# **Documentation**

# **HiPath 3000/5000 Systèmes IP**

Manuel de service

A31003-H3580-S100-7-7720

### **Communication for the open minded**

**Siemens Enterprise Communications www.siemens-enterprise.com/open**

# **SIEMENS**

Our Quality and Environmental Management Systems are implemented according to the requirements of the ISO9001 and ISO14001 standard certified by an external certification company.

Copyright © Siemens Enterprise Communications GmbH & Co. KG 2010 Hofmannstr. 51, 80200 München

Siemens Enterprise Communications GmbH & Co. KG is a Trademark Licensee of Siemens AG

Référence: A31003-H3580-S100-7-7720

Les informations de ce document contiennent uniquement des descriptions générales ou des caractéristiques qui, dans des cas d'utilisation concrets, ne sont pas toujours applicables dans la forme décrite ou qui, en raison d'un développement ultérieur des produits, sont susceptibles d'être modifiées. Les caractéristiques particulières souhaitées ne sont obligatoires que si elles sont expressément stipulées en conclusion du contrat. Sous réserve des possibilités de livraison et de modifications techniques. OpenScape, OpenStage et HiPath sont des marques déposées par Siemens Enterprise Communications GmbH & Co. KG. Tous les autres

### noms de marques, de produits et de services sont des marques de commerce ou des marques déposées appartenant à leurs propriétaires respectifs.

### **Communication for the open minded**

**Siemens Enterprise Communications www.siemens-enterprise.com/open**

# **Sommaire 0**

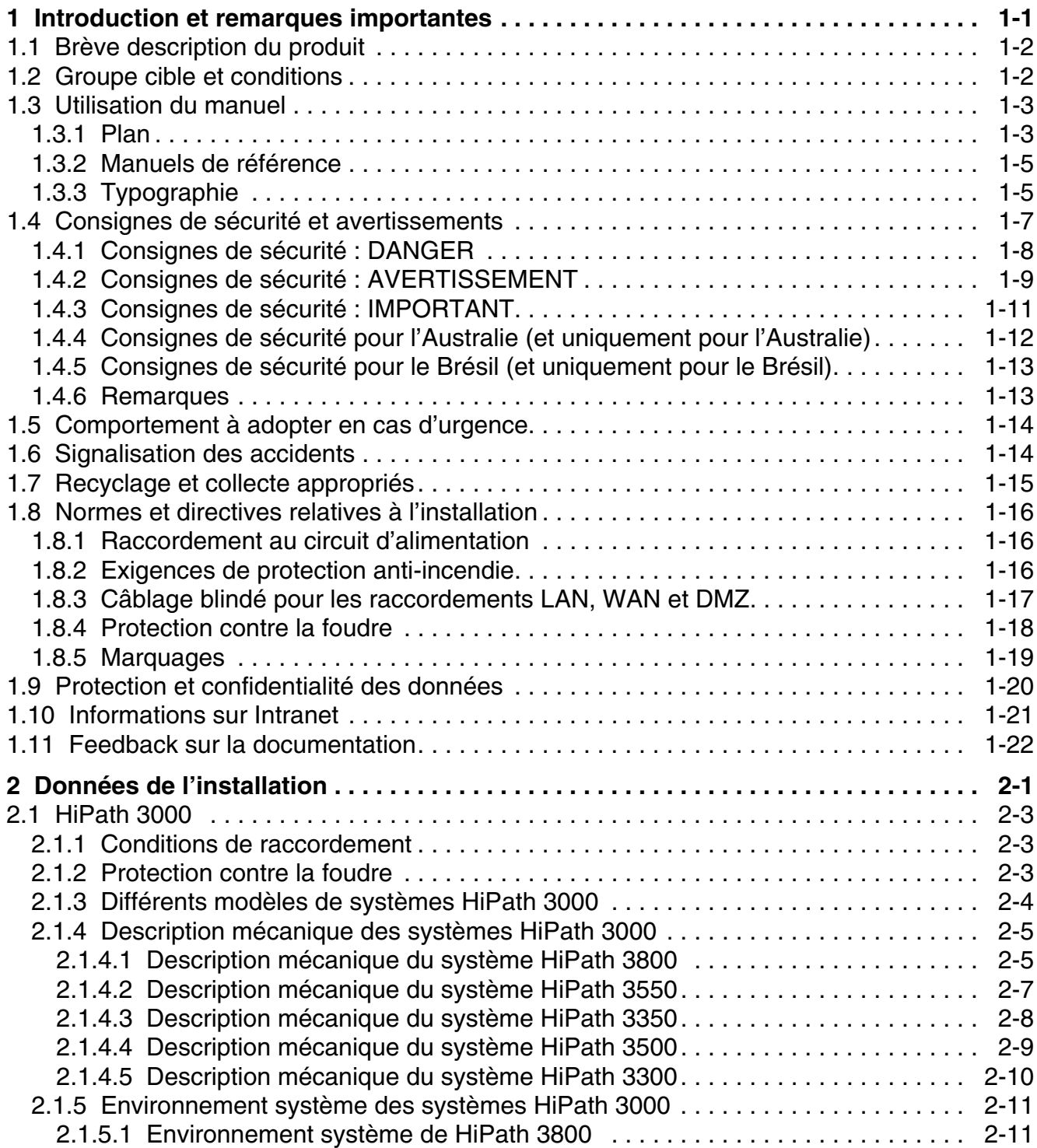

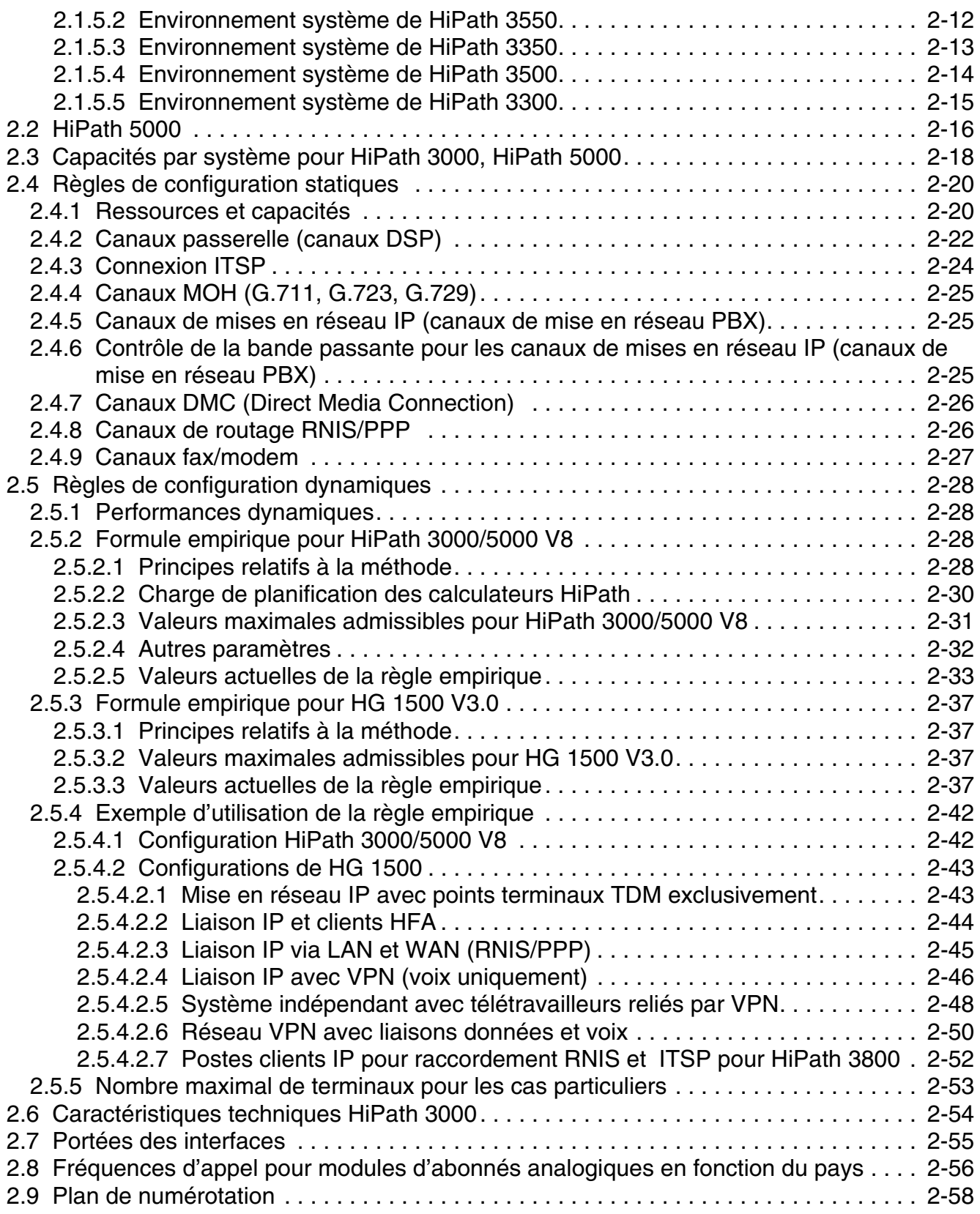

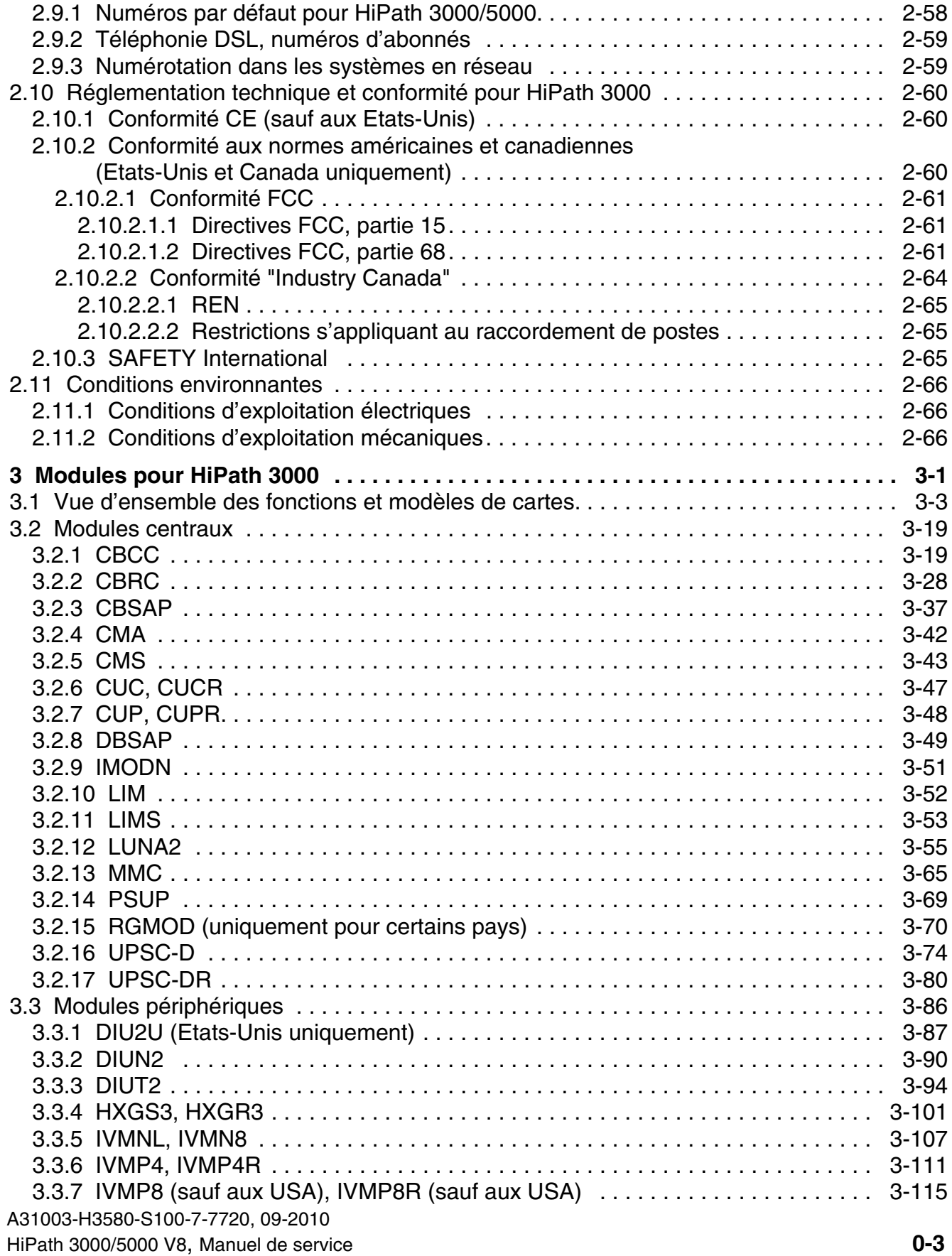

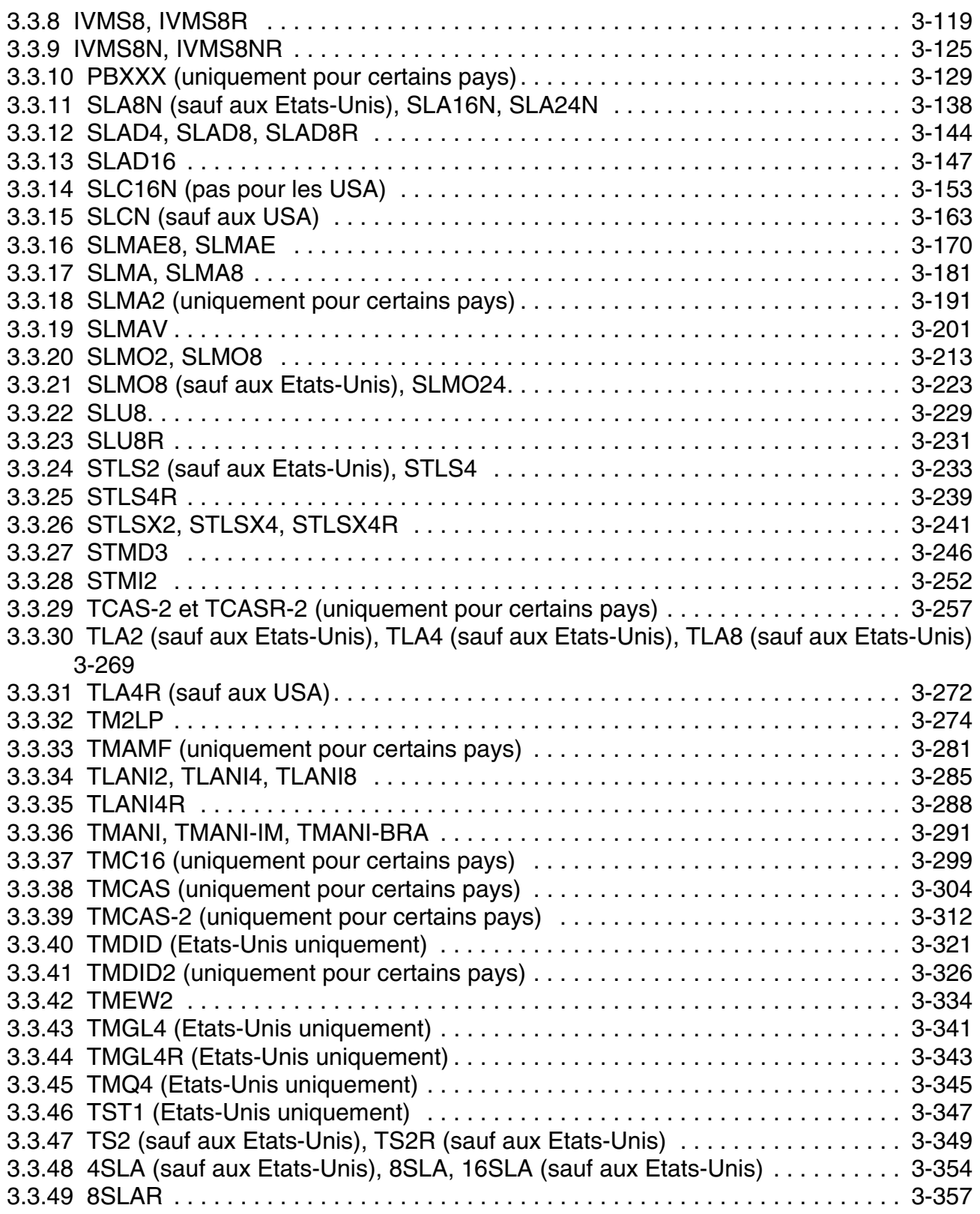

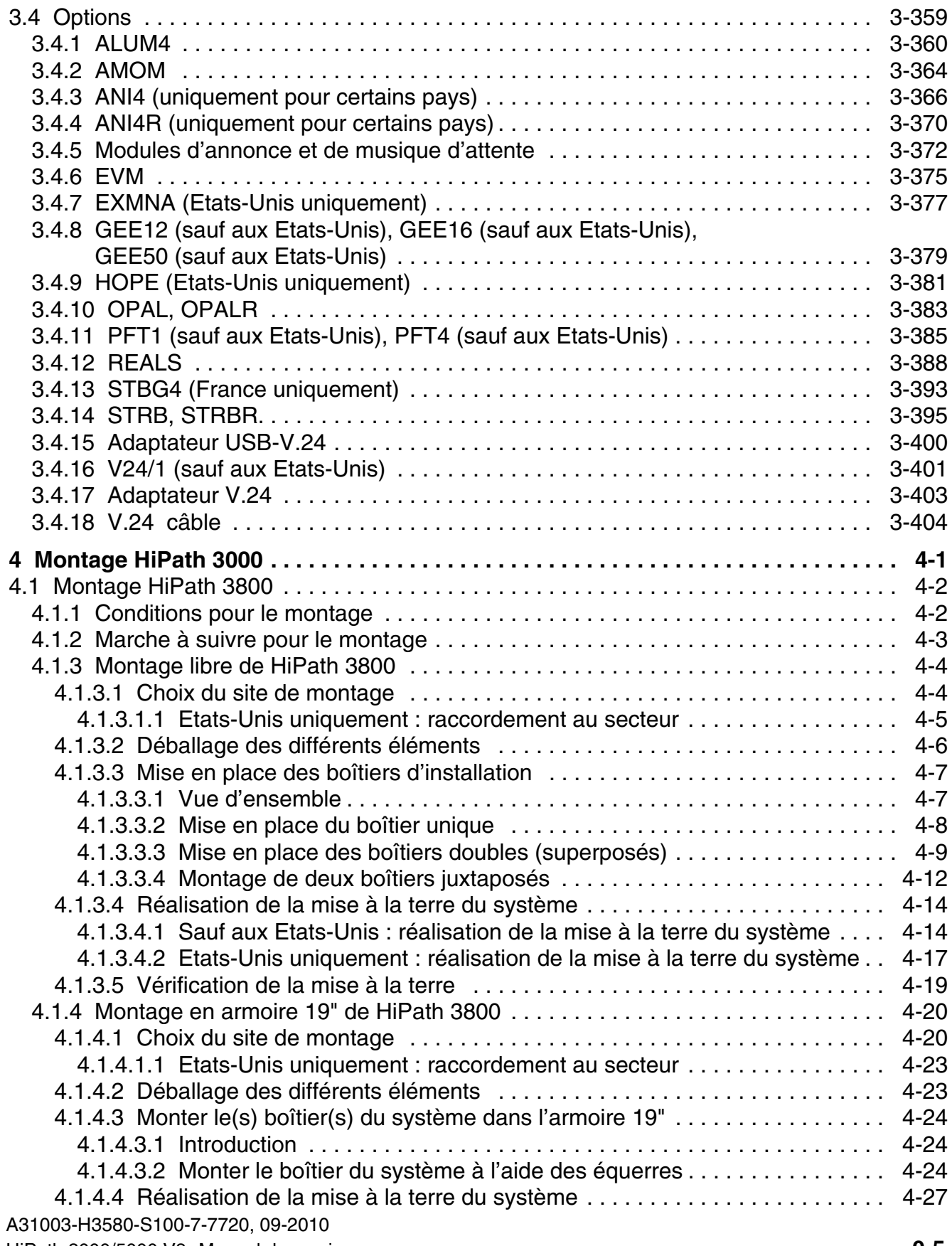

### **Sommaire**

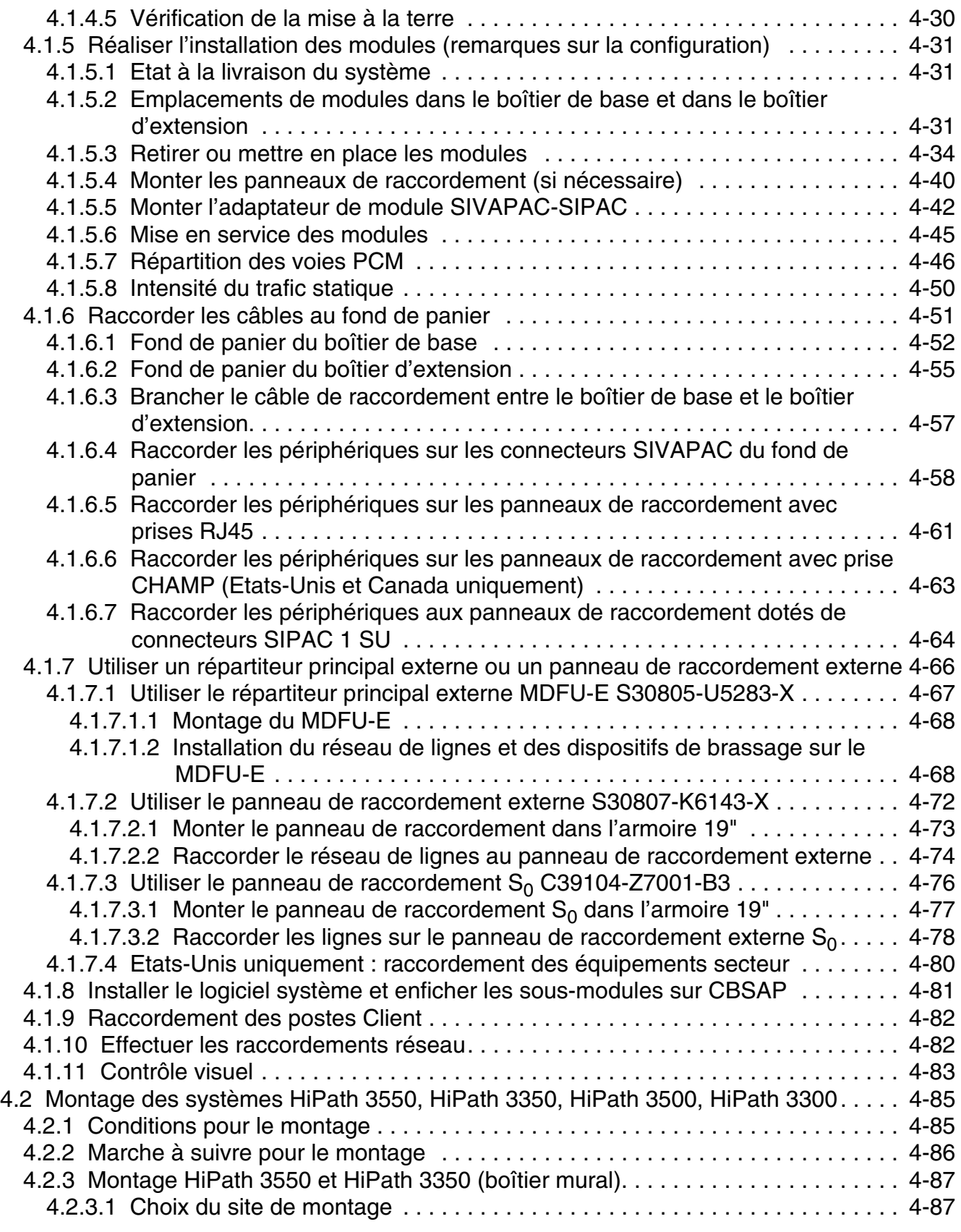

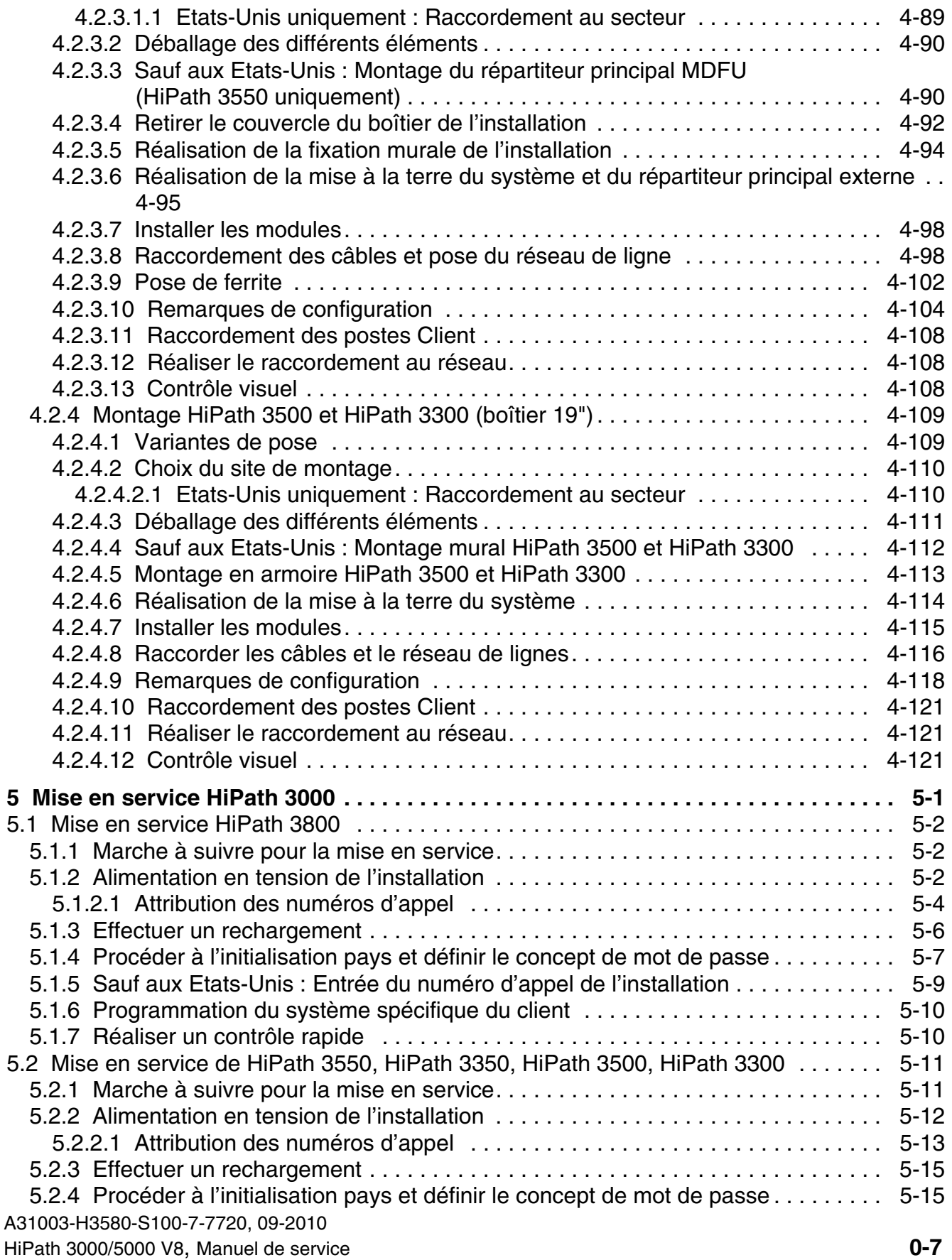

### **Sommaire** Nur für den internet Gebrauch der internet Gebrauch der Entwicklung der Entwicklung der Entwicklung der Entwicklung der Entwicklung der Entwicklung der Entwicklung der Entwicklung der Entwicklung der Entwicklung

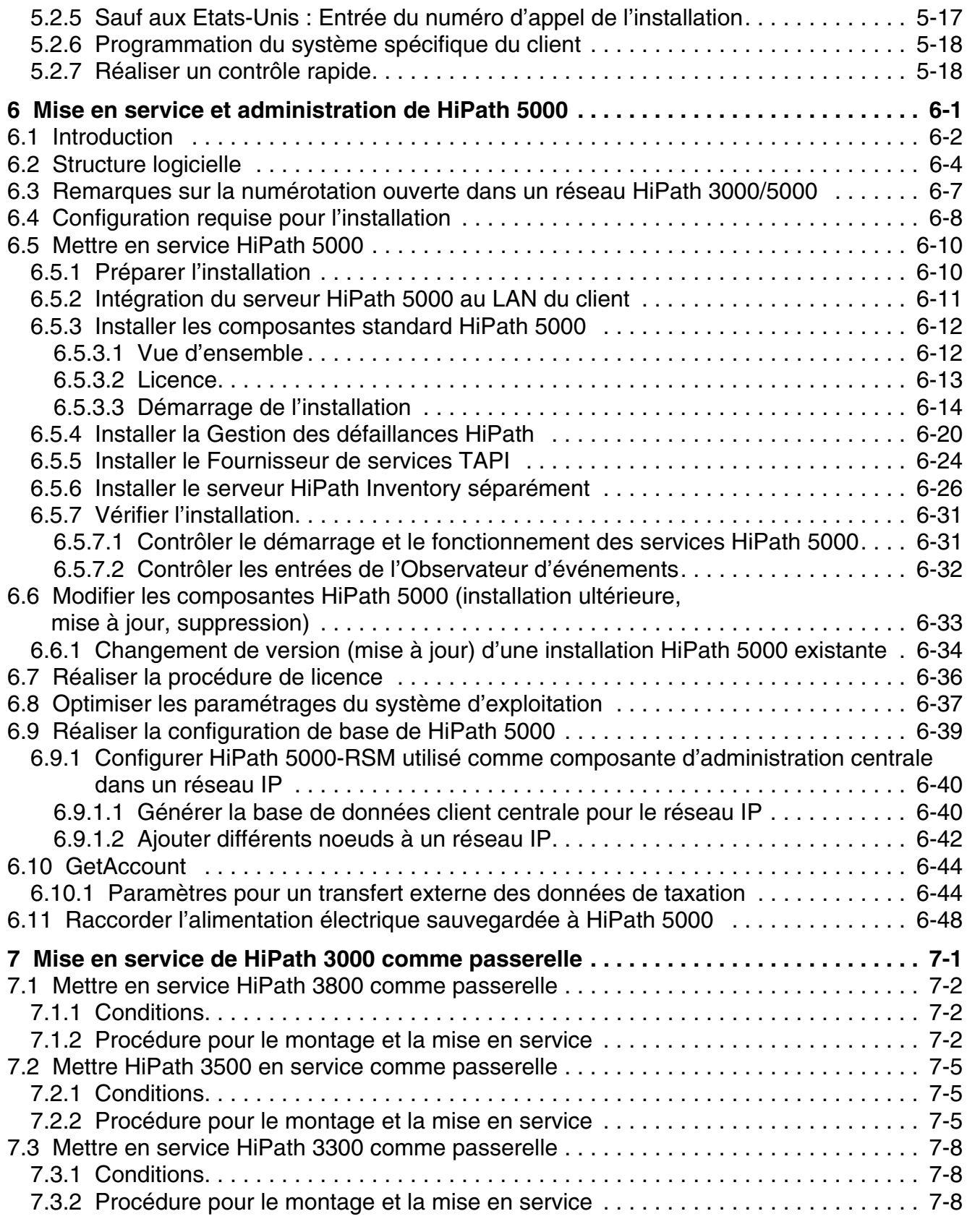

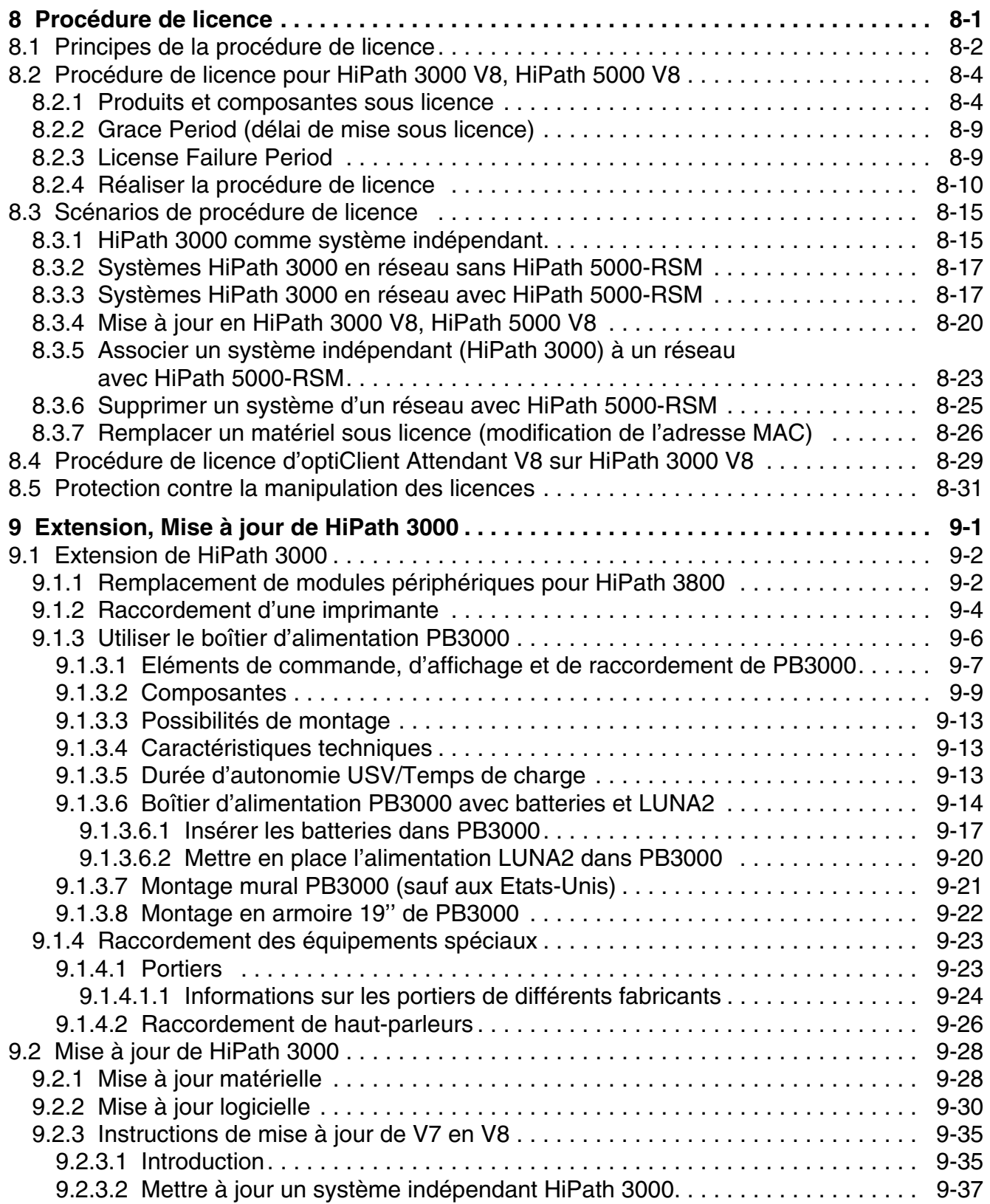

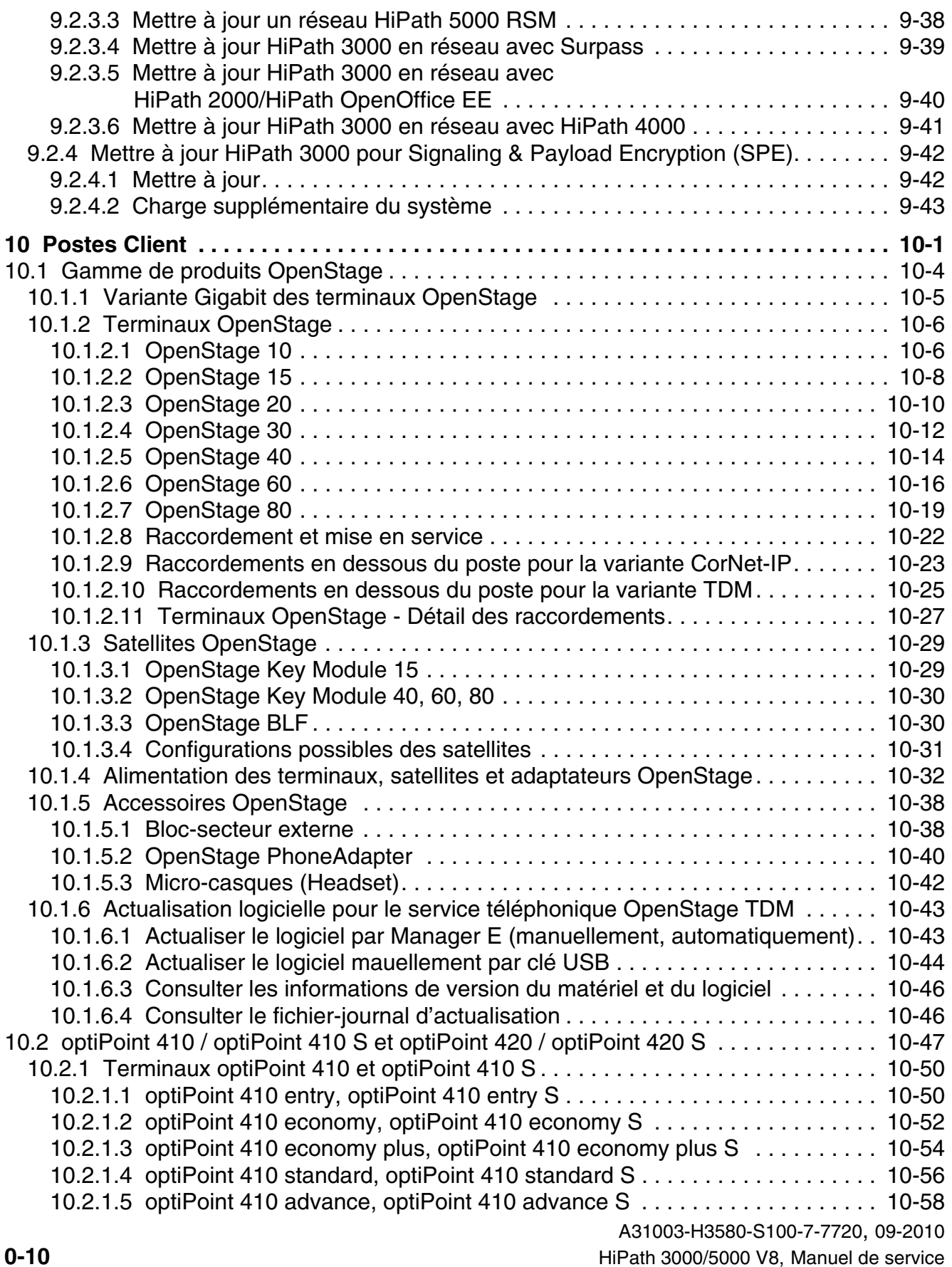

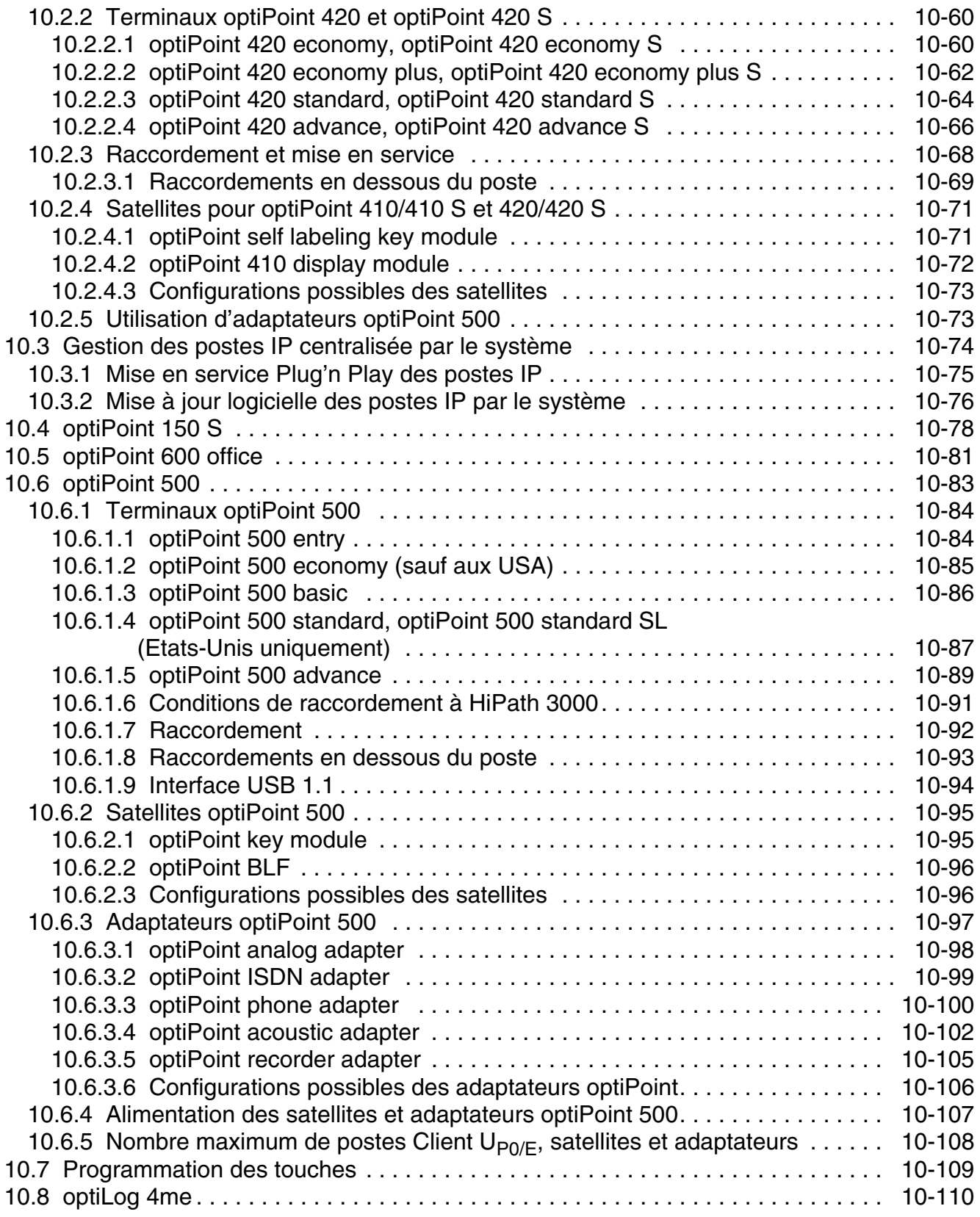

### **Sommaire** Nur für den internet Gebrauch der internet Gebrauch der Entwicklung der Entwicklung der Entwicklung der Entwicklung der Entwicklung der Entwicklung der Entwicklung der Entwicklung der Entwicklung der Entwicklung

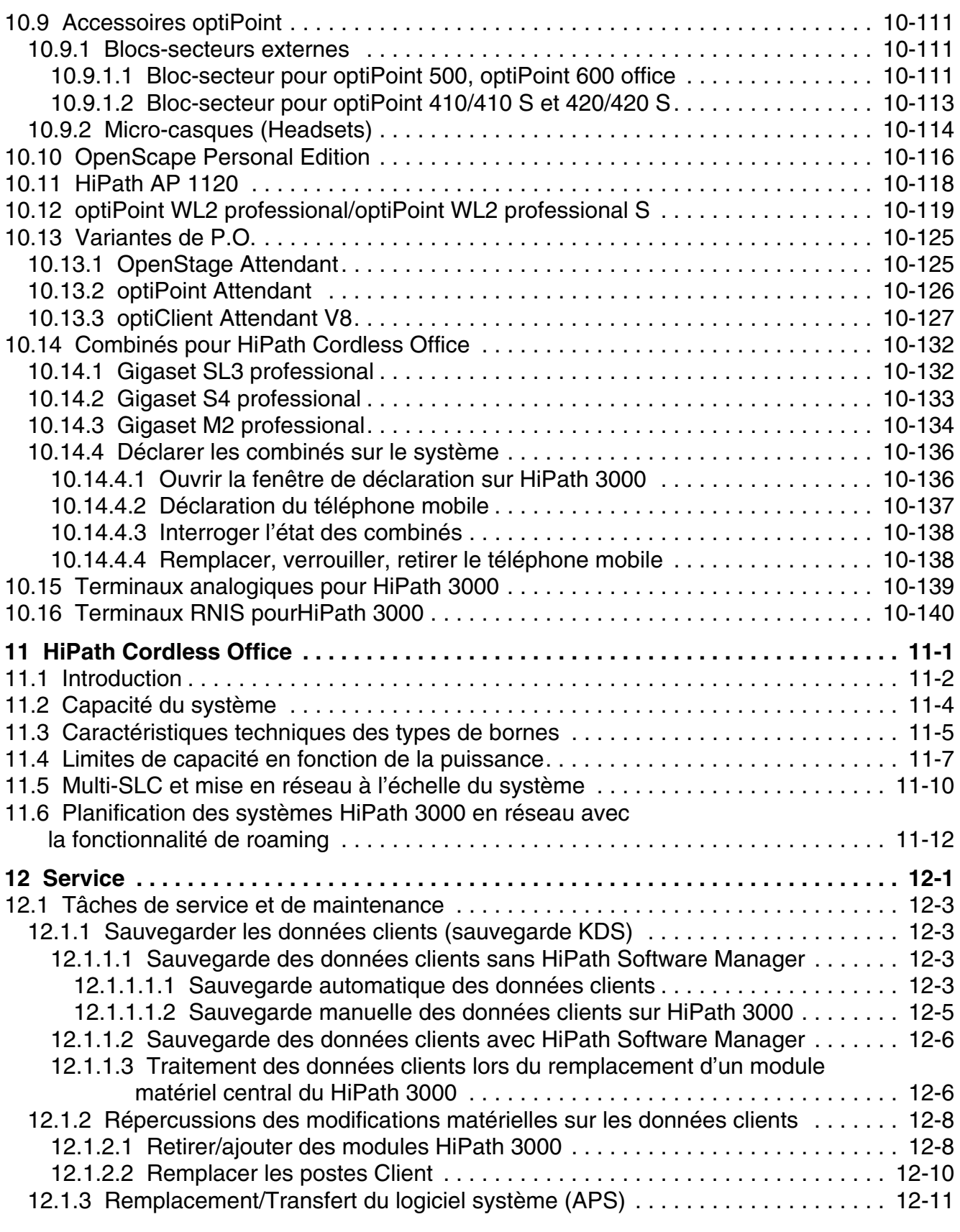

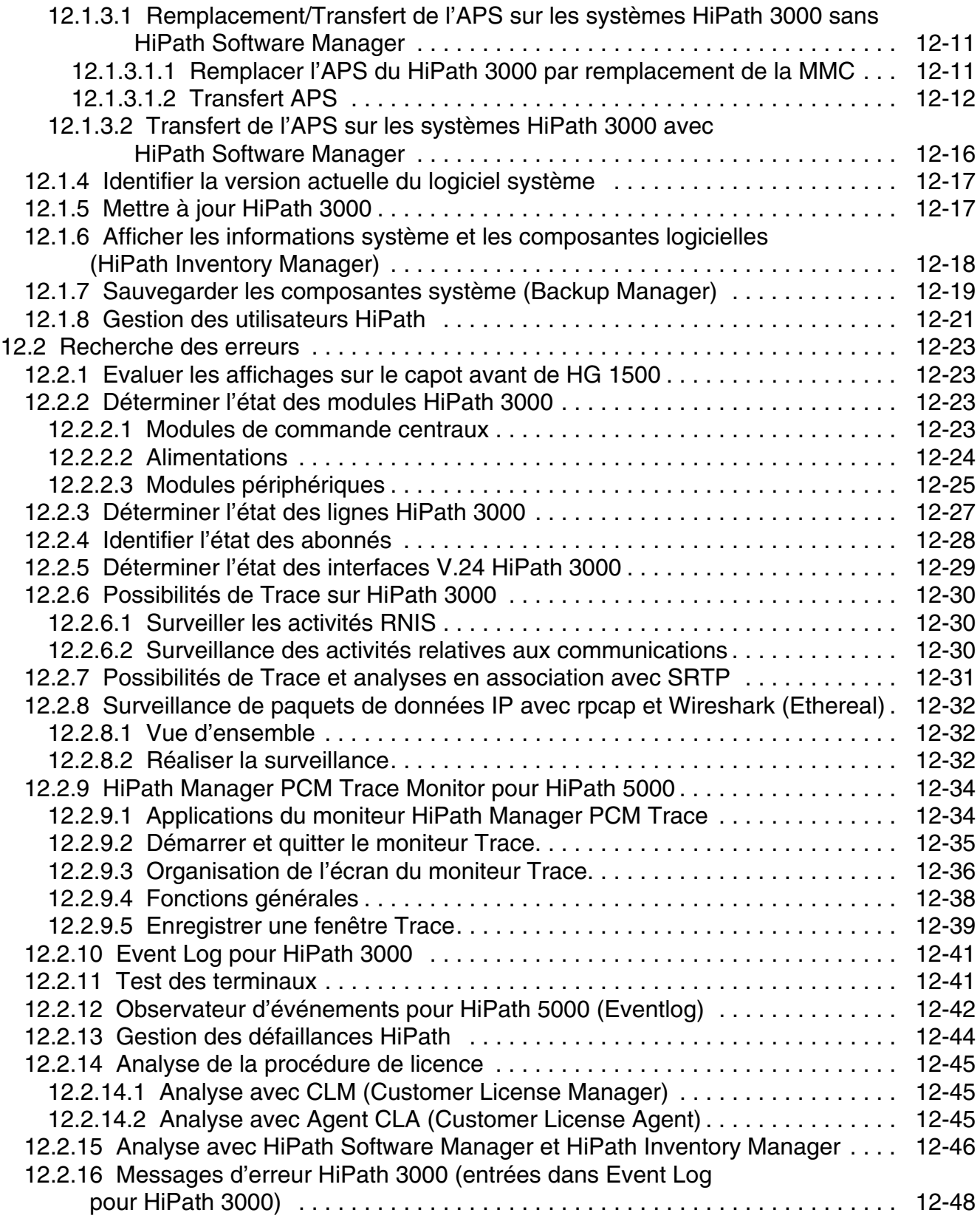

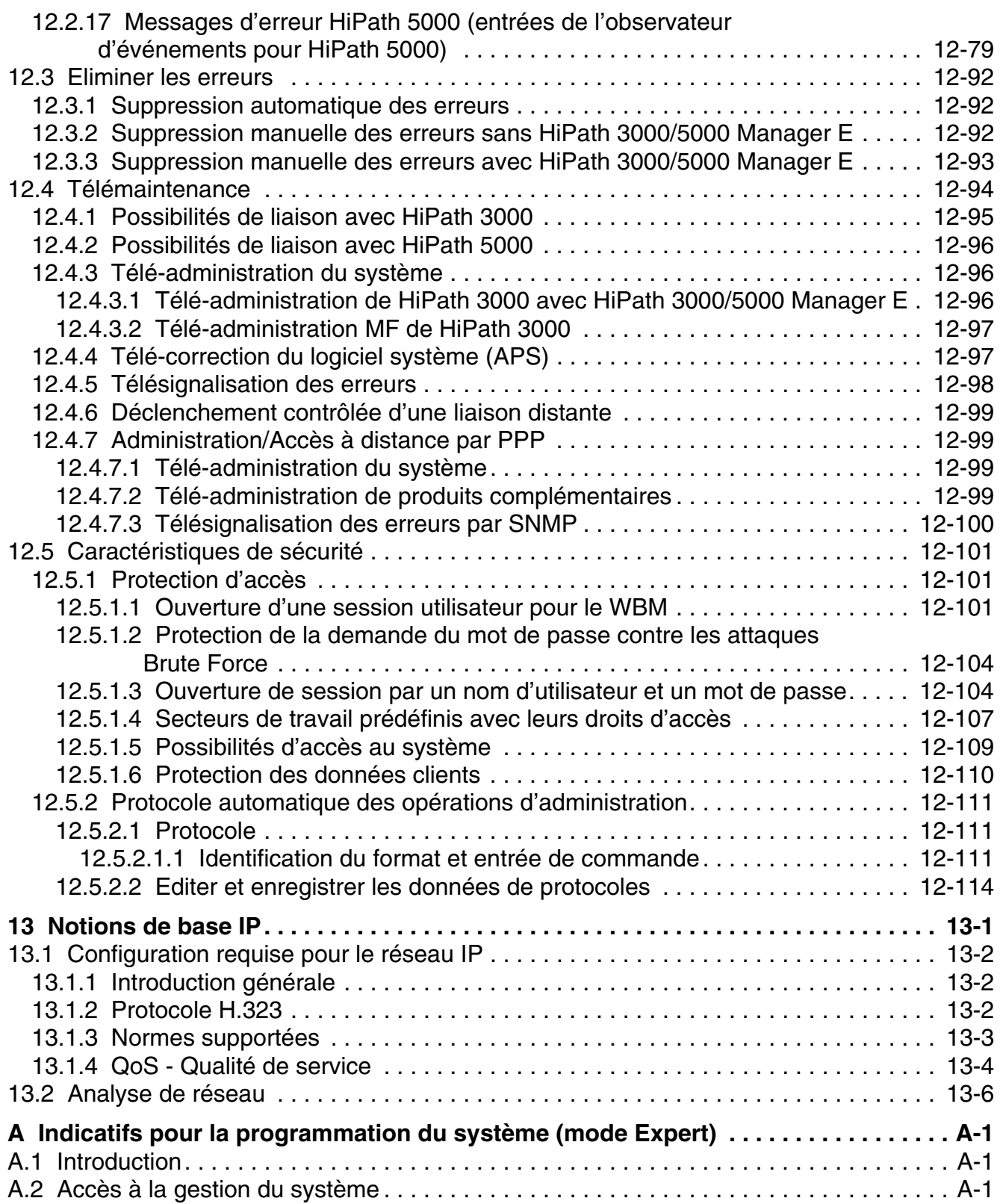

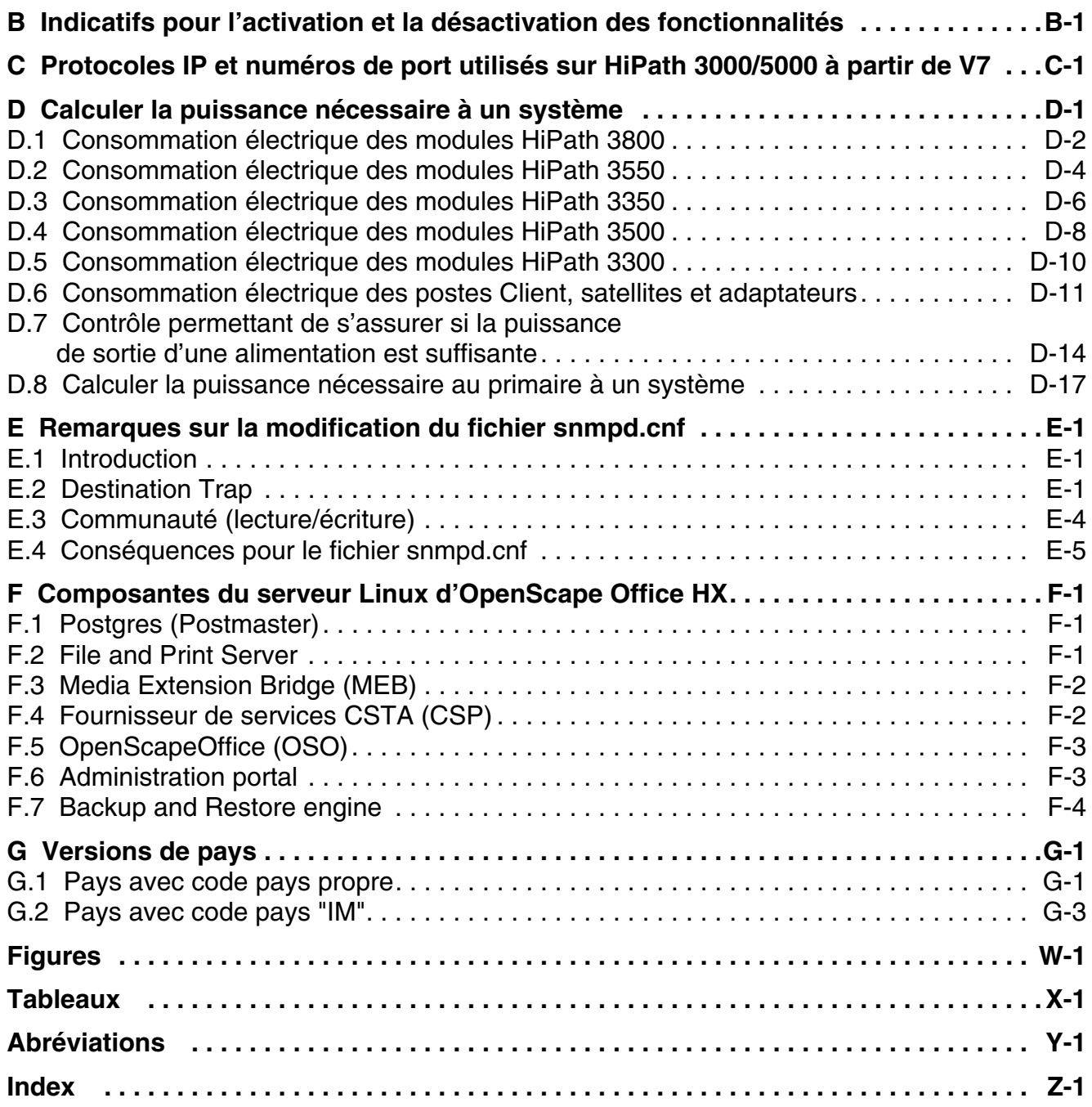

### **Sommaire**

<span id="page-18-0"></span>*Manuel de service HiPath 3000/5000 V8: A31003-H3580-S100-7-7720, 09-2010*

### **Déni de responsabilité**

Les informations de ce document correspondent uniquement à des descriptions générales ou fonctionnalités qui ne sont pas toujours appliquées sous cette forme dans la réalité, ou peuvent se trouver modifiées par le développement des produits. Les caractéristiques souhaitées ne sont obligatoires que si elles sont expressément stipulées lors de la conclusion du contrat. Les marques utilisées sont la propriété de Siemens Enterprise Communications GmbH & Co. KG ou de leur propriétaire respectif.

### **Contenu**

Ce chapitre traite les rubriques suivantes :

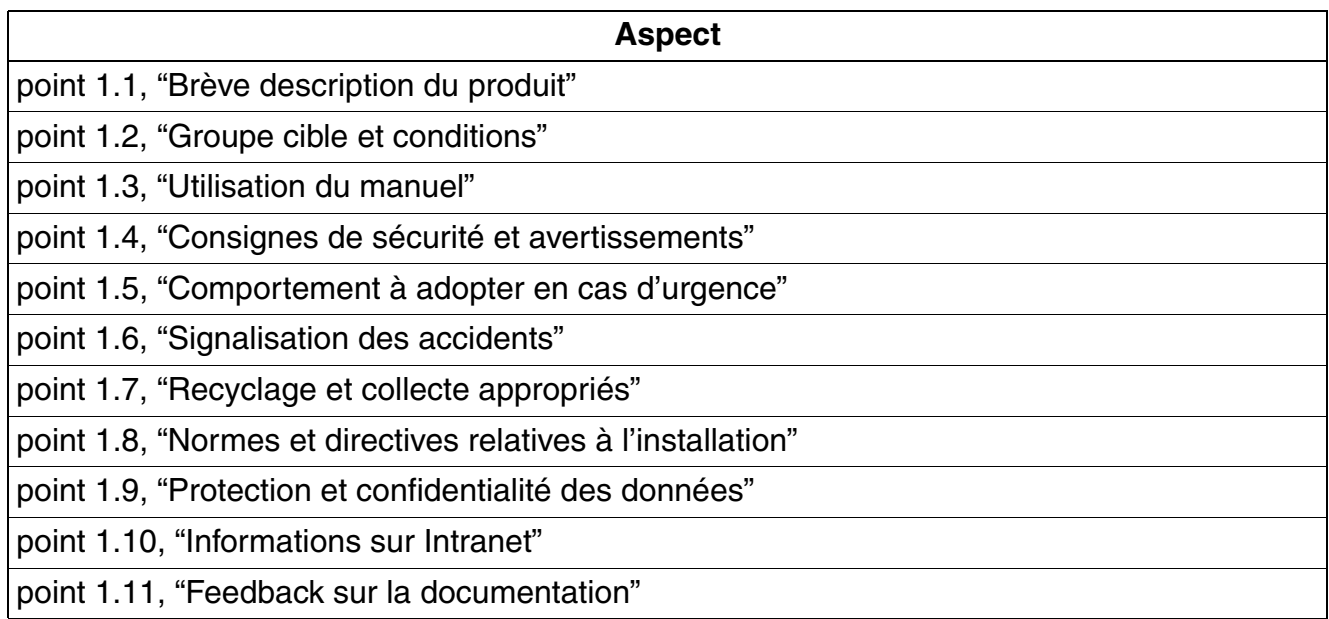

*Brève description du produit*

### <span id="page-19-0"></span>**1.1 Brève description du produit**

### **HiPath 3000/5000**

HiPath 3000/5000 est la plate-forme de communication performante et fiable pour les entreprises de taille moyenne. Elle offre la diversité des fonctions liées à la téléphonique classique en l'associant aux solutions de communication unifiée les plus modernes. Le système convient aussi bien aux environnements à commutation de paquets (LAN/WAN) qu'à commutation de circuits (RNIS) ou à un mélange des deux. HiPath 3000 permet n'importe quelle combinaison entre téléphones IP, analogiques et numériques ainsi que clients PC et téléphones sans fil.

### **Capacité**

La plate-forme de communication HiPath 3000 est disponibles dans les capacités suivantes :

- HiPath 3300 (rack 19 pouces)
- HiPath 3350 (système mural)
- HiPath 3500 (rack 19 pouces)
- HiPath 3550 (système mural)
- HiPath 3800 (système standard/rack 19 pouces)

### <span id="page-19-1"></span>**1.2 Groupe cible et conditions**

### **Contenu et destinataires**

Ce manuel de service (eSHB) donne des informations sur les différents systèmes HiPath 3000/ 5000 V8. Les indications qu'il contient doivent être considérées uniquement comme des informations de support et ne sauraient remplacer une formation.

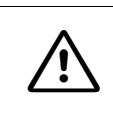

**IMPORTANT**<br>
Les travaux sur le système doivent être réalisés uniquement par les personnes qualifiées, voir [point 1.4, "Consignes de sécurité et avertissements"](#page-24-0) !

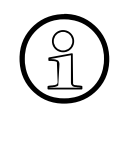

*Important :* vous trouverez les informations relatives à la mise en place de configurations complexes (par ex. l'état pour les fournisseurs de services de téléphonie sur<br>Internet) dans la documentation administrateur Hi rations complexes (par ex. l'état pour les fournisseurs de services de téléphonie sur Internet) dans la documentation administrateur HiPath 3000/5000, Exemples de configuration.

### <span id="page-20-0"></span>**1.3 Utilisation du manuel**

Ce point traite les rubriques suivantes :

- $\bullet$  [point 1.3.1, "Plan"](#page-20-1)
- [point 1.3.2, "Manuels de référence"](#page-22-0)
- [point 1.3.3, "Typographie"](#page-22-1)

### <span id="page-20-1"></span>**1.3.1 Plan**

Ce manuel de service traite les rubriques suivantes :

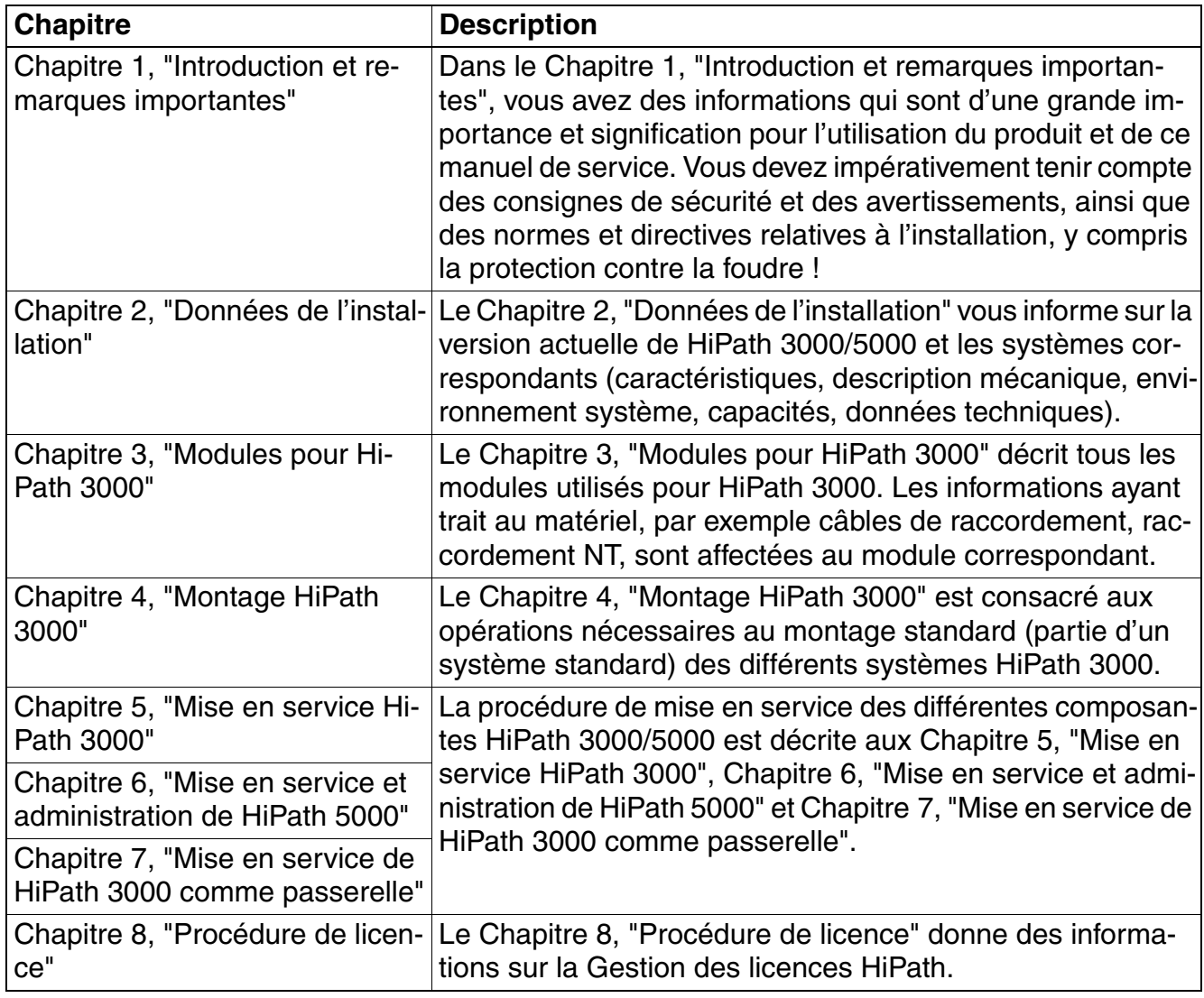

Tableau 1-1 Chapitres présents dans ce manuel de service

*Utilisation du manuel*

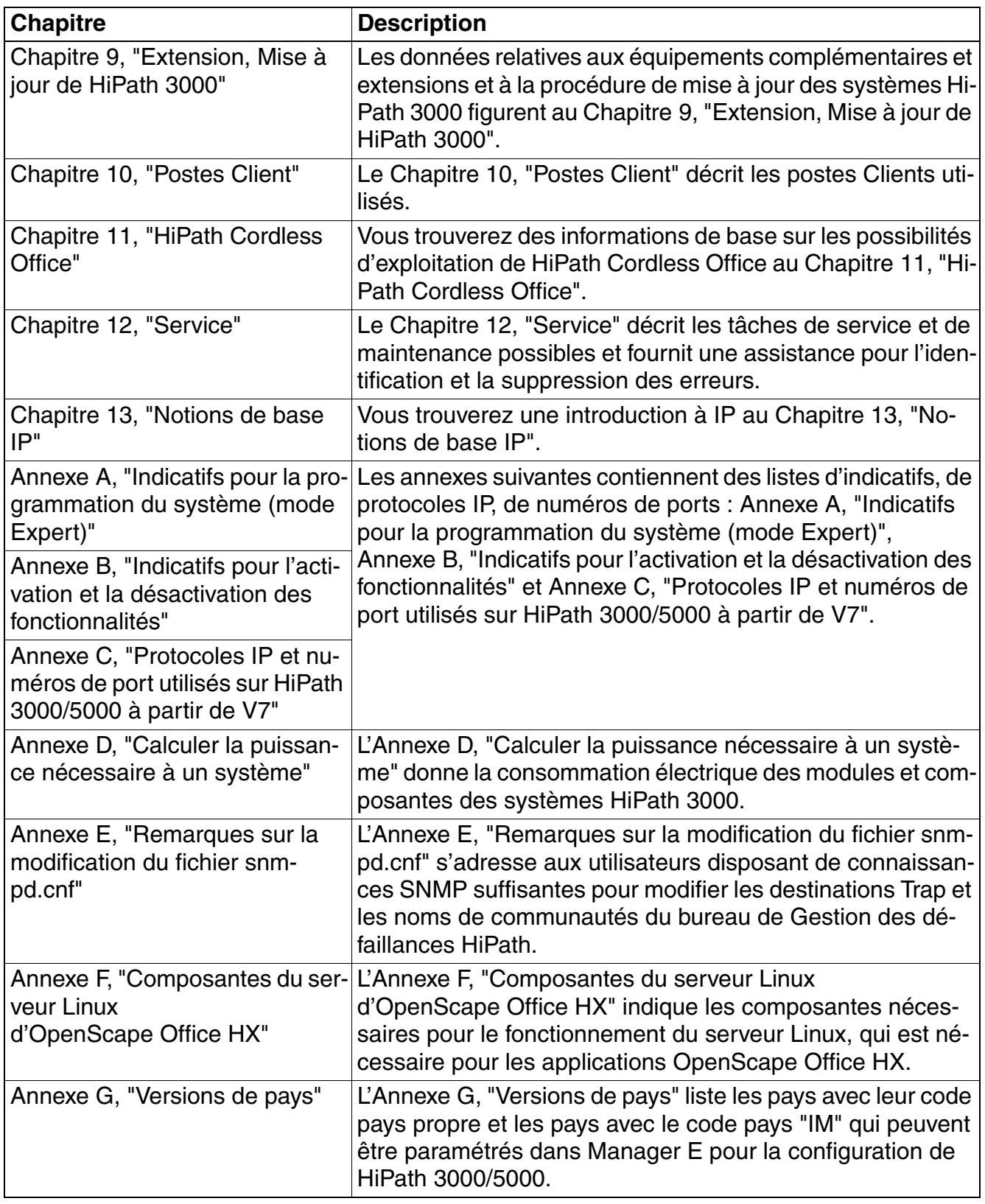

Tableau 1-1 Chapitres présents dans ce manuel de service

### <span id="page-22-0"></span>**1.3.2 Manuels de référence**

En plus du présent manuel de service, les manuels suivants sont disponibles pour HiPath 3000/5000 :

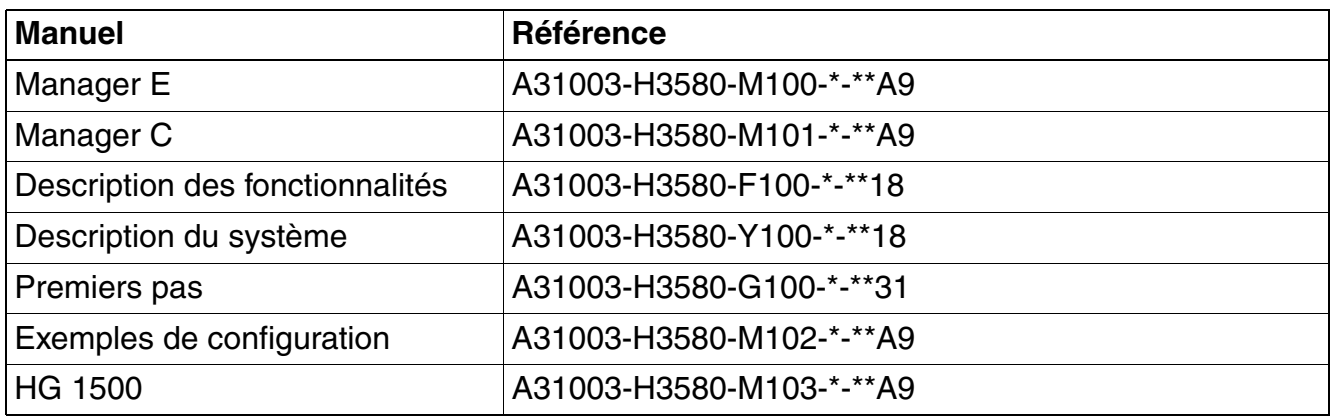

Tableau 1-2 Manuels de référence

### <span id="page-22-1"></span>**1.3.3 Typographie**

La typographie suivante s'applique dans le présent manuel de service :

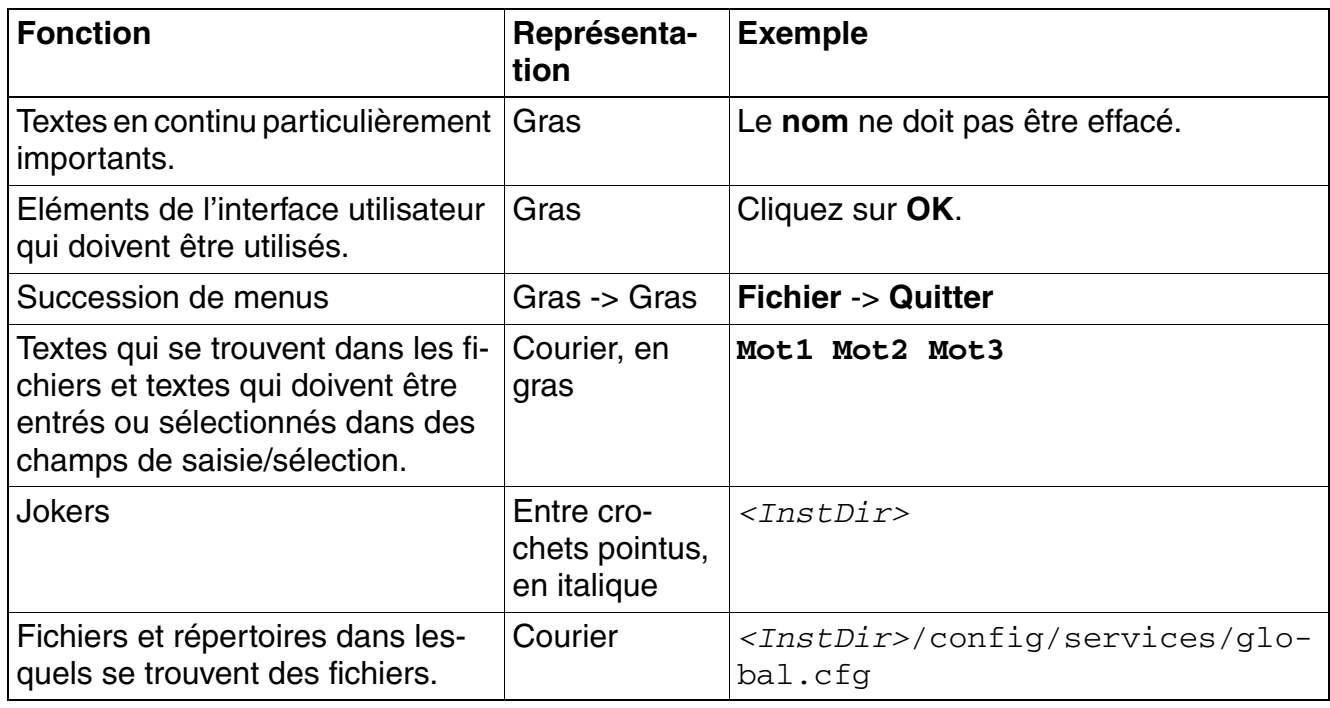

Tableau 1-3 Typographie

*Utilisation du manuel*

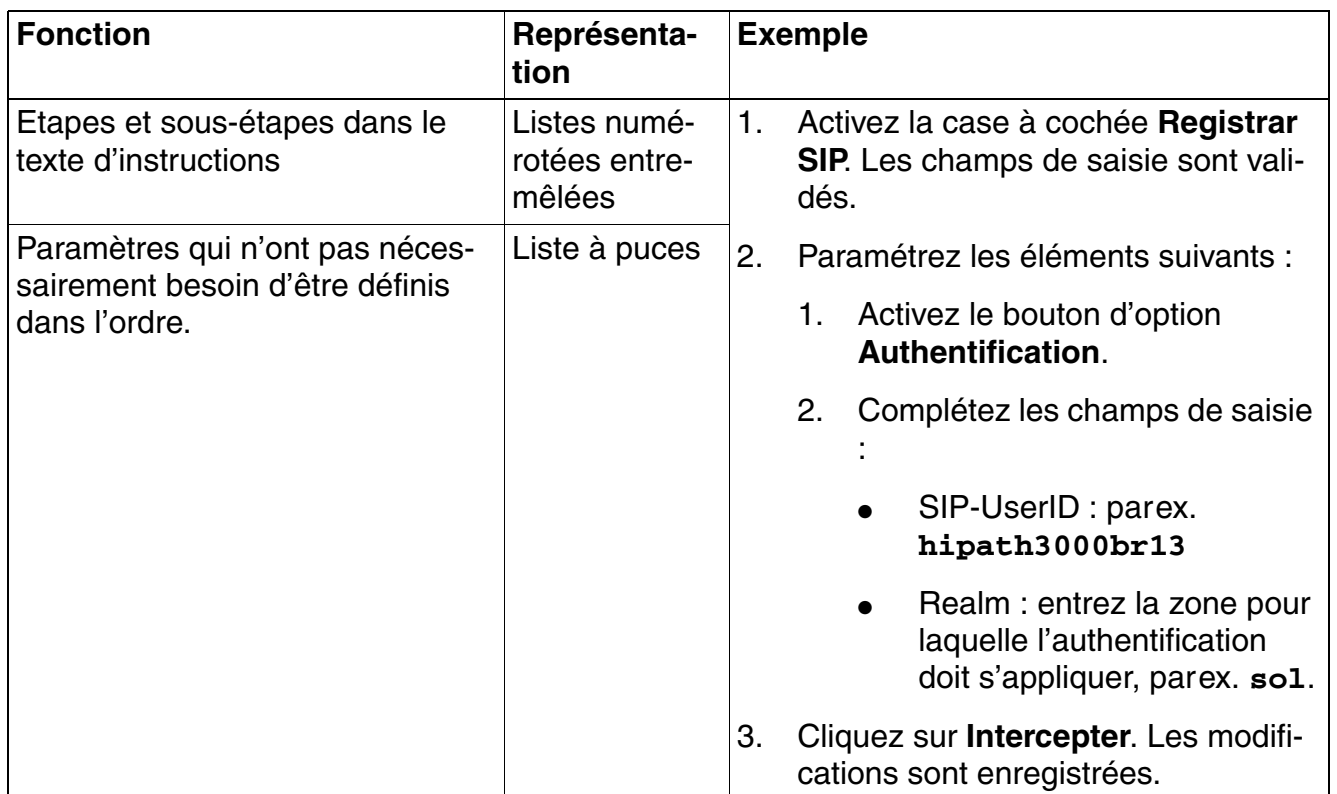

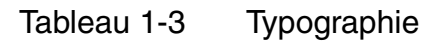

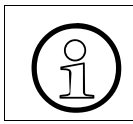

*Important :* Identifie les remarques importantes.

### <span id="page-24-0"></span>**1.4 Consignes de sécurité et avertissements**

### **Dispositions générales**

- Les travaux sur le système de communication et les appareils doivent être réalisés uniquement par les personnes qualifiées. Dans le cadre de ces instructions de sécurité et avertissements, les personnes qualifiées sont définies comme des personnes qui sont autorisées à mettre en service, mettre à la terre et étiqueter les systèmes, appareils et lignes, conformément aux procédures de sécurité et standards en vigueur.
- Lisez et respectez impérativement les consignes de sécurité et avertissements suivants avant de commencer le montage et la mise en service du système de communication ou de l'appareil. Lisez également avec soin toutes les consignes de sécurité et les avertissements figurant sur les systèmes de communication et les appareils et suivez-les.
- Notez également les numéros d'appel d'urgence.
- Lorsque vous pensez que la sécurité nécessaire n'est pas garantie, consultez toujours votre supérieur hiérarchique avant de commencer le travail.

### **Types de consignes de sécurité et d'avertissements**

Dans ce manuel de service, les niveaux suivants de consignes de sécurité et d'avertissements sont utilisés :

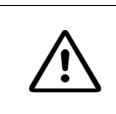

**DANGER**<br>
Identifie une situation immédiatement dangereuse qui aura pour conséquence la mort ou des blessures graves.

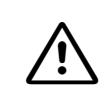

**AVERTISSEMENT**<br>
Identifie une situation généralement dangereuse qui peut avoir pour conséquence la mort ou des blessures graves.

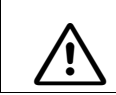

**IMPORTANT**<br>
Identifie une situation dangereuse qui peut avoir pour conséquence des blessures.

*REMARQUE :* identifie des situations qui peuvent avoir pour conséquence des dommages matériels et/ou une perte de données.

*Consignes de sécurité et avertissements*

### **Symboles identifiant des risques**

En général, ces symboles ne figurent pas dans le manuel. Il s'agit de symboles apposés sur les systèmes de communication et les appareils.

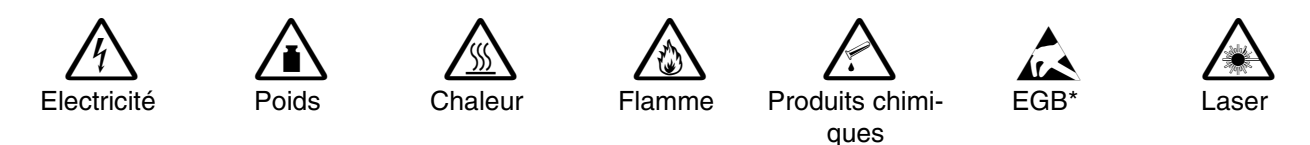

\* Composants sensibles aux décharges électrostatiques

### <span id="page-25-0"></span>**1.4.1 Consignes de sécurité : DANGER**

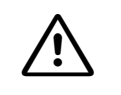

<sup>7</sup> **DANGER Choc électrique par contact avec des lignes sous tension**

- Attention : les tensions supérieures à 30 V ca (courant alternatif) ou 60 V cc (courant continu) sont dangereuses !
- Toute intervention sur le réseau basse tension (<1000 V ca) nécessite une qualification correspondante ou doit être effectuée par un électrotechnicien qualifié.

### <span id="page-26-0"></span>**1.4.2 Consignes de sécurité : AVERTISSEMENT**

# <sup>7</sup> **AVERTISSEMENT Choc électrique par contact avec des lignes sous tension**

Un choc électrique peut être très dangereux ou conduire à des blessures graves, parex. des brûlures.

La présence d'une basse tension pour des diamètres de lignes élevés induit des risques supplémentaires. Les lignes de section importante laissent passer en général des tensions plus faibles, mais des intensités d'autant plus fortes.

- Avant de commencer n'importe quel travail, vérifiez que les circuits correspondants sont hors tension. Ne supposez jamais que le déclenchement d'un fusible ou d'un interrupteur général met nécessairement hors tension tous les circuits.
- N'utilisez que des systèmes, appareils et outils en parfait état. Ne mettez jamais en service des appareils présentant des dommages visibles.
- Remplacez sans délai les équipements de sécurité endommagés (caches, étiquettes et conducteurs de protection).
- Remplacez immédiatement le câble réseau s'il présente des dommages.
- Mettez en service les systèmes ou appareils de classe de protection I uniquement par une prise avec terre.
- Avant la mise en service et la connexion des téléphones et des lignes, raccordez le système de communication et éventuellement le répartiteur principal au conducteur de protection. N'exploitez jamais le système de communication sans le conducteur de protection prescrit !
- Lorsque vous touchez des lignes sous tension, veillez toujours à disposer d'une isolation suffisante.
- Il est interdit de réaliser des opérations d'installation matérielles sur le système de télécommunications et les appareils pendant un orage.
- Sachez que le réseau de télécommunications conduit un courant de fuite. Déconnectez toutes les lignes de communication du système avant de couper le conducteur de protection prescrit du système.

*Consignes de sécurité et avertissements*

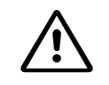

# <sup>7</sup> **AVERTISSEMENT Coupure des circuits d'alimentation**

Le dispositif de coupure peut être un sectionneur (commutateur principal) ou disjoncteur (fusible/coupe-circuits) ou la fiche secteur qui coupe complètement le système de télécommunications et l'appareil du circuit d'alimentation.

- Avant n'importe quel travail sur le système de communication ou sur l'appareil, informez-vous s'il existe un dispositif de coupure et de l'endroit où il se trouve.
- Si les travaux de maintenance nécessitent la coupure de l'alimentation du système de communication ou de l'appareil, cela se fait par le dispositif de coupure.
- Protégez mécaniquement le dispositif de coupure contre une utilisation extérieure et apposez la remarque NE PAS UTILISER sur le dispositif de coupure.
- Assurez-vous que le système de communication ou l'appareil n'est pas alimenté par une source de tension supplémentaire (parex. une alimentation secourue) ou protégé par un fusible ou coupe-circuits supplémentaire.
- Lorsque vous effectuez des interventions sur des circuits sous tension dangereuse, travaillez toujours avec un second technicien qui connaît l'emplacement des dispositifs de coupure des alimentations électriques.
- Lorsque vous travaillez à proximité immédiate d'une alimentation électrique ou d'un convertisseur de tension continue, coupez toujours l'alimentation électrique, à moins que les instructions de travaux n'autorisent expressément d'intervenir sans couper l'alimentation.
- Lorsque l'alimentation électrique est enclenchée, prenez toutes les précautions nécessaires pour effectuer des mesures sur les parties sous tension ou réaliser des travaux de maintenance sur les cartes, les modules et les caches.
- Les surfaces avec couche métallique (parex. miroirs) sont conductrices ; en cas de contact, il y a risque de choc électrique ou de court-circuit.

### <span id="page-28-0"></span>**1.4.3 Consignes de sécurité : IMPORTANT**

# **1MPORTANT**<br> **Risque de blessure**

- Assurez-vous qu'en cas de travail sur le système de communication ou l'appareil ouvert, celui-ci ne reste jamais sans surveillance.
- Risque de blessure dû à des objets lourds/charges. Soulever des objets lourds/charges peut entraîner des blessures. Utilisez les outils appropriés pour effectuer cette opération.
- Risque de blessure dû au rayonnement laser En présence d'interfaces optiques : source laser ! Ne regardez pas le rayon émis. Blessure des yeux possible.

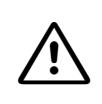

<sup>7</sup> **IMPORTANT Risque d'explosion dû au remplacement inapproprié de batteries et piles**

- Utilisez exclusivement le pack de batteries et les batteries homologuées.
- Remplacez la batterie au lithium par un modèle identique ou par un modèle recommandé par le revendeur.

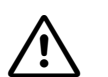

# <sup>7</sup> **IMPORTANT Risque d'incendie**

- Utilisez uniquement des lignes de télécommunications d'une section de conducteur d'au moins 0,4 mm (AWG 26).
- Les armoires système ne doivent pas être équipées d'appareils externes non validés.
- Ne déposez pas non plus de documents ou d'objets inflammables du même type dans le système.

*Consignes de sécurité et avertissements*

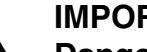

# <sup>7</sup> **IMPORTANT Danger de blessure ou d'accident général sur le poste de travail**

- Une fois les travaux de maintenance terminés, remettez tous les équipements de sécurité en place et refermez après les opérations de test et de maintenance les portes, les couvercles ou le boîtier.
- Posez les lignes de manière à ce qu'elles ne constituent pas une source de danger (chute de personnes) et ne puissent pas être endommagées.
- Veillez à disposer d'un éclairage suffisant sur le poste de travail et maintenezle en bon ordre.
- Lorsque vous intervenez sur une installation, ne portez jamais de vêtements flottants et, si vous avez les cheveux longs, attachez-les afin qu'ils ne retombent pas.
- Ne portez pas de bijoux, de bracelets de montre métalliques ou des boucles et des rivets métalliques sur vos vêtements. Tous ces éléments représentent un risque de blessure ou de court-circuit.
- Lorsque le travail le nécessite, portez toujours une protection oculaire appropriée.
- Lorsqu'il existe un risque de chute d'objets, portez toujours un casque.
- Contrôlez régulièrement votre outillage. N'utilisez que des outils en parfait état.

### <span id="page-29-0"></span>**1.4.4 Consignes de sécurité pour l'Australie (et uniquement pour l'Australie)**

- Les équipements de musique d'attente et de paging doivent être raccordés au système Hi-Path 3000 par une Line Isolation Unit autorisée par l'ACA.
- HiPath 3550 et HiPath 3350 ne doivent pas être éloignés de la prise murale par laquelle le système est alimenté. Il faut pouvoir accéder librement à la prise de raccordement. Il faut impérativement s'assurer que le contact à la terre de la prise de raccordement est intact.
- L'installation et la maintenance de HiPath 3000 et HiPath 5000 ne doivent être effectuées que par le personnel technique autorisé.
- Les systèmes HiPath 3550 et HiPath 3350 doivent être mis à la terre par un contact séparé si leur alimentation est assurée par une USV.
- Si aucune alimentation de secours n'est disponible ou la commutation sur des téléphones de secours analogiques est impossible en cas de panne de courant, il n'est plus possible de passer d'appel de secours par le système de communication.
- HiPath 3000/5000 doit généralement être programmé de telle sorte que les numéros d'urgence (par exemple 000) puissent être programmés à tout moment.

### <span id="page-30-0"></span>**1.4.5 Consignes de sécurité pour le Brésil (et uniquement pour le Brésil)**

L'utilisation de la barrette secteur avec protection surtension et parafoudre référencée C39334- Z7052-C33 est prescrite de façon impérative. Le raccordement au secteur des systèmes Hi-Path 3000 doit se faire par la barrette secteur avec protection surtension et parafoudre.

Il faut impérativement utiliser un câble Ethernet blindé pour les interfaces/raccordements LAN de la carte HXGS3.

### <span id="page-30-1"></span>**1.4.6 Remarques**

Respectez les instructions suivantes pour éviter les dommages matériels :

- Avant la mise en service, vérifiez que la tension nominale du réseau d'alimentation correspond à la tension nominale du système de communication ou de l'appareil (plaque signalétique). Paramétrez éventuellement la tension nominale du système de communication ou de l'appareil de la façon appropriée.
- Protection des éléments sensibles aux décharges électrostatiques (EGB) :
	- Portez toujours un bracelet de mise à la terre lorsque vous effectuez des travaux sur des modules ou des sous-ensembles.
	- Transportez les composants et les modules dans des sachets appropriés.
	- Lorsque vous travaillez sur des composants et des modules, placez-les toujours sur un support conducteur, relié à la terre.
	- N'utilisez que des fers à souder dotés d'un dispositif de mise à la terre.
- Utilisez uniquement les accessoires d'origine. Dans le cas contraire, vous risquez d'endommager l'installation ou d'enfreindre les consignes en matière de sécurité et de compatibilité électromagnétique.
- Avant le début du montage mural, vérifiez que le mur ait une force porteuse suffisante. Utilisez toujours des outils d'installation et de fixation appropriés pour un montage en toute sécurité des systèmes de communication et appareils.
- Dommages dus à la condensation : En cas de modification de température subite, l'humidité présente dans l'air peut se condenser. Si le système de communication ou l'appareil est parex. transporté d'un milieu environnement froid dans une pièce chaude, l'humidité peut se condenser. Attendez que la température se soit stabilisée et que le système de communication ou l'appareil soit entièrement sec avant de le mettre en service.

*Comportement à adopter en cas d'urgence*

### <span id="page-31-0"></span>**1.5 Comportement à adopter en cas d'urgence**

### **Comportement en cas d'accident**

- En cas d'accident, conservez votre calme et réfléchissez bien avant d'agir.
- Avant de toucher la victime d'un accident, coupez toujours la source de courant électrique.
- Si vous n'êtes pas en mesure de couper immédiatement l'alimentation électrique, touchez la victime à l'aide d'un objet non conducteur (manche à balai en bois, parex.) de manière à vous isoler de la source de tension.

### **Mesures de premiers secours**

- Familiarisez-vous avec les consignes de premiers secours en cas de choc électrique, en particulier avec les mesures de réanimation en cas d'arrêt respiratoire ou cardiaque, et avec les interventions en cas de brûlure.
- En cas d'arrêt respiratoire, pratiquez immédiatement la respiration artificielle (bouche à bouche ou bouche à nez).
- En cas d'arrêt du coeur, pratiquez immédiatement un massage cardiaque si vous disposez de la formation nécessaire.

### **Appel d'urgence**

- 1. Appelez immédiatement une ambulance ou le médecin de service. Lorsque vous appelez, donnez les précisions suivantes :
	- Lieu de l'accident
	- Nature de l'accident
	- Nombre de blessés
	- Nature des blessures
- 2. Attendez pour répondre aux questions supplémentaires.

### <span id="page-31-1"></span>**1.6 Signalisation des accidents**

- Signalez immédiatement à votre supérieur hiérarchique tous les accidents, les accidents évités de justesse ainsi que les sources potentielles de risques.
- Signalez tout choc électrique, même s'il a été très faible.

### <span id="page-32-0"></span>**1.7 Recyclage et collecte appropriés**

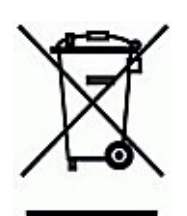

Tous les équipements électriques et électroniques doivent être jetés séparément des ordures ménagères aux endroits prévus à cet effet par les dispositions nationales.

Le recyclage approprié et la collecte séparée des anciens équipements sert à prévenir les risques potentiels pour l'environnement et la santé. Ce sont les conditions pour la réutilisation et le recyclage des équipements électroniques et électroniques utilisés.

Vous pouvez avoir des informations détaillées sur le recyclage des anciens équipements auprès de votre commune, de votre service de collecte ménagère, du revendeur spécialisé auquel vous avez acheté votre produit ou votre contact commercial.

Ces remarques s'appliquent uniquement aux appareils installés et vendus dans les pays de l'Union européenne et soumis à la Directive européenne 2002/96/UE. Dans les pays hors Union européenne, des dispositions différentes peuvent s'appliquer pour le recyclage des équipements électriques et électroniques.

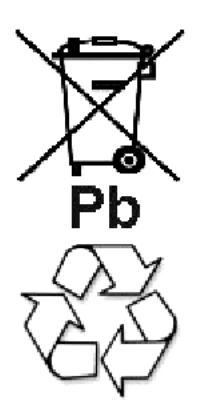

Les anciennes batteries ou les batteries portant ce signe sont du matériel récupérable et doivent être intégrés au processus de recyclage. Il faut mettre au rebut les anciennes batteries ou batteries non intégrées au processus de recyclage en tenant compte des directives relatives aux déchets spécifiques. *Normes et directives relatives à l'installation*

### <span id="page-33-0"></span>**1.8 Normes et directives relatives à l'installation**

### <span id="page-33-1"></span>**1.8.1 Raccordement au circuit d'alimentation**

Les systèmes de communication HiPath sont validés pour le raccordement aux systèmes d'alimentation TN-S. Est également autorisé le raccordement à un système d'alimentation TN-C-S pour lequel le conducteur PEN se subdivise en un conducteur de protection et un conducteur neutre. TN-S et TN-C-S sont définis dans la norme IEC 364-3.

Si des opérations sont nécessaires sur le réseau basse tension, ils doivent être réalisés par un électrotechnicien qualifié. Ces opérations d'installation pour le raccordement des systèmes de communication HiPath doivent tenir compte de IEC 60364 et IEC 60364-4-41 ou des normes légales et directives nationales correspondantes (parex. aux Etats-Unis et au Canada).

### <span id="page-33-2"></span>**1.8.2 Exigences de protection anti-incendie**

Les exigences de protection anti-incendie sont réglementées dans les dispositions sur les bâtiments spécifiquement pour chaque pays. Les directives en vigueur doivent être respectées.

En conformité avec les exigences légales en matière de protection contre les incendies et de compatibilité électromagnétique, les systèmes HiPath doivent fonctionner uniquement fermés. L'ouverture n'est autorisée que brièvement, à des fins de montage et de maintenance.

Les câbles système HiPath correspondent aux exigences de la norme internationale IEC 60332-1 en matière de comportement anti-incendie. Les normes suivantes comportent des exigences de même valeur en ce qui concerne le comportement anti-incendie des câbles :

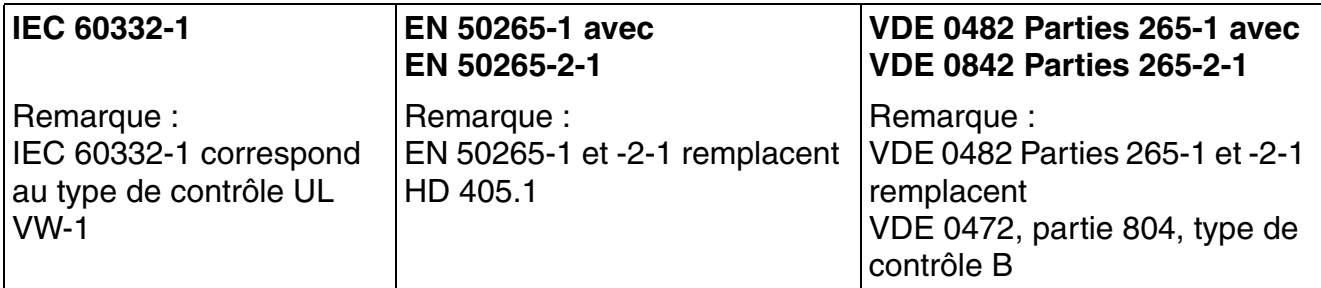

Il convient de faire contrôler par le service responsable de l'élaboration du projet et de l'assistance technique que le standard IEC 60332-1 est suffisant pour les différentes réglementations et éventuellement les directives allant au-delà.

### <span id="page-34-0"></span>**1.8.3 Câblage blindé pour les raccordements LAN, WAN et DMZ**

Le respect des exigences de l'UE en matière de compatibilité électromagnétique du système de communication et de ses raccordements LAN, WAN et DMZ suppose que les conditions suivantes soient remplies :

- Le système de communication n'est autorisé à fonctionner qu'avec un câblage de raccordement blindé. Cela signifie qu'il faut utiliser un câble blindé de catégorie 5 (câble CAT.5) d'une longueur d'au moins 3 m entre les prises de raccordement LAN, WAN et DMZ blindées du système de communication et le raccordement à l'installation du bâtiment ou le raccordement aux composantes actives externes. Il faut mettre à la terre le blindage du câble à l'extrémité du câble qui se trouve au niveau de l'installation du bâtiment ou de la composante active externe (liaison avec la terre du bâtiment).
- Pour les liaisons plus courtes avec une composante active externe (commutateur LAN ou équivalent), il faut également utiliser un câble blindé de catégorie 5. Toutefois, la composante active doit présenter un raccordement LAN blindé correspondant, dont le raccordement de blindage est mis à la terre (liaison avec la terre du bâtiment).
- Les caractéristiques de blindage des composantes de câblage doivent au minimum répondre aux exigences de la norme européenne EN 50173-1 "Systèmes de câblage de communication neutres pour l'application" et des renvois qui y sont mentionnés. La norme européenne EN 50173-1 est dérivée de la norme globale ISO/IEC 11801.
- Les installations de bâtiments équipées d'un câblage en cuivre symétrique blindé de bouten-bout conformément aux exigences relatives à la classe D de EN 50173-1 répondent aux conditions indiquées ci-dessus. La classe D est notamment atteinte si des composantes (câbles, prises de raccordement, câbles de raccordement, etc.) de catégorie 5 (CAT.5) sont installées.
- Sur le marché nord-américain, c'est principalement un câblage UTP (norme US EIA/ TIA 568 A) qui est installé, les conditions suivantes s'appliquent donc là-bas aux raccordements LAN des systèmes de communication : Le système n'est autorisé à fonctionner qu'avec un câblage de raccordement blindé. Cela signifie qu'il faut utiliser un câble blindé de catégorie 5 (câble CAT.5) d'une longueur d'au moins 3 m entre les prises de raccordement LAN, WAN et DMZ blindées du système de communication et le raccordement à l'installation du bâtiment ou le raccordement aux composantes actives externes. Il faut mettre à la terre le blindage du câble à l'extrémité du câble qui se trouve au niveau de l'installation du bâtiment ou de la composante active externe (liaison avec la terre du bâtiment).
- Pour le raccordement LAN sur les modules des LTU, il faut tenir compte de façon appropriée des remarques sur le raccordement blindé au niveau de sortie du châssis LTU !

*Normes et directives relatives à l'installation*

### <span id="page-35-0"></span>**1.8.4 Protection contre la foudre**

### *REMARQUE :*

### **Protection contre la foudre sur les cartes**

Les lignes d'abonnés analogiques et numériques sont protégées sur les cartes, par une protection allant jusqu'à 2 kV de tension longitudinale et 1 kV de tension transversale contre des surtensions d'une impulsion de 10/700 µs et 1,2/50 µs, qui peuvent être induites par la foudre. Mais cette protection ne peut agir qui si les systèmes sont correctement mis à la terre conformément aux instructions de montage.

### **Mise à la terre**

Après la mise à la terre de HiPath 3000, vérifiez le raccordement à la terre à basse impédance du système par le conducteur de protection du circuit d'alimentation, ainsi que le raccordement à basse impédance du conducteur de mise à la terre, raccordé en plus de façon permanente, à la barre d'équipotentialité du bâtiment.

### *REMARQUE :*

### **Protection externe contre la foudre**

Pour les longueurs de ligne de plus de 500 m et lorsque les lignes quittent le bâtiment, les cartes d'abonnés analogiques et numériques doivent être protégées par une protection contre la foudre externe.

Une protection contre la foudre de ce type est appelée "Protection primaire supplémentaire". Elle est installée soit sur le répartiteur principal –c'est-à-dire le MDF (**M**ain **D**istribution **F**rame) – ou au niveau du point d'entrée de la ligne dans le bâtiment. Un ÜSAG (**Ü**ber-**S**pannungs-**A**bleiter, **g**asgefüllt) –c'est-à-dire Surge Arrester – avec une tension nominale de 230 V est connecté à la terre à partir de chaque fil à protéger.

Sans cette protection primaire supplémentaire, en cas de foudre présentant des valeurs de tension supérieures à celles qui sont décrite, il peut y avoir destruction du module. Cela peut entraîner une défaillance de tout le système ou une surchauffe (risque d'incendie) des composantes.

### **Définition "Protection primaire supplémentaire"**

Une "protection primaire supplémentaire" est un ÜSAG (**Ü**ber-**S**pannungs-**A**bleiter, **g**asgefüllt) –c'est-à-dire Surge Arrester – qui doit être monté correctement sur le répartiteur principal – c'est-à-dire le MDF (**M**ain **D**istribution **F**rame) – ou au point d'entrée de la ligne dans le bâtiment.
## **1.8.5 Marquages**

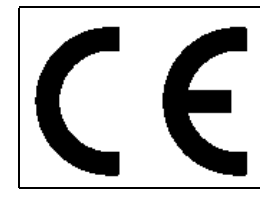

La conformité de l'appareil à la directive de l'Union européenne 1999/5/EG est attestée par la marque CE.

### **Introduction et remarques importantes**

*Protection et confidentialité des données*

## **1.9 Protection et confidentialité des données**

Le système gère et utilise des données confidentielles, parex. pour la taxation, l'affichage ou la saisie des données client.

Dans ce contexte,les dispositions de la loi Informatique et Liberté s'appliquent.

La loi sur la protection des données a pour objet de préserver la vie privée des personnes lors de l'utilisation des informations qui les concernent.

De plus, cette loi protège les données lors des opérations de traitement et empêche ainsi tout préjudice aux intérêts propres ou de tiers.

#### **Le client est responsable de l'utilisation et de la maintenance du système conformément à la législation sur la protection du travail et sur la protection des données.**

Les membres du personnel de la société Siemens Enterprise Communications GmbH & Co. KG sont tenus au secret professionnel et doivent préserver la confidentialité des données.

Afin de respecter strictement les dispositions légales dans le cadre de vos activités (maintenance sur le site ou télémaintenance), tenez compte des règles indiquées ci-après. Vous protégerez ainsi les intérêts de vos/nos clients et vous dégagerez votre responsabilité personnelle.

#### **En agissant de manière responsable, vous assurerez la protection et la confidentialité des données :**

- Vérifiez que seules des personnes autorisées puissent accéder aux données des clients.
- Utilisez tous les mots de passe disponibles ; ne communiquez jamais ces mots de passe à des personnes non autorisées ;ne les inscrivez jamais sur un document.
- Veillez à ce qu'aucune personne non autorisée ne puisse traiter (mémoriser, modifier, transmettre, verrouiller, effacer) les données client ou les utiliser.
- Ne permettez pas aux personnes non autorisées d'accéder aux supports de données (cédéroms de sauvegarde, imprimés de protocoles, parex.), ni en cours d'exploitation, ni lors du stockage ou du transport.
- Veillez à ce que les supports de données qui ne sont plus utilisés soient bien détruits. De manière générale, ne conservez jamais de documents accessibles.

#### **Coopérez étroitement avec vos partenaires. Vous créerez ainsi un rapport de confiance avec vos clients et pourrez vous décharger de certaines tâches.**

## **1.10 Informations sur Intranet**

L'Intranet de Siemens Enterprise Communications GmbH & Co. KG fournit des informations actualisées sur les sujets importants. Entre autres :

Tableau 1-4 Informations sur Intranet

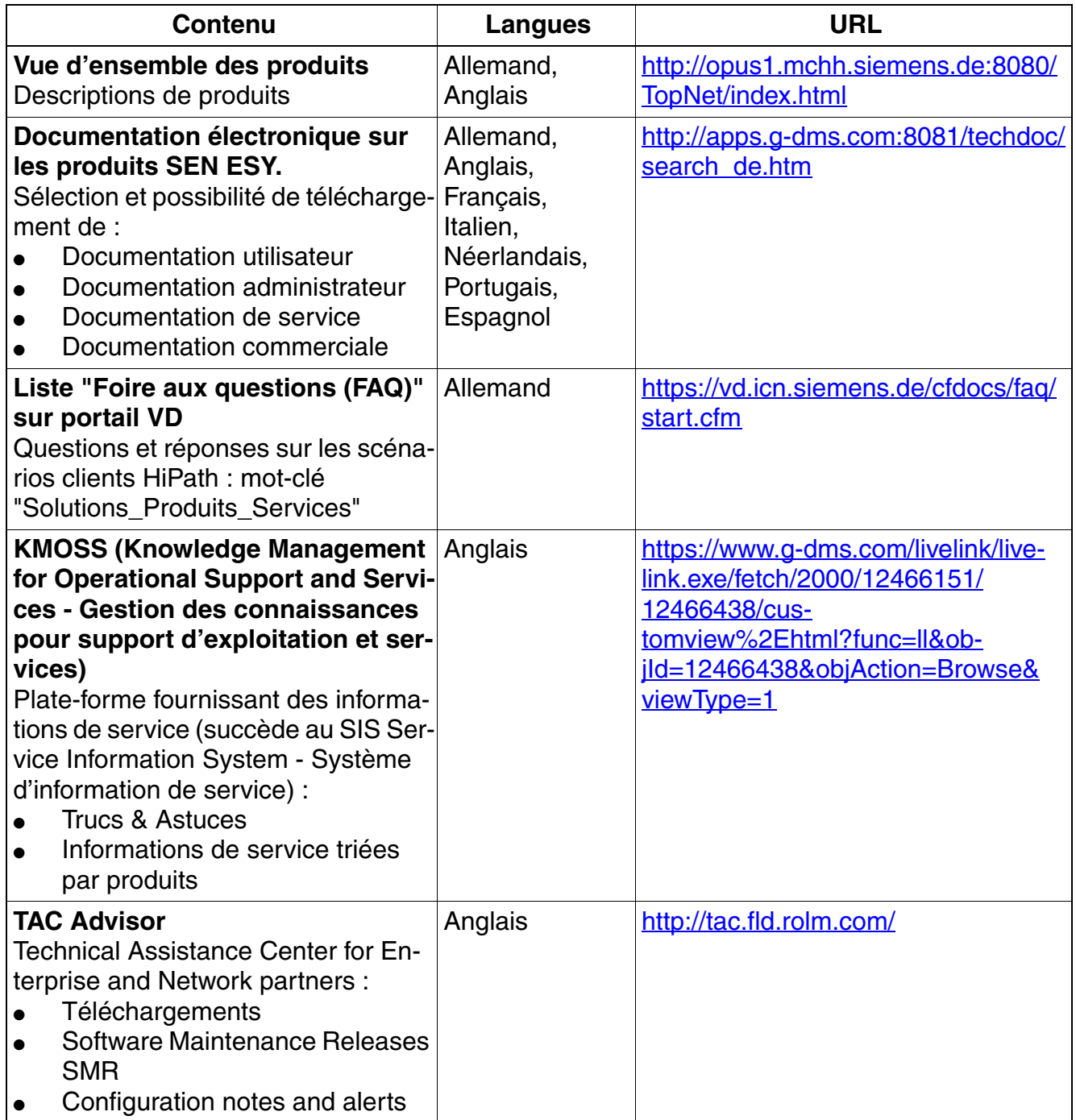

### **Introduction et remarques importantes**

*Feedback sur la documentation*

### Tableau 1-4 Informations sur Intranet

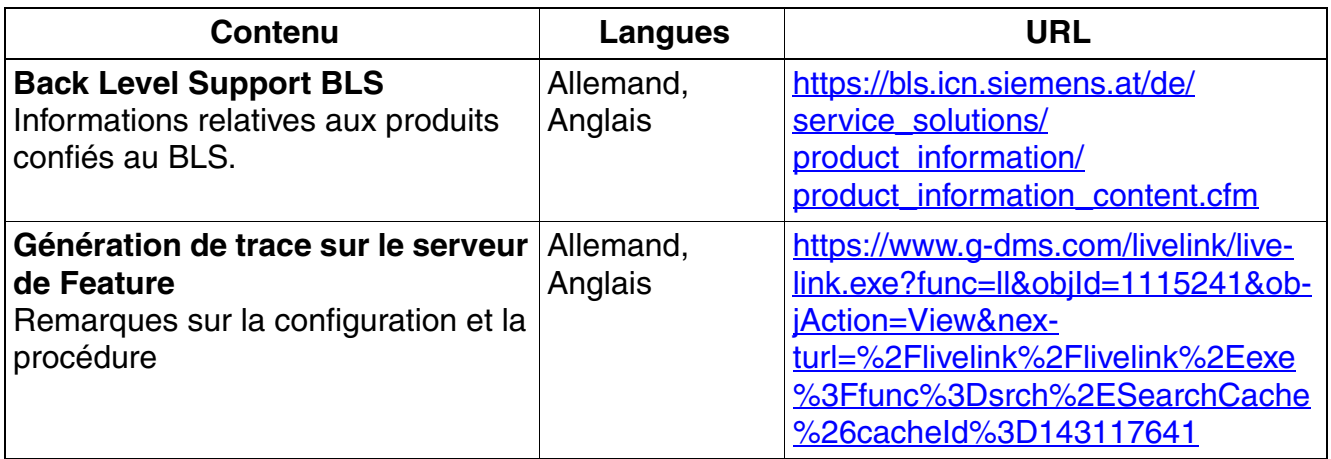

## **1.11 Feedback sur la documentation**

Pour toute question allant au-delà du contenu de la présente documentation, adressez-vous aux dispositifs suivants :

- Les collaborateurs internes doivent s'adresser à leur centre de support technique national.
- Les clients doivent s'adresser à leur revendeur ou au centre de service clients de Siemens.

Pour tout appel, donnez le titre et la référence de la documentation.

### **Exemple**

**Titre :** HiPath 3000/5000 V8, Manuel de service

**Référence :** A31003-H3580-S100-7-7720

### **Contenu du chapitre**

Ce chapitre traite les rubriques suivantes :

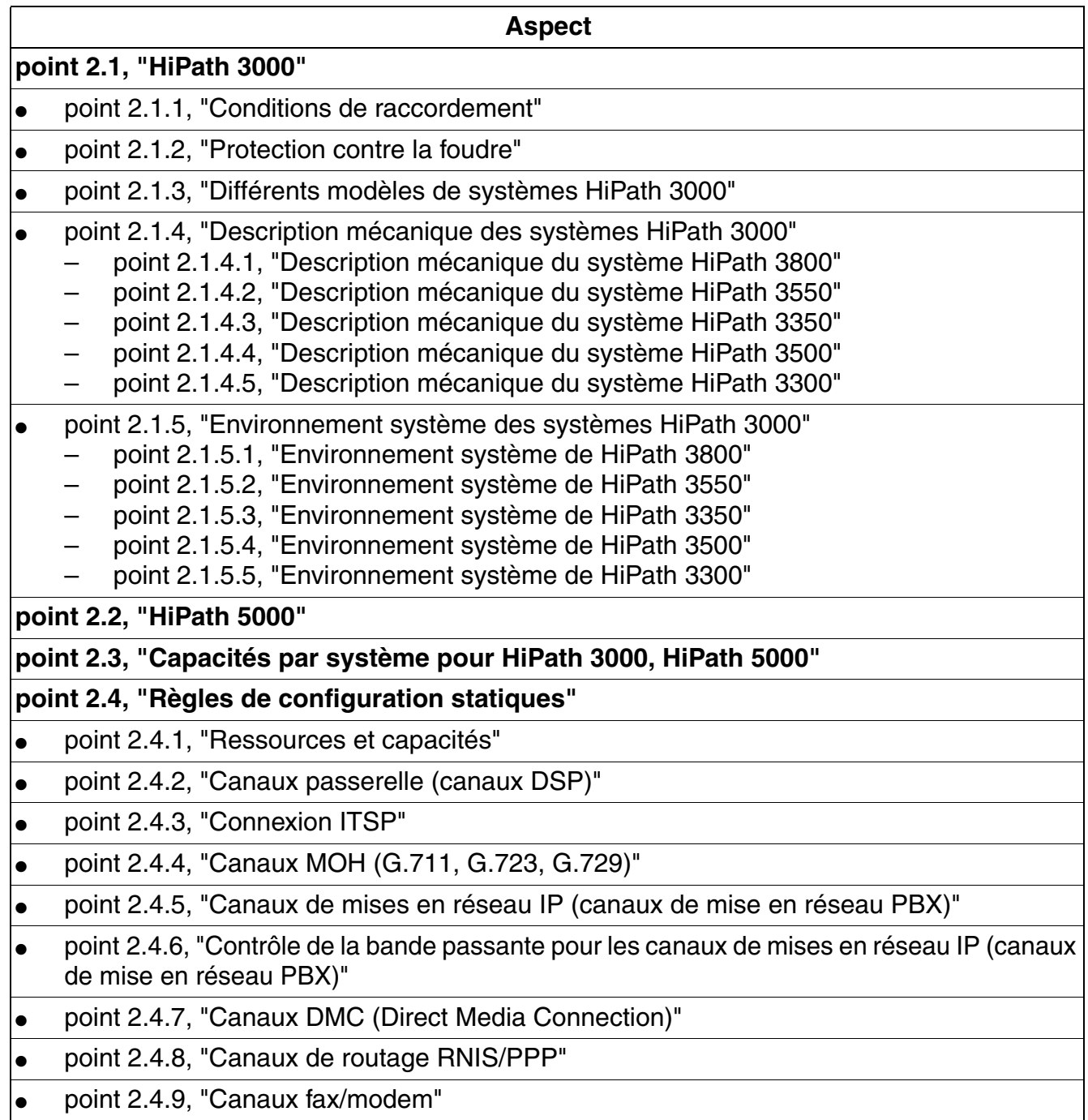

#### **Aspect**

#### **[point 2.5, "Règles de configuration dynamiques"](#page-67-0)**

- point 2.5.1, "Performances dynamiques"
- [point 2.5.2, "Formule empirique pour HiPath 3000/5000 V8"](#page-67-2)
- [point 2.5.3, "Formule empirique pour HG 1500 V3.0"](#page-76-0)
- [point 2.5.4, "Exemple d'utilisation de la règle empirique"](#page-81-0)
- [point 2.5.5, "Nombre maximal de terminaux pour les cas particuliers"](#page-92-0)

### **[point 2.6, "Caractéristiques techniques HiPath 3000"](#page-93-0)**

#### **[point 2.7, "Portées des interfaces"](#page-94-0)**

#### **[point 2.8, "Fréquences d'appel pour modules d'abonnés analogiques en fonction du](#page-95-0)  [pays"](#page-95-0)**

**[point 2.9, "Plan de numérotation"](#page-97-0)** 

**[point 2.10, "Réglementation technique et conformité pour HiPath 3000"](#page-99-0)** 

- [point 2.10.1, "Conformité CE \(sauf aux Etats-Unis\)"](#page-99-1)
- [point 2.10.2, "Conformité aux normes américaines et canadiennes \(Etats-Unis et Canada](#page-99-2)  [uniquement\)"](#page-99-2)
- point 2.10.3, "SAFETY International"

### **[point 2.11, "Conditions environnantes"](#page-105-0)**

- [point 2.11.1, "Conditions d'exploitation électriques"](#page-105-1)
- [point 2.11.2, "Conditions d'exploitation mécaniques"](#page-105-2)

## <span id="page-42-0"></span>**2.1 HiPath 3000**

## <span id="page-42-1"></span>**2.1.1 Conditions de raccordement**

HiPath 3000 convient à une utilisation dans des habitations, des bureaux ou des ateliers. En cas d'exploitation dans un environnement industriel, des mesures supplémentaires peuvent être envisagées pour garantir une résistance au brouillage (voir également les conditions d'exploitation, [point 2.11](#page-105-0)).

## <span id="page-42-2"></span>**2.1.2 Protection contre la foudre**

### *REMARQUE :*

### **Protection contre la foudre sur les cartes**

Les lignes d'abonnés analogiques et numériques sont protégées sur les cartes, par une protection allant jusqu'à 2 kV de tension longitudinale et 1 kV de tension transversale contre des surtensions d'une impulsion de 10/700 µs et 1,2/50 µs, qui peuvent être induites par la foudre. Mais cette protection ne peut agir qui si les systèmes sont correctement mis à la terre conformément aux instructions de montage.

#### **Mise à la terre**

Après la mise à la terre de HiPath 3000, vérifiez le raccordement à la terre à basse impédance du système par le conducteur de protection du circuit d'alimentation, ainsi que le raccordement à basse impédance du conducteur de mise à la terre, raccordé en plus de façon permanente, à la barre d'équipotentialité du bâtiment.

### *REMARQUE :*

### **Protection externe contre la foudre**

Pour les longueurs de ligne de plus de 500 m et lorsque les lignes quittent le bâtiment, les cartes d'abonnés analogiques et numériques doivent être protégées par une protection contre la foudre externe.

Une protection contre la foudre de ce type est appelée "Protection primaire supplémentaire". Elle est installée soit sur le répartiteur principal –c'est-à-dire le MDF (**M**ain **D**istribution **F**rame) – ou au niveau du point d'entrée de la ligne dans le bâtiment. Un ÜSAG (**Ü**ber-**S**pannungs-**A**bleiter, **g**asgefüllt) –c'est-à-dire Surge Arrester – avec une tension nominale de 230 V est connecté à la terre à partir de chaque fil à protéger.

Sans cette protection primaire supplémentaire, en cas de foudre présentant des valeurs de tension supérieures à celles qui sont décrites, il peut y avoir destruction du module. Cela peut entraîner une défaillance de tout le système ou une surchauffe (risque d'incendie) des composantes.

*HiPath 3000*

### **Définition "Protection primaire supplémentaire"**

Une "protection primaire supplémentaire" est un ÜSAG (**Ü**ber-**S**pannungs-**A**bleiter, **g**asgefüllt) –c'est-à-dire Surge Arrester – qui doit être monté correctement sur le répartiteur principal – c'est-à-dire le MDF (**M**ain **D**istribution **F**rame) – ou au point d'entrée de la ligne dans le bâtiment.

## <span id="page-43-0"></span>**2.1.3 Différents modèles de systèmes HiPath 3000**

Ce manuel de service contient des informations sur tous les systèmes HiPath 3000. Pour obtenir des renseignements sur la commercialisation de chaque modèle dans les différents pays, s'adresser au service compétent.

- Système pour montage libre et pour montage en armoire 19" :
	- $-$  HiPath 3800
- Systèmes pour montage mural :
	- HiPath 3550
	- HiPath 3350
- Systèmes pour montage en armoire 19" :
	- $-$  HiPath 3500
	- HiPath 3300

Vous trouverez des informations sur les capacités des différents systèmes HiPath 3000 dans le [tableau 2-6](#page-57-1).

## <span id="page-44-0"></span>**2.1.4 Description mécanique des systèmes HiPath 3000**

### <span id="page-44-1"></span>**2.1.4.1 Description mécanique du système HiPath 3800**

#### **Deux variantes**

En fonction des besoins, vous pouvez utiliser le système HiPath 3800 comme :

- Système à un boîtier (boîtier de base BB)
- Système à deux boîtiers ( $BB +$  boîtier d'extension  $EB$ )

#### **Remarques sur le montage**

Le boîtier de base BB dispose de neuf emplacements, le boîtier d'extension EB de treize emplacements pour modules périphériques. La commande centrale CBSAP a un emplacement fixe (slot 6, uniquement dans le BB).

Selon les besoins, il peut y avoir trois alimentations LUNA2 dans le boîtier de base BB et quatre dans le boîtier d'extension EB.

Sur HiPath 3800, le raccordement des périphériques peut être réalisé de différentes façons :

- Connecteurs SIVAPAC sur le fond de panier pour le raccordement du répartiteur principal externe MDFU-E par Cablu (Cabling Units = unités de câblage prémontées en usine) ou de panneaux de raccordement externes.
- Panneaux avec prises RJ45 pour le raccordement direct de périphériques. Les panneaux de raccordement sont enfichés sur les connecteurs SIVAPAC du fond de panier.
- Etats-Unis uniquement : panneaux avec connecteur CHAMP pour le raccordement direct de périphériques. Les panneaux de raccordement sont enfichés sur les connecteurs SIVA-PAC du fond de panier.
- Panneaux avec connecteurs SIPAC 1 SU pour le raccordement du répartiteur principal externe MDFU-E ou de panneaux de raccordement externes par Cablus. Les panneaux de raccordement sont enfichés sur les connecteurs SIVAPAC du fond de panier.

La procédure de raccordement mise en oeuvre est choisie en accord avec le client lors de la conclusion du contrat. De même, les boîtiers sont livrés sans ou avec panneaux de raccordement enfichés.

#### **Deux possibilités de montage**

HiPath 3800 convient au montage libre aussi bien qu'au montage en armoire 19".

*HiPath 3000*

## **Dimensions**

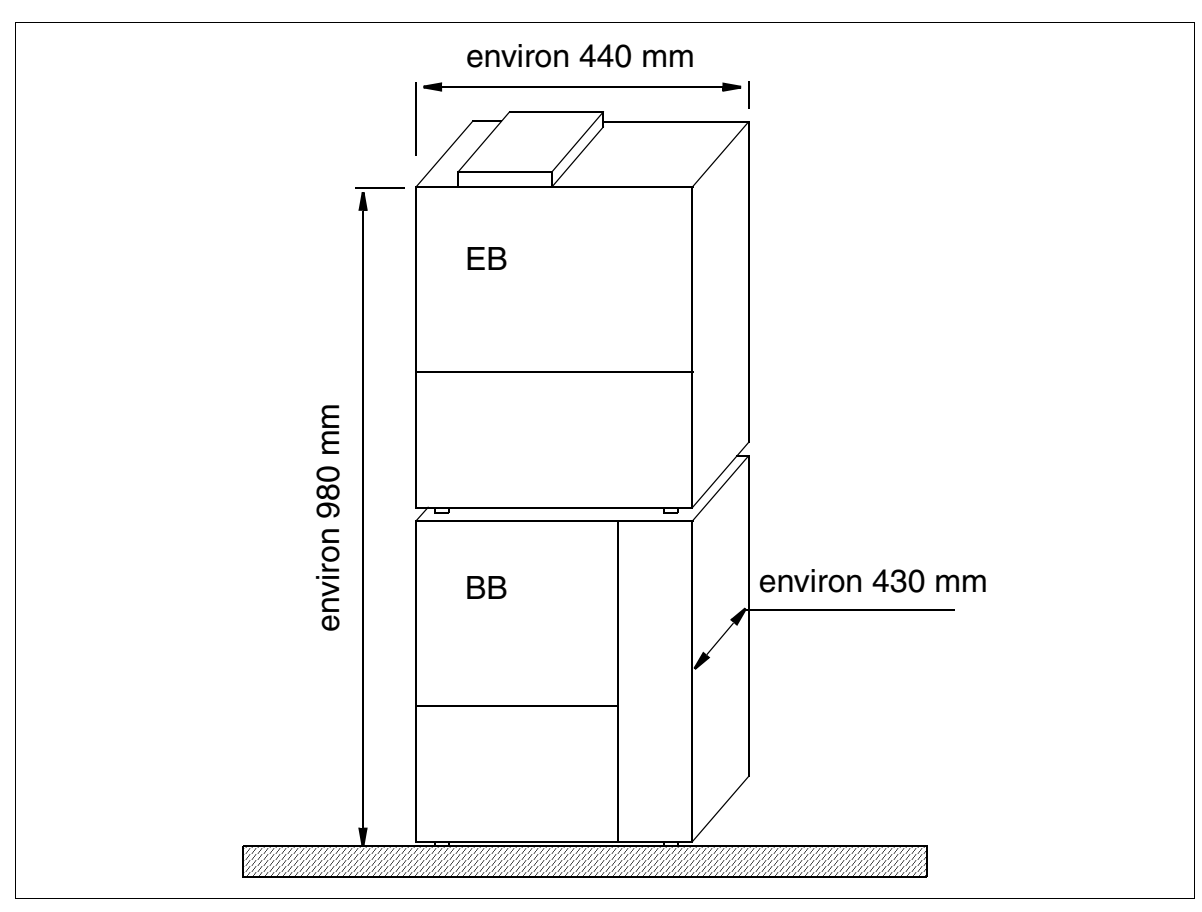

Figure 2-1 Dimensions de HiPath 3800

### <span id="page-46-0"></span>**2.1.4.2 Description mécanique du système HiPath 3550**

#### **Remarques sur le montage**

Le boîtier prévu pour le montage mural ([figure 2-2](#page-46-1)) de HiPath 3550 comprend un châssis avec six niveaux d'emplacements. Ces niveaux (illustrés sur la [figure 4-58](#page-614-0)), numérotés à partir du côté fixation, sont occupés de la manière suivante :

- Niveaux 1-3 : modules périphériques (possibilité de connecter 2 modules par niveau)
- Niveau 4 : module de commande CBCC uniquement
- Niveau 5 : emplacement SIPAC
- Niveau 6 : modules en option (jusqu'à 5 modules)

Au dos du châssis se trouve l'alimentation.

Les lignes de raccordement aux périphériques (terminaux, raccordements réseau, etc.) peuvent être connectées directement. Dans certains cas (CMI), il faut utiliser le MDFU externe.

### **Dimensions**

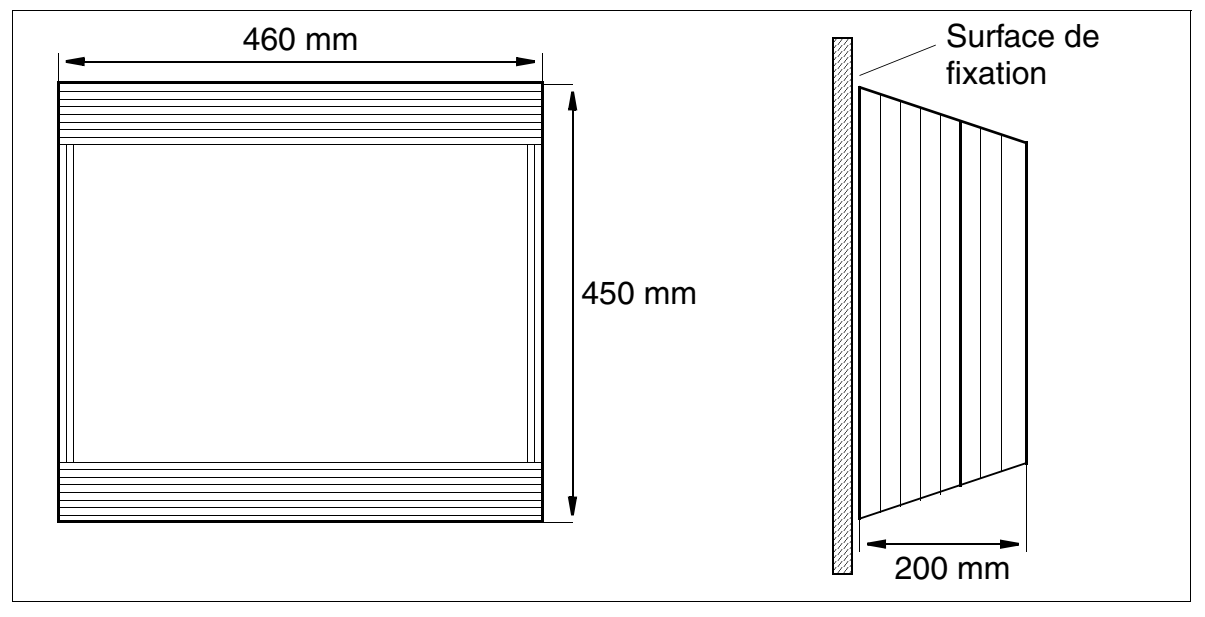

<span id="page-46-1"></span>Figure 2-2 Dimensions de HiPath 3550

*HiPath 3000*

## <span id="page-47-0"></span>**2.1.4.3 Description mécanique du système HiPath 3350**

Le système de communication Octopus F100 a une structure identique à celle de<br>HiPath 3350, à l'exception du module CBCC. Le numéro de référence de ce module<br>CBCC est : S30810-K2935-T401 HiPath 3350, à l'exception du module CBCC. Le numéro de référence de ce module CBCC est : S30810-K2935-T401.

#### **Remarques sur le montage**

Le boîtier prévu pour le montage mural ([figure 2-3](#page-47-1)) de HiPath 3350 comprend un châssis avec trois niveaux d'emplacements. Ces niveaux (illustrés sur la [figure 4-61](#page-615-0)), numérotés à partir du côté fixation, sont occupés de la manière suivante :

- Niveau 1 : modules périphériques (deux emplacements d'enfichage pour modules)
- Niveau 2 : module de commande CBCC uniquement
- Niveau 3 : modules en option (jusqu'à 5 modules)

Au dos du châssis se trouve l'alimentation.

HiPath 3350 n'a pas besoin de répartiteur principal externe. Les lignes de raccordement aux périphériques (terminaux, raccordements réseau, etc.) sont connectées directement.

#### **Dimensions**

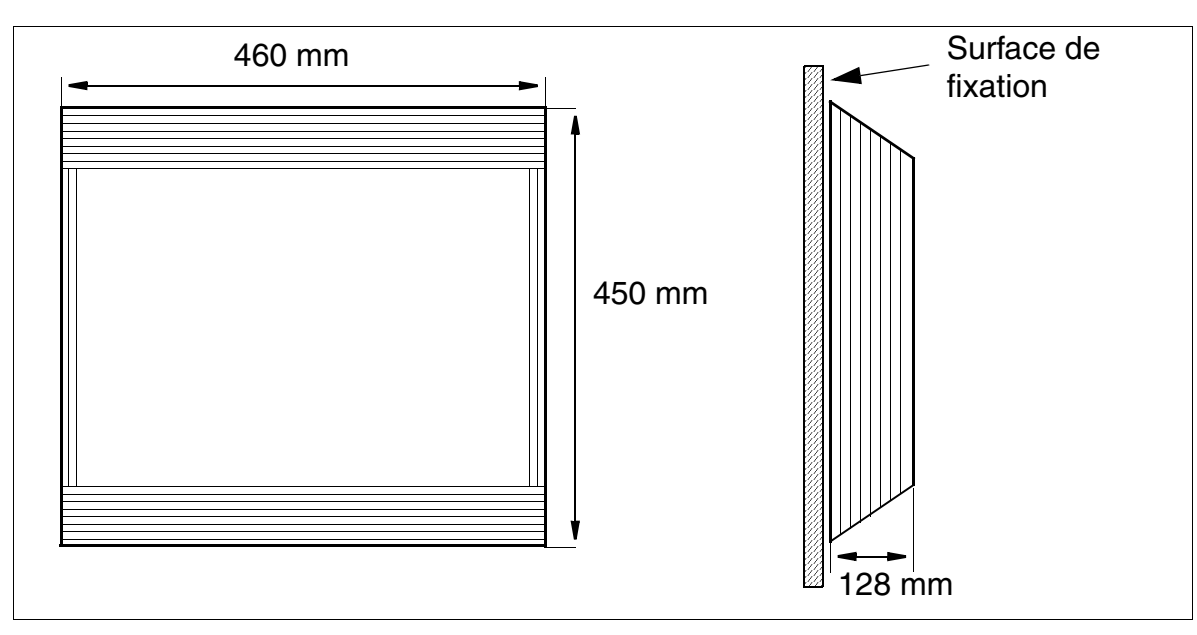

<span id="page-47-1"></span>Figure 2-3 Dimensions de HiPath 3350

## <span id="page-48-0"></span>**2.1.4.4 Description mécanique du système HiPath 3500**

#### **Remarques sur le montage**

Le boîtier prévu pour le montage en armoires 19" ([figure 2-4\)](#page-48-1) de HiPath 3500 comprend quatre niveaux d'emplacements utilisés comme suit (représentés sur la [figure 4-66](#page-627-0)) :

- Niveaux 1-3 : tiroirs pour modules périphériques (2 modules enfichables par niveau)
- Niveau 4 : tiroir pour module de commande CBRC
- Niveau 5 : modules en option (jusqu'à 3 modules)

Au dos du châssis se trouve l'alimentation.

Le raccordement aux périphériques (terminaux, raccordements réseau, etc.) se fait par les prises MW8 à l'avant des modules.

### **Dimensions**

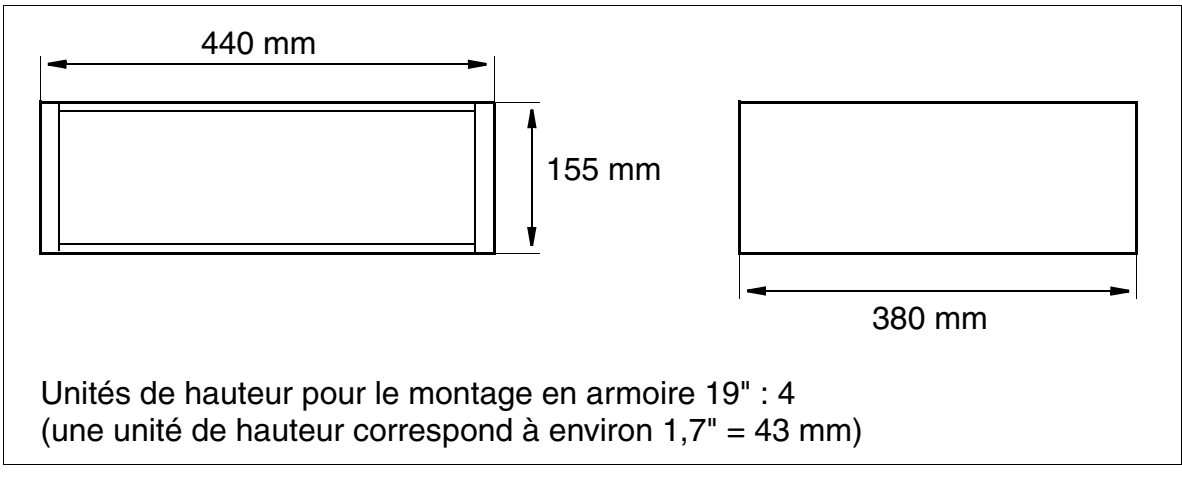

<span id="page-48-1"></span>Figure 2-4 Dimensions de HiPath 3500

*HiPath 3000*

### <span id="page-49-0"></span>**2.1.4.5 Description mécanique du système HiPath 3300**

#### **Remarques sur le montage**

Le boîtier prévu pour le montage en armoires 19" [\(figure 2-5](#page-49-1)) de HiPath 3300 comprend trois niveaux d'emplacements utilisés comme suit (représentés sur la [figure 4-67](#page-628-0)) :

- Niveau 1 : tiroirs pour deux modules périphériques
- Niveau 2 : tiroir pour module de commande CBRC
- Niveau 3 : modules en option (jusqu'à 3 modules)

Au dos du châssis se trouve l'alimentation.

Le raccordement aux périphériques (terminaux, raccordements réseau, etc.) se fait par les prises MW8 à l'avant des modules.

#### **Dimensions**

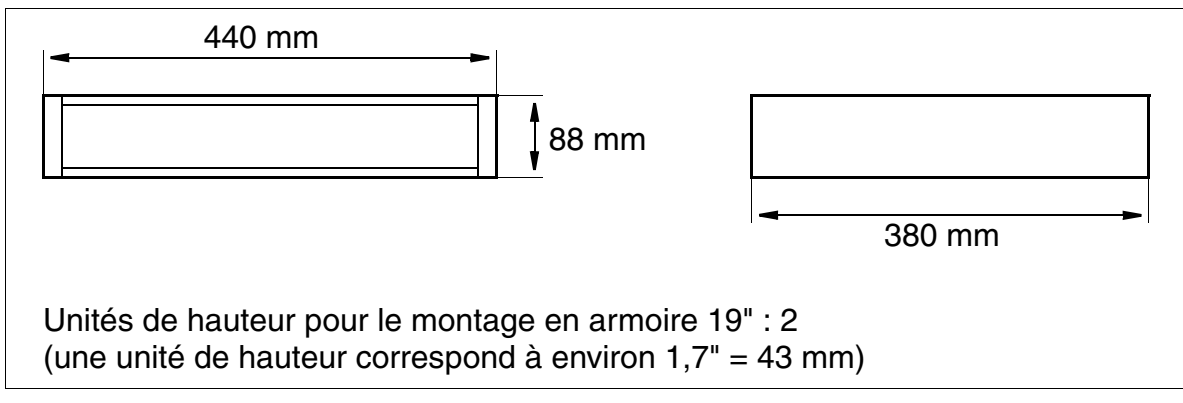

#### <span id="page-49-1"></span>Figure 2-5 Dimensions de HiPath 3300

## <span id="page-50-0"></span>**2.1.5 Environnement système des systèmes HiPath 3000**

### <span id="page-50-1"></span>**2.1.5.1 Environnement système de HiPath 3800**

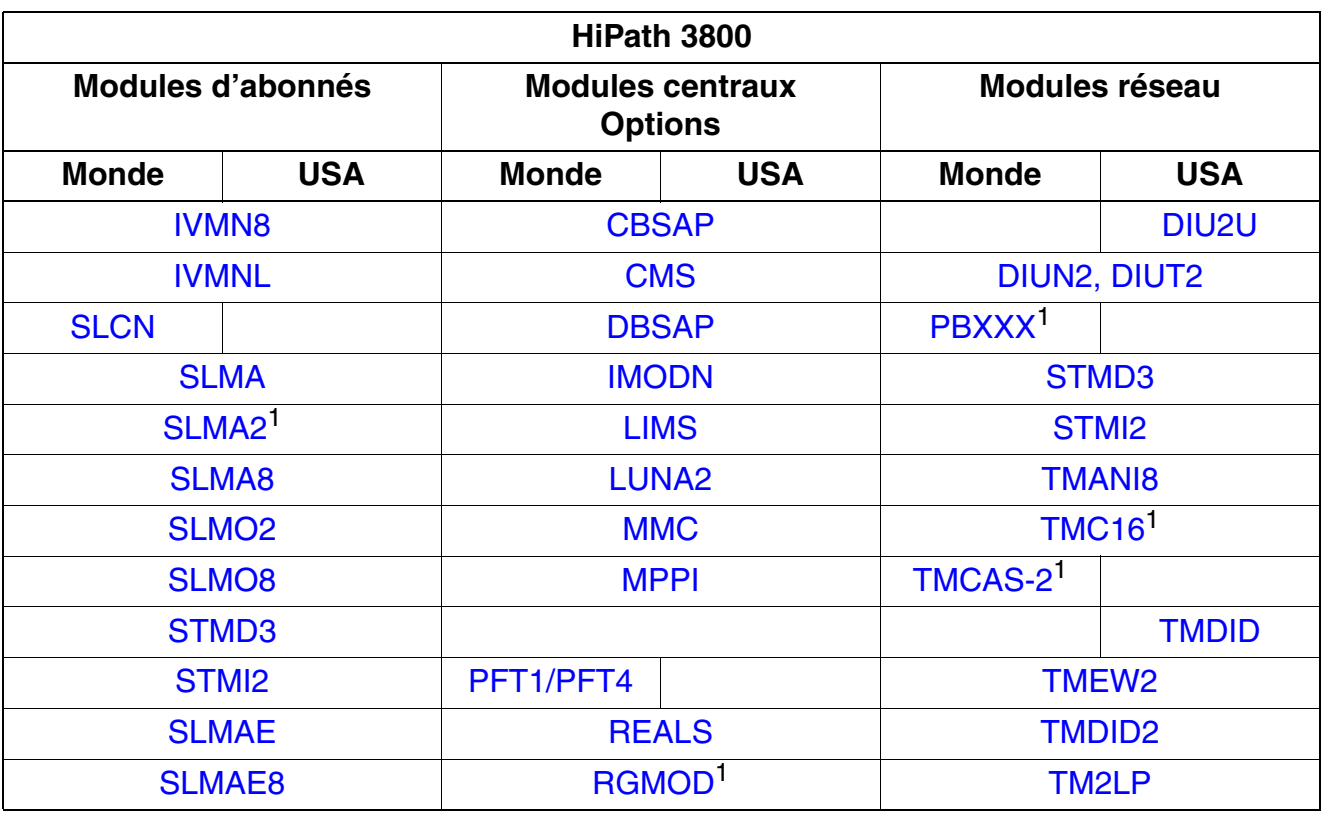

Tableau 2-1 Modules pour HiPath 3800

<span id="page-50-2"></span>1 Uniquement pour certains pays

*HiPath 3000*

### <span id="page-51-0"></span>**2.1.5.2 Environnement système de HiPath 3550**

Tableau 2-2 Modules pour HiPath 3550

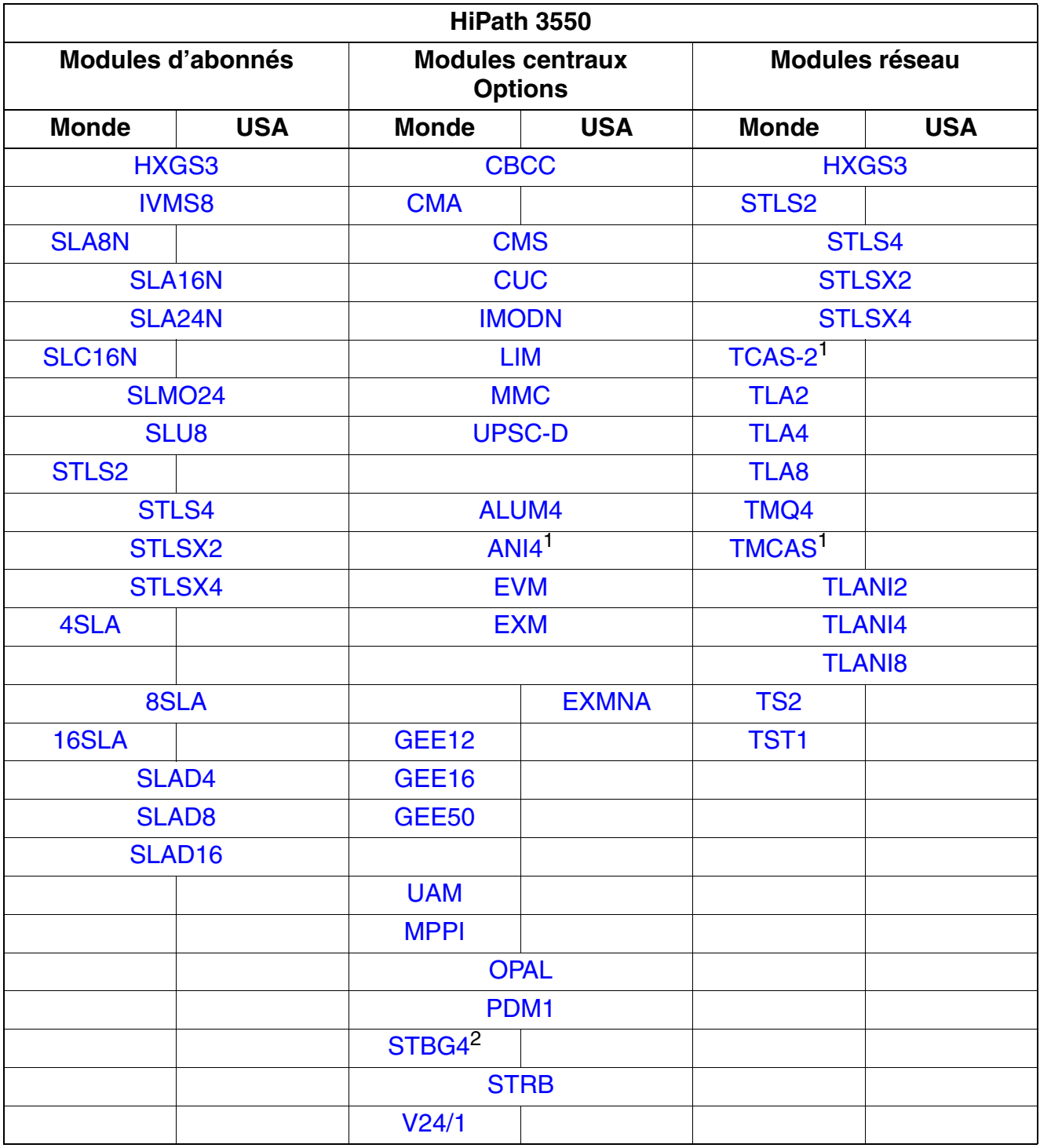

<span id="page-51-1"></span>1 Uniquement pour certains pays

2 France uniquement

### <span id="page-52-0"></span>**2.1.5.3 Environnement système de HiPath 3350**

#### Tableau 2-3 Modules pour HiPath 3350

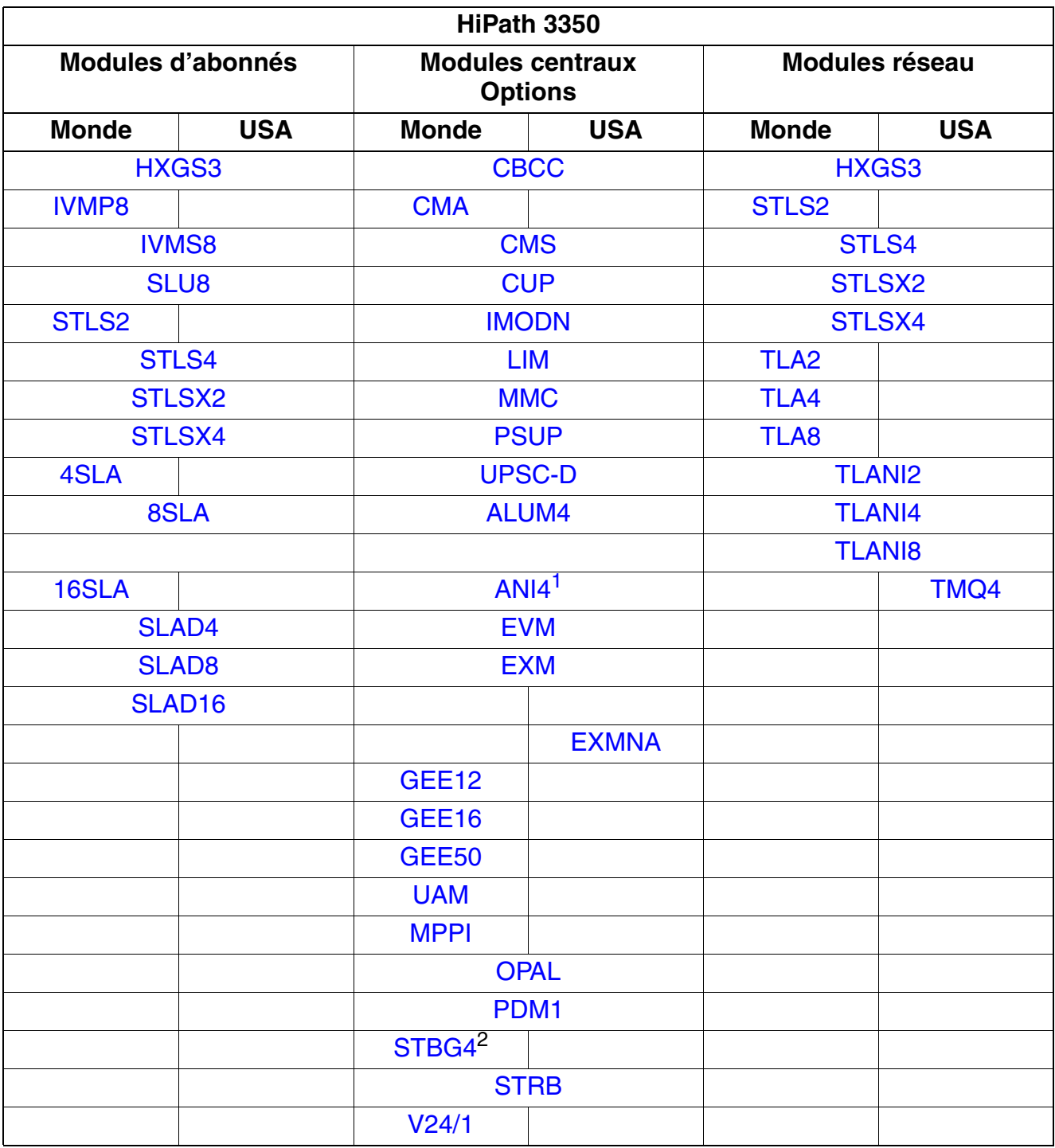

1 Uniquement pour certains pays

2 France uniquement

*HiPath 3000*

### <span id="page-53-0"></span>**2.1.5.4 Environnement système de HiPath 3500**

Tableau 2-4 Modules pour HiPath 3500

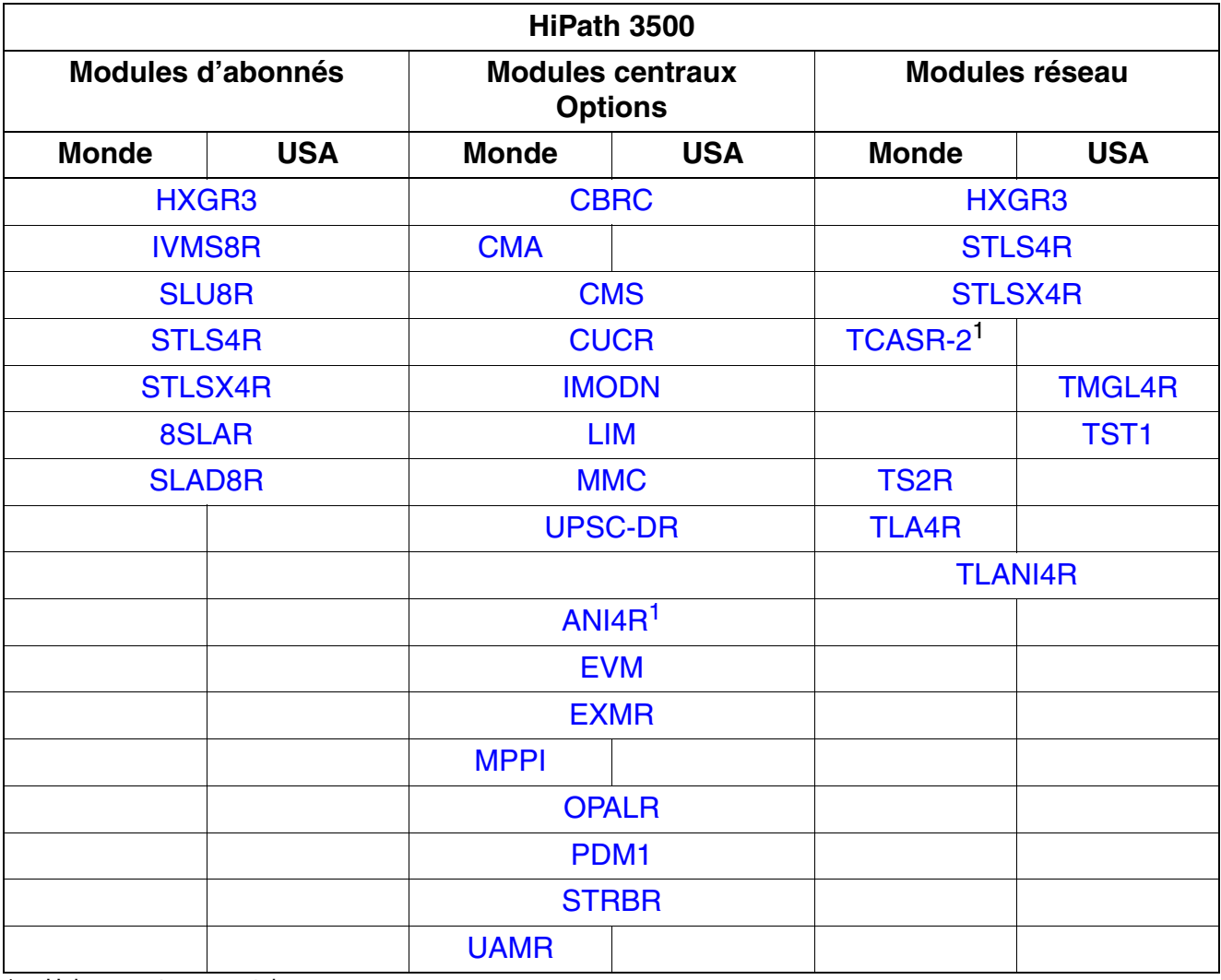

<span id="page-53-1"></span>1 Uniquement pour certains pays

## <span id="page-54-0"></span>**2.1.5.5 Environnement système de HiPath 3300**

#### Tableau 2-5 Modules pour HiPath 3300

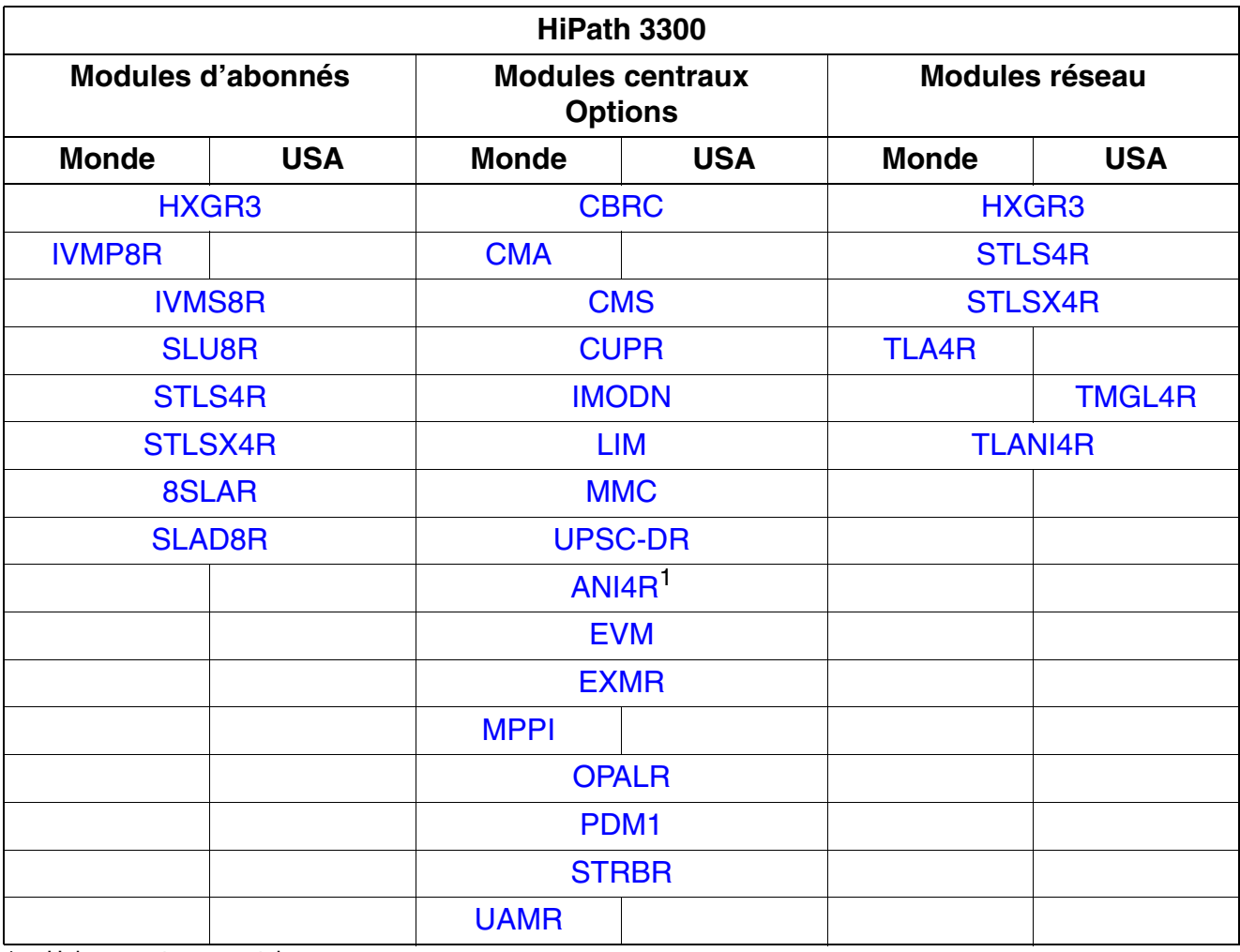

1 Uniquement pour certains pays

*HiPath 5000*

## <span id="page-55-0"></span>**2.2 HiPath 5000**

HiPath 5000 Real-Time Services Manager RSM est utilisé comme composante d'administration centrale dans un réseau IP de systèmes HiPath 3000. La constitution d'une "Single System Image" permet à tous les noeuds concernés d'être administrés de façon centrale.

HiPath 5000-RSM est une plate-forme qui assure la fourniture centrale des applications et leur permet d'être utilisées par tous les abonnés du réseau IP.

Les éléments des applications suivantes qui font partie du Setup HiPath 5000 sont des options qui peuvent être installées aussi bien sur HiPath 5000 Real-Time Services Manager RSM que sur un PC séparé.

Ces applications sont :

- Serveur de Feature (service d'administration centrale dans un réseau HiPath 3000/5000)
- Gestionnaire de présences (service de signalisation par LED des états d'abonnés relatifs à la commutation et des touches DSS en réseau)
- HiPath 3000/5000 Manager E (outil basé sur MS Windows pour l'administration système de toutes les données relatives à la maintenance et aux clients par le support technique)
- HiPath 3000/5000 Manager C (outil basé sur MS Windows pour l'administration système de toutes les données relatives aux clients par le client)
- HiPath Software Manager (outil basé sur le Web pour l'actualisation [Upgrade Manager HG 1500] et sauvegarde [Backup Manager pour HG 1500 et bases de données])
- Inventory Manager (service permettant de déterminer les composantes logicielles installées et les informations système dans un réseau HiPath 3000/5000)
- Agent de licence client (Customer License Agent CLA) (service d'analyse et de décodage d'un fichier de licence de la HiPath License Management (Gestion des licences))
- Gestionnaire de licences central (Central License Manager CLM) (Front End du CLA pour charger les licences en mode en ligne et hors ligne)
- HiPath FM Desktop V3.0 (application basée sur Java pour la signalisation des erreurs)
- GetAccount (application qui fournit les tickets de taxation générés pour les traiter)

Le réseau IP est également possible si quatre ITSP sont connectés en même temps.

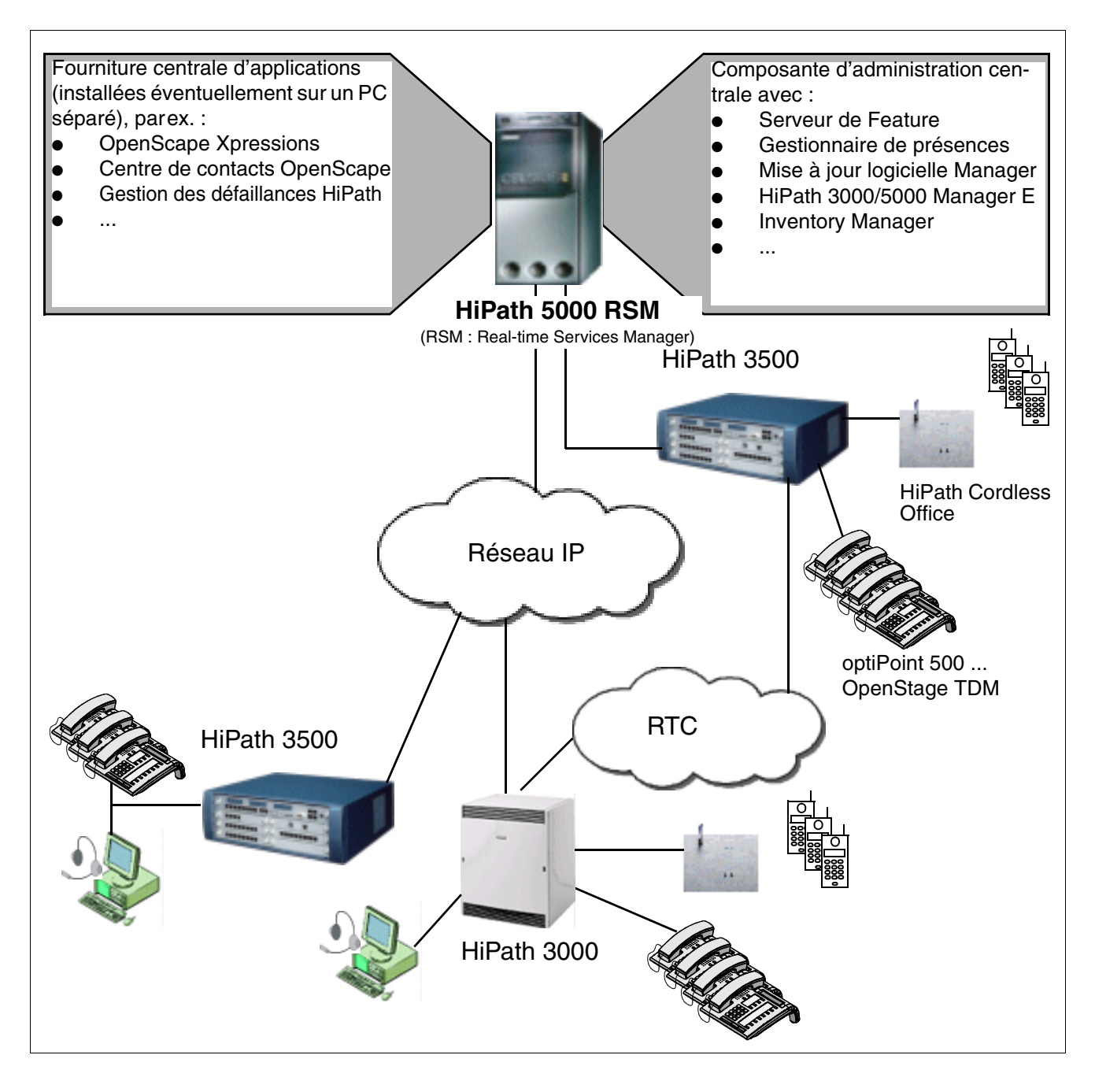

Figure 2-6 HiPath 5000-RSM Système IP multi-noeuds

*Capacités par système pour HiPath 3000, HiPath 5000*

## <span id="page-57-0"></span>**2.3 Capacités par système pour HiPath 3000, HiPath 5000**

Le calcul des capacités maximum s'appuie sur les hypothèses suivantes :

- HiPath 3800 : 2 emplacements pour modules sont réservés aux lignes réseau.
- HiPath 3550, HiPath 3500 : 2 interfaces  $S_0$  sur la carte centrale + 1 emplacement pour module sont réservés aux lignes réseau.
- HiPath 3350, HiPath 3300 : 2 interfaces  $S_0$  sur la carte centrale sont réservées aux lignes réseau.
- Intensité du trafic : 0,15 Erlang

Pour des raisons commerciales, des capacités différentes peuvent être définies.

Le [tableau 10-9](#page-895-0) donne, pour chaque système, le nombre maximum de postes Client  $U_{P0/F}$  avec les satellites et adaptateurs correspondants. Le chapitre "Limites de capacité et capacités" la description du système contient un tableau de données encore plus détaillé.

<span id="page-57-1"></span>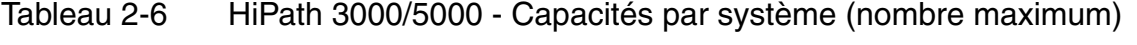

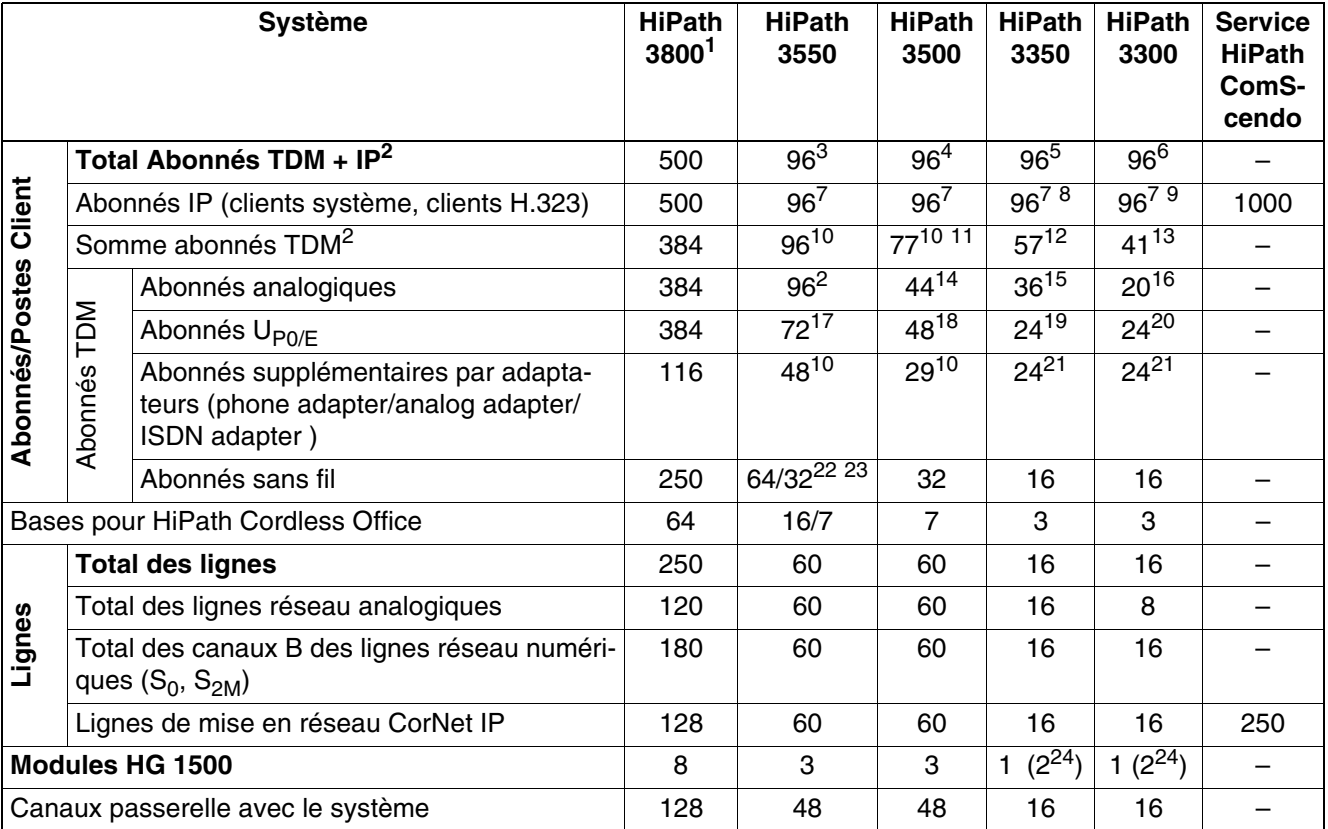

1 [La charge du système dépend fortement de facteurs comme la configuration du système et le trafic. Les règles statiques](https://enterprise-businessarea.siemens.com/productinfo/producthomepageservice.jsp?mainTab=documents&view=spp&phase=design&toptPackageId=1030016044&pvid=281200)  [de contrôle de configuration ne conviennent donc pas. A titre indicatif, les configurations qui incluent UCD/ACD, plus d'une](https://enterprise-businessarea.siemens.com/productinfo/producthomepageservice.jsp?mainTab=documents&view=spp&phase=design&toptPackageId=1030016044&pvid=281200)  carte SLC16N, des groupes de plus de 10 abonnés ou des raccordements OpenScape Office, doivent toujours être con[trôlées à l'aide de l'outil de projet \(](https://enterprise-businessarea.siemens.com/productinfo/producthomepageservice.jsp?mainTab=documents&view=spp&phase=design&toptPackageId=1030016044&pvid=281200)https://enterprise-businessarea.siemens.com/productinfo/producthomepageservice.jsp? mainTab=documents&view=spp&phase=design&toptPackageId=1030016044&pvid=281200).

*Capacités par système pour HiPath 3000, HiPath 5000*

- <span id="page-58-2"></span>2 Seules sont supportées les configurations qui ne dépassent pas ce seuil.
- 3 96 des 96 abonnés, au maximum, peuvent être des abonnés TDM.
- 4 61 des 96 abonnés, au maximum, peuvent être des abonnés TDM (4xa/b + 1xU<sub>P0/F</sub> + 7xBS/32xabonnés HiPath Cordless Office sur la carte centrale + 3xSLU8R ou 3x8SLAR ou 3xSLAD8R).
- 5 41 des 96 abonnés, au maximum, peuvent être des abonnés TDM (4xa/b + 5xU<sub>P0/E</sub> + 3xBS/16xabonnés HiPath Cordless Office sur la carte centrale + 1x16SLA).
- 6 33 des 96 abonnés, au maximum, peuvent être des abonnés TDM (4xa/b + 5xU<sub>P0/E</sub> + 3xBS/16xabonnés HiPath Cordless Office sur la carte centrale + 1xSLU8R ou 1x8SLAR ou 1xSLAD8R).
- <span id="page-58-0"></span>7 Il s'agit de capacités administratives.
- 8 En raison de la consommation de courant de HG 1500, il faut utiliser UPSC-D.
- 9 En raison de la consommation de courant de HG 1500, il faut utiliser UPSC-DR.
- <span id="page-58-1"></span>10 Si le total des abonnés U<sub>P0/E</sub>, des abonnés analogiques et des abonnés raccordés en plus par adaptateurs dépasse 72, il faut utiliser une alimentation externe (boîtier d'alimentation PB3000 avec LUNA2).
- 11 4xa/b + 1xU<sub>P0/E</sub> + 7xBS/32xabonnés HiPath Cordless Office sur la carte centrale + 5xSLU8R ou 5x8SLAR ou 5xSLAD8R.
- 12  $4xa/b + 5xU_{P0/E} + 3xBS/16xabonnés HiPath Cordless Office sur la carte centrale + 2x16SLA.$
- 13 4xa/b + 5xU<sub>P0/E</sub> + 3xBS/16xabonnés HiPath Cordless Office sur la carte centrale + 2xSLU8R ou 2x8SLAR ou 2xSLAD8R.
- 14 4xa/b sur la carte centrale + 5x8SLAR ou 5xSLAD8R.
- 15 4xa/b sur la carte centrale + 2x16SLA.
- 16 4xa/b sur la carte centrale + 2x8SLAR ou 2xSLAD8R.
- 17 8x $U_{P0/E}$  sur la carte centrale + 5xSLU8 + 1xSLMO24.
- 18  $8xU_{P0/E}$  sur la carte centrale + 5xSLU8R.
- 19  $8xU_{P0/E}$  sur la carte centrale + 2xSLU8.
- 20  $8xU_{P0/E}$  sur la carte centrale + 2xSLU8R.
- <span id="page-58-3"></span>21 Si la somme des abonnés U<sub>P0/E</sub> et des abonnés supplémentaires raccordés par adaptateur dépasse 24, il faut utiliser UPSC-D/UPSC-DR.
- 22 SLC16N et au maximum deux modules HG 1500 V3.0 peuvent être utilisés (alimentation 5V).
- 23 64 abonnés HiPath Cordless Office sur SLC16N ou 32 abonnés HiPath Cordless Office sur la carte centrale.
- <span id="page-58-4"></span>24 L'occupation par deux cartes HG 1500 est autorisée si PDM1 n'est pas utilisé.

*Règles de configuration statiques*

## <span id="page-59-0"></span>**2.4 Règles de configuration statiques**

## <span id="page-59-1"></span>**2.4.1 Ressources et capacités**

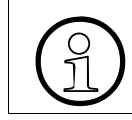

>Vous trouverez des informations sur la configuration des modules HG 1500 dans le Manuel d'administration HG 1500.

Avec HiPath 3000/5000, HG 1500 fournit les ressources indiquées au [tableau 2-7](#page-59-2) par les modules HG 1500 définis comme passerelles média (= passerelle HG 1500).

Le [tableau 2-8](#page-60-0) affiche les capacités spécifiques des modules (nombre maximum) pour les fonctions correspondantes.

<span id="page-59-2"></span>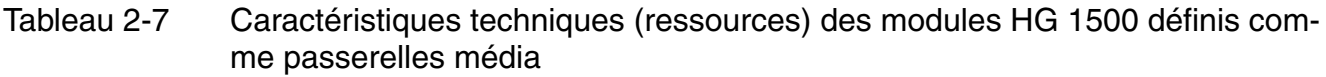

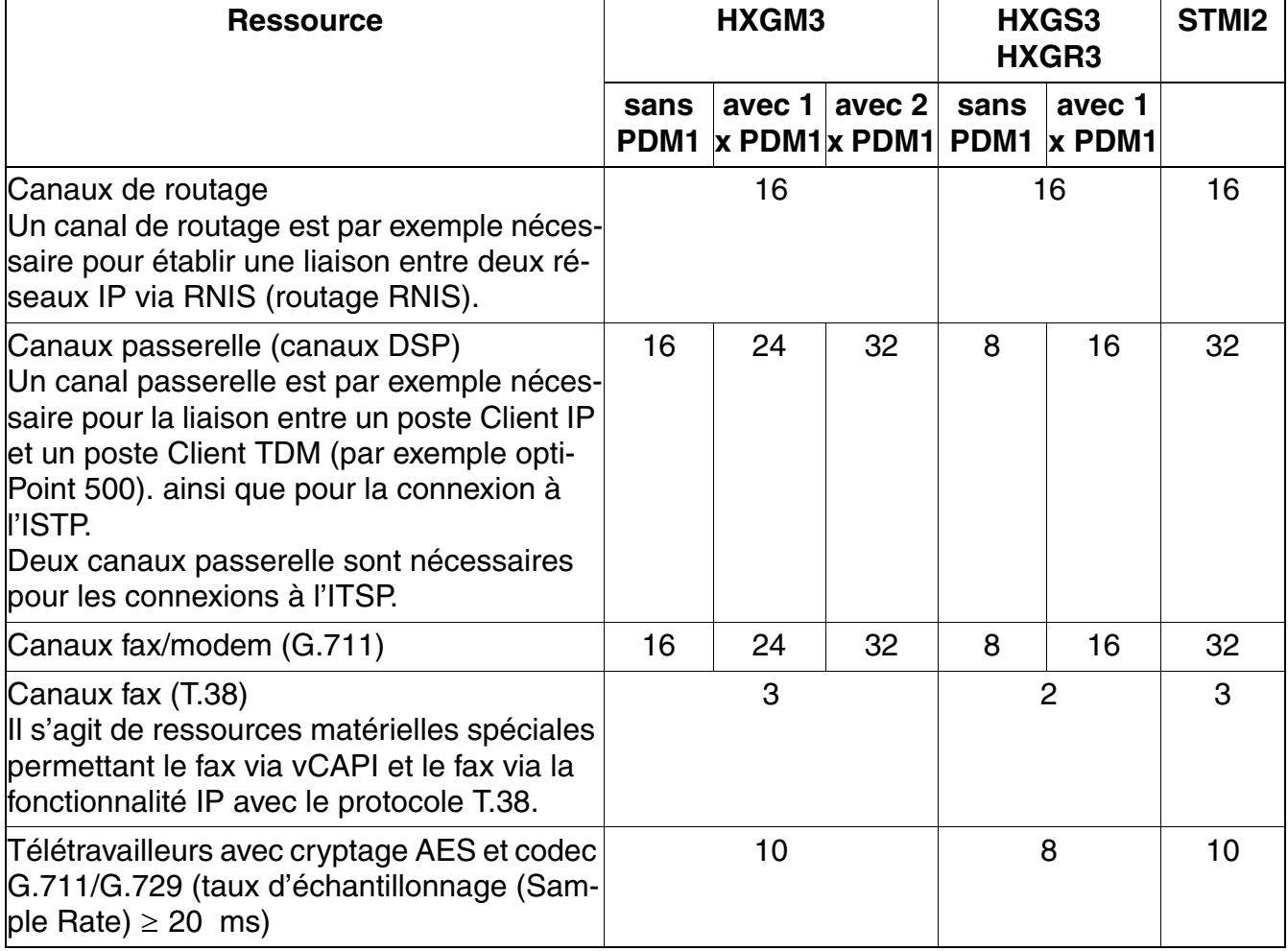

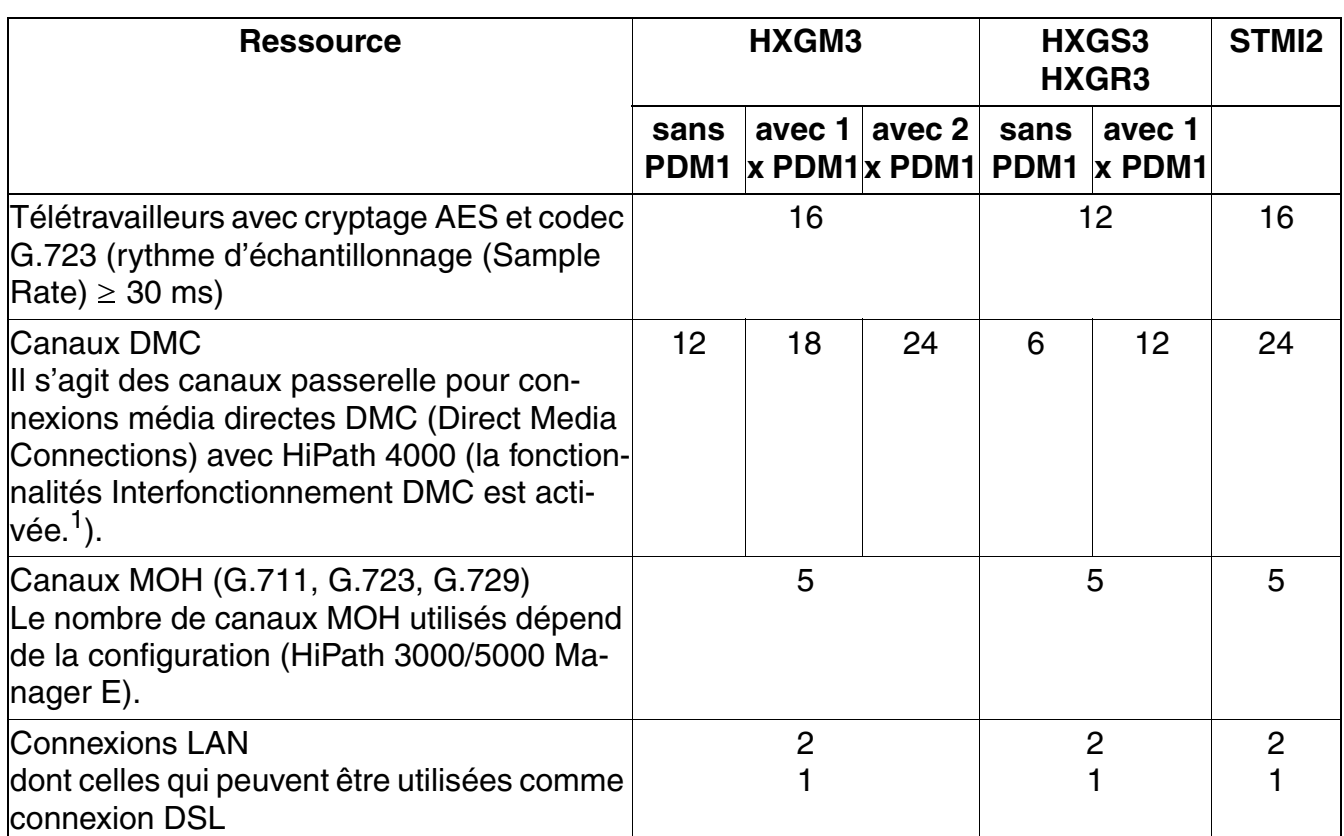

Tableau 2-7 Caractéristiques techniques (ressources) des modules HG 1500 définis comme passerelles média

1 Le nombre de canaux passerelle disponibles (canaux DSP) est réduit dès que la fonctionnalité DMC Interworking a été activée avec HiPath 3000/5000 Manager E.

<span id="page-60-0"></span>Tableau 2-8 HG 1500 - Capacités spécifiques des modules (nombres maximum)

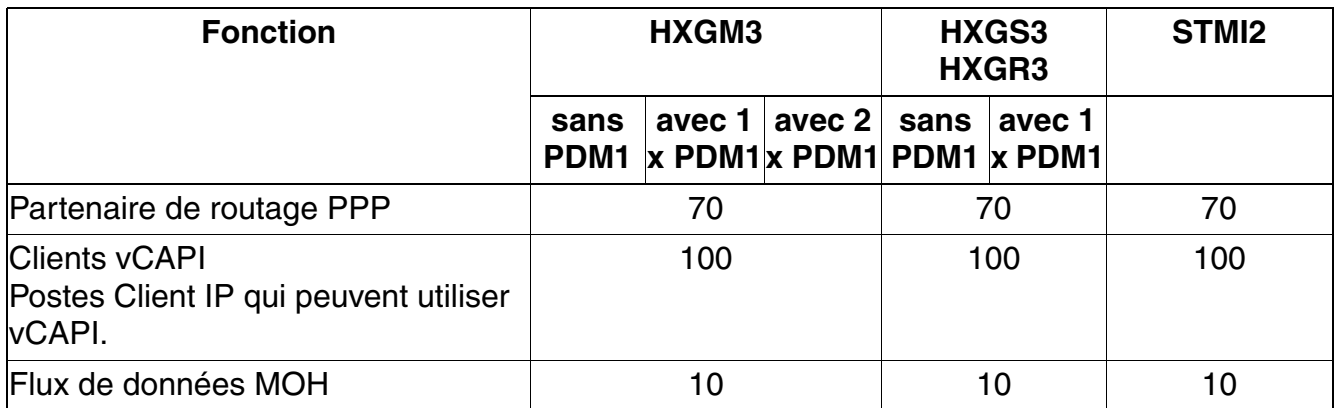

*Règles de configuration statiques*

## <span id="page-61-0"></span>**2.4.2 Canaux passerelle (canaux DSP)**

### **Liaisons de postes Client/lignes IP à postes Client/lignes TDM**

Pour les liaisons de postes Client/lignes IP à postes Client/lignes TDM, des connexions passerelles sont nécessaires, avec pour chacune un canal passerelle sur le module HiPath HG 1500.

Les postes Client/lignes TDM sont :

- Abonnés U<sub>P0/E</sub> (optiPoint 500)
- Abonnées CMI
- Abonnés analogiques
- Abonnés RNIS
- Lignes réseau et interautomatiques (LR,  $S_0$ ,  $S_{2M}$ )

Exemples pour l'occupation d'un canal passerelle de HG 1500 :

- A partir d'une communication établie entre deux postes Client IP, un double appel est activé vers un poste Client TDM.
- Un poste Client IP prend une ligne réseau.

### **Liaisons entre postes Client/lignes TDM**

Pour les liaisons entre postes Client/lignes TDM, aucun canal DSP n'est nécessaire. Le système de communication identifie automatiquement qu'aucun canal DSP n'est nécessaire.

### **Conférences**

Pour les conférences, les canaux passerelle sont occupés en fonction du nombre d'abonnés et postes Client IP concernés.

### **Canaux nécessaires pour les connexions passerelles**

Le tableau ci-après permet de déterminer le nombre de canaux passerelle (modules HG 1500) nécessaires a partir du nombre de postes Client IP.

Le calcul des valeurs s'appuie sur les hypothèses suivantes :

- Un abonné consacre 10 % de son temps de travail aux communications téléphoniques.
- Le temps de communication moyen est de 3 minutes.
- La perte d'accessibilité est limitée à 1,2 %.

Pour les cas où la fréquence de communication est plus élevée (par exemple centre d'appels), il faut prévoir un plus grand nombre de canaux passerelle (modules HG 1500).

| Postes Client IP du système | Nombre de canaux passerelle nécessaires |
|-----------------------------|-----------------------------------------|
| $0 - 3$                     | $\overline{c}$                          |
| $4 - 12$                    | $\overline{\mathbf{4}}$                 |
| $13 - 16$                   | 6                                       |
| $17 - 38$                   | 8                                       |
| $39 - 54$                   | 10                                      |
| $55 - 70$                   | 12                                      |
| $71 - 86$                   | 14                                      |
| $87 - 96$                   | 15                                      |
| $97 - 101$                  | 16                                      |
| $102 - 136$                 | 20                                      |
| $137 - 172$                 | 24                                      |
| $173 - 210$                 | 28                                      |
| $211 - 247$                 | 32                                      |
| $248 - 324$                 | 40                                      |
| $325 - 402$                 | 48                                      |
| $403 - 481$                 | 56                                      |
| $482 - 562$                 | 64                                      |
| $563 - 726$                 | 80                                      |
| $727 - 890$                 | 96                                      |
| $891 - 1000$                | 112                                     |

Tableau 2-9 Nombre des canaux passerelle nécessaires (modules HG 1500)

Dans un réseau IP pur, le nombre de canaux passerelle doit être supérieur ou égal au nombre de lignes TDM.

Le nombre nécessaire de modules HG 1500 pour VoIP est défini par la somme des canaux passerelle, canaux MOH et canaux de conférence.

*Règles de configuration statiques*

### **IP/IP e2e payload via enterprise proxy**

HiPath 3000/5000 à partir de V7 R2 supporte "IP/IP e2e payload switching via enterprise proxy" pour la téléphonie sur Internet (DSL) (enterprise proxy: également RTP proxy). Cela signifie que pour la téléphonie sur Internet (DSL), aucun paquet de données ne doit être traité par les processeurs de signaux numériques du système. A la place, les communications (c'est-à-dire les données utiles) sont acheminées du téléphone au fournisseur ITSP (Internet Telephony Service Provider) par le LAN et par le routeur, ainsi que dans le sens contraire. Ainsi, aucun canal passerelle (canal DSP) n'est nécessaire pour les liaisons ITSP. Le nombre maximum de communications simultanées dépend du codec sélectionné et de la bande passante disponible du service Internet (DSL).

Pour activer "IP/IP e2e payload switching via enterprise proxy", il faut activer dans la Gestion Web de la carte HG 1500 le flag "Utiliser le proxy RTP".

## <span id="page-63-0"></span>**2.4.3 Connexion ITSP**

Le HG 1500 supporte le raccordement à un Internet Telephony Service Provider (ITSP) et ainsi l'utilisation de la téléphonie DSL à partir de la version HiPath 3000/5000 V6.0 SMR-09, en particulier les raccordements DSL compatibles SDA avec plage de numéros. Quatre ITSP actifs sont simultanément supportés.

Pour les liaisons avec l'ITSP, des canaux passerelle sont nécessaires. Le tableau suivant montre le nombre de canaux passerelle (canaux DSP) nécessaires.

Le nombre maximal de liaisons ITSP dépend du nombre de modules HG 1500 mis en oeuvre, des modules PDM et du système utilisé.

Avec l'utilisation de la téléphonie internet, le module HG 1500 ne doit pas être utilisé comme routeur DSL. Les raccordements à l'ITSP doivent alors être établies par un routeur externe.

Tableau 2-10 Le nombre de canaux passerelles nécessaire (canaux DSP) pour scénarios d'appels de base

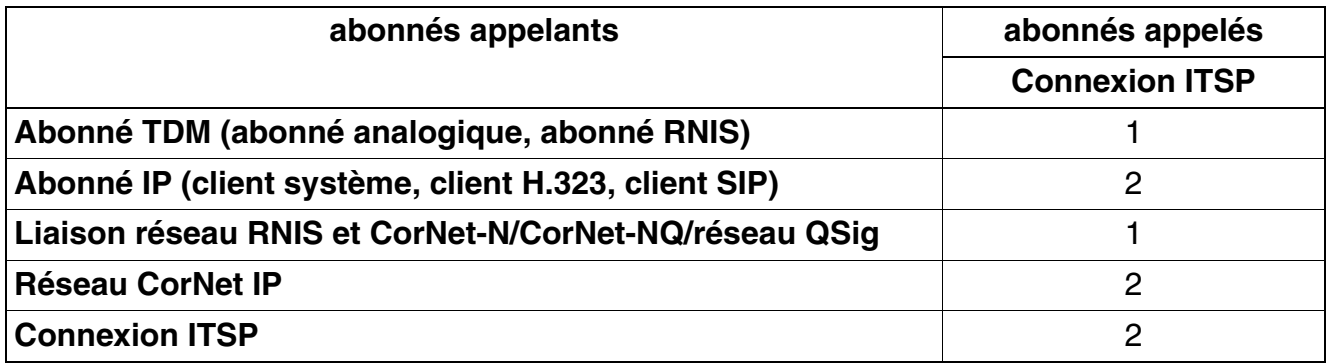

## <span id="page-64-0"></span>**2.4.4 Canaux MOH (G.711, G.723, G.729)**

Pour chaque codec utilisé pour la musique d'attente MOH, un canal DSM est réservé sur un module HG 1500. 5 codecs au maximum peuvent être configurés sur chaque module HG 1500 pour la musique d'attente.

Exemples :

- Seul le codec G.711 est utilisé pour la musique d'attente : -> 1 canal DSP est nécessaire.
- Les codecs G.711, G.723.1, G.729AB sont utilisés pour la musique d'attente : –> 3 canaux DSP sont nécessaires.

Les canaux DSP requis pour la musique d'attente ne sont plus disponibles pour les communications vocales.

Pour chaque module HG 1500, 10 postes Client IP au maximum peuvent recevoir simultanément la musique d'attente, quel que soit le nombre de codecs configurés. Cela signifie que pour chaque module HG 1500, 10 flux de données MOH au maximum sont possibles. Si plus de 10 flux de données MOH sont nécessaires simultanément, il faut activer la musique MOH sur d'autres modules HG 1500.

## <span id="page-64-1"></span>**2.4.5 Canaux de mises en réseau IP (canaux de mise en réseau PBX)**

Pour la liaison entre systèmes de communication, on utilise des canaux de mise en réseau IP. On établit alors une distinction entre liaisons qui nécessitent un canal passerelle et liaisons Payload directes. En fonction du type de liaison, les ressources suivantes sont nécessaires pour que les liaisons puissent être établies.

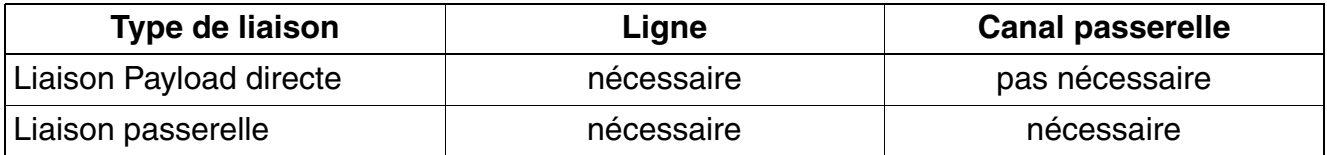

Si une des ressources nécessaires n'est pas disponible, la demande de liaison est refusée.

Avec HiPath 3000/5000 Manager E, on définit combien de lignes maximum possibles doivent être configurées comme canaux de mise en réseau IP (lignes de mise en réseau IP). Les nombres maximum de lignes de mise en réseau IP en fonction du système sont donnés par le [ta](#page-57-1)[bleau 2-6.](#page-57-1)

## <span id="page-64-2"></span>**2.4.6 Contrôle de la bande passante pour les canaux de mises en réseau IP (canaux de mise en réseau PBX)**

Si les canaux de mise en réseau IP passent par les canaux PPP (routage RNIS) d'un module HG 1500 (voir [point 2.5.4.2.3, "Liaison IP via LAN et WAN \(RNIS/PPP\)"](#page-84-0)), il y a contrôle de la bande passante uniquement s'il s'agit d'un gatekeeper HG 1500 (passerelle de signalisation).

*Règles de configuration statiques*

Si le routeur se trouve sur une passerelle HG 1500 (passerelles média), aucun contrôle de la bande passante n'est réalisé.

## <span id="page-65-0"></span>**2.4.7 Canaux DMC (Direct Media Connection)**

Dans un réseau IP entre HiPath 3000 et HiPath 4000 avec fonctionnalité Interfonctionnement DMC activée, les liaisons passerelles sont réalisées par des canaux DMC. Du point de vue de l'utilisateur, un canal DMC est un canal passerelle qui établit une liaison passerelle entre Hi-Path 3000 et HiPath 4000. Comme un canal DMC doit utiliser aussi bien une liaison maître qu'une liaison esclave, le nombre de canaux DSP est réduit.

Remarque : Le nombre de canaux passerelle disponibles (canaux DSP) est réduit dès que la fonctionnalité DMC Interworking a été activée avec HiPath 3000/5000 Manager E. Dans ce cas, un processeur de signaux numériques DSP (Digital Signal Processor) ne peut fournit que 80 % du nombre maximum de canaux possibles (par exemple 6 au lieu de 8 canaux DSP, 12 au lieu de 16 canaux DSP, ...).

## <span id="page-65-1"></span>**2.4.8 Canaux de routage RNIS/PPP**

Les modules HG 1500 peuvent aussi être utilisés comme routeurs RNIS. Le routeur RNIS a pour fonction de relier via une ligne RNIS deux réseaux IP séparés géographiquement. Pour s'adapter à la bande passante nécessaire, les canaux sont regroupés.

Le système réserve les canaux B nécessaires au routage RNIS et limite ainsi le nombre de canaux passerelle disponibles.

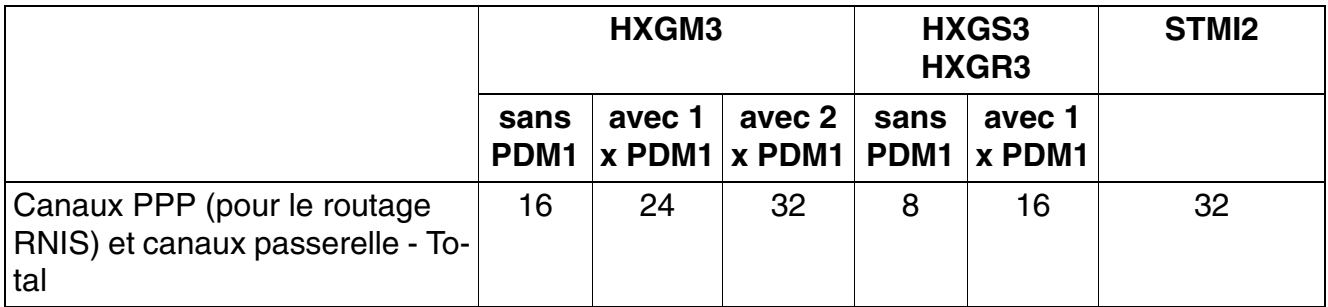

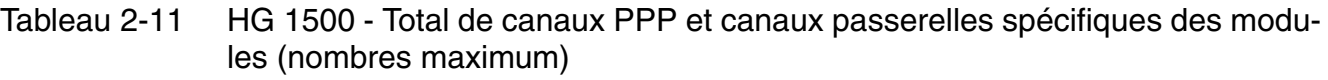

Si un nombre élevé de postes Client IP est nécessaire pour les tâches correspondantes, le module HG 1500 ne doit pas être utilisé en plus comme routeur RNIS. La fonctionnalité de routage RNIS doit dans ce cas être affectée à un module HG 1500 séparé.

## <span id="page-66-0"></span>**2.4.9 Canaux fax/modem**

Dans la téléphonie DSL, les transmissions de fax sont possibles aussi bien par les canaux passerelle G.711 que, pour HiPath 3000/5000, à partir de V7 R4, par les canaux T.38.

T.38 offre certes la méthode de transmission de fax la plus fiable, mais ne peut être utilisé que pour un maximum de 14 kBit/s. En raison de la puissance de processeur supérieure nécessaire pour T.38, le nombre de canaux T.38 disponibles est limité. Sinon, les canaux passerelle G.711 peuvent être utilisés pour les transmissions de fax (pas pour la téléphonie DSL).

Les transmissions par modem ne sont pas possibles en raison de limitations techniques de la téléphonie DSL.

Remarque : le nombre de canaux passerelle G.711 disponibles est réduit dès que la fonctionnalité DMC Interworking a été activée avec HiPath 3000/5000 Manager E.

Les transmissions de fax par Internet avec G.711 sont souvent interrompues ou sont défectueuses. Pour cette raison, une transmission de fax par téléphonie DSL et G.711 n'est pas supportée. Si le fournisseur supporte le protocole T.38, T.38 doit être activé sur la passerelle. Sinon, la transmission doit se faire par RNIS. Le nombre de communications fax simultanées possibles dépend du matériel utilisé.

Le passage de G.711 à T.38 se fait dans la Gestion Web.

*Règles de configuration dynamiques*

## <span id="page-67-0"></span>**2.5 Règles de configuration dynamiques**

Ce paragraphe traite des principes techniques régissant la formule pour déterminer la charge de la commande et donc la capacité dynamique des systèmes **HiPath 3000/5000 V8**. Pour la détermination, on a utilisé les mêmes principes que pour la règle empirique applicable au HiPath 4000, c'est-à-dire que chaque interface est prise en compte en fonction des prises de ligne sortantes et entrantes.

## <span id="page-67-1"></span>**2.5.1 Performances dynamiques**

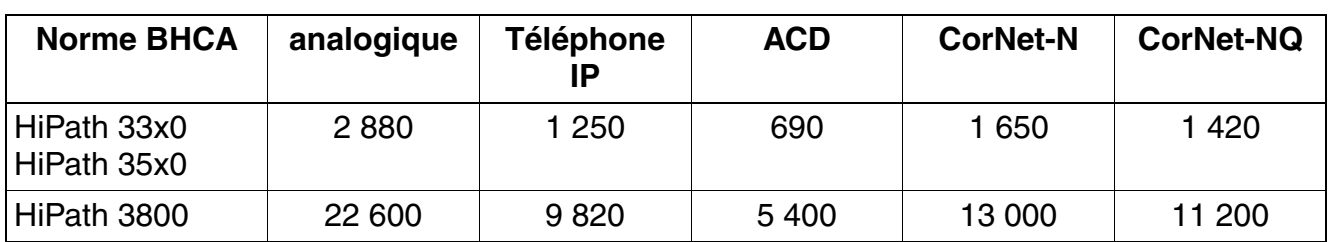

Les performances dynamiques de HiPath 3000/5000 V8 sont les suivantes :

Tableau 2-12 Les performances dynamiques de HiPath 3000/5000 V8 sont les suivantes.

A l'aide de cette règle empirique, il est possible de calculer le nombre maximum de terminaux pour certaines configurations. La méthode ainsi que quelques tableaux d'exemples sont donnés dans le [point 2.5.5, "Nombre maximal de terminaux pour les cas particuliers"](#page-92-0).

## <span id="page-67-2"></span>**2.5.2 Formule empirique pour HiPath 3000/5000 V8**

## **2.5.2.1 Principes relatifs à la méthode**

La règle empirique présentée ci-dessous et permettant d'évaluer la charge dynamique de standards HiPath repose sur le principe de la comptabilisation de l'étendue d'occupation (en entrée et en sortie) de chaque interface (terminaux et lignes). En cas de prise de ligne externe, par exemple, la charge de la CPU est répartie entre le terminal et la ligne.

En dehors de toute une série de paramètres, dont les valeurs peuvent être déterminées à partir de la configuration actuelle du système étudié, la règle empirique servant à déterminer la charge nécessaire pour le contrôle tient compte d'un grand nombre d'interfaces et caractéristiques. Ces interfaces sont caractérisées par un poids, en fonction de la part prise dans la charge nécessaire pour le contrôle. La base correspond au besoin moyen d'une prise de ligne analogique (60% Interne-, 20% Externe sortant -, 20% prise de ligne externe entrante ). Cela permet d'obtenir une normalisation de toutes les valeurs concernant les prises de ligne analogiques. Les configurations système prévues sont admissibles lorsque la somme de toutes les prises de ligne – normalisées en fonctions des prises de ligne de postes analogiques – ne dépasse pas une valeur maximale, qui est fonction du type de système et du matériel (calculateur) utilisés.

L'objectif est de reconnaître, dès le niveau de la planification, les configurations de système critiques et de les soumettre à une analyse plus précise. Pour cela, les aides correspondantes pour l'étude sont gérées par SEN ESY HS PDT 4 ou SEN ESY SME MP 42 et mises à la disposition des responsables de l'étude :

*NERT* (Network Engineering & Routing Tool for Private Networks) pour la planification du réseau <http://intranet.mch4.siemens.de/syseng/perfeng/tools/nert/index.htm>

et

● Outils d'étude pour systèmes HiPath <http://intranet.mch4.siemens.de/syseng/perfeng/tools/hpt/index.htm>

Vous y trouvez aussi une version électronique de la règle empirique où tous les calculs indiqués ci-après sont intégrés.

*Règles de configuration dynamiques*

## **2.5.2.2 Charge de planification des calculateurs HiPath**

Il est présenté ci-après une méthode de dimensionnement pour les différents systèmes. Afin de prévoir, pour l'exploitation de systèmes, une réserve suffisante en cas de variations de la charge en fonctionnement, il est défini une charge de planification pour les calculateurs. Cette charge de planification correspond à 70 % de la capacité mise à disposition pour les opérations de commutation (voir figure suivante).

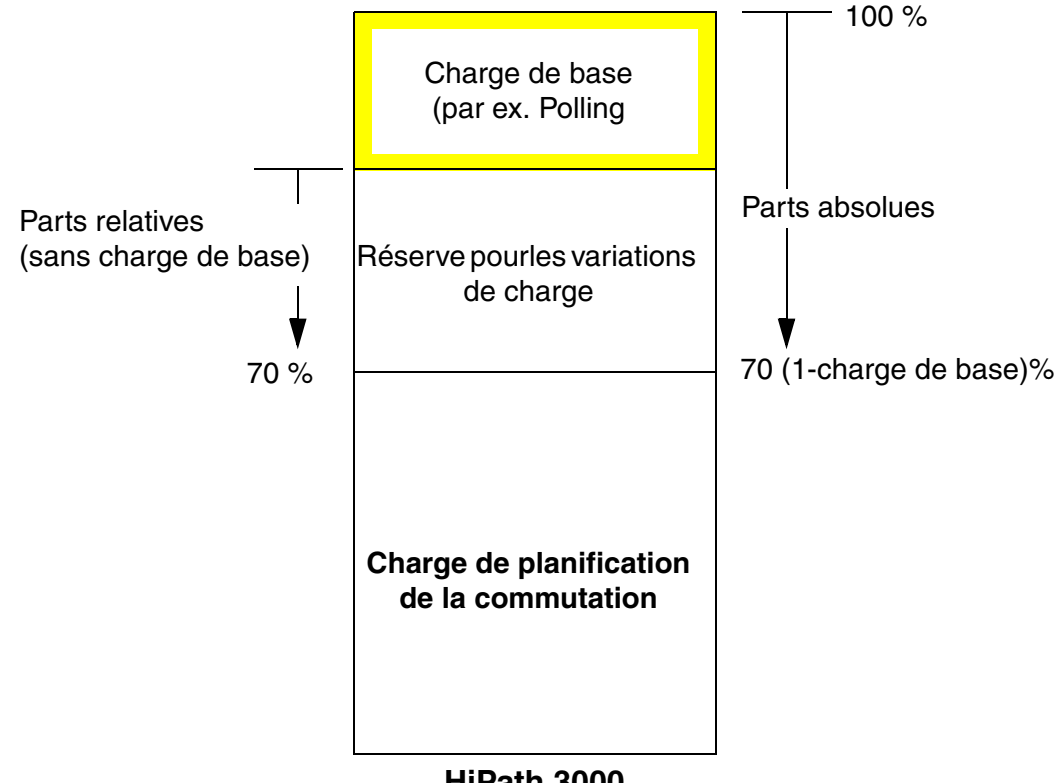

**HiPath 3000**

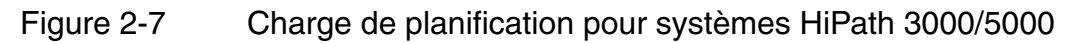

Les valeurs de charge planifiées, décrites ici, sont prises en compte dans le tableau suivant en tant que "nombre de points maxi. admissibles".

### **2.5.2.3 Valeurs maximales admissibles pour HiPath 3000/5000 V8**

Pour la version V8, on a le nombre de points maximum admissible suivant, correspondant à la règle empirique (TAHC normalisées) :

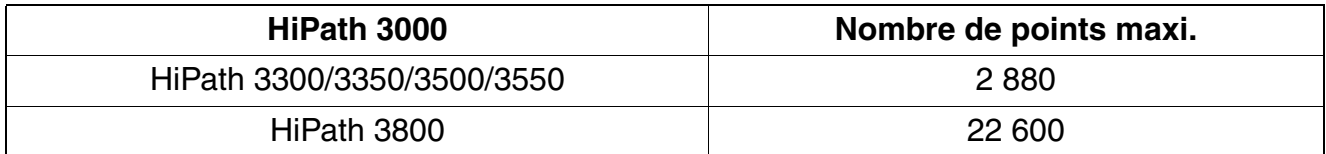

Tableau 2-13 Configurations de **HiPath 3000/5000 V8** et nombre de points maxi.

*Règles de configuration dynamiques*

## **2.5.2.4 Autres paramètres**

Pour le calcul du nombre de points d'un système concret, il faut en général d'autres paramètres encore, qui sont définis ci-après.

Facteur F<sub>Abo</sub> concernant la valeur de trafic abonné :

Cette formule suppose (comme l'indique la directive 12TR3 à partir de 700 ports) un trafic d'abonnés  $P_{Abo.} = 0.15$  Erl et 4 occupations sortantes par terminal dans l'heure de trafic maximal. Pour atteindre une certaine flexibilité relativement à la valeur de trafic d'abonnés ou aux occupations existe le facteur  $F_{Abo}$ . Dans certaines circonstances, en particulier avec les standards étrangers, un facteur supérieur à 1 peut être mesuré (p. ex.  $P_{\text{Abo}} = 0.20$  Erl donne  $F_{\text{Abo}} = 1.33$ ). Les règles générales suivantes s'appliquent :

$$
F_{Abo} = \frac{P_{Abo}}{0.15} \qquad F_{Abo} = \frac{TAHC_{Abo}}{4}
$$

Si le taux d'occupation par terminal est directement donné, on peut déterminer le F<sub>Abo</sub> sur le rapport aux 4 occupations de départ (p. ex. attribuer une valeur de  $F_{\text{Abo}} = 0.75$  pour 3 occupations).

**•** Facteur  $F_{LR}$  relatif à l'intensité du trafic sur les lignes :

Cette formule suppose comme la directive 12TR3 une valeur de trafic sur les lignes  $P_{LR}$  = 0,8 Erl et 12,5 occupations entrantes par canal B dans l'heure de trafic maximal. Pour atteindre une certaine flexibilité relativement à la valeur de trafic d'abonnés ou aux occupations existe le facteur  $F_{LR}$ . Spécialement pour les installations pour lesquelles les lignes ont été surdimensionnées, pour obtenir un système presque sans blocage, un facteur inférieur à 1 est approprié (p. ex.  $P_{LR} = 0.5$  Erl donne  $F_{LR} = 0.63$ ). Les règles générales suivantes s'appliquent :

$$
F_{ligne} = \frac{P_{ligne}}{0.8}
$$

$$
F_{ligne} = \frac{TAHC_{ligne}}{12.5}
$$

Facteur  $F_{P\Omega}$  relatif à l'intensité du trafic sur un poste opérateur : Cette formule suppose une valeur de trafic d'un poste opérateur  $P_{VPI} = 0.8$  Erl et 144 occupations dans l'heure de trafic maximal. Pour atteindre une certaine flexibilité relativement à la valeur du trafic ou aux occupations existe le facteur  $F_{PC}$ . En particulier sur les systèmes où les standards ont été surdimensionnés, il est conseillé, pour parvenir à un système presque sans blocage, de choisir un facteur inférieur à 1. Les règles générales suivantes s'appliquent :

$$
F_{PO.} = \frac{P_{PO.}}{0.8} \qquad F_{PO.} = \frac{TAHC_{PO.}}{144}
$$

Facteur *C* concernant l'utilisation ACD : Pour les agents ACD, il faut tenir compte également de l'intensité d'utilisation de cette fonctionnalité. On se base sur l'hypothèse standard qu'un agent ACD traite 16 appels ACD par heure. Si des applications pour lesquelles cette valeur est significativement dépassée
doivent être configurées, le facteur *C* donne le multiple correspondant de la valeur 16 (p. ex. spots publicitaires TV ; à ce niveau des valeurs de dix fois supérieures à la valeur normale sont possibles !).

● Facteur *g* concernant la mobilité à l'intérieur d'un noeud CMI : Pour les abonnés mobiles, les hypothèses concernant leur mobilité doivent être établies et il faut en tenir compte dans la formule empirique. Le facteur *g* définit la probabilité qu'un abonné ne soit pas sur sa carte d'origine lorsqu'il se trouve dans la zone de couverture radio du système d'origine. Pour assurer une répartition homogène des abonnés, le facteur *g* peut être calculé à partir du nombre des cartes SLC du système :

$$
g = 1 - \frac{1}{\text{Nonbre de modules SLC}}
$$

Facteur *G* concernant la mobilité sur le réseau CMI : Pour les abonnés mobiles, les hypothèses concernant leur mobilité doivent être établies et il faut en tenir compte dans la formule empirique. Le facteur *G* représente la probabilité qu'un abonné ne se trouve pas dans la zone de couverture radio du système d'origine. Dans les réseaux des filiales où les abonnés se trouvent rarement sur d'autres noeuds, on peut se baser sur un facteur relativement petit (par B. *G* = 0,1). Toutefois, lorsqu'un site est couvert par plusieurs noeuds CMI, il faut plutôt se baser sur une répartition homogène. Dans ce cas, le facteur *G* peut être calculé à partir du nombre de noeuds :

$$
G = 1 - \frac{1}{\text{Number de noeuds CMI}}
$$

#### **2.5.2.5 Valeurs actuelles de la règle empirique**

Les tableaux suivants donnent une liste des interfaces prises en compte dans la règle empirique, précisent leur signification et définissent l'importance spécifique (rapportée aux prises de ligne des postes analogiques) de chaque interface, en précisant le nombre de points.

- [tableau 2-14 page 2-34](#page-73-0) : [Nombre de points rapportés aux terminaux](#page-73-0)
- [tableau 2-15 page 2-34](#page-73-1) : [Nombre de points pour combinés mobiles](#page-73-1)
- [tableau 2-16 page 2-35](#page-74-0) : [Nombre de points pour terminaux spécifiques](#page-74-0)
- [tableau 2-17 page 2-35](#page-74-1) : [Nombre de points pour les joncteurs de lignes](#page-74-1)
- [tableau 2-18 page 2-36](#page-75-0) : Tâche supplémentaire pour le contrôle des séquences pour les [terminaux avec applications CTI.](#page-75-0)
- [tableau 2-19 page 2-36](#page-75-1) : [Nombre de points pour les groupes](#page-75-1)

*Règles de configuration dynamiques*

#### **Terminaux**

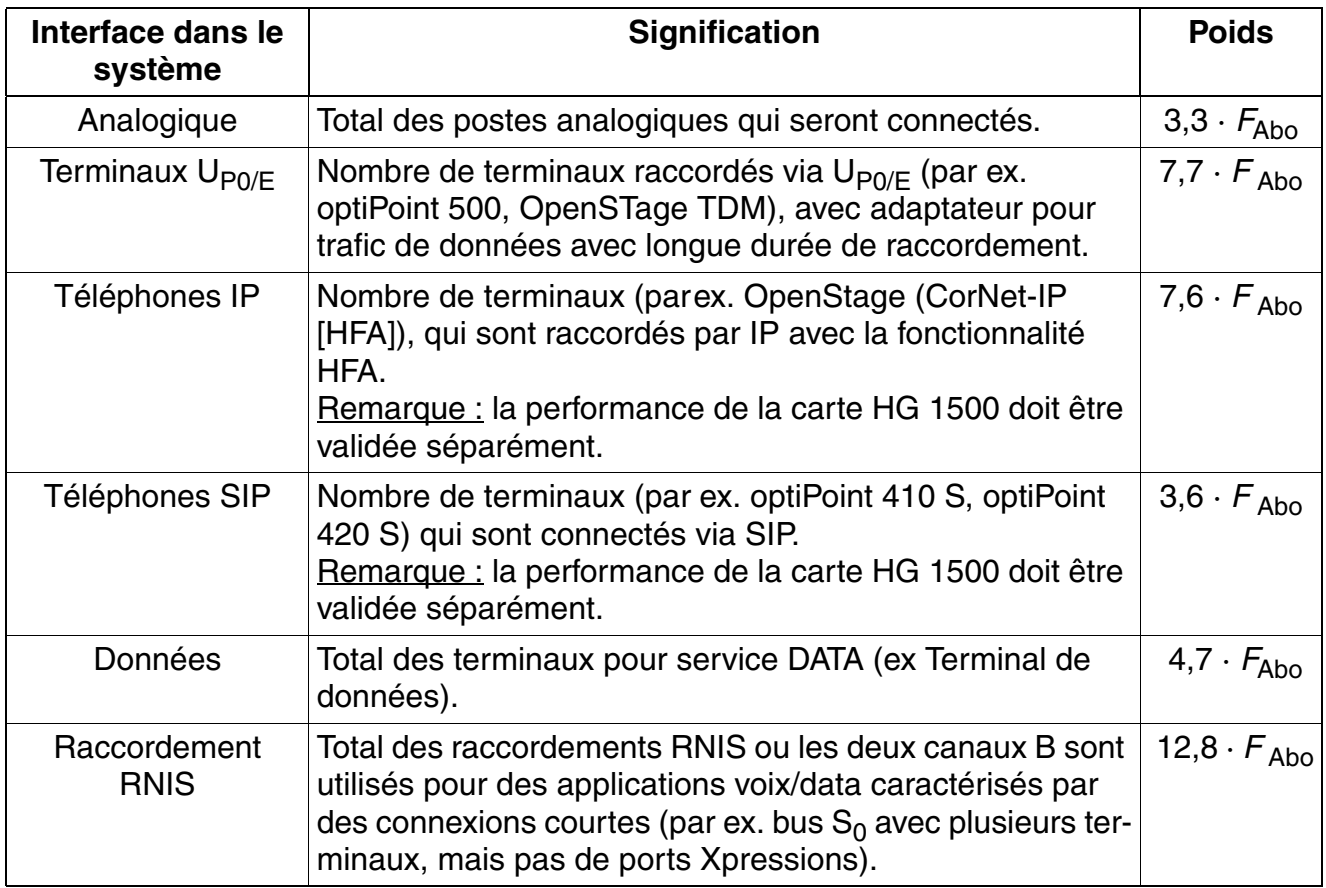

<span id="page-73-0"></span>Tableau 2-14 Nombre de points rapportés aux terminaux

#### **Abonnés mobiles**

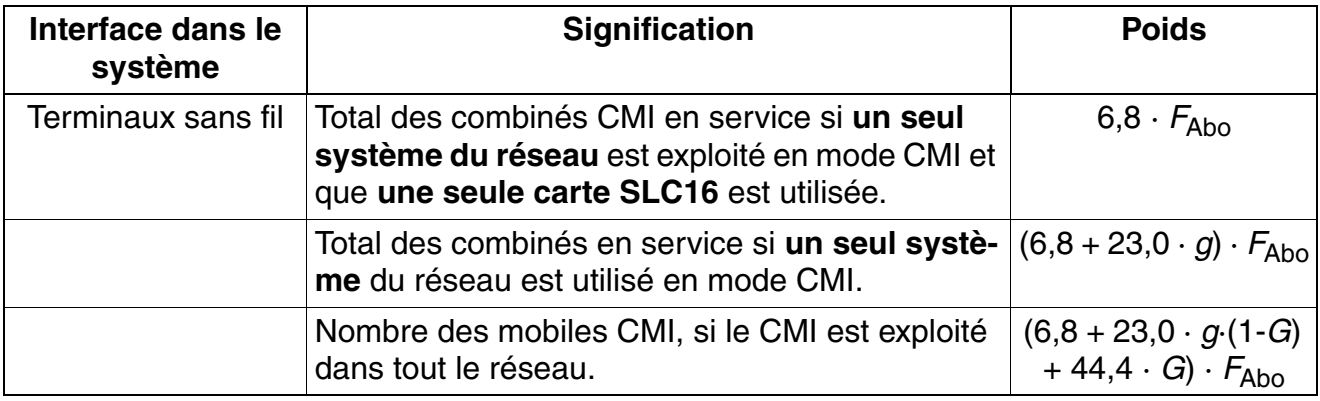

#### <span id="page-73-1"></span>Tableau 2-15 Nombre de points pour combinés mobiles

#### **Terminaux spécifiques**

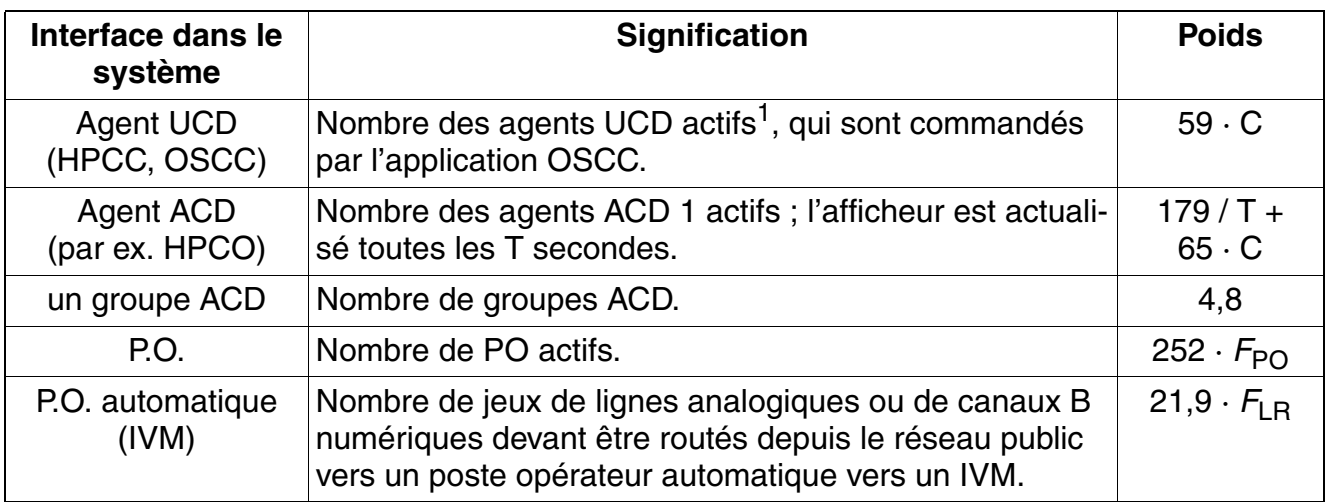

<span id="page-74-0"></span>Tableau 2-16 Nombre de points pour terminaux spécifiques

1 Les terminaux correspondants ne doivent plus être pris en compte séparément ; de même que les lignes réseaux entrantes, prévues pour le groupe ACD (au moins un canal B par agent) !

#### **Interfaces de ligne**

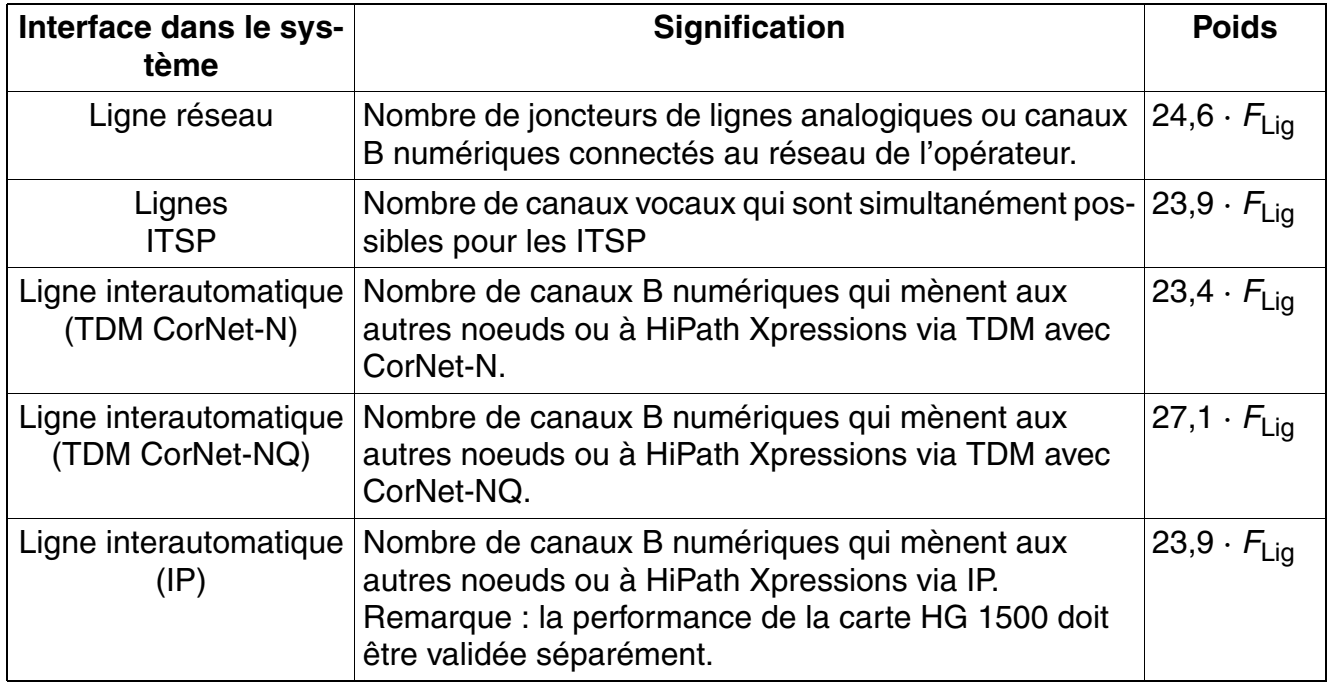

<span id="page-74-1"></span>Tableau 2-17 Nombre de points pour les joncteurs de lignes

*Règles de configuration dynamiques*

#### **Besoins supplémentaires pour les caractéristiques**

Les besoins supplémentaires indiqués ci-après partent de l'hypothèse suivante : les terminaux ont déjà été pris en compte par [tableau 2-14](#page-73-0) dans le cadre du traitement de base.

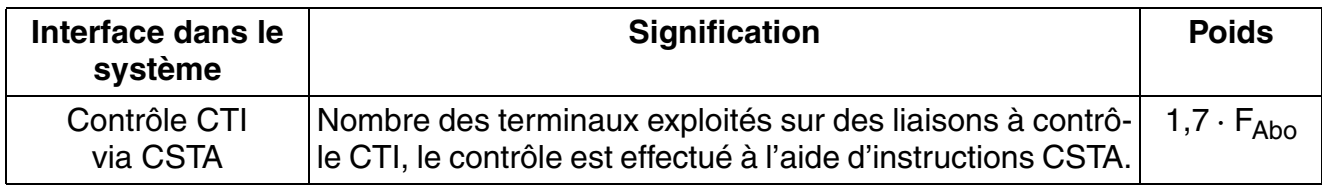

<span id="page-75-0"></span>Tableau 2-18 Tâche supplémentaire pour le contrôle des séquences pour les terminaux avec applications CTI.

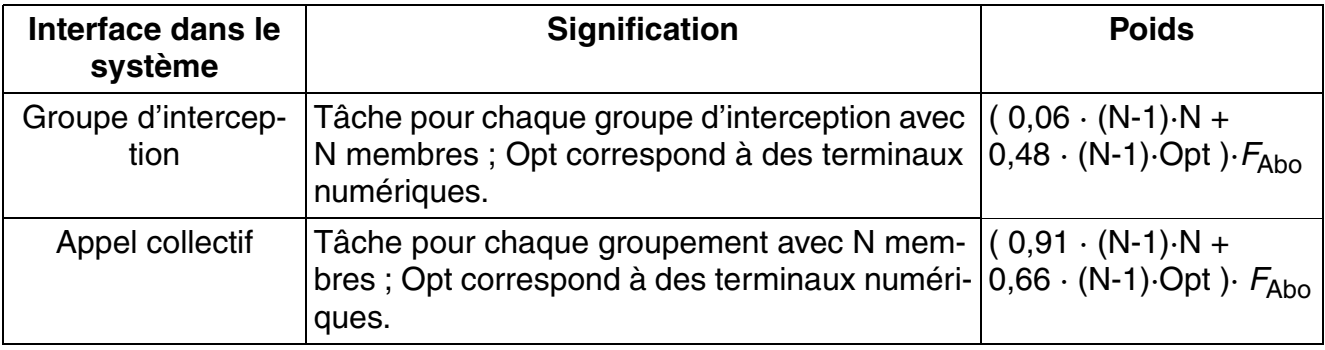

<span id="page-75-1"></span>Tableau 2-19 Nombre de points pour les groupes

## **2.5.3 Formule empirique pour HG 1500 V3.0**

#### **2.5.3.1 Principes relatifs à la méthode**

La règle empirique indiquée ci-après, servant à déterminer la charge dynamique de la carte HG 1500, repose sur le principe suivant : chaque fonctionnalité (téléphone HFA, liaison IP, canaux passerelle, tunnel VPN, ...) est considérée en fonction de la charge CPU.

#### **2.5.3.2 Valeurs maximales admissibles pour HG 1500 V3.0**

Pour la version V3.0, on a le nombre de points maximum admissible suivant, correspondant à la règle empirique :

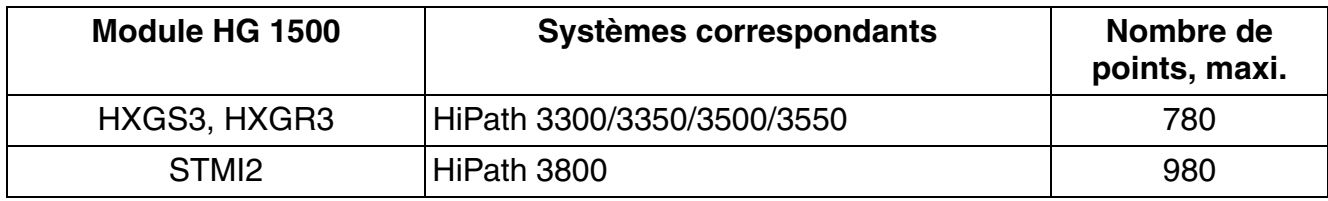

Tableau 2-20 Modules HG 1500 V3.0 et nombre de points maxi.

#### **2.5.3.3 Valeurs actuelles de la règle empirique**

Les tableaux ci-après donne une liste des interfaces prises en compte dans la formule empirique.

#### **Modules PDM**

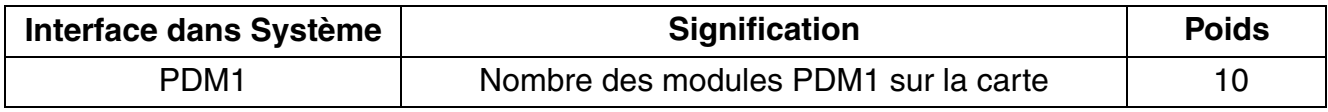

Tableau 2-21 Valeurs en points pour les modules PDM afin d'élargir le nombre des DSP

#### **Signalisation**

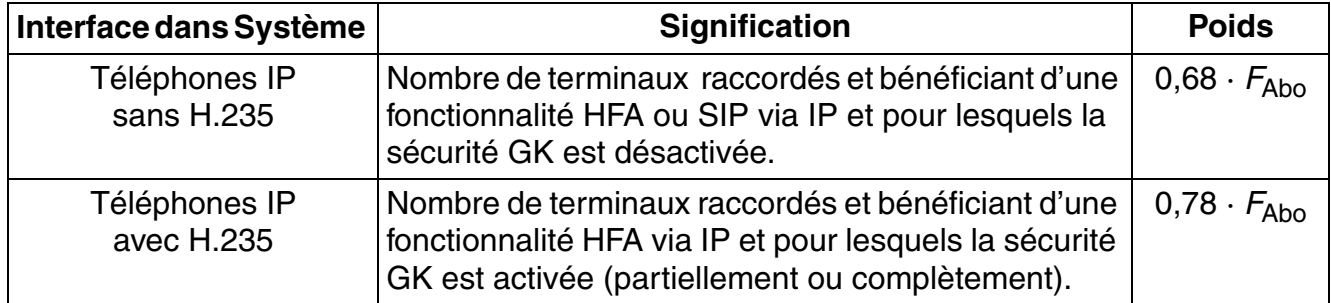

Tableau 2-22 Valeurs en points pour la signalisation

*Règles de configuration dynamiques*

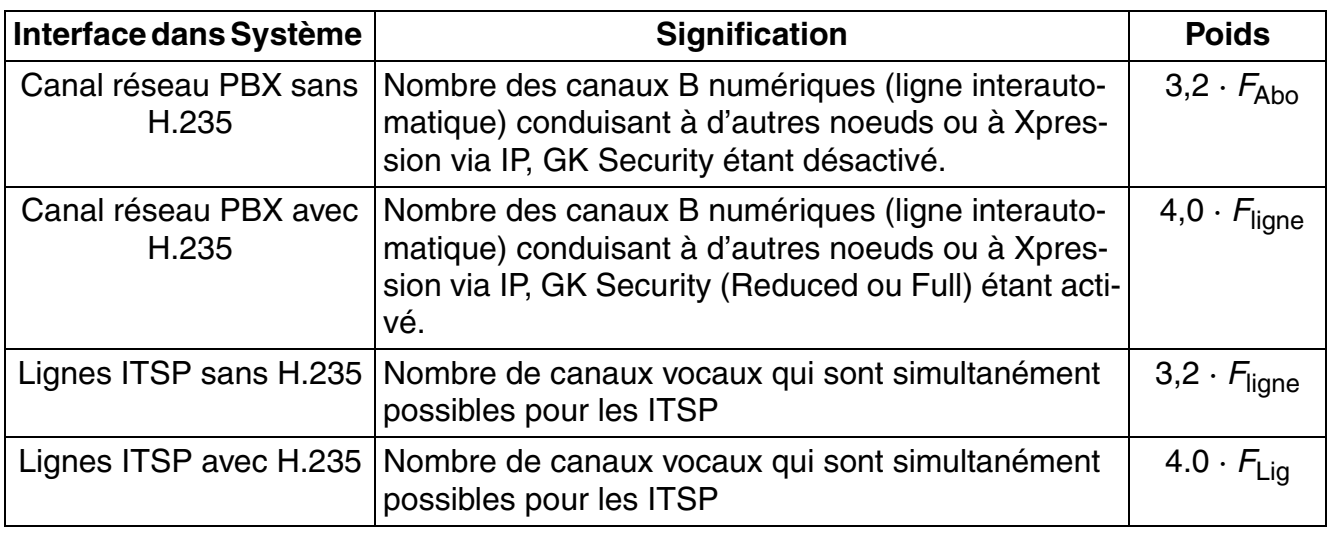

Tableau 2-22 Valeurs en points pour la signalisation

#### **Canaux passerelle (DSP - LAN)**

Le tableau suivant indique la charge de la HG 1500 provoquée par les canaux passerelle (DSP ↔ LAN) qui sont nécessaires pour les connexions entre TDM et IP (par ex. pour les communications entre réseau et téléphones IP). La valeur de la charge de HG 1500 dépend de différentes fonctionnalités (par ex. "Canaux B avancés", fonctionnalité VPN) ainsi que du codec vocal utilisé (G.711, G.729, G.723).

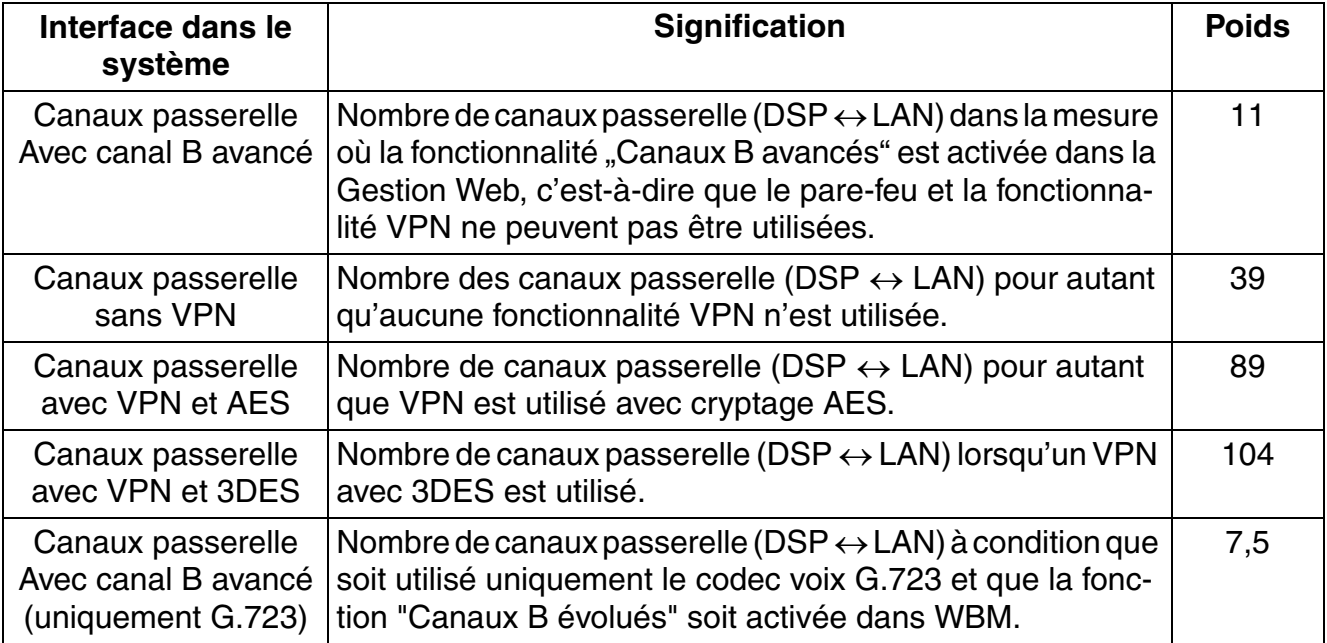

Tableau 2-23 Valeurs en points pour les canaux passerelle, avec G.711 ou G.729

*Règles de configuration dynamiques*

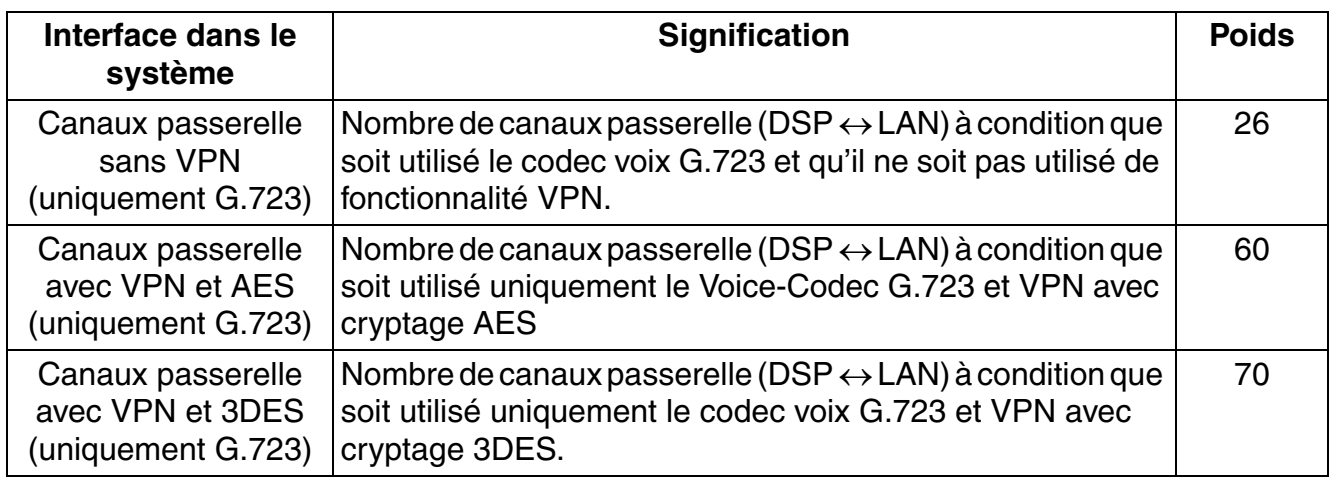

Tableau 2-23 Valeurs en points pour les canaux passerelle, avec G.711 ou G.729

#### **Canaux voix (LAN1 - LAN2)**

Le tableau suivant indique la charge de la HG 1500 provoquée par les canaux voix (LAN1  $\leftrightarrow$ LAN2) lorsque les paquets voix sont acheminés via HG 1500 (par ex. pour les communications entre les téléphones IP de deux systèmes, mis en réseau via un tunnel VPN). La valeur de la charge de HG 1500 dépend de l'algorithme de cryptage (AES, 3DES) ainsi que des codec voix utilisés (G.711, G.729, G.723).

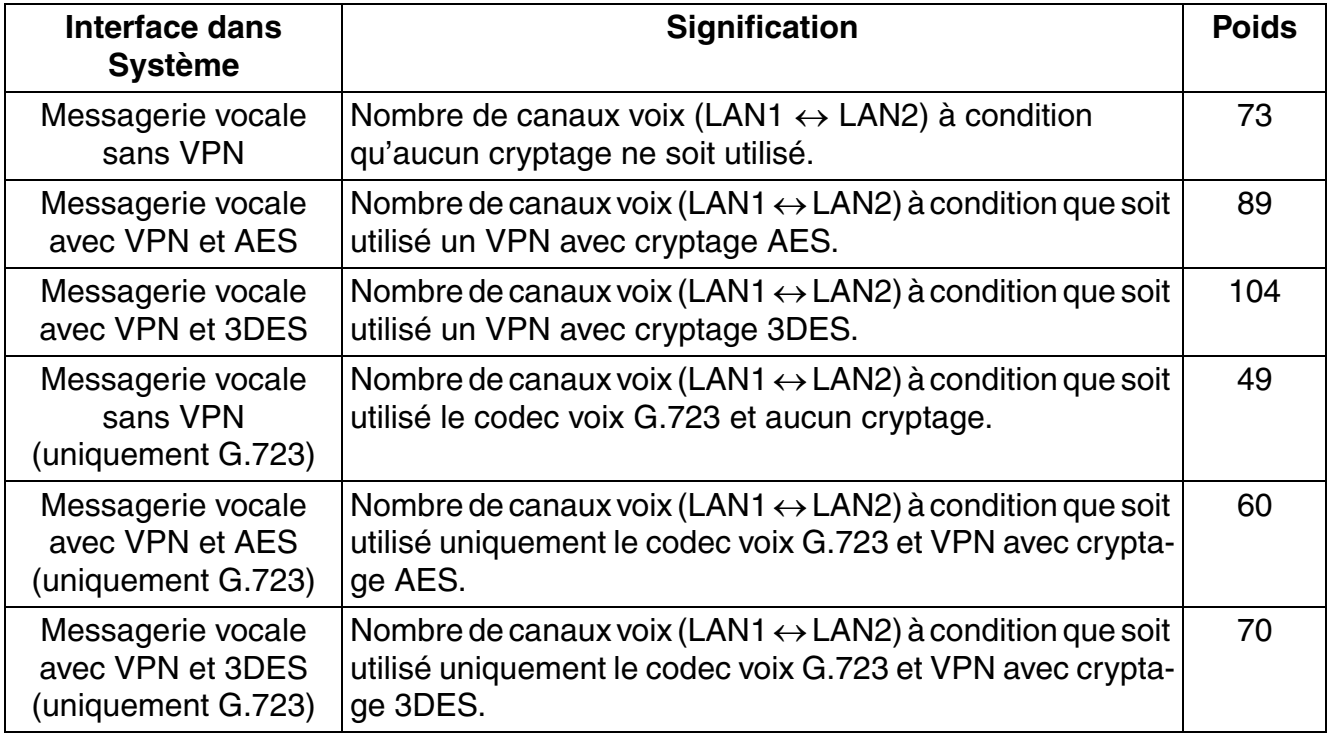

Tableau 2-24 Valeurs en points pour les canaux voix, avec G.711 ou G.729

*Règles de configuration dynamiques*

#### **Données (LAN)**

Le tableau suivant indique la charge de la HG 1500 provoquée par le routage données (LAN1  $\leftrightarrow$  LAN2) (par ex. pour une connexion DSL sur Internet ou une connexion entre deux sites, via VPN). La valeur de la charge de la HG 1500 dépend de l'algorithme de cryptage (AES, 3DES) ainsi que du débit de paquets et de la taille moyenne de paquet.

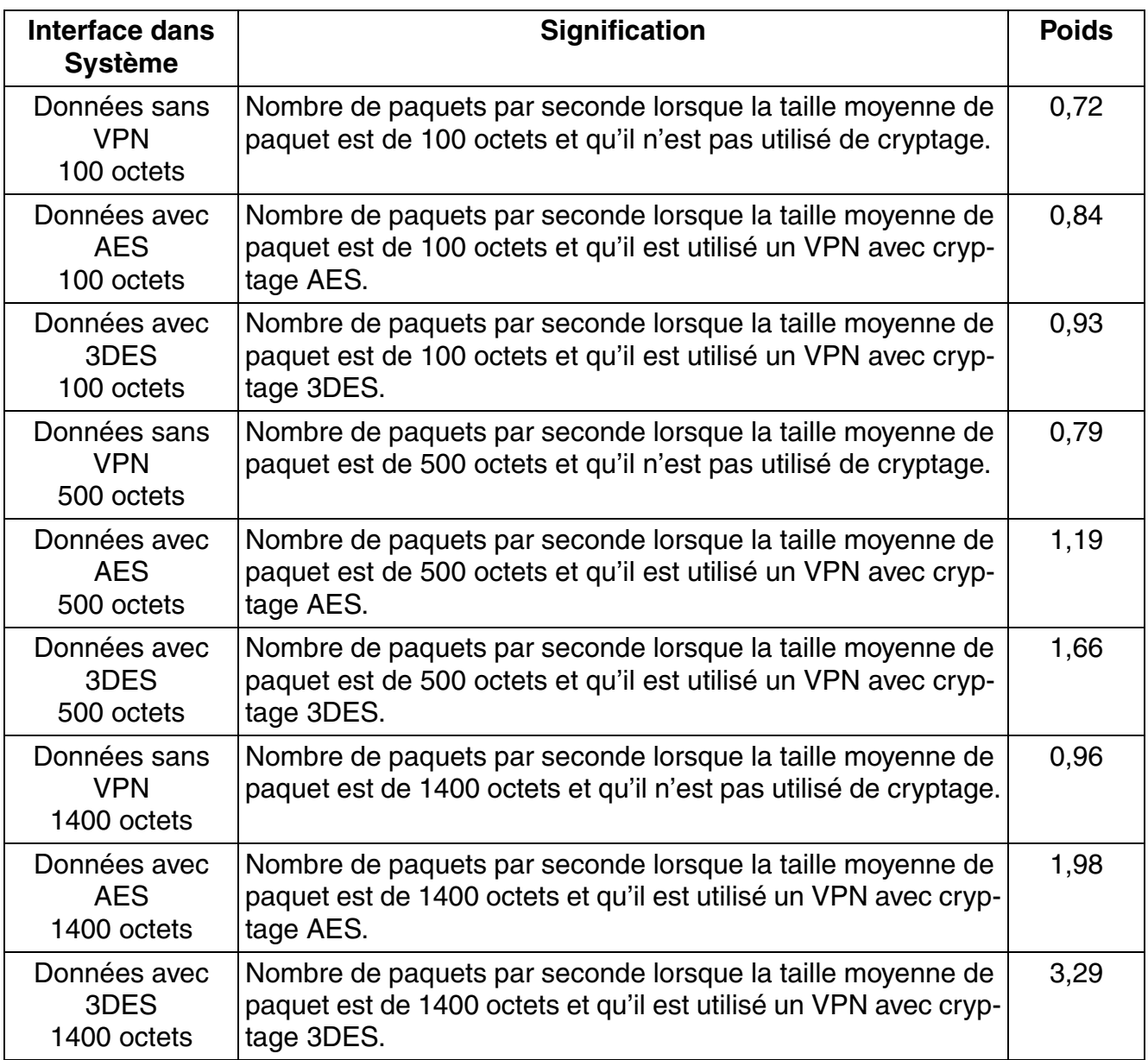

Tableau 2-25 Valeurs en points pour le routage de données

#### **Canaux PPP**

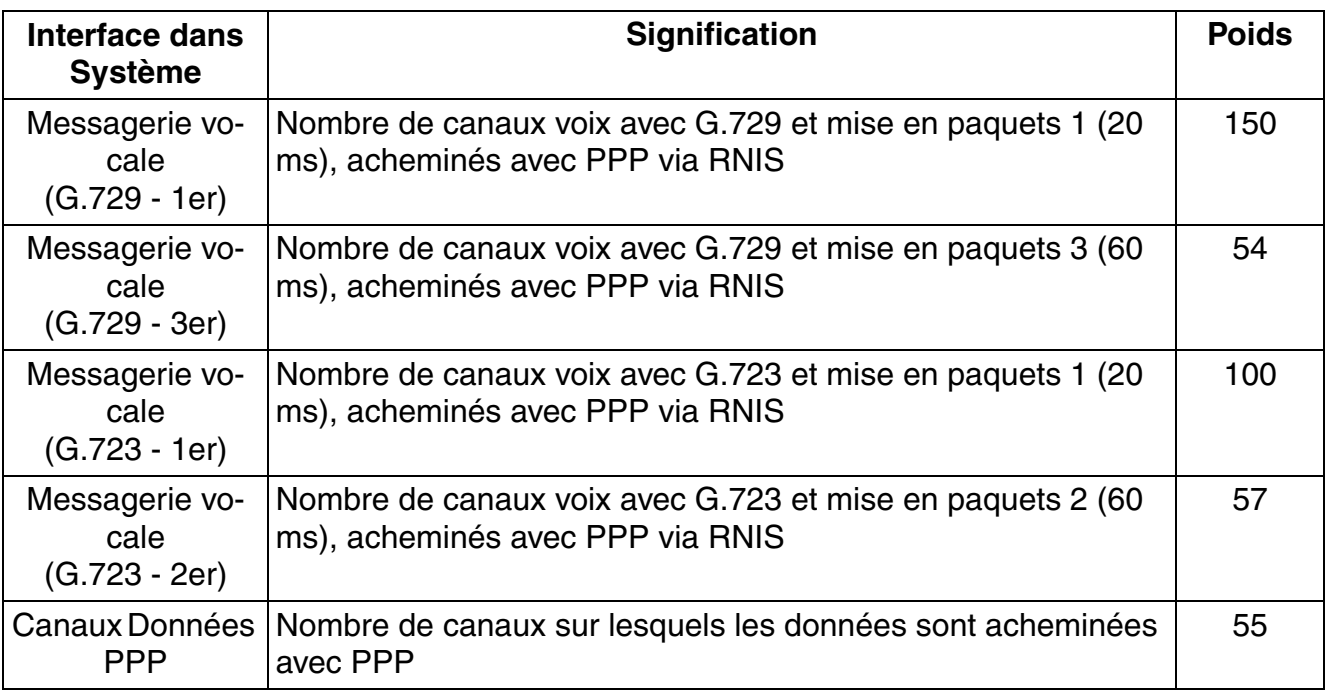

Tableau 2-26 Valeurs en points pour les canaux PPP

#### **Canaux VCAPI**

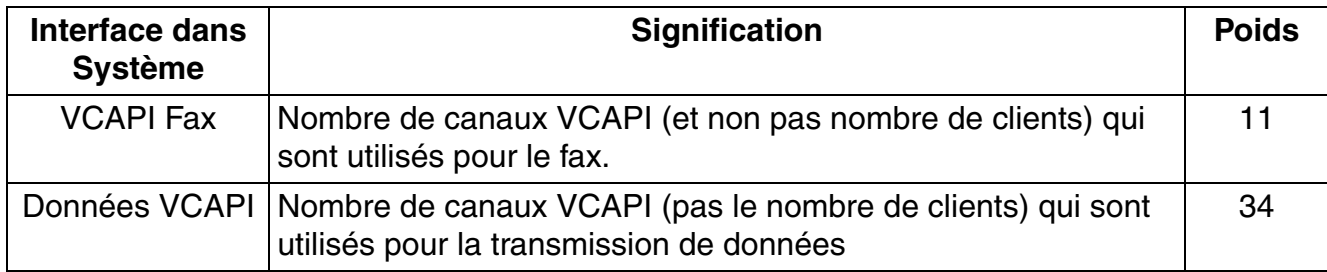

Tableau 2-27 Valeurs en points pour canaux VCAPI

*Règles de configuration dynamiques*

## **2.5.4 Exemple d'utilisation de la règle empirique**

A partir d'une configuration standard, il est effectué, dans cet exemple, un calcul permettant d'illustrer la règle empirique.

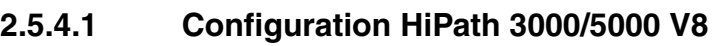

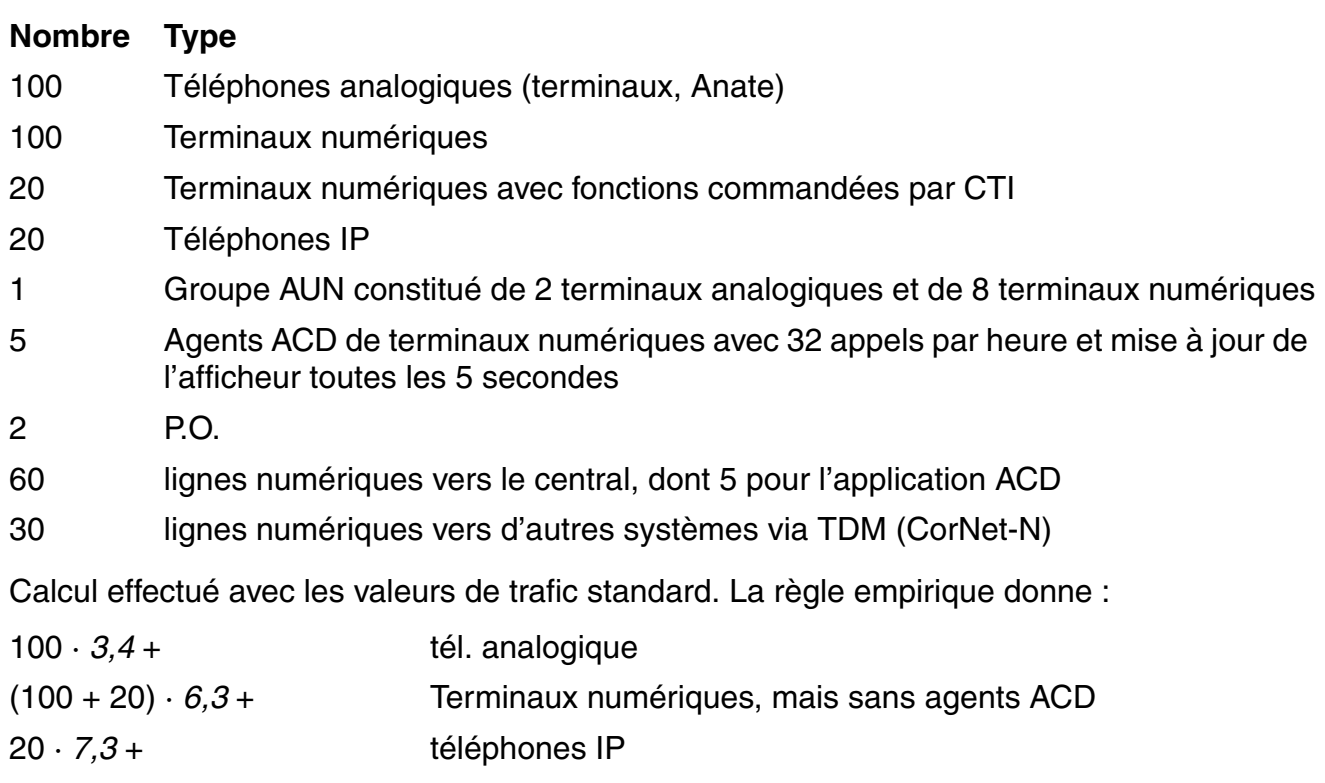

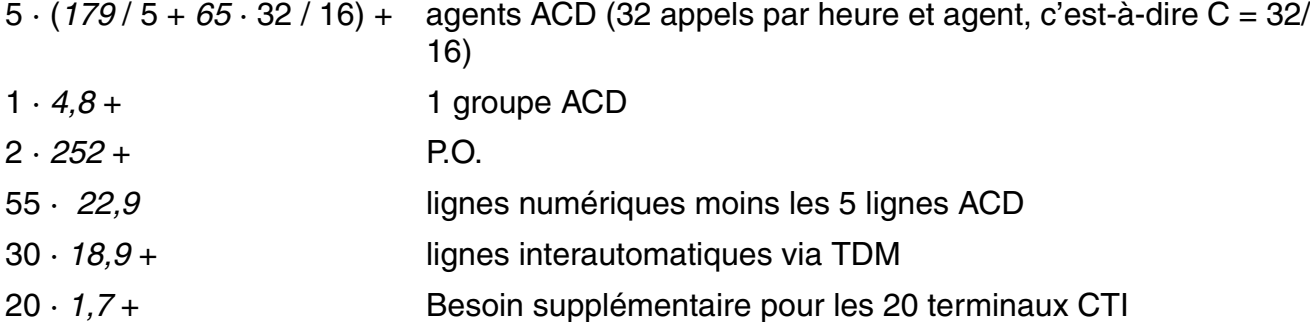

1 · (*0,06* · 9 · 10 + *0,48* · 9 · 8) Groupe d'interception

**= 4 480 nombre total de points**

Selon le [tableau 2-13,](#page-70-0) 22600 points sont à disposition pour un HiPath 3800, c'est-à-dire qu'une réalisation avec un HiPath 3800 est possible.

#### **2.5.4.2 Configurations de HG 1500**

#### **2.5.4.2.1 Mise en réseau IP avec points terminaux TDM exclusivement**

Un système HiPath 3800 est mis en réseau avec un autre système via une liaison IP comportant 32 canaux B. Pour la liaison IP, le codec G.711 est utilisé avec un taux d'échantillonnage de 20 ms, sans cryptage. Pour cela, une carte STMI2 est nécessaire (2 DSP intégrés = 32 canaux vocaux sont supportés).

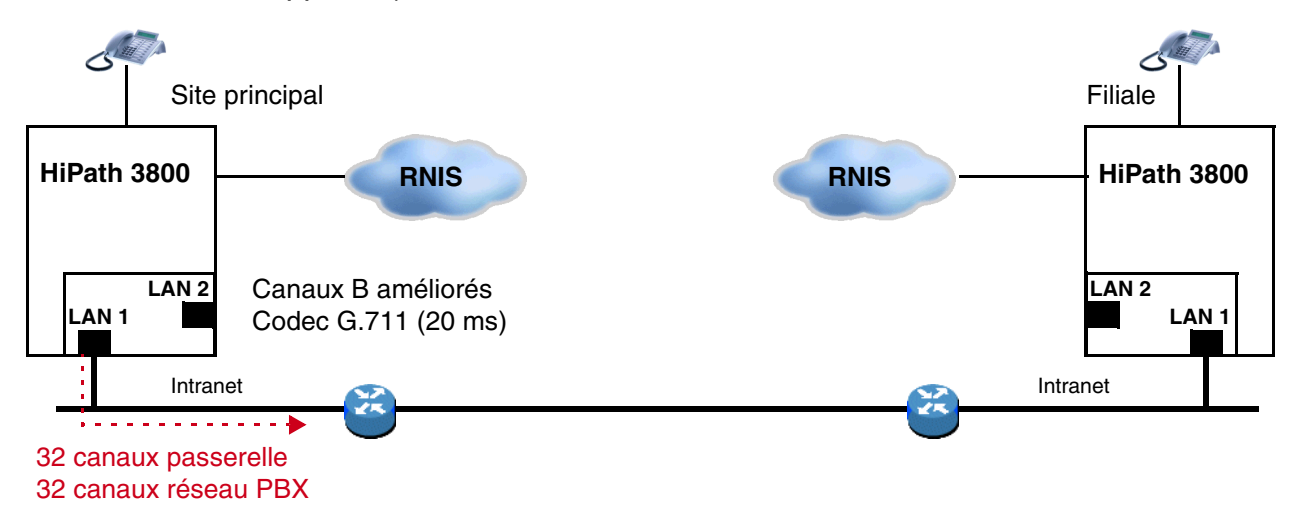

Figure 2-8 Liaison IP avec exclusivement des terminaisons TDM

Calcul :

Il faut établir le calcul à partir de 32 canaux passerelle via LAN 1. Lorsque plus de 16 canaux sont nécessaires, la fonctionnalité "canaux B évolués" doit être activée. De plus, il faut tenir compte de la charge représentée par la signalisation.

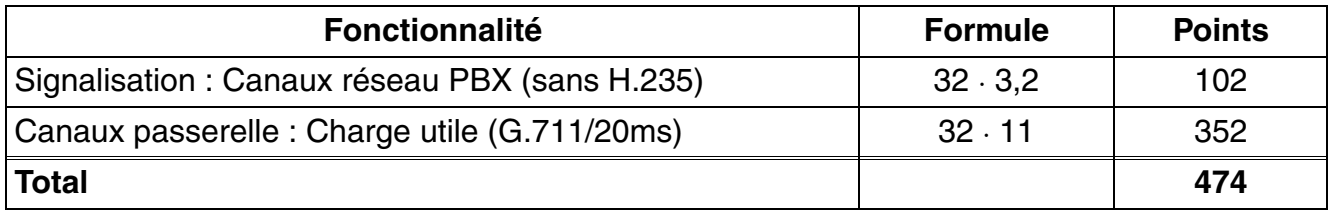

Tableau 2-28 Calcul pour liaison IP avec exclusivement des terminaisons TDM

Avec un nombre maximum de points autorisés de 980, ce scénario est réalisable. L'exemple de calcul ne s'applique pas toutefois à HXGS/R3 puisque les règles de configuration statiques autorisent au maximum 16 canaux par carte de module.

*Règles de configuration dynamiques*

## **2.5.4.2.2 Liaison IP et clients HFA**

Un système HiPath 3800 avec 96 clients HFA et autres abonnés TDM est mise en réseau avec d'autres noeuds à l'aide d'un liaison IP à 16 canaux B. Pour 96 terminaux HFA, il faut 15 canaux passerelles avec 0,1 Erl par point terminal.

Pour la liaison IP comme pour les terminaisons HFA, il est nécessaire de disposer du codec G.711 avec un taux d'échantillonnage de 20 ms sans codage. Pour cela, une carte STMI2 est nécessaire (2 DSP intégrés = 32 canaux vocaux sont supportés).

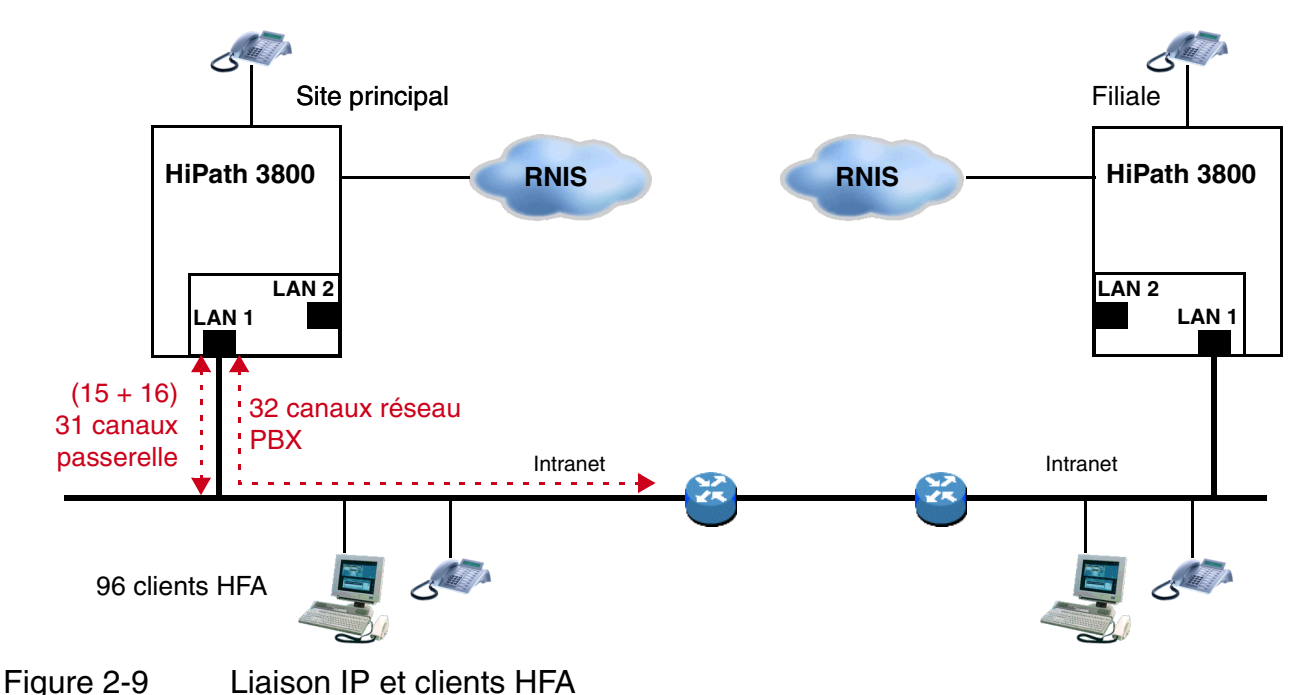

Calcul :

Il faut prendre comme base de calcul 31 canaux passerelle via LAN 1. Si plus de 16 canaux sont utilisés, le paramètre "Enhanced B-Channels" doit être activé, c'est-à-dire Le pare-feu et le chiffrement ne sont pas possibles dans cet exemple. De plus, il faut tenir compte de la charge représentée par la signalisation (16 canaux réseau PBX et 96 clients HFA).

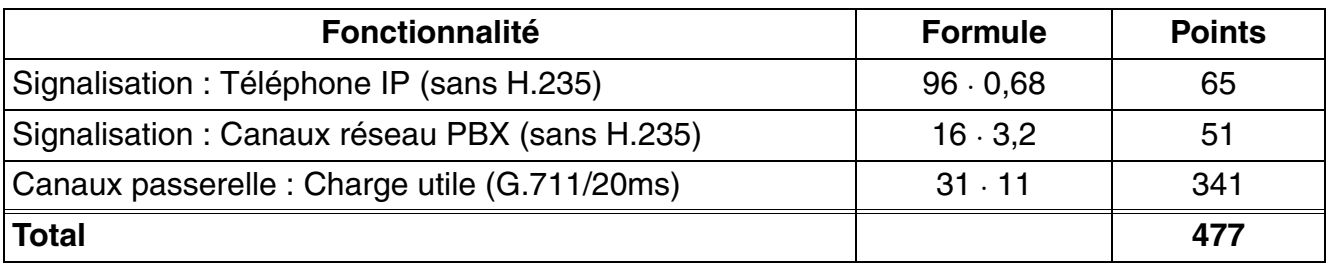

Tableau 2-29 Calcul pour la liaison IP et les clients HFA

Avec un nombre maximum de points autorisés de 980, ce scénario est réalisable. L'exemple de calcul ne s'applique pas toutefois à HXGS/R3 puisque les règles de configuration statiques autorisent au maximum 16 canaux par carte de module.

#### **2.5.4.2.3 Liaison IP via LAN et WAN (RNIS/PPP)**

Un système HiPath 3800 (site principal) est relié via une liaison RNIS à 2 canaux PPP ( $S_0$ ) à un second système (filiale 1) ainsi que, via une liaison LAN directe, à un troisième système (filiale 2).

Pour le raccordement de la mise en réseau PBX au deuxième système, on utilise voix sur PPP avec le codec G. 729 et une fréquence d'échantillonnage de 60 ms sans cryptage, c'est-à-dire que 6 canaux vocaux sont supportés par les 2 canaux PPP (S0).

Pour la liaison réseau PBX avec le troisième système (filiale 2), 8 canaux voix sont suffisants. Pour cette liaison, on utilise le codec G.729 avec une fréquence d'échantillonnage de 20 ms sans cryptage.

Sur le site principal, il faut configurer 6+8=14 canaux réseau PBX, alors qu'il faut 6 canaux réseau PBX dans la filiale 1 et 8 canaux réseau PBX dans la filiale 2.

Pour cela, une carte STMI2 (2 DSP sur la carte, qui supportent jusqu'à 32 canaux voix) est suffisante.

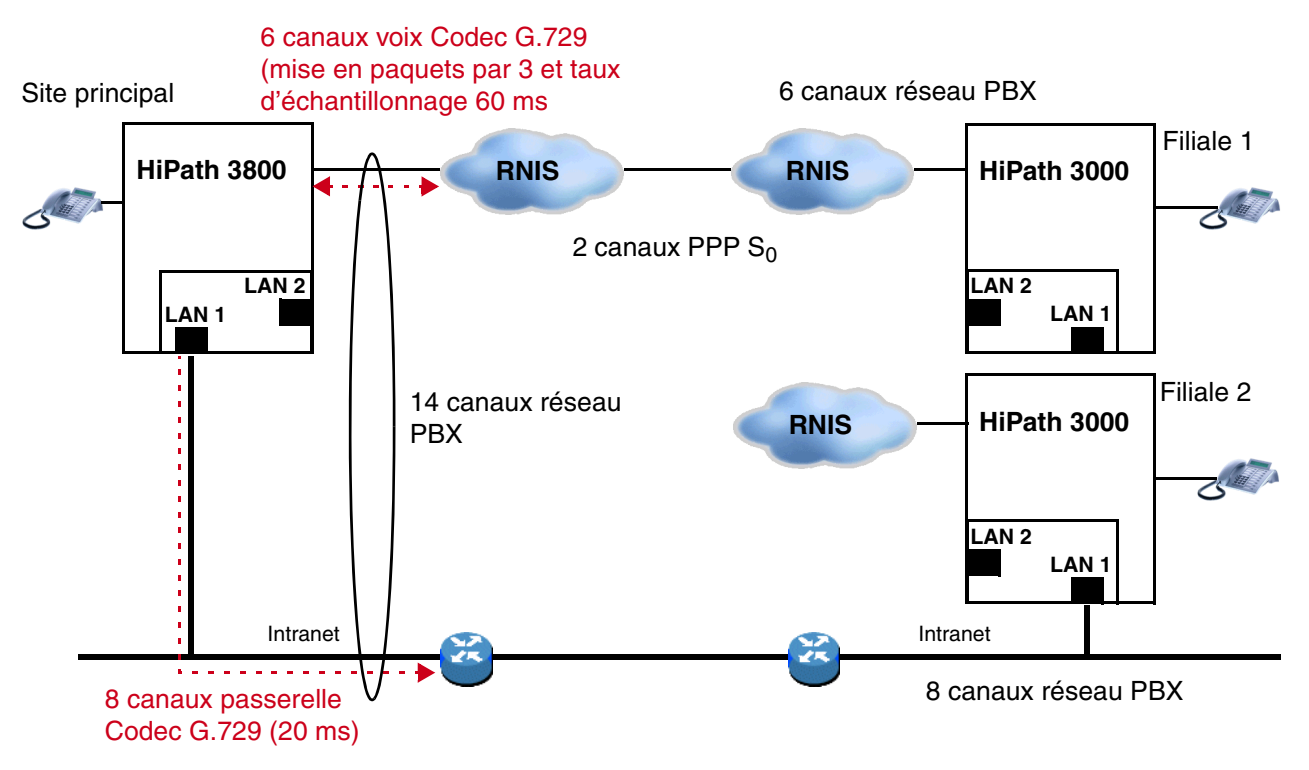

Figure 2-10 Liaison IP et raccordement de noeud via RNIS (PPP)

*Règles de configuration dynamiques*

Calcul pour le site principal :

Il y a 6 canaux voix via PPP vers la filiale 1, étant précisé que la valeur de points pour G.729 doit être utilisée dans la 3e mise en paquets (60ms). Pour la filiale 2, il faut calculer 8 canaux passerelle via LAN 1. Il faut de plus tenir compte de la charge représentée par la signalisation (14 canaux réseau PBX)

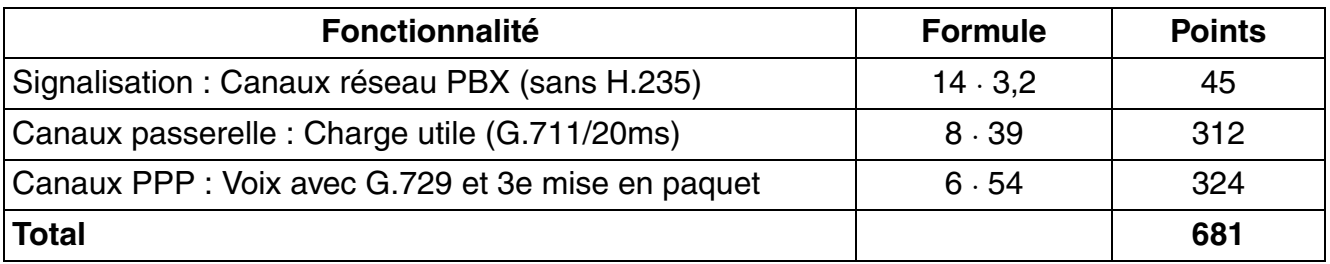

Tableau 2-30 Calcul pour le site principal

Avec un nombre maximum de points autorisés de 980, ce scénario est réalisable.

## **2.5.4.2.4 Liaison IP avec VPN (voix uniquement)**

2 systèmes HiPath 3500/3550 doivent être reliés via VPN à un HiPath 3800. Sur le site principal (HiPath 3800) sont raccordés uniquement des téléphones TDM. Pour la liaison avec les filiales, on dispose de 8 canaux voix via LAN2.

Chaque filiale (systèmes HiPath 3500/3550) dispose de 30 téléphones HFA et 8 canaux passerelle pour la connexion avec le réseau RNIS. Sont également disponibles 4 canaux voix pour la liaison avec le site principal. Pour la mise en réseau VPN, on utilise G.711 avec un taux d'échantillonnage de 20 ms. La connexion entre le site principal et les filiales doit être établie via Internet avec un tunnel VPN à cryptage AES.

Pour cette configuration, il est nécessaire d'avoir dans HiPath 3800 une carte STMI2 (2 DSP sur la carte pour 32 canaux) ainsi que, dans les systèmes HiPath 3500/3550, respectivement une carte HXGS3 (1 DSP sur la carte pour 8 canaux).

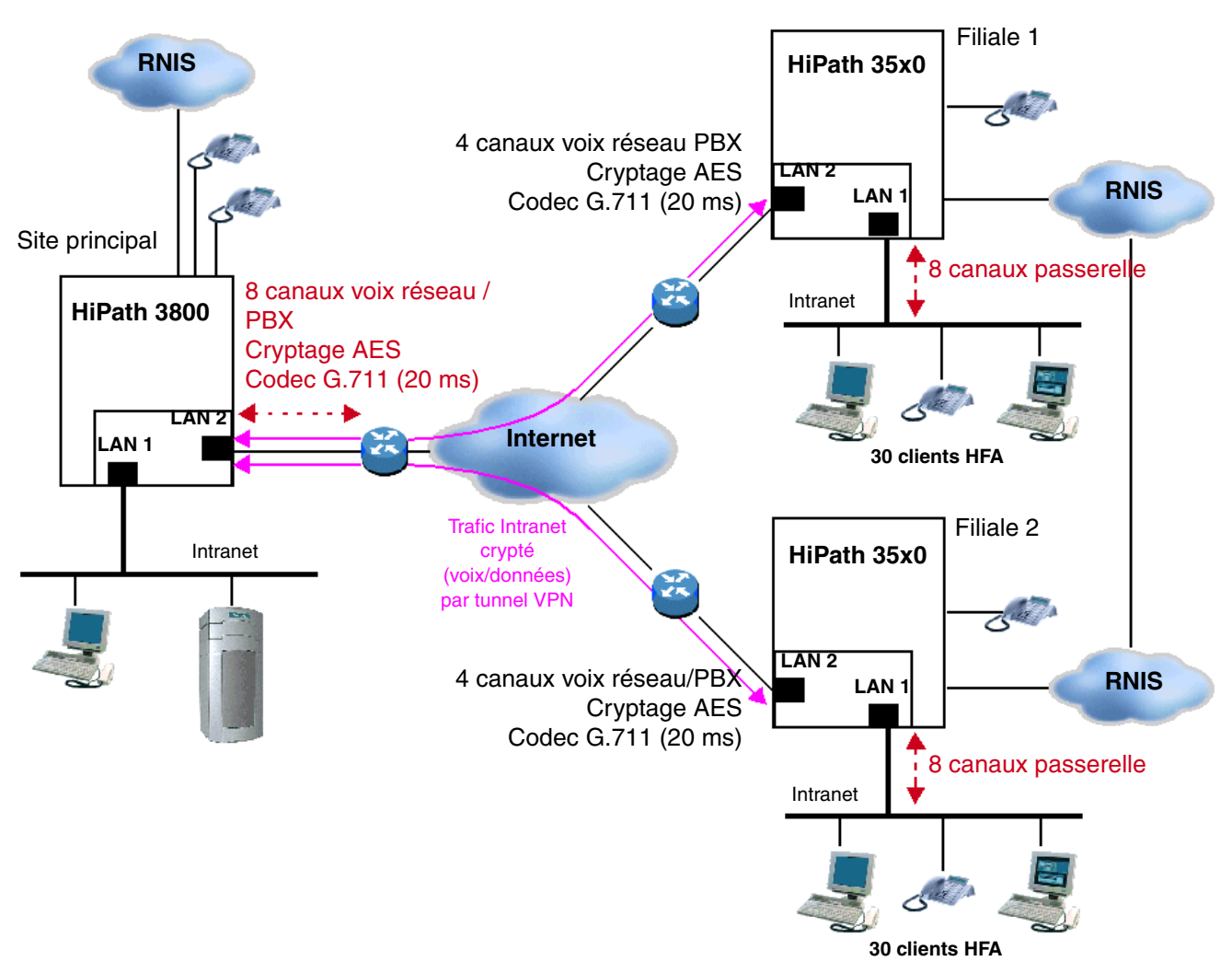

Figure 2-11 Réseau VPN, voix uniquement

Calcul pour le site principal (HiPath 3800) :

Le calcul doit tenir compte de 8 canaux passerelle via LAN2 avec cryptage AES. Afin de pouvoir utiliser la fonctionnalité de cryptage, il faut désactiver l'option "canal B évolué". De plus, il faut tenir compte de la charge représentée par la signalisation.

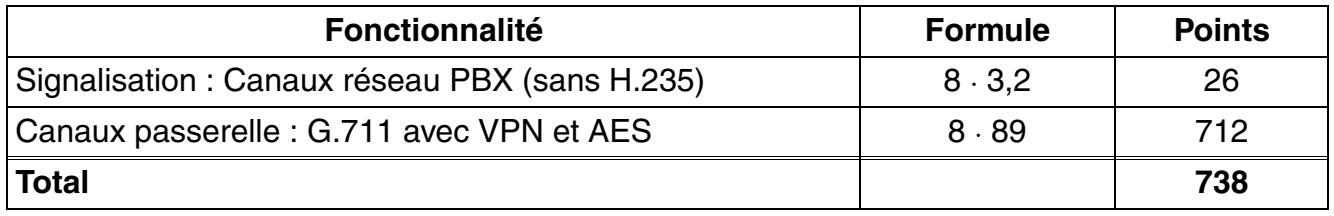

Tableau 2-31 Calcul pour le site principal (HiPath 3800)

*Règles de configuration dynamiques*

Avec un nombre de point maximum autorisé de 980, le site principal est réalisable de cette manière.

Calcul pour chaque filiale (HiPath 3500/3550) :

Le calcul doit porter sur 4 canaux passerelle via LAN2 avec cryptage AES et 8 canaux passerelle de téléphones HFA via LAN1 vers le central RNIS local. De plus, il faut tenir compte de la charge représentée par la signalisation.

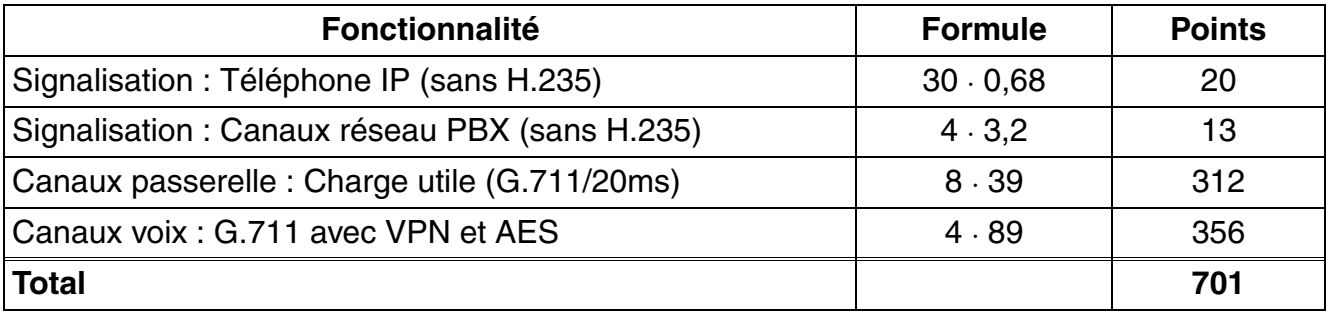

Tableau 2-32 Calcul pour chaque filiale (HiPath 3500/3550)

Avec un nombre de point maximum autorisé de 780, les filiales sont réalisables de cette manière.

#### **2.5.4.2.5 Système indépendant avec télétravailleurs reliés par VPN**

Sur un système HiPath 3800, 8 télétravailleurs doivent être connectés. Les télétravailleurs utilisent G.723 avec un taux d'échantillonnage de 30ms. De plus le transfert des données à 512 kBit/s est assuré dans les deux sens par une liaison 1 MBit/s-SDSL. La longueur moyenne de paquet est 500 octets. VPN avec cryptage AES doit être utilisé. Pour cette configuration, une carte STMI2 est nécessaire (2 DSP sur carte pour 32 canaux).

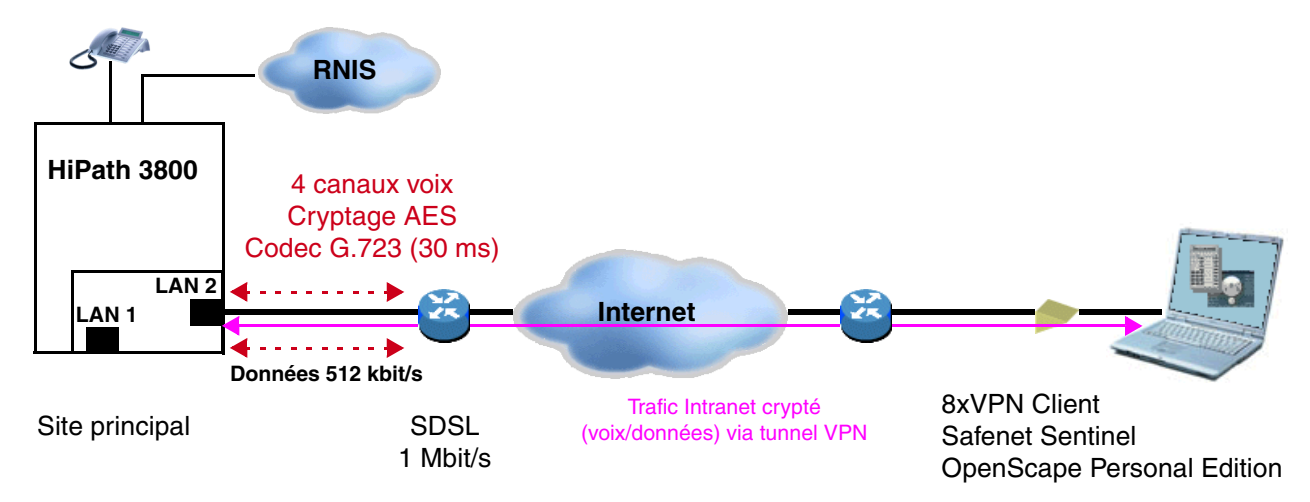

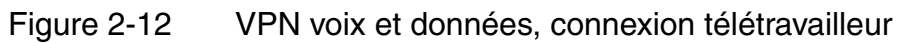

Calcul de performance :

Pour les télétravailleurs, il est généralement paramétré G.723. Comme VPN est nécessaire pour une liaison DSL, il faut désactiver l'option "Canal B évolué". De plus, la charge représentée par la signalisation des terminaux HFA doit être prise en compte.

Pour le calcul de la charge représentée par le trafic de données, il faut calculer les débits de paquets pour la liaison ascendante et la liaison descendante à partir de la longueur moyenne de paquet.

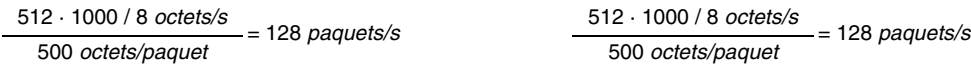

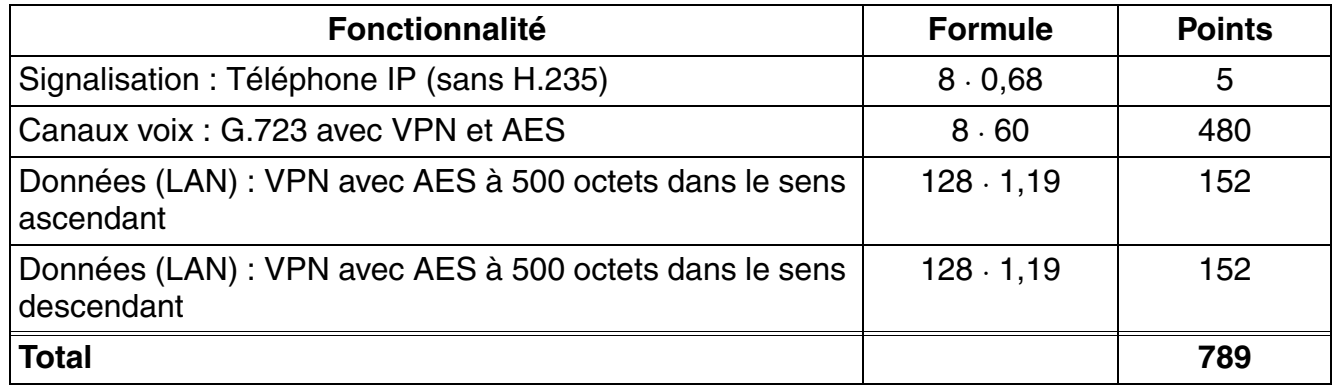

Tableau 2-33 Calcul de performance

Avec un nombre de point maximum autorisé de 980, le scénario est réalisable.

Calcul de la largeur de bande :

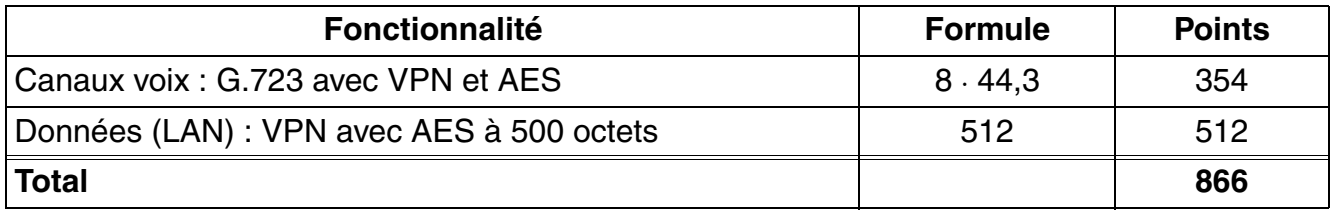

Tableau 2-34 Calcul de la largeur de bande

Pour le client, un raccordement à 1 Mbit/s est suffisant.

*Règles de configuration dynamiques*

## **2.5.4.2.6 Réseau VPN avec liaisons données et voix**

Via une interface SDSL à 2 Mbit/s, il faut établir une liaison de données duplex à 1000 kbit/s entre deux systèmes HiPath 3800. La taille moyenne de paquet doit être de 500 octets. La liaison SDSL doit pouvoir en plus être utilisée pour les connexions de ligne G.729 avec un taux d'échantillonnage de 20 ms. La ligne SDSL est raccordée au LAN2. Il faut calculer le nombre supplémentaire de canaux de liaison IP possibles avec G.729.

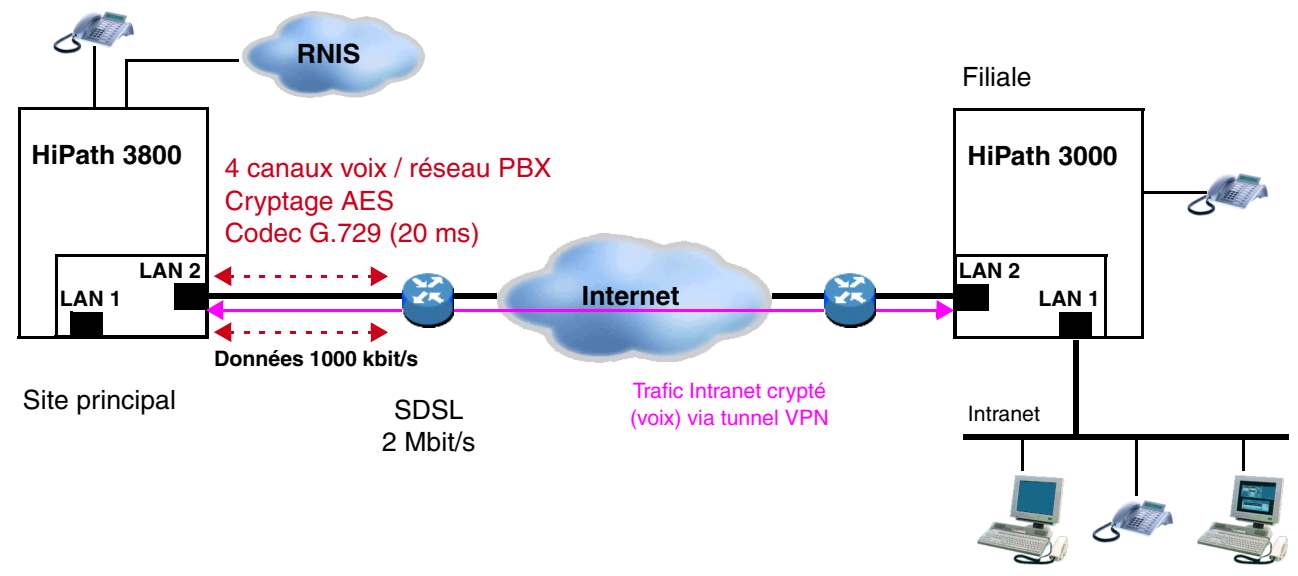

## Figure 2-13 Réseau VPN

Calcul de performance :

Il faut tout d'abord déterminer les besoins en performances pour le trafic de données. Pour cela, il faut tout d'abord calculer les débits de paquets pour la liaison ascendante et la liaison descendante à partir de la longueur moyenne de paquet.

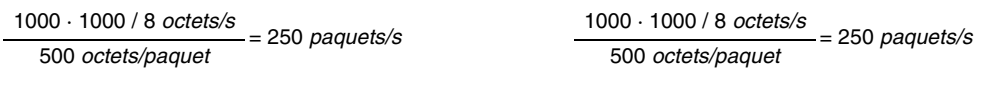

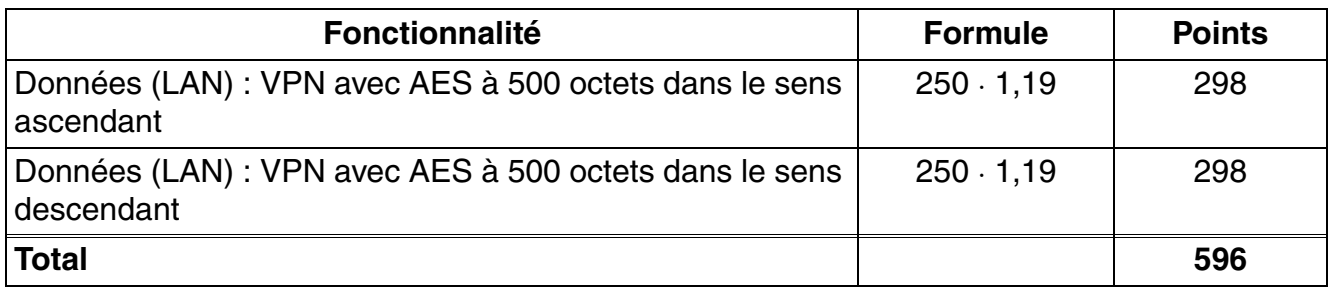

Tableau 2-35 Calcul des performances (1)

#### Données de l'installation *Règles de configuration dynamiques*

Avec un nombre de point maximum autorisé de 980, il reste 980-596=384 points pour les canaux de liaison IP. Pour chaque canal de liaison IP, on a besoin d'un canal réseau PBX et d'un canal passerelle avec VPN et AES, c'est-à-dire que pour chaque canal de liaison on a besoin de 3,2+89=92,2 points. Si l'on divise le nombre résiduel de points par le nombre de points par canal et que l'on arrondisse le résultat on obtient 384/92,2=4 canaux.

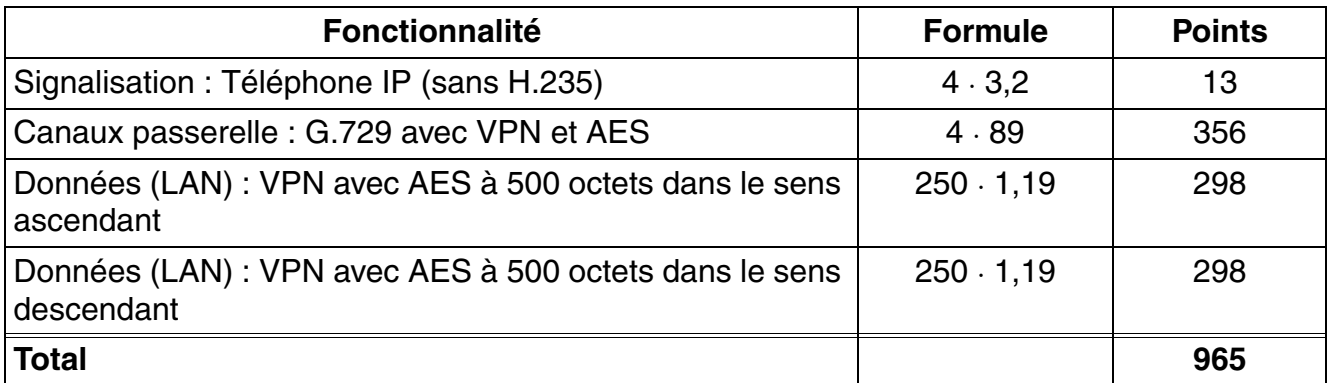

Tableau 2-36 Calcul des performances (2)

Avec un nombre de point maximum autorisé de 980, le scénario est réalisable.

Calcul de la largeur de bande :

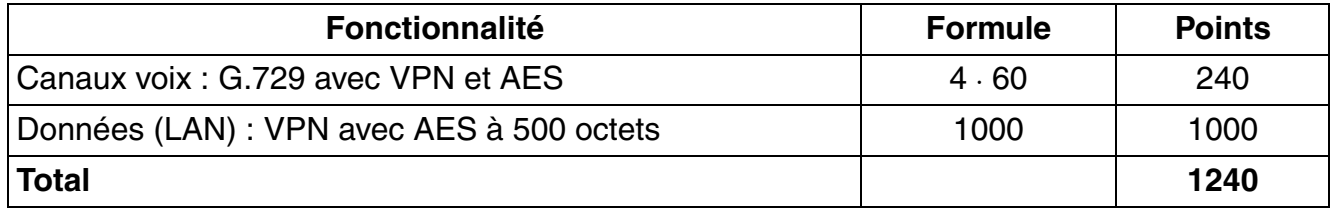

Tableau 2-37 Calcul de la largeur de bande

Pour le client, un raccordement à 2 Mbit/s est suffisant.

*Règles de configuration dynamiques*

### **2.5.4.2.7 Postes clients IP pour raccordement RNIS et ITSP pour HiPath 3800**

100 postes clients IP (sans H.235) doivent être raccordés au HiPath 3800. 8 communications avec le réseau RNIS ainsi que 8 communications avec l'ITSP doivent être menées simultanément. Le trafic vocal et le trafic des données sur internet est effectué au moyen d'un routeur externe qui prend également en charge la fonctionnalité pare-feu. La fonctionnalité "Canaux B avancés (Enhanced B-Channels)" peut donc être activée.

Dans ce scénario, un seul module STMI2 est utilisé.

Pour la signalisation il faut prendre en compte les postes clients IP ainsi que la signalisation des communications via l'ITSP. 8 canaux passerelle vers le réseau RNIS et 16 canaux passerelles vers l'ITSP (2 canaux passerelles par communication poste client IP vers l'ITSP) sont nécessaires.

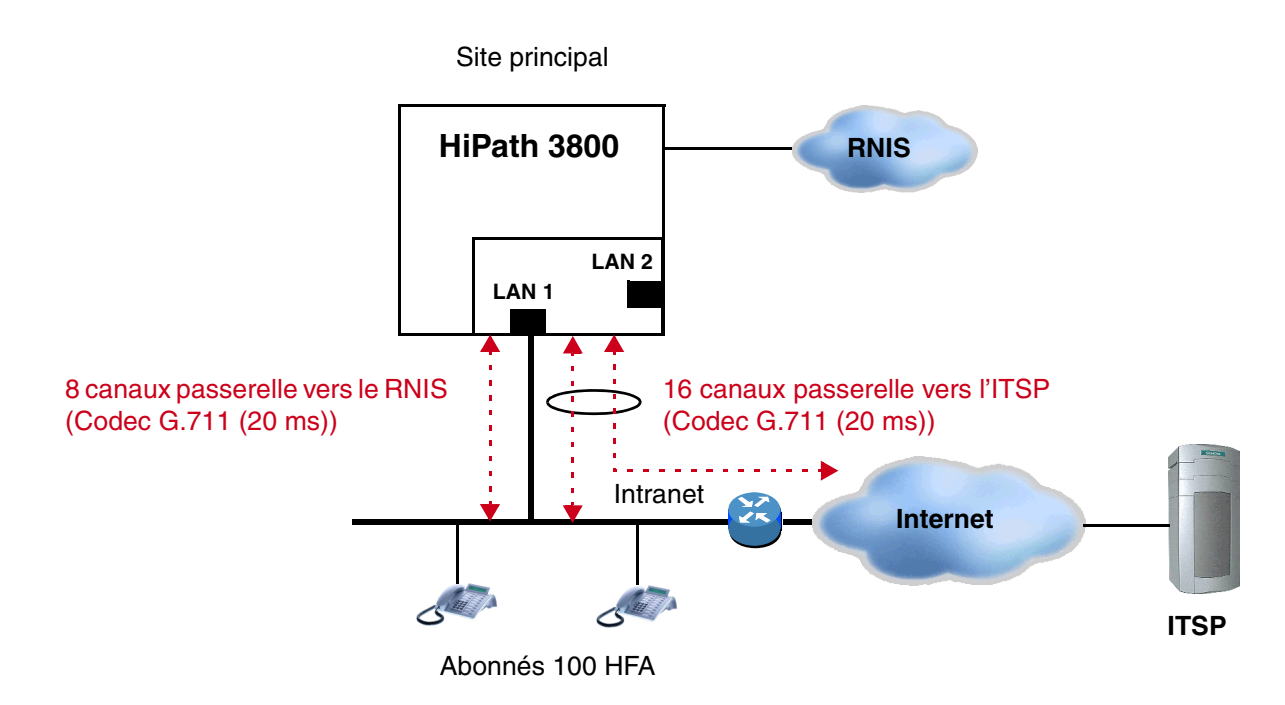

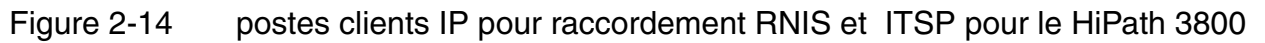

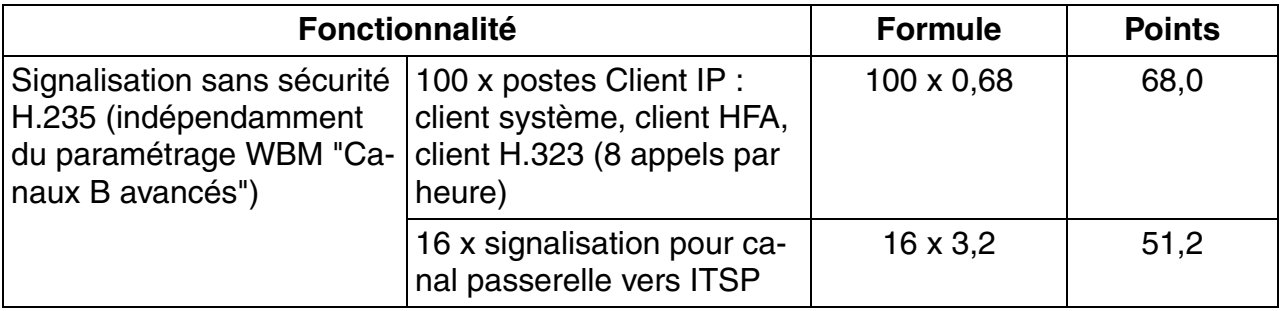

Tableau 2-38 Calcul

*Règles de configuration dynamiques*

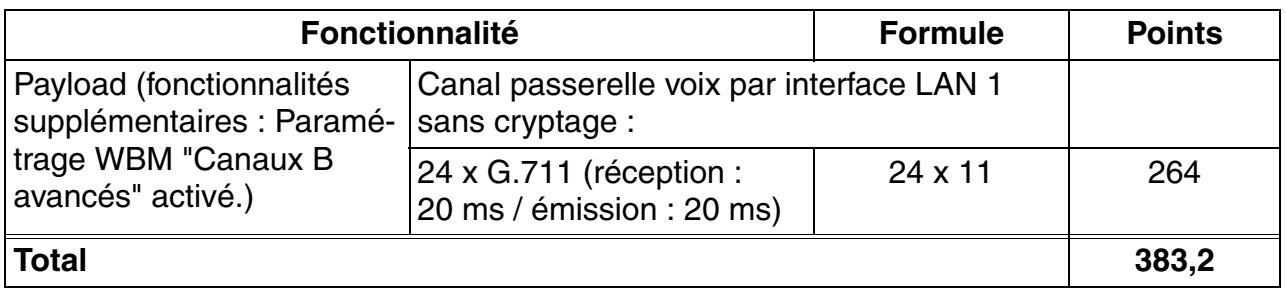

Tableau 2-38 Calcul

La puissance nécessaire calculée de 383,2 points est inférieure à la performance globale de 980 points que le module STMI2 peut fournir. La configuration est réalisable.

## **2.5.5 Nombre maximal de terminaux pour les cas particuliers**

Cette règle empirique permet de calculer le nombre maximum de terminaux pour certaines configurations. La formule servant au calcul est la suivante :

$$
\#EG = \frac{\text{Nbre maxi. Points} - \# \text{ lignes} \cdot 22.9 \cdot F_{\text{ligne}}}{\text{Points}_{\text{TN}} \cdot F_{\text{Abo}}}
$$

Tout d'abord, il est retiré du nombre maximum de points tous ce qui est nécessaire pour les autres interfaces (par ex. lignes). Ensuite, cette valeur est divisée par les points d'un terminal défini ; on obtient ainsi le nombre maximum admissible de terminaux de ce type.

Lorsque tous les terminaux ont une caractéristique spécifique (par ex. commande CTI), il faut alors ajouter le nombre de points correspondant aux terminaux à commande CTI aux points du terminal. La formule pour les terminaux à commande CTI est la suivante :

$$
\#EG = \frac{\text{Nbre maxi. Points} - \# \text{ lignes} \cdot 22.9 \cdot F_{\text{ligne}}}{(\text{Points}_{\text{TN}} + 1.7) \cdot F_{\text{Abo}}}
$$

D'autres tableaux sont également possibles. Par exemple pour un système avec P.O. et agents ACD. Dans ce cas, les points nécessaires pour les P.O. et agents ACD doivent être soustraits du nombre de points maximum comme les lignes. Dans cas, la formule servant au calcul est la suivante :

$$
\#EG = \frac{\text{Nbr. max. points - #Lignes \cdot 22.9. } F_{LR} - #VPL \cdot 252. F_{VPL} - #ACD \cdot 59. C}{\text{Points}_{TN} \cdot F_{Abo}}
$$

*Caractéristiques techniques HiPath 3000*

## **2.6 Caractéristiques techniques HiPath 3000**

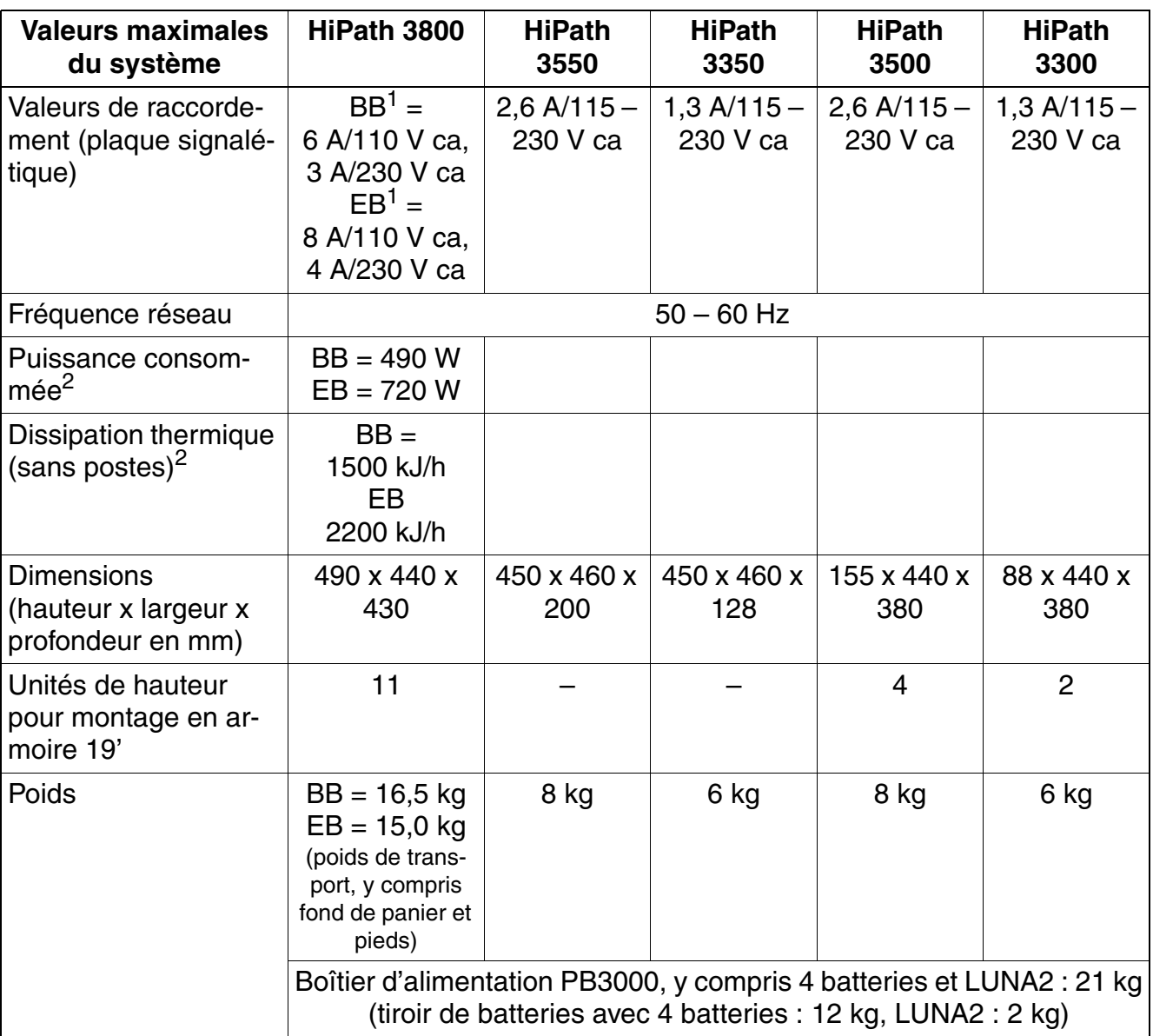

Tableau 2-39 Caractéristiques techniques

<span id="page-93-0"></span>1 BB : boîtier de base, EB: boîtier d'extension

<span id="page-93-1"></span>2 Pour les valeurs données, il s'agit de "valeurs de cas pire", qui ne sont pas adaptées à l'estimation des coûts opérationnels (coûts de l'énergie). Les valeurs de consommation réelles dépendent du trafic et de la capacité et sont généralement très inférieures aux "valeurs de cas pire".

## **2.7 Portées des interfaces**

#### **Portées des interfaces de terminaux**

Tableau 2-40 Portées des interfaces de terminaux (pour J-Y (ST) 2x2x0,6, 0,6 mm de diamètre)

| Interfaces de terminaux                             | Portée en m                                                                                        | Résistance de<br>boucle en ohms |
|-----------------------------------------------------|----------------------------------------------------------------------------------------------------|---------------------------------|
| Liaison point-à-point RNIS $S_0$                    | < 600                                                                                              | 156                             |
| Liaison bus $S_0$ RNIS étendue                      | < 400                                                                                              | 104                             |
| Liaison bus $S_0$ RNIS <sup>1</sup>                 | < 60<br>pour le HiPath 3800 module STMD3<br>(Q2217)<br>< 120<br>pour tous les autres modules $S_0$ | 21                              |
| Prise de raccordement RNIS $S_0$ vers ter-<br>minal | < 10                                                                                               |                                 |
| Abonné a/b                                          | < 2000                                                                                             | 520                             |
| $U_{P0/F}$ Central - Host (Master)                  | < 1000                                                                                             | 230                             |
| $U_{P0/F}$ Host - Client (Master - Slave)           | < 100                                                                                              | 23                              |

1 En fonction du module

#### **Portées du raccordement réseau et de CorNet-N/CorNet-NQ**

Le tableau suivant indique les longueurs de lignes maximum possibles pour le raccordement réseau et la mise en réseau directe CorNet-N/CorNet-NQ. Ces valeurs s'appliquent à des conditions idéales, c'est-à-dire absence de points de réflexion, etc. Les rapports réels ne peuvent être déterminés que par des mesures, sur le site.

Tableau 2-41 Longueurs de lignes pour le raccordement réseau et la mise en réseau directe CorNet-N/CorNet-NQ

| Inter-<br>face | <b>Câble</b>                                                      | <b>Diamètre</b> | <b>Affaiblisse-</b><br>ment par $km$ | Longueur de li-<br>gne maximum |
|----------------|-------------------------------------------------------------------|-----------------|--------------------------------------|--------------------------------|
| $S_0$          | Câble ICCS<br>J-2Y(ST)Y4x2x0,51 LG ICCS Data5                     | $0,51$ mm       | 7.5 dB<br>pour 96 kHz                | 800 m                          |
|                | Câble d'installation<br>$J-2Y(ST)Y \ge 10x2x0,6 ST III BD$        | $0,6$ mm        | 6.0 dB<br>pour 96 kHz                | 1000 m                         |
| $S_{2M}$       | A-2Y0F(L)2Y $\geq$ 10x2x0,6 (matériau<br>isolant Voll-PE, rempli) | $0,6$ mm        | 17dB<br>pour 1 MHz                   | 350 m                          |

*Fréquences d'appel pour modules d'abonnés analogiques en fonction du pays*

## **2.8 Fréquences d'appel pour modules d'abonnés analogiques en fonction du pays**

Le tableau suivant indiqué le paramétrage des fréquences d'appel qui sont nécessaires pour l'utilisation des modules d'abonnés analogiques dans les différents pays.

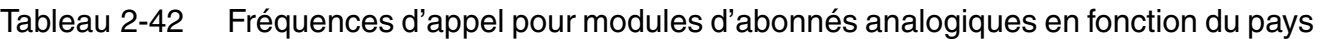

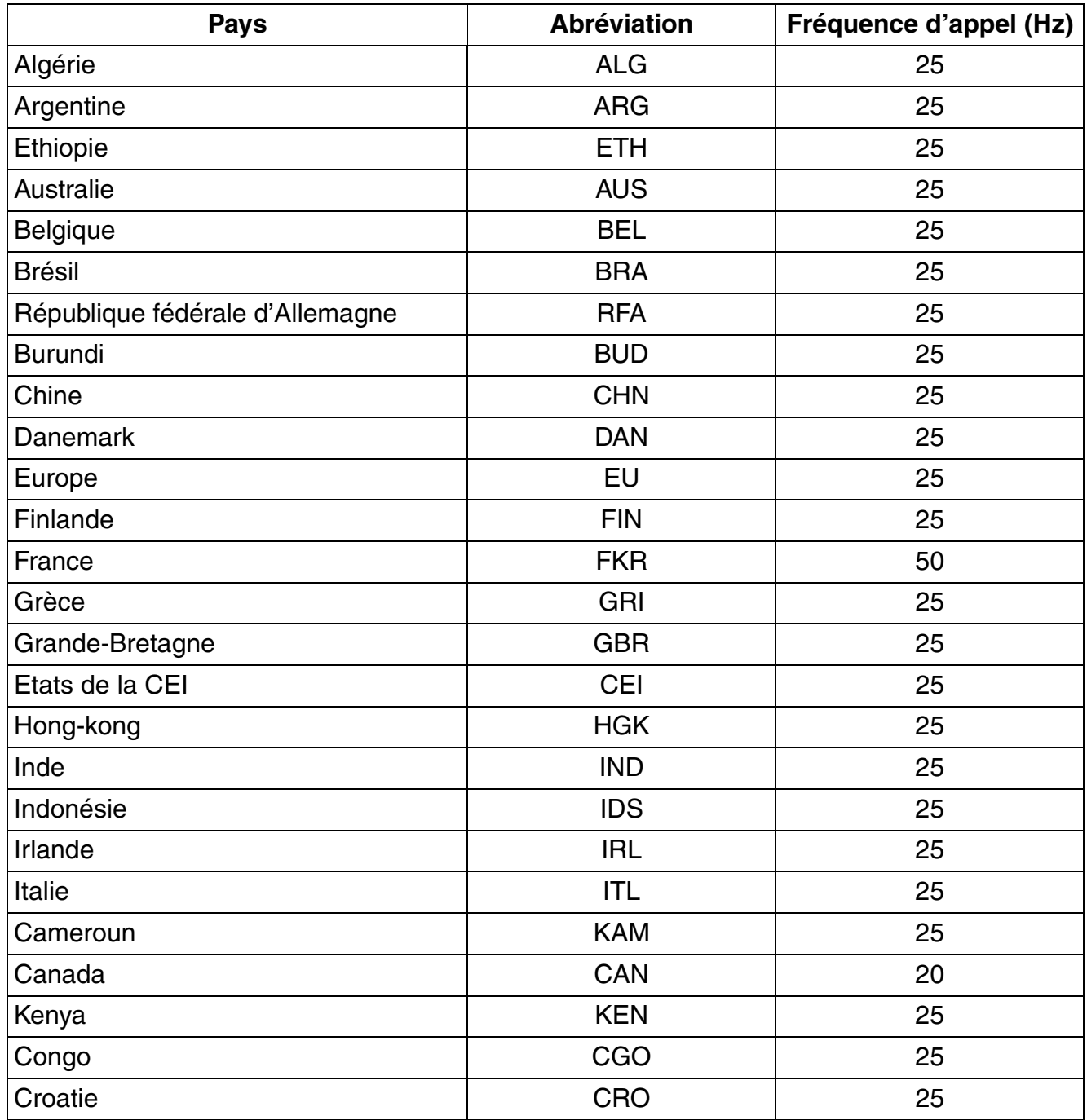

*Fréquences d'appel pour modules d'abonnés analogiques en fonction du pays*

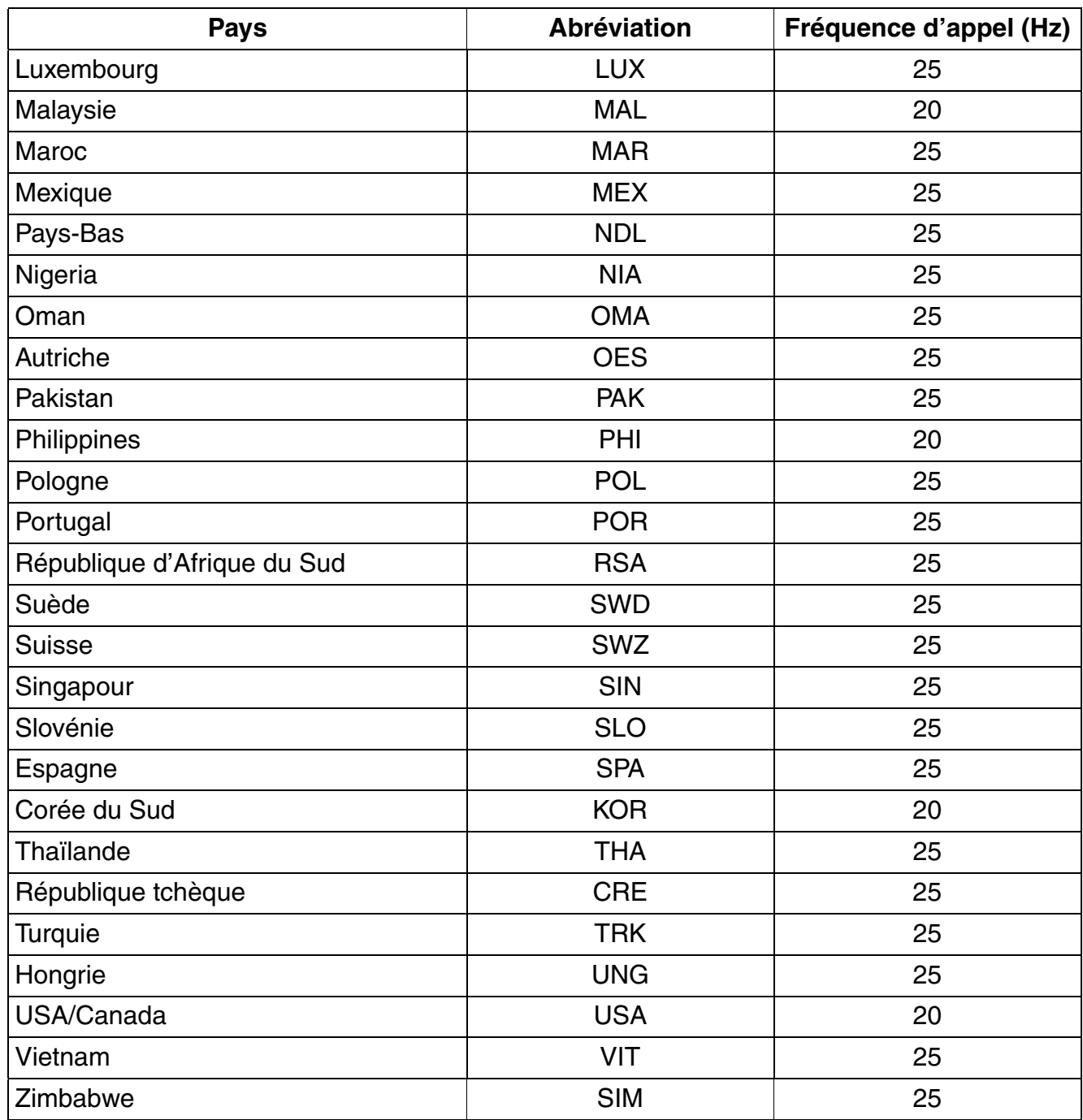

Tableau 2-42 Fréquences d'appel pour modules d'abonnés analogiques en fonction du pays

*Plan de numérotation*

## **2.9 Plan de numérotation**

## **2.9.1 Numéros par défaut pour HiPath 3000/5000**

HiPath 3000/5000 fournit en standard pour les abonnés un plan de numérotation par défaut.

Tableau 2-43 Numéros par défaut pour HiPath 3000/5000

| Type de numéros                                | Numéros par défaut              |                                 |                                 |
|------------------------------------------------|---------------------------------|---------------------------------|---------------------------------|
|                                                | HiPath 3800                     | HiPath 3550<br>HiPath 3500      | HiPath 3350<br>HiPath 3300      |
| Numéros d'abonnés                              | 100-749                         | 100-287<br>500-687              | $11 - 30$<br>51-70              |
| Numéros SDA d'abonnés                          | 100-749                         | 100-287<br>500-687              | $11 - 30$<br>51-70              |
| Numéros de lignes                              | 7801-7920                       | 7801-7920                       | 801-816                         |
| Préfixes de faisceaux<br>(indicatifs externes) | $0 = \text{Monde}$<br>$9 = USA$ | $0 = \text{Monde}$<br>$9 = USA$ | $0 = \text{Monde}$<br>$9 = USA$ |
|                                                | 80-84<br>850-859                | 80-84<br>850-859                | 82-88                           |
| Numéro USBS<br>Interne & SDA                   | 891                             | 891                             | 891                             |
| Numéro IMOD<br>Interne & SDA                   | 890                             | 890                             | 890                             |
| Modem numérique<br>Interne & SDA               | 879                             | 879                             | 879                             |
| Numéros de groupes<br>Interne & SDA            | 350-499<br>8600-8749            | 350-499                         | $31 - 50$                       |
| Indicatif de P.O. interne<br>(poste de renvoi) | $9 =$ Monde<br>$0 = USA$        | $9 =$ Monde<br>$0 = USA$        | $9 =$ Monde<br>$0 = USA$        |
| Indicatif de P.O. SDA (poste de renvoi)        | $0 = \text{Monde}$<br>$-$ = USA | $0 = \text{Monde}$<br>$- = USA$ | $0 = \text{Monde}$<br>$-$ = USA |
| En remplacement de "*"                         | 75                              | 75                              | 75                              |
| En remplacement de "#"                         | 76                              | 76                              | 76                              |
| Indicatifs de service                          | $*$ xxx<br>#xxx                 | $*$ xxx<br>#xxx                 | $*$ xxx<br>#xxx                 |

## **2.9.2 Téléphonie DSL, numéros d'abonnés**

HiPath 3000 supporte le raccordement à un Internet Telefonie Service Provider (ITSP) et donc l'utilisation de la téléphonie DSL.

Pour le raccordement d'abonnés à la téléphonie DSL, chacun des numéros doit être enregistré auprès du fournisseur ITSP. Il est possible d'attribuer jusqu'à 30 identifications utilisateur ITSP (ITSP Client User Accounts). Les identifications utilisateur ITSP et les numéros d'abonnés à la téléphonie DSL sont communiqués par le fournisseur après la demande du numéro d'abonné à la téléphonie DSL.

Pour un numéro d'abonné à la téléphonie DSL avec SDA, il s'agit d'un raccordement compatible SDA, pour laquelle un fournisseur ITSP fournit un numéro d'abonné à la téléphonie DSL, un identifiant système ITSP (SIP System Account) et une plage de numéros avec numéros d'abonné à la téléphonie DSL. Il est possible de configurer jusqu'à 30 numéros d'abonnés à la téléphonie DSL dans le système.

La configuration du système pour le raccordement à un fournisseur ITSP se fait par la Gestion basée sur le Web (WBM) et le Manager E.

## **2.9.3 Numérotation dans les systèmes en réseau**

Dans les réseaux privés, les numéros d'abonnés, les préfixes de faisceaux et les indicatifs de service sont attribués selon le plan de numérotation déterminé par le client.

HiPath 3000 supporte les types de numérotation suivants :

Numérotation cachée

suppose que chacun des numéros d'abonné du réseau est unique ; chaque abonné du réseau peut joindre un autre abonné en sélectionnant son numéro.

● Numérotation ouverte

signifie qu'un abonné est identifié par un numéro de noeud (numéro d'installation) et par son numéro d'abonné. Ainsi, les abonnés appartenant à des noeuds différents (systèmes) peuvent avoir le même numéro d'abonné.

● Numérotation E.164

La numérotation peut être fermée ou ouverte. Un numéro de noeud n'est pas nécessaire. Les abonnés peuvent être joints par leurs numéros publics, c'est-à-dire leurs numéros E.164. Chaque abonné est représenté par son numéro E.164 qui peut être représenté sous une forme optimisée. L'avantage de la numérotation E.164 est qu'un abonné peut être joint par un numéro et qu'aucun numéro de noeud n'est nécessaire.

Pour tous les systèmes en réseau (noeuds) il faut sélectionner le même type de numérotation.

*Réglementation technique et conformité pour HiPath 3000*

## **2.10 Réglementation technique et conformité pour HiPath 3000**

## **2.10.1 Conformité CE (sauf aux Etats-Unis)**

Les installations sont en conformité avec les directives et normes suivantes :

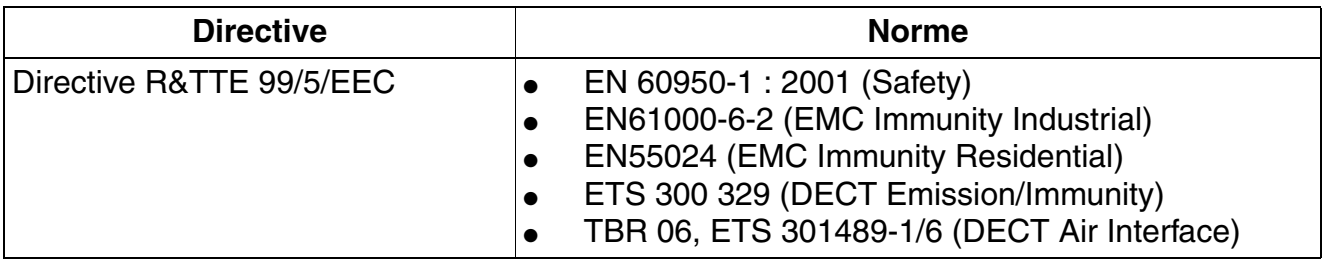

## **2.10.2 Conformité aux normes américaines et canadiennes (Etats-Unis et Canada uniquement)**

Tableau 2-44 Conformité aux normes américaines et canadiennes (Etats-Unis et Canada uniquement)

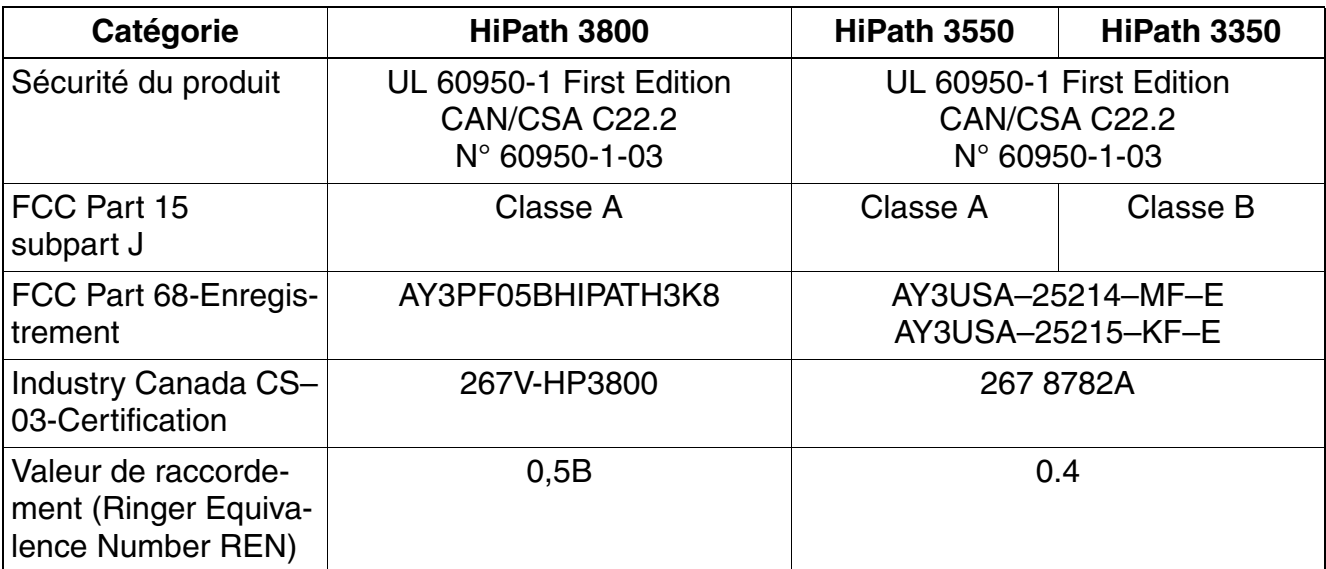

## **2.10.2.1 Conformité FCC**

#### **2.10.2.1.1 Directives FCC, partie 15**

Sur tous les systèmes Siemens Siemens Enterprise Communications GmbH & Co. KG décrits ici, à l'exception de HiPath 3350, des tests ont été réalisés qui ont montré que ces systèmes sont dans les limites définies pour les appareils numériques de classe A selon la partie 15 des directives FCC. Ces limites ont été déterminées de telle sorte qu'une protection appropriée contre les perturbations radio est garantie dans un environnement industriel. Ce système émet, utilise et éventuellement diffuse une énergie haute fréquence. Si l'installation et le fonctionnement ne sont pas conformes aux instructions du manuel, cela peut provoquer des perturbations du trafic radio. Si ce système est utilisé dans des zones résidentielles, toutes les mesures nécessaires pour supprimer ce type de perturbation sont uniquement à la charge de l'utilisateur.

Les tests ont monté que le système HiPath 3350 est dans les limites définies pour les appareils numériques de classe B selon la partie 15 des directives FCC. Ces limites ont été déterminées de telle sorte qu'une protection appropriée contre les perturbations radio est garantie dans les zones résidentielles. Ce système émet, utilise et éventuellement diffuse une énergie haute fréquence. En cas d'installation et de manipulation incorrectes, il peut donc se produire des perturbations du trafic radio. Il ne peut toutefois pas être entièrement exclu que dans un cas d'installation donné des perturbations radio se produisent. Au cas où ce système perturbe la réception radio ou TV, ce qu'il est possible de contrôler en mettant en marche et en coupant les appareils concernés, l'utilisateur doit essayer de supprimer la perturbation en mettant en oeuvre l'une ou plusieurs des solutions suivantes :

- Changer l'orientation de l'antenne de réception ou la poser à un autre endroit.
- Eloigner davantage le système du récepteur.
- Raccorder le système à un autre circuit que le poste de réception.
- Demander conseil auprès du partenaire commercial compétent ou à un technicien radio et TV expérimenté.

#### **2.10.2.1.2 Directives FCC, partie 68**

Les systèmes Siemens Siemens Enterprise Communications GmbH & Co. KG décrits dans cette section répondent aux exigences de la partie 68 des directives FCC. A l'extérieur, au dos du boîtier, se trouve un autocollant avec le numéro d'enregistrement FCC, la valeur de raccordement (Ringer Equivalence Number, REN) et d'autres informations. Transmettez ces informations à la demande à la société de télécommunications.

#### **Coupure du secteur et défaillance T1**

En cas d'utilisation des systèmes en réseau pour le service T1 à 1,544 mégabits par secondes (MBit/s), vous devez informer la société de télécommunications si vous prenez un système du réseau. Si un des systèmes Siemens Siemens Enterprise Communications GmbH & Co. KG

*Réglementation technique et conformité pour HiPath 3000*

décrits ici perturbe le fonctionnement du réseau de communication, la société de télécommunications est en droit de verrouiller temporairement l'accès au service. Dans ce cas, la compagnie de télécommunications doit toutefois vous avertir normalement au préalable. Si ce n'est pas possible, le signalement se fait à la date la plus proche possible. Dans ce cas, vous êtes simultanément informé que vous pouvez déposer une plainte auprès de la FCC.

#### **Modification des équipements de télécommunications**

La société de télécommunications est autorisée à adapter si besoin est les équipements, postes, procédures d'exploitation et processus propres ; ce type de modification peut éventuellement porter préjudice au fonctionnement de vos appareils. Dans ce cas, vous êtes normalement toutefois averti au préalable, afin de pouvoir éviter une interruption du fonctionnement des télécommunications.

#### **Postes dédiés à la restitution de la voix**

Les postes dédiés à la restitution de la voix comme les systèmes de musique d'attente et d'enregistrement doivent être validés par Siemens Enterprise Communications GmbH & Co. KG et enregistrés selon les directives et dispositions du sous-paragraphe C des directives FCC, partie 68 ou être raccordés via des commutations protégées qui doivent également être homoguée par Siemens Enterprise Communications GmbH & Co. KG et enregistrés selon les directives et dispositions du sous-paragraphe C des directives FCC, partie 68.

#### **REN**

La valeur de raccordement (Ringer Equivalence Number, REN) définit le nombre de postes pouvant être raccordés simultanément sur une ligne téléphonique et pouvant signaler un appel lorsque le numéro correspondant est composé. Dans la plupart des zones, mais pas dans toutes, cinq postes au maximum peuvent être raccordés sur une ligne (REN = 5). Adressez-vous éventuellement à votre société de télécommunications locale pour déterminer combien de REN votre zone d'appel supporte.

#### **Nouveaux indicatifs locaux et réseau**

La fonctionnalité "Off-net Routing" (également connue sous le nom de fonctionnalité logicielle "Routage automatique" (LCR)) qui permet à l'utilisateur d'accéder au réseau téléphonique public, doit être configurée de telle sorte que les nouveaux indicatifs locaux et réseau configurés soient automatiquement identifiés dès qu'ils sont mis en service.

Si la configuration du système n'a pas été adaptée sur le site du client de telle sorte que les nouveaux indicatifs soient automatiquement identifiés lorsqu'ils sont disponibles, le client et ses collaborateurs ne peuvent pas utiliser le réseau ni les indicatifs concernés.

#### **Compatibilité pour les malentendants**

Les téléphones réservés aux situations d'urgence et ceux qui sont installés dans des zones librement accessibles comme les halls d'entrée, les chambres d'hôpitaux, les ascenseurs et les chambres d'hôtels, doivent être équipés de combinés permettant l'utilisation d'aides auditives magnétiques. Il peut également être nécessaire de mettre à disposition des personnes mal entendantes qui ne se trouvent pas dans des domaines publics des combinés adaptés.

Tous les terminaux numériques de Siemens Enterprise Communications GmbH & Co. KG, qui ont été fabriqués après le 16 août 1989 conviennent à l'utilisation par des malentendants et répondent aux exigences de la partie 68, point 68.316, des directives FCC.

#### **Fonctions de numérotation programmée**

Si vous programmez des numéros d'urgence ou établissez sur un produit Siemens Enterprise Communications GmbH & Co. KG avec fonctions de numérotation programmées une liaison test avec un numéro d'urgence, vous devez mettre la liaison en garde et expliquer brièvement au responsable de garde la raison de votre appel avant de raccrocher. Ces mesures doivent être prises à des moments de faible trafic, par exemple tôt le matin ou tard le soir.

#### **Raccordement de dispositifs d'abonnés externes**

Les clients qui souhaitent raccorder des dispositifs d'abonnés externes (Off-Premise Stations OPS) doivent informer la société de télécommunications de la classe OPS pour laquelle les postes correspondants sont enregistrés et du type de liaison souhaité.

#### **Surveillance de la prise d'appel pour les liaisons SDA**

Les clients qui font fonctionner un des systèmes

Siemens Enterprise Communications GmbH & Co. KG décrits ici sans confirmation de surveillance de prise d'appel correcte sont en contradiction avec la Partie 68 des directives FCC.

- Les systèmes Siemens Enterprise Communications GmbH & Co. KG décrits ici prennent en charge les réponses appropriées au réseau téléphonique public (RTC) lorsque les liaisons SDA :
	- sont prises par l'abonné appelé
	- sont prises par l'opérateur
	- sont transférées à une annonce enregistrée côté client

*Réglementation technique et conformité pour HiPath 3000*

- De plus, les systèmes Siemens Enterprise Communications GmbH & Co. KG décrits ici supportent les réponses supportent les appropriées au RTC pour toutes les liaisons SDA transférées au RTC. Exceptions autorisées :
	- L'appel n'est pas reçu.
	- Un signal d'occupation (Busy Tone) retentit.
	- Une tonalité d'occupation/d'invitation à renuméroter (Reorder Tone) retentit.

#### **Conditions pour un accès à égalité de droits**

Les zones caractérisées par un fort volume de trafic (par exemple hôtels, hôpitaux, aéroports, écoles, universités, etc.) doivent fournit à égalité de droits les codes d'accès d'utilisateur final nécessaires pour les opérateurs réseau (Carrier) souhaités côté utilisateur. Les codes actuels pour un accès à égalité de droits (également appelés "Codes d'accès opérateur" [CAC]) sont 10xxx et 101xxxx, ainsi que 800/888 et 950 ; xxx ou xxxx correspondent aux indicatifs d'opérateur correspondants.

Pour établir une liaison par un opérateur réseau donné, l'utilisateur doit entrer avant le numéro de l'interlocuteur souhaité un code d'accès spécifique de l'opérateur. L'accès à égalité de droits est également possible à partir des numéros 800/888 ou 950 de l'opérateur souhaité.

#### Grâce à ces codes d'accès avec égalité de droits, les systèmes

Siemens Enterprise Communications GmbH & Co. KG décrits ici prennent en charge l'accès utilisateur aux "opérateurs internationaux" des services de commutation (Interstate Providers). Toute modification de ces fonctionnalités représente une violation du Telephone Operator Consumer Services Improvement Act de 1990, ainsi que de la Partie 68 des directives FCC.

#### **Recommandations pour la sécurité électrique**

Les systèmes Siemens Enterprise Communications GmbH & Co. KG décrits dans ce point sont conformes à toutes les réglementations et dispositions des directives FCC. Il est toutefois conseillé d'équiper la sortie en courant alternatif sur laquelle le système est raccordé d'une protection contre les surtensions dont le modèle et les caractéristiques sont adaptées au modèle acheté. Posez toutes les questions éventuelles sur la protection contre les surtensions au partenaire commercial compétent pour vous.

#### **2.10.2.2 Conformité "Industry Canada"**

Les points suivants décrivent les exigences et contenus des normes "Industry Canada".

#### **2.10.2.2.1 REN**

La valeur de raccordement (Ringer Equivalence Number, REN) définit le nombre d'appareils pouvant être raccordés simultanément sur une ligne téléphonique. La terminaison d'interface peut prendre en charge toutes les combinaisons de postes possibles, à condition que le nombre REN de tous les postes soit inférieur ou égal à cinq.

#### **2.10.2.2.2 Restrictions s'appliquant au raccordement de postes**

Les postes certifiés sont pourvus d'un autocollant "Industry Canada". Cette certification prouve que les postes répondent à certaines caractéristiques relatives à la protection, à l'exploitation et à la sécurité des réseaux de télécommunication, mentionnées dans les "Documents sur les exigences techniques relatives aux équipements terminaux" (Terminal Equipment Technical Requirements). Le département ne donne cependant aucune garantie que les équipements fonctionnent selon les attentes du client.

Avant d'installer les postes et équipements décrits ici, l'utilisateur doit s'assurer de la présence d'un raccordement sur les équipements de la compagnie de télécommunications locale. Il faut également veiller à choisir pour l'installation d'un système une procédure de raccordement adaptée. Le client doit être averti que, même s'il respecte toutes les indications données, des pertes de performances peuvent intervenir dans certaines situations.

Les réparations effectuées sur les postes certifiés doivent être sous la coordination d'un technicien SAV nommé par le fournisseur. Les réparations ou les modifications effectuées par l'utilisateur sur les postes décrits ici ou les dysfonctionnements peuvent autoriser la compagnie de télécommunications à demander à l'utilisateur de retirer du réseau les postes concernés.

Pour sa propre sécurité, l'utilisateur doit veiller à ce que les liaisons de mise à la terre électriques de l'alimentation, des lignes téléphoniques et du système de canalisations d'eau interne métallique (éventuel) soient reliées les unes aux autres. Dans les zones rurales notamment, cette mesure de sécurité peut être particulièrement importante.

**DANGER**<br>
L'utilisateur ne doit en aucun cas essayer d'exécuter lui-même les opérations de raccordement indiquées ; il doit plutôt faire intervenir l'autorité compétente en matière d'installations électriques ou un électricien compétent.

## **2.10.3 SAFETY International**

IEC 60950-1, première édition 2001, modifiée

**Données de l'installation** *Conditions environnantes*

## **2.11 Conditions environnantes**

## **2.11.1 Conditions d'exploitation électriques**

- Plage d'exploitation Température ambiante :  $+5$  ...  $+40$  °C (41 ... 104 °F) Humidité absolue :  $2 \dots 25$  g H<sub>2</sub>O/m<sup>3</sup> Humidité relative : 5 ... 80 %
- La ventilation des systèmes se fait par convection. Une ventilation forcée est nécessaire pour l'utilisation de HG 1500 dans HiPath 3550 et HiPath 3350.

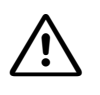

**Important**<br>
Evitez toute exposition directe de l'installation aux rayons du soleil ainsi que la proximité d'une source de chaleur (risque d'augmentation de la température locale). Avant de mettre en service une installation laissant apparaître des traces de condensation, vous devez attendre qu'elle sèche. La mise en service d'un système présentant des traces de condensation doit à tout prix être évitée.

## **2.11.2 Conditions d'exploitation mécaniques**

En principe, l'installation a été développée pour une exploitation stationnaire.

# **3 Modules pour HiPath 3000**

*REMARQUE :* le retrait ou l'enfichage de tous les modules de HiPath 3550, HiPath 3350, Hi-Path 3500 et HiPath 3300 et des cartes centrales de HiPath 3800 ne doivent être effectués que lorsque le système est hors tension.

## **Cartes avec protection primaire supplémentaire**

*REMARQUE :* risque de dommage dû aux surtensions. Les lignes quittant les bâtiment des cartes citées ci-dessous doivent être protégées par une "protection primaire supplémentaire" contre les surtensions provoquées par la foudre (voir aussi [point 2.1.2, "Protection contre la](#page-42-0)  [foudre"](#page-42-0)).

- 
- SLA8N, SLA16N, SLA24N STMD3, STMI2 ■ TMEW2
- SLAD4, SLAD8, SLAD8R TCAS-2, TCASR-2 TMGL4, TMGL4R
- 
- 
- 
- SLMA, SLMA8, SLMA2 TLANI4R 8SLAR
- 
- 
- STLS2, STLS4, STLS4R TST1 REALS, STBG4
- CBCC, CBRC, CBSAP STLSX2, STLSX4, STLSX4R TMDID, TMDID2
	-
	-
- SLAD16 TLA2, TLA4, TLA8, TLA4R TMQ4, TST1
- SLC16N, SLCN TM2LP, TMAMF TS2, TS2R
- SLMAE8, SLMAE TLANI2, TLANI4, TLANI8 4SLA, 8SLA, 16SLA
	-
- SLMO2, SLMO8, SLMO24 TMANI, TMANI-IM, TMANI-BRA ALUM4, ANI4, ANI4R
	- SLU8, SLU8R TMC16, TMCAS, TMCAS-2 GEE12, GEE16, GEE50
		-
- 
- 
- 
- 
- 
- 
- 
- 
- 
- 

*REMARQUE (Brésil uniquement) :* risque de dommage dû aux surtensions. Pour la protection contre les surtensions dues à la foudre, il faut impérativement utiliser la barrette secteur avec protection surtension et parafoudre référence C39334-Z7052-C33. Le cordon de raccordement au secteur de HiPath 3000 doit être enfiché dans la barrette. La barrette doit être raccordée à la tension réseau.

## **Contenu du chapitre**

Ce chapitre traite les rubriques suivantes :

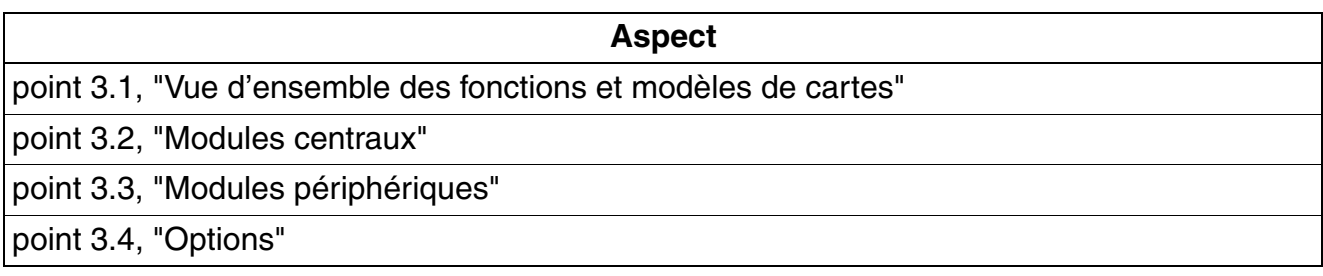
# **3.1 Vue d'ensemble des fonctions et modèles de cartes**

# **Vue d'ensemble fonctionnelle de tous les modules utilisés**

| <b>Carte</b>            | Référence                              | <b>Modèle</b>                                        |  |  |  |
|-------------------------|----------------------------------------|------------------------------------------------------|--|--|--|
| <b>Modules centraux</b> |                                        |                                                      |  |  |  |
| <b>CBCC</b>             | S30810-Q2935-A401                      | HiPath 3550/HiPath 3350                              |  |  |  |
| <b>CBRC</b>             | S30810-Q2935-Z301                      | HiPath 3500/HiPath 3300                              |  |  |  |
| <b>CBSAP</b>            | S30810-Q2314-X                         | HiPath 3800                                          |  |  |  |
| <b>CMA</b>              | S30807-Q6931-X                         | HiPath 3550/HiPath 3350/HiPath 3500/Hi-<br>Path 3300 |  |  |  |
| <b>CMS</b>              | S30807-Q6928-X                         | HiPath 3000                                          |  |  |  |
| <b>CUC</b>              | S30777-Q750-X                          | HiPath 3550                                          |  |  |  |
| <b>CUCR</b>             | S30777-Q750-Z                          | HiPath 3500                                          |  |  |  |
| <b>CUP</b>              | S30777-Q751-X                          | HiPath 3350                                          |  |  |  |
| <b>CUPR</b>             | S30777-Q751-Z                          | HiPath 3300                                          |  |  |  |
| <b>DBSAP</b>            | S30807-Q6722-X                         | HiPath 3800                                          |  |  |  |
| <b>IMODN</b>            | S30807-Q6932-X100                      | HiPath 3000                                          |  |  |  |
| <b>LIM</b>              | S30807-Q6930-X                         | HiPath 3000                                          |  |  |  |
| <b>LIMS</b>             | S30807-Q6721-X                         | HiPath 3800                                          |  |  |  |
| LUNA <sub>2</sub>       | S30122-K7686-A1<br>S30122-K7686-M1     | HiPath 3800                                          |  |  |  |
| <b>MMC</b>              | S30122-X8002-X10                       | HiPath 3000                                          |  |  |  |
| <b>PSUP</b>             | S30122-K5658-M                         | HiPath 3350                                          |  |  |  |
| <b>RGMOD</b>            | S30124-X5109-X                         | HiPath 3800 (uniquement pour certains<br>pays)       |  |  |  |
| <b>UPSC-D</b>           | S30122-K5660-A300<br>S30122-K5660-M300 | HiPath 3550/HiPath 3350                              |  |  |  |
| <b>UPSC-DR</b>          | S30122-K7373-A900<br>S30122-K7373-M900 | HiPath 3500/HiPath 3300                              |  |  |  |

Tableau 3-1 HiPath 3000 - Vue d'ensemble fonctionnelle de tous les modules utilisés

*Vue d'ensemble des fonctions et modèles de cartes*

Tableau 3-1 HiPath 3000 - Vue d'ensemble fonctionnelle de tous les modules utilisés

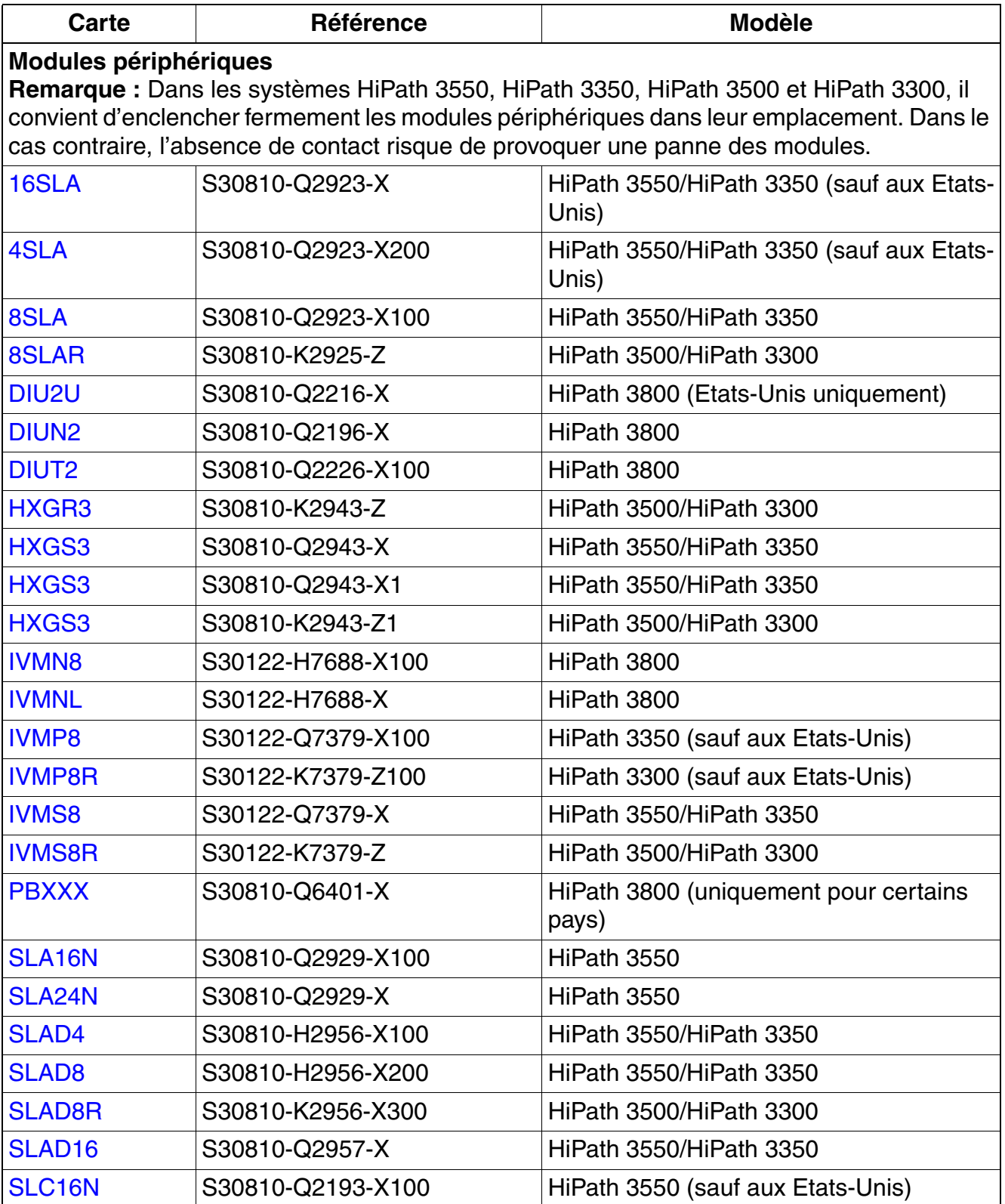

*Vue d'ensemble des fonctions et modèles de cartes*

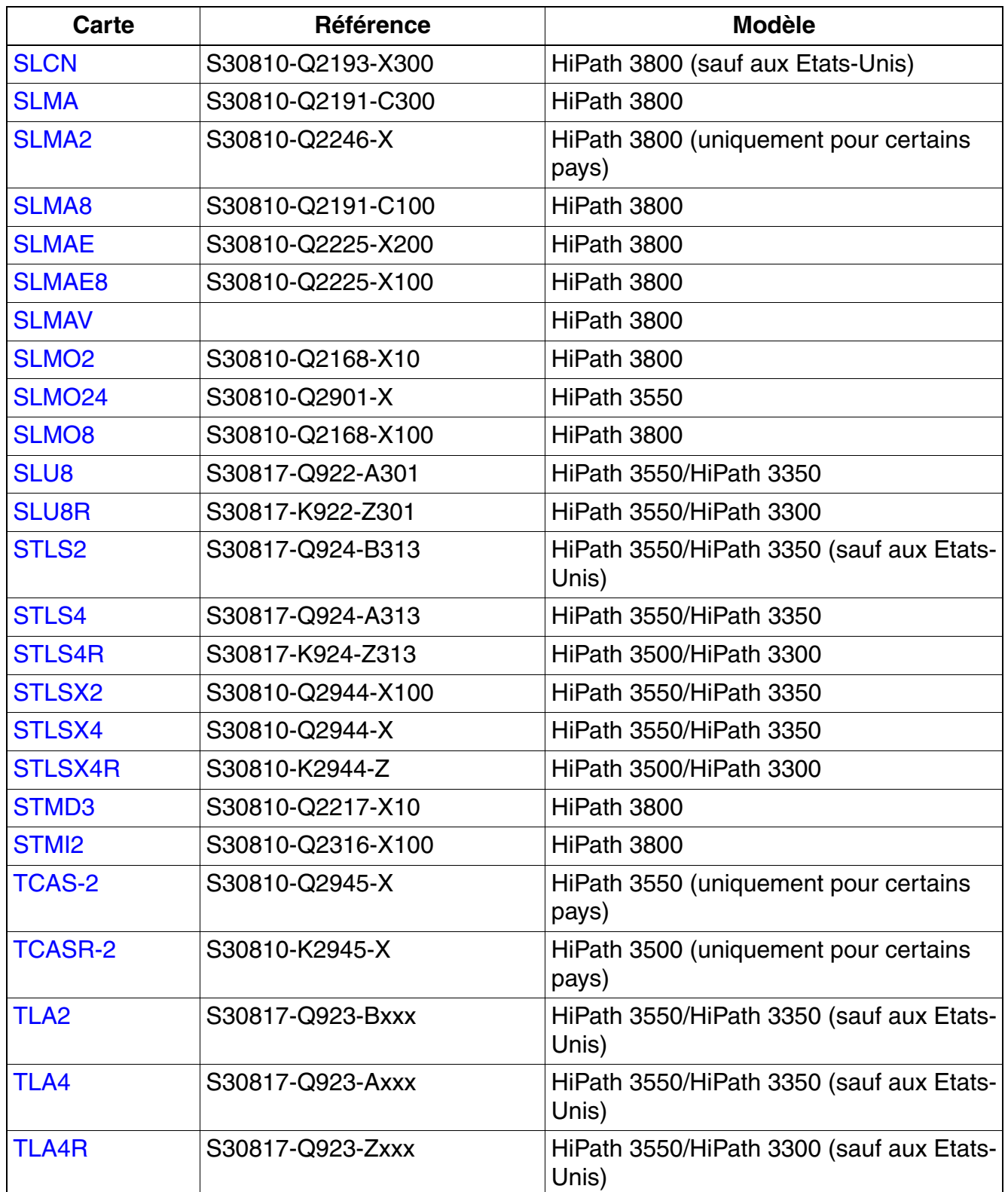

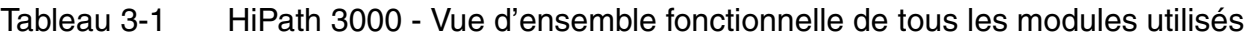

*Vue d'ensemble des fonctions et modèles de cartes*

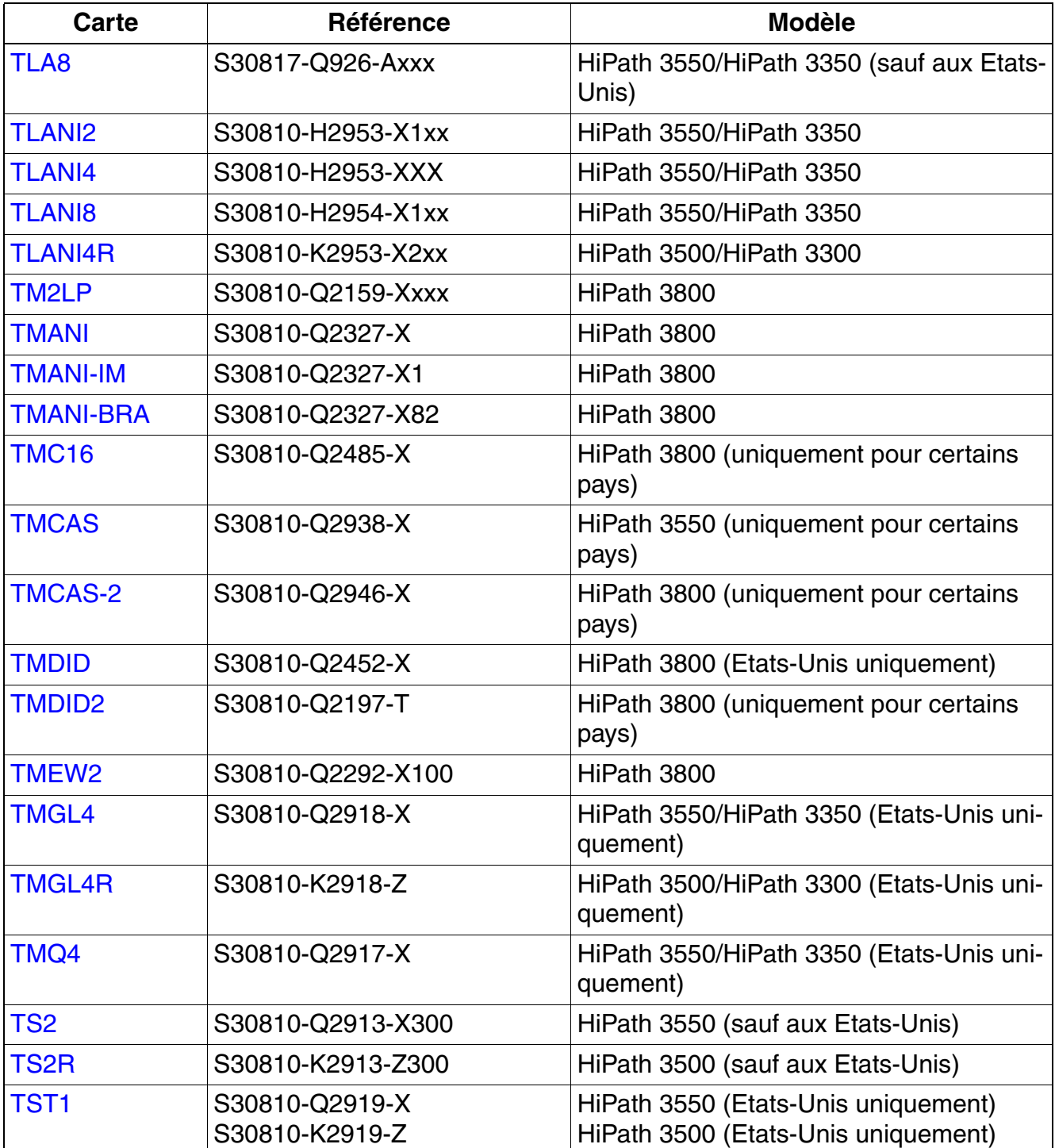

Tableau 3-1 HiPath 3000 - Vue d'ensemble fonctionnelle de tous les modules utilisés

*Vue d'ensemble des fonctions et modèles de cartes*

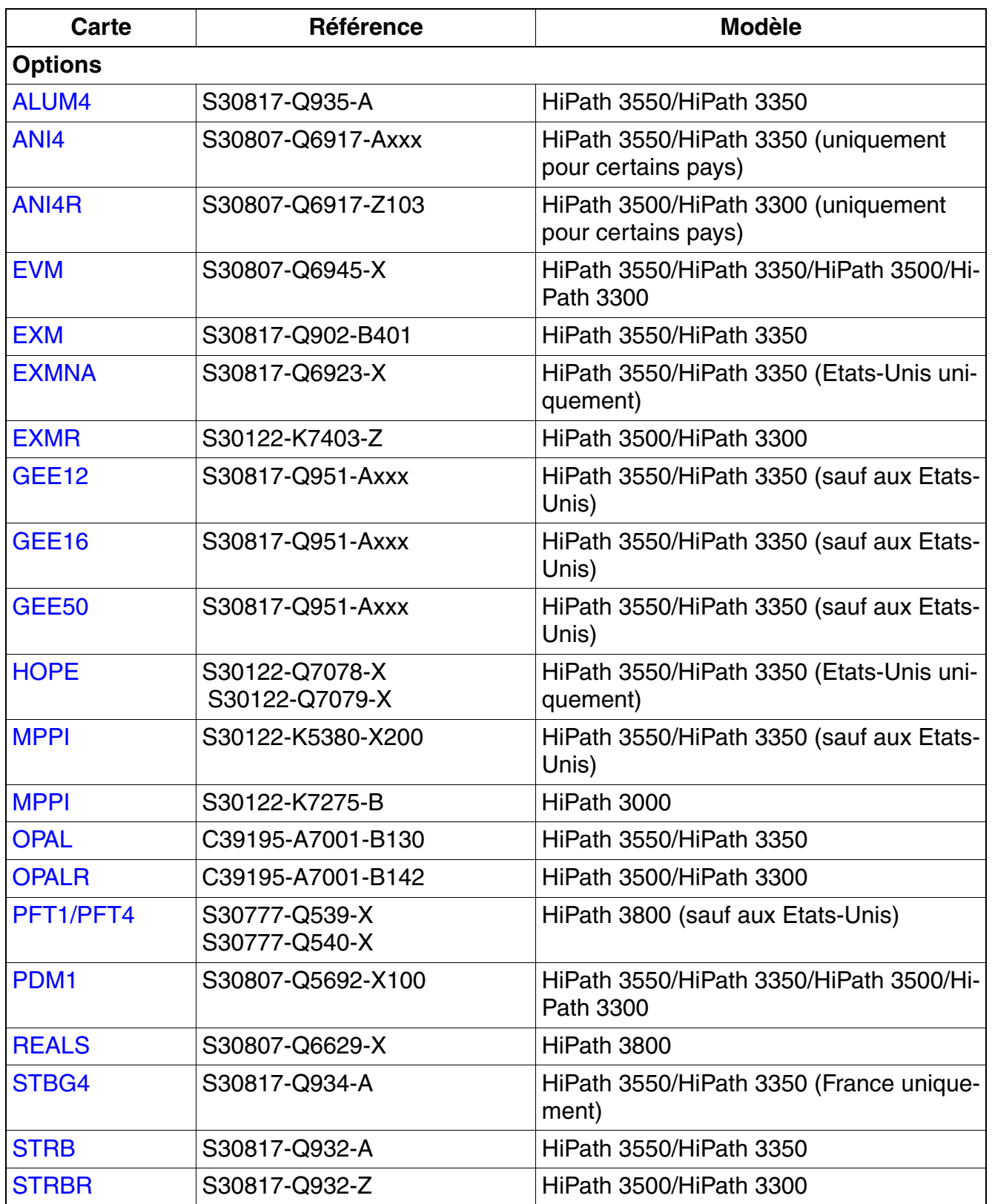

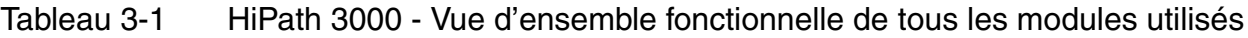

*Vue d'ensemble des fonctions et modèles de cartes*

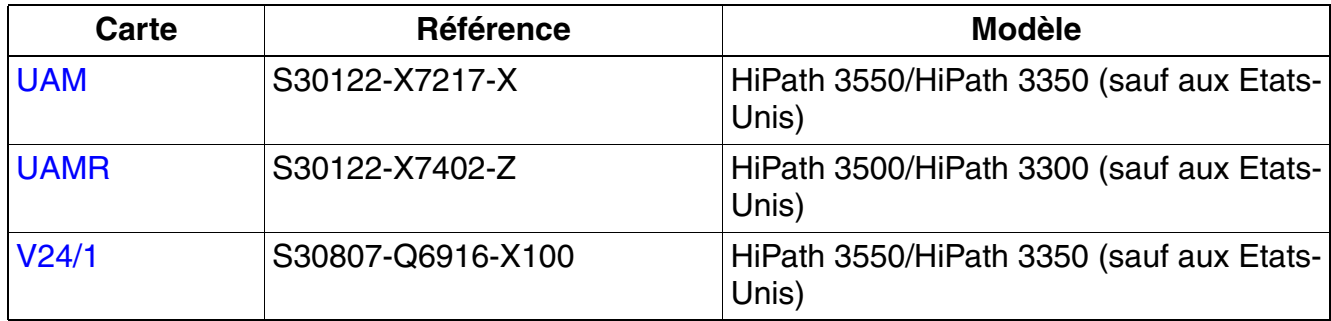

Tableau 3-1 HiPath 3000 - Vue d'ensemble fonctionnelle de tous les modules utilisés

# **Vue d'ensemble par modèle de tous les modules utilisés**

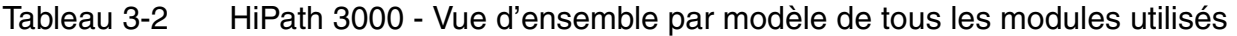

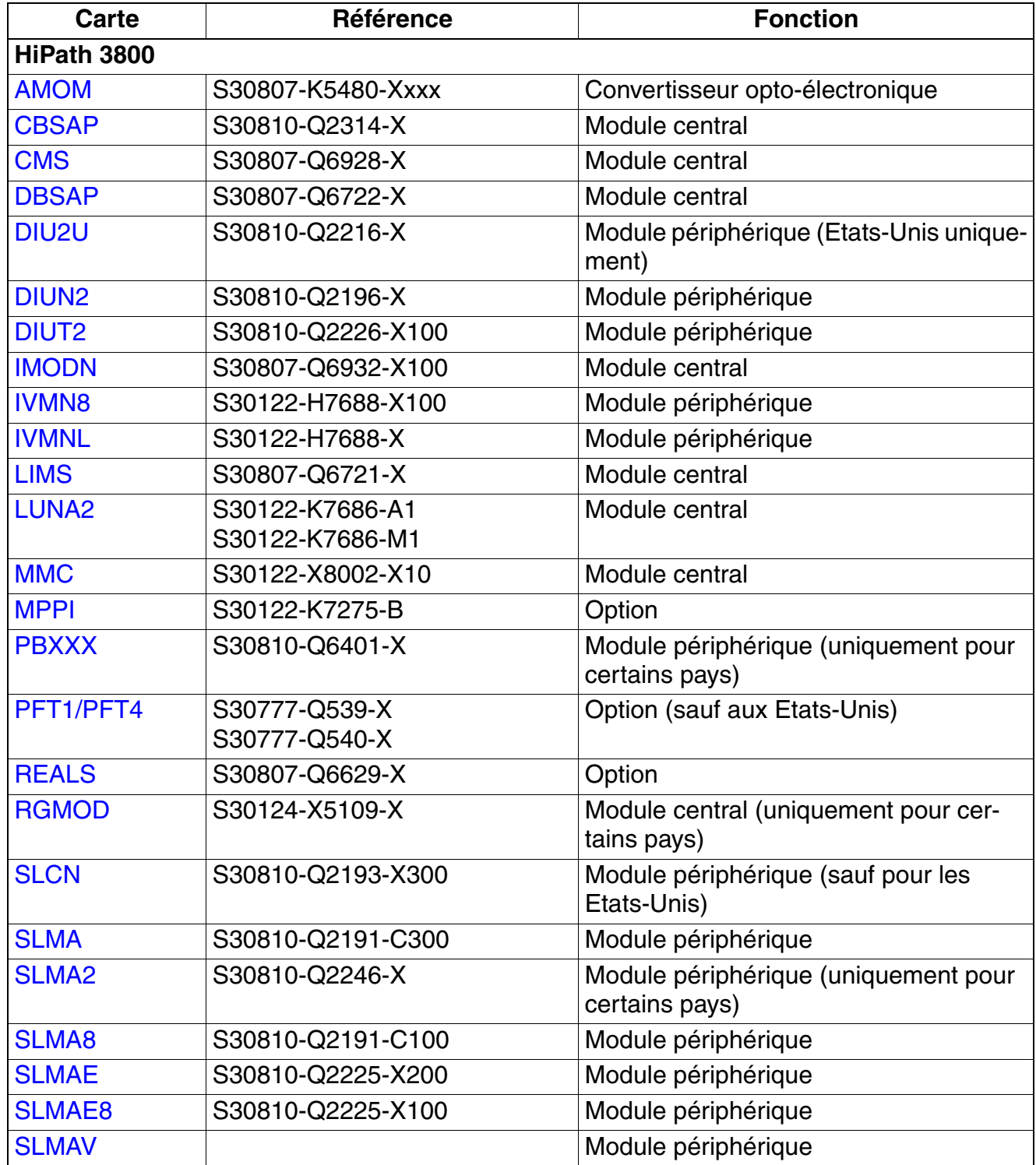

*Vue d'ensemble des fonctions et modèles de cartes*

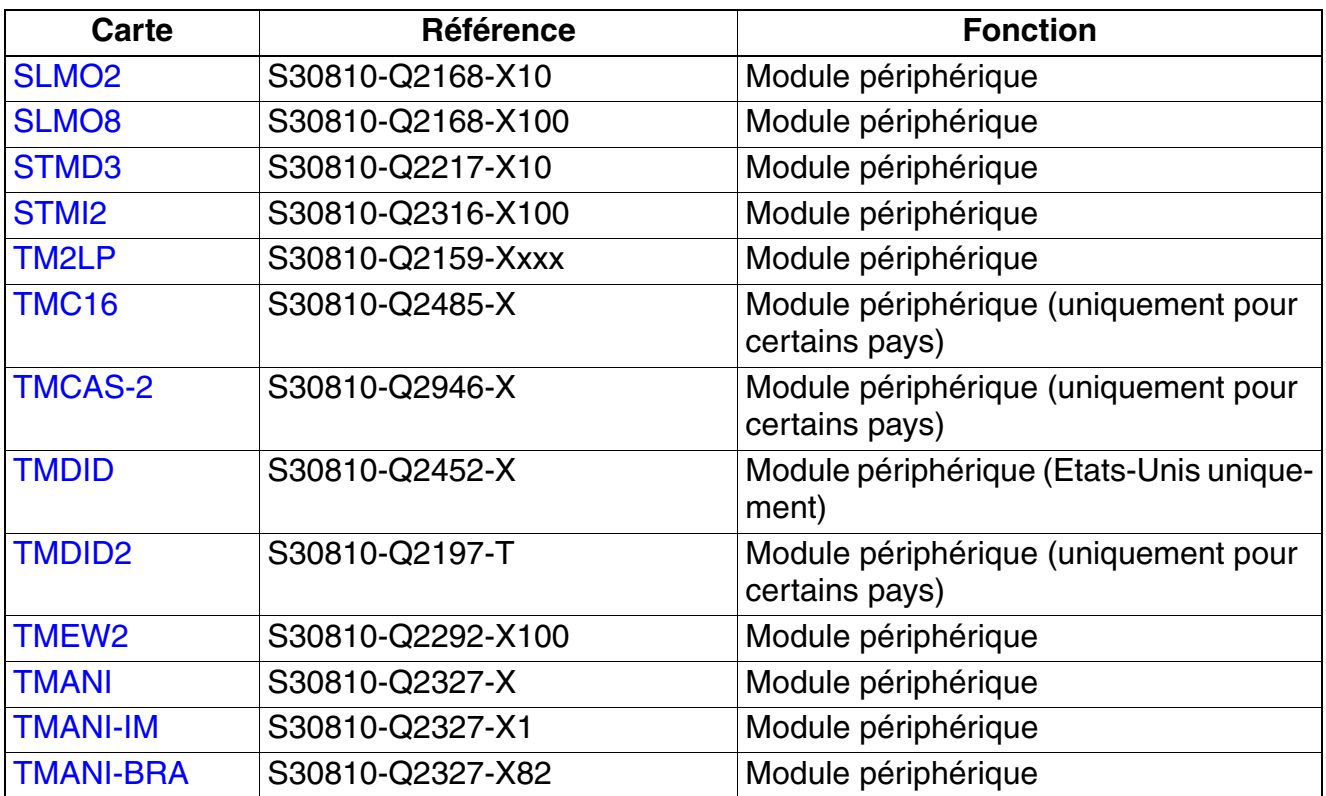

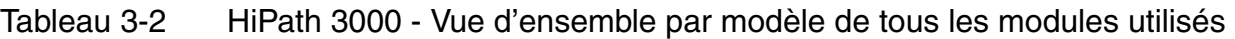

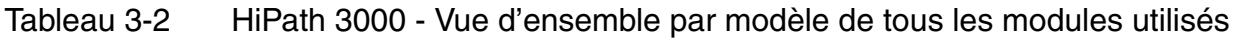

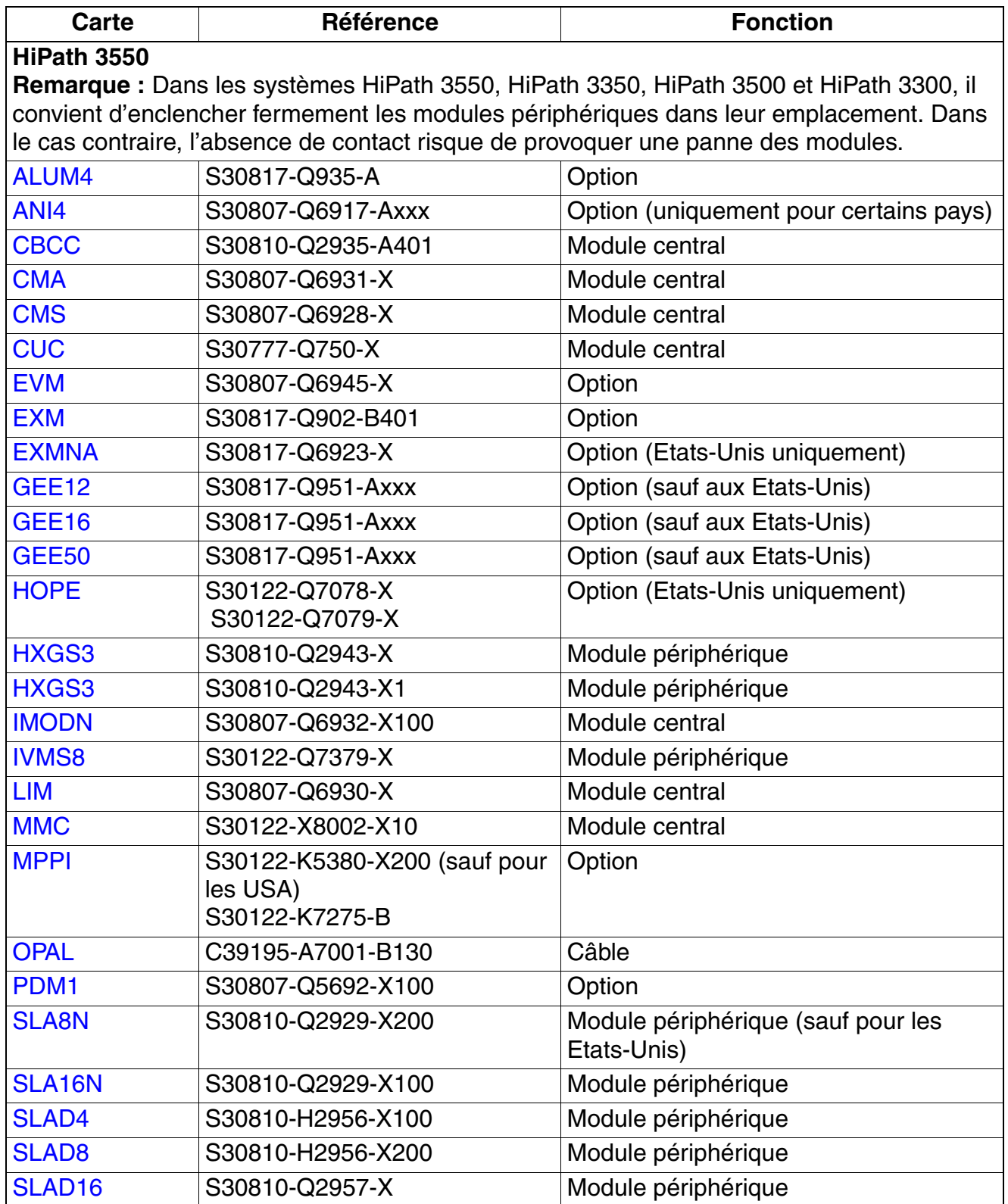

*Vue d'ensemble des fonctions et modèles de cartes*

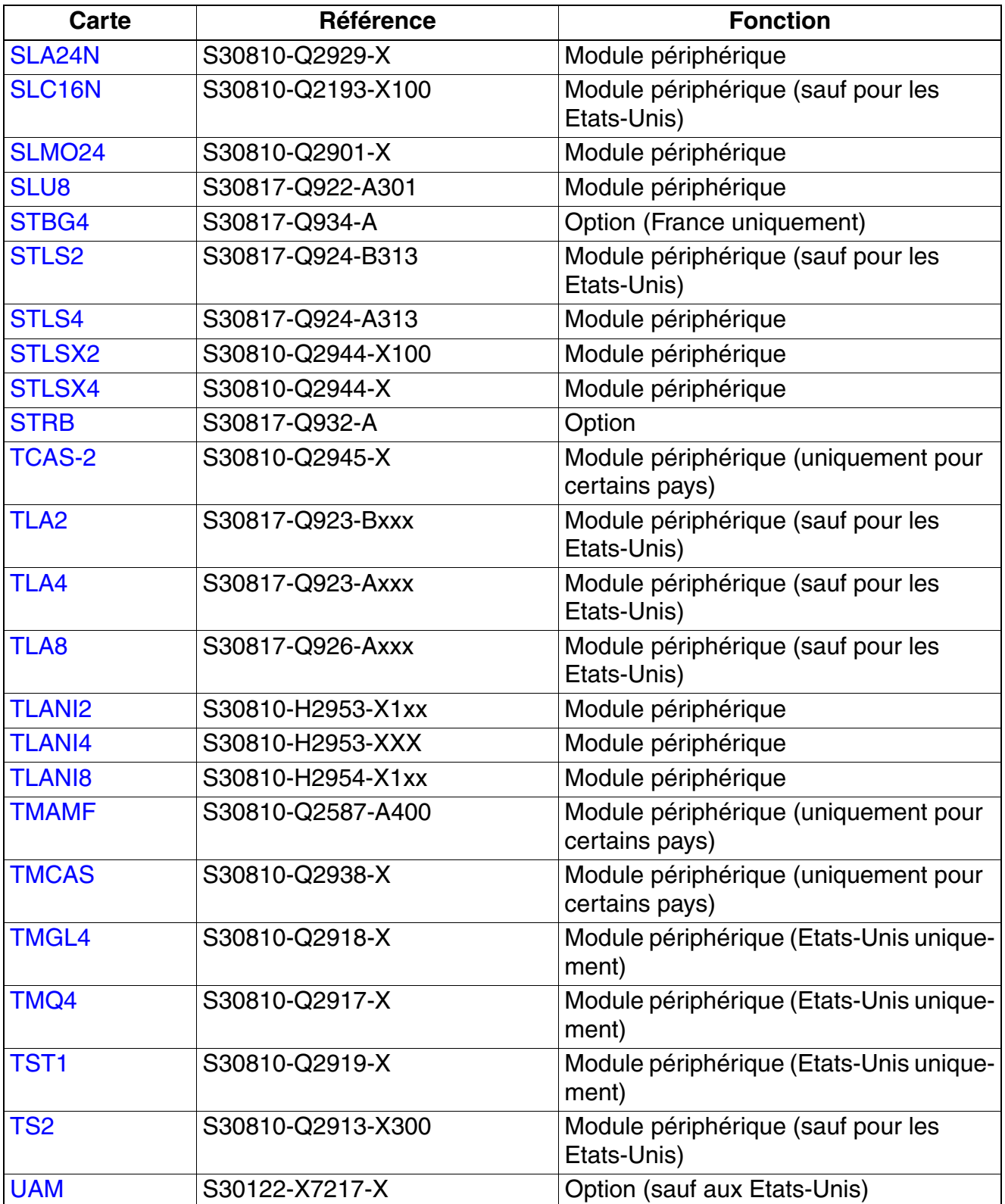

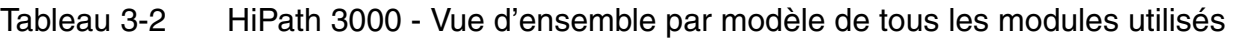

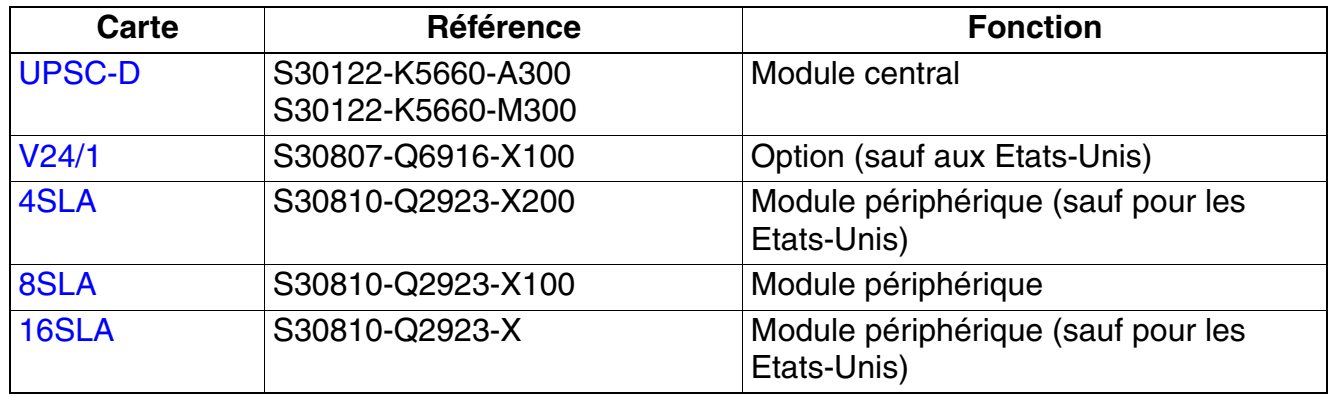

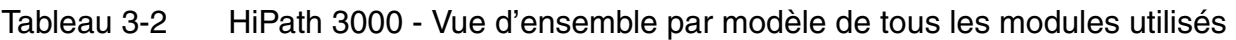

*Vue d'ensemble des fonctions et modèles de cartes*

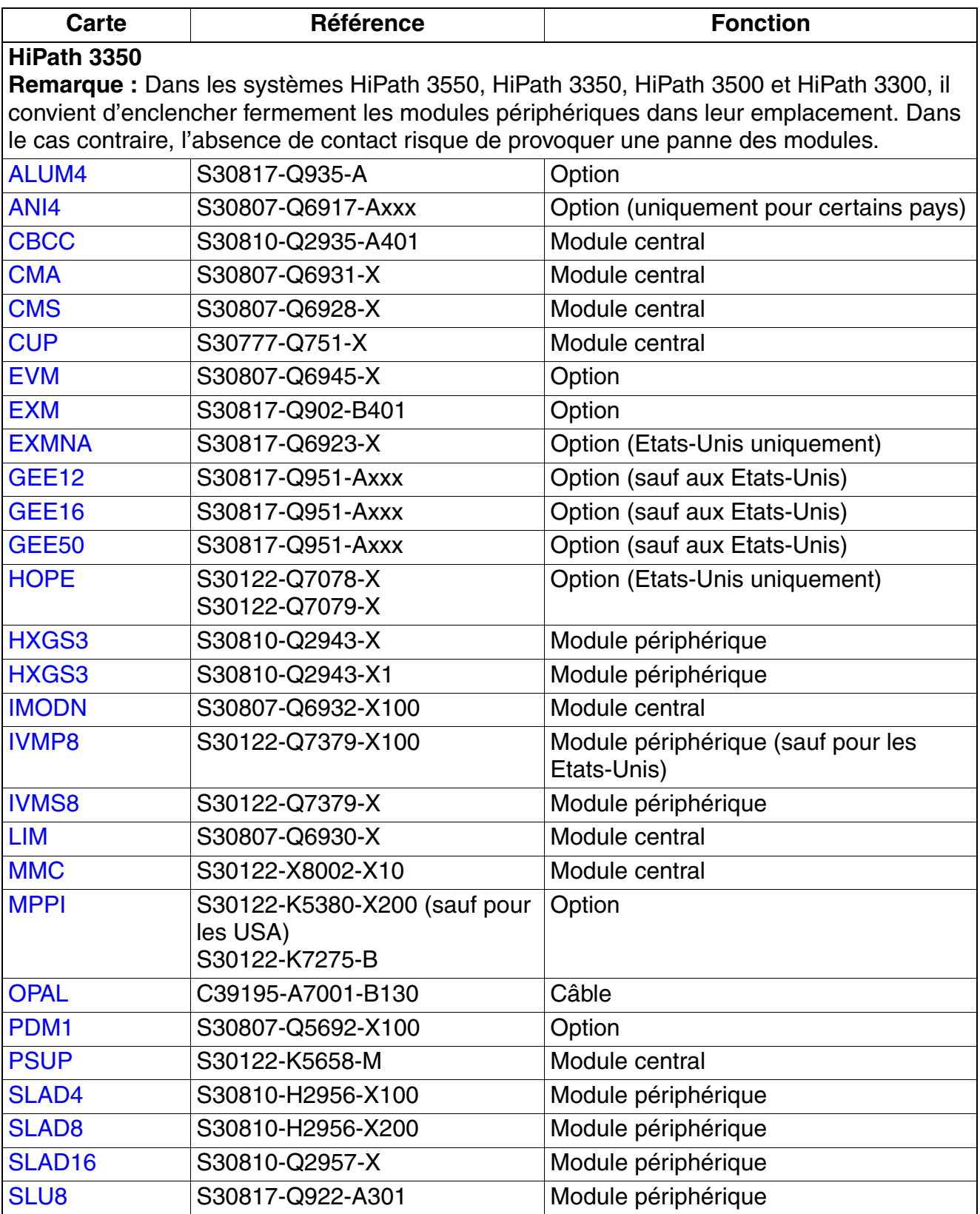

| <b>Carte</b>     | Référence                              | <b>Fonction</b>                                   |  |
|------------------|----------------------------------------|---------------------------------------------------|--|
| STBG4            | S30817-Q934-A                          | Option (France uniquement)                        |  |
| STLS2            | S30817-Q924-B313                       | Module périphérique (sauf pour les<br>Etats-Unis) |  |
| STLS4            | S30817-Q924-A313                       | Module périphérique                               |  |
| <b>STLSX2</b>    | S30810-Q2944-X100                      | Module périphérique                               |  |
| STLSX4           | S30810-Q2944-X                         | Module périphérique                               |  |
| <b>STRB</b>      | S30817-Q932-A                          | Option                                            |  |
| TLA <sub>2</sub> | S30817-Q923-Bxxx                       | Module périphérique (sauf pour les<br>Etats-Unis) |  |
| TLA4             | S30817-Q923-Axxx                       | Module périphérique (sauf pour les<br>Etats-Unis) |  |
| TLA8             | S30817-Q926-Axxx                       | Module périphérique (sauf pour les<br>Etats-Unis) |  |
| <b>TLANI2</b>    | S30810-H2953-X1xx                      | Module périphérique                               |  |
| <b>TLANI4</b>    | S30810-H2953-XXX                       | Module périphérique                               |  |
| <b>TLANI8</b>    | S30810-H2954-X1xx                      | Module périphérique                               |  |
| <b>TMGL4</b>     | S30810-Q2918-X                         | Module périphérique (Etats-Unis unique-<br>ment)  |  |
| TMQ4             | S30810-Q2917-X                         | Module périphérique (Etats-Unis unique-<br>ment)  |  |
| <b>UAM</b>       | S30122-X7217-X                         | Option (sauf aux Etats-Unis)                      |  |
| <b>UPSC-D</b>    | S30122-K5660-A300<br>S30122-K5660-M300 | Module central                                    |  |
| V24/1            | S30807-Q6916-X100                      | Option (sauf aux Etats-Unis)                      |  |
| 4SLA             | S30810-Q2923-X200                      | Module périphérique (sauf pour les<br>Etats-Unis) |  |
| 8SLA             | S30810-Q2923-X100                      | Module périphérique                               |  |
| 16SLA            | S30810-Q2923-X                         | Module périphérique (sauf pour les<br>Etats-Unis) |  |

Tableau 3-2 HiPath 3000 - Vue d'ensemble par modèle de tous les modules utilisés

*Vue d'ensemble des fonctions et modèles de cartes*

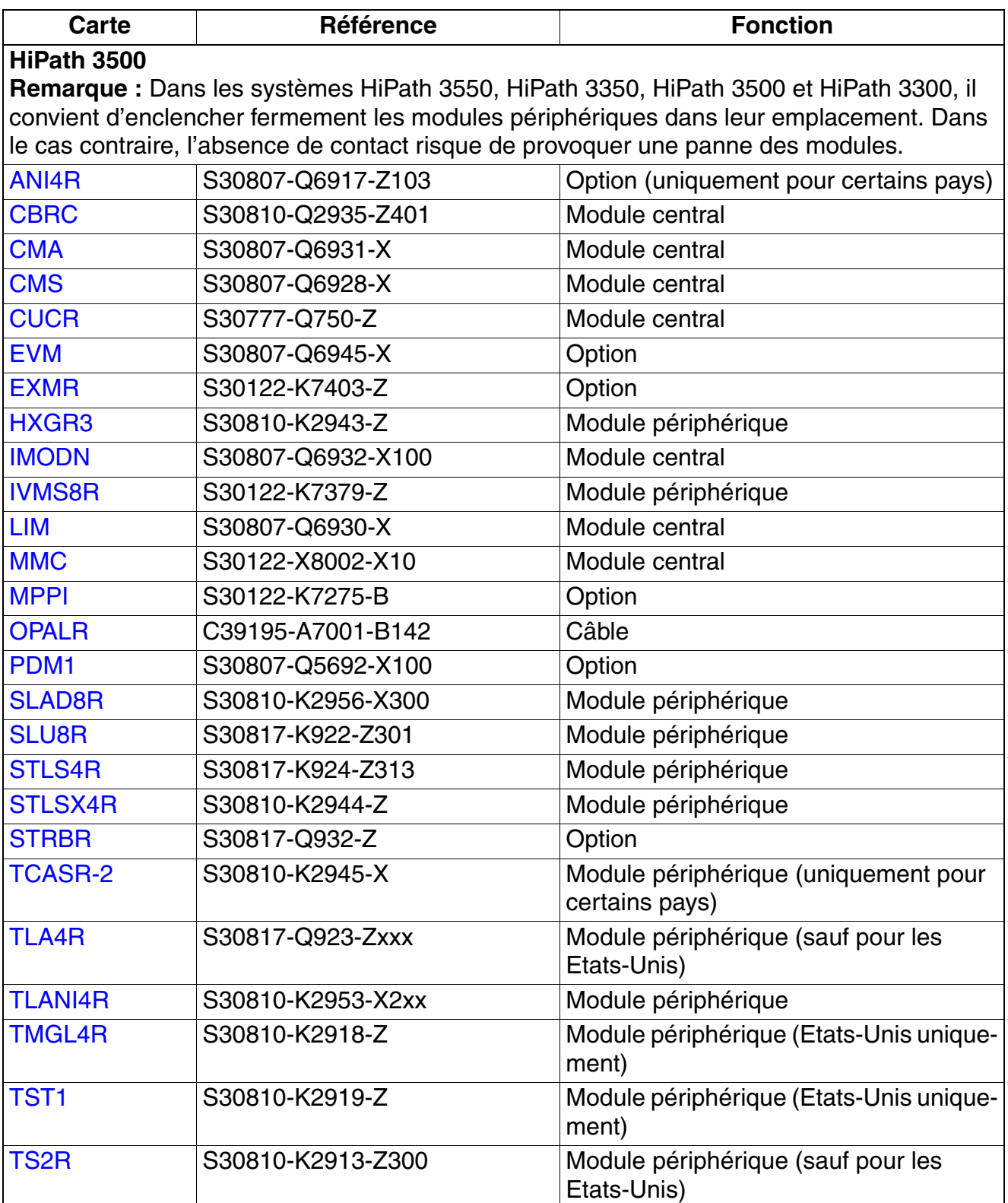

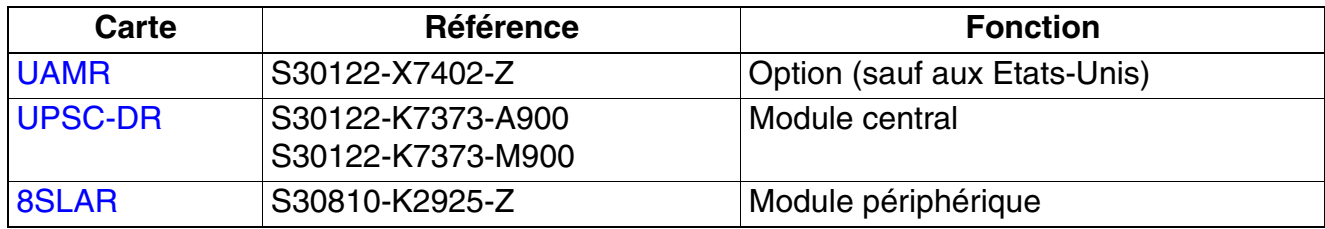

*Vue d'ensemble des fonctions et modèles de cartes*

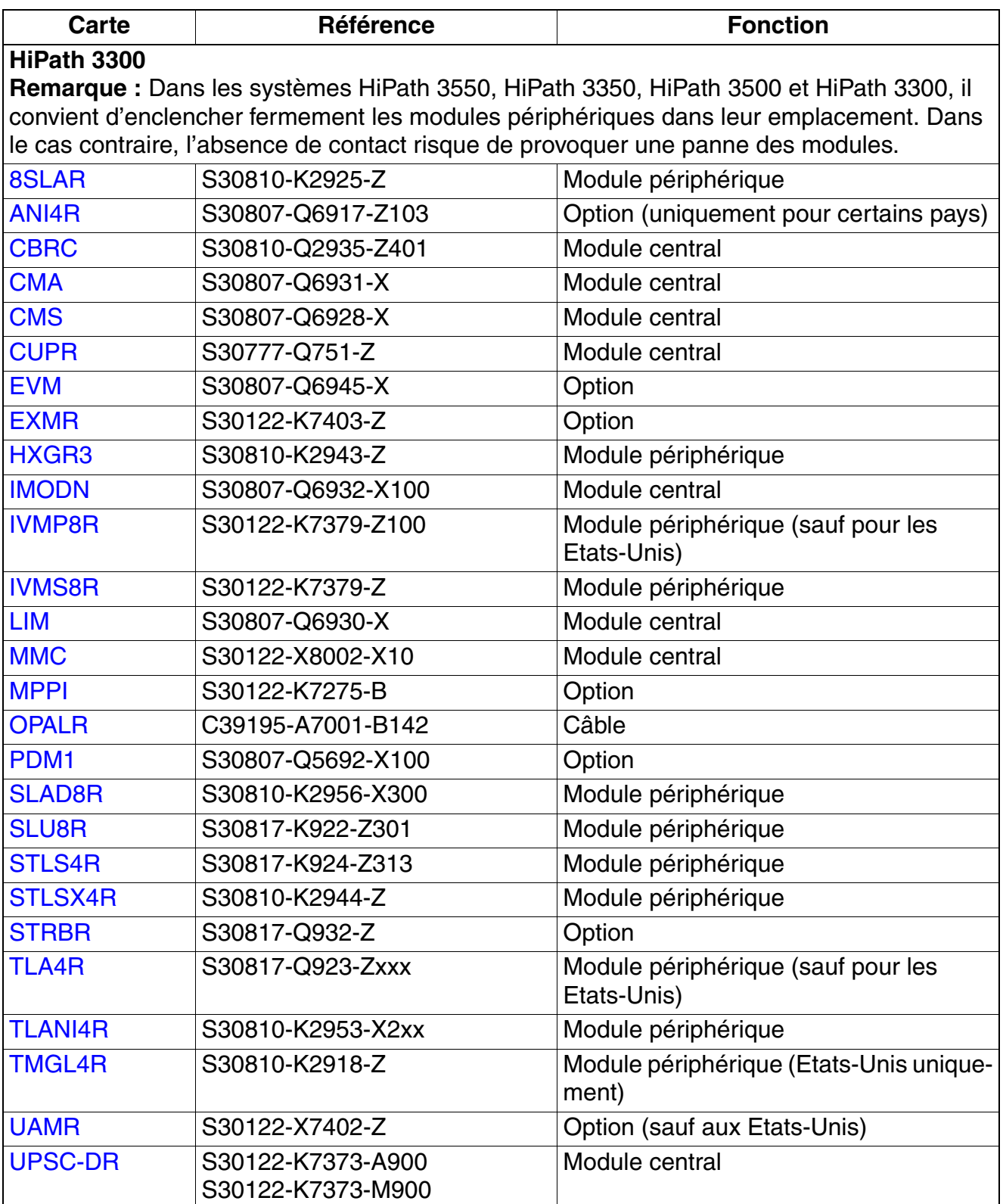

# **3.2 Modules centraux**

*REMARQUE:* le retrait ou l'enfichage de tous les modules de HiPath 3550, HiPath 3350, Hi-Path 3500 et HiPath 3300 et des cartes centrales de HiPath 3800 ne doivent être effectués que lorsque le système est hors tension.

# <span id="page-124-0"></span>**3.2.1 CBCC**

*REMARQUE :* risque de dommage dû aux surtensions. Pour ce module, les mesures de protection contre la foudre nécessaires doivent être prises, voir [point 2.1.2, "Protection contre la](#page-42-0)  [foudre".](#page-42-0)

#### **Octopus F100**

Le système de communication Octopus F100 a une structure identique à HiPath 3350 à l'exception de la carte CBCC. La référence de cette carte CBCC est : S30810-K2935-T401.

#### **Introduction**

Toutes les procédures centralisées de commande et de commutation de HiPath 3550 et HiPath 3350 sont réalisées par le module CBCC (**C**entral **B**oard with **C**oldfire **C**om).

Cette description porte sur les éditions suivantes de la commande centrale CBCC :

- CBCC S30810-Q2935-A401 : utilisation à partir de V6.0 Rel. 10 et V5.0 Rel. 15. Principales nouvelles fonctions :
	- Intégration de la fonctionnalité du sous-module LIM
	- Augmentation de la tension d'appel des interfaces d'abonnés analogiques (a/b) à environ 65  $V_{\text{eff}}$
	- Abandon de la deuxième interface V.24 (option V24/1)
- CBCC S30810-Q2935-A301 : utilisation à partir de V5.0 Principale nouvelle fonction : CLIP

Dans cette description, les différences entre les deux versions CBCC sont signalées aux endroits correspondants.

#### **Sous-modules**

En fonction de l'application, les sous-modules suivants sont utilisés :

- module d'horloge [CMA](#page-147-0) ou [CMS](#page-148-0) (option)
- carte multimédia Multimedia Card MMC

*Modules centraux*

- Integrated Modem Card New [IMODN](#page-156-0) (option)
- musique d'attente [MPPI](#page-477-0) (option)
- Entry Voice Mail [EVM](#page-480-0) (option) : enfichable jusqu'à HiPath 3000/5000 V7, soudée de façon fixe à partir de HiPath 3000/5000 V8.
- Module d'interface LAN [LIM](#page-157-0) (LAN Interface Module) (en option, uniquement pour CBCC S30810-Q2935-A301)

## **Sorties, interfaces**

Interface LAN Ethernet (10BaseT/10 MBit), uniquement pour CBCC S30810-Q2935-A401 L'interface peut être utilisée pour l'administration via HiPath 3000 Manager E et les fonctions CTI (TAPI 120 V2.0). Respecter la limite de 400 BHCA au maximum (Busy Hour Call Attempts = Tentatives d'appel à l'heure chargée) sur 6 ports TAPI maximum. L'utilisation de "Power Dialern" n'est pas validée !

L'interface LAN Ethernet est désactivée par le logiciel système dès qu'une carte HG 1500 est enfichée.

- $\bullet$  8 interfaces d'abonnés numériques  $U_{PQ/F}$ Permettent par exemple de raccorder des postes Client  $U_{P_0/F}$  ou des bornes BS3/1 pour HiPath Cordless Office.
- 4 interfaces d'abonnés analogiques a/b Etats-Unis uniquement : le raccordement de postes extérieurs via signalisation OPS (Off-Premises Station) n'est pas supporté sur ces interfaces. CBCC S30810-Q2935-A401 : les interfaces fournissent une tension d'appel d'environ 65 V<sub>eff</sub>. CBCC S30810-Q2935-A301 : les interfaces a/b fournissent une tension d'appel d'environ 35 V<sub>eff</sub>. En fonction des terminaux raccordés, la possibilité d'erreurs pendant les appels ne saurait être exclue.
- $2$  interfaces  $S_0$  numériques (réseau (par défaut) ou abonnés)
- Raccordement du fond de panier (CUC ou CUP) par les emplacements 1 (X11), 2 (X5) et 3 (X6)
- Musique d'attente : MPPI, EXM

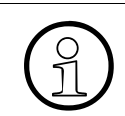

>Il faut veiller à ce qu'un seul module MPPI soit branché. Soit MPPI S30122- K5380-X200 via X4 ou MPPI S30122-K7275-B via X19/X20.

- Bus d'option (bus O)
- Interface V.24

CBCC S30810-Q2935-A301 : une deuxième interface V.24 peut être mise en oeuvre via l'option [V24/1](#page-506-0).

## **Boutons et affichage**

- bouton Reset/Reload
	- $-$  appui sur le bouton  $< 5$  s = reset actif
	- appui sur le bouton > 5 s = rechargement actif (la LED Run s'éteint en confirmation du déclenchement du rechargement.)
- LED Run

La signification des états de la LED est donnée dans le tableau suivant.

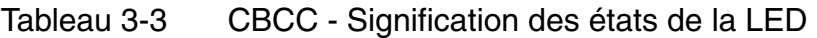

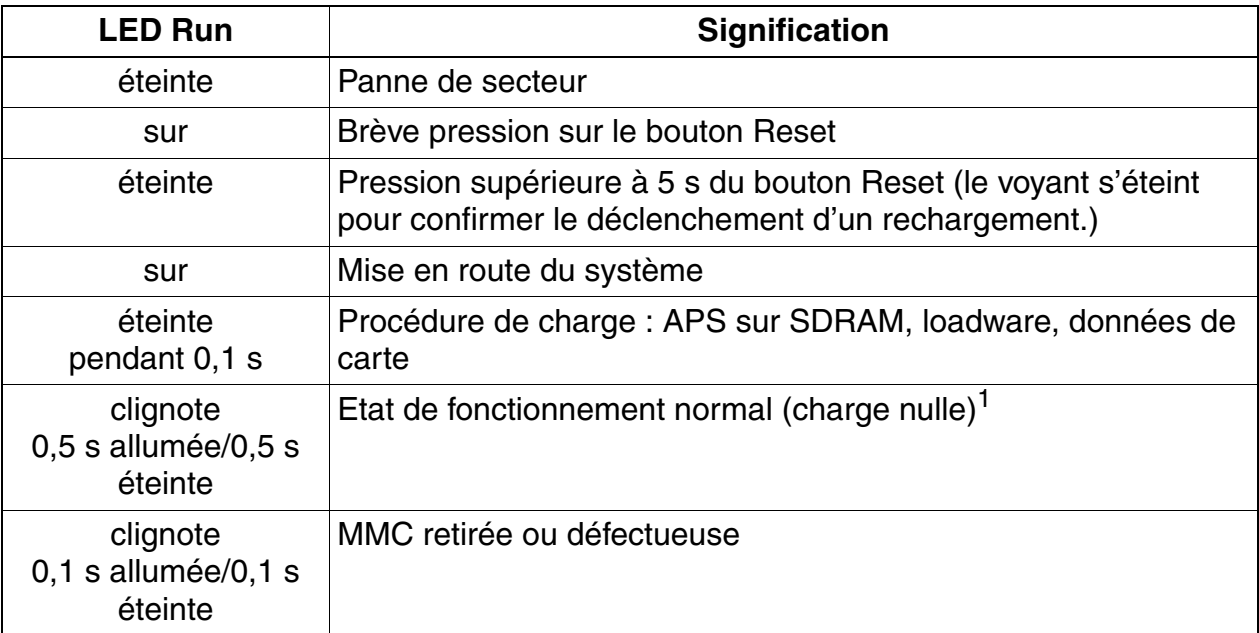

1 Le rythme de clignotement dépend de la charge. Plus la charge du système est élevée, plus le clignotement est lent.

# **Schéma CBCC S30810-Q2935-A401**

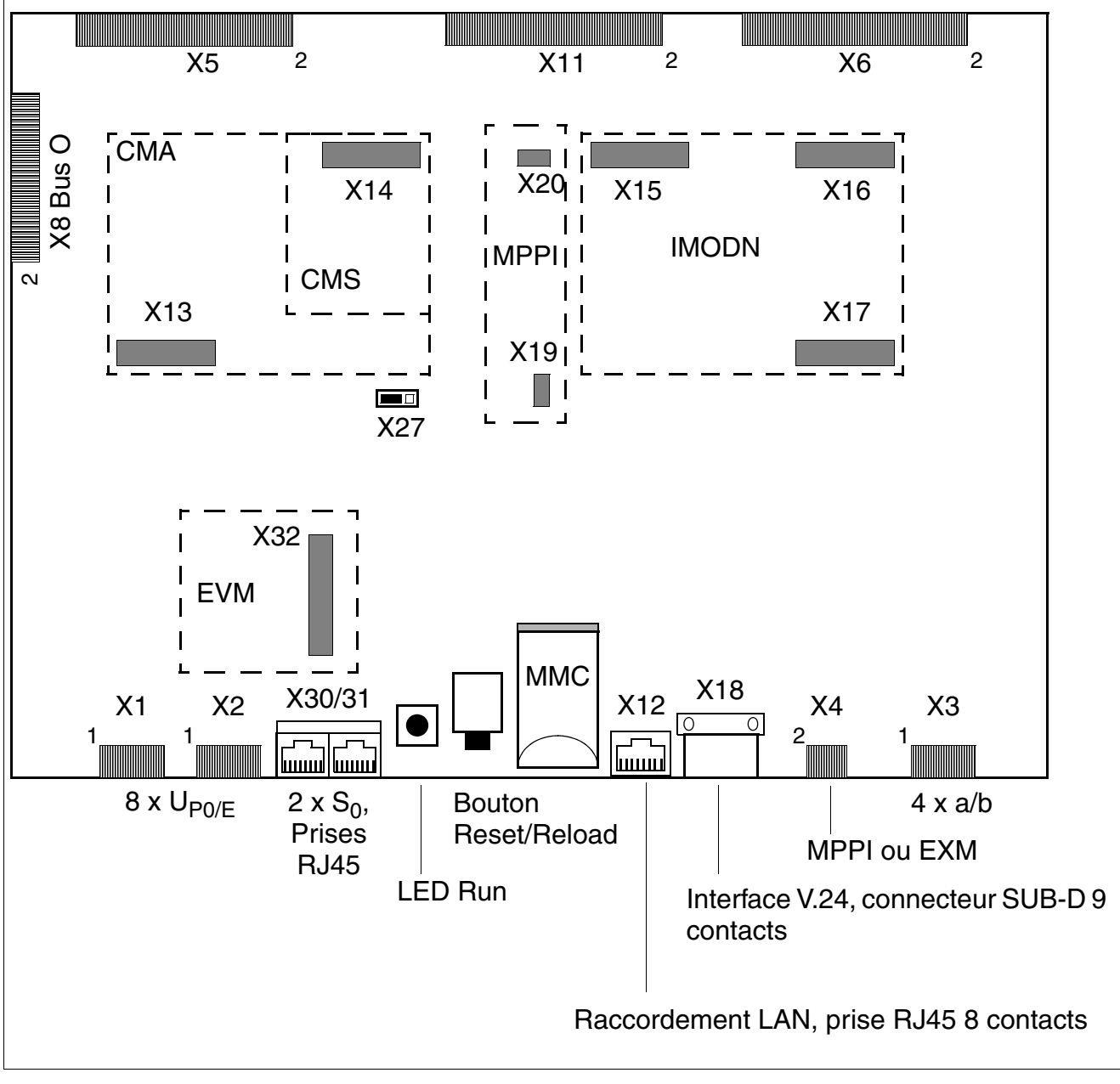

Figure 3-1 Module CBCC (S30810-Q2935-A401)

La séparation de la batterie tampon par retrait du cavalier X27 est nécessaire uni-<br>quement pour des tests (contrôle de module en usine). La séparation n'a pas pour<br>conséquence sûre l'effecement des données système. Pour c quement pour des tests (contrôle de module en usine). La séparation n'a pas pour conséquence sûre l'effacement des données système. Pour cela, il faut effectuer un rechargement.

# **Schéma CBCC S30810-Q2935-A301**

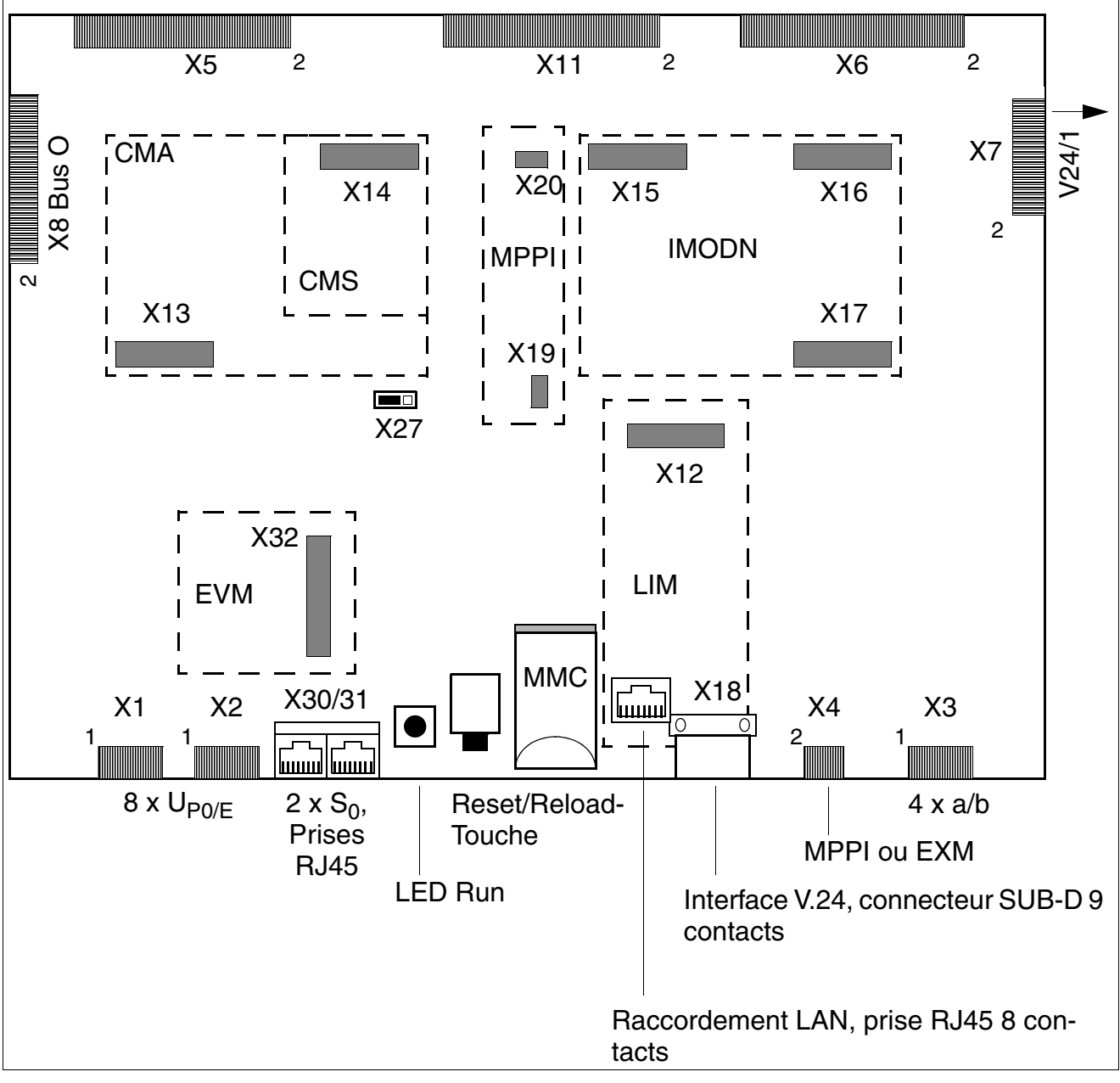

Figure 3-2 Module CBCC (S30810-Q2935-A301)

La séparation de la batterie tampon par retrait du cavalier X27 est nécessaire uni-<br>quement pour des tests (contrôle de module en usine). La séparation n'a pas pour<br>conséquence sûre l'effecement des données système. Pour c quement pour des tests (contrôle de module en usine). La séparation n'a pas pour conséquence sûre l'effacement des données système. Pour cela, il faut effectuer un rechargement.

*Modules centraux*

# **Brochages des contacts X1 à X4**

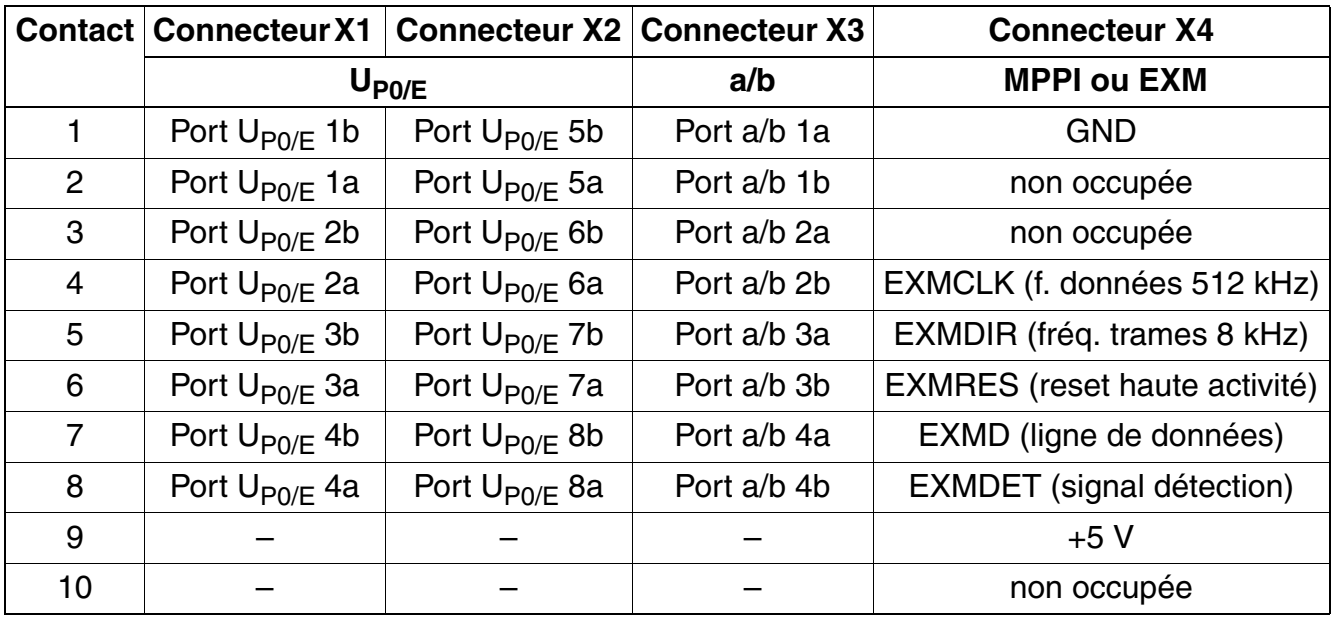

# Tableau 3-4 CBCC - Brochages des contacts X1 à X4

# **Brochage des interfaces S<sub>0</sub>**

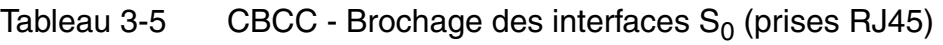

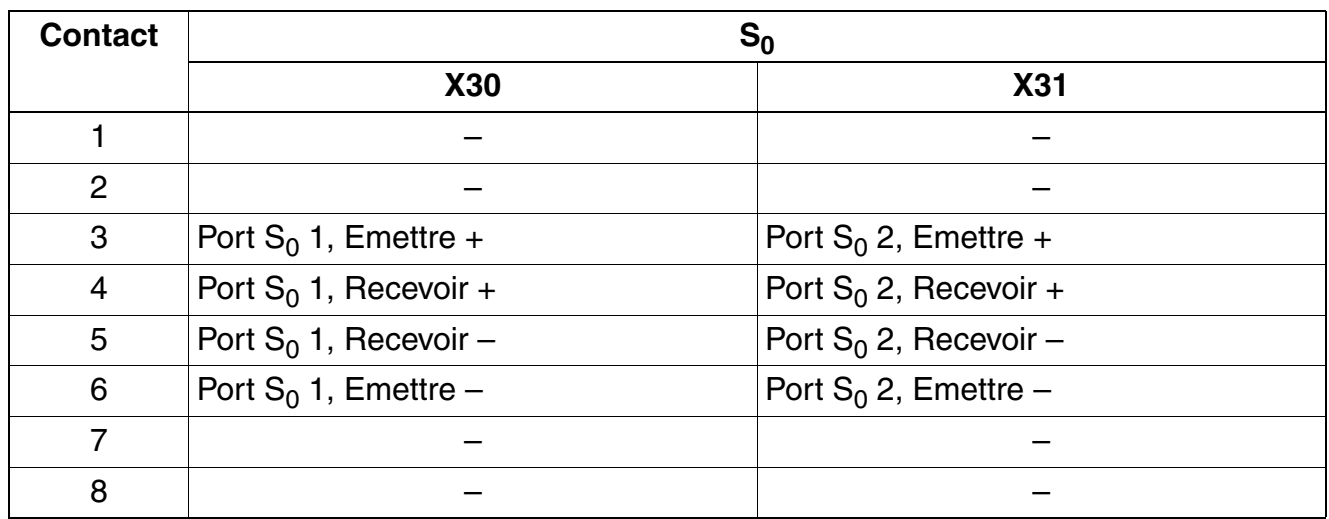

## **Brochage de l'interface V.24**

| X18, broche | <b>Signal</b> | <b>Description</b>         |
|-------------|---------------|----------------------------|
|             |               | non utilisé                |
| 2           | <b>RxDA</b>   | Receive data, channel A    |
| 3           | TxD A         | Transmit data, channel A   |
| 4           |               | non utilisé                |
| 5           | 0 V           | Masse                      |
| 6           |               | non utilisé                |
| 7           | <b>RTS A</b>  | Request to send, channel A |
| 8           | CTS A         | Clear to send, channel A   |
| 9           |               | non utilisé                |

Tableau 3-6 CBCC - Brochage de l'interface V.24 (connecteur SUB-D)

#### **Brochage du raccordement LAN**

CBCC S30810-Q2935-A301 : l'interface LAN Ethernet est fournie par le sous-module en option LIM.

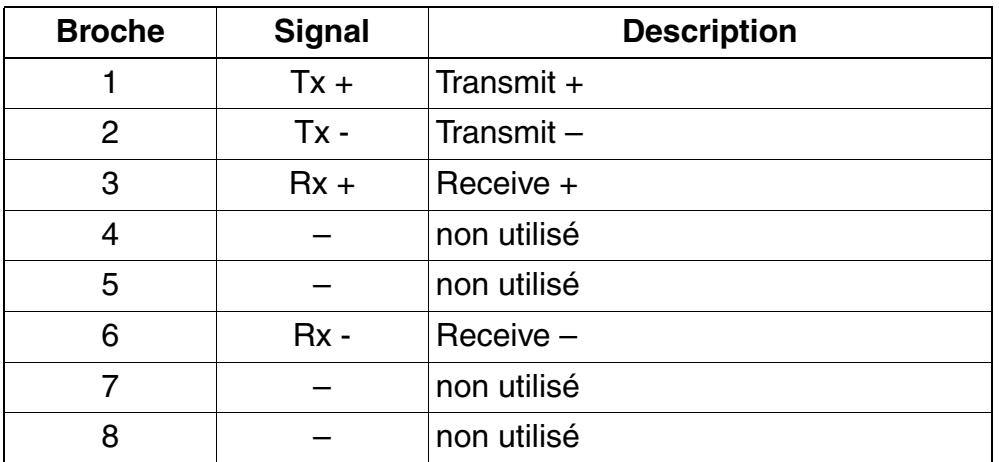

Tableau 3-7 CBCC - Brochage du raccordement LAN (prise RJ45)

#### **Modules pour HiPath 3000** *Modules centraux*

# **Plan de numérotation par défaut pour l'utilisation de CBCC dans HiPath 3550**

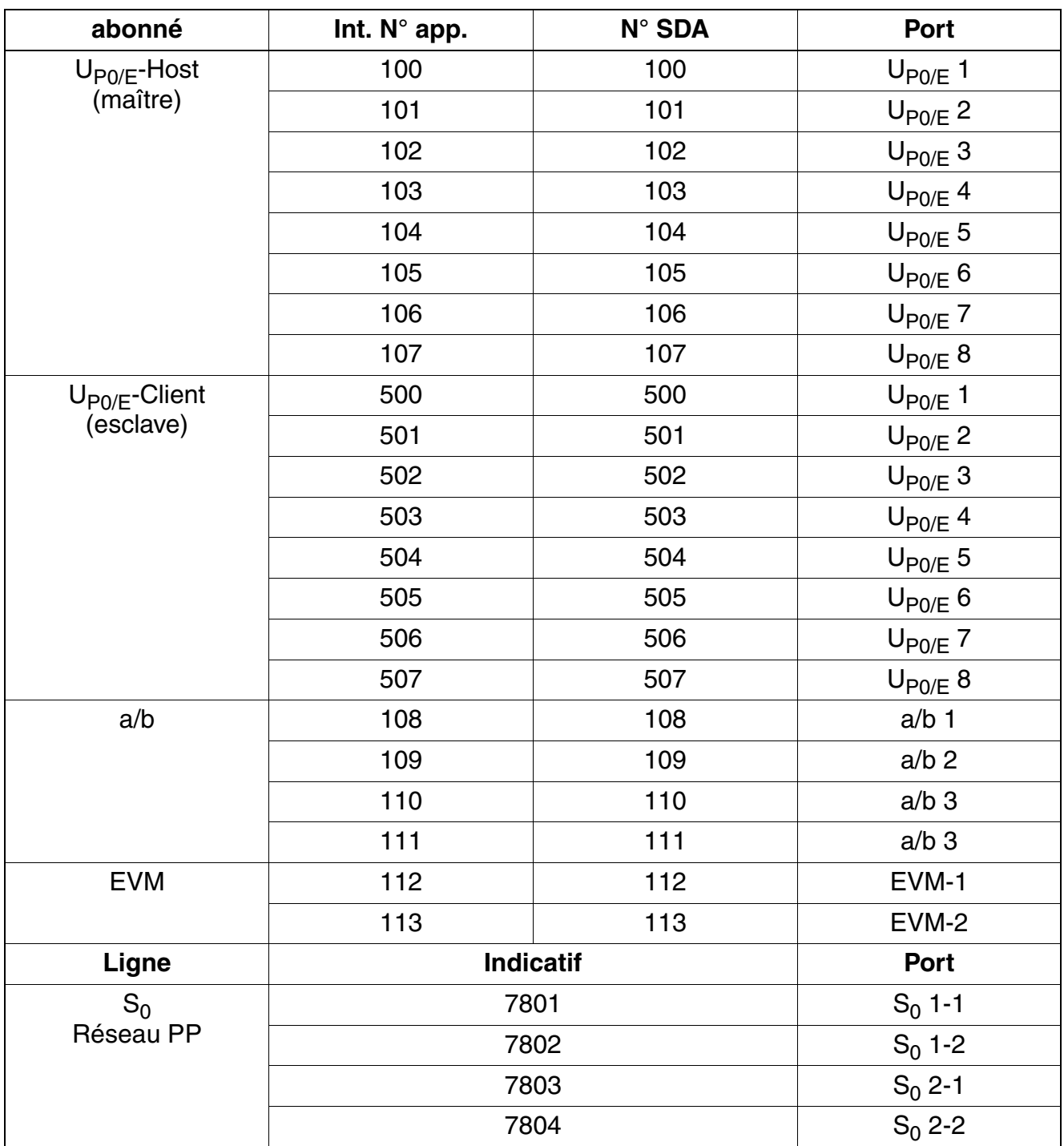

Tableau 3-8 Plan de numérotation par défaut pour l'utilisation de CBCC dans HiPath 3550

# **Plan de numérotation par défaut pour l'utilisation de CBCC dans HiPath 3350**

| abonné             | Int. N° app.     | <b>N° SDA</b> | Port                  |
|--------------------|------------------|---------------|-----------------------|
| $U_{P0/E}$ -Host   | 11               | 11            | $U_{P0/E}$ 1          |
| (maître)           | 12               | 12            | $U_{P0/E}$ 2          |
|                    | 13               | 13            | $U_{\mathsf{P0/E}}$ 3 |
|                    | 14               | 14            | $U_{P0/E}$ 4          |
|                    | 15               | 15            | $U_{P0/E}$ 5          |
|                    | 16               | 16            | $U_{P0/E}$ 6          |
|                    | 17               | 17            | $U_{P0/E}$ 7          |
|                    | 18               | 18            | $U_{P0/E}$ 8          |
| $U_{P0/E}$ -Client | 51               | 51            | $U_{P0/E}$ 1          |
| (esclave)          | 52               | 52            | $U_{P0/E}$ 2          |
|                    | 53               | 53            | $U_{P0/E}$ 3          |
|                    | 54               | 54            | $U_{P0/E}$ 4          |
|                    | 55               | 55            | $U_{P0/E}$ 5          |
|                    | 56               | 56            | $U_{P0/E}$ 6          |
|                    | 57               | 57            | $U_{P0/E}$ 7          |
|                    | 58               | 58            | $U_{P0/E}$ 8          |
| a/b                | 19               | 19            | $a/b$ 1               |
|                    | 20               | 20            | $a/b$ 2               |
|                    | 21               | 21            | $a/b$ 3               |
|                    | 22               | 22            | $a/b$ 3               |
| <b>EVM</b>         | 23               | 23            | EVM-1                 |
|                    | 24               | 24            | EVM-2                 |
| Ligne              | <b>Indicatif</b> |               | Port                  |
| $S_0$              | 801              |               | $S_0$ 1-1             |
| Réseau PP          | 802              |               | $S_0$ 1-2             |
|                    | 803              |               | $S_0$ 2-1             |
|                    | 804              |               | $S_0$ 2-2             |

Tableau 3-9 Plan de numérotation par défaut pour l'utilisation de CBCC dans HiPath 3350

*Modules centraux*

# <span id="page-133-0"></span>**3.2.2 CBRC**

*REMARQUE :* risque de dommage dû aux surtensions. Pour ce module, les mesures de protection contre la foudre nécessaires doivent être prises, voir [point 2.1.2, "Protection contre la](#page-42-0)  [foudre".](#page-42-0)

#### **Introduction**

Toutes les procédures centralisées de commande et de commutation de HiPath 3500 et HiPath 3300 sont réalisées par le module CBRC (**C**entral **B**oard **R**ack **C**om).

Cette description porte sur les éditions suivantes de la commande centrale CBRC :

- CBRC S30810-Q2935-Z401 : utilisation à partir de V6.0 Rel. 10 et V5.0 Rel. 15. Principales nouvelles fonctions :
	- Intégration de la fonctionnalité du sous-module LIM
	- Augmentation de la tension d'appel des interfaces d'abonnés analogiques (a/b) à environ 65  $V_{\text{eff}}$
- CBRC S30810-Q2935-Z301 : utilisation à partir de V5.0 Principale nouvelle fonction : CLIP

Dans cette description, les différences entre les deux versions CBRC sont signalées aux endroits correspondants.

#### **Sous-modules**

En fonction de l'application, les sous-modules suivants sont utilisés :

- module d'horloge [CMA](#page-147-0) ou [CMS](#page-148-0) (option)
- carte multimédia - [M](#page-170-0)ultimedia Card M MC
- Integrated Modem Card New **[IMODN](#page-156-0)** (option)
- musique d'attente [MPPI](#page-477-0) (option)
- Entry Voice Mail [EVM](#page-480-0) (option) : enfichable jusqu'à HiPath 3000/5000 V7, soudée de façon fixe à partir de HiPath 3000/5000 V8.
- Module d'interface LAN [LIM](#page-157-0) (LAN Interface Module) (en option, uniquement pour CBRC S30810-Q2935-Z301)

## **Sorties, interfaces**

● Interface LAN Ethernet (10BaseT/10 MBit), uniquement pour CBRC S30810-Q2935-Z40 L'interface peut être utilisée pour l'administration via HiPath 3000 Manager E et les fonctions CTI (TAPI 120 V2.0). Respecter la limite de 400 BHCA au maximum (Busy Hour Call Attempts = Tentatives d'appel à l'heure chargée) sur 6 ports TAPI maximum. L'utilisation de "Power Dialern" n'est pas validée !

L'interface LAN Ethernet est désactivée par le logiciel système dès qu'une carte HG 1500 est enfichée.

- $\bullet$  8 interfaces d'abonnés numériques U<sub>P0/F</sub> Permettent par exemple de raccorder des postes Client  $U_{P_0/F}$  ou des bornes BS3/1 pour HiPath Cordless Office.
- 4 interfaces d'abonnés analogiques a/b Etats-Unis uniquement : le raccordement de postes extérieurs via signalisation OPS (Off-Premises Station) n'est pas supporté sur ces interfaces. CBRC S30810-Q2935-Z401 : les interfaces fournissent une tension d'appel d'environ 65  $V_{\rm aff.}$ CBRC S30810-Q2935-Z301 : les interfaces a/b fournissent une tension d'appel d'environ 35 V<sub>eff</sub>. En fonction des terminaux raccordés, la possibilité d'erreurs pendant les appels ne saurait être exclue.
- 2 interfaces  $S_0$  numériques (réseau (par défaut) ou abonnés)
- Raccordement du fond de panier (CUCR ou CUPR) par les emplacements 1 (X11), 2 (X5) et 3 (X6)
- Musique d'attente : MPPI, EXMR
- Bus d'option (bus O)
- Interface V.24

*Modules centraux*

## **Boutons et affichage**

- bouton Reset/Reload
	- $-$  appui sur le bouton  $< 5$  s = reset actif
	- appui sur le bouton > 5 s = rechargement actif (la LED Run s'éteint en confirmation du déclenchement du rechargement.)
- LED Run

La signification des états de la LED est donnée dans le tableau suivant.

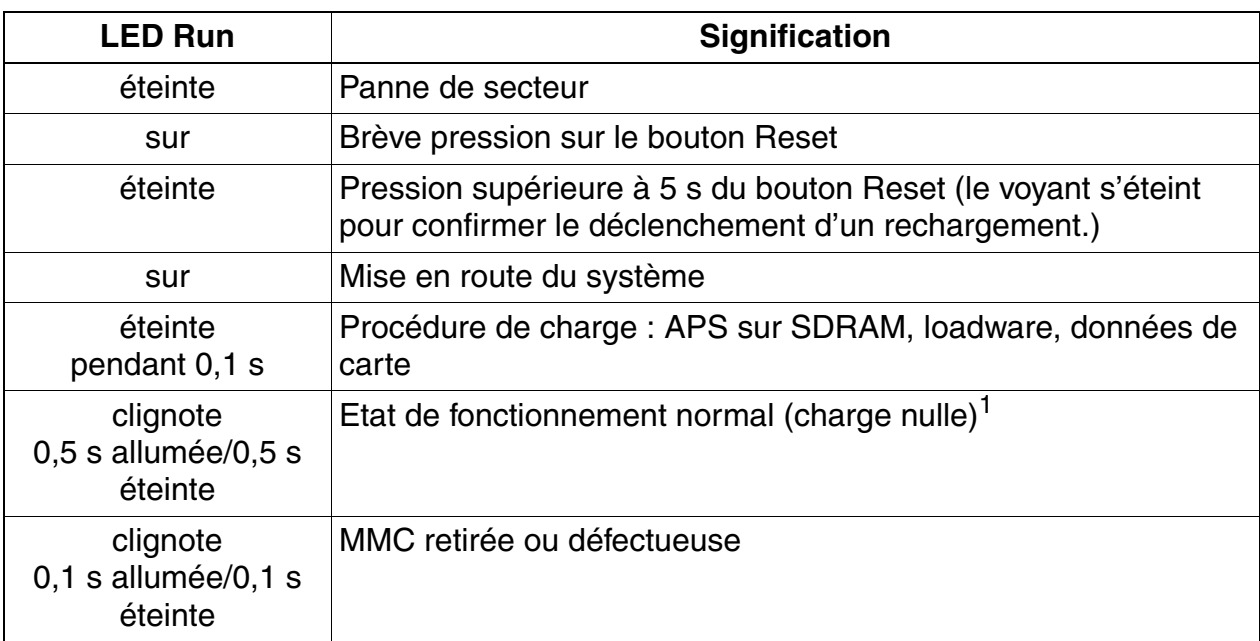

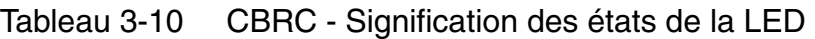

1 Le rythme de clignotement dépend de la charge. Plus la charge du système est élevée, plus le clignotement est lent.

# **Schéma CBRC S30810-Q2935-Z401**

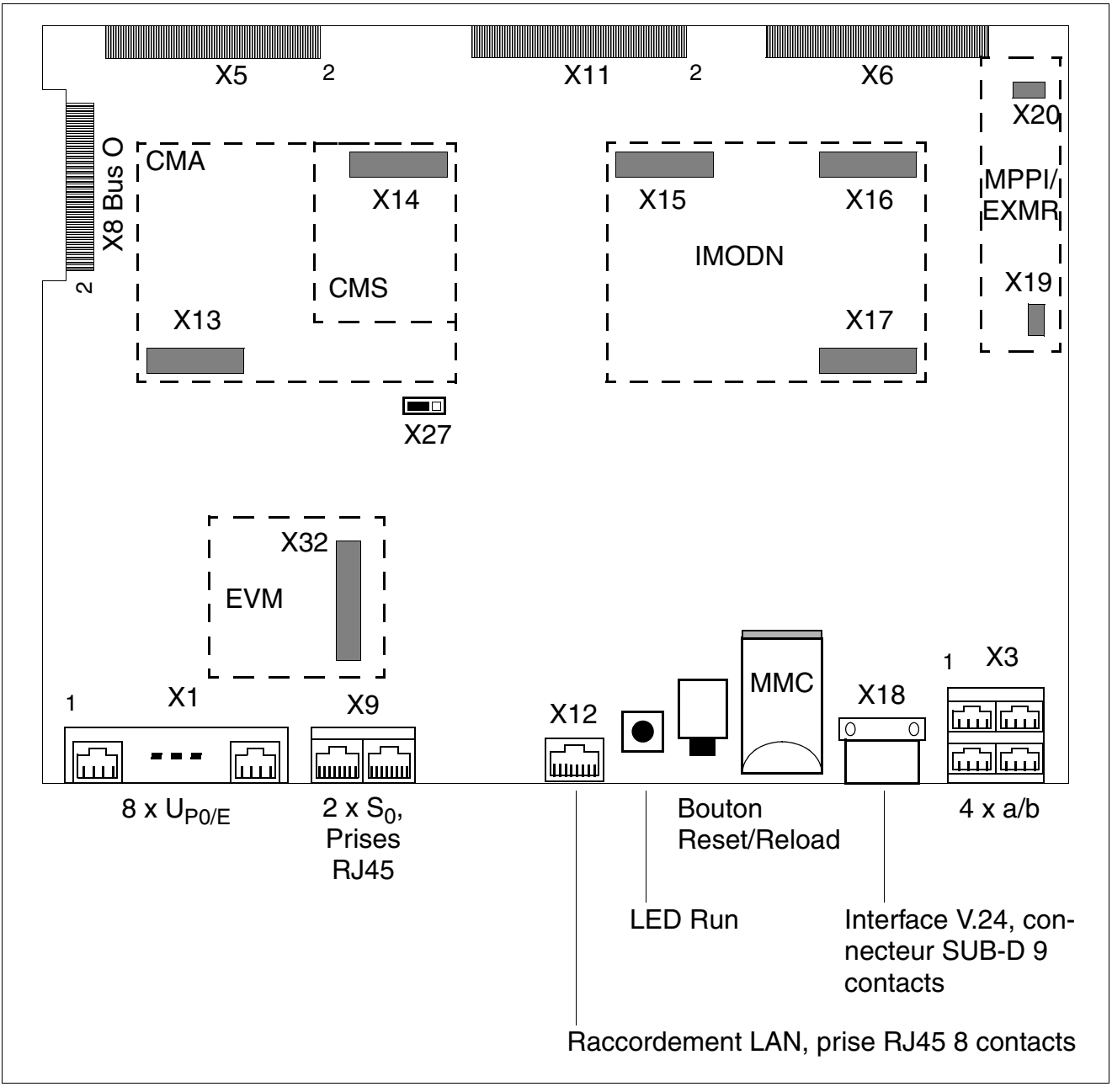

Figure 3-3 Module CBRC (S30810-K2935-Z401)

La séparation de la batterie tampon par retrait du cavalier X27 est nécessaire uni-<br>quement pour des tests (contrôle de module en usine). La séparation n'a pas pour<br>conséquence sûre l'effecement des données système. Pour c quement pour des tests (contrôle de module en usine). La séparation n'a pas pour conséquence sûre l'effacement des données système. Pour cela, il faut effectuer un rechargement.

# **Schéma CBRC S30810-Q2935-Z301**

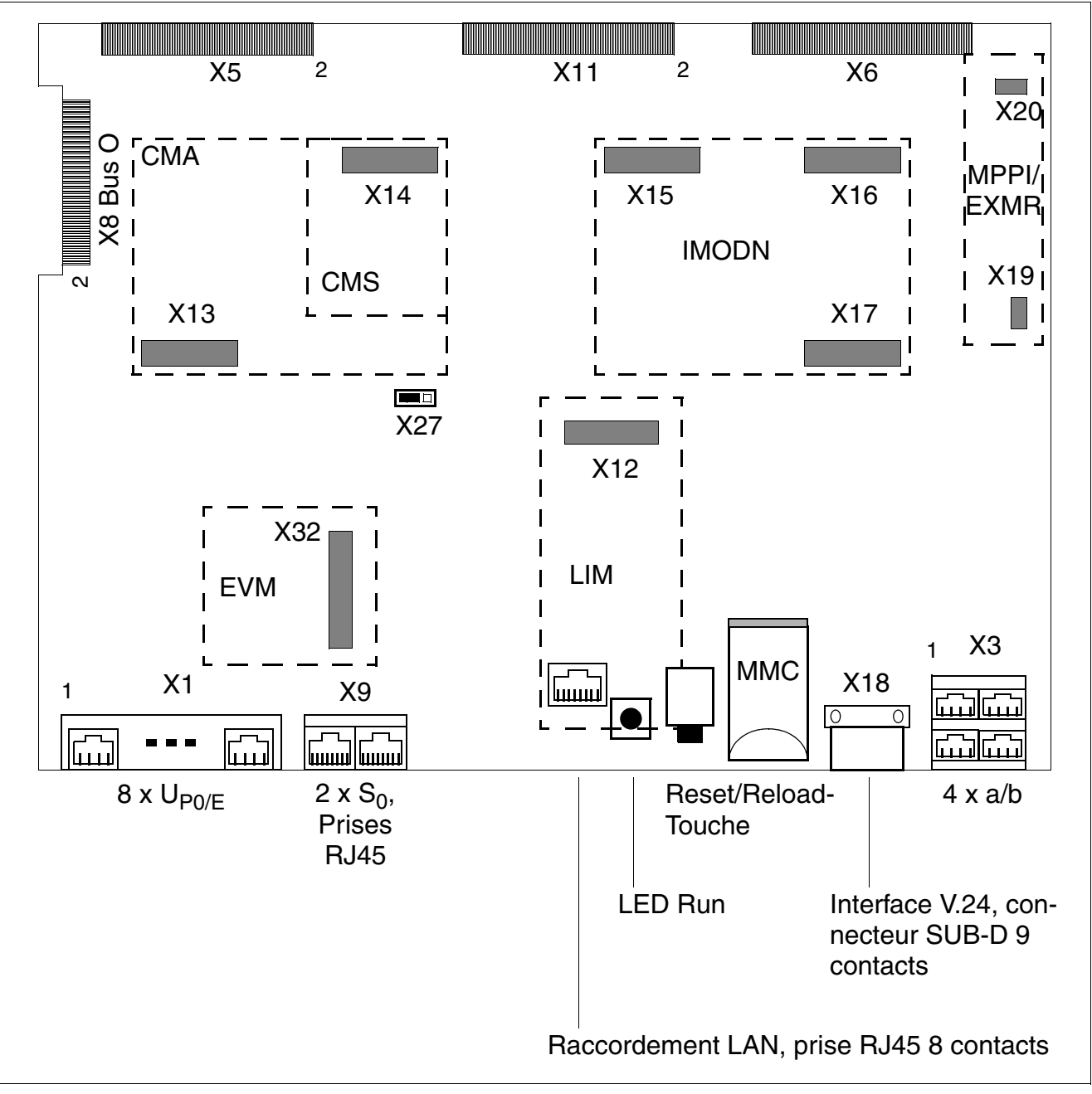

Figure 3-4 Module CBRC (S30810-K2935-Z301)

La séparation de la batterie tampon par retrait du cavalier X27 est nécessaire uni-<br>quement pour des tests (contrôle de module en usine). La séparation n'a pas pour<br>conséquence sûre l'effacement des données système. Pour c quement pour des tests (contrôle de module en usine). La séparation n'a pas pour conséquence sûre l'effacement des données système. Pour cela, il faut effectuer un rechargement.

# **Brochages des contacts X1 et X3**

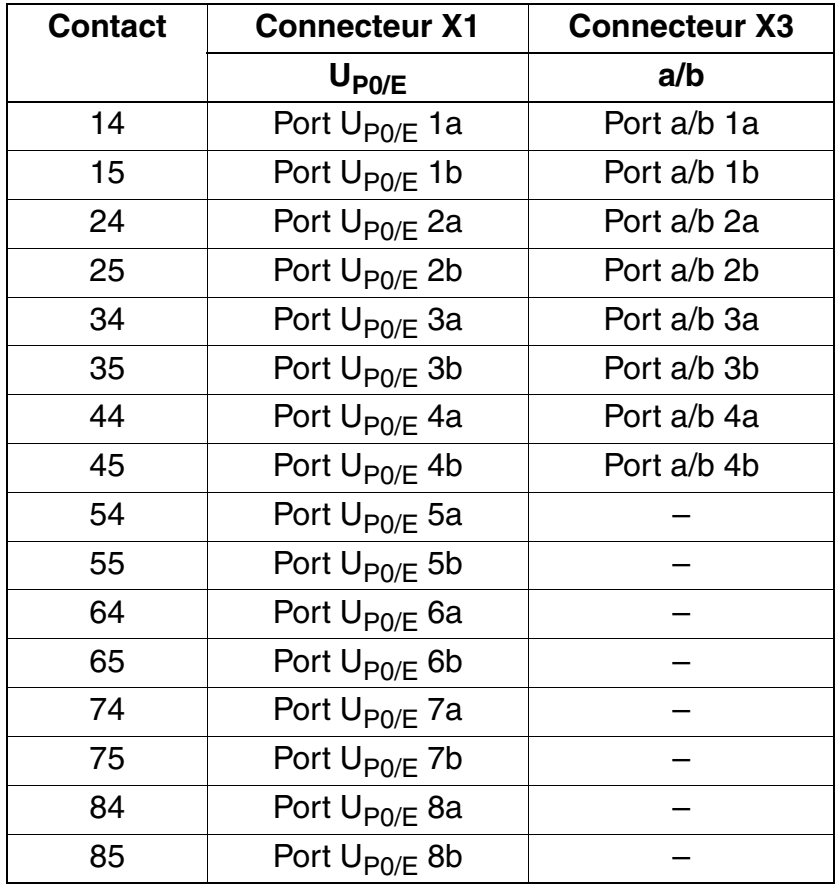

Tableau 3-11 CBRC - Brochages des contacts X1 et X3

# Brochage des interfaces S<sub>0</sub>

Tableau 3-12 CBRC - Brochage des interfaces  $S_0$  (Prises RJ45)

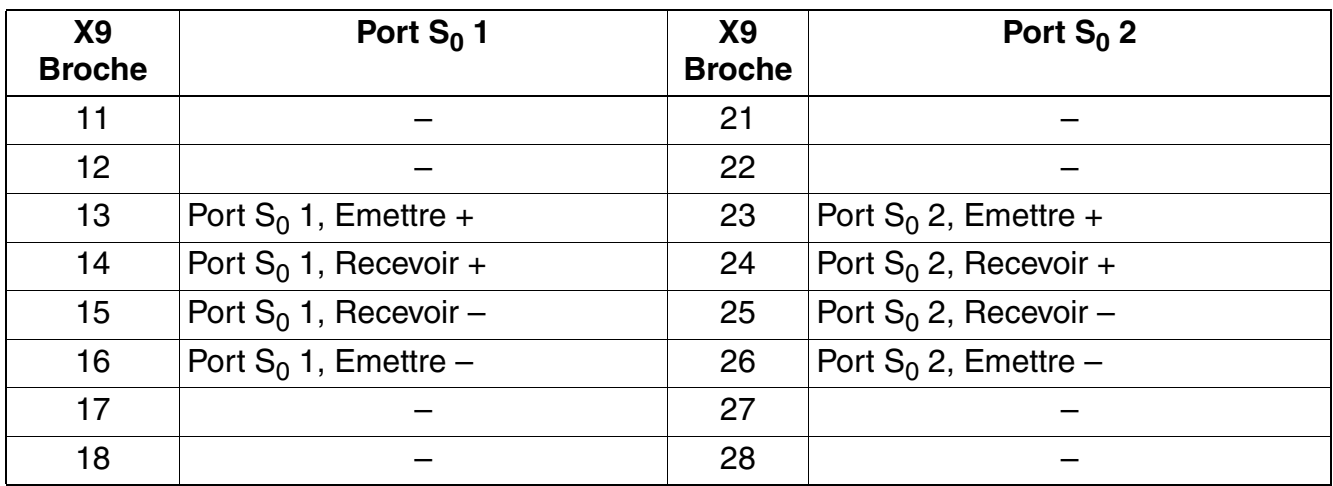

*Modules centraux*

## **Brochage de l'interface V.24**

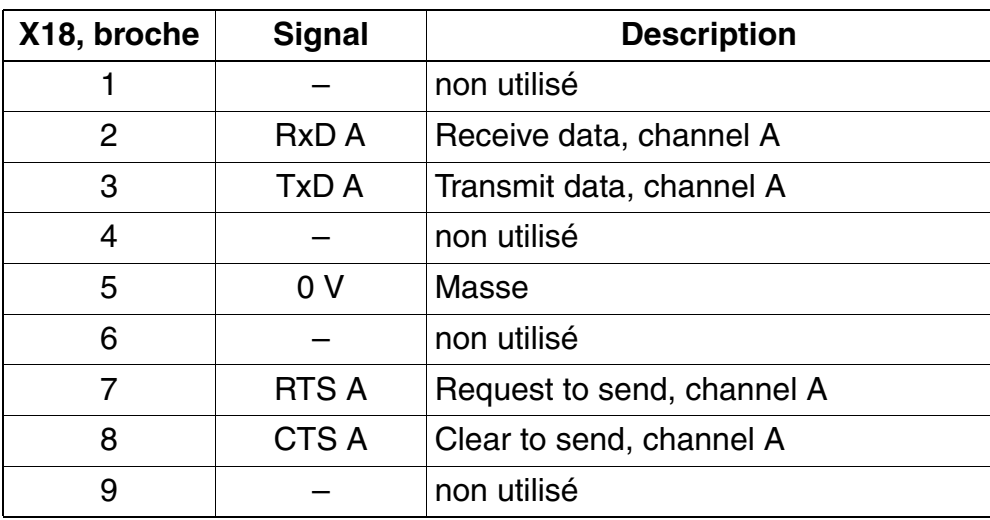

Tableau 3-13 CBRC - Brochage de l'interface V.24 (connecteur SUB-D)

# **Brochage du raccordement LAN**

CBRC S30810-Q2935-Z301 : l'interface LAN Ethernet est fournie par le sous-module en option LIM.

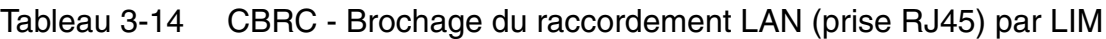

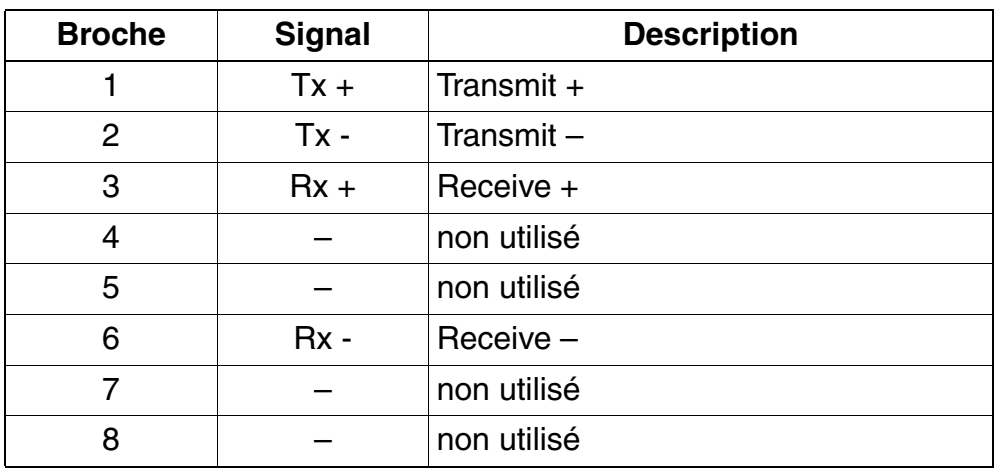

# **Plan de numérotation par défaut pour l'utilisation de CBRC dans HiPath 3500**

| Abonné             | Int. $N^\circ$ app. | <b>N° SDA</b> | Port                |
|--------------------|---------------------|---------------|---------------------|
| $U_{P0/E}$ -Host   | 100                 | 100           | $U_{PO/E}$ 1        |
| (maître)           | 101                 | 101           | $U_{\text{PO/E}}$ 2 |
|                    | 102                 | 102           | $U_{P0/E}$ 3        |
|                    | 103                 | 103           | $U_{P0/E}$ 4        |
|                    | 104                 | 104           | $U_{P0/E}$ 5        |
|                    | 105                 | 105           | $U_{P0/E}$ 6        |
|                    | 106                 | 106           | $U_{P0/E}$ 7        |
|                    | 107                 | 107           | $U_{P0/E}$ 8        |
| $U_{P0/E}$ -Client | 500                 | 500           | $U_{P0/E}$ 1        |
| (esclave)          | 501                 | 501           | $U_{P0/E}$ 2        |
|                    | 502                 | 502           | $U_{P0/E}$ 3        |
|                    | 503                 | 503           | $U_{P0/E}$ 4        |
|                    | 504                 | 504           | $U_{P0/E}$ 5        |
|                    | 505                 | 505           | $U_{\text{PO/E}}$ 6 |
|                    | 506                 | 506           | $U_{\text{PO/E}}$ 7 |
|                    | 507                 | 507           | $U_{P0/E}$ 8        |
| a/b                | 108                 | 108           | $a/b$ 1             |
|                    | 109                 | 109           | $a/b$ 2             |
|                    | 110                 | 110           | $a/b$ 3             |
|                    | 111                 | 111           | $a/b$ 3             |
| <b>EVM</b>         | 112                 | 112           | EVM-1               |
|                    | 113                 | 113           | EVM-2               |
| Ligne              | <b>Indicatif</b>    |               | Port                |
| $S_0$              | 7801                |               | $S_0$ 1-1           |
| Réseau PP          | 7802                |               | $S_0$ 1-2           |
|                    | 7803                |               | $S_0$ 2-1           |
|                    | 7804                |               | $S_0$ 2-2           |

Tableau 3-15 Plan de numérotation par défaut pour l'utilisation de CBRC dans HiPath 3500

#### **Modules pour HiPath 3000** *Modules centraux*

# **Plan de numérotation par défaut pour l'utilisation de CBRC dans HiPath 3300**

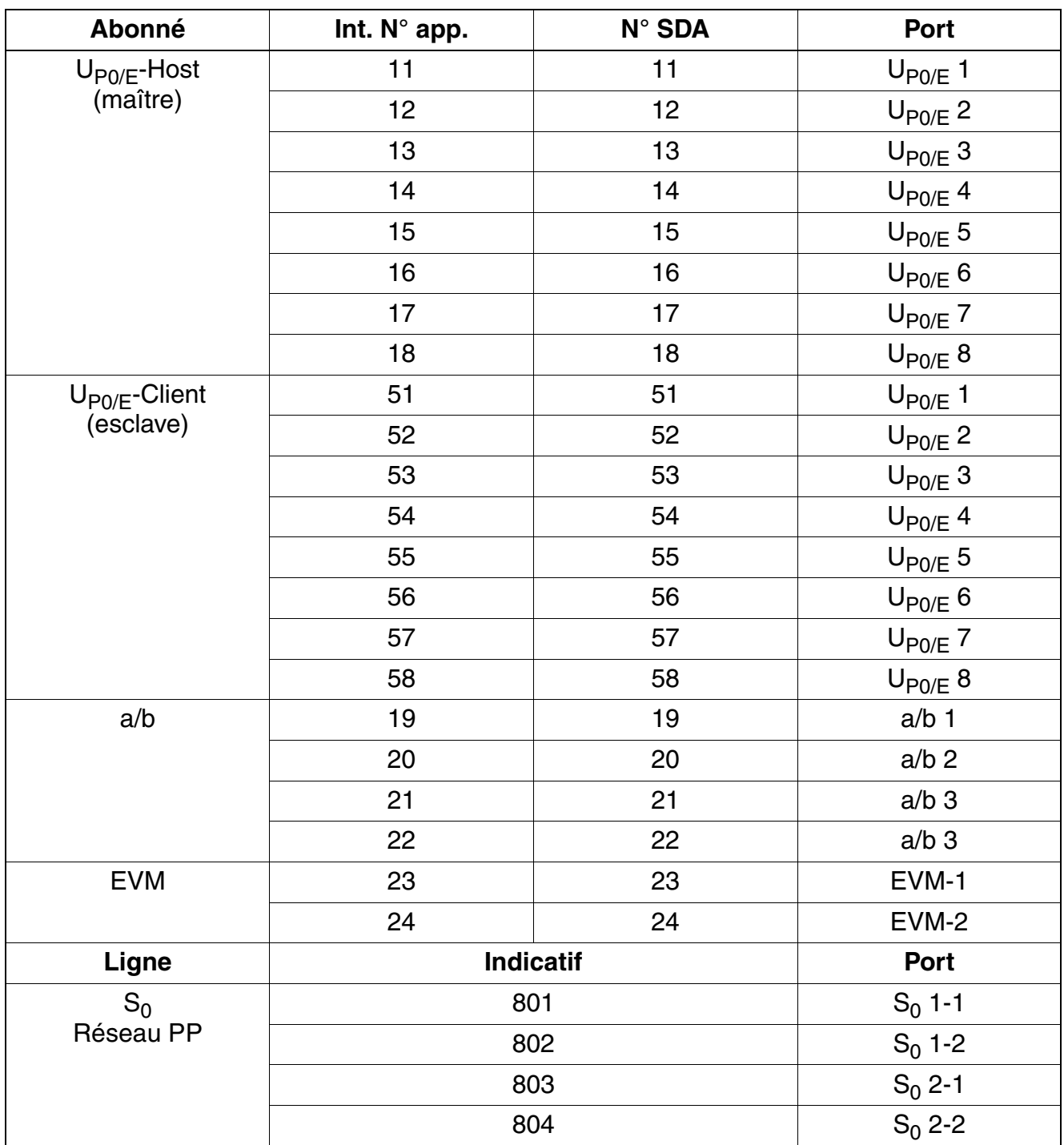

Tableau 3-16 Plan de numérotation par défaut pour l'utilisation de CBRC dans HiPath 3300

# <span id="page-142-0"></span>**3.2.3 CBSAP**

*REMARQUE :* risque de dommage dû aux surtensions. Pour ce module, les mesures de protection contre la foudre nécessaires doivent être prises, voir [point 2.1.2, "Protection contre la](#page-42-0)  [foudre".](#page-42-0)

## **Introduction**

Toutes les procédures centralisées de commande et de commutation de HiPath 3800 sont réalisées par le module CBSAP (**C**entral **B**oard **S**ynergy **A**ccess **P**latform) (voir [figure 3-5](#page-144-0)).

# **Capacité**

- Emetteur MFV : 12
- Récepteur MFV : 12
- Générateurs de tonalités : 16
- Récepteur de tonalité d'invitation à numéroter : 4

## **Sous-modules**

En fonction de l'application, les sous-modules suivants sont utilisés :

- module d'horloge [CMS](#page-148-0) (option)
- carte multimédia Multimedia Card [MMC](#page-170-0)
- Integrated Modem Card New [IMODN](#page-156-0) (option)
- module d'interface LAN [LIMS](#page-158-0) (option) Comprend 2 connexions LAN Ethernet (10BaseT) (prises RJ45 8 pôles) :
	- LAN1 (administration par HiPath 3000/5000 Manager E et fonctions CTI)
	- LAN2 (non utilisé)
- musique d'attente [MPPI](#page-477-0) (option)

## **Interfaces V.24 (connecteur SUB-D 9 contacts)**

- Service (X50) = pour le [raccordement du PC de maintenance](#page-509-0)
- Application  $(X51)$  = pour le raccordement d'une imprimante ou d'une application

*Modules centraux*

## **Boutons et affichages**

- Bouton Reset/Reload :
	- $-$  appui sur le bouton  $< 5$  s = reset actif
	- appui sur le bouton > 5 s = rechargement actif (la LED Fail (rouge) s'éteint en confirmation du déclenchement du rechargement.)
- 2 LED pour l'affichage de l'état du module :
	- Run (vert) = signale l'état actuel du module CBCPR (voir [tableau 12-2](#page-964-0)).
	- Fail (rouge) = présence d'une défaillance
- 2 LED à chaque fois pour l'affichage de l'état des interfaces LAN :
	- LED1 :
		- $-$  verte = 100 MBit/s en ligne (link)
		- $-$  jaune = 10 MBit/s en ligne (link)
		- $-$  clignote = active
	- LED2 (verte) :
		- allumée = duplex intégral (FDX)
		- $-$  éteinte = semi-duplex
## **Schéma du module CBSAP**

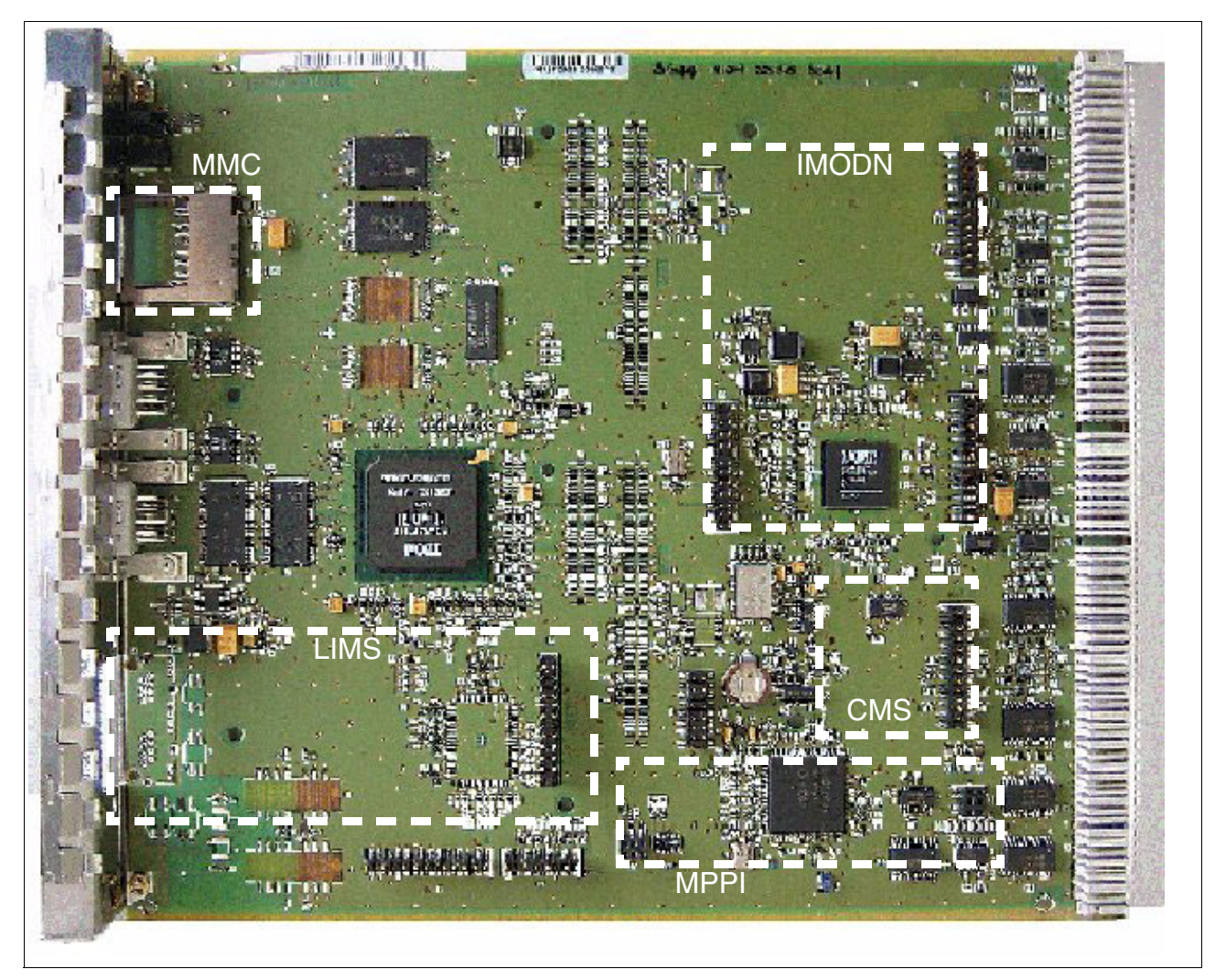

Figure 3-5 Carte CBSAP (S30810-Q2314-X)

*Modules centraux*

## **Capot avant**

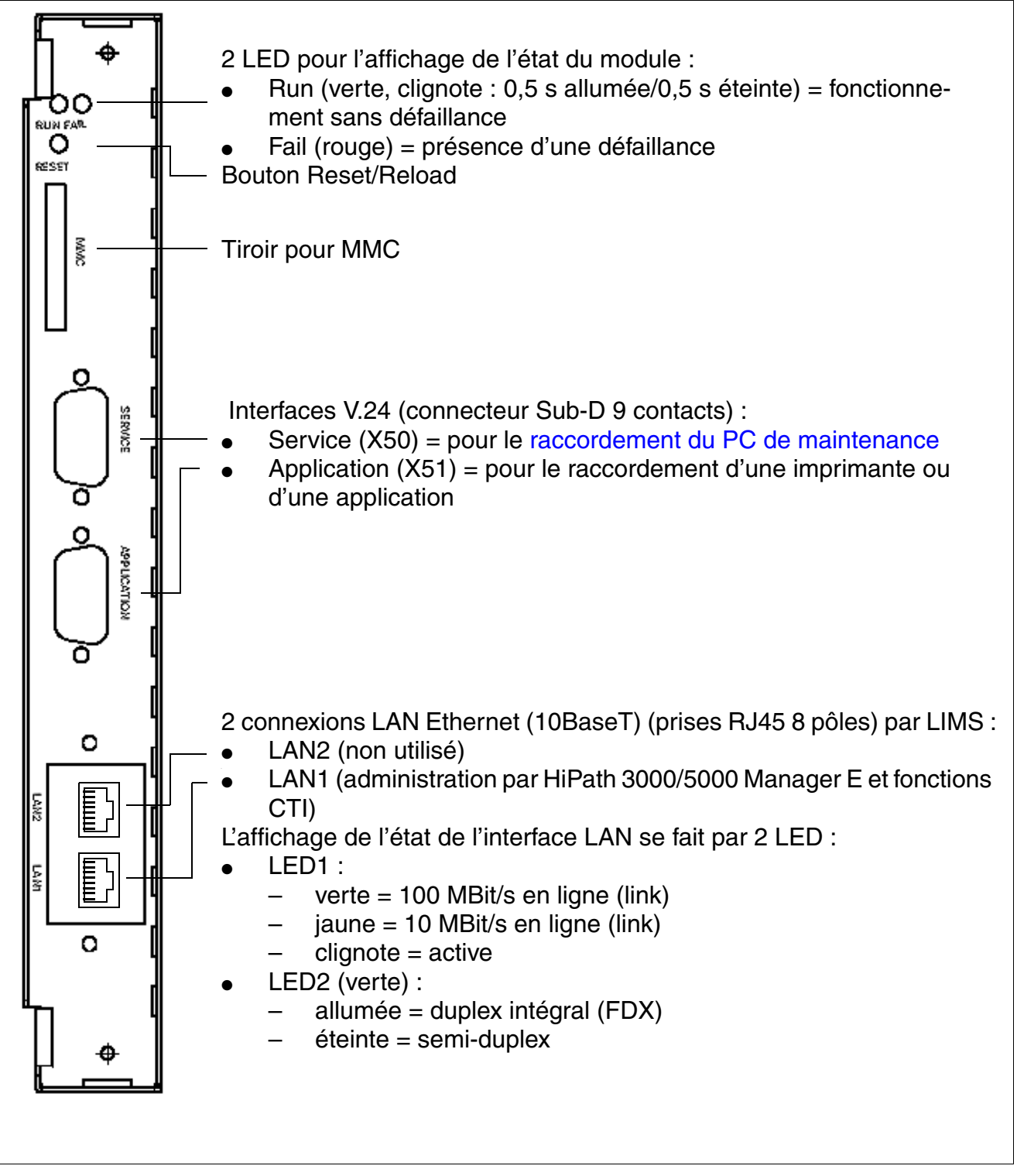

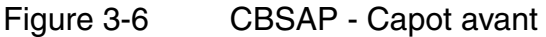

#### **Brochage des interfaces V.24**

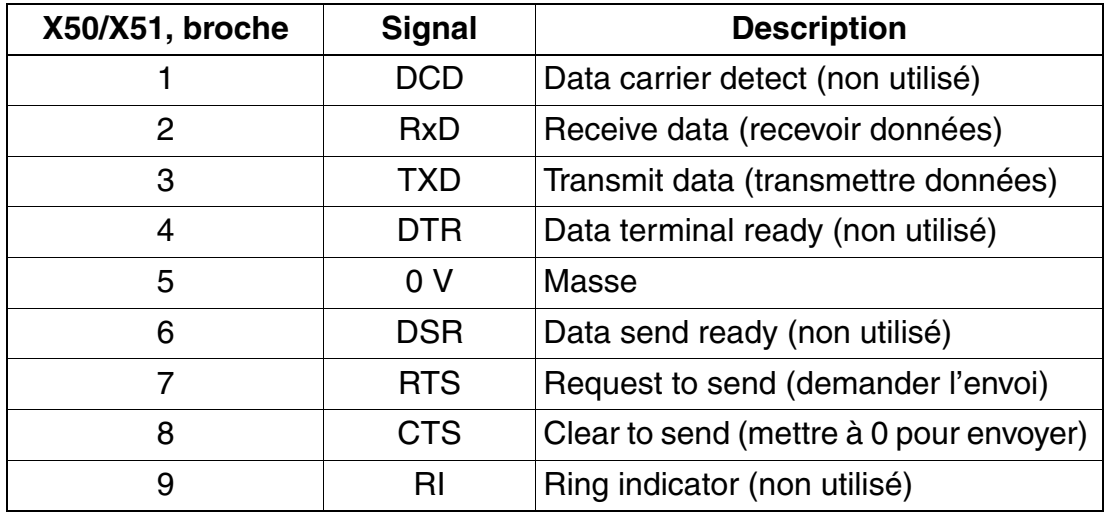

Tableau 3-17 CBSAP - Brochage des interfaces V.24 (connecteur SUB-D)

## **Brochage des raccordements LAN par LIMS**

Tableau 3-18 CBSAP - Brochage des raccordements LAN (Prise RJ45)

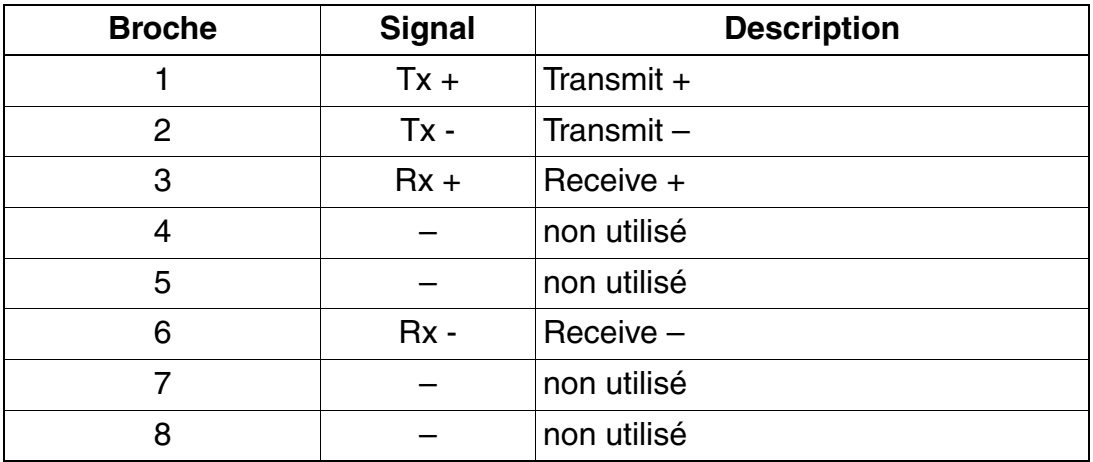

# **3.2.4 CMA**

**1 Important**<br>Avant d'installer le sous-module CMA, vous devez poser le module de commande centralisée sur un support plat.

Les vis d'écartement fournies permettent de mettre en place correctement le sousmodule et doivent toujours être utilisées (voir [figure 3-7\)](#page-147-0). Sinon, le module pourrait être endommagé.

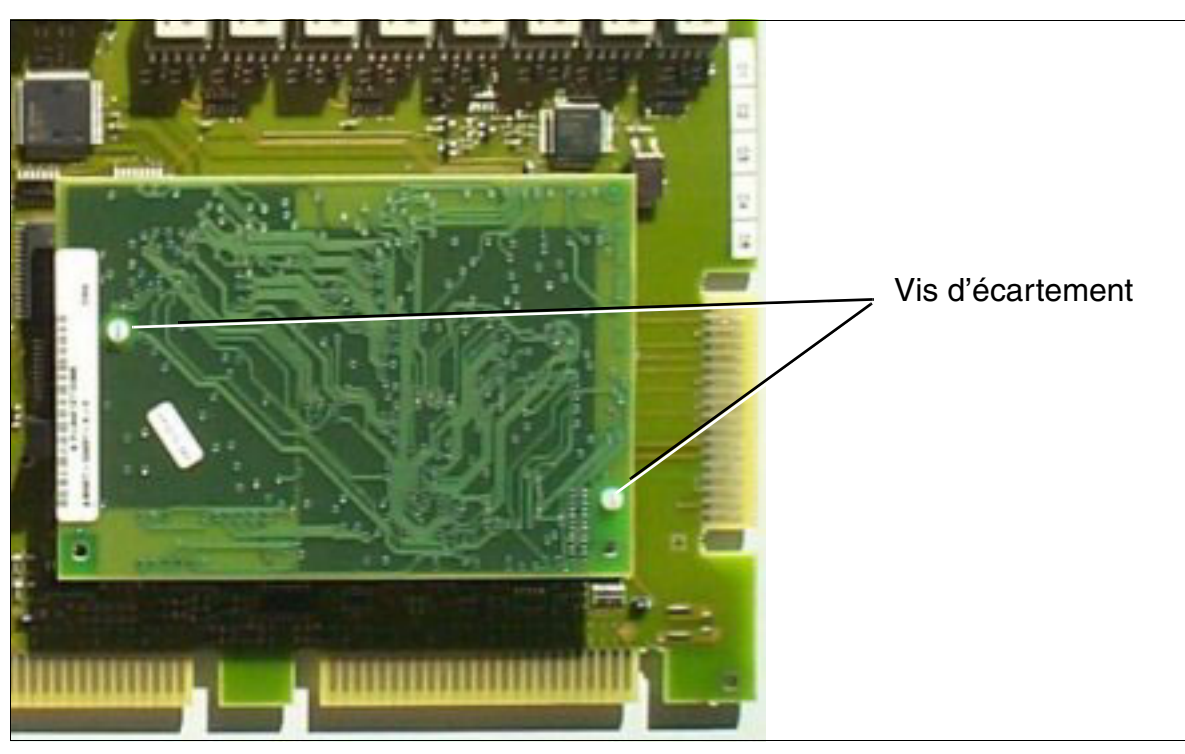

Figure 3-7 CMA avec vis d'écartement

## <span id="page-147-0"></span>**Introduction**

Le module **C**lock **M**odule **A**DPCM CMA (S30807-Q6931-X) est un sous-module en option pour les cartes centrales de commande [CBCC](#page-124-0) et [CBRC,](#page-133-0) nécessaire pour certaines configurations de HiPath Cordless Office.

L'enfichage d'un module CMA fournit toutes les fonctions du module Clock Modules Small CMS.

Vous trouverez des recommandations sur l'utilisation du module CMA [page 3-43.](#page-148-0)

# **3.2.5 CMS**

**1 Important**<br>Avant d'installer le sous-module CMS, vous devez poser le module de commande centralisée sur un support plat.

Les vis d'écartement fournies permettent de mettre en place correctement le sousmodule et doivent toujours être utilisées (voir [figure 3-7\)](#page-147-0). Sinon, le module pourrait être endommagé.

### **Introduction**

Le module **C**lock **M**odule **S**mall CMS (S30807-Q6928-X) est un sous-module en option pour les cartes centrales de commande de HiPath 3000, qui garantit une précision accrue des impulsions d'horloge.

### <span id="page-148-0"></span>**Recommandations sur l'utilisation de CMA et CMS**

Le [tableau 3-19](#page-149-0) donne des recommandations pour l'utilisation des sous-modules CMA et CMS en fonction

- du type de mise en réseau (RNIS S<sub>0</sub>, RNIS S<sub>2M</sub> ou Ethernet/IP (10/100 BaseT))
- du raccordement réseau existant (pas de réseau ou réseau analogique, RNIS  $S_0$  ou RNIS  $S_{2M}$ ) associé à la fourniture possible d'une horloge de référence numérique.
- **HiPath Cordless Office.**

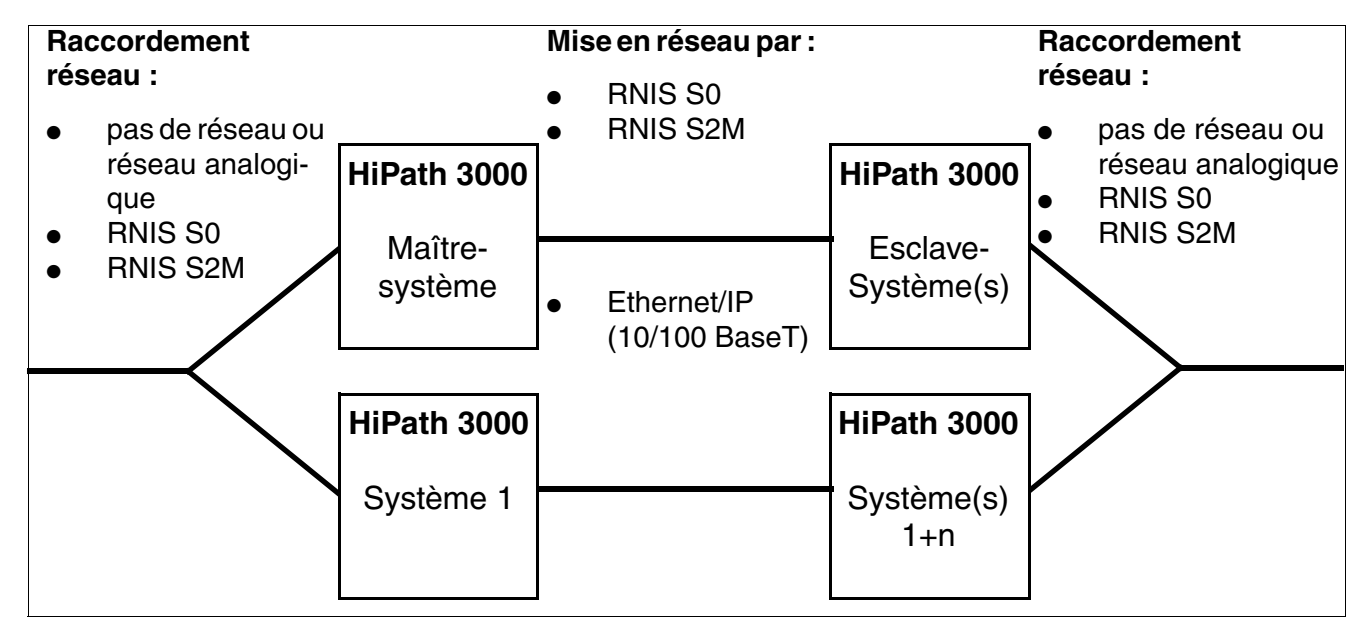

Figure 3-8 Possibilités de mise en réseau des systèmes HiPath 3000

| <b>Raccor-</b><br>dement                           | Horloge<br>de réfé-                                           | <b>HiPath Cordless</b><br><b>Office</b> |                                                      |  | <b>Raccor-</b><br>dement                           | Horloge<br>de réfé-                                | <b>HiPath Cordless</b><br><b>Office</b> |                  |  |  |  |
|----------------------------------------------------|---------------------------------------------------------------|-----------------------------------------|------------------------------------------------------|--|----------------------------------------------------|----------------------------------------------------|-----------------------------------------|------------------|--|--|--|
| réseau                                             | rence                                                         | <b>Non</b>                              | Oui                                                  |  | réseau                                             | rence                                              | <b>Non</b>                              | Oui              |  |  |  |
|                                                    |                                                               |                                         | Pour mise en réseau par câbles RNIS S <sub>0</sub> : |  |                                                    |                                                    |                                         |                  |  |  |  |
| <b>Système MASTER</b>                              |                                                               |                                         |                                                      |  | <b>Système(s) SLAVE</b>                            |                                                    |                                         |                  |  |  |  |
| pas de ré-<br>seau ou<br>réseau<br>analogi-<br>que |                                                               |                                         | CMS ou CMA<br>(voir<br>tableau 11-1)                 |  | pas de ré-<br>seau ou<br>réseau<br>analogi-<br>que | par ligne<br>de mise en<br>réseau<br>RNIS $S_0$    |                                         | CMA <sup>2</sup> |  |  |  |
| RNIS $S_0$<br>(pas tou-<br>jours ac-<br>tif)       | par raccor-<br>dement ré-<br>seau<br>RNIS $S_0$<br>(si actif) | CMS <sup>1</sup>                        | CMS ou CMA<br>(voir<br>tableau 11-1)                 |  | RNIS $S_0$<br>(pas tou-<br>jours ac-<br>tif)       | par ligne<br>de mise en<br>réseau<br>RNIS $S_0$    |                                         | CMA <sup>2</sup> |  |  |  |
| RNIS $S_0$<br>(toujours<br>actif)                  | par raccor-<br>dement ré-<br>seau<br>RNIS $S_0$               | CMS <sup>1</sup>                        | CMA <sup>2</sup>                                     |  | RNIS $S_0$<br>(toujours<br>actif)                  | par raccor-<br>dement ré-<br>seau<br>RNIS $S_0$    |                                         | CMA <sup>2</sup> |  |  |  |
| <b>RNIS</b><br>$\mathsf{S}_\mathsf{2M}$            | par raccor-<br>dement ré-<br>seau<br>RNIS <sub>2M</sub>       | CMS <sup>1</sup>                        | CMA <sup>2</sup>                                     |  | RNIS $S_{2M}$                                      | par raccor-<br>dement ré-<br>seau<br>RNIS $S_{2M}$ |                                         | CMA <sup>2</sup> |  |  |  |

<span id="page-149-0"></span>Tableau 3-19 Recommandations sur l'utilisation de CMA et CMS

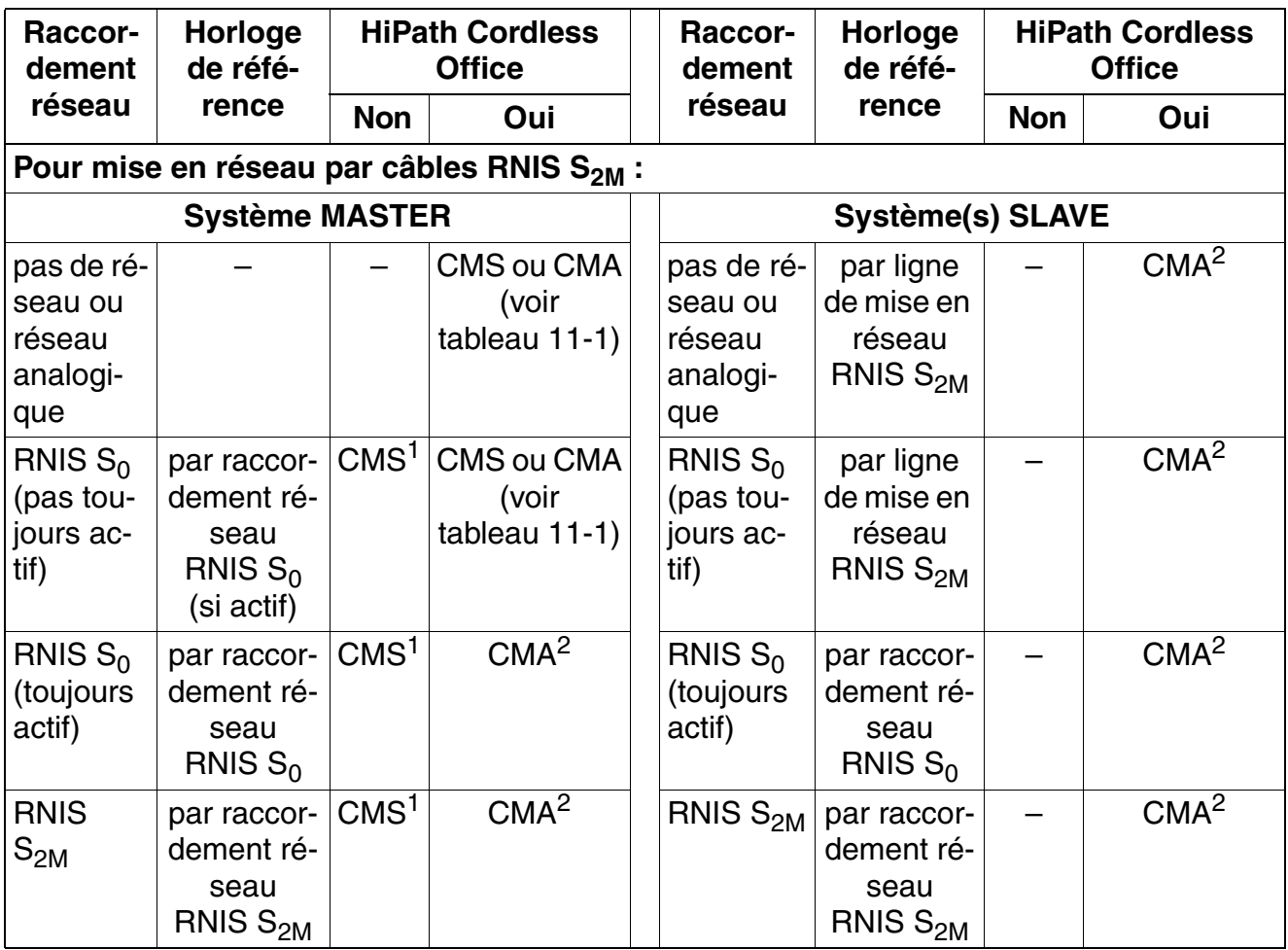

### Tableau 3-19 Recommandations sur l'utilisation de CMA et CMS

*Modules centraux*

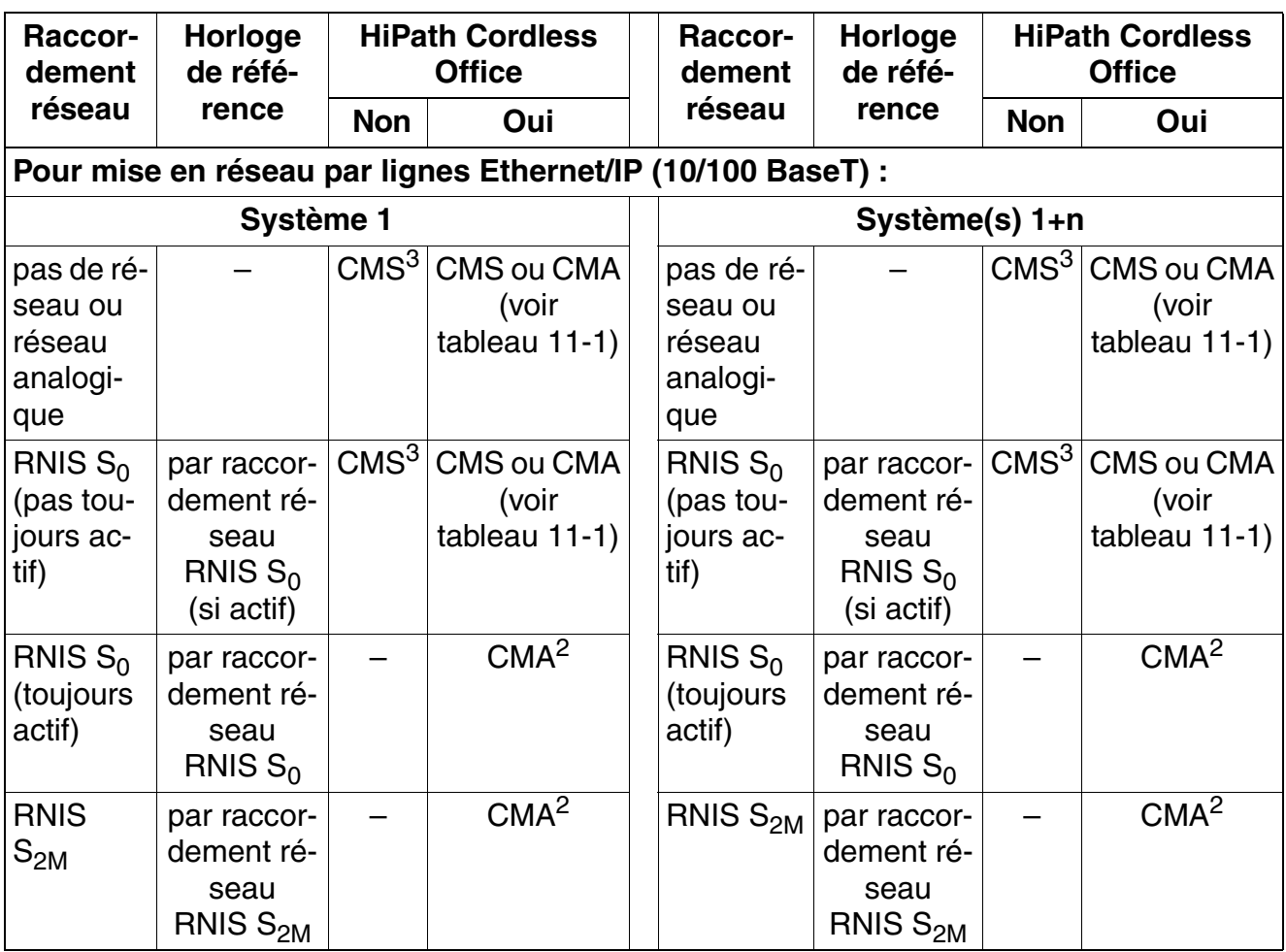

#### Tableau 3-19 Recommandations sur l'utilisation de CMA et CMS

<span id="page-151-1"></span>1 CMS n'est pas nécessaire si l'horloge de référence fournie par le réseau est **toujours** disponible sur les lignes de mise en réseau (pas de rythme transparent).

<span id="page-151-0"></span>2 CMA n'est pas nécessaire si aucune conversion ADPCM n'est nécessaire pour HiPath Cordless Office (voir [tableau 11-1](#page-931-0)).

<span id="page-151-2"></span>3 CMS n'est pas nécessaire, mais est conseillé pour la raison suivante : bien que la liaison Ethernet soit une liaison asynchrone, il peut y avoir des erreurs de transmission liées au débordement de tampon. Pour les éviter, la différence d'horloge entre le système maître et les systèmes esclaves doit être la plus petite possible afin que les tampons de réception et d'émission des deux côtés soient lus et écrits à la même vitesse. Plus la source d'horloge des systèmes concernés est précise, moins il y a risque d'erreur.

# **3.2.6 CUC, CUCR**

Le câblage de fond de panier existe en deux versions :

- CUC (**C**onnection **U**nit **C**om) S30777-Q750-X [\(figure 3-9](#page-152-0)) pour montage dans HiPath 3550 (boîtier mural)
- CUCR (**C**onnection **U**nit **C**om **R**ack) S30777-Q750-Z [\(figure 3-10](#page-152-1)) pour montage dans Hi-Path 3500 (boîtier 19")

## **Désignation des connecteurs et affectation des slots CUC S30777-Q750-X**

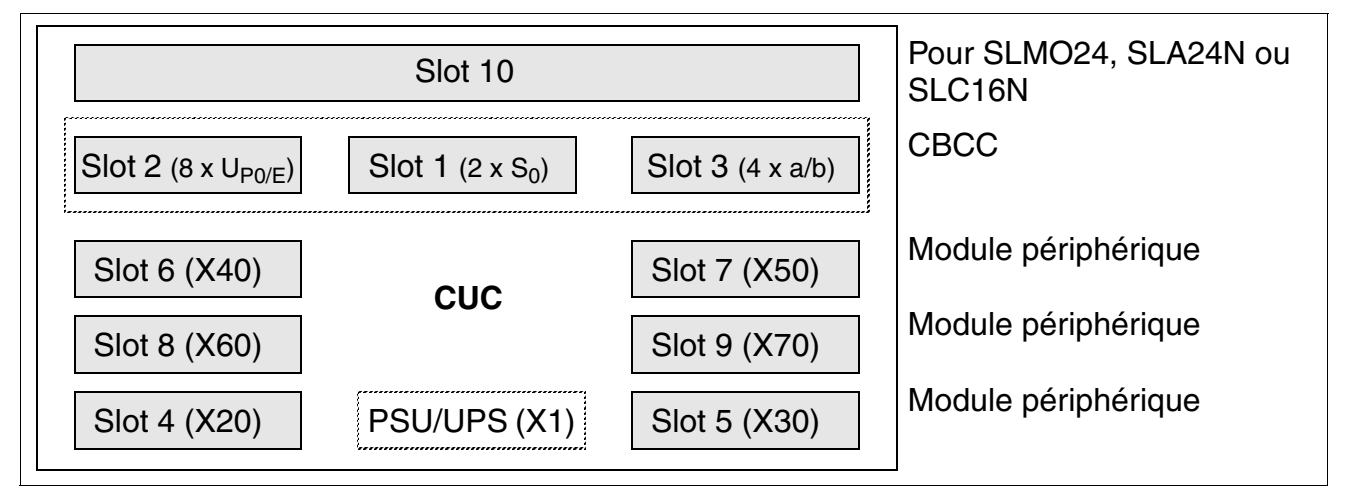

<span id="page-152-0"></span>Figure 3-9 Fond de panier CUC (S30777-Q750-X)

## **Désignation des connecteurs et affectation des slots CUCR S30777-Q750-Z**

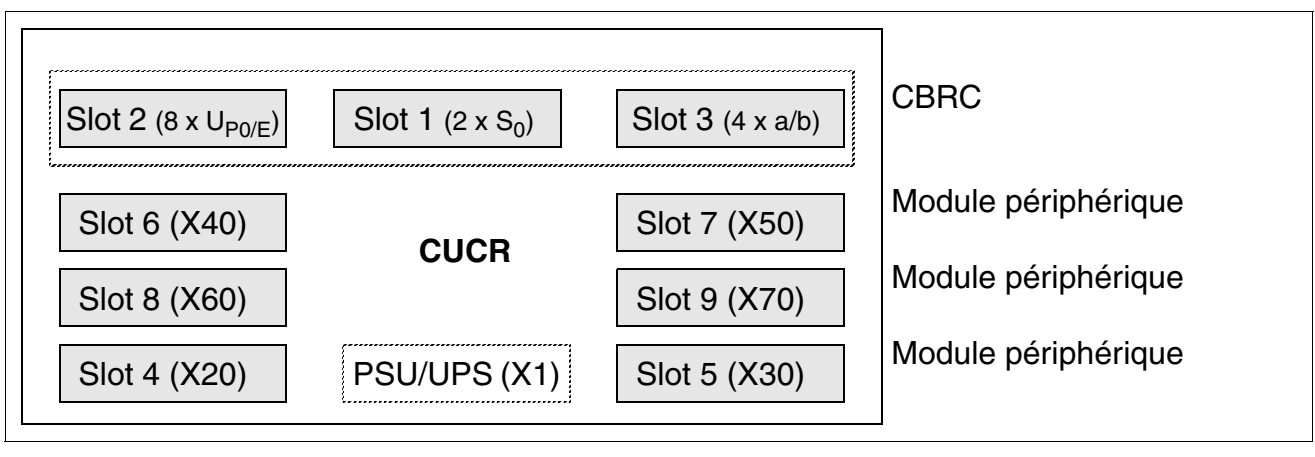

<span id="page-152-1"></span>Figure 3-10 Fond de panier CUCR (S30777-Q750-Z)

*Modules centraux*

# **3.2.7 CUP, CUPR**

Le câblage de fond de panier existe en deux versions :

- CUP (**C**onnection **U**nit **P**oint) S30777-Q751-X [\(figure 3-11](#page-153-0)) pour montage dans HiPath 3350 (boîtier mural)
- CUPR (**C**onnection **U**nit **P**oint **R**ack) S30777-Q751-Z [\(figure 3-12\)](#page-153-1) pour montage dans HiPath 3300 (boîtier 19")

## **Désignation des connecteurs et affectation des slots CUP S30777-Q751-X**

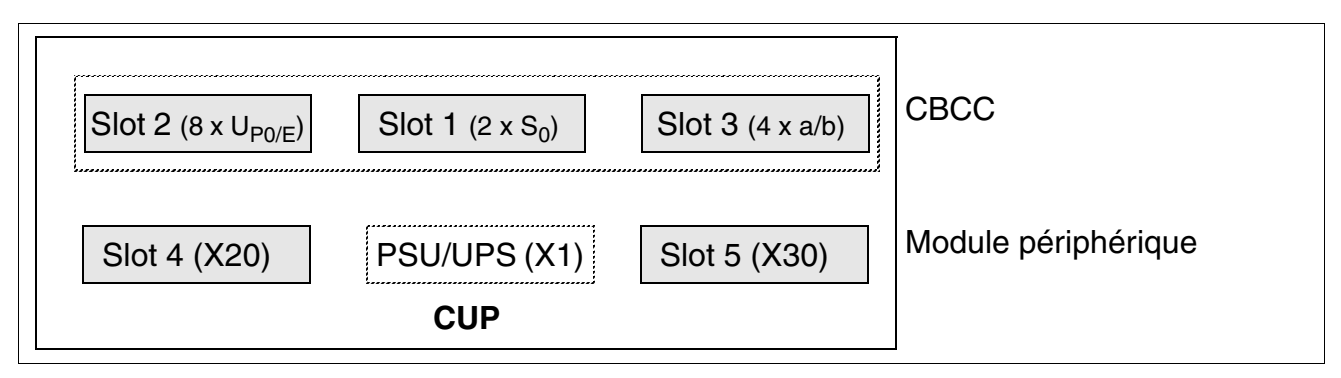

<span id="page-153-0"></span>Figure 3-11 Fond de panier CUP (S30777-Q751-X)

## **Désignation des connecteurs et affectation des slots CUPR S30777-Q751-Z**

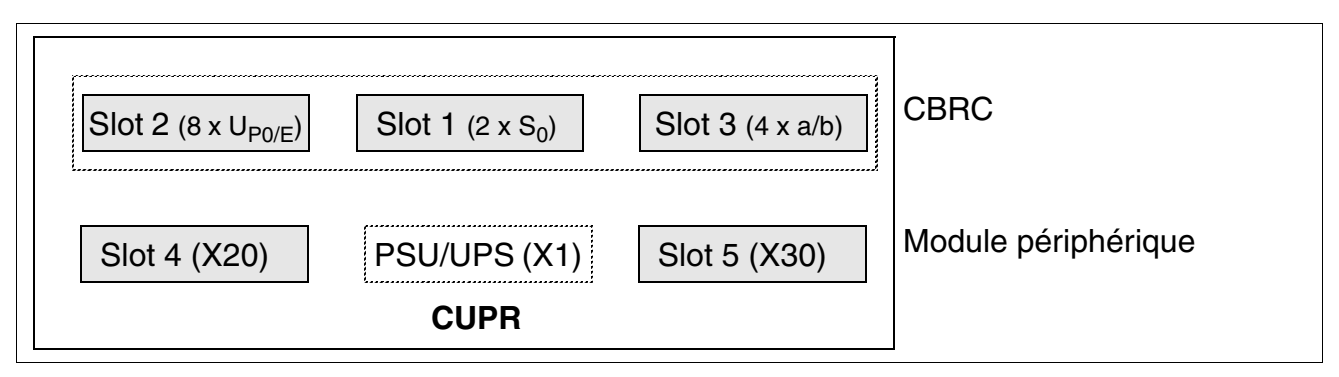

<span id="page-153-1"></span>Figure 3-12 Fond de panier CUPR (S30777-Q751-Z)

# **3.2.8 DBSAP**

La condition nécessaire à l'extension du système HiPath 3800 en système à deux boîtiers est la présence sur le fond de panier du boîtier d'extension du module DBSAP (**D**river **B**oard for **S**ynergy **A**ccess **P**latform).

DBSAP assure l'alimentation des signaux HDLC, PCM et Horloge du boîtier de base au boîtier d'extension. De plus, un signal ID est généré grâce auquel la présence d'un boîtier d'extension est signalée à CBSAP.

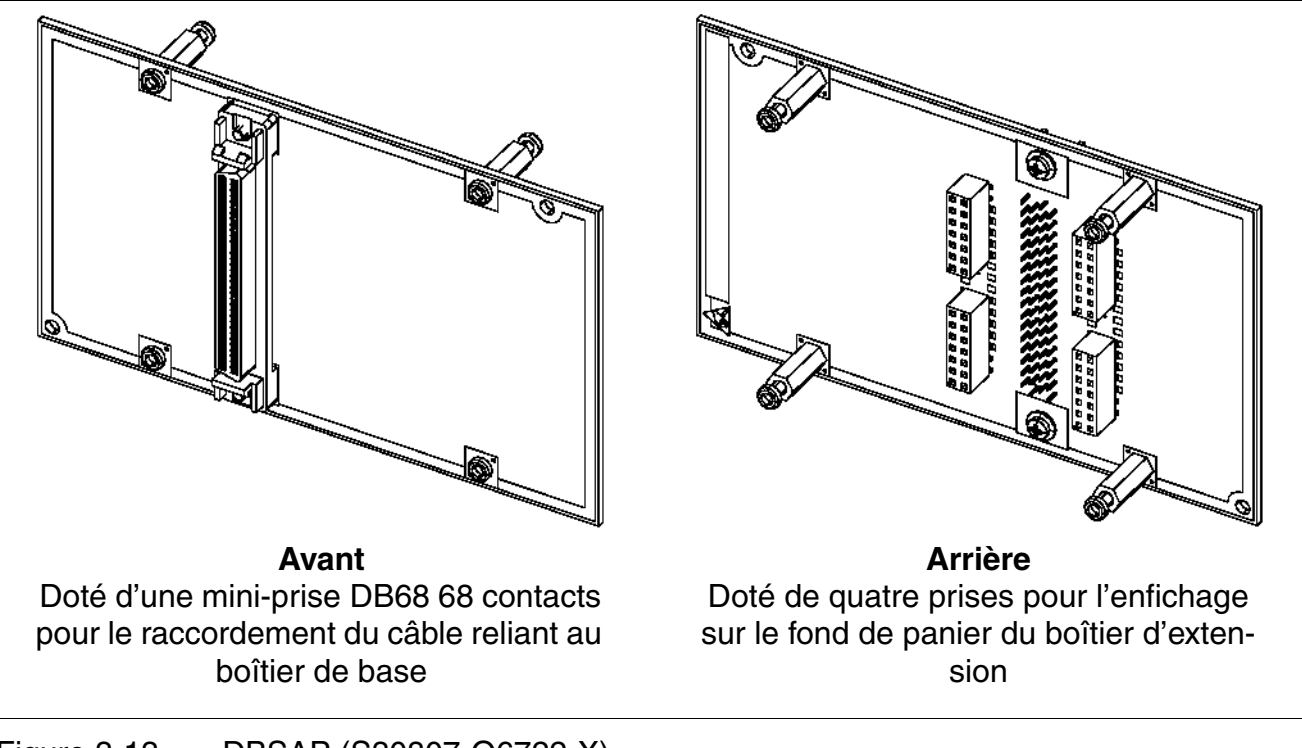

Figure 3-13 DBSAP (S30807-Q6722-X)

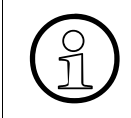

Pour relier le boîtier de base (prise X201) au boîtier d'extension (carte DBSAP), on<br>utilise le câble C39195-Z7611-A10. Pour garantir un fonctionnement sans défaillan-<br>ce il faut utiliser exclusivement des câbles blindés d utilise le câble C39195-Z7611-A10. Pour garantir un fonctionnement sans défaillance, il faut utiliser exclusivement des câbles blindés d'une longueur maximum de 1 m.

*Modules centraux*

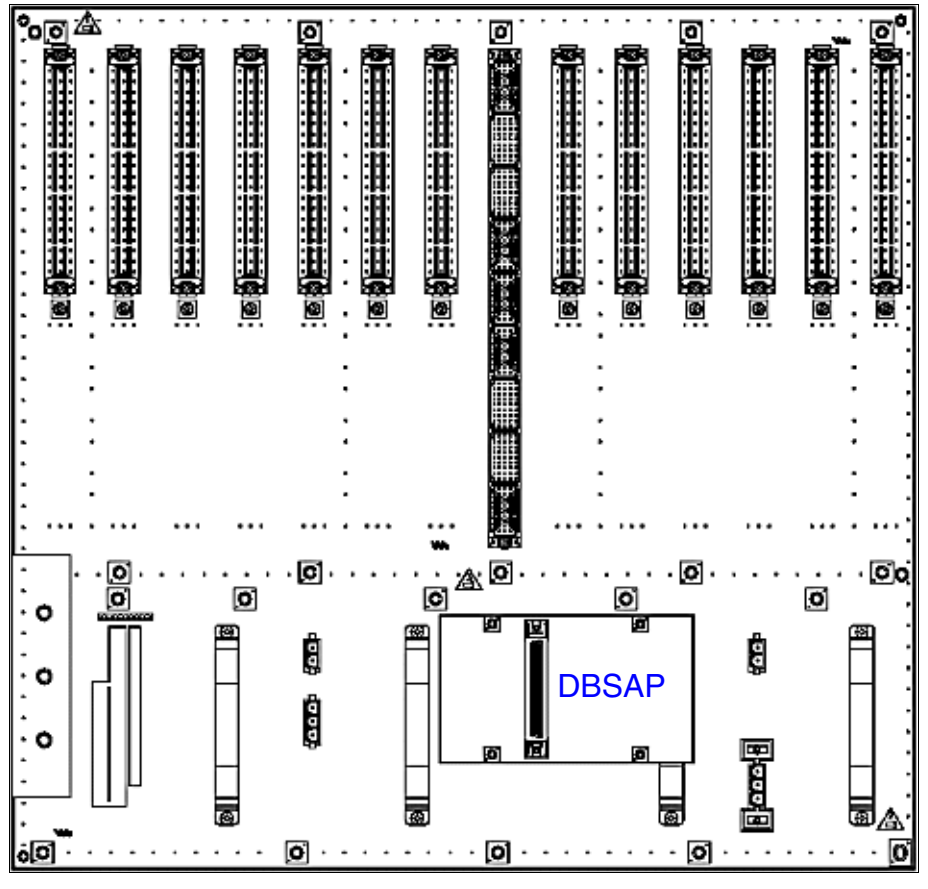

Figure 3-14 DBSAP sur le fond de panier du boîtier d'extension

# **3.2.9 IMODN**

**17 Important**<br>Avant d'installer le sous-module IMODN, vous devez poser le module de commande centralisée sur un support plat.

Les vis d'écartement fournies permettent de mettre en place correctement le sousmodule et doivent toujours être utilisées (voir [figure 3-7\)](#page-147-0). Sinon, le module pourrait être endommagé.

#### **Introduction**

Le module **I**ntegrated **Mod**em Card **N**ew IMODN (S30807-Q6932-X100) est un sous-module en option pour les modules de commande centraux de HiPath 3000.

Il permet une télémaintenance (fonctionnement analogique jusqu'à 33,6 kBit/s) par lignes réseau analogiques sans recourir à un modem externe.

IMODN est le successeur de IMODC, avec lequel il est compatible. La différence fonctionnelle entre les deux modules se situe uniquement dans la vitesse de transmission supérieure de IMODN.

#### **Loadware téléchargeable**

Pour éviter d'avoir à remplacer le sous-module IMODN pour une mise à jour logicielle, une mise à jour automatique du loadware IMODN est possible à partir de V4.0 SMR-08.

Une mise à jour du loadware IMODN dure environ 10 minutes, commençant par l'état Idle du système. Pendant le téléchargement, la LED rouge clignote sur l'IMODN. IMODN est prêt à fonctionner dès que la LED verte commence à clignoter.

S'il n'y a pas de mise à jour du loadware IMODN en cas de réinitialisation du système, la LED verte commence à clignoter environ 10 s après la réinitialisation. Le clignotement de la LED verte se maintient même à la fin de la mise en route du système.

# **3.2.10 LIM**

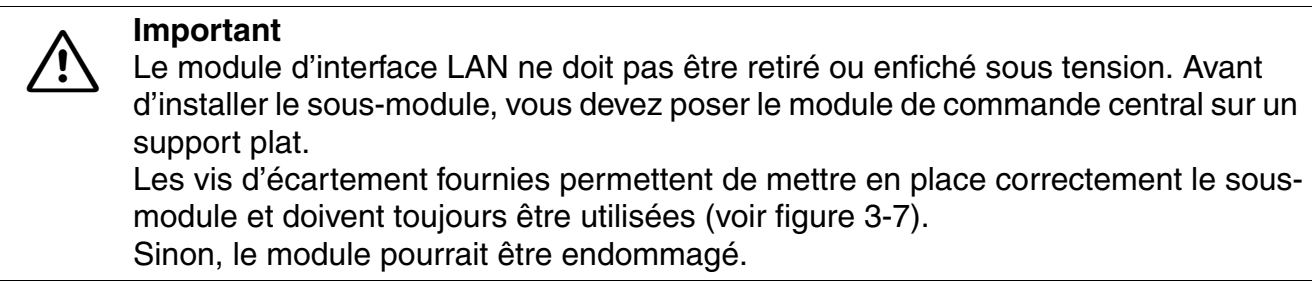

### **Introduction**

Le module d'interface LIM (LAN Interface Module) (S30807-Q6930-X) est une carte enfichable en option pour toutes les cartes de commande centrales de HiPath 3000 à l'exception de [CB-](#page-142-0)[SAP](#page-142-0) (HiPath 3800), de [CBCC](#page-142-0) (HiPath 3550, HiPath 3350) à partir de S30810-Q2935-A401 et d[e CBRC](#page-133-0) (HiPath 3500, HiPath 3300) à partir de S30810-Q2935-Z401.

Le module fournit un raccordement LAN Ethernet (10BaseT/10 MBit) par une prise RJ45 8 contacts.

Le module LIM peut être utilisé pour l'administration par HiPath 3000/5000 Manager E et les fonctions CTI (TAPI 120 V2.0). Respecter la limite de 400 BHCA au maximum (Busy Hour Call Attempts = tentatives d'appel à l'heure chargée ou TAHC) sur 6 ports TAPI maximum. L'utilisation de "Power Dialern" n'est pas validée !

A partir de la version V6.0 un module LIM existant est désactivé par le logiciel système dès qu'une carte HG 1500 est enfichée. Le fonctionnement simultané du module LIM et d'une carte HiPath HG 1500 est impossible dans HiPath 3000.

### **Brochage de la prise RJ45**

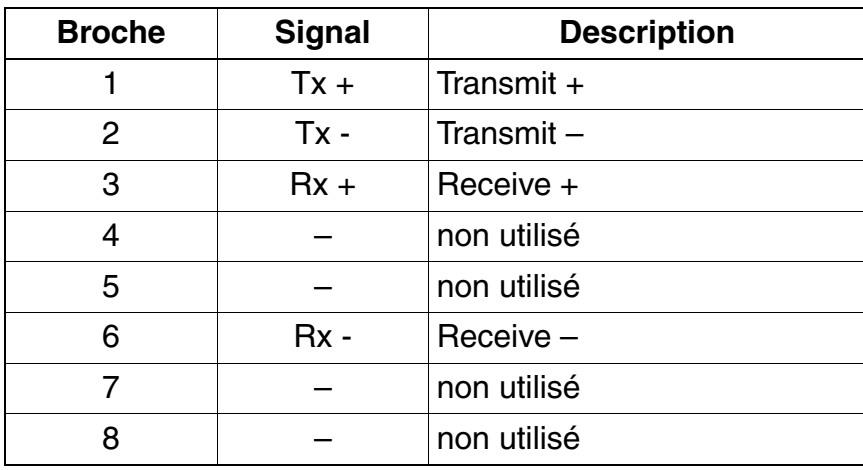

Tableau 3-20 LIM - Brochage de la prise RJ45

# **3.2.11 LIMS**

**1 Important**<br>
Le module LIMS ne doit pas être retiré ou enfiché sous tension.

#### **Introduction**

Le module **L**AN **I**nterface **M**odule for **S**APP LIMS (S30807-Q6721-X) est une carte en option pour le module de commande central [CBSAP](#page-142-0) de HiPath 3800.

Le module met à disposition deux connexions LAN Ethernet (10BaseT) par deux prises RJ45 8 pôles :

- LAN1 (administration par HiPath 3000/5000 Manager E et fonctions CTI)
- LAN2 (non utilisé)

Le module LIMS peut être utilisé pour l'administration par HiPath 3000/5000 Manager E et les fonctions CTI (TAPI 120 V2.0). Respecter la limite de 400 BHCA au maximum (Busy Hour Call Attempts = tentatives d'appel à l'heure chargée ou TAHC) sur 6 ports TAPI maximum. L'utilisation de "Power Dialern" n'est pas validée !

A partir de la version V6.0 un module LIMS existant est désactivé par le logiciel système dès qu'une carte STMI2 est enfichée. Le fonctionnement simultané du module LIMS et d'une carte STMI2 est impossible dans HiPath 3800.

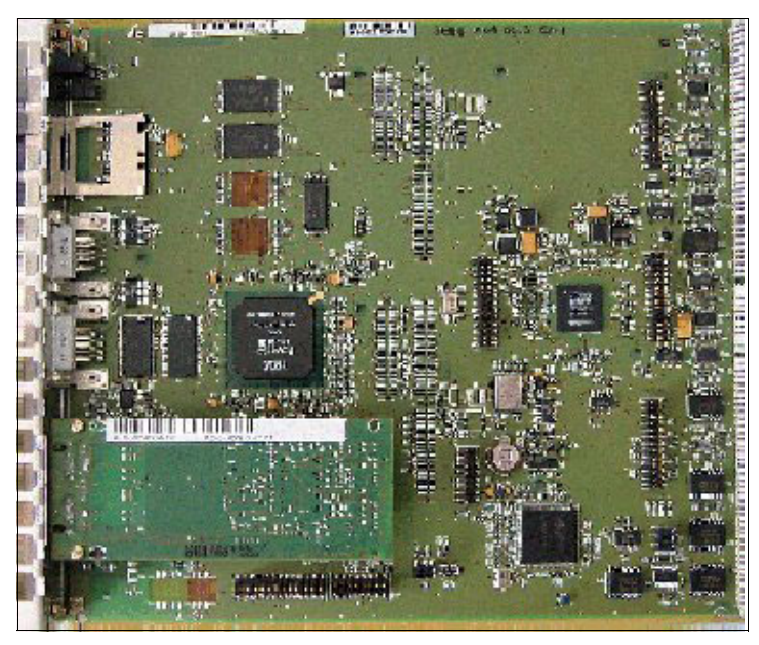

Figure 3-15 CBSAP avec module LIMS enfiché

*Modules centraux*

# **Brochage des prises RJ 45**

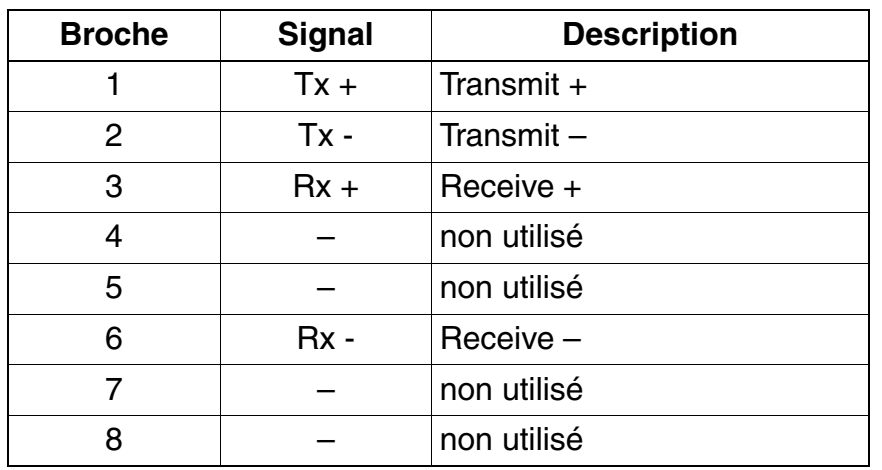

Tableau 3-21 LIMS - Brochage des prises RJ45

# **3.2.12 LUNA2**

### **Introduction**

LUNA2 (**L**inepowered **U**nit for **N**etwork based **A**rchitecture No. **2**) est utilisé comme module d'alimentation électrique dans HiPath 3800. Selon la capacité du système, jusqu'à trois modules LUNA2 peuvent être utilisés dans le boîtier de base et jusqu'à quatre modules LUNA2 dans le boîtier d'extension.

Pour l'extension du système HiPath 3800 en système à deux boîtiers, deux modules LUNA2 dans le boîtier de base et trois modules LUNA2 dans le boîtier d'extension suffisent, pour l'alimentation dans les limites de capacité maximum indiquées dans le [tableau 2-6.](#page-57-0) Les informations permettant de calculer le nombre de modules LUNA2 nécessaires sont données par [page](#page-167-0)  [3-62](#page-167-0).

Une troisième alimentation LUNA2 dans le boîtier de base et une quatrième LUNA2 dans le boîtier d'extension peuvent être utilisées soit pour garantir un fonctionnement sans perturbation en cas de défaillance d'un module LUNA2 (LUNA2 de redondance), soit pour charger un pack batteries ou un [boîtier d'alimentation PB3000](#page-747-0) (avec 4 batteries 12 V/7 Ah) raccordé.

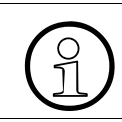

Il est impossible de combiner les deux modes LUNA2 de redondance et LUNA2 chargeur de batteries.

LUNA2 intègre les fonctions d'alimentation et de gestionnaire de batterie. Aucune autre composante n'est nécessaire pour l'exploitation sur secteur. Pour bénéficier d'un fonctionnement de secours des batteries en cas de panne de secteur, c'est-à-dire du fonctionnement d'une alimentation ininterruptible, les possibilités sont les suivantes :

- Raccordement du pack de batteries 4 x 12 V/7 Ah (S30122-K5950-Y200) pour chaque boîtier du système. Les batteries sont chargées par la LUNA2 de redondance dans chacun des boîtiers système. Remarque : seul le pack de batteries S30122-K5950-Y200 est validé pour le fonctionnement avec LUNA2.
- Raccordement du [boîtier d'alimentation PB3000](#page-747-0) avec 4 batteries 12 V/7 Ah (4 x V39113-W5123-E891) pour chaque boîtier du système. Les batteries sont chargées par la LUNA2 de redondance dans chacun des boîtiers système. Remarque : seules les batteries V39113-W5123-E891 sont validées pour être utilisées dans le boîtier d'alimentation PB3000.
- Raccordement du [boîtier de batteries BSG 48/38](#page-168-0) avec jeu de batteries 38 Ah/48 V et chargeur de batteries pour chaque système HiPath 3800.
- Raccordement du [boîtier d'alimentation PB3000](#page-747-0) avec 4 batteries 12 V/7 Ah (4 x V39113-W5123-E891) et LUNA2 comme chargeur de batteries pour chaque système HiPath 3800. Remarque : seules les batteries V39113-W5123-E891 sont validées pour être utilisées dans le boîtier d'alimentation PB3000.

*Modules centraux*

LUNA2 est utilisé dans toutes les variantes nationales.

#### **Références de commande**

- LUNA2 : S30122-K7686-A1, S30122-K7686-M1 Pour des raisons mécaniques, deux modules LUNA2 différents avec les mêmes fonctions sont disponibles. Elles sont identiques d'un point de vue technique, présentent de faibles différences mécaniques et sont entièrement compatibles pour l'utilisation.
- Pack de batteries 4 x 12 V/7 Ah : S30122-K5950-Y200 Poids (avec batteries) : 14,1 kg Dimensions (longueur x largeur x hauteur) : 280 mm x 160 mm x 140 mm (Le câble de raccordement à LUNA2 est relié de façon fixe au pack de batteries.)
- Boîtier batteries BSG 48/38 : S30122-K5950-F300 ([page 3-63\)](#page-168-0)
	- câble de batterie pour BSG 48/38 : C39195-Z7985-B10 (un câble de batterie nécessaire pour chaque boîtier système à raccorder.)
	- batterie 12 V/38 Ah : S30122-X5950-F320 (quatre batteries nécessaires par BSG 48/38.)
- Boîtier d'alimentation PB3000 (voir [page 9-6\)](#page-747-1)

#### **Caractéristiques techniques**

- plage de tensions nominales : 110 Vca 240 Vca
- fréquence nominale : 50 Hz 60 Hz
- Tension de sortie (tension de charge pour les batteries, si un module LUNA2 est utilisé comme chargeur de batteries) : –54,7 V cc ; –53,5 V cc (pour batteries humides, actuellement non validées)
- Courant de sortie (courant de charge pour les batteries si un module LUNA2 est utilisé comme chargeur de batteries) : max. 2 A
- Temps d'autonomie

Le [tableau 3-22](#page-162-0) indique les temps d'autonomie maximum possibles (fonctionnement de secours sur batterie en cas de panne du secteur) du pack batteries S30122-K5950-Y200 (48 V/7 Ah), du boîtier batteries BSG 48/38 (S30122-K5950-F300) et du boîtier d'alimentation PB3000 (S30177-U773-X).

<span id="page-162-0"></span>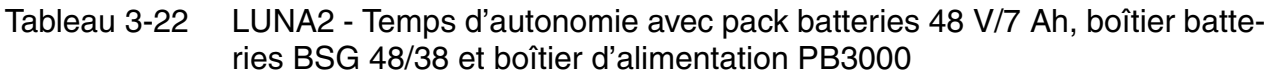

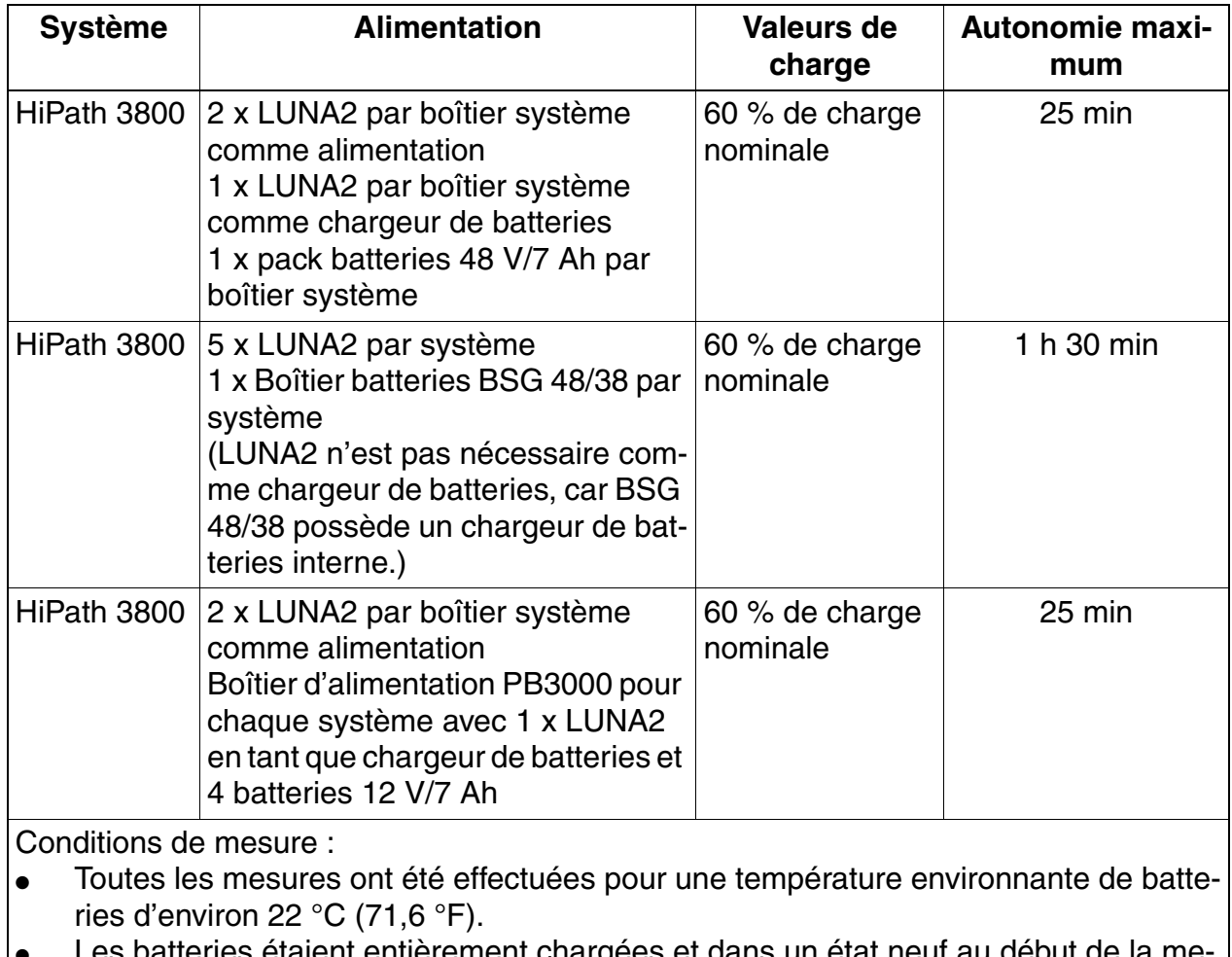

Les batteries étaient entièrement chargées et dans un état neur au début de la me sure.

*Modules centraux*

## **Face avant de LUNA2 avec affichage et commutateurs**

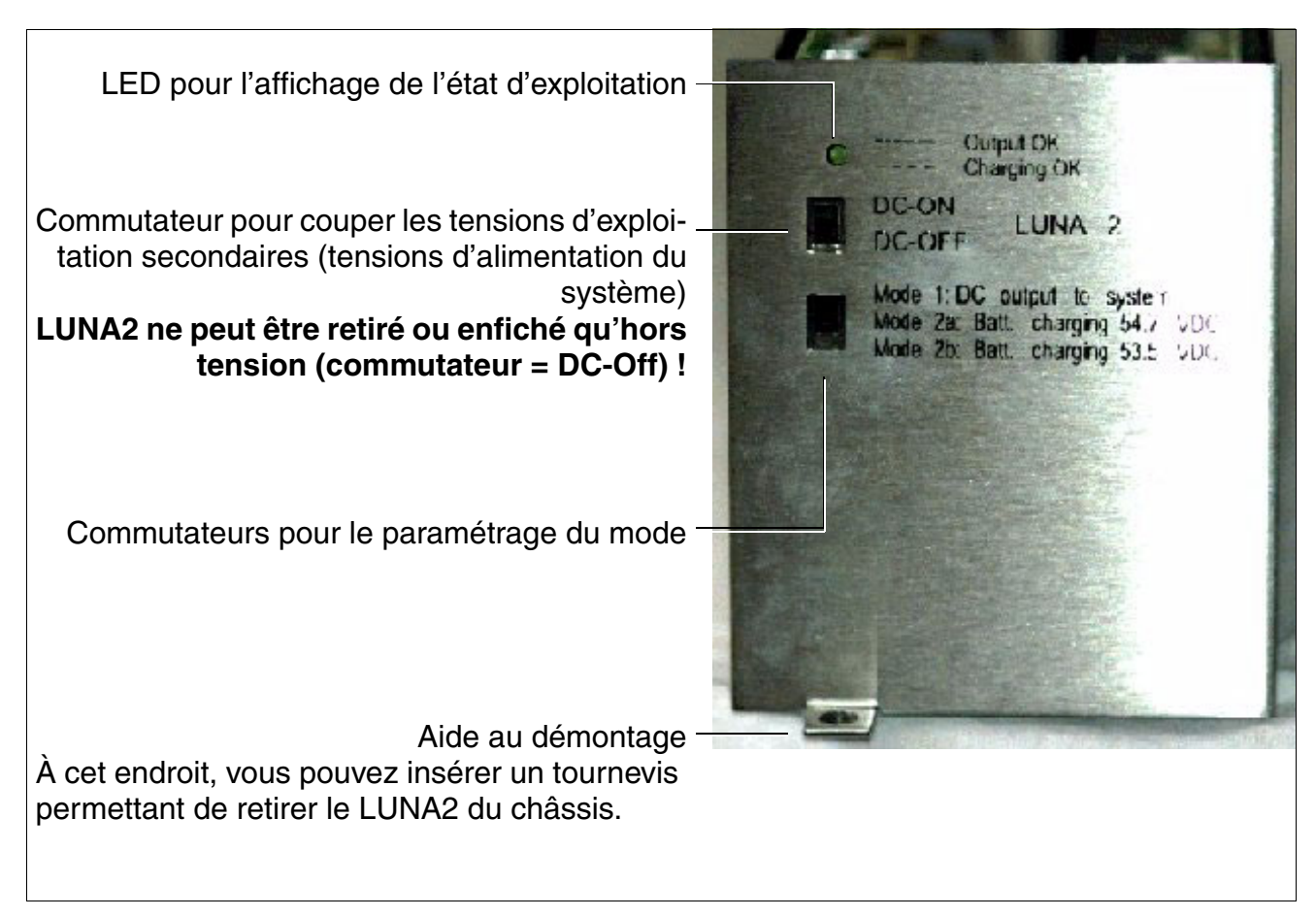

Figure 3-16 Face avant de LUNA2

- LED pour l'affichage de l'état d'exploitation :
	- allumée = LUNA2 fonctionne comme alimentation
	- clignote = LUNA2 fonctionne comme chargeur de batteries
	- arrêt = au moins une tension de service secondaire est en dehors de la plage de tolérances. Dans ce cas

a) la puissance d'alimentation de LUNA2 peut ne pas être suffisante (un module LUNA2 supplémentaire est nécessaire. Vous trouverez des informations sur le calcul du nombre de modules LUNA2 nécessaires au [page 3-62](#page-167-0).).

b) il se peut que le module LUNA2 soit défectueux (Il faut le remplacer.).

Commutateur pour couper les tensions d'exploitation secondaires (tensions d'alimentation du système)

**Important**<br> **Pour les travaux de maintenance qui requièrent la mise hors tension du systè**me (par exemple le remplacement de modules centraux), il faut mettre les commutateurs de coupure de tension d'alimentation secondaire (tension d'alimentation du système) de tous les LUNA2 en position "DC-Off". **Ce n'est que lorsque les commutateurs de TOUS LES LUNA2 sont en position "DC-Off" que le système est hors tension !**

La remise en service d'un système s'effectue uniquement lorsque les commutateurs de tous les LUNA2 sont en position "DC-On".

- Commutateur pour le paramétrage du mode (le paramétrage du mode doit se faire avant le montage du capot global.) :
	- Mode 1 : utilisation comme bloc-secteur (le voyant s'allume)
	- Mode 2a : utilisation comme chargeur de batteries (le voyant clignote) avec une tension de charge de 54,7 V cc
	- Mode 2b : utilisation comme chargeur de batteries (le voyant clignote) avec une tension de charge de 53,5 V cc

Du point de vue technique, il n'y a pas de différence entre les emplacements<br>LUNA2. Un LUNA2 peut être utilisé sur tous les emplacements, quel que soit le<br>mode de fonctionnement paramétré LUNA2. Un LUNA2 peut être utilisé sur tous les emplacements, quel que soit le mode de fonctionnement paramétré. Pour que l'équipement en LUNA2 des systèmes soit uniforme dans le monde entier, les règles suivantes doivent être respectées : ● Sur les emplacements LUNA2 1, 2 et 3 (boîtier d'extension uniquement), il faut enficher les alimentations qui servent directement au système. Sur l'emplacement LUNA2 désigné par "4", enficher uniquement les alimentations qui – sont utilisées comme LUNA2 redondantes (paramétrer le mode 1) – sont utilisées comme chargeur de batteries (paramétrer le mode 2a ou

mode 2b)

*Modules centraux*

### **Emplacements**

L'alimentation LUNA2 est poussée dans les emplacements prévus à cet effet dans la partie inférieure du châssis du boîtier système et pressée jusqu'à ce qu'elle s'encliquète (voir [figure 4-](#page-546-0) [18](#page-546-0)).

Avant la mise en service du système, les emplacements des alimentations doivent être couverts par le cache global visible sur la [figure 3-17](#page-165-0) (boîtier de base) et sur la [figure 3-18](#page-166-0) (boîtier d'extension).

<span id="page-165-0"></span>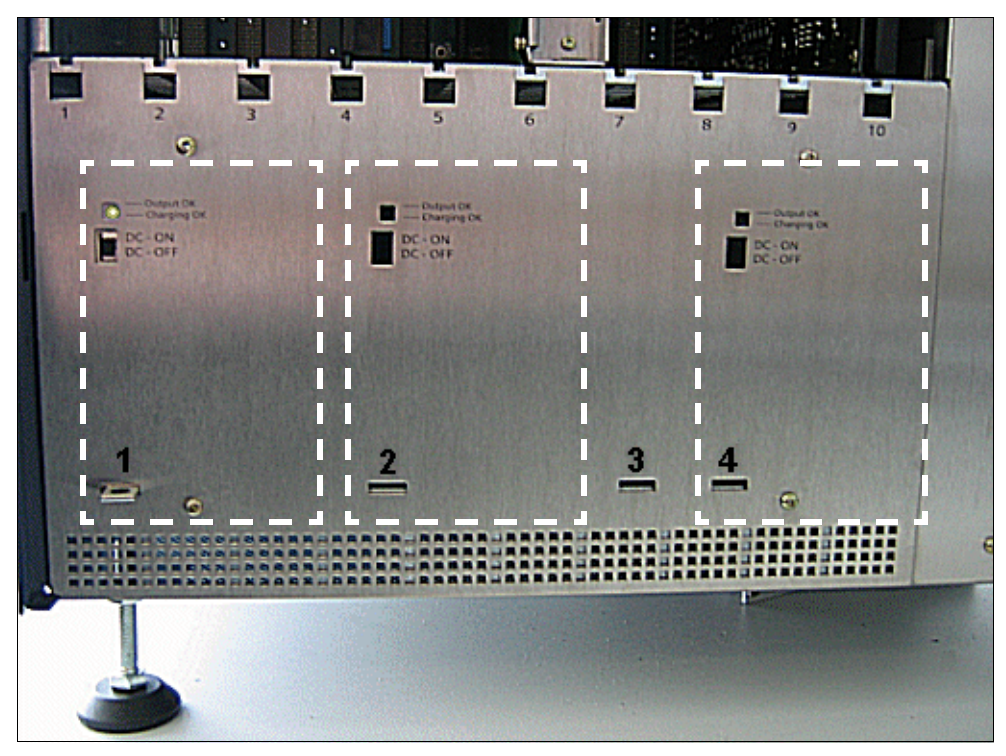

Figure 3-17 Emplacements LUNA2 dans le boîtier de base (cache global monté)

<span id="page-166-0"></span>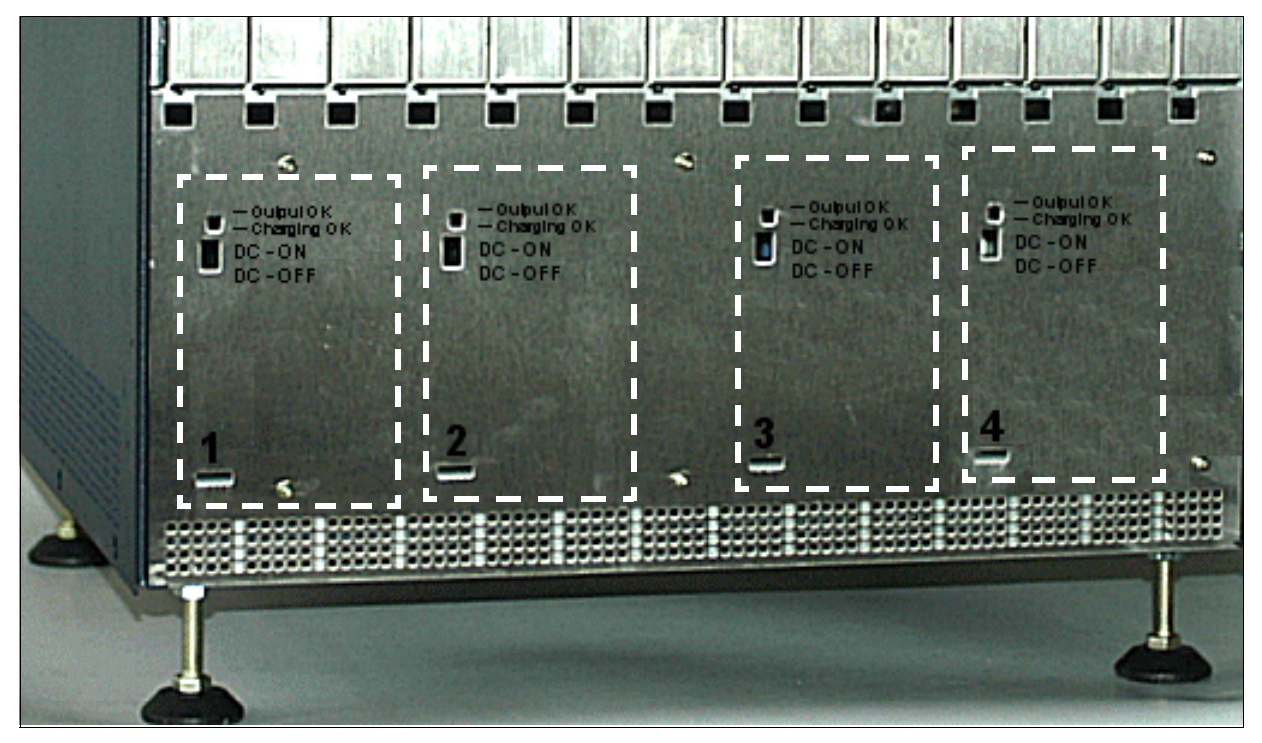

Figure 3-18 Emplacements LUNA2 dans le boîtier d'extension (cache global monté)

### <span id="page-167-0"></span>**Calculer le nombre de modules LUNA2 nécessaires**

En fonction du nombre et du type de modules périphériques utilisés, le nombre de modules LUNA2 nécessaires peut être calculé à l'aide du tableau suivant.

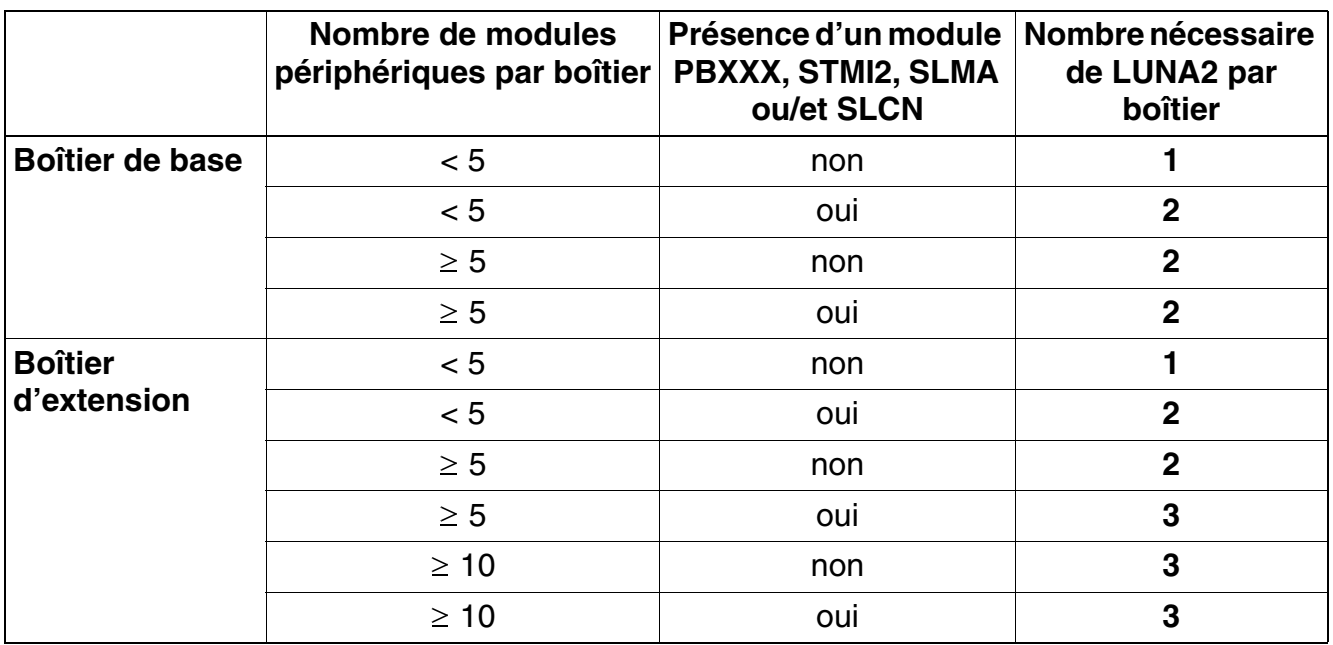

Tableau 3-23 Calcul du nombre de modules LUNA2 nécessaires par boîtier

Exemples pour un système à un boîtier :

- a) Boîtier de base avec CBSAP et modules périphériques (pas de PBXXX, STMI2, SLMA ou SLCN)
	- Un seul module LUNA2 est suffisant pour CBSAP et jusqu'à modules périphériques.
	- A partir du cinquième module périphérique, un deuxième module LUNA2 est nécessaire.
	- Un troisième module LUNA2 peut être utilisé comme chargeur de batteries ou comme LUNA2 de redondance.
- b) Boîtier de base avec CBSAP et modules périphériques (avec PBXXX, STMI2, SLMA et/ou SLCN)
	- Pour alimenter le CBSAP, les modules périphériques et les modules PBXXX, STMI2, SLMA ou/et SLCN, deux LUNA2 sont toujours nécessaires.
	- Un troisième module LUNA2 peut être utilisé comme chargeur de batteries ou comme LUNA2 de redondance.

## <span id="page-168-0"></span>**BSG 48/38**

Pour la prolongation active des durées d'autonomie en cas de défaillance de l'alimentation secteur, il est possible d'utiliser à la place du pack de batteries un boîtier de batteries BSG 48/38. Le boîtier BSG 48/38 (S30122-K5950-F300) se compose

- d'un boîtier sur pied
- d'un redresseur de charge
- d'un jeu de batteries 38 Ah/48 V.

Caractéristiques techniques du boîtier de batteries BSG 48/38 :

- Poids avec batteries : 75,9 kg
- Poids sans batteries : 18,3 kg
- Dimensions (longueur x largeur x hauteur) : 380 mm x 420 mm x 492 mm

Le boîtier de batteries est conçu pour le raccordement direct au système de communication HiPath 3800. Il convient d'utiliser le câble de raccordement cc fourni (C39195-Z7985-B10) pour relier chaque boîtier système au boîtier de batteries (il est strictement interdit de rallonger ce câble !). Un schéma représentant les connexions entre le boîtier de batteries BSG 48/38 et Hi-Path 3800 est fourni par la [figure 3-20.](#page-169-0)

>Pour de plus amples informations sur les mesures de sécurité, la manipulation et le raccordement du boîtier de batteries, se référer aux manuels d'installation et de mise en service fournis à la livraison.

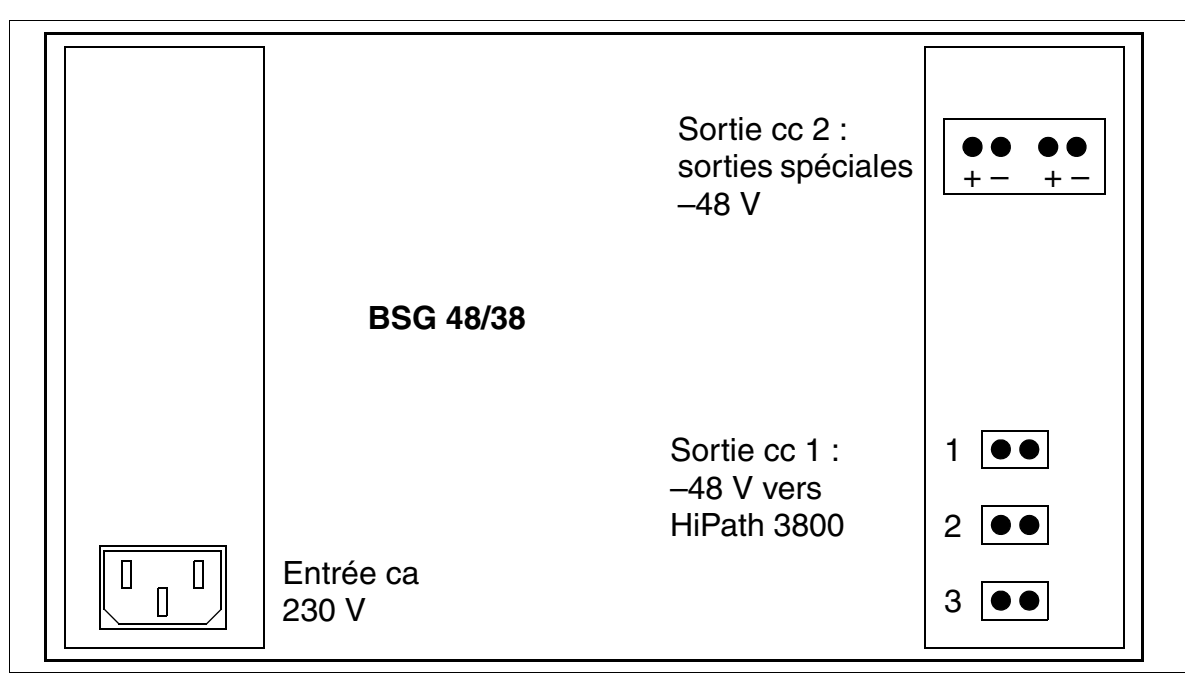

Figure 3-19 Vue arrière du boîtier de batteries BSG 48/38 (S30122-K5950-F300)

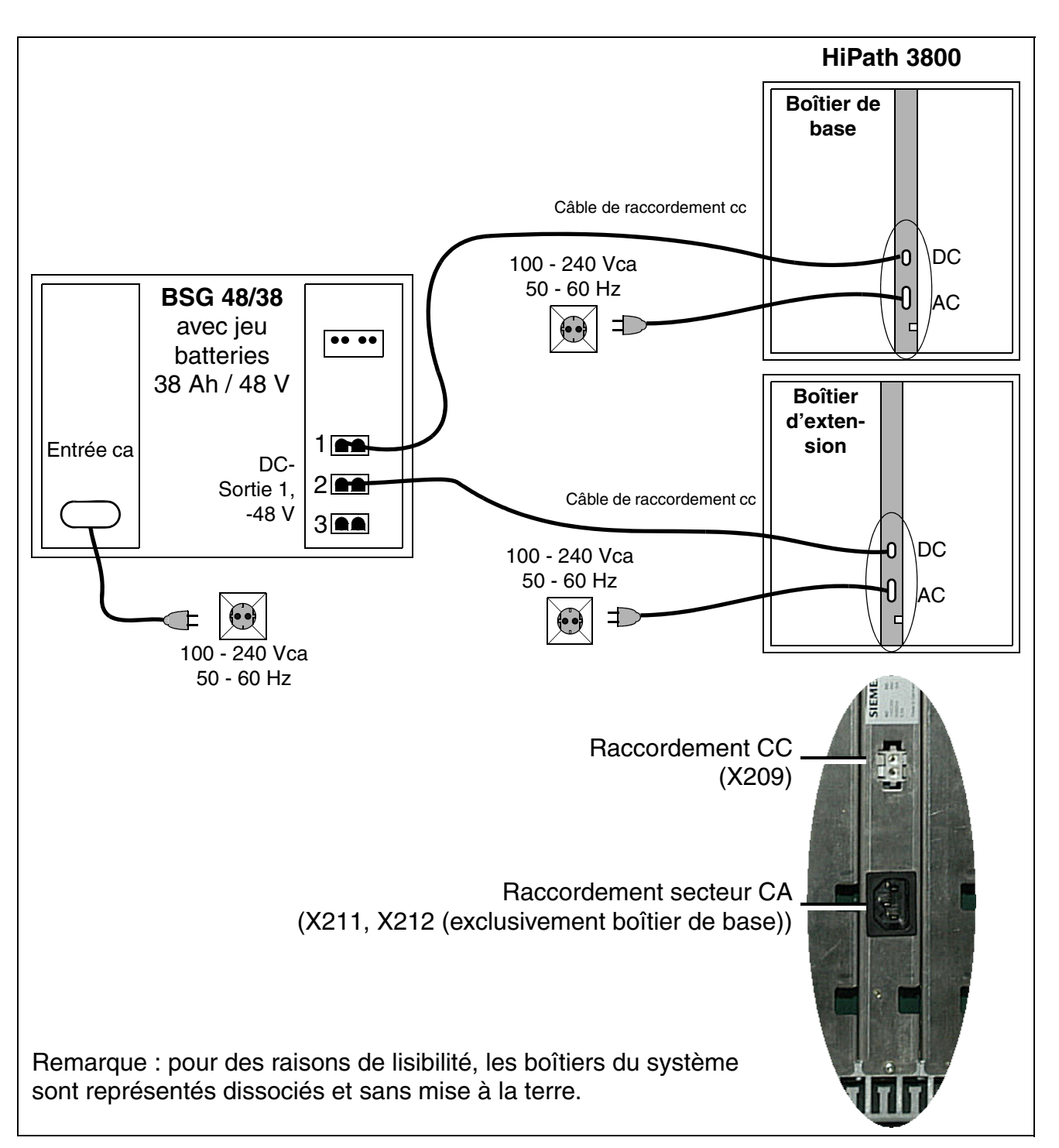

<span id="page-169-0"></span>Figure 3-20 Raccordements entre le boîtier de batteries BSG 48/38 et HiPath 3800

# **3.2.13 MMC**

### **Introduction**

Le module MMC (**M**ulti-**M**edia **C**ard) est une carte mémoire enfichable destinée aux cartes centrales de commande, qui contient la sauvegarde KDS et l'APS spécifique de version.

Attention, la carte MMC ne doit être remplacée que par une carte multimédia validée par Siemens Enterprise Communications GmbH & Co. KG. Les cartes non validées pourraient avoir une autre structure interne, ayant une influence sur l'accès dans le temps et certaines fonctionnalités (par exemple sauvegarde KDS et transfert APS).

#### **Taille de mémoire de la carte MMC**

- A partir de HiPath 3000 V5.0, la capacité mémoire de MMC doit compter au moins 64 Mo (MMC64, pour V7 également : MMC128, MMC512). Il n'est plus possible d'utiliser MMC16,c'est-à-dire une capacité mémoire de 16 Mo.
- A partir de HiPath 3000 V8, la capacité mémoire de MMC doit compter au moins 128 Mo (MMC128, MMC512). Il n'est plus possible d'utiliser MMC64. Les systèmes de communication HiPath 3000 ne peuvent passer à la version HiPath 3000 V8 en raison de la plus grande capacité mémoire requise pour le logiciel V8.

Au démarrage du système, la carte MMC est automatiquement contrôlée. Si une carte MMC avec capacité mémoire insuffisante est identifiée à la place de la carte MMC appropriée, l'opération de démarrage est annulée.

*Modules centraux*

### **Variantes**

Tableau 3-24 Variantes de la carte multimédia et leur utilisation

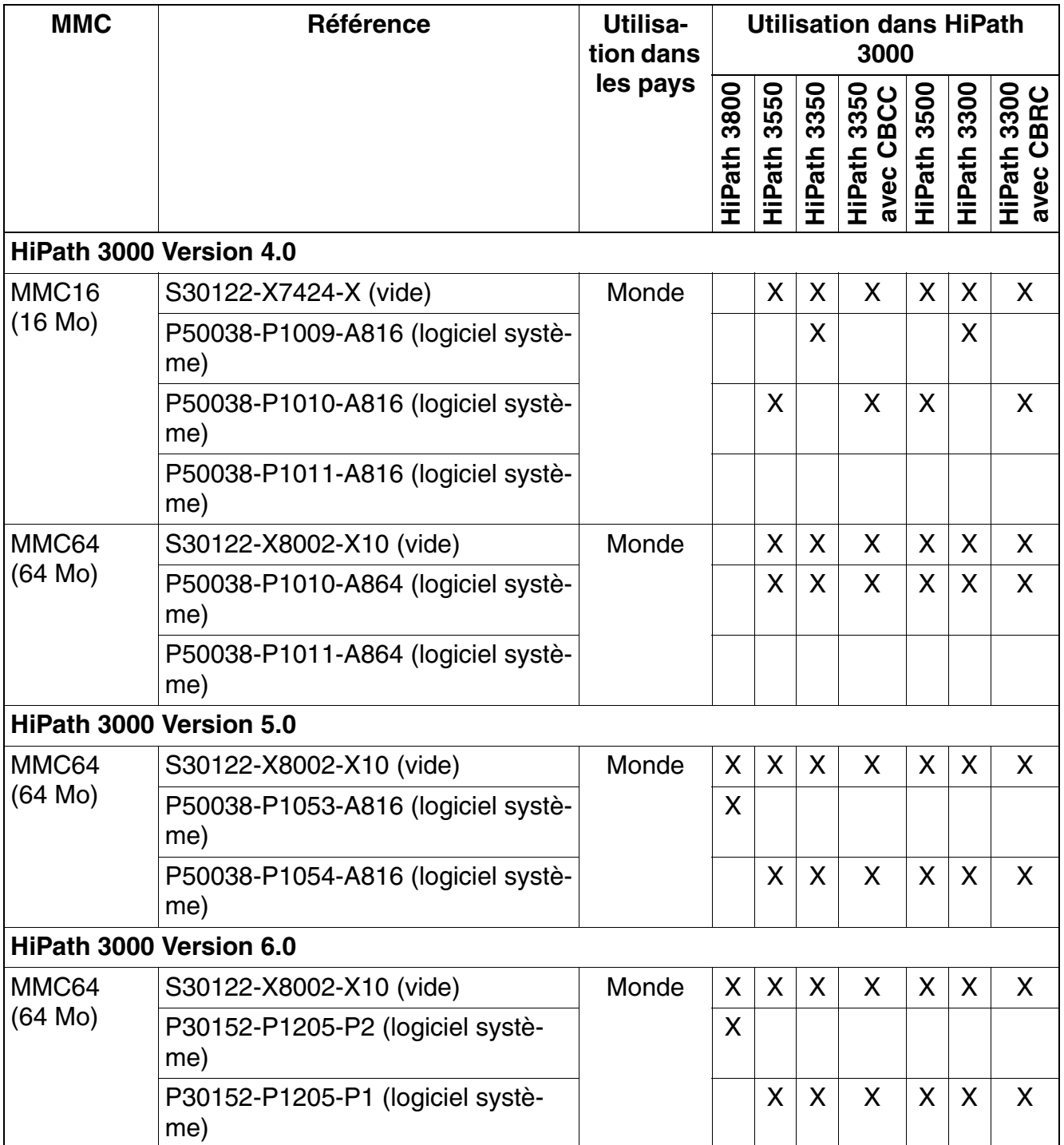

| <b>MMC</b>            | Référence                               | Utilisa-<br>tion dans | <b>Utilisation dans HiPath</b><br>3000 |                       |                |                                         |                |             |                                                  |  |
|-----------------------|-----------------------------------------|-----------------------|----------------------------------------|-----------------------|----------------|-----------------------------------------|----------------|-------------|--------------------------------------------------|--|
|                       |                                         | les pays              | 3800<br><b>HiPath</b>                  | 3550<br><b>HiPath</b> | 3350<br>HiPath | 3350<br>BCC<br>avec Cl<br><b>HiPath</b> | 3500<br>HiPath | HiPath 3300 | 3300<br><b>BRC</b><br>ပ<br><b>HiPath</b><br>avec |  |
| <b>HiPath 3000 V7</b> |                                         |                       |                                        |                       |                |                                         |                |             |                                                  |  |
| MMC64                 | S30122-X8002-X10 (vide)                 | Monde                 | X                                      | X                     | $\mathsf{X}$   | X                                       | X              | X           | X                                                |  |
| (64 Mo)               | P30152-P1205-P2 (logiciel systè-<br>me) |                       | X                                      |                       |                |                                         |                |             |                                                  |  |
|                       | P30152-P1205-P1 (logiciel systè-<br>me) |                       |                                        | X                     | $\mathsf{X}$   | X                                       | X              | X           | X                                                |  |
| <b>MMC128</b>         | S30122-X8002-X25 (vide)                 | Monde                 | X                                      | $\mathsf{X}$          | X              | X                                       | $\mathsf{X}$   | X           | X                                                |  |
| (128 Mo)              | P30152-P1266-P1 (logiciel systè-<br>me) |                       | X                                      |                       |                |                                         |                |             |                                                  |  |
|                       | P30152-P1266-P2 (logiciel systè-<br>me) |                       |                                        | X                     | X              | X                                       | X              | X           | X                                                |  |
| <b>MMC512</b>         | S30122-X8002-X29 (vide)                 | Monde                 | X                                      | $\mathsf{X}$          | $\mathsf{X}$   | X                                       | X              | X           | X                                                |  |
| (512 Mo)              | P30152-P1266-P1 (logiciel systè-<br>me) |                       | X                                      |                       |                |                                         |                |             |                                                  |  |
|                       | P30152-P1266-P2 (logiciel systè-<br>me) |                       |                                        | X                     | X              | X                                       | X              | X           | X                                                |  |

Tableau 3-24 Variantes de la carte multimédia et leur utilisation

*Modules centraux*

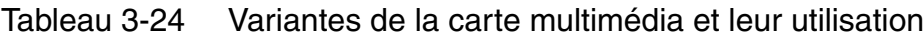

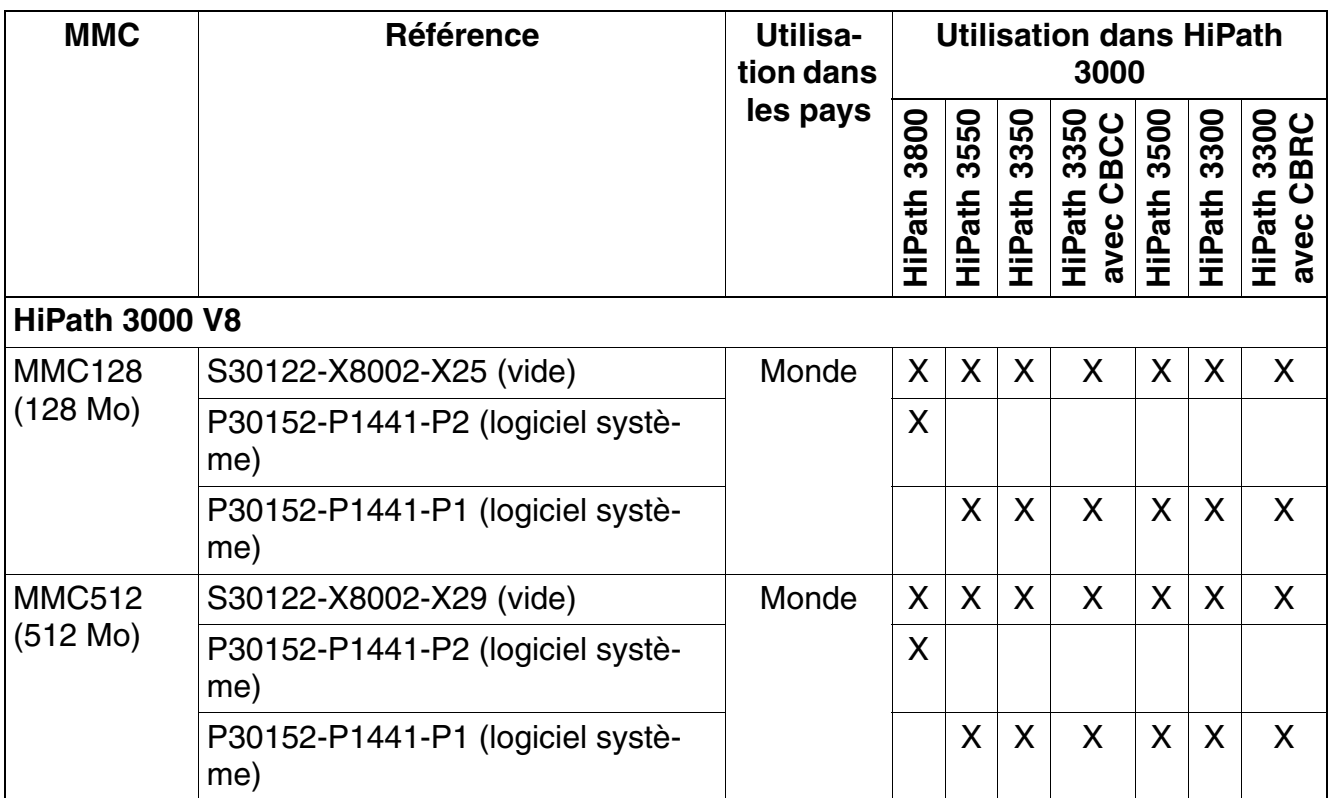

# **3.2.14 PSUP**

### **Introduction**

L'alimentation PSUP S30122-K5658-M [\(figure 3-21\)](#page-174-0) est utilisée dans HiPath 3350 (boîtier mural). Il s'agit d'une unité annexe à enficher et à visser. Le raccordement au secteur s'effectue via une fiche standard.

Une LED de contrôle indique la présence de la tension de sortie de 5 V.

## **Caractéristiques techniques**

- plage de tension nominale : 100 Vca 240 Vca
- fréquence nominale : 50 Hz 60 Hz
- Générateur de tension d'appel : 75 V ca, 20/25/50 Hz
- tensions partielles :  $+5$  V cc,  $-48$  V
- puissance consommée : 70 W

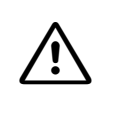

**Important**<br>
La mise sous tension et l'arrêt de l'installation s'effectuent en principe en enfichant ou en retirant la fiche secteur.

### **Interfaces PSUP S30122-K5658-M**

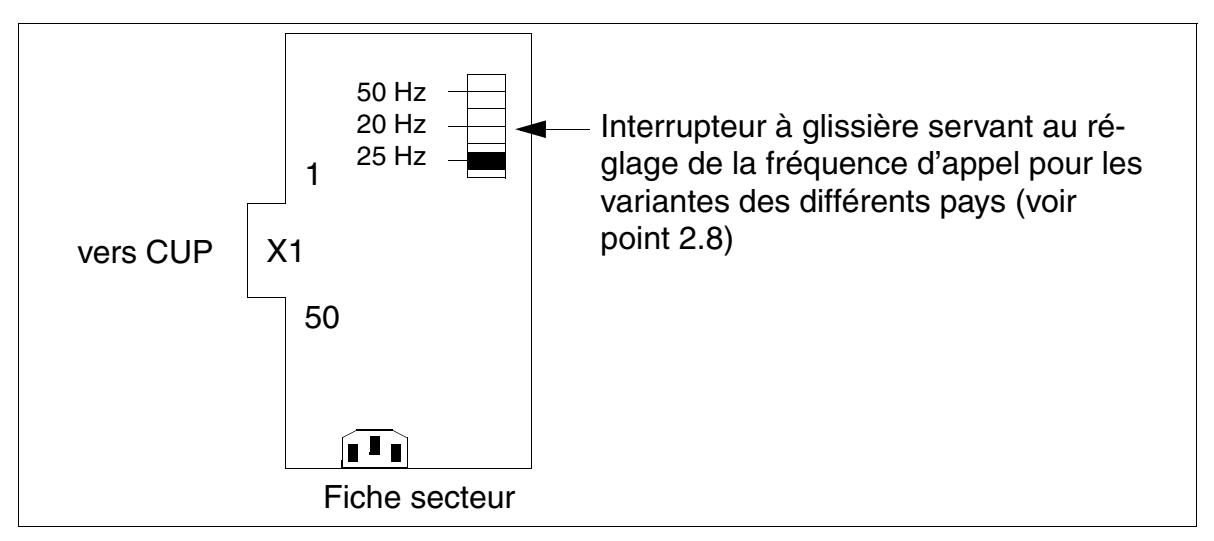

<span id="page-174-0"></span>Figure 3-21 Interfaces PSUP (S30122-K5658-M)

# **3.2.15 RGMOD (uniquement pour certains pays)**

## **Introduction**

Pour la génération des tensions d'appel pour la carte HiPath 3800 [SLMA2,](#page-296-0) le générateur de tension d'appel RGMOD (S30124-X5109-X) est nécessaire. RGMOD est enfiché au dos du fond de panier du boîtier de base et/ou d'extension.

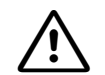

**Danger**<br> **RGMOD** ne doit pas être retiré ou enfiché sous tension !

En mode de fonctionnement normal, le générateur de tensions d'appel fournit des tensions de +75 V à -170 V. En cas d'opérations sur ou dans la zone de la carte, les mesures prescrites pour la protection contre les hautes tensions électriques doivent être suivies.

Après le démontage du générateur de tension d'appel, aucune sonnerie n'est générée pour les terminaux analogiques raccordés sur SLMA2.

Il est possible d'équiper un même boîtier système en mélangeant les cartes [SLMA](#page-286-0),<br>SLMA8 et SLMA2. Le RGMOD n'a aucune influence sur SLMA et SLMA8, car ces<br>modules génèrent leurs propres tensions d'appel (35 V ...) [SLMA8](#page-286-0) et SLMA2. Le RGMOD n'a aucune influence sur SLMA et SLMA8, car ces modules génèrent leurs propres tensions d'appel (35  $V_{\text{eff}}$ ).

## **Paramétrer la tension d'appel et la fréquence d'appel**

Le paramétrage de la tension d'appel et de la fréquence d'appel se fait par cavalier.

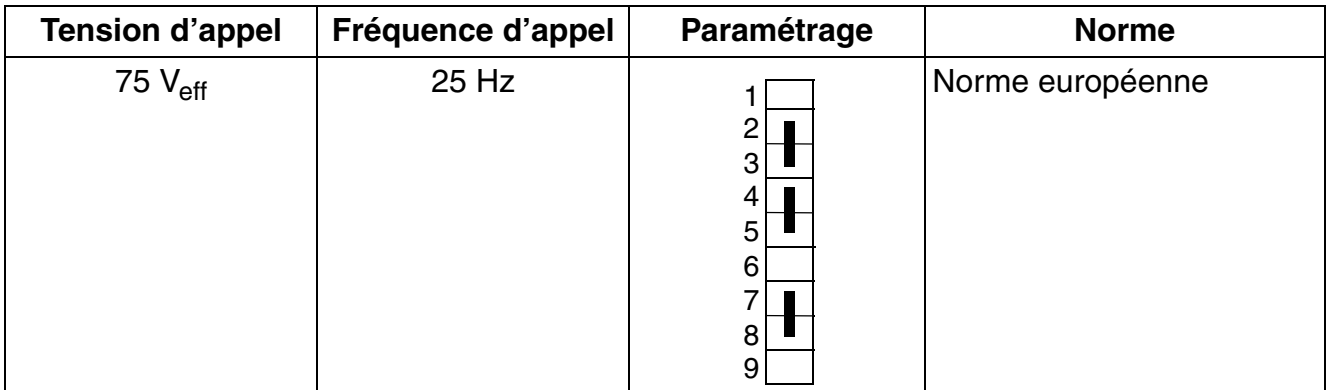

Tableau 3-25 RGMOD (uniquement pour certains pays) - Paramétrage des tensions et fréquences d'appel

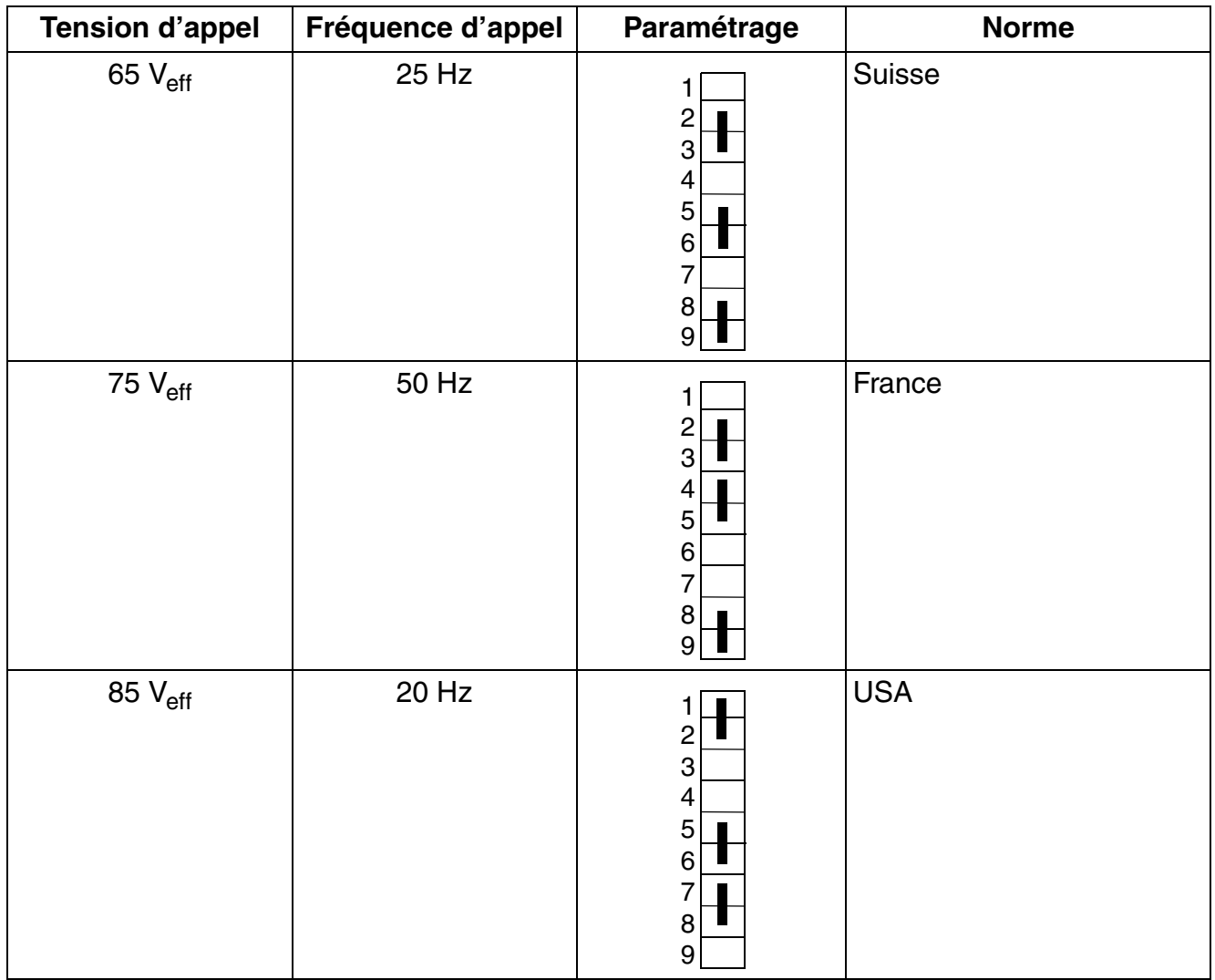

Tableau 3-25 RGMOD (uniquement pour certains pays) - Paramétrage des tensions et fréquences d'appel

*Modules centraux*

## **Monter RGMOD**

Le générateur de tension d'appel RGMOD est enfiché sur la face arrière du fond de panier .

Boîtier de base

Si vous utilisez une ou plusieurs cartes SLMA2 dans le boîtier de base, vous devez enficher RGMOD sur le raccordement X214 à 10 points du boîtier de base (voir [figure 3-22](#page-177-0)).

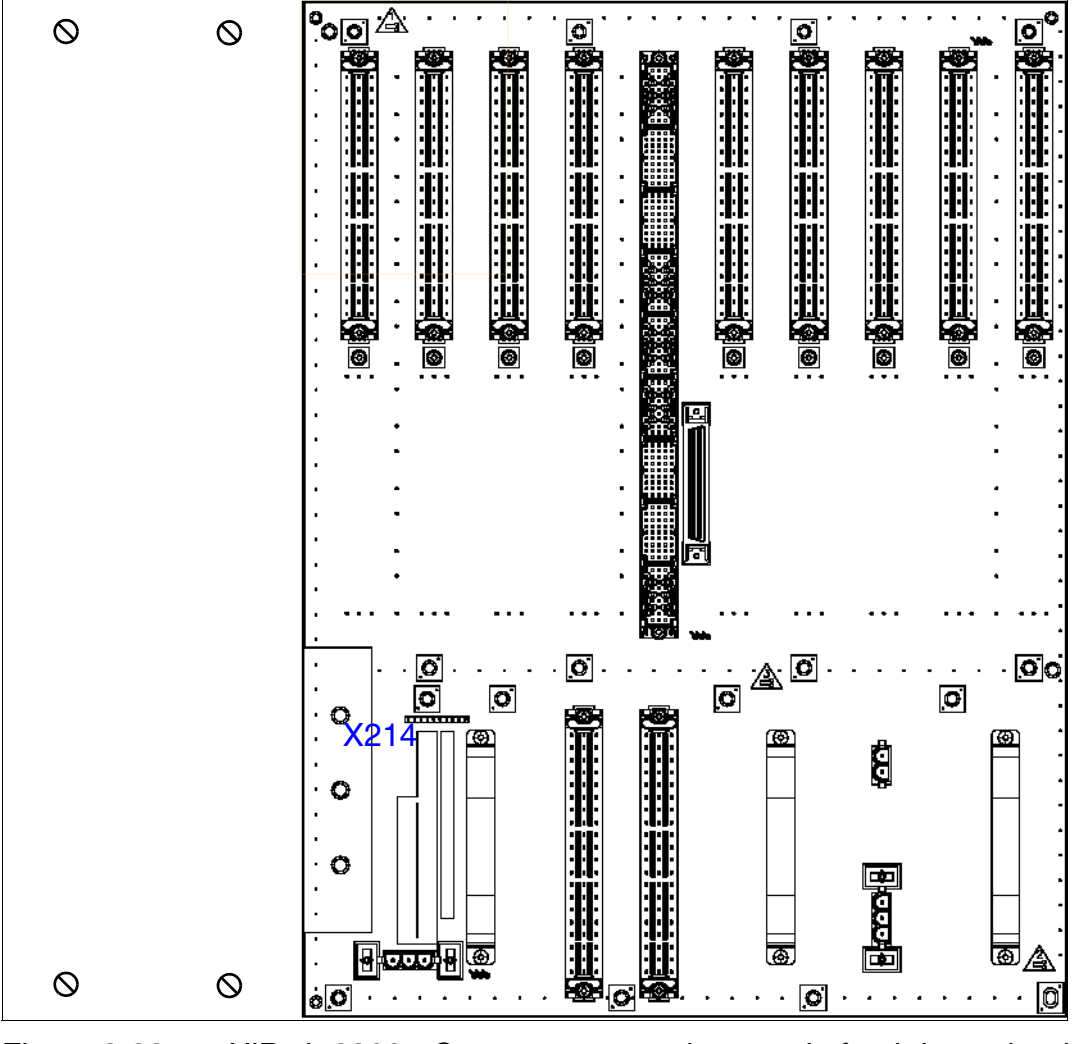

<span id="page-177-0"></span>Figure 3-22 HiPath 3800 - Connecteurs et prises sur le fond de panier du boîtier de base

### Boîtier d'extension

Si vous utilisez une ou plusieurs cartes SLMA2 dans le boîtier d'extension, vous devez enficher RGMOD sur le raccordement X214 à 10 points du boîtier d'extension (voir [figure 3-](#page-178-0) [23](#page-178-0)).

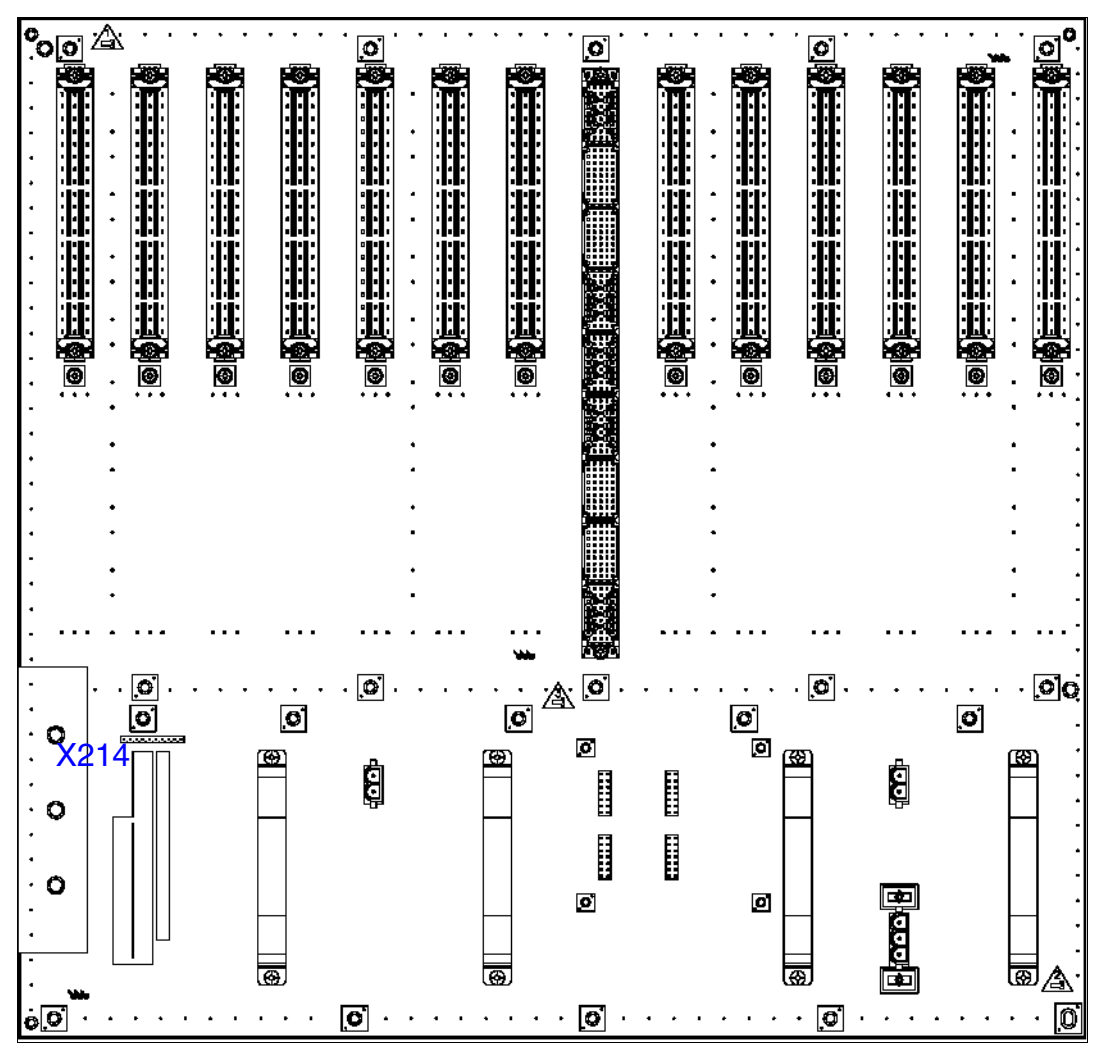

<span id="page-178-0"></span>Figure 3-23 HiPath 3800 - Connecteurs et prises sur le fond de panier du boîtier d'extension

*Modules centraux*

# **3.2.16 UPSC-D**

### **Introduction**

La carte UPSC-D (S30122-K5660-A300, S30122-K5660-M300 ([figure 3-24\)](#page-182-0)) est utilisée dans HiPath 3550 et HiPath 3350 (boîtier mural).

Le module intègre les fonctions d'alimentation et de gestionnaire de batteries. Aucune autre composante n'est nécessaire pour l'exploitation sur secteur ca. Pour bénéficier d'un fonctionnement de secours des batteries en cas de panne de secteur, c'est-à-dire du fonctionnement d'une alimentation ininterruptible, il faut également qu'un pack batteries soit raccordé

**Attention**<br>
L'alimentation UPSC-D est validée exclusivement pour le fonctionnement sur tension secteur ca permanent. Le fonctionnement permanent sur réseau cc n'est pas autorisé.

Le raccordement sur une alimentation cc sert uniquement à remédier à une panne secteur de l'alimentation ca (fonctionnement de secours sur batterie).

Si un réseau cc 48 V est utilisé pour l'alimentation cc à la place d'un pack batteries, il faut dans ce cas respecter les mêmes conditions de raccordement que celles qui s'appliquent à un pack de batteries. Le réseau 48 V cc ne doit, en cours de fonctionnement, lors de la procédure de charge et en cas d'erreur, jamais dépasser la valeur-seuil de 60 V. Si cette condition n'est pas garantie, le réseau cc ne doit pas être raccordé à UPSC-D !

Si la puissance de UPSC-D est insuffisante, l'utilisation d'une alimentation externe ([Power Box PB3000](#page-747-0) avec LUNA2) apporte une puissance supplémentaire. Pour cela, il faut raccorder la connexion cc de PB3000 à l'entrée –48 V cc spécifique de UPSC-D. Le raccordement de l'alimentation externe désactive la sortie –48 V interne de UPSC-D. Pour le recours au fonctionnement sur batterie de secours en cas de panne du réseau, le boîtier d'alimentation PB3000 doit en plus être équipé de 4 batteries 12 V/7 Ah (4 x V39113-W5123-E891).

# **Pack batteries homologué pour UPSC-D**

Le pack batteries 48 V S30122-K5928-X (48 V (4 x 12 V)/1,2 Ah) est prévu pour le raccordement sur UPSC-D. C'est le seul pack batteries homologué et validé !

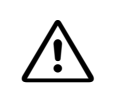

<sup>7</sup> **IMPORTANT Risque d'explosion lié au pack batteries 24 V (S30122-K5403-X) sur UPSC-D** Il est interdit de raccorder le pack batteries 24 V (S30122-K5403-X) sur UPSC-D ! En cours de fonctionnement, ce pack batteries est en surcharge et un gaz explosif s'échappe (hydrogène + oxygène).
UPSC-D ne peut pas recharger un pack batteries présentant une tension inférieure à 35 V (tolérance : 33 V à 37 V). Cela garantit que le fonctionnement d'un pack batteries d'une tension inférieure, parex. le pack batteries 24 V, ou d'un pack batteries défectueux soit impossible sur UPSC-D.

## **Caractéristiques techniques**

- plage de tension nominale : 100 Vca 240 Vca
- fréquence nominale : 50 Hz 60 Hz
- Générateur de tension d'appel : 75 V ca, 20/25/50 Hz
- $\bullet$  tensions partielles : +5 V cc, -48 V
- $\bullet$  chargeur de batteries : 4 x 12 V (40.8 V-55.2 V)
- puissance consommée : 180 W
- Temps d'autonomie Le [tableau 3-26](#page-180-0) indique les autonomies maximum possibles (fonctionnement de secours sur batterie en cas de panne du secteur) du pack batteries(48 V/1,2 Ah) et du boîtier d'alimentation PB3000 (S30177-U773-X) pour chaque système.

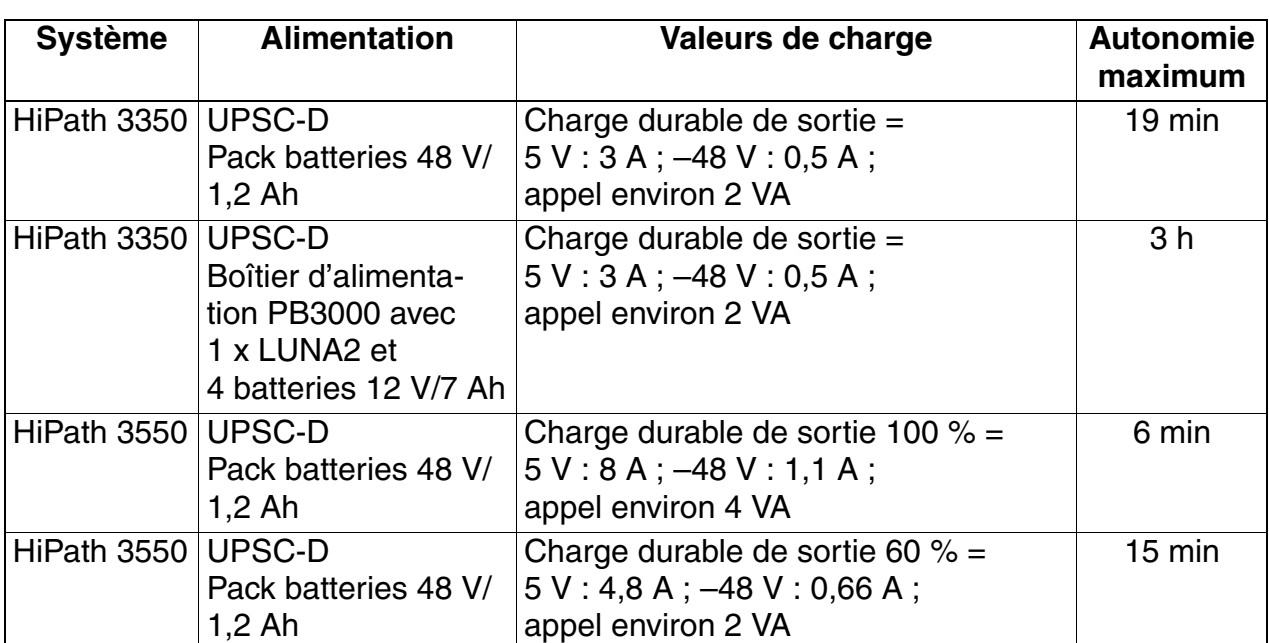

<span id="page-180-0"></span>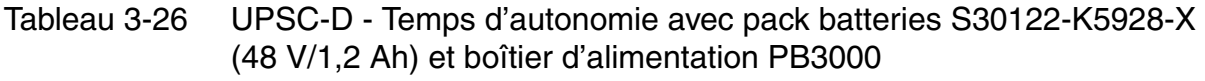

*Modules centraux*

Tableau 3-26 UPSC-D - Temps d'autonomie avec pack batteries S30122-K5928-X (48 V/1,2 Ah) et boîtier d'alimentation PB3000

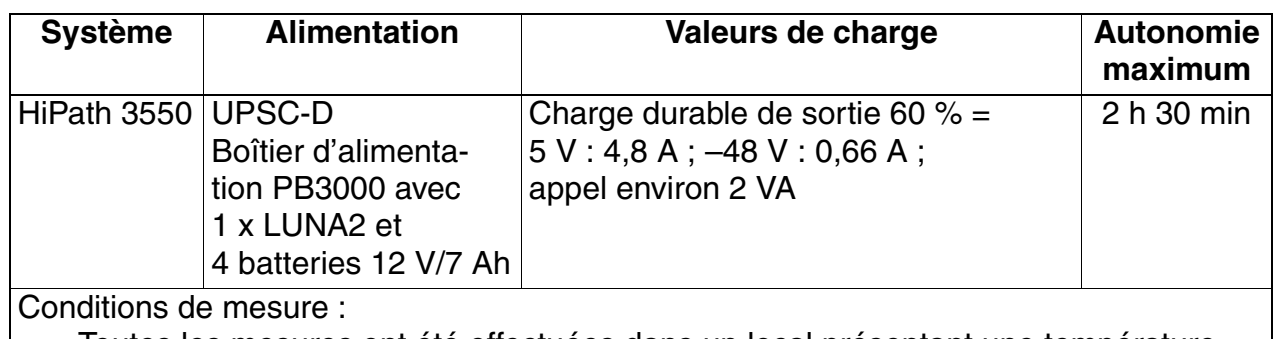

● Toutes les mesures ont été effectuées dans un local présentant une température d'environ 23 °C (73,4 °F).

● Les batteries étaient entièrement chargées au début de la mesure.

## **Schéma de UPSC-D**

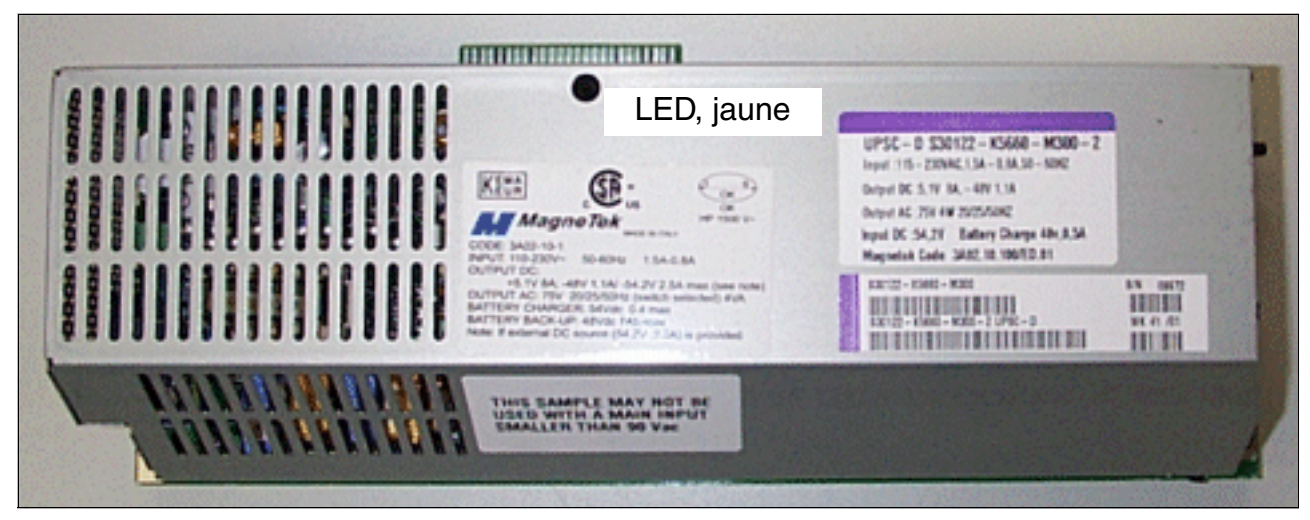

Figure 3-24 UPSC-D (S30122-K5660-M300)

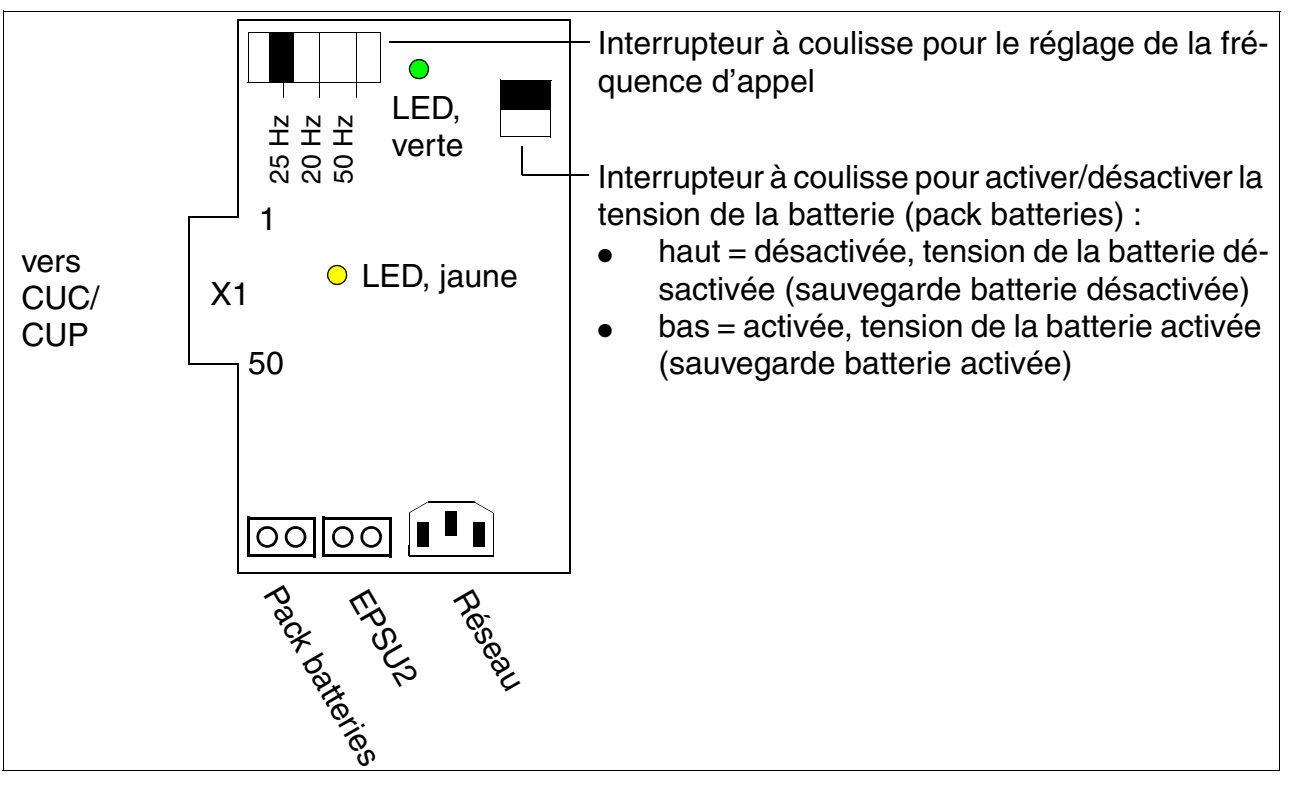

Figure 3-25 UPSC-D (S30122-K5660-A300/-M300)

*Modules centraux*

## **Affichages et commutateurs**

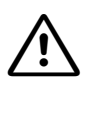

**1 Important**<br>
La mise sous tension et l'arrêt de l'installation s'effectuent en principe en enfichant ou en retirant la prise secteur. Pour une utilisation en alimentation ininterruptible, il faut d'abord couper la tension batterie.

- LED, verte : présence d'une tension de sortie de +5 V.
- LED, jaune : tension de sortie de  $-48$  V, fournie par l'alimentation externe (boîtier d'alimentation PB3000 avec LUNA2)
- Interrupteur à coulisse pour le réglage de la fréquence d'appel :
	- 25 Hz (RFA + marché international)
	- 20 Hz (USA)
	- 50 Hz (France)
- Interrupteur à coulisse pour activer et désactiver la tension de la batterie (pack batteries) :
	- haut = désactivée, tension de la batterie désactivée (sauvegarde batterie désactivée)
	- bas = activée, tension de la batterie activée (sauvegarde batterie activée)

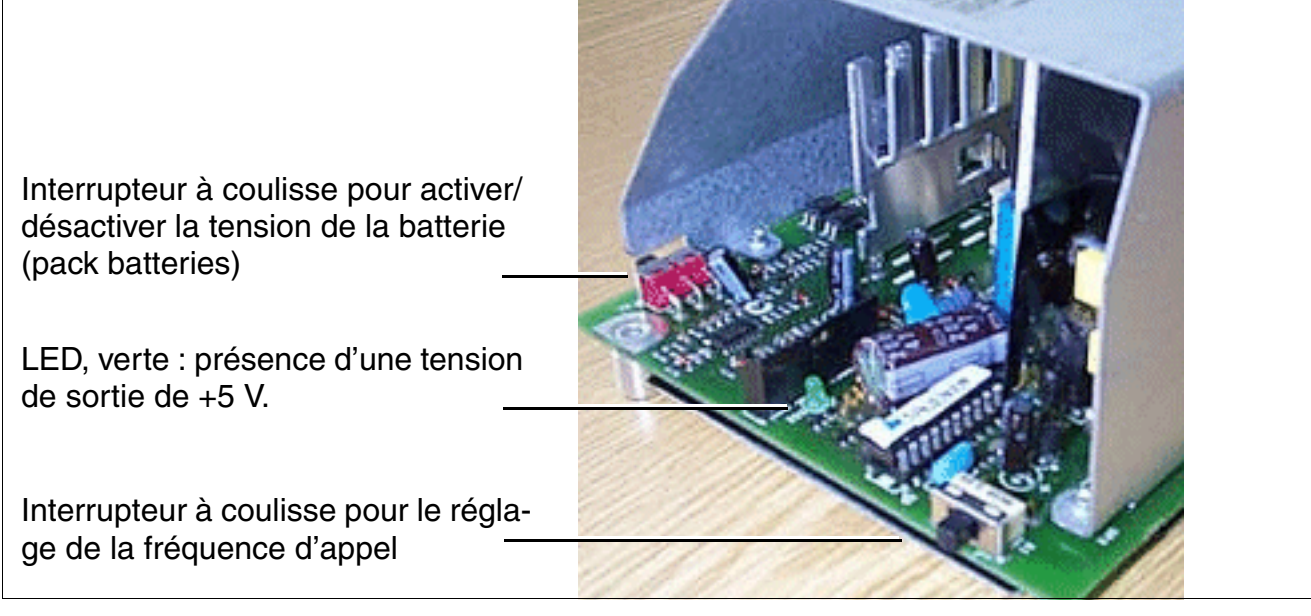

Figure 3-26 UPSC-D - Commutateurs et LED

## **Prises de raccordement**

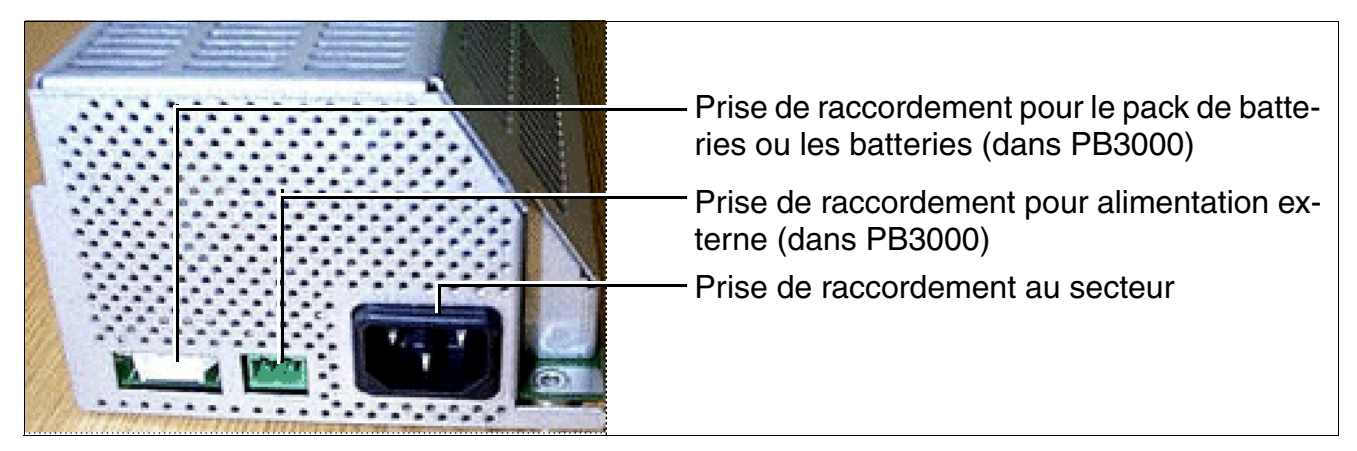

Figure 3-27 UPSC-D - Prises de raccordement

*Modules centraux*

## **3.2.17 UPSC-DR**

## **Introduction**

La carte UPSC-DR (S30122-K7373-A900, S30122-K7373-M900 [\(figure 3-28](#page-187-0))) est utilisée dans HiPath 3500 et HiPath 3300 (boîtier 19").

Le module intègre les fonctions d'alimentation et de gestionnaire de batteries. Aucune autre composante n'est nécessaire pour l'exploitation sur secteur ca. Pour bénéficier d'un fonctionnement de secours des batteries en cas de panne de secteur, c'est-à-dire du fonctionnement d'une alimentation ininterruptible, il faut également qu'un pack batteries soit raccordé (voir [point 9.1.3](#page-747-1)).

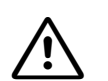

**Attention**<br> **Attention UPSC-DR** est validée exclusivement pour le fonctionnement sur tension secteur ca permanent. Le fonctionnement permanent sur réseau cc n'est pas autorisé.

Le raccordement sur une alimentation cc sert uniquement à remédier à une panne secteur de l'alimentation ca (fonctionnement de secours sur batterie).

Si un réseau cc 48 V est utilisé pour l'alimentation cc à la place d'un pack batteries, il faut dans ce cas respecter les mêmes conditions de raccordement que celles qui s'appliquent à un pack de batteries. Le réseau 48 V cc ne doit, en cours de fonctionnement, lors de la procédure de charge et en cas d'erreur, jamais dépasser la valeur-seuil de 60 V. Si cette condition n'est pas garantie, le réseau cc ne doit pas être raccordé à UPSC-DR !

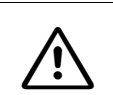

# **Conger<br>
Le module UPSC-DR n'est pas protégé contre les contacts.**

Pour cette raison, un système avec UPSC-DR ne peut être utilisé qu'avec boîtier fermé.

Avant l'ouverture du boîtier, il faut mettre le système hors tension par les mesures suivantes :

- couper la tension de la batterie et la tension réseau d'un PB3000 éventuellement raccordé.
- débrancher la ligne de raccordement de batteries éventuellement raccordés (PB3000).
- débrancher la ligne de raccordement d'un boîtier d'alimentation éventuellement raccordé PB3000.
- retirer la fiche secteur de UPSC-DR.

Si la puissance de UPSC-DR est insuffisante, l'utilisation d'une alimentation externe ([Power Box PB3000](#page-747-0) avec LUNA2) apporte une puissance supplémentaire. Pour cela, il faut raccorder la connexion cc de PB3000 à l'entrée –48 V cc spécifique de UPSC-DR. Le raccordement de l'alimentation externe désactive la sortie –48 V interne de UPSC-DR. Pour le recours au fonctionnement sur batterie de secours en cas de panne du réseau, le boîtier d'alimentation PB3000 doit en plus être équipé de 4 batteries 12 V/7 Ah (4 x V39113-W5123-E891).

## **Batteries homologuées pour UPSC-DR**

4 x V39113-W5123-E891 (batteries 4 x 12 V/7 Ah)

Ce sont les seules batteries homologuées pour le raccordement à UPSC-DR et le montage dans le boîtier d'alimentation PB3000 !

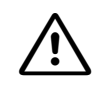

**Danger**<br>
L'utilisation d'un pack batteries 24 V (S30122-K5403-X) sur UPSC-DR est interdit car la surcharge des batteries dégage un gaz explosif (mélange d'hydrogène et d'oxygène) !

#### **Caractéristiques techniques**

- plage de tension nominale : 100 Vca 240 Vca
- fréquence nominale : 50 Hz 60 Hz
- Générateur de tension d'appel : 75 V ca, 20/25/50 Hz
- $\bullet$  tensions partielles : +5 V cc, -48 V
- $\bullet$  chargeur de batteries : 4 x 12 V (40,8 V-55,2 V)
- puissance consommée : 180 W
- Temps d'autonomie

Le [tableau 3-27](#page-186-0) indique les autonomies maximum possibles (fonctionnement de secours sur batterie en cas de panne du secteur) des quatre batteries (4 x batteries 12 V/7 Ah) et du boîtier d'alimentation PB3000 (S30177-U773-X) pour chaque système.

<span id="page-186-0"></span>Tableau 3-27 UPSC-DR - Temps d'autonomie avec quatre batteries V39113-W5123- E891 (4 x batteries 12 V/7 Ah) et boîtier d'alimentation PB3000

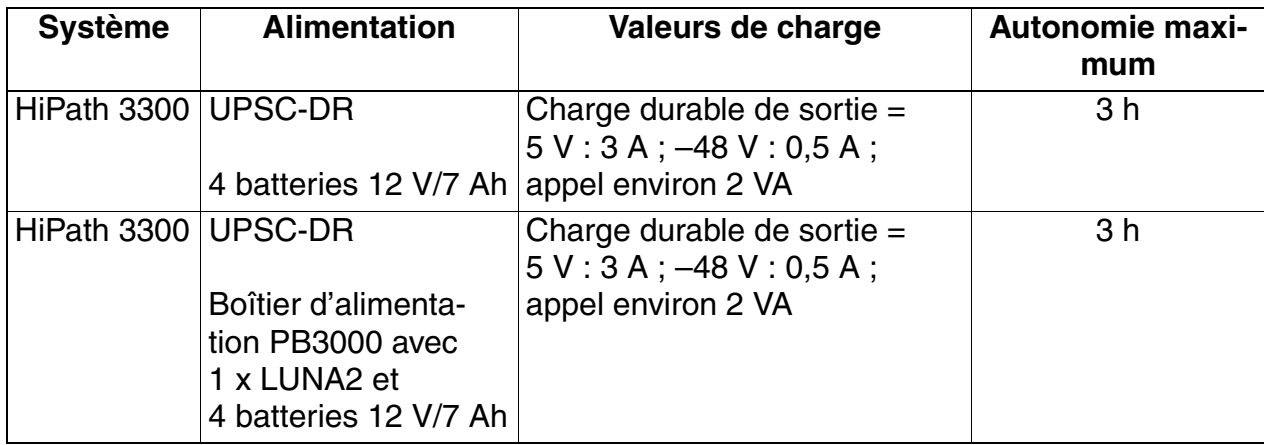

*Modules centraux*

Tableau 3-27 UPSC-DR - Temps d'autonomie avec quatre batteries V39113-W5123- E891 (4 x batteries 12 V/7 Ah) et boîtier d'alimentation PB3000

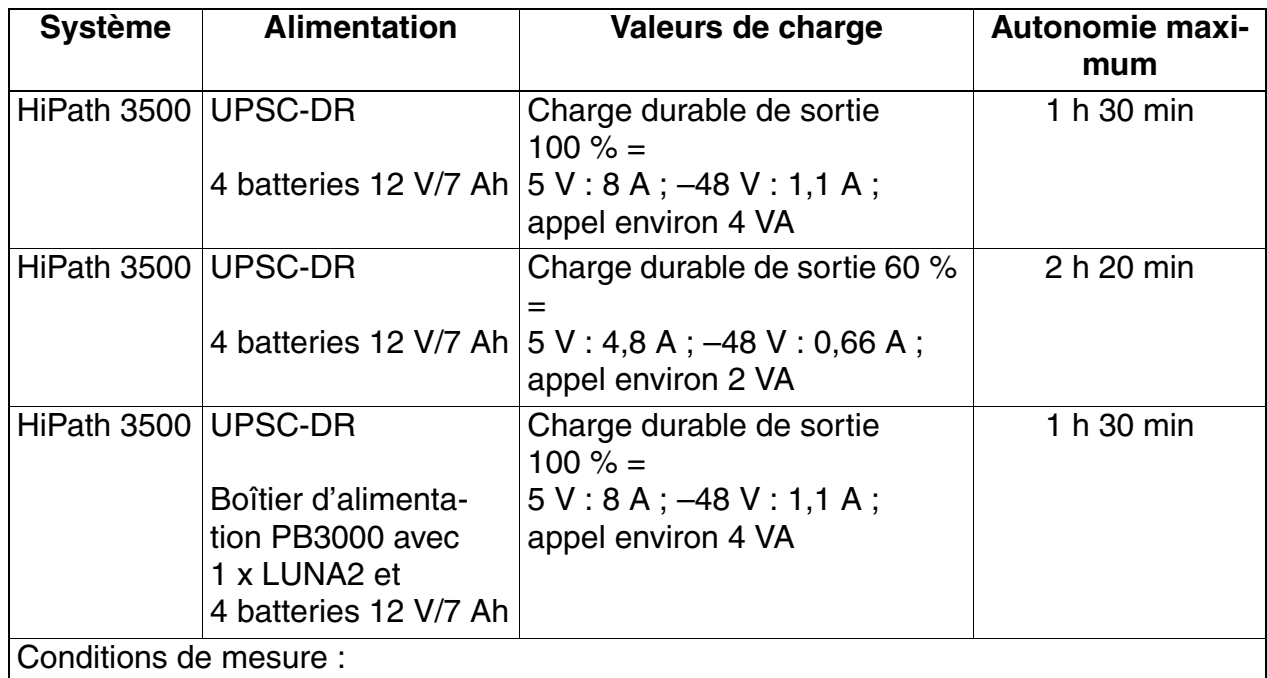

Toutes les mesures ont été effectuées dans un local présentant une température d'environ 23 °C (73,4 °F).

Les batteries étaient entièrement chargées au début de la mesure.

## **Schéma de UPSC-DR**

<span id="page-187-0"></span>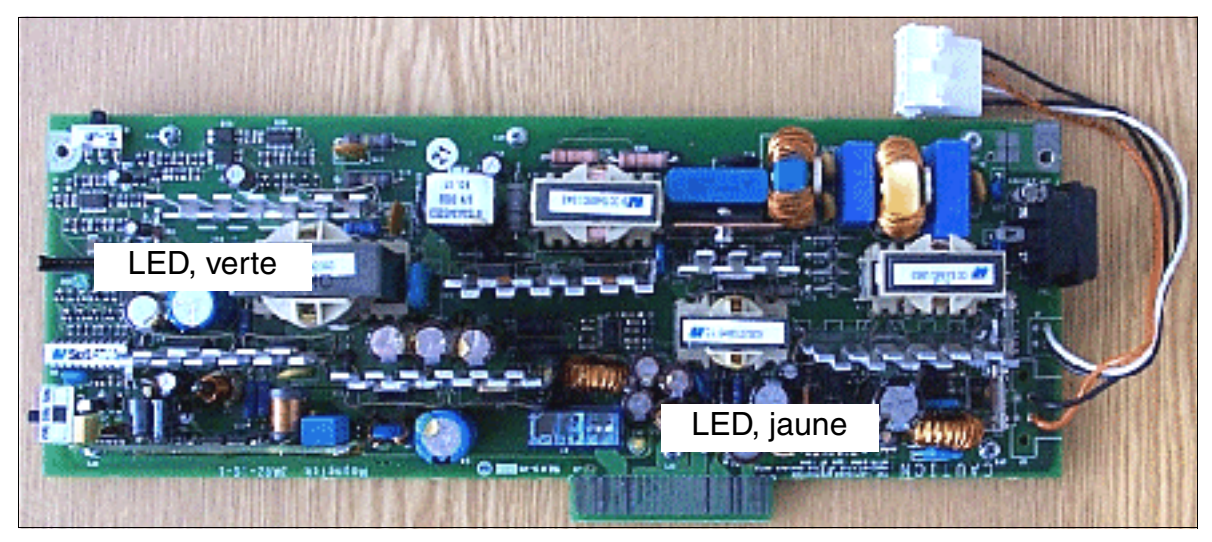

Figure 3-28 UPSC-DR (S30122-K7373-M900)

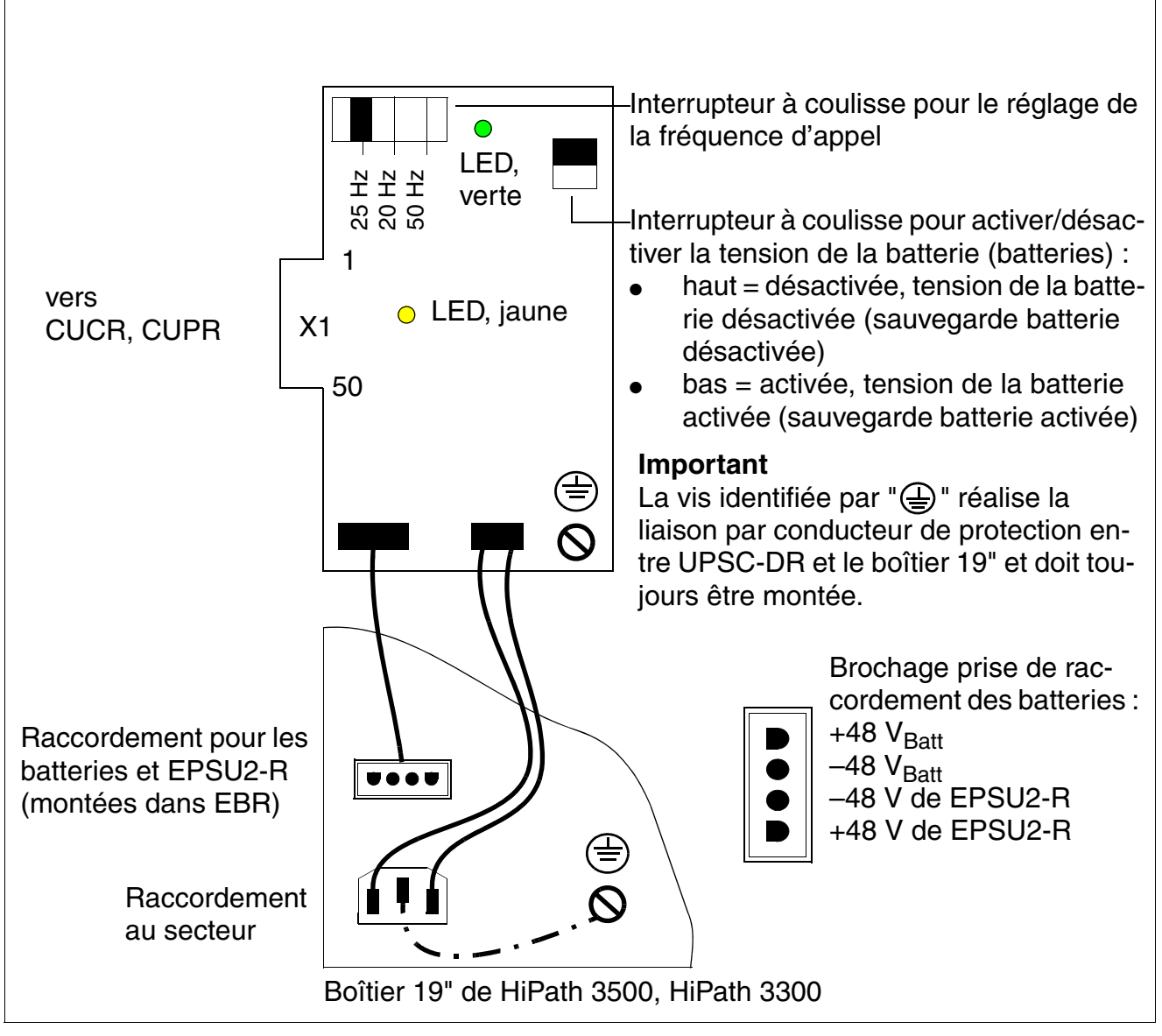

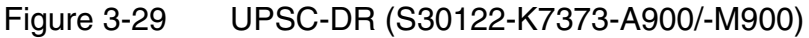

*Modules centraux*

## **Affichages et commutateurs**

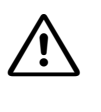

**1 Important**<br>
La mise sous tension et l'arrêt de l'installation s'effectuent en principe en enfichant ou en retirant la fiche secteur. Pour une utilisation en alimentation ininterruptible, il faut d'abord couper la tension batterie.

- LED, verte : présence d'une tension de sortie de +5 V.
- LED, jaune : tension de sortie de  $-48$  V, fournie par l'alimentation externe (boîtier d'alimentation PB3000 avec LUNA2)
- Interrupteur à coulisse pour le réglage de la fréquence d'appel :
	- 25 Hz (RFA + marché international)
	- 20 Hz (USA)
	- 50 Hz (France)
- Interrupteur à coulisse pour activer et désactiver la tension de la batterie (batteries) :
	- haut = désactivée, tension de la batterie désactivée (sauvegarde batterie désactivée)
	- bas = activée, tension de la batterie activée (sauvegarde batterie activée)

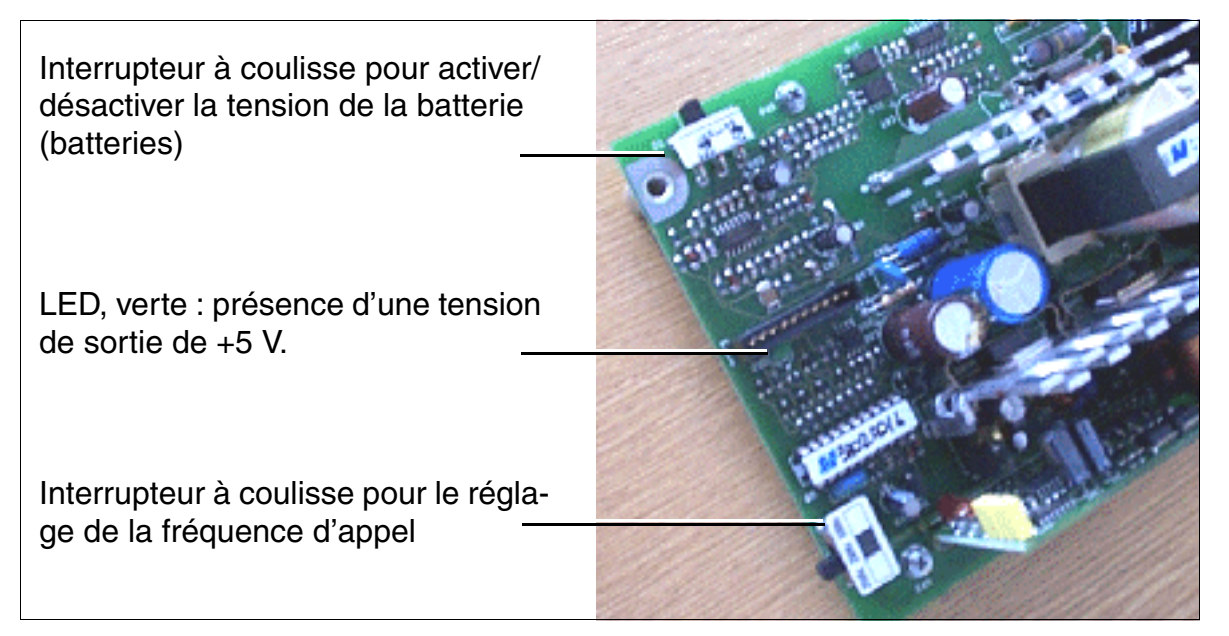

Figure 3-30 UPSC-DR - Commutateurs et LED

## **Prises de raccordement**

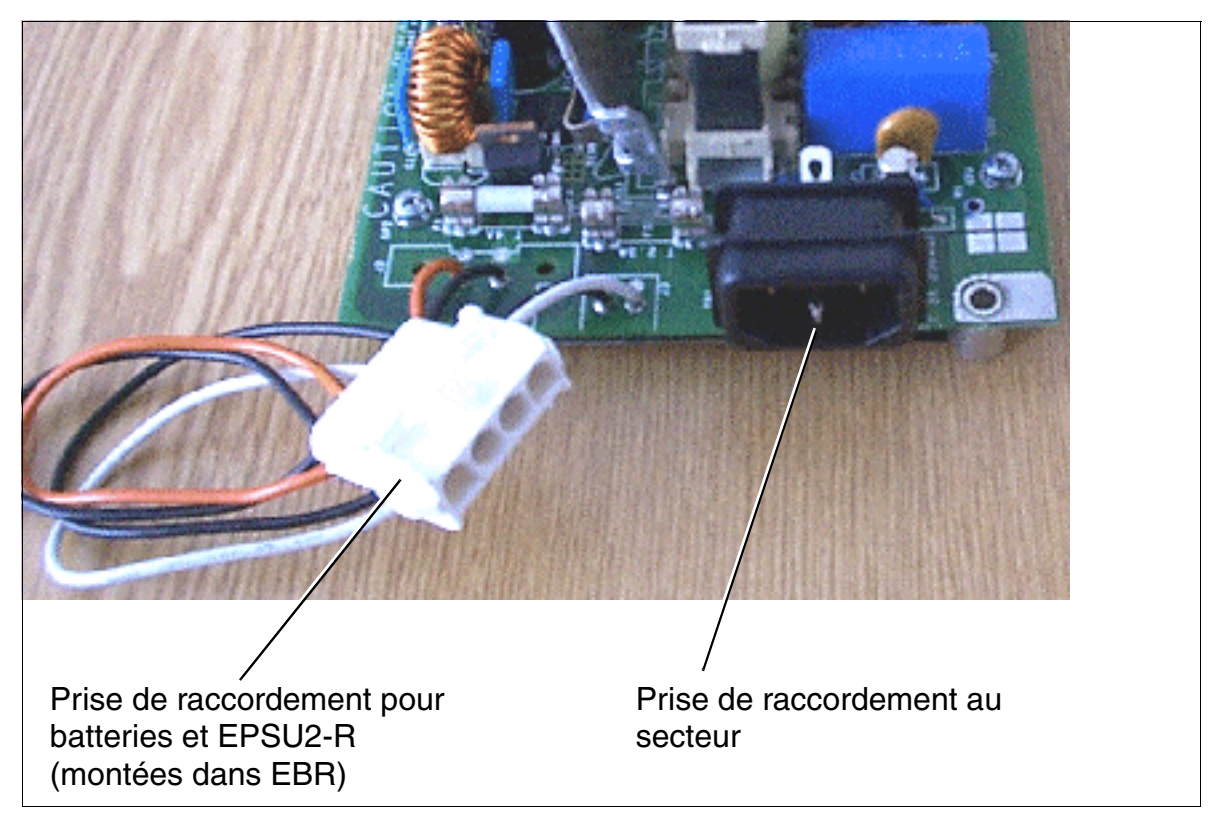

Figure 3-31 UPSC-DR - Prises de raccordement

*Modules périphériques*

## **3.3 Modules périphériques**

## **Remarques importantes**

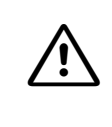

**Important**<br>
Le retrait ou l'enfichage de tous les modules de HiPath 3550, HiPath 3350, HiPath 3500 et HiPath 3300 et des cartes centrales de HiPath 3800 ne doivent être effectués que lorsque le système est **hors tension**.

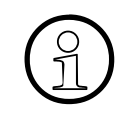

Dans les systèmes HiPath 3550, HiPath 3350, HiPath 3500 et HiPath 3300, il con-<br>vient d'enclencher fermement les modules périphériques dans leur emplacement.<br>Dans le cas contraire l'absence de contact risque de provoquer u vient d'enclencher fermement les modules périphériques dans leur emplacement. Dans le cas contraire, l'absence de contact risque de provoquer une panne des modules.

## **Abréviations de couleurs**

Dans ce point, les désignations de couleurs qui figurent dans les tableaux de brochage des connecteurs sont abrégées. Les abréviations sont les suivantes :

- - bc : blanc **e** ro : rouge **e** br : brun
		-
- gr : gris vt : vert nr : noir
- ja : jaune ● bl : bleu
- or : orange <br>● vi : violet
- 
- 

 A31003-H3580-S100-7-7720, 09-2010 **3-86** HiPath 3000/5000 V8, Manuel de service

## **3.3.1 DIU2U (Etats-Unis uniquement)**

## **Introduction**

La carte réseau DIU2U (**D**igital **I**nterface **U**nit **2 U**niversal) relie deux lignes réseau numériques à HiPath 3800 et réalise de cette façon deux accès multiplex primaires RNIS (PRI, Primary Rate Interface) par des interfaces T1.

## **Types de raccordement**

- Câble à fibres optiques Le raccordement se fait exclusivement par le capot avant. Pour pouvoir raccorder un câble optique aux prises Sub-D 15 contacts du capot avant, vous devez utiliser le convertisseur opto-électronique [AMOM](#page-469-0).
- Câble en cuivre Le raccordement sur la T1-CSU (Customer Service Unit) ou la DSU (Data Service Unit) se fait par le câble adaptateur C39195-A7269-B625 présenté sur la [figure 3-32](#page-192-0) .

## **Câble adaptateur C39195-A7269-B625**

<span id="page-192-0"></span>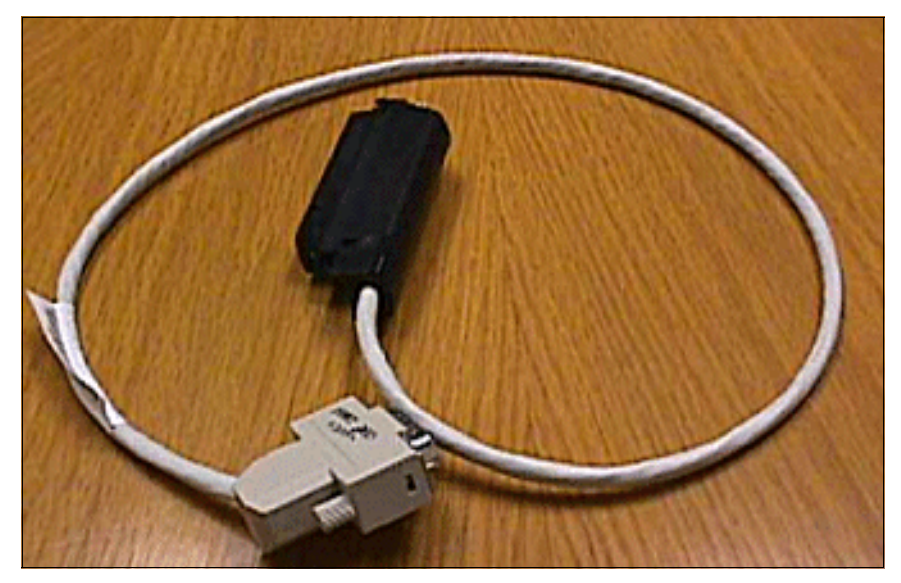

Figure 3-32 DIU2U (Etats-Unis uniquement) - Câble adaptateur C39195-A7269-B625

*Modules périphériques*

Tableau 3-28 DIU2U (Etats-Unis uniquement) - Brochage du câble adaptateur C39195- A7269-B625

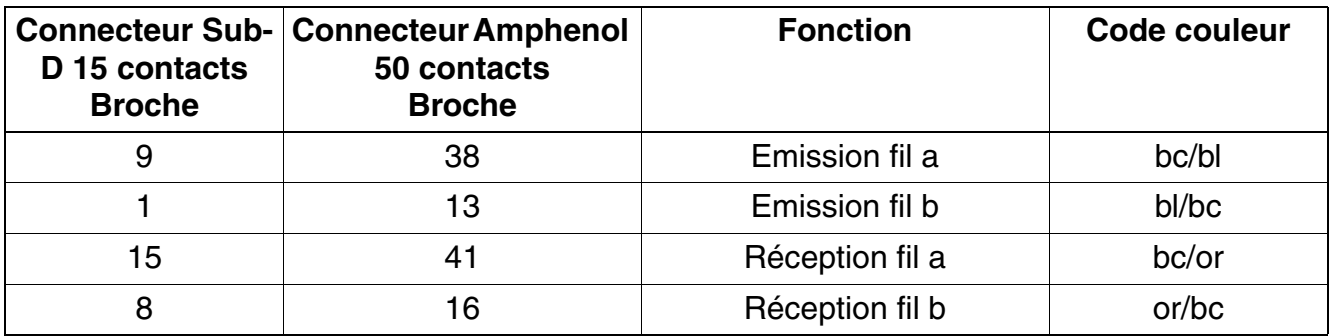

## **Capot avant**

2 LED pour l'affichage de l'état du module : ● LED (verte) ● LED (rouge) Interface 2 Interface 1

Figure 3-33 DIU2U (Etats-Unis uniquement) - Capot avant (S30810-Q2216-X)

## **Etats des LED et signification**

| <b>LED</b><br>rouge | LED<br>verte                                                                                                    | <b>Etat</b>                                                                                                    | <b>Mesure</b>                                                                                                    |
|---------------------|----------------------------------------------------------------------------------------------------|----------------------------------------------------------------------------------------------------|----------------------------------------------------------------------------------------------------|
| éteinte             | éteinte                                                                                                    | Le module ne reçoit pas de tension ou n'est<br>pas enfiché correctement.<br>Le module est hors service.                                                                                                    | Vérifier le contact d'enfi-<br>chage du module.                                                                                              |
| allumée             | éteinte<br>Le module est fourni en tension, le test du<br>module est en cours.<br>Si l'état reste le même (c'est-à-dire que le<br>test a échoué), le module est défectueux. |                                                                                                    | Remplacer le module.                                                                                                    |
|                     |                                                                                                    | Le processus de chargement du loadware<br>a échoué. Le module est défectueux.                                                                                                    | Remplacer le module.                                                                                                    |
|                     |                                                                                                    | Une erreur a été détectée sur le module.<br>Le module est hors service (ne s'applique<br>pas aux erreurs identifiées par des boucles<br>de test) ou le module a été mis hors servi-<br>ces avec HiPath 3000/5000 Manager E. | Contrôler si la carte a été<br>désactivée par HiPath<br>3000/5000 Manager E.<br>Dans le cas contraire,<br>vous devez remplacer le<br>module. |
| clignote            | éteinte                                                                                                    | Chargement du loadware en cours.                                                                                                    |                                                                                                    |
| éteinte             | allumée                                                                                                    | Le processus de chargement s'est bien ter-<br>miné. Le module est OK (état inactif).                                                                                                    |                                                                                                    |
| éteinte             | clignote                                                                                                    | Au moins un canal est actif.                                                                                                    |                                                                                                    |

Tableau 3-29 DIU2U (Etats-Unis uniquement) - Etats des LED

*Modules périphériques*

## **3.3.2 DIUN2**

### **Introduction**

Le module DIUN2 (**D**igital **I**nterface **U**nit ISD**N**) fournit 2 x 30 canaux B (canaux vocaux) pour HiPath 3800 qui sont utilisés

- pour le raccordement réseau S<sub>2M</sub> (par NT)
- $\bullet$  pour la mise en réseau S<sub>2M</sub> via lignes S<sub>2M</sub>

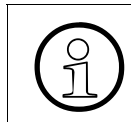

>A partir de la version 5.0 de HiPath 3000/5000, les canaux B du module DIUN2 sont soumis à licence. Vous trouverez des informations sur la procédure de licence au [chapitre 8](#page-710-0).

## **Capot avant**

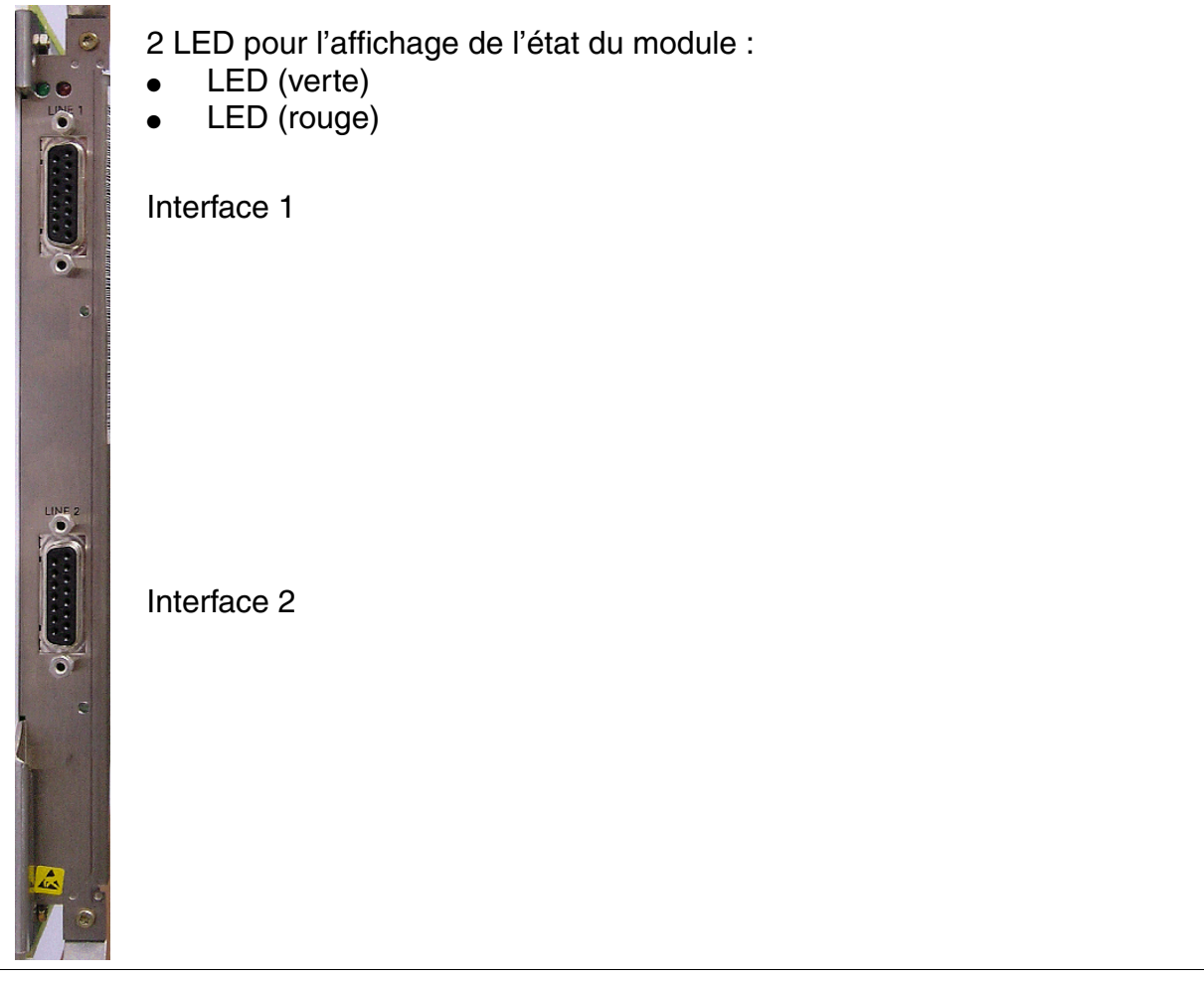

Figure 3-34 DIUN2 - Capot avant (S30810-Q2196-X)

## **Etats des LED et signification**

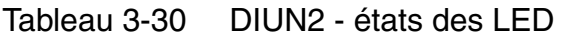

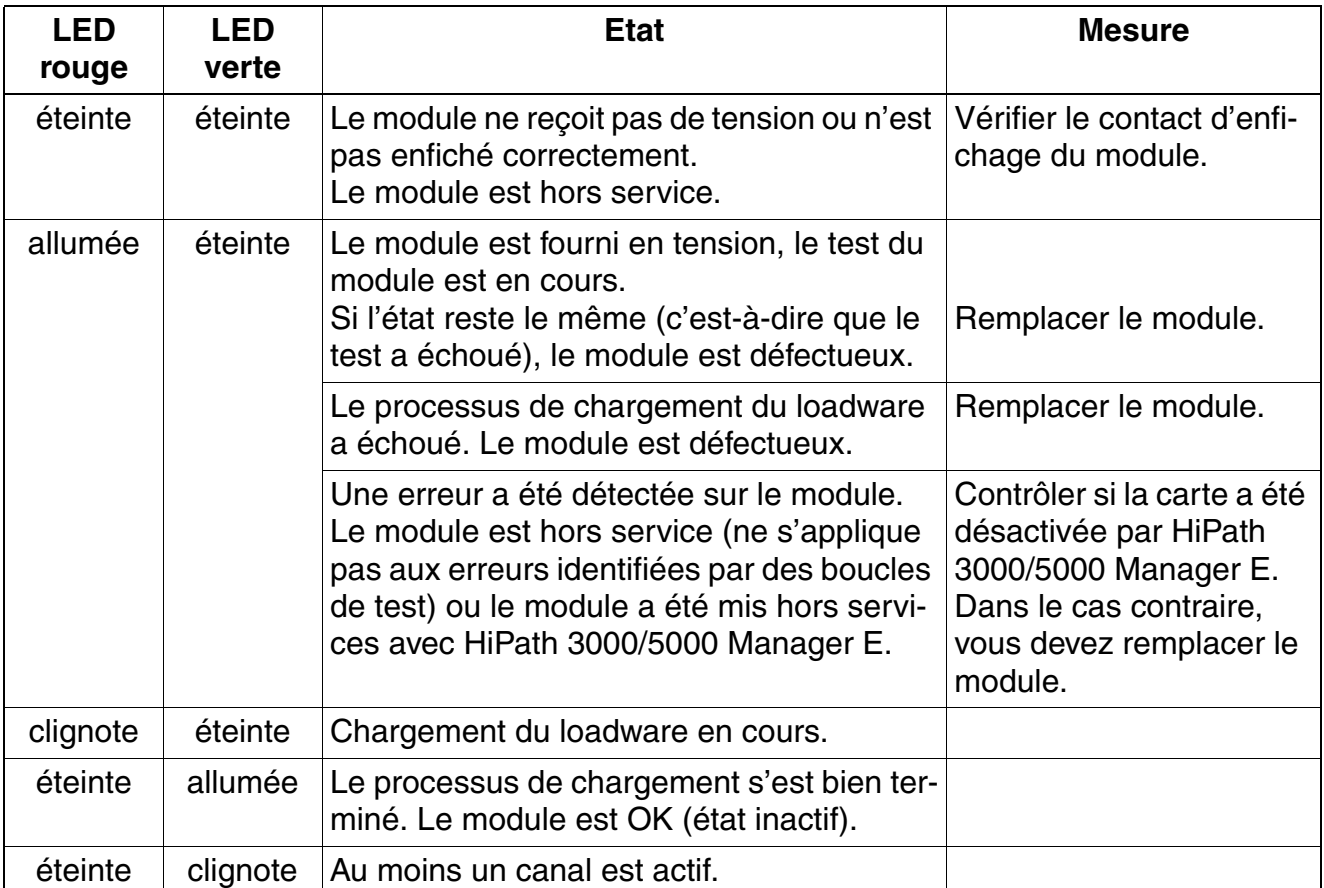

*Modules périphériques*

## **Types de raccordement**

Câble à fibres optiques

Le raccordement se fait exclusivement par le capot avant. Pour pouvoir raccorder un câble optique aux prises Sub-D 15 contacts du capot avant, vous devez utiliser le convertisseur opto-électronique [AMOM.](#page-469-0)

● Câble en cuivre Le raccordement s'effectue exclusivement par les connecteur Sub-D 15 contacts du capot avant.

Remarques :

- Le réglage du mode de racordement (câble à fibres optiques = module DIUN2, câble en cuivre = DIUN2) est réalisé avec HiPath 3000/5000 Manager E : Statut du système - Système complet - Config. BG - Données carte Le réglage du type de raccordement s'applique toujours aux deux interfaces (ligne 1 et ligne 2). Un fonctionnement parallèle des types de raccordement "Mod. DIUN2" et "DIUN2" n'est pas possible.
	- Commutation sur le mode de raccordement "mod. DIUN2" avec adaptateur AMOM enfiché et liaison par fibres optiques existante : Si la configuration est correcte, la ligne fibres optiques est immédiatement en service.
	- Commutation sur le mode de raccordement "mod. DIUN2" avec adaptateur AMOM enfiché et liaison par fibres optiques existante : Si la configuration est correcte, la ligne à fibres optiques est prête à fonctionner immédiatement après enfichage du câble à fibres optiques. Cela peut durer jusqu'à trois minutes.
	- Commutation sur le mode de raccordement "mod. DIUN2" si l'adaptateur AMOM n'est pas enfiché : Si le type de raccordement a été modifié avant l'enfichage de l'adaptateur, il faut effectuer après enfichage de l'adaptateur un Reload Card au moyen de Hi-Path 3000/5000 Manager E afin que l'adaptateur soit reconnu par la carte DIUN2.

Après commutation du mode de fonctionnement du "mod. DIUN2" vers le "DIUN2" ou inversement, la carte DIUN2 effectue automatiquement un Reload pour charger le loadware pour le mode de fonctionnement.

- Le fonctionnement des deux interfaces avec différentes versions de l'adaptateur AMOM est possible (voir [versions AMOM](#page-469-0)).
- Le fonctionnement des deux interfaces avec différents protocoles est possible.

## **Brochage**

| <b>PIN</b>                           | <b>Signal</b>      | <b>Description du signal</b>                      | <b>Sens</b>   |  |  |
|--------------------------------------|--------------------|---------------------------------------------------|---------------|--|--|
| 1                                    | TTIP0              | Fil a 120 Ohm/75 Ohm                              | Sortie        |  |  |
| 4                                    | LWLO0_FRONT        | Fibre optique (sortie de donnée)                  | Sortie        |  |  |
| 5                                    | <b>GND</b>         | Retour par la terre pour alimenta-<br>tion $+5$ V | Entrée/Sortie |  |  |
| 6                                    | SCAN_IN0           | Test de l'adaptateur                              | Entrée        |  |  |
| $\overline{7}$                       | SCAN_IN0           | Test de l'adaptateur                              | Entrée        |  |  |
| 8                                    | RTIP <sub>0</sub>  | Fil a 120 Ohm/75 Ohm                              | Entrée        |  |  |
| 9                                    | <b>TRING0</b>      | Fil b 120 Ohm/75 Ohm                              | Sortie        |  |  |
| 10                                   | $+5V$              | Alimentation +5 V                                 | Sortie        |  |  |
| 11                                   | LWLI0 FRONT        | Fibre optique (entrée de donnée)                  | Entrée        |  |  |
| 12 <sub>2</sub>                      | <b>GND</b>         | Retour par la terre pour alimenta-<br>tion $+5$ V | Entrée/Sortie |  |  |
| 14                                   | $+5V$              | Alimentation +5 V                                 | Sortie        |  |  |
| 15                                   | RRING <sub>0</sub> | Fil b 120 Ohm/75 Ohm                              | Entrée        |  |  |
| Les autres PIN ne sont pas utilisés. |                    |                                                   |               |  |  |

Tableau 3-31 DIUN2 - Affectation des connecteurs Sub-D 15 contacts

## **Brochage du câble système S30267-Z167-Axxx**

Tableau 3-32 DIUN2 - Brochage du câble système S30267-Z167-Axxx

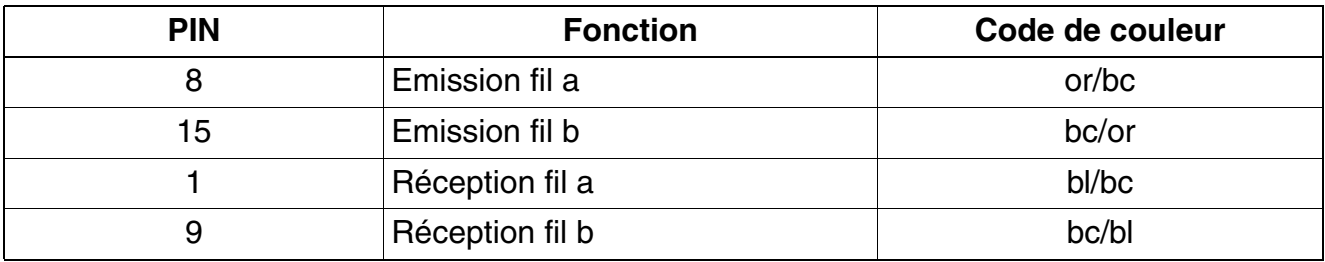

*Modules périphériques*

## **3.3.3 DIUT2**

## **Introduction**

A partir de HiPath 3000/5000 V7, version 5 au minimum, le module DIUT2 (**D**igital **I**nterface **U**nit **T**runk 2) peut être utilisé dans HiPath 3800.

Le module DIUT2 est le successeur compatible pour les modules suivants :

- DIU2U (S30810-Q2216-X) (Etats-Unis uniquement)
- DIUN2 (S30810-Q2196-X)

Le module fournit deux raccordements pour les possibilités d'utilisation suivantes :

- Raccordement réseau  $S_{2M}$  (par NT)
- $\bullet$  Mise en réseau S<sub>2M</sub> via lignes S<sub>2M</sub>
- Raccordement réseau T1-PRI (**P**rimary **R**ate **I**nterface) (Etats-Unis uniquement)
- Raccordement réseau analogique T1 (Etats-Unis uniquement)

Au total, jusqu'à trois modules DIUT2 et/ou DIUN2 peuvent être utilisés dans un système. Dans le cadre du raccordement réseau T1 (PRI ou analogique), jusqu'à quatre modules DIUT2 et/ ou DIU2U peuvent être enfichés dans un système.

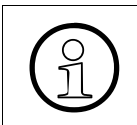

Sauf aux Etats-Unis : les canaux B du module DIUT2 sont soumis à licence. Vous<br>trouverez des informations sur la procédure de licence au chapitre 8, "Procédure de<br>licence" trouverez des informations sur la procédure de licence au [chapitre 8, "Procédure de](#page-710-0)  [licence".](#page-710-0)

## **Capot avant**

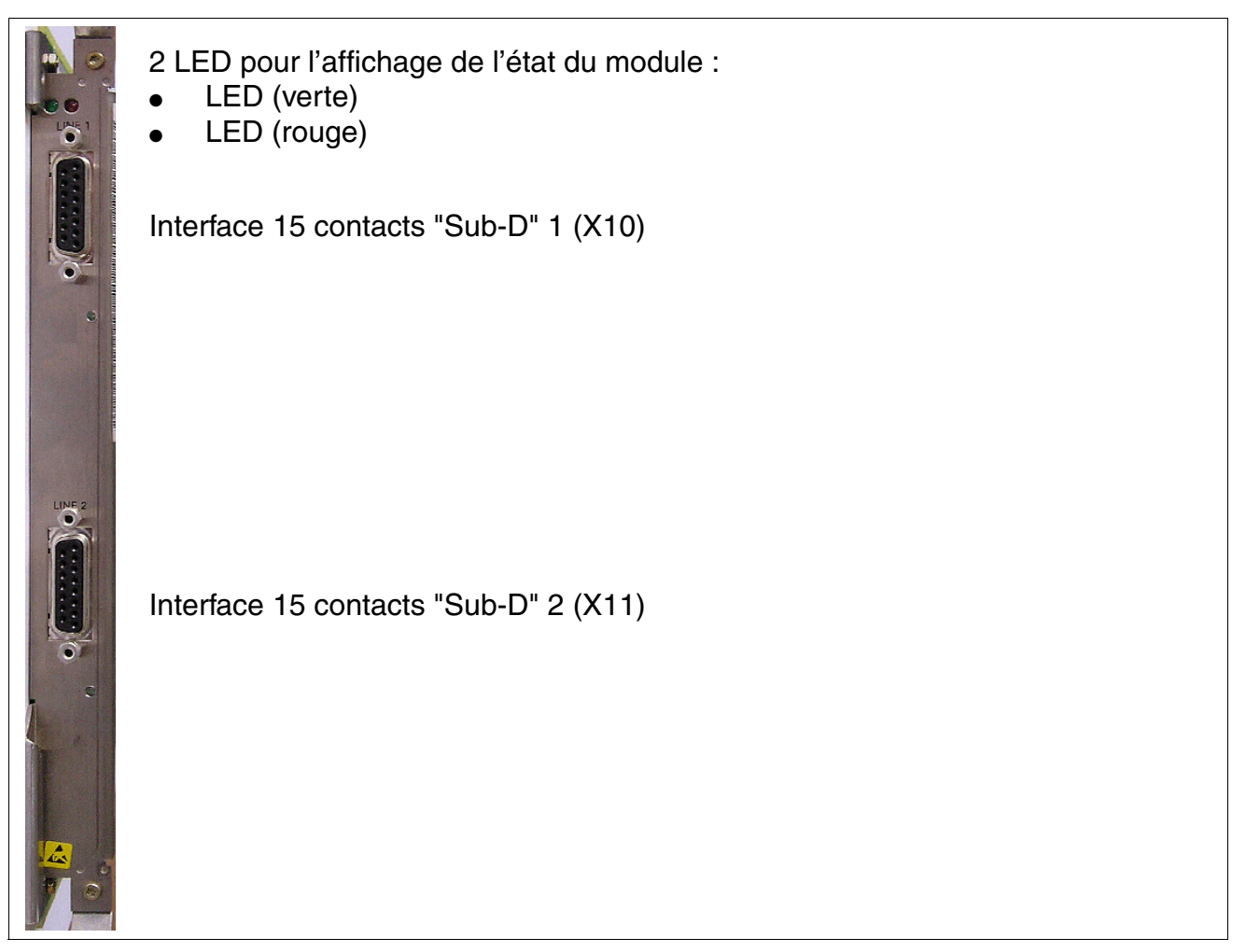

Figure 3-35 DIUT2 - Capot avant (S30810-Q2226-X100)

## **Fond de panier**

Le fond de panier intègre les interfaces système X1 à X9. Elles sont conçues comme des connecteurs SIPAC.

*Modules périphériques*

## **Etats des LED et signification**

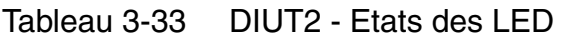

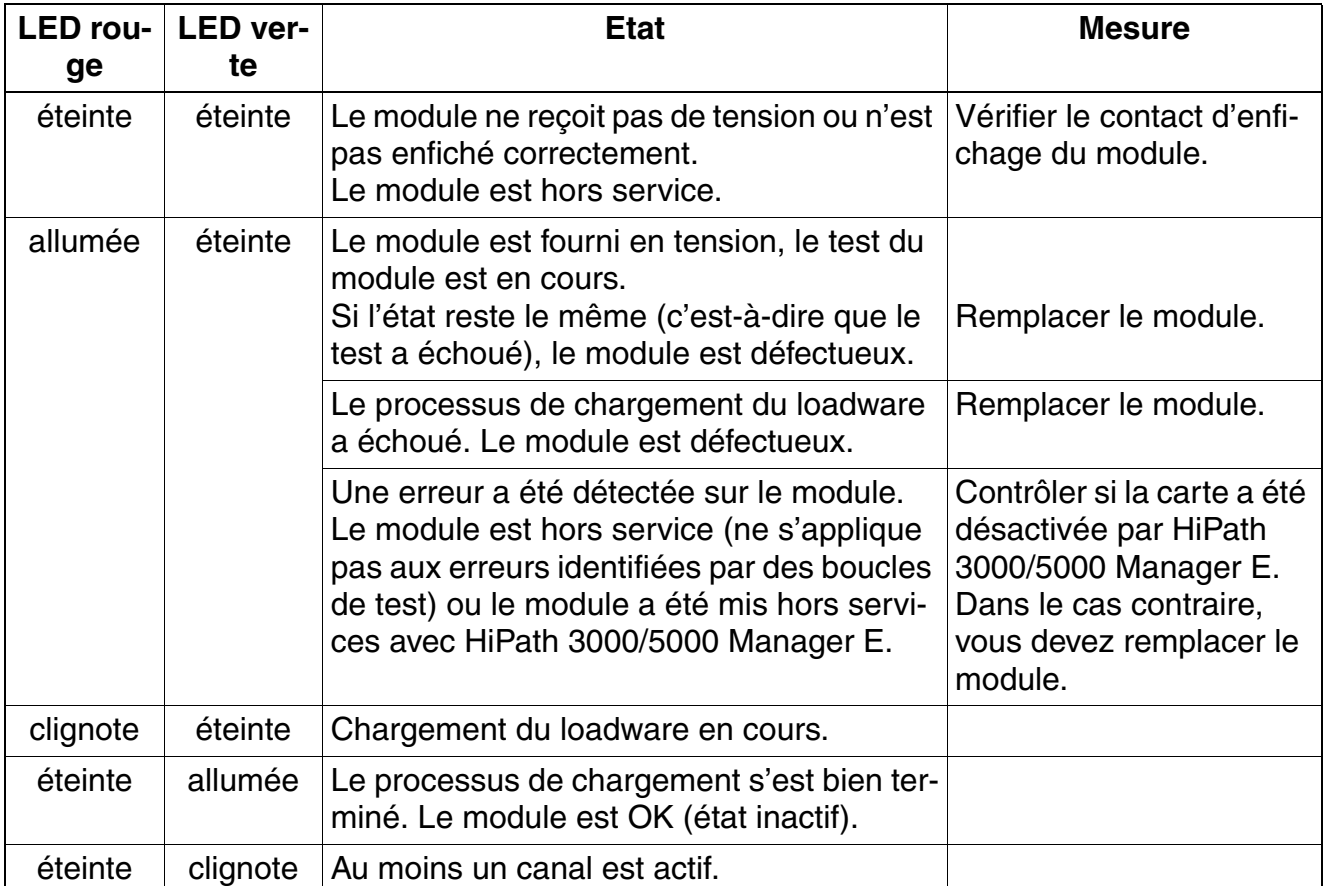

## **Définition du type d'utilisation et du type de raccordement**

Après sélection du type d'utilisation et du type de raccordement, le module est paramétré par le loadware.

La sélection du type d'utilisation se fait par HiPath 3000/5000 Manager E : Système – Système – Logiciel – Listes des cartes

Les possibilités de sélection sont les suivantes :

- DIUT2 T1 S2 : pour l'utilisation comme interface S2M (raccordement réseau S2M, mise en réseau S2M)
- DIUT2 T1 : pour l'utilisation comme interface T1 (raccordement réseau T1-PRI)
- DIUT2 T1 analogique : pour l'utilisation comme interface T1 pour T1 analogique (raccordement réseau analogique T1)
- La sélection du type de raccordement se fait par HiPath 3000/5000 Manager E : Système – Système – Logiciel – Données des cartes.

Les possibilités de sélection sont les suivantes :

- DIUT2 T1 S2 mod., DIUT2 T1 mod., DIUT2 T1 analogique mod. : pour le raccordement par câble optique (fibres optiques) Le raccordement se fait exclusivement par le capot avant. Pour pouvoir raccorder un câble optique aux prises "Sub-D" 15 contacts du capot avant, vous devez utiliser le convertisseur opto-électronique [AMOM](#page-469-0).
- DIUT2 T1 S2, DIUT2 T1, DIUT2 T1 analogique : pour le raccordement par câble en cuivre (câble système S30267-Z167-Axxx) Le raccordement s'effectue exclusivement par les connecteurs "Sub-D" 15 contacts du capot avant.

Le paramétrage du type raccordement vaut toujours pour les deux interfaces d'une carte. Il est impossible de faire fonctionner en parallèle différents types de raccordement.

Le fonctionnement des deux interfaces avec différentes versions de l'adaptateur AMOM est possible (voir [versions AMOM](#page-469-0)).

Après la commutation du type de raccordement, le module DIUT2 effectue automatiquement un rechargement pour charger le loadware correspond au type de raccordement.

*Modules périphériques*

## **Brochage des interfaces "Sub-D" X10 et X11**

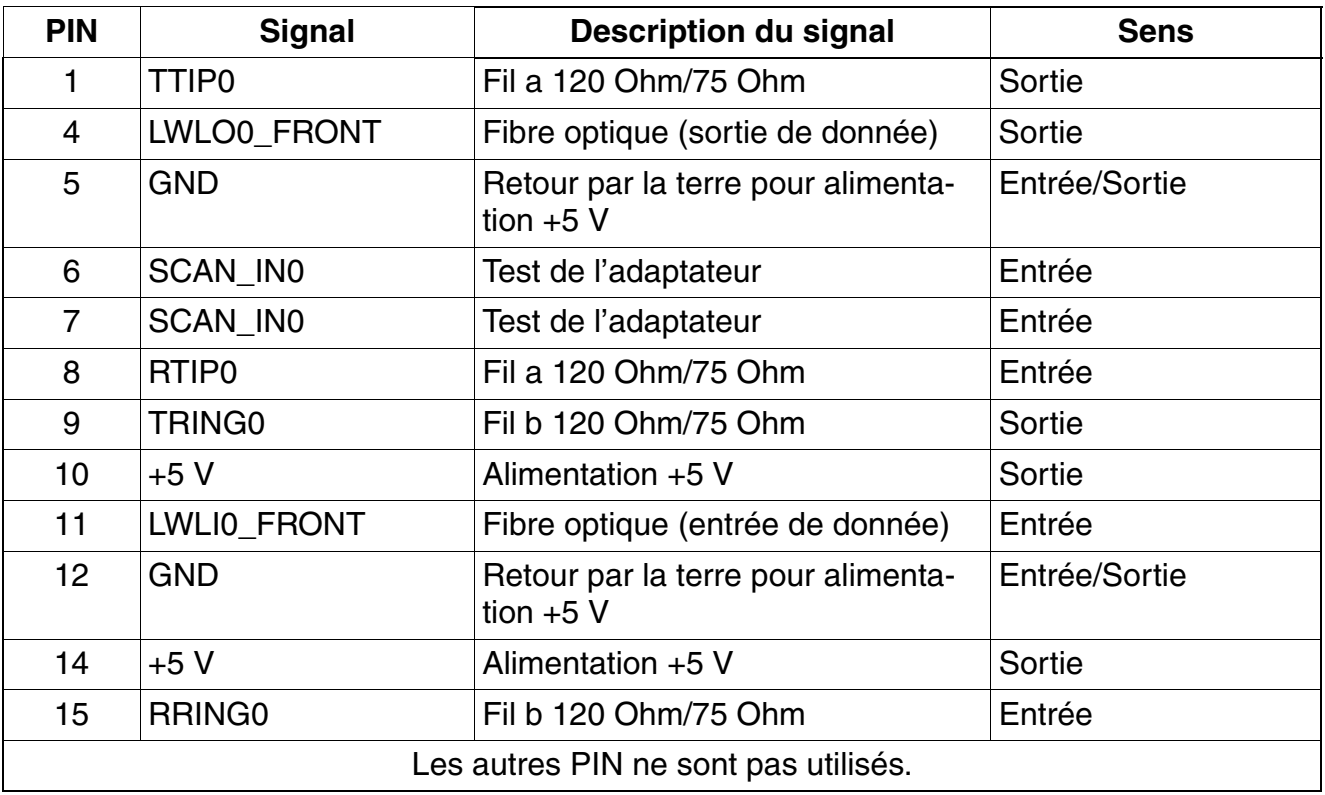

## Tableau 3-34 DIUT2 - Brochage des interfaces "Sub-D" X10 et X11

### **Brochage des connecteurs SIPAC X1 à X9**

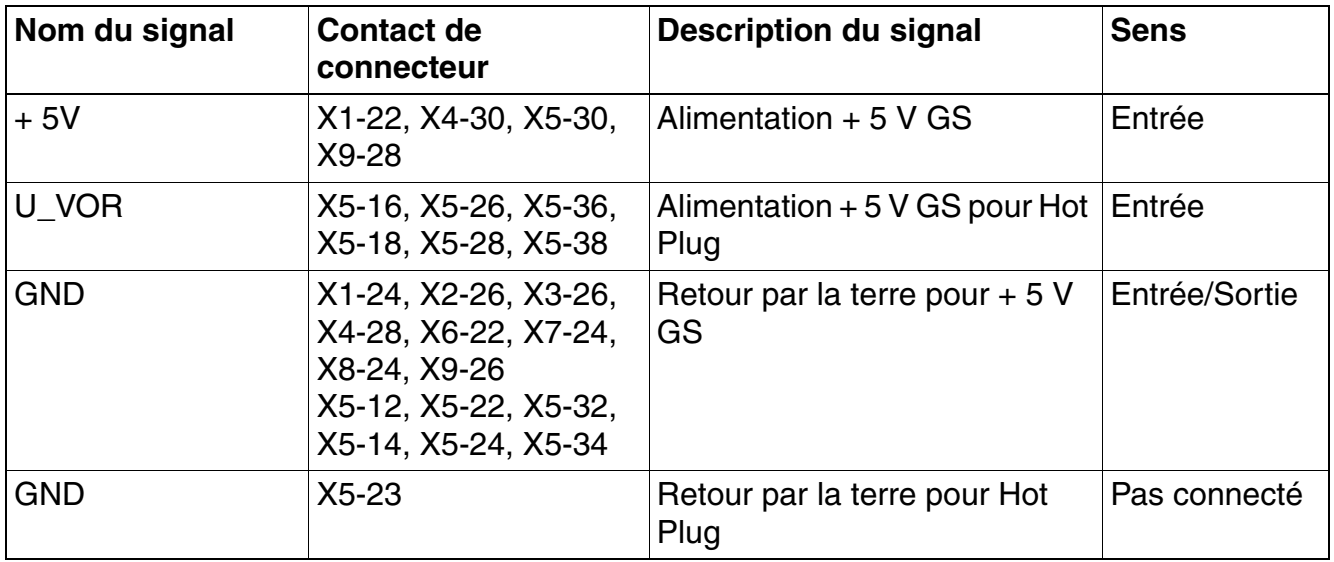

Tableau 3-35 Brochage des contacts de connecteurs SIPAC

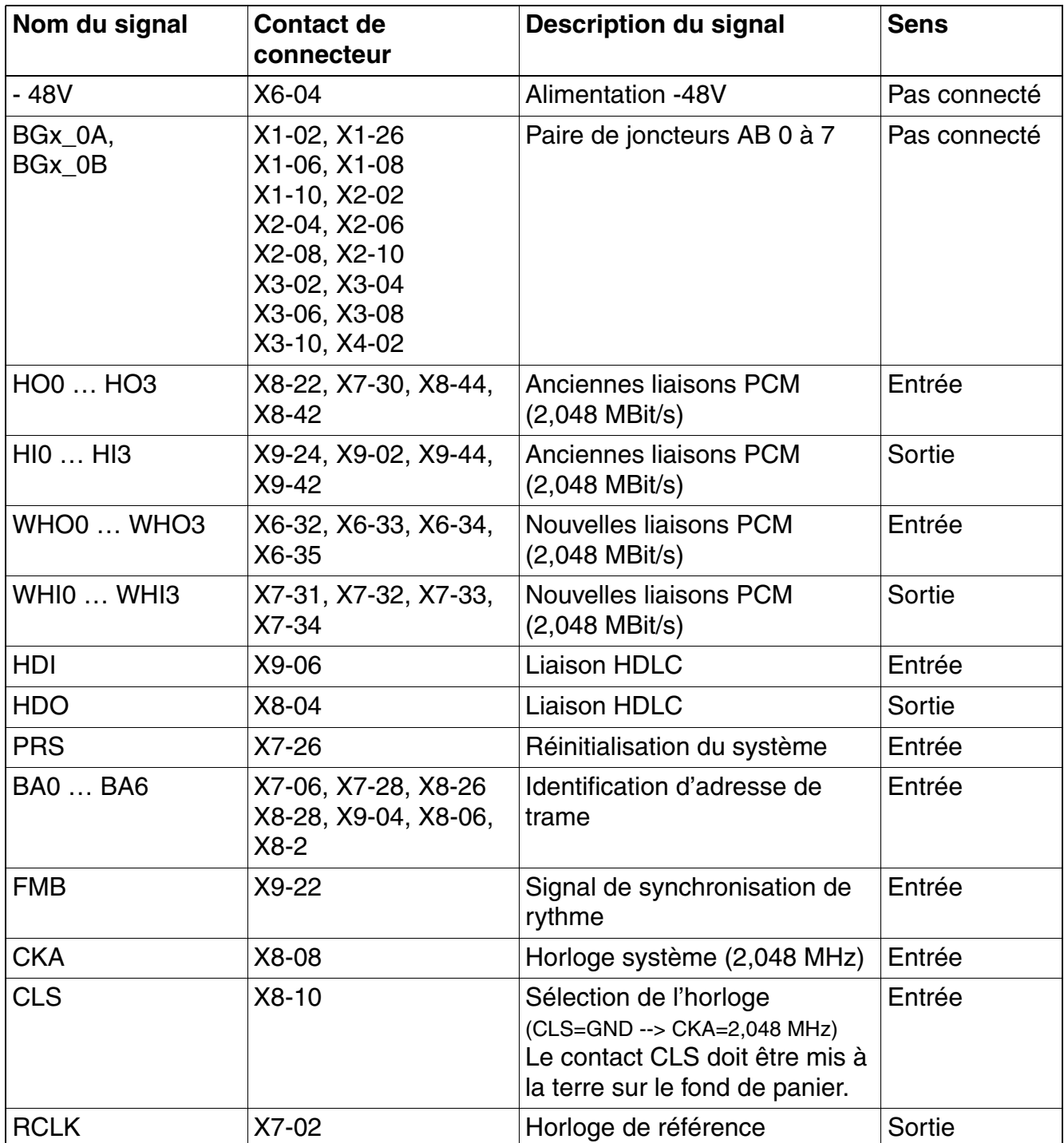

Tableau 3-35 Brochage des contacts de connecteurs SIPAC

*Modules périphériques*

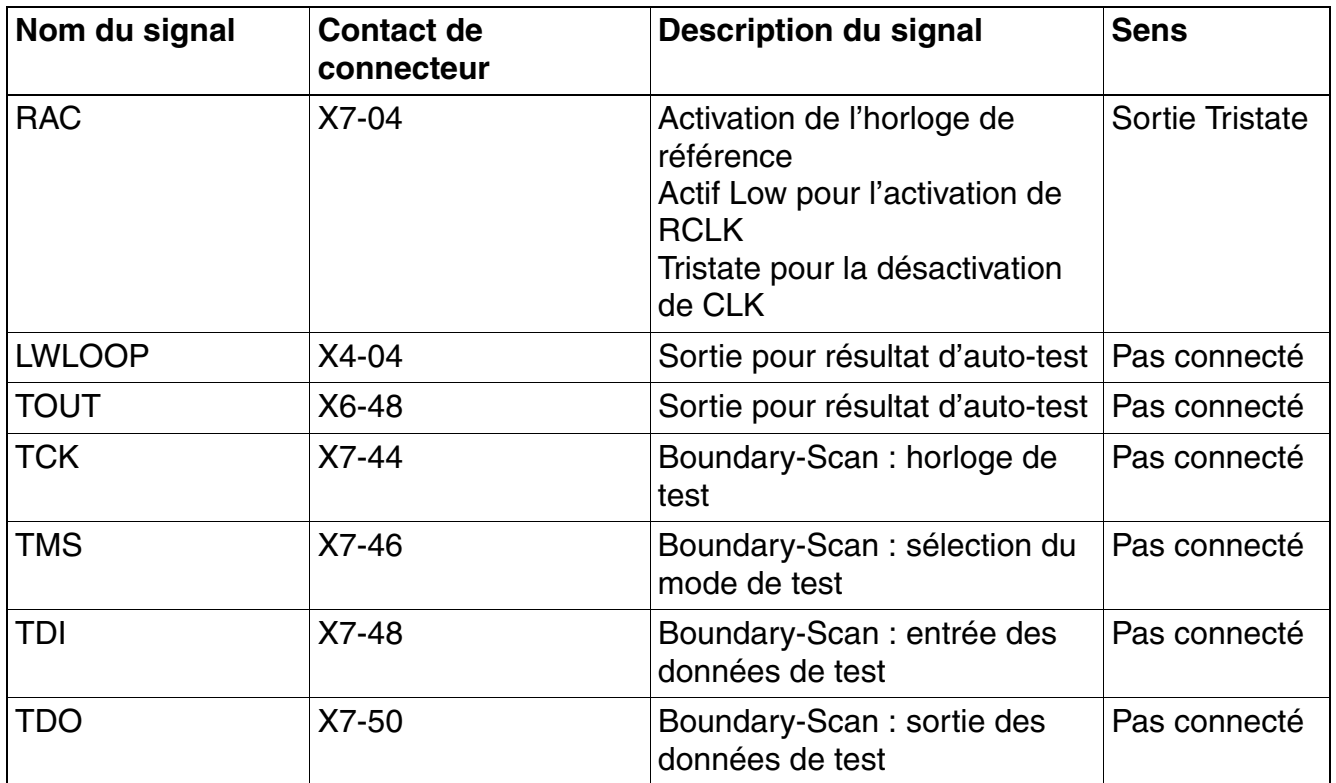

Tableau 3-35 Brochage des contacts de connecteurs SIPAC

#### **Brochage du câble système S30267-Z167-Axxx**

Tableau 3-36 DIUT2 - Brochage du câble système S30267-Z167-Axxx

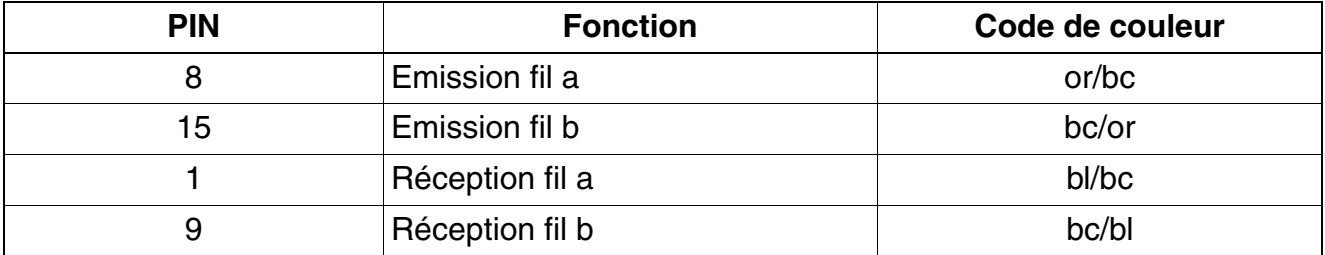

### **Alimentation**

La carte DIUT2 reçoit la tension d'alimentation de  $+5$  V ( $\pm 5$  %) par le fond de panier. Les tensions supplémentaires de +1,5 V et +3,3 V sont générées par le régulateur intégré.

## **3.3.4 HXGS3, HXGR3**

### **Introduction**

HXGS3 et HXGR3 sont des modules passerelles VoIP (Voice over IP - Voix sur IP), qui assurent les mêmes fonctions que HG 1500 dans HiPath 3550, HiPath 3350 (HXGS3) et HiPath 3500, HiPath 3300 (HXGR3) :

- Raccordement d'un réseau local à HiPath 3000 et connexion à des réseaux locaux externes via les interfaces RNIS et DSL de HiPath 3000.
- Prise en charge des fonctions classiques d'un routeur RNIS et DSL avec en plus la fonction de passerelle pour le transfert de la voix, des fax et des données.
- Acheminement des communications entre réseaux type IP (LAN, Intranet, Internet) et réseaux à commutation de circuits (RNIS, RTC).
- Transmission bidirectionnelle de signaux vidéo sur l'interface SIP (OpenScape Personal Edition).

Pour la configuration, on utilise la Gestion basée sur le Web (Web-based Management, WBM), qui permet de gérer HG 1500 sans logiciel spécial.

### **Montage de HXGS3/HXGR3**

Trois modules au maximum peuvent être utilisés par HiPath 3550 et HiPath 3500.

Dans HiPath 3350 et HiPath 3300, un module maximum est autorisé. L'utilisation de deux modules est autorisée uniquement si PDM1 n'est pas utilisé.

Pour pouvoir installer un module HXGS3 dans HiPath 3350, il faut remplacer une éventuelle alimentation [PSUP](#page-174-0) par [UPSC-D.](#page-179-0)

L'exploitation simultanée d'un HXGS3 ou HXGR3 et d'un [module LIM](#page-157-0) dans un système est impossible.

Vous trouverez des informations sur la configuration dans le manuel d'administration HG 1500.

*Modules périphériques*

## **Mise à niveau, kit ventilation**

Si les capots de boîtiers suivants sont présents sur les systèmes HiPath 3350 et HiPath 3550, il n'est plus nécessaire d'installer un kit ventilation en cas de mise à niveau avec HXGS3 :

- HiPath 3350 : à partir du couvercle de boîtier C39165-A7021-B53
- HiPath 3550 : à partir du couvercle de boîtier C39165-A7021-B52

Si vous devez mettre à niveau avec HXGS3 des systèmes HiPath 3350 et HiPath 3550 dotés de capots de boîtiers anciens, les anciens boîtiers doivent être remplacés par les boîtiers référencés C39165-A7021-B53 ou C39165-A7021-B52.

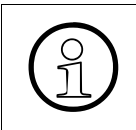

Si les systèmes HiPath 3350 et HiPath 3550, qui possèdent les anciens couvercles<br>de boîtiers, doivent être mis à niveau avec HXGS3, ces anciens couvercles doivent<br>etre remplacés par les couvercles C39165-47021-B53 ou C3916 de boîtiers, doivent être mis à niveau avec HXGS3, ces anciens couvercles doivent être remplacés par les couvercles C39165-A7021-B53 ou C39165-A7021-B52.

#### **Variantes de modules**

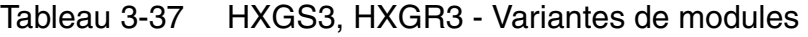

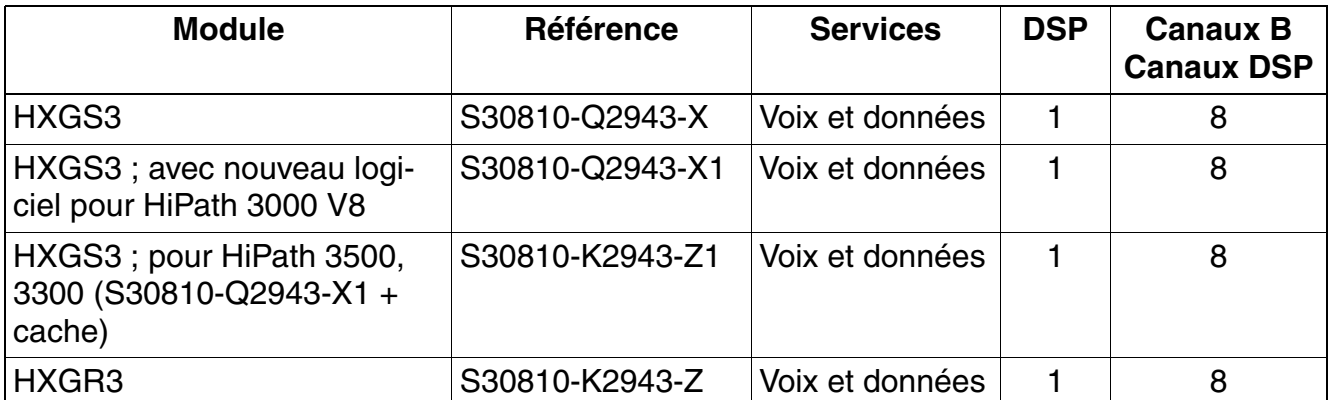

Pour chaque DSP (Digital Signal Processor), 8 liaisons Voice over IP sont possibles simultanément.

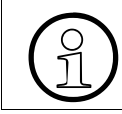

>L'emploi du module d'extension PDM1 permet d'étendre le nombre de canaux DSP des modules HXGS3 et HXGR3 à huit canaux supplémentaires.

## **Modules d'extension**

Les modules HXGS3 et HXGR3 disposent chacun de deux accélérateurs HGA (HiPath Gateway Accelerator), qui permettent le raccordement de modules d'extension.

Tableau 3-38 HXGS3, HXGR3 - Modules d'extension

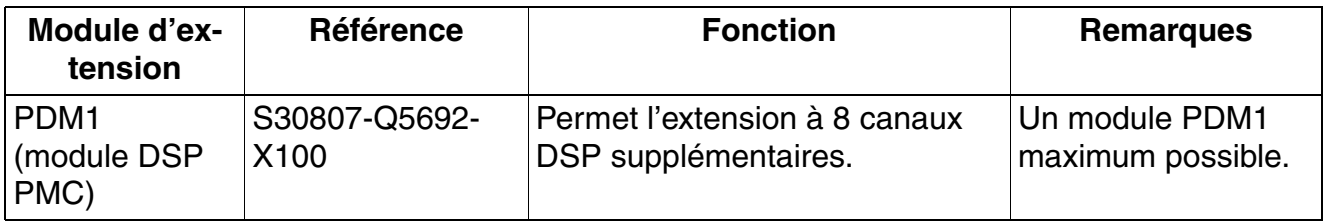

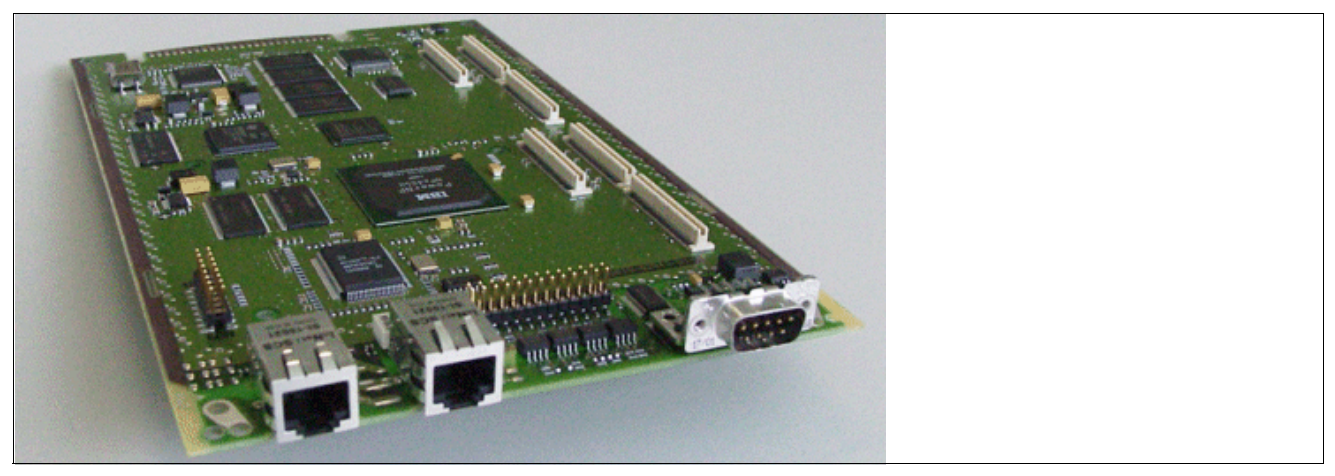

Figure 3-36 HXGS3 (S30810-Q2943-X, S30810-Q2943-X1)

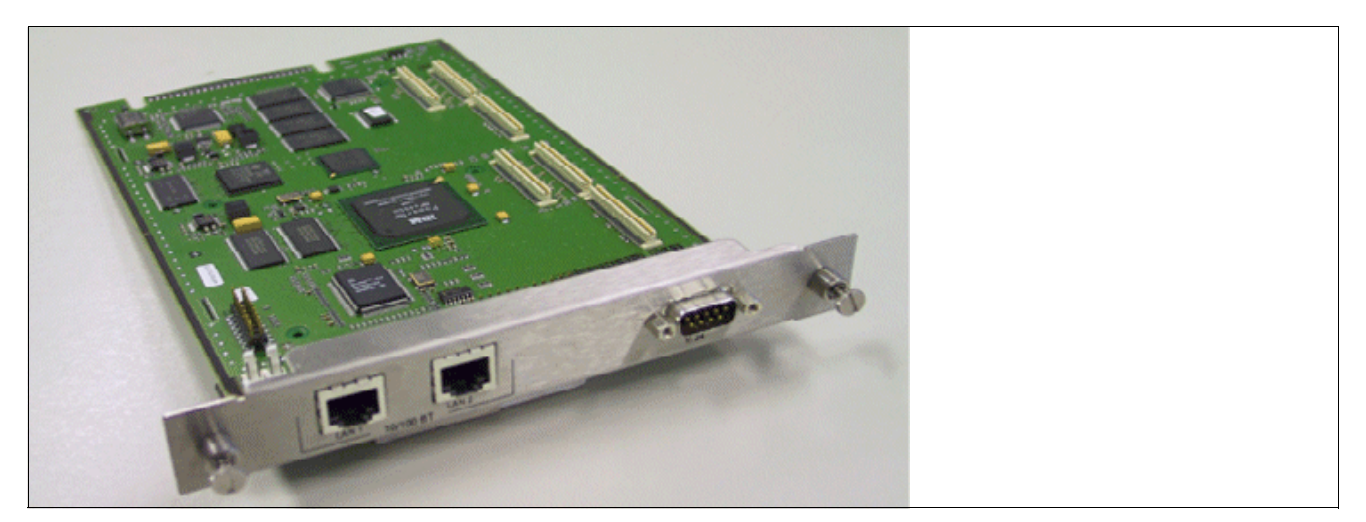

Figure 3-37 HXGR3 (S30810-K2943-Z)

*Modules périphériques*

### **Interfaces/Raccordements**

Les modules HXGS3 et HXGR3 présentent les raccordements suivants :

- X1 : connecteur 50 broches (connecteur latéral) vers le système
- X2 : prise RJ45 8 contacts pour l'interface LAN 1
- X3 : prise RJ45 8 contacts pour l'interface LAN 2

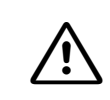

**Important**<br>
Il faut impérativement utiliser un câble Ethernet blindé pour les interfaces/raccordements LAN de la carte HXGS3.

Les deux interfaces avec le LAN donnent accès à l'Ethernet standard (IEEE 802.3) à 10 Mbit/s ou 100 Mbit/s avec configuration automatique. Une configuration manuelle est également possible.

X4 : connecteur Sub-D 9 broches pour interface V.24

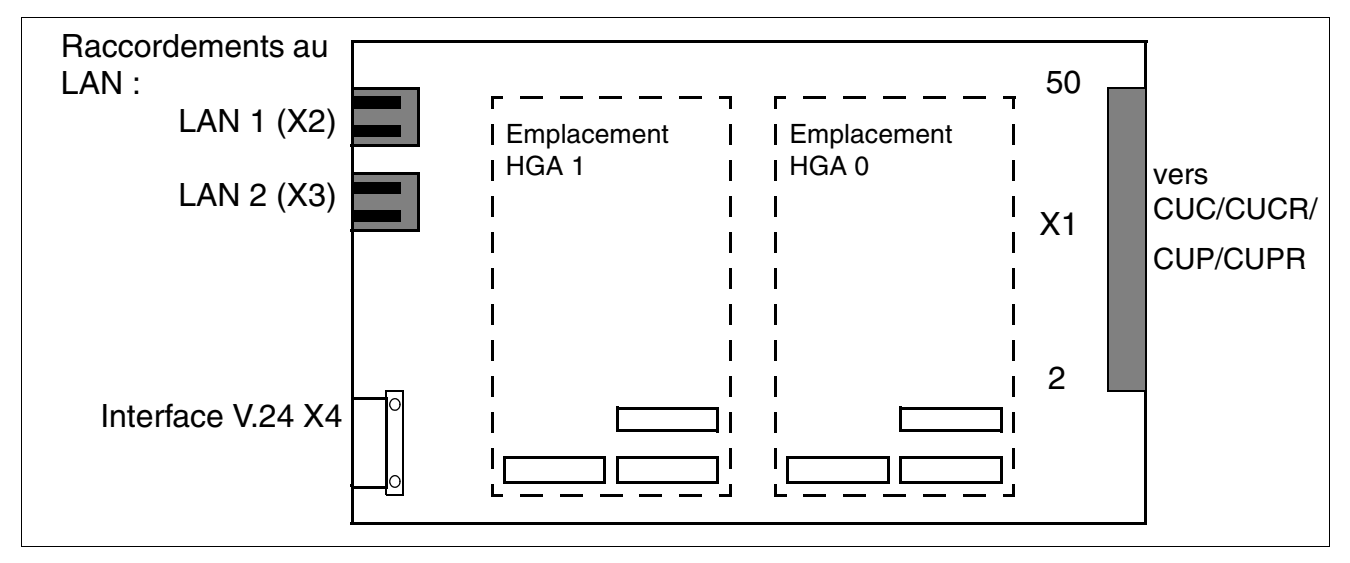

Figure 3-38 HXGS3, HXGR3 - Interfaces

## **Interfaces LAN**

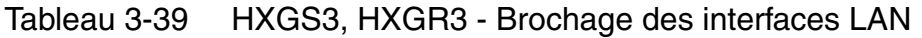

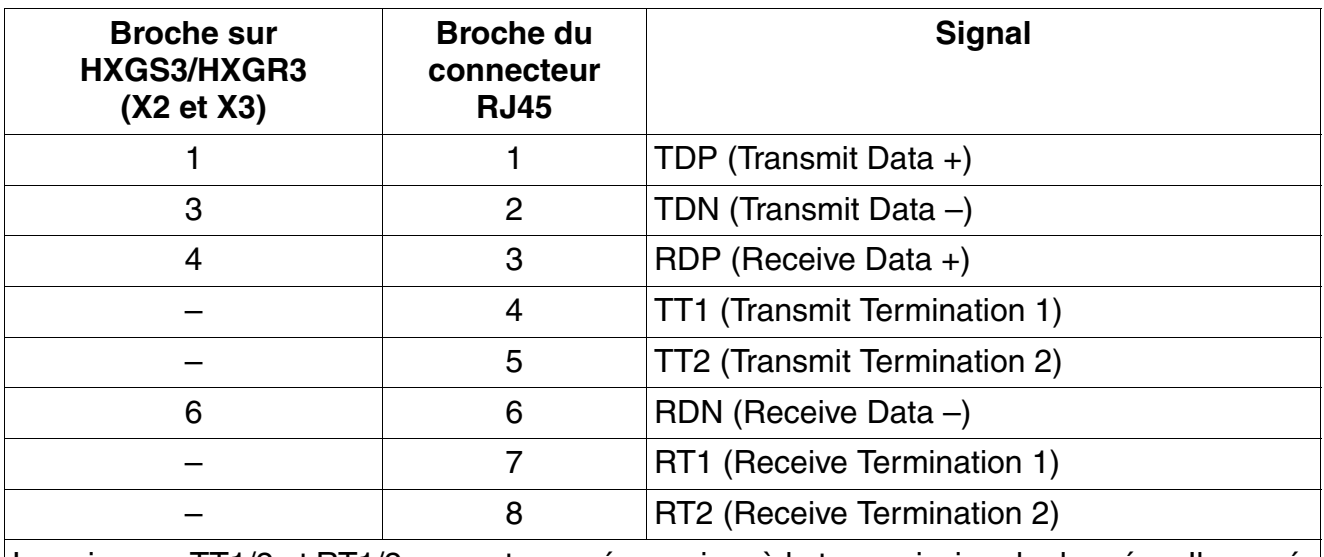

Les signaux TT1/2 et RT1/2 ne sont pas nécessaires à la transmission de données. Ils représentent une terminaison de signal de 100 Ohm (appelée Terminaison Bob-Smith) pour les deux paires de conducteurs non utilisés d'un câble 4 fils à paire torsadée.

*Modules périphériques*

## **V.Interface 24**

Pour le raccordement du PC de service, on utilise le [câble V.24 C30267-Z355-A25.](#page-509-0)

Pour un terminal raccordé à l'interface V.24 ou un PC raccordé, il faut adopter les paramètres suivants :

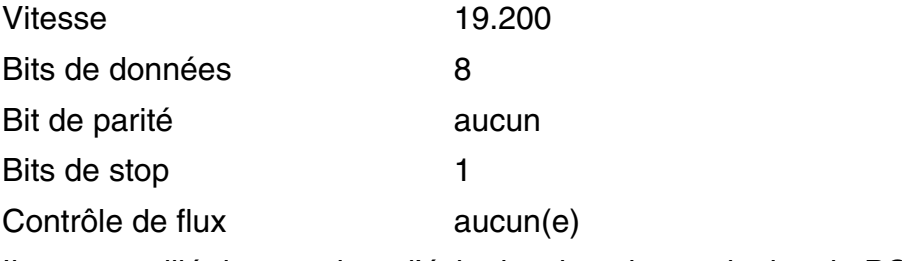

Il est conseillé de supprimer l'écho local sur le terminal ou le PC raccordé.

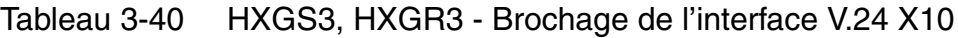

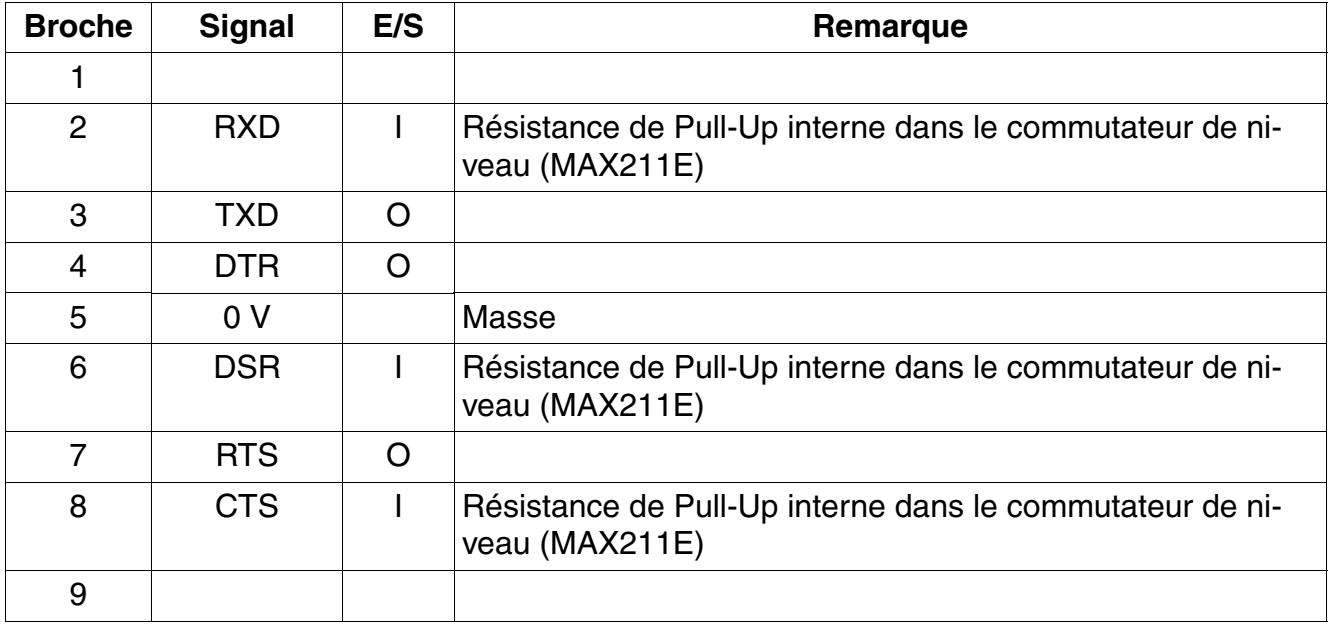

## **3.3.5 IVMNL, IVMN8**

## **Introduction**

Les modules IVMNL et IVMN8 (**I**ntegrated **V**oice **M**ail **N**ew **L**arge) assurent la fonctionnalité messagerie vocale intégrée de HiPath Xpressions Compact dans HiPath 3800 :

- $IVMNL$  (S30122-H7688-X) = 24 ports
- $IVMNS (S30122-H7688-X100) = 8$  ports

Jusqu'à 500 boîtes vocales avec une capacité mémoire totale de 100 heures. De plus, les modules peuvent être utilisés pour la diffusion de musique d'attente et d'annonces.

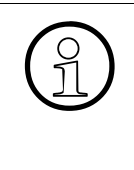

HiPath Xpressions Compact offre une fonction de messagerie vocale centrale dans<br>un réseau HiPath 3000/5000. Tous les abonnés peuvent utiliser le serveur de mes-<br>sagerie vocale central un réseau HiPath 3000/5000. Tous les abonnés peuvent utiliser le serveur de messagerie vocale central.

L'utilisation de HiPath Xpressions Compact comme système d'annonce central dans un réseau est possible à partir de la V6.0 SMR-06.

Une administration optionnelle de la HiPath Xpressions Compact est possible via l'interface éthernet (10/100BaseT) dans le capot avant des modules.

Vous trouverez des informations détaillées sur HiPath Xpressions Compact, sur la configuration et sur l'administration dans le manuel produit.

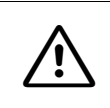

**Important**<br>
En raison de limitations thermiques, dans le cas d'un montage en armoire 19" du HiPath 3800 le module IVMNL ne peut être utilisé que dans le boîtier de base.

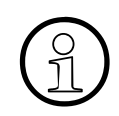

Une carte IVMNL ou IVMN8 au maximum peut être utilisée par système HiPath 3800.

Pour éviter les canaux IVM inactifs (lenteur de mise en route de la carte IVM), les recommandations suivantes doivent impérativement être prises en compte :

- IVMNL :
	- Montage libre de HiPath 3800 : la carte IVMNL doit être installée dans le dernier emplacement du dernier boîtier de l'installation. Les deux emplacements qui précèdent doivent rester libres dans la mesure du possible.
	- Montage en armoire 19" de HiPath 3800 : la carte IVMNL doit être installée dans le dernier emplacement du boîtier de base. Les deux emplacements qui précèdent doivent rester libres dans la mesure du possible.
- IVMN8 :

Montage libre de HiPath 3800 ou montage en armoire 19" de HiPath 3800 : la carte IVMN8 doit être installée dans le dernier emplacement du dernier boîtier de l'installation. Les deux emplacements qui précèdent doivent rester libres dans la mesure du possible.

*Modules périphériques*

## **Capot avant**

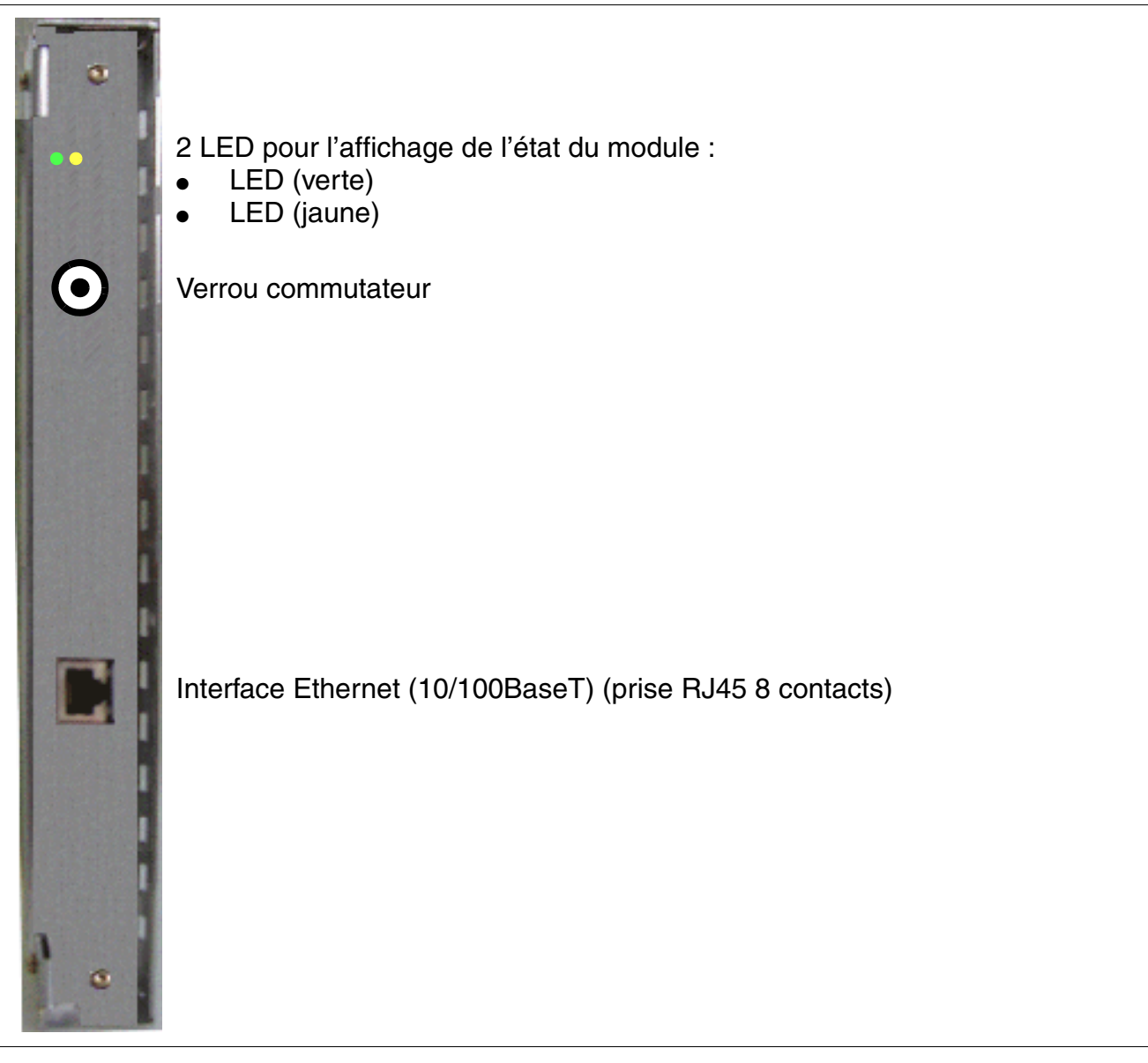

Figure 3-39 IVMNL, IVMN8 - Capot avant (S30122-H7688-X, -X100)

## **Positions du verrou commutateur**

- pressé = libre (état à la livraison)
- non pressé = verrouillé : les communications existantes sont maintenues, de nouvelles communications sont verrouillées.
	- La LED jaune s'allume dès que toutes les communications sont terminées et le module est ainsi effectivement verrouillé.
	- La LED jaune clignote dès qu'une commande de verrouillage (par verrou commutateur ou logiciel) est présente, mais qu'il reste encore au moins une communication active.

Pour réinitialiser le module dans son état initial à la livraison, il faut appuyer quatre fois sur le contacteur de verrouillage (Arrêt-Marche-Arrêt-Marche) pendant le test de la LED. Le test de la LED est interrompu et les deux LED clignotent pendant env. 5 s pour acquittement.

## **Etats des LED et signification**

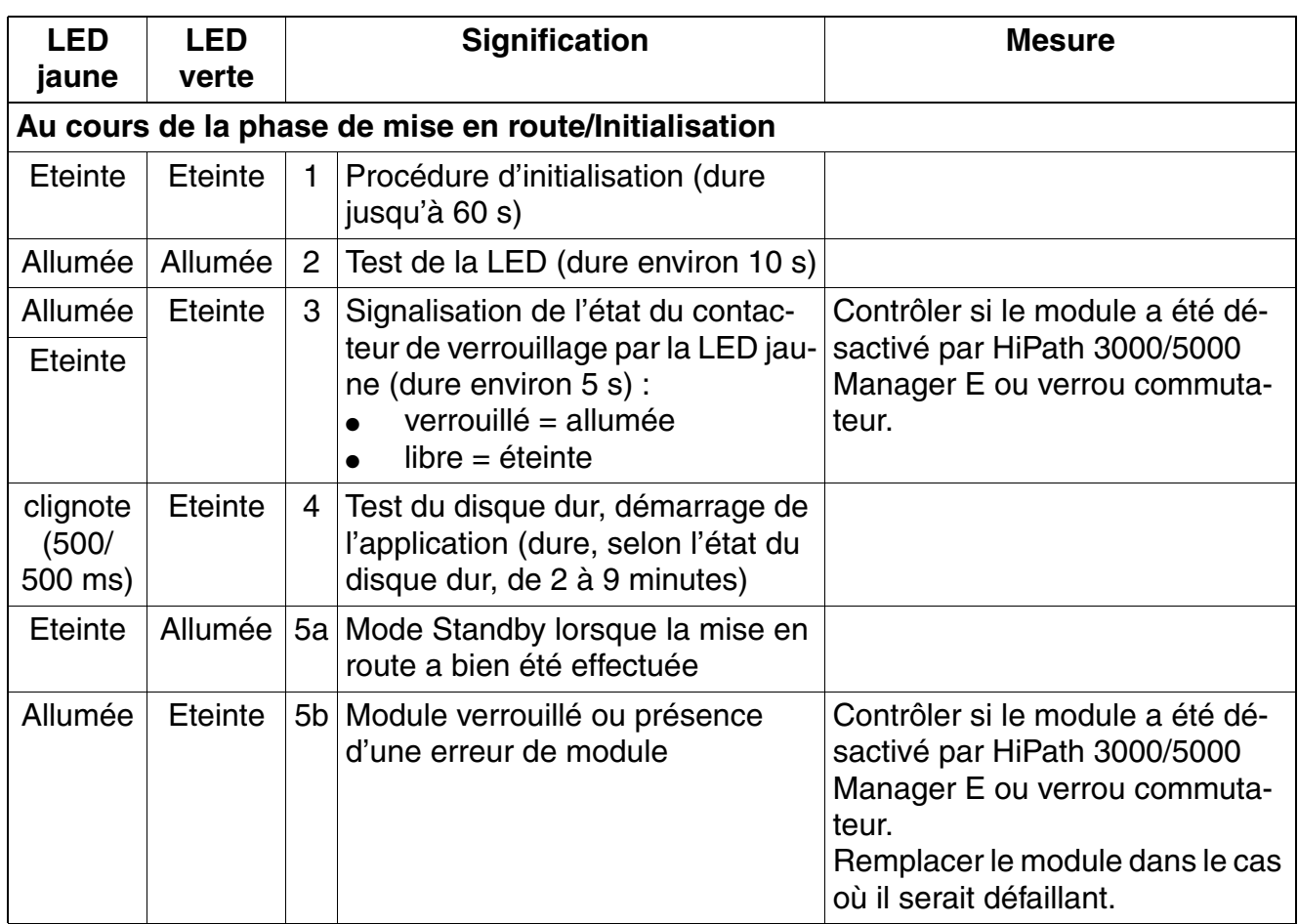

Tableau 3-41 IVMNL, IVMN8 - Etats des LED

*Modules périphériques*

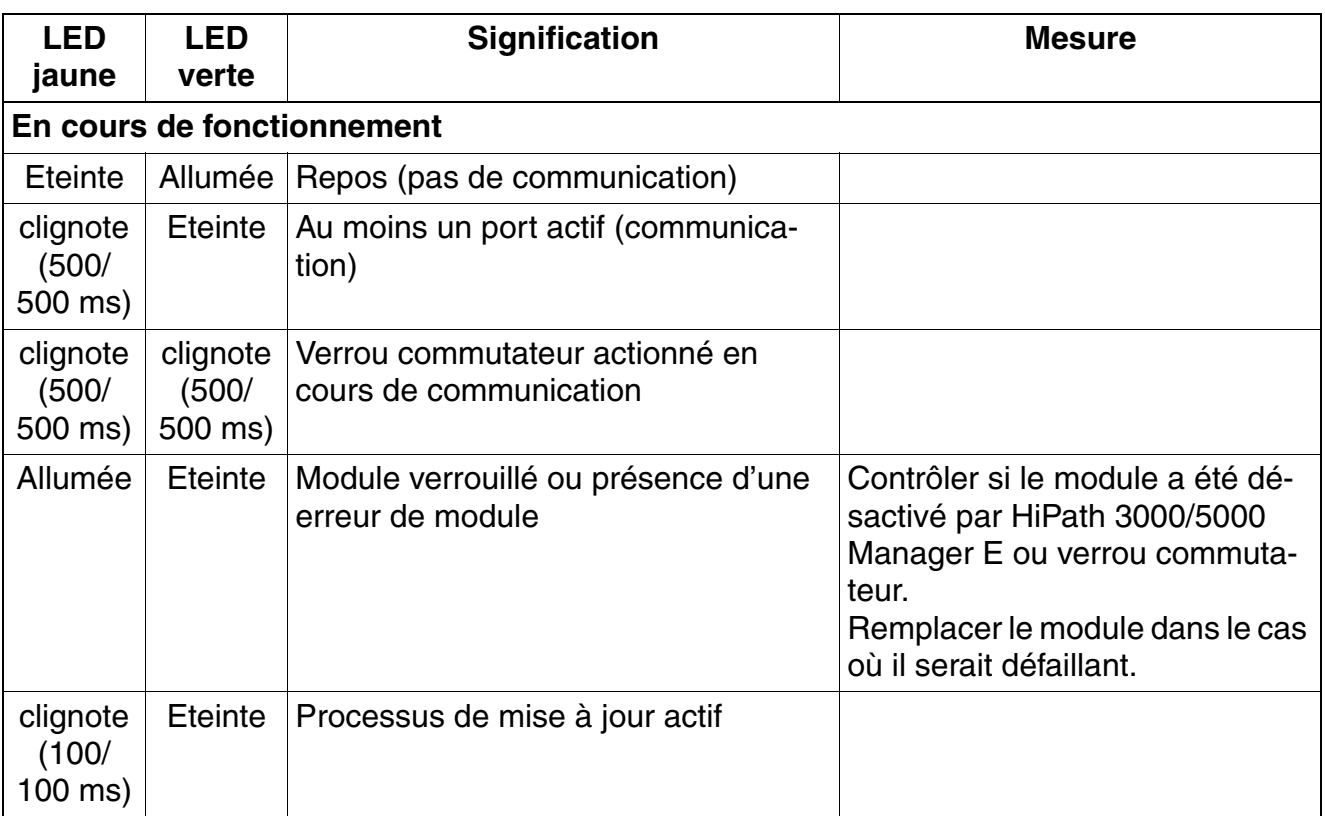

## Tableau 3-41 IVMNL, IVMN8 - Etats des LED

## **Brochage de la prise RJ45**

Tableau 3-42 IVMNL, IVMN8 - Brochage de la prise RJ45

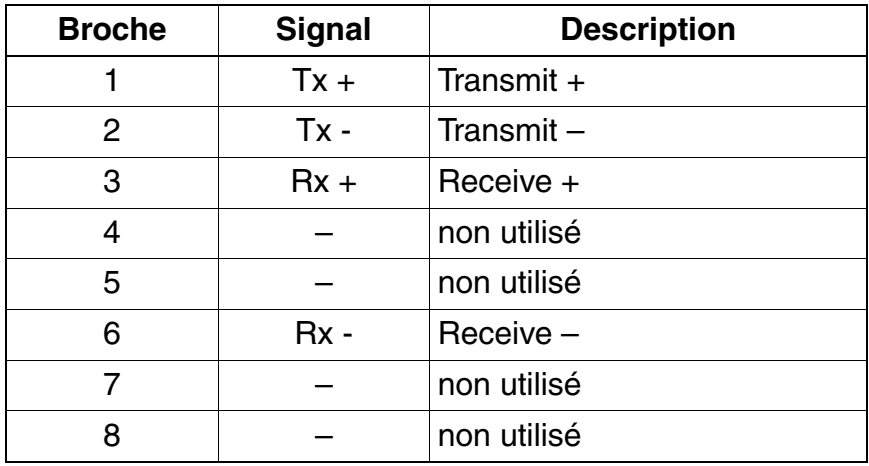
## **3.3.6 IVMP4, IVMP4R**

#### **Introduction**

Les modules suivants assurent la fonctionnalité messagerie vocale intégrée de HiPath Xpressions Compact à partir de V2.5 :

- IVMP4 (**I**ntegrated **V**oice **M**ail **P**oint) S30122-Q7004-X13 pour HiPath 3550 et HiPath 3350 (boîtier mural)
- IVMP4R (**I**ntegrated **V**oice **M**ail **P**oint **R**ack) S30122-K7004-Z13 pour HiPath 3500 et HiPath 3300 (boîtier 19')

Jusqu'à 30 boîtes vocales avec une capacité mémoire totale de quatre heures sont à disposition. De plus, les modules peuvent être utilisés pour la diffusion de musique d'attente et d'annonces.

HiPath Xpressions Compact offre une fonction de messagerie vocale centrale dans<br>un réseau HiPath 3000/5000. Tous les abonnés peuvent utiliser le serveur de mes-<br>sagerie vocale central un réseau HiPath 3000/5000. Tous les abonnés peuvent utiliser le serveur de messagerie vocale central.

L'utilisation de HiPath Xpressions Compact comme système d'annonce central dans un réseau est possible à partir de la V6.0 SMR-06.

Une administration optionnelle de la HiPath Xpressions Compact est possible via l'interface éthernet (10/100BaseT) des modules.

Au maximum une carte IVMP4 ou IVMP4R peut être utilisée par système.<br>Pour des raisons thermiques, le module IVMS4 ne peut être utilisé que sur<br>placements 5, 7 et 9 (emplacements inférieurs) de HiPath 3550 (boîtier mu Pour des raisons thermiques, le module IVMS4 ne peut être utilisé que sur les emplacements 5, 7 et 9 (emplacements inférieurs) de HiPath 3550 (boîtier mural). Dans le boîtier mural de HiPath 3350, on ne peut utiliser que l'emplacement 5 pour la carte IVMP4.

Vous trouverez des informations détaillées sur HiPath Xpressions Compact, sur la configuration et sur l'administration dans le manuel produit.

*Modules périphériques*

### **Commutateurs et LED**

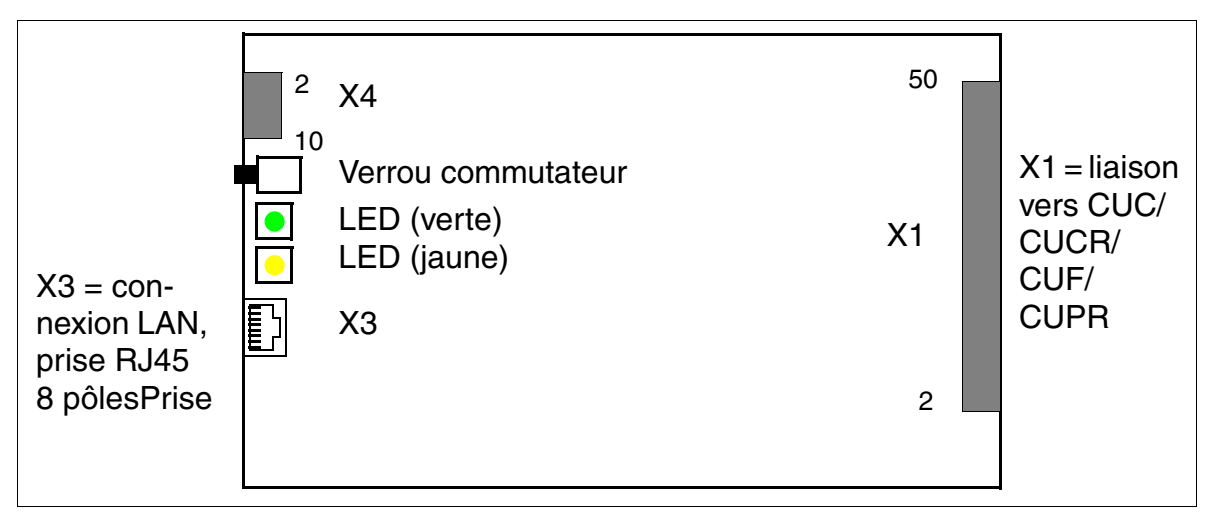

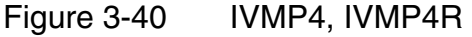

#### **Positions du verrou commutateur**

- $presé = libre (état à la livraison)$
- non pressé = verrouillé : les communications existantes sont maintenues, de nouvelles communications sont verrouillées.
	- La LED jaune s'allume dès que toutes les communications sont terminées et le module est ainsi effectivement verrouillé.
	- La LED jaune clignote dès qu'une commande de verrouillage (par verrou commutateur ou logiciel) est présente, mais qu'il reste encore au moins une communication active.

Pour ramener le module dans son état à la livraison, il faut appuyer deux fois sur le verrou commutateur pendant les 10 premières s de la mise en route du module.

#### **Brochage de la prise RJ45 X3**

L'accès à l'interface Ethernet (10/100BaseT) se fait par la prise RJ45 X3 8 contacts.

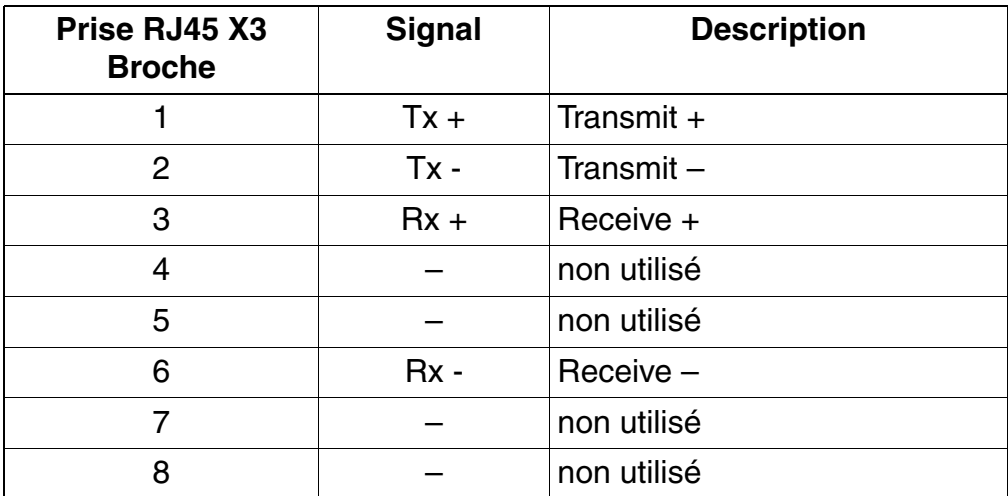

Tableau 3-43 IVMP4, IVMP4R - Brochage de la prise RJ45 X3 (connexion LAN)

*Modules périphériques*

## **Etats des LED et signification**

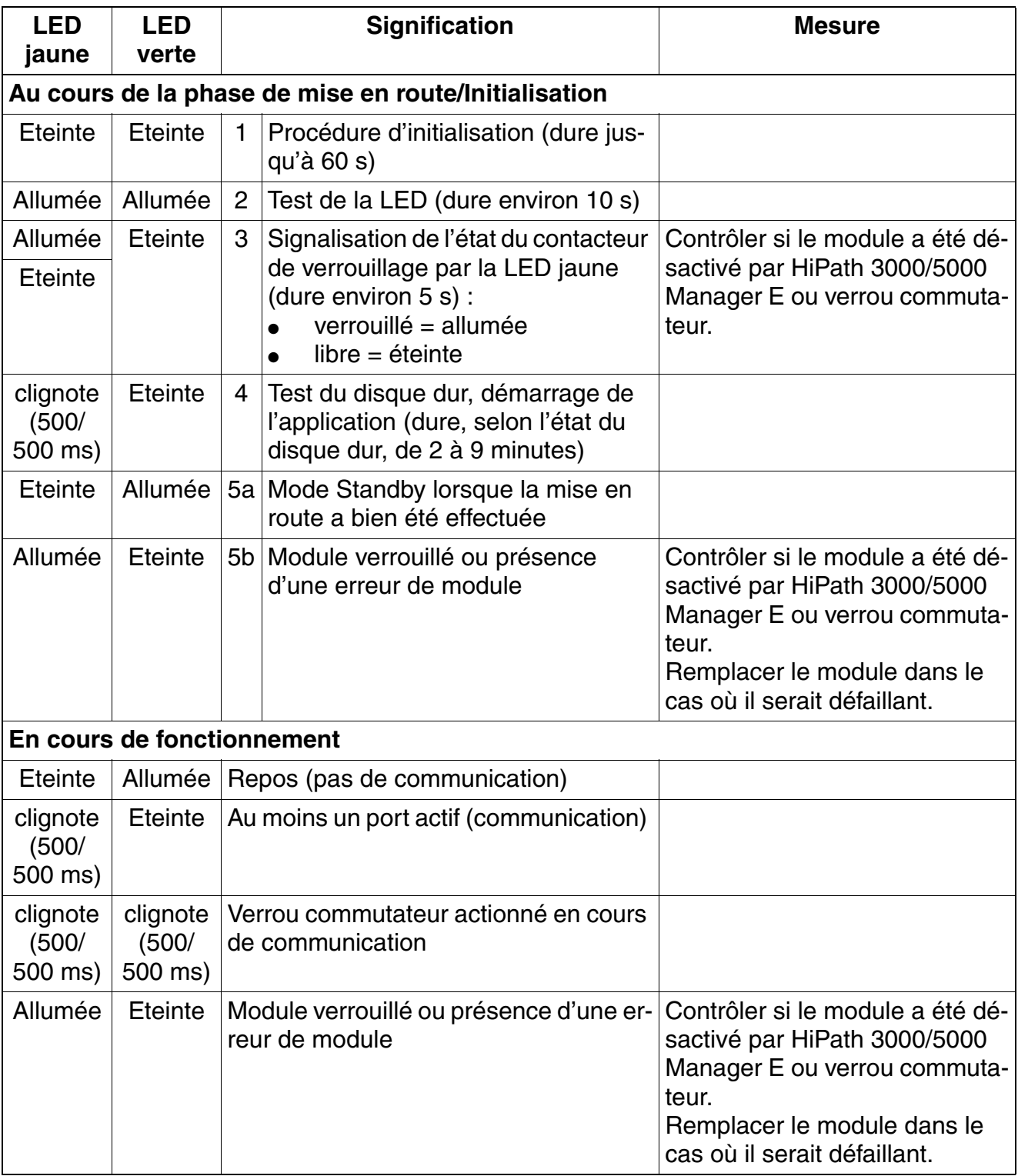

Tableau 3-44 IVMP4, IVMP4R : états des LED

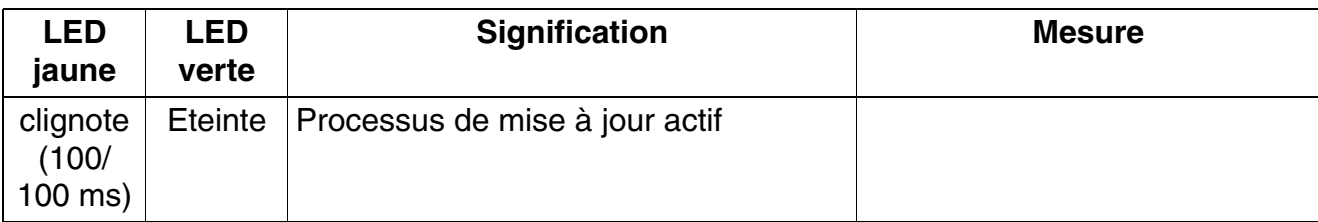

Tableau 3-44 IVMP4, IVMP4R : états des LED

# **3.3.7 IVMP8 (sauf aux USA), IVMP8R (sauf aux USA)**

#### **Introduction**

Les modules suivants assurent la fonctionnalité messagerie vocale intégrée de HiPath Xpressions Compact à partir de V1.2 :

- IVMP8 (**I**ntegrated **V**oice **M**ail **P**oint) S30122-Q7379-X100 pour HiPath 3350 (boîtier mural)
- IVMP8R (**I**ntegrated **V**oice **M**ail **P**oint **R**ack) S30122-K7379-Z100 pour HiPath 3300 (boîtier 19")

Une migration vers la V2.5 du HiPath Xpressions Compact n'est pas possible.

La musique d'attente peut être utilisée à partir de V4.0 SMR-7 et les annonces à partir de V5.0.

De plus, les modules comportent une interface Ethernet (10/100BaseT) qui permet l'administration de HiPath Xpressions Compact (transfert APS rapide, activités de sauvegarde et de rétablissement).

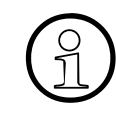

Une carte IVMP8 ou IVMP8R maximum peut être utilisée par système.<br>
Dans le boîtier mural de HiPath 3350, on ne peut utiliser que l'emplacen Dans le boîtier mural de HiPath 3350, on ne peut utiliser que l'emplacement 5 pour la carte IVMP8.

Vous trouverez des informations détaillées sur HiPath Xpressions Compact, sur la configuration et sur l'administration dans le manuel produit.

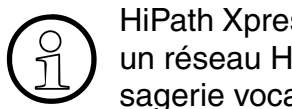

HiPath Xpressions Compact offre une fonction de messagerie vocale centrale dans<br>un réseau HiPath 3000/5000. Tous les abonnés peuvent utiliser le serveur de mes-<br>sagerie vocale central un réseau HiPath 3000/5000. Tous les abonnés peuvent utiliser le serveur de messagerie vocale central.

L'utilisation de HiPath Xpressions Compact comme système d'annonce central dans un réseau est possible à partir de la V6.0 SMR-06.

*Modules périphériques*

#### **Protection de transport**

Avant la mise en service du module, vous devez retirer la protection de transport représentée en rouge sur la figure suivante (cale en carton).

S'il est ensuite nécessaire de transporter une nouvelle fois le module, pour des raisons de maintenance par exemple, vous devez remettre en place la protection de transport.

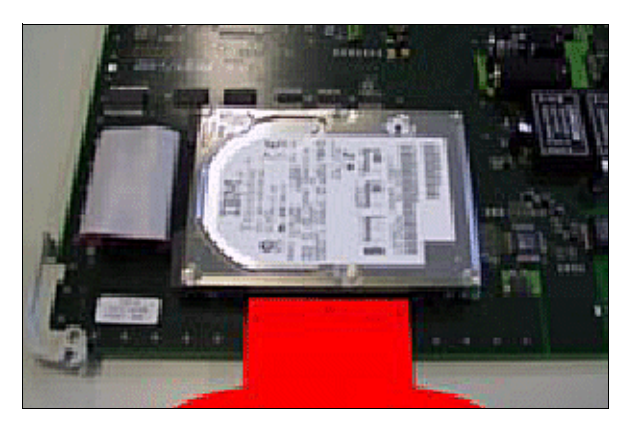

Figure 3-41 IVMP8, IVMP8R (sauf aux Etats-Unis) - Protection de transport

#### **Commutateurs et LED**

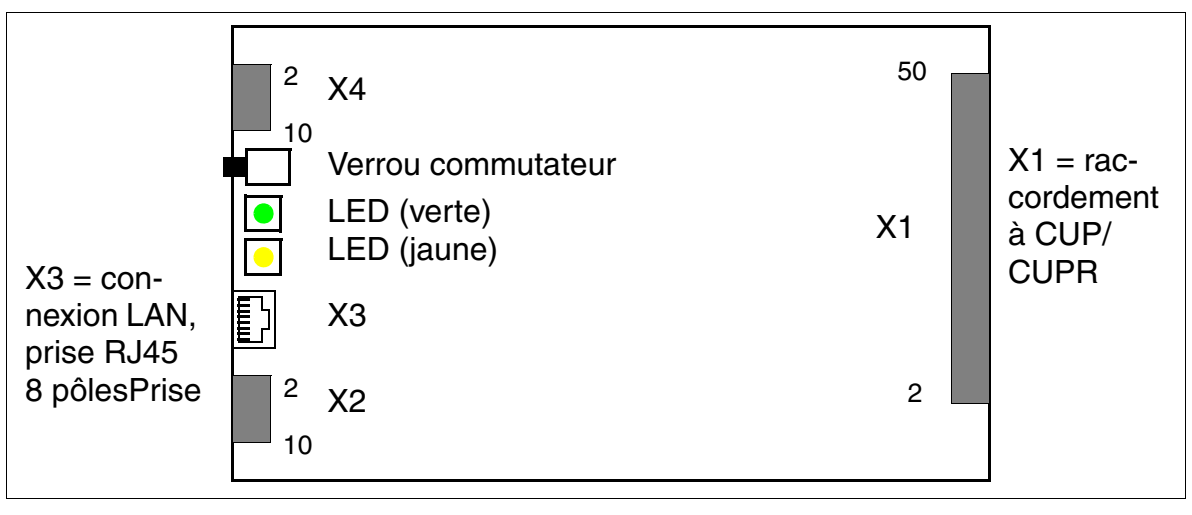

Figure 3-42 IVMP8, IVMP8R (S30122-Q7379-X100, -K7379-Z100) (sauf aux Etats-Unis)

#### **Positions du verrou commutateur**

- pressé = libre (état à la livraison)
- non pressé = verrouillé : les communications existantes sont maintenues, de nouvelles communications sont verrouillées.
	- La LED jaune s'allume dès que toutes les communications sont terminées et le module est ainsi effectivement verrouillé.
	- La LED jaune clignote dès qu'une commande de verrouillage (par verrou commutateur ou logiciel) est présente, mais qu'il reste encore au moins une communication active.

Pour ramener le module dans son état à la livraison, il faut appuyer deux fois sur le verrou commutateur pendant les 10 premières s de la mise en route du module.

#### **Brochage de la prise RJ45 X3**

L'accès à l'interface Ethernet (10/100BaseT) se fait par la prise RJ45 X3 8 contacts. Parallèlement, les signaux sont aussi présents sur le connecteur d'impression X2.

Tableau 3-45 IVMP8, IVMP8R (sauf aux Etats-Unis) - Brochage de la prise RJ45 X3 (raccordement LAN)

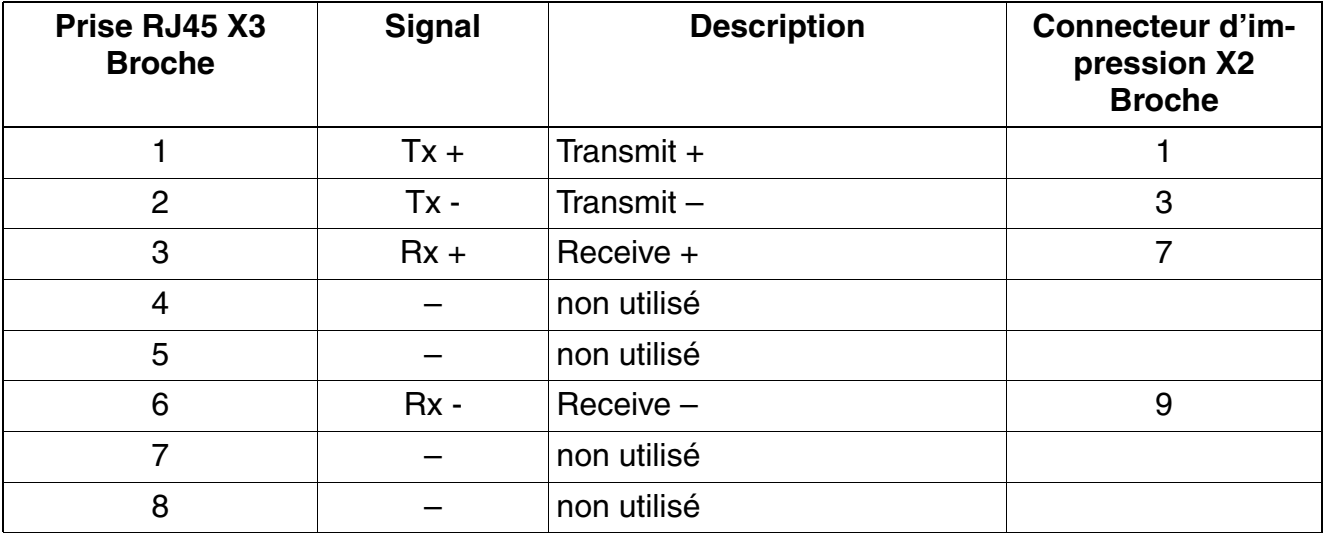

*Modules périphériques*

## **Etats des LED et signification**

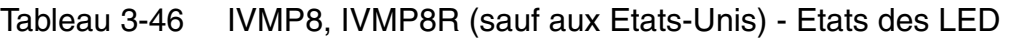

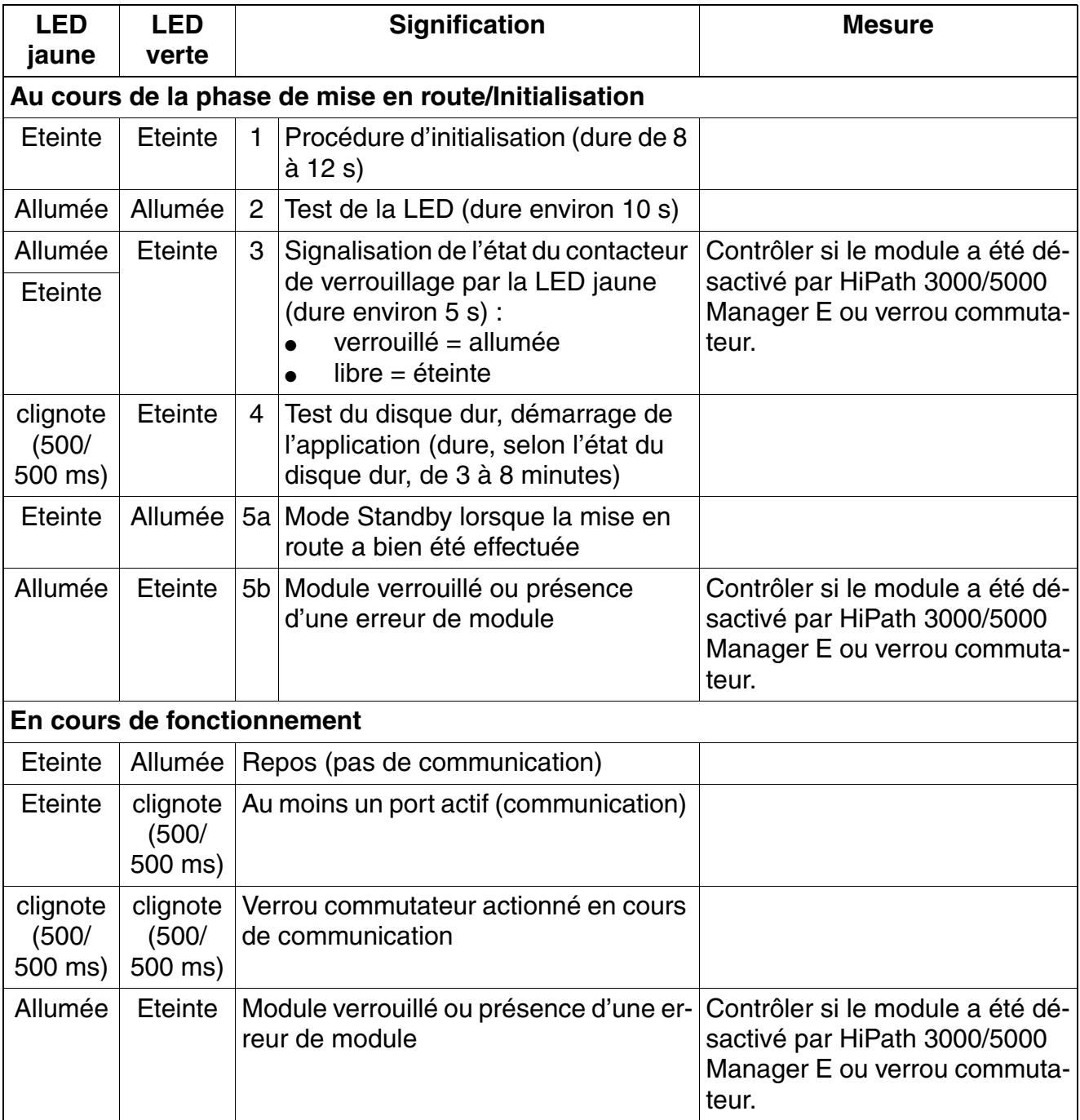

## **3.3.8 IVMS8, IVMS8R**

#### **Introduction**

Les modules suivants assurent la fonctionnalité messagerie vocale intégrée de HiPath Xpressions Compact à partir de V1.2 :

- IVMS8 (**I**ntegrated **V**oice **M**ail **S**mall) S30122-Q7379-X pour HiPath 3550 et HiPath 3350 (boîtier mural).
- IVMS8R (**I**ntegrated **V**oice **M**ail **S**mall **R**ack) S30122-K7379-Z pour HiPath 3500 et HiPath 3300 (boîtier 19").

La musique d'attente peut être utilisée à partir de V4.0 SMR-7 et les annonces à partir de V5.0.

De plus, les modules comportent une interface Ethernet (10/100BaseT) qui permet l'administration de HiPath Xpressions Compact (transfert APS rapide, activités de sauvegarde et de rétablissement).

Une carte IVMS8 ou IVMS8R maximum peut être utilisée par système.<br>Pour des raisons thermiques, le module IVMS8 ne peut être utilisé que<br>placements 5, 7 et 9 (slots inférieurs) de HiPath 3550 (boîtier mural) Pour des raisons thermiques, le module IVMS8 ne peut être utilisé que sur les emplacements 5, 7 et 9 (slots inférieurs) de HiPath 3550 (boîtier mural). Dans le boîtier mural de HiPath 3350, on ne peut utiliser que l'emplacement 5 pour la carte IVMS8.

Vous trouverez des informations détaillées sur HiPath Xpressions Compact, sur la configuration et sur l'administration dans le manuel produit.

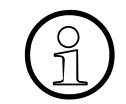

HiPath Xpressions Compact offre une fonction de messagerie vocale centrale dans<br>un réseau HiPath 3000/5000. Tous les abonnés peuvent utiliser le serveur de mes-<br>sagerie vocale central un réseau HiPath 3000/5000. Tous les abonnés peuvent utiliser le serveur de messagerie vocale central.

L'utilisation de HiPath Xpressions Compact comme système d'annonce central dans un réseau est possible à partir de la V6.0 SMR-06.

*Modules périphériques*

#### **Protection de transport**

Avant la mise en service du module, vous devez retirer la protection de transport représentée en rouge sur la figure suivante (cale en carton).

S'il est ensuite nécessaire de transporter une nouvelle fois le module, pour des raisons de maintenance par exemple, vous devez remettre en place la protection de transport.

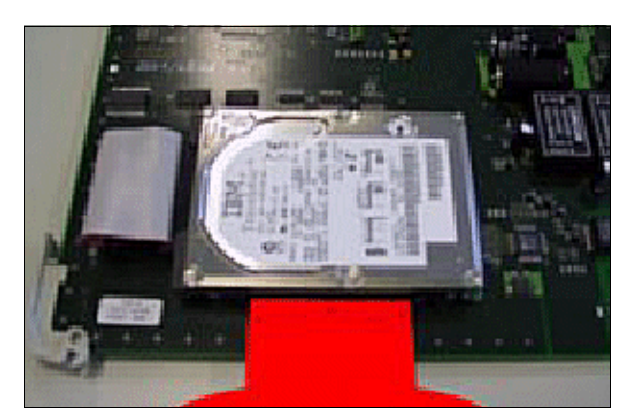

Figure 3-43 IVMS8, IVMS8R - Protection de transport

### **Commutateurs et LED**

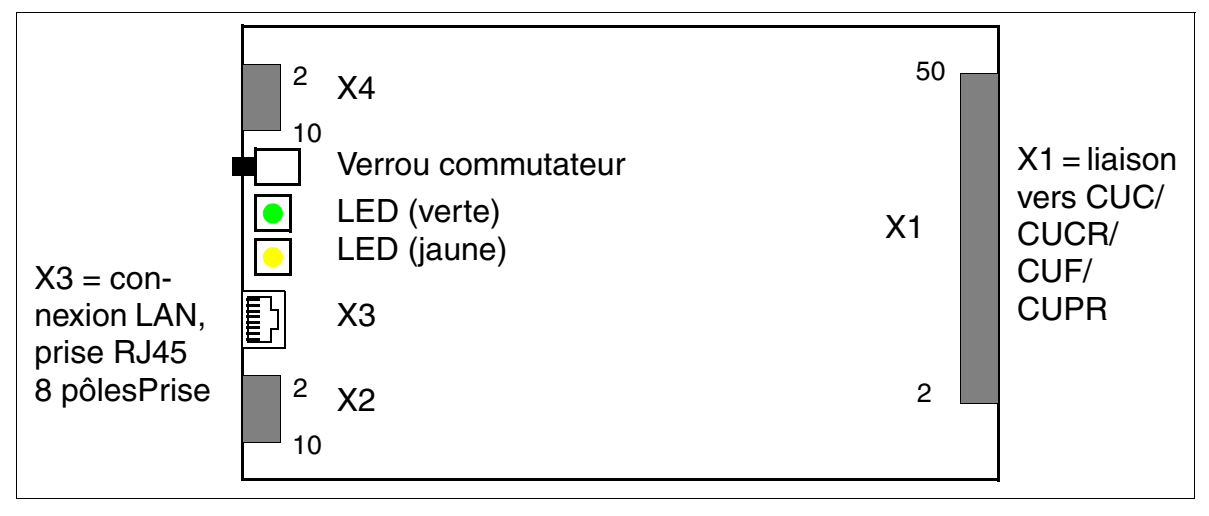

Figure 3-44 IVMS8, IVMS8R (S30122-Q7379-X, -K7379-Z)

#### **Positions du verrou commutateur**

- pressé = libre (état à la livraison)
- non pressé = verrouillé : les communications existantes sont maintenues, de nouvelles communications sont verrouillées.
	- La LED jaune s'allume dès que toutes les communications sont terminées et le module est ainsi effectivement verrouillé.
	- La LED jaune clignote dès qu'une commande de verrouillage (par verrou commutateur ou logiciel) est présente, mais qu'il reste encore au moins une communication active.

Pour ramener le module dans son état à la livraison, il faut appuyer deux fois sur le verrou commutateur pendant les 10 premières s de la mise en route du module.

*Modules périphériques*

## **Capot avant IVMS8R**

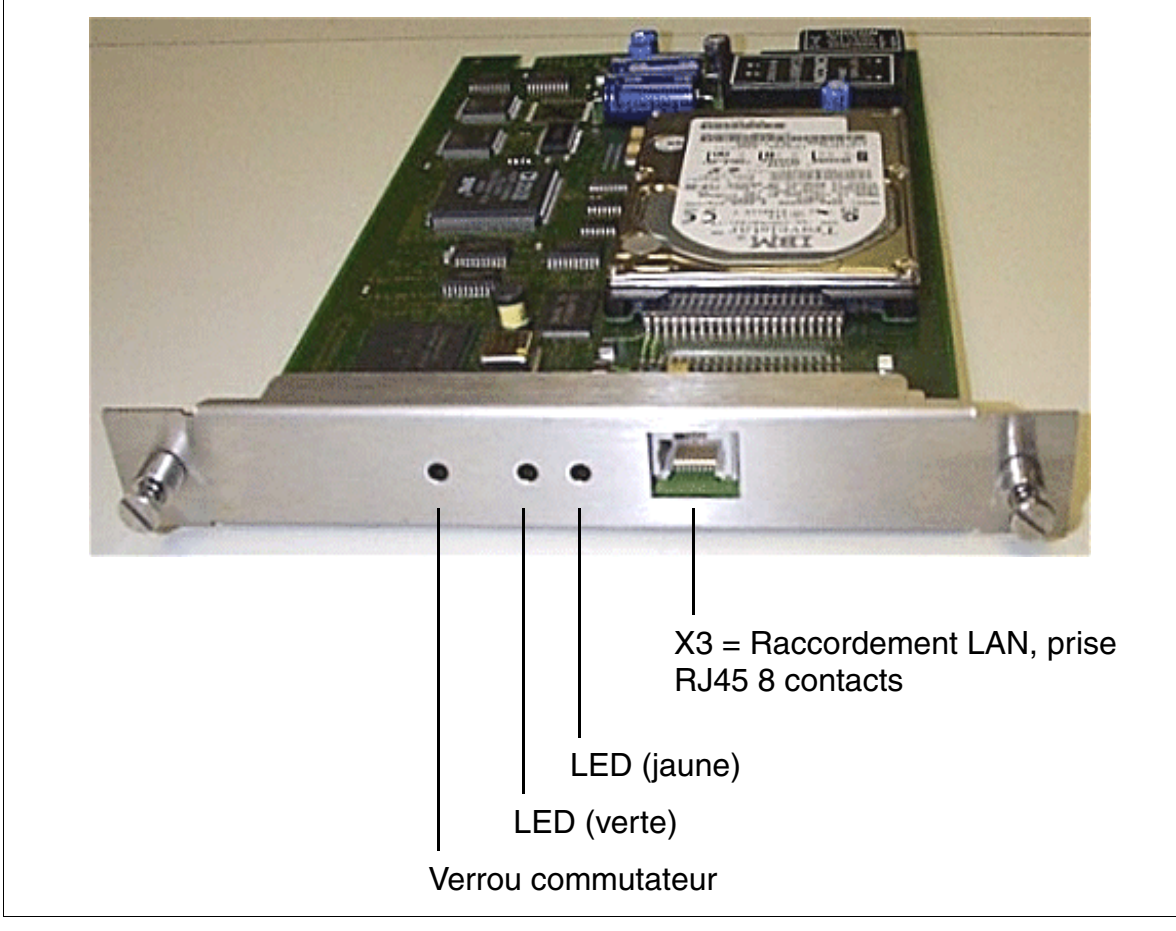

Figure 3-45 IVMS8R - Capot avant (S30122-K7379-Z)

#### **Brochage de la prise RJ45 X3**

L'accès à l'interface Ethernet (10/100BaseT) se fait par la prise RJ45 X3 8 contacts. Parallèlement, les signaux sont aussi présents sur le connecteur d'impression X2.

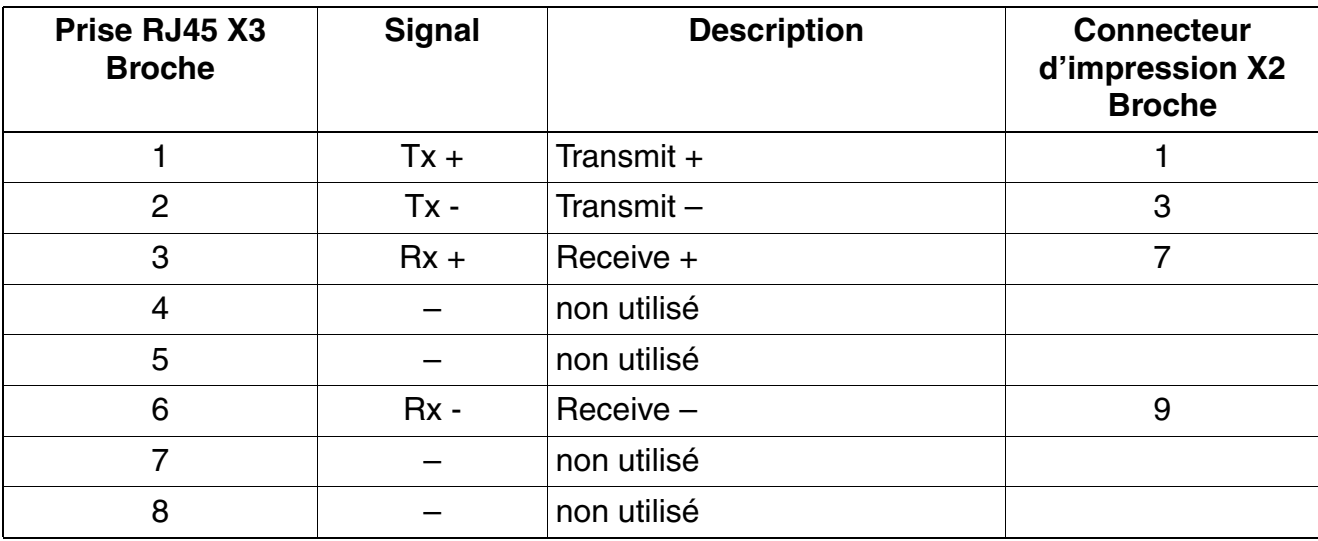

Tableau 3-47 IVMS8, IVMS8R - Brochage de la prise RJ45 X3 (raccordement LAN)

*Modules périphériques*

## **Etats des LED et signification**

#### Tableau 3-48 IVMS8, IVMS8R - Etats des LED

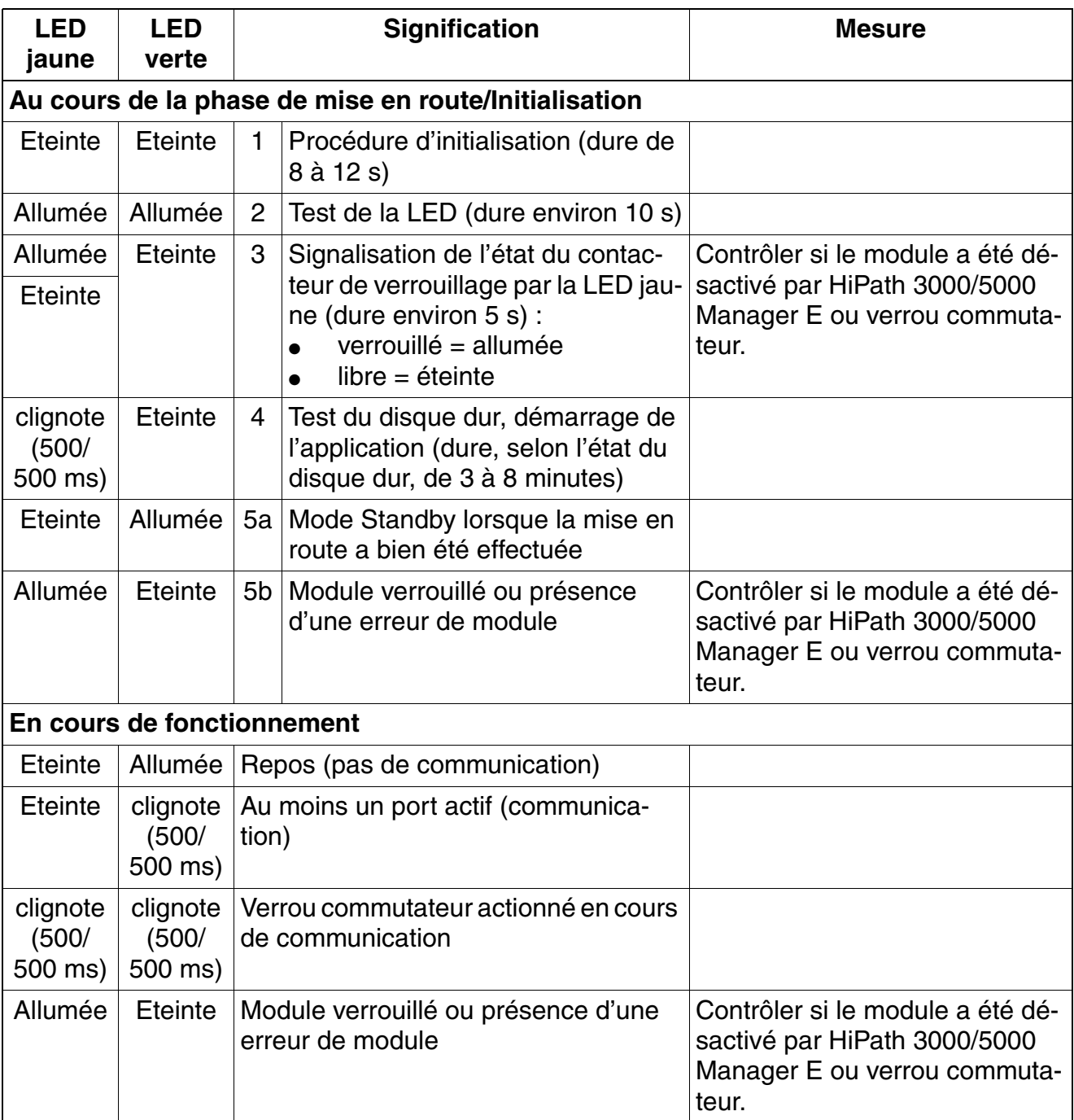

## **3.3.9 IVMS8N, IVMS8NR**

#### **Introduction**

Les modules suivants assurent la fonctionnalité messagerie vocale intégrée de HiPath Xpressions Compact à partir de V2.5 :

- IVMS8N (**I**ntegrated **V**oice **M**ail **S**mall **N**ew) S30122-Q7379-X200 pour HiPath 3550 et Hi-Path 3350 (boîtier mural)
- IVMS8NR (**I**ntegrated **V**oice **M**ail **S**mall **N**ew **R**ack) S30122-K7379-Z200 pour HiPath 3500 et HiPath 3300 (boîtier 19'')

Jusqu'à 500 boîtes vocales avec une capacité mémoire totale de 100 heures. De plus, les modules peuvent être utilisés pour la diffusion de musique d'attente et d'annonces.

HiPath Xpressions Compact offre une fonction de messagerie vocale centrale dans<br>un réseau HiPath 3000/5000. Tous les abonnés peuvent utiliser le serveur de mes-<br>sagerie vocale central un réseau HiPath 3000/5000. Tous les abonnés peuvent utiliser le serveur de messagerie vocale central.

L'utilisation de HiPath Xpressions Compact comme système d'annonce central dans un réseau est possible à partir de la V6.0 SMR-06.

Une administration optionnelle de la HiPath Xpressions Compact est possible via l'interface éthernet (10/100BaseT) des modules.

Au maximum une carte IVMS8N ou IVMS8NR peut être utilisée par système.<br>Pour des raisons thermiques, le module IVMS8N ne peut être utilisé que sur les<br>placements 5, 7 et 9 (emplacements inférieurs) de HiPath 3550 (boîtier m Pour des raisons thermiques, le module IVMS8N ne peut être utilisé que sur les emplacements 5, 7 et 9 (emplacements inférieurs) de HiPath 3550 (boîtier mural). Dans le boîtier mural de HiPath 3350, on ne peut utiliser que l'emplacement 5 pour la carte IVMS8N.

Vous trouverez des informations détaillées sur HiPath Xpressions Compact, sur la configuration et sur l'administration dans le manuel produit.

#### **Protection de transport**

Avant la mise en service du module, vous devez retirer la protection de transport rouge (cale en carton).

S'il est ensuite nécessaire de transporter une nouvelle fois le module, pour des raisons de maintenance par exemple, vous devez remettre en place la protection de transport.

*Modules périphériques*

### **Commutateurs et LED**

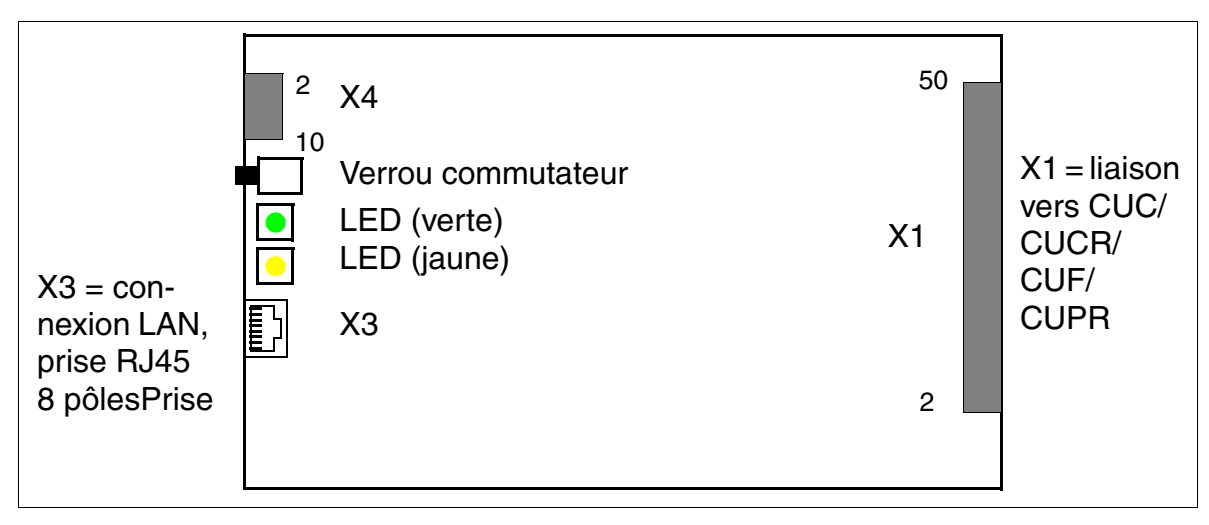

#### Figure 3-46 IVMS8N, IVMS8NR

#### **Positions du verrou commutateur**

- pressé = libre (état à la livraison)
- non pressé = verrouillé : les communications existantes sont maintenues, de nouvelles communications sont verrouillées.
	- La LED jaune s'allume dès que toutes les communications sont terminées et le module est ainsi effectivement verrouillé.
	- La LED jaune clignote dès qu'une commande de verrouillage (par verrou commutateur ou logiciel) est présente, mais qu'il reste encore au moins une communication active.

Pour ramener le module dans son état à la livraison, il faut appuyer deux fois sur le verrou commutateur pendant les 10 premières s de la mise en route du module.

#### **Brochage de la prise RJ45 X3**

L'accès à l'interface Ethernet (10/100BaseT) se fait par la prise RJ45 X3 8 contacts.

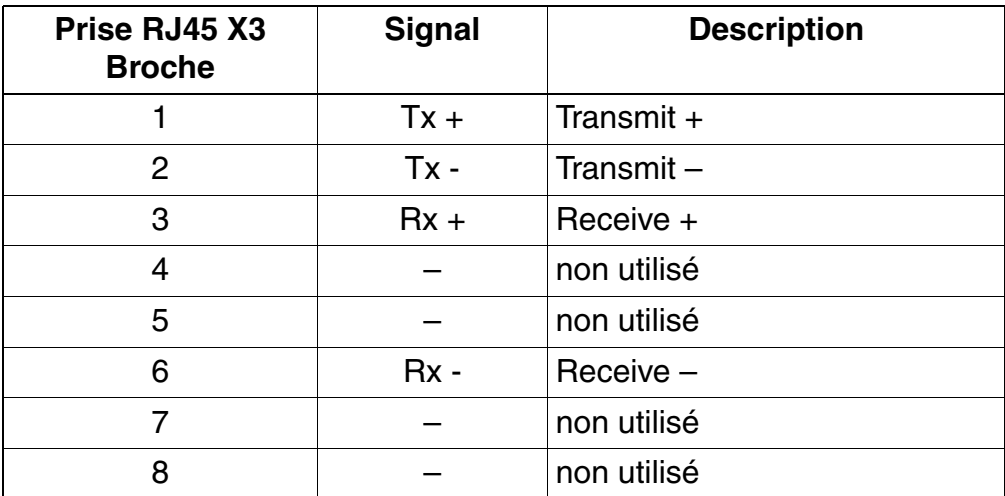

Tableau 3-49 IVMS8N, IVMS8NR - Brochage de la prise RJ45 X3 (connexion LAN)

*Modules périphériques*

## **Etats des LED et signification**

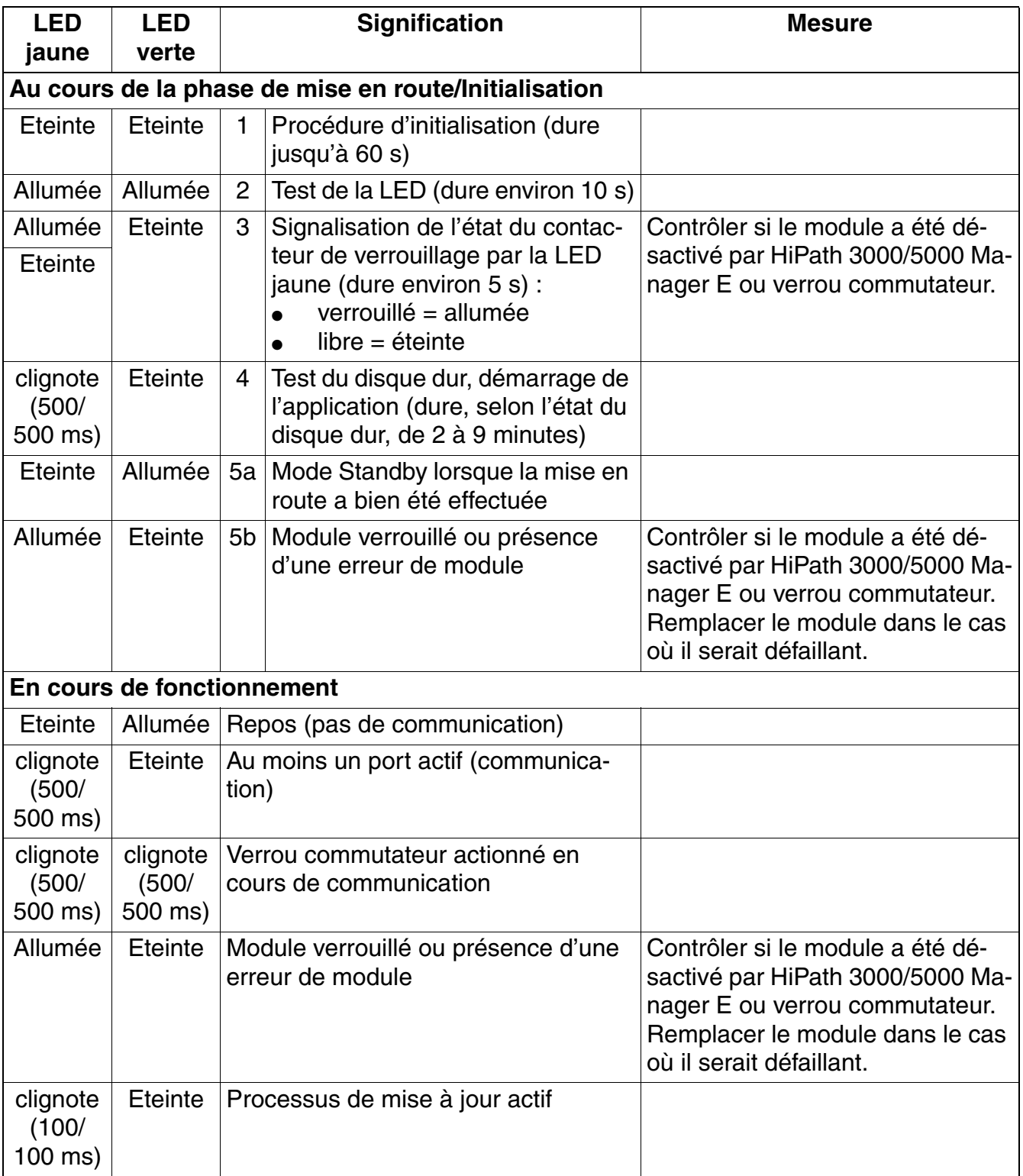

Tableau 3-50 IVMS8N, IVMS8NR - Etats de LED

# **3.3.10 PBXXX (uniquement pour certains pays)**

#### **Introduction**

Pour supporter les protocoles CAS spécifiques de certains pays, il est possible d'utiliser le module PBXXX (**P**eripheral **B**oard **XXX**) dans HiPath 3800.

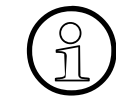

Les emplacements pour modules périphériques de HiPath 3800 sont équipés de<br>raccordements SIPAC 9 SU. Comme le module PBXXX dispose de barrettes de raccordement SIVAPAC. il faut monter un adaptateur de module SIVAPAC-SIPAC raccordements SIPAC 9 SU. Comme le module PBXXX dispose de barrettes de raccordement SIVAPAC, il faut monter un adaptateur de module SIVAPAC-SIPAC pour permettre une utilisation dans HiPath 3800. Vous trouverez des informations sur la procédure à suivre au [point 4.1.5.5.](#page-551-0)

Le module PBXXX fonctionne comme convertisseur : il convertit le protocole Euro-ISDN sur une liaison  $S_{2M}$  en protocole Channel Associated Signalling CAS. Le module ne peut fonctionner qu'associé à DIUN2. Il n'y a pas de liaison directe entre le module PBXXX et la commande centrale du système. Tout le trafic de signalisation et de données passe par la DIUN2.

Les combinaisons suivantes sont disponibles :

- $1 \times$  DIUN2 + 1 x PBXXX (voir [page 3-132](#page-237-0)) La carte PBXXX doit être enfichée à côté de DIUN2, à gauche.
- $1 \times$  DIUN2 + 2 x PBXXX (voir [page 3-135](#page-240-0)) Les cartes PBXXX doivent être enfichées à côté de DIUN2, à gauche et à droite.

Quatre cartes PBXXX au maximum peuvent être utilisées dans HiPath 3800. Pour des raisons d'alimentation, chaque boîtier contient au maximum deux PBXXX.

#### **Administration du convertisseur de protocole CAS**

L'administration est effectuée avec l'outil ECGM. Vous trouverez des informations sur l'installation du logiciel sur le PC de service et sur les paramétrages nécessaires [page 3-310.](#page-415-0)

Pour la liaison entre PBXXX (port M) et le PC de service, vous pouvez utiliser le câble C39195- Z7267-C2 avec l'adaptateur C39334-Z7080-C2 (prise SUB-D 9 contacts - prise SUB-D 25 contacts).

#### **Remarques sur la configuration avec HiPath 3000/5000 Manager E**

Comme la carte PBXXX n'est pas identifiée côté matériel, une configuration hors ligne avec HiPath 3000/5000 Manager E est nécessaire. Comme carte à configurer, il faut indiquer "DIUN2 + PBXXX" ou "DIUN2 + 2PBXXX". Après la configuration, les données du module sont visibles dans HiPath 3000/5000 Manager E. Mais uniquement la configuration logicielle, car le module PBXXX n'a été configuré que côté logiciel.

Remarque : la configuration hors ligne de PBXXX sert uniquement à la visualisation du module par HiPath 3000/5000 Manager E.

*Modules périphériques*

## **Capot avant**

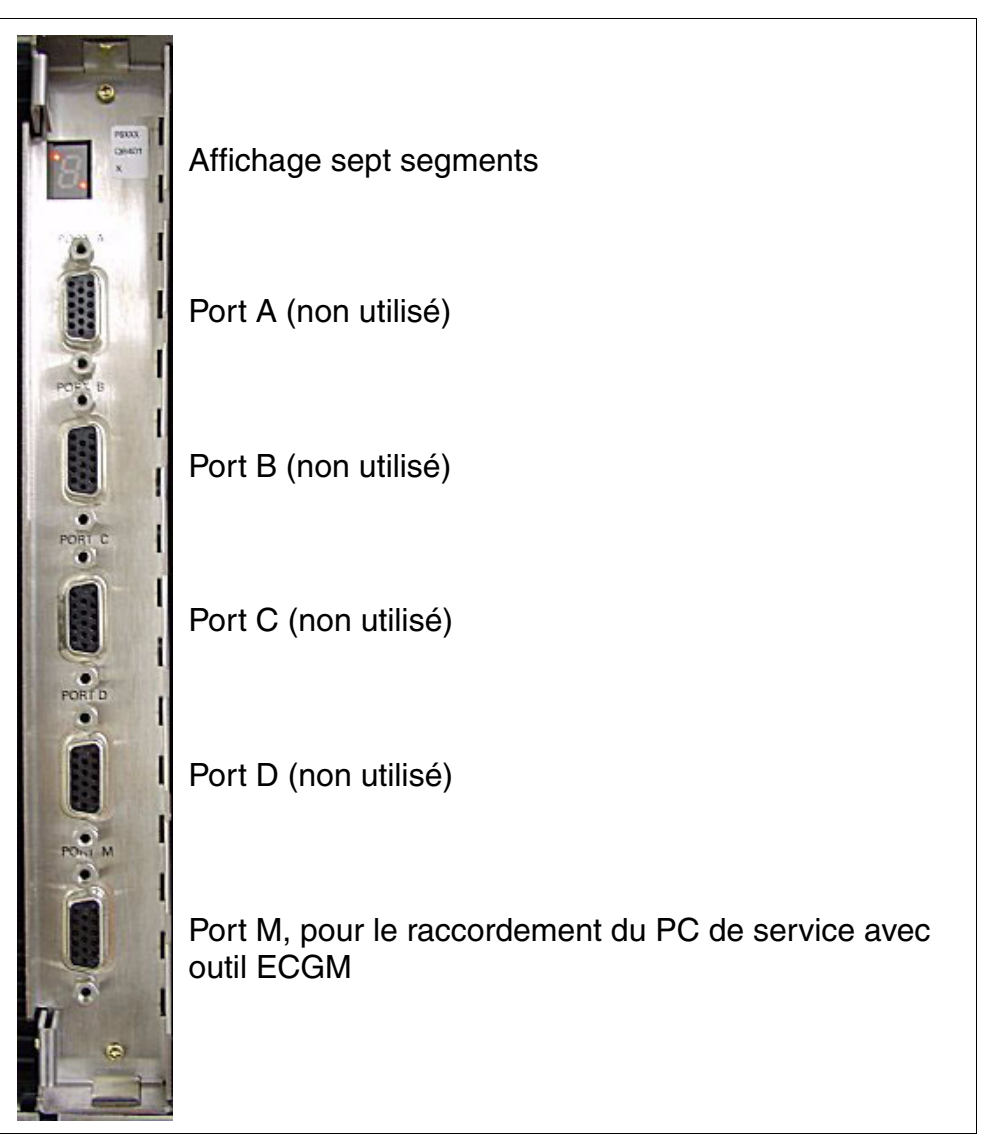

Figure 3-47 PBXXX (S30810-Q6401-X) (pour certains pays) - Capot avant

#### **Affichage sept segments**

Les états de modules cités dans le tableau suivant s'affichent.

Tableau 3-51 PBXXX (uniquement pour certains pays) - Affichage à sept segments

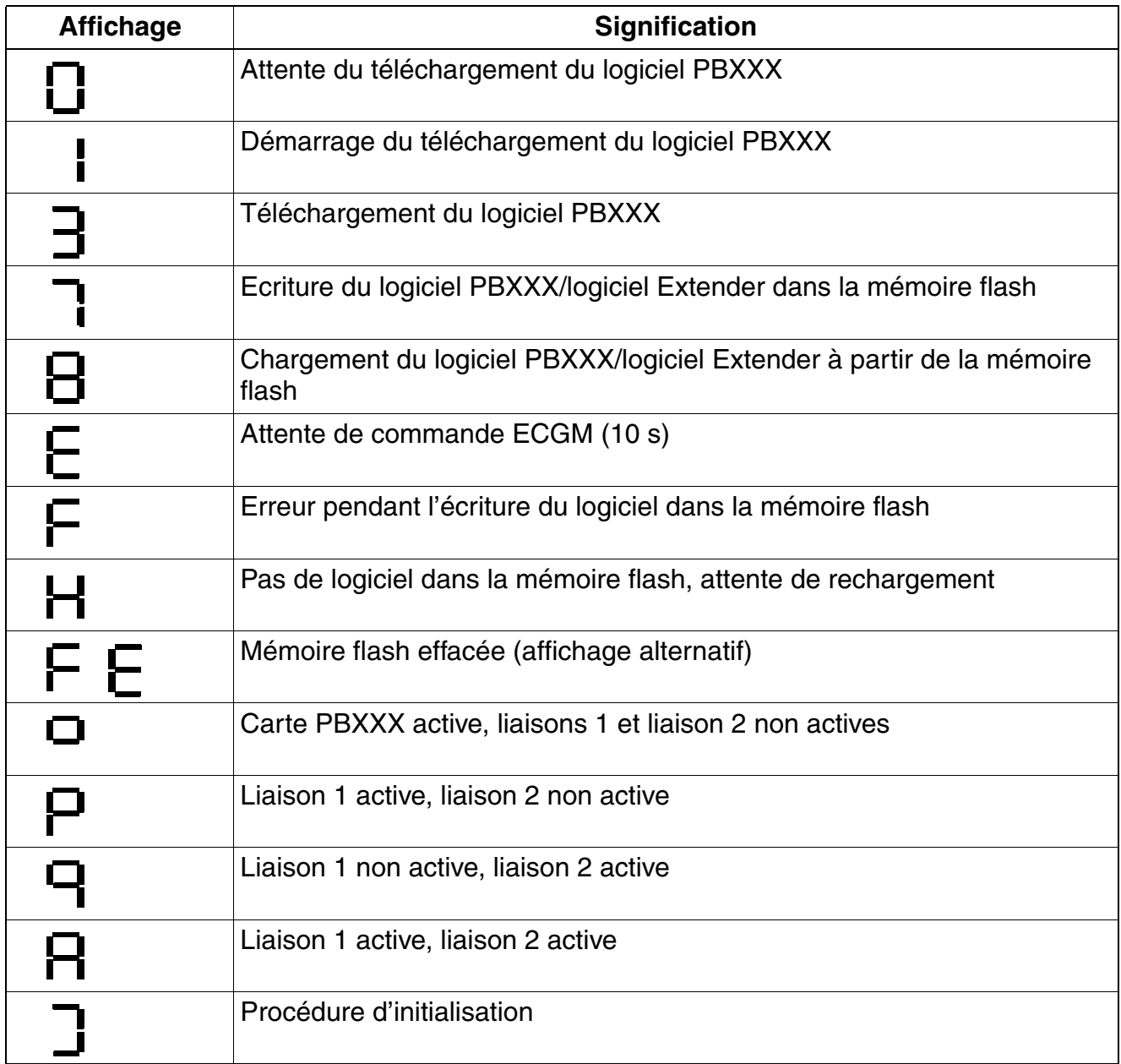

*Modules périphériques*

#### <span id="page-237-0"></span>**Liaison 1x DIUN2 + 1 x PBXXX**

La figure suivante présente l'exemple d'un DIUN2 avec PBXXX dans le boîtier de base.

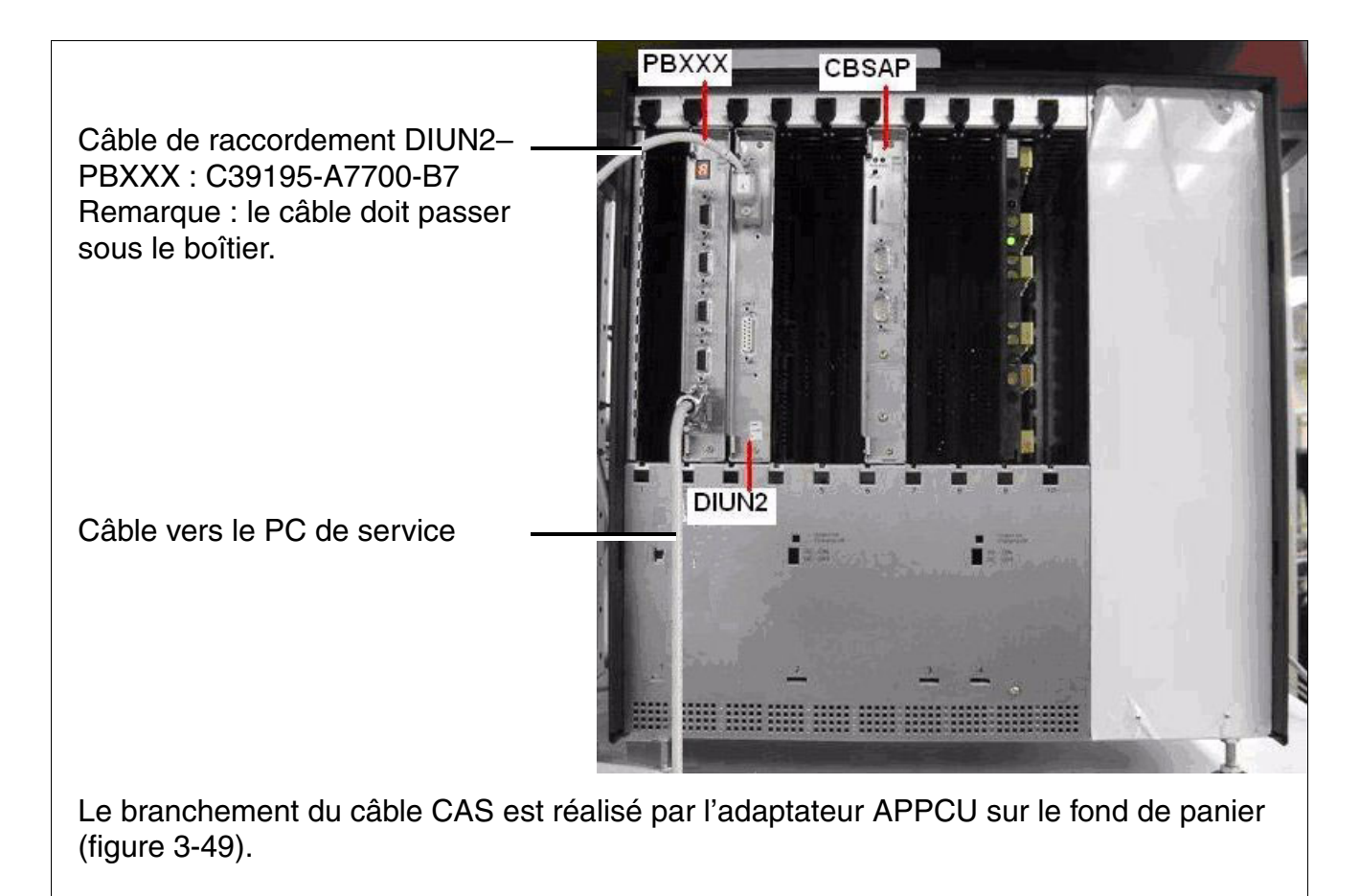

Figure 3-48 Boîtier de base HiPath 3800 - Liaison 1x DIUN2 + 1 x PBXXX

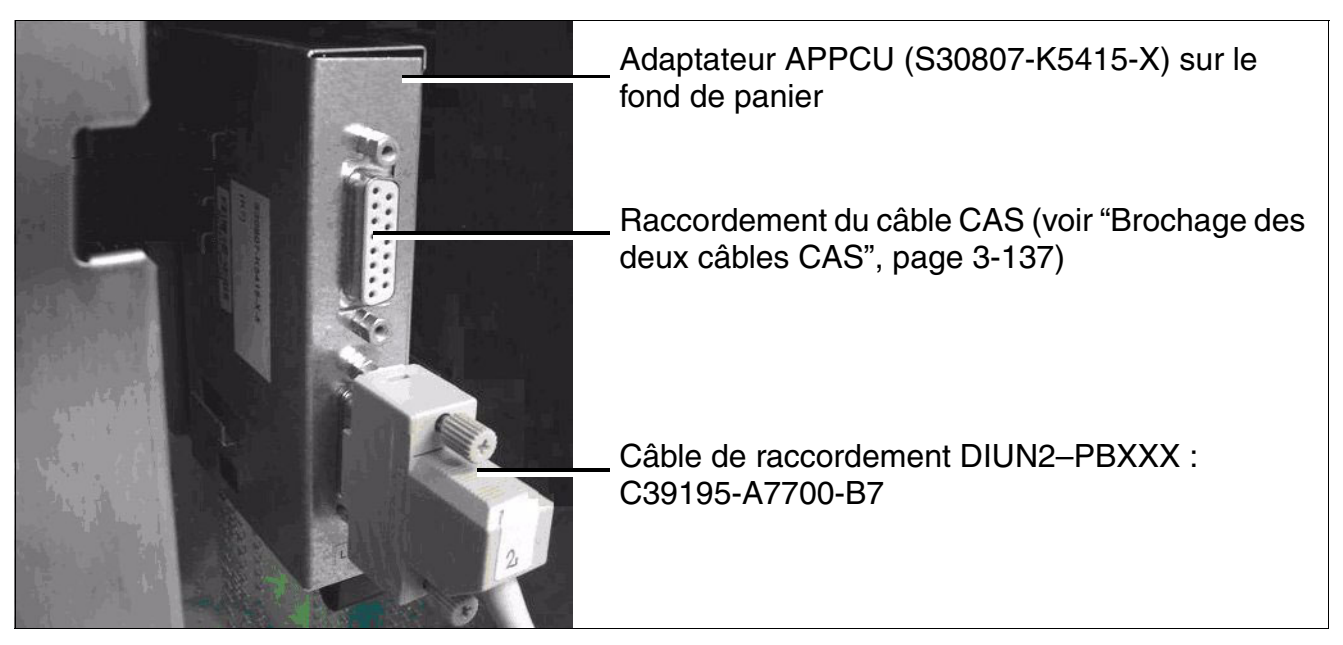

Figure 3-49 PBXXX (uniquement pour certains pays) - Raccordement du câble CAS par adaptateur APPCU

<span id="page-238-0"></span>

La portion de fond de panier de la carte PBXXX doit être fermée avec le panneau d'adaptateur prévu à cet effet (C39165-A7050-C35, [figure 3-50](#page-239-0)).

*Modules périphériques*

<span id="page-239-0"></span>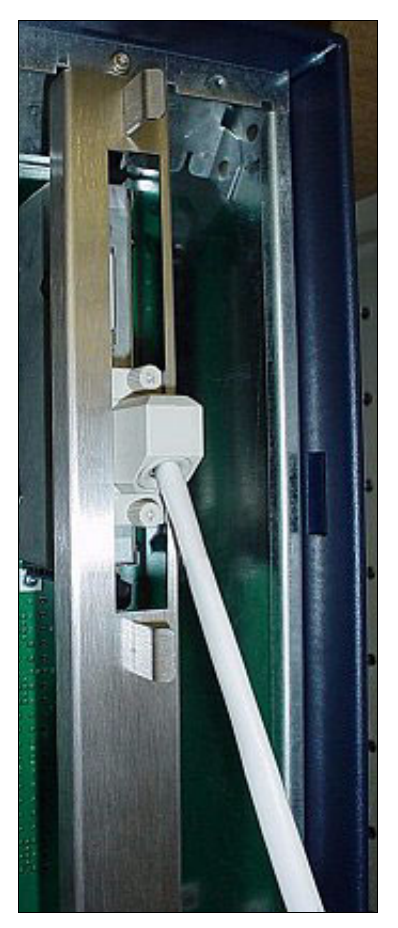

Figure 3-50 PBXXX (uniquement pour certains pays) – Panneau d'adaptateur (C39165- A7050-C35)

#### <span id="page-240-0"></span>**Liaison 1x DIUN2 + 2 x PBXXX**

La figure suivante présente l'exemple d'un DIUN2 avec deux PBXXX dans le boîtier de base.

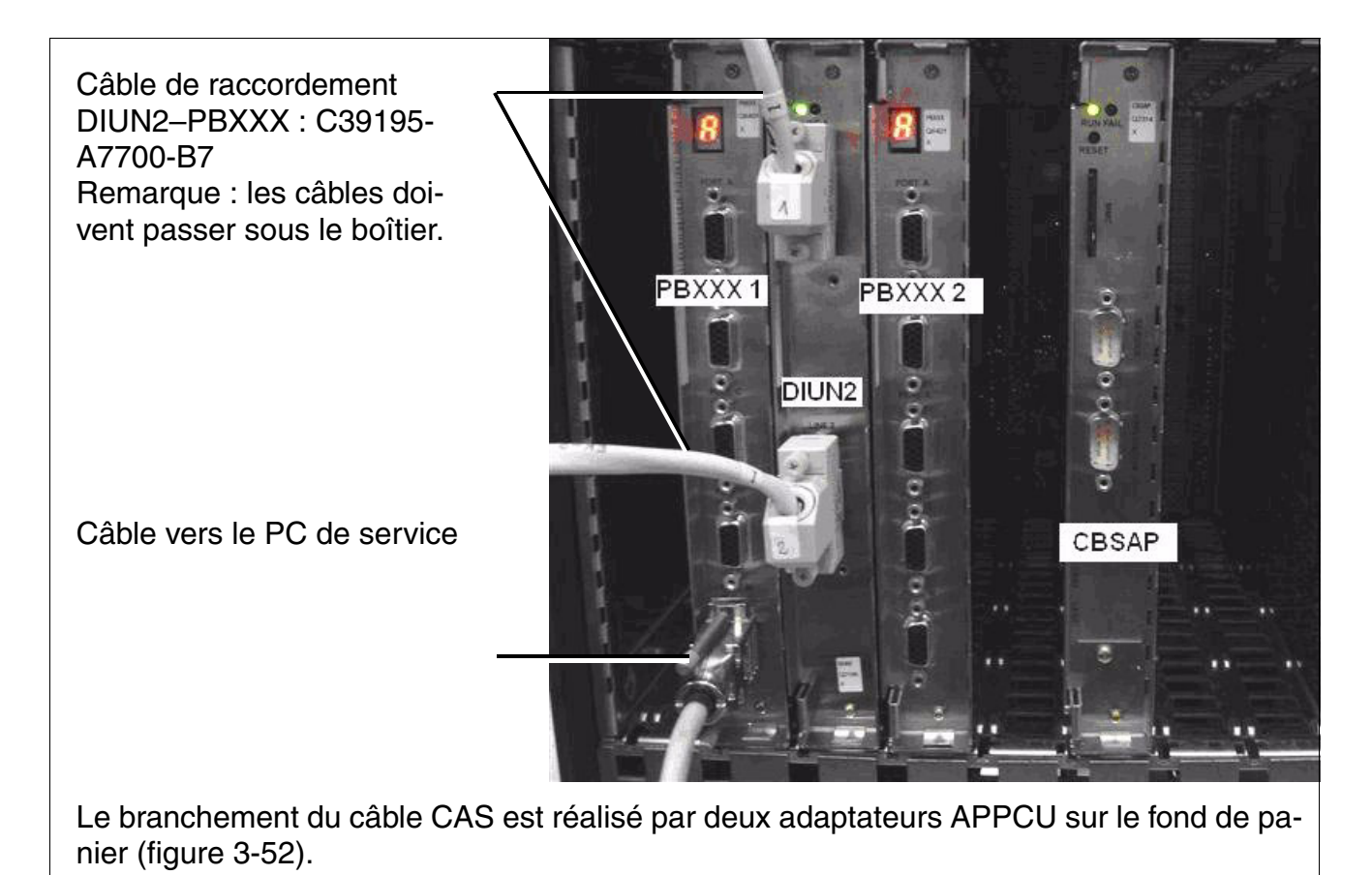

Figure 3-51 Boîtier de base HiPath 3800 - Liaison 1x DIUN2 + 2 x PBXXX

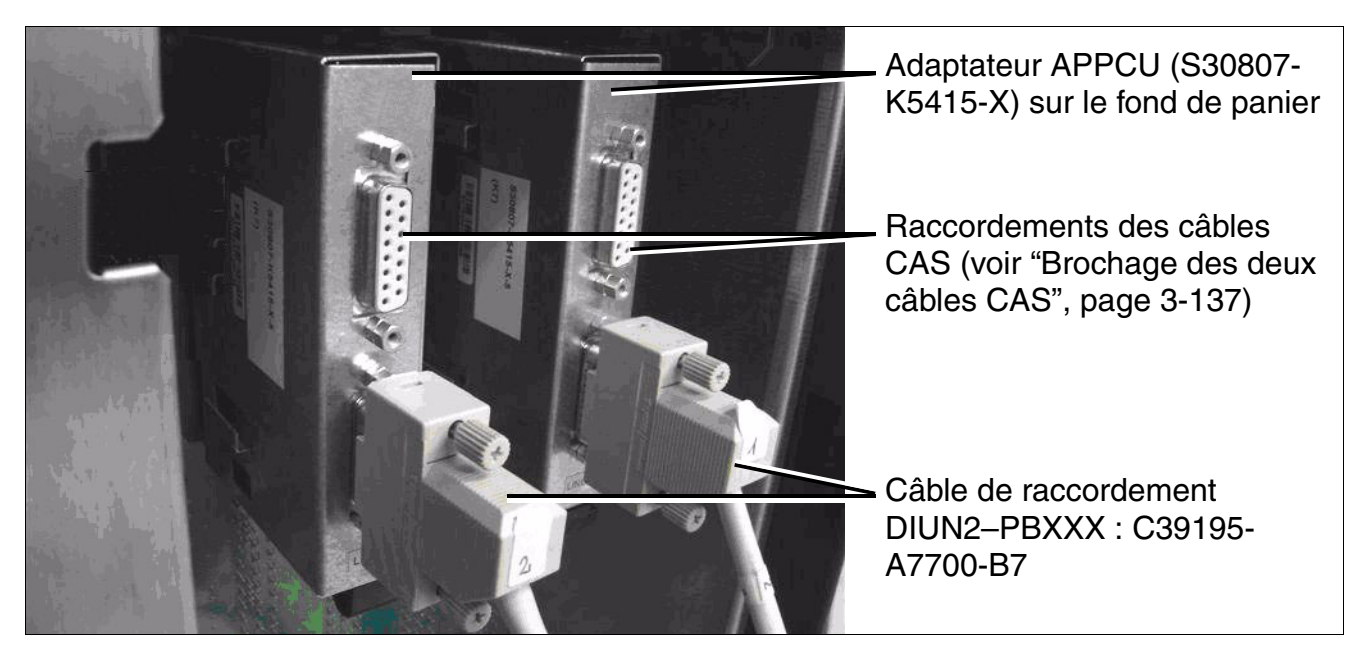

Figure 3-52 PBXXX (uniquement pour certains pays) - Raccordement des câbles CAS par deux adaptateurs APPCU

<span id="page-241-0"></span>Les portions de fond de panier des deux cartes PBXXX doivent être fermées avec<br>
(i) les panneaux d'adaptateurs prévus à cet effet (C39165-A7050-C35, figure 3-50). les panneaux d'adaptateurs prévus à cet effet (C39165-A7050-C35, [figure 3-50\)](#page-239-0).

#### <span id="page-242-0"></span>**Brochage des deux câbles CAS**

Les câbles CAS suivants sont raccordés par l'adaptateur APPCU sur le fond de panier :

● Ligne symétrique (120 ohms), extrémité ouverte

#### Tableau 3-52 Brochage du câble CAS S30267-Z167-A100

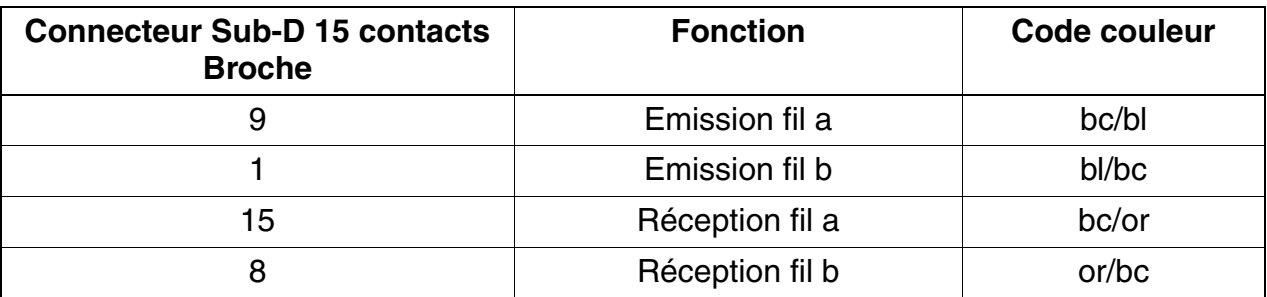

● Ligne coaxiale (75 Ohm)

Tableau 3-53 Brochage du câble CAS S30267-Z80-A100

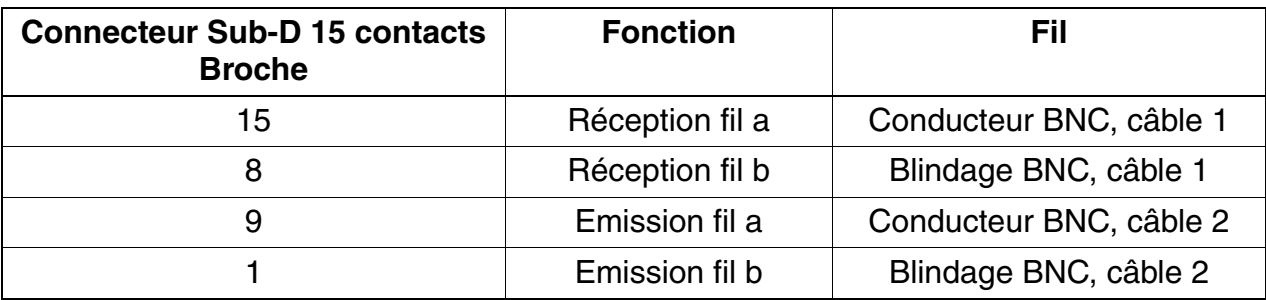

# **3.3.11 SLA8N (sauf aux Etats-Unis), SLA16N, SLA24N**

*REMARQUE :* risque de dommage dû aux surtensions. Pour ce module, les mesures de protection contre la foudre nécessaires doivent être prises, voir [point 2.1.2, "Protection contre la](#page-42-0)  [foudre".](#page-42-0)

#### **Introduction**

Les cartes périphériques suivantes peuvent être utilisées dans HiPath 3550 :

- SLA8N (**S**ubscriber **L**ine **A**nalog) avec 8 interfaces a/b analogiques (sauf aux Etats-Unis)
- SLA16N avec 16 interfaces a/b analogiques
- SLA24N avec 24 interfaces a/b analogiques

#### **Commutateurs et LED**

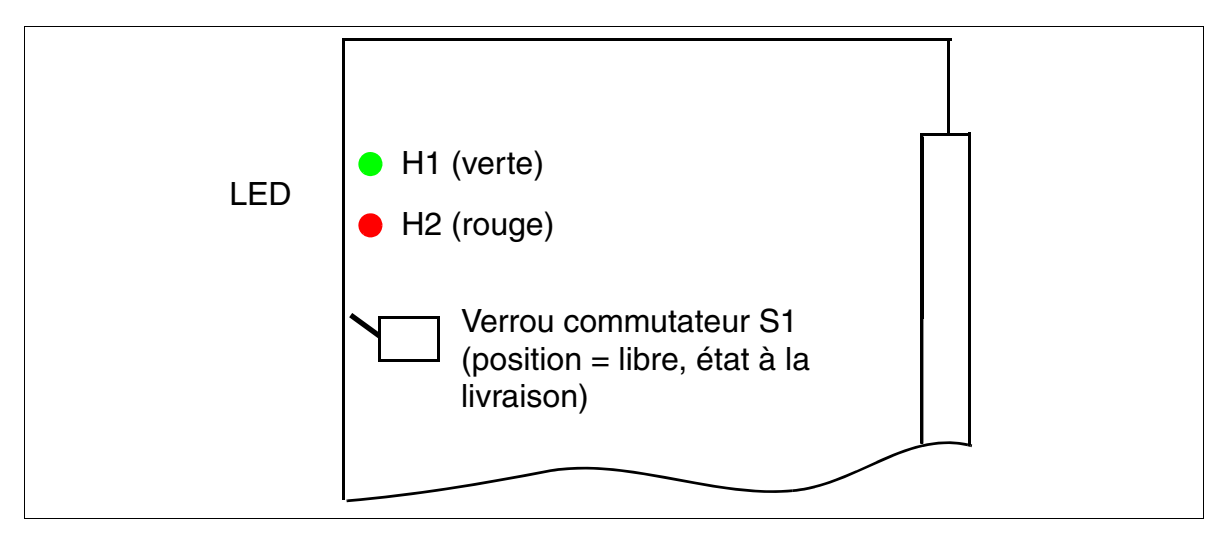

Figure 3-53 SLA8N (sauf aux Etats-Unis), SLA16N, SLA24N (S30810-Q2929-X200, - X100, -X)

Le mode (ligne courte ou longue avec les durées de flashing correspondantes) peut être paramétré pour chaque interface d'abonné grâce à HiPath 3000/5000 Manager E (menu Paramètres : Abonnés –> Abonnés –> Paramètres –> Flags).

#### **Etats des LED et signification**

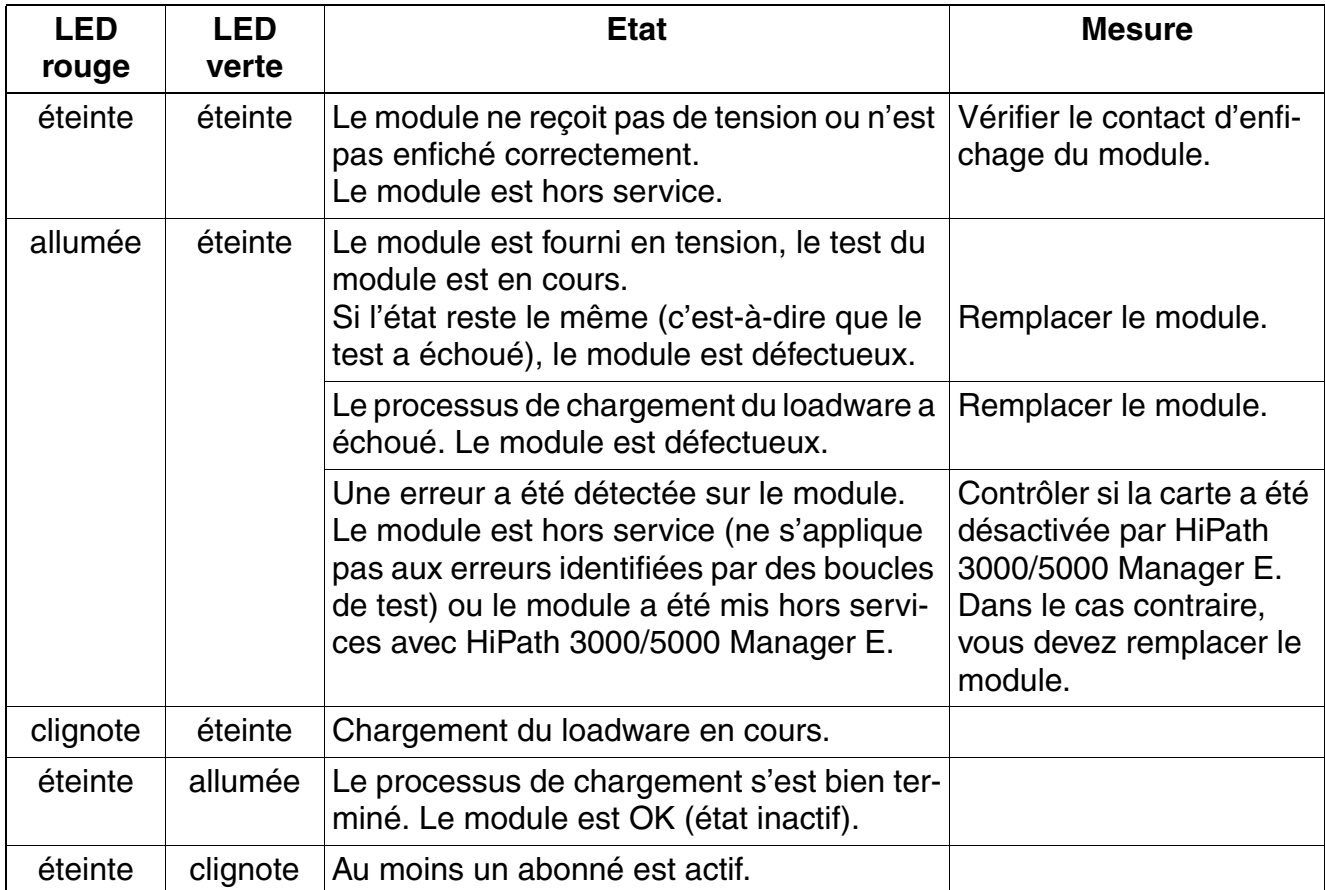

Tableau 3-54 SLA8N (sauf aux Etats-Unis), SLA16N, SLA24N - Etats des LED

#### **Brochage des câbles et des connecteurs (fond de panier, MDFU/MDFU-E, panneau de raccordement)**

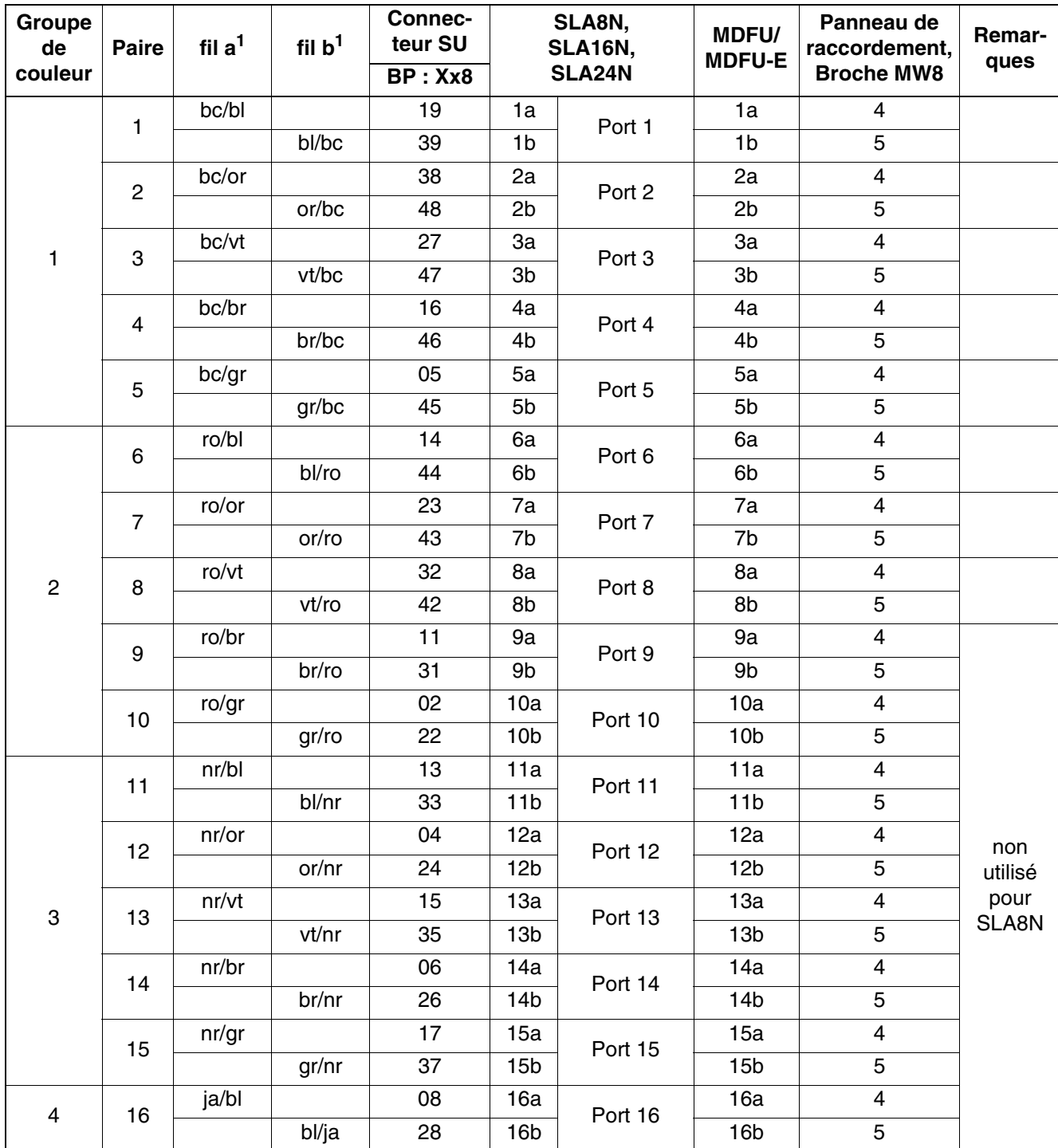

Tableau 3-55 SLA8N, SLA16N, SLA24N - Brochage du câble 1 (SU Xx8) (sauf aux Etats-Unis)

<span id="page-245-0"></span>1 Voir "[Abréviations de couleurs](#page-191-0)" au début du [point 3.3](#page-191-1).

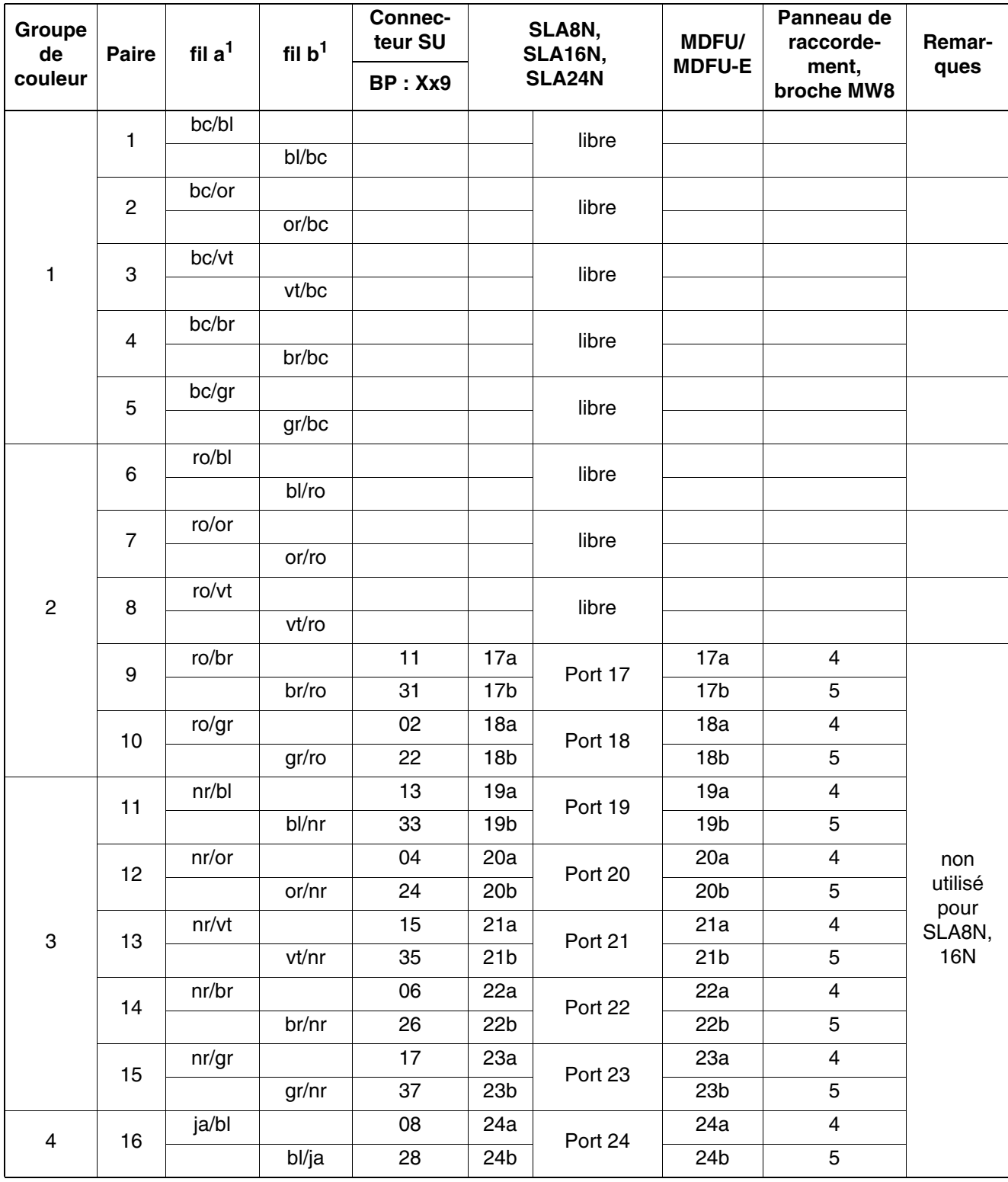

Tableau 3-56 SLA8N, SLA16N, SLA24N - Brochage du câble 2 (SU Xx9) (sauf aux Etats-Unis)

<span id="page-246-0"></span>1 Voir ["Abréviations de couleurs](#page-191-0)" au début du [point 3.3](#page-191-1).

*Modules périphériques*

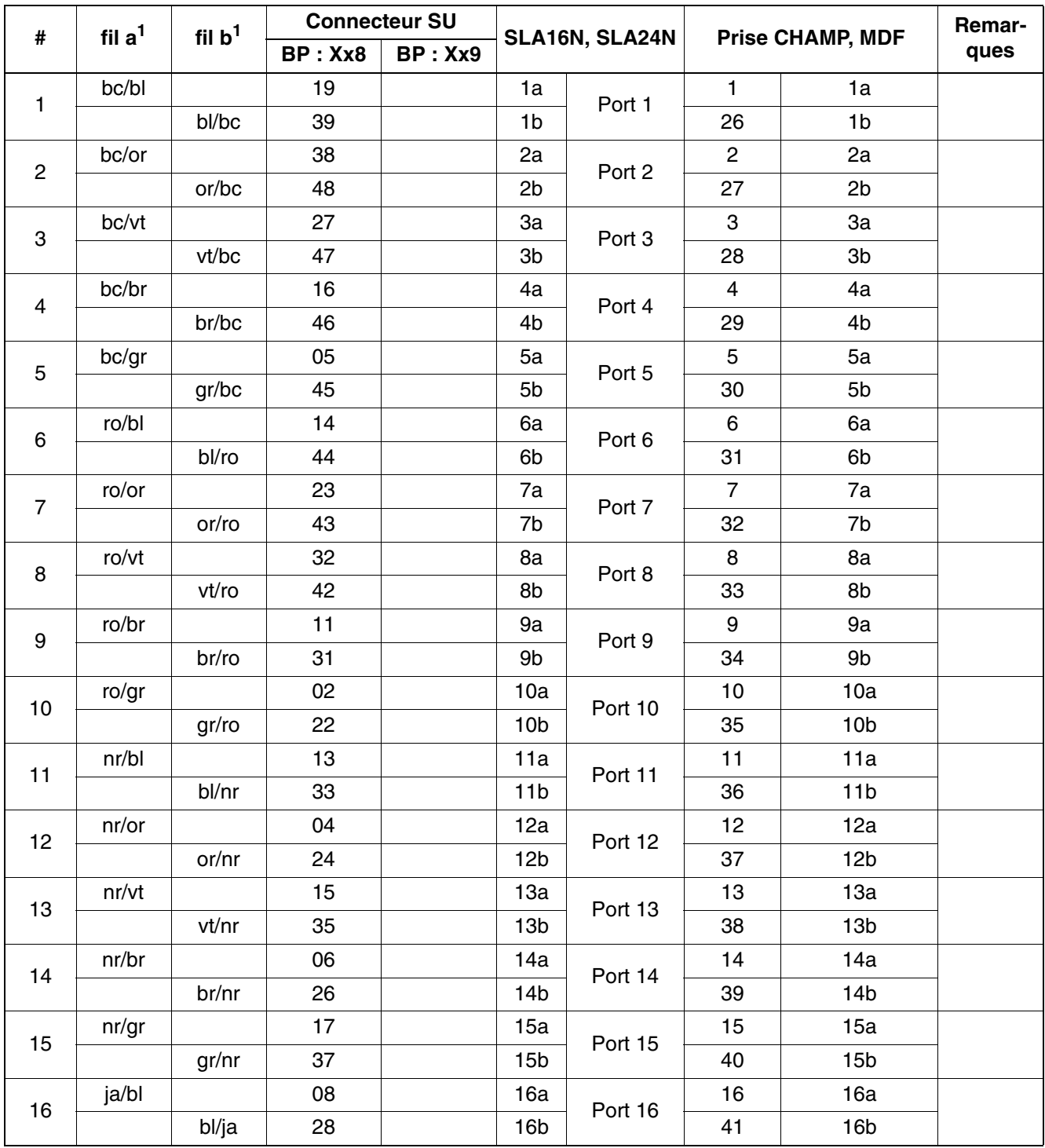

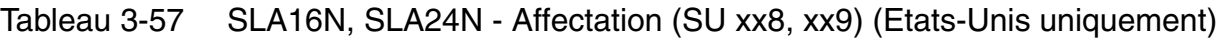

| #  | fil $a1$                                                  | fil $b1$ | <b>Connecteur SU</b> |         | SLA16N, SLA24N  |         | <b>Prise CHAMP, MDF</b> |                 | Remar-                           |
|----|-----------------------------------------------------------|----------|----------------------|---------|-----------------|---------|-------------------------|-----------------|----------------------------------|
|    |                                                           |          | <b>BP: Xx8</b>       | BP: Xx9 |                 |         |                         |                 | ques                             |
| 17 | ro/br                                                     |          |                      | 11      | 17a             | Port 17 | $9\,$                   | 9а              | non<br>utilisé<br>pour<br>SLA16N |
|    |                                                           | br/ro    |                      | 31      | 17b             |         | 34                      | 9b              |                                  |
| 18 | ro/gr                                                     |          |                      | 02      | 18a             | Port 18 | 10                      | 10a             |                                  |
|    |                                                           | gr/ro    |                      | 22      | 18b             |         | 35                      | 10 <sub>b</sub> |                                  |
| 19 | nr/bl                                                     |          |                      | 13      | 19a             | Port 19 | 11                      | 11a             |                                  |
|    |                                                           | bl/nr    |                      | 33      | 19 <sub>b</sub> |         | 36                      | 11 <sub>b</sub> |                                  |
| 20 | nr/or                                                     |          |                      | 04      | 20a             | Port 20 | 12                      | 12a             |                                  |
|    |                                                           | or/nr    |                      | 24      | 20 <sub>b</sub> |         | 37                      | 12 <sub>b</sub> |                                  |
| 21 | nr/vt                                                     |          |                      | 15      | 21a             | Port 21 | 13                      | 13a             |                                  |
|    |                                                           | vt/nr    |                      | 35      | 21 <sub>b</sub> |         | 38                      | 13 <sub>b</sub> |                                  |
| 22 | nr/br                                                     |          |                      | 06      | 22a             | Port 22 | 14                      | 14a             |                                  |
|    |                                                           | br/nr    |                      | 26      | 22 <sub>b</sub> |         | 39                      | 14b             |                                  |
| 23 | nr/gr                                                     |          |                      | 17      | 23a             | Port 23 | 15                      | 15a             |                                  |
|    |                                                           | gr/nr    |                      | 37      | 23 <sub>b</sub> |         | 40                      | 15 <sub>b</sub> |                                  |
| 24 | ja/bl                                                     |          |                      | 08      | 24a             | Port 24 | 16                      | 16a             |                                  |
|    | $\mathbf{v}$ and $\mathbf{v}$ are the set of $\mathbf{v}$ | bl/ja    | $\blacksquare$       | 28      | 24b             |         | 41                      | 16b             |                                  |

Tableau 3-57 SLA16N, SLA24N - Affectation (SU xx8, xx9) (Etats-Unis uniquement)

<span id="page-248-0"></span>1 Voir ["Abréviations de couleurs](#page-191-0)" au début du [point 3.3](#page-191-1).

#### **Conditions techniques de raccordement**

- Courant d'alimentation maximum d'environ 34 mA, tension d'alimentation d'environ 40 V CC
- Tension d'appel contre tension d'alimentation négative (fil a/SONNERIE) pour 2 téléphones maximum
- Portée, voir [point 2.7](#page-94-0)
- Détection de courant de boucle > 10 mA
- Détection de touche de mise à la terre > 20 mA
- Le mode de transmission est paramétré en fonction du pays par le code de pays entré (initialisation pays, voir [chapitre 5, "Mise en service HiPath 3000"](#page-632-0)).

## **3.3.12 SLAD4, SLAD8, SLAD8R**

*REMARQUE :* risque de dommage dû aux surtensions. Pour ce module, les mesures de protection contre la foudre nécessaires doivent être prises, voir [point 2.1.2, "Protection contre la](#page-42-0)  [foudre".](#page-42-0)

#### **Introduction**

A partir de HiPath 3000/5000 V6 R4 et V7 R4, les modules suivants peuvent être utilisés pour le raccordement d'abonnés analogiques (téléphones analogiques, fax groupe 3 etc.) :

- SLAD4 (**S**ubscriber **L**ine **A**nalog with **D**uSLIC) S30810-H2956-X100 pour HiPath 3550 et HiPath 3350
- SLAD8 (**S**ubscriber **L**ine **A**nalog with **D**uSLIC) S30810-H2956-X200 pour HiPath 3550 et HiPath 3350
- SLAD8R (**S**ubscriber **L**ine **A**nalog with **D**uSLIC **R**ack) S30810-K2956-X300 pour HiPath 3500 et HiPath 3300

Les modules SLAD sont les successeurs compatibles des modules suivants :

- 4SLA (S30810-Q2923-X200)
- 8SLA (S30810-Q2923-X100)
- 8SLAR (S30810-K2925-Z).

Ces derniers se trouvent en cessation de production et ne peuvent plus être commandés.

#### **Caractéristiques principales**

Un récepteur de code DTMF par interface a/b (permet une numérotation MF de téléphones analogiques) est mis à disposition. Ceci permet de garantir une accessibilité complète de tous les terminaux analogiques connectés.

Le transfert du numéro de l'abonné appelant à la connexion appelée (Calling Name Identification Presentation CLIP) est supporté.

Le raccordement de postes extérieurs par la signalisation OPS (Off-Premises Station) est supporté.

Les tensions d'appel sont générées par l'alimentation du système correspondant ([UPSC-D](#page-179-0) pour SLAD4 et SLAD8, [UPSC-DR](#page-185-0) pour SLAD8R). Vous trouverez des informations sur le paramétrage de la fréquence d'appel en fonction du pays dans le [point 2.8](#page-95-0).

#### **Interfaces SLAD4, SLAD8**

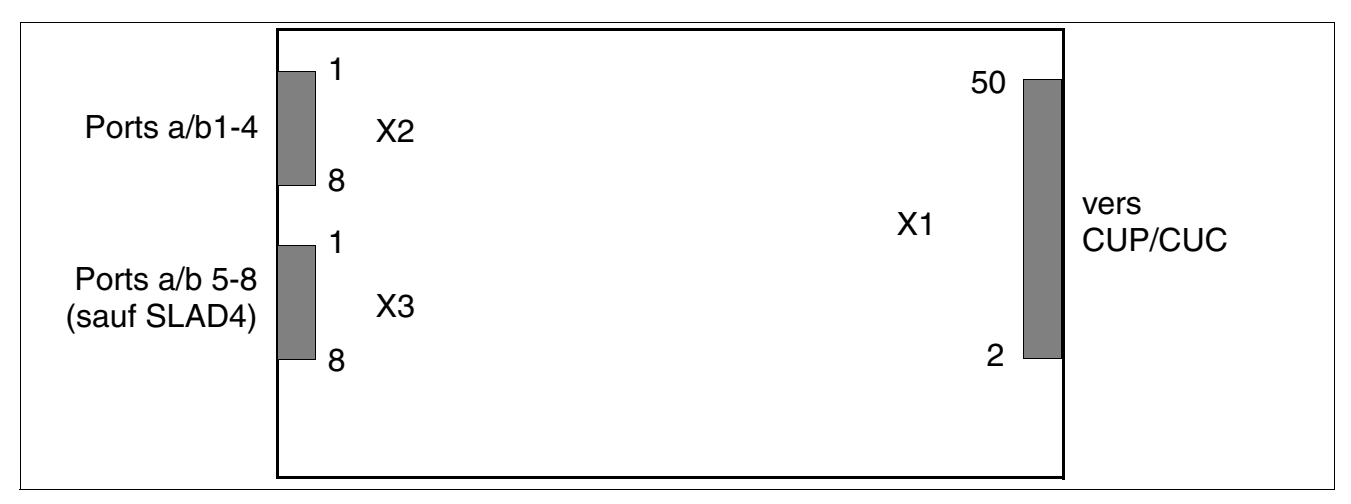

Figure 3-54 SLAD4, SLAD8 – Interfaces

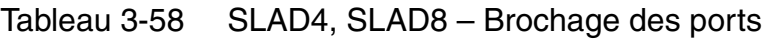

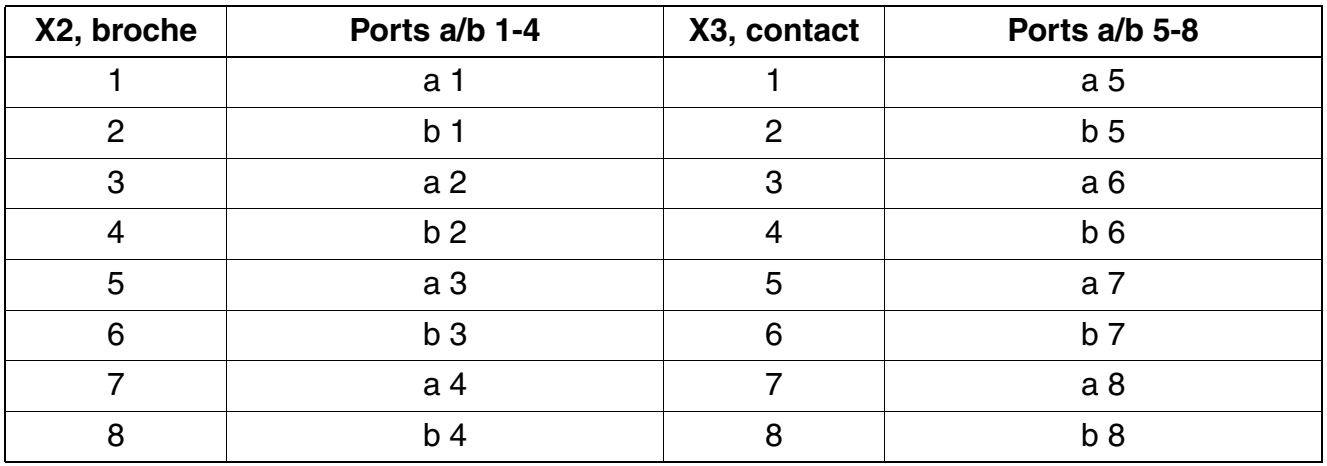

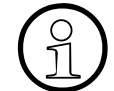

**Etats-Unis uniquement :**<br>Avec SLAD4 et SLAD8, de<br>a/b par signalisation OPS Avec SLAD4 et SLAD8, des postes extérieurs peuvent être raccordés sur les ports a/b par signalisation OPS (ils seront appelés ci-après ports OPS). Le nombre de ports OPS est limité. Les nombres maximum suivants ne doivent pas être dépassés :

● Dans HiPath 33x0 : 4 ports OPS maxi.

Dans HiPath 35x0 : 8 ports OPS maxi. et 4 ports OPS maxi. par carte

Sur SLAD16, les ports OPS sont généralement interdits.

*Modules périphériques*

## **Interfaces SLAD8R**

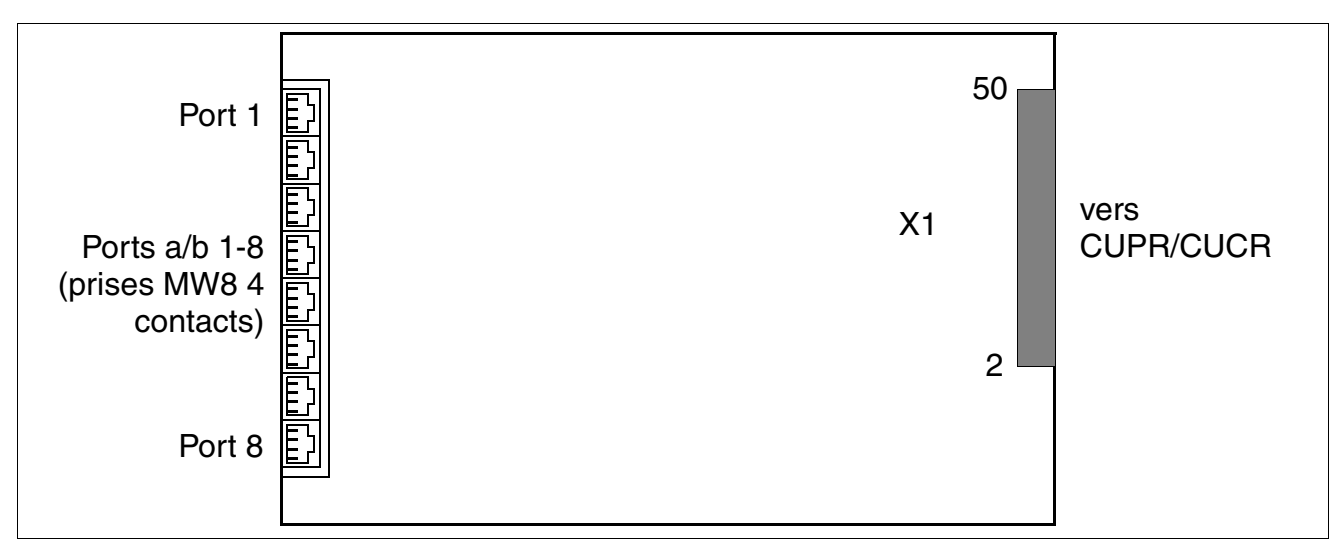

Figure 3-55 SLAD8R – Interfaces

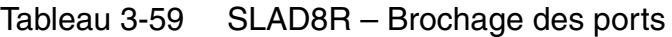

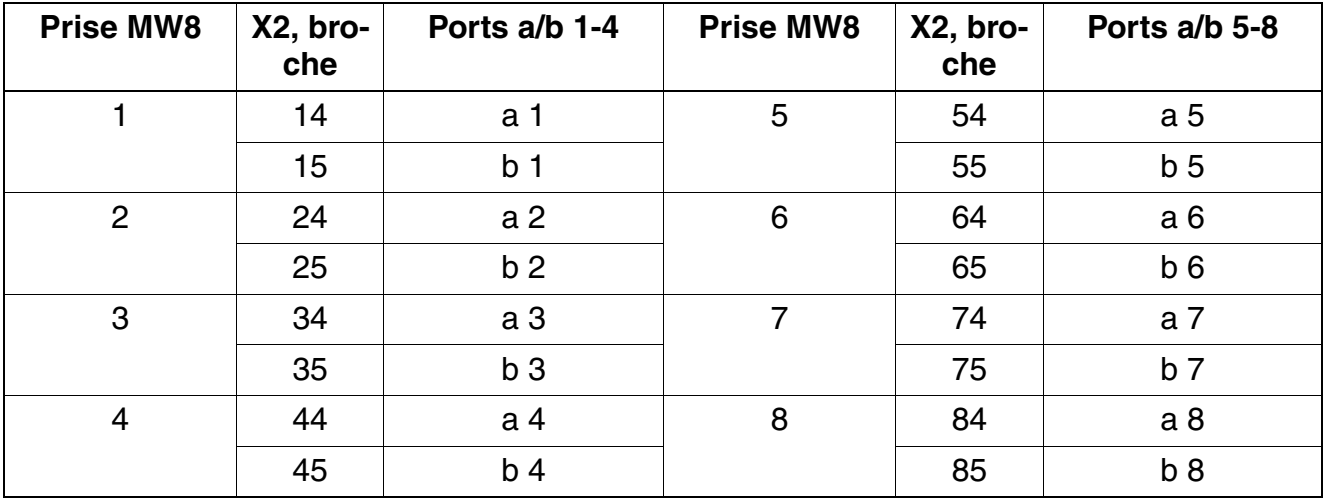
# **3.3.13 SLAD16**

*REMARQUE :* risque de dommage dû aux surtensions. Pour ce module, les mesures de protection contre la foudre nécessaires doivent être prises, voir [point 2.1.2, "Protection contre la](#page-42-0)  [foudre".](#page-42-0)

## **Introduction**

A partir de HiPath 3000/5000 V7 R6, il est possible d'utiliser la carte SLAD16 **S**ubscriber **L**ine **A**nalog with **D**uSLIC) dans HiPath 3550 et HiPath 3350 pour le raccordement d'abonnés analogiques (téléphones analogiques, fax groupe 3, etc.).

La carte SLAD16 (S30810-Q2957-X) est le module compatible qui succède à la carte 16SLA (S30810-Q2923-X). Cette dernière est en fin de vie et ne peut plus être commandée.

## **Caractéristiques principales**

Un récepteur de code DTMF par interface a/b (permet une numérotation MF de téléphones analogiques) est mis à disposition. Ceci permet de garantir une accessibilité complète de tous les terminaux analogiques connectés.

Le transfert du numéro de l'abonné appelant à la connexion appelée (Calling Name Identification Presentation CLIP) est supporté.

Le raccordement de postes extérieurs sur SLAD16 par signalisation OPS (Off-Premises-Station) est interdit.

La génération de tensions d'appels se fait par l'alimentation [UPSC-D](#page-179-0) et, selon le niveau d'extension, une alimentation externe doit être raccordée. Vous trouverez des informations sur le paramétrage de la fréquence d'appel en fonction du pays au [point 2.8, "Fréquences d'appel](#page-95-0)  [pour modules d'abonnés analogiques en fonction du pays"](#page-95-0).

## **Règles de configuration sur HiPath 3350**

Afin de garantir un refroidissement suffisant du système de communication, les règles suivantes doivent être respectées dès qu'une carte SLAD16 est insérée :

- Il est interdit d'équiper le deuxième emplacement de HiPath 3350 avec les modules suivants : SLAD16, [SLAD8](#page-249-0), [SLAD4](#page-249-0), [16SLA, 8SLA, 4SLA.](#page-459-0)
- 20 abonnés analogiques au maximum peuvent être raccordés sur HiPath 3350 (y compris [CBCC\)](#page-124-0).

*Modules périphériques*

# **Règles de configuration sur HiPath 3550**

Le tableau suivant montre quels emplacements doivent être occupés et dans quel ordre, en fonction du nombre de ports d'abonnés analogiques à réaliser, et s'il est nécessaire de monter le kit ventilation C39165-A7021-B46-1. En principe, le kit de ventilation est toujours nécessaire lorsqu'il y a plus de 32 ports d'abonnés analogiques dans HiPath 3550 (sans compter les 4 ports CBCC). C'est donc aussi le cas lorsque parex. 2 SLAD16 et 1 SLAD8 sont montés :

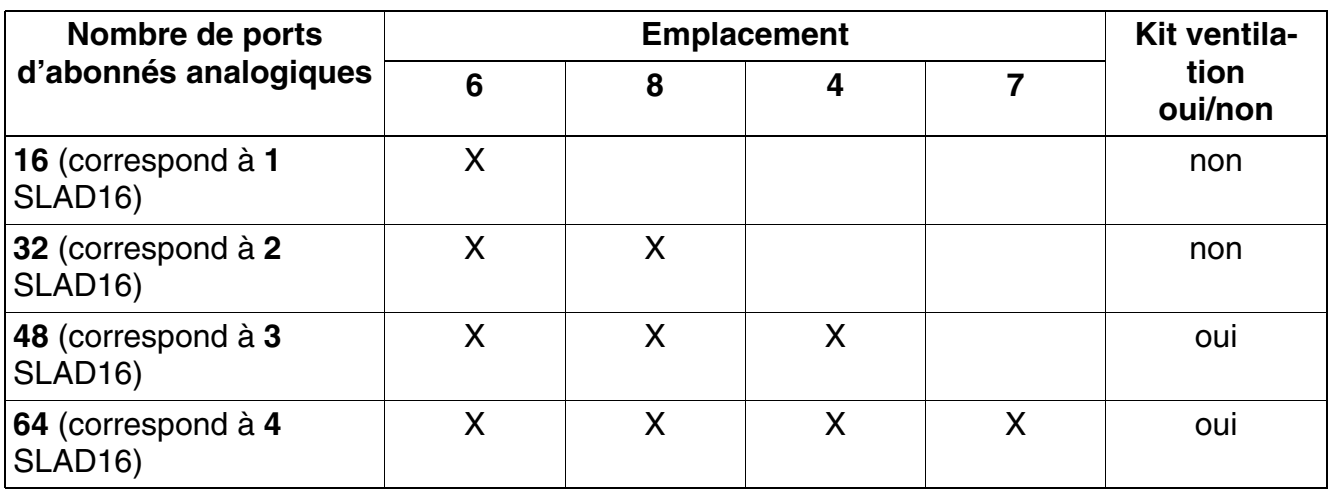

Tableau 3-60 Utilisation du kit ventilation sur HiPath 3550

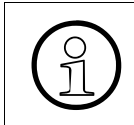

*Important :* le kit ventilation C39165-A7021-B46-1 n'est pas autorisé aux Etats-Unis<br>et au Canada, par conséquent il n'est possible d'utiliser dans ces deux pays au<br>maximum que 2 SLAD16 (32 ports d'abonnés analogiques) et au Canada, par conséquent il n'est possible d'utiliser dans ces deux pays au maximum que 2 SLAD16 (32 ports d'abonnés analogiques).

Exemples :

- Si 32 ports d'abonnés analogiques sont nécessaires et par conséquent 2 modules SLAD16 sont mis en place, il faut utiliser les emplacements 6 et 8. Le kit ventilation n'est pas nécessaire.
- Si 40 ports d'abonnés analogiques sont nécessaires et par conséquent 2 modules SLAD16 et 1 SLAD8 sont mis en place, il faut utiliser les emplacements 6, 8 et 4. Il faut utiliser le kit ventilation.
- Si 64 ports d'abonnés analogiques sont nécessaires et par conséquent 4 modules SLAD16 sont mis en place, il faut utiliser les emplacements 6, 8, 4 et 7. Il faut utiliser le kit ventilation. L'emplacement 7 est ainsi occupé, le seul emplacement disponible qui reste pour le module TS2 est le 9.

# **Interfaces**

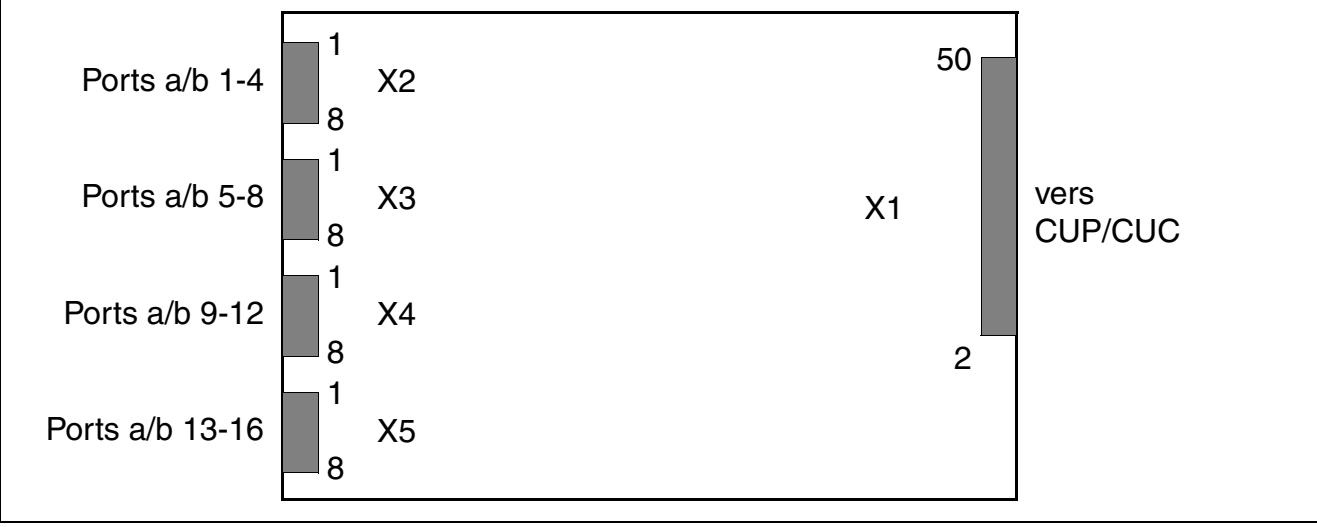

Figure 3-56 SLAD16 – Interfaces

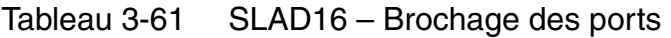

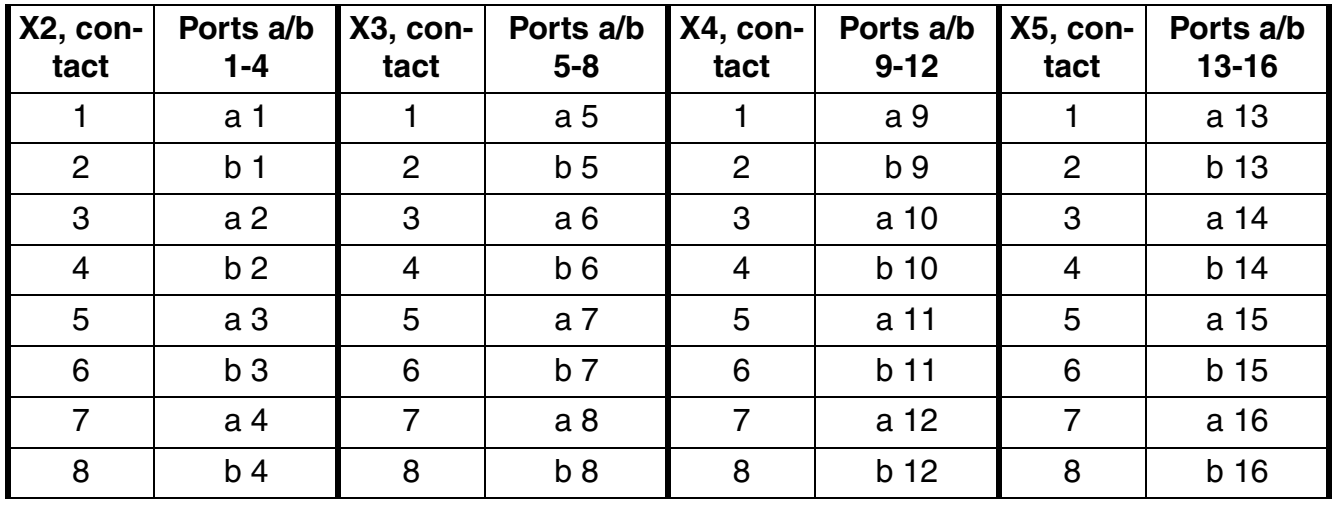

# **Monter le kit ventilation C39165-A7021-B46-1 pour SLAD16 dans HiPath 3550**

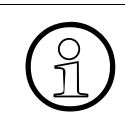

>*Important :* avec le recours au kit ventilation, le fonctionnement silencieux du système n'est plus possible. Il faut en tenir compte si le système est utilisé dans des bureaux.

Pour le montage et le raccordement du kit ventilation, procédez comme suit :

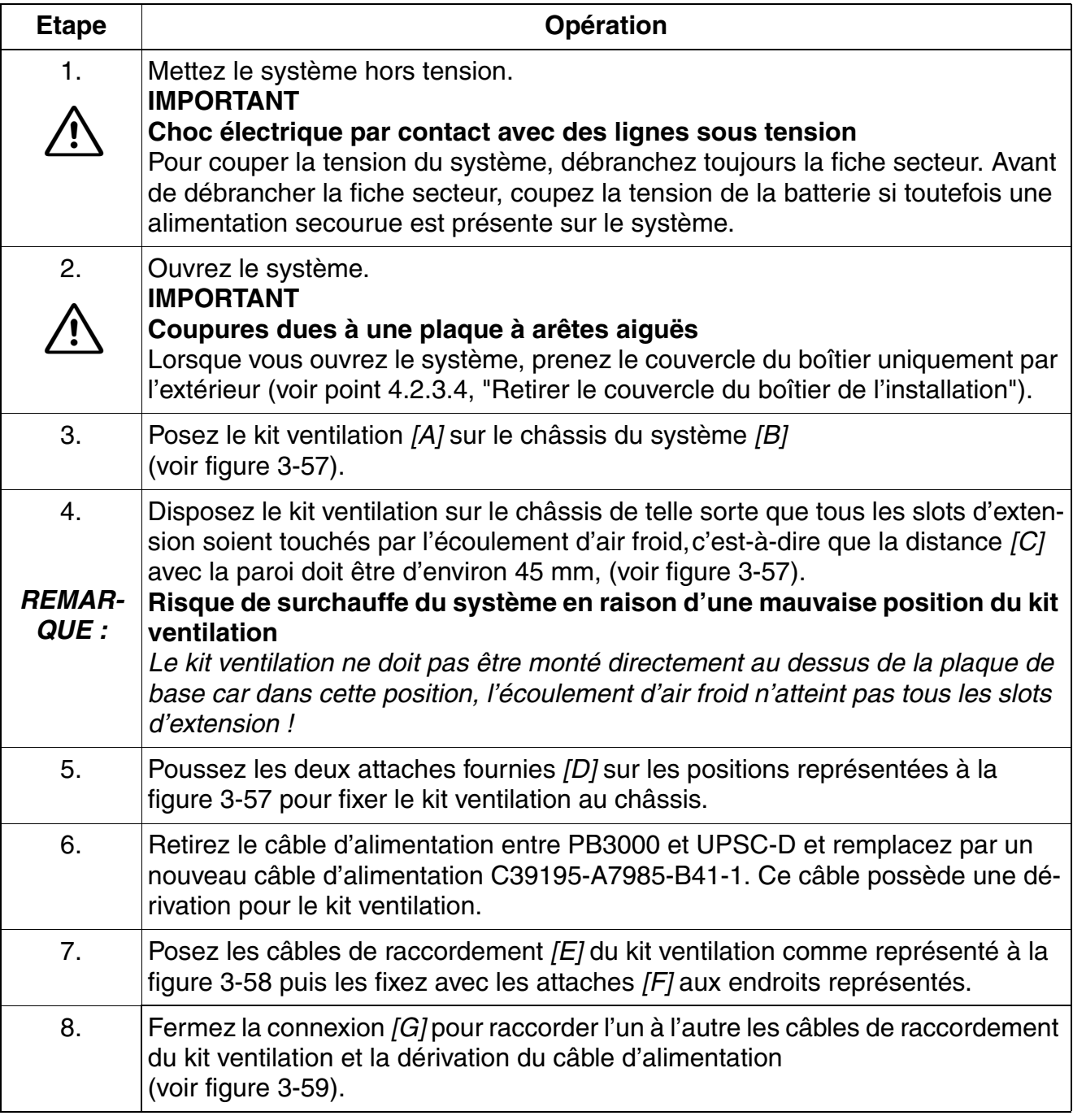

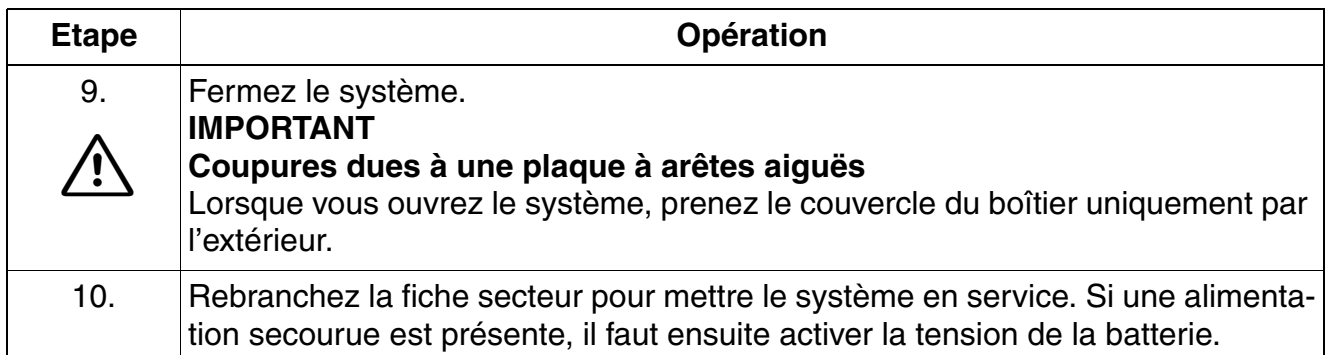

<span id="page-256-0"></span>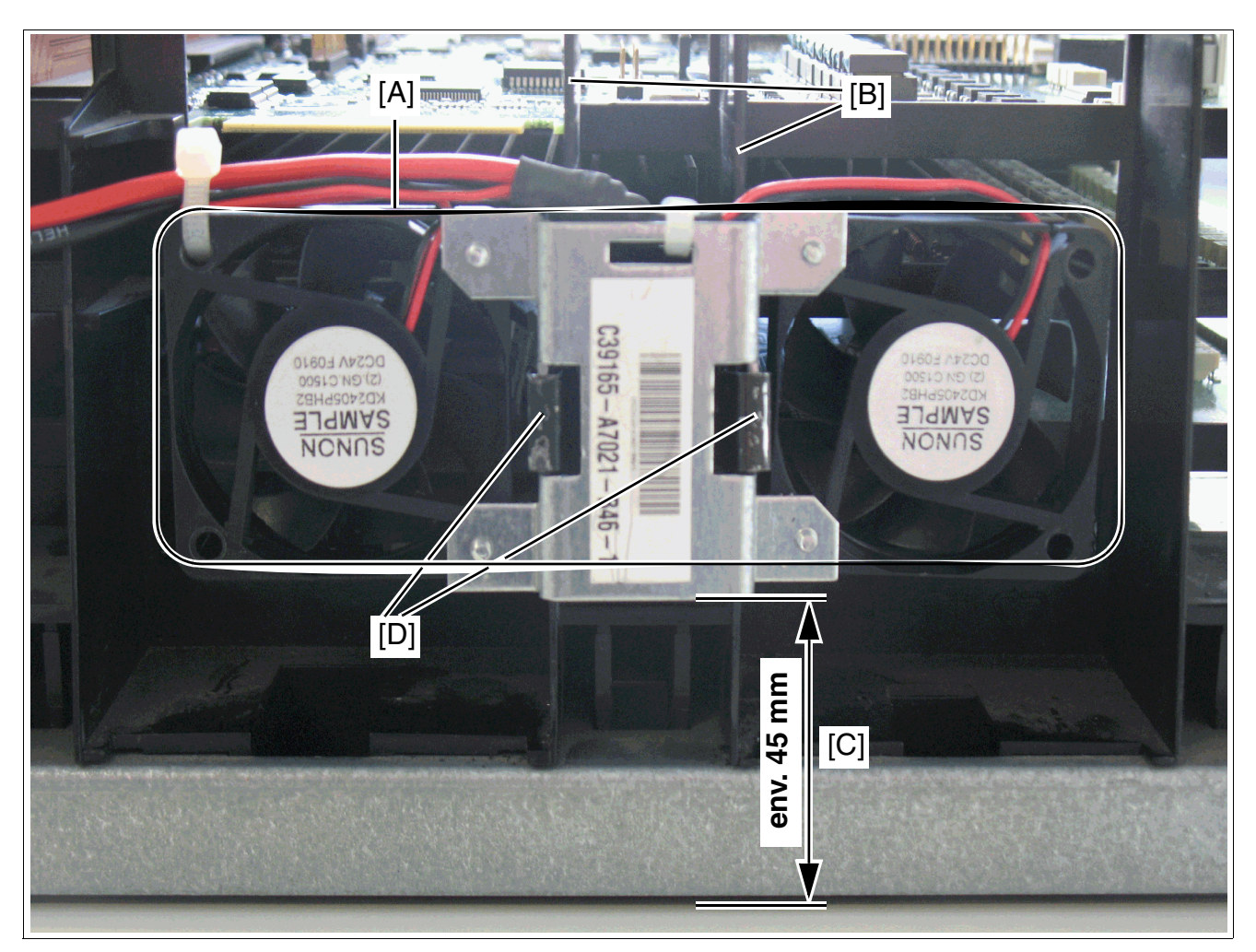

Figure 3-57 SLAD16 - Mise en place du kit ventilation dans HiPath 3550

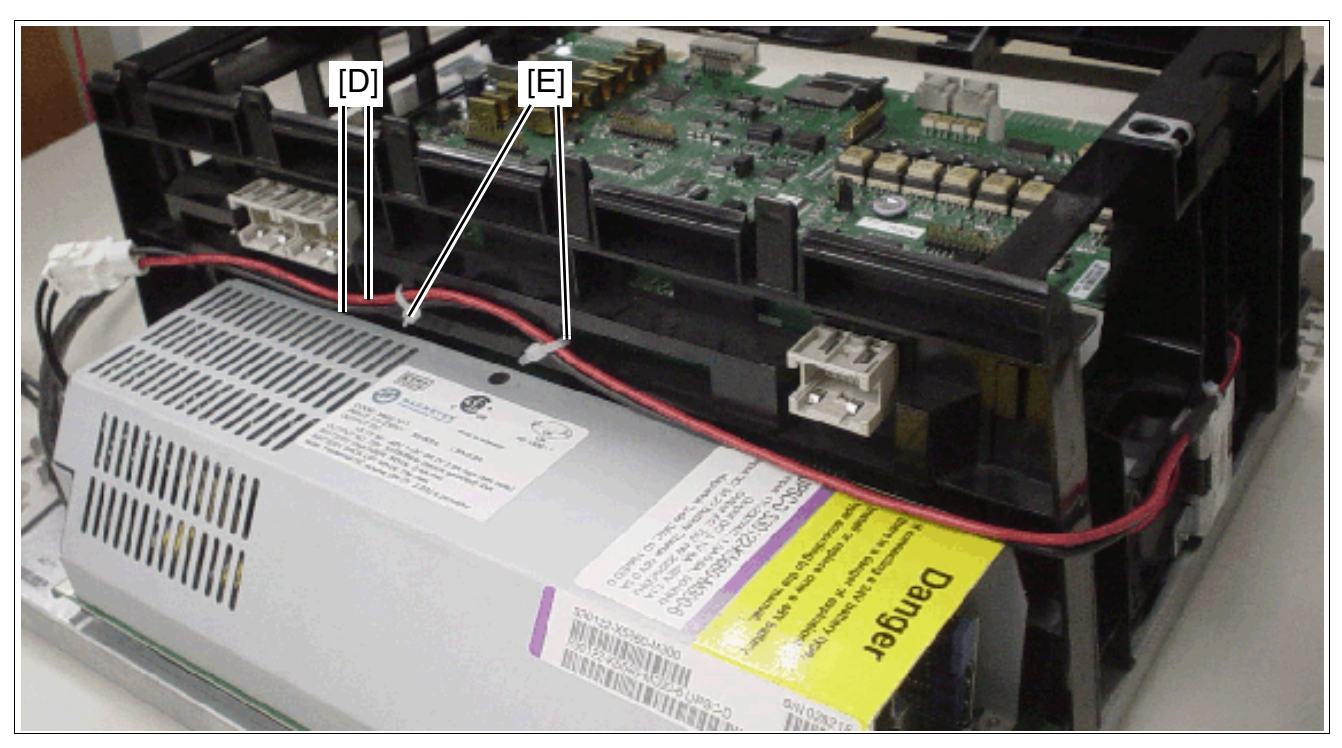

Figure 3-58 SLAD16 - Câble de raccordement du kit ventilation

<span id="page-257-1"></span><span id="page-257-0"></span>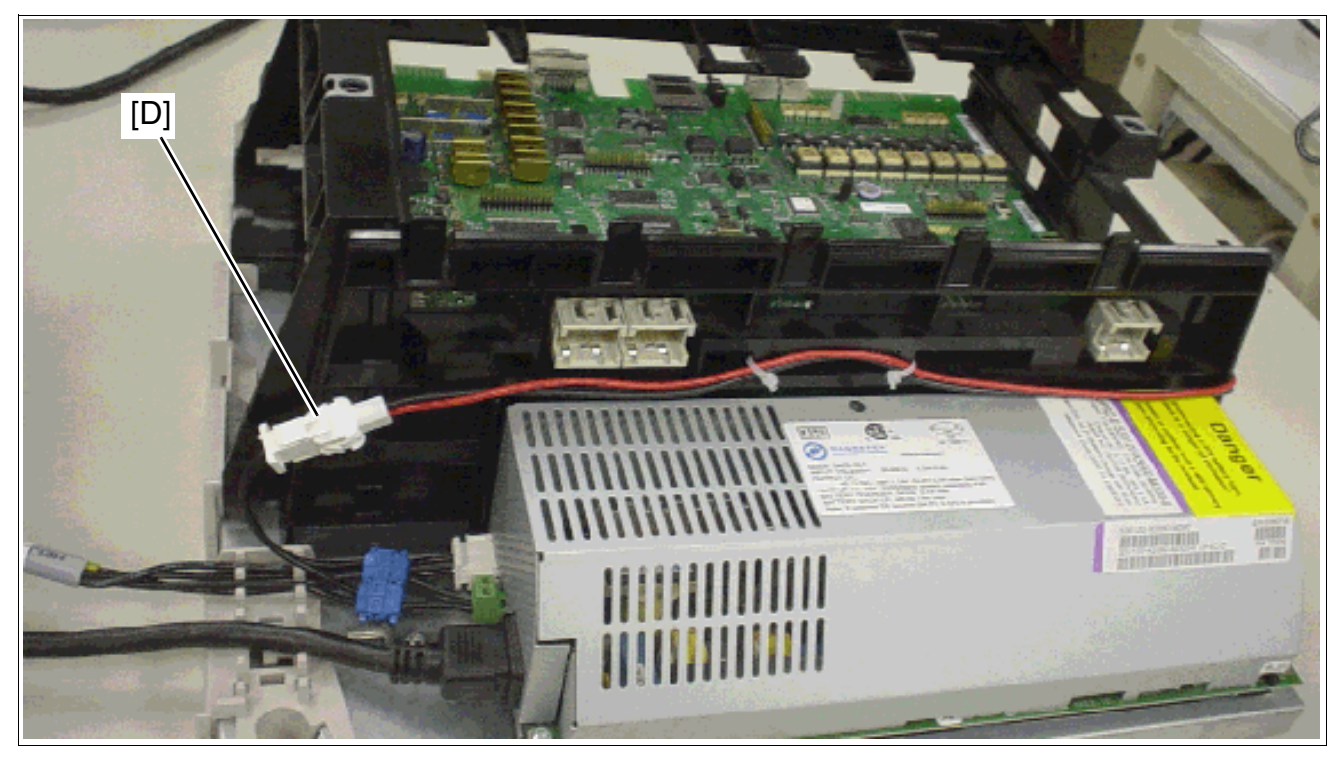

Figure 3-59 SLAD16 - Raccordement du kit ventilation

# **3.3.14 SLC16N (pas pour les USA)**

*REMARQUE :* risque de dommage dû aux surtensions. Pour ce module, les mesures de protection contre la foudre nécessaires doivent être prises, voir [point 2.1.2, "Protection contre la](#page-42-0)  [foudre".](#page-42-0)

## **Introduction**

Le module SLC16N permet la connexion des bornespour HiPath Cordless Office au

HiPath 3550 (eine SLC16N maxi. par système).

Le [chapitre 11](#page-928-0) contient des informations de base sur les nouvelles possibilités d'exploitation de HiPath Cordless Office.

Pour le premier montage de HiPath Cordless Office, il faut commander avec la SLC16N le numéro système HiPath cordless (identification DECT). La fourniture de modules de rechange se fait toujours sans numéro système HiPath cordless. Avec l'enfichage du premier SLC16N et l'entrée du numéro système HiPath cordless, 16 combinés mobiles sont validés pour utilisation (des numéros PIN sont attribués) et peuvent être déclarés. Pour utiliser d'autres combinés, il faut d'abord les valider (voir [point 10.14.4\)](#page-923-0).

Les bornes BS3/1 (S30807-H5482-X), BS3/3 (S30807-H5485-X) et BS3/S<br>(X30807-X5482-X100) sont en fin de vie et ne peuvent plus être commandé<br>place des modèles mentionnés, il faut utiliser le produit successeur BS4 (S (X30807-X5482-X100) sont en fin de vie et ne peuvent plus être commandées. A la place des modèles mentionnés, il faut utiliser le produit successeur BS4 (S30807- U5491-X).

L'utilisation des bornes mentionnées sur le HiPath 3000 est toujours possible. L'utilisation combinée des bornes des types BS3/1, BS3/3 et BS4 est également possible.

Pour que HiPath Cordless Office puisse fonctionner, les bornes doivent être alimentées par un rythme très précis. Pour cela, il faut que le sous-module [CMA](#page-147-0) ou [CMS](#page-148-0) soit enfiché sur la carte [CBCC](#page-124-0) (pour HiPath 3550) (voir [tableau 11-1](#page-931-0)).

*Modules périphériques*

# **Commutateurs et LED**

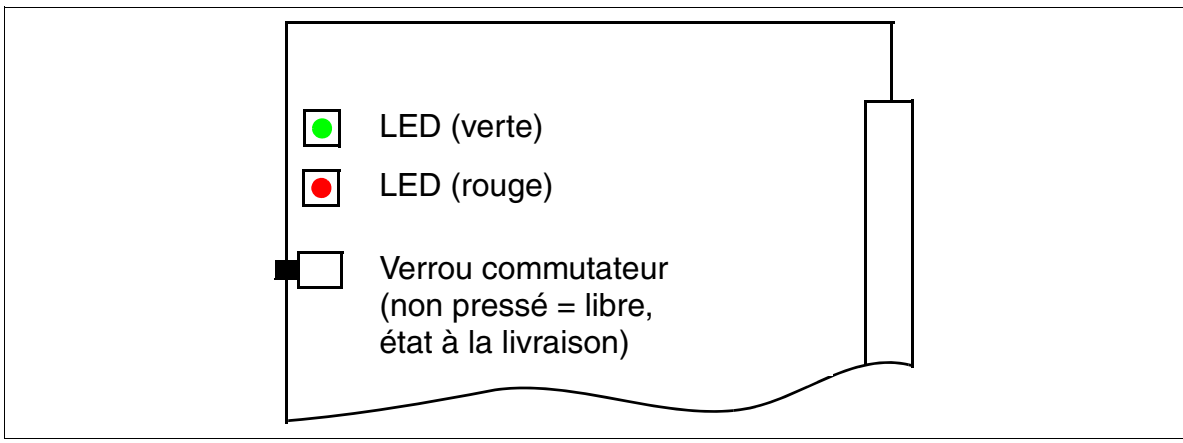

Figure 3-60 SLC16N (S30810-Q2193-X100) (sauf aux Etats-Unis)

Actionnez le contacteur de verrouillage (appuyer sur le contacteur), tous les téléphones mobiles en veille sont verrouillés. Les combinés encore actifs sont verrouillés nes mobiles en veille sont verrouillés. Les combinés encore actifs sont verrouillés uniquement après pression sur la touche Coupure. Avant de retirer la carte SLC16N, il faut d'abord actionner le contacteur de verrouillage et attendre ensuite que la LED verte ne clignote plus. C'est la seule façon de s'assurer que plus aucun combiné n'est actif.

# **Etats des LED et signification**

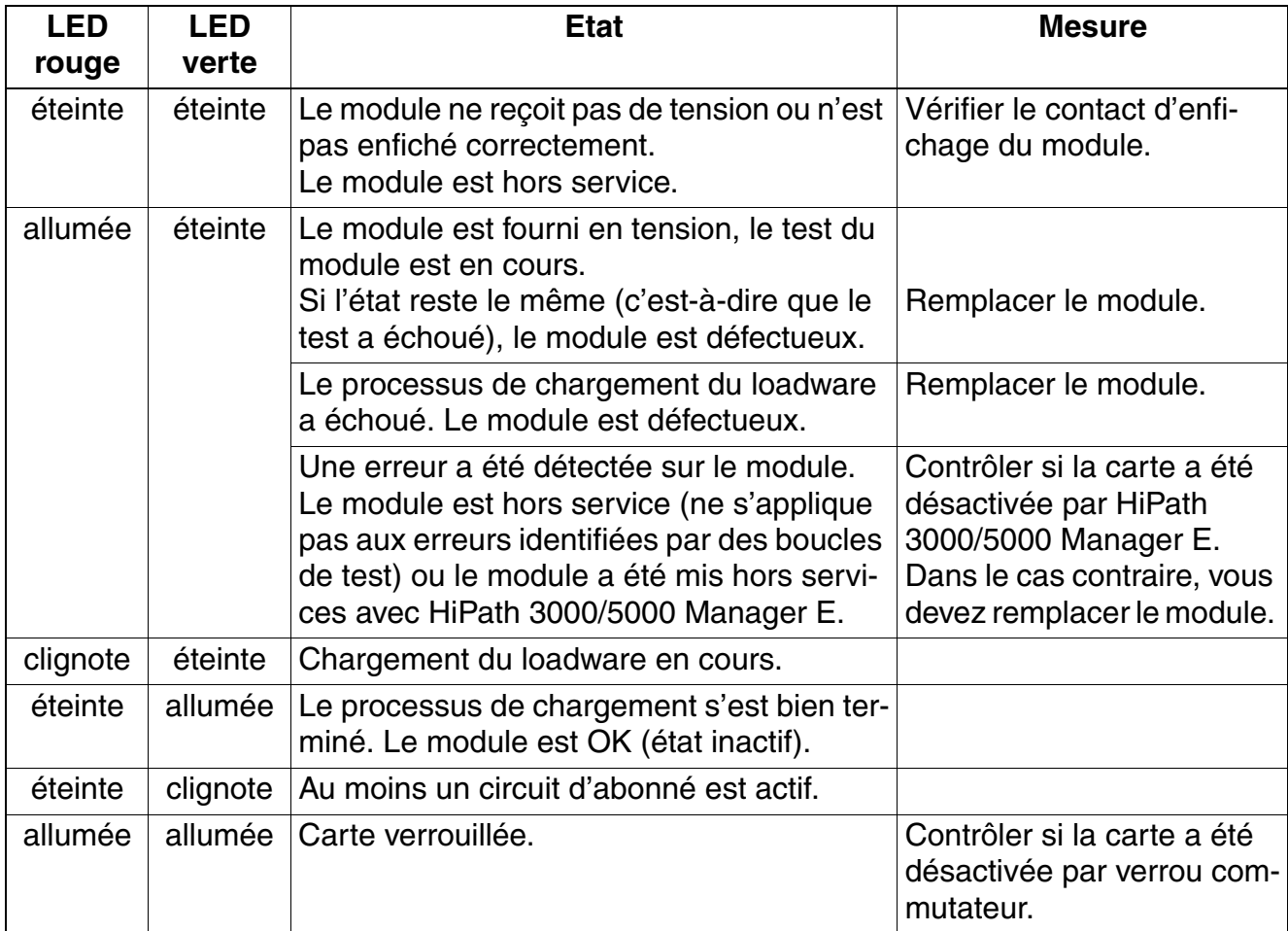

Tableau 3-62 SLC16N (pas pour les USA) - Etats des LED

# **Brochage des câbles et des connecteurs (fond de panier, MDFU/MDFU-E, panneau de raccordement)**

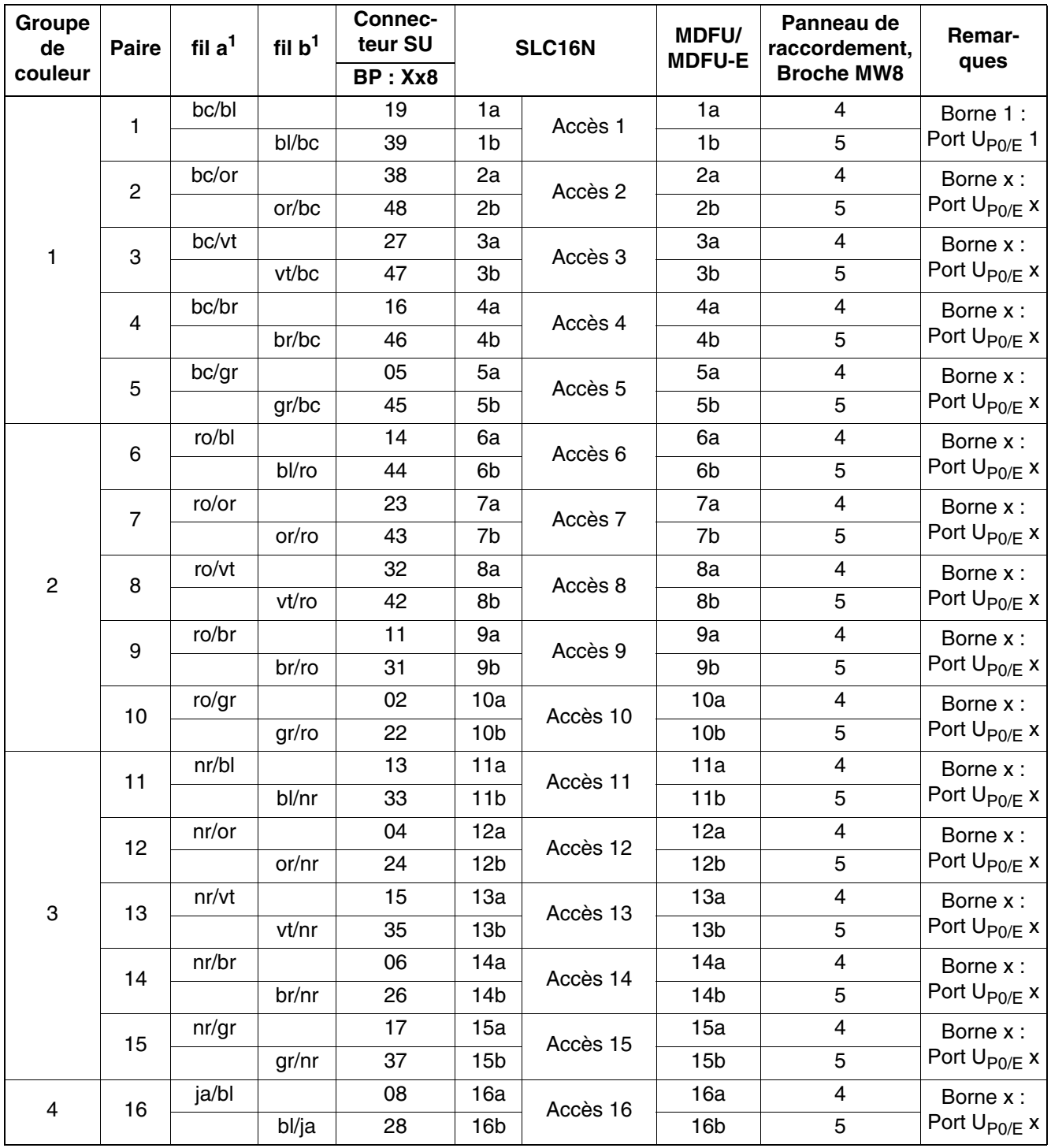

Tableau 3-63 SLC16N (pas pour les USA) - brochage de câble

<span id="page-261-0"></span>1 Voir "[Abréviations de couleurs](#page-191-0)" au début du [point 3.3](#page-191-1).

## **Extension du système avec la SLC16N**

Le [tableau 11-1](#page-931-0) indique l'extension du système maximale possible de HiPath Cordless Office avec les modules SLC16N.

#### **Alimentation des bornes**

Les bornes sont en premier lieu alimentées par l'alimentation interne du système correspondant.

 $\bullet$  HiPath 3550

L'alimentation électrique interne au système UPSC-D suffit sous certaines conditions pour l'exploitation de 16 BS3/1 (une U<sub>P0/E</sub>) ou 8 BS3/3 (deux U<sub>P0/E</sub>). Ces conditions dépendent de la

- longueur et du type de ligne entre SLC16N et borne. Pour les indications suivantes, on s'appuie sur des longueurs de lignes de jusqu'à 1000 m et un type de ligne 2x0,6 mm par  $U_{P0/F}$ .
- du nombre et du type de terminaux filaires raccordés au système. Le [tableau 3-64](#page-262-0) jusqu'au [tableau 3-65](#page-263-0) montrent quelles configurations de terminaux sont valides sans alimentation supplémentaire.

<span id="page-262-0"></span>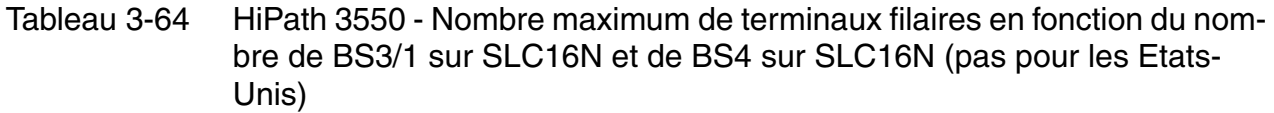

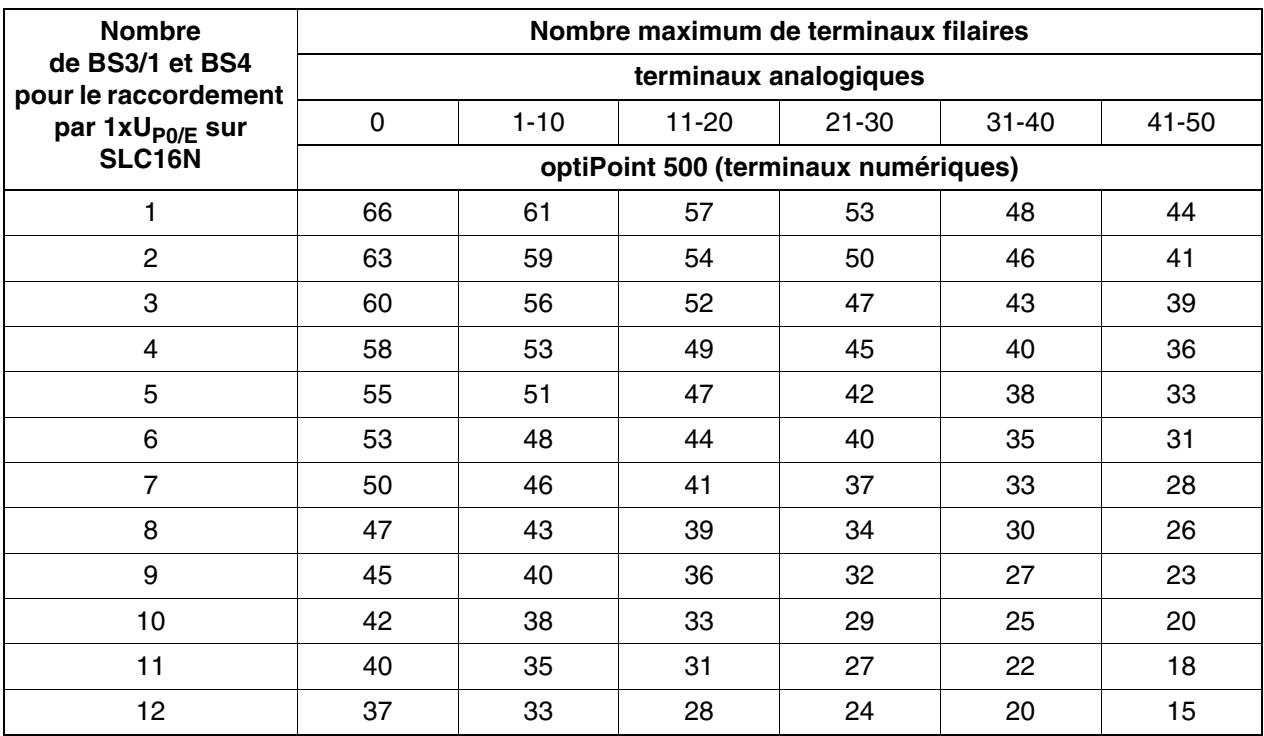

*Modules périphériques*

Tableau 3-64 HiPath 3550 - Nombre maximum de terminaux filaires en fonction du nombre de BS3/1 sur SLC16N et de BS4 sur SLC16N (pas pour les Etats-Unis)

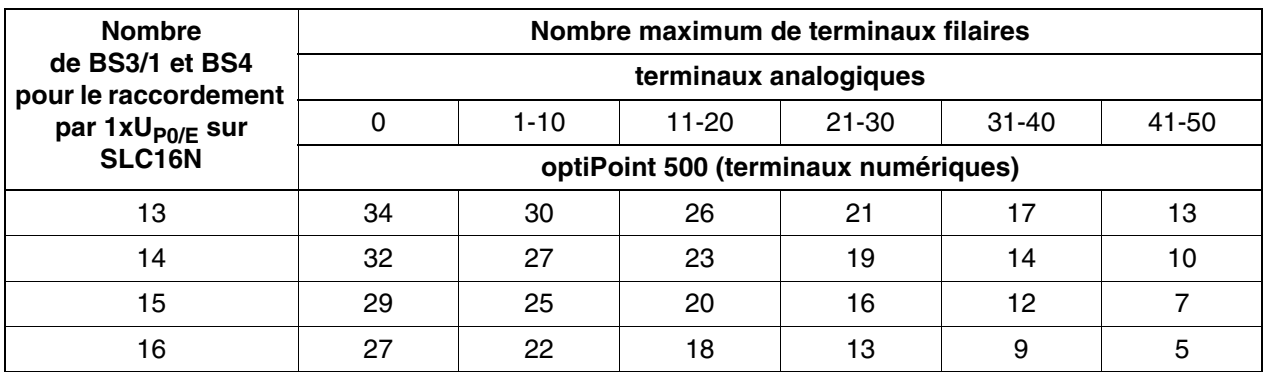

<span id="page-263-0"></span>Tableau 3-65 HiPath 3550 - Nombre maximum de terminaux filaires en fonction du nombre de BS3/3 sur SLC16N et de BS4 sur SLC16N (pas pour les Etats-Unis)

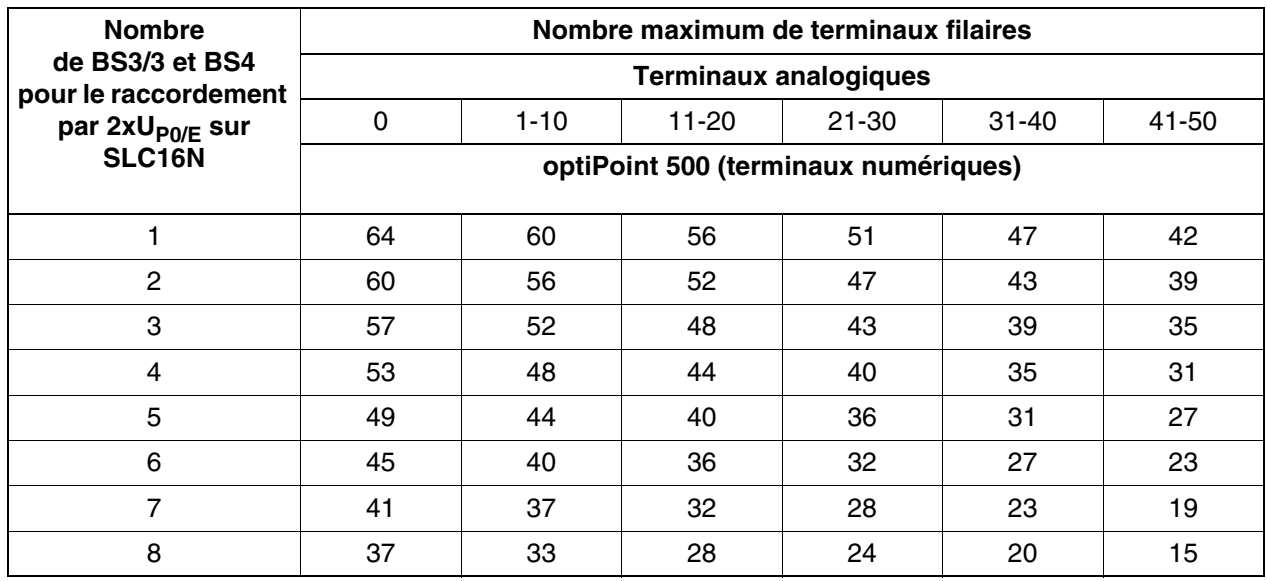

## **Possibilités d'alimentation des bornes**

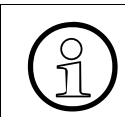

>Pour plus d'informations sur le montage des bornes, reportez-vous au manuel de service HiPath Cordless Office.

Chaque borne doit être reliée via le répartiteur principal MDFU ou MDFU-E au SLC16N.

Guidez toujours les interfaces  $U_{P0/F}$  de la SLC16N par une réglette de coupure pour assurer la dérivation des surtensions liées à un coup de foudre. Enfichez pour cela les ÜSAG polarisées (fournies à la livraison) par le haut dans les emplacements d'enfichage de la réglette de coupure.

Les bornes peuvent être alimentées des façons suivantes :

- alimentation par une interface  $U_{PQ/F}$  [\(page 3-160](#page-265-0))
- alimentation par deux interfaces  $U_{P0/E}$  [\(page 3-161](#page-266-0))
- alimentation par trois interfaces  $U_{P0/E}$  [\(page 3-162\)](#page-267-1), uniquement pour BS3/3

Si la puissance de UPSC-D (HiPath 3550) est insuffisante, l'utilisation du boîtier d'alimentation PB3000 avec LUNA2 apporte une puissance supplémentaire ([page 3-162](#page-267-0)).

Les différentes distances entre les bornes et le système et les câbles de raccordement donnent différents temps de propagation des signaux (voir manuel de service HiPath Cordless Office). Le module SLC16N assure une compensation automatique de ces durées de propagation.

*Modules périphériques*

# <span id="page-265-0"></span>Alimentation de la borne par une interface U<sub>P0/E</sub>

Reliez la borne à une interface libre de la SLC16N, conformément aux indications de la [figure 3-61](#page-265-1). Respectez les longueurs maximum possibles des lignes de raccordement (1000 m maxi. pour 2x0,6 mm).

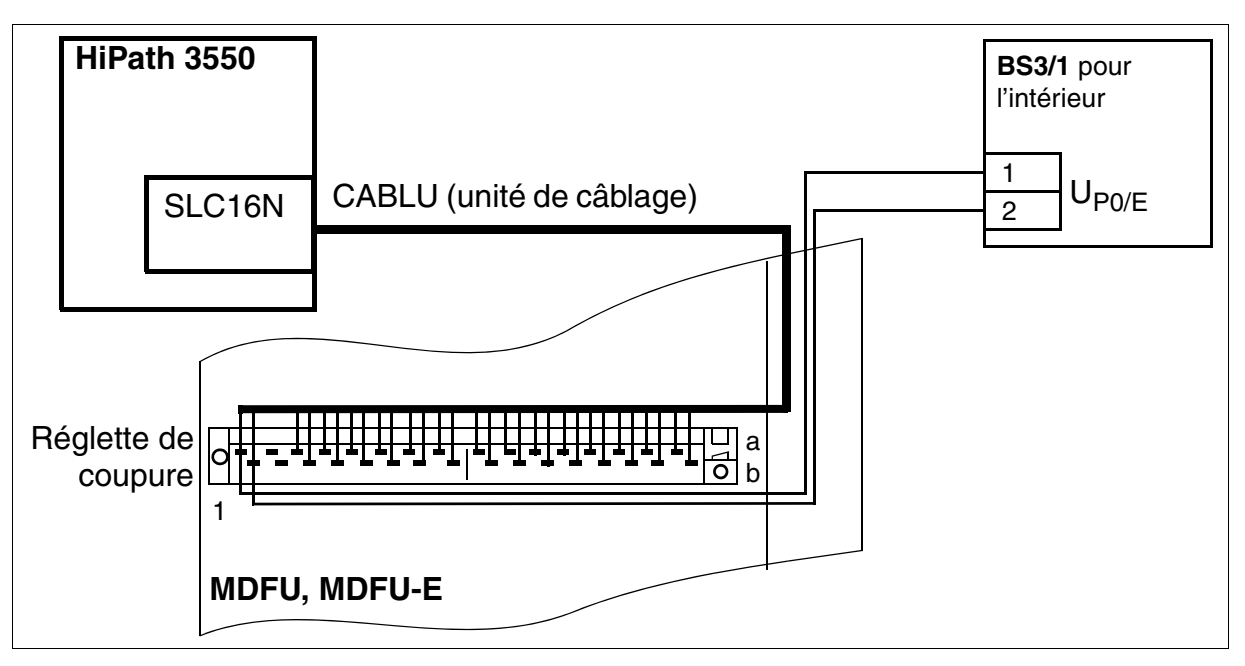

<span id="page-265-1"></span>Figure 3-61 Alimentation de la borne par une interface  $U_{P0/E}$  (sauf aux Etats-Unis)

# <span id="page-266-0"></span>Alimentation de la borne par deux interfaces U<sub>P0/E</sub>

Reliez la borne à deux interfaces libres de la SLC16N, conformément aux indications de [figure 3-62](#page-266-1). Respectez les longueurs maximum possibles des lignes de raccordement (1000 m maxi. pour 2x0,6 mm).

L'utilisation de deux interfaces  $U_{P0/E}$  augmente la capacité de trafic de la borne BS3/3.

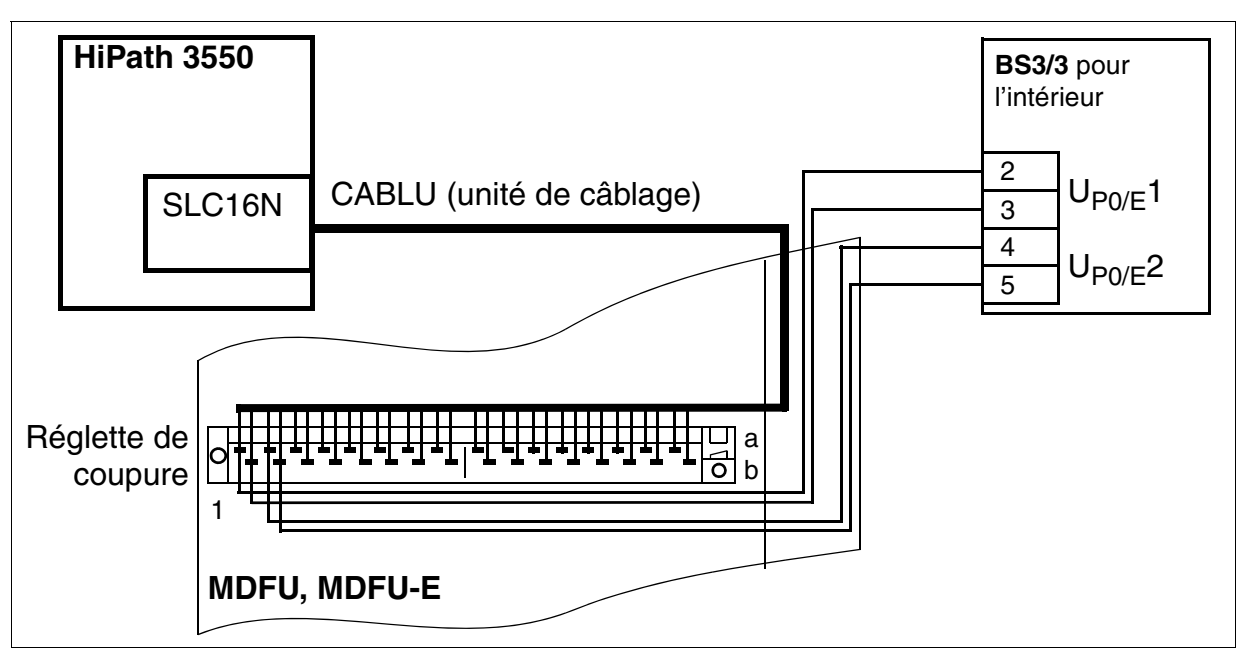

<span id="page-266-1"></span>Figure 3-62 Alimentation de la borne par deux interfaces  $U_{P0/E}$  (sauf aux Etats-Unis)

*Modules périphériques*

# <span id="page-267-1"></span>Alimentation de la borne par trois interfaces U<sub>P0/F</sub>

Reliez la borne à trois interfaces libres de la SLC16N, conformément aux indications de [figure 3-63](#page-267-2). Respectez les longueurs maximum possibles des lignes de raccordement (1000 maxi. m pour 2x0,6 mm).

L'utilisation de trois interfaces  $U_{P_0/F}$  augmente la capacité de trafic de la borne.

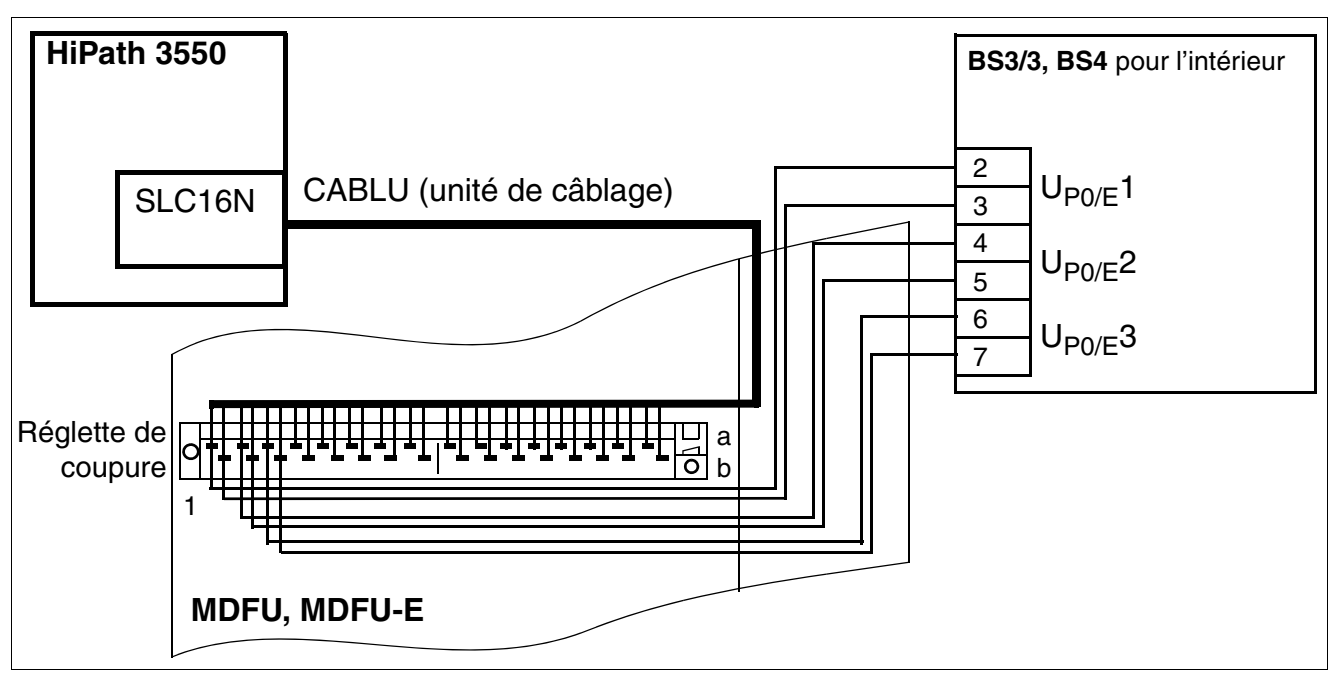

<span id="page-267-2"></span>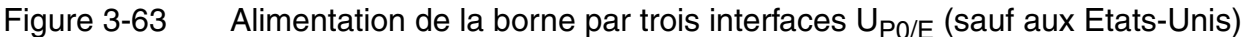

## <span id="page-267-0"></span>**Alimentation supplémentaire de UPSC-D par une alimentation externe**

Si la puissance de UPSC-D (HiPath 3550) est insuffisante, l'utilisation d'une alimentation externe (Power Box PB3000) apporte une puissance supplémentaire. Pour cela, il faut raccorder la connexion cc de PB3000 à l'entrée cc spécifique de UPSC-D.

Les bornes doivent être raccordées, comme il a été décrit sur les pages précédentes, à des interfaces  $U_{P_0/F}$  libres. Pour BS3/1, une interface  $U_{P_0/F}$  libre est nécessaire, pour BS3/2 deux et pour BS3/3 trois.

Le boîtier d'alimentation PB3000 est aussi utilisé si une alimentation supplémentaire externe est nécessaire pour HiPath 3500 ou HiPath 3300 (boîtier 19'').

Le [point 11.4, "Limites de capacité en fonction de la puissance"](#page-934-0) indique les configurations qui nécessitent ou non une alimentation supplémentaire.

# **3.3.15 SLCN (sauf aux USA)**

*REMARQUE :* risque de dommage dû aux surtensions. Pour ce module, les mesures de protection contre la foudre nécessaires doivent être prises, voir [point 2.1.2, "Protection contre la](#page-42-0)  [foudre".](#page-42-0)

## **Introduction**

Le module SLCN (**S**ubscriber **L**ine Module **C**ordless **N**ew) est utilisé dans HiPath 3800 et permet le raccordement de bornes pour HiPath Cordless Office. 16 ports  $U_{P0/E}$  sont disponibles à cet effet.

Il est possible d'utiliser jusqu'à quatre modules SLCN dans un système.

Le [chapitre 11](#page-928-0) contient des informations de base sur les nouvelles possibilités d'exploitation de HiPath Cordless Office.

Pour que HiPath Cordless Office puisse fonctionner, les bornes doivent être alimentées par un rythme très précis. Pour cela, il faut que le sous-module [CMS](#page-148-0) soit enfiché sur le module [CBSAP](#page-142-0) (voir [tableau 11-1\)](#page-931-0).

## **Capot avant**

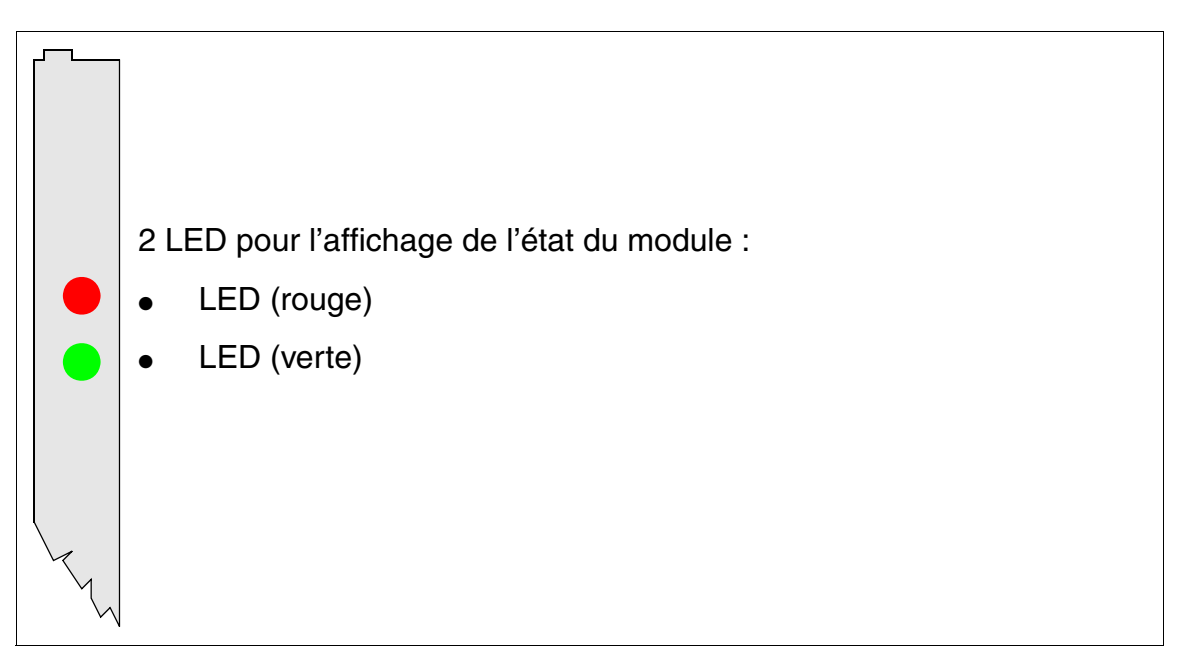

Figure 3-64 SLCN (sauf aux USA) (S30810-Q2193-X300) - LED dans le capot avant

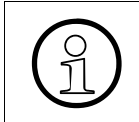

>Pour garantir un blindage suffisant, il faut doter le module d'un cache de blindage. Vous trouverez des informations sur le montage du cache de blindage au [point 4.1.5.3.](#page-543-0)

*Modules périphériques*

# **Etats des LED et signification**

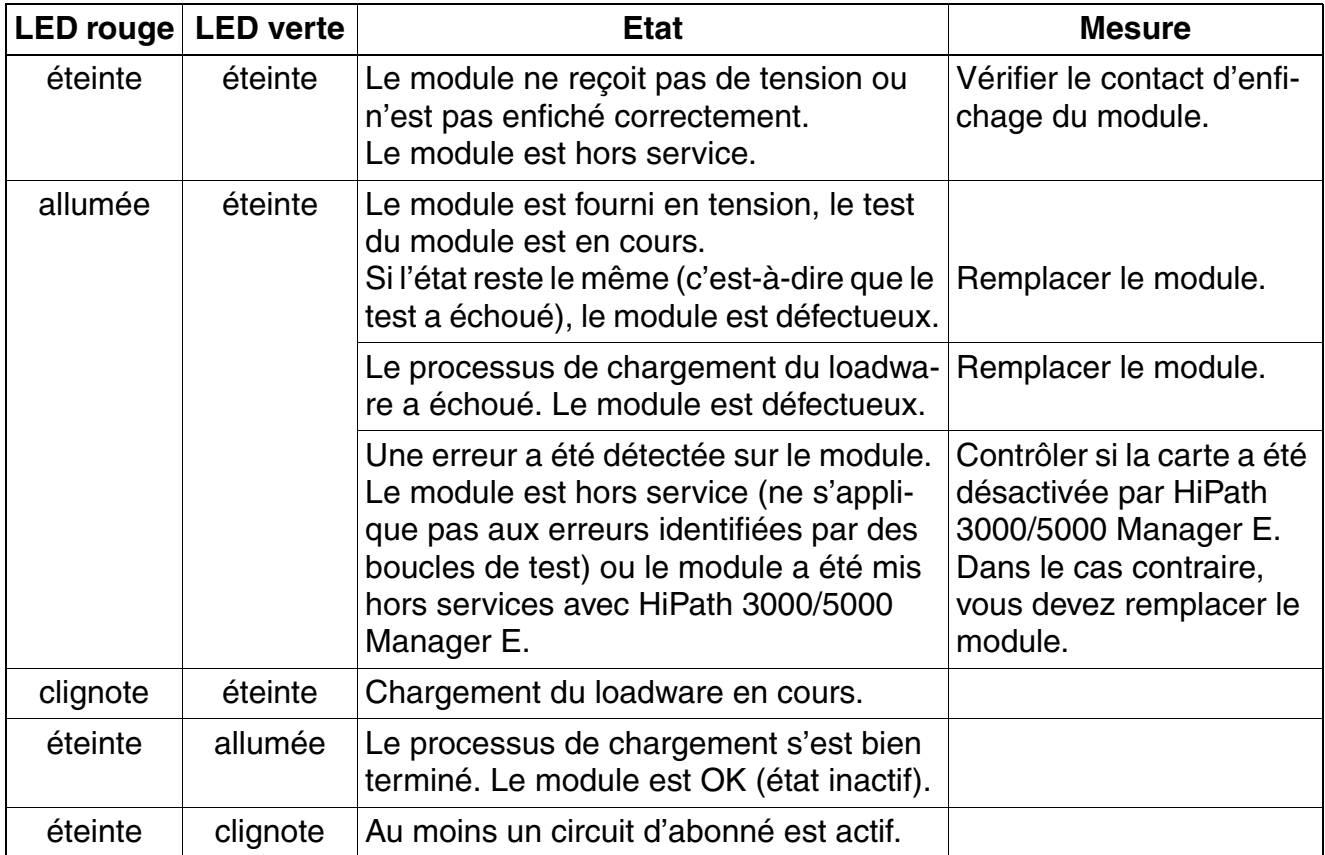

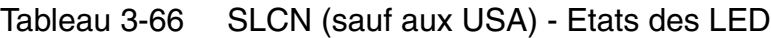

#### **Brochage des câbles et des connecteurs**

- Pour le raccordement sur les connecteurs SIVAPAC de fond de panier : [tableau 3-67](#page-270-0)
- Pour le raccordement sur les panneaux de raccordement avec prises RJ45 : [tableau 3-68](#page-271-0)
- Pour le raccordement sur les panneaux de raccordement avec connecteurs SIPAC 1 SU : [tableau 3-69](#page-273-0)

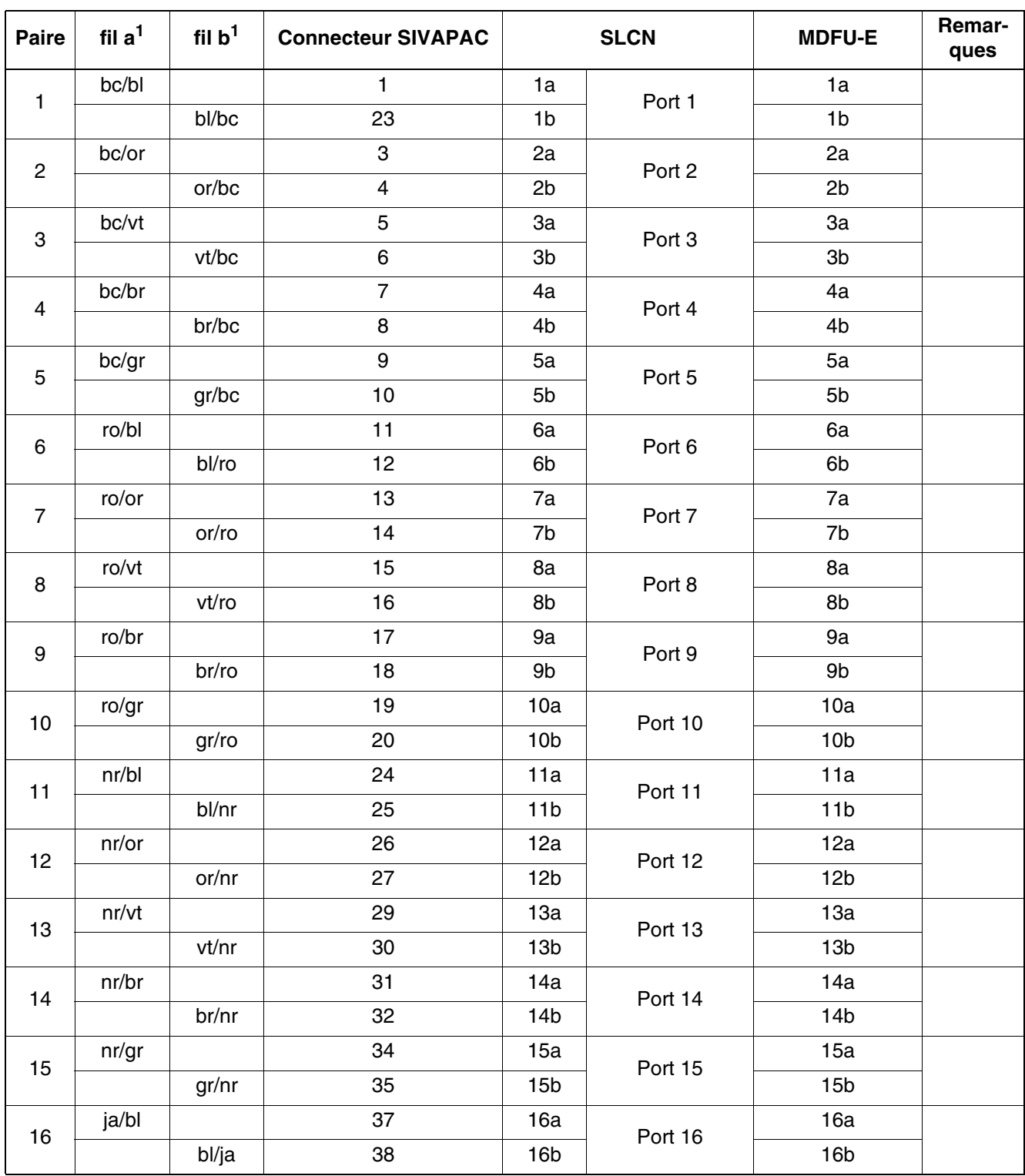

<span id="page-270-0"></span>Tableau 3-67 SLCN (sauf aux USA) - Brochage du connecteur SIVAPAC sur le fond de panier

<span id="page-270-1"></span>1 Voir ["Abréviations de couleurs](#page-191-0)" au début du [point 3.3](#page-191-1).

*Modules périphériques*

<span id="page-271-0"></span>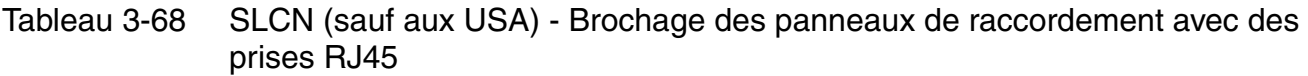

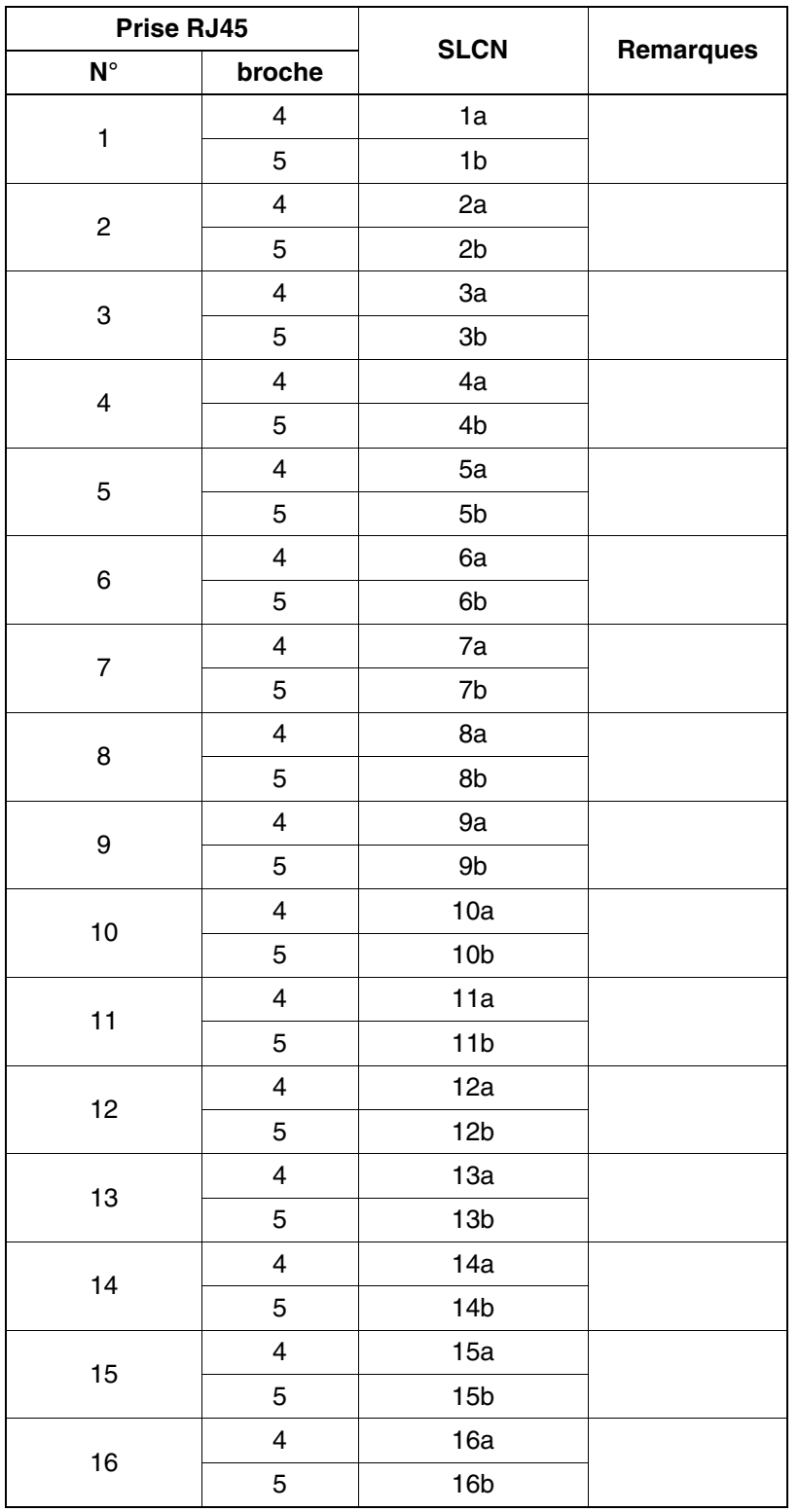

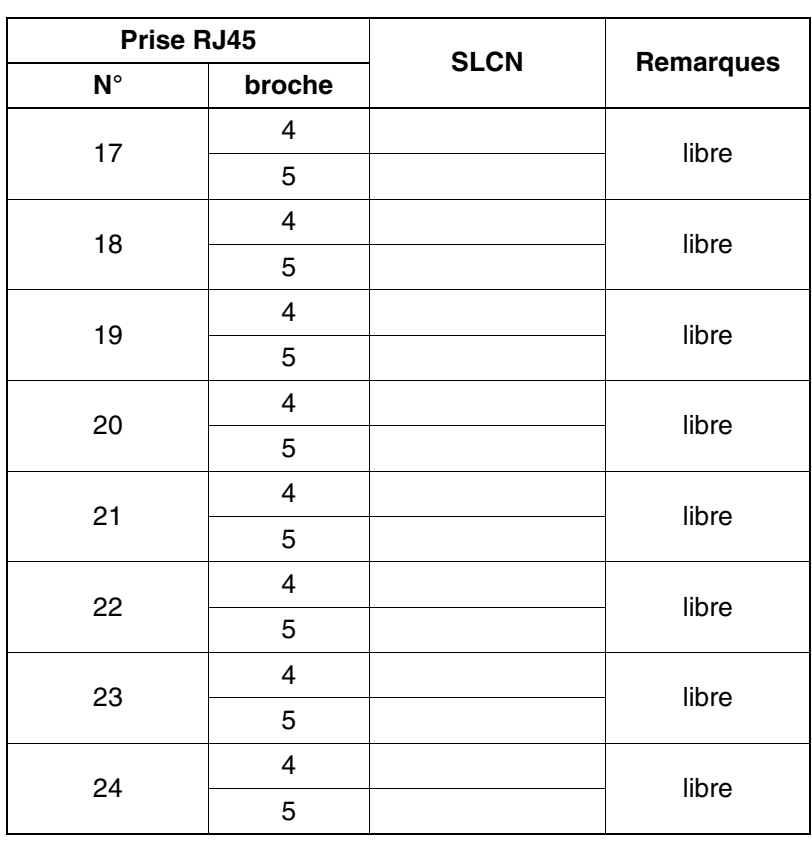

Tableau 3-68 SLCN (sauf aux USA) - Brochage des panneaux de raccordement avec des prises RJ45

*Modules périphériques*

<span id="page-273-0"></span>Tableau 3-69 SLCN (sauf aux USA) - Brochage des panneaux de raccordement avec des connecteurs SIPAC 1 SU (câble pour ports 1 - 16)

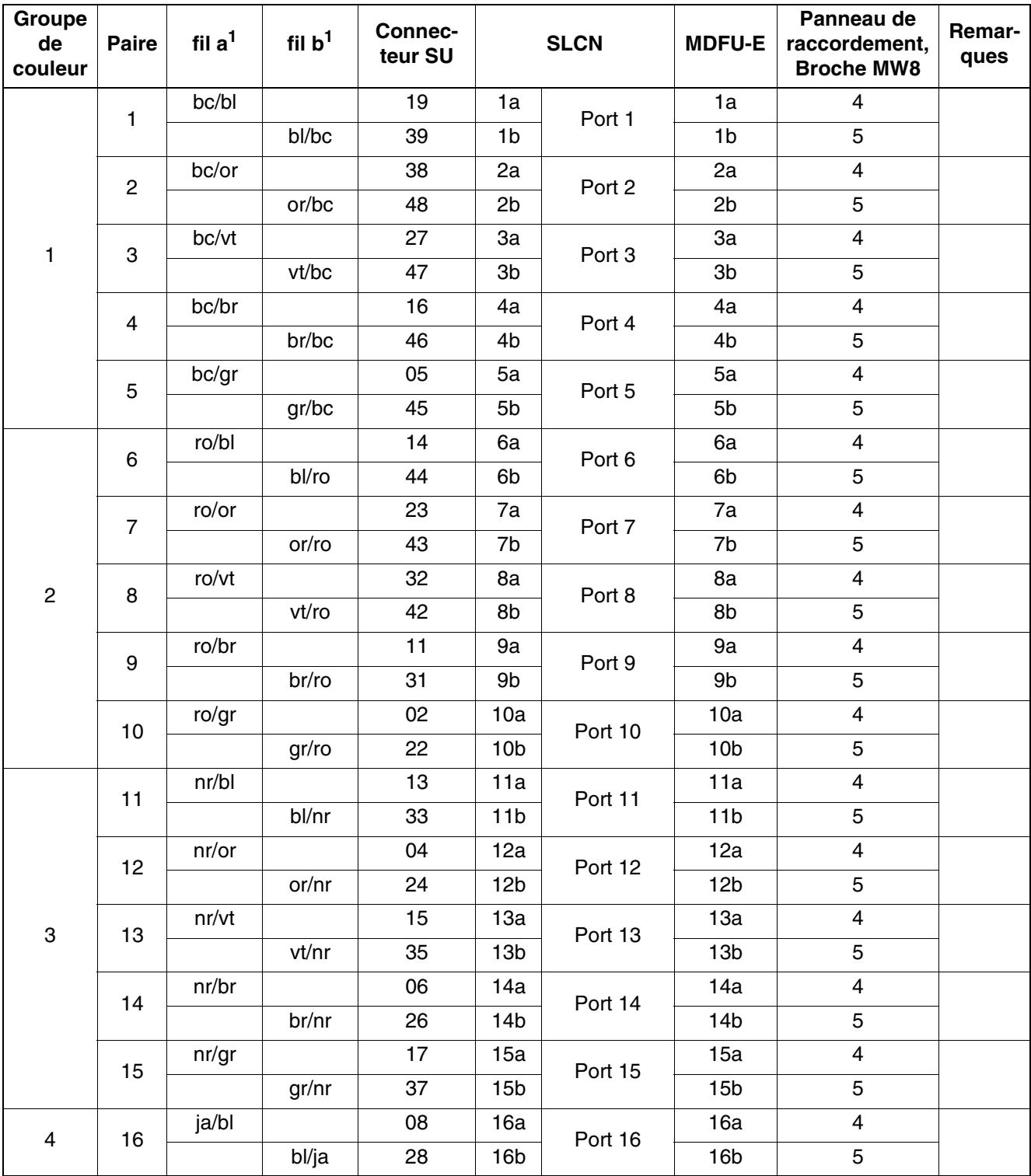

<span id="page-273-1"></span>1 Voir "[Abréviations de couleurs](#page-191-0)" au début du [point 3.3](#page-191-1).

# **Capacité du système avec SLCN**

Le HiPath Cordless Office montre la configuration système maximum possible de avec le [tableau 11-1](#page-931-0) module SLCN.

## **Répartition des modules SLCN dans les boîtiers HiPath 3800**

Jusqu'à quatre modules SLCN peuvent être utilisés dans HiPath 3800. Il est possible d'équiper un boîtier système avec l'ensemble des quatre SLCN.

Afin de garantir un fonctionnement sans blocage de HiPath 3800, il ne faut pas en-<br>ficher plus de deux SLCN sur un tronçon MIC Cette exigence doit être respectée<br>dans tous les cas LVous trouverez des informations sur la ré ficher plus de deux SLCN sur un tronçon MIC Cette exigence doit être respectée dans tous les cas ! Vous trouverez des informations sur la répartition des tronçons MIC [point 4.1.5.7.](#page-555-0)

Pour des raisons thermiques, il faut laisser libre un emplacement entre deux modules SLCN.

## **Alimentation des bornes**

Les bornes sont en premier lieu alimentées par l'alimentation interne du système correspondant.

Si le nombre de modules LUNA2 a été correctement calculé, l'alimentation interne au système fournit une puissance satisfaisante pour alimenter la configuration système de HiPath Cordless Office indiquée au [tableau 11-1](#page-931-0).

*Modules périphériques*

# **3.3.16 SLMAE8, SLMAE**

Les cartes SLMAE8 et SLMAE seront remplacées à partir d'août 2011 par la carte SLMAV (8 ports ou 24 ports).

*REMARQUE :* risque de dommage dû aux surtensions. Pour ce module, les mesures de protection contre la foudre nécessaires doivent être prises, voir [point 2.1.2, "Protection contre la](#page-42-0)  [foudre".](#page-42-0)

## **Introduction**

Les cartes SLMAE8 et SLMAE [SLMAE200] (**S**ubscriber **L**ine **M**odule **A**nalog **E**nhanced) fournissent des interfaces a/b analogiques pour l'utilisation dans HiPath 3800 à partir de la version V6.0 SMR-10 :

- $SLMAE8$  (S30810-Q2225-X100) = 8 interfaces analogiques a/b
- $SLMAE$  (S30810-Q2225-X200) = 24 interfaces analogiques a/b

Un récepteur de code par interface a/b (permet une numérotation MF de téléphones analogiques) est mis à disposition. Ceci permet de garantir une accessibilité complète de tous les terminaux analogiques connectés.

Le transfert du numéro de l'abonné appelant à la connexion appelée (Calling Name Identification Presentation CLIP) est supporté.

*REMARQUE :* les postes analogiques extérieurs ne peuvent être raccordés que par le module SLMAE.

Etats-Unis uniquement : le raccordement de postes extérieurs via signalisation OPS (Off-Premises-Station) n'est pas supporté.

## **Tension d'appel**

Les modules SLMAE8 et SLMAE génèrent une tension d'appel propre d'un niveau de 65  $V_{\text{eff}}$ . Il n'est donc pas nécessaire de disposer d'un générateur de tension d'appel externe.

# **Protection anticontact**

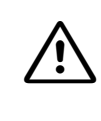

<sup>7</sup> **IMPORTANT Choc électrique par contact avec des composantes sous tension** Les modules sont équipés d'une protection anticontact car les corps de refroidissement sont sous tension. Cette protection anticontact ne doit pas être retirée !

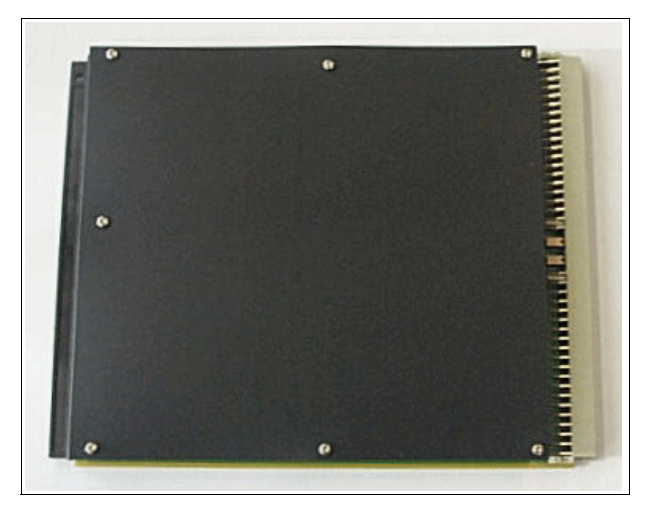

Figure 3-65 SLMAE8/SLMAE - Protection anticontact

## **Capot avant**

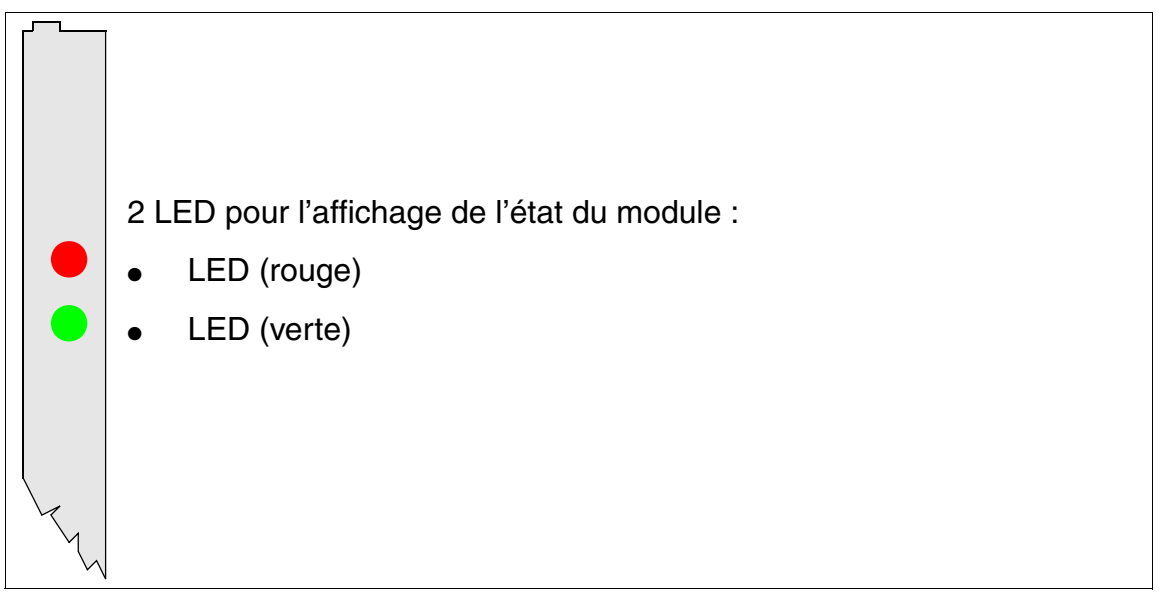

Figure 3-66 SLMAE8, SLMAE - LED dans le capot avant

*Modules périphériques*

# **Cache de blindage**

Pour garantir un blindage suffisant, il faut doter le module d'un cache de blindage. Vous trouverez des informations sur le montage du cache de blindage au [point 4.1.5.3](#page-543-0).

# **Etats des LED et signification**

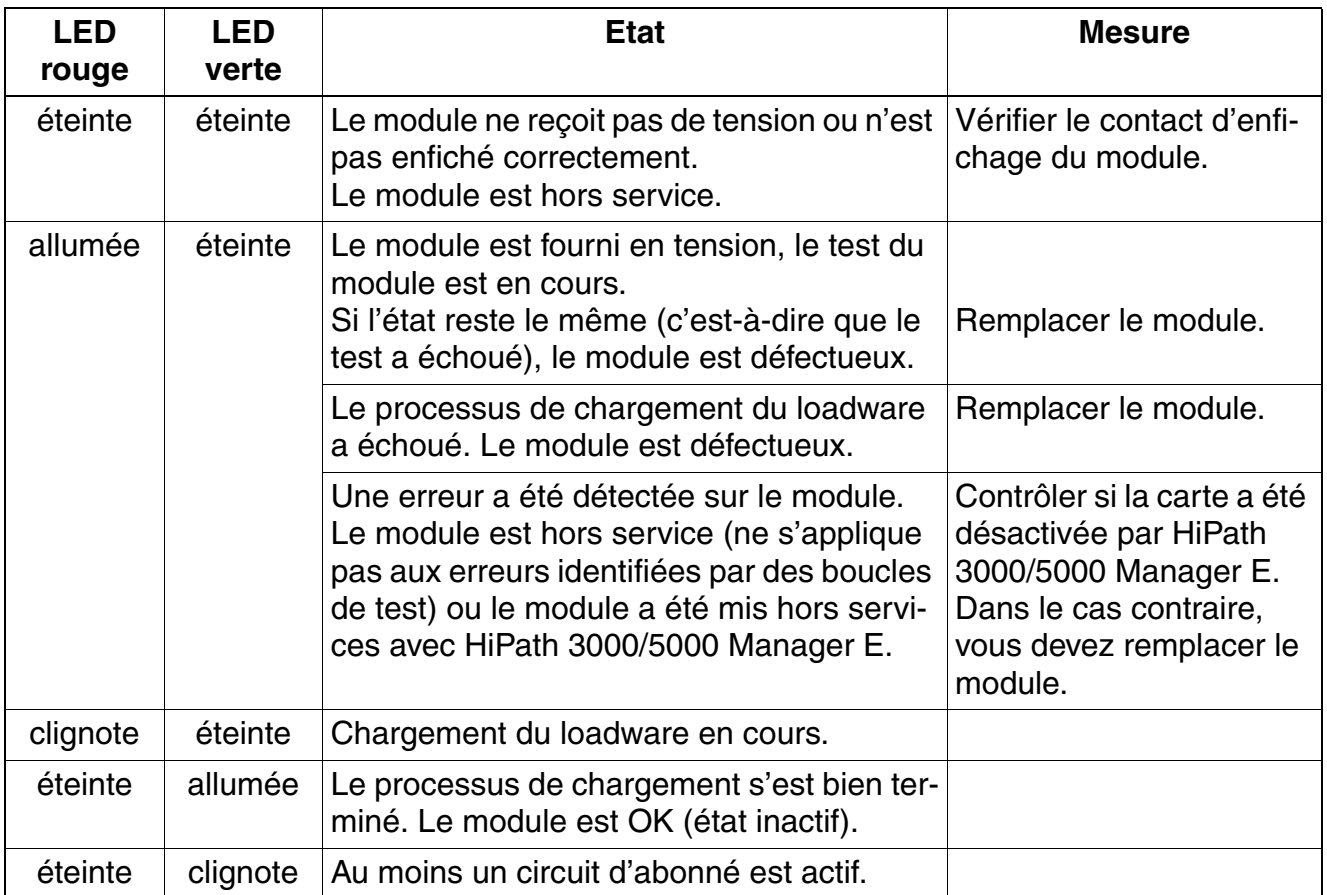

Tableau 3-70 SLMAE8/SLMAE - Etats des LED

#### **Brochage des câbles et des connecteurs**

- Pour le raccordement sur les connecteurs SIVAPAC de fond de panier : [tableau 3-77](#page-288-0)
- Pour le raccordement sur les panneaux de raccordement avec prises RJ45 : [tableau 3-78](#page-290-0)
- Etats-Unis uniquement : Pour le raccordement sur les panneaux de raccordement avec prise CHAMP : [tableau 3-79](#page-292-0)
- Pour le raccordement sur les panneaux de raccordement avec connecteurs SIPAC 1 SU : [tableau 3-80](#page-294-0) et [tableau 3-81](#page-295-0)

| Paire            | fil $a1$ | fil $b1$ | <b>Connecteur SIVAPAC</b> | <b>SLMAE8, SLMAE</b> |         | <b>MDFU-E</b>   | Remar-<br>ques                   |
|------------------|----------|----------|---------------------------|----------------------|---------|-----------------|----------------------------------|
| $\mathbf{1}$     | bc/bl    |          | 1                         | 1a                   | Port 1  | 1a              |                                  |
|                  |          | bl/bc    | 23                        | 1 <sub>b</sub>       |         | 1 <sub>b</sub>  |                                  |
| $\mathbf{2}$     | bc/or    |          | 3                         | 2a                   | Port 2  | 2a              |                                  |
|                  |          | or/bc    | $\overline{\mathbf{4}}$   | 2 <sub>b</sub>       |         | 2 <sub>b</sub>  |                                  |
| 3                | bc/vt    |          | 5                         | За                   | Port 3  | 3a              |                                  |
|                  |          | vt/bc    | 6                         | 3b                   |         | 3b              |                                  |
| $\overline{4}$   | bc/br    |          | $\overline{7}$            | 4a                   | Port 4  | 4a              |                                  |
|                  |          | br/bc    | 8                         | 4b                   |         | 4b              |                                  |
| 5                | bc/gr    |          | $\boldsymbol{9}$          | 5a                   | Port 5  | 5a              |                                  |
|                  |          | gr/bc    | 10                        | 5b                   |         | 5b              |                                  |
| $\,6$            | ro/bl    |          | 11                        | 6a                   | Port 6  | 6a              |                                  |
|                  |          | bl/ro    | 12                        | 6b                   |         | 6b              |                                  |
| $\overline{7}$   | ro/or    |          | 13                        | 7a                   | Port 7  | 7a              |                                  |
|                  |          | or/ro    | 14                        | 7b                   |         | 7b              |                                  |
| 8                | ro/vt    |          | 15                        | 8a                   | Port 8  | 8a              |                                  |
|                  |          | vt/ro    | 16                        | 8b                   |         | 8b              |                                  |
| $\boldsymbol{9}$ | ro/br    |          | 17                        | 9a                   | Port 9  | 9a              |                                  |
|                  |          | br/ro    | 18                        | 9b                   |         | 9b              | non<br>utilisé<br>pour<br>SLMAE8 |
| 10               | ro/gr    |          | 19                        | 10a                  | Port 10 | 10a             |                                  |
|                  |          | gr/ro    | 20                        | 10 <sub>b</sub>      |         | 10 <sub>b</sub> |                                  |
| 11               | nr/bl    |          | 24                        | 11a                  | Port 11 | 11a             |                                  |
|                  |          | bl/nr    | 25                        | 11 <sub>b</sub>      |         | 11 <sub>b</sub> |                                  |
| 12               | nr/or    |          | 26                        | 12a                  | Port 12 | 12a             |                                  |
|                  |          | or/nr    | 27                        | 12 <sub>b</sub>      |         | 12 <sub>b</sub> |                                  |
| 13               | nr/vt    |          | 29                        | 13a                  | Port 13 | 13a             |                                  |
|                  |          | vt/nr    | 30                        | 13 <sub>b</sub>      |         | 13 <sub>b</sub> |                                  |
| 14               | nr/br    |          | 31                        | 14a                  | Port 14 | 14a             |                                  |
|                  |          | br/nr    | 32                        | 14 <sub>b</sub>      |         | 14 <sub>b</sub> |                                  |
| 15               | nr/gr    |          | 34                        | 15a                  | Port 15 | 15a             |                                  |
|                  |          | gr/nr    | 35                        | 15 <sub>b</sub>      |         | 15 <sub>b</sub> |                                  |
| 16               | ja/bl    |          | 37                        | 16a                  | Port 16 | 16a             |                                  |
|                  |          | bl/ja    | 38                        | 16 <sub>b</sub>      |         | 16 <sub>b</sub> |                                  |

Tableau 3-71 SLMAE8, SLMAE - Brochage du connecteur SIVAPAC sur le fond de panier

*Modules périphériques*

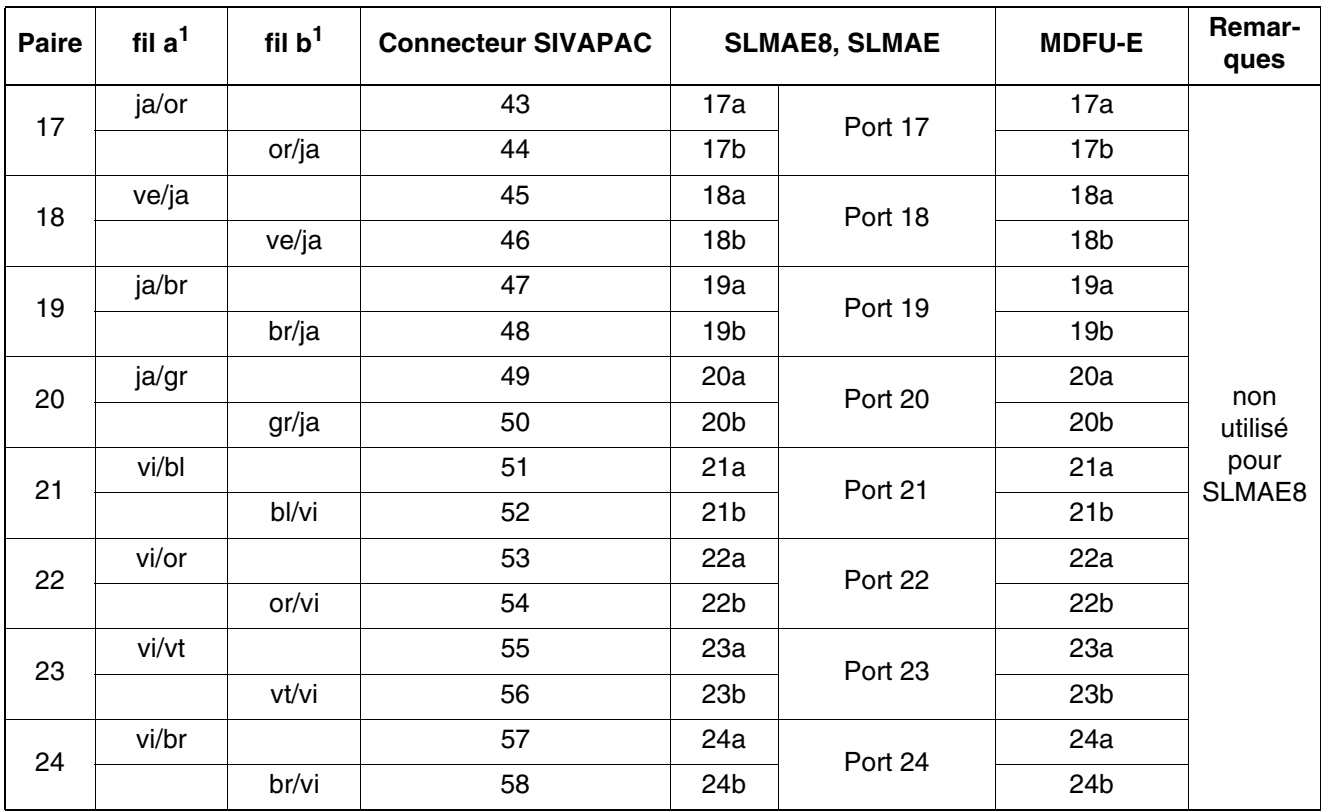

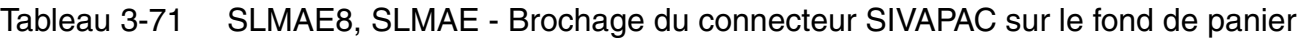

<span id="page-279-0"></span>1 Voir "[Abréviations de couleurs](#page-191-0)" au début du [point 3.3](#page-191-1).

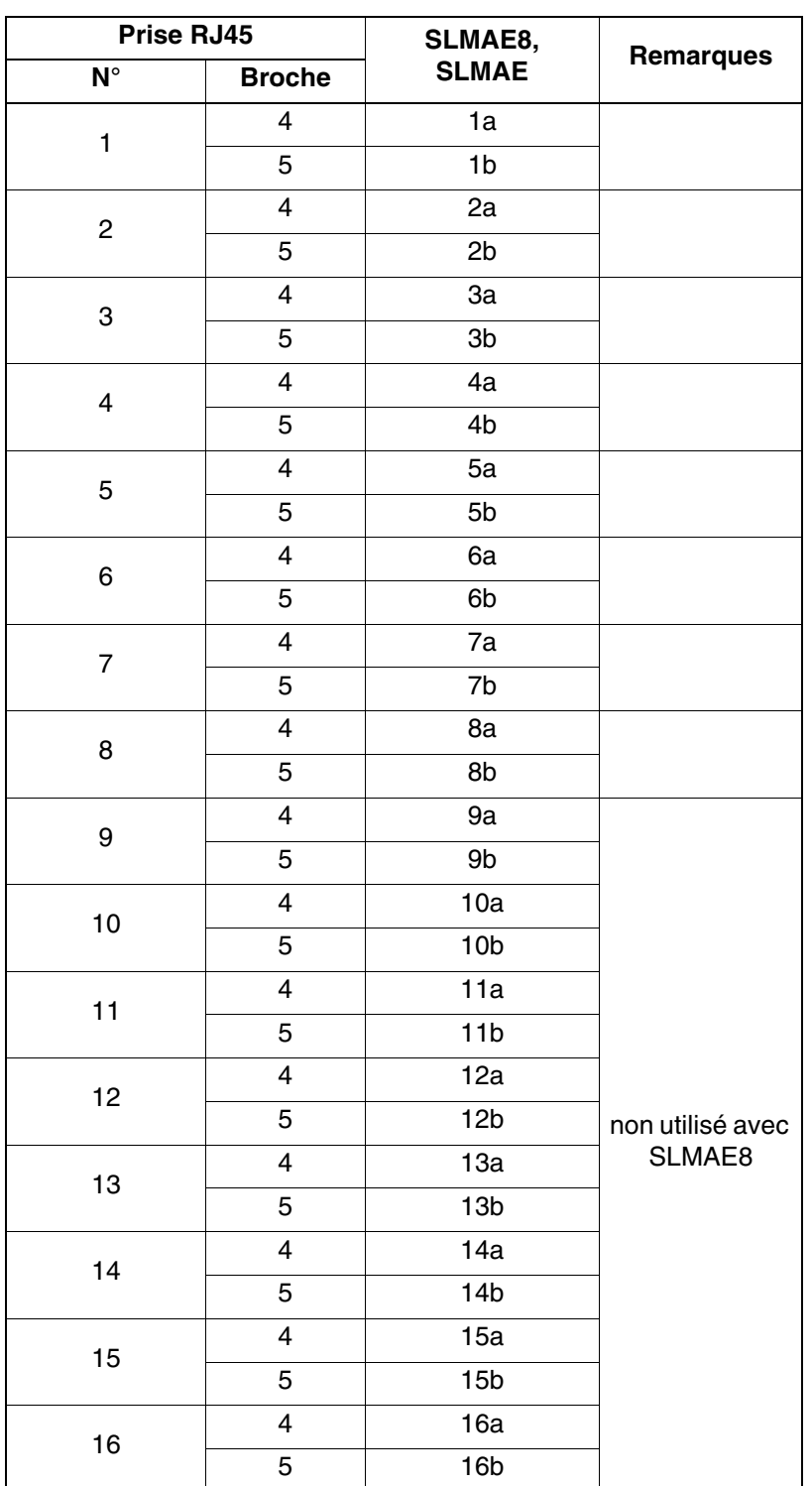

Tableau 3-72 SLMAE8, SLMAE - Brochage des panneaux de raccordement avec des prises RJ 45

*Modules périphériques*

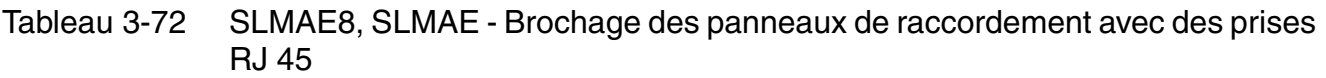

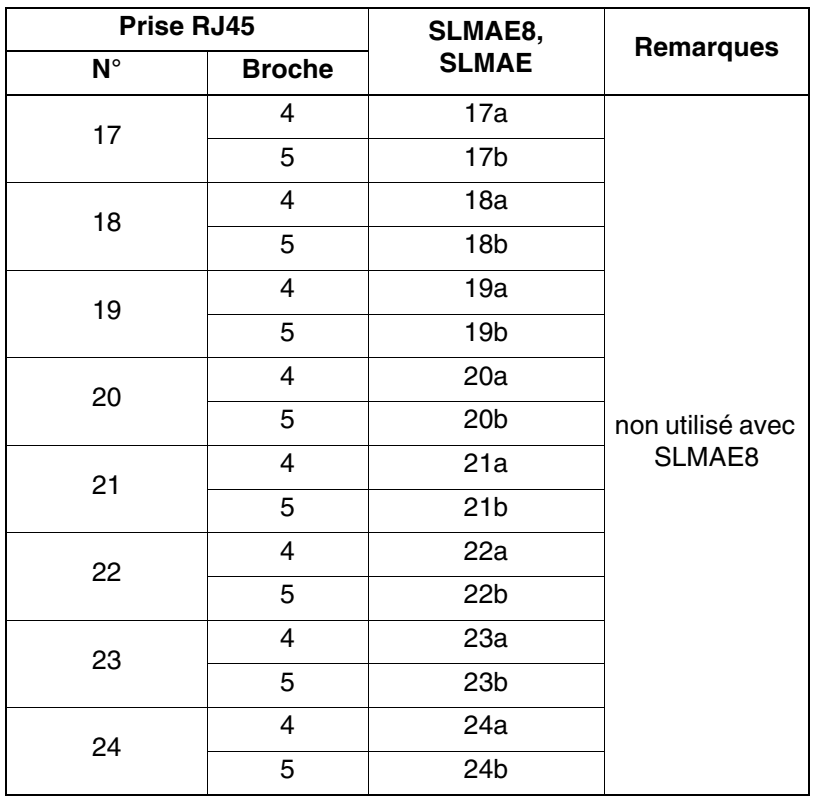

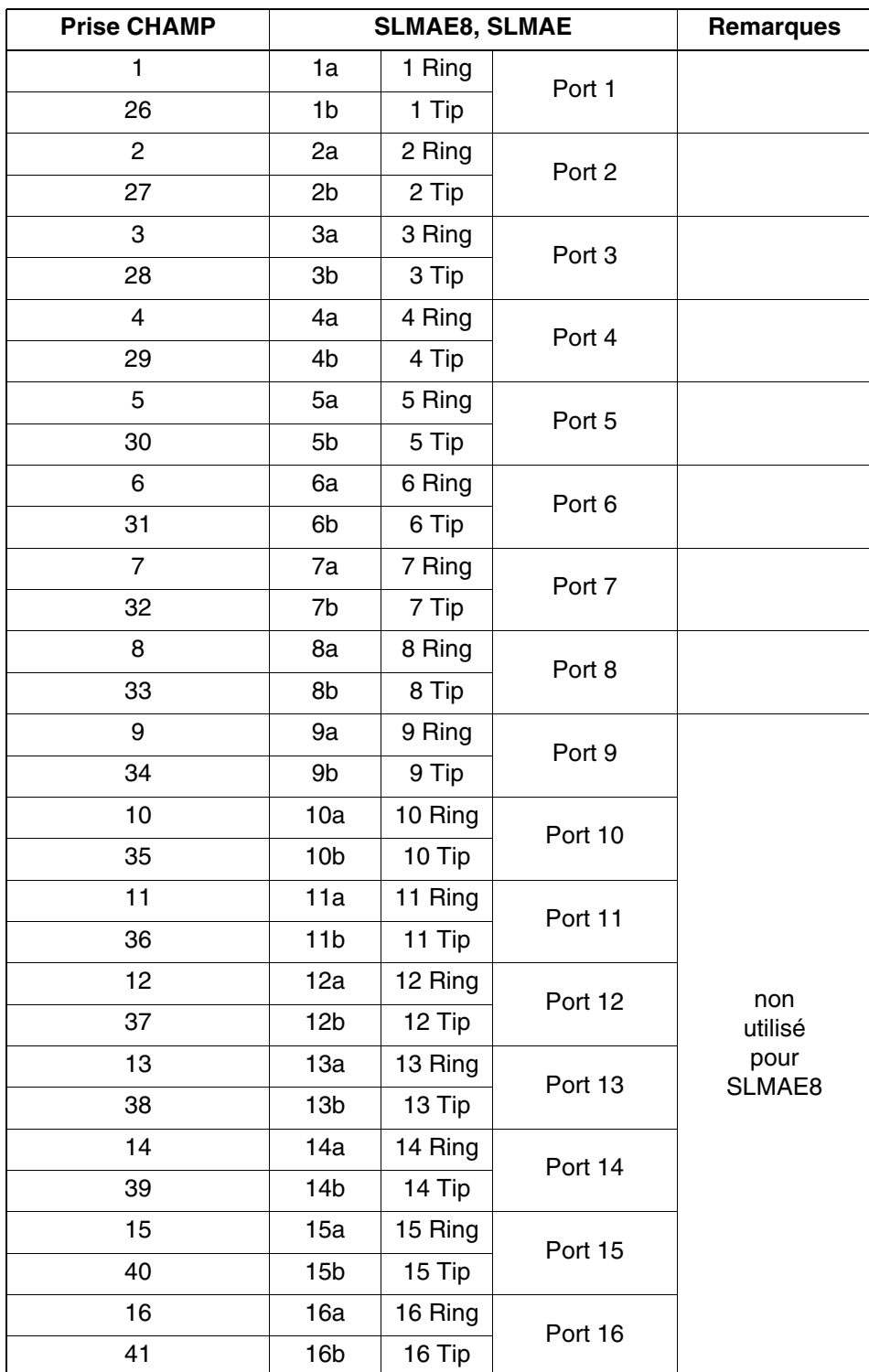

Tableau 3-73 SLMAE8, SLMAE - Brochage des panneaux de raccordement avec une prise CHAMP (Etats-Unis uniquement)

*Modules périphériques*

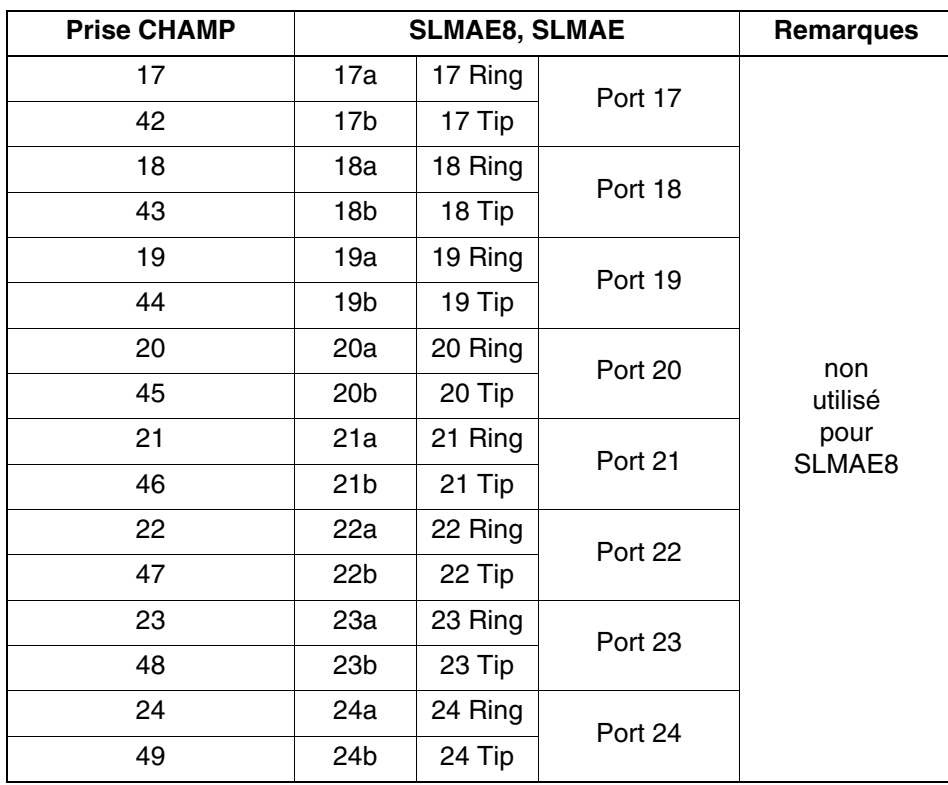

Tableau 3-73 SLMAE8, SLMAE - Brochage des panneaux de raccordement avec une prise CHAMP (Etats-Unis uniquement)

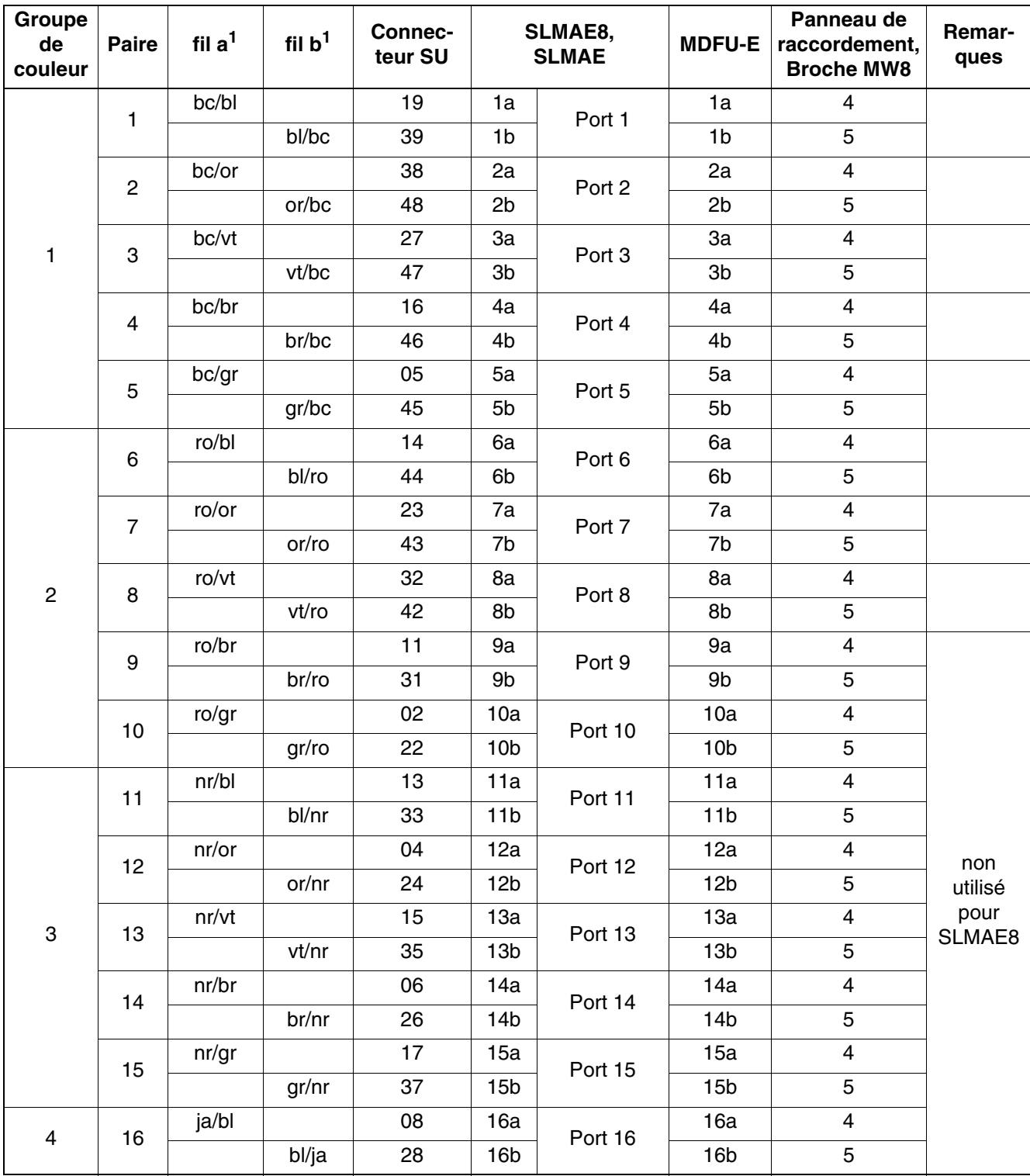

Tableau 3-74 SLMAE8, SLMAE - Brochage des panneaux de raccordement avec des connecteurs SIPAC 1 SU (câble pour ports 1 - 16)

<span id="page-284-0"></span>1 Voir ["Abréviations de couleurs](#page-191-0)" au début du [point 3.3](#page-191-1).

*Modules périphériques*

Tableau 3-75 SLMAE8, SLMAE - Brochage des panneaux de raccordement avec des connecteurs SIPAC 1 SU (câble pour ports 17 -24)

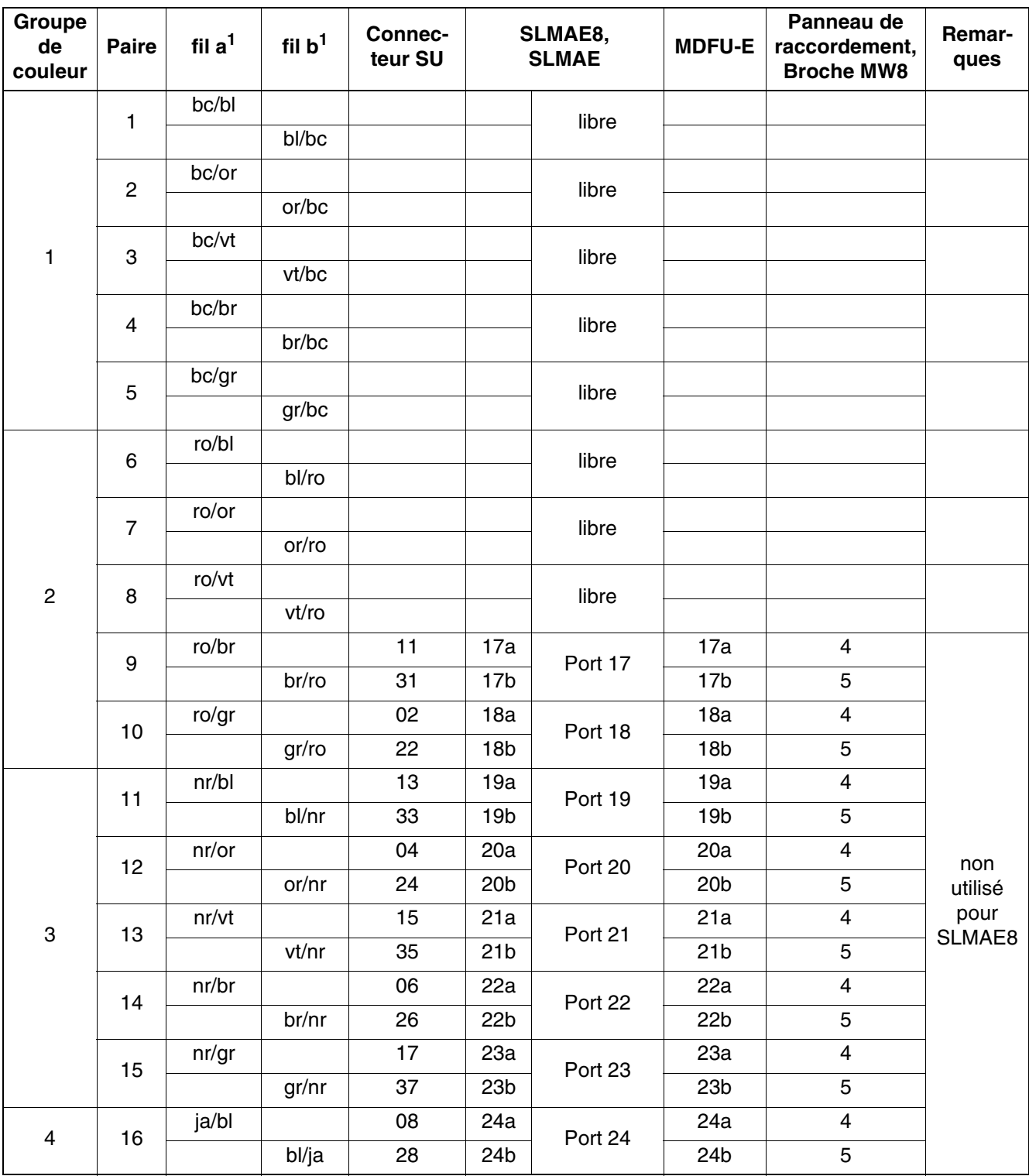

<span id="page-285-0"></span>1 Voir "[Abréviations de couleurs](#page-191-0)" au début du [point 3.3](#page-191-1).

# **3.3.17 SLMA, SLMA8**

Les cartes SLMA et SLMA8 seront remplacées à partir d'août 2011 par la carte SLMAV (8 ports ou 24 ports).

*REMARQUE :* risque de dommage dû aux surtensions. Pour ce module, les mesures de protection contre la foudre nécessaires doivent être prises, voir [point 2.1.2, "Protection contre la](#page-42-0)  [foudre".](#page-42-0)

# **Introduction**

Les modules SLMA [SLMA24] et SLMA8 (**S**ubscriber **L**ine **M**odule **A**nalog) fournissent des interfaces a/b analogiques pour l'utilisation dans HiPath 3800 :

- $SLMA$  (S30810-Q2191-C300) = 24 interfaces a/b analogiques
- $SLMA8$  (S30810-Q2191-C100) = 8 interfaces a/b analogiques

*REMARQUE :* les postes analogiques extérieurs ne peuvent être raccordés que par le module SLMAE.

# **Tension d'appel**

Les modules SLMA et SLMA8 génèrent une tension d'appel propre d'un niveau de 35 V<sub>eff</sub>. Il n'est donc pas nécessaire de disposer d'un générateur de tension d'appel externe. Si la tension d'appel générée pour les terminaux raccordés est trop faible, cela peut conduire à des dysfonctionnements, parex. le signal MWI n'est pas identifié. Pour générer une tension d'appel plus forte, il est possible d'utiliser le module [SLMA2](#page-296-0) en association avec le générateur de tension d'appel [RGMOD.](#page-175-0)

# **Capot avant**

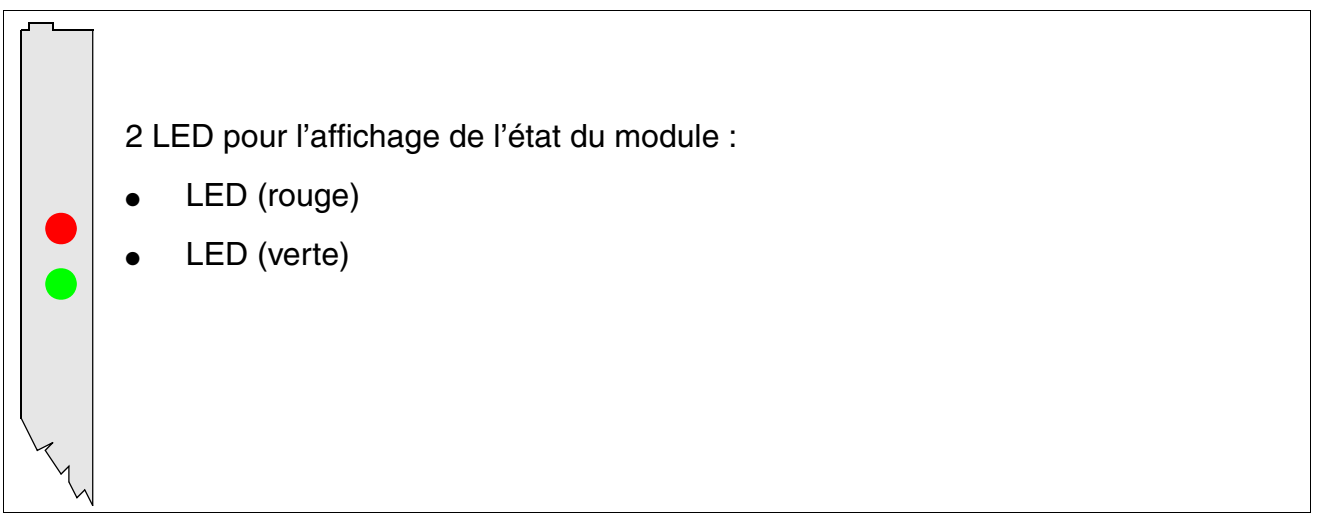

Figure 3-67 SLMA, SLMA8 - LED du capot avant

*Modules périphériques*

# **Cache de blindage**

Pour garantir un blindage suffisant, il faut doter les modules d'un cache de blindage. Vous trouverez des informations sur le montage du cache de blindage au [point 4.1.5.3](#page-543-0).

# **Etats des LED et signification**

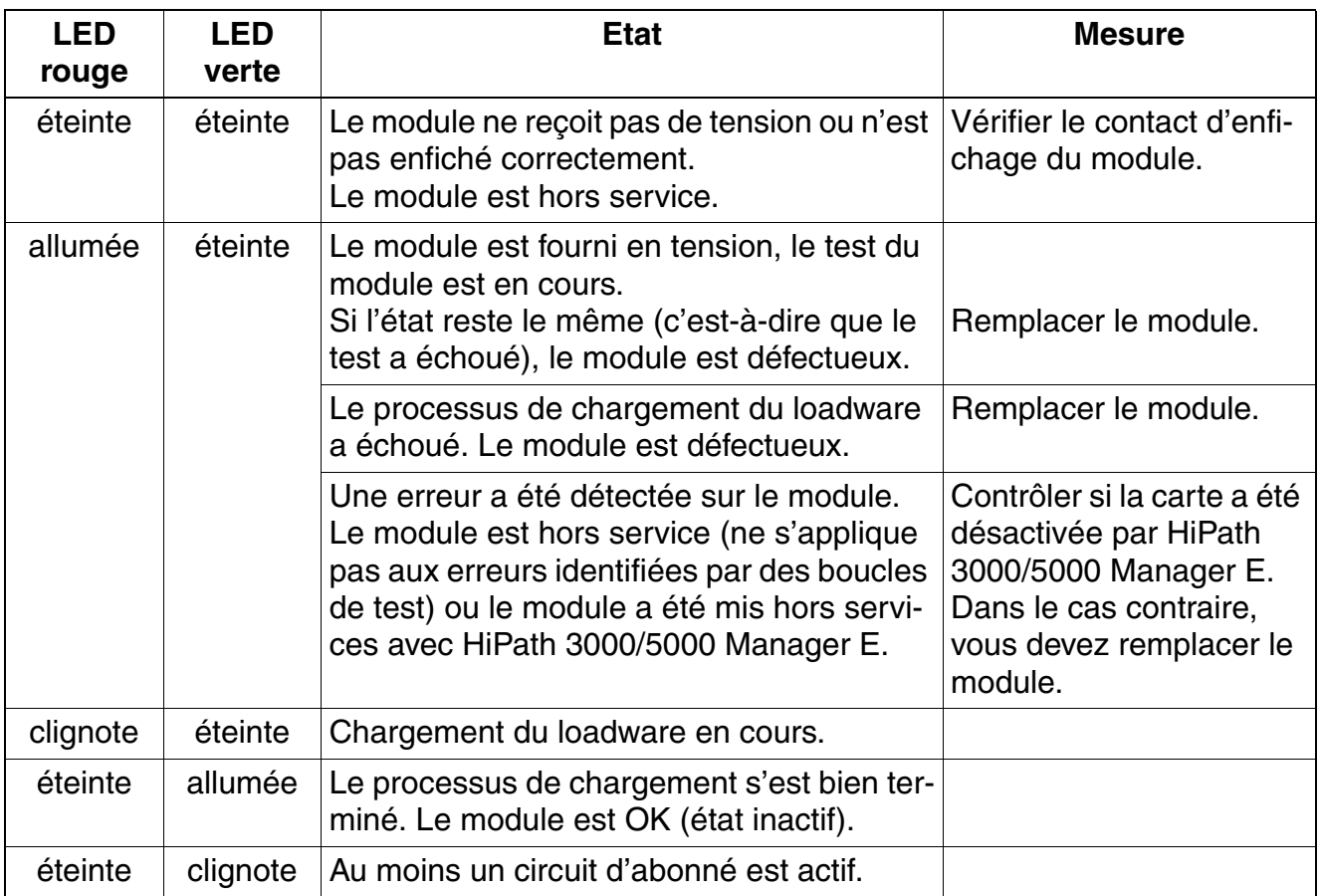

Tableau 3-76 SLMA, SLMA8 - Etats des LED

#### **Brochage des câbles et des connecteurs**

- Pour le raccordement sur les connecteurs SIVAPAC de fond de panier : [tableau 3-77](#page-288-0)
- Pour le raccordement sur les panneaux de raccordement avec prises RJ45 : [tableau 3-78](#page-290-0)
- Etats-Unis uniquement : Pour le raccordement sur les panneaux de raccordement avec prise CHAMP : [tableau 3-79](#page-292-0)
- Pour le raccordement sur les panneaux de raccordement avec connecteurs SIPAC 1 SU : [tableau 3-80](#page-294-0) et [tableau 3-81](#page-295-0)
| Paire                   | fil $a1$ | fil $b1$ | <b>Connecteur SIVAPAC</b> | <b>SLMA, SLMA8</b> |         | <b>MDFU-E</b>   | Remar-<br>ques                  |
|-------------------------|----------|----------|---------------------------|--------------------|---------|-----------------|---------------------------------|
| $\mathbf{1}$            | bc/bl    |          | $\mathbf{1}$              | 1a                 | Port 1  | 1a              |                                 |
|                         |          | bl/bc    | 23                        | 1 <sub>b</sub>     |         | 1 <sub>b</sub>  |                                 |
| $\overline{c}$          | bc/or    |          | 3                         | 2a                 | Port 2  | 2a              |                                 |
|                         |          | or/bc    | $\overline{\mathbf{4}}$   | 2 <sub>b</sub>     |         | 2 <sub>b</sub>  |                                 |
| 3                       | bc/vt    |          | 5                         | 3a                 | Port 3  | 3a              |                                 |
|                         |          | vt/bc    | 6                         | 3b                 |         | 3b              |                                 |
| $\overline{\mathbf{4}}$ | bc/br    |          | $\overline{7}$            | 4a                 | Port 4  | 4a              |                                 |
|                         |          | br/bc    | $\bf8$                    | 4 <sub>b</sub>     |         | 4b              |                                 |
| 5                       | bc/gr    |          | 9                         | 5a                 | Port 5  | 5a              |                                 |
|                         |          | gr/bc    | 10                        | 5b                 |         | 5b              |                                 |
| 6                       | ro/bl    |          | 11                        | 6a                 | Port 6  | 6a              |                                 |
|                         |          | bl/ro    | 12                        | 6b                 |         | 6b              |                                 |
| $\overline{7}$          | ro/or    |          | 13                        | 7a                 | Port 7  | 7a              |                                 |
|                         |          | or/ro    | 14                        | 7b                 |         | 7b              |                                 |
| 8                       | ro/vt    |          | 15                        | 8a                 | Port 8  | 8a              |                                 |
|                         |          | vt/ro    | 16                        | 8b                 |         | 8b              |                                 |
| $\boldsymbol{9}$        | ro/br    |          | 17                        | 9a                 | Port 9  | 9a              |                                 |
|                         |          | br/ro    | 18                        | 9b                 |         | 9b              | non<br>utilisé<br>pour<br>SLMA8 |
| 10                      | ro/gr    |          | 19                        | 10a                | Port 10 | 10a             |                                 |
|                         |          | gr/ro    | 20                        | 10 <sub>b</sub>    |         | 10 <sub>b</sub> |                                 |
| 11                      | nr/bl    |          | 24                        | 11a                | Port 11 | 11a             |                                 |
|                         |          | bl/nr    | 25                        | 11 <sub>b</sub>    |         | 11 <sub>b</sub> |                                 |
| 12                      | nr/or    |          | 26                        | 12a                | Port 12 | 12a             |                                 |
|                         |          | or/nr    | 27                        | 12 <sub>b</sub>    |         | 12 <sub>b</sub> |                                 |
| 13                      | nr/vt    |          | 29                        | 13a                | Port 13 | 13a             |                                 |
|                         |          | vt/nr    | 30                        | 13 <sub>b</sub>    |         | 13 <sub>b</sub> |                                 |
| 14                      | nr/br    |          | 31                        | 14a                | Port 14 | 14a             |                                 |
|                         |          | br/nr    | 32                        | 14 <sub>b</sub>    |         | 14 <sub>b</sub> |                                 |
| 15                      | nr/gr    |          | 34                        | 15a                | Port 15 | 15a             |                                 |
|                         |          | gr/nr    | 35                        | 15 <sub>b</sub>    |         | 15 <sub>b</sub> |                                 |
| 16                      | ja/bl    |          | 37                        | 16a                | Port 16 | 16a             |                                 |
|                         |          | bl/ja    | 38                        | 16 <sub>b</sub>    |         | 16 <sub>b</sub> |                                 |

<span id="page-288-0"></span>Tableau 3-77 SLMA, SLMA8 - Brochage du connecteur SIVAPAC du fond de panier

*Modules périphériques*

<span id="page-289-0"></span>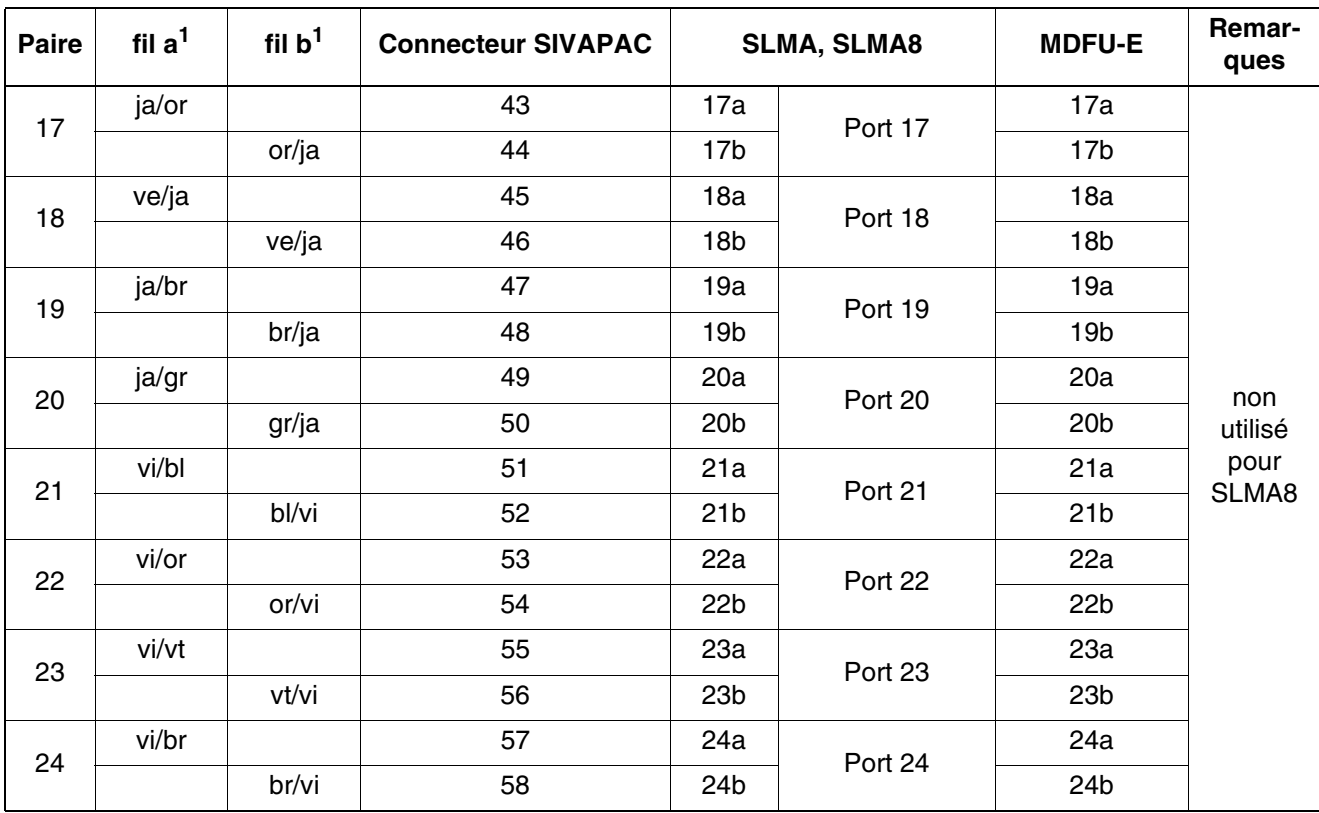

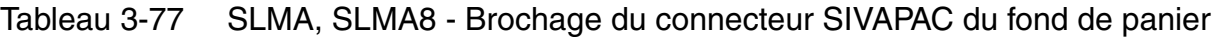

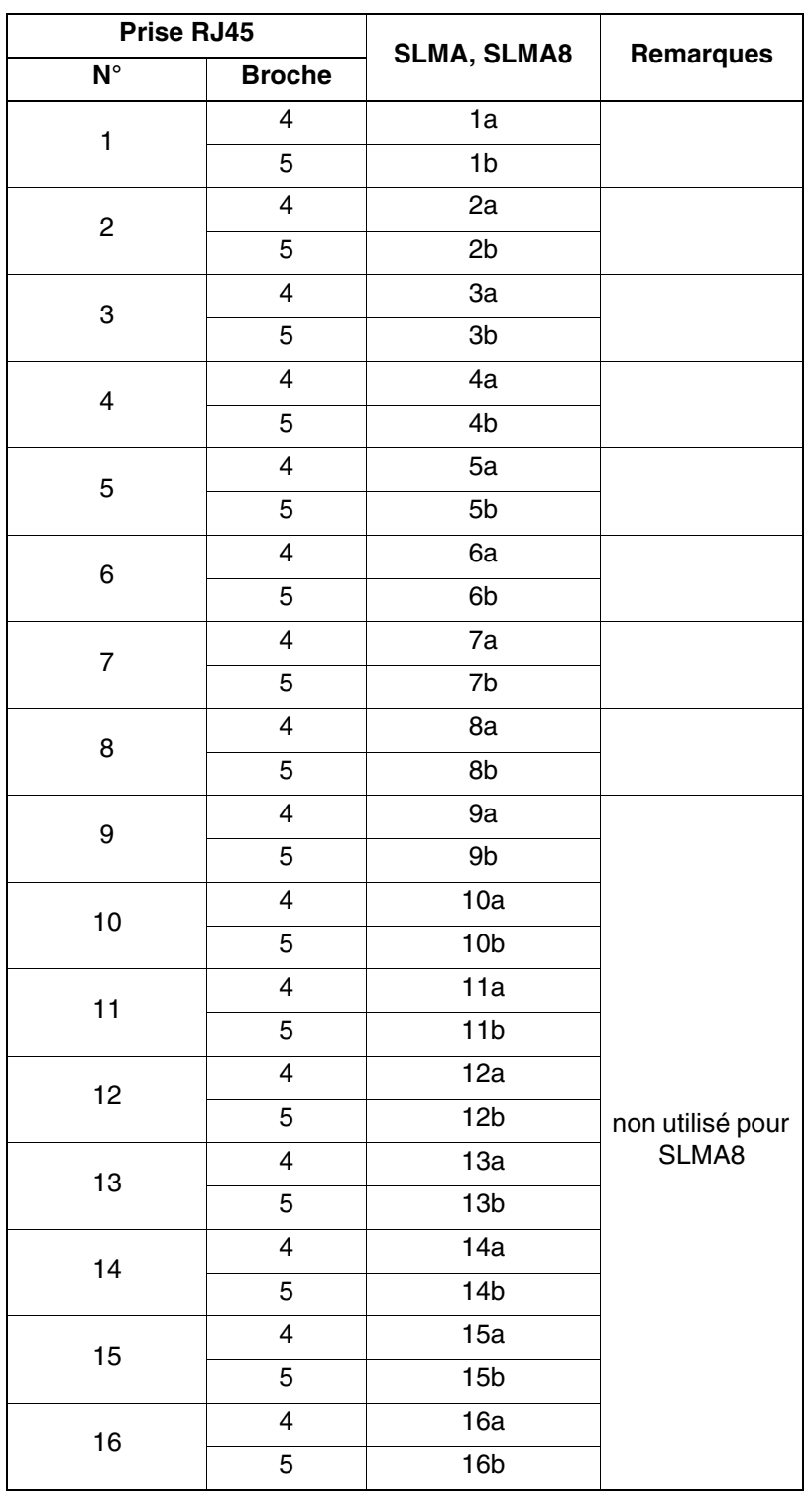

<span id="page-290-0"></span>Tableau 3-78 SLMA, SLMA8 - Brochage des panneaux de raccordement avec prises RJ 45

*Modules périphériques*

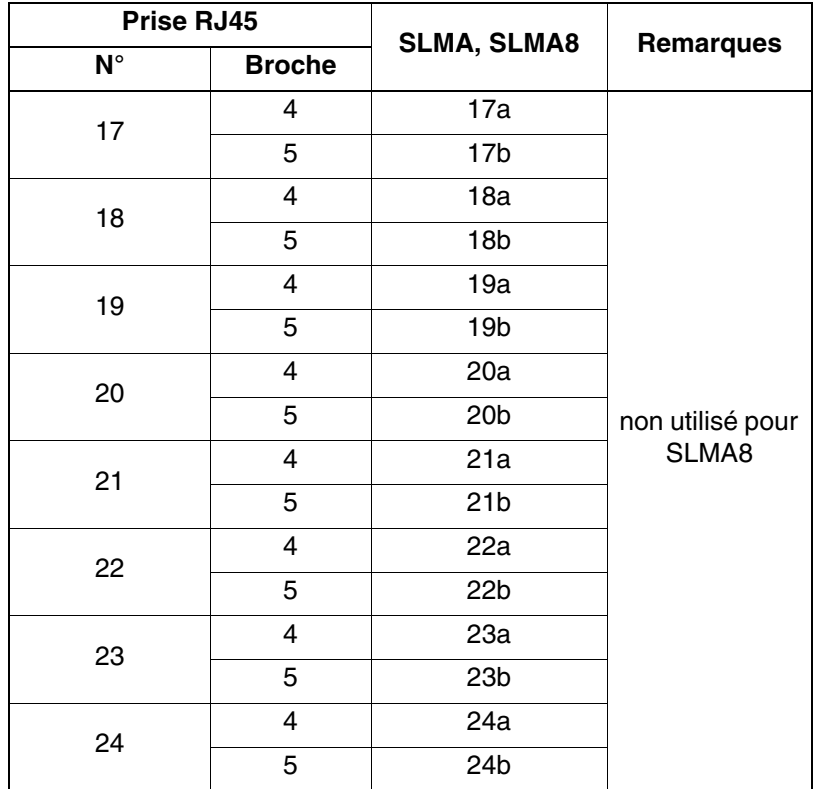

Tableau 3-78 SLMA, SLMA8 - Brochage des panneaux de raccordement avec prises RJ 45

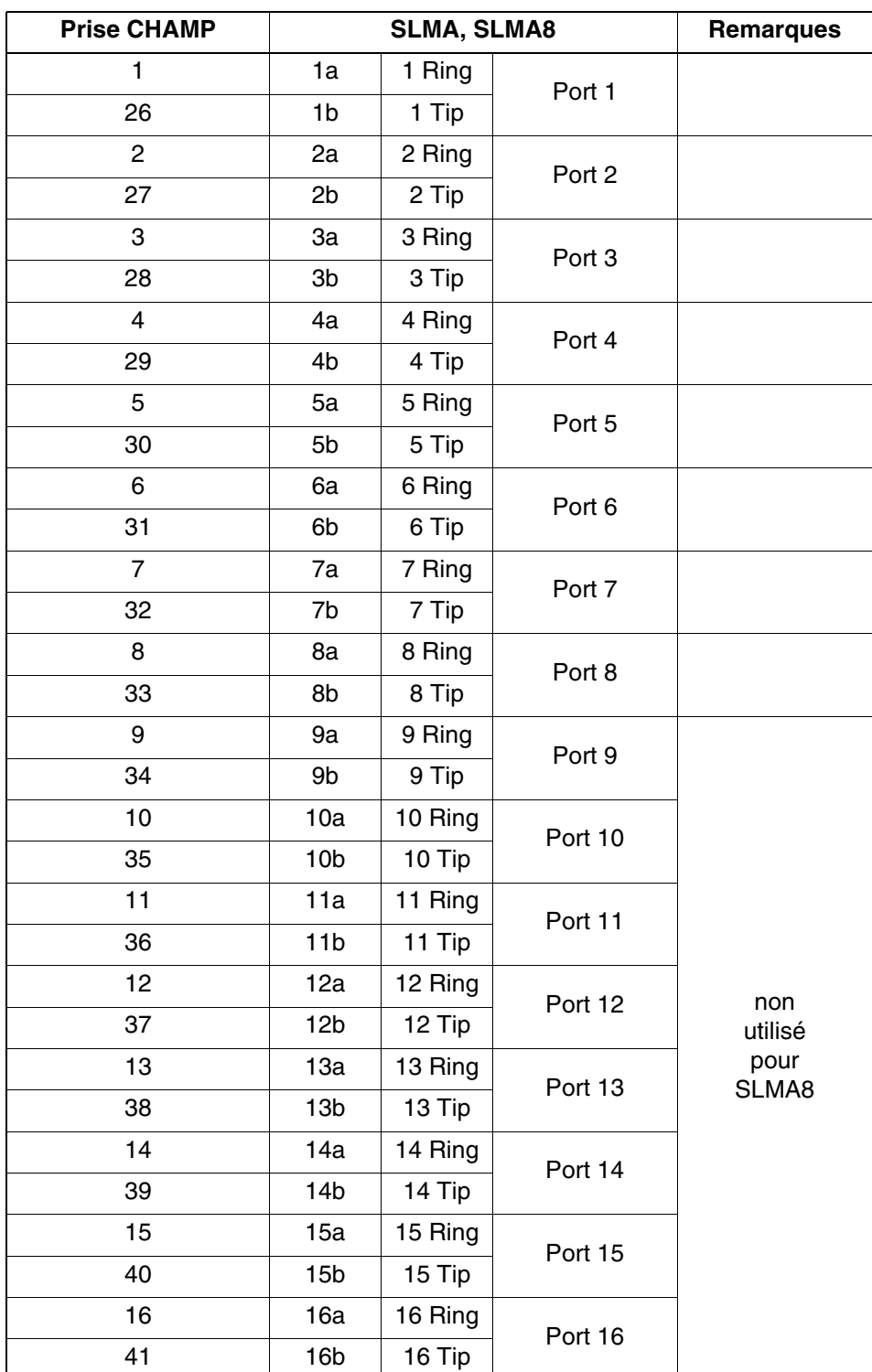

<span id="page-292-0"></span>Tableau 3-79 SLMA, SLMA8 - Brochage des panneaux de raccordement avec prise CHAMP (Etats-Unis uniquement)

*Modules périphériques*

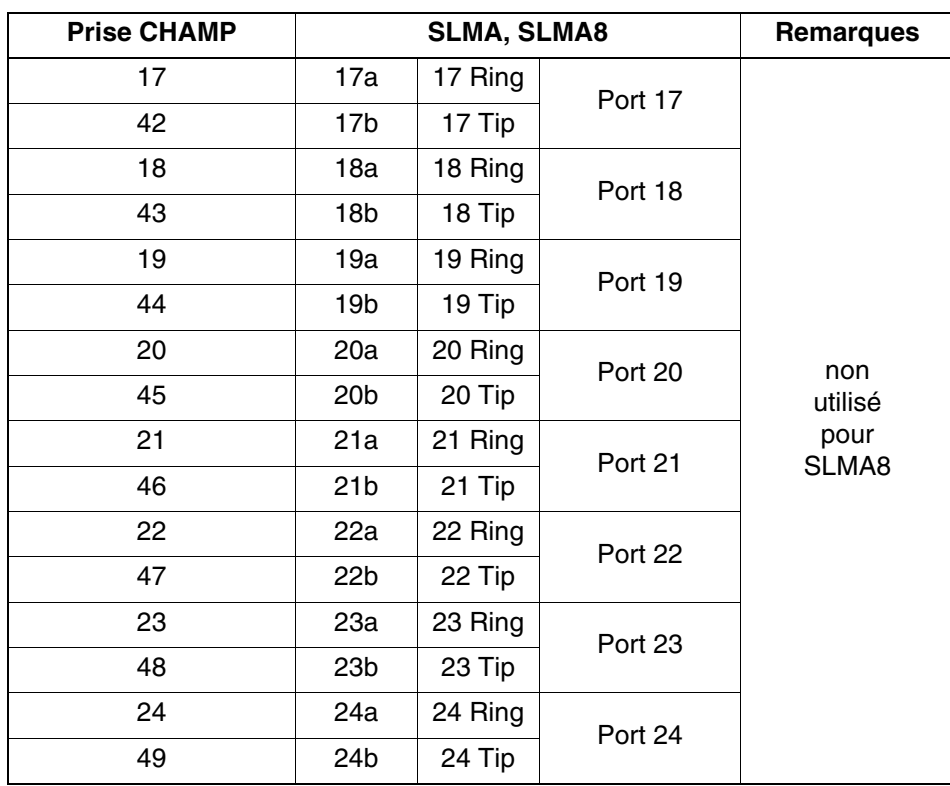

## Tableau 3-79 SLMA, SLMA8 - Brochage des panneaux de raccordement avec prise CHAMP (Etats-Unis uniquement)

<span id="page-294-0"></span>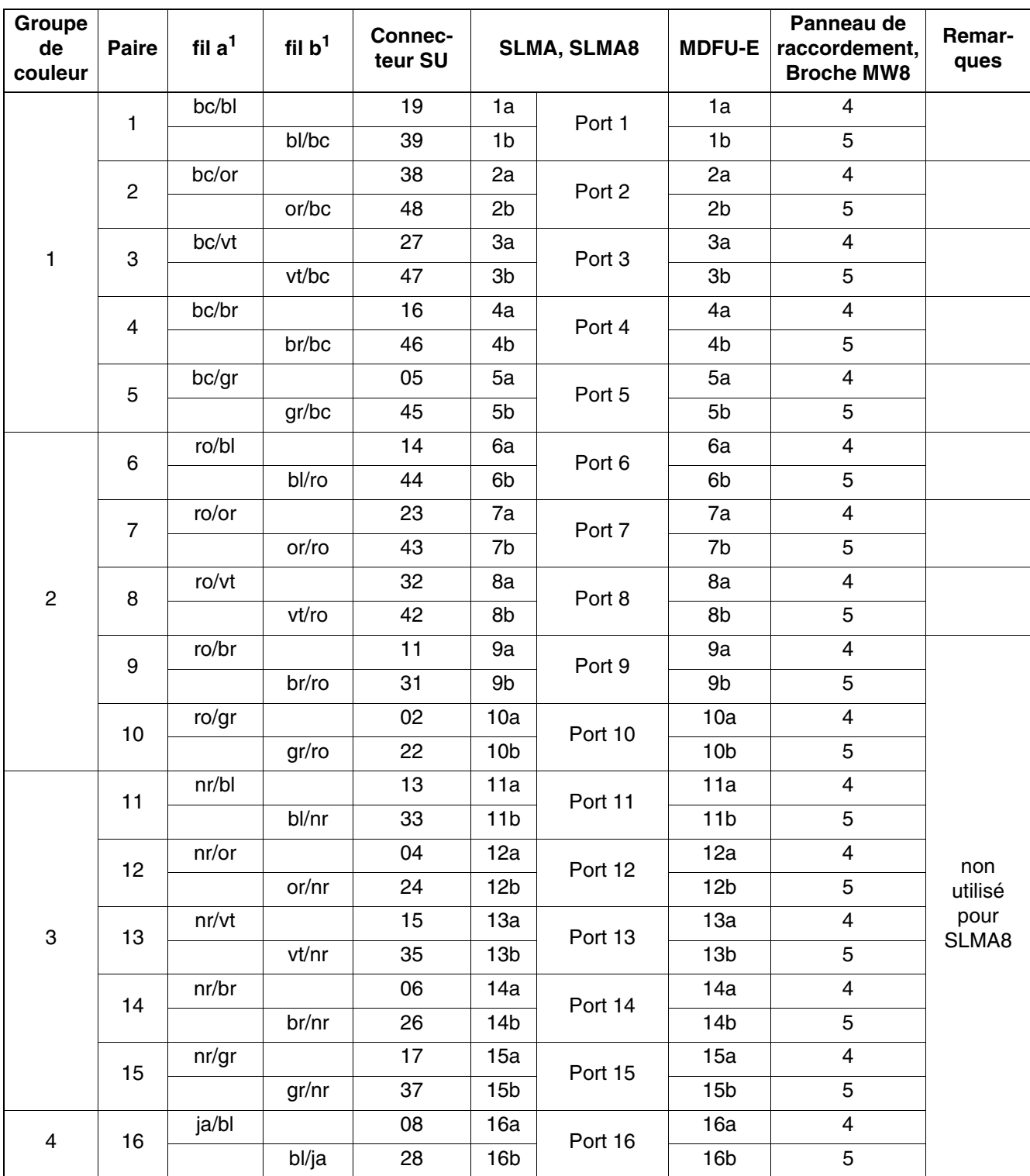

<span id="page-294-1"></span>Tableau 3-80 SLMA, SLMA8 - Brochage des panneaux de raccordement avec connecteurs SIPAC 1 SU (câble pour ports 1 - 16)

*Modules périphériques*

<span id="page-295-1"></span>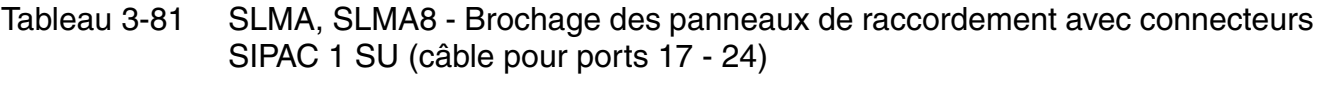

<span id="page-295-0"></span>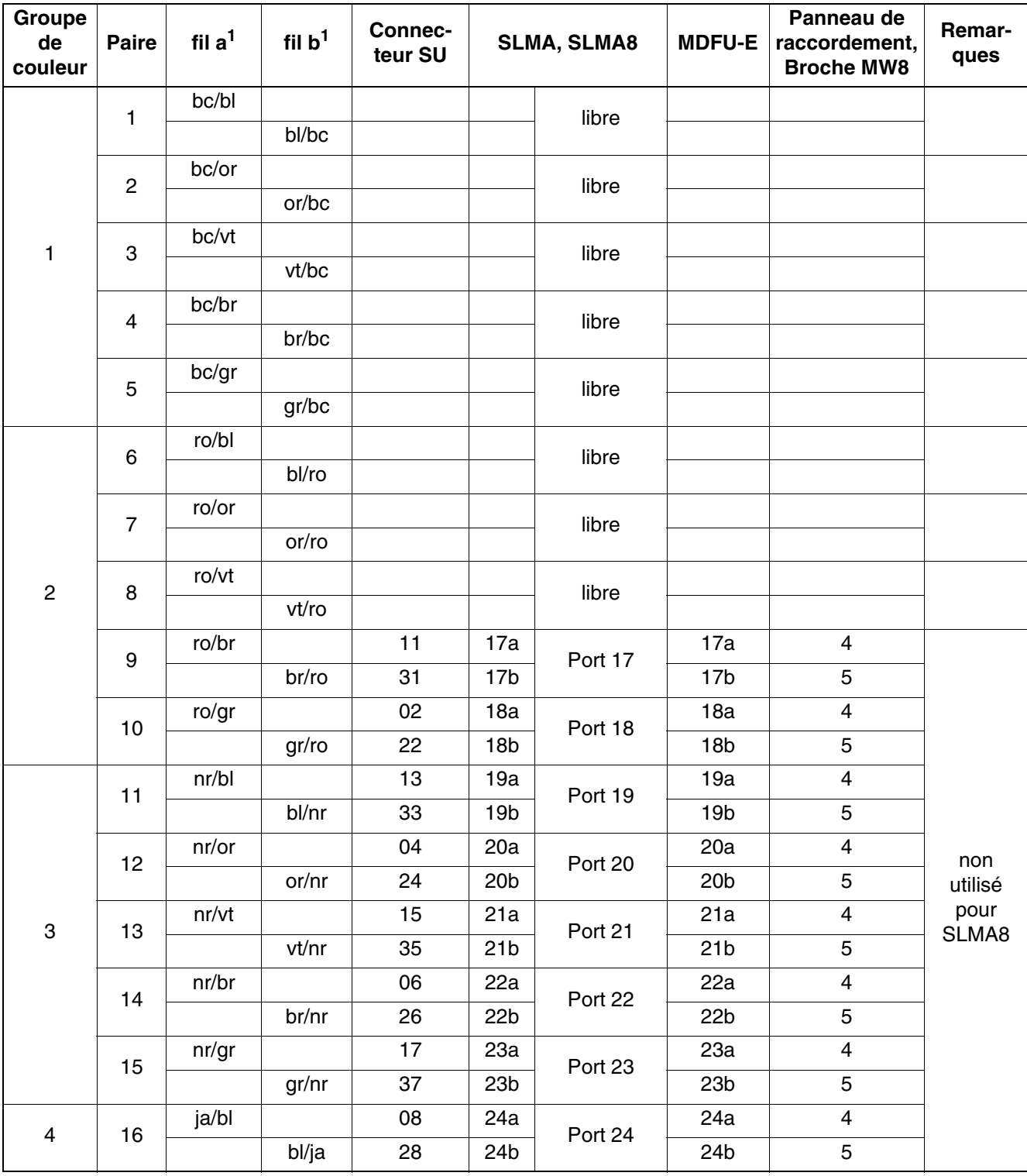

# **3.3.18 SLMA2 (uniquement pour certains pays)**

*REMARQUE :* risque de dommage dû aux surtensions. Pour ce module, les mesures de protection contre la foudre nécessaires doivent être prises, voir [point 2.1.2, "Protection contre la](#page-42-0)  [foudre".](#page-42-0)

#### **Introduction**

Le module SLMA2 (**S**ubscriber **L**ine **M**odule **A**nalog) fournit 24 interfaces a/b analogiques pour l'utilisation dans HiPath 3800.

Pour la génération des tensions d'appel, le générateur de tension d'appel externe [RGMOD](#page-175-0) (S30124-X5109-X) est nécessaire. RGMOD est enfiché au dos du fond de panier du boîtier de base et/ou d'extension. Le paramétrage de la tension d'appel et de la fréquence d'appel se fait par cavalier.

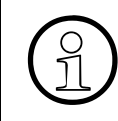

Il est possible d'équiper un même boîtier système en mélangeant les cartes [SLMA](#page-286-0),<br>SLMA8 et SLMA2. Le RGMOD n'a aucune influence sur SLMA et SLMA8, car ces<br>modules génèrent leurs propres tensions d'appel (35 V ...) [SLMA8](#page-286-0) et SLMA2. Le RGMOD n'a aucune influence sur SLMA et SLMA8, car ces modules génèrent leurs propres tensions d'appel (35 V<sub>eff</sub>).

## **Capot avant**

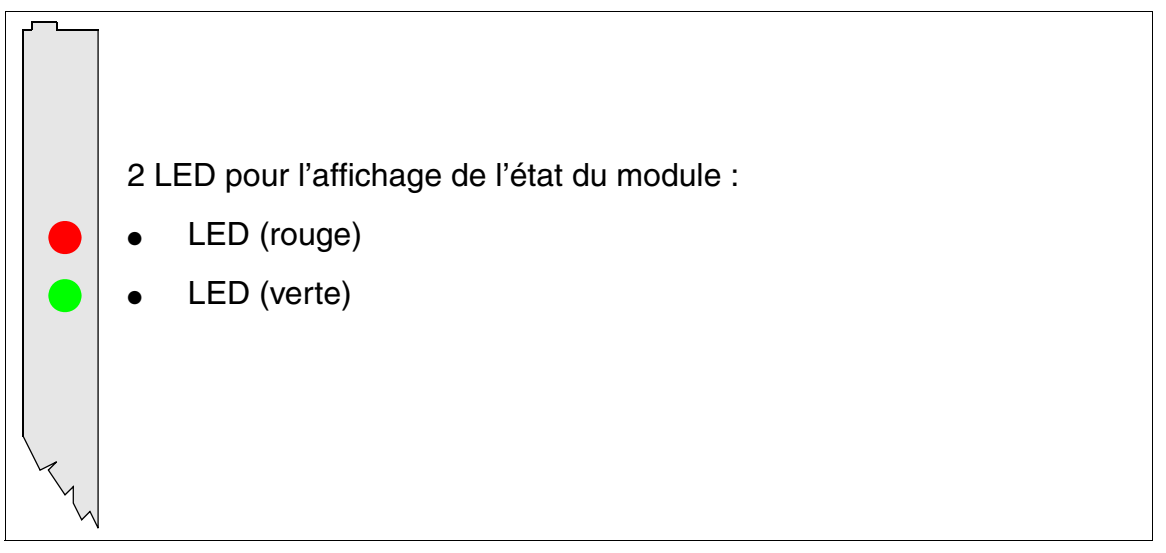

Figure 3-68 SLMA2 (S30810-Q2246-X) (uniquement pour certains pays) - LED dans le capot avant

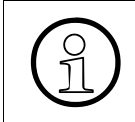

>Pour garantir un blindage suffisant, il faut doter le module d'un cache de blindage. Vous trouverez des informations sur le montage du cache de blindage au [point 4.1.5.3.](#page-543-0)

*Modules périphériques*

## **Etats des LED et signification**

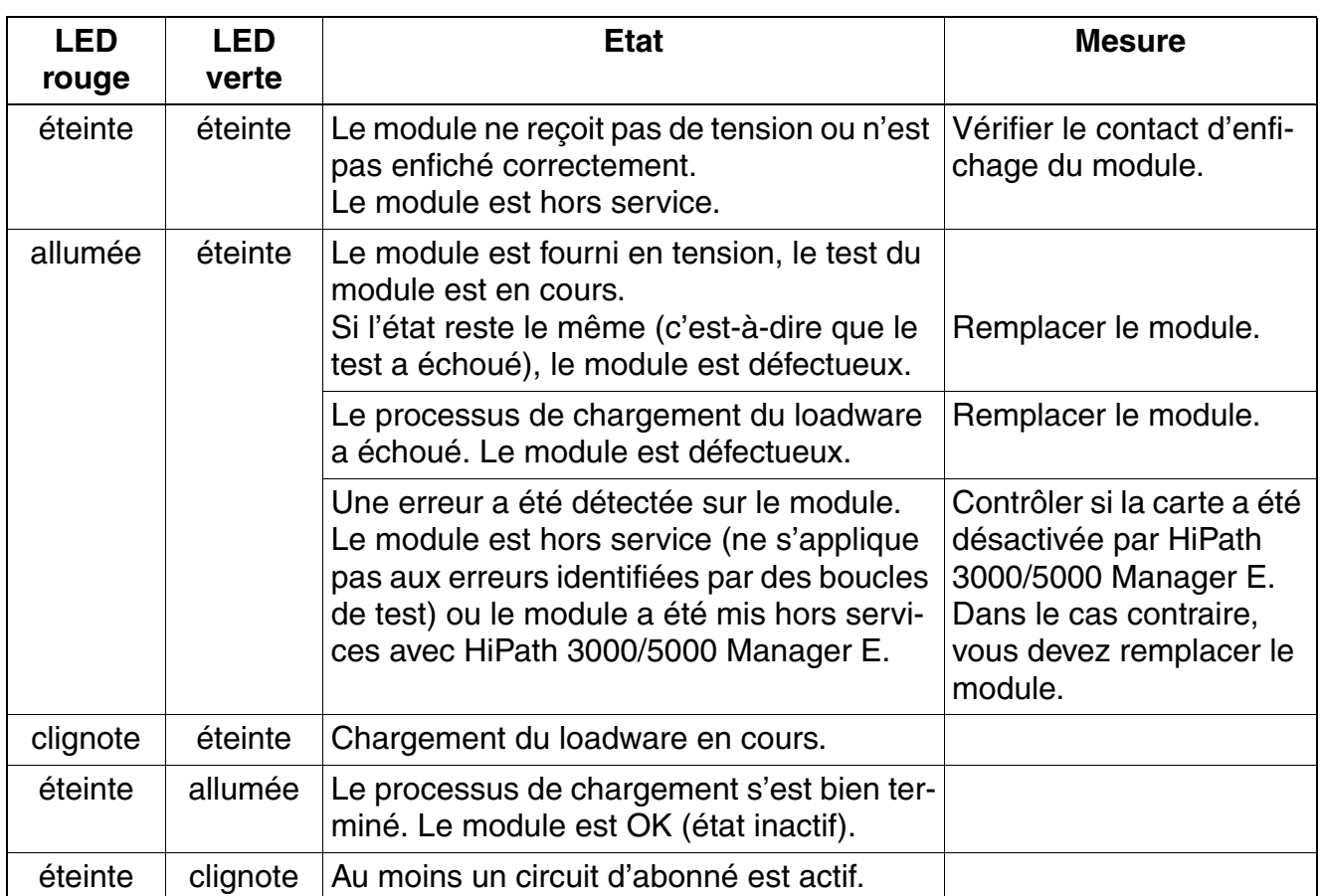

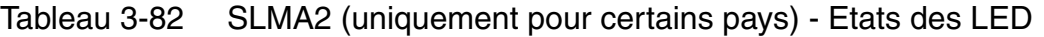

#### **Brochage des câbles et des connecteurs**

- Pour le raccordement sur les connecteurs SIVAPAC de fond de panier : [tableau 3-77](#page-288-0)
- Pour le raccordement sur les panneaux de raccordement avec prises RJ45 : [tableau 3-78](#page-290-0)
- Etats-Unis uniquement : Pour le raccordement sur les panneaux de raccordement avec prise CHAMP : [tableau 3-79](#page-292-0)
- Pour le raccordement sur les panneaux de raccordement avec connecteurs SIPAC 1 SU : [tableau 3-80](#page-294-1) et [tableau 3-81](#page-295-1)

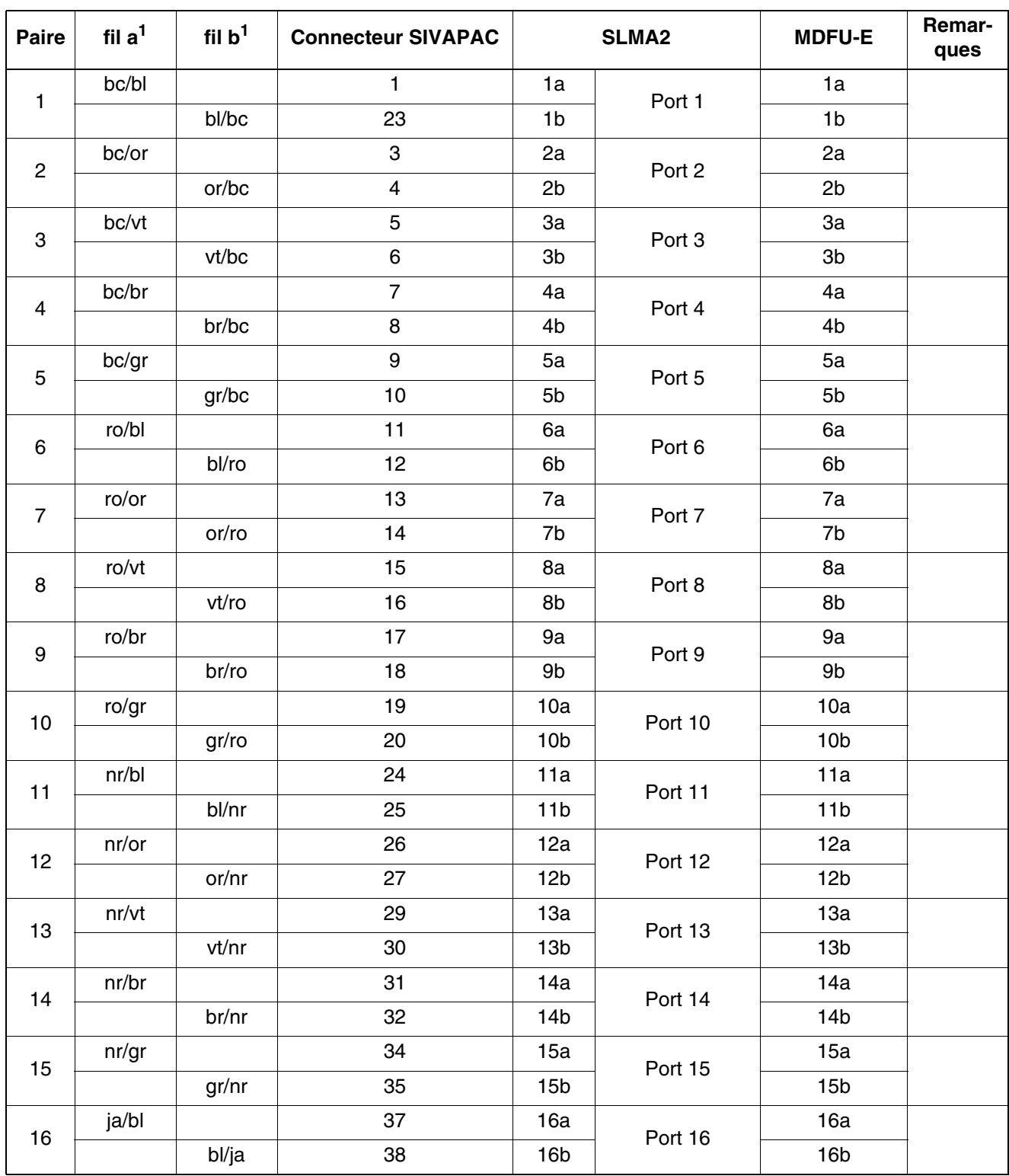

## Tableau 3-83 SLMA2 (uniquement pour certains pays) - Brochage du connecteur SIVAPAC sur le fond de panier

*Modules périphériques*

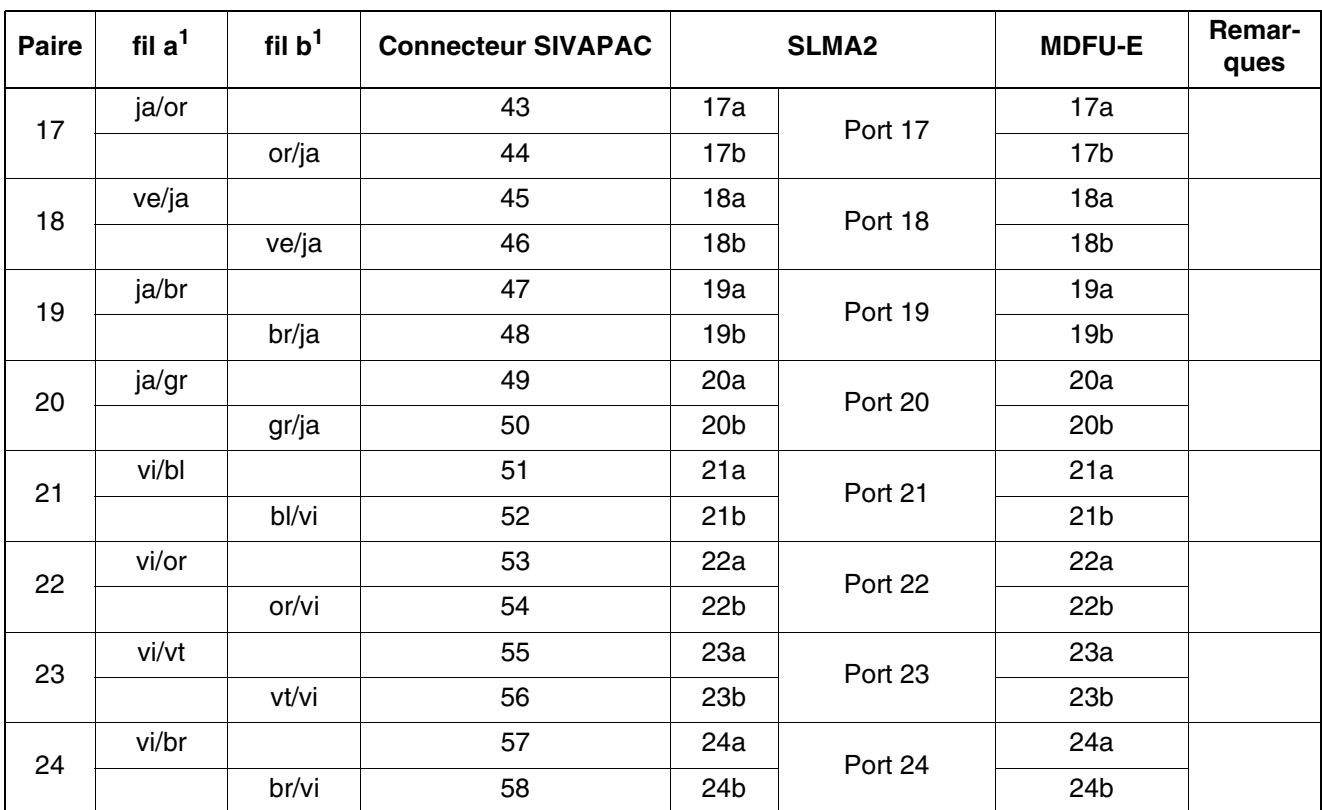

Tableau 3-83 SLMA2 (uniquement pour certains pays) - Brochage du connecteur SIVAPAC sur le fond de panier

<span id="page-299-0"></span>1 Voir "[Abréviations de couleurs](#page-191-0)" au début du [point 3.3](#page-191-1).

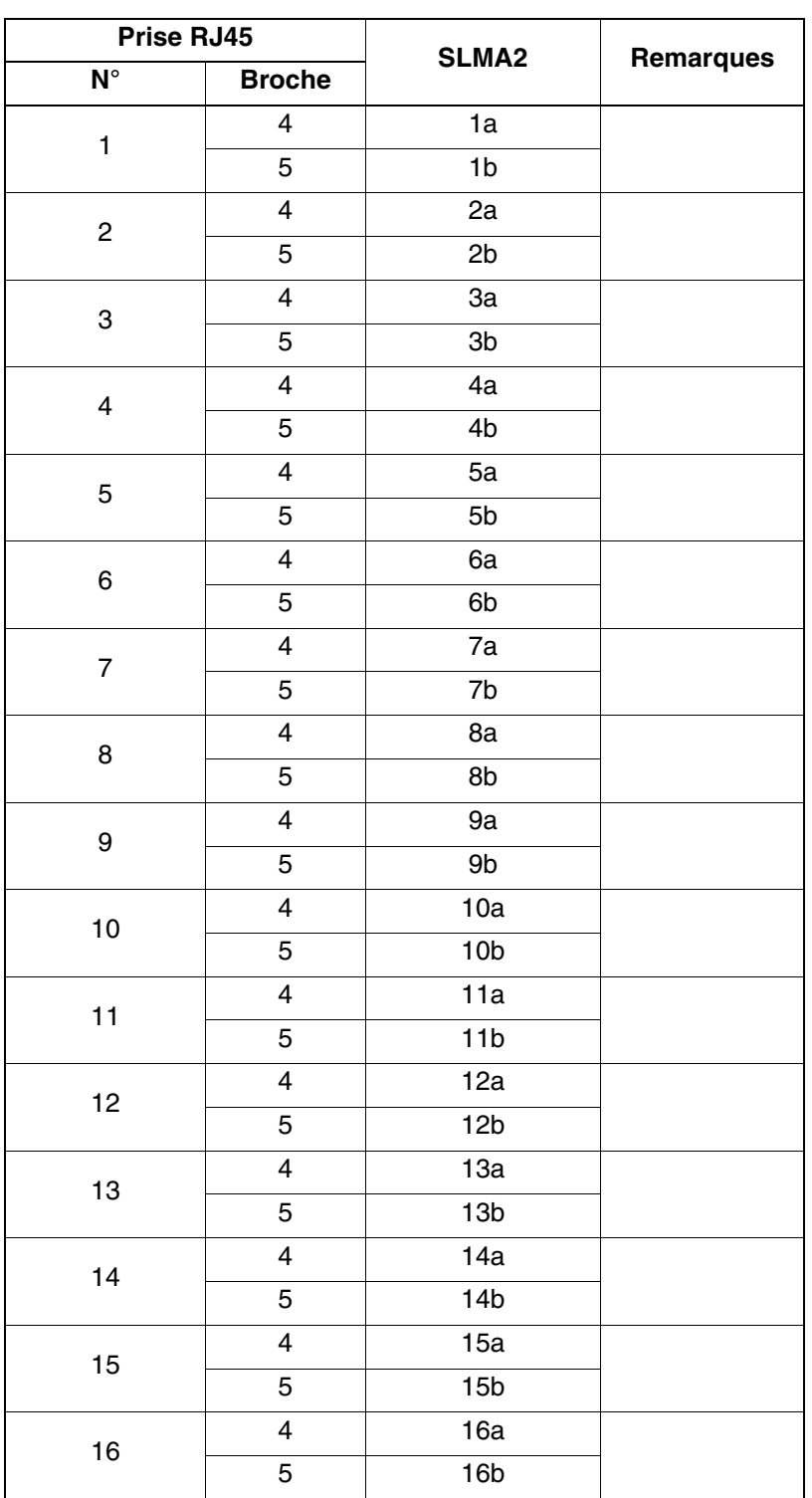

## Tableau 3-84 SLMA2 (uniquement pour certains pays) - Brochage des panneaux de raccordement avec prises RJ45

*Modules périphériques*

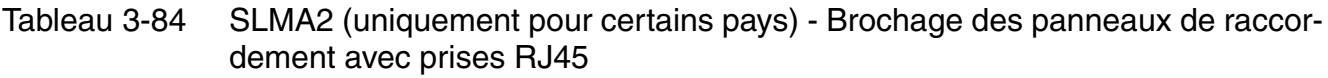

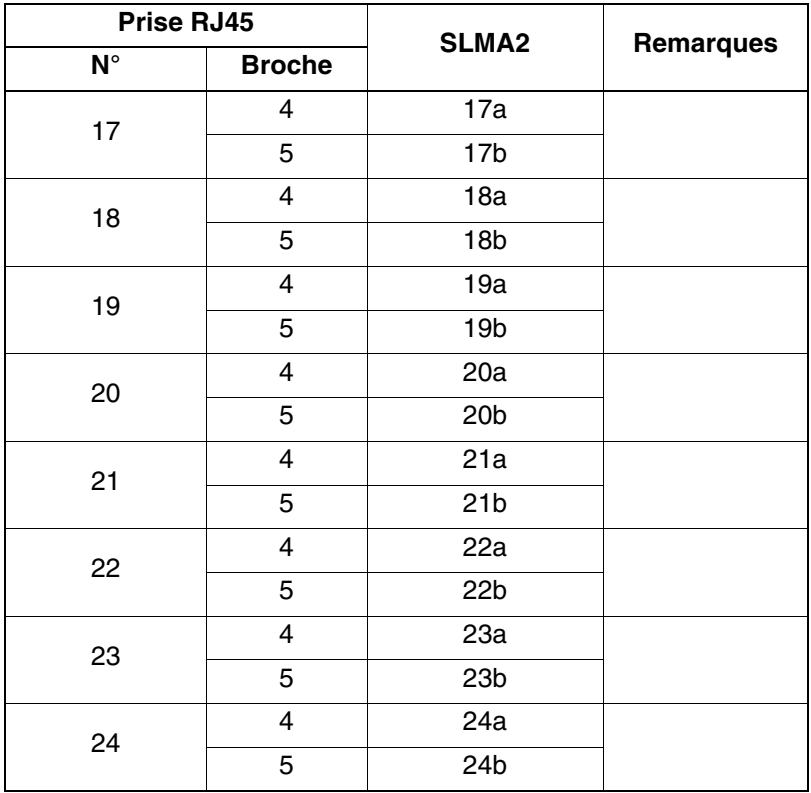

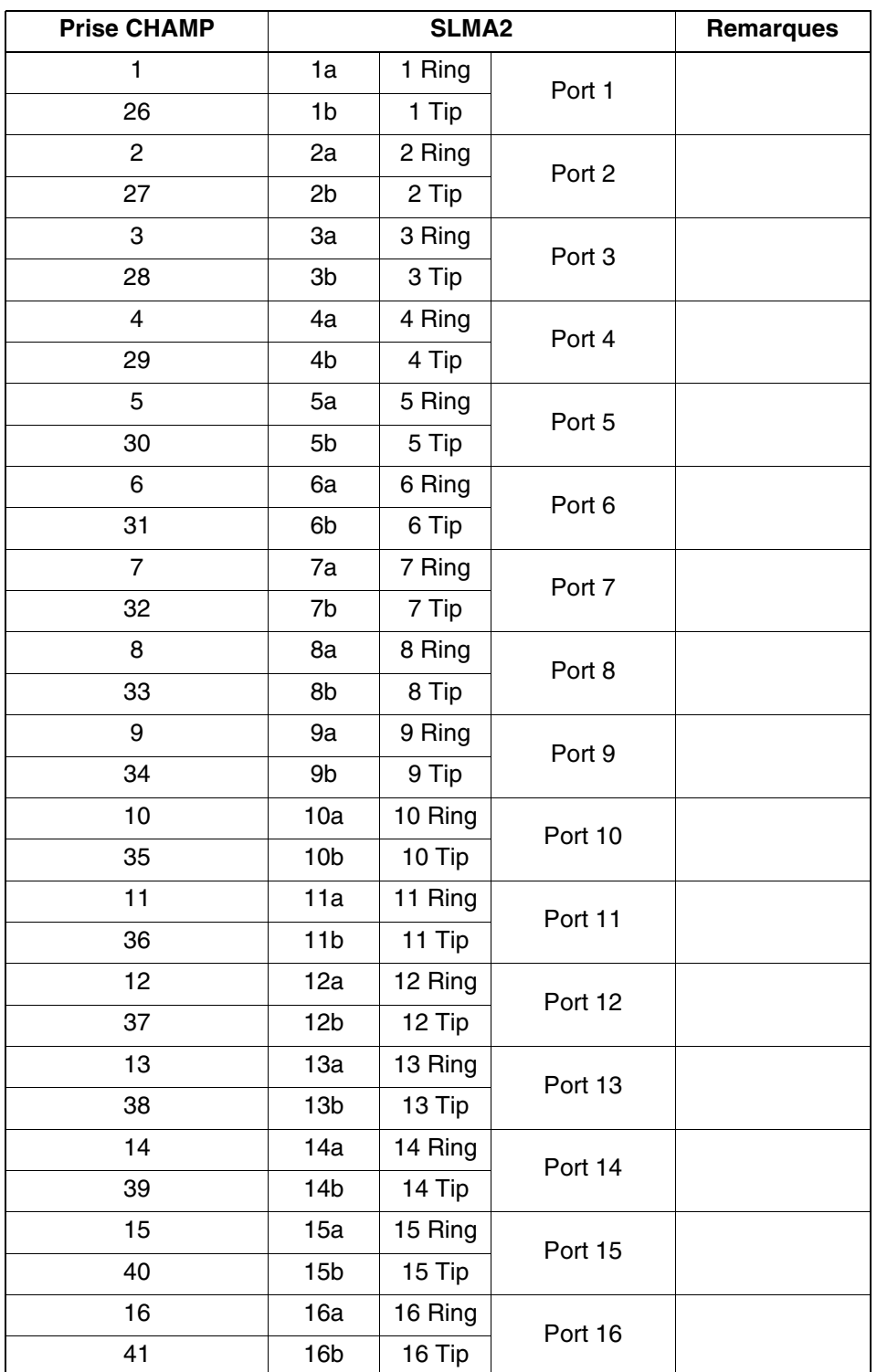

## Tableau 3-85 SLMA2 (uniquement pour certains pays) - Brochage des panneaux de raccordement avec prise CHAMP (Etats-Unis uniquement)

*Modules périphériques*

Tableau 3-85 SLMA2 (uniquement pour certains pays) - Brochage des panneaux de raccordement avec prise CHAMP (Etats-Unis uniquement)

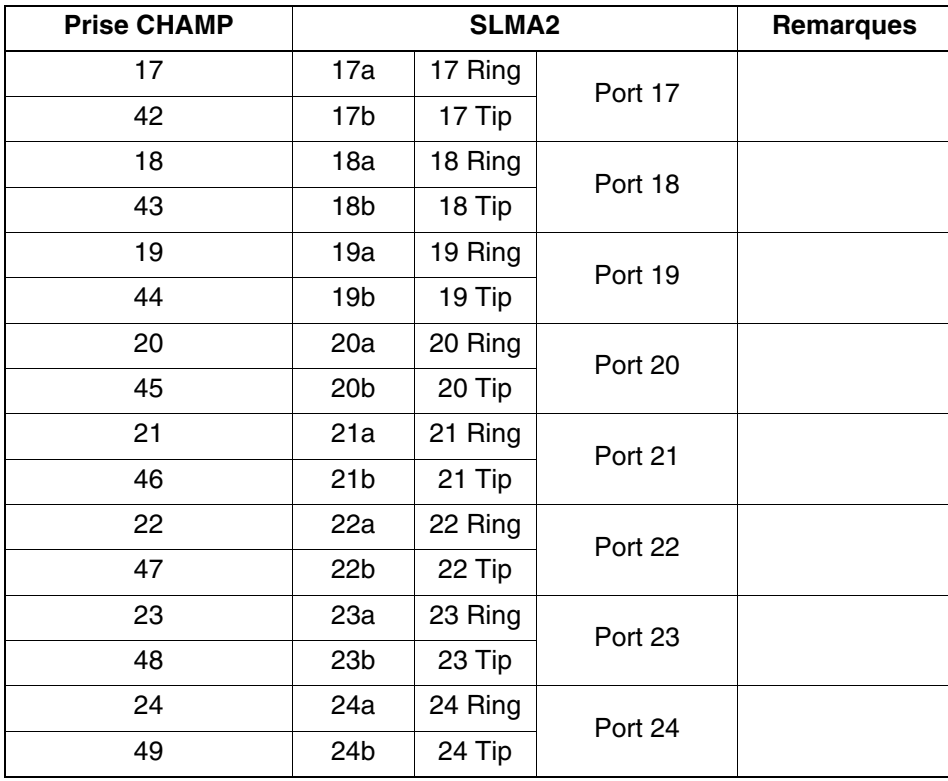

<span id="page-304-0"></span>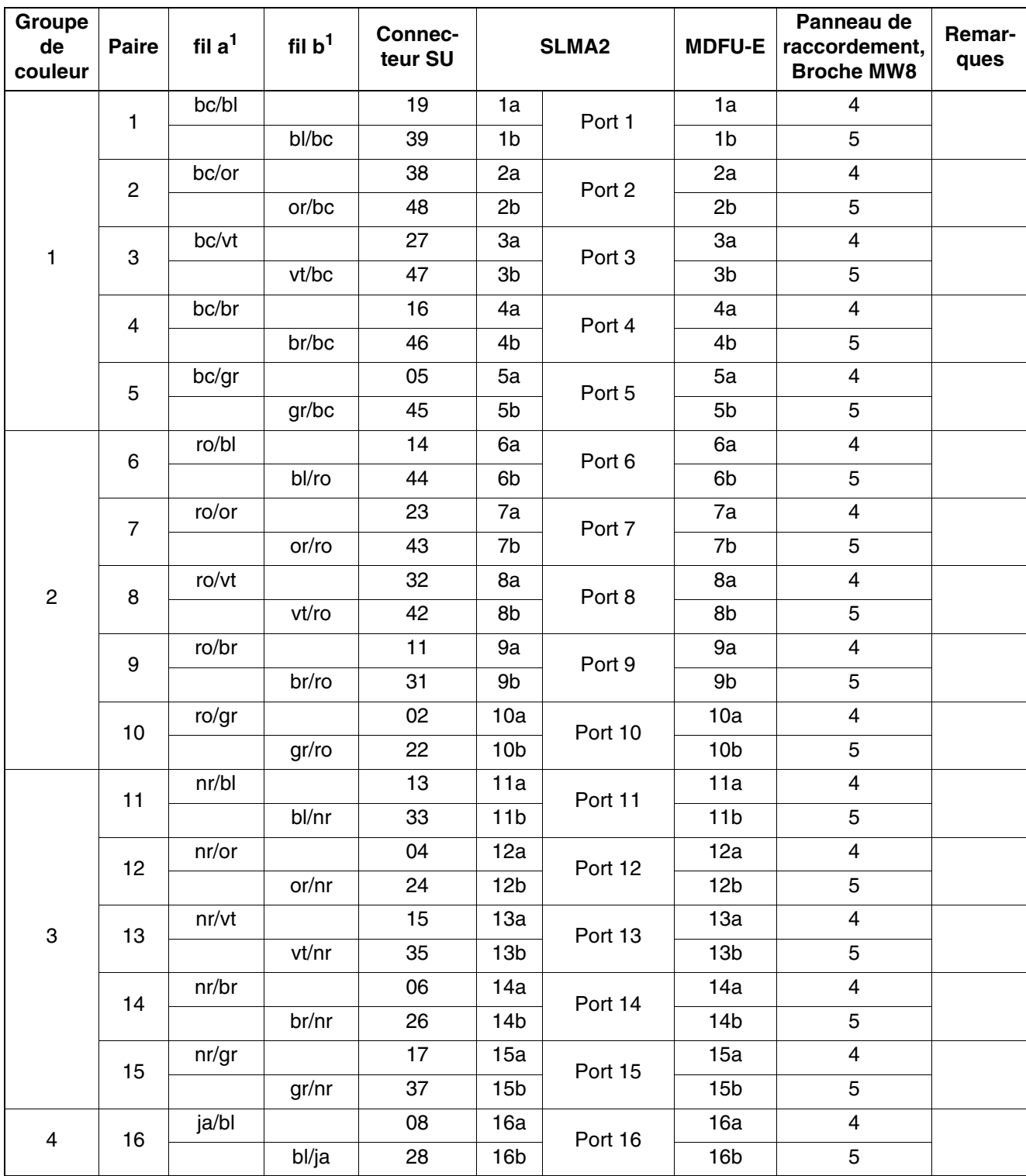

Tableau 3-86 SLMA2 (uniquement pour certains pays) - Brochage des panneaux de raccordement avec connecteurs SIPAC 1 SU (câble pour ports 1 - 16)

*Modules périphériques*

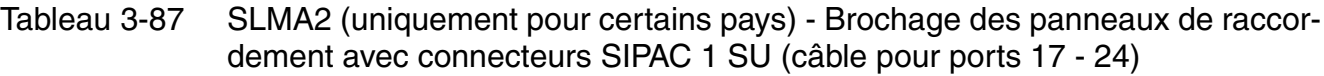

<span id="page-305-0"></span>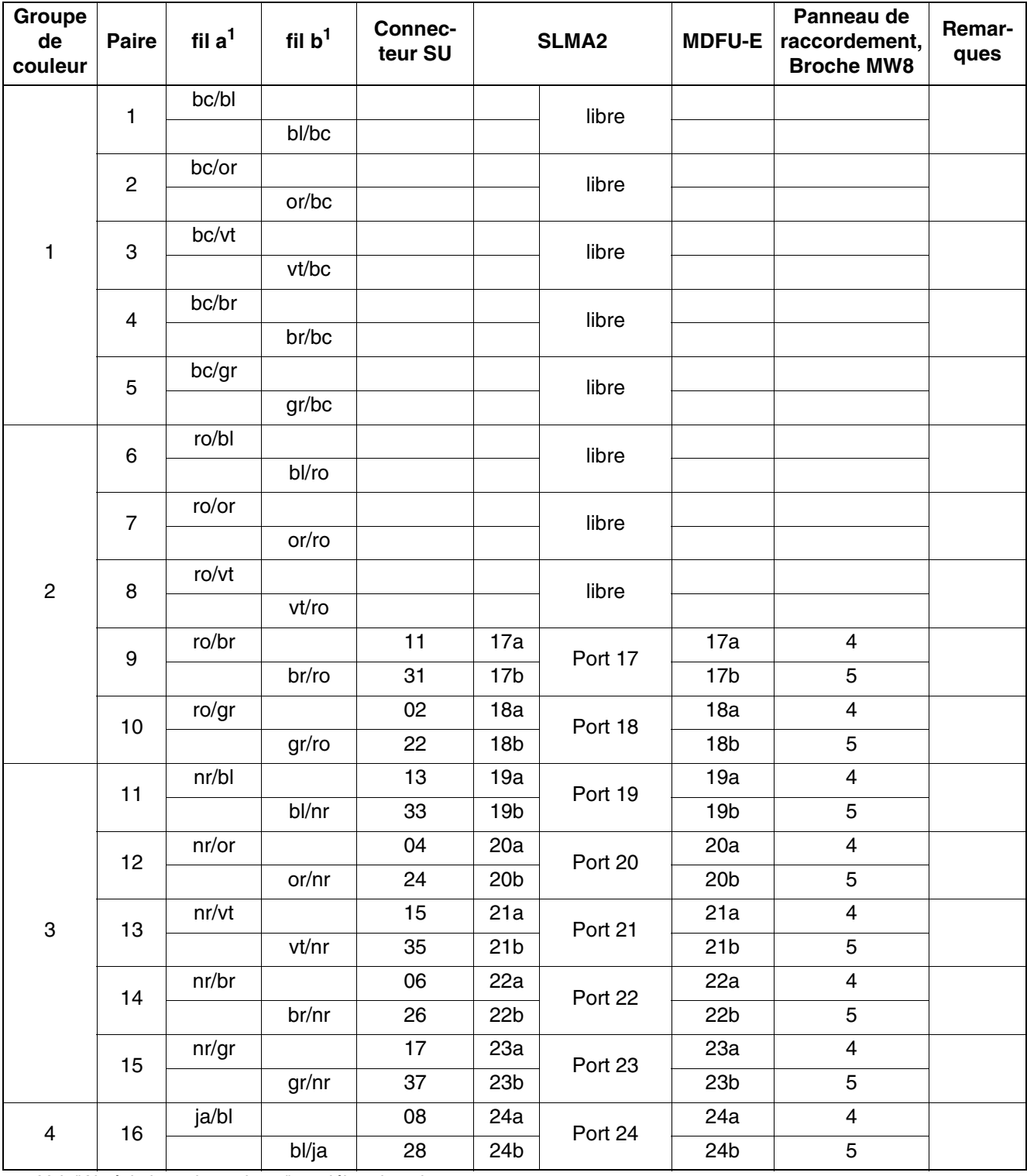

# **3.3.19 SLMAV**

## **Introduction**

La carte SLMAV remplace sur HiPath 3000 les cartes SLMAE, SLMAE8, SLMAE200, SLMA et SLMA8. Elle peut être livrée à partir d'août 2011.

SLMAV a les mêmes fonctionnalités que la carte SLMAE. Elle fournit des interfaces a/b analogiques pour l'utilisation dans HiPath 3800. La carte SLMAV est disponible pour HiPath 3800 dans les variantes suivantes :

- $SLMAV8$  (S30810-Q2227-X100) = 8 interfaces a/b analogiques
- $\bullet$  SLMAV24 (S30810-Q2227-X200) = 24 interfaces a/b analogiques

Utilisation : SLMAV peut être utilisée à partir de HiPath 3800 V7 et V8, mais pas dans les versions antérieures de HiPath 3800. Elle est supportée dans les environnements IP et TDM. Une migration automatique vers SLMAV est impossible. Il est nécessaire de valider l'emplacement dans HiPath 3800 par Manager E/C.

Code Receiver : un récepteur de code par interface a/b (permet une numérotation MF de téléphones analogiques) est mis à disposition. Ceci permet de garantir une accessibilité complète de tous les terminaux analogiques connectés.

CLIP : le transfert du numéro de l'abonné appelant à la connexion appelée (Calling Name Identification Presentation CLIP) est supporté.

Postes analogiques extérieurs :

- Les postes extérieurs analogiques ne peuvent être raccordés que par la carte SLMAV.
- Etats-Unis uniquement : le raccordement de postes extérieurs via signalisation OPS (OPS : Off-Premises-Station) n'est pas supporté.

Tension d'appel : la carte SLMAV génère une tension d'appel propre d'un niveau de 65 V<sub>eff</sub>. Un générateur de tension d'appel externe n'est donc pas nécessaire.

*Modules périphériques*

## **Protection anticontact**

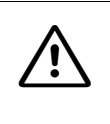

<sup>7</sup> **IMPORTANT Choc électrique dû au contact avec des composantes sous tension** Les modules sont équipés d'une protection anticontact car les corps de refroidissement sont sous tension. Cette protection anticontact ne doit pas être retirée !

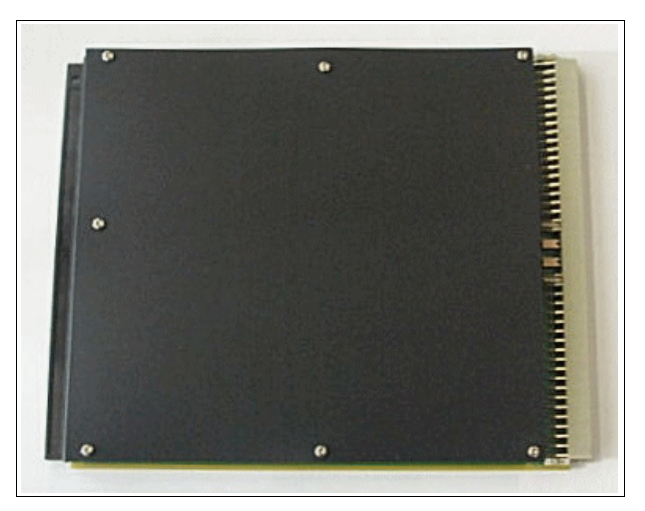

Figure 3-69 SLMAV8, SLMAV24 – Protection anticontact

## **Capot avant**

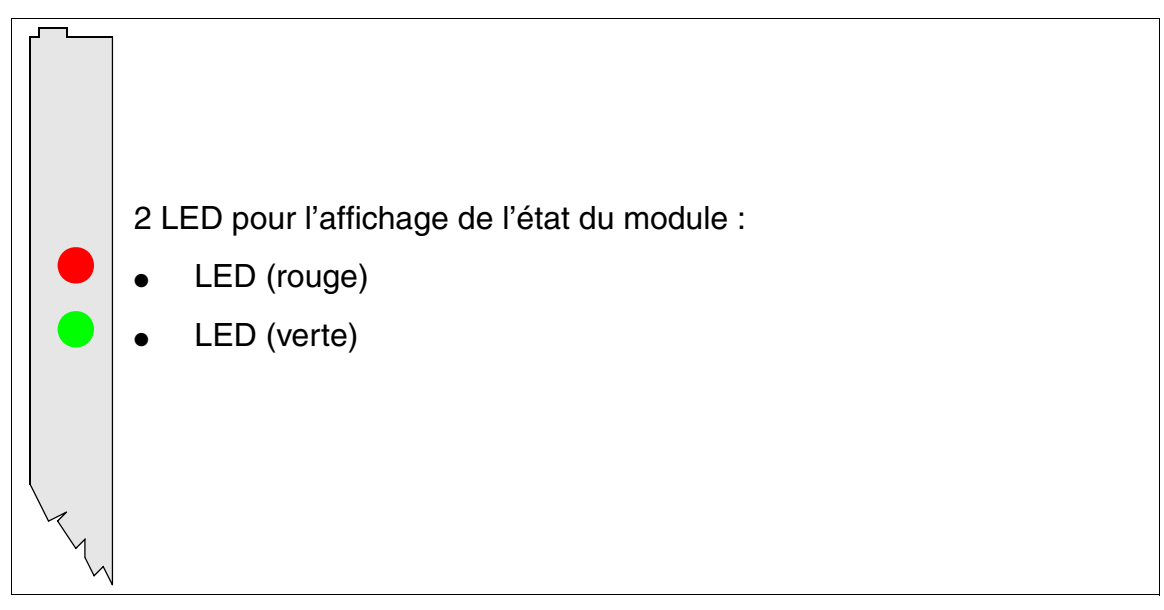

Figure 3-70 SLMAV8, SLMAV24 – LED dans le capot avant

## **Cache de blindage**

Pour garantir un blindage suffisant, il faut doter le module d'un cache de blindage. Vous trouverez des informations sur le montage du cache de blindage au [point 4.1.5.3](#page-543-0).

## **Etats des LED et signification**

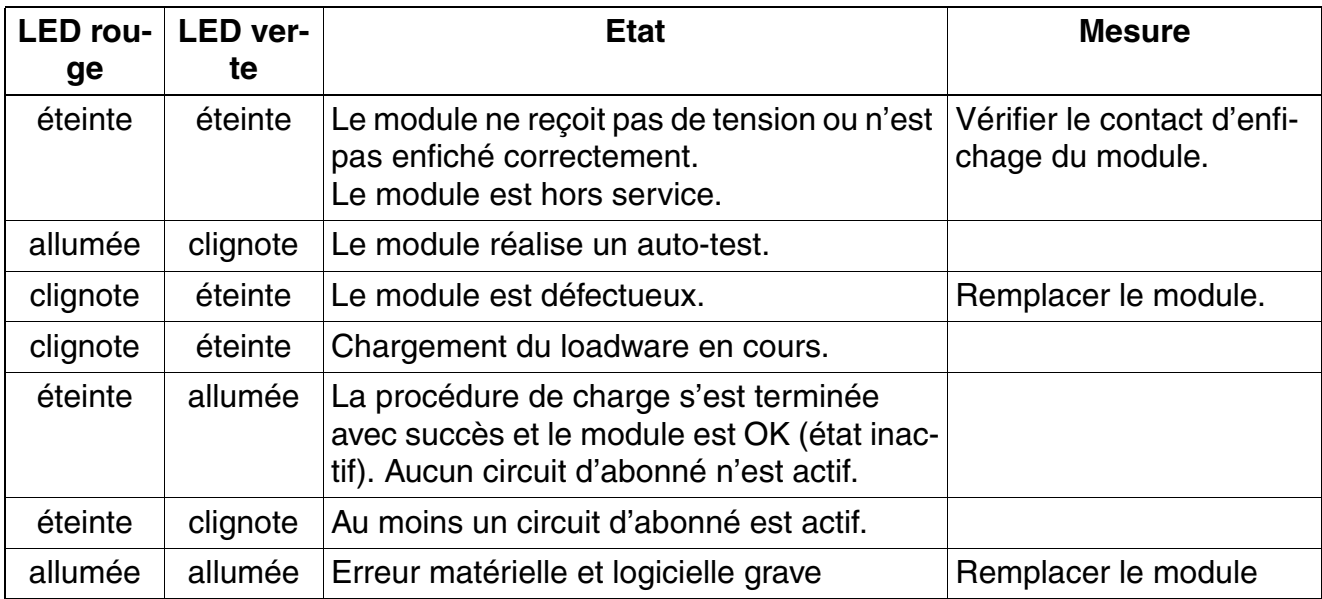

Tableau 3-88 SLMAV8, SLMAV24 – Etats des LED

#### **Brochage des câbles et des connecteurs**

- Pour le raccordement sur les connecteurs SIVAPAC de fond de panier : [tableau 3-89](#page-309-0)
- Pour le raccordement sur les panneaux de raccordement avec prises RJ45 : [tableau 3-90](#page-311-0)
- Etats-Unis uniquement : pour le raccordement sur les panneaux de raccordement avec prise CHAMP : [tableau 3-91](#page-313-0)
- Pour le raccordement sur les panneaux de raccordement avec connecteurs SIPAC 1 SU : [tableau 3-92](#page-315-0) et [tableau 3-93](#page-316-0)

*Modules périphériques*

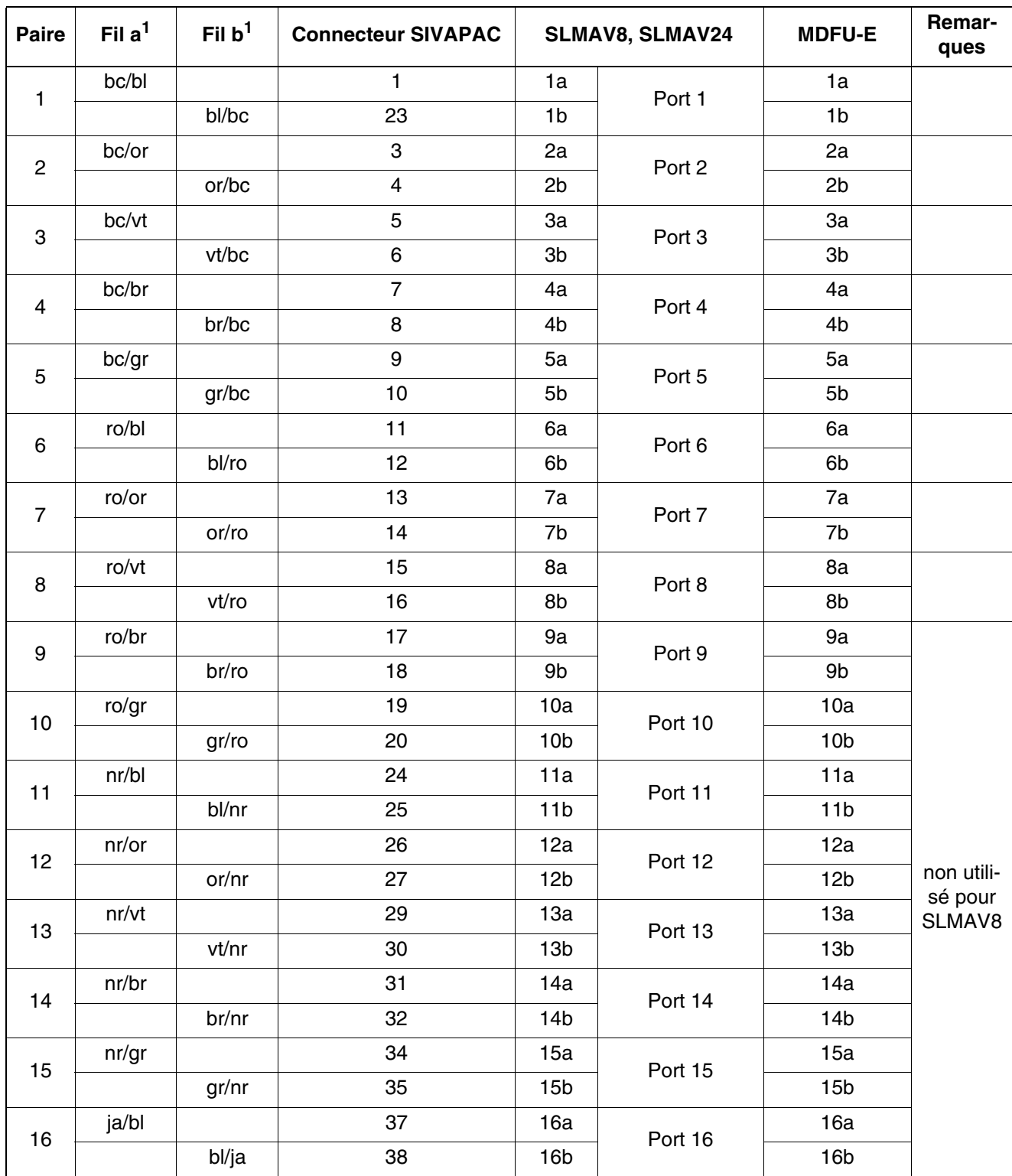

<span id="page-309-0"></span>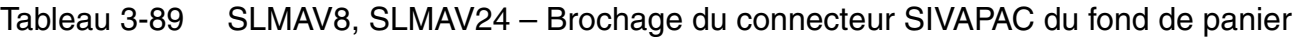

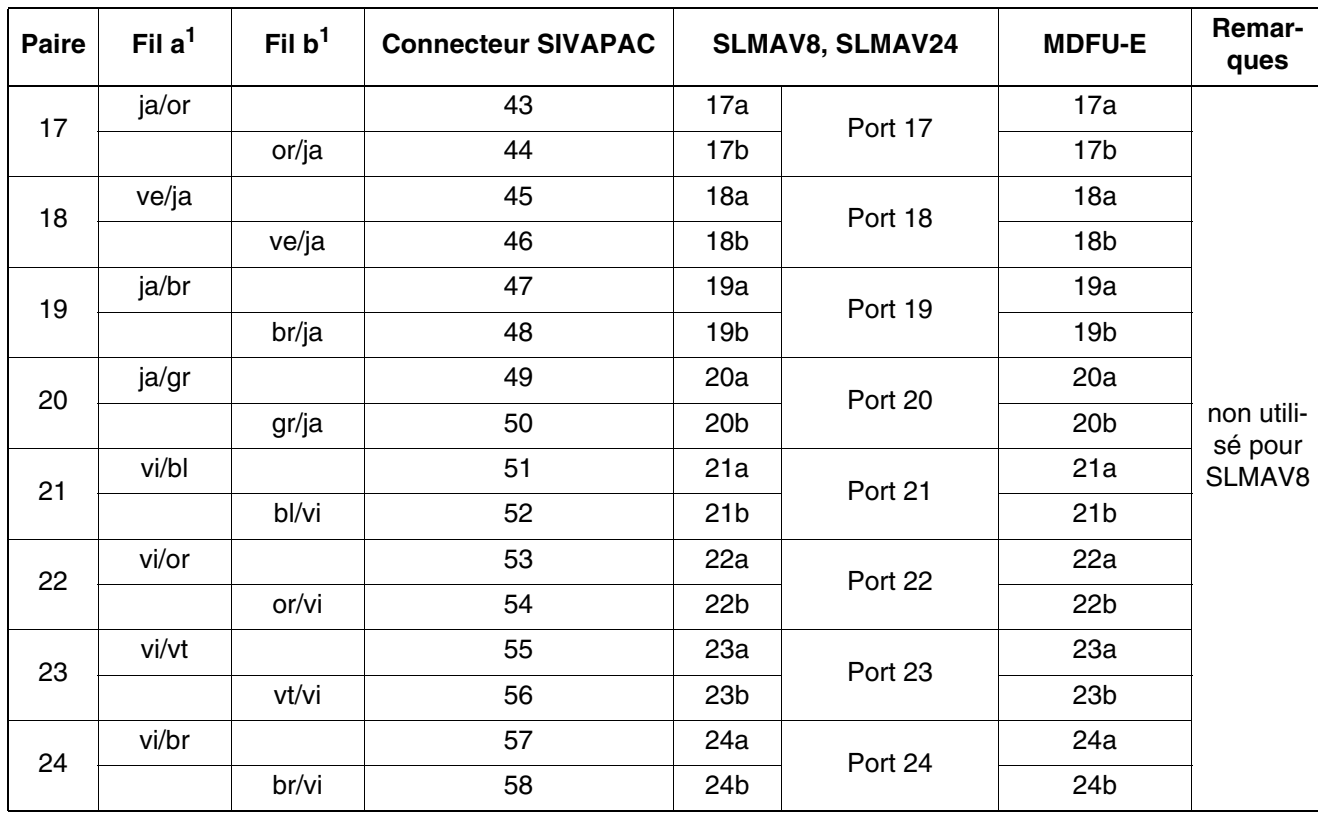

## Tableau 3-89 SLMAV8, SLMAV24 – Brochage du connecteur SIVAPAC du fond de panier

*Modules périphériques*

<span id="page-311-0"></span>Tableau 3-90 SLMAV8, SLMAV24 – Brochage des panneaux de raccordement avec prises RJ45

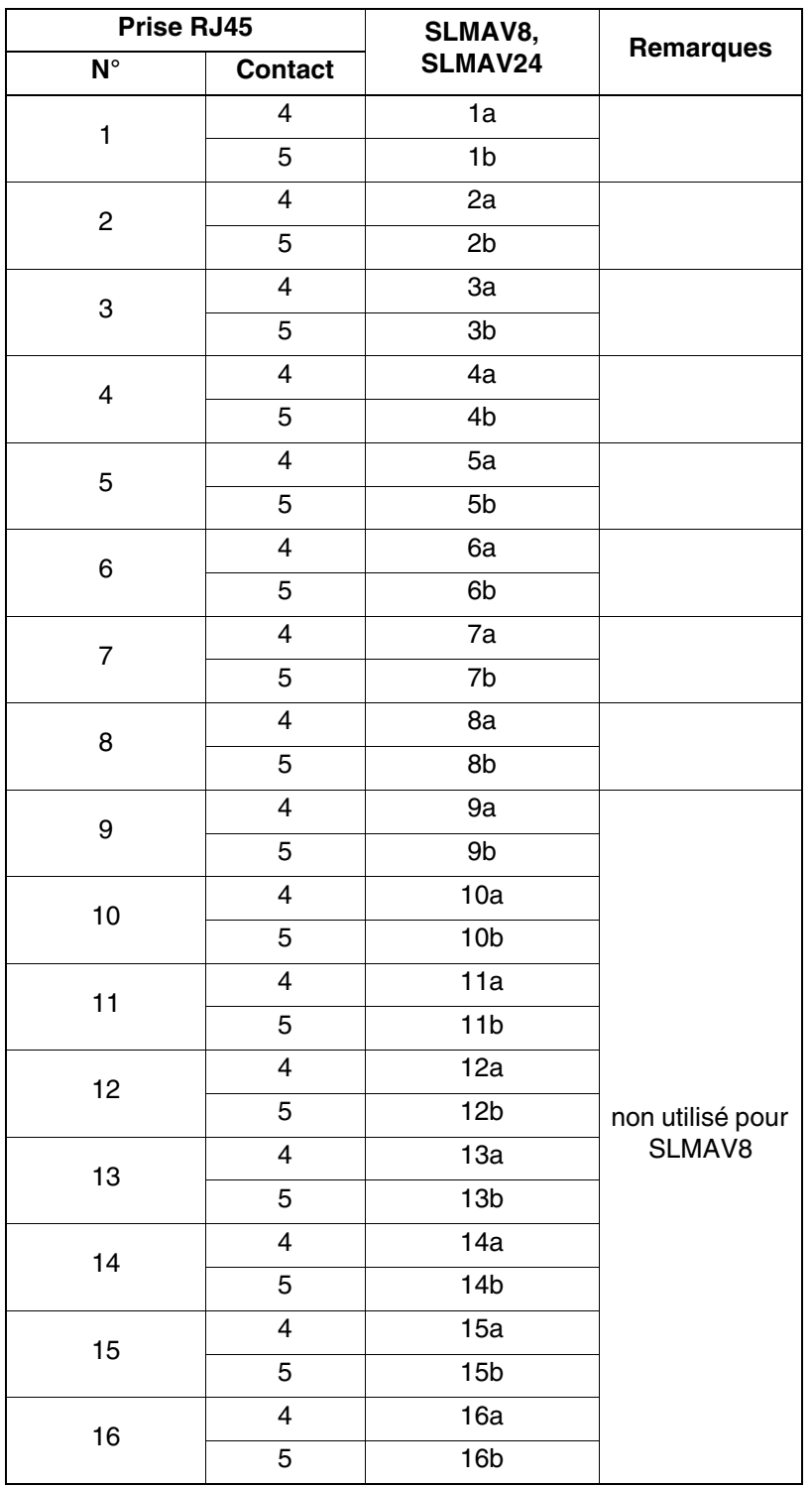

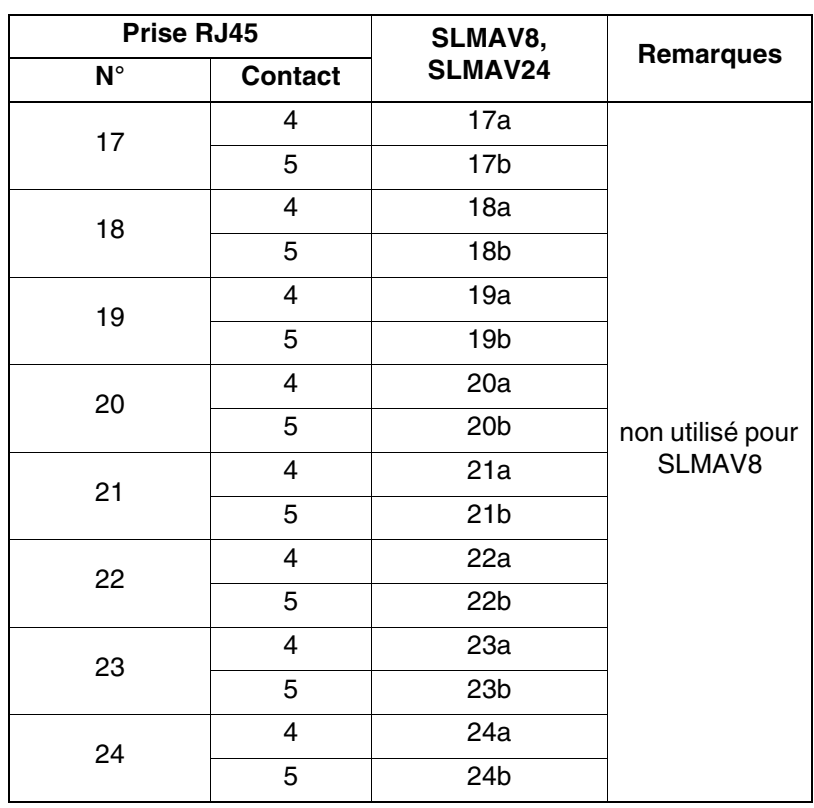

Tableau 3-90 SLMAV8, SLMAV24 – Brochage des panneaux de raccordement avec prises RJ45

*Modules périphériques*

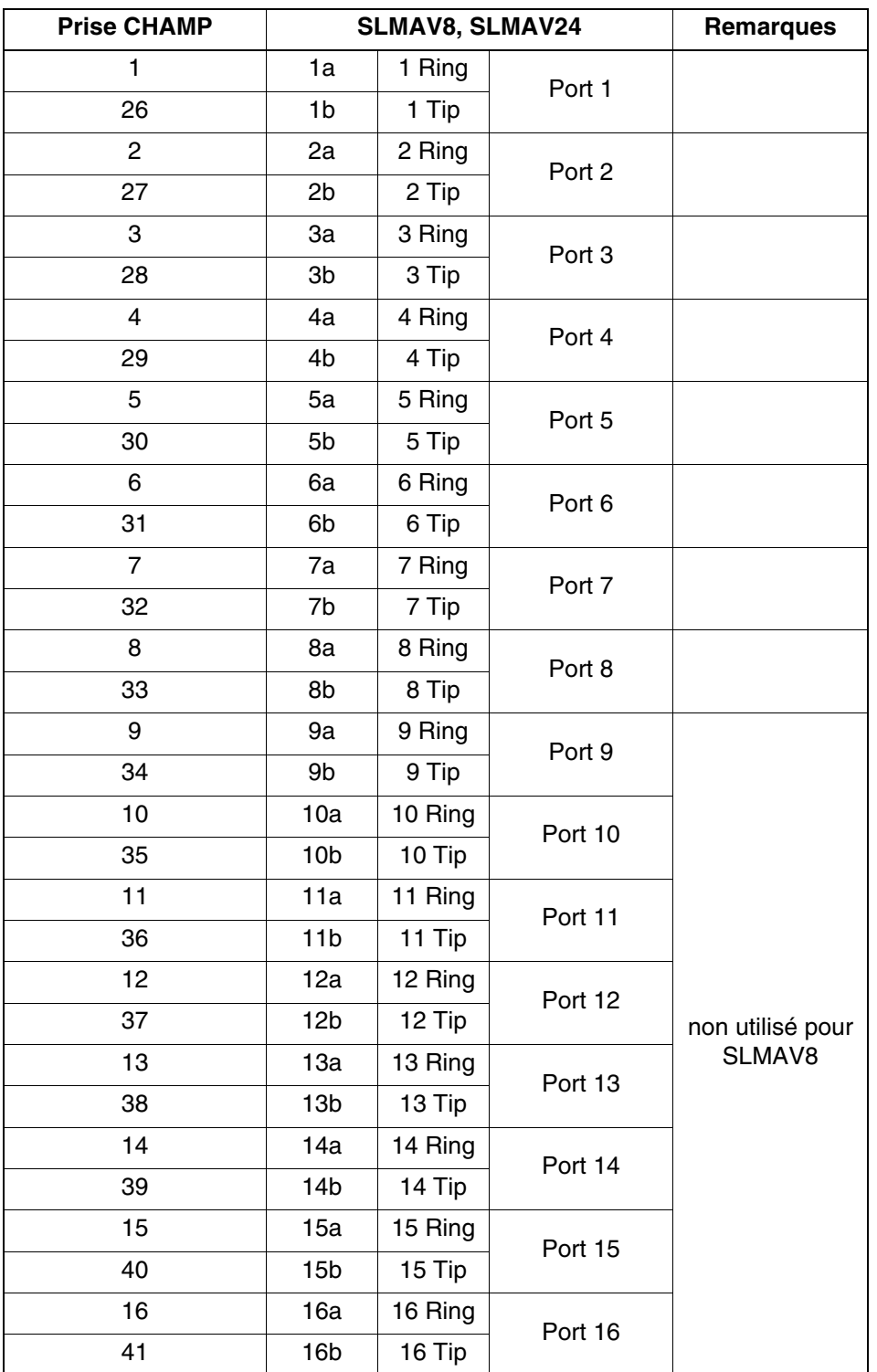

<span id="page-313-0"></span>Tableau 3-91 SLMAV8, SLMAV24 – Brochage des panneaux de raccordement avec prise CHAMP (Etats-Unis uniquement)

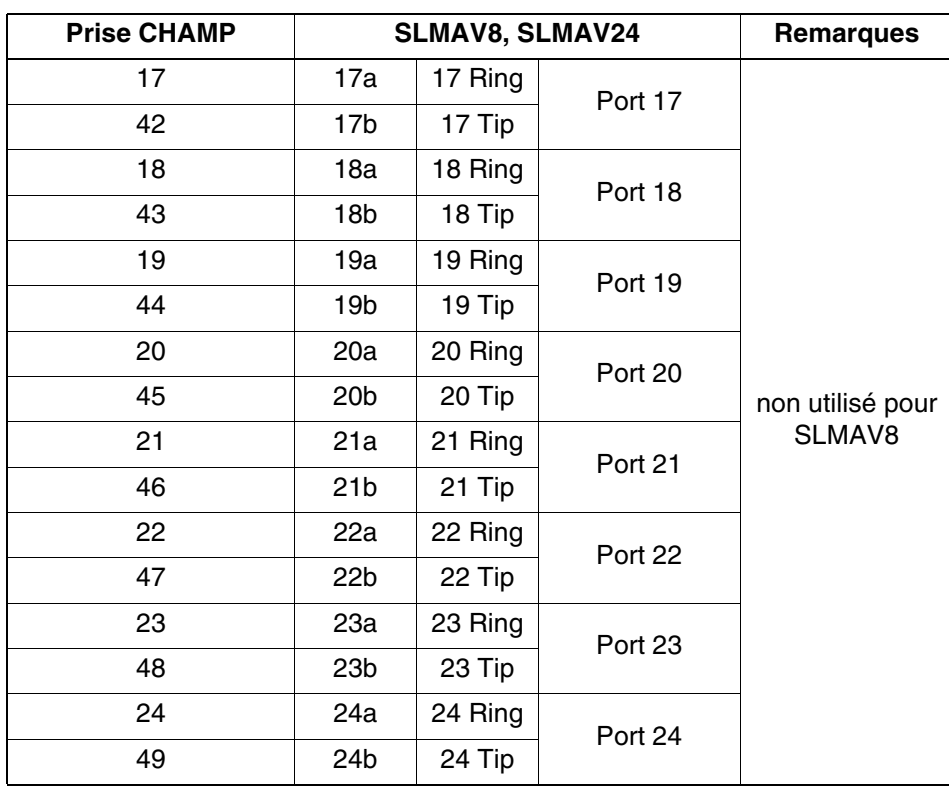

Tableau 3-91 SLMAV8, SLMAV24 – Brochage des panneaux de raccordement avec prise CHAMP (Etats-Unis uniquement)

*Modules périphériques*

<span id="page-315-0"></span>Tableau 3-92 SLMAV8, SLMAV24 – Brochage des panneaux de raccordement avec connecteurs SIPAC 1 SU (câble pour ports 1 - 16)

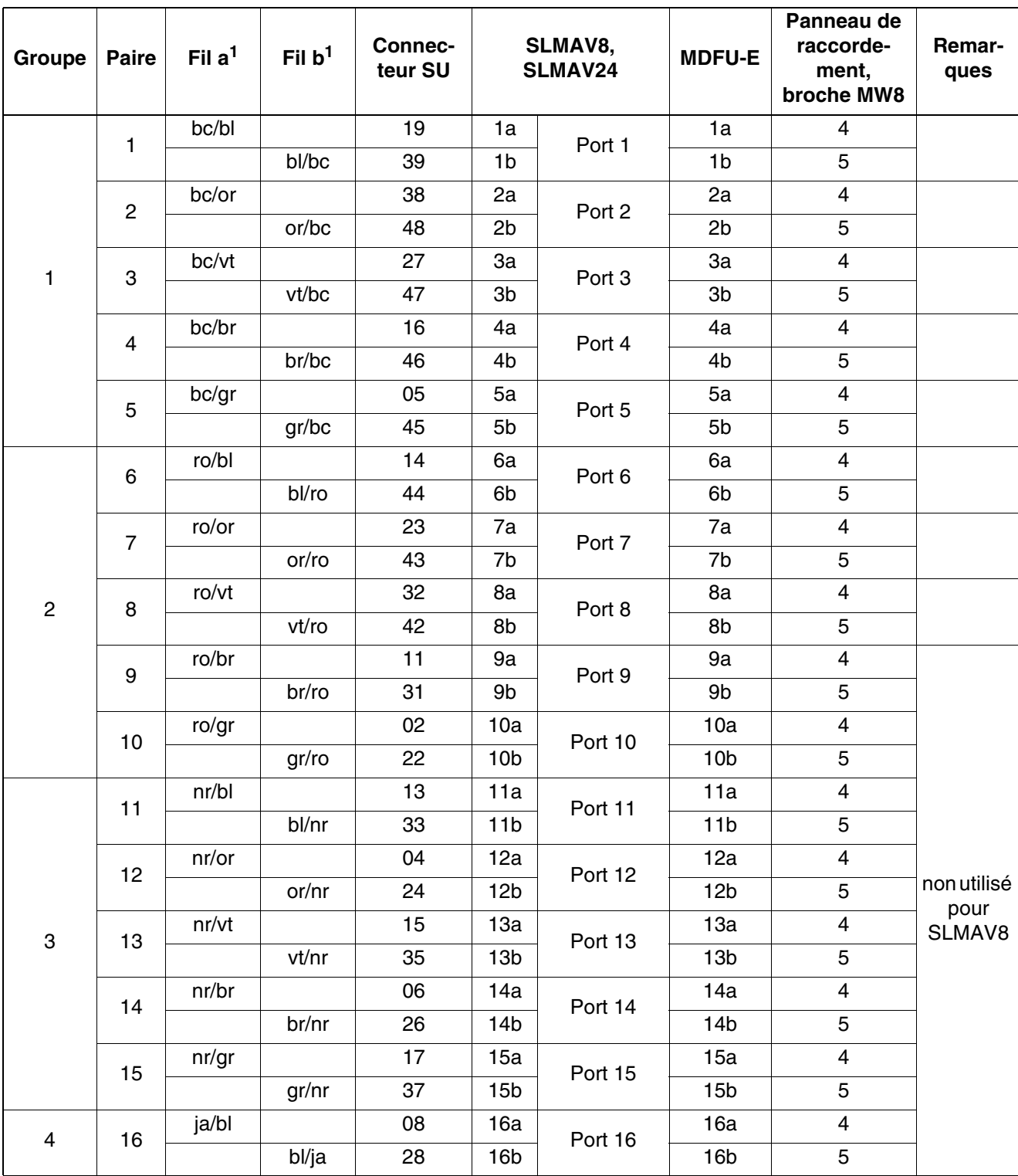

<span id="page-316-0"></span>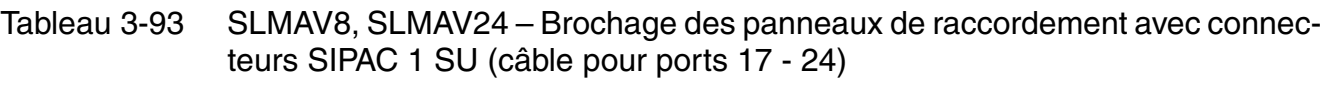

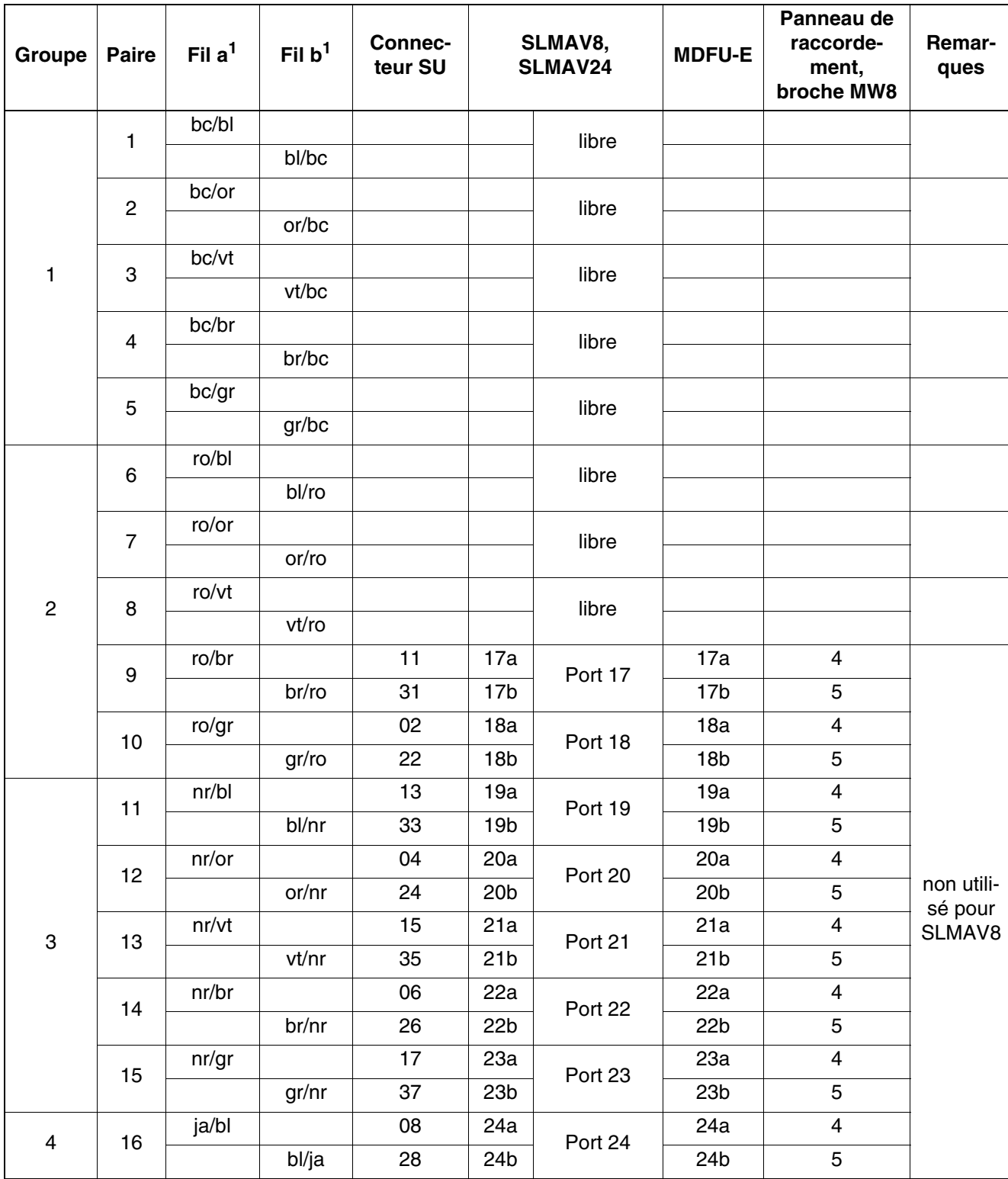

*Modules périphériques*

# **3.3.20 SLMO2, SLMO8**

*REMARQUE :* risque de dommage dû aux surtensions. Pour ce module, les mesures de protection contre la foudre nécessaires doivent être prises, voir [point 2.1.2, "Protection contre la](#page-42-0)  [foudre".](#page-42-0)

## **Introduction**

Les cartes SLMO2 et SLMO8 (Subscriber Line Module Optiset) fournissent des interfaces U<sub>P0</sub>  $F$  pour les gammes de téléphones optiPoint et OpenStage dans HiPath 3800 :

- SLMO2 (S30810-Q2168-X10) = 24 interfaces  $U_{PQ/F}$
- SLMO8 (S30810-Q2168-X100) = 8 interfaces  $U_{P0/F}$

## **Capot avant**

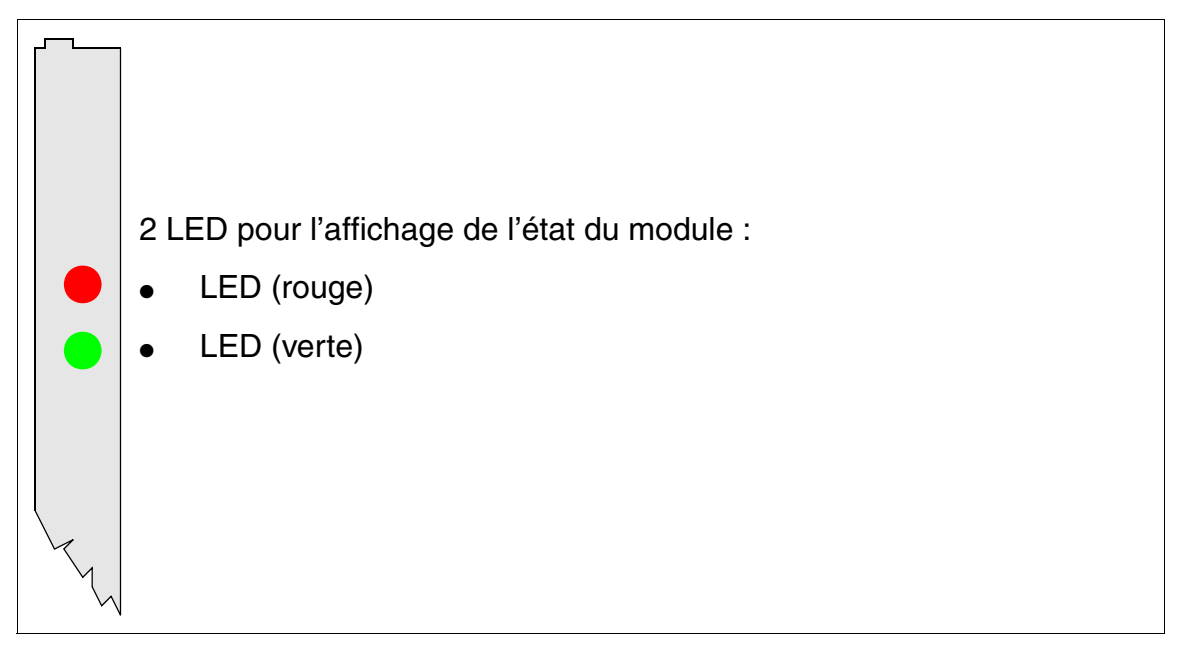

#### Figure 3-71 SLMO2, SLMO8 - LED du capot avant

Pour garantir un blindage suffisant, il faut doter le module d'un cache de blindage.<br>Vous trouverez des informations sur le montage du cache de blindage au<br>point 4.1.5.3 Vous trouverez des informations sur le montage du cache de blindage au [point 4.1.5.3.](#page-543-0)

*Modules périphériques*

## **Etats des LED et signification**

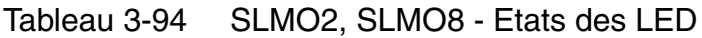

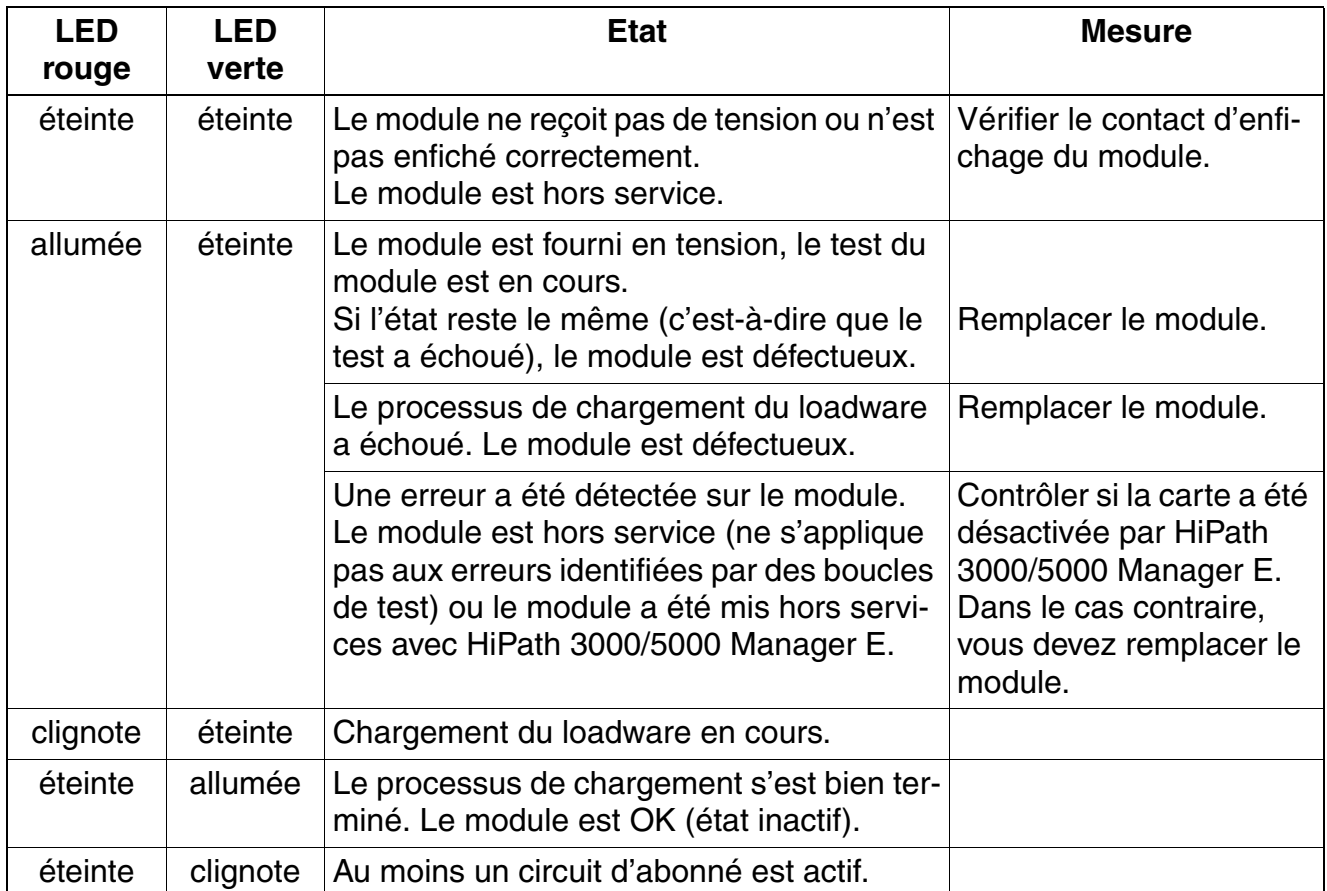

#### **Brochage des câbles et des connecteurs**

- Pour le raccordement sur les connecteurs SIVAPAC de fond de panier : [tableau 3-95](#page-320-0)
- Pour le raccordement sur les panneaux de raccordement avec prises RJ45 : [tableau 3-96](#page-322-0)
- Etats-Unis uniquement : Pour le raccordement sur les panneaux de raccordement avec prise CHAMP : [tableau 3-97](#page-324-0)
- Pour le raccordement sur les panneaux de raccordement avec connecteurs SIPAC 1 SU : [tableau 3-98](#page-326-0) et [tableau 3-99](#page-327-0)

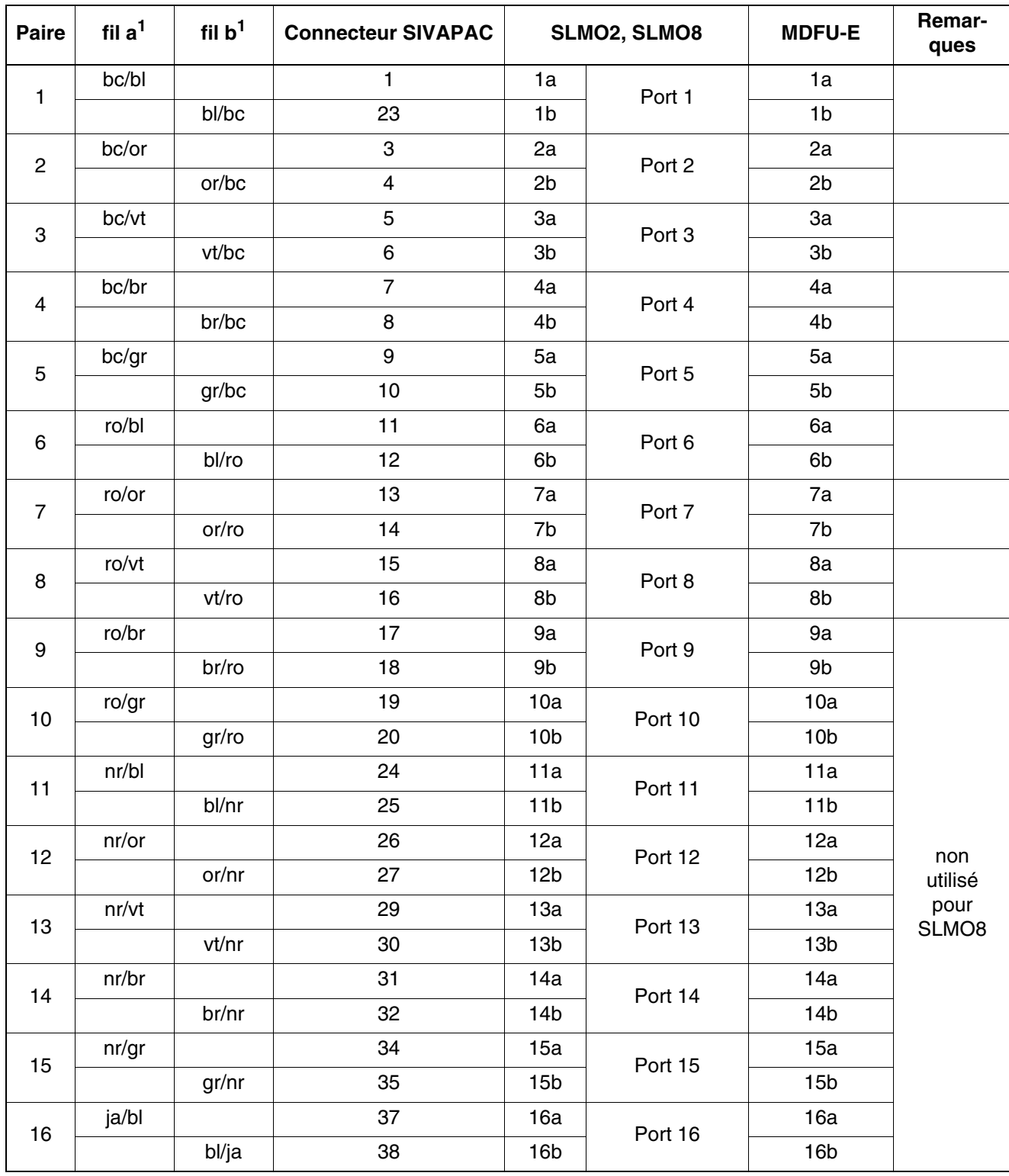

<span id="page-320-0"></span>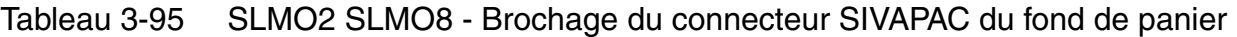

*Modules périphériques*

<span id="page-321-0"></span>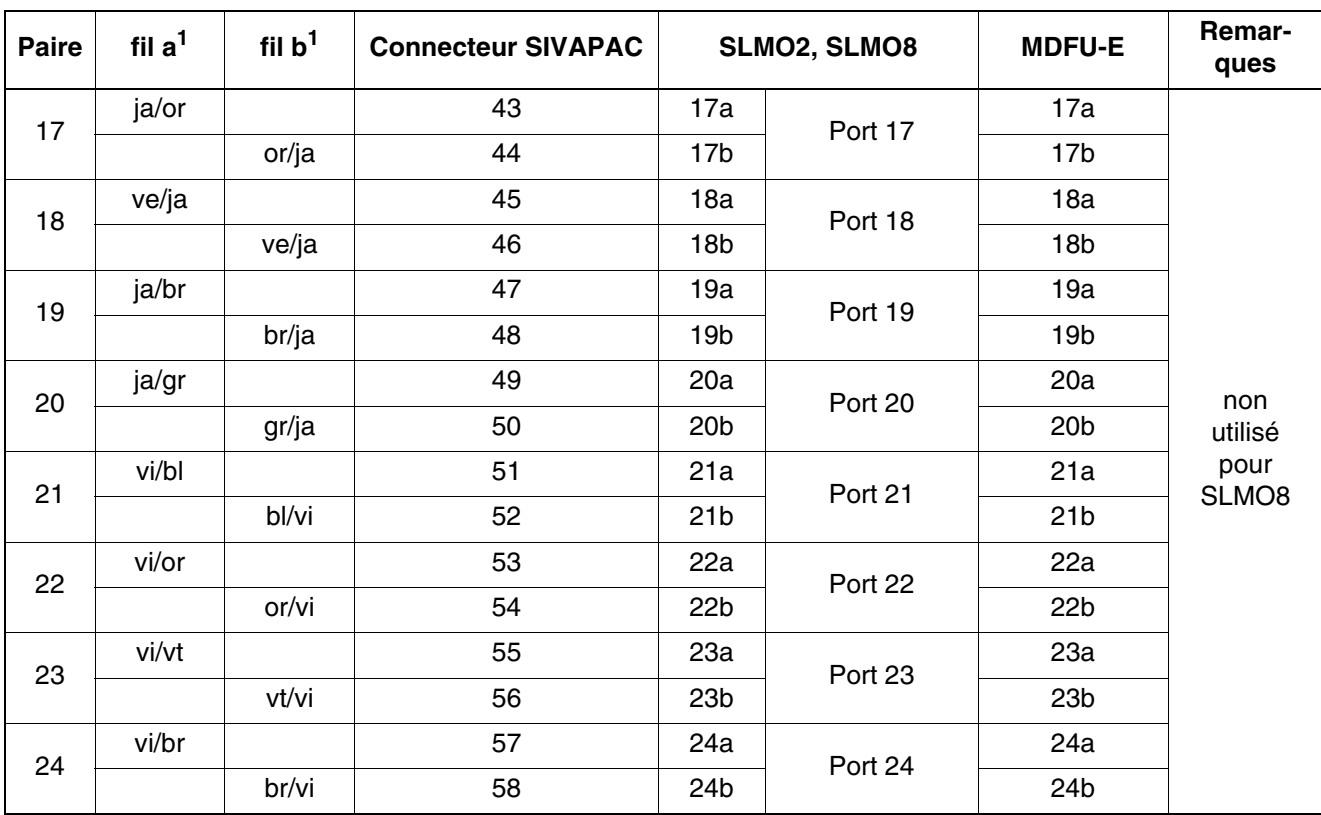

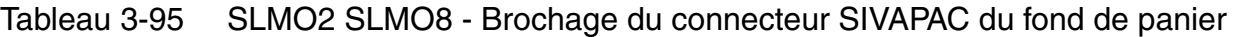

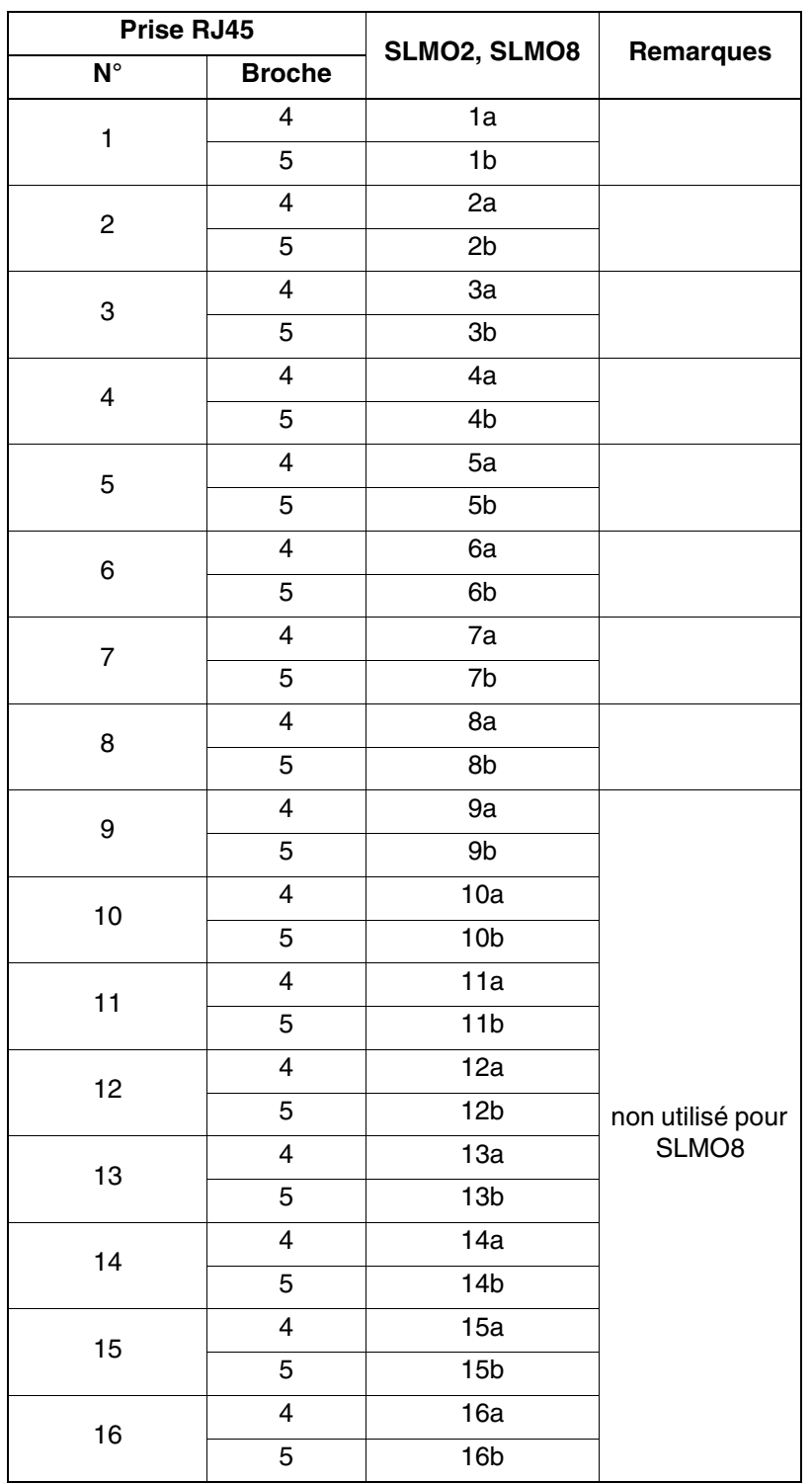

<span id="page-322-0"></span>Tableau 3-96 SLMO2, SLMO8 - Brochage des panneaux de raccordement avec prises RJ45

*Modules périphériques*

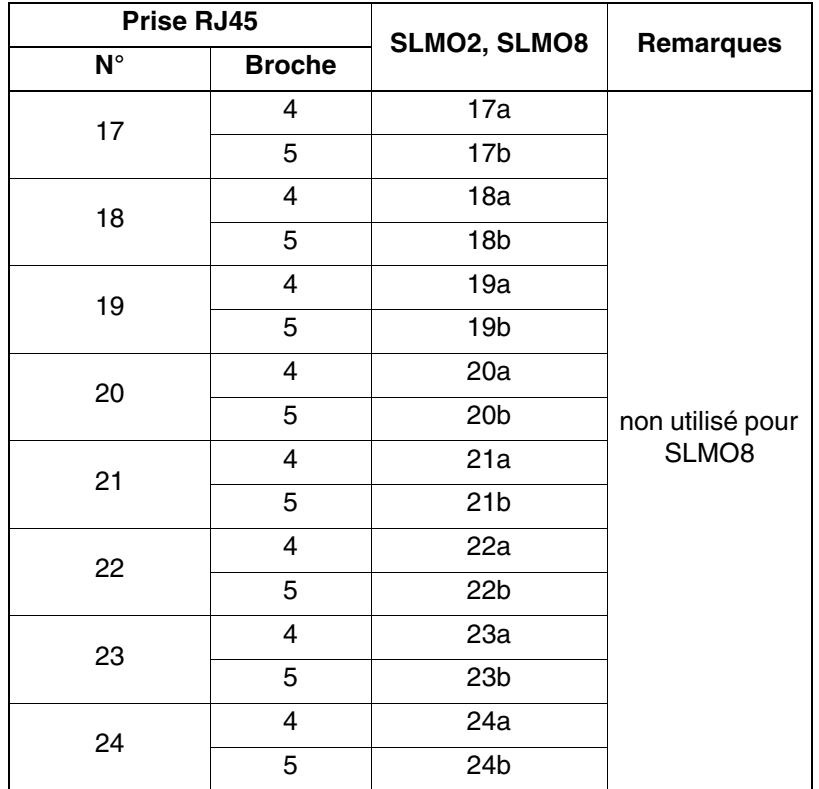

Tableau 3-96 SLMO2, SLMO8 - Brochage des panneaux de raccordement avec prises RJ45
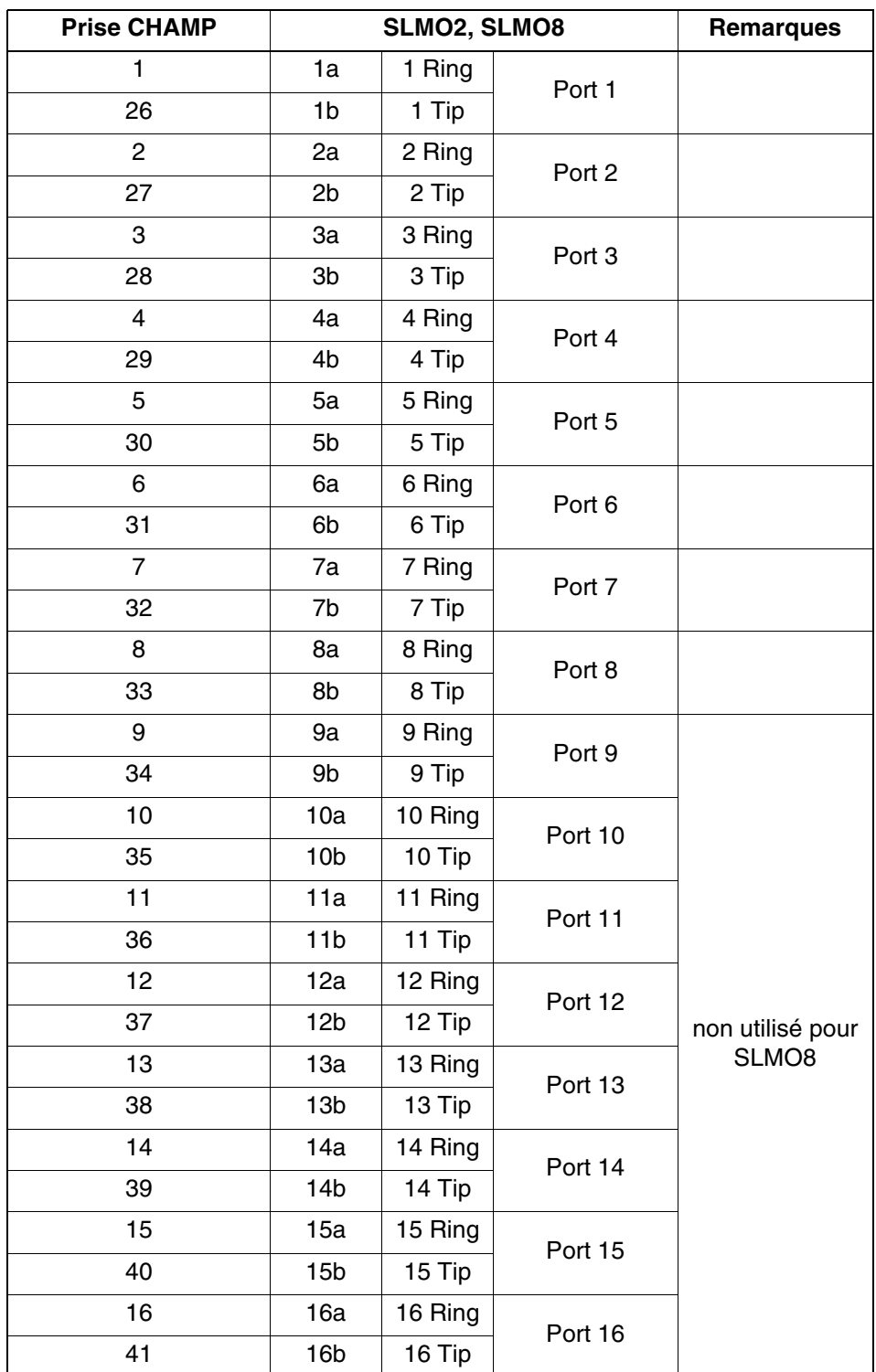

Tableau 3-97 SLMO2, SLMO8 - Brochage des panneaux de raccordement avec prise CHAMP (Etats-Unis uniquement)

*Modules périphériques*

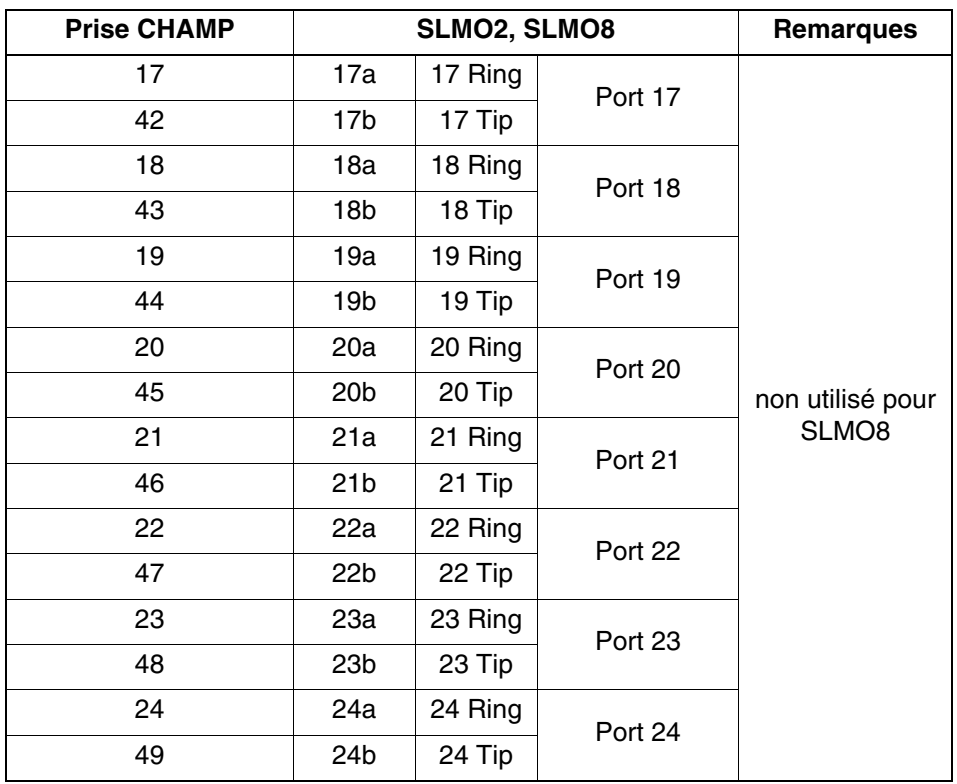

### Tableau 3-97 SLMO2, SLMO8 - Brochage des panneaux de raccordement avec prise CHAMP (Etats-Unis uniquement)

<span id="page-326-0"></span>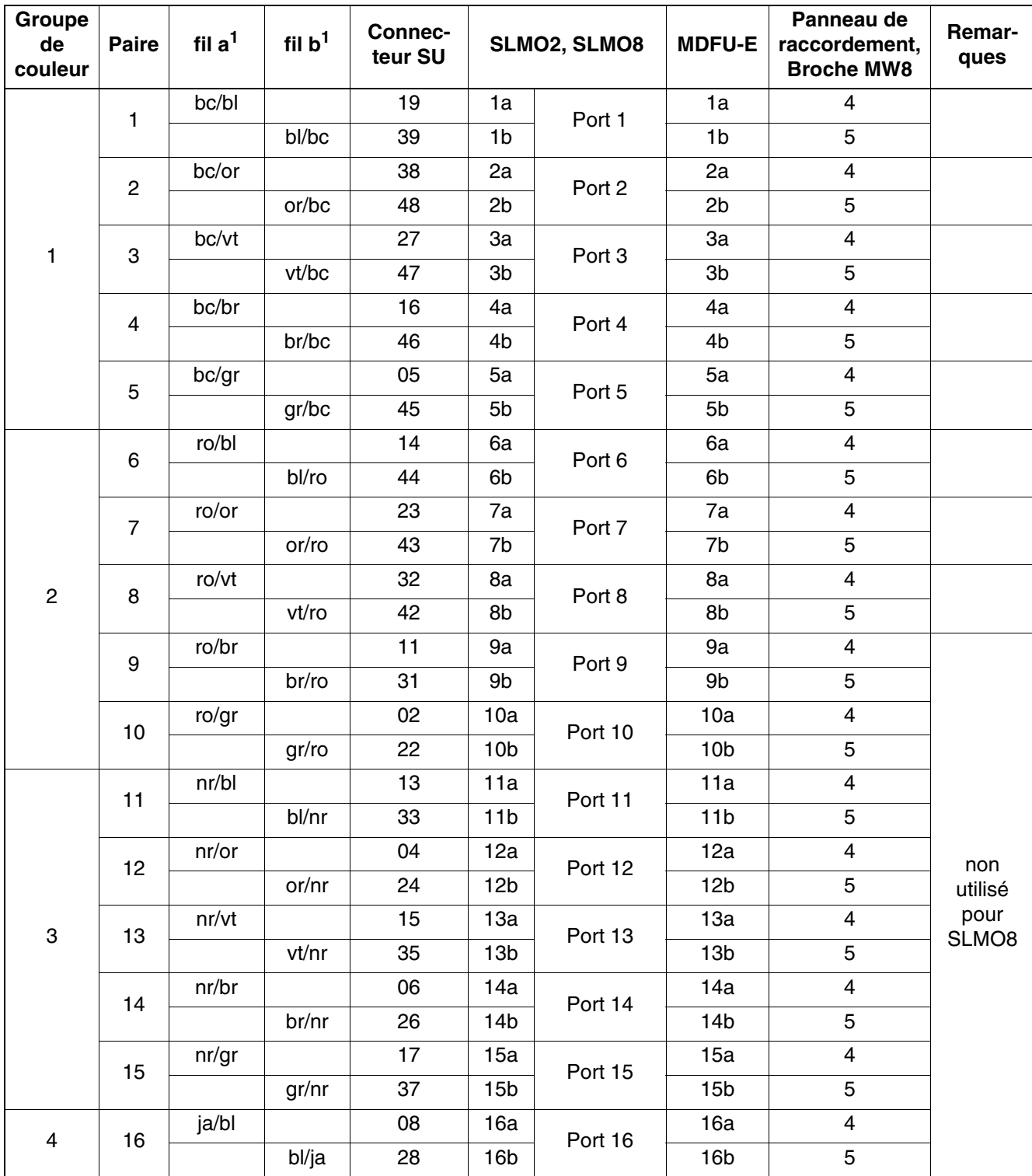

Tableau 3-98 SLMO2, SLMO8 - Brochage des panneaux de raccordement avec connecteurs SIPAC 1 SU (câble pour ports 1 - 16)

*Modules périphériques*

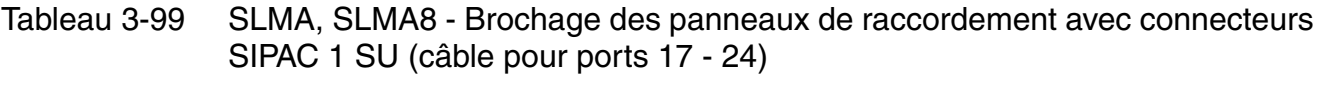

<span id="page-327-0"></span>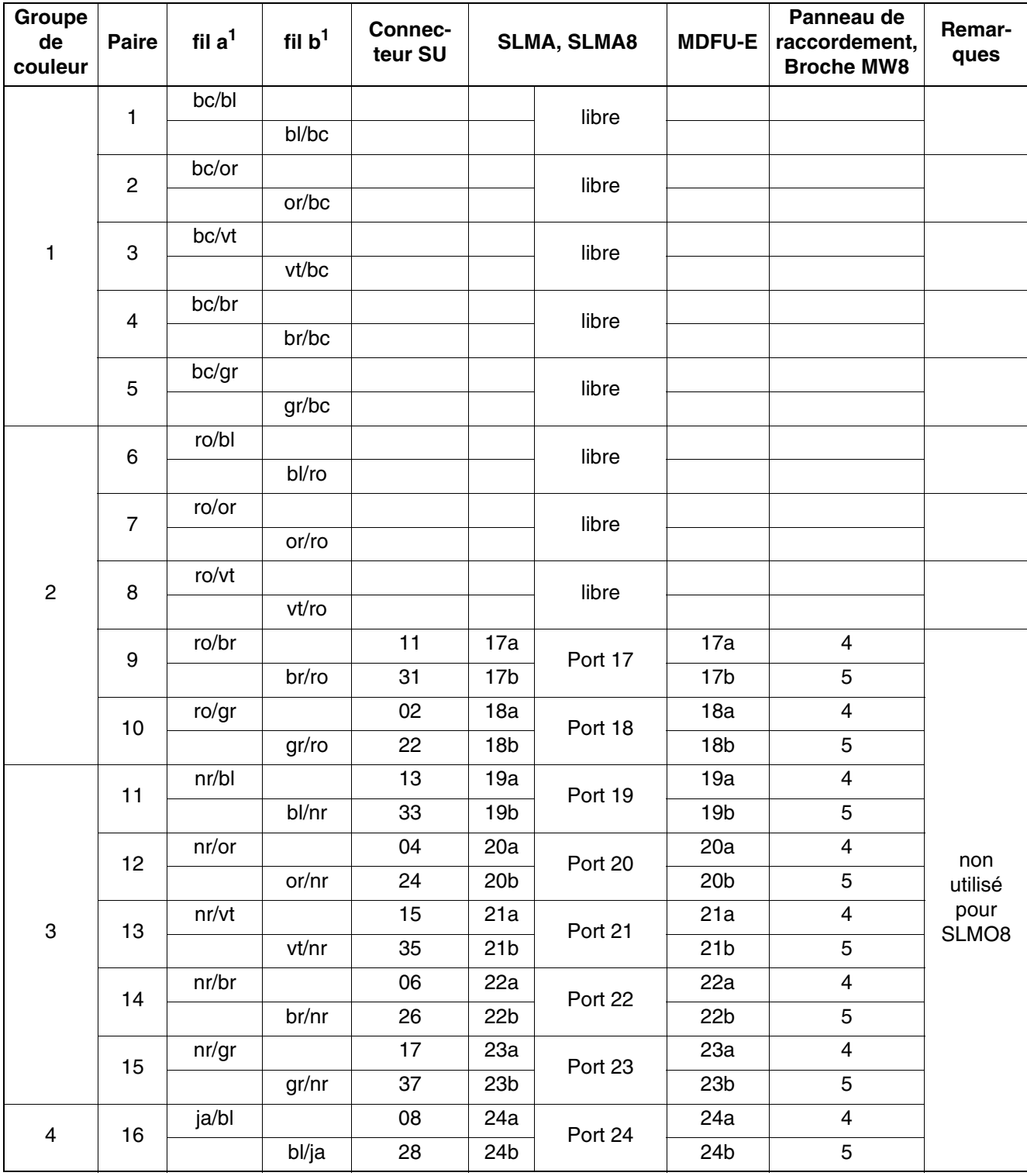

# **3.3.21 SLMO8 (sauf aux Etats-Unis), SLMO24**

*REMARQUE :* risque de dommage dû aux surtensions. Pour ce module, les mesures de protection contre la foudre nécessaires doivent être prises, voir [point 2.1.2, "Protection contre la](#page-42-0)  [foudre".](#page-42-0)

#### **Introduction**

Les cartes SLMO8 et SLMO24 (Subscriber Line Module Cost Optimized U<sub>P0/E</sub>) fournissent 8 et 24 interfaces U<sub>P0/E</sub> pour les gammes optiPoint et OpenStage sur HiPath 3550.

#### **Commutateurs et LED**

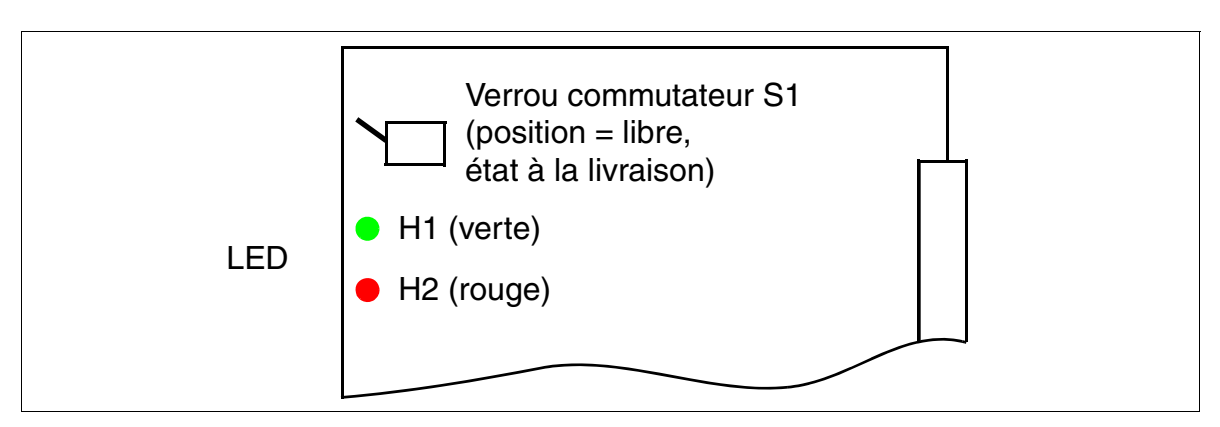

Figure 3-72 SLMO8 (sauf aux Etats-Unis), SLMO24 (S30810-Q2901-X100, S30810- Q2901-X)

*Modules périphériques*

# **Etats des LED et signification**

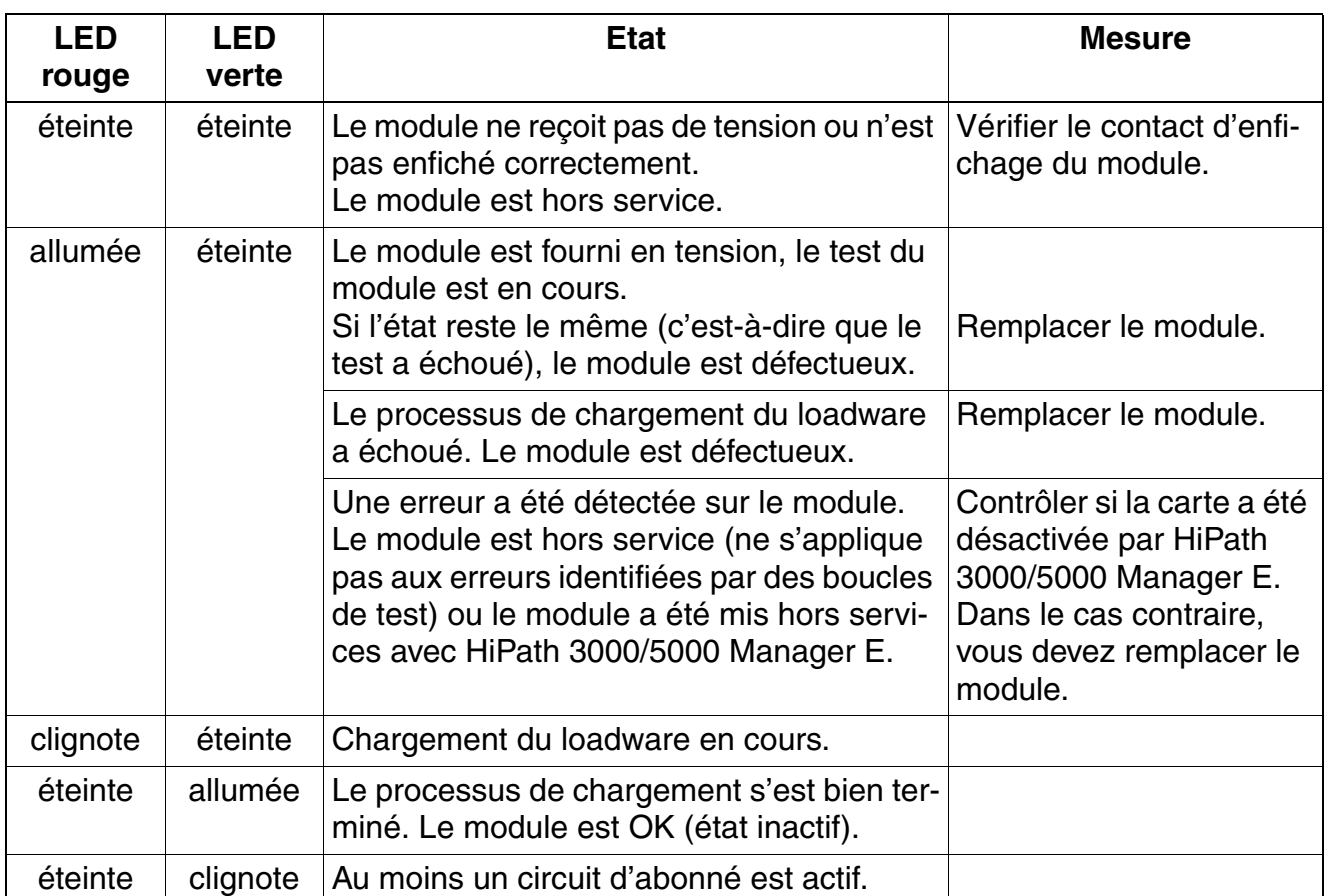

Tableau 3-100 SLMO8 (sauf aux Etats-Unis), SLMO24 - Etats des LED

## **Brochage des câbles et des connecteurs (fond de panier, MDFU/MDFU-E, panneau de raccordement)**

<span id="page-330-0"></span>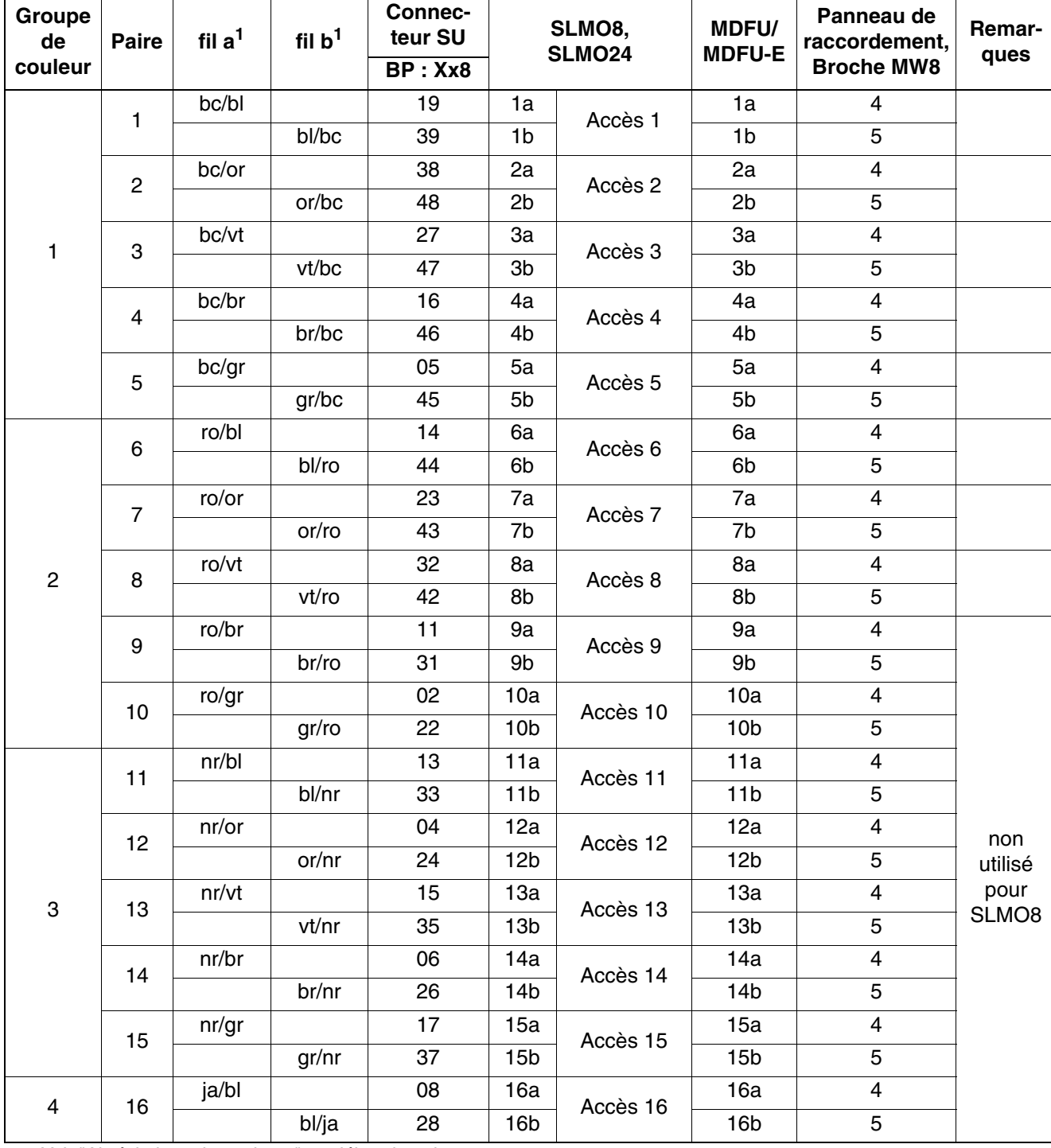

Tableau 3-101 SLMO8 (sauf aux Etats-Unis), SLMO24 - Brochage du câble 1 (SU Xx8)

<span id="page-331-0"></span>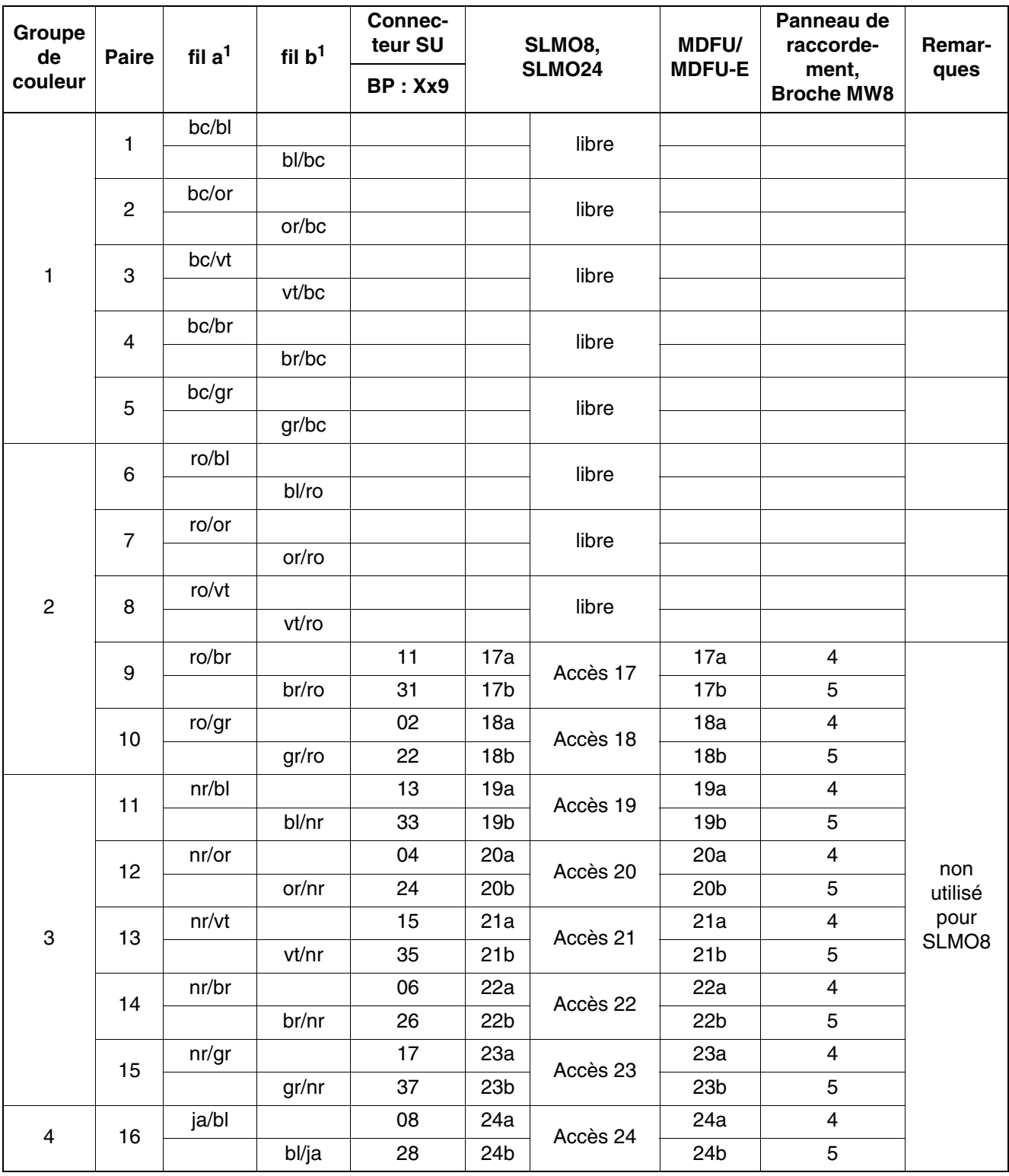

Tableau 3-102 SLMO8 (sauf aux Etats-Unis), SLMO24 - Brochage du câble 2 (SU Xx9)

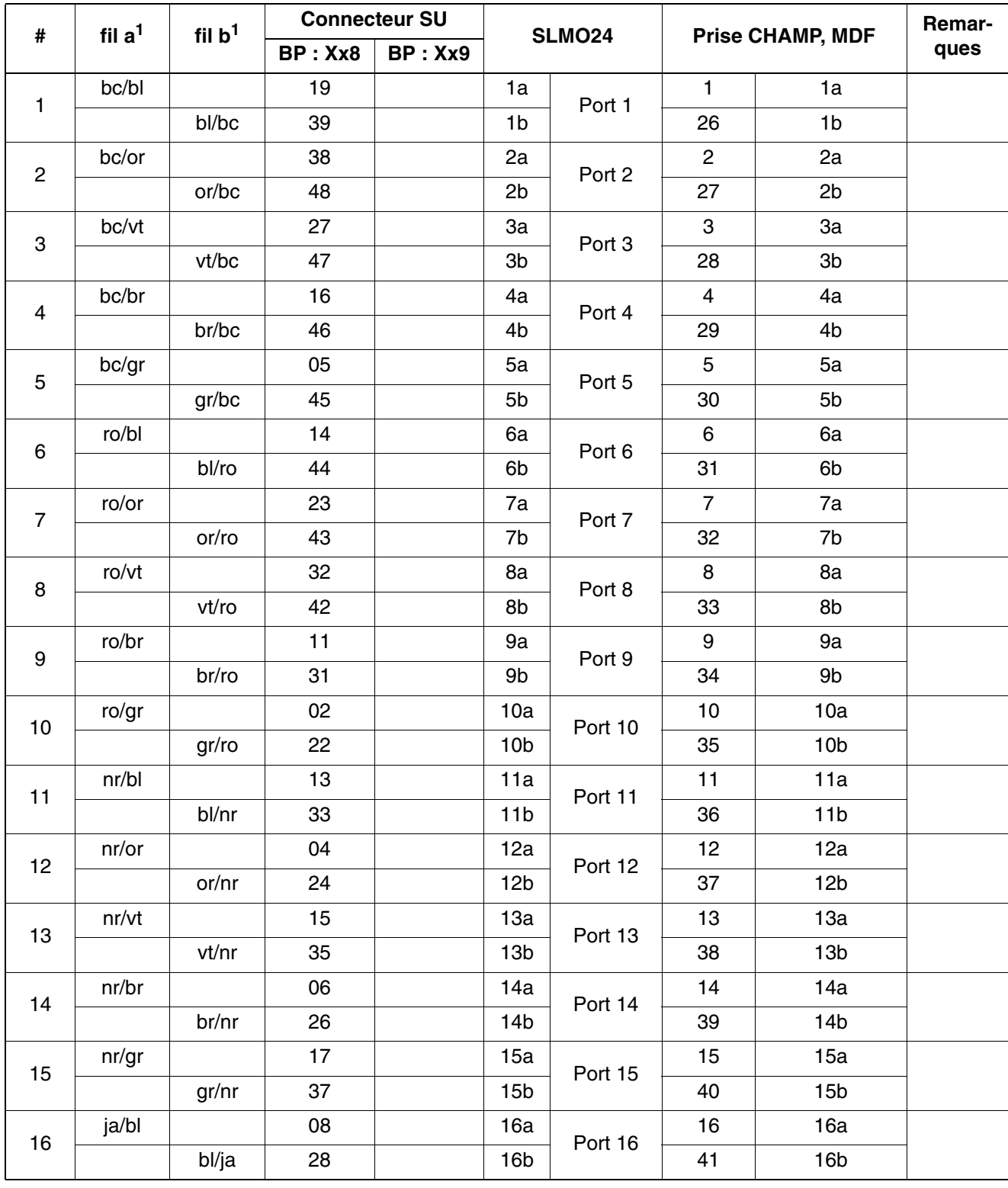

# Tableau 3-103 SLMO24 - Brochage (SU Xx8, Xx9) (Etats-Unis uniquement)

*Modules périphériques*

<span id="page-333-0"></span>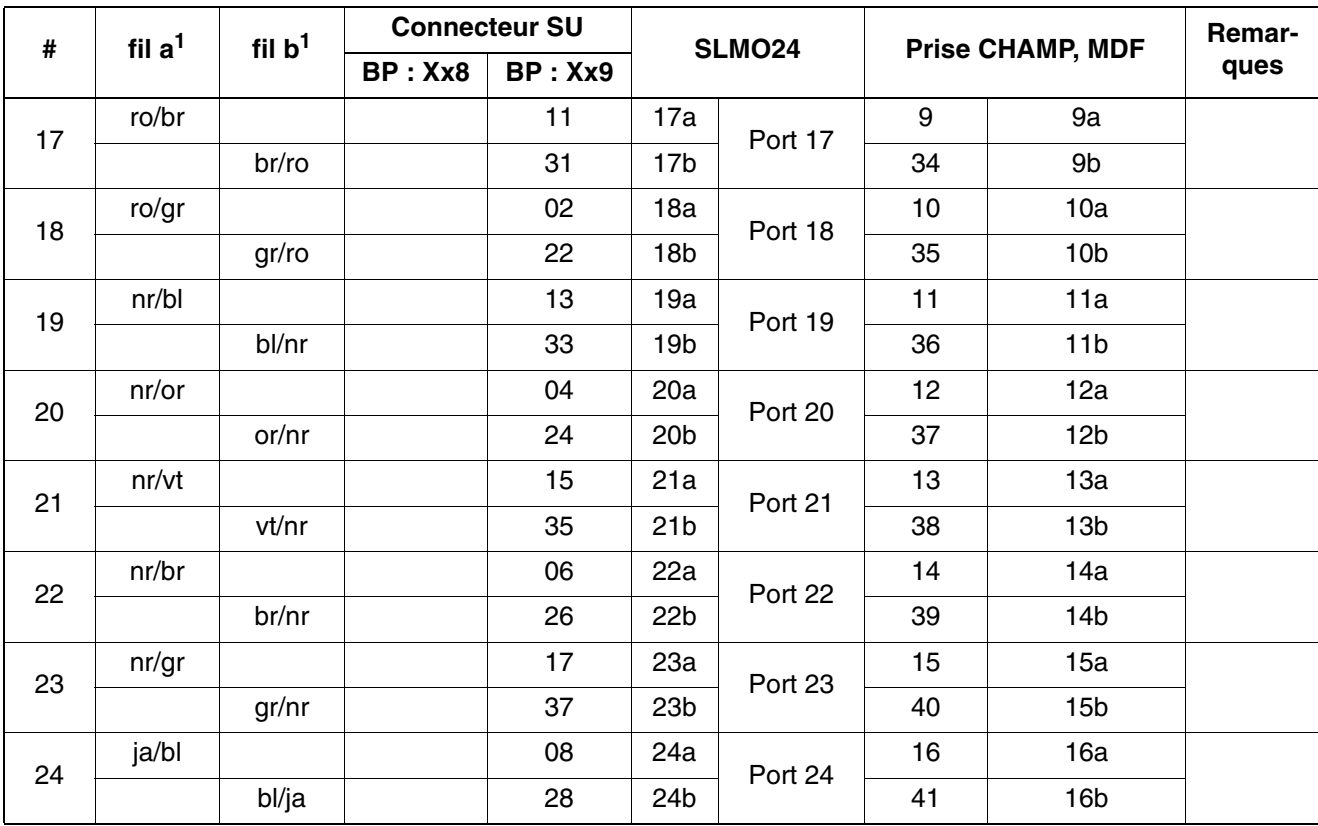

## Tableau 3-103 SLMO24 - Brochage (SU Xx8, Xx9) (Etats-Unis uniquement)

# **3.3.22 SLU8**

*REMARQUE :* risque de dommage dû aux surtensions. Pour ce module, les mesures de protection contre la foudre nécessaires doivent être prises, voir [point 2.1.2, "Protection contre la](#page-42-0)  [foudre".](#page-42-0)

## **Introduction**

Le module SLU8 pour les boîtiers muraux HiPath 3550 et HiPath 3350 avec 8 interfaces utilisateurs numériques permet le raccordement de 16 terminaux numériques maximum en mode Host-Client (maître-esclave).

#### **Interfaces**

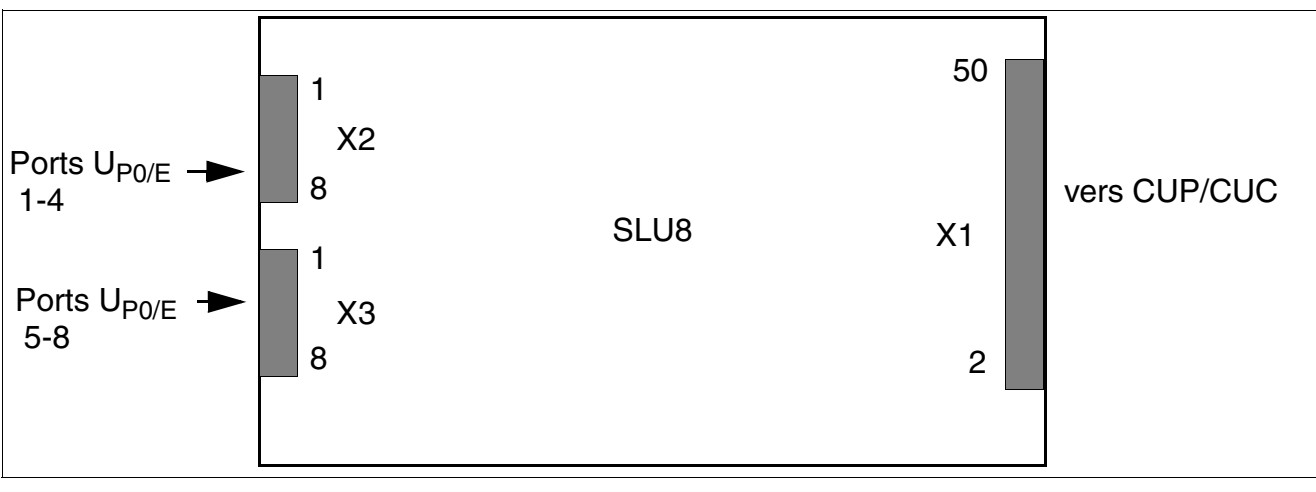

Figure 3-73 Interfaces SLU8 (S30817-Q922-A301)

**Aures de la tension du secteur, vous devez attendre un court moment**<br>Après avoir coupé la tension du secteur, vous devez attendre un court moment avant de pouvoir retirer ou enficher le module SLU8. Si vous ne respectez pas ce délai, vous risquez d'endommager le CBCC/CBCP.

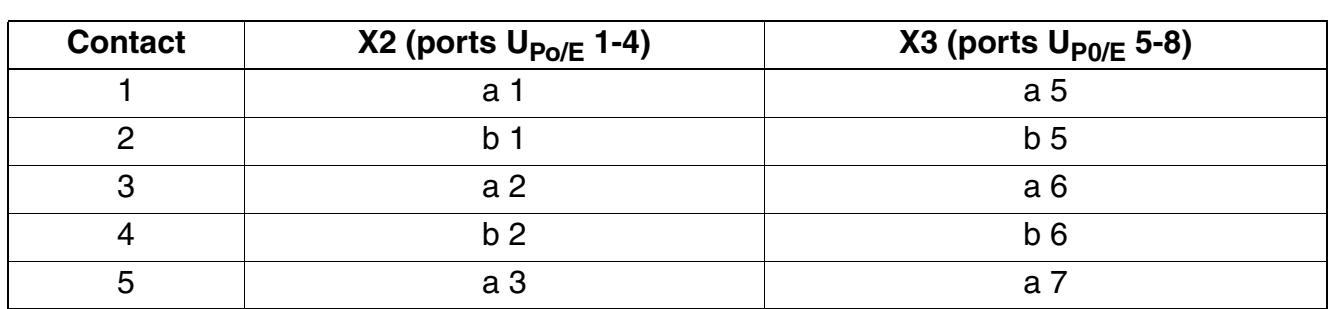

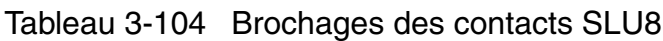

*Modules périphériques*

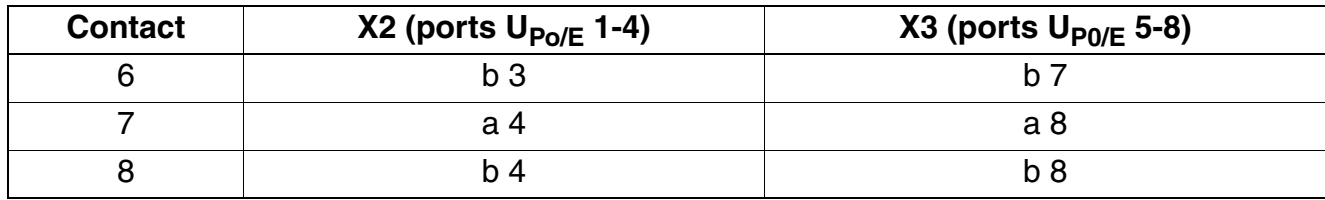

Tableau 3-104 Brochages des contacts SLU8

# **3.3.23 SLU8R**

*REMARQUE :* risque de dommage dû aux surtensions. Pour ce module, les mesures de protection contre la foudre nécessaires doivent être prises, voir [point 2.1.2, "Protection contre la](#page-42-0)  [foudre".](#page-42-0)

## **Introduction**

Les modules SLU8R (Subscriber Line U<sub>P0/E</sub> Rack) fournissent huit ports pour le raccordement de terminaux optiPoint 500 sur HiPath 3500 et HiPath 3300 (boîtier 19'').

# **Interfaces**

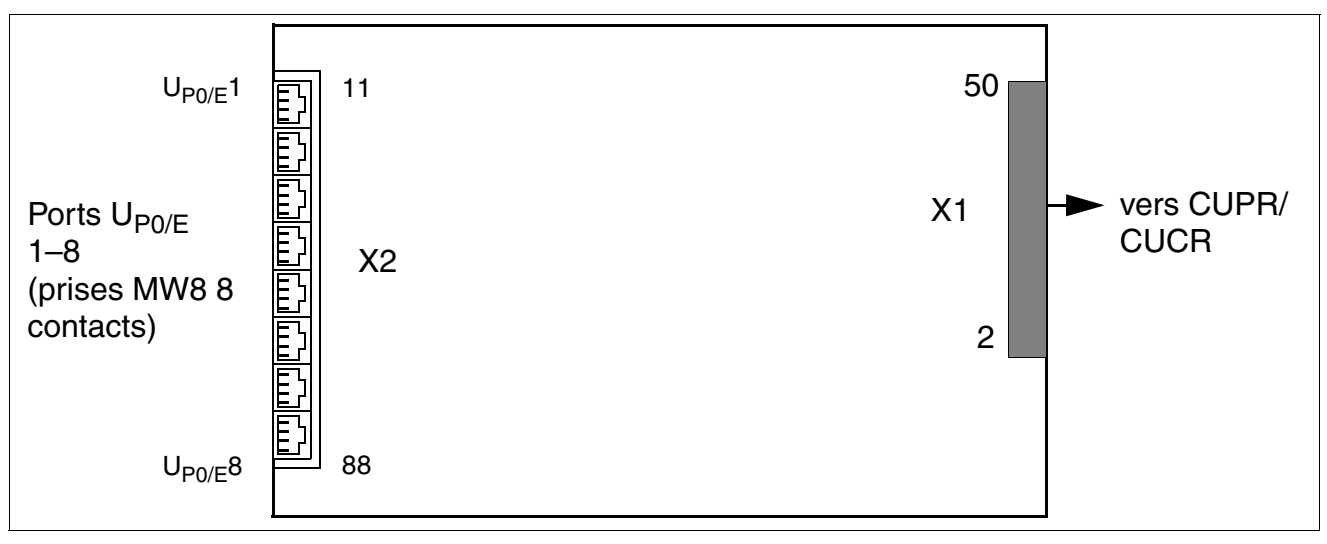

Figure 3-74 Interfaces SLU8R (S30817-K922-Z301)

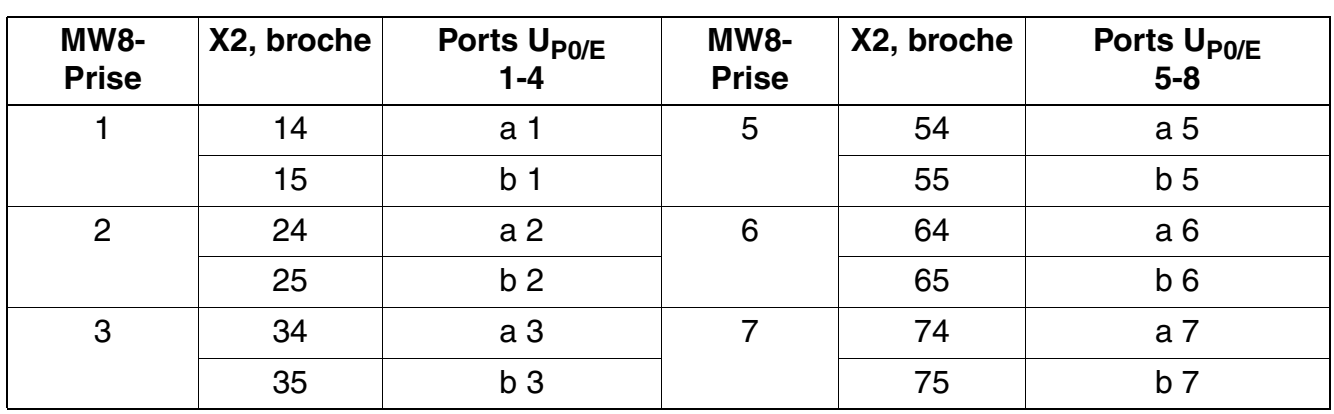

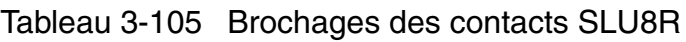

*Modules périphériques*

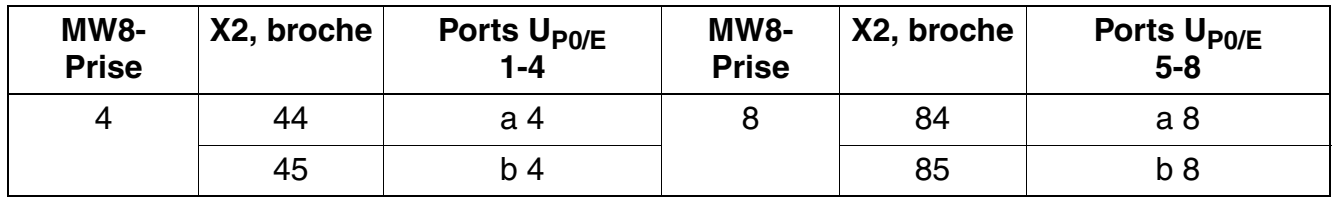

Tableau 3-105 Brochages des contacts SLU8R

# **3.3.24 STLS2 (sauf aux Etats-Unis), STLS4**

*REMARQUE :* risque de dommage dû aux surtensions. Pour ce module, les mesures de protection contre la foudre nécessaires doivent être prises, voir [point 2.1.2, "Protection contre la](#page-42-0)  [foudre".](#page-42-0)

## **Introduction**

Le module STLS4 pour HiPath 3550 et HiPath 3350 (boîtier mural) contient 4 ports  $S_0$  qui peuvent être utilisés comme interfaces réseau ou interfaces abonnés (voir [page 3-235](#page-340-0)).

STLS2 est une variante moins équipée avec 2 ports  $S_0$ .

#### **Interfaces**

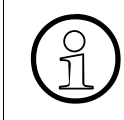

L'alimentation des terminaux n'est pas prévue. Pour ces terminaux, il faut prévoir une alimentation locale, par exemple via un bloc-secteur enfichable, un appareil d'alimentation bus.

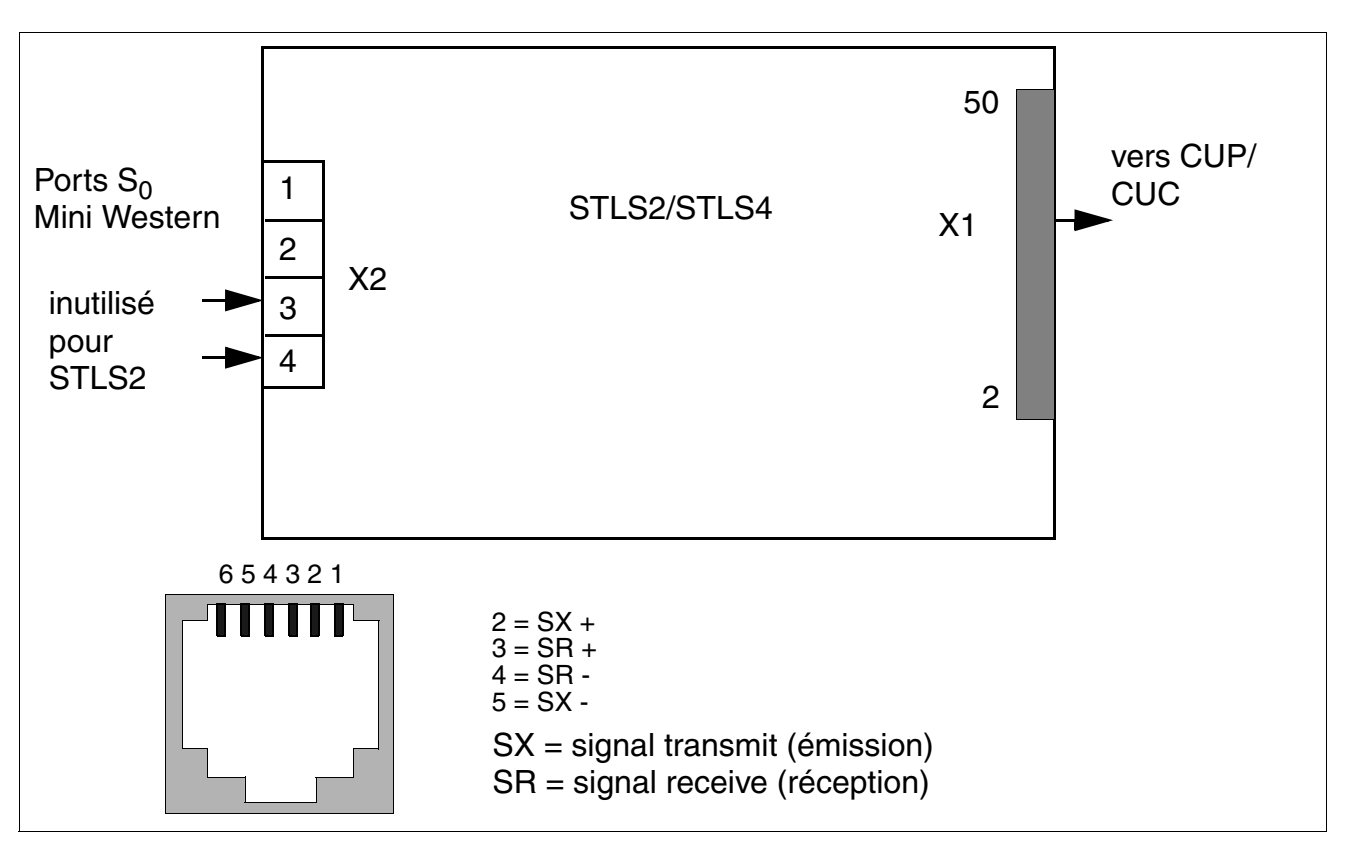

Figure 3-75 STLS2 (sauf aux Etats-Unis), STLS4 - Interfaces (S30817-Q924-B313, -A313)

# **Brochage des contacts (Etats-Unis uniquement)**

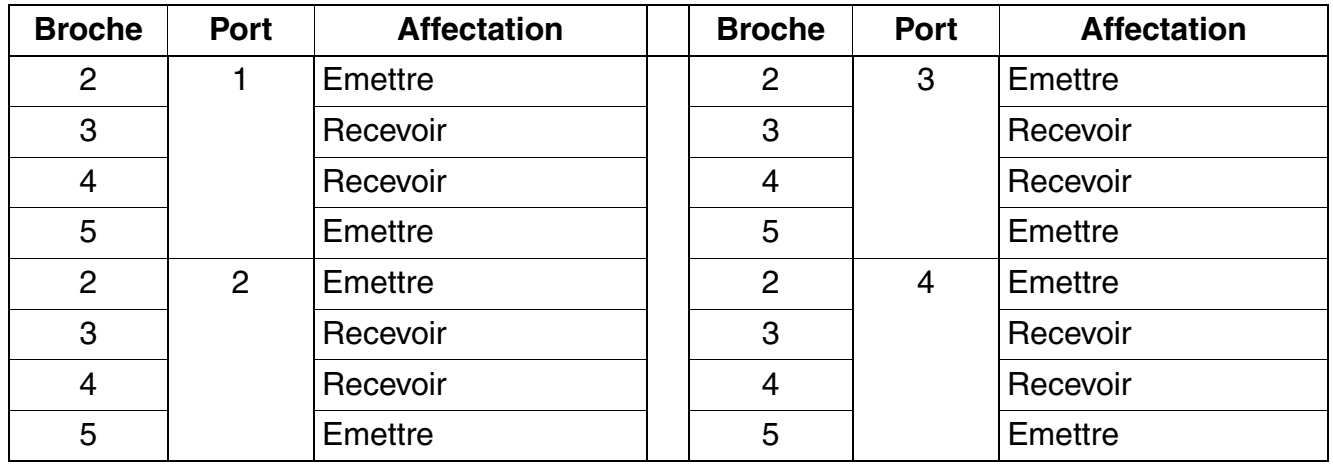

Tableau 3-106 Brochage des contacts de la carte STLS4 (Etats-Unis uniquement)

Remarque : comme le module STLS4 prend en charge en Europe le côté réseau, les signaux d'émission et de réception doivent être inversés avant le premier appareil du bus  $S_0$ .

Les terminaux RNIS doivent être équipés d'un bloc-secteur.

Le MSN est attribué uniquement après la configuration du port  $S_0$  en "bus Euro" par le système (sauf aux Etats-Unis) et il peut être importé par l'administration (Manager T : indicatif 20 4 3 Bus  $S_0$  MSN).

# <span id="page-340-0"></span>Raccordement des interfaces RNIS (S<sub>0</sub>) (sauf aux Etats-Unis)

Les prises mini-western du/des modules STLS permettent le raccordement de 1 à 4 interfaces  $R NIS S<sub>0</sub>$ . Vous pouvez configurer librement les interfaces du ou des modules STLS.

- réseau EURO point-à-point
- réseau EURO point à multipoint
- bus EURO
- esclave CorNet-N/CorNet-NQ
- l'outil HiPath 3000/5000 Manager E permet en plus des configurations de mise en réseau et de liaisons permanentes.

Vous devez utiliser l'interface  $S_0$ 1 pour le raccordement au réseau public de télécommunications (réseau RNIS).

Les autres interfaces  $S_0$  ( $S_0$ 2 à  $S_0$ 4) peuvent également être connectées au réseau RNIS ou aux terminaux RNIS (téléphone RNIS, fax de groupe 4, PC, aide à la numérotation) via un bus  $S_0$ .

Le raccordement (mise en réseau) à HiPath 3000 et HiPath 4000 (CorNet-NQ) est aussi possible via les interfaces  $S_0$  ( $S_0$ 1 à  $S_0$ 4).

Possibilités de raccordement  $S_0$ :

- liaison point-à-point (standard)
- liaison point-à-multipoint PMP

## **Raccordement au réseau RNIS (sauf aux Etats-Unis)**

Brancher le cordon de raccordement fourni sur la prise  $S_0$ 1 à  $S_0$ 4. Enficher l'autre extrémité dans la NT de l'opérateur réseau.

## **Raccordement de mise en réseau (HiPath 4000/CorNet-NQ) (sauf aux Etats-Unis)**

Brancher le cordon de raccordement fourni sur la prise  $S_0$ 1 à  $S_0$ 4. Raccorder l'autre extrémité à HiPath 4000.

*Modules périphériques*

## **Raccordement de terminaux RNIS (sauf aux Etats-Unis)**

Selon l'installation, il est possible de configurer jusqu'à 4 bus internes S<sub>0</sub> par module (S<sub>0</sub>1 à  $S_0$ 4). Pour chaque bus  $S_0$ , huit terminaux RNIS maximum peuvent être sollicités.

Le MSN est attribué uniquement avec la configuration du port  $S_0$  en "bus Euro" par le système et il peut être importé par l'administration.

Lorsqu'un bus  $S_0$  est configuré, ce bus reçoit un numéro MSN. Ce numéro MSN est le premier numéro d'appel libre du système. L'abonné  $S_0$  peut être joint immédiatement par ce MSN, sans prise de ligne sortante !

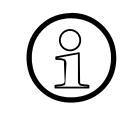

Lorsqu'aucun numéro MSN n'est saisi au niveau du terminal, un numéro MSN par défaut est attribué automatiquement suite à la configuration du port S<sub>0</sub> en "bus<br>Euro" Euro".

#### Configuration du bus S<sub>0</sub> avec une prise mini-western (sauf aux Etats-Unis)

Vous ne pouvez pas raccorder directement les terminaux  $S_0$  à la prise mini-western de STLS à l'aide des câbles fournis. Vous devez d'abord installer une prise de raccordement avec des câbles croisés, voir [figure 3-77.](#page-342-0)

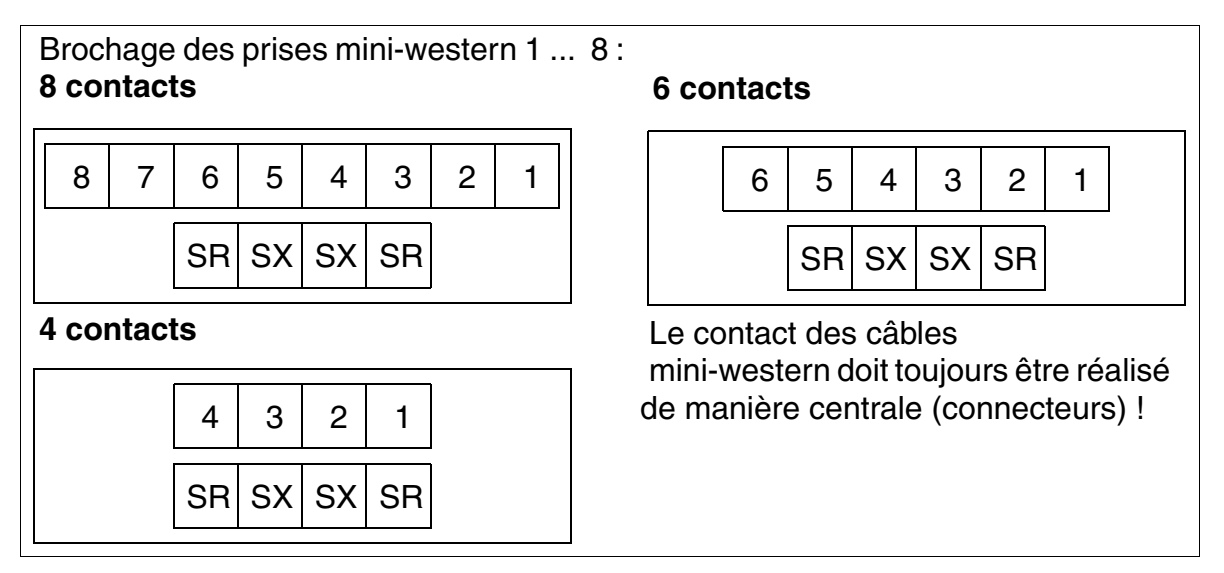

Figure 3-76 Exemple de câblage des prises mini-western (sauf aux Etats-Unis)

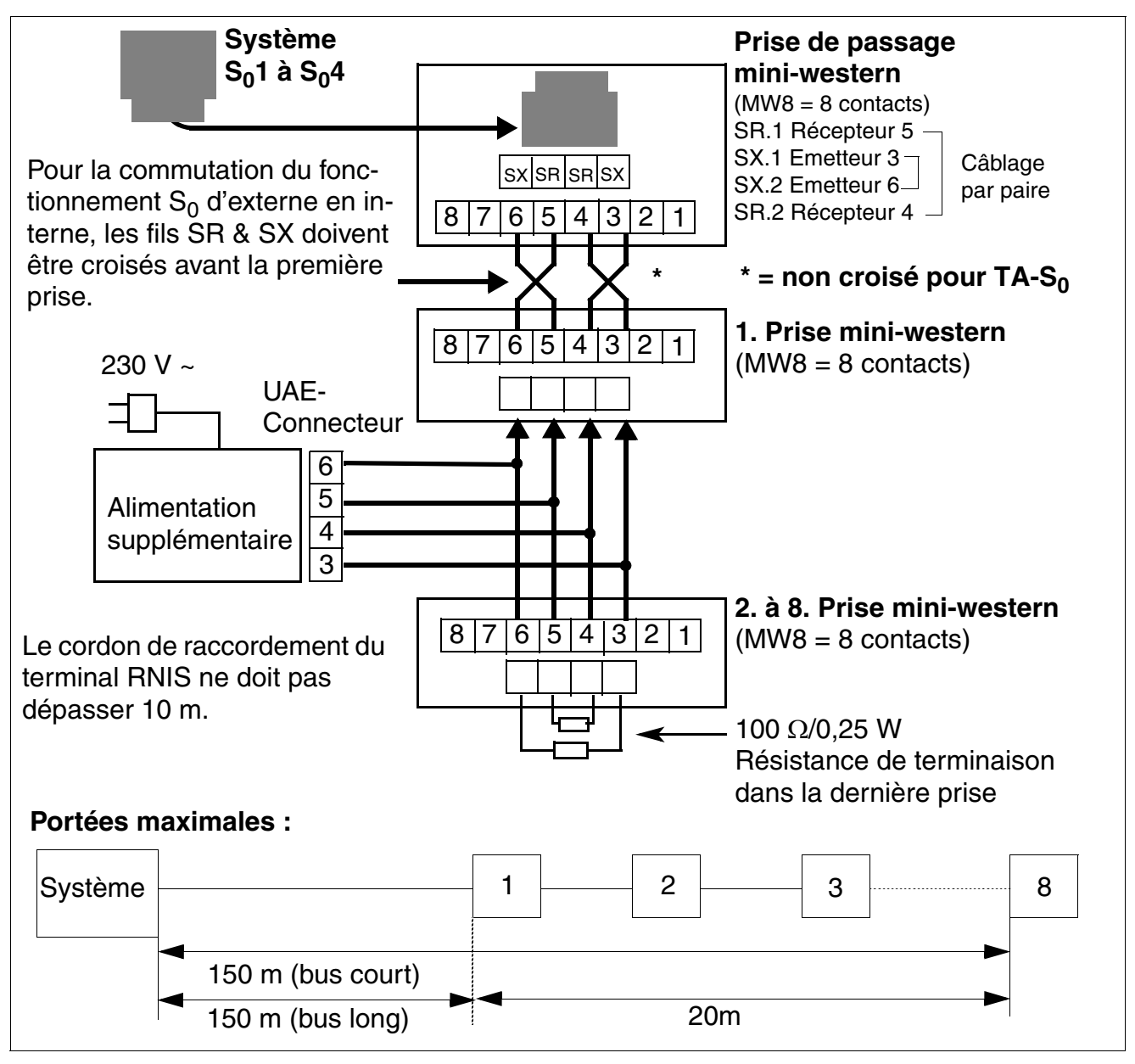

<span id="page-342-0"></span>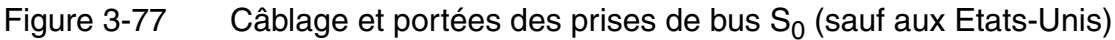

## **Raccordement des terminaux RNIS sur HiPath 3550 et HiPath 3350 (Etats-Unis uniquement)**

- Bus  $S_0$  avec prise MW8 servant de liaison entre  $S_0$ 1 et  $S_0$ 4 :
	- Reliez le câble de raccordement fourni argent-satin à chaque port du module STLS4. Reliez l'autre extrémité du câble à la prise MW montée et inversez les fils d'émission et de réception.
	- Le raccordement se fait toujours par les contacts du milieu des prises MW. La [figure 3-](#page-343-0) [78](#page-343-0) montre comment les contacts des prises sont affectées, selon les différentes tailles.
	- Les terminaux RNIS doivent être équipés d'un bloc-secteur.
	- Raccordez le terminal RNIS (par le cordon de raccordement) à la prise MW. Pour le raccordement d'un téléphone RNIS  $S_0$ , une alimentation locale est nécessaire (par exemple un bloc-secteur de la société Sedlbauer).
- Brochage des prises MW

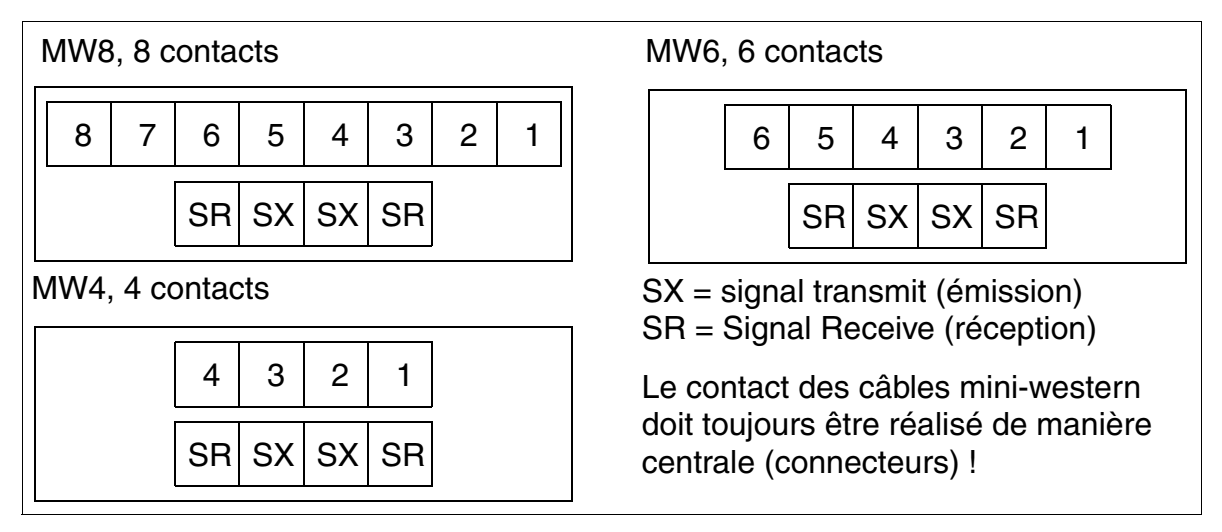

<span id="page-343-0"></span>Figure 3-78 Brochage de la prise MWxx (Etats-Unis uniquement)

# **3.3.25 STLS4R**

*REMARQUE :* risque de dommage dû aux surtensions. Pour ce module, les mesures de protection contre la foudre nécessaires doivent être prises, voir [point 2.1.2, "Protection contre la](#page-42-0)  [foudre".](#page-42-0)

#### **Introduction**

Le module STLS4R (Subscriber And Trunk Line S<sub>0</sub> RACK) fournit quatre accès de base S<sub>0</sub> pour le boîtier 19" de HiPath 3500 et de HiPath 3300. Ils sont utilisés comme interfaces réseaux externes en mode TE (équipement terminal) ou comme interfaces  $S_0$  internes (bus PMP) en mode NT (terminaison de réseau), avec lignes RX TX croisées.

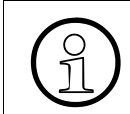

L'alimentation des terminaux n'est pas prévue. Dans ce cas, il faut une alimentation<br>locale, par exemple via un bloc-secteur enfichable, un appareil d'alimentation bus. locale, par exemple via un bloc-secteur enfichable, un appareil d'alimentation bus.

## **Interfaces**

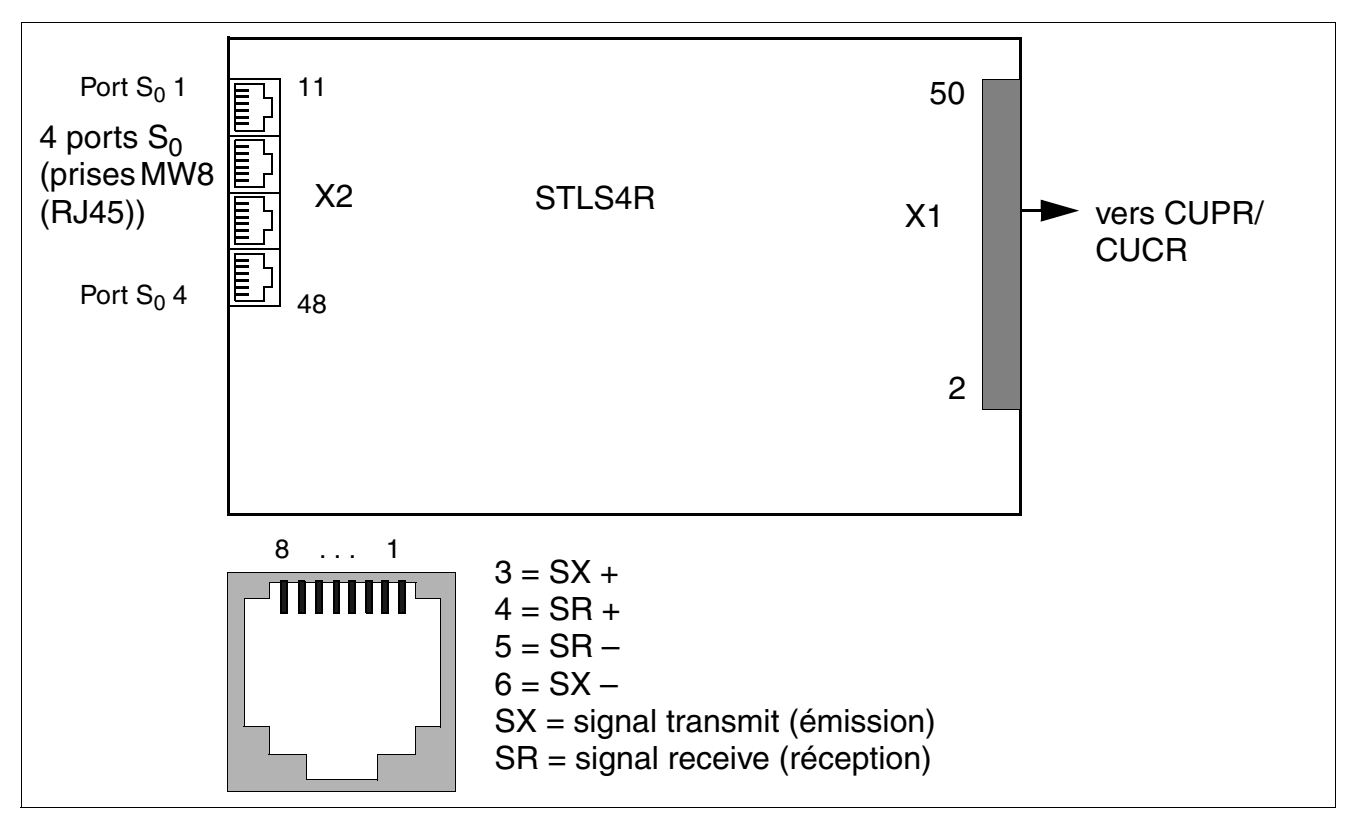

Figure 3-79 Interfaces STLS4R (S30817-K924-Z313)

*Modules périphériques*

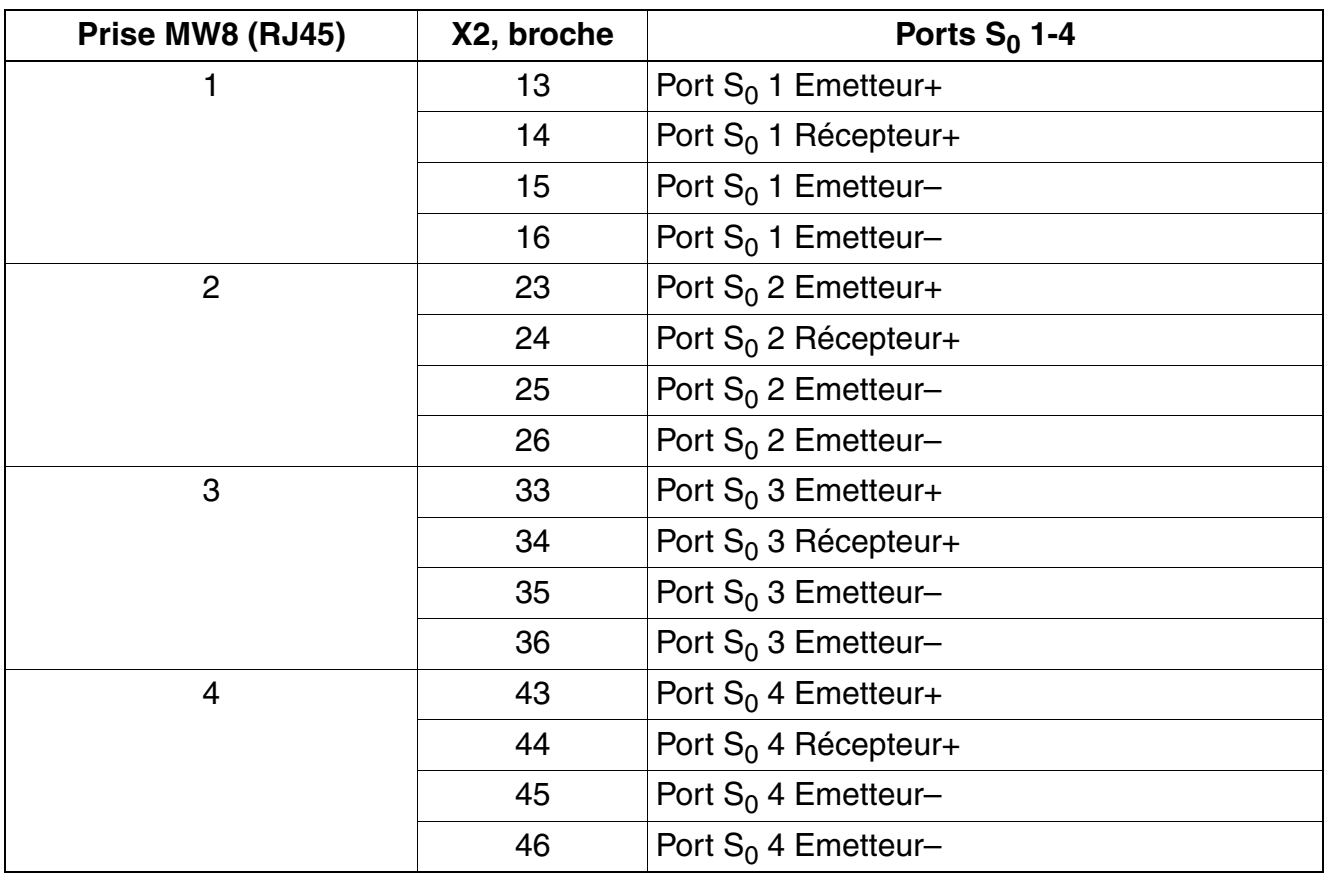

#### Tableau 3-107 Brochages des contacts STLS4R

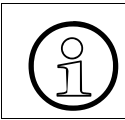

Vous trouverez [page 3-235](#page-340-0) des informations sur le raccordement des lignes et ter-<br> $\bigcap_{n=1}^{\infty}$  minaux RNIS. minaux RNIS.

# **3.3.26 STLSX2, STLSX4, STLSX4R**

*REMARQUE :* risque de dommage dû aux surtensions. Pour ce module, les mesures de protection contre la foudre nécessaires doivent être prises, voir [point 2.1.2, "Protection contre la](#page-42-0)  [foudre".](#page-42-0)

#### **Introduction**

Les modules suivants fournissent des accès de base  $S_0$ :

- STLSX4 (**S**ubscriber **T**runk **L**ine **S**0 with ISAC-S**X**) S30810-Q2944-X = quatre accès de base  $S_0$  pour le montage dans HiPath 3550 et HiPath 3350.
- STLSX2 S30810-Q2944-X100 = deux accès de base S<sub>0</sub> pour le montage dans HiPath 3550 et HiPath 3350.
- STLSX4R (**S**ubscriber **T**runk **L**ine **S**0 with ISAC-S**X R**ack) S30810-K2944-Z = quatre accès de base  $S_0$  pour le montage dans HiPath 3500 et HiPath 3300.

Ils sont utilisés comme interfaces réseaux externes en mode TE (équipement terminal) ou comme interfaces  $S_0$  internes (bus PMP) en mode NT (terminaison de réseau), avec lignes RX TX croisées.

#### **Interfaces**

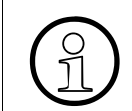

L'alimentation des terminaux n'est pas prévue. Pour ces terminaux, il faut prévoir une alimentation locale, par exemple via un bloc-secteur.

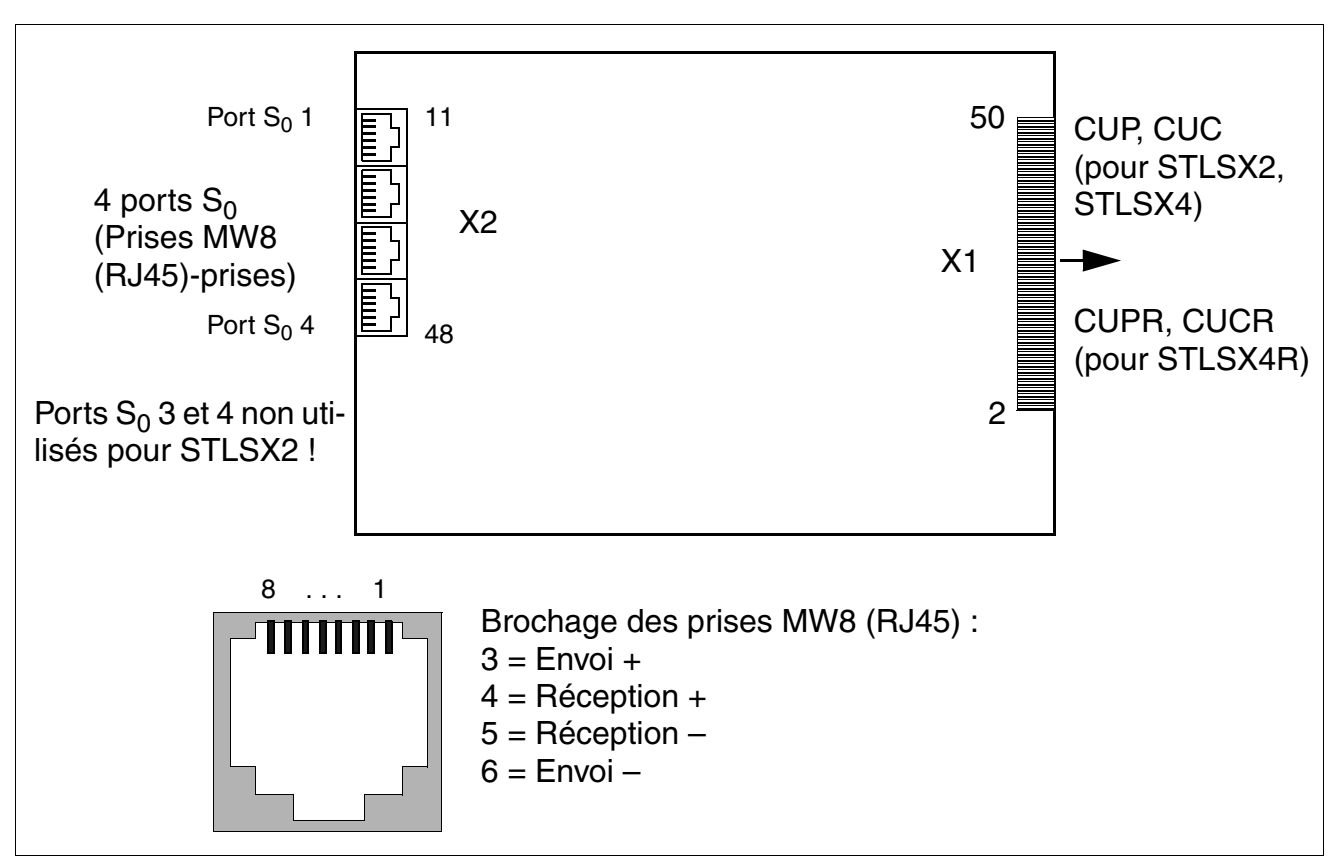

Figure 3-80 STLSX2, STLSX4, STLSX4R - Interfaces

#### **Brochage des interfaces S<sub>0</sub>**

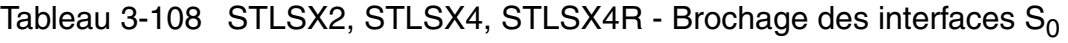

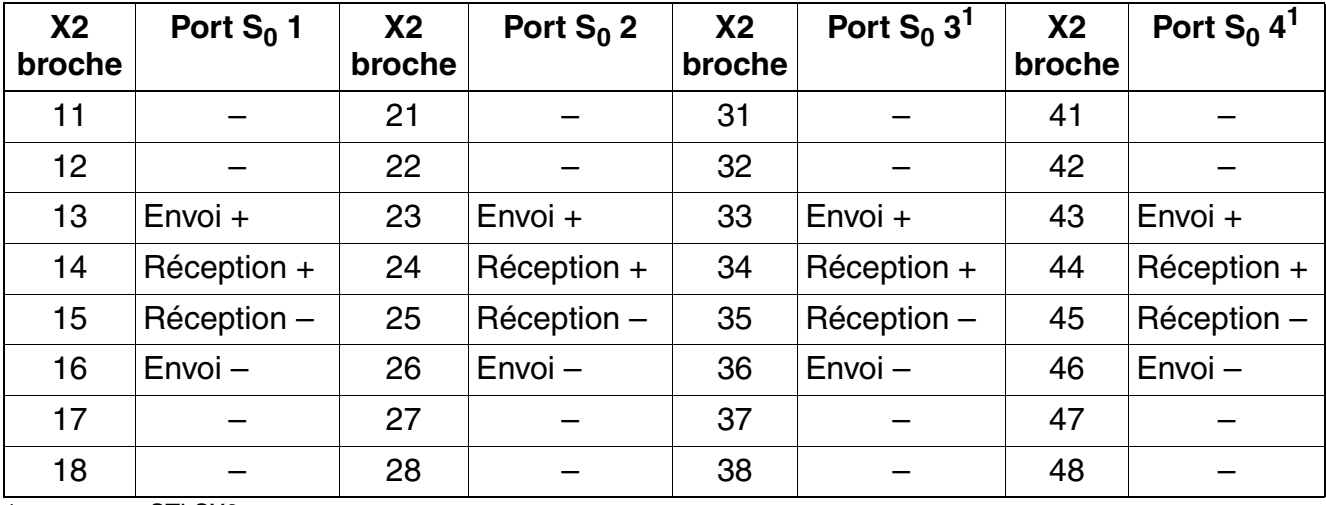

<span id="page-347-0"></span>1 pas pour STLSX2

## **Configuration des interfaces S<sub>0</sub>**

En fonction de l'utilisation des interfaces, il faut définir avec HiPath 3000/5000 Manager E les protocoles adaptés pour les lignes à raccorder. Pour la sélection d'un protocole  $S_0$  approprié, il faut tenir compte des informations supplémentaires données dans les modèles de protocoles :

- Réseau = interfaces avec le réseau public
- Bus = interfaces avec un abonné interne
- Master = interfaces pour une mise en réseau avec système maître
- Slave = interfaces pour une mise en réseau avec système esclave
- H150/H118 ou H300 = donne la caractéristique du protocole CorNet :
	- H150/H118 = optimisé pour le raccordement avec HiPath 3000 Ce paramètre doit également être sélectionné en lien avec HiPath ProCenter Office HPCO.
	- H300 = optimisé pour le raccordement avec HiPath 4000
- Directe ou Liaison permanente : détermine le type de raccordement pour une mise en réseau et gère la fourniture du rythme :
	- Directe = les systèmes de communication sont reliés l'un à l'autre par une liaison par câble directe. Le système maître fournit l'horloge de référence pour le système en réseau.
	- Liaison permanente = les systèmes de communication son reliés par les lignes louées (avec fourniture d'horloge) d'un opérateur de réseau. Le système maître reçoit l'horloge de référence du réseau.

Un système esclave reçoit toujours l'horloge du maître, qu'il s'agisse d'un raccordement direct ou d'une liaison permanente.

Vous devez utiliser l'interface  $S_0$ 1 pour le raccordement au réseau public de télécommunications (réseau). Les autres interfaces  $S_0$  ( $S_0$  2 à  $S_0$  4) peuvent également être connectées au réseau RNIS ou aux terminaux RNIS (téléphone RNIS, fax de groupe 4, PC, aide à la numérotation) via un bus  $S_0$ .

*Modules périphériques*

### **Raccordement de terminaux RNIS**

Selon l'installation, il est possible de configurer jusqu'à 4 bus internes S<sub>0</sub> par module (S<sub>0</sub> 1 à  $S_0$  4). Pour chaque bus  $S_0$ , huit terminaux RNIS maximum peuvent être sollicités.

Le MSN est attribué uniquement avec la configuration du port  $S_0$  en "bus Euro" par le système et il peut être importé par l'administration.

Lorsqu'un bus  $S_0$  est configuré, ce bus reçoit un numéro MSN. Ce numéro MSN est le premier numéro d'appel libre du système. L'abonné  $S_0$  peut être joint immédiatement par ce MSN, sans prise de ligne sortante !

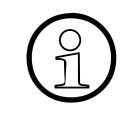

Lorsqu'aucun numéro MSN n'est saisi au niveau du terminal, un numéro MSN par défaut est attribué automatiquement suite à la configuration du port S<sub>0</sub> en "bus<br>Euro" Euro".

#### Configuration du bus S<sub>0</sub> avec une prise mini-western

Vous ne pouvez pas raccorder directement les terminaux  $S_0$  à la prise mini-western de STLSX à l'aide des câbles fournis. Vous devez d'abord installer une prise de raccordement avec des câbles croisés, voir [figure 3-82.](#page-350-0)

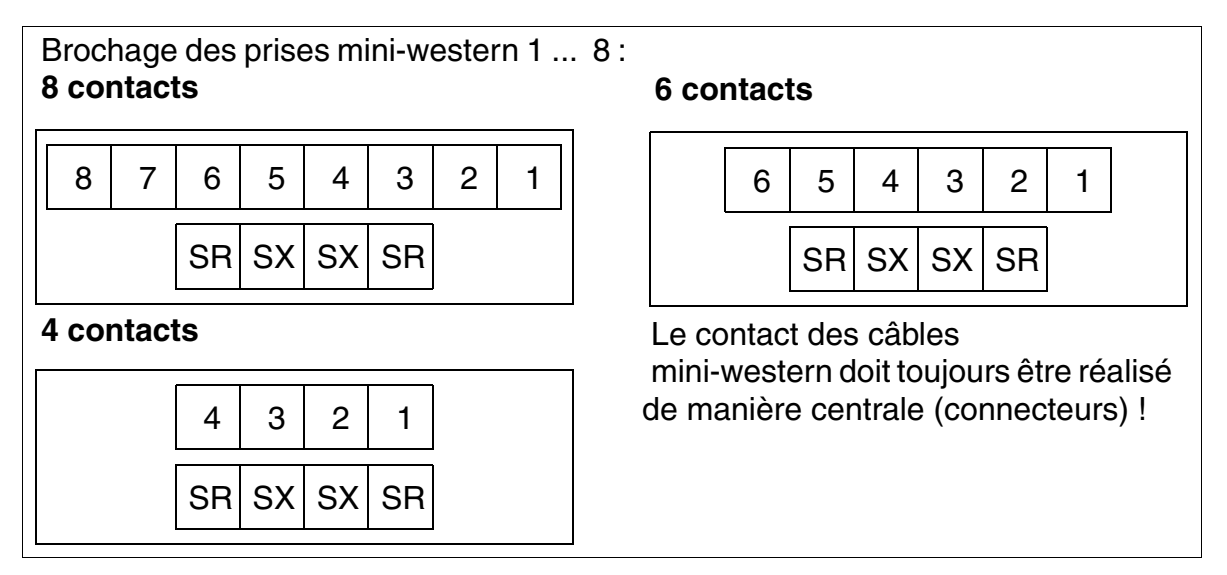

Figure 3-81 Exemple de câblage des prises mini-western

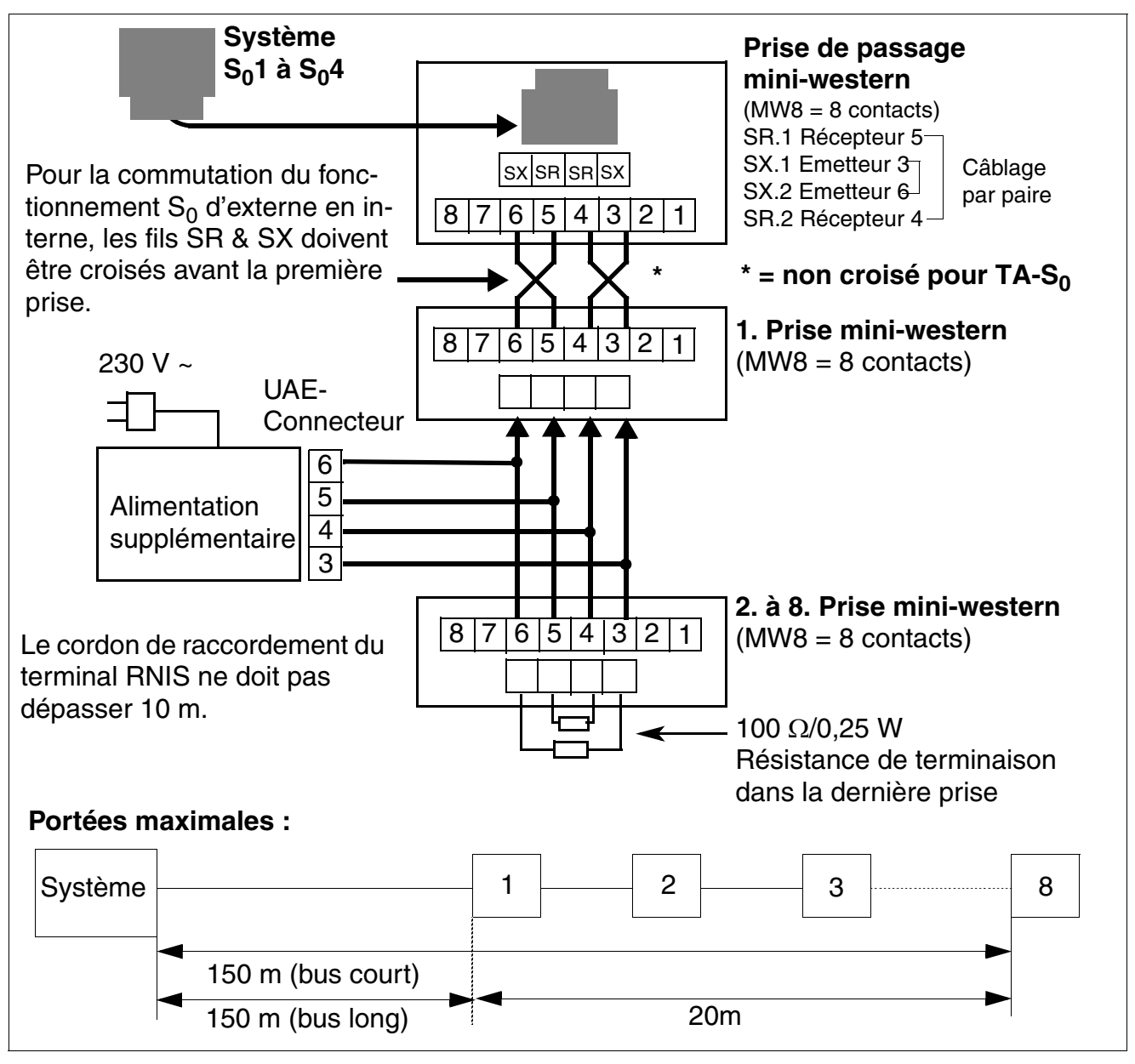

<span id="page-350-0"></span>Figure 3-82 Câblage et portées des prises de bus  $S_0$ 

# **3.3.27 STMD3**

*REMARQUE :* risque de dommage dû aux surtensions. Pour ce module, les mesures de protection contre la foudre nécessaires doivent être prises, voir [point 2.1.2, "Protection contre la](#page-42-0)  [foudre".](#page-42-0)

#### **Introduction**

La carte STMD3 (Subscriber And Trunk Module Digital S<sub>0</sub>) fournit 8 accès de base S<sub>0</sub> pour Hi-Path 3800.

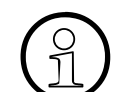

La portée pour le bus  $S_0$  court (huit Terminal Equipment Identifier TEI au maximum) est limitée à environ 60 m.

Si des longueurs de câbles plus importantes sont nécessaires, il faut paramétrer le type de bus  $S_0$  sur "Long" dans HiPath 3000/5000 Manager E, mode Développement. Cela permet d'obtenir une portée d'environ 160 m. Ce réglage est possible à partir de la V5.0 SMR-05 (5. CV).

## **Capot avant**

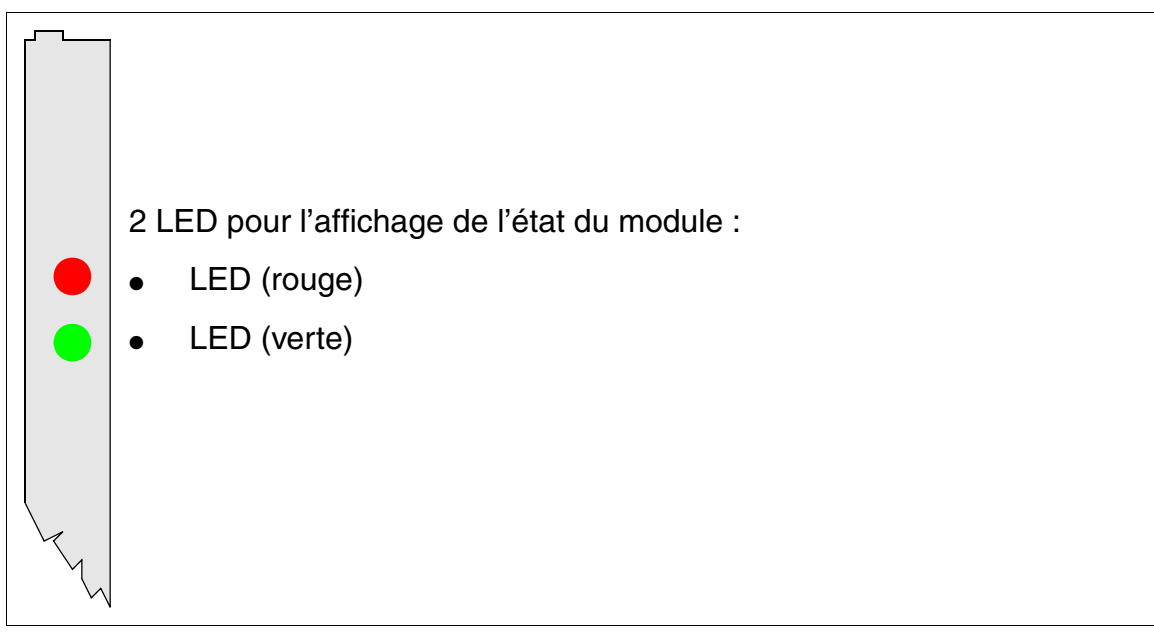

## Figure 3-83 STMD3 (S30810-Q2217-X10) - LED dans le capot avant

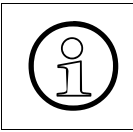

Pour garantir un blindage suffisant, il faut doter le module d'un cache de blindage.<br>Vous trouverez des informations sur le montage du cache de blindage au<br>point 4.1.5.3 Vous trouverez des informations sur le montage du cache de blindage au [point 4.1.5.3](#page-543-0).

#### **Etats des LED et signification**

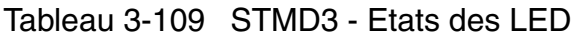

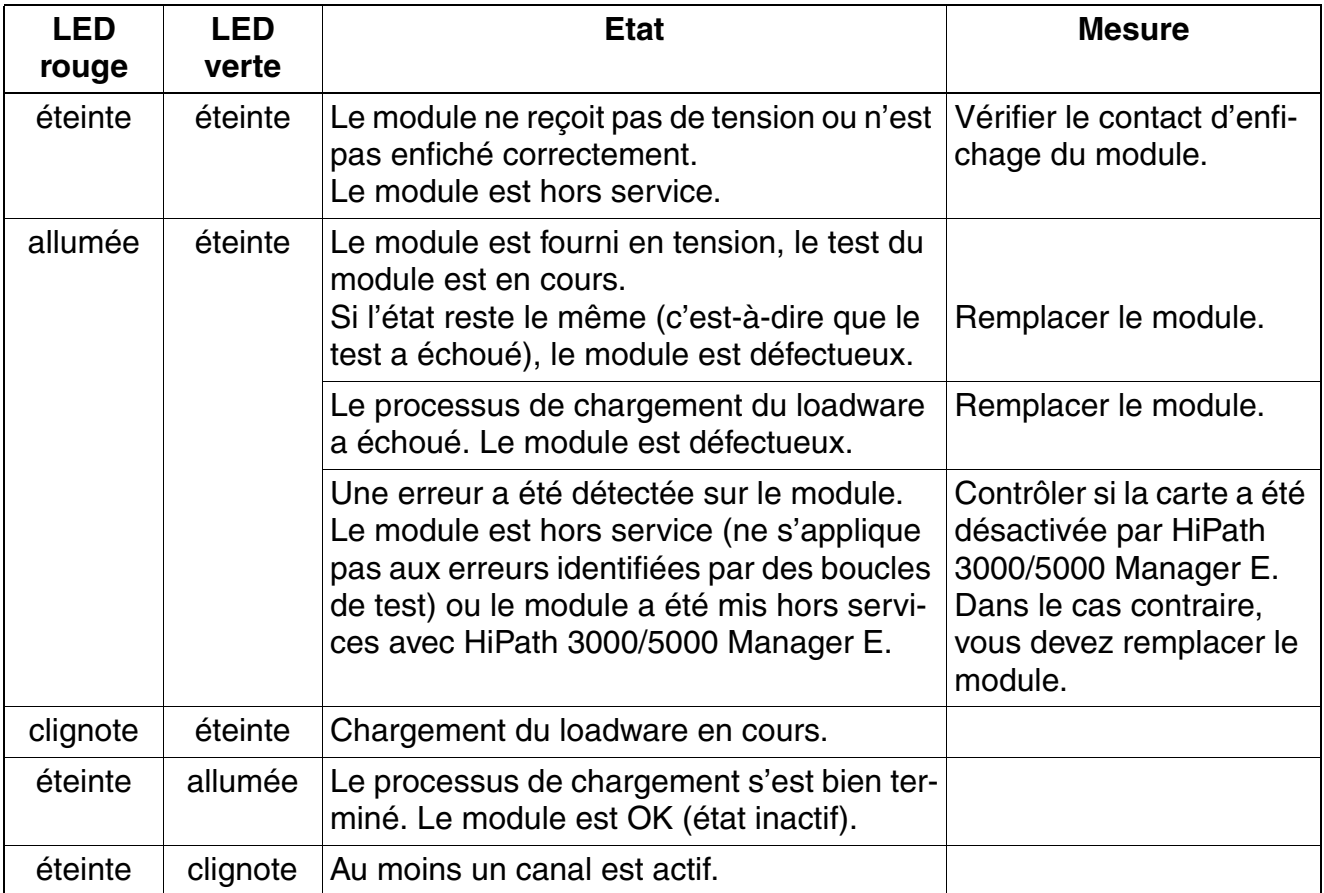

#### **Brochage des câbles et des connecteurs**

- Pour le raccordement sur les connecteurs SIVAPAC de fond de panier : [tableau 3-110](#page-353-0)
- Pour le raccordement sur les panneaux de raccordement avec prises RJ45 : tableau 3-111
- Etats-Unis uniquement : Pour le raccordement sur les panneaux de raccordement avec prise CHAMP : [tableau 3-112](#page-355-0)
- Pour le raccordement sur les panneaux de raccordement avec connecteurs SIPAC 1 SU : [tableau 3-113](#page-356-0)

#### **Modules pour HiPath 3000** *Modules périphériques*

<span id="page-353-1"></span>**Paire** fil a<sup>1</sup> fil b<sup>[1](#page-353-1)</sup> Connecteur SIVAPAC STMD3 MDFU-E Remar**ques** 1 bc/bl | | 1 1 | 1Ea bl/bc | 23 | 1Eb | Accès de | 1b base 1 1a 2 bc/or | | 3 | 1Sa | <sup>Dase 1</sup> | 2a or/bc | 4 | 1Sb | 2b 3 bc/vt 5 2Ea vt/bc | 6 | 2Eb | Accès de | <sup>3b</sup> base 2 3a 4 bc/br | | 7 | 2Sa | <sup>base 2</sup> | 4a br/bc 8 | 2Sb | | 4b 5 bc/gr 9 3Ea gr/bc | 10 | 3Eb | <sub>Accès de</sub> | 5b base 3 5a 6 ro/bl | | 11 | 3Sa | <sup>base 3</sup> | 6a bl/ro 12 3Sb 6b 7 ro/or 13 4Ea or/ro | 14 | 4Eb | Accès $\,$ de | 7b base 4 7a 8 ro/vt | | 15 | 4Sa | <sup>base 4</sup> | 8a vt/ro 16 | 4Sb | 8b 9 ro/br 17 5Ea br/ro | 18 | 5Eb | Accès $\,$ de |  $^{9b}$ base 5 9a 10 ro/gr 19 5Sa <sup>base 5</sup> 10a gr/ro 20 | 5Sb | | 10b 11 nr/bl 24 6Ea bl/nr | 25 | 6Eb | <sub>Accès de</sub> | 11b base 6 11a 12 nr/or | | 26 | 6Sa | <sup>base 6</sup> | 12a or/nr | 27 | 6Sb | 12b 13 nr/vt 29 7Ea vt/nr | 30 | 7Eb | <sub>Accès de</sub> | 13b base 7 13a 14 nr/br | | 31 | 7Sa | <sup>base /</sup> | 14a br/nr 32 7Sb 14b 15 nr/gr 34 8Ea gr/nr | 35 | 8Eb | Accès de | 15b base 8 15a <sup>16</sup> ja/bl 37 8Sa 16a bl/ja | 38 | 8Sb | 16b

<span id="page-353-0"></span>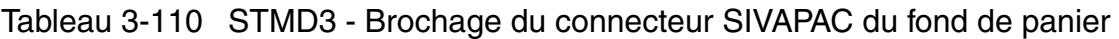

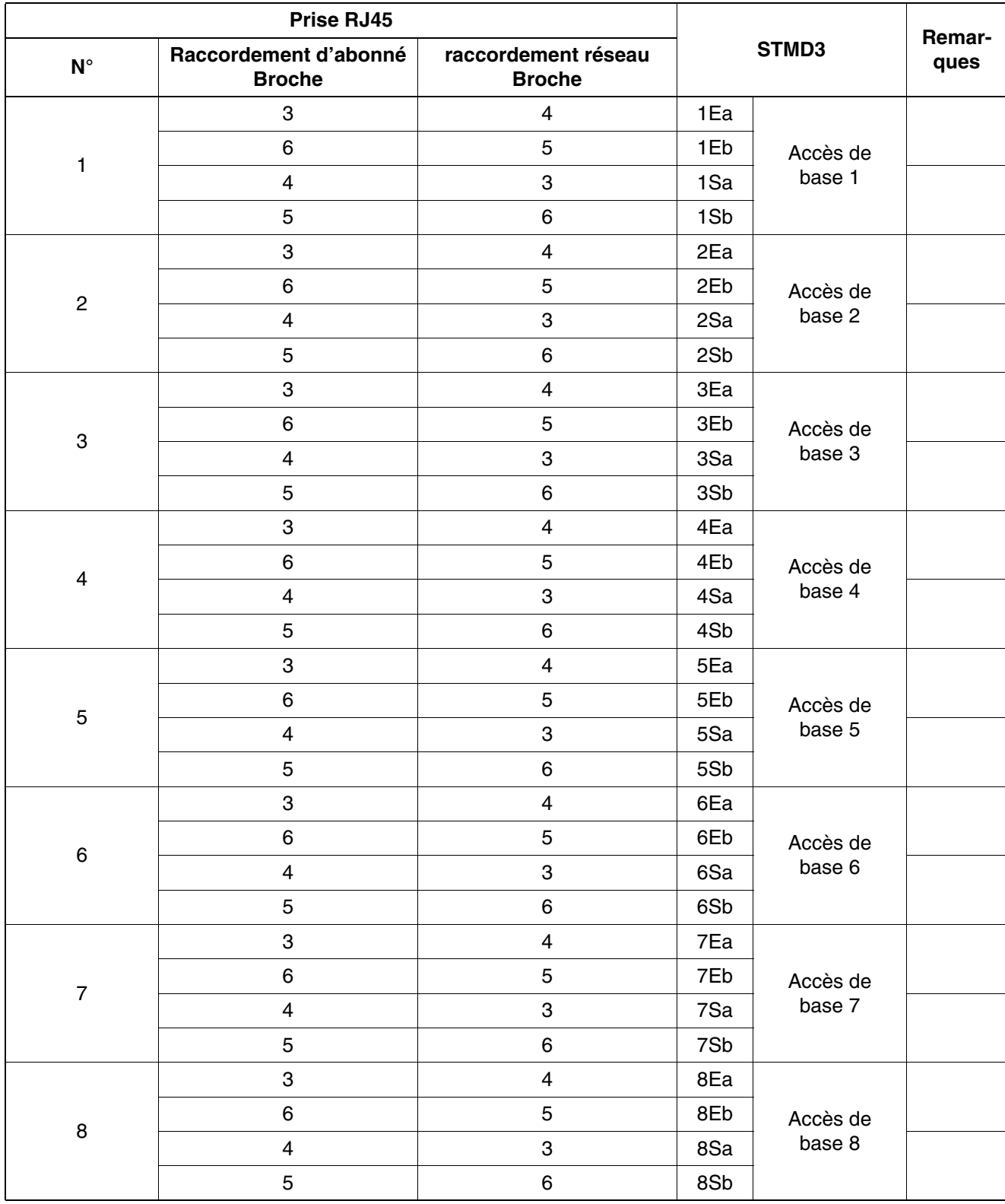

# <span id="page-354-0"></span>Tableau 3-111 STMD3 - Brochage des panneaux de raccordement avec prises RJ45

*Modules périphériques*

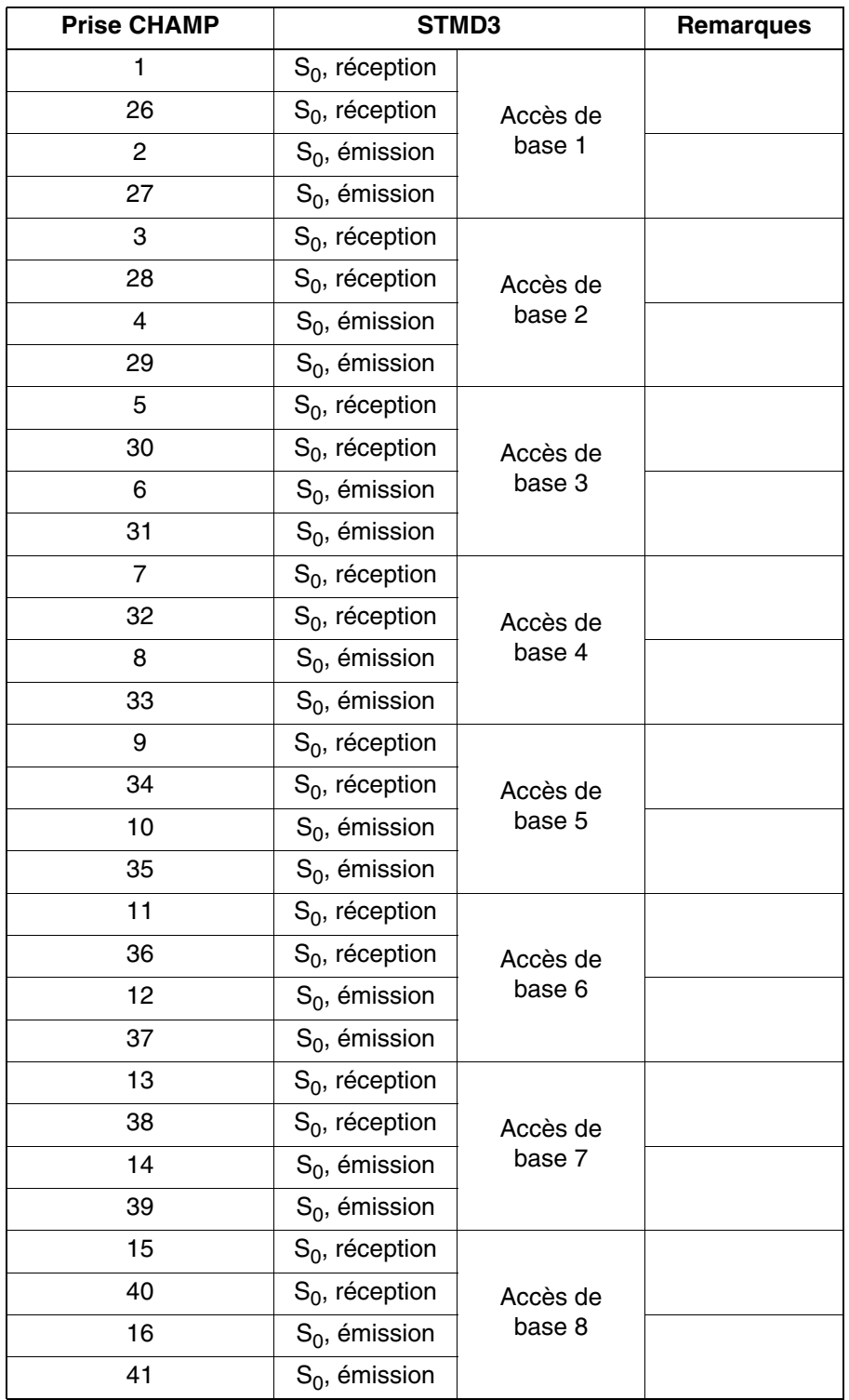

<span id="page-355-0"></span>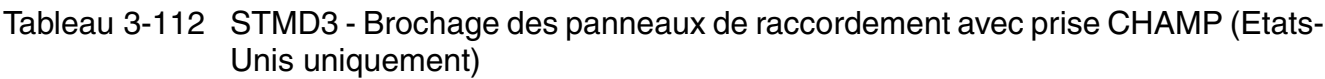

<span id="page-356-1"></span>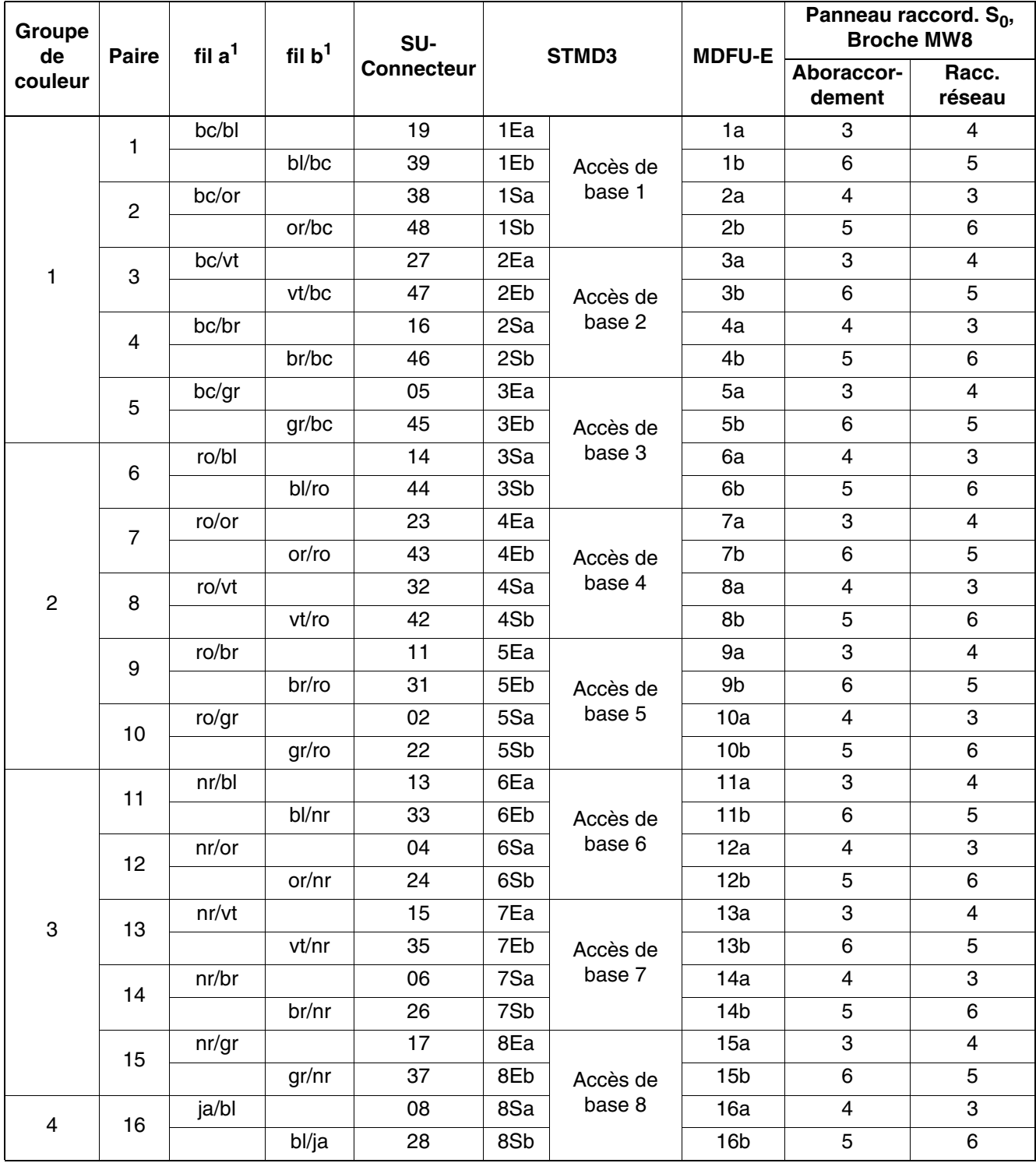

<span id="page-356-0"></span>Tableau 3-113 STMD3 - Brochage des panneaux de raccordement avec connecteurs SIPAC 1 SU (câble pour ports 1 - 16)

*Modules périphériques*

# **3.3.28 STMI2**

*REMARQUE :* risque de dommage dû aux surtensions. Pour ce module, les mesures de protection contre la foudre nécessaires doivent être prises, voir [point 2.1.2, "Protection contre la](#page-42-0)  [foudre".](#page-42-0)

#### **Introduction**

STMI2 (**S**ubscriber **T**runk **M**odule **I**P) est un module passerelle VoIP (Voice over IP - Voix sur IP), qui assure les mêmes fonctions que HG 1500 dans HiPath 3800 :

- Raccordement d'un réseau local à HiPath 3800 et connexion à des réseaux locaux externes via les interfaces RNIS et DSL de HiPath 3800.
- Prise en charge des fonctions classiques d'un routeur RNIS et DSL avec en plus la fonction de passerelle pour le transfert de la voix, des fax et des données.
- Acheminement des communications entre réseaux type IP (LAN, Intranet, Internet) et réseaux à commutation de circuits (RNIS, RTC).
- Transmission bidirectionnelle de signaux vidéo sur l'interface SIP (OpenScape Personal Edition).

Pour la configuration, on utilise la Gestion basée sur le Web (Web-based Management, WBM), qui permet de gérer HG 1500 sans logiciel spécial.

> >Huit modules STMI2 peuvent être utilisés dans chaque système, à condition de tenir compte des restrictions suivantes :

4 modules STMI2 au maximum peuvent être enfichés par boîtier HiPath 3800.

Pour permettre de futures extensions des canaux par des modules d'extension, il faut laisser libre l'emplacement entre deux modules STMI2. Vous trouverez des informations sur la configuration dans la Documentation administrateur HG 1500.

Vous trouverez des informations sur le calcul du nombre nécessaire de modules pour HG 1500 au [point 2.5.](#page-67-0)

#### **Variantes de modules**

Tableau 3-114 STMI2 - Variantes de modules

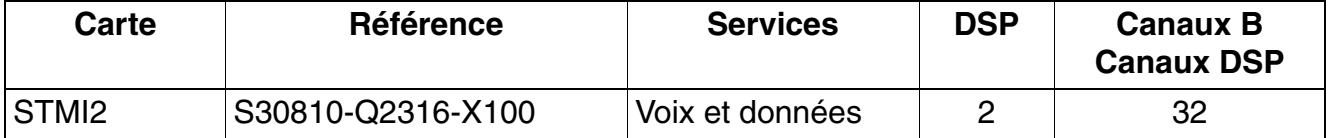

Pour chaque DSP (Digital Signal Processor), 16 liaisons Voice over IP sont possibles simultanément.

### **Modules d'extension**

Le module STMI2 dispose de deux emplacements HGA (HiPath Gateway Accelerator), qui permettent le raccordement de modules d'extension.

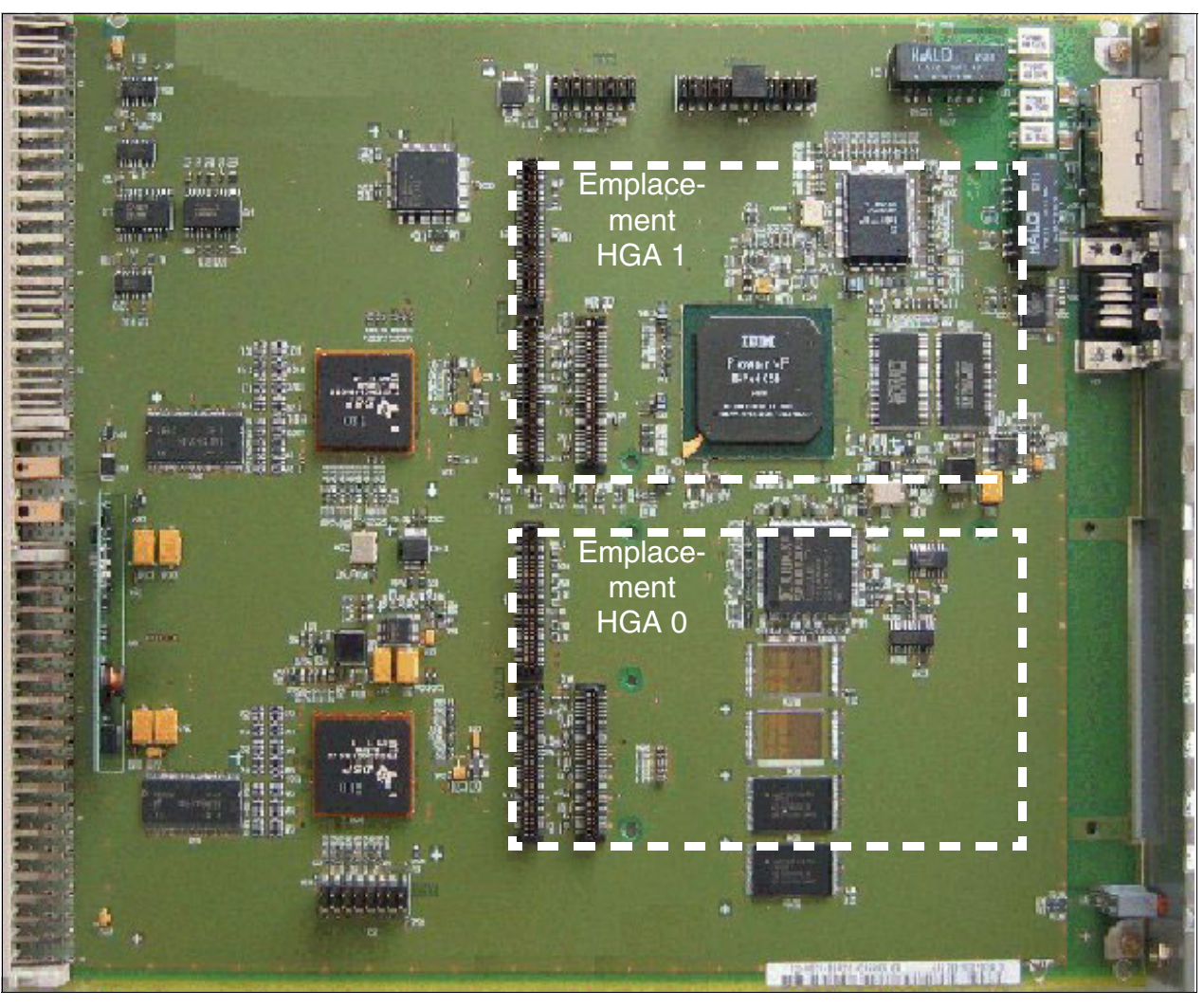

Figure 3-84 STMI2 (S30810-Q2316-X100) - Emplacements HGA

## **Raccordements**

La carte STMI2 offre les raccordements suivants dans le capot avant :

- Deux prises RJ45 pour interfaces LAN. Donnent accès à l'Ethernet standard (IEEE 802.3) à 10 Mbit/s ou 100 Mbit/s avec configuration automatique. Une configuration manuelle est également possible.
- connecteur Sub-D 9 broches pour interface V.24

*Modules périphériques*

# **Capot avant**

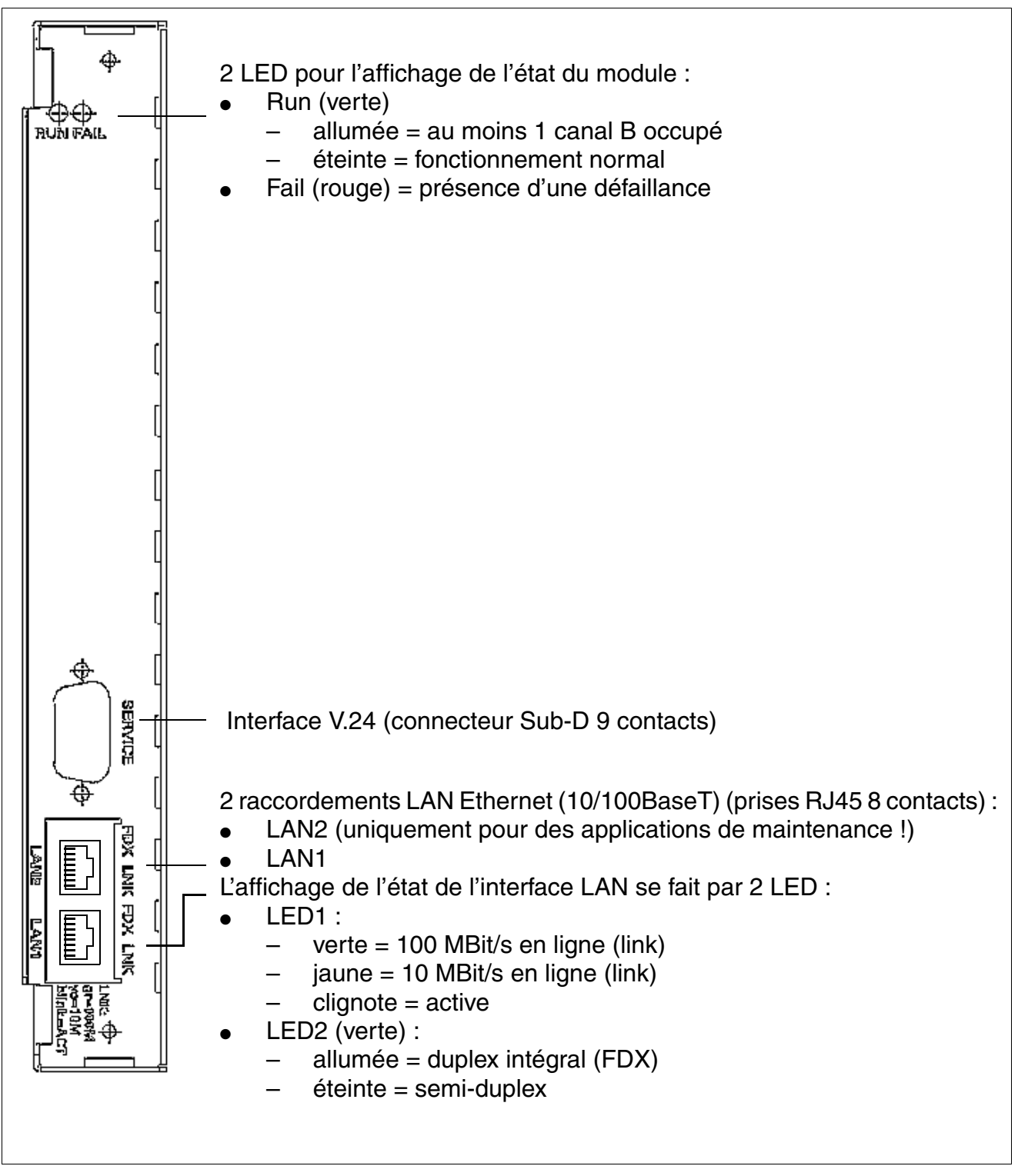

Figure 3-85 STMI2 - Capot avant
## **V.Interface 24**

Pour le raccordement du PC de service, on utilise le [câble V.24 C30267-Z355-A25.](#page-509-0)

Pour un terminal raccordé à l'interface V.24 ou un PC raccordé, il faut adopter les paramètres suivants :

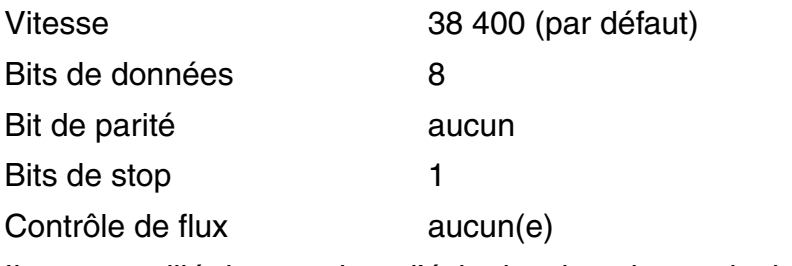

Il est conseillé de supprimer l'écho local sur le terminal ou le PC raccordé.

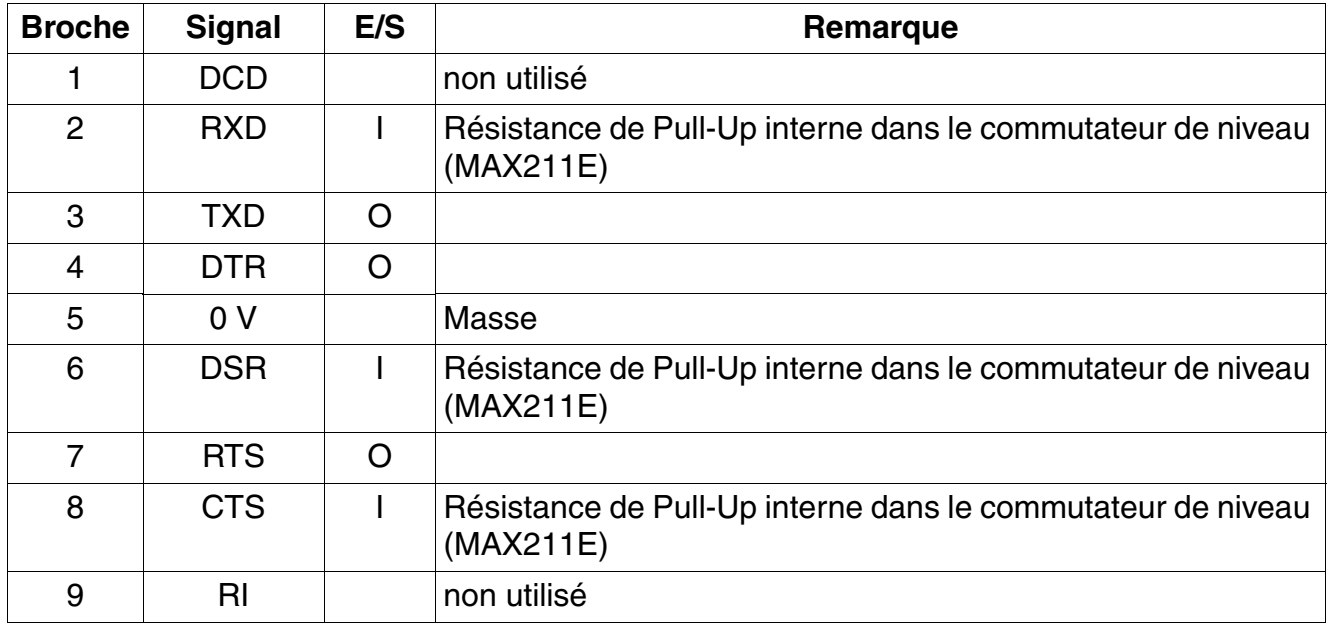

Tableau 3-115 STMI2 - Brochage de l'interface V.24

*Modules périphériques*

# **Interfaces LAN**

Tableau 3-116 STMI2 - Brochage des interfaces LAN (prises RJ45)

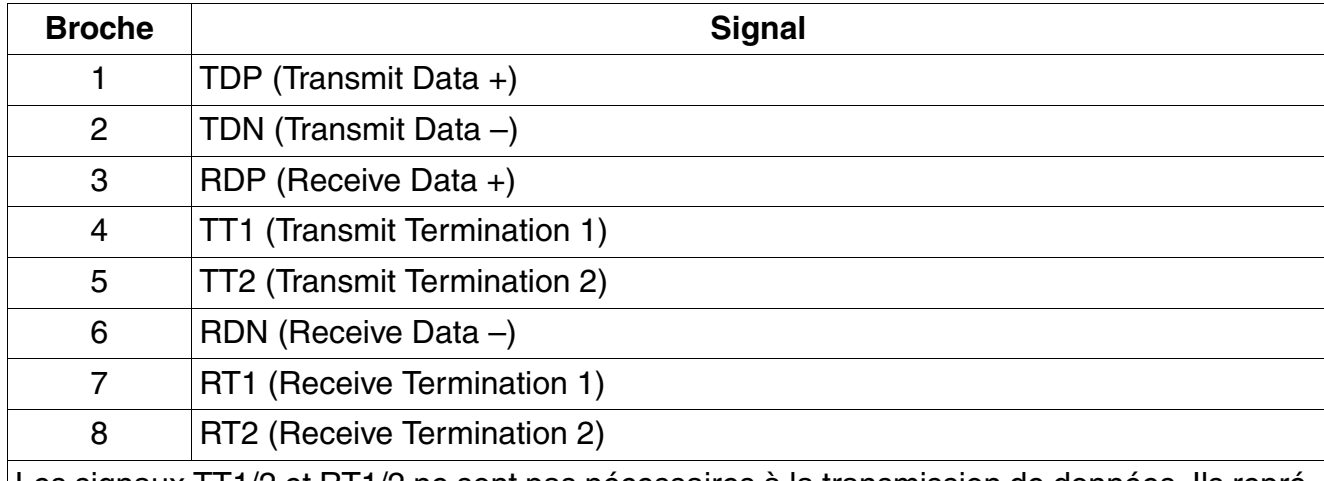

Les signaux TT1/2 et RT1/2 ne sont pas nécessaires à la transmission de données. Ils représentent une terminaison de signal de 100 ohms ("Bob Smith") pour les deux paires non utilisées d'un câble à paires torsadées de 4 paires.

# **3.3.29 TCAS-2 et TCASR-2 (uniquement pour certains pays)**

*REMARQUE :* risque de dommage dû aux surtensions. Pour ce module, les mesures de protection contre la foudre nécessaires doivent être prises, voir [point 2.1.2, "Protection contre la](#page-42-0)  [foudre".](#page-42-0)

#### **Introduction**

Pour supporter les protocoles CAS (**C**hannel **A**ssociated **S**ignalling) spécifiques de certains pays, il est possible d'utiliser à partir de la version V5.0 SMR-10 les modules suivants pour chacun des systèmes :

- TCAS-2 (S30810-Q2945-X) dans le HiPath 3550
- TCASR-2 (S30810-K2945-X) dans le HiPath 3500

Il faut s'assurer que les modules mentionnés soient exclusivement utilisés sur les emplacements 7 et 9.

Deux interfaces E1-CAS sont à disposition des deux modules qui supportent ensemble jusqu'à 60 canaux B. Comme le HiPath 3550 et le HiPath 3500 supportent chacun 30 canaux B maximum, il est possible d'utiliser jusqu'à 30 canaux B au total par module.

Le raccordement direct sur le connecteur MINI-BNC des deux modules n'est possible que pour les câbles coaxiaux (75 Ohm). Pour les câbles symétriques (120 Ohm) il faut utiliser un [con](#page-372-0)[vertisseur d'impédance](#page-372-0) externe (F31505-E1-A146).

Les modules TCAS-2 et TCASR-2 fonctionnent comme convertisseur convertissant le protocole Euro-RNIS sur une liaison  $S_{2M}$  dans le protocole Channel Associated Signalling CAS. Contrairement aux modules précédents TMCAS, les TCAS-2 et TCASR-2 communiquent directement avec la commande centrale du système. Tout le trafic de signalisation et de données est effectué par les TCAS-2 et TCASR-2. A la différence du TMCAS aucune liaison à un module S<sub>2M</sub> n'est nécessaire.

*Modules périphériques*

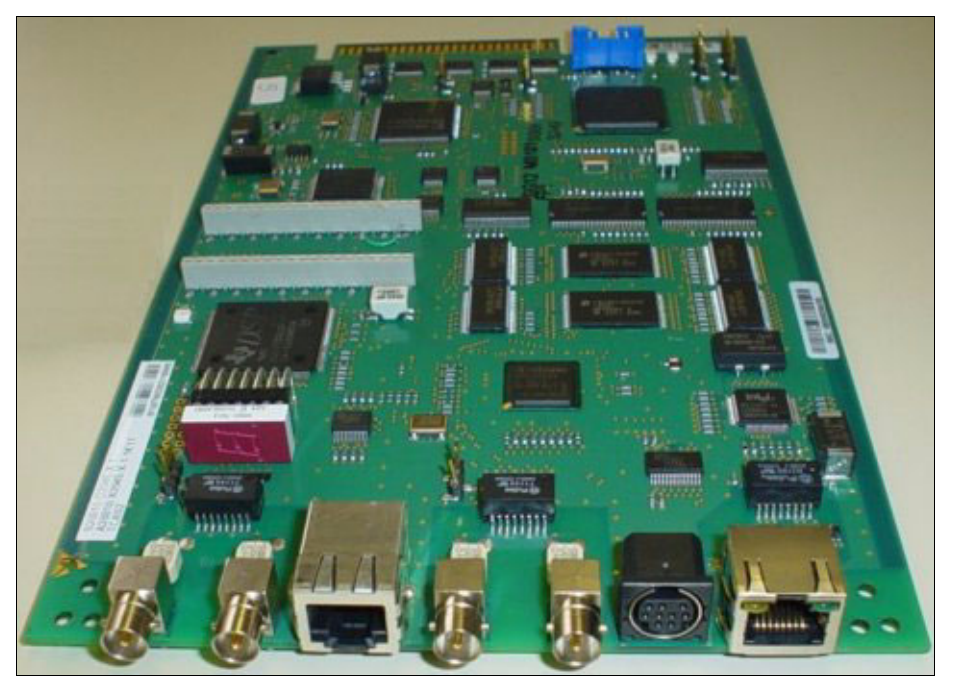

Figure 3-86 TCAS-2 (S30810-Q2945-X) (uniquement pour certains pays) - Représentation

### **Interfaces et cavaliers**

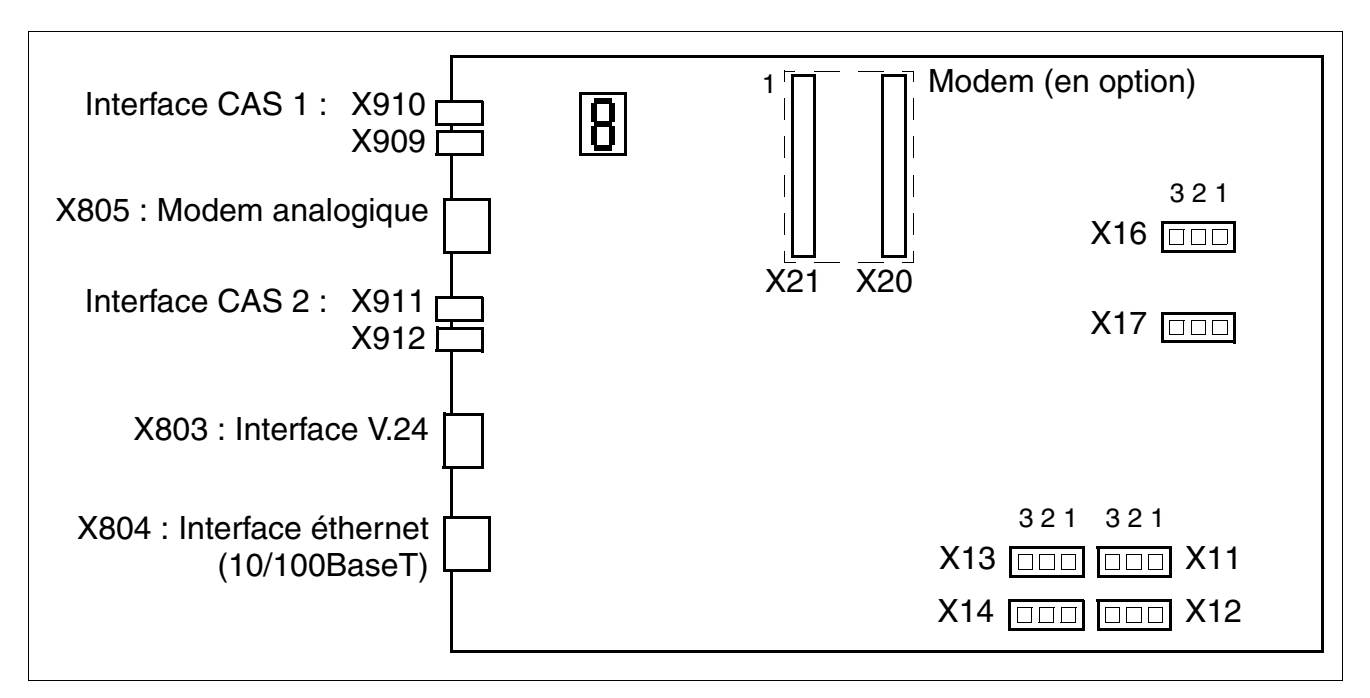

Figure 3-87 TCAS-2, TCASR-2 (uniquement pour certains pays) - Interfaces et cavaliers

## **Paramètres**

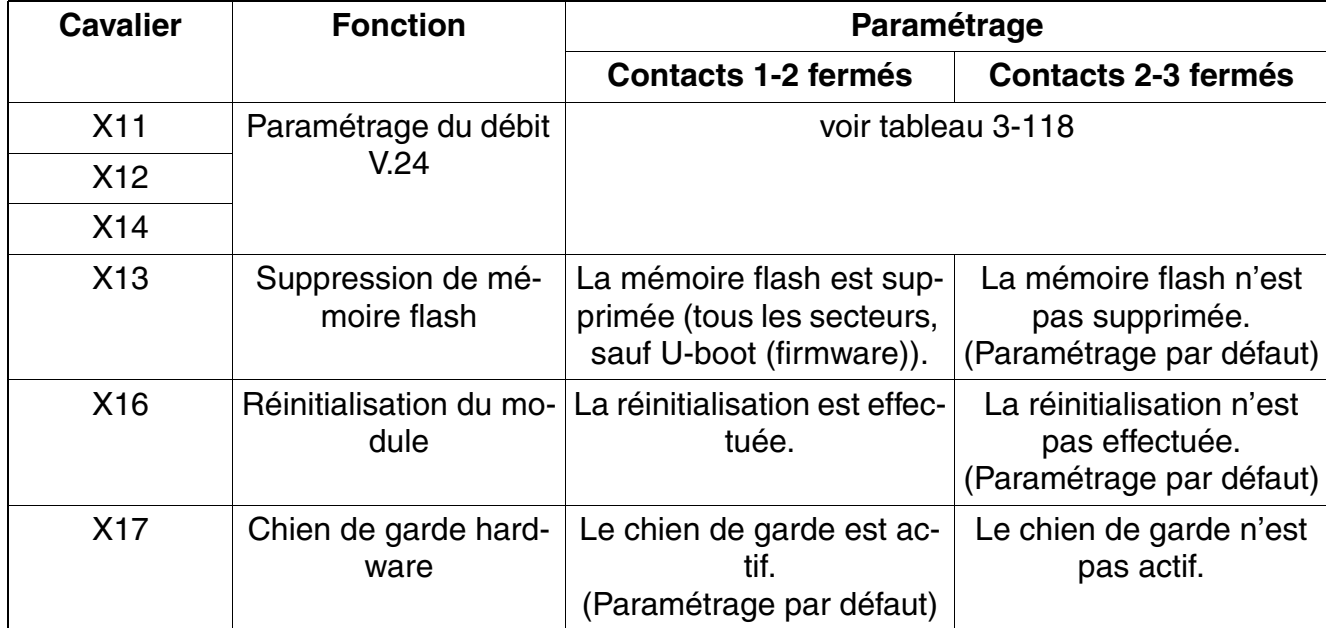

Tableau 3-117 TCAS-2, TCASR-2 (uniquement pour certains pays) - Fonction des cavaliers

<span id="page-364-0"></span>Tableau 3-118 TCAS-2, TCASR-2 (uniquement pour certains pays) - Cavaliers pour le paramétrage du débit V.24

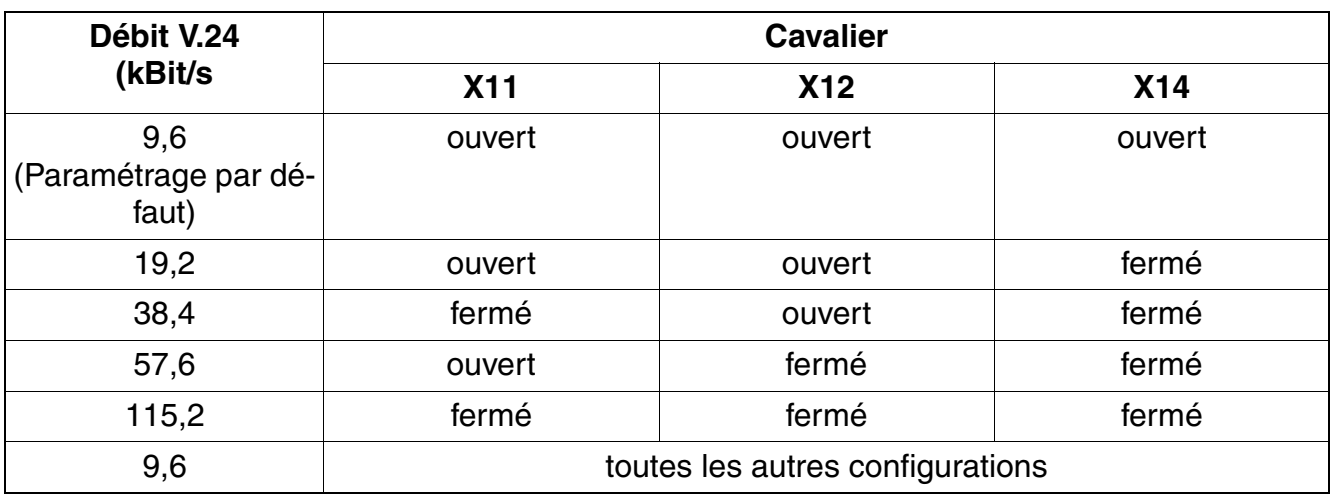

# **Raccordements**

X805 (prise RJ45) : Modem analogique (en option) X803 (prise MINI-DIN 9 pôles) : Interface V.24 X910 (raccordement MINI-BNC, 75 Ohm) : Reçu (RX) X804 (prise RJ45) : Interface éthernet (10/100BaseT) Deux LED indiquent l'état actuel de l'interface : LED jaune = les données sont envoyées. LED verte = les données sont reçues. Interface CAS 1 : X909 (raccordement MINI-BNC, 75 Ohm) : Emettre (TX) X911 (raccordement MINI-BNC, 75 Ohm) : Reçu (RX) Interface CAS 2 : X912 (raccordement MINI-BNC, 75 Ohm) : Emettre (TX)

Figure 3-88 TCAS-2, TCASR-2 (uniquement pour certains pays) - Raccordements

# **Capot avant TCASR-2**

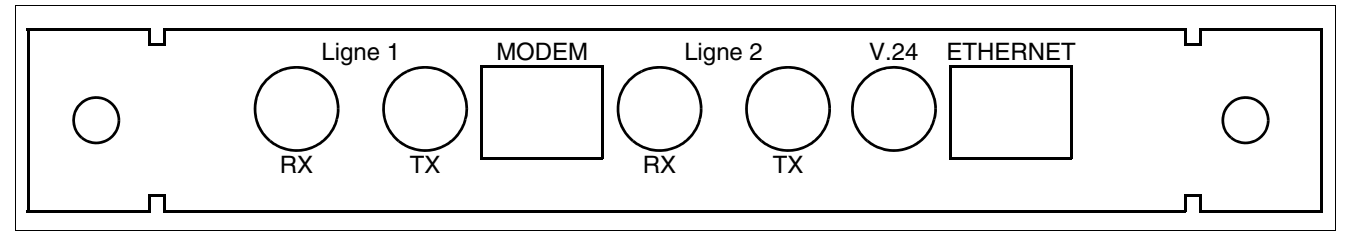

Figure 3-89 TCASR-2 (uniquement pour certains pays) - Capot avant

# **Affichage sept segments**

Grâce à l'affichage sept segments, le statut logiciel du module est déterminé. On distingue alors les phases de mise en route suivantes :

Alimentation enclenchée

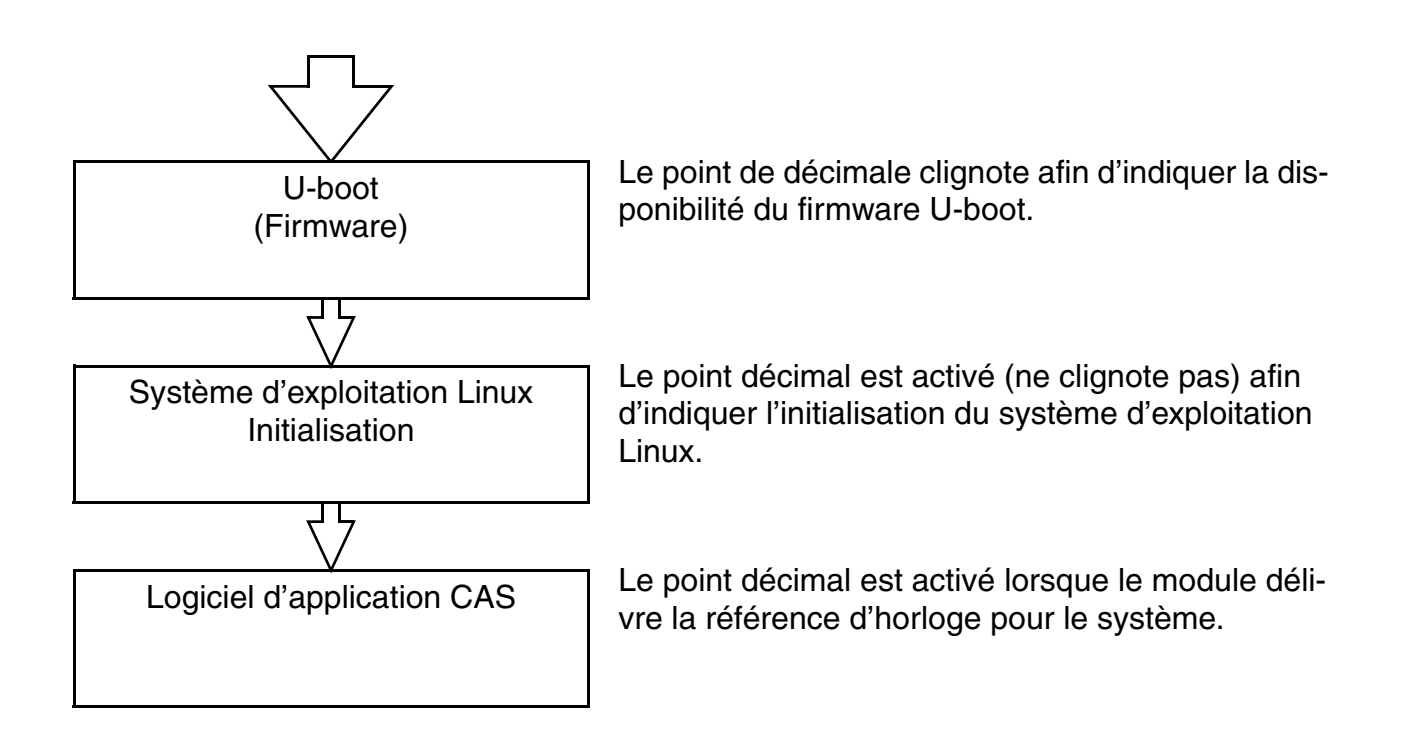

*Modules périphériques*

● Etats U-boot (firmware)

Tableau 3-119 TCAS-2, TCASR-2 (uniquement pour certains pays) - Etats U-boot (firmware)

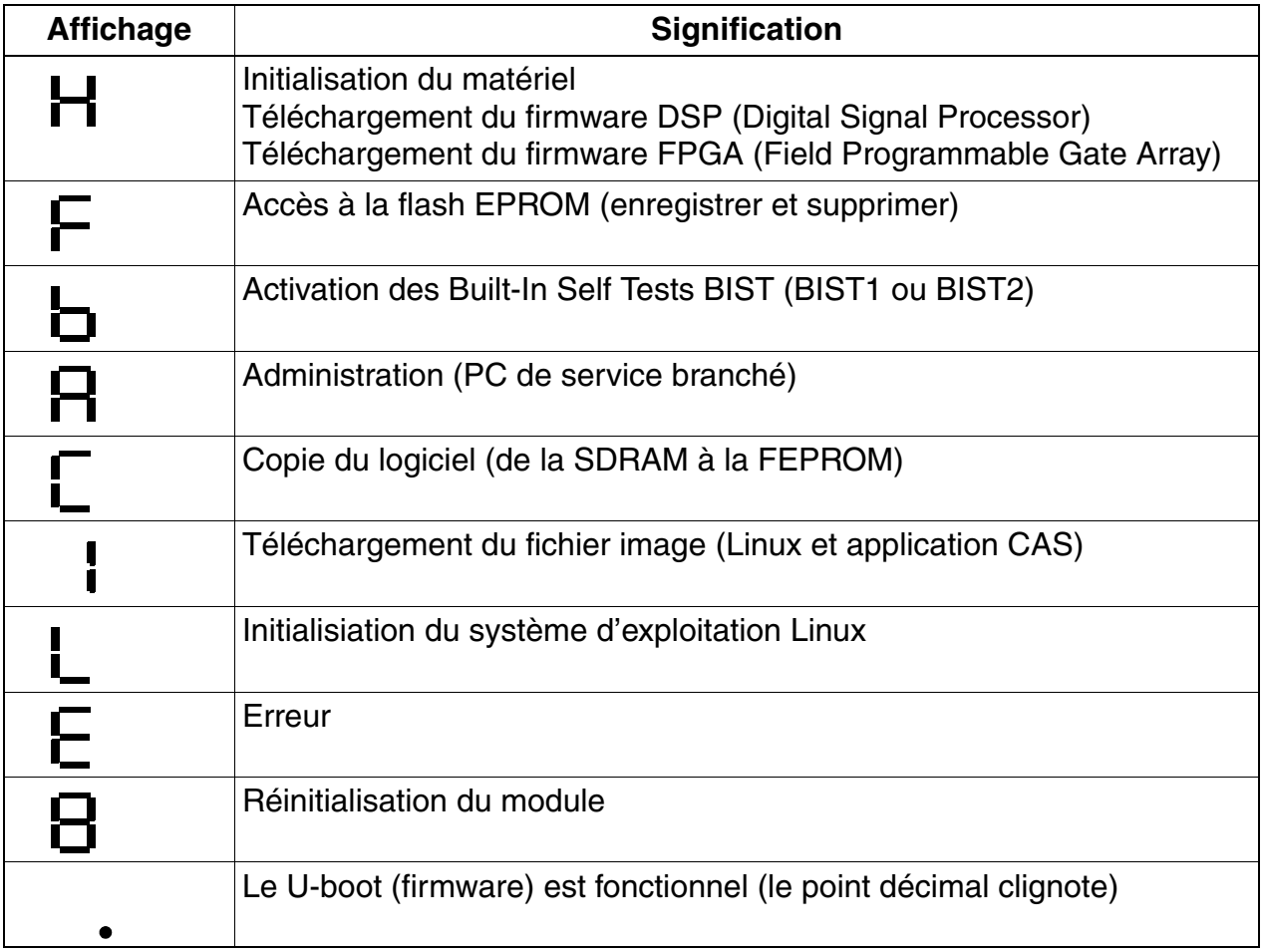

● Etats du système d'exploitation Linux

Tableau 3-120 TCAS-2, TCASR-2 (uniquement pour certains pays) - Etats du système d'exploitation Linux

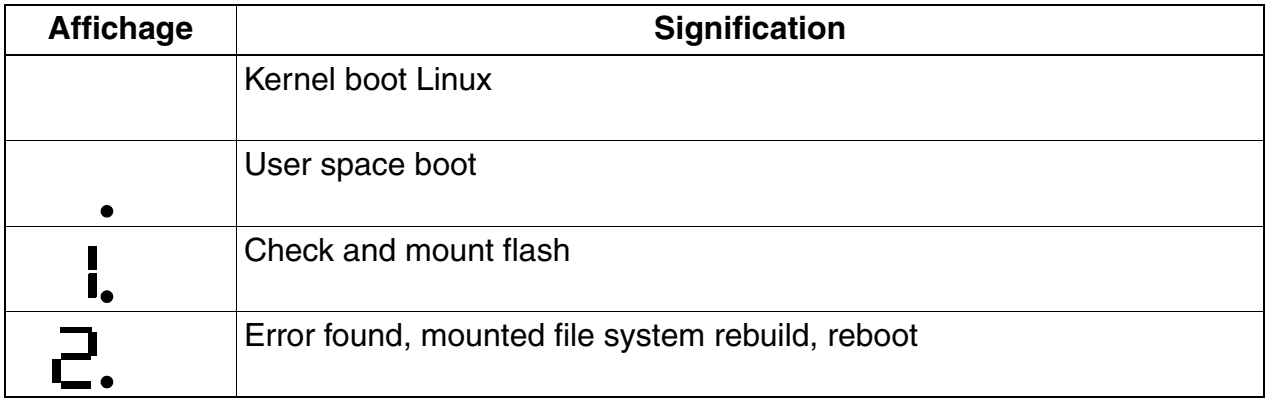

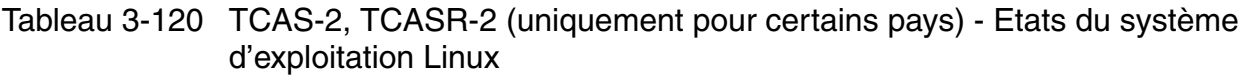

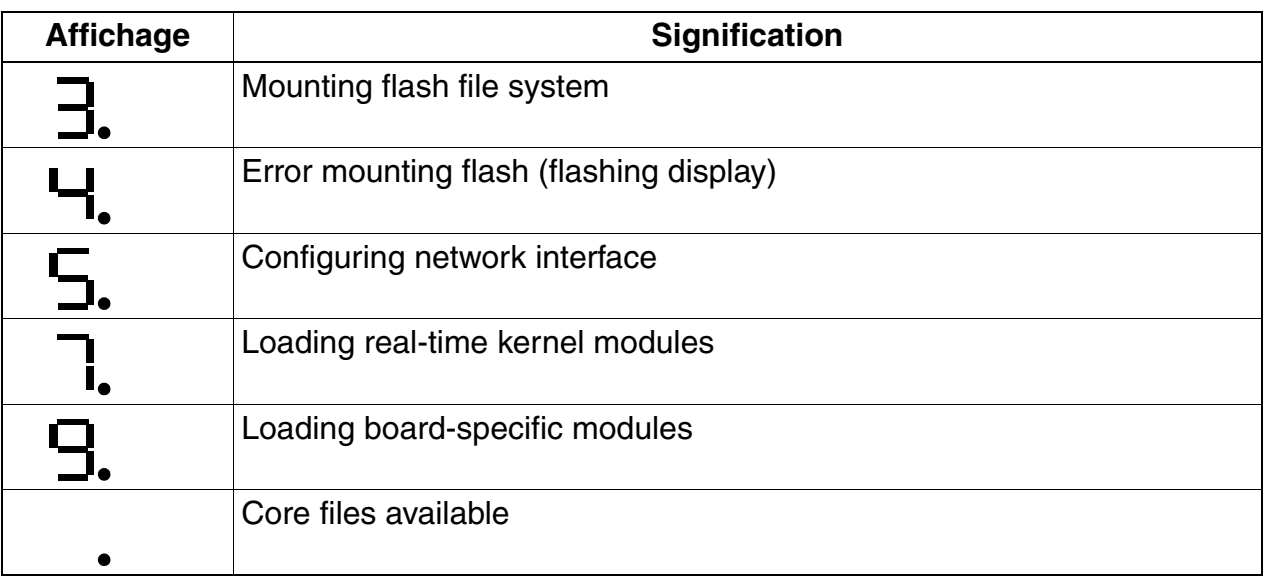

Eyays du logiciel d'application CAS

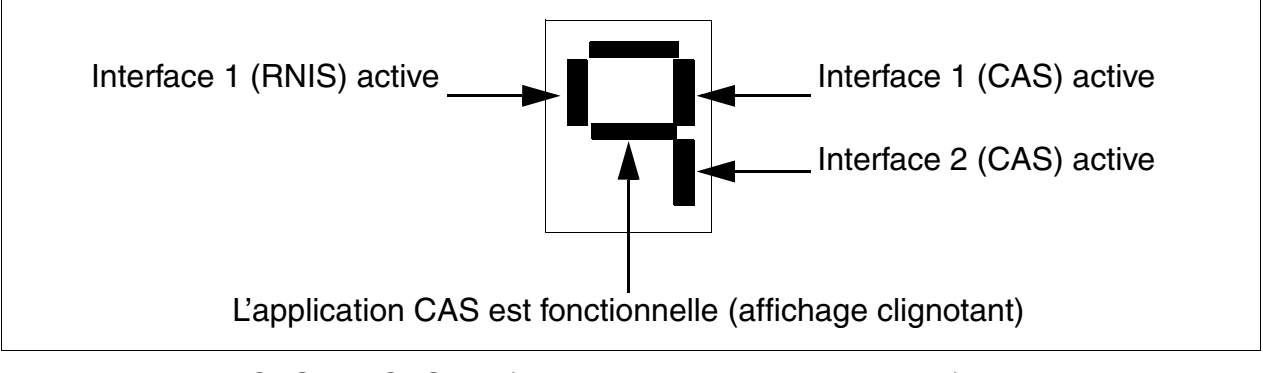

Figure 3-90 TCAS-2, TCASR-2 (uniquement pour certains pays) - Etats du logiciel d'application CAS

*Modules périphériques*

# **Modem (en option)**

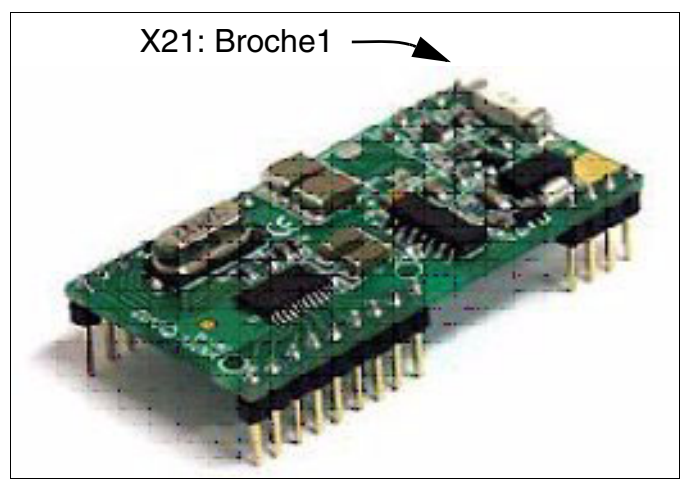

Figure 3-91 TCAS-2, TCASR-2 (uniquement pour certains pays) - Modem optionnel

Le modem analogique (kit modem F31505-E1-A147) est un sous-module optionnel pour les modules TCAS-2 et TCASR-2 et se branche sur les connexions X20 et X21. L'administration à distance du convertisseur de protocole CAS sur les modules TCAS-2 et TCASR-2 (voir [page](#page-370-0)  [3-265\)](#page-370-0) est ainsi possible.

#### <span id="page-370-0"></span>**Administration du convertisseur de protocole CAS**

Le téléchargement du logiciel et l'administration du TCAS-2 et du TCASR-2 sont réalisés au moyen d'un outil séparé, le CAS Manager. Le logiciel du CAS Manager se trouve sur un CD livré avec les modules. Des informations sur l'installation du logiciel CAS Manager sur le PC de service se trouvent sur le fichier Readme.

Les possibilités suivantes existent pour l'accès aux modules :

- Par l'interface V.24 (prise MINI-DIN à 9 pôles X803) et le câble de raccordement C39195- A9700-B532.
- Par l'interface éthernet (10/100BaseT) (prise RJ45 X804).
- Par le modem analogique en option (kit modem F31505-E1-A147). Il faut dans ce cas établir une liaison du modem analogique (prise RJ45 X805) avec un port libre d'un module d'abonné analogique par le câble RJ45 C39195-Z7208-A10 faisant partie du kit modem (voir [figure 3-93](#page-371-0)).

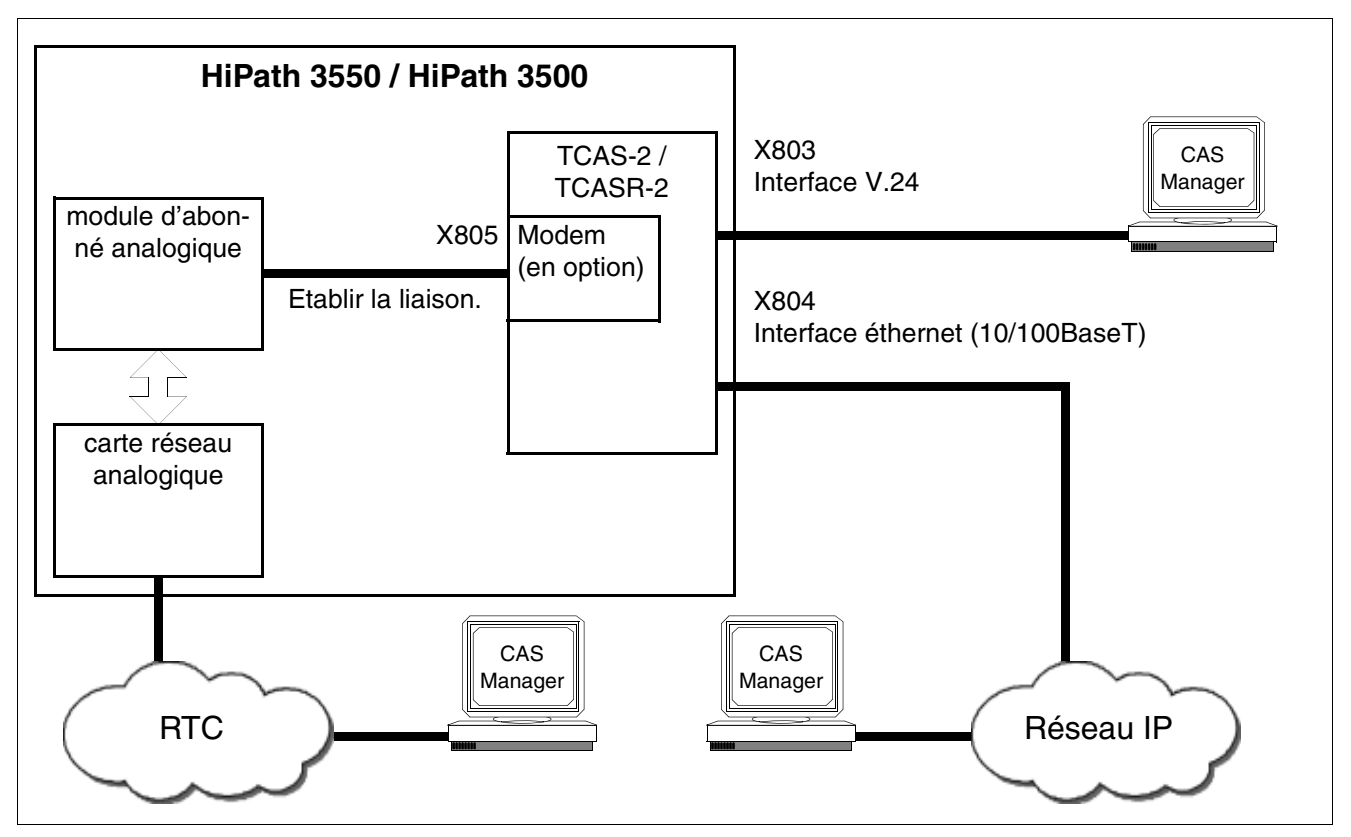

Figure 3-92 TCAS-2, TCASR-2 (uniquement pour certains pays) - Possibilités de raccordement pour l'administration des modules avec le CAS Manager

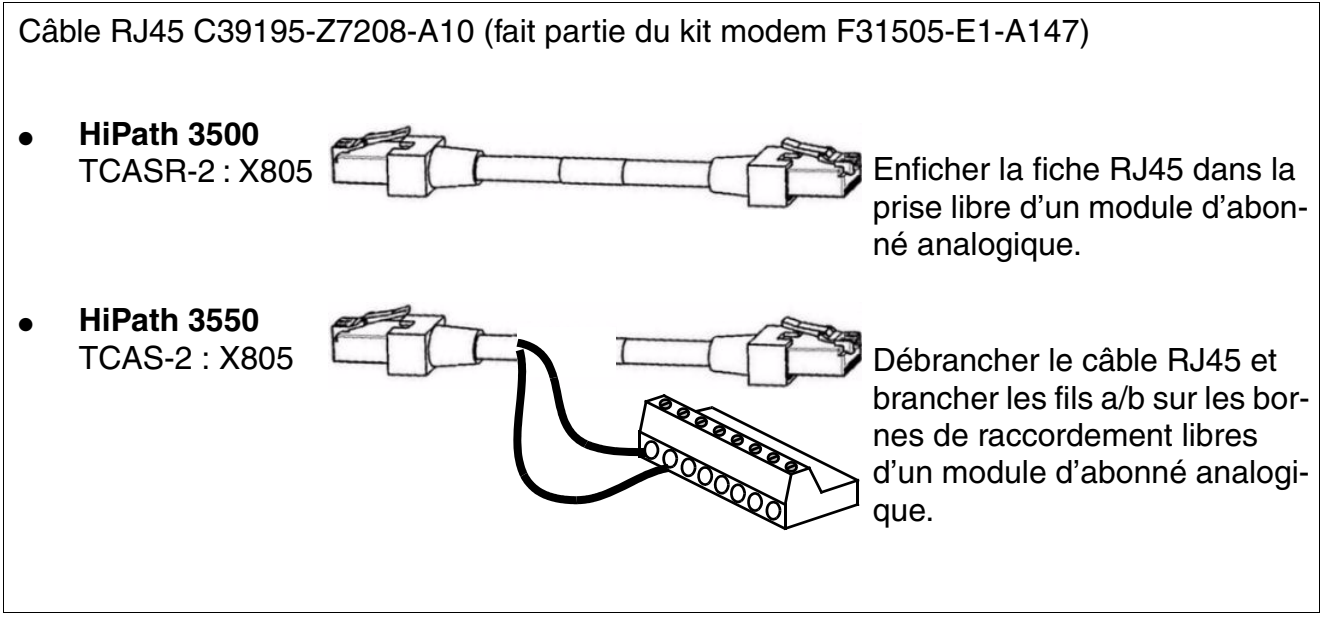

<span id="page-371-0"></span>Figure 3-93 TCAS-2, TCASR-2 (uniquement pour certains pays) - Câble RJ45 C39195- Z7208-A10

# **Brochage du câble CAS**

Pour le raccordement de la terminaison de réseau NT, du multiplexeur MUX ou du modem sur les modules TCAS-2 et TCASR-2 (raccordements MINI-BNC) existent les possibilités suivantes :

 $c$ âble coaxial (75 Ohm), longueur = 10 m

Tableau 3-121 TCAS-2, TCASR-2 (uniquement pour certains pays) Brochage du câble CAS C39195-A7700-B13

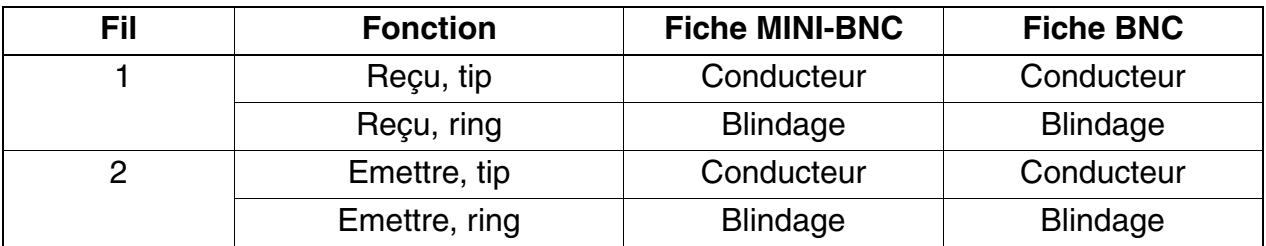

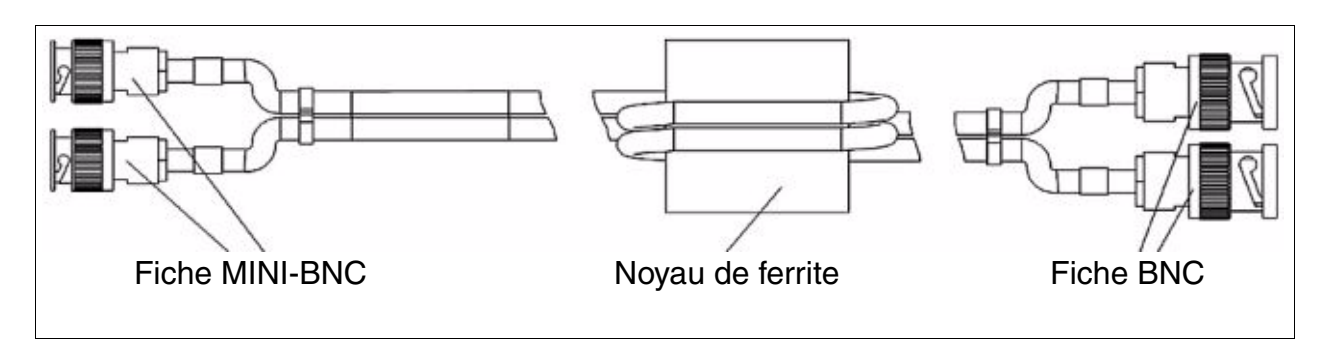

Figure 3-94 TCAS-2, TCASR-2 (uniquement pour certains pays) - Câble CAS C39195-A7700-B13

Ligne symétrique (120 Ohm)

Pour le raccordement d'un câble symétrique le convertisseur d'impédance F31505-E1- A146 doit être utilisé.

<span id="page-372-0"></span>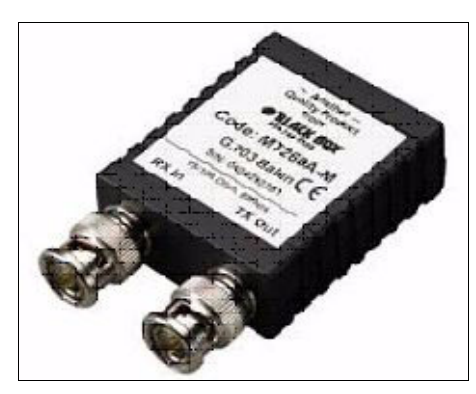

Figure 3-95 TCAS-2, TCASR-2 (uniquement pour certains pays) - Convertisseur d'impédance F31505-E1-A146

*Modules périphériques*

Contact de blindage des câbles CAS

Pour garantir un blindage électromagnétique suffisant (conformément à EN 55022), vous devez mettre en contact les deux câbles CAS blindés de HiPath 3550/HiPath 3350 à l'endroit prévu à cet effet.

Marche à suivre :

Fixez le blindage (B) des deux câbles CAS (A) avec une attache de câble (C) sur le T (D) du boîtier de telle sorte qu'un contact conducteur de façon durable soit établi entre l'adhésif conducteur et le boîtier (voir figure).

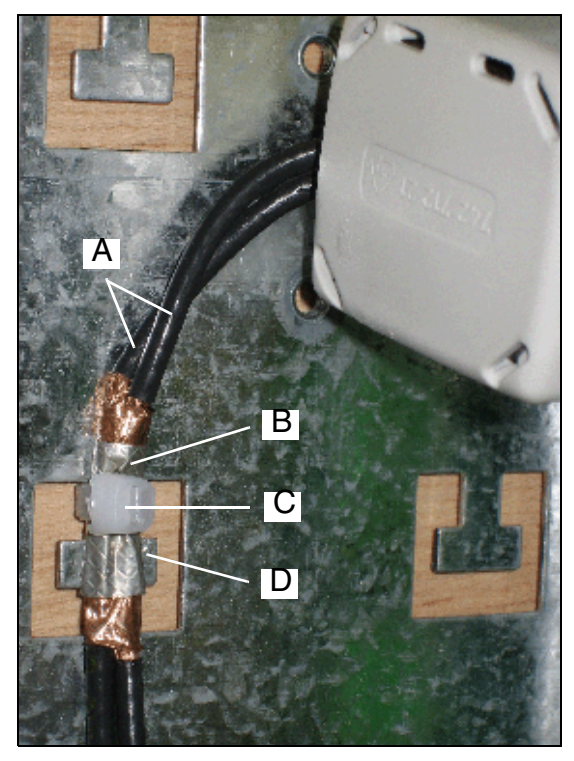

Figure 3-96 Câble CAS – Contact de blindage

# <span id="page-374-0"></span>**3.3.30 TLA2 (sauf aux Etats-Unis), TLA4 (sauf aux Etats-Unis), TLA8 (sauf aux Etats-Unis)**

*REMARQUE :* risque de dommage dû aux surtensions. Pour ce module, les mesures de protection contre la foudre nécessaires doivent être prises, voir [point 2.1.2, "Protection contre la](#page-42-0)  [foudre".](#page-42-0)

#### **Introduction**

Les modules LR TLA2, TLA4 et TLA8 fournissent 2, 4 et 8 lignes réseau analogiques (mode de numérotation DC et MF) pour HiPath 3550 et HiPath 3350 (boîtier mural).

#### **Interfaces**

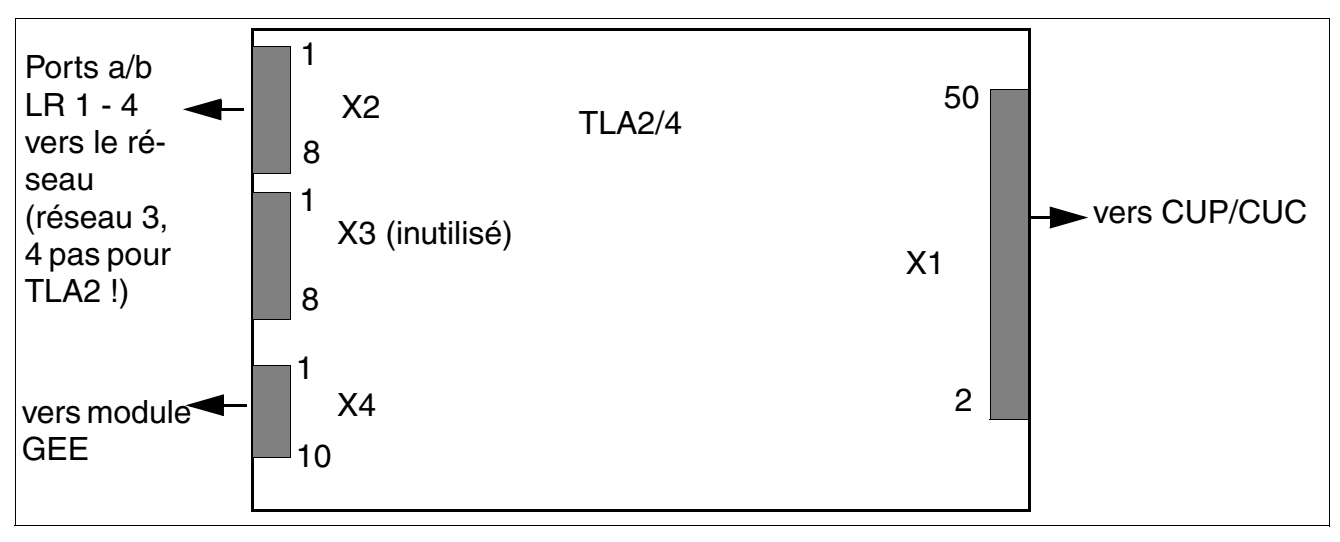

Figure 3-97 TLA2, TLA4 (sauf aux Etats-Unis) - Interfaces (S30817-Q923-Bxxx, -Axxx)

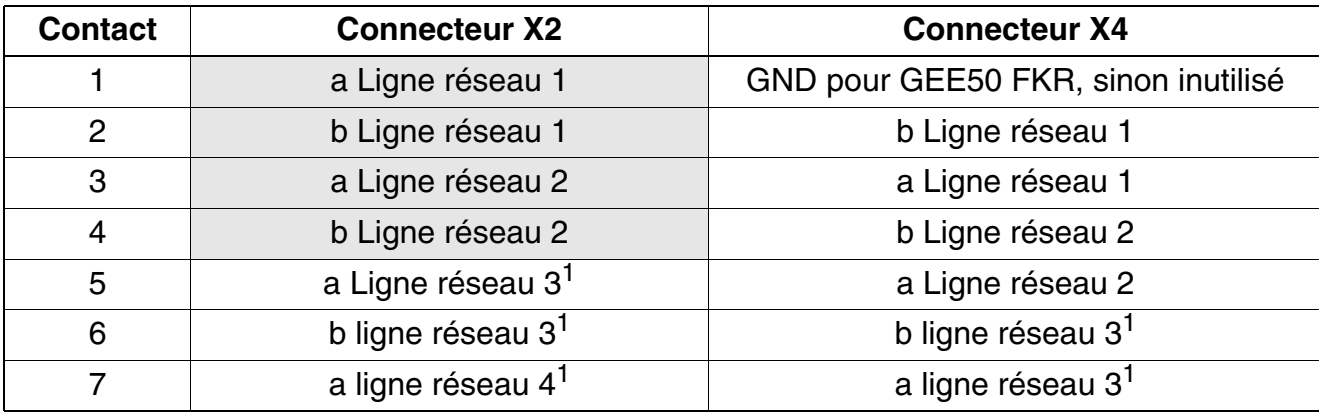

Tableau 3-122 TLA2, TLA4 (sauf aux Etats-Unis) - Brochages des contacts

*Modules périphériques*

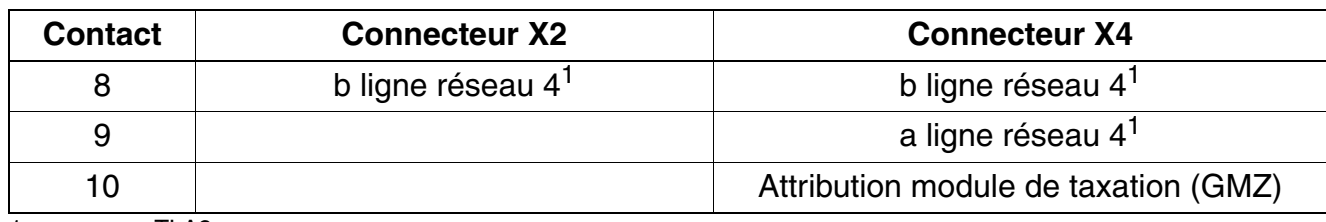

Tableau 3-122 TLA2, TLA4 (sauf aux Etats-Unis) - Brochages des contacts

<span id="page-375-0"></span>1 pas pour TLA2

Module HKZ TLA8 avec 8 lignes réseau analogiques pour types de numérotation DC et FV ; dédié à HiPath 3550 et HiPath 3350.

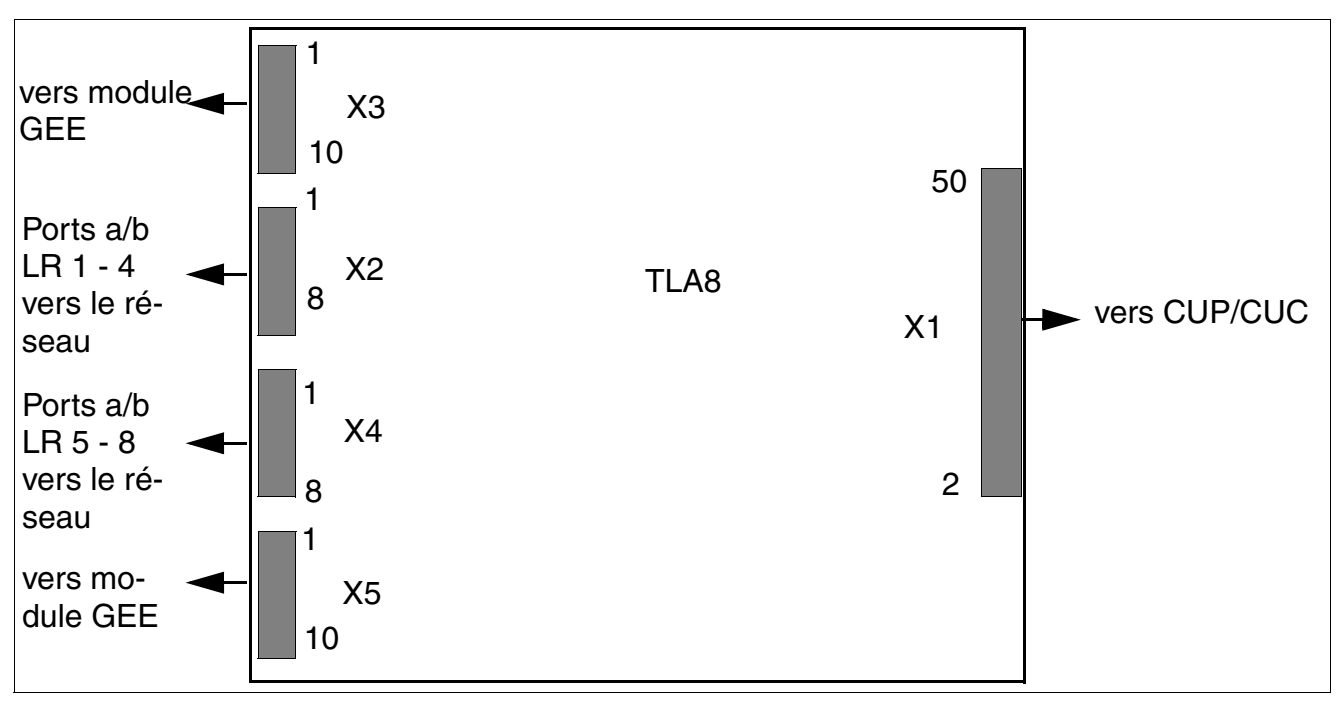

Figure 3-98 TLA8 (sauf aux Etats-Unis) - Interfaces (S30817-Q926-Axxx)

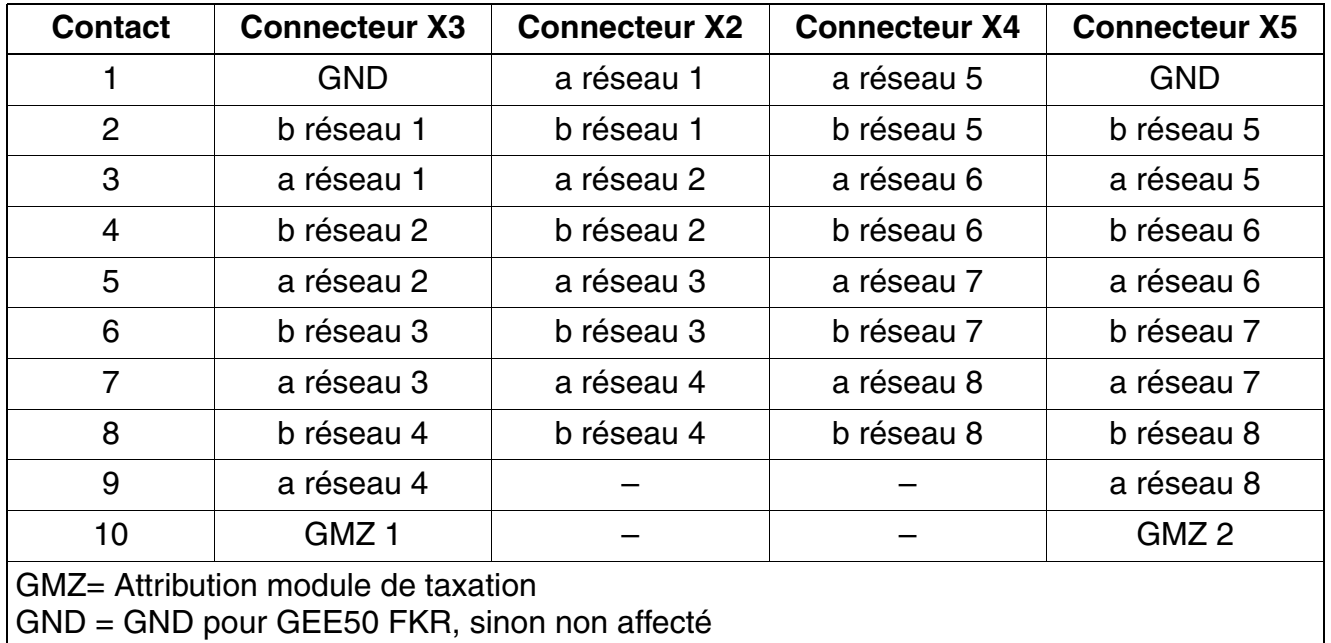

Tableau 3-123 TLA8 (sauf aux Etats-Unis) - Brochages des contacts

# **3.3.31 TLA4R (sauf aux USA)**

*REMARQUE :* risque de dommage dû aux surtensions. Pour ce module, les mesures de protection contre la foudre nécessaires doivent être prises, voir [point 2.1.2, "Protection contre la](#page-42-0)  [foudre".](#page-42-0)

#### **Introduction**

Le module TLA4R (**T**runk **L**ine **A**nalog **R**ack) fournit quatre ports pour le raccordement réseau analogique (type de numérotation DC et FV) sur HiPath 3500 et HiPath 3300 (boîtier 19"). De plus, deux commutations de lignes réseau analogiques ALUM sont disponibles.

Les caractéristiques de transmission et les propriétés fonctionnelles de TLA4R sont totalement identiques à celles des [modules TLA,](#page-374-0) utilisés dans HiPath 3550 et HiPath 3350. A l'exception

- des deux ALUM, présentes exclusivement sur TLA4R.
- de l'interface GEE, présente exclusivement sur les modules TLA.

#### **Interfaces**

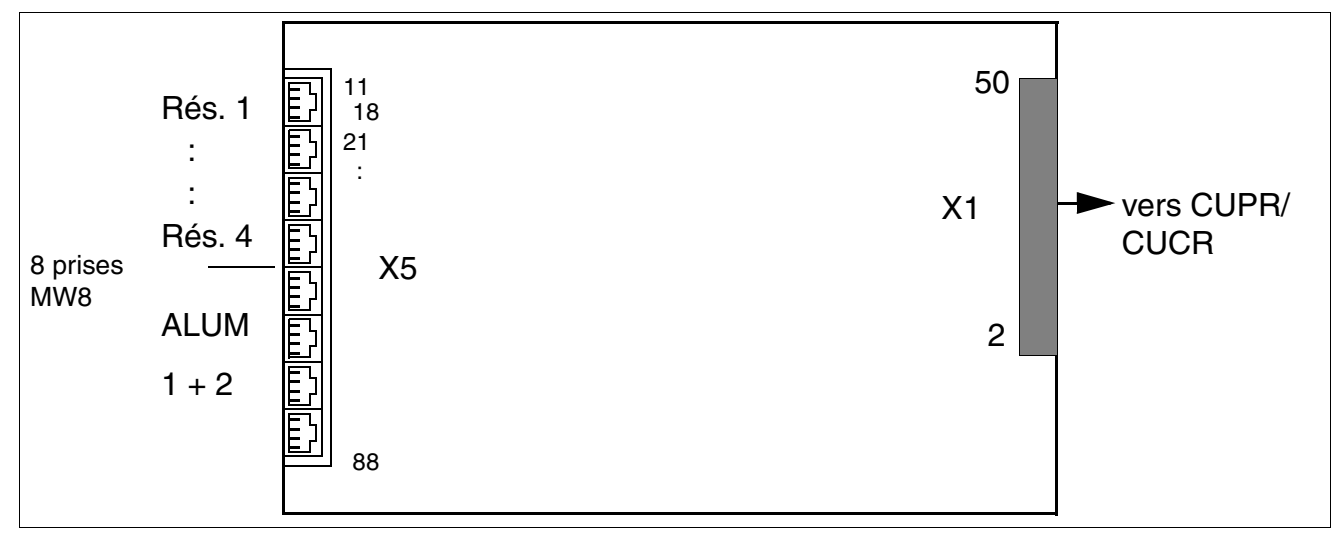

Figure 3-99 TLA4R (sauf aux USA) - Interfaces (S30817-Q923-Zxxx)

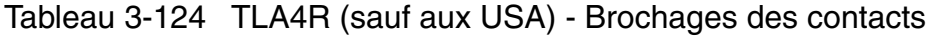

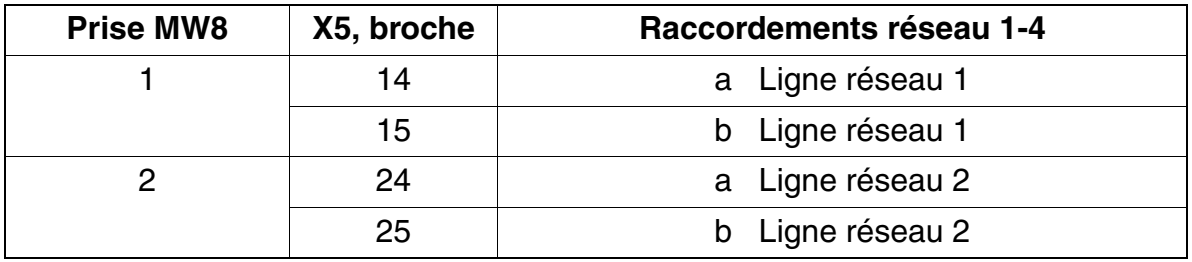

| 3                | 34         |                 | a Ligne réseau 3                            |
|------------------|------------|-----------------|---------------------------------------------|
|                  | 35         |                 | b Ligne réseau 3                            |
| 4                | 44         |                 | a Ligne réseau 4                            |
|                  | 45         | b               | Ligne réseau 4                              |
| <b>Prise MW8</b> | X5, broche | ALUM $1 + 2$    |                                             |
| 5                | 54         | TB1             | ALUM1: raccordement<br>module d'abonné      |
|                  | 55         | TA <sub>1</sub> |                                             |
| 6                | 64         | TB <sub>2</sub> | ALUM2 : raccordement<br>module d'abonné     |
|                  | 65         | TA <sub>2</sub> |                                             |
| 7                | 74         | BE1             | ALUM1: raccordement<br>terminal analogique  |
|                  | 75         | AE1             |                                             |
| 8                | 84         | BE <sub>2</sub> | ALUM2 : raccordement<br>terminal analogique |
|                  | 85         | AE <sub>2</sub> |                                             |

Tableau 3-124 TLA4R (sauf aux USA) - Brochages des contacts

# **3.3.32 TM2LP**

*REMARQUE :* risque de dommage dû aux surtensions. Pour ce module, les mesures de protection contre la foudre nécessaires doivent être prises, voir [point 2.1.2, "Protection contre la](#page-42-0)  [foudre".](#page-42-0)

#### **Introduction**

Le module TM2LP (**T**runk **M**odule **L**oop **P**rocedure) permet le raccordement de huit lignes réseau analogiques sur HiPath 3800.

#### **Capot avant**

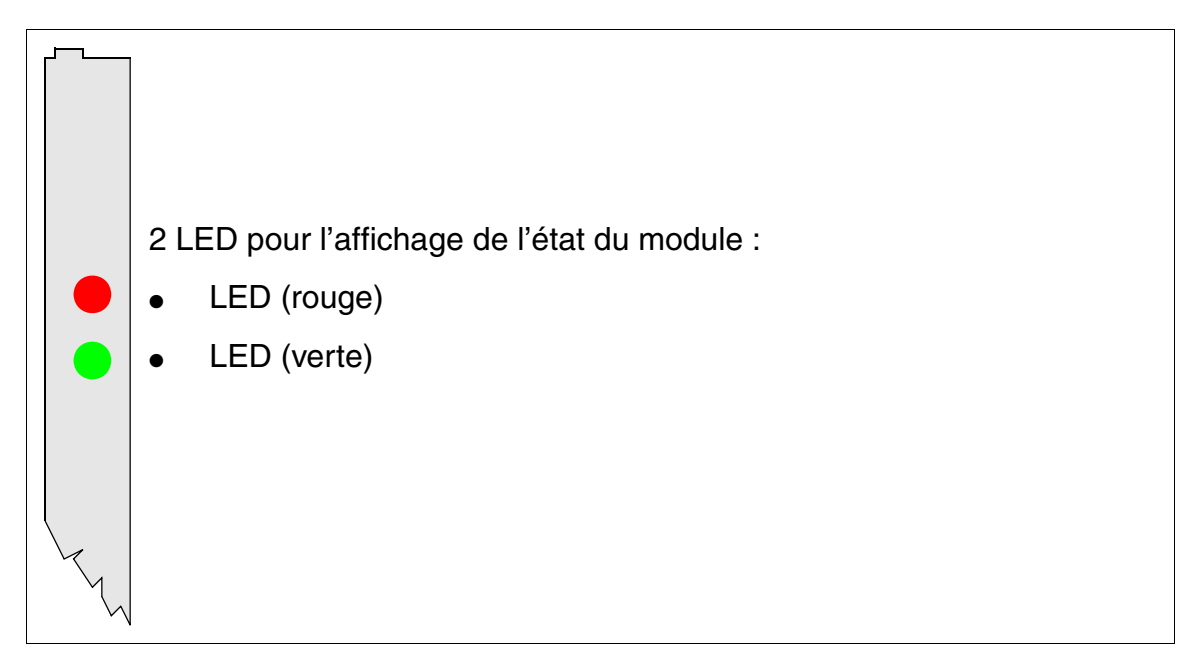

Figure 3-100 TM2LP - Capot avant (S30810-Q2159-Xxxx)

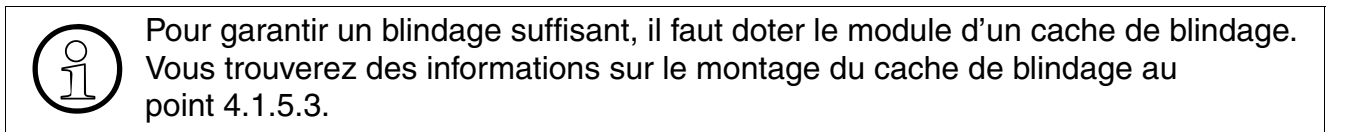

### **Etats des LED et signification**

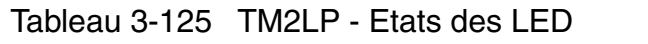

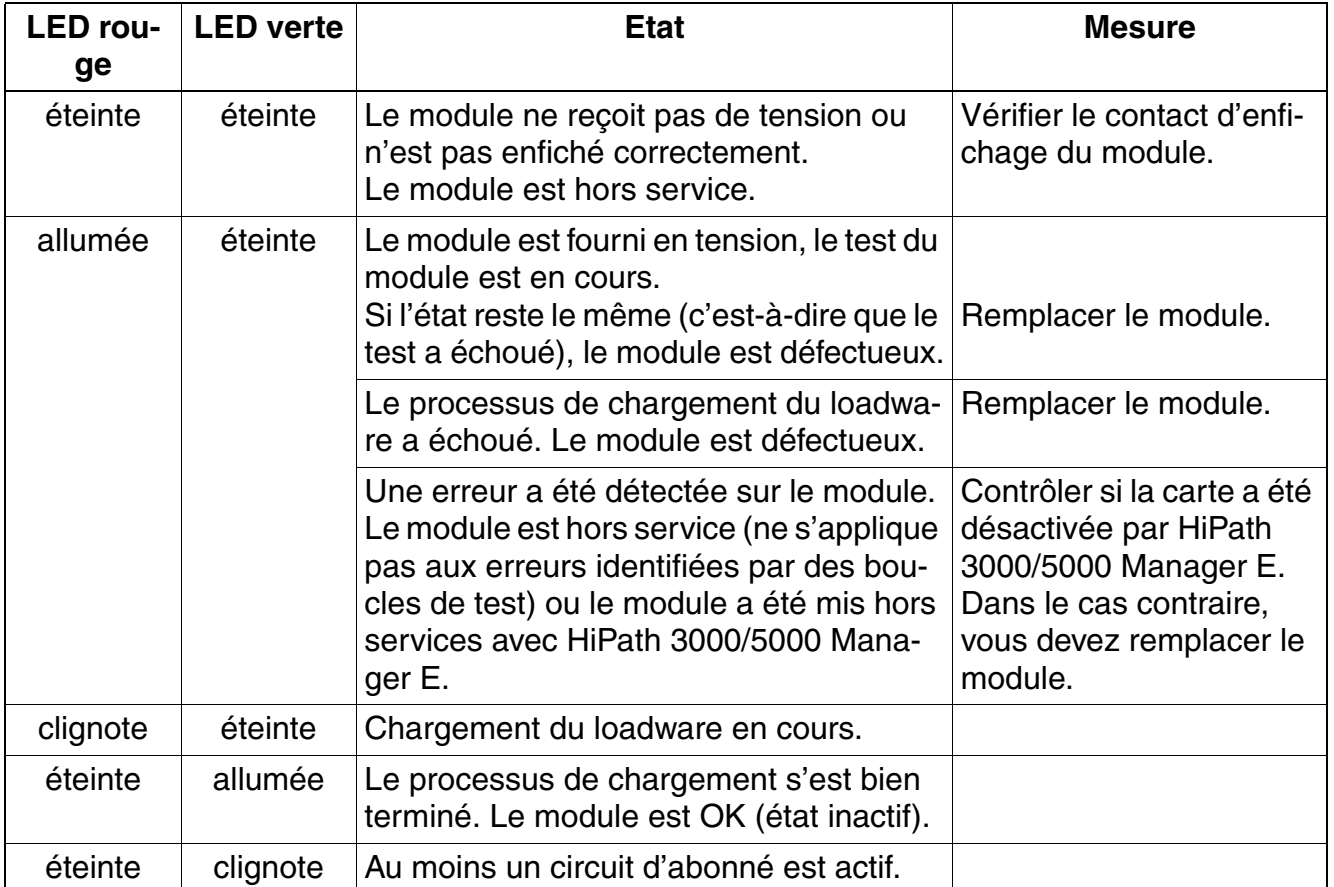

### **Brochage des câbles et des connecteurs**

- Pour le raccordement sur les connecteurs SIVAPAC de fond de panier : [tableau 3-126](#page-381-0)
- Pour le raccordement sur les panneaux de raccordement avec prises RJ45 : tableau 3-127
- Etats-Unis uniquement : Pour le raccordement sur les panneaux de raccordement avec prise CHAMP : [tableau 3-128](#page-384-0)
- Pour le raccordement sur les panneaux de raccordement avec connecteurs SIPAC 1 SU : [tableau 3-129](#page-385-0)

# **Modules pour HiPath 3000** *Modules périphériques*

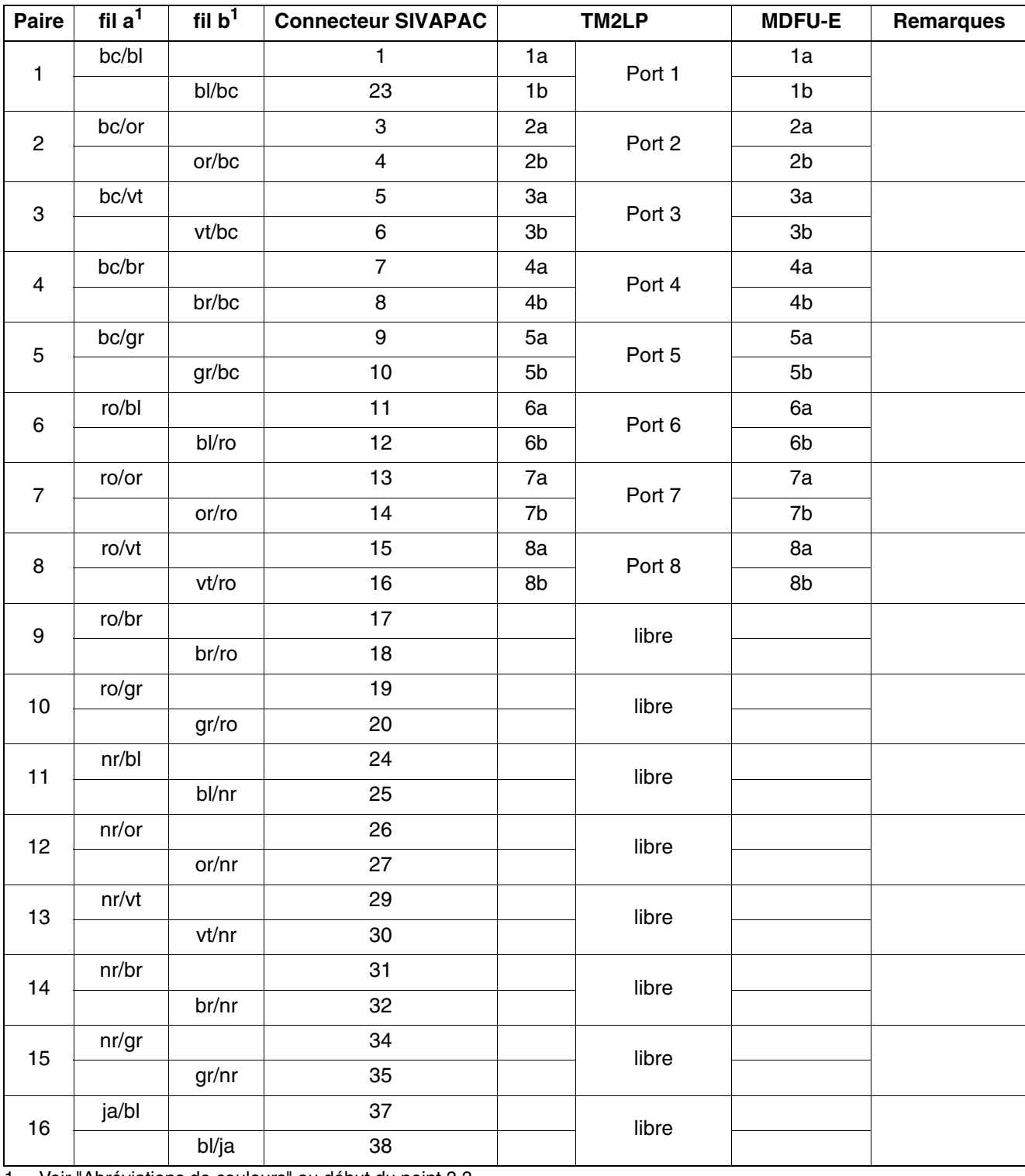

<span id="page-381-0"></span>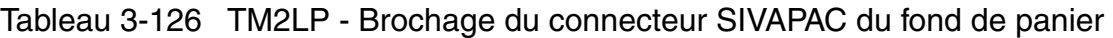

<span id="page-381-1"></span>1 Voir "[Abréviations de couleurs](#page-191-0)" au début du [point 3.3](#page-191-1).

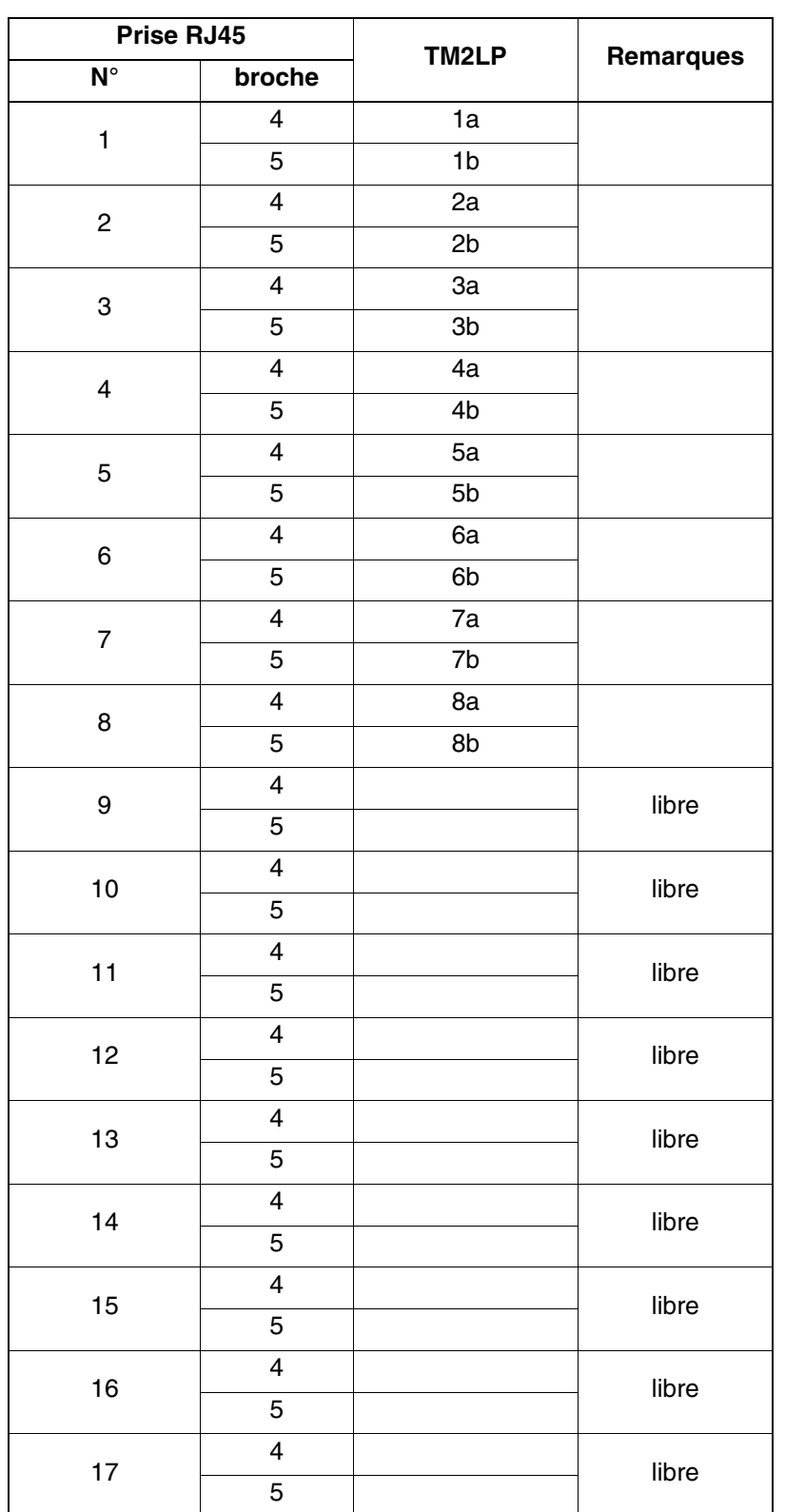

<span id="page-382-0"></span>Tableau 3-127 TM2LP - Brochage des panneaux de raccordement avec prises RJ45

*Modules périphériques*

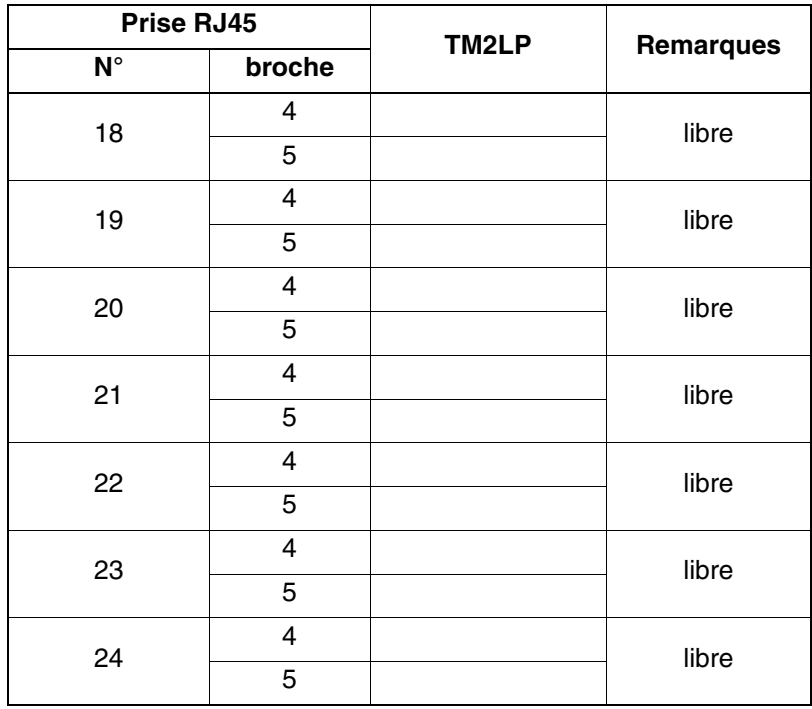

Tableau 3-127 TM2LP - Brochage des panneaux de raccordement avec prises RJ45

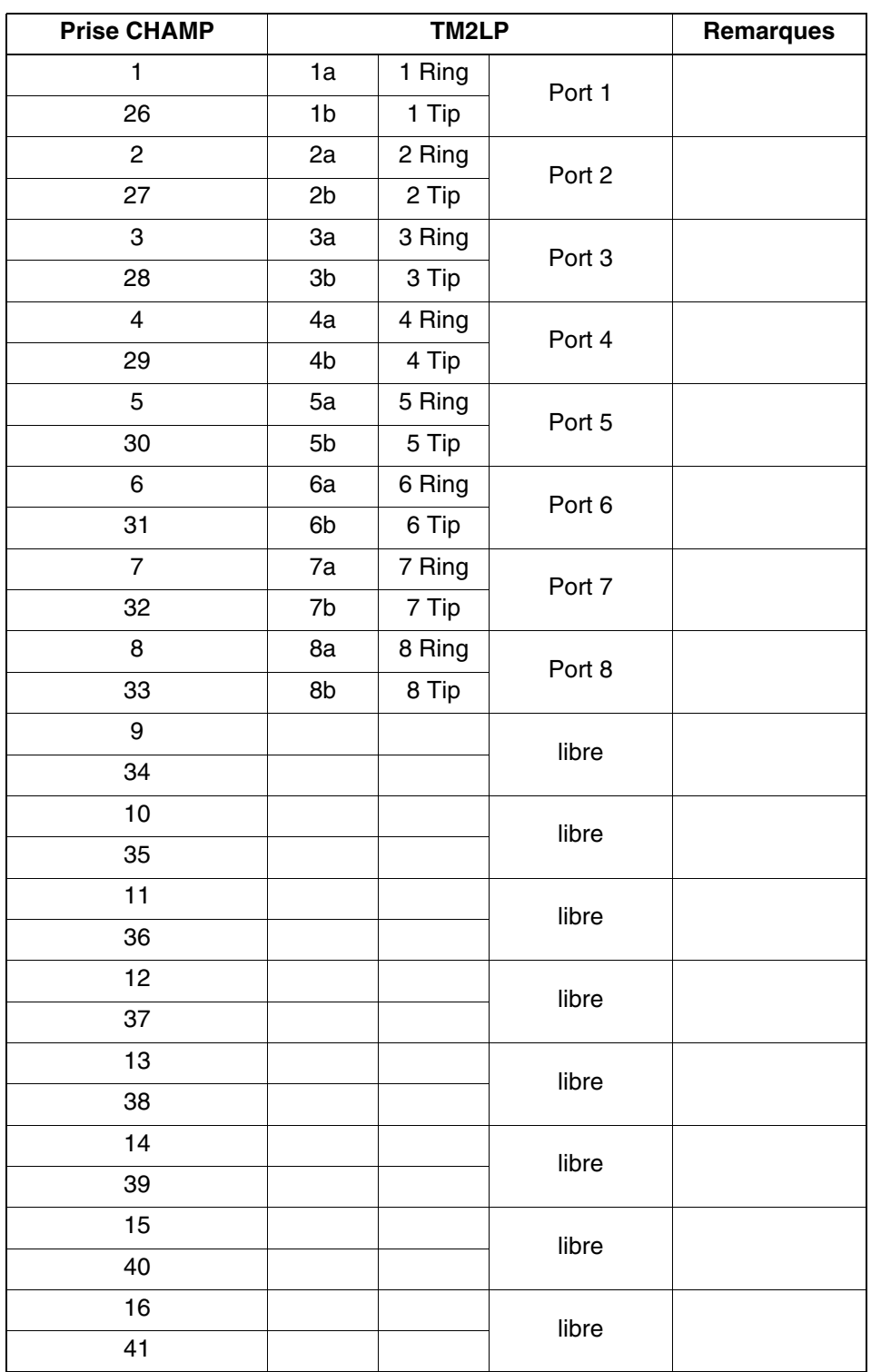

<span id="page-384-0"></span>Tableau 3-128 TM2LP - Brochage des panneaux de raccordement avec prise CHAMP (Etats-Unis uniquement)

*Modules périphériques*

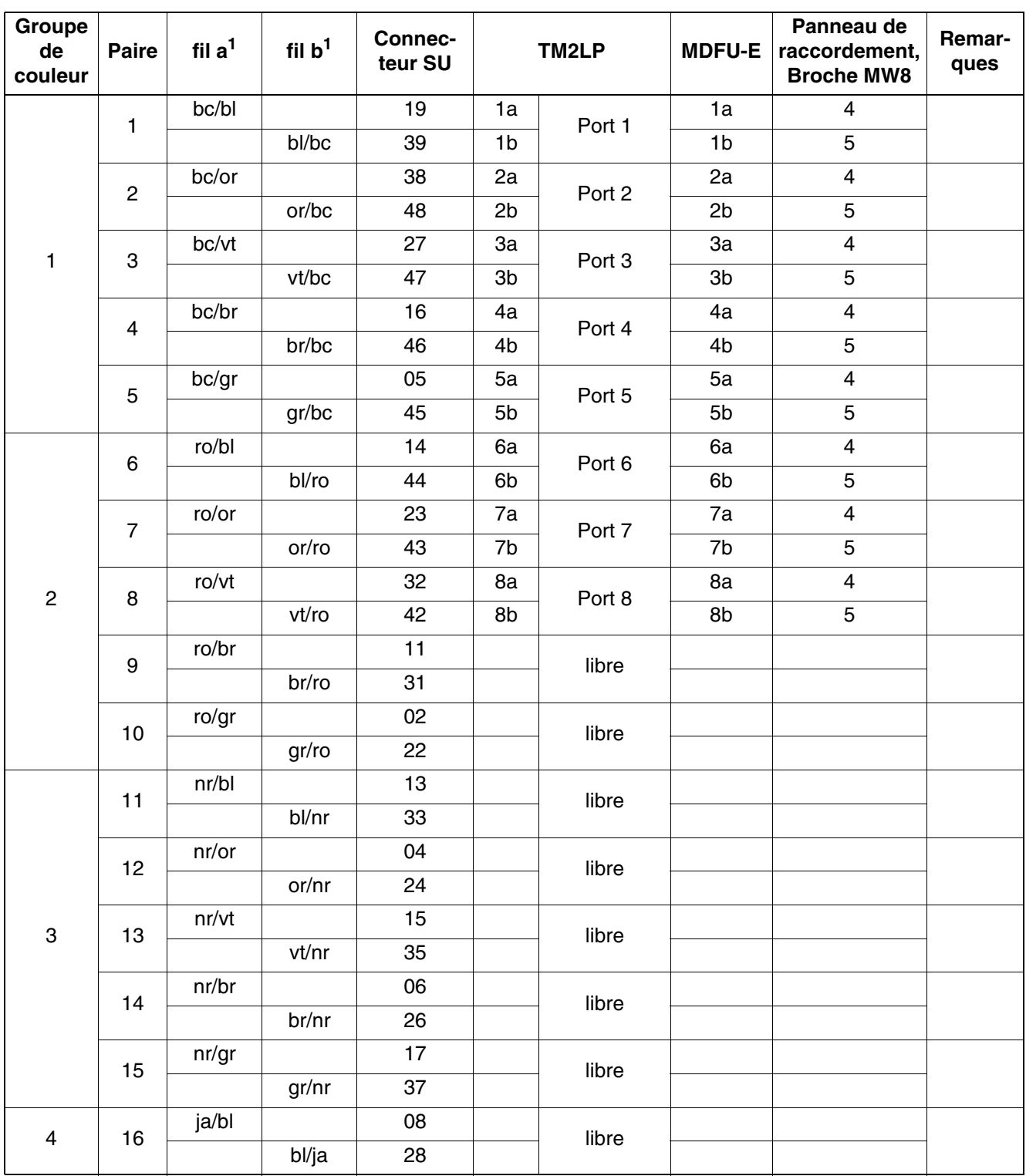

<span id="page-385-0"></span>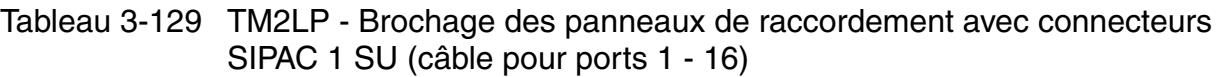

<span id="page-385-1"></span>1 Voir "[Abréviations de couleurs](#page-191-0)" au début du [point 3.3](#page-191-1).

# **3.3.33 TMAMF (uniquement pour certains pays)**

*REMARQUE :* risque de dommage dû aux surtensions. Pour ce module, les mesures de protection contre la foudre nécessaires doivent être prises, voir [point 2.1.2, "Protection contre la](#page-42-0)  [foudre".](#page-42-0)

#### **Introduction**

Le module TMAMF (**T**runk **M**odule **A**nalog for **M**ulti**f**requency Code Signalling) contient 8 joncteurs réseau pour SDA analogique. Les modes de numérotation MFC-R2 = valeur par défaut, MFC-R2 avec identification d'appel, MF et DC sont supportés. L'exploitation simultanée des modes de numérotation MF et MFC-R2 (avec ou sans identification de l'appelant) n'est pas possible.

Le module est utilisé dans HiPath 3550 et a la référence S30810-Q2587-A400.

### **Commutateurs et LED**

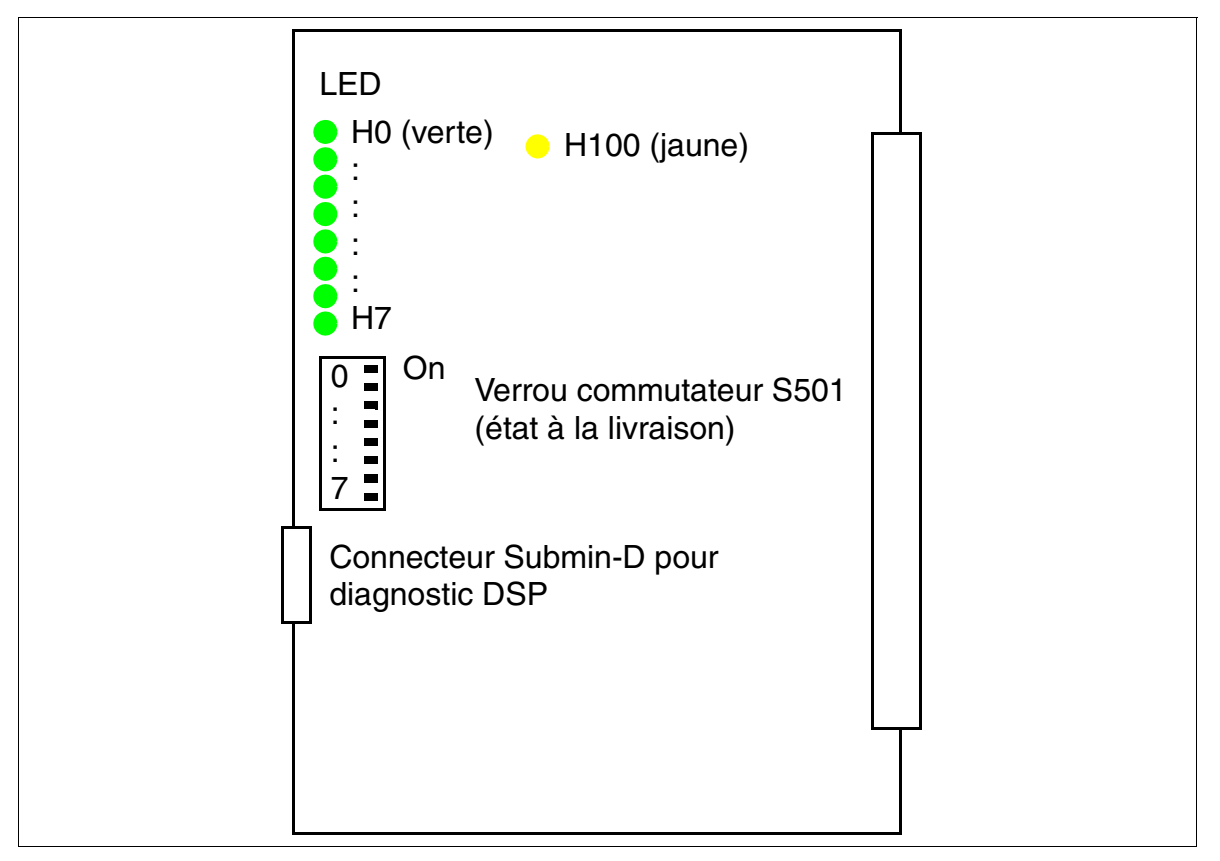

<span id="page-386-0"></span>Figure 3-101 TMAMF (S30810-Q2587-Axxx)

*Modules périphériques*

### **Remarques sur le diagnostic DSP**

Pour le diagnostic de comportements erronés ou pour une analyse d'erreur plus précise, vous pouvez utiliser la fonction Trace intégrée sur TMAMF. Via le connecteur Submin D, vous obtenez des informations sur le mode de numérotation MFC-R2. Pour activer la fonction Trace, un PC avec programme d'émulation de terminal (par exemple HyperTerminal Microsoft) doit être raccordé.

#### **Configuration du terminal :**

- $\bullet$  bits par seconde = 19200
- $\bullet$  bits de données = 8
- bit d'arrêt  $= 1$
- $parté = sans$
- $control$ e de flux = néant

#### **Brochage du câble de diagnostic**

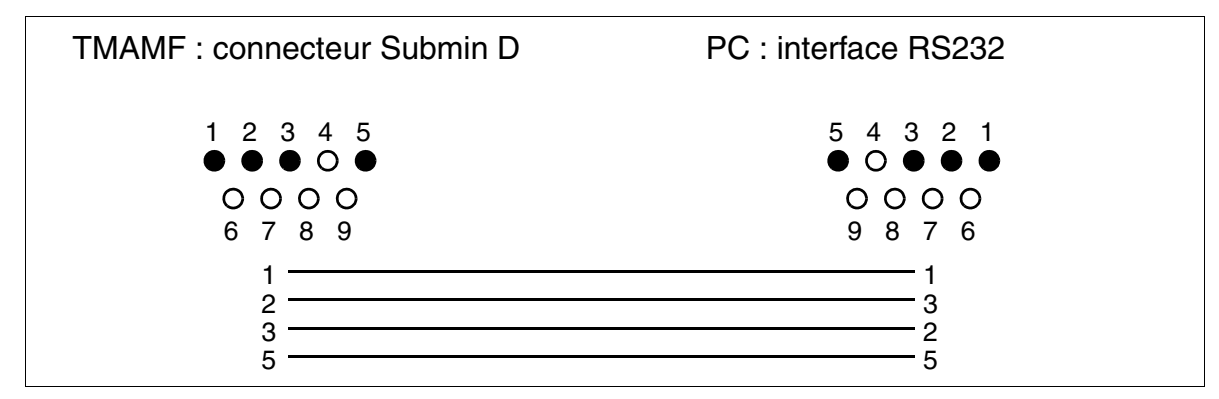

Figure 3-102 Brochage du câble de diagnostic pour TMAMF

## **Etats des LED et signification**

● voyant H100 (voir [figure 3-101\)](#page-386-0) : état du processeur de signalisation

Tableau 3-130 TMAMF - Etats des LED (H100)

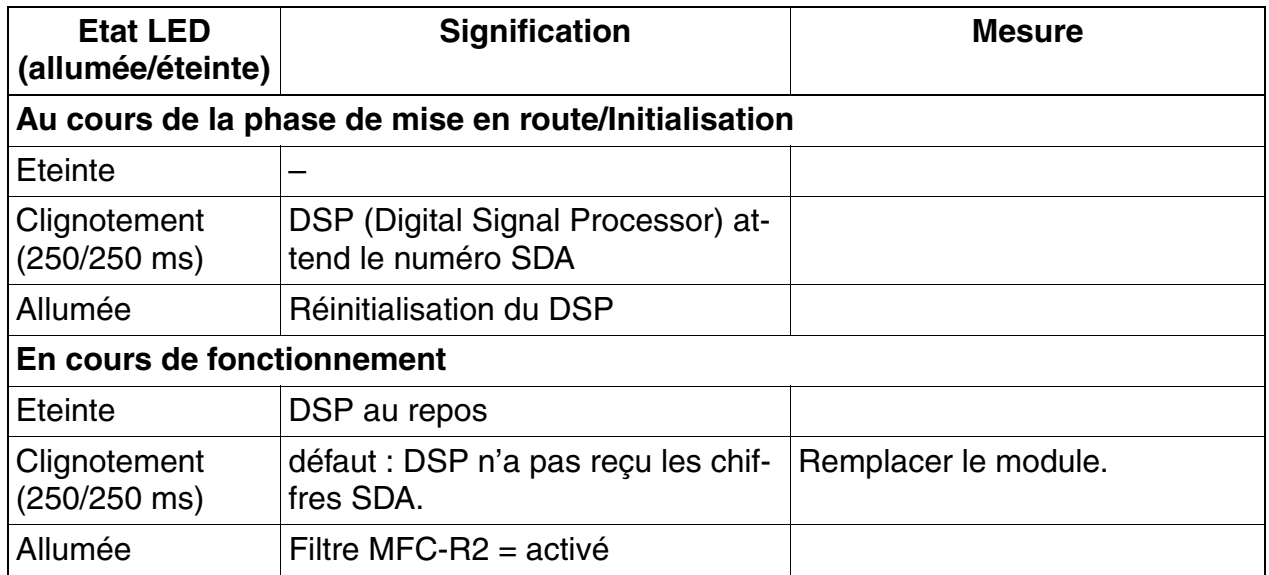

● LED H0 à H7 (voir [figure 3-101](#page-386-0)) : état des joncteurs réseau

# Tableau 3-131 TMAMF - Etats des LED (H0 à H7)

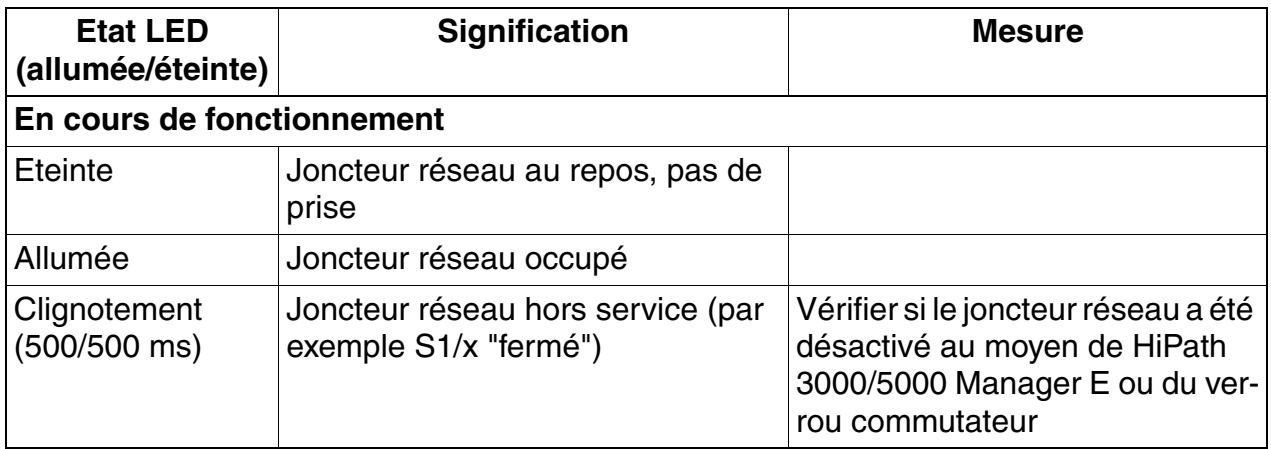

## **Brochage des câbles et des connecteurs (fond de panier, MDFU/MDFU-E, panneau de raccordement)**

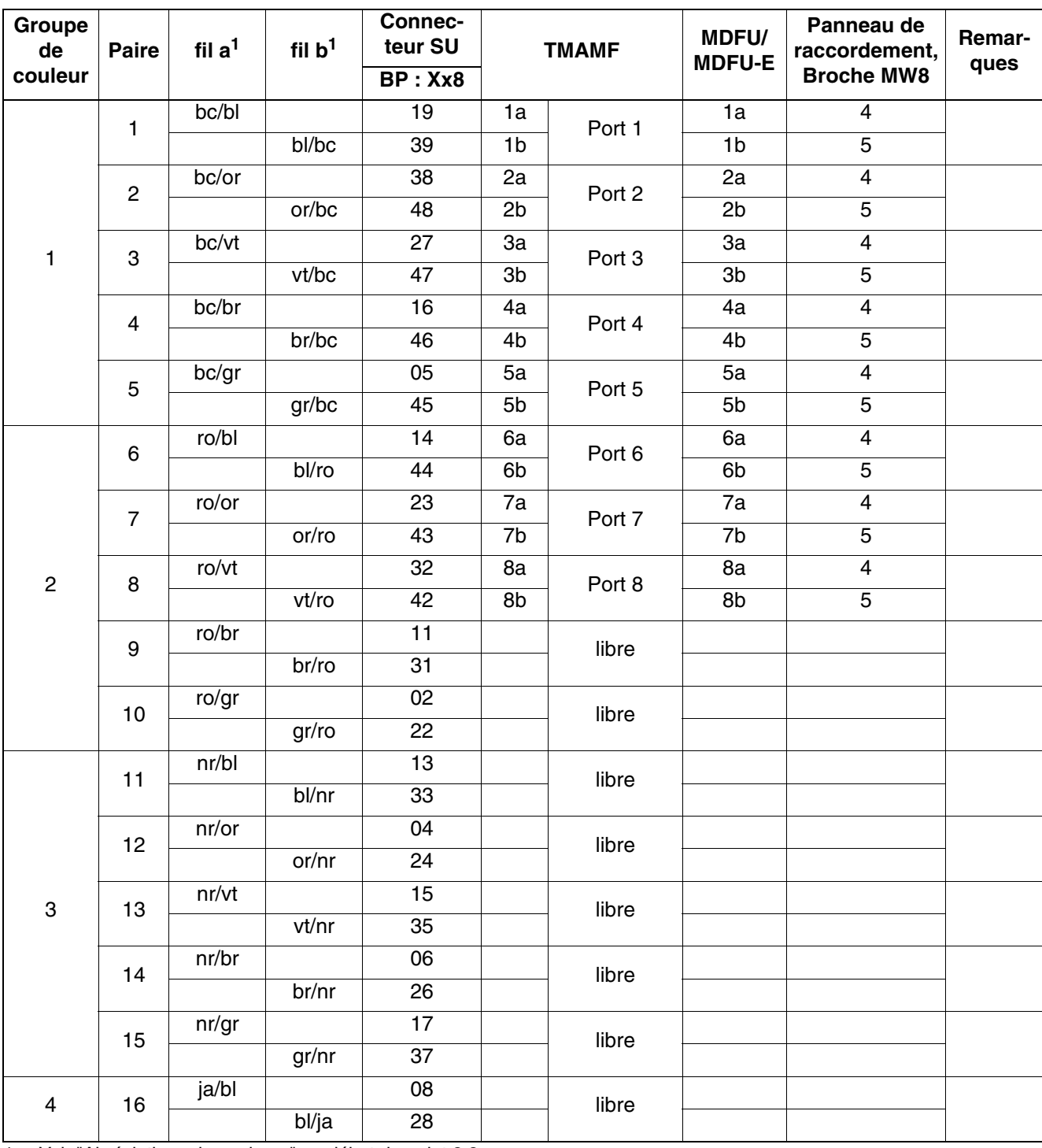

Tableau 3-132 TMAMF - Brochage des câbles

<span id="page-389-0"></span>1 Voir "[Abréviations de couleurs](#page-191-0)" au début du [point 3.3](#page-191-1).

# **3.3.34 TLANI2, TLANI4, TLANI8**

*REMARQUE :* risque de dommage dû aux surtensions. Pour ce module, les mesures de protection contre la foudre nécessaires doivent être prises, voir [point 2.1.2, "Protection contre la](#page-42-0)  [foudre".](#page-42-0)

#### **Introduction**

Les modules TLANI2, TLANI4 et TLANI8 fournissent 2, 4 et 8 interfaces pour le raccordement réseau analogique (HKZ : démarrage mise à terre ou démarrage boucle) pour HiPath 3550 et HiPath 3350 (boîtier mural).

Les interfaces pour le raccordement réseau analogique supportent la fonctionnalité CLIP et la taxation avec impulsions 12 kHz et 16 kHz. La sélection de la taxation se fait automatiquement par le paramétrage pays du système. La taxation avec impulsions 50 KHz n'est pas supportée.

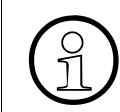

Les variantes spécifiques des pays des modules ne supportent pas toutes la taxation avec impulsions 12 kHz et 16 kHz.

HiPath 3000/5000 Manager E permet d'activer et désactiver la taxation (menu Paramètres : Lignes/Réseaux ... -> Lignes -> (double-clic sur) Paramètres -> Flags analogiques -> Flags -> Module de charge activé).

L'inversion de boucle "Silent Reversal" est également supportée ; elle est utilisée dans différents pays pour l'enregistrement du début et de la fin d'une communication sortante. L'activation se fait avec HiPath 3000/5000 Manager E (menu Paramètres : Réseaux ... -> Lignes -> (double-clic sur) Paramètres -> Flags analogiques -> Flags -> Silent Reversal).

La SDA ÜFS utilisée en Autriche n'est pas supportée.

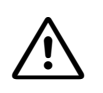

**Attention**<br>
Les opérations d'installation aux USA et au Canada nécessitent que le raccordement des lignes réseau analogiques se fasse par des éléments de sécurisation conformément à UL 497A ou CSA C22.2 n° 226.

#### **Variantes d'équipements de TLANI8**

Pour le module TLANI8, les variantes d'équipements suivantes, qui se basent sur une carte imprimée commune, sont disponibles :

- TLANI8-CE (S30810-Q2954-X100) : module entièrement équipé,c'est-à-dire avec filtre de taxation, taxation et cavalier pour configuration Démarrage mise à terre/boucle
- TLANI8-IM (S30810-Q2954-X101) : module sans filtre de taxation ni taxation, démarrage mise à terre uniquement
- TLANI8-BRA (S30810-Q2954-X182) : module sans filtre de taxation ni taxation, démarrage mise à terre uniquement, protection de ligne spécifique pour le Brésil

*Modules périphériques*

### **Interfaces**

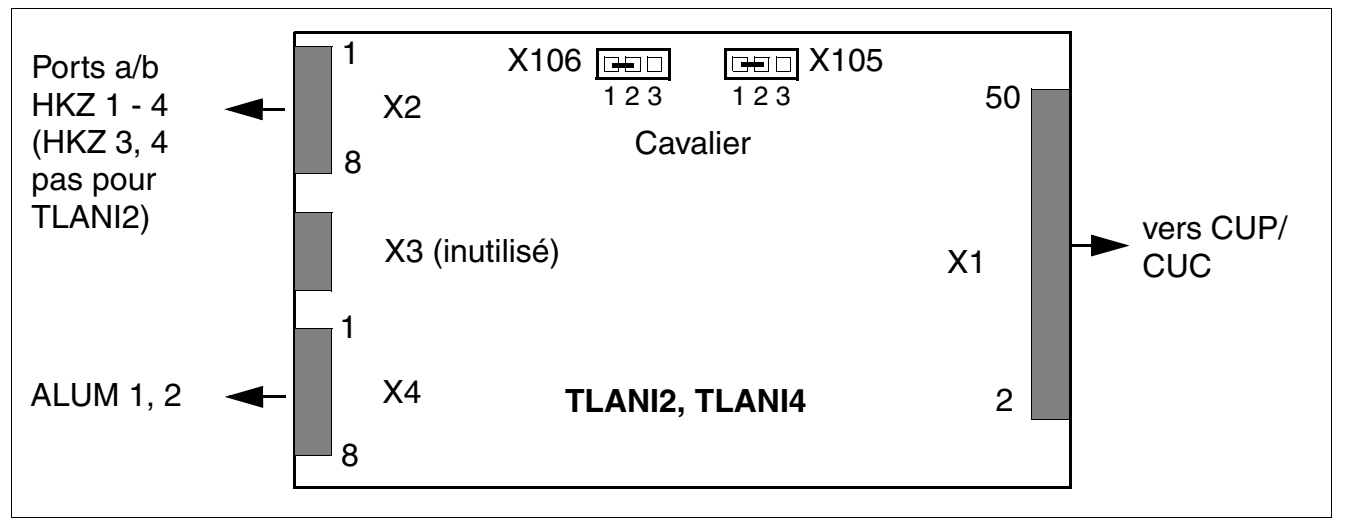

Figure 3-103 TLANI2, TLANI4 – Interfaces (S30810-H2953-X1xx / -Xxx)

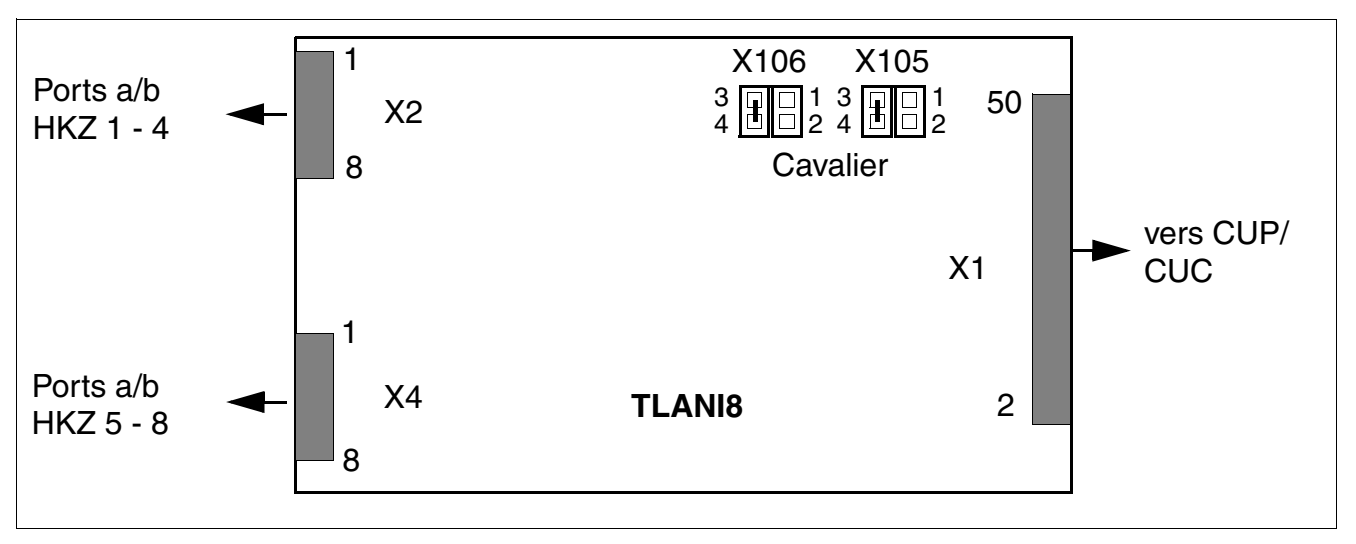

Figure 3-104 TLANI8 – Interfaces (S30810-H2954-X1xx)

### **Cavalier pour le paramétrage du mode des interfaces réseau analogiques**

Le paramétrage du mode des interfaces réseau analogiques se fait par les cavaliers X105 et X106.

- TLANI2, TLANI4
	- paramétrage Loop Start = contacts 1 2 fermés (par défaut)
	- paramétrage Ground Start = contacts 2 3 fermés
- TLANI8
	- Paramétrage Démarrage boucle = contacts 3 4 fermés (par défaut)
	- $-$  Paramétrage Démarrage mise à terre = contacts 1 2 fermés [Démarrage mise à terre pas pour TLANI8-IM ni TLANI8-BRA]

#### **Brochages des contacts**

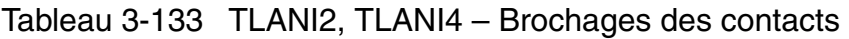

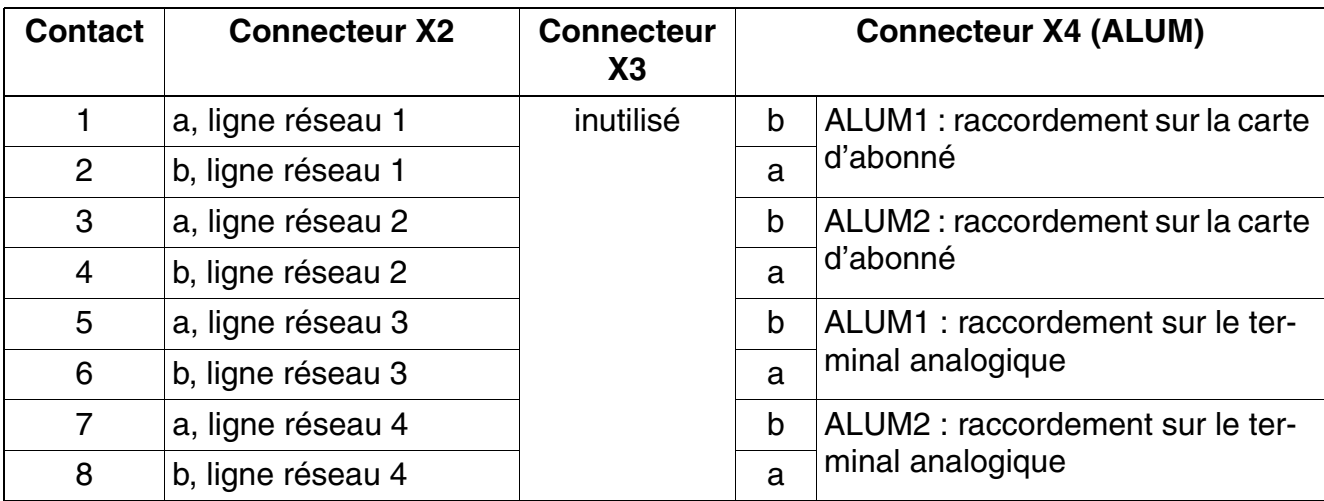

Tableau 3-134 TLANI8 – Brochages des contacts

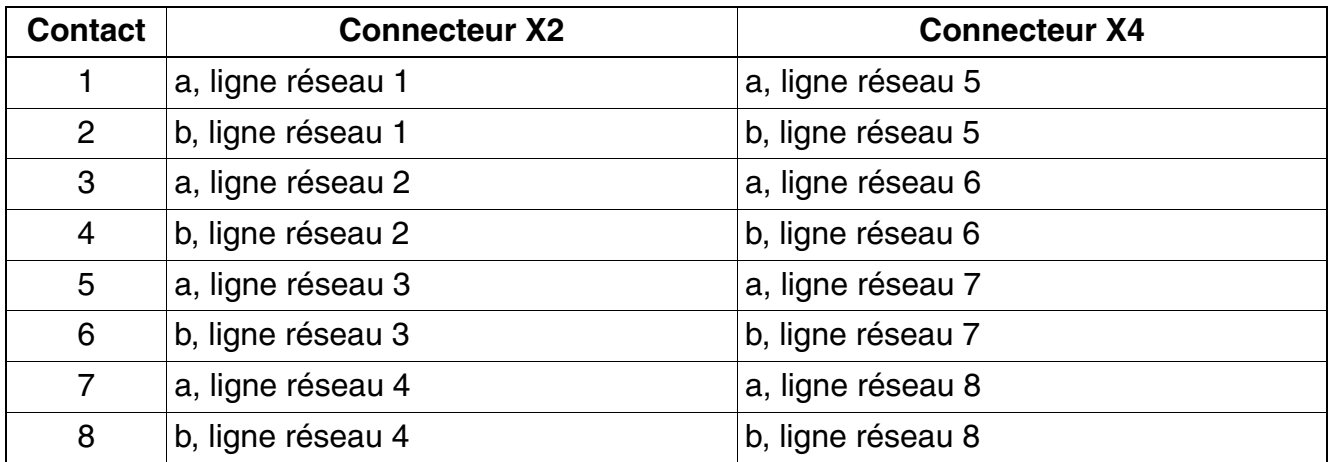

# **3.3.35 TLANI4R**

*REMARQUE :* risque de dommage dû aux surtensions. Pour ce module, les mesures de protection contre la foudre nécessaires doivent être prises, voir [point 2.1.2, "Protection contre la](#page-42-0)  [foudre".](#page-42-0)

#### **Introduction**

Le module TLANI4R fournit 4 interfaces pour le raccordement réseau analogique (HKZ : démarrage mise à terre ou démarrage boucle) pour HiPath 3500 et HiPath 3300 (boîtier 19'').

Les interfaces pour le raccordement réseau analogique supportent la fonctionnalité CLIP et la taxation avec impulsions 12 kHz et 16 kHz. La sélection de la taxation se fait automatiquement par le paramétrage pays du système. La taxation avec impulsions 50 KHz n'est pas supportée.

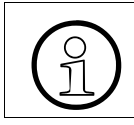

Les variantes spécifiques des pays des modules ne supportent pas toutes la taxation avec impulsions 12 kHz et 16 kHz.

HiPath 3000/5000 Manager E permet d'activer et désactiver la taxation (menu Paramètres : Lignes/Réseaux ... -> Lignes -> (double-clic sur) Paramètres -> Flags analogiques -> Flags -> Module de charge activé).

L'inversion de boucle "Silent Reversal" est également supportée ; elle est utilisée dans différents pays pour l'enregistrement du début et de la fin d'une communication sortante. L'activation se fait avec HiPath 3000/5000 Manager E (menu Paramètres : Réseaux ... -> Lignes -> (double-clic sur) Paramètres -> Flags analogiques -> Flags -> Silent Reversal).

La SDA ÜFS utilisée en Autriche n'est pas supportée.

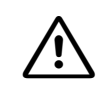

**Attention** *Attention*<br>
Les opérations d'installation aux USA et au Canada nécessitent que le raccordement des lignes réseau analogiques se fasse par des éléments de sécurisation conformément à UL 497A ou CSA C22.2 n° 226.

# **Interfaces**

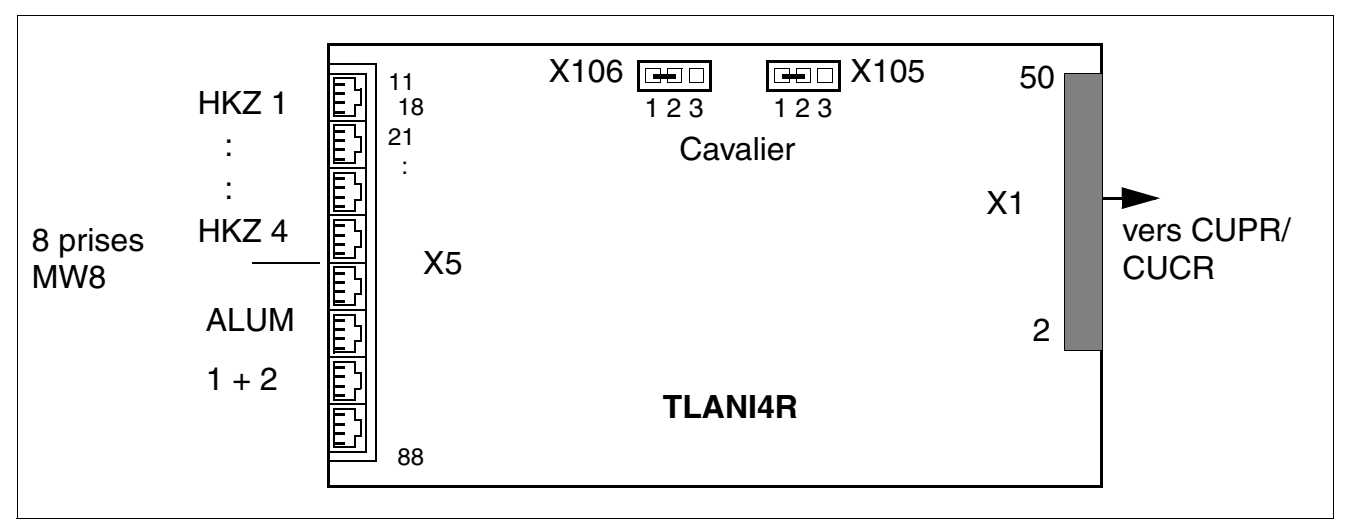

Figure 3-105 TLANI4R – Interfaces (S30810-K2953-X2xx)

# **Brochages des contacts**

Tableau 3-135 TLANI4R – Brochages des contacts

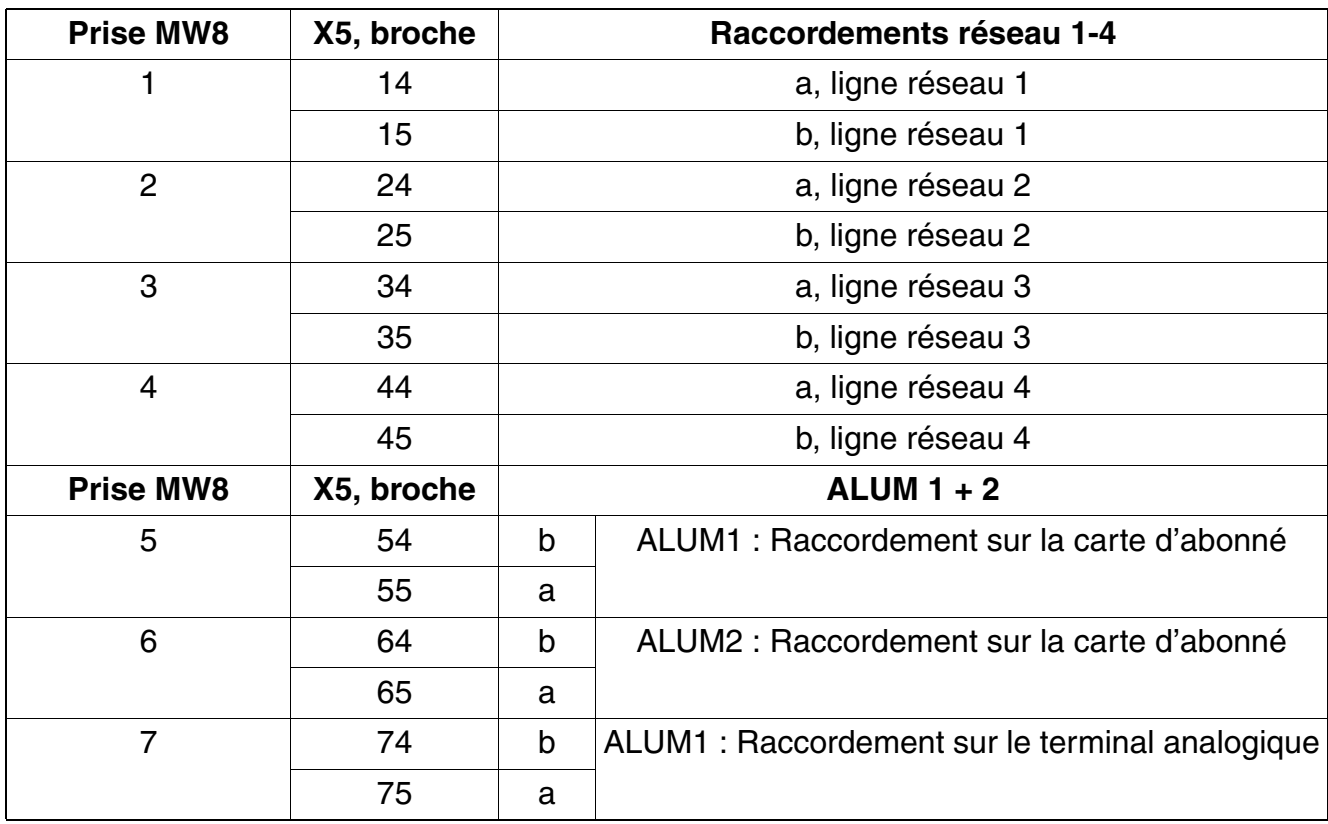

*Modules périphériques*

#### Tableau 3-135 TLANI4R – Brochages des contacts

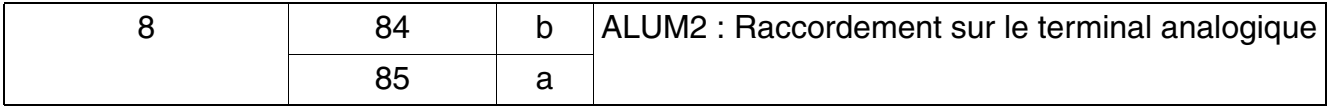

#### **Cavalier pour le paramétrage du mode des interfaces réseau analogiques**

Le paramétrage du mode des interfaces réseau analogiques se fait par les cavaliers X105 et X106.

- paramétrage Loop Start = contacts 1 2 fermés (par défaut)
- paramétrage Ground Start = contacts 2 3 fermés
# **3.3.36 TMANI, TMANI-IM, TMANI-BRA**

*REMARQUE :* risque de dommage dû aux surtensions. Pour ce module, les mesures de protection contre la foudre nécessaires doivent être prises, voir [point 2.1.2, "Protection contre la](#page-42-0)  [foudre".](#page-42-0)

#### **Introduction**

Interfaces :

Les cartes TMANI, TMANI-IM et TMANI-BRA fournissent 8 interfaces pour le raccordement réseau analogiques (LR : Ground Start [pas pour IM et BRA] ou Loop Start) pour Hi-Path 3800. Les interfaces pour le raccordement réseau analogique supportent la fonctionnalité CLIP.

● Particularités pour TMANI-IM :

Sans taxation, sans Ground Start.

Particularités pour TMANI-BRA :

Sans Taxation, sans Ground Start. Protection contre les surtensions spécifiques avec varistors.

Taxation pour TMANI :

Les interfaces pour le raccordement réseau analogique supportent la taxation avec impulsions 12 kHz et 16 kHz. La sélection de la taxation se fait automatiquement avec le paramétrage pays du système. La taxation avec impulsions 50 Hz n'est pas supportée.

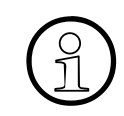

*Important :* les variantes pays des modules ne supportent pas toutes la taxation<br>avec impulsions 12 kHz et 16 kHz ainsi que le changement de procédure pour<br>les interfaces réseau analogiques (cavaliers X100 et X101) avec impulsions 12 kHz et 16 kHz ainsi que le changement de procédure pour les interfaces réseau analogiques (cavaliers X100 et X101).

Avec HiPath 3000/5000 Manager E, la taxation peut être activée et désactivée (menu Paramétrages : Réseaux ... -> Lignes -> (double-clic sur) Paramètre -> Flags analogiques -> Flags -> Module de charge activé).

Inversion de boucle "Silent Reversal" :

L'inversion de boucle "Silent Reversal" est également supportée ; elle est utilisée dans différents pays pour l'enregistrement du début et de la fin d'une communication sortante. L'activation se fait avec HiPath 3000/5000 Manager E (menu Paramétrages : Réseaux ... - > Lignes -> (double-clic sur) Paramètres -> Flags analogiques -> Flags -> Silent Reversal).

 $ÜFS-SDA:$ 

La SDA ÜFS utilisée en Autriche n'est pas supportée.

*Modules périphériques*

Directives d'installation aux Etats-Unis et au Canada :

Les opérations d'installation aux USA et au Canada nécessitent que le raccordement des lignes réseau analogiques se fasse par des éléments de sécurisation conformément à UL 497A ou CSA C22.2 n° 226.

### **Capot avant, LED**

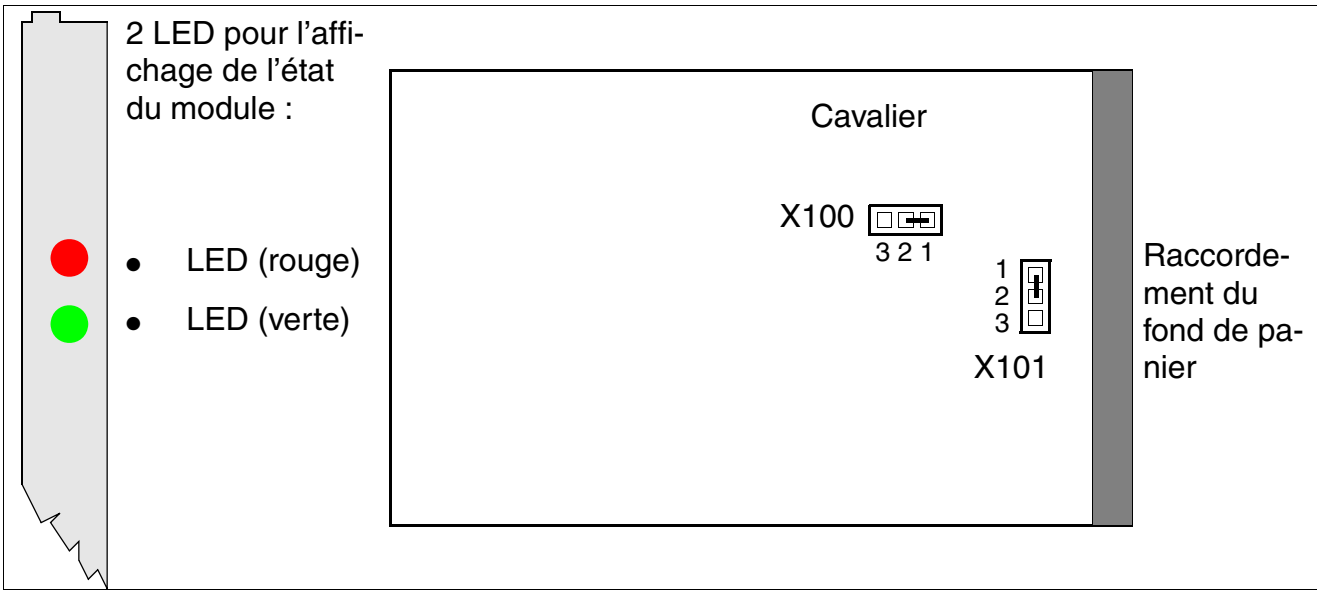

Figure 3-106 TMANI8 – Capot avant, LED (S30810-Q2327-XXX)

### **Cavaliers pour le paramétrage du mode pour les interfaces réseau analogiques**

Le paramétrage du mode pour les interfaces réseau analogiques se fait par les cavaliers X100 et X101.

- Paramétrage Loop Start = Contacts 1-2 fermés (par défaut)
- Paramétrage Ground Start = Contacts 2-3 fermés [pas pour IM et BRA]

### **Etats des LED et signification**

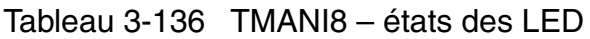

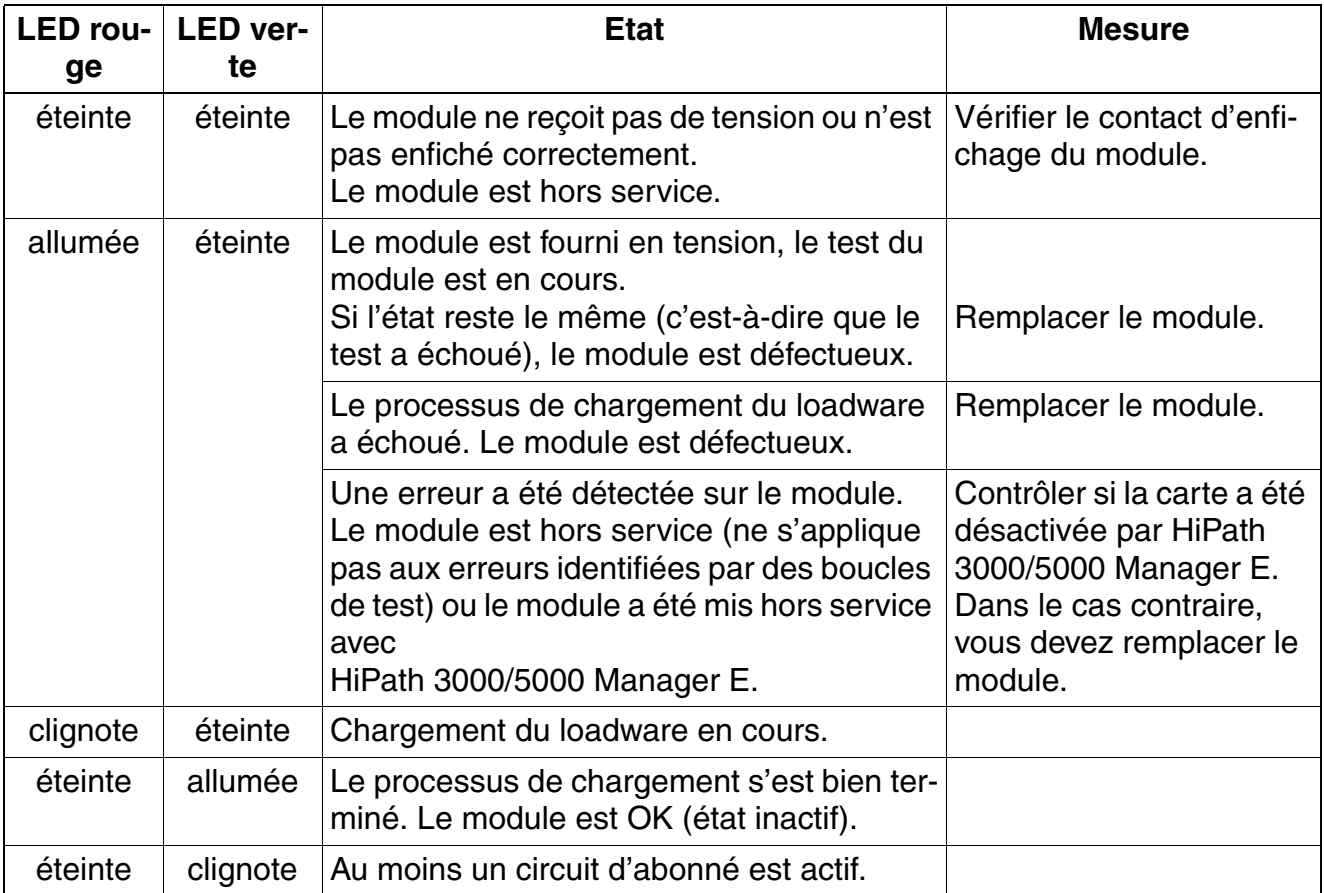

### **Brochage des câbles et des connecteurs**

- Pour le raccordement sur les connecteurs SIVAPAC de fond de panier : [tableau 3-137](#page-399-0)
- Pour le raccordement sur les panneaux de raccordement avec prises RJ45 : tableau 3-138
- Etats-Unis uniquement : Pour le raccordement sur les panneaux de raccordement avec prise CHAMP : [tableau 3-139](#page-402-0)
- Pour le raccordement sur les panneaux de raccordement avec connecteurs SIPAC 1 SU : [tableau 3-140](#page-403-0)

| <b>Paire</b>              | Fil $a1$ | Fil $b^1$ | <b>Connecteur SIVA-</b><br><b>PAC</b> | <b>TMANI8</b>  |        | <b>MDFU-E</b>  | <b>Remarques</b> |
|---------------------------|----------|-----------|---------------------------------------|----------------|--------|----------------|------------------|
| $\mathbf{1}$              | bc/bl    |           | 1                                     | 1a             | Port 1 | 1a             |                  |
|                           |          | bl/bc     | 23                                    | 1 <sub>b</sub> |        | 1 <sub>b</sub> |                  |
| $\mathbf{2}$              | bc/or    |           | $\ensuremath{\mathsf{3}}$             | 2a             | Port 2 | 2a             |                  |
|                           |          | or/bc     | $\overline{\mathbf{4}}$               | 2b             |        | 2 <sub>b</sub> |                  |
| $\ensuremath{\mathsf{3}}$ | bc/vt    |           | 5                                     | 3a             | Port 3 | 3a             |                  |
|                           |          | vt/bc     | $\,6\,$                               | 3b             |        | 3 <sub>b</sub> |                  |
| $\overline{\mathbf{4}}$   | bc/br    |           | $\overline{7}$                        | 4a             | Port 4 | 4a             |                  |
|                           |          | br/bc     | $\bf 8$                               | 4b             |        | 4b             |                  |
| $\mathbf 5$               | bc/gr    |           | $\boldsymbol{9}$                      | 5a             | Port 5 | 5a             |                  |
|                           |          | gr/bc     | 10                                    | 5b             |        | 5b             |                  |
| $\,6\,$                   | ro/bl    |           | 11                                    | 6a             | Port 6 | 6a             |                  |
|                           |          | bl/ro     | 12                                    | 6b             |        | 6b             |                  |
| $\overline{7}$            | ro/or    |           | 13                                    | 7a             | Port 7 | 7a             |                  |
|                           |          | or/ro     | 14                                    | 7b             |        | 7b             |                  |
| 8                         | ro/vt    |           | 15                                    | 8a             | Port 8 | 8a             |                  |
|                           |          | vt/ro     | 16                                    | 8 <sub>b</sub> |        | 8b             |                  |
| $\boldsymbol{9}$          | ro/br    |           | 17                                    |                | libre  |                |                  |
|                           |          | br/ro     | 18                                    |                |        |                |                  |
| 10                        | ro/gr    |           | 19                                    |                | libre  |                |                  |
|                           |          | gr/ro     | 20                                    |                |        |                |                  |
| 11                        | nr/bl    |           | 24                                    |                | libre  |                |                  |
|                           |          | bl/nr     | 25                                    |                |        |                |                  |
| 12                        | nr/or    |           | 26                                    |                | libre  |                |                  |
|                           |          | or/nr     | 27                                    |                |        |                |                  |
| 13                        | nr/vt    |           | 29                                    |                | libre  |                |                  |
|                           |          | vt/nr     | 30                                    |                |        |                |                  |
| 14                        | nr/br    |           | 31                                    |                | libre  |                |                  |
|                           |          | br/nr     | 32                                    |                |        |                |                  |
| 15                        | nr/gr    |           | 34                                    |                | libre  |                |                  |
|                           |          | gr/nr     | 35                                    |                |        |                |                  |
| 16                        | ja/bl    |           | 37                                    |                | libre  |                |                  |
|                           |          | bl/ja     | 38                                    |                |        |                |                  |

<span id="page-399-0"></span>Tableau 3-137 TMANI8 – Brochage du connecteur SIVAPAC sur le fond de panier

<span id="page-399-1"></span>1 Voir "[Abréviations de couleurs](#page-191-0)" au début du [point 3.3](#page-191-1).

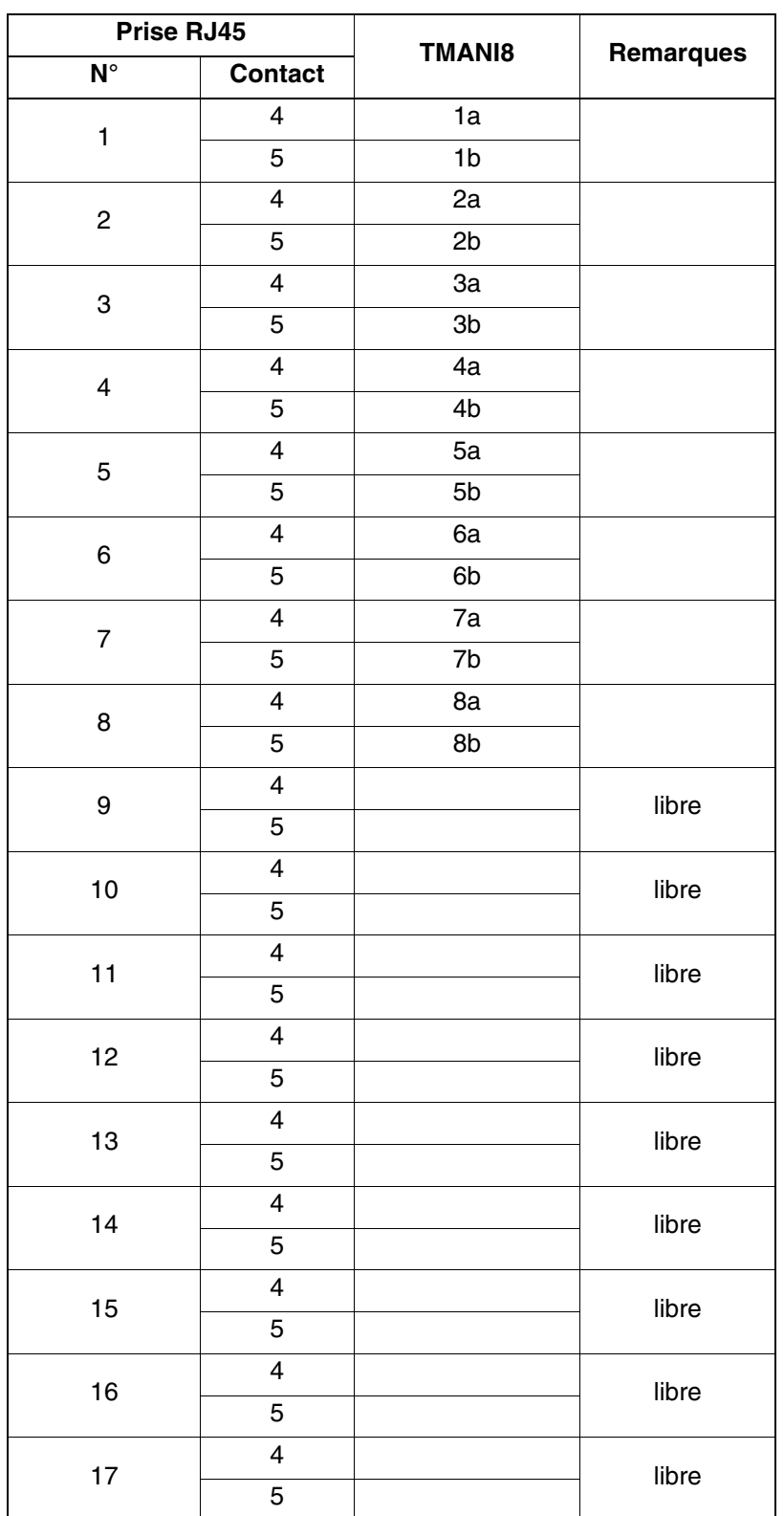

<span id="page-400-0"></span>Tableau 3-138 TMANI8 – Brochage des panneaux de raccordement avec des prises RJ45

*Modules périphériques*

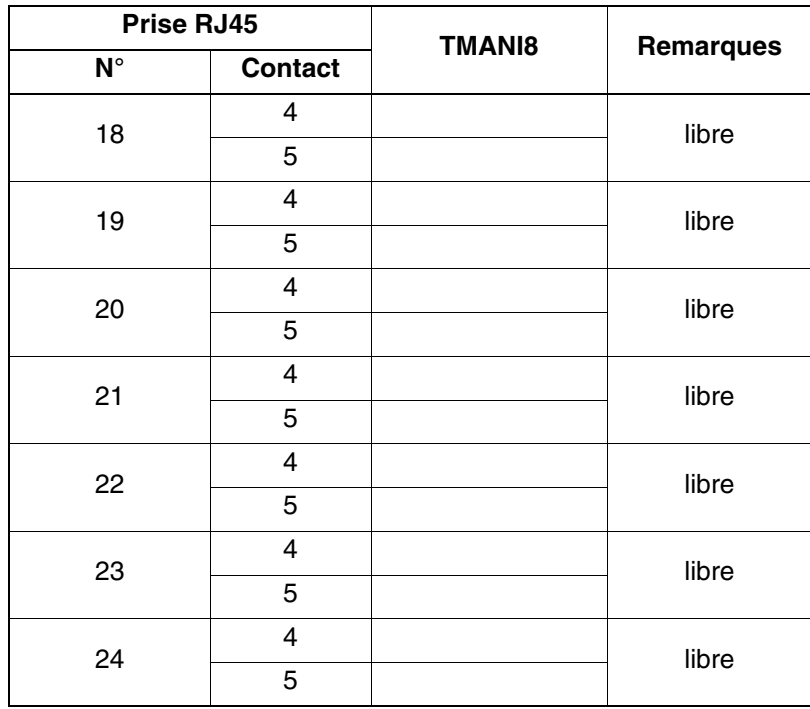

Tableau 3-138 TMANI8 – Brochage des panneaux de raccordement avec des prises RJ45

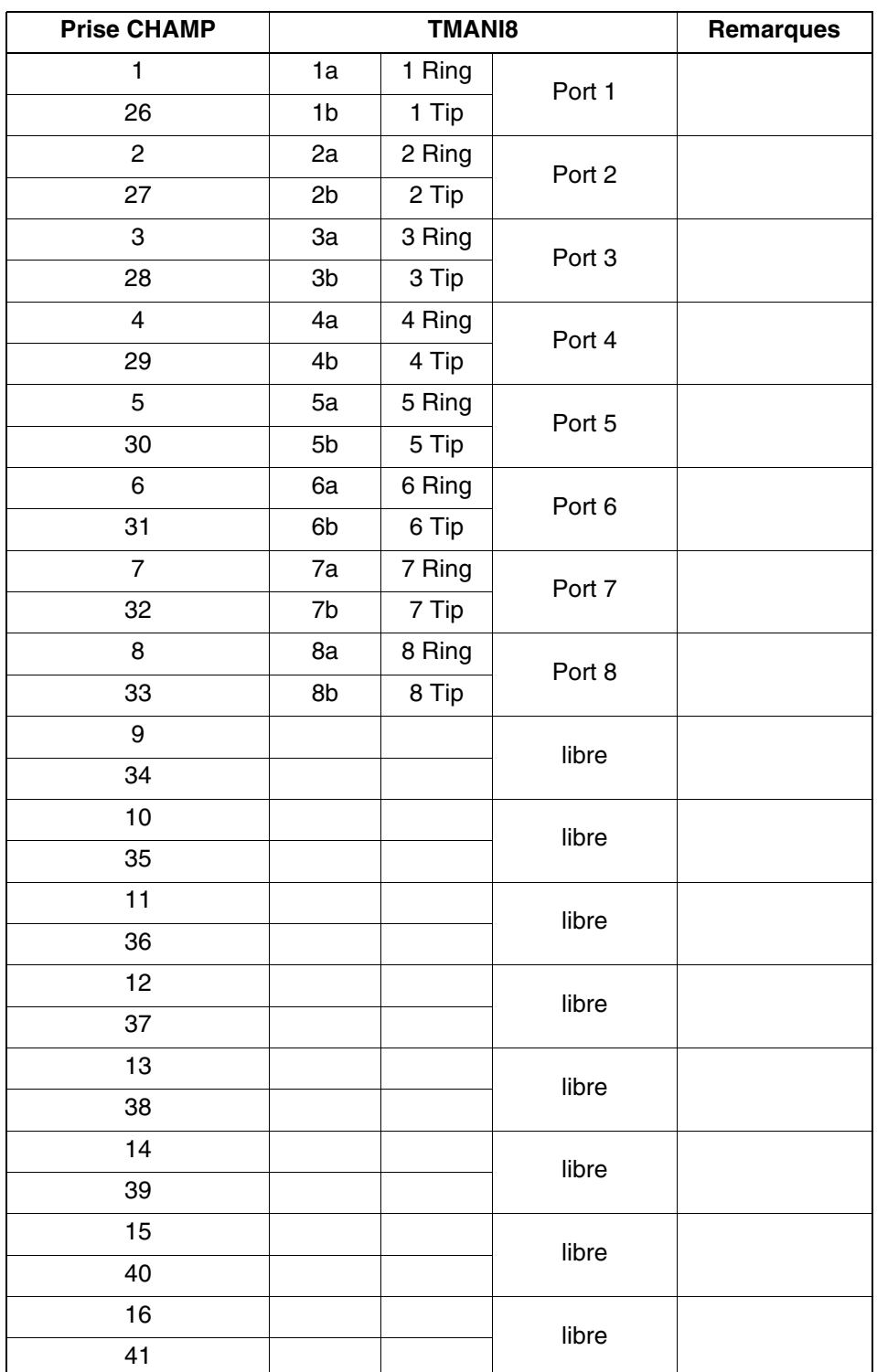

<span id="page-402-0"></span>Tableau 3-139 TMANI8 – Brochage des panneaux de raccordement avec une prise CHAMP (Etats-Unis uniquement)

*Modules périphériques*

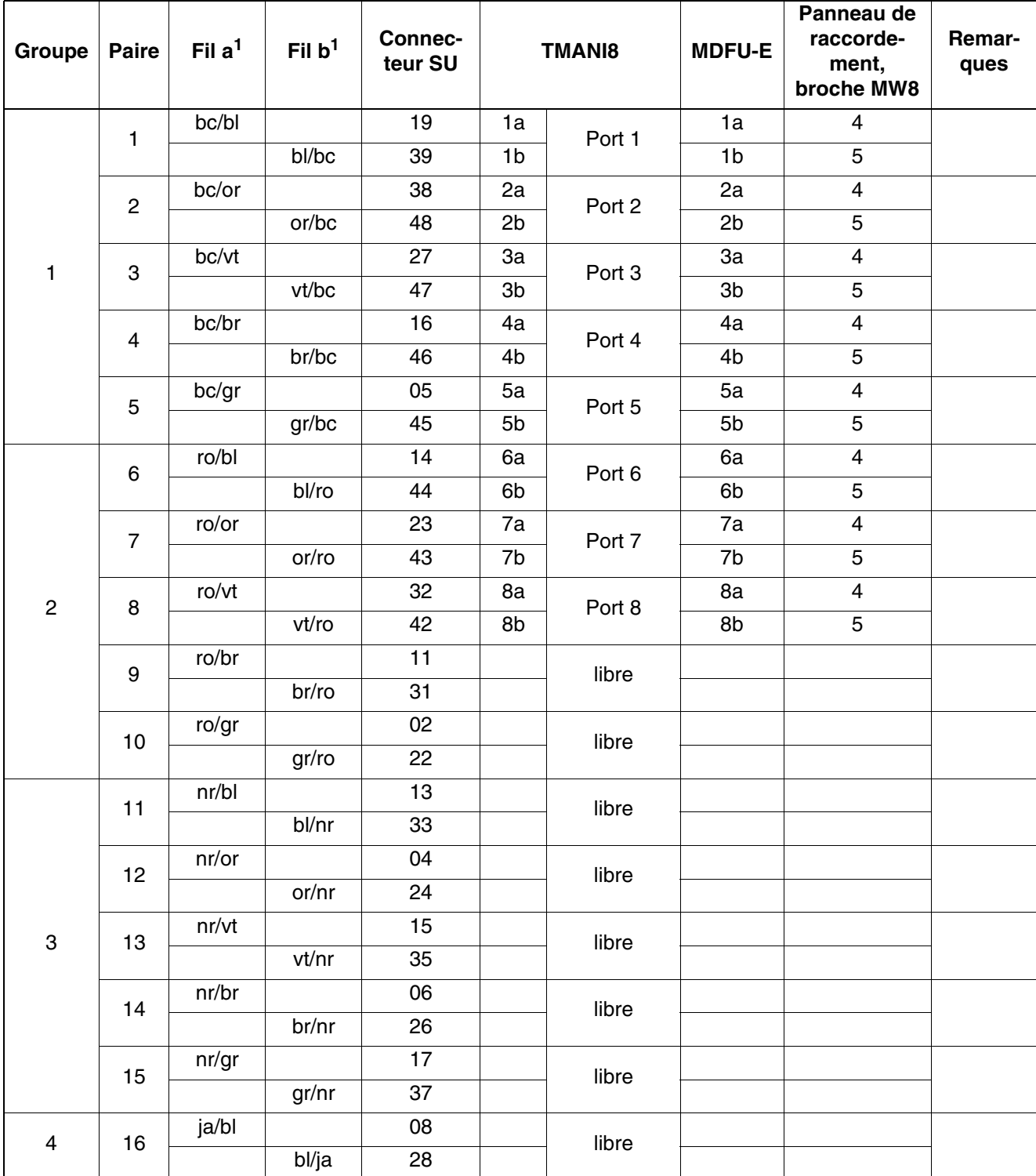

<span id="page-403-0"></span>Tableau 3-140 TMANI8 – Brochage des panneaux de raccordement avec des connecteurs SIPAC 1 SU (câble pour ports 1 - 16)

<span id="page-403-1"></span>1 Voir "[Abréviations de couleurs](#page-191-0)" au début du [point 3.3](#page-191-1).

# **3.3.37 TMC16 (uniquement pour certains pays)**

*REMARQUE :* risque de dommage dû aux surtensions. Pour ce module, les mesures de protection contre la foudre nécessaires doivent être prises, voir [point 2.1.2, "Protection contre la](#page-42-0)  [foudre".](#page-42-0)

### **Introduction**

Le module de ligne réseau TMC16 (**T**runk **M**odule **C**entral Office) associe au maximum 16 lignes analogiques Ground-Start ou Loop-Start à HiPath 3800.

# **Capot avant**

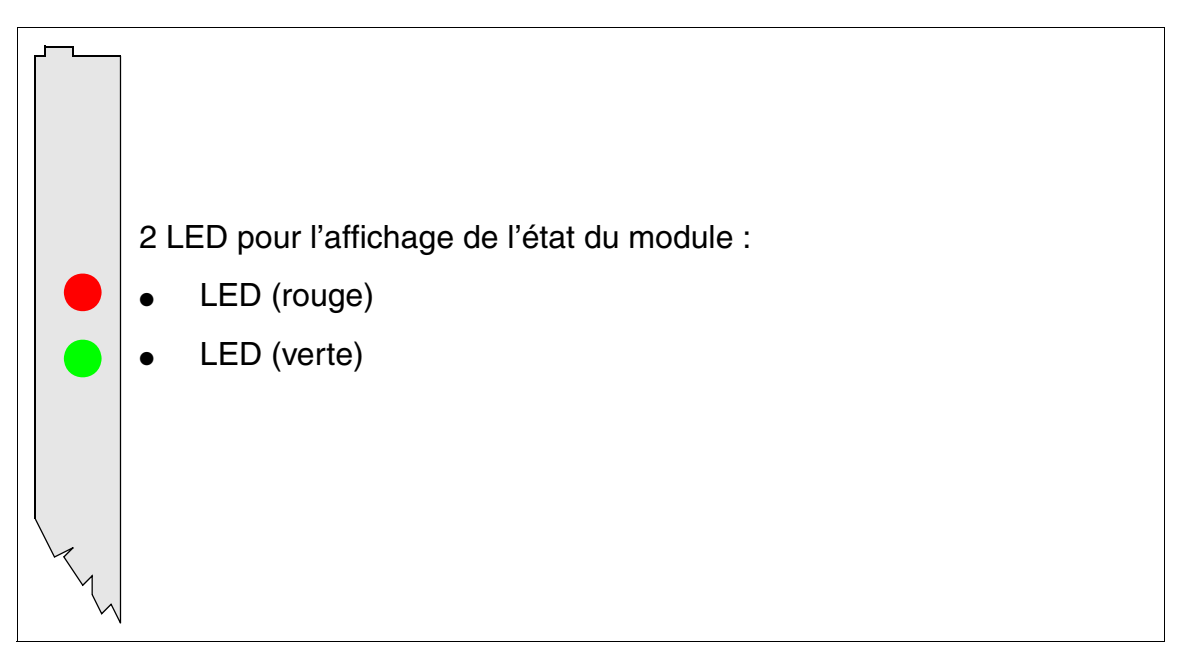

Figure 3-107 TMC16 (uniquement pour vertains pays) (S30810-Q2485-X) - Capot avant

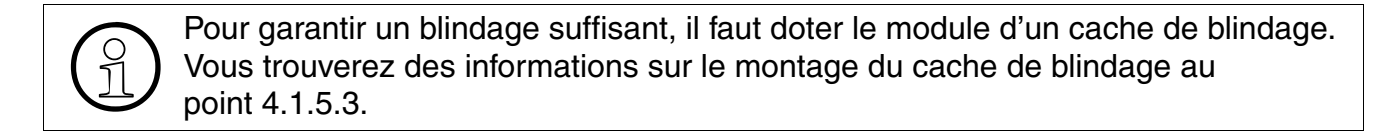

*Modules périphériques*

# **Etats des LED et signification**

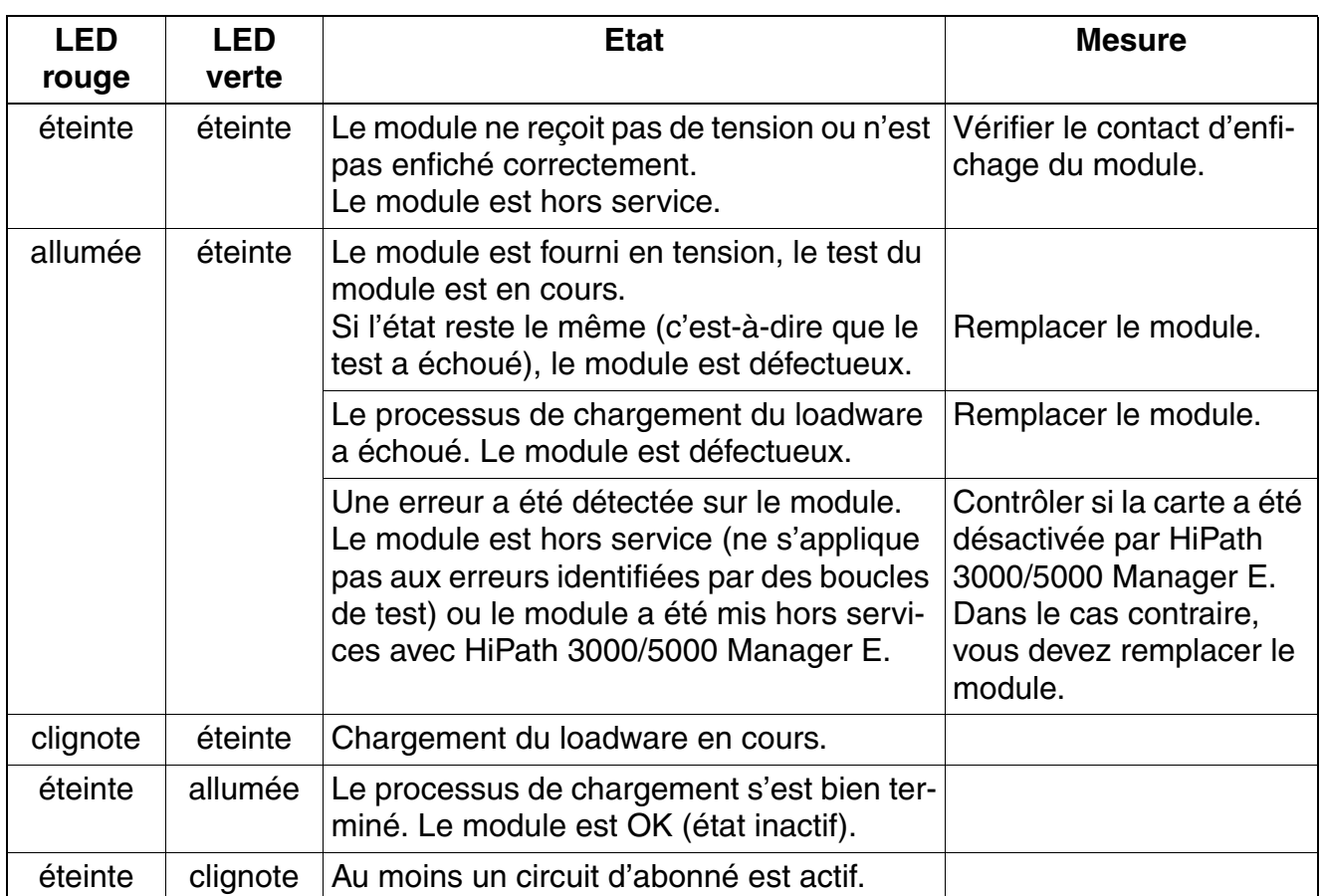

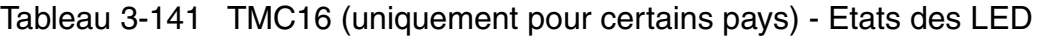

### **Brochage des câbles et des connecteurs**

- Pour le raccordement sur les connecteurs SIVAPAC de fond de panier : [tableau 3-142](#page-406-0)
- Pour le raccordement sur les panneaux de raccordement avec prise CHAMP : [tableau 3-143](#page-407-0)
- Pour le raccordement sur les panneaux de raccordement avec connecteurs SIPAC 1 SU : [tableau 3-144](#page-408-0)

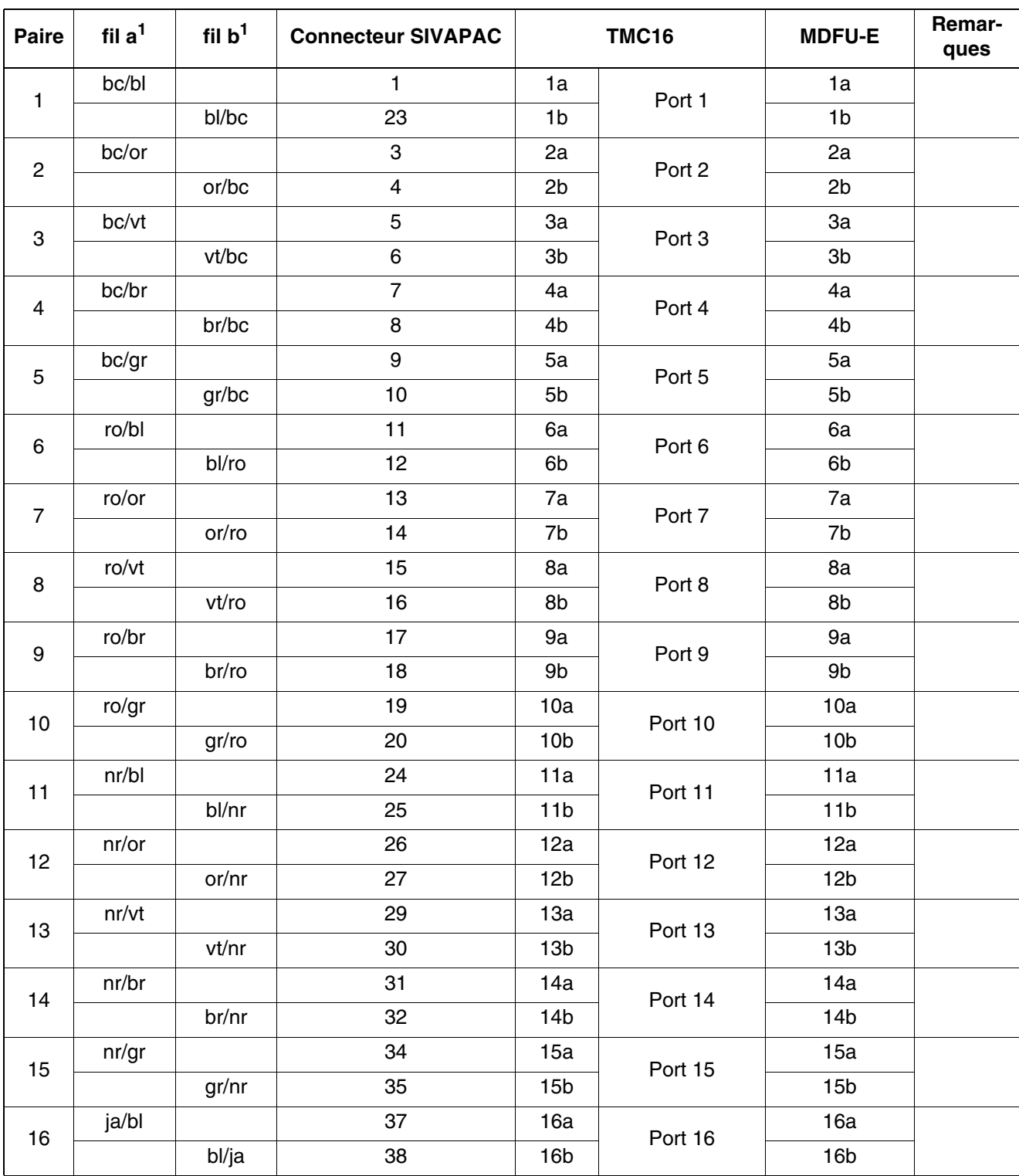

<span id="page-406-0"></span>Tableau 3-142 TMC16 (uniquement pour certains pays) - Brochage du connecteur SIVAPAC sur le fond de panier

<span id="page-406-1"></span>1 Voir ["Abréviations de couleurs](#page-191-0)" au début du [point 3.3](#page-191-1).

*Modules périphériques*

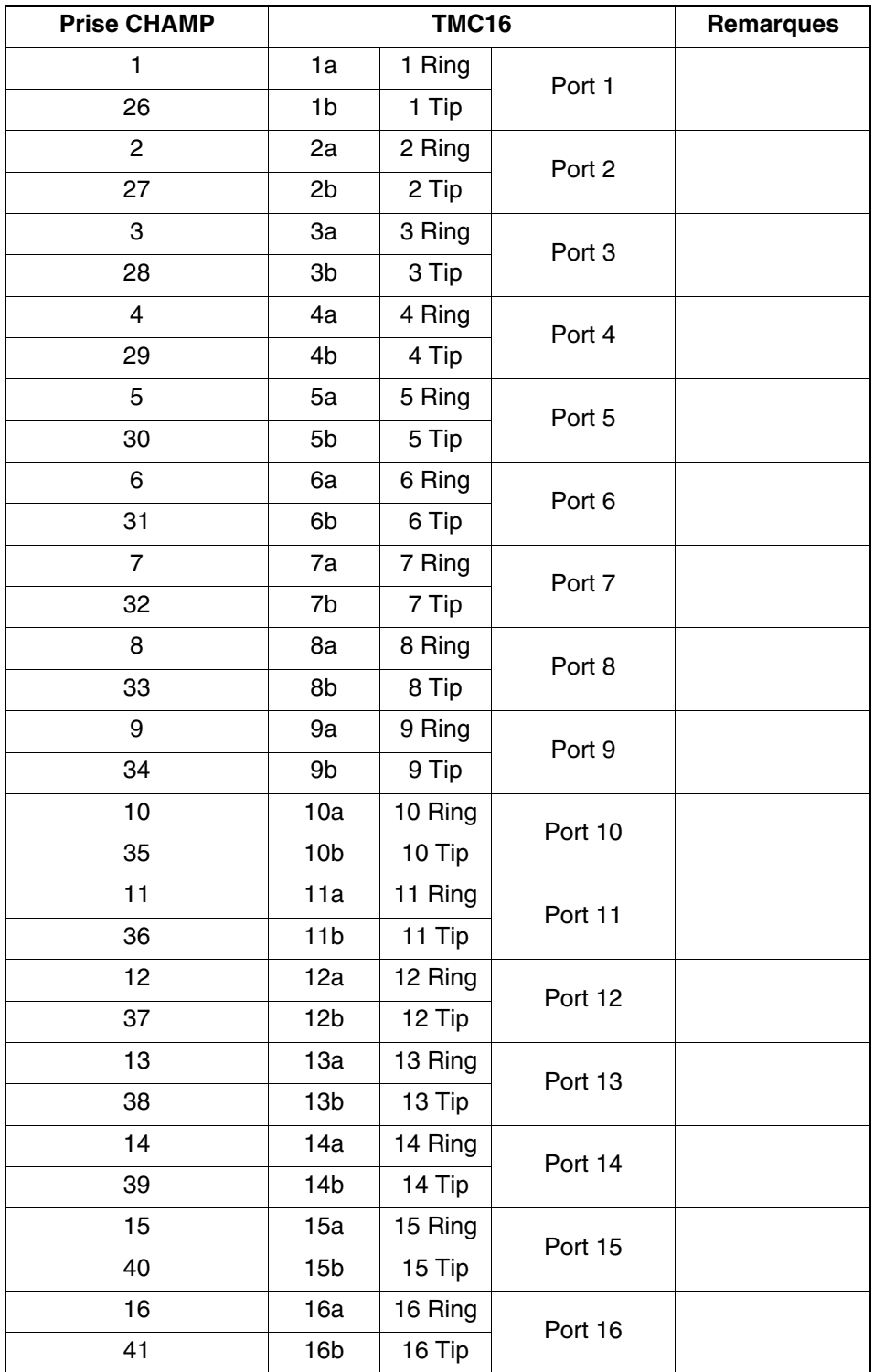

<span id="page-407-0"></span>Tableau 3-143 TMC16 (uniquement pour certains pays) - Brochage des panneaux de raccordement avec la prise CHAMP

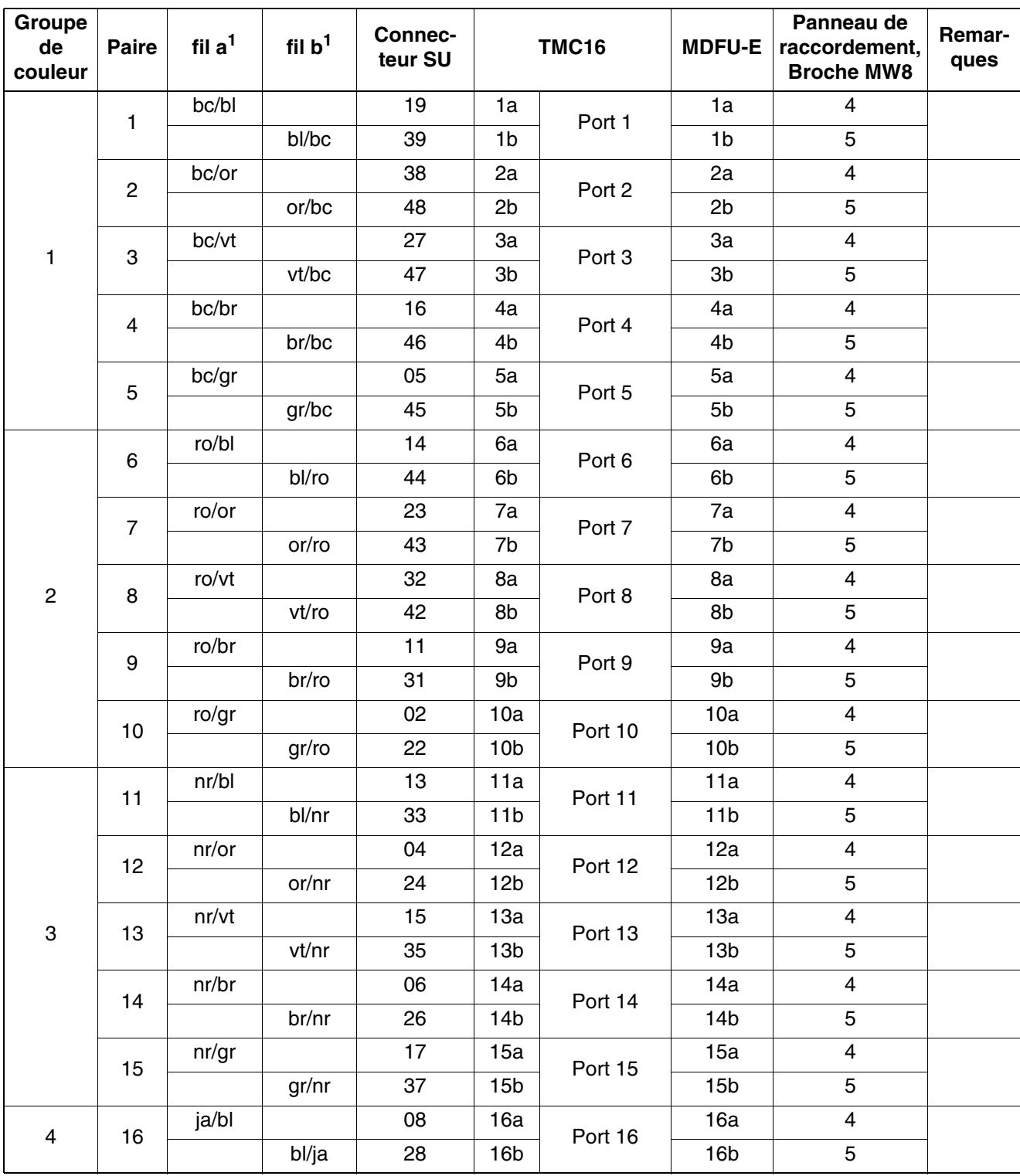

<span id="page-408-0"></span>Tableau 3-144 TMC16 (uniquement pour certains pays) - Brochage des panneaux de raccordement avec les connecteurs SIPAC 1 SU (câble pour ports 1 - 16)

<span id="page-408-1"></span>1 Voir ["Abréviations de couleurs](#page-191-0)" au début du [point 3.3](#page-191-1).

# **3.3.38 TMCAS (uniquement pour certains pays)**

*REMARQUE :* risque de dommage dû aux surtensions. Pour ce module, les mesures de protection contre la foudre nécessaires doivent être prises, voir [point 2.1.2, "Protection contre la](#page-42-0)  [foudre".](#page-42-0)

# **Introduction**

Pour supporter les protocoles CAS spécifiques de certains pays, il est possible, à partir de V1.0, d'utiliser le module TMCAS (**T**runk **M**odule **C**hannel **A**ssociated **S**ignalling) dans HiPath 3550.

Le module fonctionne comme convertisseur : il convertit le protocole Euro-ISDN sur une liaison S<sub>2M</sub> en protocole Channel Associated Signalling CAS. Le module ne peut fonctionner qu'associé à un TMS2 (HiPath 3550). Il n'y a pas de liaison directe entre le module TMCAS et la commande centrale du système. Tout le trafic de signalisation et de données passe par TMS2/TS2.

# **Commutateurs et affichage**

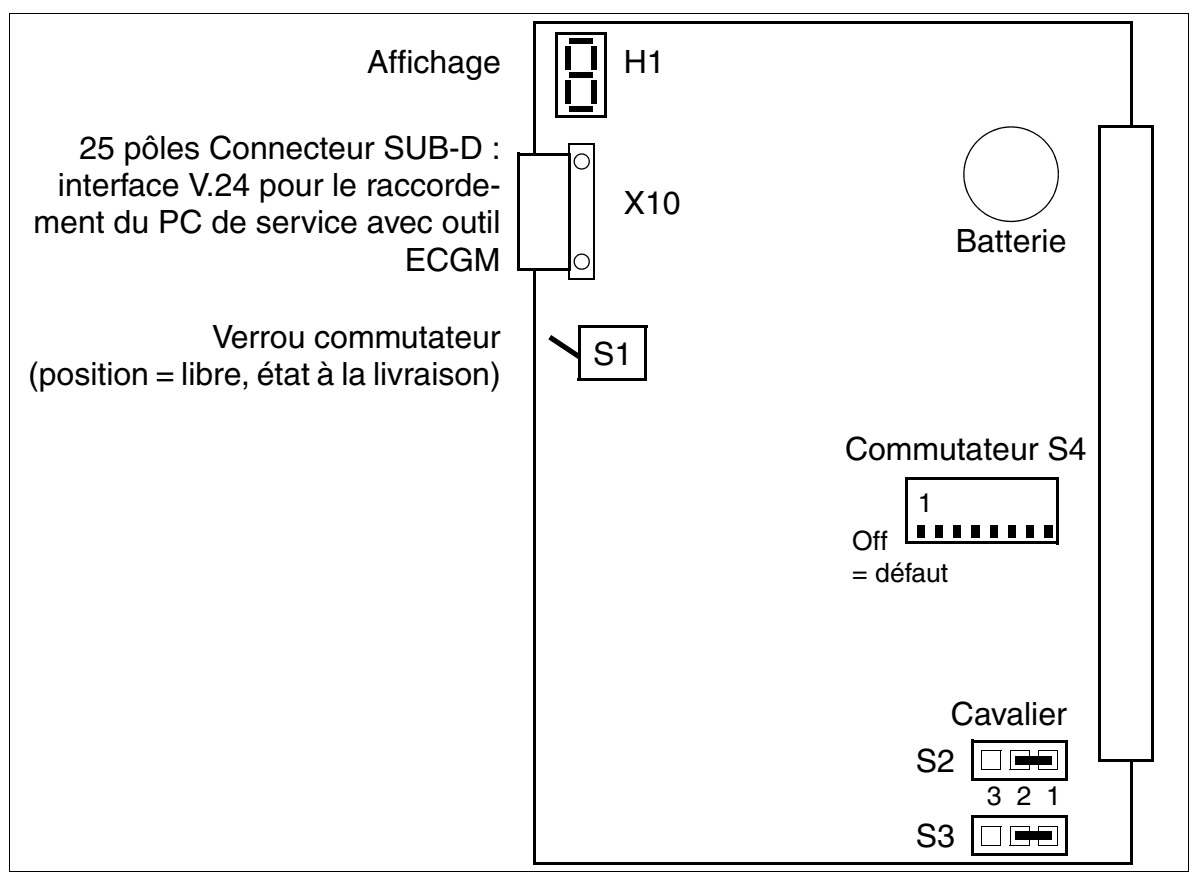

Figure 3-108 TMCAS (S30810-Q2938-X)

### **Administration du convertisseur de protocole CAS**

L'administration est effectuée avec l'outil ECGM. Vous trouverez des informations sur l'installation du logiciel sur le PC de service et sur les paramétrages nécessaires [page 3-310.](#page-415-0)

Pour la liaison entre la prise X10 et le PC de service, vous pouvez utiliser le câble C39195- Z7267-C13.

#### **Commutateurs S4-1 à S4-4 pour le paramétrage de l'impédance**

Pour garantir le bon fonctionnement de TMCAS, il faut paramétrer côté  $S_{2M}$  de TMCAS la même impédance que sur le module [TS2](#page-454-0) (HiPath 3550).

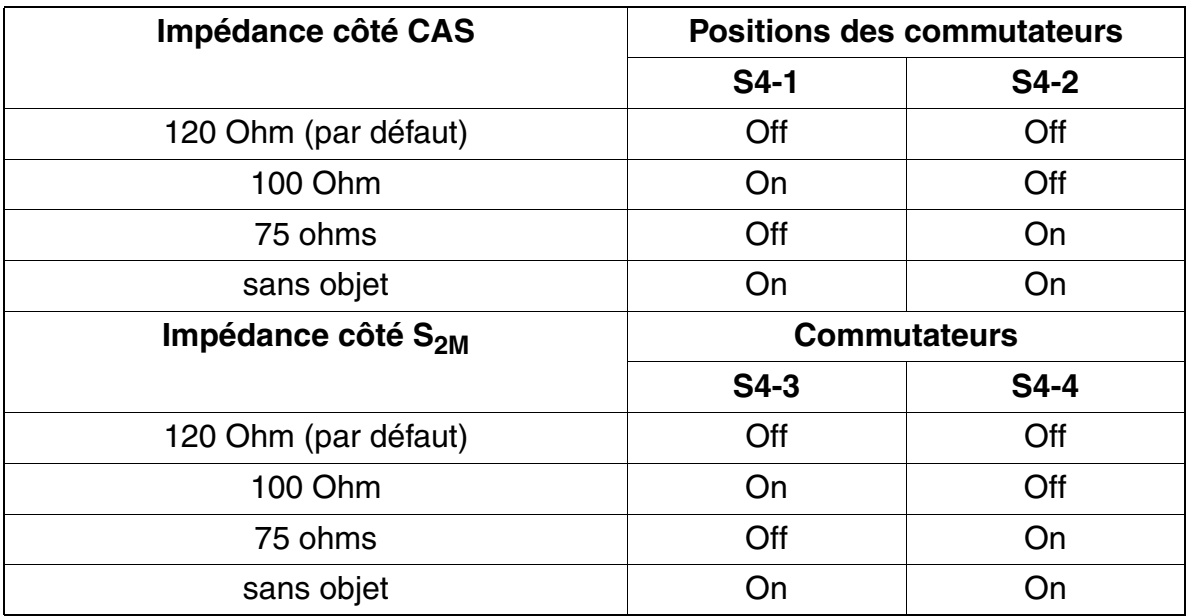

#### **Commutateurs S4-5 à S4-8**

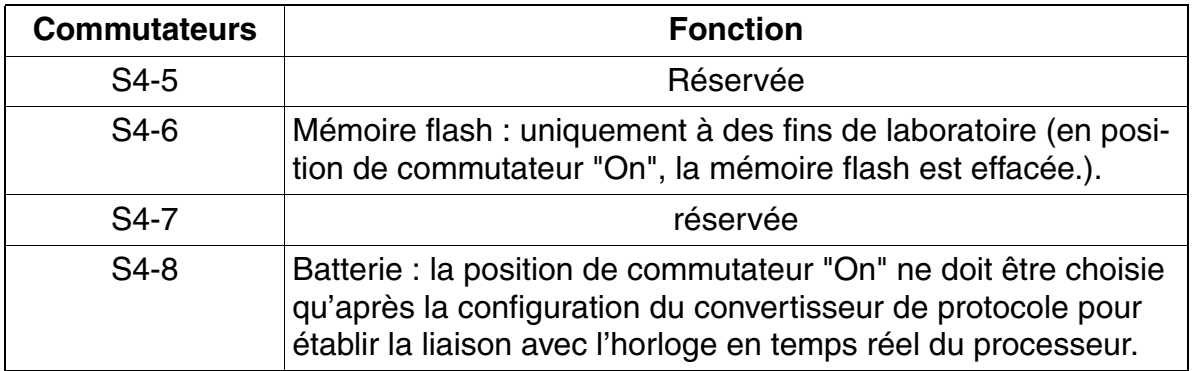

*Modules périphériques*

# **Cavaliers S2 et S3 pour le câblage GND**

Le câblage GND (terre de signalisation) des lignes de réception (Rx) et d'émission (Tx) côté CAS peut être paramétré ici.

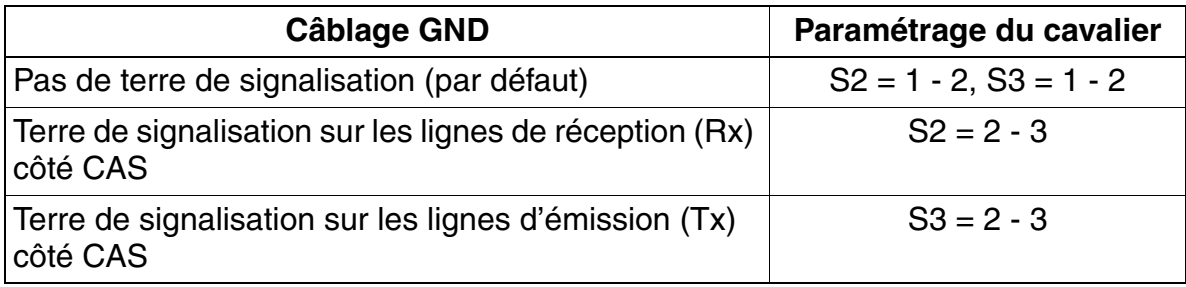

Recommandations pour le câblage GND :

- ligne symétrique (120 ohms) Le blindage du câble doit être mis à la terre du côté de l'appareil raccordé (NT, MUX, modem).
- Ligne coaxiale (75 Ohm) La mise à la terre du blindage aux deux extrémités du câble est interdite.
	- Tx : le blindage du câble doit être mis à la terre côté TMCAS.
	- Rx : Le blindage du câble doit être mis à la terre du côté de l'appareil raccordé (NT, MUX, modem).

### **Affichage sept segments H1**

H1 affiche les états de modules cités dans le tableau suivant.

Tableau 3-145 TMCAS - Affichage sept segments H1

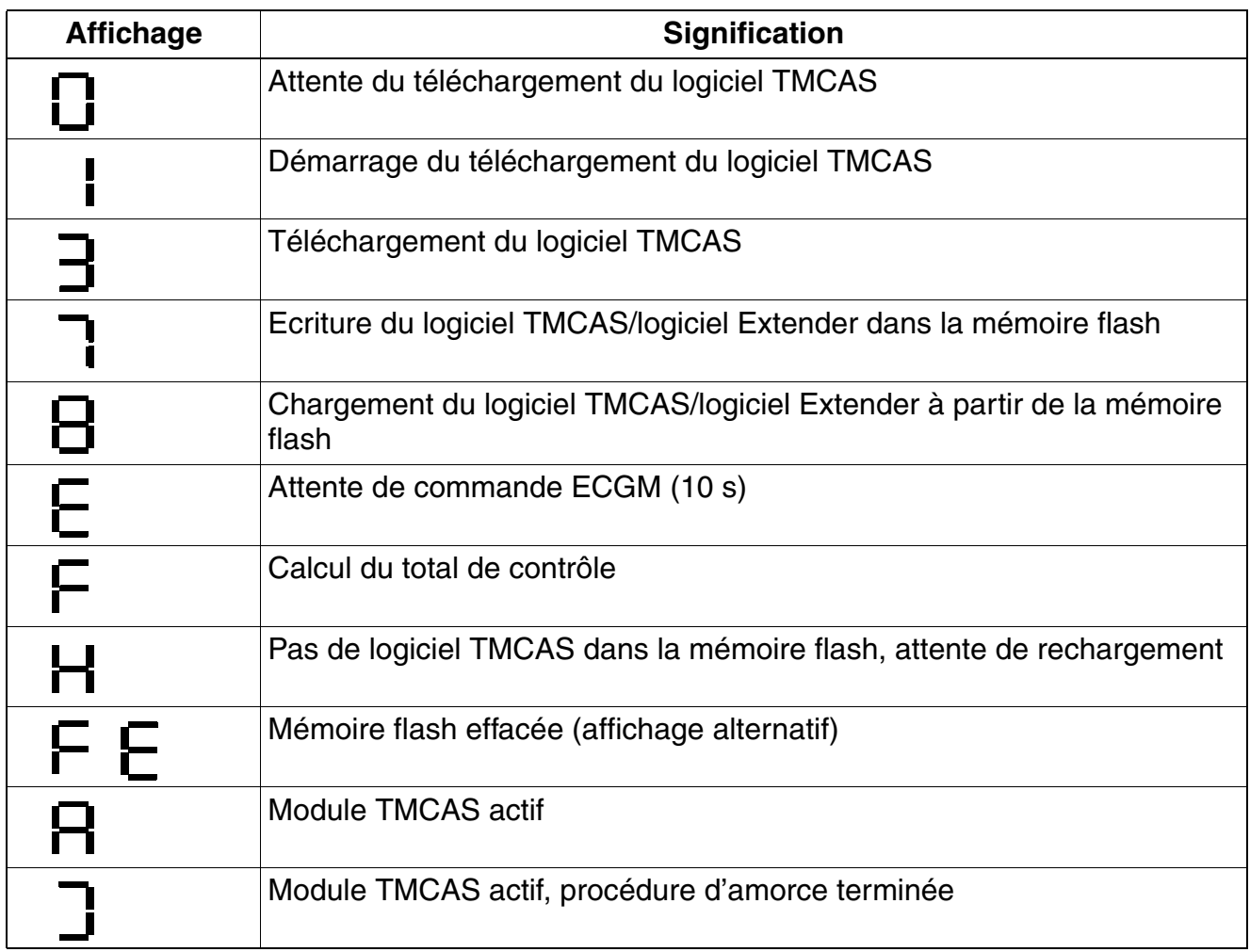

### **Brochage des deux câbles TMCAS pour HiPath 3550**

Pour le raccordement de la terminaison de réseau NT, du multiplexeur MUX ou du modem sur le module TMCAS, un des deux câbles suivants peut être utilisé :

● Ligne symétrique (120 Ohm)

Tableau 3-146 Brochage du câble TMCAS C39195-A9700-B512

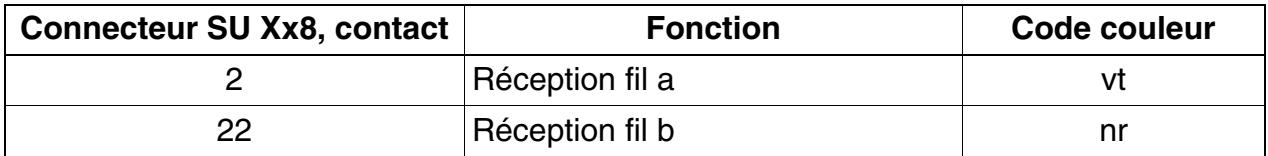

*Modules périphériques*

Tableau 3-146 Brochage du câble TMCAS C39195-A9700-B512

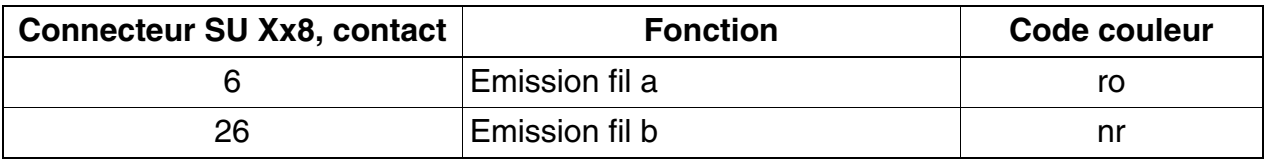

### ● Ligne coaxiale (75 Ohm)

Tableau 3-147 Brochage du câble TMCAS C39195-A9700-B514

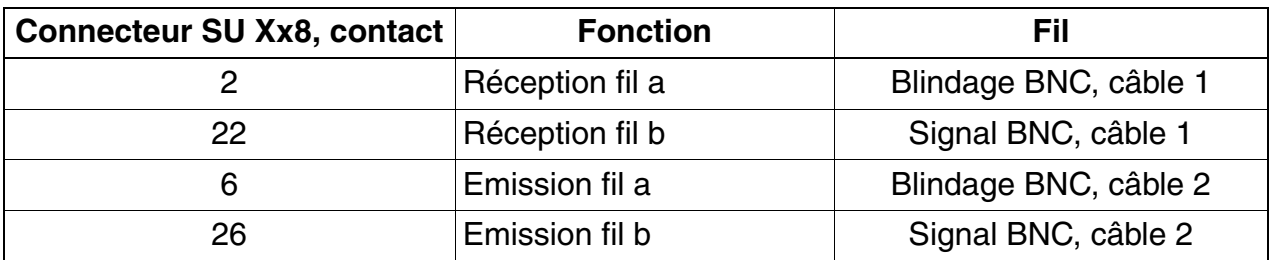

# **Procédure d'ajout d'un module TMCAS**

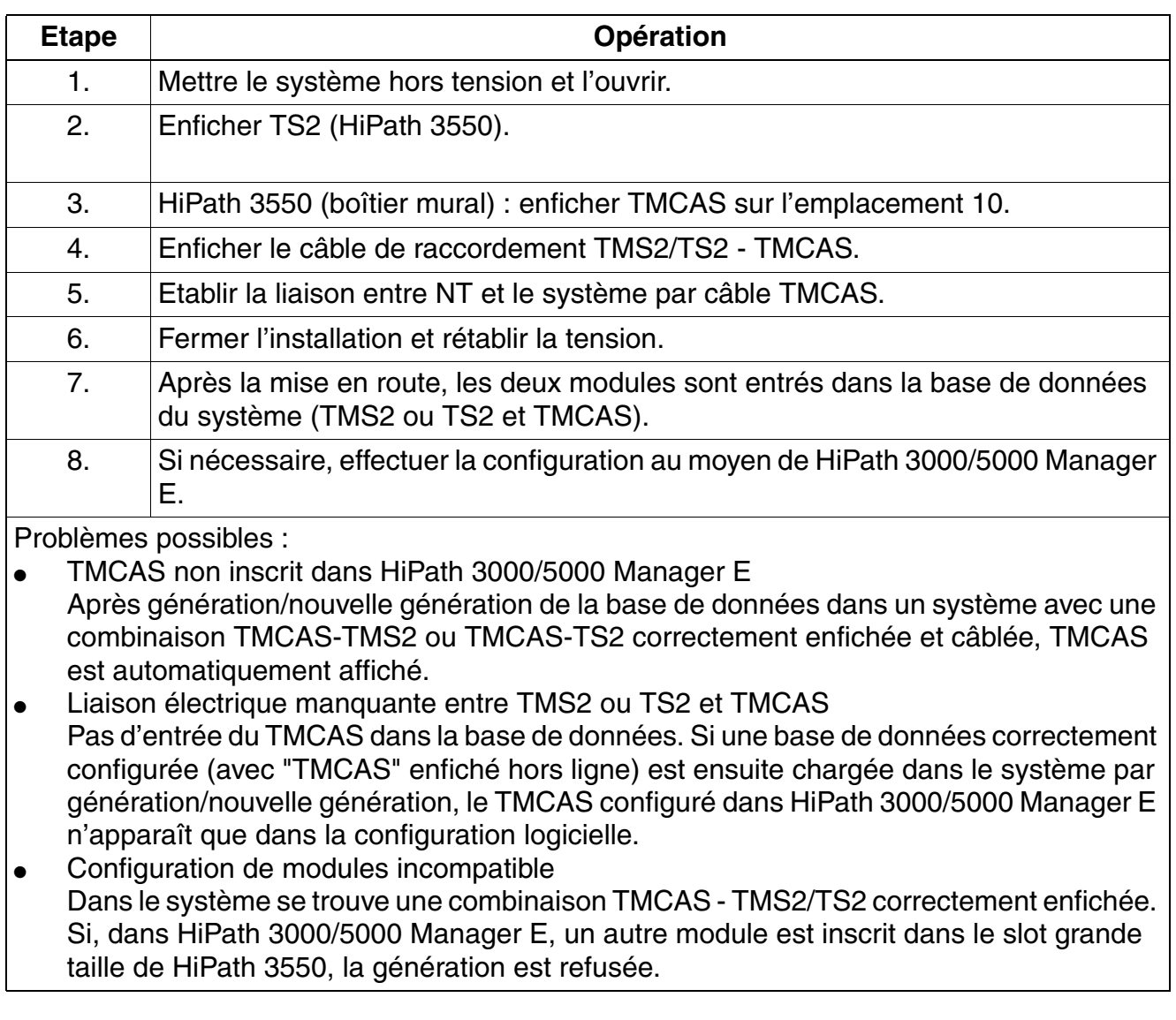

*Modules périphériques*

## <span id="page-415-0"></span>**Installer l'outil ECGM et configurer le convertisseur de protocole CAS**

Cette section vous informe sur l'installation de l'outil ECGM sur le PC de service et sur la configuration du convertisseur de protocole CAS sur le module TMCAS.

L'outil ECGM supporte les opérations suivantes :

- téléchargement Extender, base de données et logiciel
- configuration du protocole CAS
- programmation de la base de données
- possibilités de Trace

#### **Marche à suivre**

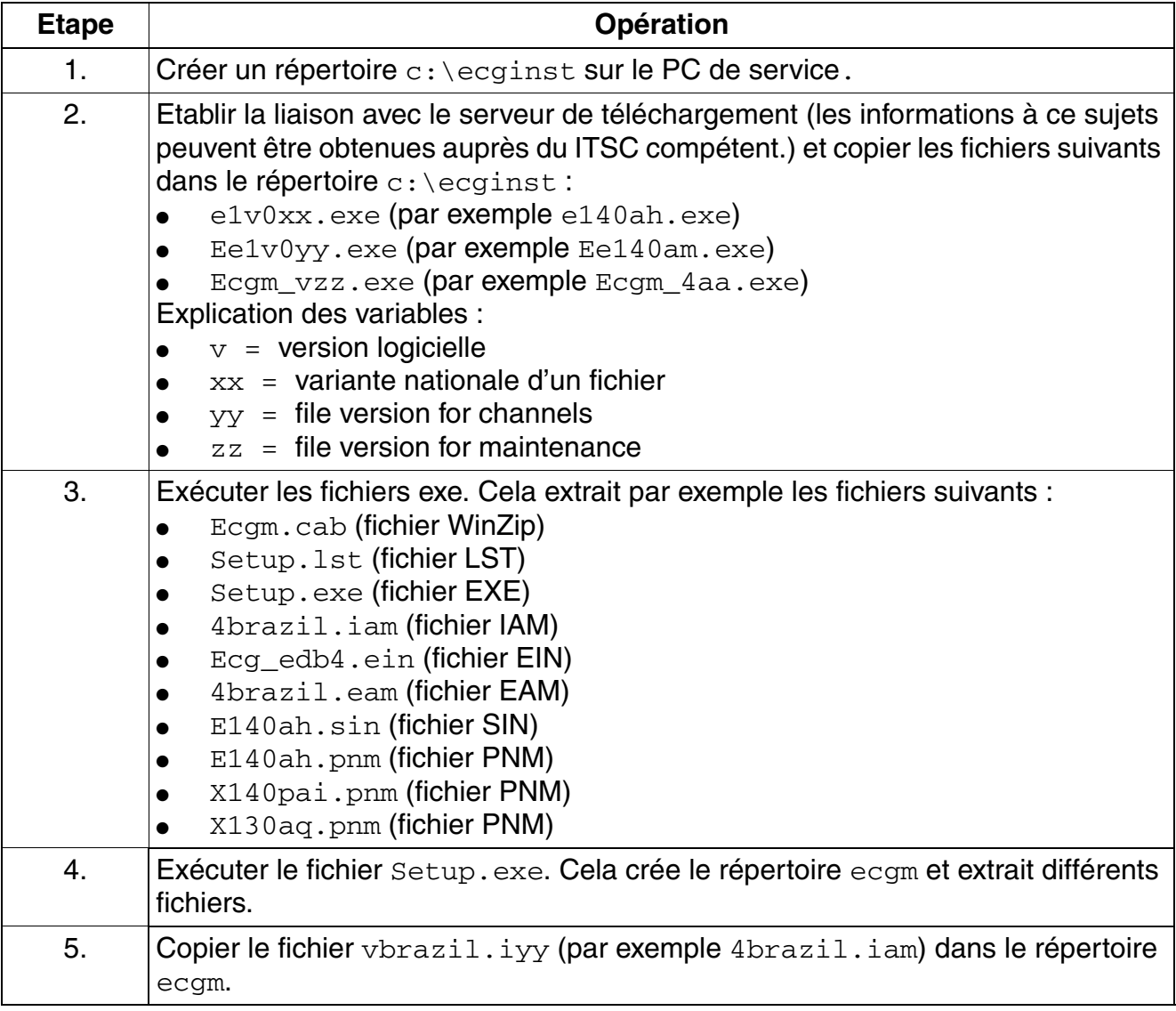

*Modules périphériques*

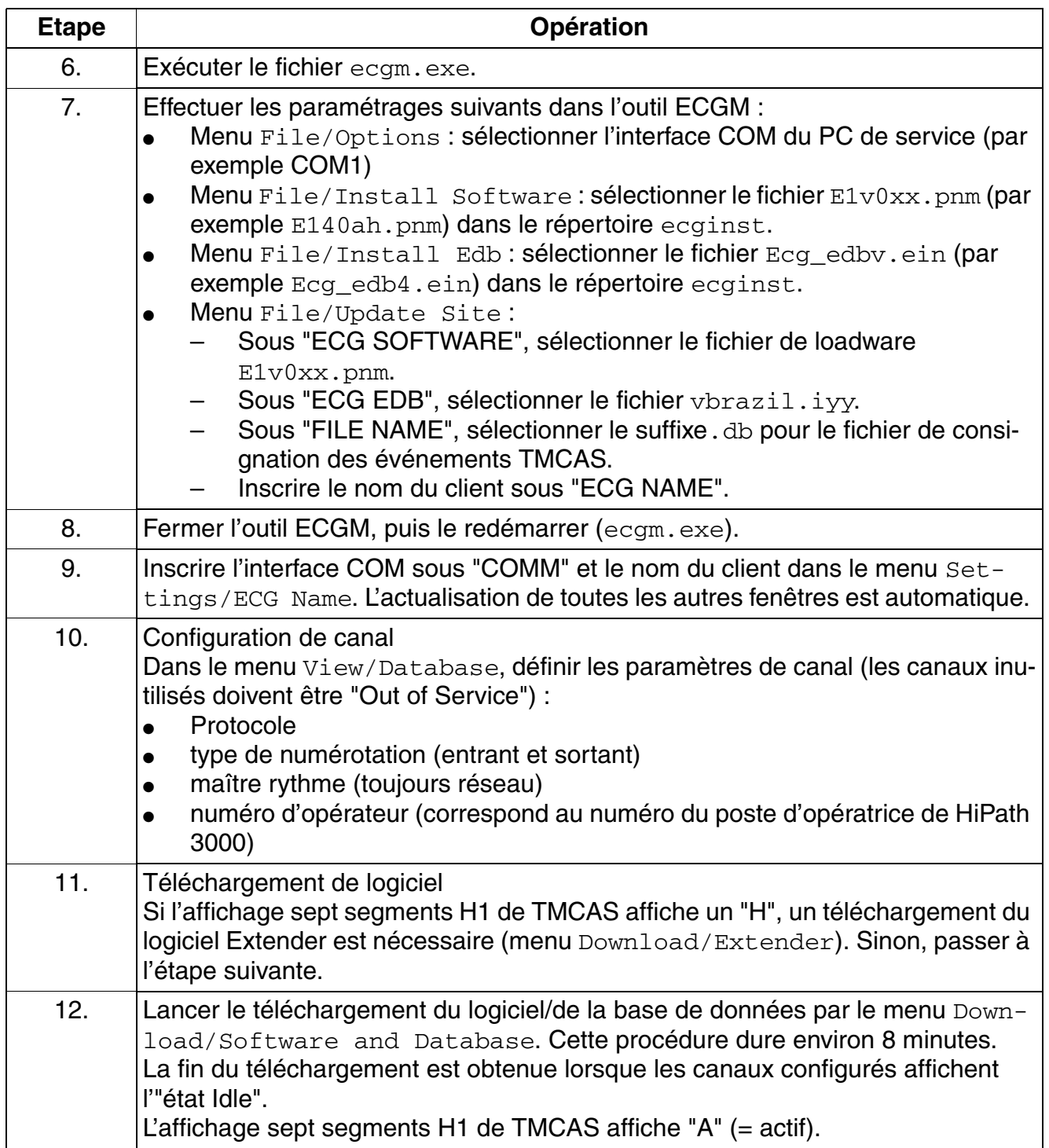

# **3.3.39 TMCAS-2 (uniquement pour certains pays)**

*REMARQUE :* risque de dommage dû aux surtensions. Pour ce module, les mesures de protection contre la foudre nécessaires doivent être prises, voir [point 2.1.2, "Protection contre la](#page-42-0)  [foudre".](#page-42-0)

### **Introduction**

Pour supporter les protocoles CAS spécifiques de certains pays, il est possible, à partir de V5.0 SMR-10, d'utiliser le module TMCAS-2 (**T**runk **M**odule **C**hannel **A**ssociated **S**ignalling) dans Hi-Path 3800.

Le module met deux interfaces E1-CAS à disposition qui supportent ensemble jusqu'à 60 canaux B.

Il est possible de brancher sur les prises à 15 pôles Sub-D du module des câbles coaxiaux (75 Ohm) et des câbles symétriques (120 Ohm).

Le module TMCAS-2 fonctionne comme convertisseur, il convertit le protocole Euro-RNIS sur une liaison  $S_{2M}$ } en protocole Channel Associated Signalling CAS. Contrairement aux modules précédents PBXXX, le TMCAS-2 communique directement avec la commande centrale du système. La totalité du trafic de signalisation et de données est réalisé par le TMCAS-2. A la différence du PBXXX aucune liaison à un module  $S_{2M}$  n'est nécessaire.

Trois modules TMCAS-2 maximum peuvent être utilisées dans un HiPath 3800.

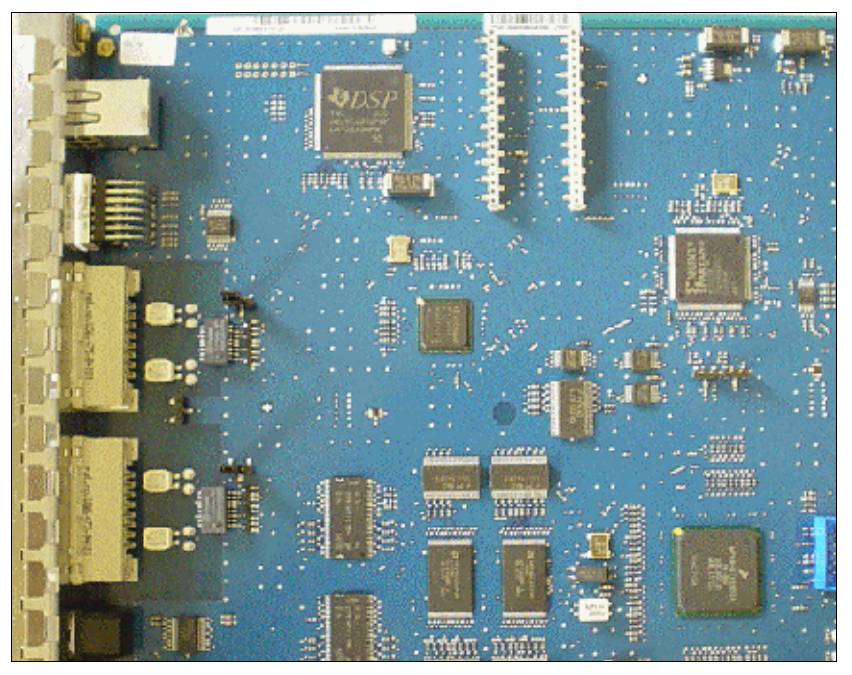

Figure 3-109 TMCAS-2 (S30810-Q2946-X) (uniquement pour certains pays) - Représentation

# **Interfaces et cavaliers**

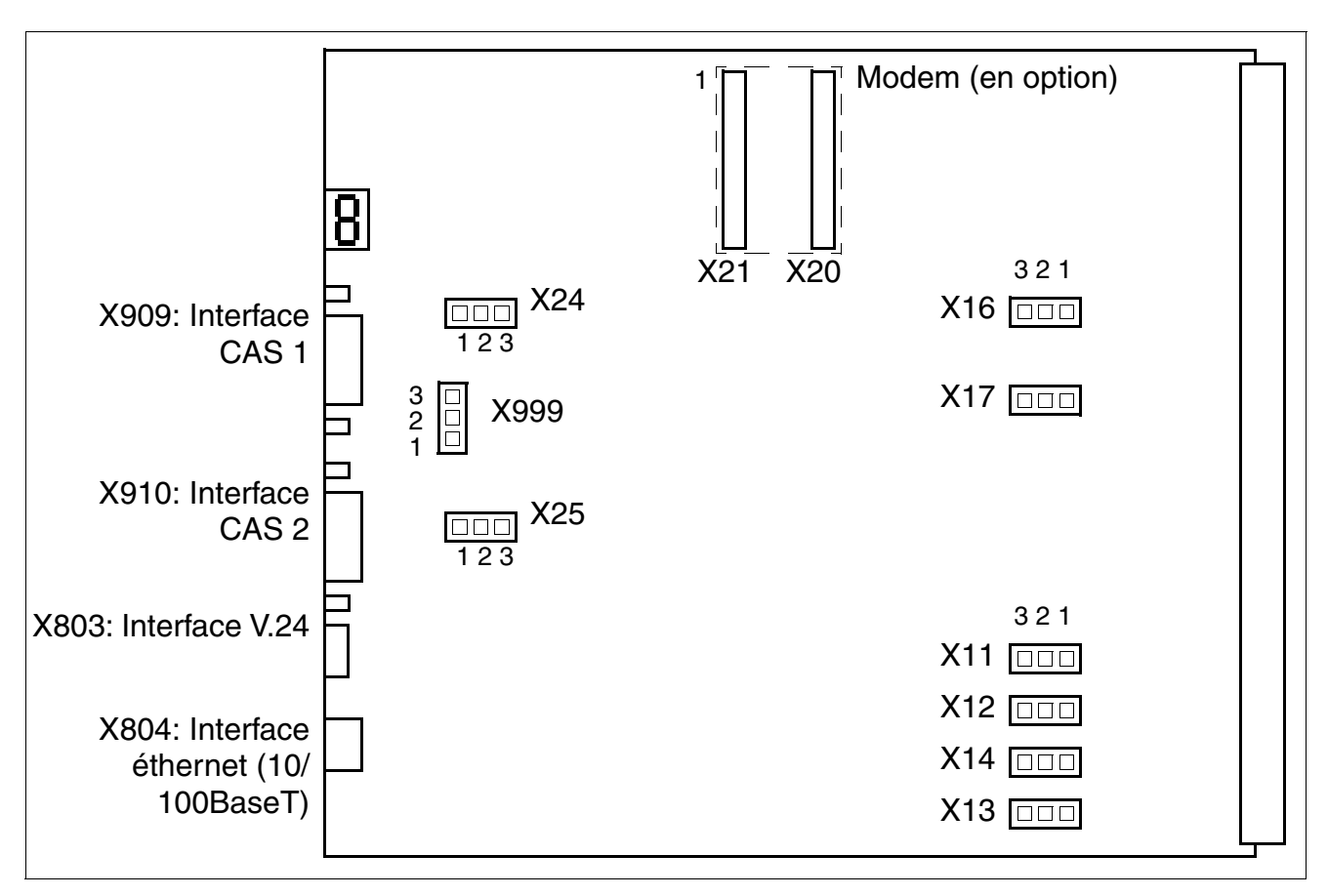

Figure 3-110 TMCAS-2 (uniquement pour certains pays) - Interfaces et cavalier

*Modules périphériques*

# **Paramètres**

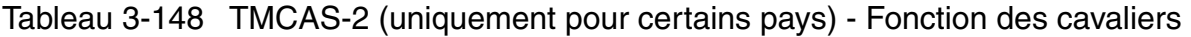

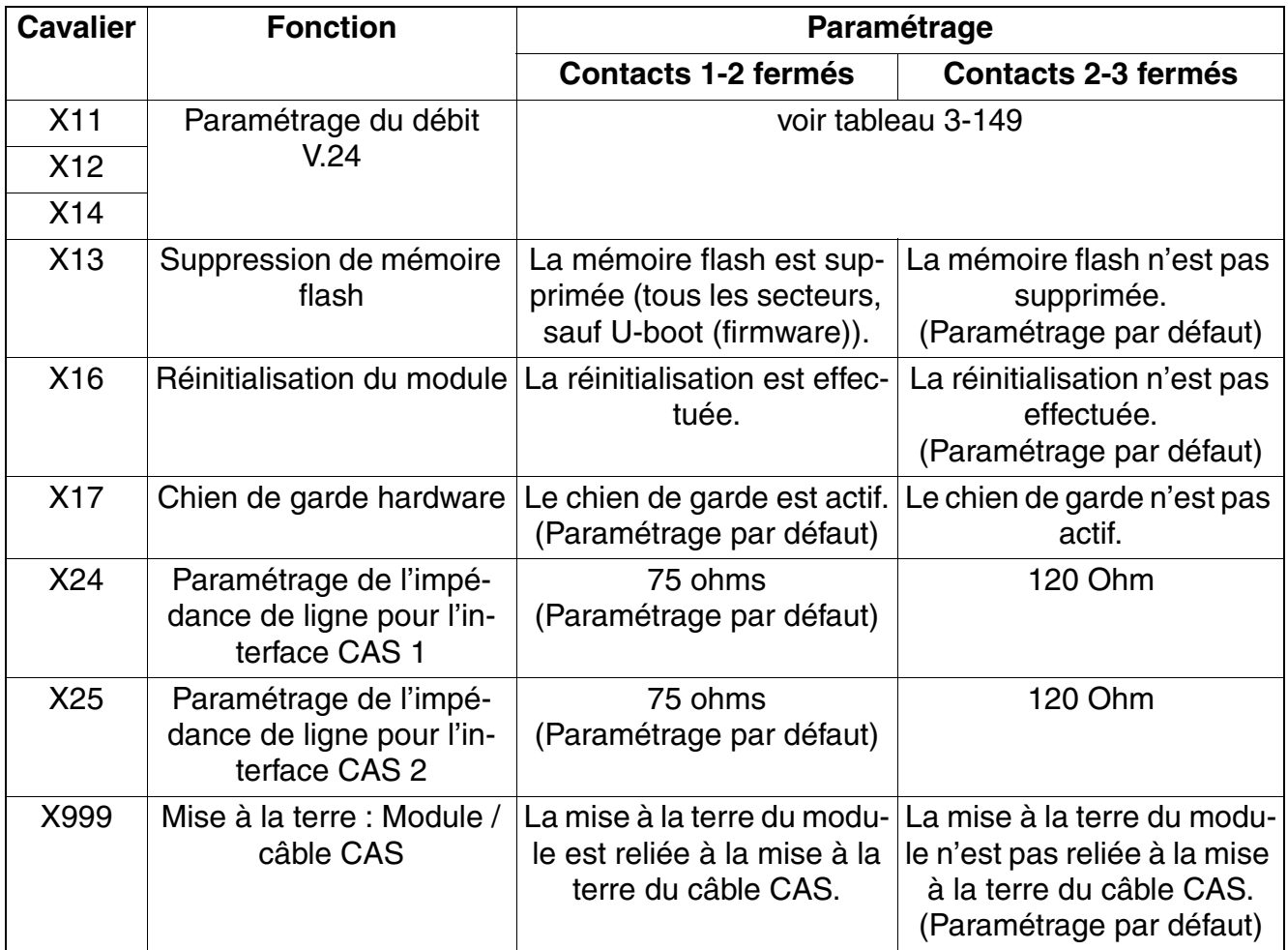

<span id="page-419-0"></span>Tableau 3-149 TMCAS-2 (uniquement pour certains pays) - Cavaliers pour le paramétrage du débit V.24

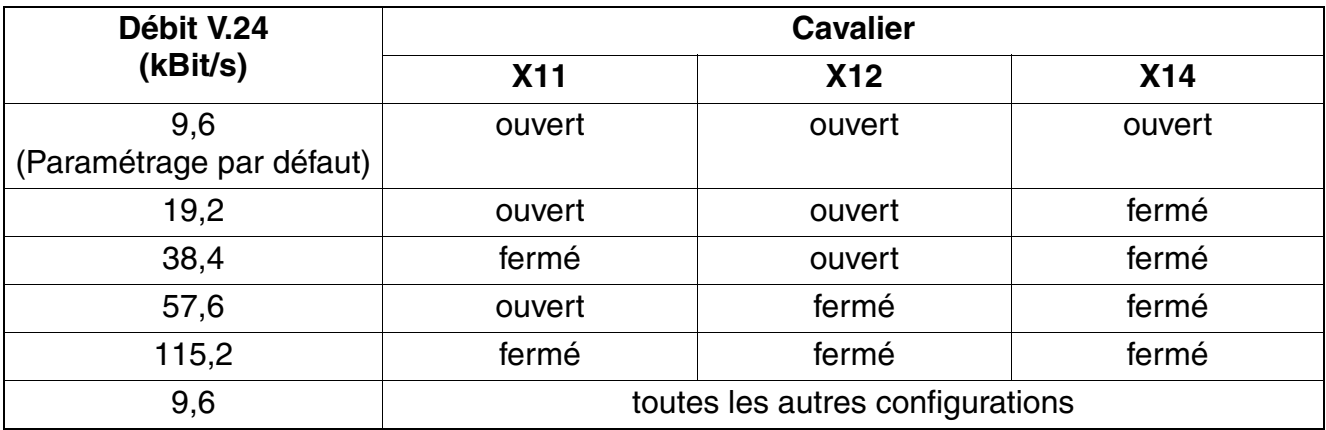

## **Capot avant**

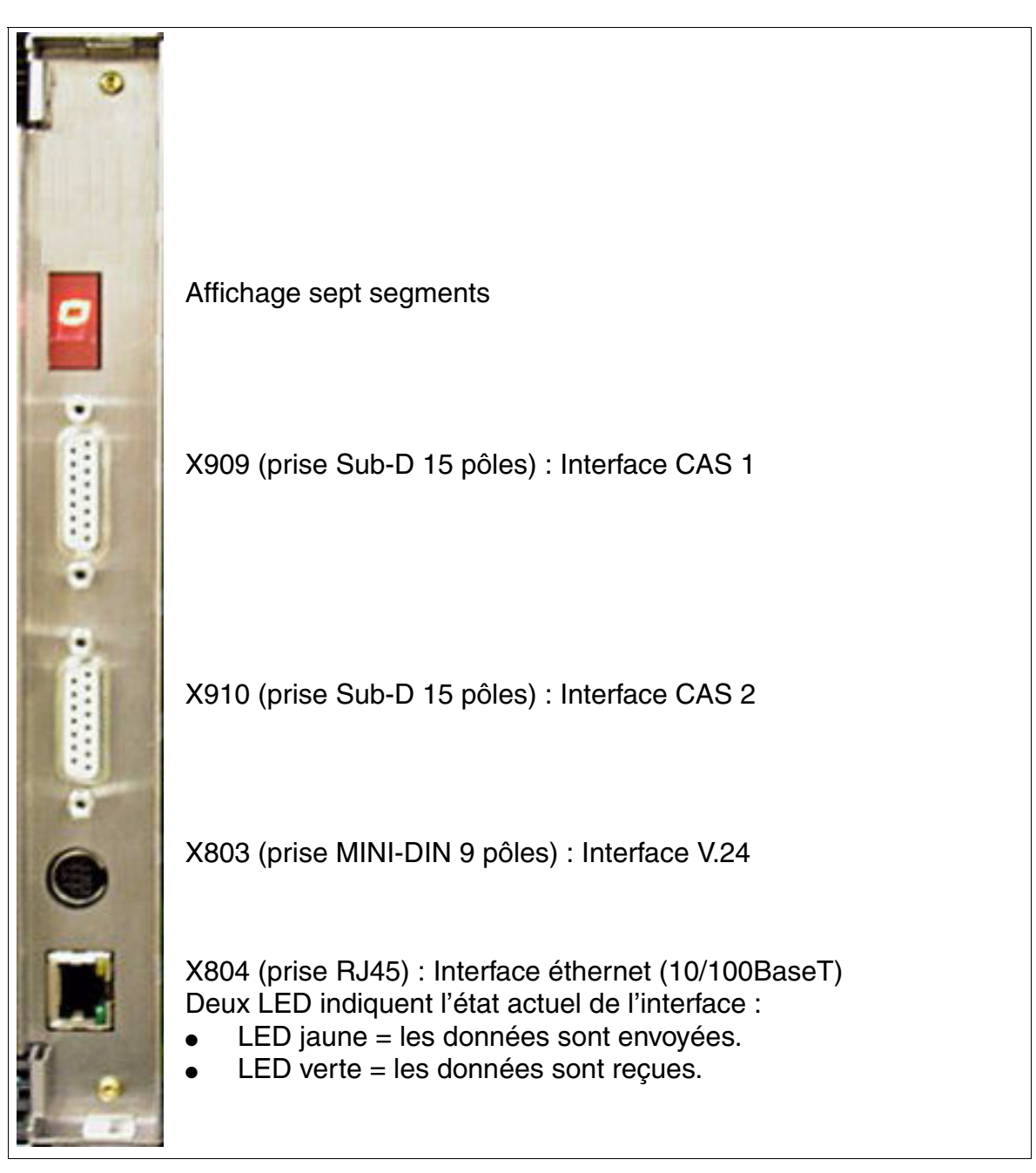

Figure 3-111 TMCAS-2 (uniquement pour certains pays) - Capot avant

*Modules périphériques*

### **Affichage sept segments**

Grâce à l'affichage sept segments, le statut logiciel du module est déterminé. On distingue alors les phases de mise en route suivantes :

Alimentation enclenchée

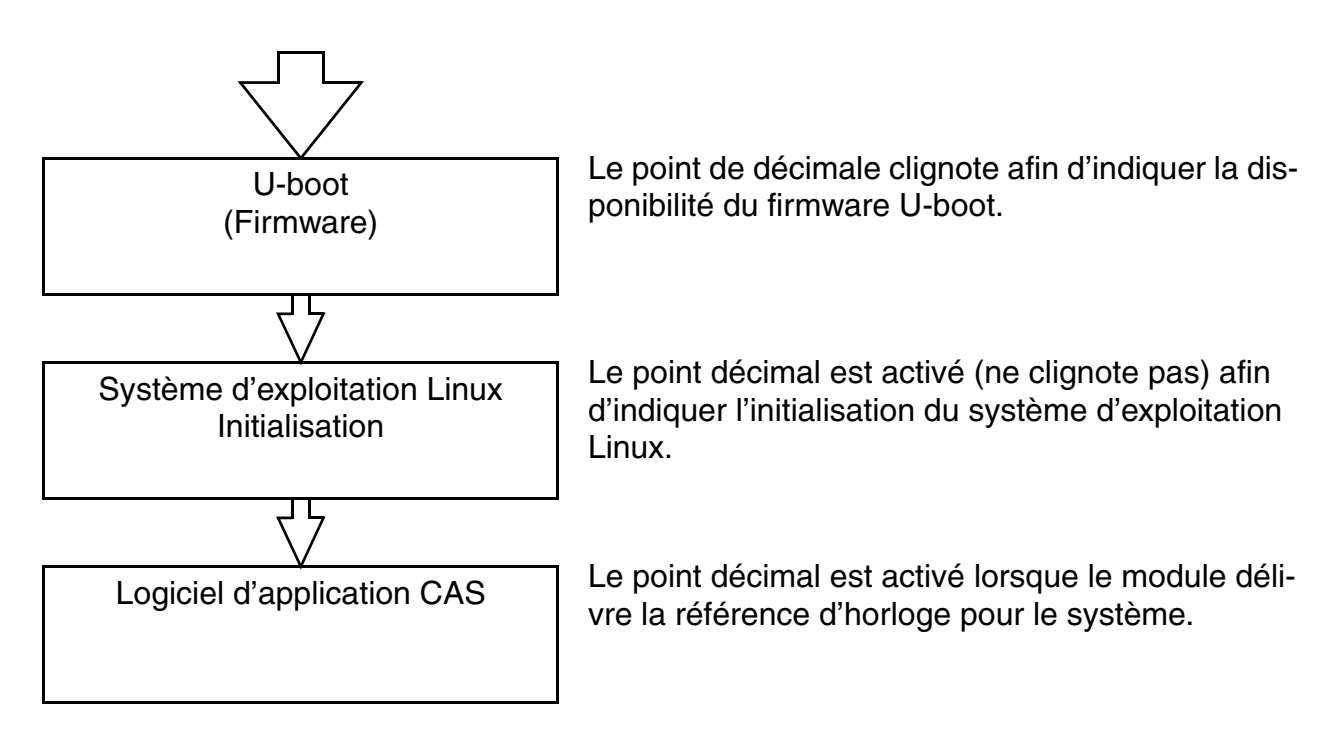

Etats U-boot (firmware)

Tableau 3-150 TMCAS-2 (uniquement pour certains pays) - Etats U-boot (firmware)

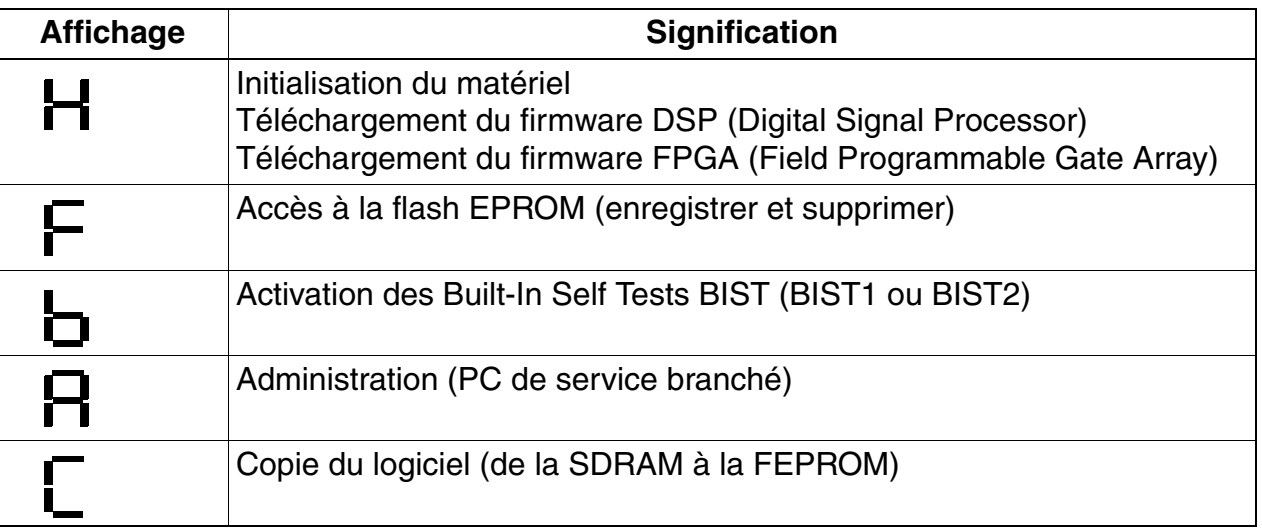

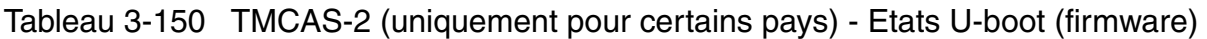

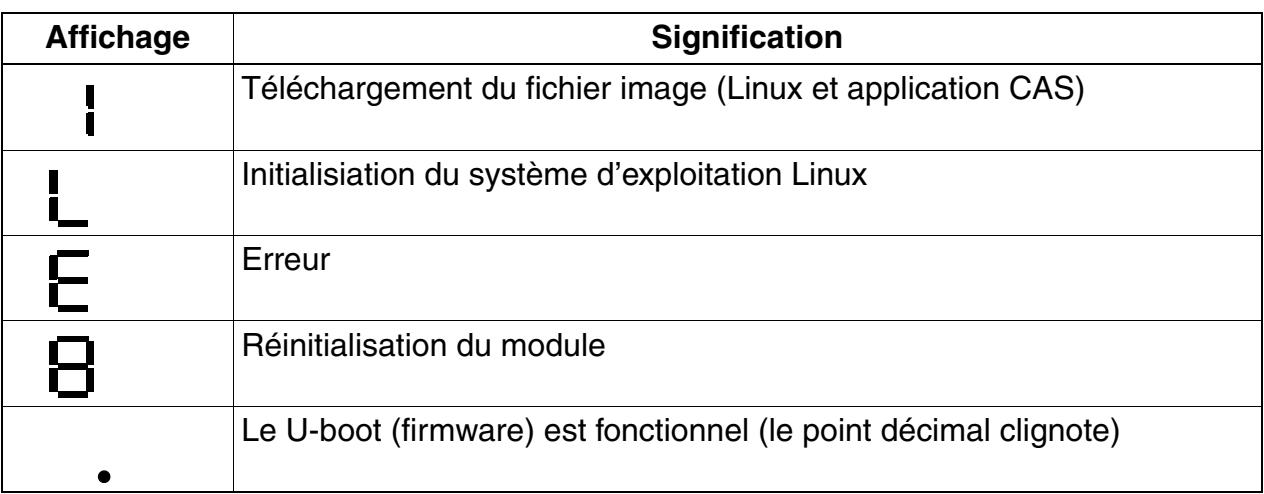

● Etats du système d'exploitation Linux

Tableau 3-151 TMCAS-2 (uniquement pour certains pays) - Etats du système d'exploitation Linux

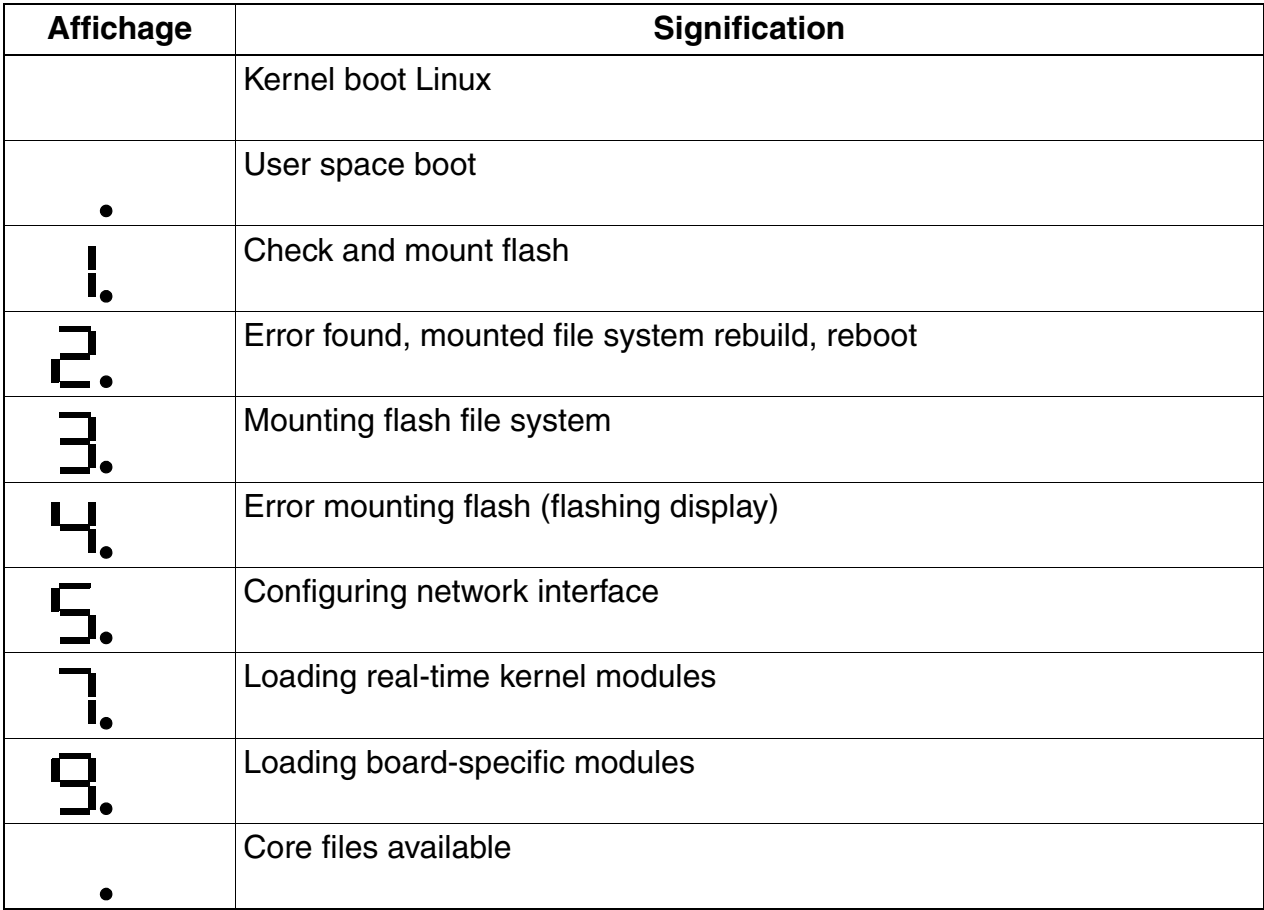

*Modules périphériques*

Eyays du logiciel d'application CAS

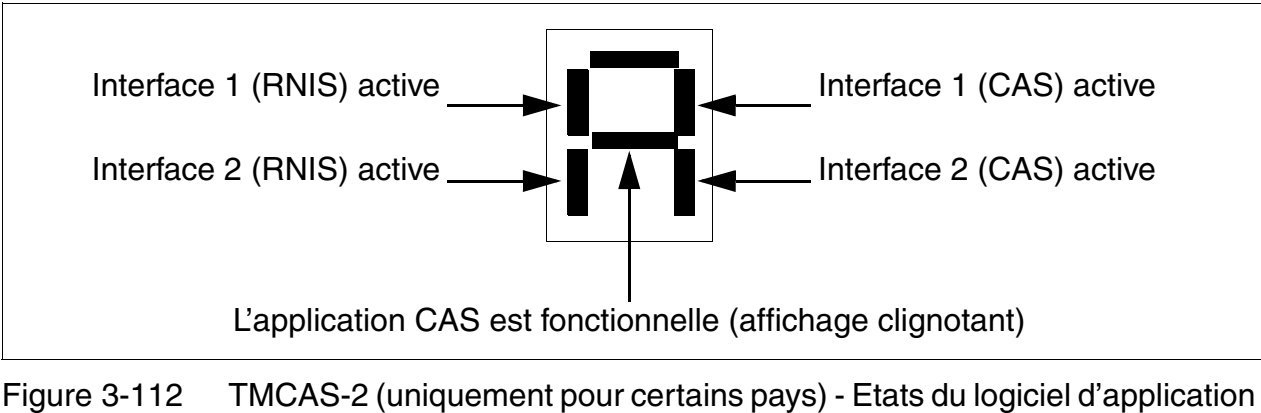

CAS

**Modem (en option)** 

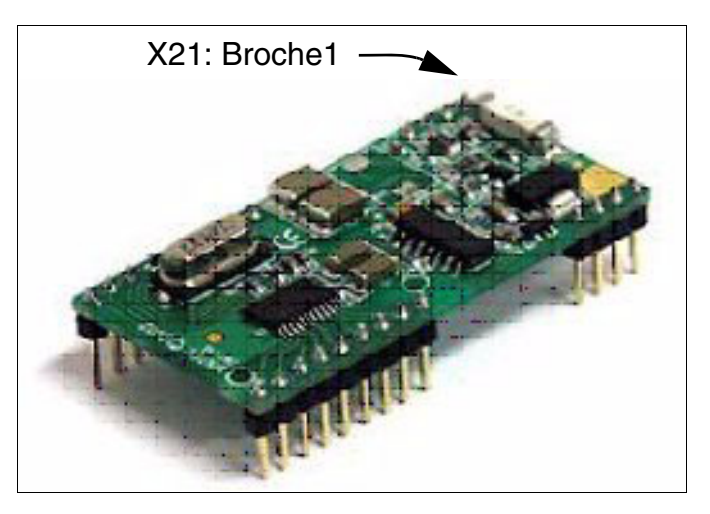

Figure 3-113 TMCAS-2 (uniquement pour certains pays) - Modem optionnel

Le modem analogique (S30122-X8004-X22) est un sous-module optionnel pour le module TM-CAS-2 et se branche sur les connexions X20 et X21. L'administration à distance du convertisseur de protocole CAS sur les modules TMCAS-2 (voir [page 3-319](#page-424-0)) est ainsi possible.

### <span id="page-424-0"></span>**Administration du convertisseur de protocole CAS**

Le téléchargement du logiciel et l'administration du TMCAS-2 ont réalisés au moyen d'un outil séparé, le CAS Manager. Le logiciel du CAS Manager se trouve sur un CD livré avec le module. Des informations sur l'installation du logiciel CAS Manager sur le PC de service se trouvent sur le fichier Readme.

Les possibilités suivantes existent pour l'accès au module :

- Par l'interface V.24 (prise MINI-DIN à 9 pôles X803) et le câble de raccordement C39195- A9700-B532.
- Par l'interface éthernet (10/100BaseT) (prise RJ45 X804).
- Par le modem analogique optionnel (S30122-X8004-X22). Il faut dans ce cas établir une liaison entre le modem analogique et un port libre d'un module d'aboné analogique. Pour la liaison fond de panier (TMCAS-2) <-> Répartiteur principal/panneau de raccordement il faut utiliser un câble de raccordement (câble à extrémité ouverte (24 DA) : S30267-Z196- A150 = longueur de 15 m, S30267-Z196-A250 = longueur de 25 m) (représenté en bleu [figure 3-114\)](#page-424-1). Il faut disposer dans le distributeur principal ou dans le panneau de raccordement les straps nécessaires (représentés en [figure 3-114](#page-424-1) vert).

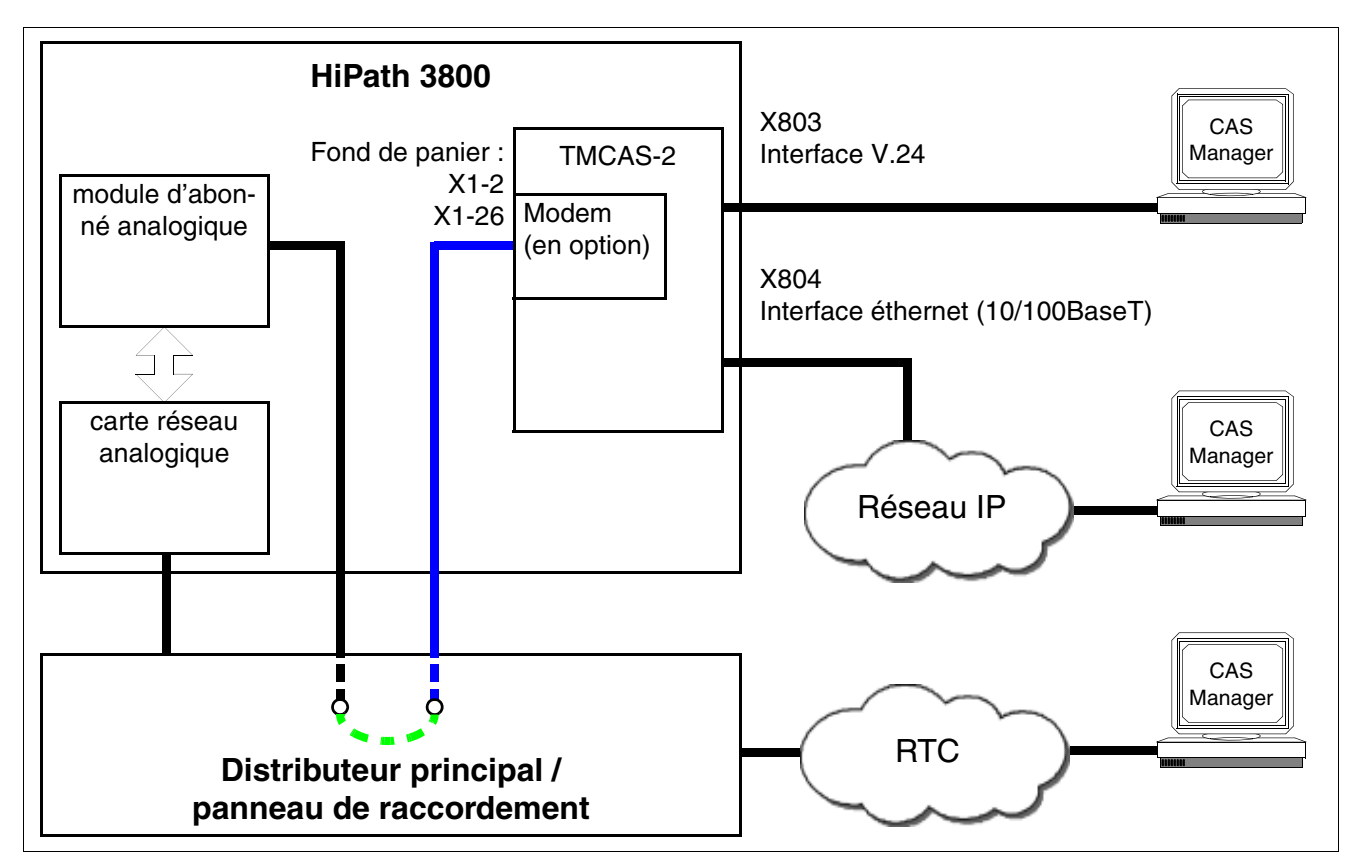

<span id="page-424-1"></span>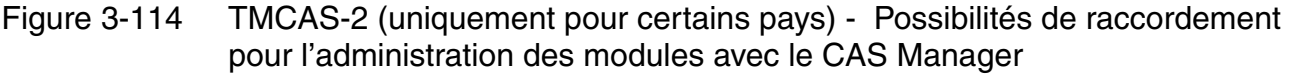

*Modules périphériques*

# **Brochage des deux câbles CAS**

Pour le raccordement de la terminaison de réseau NT, du multiplexeur MUX ou du modem sur le module TMCAS-2, (orises Sub-D à 15 pôles X909 et X910) un des deux câbles suivants peut être utilisé :

 $c$ âble symétrique (120 Ohm), longueur = 10 m

Tableau 3-152 TMCAS-2 (uniquement pour certains pays) - Brochage du câble CAS S30267-Z167-A100

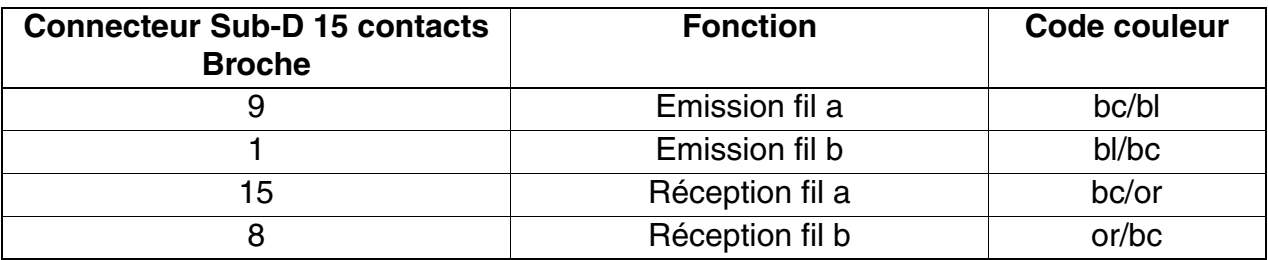

câble coaxial (75 Ohm), longueur = 10 m

Tableau 3-153 TMCAS-2 (uniquement pour certains pays) - Brochage du câble CAS C39195-A7700-B14

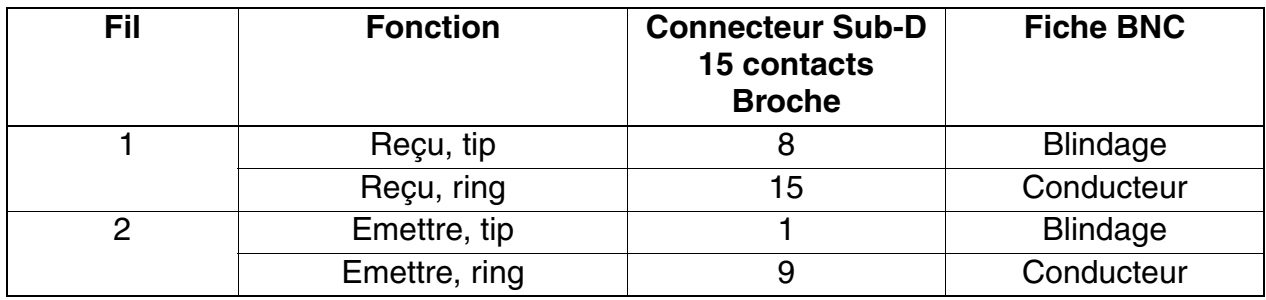

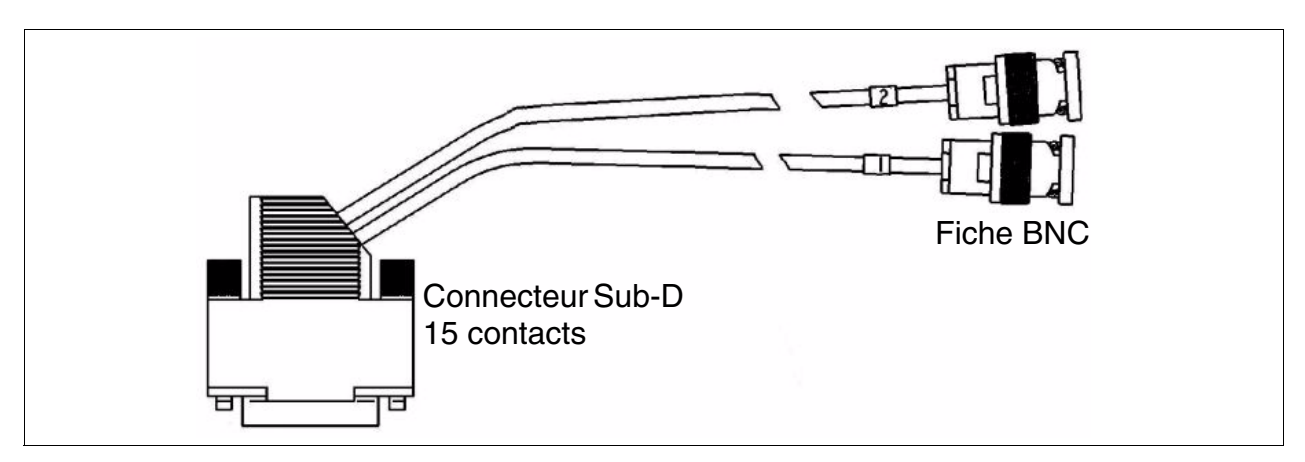

Figure 3-115 TMCAS-2 (uniquement pour certains pays) - Câble CAS C39195-A7700- B14

# **3.3.40 TMDID (Etats-Unis uniquement)**

*REMARQUE :* risque de dommage dû aux surtensions. Pour ce module, les mesures de protection contre la foudre nécessaires doivent être prises, voir [point 2.1.2, "Protection contre la](#page-42-0)  [foudre".](#page-42-0)

### **Introduction**

TMDID (**T**runk **M**odule **D**irect **I**nward **D**ialing) permet la SDA du réseau en direction de HiPath 3800.

La carte dispose de huit joncteurs réseau pour le raccordement aux lignes réseau analogiques.

Les joncteurs peuvent être configurés pour "Immediate Start" ou "Wink Start".

Les emplacements pour modules périphériques de HiPath 3800 sont équipés de<br>raccordements SIPAC 9 SU. Comme le module TMDID dispose de barrettes de raccordement SIVAPAC. il faut monter un adaptateur de module SIVAPAC-SIPAC raccordements SIPAC 9 SU. Comme le module TMDID dispose de barrettes de raccordement SIVAPAC, il faut monter un adaptateur de module SIVAPAC-SIPAC pour permettre une utilisation dans HiPath 3800. Vous trouverez des informations sur la procédure à suivre au [point 4.1.5.5.](#page-551-0)

### **Commutateurs**

- Commutateur pour la sélection manuelle d'un joncteur réseau. Tous les joncteurs réseau sont successivement passés en réseau jusqu'à ce que le voyant du joncteur souhaité clignote.
- Verrou commutateur avec lequel le joncteur réseau sélectionné peut être bloqué manuellement.

### **Etats des LED et signification**

Tableau 3-154 TMDID (Etats-Unis uniquement) - Etats des LED

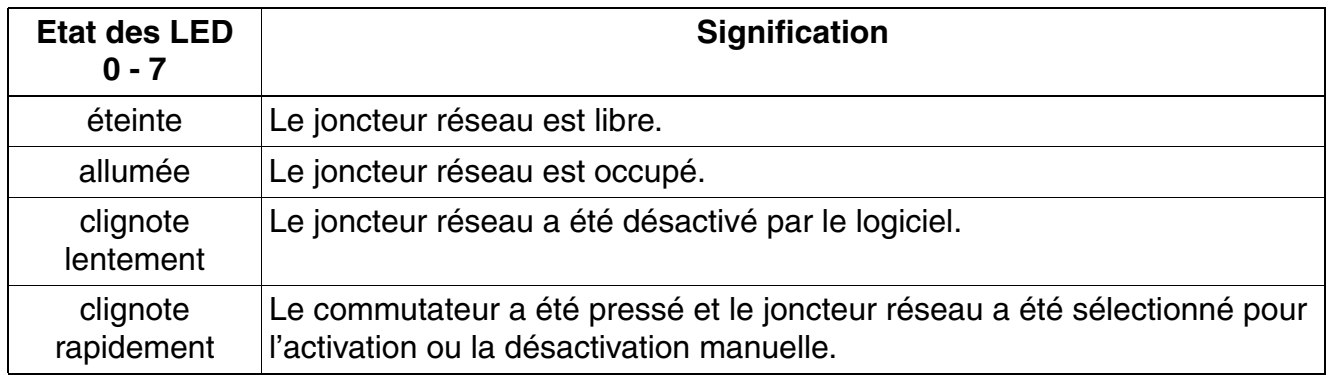

*Modules périphériques*

# **Capot avant**

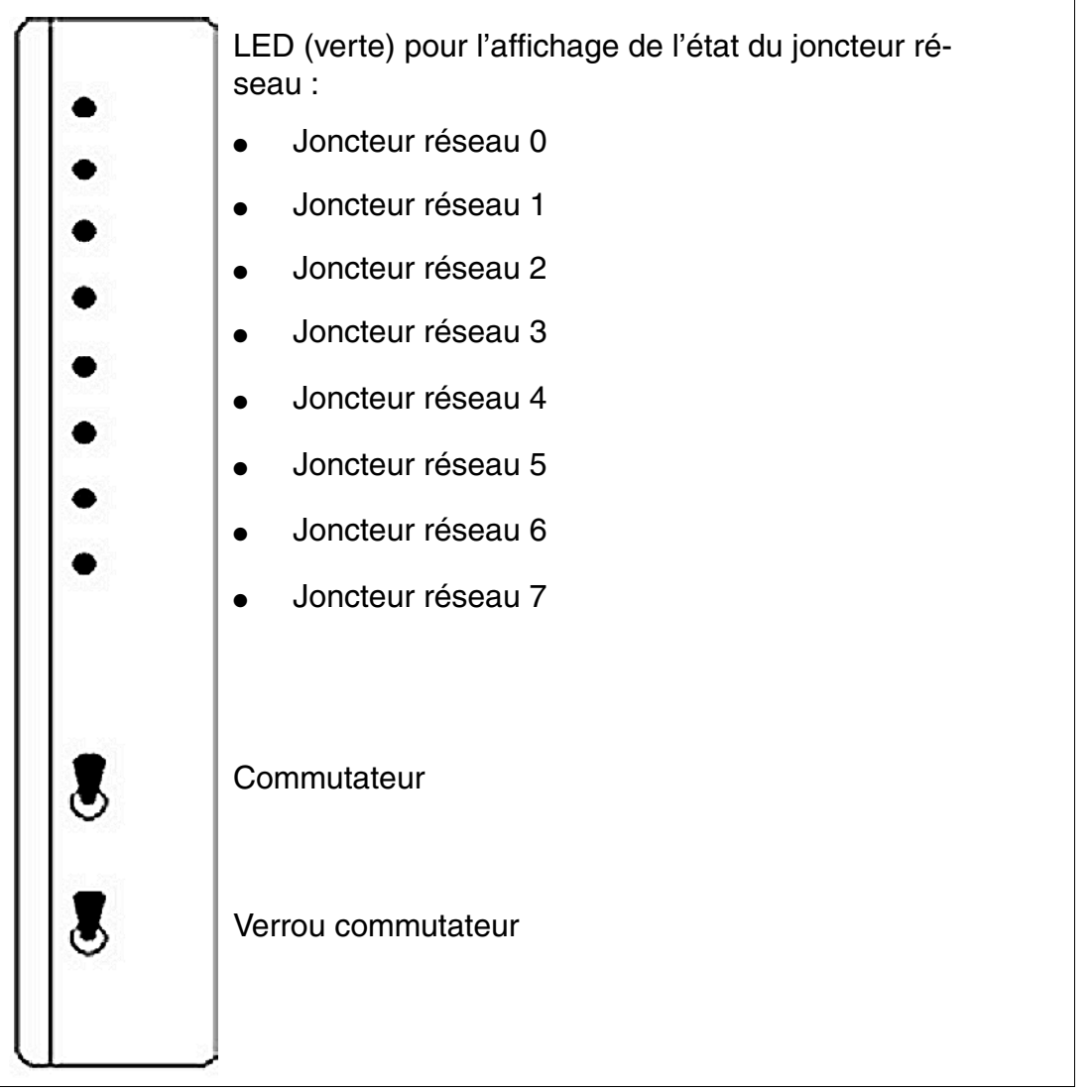

Figure 3-116 TMDID (Etats-Unis uniquement) (S30810-Q2452-X) - Capot avant

### **Brochage des câbles et des connecteurs**

- Pour le raccordement sur les connecteurs SIVAPAC de fond de panier : [tableau 3-155](#page-428-0)
- Pour le raccordement sur les panneaux de raccordement avec prise CHAMP : [tableau 3-156](#page-429-0)
- Pour le raccordement sur les panneaux de raccordement avec connecteurs SIPAC 1 SU : [tableau 3-157](#page-430-0)

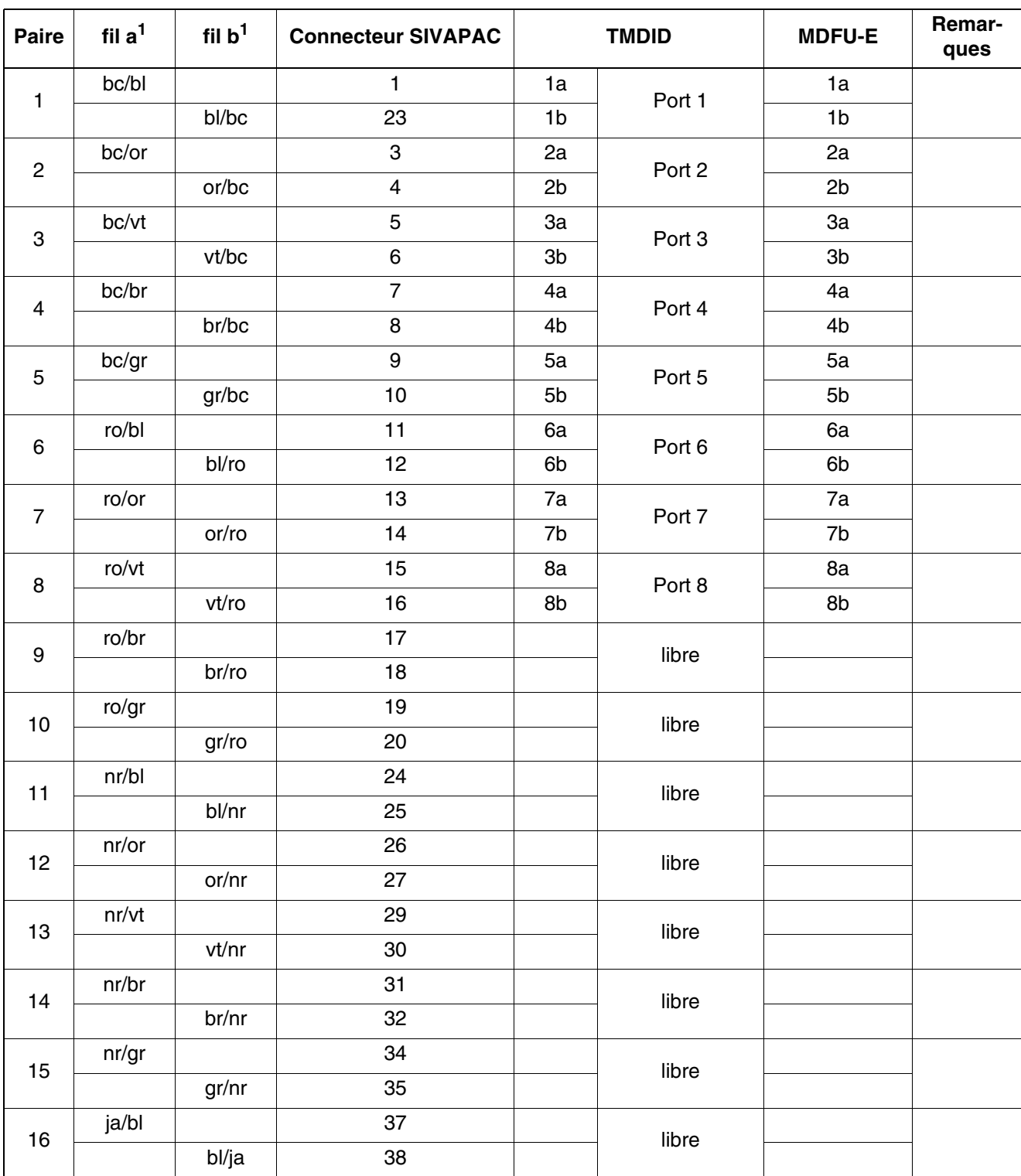

<span id="page-428-0"></span>Tableau 3-155 TMDID (Etats-Unis uniquement) - Brochage du connecteur SIVAPAC du fond de panier

<span id="page-428-1"></span>1 Voir ["Abréviations de couleurs](#page-191-0)" au début du [point 3.3](#page-191-1).

### **Modules pour HiPath 3000** *Modules périphériques*

**Prise CHAMP TMDID** Remarques  $\begin{array}{|c|c|c|c|}\n 1 & 1a & 1 \text{ Ring} & \text{Port 1} \\
 \hline\n \end{array}$ 26 1b 1 Tip 2 2a 2 Ring<br>———————————————————— Port 2 27 | 2b | 2 Tip  $\begin{array}{|c|c|c|c|}\n 3 & 3a & 3 \text{ Ring} & \text{Port 3}\n \end{array}$ 28 | 3b | 3 Tip 4 4a 4 Ring Port 4 29 | 4b | 4 Tip 5 5a 5 Ring Port 5 30 | 5b | 5 Tip 6 6a 6 Ring Port 6 31 6b 6 Tip 7 7a 7 Ring<br>
———————————————————— Port 7 32 | 7b | 7 Tip 8 8a 8 Ring<br>
and the Second Second Port 8 33 | 8b | 8 Tip 9 libre  $\overline{34}$ 10 libre 35 11 libre 36 12 libre 37 13 libre 38 14 libre 39 15 libre 40 16 libre 41

<span id="page-429-0"></span>Tableau 3-156 TMDID (Etats-Unis uniquement) - Brochage des panneaux de raccordement avec prise CHAMP

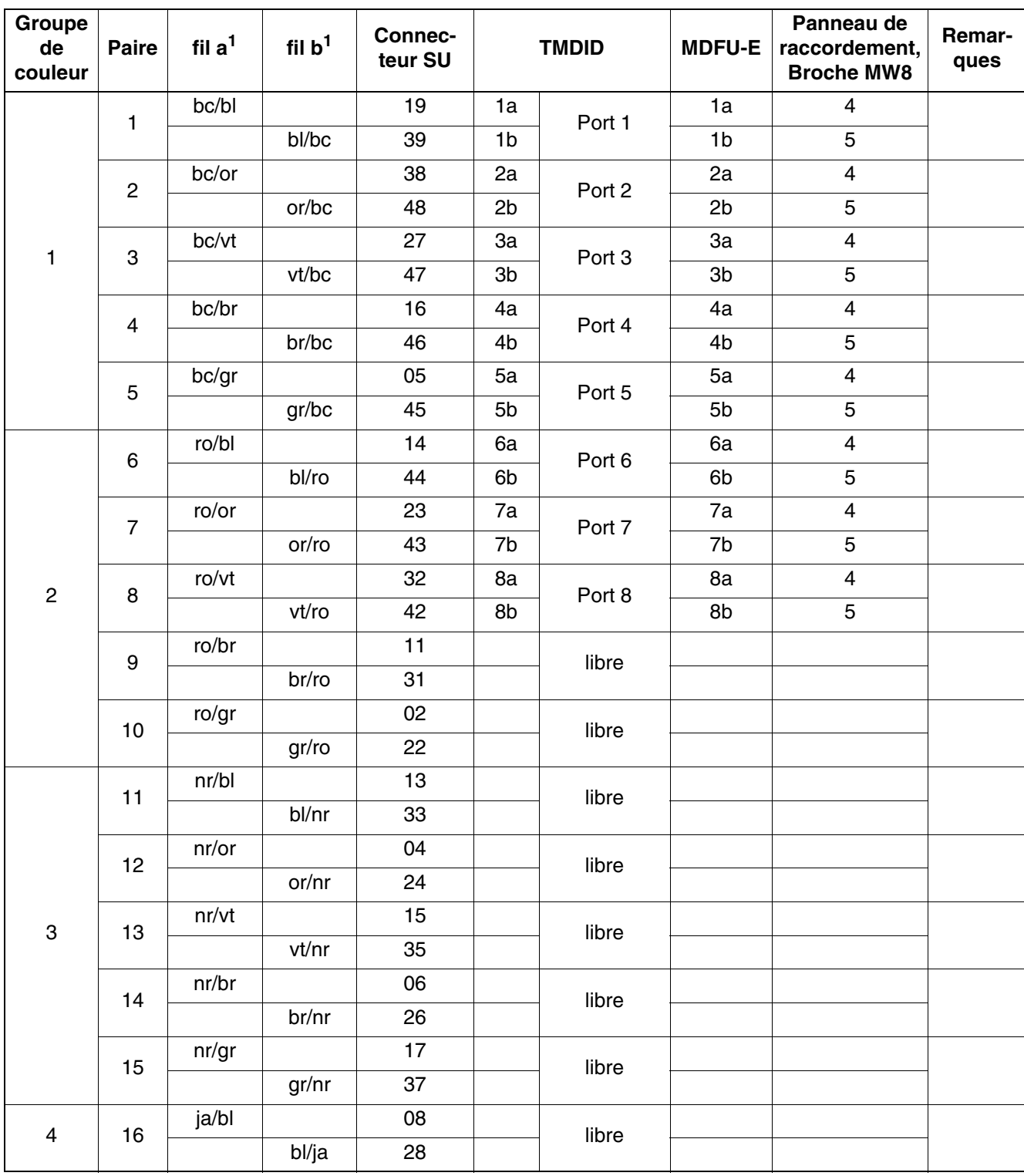

<span id="page-430-0"></span>Tableau 3-157 TMDID (Etats-Unis uniquement) - Brochage des panneaux de raccordement avec connecteurs SIPAC 1 SU (câble pour ports 1 - 16)

<span id="page-430-1"></span>1 Voir ["Abréviations de couleurs](#page-191-0)" au début du [point 3.3](#page-191-1).

# **3.3.41 TMDID2 (uniquement pour certains pays)**

*REMARQUE :* risque de dommage dû aux surtensions. Pour ce module, les mesures de protection contre la foudre nécessaires doivent être prises, voir [point 2.1.2, "Protection contre la](#page-42-0)  [foudre".](#page-42-0)

### **Introduction**

TMDID2 (**T**runk **M**odule **D**irect **I**nward **D**ialing) permet la SDA du réseau en direction du HiPath 3800 à partir de V6.0 SMR-10.

La carte dispose de huit joncteurs réseau pour le raccordement aux lignes réseau analogiques. Les protocoles Wink Start, Delay Dial et Immediate Start sont supportés.

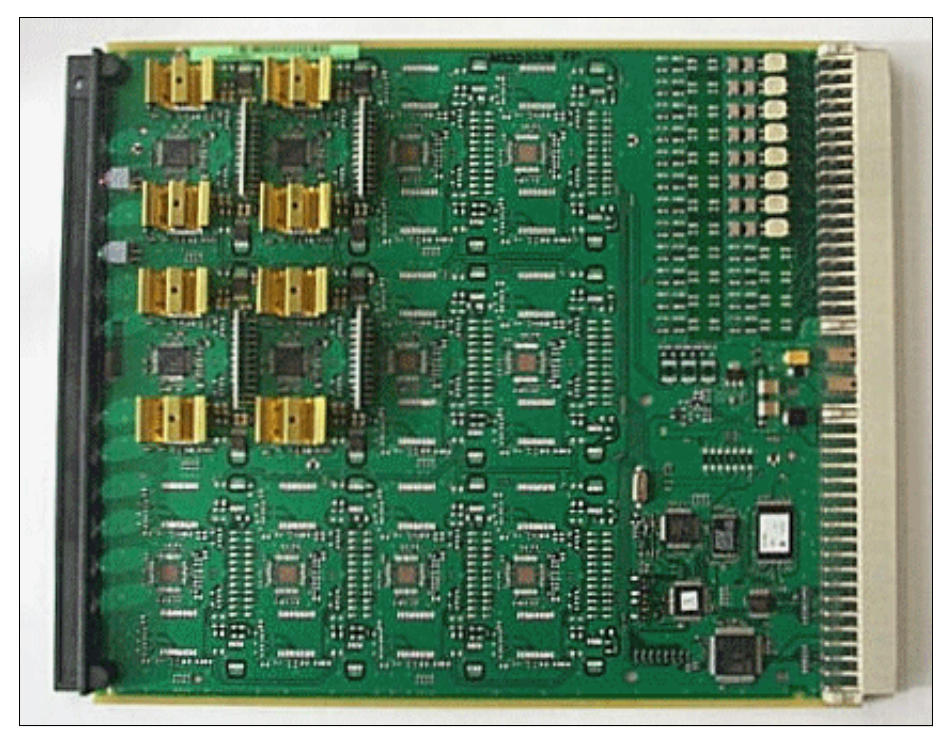

Figure 3-117 TMDID2 (S30810-Q2197-T) (uniquement pour certains pays)
# **Capot avant**

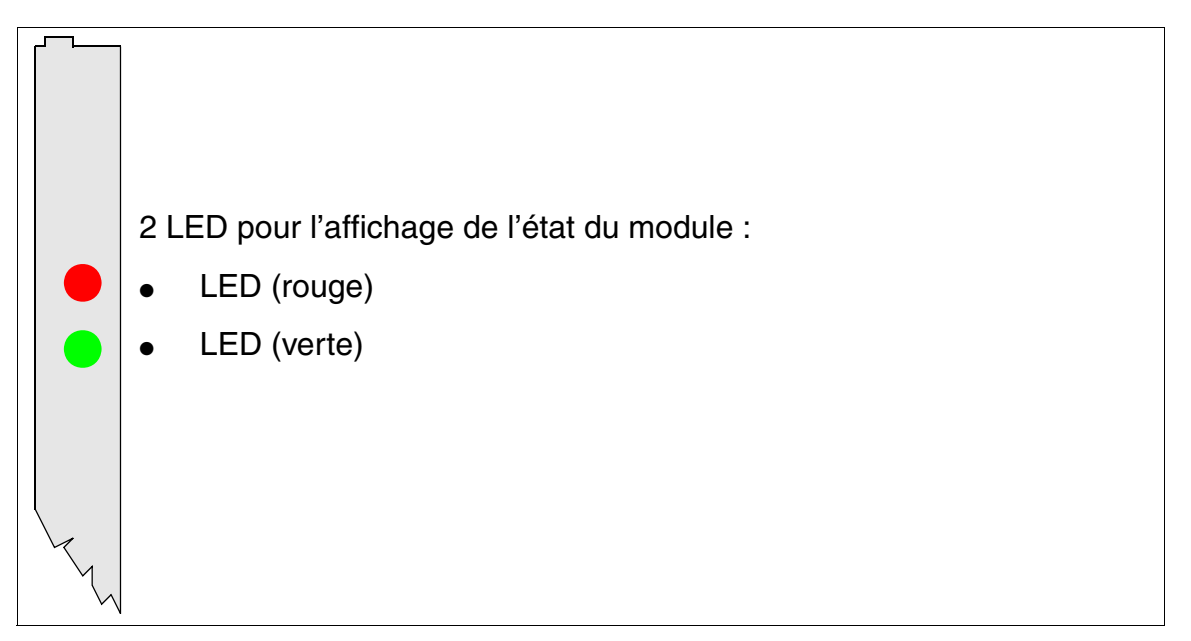

Figure 3-118 TMDID2 (uniquement pour certains pays) - LED dans la capot avant

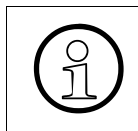

>Pour garantir un blindage suffisant, il faut doter le module d'un cache de blindage. Vous trouverez des informations sur le montage du cache de blindage au [point 4.1.5.3.](#page-543-0)

*Modules périphériques*

# **Etats des LED et signification**

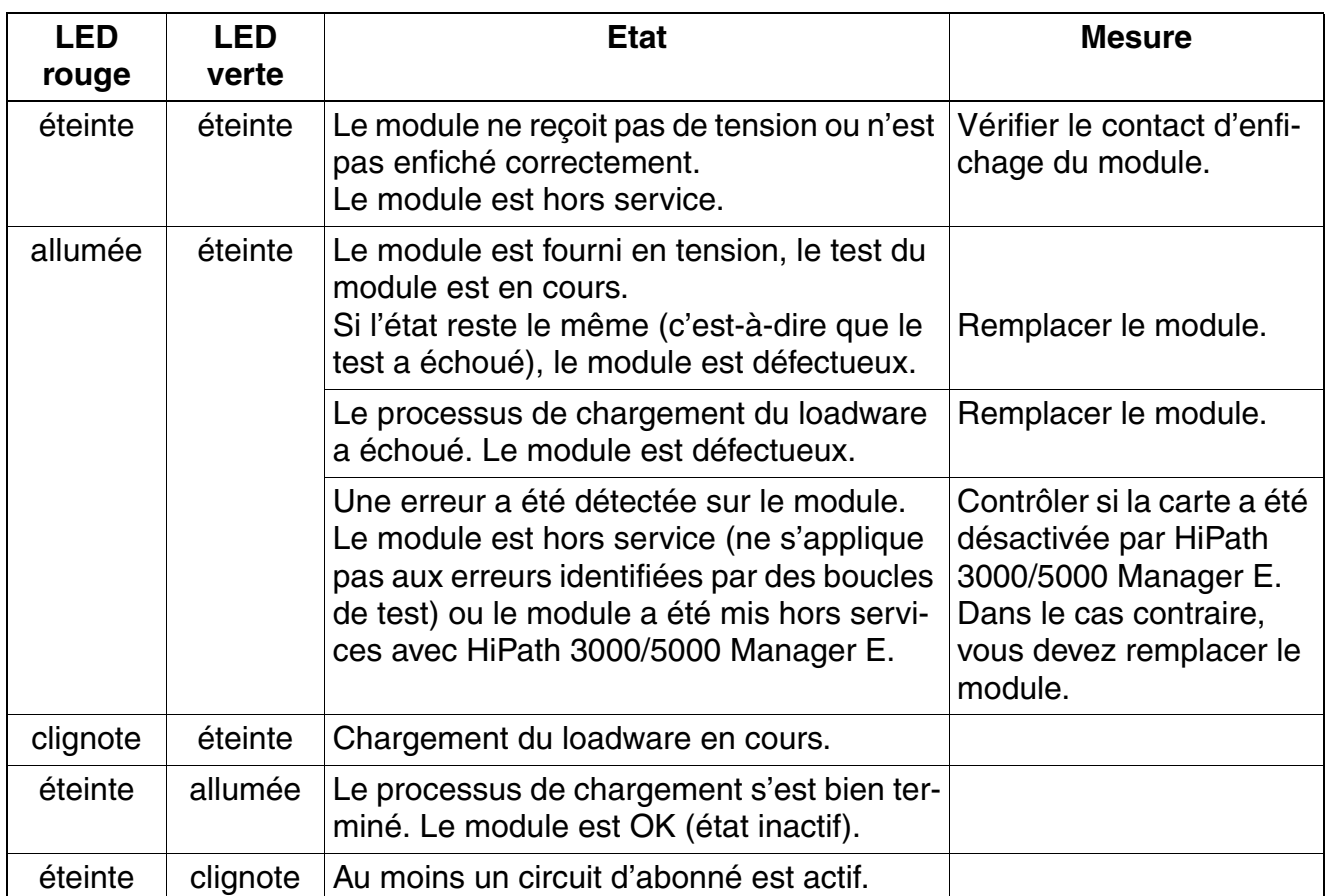

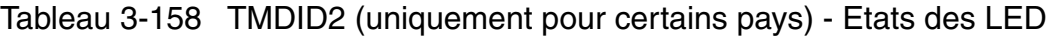

## **Brochage des câbles et des connecteurs**

- Pour le raccordement sur les connecteurs SIVAPAC de fond de panier : [tableau 3-155](#page-428-0)
- Pour le raccordement sur les panneaux de raccordement avec prises RJ45 : [tableau 3-127](#page-382-0)
- Pour le raccordement sur les panneaux de raccordement avec prise CHAMP : [tableau 3-156](#page-429-0)
- Pour le raccordement sur les panneaux de raccordement avec connecteurs SIPAC 1 SU : [tableau 3-157](#page-430-0)

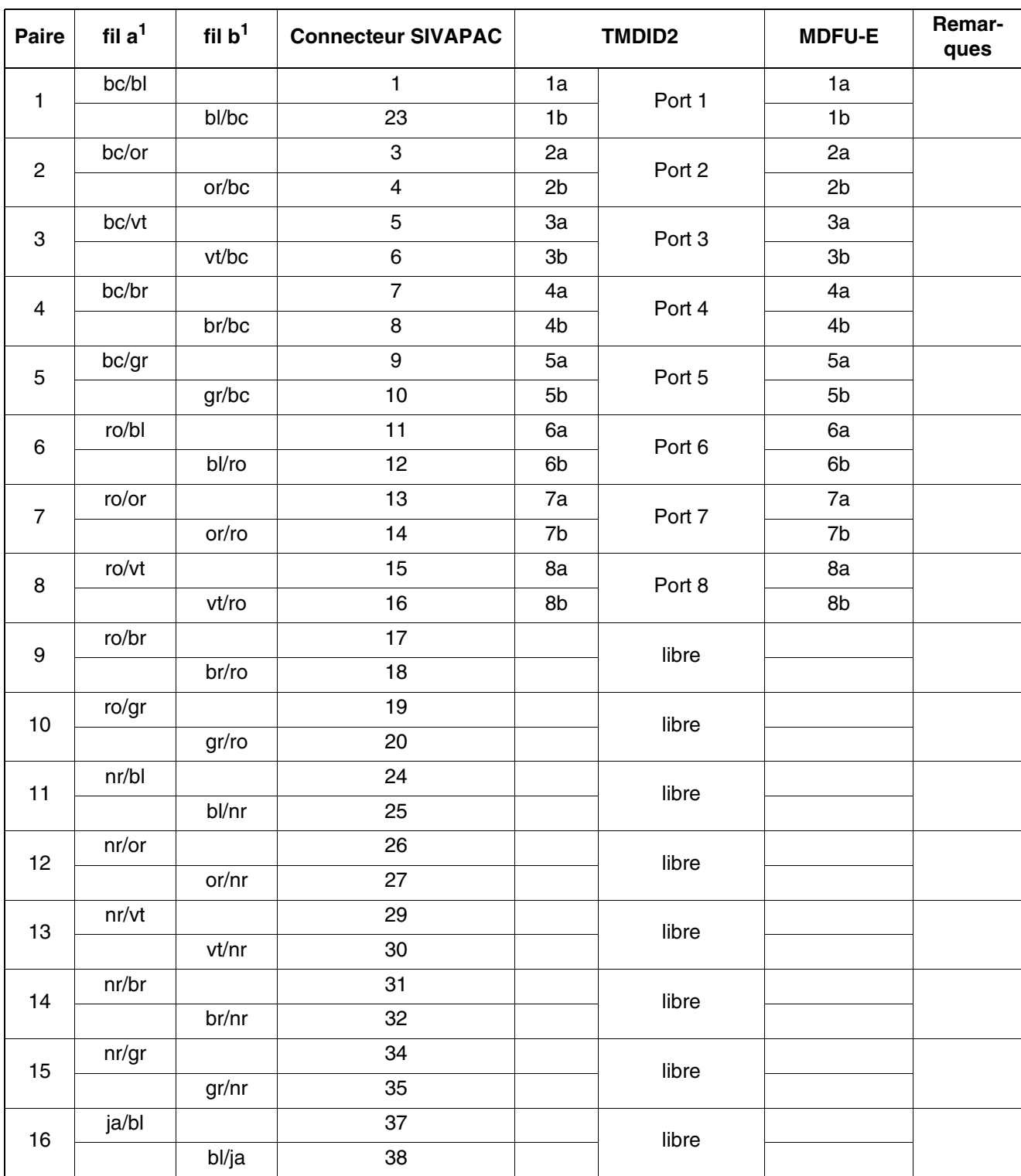

Tableau 3-159 TMDID2 (uniquement pour certains pays) - Brochage du connecteur SIVAPAC sur le fond de panier

<span id="page-434-0"></span>1 Voir ["Abréviations de couleurs](#page-191-0)" au début du [point 3.3](#page-191-1).

*Modules périphériques*

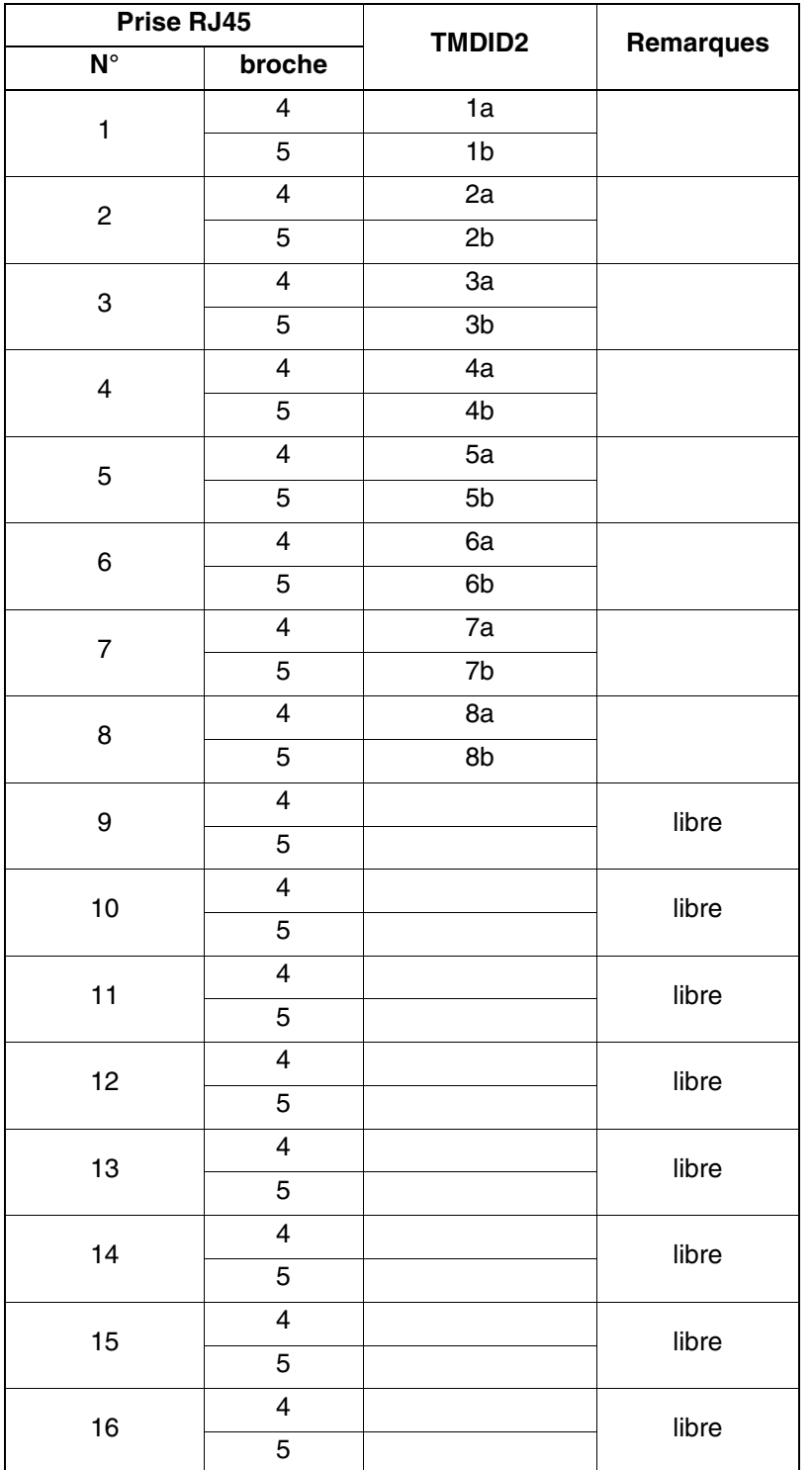

Tableau 3-160 TMDID2 (uniquement pour certains pays) - Brochage des panneaux de raccordement avec prises RJ45

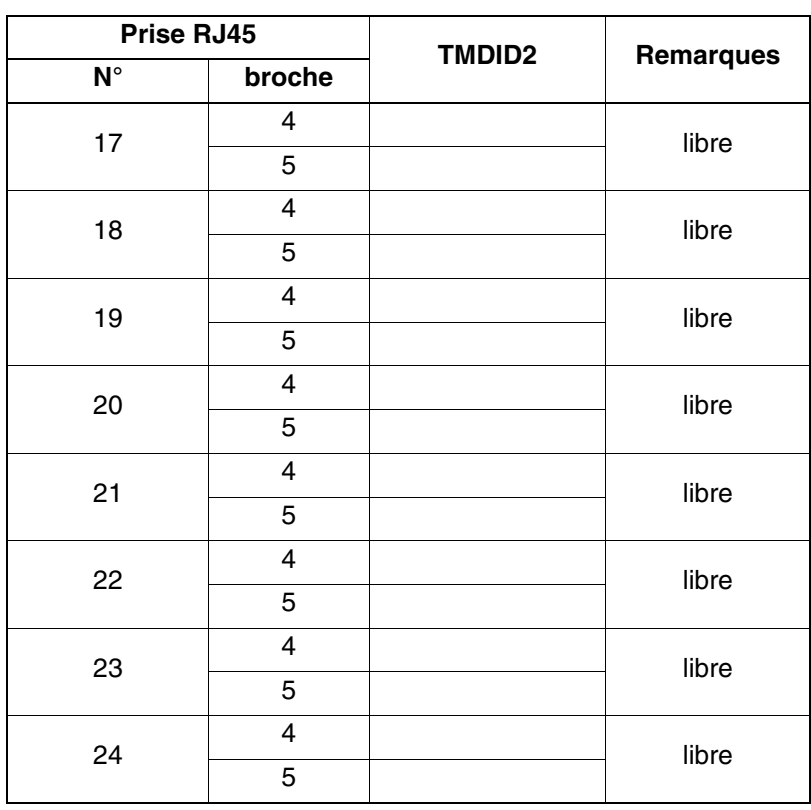

Tableau 3-160 TMDID2 (uniquement pour certains pays) - Brochage des panneaux de raccordement avec prises RJ45

*Modules périphériques*

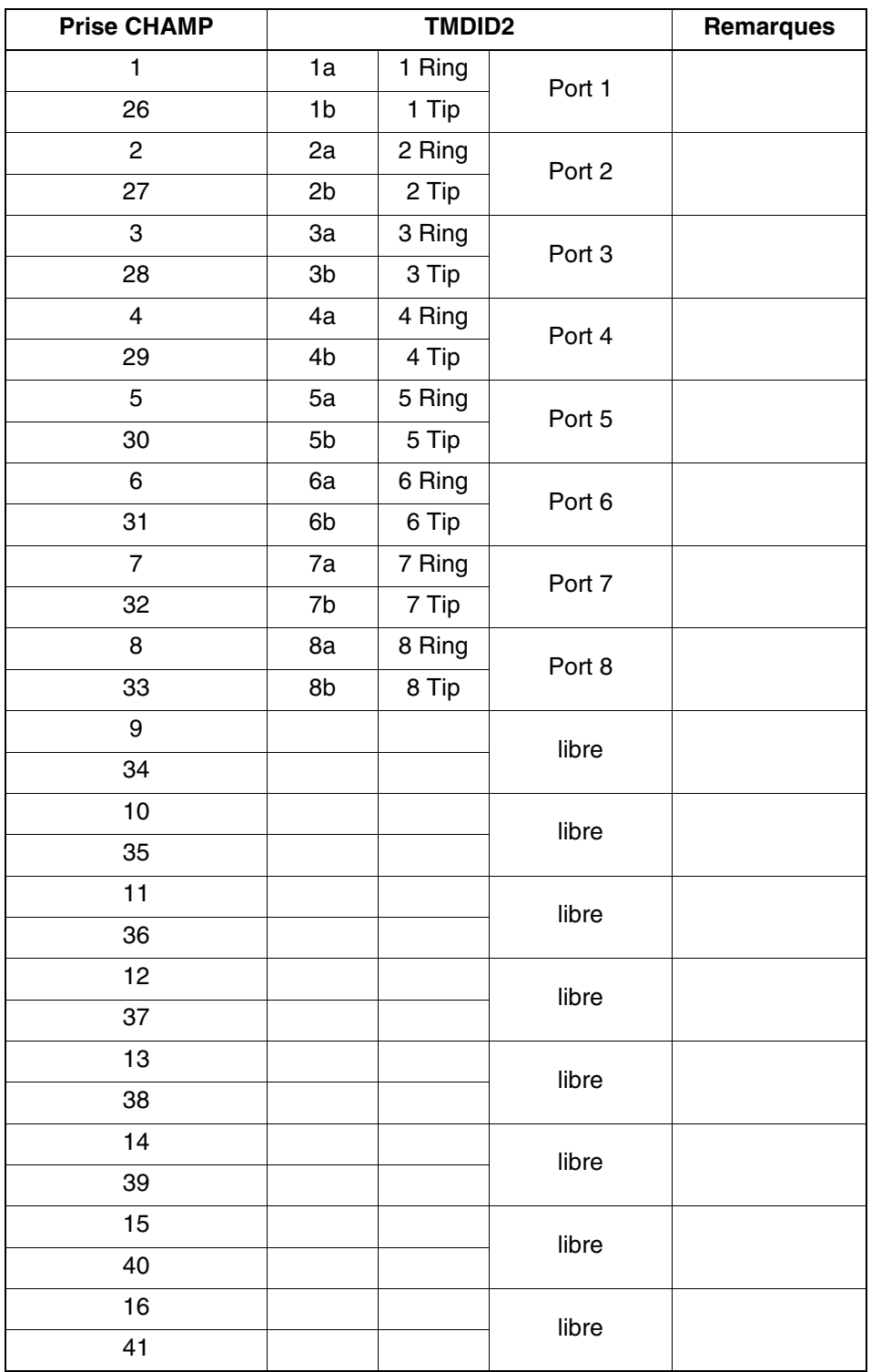

Tableau 3-161 TMDID2 (uniquement pour certains pays) - Brochage des panneaux de raccordement avec la prise CHAMP (sauf aux USA)

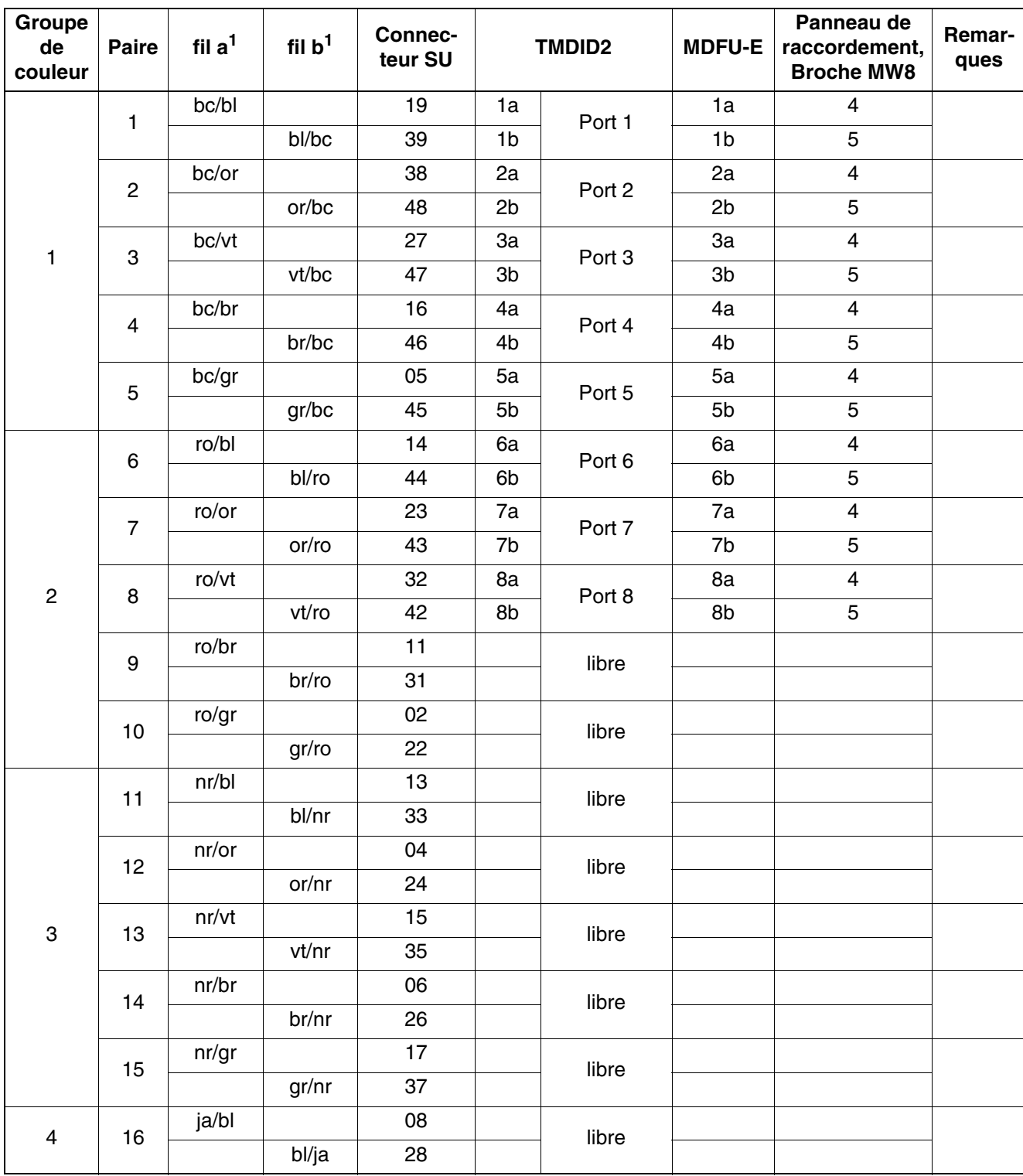

Tableau 3-162 TMDID2 (uniquement pour certains pays) - Brochage des panneaux de raccordement avec les connecteurs SIPAC 1 SU (câble pour ports 1 - 16)

<span id="page-438-0"></span>1 Voir ["Abréviations de couleurs](#page-191-0)" au début du [point 3.3](#page-191-1).

# **3.3.42 TMEW2**

*REMARQUE :* risque de dommage dû aux surtensions. Pour ce module, les mesures de protection contre la foudre nécessaires doivent être prises, voir [point 2.1.2, "Protection contre la](#page-42-0)  [foudre".](#page-42-0)

### **Introduction**

Le module TMEW2 (**T**runk **M**odule for **E**&M **W**orld) comprend quatre joncteurs interautomatiques analogiques à double direction avec signalisation E&M pour HiPath 3800. Chaque joncteur dispose de 8 raccordements : voie de communication entrante (2), voie de communication sortante (2), signalisation entrante (2) et signalisation sortante (2). Ce module permet donc un trafic interautomatique avec d'autres systèmes de communication privés.

Pour la mise en réseau E&M sont homologuées les interface de type 1A et 5 avec les protocoles Immediate Start, Wink Start et Delay Dial. Les types d'interfaces 1A et 5 sont identiques.

Les emplacements pour modules périphériques de HiPath 3800 sont équipés de<br>raccordements SIPAC 9 SU. Comme le module TMEW2 dispose de barrettes de<br>raccordement SIVAPAC, il faut monter un adaptateur de module SIVAPAC-SIPAC raccordements SIPAC 9 SU. Comme le module TMEW2 dispose de barrettes de raccordement SIVAPAC, il faut monter un adaptateur de module SIVAPAC-SIPAC pour permettre une utilisation dans HiPath 3800. Vous trouverez des informations sur la procédure à suivre au [point 4.1.5.5](#page-551-0).

#### **Remarque sur la compatibilité pour les mises en réseau E&M**

Les types d'interfaces E&M 1, 1B, 2 et 3 du module TIEL ne sont pas supportés par le TMEW2.

Pour le remplacement d'un HiPath 3750 ou HiPath 3700 par un HiPath 3800 existent les possibilités suivantes :

- 1. La mise en réseau E&M du client doit être commutée sur l'interface de type 1A (ou 5) du module TMEW2 (protocole Immediate Start, Wink Start ou Delay Dial).
- 2. Si la possibilité 1 n'est pas réalisable pour des raisons techniques, le HiPath 3750 ou HiPath 3700 reste activé comme "passerelle E&M". Entre le HiPath 3750 ou le HiPath 3700 et HiPath 3800 il faut configurer une mise en réseau TDM avec le protocole Cor-Net.

#### **Voies de communication**

Les voies de communication sont paramétrées de façon fixe en mode quadrifilaire (deux fils pour la voie de communication entrante, deux fils pour la voie de communication sortante). Grâce aux voies de communication séparées pour les directions entrante et sortante, la stabilité (écho) des liaisons ne subit pas d'effet négatif. De plus, des amplificateurs dans l'équipement de transmission peuvent compenser les pertes d'amortissement de la ligne.

#### **Voies de signalisation**

Les lignes TRON/RON sont utilisées pour la signalisation entre des systèmes de communication en réseau : Fil  $E = Ear$  (recu), fil  $M = M$ outh (émettre).

#### **Paramétrage des protocoles**

TMEW2 supporte les types d'interfaces 1A et 5. Les types d'interfaces 1A et 5 sont identiques.

Avant la mise en service d'une ligne interautomatique, vous devez vous assurer que les deux systèmes concernés supportent les types d'interfaces indiqués.

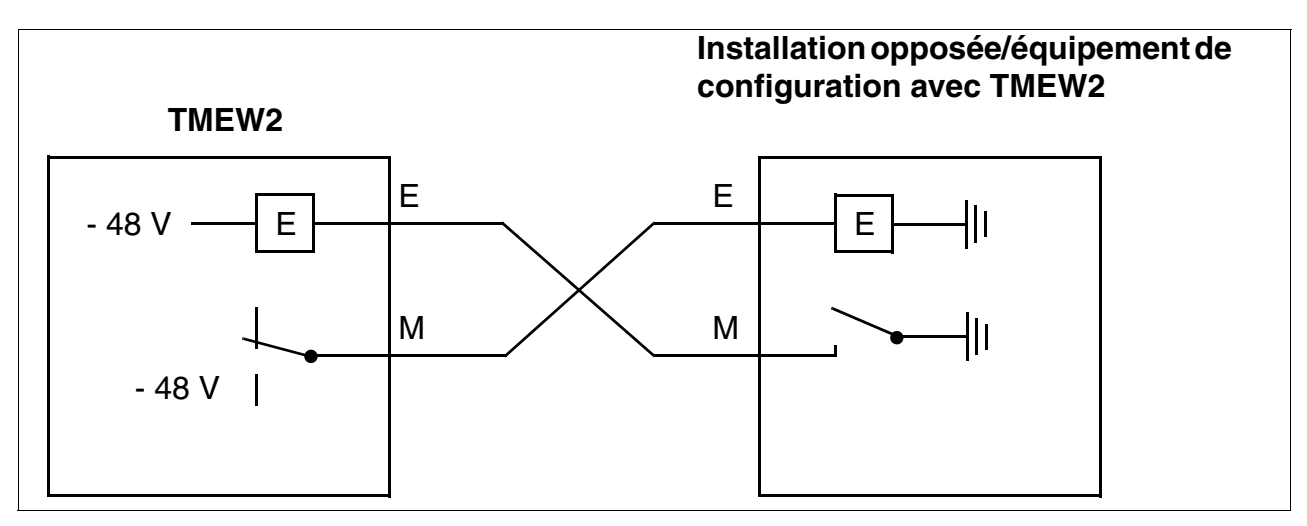

Figure 3-119 Interface E&M de type 1A

Les protocoles de signalisation suivants sont supportés :

- Protocole "Delay Dial"
- Protocole "Wink Start" Ce protocole est le plus répandu à l'échelle internationale.
- Protocole "Immediate Start"

Le paramétrage du protocole de signalisation est réalisé avec HiPath 3000/5000 Manager E: Menu paramétrages : Lignes/mise en réseau ... -> Lignes -> (double clic sur) Paramètres -> Template Editor :

- Type de port  $=$  TMDID, TIEL, TMEW2
- Template : Les paramétrages suivants sont possibles :
	- 4. E/M tieline with winkstart/delayed (= protocole "Wink Start")
	- 11. E/M tieline with delayed dialing (= protocole "Delay Dial")
	- 12. E/M tieline with immediate dialing (= protocole "Immediate Start")

On utilise dans tous les cas l'interface de type 1A (ou 5).

*Modules périphériques*

Le brochage des connecteurs SIVAPAC sur le fond de panier par trafic interautomatique via l'interface de type 1A (ou 5) figure dans le [tableau 3-164.](#page-444-0)

#### **Raccordement du système d'annonce Genius**

Pour le raccordement du système d'annonce Genius le module TMEW2 peut être installé sur l'interface de type 2.

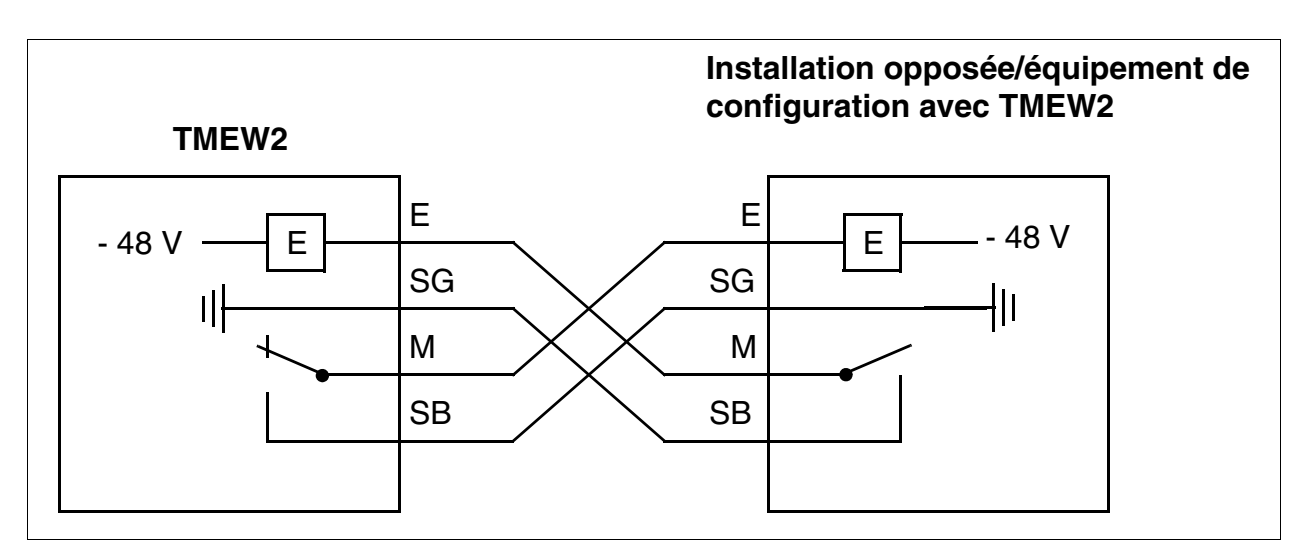

Figure 3-120 Interface E&M de type 2

Le paramétrage du système d'annonce Genius est réalisé avec HiPath 3000/5000 Manager E : Menu paramétrages : Raccordements ... -> Annonce.

Le brochage du connecteur SIVAPAC sur le fond de panier par raccodement du système d'annonce Genius (interface de type 2) désigne [tableau 3-165](#page-445-0).

# **Capot avant**

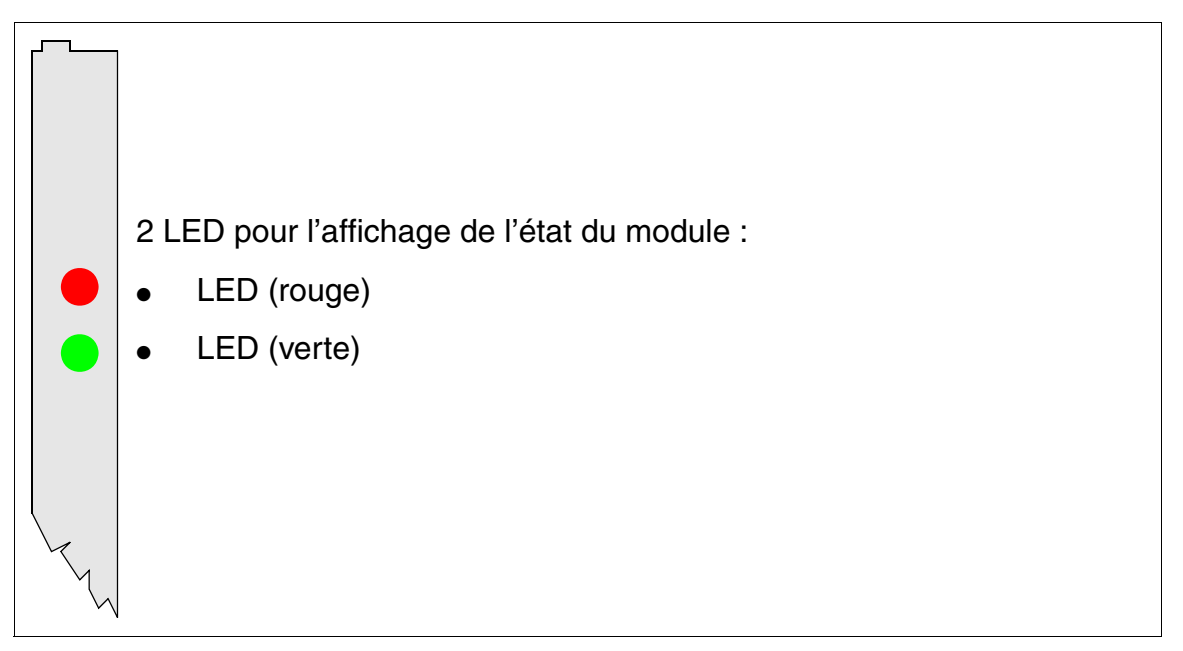

## Figure 3-121 TMEW2 - Capot avant (S30810-Q2292-X100)

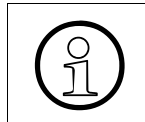

Pour garantir un blindage suffisant, il faut doter le module d'un cache de blindage.<br>Vous trouverez des informations sur le montage du cache de blindage au<br>noint 4 1 5 3 Vous trouverez des informations sur le montage du cache de blindage au [point 4.1.5.3.](#page-543-0)

*Modules périphériques*

## **Etats des LED et signification**

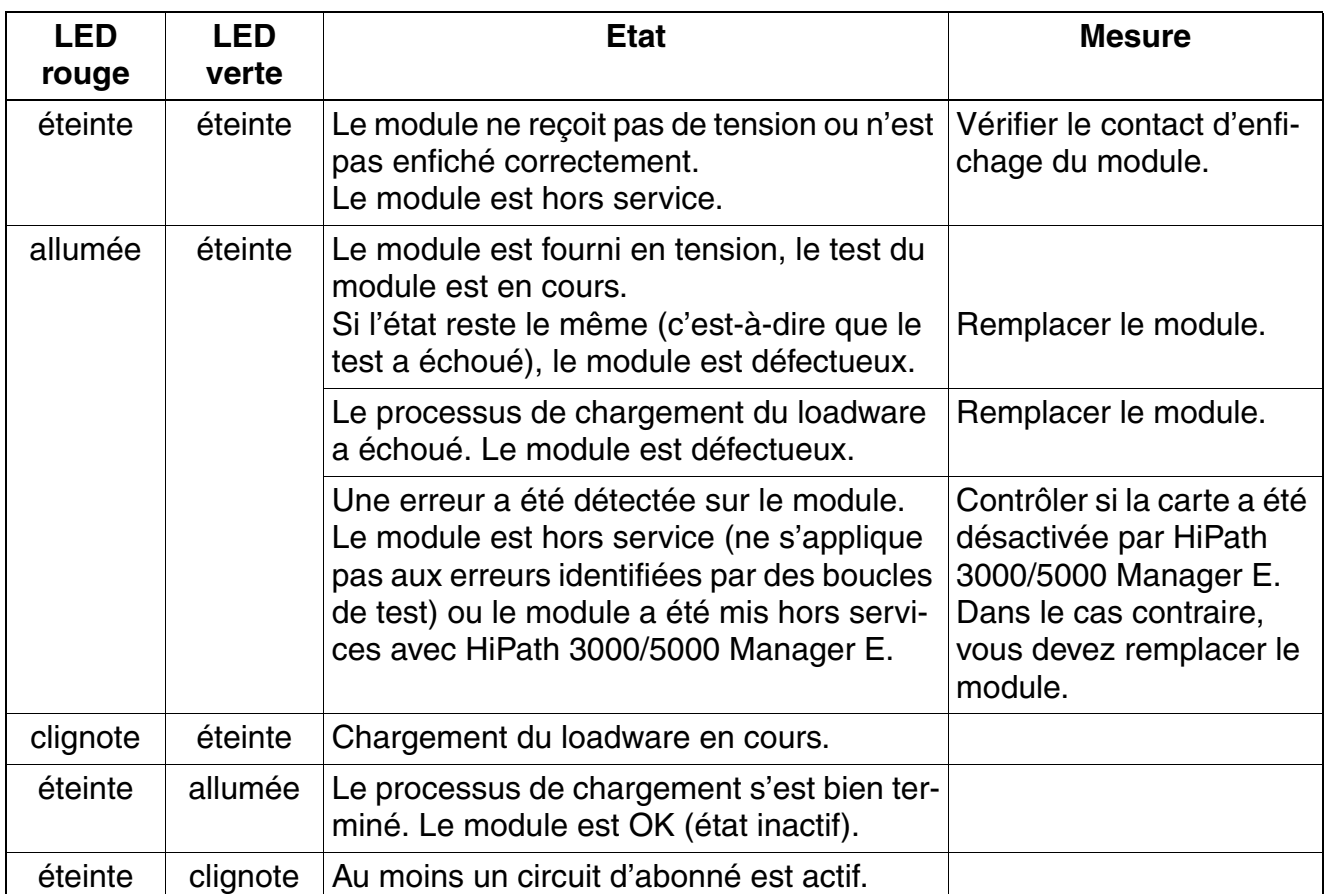

Tableau 3-163 TMEW2 - Etats des LED

## **Brochage des câbles et des connecteurs**

Le brochage du connecteur SIVAPAC sur le fond de panier dépend de l'utilisation du module.

- Brochage pour le trafic interautomatique via l'interface de type 1A (ou 5) : [tableau 3-164](#page-444-0).
- Brochage du raccordement du système d'annonce Genius (interface de type 2) : [tableau 3-165.](#page-445-0)

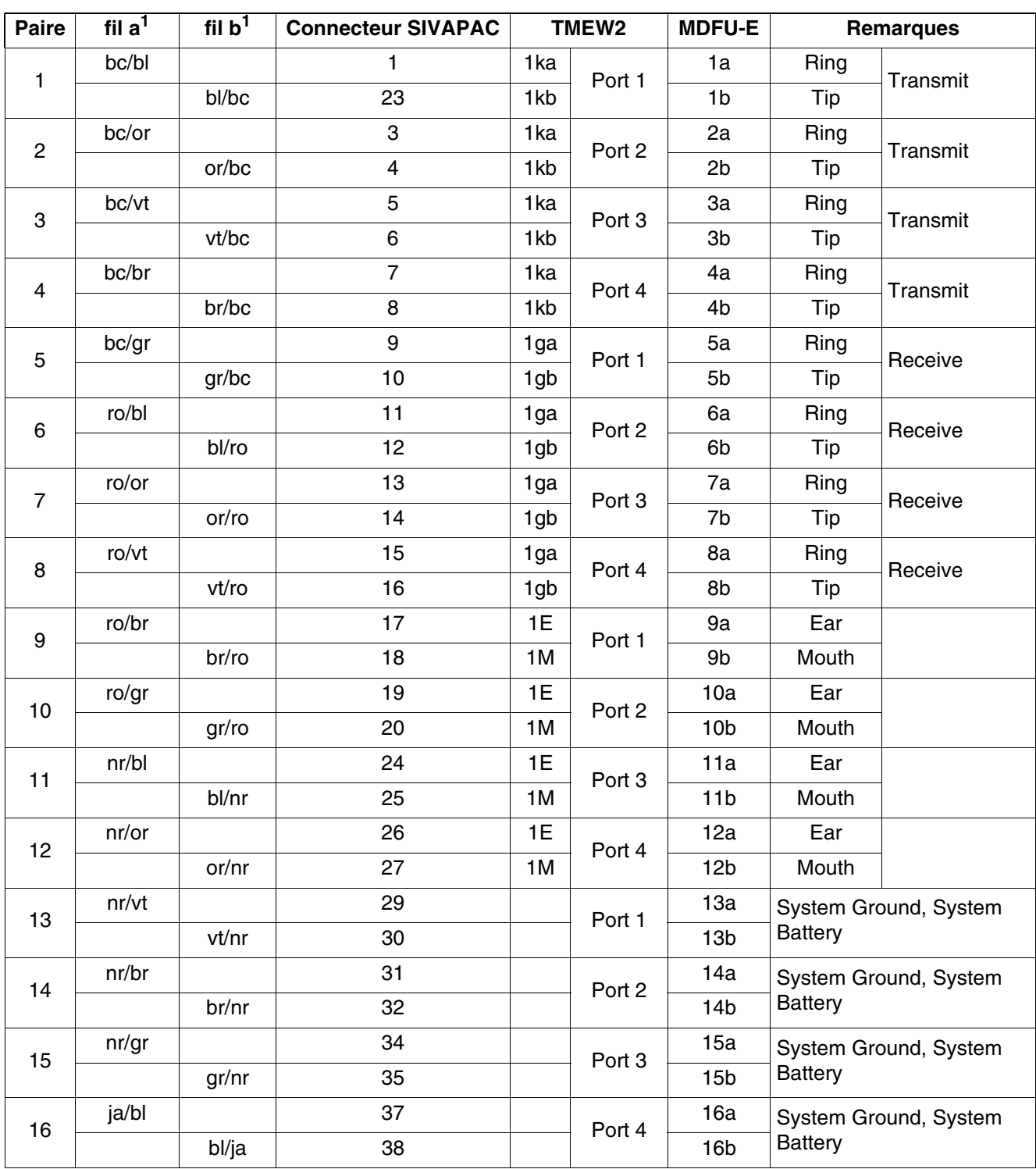

<span id="page-444-0"></span>Tableau 3-164 TMEW2 - Brochage du connecteur SIVAPAC sur le fond de panier pour le trafic interautomatique via l'interface de type 1A (ou 5)

<span id="page-444-1"></span>1 Voir ["Abréviations de couleurs](#page-191-0)" au début du [point 3.3](#page-191-1).

*Modules périphériques*

| Paire            | fil $a^1$ | fil $\overline{b}^1$ | <b>Connecteur SIVAPAC</b> | TMEW <sub>2</sub> |                   | <b>MDFU-E</b>   | <b>Remarques</b>      |          |
|------------------|-----------|----------------------|---------------------------|-------------------|-------------------|-----------------|-----------------------|----------|
| 1                | bc/bl     |                      | $\mathbf{1}$              | 1ka               | Port 1            | 1a              | Ring                  | Transmit |
|                  |           | bl/bc                | 23                        | 1kb               |                   | 1 <sub>b</sub>  | Tip                   |          |
| $\sqrt{2}$       | bc/or     |                      | 3                         | 1ka               | Port 2            | 2a              | Ring                  | Transmit |
|                  |           | or/bc                | $\overline{\mathbf{4}}$   | 1kb               |                   | 2 <sub>b</sub>  | Tip                   |          |
| 3                | bc/vt     |                      | 5                         | 1ka               | Port 3            | 3a              | Ring                  | Transmit |
|                  |           | vt/bc                | 6                         | 1kb               |                   | 3b              | Tip                   |          |
| 4                | bc/br     |                      | $\overline{7}$            | 1ka               | Port 4            | 4a              | Ring                  | Transmit |
|                  |           | br/bc                | 8                         | 1kb               |                   | 4 <sub>b</sub>  | Tip                   |          |
| 5                | bc/gr     |                      | 9                         | 1ga               | Port 1            | 5a              | Ring                  | Receive  |
|                  |           | gr/bc                | 10                        | 1gb               |                   | 5b              | Tip                   |          |
| 6                | ro/bl     |                      | 11                        | 1ga               | Port 2            | 6a              | Ring                  | Receive  |
|                  |           | bl/ro                | 12                        | 1gb               |                   | 6b              | Tip                   |          |
| $\overline{7}$   | ro/or     |                      | 13                        | 1ga               | Port <sub>3</sub> | 7a              | Ring                  | Receive  |
|                  |           | or/ro                | 14                        | 1gb               |                   | 7b              | Tip                   |          |
| 8                | ro/vt     |                      | 15                        | 1ga               | Port 4            | 8a              | Ring                  | Receive  |
|                  |           | vt/ro                | 16                        | 1gb               |                   | 8b              | Tip                   |          |
| $\boldsymbol{9}$ | ro/br     |                      | 17                        | 1E                | Port 1            | 9a              |                       | Ear      |
|                  |           | br/ro                | 18                        | 1M                |                   | 9b              | System Ground         |          |
| 10               | ro/gr     |                      | 19                        | 1E                | Port 2            | 10a             | Ear                   |          |
|                  |           | gr/ro                | 20                        | 1M                |                   | 10 <sub>b</sub> | System Ground         |          |
| 11               | nr/bl     |                      | 24                        | 1E                | Port 3            | 11a             | Ear                   |          |
|                  |           | bl/nr                | 25                        | 1M                |                   | 11 <sub>b</sub> | System Ground         |          |
| 12               | nr/or     |                      | 26                        | 1E                | Port 4            | 12a             | Ear                   |          |
|                  |           | or/nr                | 27                        | 1M                |                   | 12 <sub>b</sub> | System Ground         |          |
| 13               | nr/vt     |                      | 29                        |                   | Port 1            | 13a             | Mouth                 |          |
|                  |           | vt/nr                | 30                        |                   |                   | 13 <sub>b</sub> | <b>System Battery</b> |          |
| 14               | nr/br     |                      | 31                        |                   | Port 2            | 14a             | Mouth                 |          |
|                  |           | br/nr                | 32                        |                   |                   | 14 <sub>b</sub> | <b>System Battery</b> |          |
| 15               | nr/gr     |                      | 34                        |                   |                   | 15a             | Mouth                 |          |
|                  |           | gr/nr                | 35                        |                   | Port 3            | 15 <sub>b</sub> | <b>System Battery</b> |          |
| 16               | ja/bl     |                      | 37                        |                   | Port 4            | 16a             | Mouth                 |          |
|                  |           | bl/ja                | 38                        |                   |                   | 16 <sub>b</sub> | <b>System Battery</b> |          |

<span id="page-445-0"></span>Tableau 3-165 TMEW2 - Brochage du connecteur SIVAPAC sur le fond de panier pour le raccodement du système d'annonce Genius (interface de type 2)

<span id="page-445-1"></span>1 Voir "[Abréviations de couleurs](#page-191-0)" au début du [point 3.3](#page-191-1).

# **3.3.43 TMGL4 (Etats-Unis uniquement)**

*REMARQUE :* risque de dommage dû aux surtensions. Pour ce module, les mesures de protection contre la foudre nécessaires doivent être prises, voir [point 2.1.2, "Protection contre la](#page-42-0)  [foudre".](#page-42-0)

## **Introduction**

Un module de ligne réseau TMGL4 associe au maximum quatre lignes analogiques Ground-Start ou Loop-Start à HiPath 3550 et HiPath 3350.

Ground Start est le paramètre par défaut.

**Attention**<br>Avant de retirer la carte TMGL4, mettez le système hors tension et retirez tous les connecteurs de la carte.

Ne commencez à relier les connecteurs à la carte TMGL4 que lorsque celle-ci est fixement enfichée à son emplacement et que le système est sous tension. Ne pas tenir compte de ces indications peut endommager gravement le système.

## **Interfaces**

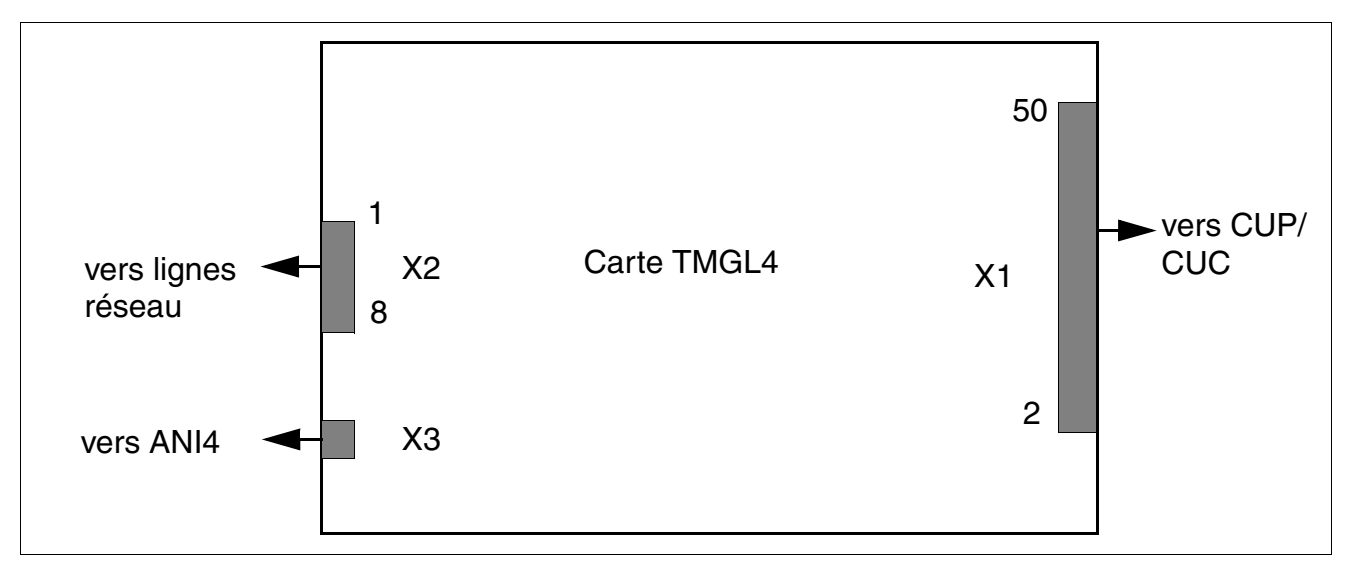

Figure 3-122 TMGL4 (Etats-Unis uniquement) - Interfaces (S30810-Q2918-X)

*Modules périphériques*

## **Brochage des contacts**

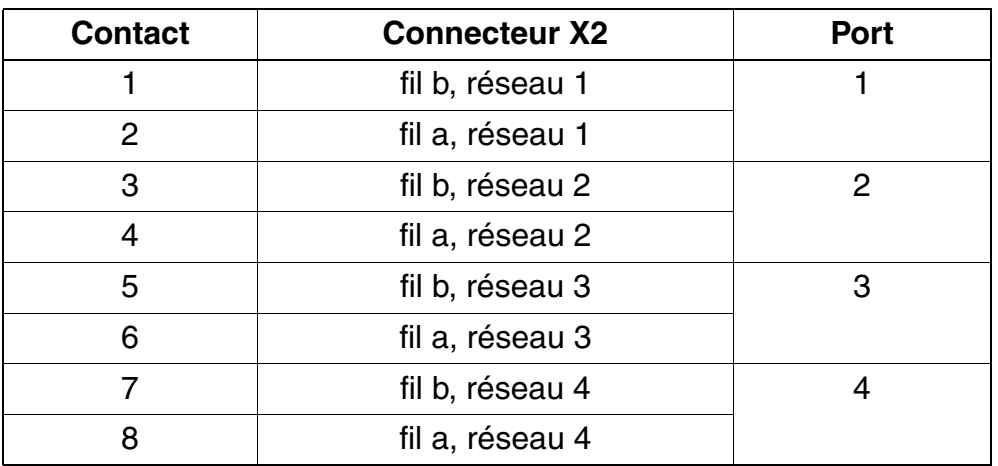

Tableau 3-166 TMGL4 (Etats-Unis uniquement) - Brochage des contacts

**Remarque :** Les sorties de contact se trouvent sur le module. Le câble de répartiteur principal fourni (câble HVT) provoque une inversion de l'ordre de signalisation avant le répartiteur principal.

# **3.3.44 TMGL4R (Etats-Unis uniquement)**

*REMARQUE :* risque de dommage dû aux surtensions. Pour ce module, les mesures de protection contre la foudre nécessaires doivent être prises, voir [point 2.1.2, "Protection contre la](#page-42-0)  [foudre".](#page-42-0)

#### **Introduction**

Un module de ligne réseau TMGL4R associe au maximum quatre lignes analogiques Ground-Start ou Loop-Start à HiPath 3500 et HiPath 3300.

Ground Start est le paramètre par défaut.

#### **Interfaces**

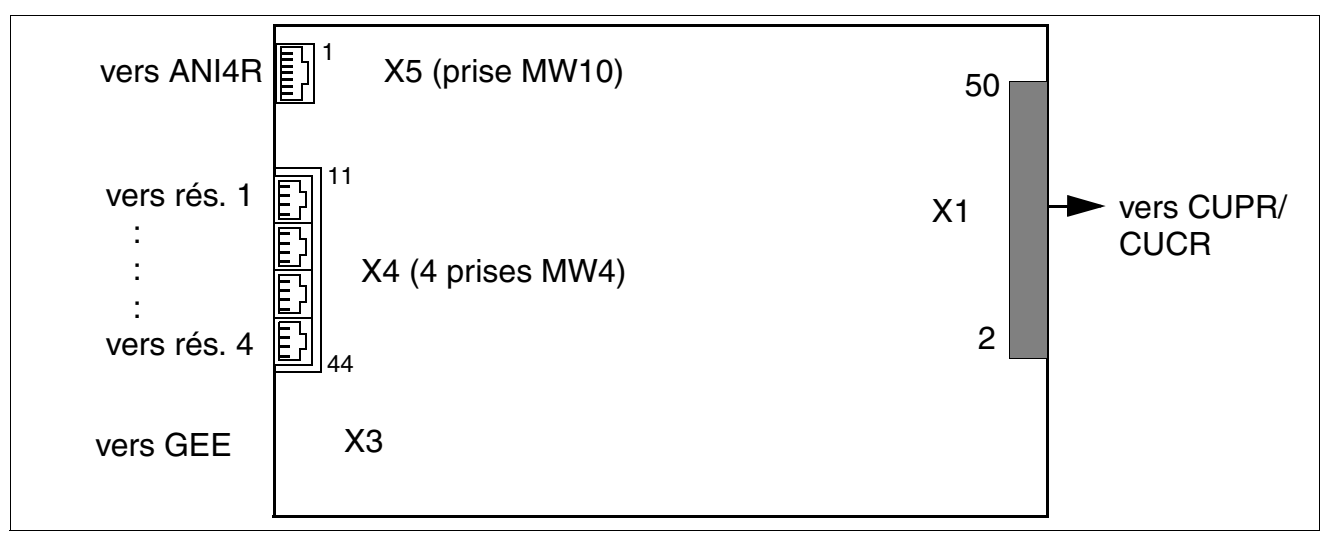

Figure 3-123 TMGL4R (Etats-Unis uniquement) (S30810-K2918-Z)

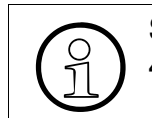

Si ANI4R est utilisé comme option 1 ou 2, il faut enficher TMGL4R à l'emplacement 4, 6 ou 8 (les emplacements 6 et 8 ne sont pas disponibles sur HiPath 3300).

*Modules périphériques*

## **Brochage des contacts**

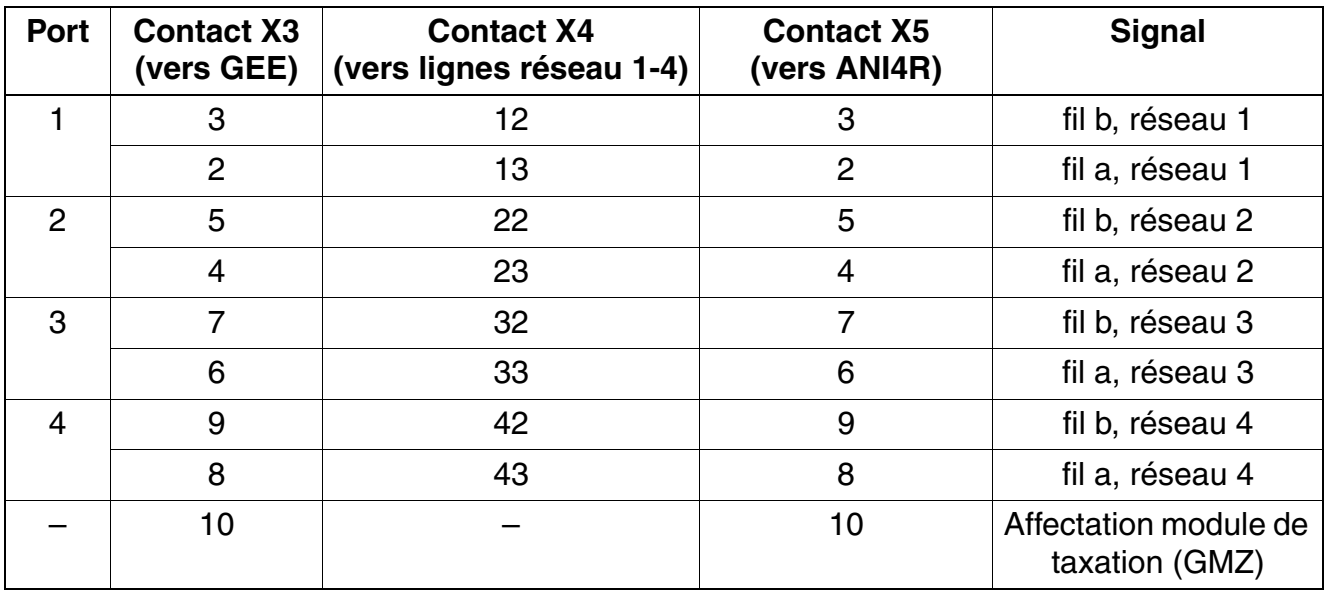

Tableau 3-167 TMGL4R (Etats-Unis uniquement) - Brochage des contacts

# **3.3.45 TMQ4 (Etats-Unis uniquement)**

*REMARQUE :* risque de dommage dû aux surtensions. Pour ce module, les mesures de protection contre la foudre nécessaires doivent être prises, voir [point 2.1.2, "Protection contre la](#page-42-0)  [foudre".](#page-42-0)

#### **Introduction**

Le module de ligne réseau TMQ4 (ISDN BRI) associe au maximum quatre lignes réseau numériques à HiPath 3550 et HiPath 3350.

TMQ4 réalise un accès de base RNIS (BRI, Basic Rate Interface) par une interface U2B<sub>1</sub>Q. L'interface supporte les protocoles réseau suivants :

- AT&T 5Ess NI-1
- AT&T 5ESS Custom
- Nortel DMS100 NI-1
- Siemens EWSD NI-1

#### **Interfaces**

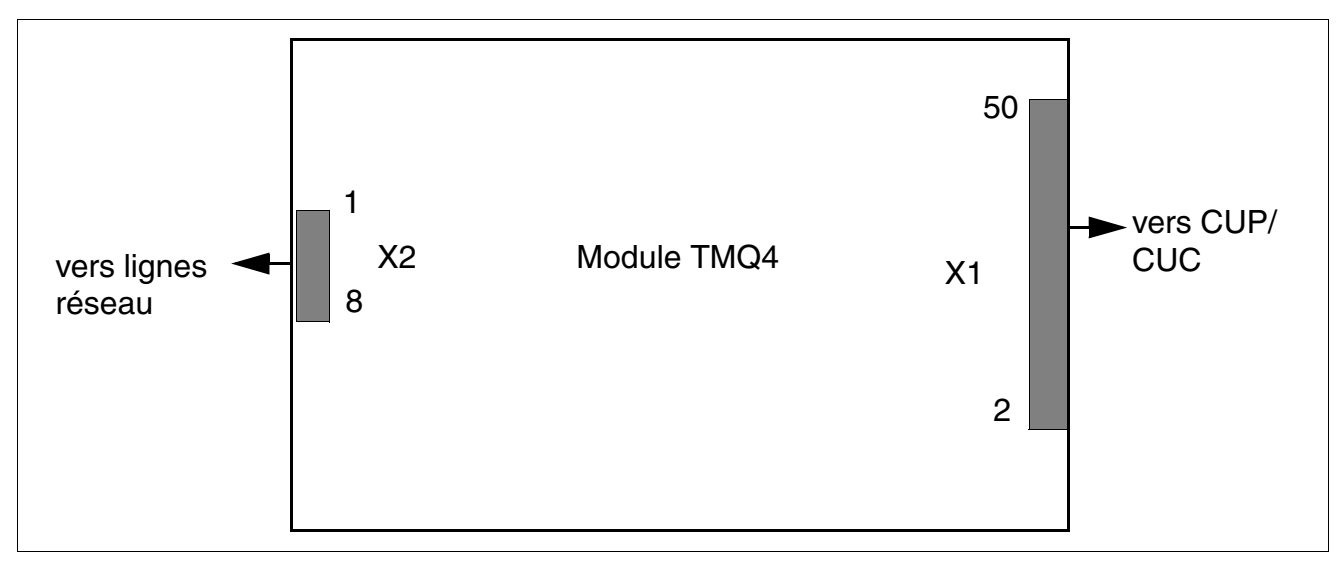

Figure 3-124 TMQ4 (Etats-Unis uniquement) (S30810-Q2917-X)

*Modules périphériques*

#### **Brochage des contacts**

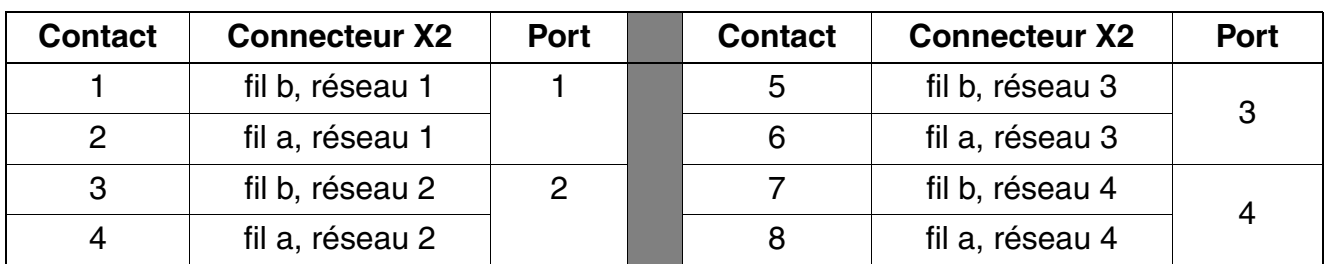

Tableau 3-168 TMQ4 (Etats-Unis uniquement) - Brochage des contacts

**Remarque :** Les sorties de contact se trouvent sur le module. Le câble de répartiteur principal fourni (câble HVT) provoque une inversion de l'ordre de signalisation avant le répartiteur principal.

# **3.3.46 TST1 (Etats-Unis uniquement)**

*REMARQUE :* risque de dommage dû aux surtensions. Pour ce module, les mesures de protection contre la foudre nécessaires doivent être prises, voir [point 2.1.2, "Protection contre la](#page-42-0)  [foudre".](#page-42-0)

#### **Introduction**

Le module de joncteur numérique T1/PRI (TST1) associe par une interface T1 le système à une interface primaire RNIS (PRI).

Le module est disponible en deux versions :

- S30810-Q2919-X s'utilise dans HiPath 3550 (montage mural)
- S30810-K2919-Z s'utilise dans HiPath 3500 (boîtier 19")

Le module peut être utilisé pour les modes de couche 1 suivants :

- Super Frame SF
- Extended Super Frame ESF

L'utilisation du module est soumise aux restrictions suivantes :

- un seul module TST1 (accès multiplex) autorisé
- emplacements 7 ou 9 uniquement

Avec le module TST1, le raccordement n'a pas lieu avec le raccordement principal (HVT), mais avec une Channel Service Unit CSU. La protection primaire supplémentaire nécessaire est assurée par la CSU.

#### **Interfaces**

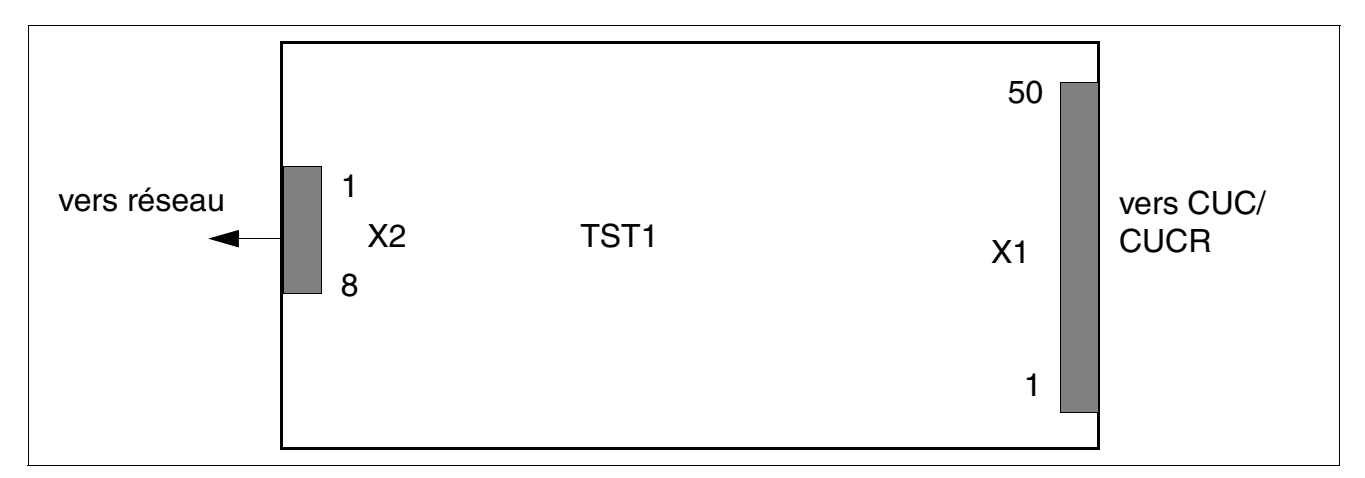

Figure 3-125 TST1 (Etats-Unis uniquement) (S30810-Q2919-X, S30810-K2919-Z)

*Modules périphériques*

## **Brochage des contacts**

# Tableau 3-169 TST1 (Etats-Unis uniquement) - Brochage des contacts

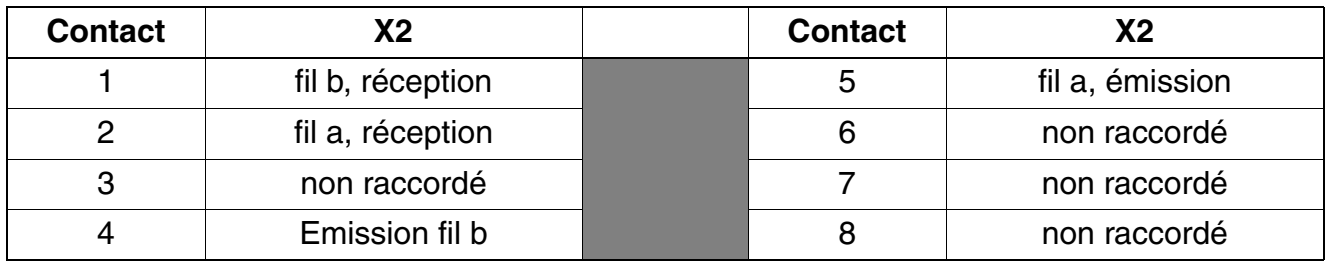

# **3.3.47 TS2 (sauf aux Etats-Unis), TS2R (sauf aux Etats-Unis)**

*REMARQUE :* risque de dommage dû aux surtensions. Pour ce module, les mesures de protection contre la foudre nécessaires doivent être prises, voir [point 2.1.2, "Protection contre la](#page-42-0)  [foudre".](#page-42-0)

#### **Introduction**

Le module fournit une interface quatre fils avec marque  $S_{2M}$  pour le raccordement au réseau de télécommunications public ou aux réseaux privés.

30 communications réseau maximum peuvent être menées simultanément par l'interface  $S_{2M}$ . Le débit total, y compris la signalisation et la synchronisation, est de 2 048 Mbit/s.

Les versions suivantes sont disponibles :

- Utilisation jusqu'à la version V4.0 :
	- TS2 (**T**runkmodul **S2**M) S30810-Q2913-X100 ([figure 3-126\)](#page-455-0) pour montage dans le boîtier mural HiPath 3550
	- TS2R (**T**runkmodul **S2**M **R**ack) S30810-K2913-Z100 ([figure 3-127\)](#page-455-1) pour montage dans le boîtier 19" HiPath 3500
- Utilisation à partir de V5.0 :

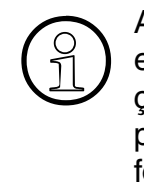

 $\bigodot$  A partir de la version 5.0 de HiPath 3000/5000, les canaux B des modules TS2<br>et TS2R sont soumis à licence. Pour cette raison, les deux modules suivants re-<br>coivent une nouvelle identification matérielle. Les nouve et TS2R sont soumis à licence. Pour cette raison, les deux modules suivants reçoivent une nouvelle identification matérielle. Les nouvelles identifications empêchent l'utilisation des modules dans les versions précédentes. L'éventail de fonctions et le layout des modules n'a pas été modifié.

- TS2 (**T**runkmodul **S2**M) S30810-Q2913-X300 ([figure 3-126\)](#page-455-0) pour montage dans le boîtier mural HiPath 3550
- TS2R (**T**runkmodul **S2**M **R**ack) S30810-K2913-Z300 ([figure 3-127\)](#page-455-1) pour montage dans le boîtier 19" HiPath 3500

L'utilisation du module est soumise aux restrictions suivantes :

- un seul module TS2/TS2R (raccordement multiplex primaire) autorisé
- emplacements 7 ou 9 uniquement

Pour supporter les protocoles CAS spécifiques de certains pays, il est possible d'utiliser la passerelle CAS Euro-ISDN ECG. Le boîtier ECG est un convertisseur de protocole : il convertit le protocole Euro-ISDN en protocole Channel Associated Signalling CAS. Vous trouverez des informations sur le raccordement et sur l'alimentation dans le manuel d'installation joint à chaque boîtier ECG.

A partir de V1.0 de HiPath 3000, le support de protocoles CAS spécifiques de certains pays est aussi possible avec le nouveau module [TMCAS](#page-409-0).

*Modules périphériques*

## **Interfaces TS2**

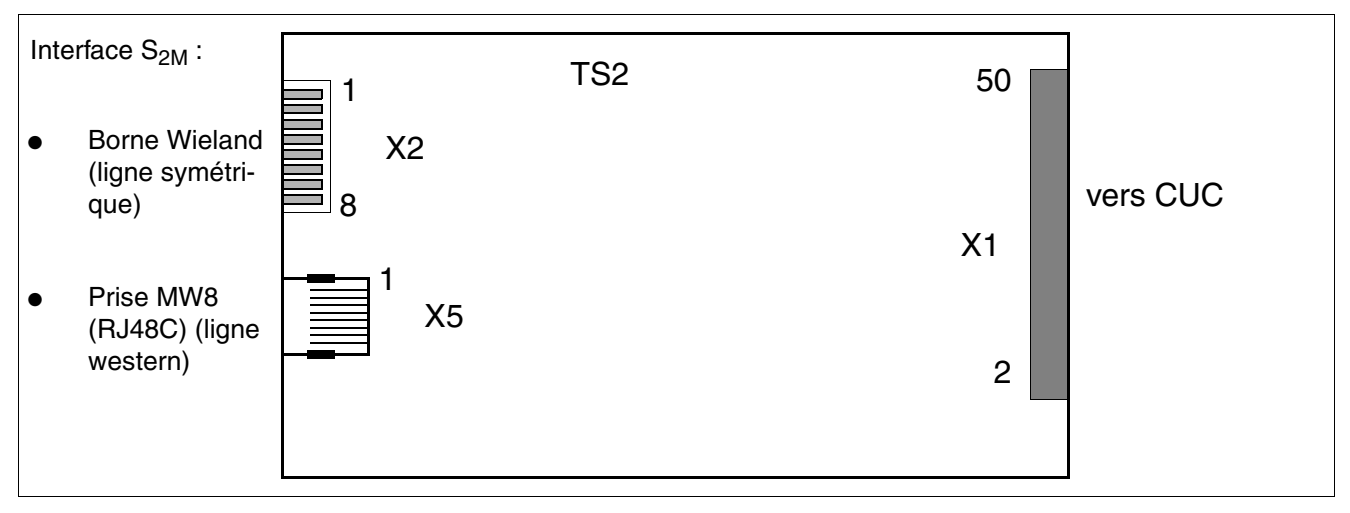

<span id="page-455-0"></span>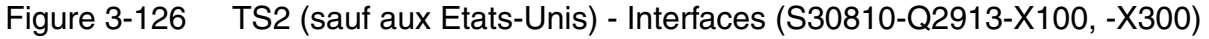

## **Interfaces TS2R**

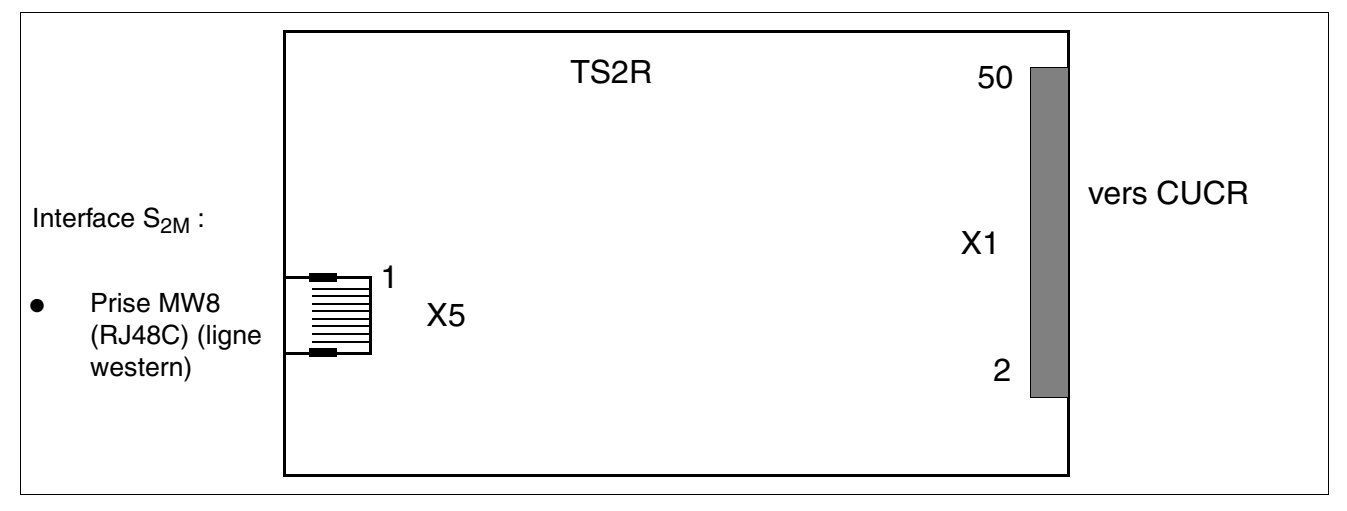

<span id="page-455-1"></span>Figure 3-127 TS2R (sauf aux Etats-Unis) - Interfaces (S30810-K2913-Z100, -Z300)

#### **Interfaces réseau**

Le raccordement du module TS2 au point de transfert réseau (NT1) se fait par la ligne symétrique (120 Ohm, câble à paires torsadées quatre fils) sur X2 ou par une ligne de raccordement western, sur X5.

Remarque : pour le raccordement NT en Espagne et au Portugal, les kits de raccordements cités [page 3-353](#page-458-0) doivent être utilisés.

Ligne de raccordement symmétrique (120 Ohm)

La longueur de câble maximale (environ 130 m) dépend de la qualité du type de câble utilisé et de son amortissement de signalisation. Pour garantir un fonctionnement sans défaillance, il faut utiliser exclusivement des câbles blindés.

Le câble est raccordé par une borne Wieland 8 contacts (TS2 uniquement) sur X2.

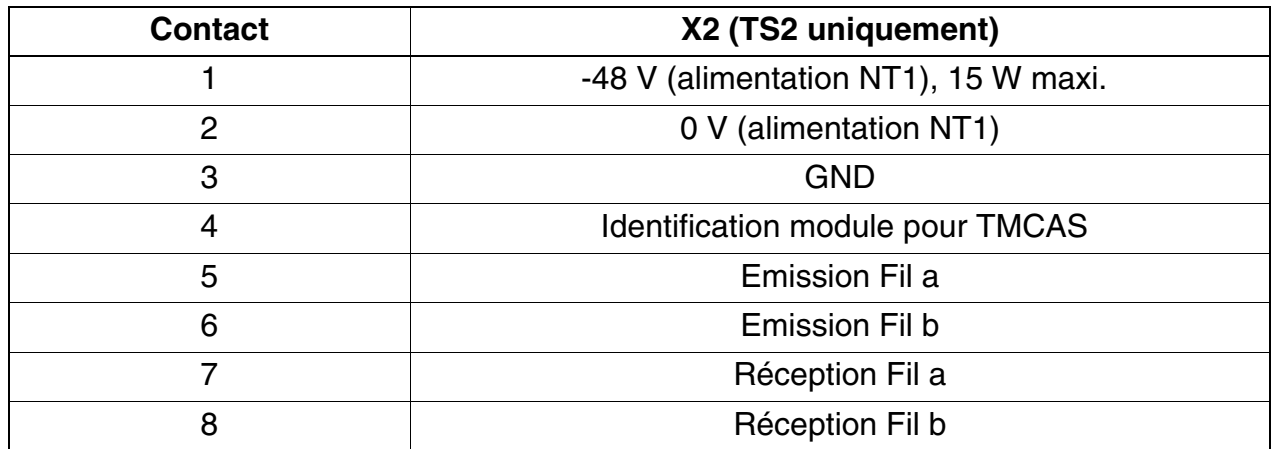

<span id="page-456-0"></span>Tableau 3-170 Brochages des contacts fiche X2

Ligne de raccordement western (prise MW8 (RJ48C)) La prise MW8 (RJ48C) blindée 8 contacts X5 est prévue pour le raccordement de lignes de raccordement western. La longueur de câble maximale (environ 100 m) dépend de la qualité du type de câble utilisé et de son amortissement de signalisation.

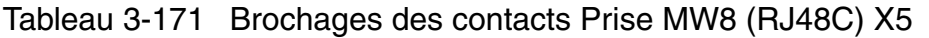

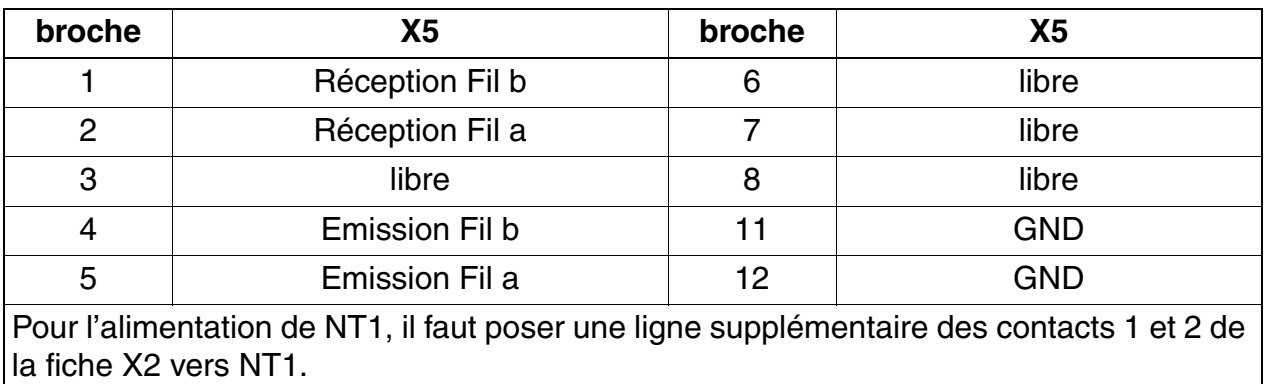

*Modules périphériques*

## **Raccordement réseau S<sub>2M</sub>**

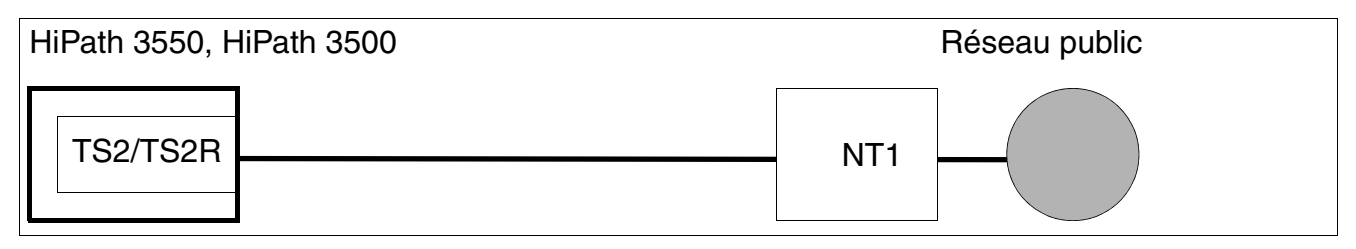

Figure 3-128 Raccordement réseau  $S_{2M}$ 

Le câble entre NT et HiPath 3550 ou HiPath 3500 doit être le plus court possible pour des raisons de fonctionnement.

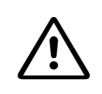

**17 Important**<br>
En général, **aucune** liaison à la terre ne doit être établie entre le boîtier mural HiPath 3550 et la NT. Les fils de continuité (blindage) du câble de raccordement utilisé ne doivent être raccordés ni côté HiPath 3550 ni côté NT.

Si le système HiPath 3550 est mis à la terre séparément (par exemple comme pour le boîtier 19" de HiPath 3500), une liaison entre HiPath 3550 et NT est autorisée.

## **Alimentation NT1**

Module TS2

La tension d'alimentation de NT1 de –48 V peut être prélevée par l'intermédiaire du connecteur X2 (voir [tableau 3-170](#page-456-0)). Pour cette tension fournie par le système via CUC, il y a une limitation de puissance de < 15 W.

Module TS2R

L'alimentation de NT1 doit être réalisée par un bloc-secteur S30122-X7321-X (S30122- X7321-X100 pour fonctionnement USV).

# <span id="page-458-0"></span>**Jeu de câbles pour le raccordement NT (Espagne et Portugal uniquement)**

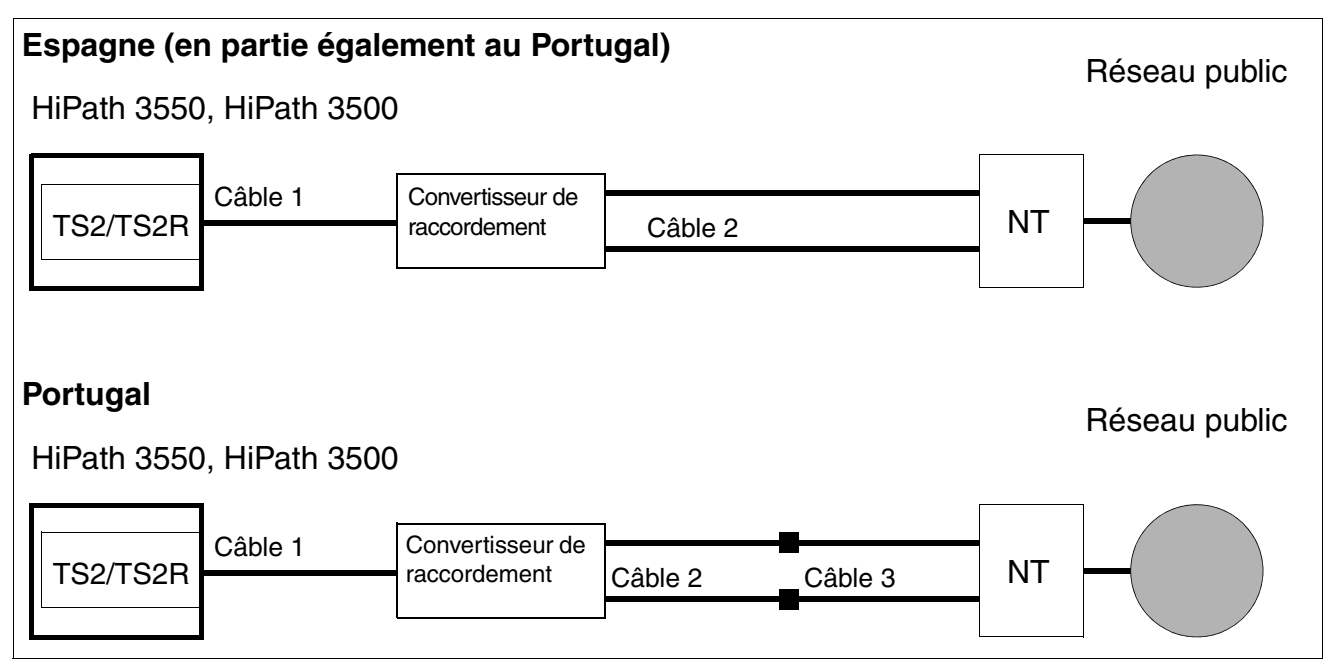

Figure 3-129 Raccordement NT S<sub>2M</sub> pour l'Espagne et le Portugal

Contenu et références des kits de raccordement :

- Kit de raccordement TS2/TS2R pour l'Espagne et le Portugal : F50035-E2-X63 avec le contenu suivant :
	- convertisseur raccordement : S30122-X7357-X
	- câble 1 = câble patch MW8, 10 m : C39195-Z7208-A100
	- câble 2 (2 pièces) = câble adaptateur coaxial, 30 cm : S30267-Z354-A3
- Kit d'extension TS2/TS2R pour le Portugal : L30252-U600-A190 avec le contenu suivant :
	- câble 3 (2 pièces) = câble mini-coaxial, 10 cm : S30267-Z353-A1

# **3.3.48 4SLA (sauf aux Etats-Unis), 8SLA, 16SLA (sauf aux Etats-Unis)**

*REMARQUE :* risque de dommage dû aux surtensions. Pour ce module, les mesures de protection contre la foudre nécessaires doivent être prises, voir [point 2.1.2, "Protection contre la](#page-42-0)  [foudre".](#page-42-0)

#### **Introduction**

Le module d'abonné 4SLA/8SLA/16SLA (**S**ubscriber **L**ine **A**nalog) pour interfaces analogiques a/b est utilisé pour le raccordement de téléphones standards ordinaires ainsi que pour des équipements supplémentaires (par exemple télécopieurs 3 et adaptateur TFE) pour le HiPath 3550 et HiPath 3350 dans le boîtier mural.

#### **Interfaces**

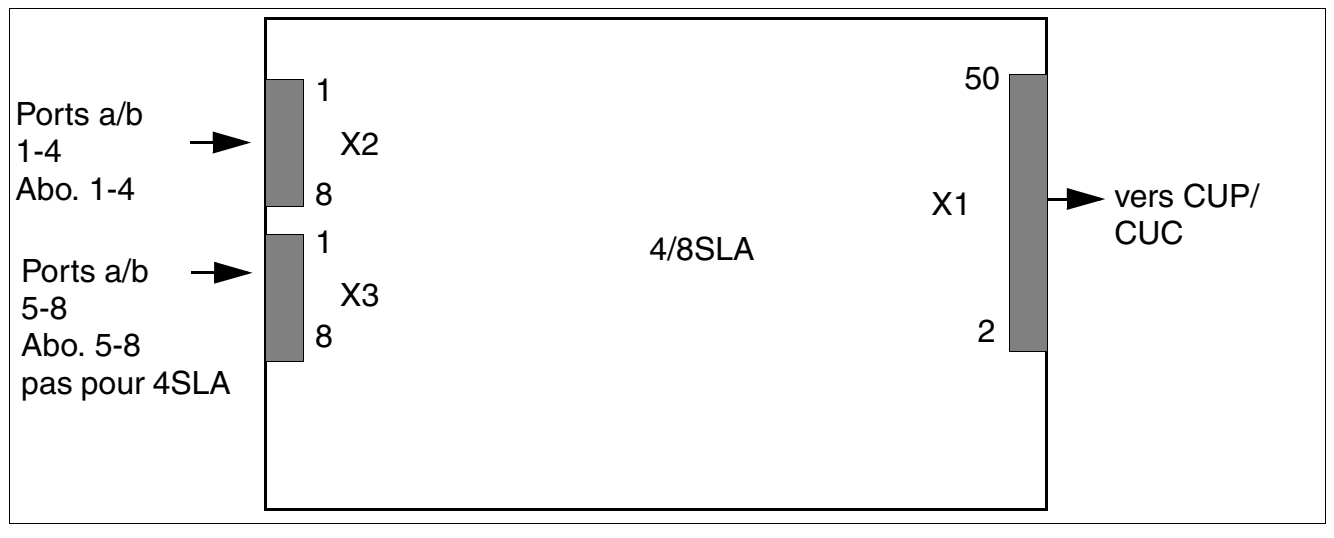

Figure 3-130 4SLA (sauf aux Etats-Unis), 8SLA - Interfaces (S30810-Q2923-X200, -X100)

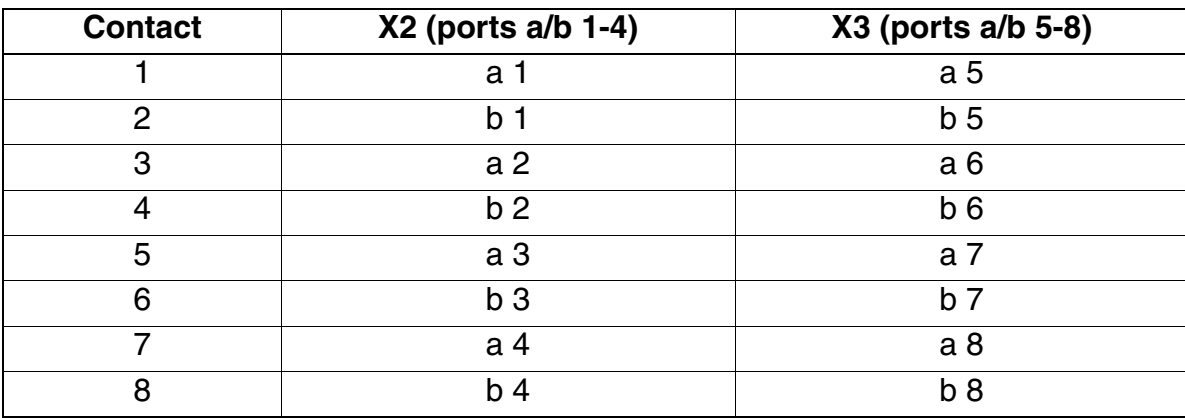

Tableau 3-172 4SLA (sauf aux Etats-Unis), 8SLA - Brochages des contacts

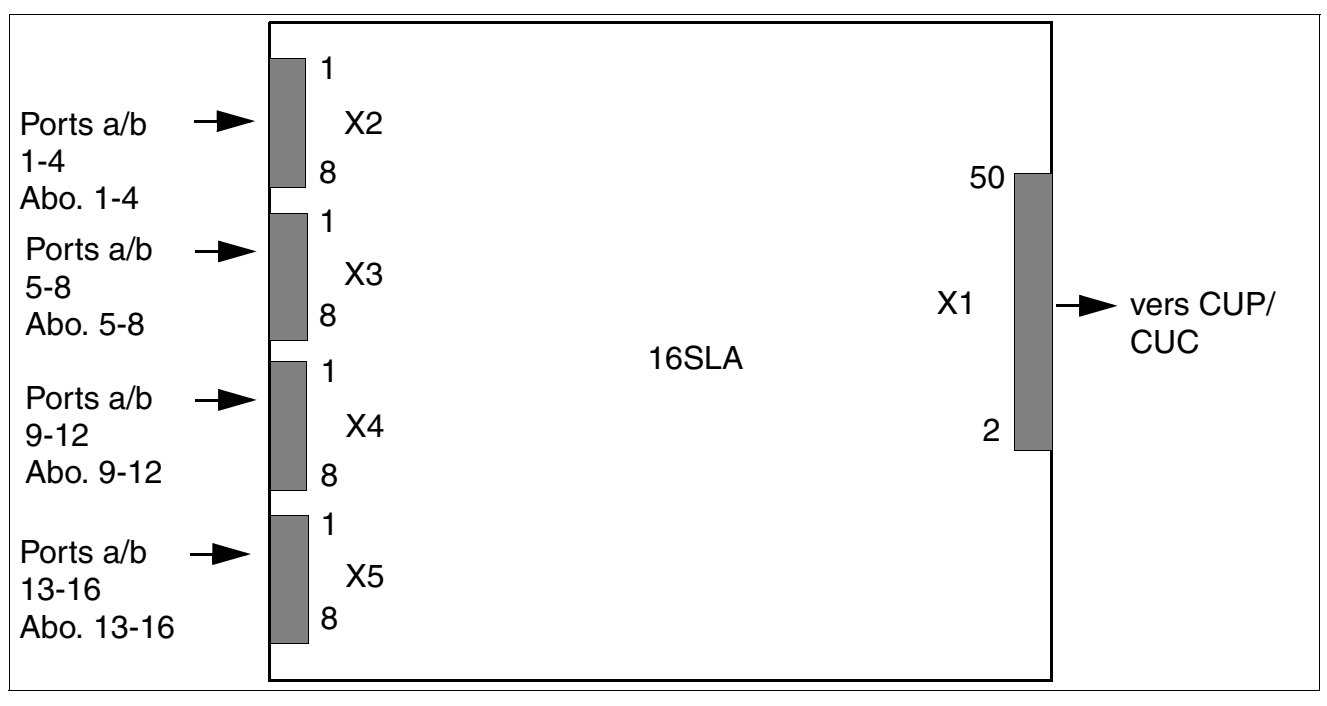

Figure 3-131 16SLA (sauf aux Etats-Unis) - Interfaces (S30810-Q2923-X)

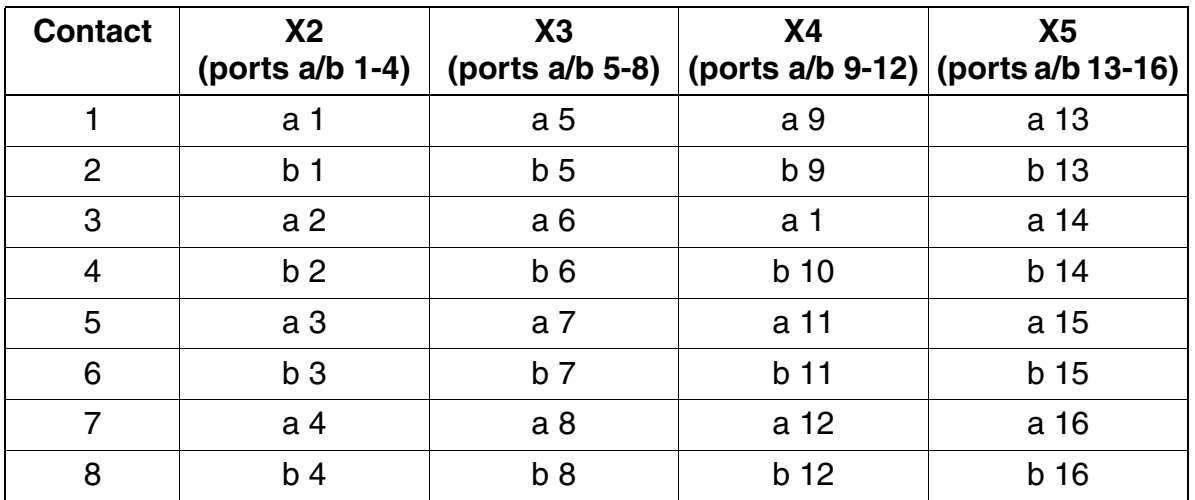

Tableau 3-173 16SLA (sauf aux Etats-Unis) - Brochages des contacts

Le mode (ligne courte ou longue avec les durées de flashing correspondantes) peut être paramétré pour chaque interface d'abonné grâce à HiPath 3000/5000 Manager E (menu Paramètres : Abonnés –> Abonnés –> Paramètres –> Flags).

*Modules périphériques*

#### **Conditions techniques de raccordement**

- Courant d'alimentation maximum d'environ 34 mA, tension d'alimentation d'environ 40 V CC
- Tension d'appel contre tension d'alimentation négative (fil a/SONNERIE) pour 2 téléphones maximum
- Portée, voir [point 2.7](#page-94-0)
- Détection de courant de boucle > 10 mA
- Détection de touche de mise à la terre > 20 mA
- Le mode de transmission est paramétré en fonction du pays par le code de pays entré (initialisation pays, voir [chapitre 5, "Mise en service HiPath 3000"](#page-632-0)).

# **3.3.49 8SLAR**

*REMARQUE :* risque de dommage dû aux surtensions. Pour ce module, les mesures de protection contre la foudre nécessaires doivent être prises, voir [point 2.1.2, "Protection contre la](#page-42-0)  [foudre".](#page-42-0)

#### **Introduction**

Le module d'abonné 8SLAR (**S**ubscriber **L**ine **A**nalog **R**ack) fournit huit interfaces a/b pour le raccordement de téléphones analogiques, ainsi que pour des équipements supplémentaires (par exemple télécopieurs groupe 3 et adaptateur TFE) dans le boîtier 19" de HiPath 3500 et de HiPath 3300.

#### **Interfaces**

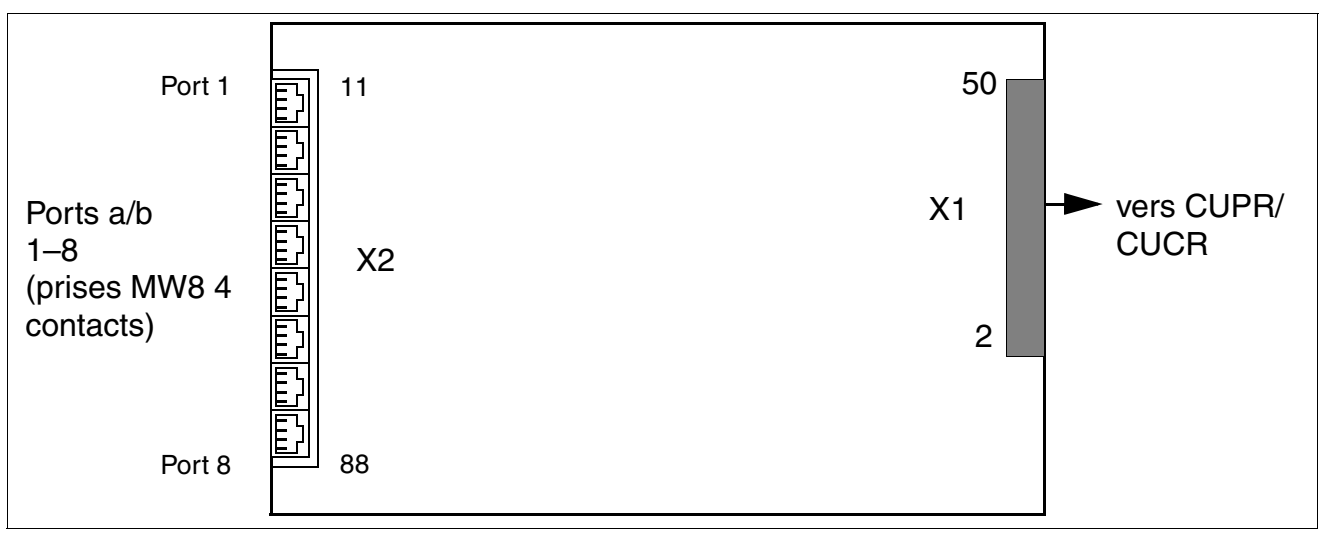

Figure 3-132 Interfaces 8SLAR (S30810-K2925-Z)

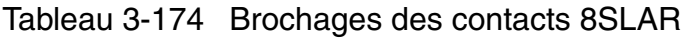

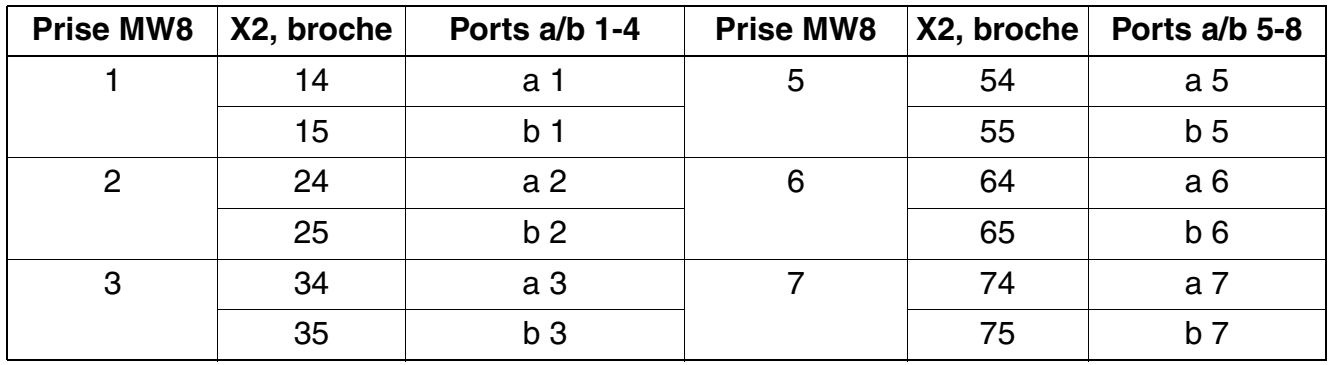

*Modules périphériques*

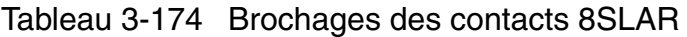

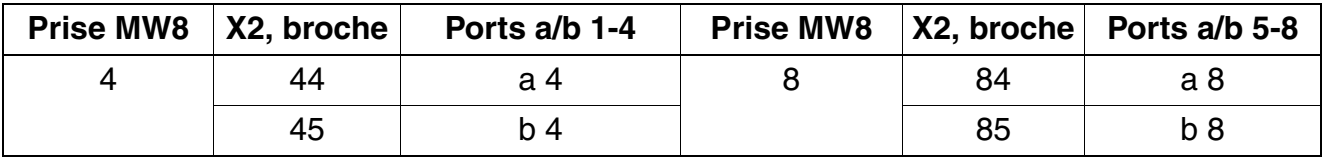

#### **Conditions techniques de raccordement**

- Courant d'alimentation maximum d'environ 34 mA, tension d'alimentation d'environ 40 V CC
- Tension d'appel contre tension d'alimentation négative (fil a/SONNERIE) pour 2 téléphones maximum
- Portée, voir [point 2.7](#page-94-0)
- Détection de courant de boucle > 10 mA
- Détection de touche de mise à la terre > 20 mA
- Le mode de transmission est paramétré en fonction du pays par le code de pays entré (initialisation pays, voir [chapitre 5, "Mise en service HiPath 3000"](#page-632-0)).

# **3.4 Options**

# **Abréviations de couleurs**

Dans ce point, les désignations de couleurs qui figurent dans les tableaux de brochage des connecteurs sont abrégées. Les abréviations sont les suivantes :

- bc : blanc ro : rouge br : brun
	-
- gr : gris vt : verte nr : noir
- -
- ja : jaune ● bl : bleu
- 

- 
- 

● or : orange <br>● vi : violet

# **3.4.1 ALUM4**

*REMARQUE :* risque de dommage dû aux surtensions. Pour ce module, les mesures de protection contre la foudre nécessaires doivent être prises, voir [point 2.1.2, "Protection contre la](#page-42-0)  [foudre".](#page-42-0)

#### **Introduction**

En cas de panne de secteur/chute de tension ou d'erreur grave du système avec HiPath 3550 et HiPath 3350, une commutation de ligne réseau (ALUM) est activée (uniquement HKZ).

Le module effectue cette commutation pour quatre terminaux analogiques. Seul un poste analogique peut être utilisé comme terminal. Le type de numérotation des terminaux raccordés doit être le même que celui de la ligne réseau pour que la numérotation soit possible.

Lorsque l'installation est déconnectée, ou en cas d'erreur, les lignes réseau sont directement reliées aux terminaux. Au retour du fonctionnement normal, la commutation représentée sur la figure se produit.

## **Fonction de module ALUM4**

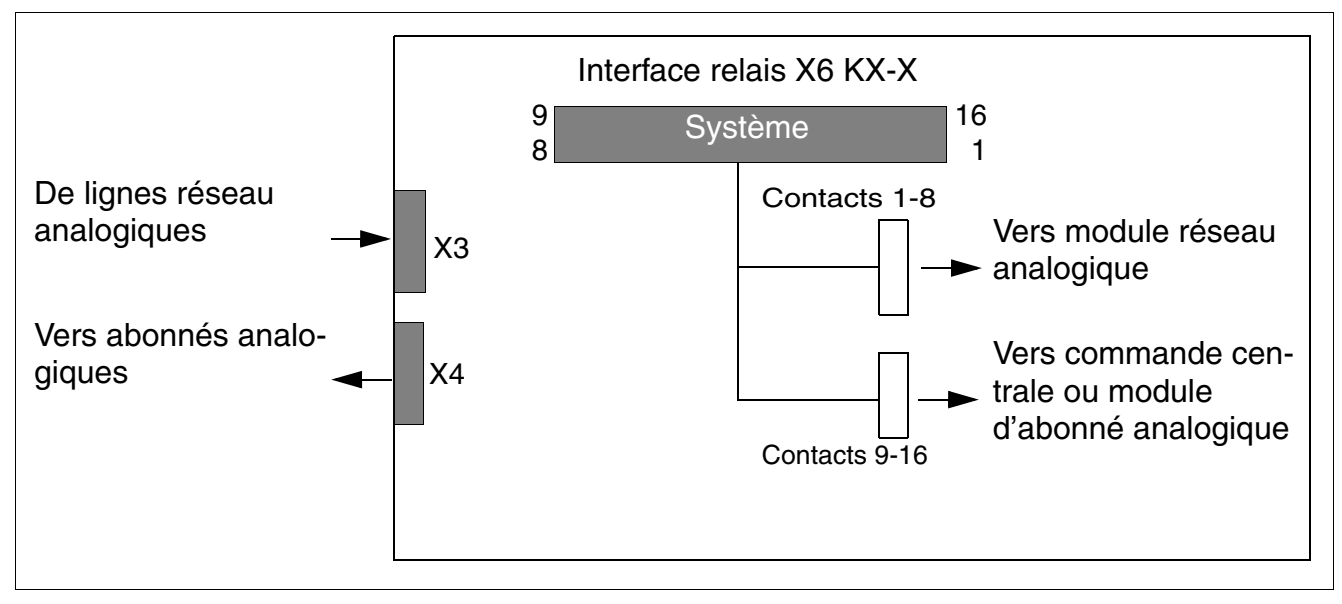

Figure 3-133 Fonction ALUM4

## **Interfaces**

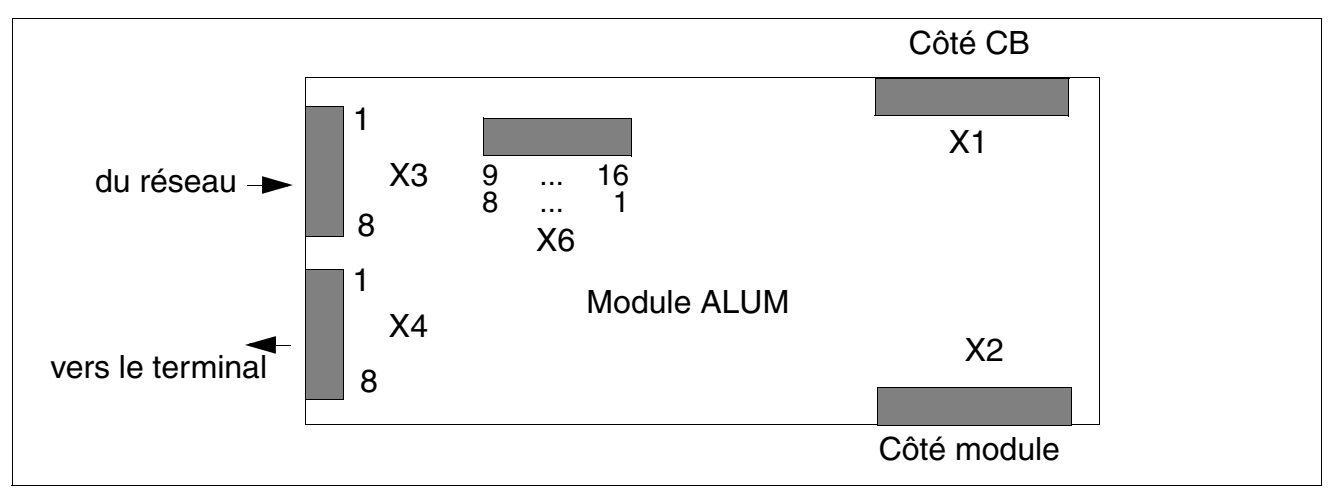

Figure 3-134 ALUM4 - Interfaces (S30817-Q935-A)

Le câble série à enficher est partagé et relié aux modules TLA et 4/8/16SLA.

## **Brochages des contacts du module ALUM**

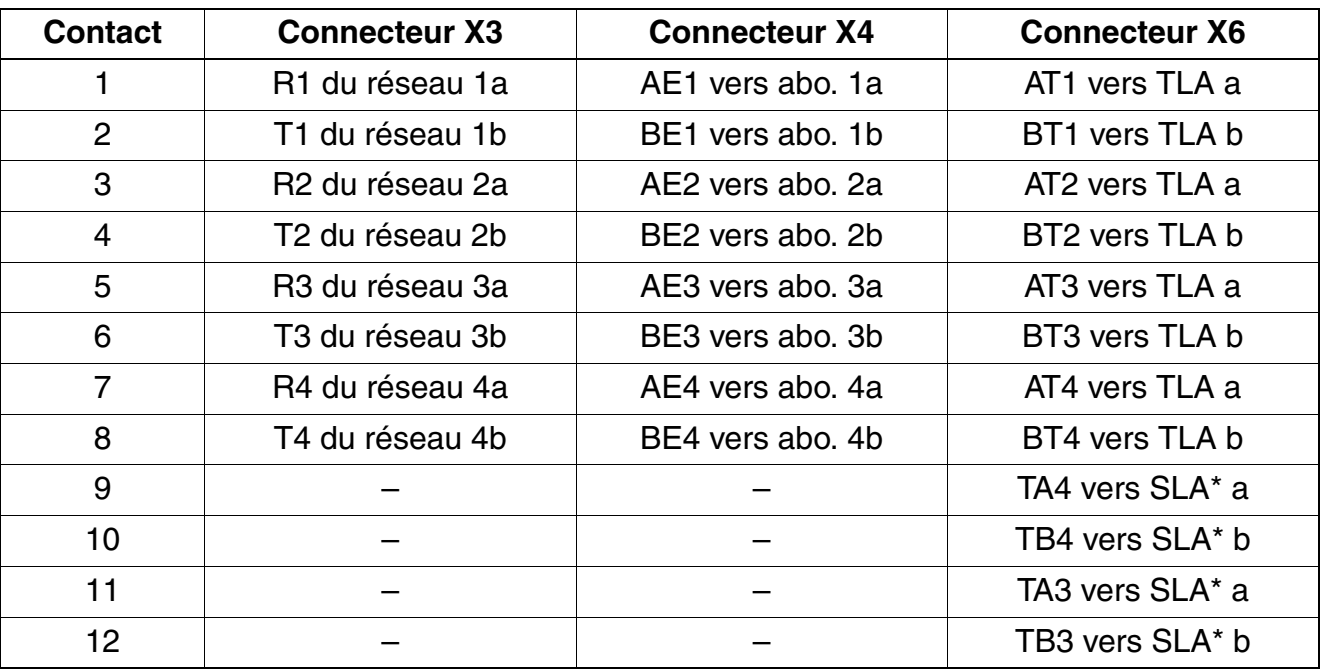

Tableau 3-175 ALUM4 - Brochages des contacts (sauf aux Etats-Unis)

#### **Modules pour HiPath 3000** *Options*

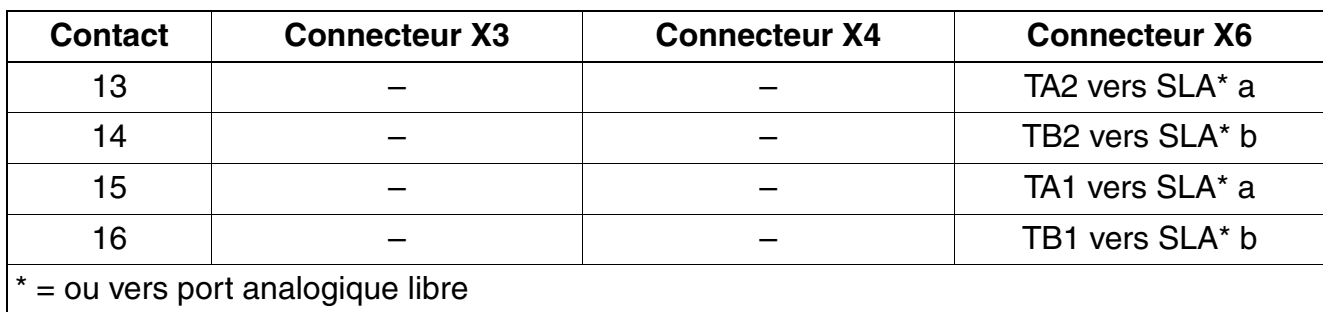

Tableau 3-175 ALUM4 - Brochages des contacts (sauf aux Etats-Unis)

Tableau 3-176 ALUM4 - Brochages des contacts (Etats-Unis uniquement)

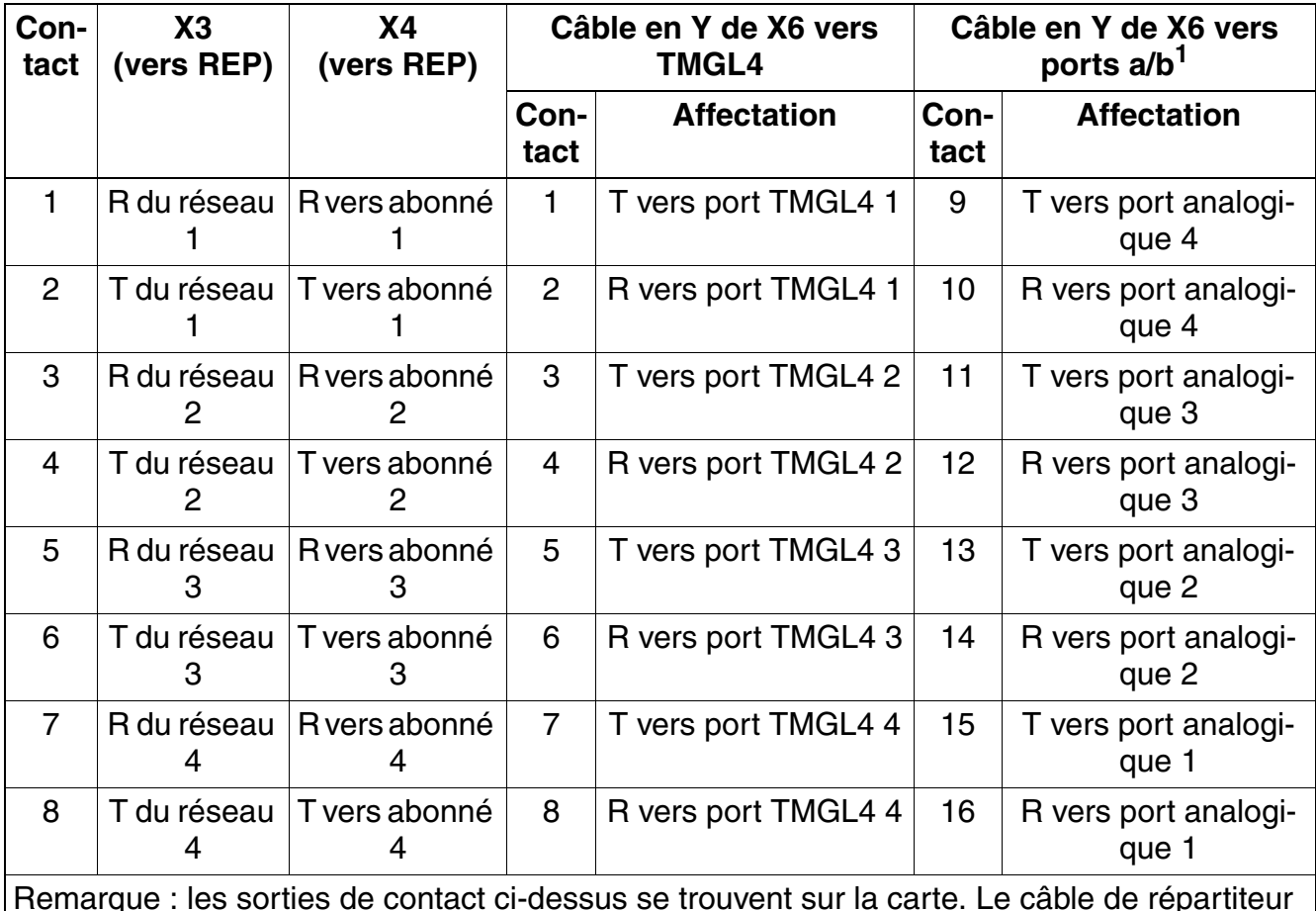

Remarque : les sorties de contact ci-dessus se trouvent sur la carte. Le câble de répartiteur principal fourni provoque une inversion de l'ordre de signalisation de X3 et X4 avant le répartiteur principal.

1 Vers les ports d'abonnés analogiques sur CBCC (conseillé) ou vers les quatre ports voisins d'un module 8SLA.
# **Schéma de principe ALUM**

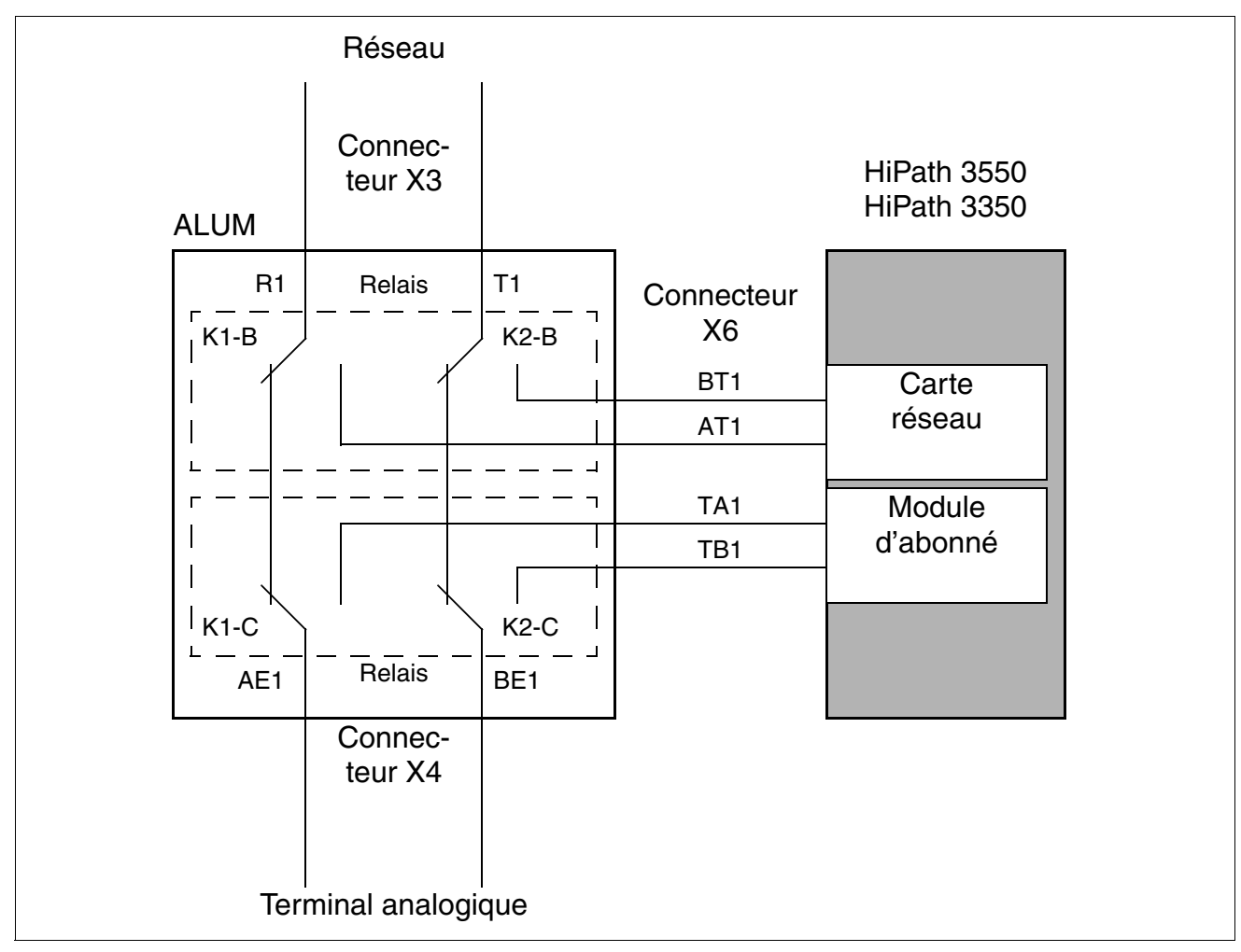

Figure 3-135 ALUM4 - Schéma de principe

# **3.4.2 AMOM**

*REMARQUE :* risque de dommage dû aux surtensions. Pour ce module, les mesures de protection contre la foudre nécessaires doivent être prises, voir [point 2.1.2, "Protection contre la](#page-42-0)  [foudre".](#page-42-0)

#### **Introduction**

AMOM est un convertisseur opto-électronique qui permet le raccordement de câbles optiques sur les prises Sub-D du capot avant du module [DIU2U,](#page-192-0) [DIUN2](#page-195-0) et [DIUT2.](#page-199-0)

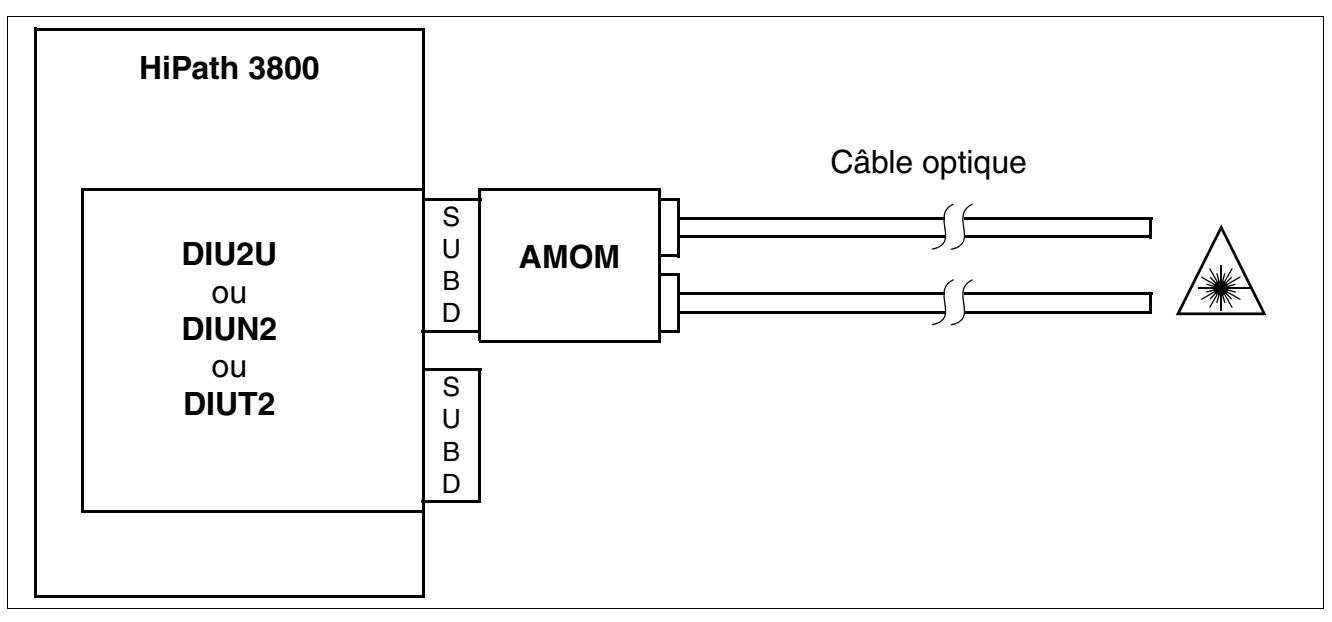

Figure 3-136 AMOM - Raccordement sur DIU2U, DIUN2 et DIUT2

## **Variantes AMOM**

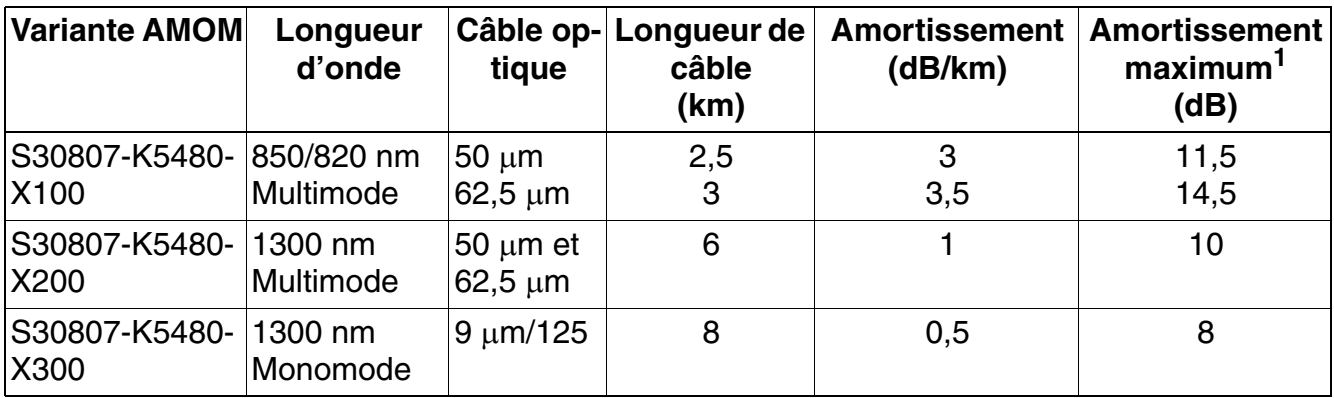

1 Amortissement optique maximum pour une liaison AMOM - AMOM, pour lequel il faut calculer en plus une réserve d'amortissement de 4 dB pour cause de vieillissement et d'épissure.

# **Brochage des connecteurs**

| <b>Broche</b>                            | <b>Signal</b>   | <b>Description du signal</b>                              | <b>Faisceau</b> |  |
|------------------------------------------|-----------------|-----------------------------------------------------------|-----------------|--|
| 4                                        | LWLO0_FRONT     | Sortie de données sur l'interface en<br>fibre             | entrée          |  |
| 5                                        | <b>GND</b>      | Retour par la terre pour alimenta-<br>tion $+5$ V         | Entrée/Sortie   |  |
| 6                                        | <b>SCAN INO</b> | Test de l'adaptateur                                      | Sortie          |  |
| $\overline{7}$                           | SCAN_IN0        | Test de l'adaptateur                                      | Sortie          |  |
| 10                                       | $+5V$           | Alimentation +5 V                                         | entrée          |  |
| 11                                       | LWLI0_FRONT     | Entrée de données sur l'interface<br>en fibre (à l'avant) | Sortie          |  |
| 12 <sup>2</sup>                          | <b>GND</b>      | Retour par la terre pour alimenta-<br>tion $+5$ V         | Entrée/Sortie   |  |
| 14                                       | $+5V$           | Alimentation +5 V                                         | entrée          |  |
| Les autres broches ne sont pas utilisés. |                 |                                                           |                 |  |

Tableau 3-177 AMOM - Brochage du connecteur Sub-D 15 contacts

# **3.4.3 ANI4 (uniquement pour certains pays)**

*REMARQUE :* risque de dommage dû aux surtensions. Pour ce module, les mesures de protection contre la foudre nécessaires doivent être prises, voir [point 2.1.2, "Protection contre la](#page-42-0)  [foudre".](#page-42-0)

# **Introduction**

Le module ANI4 (**A**utomatic **N**umber **I**dentification) assure la réception d'un numéro modulé selon la procédure CPFSK, puis sa démodulation et enfin son transfert au système de base Hi-Path 3550 ou HiPath 3350. À partir de V4.0 SMR7, en plus du numéro d'appel, le nom d'abonné est également analysé et affiché sur le terminal.

Chaque ANI4 peut utiliser quatre lignes réseau. Sa structure comprend les interfaces matérielles externes de module réseau (TMGL4) ainsi que l'interface réseau et bus d'option. Sur le module, les lignes réseau relient directement les interfaces réseau et le module réseau.

# **Interfaces du module ANI4**

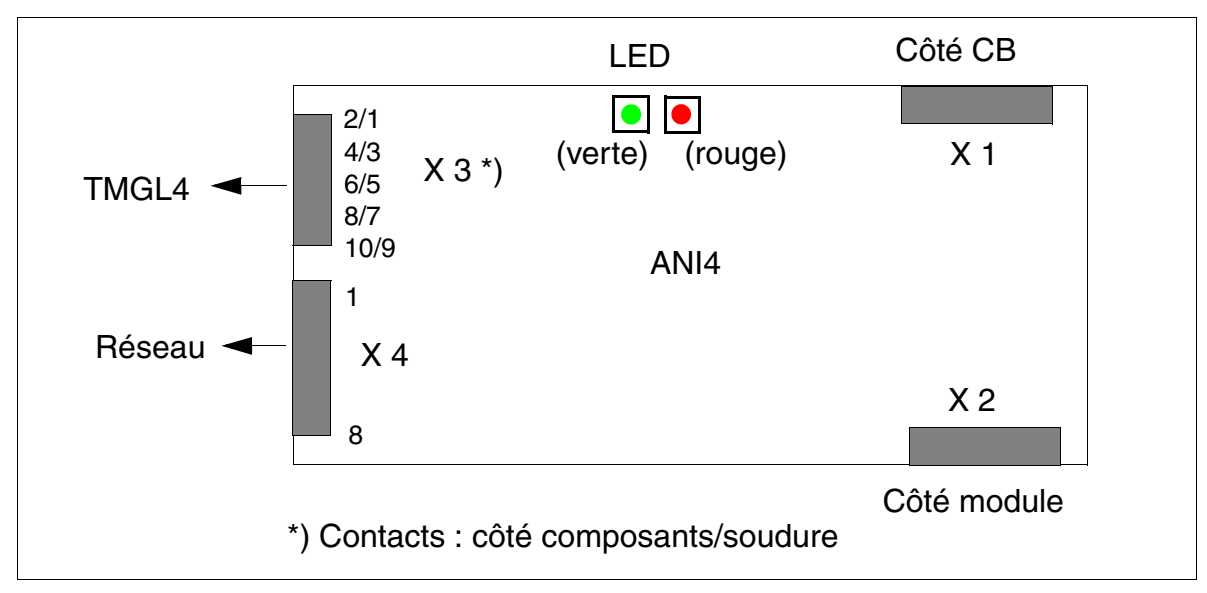

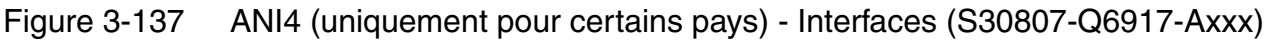

# **Etats des LED et signification**

La carte ANI4 comporte deux LED qui indiquent l'état de la ligne réseau 1.

Après le démarrage du système, le voyant vert est allumé et le voyant rouge éteint. Cela signifie que le firmware de la partie couche 1 fonctionne correctement.

Si ANI4 est reconnu correctement par le système, la LED verte est réinitialisée (après l'initialisation de l'ensemble du logiciel système) et la ligne d'écran inférieure apparaît sur les terminaux optiPoint 500. Cela signifie qu'ANI4 a reçu une activation du logiciel système pour les quatre lignes.

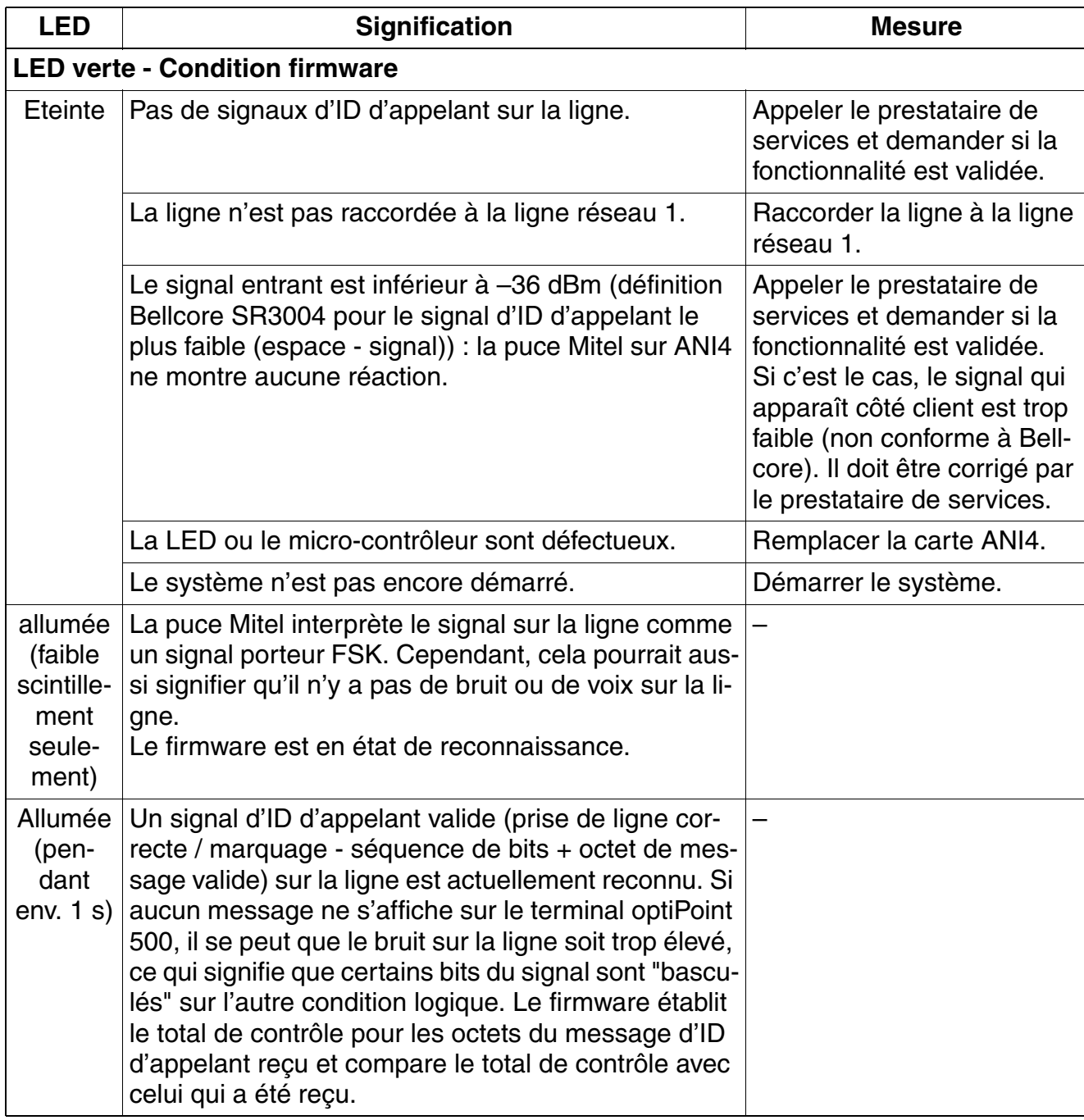

Tableau 3-178 ANI4 (uniquement pour certains pays) - Etats des LED pour la ligne réseau 1

*Options*

Tableau 3-178 ANI4 (uniquement pour certains pays) - Etats des LED pour la ligne réseau 1

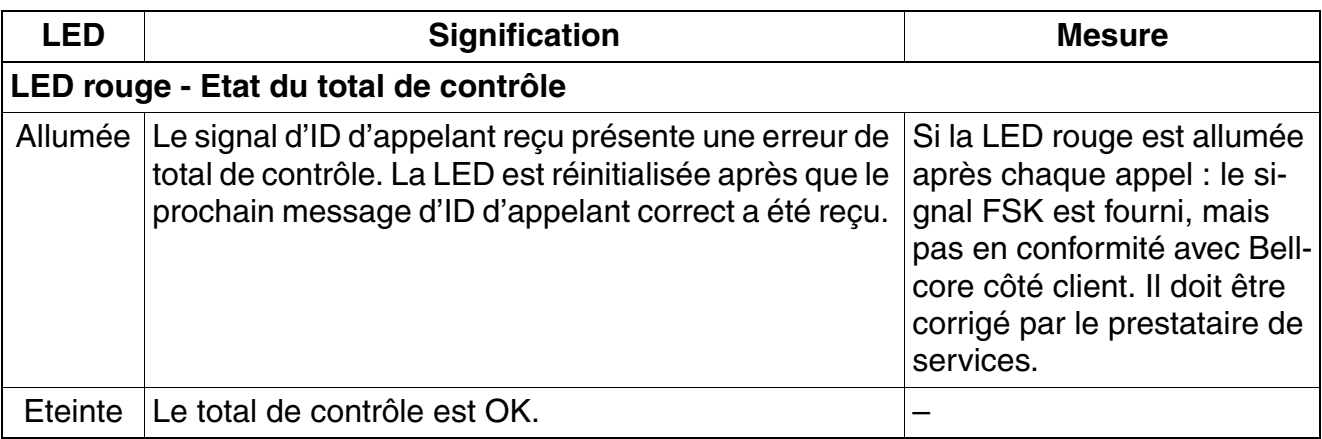

#### **Brochage des contacts du module ANI4**

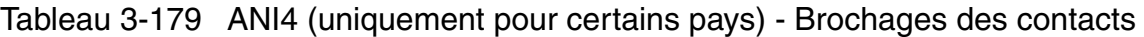

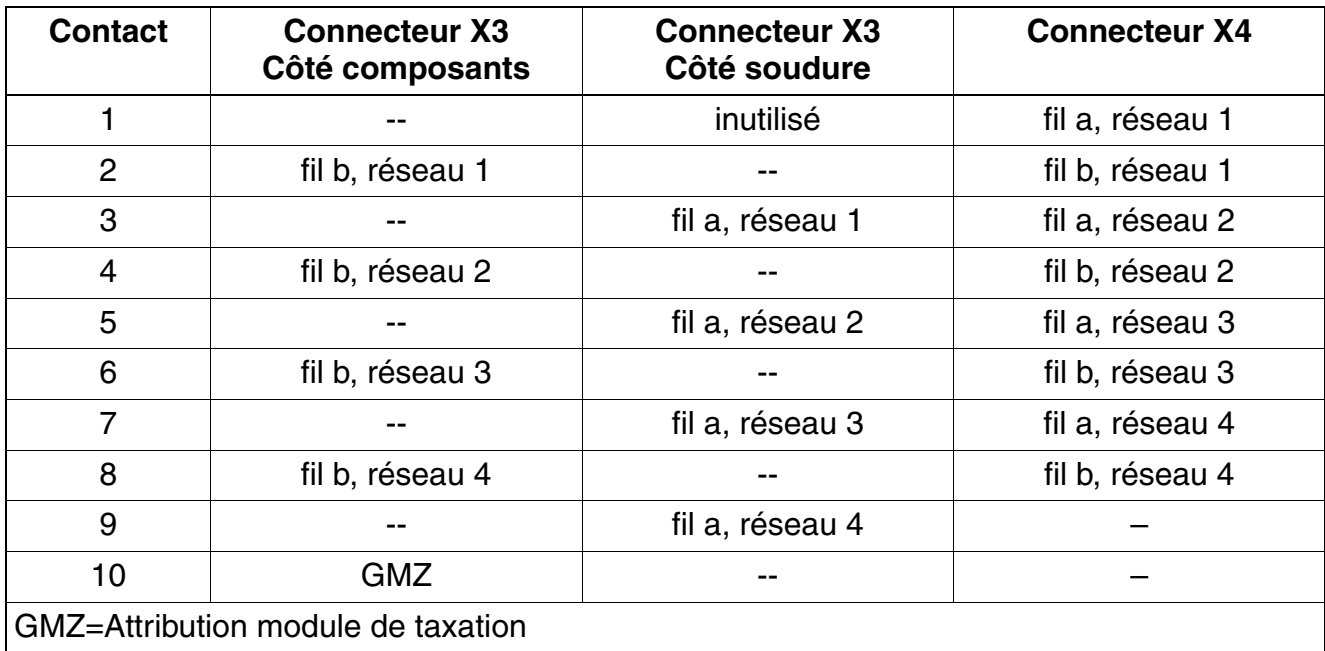

# **Instruction d'installation pour ANI4**

Pour l'installation de ANI4 dans HiPath 3550 et HiPath 3350, vous devez suivre la procédure suivante.

**Important**<br>Avant de commencer à travailler sur le système, vous devez retirer les bornes de raccordements réseau du module TMGL4.

Les raccordements réseau peuvent être réenfichés seulement après l'enfichage de ANI4 et TMGL4 dans leurs emplacements.

- 1. Enlevez les raccordements réseau du module TMGL4 ([figure 3-138](#page-474-0) : fig 1).
- 2. Mettez le système hors tension.
- 3. Positionnez ANI4 dans le système.
- 4. Reliez le câble adaptateur OPAL au module ANI4.
- 5. Reliez ANI4 et TMGL4 à l'aide du câble-ruban fourni. Pour cette opération, le marquage couleur (broche 1) des deux extrémités de câbles doit se trouver en haut ([figure 3-138](#page-474-0) : fig 2).
- 6. Enfichez les bornes de raccordements réseau sur ANI4 [\(figure 3-138](#page-474-0) : fig 3).
- 7. Remettez le système en service en connectant la fiche secteur.

<span id="page-474-0"></span>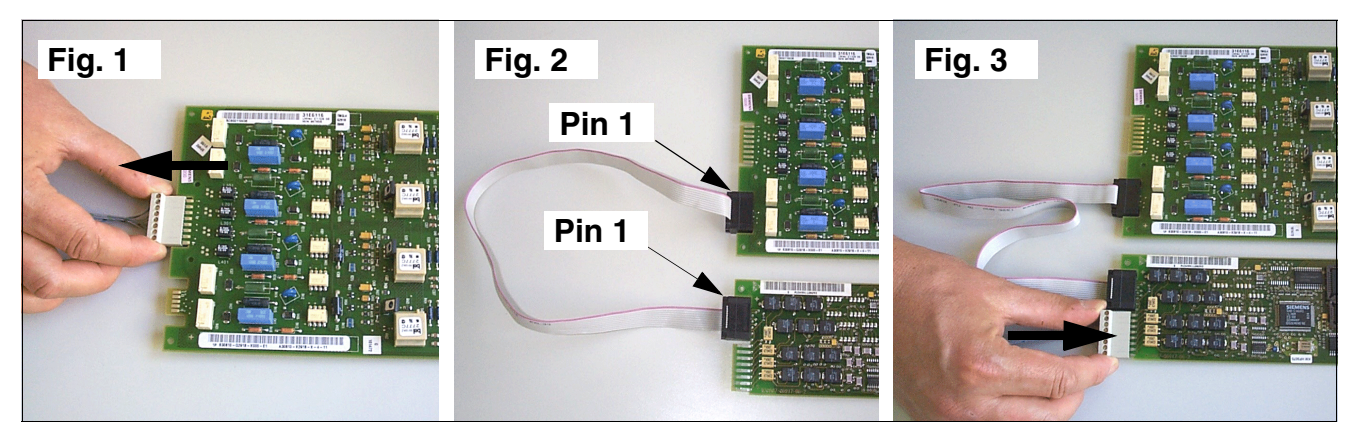

Figure 3-138 ANI4 (uniquement pour certains pays) - Procédure d'installation

# **3.4.4 ANI4R (uniquement pour certains pays)**

*REMARQUE :* risque de dommage dû aux surtensions. Pour ce module, les mesures de protection contre la foudre nécessaires doivent être prises, voir [point 2.1.2, "Protection contre la](#page-42-0)  [foudre".](#page-42-0)

# **Introduction**

Le module ANI4R (Automatic Number Identification Rack) assure la réception d'un numéro modulé selon la procédure CPFSK, puis sa démodulation et enfin son transfert au système de base HiPath 3500 ou HiPath 3300. À partir de V4.0 SMR7, en plus du numéro d'appel, le nom d'abonné est également analysé et affiché sur le terminal.

Chaque ANI4R peut utiliser quatre lignes réseau. Elle comporte les interfaces matérielles pour les cartes réseau externes (TMGL4R) et l'interface avec bus d'option.

Si ANI4R est utilisé comme option 1 ou 2, il faut enficher [TMGL4R](#page-448-0) à l'emplacement<br>4, 6 ou 8 (les emplacements 6 et 8 ne sont pas disponibles sur HiPath 3300). 4, 6 ou 8 (les emplacements 6 et 8 ne sont pas disponibles sur HiPath 3300).

# **Interfaces**

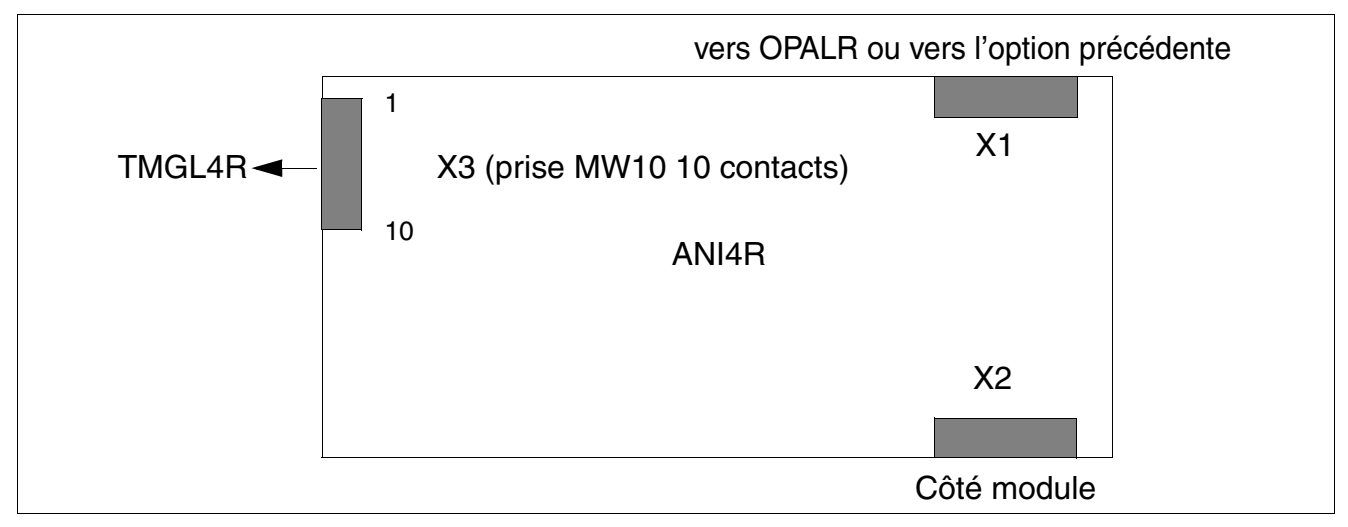

Figure 3-139 ANI4R (uniquement pour certains pays) (S30807-Q6917-Z103)

# **Brochage des contacts**

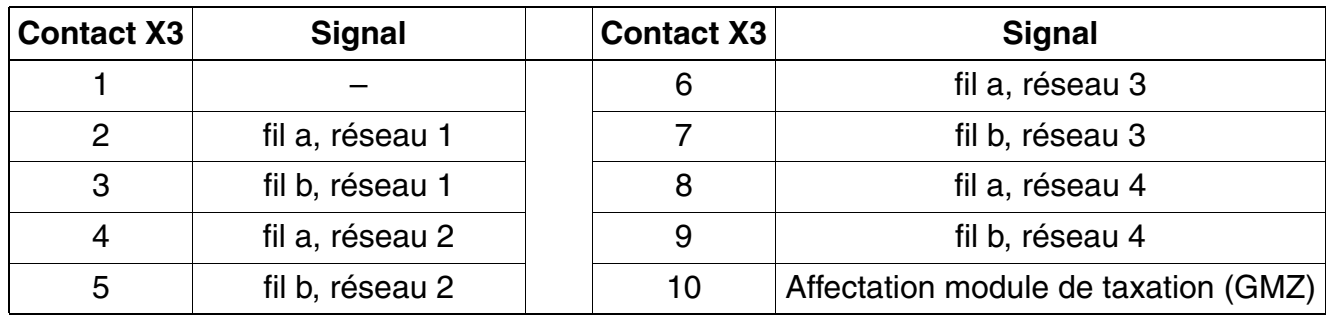

Tableau 3-180 ANI4R (uniquement pour certains pays) - Brochage des contacts

# **3.4.5 Modules d'annonce et de musique d'attente**

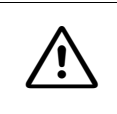

**1 Important**<br>Avant d'enficher un sous-module, il faut poser le module de commande central sur un support plat. Sinon, le module pourrait être endommagé.

# **Introduction**

Différents modules ou cartes sont utilisés sur HiPath 3000 pour les annonces et les musiques d'attente (Music on hold). Vous trouverez des détails sur le raccordement dans les consignes d'installation du fabricant correspondant.

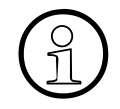

A partir de V4.0 SMR-7, la musique d'attente (Music on hold) et à partir de V5.0, les<br>annonces sont également possibles via les modules HiPath Xpressions Compact annonces sont également possibles via les modules HiPath Xpressions Compact suivants :

- [IVMNL, IVMN8](#page-212-0) (HiPath 3800)
- [IVMP8 \(sauf aux USA\), IVMP8R \(sauf aux USA\)](#page-220-0) (HiPath 3350, HiPath 3300)
- [IVMS8, IVMS8R](#page-224-0) (HiPath 3550, HiPath 3350, HiPath 3500, HiPath 3300)

Vous trouverez des informations détaillées sur HiPath Xpressions Compact, sur la configuration et sur l'administration dans le manuel produit.

# **Vue d'ensemble des modules**

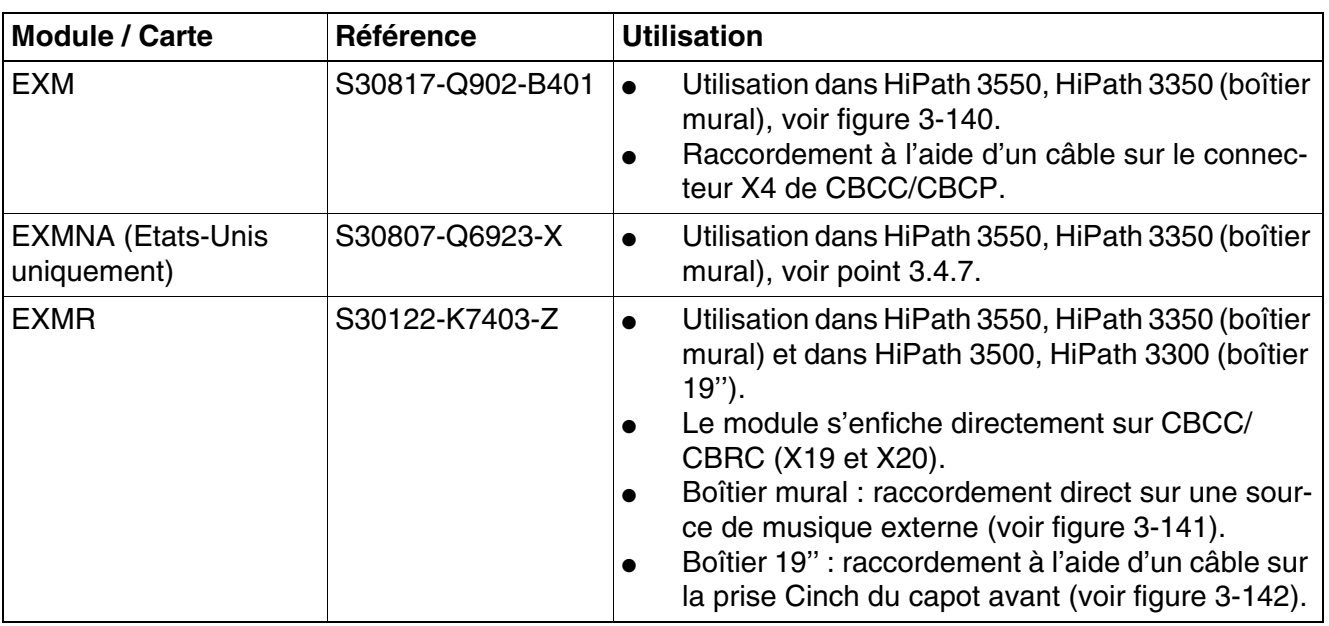

Tableau 3-181 Modules d'annonce et de musique d'attente

| <b>Module / Carte</b>                                                                     | <b>Référence</b> | <b>Utilisation</b>                                                                                                    |  |
|-------------------------------------------------------------------------------------------|------------------|----------------------------------------------------------------------------------------------------|--|
| <b>UAM</b> (sauf aux Etats-<br>Unis)                                                      | S30122-X7217-X   | Utilisation dans HiPath 3550, HiPath 3350 (boîtier<br>$\bullet$<br>mural).<br>Raccordement sur OPAL et interface a/b (pour la<br>$\bullet$<br>fonction d'annonce)                                                                                                    |  |
| <b>UAMR</b> (sauf aux Etats-<br>Unis)                                                     | S30122-X7402-Z   | Utilisation dans HiPath 3500, HiPath 3300 (boîtier<br>$\bullet$<br>$19"$ ).<br>Raccordement sur OPALR et interface a/b (pour<br>$\bullet$<br>la fonction d'annonce).                                                                                                    |  |
| <b>Module de Teiroth</b>                                                                  |                  |                                                                                                    |  |
| Module d'enfichage<br>MUSIC (musique d'at-<br>tente interne) L30250-<br>U600-A337, CUA337 | S30122-K7275-T   | Utilisation dans tous les systèmes HiPath 3000<br>$\bullet$<br>La carte est enfichée directement sur la carte de<br>$\bullet$<br>commande centrale CBCC/CBRC (X19 et X20)<br>de HiPath 3550/3350 et HiPath 3500/3300                                                                                                    |  |
| Sound Player eMusic<br>L30251-U600-A722,<br><b>DUA722</b>                                 | S30122-X8005-X8  | Raccordement par interface analogique ou par<br>$\bullet$<br>prise Clinch 3,5 mm sur carte EXMR<br>La musique est transmise en ligne comme pièce<br>$\bullet$<br>jointe d'e-mail au Sound Player eMusic. Après<br>une mise en service unique, aucune autre opéra-<br>tion de maintenance n'est nécessaire pour la dif-<br>fusion de musique. |  |
| <b>Module de Beyertone</b>                                                                |                  |                                                                                                    |  |
| <b>MPPI</b>                                                                               | S30122-K7275-B   | Utilisation dans tous les systèmes HiPath 3000<br>$\bullet$<br>La carte est enfichée directement sur la carte de<br>$\bullet$<br>commande centrale CBCC/CBRC (X19 et X20)<br>de HiPath 3550/3350 et HiPath 3500/3300                                                                                                    |  |

Tableau 3-181 Modules d'annonce et de musique d'attente

#### **Remarque sur l'interrogation des options**

La présence d'options peut être vérifiée à l'aide de HiPath 3000/5000 Manager E. La présence d'UAM (uniquement pour HiPath 3550 et HiPath 3350) s'affiche comme "option 5".

L'interrogation de l'option ALUM4 est impossible.

# **Emplacement EXM**

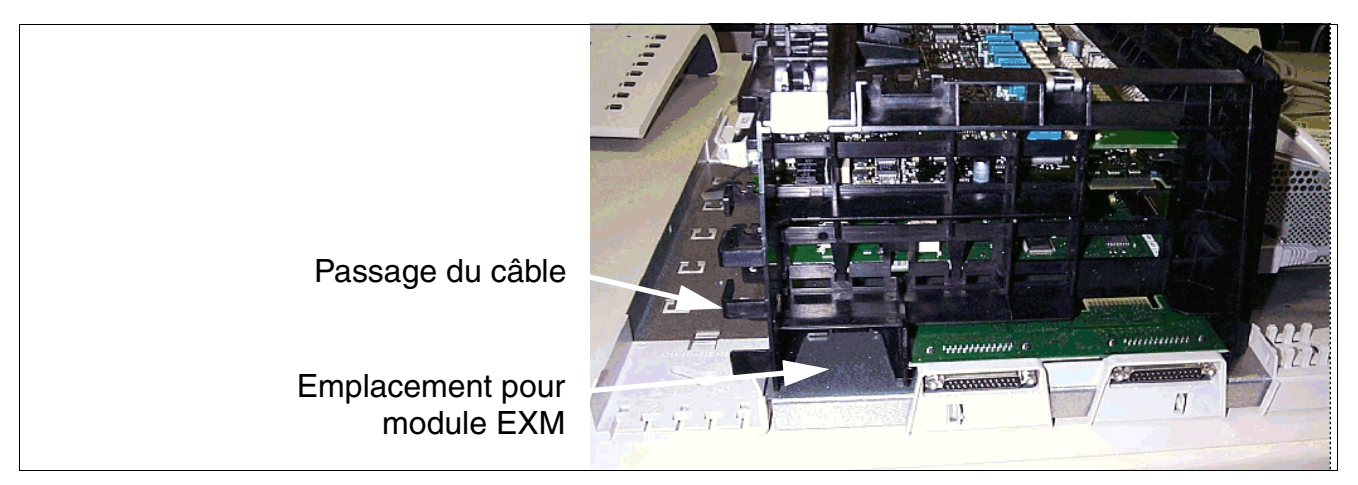

<span id="page-479-0"></span>Figure 3-140 Emplacement EXM dans le boîtier mural HiPath 3550 et HiPath 3350

## **Raccordement de EXMR**

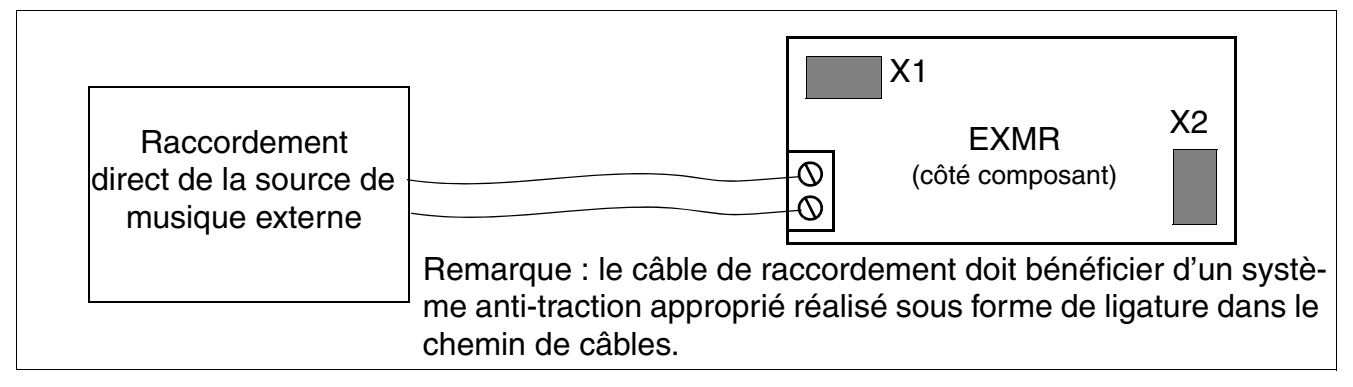

<span id="page-479-1"></span>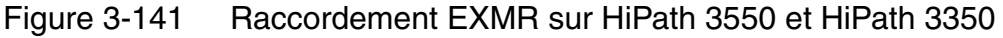

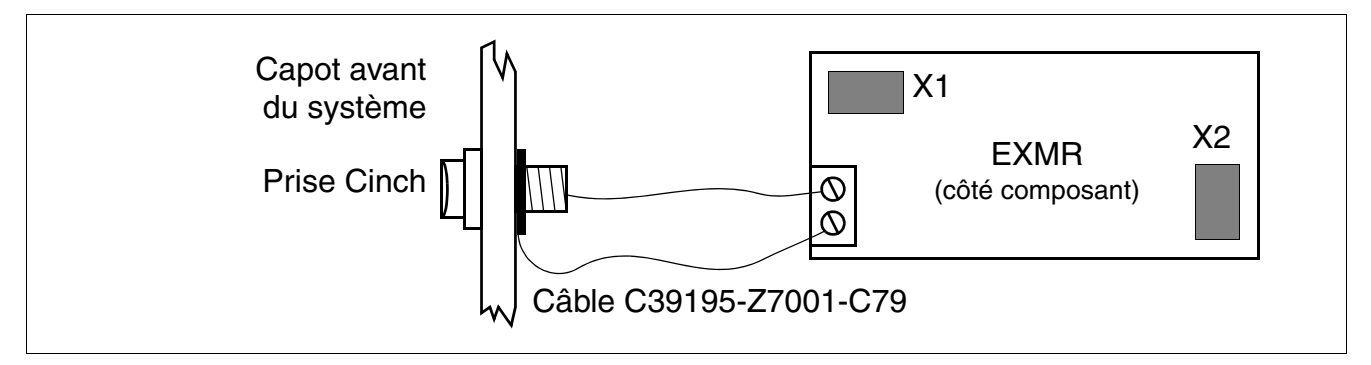

<span id="page-479-2"></span>Figure 3-142 Raccordement EXMR sur HiPath 3500 et HiPath 3300

# **3.4.6 EVM**

### **Introduction**

Le sous-module EVM (**E**ntry **V**oice **M**ail) en option assure la fonction de messagerie vocale intégrée dans HiPath 3550, HiPath 3350, HiPath 3500 et HiPath 3300. Pour cela, il faut utiliser les commandes centrales S30810-Q2935-A301/-A401 (CBCC) et S30810-Q2935-Z301/-Z401 (CBRC).

Le sous-module EVM est intégré sur les commandes centrales CBCC et CBRC comme suit :

● Jusqu'à HiPath 3000/5000 V7 :

Le module est enfiché avec la barre de prises X2 directement sur le connecteur X32 des commandes centrales CBCC (voir [point 3.2.1\)](#page-124-0) ou CBRC (voir [point 3.2.2\)](#page-133-0).

**Important**<br>
Le sous-module EVM ne doit pas être retiré ou enfiché sous tension. Avant d'installer le sous-module EVM, vous devez poser le module de commande centralisée sur un support plat. Les vis d'écartement fournies permettent de mettre en place correctement le sous-module et doivent toujours être montées (voir [figure 3-143\)](#page-481-0). Sinon, le module pourrait être endommagé.

● A partir de HiPath 3000/5000 V8 :

La carte est soudée de façon fixe sur les commandes centrales CBCC et CBRC.

HiPath Entry Voice Mail fournit une capacité mémoire de 2heures pour l'enregistrement des messages. Il est possible de configurer jusqu'à 24 boîtes vocales standards dont 4 boîtes vocales de standard automatique (boîtes vocales pour P.O. avec décroché automatique, message d'accueil avec possibilité d'aiguillage, mode jour/nuit, numéros abrégés).

Vous trouverez des informations sur l'administration de HiPath Entry Voice Mail pour HiPath 3000 dans l'aide de HiPath 3000/5000 Manager E.

**Important**<br>
Lorsque vous utilisez une autre application de messagerie vocale (par exemple HiPath Xpressions Compact), il faut mettre hors service les ports de EVM pour l'utilisation de la messagerie vocale. Il faut pour cela configurer les ports sur le type de terminal "Standard" et les supprimer du groupement de messagerie vocale active. Il faut également configurer le nombre de boîtes vocales pour configuration automatique sur "0". Cela empêche une modification involontaire de la Gestion des appels par l'utilisateur.

*Options*

# **Interfaces**

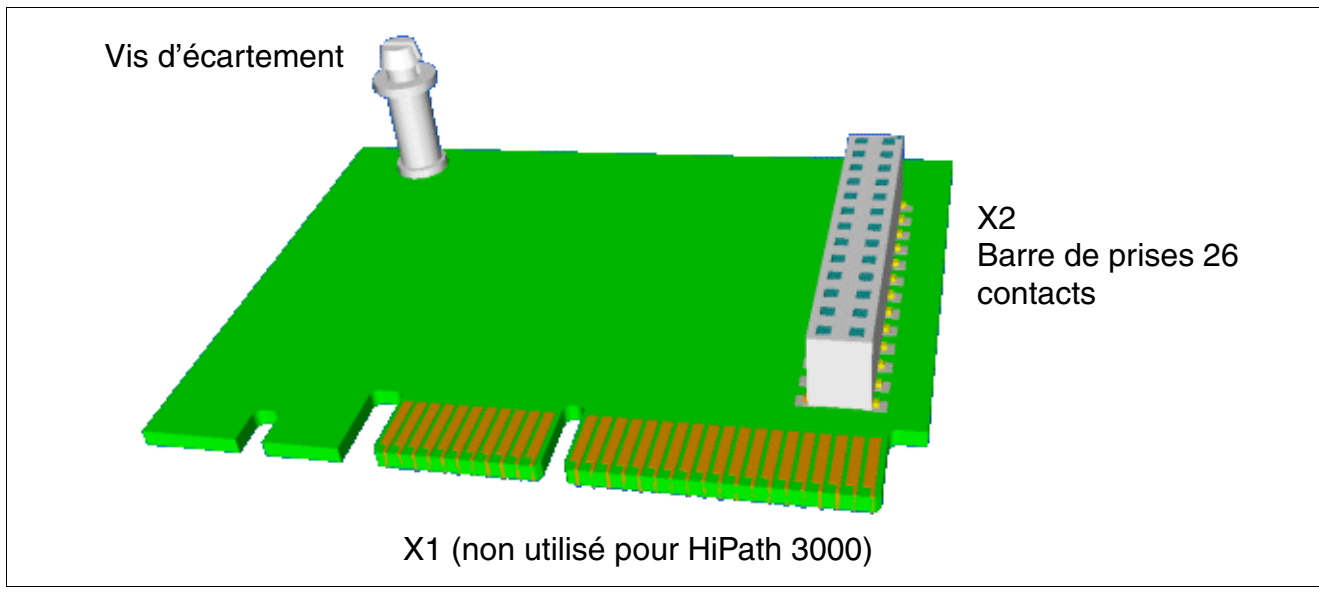

<span id="page-481-0"></span>Figure 3-143 EVM (S30807-Q6945-X) - Interfaces

# **Annonces individuelles en cas de mise à jour et mise à niveau**

En cas de mise à jour rapide,c'est-à-dire au sein d'une même version, les annonces individuelles et les messages sont conservés. Dans le cas d'une mise à jour de HiPath 3000 V7 en V8, ces annonces et les messages sont effacés.

# <span id="page-482-0"></span>**3.4.7 EXMNA (Etats-Unis uniquement)**

# **Introduction**

Pour le module de musique EXMA (musique externe), un emplacement de raccordement est prévu sur HiPath 3550 et HiPath 3350.

Un câble plat établit la liaison entre les modules CBCC et CBPC (connecteur X4).

- $c$ âble plat enfiché = musique externe
- $c$ âble plat non enfiché = musique interne

Dans les paramétrages système (indicatif 22 11), vous avez le choix entre l'activation/la désactivation de la musique, ou encore la sonnerie ou la musique pour un transfert avant réponse. Lorsque le module EXMNA est enfiché, vous devez sélectionner dans Manager T ou HiPath 3000/5000 Manager E l'option "Activer musique". La mise en place du module provoque sa mise en service immédiate.

# **Interfaces**

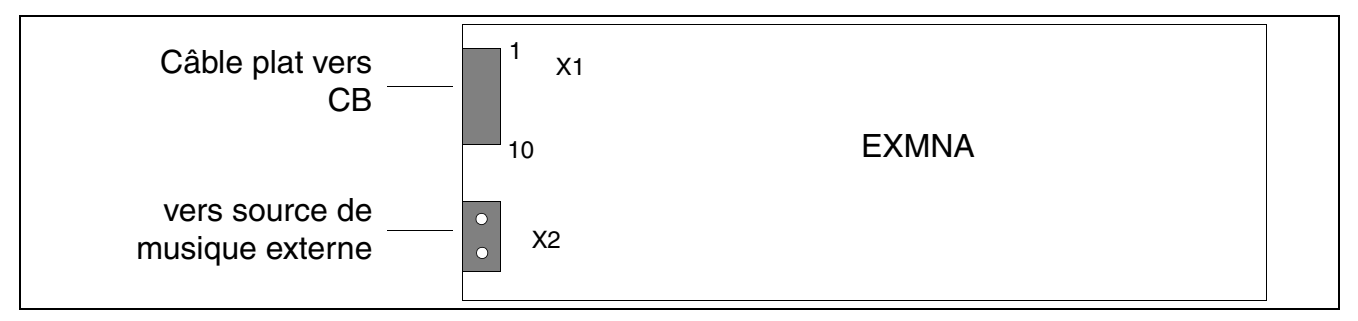

Figure 3-144 EXMNA (Etats-Unis uniquement) (S30807-Q6923-X)

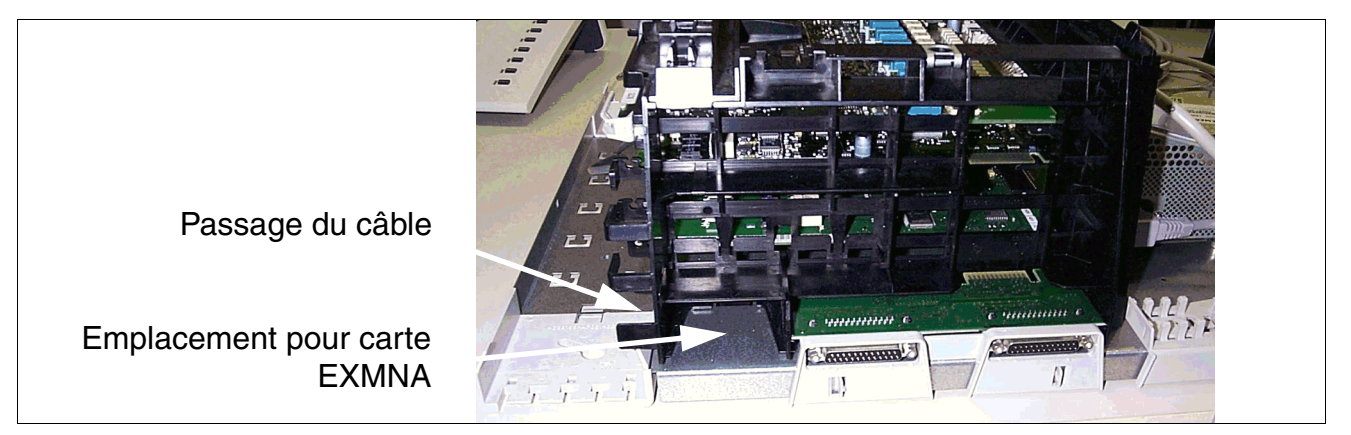

Figure 3-145 EXMNA (Etats-Unis uniquement) - Emplacement pour HiPath 3550 et HiPath 3350

*Options*

# **Brochage des contacts**

Tableau 3-182 EXMNA (Etats-Unis uniquement) - Brochages des contacts

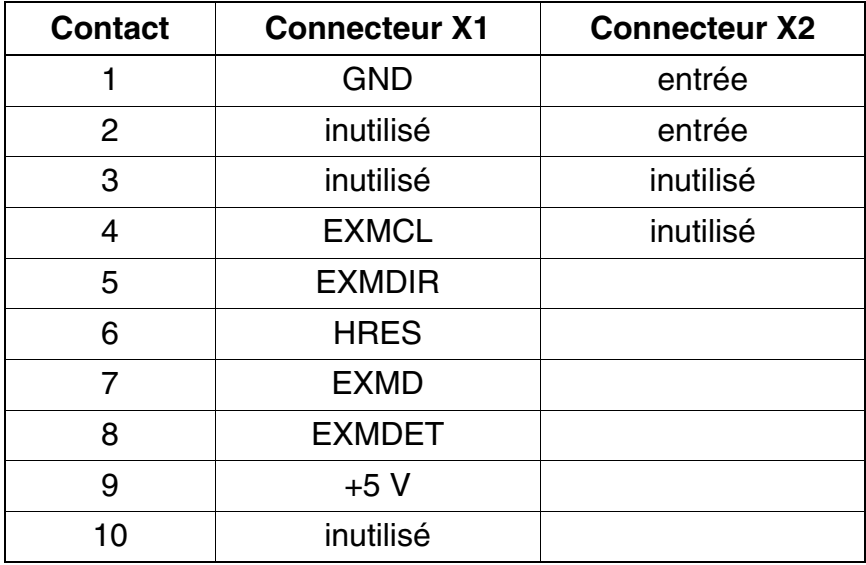

# **3.4.8 GEE12 (sauf aux Etats-Unis), GEE16 (sauf aux Etats-Unis), GEE50 (sauf aux Etats-Unis)**

*REMARQUE :* risque de dommage dû aux surtensions. Pour ce module, les mesures de protection contre la foudre nécessaires doivent être prises, voir [point 2.1.2, "Protection contre la](#page-42-0)  [foudre".](#page-42-0)

## **Introduction**

Les modules suivants contiennent 4 récepteurs de taxes pour la saisie des impulsions de taxation et leur pré-traitement dans les systèmes HiPath 3550 et HiPath 3350 :

Tableau 3-183 Modules GEE12, GEE16, GEE50 (sauf aux Etats-Unis)

| <b>Module</b> | <b>Fréquence</b> | <b>Remarques</b>               |
|---------------|------------------|--------------------------------|
| GEE 12        | $12$ kHz         | également pour Silent Reversal |
| GEE 16        | 16 kHz           |                                |
| GEE 50        | 50 Hz            |                                |

Le canal de détection des taxes est bouclé dans la ligne réseau puis conduit à TLA.

# **Interfaces**

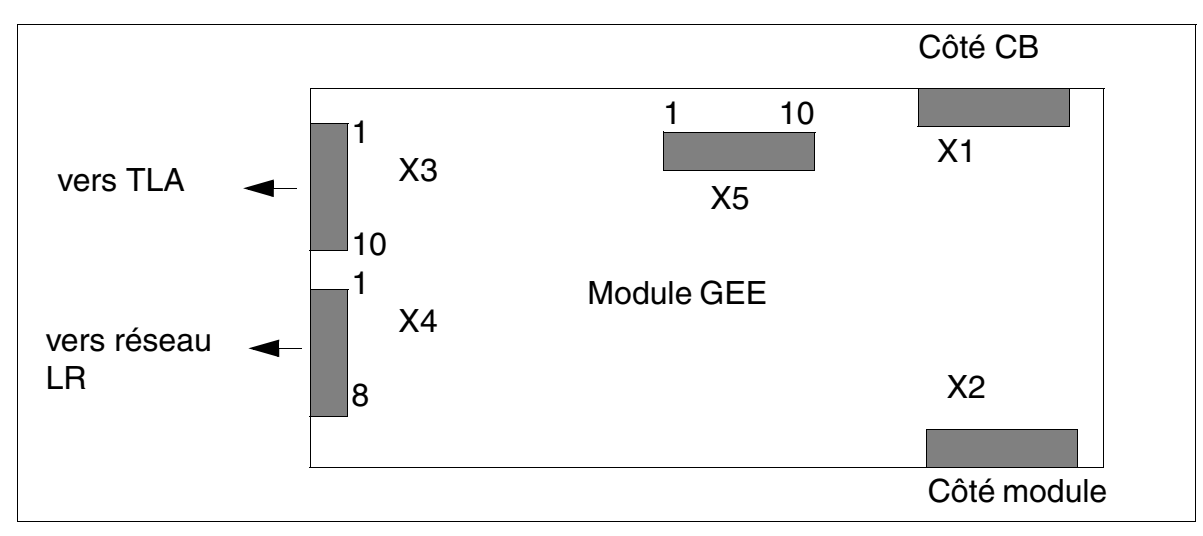

Figure 3-146 GEE12, GEE16, GEE50 (sauf aux Etats-Unis) - Interfaces (S30817-Q951- Axxx)

*Options*

# **Brochages des contacts**

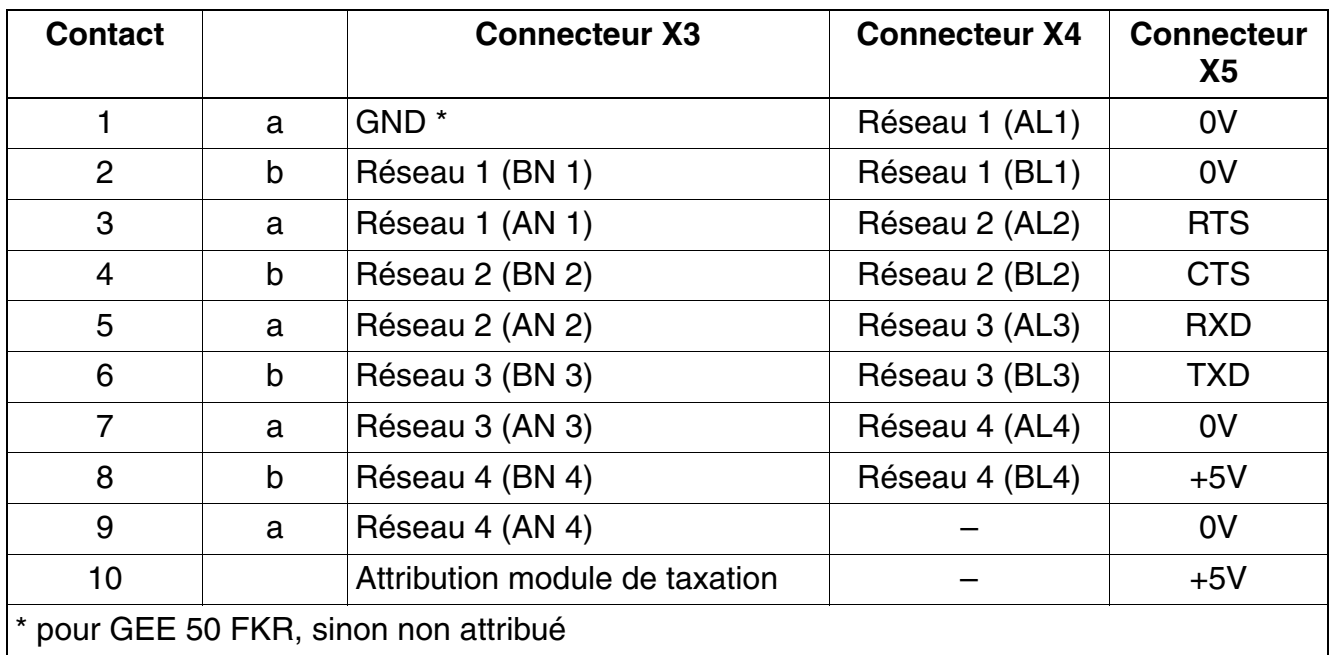

Tableau 3-184 GEE12, GEE16, GEE50 (sauf aux Etats-Unis) - Brochages des contacts

# **3.4.9 HOPE (Etats-Unis uniquement)**

# **Introduction**

Le module HOPE (Hicom Office PhoneMail Entry) fournit les fonctions de Hicom Office Phone-Mail Entry.

Le module HOPE ne s'identifie pas par rapport au système et n'apparaît donc pas<br>non plus dans la vue d'ensemble des modules HiPath 3000/5000 Manager E. En cas<br>d'extension du système (par exemple HiPath 3350 ou HiPath 3550 non plus dans la vue d'ensemble des modules HiPath 3000/5000 Manager E. En cas d'extension du système (par exemple HiPath 3350 ou HiPath 3550), s'assurer qu'un emplacement libre est disponible.

## **Interfaces**

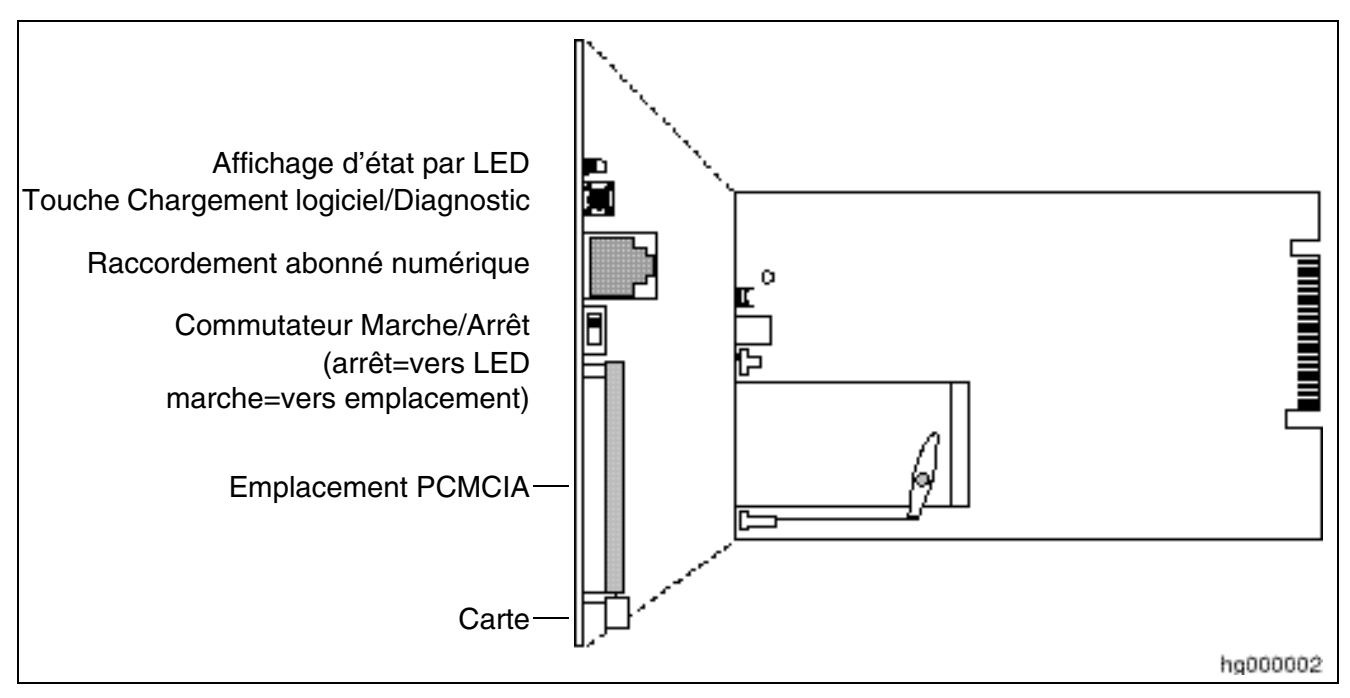

Figure 3-147 HOPE (Etats-Unis uniquement) (S30122-Q7078-X ; S30122-Q7079-X)

## **Composantes de la carte**

La liste suivante décrit les fonctions des différentes composantes du module HOPE :

- L'affichage de l'état par LED indique l'état du système Hicom Office PhoneMail.
- La touche Chargement logiciel/Diagnostic sert à charger le logiciel (par exemple chargement d'une langue précise).
- Le raccordement pour abonné numérique relie la carte HOPE par un câble de module aux ports numériques.

*Options*

- Le commutateur Marche/Arrêt sert à mettre en marche/arrêter le système Office Phone-Mail.
- L'emplacement PCMCIA sert à enficher les cartes logicielles Office PhoneMail (par exemple cartes de langues).
- Un dispositif permet l'éjection des cartes logicielles de l'emplacement PMCIA.

## **Mise en place, maintenance et raccordement**

Vous trouverez des informations sur la mise en place, le raccordement et la maintenance des cartes HOPE dans le manuel d'installation et d'administration Hicom Office PhoneMail Entry.

# **3.4.10 OPAL, OPALR**

## **Introduction**

Le câble adaptateur pour la liaison entre la commande centrale et le premier module d'option est disponible en deux versions :

- OPAL (**Op**tions**a**dapterkabel **L**ang) C39195-A7001-B130 ([figure 3-148\)](#page-488-0) pour le montage dans HiPath 3550 et HiPath 3350 (boîtier mural).
- OPALR (**Op**tions**a**dapterkabel **L**ang **R**ack) C39195-A7001-B142 [\(figure 3-149](#page-489-0)) pour le montage dans HiPath 3500 et HiPath 3300 (boîtier 19").

#### **Interfaces OPAL**

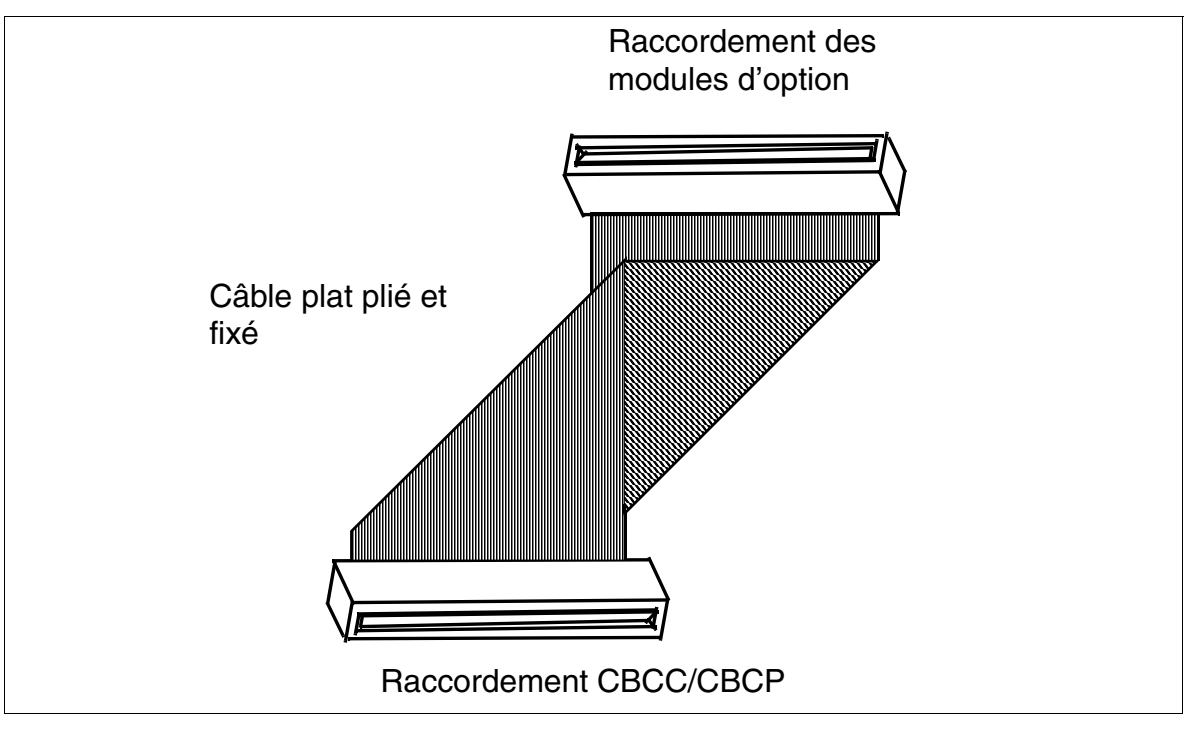

<span id="page-488-0"></span>Figure 3-148 OPAL (C39195-A7001-B130)

# **Interfaces OPALR**

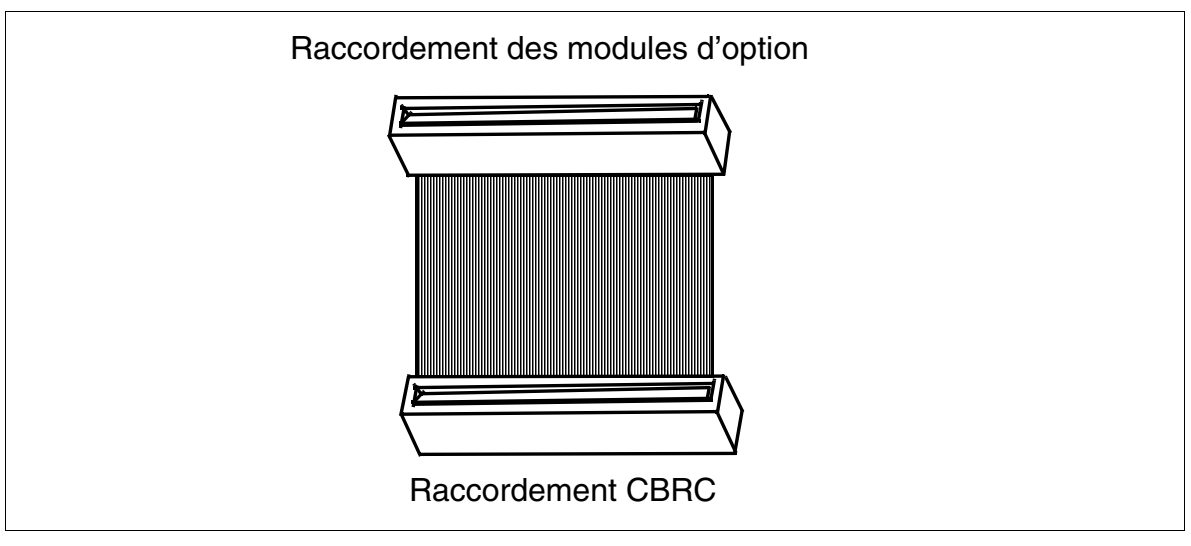

<span id="page-489-0"></span>Figure 3-149 OPALR (C39195-A7001-B142)

# **3.4.11 PFT1 (sauf aux Etats-Unis), PFT4 (sauf aux Etats-Unis)**

### **Introduction**

En cas de panne de secteur et d'erreur du système HiPath 3800, il est possible de commuter les lignes réseau analogiques vers certains terminaux analogiques (ALUM). Il s'agit :

- 1 ligne réseau analogique avec un module PFT1 (**P**ower **F**ailure **T**ransfer)
- 4 lignes réseau analogiques avec un module PFT4

Si le poste analogique doit établir des communications sortantes, il faut que son type de numérotation soit le même que celui de la ligne réseau raccordée.

# **ALUM avec PFT1/PFT4**

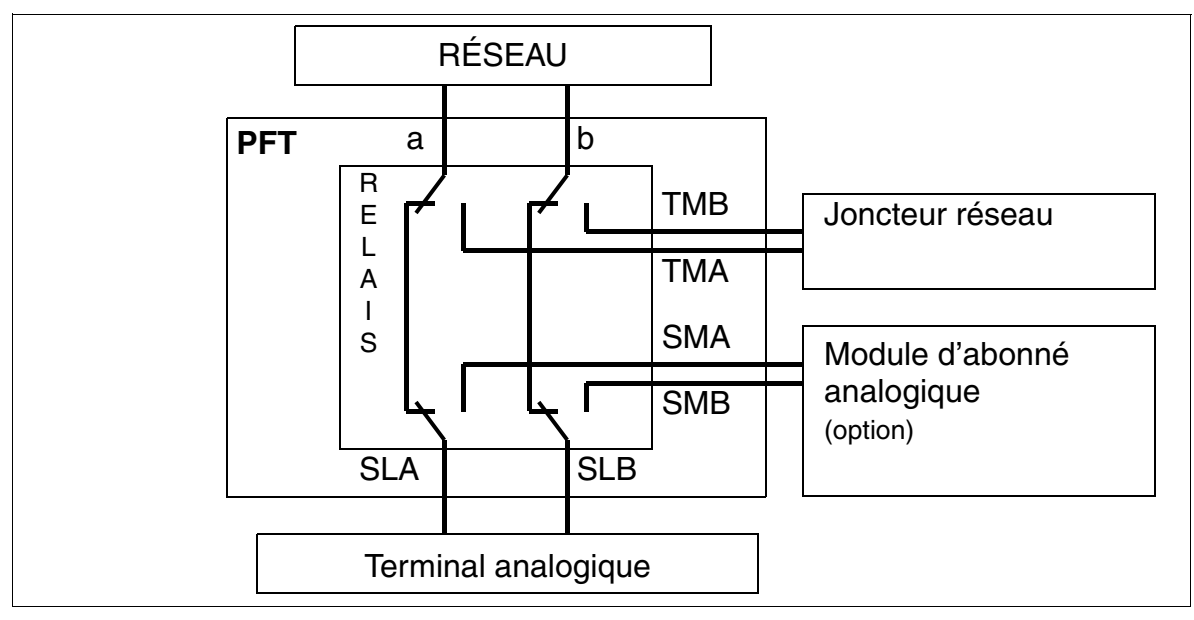

Figure 3-150 ALUM avec PFT1, PFT4 (sauf aux Etats-Unis)

*Options*

# **Emplacement de montage des modules PFT1 et PFT4 (MDFU, MDFU-E)**

PFT1 et PFT4 sont positionnés avec des fils dans MDFU/MDFU-E et nécessitent une tension de –48 V. La [figure 3-152](#page-492-0) indique l'affectation des deux modules.

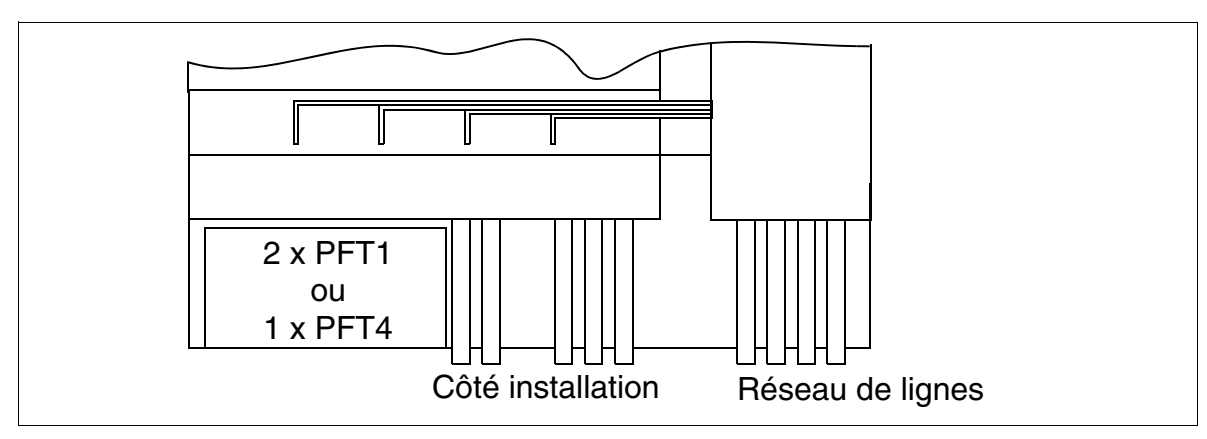

Figure 3-151 Emplacement de montage de PFT1 et PFT4 (MDFU, MDFU-E) (sauf aux Etats-Unis)

### **Brochage des modules PFT1/PFT4**

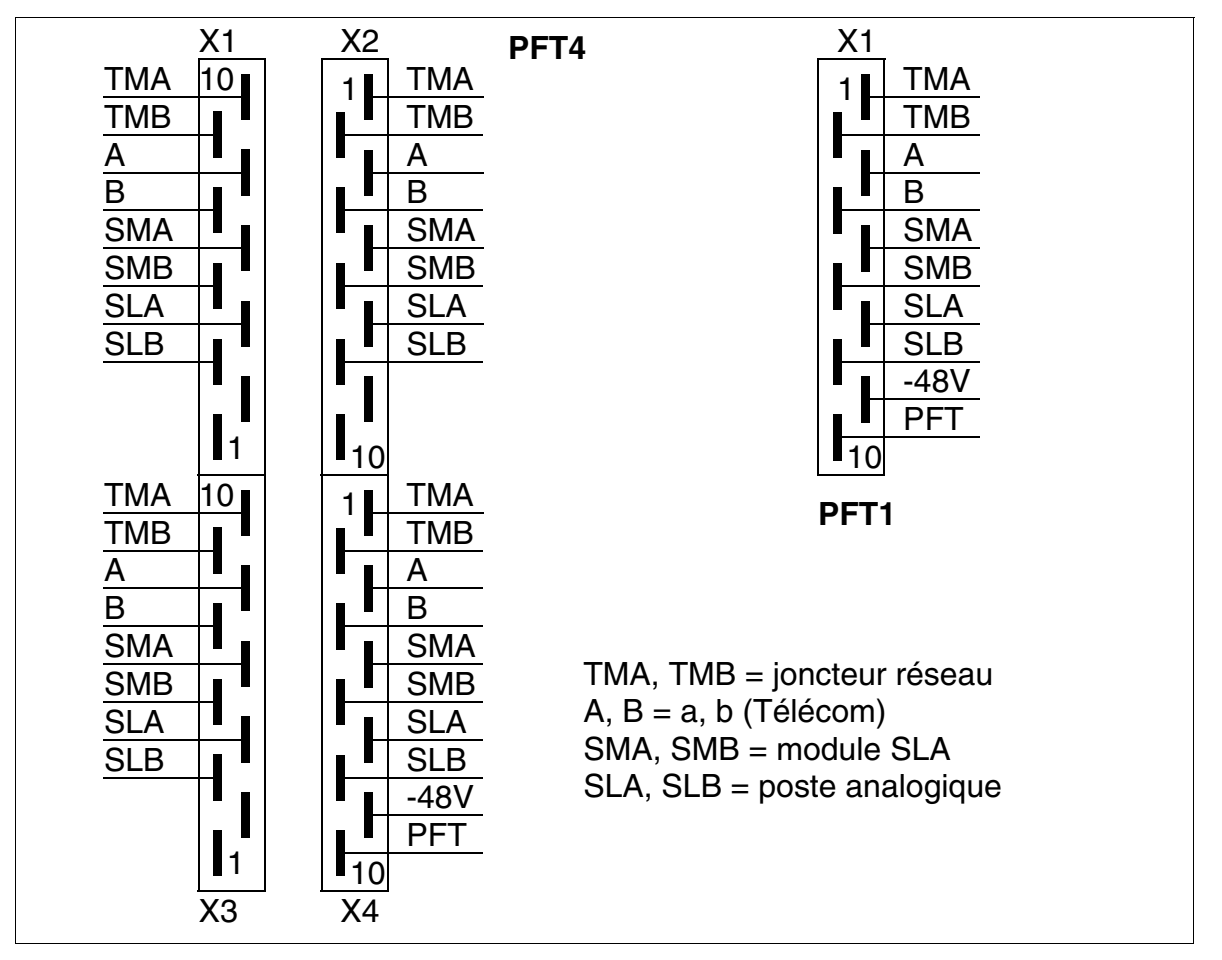

<span id="page-492-0"></span>Figure 3-152 Brochage des modules PFT1 (S30777-Q539-X) et PFT4 (S30777-Q540-X)

# **3.4.12 REALS**

*REMARQUE :* risque de dommage dû aux surtensions. Pour ce module, les mesures de protection contre la foudre nécessaires doivent être prises, voir [point 2.1.2, "Protection contre la](#page-42-0)  [foudre".](#page-42-0)

#### **Introduction**

Le module REALS (**Re**lais and **AL**UM for **S**APP) est utilisé dans HiPath 3800 pour fournie les fonctions suivantes :

Quatre relais commandés séparément pour connexions spéciales externes, par exemple ouverture de porte.

Les contacts de commutation de tous les relais sont sans potentiel et protégés par un éclateur.

Données électriques des relais :

- Consommation de courant maximale 48 V : 80 mA
- Tension d'exploitation : +5 V
- Courant de contact : max. 1,25 A
- Puissance de contact : max. 30 W
- Commutation de ligne réseau ALUM

En cas de panne de secteur ou de redémarrage/rechargement du système, une ligne réseau analogique est commutée entre le système et un téléphone analogique. Lorsque le secteur est rétabli après une interruption, le système empêche la réactivation des relais ALUM par photocoupleur pour les communications réseau en cours.

– Cas normal = HiPath 3800 est en fonctionnement normal :

Il existe une liaison du PFTALa/b (ligne réseau) vers PFTASa/b (module joncteur).

Il existe une liaison de PFTTLa/b (terminal) vers PFTTSa/b (module d'abonné).

– Cas d'erreur = HiPath 3800 est sans tension

Il existe une liaison de PFTTLa/b (terminal) vers PFTALa/b (ligne réseau).

Données électriques des relais ALUM :

- Tension d'exploitation : +5 V
- Courant de contact : max. 1,25 A
- Puissance de contact : max. 30 W

Toutes les fonctions sont commandées par le module [CBSAP.](#page-142-0)

Pour les applications externes, deux lignes – 48 V protégées par conducteur froid (PTC) sont disponibles. L'interruption de la tension se fait par MDFU-E [\(tableau](#page-496-0) 3-185 : M48VF1/0V\_F et M48VF2/0V\_F). Les deux lignes doivent recevoir au maximum une charge de 300 mA chaque.

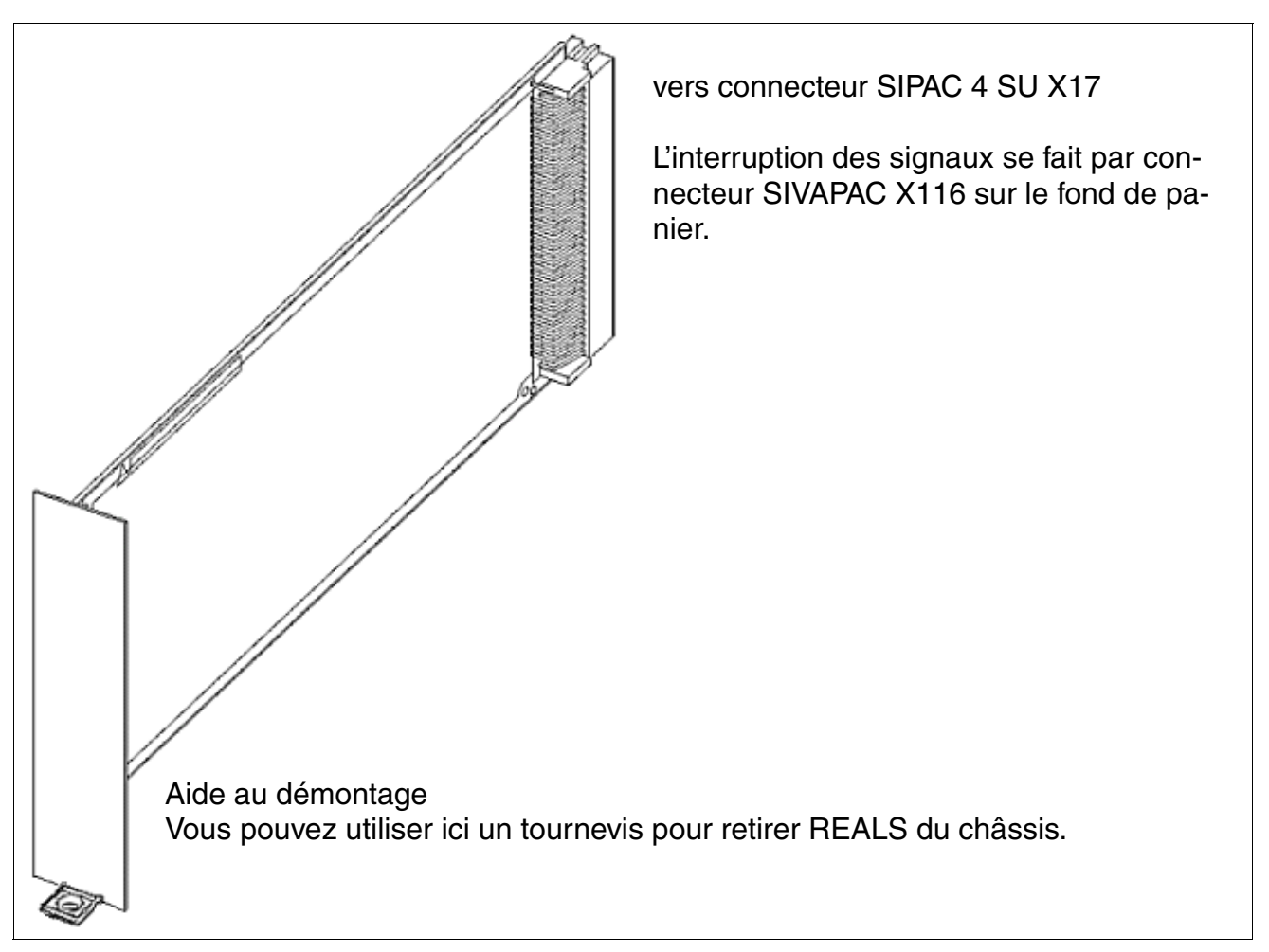

Figure 3-153 REALS (S30807-Q6629-X)

*Options*

# **Emplacement**

Le module REALS s'enfiche dans l'emplacement identifié par 3, dans la partie inférieure du châssis du boîtier de base et s'encliquète jusqu'à la butée (voir [figure 4-21](#page-548-0)).

Avant la mise en service du système, les emplacements destinés aux alimentations et au module REALS doivent être couverts par un cache global. Le cache global est fixé par des vis sur le châssis (voir [figure 3-154](#page-495-0)).

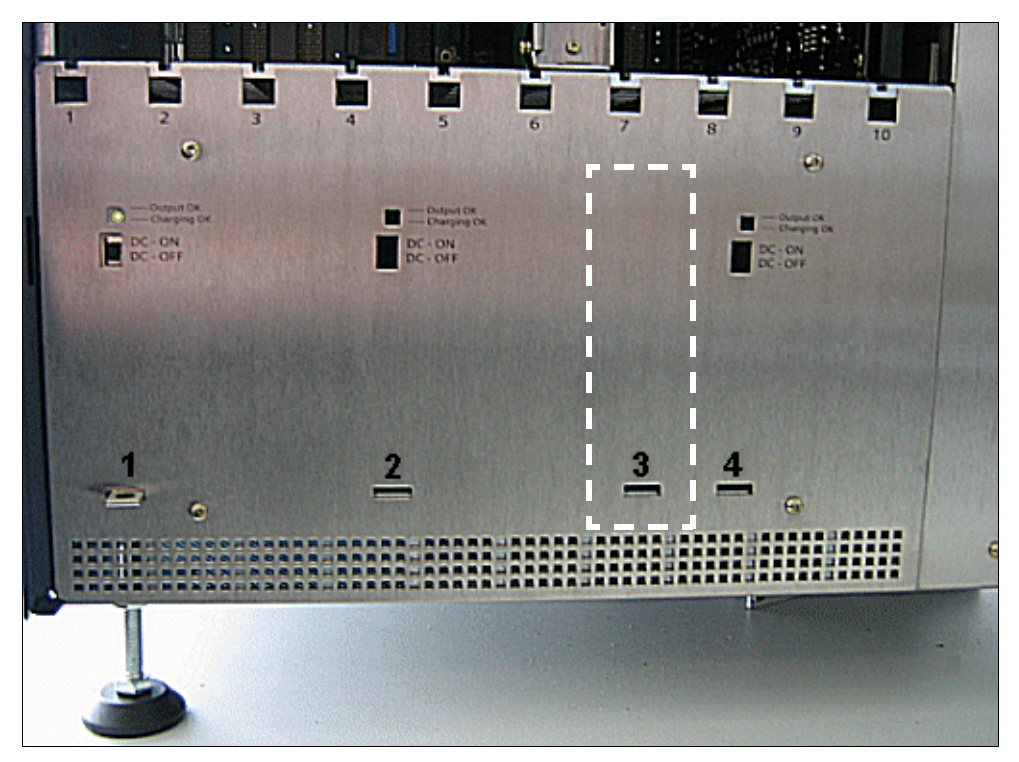

<span id="page-495-0"></span>Figure 3-154 Emplacement REALS dans le boîtier de base (avec cache global monté)

## **Brochage des câbles et des connecteurs**

Le [tableau 3-185](#page-496-0) donne le brochage du connecteur SIVAPAC X116 sur le fond de panier et le brochage de la réglette de brassage dans MDFU-E.

| Paire            | fil a <sup>1</sup> | fil $b1$ | <b>Connecteur SIVA-</b><br><b>PAC X116</b> | <b>REALS</b>             | <b>MDFU-E</b>   | <b>Remarques</b>                   |  |
|------------------|--------------------|----------|--------------------------------------------|--------------------------|-----------------|------------------------------------|--|
| $\mathbf{1}$     | bc/bl              |          | 20                                         | <b>M48VF1</b>            | 1a              | - 48 V (max. 300 mA)               |  |
|                  |                    | bl/bc    | 38                                         | $OV_F$                   | 1 <sub>b</sub>  |                                    |  |
| $\overline{c}$   | bc/or              |          | 18                                         | PFTTLb                   | 2a              | ALUM : ligne d'abonné              |  |
|                  |                    | or/bc    | 17                                         | PFTTLa                   | 2 <sub>b</sub>  | (terminal)                         |  |
| 3                | bc/vt              |          | 16                                         | 0 V                      | 3a              |                                    |  |
|                  |                    | vt/bc    | 15                                         |                          | 3 <sub>b</sub>  |                                    |  |
| $\overline{4}$   | bc/br              |          | 14                                         | $OV_F$                   | 4a              |                                    |  |
|                  |                    | br/bc    | 13                                         | M48VF2                   | 4b              | - 48 V (max. 300 mA)               |  |
| 5                | bc/gr              |          | 12                                         |                          | 5a              |                                    |  |
|                  |                    | gr/bc    | 11                                         | 0 <sub>V</sub>           | 5b              |                                    |  |
| 6                | ro/bl              |          | 10                                         | AK1                      | 6a              | Relais 1 : contact de tra-<br>vail |  |
|                  |                    | bl/ro    | $\boldsymbol{9}$                           | AK <sub>2</sub>          | 6b              | Relais 2 : contact de tra-<br>vail |  |
| $\overline{7}$   | ro/or              |          | $\bf 8$                                    | AK3                      | 7a              | Relais 3 : contact de tra-<br>vail |  |
|                  |                    | or/ro    | $\overline{7}$                             | AK4                      | 7b              | Relais 4 : contact de tra-<br>vail |  |
| 8                | ro/vt              |          | 6                                          | 0 <sub>V</sub>           | 8a              |                                    |  |
|                  |                    | vt/ro    | $\mathbf 5$                                | PFTASa                   | 8b              |                                    |  |
| $\boldsymbol{9}$ | ro/br              |          | $\overline{\mathcal{A}}$                   | <b>PFTASb</b>            | 9a              | ALUM : Module joncteur             |  |
|                  |                    | br/ro    | $\ensuremath{\mathsf{3}}$                  | PFTALa                   | 9b              |                                    |  |
| 10               | ro/gr              |          | $\sqrt{2}$                                 | PFTALb                   | 10a             | ALUM : ligne réseau                |  |
|                  |                    | gr/ro    | $\mathbf{1}$                               | —                        | 10 <sub>b</sub> |                                    |  |
| 11               | nr/bl              |          | 37                                         | —                        | 11a             |                                    |  |
|                  |                    | bl/nr    | 36                                         | 0 <sub>V</sub>           | 11 <sub>b</sub> |                                    |  |
| 12               | nr/or              |          | 35                                         |                          | 12a             |                                    |  |
|                  |                    | or/nr    | 34                                         | $\overline{\phantom{0}}$ | 12 <sub>b</sub> |                                    |  |
| 13               | nr/vt              |          | 32                                         | RK3                      | 13a             |                                    |  |
|                  |                    | vt/nr    | 31                                         | 0 <sub>V</sub>           | 13 <sub>b</sub> |                                    |  |
| 14               | nr/br              |          | 30                                         | RK1                      | 14a             |                                    |  |
|                  |                    | br/nr    | 29                                         | RK <sub>2</sub>          | 14 <sub>b</sub> |                                    |  |
| 15               | nr/gr              |          | 27                                         | RK4                      | 15a             |                                    |  |
|                  |                    | gr/nr    | 26                                         | 0 <sub>V</sub>           | 15 <sub>b</sub> |                                    |  |

<span id="page-496-0"></span>Tableau 3-185 REALS - Brochage du connecteur SIVAPAC sur le fond de panier

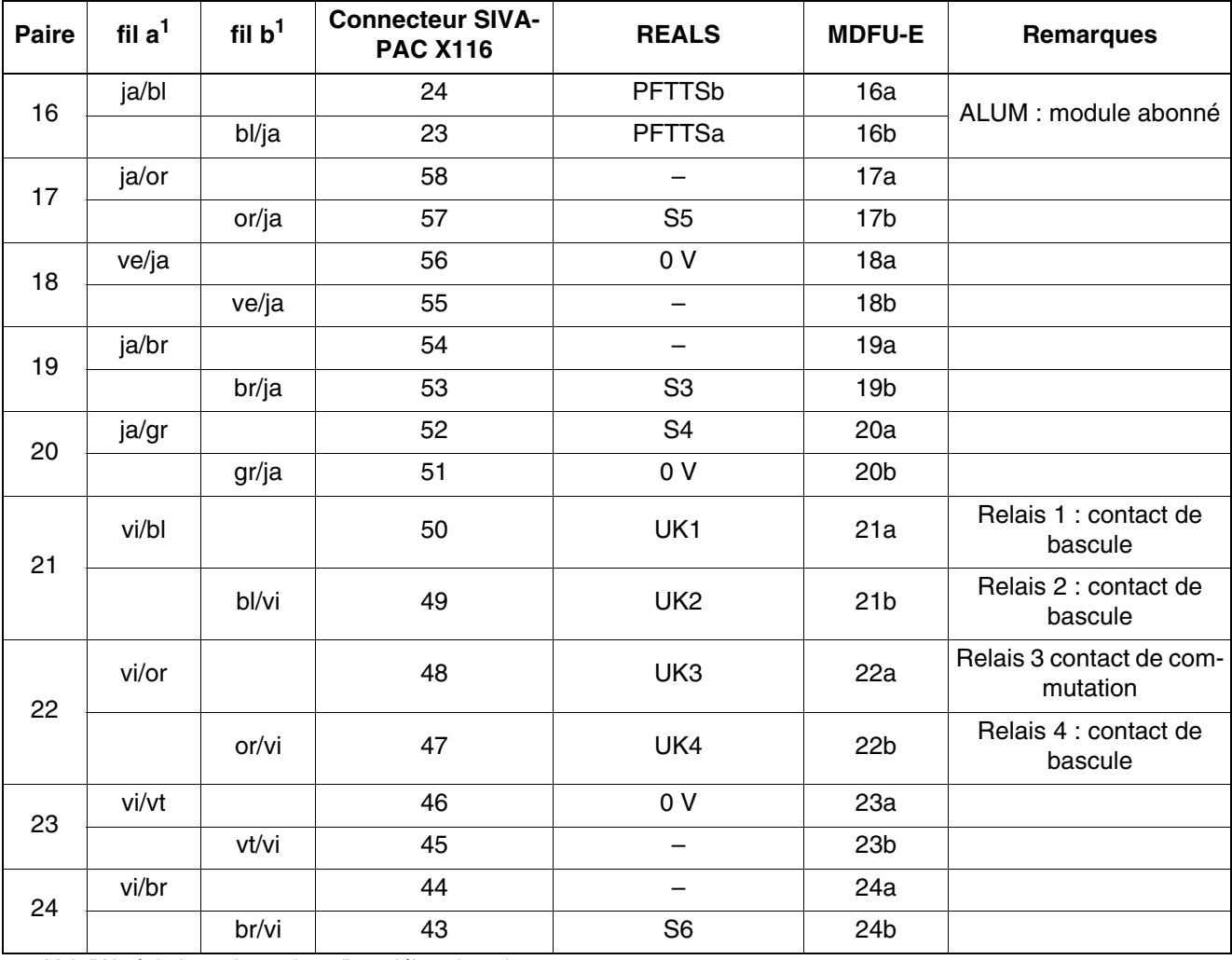

# Tableau 3-185 REALS - Brochage du connecteur SIVAPAC sur le fond de panier

<span id="page-497-0"></span>1 Voir "[Abréviations de couleurs](#page-464-0)" au début du [point 3.4](#page-464-1).

# **3.4.13 STBG4 (France uniquement)**

*REMARQUE :* risque de dommage dû aux surtensions. Pour ce module, les mesures de protection contre la foudre nécessaires doivent être prises, voir [point 2.1.2, "Protection contre la](#page-42-0)  [foudre".](#page-42-0)

# **Introduction**

Ce module de limitation de courant est prévu pour le raccordement de ligne réseau analogique en France (HiPath 3550 et HiPath 3350). Il contient les composantes de limitation de courant imposées et les éléments de protection contre les surtensions.

Aucune ligne du bus d'option n'est nécessaire.

Le câblage de l'emplacement X3 est polarisé.

Le canal de STBG4 est bouclé entre TLA et la ligne réseau.

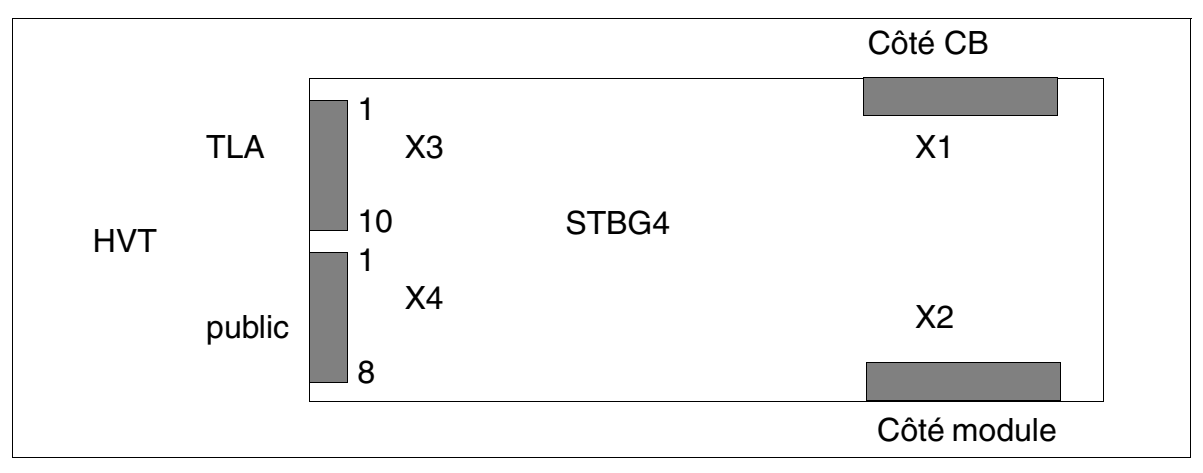

Figure 3-155 STBG4 (France uniquement) - Interfaces (S30817-Q934-A)

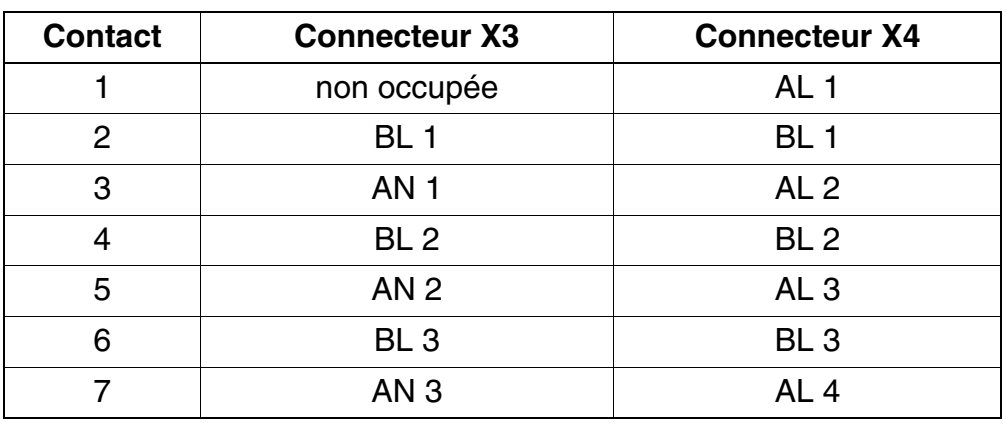

Tableau 3-186 STBG4 (France uniquement) - Brochage des contacts

# **Modules pour HiPath 3000** *Options*

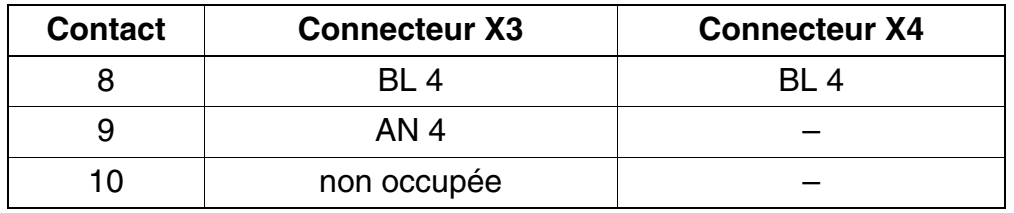

Tableau 3-186 STBG4 (France uniquement) - Brochage des contacts

# **3.4.14 STRB, STRBR**

### **Introduction**

Cette option est disponible en deux versions :

- STRB (**St**euer**r**elais-**B**augruppe) S30817-Q932-A [\(figure 3-156](#page-501-0)) pour montage dans Hi-Path 3550 et HiPath 3350 (boîtier mural).
- STRBR (**St**euer**r**elais-**B**augruppe **R**ack) S30817-Q932-Z ([figure 3-157](#page-501-1)) pour montage dans HiPath 3500 et HiPath 3300 (boîtier 19").

Les modules STRB et STRBR sont équipés de quatre relais de commutation deux contacts (voir [figure 3-158](#page-502-0)).

Le module relais de commande permet le raccordement de relais et de capteurs pour la surveillance, l'alarme, la commande et la régulation. Les relais peuvent être commandés par chaque abonné au moyen d'un indicatif (ouverture de porte, par exemple). Les capteurs sont en mesure de détecter un changement d'état de l'équipement raccordé et de composer un numéro d'appel mémorisé dans le système (surveillance de la température, capteur de déplacement, etc.).

Au total, le module compte 4 sorties (sous la forme de 2 contacts de commutation sans potentiel) et 4 entrées de commande (photocoupleurs) qui nécessitent un contact de travail séparé galvaniquement pour l'activation de l'extérieur.

**Important**<br>
Les données système sont mémorisées sur le module. Lors du remplacement du module, enregistrez séparément les données clients. Si vous employez un module déjà utilisé, il est possible que des données "anciennes" soient sur ce module. La procédure "Réinitialisation des options" (indicatif mode expert 29-3-3) ne doit être utilisée qu'en usine. En cas d'utilisation en cours de fonctionnement, toutes les options sont remises en l'état initial et il y a reprise des données de la commande centrale seulement après réinitialisation.

Exemple : au niveau du connecteur X4/X6, conduire le signal +12V à l'entrée de commande du photocoupleur choisi via un contact de travail séparé galvaniquement et programmer le type d'alarme. La tension de commande du photocoupleur est séparée galvaniquement des autres tensions partielles du système pour des raisons de sécurité.

Dans le cas de la fonction d'activation/désactivation manuelle du relais et de la commande d'ouverture de porte, vous devez saisir le temps de commutation désiré (indicatif en mode Expert : 26 2).

#### **Modules pour HiPath 3000** *Options*

# **Interfaces STRB**

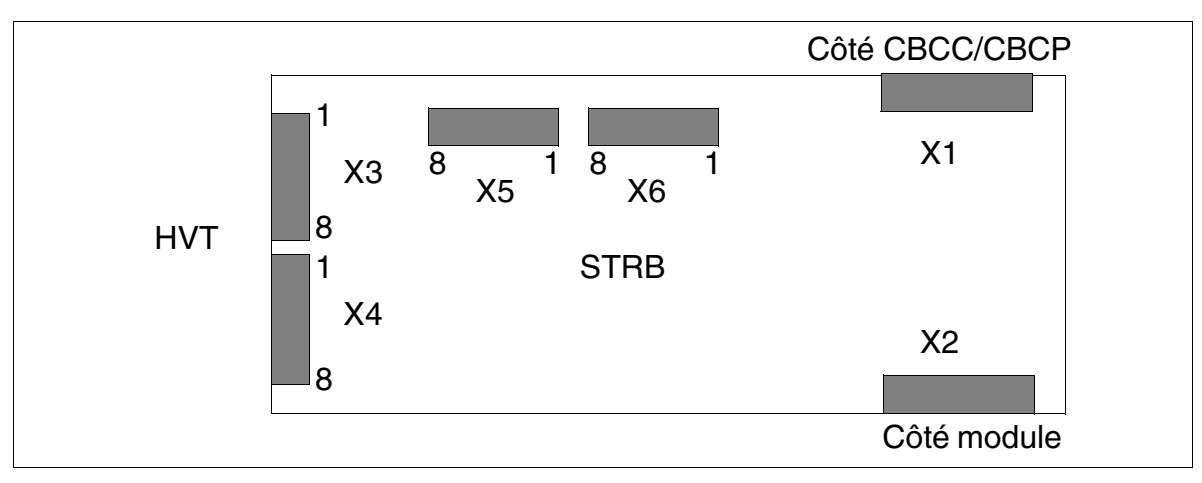

<span id="page-501-0"></span>Figure 3-156 Interfaces STRB (S30817-Q932-A)

## **Interfaces STRBR**

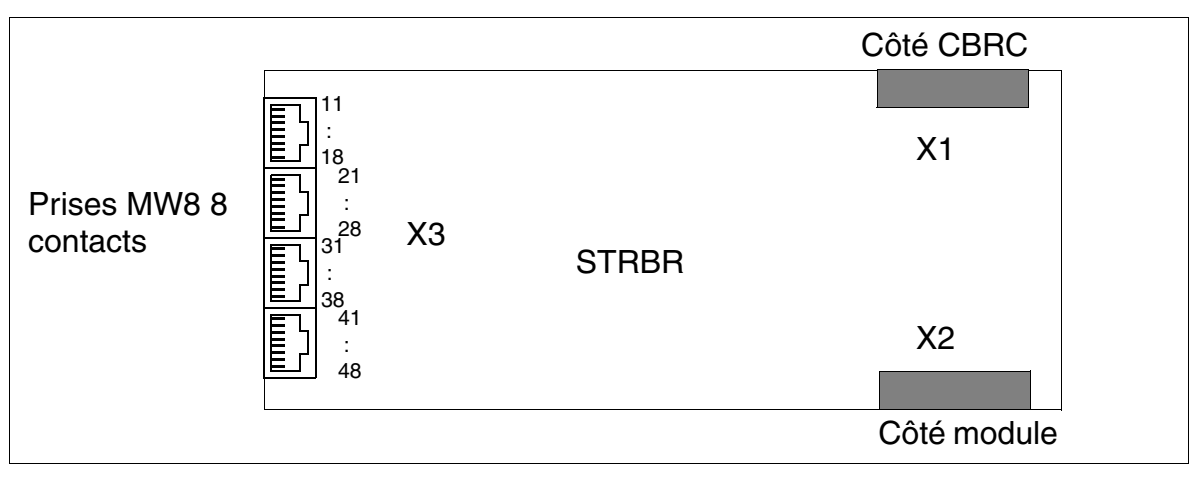

<span id="page-501-1"></span>Figure 3-157 Interfaces STRBR (S30817-Q932-Z)

## **Valeurs de raccordement des relais de commande**

Attention<br>
L'interface STRB/STRBR est une interface SELV (Safety Extra-Low Voltage Circuit) définie par IEC 60950. Seuls peuvent être raccordés les circuits d'alimentation dont les valeurs de tension

ne dépassent pas les valeurs-seuil suivantes : valeur-seuil (maximum) : 30 Vca (42 V<sub>pointe</sub>) ou 60 Vcc.

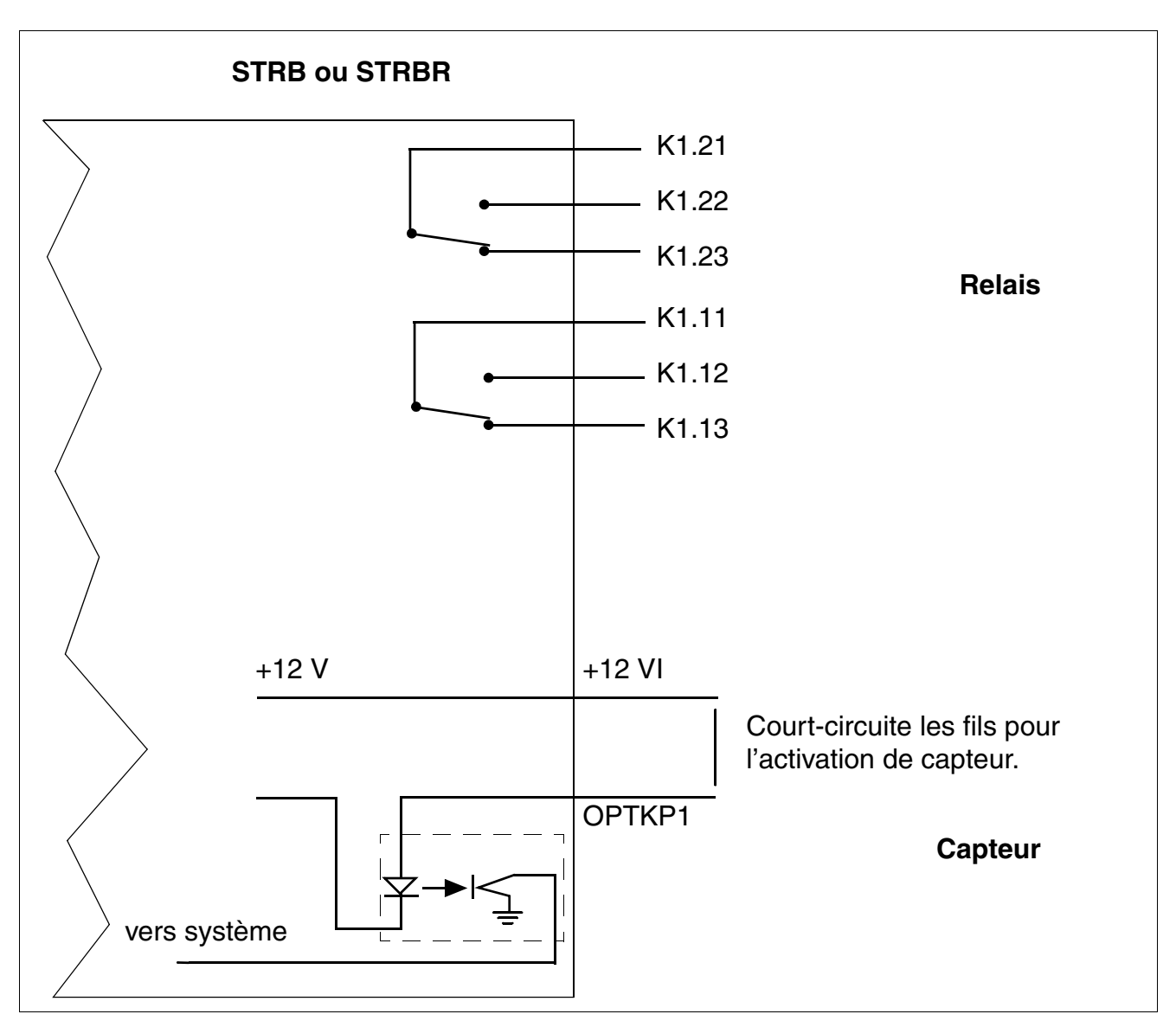

# **Fonctions de relais et de capteur des modules STRB et STRBR**

<span id="page-502-0"></span>Figure 3-158 Fonctions de relais et de capteur des modules STRB et STRBR

*Options*

# **Brochage des contacts STRB**

| <b>Connecteur</b> | <b>Contact</b>   | Nom du signal      | <b>Fonction</b>                     |
|-------------------|------------------|--------------------|-------------------------------------|
|                   | 1                | K4.21              | Inverseur K4.2 IN                   |
|                   | $\overline{2}$   | K 4.22             | Inverseur K4.2 c. de travail        |
|                   | 3                | K4.23              | Inverseur K4.2 c. repos             |
| X <sub>3</sub>    | $\overline{4}$   | K 3.21             | Inverseur K3.2 IN                   |
|                   | 5                | K 3.22             | Inverseur K3.2 c. de travail        |
|                   | 6                | K 3.23             | Inverseur K3.2 c. repos             |
|                   | $\overline{7}$   | K 2.21             | Inverseur K2.2 IN                   |
|                   | 8                | K 2.22             | Inverseur K2.2 c. de travail        |
|                   | 1                | K 2.23             | Inverseur K2.2 c. repos             |
|                   | $\mathbf{2}$     | K 1.21             | Inverseur K1.2 IN                   |
|                   | 3                | K 1.22             | Inverseur K1.2 c. de travail        |
| X4                | $\overline{4}$   | K 1.23             | Inverseur K1.2 c. repos             |
|                   | 5                | $+12VI$            | +12V Tension commande photocoupleur |
|                   | 6                | OPTKP <sub>2</sub> | Entrée de commande photocoupleur 2  |
|                   | $\overline{7}$   | $+12VI$            | +12V Tension commande photocoupleur |
|                   | 8                | OPTKP <sub>1</sub> | Entrée de commande photocoupleur 1  |
|                   | $\mathbf{1}$     | K 3.12             | Inverseur K3.1 c. de travail        |
|                   | $\mathbf{2}$     | K 3.13             | Inverseur K3.1 c. repos             |
|                   | 3                | K 2.11             | Inverseur K2.1 IN                   |
| X5                | $\overline{4}$   | K 2.12             | Inverseur K2.1 c. de travail        |
|                   | 5                | K 2.13             | Inverseur K2.1 c. repos             |
|                   | 6                | K 1.11             | Inverseur K1.1 IN                   |
|                   | $\overline{7}$   | K 1.12             | Inverseur K1.1 c. de travail        |
|                   | 8                | K 1.13             | Inverseur K1.1 c. repos             |
|                   | 1                | OPTKP <sub>3</sub> | Entrée de commande photocoupleur 3  |
|                   | $\boldsymbol{2}$ | $+12VI$            | +12V Tension commande photocoupleur |
|                   | 3                | OPTKP 4            | Entrée de commande photocoupleur 4  |
| X <sub>6</sub>    | $\overline{4}$   | $+12VI$            | +12V Tension commande photocoupleur |
|                   | 5                | K4.11              | Inverseur K4.1 IN                   |
|                   | 6                | K4.12              | Inverseur K4.1 c. de travail        |
|                   | $\overline{7}$   | K4.13              | Inverseur K4.1 c. repos             |
|                   | 8                | K 3.11             | Inverseur K3.1 IN                   |

Tableau 3-187 Brochages des contacts STRB
## **Brochages des contacts STRBR**

| X3, broche | Nom du signal     | <b>Fonction</b>                    |
|------------|-------------------|------------------------------------|
| 11         | ACT4-2M           | Inverseur K203 IN 2                |
| 12         | ACT4-2B           | Inverseur K203 c. de travail 2     |
| 13         | ACT4-2A           | Inverseur K203 c. repos 2          |
| 14         | ACT4-1M           | Inverseur K203 IN 1                |
| 15         | ACT4-1B           | Inverseur K203 c. de travail 1     |
| 16         | ACT4-1A           | Inverseur K203 c. repos 1          |
| 17         | <b>P12VI</b>      | + 12 V Photocoupleur 4             |
| 18         | SENSE4            | Entrée de commande photocoupleur 4 |
| 21         | ACT3-2M           | Inverseur K202 IN 2                |
| 22         | ACT3-2B           | Inverseur K202 c. de travail 2     |
| 23         | ACT3-2A           | Inverseur K202 c. repos 2          |
| 24         | ACT3-1M           | Inverseur K202 IN 1                |
| 25         | ACT3-1B           | Inverseur K202 c. de travail 1     |
| 26         | ACT3-1A           | Inverseur K202 c. repos 1          |
| 27         | <b>P12VI</b>      | + 12 V Photocoupleur 3             |
| 28         | SENSE3            | Entrée de commande photocoupleur 3 |
| 31         | ACT2-2M           | Inverseur K201 IN 2                |
| 32         | ACT2-2B           | Inverseur K201 c. de travail 2     |
| 33         | ACT2-2A           | Inverseur K201 c. repos 2          |
| 34         | ACT2-1M           | Inverseur K201 IN 1                |
| 35         | ACT2-1B           | Inverseur K201 c. de travail 1     |
| 36         | ACT2-1A           | Inverseur K201 c. repos 1          |
| 37         | P <sub>12VI</sub> | + 12 V Photocoupleur 2             |
| 38         | SENSE2            | Entrée de commande photocoupleur 2 |
| 41         | ACT1-2M           | Inverseur K200 IN 2                |
| 42         | ACT1-2B           | Inverseur K200 c. de travail 2     |
| 43         | ACT1-2A           | Inverseur K200 c. repos 2          |
| 44         | ACT1-1M           | Inverseur K200 IN 1                |
| 45         | ACT1-1B           | Inverseur K200 c. de travail 1     |
| 46         | ACT1-1A           | Inverseur K200 c. repos 1          |
| 47         | <b>P12VI</b>      | + 12 V Photocoupleur 1             |
| 48         | SENSE1            | Entrée de commande photocoupleur 1 |

Tableau 3-188 Brochages des contacts STRBR

## **3.4.15 Adaptateur USB-V.24**

Pour le raccordement d'appareils série sur l'interface USB du PC de service, les adaptateurs suivants ont été testés :

- Adaptateur série USB F5U103 de la société Belkin Corporation (www.belkin.com)
- Adaptateur série USB BF-810 de la société BAFO Technologies (www.bafo.com)

Sont également compris dans la fourniture un câble USB, l'adaptateur et une CD-ROM avec les pilotes.

Remarques :

- Les pilotes compris dans la fourniture doivent être utilisés.
- Si la liaison entre le PC de service et le système n'a pas pu être établie, il faut fermer le dialogue transférer et le rouvrir.

## **3.4.16 V24/1 (sauf aux Etats-Unis)**

## **Introduction**

Le module V24/1 peut être utilisé en association avec la commande centrale [CBCC](#page-142-0) (jusqu'à S30810-Q2935-A301 y compris) dans HiPath 3550 et HiPath 3350. Il fournit une interface série V.24 pour le raccordement de PC, imprimantes ou applications.

### **Interfaces**

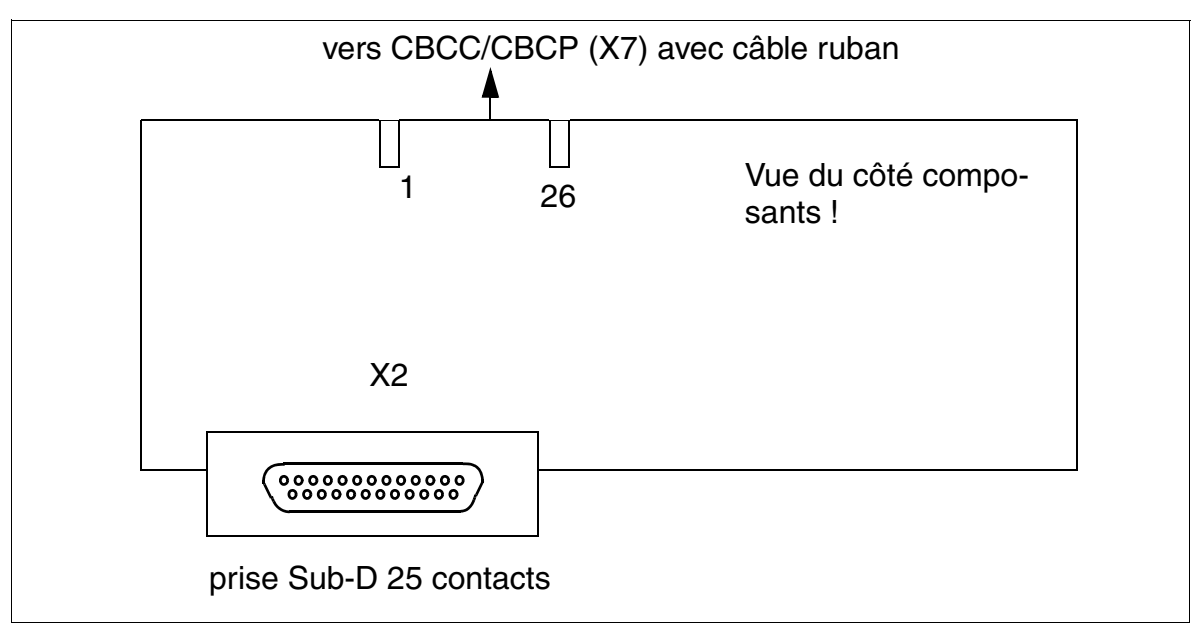

Figure 3-159 V24/1 (sauf aux Etats-Unis) (S30807-Q6916-X100)

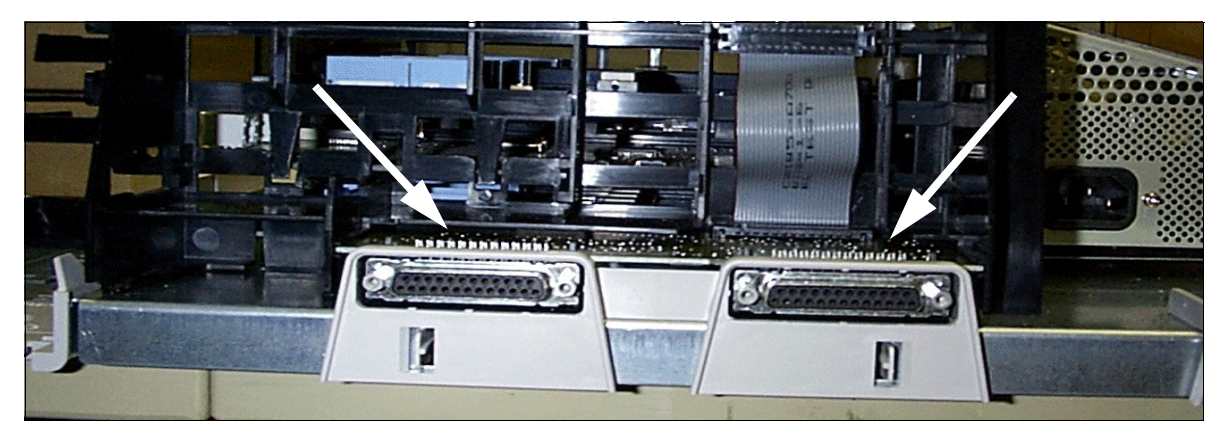

Figure 3-160 HiPath 3550 et HiPath 3350 - Raccordement V.24

## **Modules pour HiPath 3000**

*Options*

### **Brochage des connecteurs**

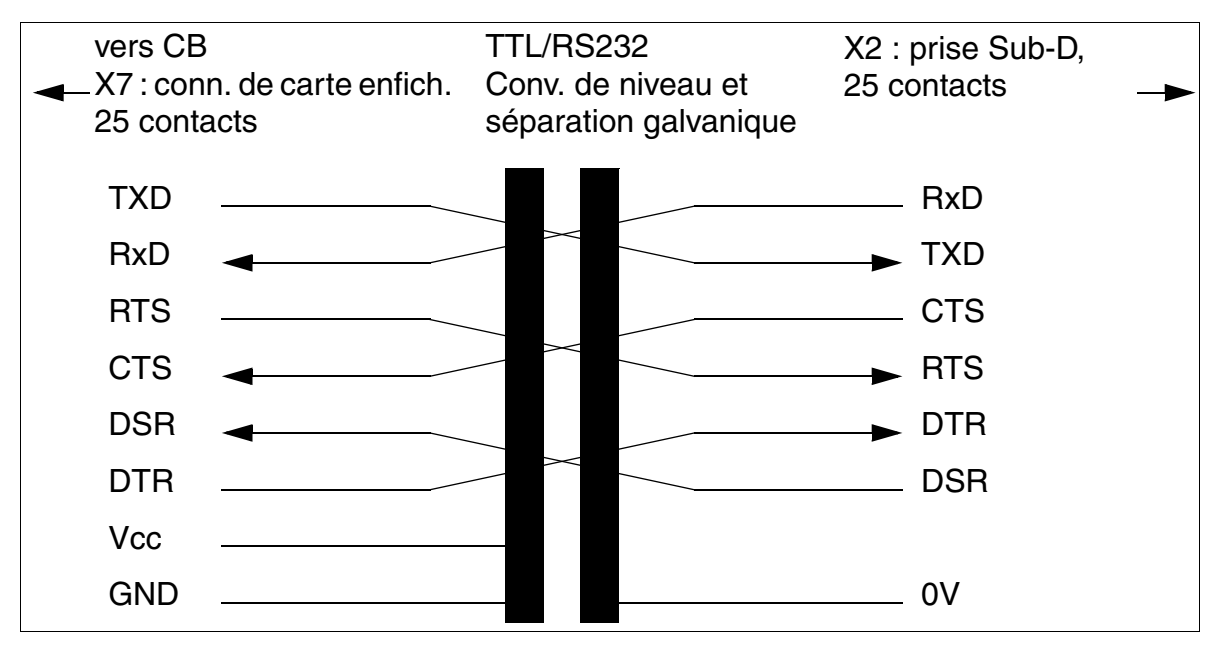

Figure 3-161 Brochage des connecteur V.24 (RS-232) dans HiPath 3550/HiPath 3350

Tableau 3-189 Brochage et désignation des contacts de la prise V.24 X2

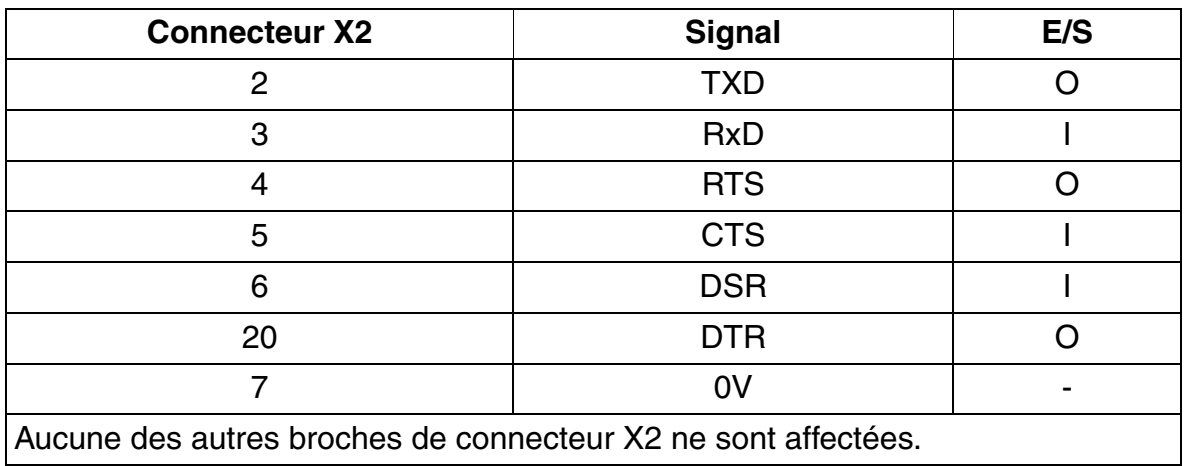

## **3.4.17 Adaptateur V.24**

L'adaptateur V.24 est nécessaire s'il faut passer d'une fiche 25 contacts du câble C39195- Z7267-C13 à une prise 9 contacts pour le raccordement sur l'interface V.24 de tous les systèmes HiPath 3000 à parti de V1.2.

## **Brochage de l'adaptateur V.24**

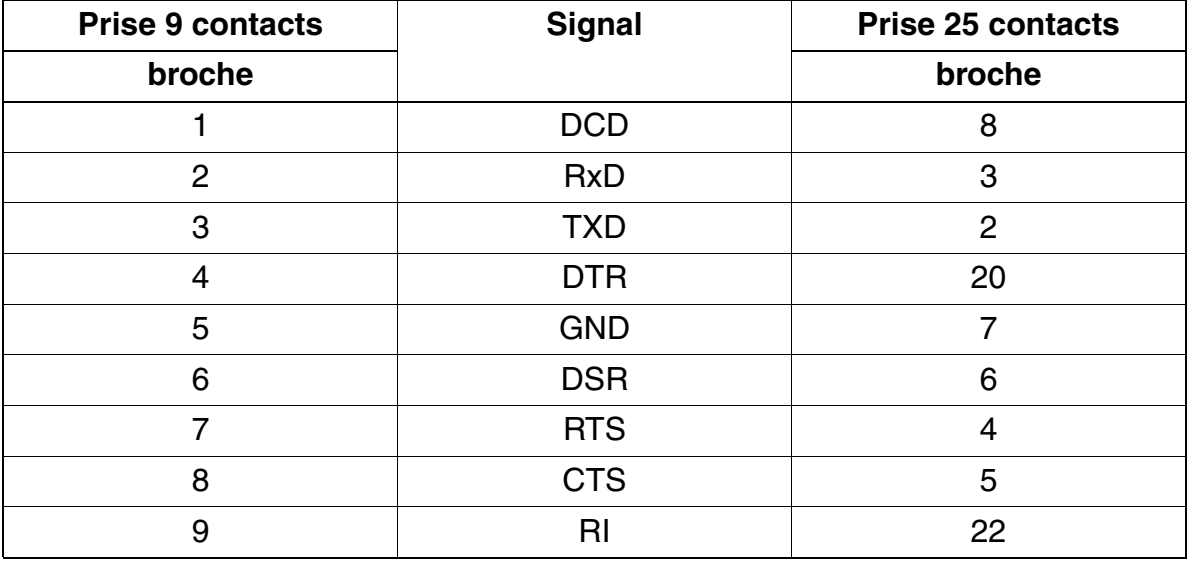

Tableau 3-190 Brochage de l'adaptateur V.24 C39334-Z7080-C2

## **Modules pour HiPath 3000**

*Options*

## **3.4.18 V.24 câble**

Le câble V.24 sert par exemple à raccorder un PC de maintenance à l'interface V.24 de tous les systèmes HiPath 3000 à partir de V1.2.

## **Brochage du câble V.24**

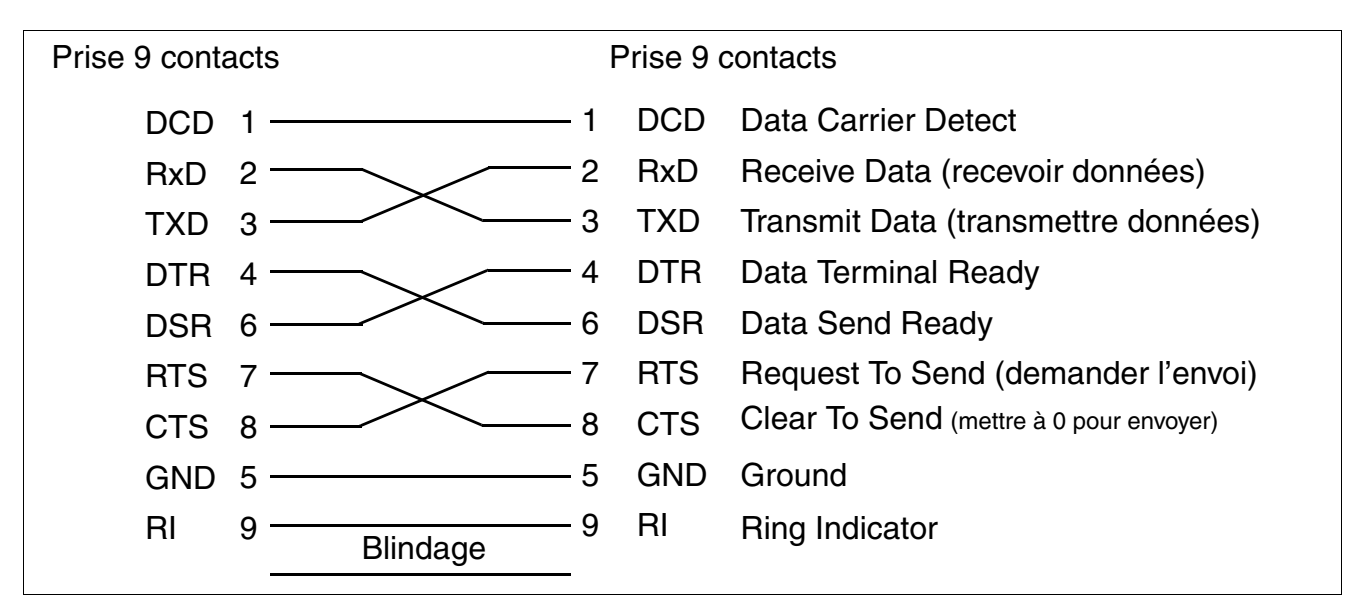

Figure 3-162 Brochage du câble V.24 C30267-Z355-A25

## **Contenu du chapitre**

Ce chapitre traite les rubriques suivantes :

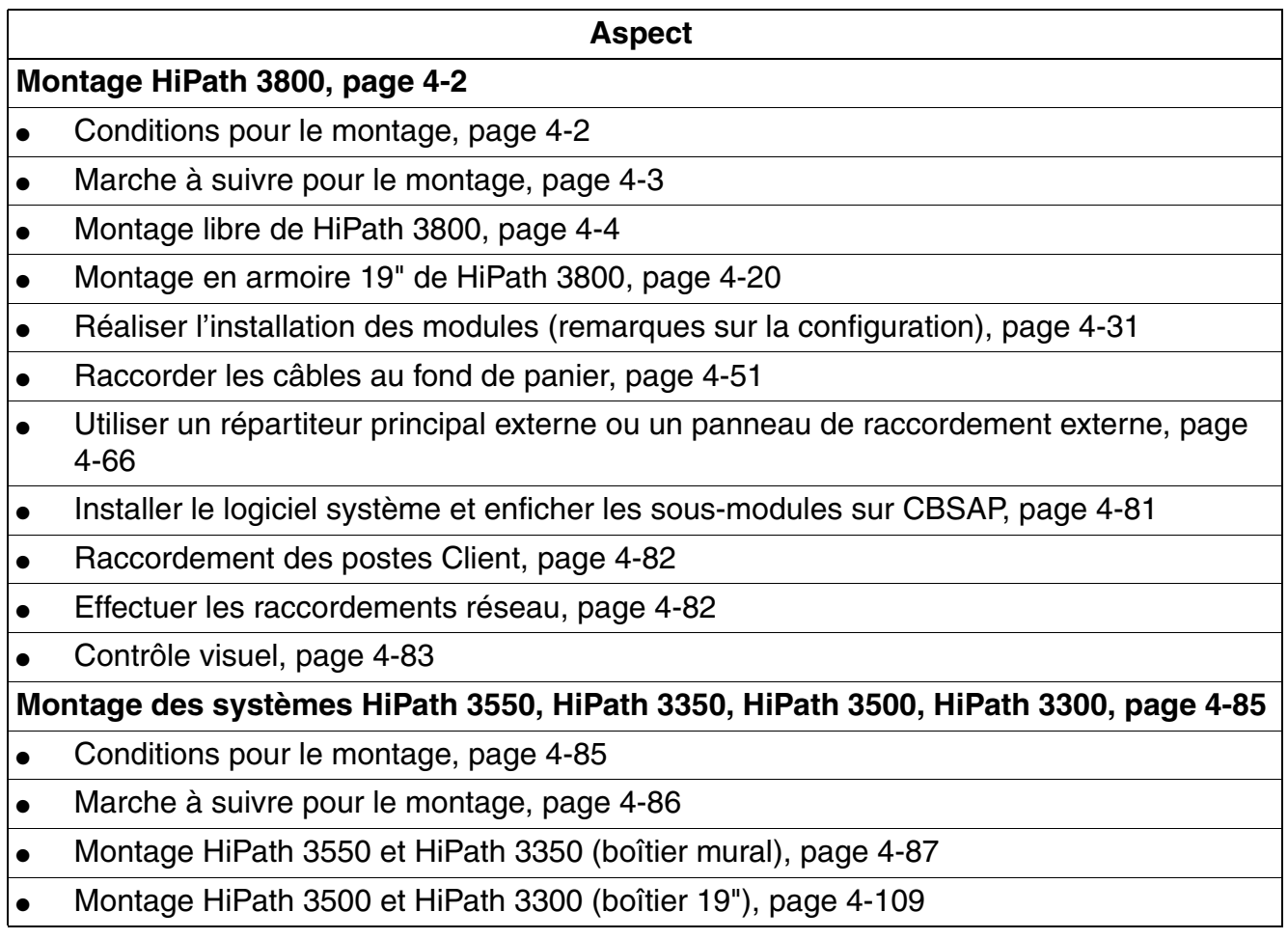

*Montage HiPath 3800*

## <span id="page-511-0"></span>**4.1 Montage HiPath 3800**

## <span id="page-511-1"></span>**4.1.1 Conditions pour le montage**

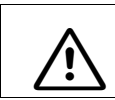

Attention<br>
Seul le personnel technique qualifié est autorisé à réaliser le montage du système.

### **Outils et éléments nécessaires**

Pour le montage du système HiPath 3800 :

- **Outils** :
	- clé polygonale ou plate 8 mm, clé plate 13 mm
	- pince coupante, pince pour téléphone, pince à dénuder, pince plate
	- tournevis à embout plat de 2 à 8 mm
	- tournevis cruciforme Pozidriv tailles 1 et 2
	- kit tournevis TORX
	- outil de pose (par exemple outil de pose de la société Krone)
	- clé pour module (référence C39300-A7194-B10)
	- perceuse, marteau
	- niveau à bulle, mètre
	- Etats-Unis uniquement : outils de pose adapté pour le bloc utilisé (par exemple bloc 66)
- **Aides** :
	- Manager T ou HiPath 3000/5000 Manager E
	- multimètre numérique pour vérification des liaisons à la terre et des tensions secondaires
	- combiné de test pour interfaces a/b
	- Sauf aux Etats-Unis : testeur RNIS (par exemple K3000 ou Aurora)
	- Etats-Unis uniquement : Aurora<sup>Duet</sup>, Aurora<sup>Expert,</sup> Aurora<sup>Remote</sup> ou équivalent, analyseur de protocole RNIS

## <span id="page-512-0"></span>**4.1.2 Marche à suivre pour le montage**

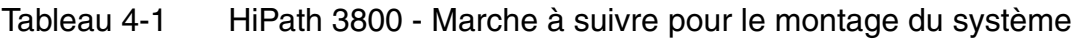

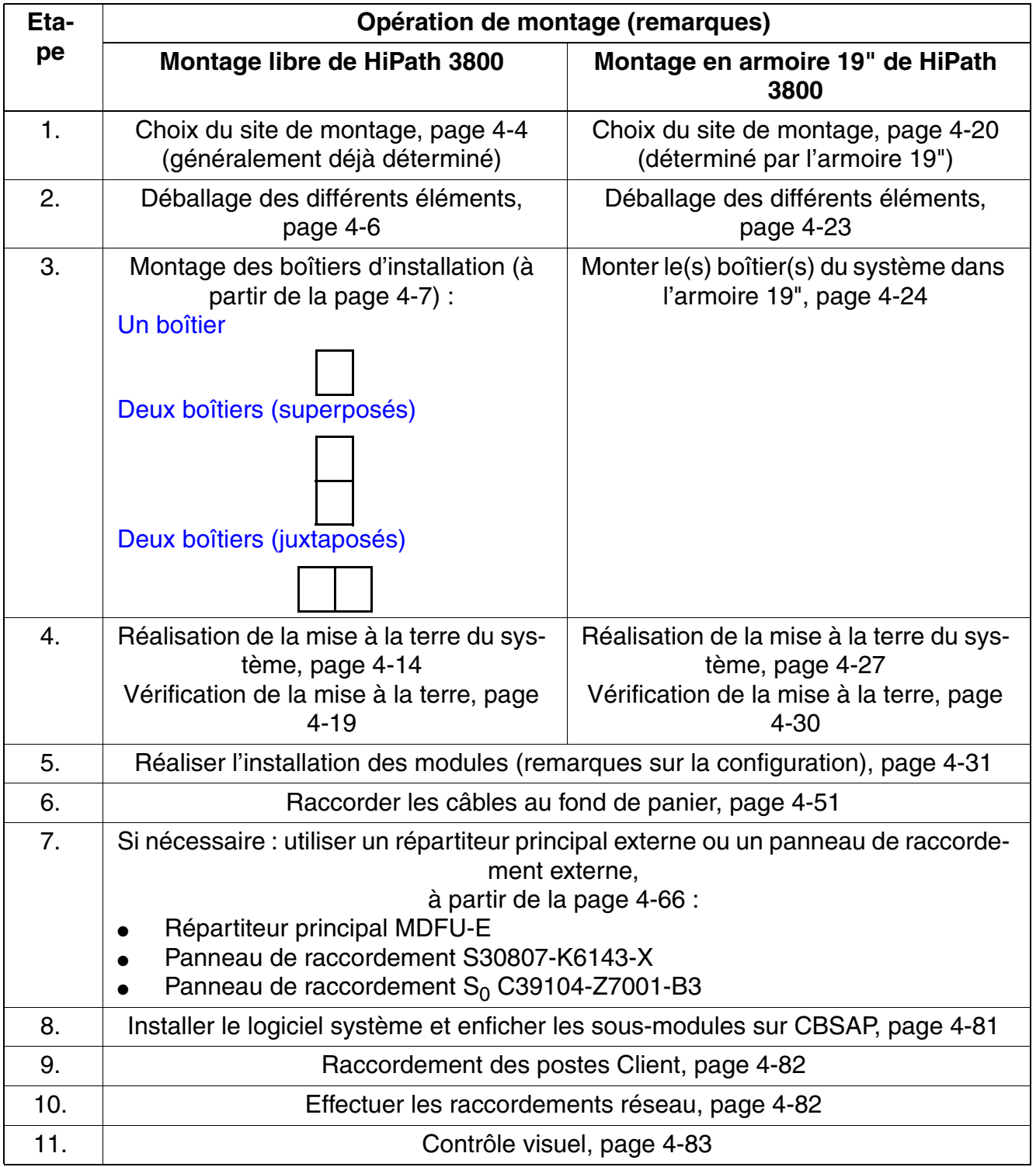

## <span id="page-513-0"></span>**4.1.3 Montage libre de HiPath 3800**

Ce point donne des informations sur le montage du système de communication HiPath 3800. Le montage standard effectué principalement est décrit. Vous trouverez des indications sur les équipements supplémentaires ou extensions au [chapitre 9.](#page-742-0)

## <span id="page-513-1"></span>**4.1.3.1 Choix du site de montage**

### **Choix du site**

En règle générale, le site de montage a été préalablement déterminé, en accord avec le client.

Au moment du choix, vous devez respecter les consignes suivantes :

- Pour garantir une aération suffisante pour les boîtiers du système, vous devez prévoir une distance minimum de 50 mm entre le bord inférieur du boîtier et le sol et entre deux boîtier superposés.
- Lorsque les boîtiers sont montés l'un au-dessus de l'autre, le boîtier de base doit toujours être le boîtier du dessous.
- Pour la maintenance des modules et le câblage, il faut prévoir devant et derrière les boîtiers du système une distance minimum de 10 cm à chaque fois.
- N'exposez pas les systèmes aux effets directs de la chaleur (par exemple rayonnement du soleil, chauffages etc.).
- N'exposez pas les systèmes à un environnement trop poussiéreux.
- Evitez la proximité des produits chimiques.
- En cours de fonctionnement, vous devez éviter absolument la formation de condensation au niveau de l'installation. En cas de condensation, attendez que l'installation sèche avant de la mettre en service.
- Vous devez en plus veiller au respect des conditions d'environnement indiquées au chapitre Données de l'installation [\(point 2.11\)](#page-105-0).
- Installer l'équipement de protection primaire supplémentaire.
- Evitez les supports de tapis standard générateurs de décharge électrostatique.
- Assurez-vous qu'une source de courant soit disponible et conforme aux exigences du [point 4.1.3.1.1.](#page-514-0)
- Assurez-vous que la distance entre les équipements Siemens Enterprise Communications GmbH & Co. KG et les autres équipements électriques soit d'au moins 101,6 cm (40"). Selon le National Electrical Code (NEC), il faut respecter à l'avant des équipements électriques une distance minimum de 91,44 cm (36") ainsi qu'une distance de 101,6 cm (40") avec d'autres installations électriques.

Vous trouverez des informations sur la description mécanique du système HiPath 3800 au [point 2.1.4.1](#page-44-0).

## <span id="page-514-0"></span>**4.1.3.1.1 Etats-Unis uniquement : raccordement au secteur**

Un raccordement sur courant alternatif est nécessaire pour chaque boîtier. Il doit répondre aux exigences indiquées au [tableau 4-2](#page-514-1).

<span id="page-514-1"></span>Tableau 4-2 Valeurs de raccordement électriques (Etats-Unis uniquement)

| <b>Tension</b><br>nominale | <b>Plage de tensions</b><br>nominales |          |       | Plage de fréquences<br>nominales | <b>Configurations des</b><br>prises de raccordement |
|----------------------------|---------------------------------------|----------|-------|----------------------------------|-----------------------------------------------------|
|                            | De                                    | А        | De    |                                  |                                                     |
| 120 V ca/<br>60 Hz         | 110 V ca                              | 130 V ca | 47 Hz | 63 Hz                            | NEMA 5-15, 2 contacts,<br>3 fils, terre             |

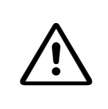

**ATTENTION**<br>
Ne raccordez jamais directement un système HiPath 3800 ou une combinaison de systèmes HiPath 3800 sur une prise murale. Utilisez pour chacun des deux boîtiers un protecteur de surtension liste UL ou certification CSA.

### **Exigences du raccordement sur secteur**

- Entre la prise et le système, il faut insérer un protecteur contre les surtensions liste UL ou certification CSA. Pour chaque protection contre les surtensions, deux boîtiers peuvent être raccordés. Ne raccordez jamais directement un système HiPath 3800 ou une combinaison de systèmes sur une prise murale.
- La source de courant ne doit pas être éloignée de plus de 2,4 m (8 ft.) du système.
- La source de courant doit fournir une tension de 120 V ca (monophasé, protégé) pour 50-60 Hz et 20 A.
- Sur le commutateur principal, il faut mettre un pannonceau qui empêche une coupure par mégarde de l'alimentation.
- Il faut utiliser un circuit propre avec conducteur de protection isolé.

Le système ne doit être mis sous tension qu'après une mise sous tension conforme (voir description au [point 4.1.3.4\)](#page-523-0).

*Montage HiPath 3800*

## <span id="page-515-0"></span>**4.1.3.2 Déballage des différents éléments**

### **Marche à suivre**

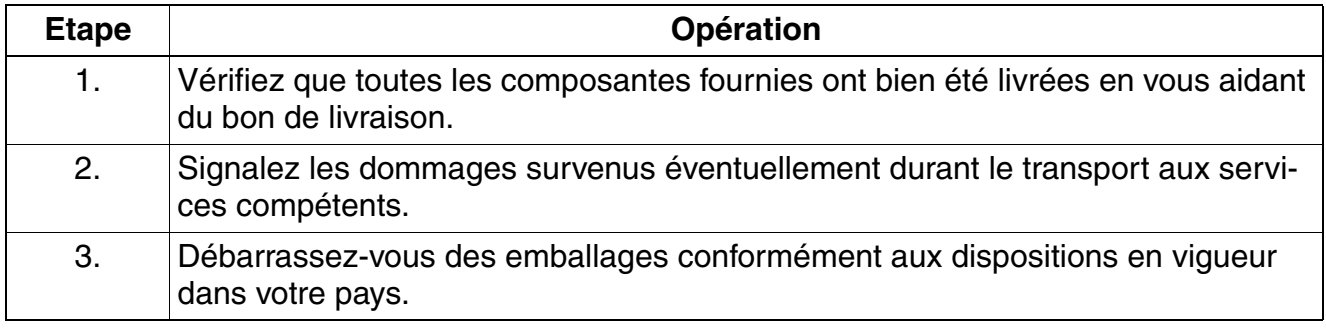

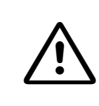

**nt important**<br>
N'utilisez que des appareils et outils en parfait état. Ne mettez jamais en service des appareils présentant des dommages visibles.

## <span id="page-516-0"></span>**4.1.3.3 Mise en place des boîtiers d'installation**

## **Introduction**

Les boîtiers sont livrés non équipés en modules. Pour vous informer sur la marche à suivre, vous pouvez vous reporter au [point 4.1.5, "Réaliser l'installation des modules \(remarques sur](#page-540-0)  [la configuration\)".](#page-540-0)

Si des panneaux de raccordement ont été prévus pour les périphériques, ils font partie de la livraison. Le [point 4.1.5.4, "Monter les panneaux de raccordement \(si nécessaire\)",](#page-549-0) informe sur la marche à suivre pour le montage.

Les caches plastiques avant (maintenance sur les modules) et arrière (maintenance sur les câbles) des boîtiers du système ne sont pas montés. Les deux caches sont livrés emballés séparément.

**Danger**<br>Avant la mise en service du système et le raccordement des périphériques, il faut établir une liaison entre la barre de conducteurs de protection principale de tous les boîtiers du système et le point de mise à la terre de l'installation électrique des bâtiments (par exemple barre d'équipotentialité).

La mise en service du système (raccordement à la tension d'alimentation) ne peut se faire que lorsque le dos de tous les boîtiers du système est fermé par les panneaux de raccordement et panneaux aveugles prévus à cet effet.

## **4.1.3.3.1 Vue d'ensemble**

### **Configurations des installations**

Vous pouvez positionner les boîtiers d'installation des manières suivantes :

- [Boîtier unique](#page-517-0)
- [Deux boîtiers \(superposés\)](#page-518-0)
- [Deux boîtiers \(juxtaposés\)](#page-521-0)

## <span id="page-517-0"></span>**4.1.3.3.2 Mise en place du boîtier unique**

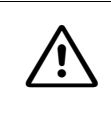

**Important**<br> **Pour garantir une aération suffisante pour le boîtier du système, vous devez prévoir** une distance minimum de 50 mm entre le bord inférieur du boîtier et le sol.

## **Marche à suivre**

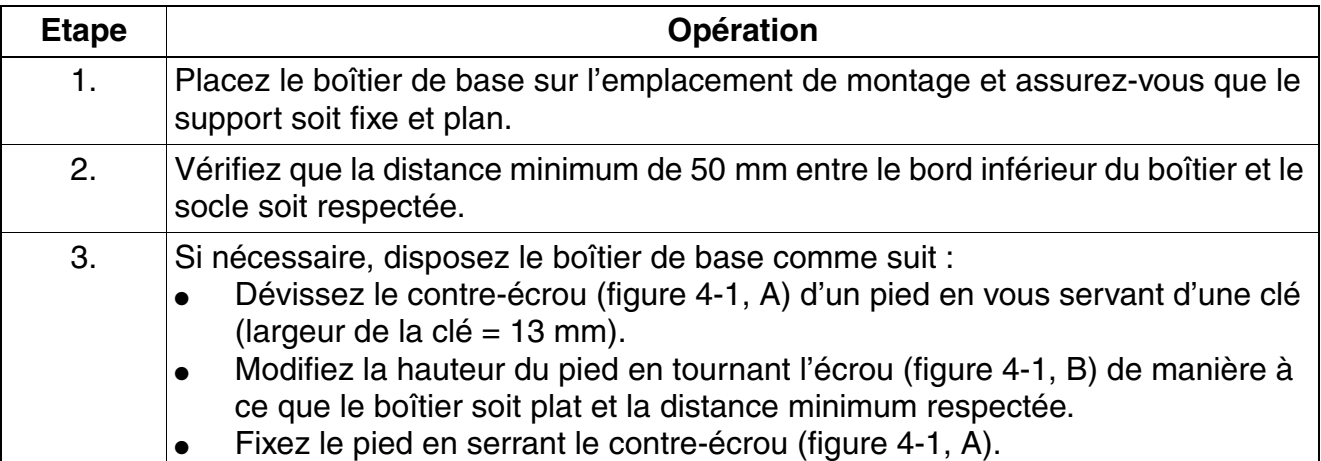

## **Disposition du boîtier de base**

<span id="page-517-1"></span>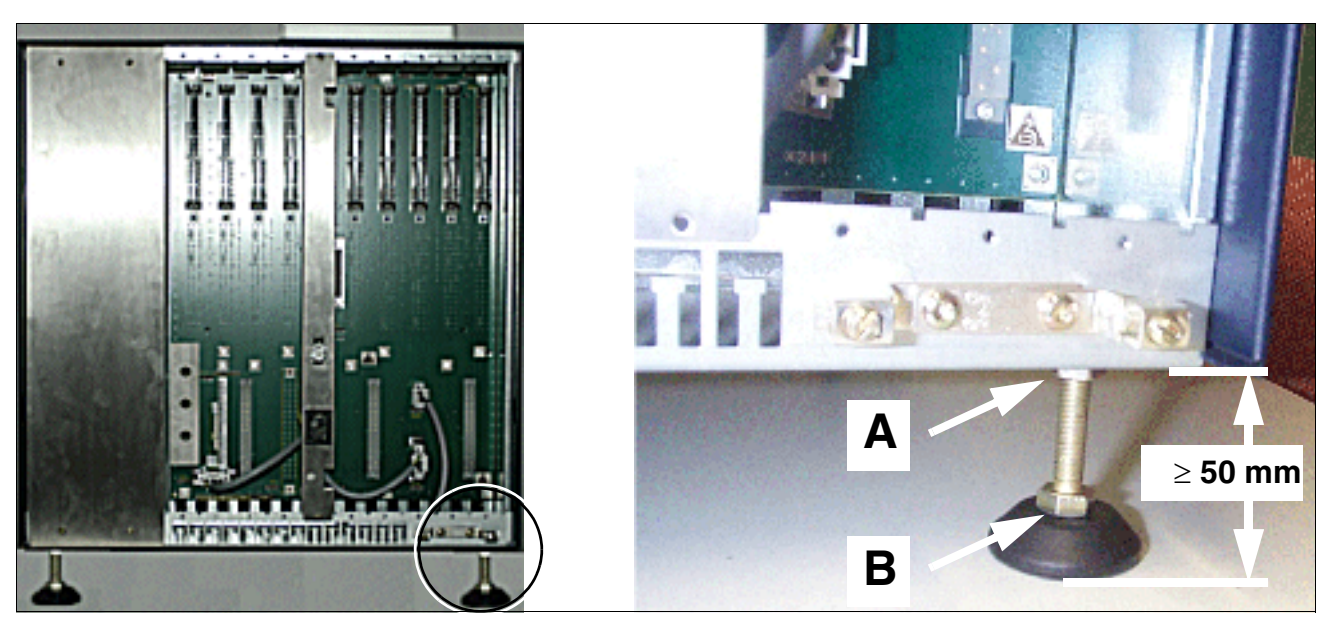

Figure 4-1 HiPath 3800 - Disposition du boîtier de base

## <span id="page-518-0"></span>**4.1.3.3.3 Mise en place des boîtiers doubles (superposés)**

**Alge important**<br>Afin d'assurer une aération suffisante des boîtiers du système, vous devez respecter les consignes suivantes :

- Le boîtier de base doit être le boîtier du dessous.
- Entre le bord inférieur du boîtier de base et le sol et entre le boîtier de base et le boîtier d'extension, vous devez respecter une distance minimum de 50 mm.

#### **Marche à suivre**

<span id="page-518-1"></span>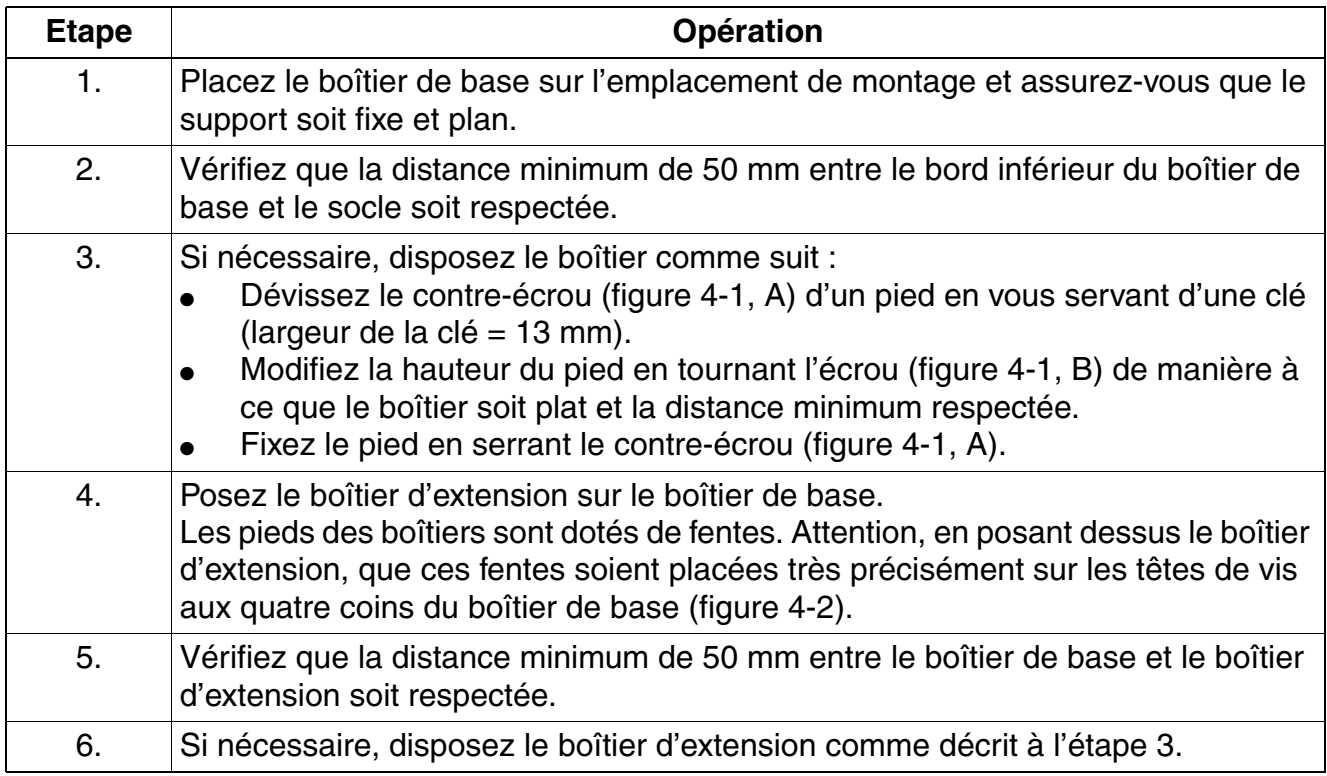

*Montage HiPath 3800*

## **Positionnement des pieds**

<span id="page-519-0"></span>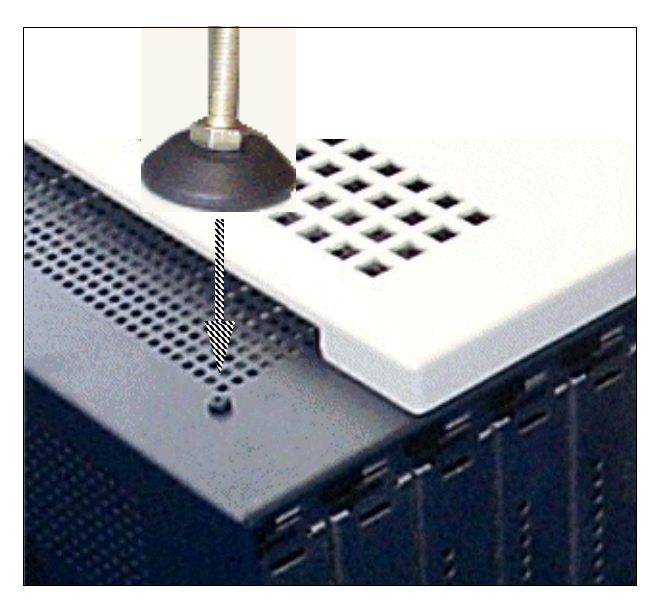

Figure 4-2 HiPath 3800 - Positionnement des pieds

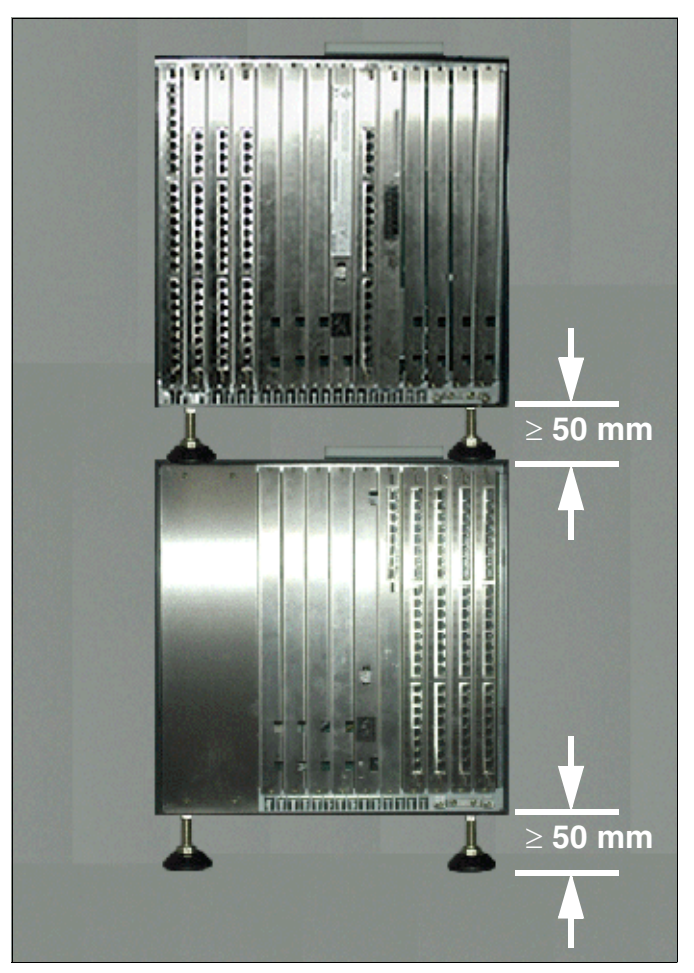

## **Montage d'un système à deux boîtiers superposés**

Figure 4-3 HiPath 3800 - Montage d'un système à deux boîtiers superposés (vue arrière)

## <span id="page-521-0"></span>**4.1.3.3.4 Montage de deux boîtiers juxtaposés**

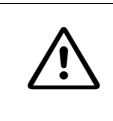

**Important**<br> **Pour garantir une aération suffisante pour les boîtiers du système, vous devez pré**voir une distance minimum de 50 mm entre le bord inférieur des boîtiers et le sol.

## **Marche à suivre**

<span id="page-521-1"></span>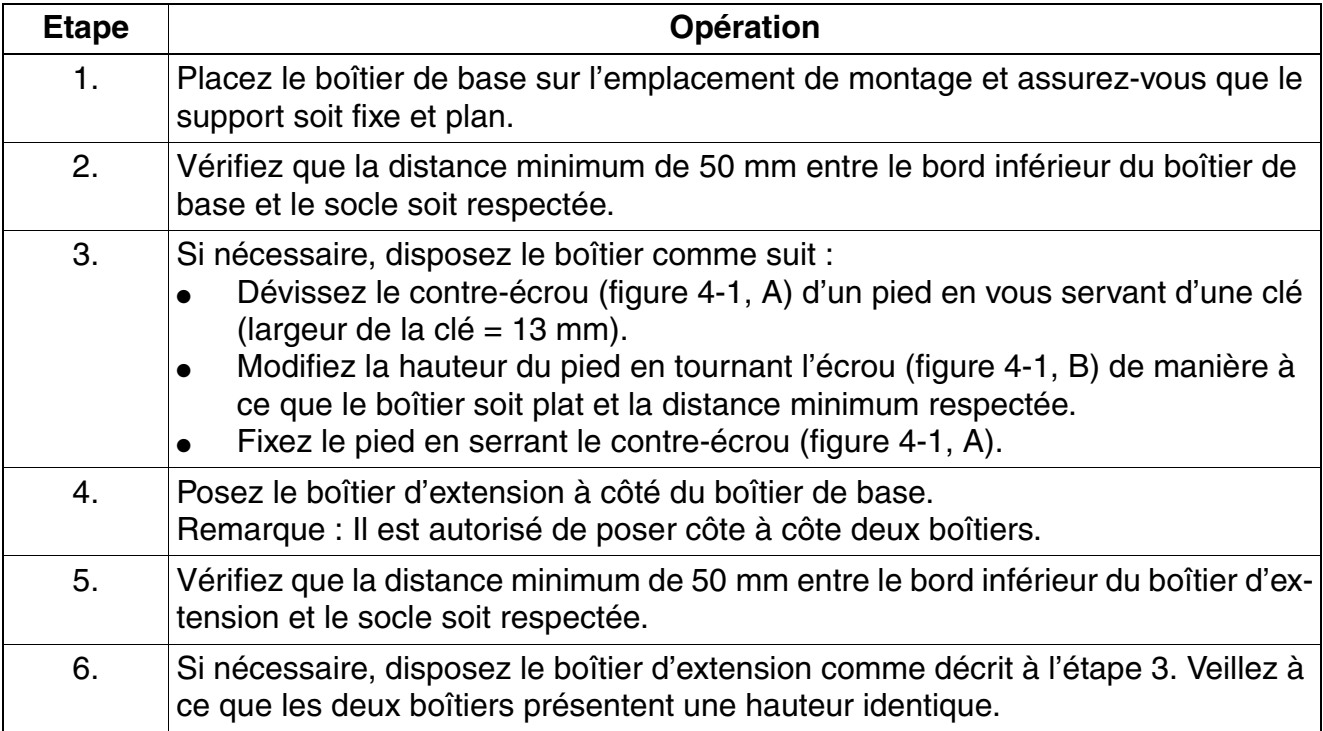

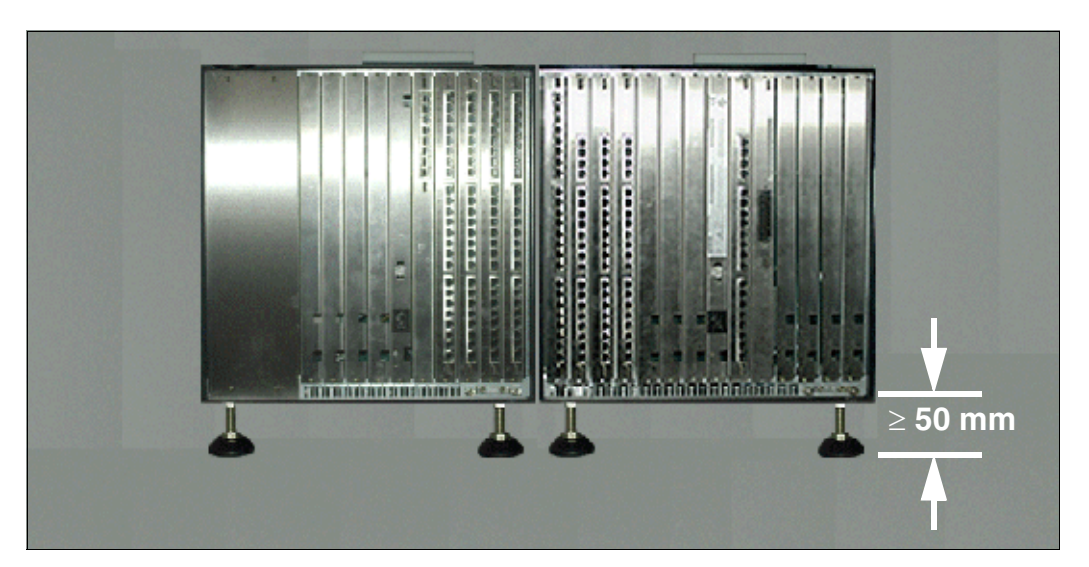

## **Montage d'un système à deux boîtiers juxtaposés**

Figure 4-4 HiPath 3800 - Montage d'un système à deux boîtiers juxtaposés (vue arrière)

*Montage HiPath 3800*

## <span id="page-523-0"></span>**4.1.3.4 Réalisation de la mise à la terre du système**

Effectuez la mise à la terre en suivant les indications suivantes.

## **4.1.3.4.1 Sauf aux Etats-Unis : réalisation de la mise à la terre du système**

### **Mise à la terre : possibilités de réalisation**

Les directives de réalisation selon IEC 60364 et IEC 60950-1 doivent être respectées lors de l'installation.

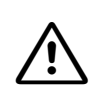

**Danger**<br>Chaque boîtier du système HiPath 3800 et tous les répartiteurs principaux externes éventuellement utilisés (par exemple MDFU-E) doivent être reliés à la terre par un conducteur de protection séparé (section minimale  $= 2.5$  mm<sup>2</sup>) conformément au schéma de la [figure 4-5.](#page-524-0) Vous devez veiller à ce que le conducteur soit protégé lors de la pose et soulagé en tension.

Si des perturbations extérieures peuvent influer sur le conducteur de protection et si une pose protégée est impossible, un diamètre minimum de 4 mm<sup>2</sup> est nécessaire pour le conducteur de protection.

Le non-respect de cette consigne peut se révéler dangereux !

Vous trouverez les différentes possibilités de mise à la terre à partir de la [figure 4-6.](#page-525-1)

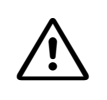

**Danger**<br>Si vous n'êtes pas qualifié pour travailler sur le réseau basse tension (230 V ca), vous devez faire appel à un électrotechnicien qualifié pour la réalisation de la mise à la terre, possibilité 1b ([figure 4-7\)](#page-525-0). Le [point 1.8.1, "Raccordement au circuit d'ali](#page-33-0)[mentation"](#page-33-0) doit être pris en compte.

### **Remarque sur d'éventuels circuits de retour par la terre**

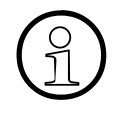

Pour éviter les retours par la terre provoqués par des appareils exploités à distance<br>
( $\widehat{P}$ ) (périphériques V.24), il convient, dans la mesure du possible, de raccorder ces ap-<br>
pareils au même réseau basse tension ( (périphériques V.24), il convient, dans la mesure du possible, de raccorder ces appareils au même réseau basse tension (distribution secondaire).

Si ce raccordement est impossible en raison de la configuration des bâtiments, il peut être nécessaire, en cas d'éventuelles pannes de fonctionnement, de recourir à un transformateur intermédiaire séparé pour le découplage de l'appareil externe.

**Concept de mise à la terre du ou des boîtiers du système et du répartiteur principal éventuel** 

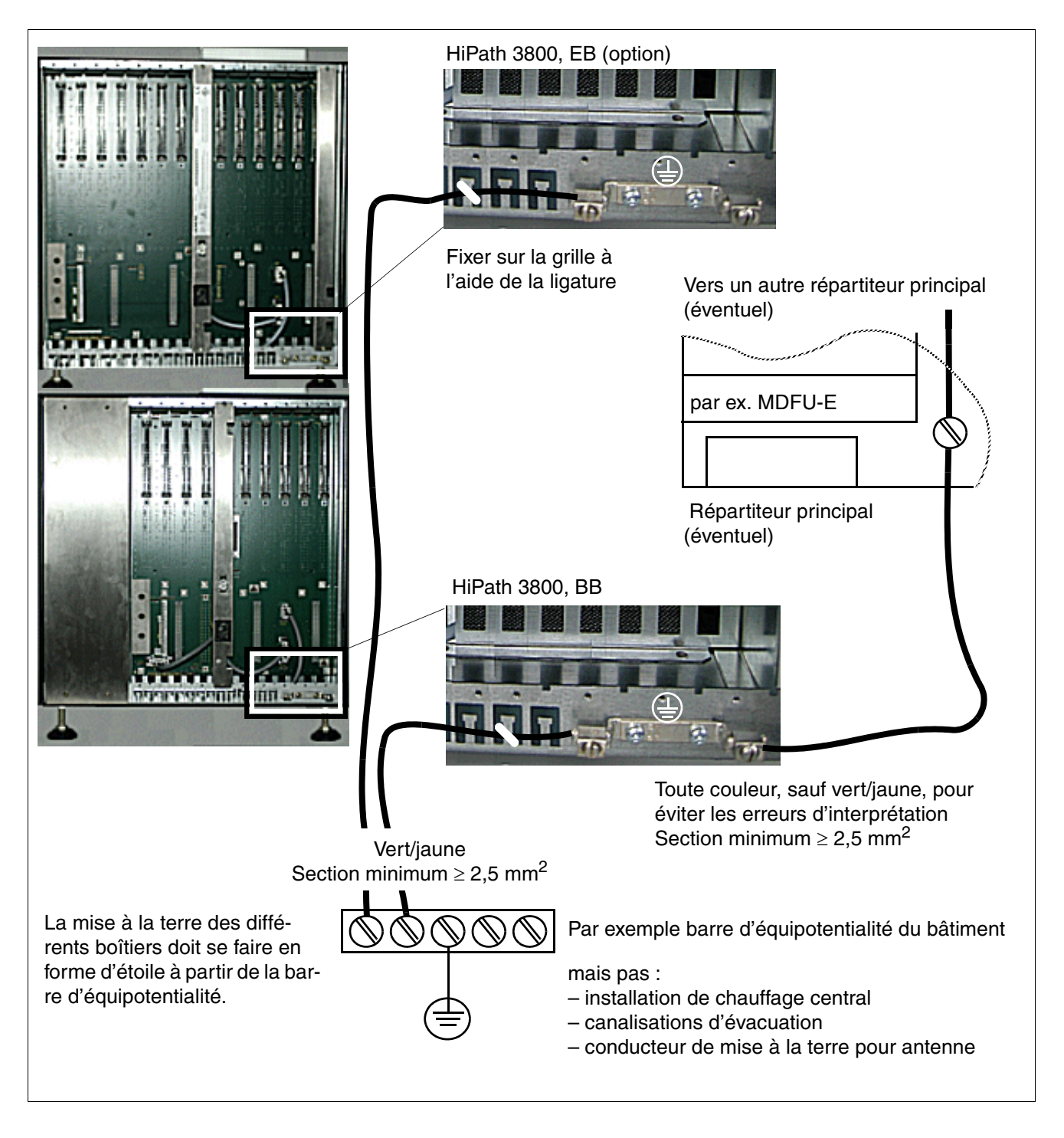

<span id="page-524-0"></span>Figure 4-5 HiPath 3800 - Concept de mise à la terre du ou des boîtiers du système et du répartiteur principal (sauf aux Etats-Unis)

*Montage HiPath 3800*

## **Possibilité 1a de mise à la terre**

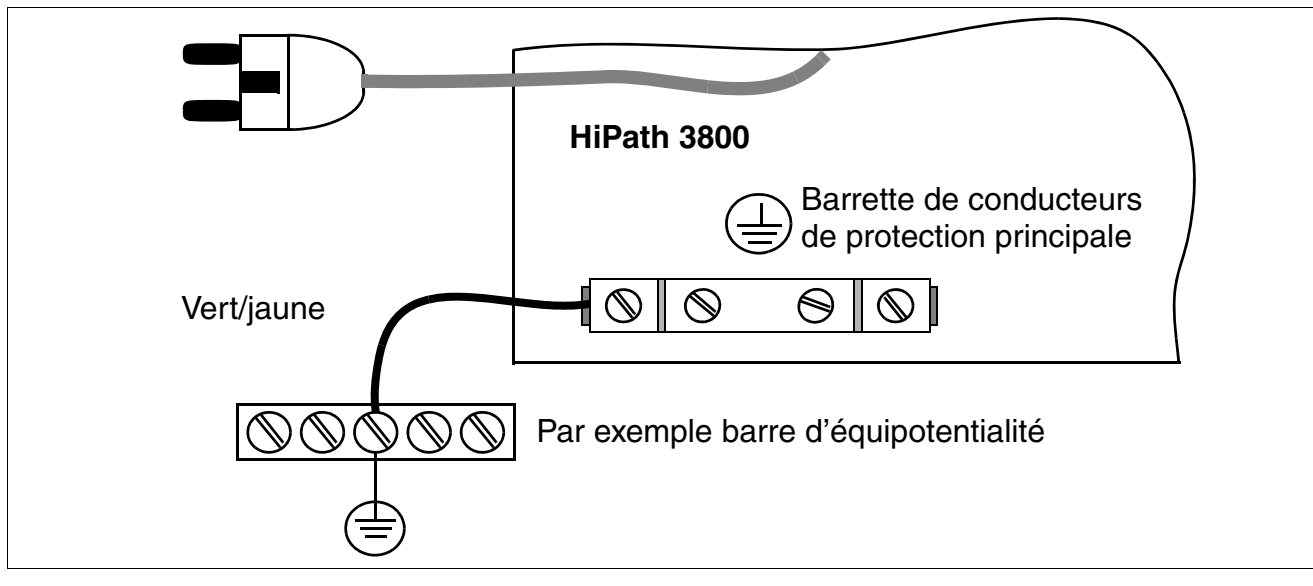

<span id="page-525-1"></span>Figure 4-6 HiPath 3800 - Possibilité 1a de mise à la terre (sauf aux Etats-Unis)

## **Possibilité 1b de mise à la terre**

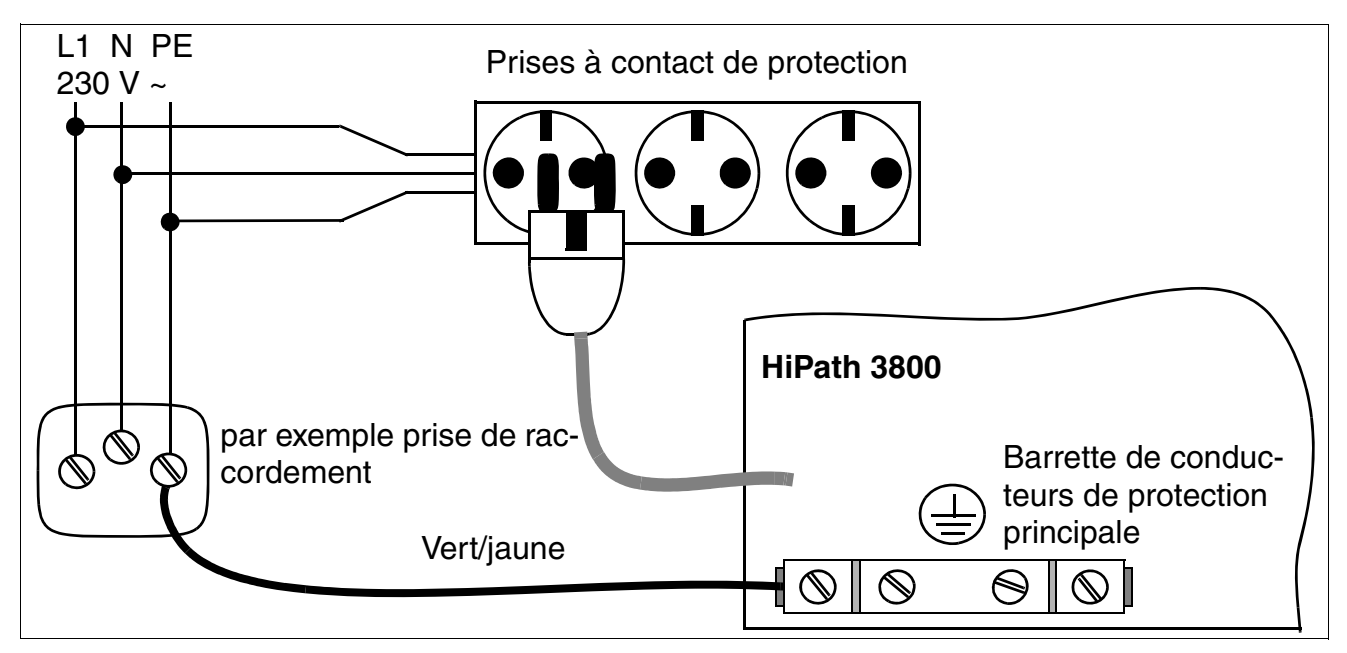

<span id="page-525-0"></span>Figure 4-7 HiPath 3800 - Possibilité 1b de mise à la terre (sauf aux Etats-Unis)

## **4.1.3.4.2 Etats-Unis uniquement : réalisation de la mise à la terre du système**

Les dispositions de réalisation selon le code NEC (National Electrical Code), l'UL 60950-1 et IEC 60364 doivent être respectées pour l'installation.

Pour mettre à la terre les boîtiers du système, on utilise leurs câbles de raccordement. La mise à la terre par un conducteur de protection séparé est toutefois également nécessaire. Sélectionnez un raccordement de mise à la terre avec une résistance de moins de 2 ohms, par exemple :

- Barrette collective de mise à la terre principale
- Champ de mise à la terre
- Perche de mise à la terre en cuivre

Posez un conducteur de protection séparé du point de mise à la terre à la barrette de conducteurs de protection principale du boîtier du système (coin inférieur droit du fond de panier). La section du conducteur de protection doit être de 12 AWG au minimum.

La [figure 4-8](#page-527-0) affiche les raccordements de conducteur de protection du boîtier de base. Pour un boîtier d'extension, un raccordement de conducteur de protection séparé est nécessaire.

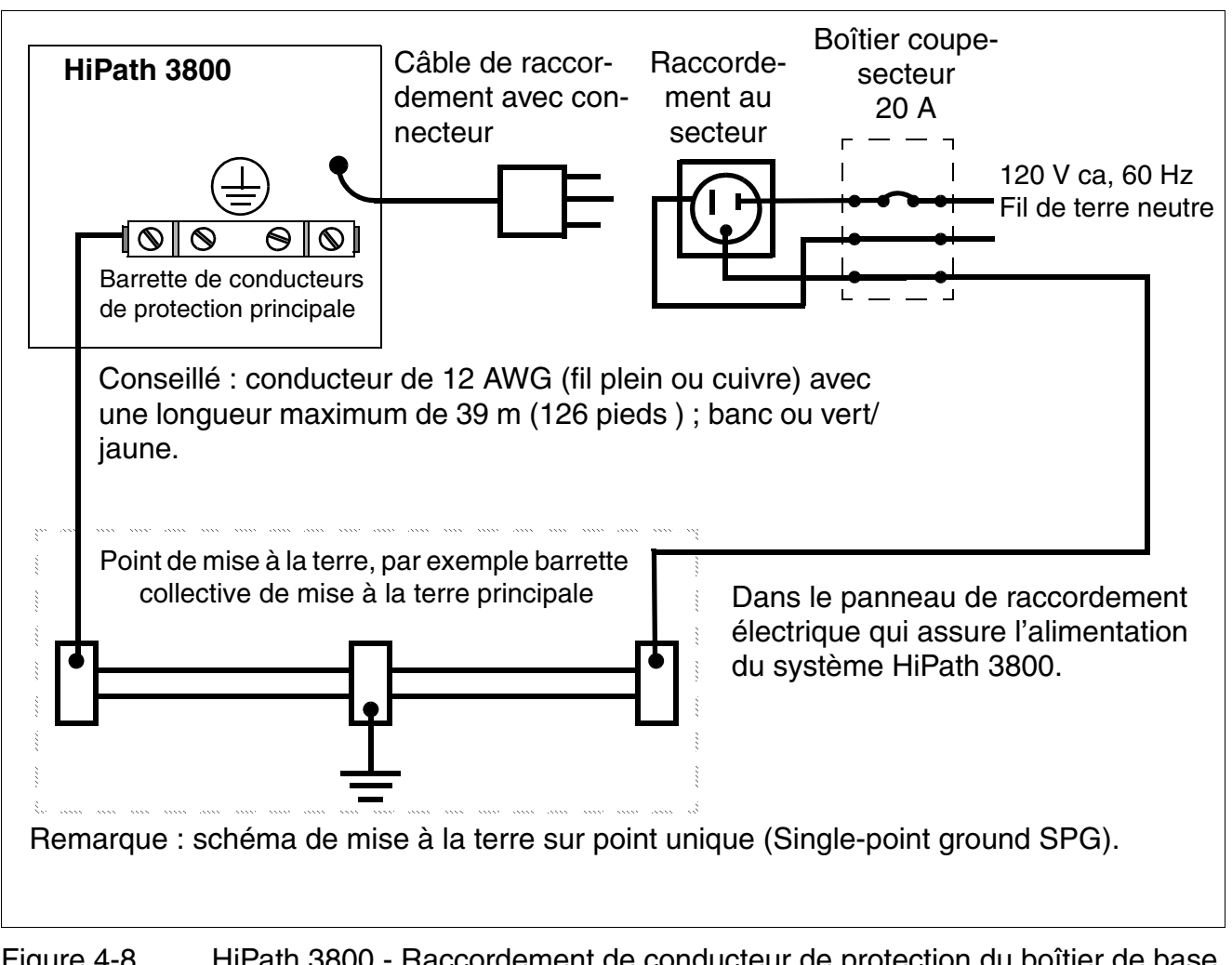

<span id="page-527-0"></span>Figure 4-8 HiPath 3800 - Raccordement de conducteur de protection du boîtier de base (Etats-Unis uniquement)

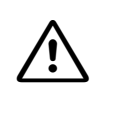

**DANGER**<br>
Les opérations de câblage doivent être réalisées par un électrotechnicien qualifié et correspondre aux spécifications nationales/locales relatives aux raccordements électriques.

## **Réalisation de la mise à la terre du répartiteur principal**

Pour la mise à la terre du répartiteur principal, il faut suivre les instructions du fabricant.

## <span id="page-528-0"></span>**4.1.3.5 Vérification de la mise à la terre**

### **Marche à suivre**

Avant la mise en service, effectuez les tests indiqués dans le tableau suivant afin de garantir une mise à la terre correcte du système.

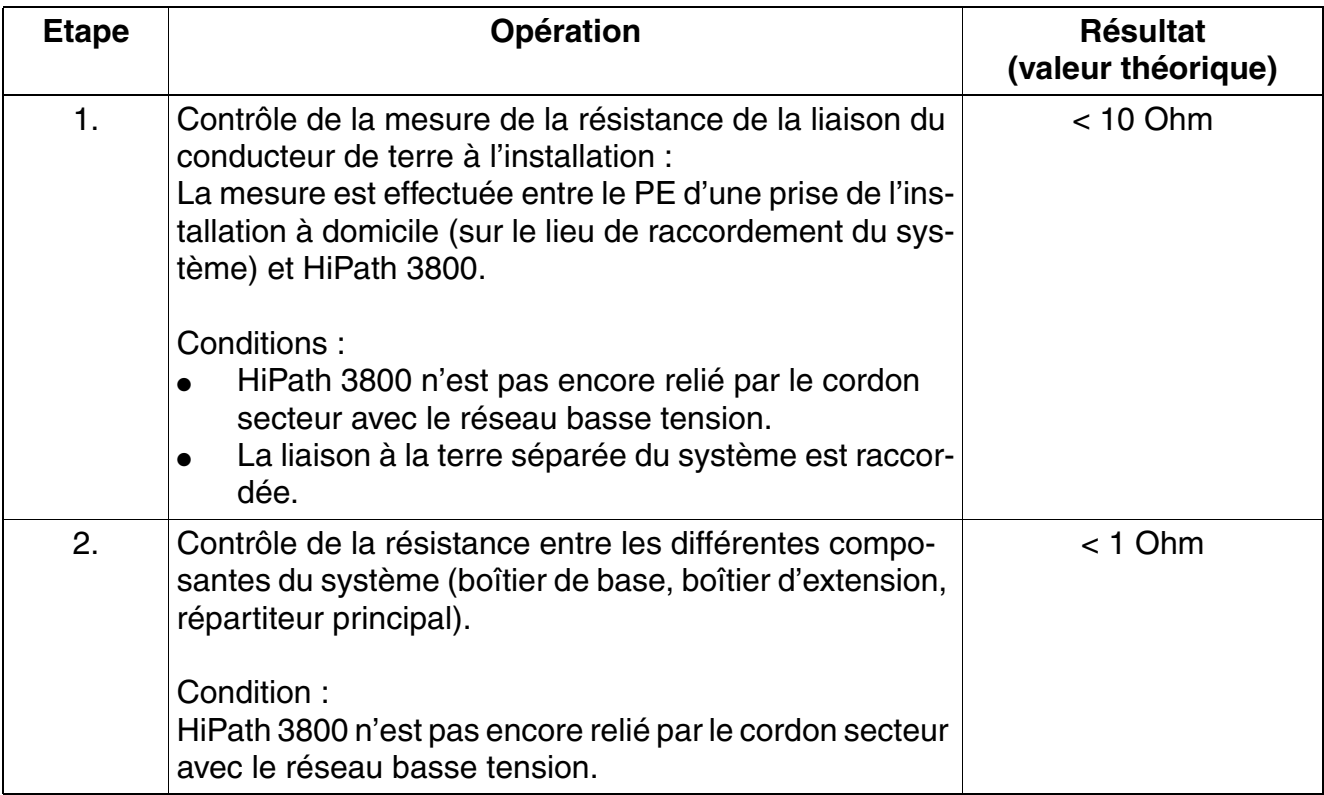

## <span id="page-529-0"></span>**4.1.4 Montage en armoire 19" de HiPath 3800**

Ce point donne des informations sur le montage du système de communication HiPath 3800 dans une armoire 19". Le montage standard effectué principalement est décrit. Vous trouverez des indications sur les équipements supplémentaires ou extensions au [chapitre 9.](#page-742-0)

## <span id="page-529-1"></span>**4.1.4.1 Choix du site de montage**

Le site du montage est généralement déjà déterminé par l'armoire 19" déjà existante.

Vous devez respecter les consignes suivantes :

- Les armoires 19" prévues pour le montage des composantes HiPath 3800 doivent présenter les caractéristiques suivantes :
	- Les éléments montés dans l'armoire 19" doivent être disponibles par l'avant et par l'arrière.
	- Le montage des composantes 19" doit être possible à l'avant et à l'arrière ( $\geq 4$  hauteurs verticales).
	- Les valeurs conseillées sont une largeur d'armoire de 700 à 800 mm et une profondeur d'armoire d'au moins 600 mm. Les profondeurs supérieurs (800 - 900 mm) permettent un montage plus simple, une maintenance des câbles plus pratique et le montage de composantes supplémentaires au dos de l'armoire.
	- Les équerres de montage nécessaires à l'encastrement des boîtiers du système doivent présenter une charge de support minimum de 40 kg. Les équerres de montage doivent être demandées au fournisseur de l'armoire 19" correspondante.
	- Les boîtiers du système doivent être fixés à l'aide des équerres de support fournies au haut de l'armoire.
- Le cache plastique gris posé en haut des boîtiers du système [\(figure 4-9](#page-530-0)) doit ménager une hauteur (une hauteur correspond à environ 1,7" = 43 mm) en haut du boîtier. Il ne faut en aucun cas retirer le cache plastique !
- Afin de garantir une aération suffisante des boîtiers du système dans l'armoire 19", vous devez respecter les écarts minimum suivants (voir [figure 4-10](#page-531-0)) :
	- Trois unités de hauteur entre deux boîtiers de système montés l'un sur l'autre.
	- Une unité de hauteur au-dessus d'un boîtier de système si un panneau de raccordement est par exemple monté.

Afin d'assurer une évacuation suffisante de la chaleur, vous ne devez monter le boîtier de base qu'à l'emplacement le plus bas de l'armoire 19". S'il s'agit d'une armoire 19" avec des composantes actives déjà montées (et sources de chaleur dissipée), vous devez dégager la zone inférieure pour le montage du boîtier de base. S'il s'agit de composantes inactives (par exemple un panneau de raccordement), vous pouvez tout aussi bien monter le boîtier de base dessus.

<span id="page-530-0"></span>Figure 4-9 HiPath 3800 - Boîtier du système avec cache plastique

- Ne pas exposer l'armoire 19" directement à une source de chaleur (par exemple rayonnement du soleil, chauffage, etc.).
- Ne pas exposer l'armoire 19" à un environnement trop poussiéreux.
- Evitez les produits chimiques.
- En cours de fonctionnement, vous devez éviter absolument la formation de condensation au niveau de l'installation. En cas de condensation, attendez que l'installation sèche avant de la mettre en service.
- Vous devez en plus veiller au respect des conditions d'environnement indiquées au chapitre Données de l'installation [\(point 2.11](#page-105-0)).

Vous trouverez des informations sur la description mécanique du système HiPath 3800 au [point 2.1.4.1](#page-44-0).

*Montage HiPath 3800*

## **Exemple de montage en armoire 19"**

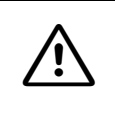

**Important**<br>
Les hauteurs représentées en jaune sur la [figure 4-10](#page-531-0) doivent rester libres afin de permettre une aération suffisante des boîtiers du système !

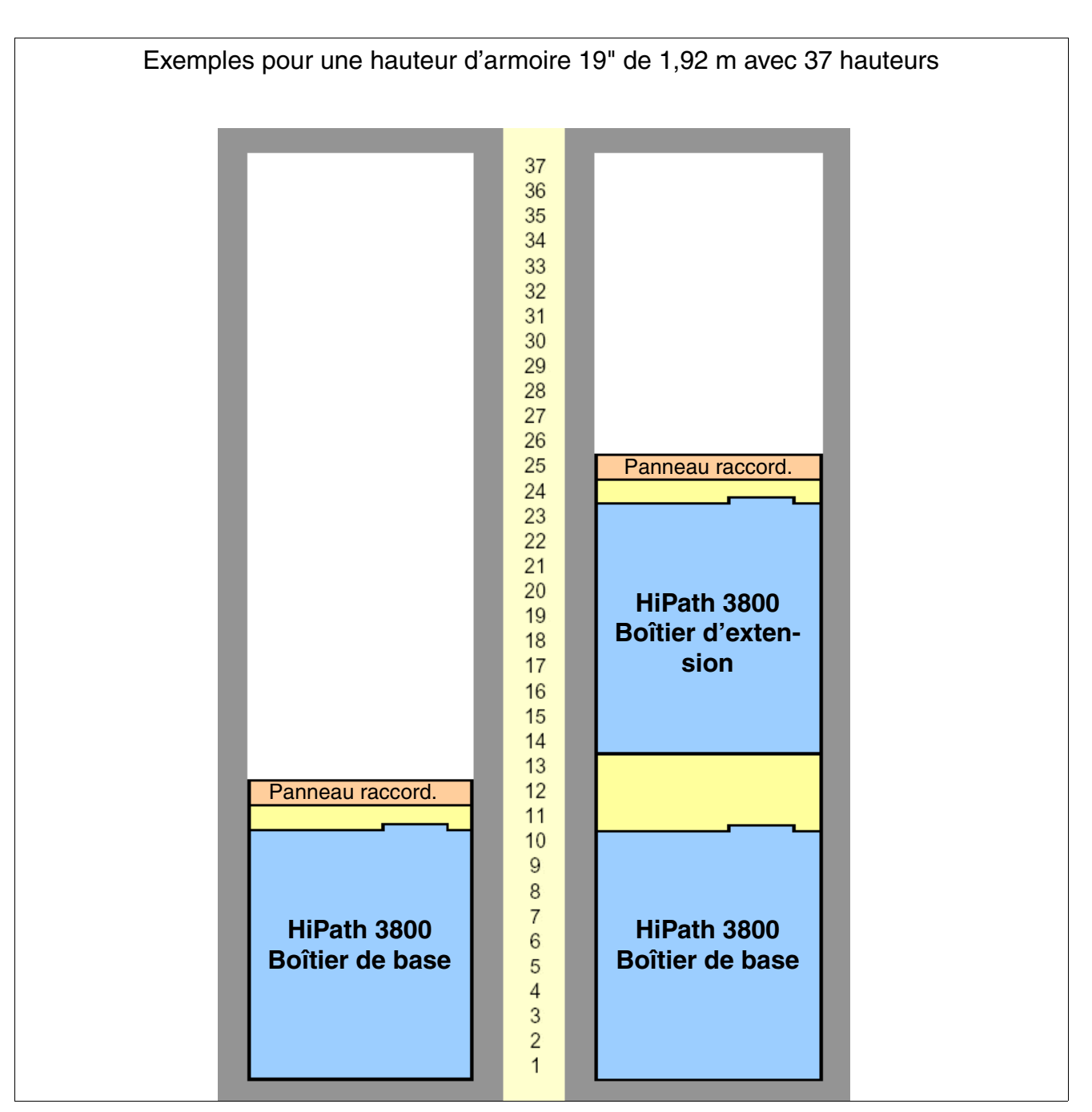

<span id="page-531-0"></span>Figure 4-10 HiPath 3800 - Exemples de montage en armoire 19"

## **4.1.4.1.1 Etats-Unis uniquement : raccordement au secteur**

Un raccordement sur courant alternatif est nécessaire pour chaque boîtier. Il doit répondre aux exigences indiquées au [tableau 4-3](#page-532-1).

<span id="page-532-1"></span>Tableau 4-3 Valeurs de raccordement électriques (Etats-Unis uniquement)

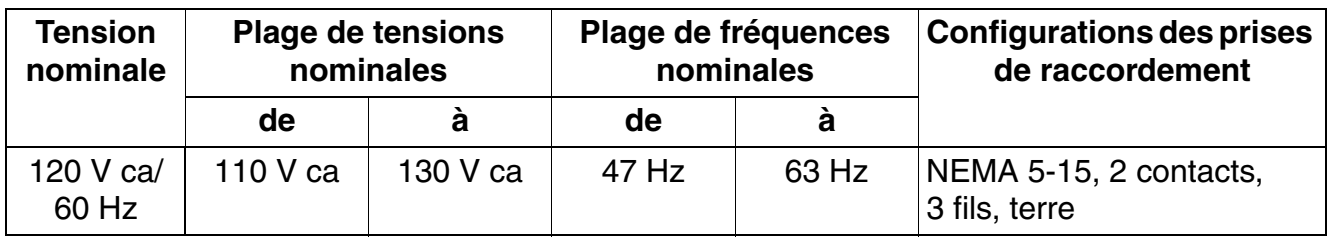

Le système ne doit être mis sous tension qu'après une mise sous tension conforme (voir description au [point 4.1.4.4\)](#page-536-0).

## <span id="page-532-0"></span>**4.1.4.2 Déballage des différents éléments**

### **Marche à suivre**

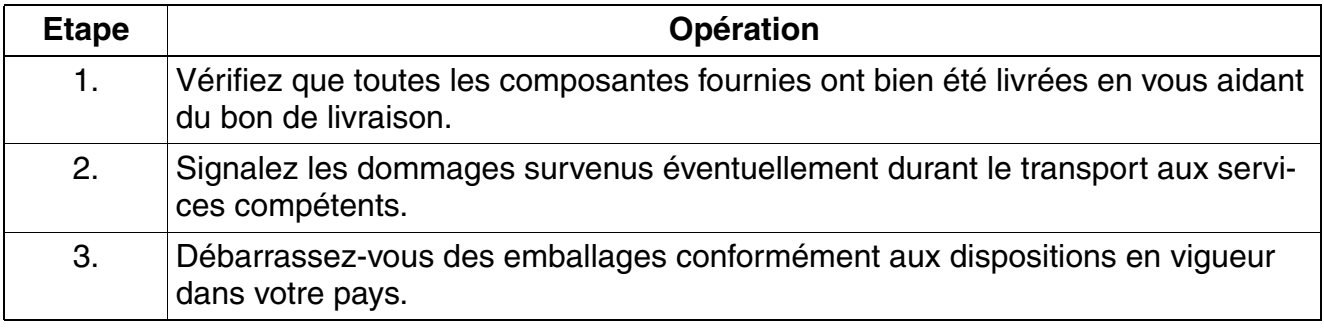

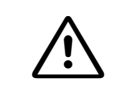

**nt important**<br>
N'utilisez que des appareils et outils en parfait état. Ne mettez jamais en service des appareils présentant des dommages visibles.

*Montage HiPath 3800*

## <span id="page-533-0"></span>**4.1.4.3 Monter le(s) boîtier(s) du système dans l'armoire 19"**

### **4.1.4.3.1 Introduction**

Les boîtiers sont livrés non équipés en modules. Pour vous informer sur la marche à suivre, vous pouvez vous reporter au [point 4.1.5, "Réaliser l'installation des modules \(remarques sur](#page-540-0)  [la configuration\)"](#page-540-0).

Si des panneaux de raccordement ont été prévus pour les périphériques, ils font partie de la livraison. Le [point 4.1.5.4, "Monter les panneaux de raccordement \(si nécessaire\)",](#page-549-0) informe sur la marche à suivre pour le montage.

**Danger**<br>Avant la mise en service du système et le raccordement des périphériques, il faut établir une liaison entre la barre de conducteurs de protection principale de tous les boîtiers du système et le point de mise à la terre de l'installation électrique des bâtiments (par exemple barre d'équipotentialité).

La mise en service du système (raccordement à la tension d'alimentation) ne peut se faire que lorsque le dos de tous les boîtiers du système est fermé par les panneaux de raccordement et panneaux aveugles prévus à cet effet.

## **4.1.4.3.2 Monter le boîtier du système à l'aide des équerres**

Pour monter un système à deux boîtiers dans une armoire 19", il faut monter séparément chaque boîtier du système.

Pour monter un boîtier de système, les composantes suivantes sont nécessaires :

- Deux équerres de support spécifiques de l'armoire avec une charge porteuse > 40 kg, qui doivent être fournies par le fournisseur de l'armoire 19".
- Deux équerres de soutien (référence C39165-A7075-D1) qui sont livrées avec le boîtier du système.

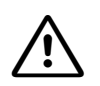

**Algementant**<br>Afin d'assurer une aération suffisante des boîtiers du système, vous devez respecter les consignes suivantes :

- Le boîtier de base ne doit être monté qu'à l'emplacement le plus bas de l'armoire 19". S'il s'agit d'une armoire 19" avec des composantes actives déjà montées (et sources de chaleur dissipée), vous devez dégager la zone inférieure pour le montage du boîtier de base. S'il s'agit de composantes inactives (par exemple un panneau de raccordement), vous pouvez tout aussi bien monter le boîtier de base dessus.
- Entre deux boîtiers du système montés l'un sur l'autre, vous devez prévoir un écart minimum de trois unités de hauteur. Un écart minimum d'une unité de hauteur au-dessus du boîtier du système est suffisant s'il s'agit par exemple de monter un panneau de raccordement.

### **Marche à suivre**

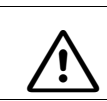

Attention<br>
Ne jamais essayer de lever sans aide un boîtier d'installation dans l'armoire 19".

<span id="page-534-1"></span>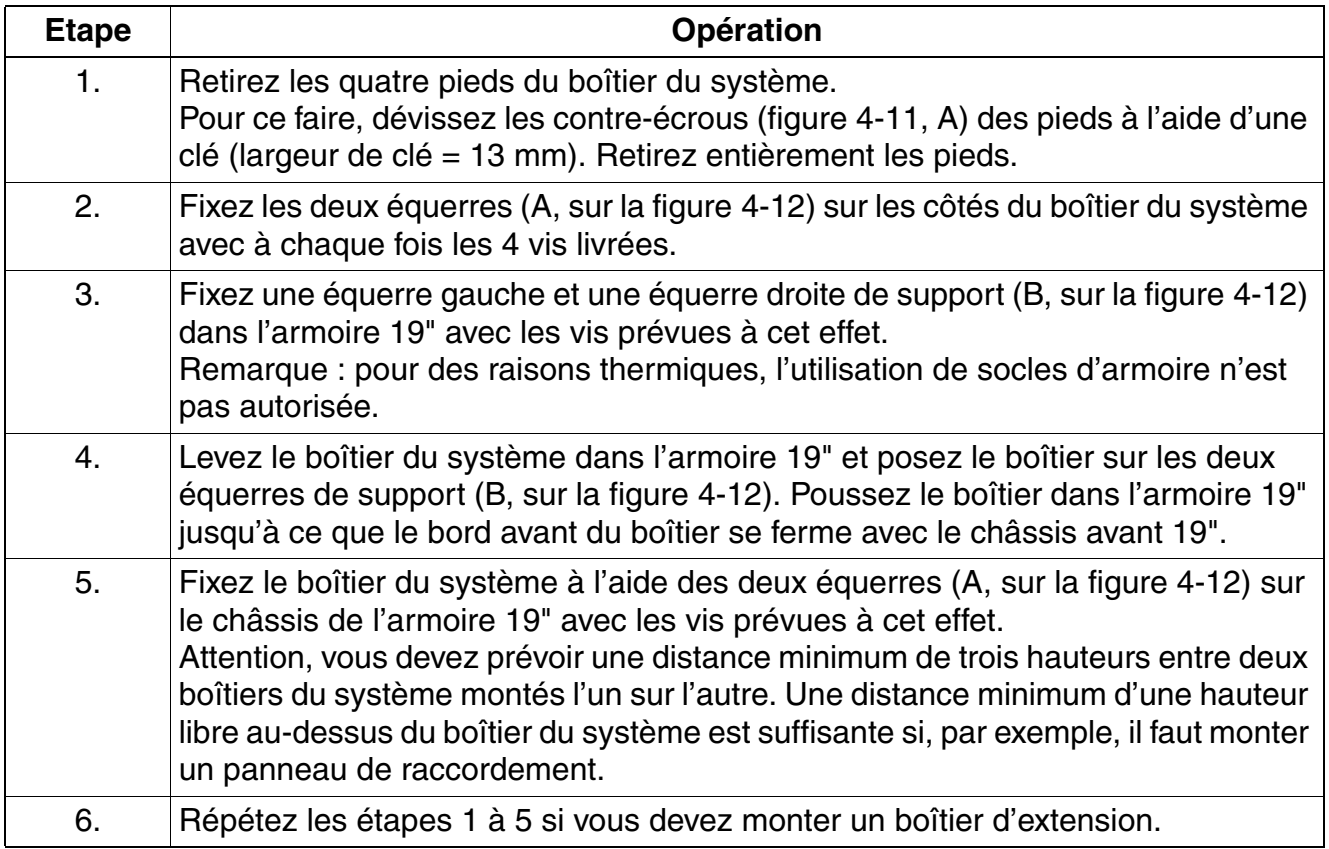

<span id="page-534-2"></span><span id="page-534-0"></span>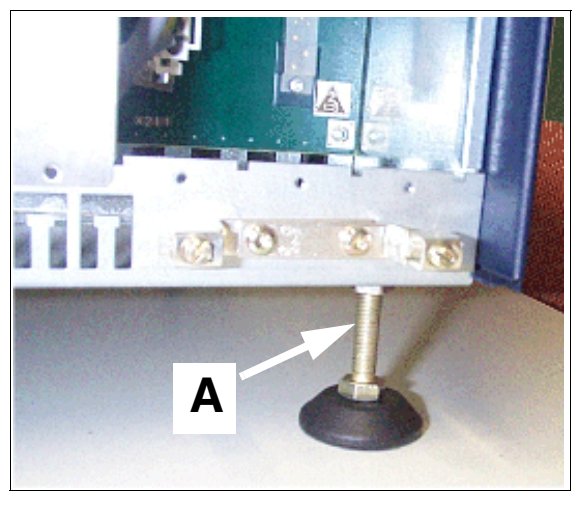

Figure 4-11 HiPath 3800 - Retrait des pieds

*Montage HiPath 3800*

## **Montage dans l'armoire 19"**

<span id="page-535-0"></span>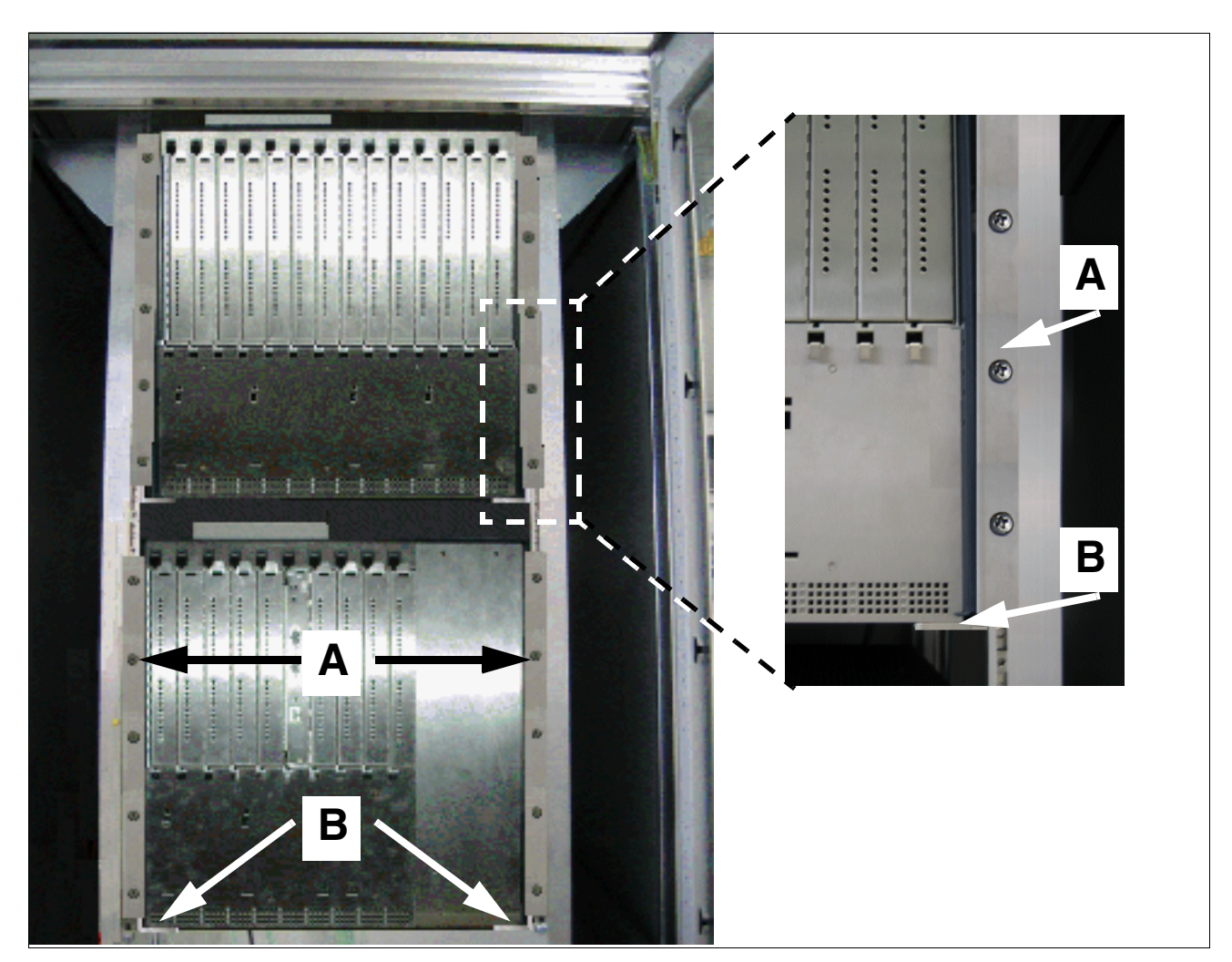

Figure 4-12 HiPath 3800 - Monter les boîtiers du système dans l'armoire 19"

## <span id="page-536-0"></span>**4.1.4.4 Réalisation de la mise à la terre du système**

Effectuez la mise à la terre en suivant les indications suivantes.

## **Mise à la terre : contrôle et réalisation**

Les directives de réalisation selon IEC 60364 et IEC 60950-1 doivent être respectées lors de l'installation.

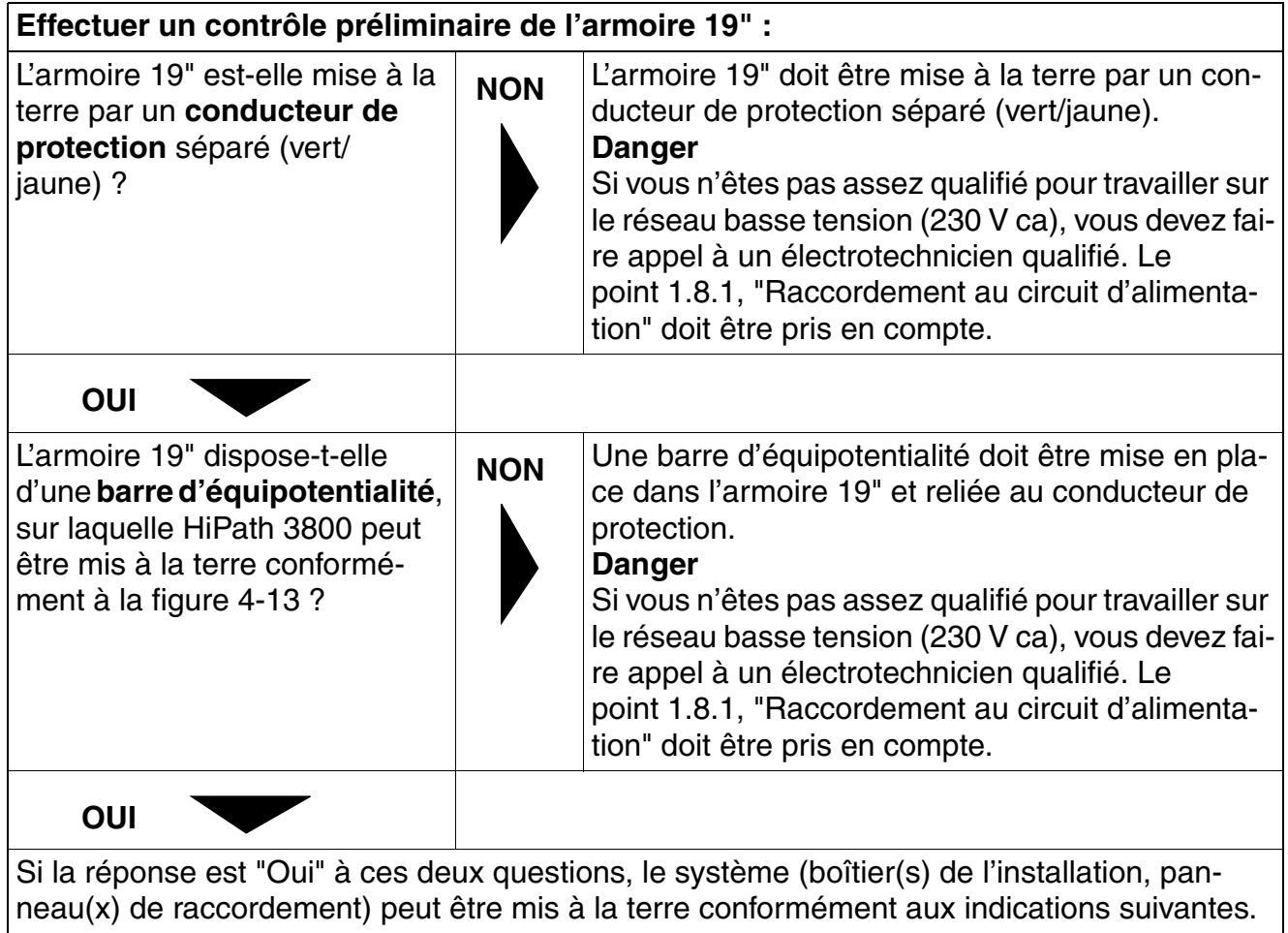

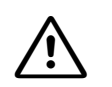

**Danger**<br>
Chaque boîtier du système HiPath 3800 et chaque panneau de raccordement éventuel (S30807-K6143-X) doit être relié à la terre par un conducteur de protection séparé (section minimale = 2,5 mm<sup>2</sup>) conformément au schéma de la [figure 4-13](#page-538-0). Vous devez veiller à ce que le conducteur soit protégé lors de la pose et soulagé en tension.

Si des perturbations extérieures peuvent influer sur le conducteur de protection et si une pose protégée est impossible, un diamètre minimum de 4 mm2 est nécessaire pour le conducteur de protection.

Attention :

La barre d'équipotentialité de l'armoire 19" ne peut être utilisée que si elle est reliée à la terre par un conducteur de protection séparé.

Le non-respect de cette consigne peut se révéler dangereux !

### **Concept de mise à la terre du ou des boîtiers du système et des panneaux de raccordement éventuels**

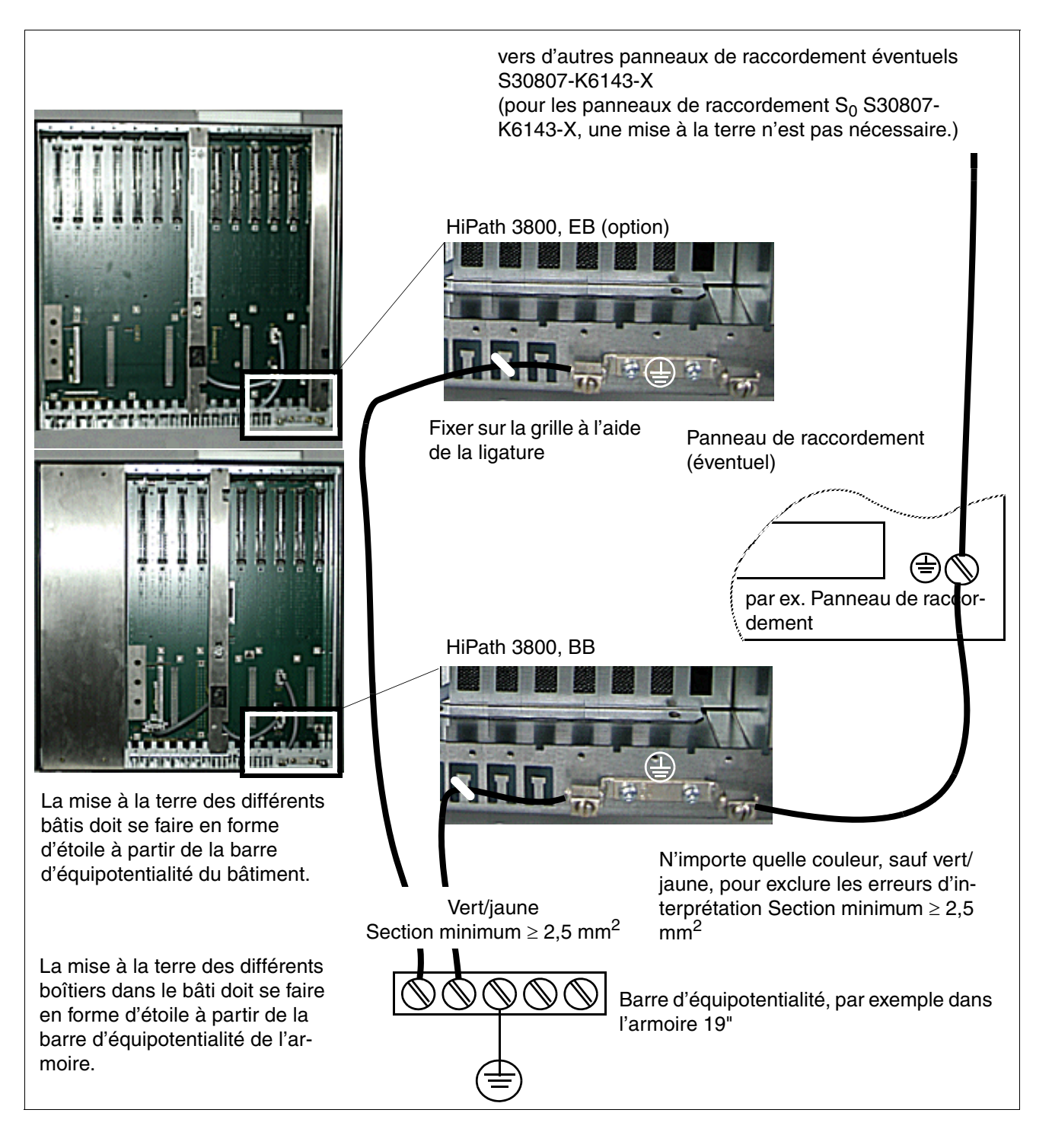

<span id="page-538-0"></span>Figure 4-13 HiPath 3800 - Concept de mise à la terre du ou des boîtiers du système et des panneaux de raccordement dans l'armoire 19"

## **Remarque sur d'éventuels circuits de retour par la terre**

Pour éviter les retours par la terre provoqués par des appareils exploités à distance<br>
( $\widehat{P}$ ) (périphériques V.24), il convient, dans la mesure du possible, de raccorder ces appareils au même réseau basse tension (dis (périphériques V.24), il convient, dans la mesure du possible, de raccorder ces appareils au même réseau basse tension (distribution secondaire). Si ce raccordement est impossible en raison de la configuration des bâtiments, il peut être nécessaire, en cas d'éventuelles pannes de fonctionnement, de recourir à un transformateur intermédiaire séparé pour le découplage de l'appareil externe.

### <span id="page-539-0"></span>**4.1.4.5 Vérification de la mise à la terre**

#### **Marche à suivre**

Avant la mise en service, effectuez les tests indiqués dans le tableau suivant afin de garantir une mise à la terre correcte du système.

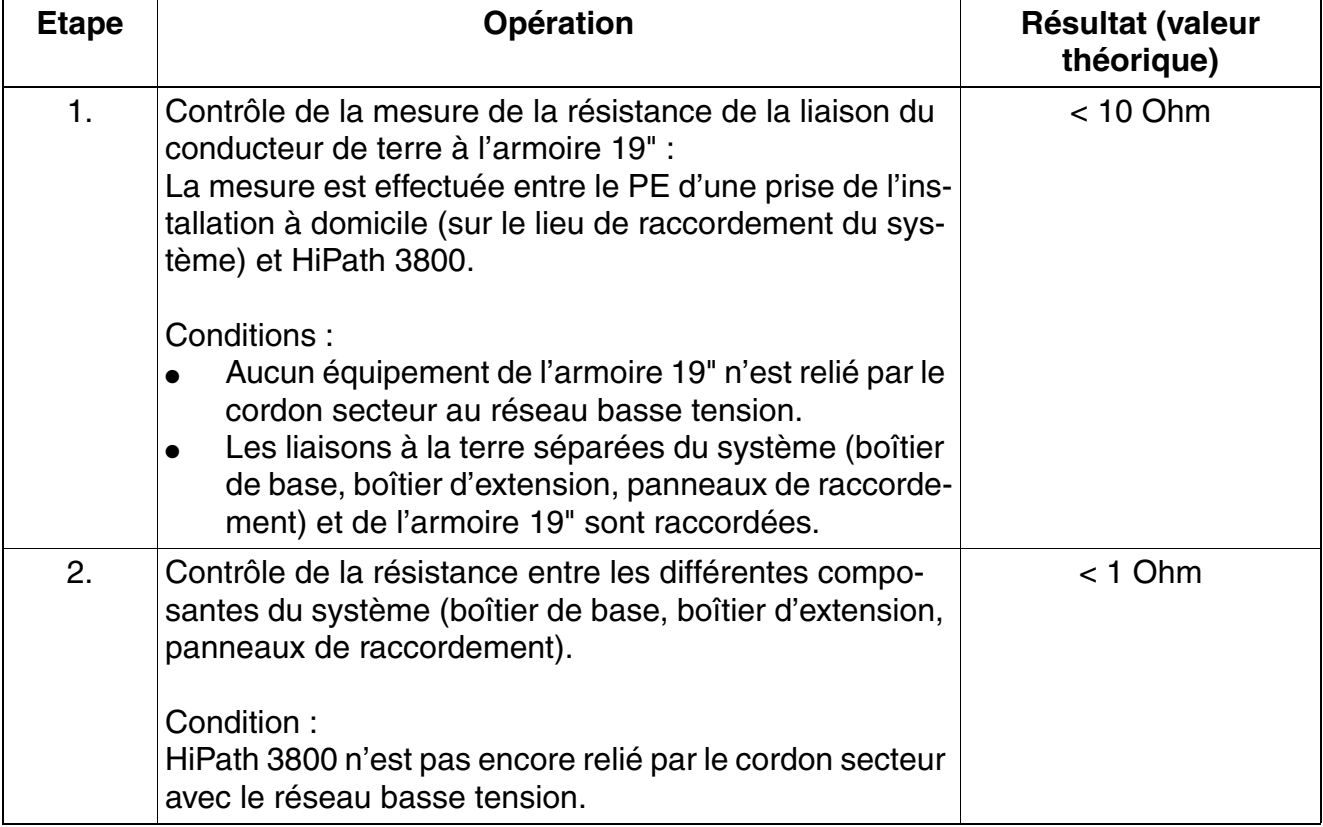
# <span id="page-540-0"></span>**4.1.5 Réaliser l'installation des modules (remarques sur la configuration)**

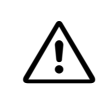

#### <sup>7</sup> **Important**

Lorsque vous travaillez sur le système (en particulier, lorsque vous manipulez les modules), vous devez en principe porter un bracelet de mise à la terre.

#### <sup>7</sup> **Important**

- Pour garantir un fonctionnement sans blocage du système, vous devez impérativement suivre les remarques sur la répartition des voies PCM au [point 4.1.5.7.](#page-555-0)
- Pour des raisons thermiques, le module IVMNL ne peut être utilisé, dans le cadre d'un montage en armoire 19" de HiPath 3800, que dans le boîtier de base.
- Afin d'éviter les canaux IVM inactifs (lenteur de mise en route de la carte IVM), il faut impérativement respecter les consignes figurant dans [page 3-107](#page-212-0).

#### **4.1.5.1 Etat à la livraison du système**

En fonction des conditions commerciales de la commande, on établit une distinction entre les états à la livraison suivants :

- Systèmes préconfigurés
	- Le boîtier ou les boîtiers du système sont équipés des cartes spécifiques du client.
	- Le logiciel système actuel (sans données client) est installé.
	- Le système a passé avec succès le test de mise en route.
- Systèmes non configurés

Le boîtier ou les boîtiers du système ne sont pas équipés de cartes. Réalisez l'installation des modules en respectant les informations suivantes.

#### **4.1.5.2 Emplacements de modules dans le boîtier de base et dans le boîtier d'extension**

Le boîtier de base BB comporte neuf emplacements (emplacements 1 à 5 et emplacements 7 à 10) et le boîtier d'extension EB treize emplacements (emplacements 1 à 6 et emplacements 8 à 14) pour modules périphériques.

La commande centrale CBSAP a un emplacement fixe (emplacement 6, exclusivement dans le boîtier de base BB).

Selon les besoins, il peut y avoir trois alimentations LUNA2 dans le boîtier de base BB et quatre dans le boîtier d'extension EB.

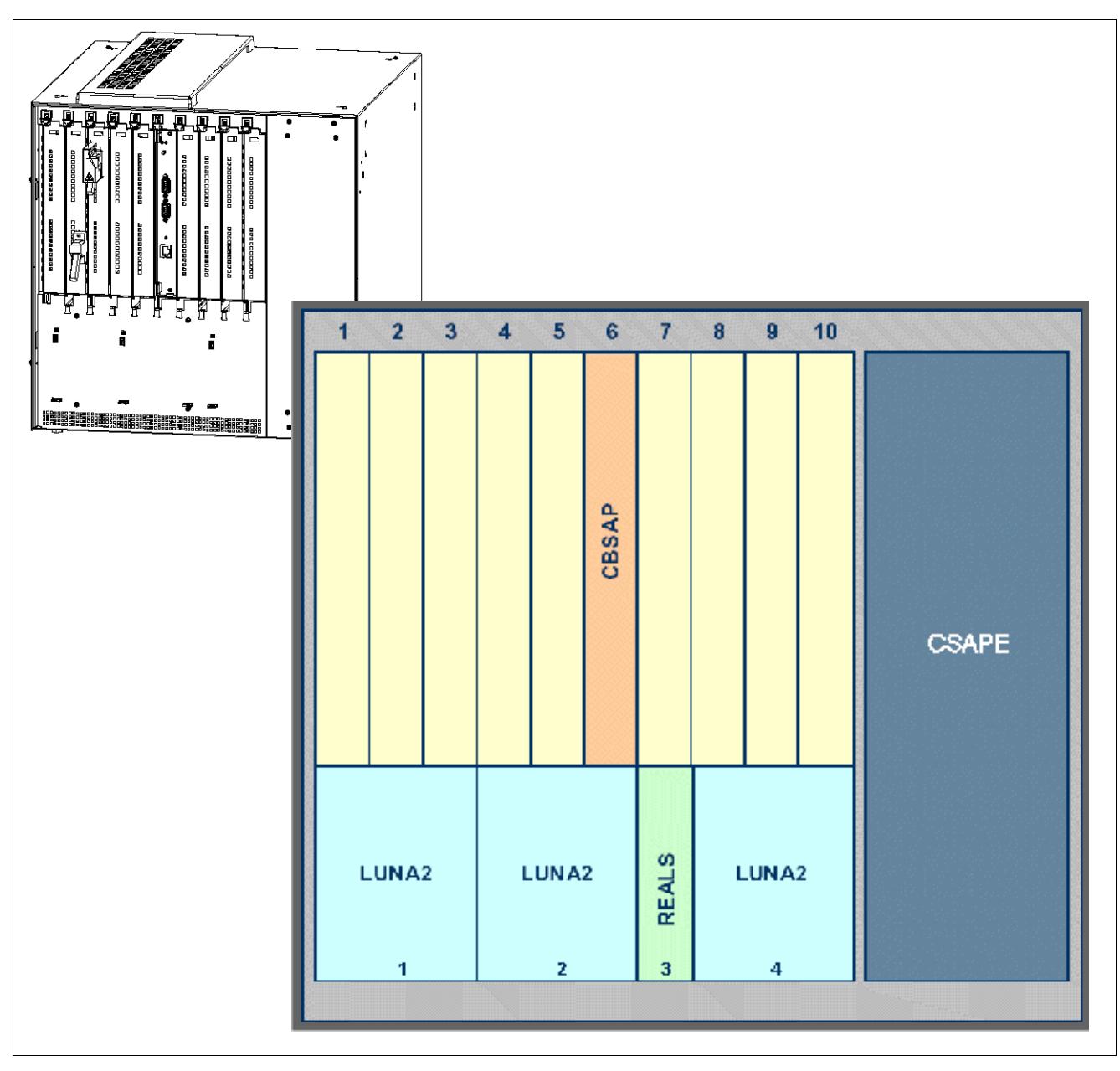

Figure 4-14 HiPath 3800 - Emplacements des modules dans le boîtier de base

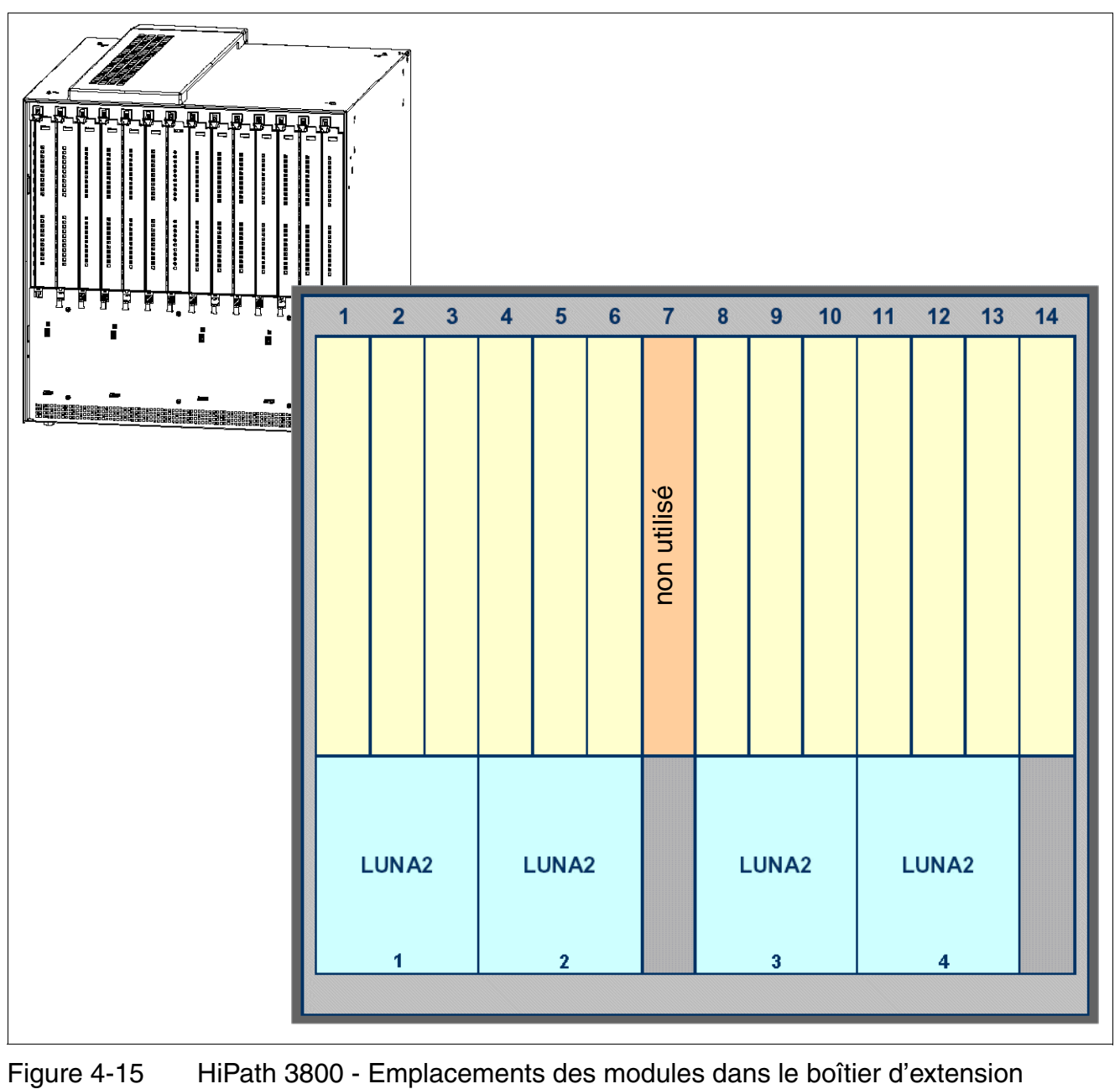

# **4.1.5.3 Retirer ou mettre en place les modules**

**Important**<br>
Lorsque vous travaillez sur le système (en particulier, lorsque vous manipulez les modules), vous devez en principe porter un bracelet de mise à la terre. Vous devez respecter les mesures de protection pour les composants sensibles aux décharges électrostatiques (voir [point 1.4.6, "Remarques"\)](#page-30-0).

#### **Introduction**

Vous devez retirer/enficher les modules périphériques sous tension. Utilisez dans tous les cas la clé de module fournie pour retirer ou mettre en place les modules.

Vous trouverez des informations sur l'équipement des modules périphériques au [point 9.1.1.](#page-743-0)

#### **Marche à suivre pour retirer/enficher les modules**

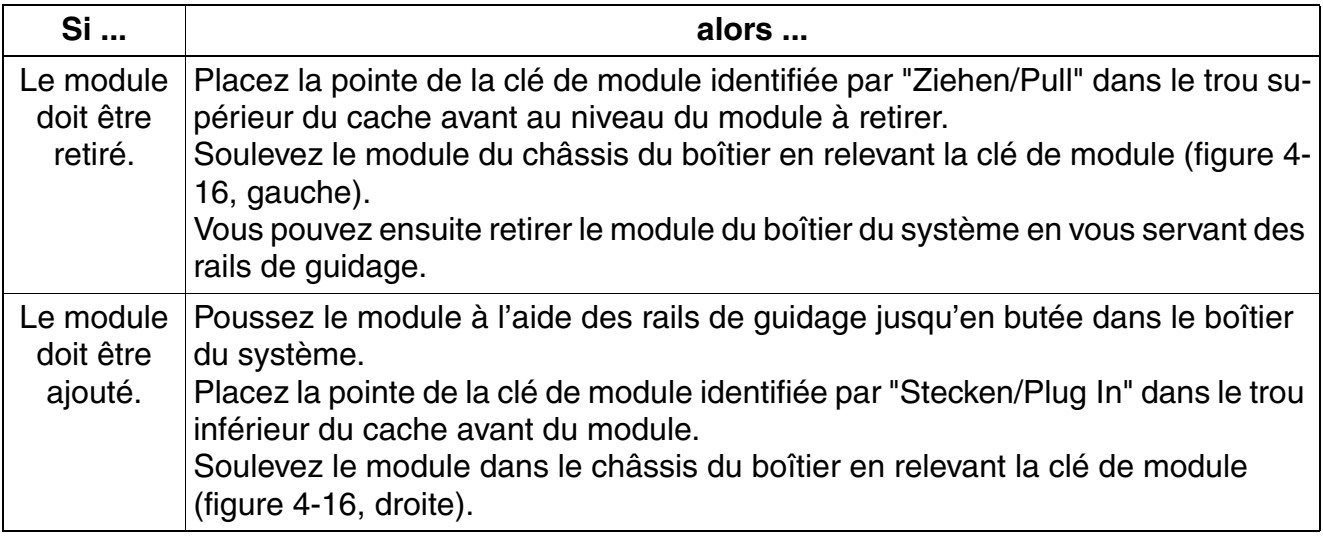

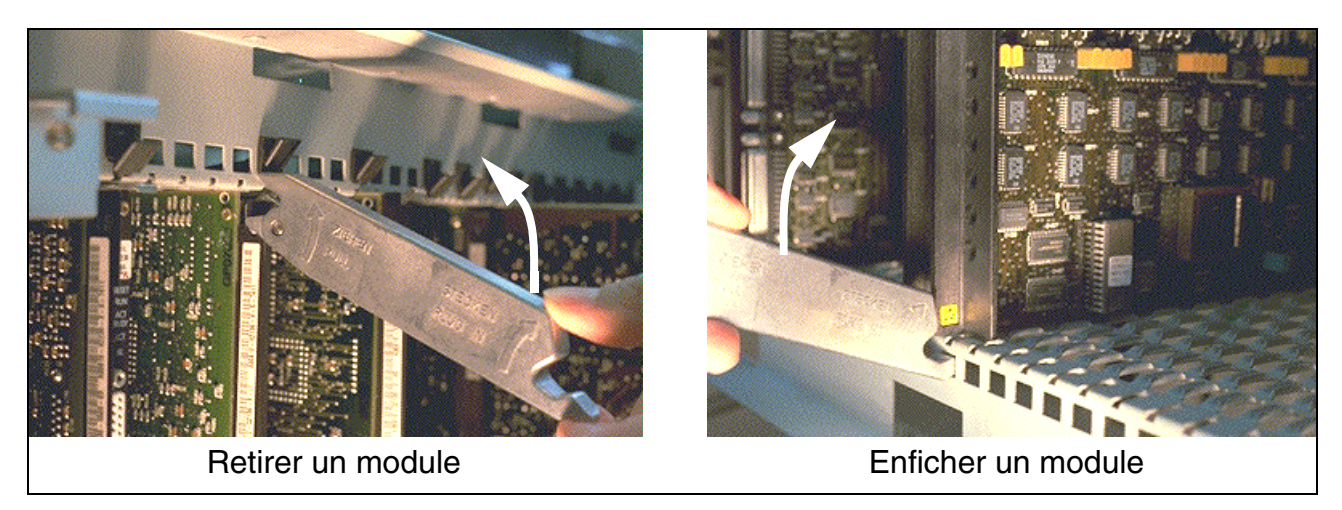

<span id="page-544-0"></span>Figure 4-16 HiPath 3800 - Retirer ou mettre en place le module avec la clé de module

#### **Monter les caches de blindage**

Pour le montage des caches de blindage, respectez les règles suivantes :

● Pour les modules sans possibilité de raccordement à l'avant, un cache de blindage (C39165-A7075-B15) doit être monté, car ils ne disposent que d'un cache en plastique C39228-A402-C21. Il s'agit de :

SLMA24, SLMA8, SLMAE8, SLMAE200, SLMO2, SLMO8, STMD3, TM2LP, TMC16, TMDID2, TMEW2

- Pour les modules avec possibilité de raccordement à l'avant, ne pas monter de cache de blindage car ils disposent d'un cache avant avec blindage spécifique. Il s'agit de : DIUT2, DIUN2, DIU2U, STMI2, TMCAS/TMCAS2, TMANI8, SLCN, IVMNL
- Les emplacements de cartes vides doivent être pourvus à l'avant et à l'arrière de caches de blindage.
- Pour l'utilisation de panneaux de raccordement internes :

Le nombre de caches de blindage arrières (DUA437) dépend du nombre de panneaux de raccordement internes utilisés.

Exemple : boîtier de base (9 EBP) : 4 panneaux de raccordement internes ==> 5 caches de blindage. Les panneaux de raccordement doivent être traités comme des caches de blindage.

Les emplacements de carte avec MDFU (Cablus), panneaux de raccordement externes ou avec câblage OpenEnd doivent, dans l'objectif du blindage, être recouverts de caches aveugles supplémentaires.

*Montage HiPath 3800*

Montez le cache de blindage comme suit :

- 1. Placez les deux contacts inférieurs du cache de blindage dans les emplacements prévus à cet effet du tiroir de module.
- 2. Poussez le cache de blindage jusqu'en butée en direction du module (voir [figure 4-17\)](#page-545-0).

<span id="page-545-0"></span>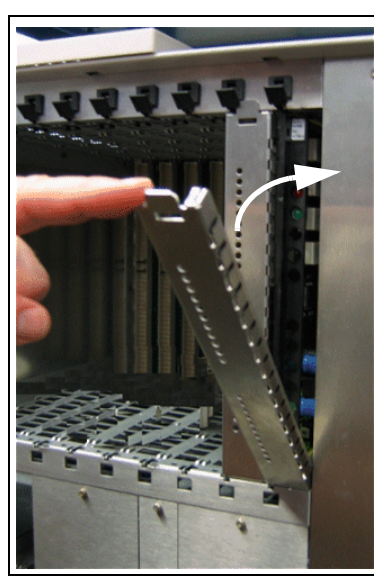

Figure 4-17 Montage du cache de blindage de module

### **Fixation spéciale de modules**

- **[DBSAP](#page-154-0)** Le module DBSAP est enfiché sur quatre prises d'enfichage du fond de paner du boîtier d'extension et fixé par des vis.
- LUNA<sub>2</sub>

Selon la capacité du système, jusqu'à trois modules LUNA2 peuvent être utilisés dans le boîtier de base et jusqu'à quatre modules LUNA2 dans le boîtier d'extension. Vous trouverez des informations sur le calcul du nombre nécessaire de modules LUNA2 dans la description du module [LUNA2.](#page-160-0)

L'alimentation LUNA2 est poussée sur les emplacements prévus à cet effet dans la partie inférieure du châssis du boîtier du système et pressée jusqu'en butée.

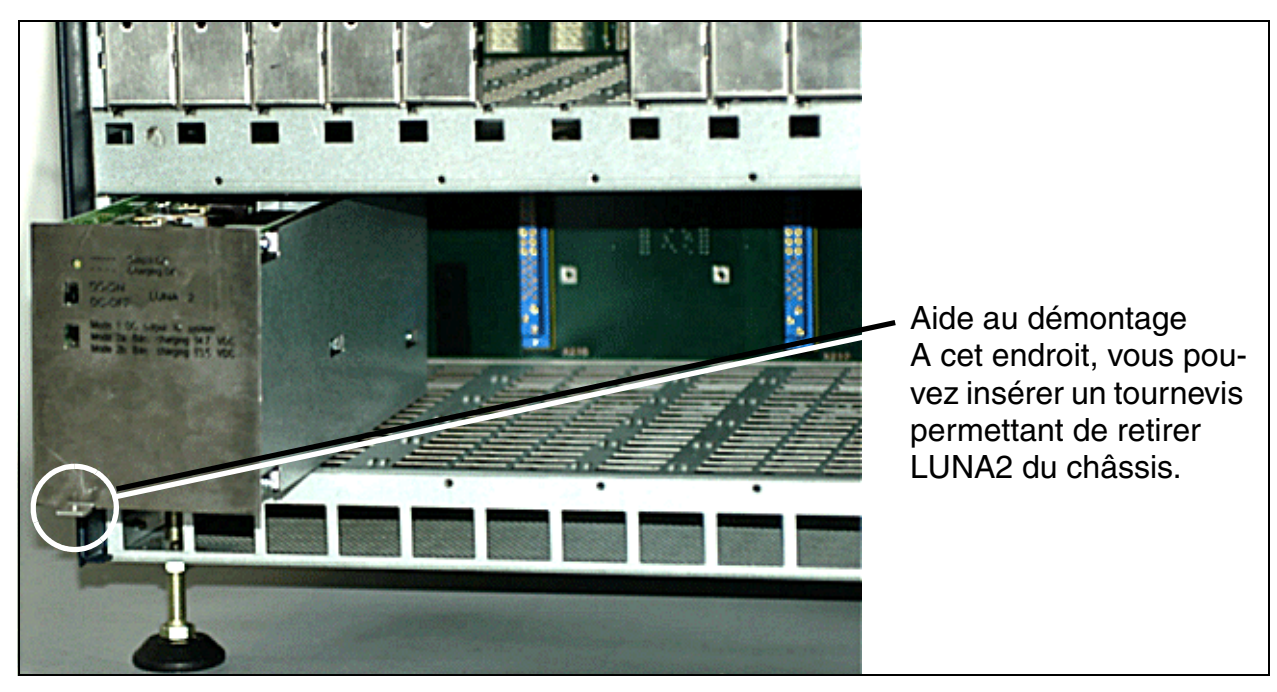

Figure 4-18 HiPath 3800 - Mise en place de l'alimentation LUNA2

Avant la mise en service du système, vous devez couvrir les emplacements des alimentations par un cache global. Le cache global est fixé par des vis sur le châssis (voir [figure 4-](#page-547-0) [19](#page-547-0) et [figure 4-20](#page-547-1)).

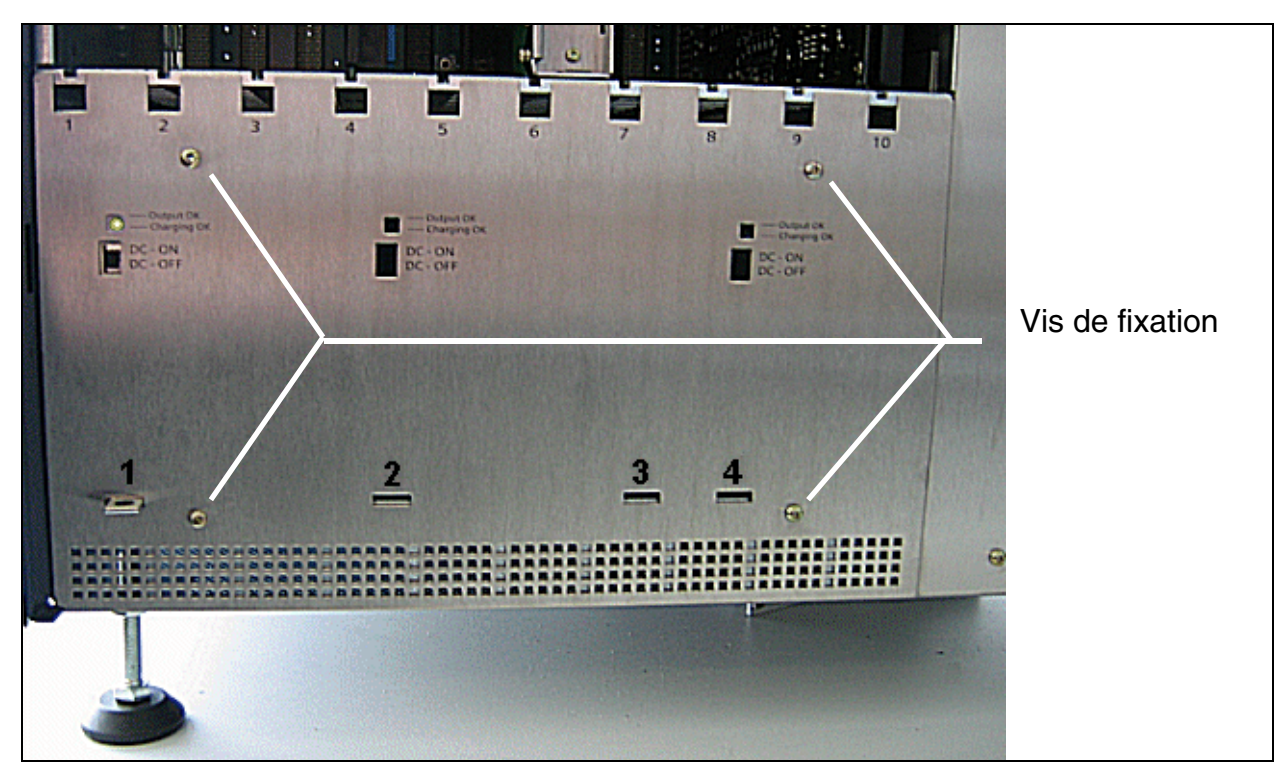

<span id="page-547-0"></span>Figure 4-19 HiPath 3800 - Emplacements pour LUNA2 et REALS dans le boîtier de base avec cache global monté

<span id="page-547-1"></span>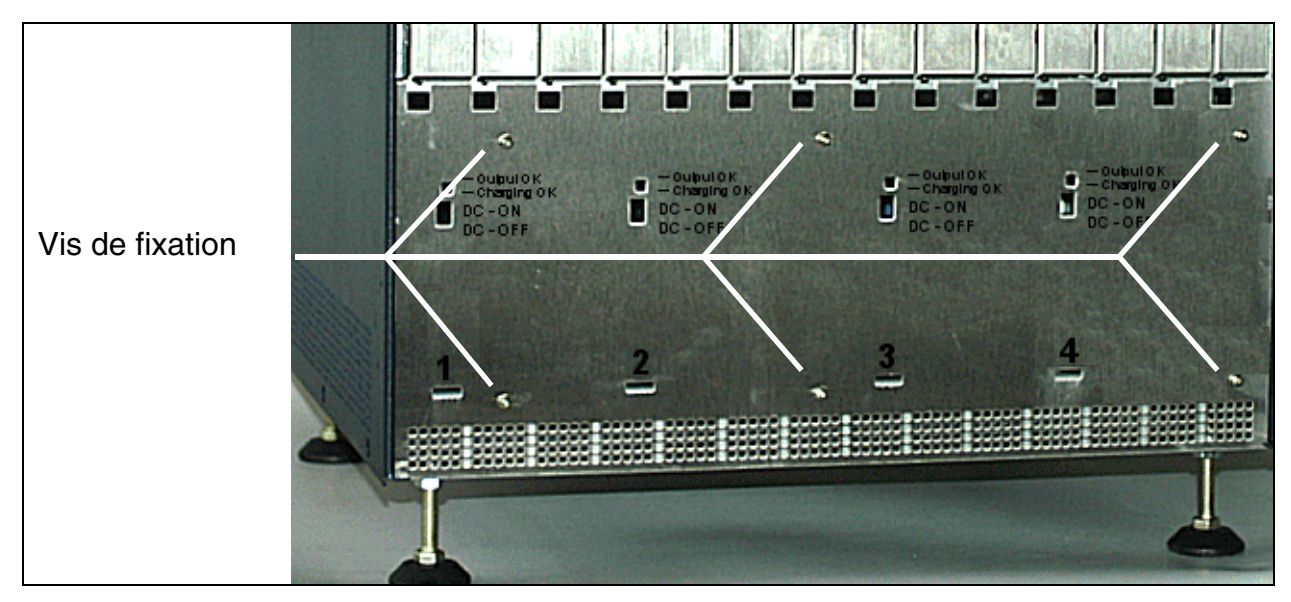

Figure 4-20 HiPath 3800 - Emplacements pour LUNA2 dans le boîtier d'extension avec cache global monté

### **[REALS](#page-493-0)**

Le module REALS s'enfiche dans l'emplacement identifié par 3, dans la partie inférieure du châssis du boîtier de base et s'encliquète jusqu'à la butée.

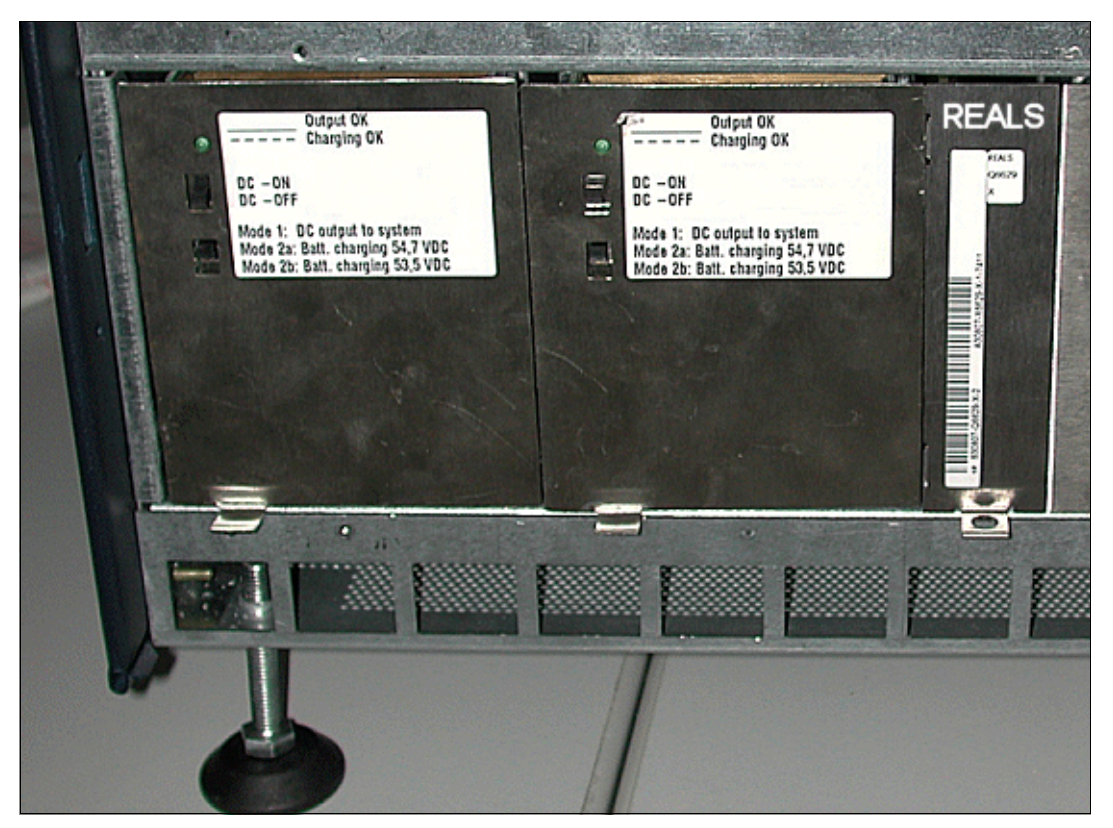

Figure 4-21 HiPath 3800 - Mise en place du module REALS

Avant la mise en service du système, les emplacements destinés aux alimentations et au module REALS doivent être couverts par un cache global. Le cache global est fixé par des vis sur le châssis (voir [figure 4-19](#page-547-0)).

*Montage HiPath 3800*

# **4.1.5.4 Monter les panneaux de raccordement (si nécessaire)**

Pour le raccordement des périphériques sur HiPath 3800, différentes possibilités sont offertes. S'il est prévu d'utiliser des panneaux de raccordement, il faut monter les panneaux fournis comme suit :

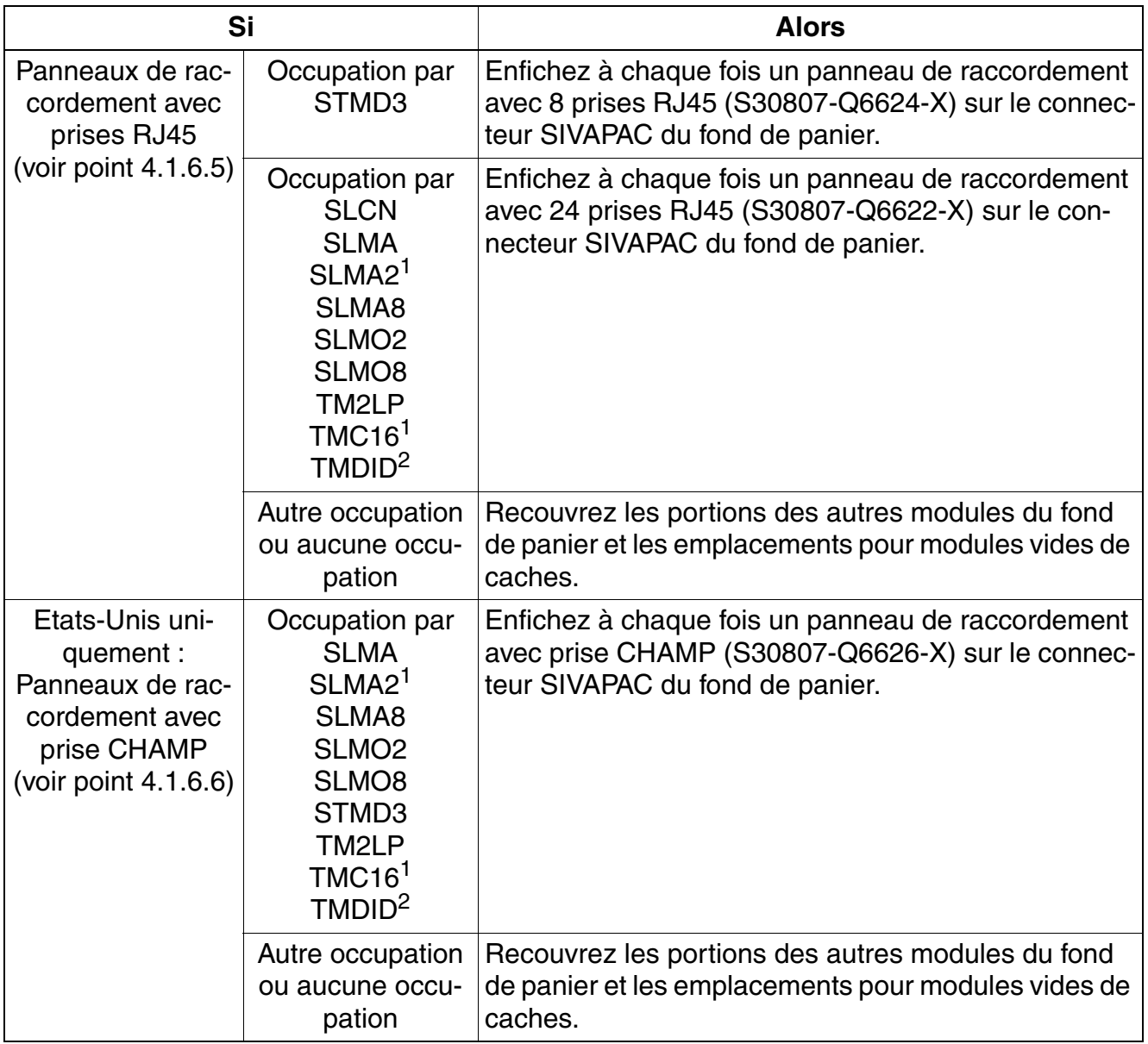

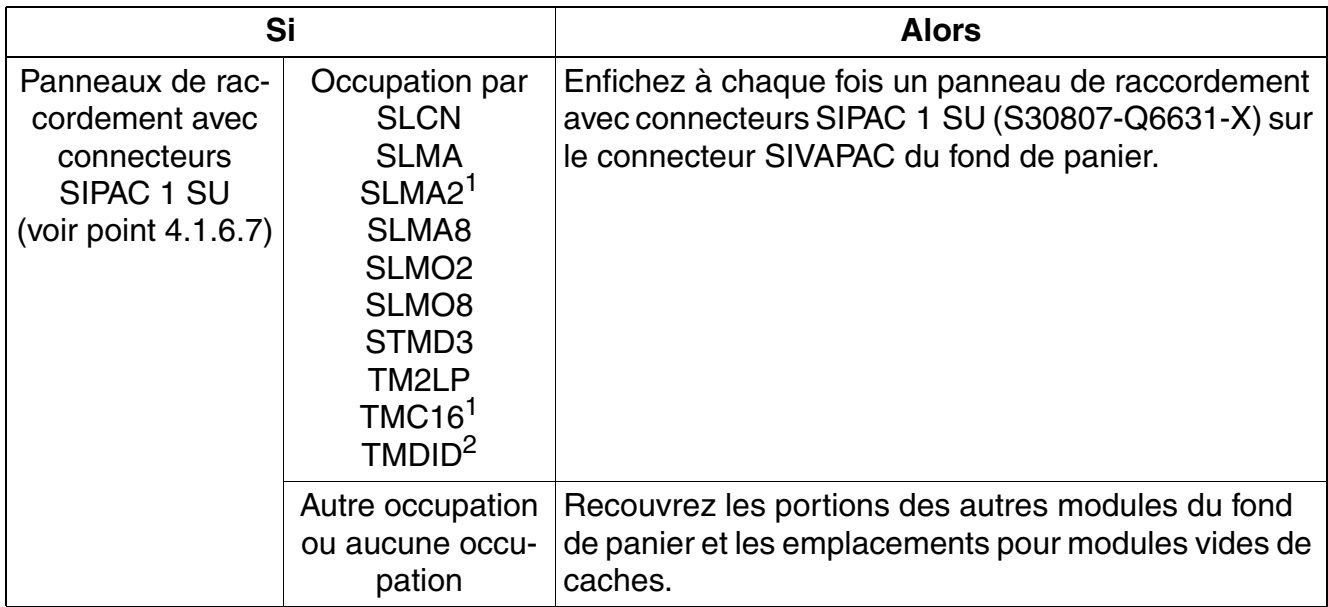

<span id="page-550-0"></span>1 uniquement pour certains pays

<span id="page-550-1"></span>2 Etats-Unis uniquement

*Montage HiPath 3800*

### **4.1.5.5 Monter l'adaptateur de module SIVAPAC-SIPAC**

Les emplacements pour modules périphériques de HiPath 3800 sont équipés de raccordements SIPAC 9 SU. Comme les modules [TMEW2](#page-439-0) et [TMDID \(Etats-Unis uniquement\)](#page-426-0) disposent de barres de raccordement SIVAPAC, il faut monter des adaptateurs de module SIVAPAC-SIPAC pour que l'utilisation dans HiPath 3800 soit possible.

L'adaptateur de module SIVAPAC-SIPAC se compose de trois parties différentes (voir [figure 4-22\)](#page-551-0) :

- Deux modules d'adaptateurs
- Un module de mise en service

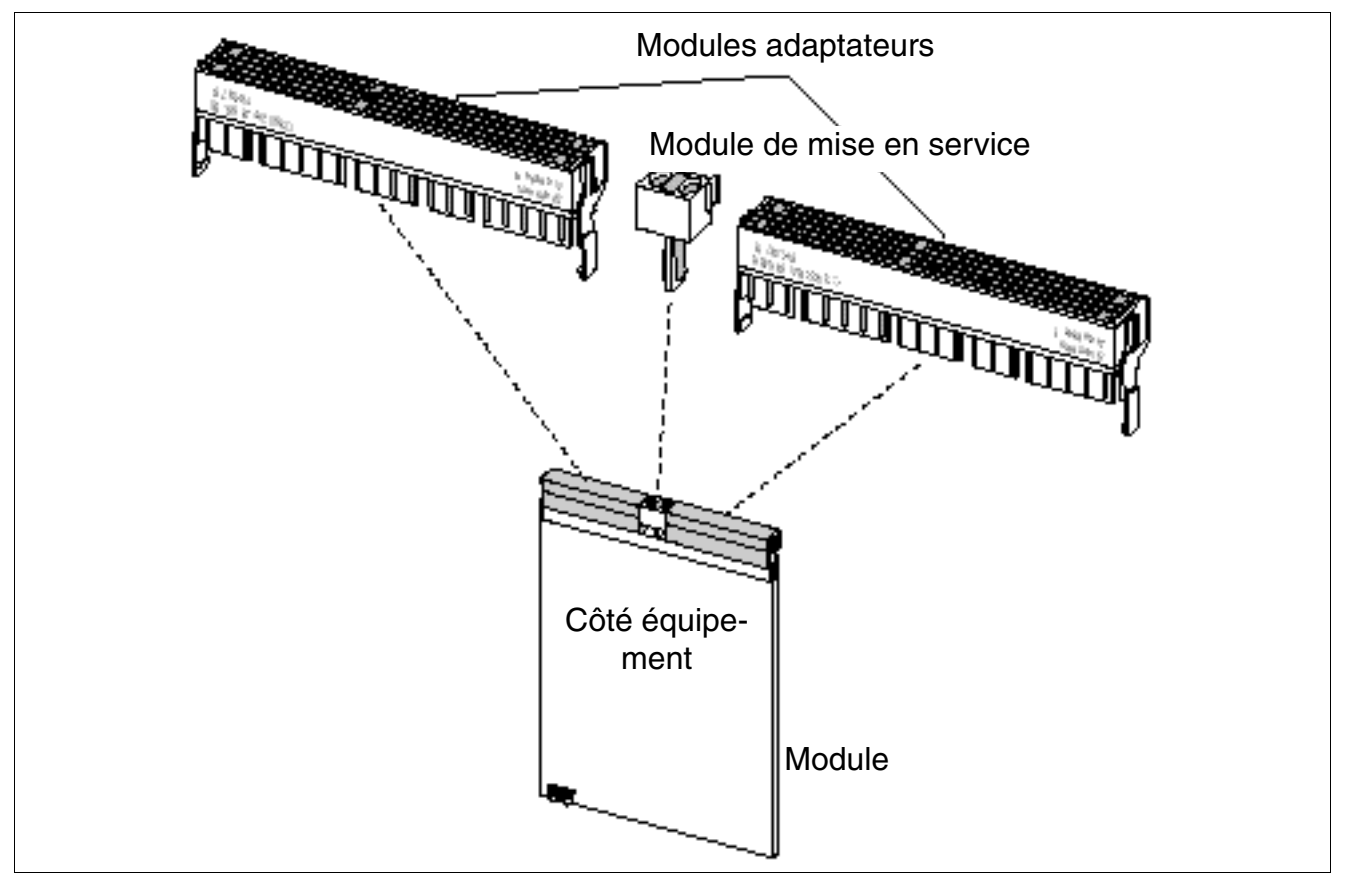

<span id="page-551-0"></span>Figure 4-22 Adaptateur de module SIVAPAC-SIPAC

## **Marche à suivre : Monter l'adaptateur de module SIVAPAC-SIPAC**

<span id="page-552-1"></span>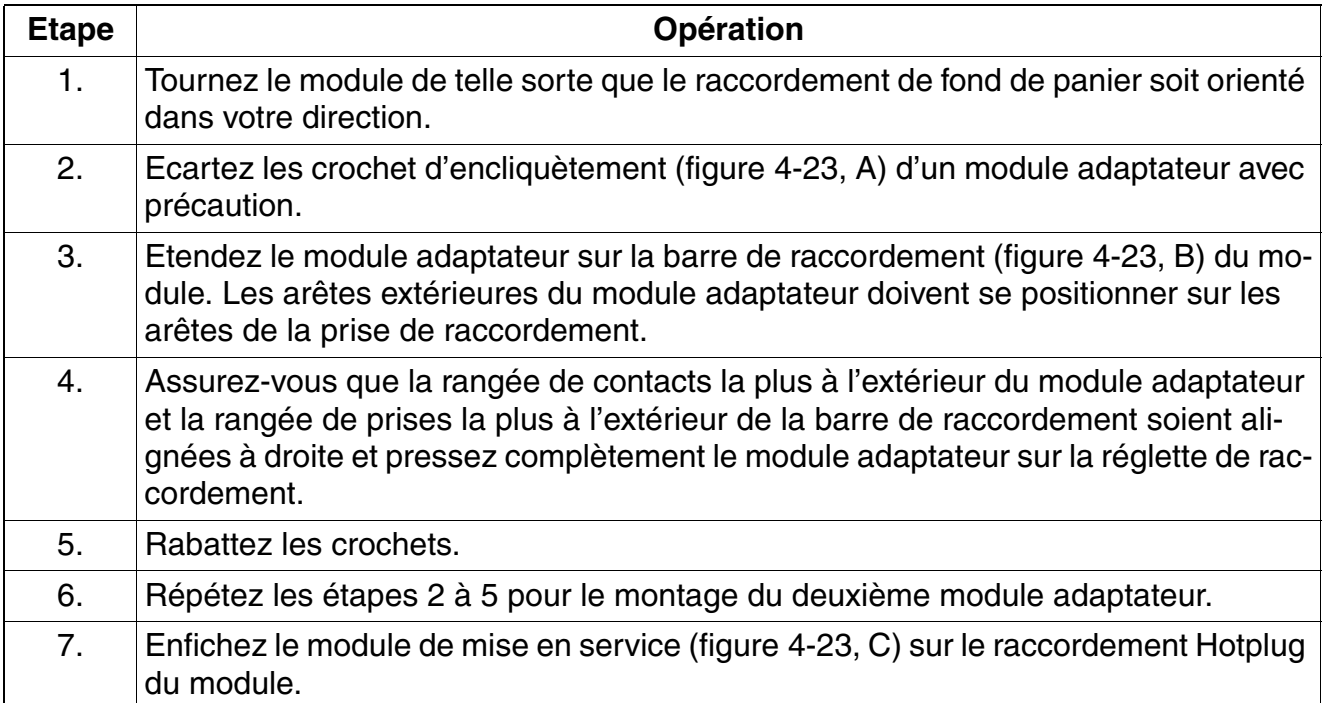

<span id="page-552-2"></span><span id="page-552-0"></span>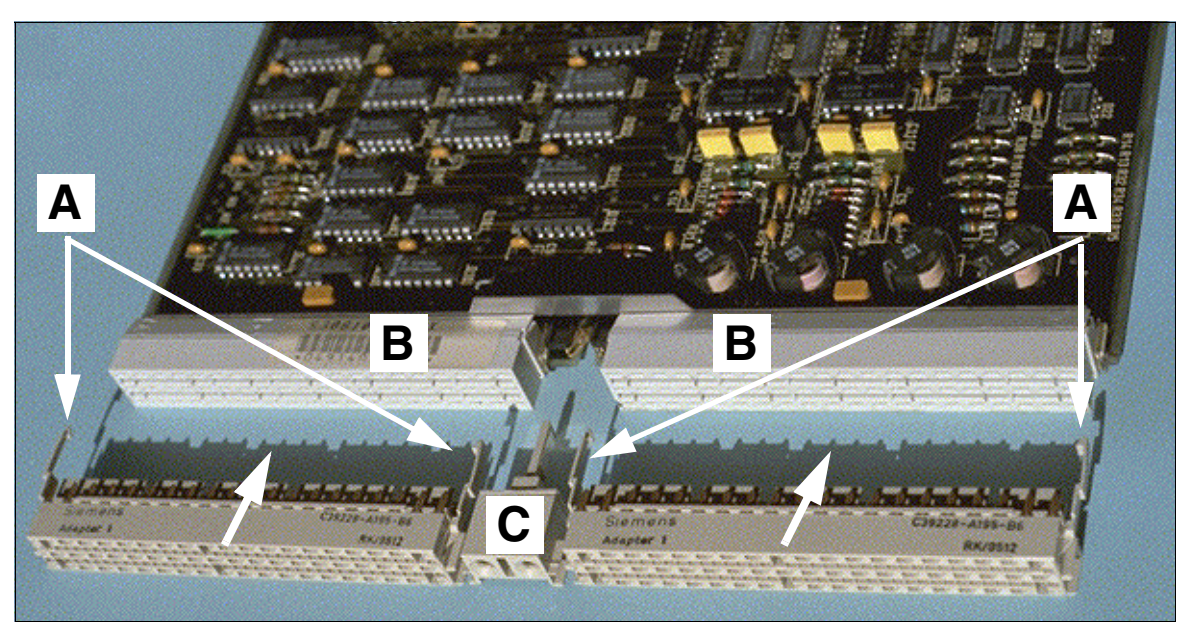

Figure 4-23 Monter l'adaptateur de module SIVAPAC-SIPAC

*Montage HiPath 3800*

#### **Remplacement du verrou du module**

Le montage de l'adaptateur de module donne une cote de longueur très importante. Les modules ressortent du châssis. Afin que ces modules puissent s'encliqueter malgré l'adaptateur de module, le verrou noir du haut doit être remplacé par un verrou gris.

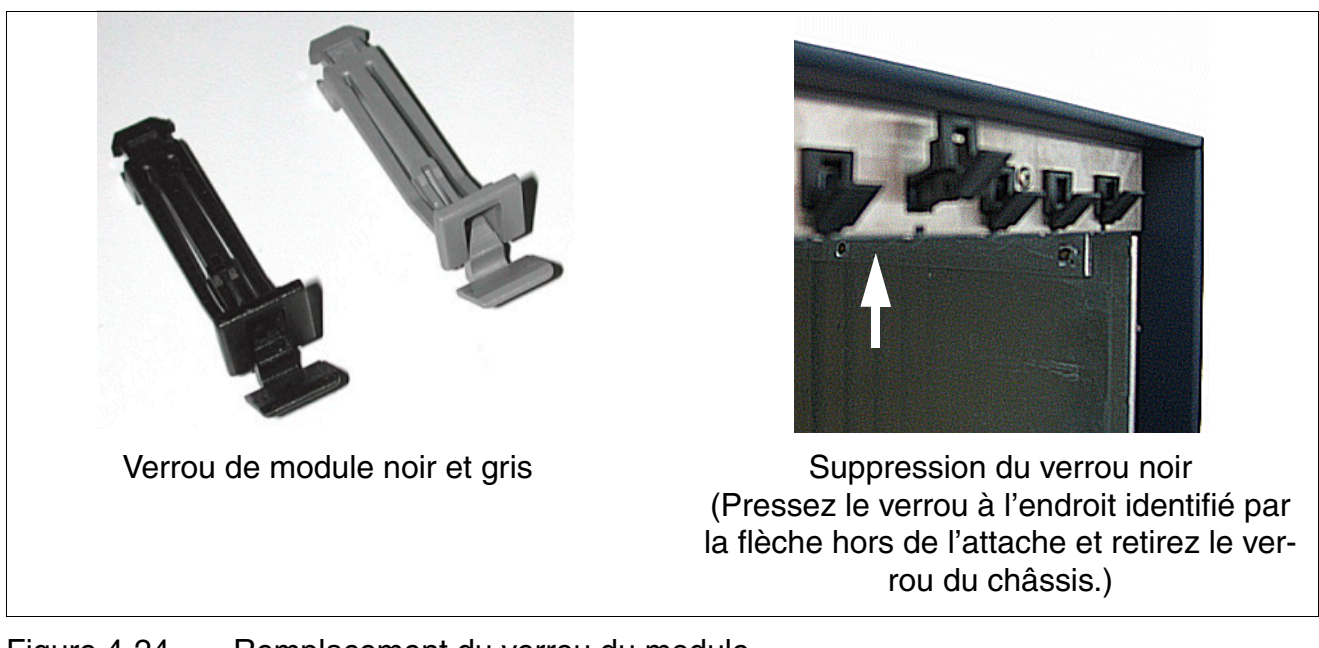

Figure 4-24 Remplacement du verrou du module

### **4.1.5.6 Mise en service des modules**

Lors de la première mise en service, les modules sont détectés par le logiciel système dans l'ordre croissant, à partir de la position d'emplacement inférieure. Les raccordements d'abonnés et de joncteurs sont mis en service dans le sens de la flèche [\(figure 4-25\)](#page-554-0).

Le fonctionnement de tous les modules installés commence si :

- la configuration maximale n'est pas encore atteinte. Le logiciel système vérifie par balayage séquentiel des emplacements pour chaque module si le nombre maximum d'abonnés et de lignes n'est pas dépassé. Dans le cas contraire, le module reste hors service. L'état du module est signalé par la LED correspondante.
- au moins un canal B, dans le cas des modules de joncteurs, est disponible pour l'emplacement (seul le nombre de canaux B disponibles est mis en service.).

### **Attribution des raccordements d'abonnés et de joncteurs**

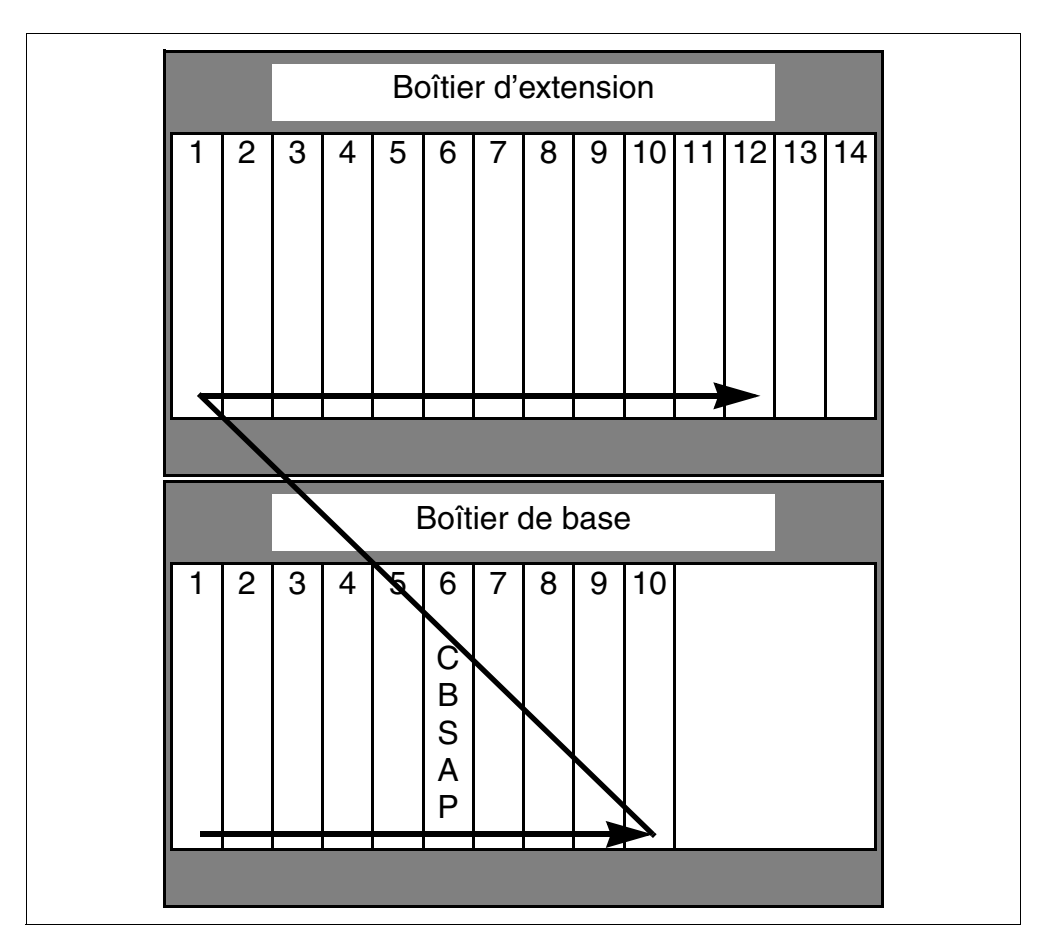

<span id="page-554-0"></span>Figure 4-25 HiPath 3800 - Mise en service des raccordements d'abonnés et de joncteurs

*Montage HiPath 3800*

# <span id="page-555-0"></span>**4.1.5.7 Répartition des voies PCM**

HiPath 3800 fournit des faisceaux de voies PCM de 2 x 4 voies PCM pour les emplacements périphériques. Pour chaque voie PCM, 32 canaux à multiplexage temporel sont disponibles. S'ils sont occupés, il y a blocage. Le système ne peut plus répondre aux demandes de communication supplémentaires.

Pour garantir le fonctionnement du système sans blocage, il convient de s'assurer, lors de l'équipement, que les modules périphériques d'une section PCM n'exigent pas plus que les canaux à multiplexage temporel disponibles. Les figures suivantes montrent les voies PCM pour les deux boîtiers du système de HiPath 3800.

#### **Boîtier de base : voies PCM**

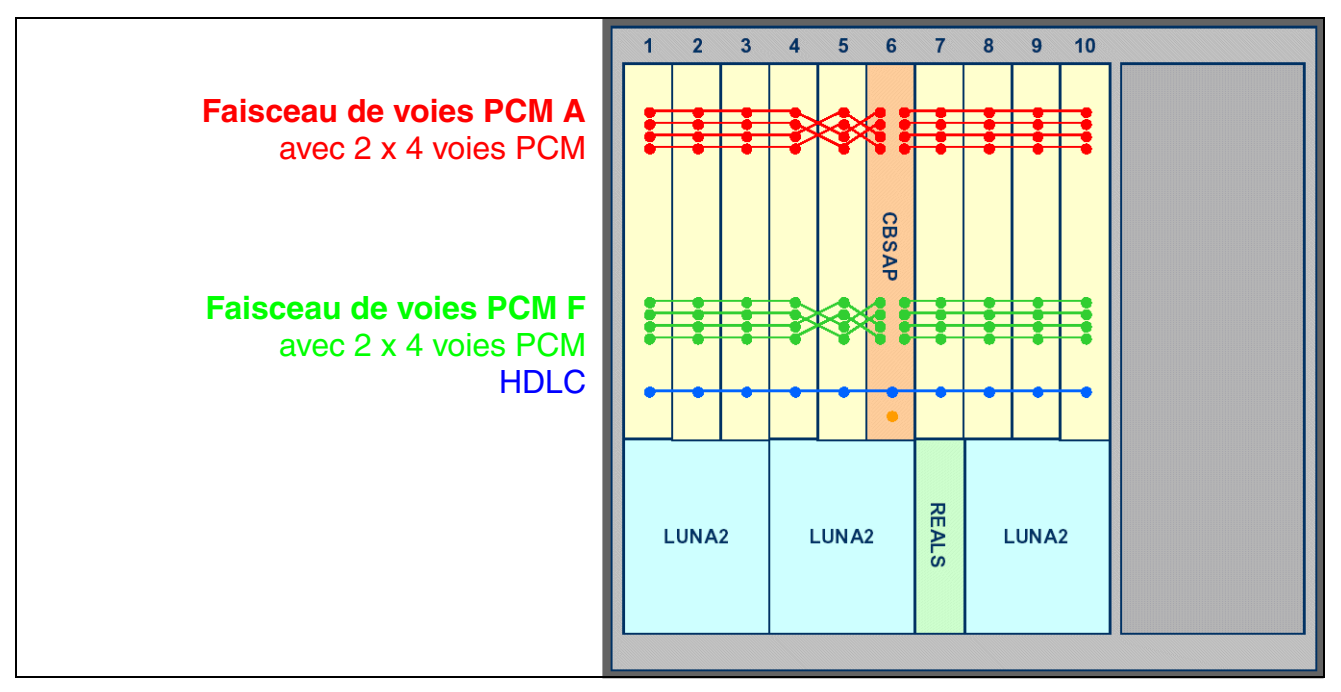

Figure 4-26 HiPath 3800 - Voies PCM du boîtier de base

Le boîtier de base fournit deux faisceaux de voies PCM avec 2 x 4 voies PCM à chaque fois. Pour chaque voie PCM, 32 canaux à multiplexage temporel sont disponibles.

L'utilisation des faisceaux de voies PCM du boîtier de base par les modules périphériques correspond aux règles suivantes :

- <span id="page-555-1"></span>**Système à un boîtier** (boîtier de base uniquement) A l'exception des modules DIUT2, DIUN2, DIU2U (Etats-Unis uniquement) et STMI2, les modules périphériques utilisent exclusivement les voies PCM du faisceau A :
	- Section PCM pour les emplacements de modules  $1 5 = 128$  canaux de multiplexage temporel (4 voies PCM)

Section PCM pour les emplacements de modules  $7 - 10 = 128$  canaux de multiplexage temporel (4 voies PCM)

DIUT2, DIUN2, DIU2U (Etats-Unis uniquement) et STMI2 utilisent les voies PCM du faisceau F. Pour ces modules, 128 canaux de multiplexage temporel sont ainsi disponibles pour les emplacements 1 – 5 et pour les emplacements 7 – 10. Si, en raison de l'équipement par ces modules, plus de 2 x 128 canaux de multiplexage temporel du faisceau F sont nécessaires, le système accède automatiquement aux canaux de multiplexage temporel du faisceau A. Toutefois, seuls les modules complets sont connectés à l'autre faisceau. Les canaux de multiplexage temporels restants continuent à être libres.

<span id="page-556-0"></span>**Système à deux boîtiers** (boîtier de base + boîtier d'extension) Tous les modules périphériques utilisent exclusivement les voies PCM du faisceau A.

#### **Boîtier d'extension : voies PCM**

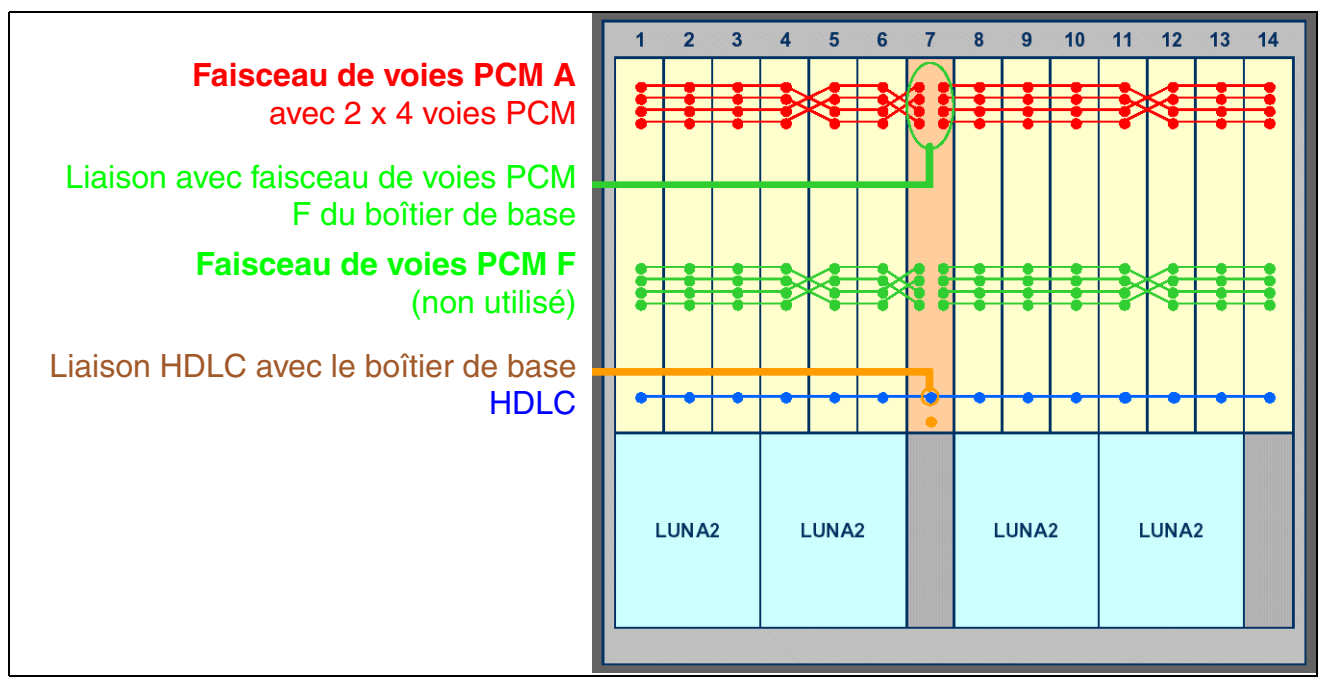

Figure 4-27 HiPath 3800 - Voies PCM du boîtier d'extension

Le boîtier d'extension fournit un faisceau de voies PCM de 2 x 4 voies PCM. Pour chaque voie PCM, 32 canaux à multiplexage temporel sont disponibles :

- Section PCM pour les emplacements de modules  $1 6 = 128$  canaux de multiplexage temporel (4 voies PCM)
- Section PCM pour les emplacements de modules  $8 14 = 128$  canaux de multiplexage temporel (4 voies PCM)

Le faisceau de voies PCM F n'est pas utilisé.

### **Canaux de multiplexage temporel pour modules périphériques**

Le tableau suivant indique le nombre maximum de canaux de multiplexage temporel requis par les différents modules périphériques. On établit une distinction entre :

- Canaux de multiplexage temporel statiques Pour les modules réseau, l'occupation des canaux de multiplexage temporel est statique. C'est la garantie que tous les appels entrants peuvent être traités.
- Canaux de multiplexage temporel dynamiques Pour les modules d'abonnés, l'occupation des canaux de multiplexage temporel est dynamique. Les canaux sont occupés appel par appel et libérés à la fin de l'appel. Cela signifie que le nombre actuel de canaux de multiplexage temporel nécessaire dépend du nombre d'abonnés actifs.

# **Restriction à l'utilisation du module TMDID**<br>Le module TMDID utilise exclusivement la première moitié d'une section PCM. Ainsi, pour chaque section PCM, 64 canaux maximum sont disponibles pour les canaux de multiplexage temporel de TMDID. Afin de garantir un fonctionnement sans blocage du système avec TMDID, les modules utilisés sur une section PCM ne doivent pas nécessiter plus de 64 canaux de multiplexage temporel statiques. Exemples de section PCM :  $\bullet$  2 x TMDID + 1 x DIU2U = 64 canaux de multiplexage temporel statiques = équipement autorisé

- $\bullet$  1 x TMDID + 1 x TMC16 + 1 x DIU2U = 72 canaux de multiplexage temporel statiques = équipement non autorisé
- $\bullet$  1 x TMDID + 2 x SLMO2 = 8 canaux de multiplexage temporel statiques et 96 dynamiques = équipement autorisé

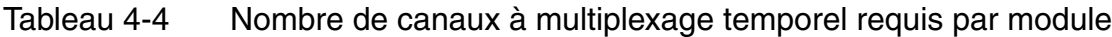

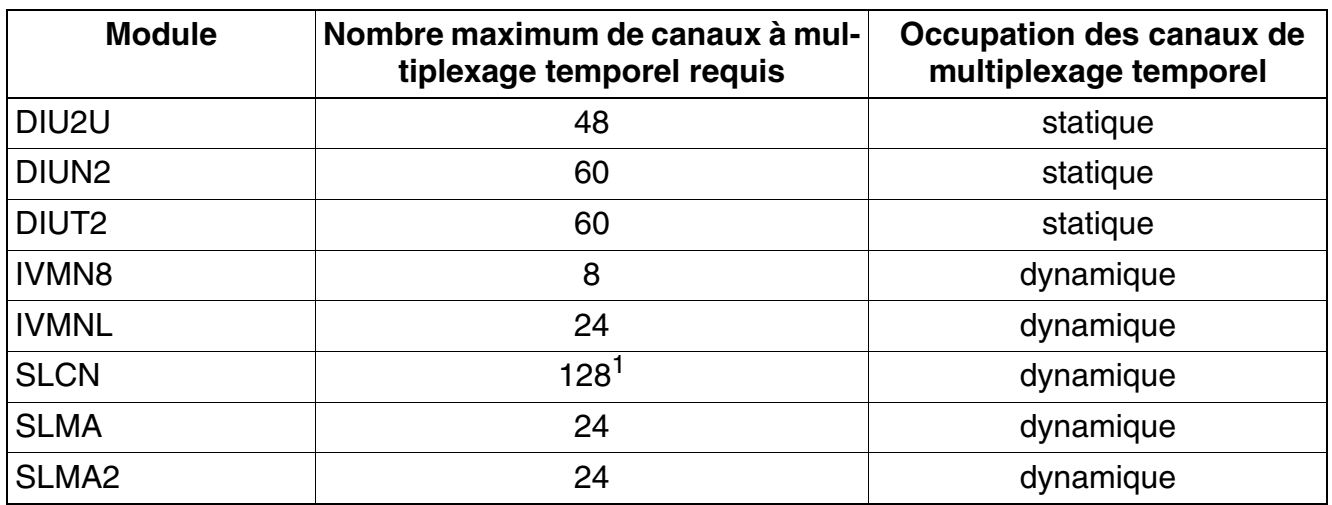

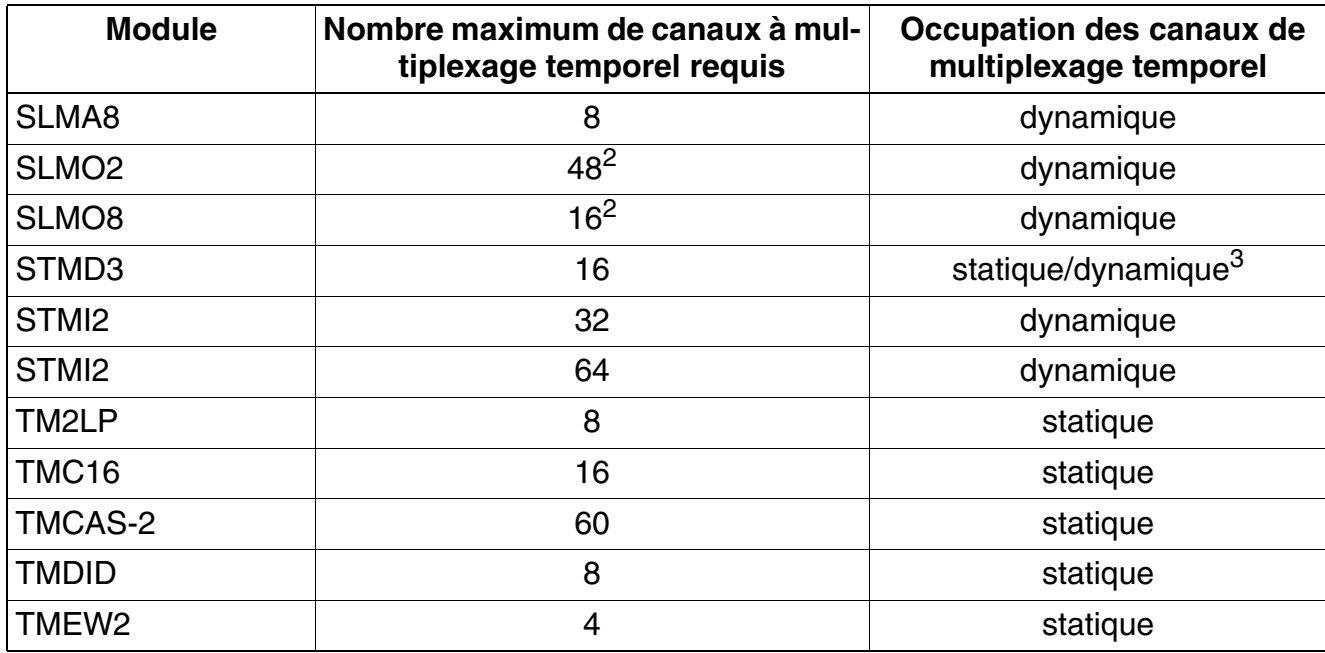

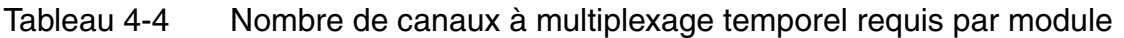

1 Un canal de multiplexage temporel est nécessaire lorsqu'une communication est passée par le "module SLCN d'origine" d'un téléphone mobile. Lorsqu'une communication est passée par un "module SLCN temporaire", des canaux à multiplexage temporel supplémentaires sont nécessaires. Vous trouverez des informations supplémentaires au [point 11.5,](#page-937-0)  ["Multi-SLC et mise en réseau à l'échelle du système".](#page-937-0)

<span id="page-558-0"></span>2 Prend en compte le nombre maximum possible de maîtres et esclaves.

3 Occupation statique des canaux de multiplexage temporel en cas d'utilisation comme module réseau, occupation dynamique en cas d'utilisation comme module d'abonné.

*Montage HiPath 3800*

# **4.1.5.8 Intensité du trafic statique**

L'intensité du trafic statique du système HiPath 3800 se calcule comme suit.

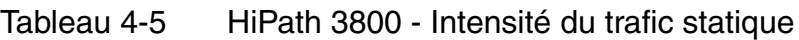

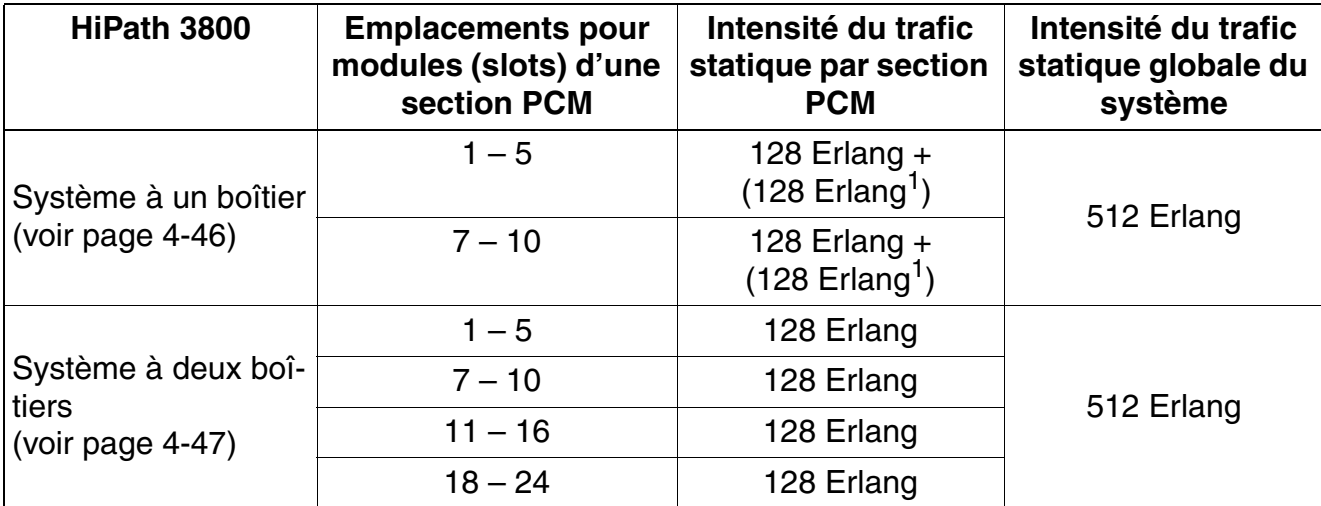

<span id="page-559-0"></span>1 Le boîtier de base fournit deux faisceaux de voies PCM avec 2 x 4 voies PCM à chaque fois. DIUT2, DIUN2, DIU2U (Etats-Unis uniquement) et STMI2 utilisent les voies PCM du faisceau F. Pour ces modules, 128 canaux de multiplexage temporels supplémentaires sont ainsi disponibles pour les slots 1 à 5 et 7 à 10 dans le boîtier de base. Si HiPath 3800 est utilisé en tant que système à deux boîtiers, l'utilisation du faisceau de voies PCM F est impossible.

# **4.1.6 Raccorder les câbles au fond de panier**

>Tous les câbles qui sortent du boîtier doivent être fixés à la grille d'aération de la paroi arrière au moyen de ligatures.

#### **Possibilités de raccordement**

Sur HiPath 3800, le raccordement des périphériques peut être réalisé de différentes façons :

- Connecteurs SIVAPAC sur le fond de panier pour le raccordement du répartiteur principalexterne MDFU-E par CABLU (Cabling Units = unités de câblage prémontées en usine) ou de panneaux de raccordement externes (voir [point 4.1.6.4](#page-567-0)).
- Panneaux de raccordement avec prises RJ45 pour le raccordement direct de périphériques (voir [point 4.1.6.5](#page-570-0)). Les panneaux de raccordement sont enfichés sur les connecteurs SIVAPAC du fond de panier.
- Etats-Unis uniquement : panneaux avec connecteur CHAMP pour le raccordement direct de périphériques (voir [point 4.1.6.6](#page-572-0)). Les panneaux de raccordement sont enfichés sur les connecteurs SIVAPAC du fond de panier.
- Panneaux avec deux connecteurs SIPAC 1 SU chaque pour le raccordement du répartiteur principal externe MDFU-E ou de panneaux de raccordement externes par CABLUs (unités de raccordement = unités de câblage préconfigurés en usine) (voir [point 4.1.6.7\)](#page-573-0). Les panneaux de raccordement sont enfichés sur les connecteurs SIVAPAC du fond de panier.

La procédure de raccordement mise en oeuvre est choisie en accord avec le client lors de la conclusion du contrat. De même, les boîtiers sont livrés sans ou avec panneaux de raccordement enfichés.

**Danger**<br>Avant le raccordement des périphériques, il faut établir une liaison entre la barre de conducteurs de protection principale de tous les boîtiers du système et le point de mise à la terre de l'installation électrique des bâtiments (par exemple barre d'équipotentialité).

La mise en service du système (raccordement à la tension d'alimentation) ne peut se faire que lorsque le dos de tous les boîtiers du système est fermé par les panneaux de raccordement et panneaux aveugles prévus à cet effet.

*Montage HiPath 3800*

**4.1.6.1 Fond de panier du boîtier de base** 

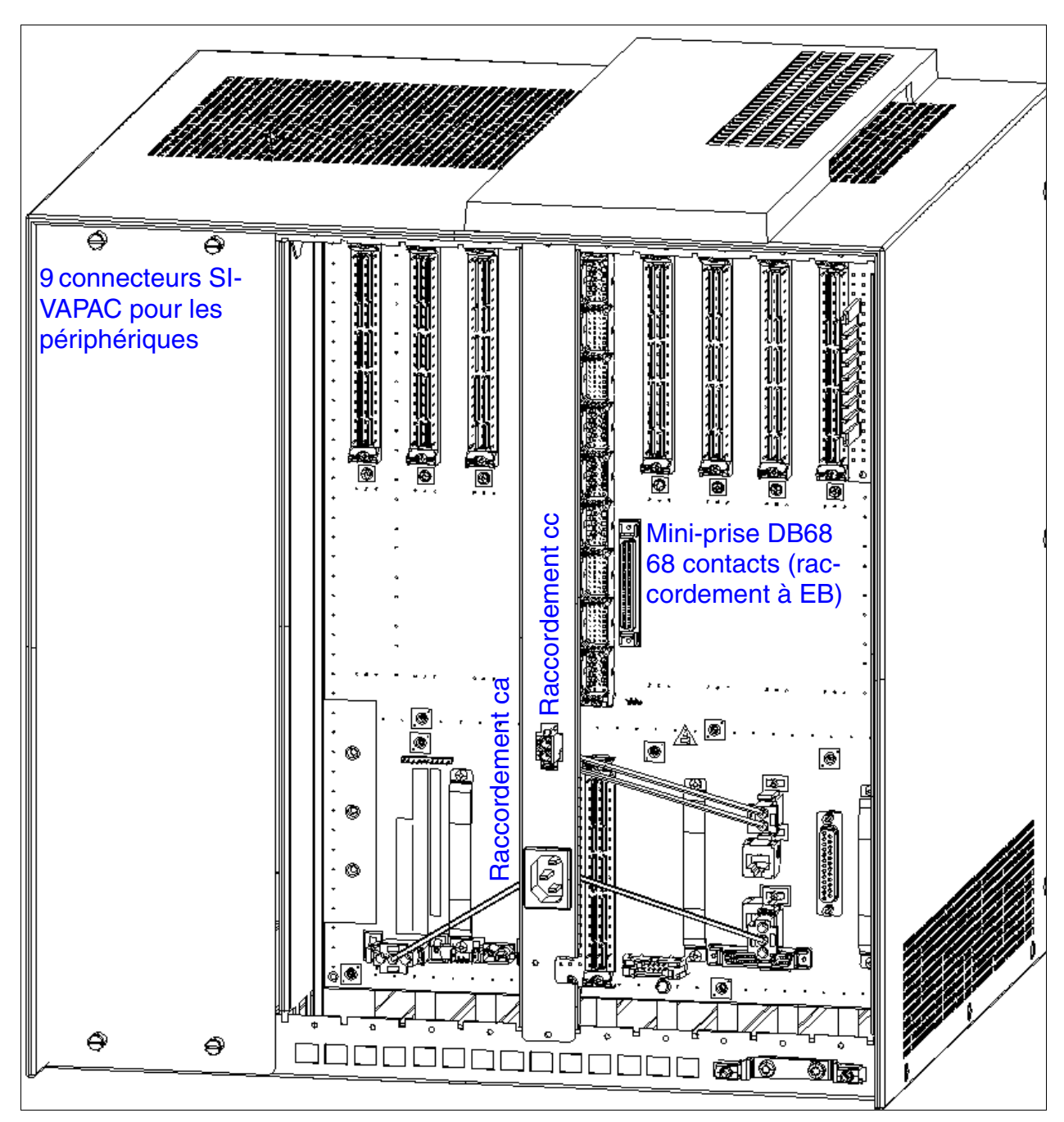

Figure 4-28 HiPath 3800 - Fond de panier (S30804-Q5392-X) du boîtier de base

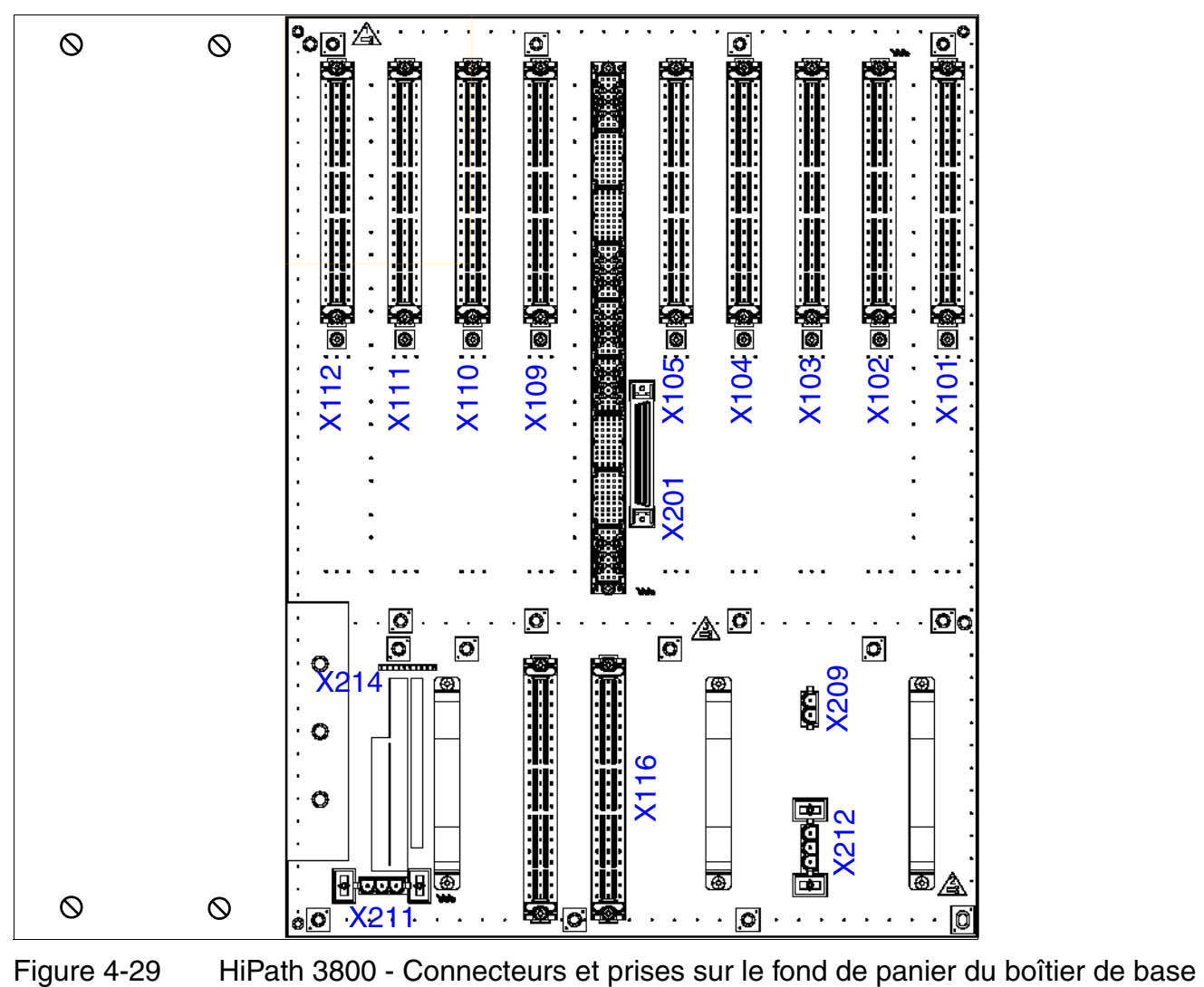

*Montage HiPath 3800*

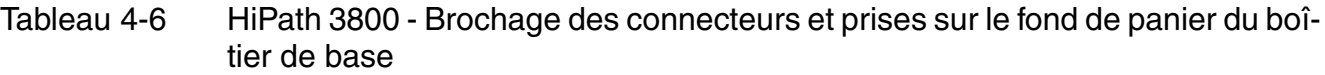

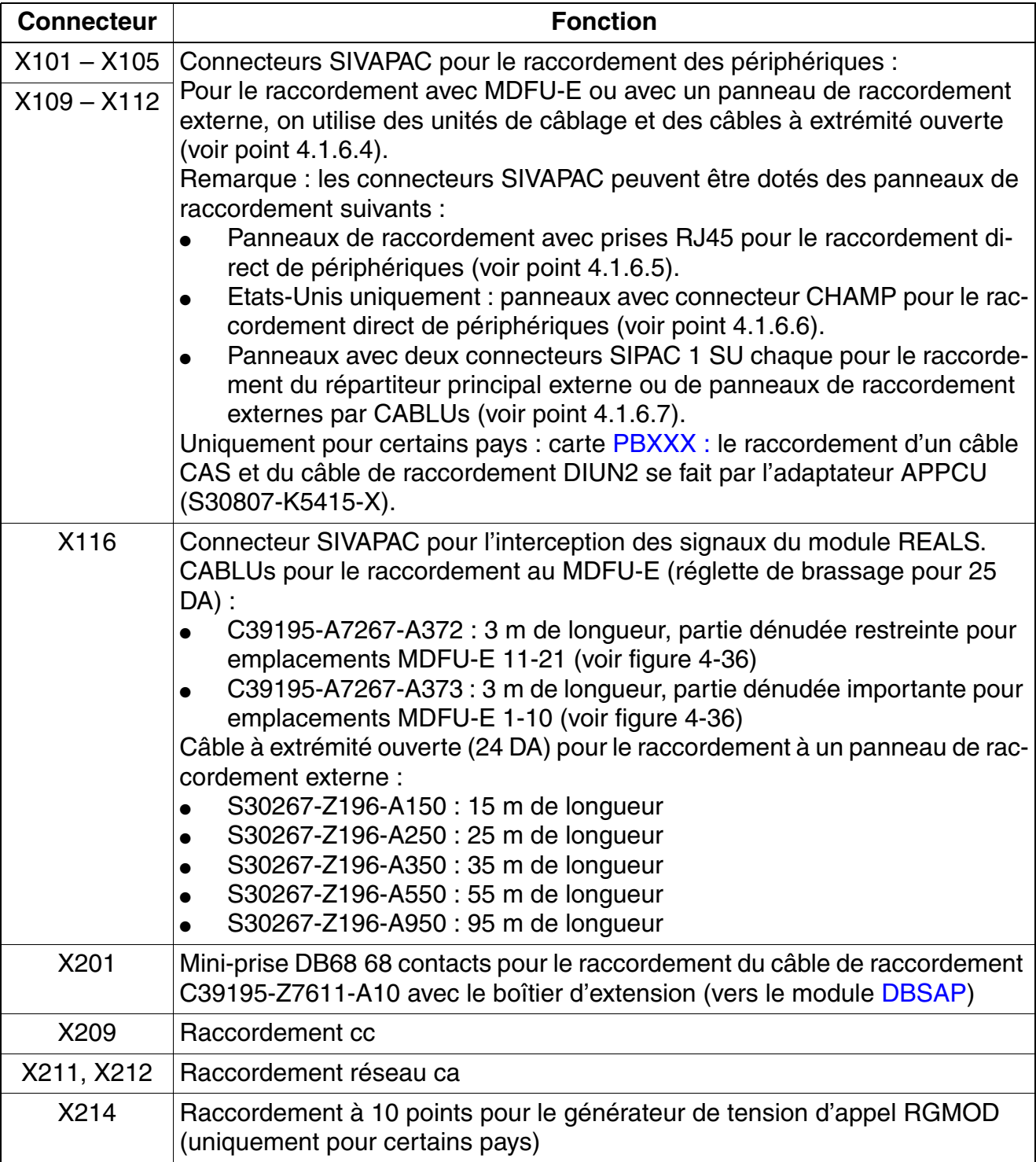

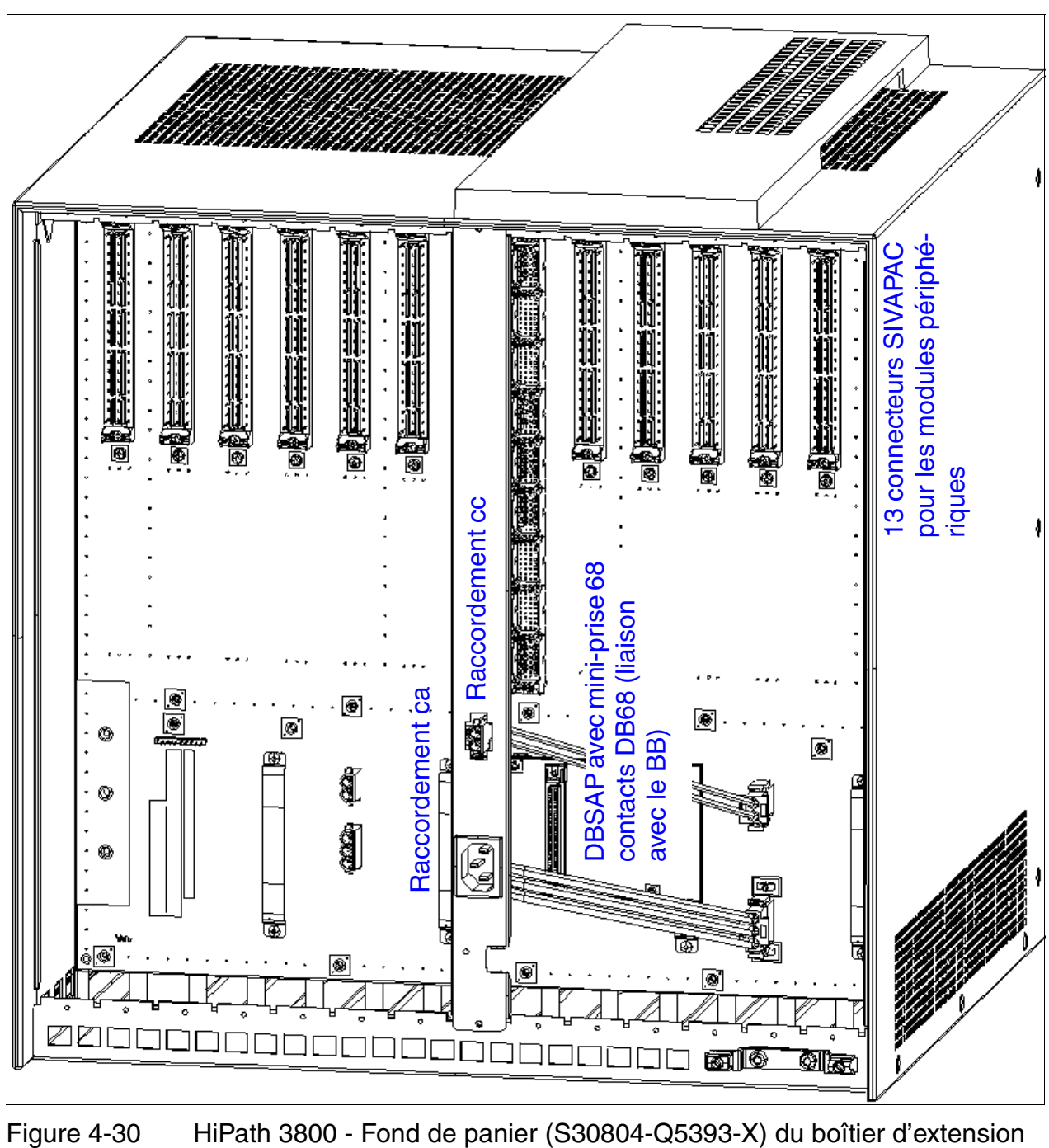

#### **4.1.6.2 Fond de panier du boîtier d'extension**

*Montage HiPath 3800*

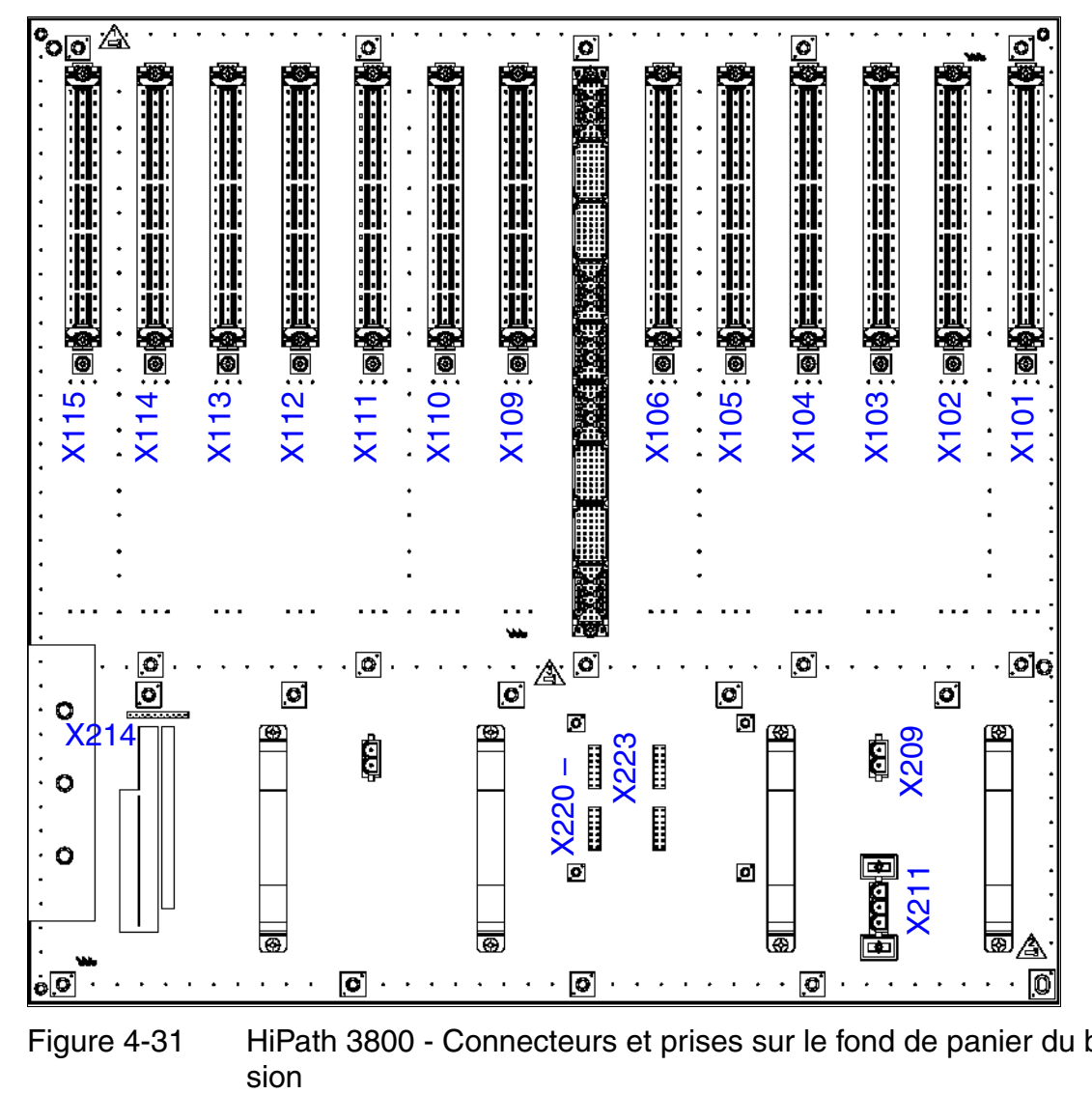

Figure 4-31 HiPath 3800 - Connecteurs et prises sur le fond de panier du boîtier d'exten-

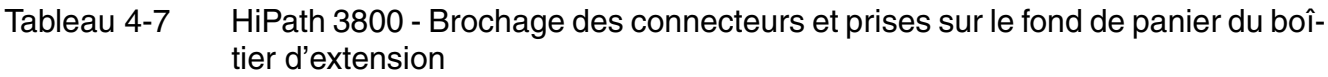

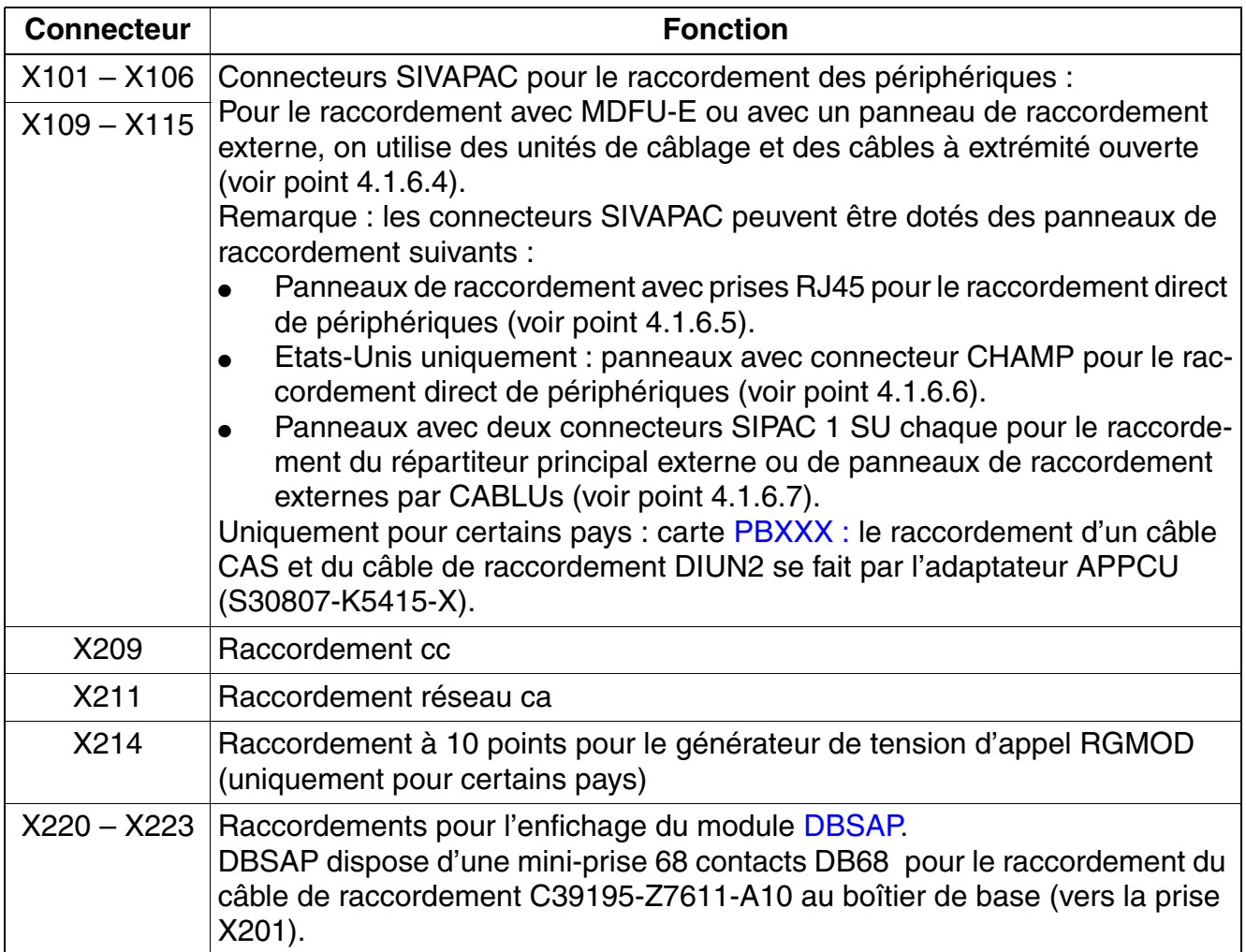

#### **4.1.6.3 Brancher le câble de raccordement entre le boîtier de base et le boîtier d'extension**

Pour l'alimentation des signaux HDLC, PCM et signaux d'horloge du boîtier de base au boîtier d'extension, vous devez monter le câble de raccordement C39195-Z7611-A10 :

- $\bullet$  Boîtier de base = prise X201
- Boîtier d'extension = module [DBSAP](#page-154-0)

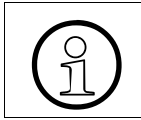

Pour garantir un fonctionnement sans défaillance, il faut utiliser exclusivement des câbles blindés d'une longueur maximum de 1 m.

*Montage HiPath 3800*

#### <span id="page-567-0"></span>**4.1.6.4 Raccorder les périphériques sur les connecteurs SIVAPAC du fond de panier**

L'installation des modules dans les boîtiers se fait sur la base des indications du [point 4.1.5.](#page-540-0)

# **Danger**<br>Avant le raccordement des périphériques, il faut établir une liaison entre la barre de conducteurs de protection principale de tous les boîtiers du système et le point de mise à la terre de l'installation électrique des bâtiments (par exemple barre d'équipotentialité).

La mise en service du système (raccordement à la tension d'alimentation) ne peut se faire que lorsque le dos de tous les boîtiers du système est fermé par les panneaux de raccordement et panneaux aveugles prévus à cet effet.

Etablissez la liaison avec le MDFU-E à l'aide des unités de câblage mentionnées dans le tableau suivant. Lorsque vous utilisez un panneau de raccordement externe, vous devez utiliser des câbles à extrémité ouverte. Voir aussi point [4.1.7, "Utiliser un répartiteur principal externe](#page-575-0)  [ou un panneau de raccordement externe".](#page-575-0)

# **Unités de câblage et câbles à extrémité ouverte pour connecteur SIVAPAC**

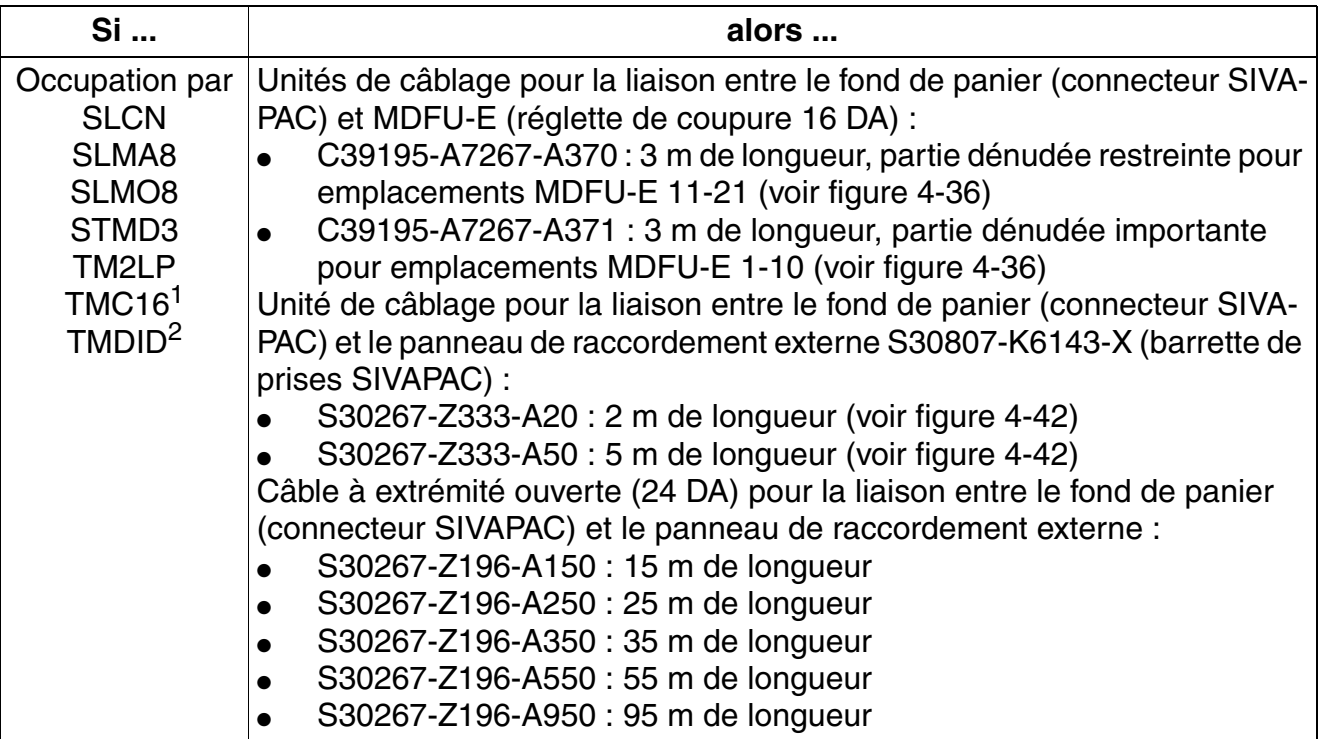

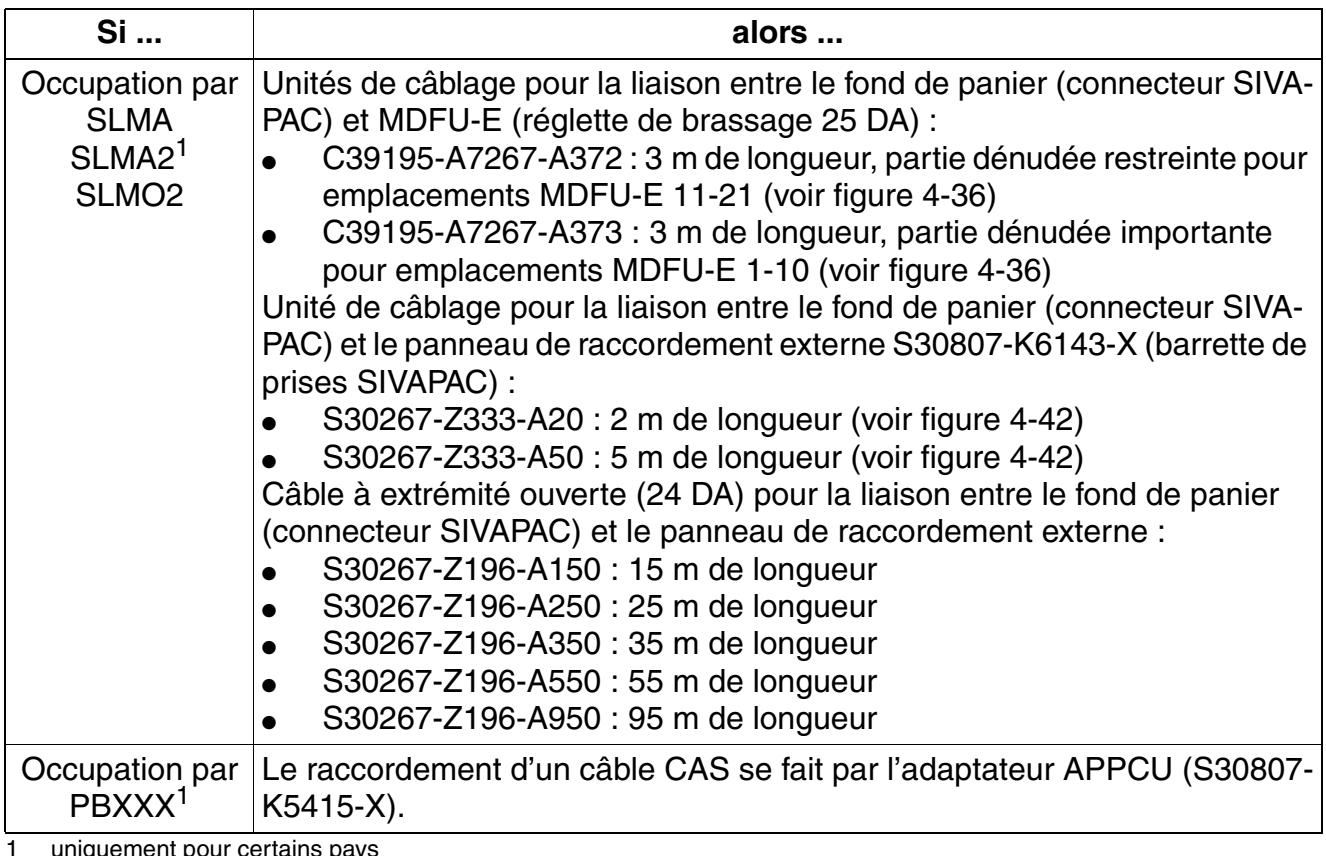

<span id="page-568-0"></span>1 uniquement pour certains pays

2 Etats-Unis uniquement

Vous trouverez des informations sur le brochage des câbles et des connecteurs dans les descriptions de modules au [chapitre 3.](#page-106-0)

#### **Fermer le fond de panier des boîtiers du système**

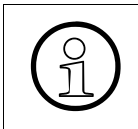

Après le raccordement des câbles, vous devez fermer le fond de panier du boîtier de<br>  $\bigodot$  base et celui du boîtier d'extension (éventuel) avec les caches prévus à cet effet<br>  $\bigodot$  (C39165-A7075-C44) base et celui du boîtier d'extension (éventuel) avec les caches prévus à cet effet (C39165-A7075-C44).

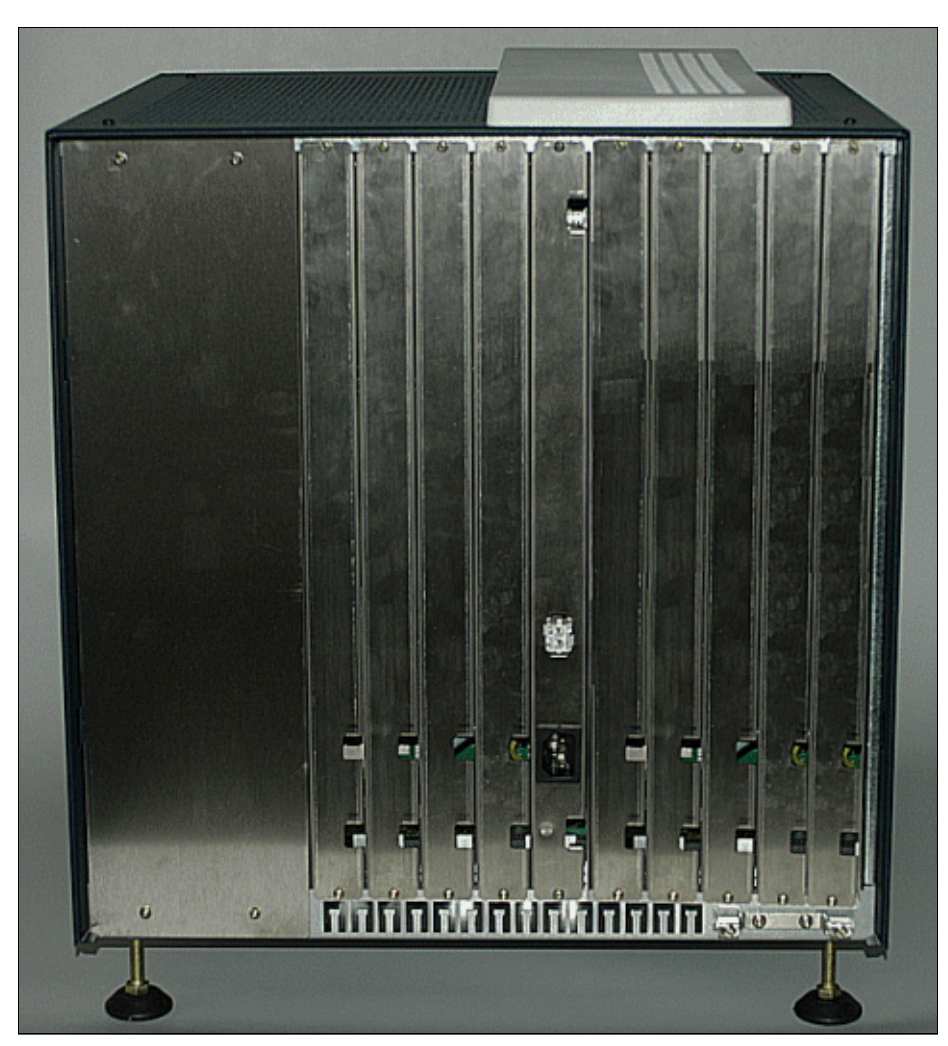

Figure 4-32 HiPath 3800 - Fond de panier du boîtier de base avec caches montés

#### <span id="page-570-0"></span>**4.1.6.5 Raccorder les périphériques sur les panneaux de raccordement avec prises RJ45**

L'installation des modules dans les boîtiers se fait sur la base des indications du [point 4.1.5.](#page-540-0) Les panneaux de raccordement enfichés sur les connecteurs SIVAPAC du fond de panier sont équipés en fonction du module de 8 ou 24 prises RJ45.

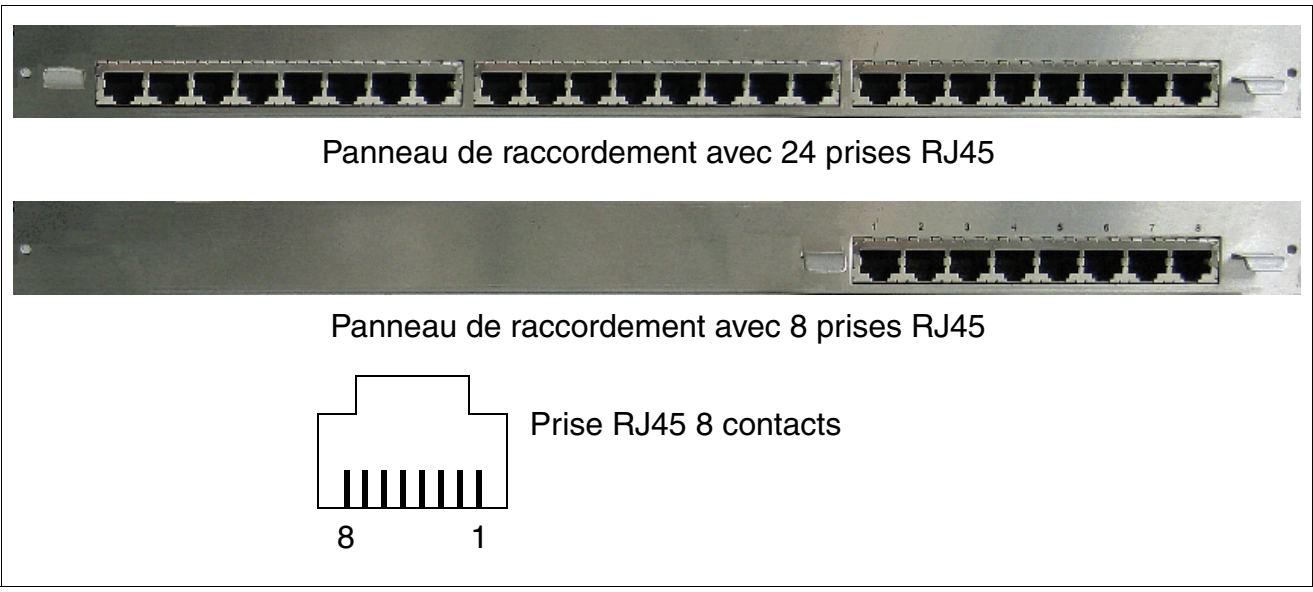

Figure 4-33 HiPath 3800 - Panneaux de raccordement avec prises RJ45

**Danger**<br>Avant le raccordement des périphériques, il faut établir une liaison entre la barre de conducteurs de protection principale de tous les boîtiers du système et le point de mise à la terre de l'installation électrique des bâtiments (par exemple barre d'équipotentialité).

La mise en service du système (raccordement à la tension d'alimentation) ne peut se faire que lorsque le dos de tous les boîtiers du système est fermé par les panneaux de raccordement et panneaux aveugles prévus à cet effet.

Raccordez les périphériques directement aux prises RJ45 8 contacts sur les panneaux de raccordement.

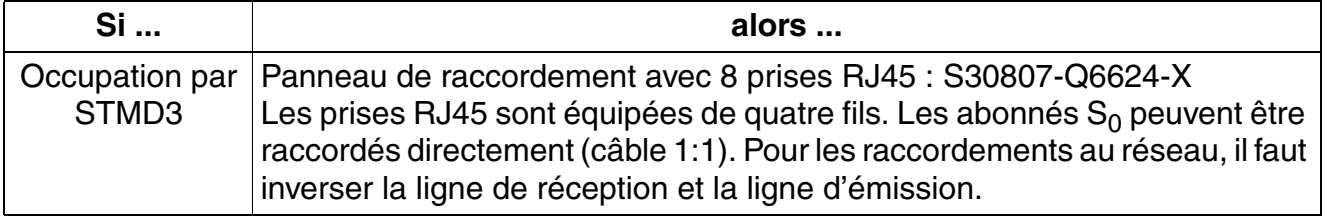

*Montage HiPath 3800*

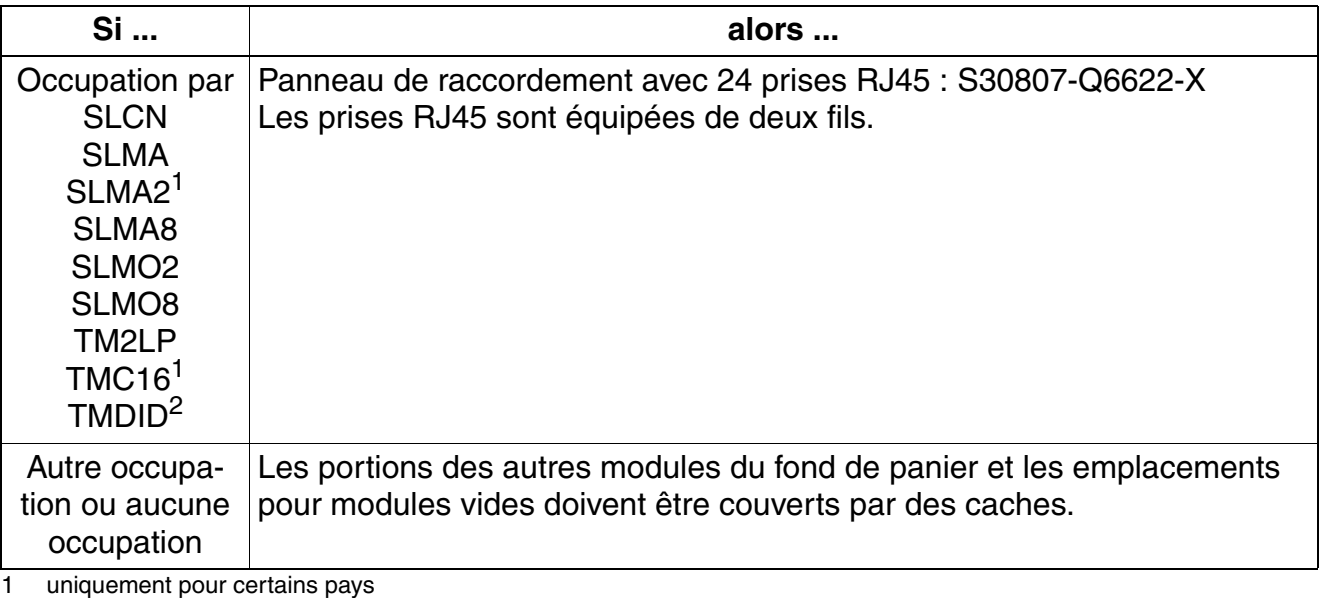

<span id="page-571-0"></span>2 Etats-Unis uniquement

Vous trouverez des informations sur le brochage des câbles et des connecteurs dans les descriptions de modules au [chapitre 3.](#page-106-0)

#### <span id="page-572-0"></span>**4.1.6.6 Raccorder les périphériques sur les panneaux de raccordement avec prise CHAMP (Etats-Unis et Canada uniquement)**

L'installation des modules dans les boîtiers se fait sur la base des indications du [point 4.1.5.](#page-540-0) Les panneaux de raccordement S30807-Q6626-X enfichés sur les connecteurs SIVAPAC du fond de panier sont équipés d'une prise CHAMP.

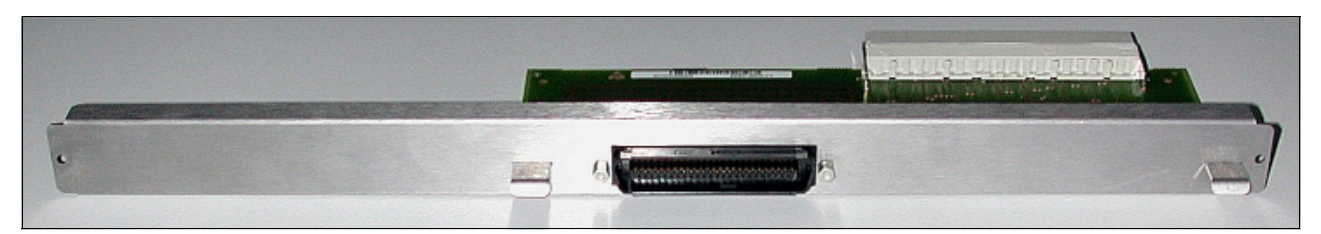

Figure 4-34 HiPath 3800 - Panneau de raccordement avec prise CHAMP (Etats-Unis uniquement)

**Danger**<br>Avant le raccordement des périphériques, il faut établir une liaison entre la barre de conducteurs de protection principale de tous les boîtiers du système et le point de mise à la terre de l'installation électrique des bâtiments (par exemple barre d'équipotentialité).

La mise en service du système (raccordement à la tension d'alimentation) ne peut se faire que lorsque le dos de tous les boîtiers du système est fermé par les panneaux de raccordement et panneaux aveugles prévus à cet effet.

Raccordez les périphériques directement à la prise CHAMP sur les panneaux de raccordement.

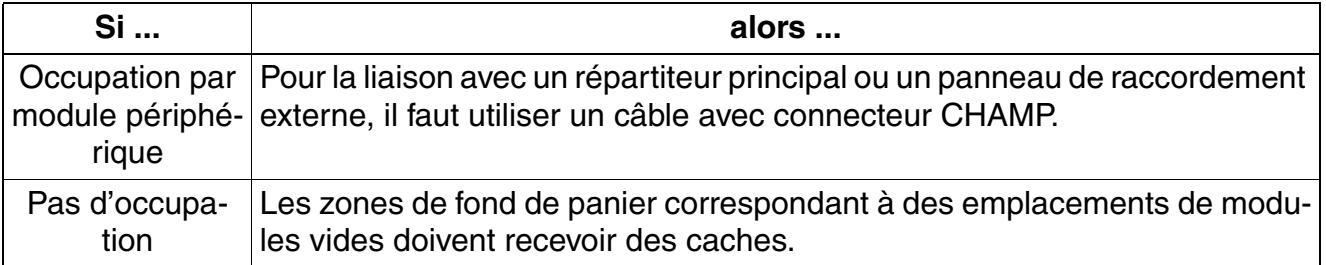

Vous trouverez des informations sur le brochage des connecteurs dans les descriptions de modules au [chapitre 3](#page-106-0).

*Montage HiPath 3800*

#### <span id="page-573-0"></span>**4.1.6.7 Raccorder les périphériques aux panneaux de raccordement dotés de connecteurs SIPAC 1 SU**

L'installation des modules dans les boîtiers se fait sur la base des indications du [point 4.1.5.](#page-540-0) Les panneaux de raccordement S30807-Q6631-X enfichés sur les connecteurs SIVAPAC du fond de panier sont équipés de deux connecteurs SIPAC 1 SU.

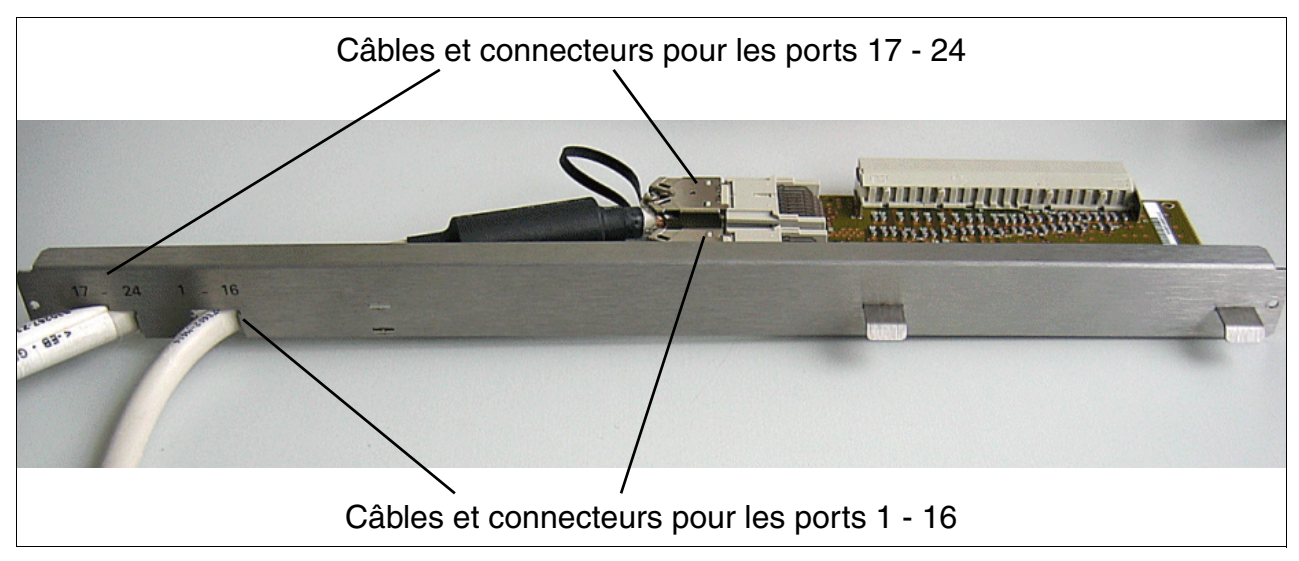

Figure 4-35 HiPath 3800 - Panneau de raccordement avec deux connecteurs SIPAC 1 SU (S30807-Q6631-X)

**Danger**<br>Avant le raccordement des périphériques, il faut établir une liaison entre la barre de conducteurs de protection principale de tous les boîtiers du système et le point de mise à la terre de l'installation électrique des bâtiments (par exemple barre d'équipotentialité).

La mise en service du système (raccordement à la tension d'alimentation) ne peut se faire que lorsque le dos de tous les boîtiers du système est fermé par les panneaux de raccordement et panneaux aveugles prévus à cet effet.

Etablissez la liaison avec le MDFU-E ou un panneau de raccordement externe à l'aide des unités de câblage mentionnées dans le tableau suivant. Voir aussi [point 4.1.7, "Utiliser un répar](#page-575-0)[titeur principal externe ou un panneau de raccordement externe"](#page-575-0).

Dans des cas spéciaux d'application dans lesquels il n'est pas possible d'utiliser de câbles prêts à l'emploi, vous devez recourir à des câbles à extrémité ouverte.

# **Unités de câblage et câbles à extrémité ouverte pour connecteurs SIPAC 1 SU**

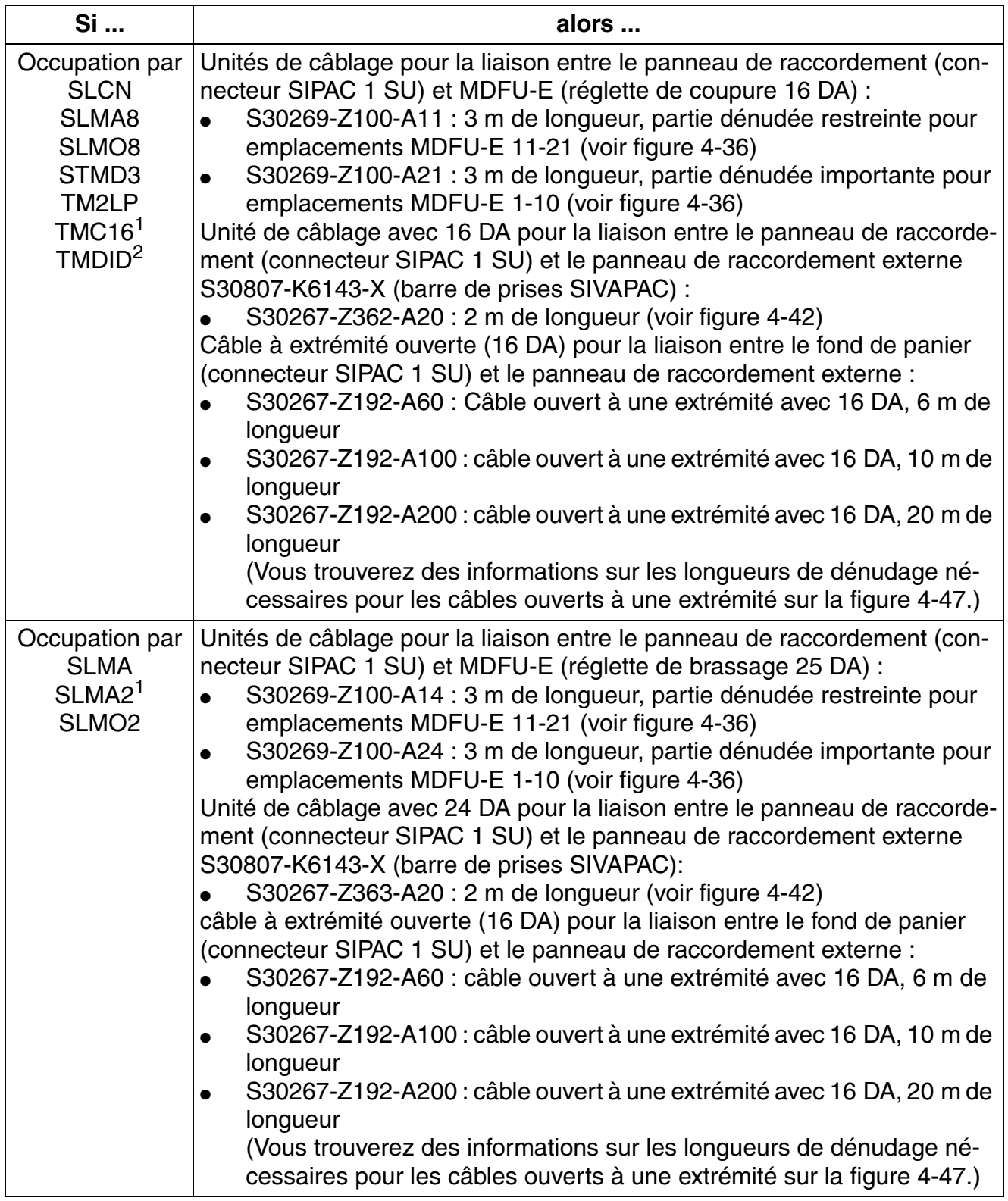

*Montage HiPath 3800*

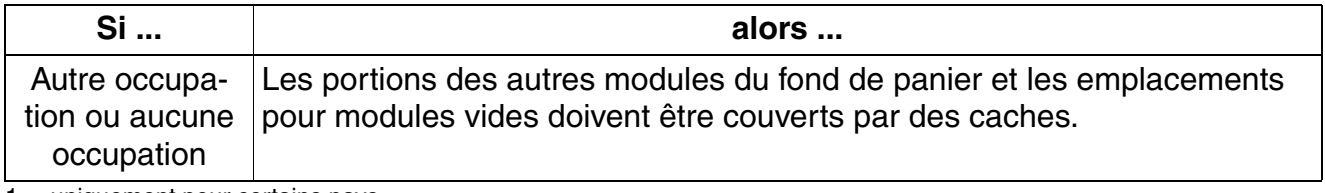

<span id="page-575-1"></span>uniquement pour certains pays

2 Etats-Unis uniquement

Vous trouverez des informations sur le brochage des câbles et des connecteurs dans les descriptions de modules au [chapitre 3.](#page-106-0)

# <span id="page-575-0"></span>**4.1.7 Utiliser un répartiteur principal externe ou un panneau de raccordement externe**

Pour le raccordement des périphériques, vous disposez sur HiPath 3800 de différentes possibilités. La procédure de raccordement mise en oeuvre est choisie en accord avec le client lors de la conclusion du contrat. Cela peut inclure l'utilisation d'un répartiteur principal externe ou d'un panneau de raccordement externe.

Ce point donne des informations sur les composantes externes suivantes :

- Répartiteur principal MDFU-E, [point 4.1.7.1](#page-576-1)
- Panneau de raccordement S30807-K6143-X, [point 4.1.7.2](#page-581-0)
- Panneau de raccordement  $S_0$  C39104-Z7001-B3, point 4.1.7.3
- Etats-Unis uniquement : raccordement des équipements secteur, point 4.1.7.4
### **4.1.7.1 Utiliser le répartiteur principal externe MDFU-E S30805-U5283-X**

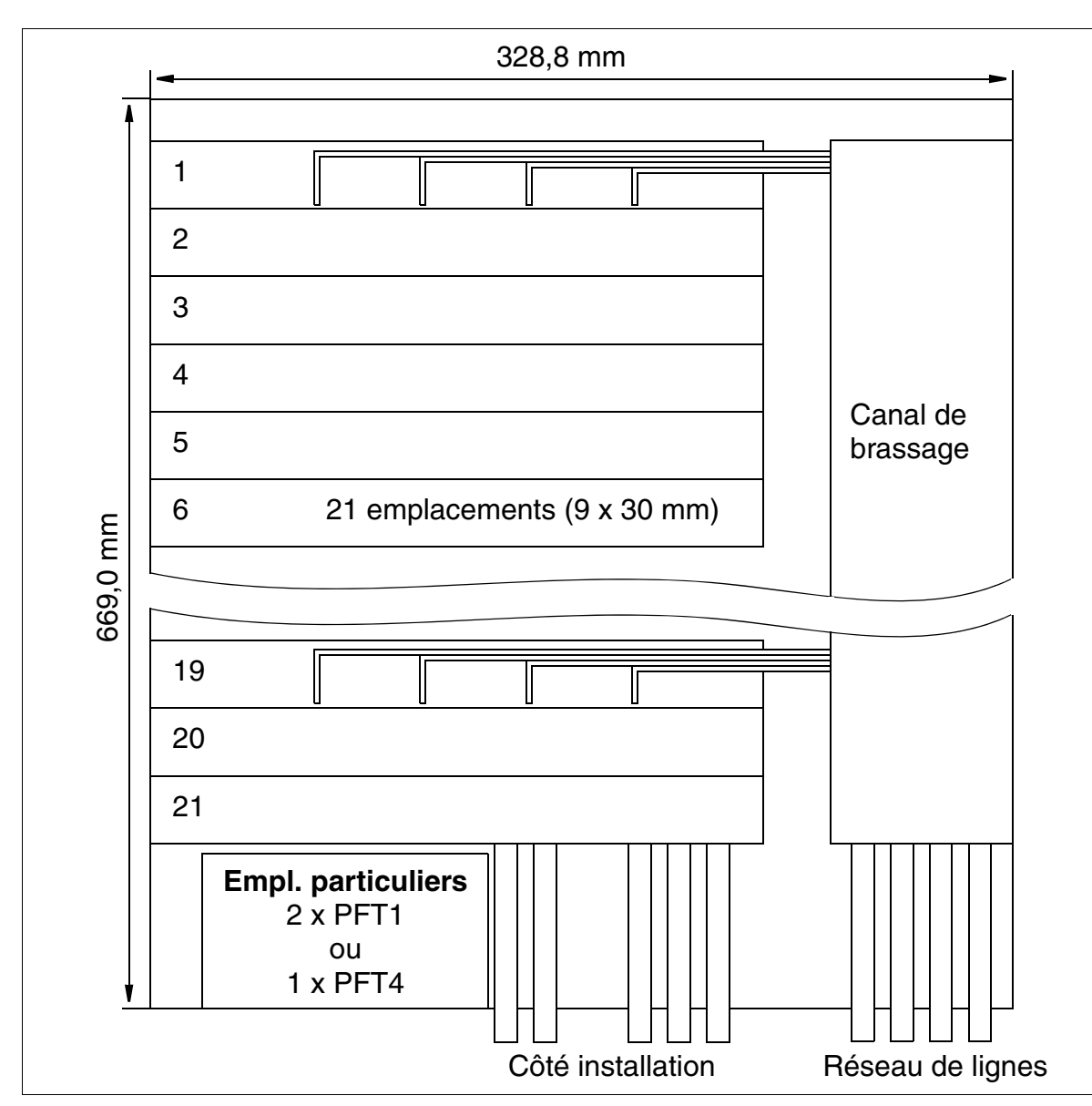

### **Structure et dimensions**

<span id="page-576-0"></span>Figure 4-36 MDFU-E - Structure et dimensions (669,0 x 328,8 x 125,4 mm)

Il est possible d'utiliser jusqu'à 21 unités de câblage par MDFU-E avec à chaque fois une barrette 16 DA ou 25 DA (9 x 30 mm).

*Montage HiPath 3800*

### **4.1.7.1.1 Montage du MDFU-E**

Le répartiteur principal MDFU-E doit être installé à proximité immédiate de l'installation (attention à la longueur du câble de raccordement), à hauteur des yeux.

Sur l'emballage se trouve un dessin qui peut être utilisé comme gabarit de perçage.

#### **Marche à suivre pour le montage mural**

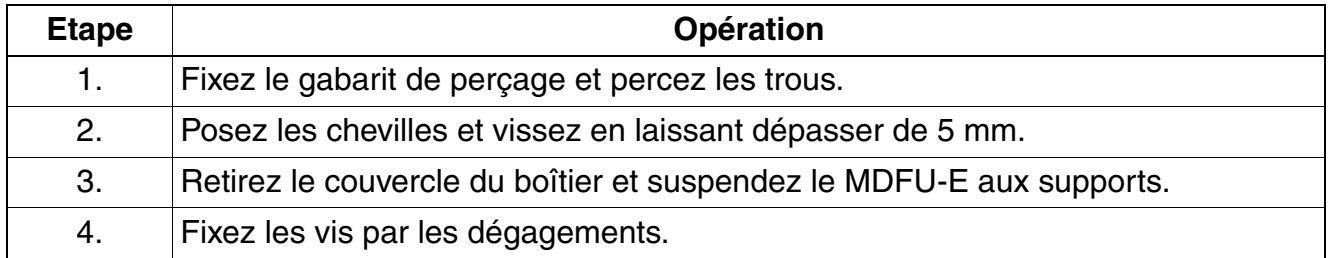

#### **4.1.7.1.2 Installation du réseau de lignes et des dispositifs de brassage sur le MDFU-E**

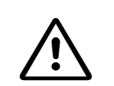

**Danger**<br>Avant le raccordement des périphériques, il faut établir une liaison entre la barre de conducteurs de protection principale de tous les boîtiers du système et de tous les répartiteurs principaux et le point de mise à la terre de l'installation électrique des bâtiments (par exemple barre d'équipotentialité).

#### **Brassage, réseau de lignes externe**

Le répartiteur standard ne comprend pas de côté externe. Le brassage est réalisé avec le réseau de lignes entrantes (voir canal de brassage, [figure 4-36](#page-576-0)). Pour poser les fils, vous devez utiliser un outil de connexion standard.

#### **Protection contre les surtensions**

Montez les ÜSAG pour dériver la surtension provoquée par la foudre pour les :

- lignes qui quittent le bâtiment de l'installation (postes extérieurs)
- lignes de plus de 500 m.

Vous devez enficher les USAG, protégés contre l'inversion de polarité par le haut dans les emplacements des réglettes de coupure (sur la [figure 4-38](#page-579-0)).

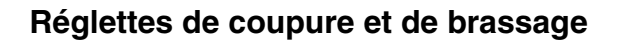

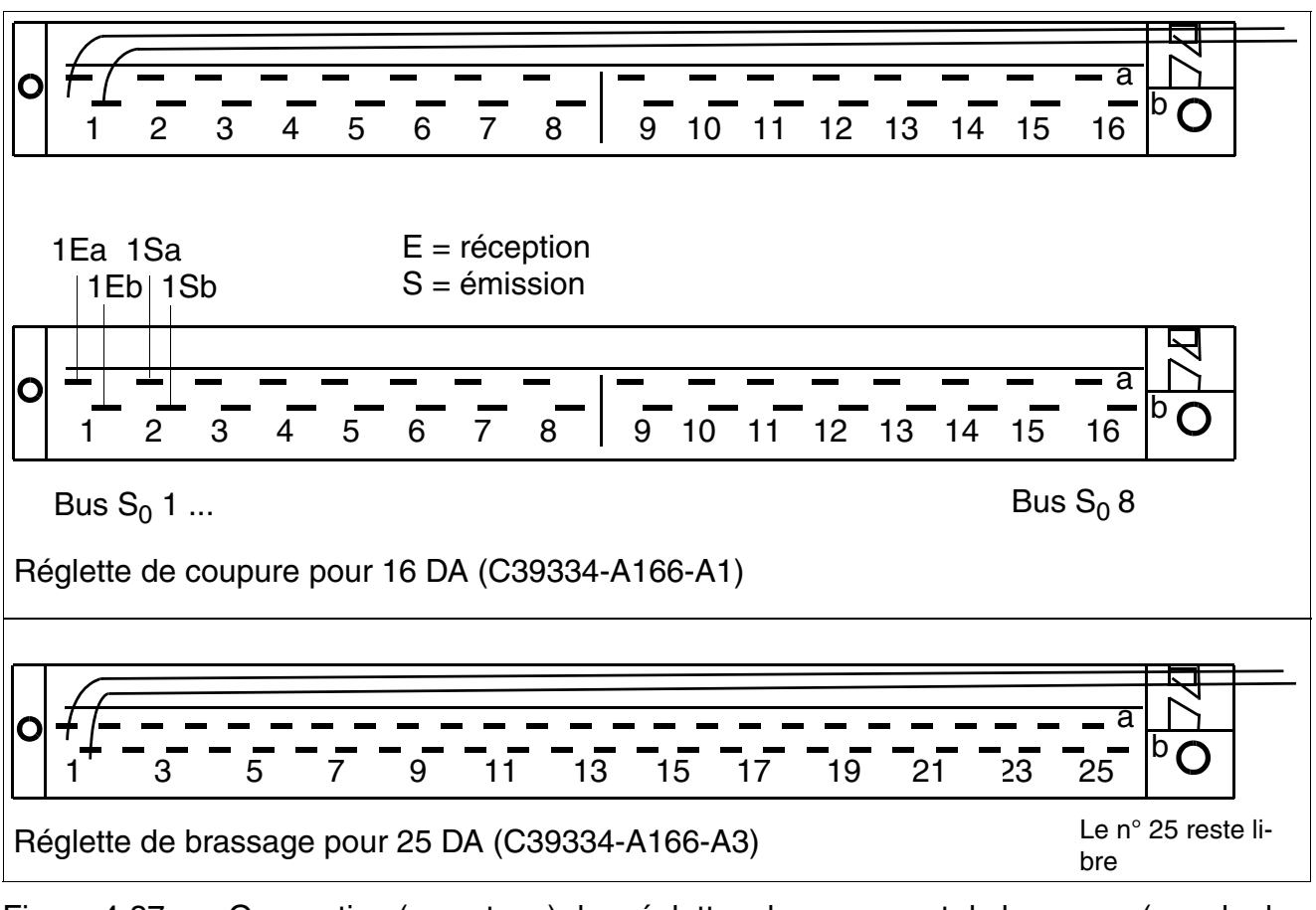

Figure 4-37 Occupation (comptage) des réglettes de coupure et de brassage (vue du dessus)

*Montage HiPath 3800*

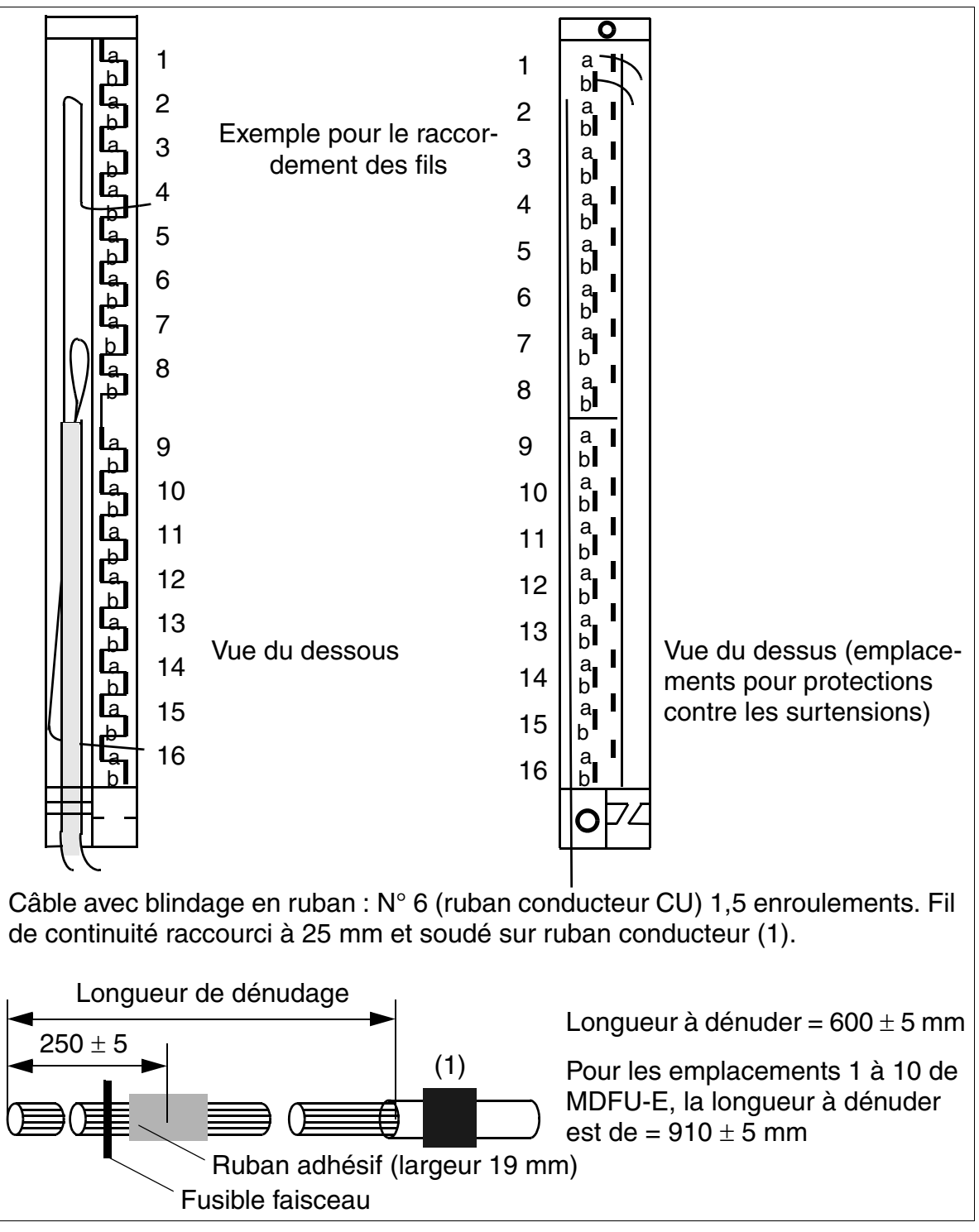

### **Dénuder le câble ouvert à une extrémité pour MDFU-E**

<span id="page-579-0"></span>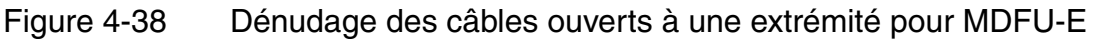

### **Codes de couleurs pour les câbles ouverts à une extrémité**

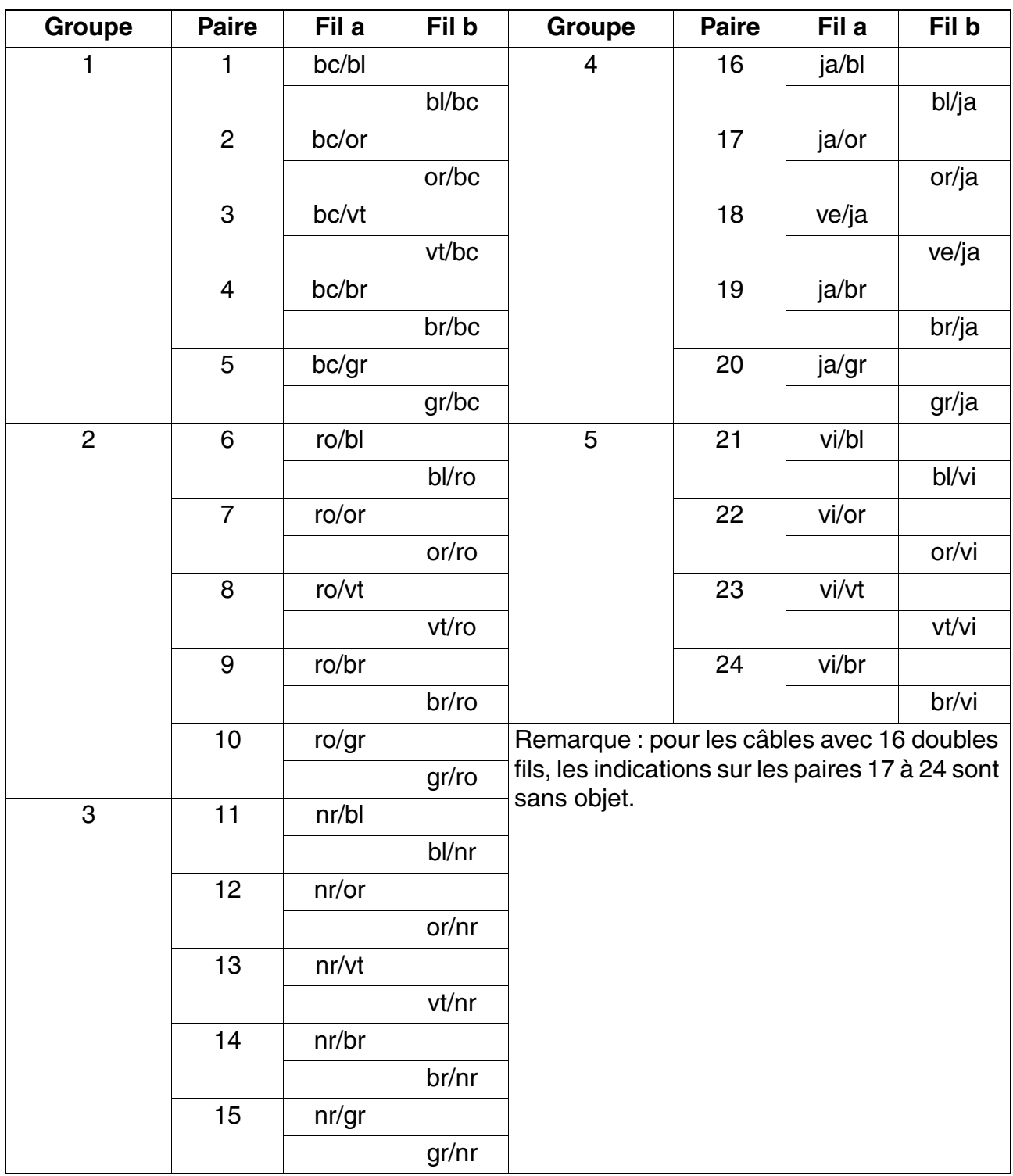

<span id="page-580-0"></span>Tableau 4-8 Codes de couleurs pour les câbles ouverts à une extrémité

*Montage HiPath 3800*

# **4.1.7.2 Utiliser le panneau de raccordement externe S30807-K6143-X**

# **Configuration**

Tous les câbles entrants doivent être fixés au panneau de raccordement au moyen de ligatures de câbles. 8 1 Brochage des prises MW8 :  $4 = \text{fil} \; \text{a}$  $5 = \text{fil } b$ Unités de hauteur pour le montage en armoire 19" : 1 (une unité de hauteur correspond à environ 1,7" = 43 mm) Barre de connecteurs SIVAPAC : raccordement des unités de câblage au fond de panier Huit emplacements pour protections contre les surtensions Capot avant avec 3 x 16 prises MW8

Figure 4-39 Panneau de raccordement S30807-K6143-X

# **4.1.7.2.1 Monter le panneau de raccordement dans l'armoire 19"**

### **Marche à suivre pour le montage**

**1 Important**<br>
Le panneau de raccordement doit être monté au-dessus du boîtier du système. Pour garantir une aération suffisante pour le boîtier du système, vous devez prévoir une distance minimum d'une unité au-dessus du boîtier. C'est possible grâce au cache plastique gris qui se trouve au-dessus des boîtiers du système. Il ne faut en aucun cas retirer le cache plastique !

Placez le panneau de raccordement (A, sur la [figure 4-40\)](#page-582-0) sur le boîtier du système et fixez-le à gauche et à droite avec 2 vis (B) au châssis 19".

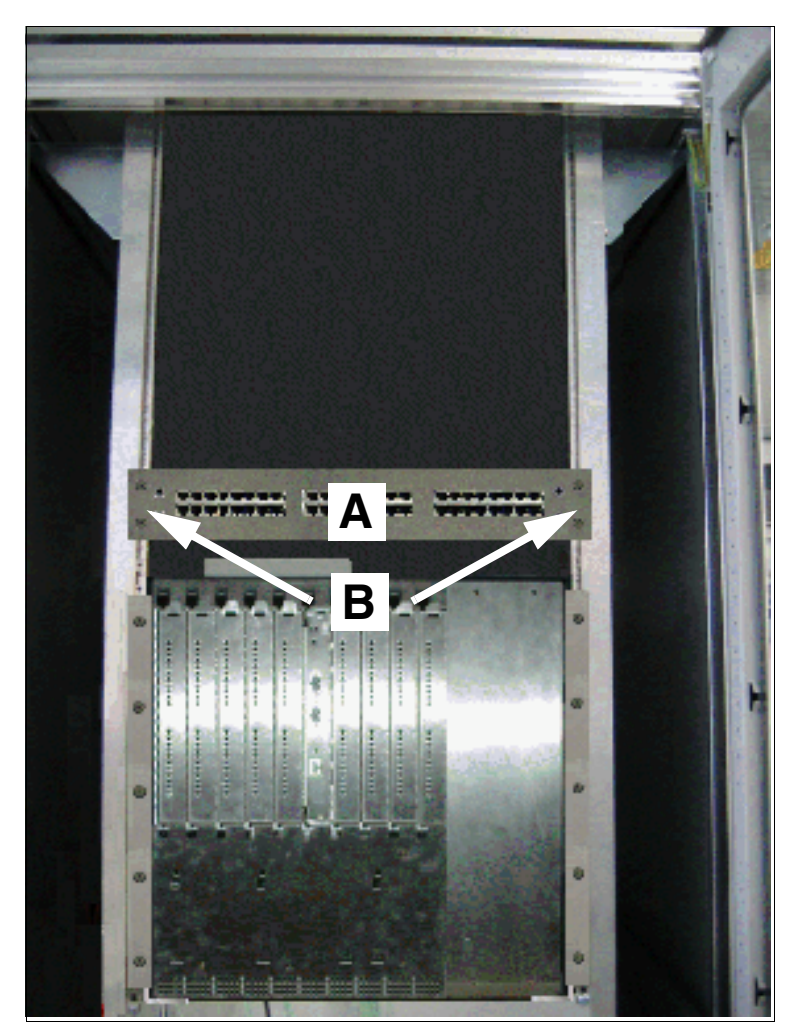

<span id="page-582-0"></span>Figure 4-40 Montage du panneau de raccordement externe dans l'armoire 19"

# **4.1.7.2.2 Raccorder le réseau de lignes au panneau de raccordement externe**

**Danger**<br>Avant le raccordement des périphériques, il faut établir une liaison entre la barre de conducteurs de protection principale de tous les boîtiers du système et de tous les panneaux de raccordement et le point de mise à la terre de l'installation électrique des bâtiments (par exemple barre d'équipotentialité.

Raccordez les terminaux et les lignes réseau directement aux prises MW8 du capot avant du panneau de raccordement. Vous trouverez des informations sur le brochage des prises MW8 dans les descriptions de modules (tableau "Brochage des câbles et des connecteurs") du [chapitre 3.](#page-106-0)

### **Protection contre les surtensions**

Montez les ÜSAG pour dériver la surtension provoquée par la foudre pour les

- lignes qui quittent le bâtiment de l'installation (postes extérieurs)
- lignes de plus de 500 m.

Enfichez pour cela les ÜSAG polarisées par le haut dans les emplacements d'enfichage F1 à F8 prévus à cet effet du panneau de raccordement (voir [figure 4-42\)](#page-584-0).

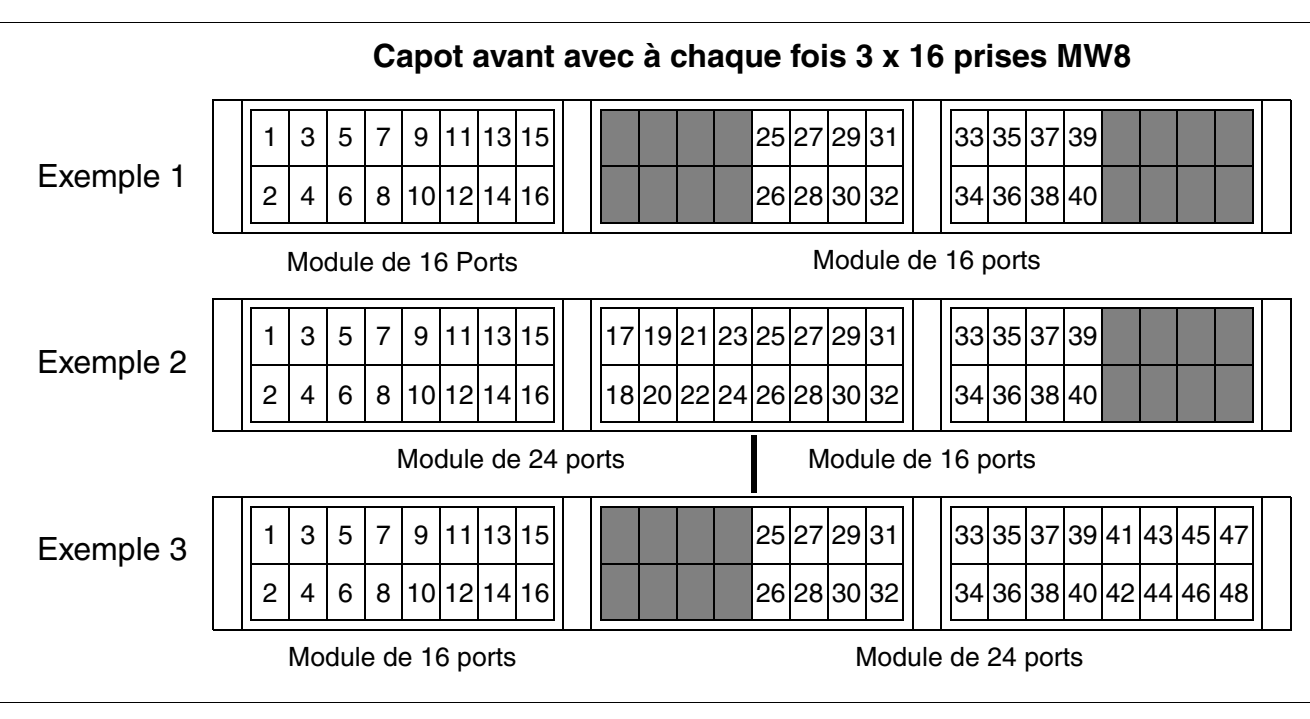

Figure 4-41 Pose du panneau de raccordement S30807-K6143-X pour différents modules périphériques

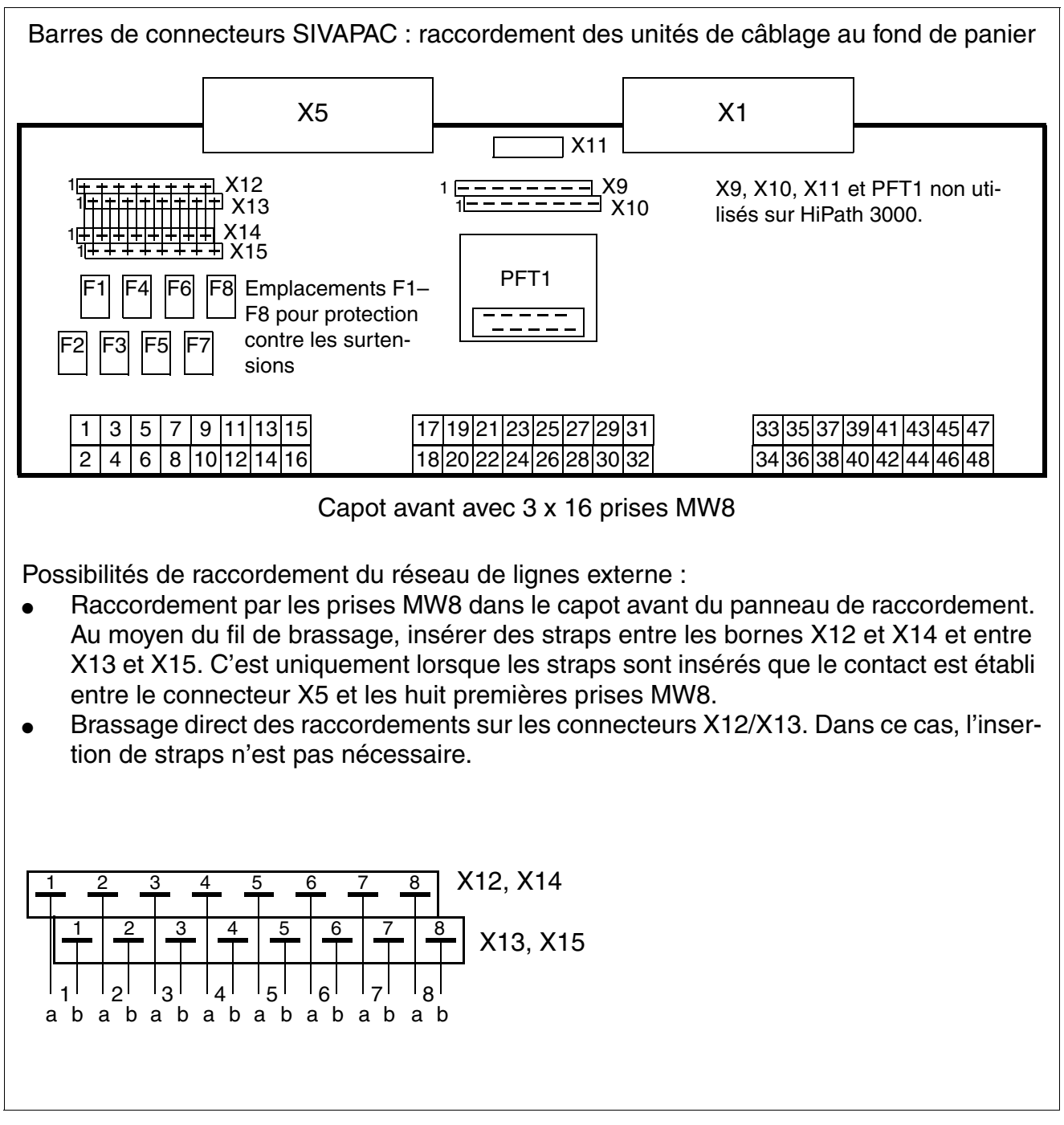

<span id="page-584-0"></span>Figure 4-42 Brochage du panneau de raccordement S30807-K6143-X

*Montage HiPath 3800*

# 4.1.7.3 Utiliser le panneau de raccordement S<sub>0</sub> C39104-Z7001-B3

# **Configuration**

>Tous les câbles entrants doivent être fixés au panneau de raccordement au moyen de ligatures de câbles.

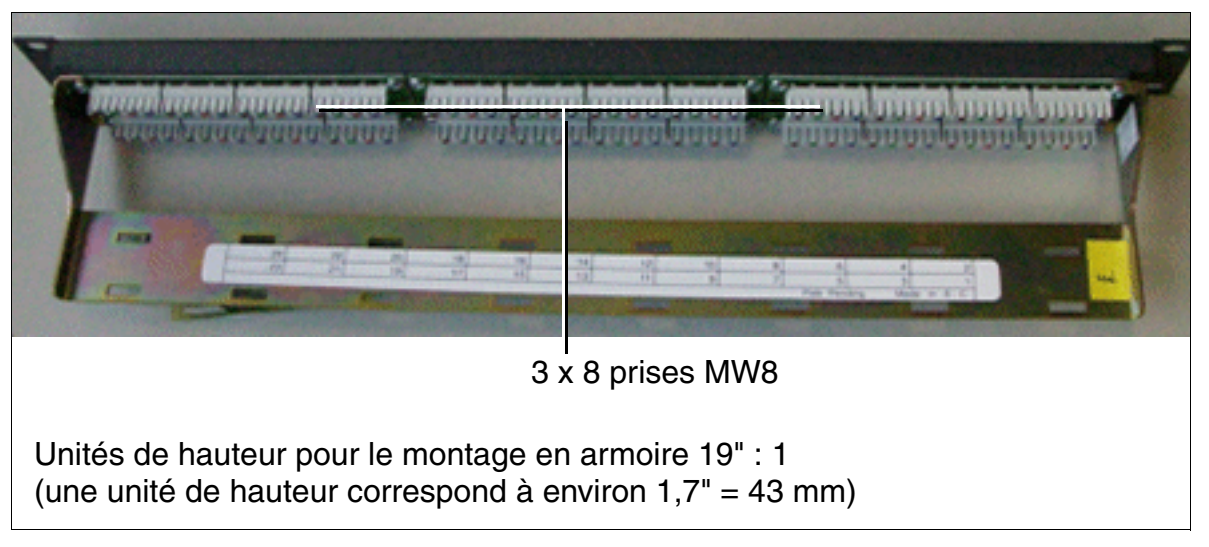

Figure 4-43 Panneau de raccordement  $S_0$  C39104-Z7001-B3

# 4.1.7.3.1 Monter le panneau de raccordement S<sub>0</sub> dans l'armoire 19"

#### **Marche à suivre pour le montage**

**1 Important**<br>
Le panneau de raccordement doit être monté au-dessus du boîtier du système. Pour garantir une aération suffisante pour le boîtier du système, vous devez prévoir une distance minimum d'une unité au-dessus du boîtier. C'est possible grâce au cache plastique gris qui se trouve au-dessus des boîtiers du système. Il ne faut en aucun cas retirer le cache plastique !

Placez le panneau de raccordement  $S_0$  (A, sur la [figure 4-44\)](#page-586-0) sur un boîtier du système et fixezle à gauche et à droite avec 2 vis (B) au châssis 19".

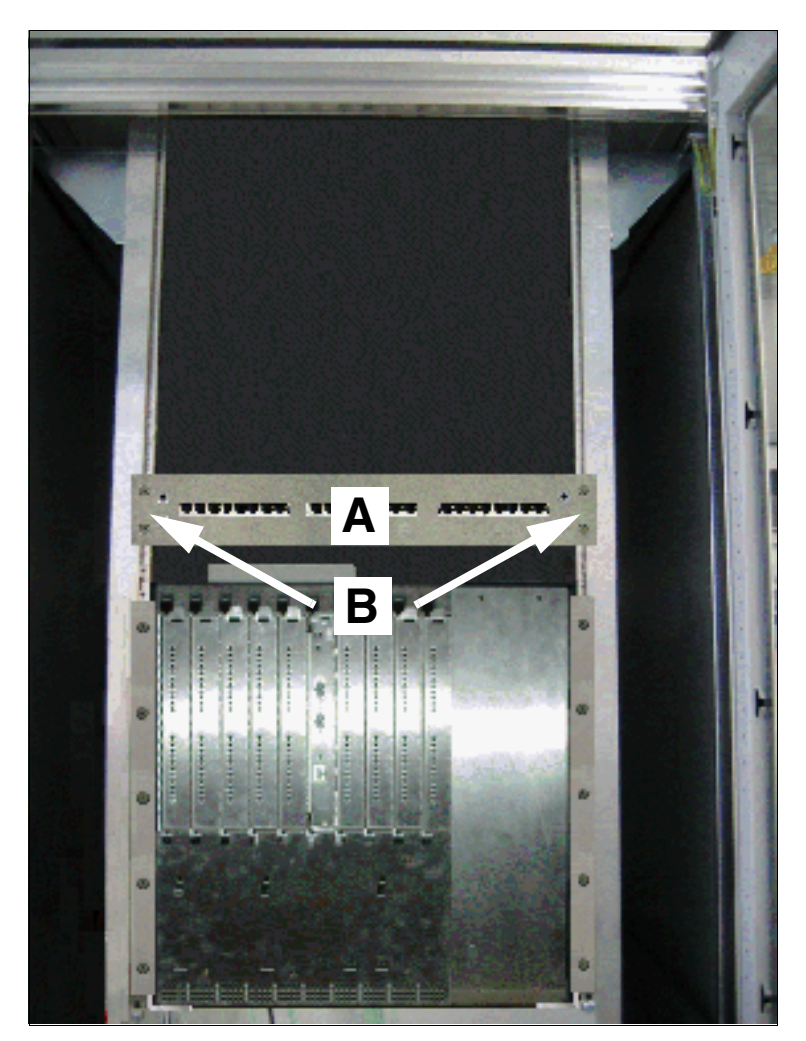

<span id="page-586-0"></span>Figure 4-44 Monter le panneau de raccordement externe  $S_0$  dans l'armoire 19"

*Montage HiPath 3800*

# **4.1.7.3.2** Raccorder les lignes sur le panneau de raccordement externe S<sub>0</sub>

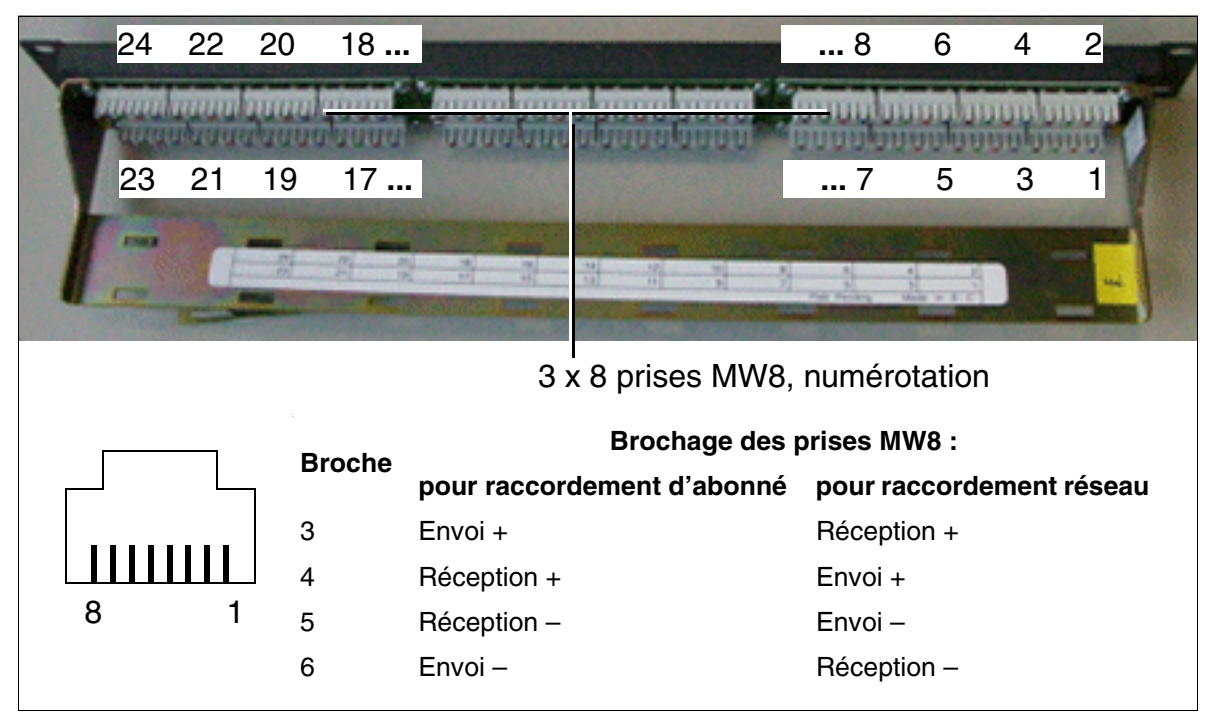

Figure 4-45 Brochage du panneau de raccordement  $S_0$  C39104-Z7001-B3

Les unités de câblage doivent être posées manuellement sur le panneau de raccordement  $S_0$ ([figure 4-46](#page-587-0)). Pour cela, vous pouvez par exemple utiliser l'outil de pose de la société Krone.

<span id="page-587-0"></span>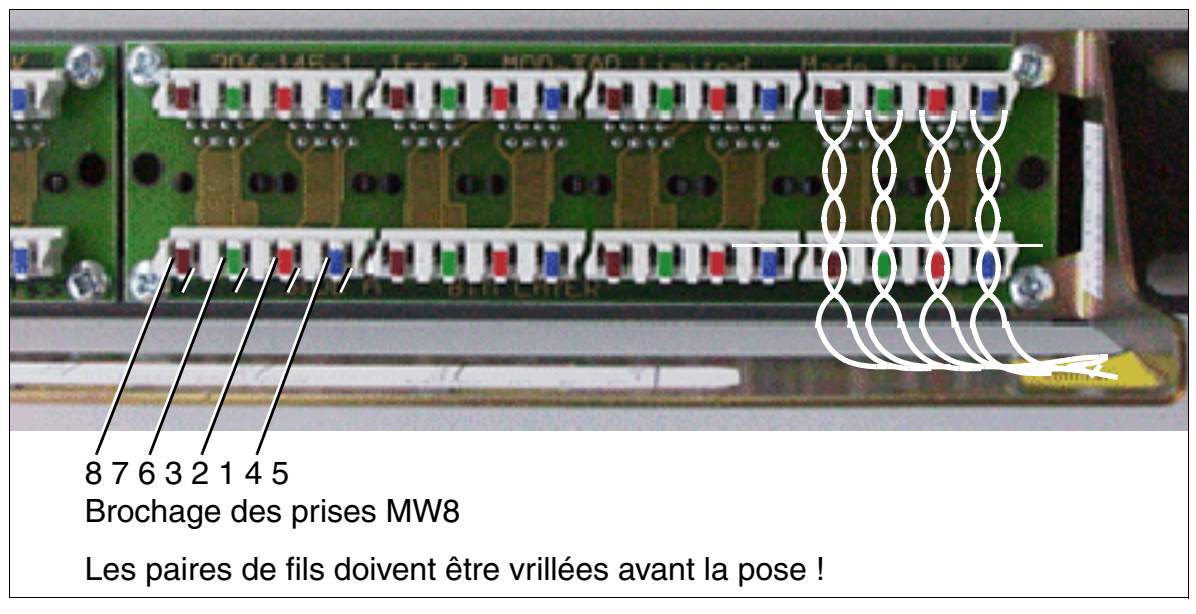

Figure 4-46 Pose des paires de fils sur le panneau de raccordement  $S_0$ 

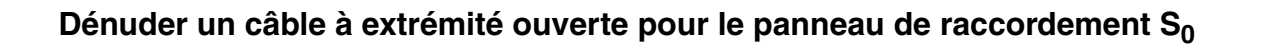

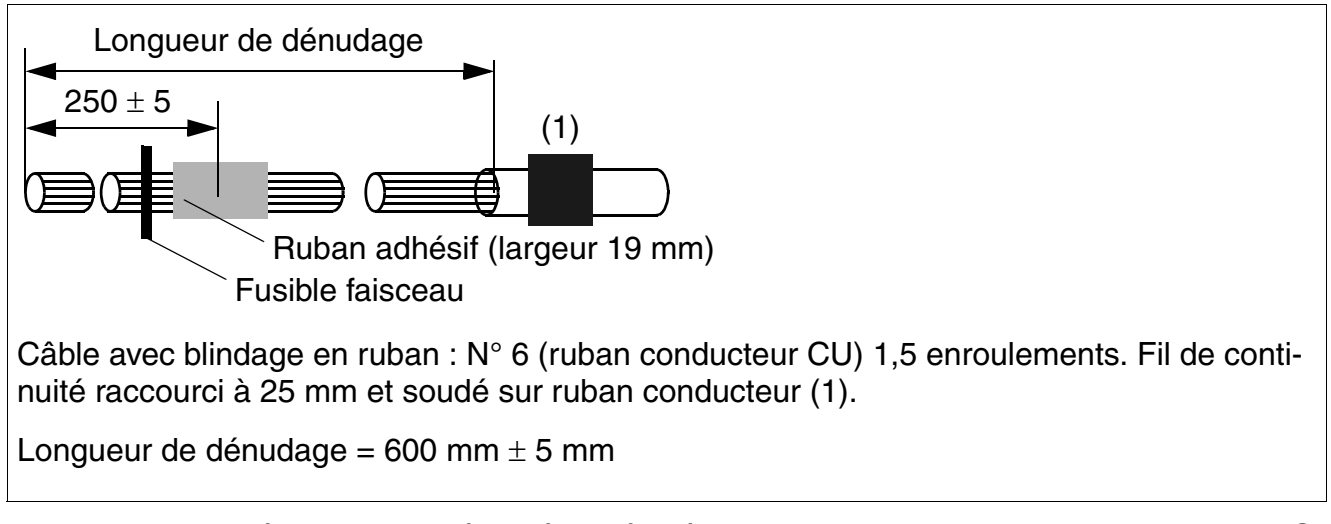

Les codes de couleurs pour les câbles ouverts à une extrémité sont donnés au [tableau 4-8.](#page-580-0) Figure 4-47 Dénudage des câbles à extrémité ouverte pour le panneau de raccordement  $S_0$ 

### **4.1.7.4 Etats-Unis uniquement : raccordement des équipements secteur**

*REMARQUE :* avant l'installation des lignes sortantes, la mise à la terre de protection du système doit être assurée.

#### **Raccordement sur le point de transfert**

La plupart des répartiteurs principaux sont équipés en standard d'un bloc de transfert réseau (Network Demarcation Block). Ce bloc permet d'établir une liaison Crossconnect entre le répartiteur principal et les lignes réseau entrantes. Pour poser les fils, vous devez utiliser un outil de connexion standard.

#### **Raccordement sur T1, PRI ou CorNet**

*REMARQUE :* les cartes DIU2U et DIUT2 ne peuvent être installées qu'en association avec une CSU (Channel Service Unit) listée.

#### **Protection primaire supplémentaire**

*REMARQUE :* risque de dommage dû aux surtensions. Les lignes quittant les bâtiment des cartes suivantes doivent être protégées par une protection primaire supplémentaire contre les surtensions provoquées par la foudre :

- DIU2U\*
- DIUT2\*
- **•** SLMA/SLMA8
- $\bullet$  TMC16
- TMDID
- TMEW<sub>2</sub>
- TM2LP

\* Si ce module est relié au réseau public, une protection primaire supplémentaire doit être fournie côté CSU.

# **4.1.8 Installer le logiciel système et enficher les sous-modules sur CBSAP**

#### <sup>7</sup> **Important**

Lorsque vous travaillez sur le système (en particulier, lorsque vous manipulez les modules), vous devez en principe porter un bracelet de mise à la terre. Ils se raccorde à l'aide d'une pince crocodile au cadre pour modules du boîtier.

L'installation des modules dans les boîtiers se fait sur la base des indications du [point 4.1.5.](#page-540-0)

Les commandes centrales ne sont pas toujours entièrement équipées à la livraison. Les modules à enficher en option peuvent être emballés à part.

Vous trouverez des informations sur les emplacements d'enfichage des sous-modules sur le module de commande central CBSAP au [point 3.2.3.](#page-142-0)

**Important**<br>Avant d'installer des sous-modules, vous devez poser le module de commande centralisée sur un support plat.

Les vis d'écartement fournies permettent de mettre en place correctement le sousmodule et doivent toujours être utilisées (voir [figure 3-7\)](#page-147-0). Sinon, le module pourrait être endommagé.

*Montage HiPath 3800*

# **4.1.9 Raccordement des postes Client**

Vous trouverez les indications nécessaires au [chapitre 10.](#page-788-0)

# **4.1.10 Effectuer les raccordements réseau**

Vous trouverez les informations nécessaires dans les descriptions de modules suivantes :

- $\bullet$  [DIUN2](#page-195-0) (S<sub>2M</sub>)
- $\bullet$  [DIUT2](#page-199-0) (S<sub>2M</sub>, T1)
- $\bullet$  [STMD3](#page-351-0)  $(S_0)$
- $\bullet$  [STMI2](#page-357-0) (IP)
- $\bullet$  [TM2LP](#page-379-0) (LR)
- [TMEW2](#page-439-0) (E&M)
- [DIU2U \(Etats-Unis uniquement\)](#page-192-0)
- [TMC16 \(uniquement pour certains pays\)](#page-404-0)
- [TMDID \(Etats-Unis uniquement\)](#page-426-0)

# **4.1.11 Contrôle visuel**

### **Introduction**

Avant de mettre en service le système, vous devez contrôler le matériel, le câblage et l'alimentation. La marche à suivre est indiquée dans le [tableau 4-9.](#page-592-0) Lorsque vous réalisez ce contrôle visuel, l'installation doit être hors tension.

**Important**<br>Avant de commencer ce travail, vérifiez que l'installation est reliée à la terre et hors tension.

Vous devez respecter les mesures de protection pour les composants sensibles aux décharges électrostatiques (voir [point 1.4.6, "Remarques"\)](#page-30-0).

#### **Déroulement du contrôle visuel**

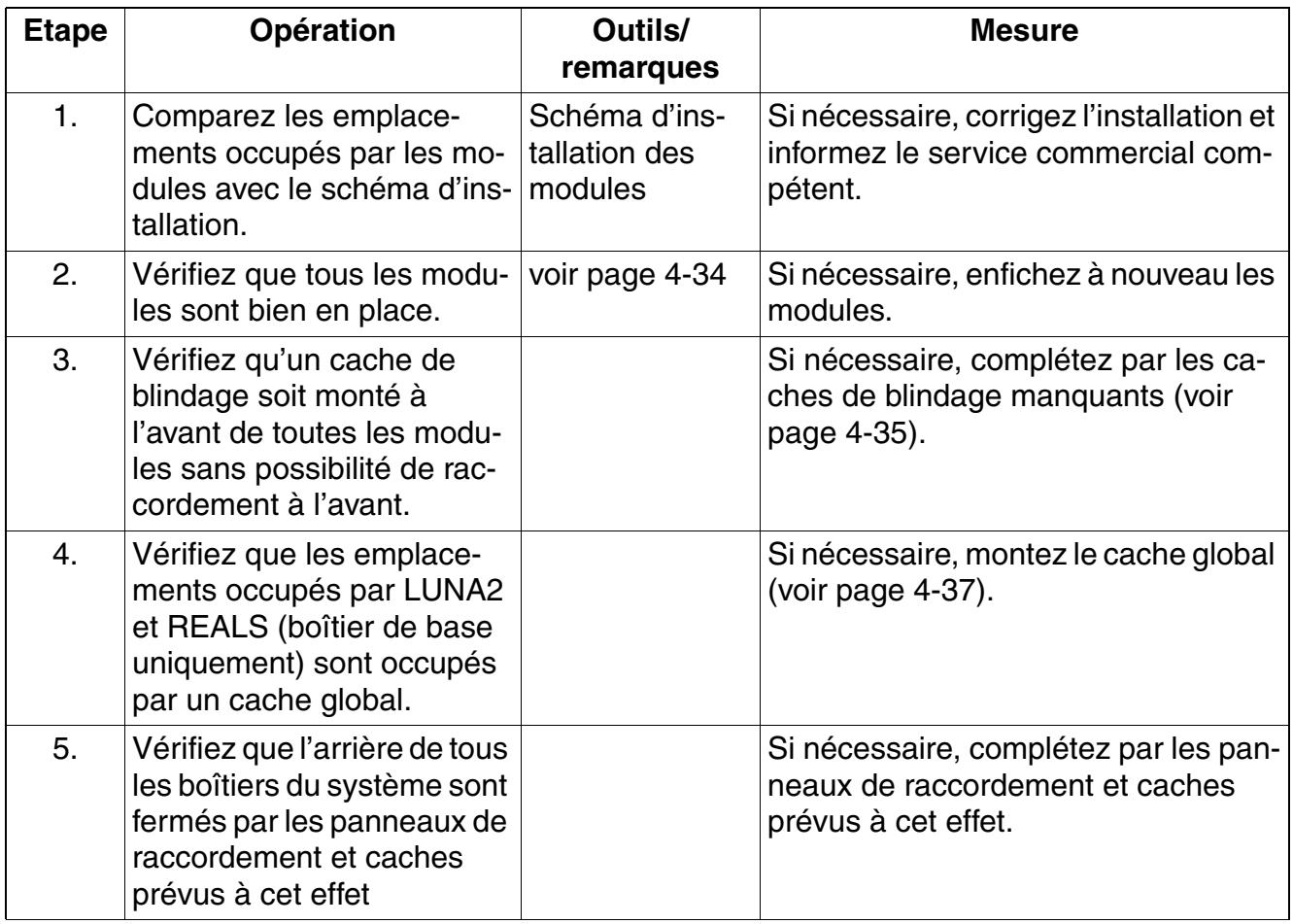

<span id="page-592-0"></span>Tableau 4-9 Déroulement du contrôle visuel

*Montage HiPath 3800*

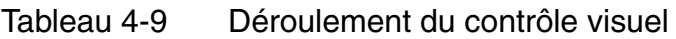

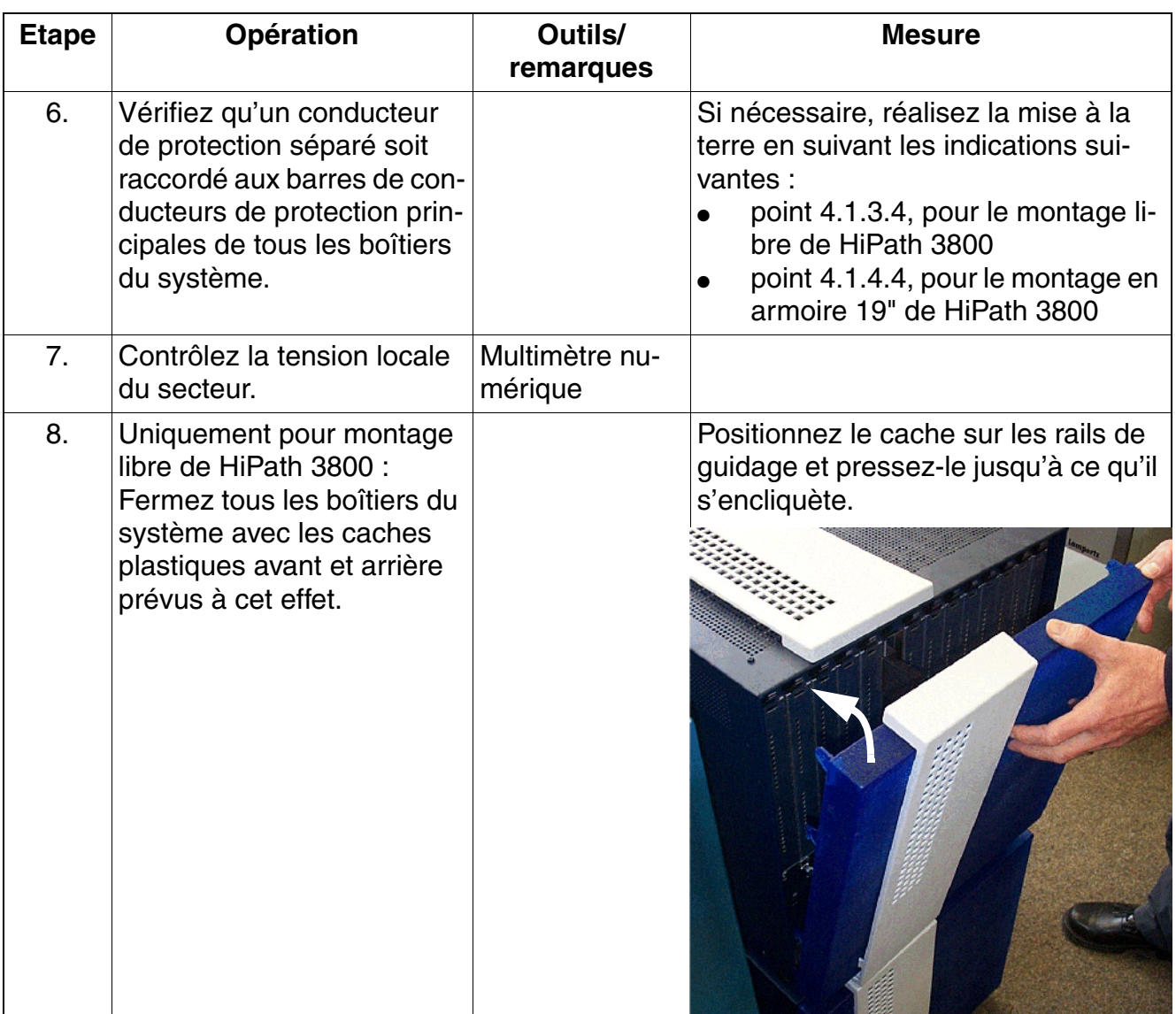

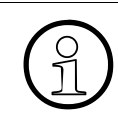

Une fois le contrôle visuel terminé, vous pouvez mettre en service le système HiPath<br>  $\begin{pmatrix} 0 \\ 1 \end{pmatrix}$  3800, conformément aux indications du chapitre 5. 3800, conformément aux indications du [chapitre 5.](#page-632-0)

# **4.2 Montage des systèmes HiPath 3550, HiPath 3350, HiPath 3500, HiPath 3300**

# **4.2.1 Conditions pour le montage**

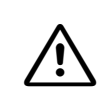

Attention<br>
Seul le personnel technique qualifié est autorisé à réaliser le montage du système.

#### **Outils et éléments nécessaires**

Les éléments suivants sont requis pour le montage des systèmes HiPath 3550, HiPath 3350, HiPath 3500 et HiPath 3300 :

- **Outils** :
	- pince coupante, pince pour téléphone, pince à dénuder, pince plate
	- tournevis à embout plat de 2 à 8 mm
	- tournevis cruciforme Pozidriv tailles 1 et 2
	- kit tournevis TORX
	- perceuse, marteau
	- niveau à bulle, mètre
	- Etats-Unis uniquement : outils de pose adapté pour le bloc utilisé (par exemple bloc 66)
- **Aides** :
	- Manager T ou HiPath 3000/5000 Manager E
	- multimètre numérique pour vérification des liaisons à la terre et des tensions secondaires
	- combiné de test pour interfaces a/b
	- Sauf aux Etats-Unis : testeur RNIS (par exemple K3000 ou Aurora)
	- Etats-Unis uniquement : Aurora<sup>Duet</sup>, Aurora<sup>Expert,</sup> Aurora<sup>Remote</sup> ou équivalent, analyseur de protocole RNIS

*Montage des systèmes HiPath 3550, HiPath 3350, HiPath 3500, HiPath 3300*

# **4.2.2 Marche à suivre pour le montage**

Tableau 4-10 HiPath 3550, 3350, 3500, 3300 - Marche à suivre pour le montage du système

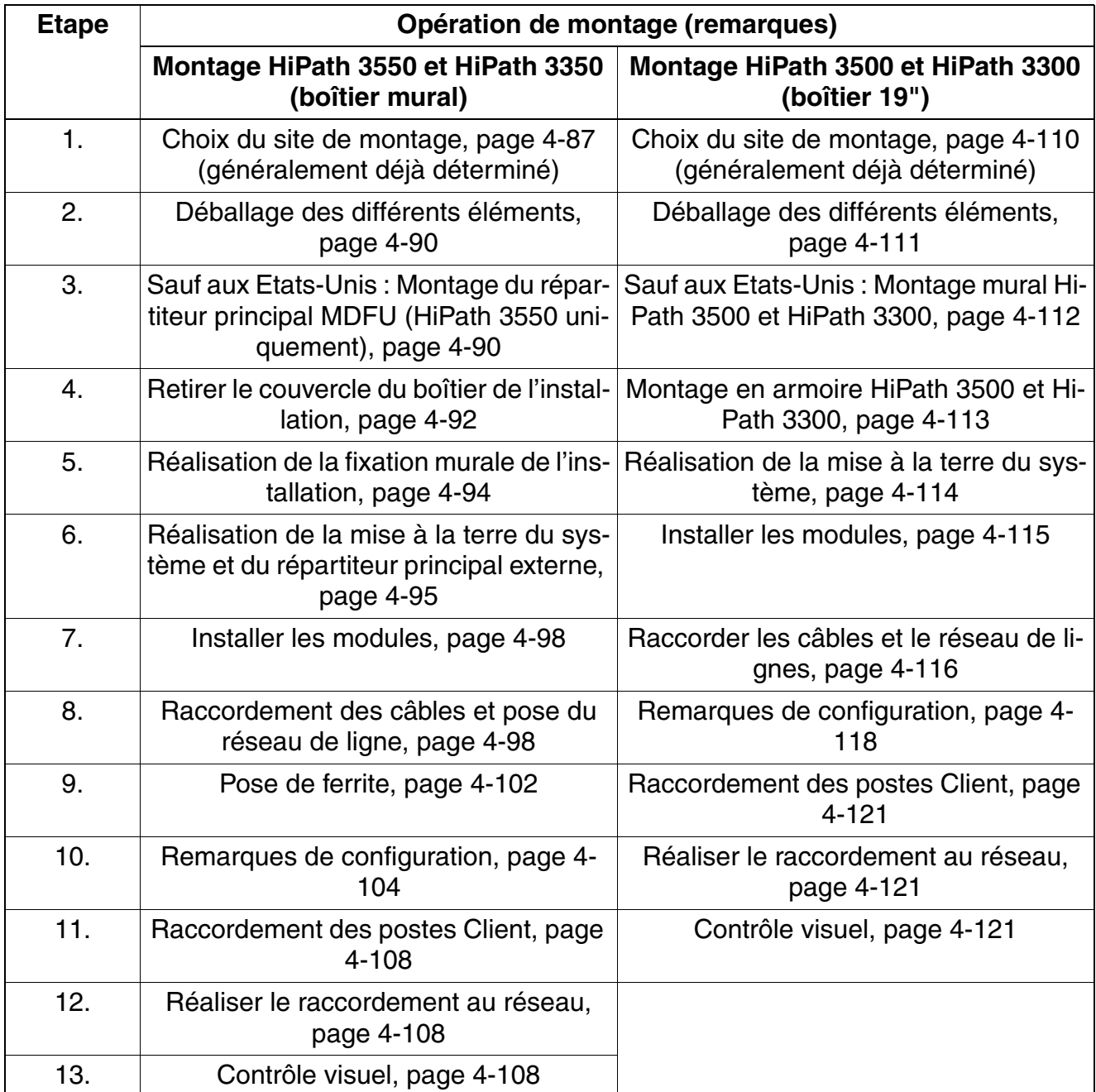

# <span id="page-596-0"></span>**4.2.3 Montage HiPath 3550 et HiPath 3350 (boîtier mural)**

Ce point donne des informations sur le montage de HiPath 3550 et HiPath 3350. Le montage standard effectué principalement est décrit. Vous trouverez des indications sur les équipements supplémentaires ou extensions au [chapitre 9.](#page-742-0)

#### <span id="page-596-1"></span>**4.2.3.1 Choix du site de montage**

#### **Choix du site**

En règle générale, le site de montage a été préalablement déterminé, en accord avec le client.

Au moment du choix, vous devez respecter les consignes suivantes :

- Pour garantir une bonne aération de l'installation, il faut garantir une distance minimum par rapport au boîtier de : côté gauche 30 cm (pour le remplacement des modules), côté droit, haut et bas de 10 cm.
- N'exposez pas les systèmes aux effets directs de la chaleur (par exemple rayonnement du soleil, chauffages etc.).
- ne pas exposer les installations à un environnement trop poussiéreux.
- Evitez la proximité des produits chimiques.
- En cours de fonctionnement, vous devez éviter absolument la formation de condensation au niveau de l'installation. Les installations humides doivent être sèches avant la mise en service.
- Vous devez en plus veiller au respect des conditions d'environnement indiquées au chapitre Données de l'installation [\(point 2.11](#page-105-0)).
- Assurez-vous que le site de montage se trouve à proximité directe d'une prise murale.
- Prévoyez la place pour un répartiteur principal ou autres équipements supplémentaires.
- Installez les équipements de protection contre la foudre et les surtensions.
- Evitez les supports de tapis standard générateurs de décharge électrostatique.
- Assurez-vous que la distance entre les équipements Siemens Enterprise Communications GmbH & Co. KG et les autres équipements électriques soit d'au moins 101,6 cm (40"). Selon le National Electrical Code (NEC), il faut respecter à l'avant des équipements électriques une distance minimum de 91,44 cm (36") ainsi qu'une distance de 101,6 cm (40") avec d'autres installations électriques.

*Montage des systèmes HiPath 3550, HiPath 3350, HiPath 3500, HiPath 3300*

La pièce dans lequel le système est installé doit offrir suffisamment de place pour les opérations d'installation et de maintenance (par exemple pour le retrait et la mise en place du couvercle du boîtier). La [figure 4-48](#page-597-0) affiche les exigences de place latérales du système. Nous conseillons une paroi en contreplaqué d'une force d'au moins 127 mm (0,5") et de dimensions minimum 122 x 122 cm (4 ft. x 4 ft.).

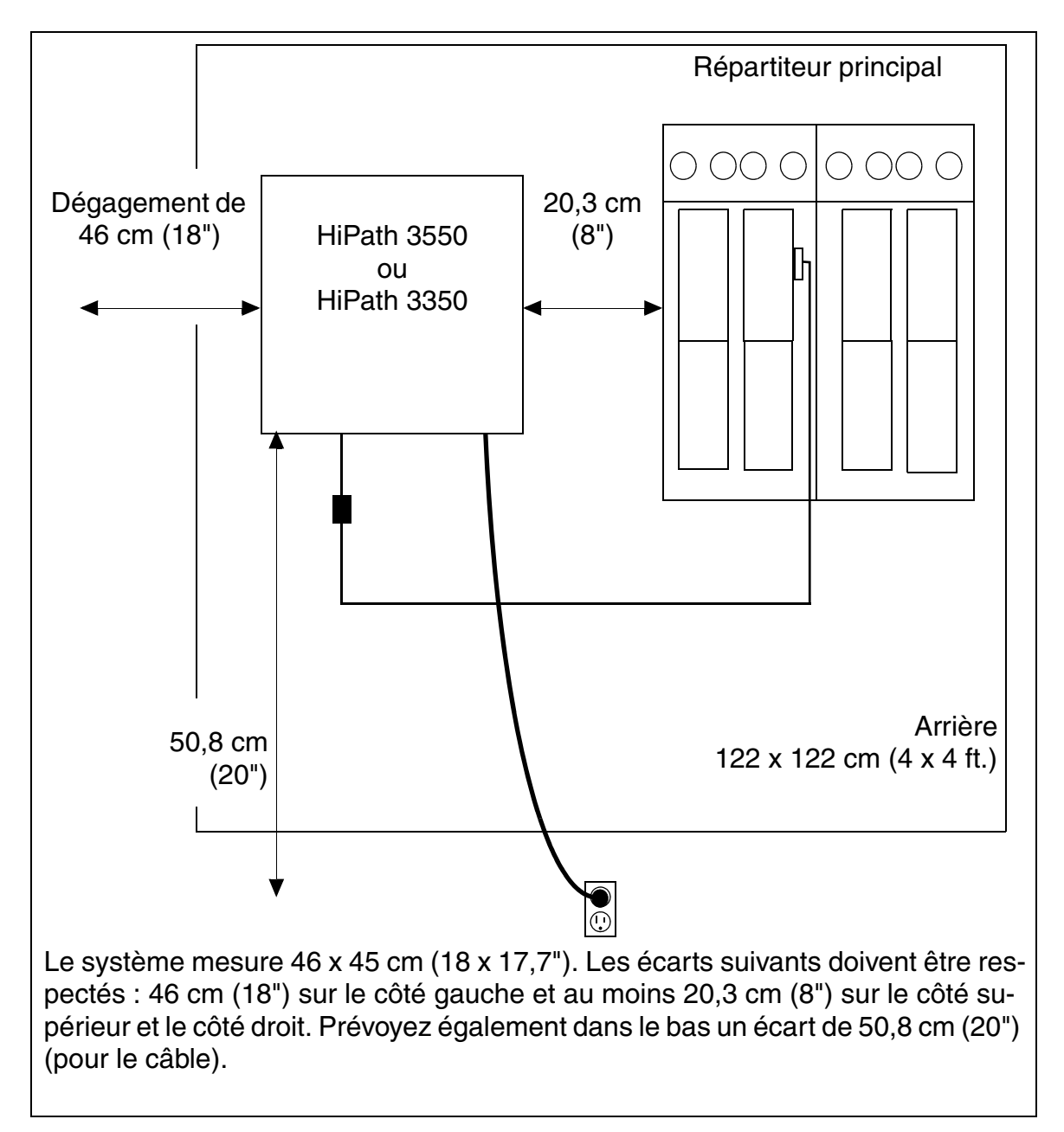

<span id="page-597-0"></span>Figure 4-48 HiPath 3550 et HiPath 3350 – Exigences de place

Informations sur la description mécanique dans les paragraphes suivants :

- HiPath 3550 [point 2.1.4.2](#page-46-0)
- HiPath 3350 [point 2.1.4.3](#page-47-0)

#### **4.2.3.1.1 Etats-Unis uniquement : Raccordement au secteur**

Il doit répondre aux exigences indiquées au [tableau 4-11.](#page-598-0)

<span id="page-598-0"></span>Tableau 4-11 Valeurs de raccordement électriques (Etats-Unis uniquement)

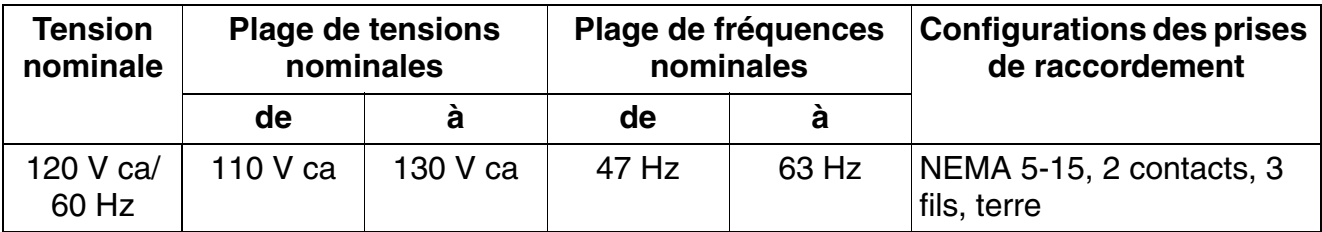

#### **Exigences du raccordement sur secteur**

- La source de courant ne doit pas être éloignée de plus de 2 m (6 ft.) du système.
- La source de courant doit fournir une tension de 120 V ca (monophasé, sécurisé) pour 50- 60 Hz.
- Sur le commutateur principal, il faut mettre un pannonceau qui empêche une coupure par mégarde de l'alimentation.
- Il faut utiliser un circuit propre avec conducteur de protection isolé.
- Recommandation : protection contre les surtensions entre le raccordement secteur et le système.

*Montage des systèmes HiPath 3550, HiPath 3350, HiPath 3500, HiPath 3300*

### <span id="page-599-0"></span>**4.2.3.2 Déballage des différents éléments**

#### **Marche à suivre**

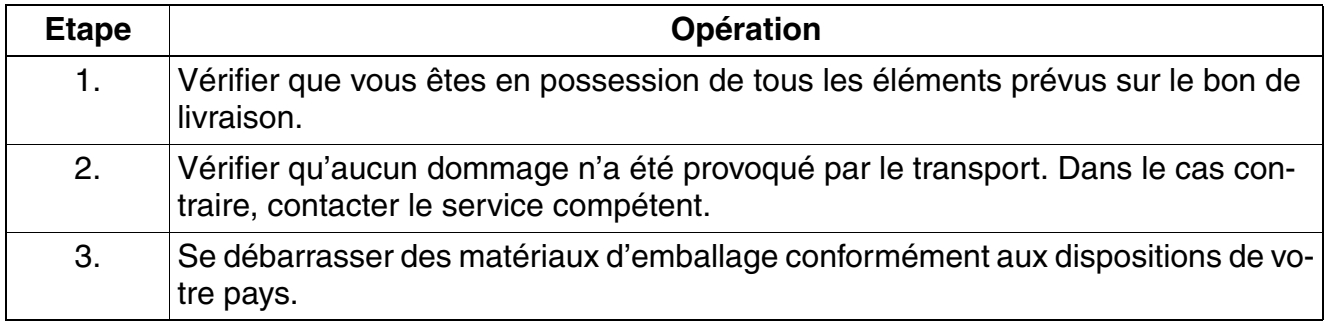

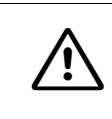

**nt important**<br>
N'utilisez que des appareils et outils en parfait état. Ne mettez jamais en service des appareils présentant des dommages visibles.

### <span id="page-599-1"></span>**4.2.3.3 Sauf aux Etats-Unis : Montage du répartiteur principal MDFU (HiPath 3550 uniquement)**

### **Introduction**

MDFU (voir [figure 4-49\)](#page-600-0) est utilisé comme répartiteur principal.

#### **Remarques sur le montage**

Le site de montage du répartiteur principal MDFU doit être choisi à proximité immédiate de l'installation (tenir compte de la longueur des câbles de raccordement) et à hauteur de vue. Vous devez réaliser la fixation murale conformément aux instructions jointes. Vous trouverez un gabarit de perçage dans une poche située sous le capot. Les vis et chevilles pour la fixation murale sont également jointes.

Le MDFU doit être protégé par mise à la terre. Pour la marche à suivre, reportez-vous au [point 4.2.3.6.](#page-604-0)

#### **Marche à suivre pour le montage mural de MDFU**

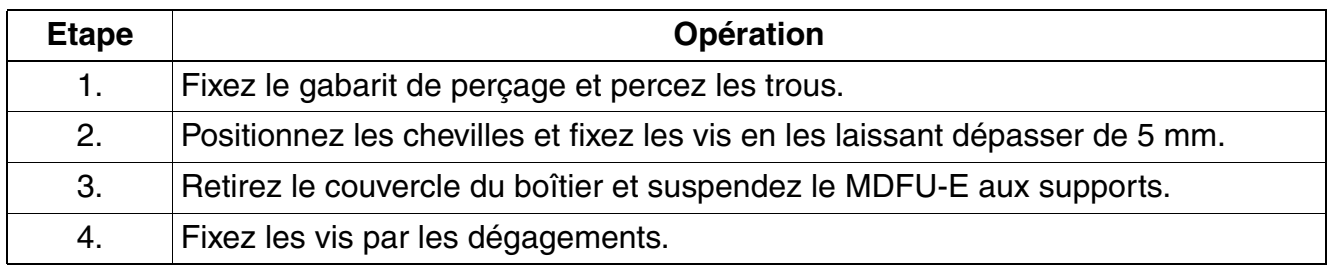

#### **Structure et dimensions de MDFU**

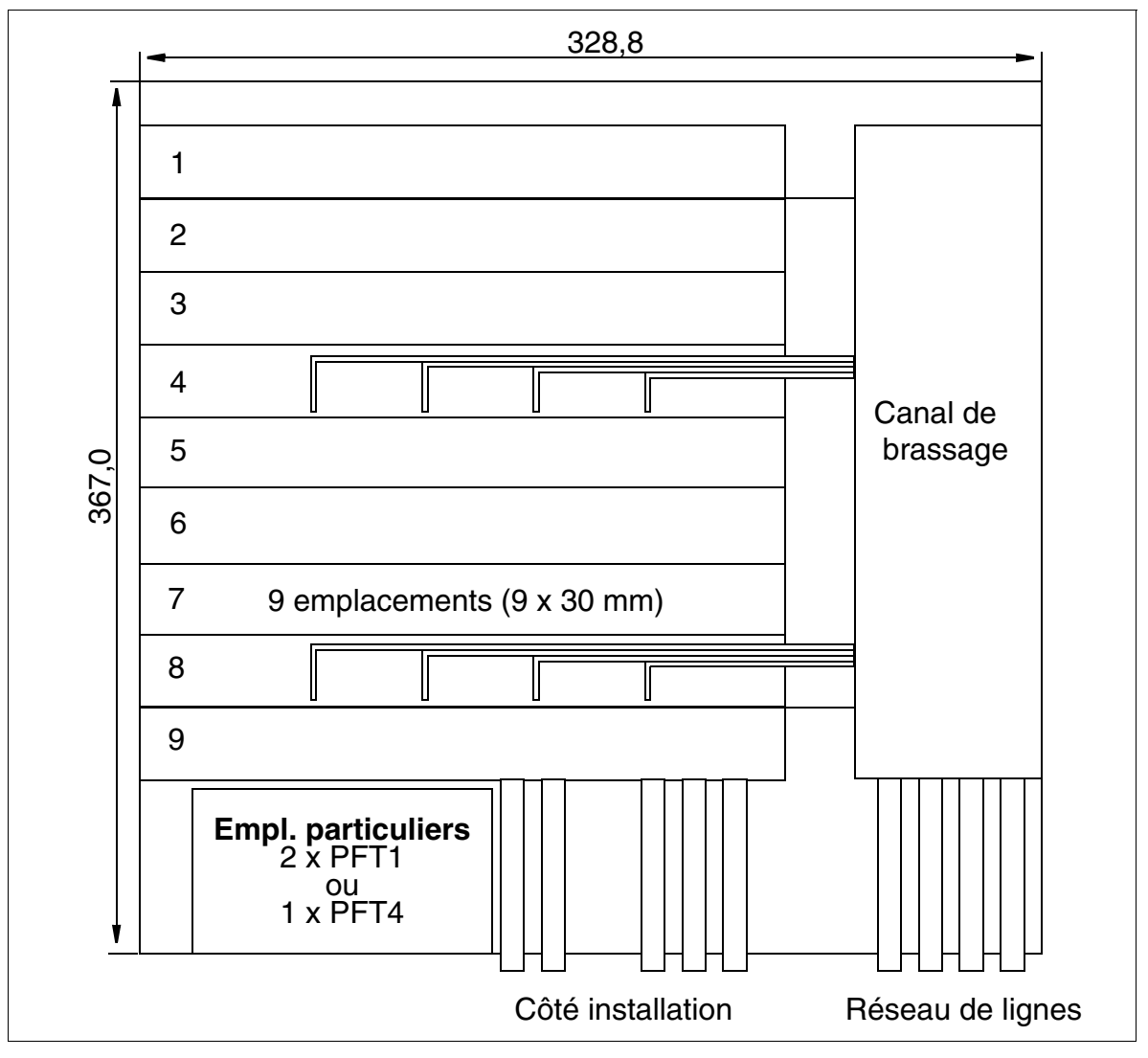

<span id="page-600-0"></span>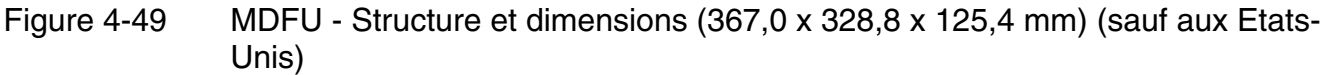

*Montage des systèmes HiPath 3550, HiPath 3350, HiPath 3500, HiPath 3300*

### <span id="page-601-0"></span>**4.2.3.4 Retirer le couvercle du boîtier de l'installation**

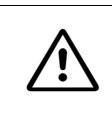

**Attention**<br>
Pour éviter les blessures, respecter impérativement les consignes suivantes pour le retrait et la pose du couvercle du boîtier de HiPath 3550 et HiPath 3350 !

#### **Marche à suivre**

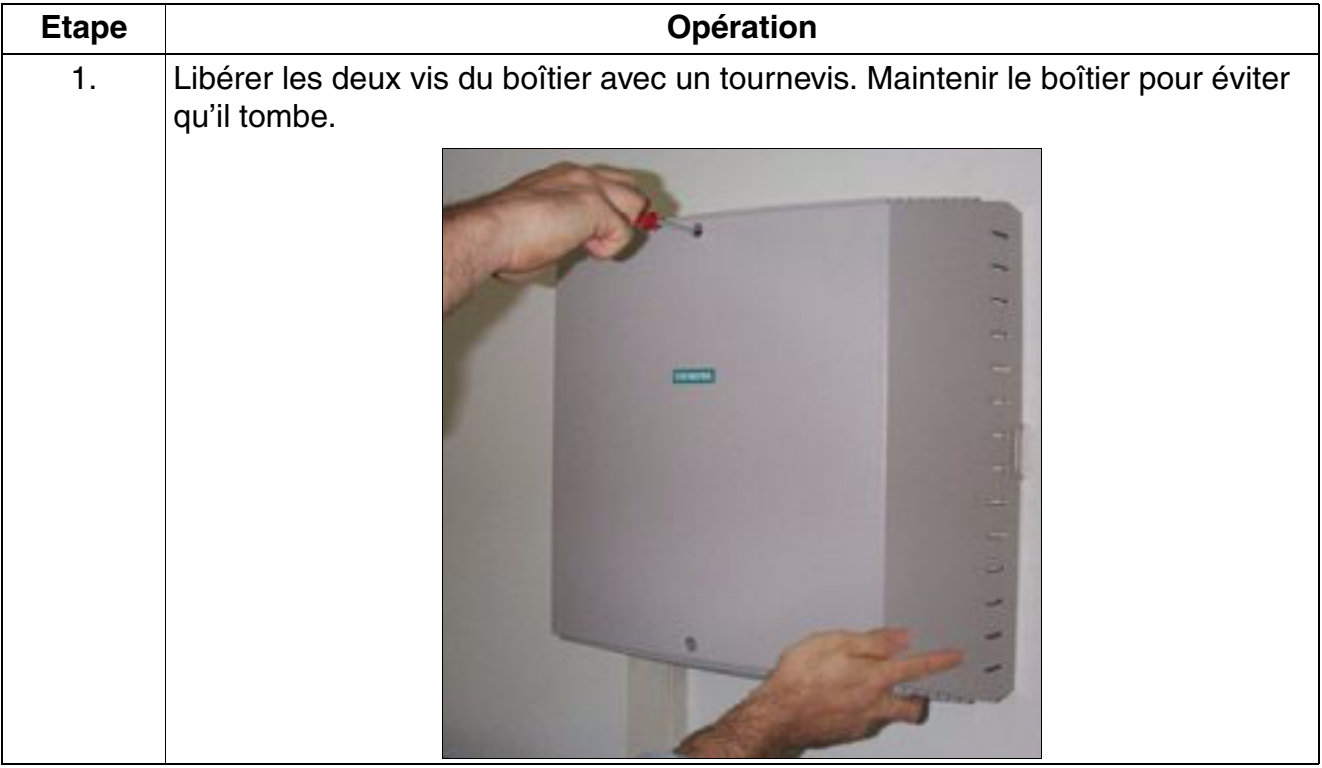

*Montage des systèmes HiPath 3550, HiPath 3350, HiPath 3500, HiPath 3300*

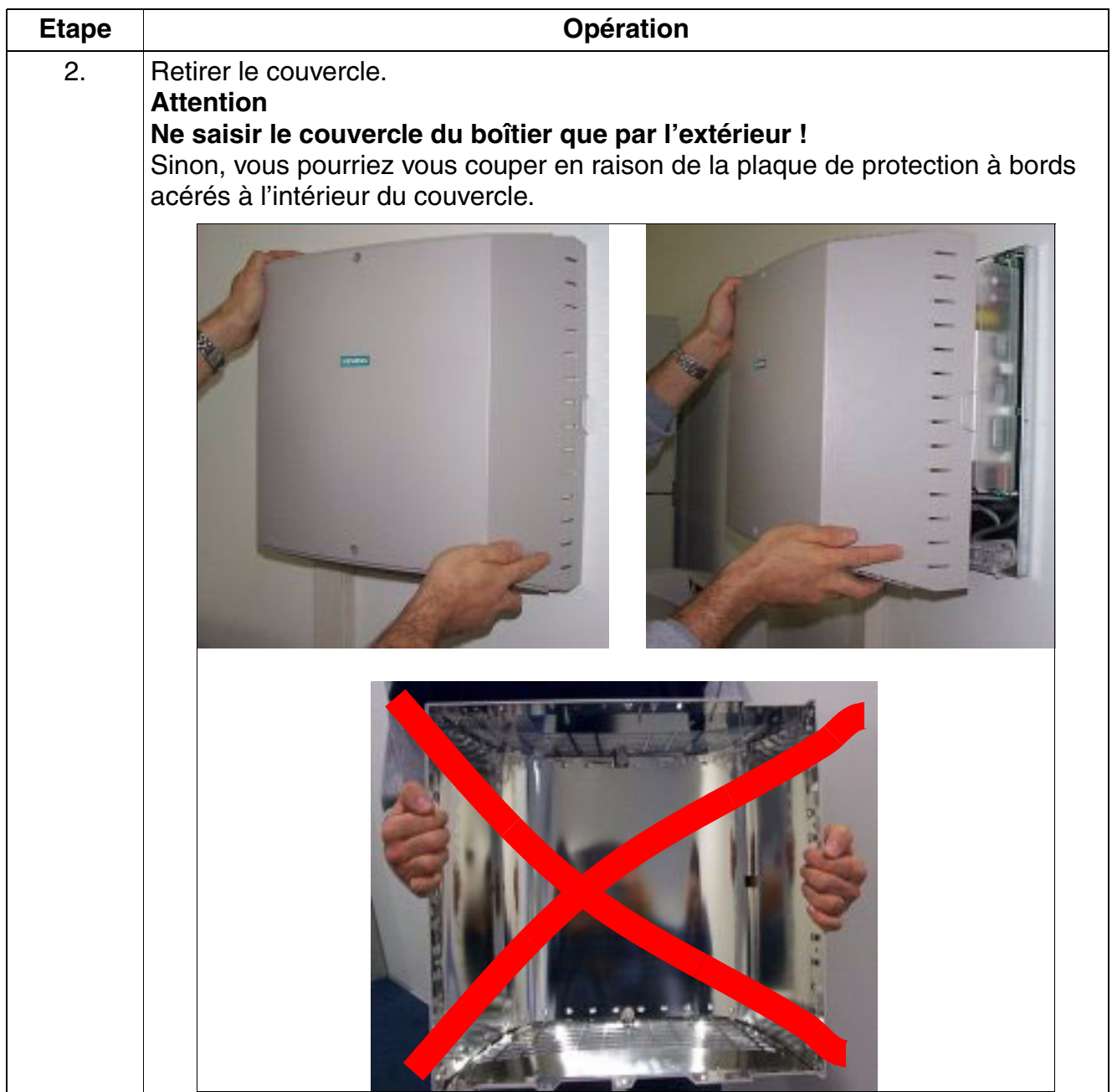

#### **Pose du couvercle du boîtier**

Pour refermer le boîtier de l'installation, poser le couvercle et le fixer avec les deux vis. Pour éviter les blessures, le couvercle de boîtier doit aussi être saisi uniquement de l'extérieur !

*Montage des systèmes HiPath 3550, HiPath 3350, HiPath 3500, HiPath 3300*

# <span id="page-603-0"></span>**4.2.3.5 Réalisation de la fixation murale de l'installation**

Effectuez le montage mural en utilisant les indications de la [figure 4-50.](#page-603-1)

### **Fixation murale (boîtier) du système HiPath 3550 et HiPath 3350**

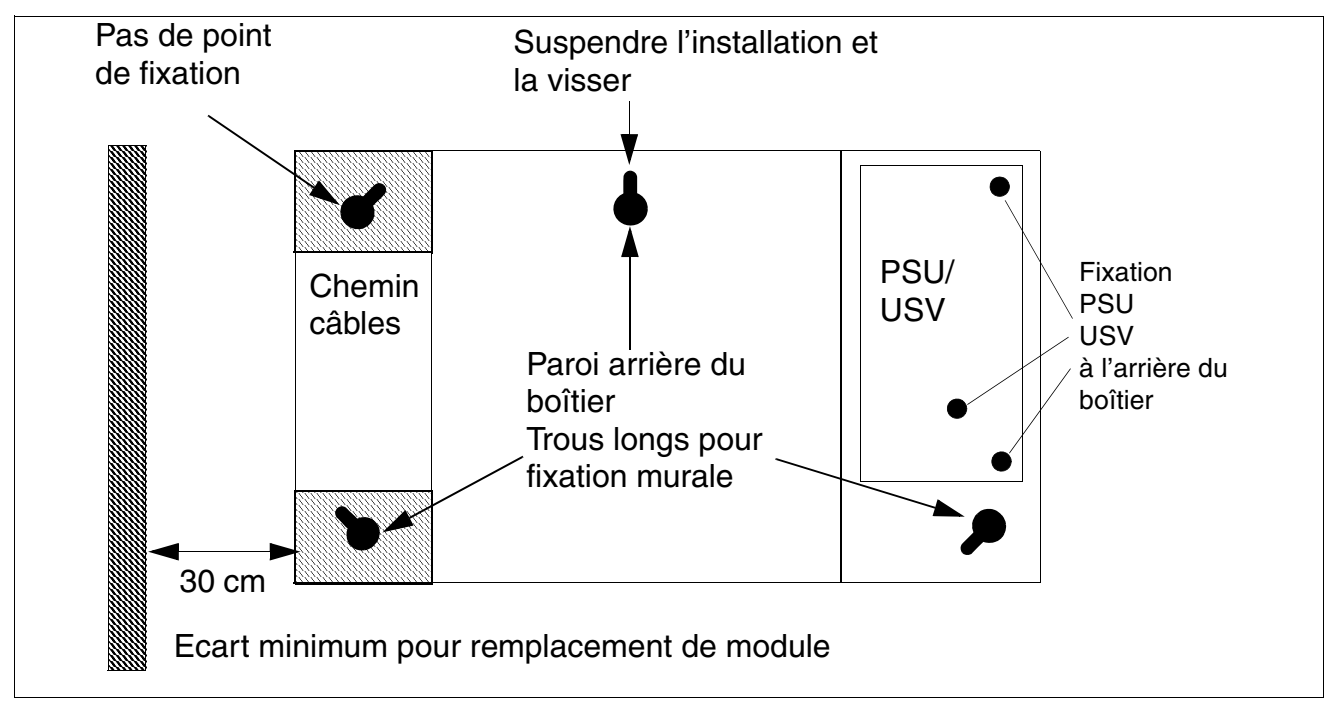

<span id="page-603-1"></span>Figure 4-50 HiPath 3550 et HiPath 3350 - Fixations murales

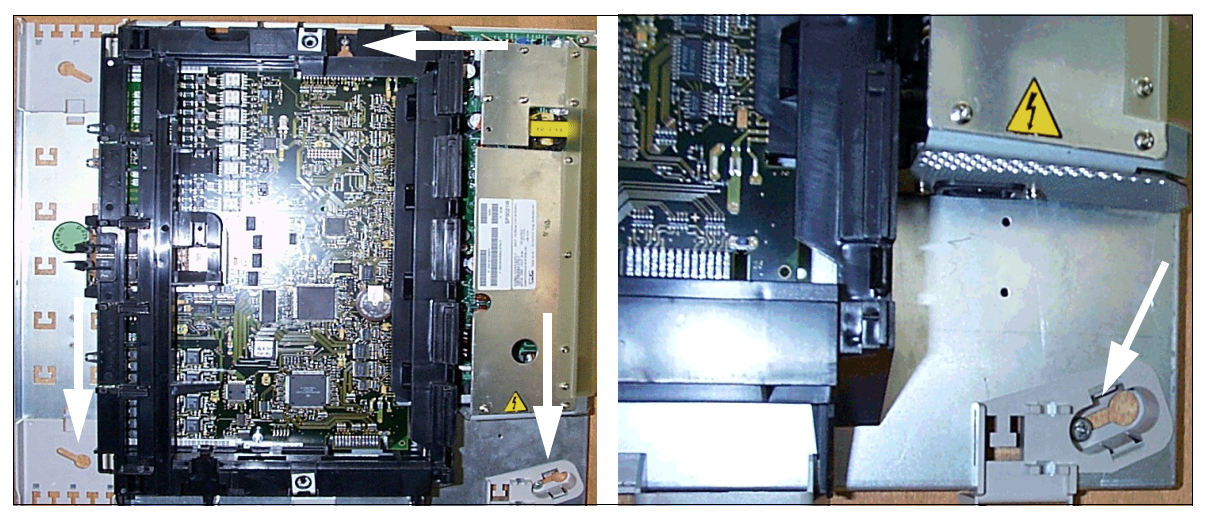

Figure 4-51 HiPath 3550 et HiPath 3350 - Emplacements de fixation

#### <span id="page-604-0"></span>**4.2.3.6 Réalisation de la mise à la terre du système et du répartiteur principal externe**

Les directives de réalisation selon IEC 60364 et IEC 60950-1 doivent être respectées lors de l'installation.

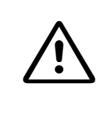

<sup>7</sup> **DANGER Choc électrique dû au contact avec les lignes sous tension**

Si vous n'êtes pas qualifié pour travailler sur le réseau basse tension (230 V ca), vous devez faire appel à un électrotechnicien qualifié. Le [point 1.8.1, "Raccorde](#page-33-0)[ment au circuit d'alimentation"](#page-33-0) doit être pris en compte.

#### **Réalisation de la mise à la terre du système**

#### *REMARQUE :*

En raison de leur classe de protection, une mise à la terre supplémentaire de HiPath 3550 et HiPath 3350 n'est pas nécessaire.

Si une mise à la terre supplémentaire est nécessaire en raison d'exigences spécifiques du pays (par exemple Finlande, Norvège, USA), les boîtiers muraux HiPath 3550 et HiPath 3350 doivent être mis à la terre par un conducteur de protection séparé via la borne de mise à la terre identifiée par " $\bigoplus$ ".

#### **Etats-Unis et Canada : exécution du conducteur de protection séparé**

Les câbles de raccordement des systèmes HiPath 3550 et HiPath 3350 disposent d'un conducteur de protection. La mise à la terre par un conducteur de protection séparé est toutefois également nécessaire. Ce raccordement de mise à la terre doit correspondre aux exigences des autorités compétentes (U.S. National Electrical Code, Canadian Electrical Code). Posez un conducteur de protection séparé du point de mise à la terre au raccordement de mise à la terre du système. La section du conducteur de protection doit être de 14 AWG au minimum.

#### **Mise à la terre du répartiteur principal externe**

La mise à la terre du système et du répartiteur principal externe doit être en forme d'étoile à partir de la barre d'équipotentialité du bâtiment.

- Sauf aux Etats-Unis :
	- HiPath 3550 : sont fournis un MDFU (RFA uniquement) et deux câbles de mise à la terre. Utiliser l'un des câbles pour assurer la protection de terre du MDFU. La liaison de mise à la terre du MDFU à HiPath 3550 n'est pas obligatoire (voir [figure 4-52](#page-606-0), cidessous).

– HiPath 3350 : ce type d'installation n'a pas besoin en général de répartiteur principal externe. Les lignes de raccordement des périphériques sont connectées directement sur les modules correspondants et ressortent par un conduit de câble interne au boîtier.

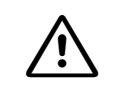

# <sup>7</sup> **DANGER Choc électrique dû au contact avec les lignes sous tension**

Si un répartiteur principal externe est utilisé qui nécessite une mise à la terre (identifiable au raccordement de mise à la terre présent avec le symbole " $\bigoplus$ "), il doit être relié à la terre par un conducteur de protection séparé (section minimale =  $2.5 \text{ mm}^2$ ).

En cas de remplacement d'une installation client existante, dont le répartiteur principal doit continuer à être utilisé, suivre les indications de la [figure 4-52](#page-606-0) ci-après.

• Etats-Unis uniquement :

le répartiteur principal qui complète le système de communication est fourni côté client. Pour le montage et la mise à la terre du répartiteur principal, vous devez respecter les instructions du fabricant.

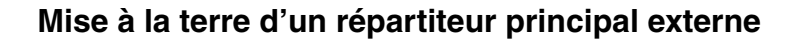

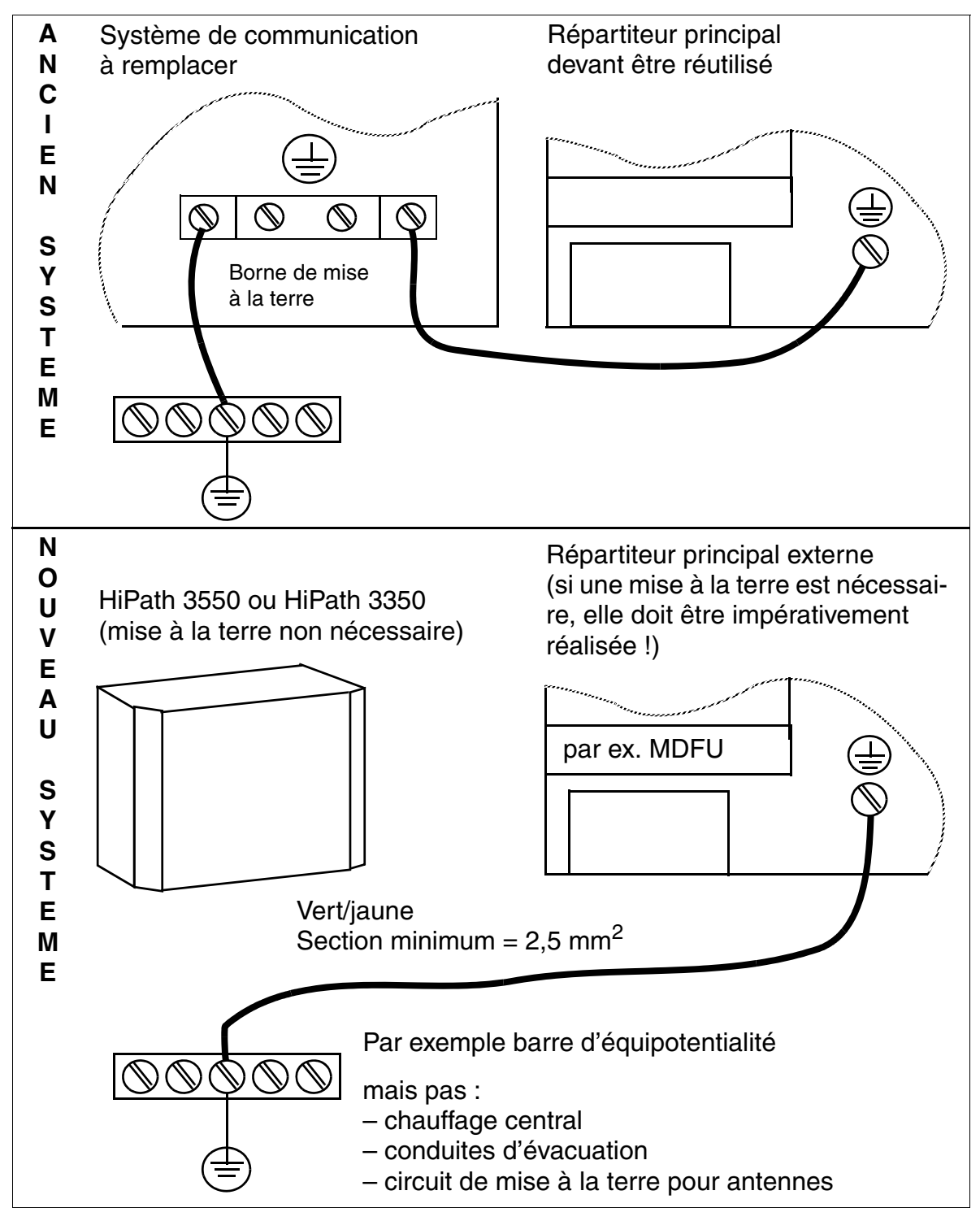

<span id="page-606-0"></span>Figure 4-52 HiPath 3550, HiPath 3350 - Mise à la terre d'un répartiteur principal externe

*Montage des systèmes HiPath 3550, HiPath 3350, HiPath 3500, HiPath 3300*

### <span id="page-607-0"></span>**4.2.3.7 Installer les modules**

Sauf aux Etats-Unis, le système est déjà équipé des modules correspondant aux besoins du client.

Aux Etats-Unis, les modules suivants doivent le cas échéant être installés une nouvelle fois.

### **Raccordement sur T1, PRI ou CorNet (Etats-Unis uniquement)**

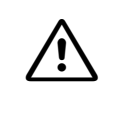

**1 Important**<br>
Le module TST1 (HiPath 3550) ne peut être installé qu'en liaison avec un Channel Service Unit CSU listé.

### <span id="page-607-1"></span>**4.2.3.8 Raccordement des câbles et pose du réseau de ligne**

#### **HiPath 3550/HiPath 3350 - Unité de câblage pour la liaison au répartiteur principal externe**

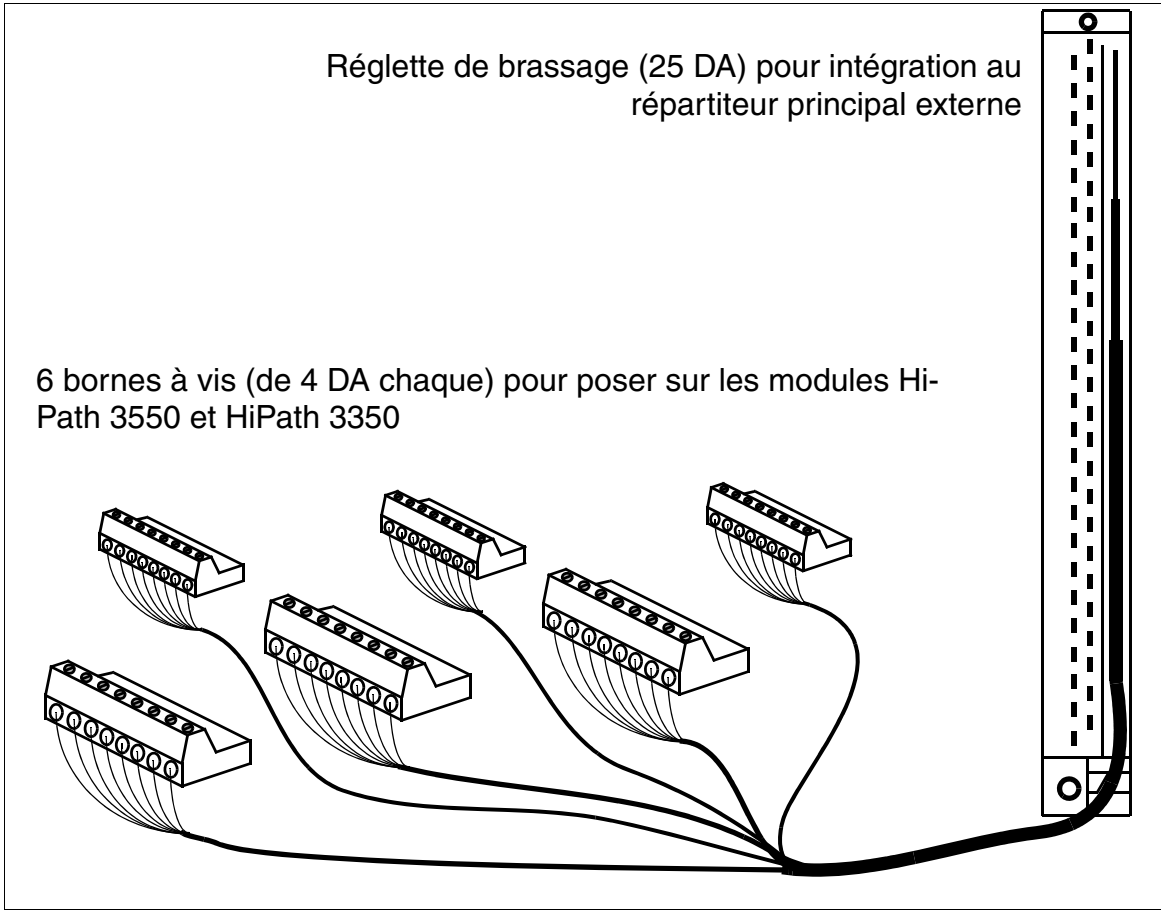

<span id="page-607-2"></span>Figure 4-53 Schéma de l'unité de câblage S30269-Z41-A30 (longueur = 3 m)

*Montage des systèmes HiPath 3550, HiPath 3350, HiPath 3500, HiPath 3300*

#### **HiPath 3550 - Raccordements MDFU pour module périphérique**

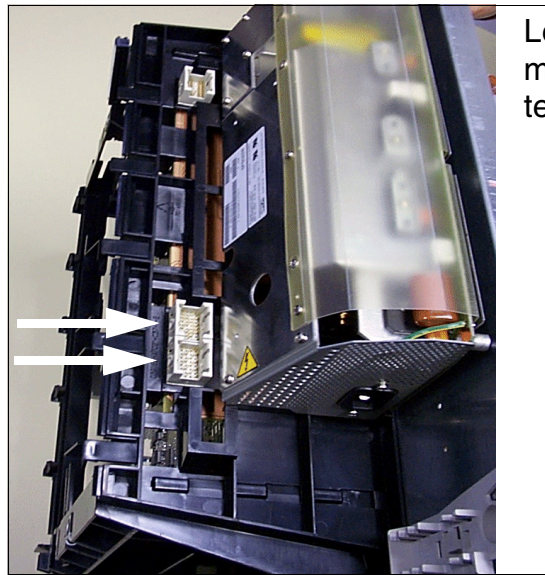

Les deux flèches marquent les raccordements pour les câbles venant du répartiteur principal MDFU.

<span id="page-608-0"></span>Figure 4-54 HiPath 3550 - Raccordement de fond de panier pour module périphérique

#### **Sauf aux Etats-Unis : HiPath 3550 : raccorder les câbles**

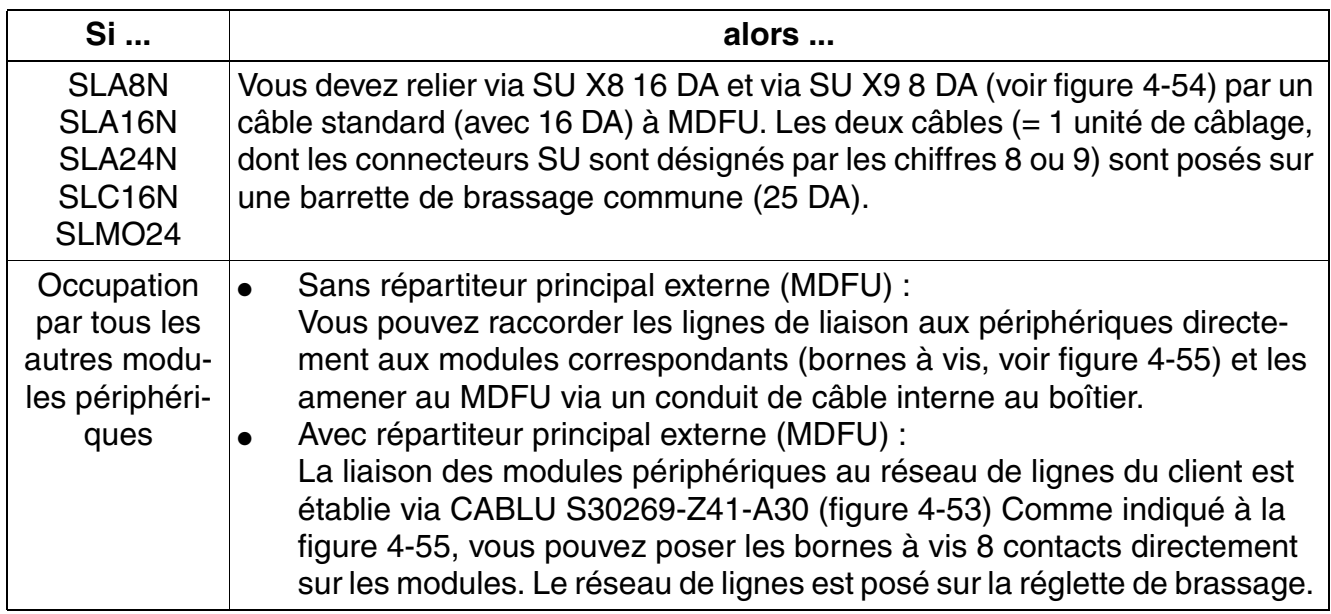

*Montage des systèmes HiPath 3550, HiPath 3350, HiPath 3500, HiPath 3300*

#### **Sauf aux Etats-Unis : HiPath 3350: raccorder les câbles**

Le **répartiteur intégré** au système HiPath 3350 permet le raccordement du réseau de câbles en direction du réseau et des abonnés via des connexions à vis sur des blocs de serrage. Les blocs de serrage (C39334-Z7089-C13) peuvent être séparés du système pour faciliter le montage / démontage.

Les modules d'extension du système et les modules en option contiennent leur partie répartiteur, sous la forme de connecteurs pour les blocs de serrage.

Les blocs de serrage nécessaires au câblage sont joints aux modules correspondants.

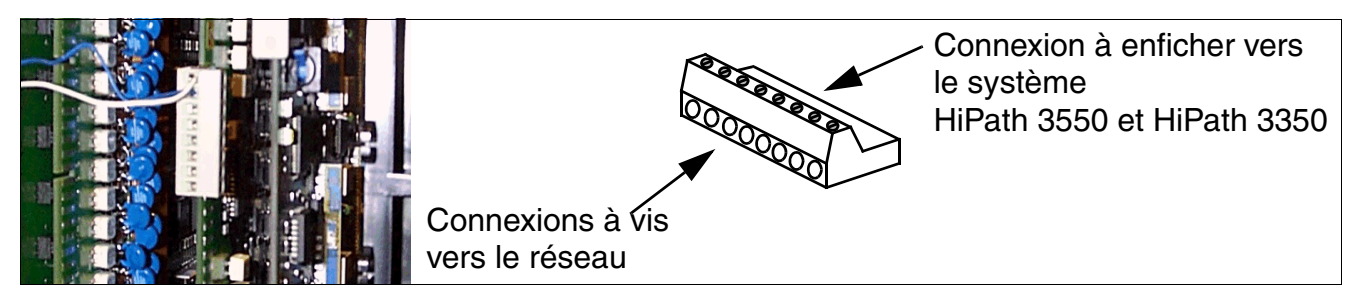

<span id="page-609-0"></span>Figure 4-55 Répartiteur intégré - connexions à vis sur blocs de serrage

En cas d'utilisation d'un **répartiteur principal externe** (MDFU), la liaison des modules périphériques au réseau de lignes du client est établie via l'unité de câblage S30269-Z41-A30 ([figure 4-53](#page-607-2)). Comme indiqué à la [figure 4-55](#page-609-0), les bornes à vis 8 contacts peuvent être directement enfichées sur les modules. Le réseau de lignes est posé sur la réglette de brassage.

#### **Etats-Unis uniquement : HiPath 3550 et HiPath 3350 : raccorder les câbles**

Si les modules ne sont pas déjà reliés aux câbles sortants correspondants du système, vous devez effectuer vous-même les opérations de raccordement nécessaires.

- Le module TST1 (HiPath 3550) se raccorde à l'aide du câble joint par une unité Channel Service Unit CSU fournie côté client. CSU offre la protection secondaire nécessaire.
- Chaque port d'un module STLS4 est relié par le câble de raccordement satin-argent fourni ainsi qu'une prise RJ21X montée sur la surface à un bus  $S_0$ . La prise RJ21X ne fait pas partie de la livraison.

Les fils de signalisation de la prise RJ45X doivent être intervertis. Voir [figure 3-76](#page-341-0).

- Le module à l'emplacement 10 de HiPath 3550 est raccordé par un câble spécial qui passe entre le fond de panier et le répartiteur principal REP.
- Le raccordement des autres modules et options supplémentaires périphériques passe par un répartiteur principal fournit par le client ou une unité d'équipement de type comparable. Pour cela, on utiliser les câbles de REP fournis (câbles Octopus avec connecteurs de terminaison Amphenol). Le modèle sur le connecteur Amphenol est donné par le choix du connecteur utilisé pour la barre de connecteurs d'un module.

● Remarque : le câble REP provoque une inversion des signaux entrants côté module. R/T sur l'interface de module aboutit à T/R sur le connecteur Amphenol.

#### **HiPath 3550 et HiPath 3350 : raccorder le câble LAN pour HXGS3**

Le raccordement d'un câble LAN sur un module HXGS3 dans un HiPath 3550 ou HiPath 3350 se fait conformément à la description du [point 3.3.4.](#page-206-0)

#### ● **Blindage électromagnétique**

Pour garantir un blindage électromagnétique suffisant (conformément à EN 55022), il faut utiliser un câble LAN blindé ou blinder le câble LAN à utiliser.

#### ● **Marche à suivre : contact de blindage des câbles LAN**

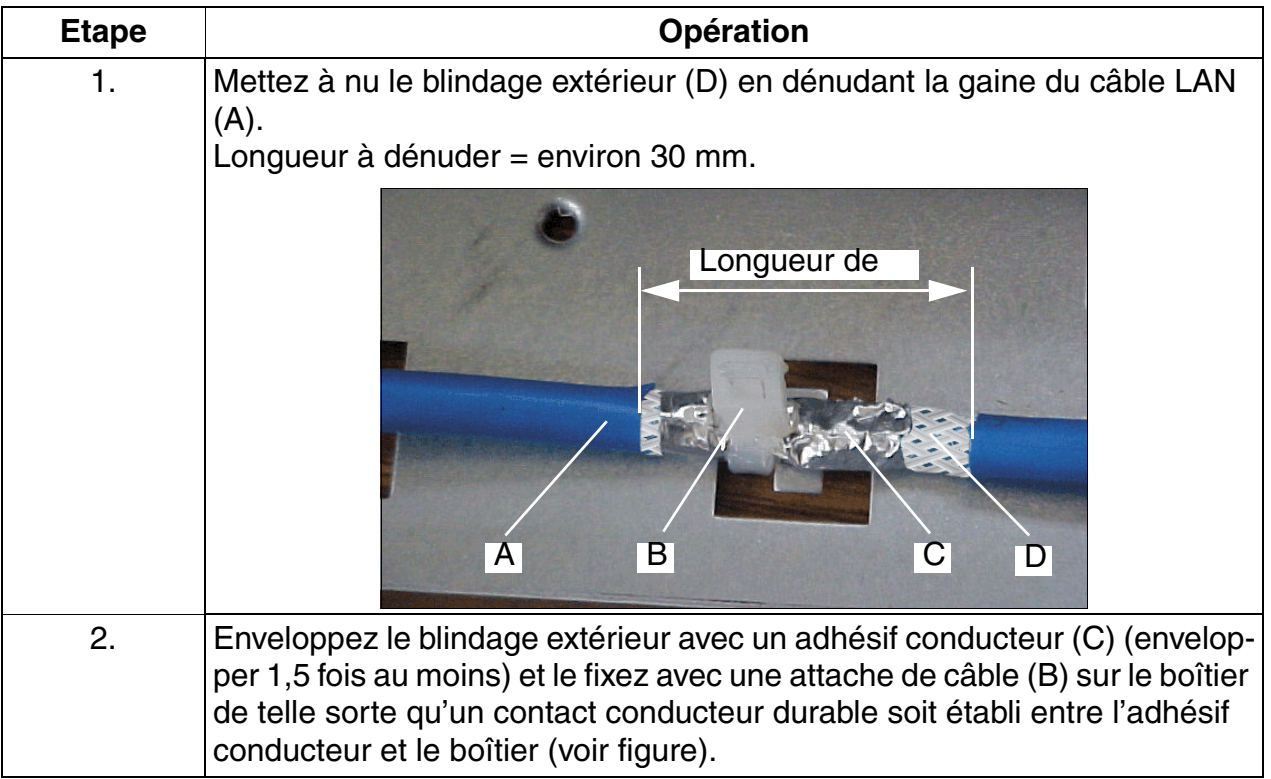

*Montage des systèmes HiPath 3550, HiPath 3350, HiPath 3500, HiPath 3300*

### <span id="page-611-0"></span>**4.2.3.9 Pose de ferrite**

Pour respecter la protection contre les rayonnements nécessaires selon la C.E.M. classe B, les lignes suivantes doivent être dotées de ferrites.

### **Ligne réseau de HiPath 3550 et HiPath 3350 (boîtier mural)**

La ligne réseau du boîtier mural doit être conduite par le ferrite C39022-Z7000-C7 fournie. Ce dernier doit être positionné comme indiqué à la [figure 4-56](#page-611-1), pour permettre une fermeture du couvercle du boîtier.

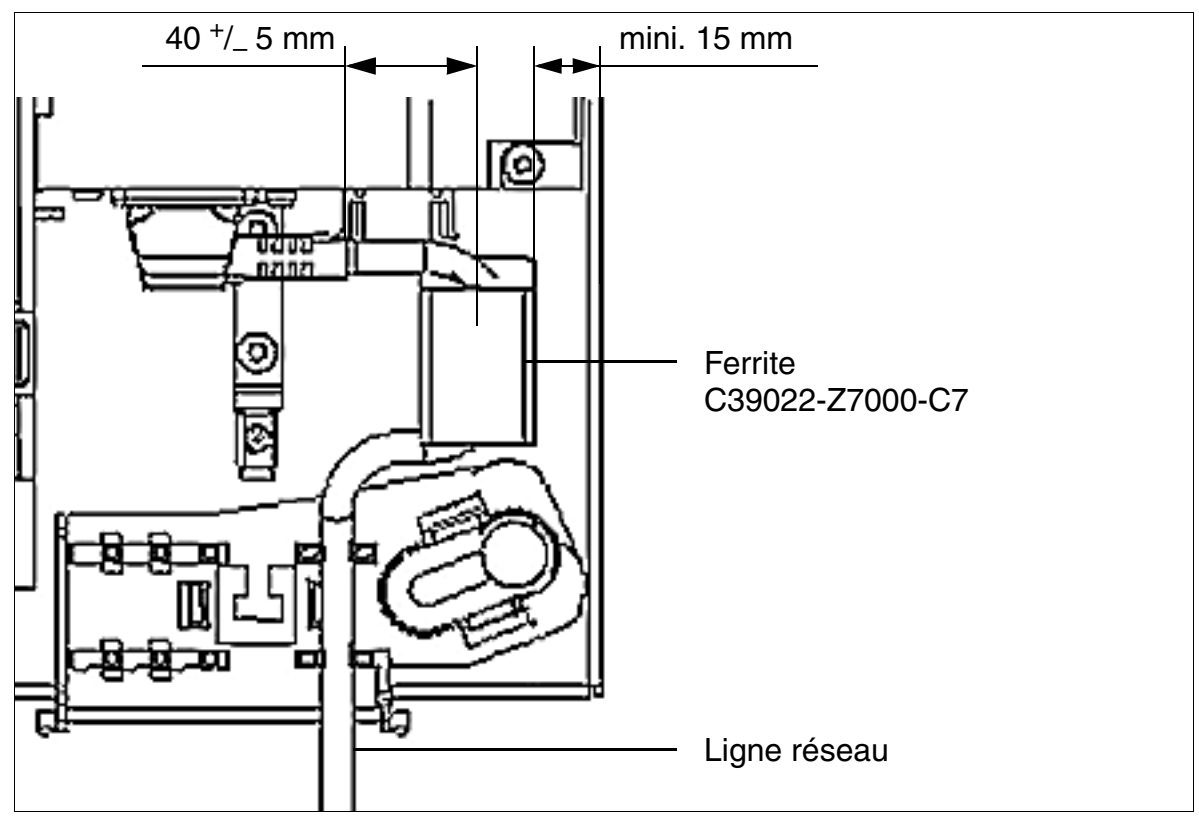

<span id="page-611-1"></span>Figure 4-56 HiPath 3550 et HiPath 3350 - Ligne réseau avec ferrite
#### **Lignes réseau et d'abonnés numériques et analogiques de HiPath 3550 et HiPath 3350 (boîtier mural)**

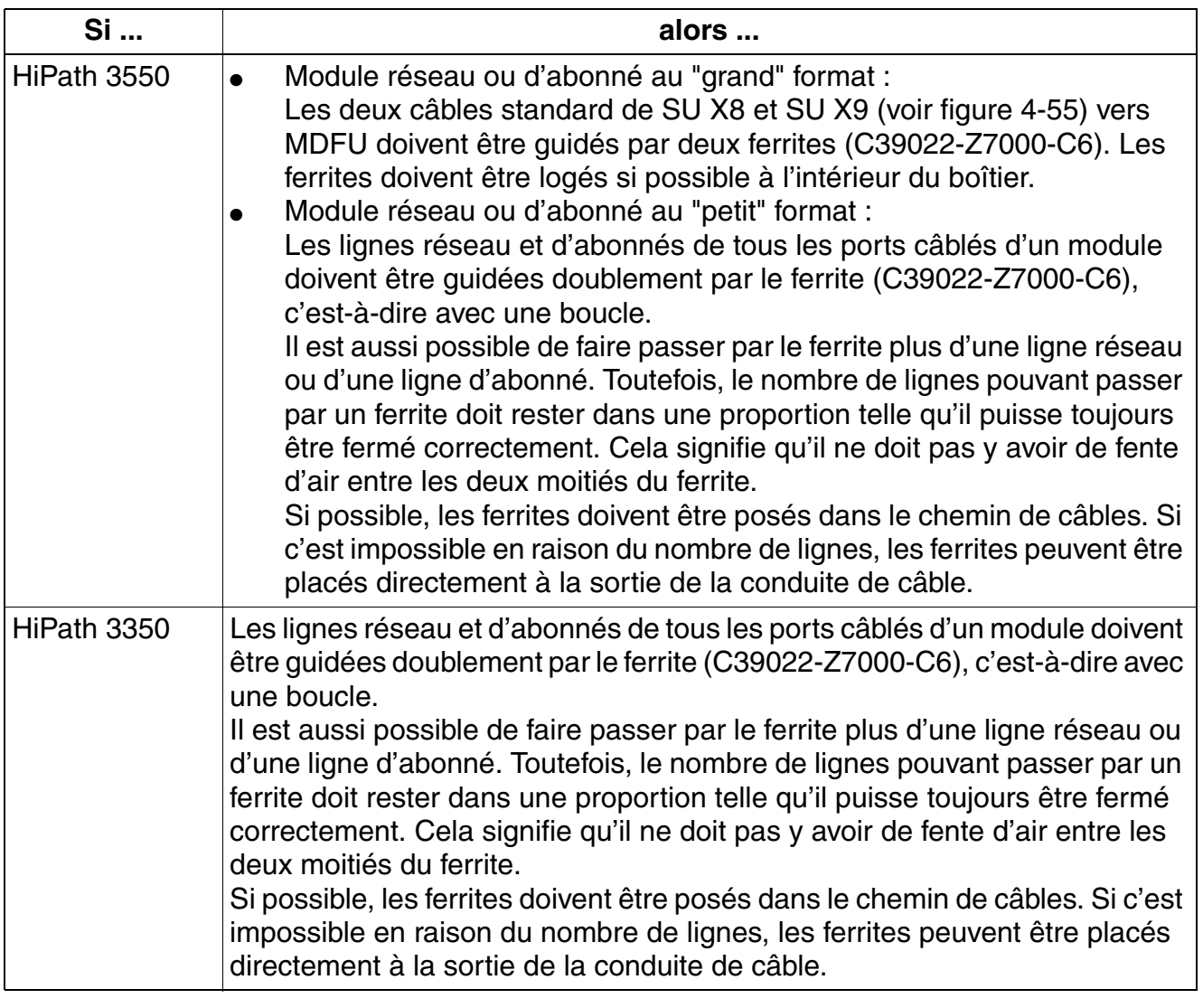

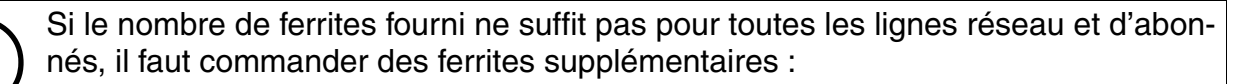

- L30460-X1358-X-\* (ventes directes) / L30251-U600-A229 (exportation) : comprend 5 ferrites C39022-Z7000-C6
- L30460-X1359-X-\* (ventes directes) / L30251-U600-A230 (exportation) : comprend 9 ferrites C39022-Z7000-C6

*Montage des systèmes HiPath 3550, HiPath 3350, HiPath 3500, HiPath 3300*

### **4.2.3.10 Remarques de configuration**

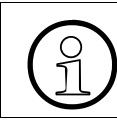

Respecter impérativement les limites imposées par l'équipement en modules<br>Responses, IVMP8, IVMS8, TST1 et TS2. [IVMP8](#page-220-0), [IVMS8](#page-224-0), [TST1](#page-452-0) et [TS2.](#page-454-0)

#### **HiPath 3550: Vue d'ensemble du système et emplacements d'enfichage**

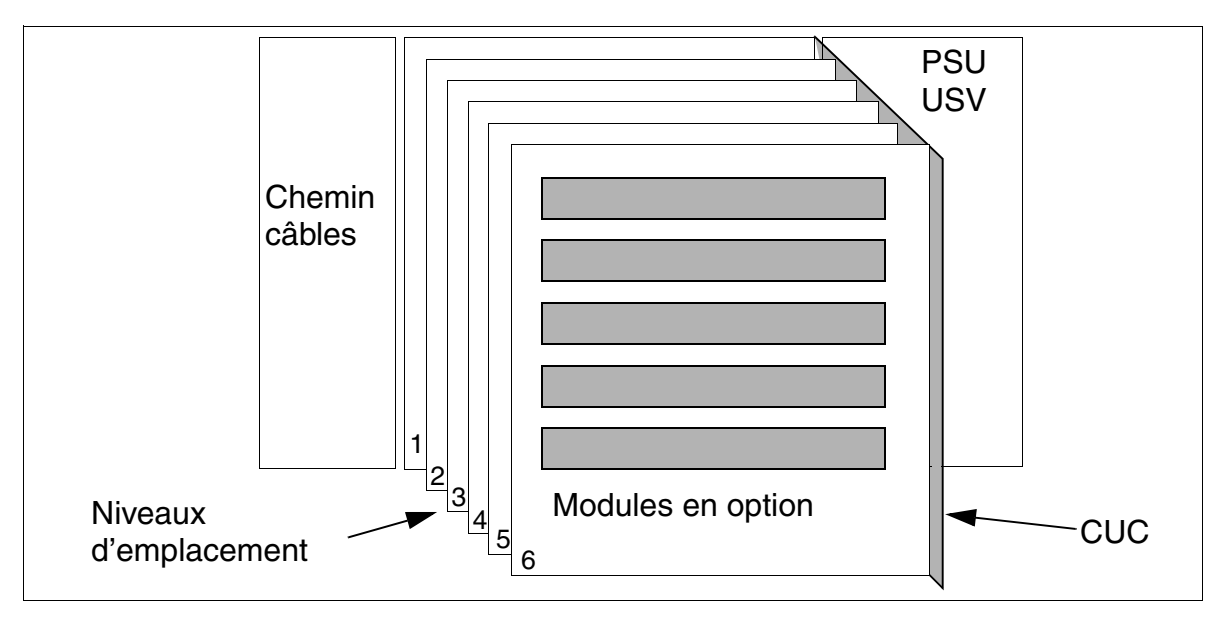

Figure 4-57 HiPath 3550-Vue d'ensemble du système Boîtier mural

*Montage des systèmes HiPath 3550, HiPath 3350, HiPath 3500, HiPath 3300*

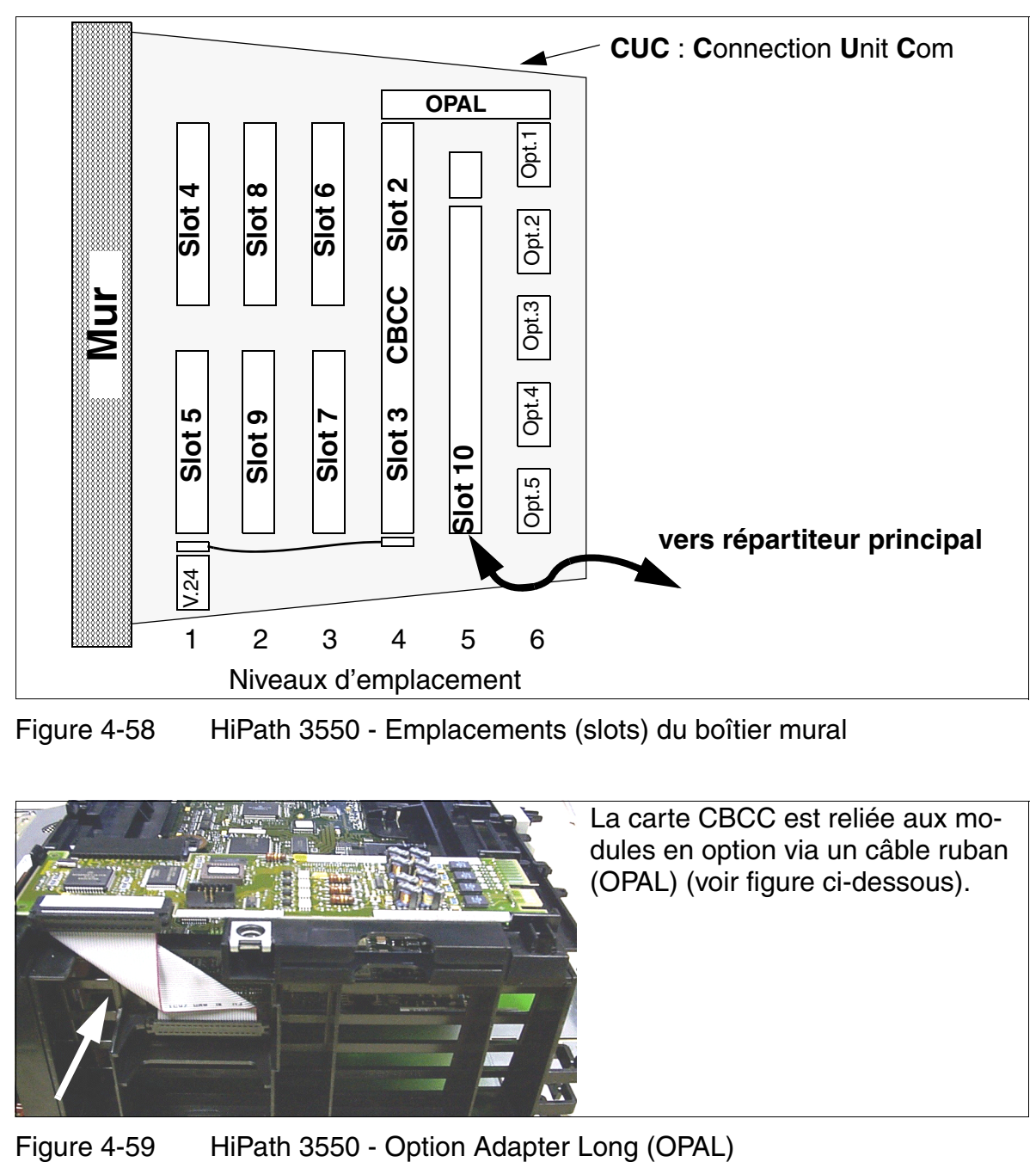

<span id="page-614-0"></span>Figure 4-58 HiPath 3550 - Emplacements (slots) du boîtier mural

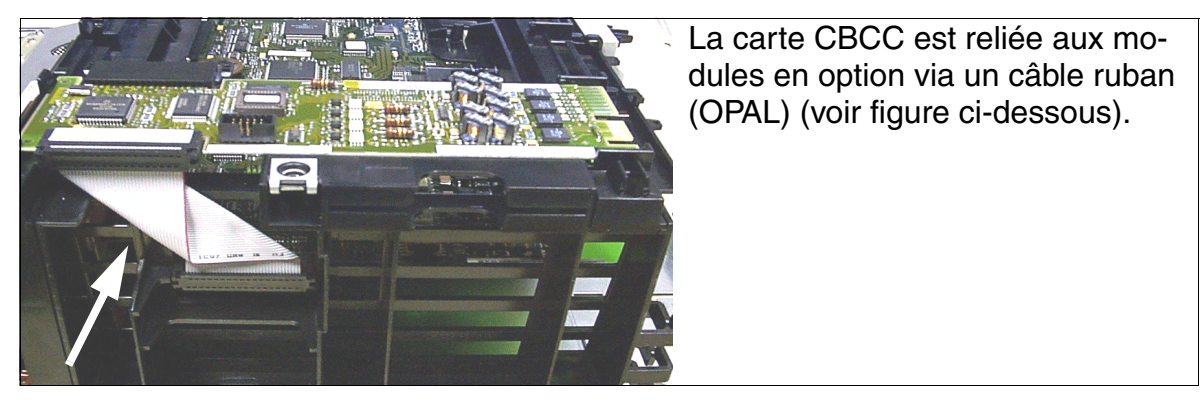

*Montage des systèmes HiPath 3550, HiPath 3350, HiPath 3500, HiPath 3300*

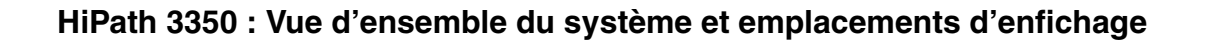

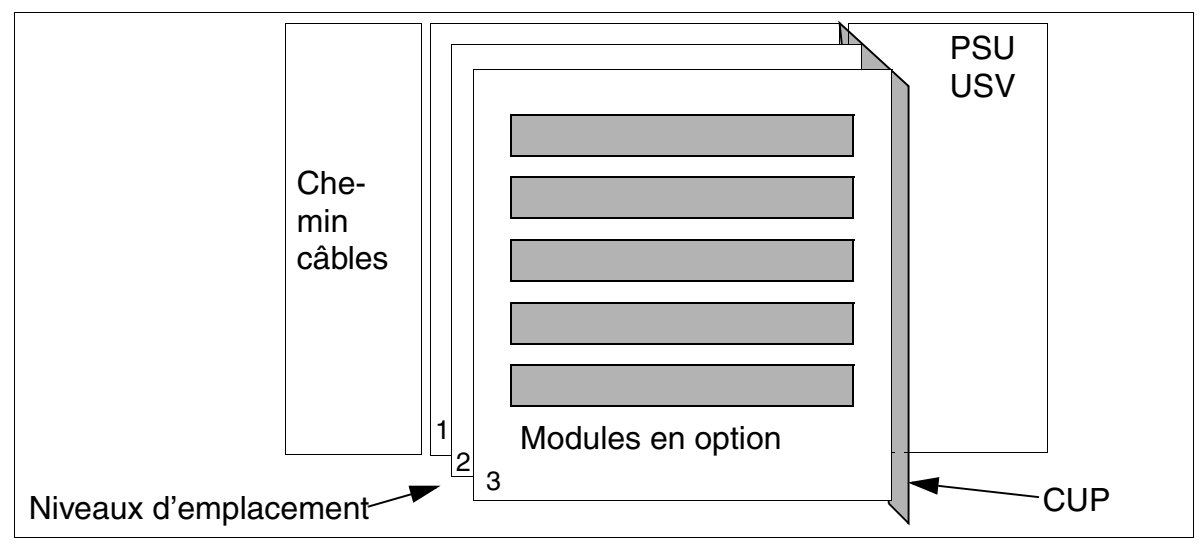

Figure 4-60 HiPath 3350 - Vue d'ensemble du système Boîtier mural

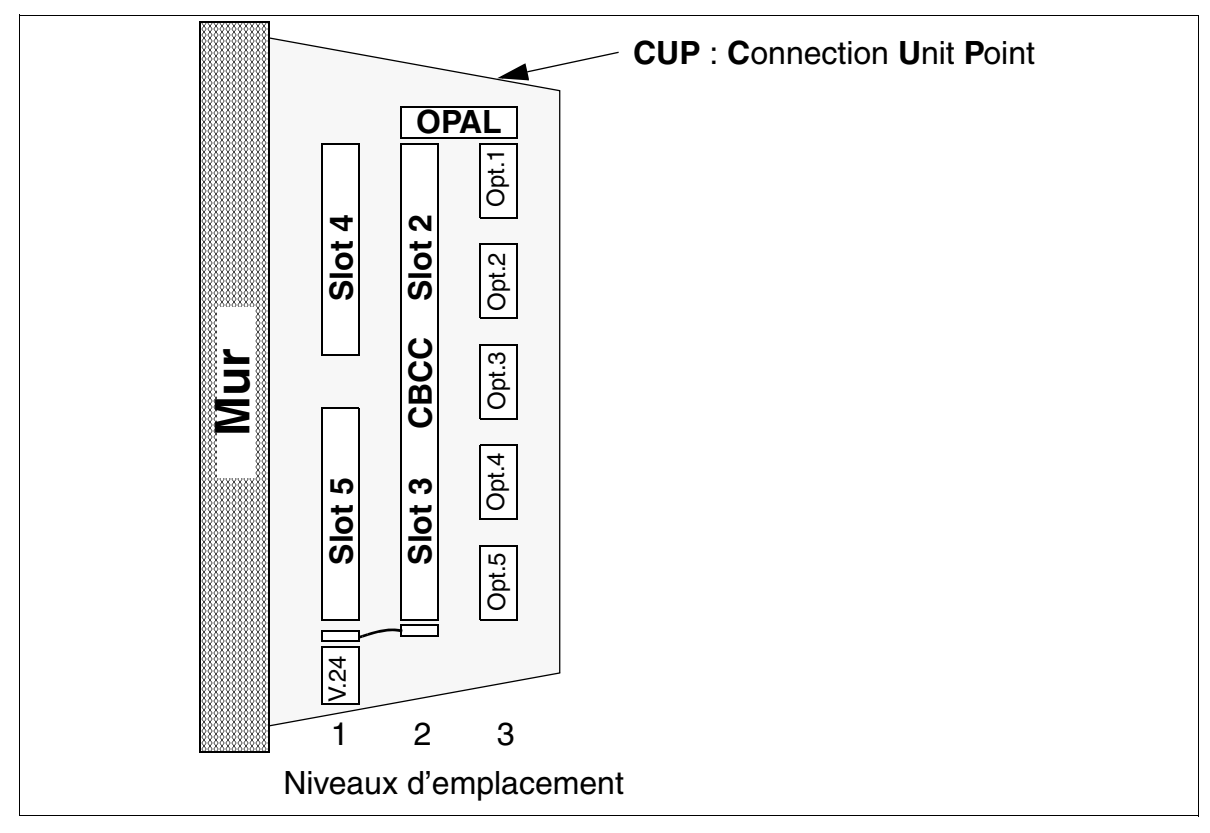

<span id="page-615-0"></span>Figure 4-61 HiPath 3350 - Emplacements (slots) du boîtier mural

#### **Intensité du trafic statique**

Pour les systèmes HiPath 3550 et HiPath 3350, les intensités du trafic statique sont les suivantes.

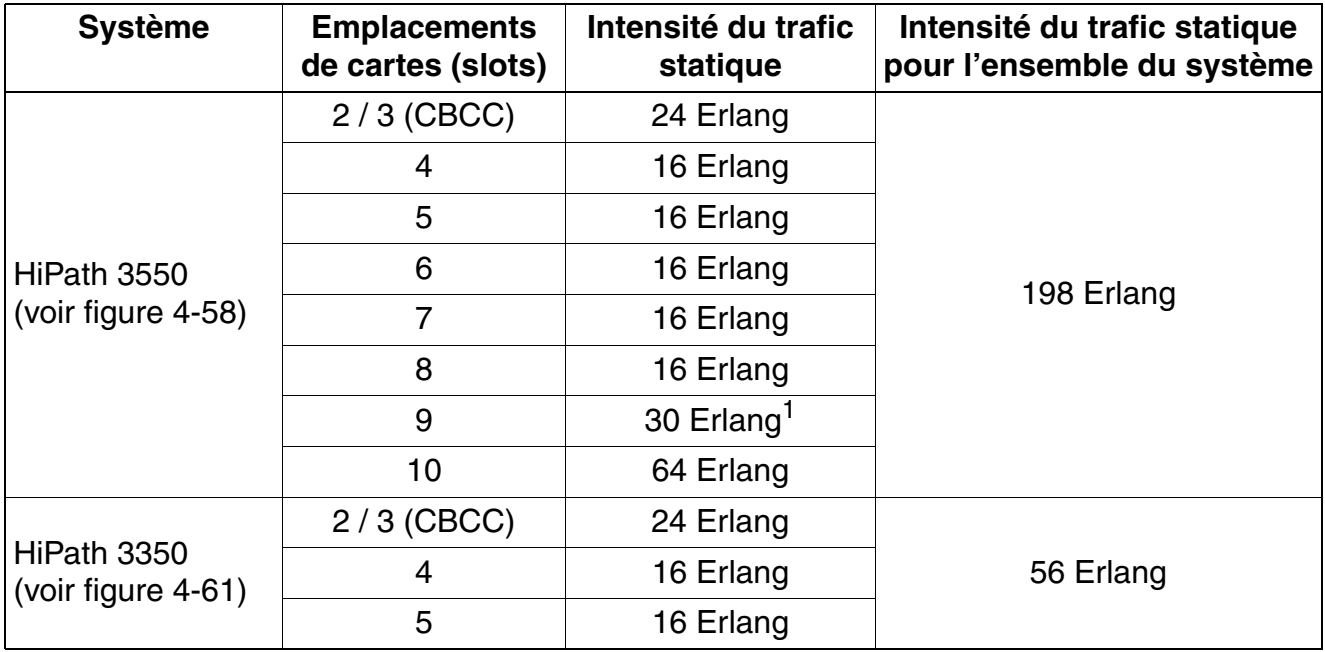

Tableau 4-12 HiPath 3550 et HiPath 3350 - Intensité du trafic statique

1 30 Erlang sont possibles grâce à un module TS2. Un module TS2 maximum par système HiPath 3550, enfiché sur l'emplacement 7 ou 9. Par conséquent, une valeur de 30 Erlang est possible à l'emplacement 7 ou 9.

*Montage des systèmes HiPath 3550, HiPath 3350, HiPath 3500, HiPath 3300*

#### **4.2.3.11 Raccordement des postes Client**

Vous trouverez des informations au [chapitre 10](#page-788-0).

#### **4.2.3.12 Réaliser le raccordement au réseau**

Pour plus d'informations, consulter les descriptions des modules suivants :

- [STLS2 \(sauf aux Etats-Unis\), STLS4](#page-338-0) (accès réseau S<sub>0</sub>)
- $\bullet$  [TS2,](#page-454-0) uniquement HiPath 3550 (accès réseau S<sub>2M</sub>)
- [TLA2 \(sauf aux Etats-Unis\), TLA4 \(sauf aux Etats-Unis\), TLA8 \(sauf aux Etats-Unis\)](#page-374-0) (LR)
- [TMAMF \(uniquement pour certains pays\),](#page-386-0) uniquement HiPath 3550
- [TMGL4 \(Etats-Unis uniquement\)](#page-446-0)
- [TMQ4 \(Etats-Unis uniquement\)](#page-450-0)
- [TST1 \(Etats-Unis uniquement\),](#page-452-0) uniquement HiPath 3550

#### **4.2.3.13 Contrôle visuel**

Avant de mettre en service le système, vous devez contrôler le matériel, le câblage et l'alimentation. Lorsque vous réalisez ce contrôle visuel, l'installation doit être hors tension.

**Auce de limportant**<br>Avant de commencer ce travail, vérifier que l'installation est hors tension. Vous devez porter le bracelet de mise à la terre et respecter les mesures de protection pour les composants sensibles aux décharges électrostatiques (voir [point 1.4.6,](#page-30-0)  ["Remarques"\)](#page-30-0).

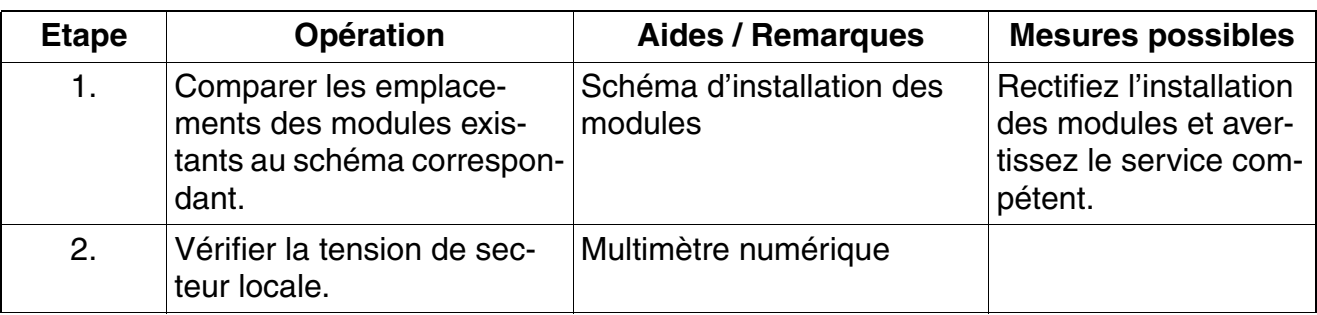

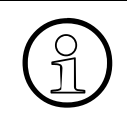

>Une fois le contrôle visuel terminé, vous pouvez mettre en service le système, conformément aux indications du [chapitre 5](#page-632-0).

*Montage des systèmes HiPath 3550, HiPath 3350, HiPath 3500, HiPath 3300*

## **4.2.4 Montage HiPath 3500 et HiPath 3300 (boîtier 19")**

Ce point donne des informations sur le montage des boîtiers 19" HiPath 3500 et HiPath 3300. Le montage standard effectué principalement est décrit. Vous trouverez des indications sur les équipements supplémentaires ou extensions au [chapitre 9.](#page-742-0)

**Danger**<br>
Les systèmes HiPath 3500 et HiPath 3300 doivent fonctionner exclusivement avec leurs boîtiers fermés.

Avant l'ouverture du boîtier, il faut mettre le système hors tension par les mesures suivantes :

- retirer la ligne de raccordement d'un pack de batteries éventuellement raccordé (ne vaut que pour UPSC-DR).
- débrancher la ligne de raccordement d'un boîtier d'alimentation éventuellement raccordé PB3000.
- retirer la fiche secteur.

#### **4.2.4.1 Variantes de pose**

HiPath 3500 et HiPath 3300 sont prévus pour les variantes de pose suivantes :

- Suspension murale (avec kit de montage)
- Pose sur un bureau (le kit de montage comprend des pieds adhésifs.) Fixer les pieds adhésifs en dessous de l'appareil.
- Montage dans une armoire 19" (avec kit de montage pour HiPath 3500, avec kit de montage pour HiPath 3300)

Il est aussi possible d'utiliser un boîtier d'alimentation PB3000. Dans PB3000, quatre batteries et/ou une alimentation externe supplémentaire LUNA2 peuvent être intégrées. Les batteries permettent de réaliser une alimentation ininterruptible. LUNA2 est nécessaire si l'alimentation interne au système n'est pas suffisante. Vous trouverez d'autres informations au [point 9.1.3,](#page-747-0)  ["Utiliser le boîtier d'alimentation PB3000".](#page-747-0)

*Montage des systèmes HiPath 3550, HiPath 3350, HiPath 3500, HiPath 3300*

### **4.2.4.2 Choix du site de montage**

#### **Choix du site**

Le site de montage est généralement déterminé auparavant en accord avec le client, par exemple en raison de l'armoire 19" déjà existante.

Au moment du choix, vous devez respecter les consignes suivantes :

- Pour garantir une bonne aération de l'installation, il faut garantir une distance minimum de 10 cm par rapport au boîtier.
- N'exposez pas les systèmes aux effets directs de la chaleur (par exemple rayonnement du soleil, chauffages etc.).
- ne pas exposer les installations à un environnement trop poussiéreux.
- Evitez la proximité des produits chimiques.
- En cours de fonctionnement, vous devez éviter absolument la formation de condensation au niveau de l'installation. Les installations humides doivent être sèches avant la mise en service.
- Vous devez en plus veiller au respect des conditions d'environnement indiquées au chapitre Données de l'installation [\(point 2.11\)](#page-105-0).

Informations sur la description mécanique dans les paragraphes suivants :

- HiPath 3500 [point 2.1.4.4](#page-48-0)
- HiPath 3300 [point 2.1.4.5](#page-49-0)

#### **4.2.4.2.1 Etats-Unis uniquement : Raccordement au secteur**

Il doit répondre aux exigences indiquées au [tableau 4-13.](#page-619-0)

<span id="page-619-0"></span>Tableau 4-13 Valeurs de raccordement électriques (Etats-Unis uniquement)

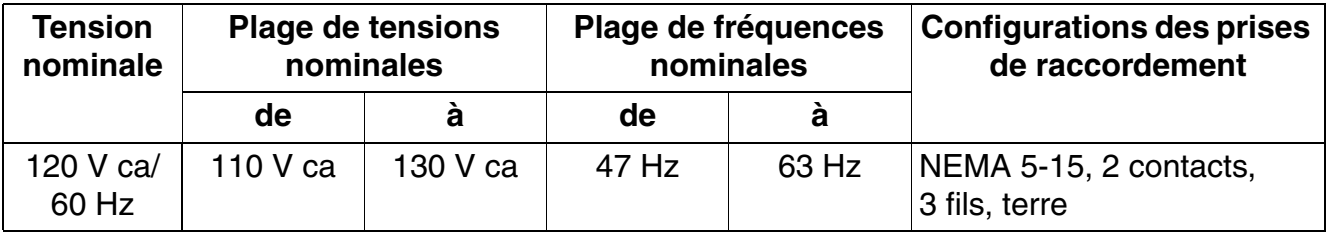

*Montage des systèmes HiPath 3550, HiPath 3350, HiPath 3500, HiPath 3300*

### **4.2.4.3 Déballage des différents éléments**

#### **Marche à suivre**

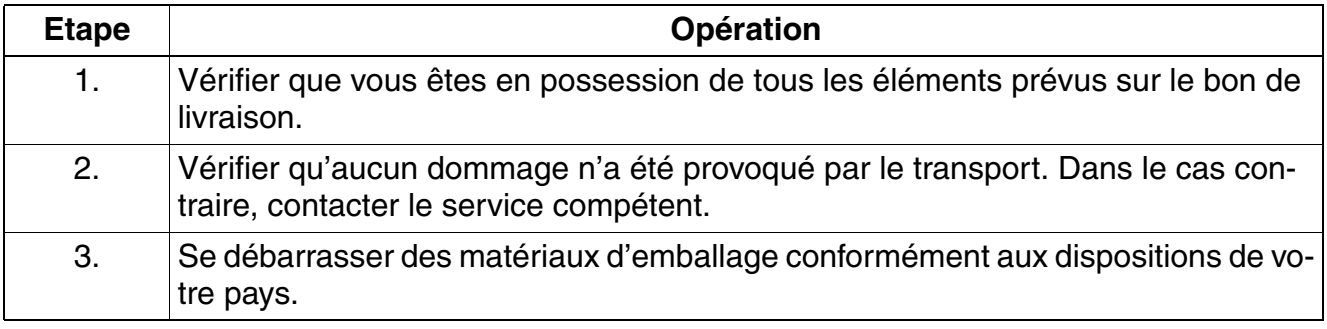

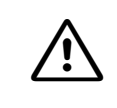

**nt important**<br>
N'utilisez que des appareils et outils en parfait état. Ne mettez jamais en service des appareils présentant des dommages visibles.

*Montage des systèmes HiPath 3550, HiPath 3350, HiPath 3500, HiPath 3300*

### **4.2.4.4 Sauf aux Etats-Unis : Montage mural HiPath 3500 et HiPath 3300**

#### **Marche à suivre pour la suspension murale [\(figure 4-62](#page-621-0))**

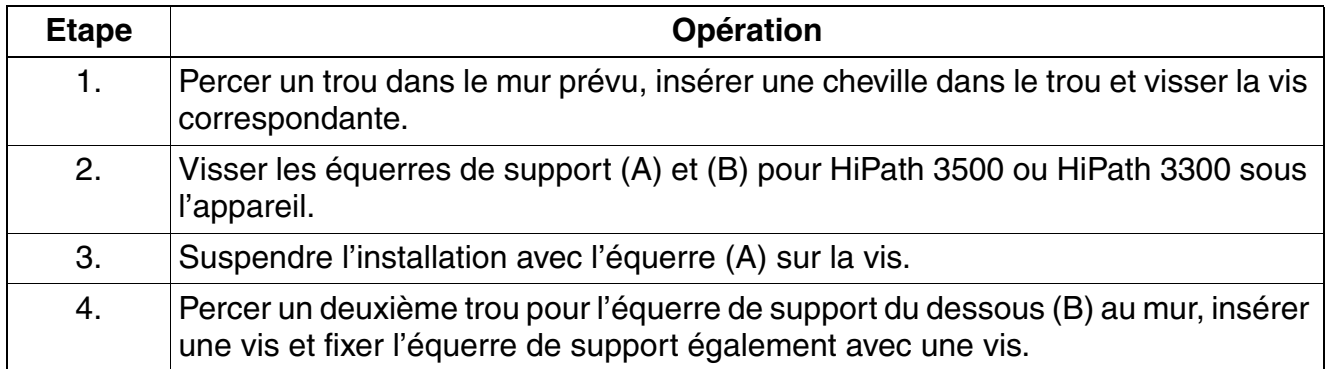

#### **Montage de la suspension murale**

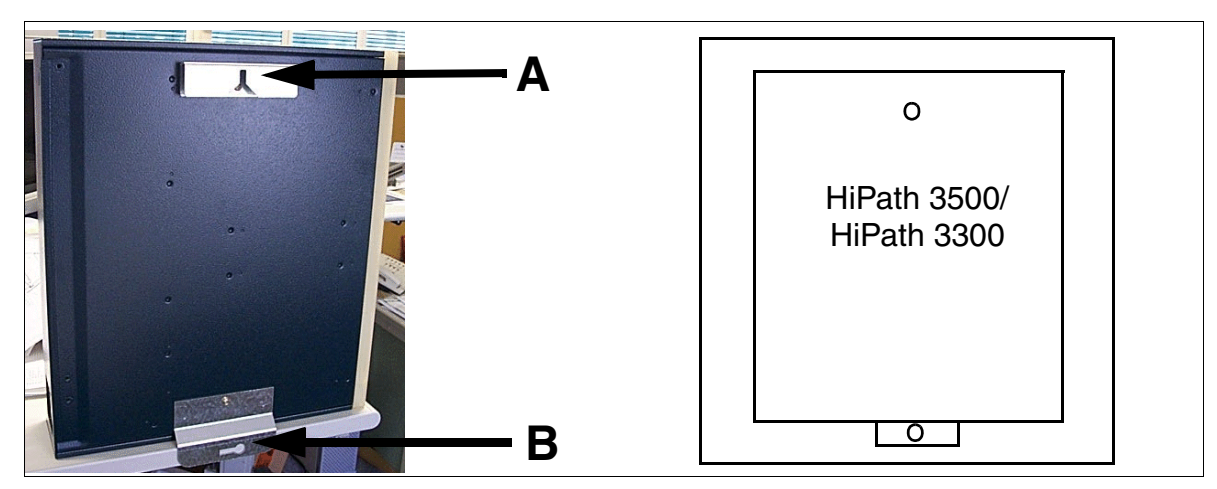

<span id="page-621-0"></span>Figure 4-62 HiPath 3500 et HiPath 3300 - Suspension murale (sauf aux Etats-Unis)

*Montage des systèmes HiPath 3550, HiPath 3350, HiPath 3500, HiPath 3300*

#### **4.2.4.5 Montage en armoire HiPath 3500 et HiPath 3300**

#### **Marche à suivre pour le montage en armoire 19" [\(figure 4-63\)](#page-622-0)**

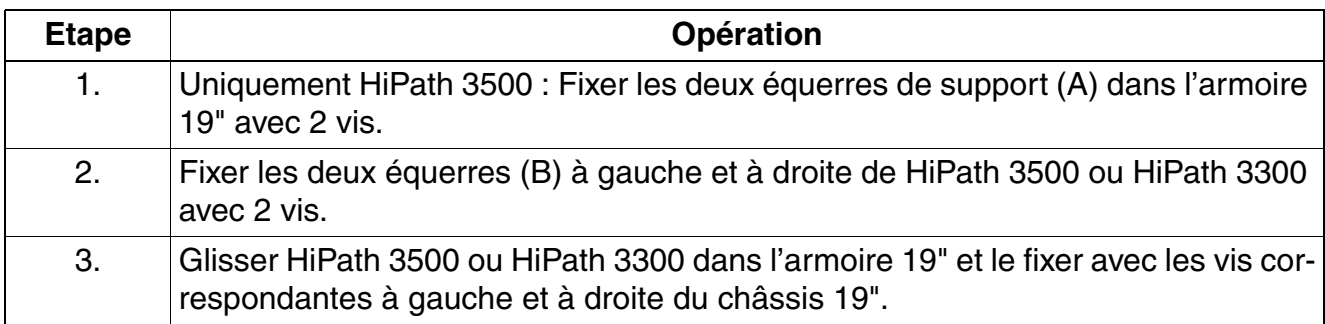

#### **Montage dans le châssis 19"**

<span id="page-622-0"></span>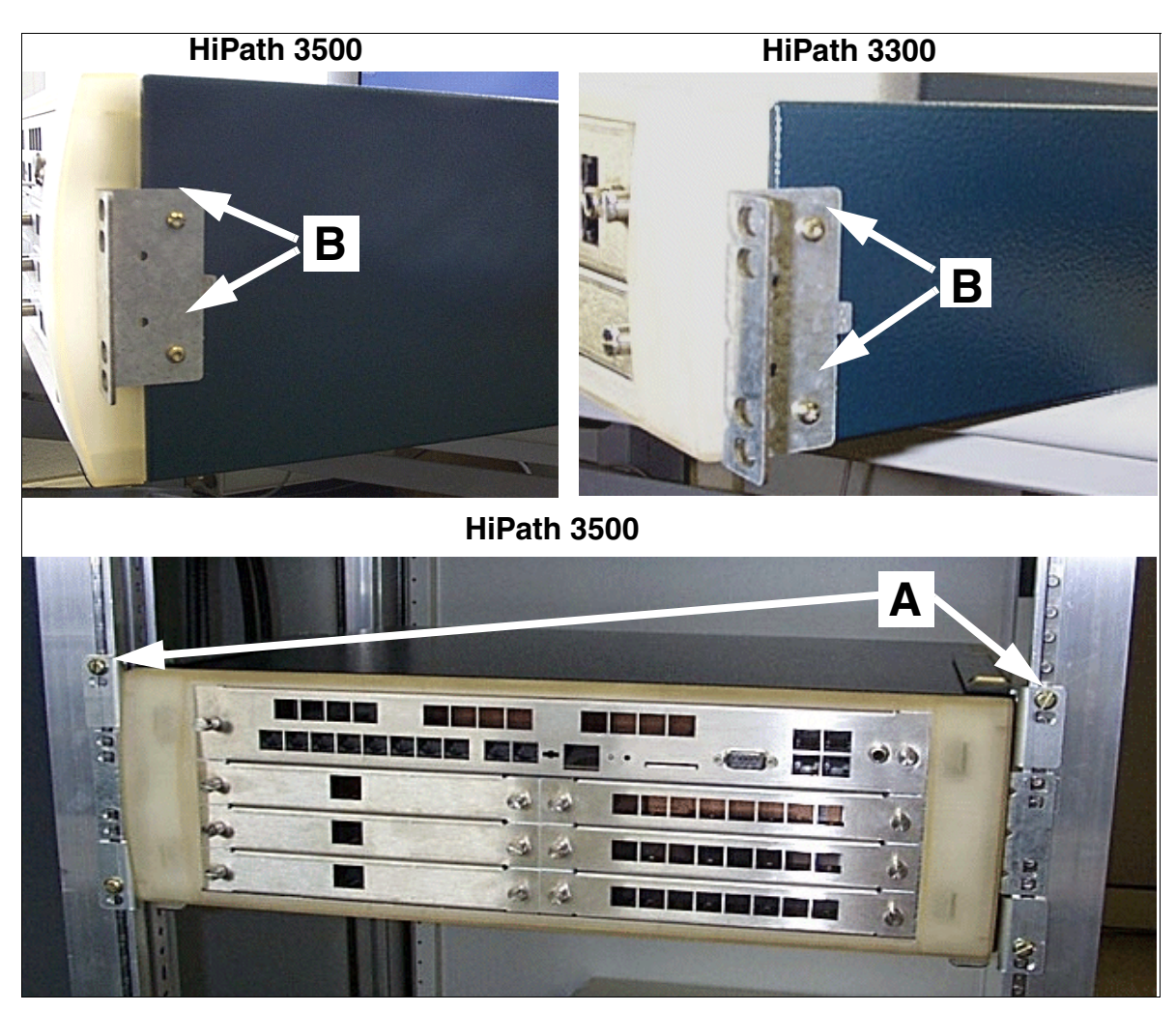

Figure 4-63 HiPath 3500 et HiPath 3300 - Montage dans le châssis 19"

*Montage des systèmes HiPath 3550, HiPath 3350, HiPath 3500, HiPath 3300*

### **4.2.4.6 Réalisation de la mise à la terre du système**

Les directives de réalisation selon IEC 60364 et IEC 60950-1 doivent être respectées lors de l'installation.

#### **Mise à la terre : contrôle et réalisation**

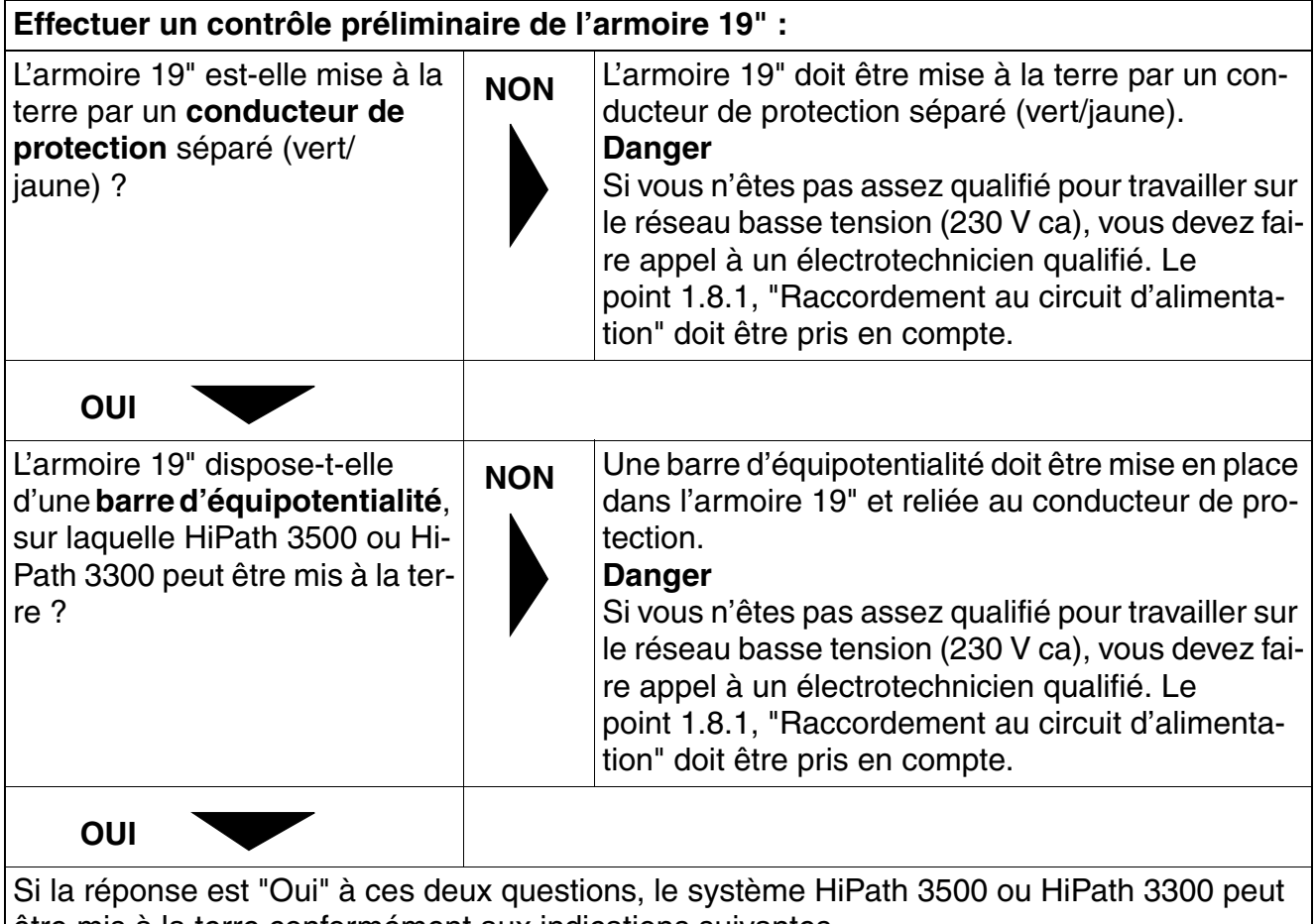

être mis à la terre conformément aux indications suivantes.

*Montage des systèmes HiPath 3550, HiPath 3350, HiPath 3500, HiPath 3300*

#### **Marche à suivre : réalisation de la mise à la terre**

Pour mettre à la terre les systèmes HiPath 3500 et HiPath 3300, procéder dans l'ordre suivant (voir figure suivante).

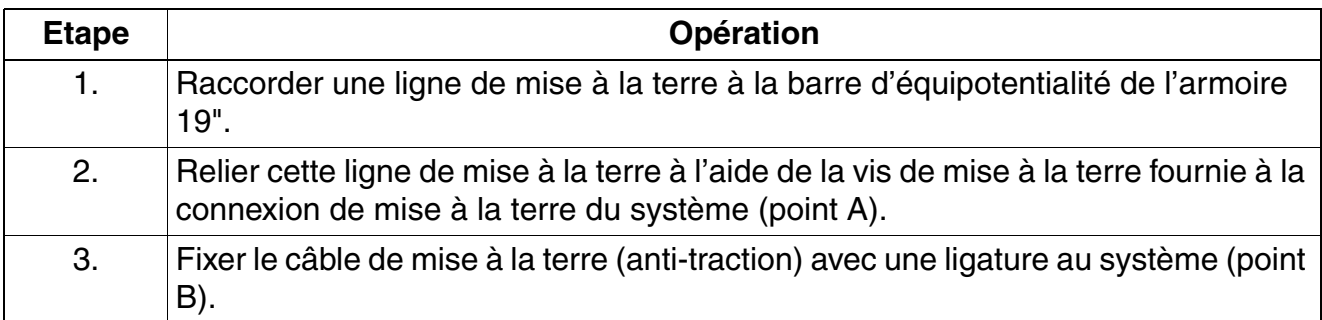

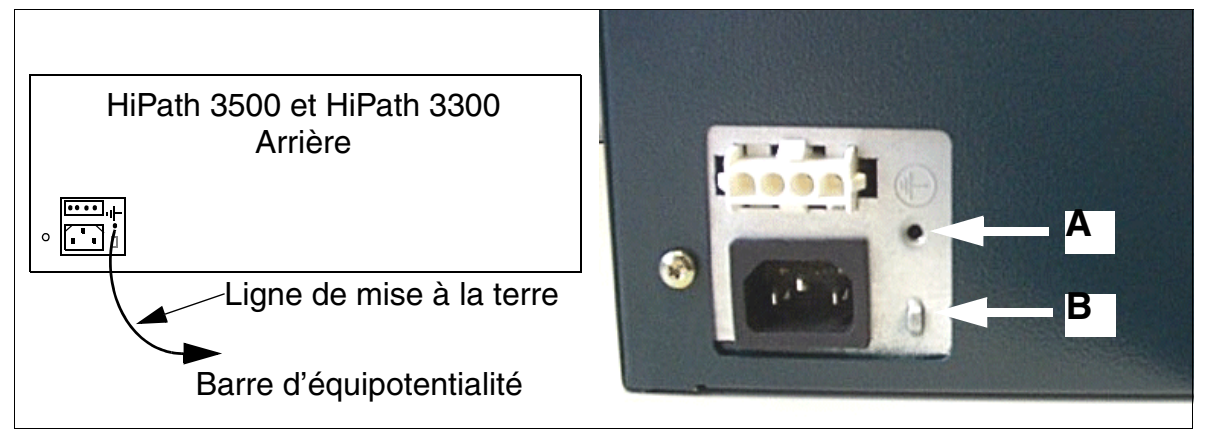

Figure 4-64 HiPath 3500 et HiPath 3300 - Mise à la terre

**Danger**<br>
Les boîtiers HiPath 3500 et HiPath 3300, prévus pour une suspension murale, doivent être mis à la terre par un conducteur de protection séparé (par exemple barre d'équipotentialité). Vous devez veiller à ce que le conducteur soit protégé lors de la pose et soulagé en tension.

Le non-respect de cette consigne peut se révéler dangereux !

### **4.2.4.7 Installer les modules**

Les systèmes sont déjà équipés des modules correspondant aux besoins du client.

*Montage des systèmes HiPath 3550, HiPath 3350, HiPath 3500, HiPath 3300*

### **4.2.4.8 Raccorder les câbles et le réseau de lignes**

#### **Sauf aux Etats-Unis et au Canada : câble de raccordement au boîtier PB3000 (s'il existe)**

Pour des raisons de compatibilité électromagnétique, la tresse blindée du câble de raccordement doit être reliée au boîtier côté HiPath 3500 ou HiPath 3300 **et** côté PB3000.

Fixation côté HiPath 3500 ou HiPath 3300

La tresse blindée doit être fixée avec un collier de fixation, une roue dentée et une vis de fixation du capot au boîtier de HiPath 3500 ou HiPath 3300 (comme présenté sur la [figure 4-65\)](#page-625-0). La roue dentée doit être montée entre la surface vernie du boîtier et le collier de fixation.

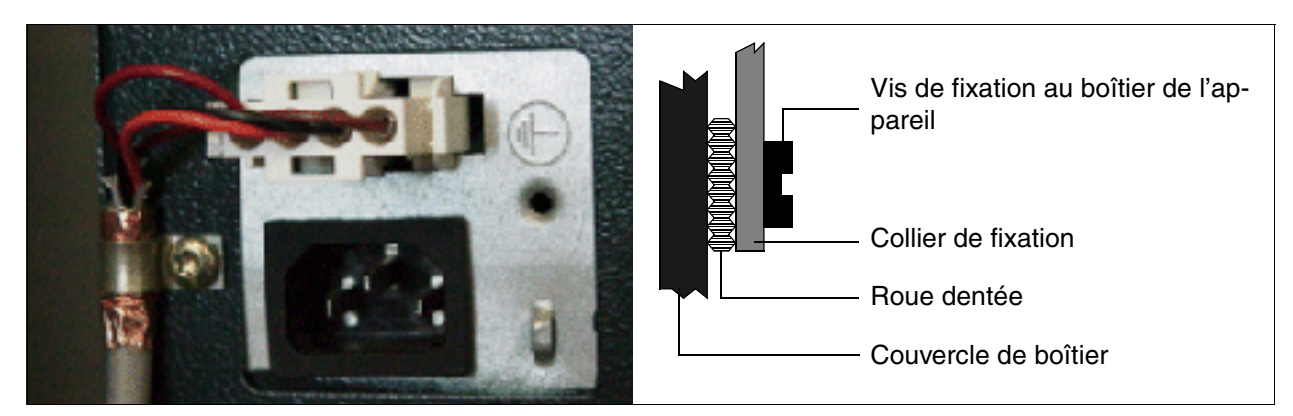

Figure 4-65 HiPath 3500 et HiPath 3300 - Câble de raccordement à PB3000

<span id="page-625-0"></span>Fixation côté PB3000 (voir [point 9.1.3](#page-747-0))

#### **Réseau de lignes**

Les lignes de raccordement aux périphériques peuvent être directement enfichées dans les prises MW8 correspondantes sur le capot avant du boîtier 19".

#### **Raccorder le câble LAN pour HXGR3**

Le raccordement d'un câble LAN sur un module HXGR3 dans un HiPath 3500 ou HiPath 3300 se fait conformément à la description du [point 3.3.4.](#page-206-0)

#### **Blindage électromagnétique**

Pour garantir un blindage électromagnétique suffisant (conformément à EN 55022), il faut utiliser un câble LAN blindé ou blinder le câble LAN à utiliser.

● **Marche à suivre : contact de blindage des câbles LAN**

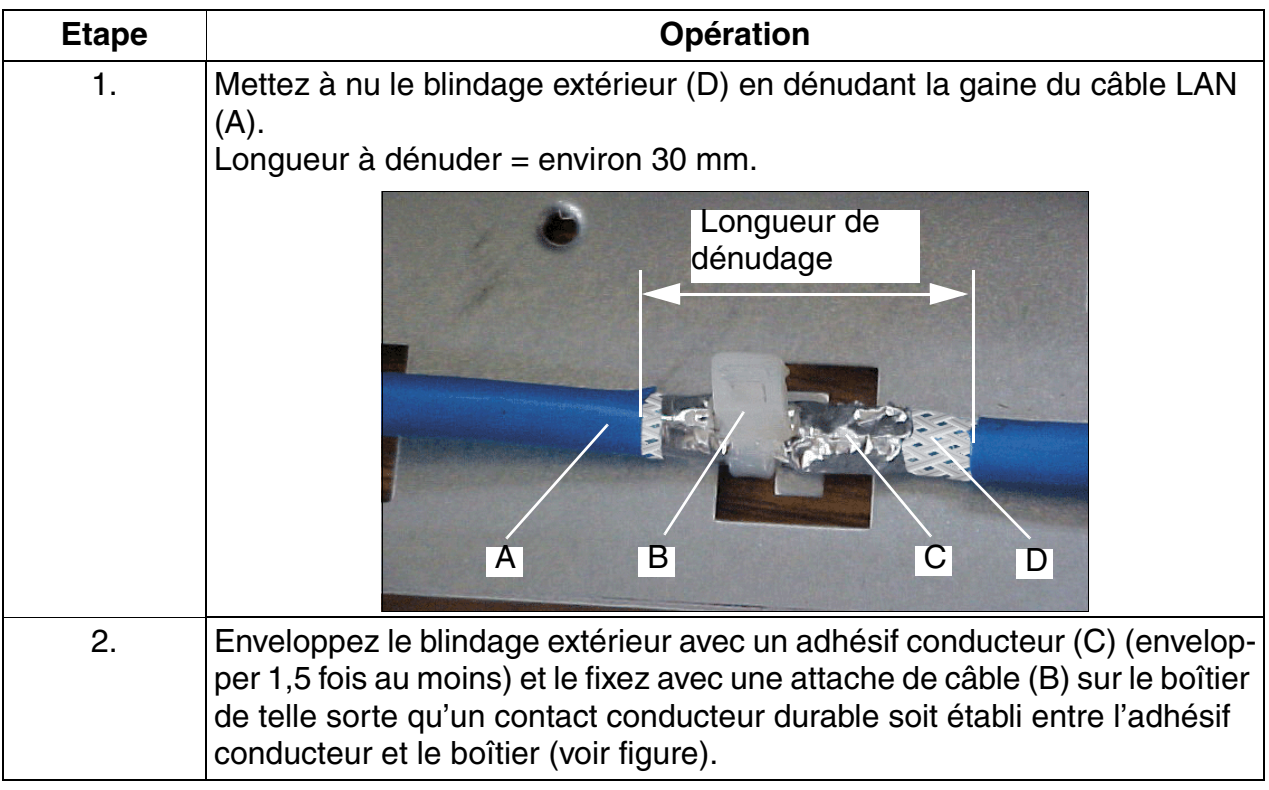

*Montage des systèmes HiPath 3550, HiPath 3350, HiPath 3500, HiPath 3300*

#### **4.2.4.9 Remarques de configuration**

#### **HiPath 3500: Vue d'ensemble du système et emplacements d'enfichage**

**1 Important**<br>Pour des raisons de sécurité, HiPath 3500 ne peut être mis en service que si l'avant du boîtier est fermé. Les slots non occupés par des modules doivent toujours être obturés par des caches vides (C39165-A7027-B115).

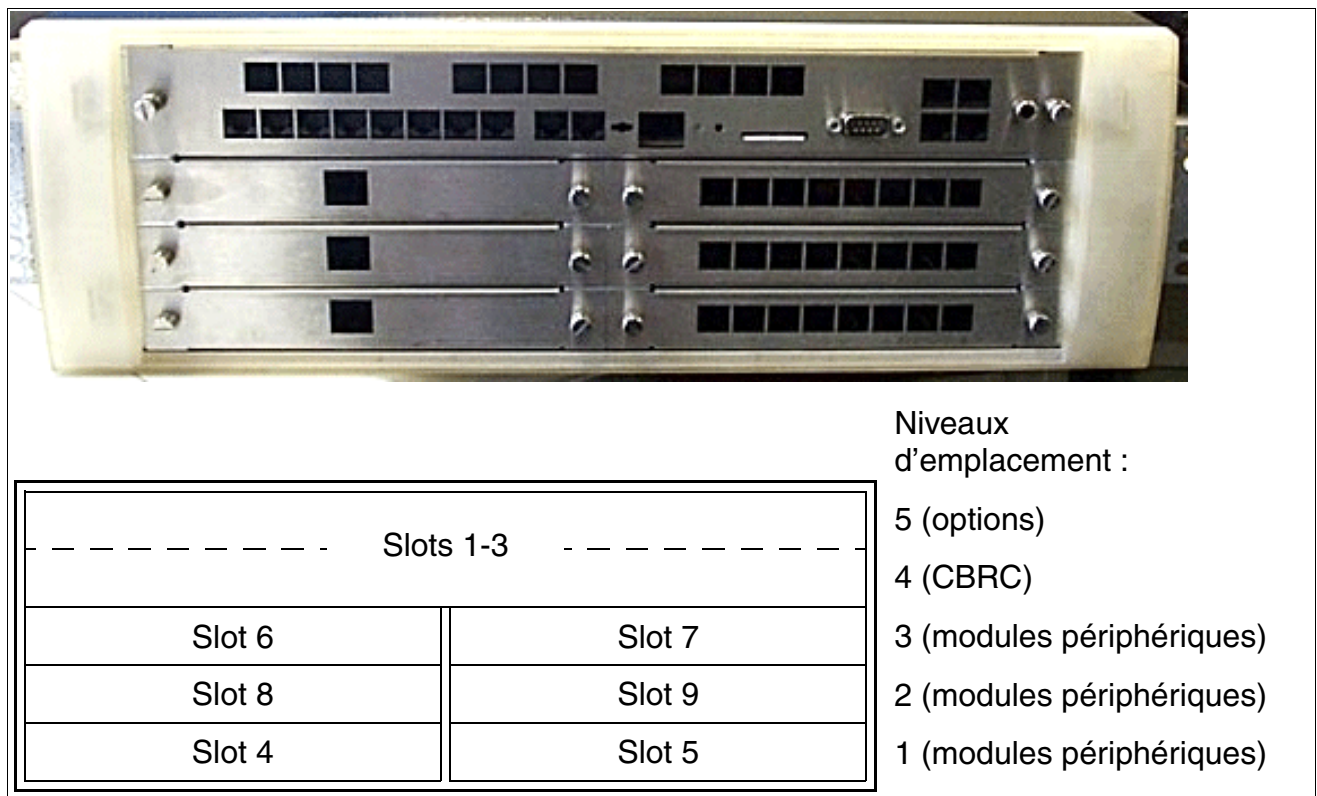

<span id="page-627-0"></span>Figure 4-66 HiPath 3500 - Niveaux d'emplacements dans le boîtier 19"

Les restrictions s'appliquant à l'équipement en carte [TS2R](#page-454-1) doivent impérativement être respectées.

*Montage des systèmes HiPath 3550, HiPath 3350, HiPath 3500, HiPath 3300*

#### **HiPath 3300 : Vue d'ensemble du système et emplacements d'enfichage**

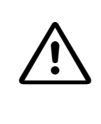

**1 Important**<br>Pour des raisons de sécurité, HiPath 3300 ne peut être mis en service que si l'avant du boîtier est fermé. Les slots non occupés par des modules doivent toujours être obturés par des caches vides (C39165-A7027-B115).

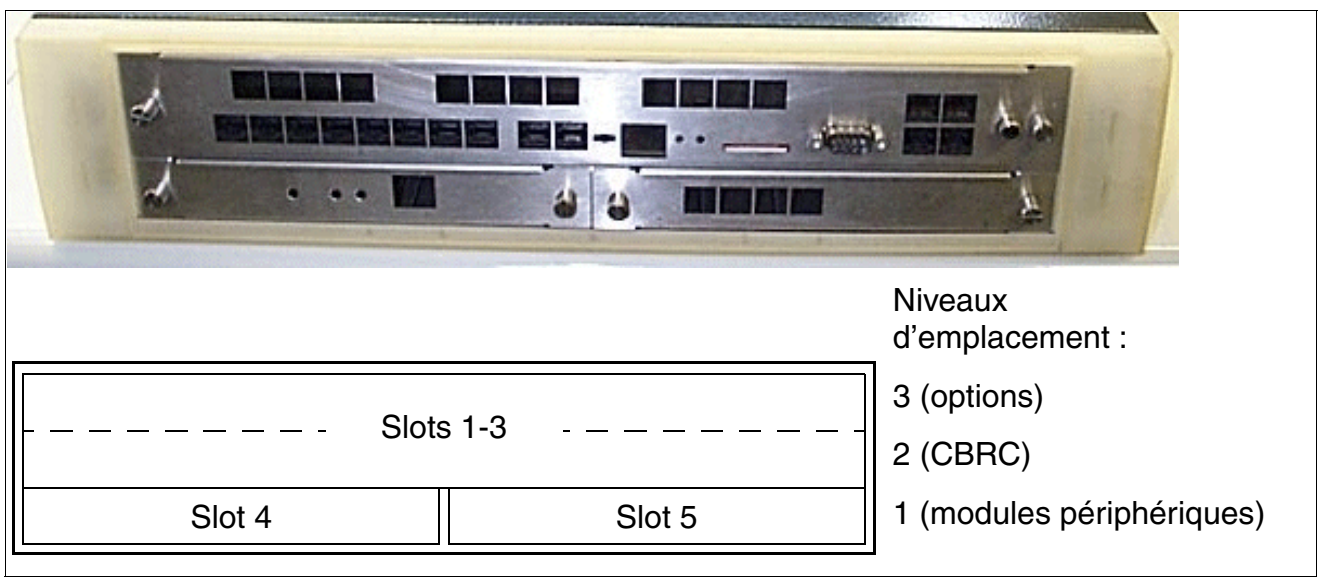

<span id="page-628-0"></span>Figure 4-67 HiPath 3300 - Niveaux d'emplacements dans le boîtier 19"

*Montage des systèmes HiPath 3550, HiPath 3350, HiPath 3500, HiPath 3300*

### **Intensité du trafic statique**

Pour les systèmes HiPath 3500 et HiPath 3300, les intensités du trafic statique sont les suivantes.

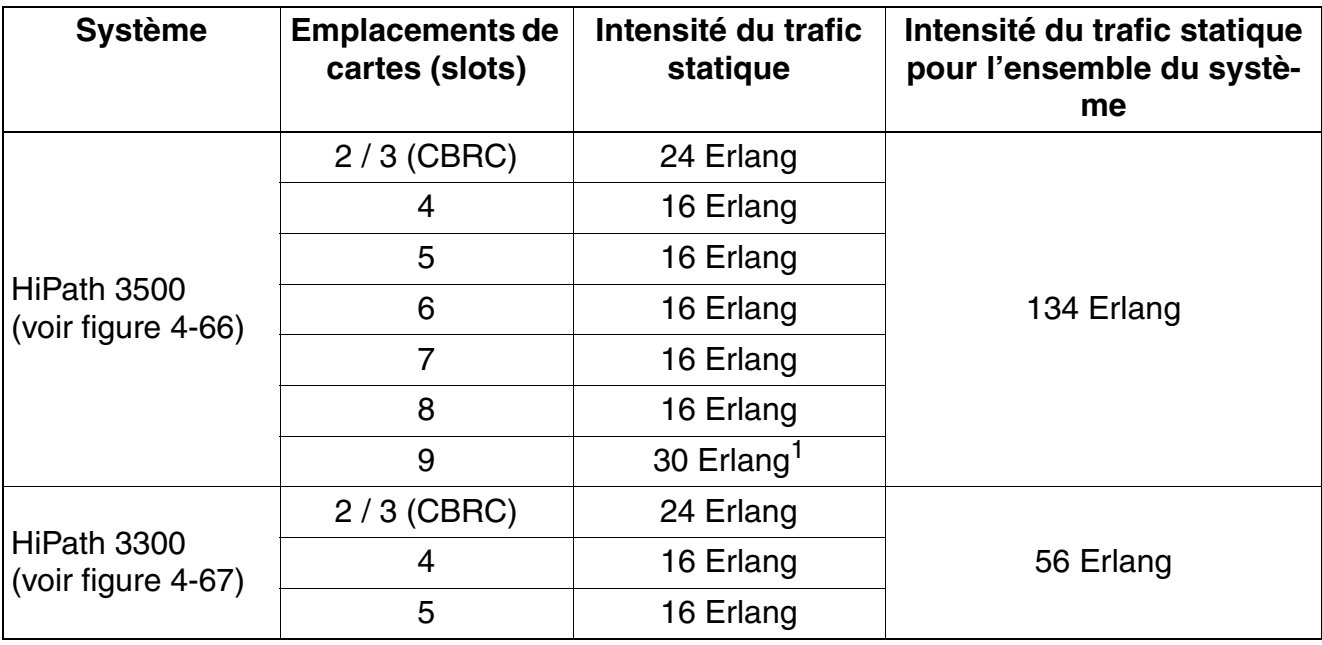

Tableau 4-14 HiPath 3500 et HiPath 3300 - Intensité du trafic statique

1 30 Erlang sont possibles grâce à un module TS2R. Un module TS2R maximum par système HiPath 3500, enfiché sur l'emplacement 7 ou 9. Par conséquent, une valeur de 30 Erlang est possible à l'emplacement 7 ou 9.

*Montage des systèmes HiPath 3550, HiPath 3350, HiPath 3500, HiPath 3300*

#### **4.2.4.10 Raccordement des postes Client**

Vous trouverez des informations au [chapitre 10.](#page-788-0)

#### **4.2.4.11 Réaliser le raccordement au réseau**

Pour plus d'informations, consulter les descriptions des modules suivants :

- $\bullet$  [STLS4R](#page-344-0) (accès réseau S<sub>0</sub>)
- $\bullet$  [TS2R](#page-454-1), uniquement HiPath 3500 (accès réseau S<sub>2M</sub>)
- [TLA4R \(sauf aux USA\)](#page-377-0) (LR)
- [TMGL4R \(Etats-Unis uniquement\)](#page-448-0)
- [TST1 \(Etats-Unis uniquement\),](#page-452-0) uniquement HiPath 3500

#### **4.2.4.12 Contrôle visuel**

Avant de mettre en service le système, vous devez contrôler le matériel, le câblage et l'alimentation. Lorsque vous réalisez ce contrôle visuel, l'installation doit être hors tension.

**1 Important**<br>Avant de commencer ce travail, vérifier que l'installation est hors tension. Vous devez porter le bracelet de mise à la terre et respecter les mesures de protection pour les composants sensibles aux décharges électrostatiques (voir [point 1.4.6,](#page-30-0)  ["Remarques"](#page-30-0)).

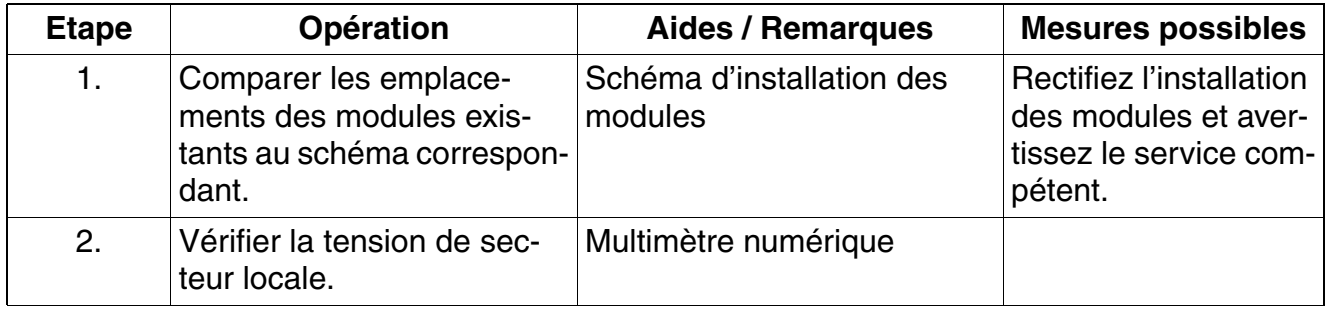

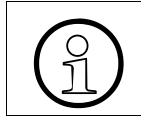

Une fois le contrôle visuel terminé, vous pouvez mettre en service le système, conformément aux indications du [chapitre 5](#page-632-0).

*Montage des systèmes HiPath 3550, HiPath 3350, HiPath 3500, HiPath 3300*

### <span id="page-632-0"></span>**Contenu du chapitre**

Ce chapitre traite les rubriques suivantes :

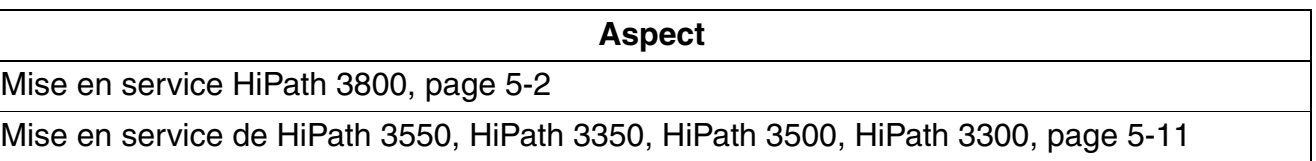

### **Protection et confidentialité des données**

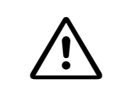

Pour la mise en service et la maintenance, il faut respecter les remarques sur la pro-<br>tection des données et la sécurité des données, voir [point 1.9, "Protection et confi](#page-37-0)[dentialité des données".](#page-37-0)

*Mise en service HiPath 3800*

## <span id="page-633-0"></span>**5.1 Mise en service HiPath 3800**

Ce point donne des informations sur la marche à suivre pour la mise en service du système de communication HiPath 3800.

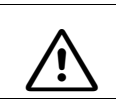

Attention<br>
Seul le personnel qualifié est autorisé à mettre en service le système.

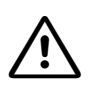

**Danger**<br>
La mise en service du système (raccordement à la tension d'alimentation) ne peut se faire que lorsque le dos de tous les boîtiers du système est fermé par les panneaux de raccordement et panneaux aveugles prévus à cet effet.

## **5.1.1 Marche à suivre pour la mise en service**

Tableau 5-1 HiPath 3800 - Marche à suivre pour la mise en service

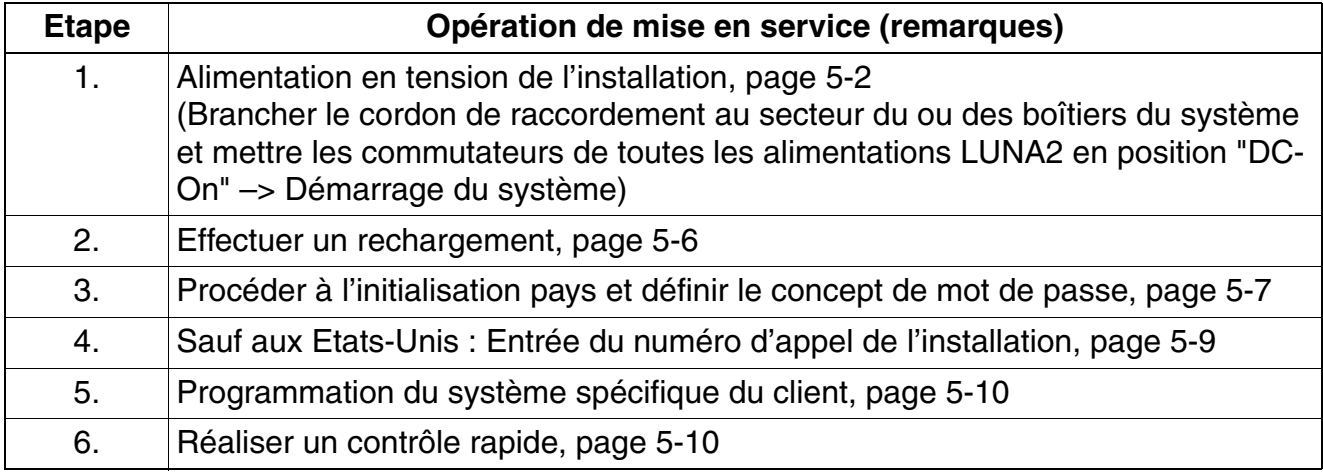

## <span id="page-633-1"></span>**5.1.2 Alimentation en tension de l'installation**

**Important (Brésil uniquement)**<br>
L'utilisation de la barrette secteur avec protection surtension et parafoudre référencée C39334-Z7052-C33 est prescrite de façon impérative. Le raccordement au secteur des boîtiers du système doit se faire par la barrette secteur avec protection surtension et parafoudre.

#### **Marche à suivre**

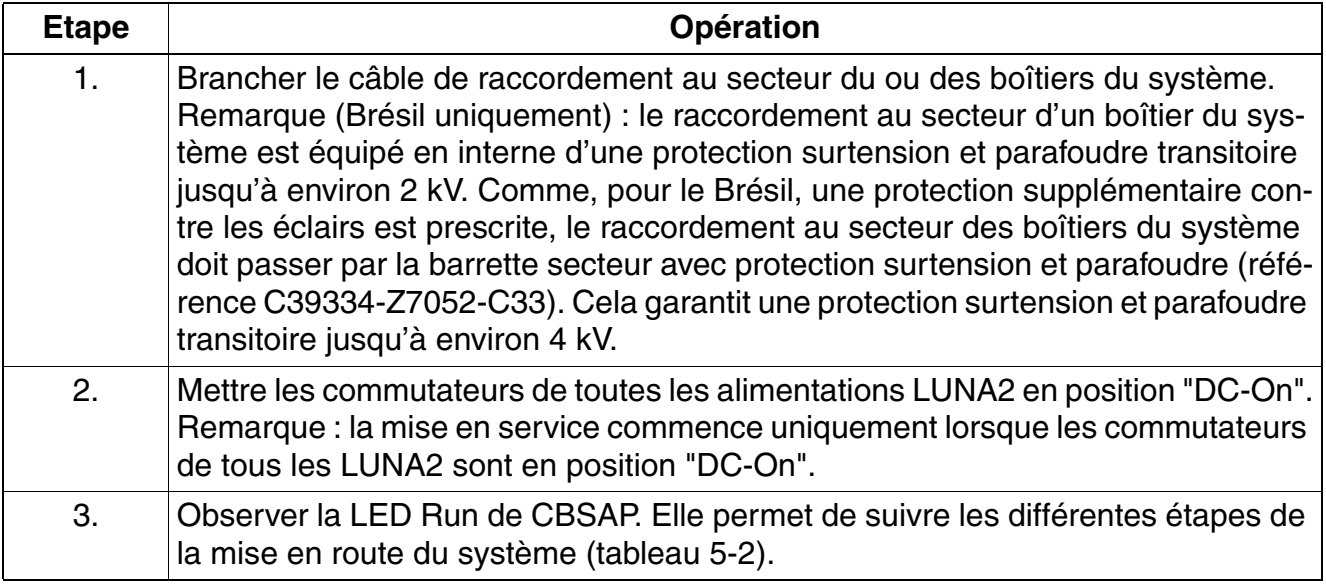

#### **LED Run HiPath 3800**

Le module dispose d'une LED Run qui indique si le système est prêt à fonctionner.

<span id="page-634-0"></span>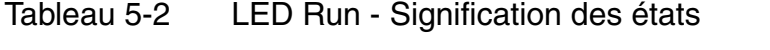

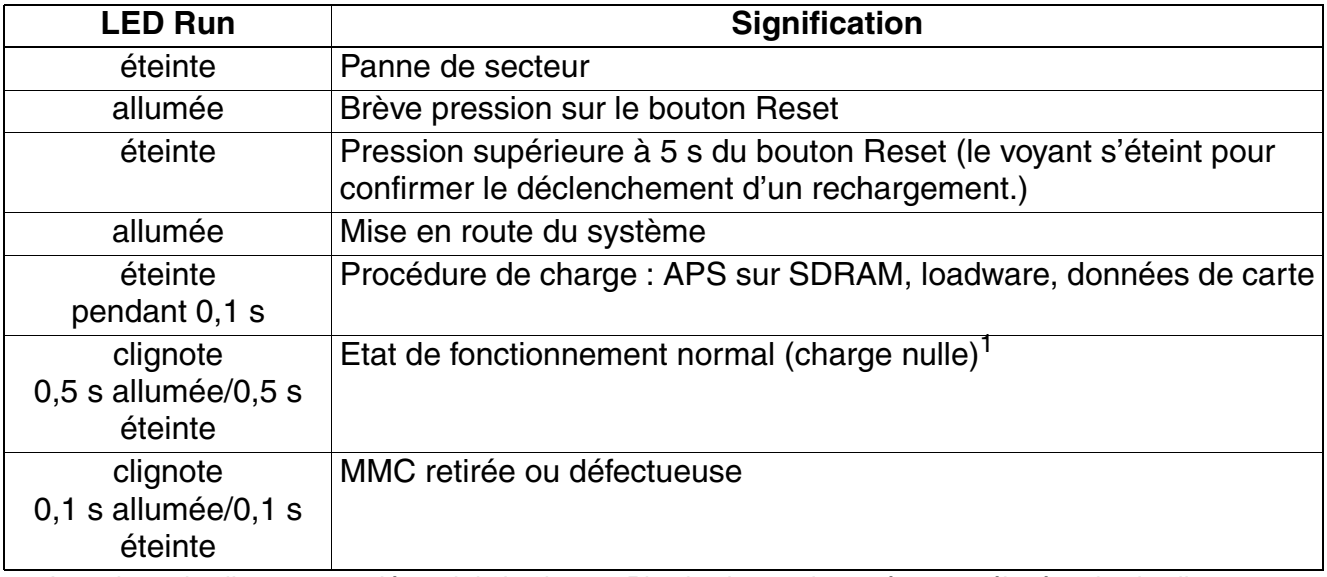

1 Le rythme de clignotement dépend de la charge. Plus la charge du système est élevée, plus le clignotement est lent.

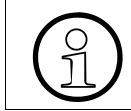

HiPath 3800 est prêt à fonctionner lorsque l'afficheur des téléphones du système indique la date "SA 1. JAN 00" et l'heure "00:00".

*Mise en service HiPath 3800*

### **5.1.2.1 Attribution des numéros d'appel**

Lors de la première initialisation, l'état structurel du système est déterminé et mémorisé dans la mémoire système KDS. Après chaque réinitialisation, le système accède de nouveau à ces données pour générer le plan de numérotation sans lacune.

Si une modification d'équipement de module est détectée au cours de la mise en route du système, elle est traitée comme suit :

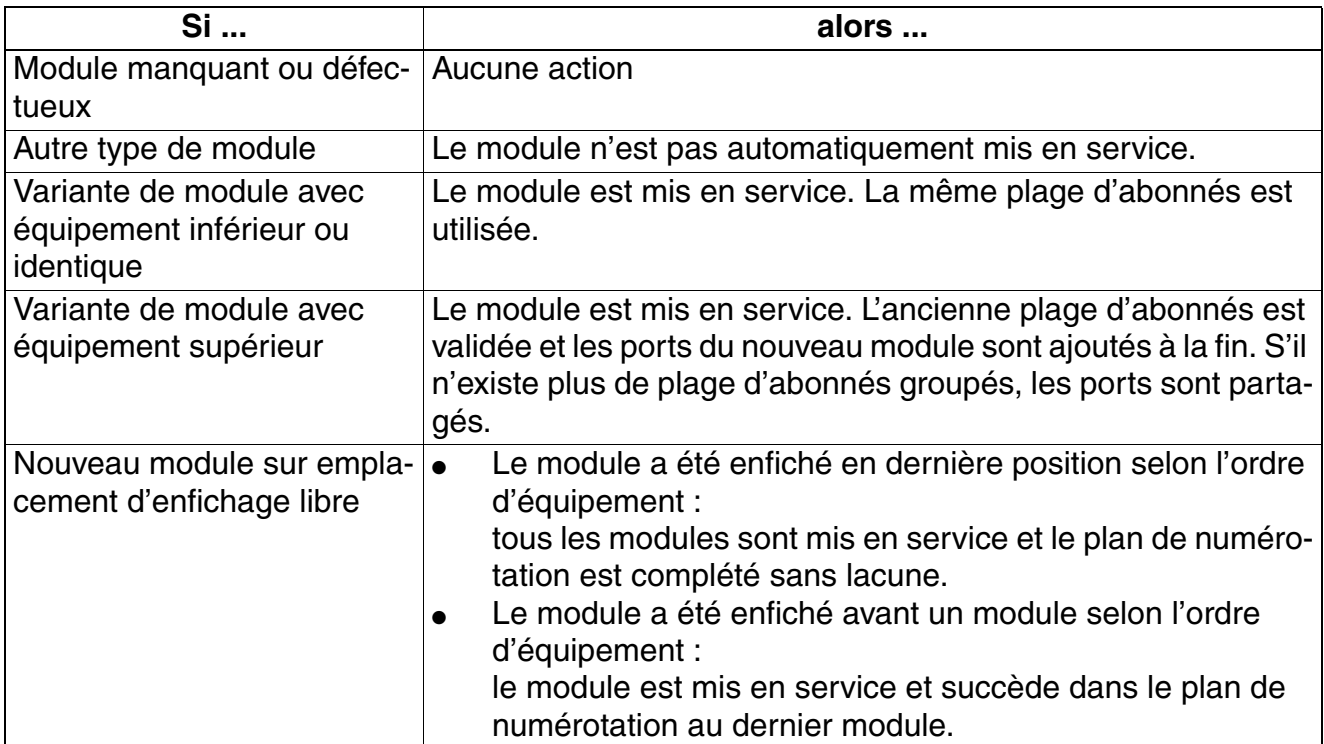

#### **Marche à suivre : réinitialisation**

Pour les opérations d'extension sur l'installation qui exigent une réinitialisation du plan de numérotation, vous devez procéder comme suit :

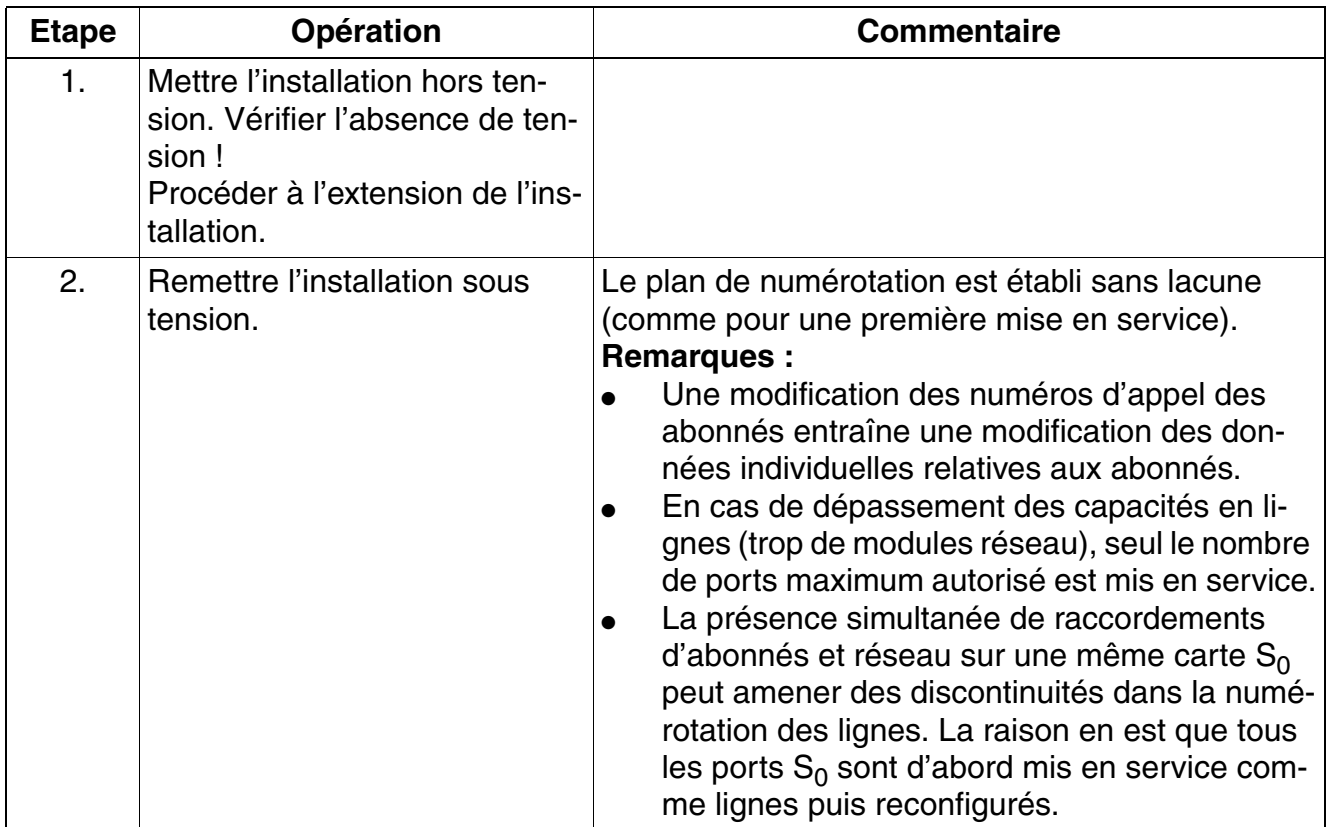

*Mise en service HiPath 3800*

## <span id="page-637-0"></span>**5.1.3 Effectuer un rechargement**

Une fois que le système a été alimenté en tension, recharger le système.

### **Marche à suivre**

L'analyse du bouton Reset/Rechargement est effectuée par un Field Programmable<br>Gate Array FPGA. Ce FPGA est chargé par le processeur lors de la mise en service<br>du HiPath 3800 et est fonctionnel uniquement à la fin de la pr Gate Array FPGA. Ce FPGA est chargé par le processeur lors de la mise en service du HiPath 3800 et est fonctionnel uniquement à la fin de la procédure de charge. Si le bouton Reset/Rechargement est pressé pendant la procédure de charge, aucune analyse de la cause du redémarrage n'est possible. Pour cette raison, il ne faut appuyez sur le bouton Reset/Rechargement qu'à la fin de la mise en route du système (la LED verte s'allume).

Appuyez sur le bouton Reset/Rechargement plus de 5 s (la LED rouge Fail s'éteint). Sinon, une réinitialisation est possible ou le rechargement ne sera pas effectué correctement.

## <span id="page-638-0"></span>**5.1.4 Procéder à l'initialisation pays et définir le concept de mot de passe**

Comme le logiciel système ne dispose pas de toutes les langues, certaines installa-<br>tions ne se mettent plus en route avec la langue habituelle une fois le code du pays<br>entré Il convient de charger la langue à l'aide de H tions ne se mettent plus en route avec la langue habituelle une fois le code du pays entré. Il convient de charger la langue à l'aide de HiPath 3000/5000 Manager E **avant initialisation des données locales** (voir aussi "Edition de texte en plusieurs langues" dans la description des fonctionnalités HiPath 3000/5000). Si l'adaptation au pays est effectuée avant chargement de la langue voulue, l'allemand est utilisé par défaut.

Vous devez effectuer l'adaptation de votre installation aux données locales sur le téléphone système dont le numéro d'appel interne est 100 (port 01). Les données spécifiques au pays sont chargées et la conformité de l'installation aux conditions d'homologation du pays assurée. Après un rechargement, aucune adaptation au pays n'est nécessaire pour la République fédérale d'Allemagne car le système redémarre avec les données de RFA.

La définition du concept de mot de passe est ensuite nécessaire.

#### **Marche à suivre pour la saisie**

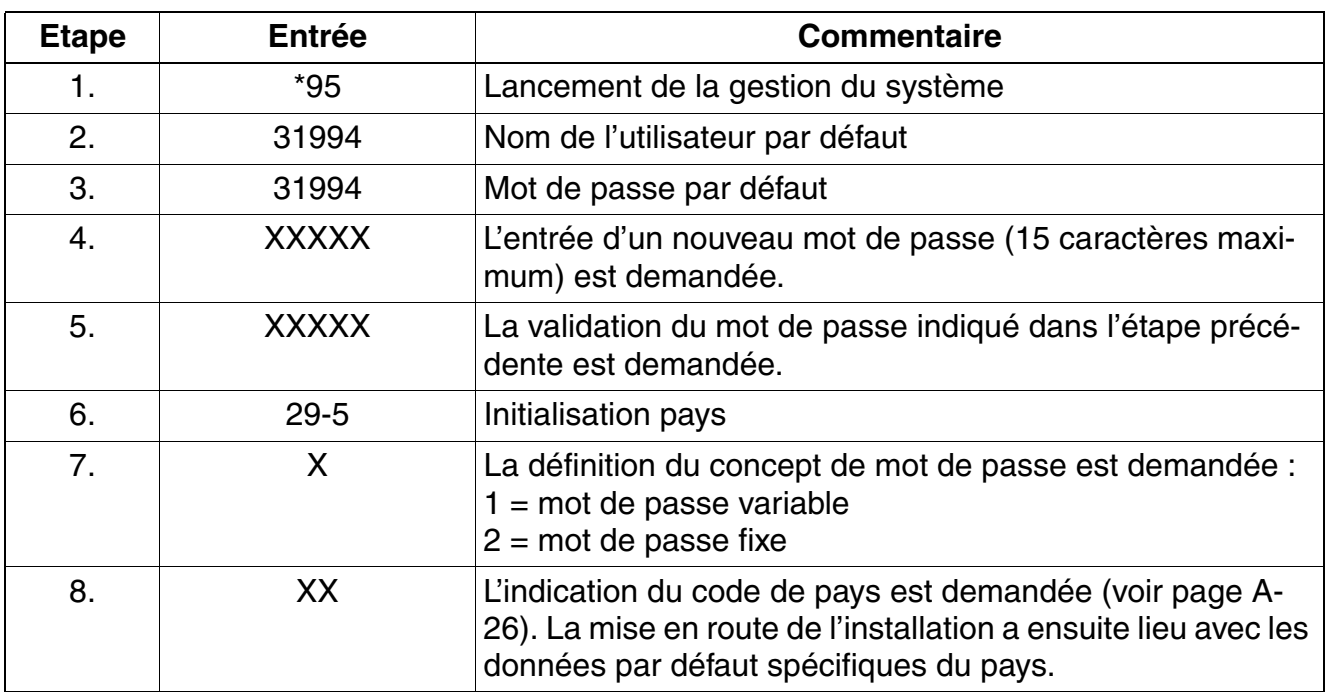

Tableau 5-3 Entrée du code du pays et définition du concept de mot de passe

*Mise en service HiPath 3800*

Tableau 5-3 Entrée du code du pays et définition du concept de mot de passe

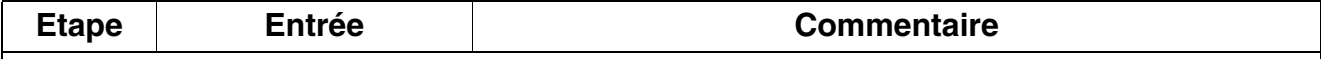

Remarques :

- sur l'étape 4 et l'étape 5 : si un nouveau mot de passe a été attribué, ces deux étapes sont supprimées lors de nouveaux appels de la gestion du système.
- sur l'étape 6 : pour l'Allemagne, aucune adaptation pays n'est nécessaire, car le système se met en route avec le code de la RFA.
- sur l'étape 7 : si l'option mot de passe fixe est retenue, le nouveau mot de passe indiqué en étape 4 est écrasé par le mot de passe par défaut (31994).

Suite à la saisie du code du pays, l'installation retrouve les données du chargement initial. Les données déjà enregistrées, comme les numéros abrégés centralisés ou les catégories d'accès, sont effacées ou réglées sur la valeur par défaut.

> <sup>7</sup> **Brésil uniquement : discrimination réseau, protection contre les appels en PCV par ligne réseau**

Si le système a été initialisé avec le code pays correspondant au Brésil, l'enregistrement des chiffres composés et l'émission qui suit par le système (règle de numérotation 1A) ne sont pas activés.

Cela peut poser des problèmes de numérotation avec les terminaux MF car le système attend la tonalité d'invitation à numéroter de la ligne réseau analogique et n'établit la liaison entre le terminal MF et la ligne réseau qu'après l'identification de la tonalité d'invitation à numéroter. Il est donc possible qu'avant l'identification de la tonalité d'invitation à numéroter, des chiffres composés ne soient pas identifiés par le réseau. Cela peut conduire à un contournement de la discrimination réseau. Pour l'éviter, il faut activer Least Cost Routing LCR sur tous les systèmes avec identification de pays Brésil et avec raccordement sur lignes réseau analogiques à numérotation multifréquences MF.

>Après l'entrée d'un code de pays, seule la validation officielle de l'installation (logiciel) pour ce pays garantit le chargement correct des données par défaut.

## <span id="page-640-0"></span>**5.1.5 Sauf aux Etats-Unis : Entrée du numéro d'appel de l'installation**

#### **Introduction**

Selon la configuration, vous devez entrer sur le poste du système dont le numéro interne est 100 le numéro d'appel de l'installation (sans numéro SDA ni indicatif P.O.).

Le numéro d'appel de l'installation est défini par l'opérateur réseau ou l'administration des télécommunications compétente.

#### **En cas d'exploitation point à multipoint ou de liaison interautomatique avec HiPath 4000 (selon la configuration), vous ne devez pas entrer de numéro d'appel de l'installation.**

#### **Exemple**

Numéro d'installation : 98008 Indicatif national : 2302 (indicatif sans 0) Indicatif international : 49 (indicatif du pays) Type de numéro d'appel : international

#### **Marche à suivre pour la saisie**

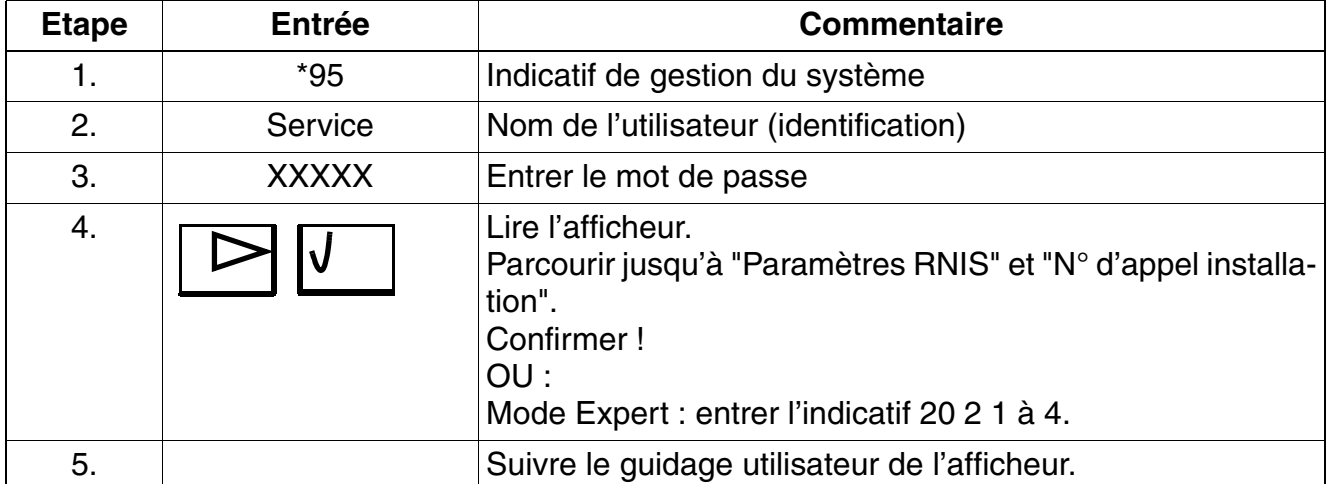

Tableau 5-4 Entrée du numéro d'appel de l'installation

*Mise en service HiPath 3800*

## <span id="page-641-0"></span>**5.1.6 Programmation du système spécifique du client**

Vous pouvez programmer le système à l'aide de

- Manager T (poste de programmation, voir [annexe A\)](#page-1064-0) ou
- HiPath 3000/5000 Manager E (outil PC).

Les modifications du système (par exemple programmation des touches) réalisées<br>au cours d'une programmation hors ligne à l'aide de HiPath 3000/5000 Manager E<br>sont perdues lors du chargement de la base de doppées au cours d'une programmation hors ligne à l'aide de HiPath 3000/5000 Manager E sont perdues lors du chargement de la base de données. Pour la programmation hors ligne, l'attribution des ports réseau et abonné dépend de l'ordre d'enfichage des modules. Normalement, l'ordre d'enfichage va de l'emplacement le plus petit au plus élevé.

Vous trouverez des informations sur la programmation des différentes fonctionnalités dans l'aide de HiPath 3000/5000 Manager E.

## <span id="page-641-1"></span>**5.1.7 Réaliser un contrôle rapide**

#### **Vérification des terminaux**

Il faut contrôler l'affichage sur chaque terminal. Normalement, le numéro, l'heure et la date s'affichent

Si un autre texte s'affiche (par exemple "Passerelle introuvable"), cela signale une erreur. Eliminez l'erreur en suivant les indications du manuel d'administration du terminal concerné.

Vous devez également réaliser le test de terminal décrit au [point 12.2.11](#page-982-0) (de façon aléatoire).

#### **Vérifier que la mise en route du système s'est bien déroulée correctement**

Etablir des liaisons internes et externes (aléatoires).

### <span id="page-642-0"></span>**5.2 Mise en service de HiPath 3550, HiPath 3350, HiPath 3500, HiPath 3300**

Ce point contient des informations sur la marche à suivre pour la mise en service du système de communication HiPath 3550, HiPath 3350, HiPath 3500, HiPath 3300.

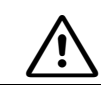

Attention<br>
Seul le personnel qualifié est autorisé à mettre en service le système.

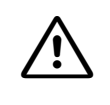

**1 Important**<br>
Pour des raisons de sécurité, HiPath 3500 et HiPath 3300 ne peuvent être mis en service que si l'avant de leurs boîtiers est fermé. Les slots non occupés par des modules doivent toujours être obturés par des caches vides (C39165-A7027-B115).

### **5.2.1 Marche à suivre pour la mise en service**

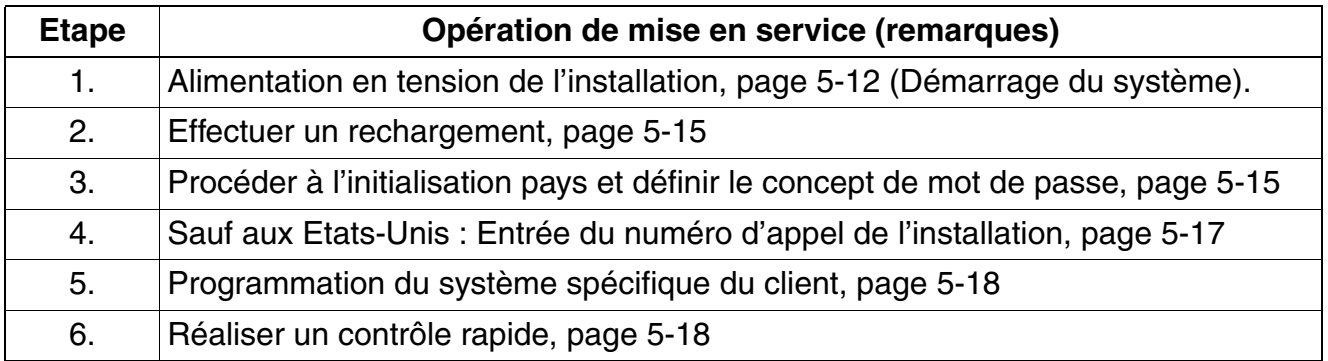

Tableau 5-5 Marche à suivre pour la mise en service

## <span id="page-643-0"></span>**5.2.2 Alimentation en tension de l'installation**

**Important (Brésil uniquement)**<br>
L'utilisation de la barrette secteur avec protection surtension et parafoudre référencée C39334-Z7052-C33 est prescrite de façon impérative. Le raccordement au secteur du système doit se faire par la barrette secteur avec protection surtension et parafoudre.

#### **Marche à suivre**

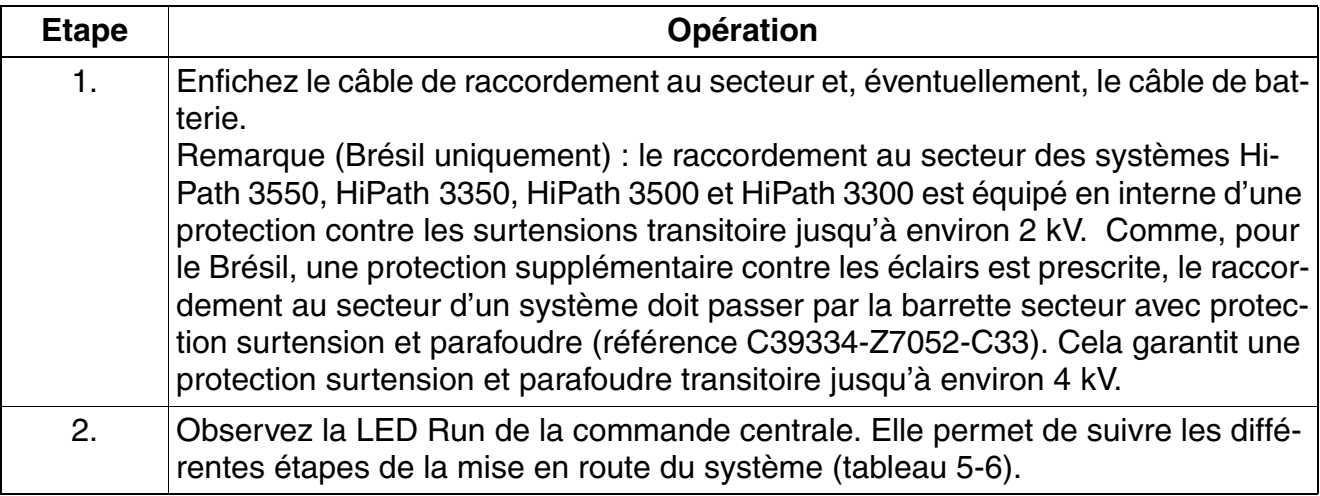

#### **LED Run de HiPath 3550, HiPath 3350, HiPath 3500, HiPath 3300**

La commande centrale dispose d'une LED Run qui indique si le système est prêt à fonctionner.

#### <span id="page-643-1"></span>Tableau 5-6 LED Run - Signification des états

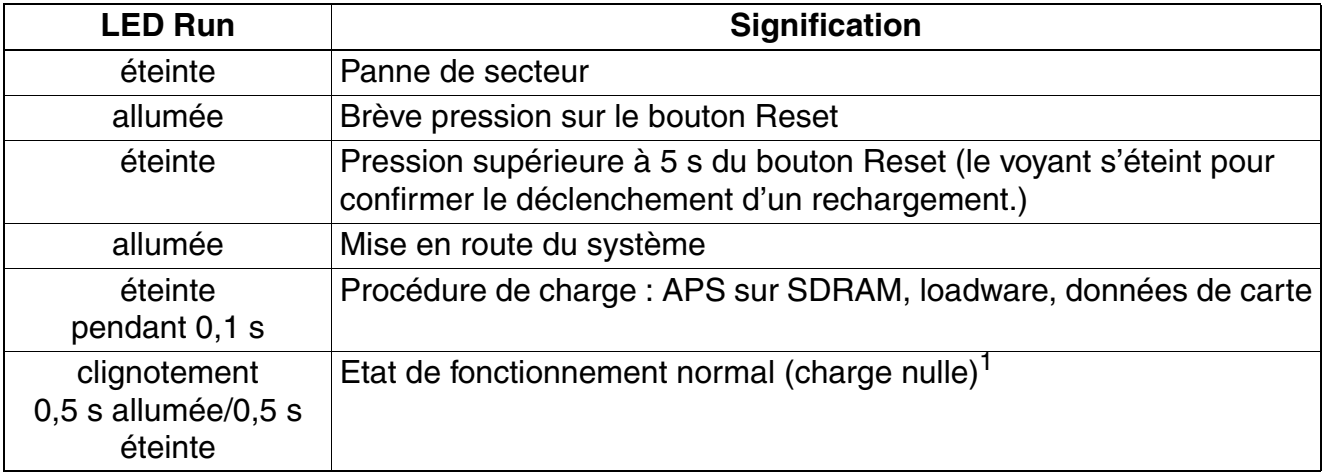

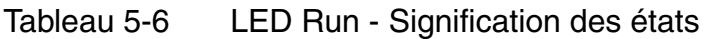

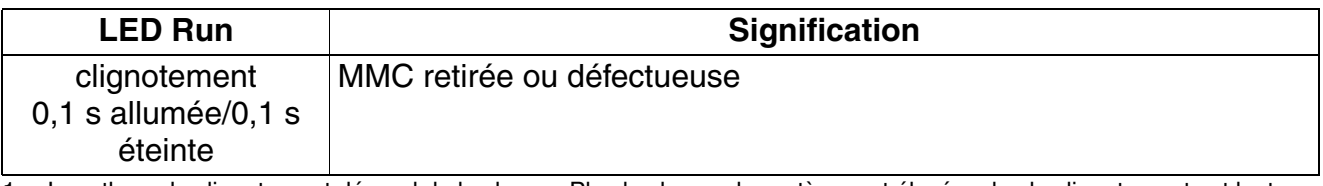

1 Le rythme de clignotement dépend de la charge. Plus la charge du système est élevée, plus le clignotement est lent.

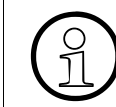

Le système est prêt à fonctionner lorsque l'afficheur des téléphones du système indique la date "SA 1. JAN 00" et l'heure "00:00".

#### **5.2.2.1 Attribution des numéros d'appel**

Lors de la première initialisation, l'état structurel du système est déterminé et mémorisé dans la mémoire système KDS. Après chaque réinitialisation, le système accède de nouveau à ces données pour générer le plan de numérotation sans lacune.

Si une modification d'équipement de module est détectée au cours de la mise en route du système, elle est traitée comme suit :

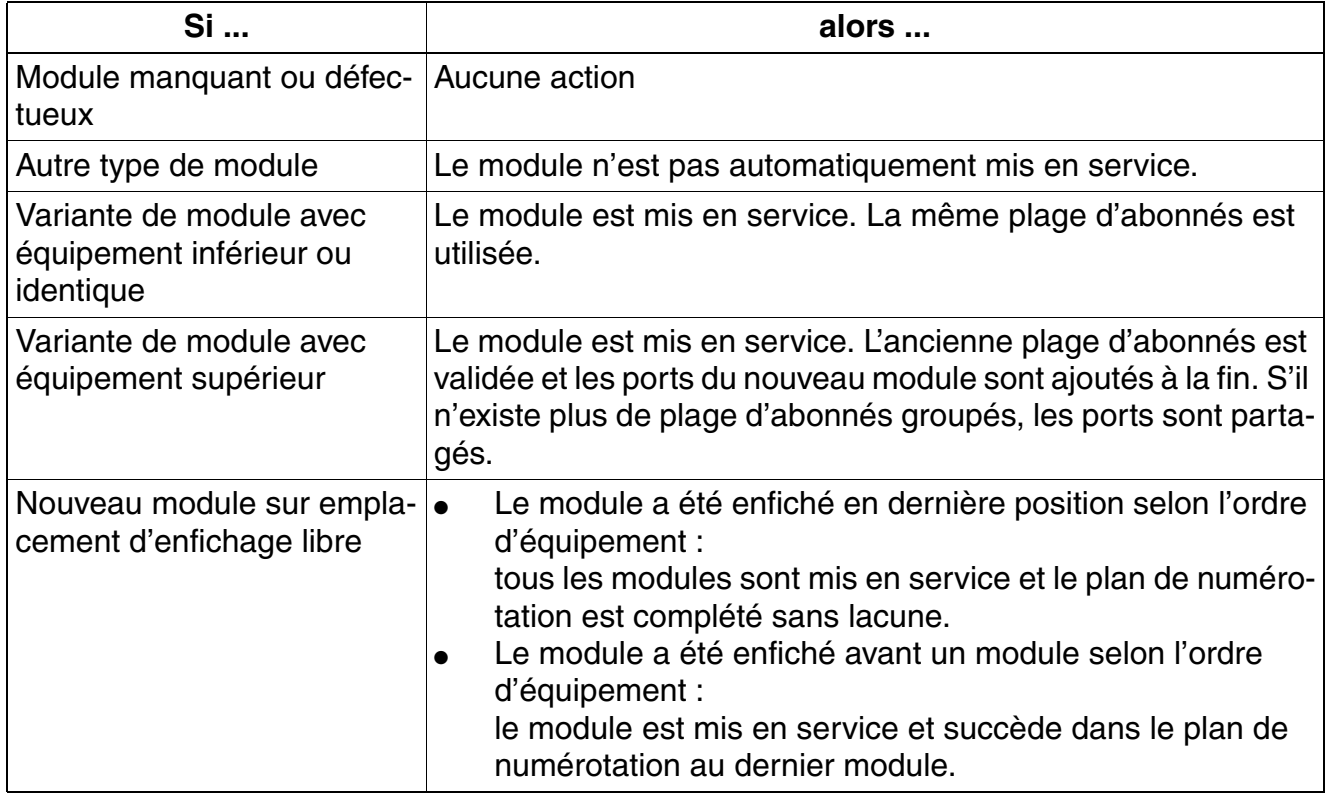

*Mise en service de HiPath 3550, HiPath 3350, HiPath 3500, HiPath 3300*

#### **Marche à suivre : réinitialisation**

Pour les opérations d'extension sur l'installation qui exigent une réinitialisation du plan de numérotation, vous devez procéder comme suit :

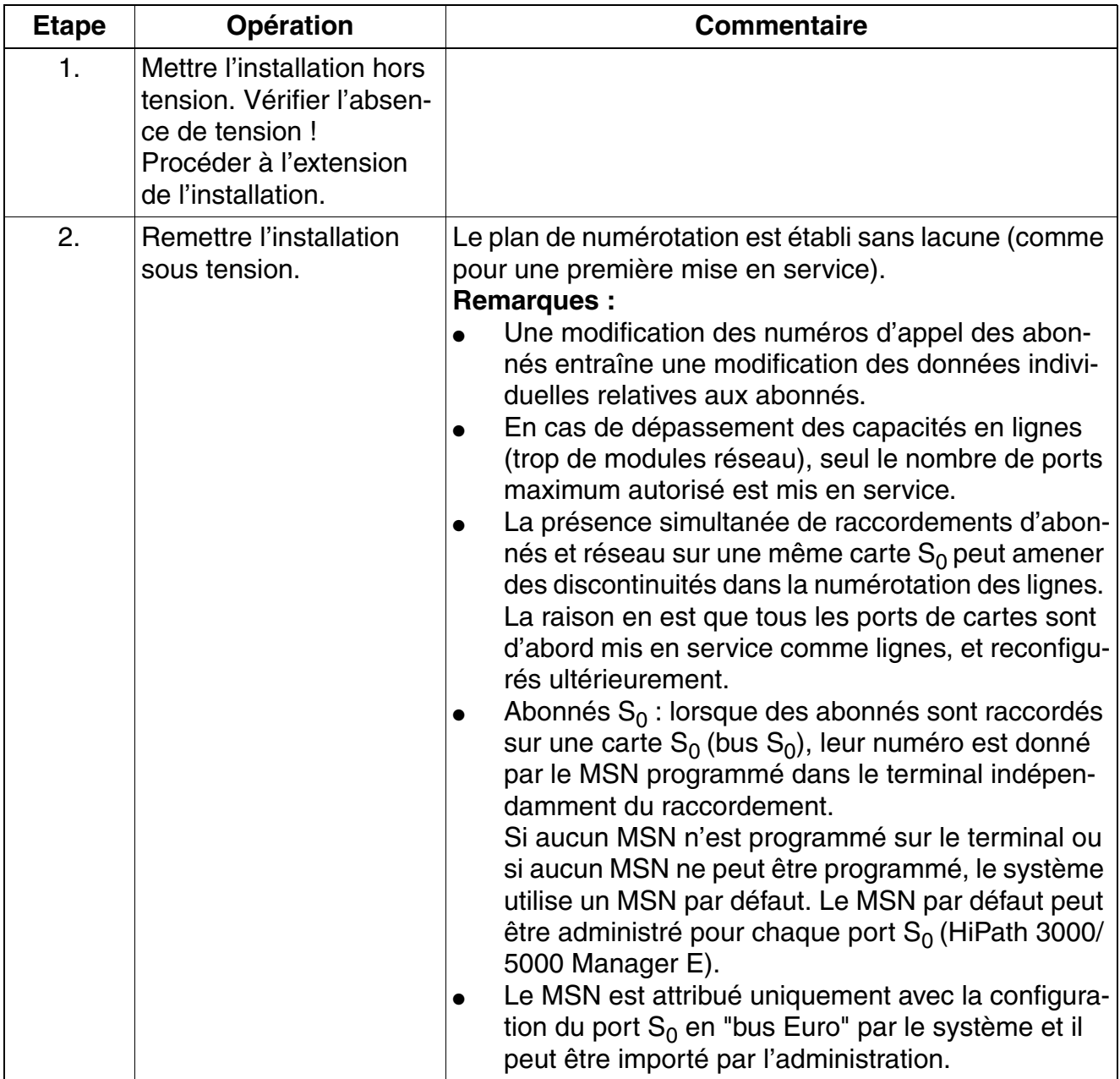

## <span id="page-646-0"></span>**5.2.3 Effectuer un rechargement**

Une fois que le système a été alimenté en tension, recharger le système. Cela peut se faire pendant la première mise en route.

#### **Marche à suivre**

Appuyez sur le bouton Reset/Rechargement plus de 5 s (la LED Run s'éteint). Sinon, une réinitialisation est possible ou le rechargement ne sera pas effectué correctement.

## <span id="page-646-1"></span>**5.2.4 Procéder à l'initialisation pays et définir le concept de mot de passe**

Comme le logiciel système ne dispose pas de toutes les langues, certaines installa-<br>tions ne se mettent plus en route avec la langue habituelle une fois le code du pays<br>entré Il convient de charger la langue à l'aide de H tions ne se mettent plus en route avec la langue habituelle une fois le code du pays entré. Il convient de charger la langue à l'aide de HiPath 3000/5000 Manager E **avant initialisation des données locales** (voir aussi "Edition de texte en plusieurs langues" dans la description des fonctionnalitésHiPath 3000/5000). Si l'adaptation au pays est effectuée avant chargement de la langue voulue, l'allemand est utilisé par défaut.

Vous devez effectuer l'adaptation de votre installation aux données locales sur le téléphone système dont le numéro d'appel interne est **100** pour HiPath 3550 et HiPath 3500 et **11** pour HiPath 3350 et HiPath 3300 (port 01). Les données spécifiques au pays sont chargées et la conformité de l'installation aux conditions d'homologation du pays assurée. Après un rechargement, aucune adaptation au pays n'est nécessaire pour la République fédérale d'Allemagne car le système redémarre avec les données de RFA.

La définition du concept de mot de passe est ensuite nécessaire.

#### **Marche à suivre pour la saisie**

<span id="page-646-4"></span><span id="page-646-3"></span><span id="page-646-2"></span>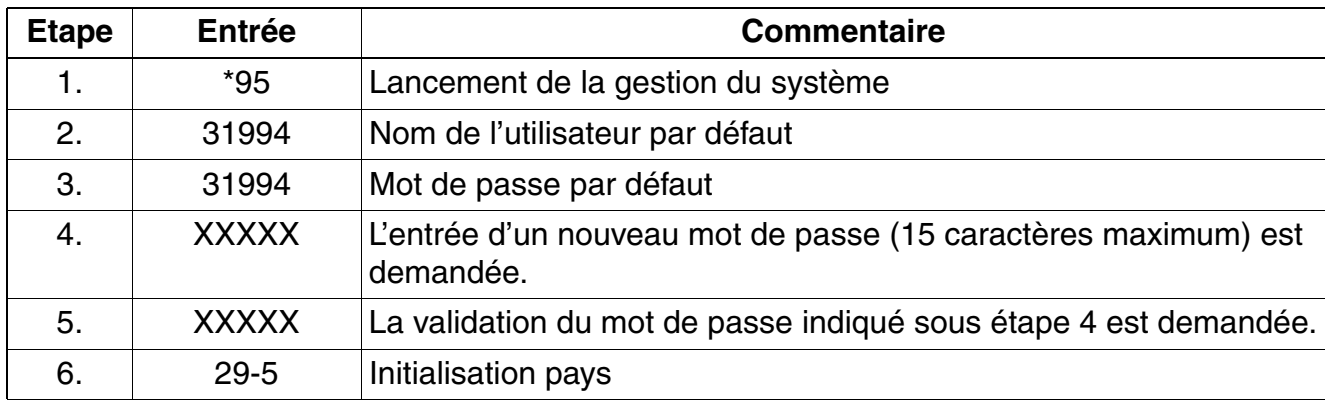

Tableau 5-7 Entrée du code du pays et définition du concept de mot de passe

*Mise en service de HiPath 3550, HiPath 3350, HiPath 3500, HiPath 3300*

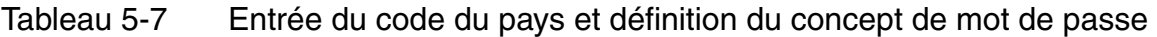

<span id="page-647-0"></span>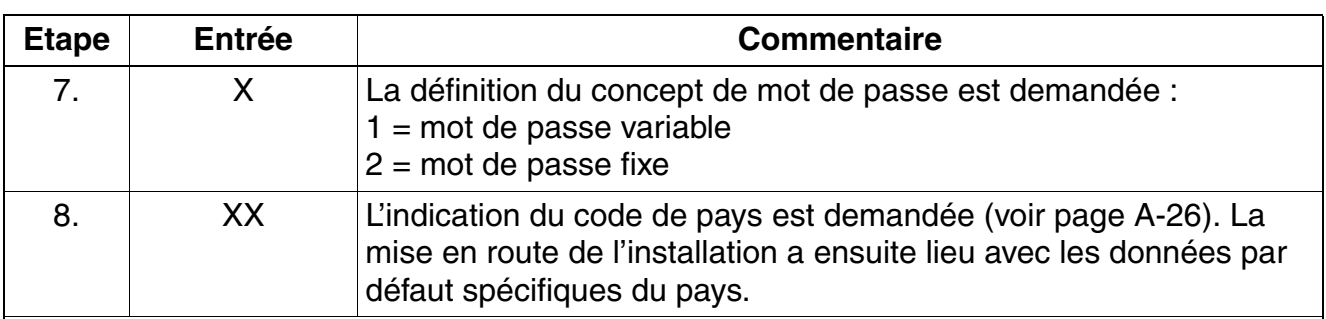

Remarques :

● sur l'étape [4](#page-646-2) et l'étape [5](#page-646-3) : si un nouveau mot de passe a été attribué, ces deux étapes sont supprimées lors de nouveaux appels de la gestion du système.

- sur l'étape [6](#page-646-4) : pour l'Allemagne, aucune adaptation pays n'est nécessaire, car le système se met en route avec le code de la RFA.
- sur l'étape [7](#page-647-0) : si l'option mot de passe fixe est retenue, le nouveau mot de passe indiqué en étape [4](#page-646-2) est écrasé par le mot de passe par défaut (31994).

#### **Remarque**

Suite à la saisie du code du pays, l'installation retrouve les données du chargement initial. Les données déjà enregistrées, comme les numéros abrégés centralisés ou les catégories d'accès, sont effacées ou réglées sur la valeur par défaut.

#### <sup>7</sup> **Brésil uniquement : discrimination réseau, protection contre les appels en PCV par ligne réseau**

Si le système a été initialisé avec le code pays correspondant au Brésil, l'enregistrement des chiffres composés et l'émission qui suit par le système (règle de numérotation 1A) ne sont pas activés.

Cela peut poser des problèmes de numérotation avec les terminaux MF car le système attend la tonalité d'invitation à numéroter de la ligne réseau analogique et n'établit la liaison entre le terminal MF et la ligne réseau qu'après l'identification de la tonalité d'invitation à numéroter. Il est donc possible qu'avant l'identification de la tonalité d'invitation à numéroter, des chiffres composés ne soient pas identifiés par le réseau. Cela peut conduire à un contournement de la discrimination réseau. Pour l'éviter, il faut activer Least Cost Routing LCR sur tous les systèmes avec identification de pays Brésil et avec raccordement sur lignes réseau analogiques à numérotation multifréquences MF.

>Après l'entrée d'un code de pays, seule la validation officielle de l'installation (logiciel) pour ce pays garantit le chargement correct des données par défaut. L'introduction de [tableau A-3,](#page-1066-0) HiPath 3550, HiPath 3350 ou HiPath 3500 n'est pas prévue actuellement dans certains des pays cités dans le HiPath 3300. Pour ces pays, le bon chargement des données par défaut n'est pas garanti.
*Mise en service de HiPath 3550, HiPath 3350, HiPath 3500, HiPath 3300*

## **5.2.5 Sauf aux Etats-Unis : Entrée du numéro d'appel de l'installation**

#### **Introduction**

Selon la configuration, vous devez saisir sur le poste système dont le numéro interne est 100 pour HiPath 3550 et HiPath 3500 et 11 pour HiPath 3350 et HiPath 3300 le numéro d'appel de l'installation (sans numéro SDA ni indicatif P.O.).

Le numéro d'appel de l'installation est défini par l'opérateur réseau ou l'administration des télécommunications compétente.

#### **En cas d'exploitation point à multipoint ou de liaison interautomatique avec HiPath 4000 (selon la configuration), vous ne devez pas entrer de numéro d'appel de l'installation.**

#### **Exemple**

- Numéro d'installation : 98008
- Indicatif national : 1 (indicatif sans 0)
- Indicatif international : 33 (indicatif du pays)
- Type de numéro d'appel : international

#### **Marche à suivre pour la saisie**

Tableau 5-8 Entrée du numéro d'appel de l'installation

| <b>Etape</b> | <b>Entrée</b> | <b>Commentaire</b>                                                                                                    |  |  |
|--------------|---------------|----------------------------------------------------------------------------------------------------|--|--|
| 1.           | $*95$         | Indicatif de gestion du système                                                                                                    |  |  |
| 2.           | Service       | Nom de l'utilisateur (identification)                                                                                                    |  |  |
| 3.           | <b>XXXXX</b>  | Entrer le mot de passe                                                                                                    |  |  |
| 4.           |               | Lire l'afficheur.<br>Parcourir jusqu'à "Paramètres RNIS" et "N° d'appel instal-<br>lation".<br>Confirmer!<br>OU :<br>Mode Expert : entrer l'indicatif 20 2 1 à 4. |  |  |
| 5.           |               | Suivre le guidage utilisateur de l'afficheur.                                                                                                    |  |  |

#### **Mise en service HiPath 3000**

*Mise en service de HiPath 3550, HiPath 3350, HiPath 3500, HiPath 3300*

# **5.2.6 Programmation du système spécifique du client**

Vous pouvez programmer le système à l'aide de

- Manager T (poste de programmation), [annexe A](#page-1064-0) ou
- HiPath 3000/5000 Manager E (outil PC).

Les modifications du système (par exemple programmation des touches) réalisées<br>au cours d'une programmation hors ligne à l'aide de HiPath 3000/5000 Manager E<br>sont perdues lors du chargement de la base de doppées au cours d'une programmation hors ligne à l'aide de HiPath 3000/5000 Manager E sont perdues lors du chargement de la base de données. Pour la programmation hors ligne, l'attribution des ports réseau et abonné dépend de l'ordre d'enfichage des modules. Normalement, l'ordre d'enfichage va de l'emplacement le plus petit au plus élevé.

Vous trouverez des informations sur la programmation des différentes fonctionnalités dans l'aide de HiPath 3000/5000 Manager E.

# **5.2.7 Réaliser un contrôle rapide**

#### **Vérification des terminaux**

- Il faut contrôler l'affichage sur chaque terminal. Normalement, le numéro, l'heure et la date s'affichent.
- Si un autre texte s'affiche (par exemple "Passerelle introuvable"), cela signale une erreur. Eliminez l'erreur en suivant les indications du manuel d'administration du terminal concerné.
- Vous devez également réaliser le test de terminal décrit au [point 12.2.11](#page-982-0) (de façon aléatoire).

#### **Vérifier que la mise en route du système s'est bien déroulée correctement**

Etablir des liaisons internes et externes (aléatoires).

#### **Contenu du chapitre**

Ce chapitre traite les rubriques suivantes :

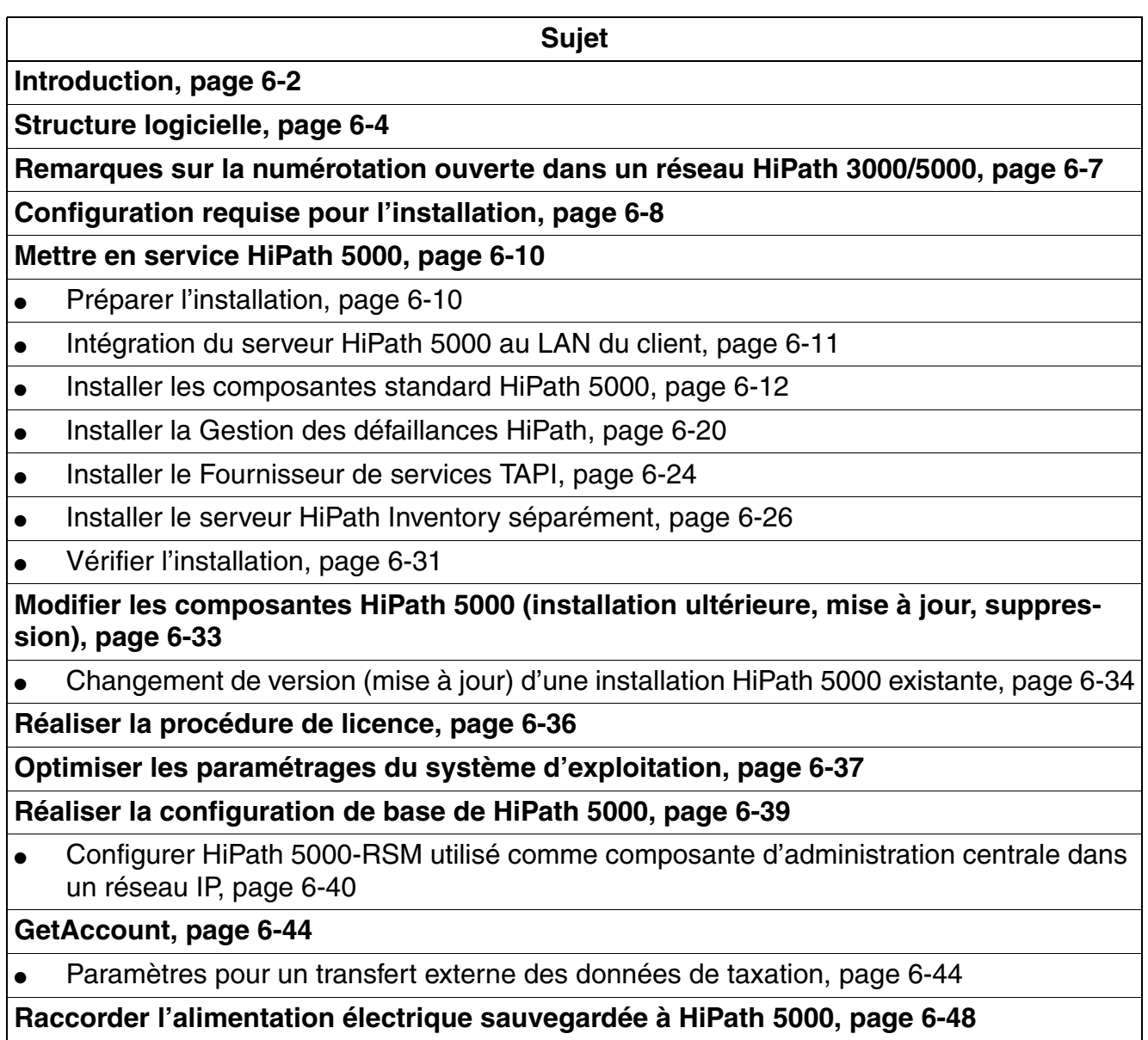

*Introduction*

# <span id="page-651-0"></span>**6.1 Introduction**

HiPath 5000 Real-Time Services Manager RSM est utilisé comme composante d'administration centrale dans un réseau IP de systèmes HiPath 3000. La constitution d'une "Single System Image" permet à tous les noeuds concernés d'être administrés de façon centrale.

HiPath 5000-RSM est une plate-forme qui assure la fourniture centrale des applications et leur permet d'être utilisées par tous les abonnés du réseau IP.

Les éléments des applications suivantes qui font partie du Setup HiPath 5000 sont des options qui peuvent être installées aussi bien sur HiPath 5000 Real-Time Services Manager RSM que sur un PC séparé.

Ces applications sont :

- Serveur de fonctionnalités (service d'administration centrale dans un réseau HiPath 3000/ 5000)
- Gestionnaire de présences en temps réel (service de signalisation par LED des états d'abonnés relatifs à la commutation et des touches DSS en réseau)
- Synchronisation de la base de données pour HiPath 3000
- HiPath 3000/5000 Manager E (outil basé sur MS Windows pour l'administration système de toutes les données relatives à la maintenance et aux clients par le support technique)
- HiPath 3000/5000 Manager C (outil basé sur MS Windows pour l'administration système de toutes les données relatives aux clients par le client)
- Inventory Manager (service permettant de déterminer les composantes logicielles installées et les informations système dans un réseau HiPath 3000/5000)
- Gestionnaire de sauvegarde
- Gestionnaire de mise à jour logicielle
- Agent de licence client (Customer License Agent CLA) (service d'analyse et de décodage d'un fichier de licence de la Gestion des licences HiPath)
- Gestionnaire de licences central (Central License Manager CLM) (Front End du CLA pour charger les licences en mode en ligne et hors ligne)
- Gestion centralisée des défaillances V3.0 (application basée sur Java pour la signalisation des erreurs)
- GetAccount (application qui fournit les tickets de taxation générés pour les traiter)

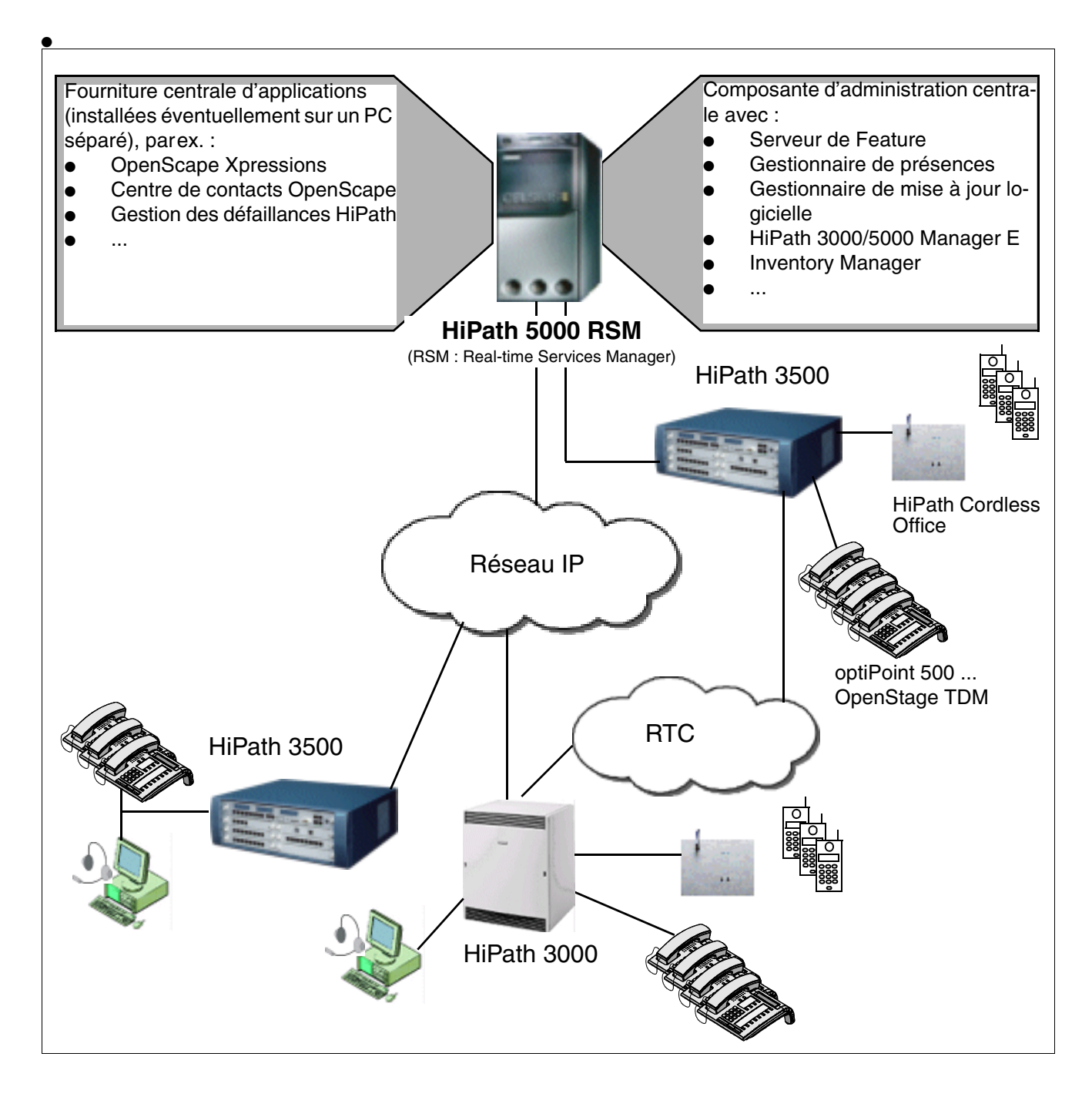

Figure 6-1 Système IP multi-noeuds HiPath 5000-RSM

*Structure logicielle*

# <span id="page-653-0"></span>**6.2 Structure logicielle**

### **Serveur de Feature**

L'élément principal de l'architecture logicielle de HiPath 5000est le serveur de Feature qui sert de composante centrale pour l'administration et d'interface de données pour les applications et le middleware. Le serveur de Feature synchronise également les modules HG 1500 avec toutes les données nécessaires pour l'analyse de numérotation dans un réseau HiPath 3000/5000.

L'administration des systèmes HiPath 3000 en réseau (noeuds) est effectuée par le serveur Feature. L'outil d'administration HiPath 3000/5000 Manager E ne communique pas avec les différents systèmes, mais échange des données avec le serveur de Feature. Le serveur de Feature assure la fourniture synchronisée des données KDS dans les systèmes HiPath 3000 en réseau.

L'accès direct aux différents systèmes est assuré par les fonctions Maintenant et En ligne de HiPath 3000/5000 Manager E.

L'administration des modules HG 1500 continue à être assurée spécifiquement pour chaque module par la Gestion basée sur le Web WBM.

Le serveur de Feature est un service MS Windows dont le démarrage a automatiquement lieu avec la mise en service de HiPath 5000-RSM.

La communication avec les différents systèmes HiPath 3000 faisant partie du réseau passe par les modules HG 1500.

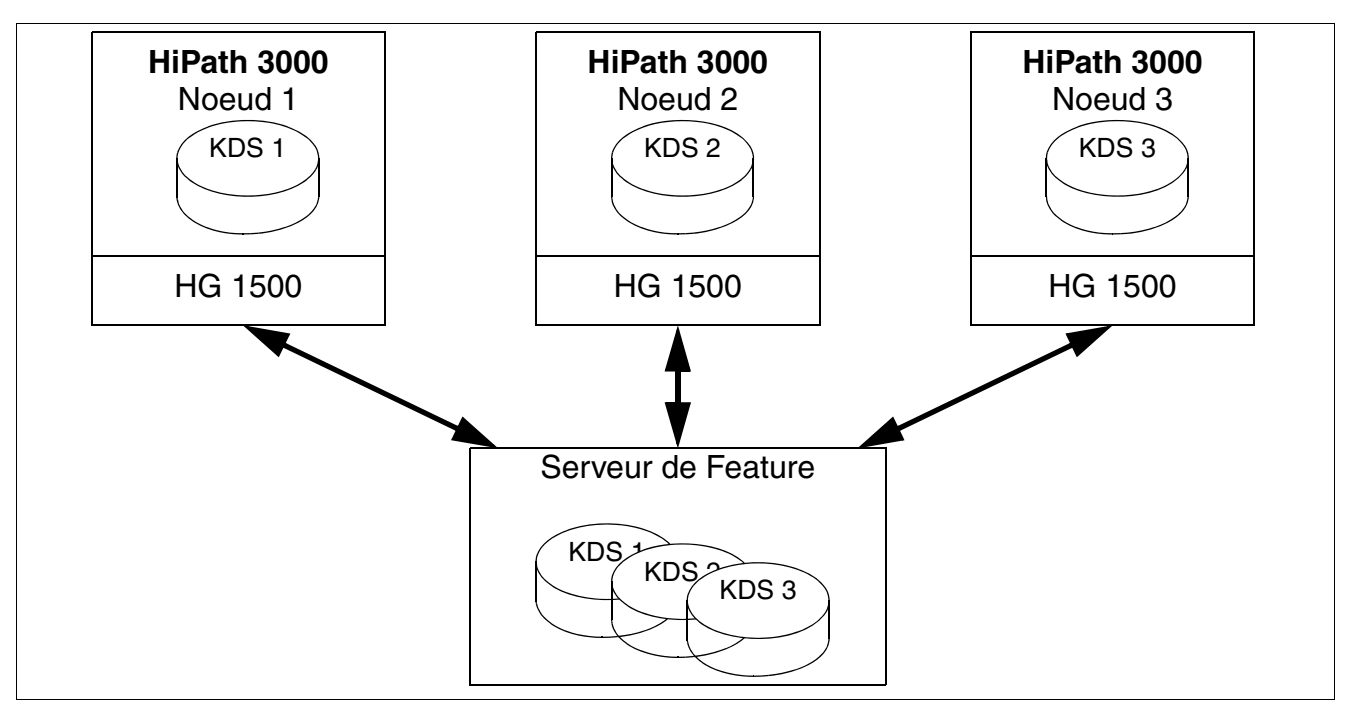

Figure 6-2 Echange de données entre le serveur de Feature et les noeuds

La figure suivante montre les services et les routines faisant partie du serveur de Feature.

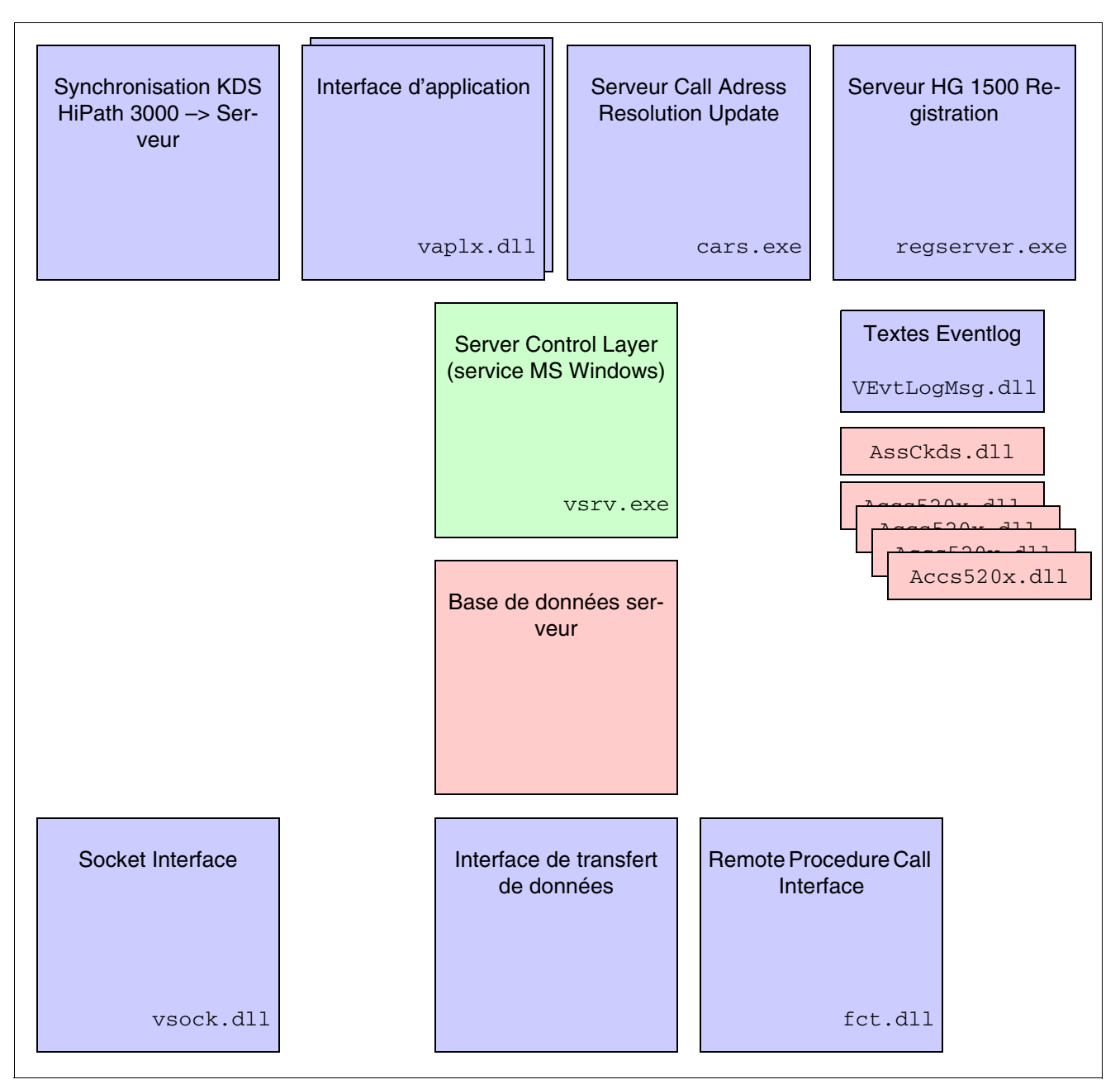

Figure 6-3 Services et routines du serveur de Feature

*Structure logicielle*

Le tableau suivant comprend les **principales** composantes du serveur de Feature.

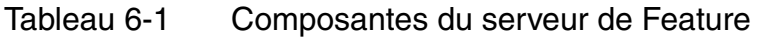

<span id="page-655-3"></span><span id="page-655-1"></span><span id="page-655-0"></span>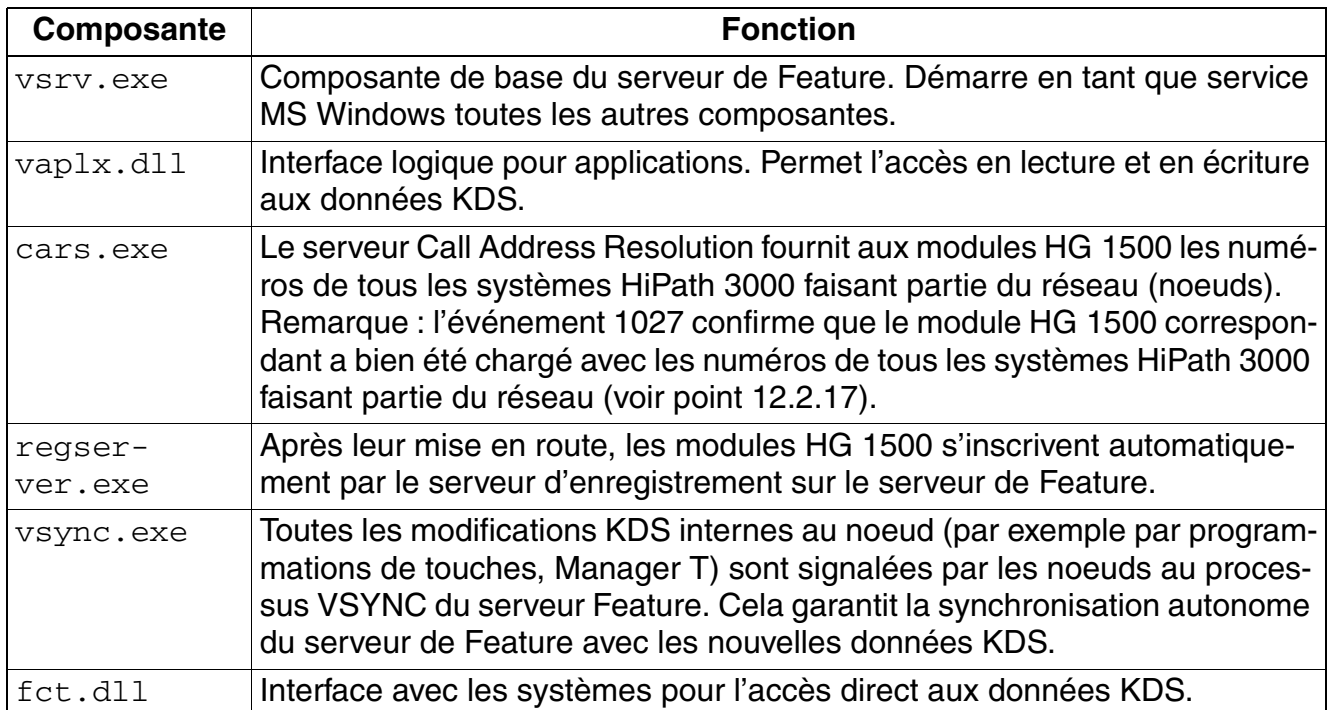

#### <span id="page-655-4"></span><span id="page-655-2"></span>**Gestionnaire de présences**

Il s'agit d'un service sur le serveur de Feature qui permet la signalisation des états de commutation d'abonnés "libre", "occupé" et "appel" sur les LED des terminaux optiPoint d'un réseau HiPath 3000/5000. Il suffit d'appuyer sur les touches correspondantes pour réaliser une interception d'appel.

La signalisation des états de commutation d'un abonné est possible uniquement si le Gestionnaire de présences peut activer sur cet abonné un point de surveillance CSTA. L'état d'un numéro MULAP par exemple ne peut pas être signalé car il est impossible d'activer un point de surveillance CSTA sur un numéro de ce type.

Le service dssserver.exe pour le Gestionnaire de présences est installé en même temps que le logiciel HiPath 5000. Il s'agit d'un service à configuration automatique qui reçoit ses informations par vaplx.dll. Pour que le Gestionnaire de présences puisse fonctionner, le Fournisseur de services TAPI est nécessaire.

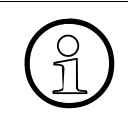

**Remarques sur la recherche d'erreurs et le diagnostic<br>Les composantes du serveur de Feature et le Gestionnaire<br>des entrées dans l'Observateur d'événements (Eventlog) que** Les composantes du serveur de Feature et le Gestionnaire de présences génèrent des entrées dans l'Observateur d'événements (Eventlog) qui servent à la recherche d'erreurs et au diagnostic. Le [point 12.2.17](#page-1020-0) informe sur les entrées possibles et les réactions utilisateur éventuellement nécessaires.

*Remarques sur la numérotation ouverte dans un réseau HiPath 3000/5000*

# <span id="page-656-0"></span>**6.3 Remarques sur la numérotation ouverte dans un réseau HiPath 3000/5000**

Dans un réseau HiPath 3000/5000, l'analyse des numéros est réalisée sur plusieurs niveaux, à la différence de ce qui se passe sur les systèmes indépendants. Sur les modules HG 1500, tous les numéros d'abonnés et de groupes des systèmes HiPath 3000 (noeuds) concernés sont en mémoire et soumis à une analyse de la numérotation. Par le serveur de Feature, les modules HG 1500 reçoivent les adresses IP des systèmes HiPath 3000 concernés. De plus, chaque module HG 1500 reçoit par le serveur de Feature une table de numéros dans laquelle sont enregistrés tous les numéros des autres systèmes HiPath 3000. Ainsi, chaque numéro composé peut être affecté de façon univoque à un noeud. Ces tables de numéros sont aussi appelées tables CAR (Call Adress Resolution). La Gestion basée sur le Web WBM de HG 1500 permet un affichage des tables de numéros. Une modification des tables avec WBM peut nuire au fonctionnement de l'analyse de la numérotation et n'est pas autorisée ! De plus, les tables CAR sont actualisées et modifiées à chaque procédure d'administration par le serveur de Feature.

En cas de numérotation ouverte, les numéros internes peuvent être attribués plusieurs fois dans un réseau. Pour pouvoir toutefois effectuer une analyse de numéro univoque, il est affecté à chaque système HiPath 3000 un numéro de noeud univoque. Lorsqu'un abonné effectue une sélection d'un noeud A vers un noeud B, il doit toujours utiliser le numéro de noeud + le numéro interne.

Le flag système "Numérotation ouverte" dans HiPath 3000/5000 Manager E doit être activé pour chaque système HiPath 3000 impliqué. Seule l'activation du flag permet l'administration du numéro de noeud.

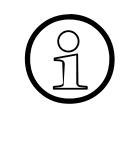

Pour chaque système HiPath 3000, le numéro de noeud (Paramètres/Paramètres<br>système.../Flags : Numéro de noeud) et le numéro de l'installation-entrant du fais-<br>ceau 16 (faisceau HG 1500) (Paramètres/Lignes/Réseau /Faisceaux système.../Flags : Numéro de noeud) et le numéro de l'installation-entrant du faisceau 16 (faisceau HG 1500) (Paramètres/Lignes/Réseau.../Faisceaux : Numéro de l'installation-entrant) doivent être identiques !

Pour HiPath 3000/5000, à partir de V7, il est possible d'administrer le numéro de noeud de chaque système HiPath 3000 avec HiPath 3000 Manager E, quel que soit l'état du flag système "Numérotation ouverte".

Dans HiPath 3000/5000, à partir de V7, le numéro de noeud (Paramètres/Paramètres système.../Flags : Numéro de noeud) et le numéro de l'installation-entrant du faisceau 16 (faisceau HG 1500) (Paramètres/Réseaux.../Faisceaux : numéro de l'installation-entrant) n'ont plus besoin d'être identiques. En cas de numérotation ouverte, seul le numéro de noeud reste à administrer.

*Configuration requise pour l'installation*

# <span id="page-657-0"></span>**6.4 Configuration requise pour l'installation**

Pour l'utilisation de HiPath 5000, le système doit répondre aux conditions minimum suivantes :

Matériel et logiciel

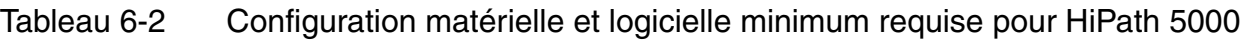

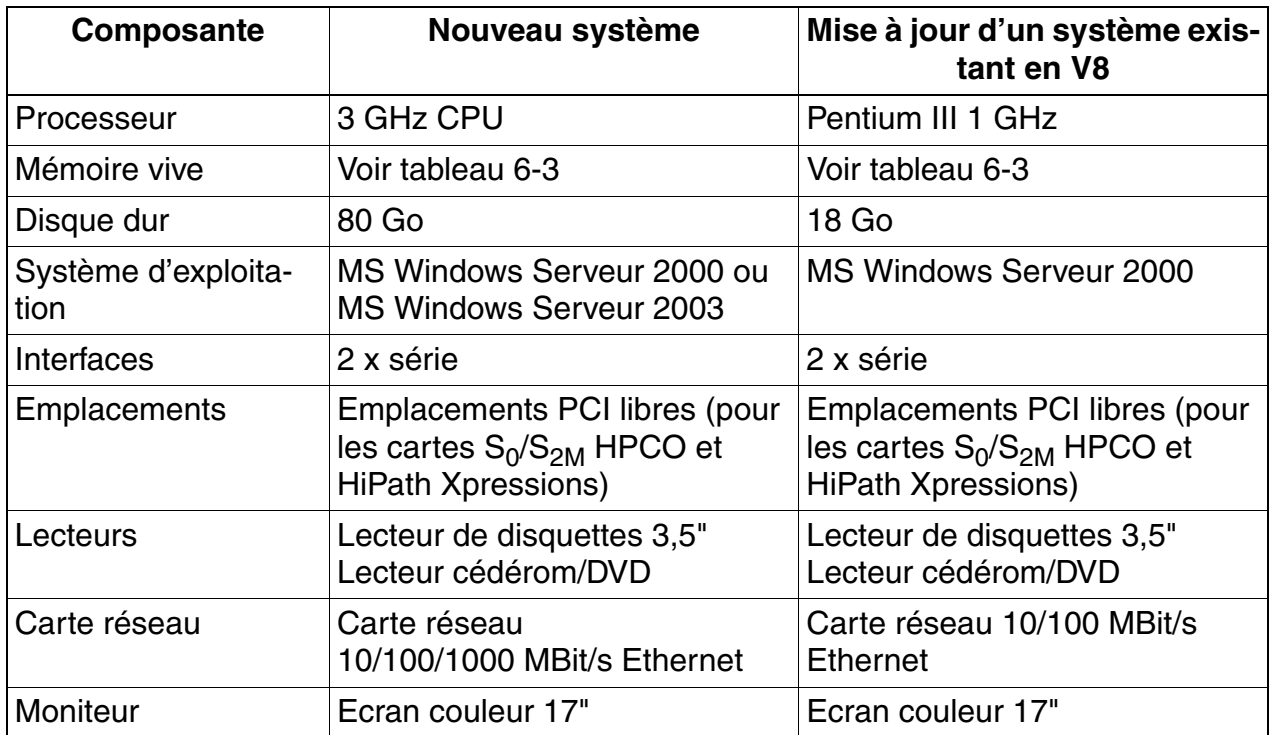

#### ● Licences

Les informations sur les fonctionnalités, interfaces et produits sous licence peuvent être tirées du [chapitre 8, "Procédure de licence"](#page-710-0).

Besoins en RAM du serveur HiPath 5000

Grâce au [tableau 6-3](#page-658-0), vous pouvez calculer la capacité RAM (mémoire vive) nécessaire du serveur HiPath 5000 en fonction du nombre de noeuds dans le réseau HiPath 3000/ 5000 et d'applications utilisées sur le serveur.

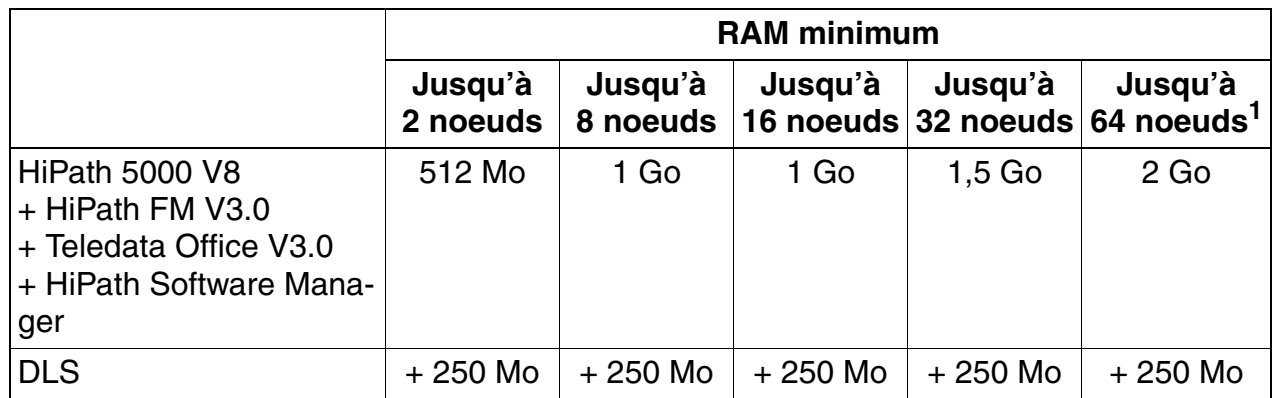

### <span id="page-658-0"></span>Tableau 6-3 Capacité RAM (mémoire vive) du serveur HiPath 5000

1 Actuellement, des réseaux de 32 noeuds sont validés. Des capacités supérieures peuvent être validées pour un projet spécifique.

*Mettre en service HiPath 5000*

# <span id="page-659-0"></span>**6.5 Mettre en service HiPath 5000**

# <span id="page-659-1"></span>**6.5.1 Préparer l'installation**

Pour garantir la réussite de l'installation, vous devez vérifier **avant** l'installation du logiciel Hi-Path 5000 les points mentionnés dans le tableau suivant.

| Composante                   | <b>Description</b>                                                                                                    |  |  |  |
|------------------------------|----------------------------------------------------------------------------------------------------|--|--|--|
| Partition du dis-<br>que dur | Le disque dur du PC serveur doit être partagé en deux partitions NTFS, le<br>répertoire racine C disposant d'une capacité d'au moins 4 Go réservée au<br>système d'exploitation et au logiciel HiPath 5000.<br>Pour des raisons de sécurité, un partitionnement au format FAT 16/32 n'est<br>pas autorisé pour le fonctionnement du serveur ! |  |  |  |
| Matériel                     | S'assurer qu'aucun matériel superflu n'est monté sur le PC serveur ; retirer<br>d'éventuelles cartes son.                                                                                                    |  |  |  |
| Droits d'accès               | Pour l'installation de HiPath 5000, vous devez vous inscrire sur le système<br>d'exploitation avec des droits d'administrateur, ou mieux encore d'adminis-<br>trateur de domaine de serveur.                                                                                                    |  |  |  |
| Intégration au<br>LAN        | Vérifier la bonne intégration du PC serveur au LAN du client (voir<br>point 6.5.2).                                                                                                    |  |  |  |
| <b>Divers</b>                | Toutes les applications fonctionnant en arrière-plan doivent être fermées<br>pour l'installation du logiciel.                                                                                                    |  |  |  |

Tableau 6-4 HiPath 5000 - Préparation de l'installation

# <span id="page-660-0"></span>**6.5.2 Intégration du serveur HiPath 5000 au LAN du client**

Pour garantir un fonctionnement sans défaillance des systèmes et applications à<br>installer dans le réseau de clients IP, il faut effectuer avant le début de l'installation<br>une applyse réseau l'applyse réseau a pour but de d installer dans le réseau de clients IP, il faut effectuer avant le début de l'installation une analyse réseau. L'analyse réseau a pour but de déterminer à quelles conditions le réseau IP du client est capable d'assurer la mise en réseau HiPath 3000/5000. Dans le cadre de l'analyse du réseau et en accord avec le client sont définies les données nécessaires à l'intégration du serveur HiPath 5000, par exemple les adresses IP (cahier des charges).

Les paramétrages sont effectués dans Panneau de configuration/Réseau/ Protocoles.

- Adaptation de l'adresse IP
- Adaptation du masque de sous-réseau, de la passerelle
- Adaptations des entrées DNS, WINS
- Si les données sont adaptées spécifiquement au client, une réinitialisation est nécessaire.
- Vérifier la connexion LAN par un "ping" à un autre ordinateur
- Intégration du HiPath 5000 aux domaines Windows dans Panneau de configuration Réseau - Identification (nécessite un compte Administrateur de domaines !)

*Mettre en service HiPath 5000*

# <span id="page-661-0"></span>**6.5.3 Installer les composantes standard HiPath 5000**

#### **6.5.3.1 Vue d'ensemble**

Le programme d'installation (Master Setup) autorise aussi bien l'installation de base d'un système HiPath 5000, avec Middleware et composantes d'administration/analyse du système, que l'installation après-coup des différentes composantes logicielles et outils (voir [point 6.6\)](#page-682-0).

<span id="page-661-1"></span>Tableau 6-5 Composantes logicielles et outils du programme Master Setup

| Composante                                         | <b>PC</b> serveur | <b>PC client</b>                                    | <b>Composante standard</b><br>(Default Setup) <sup>1</sup> |
|----------------------------------------------------|-------------------|-----------------------------------------------------|------------------------------------------------------------|
| Base de données SQL MSDE<br>2000 avec SP3          | oui               | non                                                 | oui                                                        |
| <b>Serveur TFTP</b>                                | oui               | oui                                                 | oui                                                        |
| Service Web commun                                 | oui               | oui                                                 | oui                                                        |
| Taxation des appels HiPath<br>(GetAccount)         | oui, en option    | non                                                 | non<br>(voir point 6.10)                                   |
| HiPath 3000/5000 Manager E                         | oui               | oui                                                 | oui                                                        |
| HiPath 3000/5000 Manager C                         | oui, en option    | non                                                 | non                                                        |
| <b>HiPath Inventory</b>                            | oui               | oui                                                 | oui<br>(voir point 6.5.6)                                  |
| <b>HiPath Software Manager</b>                     | oui               | non                                                 | oui                                                        |
| Serveur de Feature, Gestion-<br>naire de présences | oui               | non                                                 | oui                                                        |
| Gestion des défaillances Hi-<br>Path <sup>2</sup>  | oui               | oui                                                 | non<br>(voir point $6.5.4$ )                               |
| Agent CLA (Customer Licen-<br>se Agent)            | oui               | oui (à partir de<br><b>MS Windows</b><br>2000 Pro.) | oui                                                        |
| <b>CLM (Customer License Ma-</b><br>nager)         | oui, en option    | non                                                 | non                                                        |

1 Les composantes standard doivent toujours être installées en général et sont par conséquent déjà présélectionnées dans le Master Setup (= Default Setup).

2 Attention aux informations actualisées figurant dans la documentation de validation de la Gestion des défaillances HiPath.

## **6.5.3.2 Licence**

Vous trouverez des informations sur la marche à suivre dans le [chapitre 8, "Procédure de licen](#page-710-0)[ce".](#page-710-0)

Après la mise en service débute un délai de 30 jours, qu'on appelle "Grace Period". Durant cette période, la procédure de licence doit être réalisée pour toutes les fonctionnalités, interfaces et produits sous licence.

Il est fourni avec HiPath 3000/5000 Manager E un fichier spécifique du client, grâce auquel l'Agent CLA (Customer License Agent) génère un fichier GPCF (Grace Period Configuration File). Ce fichier garantit que durant la période de grâce de 30 jours une configuration maximum (spécifique du produit) de toutes les fonctionnalités sous licence soit possible. Le ou les systèmes se trouvent dans un état hors licence.

Si aucune procédure de licence n'a été réalisée après écoulement de la période de 30 jours, le système est considéré comme sans licence. Cela signifie que seule une utilisation restreinte des fonctionnalités sous licence est désormais possible.

*Mettre en service HiPath 5000*

#### **6.5.3.3 Démarrage de l'installation**

Pour que l'exécution de Default Setup soit possible, un Fournisseur de services TAPI doit être installé sur le PC correspondant. Vous trouverez des informations sur l'installation au [point 6.5.5.](#page-673-0)

#### **Marche à suivre**

1. Insérez le CD d'installation.

Le programme d'installation démarre automatiquement. Vous pouvez également activer le Setup à partir de l'Explorateur Windows <Lettre correspondant au lecteur de cédérom>:\setup.exe.

2. Sélectionnez une langue pour le navigateur de Setup. Vous avez le choix entre l'Allemand (Allemagne) et l'Anglais (Etats-Unis).

L'installation est préparée.

3. Cliquez ensuite sur **Next** afin d'activer l'installation.

#### Cela affiche les **Important installation information**.

Il s'agit des remarques les plus récentes sur l'installation. Il est recommandé de lire attentivement ces informations et de les respecter.

4. Cliquez ensuite sur **Next** afin de poursuivre l'installation.

#### 5. **Choisissez le répertoire de destination**.

Sélectionnez le dossier dans lequel le programme doit être installé.

Validez le dossier proposé c:\programmes\siemens\hipath\ avec **Next** ou cliquez sur **Browse** pour sélectionner un autre dossier.

#### 6. **Sélectionnez le dossier de programme**.

Sélectionnez où le Setup doit créer les nouveaux liens.

Validez le dossier de programme proposé HiPath avec **Next** ou sélectionnez un autre dossier.

7. La boîte de dialogue de **Select Features** apparaît.

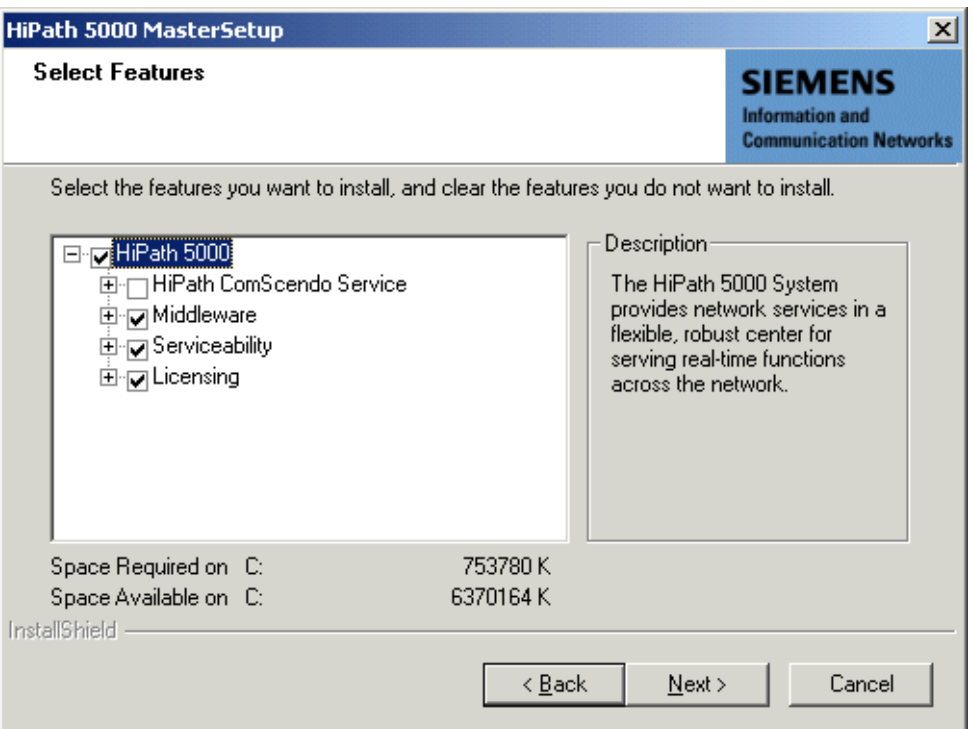

Sélectionnez les composantes que vous souhaitez installer et désélectionnez celles que vous ne souhaitez pas.

Les composantes déjà sélectionnées (Default Setup) sont les composantes<br>standard qui doivent généralement être toujours installées. Les indications p<br>cises concernant les composantes qui sont installées figurent dans votre standard qui doivent généralement être toujours installées. Les indications précises concernant les composantes qui sont installées figurent dans votre commande.

La suite de la description de la procédure d'installation se rapporte au Default Setup.

*Mettre en service HiPath 5000*

8. Cliquez ensuite sur **Next**.

A cet endroit, vous êtes averti que pour la sélection actuelle des composantes, un Fournisseur de services TAPI doit être installé. Si cette condition est remplie, cliquez sur Oui pour poursuivre la procédure. S'il n'est pas installé de Fournisseur de services TAPI, cliquez sur Non pour annuler la procédure. Installez le Fournisseur de services TAPI en suivant les indications du [point 6.5.5](#page-673-0). Relancez ensuite à nouveau le Master Setup.

La boîte de dialogue **Start Copying Files** s'affiche.

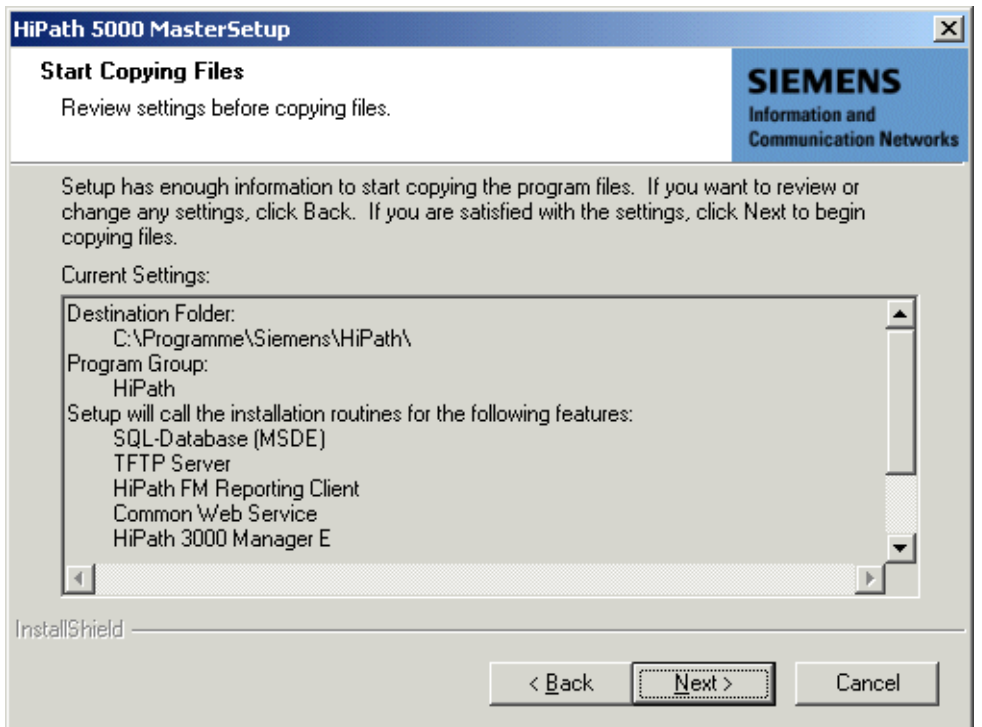

Vérifiez pour terminer que le bon répertoire de destination et le bon groupe de programmes sont indiqués et que toutes les composantes nécessaires sont installées.

9. Cliquez sur **Next** pour démarrer la procédure de copie.

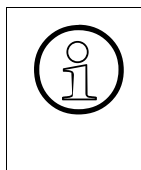

>Après l'installation de la base de données SQL MSDE 2000, vous devez réinitialiser le PC.

La procédure d'installation se poursuit automatiquement après la réinitialisation.

10. La boîte de dialogue de **File Transfer Folder** apparaît.

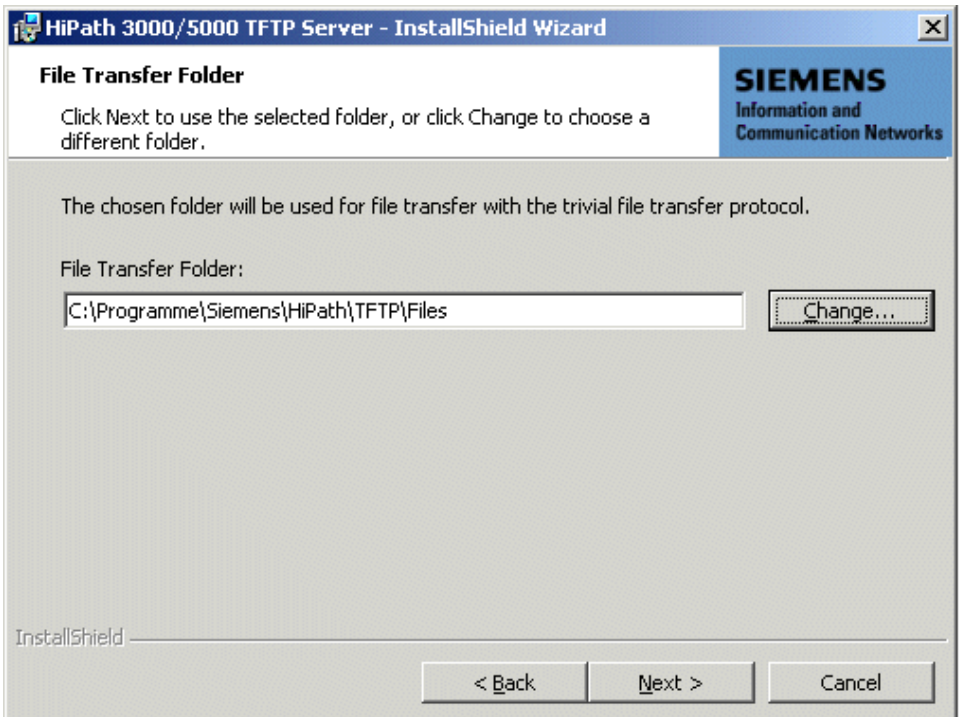

Sélectionnez le dossier dans lequel les fichiers doivent être transférés.

Validez le dossier proposé c:\programmes\siemens\hipath\tftp\files\ avec **Next** ou cliquez sur **Change** pour sélectionner un autre dossier.

*Mettre en service HiPath 5000*

11. Cliquez sur **Next** pour poursuivre le Setup.

La boîte de dialogue **Trap Destinations and Communities** apparaît.

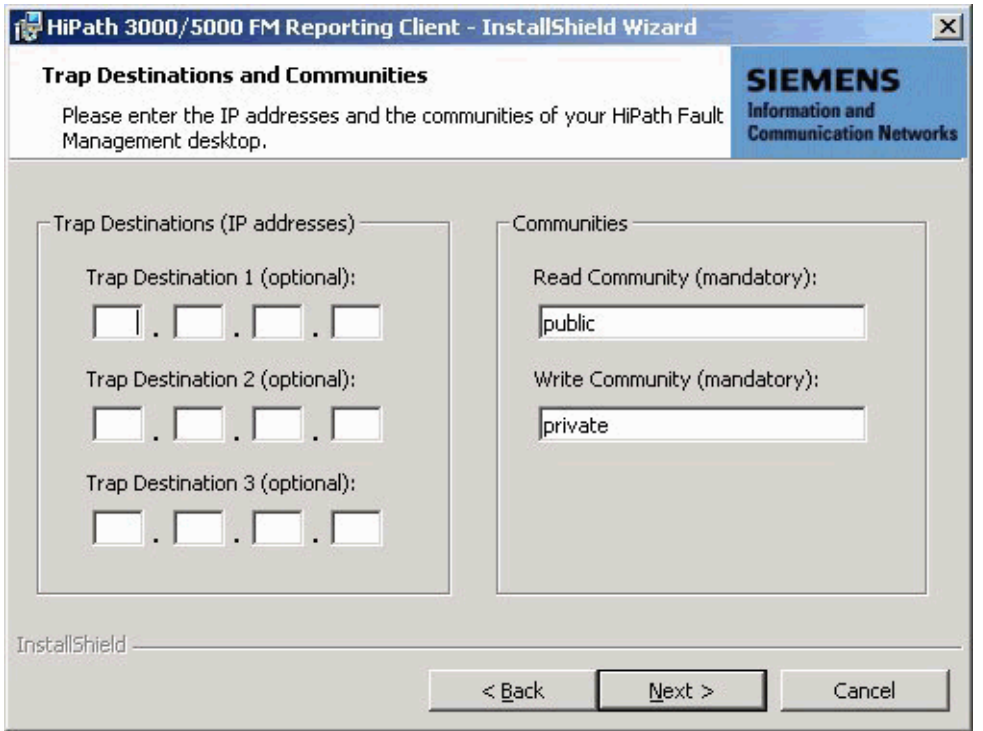

Entrez les destinations Trap (si nécessaire) et les noms des communautés du Bureau HiPath Fault Management.

Le client FM Reporting ne possède pas lui-même d'interface utilisateur. Pour<br>modifier les destinations Trap et noms de communautés définis lors de l'instal<br>lation, la seule possibilité est de désinstaller puis de réinstall modifier les destinations Trap et noms de communautés définis lors de l'installation, la seule possibilité est de désinstaller puis de réinstaller le client FM Reporting.

Les utilisateurs disposant de connaissances SNMP suffisantes peuvent modifier les destinations Trap et noms de communautés en modifiant le fichier snmpd.cnf (voir [annexe E\)](#page-1164-0).

12. Cliquez sur **Next** pour poursuivre le Setup.

La boîte de dialogue **User Configuration** s'affiche.

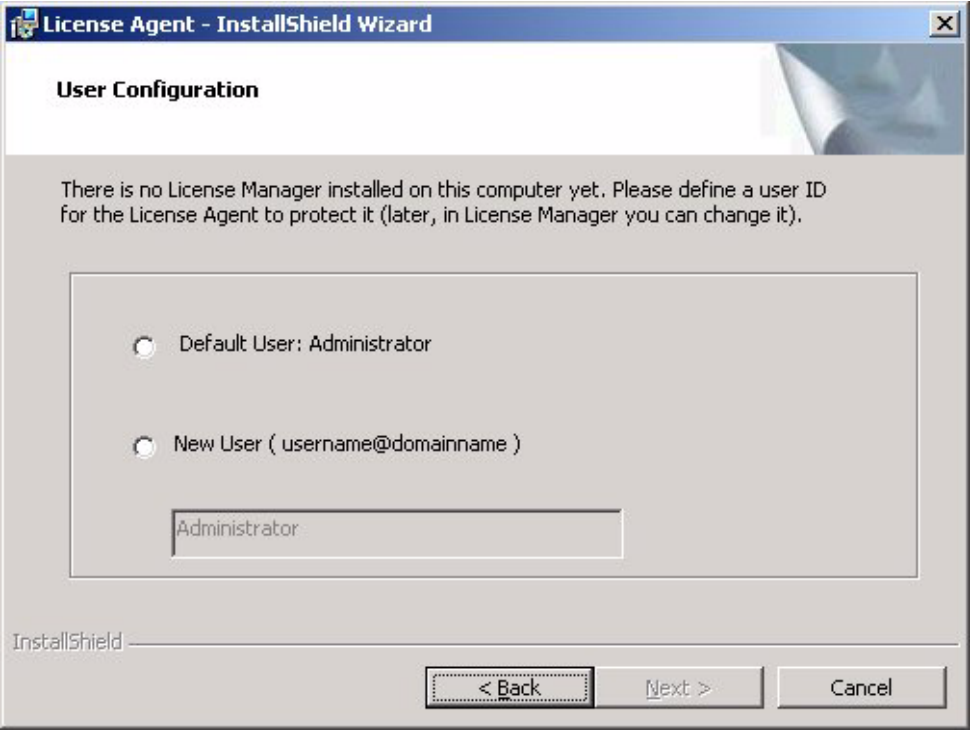

Paramétrez l'identification de l'utilisateur pour l'agent sous ligence (Customer License Agent CLA).

- 13. Cliquez sur **Next** pour poursuivre le Setup.
- 14. Lorsque l'installation a abouti, une boîte de dialogue apparaît à la fin dans laquelle vous mettez fin au Setup en cliquant sur **Finish**.

*Mettre en service HiPath 5000*

# <span id="page-669-0"></span>**6.5.4 Installer la Gestion des défaillances HiPath**

La Gestion des défaillances HiPath peut, dans le cadre de requêtes SNMP, recueillir des informations dans la base de données MIB du HiPath 3000 et HiPath 5000. Cela permet de surveiller en continu l'état des composantes en réseau et d'informer l'administrateur du réseau en cas de modification d'état.

#### **Marche à suivre**

1. Insérez le CD d'installation.

Le programme d'installation démarre automatiquement. Vous pouvez également activer le Setup à partir de l'Explorateur Windows <Lettre correspondant au lecteur de cédérom>:\setup.exe.

2. Sélectionnez une langue pour le navigateur de Setup. Vous avez le choix entre l'Allemand (Allemagne) et l'Anglais (Etats-Unis).

L'installation est préparée.

3. Cliquez ensuite sur **Next** afin d'activer l'installation.

#### Cela affiche les **Important installation information**.

Il s'agit des remarques les plus récentes sur l'installation. Il est recommandé de lire attentivement ces informations et de les respecter.

- 4. Cliquez ensuite sur **Next** afin de poursuivre l'installation.
- 5. **Choisissez le répertoire de destination**.

Sélectionnez le dossier dans lequel le programme doit être installé.

Validez le dossier proposé c:\programmes\siemens\hipath\ avec **Next** ou cliquez sur **Browse** pour sélectionner un autre dossier.

#### 6. **Sélectionnez le dossier de programme**.

Sélectionnez où le Setup doit créer les nouveaux liens.

Validez le dossier de programme proposé HiPath avec **Next** ou sélectionnez un autre dossier.

7. La boîte de dialogue **Select Features** apparaît.

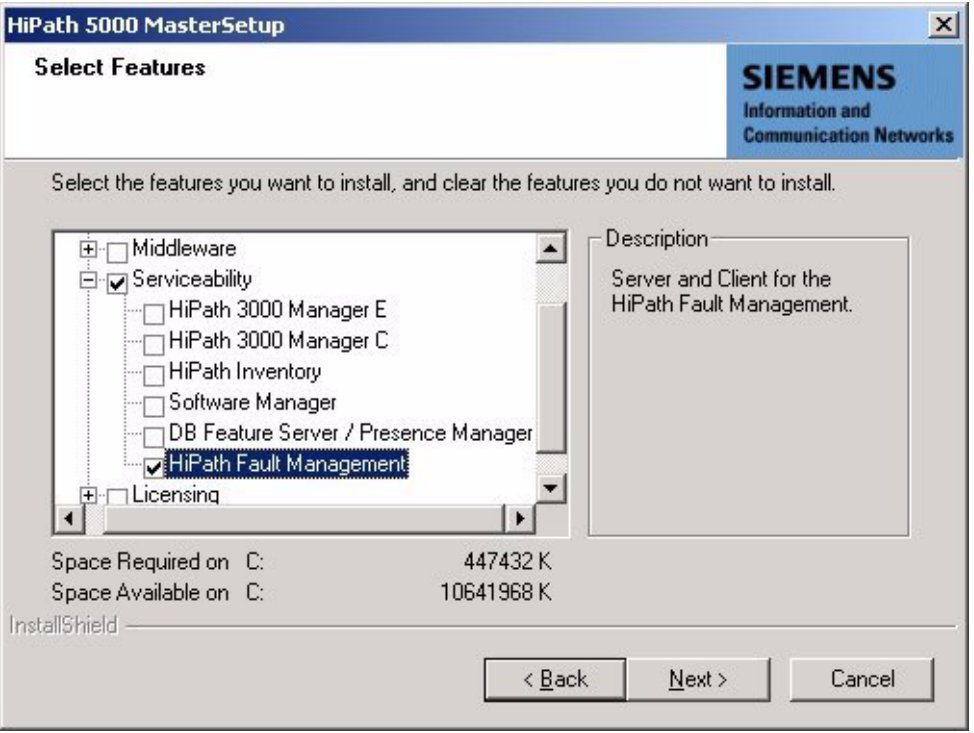

Sélectionnez la composante Gestion des défaillances HiPath que vous souhaitez installer et désélectionnez les composantes que vous ne souhaitez pas.

*Mettre en service HiPath 5000*

8. Cliquez ensuite sur **Next**.

La boîte de dialogue **Start Copying Files** s'affiche.

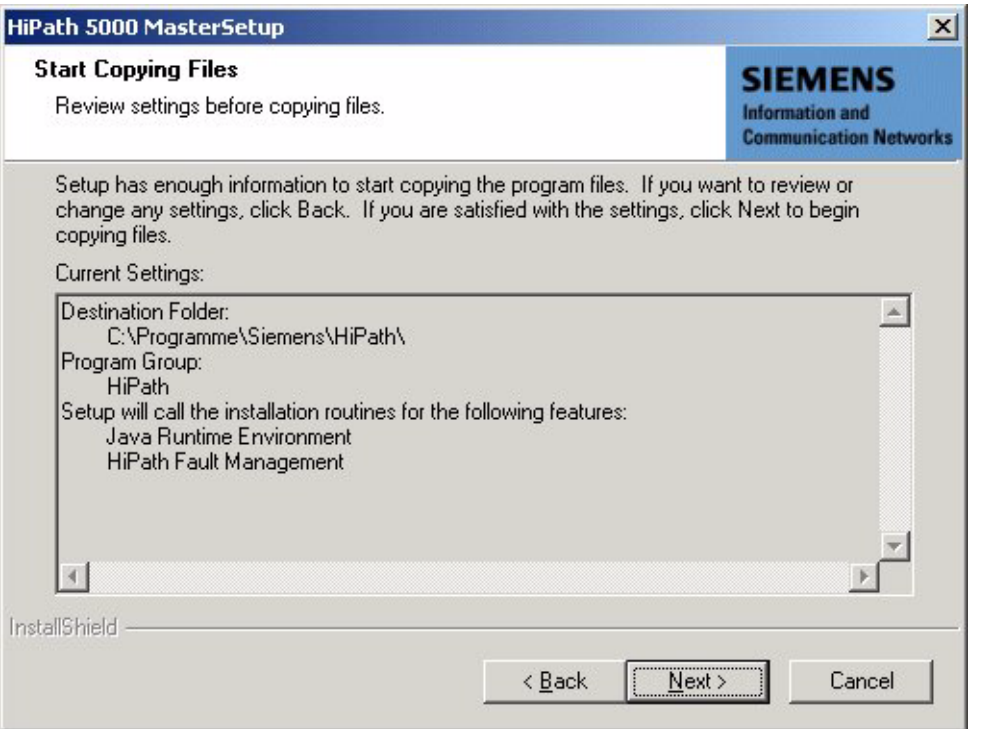

Vérifiez pour terminer que le bon répertoire de destination et le bon groupe de programmes sont indiqués et que toutes les composantes nécessaires sont installées.

9. Cliquez sur **Next** pour démarrer la procédure de copie.

Le contrat de licence logiciel s'affiche. Vous devez accepter les conditions de licence pour pouvoir poursuivre le Setup.

- 10. Validez le contrat de licence par **Yes**.
- 11. La boîte de dialogue de **Choose Destination Location** apparaît.

Sélectionnez le dossier dans lequel Java Runtime Environment doit être installé.

Validez le dossier proposé c:\programmes\javasoft\jre\<version>\ avec **Next** ou cliquez sur **Browse** pour sélectionner un autre dossier.

12. La boîte de dialogue **Select Browser** apparaît.

Sélectionnez un des navigateurs proposés pour lequel le Plug-In Java doit être utilisé comme environnement standard pour Java.

13. Validez votre choix avec **Next**.

L'**InstallShield Wizard for HiPath Fault Management** s'ouvre.

14. Cliquez ensuite sur **Next** afin de poursuivre l'installation.

Cela provoque l'affichage des **licensing conditions for HiPath Fault Management**. Vous devez accepter les conditions de licence pour pouvoir poursuivre la procédure d'installation.

Sélectionnez **I accept the terms of the license agreement**.

15. Cliquez ensuite sur **Next** afin de poursuivre l'installation.

Les **installation options** s'affichent.

Sélectionnez l'option **Server & Client**.

16. Poursuivez l'installation avec **Next**.

La boîte de dialogue **Directory Name** s'affiche.

Validez le nom proposé avec Suivant ou cliquez sur Parcourir pour sélectionner un autre répertoire.

- 17. Lorsque l'installation a abouti, une boîte de dialogue de fin apparaît. Pour quitter l'Assistant InstallShield pour la Gestion des défaillances HiPath, cliquez sur **Finish**.
- 18. La bonne fermeture du Master Setup est confirmée. Quittez le Setup en cliquant sur **Finish**.

*Mettre en service HiPath 5000*

# <span id="page-673-0"></span>**6.5.5 Installer le Fournisseur de services TAPI**

Ce point décrit l'installation séparée du fournisseur de services TAPI 170.

Consultez l'Aide en ligne du fournisseur de services TAPI 170 pour obtenir des informations détaillées sur l'installation et la configuration des différentes composantes d'installation.

- 1. Insérez le cédérom d'installation du fournisseur de service TAPI 170 et activez le Setup.
- 2. Cela fait apparaître la boîte de dialogue de bienvenue que vous validez avec **Next**.
- 3. La boîte de dialogue Setup Type s'affiche. Sélections possibles :
	- **Standalone** Pour fournisseur de service TAPI dans le cadre de scénarios Standalone avec un système HiPath 3000 au maximum.
	- **AllServe**

Pour fournisseur de service TAPI dans le cadre de scénarios HiPath AllServe en réseau.

- HiPath 3000/5000 V4.0 Pour fournisseur de service TAPI dans le cadre de scénarios HiPath 3000/5000 en réseau, à partir de V4.0.
- Définition par l'utilisateur Dans ce cas, vous pouvez sélectionnez vous-même sélectionner les éléments à installer.

Lorsque les types de setupStandalone, AllServe et HiPath 3000/5000 V4.0 sont sélectionné, une présélection automatique des éléments d'installation a lieu.

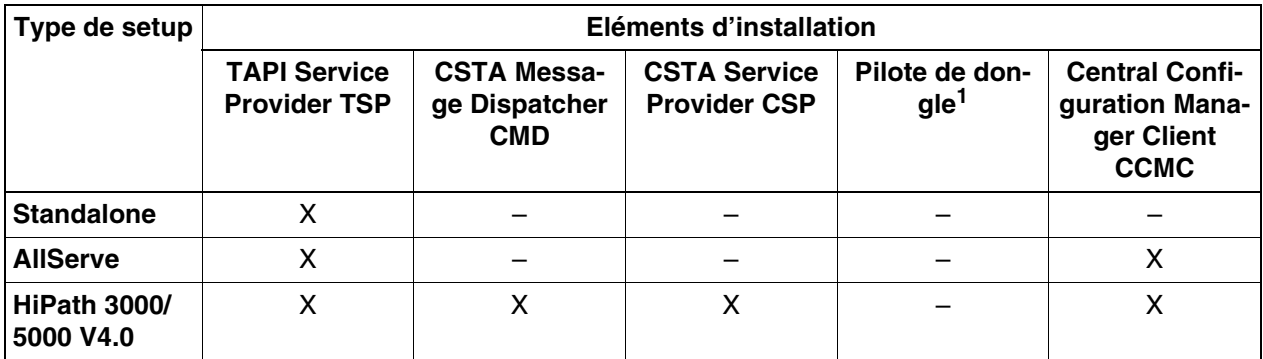

1 Le pilote de dongle concerne uniquement les installations où la licence est accordée grâce à un dongle. Pour les nouvelles installations de TAPI 170 à partir de la version 2.0, la licence est accordée avec ID MAC et code de licence. Dans ce cas, le pilote de dongle n'est pas nécessaire.

- 4. Opérez la sélection que vous désirez et confirmez avec **Next**.
- 5. L'installation des composantes sélectionnées est activée.

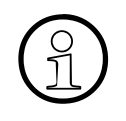

Au début du programme d'installation (le moment exact dépend des éléments<br>d'installation sélectionnés), un questionnaire s'affiche pour l'activation de l'as-<br>sistance ACD Confirmez en répondant par **Ves** d'installation sélectionnés), un questionnaire s'affiche pour l'activation de l'assistance ACD. Confirmez en répondant par **Yes**. Le service correspondant d'Assistance ACD peut être activé ou désactivé ultérieurement. Pour plus d'informations, se reporter à l'aide en ligne du fournisseur de services TAPI 170.

Lorsque l'installation d'une composante a abouti, la boîte de dialogue de configuration correspondante s'ouvre automatiquement. Vous pouvez paramétrer ici les paramètres souhaités ou effectuer la configuration à un moment ultérieur.

6. Une fois installés tous les éléments, le système affiche une boîte de dialogue dans laquelle vous pouvez clôturer l'installation en cliquant sur **Finish**.

Le fournisseur de services TAPI est installé.

*Mettre en service HiPath 5000*

# <span id="page-675-0"></span>**6.5.6 Installer le serveur HiPath Inventory séparément**

Les composantes logicielles et outils cités au [tableau 6-5](#page-661-1) du programme Master Setup peuvent être installées sur plusieurs PC. Dans un tel cas, il faut installer le serveur Inventory sur tous les PC qui doivent prendre en charge HiPath Inventory Manager.

#### **Marche à suivre**

1. Insérez le CD d'installation.

Le programme d'installation démarre automatiquement. Vous pouvez également activer le Setup à partir de l'Explorateur Windows <Lettre correspondant au lecteur de cédérom>:\setup.exe.

2. Sélectionnez une langue pour le navigateur de Setup. Vous avez le choix entre l'Allemand (Allemagne) et l'Anglais (Etats-Unis).

L'installation est préparée.

3. Cliquez ensuite sur **Next** afin d'activer l'installation.

#### Cela affiche les **Important installation information**.

Il s'agit des remarques les plus récentes sur l'installation. Il est recommandé de lire attentivement ces informations et de les respecter.

4. Cliquez ensuite sur **Next** afin de poursuivre l'installation.

#### 5. **Choisissez le répertoire de destination**.

Sélectionnez le dossier dans lequel le programme doit être installé.

Validez le dossier proposé c:\programmes\siemens\hipath\ avec **Next** ou cliquez sur **Browse** pour sélectionner un autre dossier.

#### 6. **Sélectionnez le dossier de programme**.

Sélectionnez où le Setup doit créer les nouveaux liens.

Validez le dossier de programme proposé HiPath avec **Next** ou sélectionnez un autre dossier.

7. La boîte de dialogue **Select Features** apparaît.

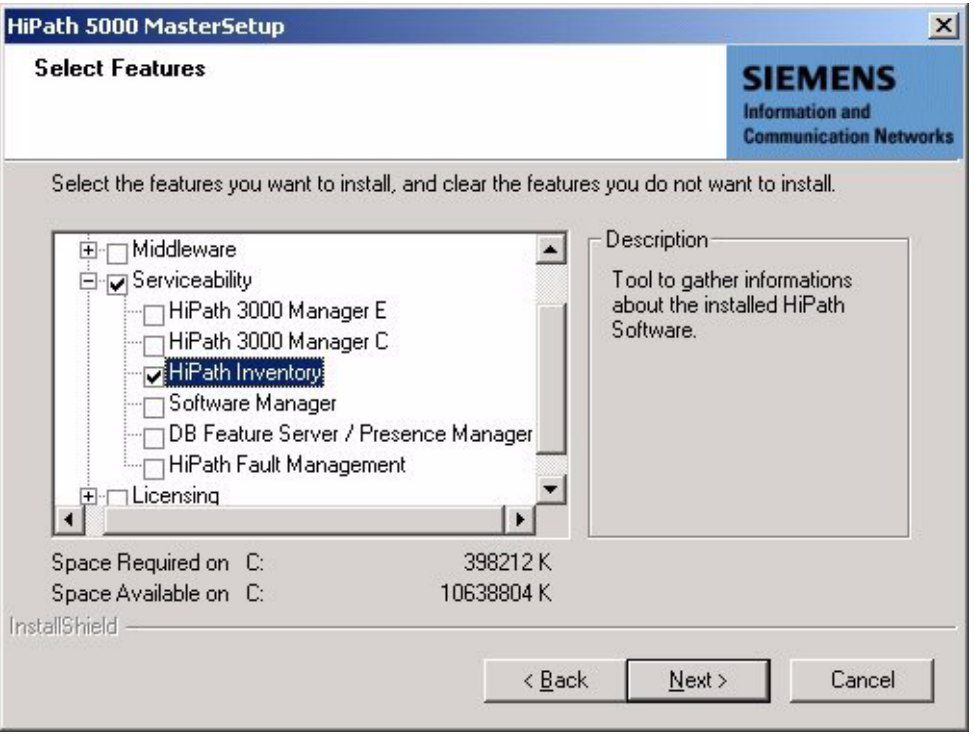

Sélectionnez la composante HiPath Inventory que vous souhaitez installer et désélectionnez les composantes que vous ne souhaitez pas.

*Mettre en service HiPath 5000*

8. Cliquez ensuite sur **Next**.

La boîte de dialogue **Start Copying Files** s'affiche.

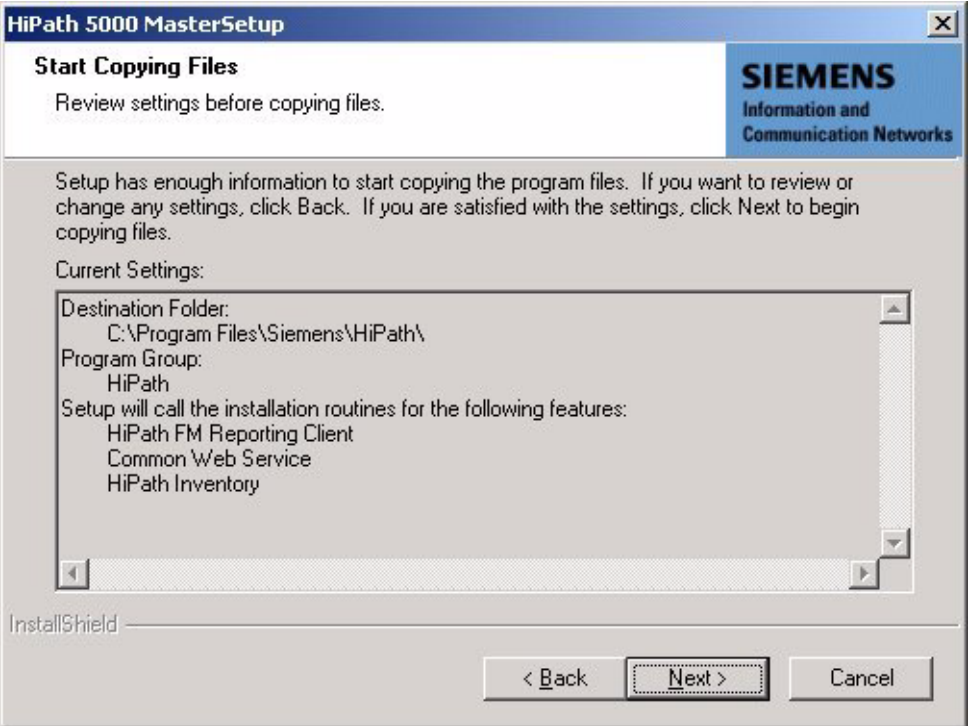

Vérifiez pour terminer que le bon répertoire de destination et le bon groupe de programmes sont indiqués et que toutes les composantes nécessaires sont installées.

Pour l'exécution du Setup correspondant à HiPath Inventory, il faut que soit installé sur le PC correspondant aussi bien un Client FM Reporting qu'un service Web commun. Ces deux composantes sont automatiquement sélectionnées et installées par le Master Setup. 9. Cliquez sur **Next** pour démarrer la procédure de copie.

La boîte de dialogue **Trap Destinations and Communities** apparaît.

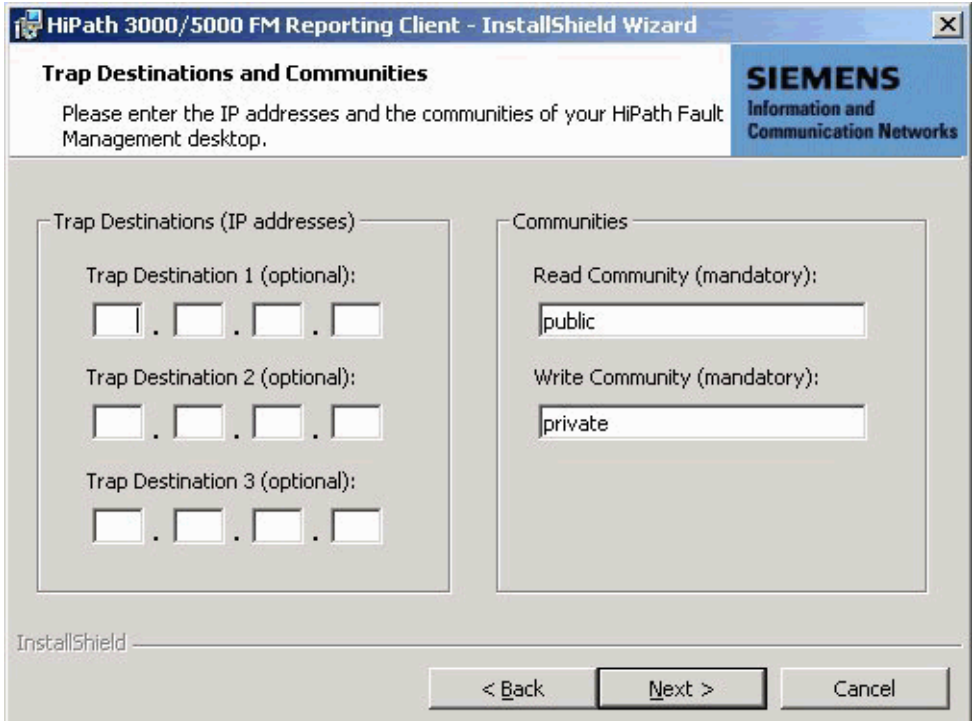

Entrez les destinations Trap (si nécessaire) et les noms des communautés du Bureau HiPath Fault Management.

Le client FM Reporting ne possède pas lui-même d'interface utilisateur. Pour<br>modifier les destinations Trap et noms de communautés définis lors de l'instal<br>lation, la seule possibilité est de désinstaller puis de réinstall modifier les destinations Trap et noms de communautés définis lors de l'installation, la seule possibilité est de désinstaller puis de réinstaller le client FM Reporting.

Les utilisateurs disposant de connaissances SNMP suffisantes peuvent modifier les destinations Trap et noms de communautés en modifiant le fichier snmpd.cnf (voir [annexe E](#page-1164-0)).

*Mettre en service HiPath 5000*

10. Cliquez ensuite sur **Next** afin de poursuivre l'installation.

La boîte de dialogue **Inventory Database Location** apparaît.

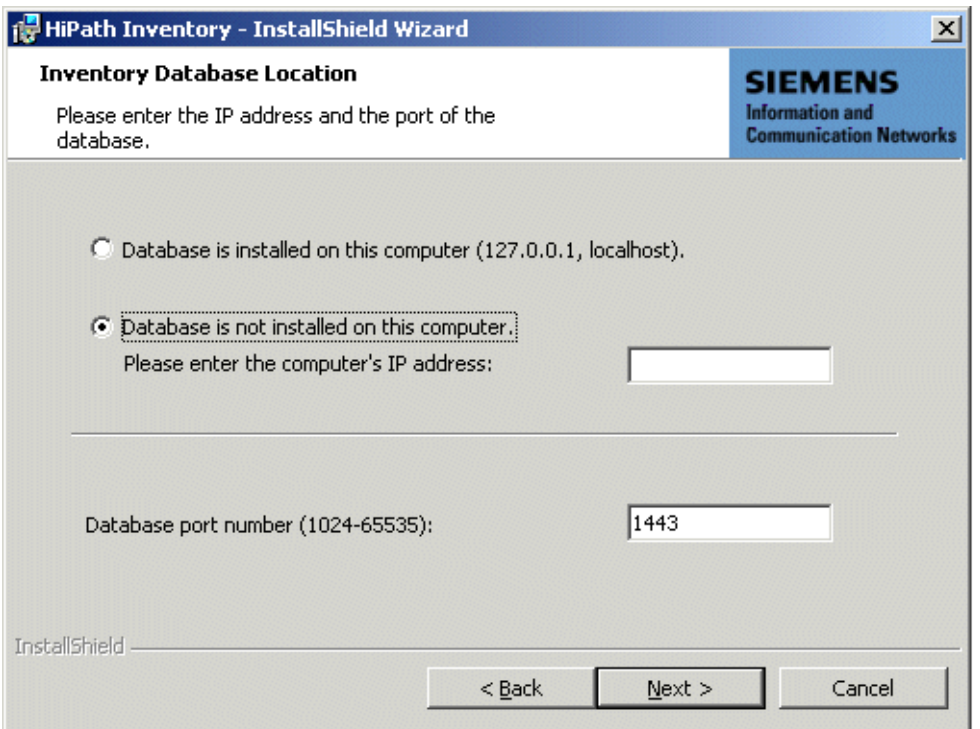

Entrez l'adresse IP et le numéro de port du PC sur lequel la base de données (serveur de base de données SQL MSDE) est installée.

- 11. Validez vos entrées avec **Next**.
- 12. Lorsque l'installation a abouti, une boîte de dialogue apparaît à la fin dans laquelle vous mettez fin au Setup en cliquant sur **Finish**.

# <span id="page-680-0"></span>**6.5.7 Vérifier l'installation**

Pour vérifier la bonne installation de toutes les composantes, vous pouvez utiliser la Gestion de l'ordinateur. Elle est fournie avec les systèmes d'exploitation basés sur NT (MS Windows NT, MS Windows 2000, MS Windows XP, ...).

Pour la démarrer, il faut utiliser Paramètres/Panneau de configuration/Outils d'administration/Gestion de l'ordinateur.

Le programme permet de gérer l'ordinateur par un outil de bureau complet. Les actions suivantes, entre autres, peuvent être réalisées :

- Surveillance des événements du système, par exemple heures d'ouverture de session et erreurs d'application.
- Création et gestion des autorisations.
- Démarrage et arrêt des services du système, par exemple Taskplaner et Spooler.
- Définition des propriétés des équipements mémoire.
- Affichage des configurations des postes et ajout de nouveaux drivers.
- Gestion des applications et services de serveur, par exemple service DNS (Domain Name System) ou service DHCP (Dynamic Host Configuration Protocol).

La Gestion de l'ordinateur s'affiche dans une fenêtre divisée en deux, comme l'Explorateur Windows. La structure de la console (pour la navigation et la sélection des programme de service) contient les programmes du système, les mémoires de données et les services et applications disponibles sur l'ordinateur. Dans la partie droite, la zone de résultat, s'affichent les attributs et les données de l'outil ainsi que les outils secondaires qui s'y rattachent.

Pour pouvoir utiliser tout l'éventail de fonctions de la Gestion de l'ordinateur, vous devez disposer des droits d'administrateur.

L'utilisation de la Gestion de l'ordinateur est réservée à ceux qui disposent de connaissances suffisantes en matière de système d'exploitation.

## **6.5.7.1 Contrôler le démarrage et le fonctionnement des services HiPath 5000**

Gestion de l'ordinateur/Services et Applications/Services permettent de contrôler si tous les services nécessaires ont été activés.

*Mettre en service HiPath 5000*

#### **6.5.7.2 Contrôler les entrées de l'Observateur d'événements**

Il est possible de récupérer pour le serveur HiPath 5000 et d'éventuels serveurs d'application des informations d'état sur l'Observateur des événements (Eventlog).

Tous les événements (Events) du ou des serveurs ainsi que des applications qui tournent sur eux sont enregistrés. Les événements donnent un aperçu rapide et surtout établi en fonction du temps de toutes les actions concernées (états, informations, avertissements, erreurs, ...).

L'Observateur d'événements est activé par Gestion de l'ordinateur/Système/Observateur d'événements.

Vous trouverez des informations supplémentaires au [point 12.2.12, "Observateur d'événe](#page-983-0)[ments pour HiPath 5000 \(Eventlog\)".](#page-983-0) Les entrées possibles dans l'Observateur d'événements sont répertoriées par le [tableau 12-8\)](#page-1020-1).

*Modifier les composantes HiPath 5000 (installation ultérieure, mise à jour, suppression)*

# <span id="page-682-0"></span>**6.6 Modifier les composantes HiPath 5000 (installation ultérieure, mise à jour, suppression)**

Le programme de maintenance du Setup permet

- l'installation ultérieure de composantes (fonctionnalités) supplémentaires par rapport à l'équipement actuel de HiPath 5000
- l'actualisation (la mise à jour) de composantes (fonctionnalités) de l'équipement actuel de HiPath 5000 Remarque : Pour un changement de version (par exemple passage de V7 en V8), il faut d'abord désinstaller toutes les composantes (fonctionnalités). Ensuite, vous pouvez installer les composantes de la nouvelle version (voir [point 6.6.1\)](#page-683-0).
- la suppression (l'effacement) de toutes les composantes (fonctionnalités) de l'équipement actuel de HiPath 5000

Après son activation, le Setup établit des listes de sélection en s'aidant de l'équipement actuel de HiPath 5000.

>Le logiciel d'évaluation des tickets de taxation WinAccount n'est plus utilisé dans Hi-Path 3000/5000 à partir de V4.0.

Avant une mise à jour, tous les tickets de taxation doivent avoir été analysés par WinAccount car WinAccount est désinstallé lors de la mise à jour !

Vous trouverez des informations sur la marche à suivre dans le manuel WinAccount.

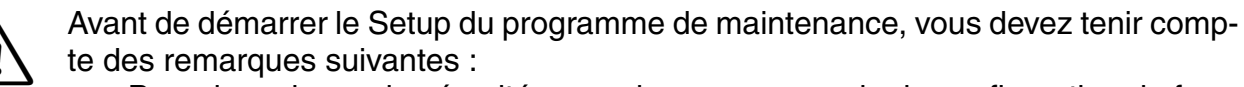

- Pour des raisons de sécurité, vous devez sauvegarder la configuration du fournisseur de services TAPI (configuration et lignes) (voir l'aide du fournisseur de services TAPI 170) ainsi que les fichiers KDS de tous les systèmes raccordés (voir aide de HiPath 3000/5000 Manager E).
- Vous devez arrêter le serveur HiPath 5000 (Démarrer/Programmes/ HiPath/Affichage d'état HiPath 5000, bouton Arrêter le serveur).

*Modifier les composantes HiPath 5000 (installation ultérieure, mise à jour, suppression)*

# <span id="page-683-0"></span>**6.6.1 Changement de version (mise à jour) d'une installation HiPath 5000 existante**

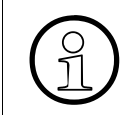

Pour un changement de version (par exemple passage de V7 en V8), il faut d'abord<br>désinstaller toutes les composantes (fonctionnalités). Ensuite, les composantes de<br>la nouvelle version peuvent être installées désinstaller toutes les composantes (fonctionnalités). Ensuite, les composantes de la nouvelle version peuvent être installées

- 1. Sauvegardez la configuration actuelle du fournisseur de services TAPI (configuration et lignes) (voir aide du fournisseur de services TAPI 170).
- 2. Sauvegardez les fichiers KDS actuels de tous les systèmes raccordés (voir aide de HiPath 3000/5000 Manager E).
- 3. Activez l'affichage d'état HiPath 5000 par Démarrer/Programmes/HiPath/Affichage d'état HiPath 5000.
- 4. Quittez le serveur HiPath 5000 en cliquant sur le bouton **Arrêter le serveur**.
- 5. Insérez le CD d'installation.

Le programme d'installation démarre automatiquement. Vous pouvez également activer le Setup à partir de l'Explorateur Windows <CD-ROM-Lettre correspondant au lecteur de cédérom>:\setup.exe.

6. Sélectionnez la langue du navigateur d'installation.
*Modifier les composantes HiPath 5000 (installation ultérieure, mise à jour, suppression)*

7. Cela affiche le programme de maintenance du Setup.

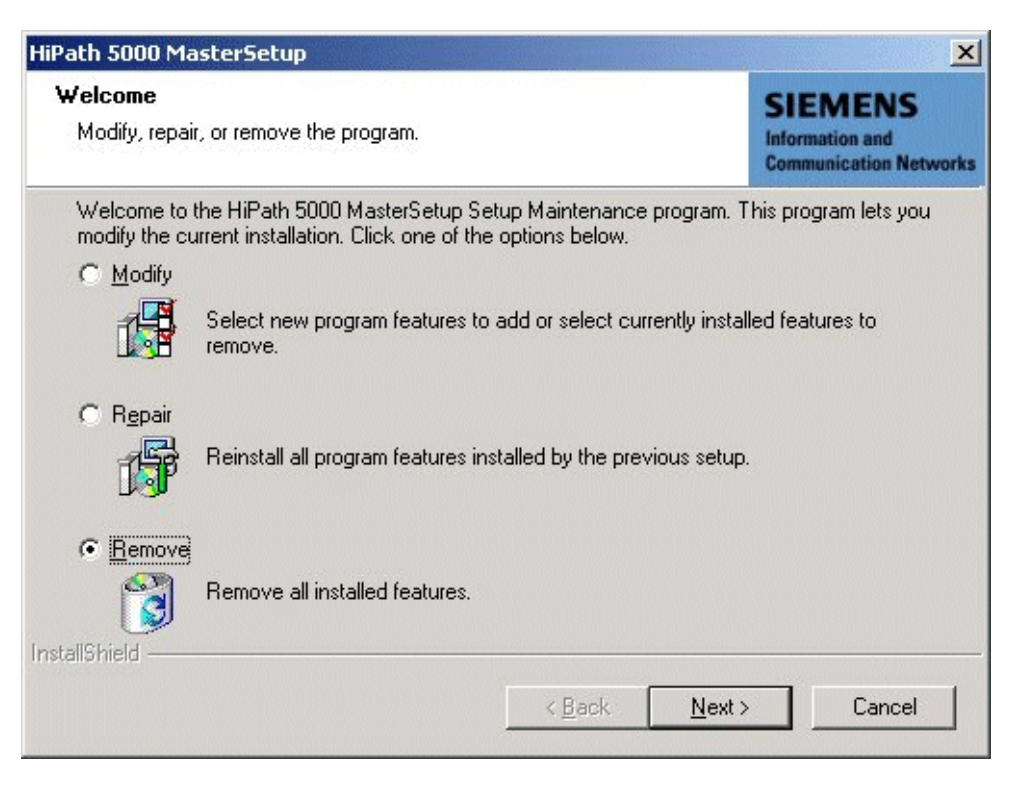

Sélectionnez l'option **Remove**.

- 8. Cliquez ensuite sur **Next**.
- 9. Validez la suppression de toutes les composantes (fonctionnalités) installées.

Suivez le guidage utilisateur de la boîte de dialogue.

10. Effacez les répertoires suivants (les chemins d'accès standard sont indiqués) :

c:\Programmes\Microsoft SQL Server\MSSQL\

C:\Programmes\Siemens\HiPath\DB Feature Server\

C:\Programmes\Siemens\HiPath\HiPath5000\

Remarque : comme ces répertoires ne sont pas installés par le Master Setup, la suppression par le Setup du programme de maintenance est impossible.

11. Installez les composantes (fonctionnalités) de la nouvelle version en suivant les indications du [point 6.5.3](#page-661-0).

#### **Mise en service et administration de HiPath 5000**

*Réaliser la procédure de licence*

# **6.7 Réaliser la procédure de licence**

A partir de la version 5.0, une nouvelle procédure de licence centralisée est utilisée : la HiPath License Management (Gestion des licences). La procédure s'applique à tous les produits HiPath, par exemple les systèmes de communication, les postes Client et les applications.

Avec la mise en service de HiPath 5000 débute un délai de 30 jours, qu'on appelle "Grace Period". Durant cette période, la procédure de licence doit être réalisée pour toutes les fonctionnalités, interfaces et produits sous licence.

Il est fourni avec HiPath 3000/5000 Manager E un fichier spécifique du client, grâce auquel l'Agent CLA (Customer License Agent) génère un fichier GPCF (Grace Period Configuration File). Ce fichier garantit que durant la période de grâce de 30 jours une configuration maximum (spécifique du produit) de toutes les fonctionnalités sous licence soit possible. Le ou les systèmes se trouvent dans un état hors licence.

Si aucune procédure de licence n'a été réalisée après écoulement de la période de 30 jours, le système est considéré comme sans licence. Cela signifie que seule une utilisation restreinte des fonctionnalités sous licence est désormais possible.

> >Vous trouverez des informations sur la marche à suivre dans le [chapitre 8, "Procé](#page-710-0)[dure de licence".](#page-710-0)

# **6.8 Optimiser les paramétrages du système d'exploitation**

Ce chapitre décrit comment optimiser le système d'exploitation Windows 2000 Server pour l'utilisation de HiPath 5000.

Aucune information n'est encore disponible sur le paramétrage pour l'optimisation de Windows Server 2003.

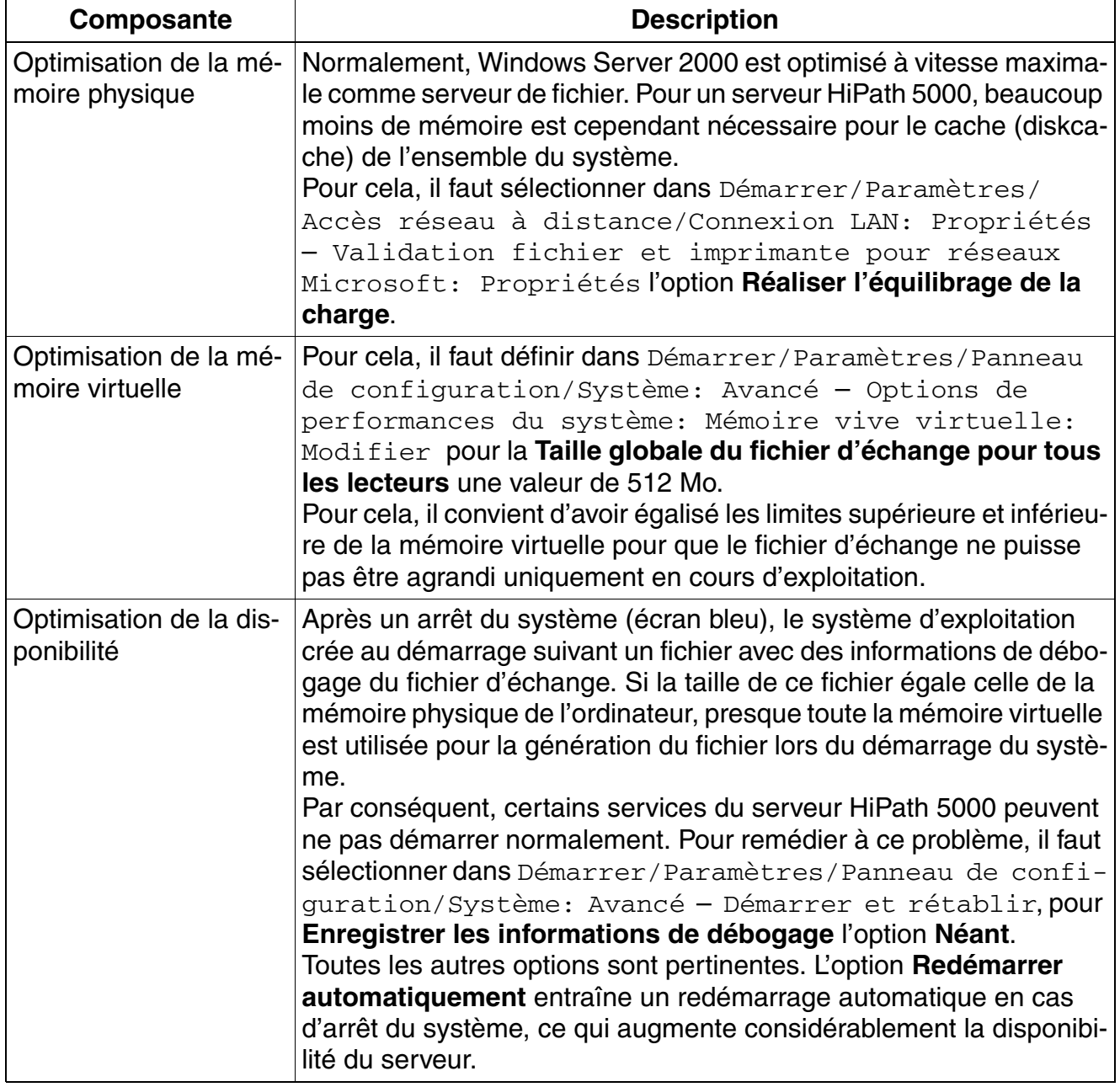

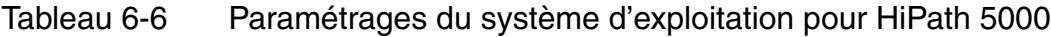

# **Mise en service et administration de HiPath 5000**

*Optimiser les paramétrages du système d'exploitation*

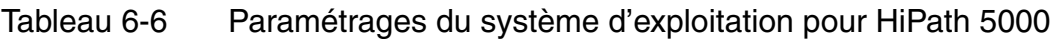

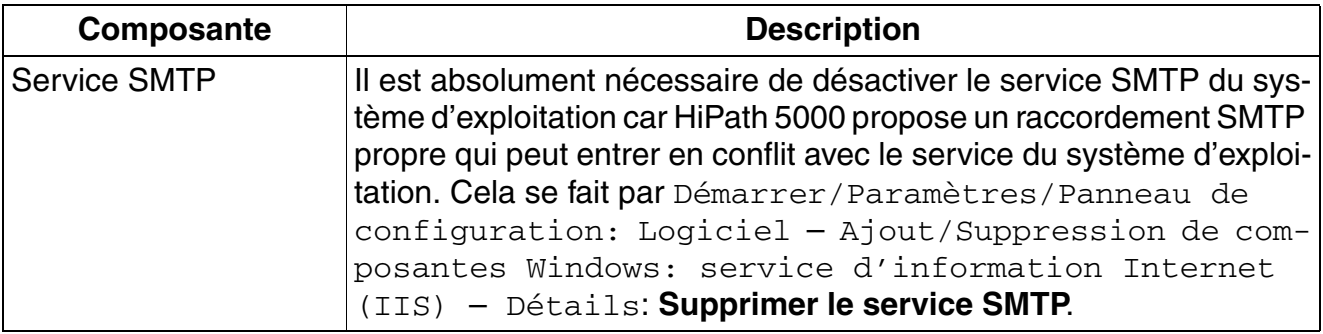

# **6.9 Réaliser la configuration de base de HiPath 5000**

Il faut établir une distinction entre la configuration de base d'un

● HiPath 5000-RSM comme composante d'administration centrale dans un réseau IP La constitution d'une "Single System Image" permet à tous les noeuds concernés d'être administrés de façon centrale.

L'administration du réseau IP est réalisée par le serveur Feature. L'outil d'administration Hi-Path 3000/5000 Manager E ne communique pas avec les différents noeuds, mais échange des données avec le serveur de Feature. Le serveur de Feature assure la fourniture synchronisée des données KDS dans les noeuds en réseau. Le serveur de Feature est un service MS Windows dont le démarrage a automatiquement lieu avec la mise en service de HiPath 5000-RSM .

L'administration des modules HG 1500 continue à être assurée spécifiquement pour chaque module par la Gestion basée sur le Web WBM.

L'administration du réseau IP avec HiPath 3000/5000 Manager E comprend les étapes suivantes :

- a) Configuration des différents noeuds faisant partie du réseau = configuration des différentes mémoires de données système.
- b) Configuration du serveur de Feature = création d'un fichier Net de serveur vide.
- c) Activation de la reprise des données = enregistrement des différents noeuds et reprise des données de noeud dans le fichier Net de serveur.
- d) Transfert de la base de données centrale pour le réseau  $IP =$  chargement du fichier Net de serveur dans le serveur de Feature. La répartition des différentes mémoires de données client entre les différents noeuds est ensuite automatique.

Les opérations d'administration ultérieures sur les noeuds sont exécutées à partir du serveur.

# **6.9.1 Configurer HiPath 5000-RSM utilisé comme composante d'administration centrale dans un réseau IP**

L'administration du réseau IP est réalisée par le serveur Feature. L'outil d'administration HiPath 3000/5000 Manager E ne communique pas avec les différents noeuds, mais échange des données avec le serveur de Feature. Le serveur de Feature assure la fourniture synchronisée des données KDS dans les noeuds en réseau. Pour cela, il faut générer une base de données centrale pour le réseau IP, le fichier Net de serveur.

### **6.9.1.1 Générer la base de données client centrale pour le réseau IP**

La création d'un fichier Net de serveur vide est la condition pour la création d'une base de données centrale pour le réseau IP.

### **Marche à suivre**

- 1. Ouvrez HiPath 3000/5000 Manager E.
- 2. Activez **HiPath 5000-RSM/AllServe** par le menu **File** (Fichier) **HiPath 5000-RSM/All-Serve - Transfer** (Transférer) ou par le bouton correspondant de la barre d'outils.

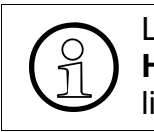

L'option **File** (Fichier) - HiPath 5000-RSM/AllServe - New (Nouveau) -<br>HiPath 5000-RSM/AllServe sert uniquement à créer un KDS généré he **HiPath 5000-RSM/AllServe** sert uniquement à créer un KDS généré hors ligne !

3. La boîte de dialogue **Transfer** (Transférer) (serveur HiPath 5000-RSM/AllServe) apparaît.

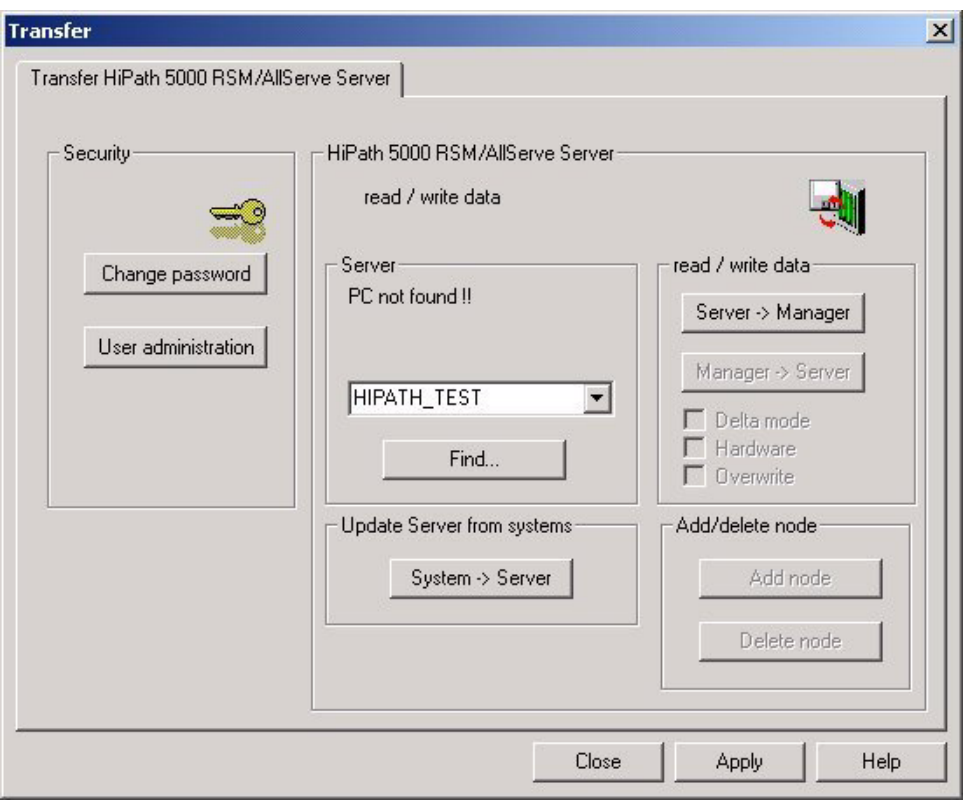

4. Entrez dans le champ **Server** (Serveur) le PC qui doit fonctionner comme serveur HiPath 5000.

Remarque : si le logiciel nécessaire n'est pas installé sur le PC indiqué, le message d'erreur "HiPath 5000-RSM/Serveur AllServe non installé sur ce PC" apparaît.

- 5. En cliquant sur **Server** (Serveur) **–> Manager** un fichier net de serveur vide est créé.
- 6. Cliquez, pour finir, sur **Close** (Fermer).

#### **Mise en service et administration de HiPath 5000**

*Réaliser la configuration de base de HiPath 5000*

#### **6.9.1.2 Ajouter différents noeuds à un réseau IP**

Les étapes suivantes de création d'une base de données centrale pour le réseau IP sont l'enregistrement des différents noeuds et la reprise des données de noeud dans le fichier Net de serveur. Ensuite, le fichier Net de serveur est chargé sur le serveur de Feature. la répartition des mémoires de données système entre les différents noeuds est alors automatique.

Pour ajouter des noeuds HiPath 3000 à un réseau HiPath 3000/5000, vous devez avoir correctement monté (voir [chapitre 4, "Montage HiPath 3000"\)](#page-510-0) et mis en service (voir [chapitre 5, "Mise](#page-632-0)  [en service HiPath 3000"](#page-632-0)) ces systèmes.

#### **Marche à suivre**

- 1. Pour sélectionner le KDS du noeud à ajouter, activez **File** (Fichier) **HiPath 5000-RSM/ AllServe - New** (Nouveau) **- HiPath 3000**.
- 2. La boîte de dialogue **Enter Source** (Entrée de la source) apparaît.

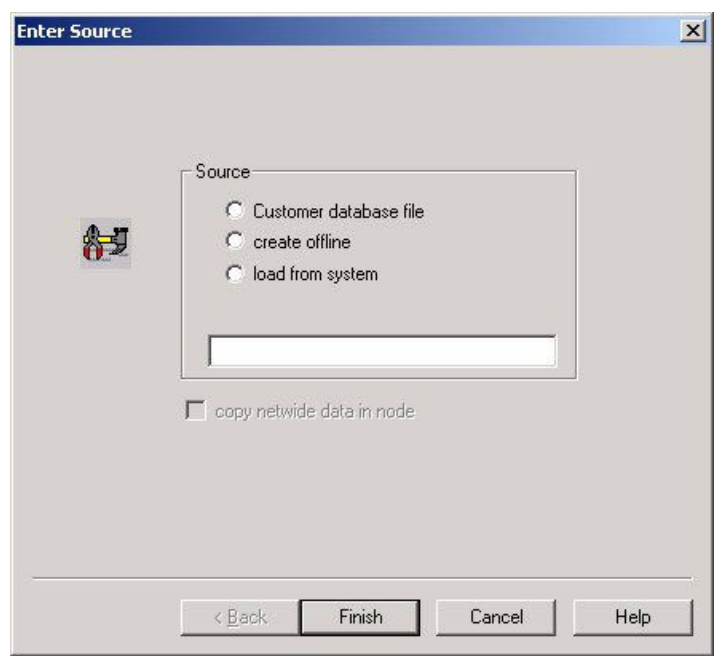

- 3. Sélectionnez la source qui convient à votre cas :
	- Fichier KDS (pour ouvrir un fichier KDS enregistré) Dans ce cas, sélectionner le fichier KDS concerné dans la boîte de dialogue **Open customer database** (Ouvrir KDS) qui s'affiche.
	- Générer hors connexion (pour générer hors connexion un KDS) Dans ce cas, il faut définir le nouveau KDS dans la boîte de dialogue **Enter node data** (Entrées des données noeud) qui s'affiche alors. Ensuite, il faut configurer les données individuelles du client.

*Réaliser la configuration de base de HiPath 5000*

Charger directement à partir d'un système (pour charger directement un KDS à partir d'un noeud)

Dans ce cas, il faut, dans la boîte de dialogue **Transfer** (Transférer) (Communication) qui s'affiche, sélectionner le noeud HiPath 3000dont le KDS doit être chargé. Ensuite, il faut lancer le transferte de données (Système –> PC).

Lorsque l'option **Copy netwide data in node** (Accepter données réseau dans le noeud) est activée, les indicatifs de service et de remplacement du premier KDS créé est copié dans tous les autres fichiers KDS des noeuds faisant partie du réseau IP.

- 4. Lorsque vous cliquez sur **Finish** (Terminer), vous ouvrez la boîte de dialogue **Transfer** (Transférer). Entrez ici le noeud dont les données doivent être lues.
- 5. Pour ajouter le noeud, activez **File** (Fichier) **HiPath 5000-RSM/AllServe Transfer** (Transférer) **- Serveur HiPath 5000-RSM/AllServe**.
- 6. La boîte de dialogue **Transfer** (Transférer) (serveur HiPath 5000-RSM/AllServe) apparaît.

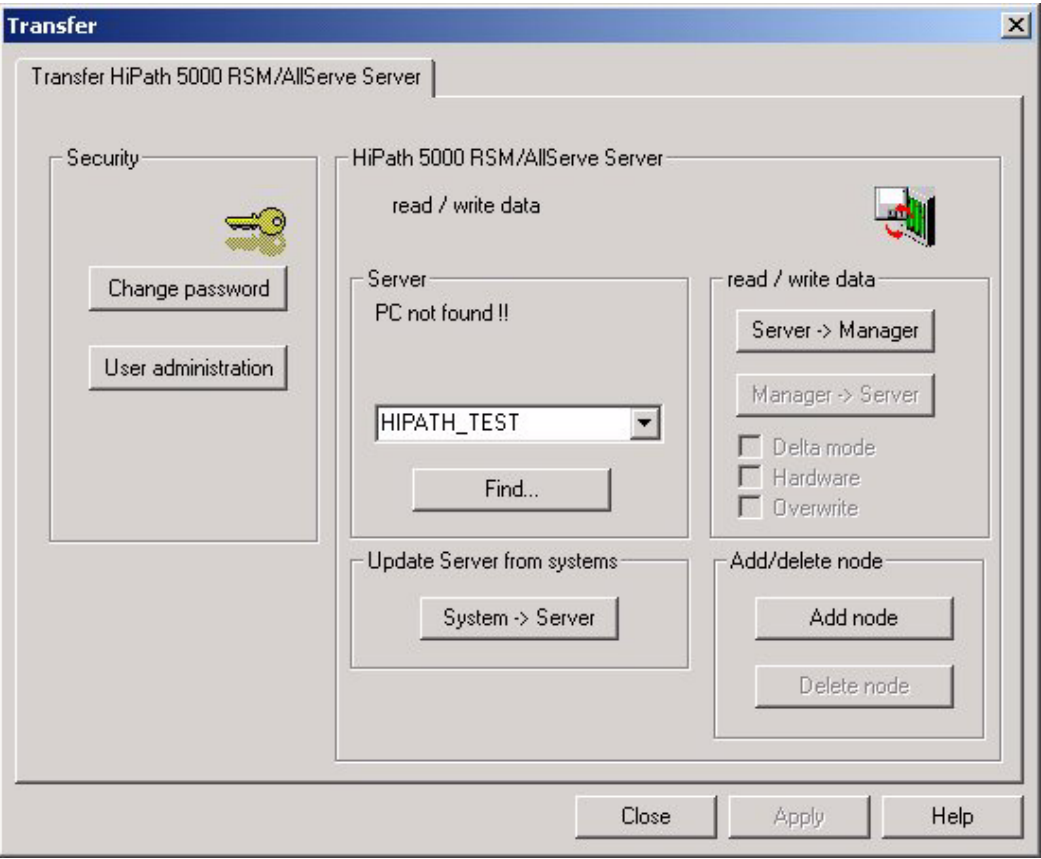

Cliquez sur le bouton **Add node** (Ajouter noeud) pour reprendre les données du noeud dans le fichier Net de serveur.

Le nombre de noeuds chargés au cours des actions précédentes est affiché.

#### **Mise en service et administration de HiPath 5000**

*GetAccount*

7. Vous devez ensuite réinscrire les données de HiPath 3000/5000 Manager E dans le serveur HiPath 5000 (bouton **Manager –> Server** (Serveur)).

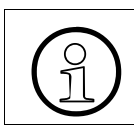

>Vous trouverez des informations supplémentaires sur la marche à suivre dans l'aide de HiPath 3000/5000 Manager E.

# **6.10 GetAccount**

### **Vue d'ensemble**

Les tickets de taxation générés par HiPath 3000/5000 peuvent être sauvegardés sous forme de fichier texte à l'aide de GetAccount en vue d'un traitement ultérieur.

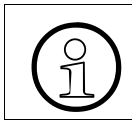

Le logiciel d'évaluation des tickets de taxation WinAccount n'est **plus** utilisé dans HiPath 3000/5000 V4.0.

# **6.10.1 Paramètres pour un transfert externe des données de taxation**

Pour HiPath 5000, vous pouvez transférer les données de communication existantes par exemple pour le calcul des coûts de communication. Le transfert de la base des données de communications est effectué à l'aide d'un fichier ASCII.

Pour régler les paramètres pour le transport externe des données de communication, procéder comme indiqué ci-après.

1. Activez le programme **GetAccount Administration**.

Cela fait apparaître la boîte de dialogue représentée.

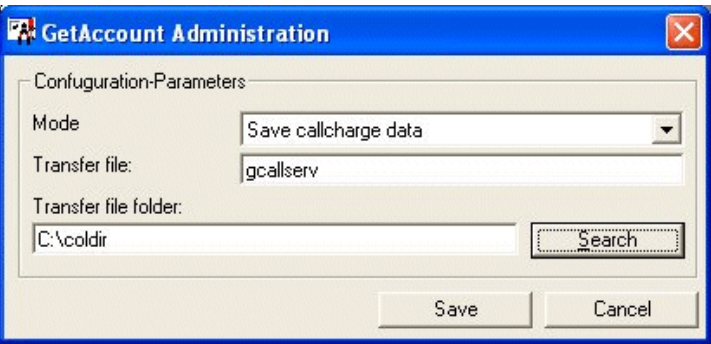

2. Entrez les données suivantes :

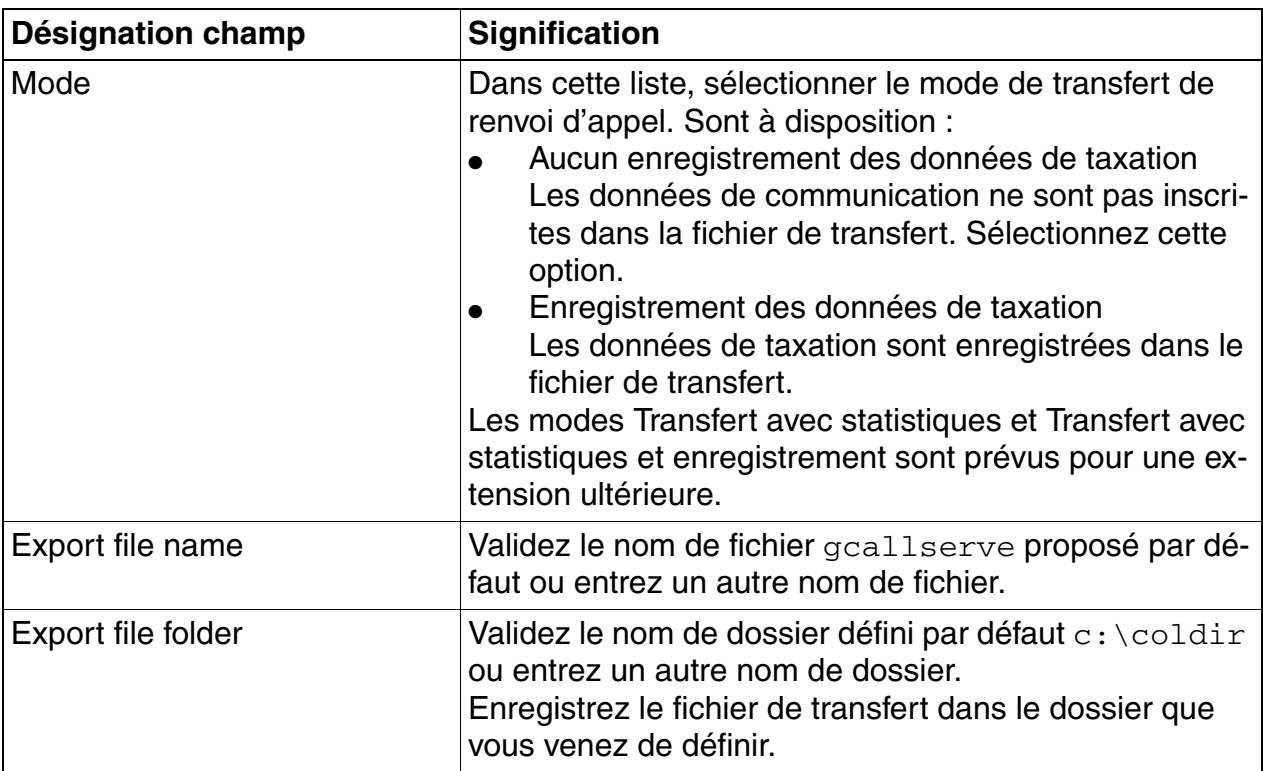

3. Cliquez sur le bouton **Save** pour enregistrer vos paramètres.

Les modifications que vous avez effectuées ne sont effectives qu'après un redémarrage du service GetAccount.

Le fichier de transfert ASCII est automatiquement placé dans le dossier indiqué et complété par les données de communication. Par article de données, le fichier est complété d'une ligne. Les articles de données de taxation (lignes) se terminent par CR+LF.

*GetAccount*

# **Configuration de l'article**

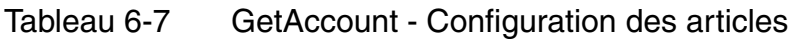

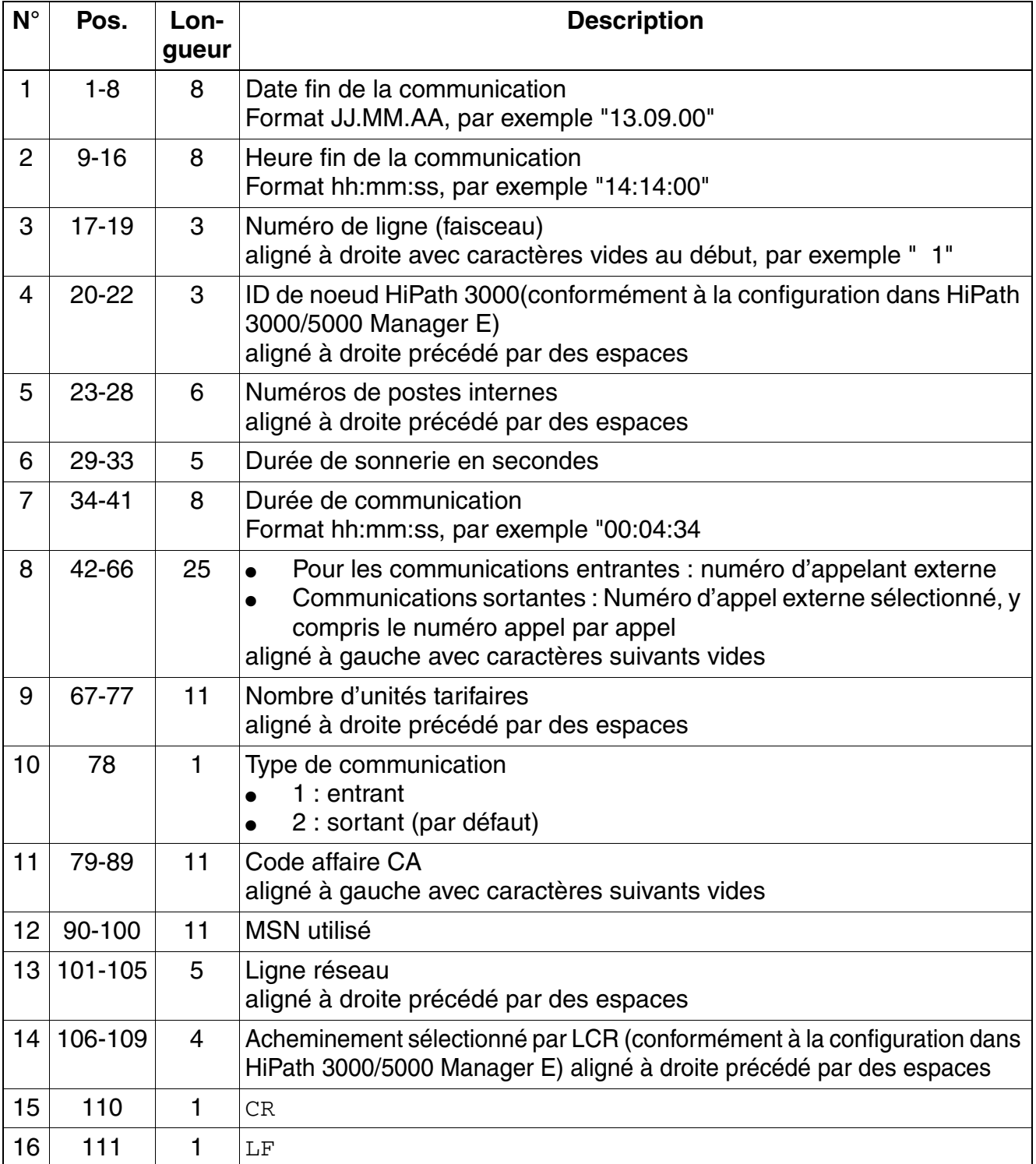

### **Copier, renommer le fichier de transfert**

Si vous voulez utiliser les informations sur les communications figurant dans le fichier de transfert pour un traitement externe, procéder comme indiqué ci-après :

- Aller dans le dossier où se trouve le fichier de transfert (par défaut : c:\coldir).
- Donner un nom au fichier de transfert (par défaut : gcallserve). Le fichier renommé peut maintenant être modifié en externe.
- Le fichier de transfert est automatiquement recréé dans le dossier indiqué, avec le nom de fichier figurant dans les paramètres et il pourra être renommé ultérieurement.

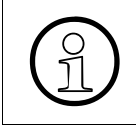

Afin d'éviter la croissance incontrôlée de la taille du dossier où figurent les fichiers<br>de transfert, il est préférable d'effacer dans ce dossier les fichiers de transfert re-<br>nommés une fois qu'ils ont été transférés pou de transfert, il est préférable d'effacer dans ce dossier les fichiers de transfert renommés une fois qu'ils ont été transférés pour utilisation en externe.

### **Mise en service et administration de HiPath 5000**

*Raccorder l'alimentation électrique sauvegardée à HiPath 5000*

# **6.11 Raccorder l'alimentation électrique sauvegardée à HiPath 5000**

L'alimentation électrique secourue USV P 500 de la société Online a été homologuée pour l'utilisation avec HiPath 5000.

L'USV P 500 est raccordée HiPath 5000à dans le réseau. Le système fait face aux coupures de courant de 5 à 10 minutes grâce à sa batterie intégrée.

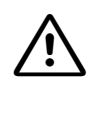

**Important**<br>Pour des raisons de sécurité et afin de conserver la garantie offerte, seuls des techniciens qualifiés peuvent modifier les paramètres de l'alimentation USV. Tenir compte impérativement des consignes de sécurité et de manipulation du fabricant.

### **USV P 500 - Avant et arrière**

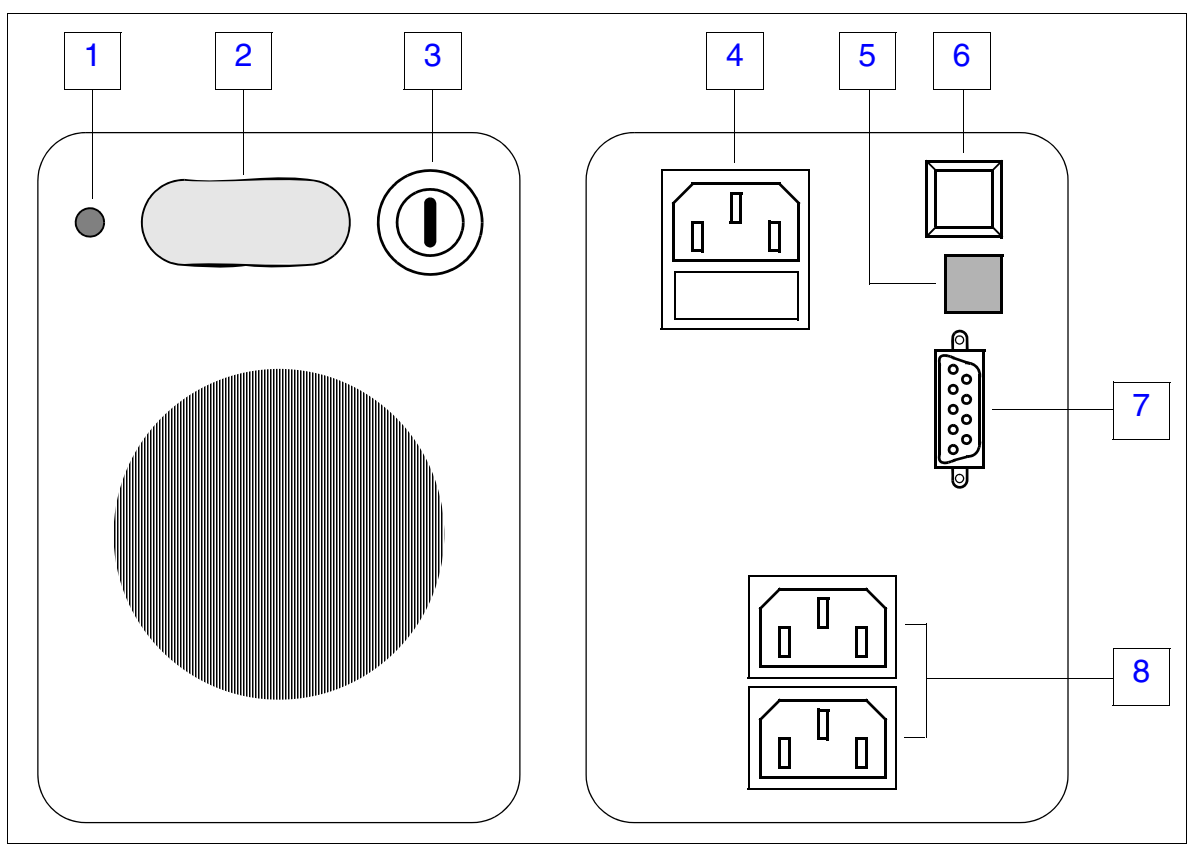

#### Figure 6-4 USV P 500 - Avant et arrière

*Raccorder l'alimentation électrique sauvegardée à HiPath 5000*

#### **USV P 500 - Signification des voyants, commutateurs et connecteurs**

Tableau 6-8 USV P 500 - Signification des voyants, commutateurs et connecteurs

<span id="page-698-5"></span><span id="page-698-4"></span><span id="page-698-3"></span><span id="page-698-2"></span><span id="page-698-1"></span><span id="page-698-0"></span>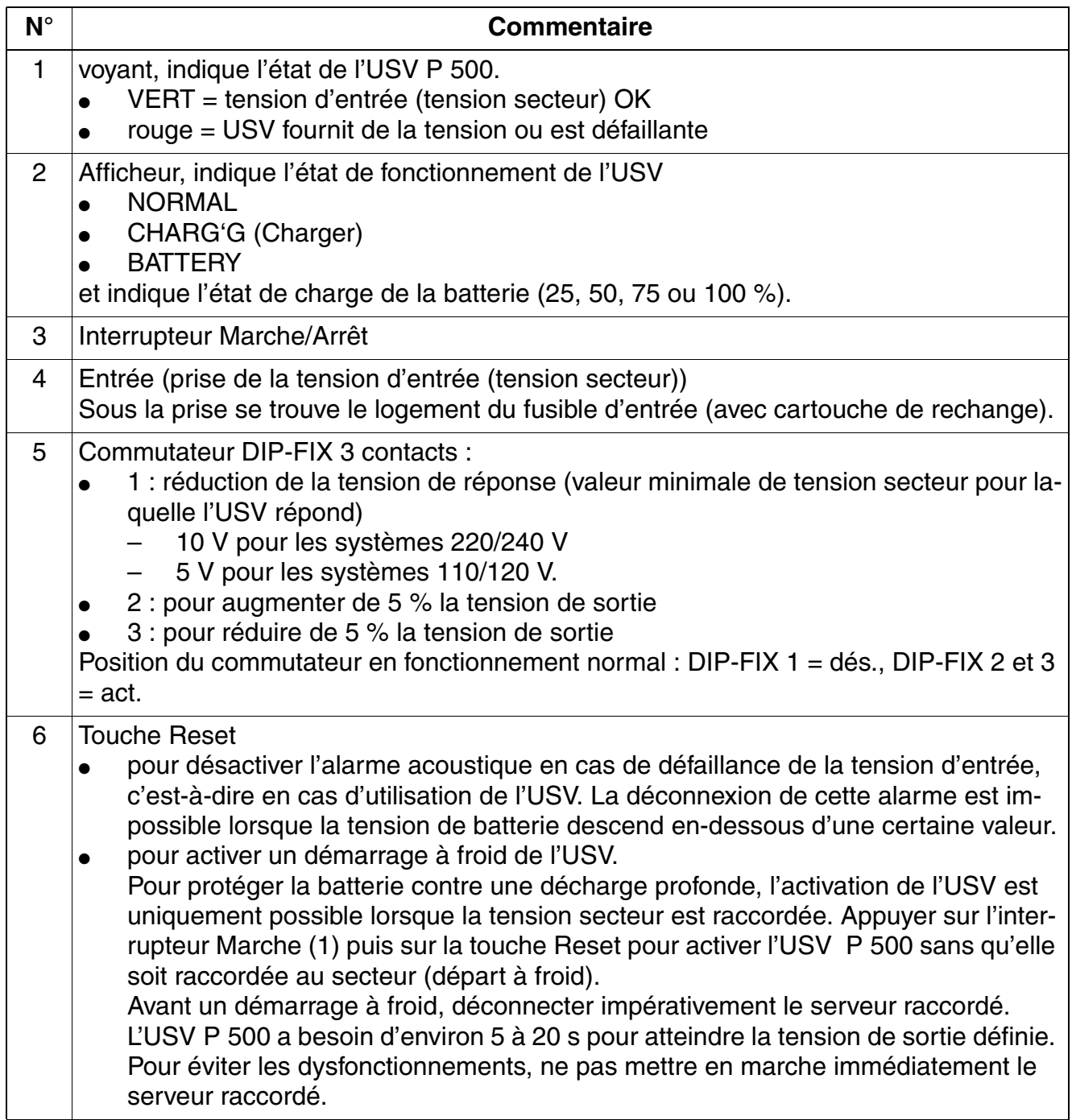

### **Mise en service et administration de HiPath 5000**

*Raccorder l'alimentation électrique sauvegardée à HiPath 5000*

Tableau 6-8 USV P 500 - Signification des voyants, commutateurs et connecteurs

<span id="page-699-1"></span><span id="page-699-0"></span>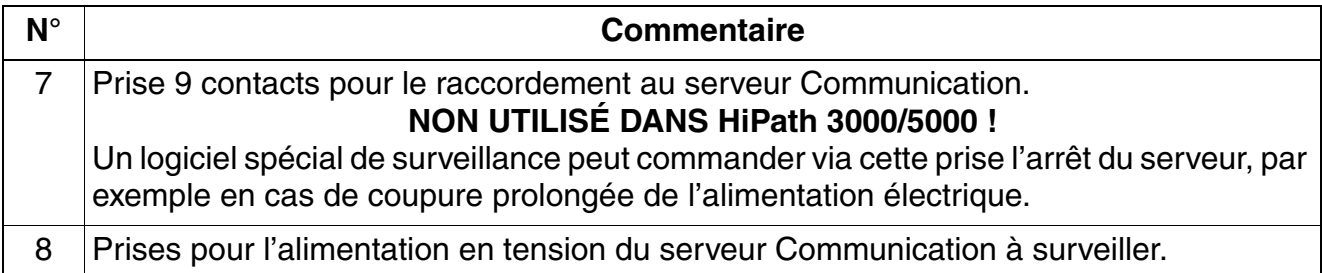

# **7 Mise en service de HiPath 3000 comme passerelle**

#### **Introduction**

Les interfaces pour les liaisons réseau et interautomatique avec le réseau de télécommunications sont réalisées dans HiPath 5000 sous la forme de passerelles. Pour HiPath 3000 V8, les systèmes HiPath 3800, HiPath 3500 et HiPath 3300 peuvent servir de passerelle.

#### **Contenu du chapitre**

Ce chapitre traite les rubriques suivantes :

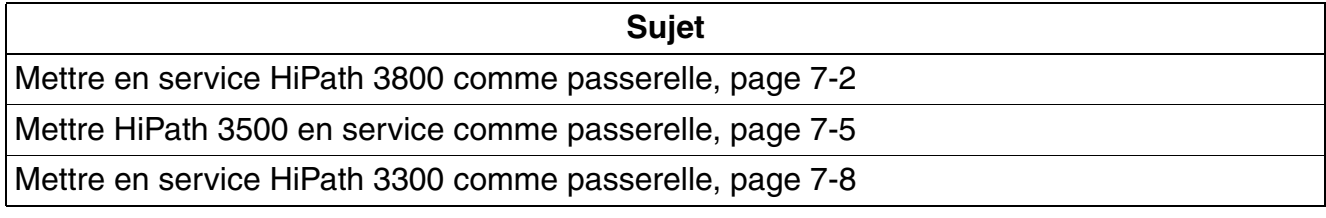

*Mettre en service HiPath 3800 comme passerelle*

# <span id="page-701-0"></span>**7.1 Mettre en service HiPath 3800 comme passerelle**

## **7.1.1 Conditions**

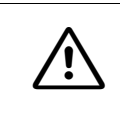

Attention<br>
Le montage et la mise en service du système doivent être effectués exclusivement par du personnel qualifié et homologué.

Voir HiPath 3800 pour les outils et moyens annexes nécessaires au montage du système [point 4.1.1.](#page-511-0)

# **7.1.2 Procédure pour le montage et la mise en service**

Afin d'éviter qu'une adresse IP ne soit éventuellement attribuée en double dans le<br>réseau du client, il faut effectuer un ping avec la nouvelle adresse IP à configurer<br>avant attribution. Si l'adresse IP répond, elle ne peu réseau du client, il faut effectuer un ping avec la nouvelle adresse IP à configurer avant attribution. Si l'adresse IP répond, elle ne peut pas être utilisée une seconde fois.

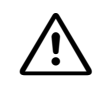

**Important (Brésil uniquement)**<br>
L'utilisation de la barrette secteur avec protection surtension et parafoudre référencée C39334-Z7052-C33 est prescrite de façon impérative. Le raccordement au secteur des boîtiers du système doit se faire par la barrette secteur avec protection surtension et parafoudre.

Tableau 7-1 HiPath 3800 comme passerelle, procédure lors du montage du système et de la mise en service

| <b>Etape</b>                          | <b>Opération (remarques)</b>                                                                             |  |
|---------------------------------------|----------------------------------------------------------------------------------------------------|--|
| Montage en armoire 19" de HiPath 3800 |                                                                                                    |  |
| 1.                                    | Choix du site de montage, page 4-20 (déterminé par l'armoire 19")                                        |  |
| 2.                                    | Déballage des différents éléments, page 4-23                                                             |  |
| 3.                                    | Monter le(s) boîtier(s) du système dans l'armoire 19", page 4-24                                         |  |
| 4.                                    | Réalisation de la mise à la terre du système, page 4-27<br>Vérification de la mise à la terre, page 4-30 |  |
| 5.                                    | Raccorder les câbles au fond de panier, page 4-51                                                        |  |
| 6.                                    | Si nécessaire : utiliser un panneau de raccordement externe, page 4-66                                   |  |
| 7.                                    | Installer le logiciel système et enficher les sous-modules sur CBSAP, page 4-81                          |  |

*Mettre en service HiPath 3800 comme passerelle*

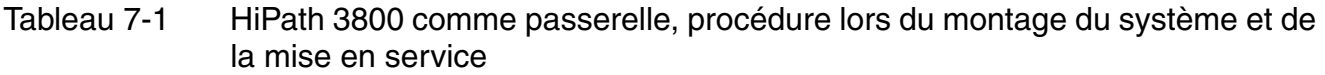

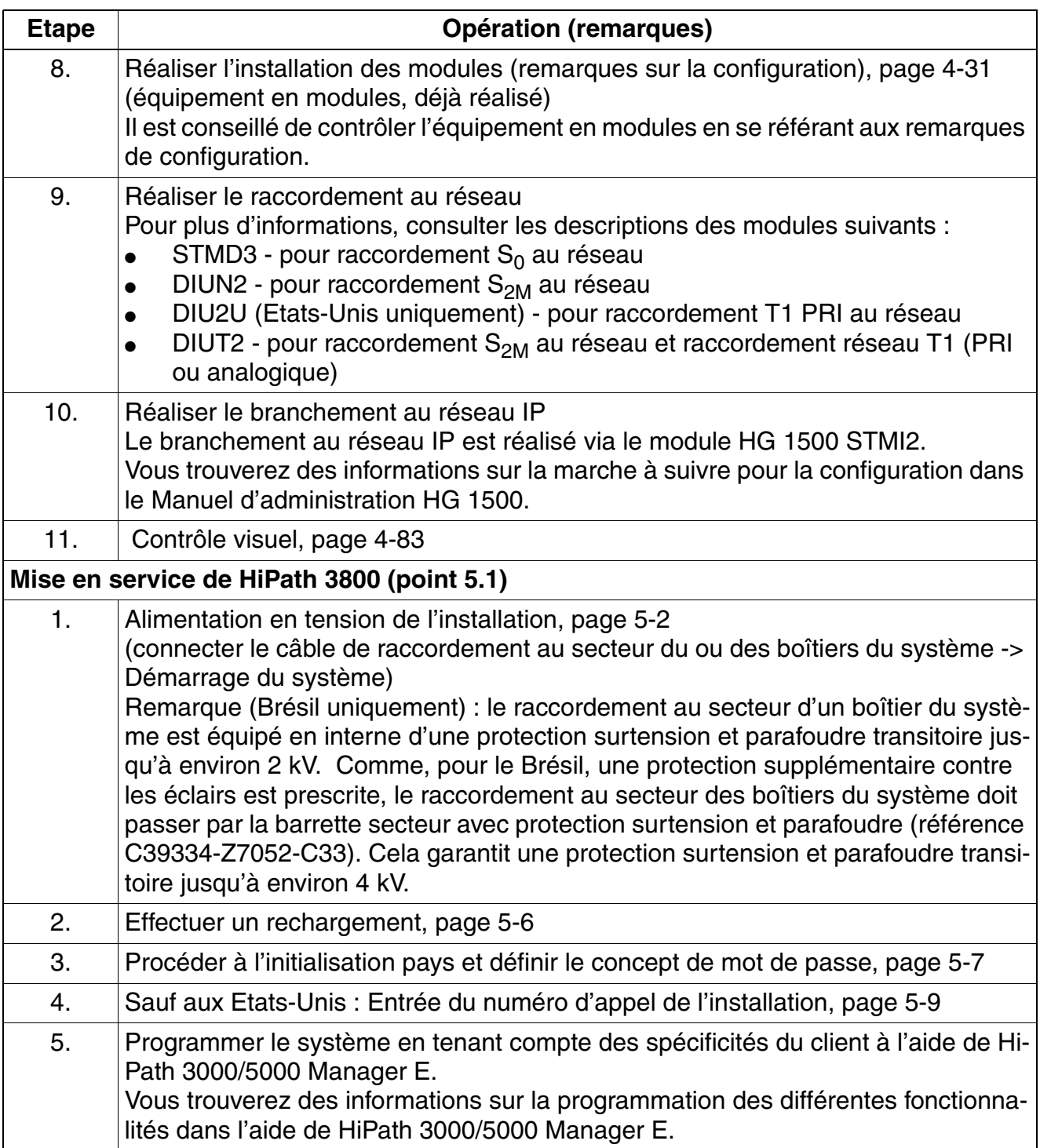

### **Mise en service de HiPath 3000 comme passerelle**

*Mettre en service HiPath 3800 comme passerelle*

Tableau 7-1 HiPath 3800 comme passerelle, procédure lors du montage du système et de la mise en service

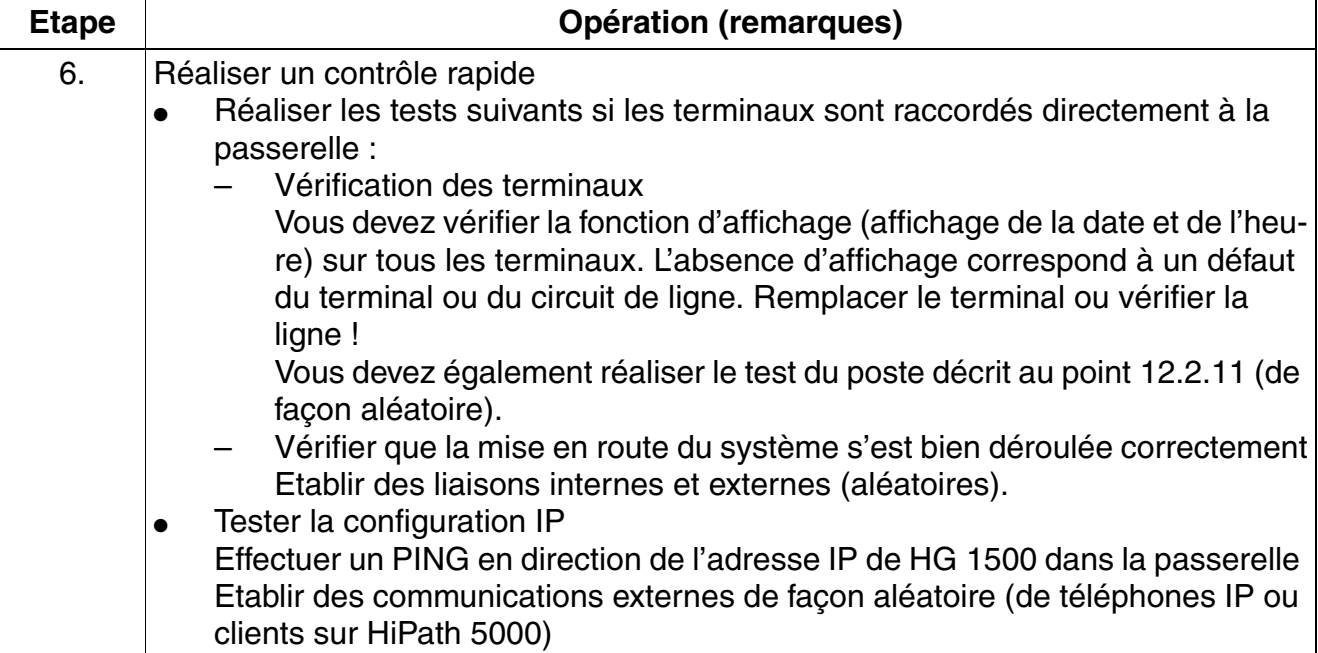

# <span id="page-704-0"></span>**7.2 Mettre HiPath 3500 en service comme passerelle**

# **7.2.1 Conditions**

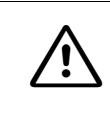

Attention<br>
Le montage et la mise en service du système doivent être effectués exclusivement par du personnel qualifié et homologué.

Voir HiPath 3500 pour les outils et moyens annexes nécessaires au montage du système [point 4.2.1](#page-594-1).

# **7.2.2 Procédure pour le montage et la mise en service**

Afin d'éviter qu'une adresse IP ne soit éventuellement attribuée en double dans le<br>réseau du client, il faut effectuer un ping avec la nouvelle adresse IP à configurer<br>avant attribution. Si l'adresse IP répond, elle ne peu réseau du client, il faut effectuer un ping avec la nouvelle adresse IP à configurer avant attribution. Si l'adresse IP répond, elle ne peut pas être utilisée une seconde fois.

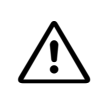

**Important (Brésil uniquement)**<br>
L'utilisation de la barrette secteur avec protection surtension et parafoudre référencée C39334-Z7052-C33 est prescrite de façon impérative. Le raccordement au secteur du système doit se faire par la barrette secteur avec protection surtension et parafoudre.

Tableau 7-2 HiPath 3500 comme passerelle, procédure lors du montage du système et de la mise en service

| <b>Etape</b>                                  | <b>Opération (remarques)</b>                                              |
|-----------------------------------------------|---------------------------------------------------------------------------|
| Montage HiPath 3500 (boîtier 19") (point 4.2) |                                                                           |
| 1.                                            | Choix du site de montage, page 4-110 (généralement déjà déterminé)        |
| 2.                                            | Déballage des différents éléments, page 4-111                             |
| 3.                                            | Sauf aux Etats-Unis: Montage mural HiPath 3500 et HiPath 3300, page 4-112 |
| 4.                                            | Montage en armoire HiPath 3500 et HiPath 3300, page 4-113                 |
| 5.                                            | Réalisation de la mise à la terre du système, page 4-114                  |
| 6.                                            | Raccorder les câbles et le réseau de lignes, page 4-116                   |
| 7.                                            | Remarques de configuration, page 4-118                                    |

### **Mise en service de HiPath 3000 comme passerelle**

*Mettre HiPath 3500 en service comme passerelle*

Tableau 7-2 HiPath 3500 comme passerelle, procédure lors du montage du système et de la mise en service

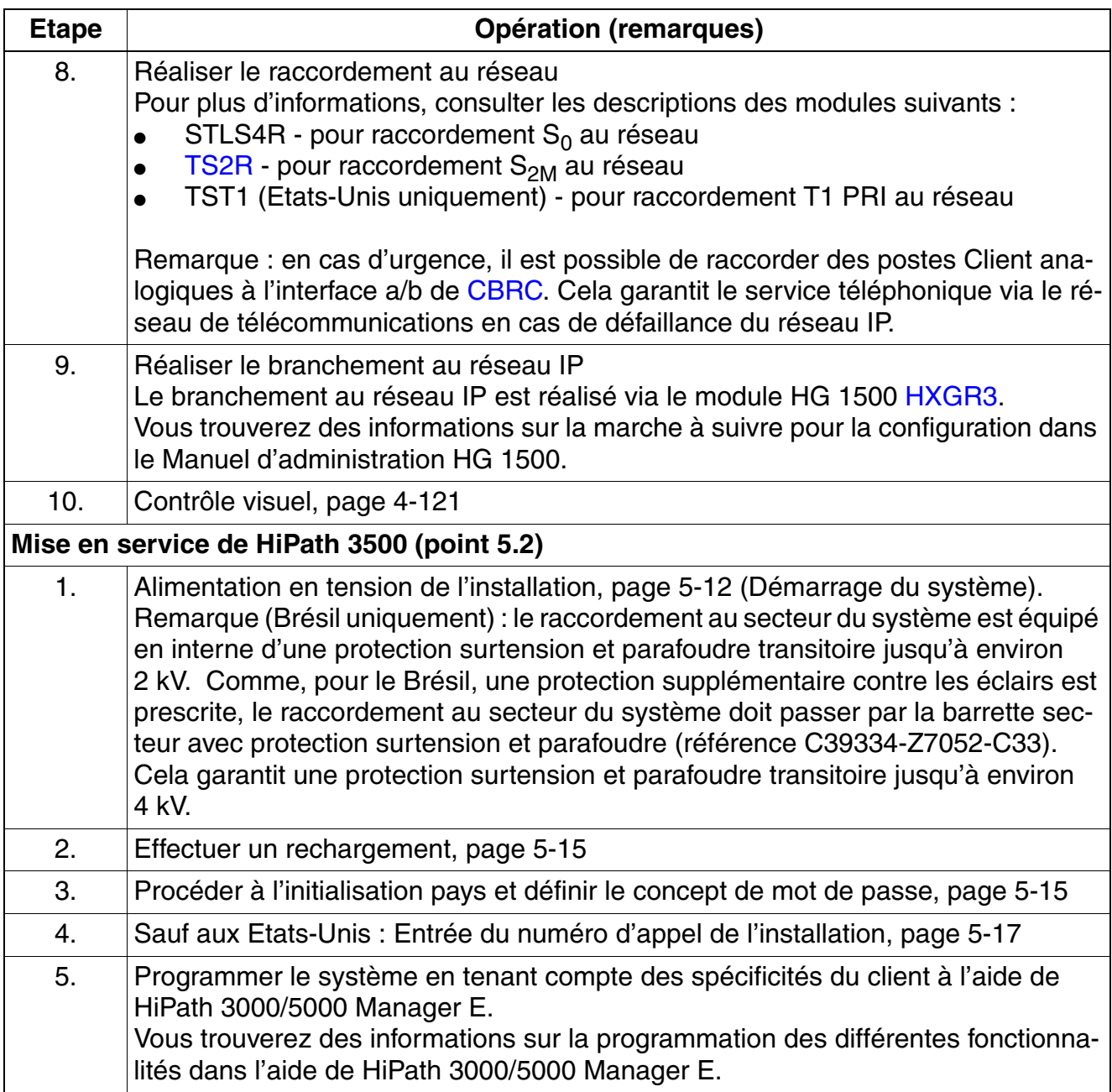

*Mettre HiPath 3500 en service comme passerelle*

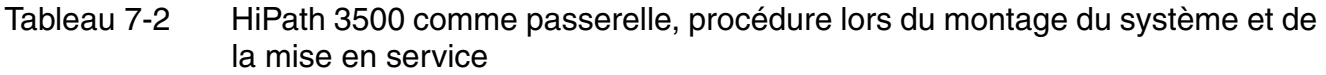

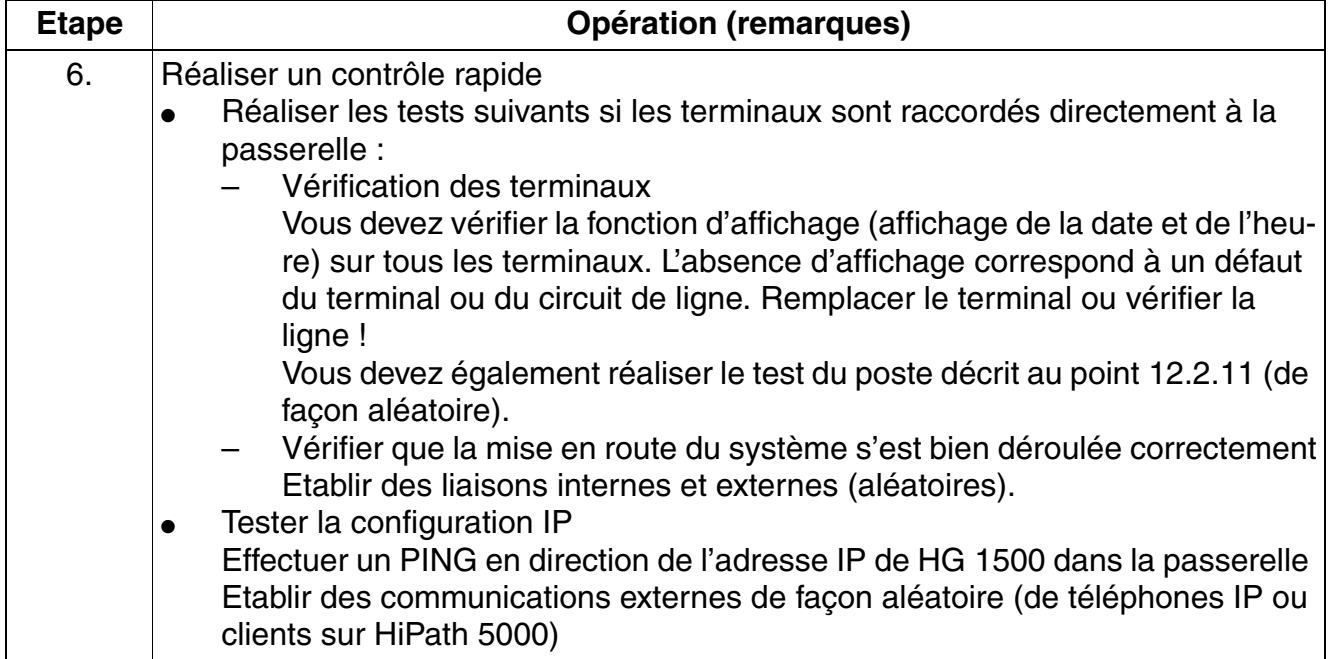

*Mettre en service HiPath 3300 comme passerelle*

# <span id="page-707-0"></span>**7.3 Mettre en service HiPath 3300 comme passerelle**

### **7.3.1 Conditions**

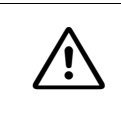

Attention<br>
Le montage et la mise en service du système doivent être effectués exclusivement par du personnel qualifié et homologué.

Voir HiPath 3300 pour les outils et moyens annexes nécessaires au montage du système [point 4.2.1.](#page-594-1)

# **7.3.2 Procédure pour le montage et la mise en service**

Afin d'éviter qu'une adresse IP ne soit éventuellement attribuée en double dans le<br>réseau du client, il faut effectuer un ping avec la nouvelle adresse IP à configurer<br>avant attribution. Si l'adresse IP répond, elle ne peu réseau du client, il faut effectuer un ping avec la nouvelle adresse IP à configurer avant attribution. Si l'adresse IP répond, elle ne peut pas être utilisée une seconde fois.

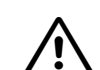

**Important (Brésil uniquement)**<br>
L'utilisation de la barrette secteur avec protection surtension et parafoudre référencée C39334-Z7052-C33 est prescrite de façon impérative. Le raccordement au secteur du système doit se faire par la barrette secteur avec protection surtension et parafoudre.

Tableau 7-3 HiPath 3300 comme passerelle, procédure lors du montage du système et de la mise en service

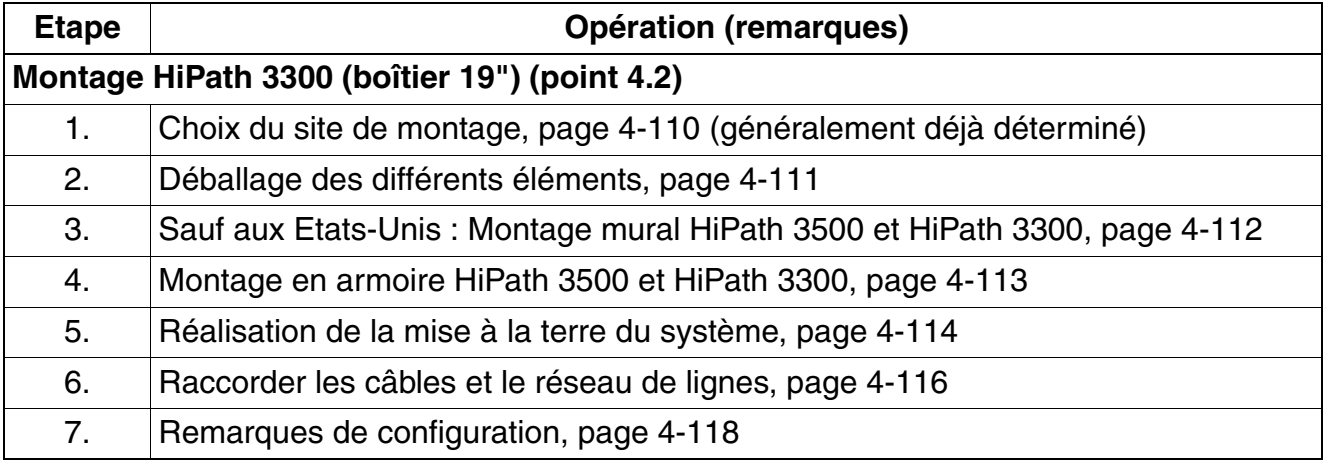

*Mettre en service HiPath 3300 comme passerelle*

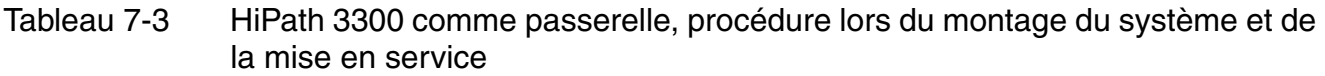

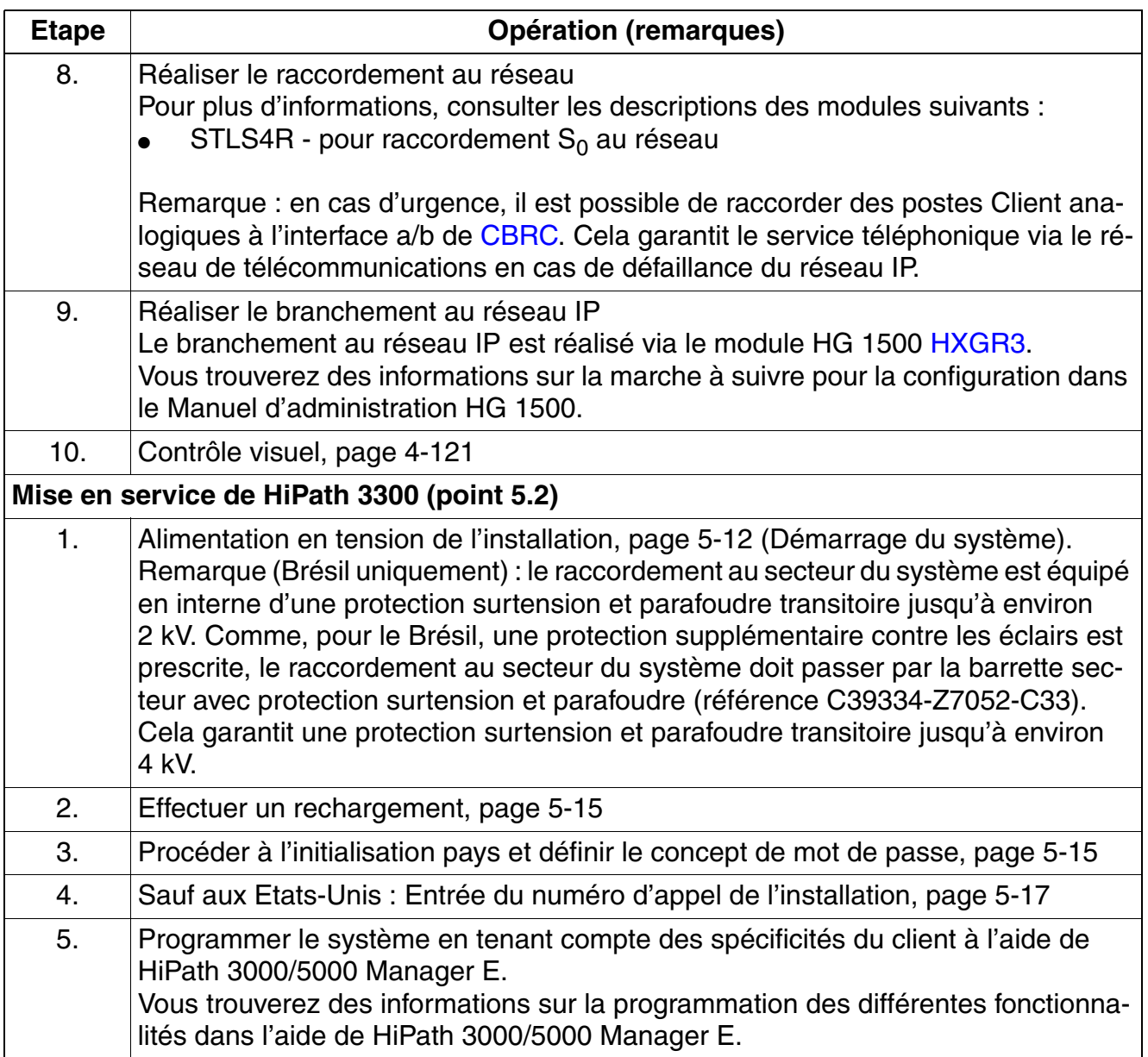

### **Mise en service de HiPath 3000 comme passerelle**

*Mettre en service HiPath 3300 comme passerelle*

Tableau 7-3 HiPath 3300 comme passerelle, procédure lors du montage du système et de la mise en service

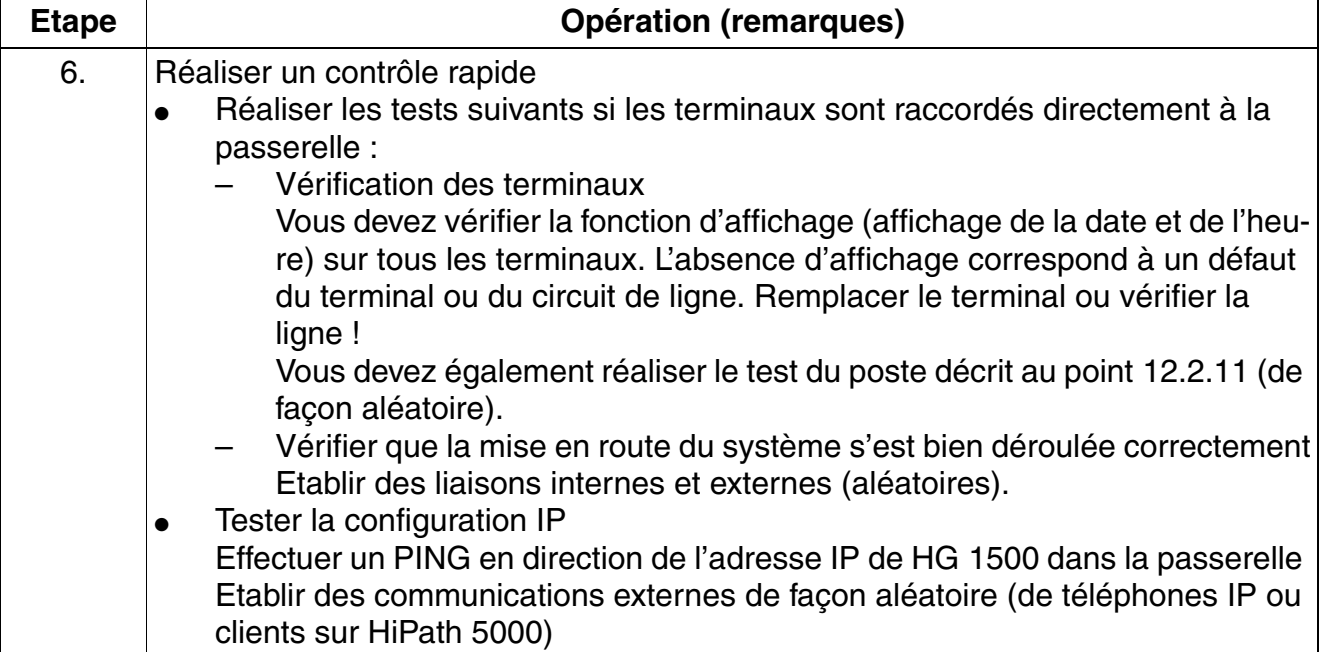

# <span id="page-710-0"></span>**8 Procédure de licence**

### **Contenu du chapitre**

Ce chapitre traite les rubriques suivantes :

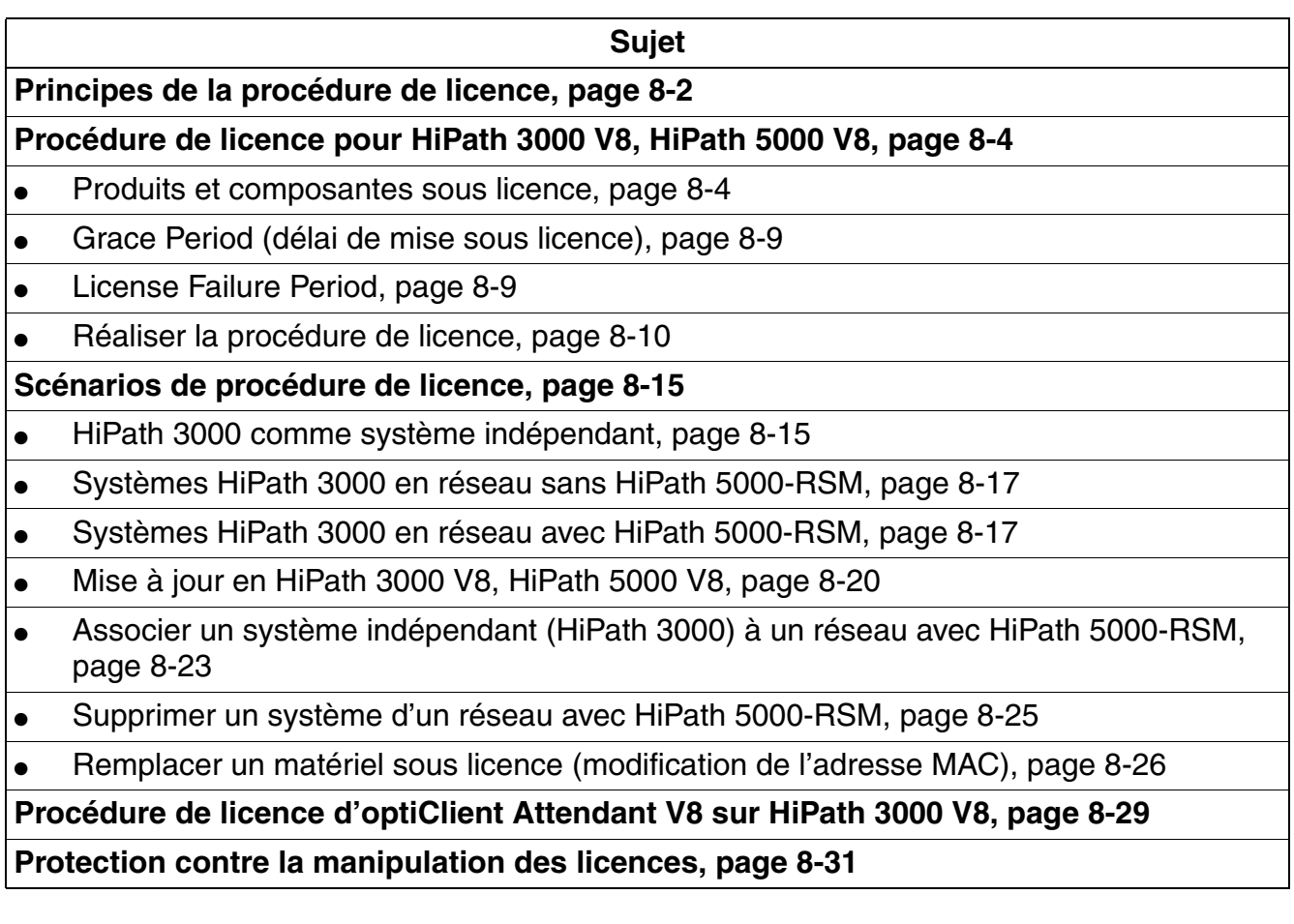

#### **Procédure de licence**

*Principes de la procédure de licence*

# <span id="page-711-0"></span>**8.1 Principes de la procédure de licence**

#### **Etats du système pour la procédure de licence**

HiPath 3000/5000 V8 connaît deux états du système pour la procédure de licence, l'état d'exception et l'état sous licence :

- 1. **Etat d'exception** : L'état d'exception se produit lorsque :
	- Le système n'a pas (encore) été mis sous licence après la premier mise en route du système. Les fonctionnalités HG 1500, S2M, BS4 et ComScendo Sécurité disposent chacune de deux licences par défaut.
	- Les licences Grace Period ou les licences normales sont arrivées à échéance. Le système revient à l'état d'exception.
- 2. **Etat sous licence** : à l'état sous licence, les états suivants se succèdent :
	- a) Le système fonctionne avec des licences Grace Period. Les licences Grace Period sont générées automatiquement à l'ouverture de la boîte de dialogue de procédure de licence Manager E afin de permettre la procédure de licence pour l'ensemble du système, voir [point 8.2.2, "Grace Period \(délai de mise sous licence\)"](#page-718-0).
	- b) Le système fonctionne avec les licences normales. Dans cet état, le système n'utilise plus les licences Grace Period, mais uniquement les licences qui ont été téléchargées par Manager E.

La possibilité de passer un appel d'urgence est garantie dans n'importe quel état du système.

### **Déroulement de la procédure de licence**

A partir de HiPath 3000/5000 V5.0, une procédure de licence centralisée est utilisée : la Gestion des licences HiPath. La procédure s'applique à tous les produits HiPath, par exemple les systèmes de communication, les postes Client et les applications.

L'utilisateur qui souhaite obtenir la licence d'un produit établit par le gestionnaire CLM (Customer License Manager) une liaison avec le serveur de licences central CLS (Central License Server). Les données spécifiques qui doivent être saisies permettent d'identifier de façon univoque la configuration du produit pour laquelle est alors fourni le fichier de licence correspondant, sous forme codée. Le fichier de licence contient les licences pour tous les produits sous licence.

Le gestionnaire CLM sert à l'activation du fichier de licence et donc à l'affectation à l'agent CLA (Customer License Agent). Les données de licence sont ainsi validées. Ensuite, la répartition individuelle des licences entre les différents produits par HiPath 3000/5000 Manager E peut commencer.

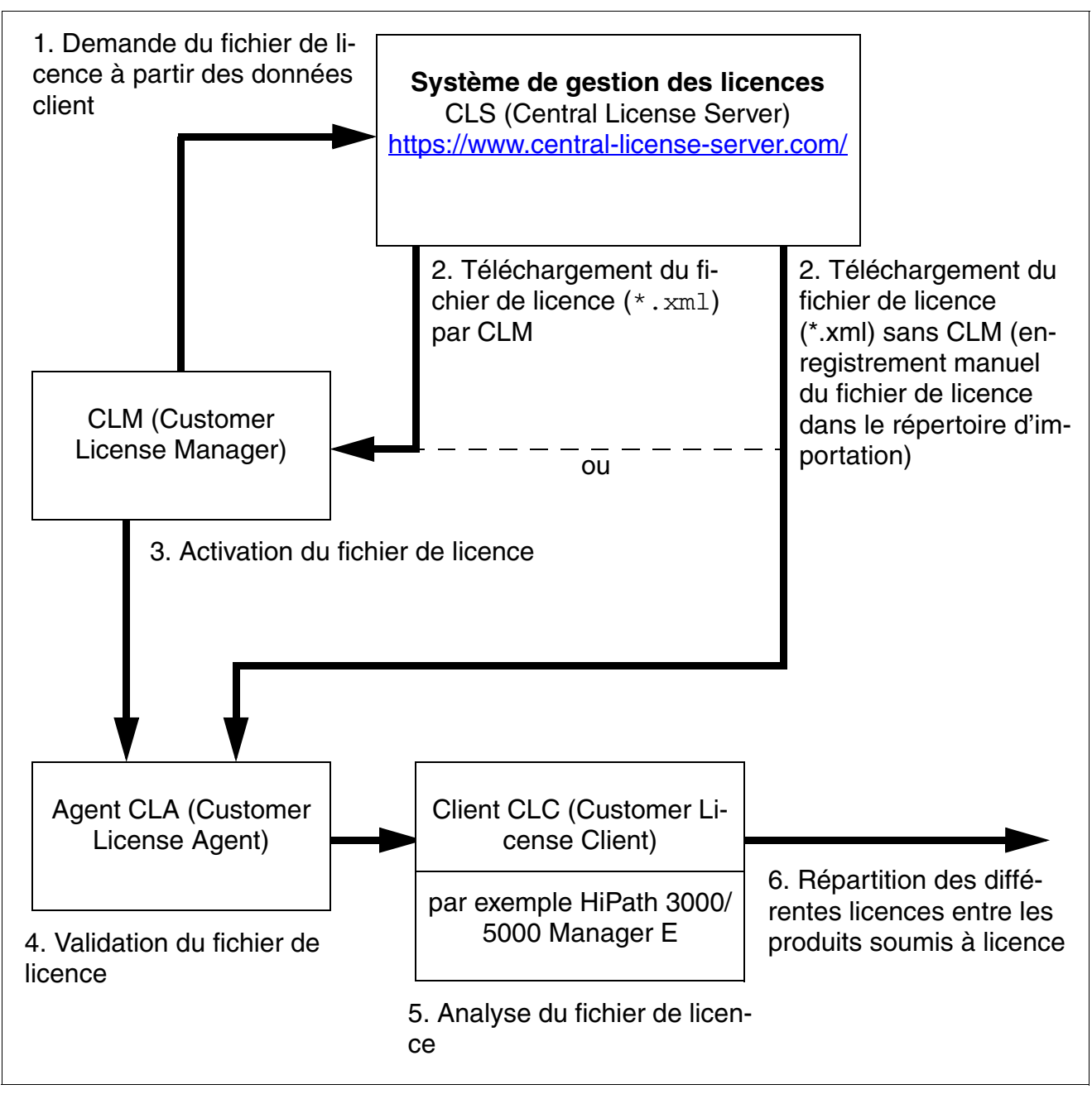

Figure 8-1 Déroulement de la procédure de licence avec le serveur CLS

*Procédure de licence pour HiPath 3000 V8, HiPath 5000 V8*

# <span id="page-713-0"></span>**8.2 Procédure de licence pour HiPath 3000 V8, HiPath 5000 V8**

# <span id="page-713-1"></span>**8.2.1 Produits et composantes sous licence**

Les produits et composantes HiPath 3000 et HiPath 5000 V8 indiqués ci-après doivent faire l'objet d'une licence (= fonctionnalités sous licence). Les licences nécessaires sont regroupées dans un fichier de licence et doivent être réparties avec HiPath 3000/5000 Manager E entre les différents produits.

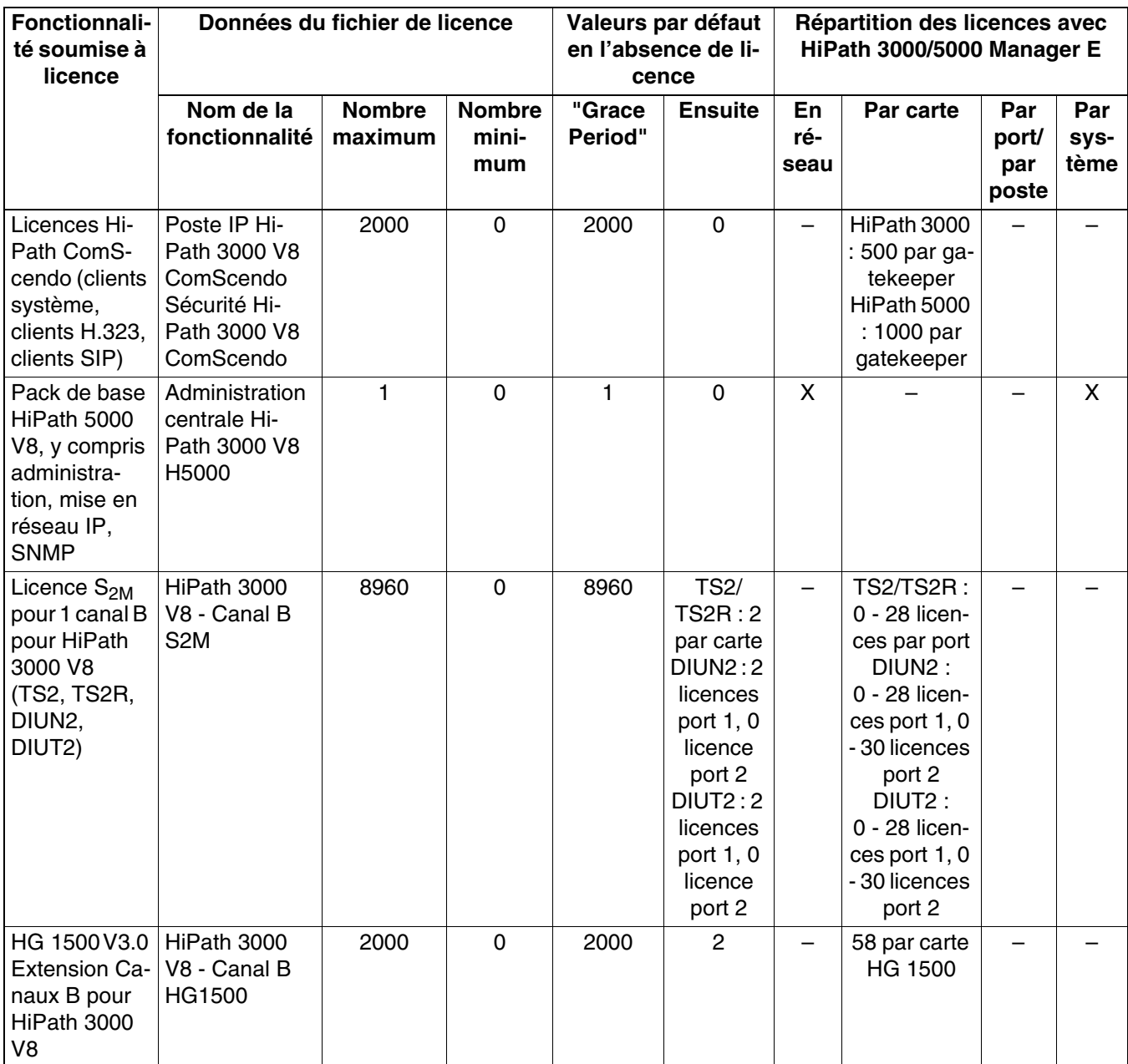

#### Tableau 8-1 Fonctionnalités sous licence

*Procédure de licence pour HiPath 3000 V8, HiPath 5000 V8*

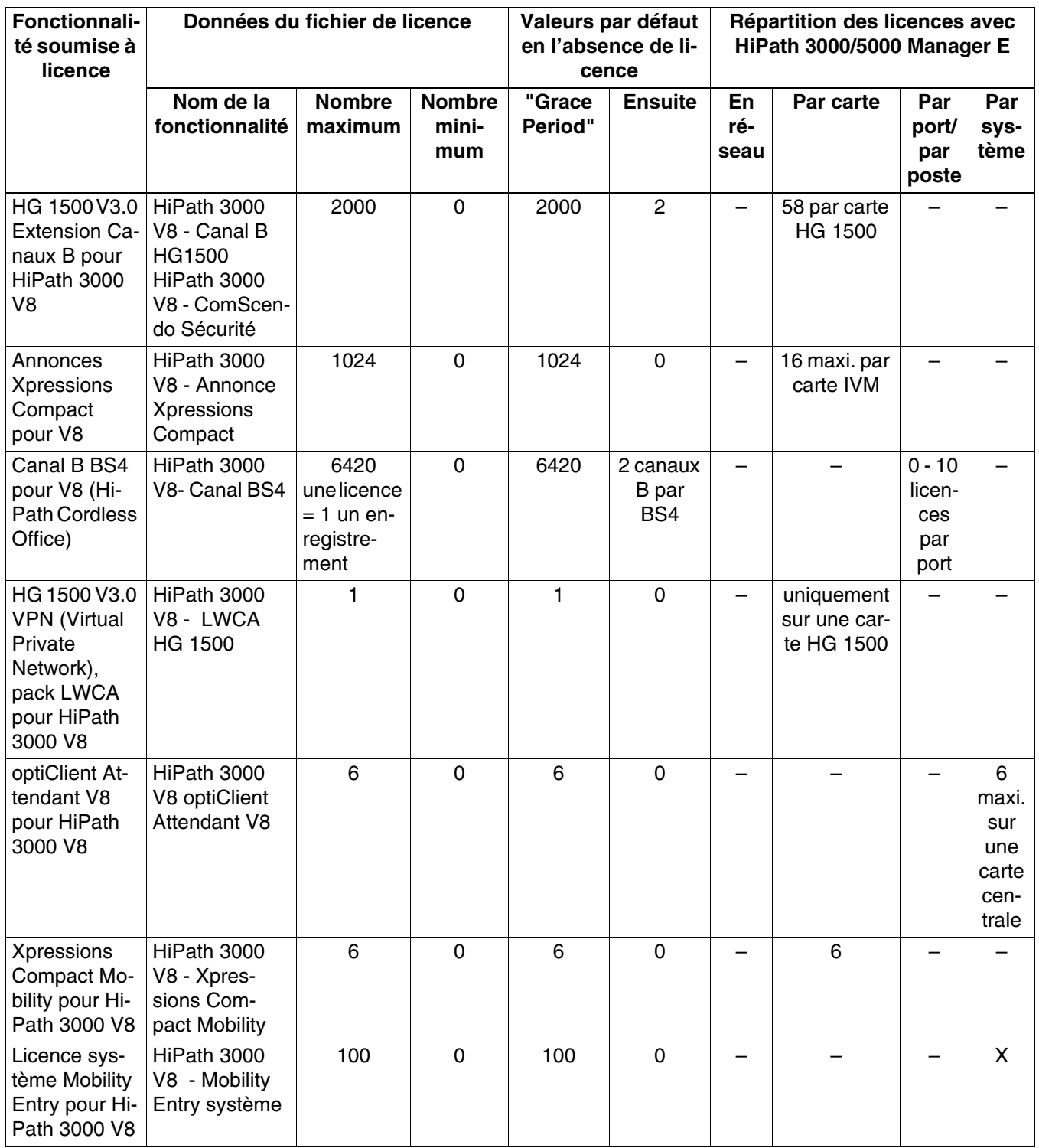

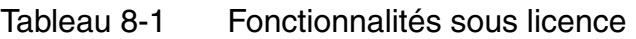

#### **Procédure de licence**

*Procédure de licence pour HiPath 3000 V8, HiPath 5000 V8*

Les fonctionnalités sous licence suivantes sont validées par des fichiers de licence propres.

- Postes Client VPN
- Fournisseur de services CSTA (CSP)
- Fournisseur de services TAPI (TSP)
- Gestion des défaillances HiPath

Pour vous informer sur la marche à suivre pour la procédure de licence, reportez-vous à la documentation produit correspondante.

### **Procédure de licence pour OpenScape Office**

Pour l'utilisation des applications OpenScape Office, des licences sont nécessaires. Pour cela, la Gestion des licences de HiPath 3000/5000 a été élargie à partir de V8. Pour pouvoir transférer les données de licence, OpenScape Office doit être raccordé à HiPath 3000.

Des licences pour OpenScape Office existent en plus des licences déjà existantes du système HiPath 3000/5000. Les licences suivantes sont supportées pour OpenScape Office et pour CSP (Fournisseur de services CSTA) :

- Pack de licences de base :
	- 1 licence de base OpenScape Office
	- 10 licences utilisateur standard
- Licences utilisateur :

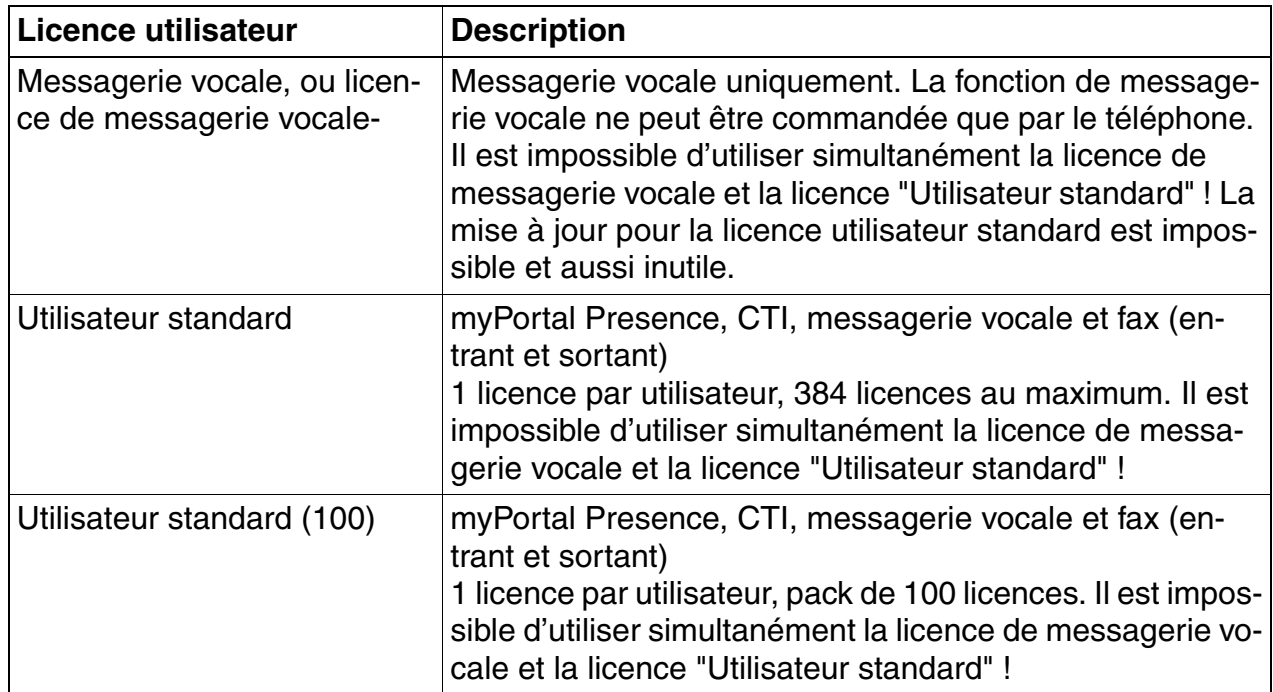

Tableau 8-2 Licences utilisateur

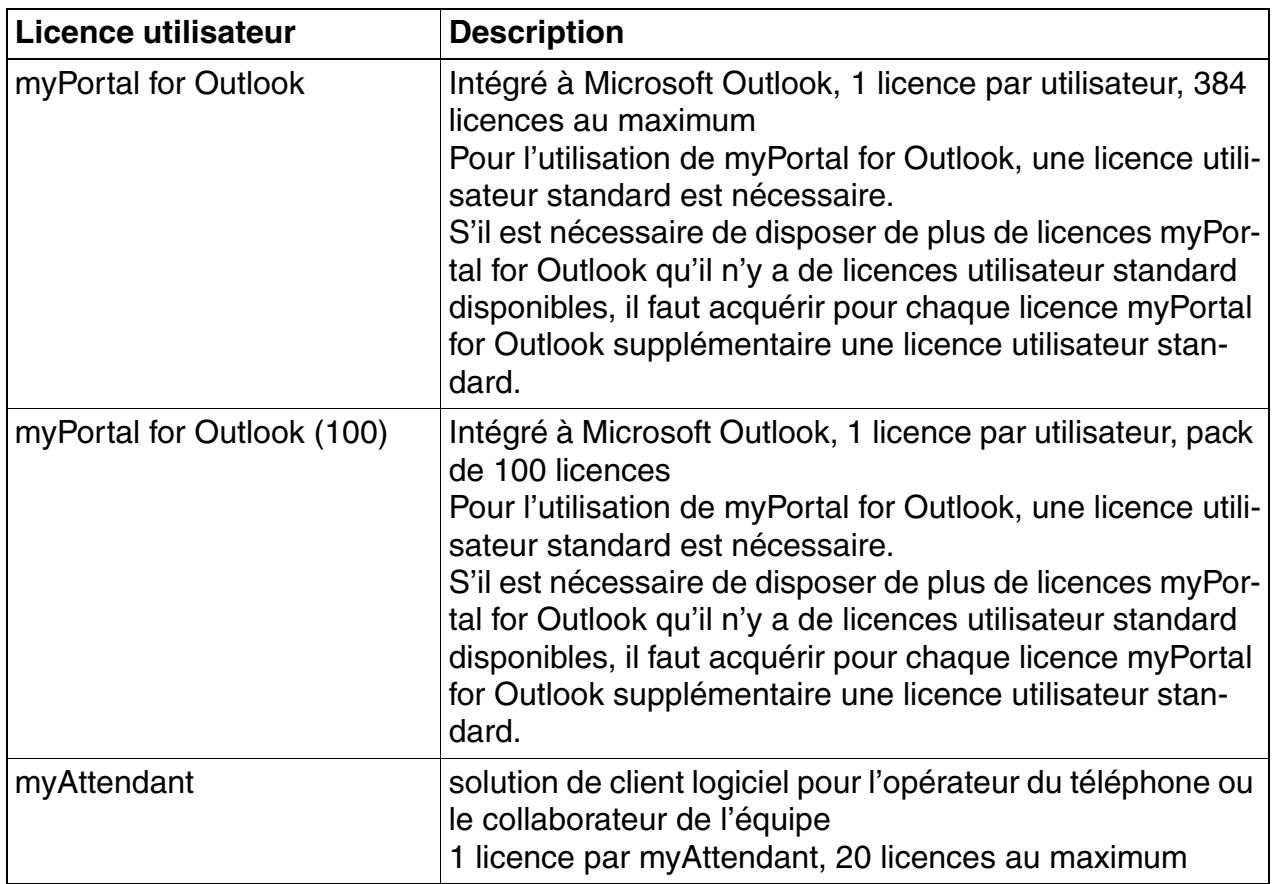

Tableau 8-2 Licences utilisateur

- Canal B pour HG 1500 : bande passante supplémentaire pour accéder à la messagerie vocale, au fax, aux services de standard automatique et aux annonces 1 licence par canal, 24 licences au maximum
- Licence d'évaluation pour 30 canaux B sur HG 1500 : cette licence d'évaluation n'est utilisée qu'en association avec les licences d'évaluation pour OpenScape Office et pour le centre de contacts OpenScape Office.
- Licences du centre de contacts :

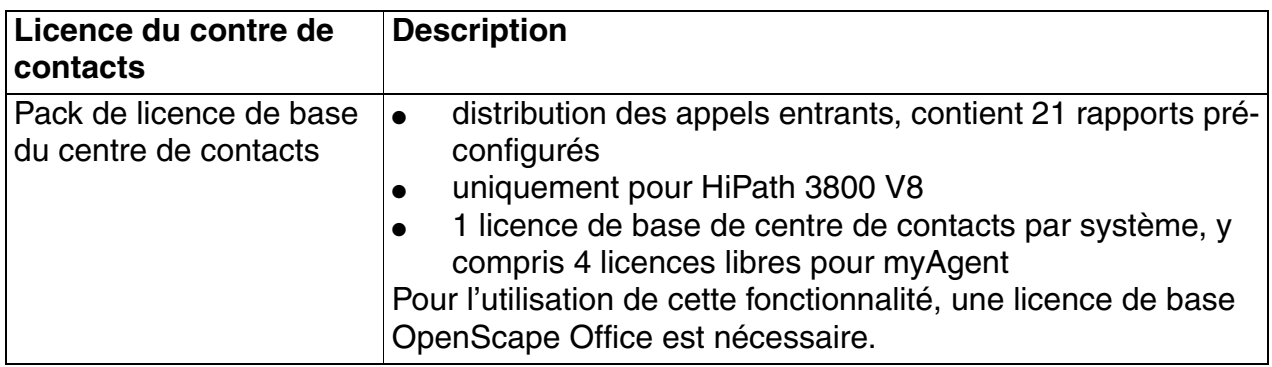

Tableau 8-3 Licences du centre de contacts

*Procédure de licence pour HiPath 3000 V8, HiPath 5000 V8*

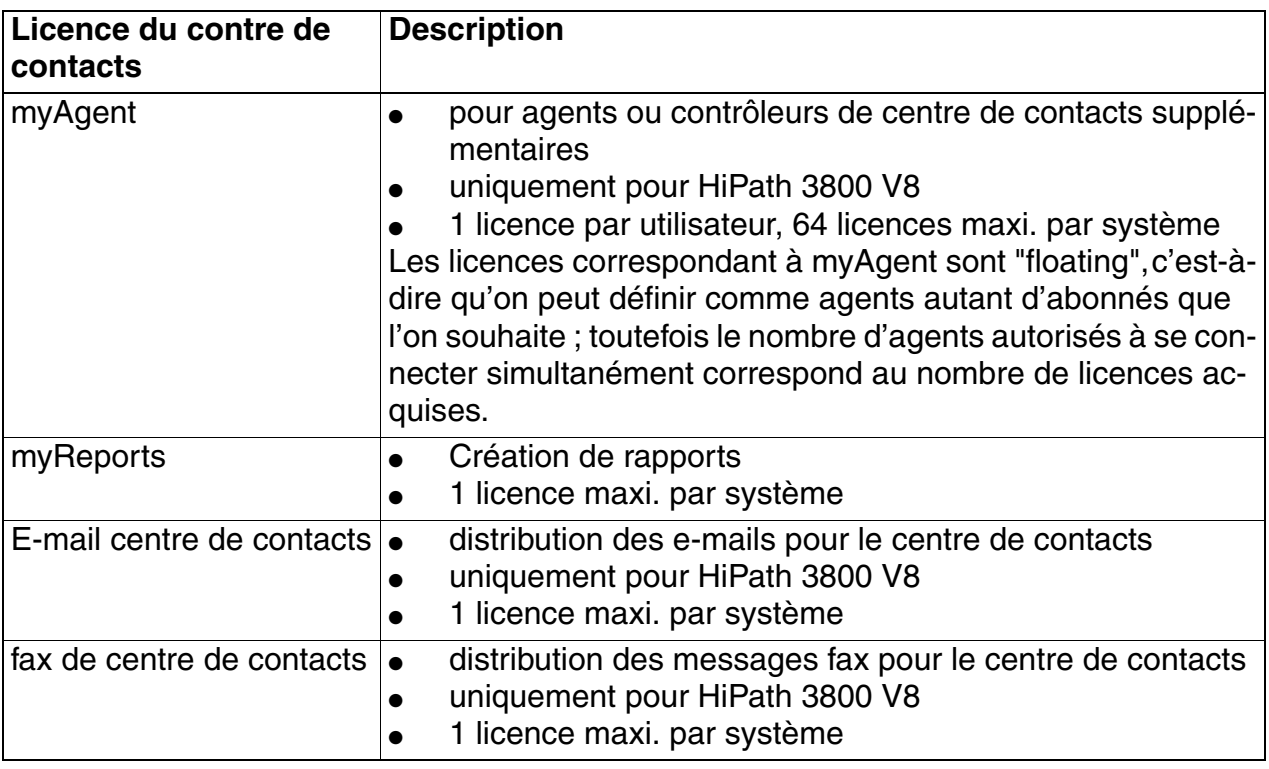

Tableau 8-3 Licences du centre de contacts

Licence d'évaluation pour OpenScape Office (90 jours, gratuit) :

Cette licence d'évaluation est destinée aux clients HiPath 3000 qui n'ont pas utilisé jusqu'ici OpenScape Office. Toutes les fonctionnalités d'OpenScape Office sont activées pour un délai de grâce de 90 jours, puis automatiquement désactivées. Si, durant le délai de grâce, des licences régulières sont activées pour OpenScape Office, la licence d'évaluation est également désactivée. L'activation de la licence se fait par le CLA (Customer License Agent) et n'est possible qu'une seule fois et également uniquement si aucune licence OpenScape Office n'était auparavant active.

Pour que toutes les fonctionnalités d'OpenScape Office puissent être utilisées, le nombre de canaux B HG 1500 est augmenté à 30 durant le délai de grâce.

Licence d'évaluation pour le centre de contacts OpenScape Office (90 jours, gratuit) :

Cette licence d'évaluation est destinée aux clients HiPath 3000 qui utilisent déjà OpenScape Office, mais sans centre de contacts. Seul le centre de contacts est activé. Le délai de grâce est de 90 jours, puis il y a désactivation automatique. Si, pendant le délai de grâce, des licences régulières sont activées pour le centre de contacts, la licence d'évaluation est également désactivée. L'activation de la licence se fait par le CLA (Customer License Agent) et n'est possible qu'une seule fois et également uniquement si aucune licence de centre de contacts OpenScape Office n'était auparavant active.

Pour que toutes les fonctionnalités du centre de contacts puissent être utilisées, le nombre de canaux B HG 1500 est augmenté à 30 durant le délai de grâce.

La procédure de licence est réalisée par Manager E, voir Documentation administrateur Manager E - Procédure de licence.

# <span id="page-718-0"></span>**8.2.2 Grace Period (délai de mise sous licence)**

Avec HiPath 3000/5000 Manager E, un fichier Grace Period Configuration File spécifique du produit (<nom du fichier>.gpcf) est installé. Si, pour l'agent CLA, aucun fichier de licence valide (Real License File RLF) n'est disponible à l'ouverture de la boîte de dialogue de licence HiPath 3000/5000 Manager E, le CLA génère automatiquement à partir du fichier gpcf un fichier de licence Grace Period. Ces licences Grace Period peuvent être réparties de la même façon que les licences d'un RLF. La seule différence réside dans la durée de validité des licences, limitée pour les licences Grace Period à 30 jours.

Le fichier gpcf garantit que durant cette période (Grace Period) de 30 jours, toutes les fonctionnalités sous licence soient disponibles dans leur capacité maximum (et qui varie selon les produits). Le ou les systèmes se trouvent dans un état hors licence.

Le fichier gpcf doit se trouver dans le répertoire d'installation de HiPath 3000/5000 Manager E.

Avec la mise sous licence d'un ou de systèmes en réseau par le fichier gpcf débute un délai de 30 jours, qu'on appelle "Grace Period". Durant cette période, la procédure de licence doit être réalisée pour toutes les fonctionnalités, interfaces et produits sous licence.

Si aucune procédure de licence n'a été réalisée après écoulement de la période de 30 jours, le système est considéré comme sans licence. Cela signifie que seule une utilisation restreinte des fonctionnalités sous licence est désormais possible.

L'agent CLA et le KDS du système consigne l'enregistrement du délai de grâce. C'est l'assurance que le délai de 30 jours ne pourra être prolongé et qu'aucun deuxième délai de grâce ne pourra être activé.

# <span id="page-718-1"></span>**8.2.3 License Failure Period**

S'il se produit une erreur de licence, elle doit être supprimée dans un délai de 30 jours (License Failure Period).

Si cette erreur n'est pas supprimée dans un délai de 30 jours, le ou les systèmes sont ramenés à leur valeur par défaut. Cela signifie que seule une utilisation restreinte des fonctionnalités sous licence est désormais possible.

*Procédure de licence pour HiPath 3000 V8, HiPath 5000 V8*

# <span id="page-719-0"></span>**8.2.4 Réaliser la procédure de licence**

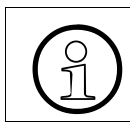

Les indications suivantes supposent que l'utilisateur dispose de fichiers de licence valides.

Lors de l'installation de l'Agent de licence CLA sur le PC de maintenance ou sur le serveur Hi-Path 5000 (voir [figure 8-2\)](#page-720-0), un sous-répertoire import est notamment créé dans le répertoire d'installation.

Si l'utilisateur a reçu un fichier de licence valide (<license>.xml), deux possibilités se présentent :

- Le fichier de licence peut être enregistré manuellement dans le sous-répertoire import prévu à cet effet.
- Le gestionnaire CLM peut être activé avec son aide, le fichier de licence peut être fourni automatiquement au CLA. Vous trouverez des informations à ce sujet dans l'aide en ligne du gestionnaire CLM.

Le fichier de licence disponible au format XML contient les informations sur tous les produits sous licence et l'adresse MAC à laquelle ces licences sont associées. Des ID de fonctionnalités (Feature ID) définissent le nombre de licences disponibles et leur durée de validité. Une signature garantit qu'une manipulation du contenu du fichier de licence après-coup puisse être identifiée dans tous les cas. Il est ainsi impossible de falsifier le fichier de licence.

La répartition des licences entre les fonctionnalités, les interfaces et les produits concernés se fait avec HiPath 3000/5000 Manager E.
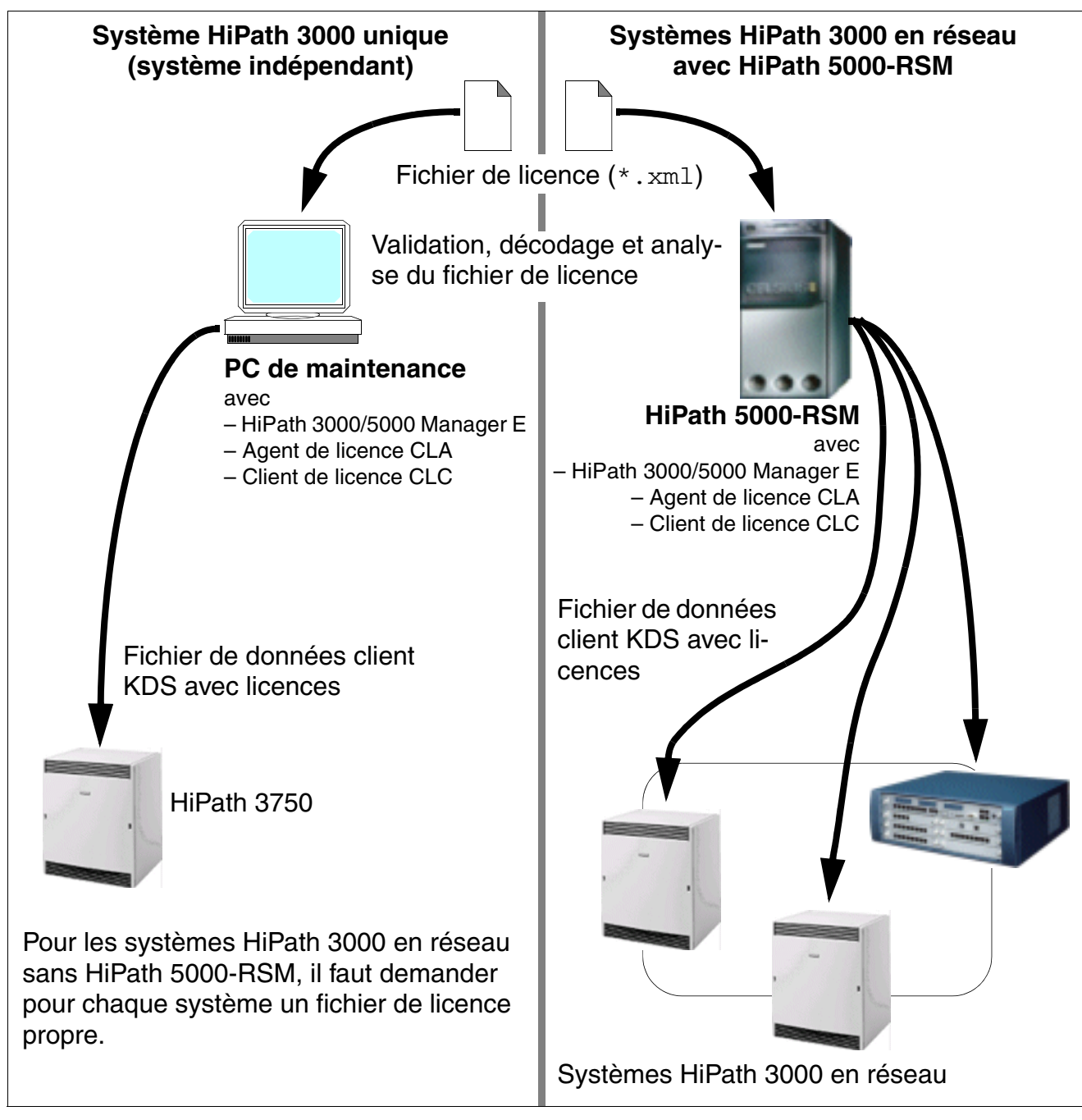

Figure 8-2 Répartition des licences avec HiPath 3000/5000 Manager E

*Procédure de licence pour HiPath 3000 V8, HiPath 5000 V8*

## **Marche à suivre pour la répartition des licences**

La répartition des licences décrite ci-après suppose que le montage (voir [chapitre 4, "Montage](#page-510-0)  [HiPath 3000"](#page-510-0)) et la mise en service (voir [chapitre 5, "Mise en service HiPath 3000"](#page-632-0)) du ou des systèmes (noeuds) HiPath 3000 et, s'il existe, de HiPath 5000-RSM aient été réalisés (voir [chapitre 6, "Mise en service et administration de HiPath 5000"](#page-650-0)).

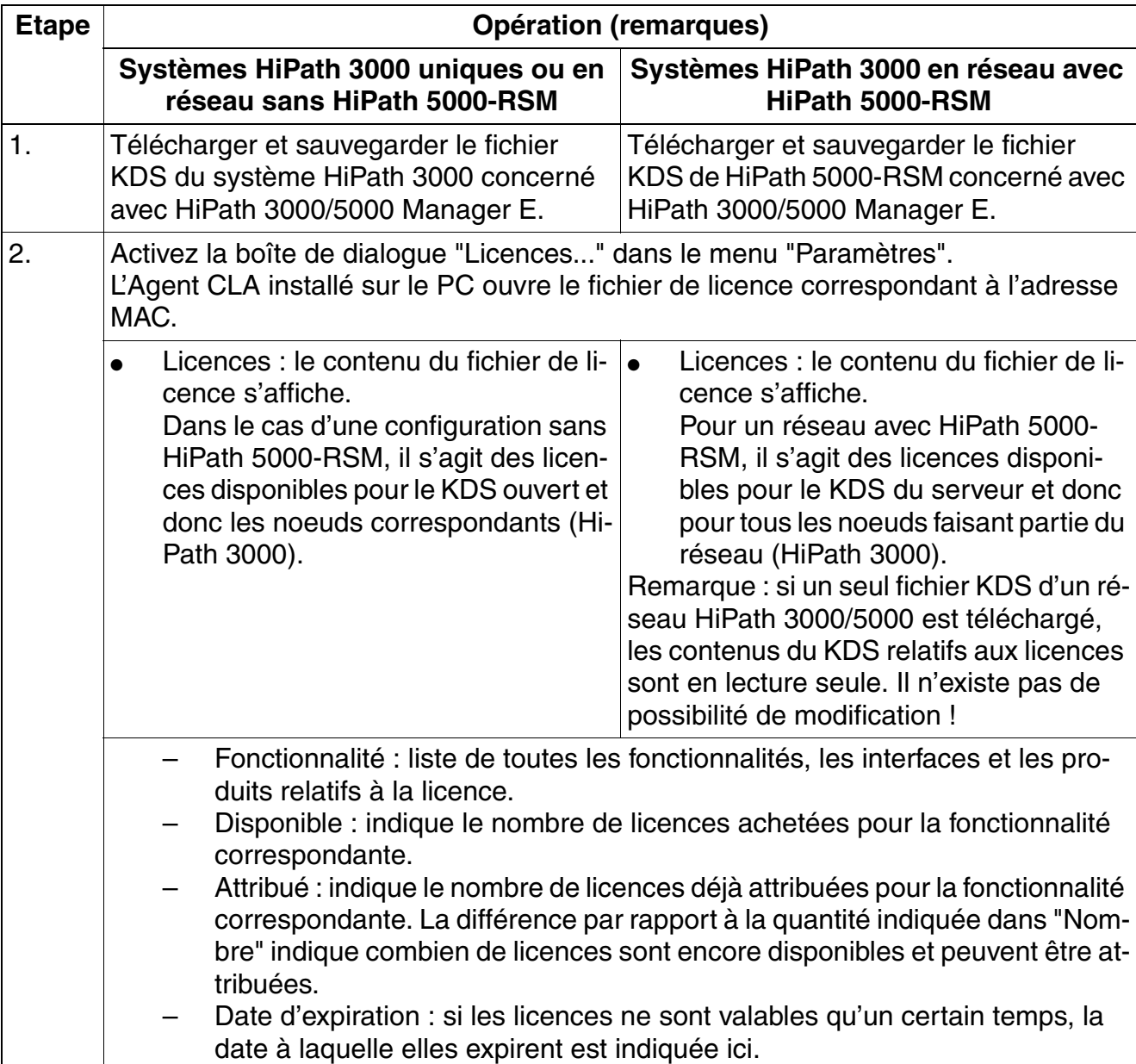

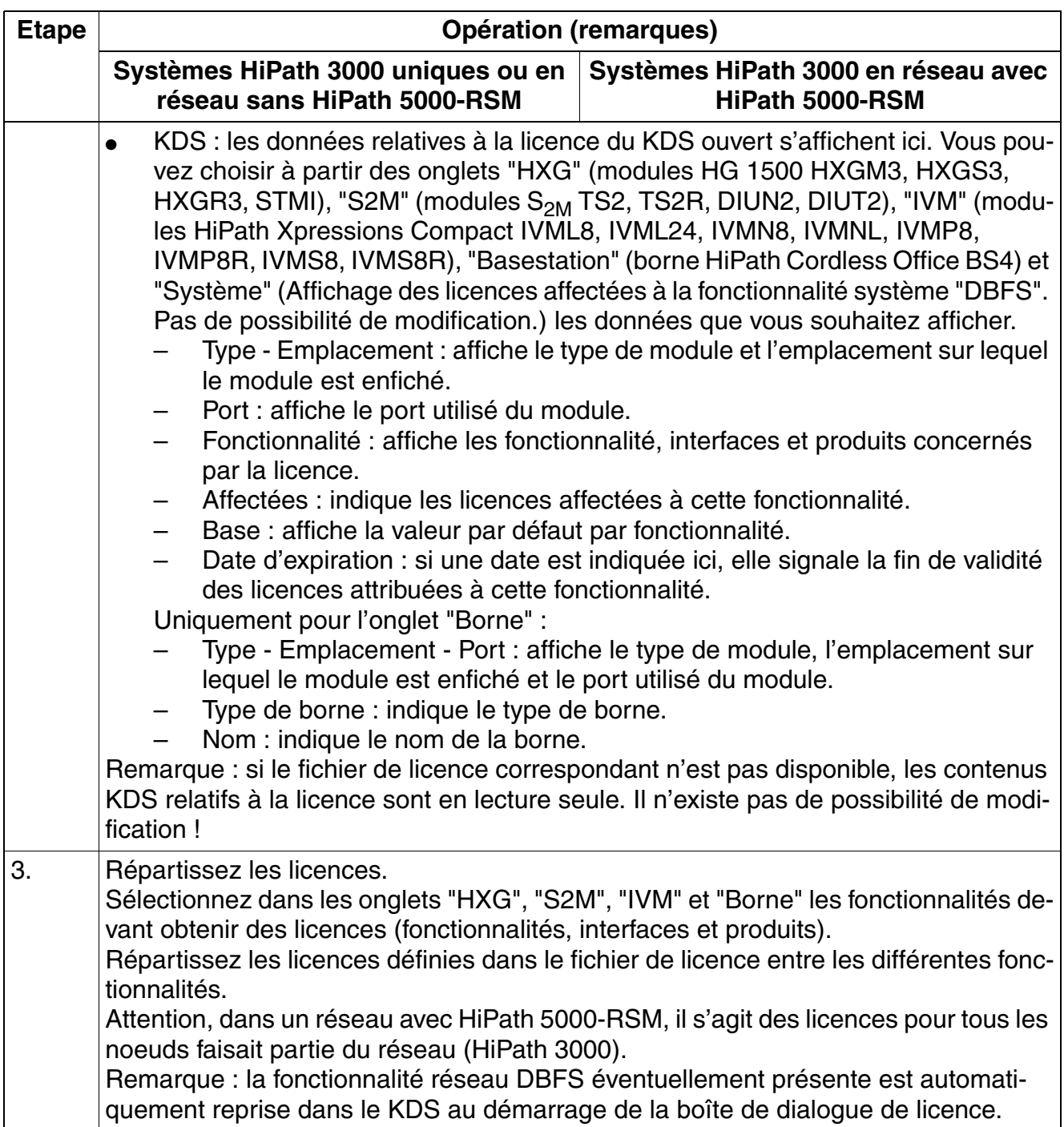

*Procédure de licence pour HiPath 3000 V8, HiPath 5000 V8*

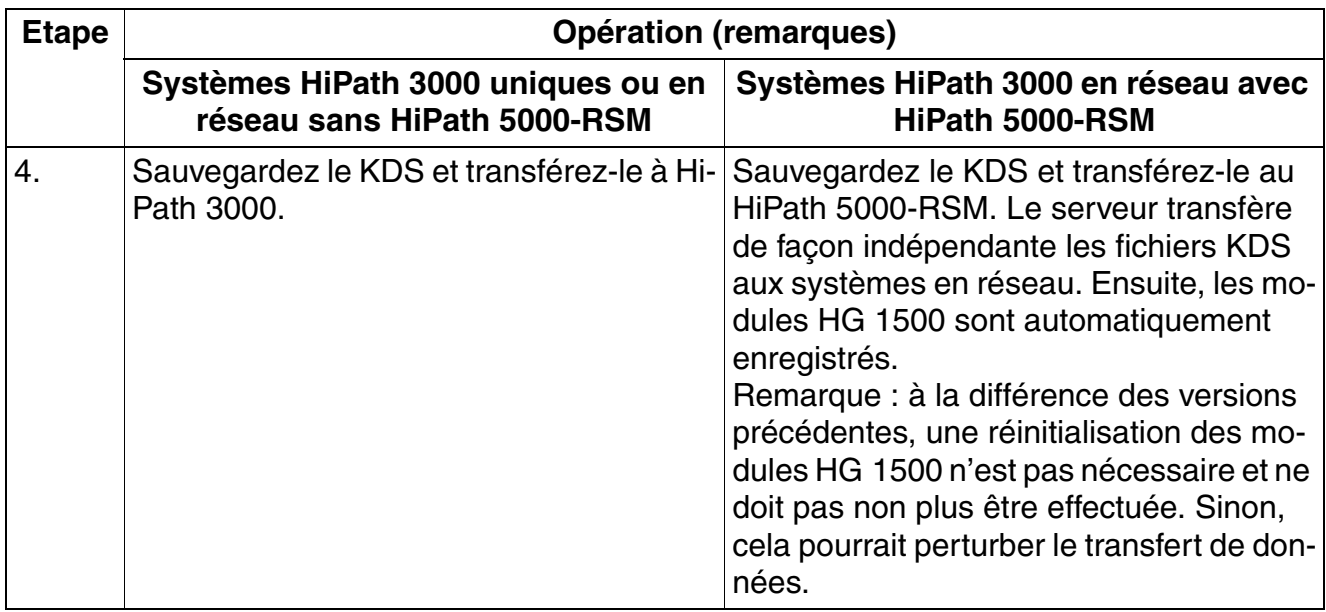

**Remarque sur la procédure de licence du serveur de Feature<br>Le serveur de Feature peut être démarré sans licence. Dans ce ca<br>indique qu'une procédure de licence doit être réalisée** Le serveur de Feature peut être démarré sans licence. Dans ce cas, un message indique qu'une procédure de licence doit être réalisée. Comme le serveur de Feature reçoit sa licence par le fichier KDS du 1er noeud, il

faut d'abord ouvrir la boîte de dialogue de licence de ce noeud et effectuer au moins la procédure de licence par un fichier GPCF. Ensuite, il faut ajouter le 1er noeud du réseau HiPath 3000/5000. Le serveur de Feature a ainsi sa licence (Grace Period). Si le serveur de Feature ne reçoit pas de licence en l'espace d'une heure par le 1<sup>er</sup> noeud, il cesse automatiquement de fonctionner au bout de cette heure. Après le redémarrage du serveur, un nouveau délai d'une heure démarre pour procéder à la licence.

Pour préparer l'installation d'un réseau HiPath 3000/5000 chez le client, il est possible de réaliser une préconfiguration. La procédure de licence du réseau est nécessaire dès la préconfiguration. Si aucun fichier de licence encore valide n'est disponible, la procédure de licence peut aussi être réalisée avec un fichier GPCF.

## **8.3 Scénarios de procédure de licence**

Lors de la fabrication, les cartes de commande du HiPath 3000 sont associées à un<br>numéro spécifique de module, l'adresse MAC, unique dans le monde entier. Pour<br>narantir une procédure de licence univoque, le fichier de lice numéro spécifique de module, l'adresse MAC, unique dans le monde entier. Pour garantir une procédure de licence univoque, le fichier de licence est associé à l'adresse MAC d'une carte de commande HiPath 3000. On fait la distinction entre les scénarios suivants.

## <span id="page-724-1"></span>**8.3.1 HiPath 3000 comme système indépendant**

La procédure de licence des composantes sous licence faisant partie du système se fait par un fichier de licence. Il est associé à l'adresse MAC de la carte de commande HiPath 3000.

#### **Marche à suivre**

<span id="page-724-0"></span>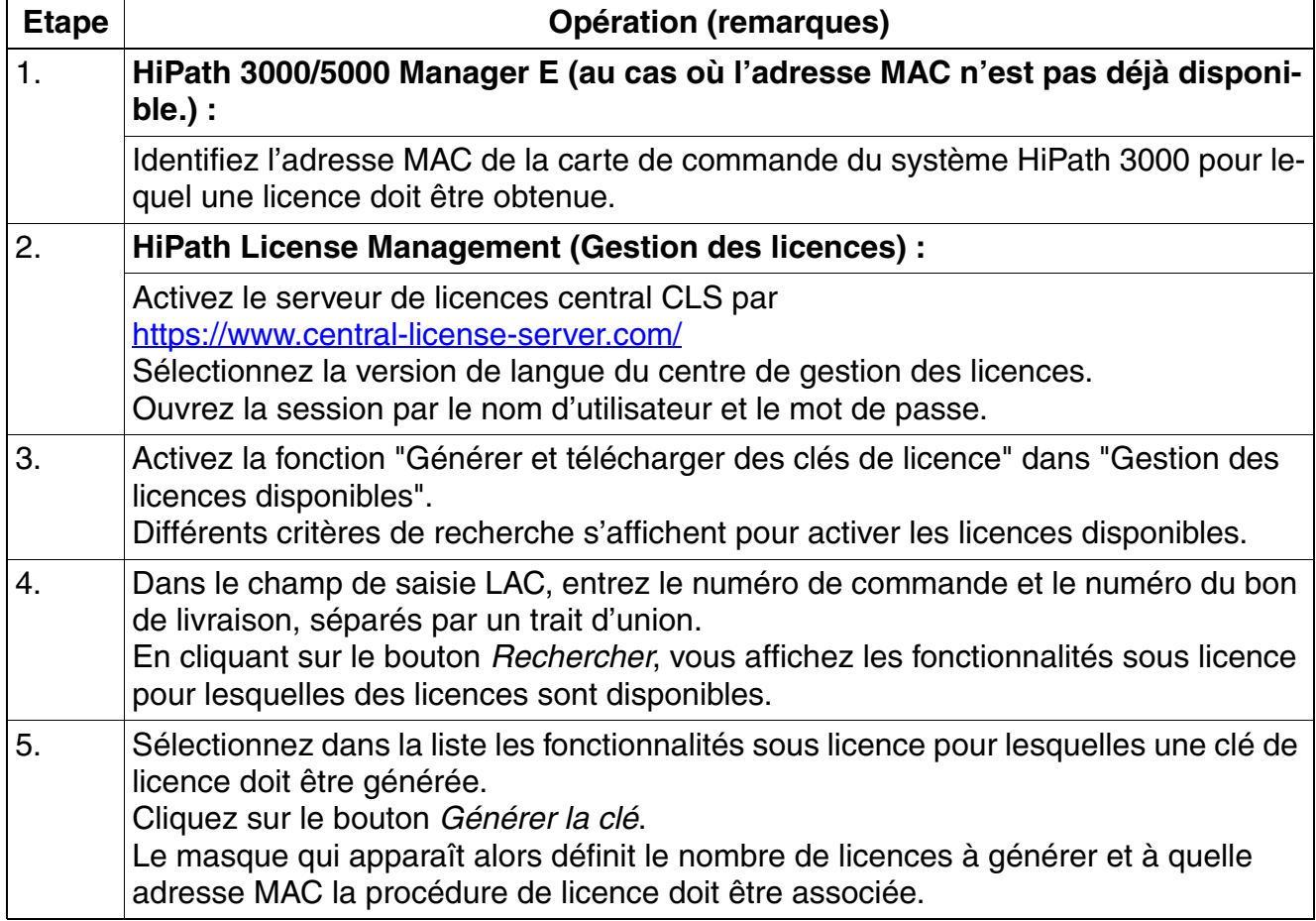

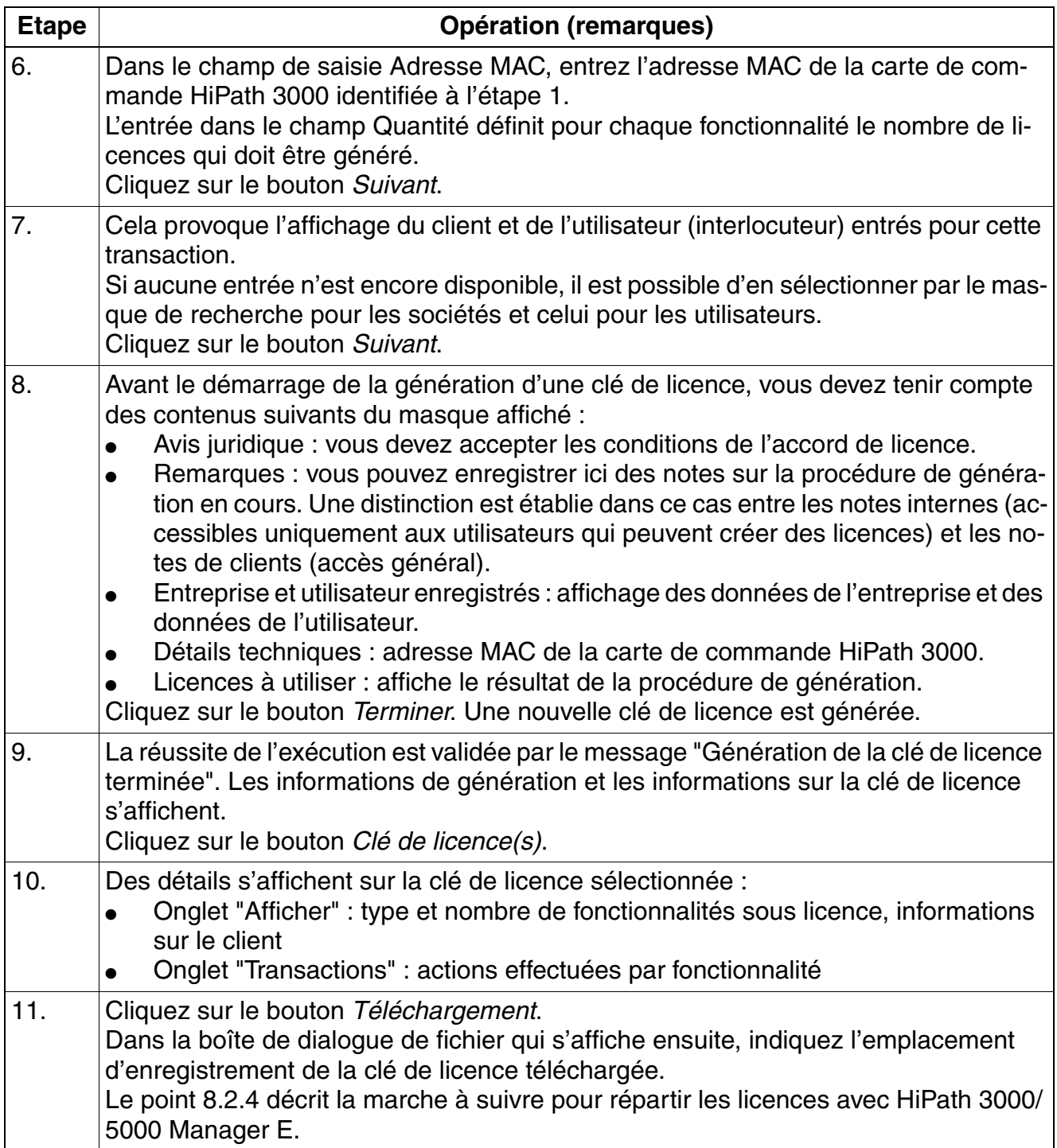

## **8.3.2 Systèmes HiPath 3000 en réseau sans HiPath 5000-RSM**

La procédure de licence des composantes sous licence se fait système par système. Cela signifie qu'un fichier de licence propose doit être demandé pour chaque système. Il est liée est à l'adresse MAC de la carte de commande faisant partie du système correspondant.

La marche à suivre pour générer les différentes clés de licence est donnée au [point 8.3.1.](#page-724-1)

## **8.3.3 Systèmes HiPath 3000 en réseau avec HiPath 5000-RSM**

La procédure de licence des composantes sous licence se fait en réseau. C'est-à-dire qu'un seul fichier de licence est nécessaire pour l'ensemble du réseau HiPath 3000/5000. Il est lié à l'adresse MAC de la carte de commande HiPath 3000 procédant le numéro de noeud le plus faible (ID de noeud).

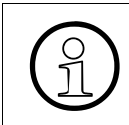

Si un seul fichier KDS d'un réseau HiPath 3000/5000 est téléchargé, les contenus<br>du KDS relatifs aux licences sont en lecture seule. Il n'existe pas de possibilité de<br>modification l du KDS relatifs aux licences sont en lecture seule. Il n'existe pas de possibilité de modification !

Un contrôle cyclique à un rythme de 24 heures garantit une protection durable contre les manipulations. Chaque noeud faisant partie du réseau active alors une demande au serveur de Feature pour savoir si la licence est encore valide. L'heure du contrôle quotidien est déterminée par l'heure à laquelle la procédure de licence a eu lieu. Chaque réinitialisation du système redéfinit l'heure du contrôle quotidien.

Exemple : la procédure de licence a eu lieu à 17 00. Toutes les 24 heures, à savoir tous les jours à 17h00, le contrôle de la licence commence.

A 22 00, un système est réinitialisé. Cela redéfinit l'heure du contrôle quotidien. A partir de là, le contrôle de la licence a lieu tous les jours à 22 00.

Chaque nouvelle réinitialisation a pour conséquence une redéfinition de l'heure du contrôle quotidien.

En cas d'erreur, on établit une distinction entre les deux cas suivants :

- Le serveur de Feature ne joint pas le premier noeud important pour la licence. La période License Failure de 30 jours commence.
- Un système HiPath 3000 (noeud) unique ne joint pas le serveur de Feature. La période License Failure de 30 jours commence.

Si l'erreur est supprimée dans les 30 jours, le ou les systèmes repassent à l'état sous licence. Si cette erreur n'est pas supprimée dans un délai de 30 jours, le ou les systèmes sont ramenés à leur valeur par défaut. Cela signifie que seule une utilisation restreinte des fonctionnalités sous licence est désormais possible.

*Scénarios de procédure de licence*

## **Marche à suivre**

<span id="page-727-0"></span>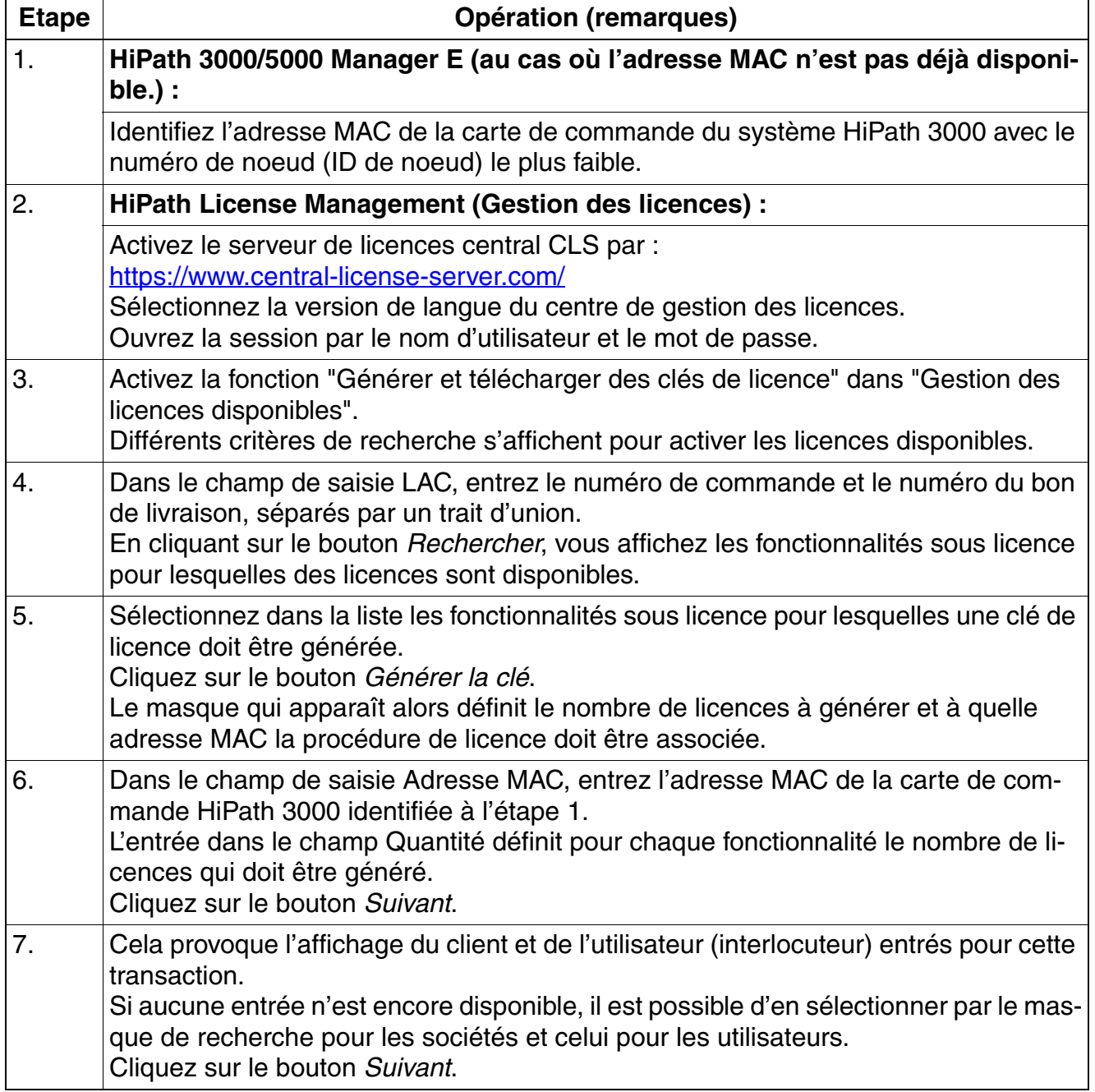

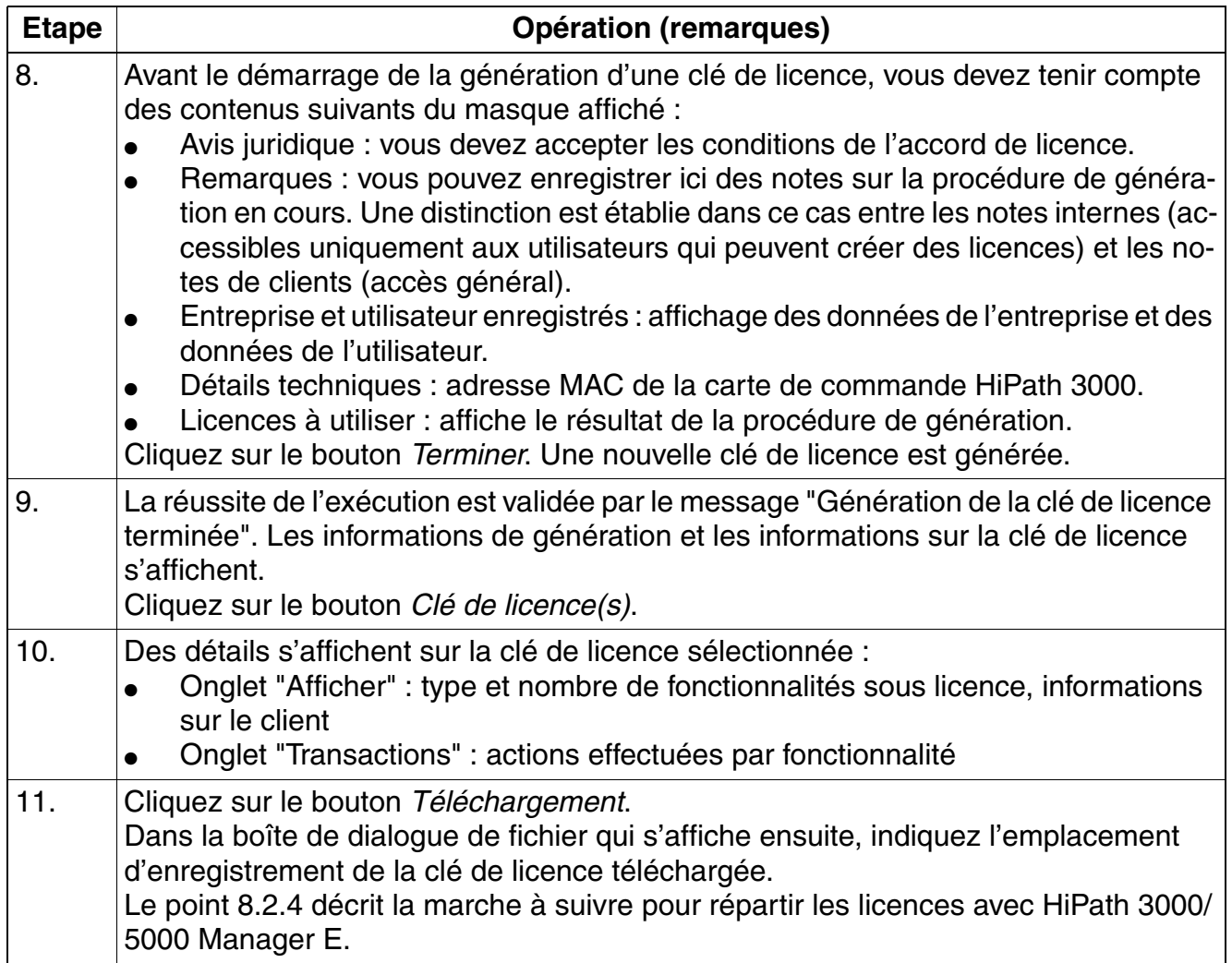

*Scénarios de procédure de licence*

## **8.3.4 Mise à jour en HiPath 3000 V8, HiPath 5000 V8**

Pour passer d'une version < 5.0 à HiPath 3000/5000 V8, un nouveau fichier de licence doit être demandé et une nouvelle procédure de licence réalisée.

Le serveur de licences central CLS permet la conversion des anciennes licences (< V5.0) en nouvelles licences valables pour la version actuelle de HiPath 3000/5000.

Les fonctionnalités sous licence suivantes sont alors converties :

- Canaux B HG 1500 (ancienne désignation : nombre maximum de canaux B)
- Licences HiPath ComScendo (ancienne désignation : nombre maximum de postes Client)
- **IP Sec**
- Fonctionnalité CA
- Serveur de Feature (ancienne désignation : HiPath 5000 RSM)

Il n'y a pas de migration pour les fonctionnalités qui n'étaient pas auparavant sous licence. La borne BS4 est un nouveau produit. DIUN2 (S30810-Q2196-X), DIUT2 (S30810-Q2226-X100), TS2 (S30810-Q2913-X300) et TS2R (S30810-K2913-Z300) sont de nouveaux modules. La fonctionnalité Annonces IVM n'était jusqu'à présent pas soumise à licence. Après une mise à jour, ces fonctionnalités sont validées avec la capacité maximum.

- BS4 (nombre de canaux B par BS4)
- DIUN2, DIUT2, TS2, TS2R (nombre de canaux B par port)
- Annonces IVM (modules IVM, nombre de canaux B par port)

#### **Marche à suivre**

<span id="page-729-0"></span>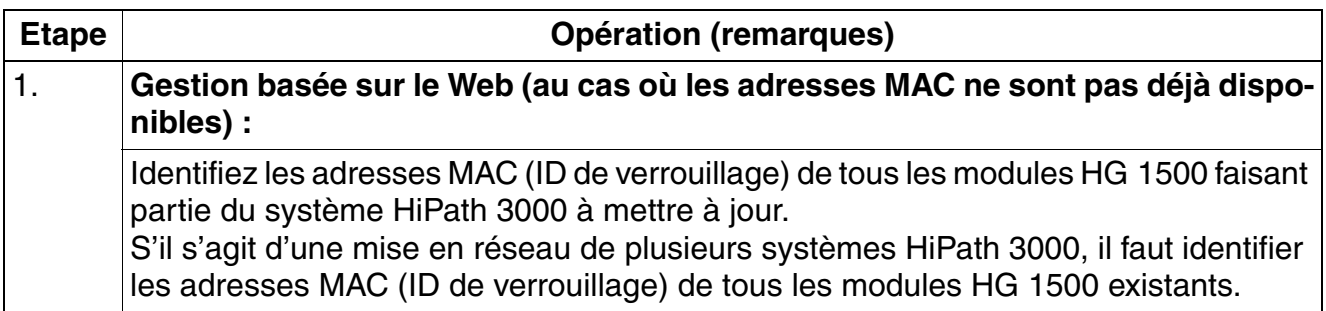

<span id="page-730-1"></span><span id="page-730-0"></span>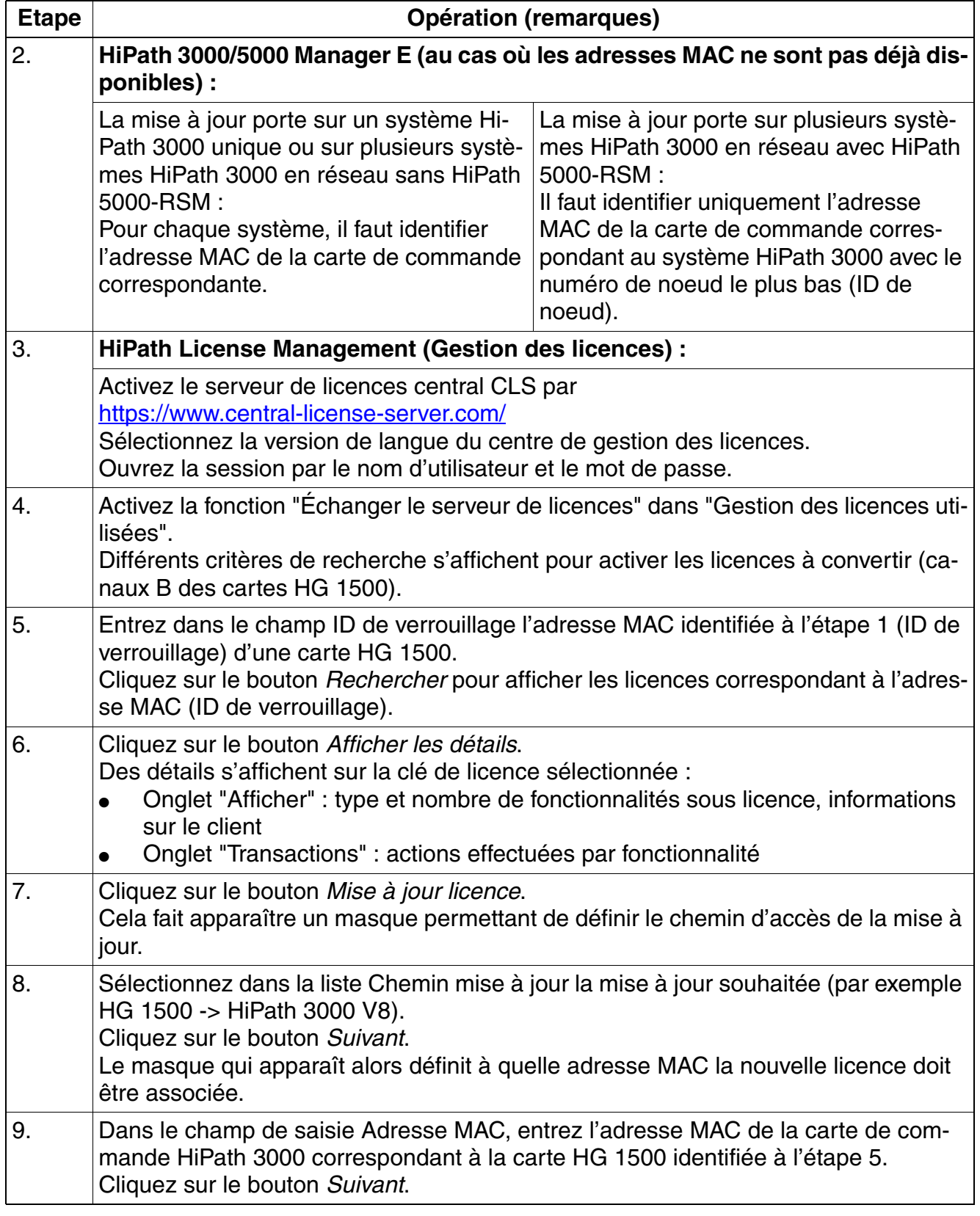

<span id="page-731-0"></span>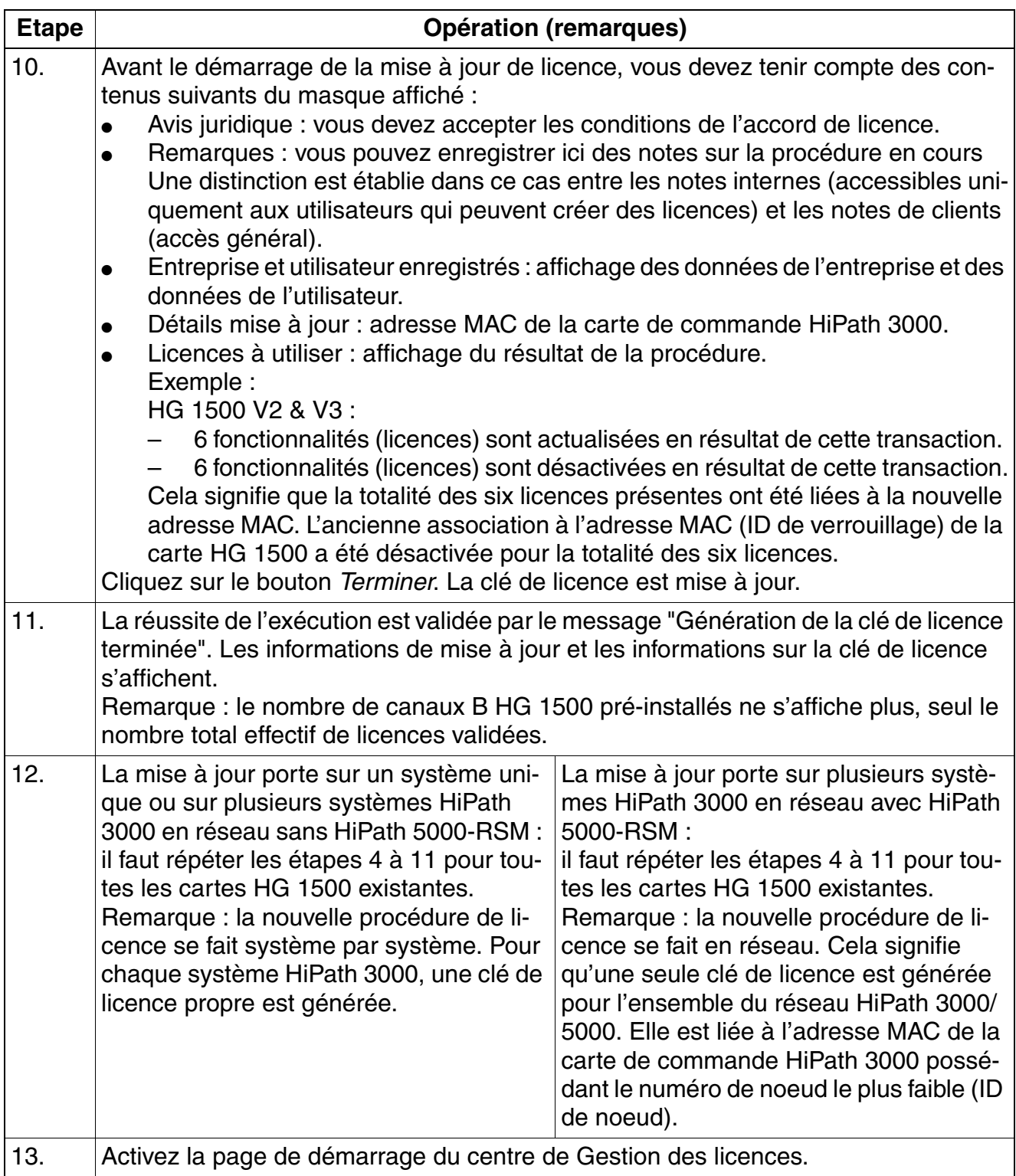

*Scénarios de procédure de licence*

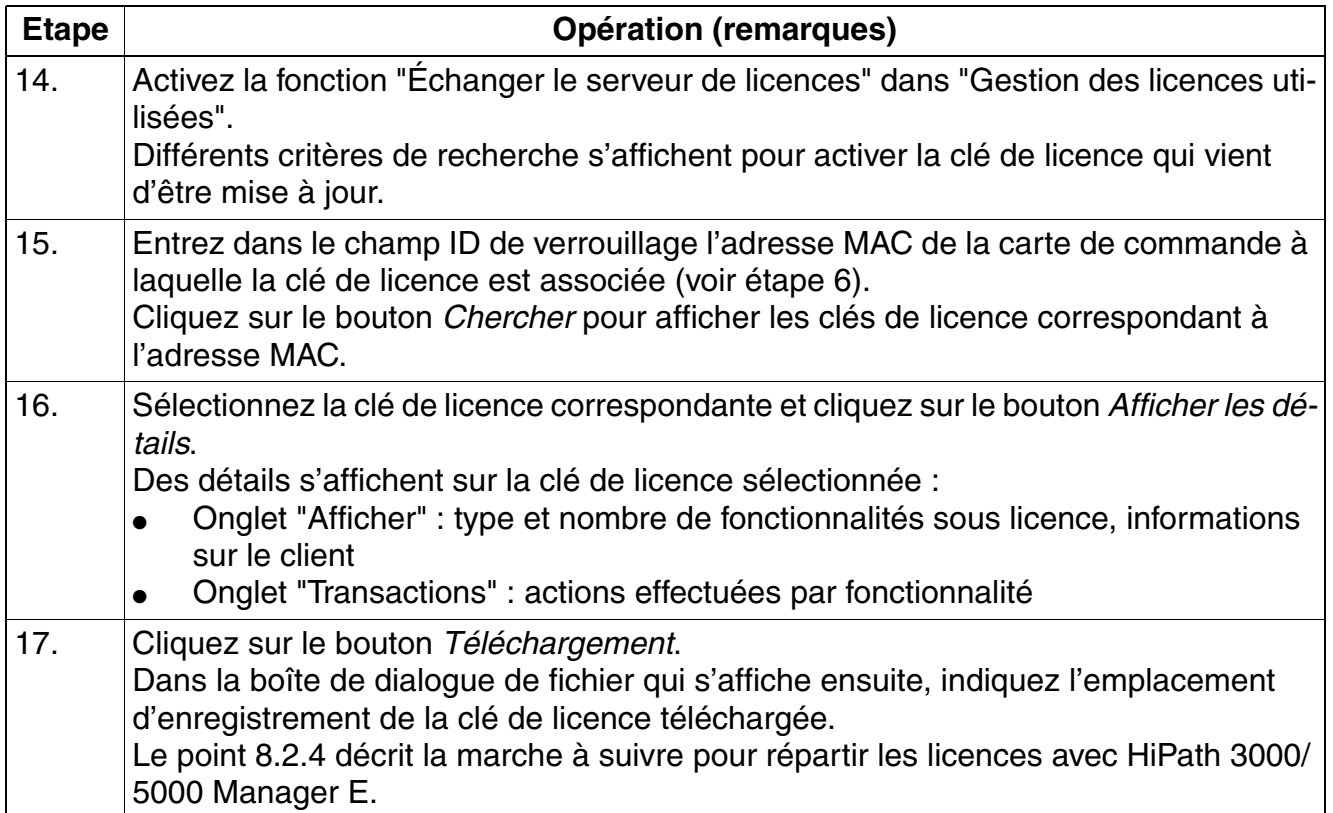

## **8.3.5 Associer un système indépendant (HiPath 3000) à un réseau avec HiPath 5000-RSM**

Si plusieurs systèmes indépendants déjà sous licence doivent être associés à un réseau avec HiPath 5000-RSM, un seul fichier de licence est nécessaire.

La fonction "Rehost" du serveur de licence central CLS permet la conversion des différents fichiers de licence en un nouveau fichier de licence global en réseau. Il est lié à l'adresse MAC de la carte de commande HiPath 3000 procédant le numéro de noeud le plus faible (ID de noeud).

#### **Marche à suivre**

<span id="page-732-0"></span>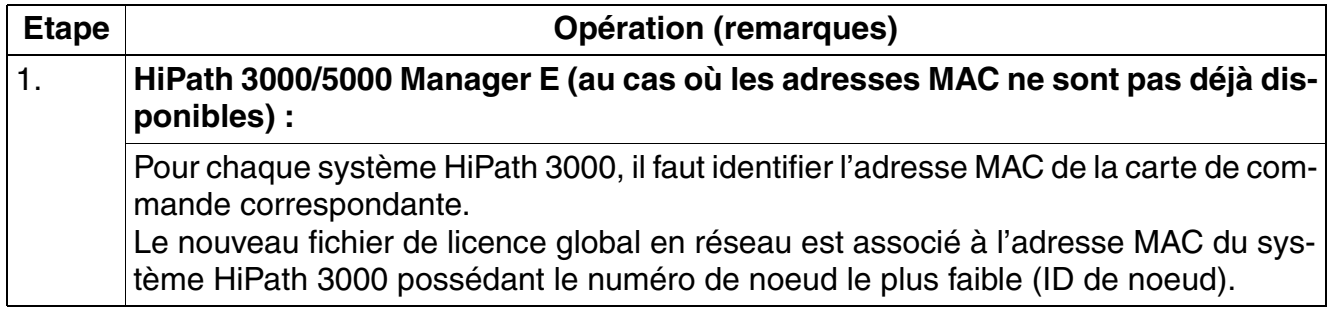

<span id="page-733-1"></span><span id="page-733-0"></span>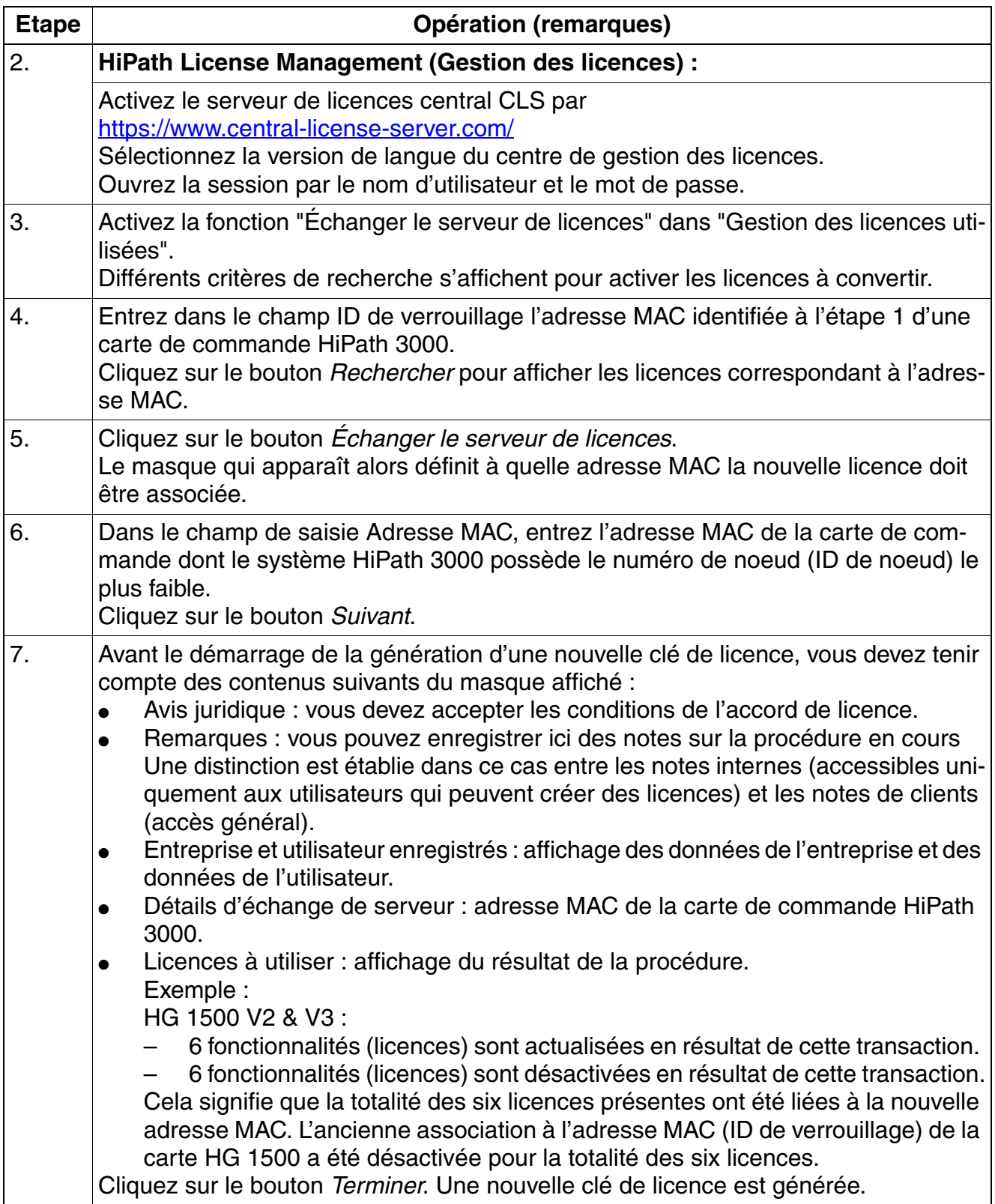

*Scénarios de procédure de licence*

<span id="page-734-0"></span>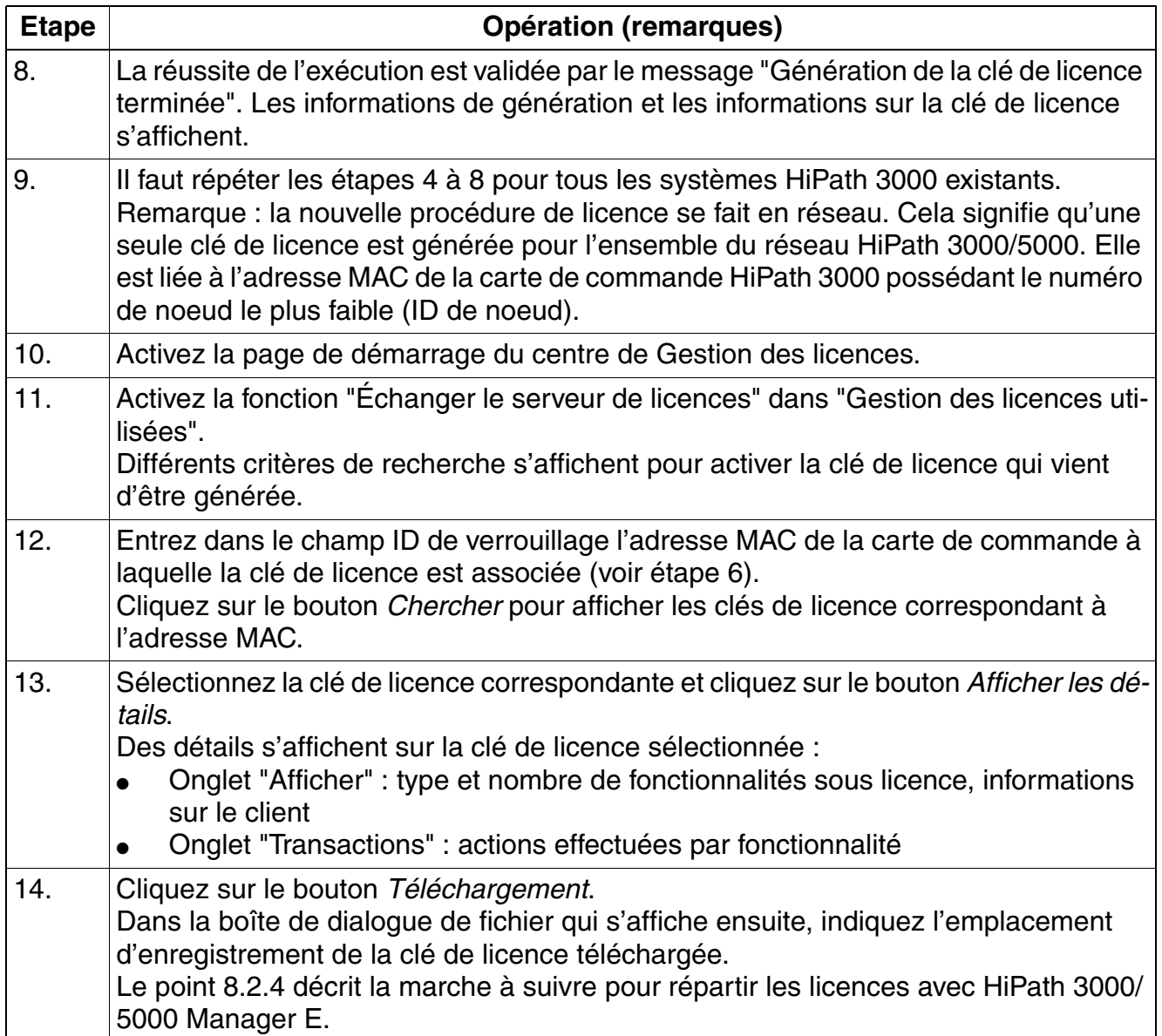

## **8.3.6 Supprimer un système d'un réseau avec HiPath 5000-RSM**

Pour la suppression d'un noeud (HiPath 3000) d'un réseau avec HiPath 5000-RSM, il faut un nouveau fichier de licence pour le système indépendant. Il faut également demander pour le réseau restant un nouveau fichier de licence global réseau.

Cette fonction n'est possible qu'avec l'aide du support utilisateur. Le support utilisateur a la possibilité de séparer les fichiers de licence existants et de distribuer les licences à différentes autres adresses MAC.

## **8.3.7 Remplacer un matériel sous licence (modification de l'adresse MAC)**

Si, en raison d'un défaut matériel, il faut remplacer une carte de commande sous licence de HiPath 3000, un nouveau fichier de licence est toujours nécessaire. Dans ce cas, l'adresse MAC est modifiée et la licence n'est plus valide.

La fonction "Rehost" du serveur de licences central CLS permet de transférer les licences de l'ancienne adresse MAC (l'ancienne carte de commande HiPath 3000 à remplacer) à une nouvelle adresse MAC (une nouvelle carte de commande HiPath 3000).

#### **Marche à suivre**

<span id="page-735-0"></span>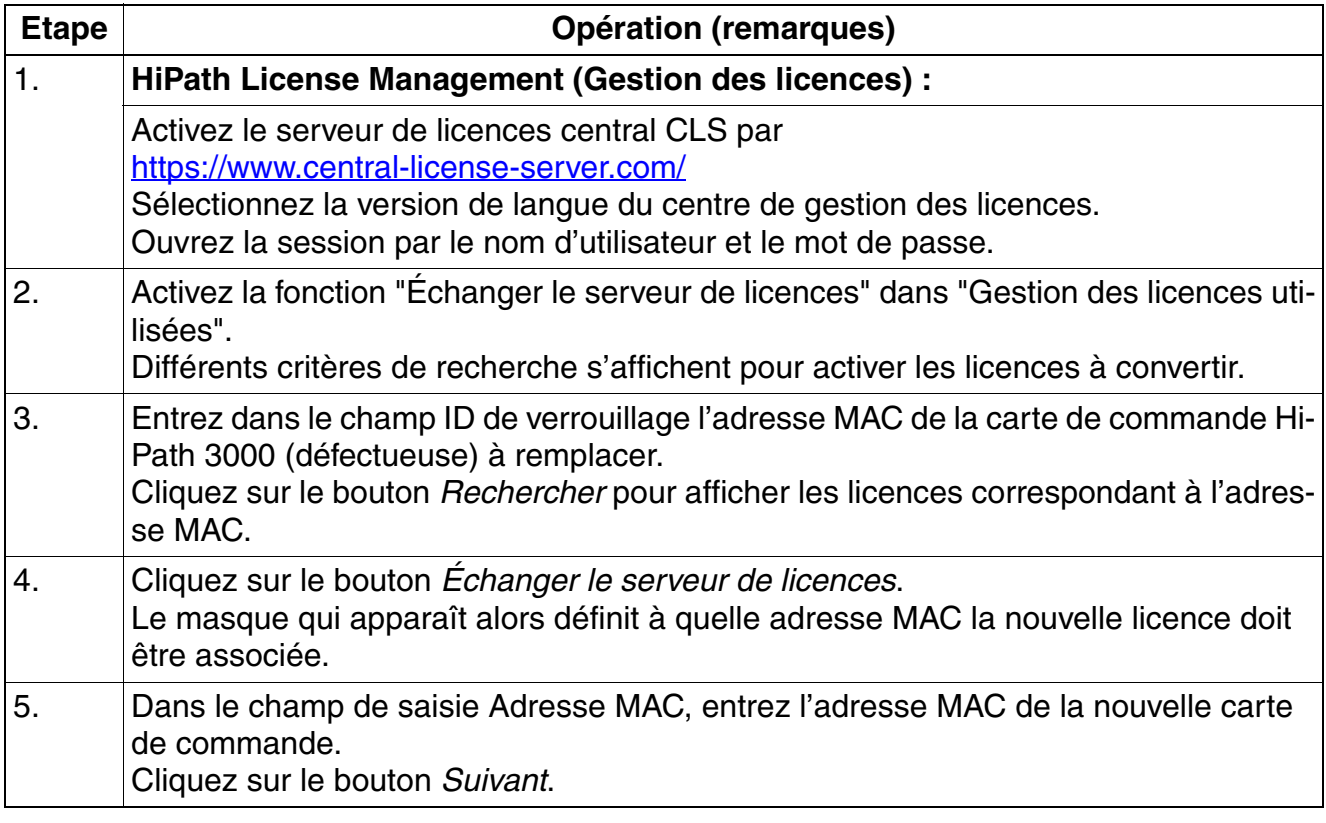

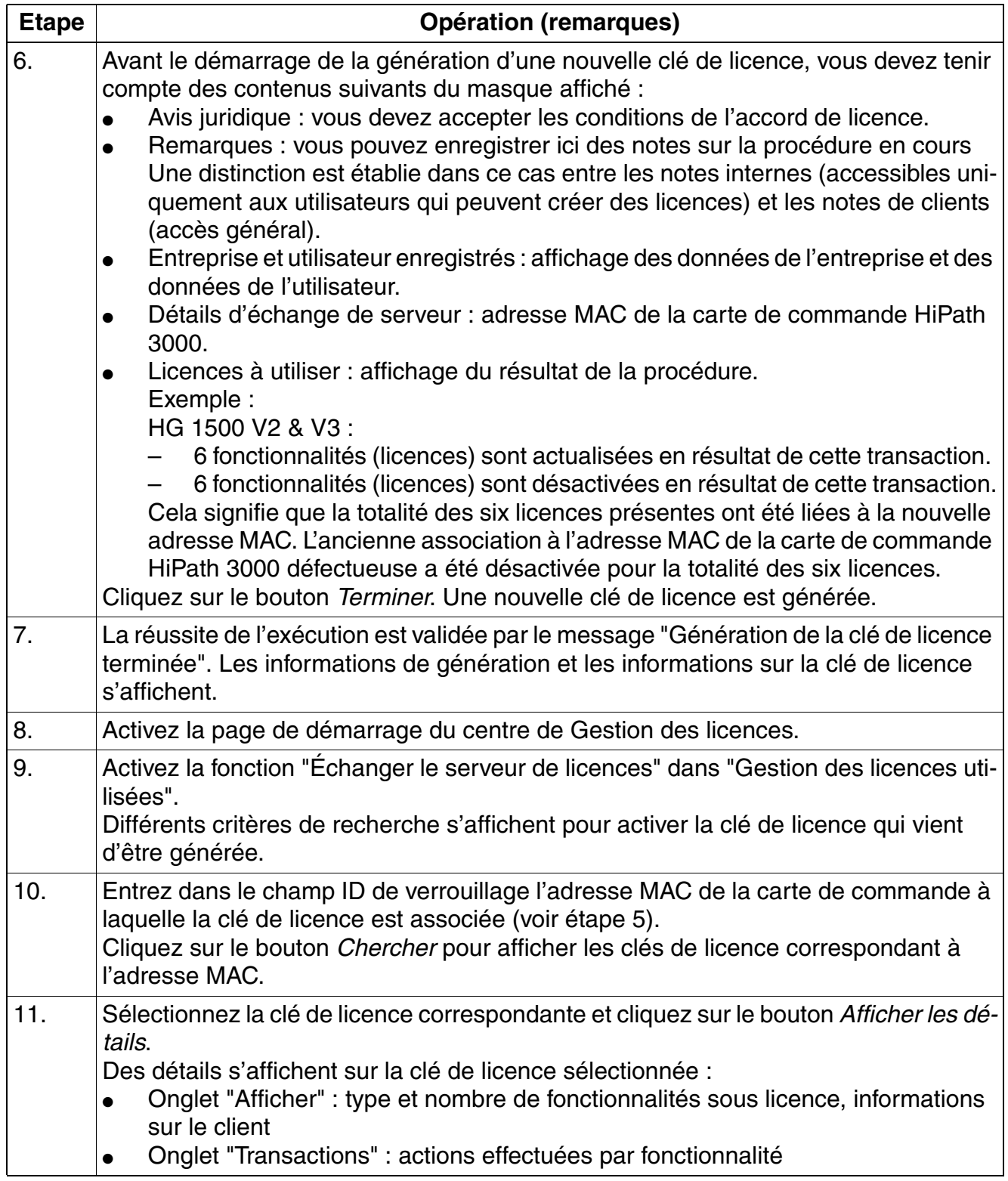

<span id="page-737-0"></span>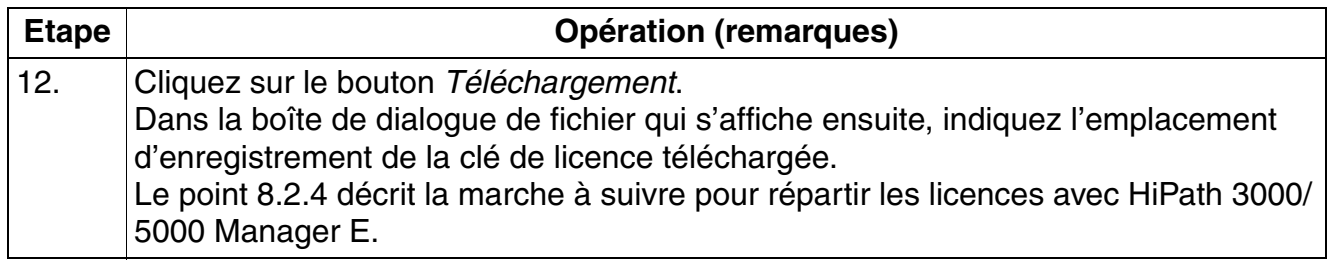

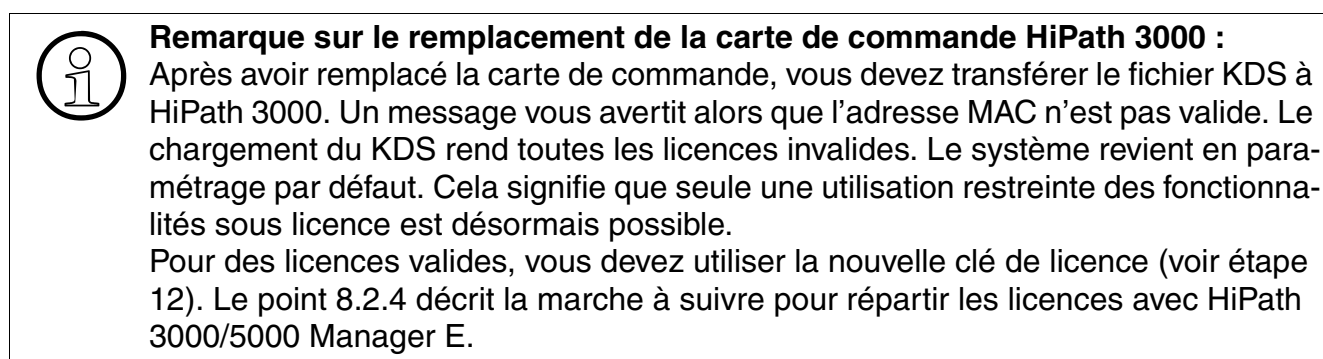

## **8.4 Procédure de licence d'optiClient Attendant V8 sur HiPath 3000 V8**

#### **Vue d'ensemble**

La procédure de licence de optiClient Attendant est réalisée avec la Gestion des licences Hi-Path. La position de commande disponible est la version complète d'optiClient Attendant V8.

optiClient Attendant V8 est fonctionnel pour HiPath 3000 V8, HiPath 3000/5000 à partir de V7, pour HiPath 2000 à partir de V2 et à partir HiPath OpenOffice EE.

optiClient Attendant V7.0 n'est plus supporté pour HiPath 3000 à partir de V7, pour HiPath 2000 à partir de V2 et à partir de HiPath OpenOffice EE.

Les versions optiClient Attendant < 7.0 ne peuvent pas être mises à jour.

La procédure de licence s'effectue sur le système HiPath 3000 correspondant. Pour garantir une licence univoque, le fichier de licence est associé à l'adresse MAC de la carte de commande HiPath 3000.

#### **Marche à suivre**

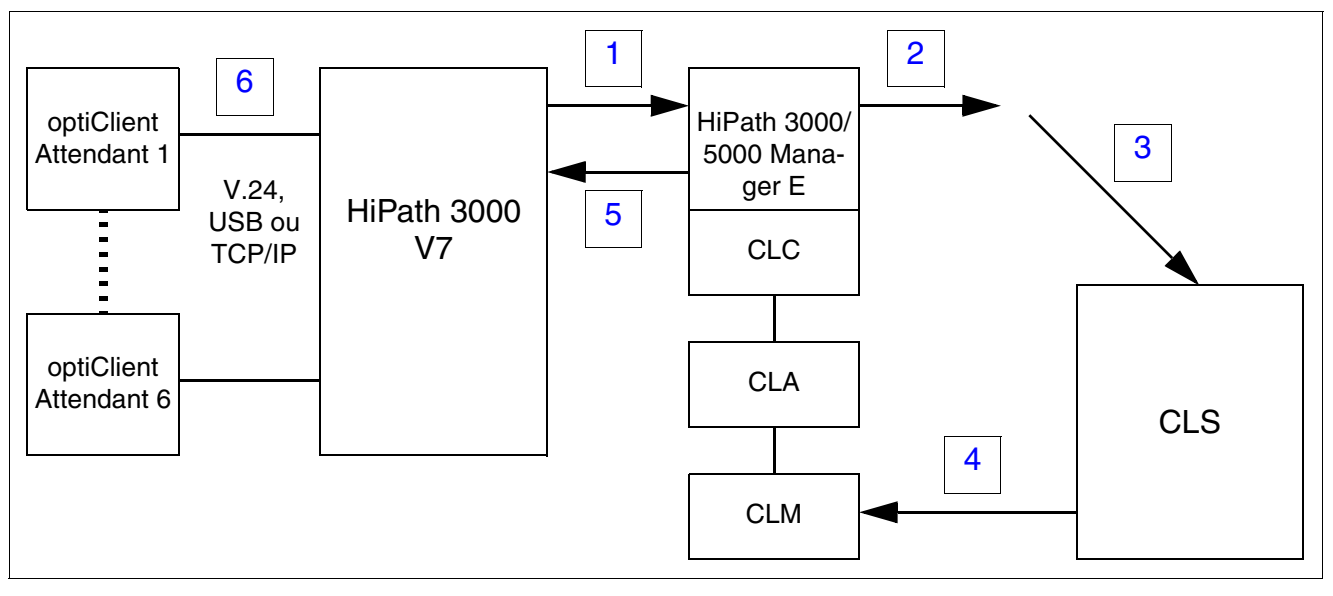

Figure 8-3 Déroulement de la procédure de licence d'optiClient Attendant V8 sur HiPath 3000 V8

<span id="page-738-1"></span><span id="page-738-0"></span>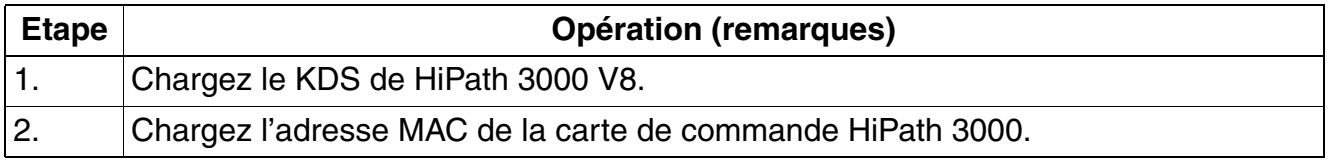

*Procédure de licence d'optiClient Attendant V8 sur HiPath 3000 V8*

<span id="page-739-3"></span><span id="page-739-2"></span><span id="page-739-1"></span><span id="page-739-0"></span>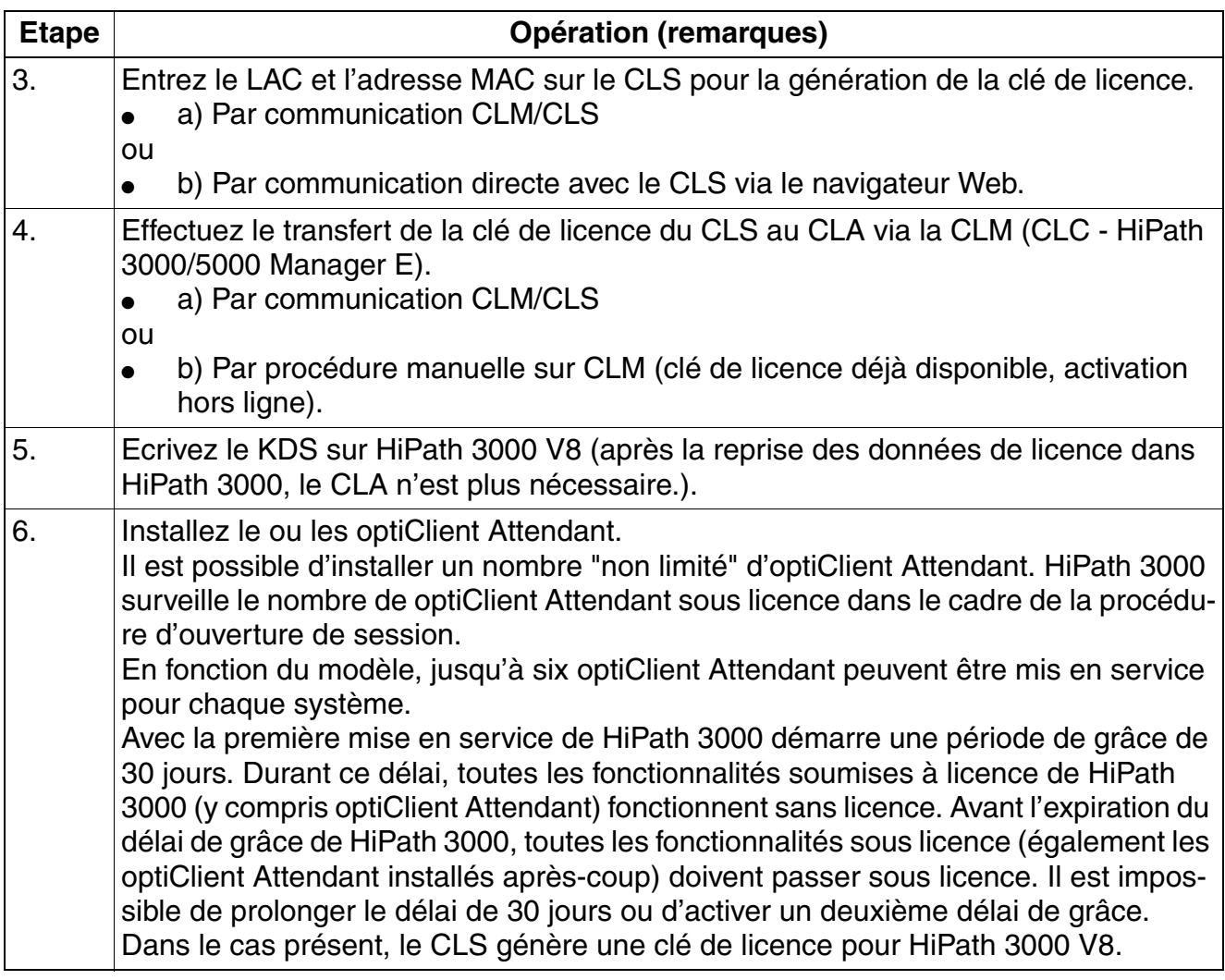

## **8.5 Protection contre la manipulation des licences**

La HiPath License Management (Gestion des licences) garantit une protection contre toute manipulation des licences. Par exemple

- Modification du fichier de licence
- Modification de l'heure système
- Chargement multiple de licences
- Prolongation du délai de grâce Lorsqu'un fichier GPCF (Grace Period Configuration File) est généré, un flag est activé dans le KDS du système et dans l'Agent de licence CLA pour indiquer qu'un fichier GPCF a été généré. C'est la garantie qu'il n'y aura pas de prolongation du délai de grâce de 30 jours ou de nouvelle génération du fichier GPCF.

Pour garantir la sécurité et la cohérence des licences de produit créées, les modifications de l'heure système sur le PC d'un Agent de licence installé CLA ne sont pos-<br>sibles que dans une proportion d'un jour maximum cations de l'heure système sur le PC d'un Agent de licence installé CLA ne sont possibles que dans une proportion d'un jour maximum. En cas de modification de l'heure système de plus d'un jour, l'Agent de licence CLA met fin à sa fonction et ne peut pas être réactivé. Le bon fonctionnement du CLA sur ce PC ne peut être rétabli que par une réparation ou une réinstallation (voir Manuel d'installation Agent de licence).

*Protection contre la manipulation des licences*

## **Contenu du chapitre**

Ce chapitre traite les rubriques suivantes :

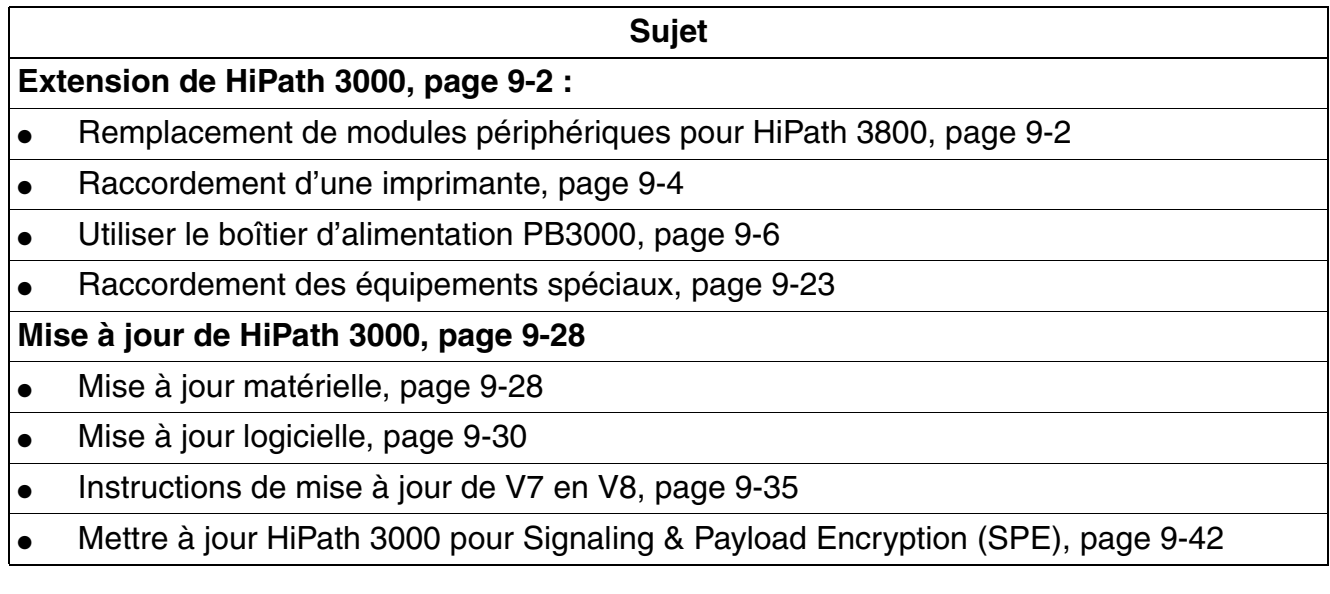

*Extension de HiPath 3000*

## <span id="page-743-0"></span>**9.1 Extension de HiPath 3000**

Le point suivant contient des informations sur les équipements supplémentaires ou les extensions qui ne sont pas décrits au [chapitre 4, "Montage HiPath 3000".](#page-510-0)

## <span id="page-743-1"></span>**9.1.1 Remplacement de modules périphériques pour HiPath 3800**

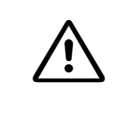

**Important**<br>
Lorsque vous travaillez sur le système (en particulier, lorsque vous manipulez les modules), vous devez en principe porter un bracelet de mise à la terre.

HiPath 3800 permet le retrait et l'enfichage des modules périphériques en cours de fonctionnement. Les règles de mise en service suivantes s'appliquent.

#### **Règles pour le retrait/l'enfichage de modules**

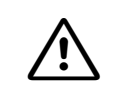

**Important**<br>Afin de garantir un fonctionnement sans blocage de l'installation, il faut respecter les règles d'équipement en modules indiquées au [point 4.1.5](#page-540-0).

Tableau 9-1 Règles de mise en service pour le retrait et l'enfichage de modules

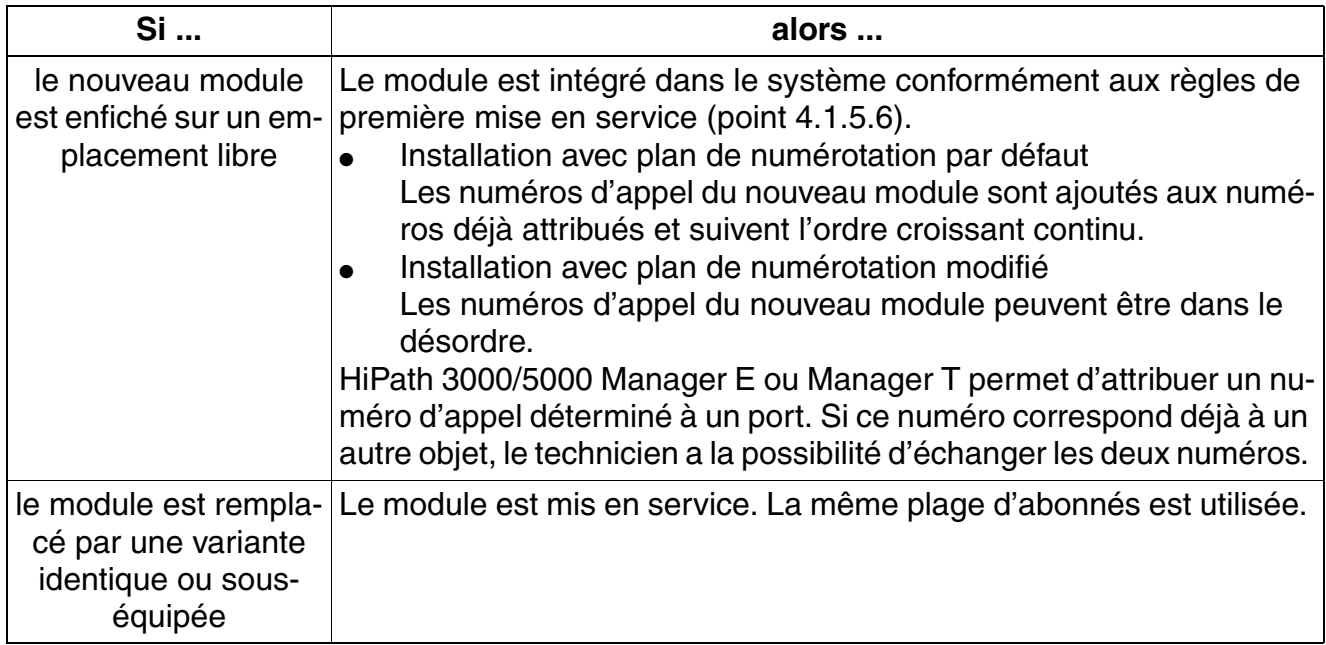

| Si                                                         | alors                                                                                                    |
|------------------------------------------------------------|----------------------------------------------------------------------------------------------------|
| le module est rempla-<br>cé par une variante<br>suréquipée | Le module est mis en service. L'ancienne plage d'abonnés est validée<br>et les ports du nouveau module sont ajoutés à la fin. S'il n'existe plus<br>de plage d'abonnés groupés, les ports sont partagés.<br>Pour les modules d'abonnés, les anciennes données d'abonnés peu-<br>vent être reprises par copie sur le nouveau module grâce à HiPath<br>3000/5000 Manager E ou effacées, c'est-à-dire ramenées à leur va-<br>leur par défaut. La copie est impossible pour les modules de lignes.                                                                                                    |
| le module est rempla-<br>cé par un autre type<br>de module | Le module n'est pas automatiquement mis en service.<br>Après le retrait de l'ancien module, il est possible de l'effacer de la<br>base de données avec HiPath 3000/5000 Manager E ou Manager T.<br>Après avoir été enfiché, le nouveau module est mis en service comme<br>un module enfiché ultérieurement sur un emplacement libre. La zone<br>de mémoire système occupée par l'ancien module est conservée<br>comme élément vide.<br>Pour les modules d'abonnés, les anciennes données d'abonnés peu-<br>vent être reprises par copie sur le nouveau module grâce à HiPath<br>3000/5000 Manager E ou effacées, c'est-à-dire ramenées à leur va-<br>leur par défaut. La copie est impossible pour les modules de lignes. |

Tableau 9-1 Règles de mise en service pour le retrait et l'enfichage de modules

*Extension de HiPath 3000*

## <span id="page-745-0"></span>**9.1.2 Raccordement d'une imprimante**

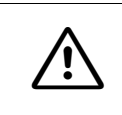

**Important**<br>Vous devez absolument respecter les consignes de sécurité et les règles d'utilisation du fabricant de l'imprimante.

#### **Introduction**

Vous pouvez utiliser une imprimante comme imprimante de taxation (transfert de données en série) ou comme périphérique de sortie d'un ordinateur de taxation (transfert de données en parallèle).

#### **Raccordement comme imprimante de taxation**

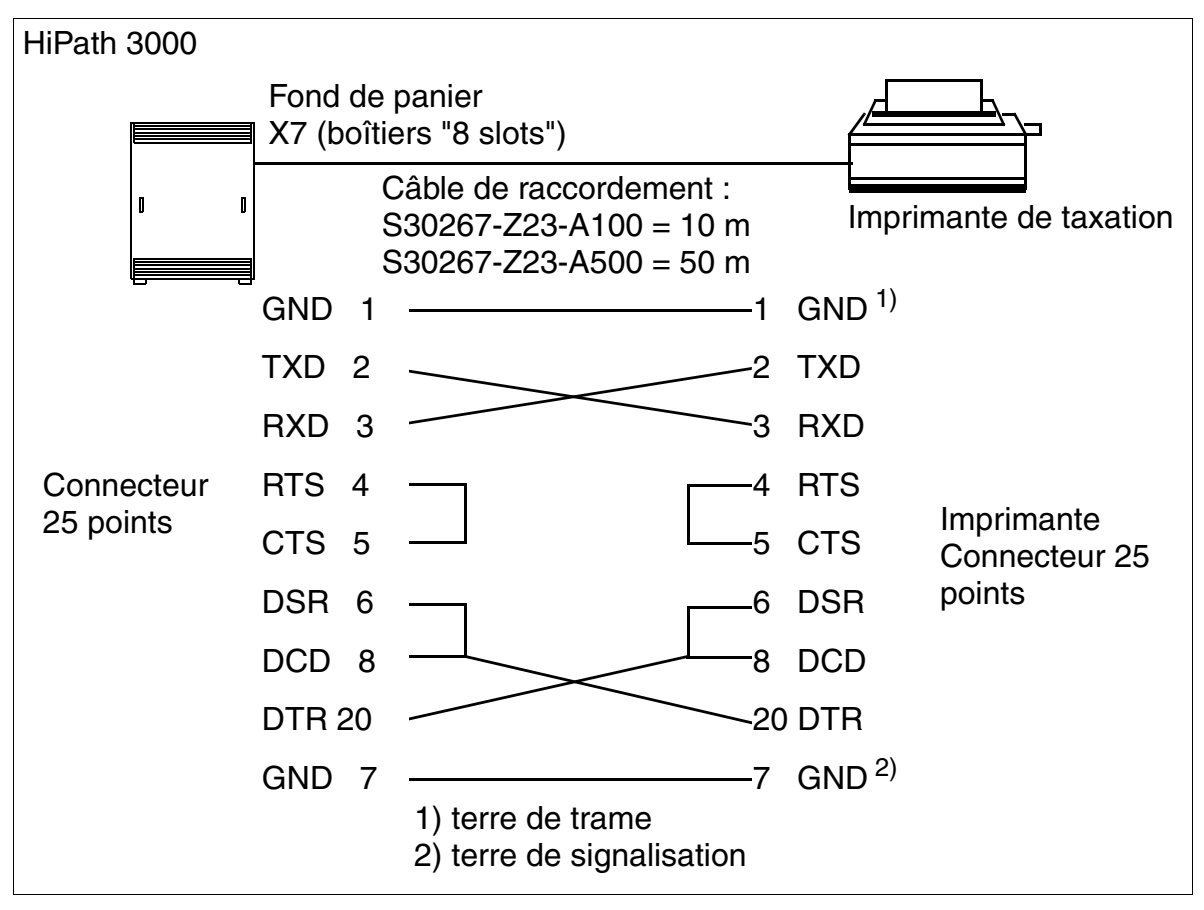

Figure 9-1 Exemple de raccordement d'une imprimante de taxation surHiPath 3000

Vous trouverez des informations sur le brochage des interfaces V.24 des autres systèmes dans les descriptions des modules au [chapitre 3.](#page-106-0)

## **Formats d'édition**

Vous trouverez des informations sur les formats d'édition (comprimé, non comprimé) utilisés par la taxation fil de l'eau dans la description des fonctionnalités HiPath 3000/5000.

*Extension de HiPath 3000*

## <span id="page-747-0"></span>**9.1.3 Utiliser le boîtier d'alimentation PB3000**

**Danger**<br>
Il faut impérativement utiliser le boîtier d'alimentation avec boîtier fermé. Avant l'ouverture du boîtier, il faut mettre PB3000 hors tension en utilisant une des mesures suivantes :

- mettre en position "Arrêt" le commutateur de tension réseau présent sur le capot avant de PB3000
- mettre en position "Arrêt" le commutateur de tension de batterie présent à l'arrière du boîtier de PB3000
- retirer le fusible de la batterie (arrière du boîtier PB3000)
- retirer tous les câbles secteur et de raccordement

#### **Introduction**

Le boîtier d'alimentation PB3000 est le modèle compatible qui succède au boîtier d'extension EBR. L'EBR se trouve en cessation de production et ne peut plus être commandé.

Le boîtier d'alimentation PB3000 est nécessaire dans un système :

- Pour le fonctionnement de secours sur batterie en cas de panne du réseau ; c'est-à-dire si la fonction d'alimentation ininterruptible est nécessaire.
- Si l'alimentation interne au système HiPath 3000 n'est pas suffisante pour alimenter tous les terminaux raccordés (filaires et sans fil)

Le boîtier PB3000 peut être équipé de :

- 4 batteries, de chacune 12 V / 7 A et/ou
- de l'alimentation LUNA2

Le boîtier PB3000, les batteries ainsi que l'alimentation LUNA2 sont fournis dans un emballage séparé.

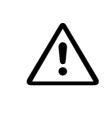

**1 Important**<br> **Pour éviter les dommages dus au transport**, le boîtier d'alimentation PB3000 ne doit pas être transporté avec les batteries montées.

Le montage des batteries doit être effectué en suivant les indications du [point 9.1.3.6.1](#page-758-0). Il faut utiliser exclusivement les batteries homologuées pour le fonctionnement avec HiPath 3000. Le montage de l'alimentation LUNA2 doit être effectué en suivant les indications du [point 9.1.3.6.2.](#page-761-0)

### **9.1.3.1 Eléments de commande, d'affichage et de raccordement de PB3000**

### **Cache avant ([figure 9-2\)](#page-748-0)**

- 1 : commutateur pour activer et couper la tension réseau
- 2 : commutateur pour activer et couper l'alimentation LUNA2

(MARCHE = position gauche du commutateur/la LED verte s'allume (pour avoir des informations supplémentaires sur LUNA2, voir [point 3.2.12\)](#page-160-0)

3 : LED LUNA2

<span id="page-748-0"></span>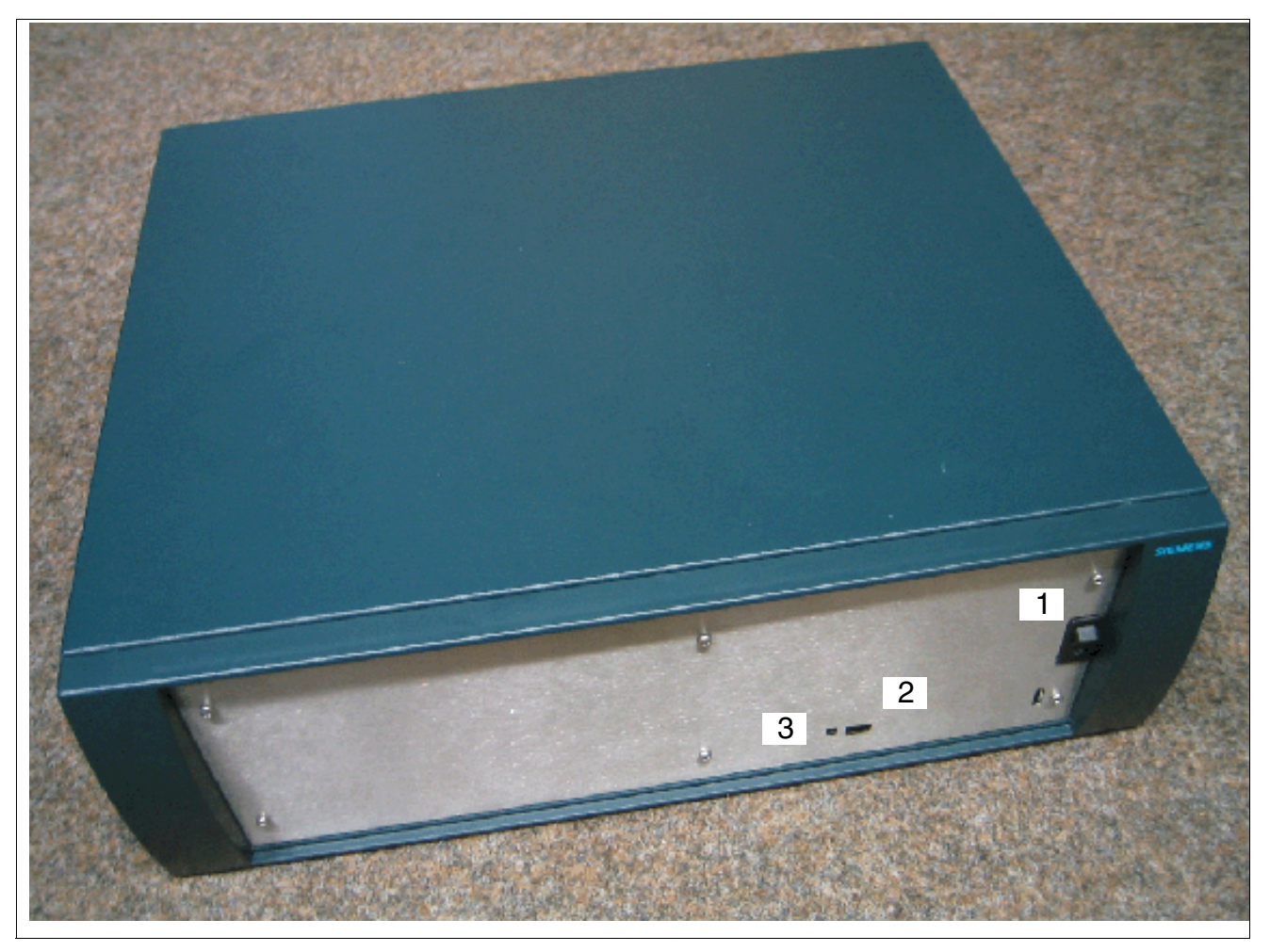

Figure 9-2 Capot avant de PB3000

*Extension de HiPath 3000*

## **Dos ([figure 9-3\)](#page-749-0)**

- Raccordements de tension réseau (1 et 2)
	- 1 : sortie de la tension réseau vers la prise de raccordement au secteur sur HiPath 3000
	- 2 : entrée de la tension réseau
- S1 : commutateur FAN, non affecté
- F1 et F2 : fusible 2,5 A/T
- X1 et X2 : liaison avec HiPath 3550/HiPath 3350/HiPath 3500/HiPath 3300 (UPSC-D/ UPSC-DR)
- F3 : fusible pour batterie 16 A/T
- X3 : sortie de la batterie vers des consommateurs externes (HiPath 3000)
- X7 : sortie vers la batterie XBatt. (liaison Power Box Controller (PBC) < > batterie)
- XBatt. : entrée pour X7 (liaison batterie < > Power Box Controller (PBC))
- 3 : commutateur pour activer et couper la tension de la batterie
- F4 : fusible pour commutateur (tension de la batterie) 16 A/T

<span id="page-749-0"></span>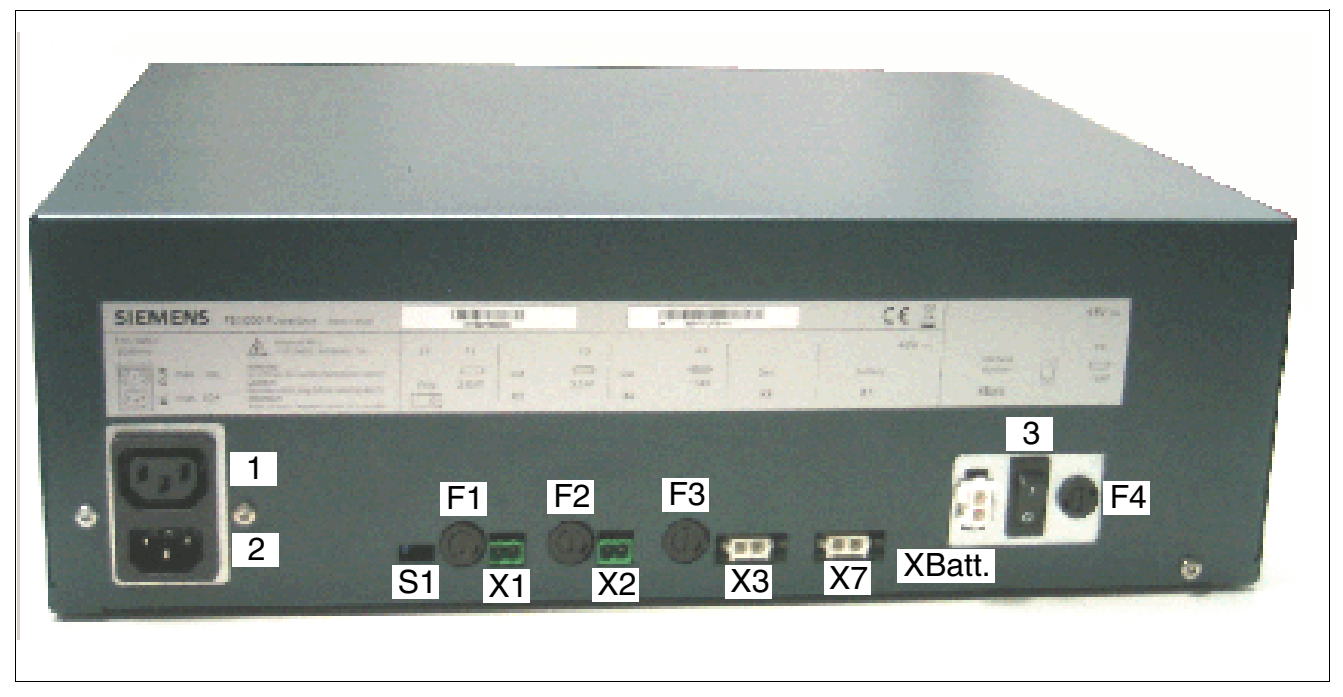

Figure 9-3 Arrière de PB3000

### <span id="page-750-0"></span>**9.1.3.2 Composantes**

- Boîtier d'alimentation PB3000 : S30177-U773-X y compris kit pour montage en armoire 19'' (C39165-A7027-D1)
- Kit de montage pour suspension murale ou pose sur le bureau de PB3000 (option) : C39165-A7027-D2. Si besoin est, peut être commandé par l'unité de livraison séparée suivante : LM/PHW : L30251-U600-A170, numéro PST : DUA170, "Support mural pour HiPath 3300/ 3500 et boîtier d'alimentation 3000"
- Câble de raccordement au secteur (à commander séparément) :

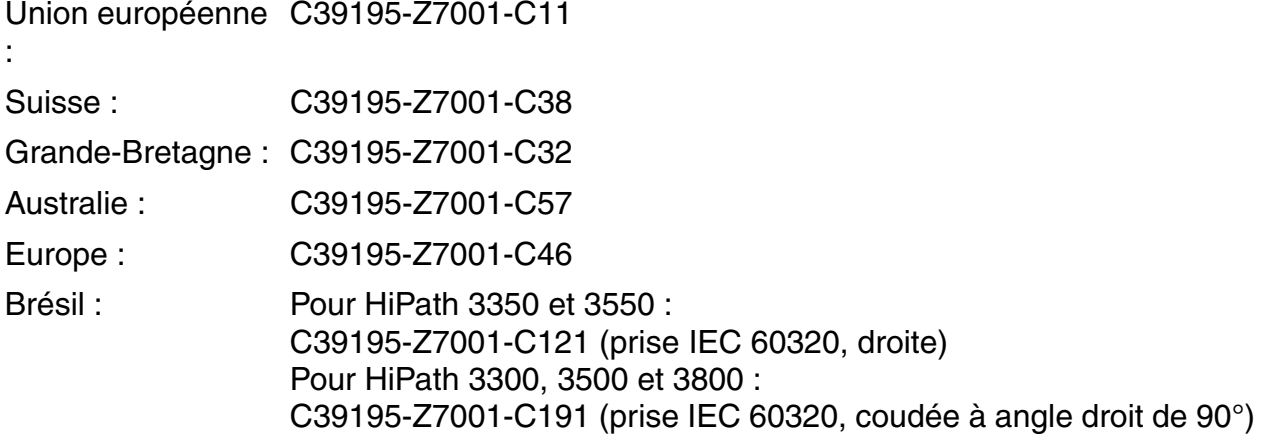

- 4 batteries 12 V/7 Ah : 4 x V39113-W5123-E891 (en option)
- Alimentation LUNA2 : S30122-K7686-M1 (en option)
- Câble de raccordement pour PB3000, équipé de batteries et LUNA2 Selon le système, on utilise en plus du câble C39195-A7985-B38 un des câbles de raccordement suivants :
	- HiPath 3500, HiPath 3300 : raccordement de PB3000 par le câble de raccordement C39195-A7985-B24

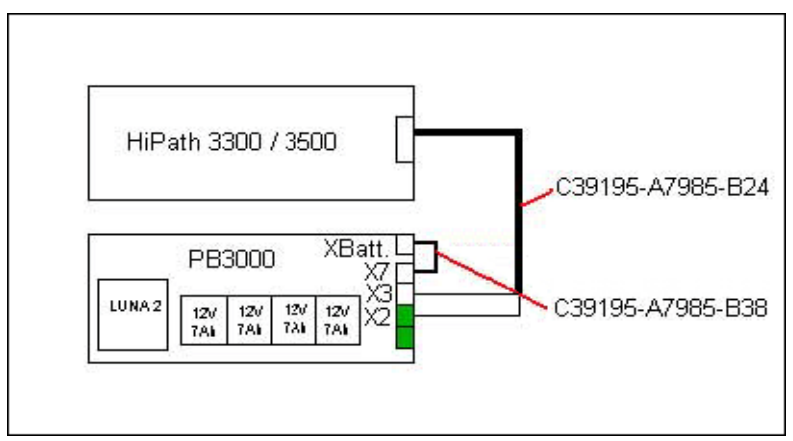

*Extension de HiPath 3000*

– HiPath 3550, HiPath 3350 : raccordement de PB3000 par le câble de raccordement C39195-A7985-B37

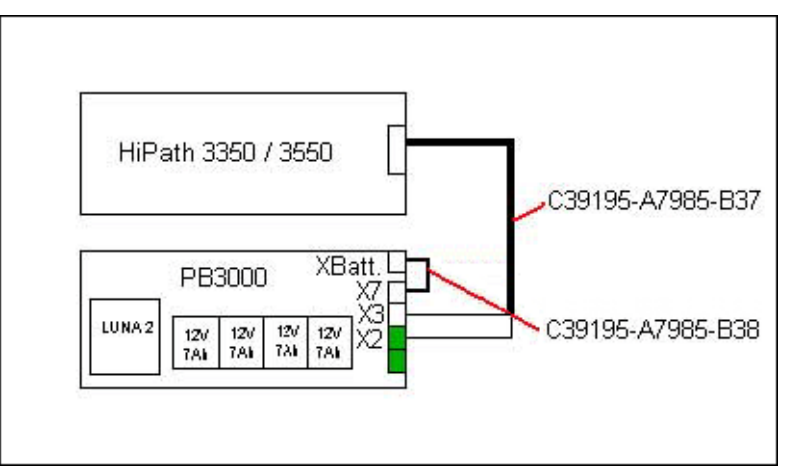

– HiPath 3800 : raccordement de PB3000 par le câble de raccordement C39195-Z7985- B11

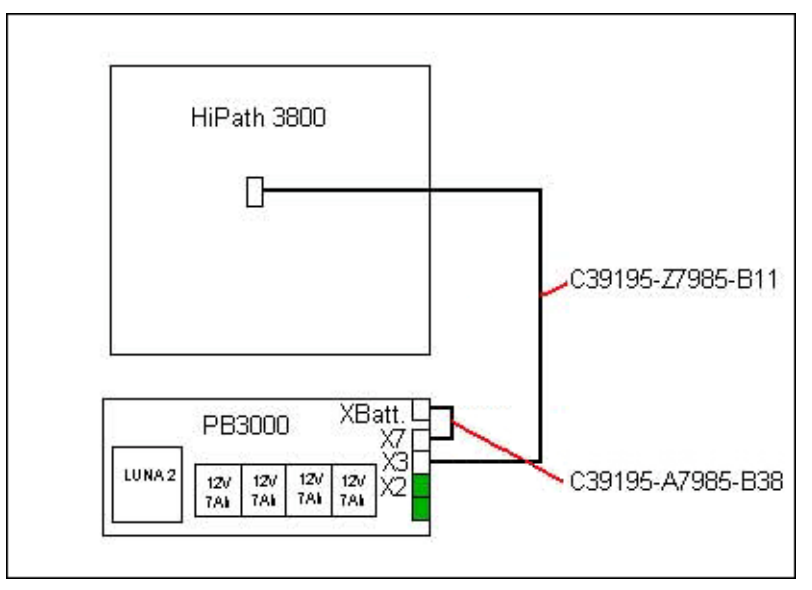

- Câble de raccordement pour PB3000, équipé de batteries, mais sans LUNA2 Selon le système, on utilise un des câbles de raccordement suivants :
	- HiPath 3500, HiPath 3300 : raccordement de PB3000 par le câble de raccordement C39195-A7985-B24

Remarque : pour éviter les erreurs et perturbations du système, lorsqu'on utilise le câble de raccordement C39195-A7985-B24, le connecteur de la prise X2 de PB3000 ne doit pas être enfiché (voir figure suivante).

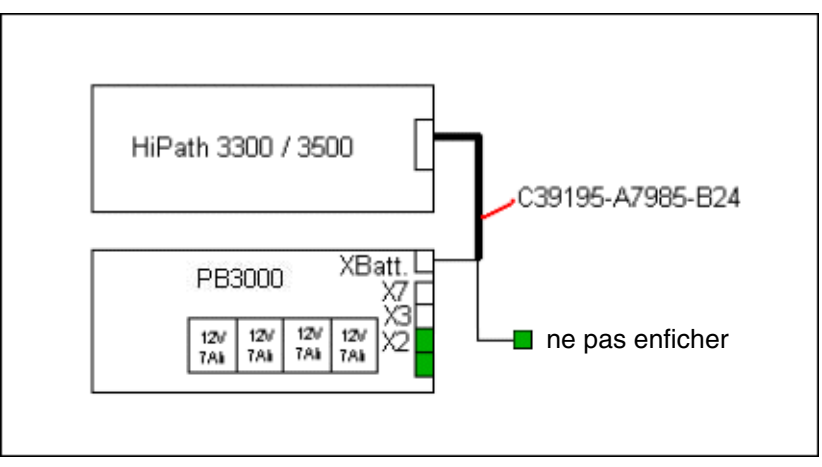

– HiPath 3550, HiPath 3350 : raccordement de PB3000 par le câble de raccordement C39195-A7985-B37

Remarque : pour éviter les erreurs et perturbations du système, lorsqu'on utilise le câble de raccordement C39195-A7985-B37, le connecteur de la prise X2 de PB3000 ne doit pas être enfiché (voir figure suivante).

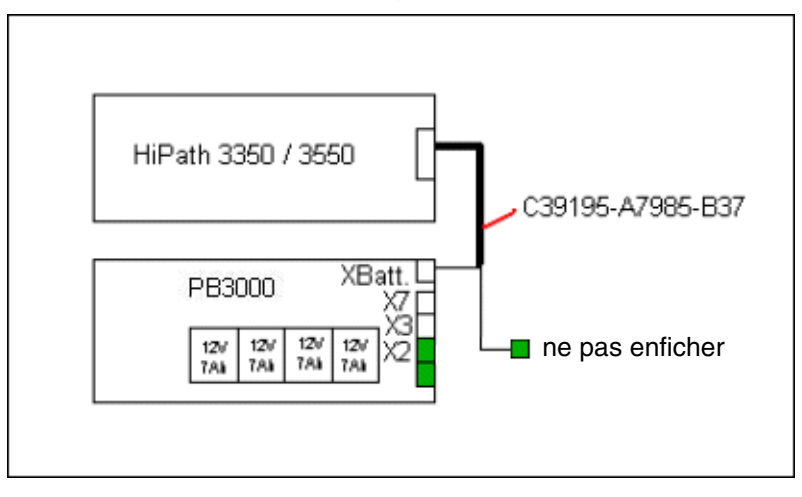

*Extension de HiPath 3000*

– HiPath 3800 : raccordement de PB3000 par le câble de raccordement C39195-Z7985- B11

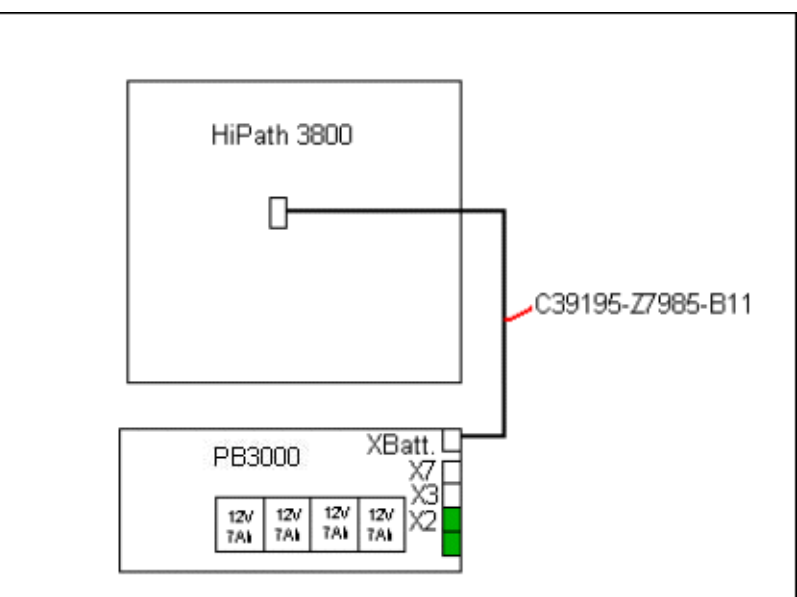

#### **9.1.3.3 Possibilités de montage**

La mise à la terre du boîtier d'alimentation PB3000 se fait par la ligne réseau. Une mise à la terre fixe séparée n'est pas nécessaire.

Le boîtier d'alimentation PB3000 peut être monté comme suit :

- Montage en armoire 19" (voir [point 9.1.3.8](#page-763-0))
- Suspension murale (voir [point 9.1.3.7\)](#page-762-0)
- Pose sur le bureau avec quatre pieds adhésifs

Kit de montage pour suspension murale ou pose sur le bureau, voir [point 9.1.3.2](#page-750-0)

#### **9.1.3.4 Caractéristiques techniques**

#### Tableau 9-2 Caractéristiques techniques de PB3000

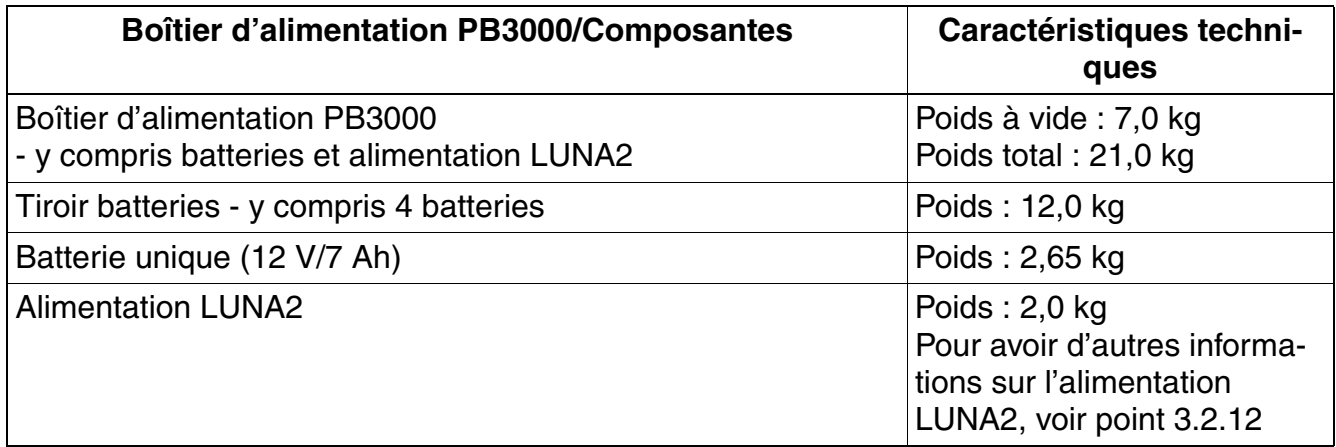

#### **9.1.3.5 Durée d'autonomie USV/Temps de charge**

Durées d'autonomie USV et temps de charge pour l'utilisation de PB3000 avec batteries 48 V/ 7 Ah et alimentation LUNA2 (pour un courant continu maximum inférieur à 2 A, pour toutes les charges) :

- Exemple PB3000 HiPath 3300/3500
	- Durée d'autonomie USV : > 1h30 min
	- Temps de charge de batterie : ~ 2h
- Exemple PB3000 HiPath 3800
	- Durée d'autonomie USV : > 30 min
	- Temps de charge de batterie :  $\sim$  2h

*Extension de HiPath 3000*

## **9.1.3.6 Boîtier d'alimentation PB3000 avec batteries et LUNA2**

La photo ci-après montre la position des quatre batteries montées et de l'alimentation LUNA2 dans PB3000.

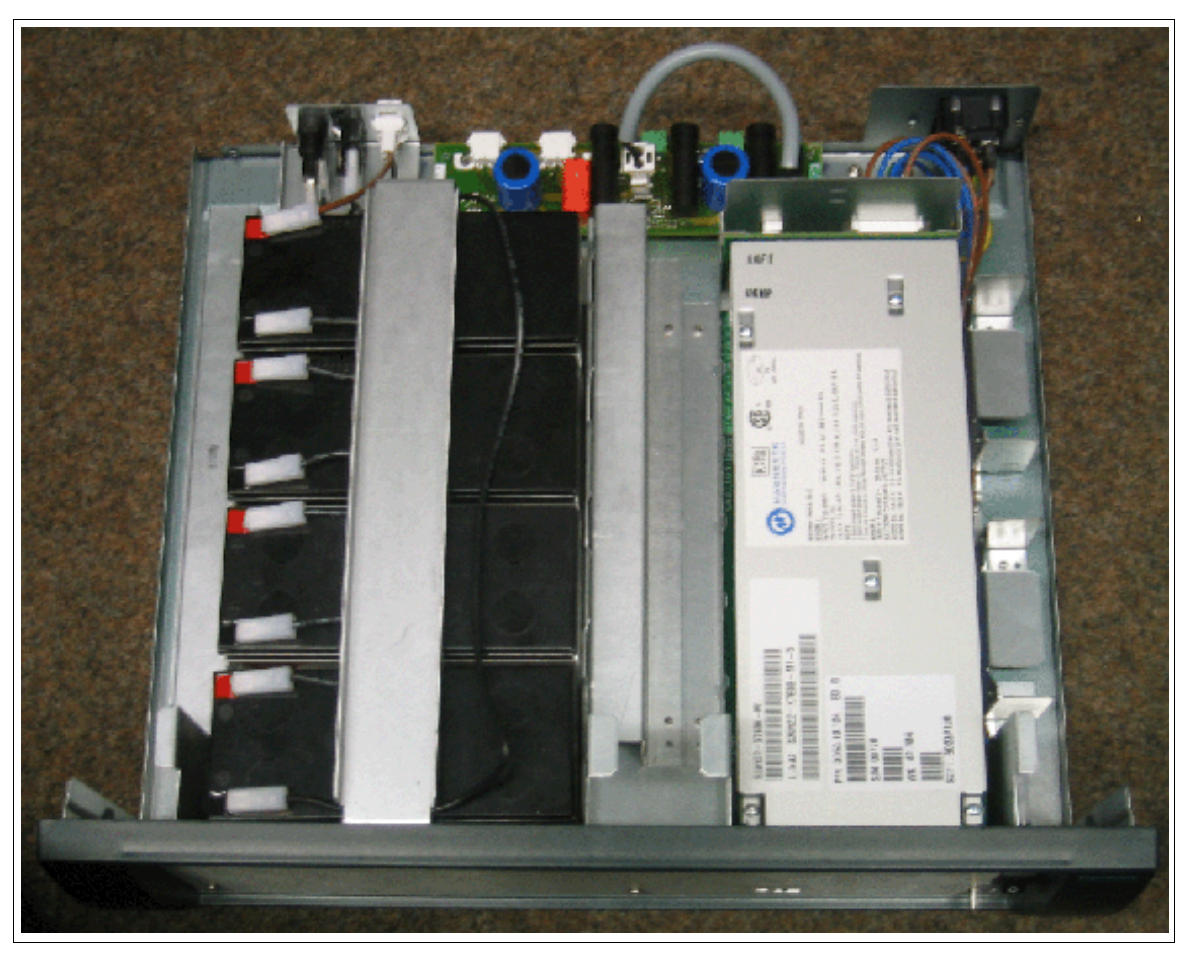

Figure 9-4 PB3000 avec batteries et LUNA2
Les schémas de principe suivants illustrent le parcours des lignes entre les batteries, l'alimentation LUNA2 et l'alimentation du système :

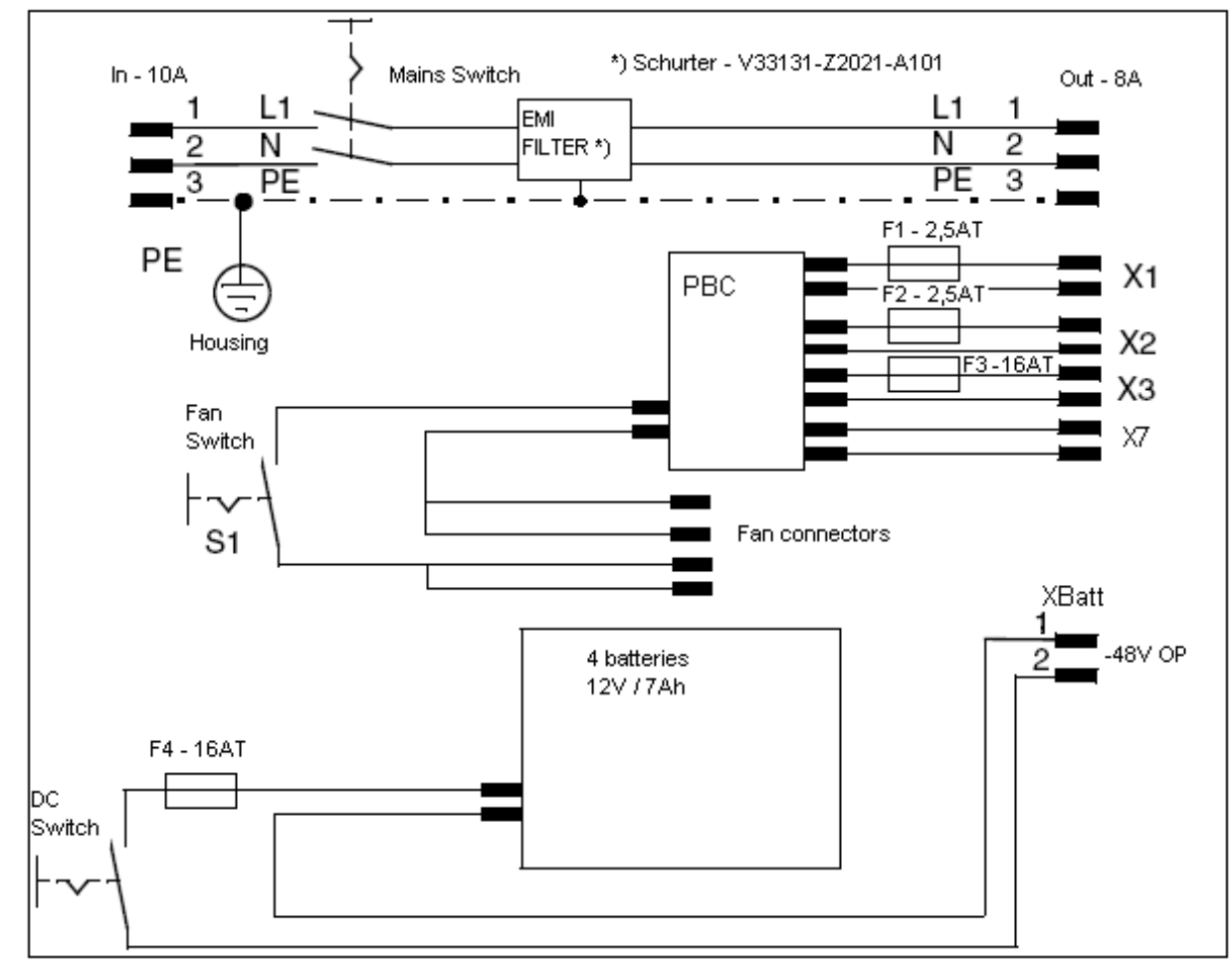

Schéma de principe PB3000 avec batteries, sans LUNA2

Figure 9-5 PB3000 avec batteries – Schéma de principe

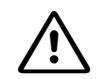

**Important**<br>
Pour stocker un PB3000 équipé de batteries ou pour de longues périodes d'inutilisation, il faut retirer le fusible batterie (F3 : fusible pour batterie 16 A/T) au dos du boîtier PB3000.

Le boîtier d'alimentation PB3000 ne doit pas être transporté avec les batteries montées. Il faut avoir auparavant retiré les batteries.

*Extension de HiPath 3000*

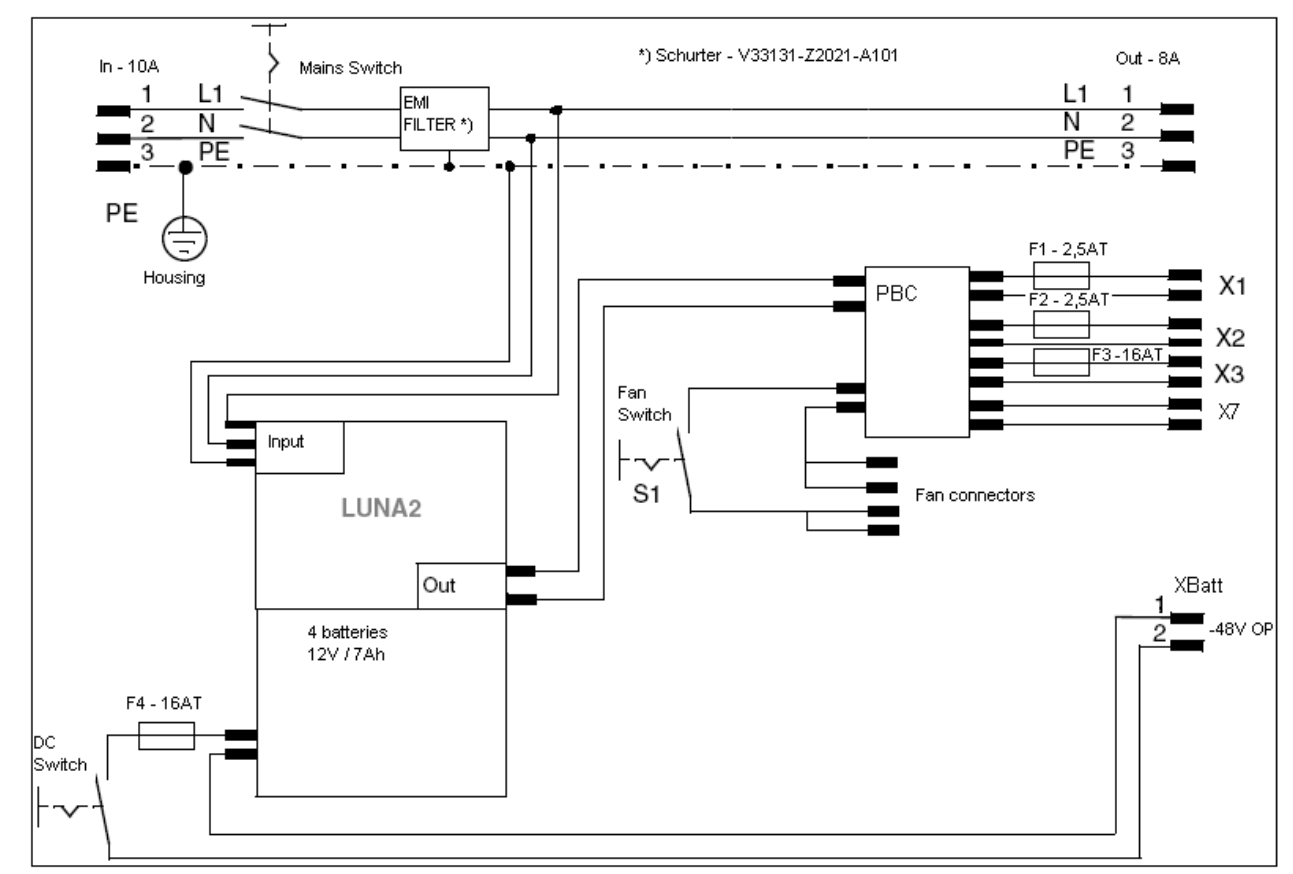

Schéma de principe PB3000 avec batteries et LUNA2

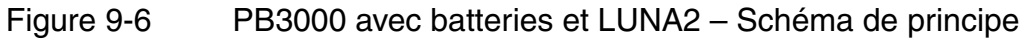

**Important**<br>
Pour stocker un PB3000 équipé de batteries ou pour de longues périodes d'inutilisation, il faut retirer le fusible batterie (F3 : fusible pour batterie 16 A/T) au dos du boîtier PB3000

Le boîtier d'alimentation PB3000 ne doit pas être transporté avec les batteries montées. Il faut avoir auparavant retiré les batteries.

## <span id="page-758-0"></span>**9.1.3.6.1 Insérer les batteries dans PB3000**

**Danger**<br>
Pour le raccordement, seules les batteries V39113-W5123-E891 (12 V/7 Ah) sont validées.

Il est interdit d'utiliser des batteries d'un autre type !

Remarque sur le recyclage :

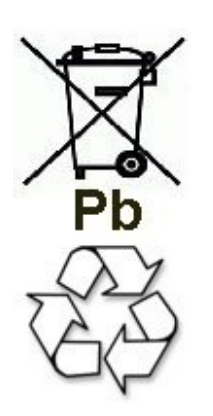

Les anciennes batteries ou les batteries portant ce signe sont du matériel récupérable et doivent être intégrés au processus de recyclage. Il faut mettre au rebut les anciennes batteries ou batteries non intégrées au processus de recyclage en tenant compte des directives relatives aux déchets spécifiques.

PB3000 et les batteries sont fournis dans des emballages séparés. Pour mettre en place les batteries dans PB3000, vous devez procéder de la manière suivante :

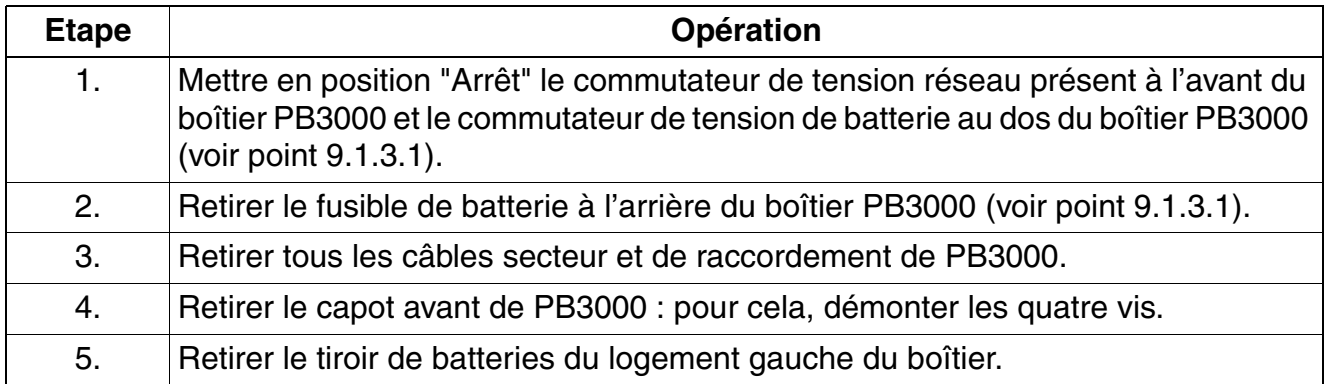

*Extension de HiPath 3000*

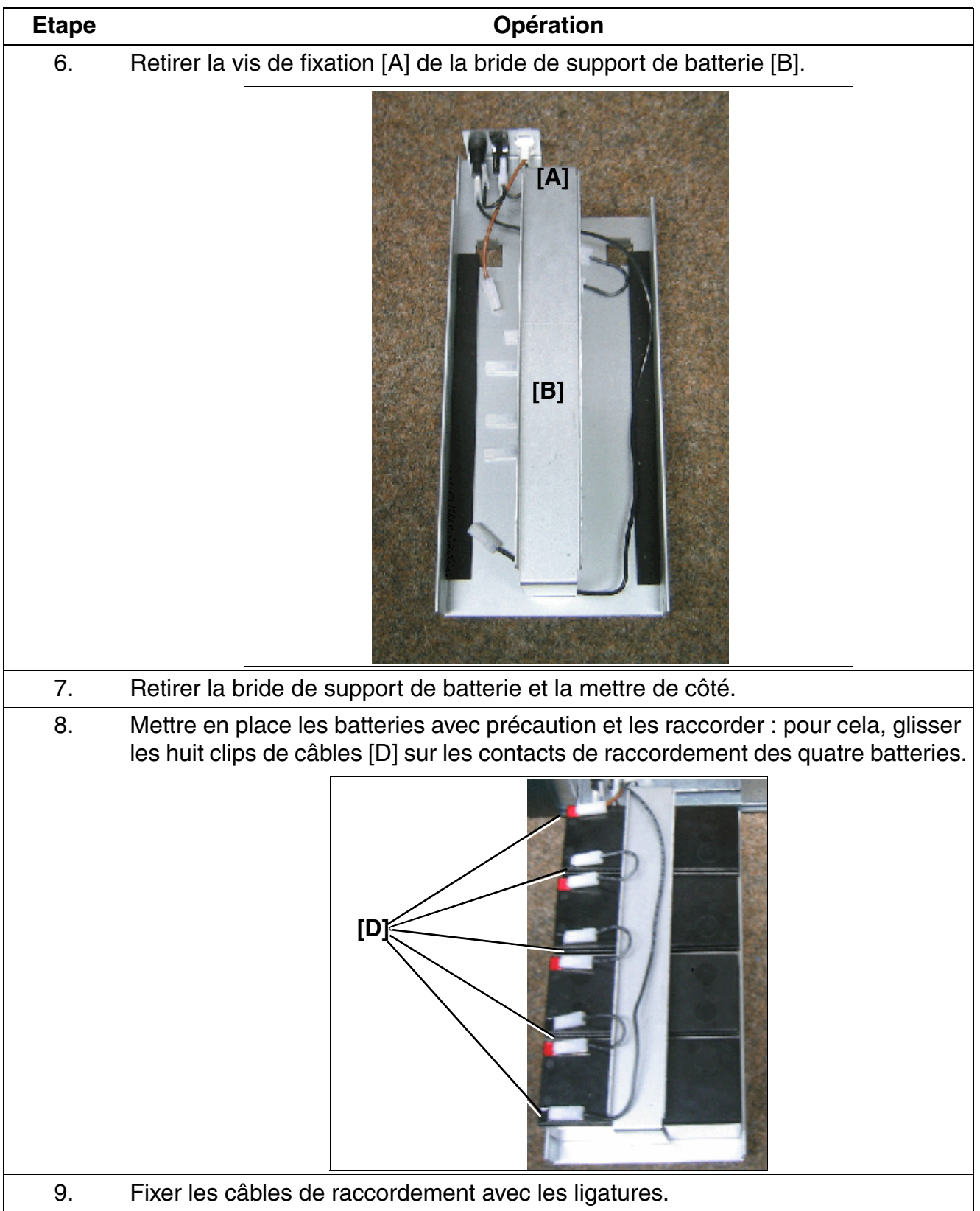

*Extension de HiPath 3000*

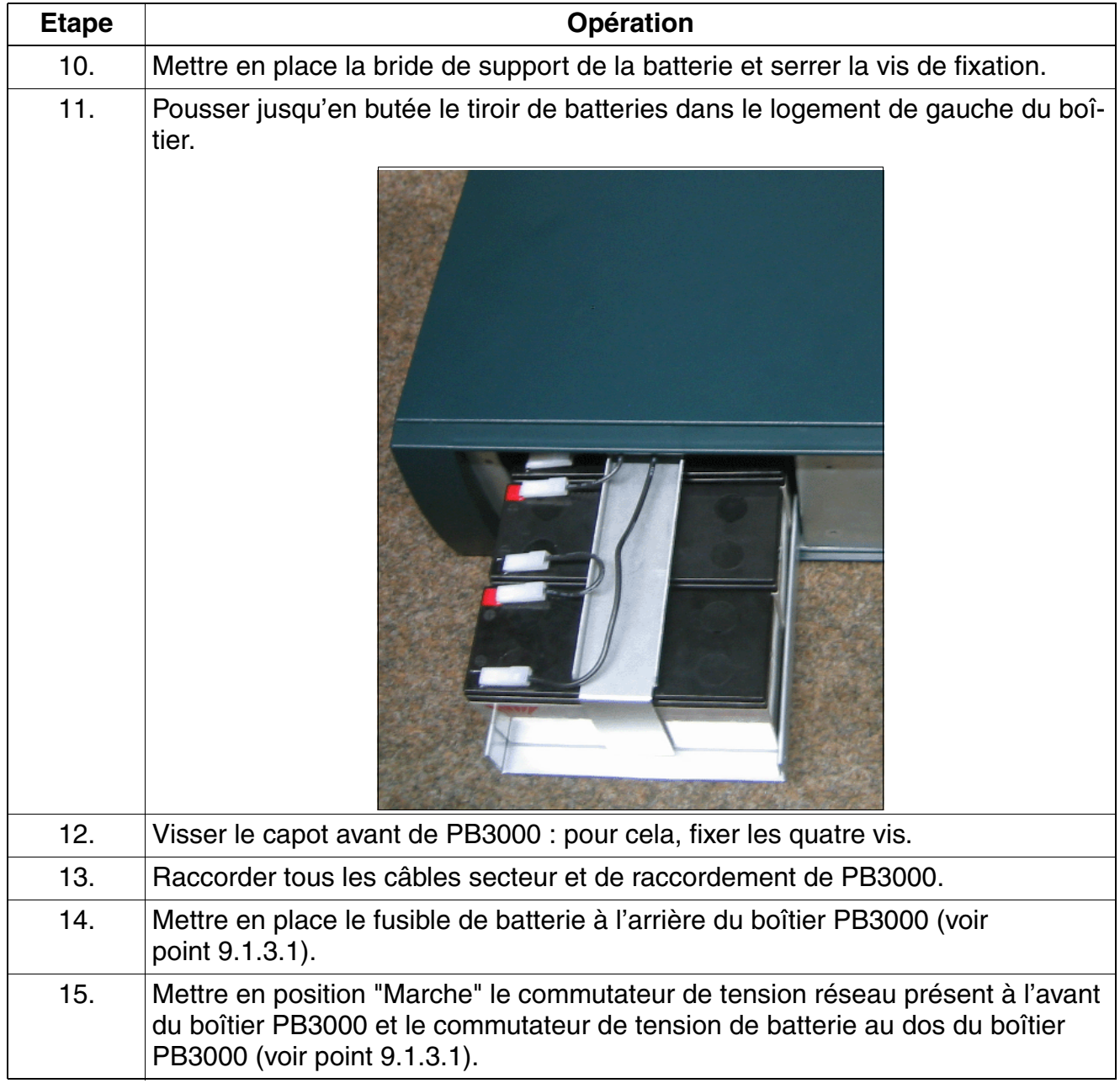

*Extension de HiPath 3000*

## <span id="page-761-0"></span>**9.1.3.6.2 Mettre en place l'alimentation LUNA2 dans PB3000**

PB3000 et l'alimentation LUNA2 sont fournis dans des emballages séparés. Pour mettre en place LUNA2 dans PB3000, vous devez procéder de la manière suivante :

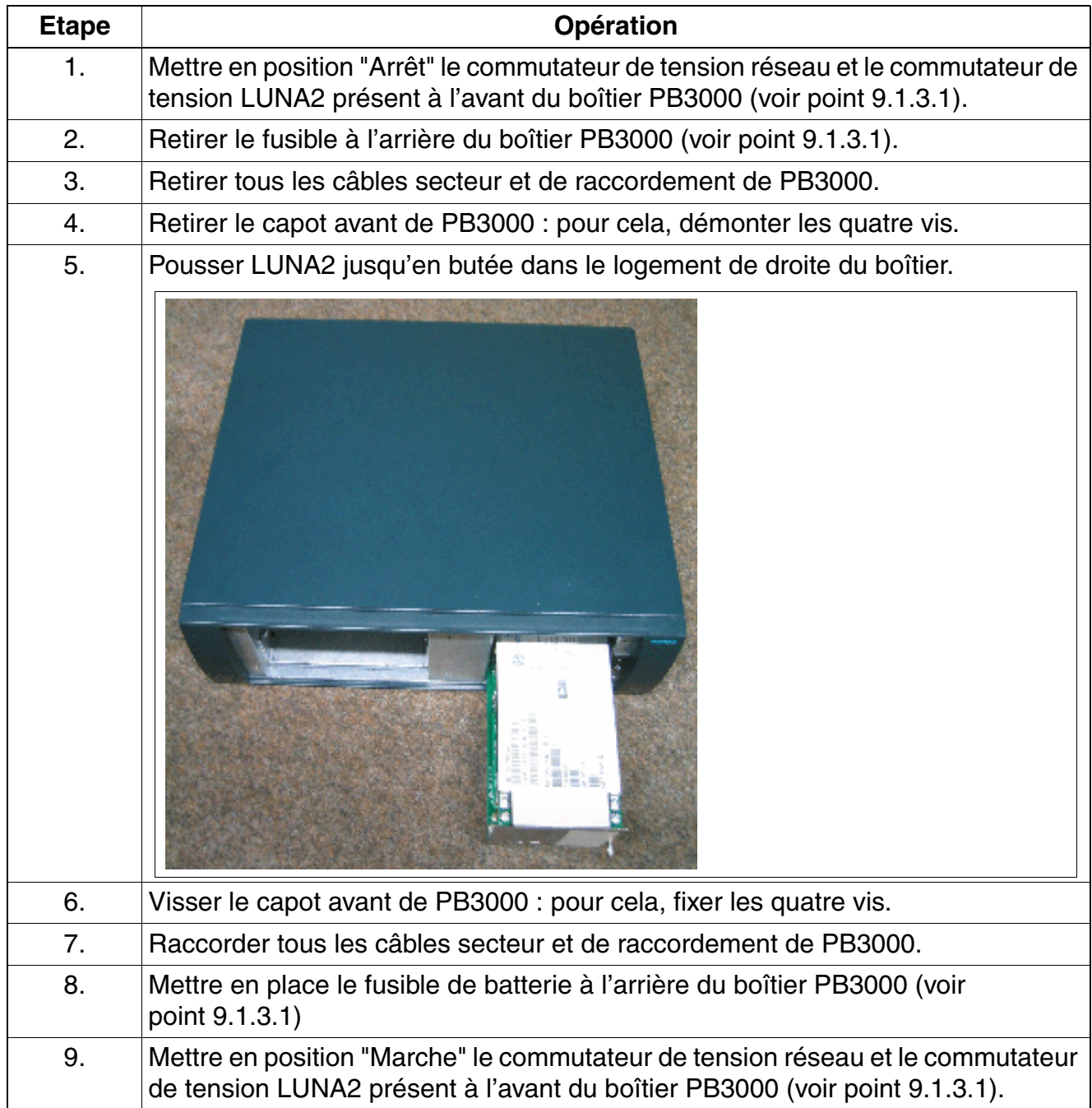

## **9.1.3.7 Montage mural PB3000 (sauf aux Etats-Unis)**

# **Important**<br>**Pour le**

- Pour le montage mural du boîtier d'alimentation PB3000, vous devez respecter les instructions et l'ordre de montage.
	- Avant le montage, vous devez retirer le tiroir de batterie avec les batteries et/ou l'alimentation LUNA2 !
	- Les chevilles et vis (non fournies à la livraison) doivent être sélectionnées en fonction du mur prédéterminé. La tête de vis doit, par sa taille, tenir en toute sûreté le point de support de l'équerre de fixation ! Le point de fixation murale (mur et vis) doit être choisi de façon à pouvoir supporter une charge porteuse d'au moins 90 kg !

Pour le montage mural de PB3000, il faut procéder comme suit :

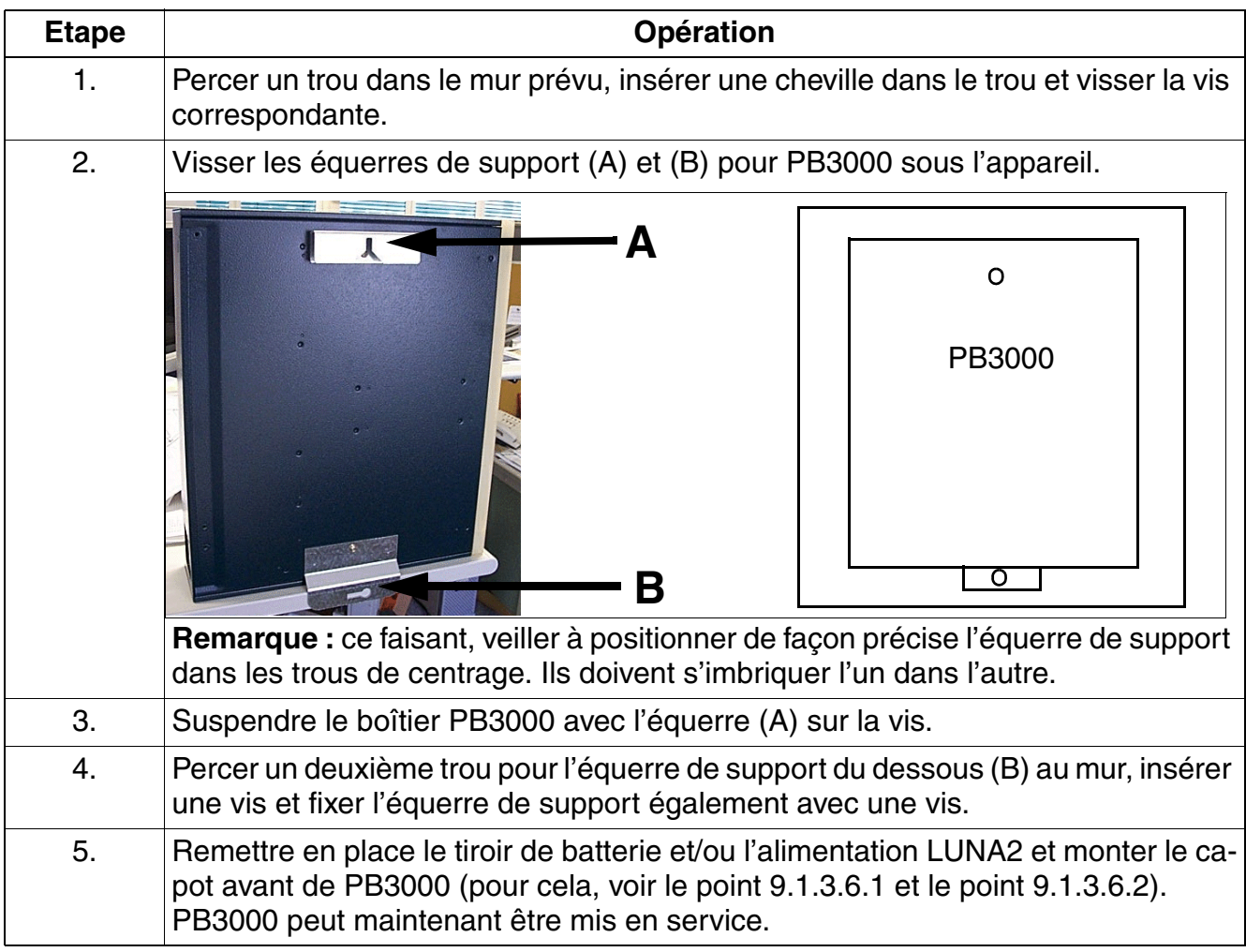

*Extension de HiPath 3000*

## **9.1.3.8 Montage en armoire 19'' de PB3000**

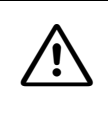

**Important**<br>Avant le montage, vous devez retirer le tiroir de batterie avec les batteries et/ou l'alimentation LUNA<sub>2</sub>!

Pour monter PB3000 dans une armoire 19'', il faut procéder comme suit :

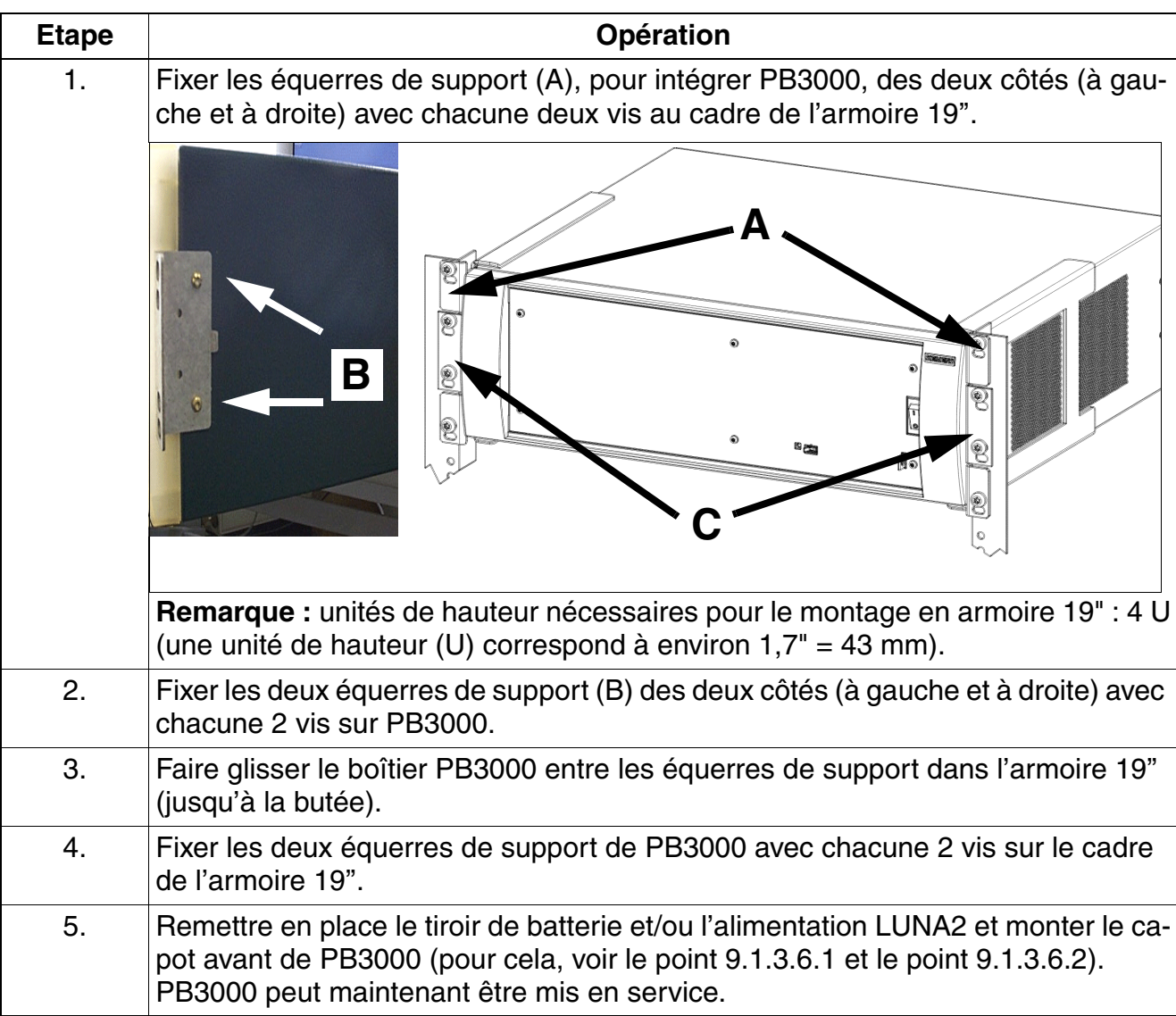

## **9.1.4 Raccordement des équipements spéciaux**

## **9.1.4.1 Portiers**

## **Possibilités de raccordement**

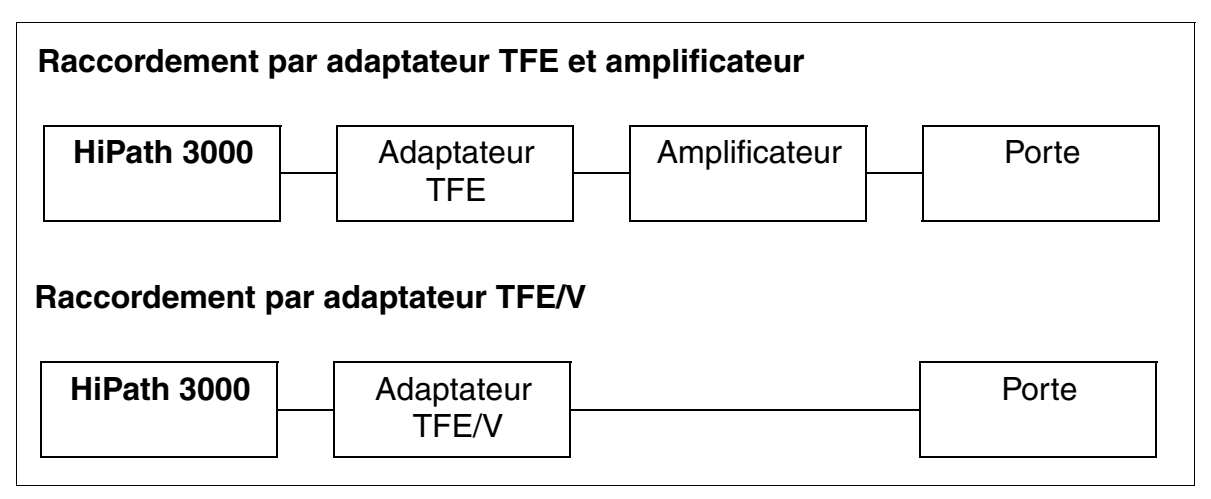

Figure 9-7 Possibilités de raccordement des portiers

Les nouvelles commandes centrales [CBCC](#page-124-0) (S30810-Q2935-A301) et [CBRC](#page-133-0)<br>
S30810-Q2935-Z301) prennent en charge uniquement l'adaptateur TFE-S<br>
S30122-K7696-T313 (S30810-Q2935-Z301) prennent en charge uniquement l'adaptateur TFE-S S30122-K7696-T313.

Selon les besoins, le raccordement peut également être direct, ce qui autorise les communications vocales avec le poste de portier, mais exclue les fonctions de gâche électrique et de signalisation.

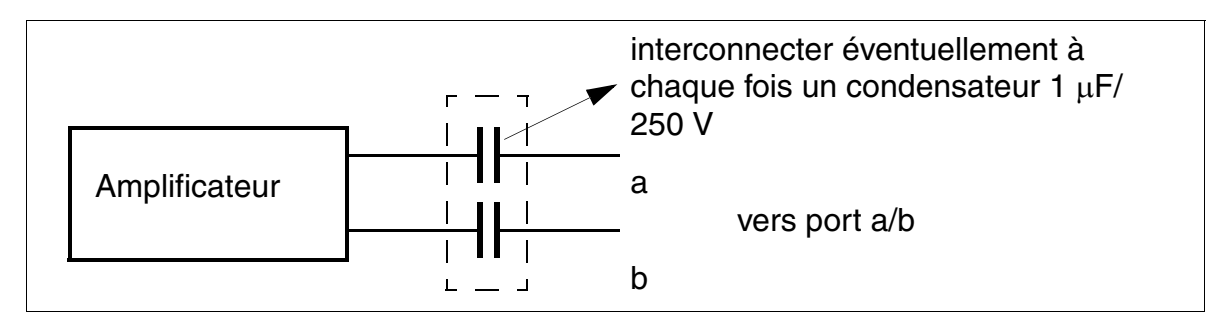

Figure 9-8 Raccordement direct de portiers

*Extension de HiPath 3000*

## **9.1.4.1.1 Informations sur les portiers de différents fabricants**

## **DoorCom Analog**

## **Généralités**

Le produit complémentaire DoorCom® Analog est un boîtier adaptateur TFE universel pour les portiers de la société Siedle (par exemple Vario TLM 612). Son utilisation est validée pour tous les systèmes HiPath 3000 à partir de V1.2.

Le raccordement se fait sur un port analogique du système. DoorCom Analog se comporte comme un téléphone analogique (numérotation, détection et commande MF). La commande n'est possible que par des caractères MF.

DoorCom Analog est fonctionnel exclusivement en association avec les composantes suivantes :

- DoorCom Analog DCA 612-0
- portier et interphone Siedle-Vario TLM 612
- interface de commande à distance DCSF 600 Pour la communication vocale d'un abonné interne au portier et à l'interphone : sans ce module, aucun rappel du portier n'est possible, par exemple si un appel a été déclenché par mégarde du portier/de l'interphone.)
- bloc-secteur NG 602-0

## **Raccordement**

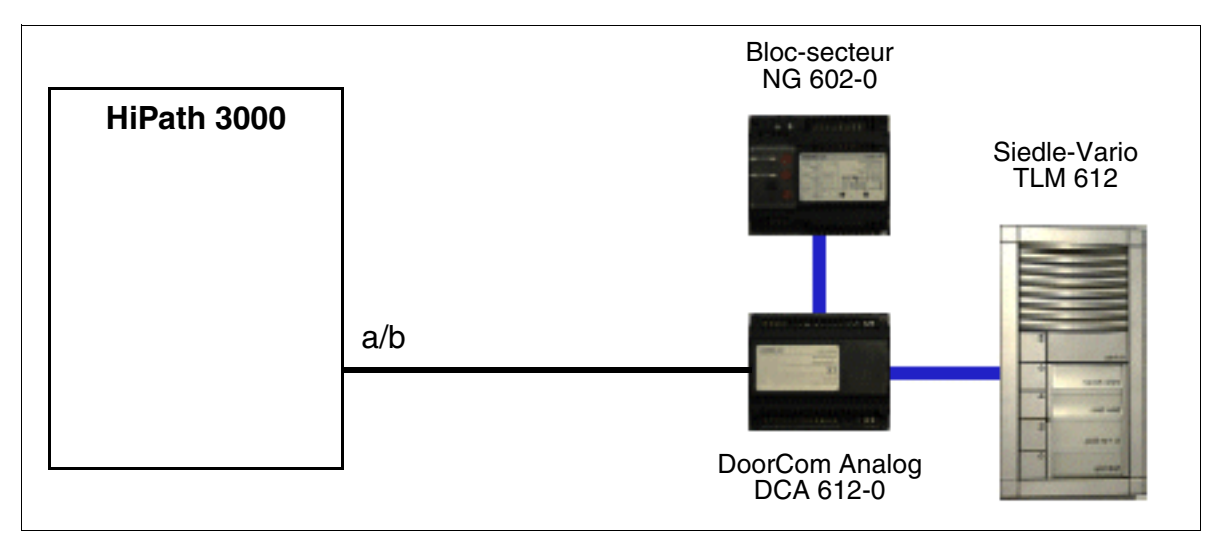

Figure 9-9 Raccordement de DoorCom Analog sur HiPath 3000

## **Remarques de configuration pourHiPath 3000/5000 Manager E**

## **DoorCom Analog**

Abonnés : Abonné : Paramètre : Type = Standard Flags = Protection avertissement

Paramètres système : Flags = DTMF automatique

#### **Poste opposé (terminal)**

Abonnés : Abonné : Paramètre : Flags = Désactiver la protection avertissement Flags = Editer la liste des appelants

Il est possible de programmer les fonctions de commande de l'équipement (ouvrir la porte, sélectionner le portier/l'interphone...) sur des touches de procédure. La séquence de caractères MF enregistrée est envoyée à l'application.

*Extension de HiPath 3000*

## **9.1.4.2 Raccordement de haut-parleurs**

Les possibilités suivantes sont disponibles :

- raccordement sur un port d'abonné analogique (adaptation de niveau de l'amplificateur éventuellement nécessaire)
- raccordement sur un port d'abonné analogique via un adaptateur TFE Remarque : l'adaptateur TFE requiert une alimentation 12V (CC ou CA).
- raccordement sur un joncteur réseau analogique

## **Raccordement sur le port d'abonné analogique**

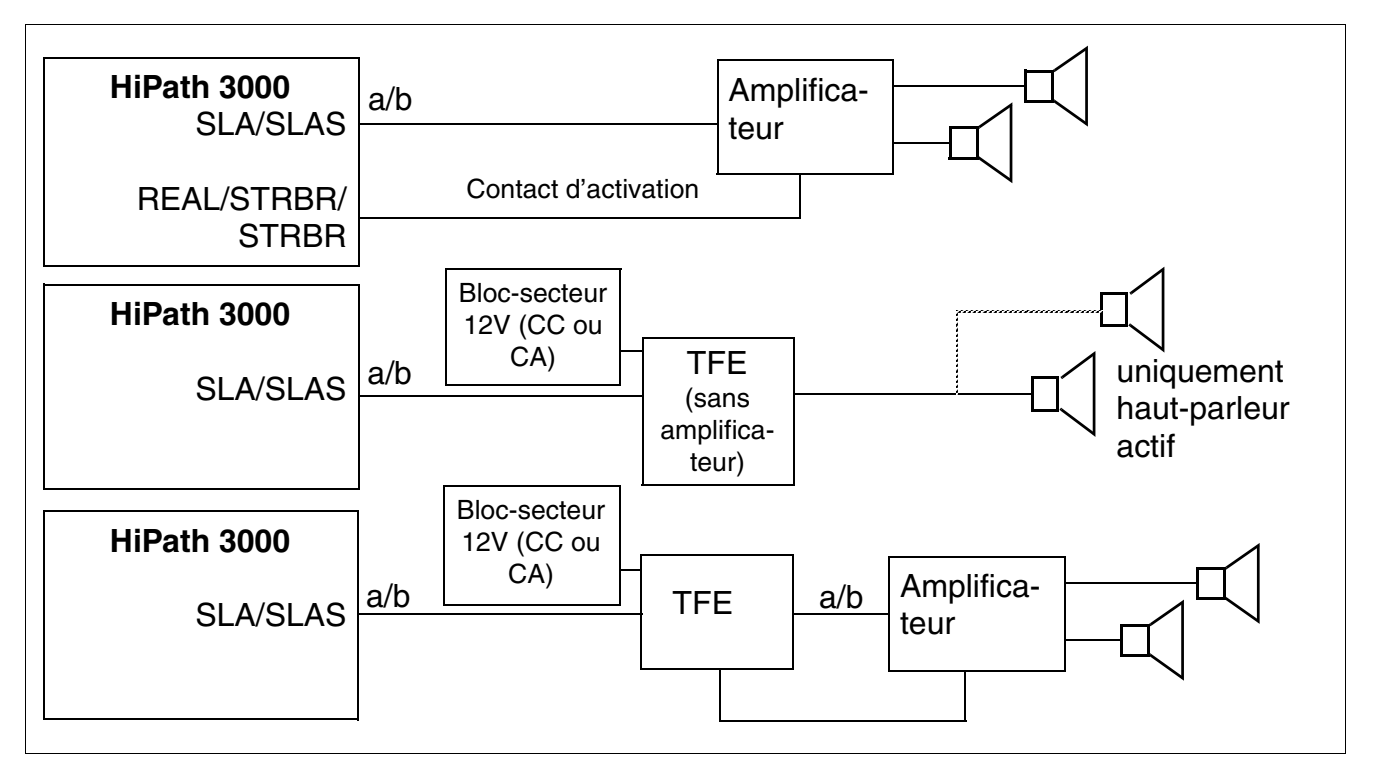

Figure 9-10 Raccordement du haut-parleur sur un port d'abonné analogique

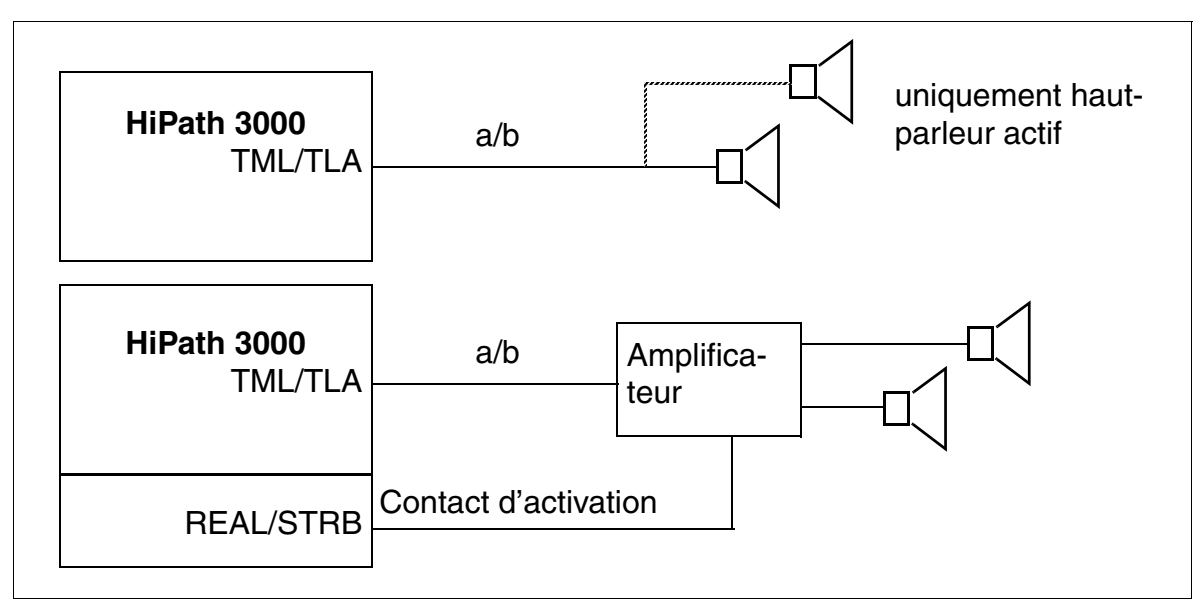

## **Raccordement sur le joncteur réseau analogique**

Figure 9-11 Raccordement du haut-parleur sur un joncteur réseau analogique

*Mise à jour de HiPath 3000*

## **9.2 Mise à jour de HiPath 3000**

Les indications suivantes décrivent les mesures nécessaires pour une mise à jour matérielle et logicielle.

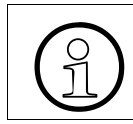

>Le passage de HiPath 3550 à HiPath 3500 ou HiPath 3350 à HiPath 3300 est impossible. Il faut complètement remplacer l'installation.

## **9.2.1 Mise à jour matérielle**

Pour HiPath 3000/5000 à partir de V5.0, les conditions matérielles suivantes s'appliquent.

## **Control Boards (commandes centrales)**

Si la carte de commande nécessaire au fonctionnement de HiPath 3000/5000 à partir de V5.0 n'est pas installée, vous devez procéder à un remplacement.

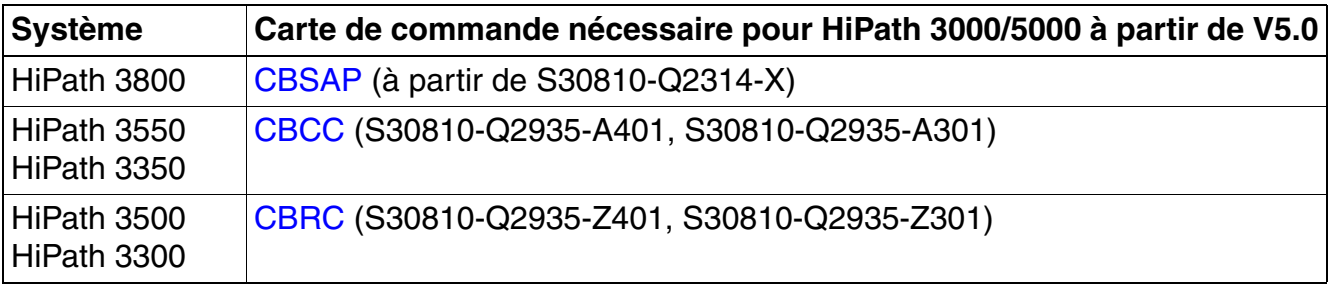

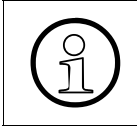

Remarque pour la mise à jour de matériel < version 1.2 :<br>  $\bigodot$  Les sous-modules en option suivants doivent être remplation in  $M_{\text{MOD}}$  in  $M_{\text{M}}$  (remplace EMC) CMA/CMS (remplace CG Les sous-modules en option suivants doivent être remplacés : [IMODN](#page-156-0) (remplace IMOD), [MMC](#page-170-0) (remplace FMC), [CMA](#page-147-0)/[CMS](#page-148-0) (remplace CGM/CGMC).

Uniquement pour Deutsche Telekom AG : le module CBCP S30810-Q2935-B201 doit être remplacé par CBCC S30810-Q2935-A301.

## **Carte multimédia**

Le fonctionnement de HiPath 3000/5000 à partir de V5.0 nécessite une carte [MMC](#page-170-0) de 64 Mo.

## **Modules HG 1500**

Les modules HG 1500 indiqués dans le tableau suivant sont nécessaires pour pouvoir utiliser les fonctions de HG 1500 avec HiPath 3000/5000 à partir de V5.0. Les modules HG 1500 non cités doivent être remplacés.

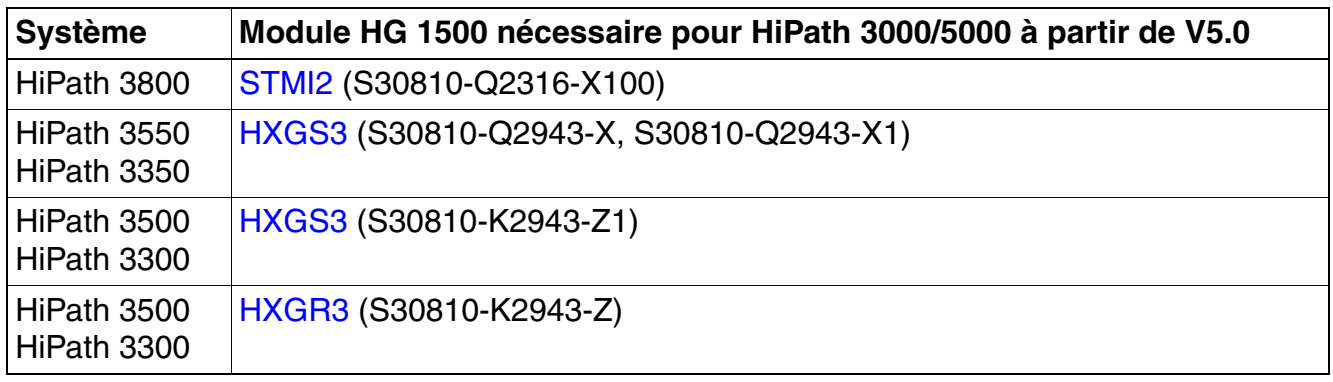

*Mise à jour de HiPath 3000*

## **9.2.2 Mise à jour logicielle**

Si la version du logiciel est antérieure à V3.0, il faut d'abord mettre à jour par V3.0. Ensuite seulement la mise à jour logicielle par V8 est possible.

De plus, une conversion KDS est nécessaire.

## **Marche à suivre : convertir le fichier mémoire de données système**

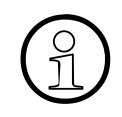

**Remarques à prendre en compte :<br>
Dans la version V4.0, les abonnés S<sub>0</sub> configurés peuvent être aussi bien des clients<br>
HEA que des clients vCAPL II n'y a pas pop plus dans V4.0 de module gatekeeper.** HFA que des clients vCAPI. Il n'y a pas non plus dans V4.0 de module gatekeeper dédié. Cette constellation doit être redéfinie en cas de mise à jour  $\geq$  V5.0 (voir [figure 9-12\)](#page-771-0).

Le schéma [page 9-31](#page-772-0) décrit la marche à suivre pour une conversion de KDS de V4.0  $en \geq V5.0$  : Il faut d'abord traiter le KDS V4.0. Ensuite, il faut convertir le KDS, puis traiter le KDS  $\geq$  V5.0.

A l'exception des adaptations pour postes Client IP et lignes IP, aucune autre modification n'est nécessaire. Seules les données gatekeeper et gateway doivent être modifiées. Les numéros et autres caractéristiques des postes Client IP sont conservés. Pour les lignes IP, une adaptation du protocole est nécessaire.

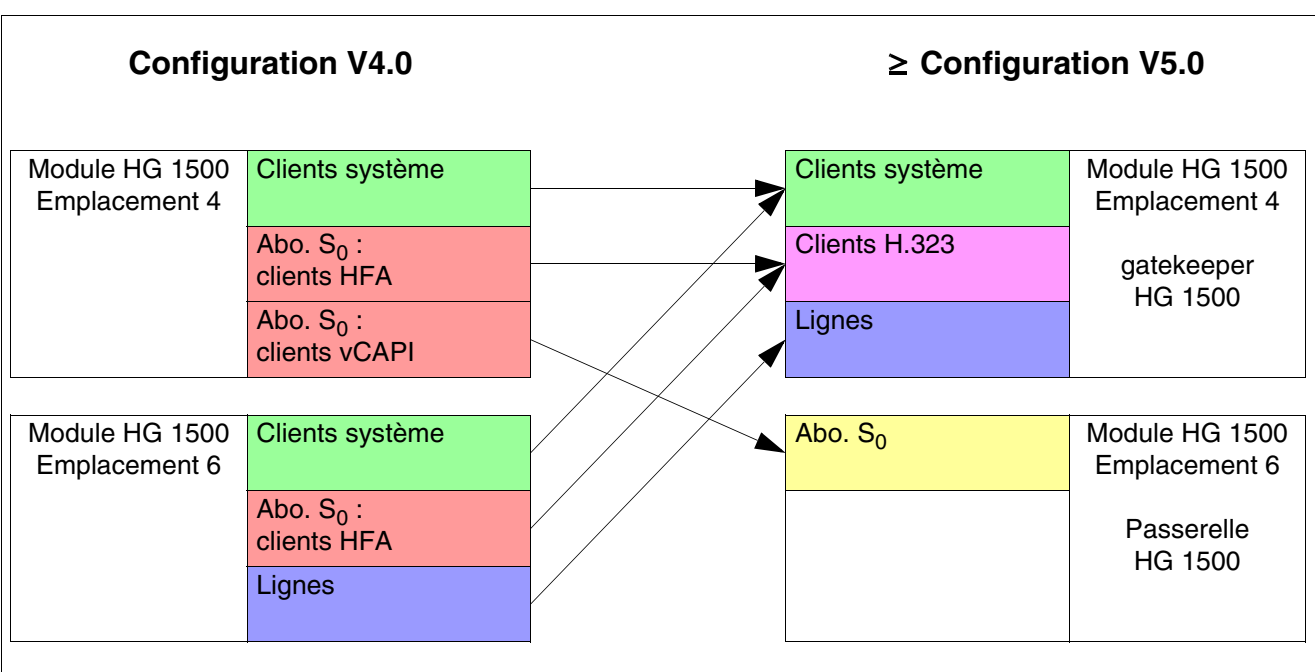

<span id="page-771-0"></span>Figure 9-12 Différences de configuration entre V4.0 et les versions à partir de V5.0

<span id="page-772-0"></span>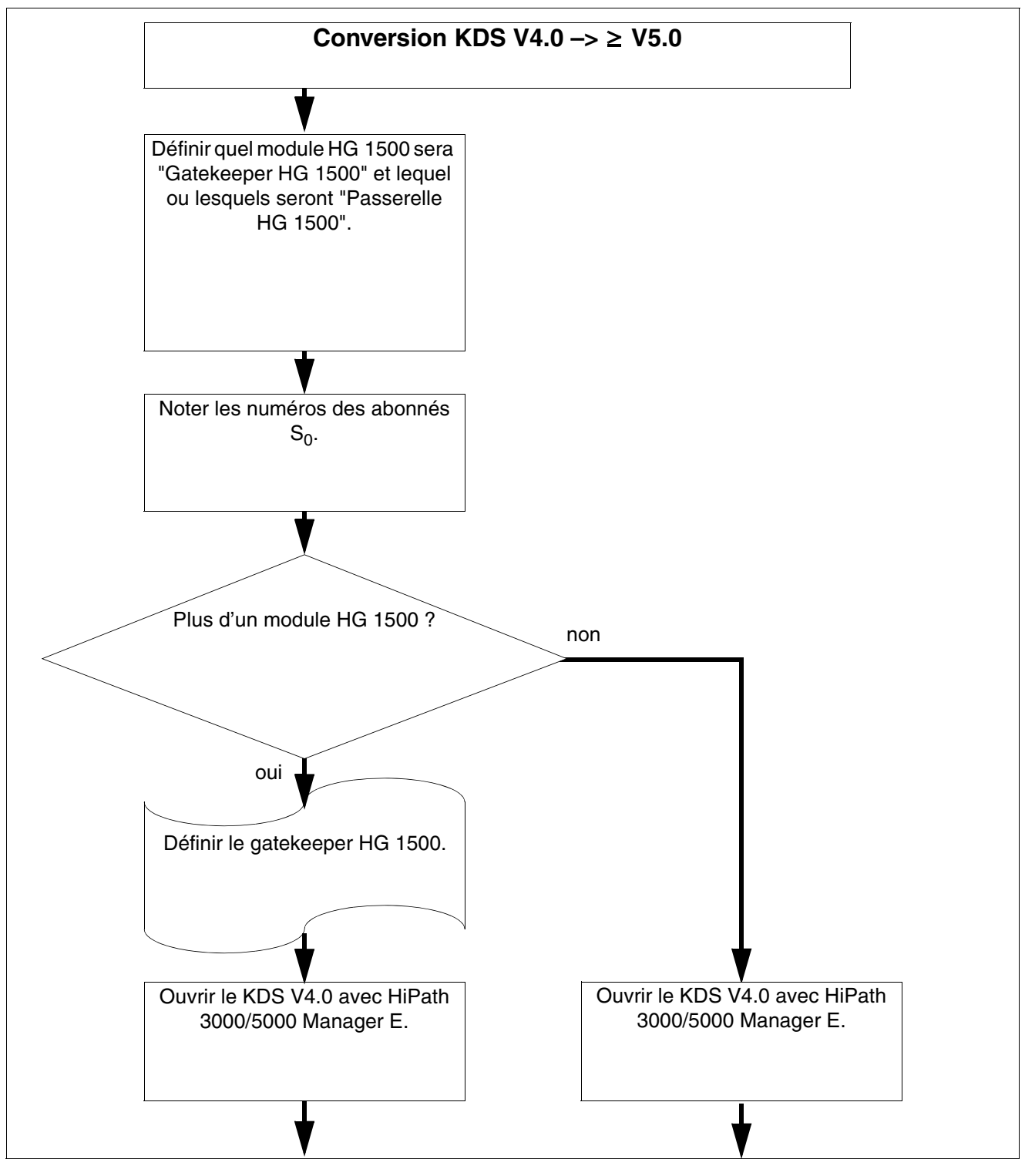

Figure 9-13 Conversion KDS de V4.0 en versions à partir de V5.0 (partie 1/4)

*Mise à jour de HiPath 3000*

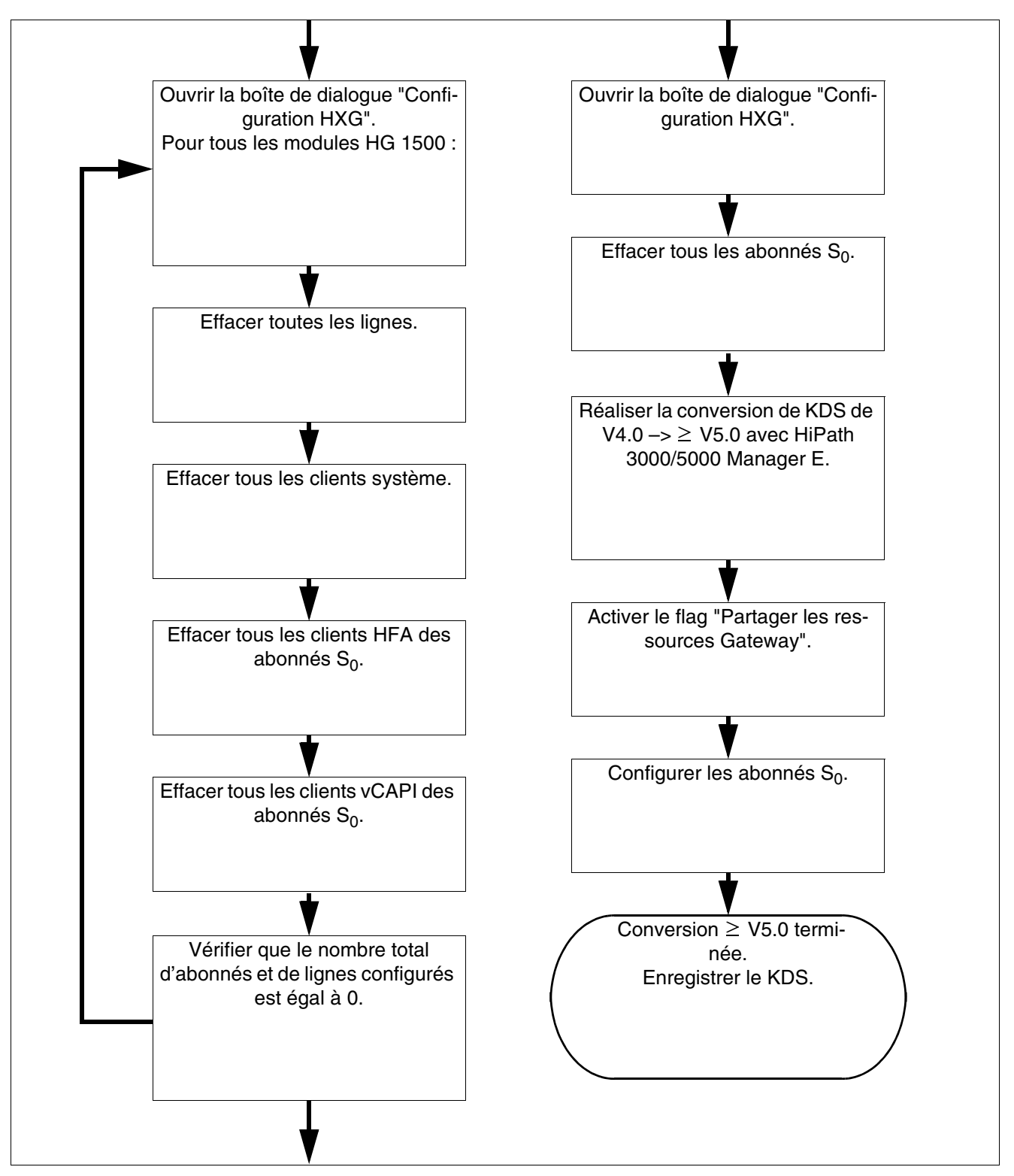

Figure 9-14 Conversion KDS de V4.0 en versions à partir de V5.0 (partie 2/4)

## **Extension, Mise à jour de HiPath 3000** *Mise à jour de HiPath 3000*

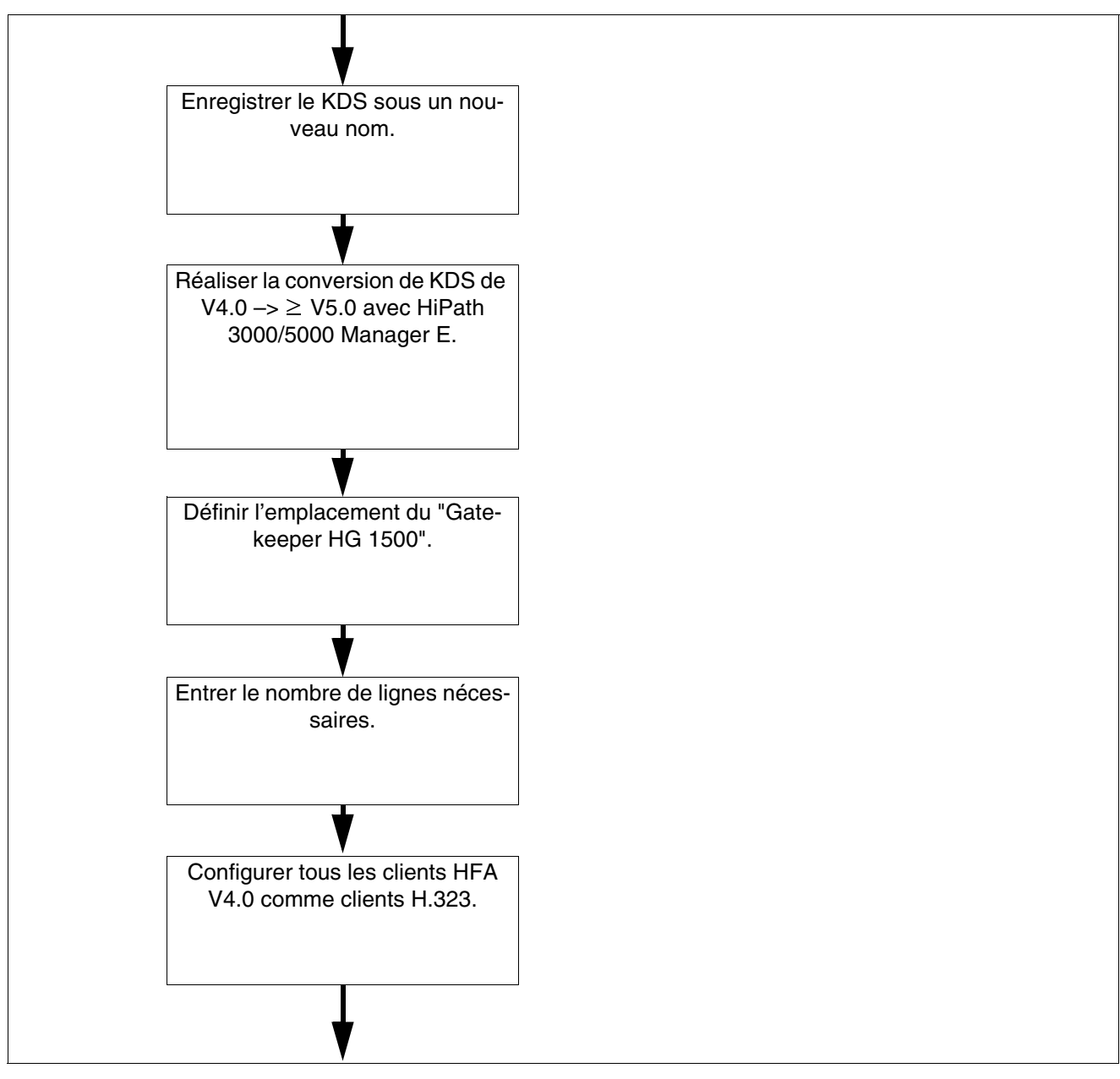

Figure 9-15 Conversion KDS de V4.0 en versions à partir de V5.0 (partie 3/4)

*Mise à jour de HiPath 3000*

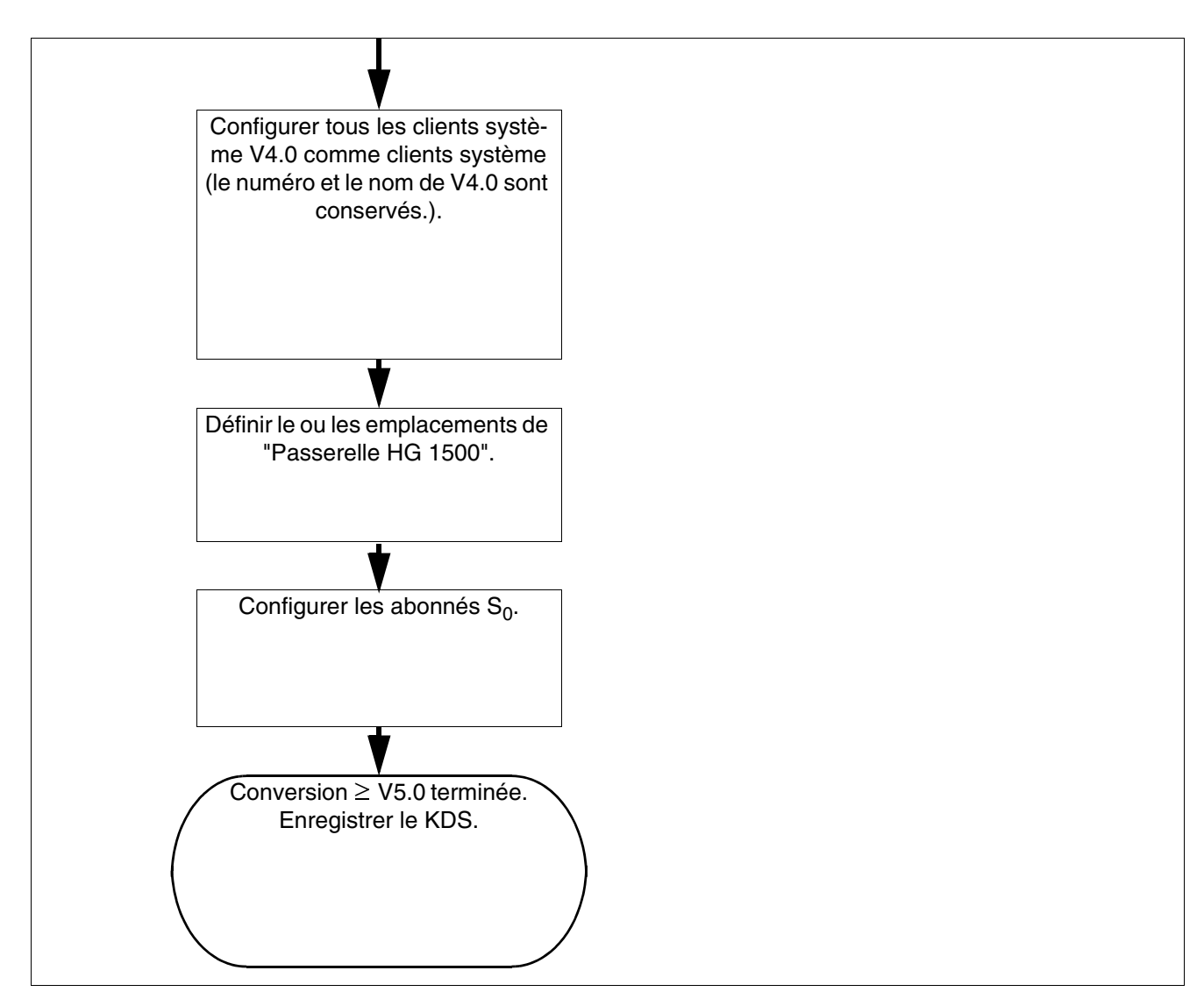

Figure 9-16 Conversion KDS de V4.0 en versions à partir de V5.0 (partie 4/4)

## **9.2.3 Instructions de mise à jour de V7 en V8**

## **9.2.3.1 Introduction**

## **Conditions**

Pour une mise à jour logicielle de HiPath 3000/5000 V7 en HiPath 3000/5000 V8, les conditions suivantes doivent être remplies :

- De nouvelles licences valides pour HiPath 3000/5000 V8 sont disponibles.
- Tous les postes IP (HFA) d'un système ou tous les postes IP (HFA) d'un réseau doivent être compatibles EFC.

Dans HiPath 3000/5000 V7, le protocole CorNet-IP a été complété par la variante de protocole EFC (Extended Fast Connect).

EFC est impérativement nécessaire pour pouvoir utiliser complètement toutes les fonctionnalités. La désactivation de la variante de protocole EFC est autorisée uniquement pendant la mise à jour d'un réseau. Sinon, cela peut nuire aux fonctionnalités.

EFC est la base pour par exemple pouvoir utiliser les fonctionnalités suivantes :

– Signaling & Payload Encryption SPE

Dans HiPath 3000/5000 à partir de V7 R4, Signaling & Payload Encryption est supporté. Grâce à cette fonction, aussi bien les données de signalisation que les données utiles peuvent être cryptées spécifiquement pour chaque abonné.

Signaling Encryption = chiffrement des données de signalisation : le transfert de signaux entre HiPath 3000/5000 et les postes IP raccordés (par exemple OpenStage, OpenScape Personal Edition) est chiffré par une clé 128 bits. Le même mécanisme est utilisé pour le chiffrement des données de signalisation entre systèmes en réseau IP (HiPath 2000 / HiPath OpenOffice EE, HiPath 3000, HiPath 4000, HiPath 5000).

Payload Encryption = cryptage des données utiles (données vocales) : les données utiles sont transférées avec le protocole SRTP (Secure Real-time Transport Protocol) et cryptées avec une clé 128 bits. SRTP est aussi utilisé pour le cryptage des données utiles entre systèmes en réseau IP (HiPath 2000 / HiPath OpenOffice EE, HiPath 3000, HiPath 4000, HiPath 5000). Le service de développement DLS distribue la clé utilisée en commun pour un domaine sécurisé. La méthode d'échange des clés pour SRTP s'appelle Multimedia Internet Keying (Mikey).

*Mise à jour de HiPath 3000*

– IP/IP E2E Payload Via Enterprise Proxy pour la téléphonie DSL

Dans HiPath 3000/5000, à partir de V7, IP/IP E2E Payload Via Enterprise Proxy est supporté pour la téléphonie DSL. Cela signifie que pour la téléphonie DSL, aucun pack de données ne doit être traité par les processeurs de signaux numériques du système. Les communications sont acheminées par LAN, routeur et Internet Telephony Service Provider ITSP.

HiPath 3000 établit une communication avec le poste opposé.

Le nombre maximum de communications simultanées dépend du codec utilisé et de la bande passante disponible du raccordement DSL.

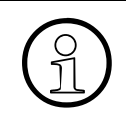

 $\bigodot$  A l'état de base (par défaut) de HiPath 3000/5000, le protocole EFC est activé.<br>Ce paramétrage ne doit pas être modifié, sinon cela pourrait être dommageable Ce paramétrage ne doit pas être modifié, sinon cela pourrait être dommageable aux fonctionnalités.

La marche à suivre pour la mise à jour logicielle en fonction de différents scénarios est décrite dans les points suivants.

## **Annonces individuelles d'EVM en cas de mise à jour**

Dans le cas d'une mise à jour de HiPath 3000 V7 en V8, les annonces individuelles et les messages sont effacés.

## **9.2.3.2 Mettre à jour un système indépendant HiPath 3000**

## **Marche à suivre**

1. Vérifiez que tous les postes IP raccordés (HFA) sont compatibles EFC :

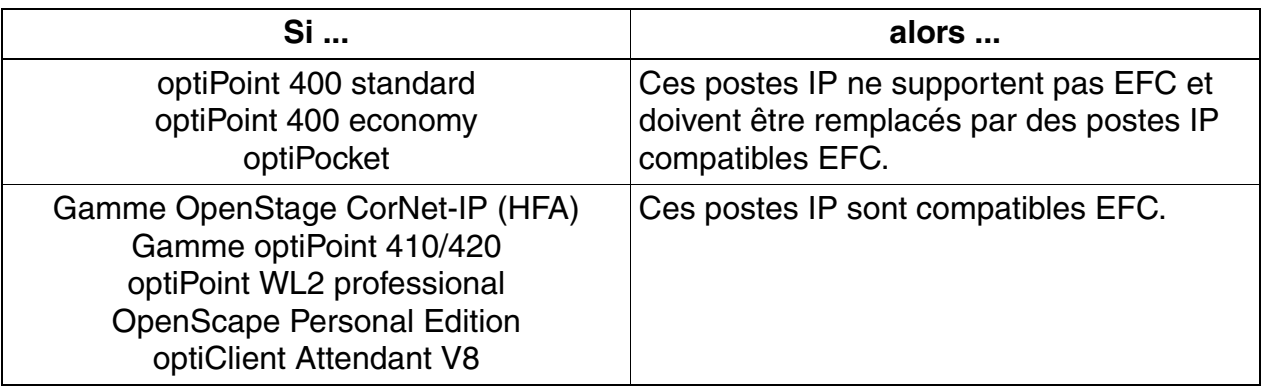

2. Mettez à jour tous les postes IP avec le logiciel compatible EFC actuel.

Vous trouverez des informations sur les versions logicielles actuelles dans les Release Notes et dans la validation commerciale.

- 3. Mettez à jour tous les modules HG 1500 en V7.
- 4. Convertissez le fichier KDS et rechargez-le ainsi que le logiciel système V7.
- 5. Chargez les nouvelles licences.

*Mise à jour de HiPath 3000*

## **9.2.3.3 Mettre à jour un réseau HiPath 5000 RSM**

#### **Marche à suivre**

1. Vérifiez que tous les postes IP (HFA) du réseau sont compatibles EFC :

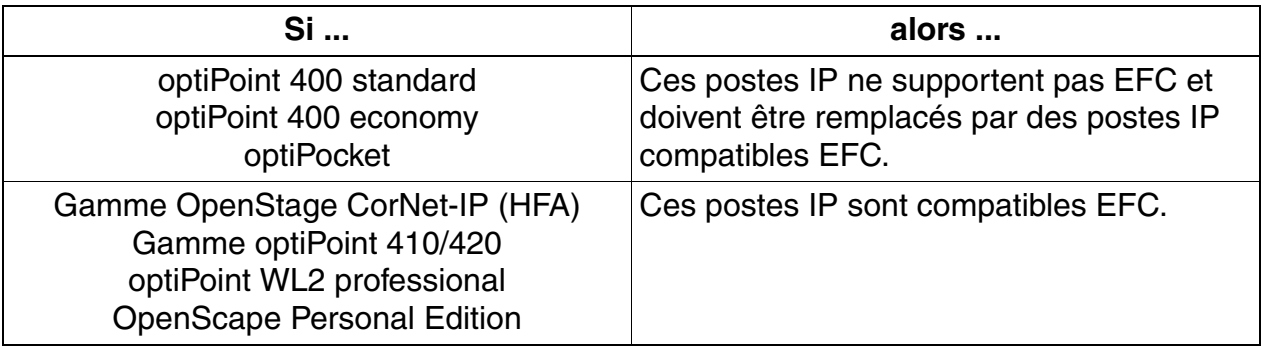

2. Mettez à jour tous les postes IP avec le logiciel compatible EFC actuel.

Vous trouverez des informations sur les versions logicielles actuelles dans les Release Notes et dans la validation commerciale.

- 3. Déliez le réseau :
	- a) Effacez tous les systèmes (noeuds) faisant partie du réseau de HiPath 5000 RSM.
	- a) Arrêtez le service de serveur de Features.
- 4. Mettez à jour chacun des systèmes faisant partie du réseau :
	- a) Mettez à jour tous les modules HG 1500 en V7.
	- b) Convertissez le fichier KDS et rechargez-le ainsi que le logiciel système V7.
- 5. Après la mise à jour de tous les systèmes individuels, il faut mettre à jour HiPath 5000 RSM sur site. Pour cela, vous devez ajouter tous les systèmes (noeuds) faisant partie du réseau dans HiPath 5000 RSM.
- 6. Mettez en service le réseau avec la version HiPath 3000/5000 V7 (mettez en service le serveur de Features).
- 7. Chargez les nouvelles licences.

## **9.2.3.4 Mettre à jour HiPath 3000 en réseau avec Surpass**

Une mise en réseau Surpass est exclusivement possible avec un système indépendent dans de raccorder simultanément sur Surpass et un ITSP dant HiPath 3000. La variante de protocole EFC n'est dans ce cas pas supportée. Il est impossible de raccorder simultanément sur Surpass et un ITSP. La mise à jour des postes IP avec le logiciel compatibles EFC actuel n'est pas nécessaire.

#### **Marche à suivre**

- 1. Mettez à jour tous les modules HG 1500 en V7.
- 2. Convertissez le fichier KDS et rechargez-le ainsi que le logiciel système V7.
- 3. Chargez les nouvelles licences.
- 4. Désactivez la variante de protocole "Extended Fast Connect" dans le module HG 1500 qui fonctionne comme passerelle de signalisation (= HG 1500 gatekeeper).

WBM : *Mode expert : Explorateur : Configur. de base – (bouton droit de la souris) Passer. – Modifier les propriétés de la passerelle*

*Mise à jour de HiPath 3000*

## **9.2.3.5 Mettre à jour HiPath 3000 en réseau avec HiPath 2000/HiPath OpenOffice EE**

## **Marche à suivre**

1. Vérifiez que tous les postes IP (HFA) du réseau sont compatibles EFC :

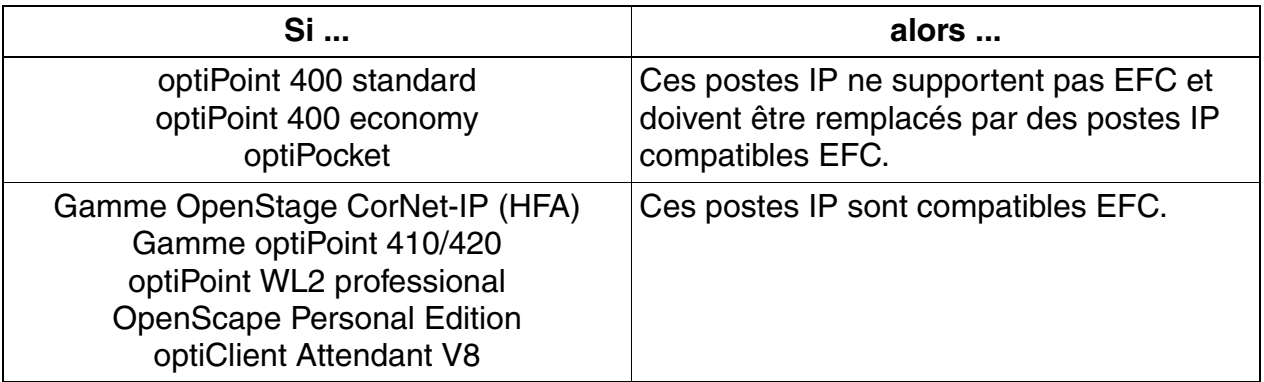

2. Mettez à jour tous les postes IP avec le logiciel compatible EFC actuel.

Vous trouverez des informations sur les versions logicielles actuelles dans les Release Notes et dans la validation commerciale.

- 3. Mettez à jour chacun des systèmes faisant partie du réseau :
	- Mettez à jour les systèmes HiPath 3000 et les modules HG 1500 correspondants en V8.

Convertissez le fichier KDS et rechargez-le ainsi que le logiciel système V8.

- Mettez à jour les systèmes HiPath 2000 en V2/HiPath OpenOffice EE. Convertissez le fichier KDS et rechargez-le ainsi que le logiciel système V2.
- 4. Chargez les nouvelles licences.

## **9.2.3.6 Mettre à jour HiPath 3000 en réseau avec HiPath 4000**

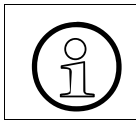

Tous les postes IP (HFA) du système HiPath 3000 doivent être compatibles EFC.<br>Les postes IP (HFA) des systèmes HiPath 4000 impliqués restent inchangés. Les postes IP (HFA) des systèmes HiPath 4000 impliqués restent inchangés.

#### **Marche à suivre**

1. Vérifiez que tous les postes IP (HFA) du système HiPath 3000 sont compatibles EFC :

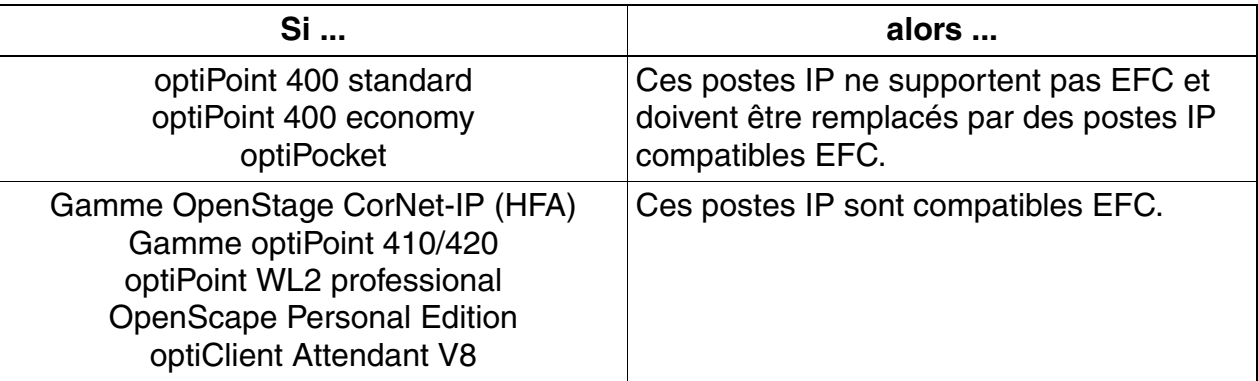

2. Mettez à jour tous les postes IP du système HiPath 3000 avec le logiciel compatibles EFC actuel.

Vous trouverez des informations sur les versions logicielles actuelles dans les Release Notes et dans la validation commerciale.

- 3. Mettez à jour le système HiPath 3000 :
	- a) Mettez à jour tous les modules HG 1500 en V7.
	- b) Convertissez le fichier KDS et rechargez-le ainsi que le logiciel système V7.
- 4. Activez le flag Gateway Call "Toujours utiliser DSP" vers le faisceau HiPath 4000 (HiPath 3000 Manager E : *Paramètres – Réseaux ... – Spécial*). Remarque : comme HiPath 4000 ne supporte pas EFC, l'activation du flag provoque l'établissement de liaisons passerelles avec HiPath 4000.

## *Mise à jour de HiPath 3000*

## **9.2.4 Mettre à jour HiPath 3000 pour Signaling & Payload Encryption (SPE)**

## **Vue d'ensemble**

La fonctionnalité Signaling & Payload Encryption est disponible pour HiPath 3000/5000 à partir de V7 R4. En face d'une version logicielle inférieure à V7 R4, des mises à jour logicielles sont impérativement nécessaires pour rendre cette fonctionnalité utilisable pour HiPath 3000. Consultez également à ce sujet les Release Notes publiées.

Une mise à jour du matériel n'est pas nécessaire. En raison des besoins en ressources élevés dus à SPE, il se peut que des modules HG 1500 supplémentaires soient nécessaires.

## **9.2.4.1 Mettre à jour**

Pour pouvoir utiliser la fonctionnalité sans restrictions, les mises à jour suivantes sont nécessaires dans le réseau HiPath si l'on se trouve confronté à une version logicielle inférieure à V7 R4 :

● Mettre à jour tous les terminaux HFA pour une version logicielle compatible SPE

En raison de l'introduction du concept EFC, HiPath 3000 à partir de V7 n'a plus de compatibilité descendante en ce qui concerne la fonctionnalité "Signaling & Payload Encryption", sauf par rapport aux systèmes HiPath 3000 V6.0, qui possèdent une carte HG 1500 et des terminaux IP compatibles EFC.

- Mettre à jour toutes les passerelles HG 1500 en V8
- Mettre à jour HiPath 3000/5000 en V8. Avant la mise à jour d'un système HiPath 3000/ 5000 V7 pour un système HiPath 3000/5000 V8, il faut désactiver la fonctionnalité "Sécurité VoIP". C'est nécessaire car cette fonctionnalité n'est pas compatible avec la fonctionnalité "Signaling & Payload Encryption (SPE)" décrite ici.
- Mettre à jour les programmes d'administration DLS et HiPath Manager E
- Configurer l'utilisation de SIP-Q à la place de CorNet-IP pour la mise en réseau de HiPath 3000 avec des systèmes HiPath 4000 V4.0. HiPath 4000 supporte SPE uniquement via le protocole SIP-Q.

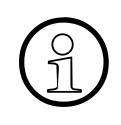

A partir de HiPath 3000 V8 et HiPath 4000 V5, on n'utilise plus pour la mise en réseau IP de ces deux systèmes que le protocole SIP-Q V2. Le protocole Cor-<br>Net-IP n'est plus pris en charge réseau IP de ces deux systèmes que le protocole SIP-Q V2. Le protocole Cor-Net-IP n'est plus pris en charge.

● Configurer l'option "Toujours utiliser DSP" si la mise en réseau avec HiPath 4000 doit continuer à se faire avec H.323-Q (CorNet-IP). Dans ce cas, SPE n'est pas non plus possible avec HiPath 4000.

HiPath 4000 doit, pour HiPath 3000/5000 à partir de V7, être impérativement raccordé comme portier H.323 externe ou Registrar SIP externe.

## **9.2.4.2 Charge supplémentaire du système**

#### **Vue d'ensemble**

L'activation de la fonctionnalité Signaling & Payload Encryption a les répercussions suivantes sur le réseau HiPath :

- Besoins en bande passante élevés en raison de sessions TLS continues pour :
	- Liaisons pour les terminaux HFA (CorNet-IP TC/TS, H.225 CS)
	- Liaisons pour terminaux SIP (SIP y compris SDP)
	- Liaisons de mise en réseau H.323 et SIP
- Besoins en bande passante élevés :
	- En raison d'algorithmes de remplissage et d'authentification qui sont appliquées par TLS pour la transmission des données utilisateur
	- En raison du protocole de chiffrement propriétaire qui est utilisé pour les liaisons IPDA et CTI
	- En raison de SRTP/SRTCP
- Trafic augmenté dans le réseau en raison du téléchargement périodique de la liste de verrouillage de certificats (CRL : Certificate Revocation List) ou de la CRL delta par chaque passerelle
- Trafic augmenté dans le réseau en raison de l'introduction de nouveaux protocoles
	- H.235 Annexe D pour liaisons esclave DMC
	- Messages MIKEY
- Données supplémentaires en raison des extensions de protocoles :
	- CorNet-TC/TS plus X\_messages
	- H.225 RAS (communication LEGK)
	- CorNet-NQ

En raison des nombreux scénarios et options de configuration possibles, il est difficile d'identifier de façon fiable les répercussions de cette fonctionnalité sur le système, donc les besoins en bande passante supplémentaires et l'augmentation en volume du trafic de données. Les points suivants doivent donc au moins donner des éléments pour pouvoir calculer la charge supplémentaire du système.

*Mise à jour de HiPath 3000*

## **Besoins en bande passante élevés en raison de SRTP**

Le tableau donne une vue d'ensemble des besoins en bande passante élevés dus à SRTP. On suppose que RTP, UDP, IP, 802.1Q VLAN Tagging et MAC (y compris Preamble, FCS) augmente la quantité de données de 70 octets au maximum. A laquelle s'ajoute une augmentation de 10 octets due à SRTP. Ainsi, l'augmentation totale se porte à 80 octets.

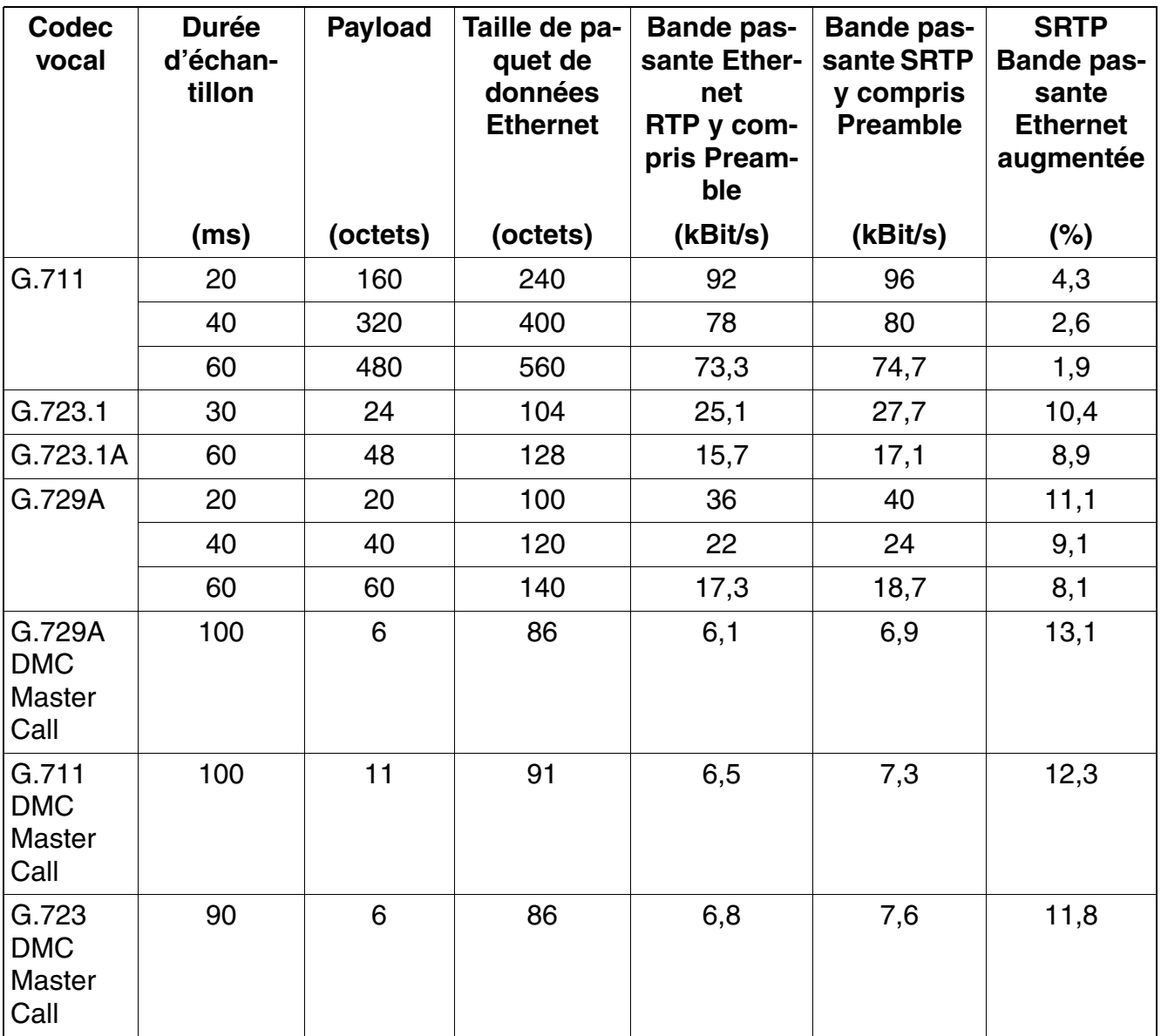

#### **Besoins en ressources élevés dus à SPE**

Le tableau suivant donne une vue d'ensemble des besoins en ressources élevés dus à la fonctionnalité SPE (Signaling & Payload Encryption). Les valeurs sont automatiquement reprises par le système. Si la fonctionnalité SPE est active, un nombre de canaux réduit est annoncé au système.

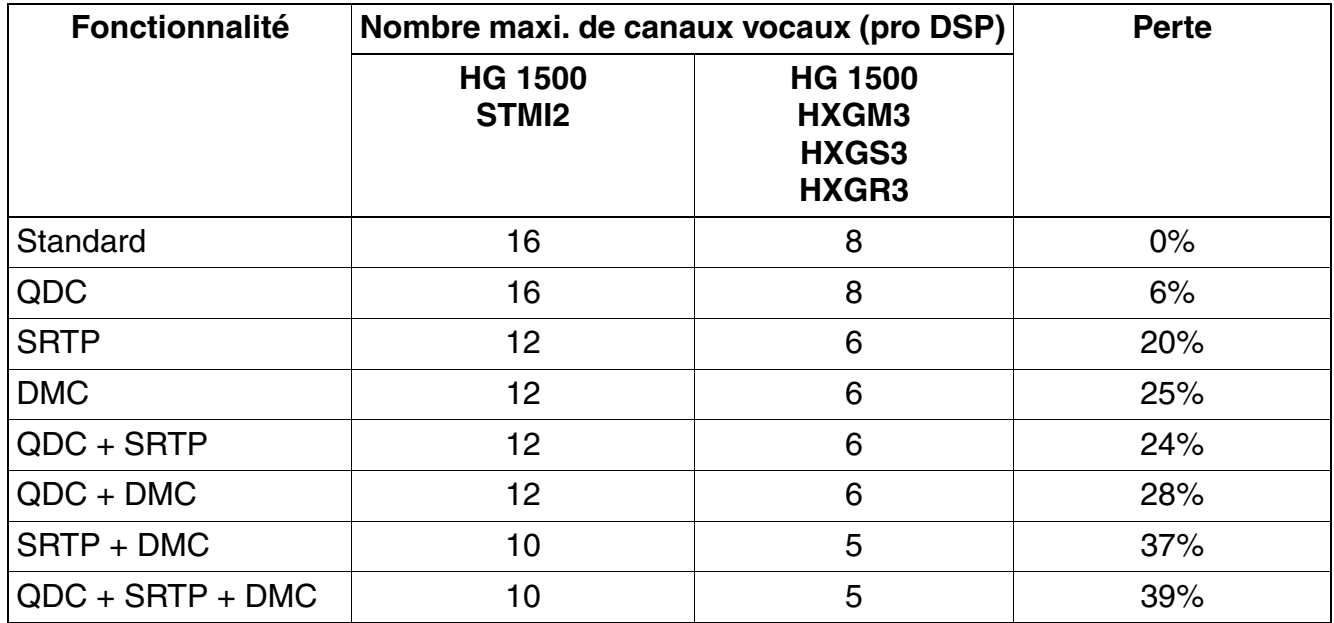

## **Quantité de donnée élevée due à SPE**

Grâce à ce tableau, il est possible de poser les calculs sur la charge supplémentaire du système due à la fonctionnalité Signaling & Payload Encryption (SPE) :

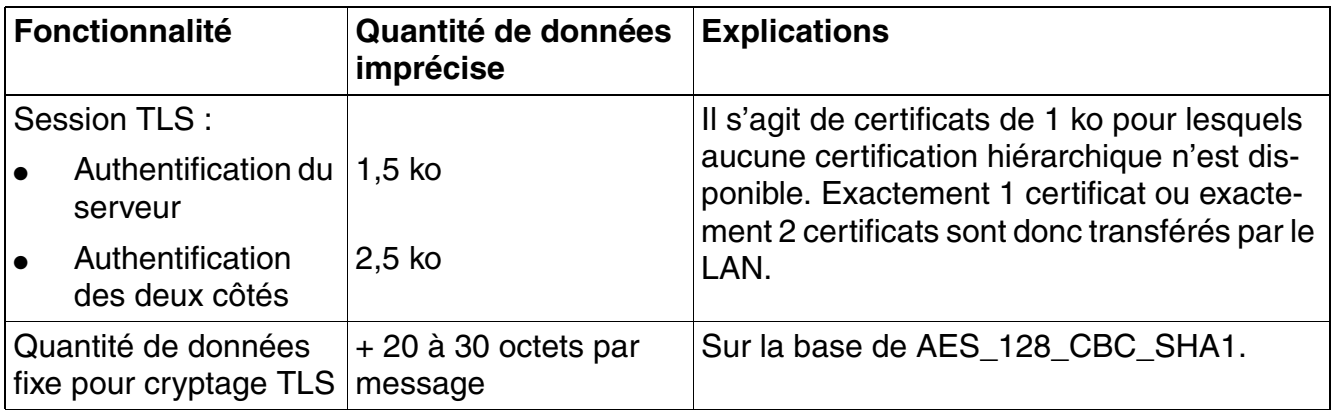

*Mise à jour de HiPath 3000*

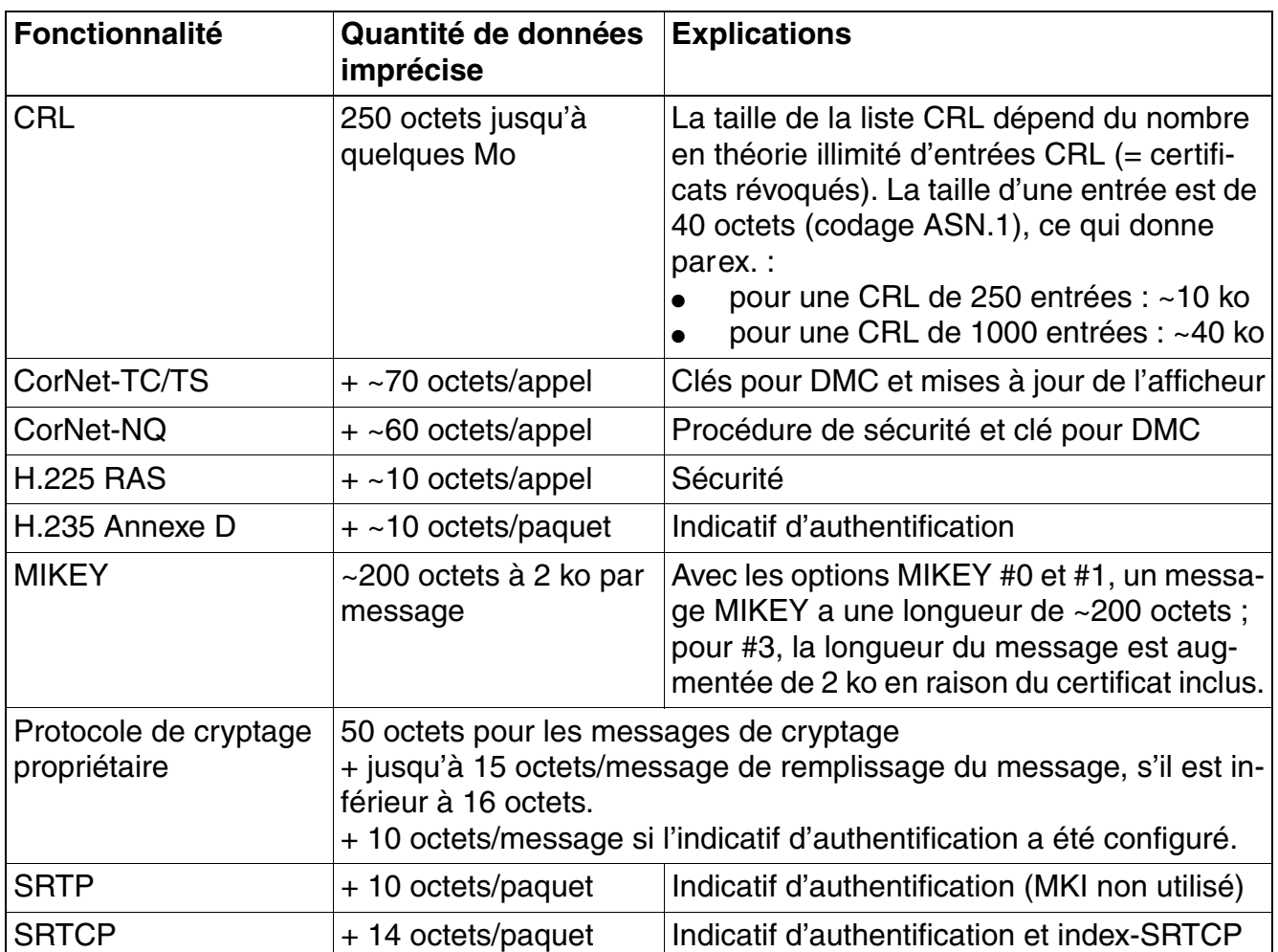

Si on additionne les différentes quantités de données, le trafic de données pour chaque appel augmente dans le LAN comme suit :

- Pour un appel local : 2 ko (60 messages CorNet-TC + 4 messages CS H.225 par TLS + 2 messages MIKEY#0)
- Pour un appel externe : 700 octets (12 messages CS H.225 y compris messages CorNet-NQ via TLS + 2 messages MI-KEY#0)

Le volume de trafic de données augmenté pour les liaisons de données utiles (Payload) est principalement provoqué par l'indicatif d'authentification de 10 octets, qui est ajouté par SRTP à chaque paquet de données. La quantité de données supplémentaire due à SRTCP est quantité négligeable.

# **10 Postes Client**

## **Contenu**

Ce chapitre traite les rubriques suivantes :

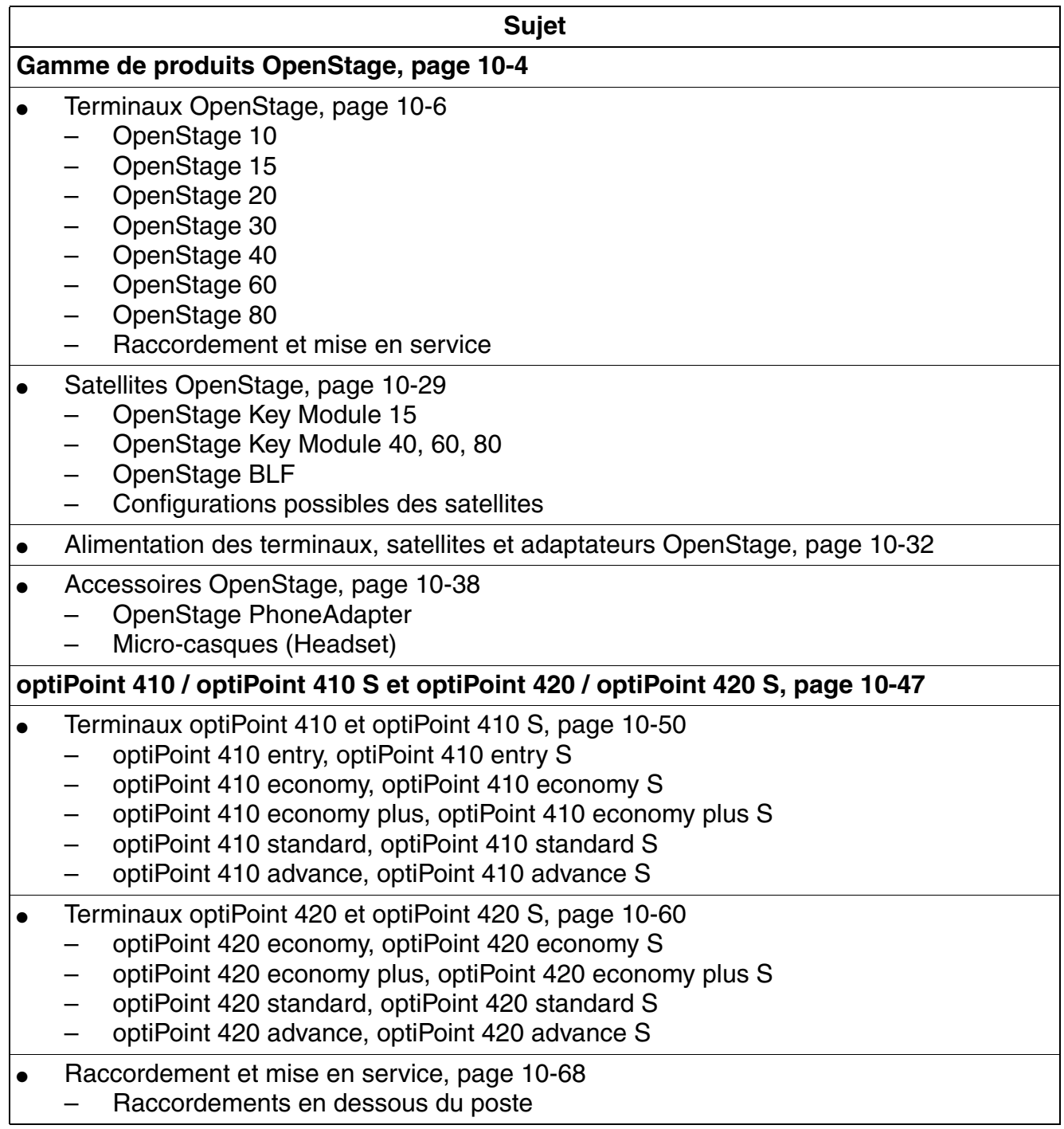

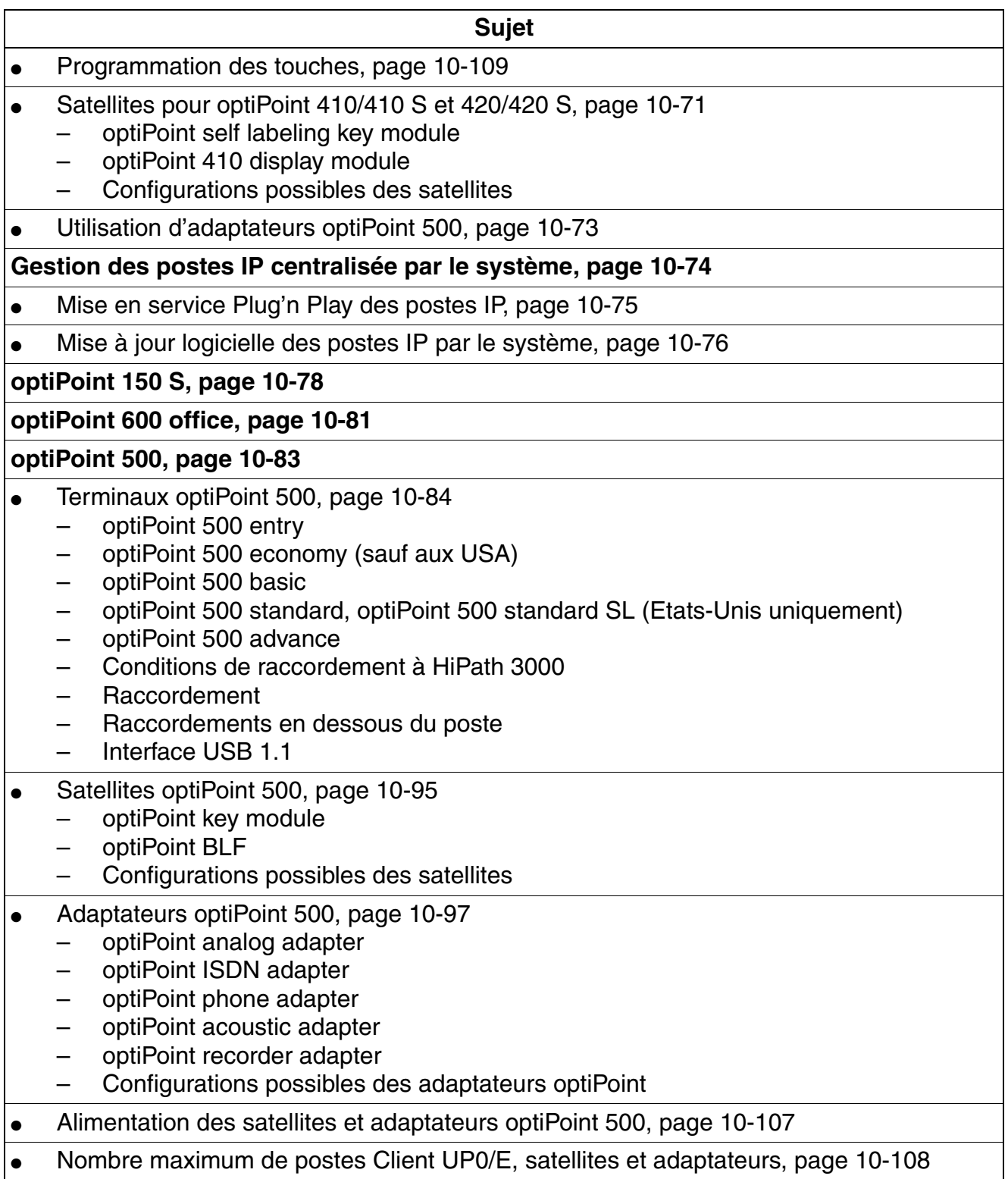

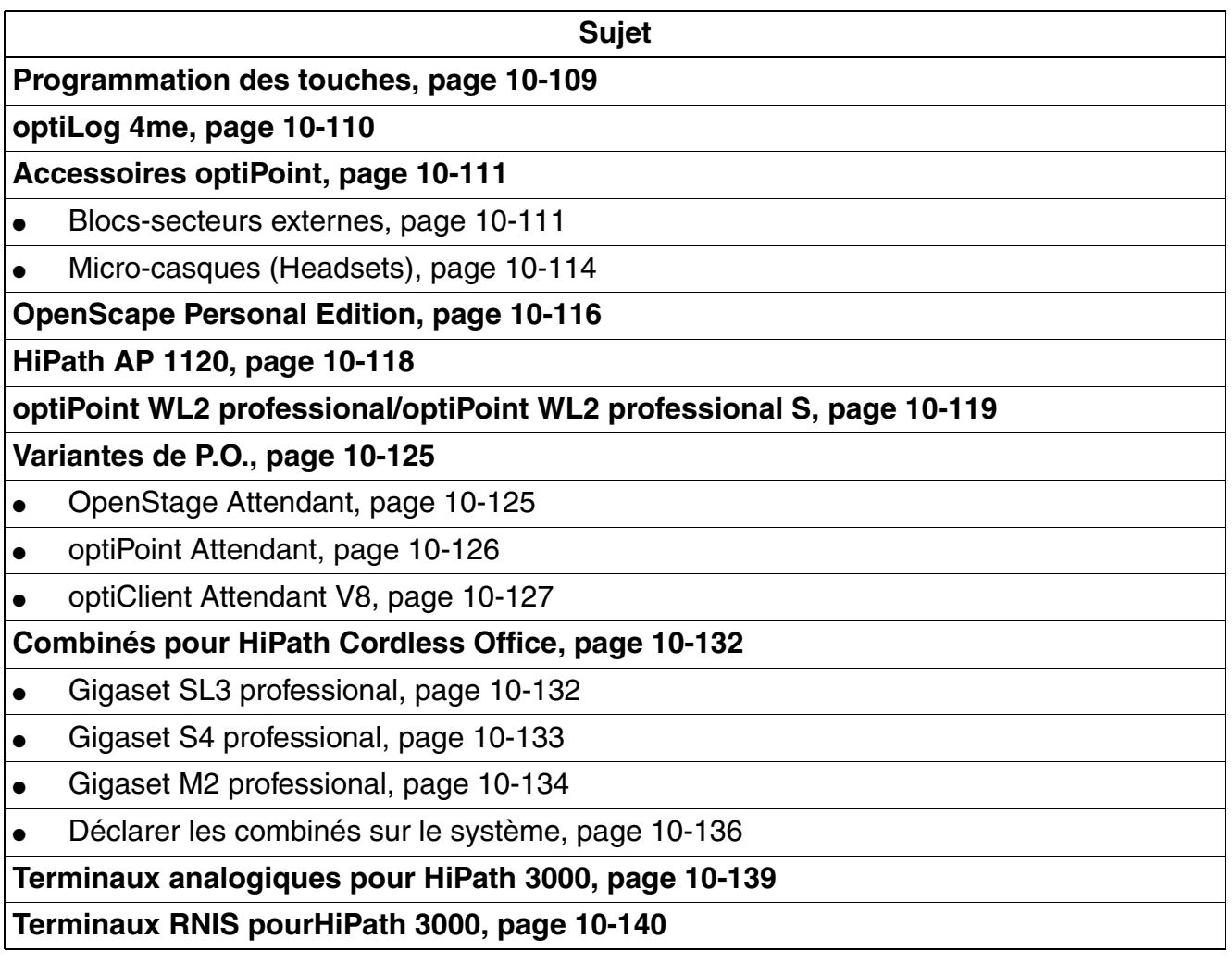

## **Postes Client**

*Gamme de produits OpenStage*

## <span id="page-791-0"></span>**10.1 Gamme de produits OpenStage**

## **Variantes de raccordement**

Pour les terminaux, les variantes de raccordement suivantes sont disponibles pour HiPath 3000/5000 :

- Raccordement TDM
- Raccordement CorNet-IP (également comme variante Gigabit, [page 10-5](#page-792-0))

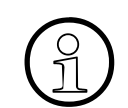

**Important :** La variante de raccordement SIP n'est pas supportée par HiPath 3000/ 5000.

## **Gamme de produits**

Les terminaux suivants font partie de la gamme de produits OpenStage pour HiPath 3000/ 5000 :

- OpenStage TDM : 10 T, 15 T, 20 T, 30 T, 40 T, 60 T, 80 T
- OpenStage CorNet-IP (HFA) : 15, 20 E, 20, 20 G, 40, 40 G, 60, 60 G et 80, 80 G

## **Eléments de commande**

Les éléments suivants associés à un écran offrent une utilisation conviviale et interactive :

- Navigateur 3 directions : pour OpenStage 20.
- Touches programmables : pour OpenStage 30. La fonction est représentée à gauche des touches, sur des étiquettes en papier.
- Touches tactiles programmables à côté de l'écran (éclairé) et navigateur 5-directions : pour OpenStage 40. La fonction est représentée à gauche des touches, sur l'écran.
- Touches tactiles programmables à côté de l'écran (éclairé) et TouchGuide : pour OpenStage 60, OpenStage 80. La fonction est représentée à gauche des touches, sur l'écran.

Les touches programmables peuvent être utilisées comme touches de fonction, touches de numérotation abrégée ou touches de ligne.

Le nombre de touches programmables disponibles peut être augmenté par :

- OpenStage Key Module 15 : pour OpenStage 15, OpenStage 30
- OpenStage Key Module : pour OpenStage 40, OpenStage 60, OpenStage 80
- OpenStage BLF : pour OpenStage 30, OpenStage 40
# **10.1.1 Variante Gigabit des terminaux OpenStage**

La variante de raccordement CorNet-IP (HFA) est aussi disponible dans une variante Gigabit.

Le commutateur Ethernet intégré de ces terminaux OpenStage permet par exemple de relier le PC du poste de travail au réseau local. Dans la variante Gigabit, il est également possible de transférer des paquets de données plus importants (par exemple paquets de données vidéo ou audio) sur le PC poste de travail, raccordé par le terminal OpenStage au réseau. Cela permet des réductions de coûts dans le domaine du câblage interne et du réseau IP et d'augmenter simultanément les performances du réseau.

Pour que le commutateur Ethernet Gigabit puisse être utilisé de façon intéressante, l'ensemble du réseau d'entreprise doit supporter impérativement la technologie Gigabit. Pour le raccordement des terminaux, il faut impérativement utiliser des câbles réseau de type "CAT 5e" ou, mieux encore, de type "CAT 6". Les types de câbles plus anciens peuvent causer des pertes des vitesse considérables.

Les terminaux OpenStage de la variante Gigabit sont :

- OpenStage 20 G
- OpenStage 40 G
- OpenStage 60 G
- OpenStage 80 G

*Gamme de produits OpenStage*

# **10.1.2 Terminaux OpenStage**

**10.1.2.1 OpenStage 10** 

## **Photo du produit**

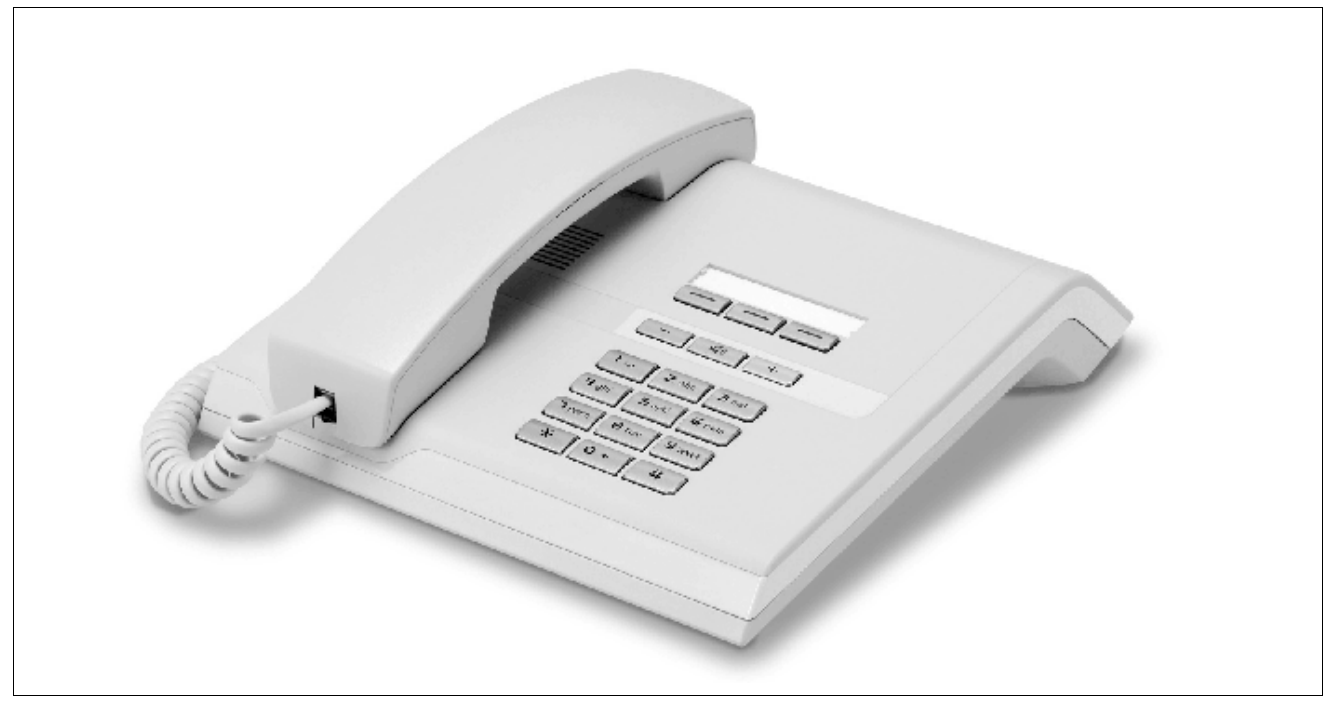

Figure 10-1 OpenStage 10

## **Versions**

HiPath 3000/5000 supporte à partir de V7 R3 la variante de raccordement TDM (OpenStage 10 T).

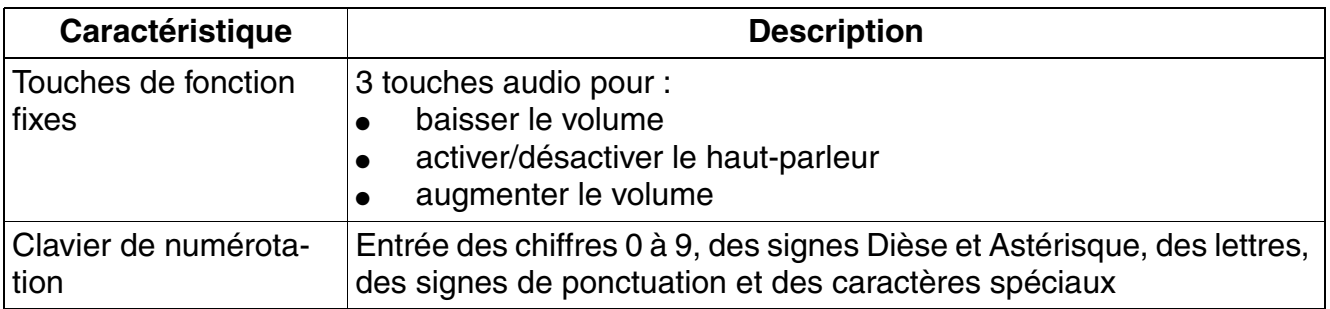

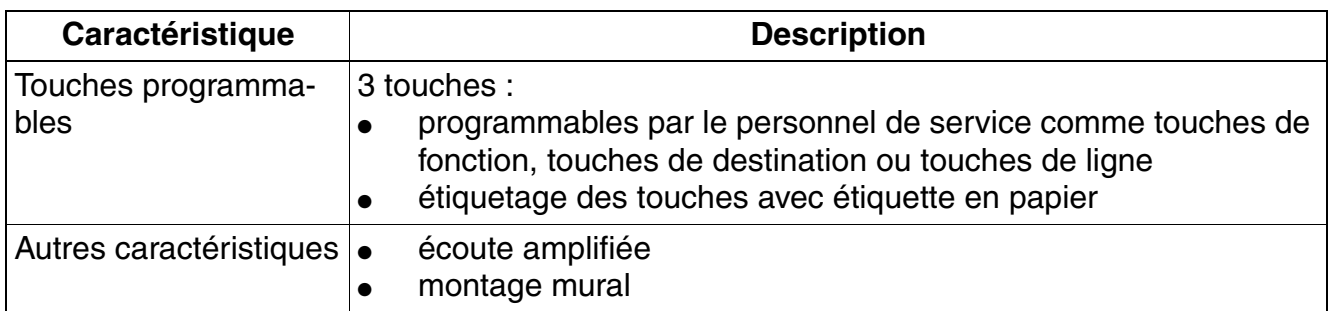

#### **Compatibilité descendante avec des systèmes plus anciens**

OpenStage 10 T peut être enregistré comme optiPoint 500 entry sur des systèmes de communication HiPath plus anciens,c'est-à-dire sur HiPath 3000 V7. Pour cela, OpenStage 10 T propose un menu simple pour pouvoir activer le mode optiPoint. Dans HiPath 3000 Manager E, on voit un optiPoint 500 entry, pas un OpenStage 10 T !

*Gamme de produits OpenStage*

## **10.1.2.2 OpenStage 15**

### **Photo du produit**

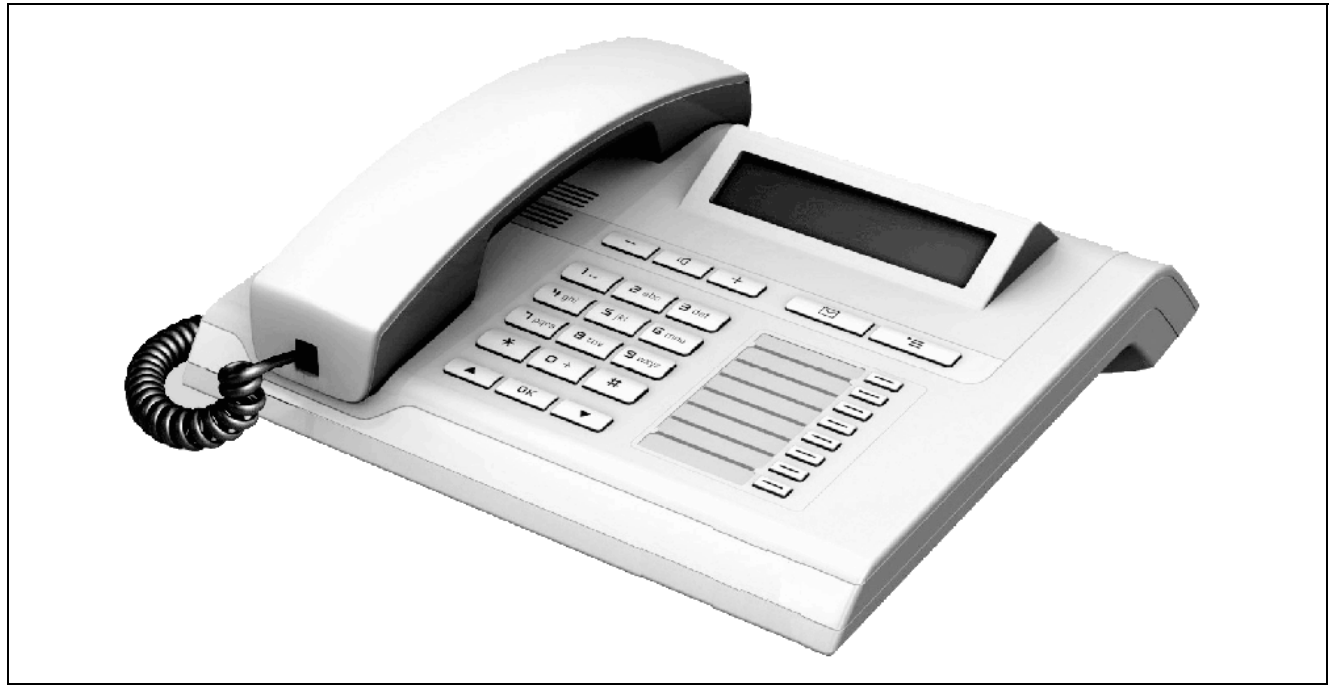

Figure 10-2 OpenStage 15

## **Versions**

OpenStage 15 est supporté dans la variante de raccordement CorNet-IP (HFA) de HiPath 3000/5000 à partir de V8 R2 et dans la variante de raccordement TDM (OpenStage 15 T) de HiPath 3000/5000 à partir de V7 R6.

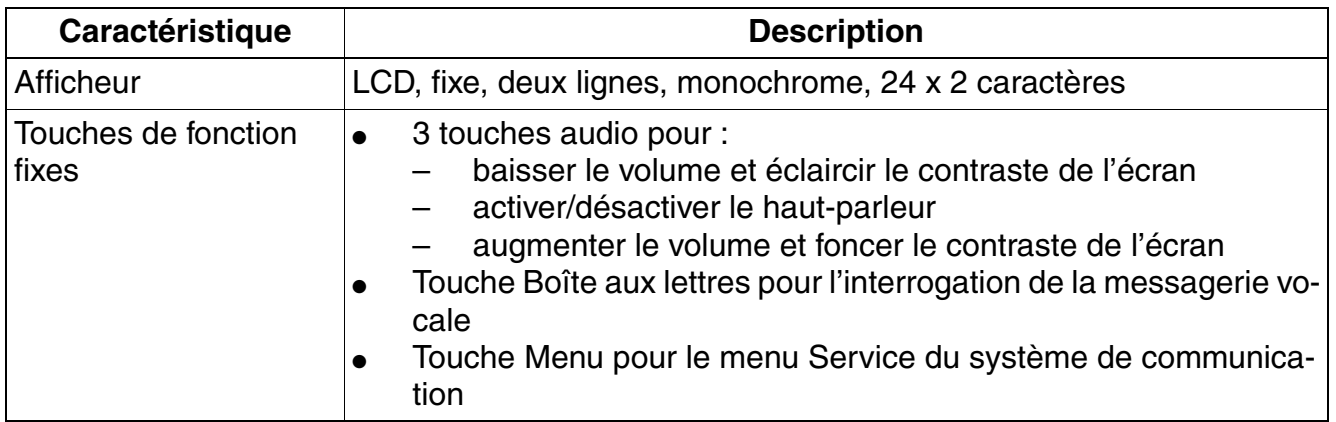

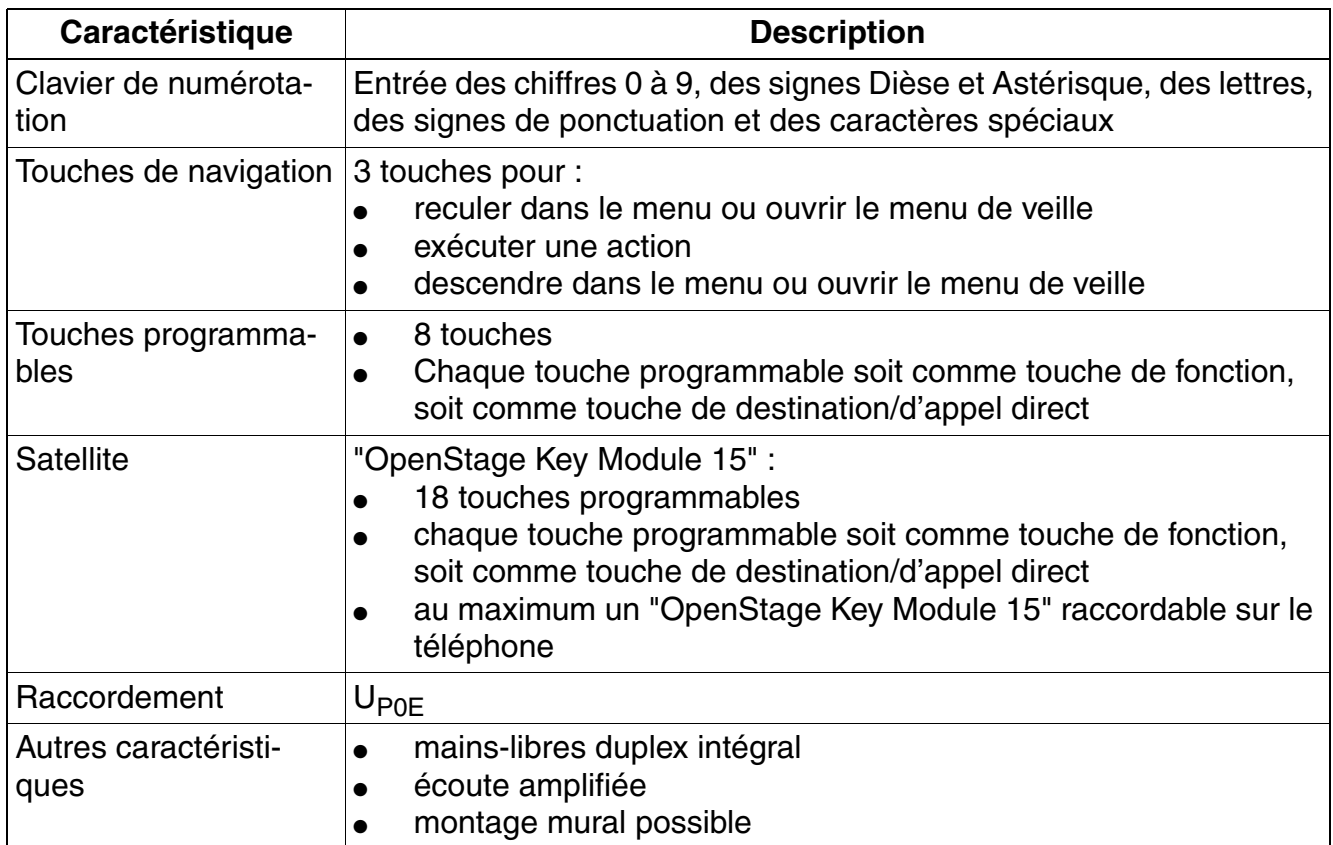

#### **Compatibilité descendante avec des systèmes plus anciens**

OpenStage 15 T peut être enregistré comme optiPoint 500 standard sur des systèmes de communication HiPath plus anciens, c'est-à-dire sur HiPath 3000 V7. Pour cela, OpenStage 15 T propose un menu simple pour pouvoir activer le mode optiPoint. Dans HiPath 3000 Manager E, on voit un optiPoint 500 standard, pas un OpenStage 15 T !

*Gamme de produits OpenStage*

## **10.1.2.3 OpenStage 20**

## **Photo du produit**

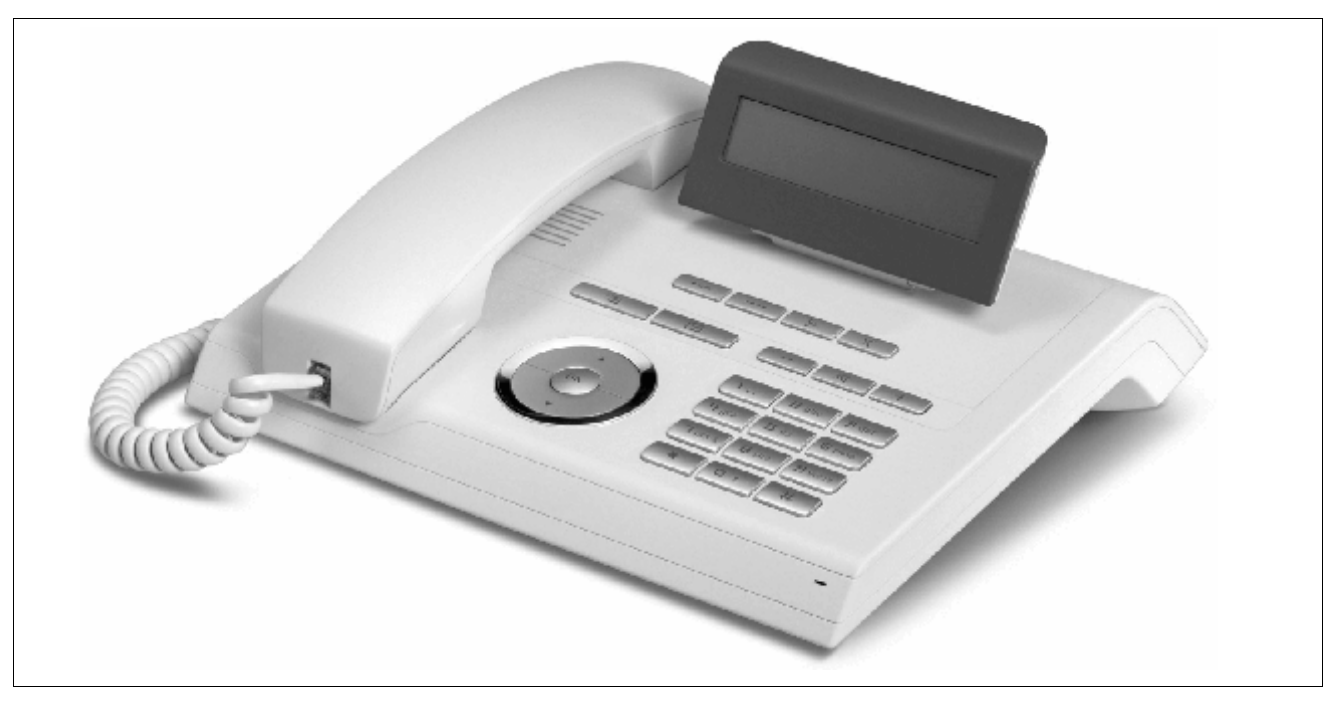

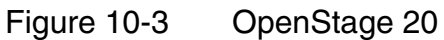

## **Versions**

HiPath 3000/5000 supporte à partir de V7 R3 les variantes de raccordement CorNet-IP (HFA) et TDM (OpenStage 20 T). Pour la variante de raccordement CorNet-IP (HFA), les terminaux suivants sont disponibles :

- OpenStage 20 E (pas de mains-libres duplex intégral)
- OpenStage 20
- OpenStage 20 G (variante Gigabit)

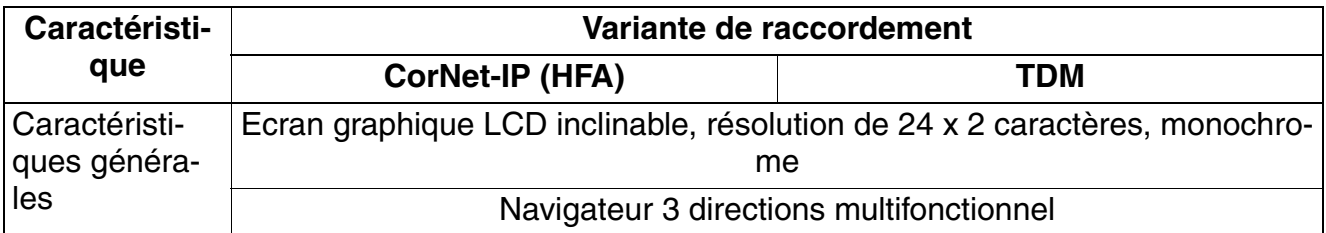

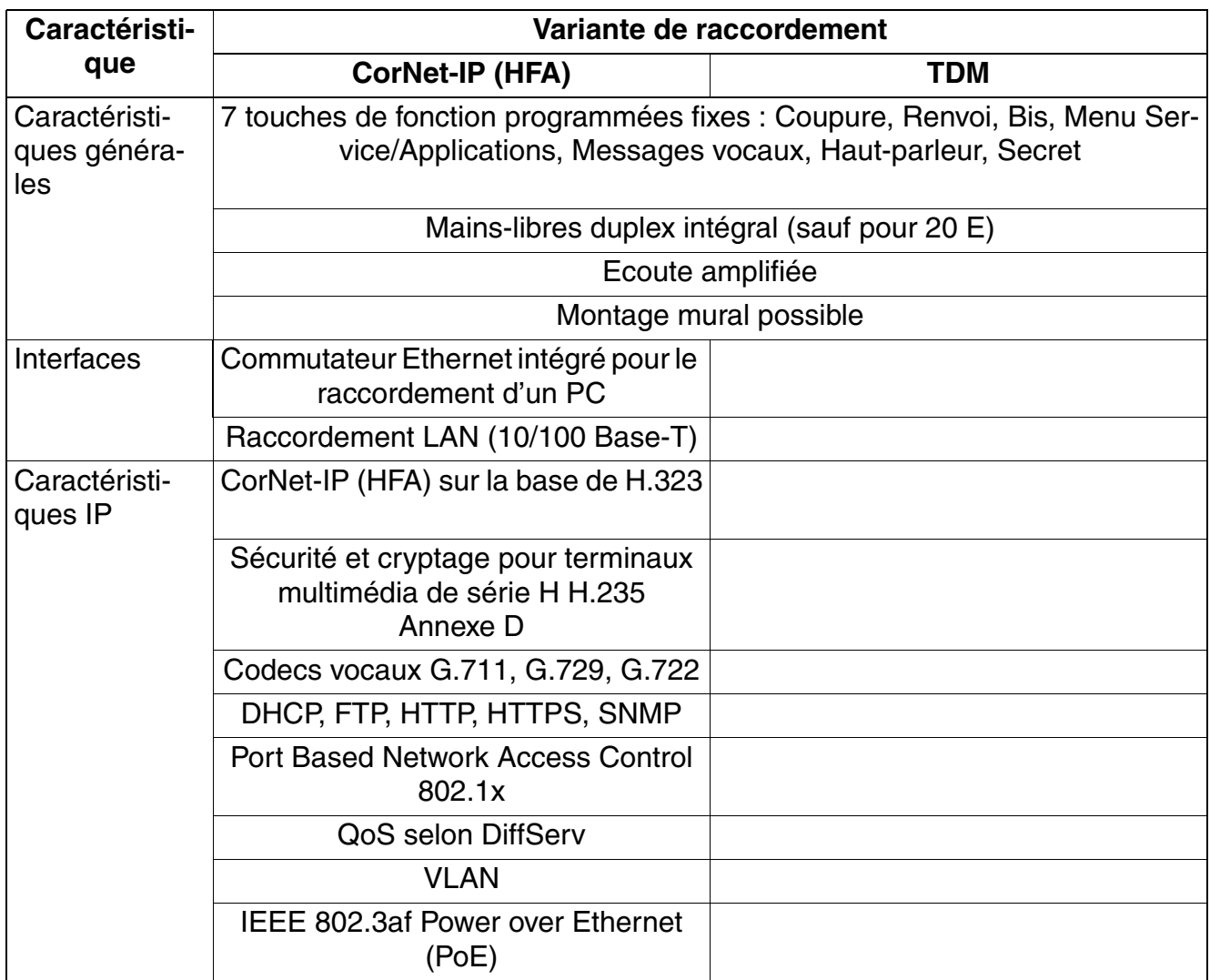

*Gamme de produits OpenStage*

## **10.1.2.4 OpenStage 30**

## **Photo du produit**

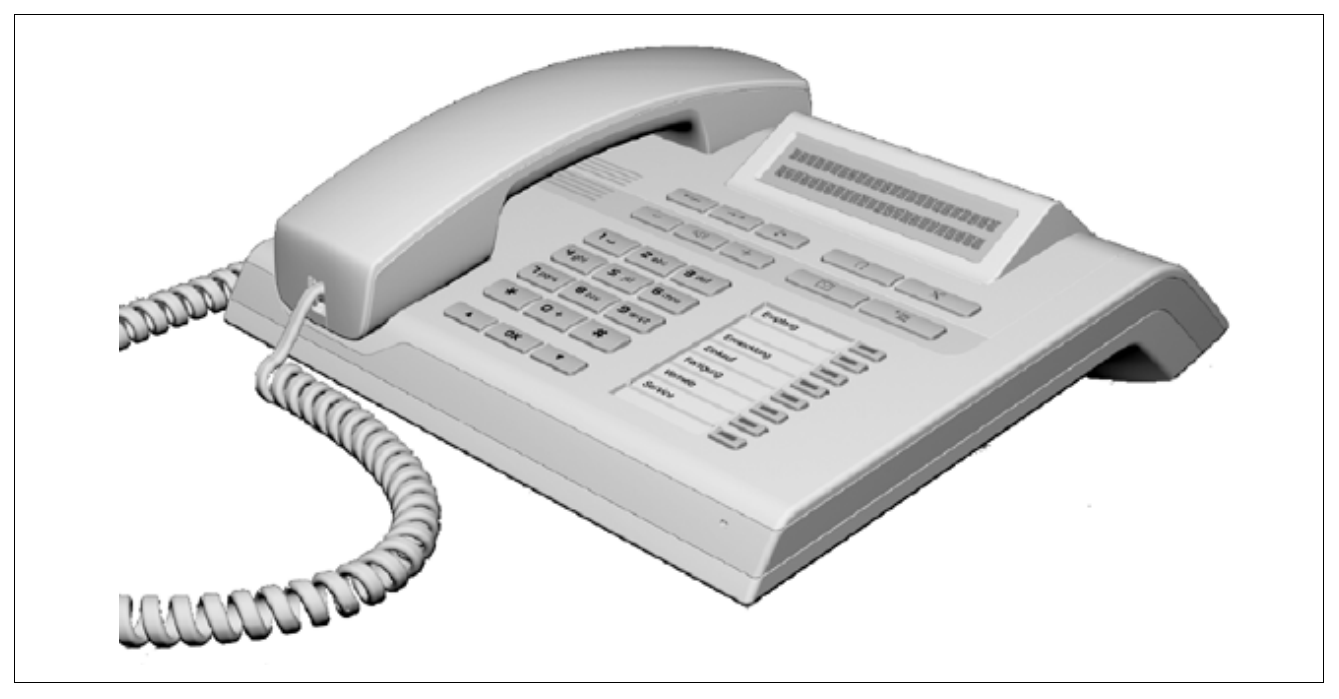

Figure 10-4 OpenStage 30

#### **Versions**

HiPath 3000/5000 supporte à partir de V8 R4 la variante de raccordement TDM (OpenStage 30 T).

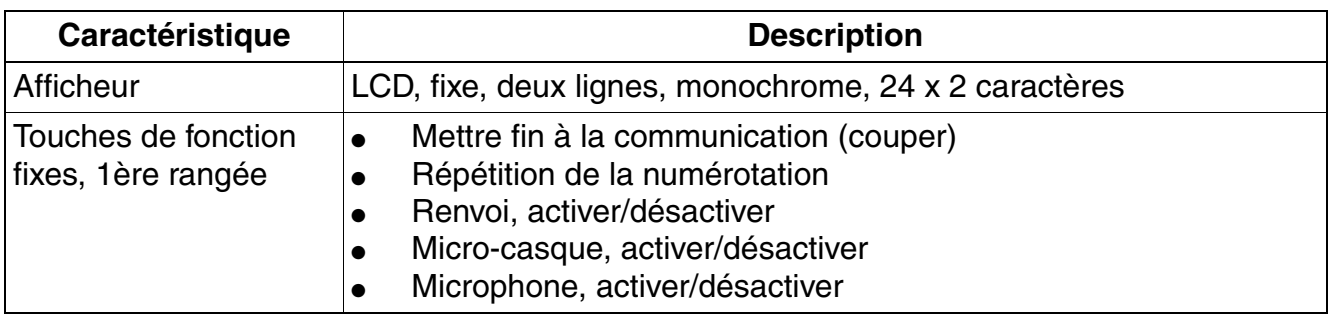

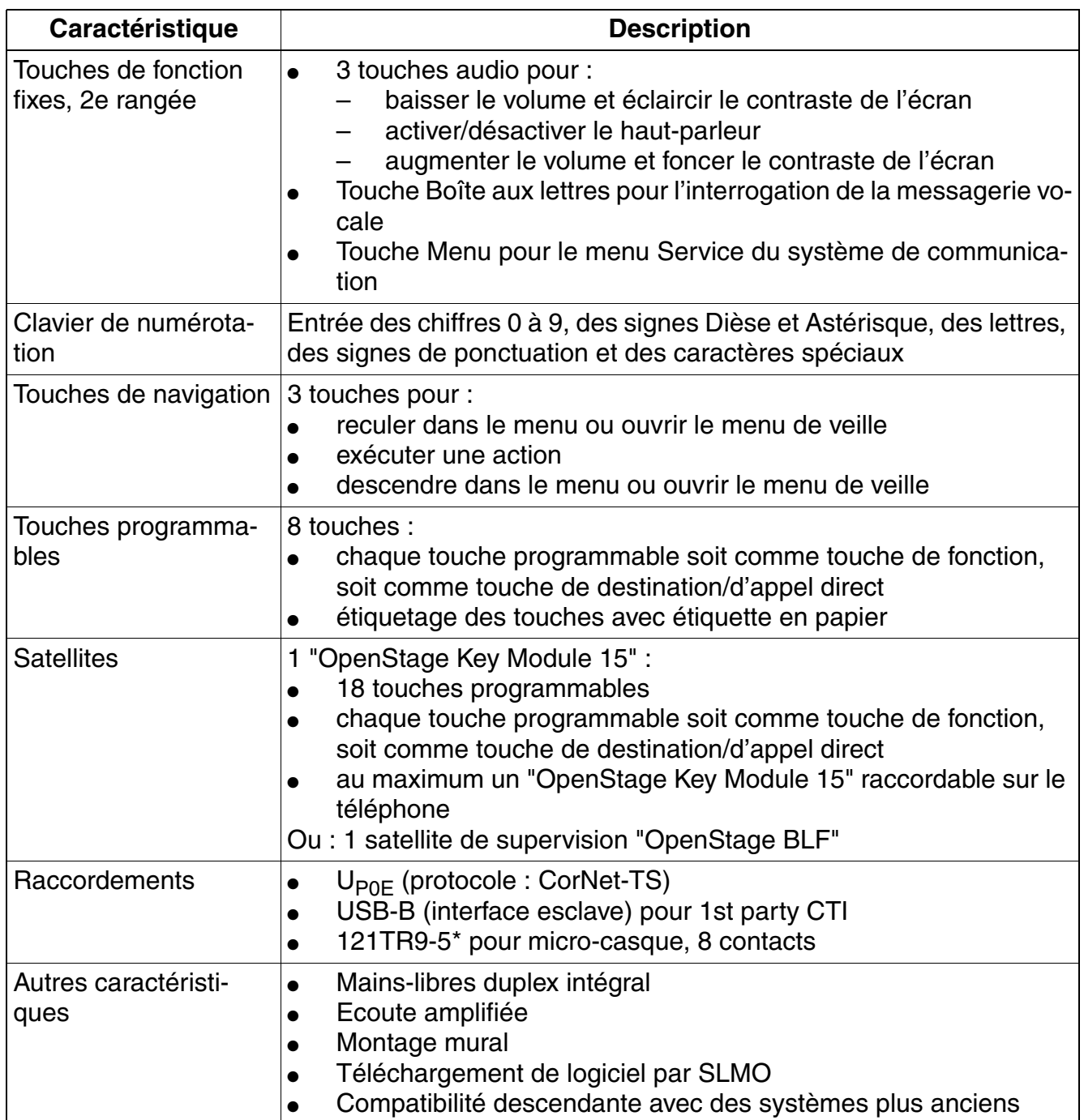

#### **Compatibilité descendante avec des systèmes plus anciens**

OpenStage 30 T peut être enregistré comme optiPoint 500 advance sur des systèmes de communication HiPath plus anciens, c'est-à-dire sur HiPath 3000 V7. Pour cela, OpenStage 30 T propose un menu simple pour pouvoir activer le mode optiPoint. Dans HiPath 3000 Manager E, on voit un optiPoint 500 advance, pas un OpenStage 30 T !

*Gamme de produits OpenStage*

## **10.1.2.5 OpenStage 40**

### **Photo du produit**

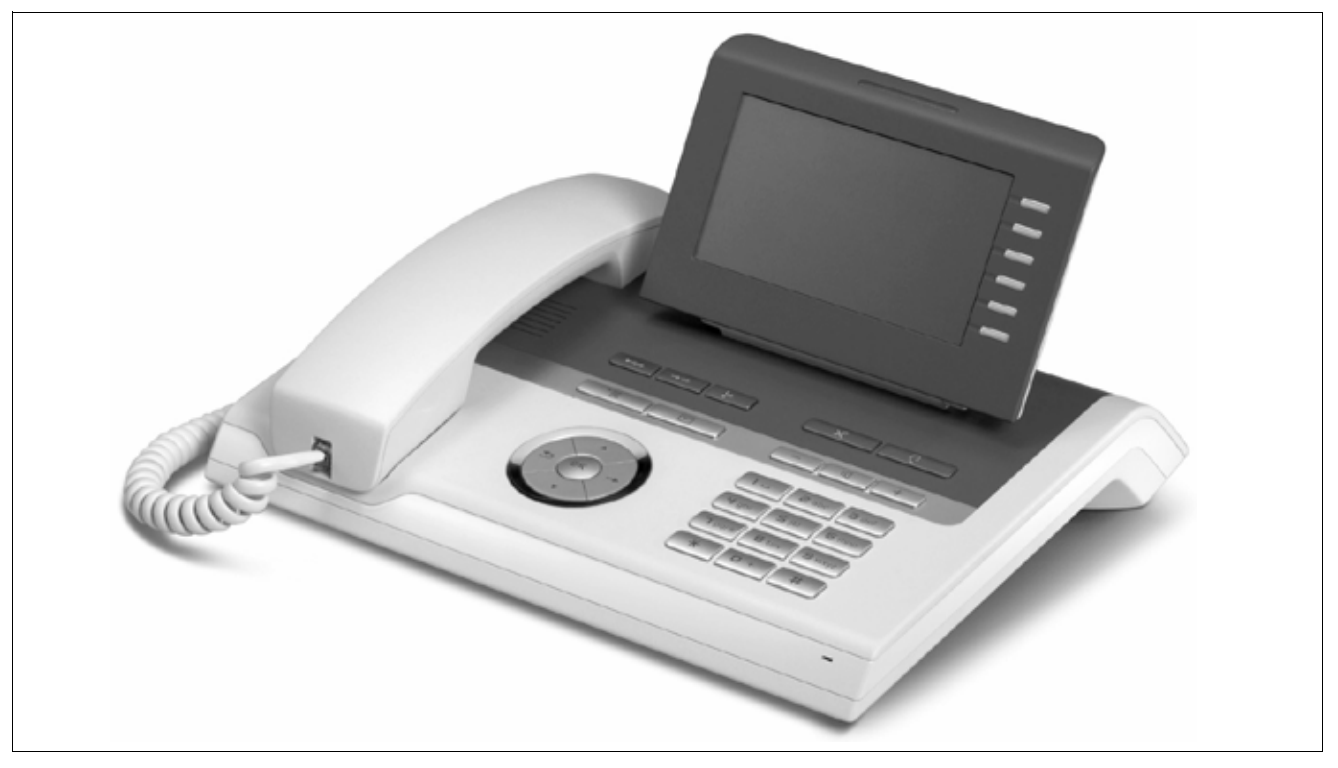

Figure 10-5 OpenStage 40

#### **Versions**

HiPath 3000/5000 supporte à partir de V7 R3 les variantes de raccordement CorNet-IP (HFA) et TDM (OpenStage 40 T). Pour la variante de raccordement CorNet-IP (HFA), les terminaux suivants sont disponibles :

- OpenStage 40
- OpenStage 40 G (variante Gigabit)

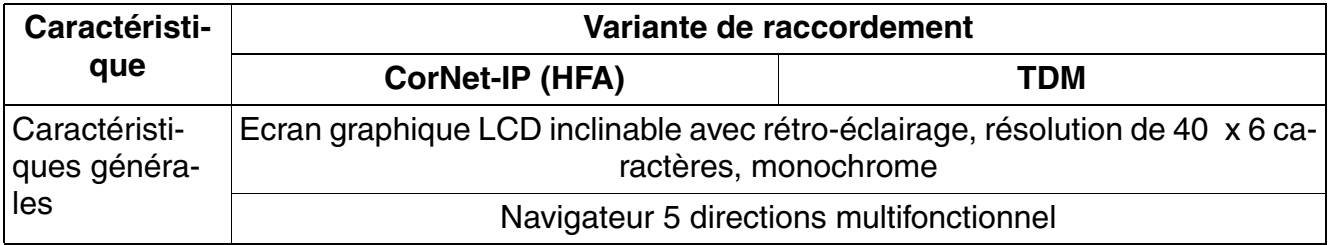

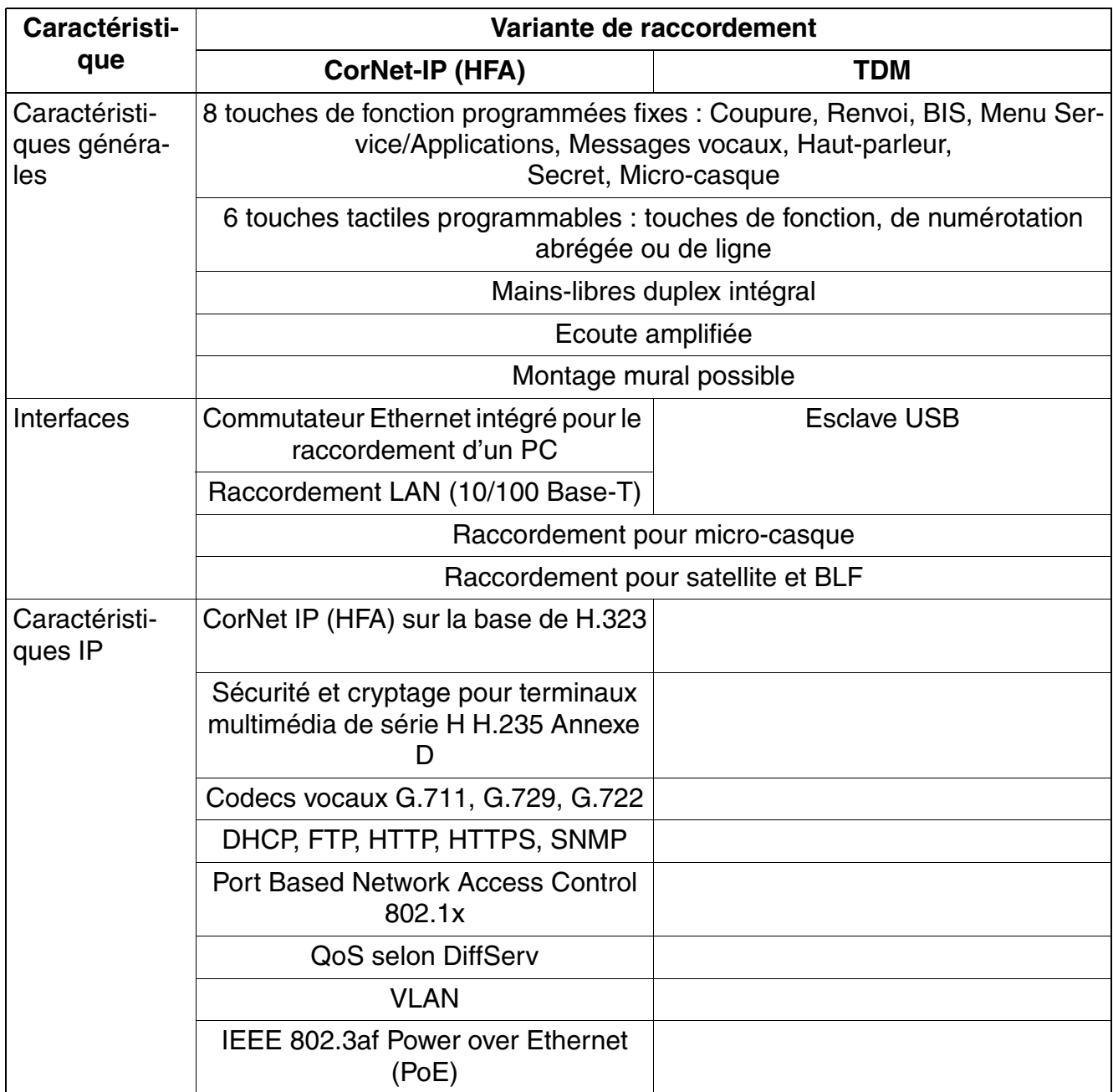

*Gamme de produits OpenStage*

## **10.1.2.6 OpenStage 60**

#### **Photo du produit**

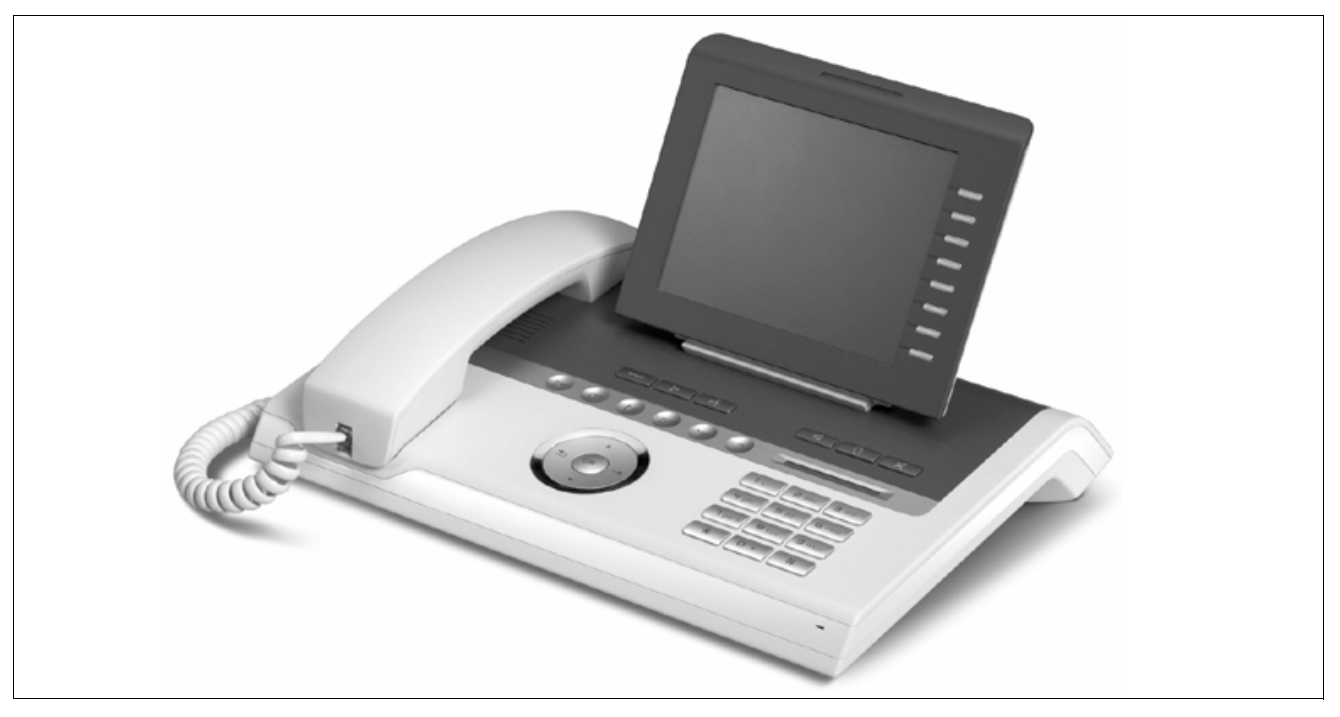

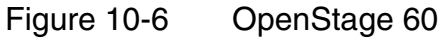

#### **Versions**

OpenStage 60 est supporté dans la variante de raccordement CorNet-IP (HFA) à partir de Hi-Path 3000/5000 V7 R3 et dans la variante de raccordement TDM (OpenStage 60 T) à partir de HiPath 3000/5000 V7 R4. Pour la variante de raccordement CorNet-IP (HFA), les terminaux suivants sont disponibles :

- OpenStage 60
- OpenStage 60 G (variante Gigabit)

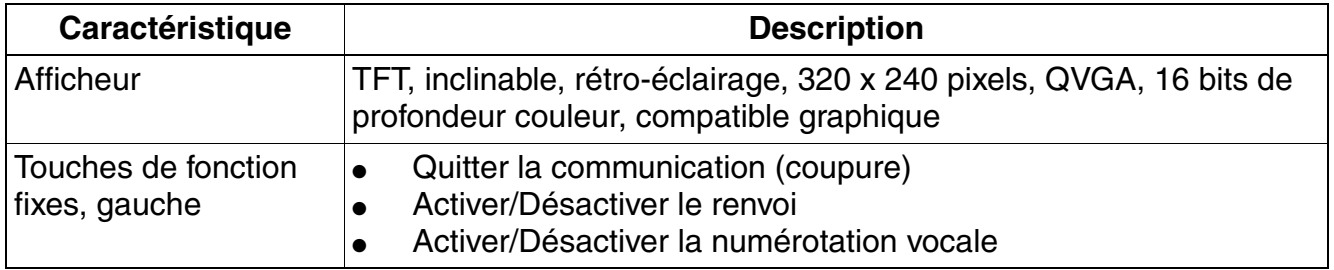

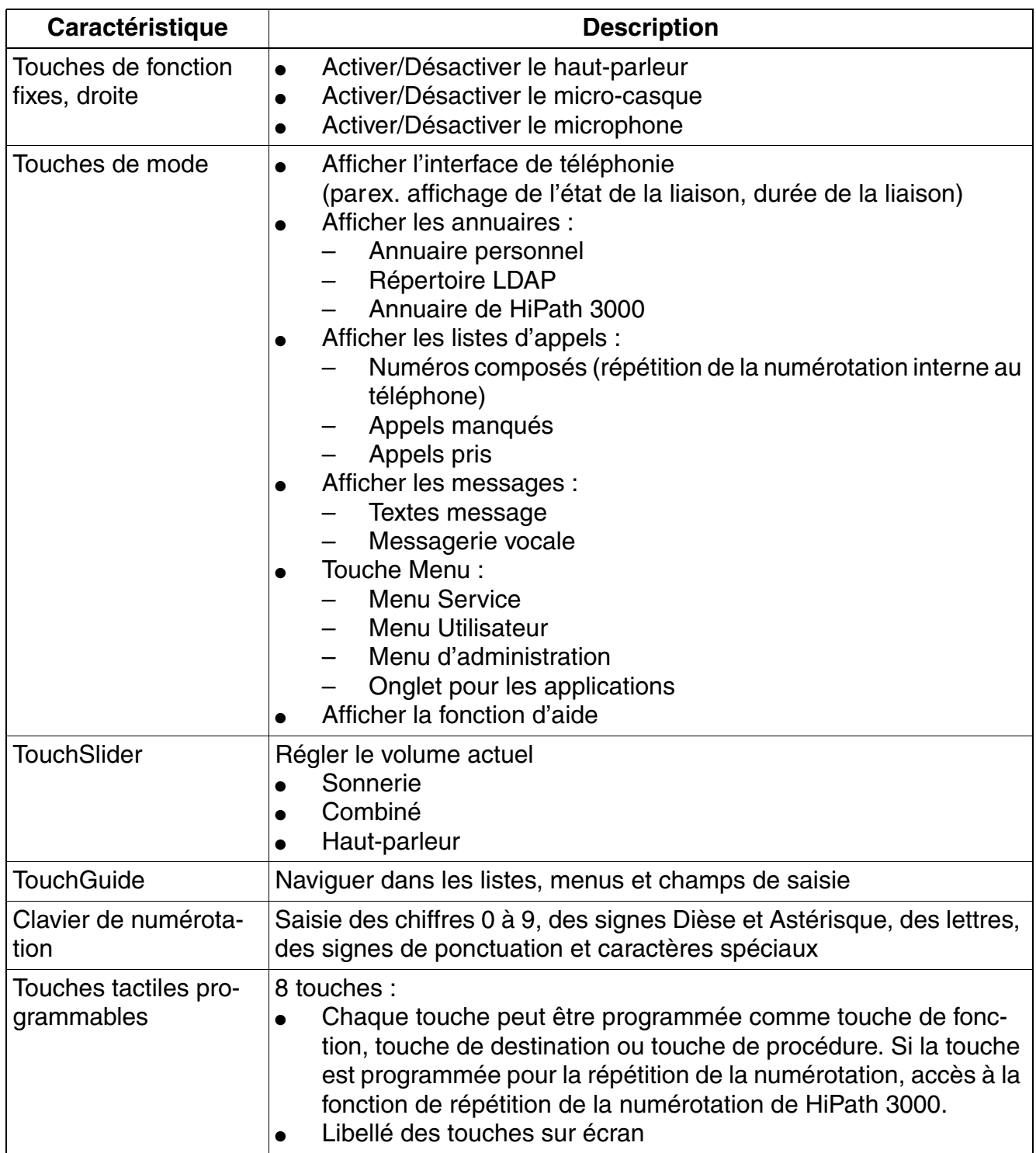

*Gamme de produits OpenStage*

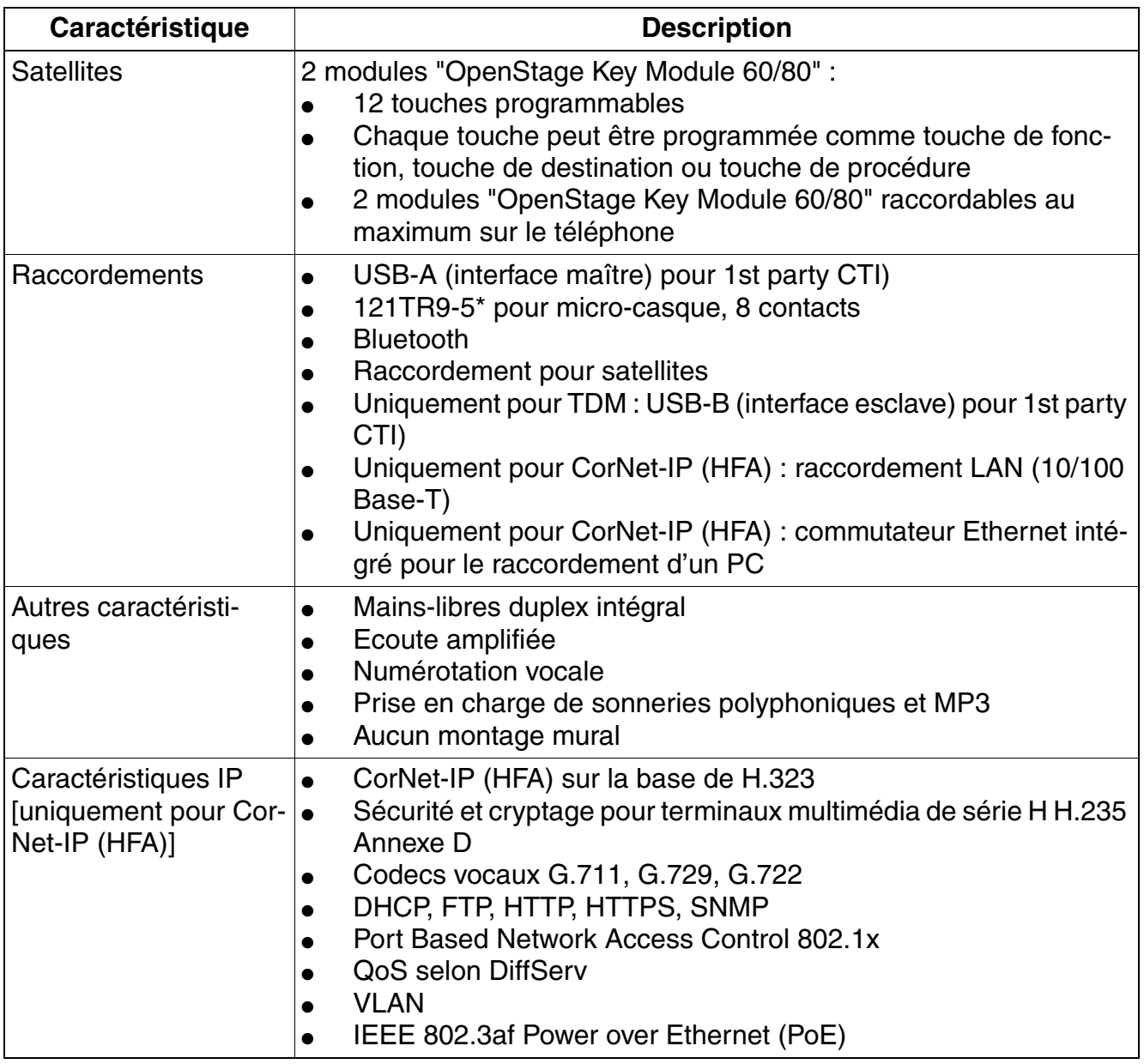

## **10.1.2.7 OpenStage 80**

## **Photo du produit**

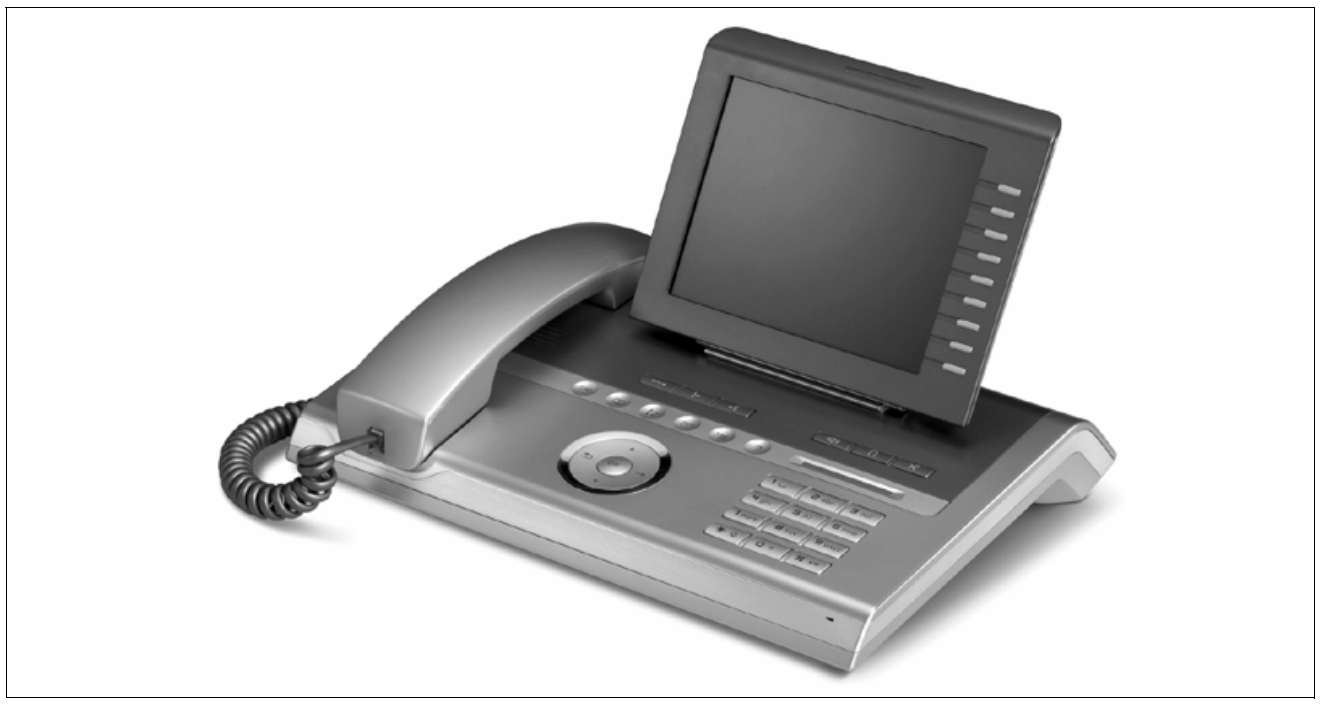

Figure 10-7 OpenStage 80 [CorNet-IP (HFA)]

## **Versions**

OpenStage 80 est supporté dans la variante de raccordement CorNet-IP (HFA) de HiPath 3000/5000 à partir de V7 R3 et dans la variante de raccordement TDM (OpenStage 80 T) de HiPath 3000/5000 à partir de V7 R4. Pour la variante de raccordement CorNet-IP (HFA), les terminaux suivants sont disponibles :

- OpenStage 80
- OpenStage 80 G (variante Gigabit)

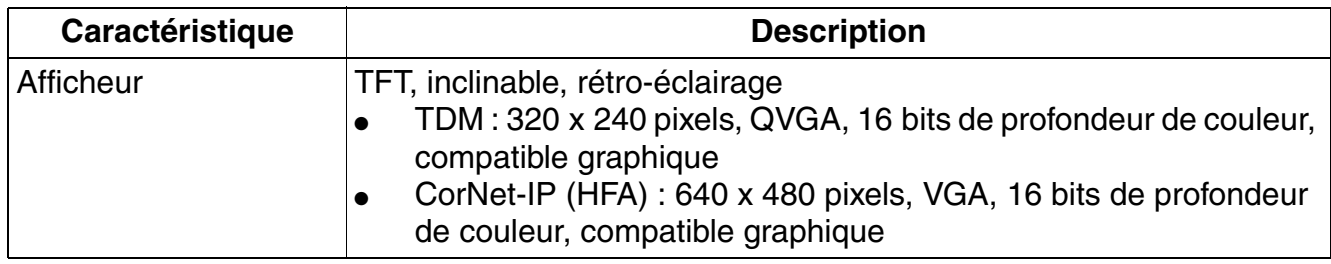

*Gamme de produits OpenStage*

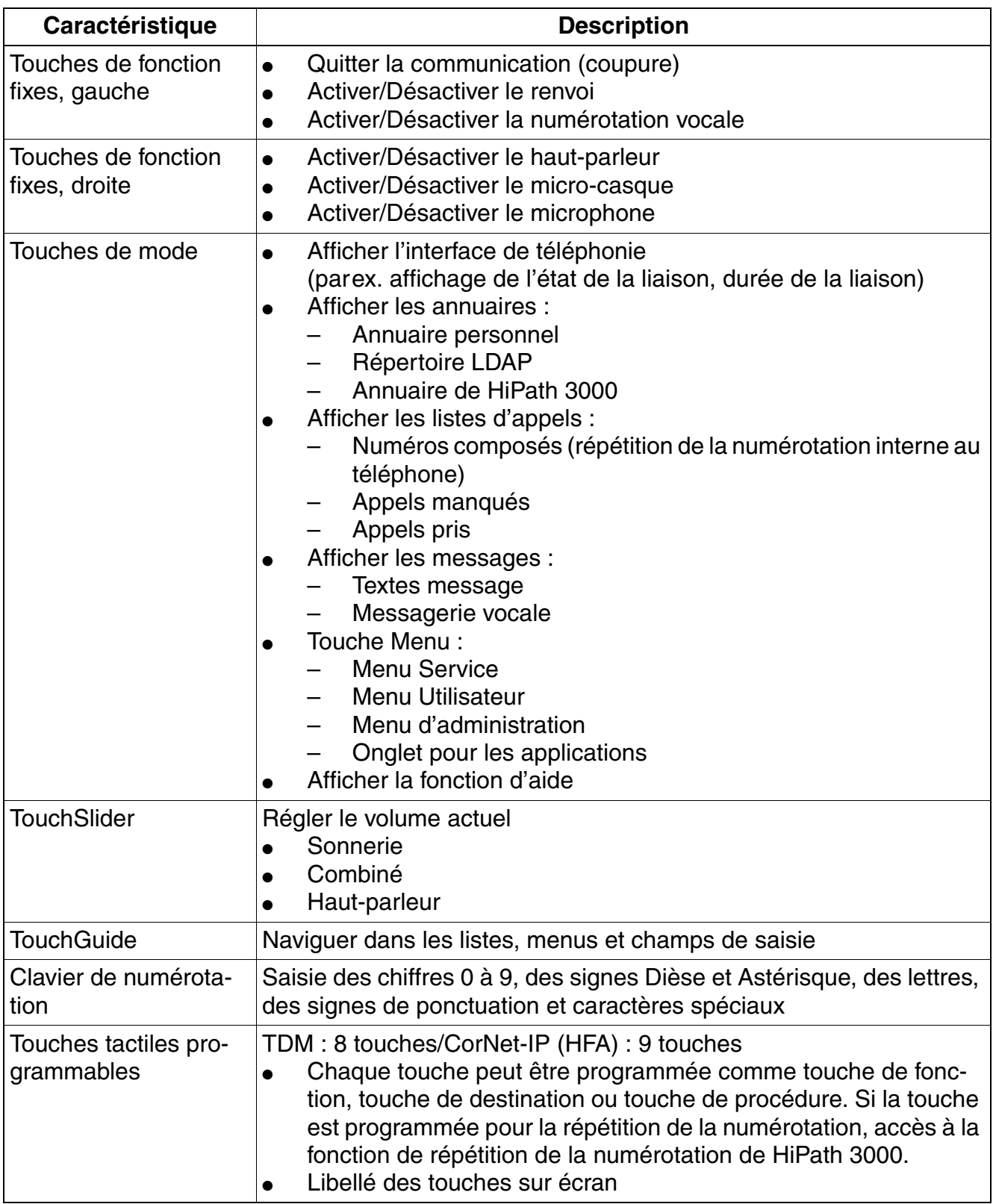

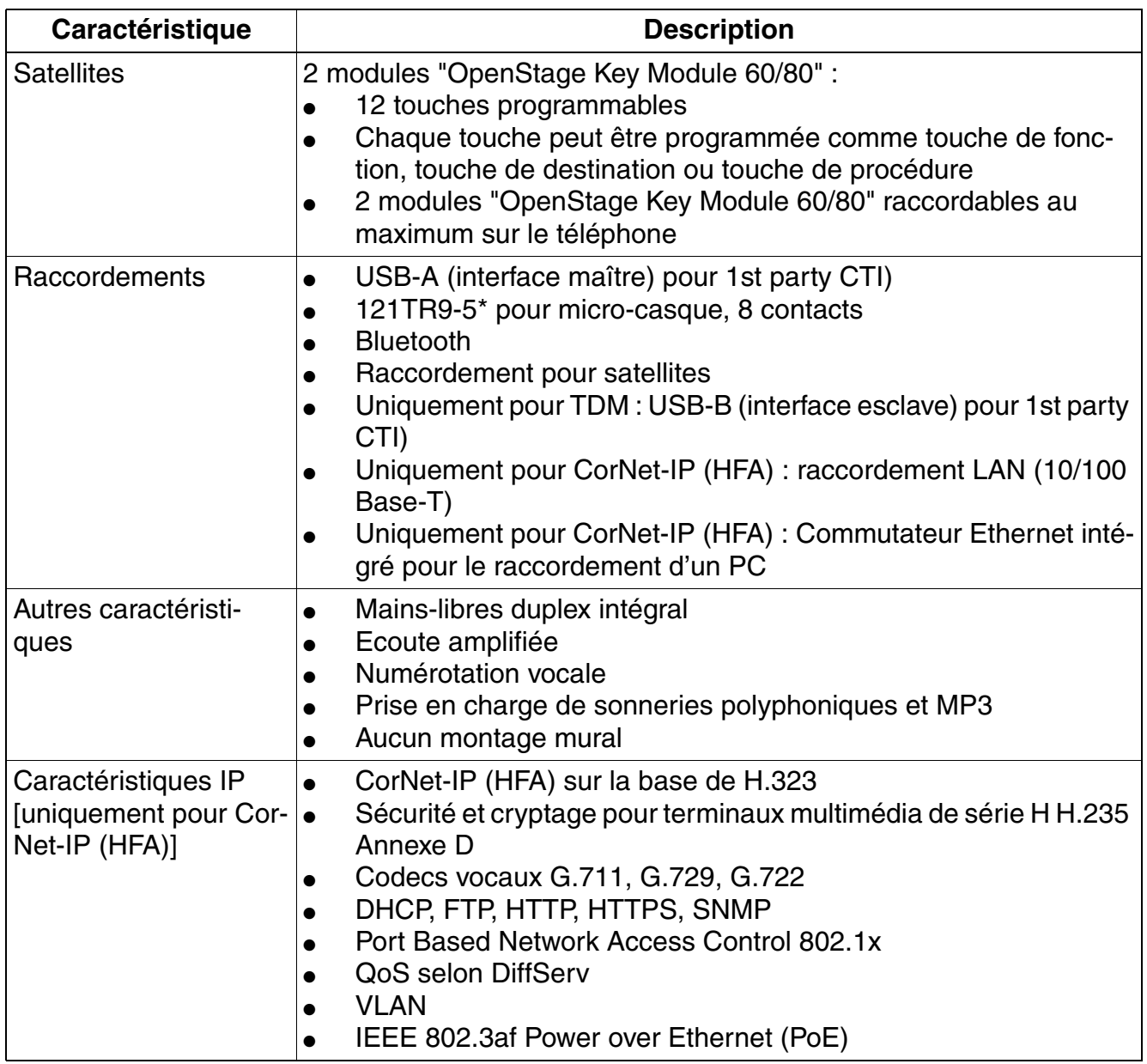

*Gamme de produits OpenStage*

## **10.1.2.8 Raccordement et mise en service**

## **Variante de raccordement CorNet-IP (HFA)**

HiPath 3000 en relation avec HiPath Xpressions Compact supporte la gestion centralisée des terminaux IP connectés sur le système. Pour cette raison un Deployment Tool (DLS Interface DLI) a été réalisé sur les modules HiPath Xpressions Compact. En relation avec le serveur DHCP et FTP intégré dans le DLI, les possibilités sont les suivantes :

- Configuration centrale des paramètres de tous les terminaux IP raccordés et leur mise en service Plug'n Play.
- Mise à jour logicielle centralisée de tous les terminaux IP connectés

Vous trouverez des informations sur l'utilisation de la fonction DLI dans [point 10.3.](#page-861-0)

La fonction DLI peut être exclusivement utilisée pour les systèmes autonomes.<br>Pour les systèmes en réseau HiPath 3000 avec ou sans HiPath 5000-RSM, le s<br>vice Deployment and Licensing Service est à disposition. Même pour le Pour les systèmes en réseau HiPath 3000 avec ou sans HiPath 5000-RSM, le service Deployment and Licensing Service est à disposition. Même pour les systèmes qui ne peuvent pas utiliser la fonction DLI, il est possible d'utiliser le Deployment and Licensing Service. Vous trouverez des informations sur l'utilisation de cet outil dans le manuel d'administrateur Deployment Service.

Vous trouverez des informations sur l'administration des terminaux OpenStage dans le Manuel d'administrateur OpenStage, variante de raccordement CorNet-IP.

#### **Variante de raccordement TDM**

Après le branchement du terminal, toutes les LED du terminal et toutes les LED des satellites éventuellement raccordés s'allument brièvement (les LED des satellites n'ont pas besoin de clignoter de façon synchrone avec les LED du terminal.). De plus, tous les pixels de l'afficheur sont activés temporairement.

Ces procédures signalent un redémarrage et la fin de procédures d'auto-test. La fin du téléchargement et donc l'état Prêt à fonctionner sont signalés par l'apparition de la date et de l'heure sur afficheur.

Pour configurer les terminaux OpenStage sur HiPath 3000/5000, on utilise HiPath 3000/5000 Manager E.

## **Administration et mise à jour logicielle**

Pour la variante de raccordement CorNet-IP (HFA), l'administration et la mise à jour logicielle sont possibles par Deployment and Licensing Service. Vous trouverez les informations correspondantes dans le manuel d'administrateur Deployment Service.

Pour la variante de raccordement TDM, les images logicielles validées sont disponibles sur la carte MMC.

## **Téléchargement**

Le téléchargement des manuels et outils indiqués est possible par : <http://www.enterprise-communications.siemens.com/global/Products.aspx> (... -> Downloads).

## **10.1.2.9 Raccordements en dessous du poste pour la variante CorNet-IP**

Ce point représente les raccordements des téléphones OpenStage CorNet-IP (HFA) sous le poste. Ces raccordements sont détaillés au [point 10.1.2.11, "Terminaux OpenStage - Détail](#page-814-0)  [des raccordements"](#page-814-0).

## **OpenStage 15 pour CorNet-IP**

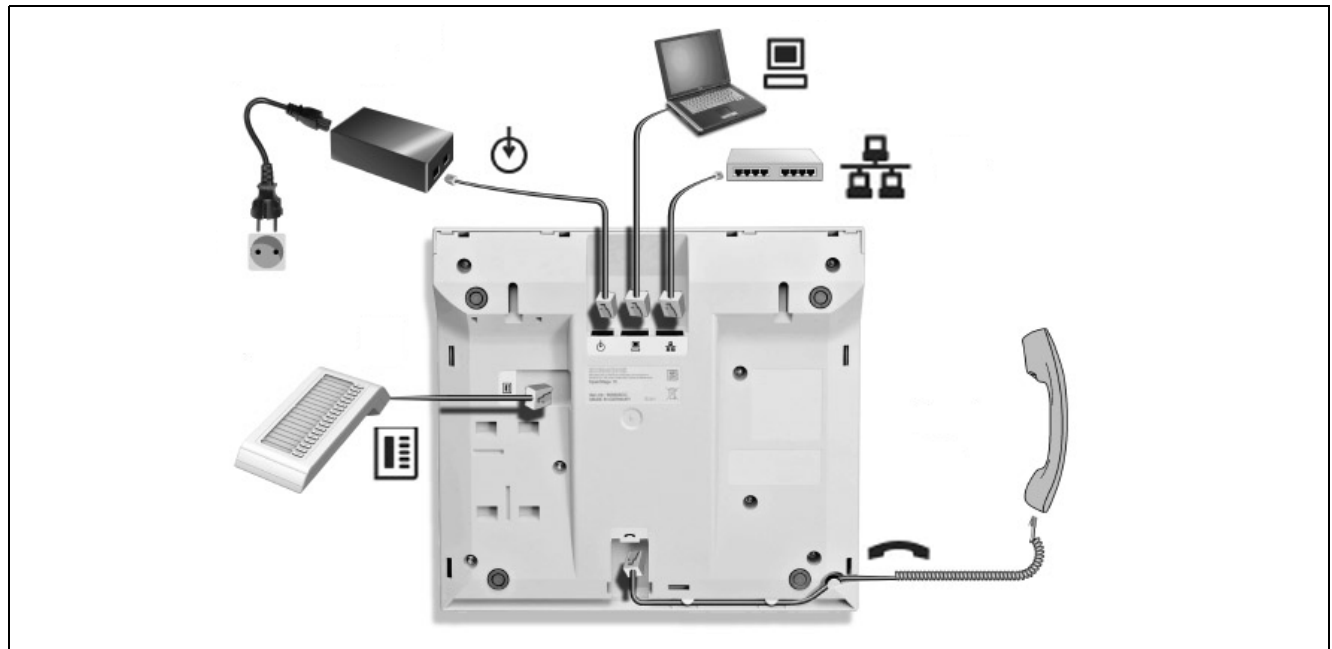

Figure 10-8 OpenStage 15 (CorNet-IP) – Dessous du poste

*Gamme de produits OpenStage*

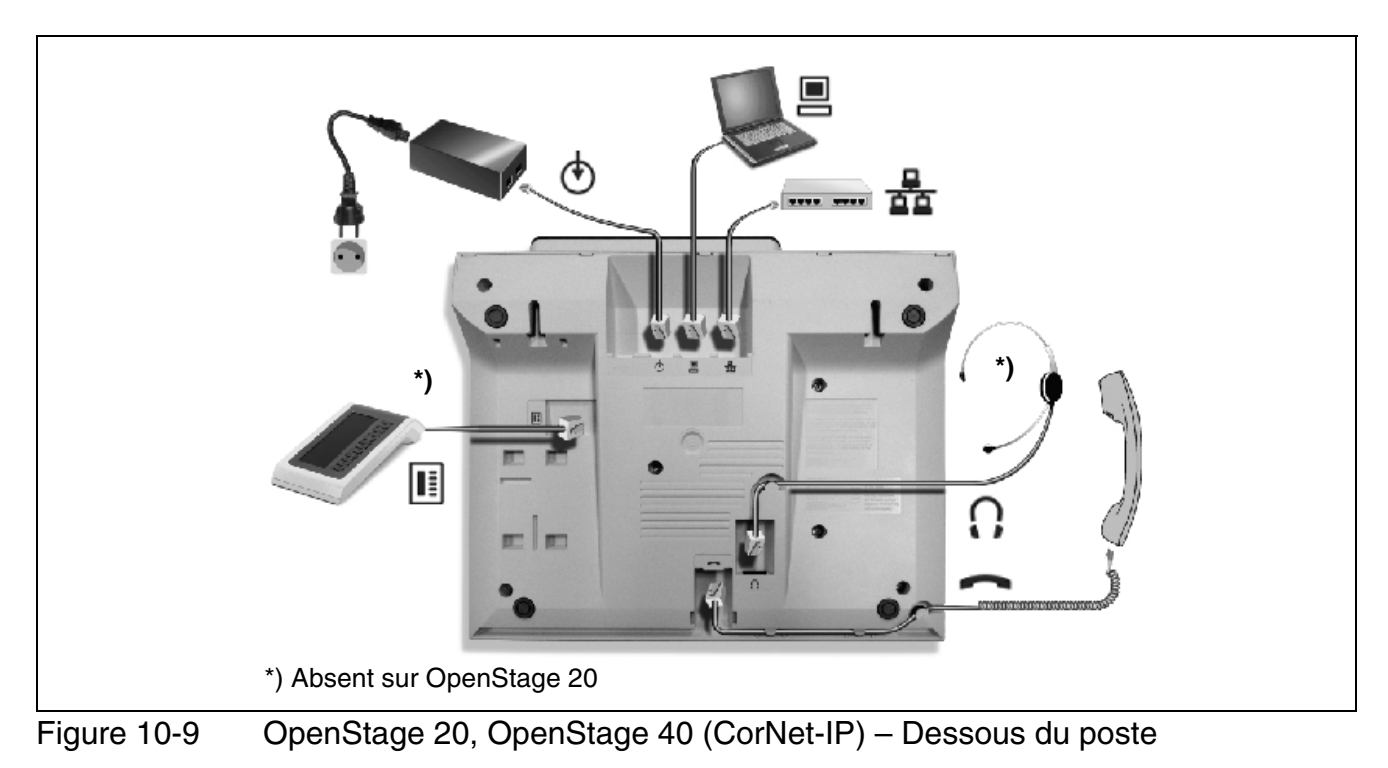

## **OpenStage 20, OpenStage 40 pour CorNet-IP**

**OpenStage 60, OpenStage 80 pour Cornet-IP**

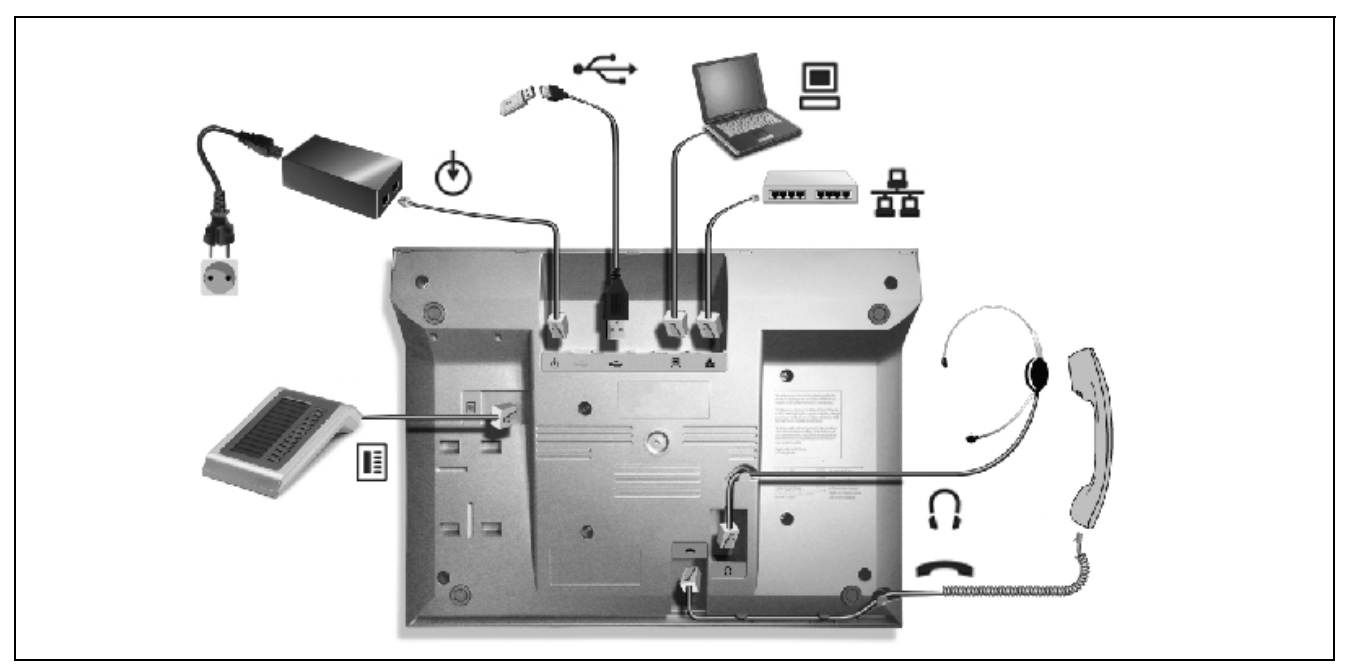

Figure 10-10 OpenStage 60, OpenStage 80 (CorNet-IP) – Dessous du poste

## **10.1.2.10 Raccordements en dessous du poste pour la variante TDM**

Ce point représente les raccordements des téléphones OpenStage TDM sous le poste. Ces raccordements sont détaillés au [point 10.1.2.11, "Terminaux OpenStage - Détail des raccorde](#page-814-0)[ments".](#page-814-0)

## **OpenStage 10 T, OpenStage 20 T**

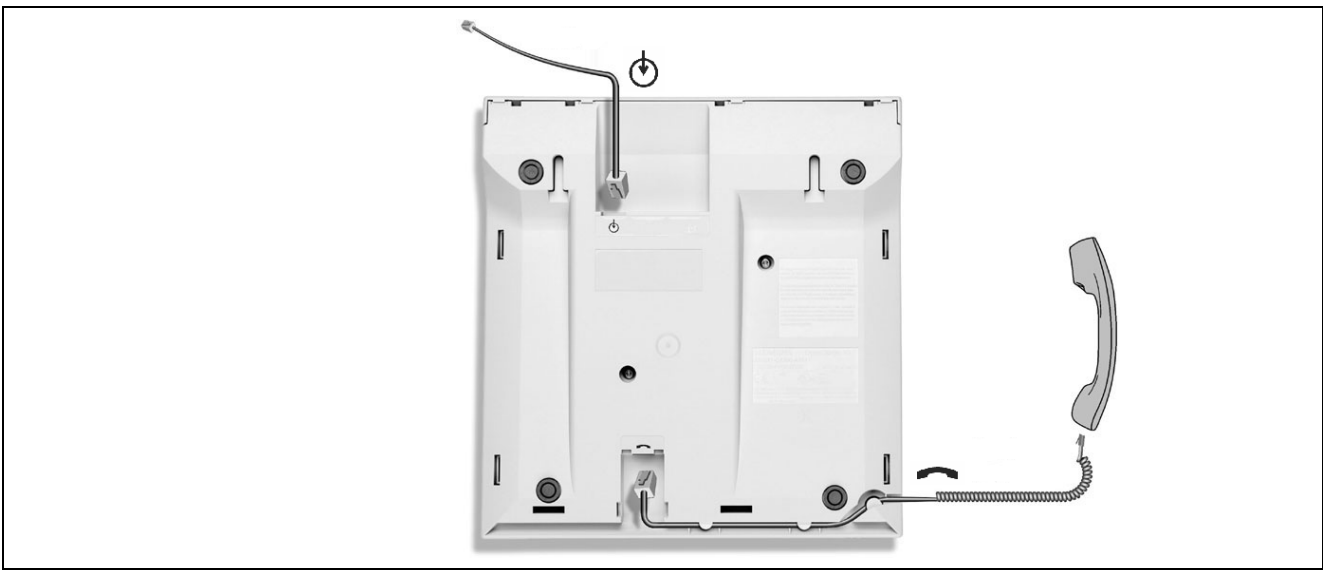

Figure 10-11 OpenStage 10 T, OpenStage 20 T – Dessous du poste

## **OpenStage 15 T**

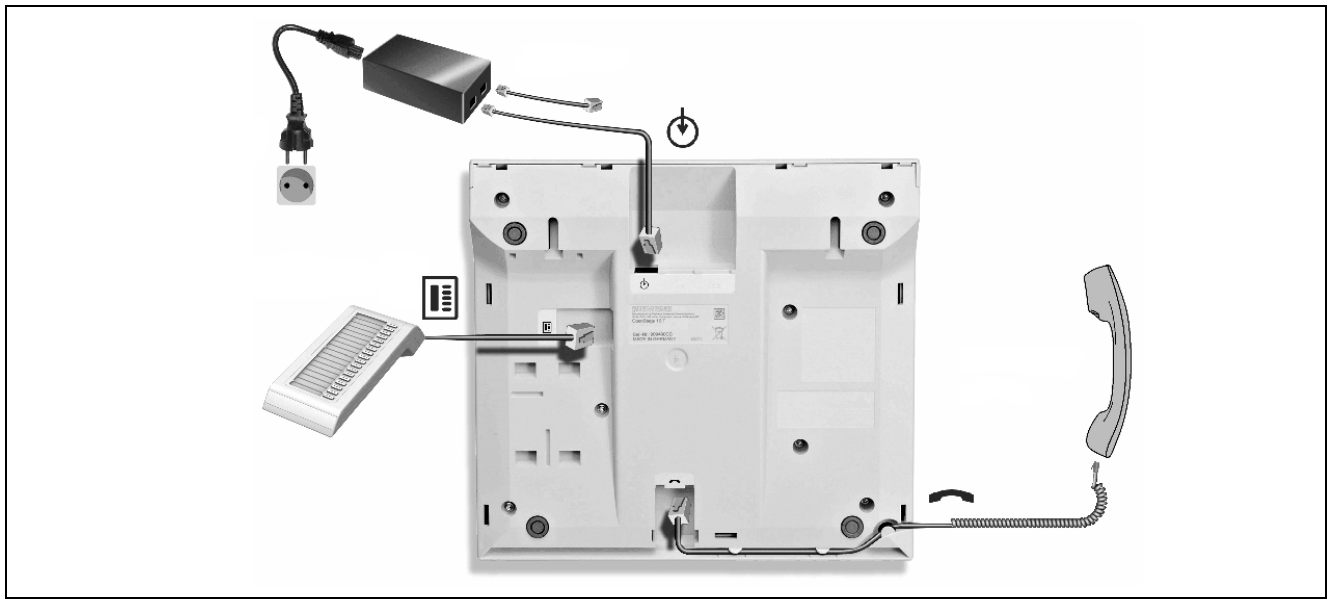

Figure 10-12 OpenStage 15 T – Dessous du poste

*Gamme de produits OpenStage*

## **OpenStage 30 T, OpenStage 40 T**

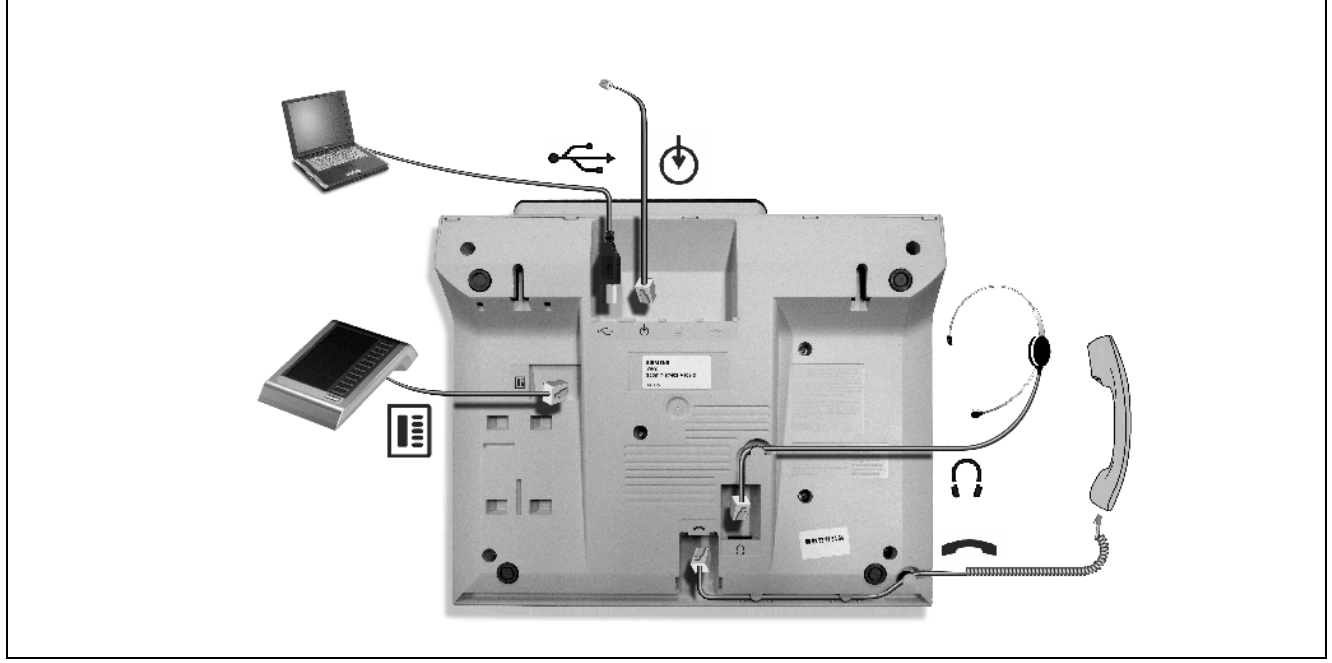

Figure 10-13 OpenStage 30 T, OpenStage 40 T – Dessous du poste

## **OpenStage 60 T, OpenStage 80 T**

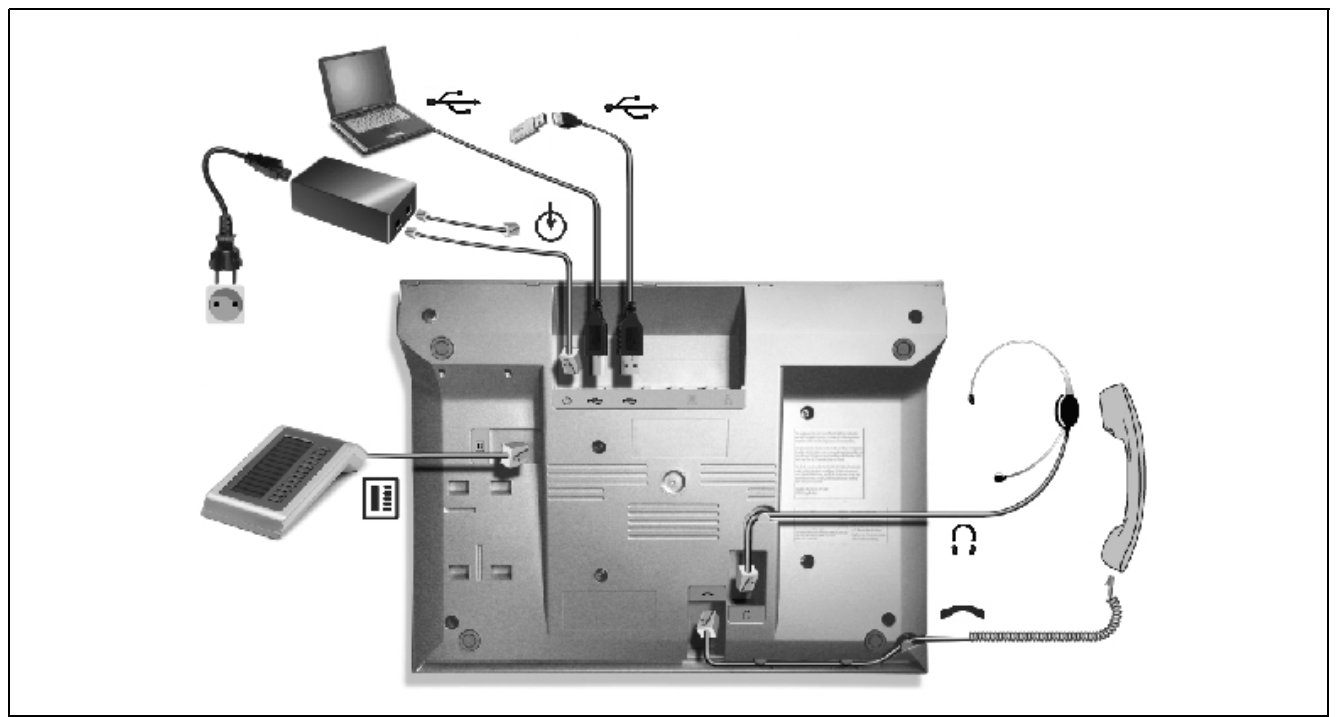

Figure 10-14 OpenStage 60 T, OpenStage 80 T – Dessous du poste

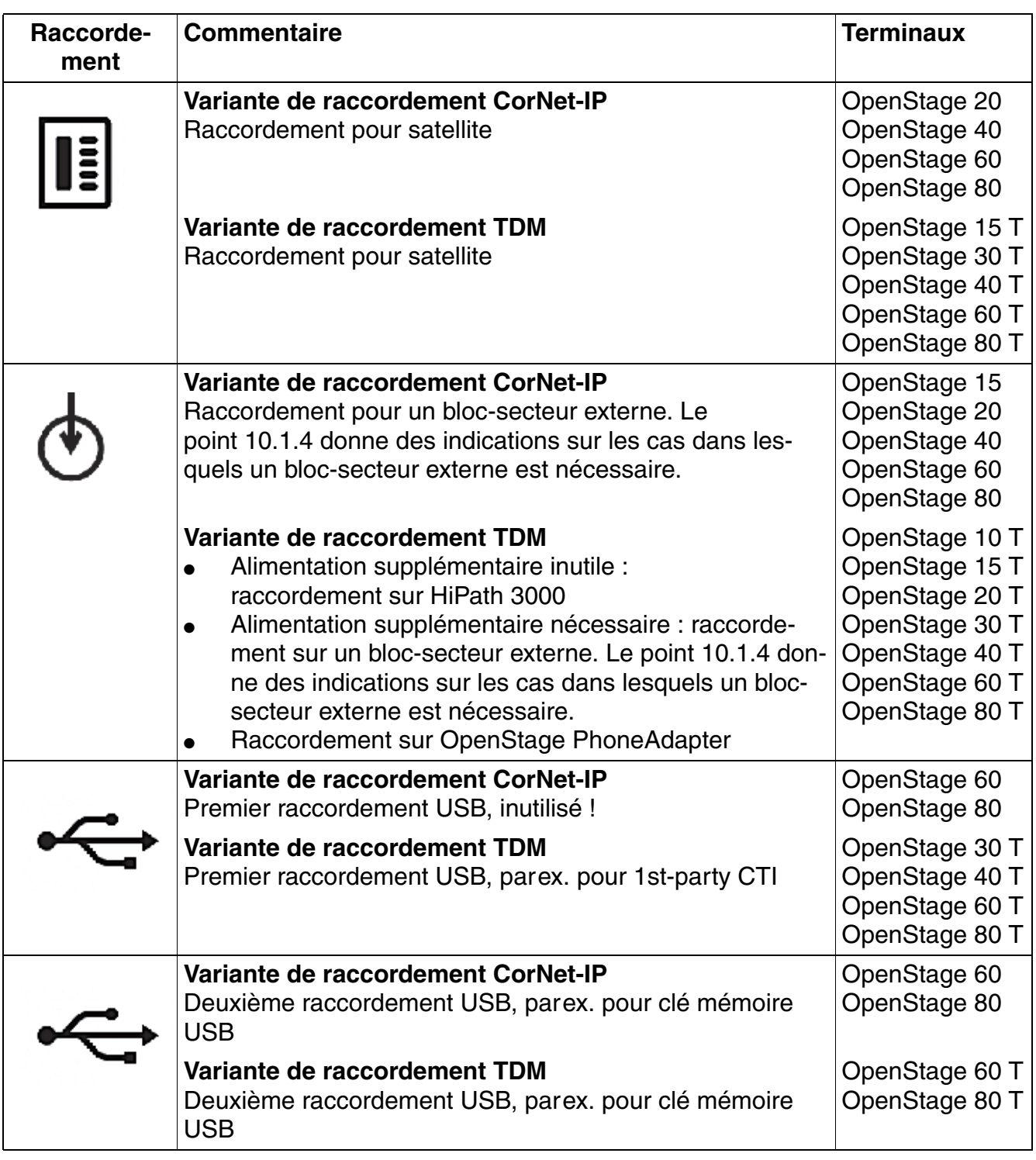

## <span id="page-814-0"></span>**10.1.2.11 Terminaux OpenStage - Détail des raccordements**

Tableau 10-1 Terminaux OpenStage - Détail des raccordements

*Gamme de produits OpenStage*

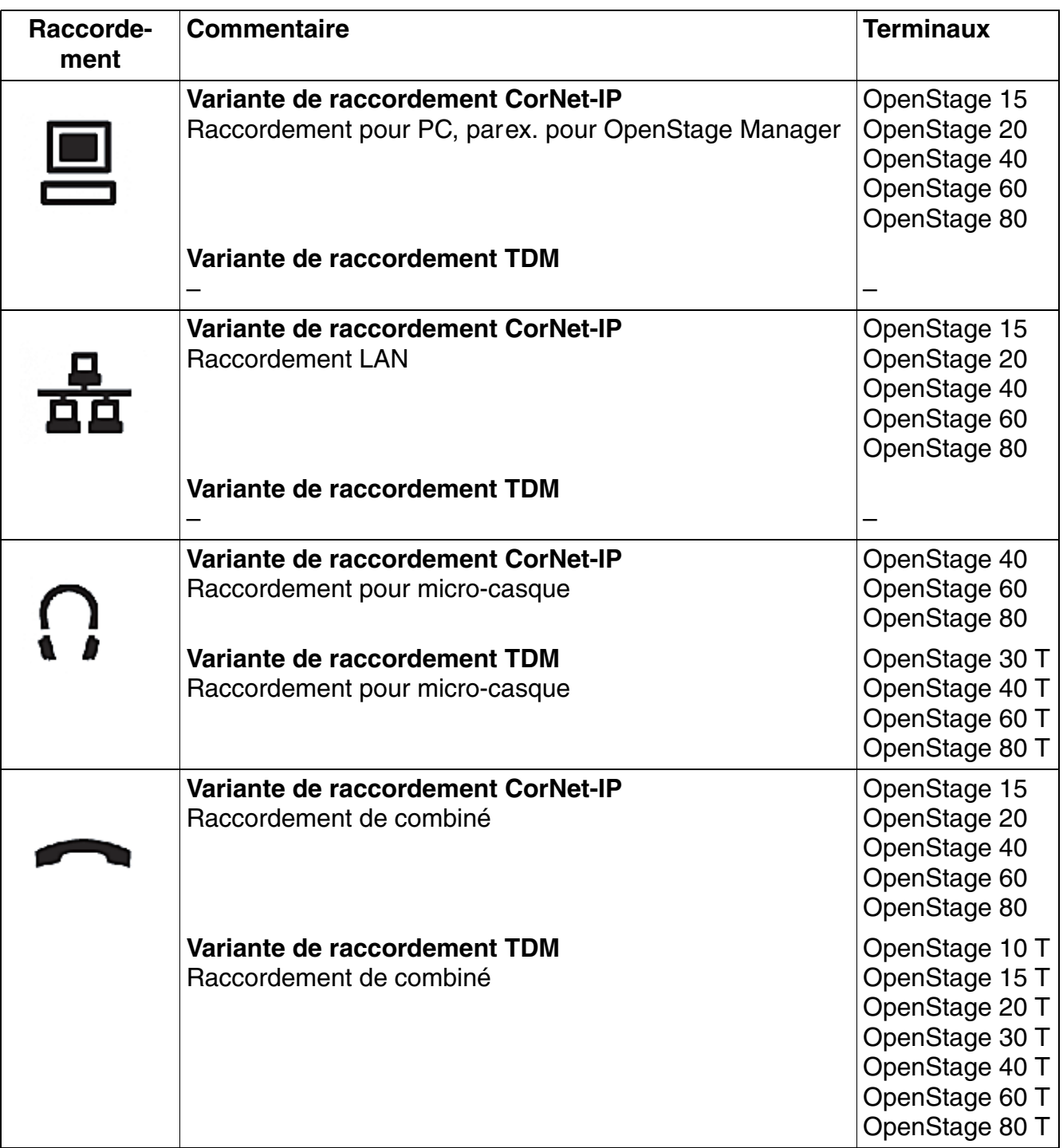

Tableau 10-1 Terminaux OpenStage - Détail des raccordements

# **10.1.3 Satellites OpenStage**

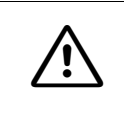

**1 Important**<br>Vous ne pouvez raccorder les satellites au téléphone que lorsque la ligne d'alimentation est débranchée.

## **10.1.3.1 OpenStage Key Module 15**

"OpenStage Key Module 15" peut être raccordé sur les téléphones OpenStage 15 et OpenStage 30.

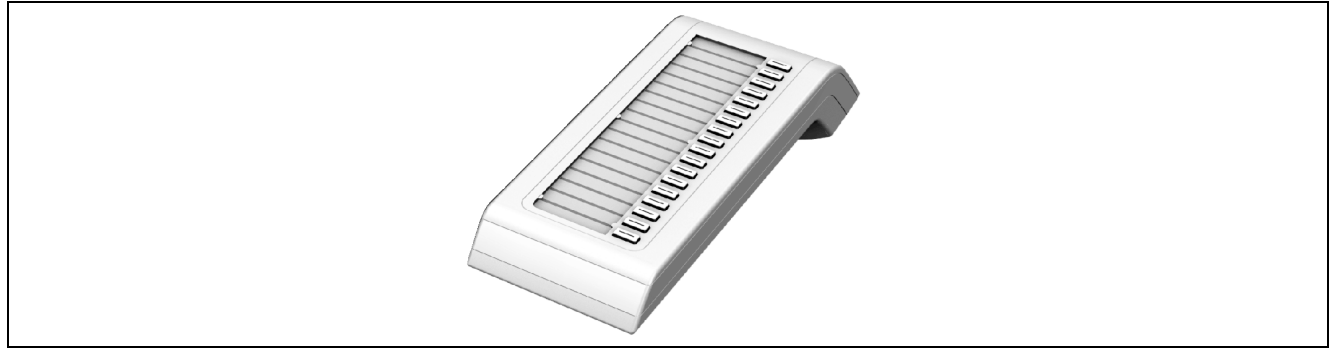

Figure 10-15 OpenStage Key Module 15

OpenStage Key Module 15 est un satellite qui doit être monté sur le côté du téléphone et fournit 18 touches programmables. Chaque touche peut être programmée soit comme touche de fonction, soit comme touche de destination/d'appel direct. Le libellé des touches doit figurer sur les étiquettes en papier.

1 OpenStage Key Module 15 au maximum peut être raccordé sur le téléphone.

## **Compatibilité descendante avec des systèmes plus anciens**

OpenStage 15 T et OpenStage 30 T peuvent être enregistrés sur des systèmes de communication HiPath plus anciens,c'est-à-dire sur HiPath 3000 V7. Si OpenStage Key Module 15 doit fonctionner avec un téléphone de ce type sur un système de communication plus ancien, 2 touches programmables sont alors sans fonction.

*Gamme de produits OpenStage*

# **10.1.3.2 OpenStage Key Module 40, 60, 80**

"OpenStage Key Module" peut être raccordé sur les téléphones OpenStage 40, OpenStage 60 et OpenStage 80. Jusqu'à deux satellites peuvent être raccordés.

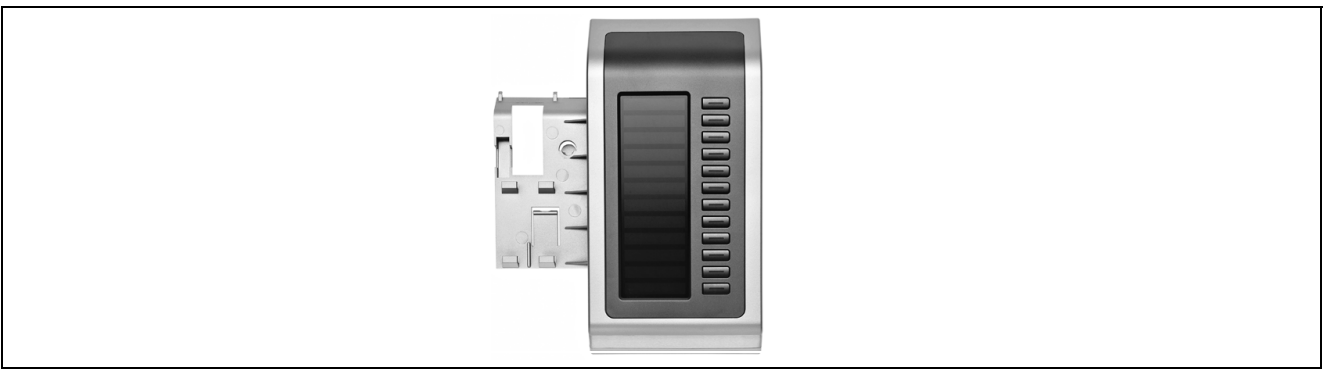

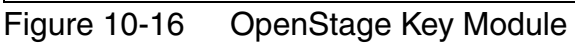

OpenStage Key Module est un satellite qui doit être monté sur le côté du téléphone et fournit 12 touches programmables. En association avec la fonction 2e niveau intégrée, il est possible d'utiliser au total 22 numéros ou autres fonctions de touches. Le libellé des touches apparaît automatiquement sur l'écran.

# **10.1.3.3 OpenStage BLF**

OpenStage BLF peut être raccordé sur les téléphones OpenStage 30 et OpenStage 40. 1 OpenStage BLF peut être raccordé. Il n'est pas combinable avec OpenStage Key Module.

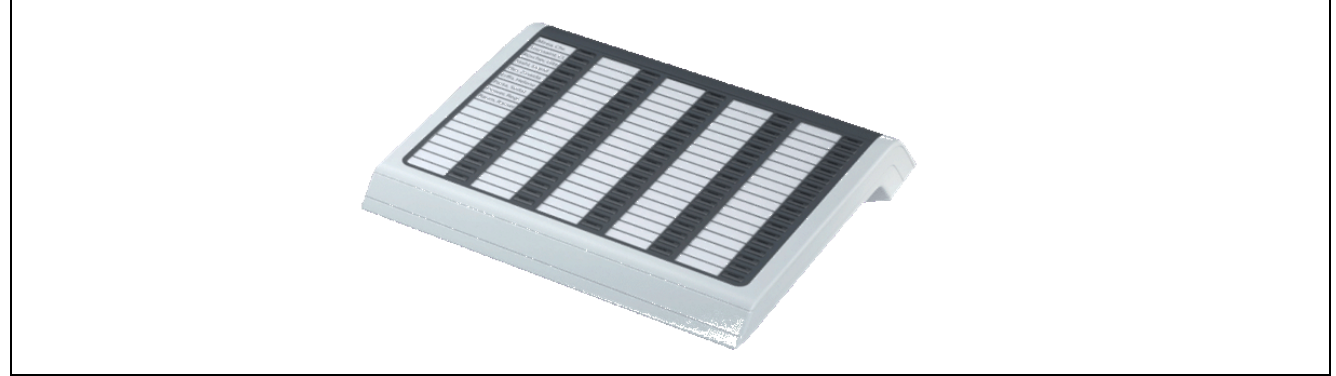

Figure 10-17 OpenStage BLF

OpenStage BLF (satellite de supervision) est un satellite qui doit être monté sur le côté du téléphone et fournit 90 touches programmables.

Pour garantir une alimentation suffisante, un bloc-secteur externe est nécessaire pour le fonctionnement de BLF. Pour cela, utilisez exclusivement le bloc-secteur original correspondant, voir [point 10.1.5.1, "Bloc-secteur externe"](#page-825-0). Le raccordement du bloc-secteur dépend de la version matérielle d'OpenStage BLF.

## **10.1.3.4 Configurations possibles des satellites**

Le tableau suivant montre les configurations autorisées de satellites sur les terminaux OpenStage pour la variante de raccordement TDM et la variante de raccordement CorNet-IP. L'utilisation de satellites est impossible pour les terminaux non cités.

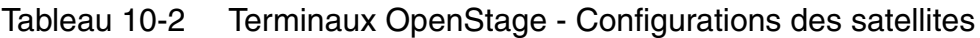

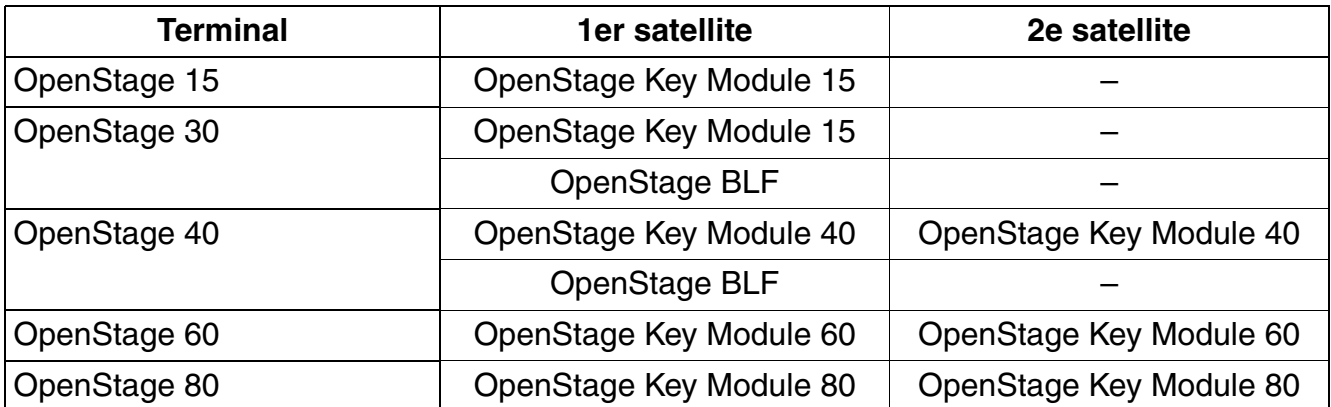

*Gamme de produits OpenStage*

# <span id="page-819-0"></span>**10.1.4 Alimentation des terminaux, satellites et adaptateurs OpenStage**

Les tableaux suivants informent sur les configurations pour lesquelles l'alimentation supplémentaire par un bloc-secteur externe est nécessaire. Pour l'alimentation supplémentaire, utilisez exclusivement le bloc-secteur original, voir [point 10.1.5.1, "Bloc-secteur externe"](#page-825-0).

### **Variante de raccordement CorNet-IP**

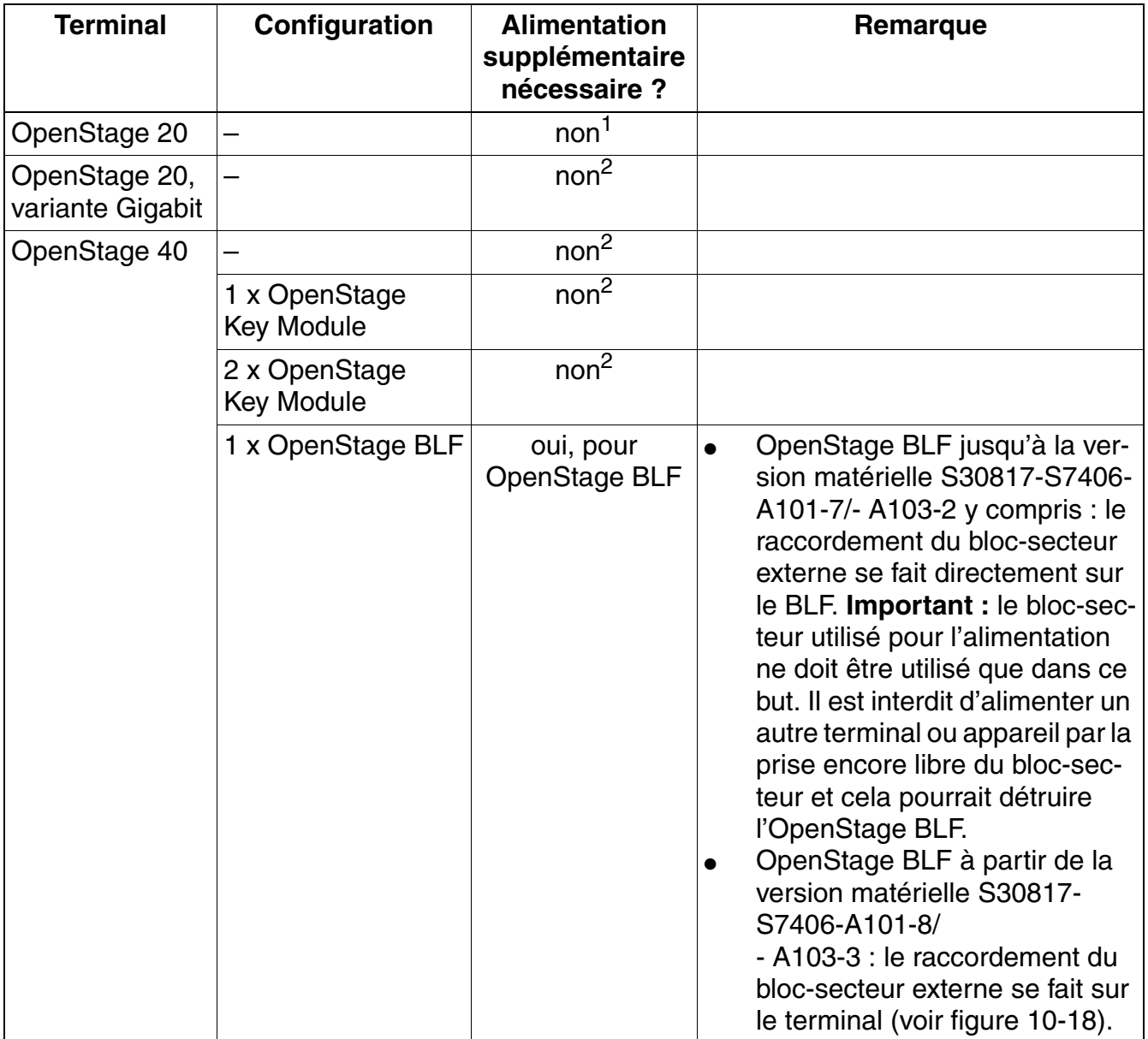

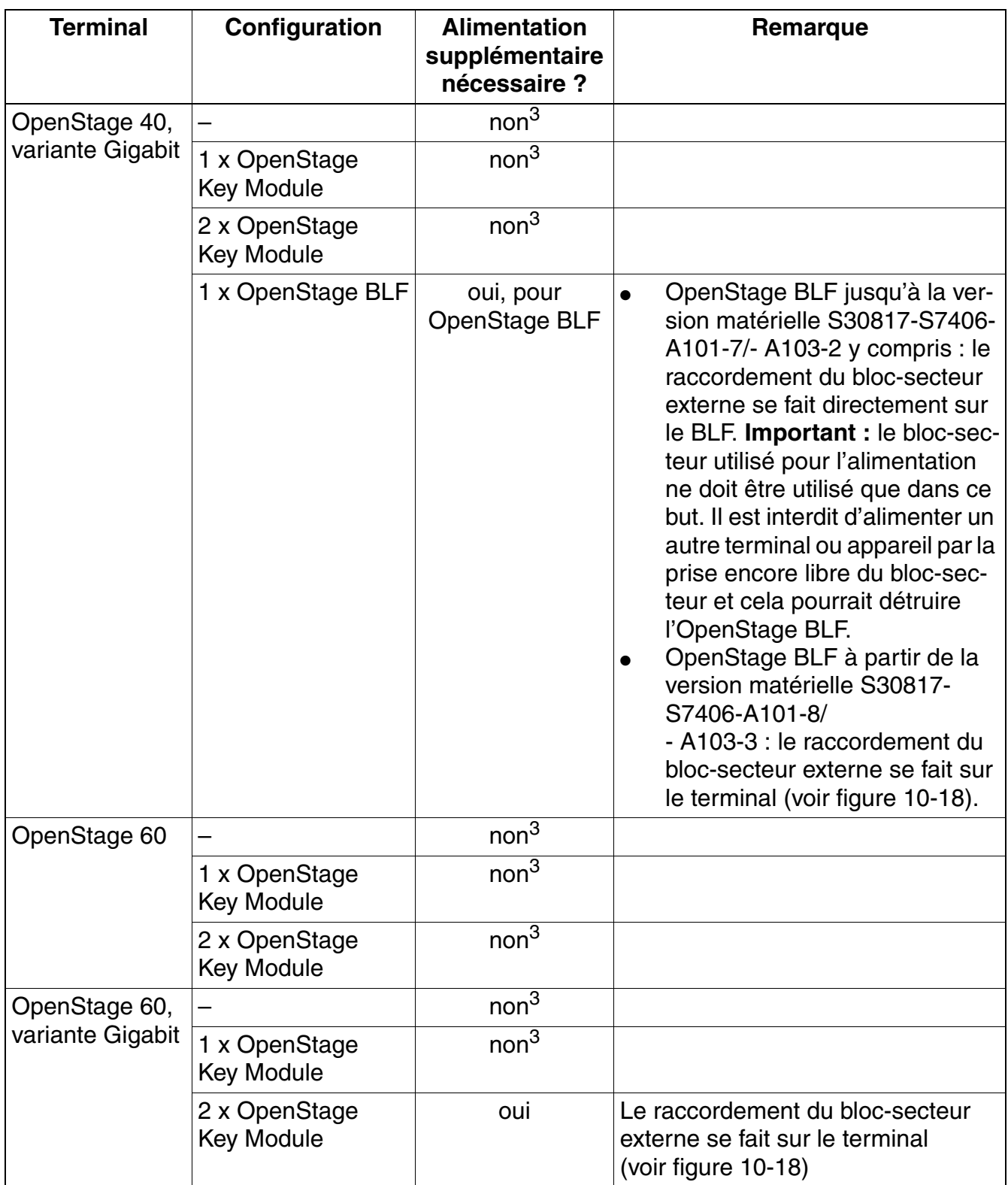

*Gamme de produits OpenStage*

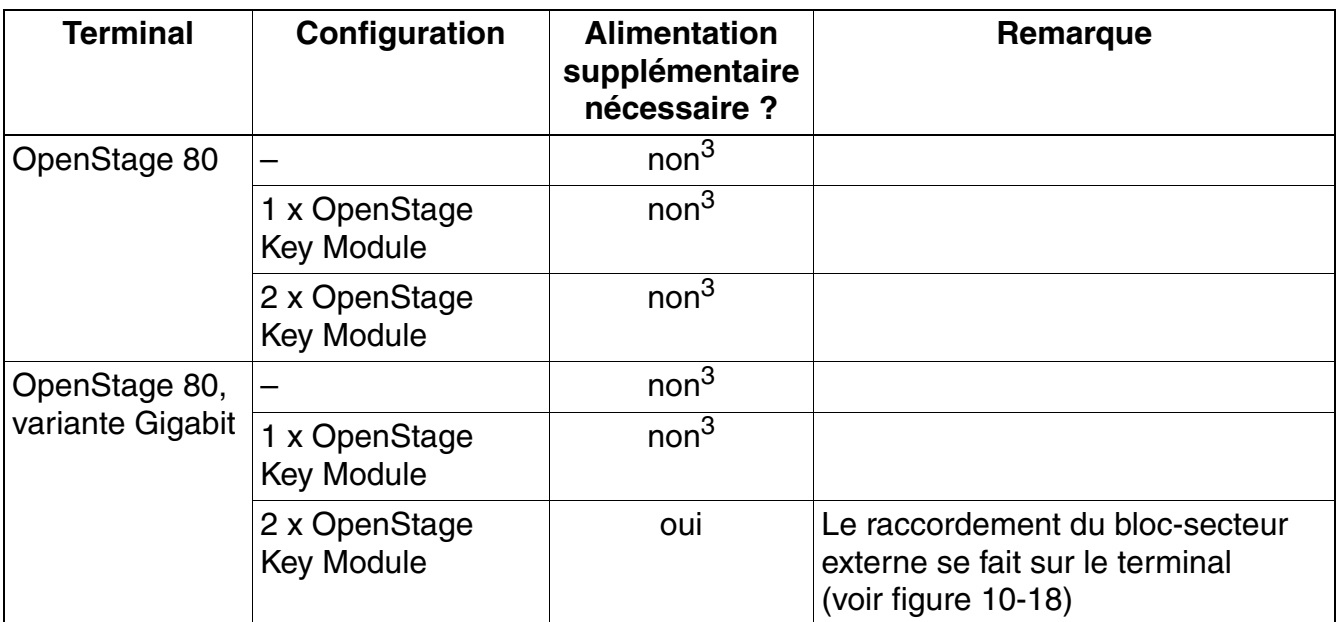

1 Classe PoE 1 : PD Maximum Power = 0,44 W ... 3,84 W, Nominal Classification Signature Current = 10,5 mA

<span id="page-821-0"></span>2 Classe PoE 2 : PD Maximum Power = 3,84 W ... 6,49 W, Nominal Classification Signature Current = 18,5 mA<br>3 Classe PoE 3 : PD Maximum Power = 6.49 W ... 12.95 W. Nominal Classification Signature Current = 28.0 mA

<span id="page-821-1"></span>Classe PoE 3 : PD Maximum Power = 6,49 W ... 12,95 W, Nominal Classification Signature Current = 28,0 mA

## **Variante de raccordement TDM**

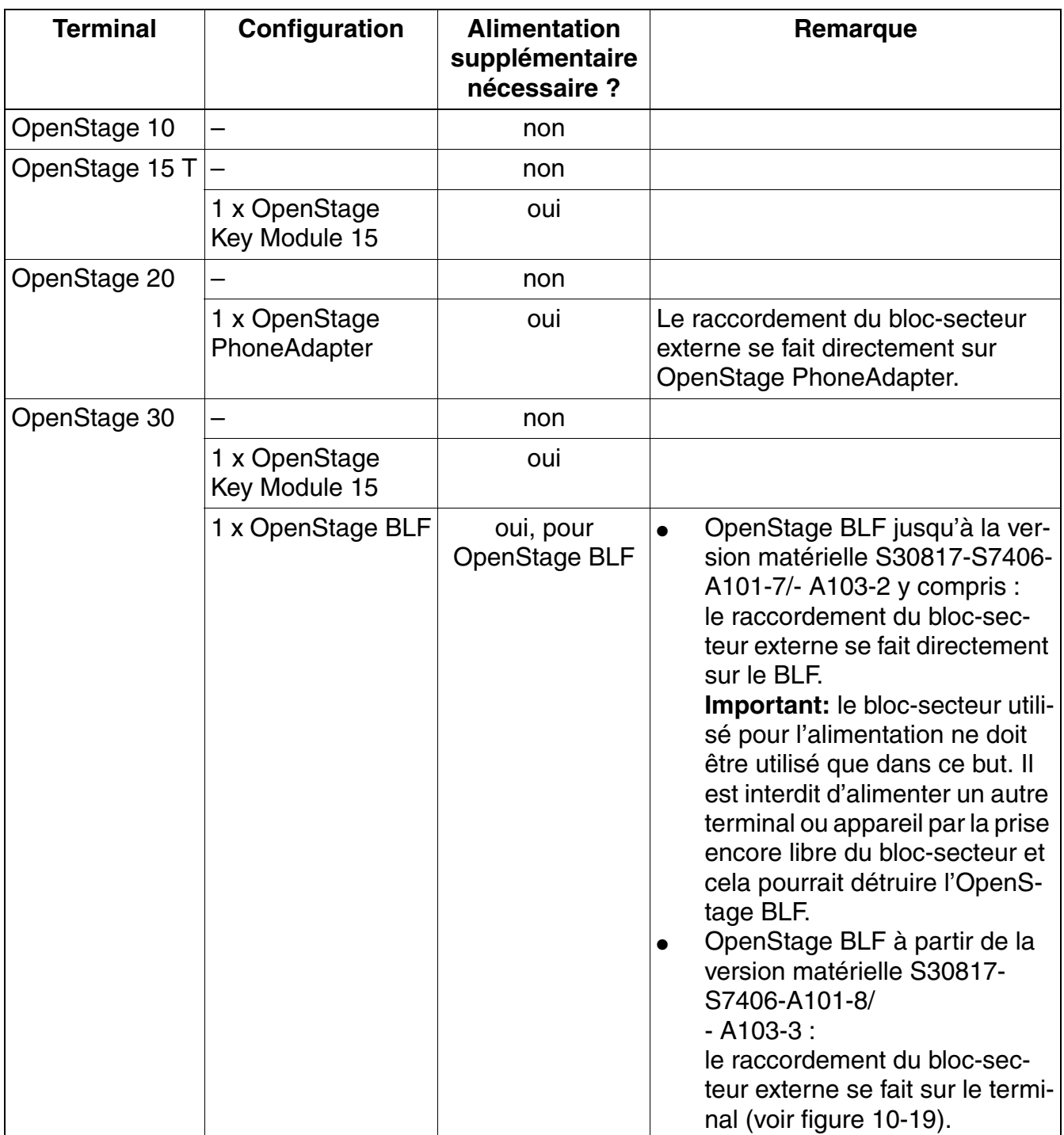

*Gamme de produits OpenStage*

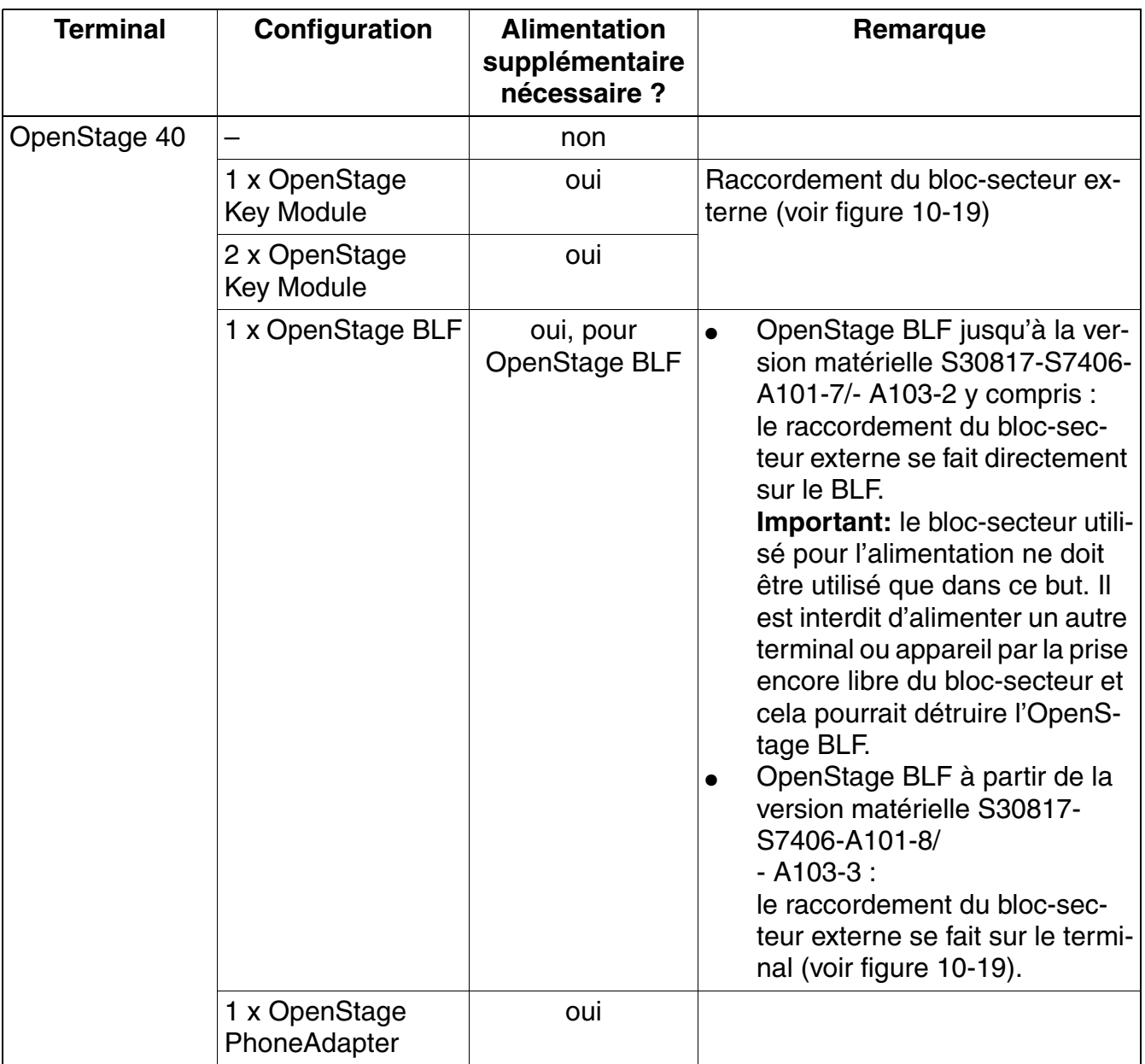

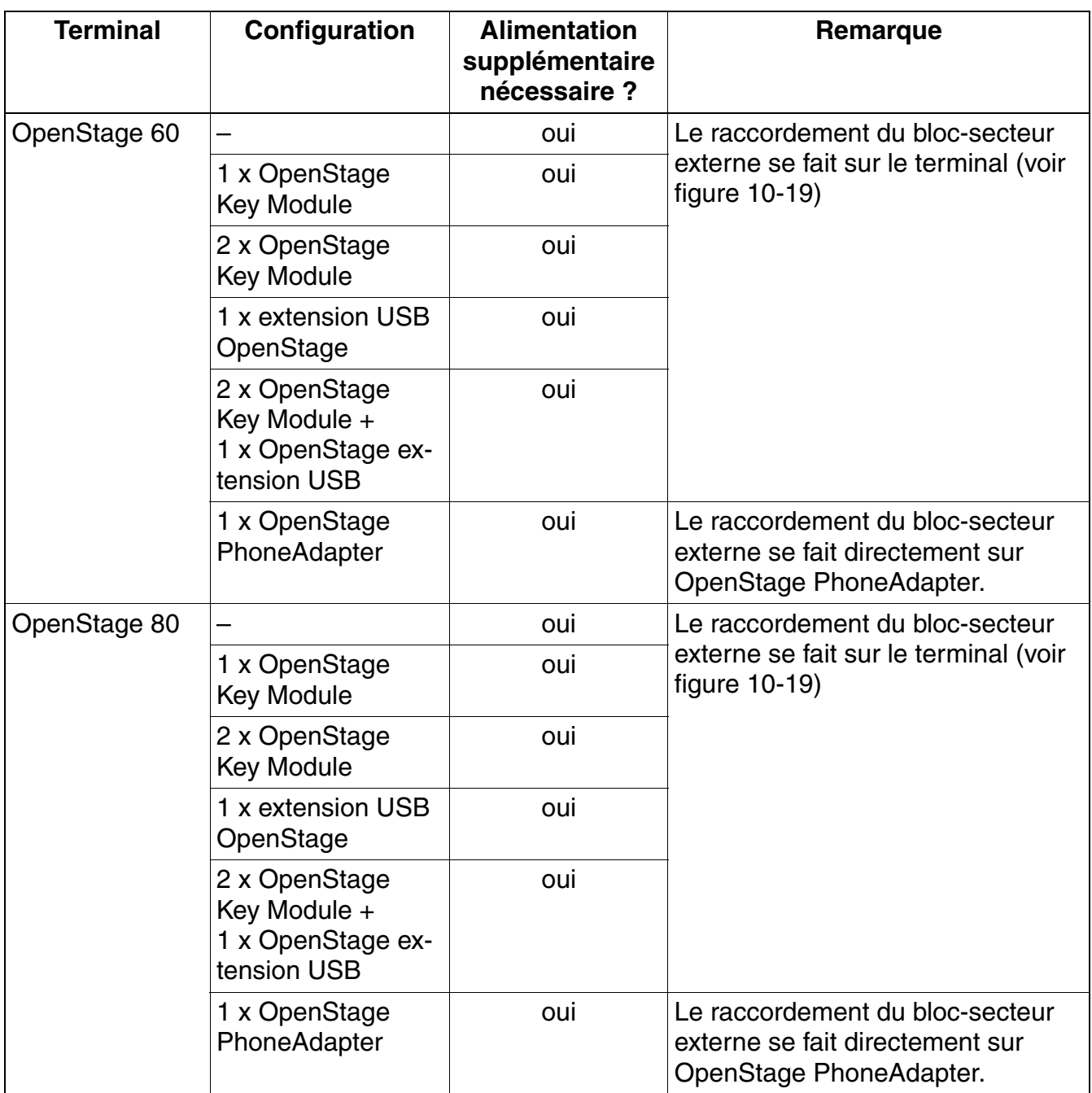

*Gamme de produits OpenStage*

# **10.1.5 Accessoires OpenStage**

## <span id="page-825-0"></span>**10.1.5.1 Bloc-secteur externe**

Pour certaines configurations, un bloc-secteur externe est nécessaire (voir [point 10.1.4\)](#page-819-0).

Le bloc-secteur dispose de deux prises de raccordement MW6.

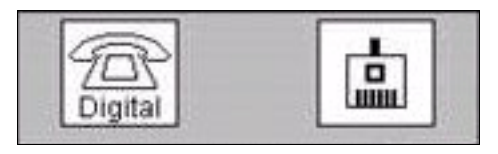

Pour l'alimentation supplémentaire d'un OpenStage BLF, le raccordement du bloc-secteur dépend de la version matérielle d'OpenStage BLF :

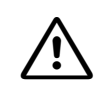

**Important**<br>
Le bloc-secteur utilisé pour l'alimentation d'un OpenStage BLF ne doit être utilisé que dans ce but. Il est interdit d'alimenter un autre terminal ou appareil par la prise encore libre du bloc-secteur et cela pourrait détruire l'OpenStage BLF.

- OpenStage BLF jusqu'à la version matérielle S30817-S7406-A101-7/- A103-2 y compris : le raccordement du bloc-secteur externe se fait directement sur OpenStage BLF. Pour cela, il faut raccorder la prise gauche portant la mention "Digital" du bloc-secteur ([figure 10-](#page-826-1) [19](#page-826-1) pour la variante de raccordement TDM) au BLF.
- OpenStage BLF à partir de la version matérielle S30817-S7406-A101-8/- A103-3 : l'alimentation d'OpenStage BLF se fait par le terminal correspondant. Pour cela, il faut raccorder le bloc-secteur ([figure 10-18](#page-826-0) pour la variante de raccordement CorNet-IP) au terminal.

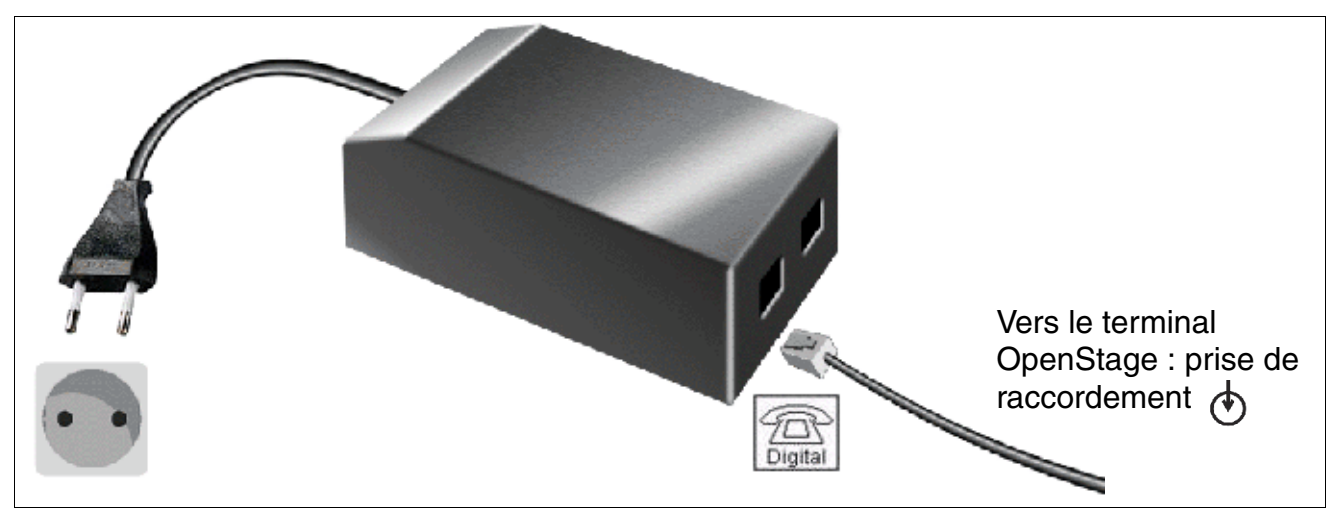

**Terminaux OpenStage avec la variante de raccordement CorNet-IP** 

<span id="page-826-0"></span>Figure 10-18 OpenStage (CorNet-IP) – Raccordement du bloc-secteur externe

**Terminaux OpenStage avec la variante de raccordement TDM** 

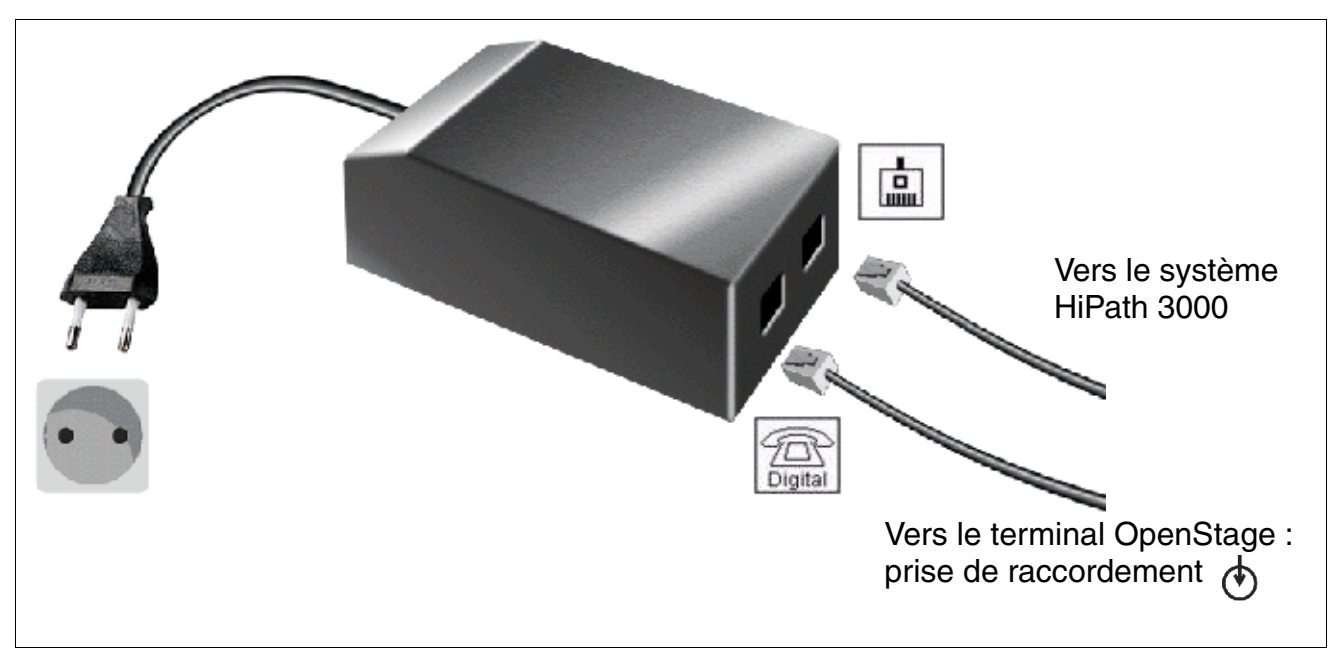

<span id="page-826-1"></span>Figure 10-19 OpenStage (TDM) – Raccordement du bloc-secteur externe

*Gamme de produits OpenStage*

## **Variantes**

- Bloc-secteur Europe : C39280-Z4-C510
- Bloc-secteur Royaume-Uni : C39280-Z4-C512
- Bloc-secteur 110 V Etats-Unis : C39280-Z4-C511

## **Caractéristiques techniques**

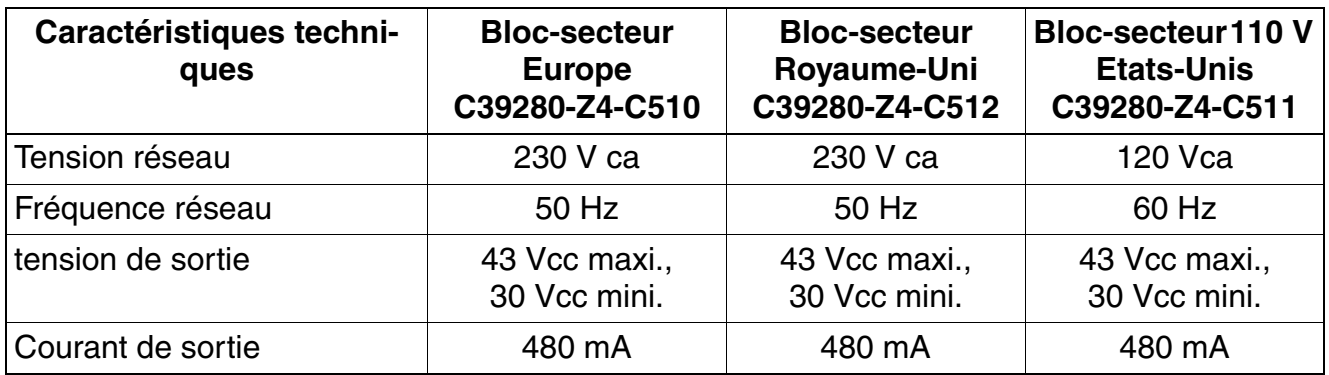

## **10.1.5.2 OpenStage PhoneAdapter**

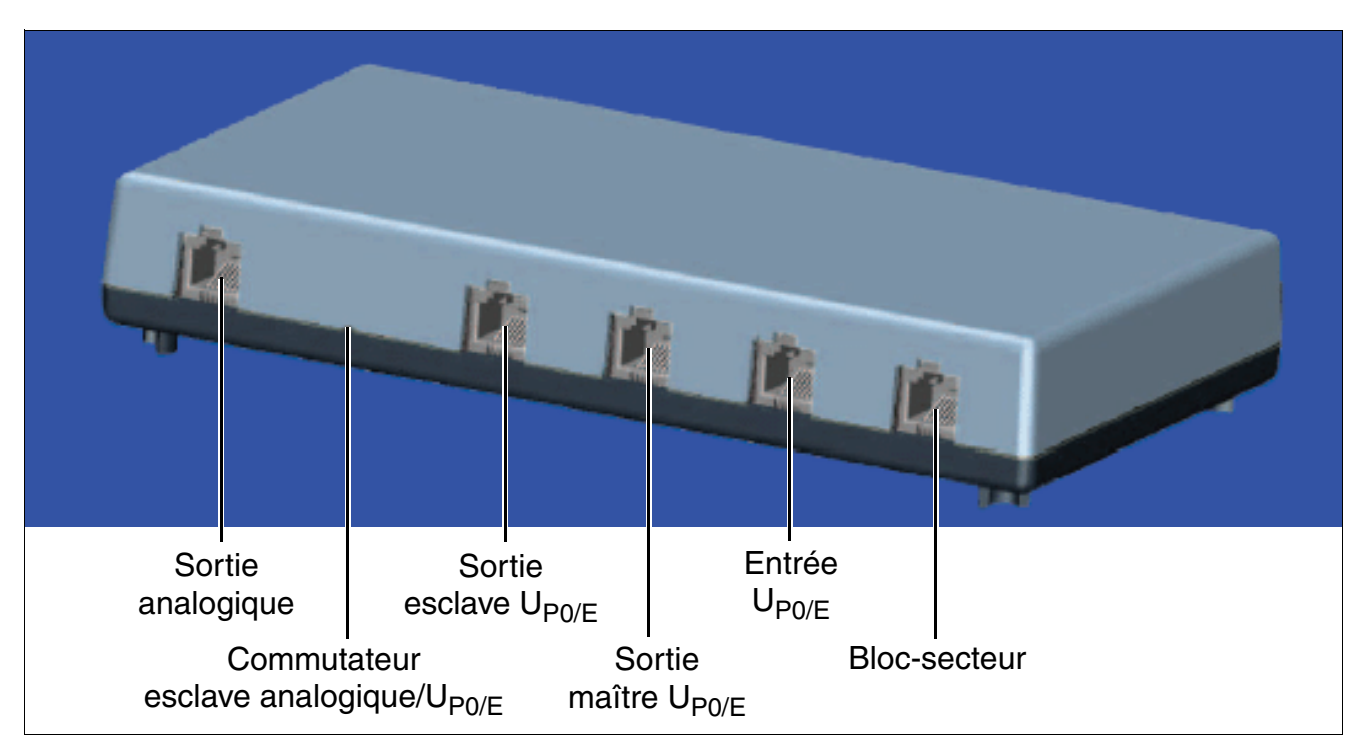

Figure 10-20 OpenStage PhoneAdapter
OpenStage PhoneAdapter sert à raccorder un deuxième terminal OpenStage (TDM) (raccordement  $U_{P0/E}$  ou analogique) avec alimentation propre.

OpenStage est traité par le système comme un terminal autonome avec numéro d'appel séparé et canal B propre et peut émettre et recevoir des appels indépendamment de la situation de communication du téléphone Host.

OpenStage PhoneAdapter peut fonctionner uniquement dans la configuration suivante :

- Un téléphone TDM OpenStage (maître  $U_{PQ/F}$ )
- **•** Deux téléphones TDM OpenStage (maître U<sub>P0/E</sub>, esclave U<sub>P0/E</sub>)
- Un téléphone TDM OpenStage et un terminal analogique (maître U<sub>P0/F</sub>, a/b).

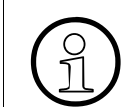

Il est impossible de faire fonctionner simultanément deux téléphones système et un appareil analogique.

#### **Caractéristiques de l'interface a/b**

Sur les appareils analogiques, l'affectation des broches des prises modulaires peut être différente. Comparez le brochage ci-dessous au brochage de votre terminal analogique.

Affectation des brochages de la prise modulaire western (RJ12) :

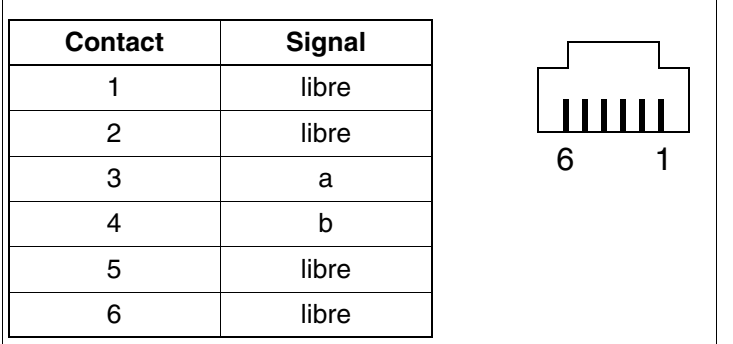

Figure 10-21 Prise modulaire western (RJ12)

Les caractéristiques de l'interface a/b sont :

- courant d'alimentation 30 mA
- signal d'occupation lorsque les deux canaux B sont occupés
- séquence de sonnerie : 2.2
- supporte uniquement DTMF avec flashing
- pas de signalisation de terre autorisée

*Gamme de produits OpenStage*

ne sont pas supportés : serveur de messagerie vocale avec interface a/b, voyant Message Waiting, dictaphone, haut-parleur, système d'annonces (par exemple Start/Stop).

Si les broches 3 + 4 sont utilisées dans votre appareil analogique, vous pouvez utiliser le câble de raccordement de PhoneAdapter fourni.

## **10.1.5.3 Micro-casques (Headset)**

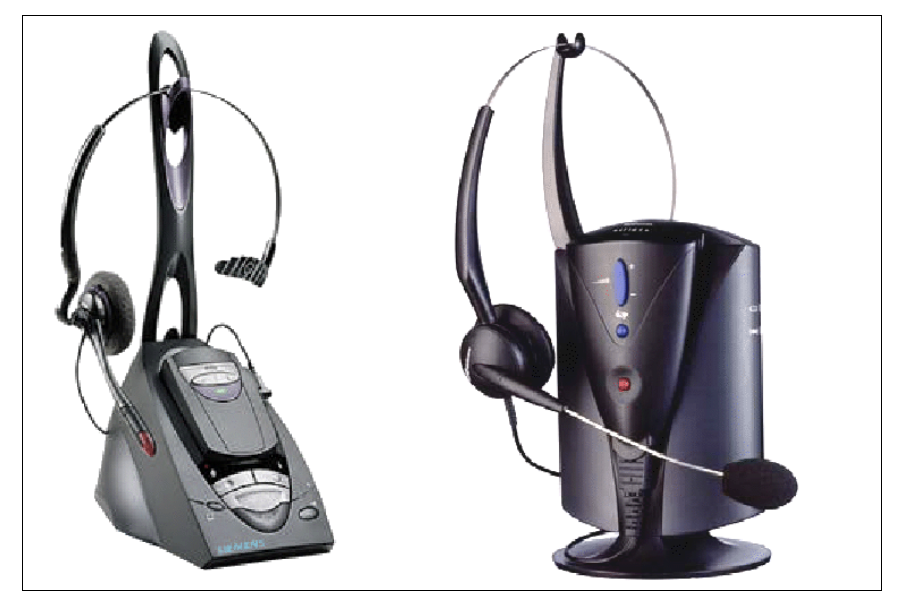

Figure 10-22 Micro-casques

Grâce à la technologie Bluetooth intégrée, il est possible d'utiliser des micro-casques conviviaux.

Les terminaux OpenStage 40/60/80 sont équipés chacun d'une prise pour le raccordement de micro-casques filaires (121 TR 9-5) et sans fil (121 TR 9-5).

Remarque : ce sont des prises RJ45 codées qui servent aux raccordements de micro-casque des terminaux OpenStage. Les raccordements des micro-casques sont dotés des connecteurs RJ11 ou RJ45. En cas de problèmes de contact (prise RJ45 <–> connecteur RJ11), le connecteur de raccordement RJ11 du micro-casque concerné doit être remplacé par un connecteur RJ45. Vous pouvez commander le connecteur codé RJ45 par la référence C39334-Z93-C350 (les connecteurs RNIS RJ45 du commerce ne conviennent pas.).

# **10.1.6 Actualisation logicielle pour le service téléphonique OpenStage TDM**

#### **Vue d'ensemble**

Les téléphones et extensions OpenStage TDM qui sont raccordés sur un HiPath 3000 peuvent être mis à jour par une nouvelle version logicielle à distance ou localement. Le nouveau logiciel est transféré avec Manager E sur HiPath 3000, il y est enregistré sur la carte MMC.

Il est également possible pour OpenStage 60 T et OpenStage 80 T d'actualiser le logiciel directement sur le téléphone avec une clé USB.

#### **Contenu**

Ce point aborde les sujets suivants :

- [point 10.1.6.1, "Actualiser le logiciel par Manager E \(manuellement, automatiquement\)"](#page-830-0)
- [point 10.1.6.2, "Actualiser le logiciel mauellement par clé USB"](#page-831-0)
- [point 10.1.6.3, "Consulter les informations de version du matériel et du logiciel"](#page-833-0)
- [point 10.1.6.4, "Consulter le fichier-journal d'actualisation"](#page-833-1)

#### <span id="page-830-0"></span>**10.1.6.1 Actualiser le logiciel par Manager E (manuellement, automatiquement)**

L'opération d'actualisation peut désormais être activée par Manager E de façon automatique ou manuelle. Une entrée dans la base de données clients autorise ou verrouille l'actualisation automatique du logiciel. Si elle est autorisée, il y a possibilité de choisir entre une actualisation automatique et une temporisée. Dans le premier cas, les téléphones sont immédiatement réinitialisés et actualisés lorsqu'ils sont prêts au chargement ; dans le deuxième cas, ils sont réinitialisés et actualisés à un moment précis de la journée.

Cette opération automatique met à jour uniquement les téléphones avec une version logicielle plus ancienne ; les téléphones avec une version plus récente restent en revanche inchangés.

La mise à jour manuelle est activée via Manager E par des commandes (Orders) ; elles offrent trois options pour l'actualisation : immédiate, temporisée ou à la suite de la prochaine réinitialisation ainsi que la possibilité de choisir certains téléphones. Ramener à une version logicielle plus ancienne n'est possible que par des commandes.

Pour nuire le moins possible aux communications téléphoniques en cours, la mise à jour logicielle est subdivisée, dans le téléchargement de la carte MMC sur un téléphone, puis en opérations de copie de téléphone à téléphone dans le canal B. Le téléchargement en lui-même ne porte pas préjudice à l'utilisateur du téléphone. (Exception : dans une configuration maître/esclave, un seul appel est possible pendant le téléchargement.)

*Gamme de produits OpenStage*

L'état actuel de la mise à jour logicielle TDM OpenStage peut être demandé par Manager E. De plus, un fichier journal d'actualisation est enregistré sur la carte MMC ; il peut ensuite être lu par Manager E.

### <span id="page-831-0"></span>**10.1.6.2 Actualiser le logiciel mauellement par clé USB**

Sur les téléphones **OpenStage 60 T** et **OpenStage 80 T**, le logiciel peut être actualisé par une clé USB.

#### **Clés USB recommandées**

De nombreuses clés USB ne sont pas reconnues par le téléphone. Prenez dans ce cas un autre type ou changez de fabricant.

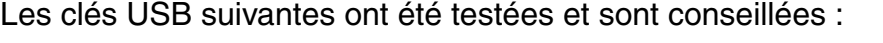

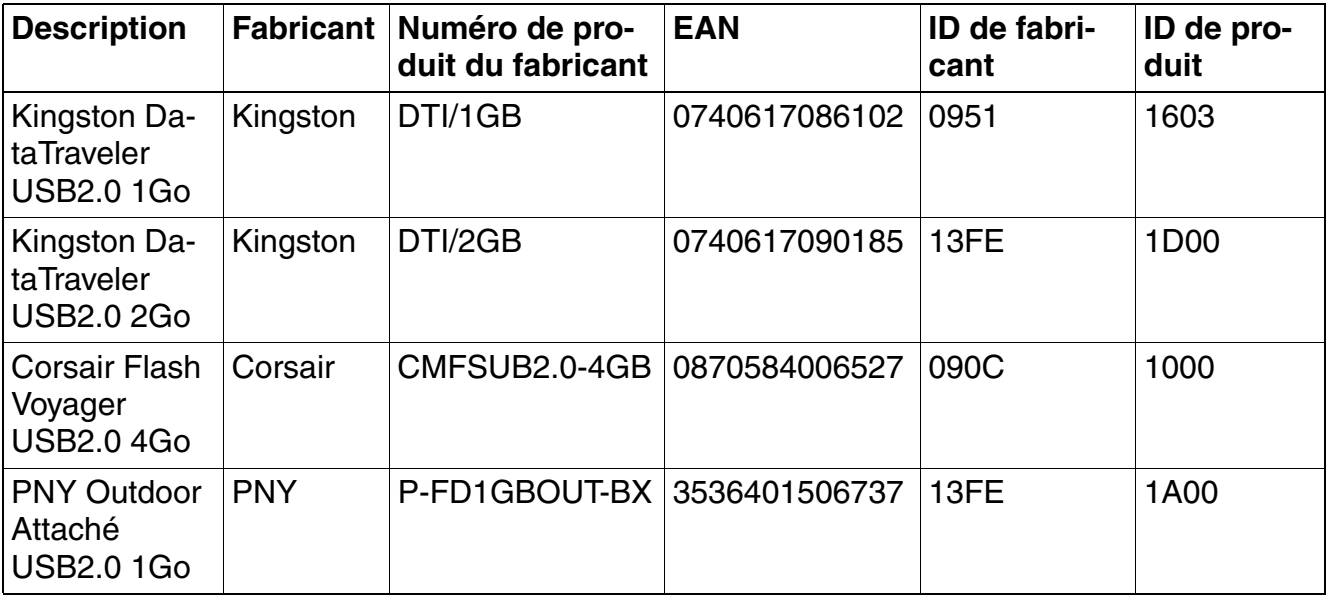

Tableau 10-3 Clés USB recommandées

#### **Marche à suivre**

- 1. Enfichez une clé USB vide sur un port USB de votre PC. Aucune donnée ne doit être présente sur la clé USB.
- 2. Copiez le pack logiciel officiel  $OS_HI_TDM_V1_R3_13_0$ .bin et le fichier prepare.img dans le répertoire racine de la clé USB.
- 3. Retirez la clé USB du port USB du PC.
- 4. Coupez le téléphone de l'alimentation.
- 5. Raccordez la clé USB au port USB maître du téléphone par un câble de raccordement USB standard.
- 6. Raccordez le téléphone à l'alimentation. Si le téléphone identifie correctement la clé USB, le texte suivant apparaît sur l'écran :

**SLBL: 1.1.0\_0013\_hs**

**BOOT:1.3.1\_0013\_hs\_nand128**

**AUX power detected**

**SB mass storage device detected**

**Enter update code: \_**

7. Entrez le code d'actualisation "0167" en utilisant les touches tactiles programmables à côté de l'écran.

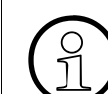

Les touches programmables sont comptées de haut en bas, en commençant par "0".

Lorsque le code d'actualisation a été entré :

- Si l'entrée est erronée : le téléphone poursuit la procédure d'initialisation.
- Si l'entrée est correcte : la procédure d'actualisation démarre, la progression de l'actualisation peut être suivie sur l'écran.

La procédure d'actualisation s'est terminée avec succès lorsque le texte suivant s'affiche :

**Update script succedded.**

**Copy logs to USB stick … done.**

**Unmounting USB device and exit**

**Please remove USB device to reboot!**

Certains fichiers-journaux ot été enregistrés dans le répertoire  $\log$  sur la clé USB pendant l'actualisation.

8. Retirez la clé USB du téléphone. Lorsque l'actualisation a réussi, le téléphone exécute automatiquement un redémarrage pour charger le nouveau logiciel.

*Gamme de produits OpenStage*

## <span id="page-833-0"></span>**10.1.6.3 Consulter les informations de version du matériel et du logiciel**

La version matérielle (numéro Siemens) et la version logicielle des téléphones OpenStage sont enregistrées dans la base de données clients et peuvent être consultées par Manager E.

### <span id="page-833-1"></span>**10.1.6.4 Consulter le fichier-journal d'actualisation**

Les téléphones et extensions OpenStage TDM conservent un fichier-journal d'actualisation qui peut être consulté par Manager E dans un but de maintenance.

# **10.2 optiPoint 410 / optiPoint 410 S et optiPoint 420 / optiPoint 420 S**

#### **Introduction**

Les téléphones IP des gammes optiPoint 410/optiPoint 410 S et optiPoint 420/optiPoint 420 S permettent à l'utilisateur de mener des communications téléphoniques simplement de la façon habituelle en passant par un réseau de données.

#### **Utilisation**

Trois touches de dialogue associées à l'affichage offrent une utilisation conviviale et interactive (sauf sur optiPoint 410 entry et optiPoint 410 entry S). Le recours aux voyants permet de visualiser les fonctions activées.

La différence entre les gammes optiPoint 410/optiPoint 410 S et optiPoint 420/optiPoint 420 S se trouve dans la réalisation des étiquettes des touches de fonction :

- Gammes optiPoint 410/optiPoint 410 S : les touches de fonction disposent de zones avec étiquettes sur lesquelles la fonction ou le numéro enregistrés actuellement peuvent être inscrits.
- Gammes optiPoint 420/optiPoint 420 S : les touches de fonction sont des touches autoétiquetées. L'auto-étiquetage signifie qu'il est affecté à chaque touche un afficheur (1 ligne de 12 caractères) sur lequel la fonction ou le numéro actuellement enregistrés s'affiche.

#### **Satellites et adaptateurs**

Le satellite optiPoint self labeling key module permet d'augmenter le nombre de touches de fonction disponibles sur les types de terminaux standard et advance. Les satellites optiPoint key module et optiPoint BLF peuvent être utilisés avec les gammes optiPoint 410/optiPoint 410 S et optiPoint 420/optiPoint 420 S.

optiPoint 410 display module est utilisé comme satellite sur les types de terminaux standard et advance. Son écran graphique LCD (320 x 240 points), l'écran tactile et les touches de navigation permettent d'utiliser de nombreuses fonctions de façon intuitive et donc plus efficace.

Le recours à divers adaptateurs optiPoint 500 permet une extension flexible du poste de travail téléphonique (impossible sur les types de terminaux entry, economy et economy plus).

Différences entre les gammes optiPoint 410/optiPoint 420 et optiPoint 410 S/optiPoint 420 S :

- Gammes optiPoint 410/optiPoint 420 : il est possible d'utiliser toutes les fonctionnalités de HiPath 3000/5000 proposées par dialogue interactif, dans le menu Service ou sur les touches de fonction (sauf Relocate/Changement de numéro).
- Gammes optiPoint 410 S/optiPoint 420 S : les terminaux correspondants prennent en charge le SIP (Session Initiation Protocol). Le SIP est un protocole de signalisation basé sur ASCII qui est utilisé pour la configuration de sessions dans un réseau IP.

*optiPoint 410 / optiPoint 410 S et optiPoint 420 / optiPoint 420 S*

## **Fonctionnalités et restrictions pour les abonnés de téléphonieDSL**

*Important :* le terme de téléphonie DSL utilisé dans cette documentation se rappor-<br>
(i) te à la téléphonie par réseaux IP (Voice over IP) et à la signalisation par SIP. te à la téléphonie par réseaux IP (Voice over IP) et à la signalisation par SIP.

Les fonctions suivantes sont activement supportées pour les abonnés de la téléphonie DSL :

- CLIP (affichage du numéro de l'abonné appelant pour l'abonné appelé)
- CLIR (refus de transmission du numéro de l'abonné appelant au numéro appelé)
- COLP (affichage du numéro de l'abonné appelé pour l'abonné appelant)
- COLR (suppression de l'affichage du numéro de l'abonné appelé pour l'abonné appelant)
- Double appel
- Mise en garde
- Va-et-vient
- Transfert (après réponse)
- DISA (Direct Inward System Access accès direct au système, à l'arrivée) : Il n'est pas possible d'activer de fonctions pour le terminal SIP.
- Intrabande DTMF

Les fonctions suivantes ne peuvent certes pas être activés par l'abonné à la téléphonie DSL, ils peuvent bien entendu être intégré passivement :

- Déviation d'appel (la déviation vers un abonné à la téléphonie DSL est supportée)
- Conférence (l'abonné à la téléphonie DSL peut être connecté passivement)
- Mise en attente (les abonnés à la téléphonie DSL peuvent être mis en attente) Du point de vue de l'abonné DSL, cela revient à "ne quittez pas".)
- Live Call Recording (l'abonné à la téléphonie DSL peut être connecté passivement)
- Appel/réponse discrète (l'abonné à la téléphonie DSL peut être connecté passivement)
- Commutation d'autorisation automatique (l'abonné à la téléphonie DSL peut être intégré dans la commutation d'autorisation automatique.)
- Groupes de relation de trafic (l'abonné à la téléphonie DSL peut être intégré dans des groupes de relation de trafic)

Les restrictions suivantes pour les abonnés à la téléphonie DSL doivent être prises en compte :

- Les abonnés téléphoniques DSL sont configurés pour HiPath 3000/5000 V8 comme DSS1 (terminal fonctionnel) et ne peuvent donc pas être surveillés par le système (pas de surveillance). Les abonnés à la téléphonie DSL ne peuvent pas utiliser d'applications pour lesquelles un monitoring est nécessaire (par exemple HiPath ComAssistant).
- La connexion d'abonnés à la téléphonie DSL dans les groupes de réception d'appels, les raccordements collectifs, dans les groupes Team, Top ou MULAP n'est pas possible.
- Les abonnés à la téléphonie DSL ne peuvent pas activer ou utiliser de fonctions système qui peuvent être gérées par des indicatifs.
- Si un abonné à la téléphonie DSL est mis en attente, le MOH est activé. Lors de la transmission avant annonce de l'abonné à la téléphonie DSL à un autre abonné, l'abonné à la téléphonie DSL n'entend ni MOH ni signal d'appel.
- Si un abonné à la téléphonie DSL mis en attente n'est pas récupéré par l'abonné qui l'a mis en attente, l'écran de l'abonné à la téléphonie DSL n'est pas actualisé.
- Les terminaux SIP ne sont pas supportés par le Deployment Tool (DLS Interface DLI) des modules compacts HiPath Xpressions (HiPath 3000).
- Il se peut que des fonctionnalités spécifiques du poste ne soient pas utilisées sur HiPath 3000/5000 V8. Cela inclut également les fonctionnalités qui sont proposées par l'interface de menu du terminal. Sont généralement validées les fonctionnalités qui sont proposées par le système de base HiPath 3000/5000 V8.

*optiPoint 410 / optiPoint 410 S et optiPoint 420 / optiPoint 420 S*

# **10.2.1 Terminaux optiPoint 410 et optiPoint 410 S**

## **10.2.1.1 optiPoint 410 entry, optiPoint 410 entry S**

- **Protocoles** 
	- H.323, HFA/V3 + V4, CorNet-IP, SIP
	- HTTP, DHCP, SNMP, FTP
	- H.235 (sécurité)
	- QoS selon DIFFSERV et IEEE 802.1 p/Q
- Compression de la voix G.711, G.722, G.723 et G.729 A/B
- Power over LAN (d'après Cisco et standard 802.3af)
- CTI (par exemple via TAPI 3rd Party)
- 1 interface Ethernet (10/100Base-T) (auto-configuration) pour le raccordement au LAN
- 8 touches de fonction avec voyants
- 2 touches de réglage (plus/moins) pour le volume et le timbre
- Montage mural possible
- Pas de modularité (pas de possibilité de raccordement d'adaptateurs ou de satellites), pas d'afficheur

## **Fonction standard des touches (par défaut) pour optiPoint 410 entry, optiPoint 410 entry S**

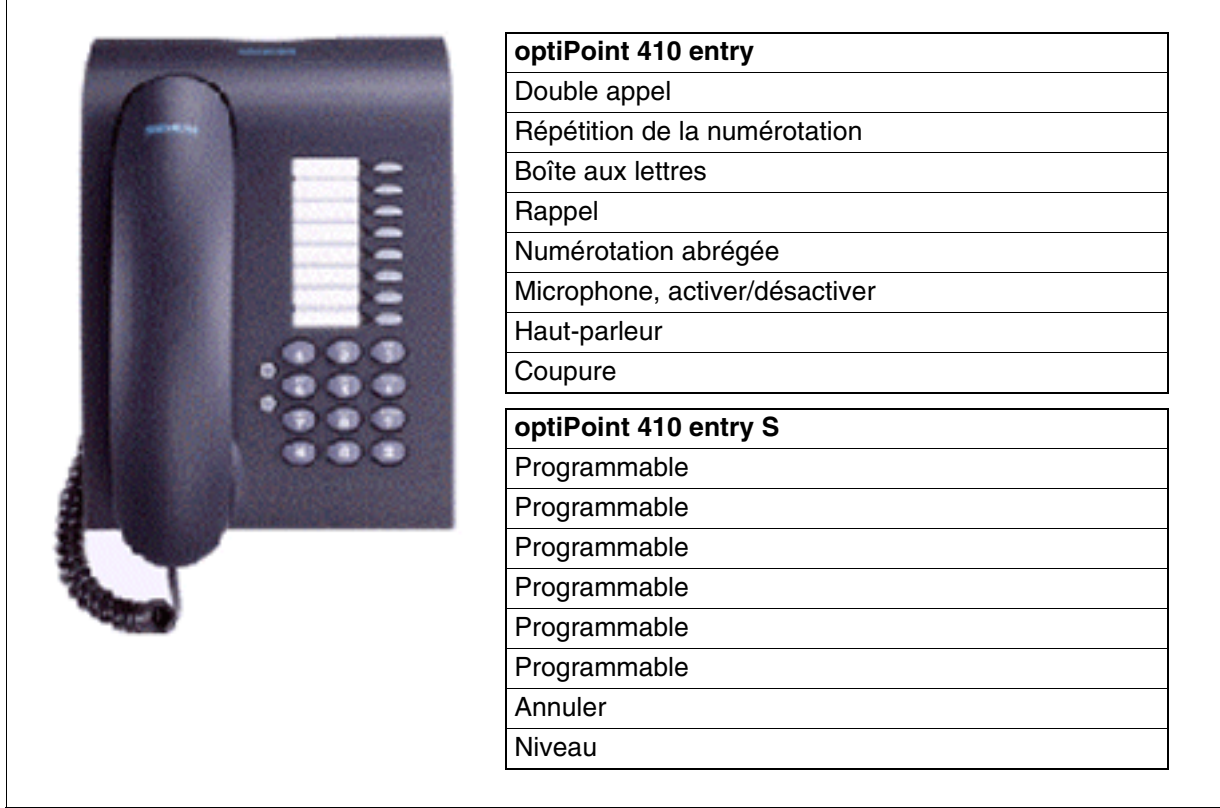

Figure 10-23 optiPoint 410 entry, 410 entry S - Fonction par défaut des touches

Vous trouverez des informations sur le raccordement et la mise en service au [point 10.2.3.](#page-855-0)

*optiPoint 410 / optiPoint 410 S et optiPoint 420 / optiPoint 420 S*

# **10.2.1.2 optiPoint 410 economy, optiPoint 410 economy S**

- **Protocoles** 
	- H.323, HFA/V3 + V4, CorNet-IP, SIP
	- HTTP, DHCP, SNMP, FTP
	- H.235 (sécurité)
	- QoS selon DIFFSERV et IEEE 802.1 p/Q
- Compression de la voix G.711, G.722, G.723 et G.729 A/B
- Power over LAN (d'après Cisco et standard 802.3af)
- CTI (par exemple via TAPI 3rd Party)
- 1 interface Ethernet (10/100Base-T) (auto-configuration) pour le raccordement au LAN
- 12 touches de fonction avec voyants
- Ecran LCD alphanumérique (inclinable) de 2 lignes de 24 caractères
- 3 touches de dialogue pour le guidage utilisateur interactif : "OK", "Retour" et "Suite"
- Ecoute amplifiée
- 2 touches de réglage (plus/moins) pour le volume, le timbre et le contraste de l'afficheur
- Montage mural possible
- Pas de modularité (pas de possibilité de raccordement d'adaptateurs ou de satellites)

## **Fonction standard des touches (par défaut) pour optiPoint 410 economy, optiPoint 410 economy S**

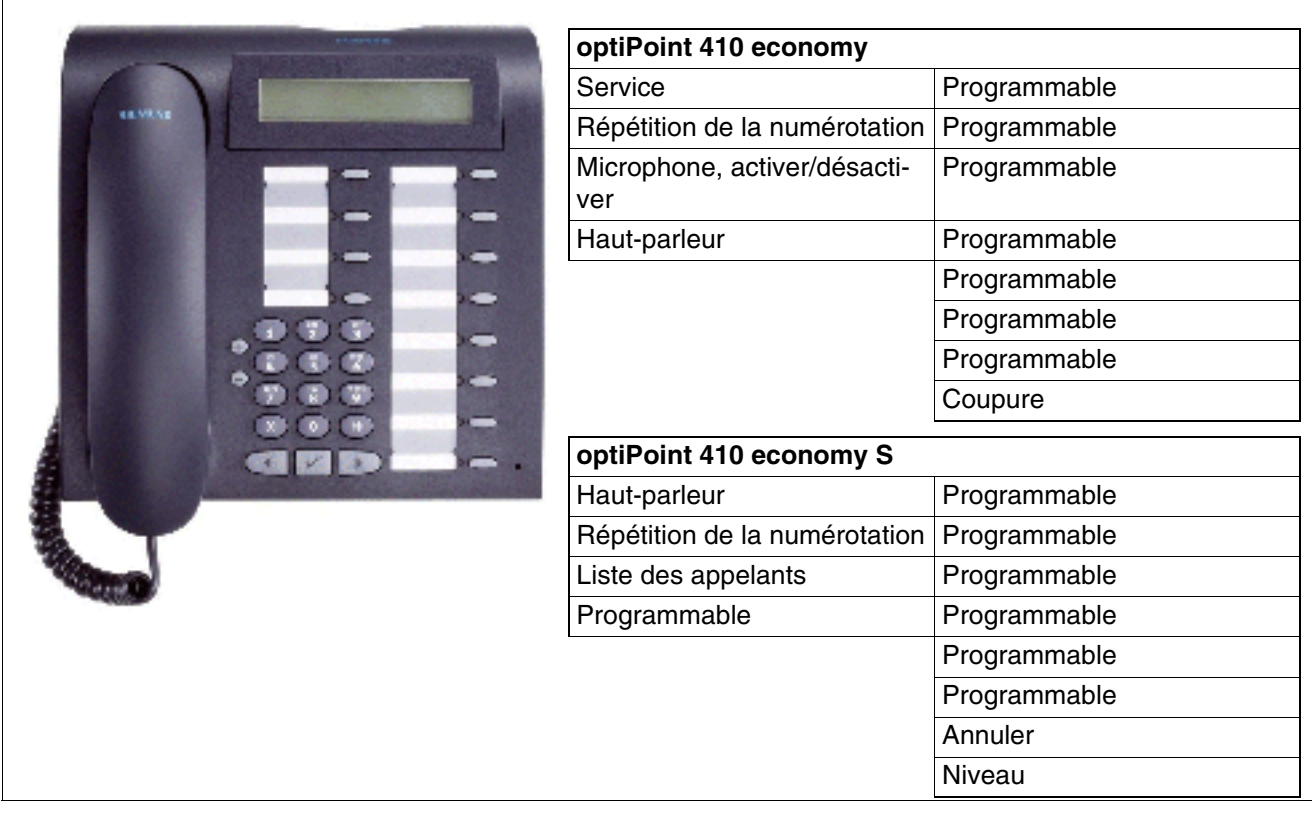

Vous trouverez des informations sur le raccordement et la mise en service au [point 10.2.3.](#page-855-0) Figure 10-24 optiPoint 410 economy, 410 economy S - Fonction par défaut des touches

*optiPoint 410 / optiPoint 410 S et optiPoint 420 / optiPoint 420 S*

## **10.2.1.3 optiPoint 410 economy plus, optiPoint 410 economy plus S**

- **Protocoles** 
	- H.323, HFA/V3 + V4, CorNet-IP, SIP
	- HTTP, DHCP, SNMP, FTP
	- H.235 (sécurité)
	- QoS selon DIFFSERV et IEEE 802.1 p/Q
- Compression de la voix G.711, G.722, G.723 et G.729 A/B
- Power over LAN (d'après Cisco et standard 802.3af)
- CTI (par exemple via TAPI 1st Party)
- 1 interface Ethernet (10/100Base-T) (auto-configuration) pour le raccordement au LAN
- 1 interface Ethernet (10/100Base-T) (auto-configuration) pour le raccordement au PC
- 12 touches de fonction avec voyants
- Ecran LCD alphanumérique (inclinable) de 2 lignes de 24 caractères
- 3 touches de dialogue pour le guidage utilisateur interactif : "OK", "Retour" et "Suite"
- Ecoute amplifiée
- Raccordement pour micro-casque (121 TR 9-5)
- 2 touches de réglage (plus/moins) pour le volume, le timbre et le contraste de l'afficheur
- Montage mural possible
- Pas de modularité (pas de possibilité de raccordement d'adaptateurs ou de satellites)

## **Fonction standard des touches (par défaut) pour optiPoint 410 economy plus, optiPoint 410 economy plus S**

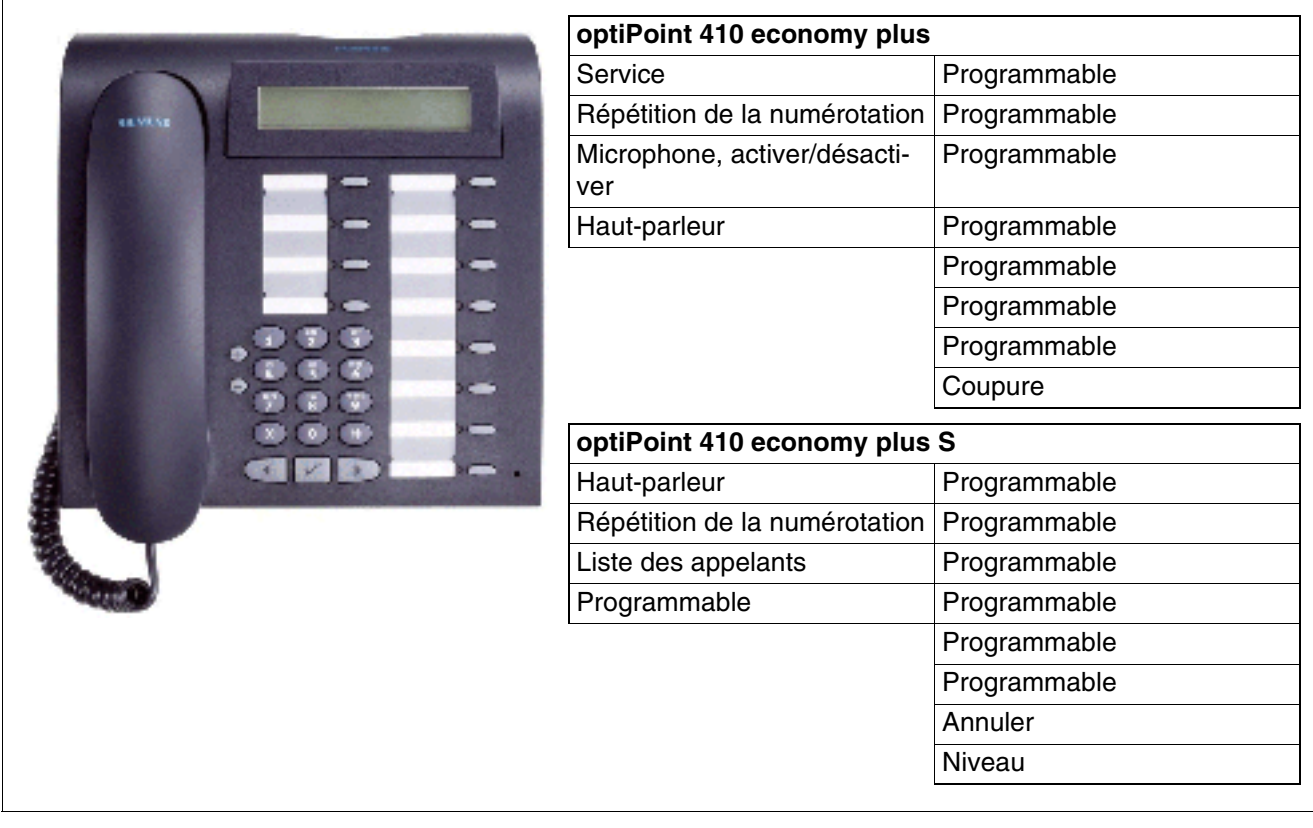

Figure 10-25 optiPoint 410 economy plus, 410 economy plus S - Fonction par défaut des touches

Vous trouverez des informations sur le raccordement et la mise en service au [point 10.2.3.](#page-855-0)

*optiPoint 410 / optiPoint 410 S et optiPoint 420 / optiPoint 420 S*

# **10.2.1.4 optiPoint 410 standard, optiPoint 410 standard S**

- **Protocoles** 
	- H.323, HFA/V3 + V4, CorNet-IP, SIP
	- HTTP, DHCP, SNMP, FTP
	- H.235 (sécurité)
	- QoS selon DIFFSERV et IEEE 802.1 p/Q
- Compression de la voix G.711, G.722, G.723 et G.729 A/B
- Power over LAN (d'après Cisco et standard 802.3af)
- CTI (par exemple via TAPI 1st Party)
- 1 interface Ethernet (10/100Base-T) (auto-configuration) pour le raccordement au LAN
- 1 interface Ethernet (10/100Base-T) (auto-configuration) pour le raccordement au PC
- 12 touches de fonction avec voyants
- Ecran LCD alphanumérique (inclinable) de 2 lignes de 24 caractères
- 3 touches de dialogue pour le guidage utilisateur interactif : "OK", "Retour" et "Suite"
- Mains-libres duplex intégral avec suppression de l'écho pour adaptation aux caractéristiques acoustiques
- Raccordement pour micro-casque (121 TR 9-5)
- 2 touches de réglage (plus/moins) pour le volume, le timbre, la qualité mains-libres et le contraste de l'afficheur
- Modularité :
	- 2 emplacements pour adaptateurs
	- 1 interface pour 2 satellites maximum
- Montage mural possible

## **Fonction standard des touches (par défaut) pour optiPoint 410 standard, optiPoint 410 standard S**

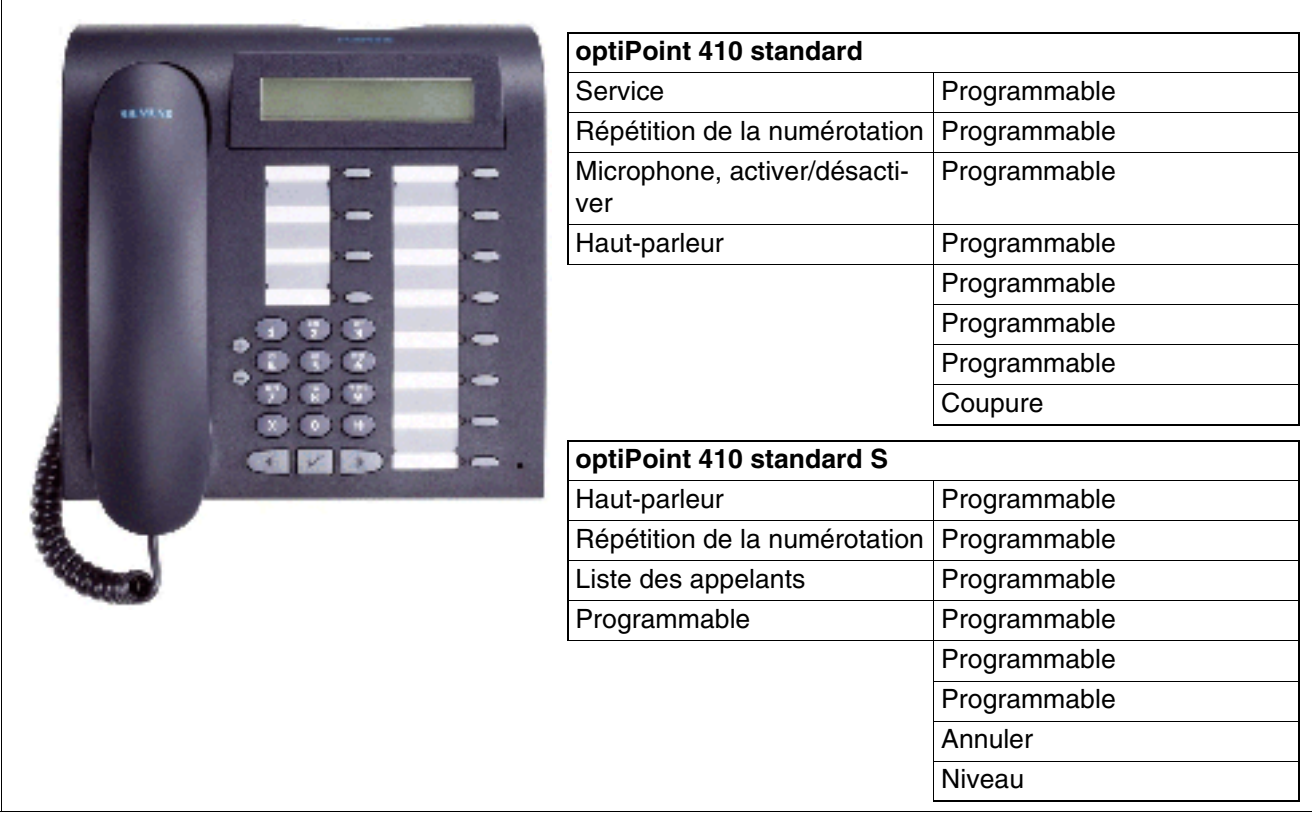

Vous trouverez des informations sur le raccordement et la mise en service au [point 10.2.3.](#page-855-0) Figure 10-26 optiPoint 410 standard, 410 standard S - Fonction par défaut des touches

*optiPoint 410 / optiPoint 410 S et optiPoint 420 / optiPoint 420 S*

# **10.2.1.5 optiPoint 410 advance, optiPoint 410 advance S**

- **Protocoles** 
	- H.323, HFA/V3 + V4, CorNet-IP, SIP
	- HTTP, DHCP, SNMP, FTP
	- H.235 (sécurité)
	- QoS selon DIFFSERV et IEEE 802.1 p/Q
- Compression de la voix G.711, G.722, G.723 et G.729 A/B
- Power over LAN (d'après Cisco et standard 802.3af)
- CTI (par exemple via TAPI 1st Party)
- 1 interface Ethernet (10/100Base-T) (auto-configuration) pour le raccordement au LAN
- 1 interface Ethernet (10/100Base-T) (auto-configuration) pour le raccordement au PC
- 1 port USB-1.1
- 19 touches de fonction avec voyants
- Afficheur graphique (inclinable) de 4 lignes de 24 caractères
- 3 touches de dialogue pour le guidage utilisateur interactif : "OK", "Retour" et "Suite"
- Mains-libres duplex intégral avec suppression de l'écho pour adaptation aux caractéristiques acoustiques
- Raccordement pour micro-casque (121 TR 9-5)
- 2 touches de réglage (plus/moins) pour le volume, le timbre, la qualité mains-libres et le contraste de l'afficheur
- Modularité :
	- 1 emplacement pour adaptateur
	- 1 interface pour 2 satellites maximum
- Montage mural possible

## **Fonction standard des touches (par défaut) pour optiPoint 410 advance, optiPoint 410 advance S**

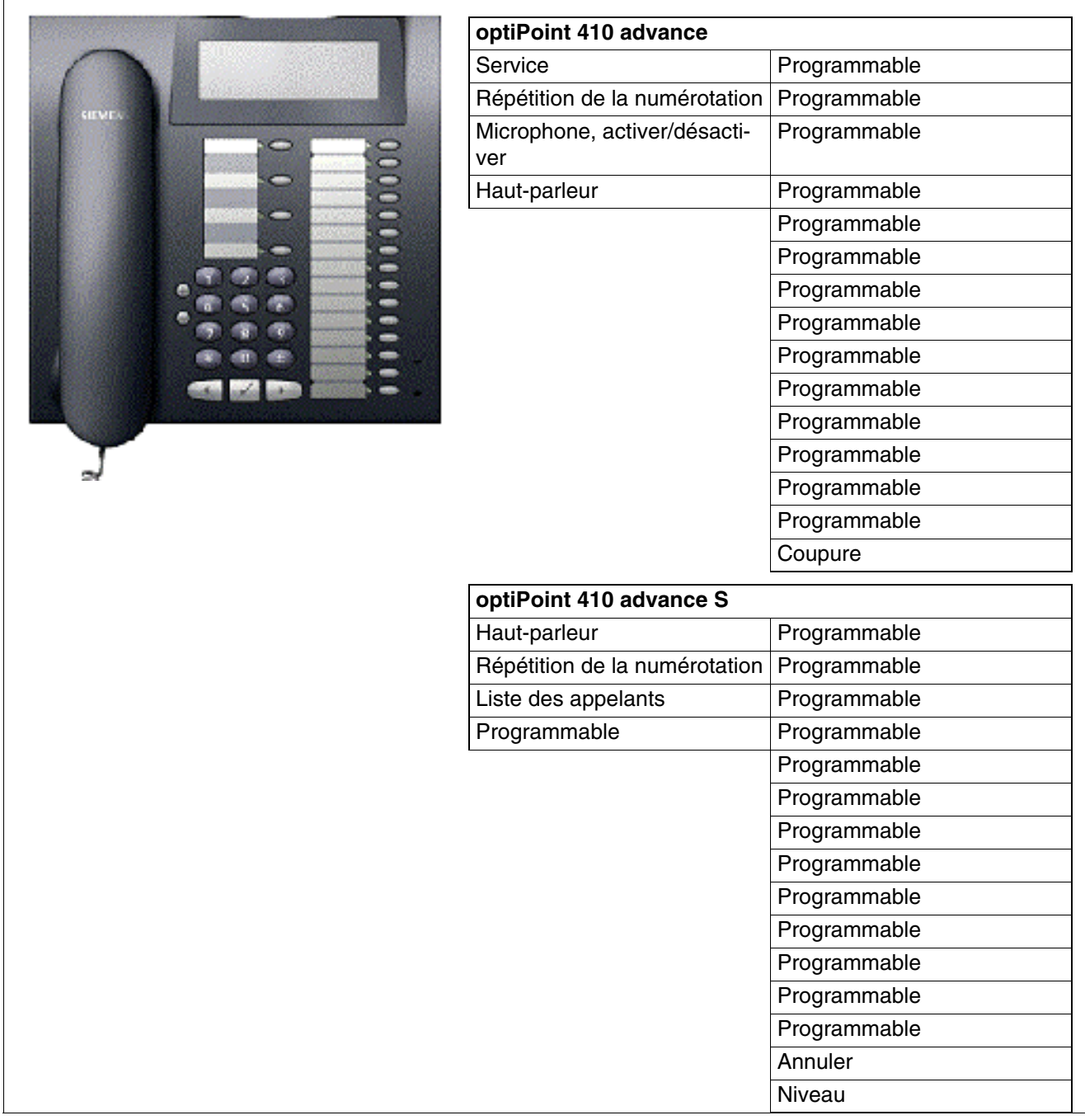

Vous trouverez des informations sur le raccordement et la mise en service au [point 10.2.3.](#page-855-0) Figure 10-27 optiPoint 410 advance, 410 advance S - Fonction par défaut des touches

*optiPoint 410 / optiPoint 410 S et optiPoint 420 / optiPoint 420 S*

# **10.2.2 Terminaux optiPoint 420 et optiPoint 420 S**

Les téléphones IP de la gamme optiPoint 420 et optiPoint 420 S disposent de touches autoétiquetées. L'auto-étiquetage signifie qu'il est affecté à chaque touche un afficheur (1 ligne de 12 caractères) sur lequel la fonction ou le numéro actuellement enregistrés s'affiche.

## **10.2.2.1 optiPoint 420 economy, optiPoint 420 economy S**

- **Protocoles** 
	- H.323, HFA/V3 + V4, CorNet-IP, SIP
	- HTTP, DHCP, SNMP, FTP
	- H.235 (sécurité)
	- QoS selon DIFFSERV et IEEE 802.1 p/Q
- Compression de la voix G.711, G.722, G.723 et G.729 A/B
- Power over LAN (d'après Cisco et standard 802.3af)
- CTI (par exemple via TAPI 1st Party)
- 1 interface Ethernet (10/100Base-T) (auto-configuration) pour le raccordement au LAN
- 12 touches de fonction avec voyants et étiquetage automatique
- Afficheur graphique (inclinable) de 2 lignes de 24 caractères
- 3 touches de dialogue pour le guidage utilisateur interactif : "OK", "Retour" et "Suite"
- Ecoute amplifiée
- 2 touches de réglage (plus/moins) pour le volume, le timbre et le contraste de l'afficheur
- Montage mural possible
- Pas de modularité (pas de possibilité de raccordement d'adaptateurs ou de satellites)

## **Fonction standard des touches (par défaut) pour optiPoint 420 economy, optiPoint 420 economy S**

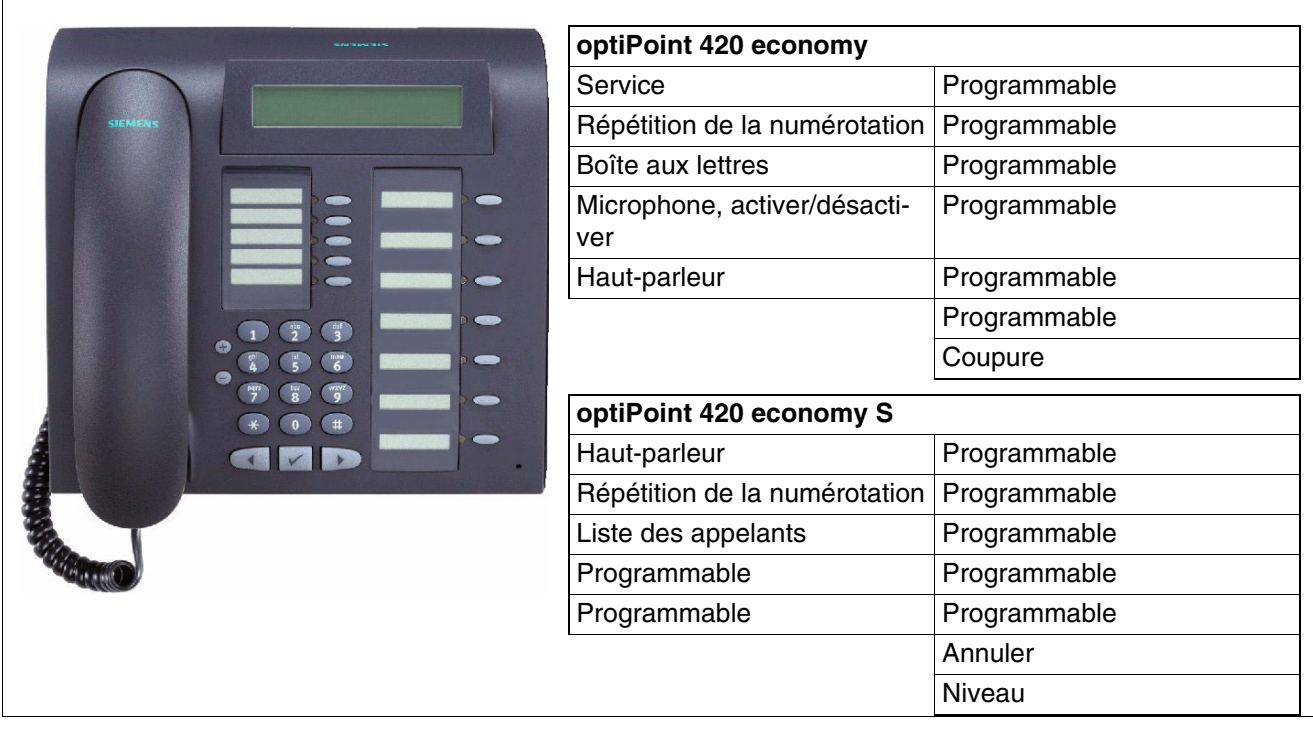

Vous trouverez des informations sur le raccordement et la mise en service au [point 10.2.3.](#page-855-0) Figure 10-28 optiPoint 420 economy, 420 economy S - Fonction par défaut des touches

*optiPoint 410 / optiPoint 410 S et optiPoint 420 / optiPoint 420 S*

# **10.2.2.2 optiPoint 420 economy plus, optiPoint 420 economy plus S**

- **Protocoles** 
	- H.323, HFA/V3 + V4, CorNet-IP, SIP
	- HTTP, DHCP, SNMP, FTP
	- H.235 (sécurité)
	- QoS selon DIFFSERV et IEEE 802.1 p/Q
- Compression de la voix G.711, G.722, G.723 et G.729 A/B
- Power over LAN (d'après Cisco et standard 802.3af)
- CTI (par exemple via TAPI 1st Party)
- 1 interface Ethernet (10/100Base-T) (auto-configuration) pour le raccordement au LAN
- 1 interface Ethernet (10/100Base-T) (auto-configuration) pour le raccordement au PC
- 12 touches de fonction avec voyants et étiquetage automatique
- Afficheur graphique (inclinable) de 2 lignes de 24 caractères
- 3 touches de dialogue pour le guidage utilisateur interactif : "OK", "Retour" et "Suite"
- Ecoute amplifiée
- Raccordement pour micro-casque (121 TR 9-5)
- 2 touches de réglage (plus/moins) pour le volume, le timbre et le contraste de l'afficheur
- Montage mural possible
- Pas de modularité (pas de possibilité de raccordement d'adaptateurs ou de satellites)

## **Fonction standard des touches (par défaut) pour optiPoint 420 economy plus, optiPoint 420 economy plus S**

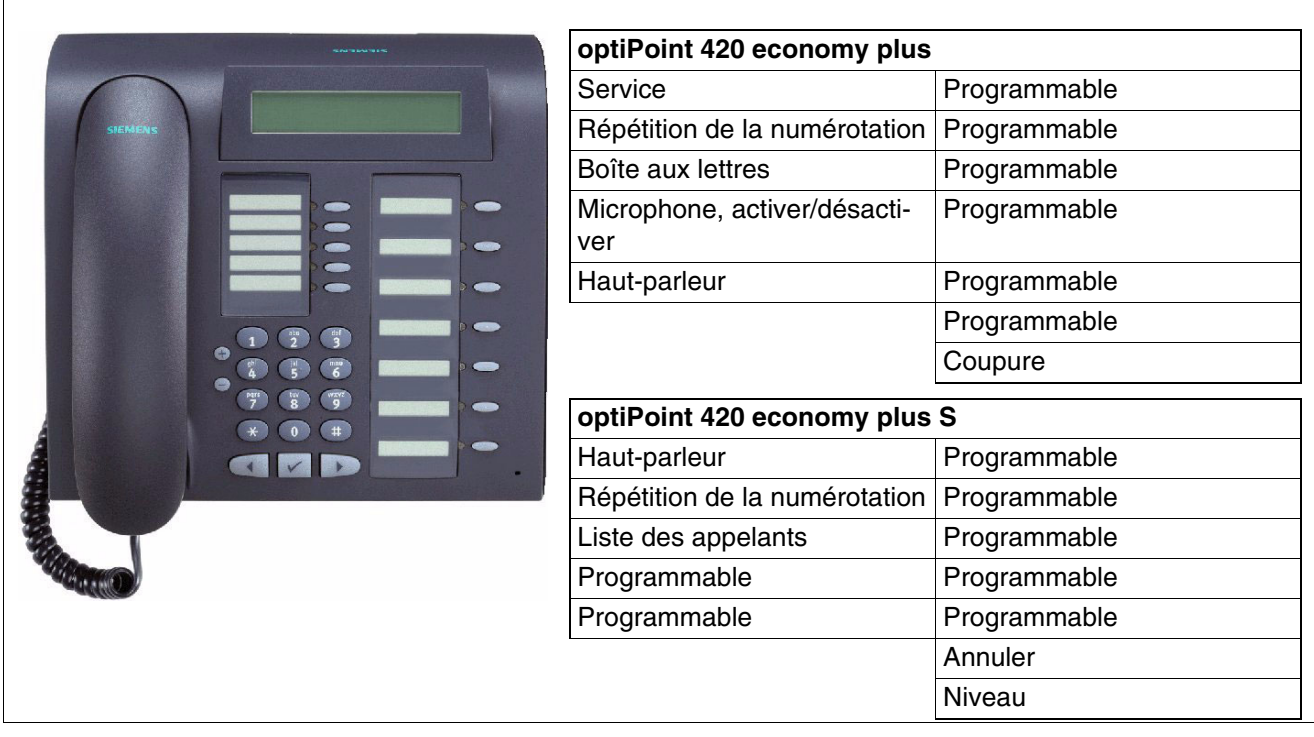

Figure 10-29 optiPoint 420 economy plus, economy plus S - Fonction par défaut des touches

Vous trouverez des informations sur le raccordement et la mise en service au [point 10.2.3.](#page-855-0)

*optiPoint 410 / optiPoint 410 S et optiPoint 420 / optiPoint 420 S*

# **10.2.2.3 optiPoint 420 standard, optiPoint 420 standard S**

- **Protocoles** 
	- H.323, HFA/V3 + V4, CorNet-IP, SIP
	- HTTP, DHCP, SNMP, FTP
	- H.235 (sécurité)
	- QoS selon DIFFSERV et IEEE 802.1 p/Q
- Compression de la voix G.711, G.722, G.723 et G.729 A/B
- Power over LAN (d'après Cisco et standard 802.3af)
- CTI (par exemple via TAPI 1st Party)
- 1 interface Ethernet (10/100Base-T) (auto-configuration) pour le raccordement au LAN
- 1 interface Ethernet (10/100Base-T) (auto-configuration) pour le raccordement au PC
- 12 touches de fonction avec voyants et étiquetage automatique
- Afficheur graphique (inclinable) de 2 lignes de 24 caractères
- 3 touches de dialogue pour le guidage utilisateur interactif : "OK", "Retour" et "Suite"
- Mains-libres duplex intégral avec suppression de l'écho pour adaptation aux caractéristiques acoustiques
- Raccordement pour micro-casque (121 TR 9-5)
- 2 touches de réglage (plus/moins) pour le volume, le timbre, la qualité mains-libres et le contraste de l'afficheur
- Modularité :
	- 2 emplacements pour adaptateurs
	- 1 interface pour 2 satellites maximum
- Montage mural possible

## **Fonction standard des touches (par défaut) pour optiPoint 420 standard, optiPoint 420 standard S**

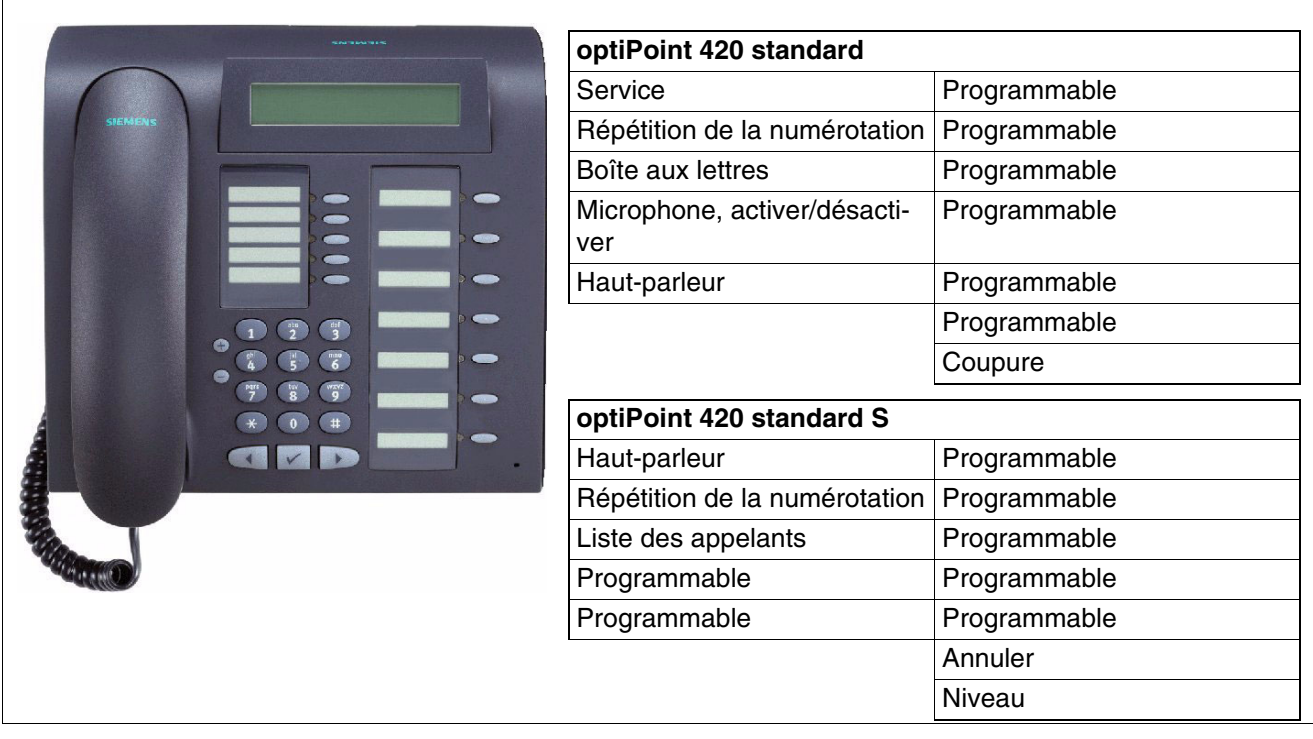

Figure 10-30 optiPoint 420 standard, 420 standard S - Fonction par défaut des touches

Vous trouverez des informations sur le raccordement et la mise en service au [point 10.2.3.](#page-855-0)

*optiPoint 410 / optiPoint 410 S et optiPoint 420 / optiPoint 420 S*

# **10.2.2.4 optiPoint 420 advance, optiPoint 420 advance S**

- **Protocoles** 
	- H.323, HFA/V3 + V4, CorNet-IP, SIP
	- HTTP, DHCP, SNMP, FTP
	- H.235 (sécurité)
	- QoS selon DIFFSERV et IEEE 802.1 p/Q
- Compression de la voix G.711, G.722, G.723 et G.729 A/B
- Power over LAN (d'après Cisco et standard 802.3af)
- CTI (par exemple via TAPI 1st Party)
- 1 interface Ethernet (10/100Base-T) (auto-configuration) pour le raccordement au LAN
- 1 interface Ethernet (10/100Base-T) (auto-configuration) pour le raccordement au PC
- 1 port USB-1.1
- 18 touches de fonction avec voyants et étiquetage automatique
- Afficheur graphique (inclinable) de 4 lignes de 24 caractères
- 3 touches de dialogue pour le guidage utilisateur interactif : "OK", "Retour" et "Suite"
- Mains-libres duplex intégral avec suppression de l'écho pour adaptation aux caractéristiques acoustiques
- Raccordement pour micro-casque (121 TR 9-5)
- 2 touches de réglage (plus/moins) pour le volume, le timbre, la qualité mains-libres et le contraste de l'afficheur
- Modularité :
	- 1 emplacement pour adaptateur
	- 1 interface pour 2 satellites maximum
- Montage mural possible

## **Fonction standard des touches (par défaut) pour optiPoint 420 advance, optiPoint 420 advance S**

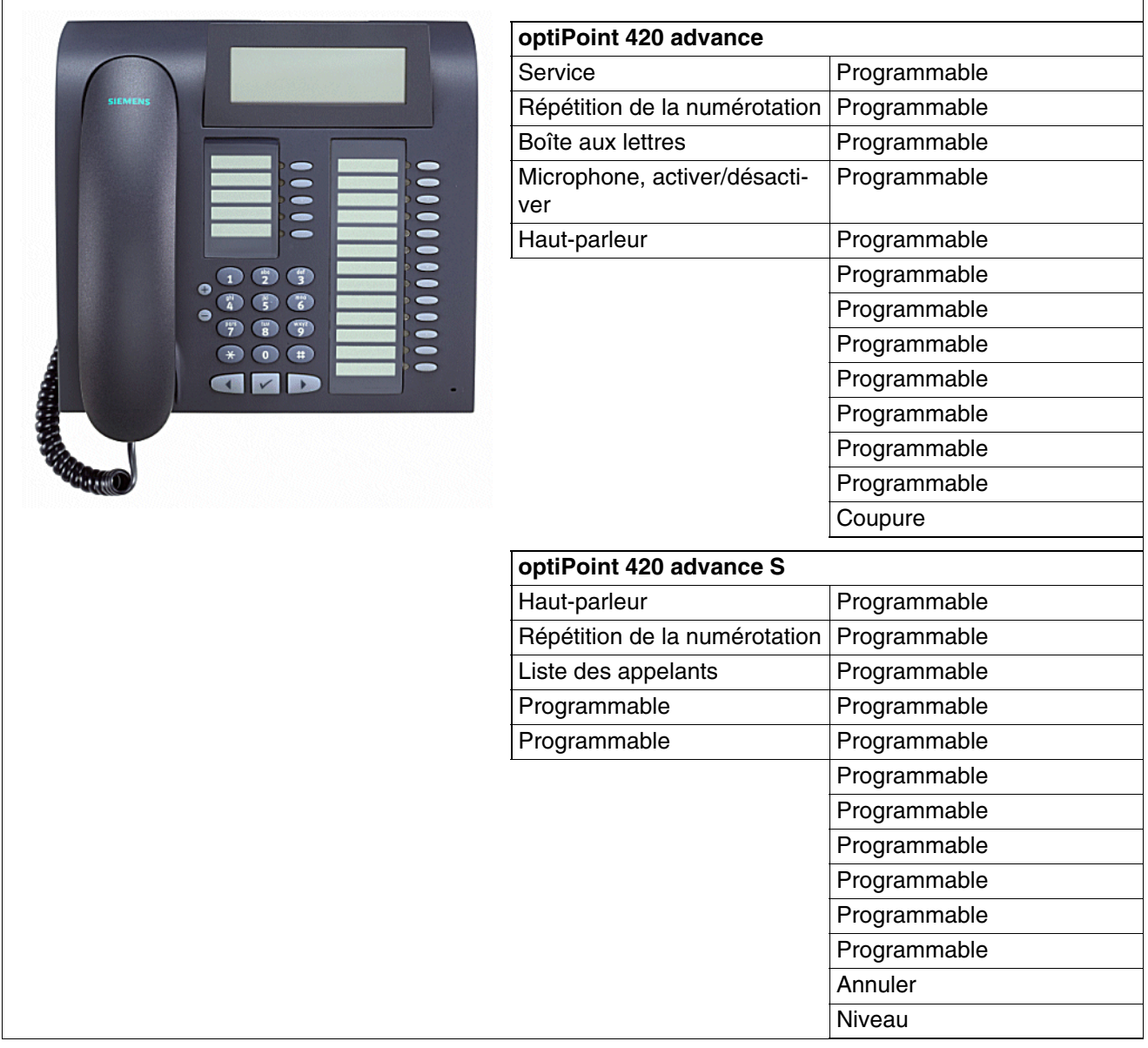

Vous trouverez des informations sur le raccordement et la mise en service au [point 10.2.3.](#page-855-0) Figure 10-31 optiPoint 420 advance, 420 advance S - Fonction par défaut des touches

*optiPoint 410 / optiPoint 410 S et optiPoint 420 / optiPoint 420 S*

# <span id="page-855-0"></span>**10.2.3 Raccordement et mise en service**

#### **Les optiPoint 410, optiPoint 420**

HiPath 3000 en relation avec HiPath Xpressions Compact supporte la gestion centralisée des terminaux IP connectés sur le système. Pour cette raison un Deployment Tool (DLS Interface DLI) a été réalisé sur les modules HiPath Xpressions Compact. En relation avec les serveurs DHCP et FTP intégrés dans le DLI existent les possibilités suivantes :

- Configuration centrale des paramètres de tous les terminaux IP raccordés et leur mise en service Plug'n Play.
- Mise à jour logicielle centralisée de tous les terminaux IP connectés

Vous trouverez des informations sur l'utilisation de la fonction DLI dans [point 10.3.](#page-861-0)

La fonction DLI peut être exclusivement utilisée pour les systèmes autonomes.<br>Pour les systèmes en réseau HiPath 3000 avec ou sans HiPath 5000-RSM, le s<br>vice Deployment and Licensing Service est à disposition. Même pour le Pour les systèmes en réseau HiPath 3000 avec ou sans HiPath 5000-RSM, le service Deployment and Licensing Service est à disposition. Même pour les systèmes qui ne peuvent pas utiliser la fonction DLI, il est possible d'utiliser le Deployment and Licensing Service. Vous trouverez des informations sur l'utilisation de cet outil dans le manuel d'administrateur Deployment Service.

Vous trouverez des informations sur l'administration des terminaux dans le Manuel d'administrateur optiPoint 410/420.

#### **optiPoint 410 S, optiPoint 420 S**

Vous trouverez des informations sur la procédure de raccordement des terminaux dans le Manuel d'administrateur optiPoint 410 S/420 S :

La mise à jour logicielle est possible :

- Deployment and Licensing Service Les informations sur la marche à suivre se trouvent dans le manuel Deployment Service.
- Accès WBM du téléphone optiPoint IP correspondant Vous trouverez des informations sur la manière de procéder dans le Manuel d'administrateur optiPoint 410 S/420 S.

#### **Téléchargement**

Le téléchargement des manuels et outils indiqués est possible par : <http://www.enterprise-communications.siemens.com/global/Products.aspx> (... -> Downloads).

*optiPoint 410 / optiPoint 410 S et optiPoint 420 / optiPoint 420 S*

#### **10.2.3.1 Raccordements en dessous du poste**

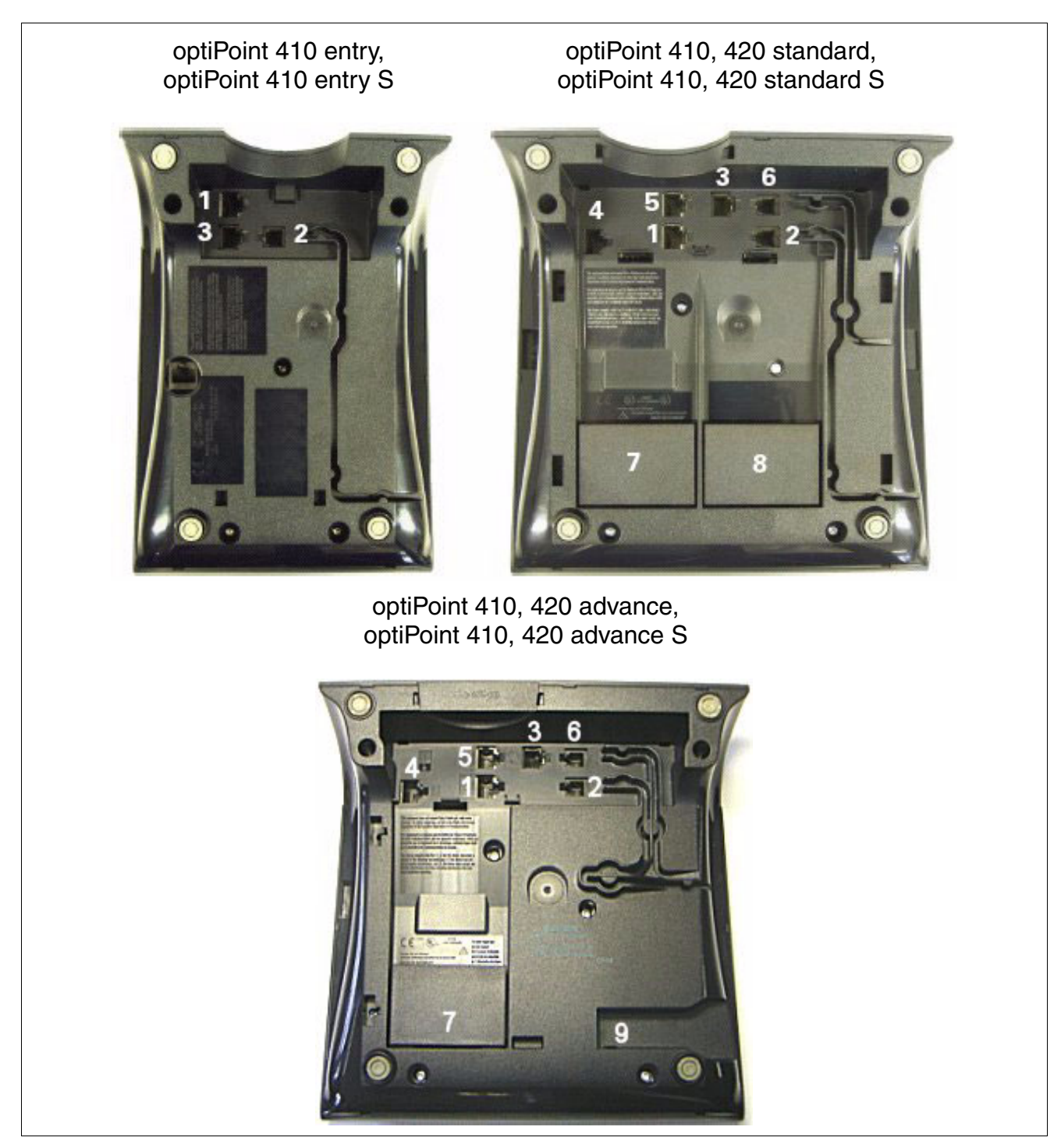

Figure 10-32 optiPoint 410, 420, 410 S, 420 S - Possibilités de raccordement

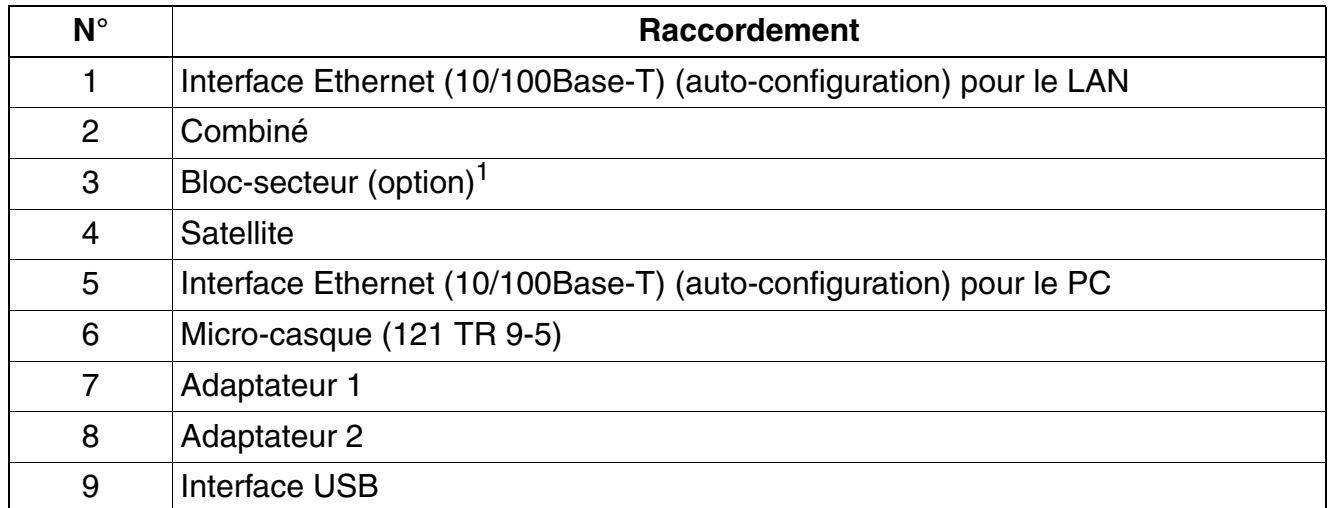

Tableau 10-4 optiPoint 410/420, optiPoint 410 S/420 S - Description des raccordements

1 Si l'alimentation est fournie par le câble Ethernet (Power over LAN), aucun bloc-secteur local n'est nécessaire.

# **10.2.4 Satellites pour optiPoint 410/410 S et 420/420 S**

### **Montage des satellites**

*REMARQUE :* pour éviter tout dommage matériel, les satellites ne doivent être raccordés au téléphone que lorsque la ligne de raccordement a été débranchée.

Le montage des satellites est généralement réalisé par l'utilisateur. Les instructions de montage correspondantes se trouvent sur le cédérom "Modes d'emploi électroniques".

#### **Nombre de satellites**

Il est possible de monter un maximum de deux satellites sur un terminal optiPoint 410/optiPoint 410 S ou optiPoint 420/optiPoint 420 S (pas sur un optiPoint 410 entry, optiPoint 410 entry S, optiPoint 410 economy, optiPoint 410 economy S, optiPoint 410 economy plus, optiPoint 410 economy plus S, optiPoint 420 economy, optiPoint 420 economy S, optiPoint 420 economy plus et optiPoint 420 economy plus S).

# **10.2.4.1 optiPoint self labeling key module**

optiPoint self labeling key module est un satellite qui doit être monté sur le côté du poste et fournit 13 touches supplémentaires avec LED et afficheurs pour tous les usages. Self-Labeling Key signifie qu'il est affecté à chaque touche un afficheur (1 ligne de 12 caractères) sur lequel la fonction ou le numéro actuellement enregistrés s'affiche.

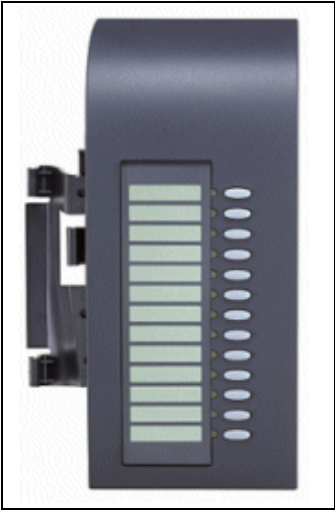

Figure 10-33 optiPoint self labeling key module

Pour trouverez des informations sur la double programmation des touches dans [point 10.7.](#page-896-0)

La touche la plus basse du premier satellite monté sur le terminal (optiPoint self labeling key module ou optiPoint key module) est automatiquement définie comme "touche MAJ" (par défaut). A condition qu'aucune touche MAJ n'ait encore été programmée.

*optiPoint 410 / optiPoint 410 S et optiPoint 420 / optiPoint 420 S*

## **10.2.4.2 optiPoint 410 display module**

Il s'agit d'un satellite avec écran graphique inclinable (240 x 320 pixels), fonctionnalité écran tactile et éclairage d'arrière-plan et touches de navigation.

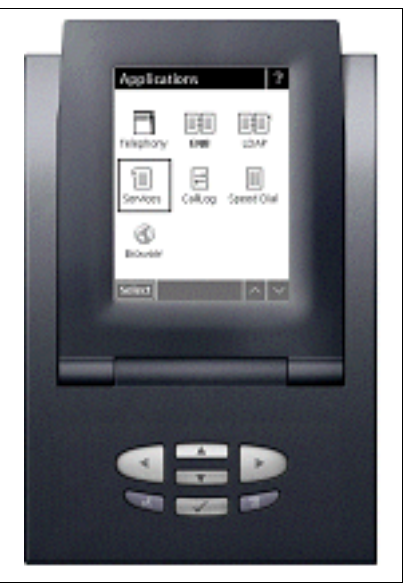

Figure 10-34 optiPoint 410 display module

## **Caractéristiques principales**

- Interface utilisateur graphique
- Annuaire personnel local
- Accès à l'annuaire d'entreprise via LDAP
- Navigateur WAP
- Numérotation par commande vocale
- Liste des appels (tous les appels entrants et sortants)
- Liste de numéros abrégés
- Aide en ligne

## **Raccordement**

optiPoint 410 display module doit toujours être utilisé comme premier satellite, c'est-à-dire être directement monté sur le terminal.

Le raccordement au terminal est assuré par un câble d'interface doté des connecteurs suivants : Entrée MW6, sortie MW8, L'alimentation électrique est assurée par le terminal raccordé.

#### **10.2.4.3 Configurations possibles des satellites**

Le tableau suivant présente les configurations possibles des satellites sur les terminaux des gammes optiPoint 410/optiPoint 410 S et optiPoint 420/optiPoint 420 S. L'utilisation de satellites est impossible pour les terminaux non cités.

Tableau 10-5 Configurations des satellites sur optiPoint 410/410 S- et optiPoint 420/420 S

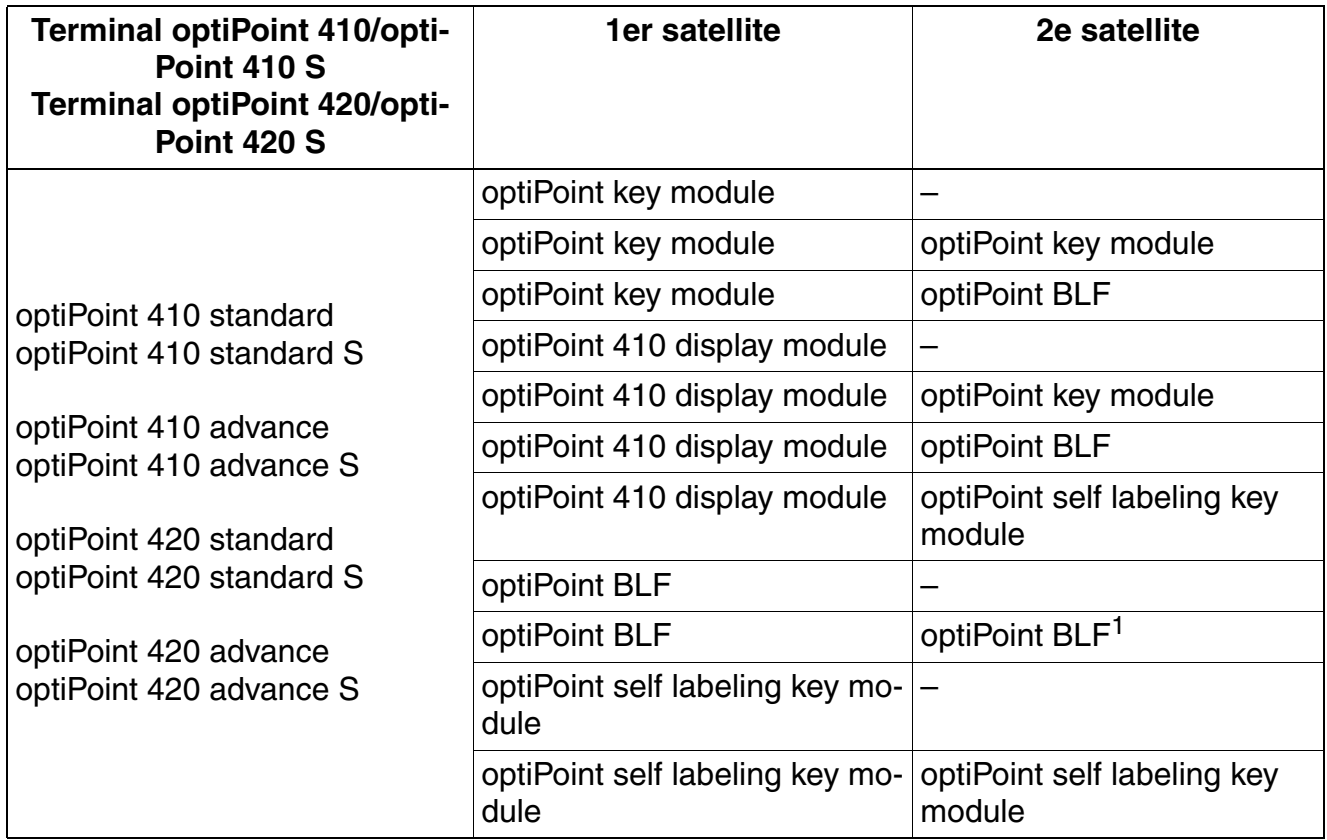

1 Configuration comprenant deux optiPoint BLF uniquement sur HiPath 3800

# **10.2.5 Utilisation d'adaptateurs optiPoint 500**

Les adaptateurs optiPoint 500 sont homologués pour être utilisés avec les terminaux optiPoint 410/optiPoint 410 S ou optiPoint 420/optiPoint 420 S (pas sur un optiPoint 410 entry, optiPoint 410 entry S, optiPoint 410 economy, optiPoint 410 economy S, optiPoint 410 economy plus, optiPoint 410 economy plus S, optiPoint 420 economy, optiPoint 420 economy S, optiPoint 420 economy plus et optiPoint 420 economy plus S).

- [optiPoint acoustic adapter](#page-889-0) Remarque : les contacts sans potentiel ne sont pas supportés lorsque l'adaptateur est utilisé sur optiPoint 410/optiPoint 410 S et optiPoint 420/optiPoint 420 S.
- optiPoint recorder adapter

*Gestion des postes IP centralisée par le système*

# <span id="page-861-0"></span>**10.3 Gestion des postes IP centralisée par le système**

A partir de la version V6.0 en relation avec HiPath 3000HiPath Xpressions Compact supportent, supporte la gestion centralisée des postes IP connectés sur le système. Pour cette raison un Deployment Tool (DLS Interface DLI) a été réalisé sur les modules HiPath Xpressions Compact mentionnés ci-après. En relation avec les serveurs DHCP et FTP intégrés dans le DLI existent

- la configuration centrale des paramètres de tous les postes IP connectés et la mise en service de leurs plug'n play
- la mise à jour logicielle centralisée de tous les postes IP connectés.

#### **Conditions**

- HiPath 3000, à partir de V6.0 Les systèmes suivants supportent la fonction DLI :
	- HiPath 3800, avec le module HiPath Xpressions Compact le module [IVMNL](#page-212-0) et HG 1500 [S](#page-357-0) TMI2
	- HiPath 3550, avec le module HiPath Xpressions Compact [IVMS8N](#page-230-0) ou le module [IVMP4](#page-216-0) et HG 1500 [H](#page-206-0) XGS3
	- HiPath 3500, avec le module HiPath Xpressions Compact [IVMS8NR](#page-230-0) ou [IVMP4N](#page-216-0) et le module HG 1500 [H](#page-206-1) XGR3

La fonction DLI peut être exclusivement utilisée pour les systèmes autonomes.<br>Pour les systèmes en réseau HiPath 3000 avec ou sans HiPath 5000-RSM, le<br>service Deployment and Licensing Service est à disposition. Vous trouve Pour les systèmes en réseau HiPath 3000 avec ou sans HiPath 5000-RSM, le service Deployment and Licensing Service est à disposition. Vous trouverez des informations sur l'utilisation de cet outil dans le manuel d'administrateur Deployment Service.

- HiPath Xpressions Compact, à patir de V2.5
- HG 1500, à partir de V3.0
- Postes IP

Pour les postes IP suivants une gestion centralisée au moyen de la fonction DLI est possible :

- OpenStage 20 (HFA), à partir de V1 R0.1.41
- OpenStage 40 (HFA), à partir de V1 R0.1.41
- OpenStage 60 (HFA), à partir de V1 R0.1.41
- OpenStage 80 (HFA), à partir de V1 R0.1.41
- OpenScape Personal Edition

*Gestion des postes IP centralisée par le système*

- optiPoint 410 entry, à partir de V5.0
- optiPoint 410 economy, à partir de V5.0
- optiPoint 410 economy plus, à partir de V5.0
- optiPoint 410 standard, à partir de V5.0
- optiPoint 410 advance, à partir de V5.0
- optiPoint 420 economy, à partir de V5.0
- optiPoint 420 economy plus, à partir de V5.0
- optiPoint 420 standard, à partir de V5.0
- optiPoint 420 advance, à partir de V5.0

Vous trouverez des informations sur les versions logicielles actuelles dans les Release Notes et dans la validation commerciale.

## **10.3.1 Mise en service Plug'n Play des postes IP**

#### **Déroulement**

- 1. Après raccordement d'un poste IP, celui-ci reçoit aussi bien sa propre adresse IP que l'adresse IP du DLI avec le branchement du serveur DHCP réalisé sur le module HiPath Xpressions Compact .
- 2. Le poste IP s'enregistre auprès du Deployment Service interne au HiPath Xpressions Compact.
- 3. Deployment Service contrôle si une configuration des valeurs par défaut doit être réalisée pour le poste IP (par exemple pour une première mise en service).

Remarque : Pour la configuration des postes IP, un modèle est défini au format XML pour chaque type de poste IP et enregistré dans le système de fichiers du HiPath Xpressions Compact. Il existe un seul modèle par type de postes IP supporté, quelle que soit la version logicielle.

Pour la première mise en service d'un poste IP, Deployment Service contrôle si un modèle adapté à ce type est disponible. Si c'est le cas, il s'agit d'un poste IP supporté et les données de configuration du modèle sont fournies en même temps que les données Plug'n Play (par exemple l'adresse gatekeeper, le numéro d'enregistrement) sur le poste IP. Pour les types de postes IP pour lesquels il n'existe aucun modèle propre, un modèle général est disponible.

A chaque nouvelle ouverture de session sur Deployment Service, seule a lieu une configuration Plug'n Play (donc, fourniture de l'adresse du gatekeeper, etc.). Ainsi, les attributs prédéfinis par les modèles qui ont été modifiés localement sur le poste IP ne sont pas remplacés à chaque nouvelle ouverture de session par le Deployment Service.

*Gestion des postes IP centralisée par le système*

- 4. Le Deployment Service envoie les données de configuration du modèle adapté avec les données Plug'n Play au poste IP.
- 5. Le poste IP s'enregistre sur la passerelle et est prêt à fonctionner.

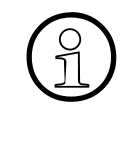

Les modifications locales des paramètres de postes IP (par exemple par le clavier<br>du téléphone, l'accès par la gestion Web) ne sont pas enregistrées par le HiPath<br>Xeressions Compact du téléphone, l'accès par la gestion Web) ne sont pas enregistrées par le HiPath Xpressions Compact.

Si un poste IP est remplacé en raison d'un défaut, les modifications locales doivent être à nouveau réalisées sur le poste de remplacement.

La configuration Plug'n Play des postes basés sur SIP est impossible.

# **10.3.2 Mise à jour logicielle des postes IP par le système**

#### **Remarques**

Pour chacun des types de postes IP supportés un logiciel spécifique est nécessaire (fichier image).

Les fichiers image sont généralement désignés par  $vxWorks$ .app. Renommer les fichiers image n'est pas nécessaire car les fichiers sont pourvus d'un nouveau nom lors de l'enregistrement sur le disque dur d'un module HiPath Xpressions Compact.

Sur les disques dur des modules HiPath Xpressions Compact suffisamment de mémoire de stockage est à disposition pour mettre à disposition plusieurs images du logiciel en même temps. Pour les modules IVMP4 et IVMP4N un message d'erreur est édité dès que la mémoire de stockage devient insuffisante pour les fichiers image (actuellement environ 200 MB sont disponibles).

#### **Déroulement**

- 1. Les images de la nouvelle version du logiciel sont à disposition et sont chargées sur le disque dur du module HiPath Xpressions Compact. Pour cela un DLI WBM dédié est disponible. L'activation de DLI-WBM se fait par : https://*<adresse IP du module HiPath Xpressions Compact>*/dli
- 2. Le Deployment Service interne au HiPath Xpressions Compact vérifie que les images logicielles sont disponibles dans un format valide. Si ce n'est pas le cas, un message d'erreur est communiqué à l'utilisateur par DLI-WBM.

Remarque : la mise à jour logicielle n'est possible que dans le cadre d'une version principale (exemple : mise à jour de V5.1 en V5.3.4).

La mise à jour de la version principale ou la migration (changement de type logiciel) ne sont pas supportées par le Deployment Service interne au HiPath Xpressions Compact.
- 3. Le Deployment Service interne au HiPath Xpressions Compact invite tous les postes IP enregistrés et devant recevoir la nouvelle version logicielle à activer un Software Deployment.
- 4. Les postes IP concernés chargent l'image logicielle du serveur FTP interne au HiPath Xpressions Compact et activent une réinitialisation.
- 5. Après la réinitialisation, les postes IP s'enregistrent à nouveau sur le Deployment Service interne au HiPath Xpressions Compact. Ce dernier vérifie, à l'aide des données d'enregistrement, que l'installation du nouveau logiciel a réussi, et édite un message de confirmation par le DLI-WBM.

Grâce à la Gestion basée par Web, vous pouvez consulter des informations sur tous les postes IP enregistrés, y compris sur leur état logiciel.

Une mise à jour logicielle des postes basés sur le SIP n'est pas possible.

## **10.4 optiPoint 150 S**

optiPoint 150 S est le modèle d'entrée de gamme économique pour la téléphonie Voice-over-IP via le protocole SIP (Session Initiation Protocol).

Remarque : Le terme de téléphonie DSL utilisé dans cette documentation se rapporte à la téléphonie par réseaux IP (Voice over IP) et à la signalisation par protocole SIP.

Les fonctions suivantes sont activement supportées pour les abonnés de la téléphonie DSL :

- CLIP (affichage du numéro de l'abonné appelant pour l'abonné appelé) : Exclusivement dans les systèmes autonomes.
- COLP (affichage du numéro de l'abonné appelé pour l'abonné appelant)
- Double appel
- Mise en garde
- Va-et-vient
- Transmettre (transmettre avant réponse et transmettre après réponse)
- DISA (Direct Inward System Access accès direct au système, à l'arrivée) : Aucunes fonctionnalités pour optiPoint 150 S ne peuvent être activées.
- Intrabande DTMF : optiPoint 150 S supporte exclusivement le codec G.711.

Les fonctions suivantes ne peuvent certes pas être activés par l'abonné à la téléphonie DSL, ils peuvent bien entendu être intégré passivement :

- Déviation d'appel (la déviation vers un abonné à la téléphonie DSL est supportée)
- Conférence (l'abonné à la téléphonie DSL peut être connecté passivement)
- Mise en attente (les abonnés à la téléphonie DSL peuvent être mis en attente) Du point de vue de l'abonné DSL, cela revient à "ne quittez pas".)
- Live Call Recording (l'abonné à la téléphonie DSL peut être connecté passivement)
- Commutation d'autorisation automatique (l'abonné à la téléphonie DSL peut être intégré dans la commutation d'autorisation automatique.)
- Groupes de relation de trafic (l'abonné à la téléphonie DSL peut être intégré dans des groupes de relation de trafic)

Les fonctionnalités spécifiques des postes optiPoint 150 S suivantes sont supportées pour le fonctionnement sur HiPath 3000/5000 à partir de V6.0 SMR-09 :

- Liste d'appelants terminal
- Ne pas déranger (DND)
- Affichage de la durée de communication
- Réseau local d'abonnés
- Microphone, activer/désactiver
- Choix de la langue

Les restrictions suivantes pour les abonnés à la téléphonie DSL doivent être prises en compte :

- Les abonnés téléphoniques DSL sont configurés pour HiPath 3000/5000 V8 comme DSS1 (terminal fonctionnel) et ne peuvent donc pas être surveillés par le système (pas de surveillance). Les abonnés à la téléphonie DSL ne peuvent pas utiliser d'applications pour lesquelles un monitoring est nécessaire (par exemple HiPath ComAssistant).
- La connexion d'abonnés à la téléphonie DSL dans les groupes de réception d'appels, les raccordements collectifs, dans les groupes Team, Top ou MULAP n'est pas possible.
- Les abonnés à la téléphonie DSL ne peuvent pas activer ou utiliser de fonctions système qui peuvent être gérées par des indicatifs.
- Si un abonné à la téléphonie DSL est mis en attente, le MOH est activé. Lors de la transmission avant annonce de l'abonné à la téléphonie DSL à un autre abonné, l'abonné à la téléphonie DSL n'entend ni MOH ni signal d'appel.
- Si un abonné à la téléphonie DSL mis en attente n'est pas récupéré par l'abonné qui l'a mis en attente, l'écran de l'abonné à la téléphonie DSL n'est pas actualisé.
- Les terminaux SIP ne sont pas supportés par le Deployment Tool (DLS Interface DLI) des modules compacts HiPath Xpressions (HiPath 3000).
- Le va et vient entre deux conversations externes est possible avec l'optiPoint 150 S. La communication active peut alors être déconnectée par pression courte sur la touche décrocher. Raccrocher simplement le combiné de l'optiPoint 150 S mettrait en relation les deux abonnés externes ce qui pourrait engendrer d'importants coûts de communication. Ce type de communication ne peut être terminé côté système que par une déconnexion des lignes principales ou bien par un reset (redémarrage) du système.
- Il se peut que des fonctionnalités spécifiques du poste ne soient pas utilisées sur HiPath 3000/5000 V8. Cela inclut également les fonctionnalités qui sont proposées par l'interface de menu du terminal. Sont généralement validées les fonctionnalités qui sont proposées par le système de base HiPath 3000/5000 V8.

#### **Caractéristiques principales**

- **Protocoles** 
	- SIP
	- HTTP, DHCP, SNMP, FTP
	- QoS selon VLAN, TOS et DIFFSERV

*optiPoint 150 S*

- Compression de la voix G.711 µ-law, G.711 a-law, G.723.1, G.729 AB
- Power over LAN selon IEEE802.3af
- 1 interface Ethernet (10/100Base-T) pour la connexion au LAN
- Ecran LCD alphanumérique de 2 lignes de 16 caractères
- langues disponibles pour l'écran : Allemand et anglais
- Touches de fonction fixes pour le haut-parleur, la répétition de la numérotation, la mise en attente, le menu et le rappel
- Montage mural possible

#### **optiPoint 150 S**

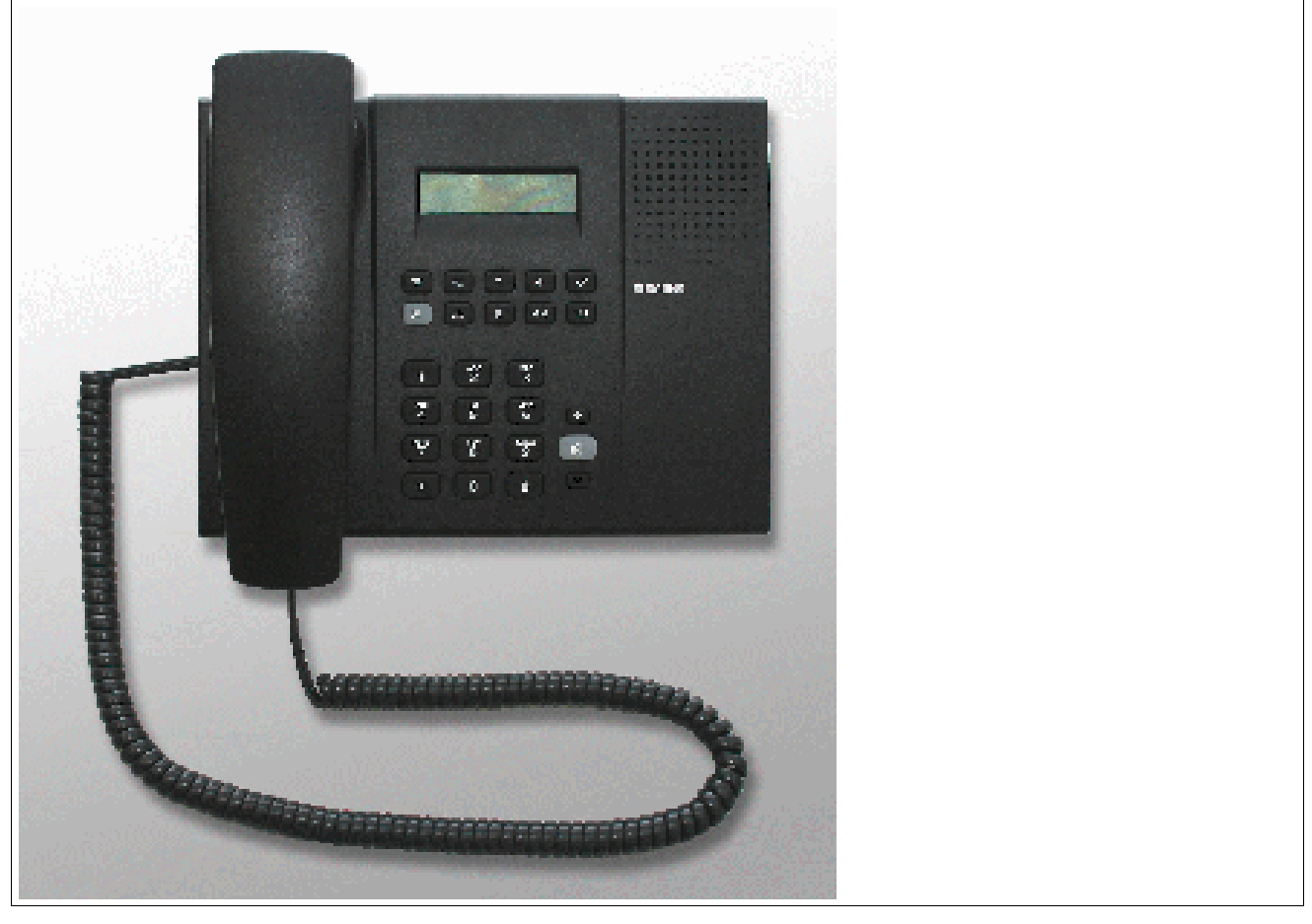

Figure 10-35 optiPoint 150 S

## **10.5 optiPoint 600 office**

Le téléphone optiPoint 600 office est le produit haut-de-gamme qui complète la gamme optiPoint 500.

A partir de HiPath 3000/5000 V7, optiPoint 600 office ne peut être raccordé que par l'interface  $U_{P_0/F}$ . Un raccordement par l'interface IP n'est plus possible.

#### **Caractéristiques principales**

- 19 touches de fonction avec voyants
- Ecran LC graphique (inclinable) de 8 lignes de 24 caractères, écran tactile. Rétro-éclairage qui reste allumé environ 5 s.
- 3 touches de dialogue pour le guidage utilisateur interactif : "OK", "Retour" et "Suite"
- Mains-libres duplex intégral avec suppression de l'écho pour adaptation aux caractéristiques acoustiques
- 2 touches de réglage (plus/moins) pour le volume, le timbre, la qualité mains-libres et le contraste de l'afficheur
- interfaces et emplacements d'enfichage :
	- 1 port USB-1.1
	- 1 emplacement pour adaptateur
	- 1 interface pour 2 satellites maximum
	- 1 raccordement pour micro-casque (121 TR9-5)
- Montage mural possible
- Téléchargement logiciel via PPP

#### **Postes Client** *optiPoint 600 office*

#### **Fonction standard des touches (par défaut) pour optiPoint 600 office**

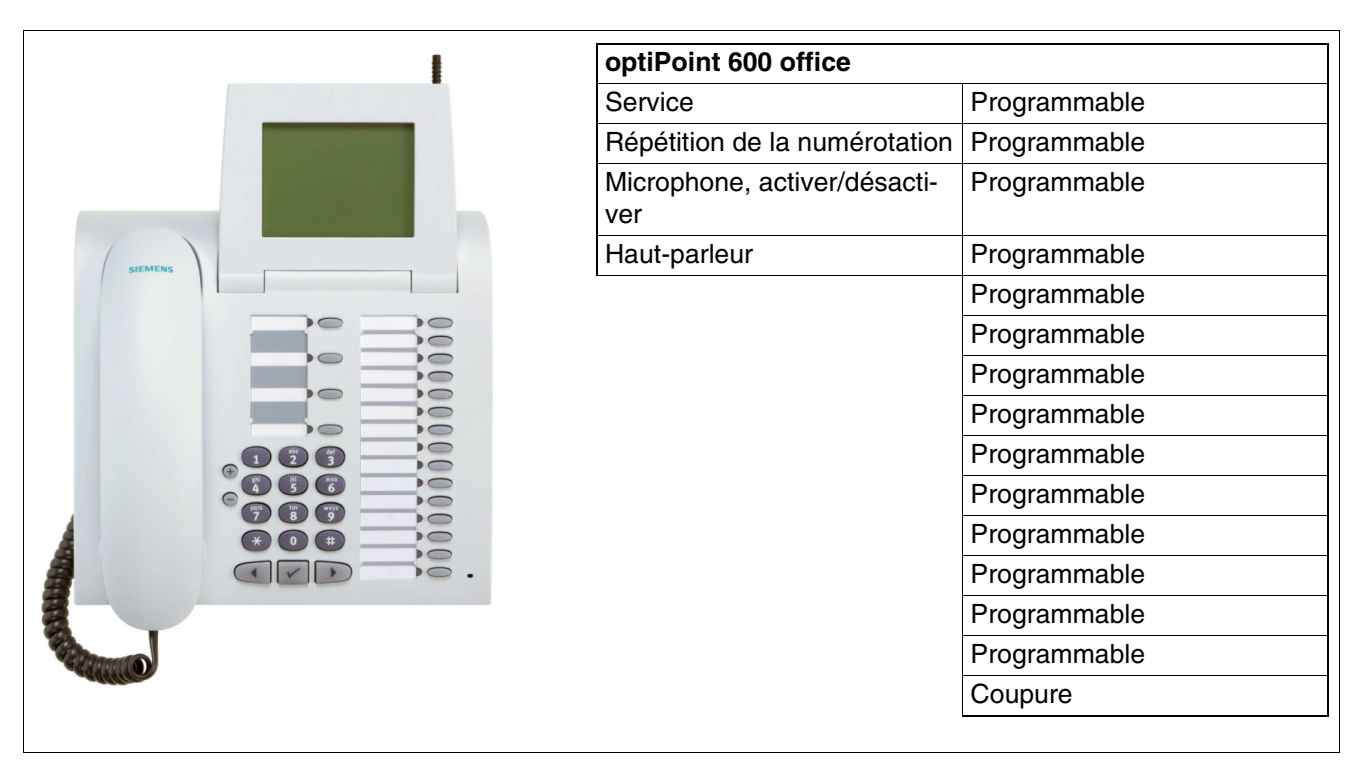

Figure 10-36 optiPoint 600 office - Fonction standard des touches (par défaut)

#### **Raccordement et configuration**

Raccordement de optiPoint 600 office par interface  $U_{P0/E}$  : Voir [page 10-92](#page-879-0).

## **10.6 optiPoint 500**

Les terminaux optiPoint 500 servent aux communications numériques voix et données (pas de communication de données sur optiPoint 500 entry ni sur optiPoint 500 economy). Trois touches de dialogue associées à l'afficheur garantissent une utilisation conviviale et interactive. Le recours aux voyants permet de visualiser les fonctions activées.

A l'exception de optiPoint 500 entry et de optiPoint 500 economy, les téléphones optiPoint 500 sont équipés d'un port USB 1.1, qui permet la téléphonie assistée par PC et l'accès Internet par l'interface USB d'un PC.

Les satellites optiPoint key module et optiPoint BLF permettent d'augmenter le nombre de touches de fonction disponibles.

Les différents adaptateurs optiPoint 500 permettent d'enrichir de façon flexible le poste de travail téléphonique. Le raccordement rapide de périphériques supplémentaires (par exemple PC, télécopieurs, téléphones, micro-casques) est garanti par la simplicité de montage sous les terminaux (sauf optiPoint 500 entry et optiPoint 500 economy) et la fonction "plug'n'play" des adaptateurs.

Vous pouvez obtenir des informations allant au-delà de ce chapitre dans le manuel de service optiPoint 500.

*optiPoint 500*

## **10.6.1 Terminaux optiPoint 500**

#### **10.6.1.1 optiPoint 500 entry**

#### **Caractéristiques principales**

- 8 touches de fonction avec LED (modifiables avec HiPath 3000/5000 Manager E, programmation des touches voir [point 10.7\)](#page-896-0)
- Ecoute amplifiée
- 2 touches de réglage (plus/moins) pour le volume et le timbre
- Montage mural possible
- Pas de modularité (pas de possibilité de raccordement d'adaptateurs ou de satellites), pas d'afficheur

#### **Fonction standard des touches (par défaut) pour optiPoint 500 entry**

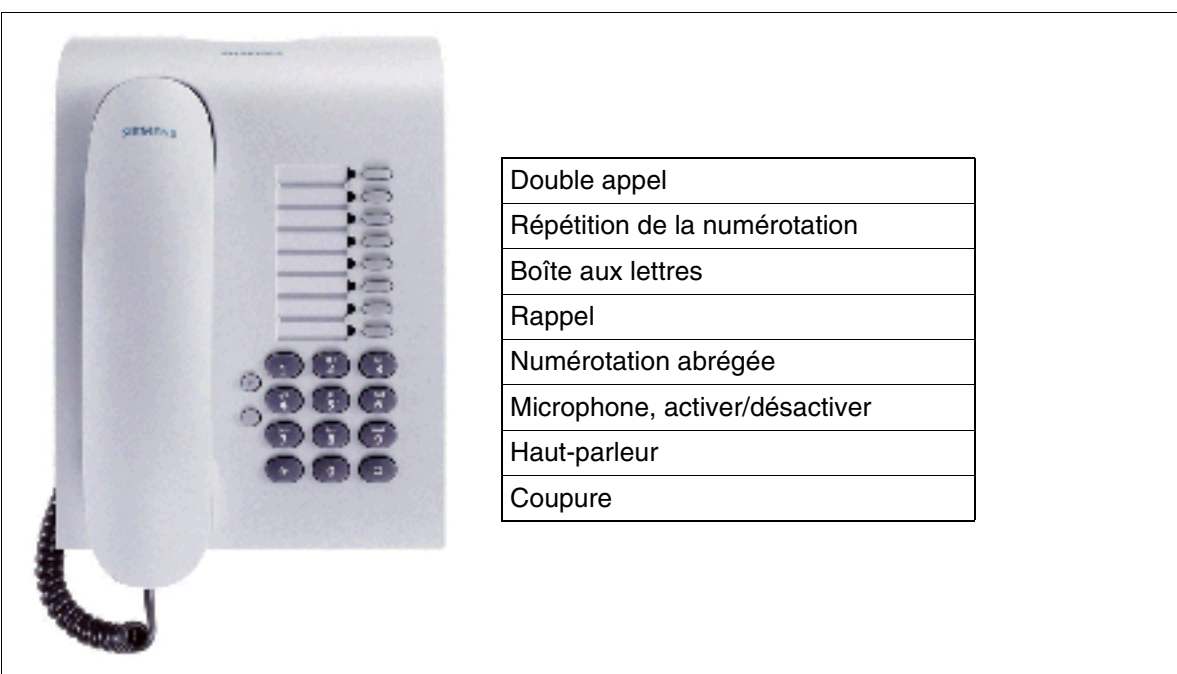

Conditions de raccordement au [point 10.6.1.6](#page-878-0) Figure 10-37 optiPoint 500 entry - Fonction standard des touches (par défaut)

#### **10.6.1.2 optiPoint 500 economy (sauf aux USA)**

#### **Caractéristiques principales**

- 12 touches de fonction avec LED (4 modifiables avec HiPath 3000/5000 Manager E, 8 programmables, programmation des touches voir [point 10.7\)](#page-896-0)
- Ecran LCD alphanumérique (inclinable) de 2 lignes de 24 caractères
- 3 touches de dialogue pour le guidage utilisateur interactif : "OK", "Retour" et "Suite"
- Ecoute amplifiée
- 2 touches de réglage (plus/moins) pour le volume, le timbre et le contraste de l'afficheur
- Montage mural possible
- Pas de modularité (pas de possibilité de raccordement d'adaptateurs ou de satellites)

#### **Fonction standard des touches (par défaut) pour optiPoint 500 economy**

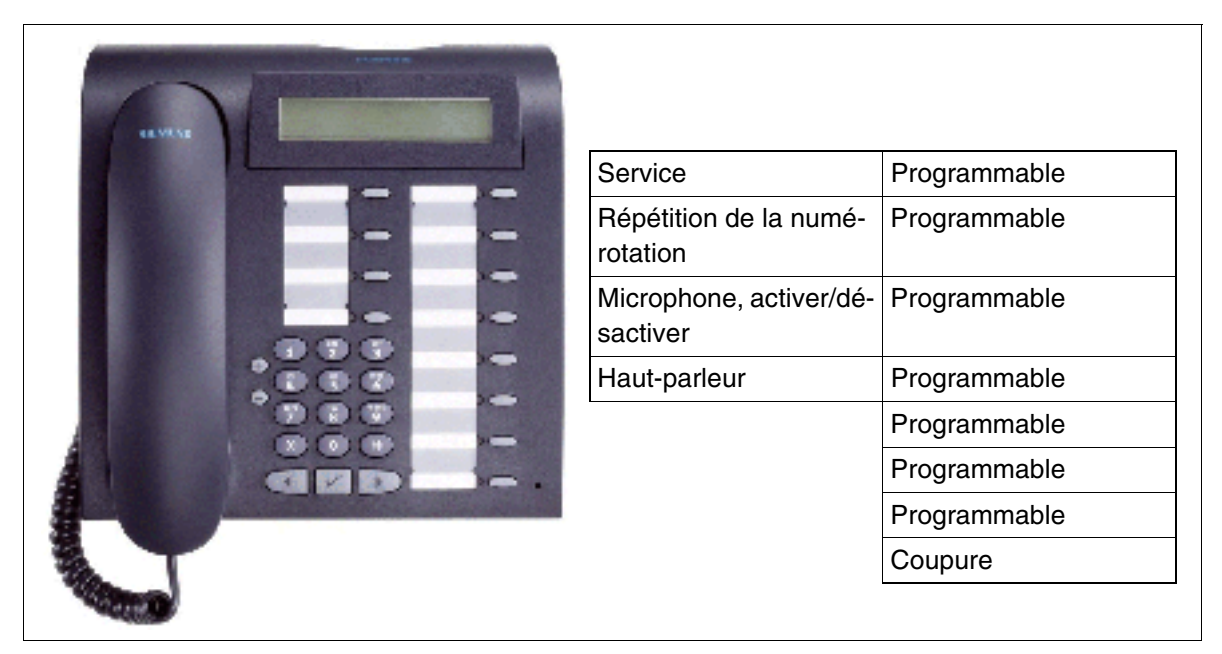

Conditions de raccordement au [point 10.6.1.6](#page-878-0)  Figure 10-38 optiPoint 500 economy (sauf aux USA) : fonction standard des touches

*optiPoint 500*

#### <span id="page-873-0"></span>**10.6.1.3 optiPoint 500 basic**

#### **Caractéristiques principales**

- 12 touches de fonction avec LED (4 modifiables avec HiPath 3000/5000 Manager E, 8 programmables, programmation des touches voir [point 10.7](#page-896-0))
- Ecran LCD alphanumérique (inclinable) de 2 lignes de 24 caractères
- 3 touches de dialogue pour le guidage utilisateur interactif : "OK", "Retour" et "Suite"
- Ecoute amplifiée
- 2 touches de réglage (plus/moins) pour le volume, le timbre et le contraste de l'afficheur
- interfaces et emplacements d'enfichage :
	- 1 interface USB-1.1
	- 1 emplacement pour adaptateur
	- 1 interface pour 2 satellites maximum
- Montage mural possible

#### **Fonction standard des touches (par défaut) pour optiPoint 500 basic**

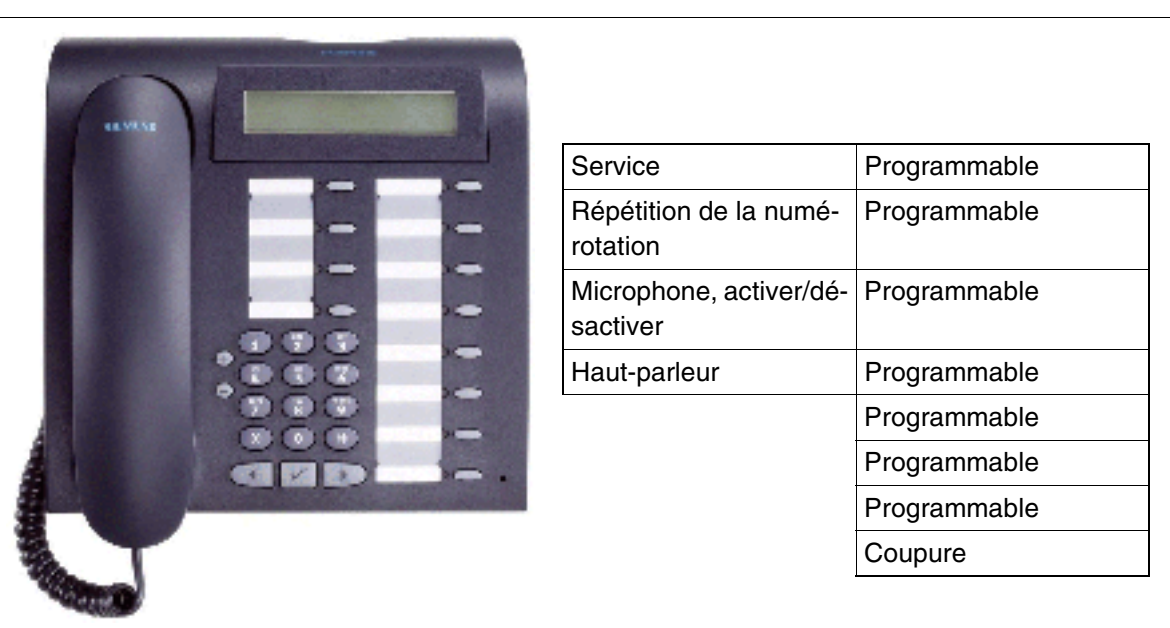

Conditions de raccordement au [point 10.6.1.6](#page-878-0) Figure 10-39 optiPoint 500 basic - Fonction standard des touches (par défaut)

#### <span id="page-874-0"></span>**10.6.1.4 optiPoint 500 standard, optiPoint 500 standard SL (Etats-Unis uniquement)**

Remarque : Le fonctionnement de optiPoint 500 standard et optiPoint 500 standard SL (Etats-Unis uniquement) est absolument identique dans le cadre du raccordement sur les systèmes HiPath 3000.

#### **Caractéristiques principales**

- 12 touches de fonction avec LED (4 modifiables avec HiPath 3000/5000 Manager E, 8 programmables, programmation des touches voir [point 10.7\)](#page-896-0)
- Ecran LCD alphanumérique (inclinable) de 2 lignes de 24 caractères
- 3 touches de dialogue pour le guidage utilisateur interactif : "OK", "Retour" et "Suite"
- Mains-libres duplex intégral avec suppression de l'écho pour adaptation aux caractéristiques acoustiques
- 2 touches de réglage (plus/moins) pour le volume, le timbre, la qualité mains-libres et le contraste de l'afficheur
- interfaces et emplacements d'enfichage :
	- 1 port USB-1.1
	- 1 emplacement pour adaptateur
	- 1 interface pour 2 satellites maximum
- Montage mural possible

*optiPoint 500*

### **Fonction standard des touches (par défaut) pour optiPoint 500 standard**

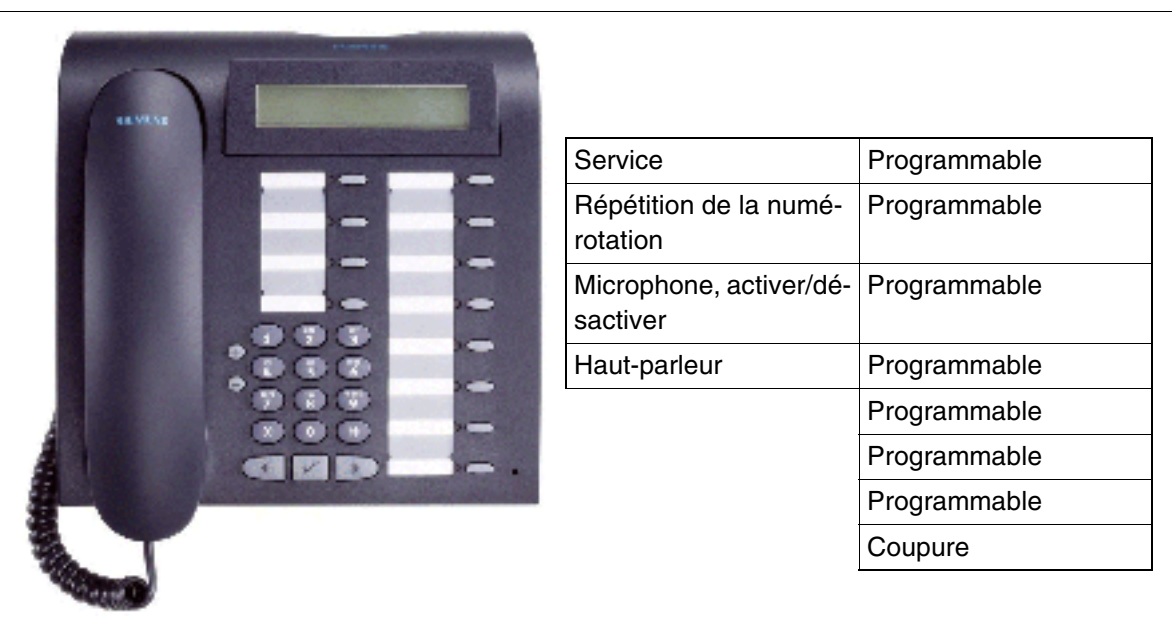

Conditions de raccordement au [point 10.6.1.6](#page-878-0) Figure 10-40 optiPoint 500 standard - Fonction standard des touches (par défaut)

#### <span id="page-876-0"></span>**10.6.1.5 optiPoint 500 advance**

#### **Caractéristiques principales**

- 19 touches de fonction avec LED (4 modifiables avec HiPath 3000/5000 Manager E, 15 programmables, programmation des touches voir [point 10.7\)](#page-896-0)
- Ecran LCD alphanumérique (inclinable), 2 lignes de 24 caractères. Rétro-éclairage qui reste allumé environ 5 s
- 3 touches de dialogue pour le guidage utilisateur interactif : "OK", "Retour" et "Suite"
- Mains-libres duplex intégral avec suppression de l'écho pour adaptation aux caractéristiques acoustiques
- 2 touches de réglage (plus/moins) pour le volume, le timbre, la qualité mains-libres et le contraste de l'afficheur
- interfaces et emplacements d'enfichage :
	- 1 port USB-1.1
	- 2 emplacements pour adaptateurs
	- 1 interface pour 2 satellites maximum
	- 1 raccordement pour micro-casque (121 TR9-5)
- Montage mural possible

*optiPoint 500*

#### **Fonction standard des touches (par défaut) pour optiPoint 500 advance**

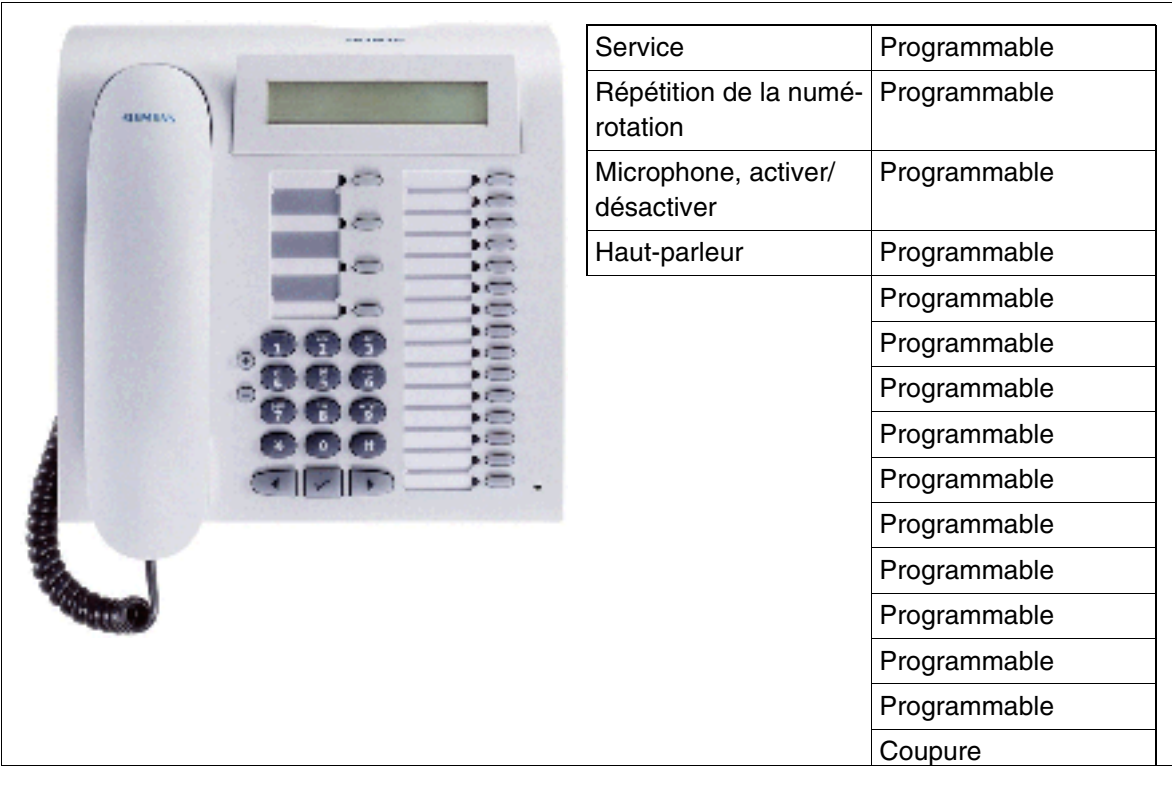

Conditions de raccordement au [point 10.6.1.6](#page-878-0) Figure 10-41 optiPoint 500 advance - Fonction standard des touches (par défaut)

#### <span id="page-878-0"></span>**10.6.1.6 Conditions de raccordement à HiPath 3000**

#### **Conditions matérielles**

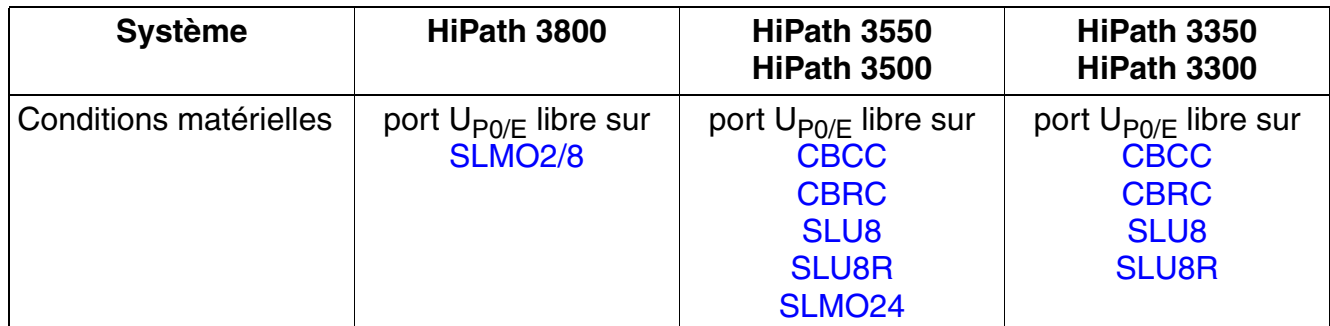

#### **Raccordement comme téléphone client**

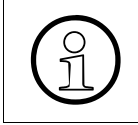

Le raccordement comme téléphone client (via [optiPoint phone adapter](#page-887-0)) sur un poste<br>existant de la gamme optiPoint 500 (sauf optiPoint 500 entry et optiPoint 500 econo-<br>my) est également possible existant de la gamme optiPoint 500 (sauf optiPoint 500 entry et optiPoint 500 economy) est également possible.

#### **10.6.1.7 Raccordement**

#### <span id="page-879-0"></span>**Marche à suivre : raccordement d'un poste optiPoint 500**

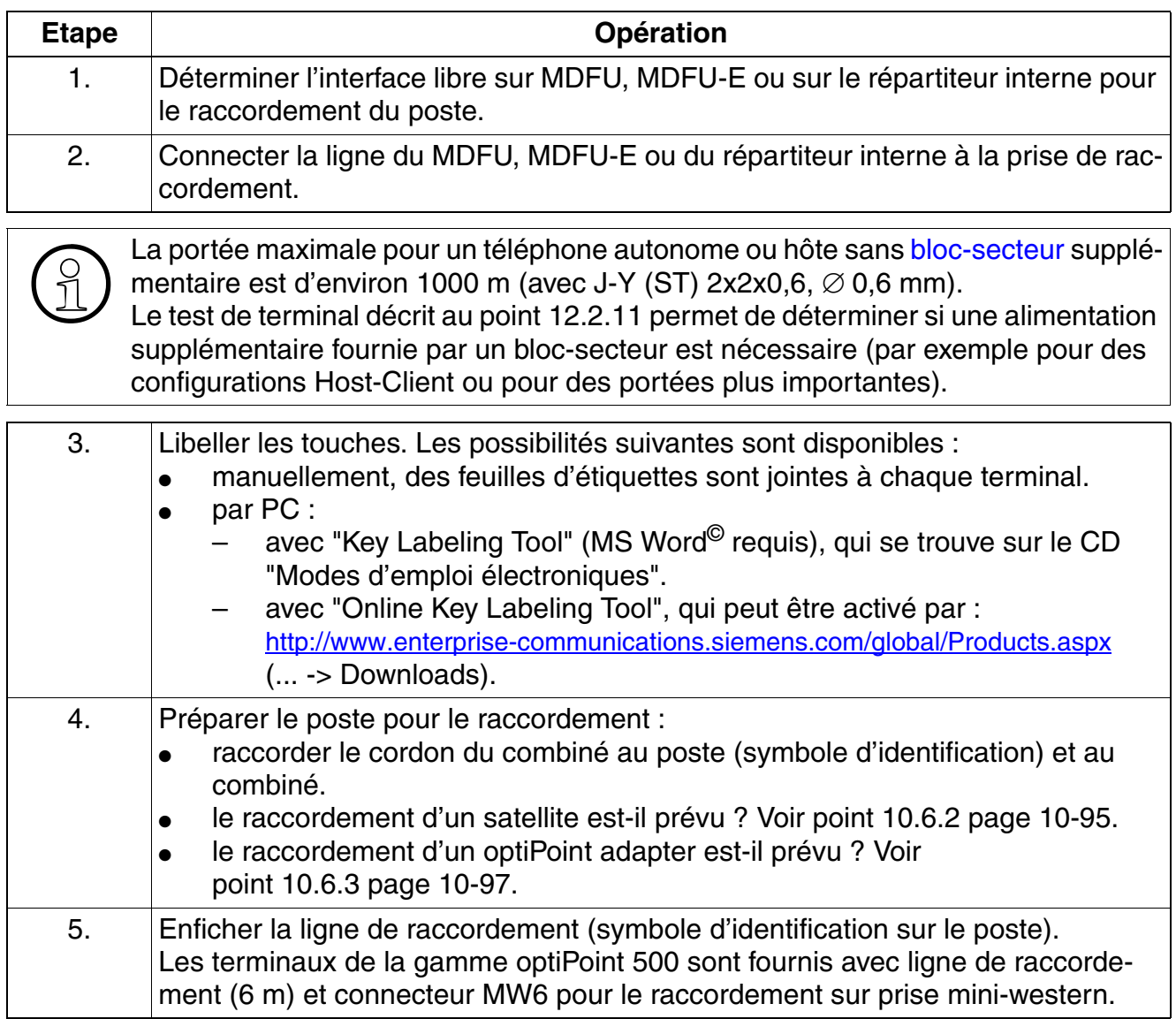

A la première mise en service du poste,

- toutes les LED s'allument temporairement
- toutes les LED des satellites éventuellement raccordés s'allument temporairement (elles ne doivent pas clignoter de façon synchrone avec les LED du poste.)
- tous les pixels de l'afficheur sont activés temporairement.

Ces procédures signalent un redémarrage et la fin de procédures d'auto-test. La fin du téléchargement et donc l'état Prêt à fonctionner sont signalés par l'apparition de la date et de l'heure sur afficheur.

#### **10.6.1.8 Raccordements en dessous du poste**

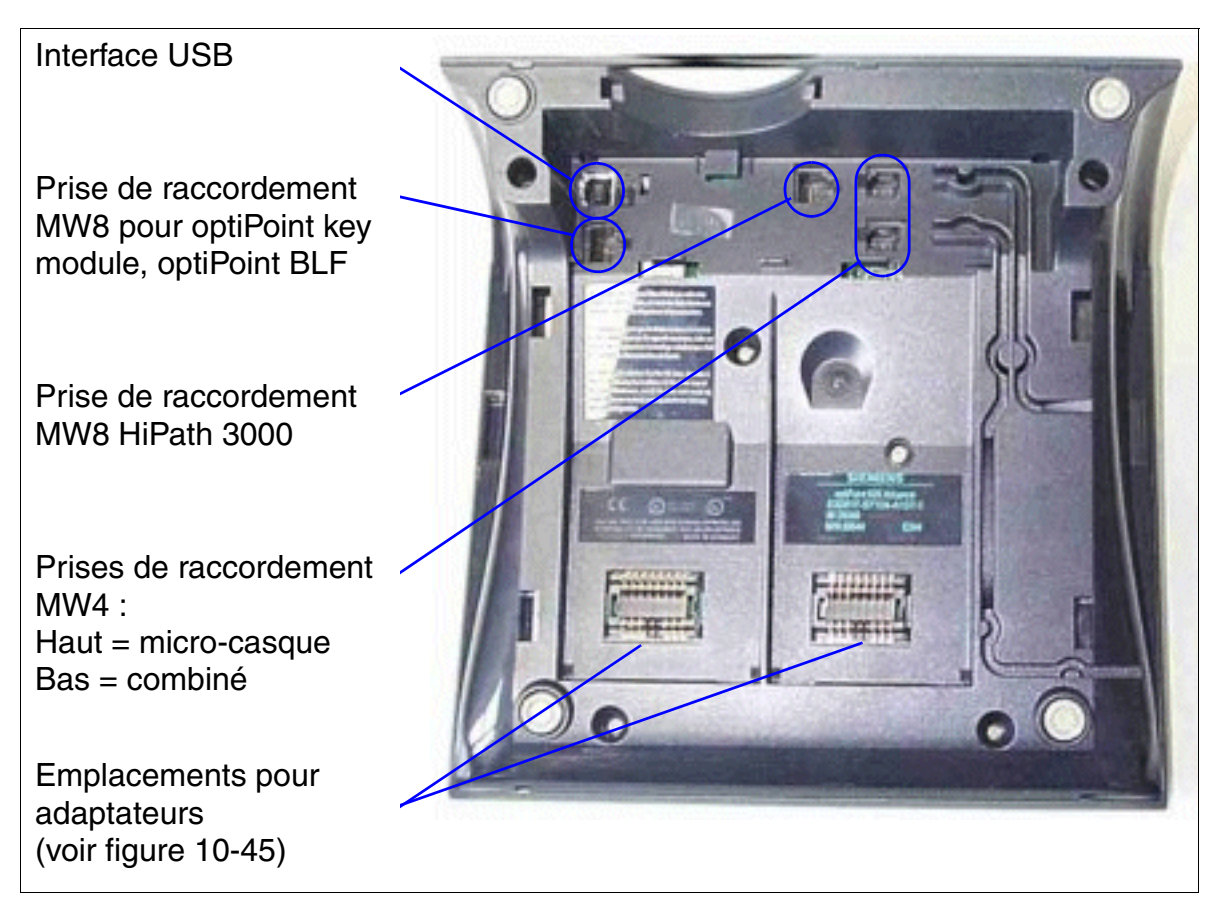

Figure 10-42 Possibilités de raccordement optiPoint 500

*optiPoint 500*

#### **10.6.1.9 Interface USB 1.1**

A l'exception de optiPoint 500 entry et de optiPoint 500 economy, les téléphones optiPoint 500 sont équipés d'un port USB 1.1, Elle constitue la base pour :

- la téléphonie assistée par PC (TAPI)
- le transfert de données par CAPI (par exemple accès Internet direct, envoi de fax, e-mail etc.). Grâce à l'installation du logiciel CAPI, les PC disposent par l'interface USB d'un accès direct à Internet sans qu'un adaptateur supplémentaire ne soit nécessaire. Ce logiciel est payant.

TAPI et CAPI peuvent être utilisés en parallèle (par exemple réception d'un mail volumineux, téléchargement etc. durant l'établissement d'une communication par une application CTI).

## <span id="page-882-0"></span>**10.6.2 Satellites optiPoint 500**

Les satellites optiPoint key module et optiPoint BLF permettent d'augmenter le nombre de touches de fonction disponibles.

Le montage des satellites est généralement réalisé par l'utilisateur. Les instructions de montage correspondantes se trouvent sur le cédérom "Modes d'emploi électroniques".

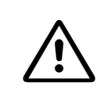

**Important**<br>
Vous ne pouvez raccorder les satellites au téléphone que lorsque la ligne d'alimentation est débranchée.

La description des fonctionnalités optiPoint BLF donne les caractéristiques des modèles opti-Point key module et HiPath 3000/5000.

Vous trouverez des informations sur les configurations possibles de satellites dans les points suivants :

- [point 10.6.2.3](#page-883-0) pour les terminaux de la gamme optiPoint 500
- [point 10.2.4.3](#page-860-0) pour les terminaux de la gamme optiPoint 410 et de la gamme optiPoint 420

#### <span id="page-882-1"></span>**10.6.2.1 optiPoint key module**

optiPoint key module est un satellite qui doit être monté sur le côté du poste et fournit 16 touches supplémentaires avec LED et étiquettes pour tous les usages.

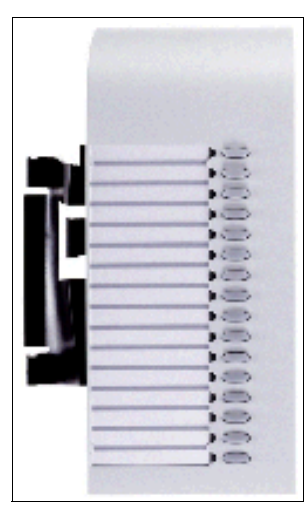

Figure 10-43 optiPoint key module

Pour trouverez des informations sur la double programmation des touches dans [point 10.7.](#page-896-0)

*optiPoint 500*

#### <span id="page-883-1"></span>**10.6.2.2 optiPoint BLF**

Il s'agit d'un satellite qui fournit 90 touches supplémentaires, avec LED et étiquettes pour tous les usages.

Le raccordement au poste ou à un optiPoint key module se fait par un câble d'interface avec les connecteurs suivants : Entrée MW6, sortie MW8.

Pour l'alimentation électrique, on utilise un bloc-secteur (voir [point 10.9.1.1](#page-898-1)) qui peut gérer au maximum deux optiPoint BLF. Le bloc-secteur doit être directement enfiché sur la prise opti-Point BLF prévue à cet effet.

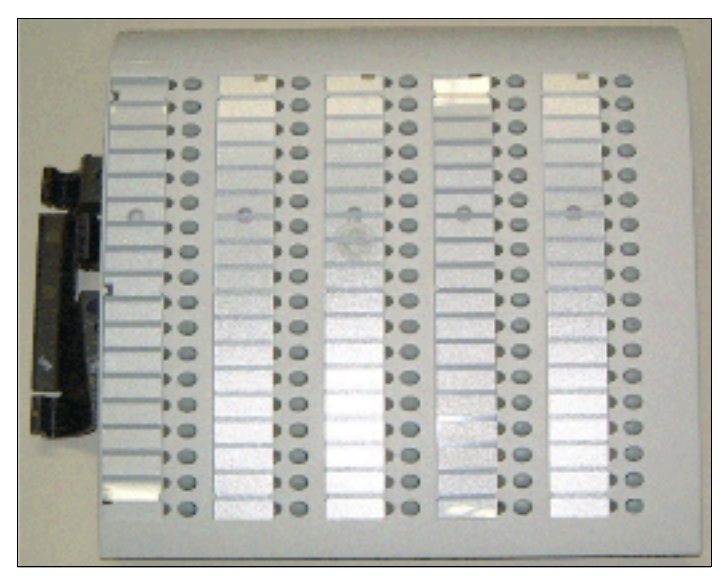

Figure 10-44 optiPoint BLF

#### <span id="page-883-0"></span>**10.6.2.3 Configurations possibles des satellites**

Le tableau suivant présente les configurations possibles des satellites sur les terminaux de la gamme optiPoint 500 (sauf optiPoint 500 entry et optiPoint 500 economy).

Tableau 10-6 Configurations des satellites sur un terminal optiPoint 500

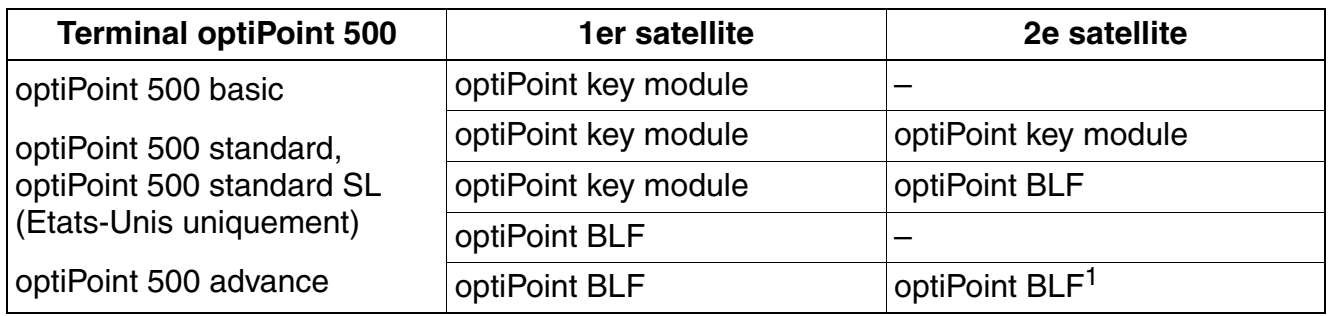

1 Configuration comprenant deux optiPoint BLF uniquement sur HiPath 3800

## <span id="page-884-0"></span>**10.6.3 Adaptateurs optiPoint 500**

Les différents adaptateurs optiPoint 500 permettent une extension flexible du poste de travail téléphonique (sauf optiPoint 500 entry et optiPoint 500 economy) en fournissant des raccordements de périphériques supplémentaires (par exemple PC, télécopieurs, téléphones, microcasques).

Les adaptateurs qui doivent être montés sous l'appareil sont "plug'n'play". Lorsque vous enfichez une nouvelle configuration d'adaptateur de terminaux, il y a réinitialisation et la nouvelle configuration est communiquée au système par un nouveau message de Setup.

Le montage des adaptateurs est effectué en général par l'utilisateur. Les instructions de montage correspondantes se trouvent sur le cédérom "Modes d'emploi électroniques".

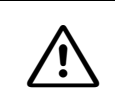

**Important**<br>
Les adaptateurs ne peuvent être raccordés au téléphone ou retirés que lorsque le cordon de raccordement est débranché.

#### **Emplacements pour adaptateurs**

<span id="page-884-1"></span>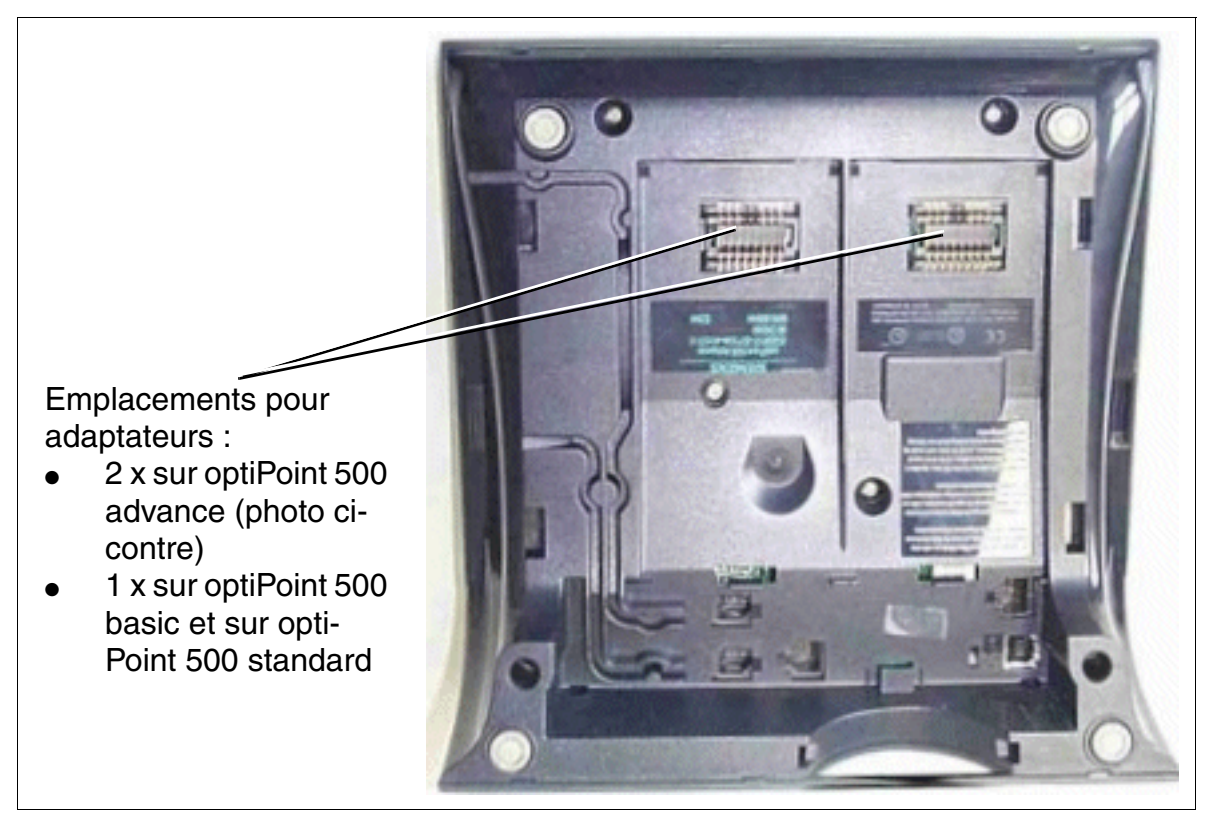

Figure 10-45 optiPoint 500 - Emplacements d'enfichage pour adaptateurs

#### <span id="page-885-0"></span>**10.6.3.1 optiPoint analog adapter**

optiPoint analog adapter permet le raccordement d'un terminal analogique (par exemple téléphone (MF uniquement), fax groupe 3, modem, téléphone sans fil) sur un téléphone optiPoint 500.

Le terminal analogique raccordé peut émettre et recevoir des appels sur l'interface avec le système, quel que soit l'état de communication du téléphone optiPoint dans la mesure où un canal B est disponible.

L'adaptateur a toujours besoin d'un [bloc-secteur](#page-898-0) pour faire fonctionner le terminal analogique raccordé.

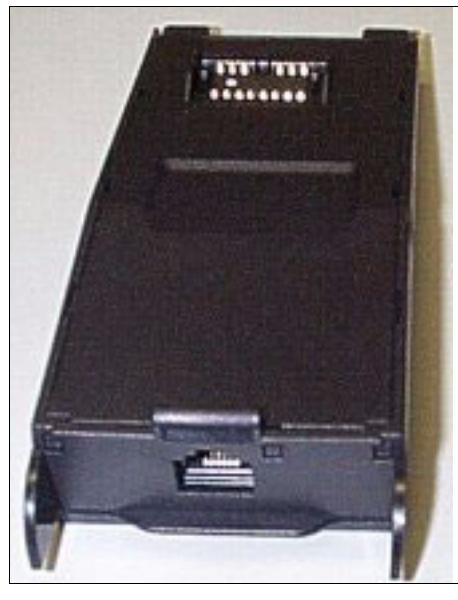

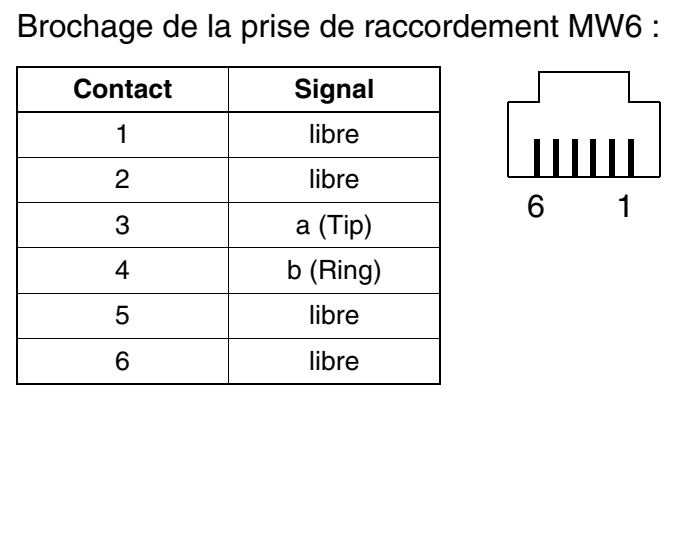

Figure 10-46 optiPoint analog adapter

#### **Caractéristiques de l'interface a/b**

- courant d'alimentation 30 mA
- signal d'occupation lorsque les deux canaux B sont occupés
- séquence de sonnerie : 2.2
- supporte uniquement DTMF avec flashing
- aucune signalisation à la terre autorisée
- ne sont pas supportés : serveur de messagerie vocale avec interface a/b, voyant Message Waiting, dictaphone, haut-parleur, système d'annonces (par exemple Start/Stop).

#### <span id="page-886-0"></span>**10.6.3.2 optiPoint ISDN adapter**

L'optiPoint ISDN adapter fournit l'accès de base RNIS aux équipements  $S_0$  (2 maximum), par exemple carte PC  $S_0$ , télécopieur de groupe 4 ou appareils de communication vidéo (videoset, videokit entre autres).

Les terminaux  $S_0$  à raccorder doivent disposer d'une alimentation propre.

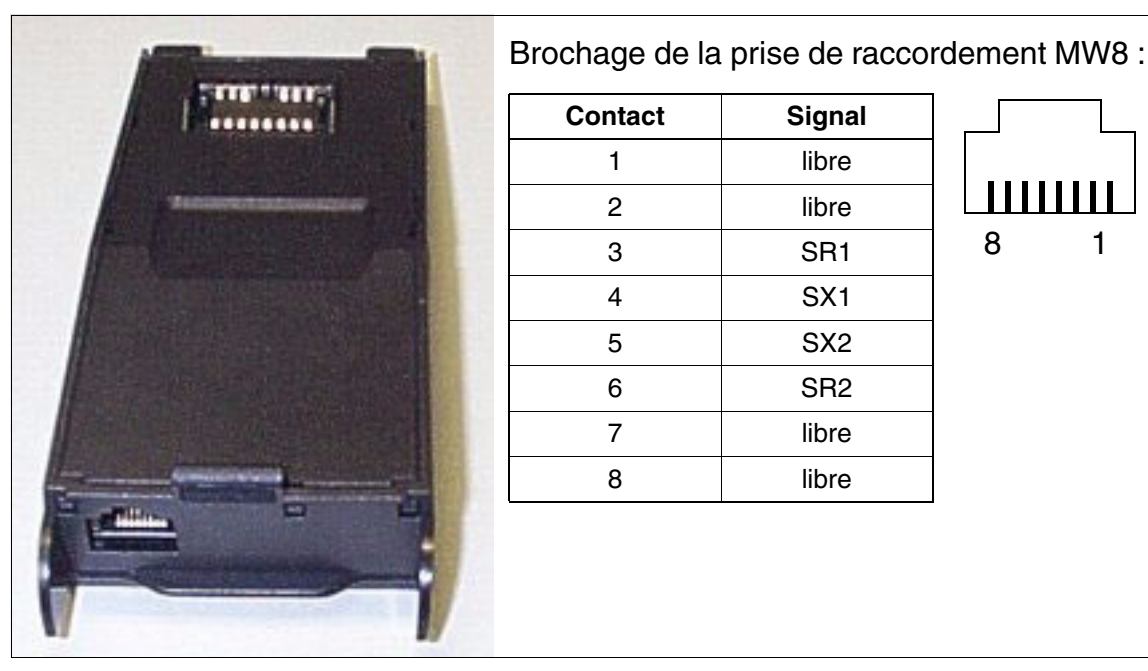

Figure 10-47 optiPoint ISDN adapter

#### Caractéristiques de l'interface S<sub>0</sub>

- support de liaisons point-à-point et bus passif
- câble pour configurations de bus courtes passives
- longueurs de câbles
	- 100 m maximum, pour une impédance de câble de 75 Ohm
	- 200 m maximum, pour une impédance de câble de 150 Ohm (selon la recommandation CCITT I.430)
- Les résistances de terminaison NT sont intégrées à ISDN adapter.

#### <span id="page-887-0"></span>**10.6.3.3 optiPoint phone adapter**

L'optiPoint phone adapter sert à raccorder un deuxième terminal optiPoint 500 (téléphone client) avec alimentation propre.

Le téléphone client est traité par le système comme un terminal autonome avec numéro d'appel séparé et canal B propre et peut émettre et recevoir des appels indépendamment de la situation de communication du téléphone Host.

La portée maximale entre le téléphone Host et Client est d'environ 100 m (pour J-Y (ST) 2x2x0,6, ∅ 0,6 mm).

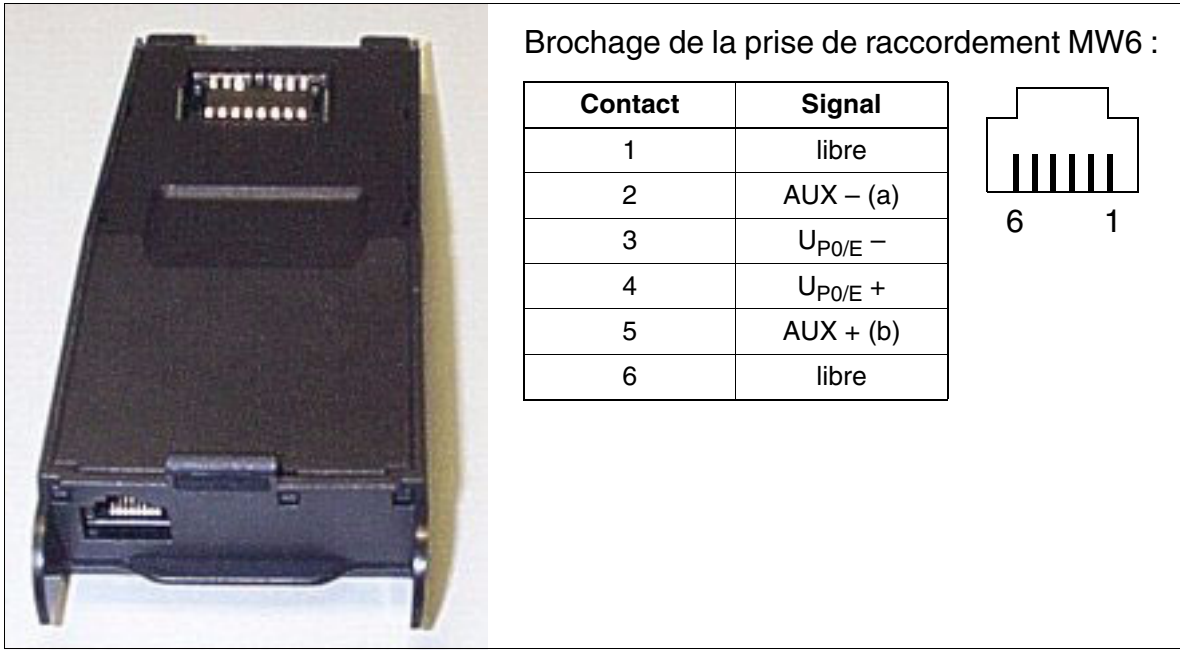

Figure 10-48 optiPoint phone adapter

#### **Exemple de configuration Host-Client**

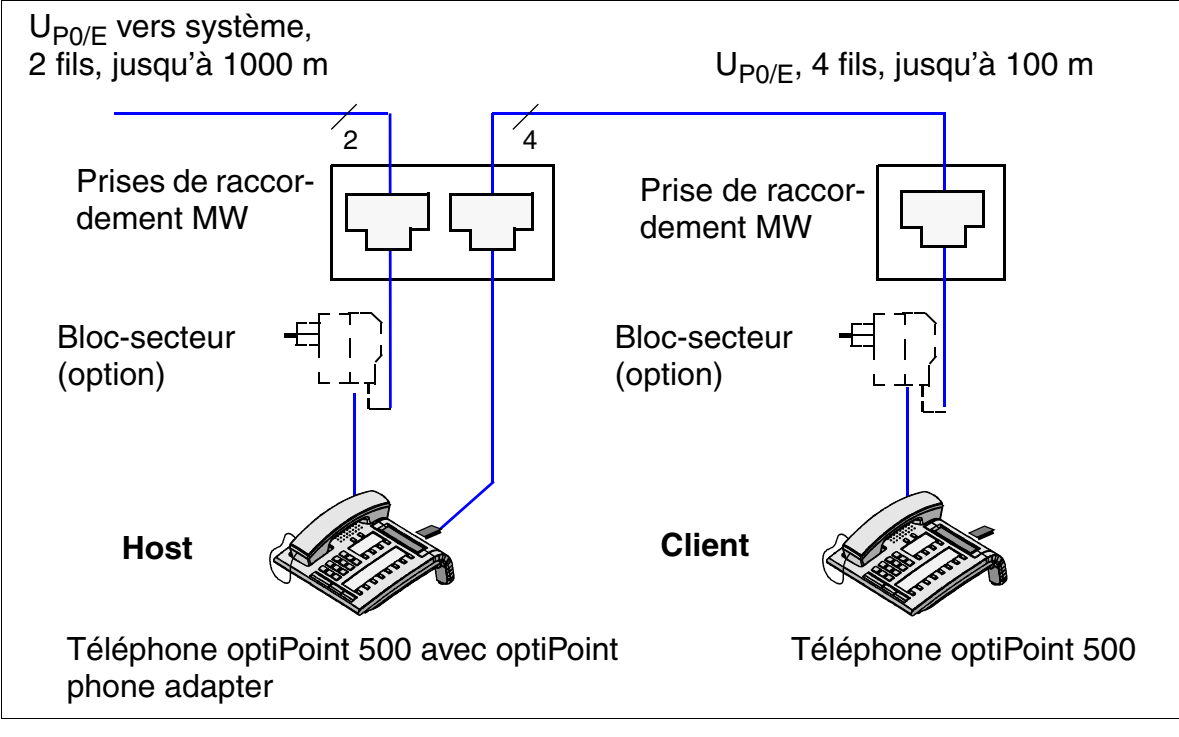

Figure 10-49 Exemple de configuration Host-Client

*optiPoint 500*

#### <span id="page-889-0"></span>**10.6.3.4 optiPoint acoustic adapter**

optiPoint acoustic adapter sert à raccorder les composantes suivantes

- un micro-casque (121 TR 9-5) (voir [point 10.9.2\)](#page-901-0).
- une enceinte active et un microphone supplémentaire par câble en Y.
- un affichage d'occupation / une gâche électrique et une deuxième sonnerie / signalisation lumineuse etc. (avec une alimentation propre pour chaque) par des contacts sans potentiel (non pris en charge lorsque l'adaptateur est utilisé sur optiPoint 410 et optiPoint 420).

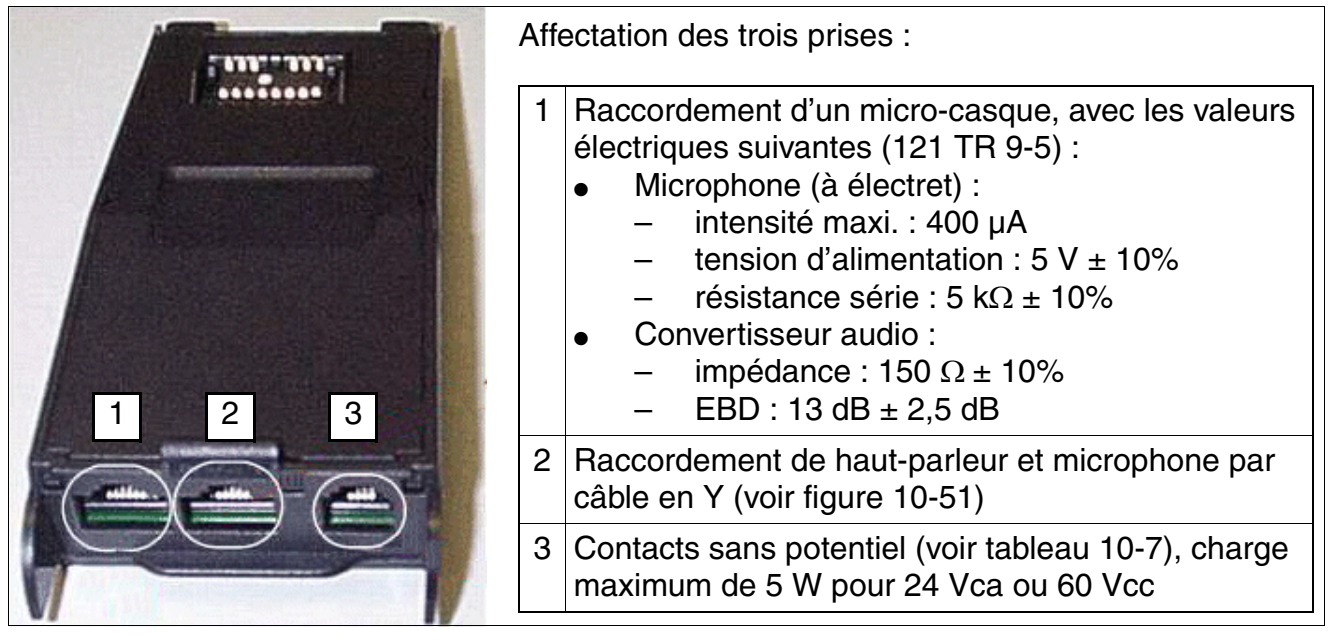

Figure 10-50 optiPoint acoustic adapter

#### **Remarques sur optiPoint acoustic adapter**

- Le [point 10.6.4](#page-894-0) donne des indications sur une alimentation supplémentaire externe éventuellement nécessaire.
- Lorsque vous utilisez un microphone externe et un haut-parleur externe, les composantes internes du terminal optiPoint sont désactivées en mode mains-libres (sense lead).
- optiPoint 500 basic ne gère pas les microphones externes raccordés sur optiPoint acoustic adapter.
- Le choix du mode mains-libres est indépendant du fait que vous utilisez l'équipement mains-libres interne ou un équipement externe. A l'exception de l'appel, les équipements externes ont priorité par rapport aux équipements internes.
- L'état audio Mute (secret) désactive le microphone interne, la capsule émettrice et un microphone raccordé sur optiPoint acoustic adapter.
- Les tonalités d'appel, d'alarme et de touches sont transmises au haut-parleur interne et pas à un haut-parleur externe raccordé à optiPoint acoustic adapter.
- Les touches de volume du terminal optiPoint permettent de régler le niveau de volume du haut-parleur interne et d'un haut-parleur externe raccordé. Le volume du haut-parleur externe peut également être paramétré par l'amplificateur externe.

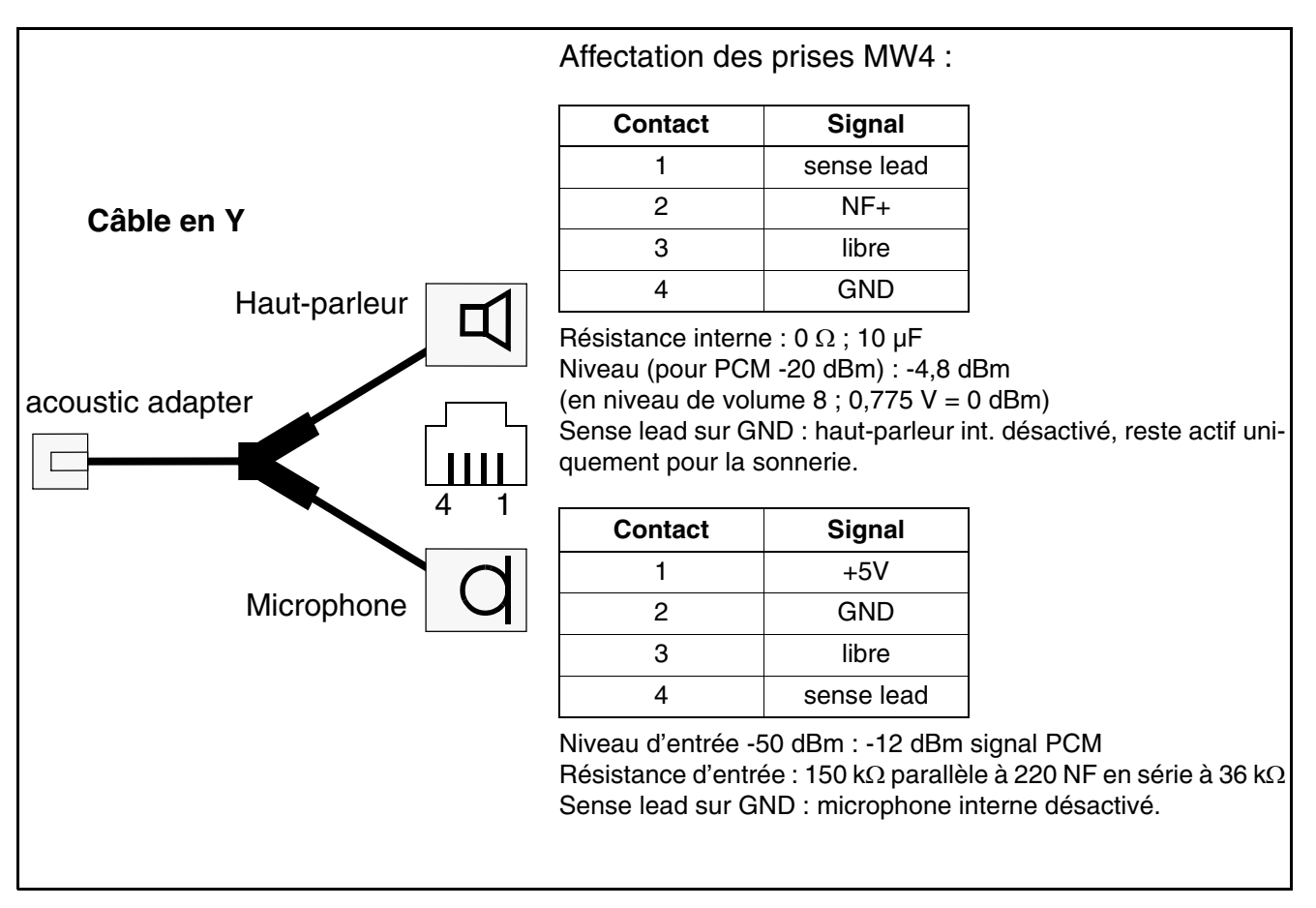

<span id="page-890-0"></span>Figure 10-51 Câble en Y pour optiPoint acoustic adapter

#### **Postes Client** *optiPoint 500*

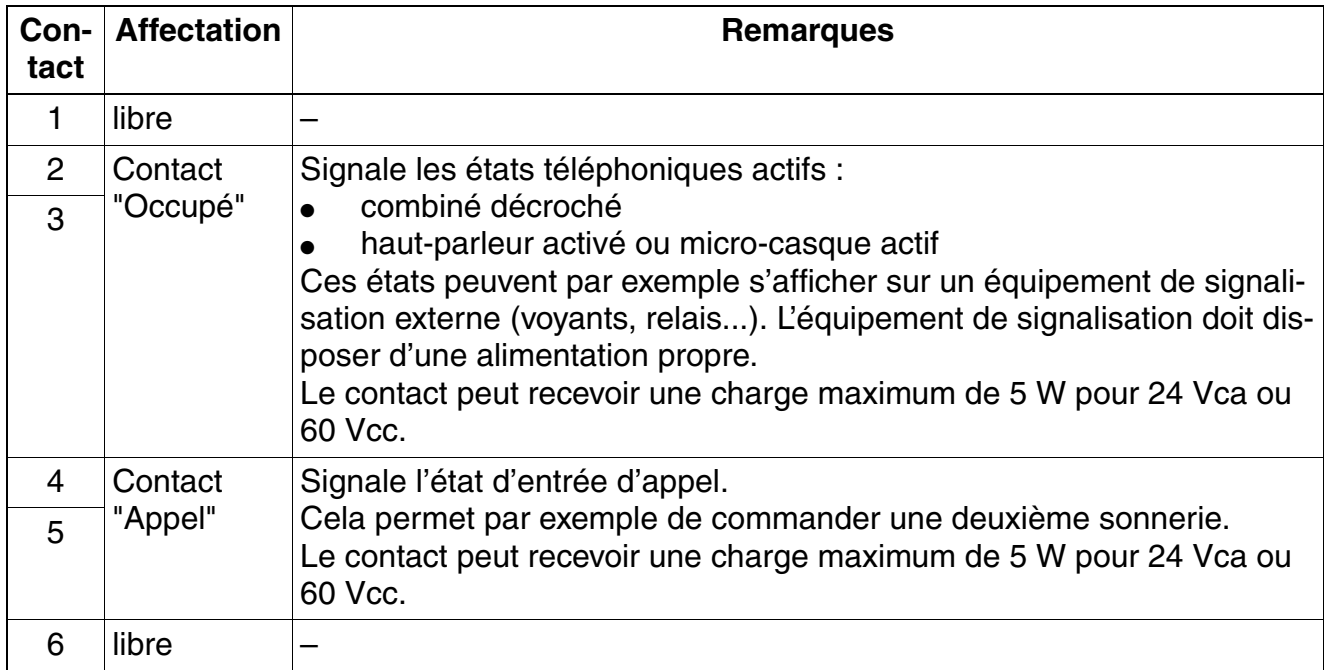

<span id="page-891-0"></span>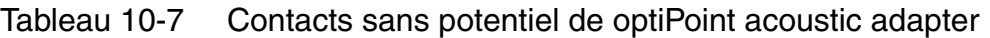

#### <span id="page-892-0"></span>**10.6.3.5 optiPoint recorder adapter**

optiPoint recorder adapter permet le raccordement d'un magnétophone externe ou d'un deuxième combiné.

Attention : il faut signaler à votre interlocuteur lorsque vous enregistrez la communication.

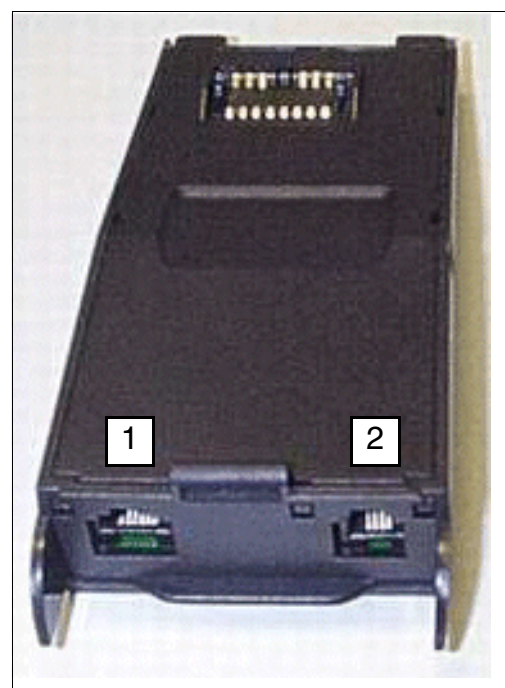

Affectation des deux prises :

1 Raccordement MW6 pour magnétophone

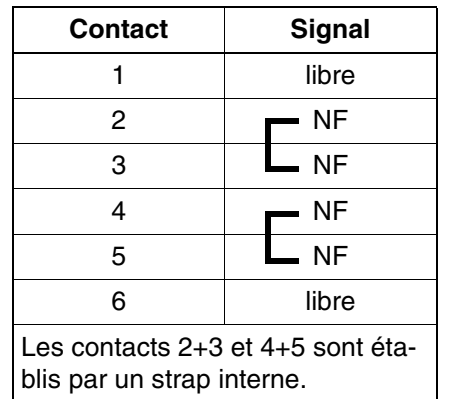

Les magnétophones à raccorder doivent répondre aux exigences électriques suivantes :

Impédance d'entrée : >10 kΩ

Décalage de fréquence : 300 à 3000 Hz ± 3 dB Niveau du bip : -26 dBm à -18 dBm pour une charge de 600  $\Omega$ Niveau d'entrée maxi. : 650 mVeff à partir d'une source de 600 Ω.

#### 2 Raccordement MW4 pour deuxième combiné

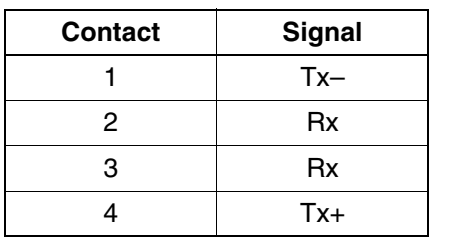

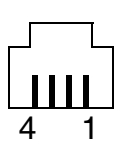

6 1

Figure 10-52 optiPoint recorder adapter

*optiPoint 500*

#### **10.6.3.6 Configurations possibles des adaptateurs optiPoint**

#### **Catégories d'adaptateurs**

Chaque port  $U_{P_0/F}$  du système fournit deux canaux B. Cela signifie que vous pouvez connecter deux postes avec chacun un numéro d'appel propre à un port  $U_{P_0/F}$ .

#### **Adaptateurs optiPoint 500 de catégorie 1**

Les adaptateurs suivants nécessitent un canal B et peuvent uniquement être utilisés seuls sur un terminal Host (le terminal Host a besoin du deuxième canal B du port  $U_{\text{PO/E}}$ ).

- [optiPoint analog adapter](#page-885-0)
- optiPoint ISDN adapter
- [optiPoint phone adapter](#page-887-0)

Si un des adaptateurs cités est utilisé sur optiPoint 500 advance, seul un adaptateur de catégorie 2 peut fonctionner dans le deuxième emplacement.

#### **Adaptateurs optiPoint 500 de catégorie 2**

Les adaptateurs suivants peuvent être utilisés sur le poste Host et sur le poste Client. Cela s'applique aussi au cas où un adaptateur optiPoint 500 de catégorie 1 est déjà enfiché.

- [optiPoint acoustic adapter](#page-889-0)
- optiPoint recorder adapter

#### **Restrictions de configuration**

Le test de tension d'alimentation permet de vérifier si un [bloc-secteur](#page-898-0) supplémentai-<br>re est nécessaire pour une de ces configurations. En cas de doute, le test doit tou-<br>jours être effectué pour l'installation de configur re est nécessaire pour une de ces configurations. En cas de doute, le test doit toujours être effectué pour l'installation de configurations importantes.

#### **Nombre d'adaptateurs et de satellites utilisables**

Les nombres maximum d'adaptateurs et de téléphones raccordables sur HiPath 3000/5000 figurent dans le [point 10.6.5.](#page-895-0) Les valeurs-seuils prennent également en compte les postes Client raccordés via optiPoint phone adapter et les postes analogiques raccordés via optiPoint analog adapter.

## <span id="page-894-0"></span>**10.6.4 Alimentation des satellites et adaptateurs optiPoint 500**

Les terminaux optiPoint 500 sont alimentés en général par le système via les interfaces  $U_{P_0/F}$ . Pour certains satellites et adaptateurs optiPoint 500, l'alimentation par le système ne suffit pas.

Le [tableau 10-8](#page-894-3) indique pour quels satellites et adaptateurs optiPoint 500 une alimentation supplémentaire externe est nécessaire. Dans ce cas, les blocs-secteurs décrits au [point 10.9.1.1](#page-898-1) sont utilisés.

<span id="page-894-3"></span>Tableau 10-8 Alimentation supplémentaire externe pour les satellites et adaptateurs opti-Point 500

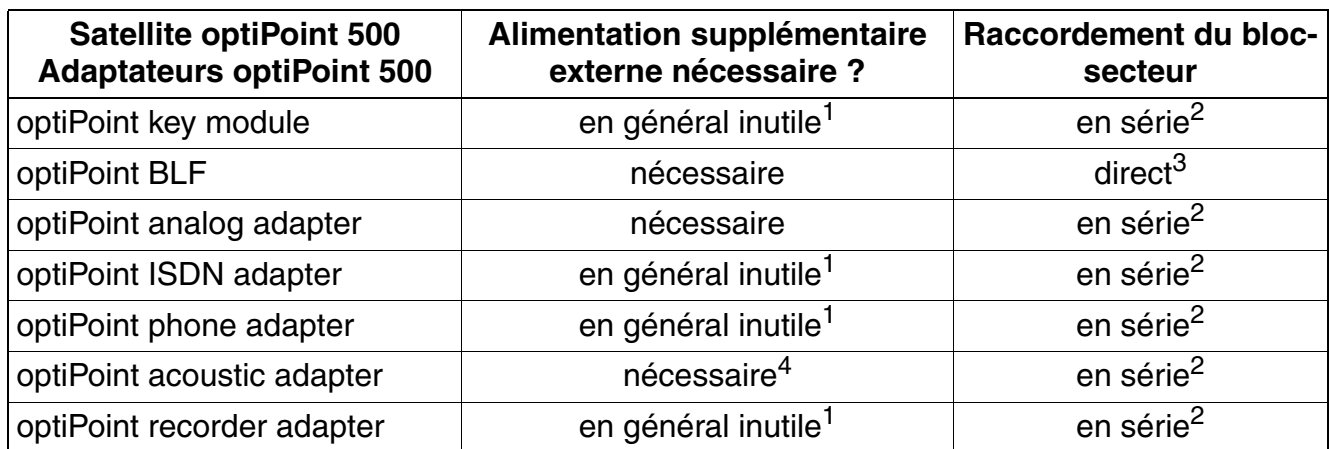

<span id="page-894-2"></span>1 Part du principe que seul un satellite ou un adaptateur est utilisé sur un terminal optiPoint 500. Une alimentation supplémentaire externe peut être nécessaire si plusieurs satellites et adaptateurs sont utilisés sur un terminal optiPoint 500 ou si la portée d'interface U<sub>P0/E</sub> maximale est atteinte par le terminal optiPoint 500. Le test de terminal décrit au point 12.2.11 permet de déterminer si une alimentation supplémentaire fournie par un bloc-secteur est nécessaire.

<span id="page-894-1"></span>2 Le bloc-secteur est connecté en série au terminal optiPoint 500 : la prise MW6 "Numérique" du bloc-secteur doit être raccordée au terminal optiPoint 500. L'autre prise MW6 doit être raccordée à l'interface  $U_{P_0/F}$  du système.

3 Le bloc-secteur est raccordé directement sur l'optiPoint BLF : une des deux prises MW6 du bloc-secteur doit être raccordée à la prise du milieu (repérée par un symbole de bloc-secteur) de l'optiPoint BLF. Un bloc-secteur peut alimenter au maximum deux optiPoint BLF.

4 Une alimentation supplémentaire externe est nécessaire si les contacts sans potentiel de l'optiPoint acoustic adapter sont utilisés.

### <span id="page-895-0"></span>**10.6.5** Nombre maximum de postes Client U<sub>P0/F</sub>, satellites et **adaptateurs**

Tableau 10-9 Nombre maximum de postes Client  $U_{P_0/F}$ , satellites et adaptateurs en fonction du système

| Poste Client, satellite, adaptateur                                                        | <b>SYSTEME</b>                     |                       |                       |                       |                       |
|--------------------------------------------------------------------------------------------|------------------------------------|-----------------------|-----------------------|-----------------------|-----------------------|
|                                                                                            | <b>HiPath</b><br>3800 <sup>1</sup> | <b>HiPath</b><br>3550 | <b>HiPath</b><br>3500 | <b>HiPath</b><br>3350 | <b>HiPath</b><br>3300 |
| Terminaux optiPoint 500 :                                                                  |                                    |                       |                       |                       |                       |
| Nombre par système                                                                         | 384                                | $72^2$                | $48^3$                | $24^{4}$              | $24^{5}$              |
| Nombre par boîtier (la valeur en-<br>tre parenthèses vaut pour l'utilisa-<br>tion de PSUI) | 192                                |                       |                       |                       |                       |
| optiPoint acoustic adapter :                                                               |                                    |                       |                       |                       |                       |
| Nombre par système                                                                         | pas de quantité limitée            |                       |                       |                       |                       |
| optiPoint analog adapter:                                                                  |                                    |                       |                       |                       |                       |
| Nombre par système                                                                         | 116                                | $24^{6}$              | $24^{6}$              | $8^7$                 | 8 <sup>7</sup>        |
| optiPoint recorder adapter :                                                               |                                    |                       |                       |                       |                       |
| Nombre par système                                                                         | pas de quantité limitée            |                       |                       |                       |                       |
| optiPoint ISDN adapter:                                                                    |                                    |                       |                       |                       |                       |
| Nombre par système                                                                         | 116                                | $48^6$                | $48^6$                | $8^7$                 | 8 <sup>7</sup>        |
| optiPoint phone adapter :                                                                  |                                    |                       |                       |                       |                       |
| Nombre par système                                                                         | 116                                | $48^6$                | $48^6$                | $24^7$                | $24^{7}$              |
| optiPoint key module:                                                                      |                                    |                       |                       |                       |                       |
| Nombre par système                                                                         | 250                                | 100                   | 100                   | 30                    | 30                    |
| optiPoint BLF :                                                                            |                                    |                       |                       |                       |                       |
| Nombre par système                                                                         | 12                                 | 6                     | 6                     |                       |                       |

1 [La charge du système dépend fortement de facteurs tels que la configuration du système et le trafic. Les règles statique](https://enterprise-businessarea.siemens.com/productinfo/producthomepageservice.jsp?mainTab=documents&view=spp&phase=design&toptPackageId=1030016044&pvid=281200)  de contrôle de configuration ne sont donc pas adaptées. Comme support, les configurations qui comportent UCD/ACD, [plus d'une carte SLC16N, des groupes de plus de 10 abonnés ou des raccordements OpenScape Office, doivent toujours](https://enterprise-businessarea.siemens.com/productinfo/producthomepageservice.jsp?mainTab=documents&view=spp&phase=design&toptPackageId=1030016044&pvid=281200)  [être contrôlés à l'aide de l'outil de projet \(](https://enterprise-businessarea.siemens.com/productinfo/producthomepageservice.jsp?mainTab=documents&view=spp&phase=design&toptPackageId=1030016044&pvid=281200)https://enterprise-businessarea.siemens.com/productinfo/producthomepageservice.jsp? mainTab=documents&view=spp&phase=design&toptPackageId=1030016044&pvid=281200).

2  $8xU_{P0/E}$  sur la carte centrale + 5xSLU8 + 1xSLMO24.<br>3  $8xU_{P0/E}$  sur la carte centrale + 5xSLU8B.

 $3$  8xU<sub>P0/E</sub> sur la carte centrale + 5xSLU8R.<br>4 8xLlose sur la carte centrale + 2xSLU8

4 8x $U_{P0/E}$  sur la carte centrale + 2xSLU8.<br>5 8xU<sub>P0/E</sub> sur la carte centrale + 2xSLU8 5 8x $U_{P0/E}$  sur la carte centrale + 2xSLU8R.<br>6 Si le total des abonnés Upoc, des abonné

<span id="page-895-1"></span>Si le total des abonnés U<sub>P0/E</sub>, des abonnés analogiques et des abonnés raccordés en plus par adaptateurs dépasse 72, il faut utiliser comme alimentation externe un boîtier d'alimentation PB3000.

<span id="page-895-2"></span>7 Si la somme des abonnés U<sub>P0/E</sub> et des abonnés supplémentaires raccordés par adaptateur dépasse 24, il faut utiliser une UPSC-D/UPSC-DR.

## <span id="page-896-0"></span>**10.7 Programmation des touches**

Les touches de fonction programmables de certains terminaux et satellites de la gamme optiPoint 410-, optiPoint 420-, optiPoint 500- et OpenStage-peuvent avoir une double fonction (voir les points concernant les terminaux de ce chapitre). Selon la version de HiPath 3000, les différences de fonction suivantes doivent être prises en compte :

- Jusqu'à la version V6.0 SMR-05 comprise : Une programmation double est possible si, sur le premier niveau, vous enregistrez uniquement des numéros sans support LED. Sur le deuxième niveau également, seuls des numéros sans gestion par LED peuvent être programmés. Il peut s'agir de numéros internes, de numéros externes et de numéros d'un réseau HiPath.
- A partir de V6.0 SMR-06 : Au moyen de HiPath 3000/5000 Manager E (Menu Paramètres : Paramètres système (flags)) il est possible de régler l'une des deux possibilités suivantes :
	- Le flag "Fonctionnalité de touche avancée" n'est pas activé (paramètre par défaut). Le comportement est le même jusqu'à la version V6.0 SMR-05.
	- Le flag "Fonctionnalité de touche avancée" est activé. Après avoir défini une touche quelconque comme "touche Shift", vous ne pouvez alors que des numéros sans support LED sur le deuxième niveau de touches alors disponible. Sur le premier niveau, vous pouvez programmer n'importe quelle fonction de touche. La signalisation par LED s'applique exclusivement au premier niveau de touches.

Si la fonction MAJ est activée, la LED de la touche MAJ s'allume. Dans ce cas, les numéros d'appel enregistrés sur le deuxième niveau sont disponibles. Avec la commutation du niveau de touche, l'inscription des touches change pour les terminaux avec Self-Labeling Keys (touches auto-étiquetées).

La fonction Deuxième niveau est désactivée après appui sur une touche numérotée ou nouvel appui sur la touche Deuxième niveau.

Les touches de fonction de optiPoint BLF ne peuvent pas bénéficier d'une double programmation.

*optiLog 4me*

## **10.8 optiLog 4me**

optiLog 4me est un enregistreur vocal numérique à un canal, au design optiPoint, destiné à être utilisé avec HiPath 3000/5000. La capacité d'enregistrement de communications téléphoniques est de 2900 heures maximum.

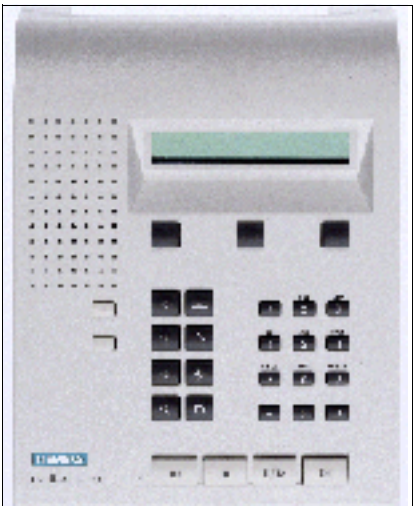

Figure 10-53 optiLog 4me

optiLog 4me peut être configuré sur des postes numériques et analogiques pour les modes d'exploitation suivants :

- Start Recorder Une communication est enregistrée après appui sur la touche Démarrage.
- **Trader Recorder** Toutes les communications sont enregistrées et mémorisées.
- Enregistrement d'urgence Les appels peuvent être enregistrés entièrement si vous appuyez sur une touche quelconque en cours de communication.
- Connexion témoin (actuellement impossible avec HiPath 3000/5000) optiLog 4me est utilisé en position centrale du système. La touche témoin du poste permet de démarrer l'enregistrement.

Vous pouvez également utiliser l'enregistreur avec un microphone externe pour enregistrer des réunions.

Le raccordement d'optiLog 4me est possible par exemple entre un poste optiPoint 500 et un combiné. Le bloc-secteur nécessaire pour le fonctionnement est fourni à la livraison.

Vous trouverez plus d'informations dans le manuel d'installation et d'administration joint à chaque adaptateur.

## **10.9 Accessoires optiPoint**

Les données suivantes s'appliquent aux gammes de terminaux optiPoint 410, optiPoint 410 S, optiPoint 420, optiPoint 420 S, optiPoint 500 et au terminal optiPoint 600 office. Les restrictions sont mentionnées aux endroits correspondants.

### <span id="page-898-0"></span>**10.9.1 Blocs-secteurs externes**

Si on utilise des configurations importantes ou pour augmenter la portée, un bloc-secteur externe est éventuellement nécessaire.

#### <span id="page-898-1"></span>**10.9.1.1 Bloc-secteur pour optiPoint 500, optiPoint 600 office**

Grâce aux deux prises de raccordement MW6 et aux câbles de liaison fournis, le bloc-secteur peut être connecté aux lignes de raccordement d'un poste Host ou d'un poste Client (voir [figure 10-54](#page-899-0)).

#### **Variantes**

- Bloc-secteur Europe : AUL:06D1284 (C39280-Z4-C71 = numéro inscrit sur l'appareil)
- Bloc-secteur Royaume-Uni : AUL:06D1287 (C39280-Z4-C72 = numéro inscrit sur l'appareil)
- Bloc-secteur 110 V USA : AUL:51A4827 (C39280-Z4-C73 = numéro inscrit sur l'appareil)

#### **Caractéristiques techniques du bloc-secteur AUL:06D1284 (Europe)**

- tension réseau : 220 (230) Vca
- fréquence réseau : 47 ... 53 Hz
- tension de sortie : 50 Vcc maxi., 30 Vcc mini.
- courant de sortie : 250 mA maxi.

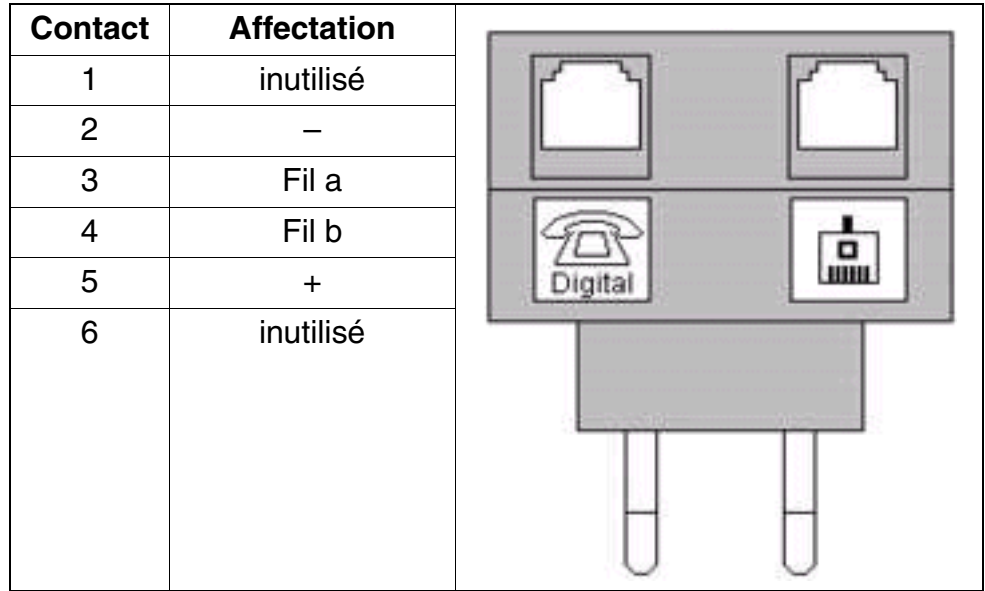

Tableau 10-10 Affectation des broches du bloc-secteur AUL:06D1284 (Europe)

#### **Exemple de raccordement d'un bloc-secteur externe**

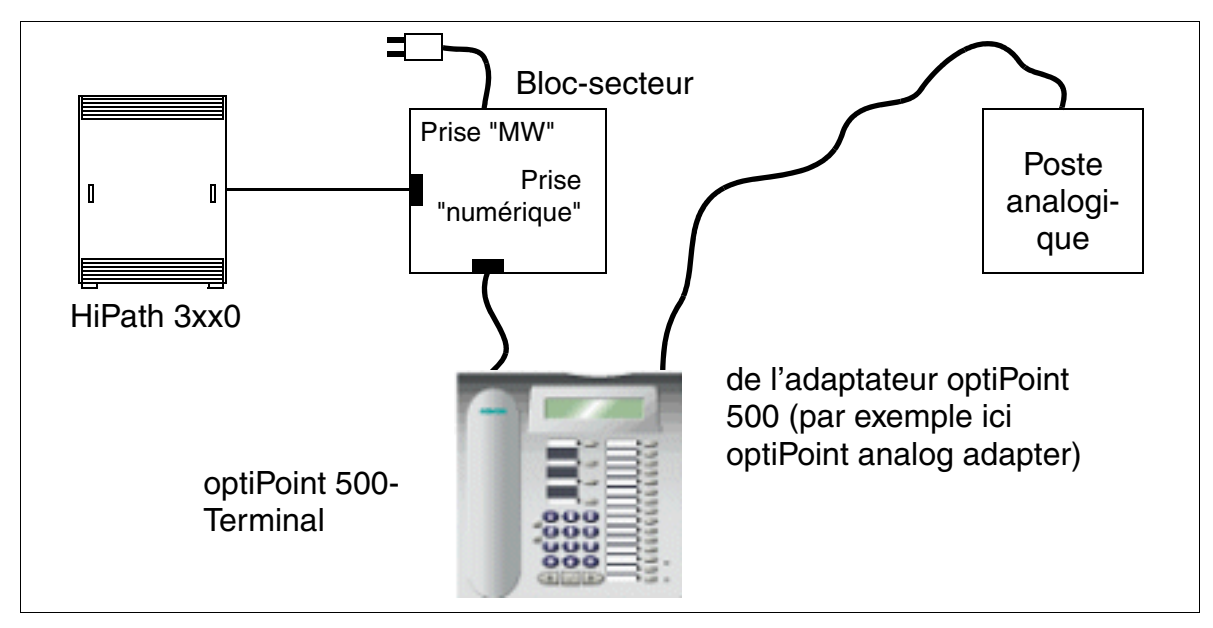

<span id="page-899-0"></span>Figure 10-54 Exemple de raccordement d'un bloc-secteur externe
### **10.9.1.2 Bloc-secteur pour optiPoint 410/410 S et 420/420 S**

Le bloc-secteur dispose de deux prises de raccordement MW6. L'alimentation du terminal se fait par la prise gauche, identifiée par "Numérique".

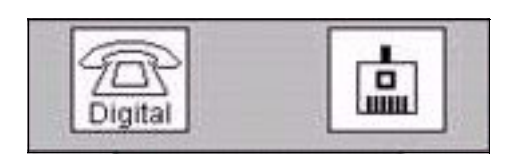

#### **Variantes**

- Bloc-secteur Europe : C39280-Z4-C510
- Bloc-secteur Royaume-Uni : C39280-Z4-C512
- Bloc-secteur 110 V Etats-Unis : C39280-Z4-C511

#### **Caractéristiques techniques**

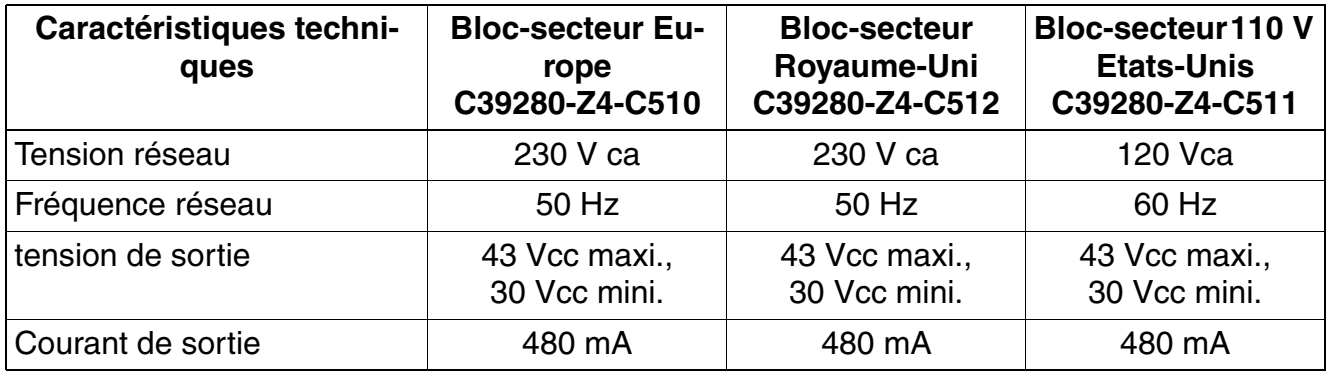

#### **Postes Client** *Accessoires optiPoint*

## **10.9.2 Micro-casques (Headsets)**

Le micro-casque remplace le combiné, il laisse à l'utilisateur les mains libres pour téléphoner. L'utilisation d'un micro-casque sans fil (121 TR 9-5) est également possible.

Remarque : il est possible de configurer une touche Micro-casque sur le terminal optiPoint qui permet de prendre l'appel et d'alterner entre combiné (Handset) et micro-casque (Headset).

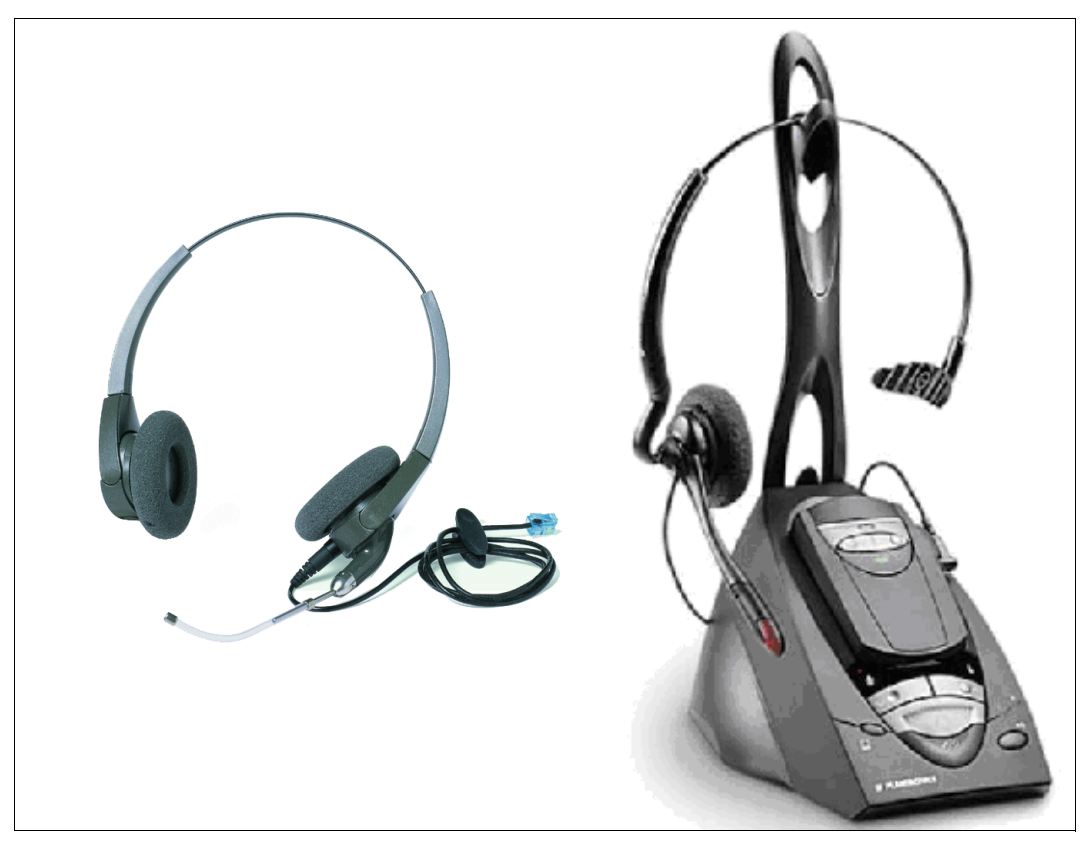

Figure 10-55 Exemple : micro-casque filaire et sans fil

#### **Possibilités de raccordement**

Impossible de raccorder un micro-casque sur les terminaux optiPoint non cités dans ce tableau.

Tableau 10-11 Possibilités de raccordement de micro-casques (Headsets) filaires et sans fil

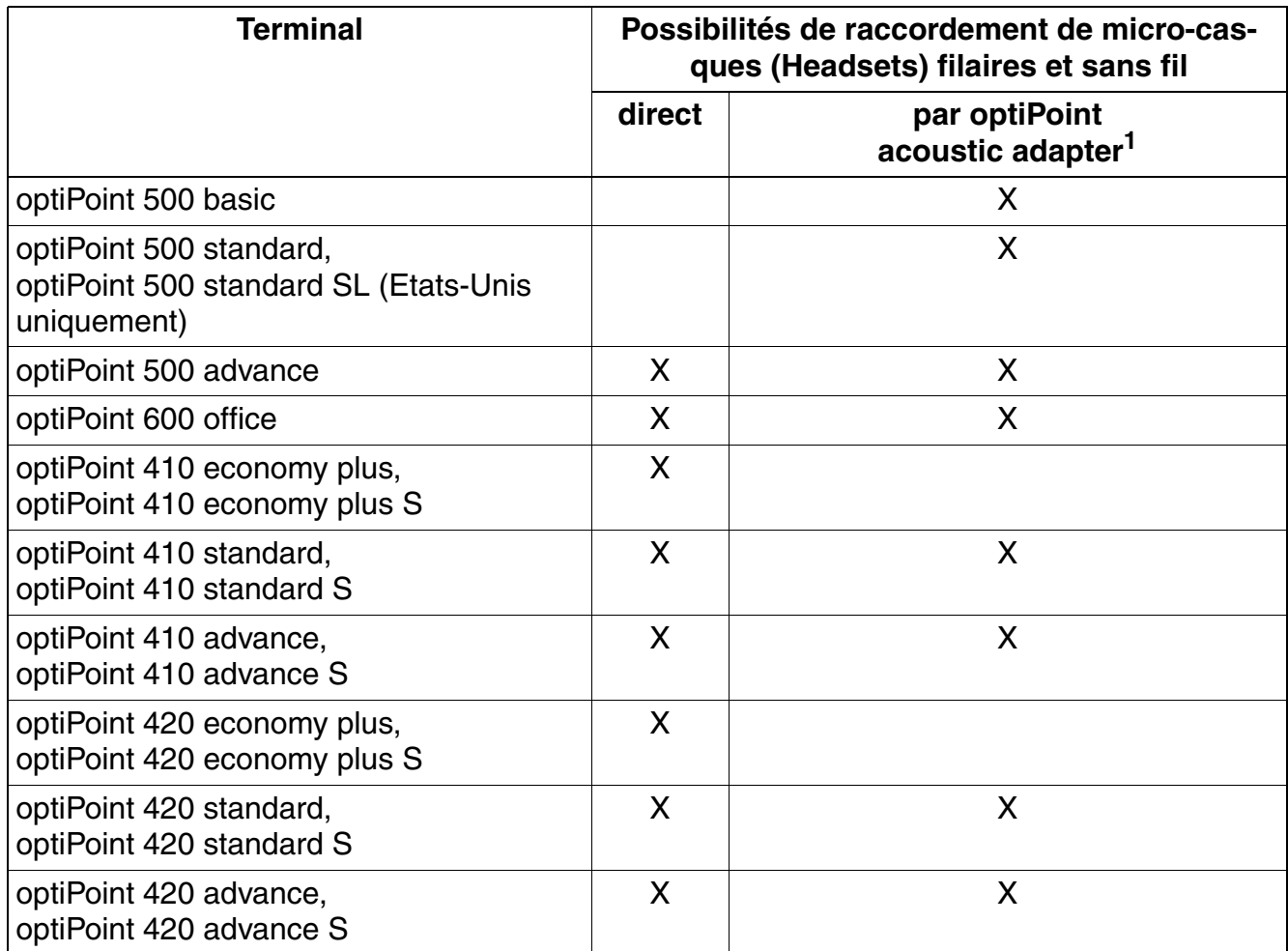

1 Prendre l'appel et raccrocher en utilisant les touches du micro-casque sans fil n'est possible qu'avec utilisation de l'opti-Point acoustic adapter.

Pour savoir comment raccorder les micro-casques, reportez-vous au manuel d'installation fourni à la livraison.

*OpenScape Personal Edition*

## **10.10 OpenScape Personal Edition**

#### **Vue d'ensemble**

OpenScape Personal Edition est un client logiciel IP conçu pour être installé sur les portables et sur les PC de bureau, sans composantes de serveur. Le produit est le successeur d'OpenScape OptiClient 130/130 S.

OpenScape Personal Edition est disponible dans la version HFA et dans la version SIP.

Le produit présente une structure logicielle modulaire qui permet un enrichissement progressif des fonctionnalités. L'interface utilisateur correspond dans son aspect et son utilisation à l'interface utilisateur de Windows® Office 2007.

#### **Fonctionnalités**

- Téléphone logiciel
- Gestion des appels
- **HFA ou SIP**
- CTI.
- Groupware et Accès répertoire
- Gestion des contacts
- Journal des appels
- Vidéo (pour la version SIP)
- Client Desktop pour les clients basés sur Windows

#### **Différences entre la version HFA et SIP**

La version HFA fonctionne avec HiPath 4000. La variante SIP fonctionne avec HiPath 3000 et OpenScape Voice et supporte également la fonction vidéo.

La version HFA supporte toutes les fonctionnalités du protocole HFA. La version SIP supporte toutes les fonctionnalités SIP validées (voir Information commerciale).

#### **Conditions pour le PC**

- Systèmes d'exploitation
	- Windows XP (à partir de SP 2)
	- Windows Vista (32 bits)

Mémoire vive

Sont nécessaires :

- 1 Go de mémoire vive au minimum pour Windows XP
- 1,5 Go de mémoire vive au minimum pour Windows Vista
- 256 Mo de mémoire vive pour OpenScape Personal Edition

Au total, 2 Go de mémoire vive son donc nécessaires.

- Processeur avec une fréquence d'horloge d'au moins 1 GHz
- 200 Mo d'emplacement libre sur le disque dur au minimum
- Lecteur cédérom
- Carte réseau Ethernet avec support IEEE 802.1p/q pour une qualité de service optimale (Quality of Service, QoS)
- Support USB pour le raccordement d'un combiné ou micro-casque

#### **Langues disponibles**

- **Allemand**
- **Anglais**
- Chinois (simplifié), uniquement pour système d'exploitation correspondant

#### **Caméras vidéo**

Pour la fonction vidéo, n'importe quelle caméra IP USB du commerce fait l'affaire. Un test a été effectué avec les caméras Logitech.

Une résolution d'1,3 mégapixel au minimum est nécessaire.

*HiPath AP 1120*

## **10.11 HiPath AP 1120**

L'adaptateur terminal HiPath AP 1120 associe jusqu'à deux téléphones analogiques et/ou fax à un réseau VoIP propre à l'entreprise ou proposé par un opérateur. HiPath 3000/5000 supporte les variantes HiPath AP 1120 H.323 et SIP.

Le poste est en mesure d'identifier les codecs téléphoniques IP et les protocoles de fax les plus courants, également entre autres T.38.

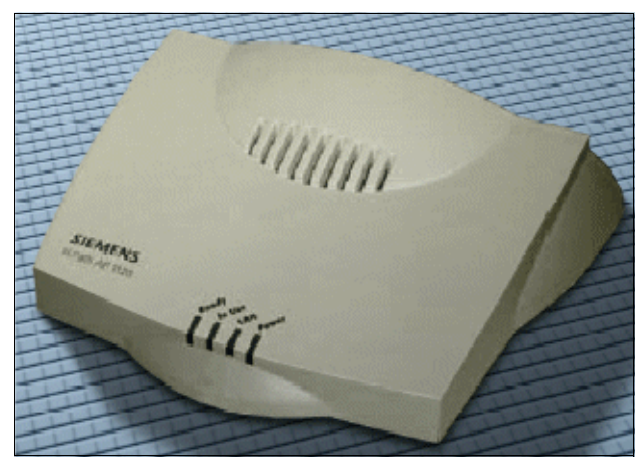

Figure 10-56 HiPath AP 1120

#### **Raccordements**

- Raccordements Ethernet :
	- 1 x RJ45 : accès Ethernet 10/100 BaseT
	- 1 x RJ45 : accès Ethernet 10/100 BaseT, alimentation par MDI, IEEE 802.3af (Power over LAN)
- Raccordements analogiques :
	- 2 x RJ11 : téléphone analogique, fax
- Alimentation :
	- bloc-secteur externe 24 V cc/12 W Si l'alimentation est fournie par l'accès Ethernet (Power over LAN), aucun bloc-secteur local n'est nécessaire.

#### **Raccordement et configuration**

Vous trouverez des informations sur le raccordement et la configuration de l'adaptateur terminal HiPath AP 1120 dans le Manuel d'installation (Configuration Tools and Documentation) et d'administration, voir :

<http://www.enterprise-communications.siemens.com/global/Products.aspx> (... -> Downloads).

## **10.12 optiPoint WL2 professional/optiPoint WL2 professional S**

optiPoint WL2 professional est le téléphone destiné à un accès simple à l'échelle de l'entreprise aux données et ressources par WLAN.

Les WLAN sont transparents dans le trafic IP et constituent ainsi l'environnement idéal pour les applications multimédia IP. L'ajout de communication IP en temps réel, par ex. sous la forme vocale, est une étape logique suivante, car il utilise les investissements réalisés dans les LAN convergents et élargit la portée des systèmes de communication de téléphonie IP et multimédia d'une entreprise.

## **Photo du produit**

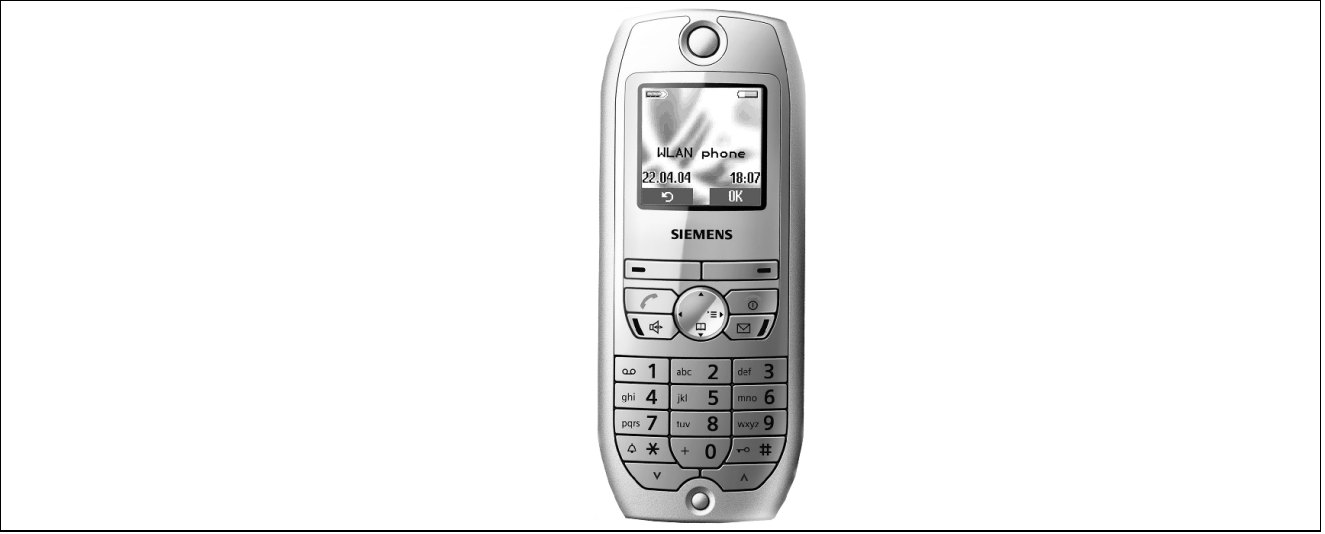

Figure 10-57 optiPoint WL2 professional

## **Postes utilisés**

Grâce à un point d'accès WLAN raccordé sur l'interface DMZ, HiPath 3000/5000 fournit des services LAN (Wireless LAN) sans fil. Les postes WLAN suivants sont utilisés :

- optiPoint WL2 professional Permet d'utiliser les fonctionnalités de HiPath 3000/5000 proposées par dialogue interactif, dans le menu Service ou sur les touches de fonction (sauf Relocate/Changement de numéro).
- optiPoint WL2 professional S Supporte le protocole SIP (Session Initiation Protocol). Le protocole SIP est un protocole de signalisation basé sur ASCII, qui est utilisé pour la configuration des sessions dans un réseau IP.

*optiPoint WL2 professional/optiPoint WL2 professional S*

## **Caractéristiques**

Téléphone Voix sur IP LAN sans fil avec écran graphique couleur.

optiPoint WL2 professional peut être utilisé avec HiPath 3000/5000 à partir de V5.0. optiPoint WL2 professional S est la solution pour systèmes SIP et peut être utilisé avec HiPath 3000/5000 à partir de V6.0.

- **Interfaces:** WLAN, USB
- **Standards :** WLAN, 802.11b (11 Mbit/s), 802.11g (prise en charge complète de 54Mbit/s), CorNet-IP, SIP

#### **Configuration**

- Liaison sans fil avec un point d'accès WLAN comme liaison avec un commutateur LAN
- Liaison IP avec la passerelle HG 1500 dans le système HiPath 3000 ; enregistrement Cor-Net-IP
- Configuration de base via DHCP
- Configuration étendue par la page Web du téléphone (téléphone individuel) ou à l'aide de HiPath Deployment Service.

#### **Fonctionnalités**

Téléphone

- Téléphone avec écran graphique couleur (6 lignes, résolution de 128 x128 pixels, 4096 couleurs, 3,1cm x 3,1cm)
- Animation d'appel et affichage de l'appelant (CLIP)/Caller-ID pour les appels entrants
- Pavé de touches éclairé
- Deux touches logicielles pour l'accès dynamique aux fonctionnalités
- Guidage interactif
- Touche MWI éclairée
- Touche Mains-libres
- Affichage d'état présentant en mode veille ou inactif : date, heure, état de la batterie, intensité du signal RF, point d'accès associé
- Affichage d'état présentant pendant la communication : état de la batterie, intensité du signal RF, durée de la communication, combiné décroché, CLIP/ID d'appelant
- Affichage des appels manqués
- **Fonction Mains-libres**
- Affichage de tous les appels reçus
- Numérotation par entrée du numéro, SIP-URI (professional S) et adresse IP (appel IP direct)
- Fonction multilignes
- Touches de numérotation abrégée configurables
- Préparation d'appel (entrée des numéros de téléphone sans prise de ligne) avec possibilité de correction
- Répétition de la numérotation des 10 derniers numéros différents composés
- Verrouillage du clavier et coupure sonnerie par pression sur un bouton avec affichage d'icône
- Interface utilisateur commune avec téléphones de bureau Siemens par l'interface utilisateur optiGuide (professional S)
- Accès aux fonctionnalités HiPath (en fonction du système HiPath raccordé)pour les fonctions d'appel comme le rappel, la conférence, le double appel etc.
- Fonctions SIP locales (professional S) : mise en garde, secret, transfert, conférence à trois, MWI, DND etc.
- Fonctions SIP avec support du serveur : interception de groupe, alerte de priorité, sonnerie distincte, poste multilignes, Shared Call Appearance, Bridge Line Appearance etc.

#### Annuaire local

- Annuaire/Carnet d'adresses local étendu
- CLIP est remplacé par l'entrée d'annuaire dans le téléphone ou le système HiPath

#### Audio

- 6 sonneries polyphoniques (volume réglable)
- 16 sonneries, dont 12 gérées par le système HiPath et 4 par l'utilisateur
- Les sonneries peuvent être téléchargées
- Réglage du volume selon 8 niveaux
- Sonneries dépendant du CLIP/de l'ID d'appelant
- Appels VIP

#### **Applications et fonctions à valeur ajoutée**

Annonce vocale des appelants (CLIP/ID de l'appelant)

*optiPoint WL2 professional/optiPoint WL2 professional S*

- Numérotation vocale
- Sonnerie polyphoniques (téléchargeables)
- Accès aux répertoires LDAP
- Raccordement micro-casque par un connecteur Slim Lumberg
- Vibreur
- Préparé sur la transmission de voix large bande (en option, G.722)
- Interface CTI
- Les mises à niveaux et les configurations peuvent être réalisées par OTA (Over The Air) aérien via HiPath Deployment-Service, une application de gestion étendue
- Support des applications HiPath

#### **Codecs**

- G.711 (loi a et µ)
- G.729AB (G.729A avec VAD (Voice Activity Detection))
- G.723
- G.722 (en option)
- Advanced Echo Cancellation (AEC)

#### **QoS**

- ToS
- **DiffServ**
- 802.1q
- 802.11e (sous-ensemble WME)

#### **Accessoires**

- Chargeur de bureau
- Chargeur de bureau avec la possibilité de charger une deuxième batterie
- Câble de données USB
- Large palette de micro-casques disponible
- Différents outils de ports sont disponibles
- Adaptateur réseau (adapté à la région géographique concernée)

### **Autres fonctionnalités**

- Administration basée sur le navigateur WEB
- Interface utilisateur en plusieurs langues
- Synchronisation de la date et de l'heure par serveur NTP ou système HiPath
- Portée : au sein des bâtiments : jusqu'à 30 m (en fonction de l'environnement) A l'état libre : jusqu'à 300 m (en fonction de l'environnement)
- Alimentation (Li-Ion, 3,7 V, batterie)
- Durées d'autonomie : en communication, jusqu'à 4 h ; en veille, jusqu'à 80h
- Poids : environ 100 g
- Dimensions : Téléphone : 132 x 52 x 22 mm (Lxlxh), Chargeur : 70 x 73 x 35mm
- Couleur : Light Cashmere Silver

### **Fonctionnalités sans fil**

- 802.11g (Fall-Back sur 802.11b)
- Plage de fréquences : 2,4 2,497 GHz
- Nombre de canaux sélectionnables : 13 (ETSI) ou 11 (Amérique du Nord)
- Puissance d'émission paramétrable : environ +20 dBm EIRP
- Outil d'inspection du site intégré au téléphone
- Débits : 54, 48, 36, 24, 18, 12, 11, 9, 6, 5.5, 2, 1 Mbit/s
- $\bullet$  SSID

#### **Fonctions de sécurité**

- WEP (64, 128 bits)
- **WPA**
- Support de l'infrastructure Cisco par CCX
- Le téléphone peut être protégé par un PIN
- Client VPN
- Authentification (Login/mot de passe)
- 802.11i (en option, si la norme est décrétée)

*optiPoint WL2 professional/optiPoint WL2 professional S*

## **Authentification**

- EAP-TLS
- LEAP

## **Protocoles/Fonctions réseau**

- **Client DHCP**
- Client FTP
- Support VLAN
- Agent Trap SNMP
- VoIP (SIP, RTP, RTCP, TLS)
- DNS
- Serveur HTTP et HTTPS
- PPTP pour support VPN
- UPNP (point de contrôle et poste)
- Adressage IP : fixe, DHCP, PPPOE

## **Logiciel PC**

- Outil PC pour l'échange de données d'annuaire de Microsoft Outlook et l'annuaire local du téléphone WLAN
- Téléchargement des sonneries du PC sur le téléphone

## **10.13 Variantes de P.O.**

## **10.13.1 OpenStage Attendant**

#### **Services de commutation**

Dans HiPath 3000/5000, les services de commutation peuvent être activés avec un téléphone OpenStage spécialement programmé. Cet OpenStage Attendant sert également de poste de renvoi. Toutes les communications y transitent lorsqu'il n'y a aucune possibilité de SDA, ou lorsqu'aucun abonné n'a pu être joint (renvoi) via les algorithmes d'acheminement dans la Gestion des appels. L'opératrice réachemine les communications entrantes vers les abonnés souhaités.

#### **Terminaux**

La configuration comme OpenStage Attendant est possible pour les terminaux suivants :

- OpenStage 30
- OpenStage 40
- OpenStage 60
- OpenStage 80

#### **Configuration des touches**

Sur un OpenStage 30/40/60/80 configuré comme P.O., les touches de fonction programmables sont affectées comme suit :

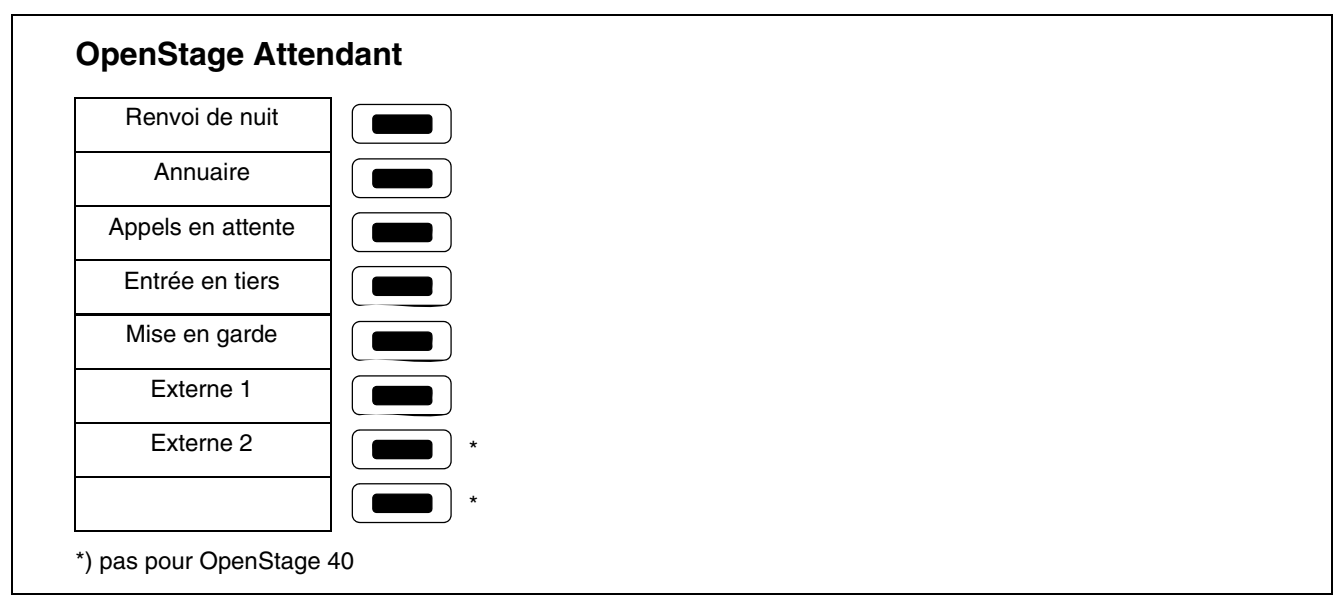

## **10.13.2 optiPoint Attendant**

Les services de commutation peuvent être réalisés sur HiPath 3000/5000 avec un téléphone optiPoint spécifiquement configuré. Cet optiPoint Attendant sert également de poste de renvoi. Toutes les communications y transitent lorsqu'il n'y a aucune possibilité de SDA, ou lorsqu'aucun abonné n'a pu être joint (renvoi) via les algorithmes d'acheminement dans la Gestion des appels. L'opératrice réachemine les communications entrantes vers les abonnés souhaités.

La configuration comme optiPoint Attendant est possible pour les terminaux suivants : optiPoint 500 economy/basic/standard/advance, optiPoint 410 economy/economy plus/standard/advance, optiPoint 420 economy/economy plus/standard/advance et optiPoint 600 office.

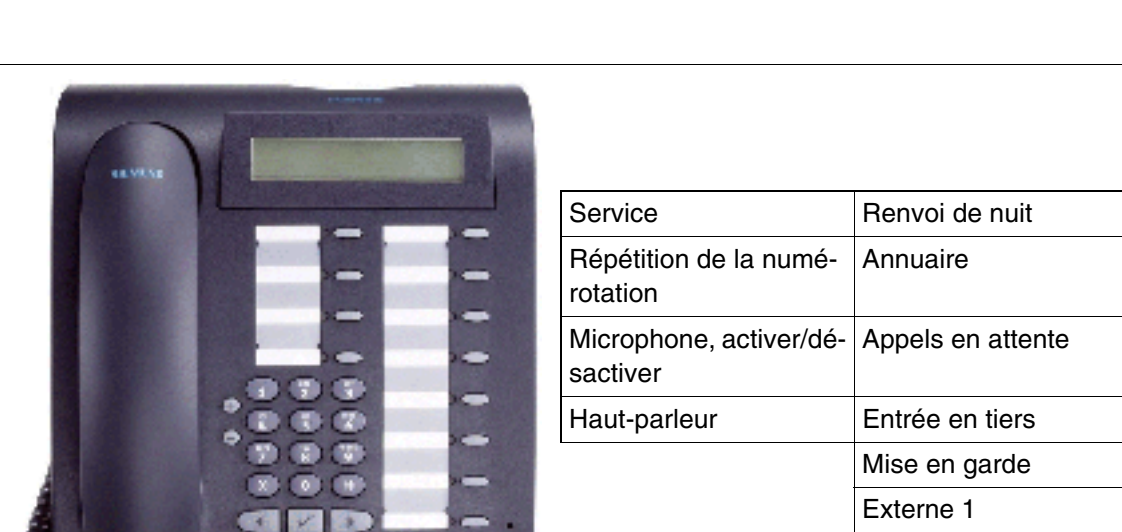

## **Fonction standard des touches (par défaut) pour optiPoint Attendant**

Figure 10-58 optiPoint 500 standard : Fonction standard des touches optiPoint Attendant

Vous trouverez des informations supplémentaires dans le mode d'emploi de optiPoint Attendant.

Externe 2 Coupure

## **10.13.3 optiClient Attendant V8**

### **Définition**

optiClient Attendant est un P.O. basé sur PC qui peut être raccordé sur les systèmes HiPath 3000/HiPath 2000/HiPath OpenOffice EE. En fonction du modèle, il est possible d'utiliser au maximum 6 optiClient Attendant maximum par noeud.

optiClient Attendant peut en outre être utilisé dans un réseau de systèmes HiPath 3000/HiPath 2000 /HiPath OpenOffice EE comme poste opérateur central.

Le poste opérateur optiClient Attendant V8 remplace l'ancien optiClient Attendant V7.0 dans toutes les variantes de raccordement (USB et LAN).

La commercialisation de nouveaux optiClient Attendant V7.0 ou la poursuite de leur commercialisation est paramétrée.

optiClient Attendant V8 fonctionne sur HiPath 3000 V8, HiPath 3000/5000 V7,<br>HiPath 2000 à partir de V2 et à partir de HiPath OpenOffice EE et ne présente HiPath 2000 à partir de V2 et à partir de HiPath OpenOffice EE et ne présente pas de compatibilité descendante. optiClient Attendant V7.0 n'est pas compatible avec HiPath 3000 V8, HiPath 3000/

5000 V7, HiPath 2000 à partir de V2 et à partir de HiPath OpenOffice EE (démarrage impossible).

#### **Modifications techniques par rapport à la version 7.0 :**

- Pour faire fonctionner un optiClient Attendant V8, un terminal est nécessaire dans tous les cas, également dans la variante de raccordement IP. Ce terminal doit être commercialisé séparément (le raccordement par Soft-OLA n'est plus nécessaire.)
- Dans ce cas, les micro-casques éventuels ne doivent plus être raccordés sur le PC, mais sur le terminal.
- En cas de panne du PC optiClient Attendant ou si le PC optiClient Attendant est hors tension, une accessibilité par téléphone est garantie dans tous les cas.

#### **Variantes de raccordement**

- Raccordement par IP sur : optiPoint 410, 420; téléphones OpenStage TDM [pas sur CorNet-IP (HFA)]
- Raccordement par interface USB sur : optiPoint 500, OpenStage 40 T

*Variantes de P.O.*

## **Fonctionnalités de l'optiClient Attendant V8**

- Affichage des communications en cours, en attente et parquées avec type, nom et numéro de téléphone
- Signalisation acoustique avec réglage du volume
- Affichage de l'état de commutation de la source et de la destination
- Interrogation des communications en attente
- Identification des appels VIP pour une réception privilégiée
- Sélection des annuaires :
	- Contacts Outlook
	- Lotus Notes
	- Annuaire interne à Attendant sur base de données Microsoft Access
	- Open LDAP
- Intégration MS-Outlook élargie avec envoi direct des e-mails sur la base de l'entrée dans l'annuaire
- Statistiques d'appel pour les appels entrants avec fonction de tri selon différents critères
- Liste des appelants conviviale avec nombre pratiquement illimité d'entrées, triées par date et par heure
- Fonctions supplémentaires telles que touche Mise en garde, Entrée en tiers, Rappel, Conférence, Recherche de personnes, Diffusion par haut-parleur, Signalisation des alarmes, Interrogation des taxes, Répétition de la numérotation (10 dernières destinations composées)
- Aucun appel n'est perdu : Le renvoi pour les communications SDA non prises en charge et le renvoi SDA pour abonné occupé est en option
- Aide en ligne sous Windows
- Configuration conviviale de certaines fonctionnalités
- Outils de service pour diagnostic et protocoles
- Programme d'installation simple
- Interface utilisateur actuellement en allemand, anglais, néerlandais, portugais, italien, français et espagnol.
- Raccordement d'un terminal pour non-voyants, en option.
- optiClient Attendant peut servir de P.O. central pour les systèmes HiPath en réseau.
- Importer des fichiers CSV dans l'annuaire intégré
- Disponibilité de satellites de supervision :
	- Jusqu'à 300 champs par satellite
	- Jusqu'à deux satellites de supervision possibles
	- Adaptation individuelle des satellites de supervision par l'utilisateur
	- Evolutivité du satellite de supervision avec adaptation automatique de la taille de la police
	- Numérotation rapide par le satellite de supervision
	- Affichage en couleur des états de l'abonné suivants : libre, appelé, occupé en interne, occupé en externe
	- Renvoi activable/désactivable pour chaque abonné
	- Ne pas déranger désactivable pour chaque abonné
	- Représentation "Renvoyé" et "Ne pas déranger" par des symboles
	- Définition de noms pour les satellites de supervision
	- Définition de titres pour les groupes d'abonnés du satellite de supervision
	- Accès aux calendriers publics (Exchange)
	- Copier/Couper et Coller sur le satellite de supervision

#### **Compatibilité de l'optiClient Attendant**

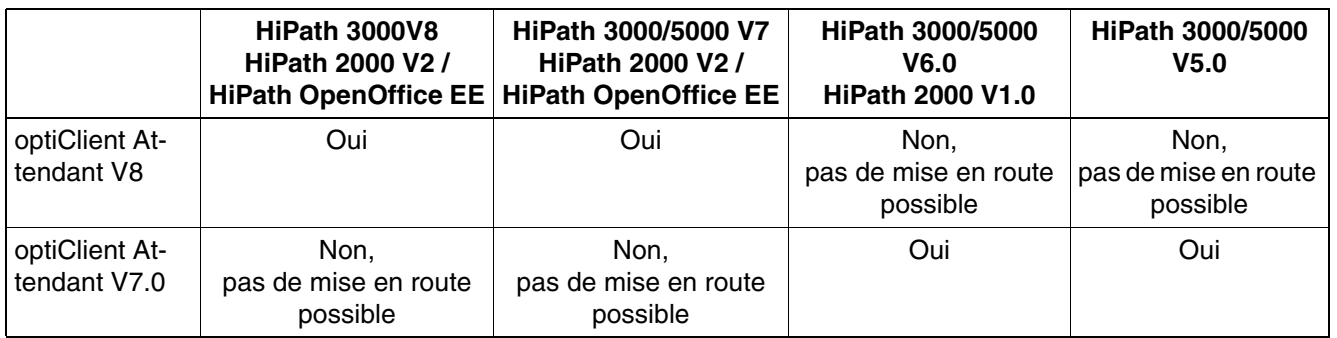

#### **Configuration requise pour le PC**

- Pentium IV
- Mémoire vive 256 Mo

*Variantes de P.O.*

- Systèmes d'exploitation WIN2000, XP, 2003 Server (Windows Vista Business, voir Remarques dans l'information commerciale)
- Souris compatible Microsoft
- Lecteur cédérom ou DVD
- Avec raccordement TCP/IP :
	- Système prêt à fonctionner avec carte réseau configurée
	- Terminaux optiPoint 410/420 (terminaux OpenStage : voir Remarques dans le document commercial)
- Pour le fonctionnement sur USB :
	- optiPoint 500 avec interface USB (terminaux OpenStage : voir Remarques dans le document commercial), Câble USB (référence : S30267-Z360-A30-1), Pilote USB (dans le logiciel CallBridge TU) et un raccordement USB libre sur le PC.

#### **Vue d'ensemble des systèmes d'exploitation Microsoft supportés par variante de raccordement**

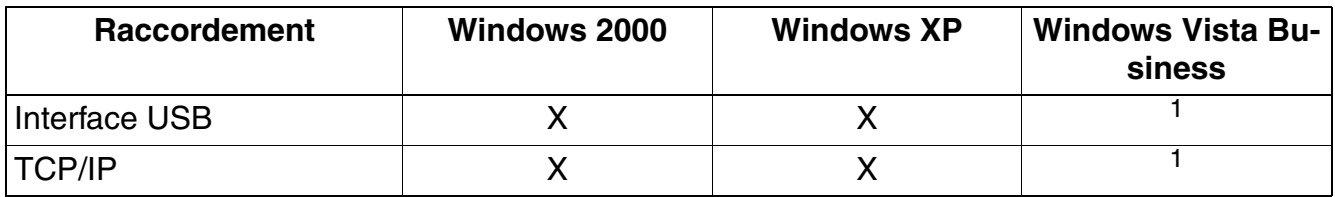

<span id="page-917-0"></span>1 Voir Remarques dans le document commercial

#### **Procédure de licence**

optiClient Attendant V8 est soumis à licence. La procédure de licence est gérée de façon centrale par la Gestion des licences HiPath.

Dans le cadre d'une première mise en service d'optiClient Attendant V8 sur HiPath 3000 V8, HiPath 3000/5000 V7, HiPath 2000 à partir de V2 et à partir de HiPath OpenOffice EE, opti-Client Attendant peut fonctionner sans licence 30 jours maximum durant la période de grâce du système.

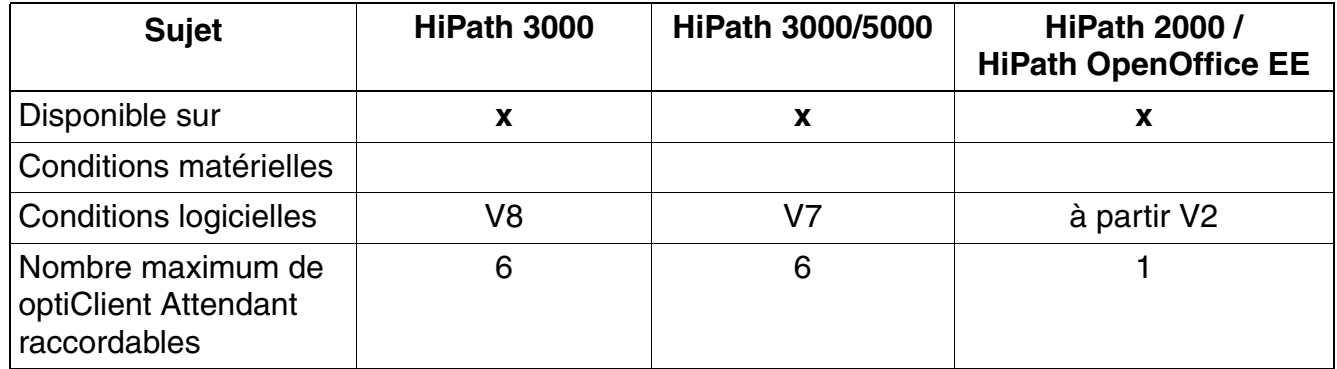

### **Réalisation sur les différents modèles**

#### **optiClient Attendant utilisé comme P.O. central**

optiClient Attendant peut être utilisé comme P.O. central du réseau dans le cadre d'une mise en réseau IP (6 optiClient Attendant maximum par mise en réseau). Tous les P.O. doivent être raccordés et enregistrés sur un noeud HiPath 3000 du réseau pour permettre la fonction de satellite de supervision en réseau. Cette fonction est indépendante du type de raccordement de optiClient Attendant (USB ou TCP/IP). Pour la fonction de satellite de supervision en réseau, tous les systèmes décentralisés envoient leurs états d'abonnés (par exemple libre ou occupé) au système central sur lequel le ou les optiClient Attendant sont raccordés. La signalisation est effectuée dans le protocole CorNet-IP (protocole CorNet-NQ tunnel H.323 via Annex M1).

Dans le cadre d'un réseau IP, 100 abonnés au maximum peuvent être définis par noeud, qui envoient leurs états au P.O. central pour qu'ils y soient affichés sur le satellite de supervision. Les abonnés du système central du réseau (sur lequel le ou les optiClient Attendant sont raccordés) peuvent tous être affichés sur le satellite de supervision du P.O. central.

*Combinés pour HiPath Cordless Office*

## **10.14 Combinés pour HiPath Cordless Office**

Ce point répertorie les combinés homologués pour HiPath Cordless Office et les décrit brièvement. Vous trouverez des informations supplémentaires dans le mode d'emploi du combiné concerné et le manuel de service de HiPath Cordless Office.

## **10.14.1 Gigaset SL3 professional**

Gigaset SL3 professional est un combiné à la norme DECT adapté pour HPS (HiPath Positioning System).

#### **Photo du produit**

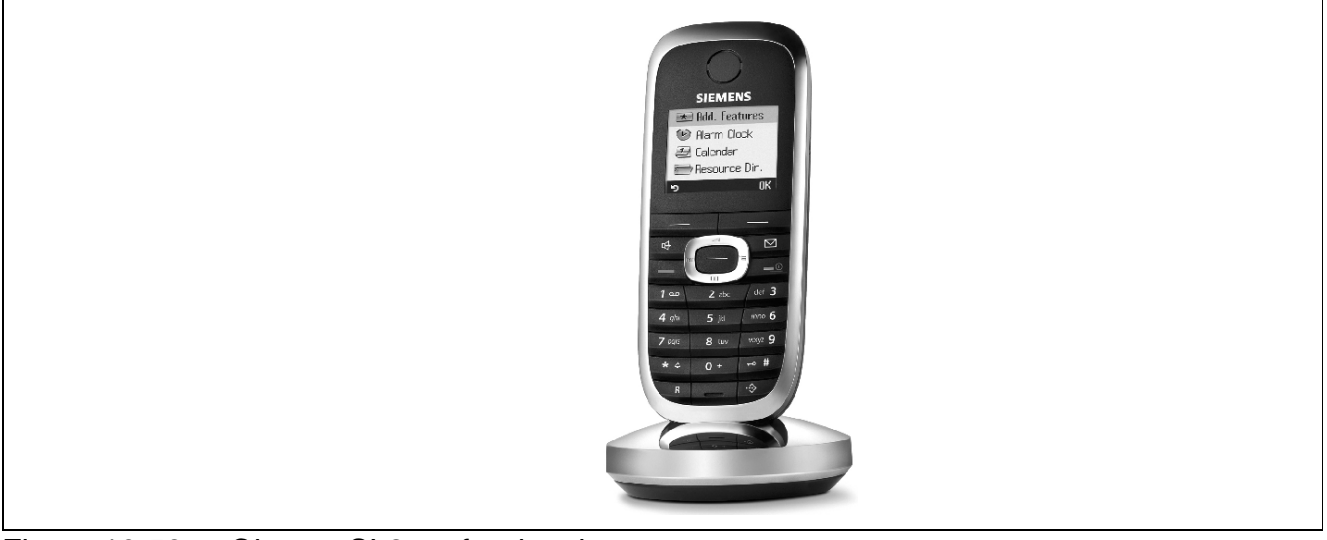

Figure 10-59 Gigaset SL3 professional

#### **Caractéristiques techniques**

- Durées d'autonomie du combiné :
	- Durée en veille (sans éclairage de l'écran) : environ 200 h
	- Communication : environ 10 h
	- Temps de charge : environ 3 h
- Dimensions ( $H \times I \times p$  en mm)
	- $-$  Combiné : 114  $\times$  46  $\times$  22
	- Chargeur : 67 x 67 x 21
- Poids du combiné, batteries y compris : environ 110 g
- Température d'exploitation du combiné : +5 °C à +45 °C (41 °F à 113 °F)

## **10.14.2 Gigaset S4 professional**

Gigaset SL4 professional est un combiné à la norme DECT adapté pour HPS.

#### **Photo du produit**

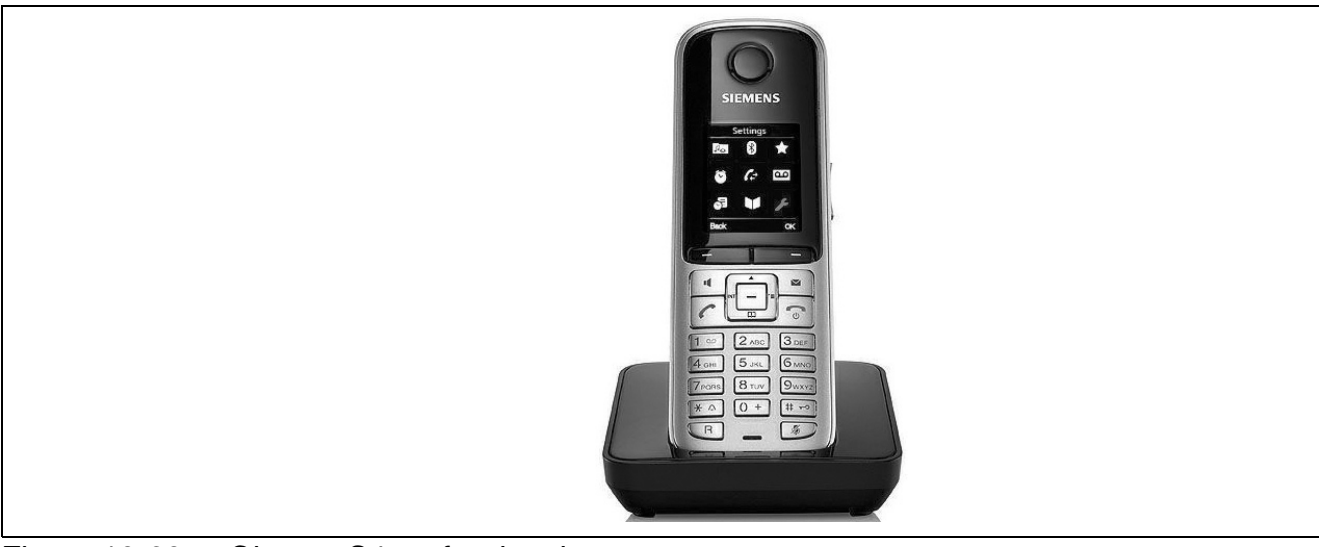

Figure 10-60 Gigaset S4 professional

#### **Caractéristiques techniques**

- Durées d'autonomie du combiné
	- Durée en veille (sans éclairage de l'écran) : environ 165 h
	- Communication : environ 12 h
	- Temps de charge : environ 7,5 h
- Dimensions  $(H \times I \times p$  en mm)
	- Combiné : 146 x 49 x 26
	- $-$  Chargeur : 39 x 87 x 83
- Poids du combiné, batteries y compris : environ 125 g
- Température d'exploitation du combiné : +5 °C à +45 °C (41 °F à 113 °F)

*Combinés pour HiPath Cordless Office*

## **10.14.3 Gigaset M2 professional**

Gigaset M2 professional est un téléphone mobile extrêmement robuste à la norme numérique DECT/GAP pour une utilisation devant répondre à des exigences spécifiques en matière de résistance aux coups et aux ruptures, aux protections et à la poussière.

#### **Photo du produit**

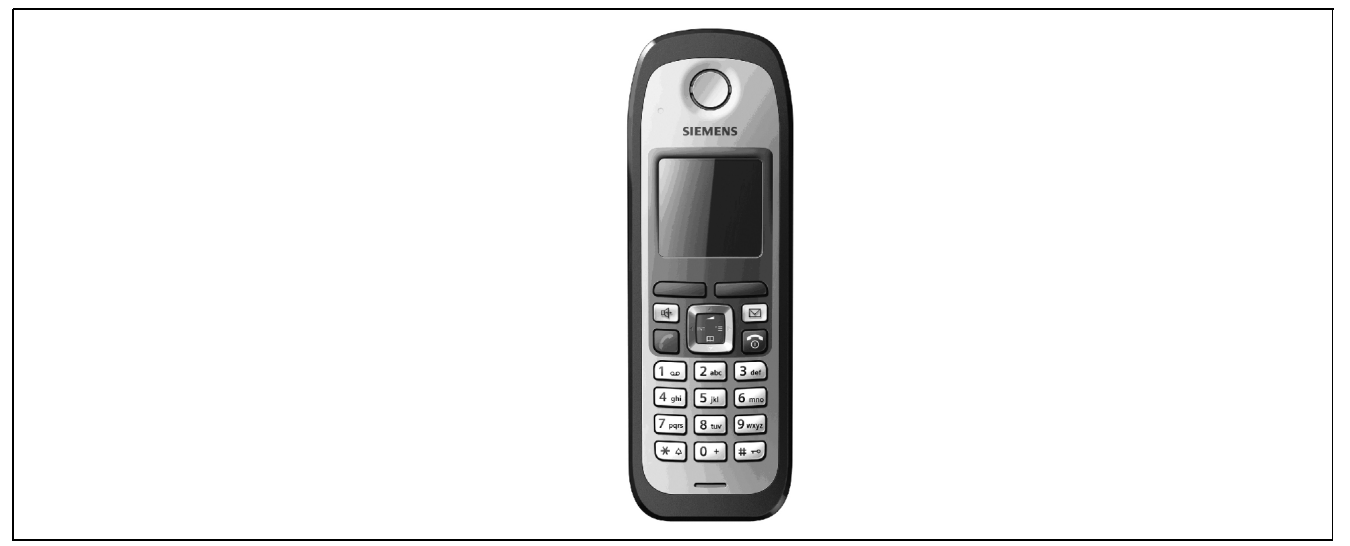

Figure 10-61 Gigaset M2 professional

#### **Caractéristiques spécifiques**

- Classe de protection du boîtier IP 65 :
	- protection contre les jets d'eau
	- résistance à la poussière
- Résistance aux coups et aux ruptures
- Interface sans silicone
- Clip ceinture robuste
- Résistance aux chocs selon la norme EN 50 082-2
- Acoustique optimisée pour les environnements industriels avec 5 niveaux de volume
- Carte mémoire pour enregistrements individuels et spécifiques à l'appareil
- Touche d'appel d'urgence (touche programmable)

## **Caractéristiques techniques**

- Durées d'autonomie :
	- Durée en veille (sans éclairage de l'écran) : environ 200 h
	- Communication : environ 10 h
	- Temps de charge : environ 6 h
- Dimensions  $(H \times I \times p$  en mm) :
	- $-$  Combiné : 167  $\times$  56  $\times$  35
- Poids du combiné, batteries y compris : environ 176 g
- **•** Température d'exploitation du combiné :  $-10\degree C$  à  $+55\degree C$  (14  $\degree F$  à 131  $\degree F$ )

*Combinés pour HiPath Cordless Office*

## **10.14.4 Déclarer les combinés sur le système**

### **Introduction**

Avec l'entrée du numéro de système de HiPath sans fil (identification DECT, 8 caractères hexadécimaux) et du connecteur du [SLC16N](#page-258-0) dans HiPath 3550, 16 téléphones mobiles sont disponibles pour utilisation (codes téléphone mobile = numéros PIN sont attribués) et peuvent être déclarés. Pour utiliser d'autres combinés, vous devez d'abord les valider.

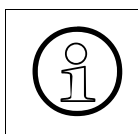

Pour le premier montage de HiPath Cordless Office, il faut commander avec la SLC16N le numéro système HiPath sans fil. La fourniture de modules de rechange se fait toujours sans numéro système HiPath cordless.

Avant la déclaration d'un téléphone mobile, vous devez ouvrir la fenêtre de déclaration sur un poste système (Manager T) au moyen d'un indicatif et d'un mot de passe. 10 fenêtres de déclaration au maximum peuvent être ouvertes simultanément.

Entrer ensuite les numéros des téléphones mobiles à déclarer.

### **10.14.4.1 Ouvrir la fenêtre de déclaration sur HiPath 3000**

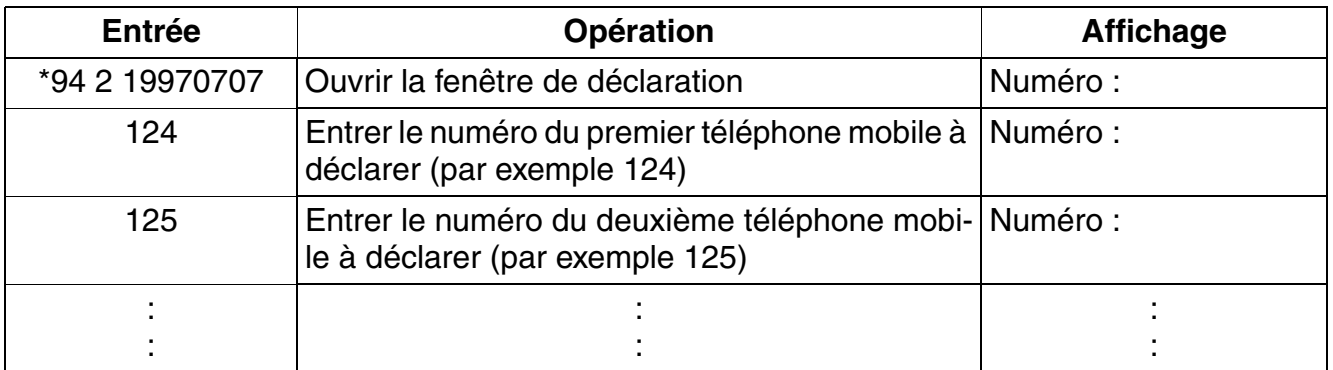

La fenêtre de déclaration est ouverte pour l'abonné pendant 10 minutes. La déclaration par le téléphone mobile doit se faire durant cet intervalle de temps (voir [page 10-137\)](#page-924-0).

### <span id="page-924-0"></span>**10.14.4.2 Déclaration du téléphone mobile**

Exemple : déclarer le combiné (numéro "125") avec le code de combiné (PIN) "11112345" sur le système téléphonique DECT 2.

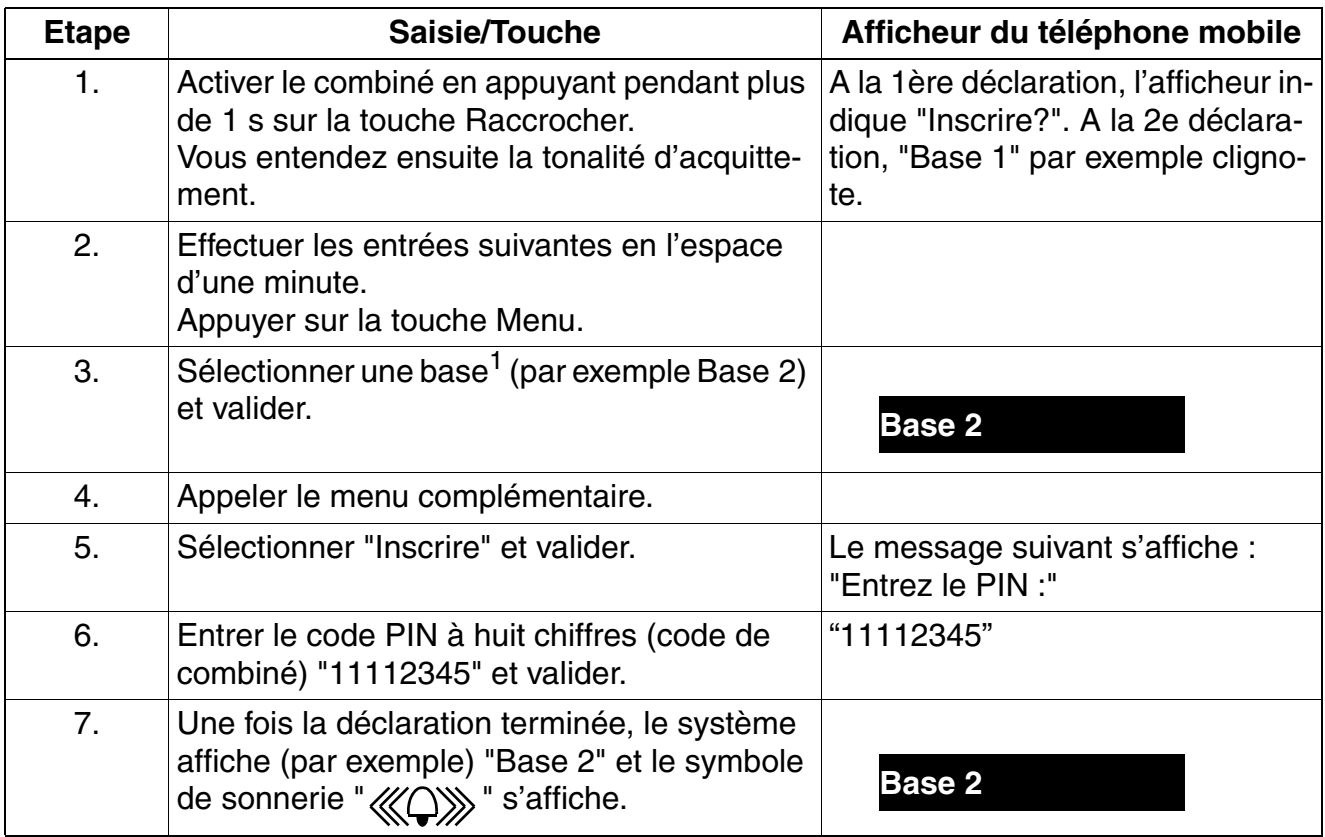

1 Base = système téléphonique DECT

Après la déclaration/validation d'un combiné, vous devez dans tous les cas activer le signal de sortie de la zone radio. Vous trouverez des informations à ce sujet dans le mode d'emploi .

*Combinés pour HiPath Cordless Office*

### **10.14.4.3 Interroger l'état des combinés**

Le statut de déclaration actuel des téléphones mobiles peut être appelé via HiPath 3000/5000 Manager E par la vue de l'installation (Dialogue "Cordless ..." dans le menu "Paramètres".) et la vue de l'abonné peut être demandée.

#### **10.14.4.4 Remplacer, verrouiller, retirer le téléphone mobile**

Si, pour cause de maintenance, un combiné doit être remplacé, il faut, avant de déclarer le combiné de remplacement, modifier le code (PIN) de l'ancien combiné.

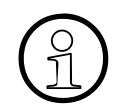

Lors du remplacement d'un combiné, il faut généralement attribuer un nouveau Hi-<br>Path 3000code (PIN) dans le système à l'abonné concerné. Le combiné est ainsi<br>automatiquement retiré Path 3000code (PIN) dans le système à l'abonné concerné. Le combiné est ainsi automatiquement retiré.

En outre, il n'est plus possible, si l'on connaît l'ancien PIN, de déclarer en fraude un ancien combiné.

## **10.15 Terminaux analogiques pour HiPath 3000**

Sur les interfaces d'abonnés analogiques de HiPath 3000, des téléphones DC et MF peuvent être raccordés (par exemple télécopieur/modem de groupe 3, répondeur, portier).

#### **Modules pour le raccordement de postes analogiques**

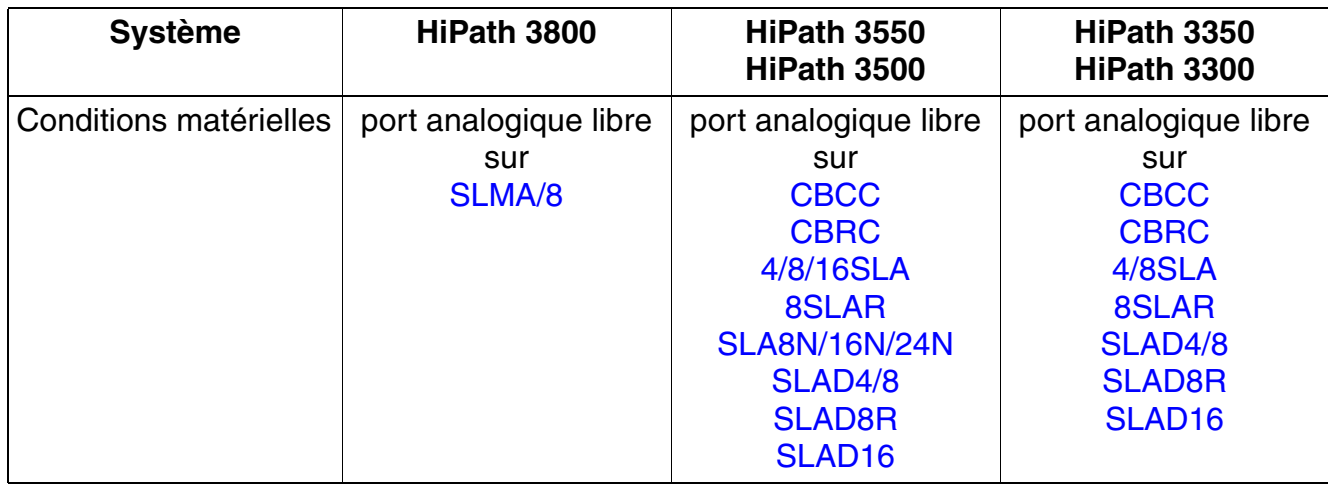

## **Raccordement via optiPoint analog adapter**

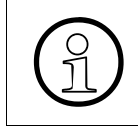

Le raccordement d'un terminal analogique à un poste existant de la gamme opti-<br>Point 500 (sauf optiPoint 500 entry et optiPoint 500 economy) via optiPoint analog Point 500 (sauf optiPoint 500 entry et optiPoint 500 economy) via [optiPoint analog](#page-885-0)  [adapter](#page-885-0) est également possible.

*Terminaux RNIS pourHiPath 3000*

## **10.16 Terminaux RNIS pourHiPath 3000**

Un bus  $S_0$  de la gamme HiPath 3000 peut supporter jusqu'à 8 postes numériques (huit Terminal Equipment Identifier TEI au maximum). Chaque poste peut être appelé de façon sélective via son MSN/numéro d'appel.

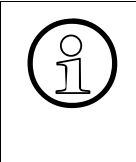

Le maximum possible est quatre systèmes sans fil Gigaset CX340isdn par bus  $S_0$ .<br>Pour les fonctions de commutation, deux téléphones mobiles au minimum doivent<br>et déclarés sur chaque Gigaset CX340isdn, Ainsi, pour chaque Pour les fonctions de commutation, deux téléphones mobiles au minimum doivent être déclarés sur chaque Gigaset CX340isdn. Ainsi, pour chaque Gigaset CX340isdn, deux Terminal Equipment Identifier TEI au minimum sont nécessaires.

L'activation de fonctionnalités est fonction du type de terminal  $S_0$ . Selon le poste utilisé, différentes fonctionnalités RNIS sont supportées. De plus, l'activation de fonctionnalités système est possible via les procédures par indicatifs pour les abonnés analogiques. Seules sont supportées les fonctionnalités système qui peuvent être activées lorsque le poste est au repos.

Le comportement de numérotation des terminaux RNIS correspond à celui des terminaux DC. Pour les caractères "\*" et "#" non utilisables dans le protocole RNIS, il est possible d'utiliser les indicatifs de remplacement "75" et "76".

#### **Modules pour le raccordement de postes RNIS**

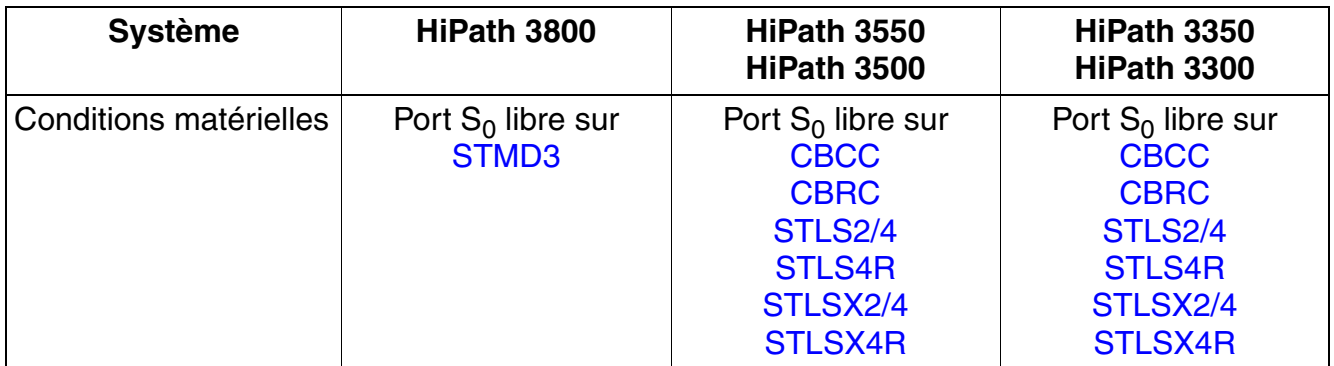

#### **Raccordement par optiPoint ISDN adapter**

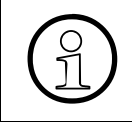

Le raccordement d'un poste RNIS à un poste existant de la gamme optiPoint 500<br>(Sauf optiPoint 500 entry et optiPoint 500 economy) via optiPoint ISDN adapter est<br>
on également possible (sauf optiPoint 500 entry et optiPoint 500 economy) via [optiPoint ISDN adapter](#page-886-0) est également possible.

# **11 HiPath Cordless Office**

#### **Vue d'ensemble**

Ce chapitre donne des informations de base sur les possibilités de fonctionnement de HiPath Cordless Office. Vous trouverez plus de détails dans le Manuel de service HiPath Cordless Office.

#### **Contenu du chapitre**

Ce chapitre traite les rubriques suivantes :

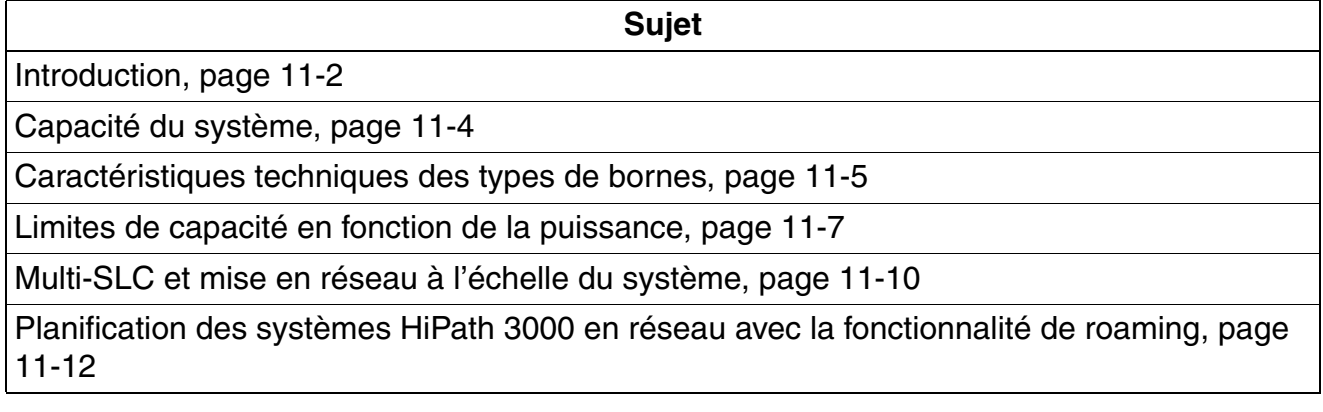

### **HiPath Cordless Office**

*Introduction*

## <span id="page-929-0"></span>**11.1 Introduction**

A partir de la version 1.2 de HiPath 3000, HiPath Cordless Office peut être utilisé sur tous les systèmes de la gamme de produits.

### **liaison directe**

Les bornes BS3/1 (S30807-H5482-X) et BS4 (S30807-U5491-X) peuvent être raccordées directement sur les interfaces  $U_{P_0/F}$  des cartes de commande centrales de HiPath 3550, HiPath 3350, HiPath 3500 et HiPath 3300. Le raccordement doit se faire par une interface  $U_{P_0/F}$  séparée. L'utilisation mixte des bornes de types BS3/1 et BS4 est possible.

Pour garantir le fonctionnement d'au maximum une borne sur les interfaces  $U_{P0/F}$  des modules de commande centraux de HiPath 3550, HiPath 3350, HiPath 3500 et HiPath 3300, il est possible d'utiliser une borne monocellulaire BS3/S (X30807-X5482-X100). L'extension à d'autres bornes est alors impossible.

Le raccordement simultané de bornes sur SLC16N et sur CBCC au sein d'un système HiPath 3550 n'est pas possible.

Les bornes BS3/1 (S30807-H5482-X), BS3/3 (S30807-H5485-X) et BS3/S<br>(X30807-X5482-X100) sont en fin de vie et ne peuvent plus être commander<br>place des modèles mentionnés, il faut utiliser le produit successeur BS4 (S (X30807-X5482-X100) sont en fin de vie et ne peuvent plus être commandés. A la place des modèles mentionnés, il faut utiliser le produit successeur BS4 (S30807- U5491-X).

L'utilisation des bornes mentionnées sur le HiPath 3000 est toujours possible. L'utilisation combinée des bornes des types BS3/1, BS3/3 et BS4 est également possible.

## **Raccordement de modules sans fil**

Les bornes peuvent être raccordées sur les interfaces  $U_{P0/E}$  des modules sans fil suivants :

- [SLC16N](#page-258-0) pour HiPath 3550.
- **[SLCN](#page-268-0) sur HiPath 3800**

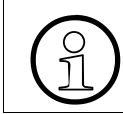

Le module SLC16 (S30810-Q2922-X) n'est plus prise en charge à partir de HiPath 3000/5000 V6.0.

L'utilisation mixte de bornes des types BS3/1 (S30807-H5482-X), BS3/3 (S30807-H5485-X), BS4 (S30807-H5485-X) et BS4 (S30807-U5491-X) sur les modules sans fil indiqués est possible.

Jusqu'à quatre modules SLCN peuvent être utilisés dans HiPath 3800. Toutes les fonctionnalités sans fil (Roaming et Seamless Connection Handover) sont disponibles sur l'ensemble des quatre modules car les champs radio des modules sans fil sont synchronisés au sein d'un même système (voir [point 11.5\)](#page-937-0).

Actuellement, la gamme de produits HiPath 3000 ne supporte pas la fonctionnalité de transfert intercellulaire (handover) sur l'ensemble du réseau !

*Capacité du système*

## <span id="page-931-0"></span>**11.2 Capacité du système**

Le tableau suivant indique la capacité système maximale de HiPath Cordless Office. Il signale également dans quels cas :

- CMA ou CMS est requis,
- un accès au réseau analogique du système est possible.

| Système                    | <b>Nombre</b><br>maxi. |             | d'horloge  | Nbre maxi. de bornes BS en cas<br>de raccordement par 1xU <sub>P0/E</sub> |              |              |                | Ports/Communi-<br>cations simulta-<br>nées par BS |                          |              |               | maxi.<br>combinés                  | analogique<br>système<br>ಕದ      |
|----------------------------|------------------------|-------------|------------|---------------------------------------------------------------------------|--------------|--------------|----------------|---------------------------------------------------|--------------------------|--------------|---------------|------------------------------------|----------------------------------|
|                            | C <sub>16</sub> N<br>ಹ | <b>SLCN</b> | Module     | <b>BS3/1</b>                                                              | <b>BS3/S</b> | <b>BS3/3</b> | <b>BS4</b>     | <b>BS3/1</b>                                      | <b>BS3/S</b>             | <b>BS3/3</b> | <b>BS4</b>    | Nombre<br>$\frac{1}{\sigma}$       | Accès<br>réseau<br>$\frac{1}{6}$ |
| HiPath 3350<br>HiPath 3300 |                        |             | <b>CMS</b> |                                                                           | 1            |              | 1              | —                                                 | 1/2                      |              | 1/2           | 8                                  | non                              |
|                            |                        | —           | <b>CMA</b> | 1                                                                         |              |              | 1              | 1/4                                               |                          |              | 1/4           | 8                                  | oui                              |
|                            |                        | —           | <b>CMA</b> | 3                                                                         |              |              | 3              | 1/4                                               |                          |              | 1/4           | 16                                 | oui                              |
| HiPath 3550<br>HiPath 3500 |                        | —           | <b>CMS</b> |                                                                           | 1            |              |                | —                                                 | 1/2                      |              |               | 8                                  | non                              |
|                            |                        | -           | <b>CMA</b> | 1                                                                         |              |              | 1              | 1/4                                               |                          |              | 1/4           | 8                                  | oui                              |
|                            |                        | -           | <b>CMA</b> | $\overline{7}$                                                            |              |              | $\overline{7}$ | 1/4                                               |                          |              | 1/4           | 32                                 | oui                              |
| HiPath 3550                | 1                      | -           | <b>CMS</b> | 16                                                                        |              | 16           | 16             | 1/4                                               | $\overline{\phantom{0}}$ |              | $3/12$ $3/12$ | 64 (avec 1<br><b>SLC16N)</b>       | oui                              |
| HiPath 3800                |                        | 4           | <b>CMS</b> | 64                                                                        |              | 64           | 64             | 1/4                                               | $\overline{\phantom{0}}$ |              | $3/12$ $3/12$ | 250 (pour 4<br>$SLCN$ <sup>1</sup> | oui                              |

<span id="page-931-1"></span>Tableau 11-1 HiPath Cordless Office - Capacité du système avec HiPath 3000 V8

Explications :

● BS3/3 (S30807-H5485-X) : permet jusqu'à 12 communications simultanément lorsque borne est raccordée via trois interfaces  $U_{P0/E}$ .

● BS3/S (X30807-X5482-X100) : la borne monocellulaire BS3/S garantit le fonctionnement d'une borne maximum sur les interfaces  $U_{P0/E}$  de la commande centrale. Le fonctionnement d'autres bornes est impossible.

BS4 (S30807-U5491-X) : permet jusqu'à 12 communications simultanément lorsque borne est raccordée via trois interfaces U<sub>P0/E</sub>. En cas de raccordement direct, le raccordement par une interface U<sub>P0/F</sub> au maximum est autorisé. Les canaux B de la borne BS4 sont soumis à licence (voir [chapitre 8](#page-710-0)).

Au maximum, 128 combinés sont possibles sur un module SLCN.

<sup>●</sup> BS3/1 (S30807-H5482-X) : 4 communications maxi. simultanées sont possibles.

## <span id="page-932-0"></span>**11.3 Caractéristiques techniques des types de bornes**

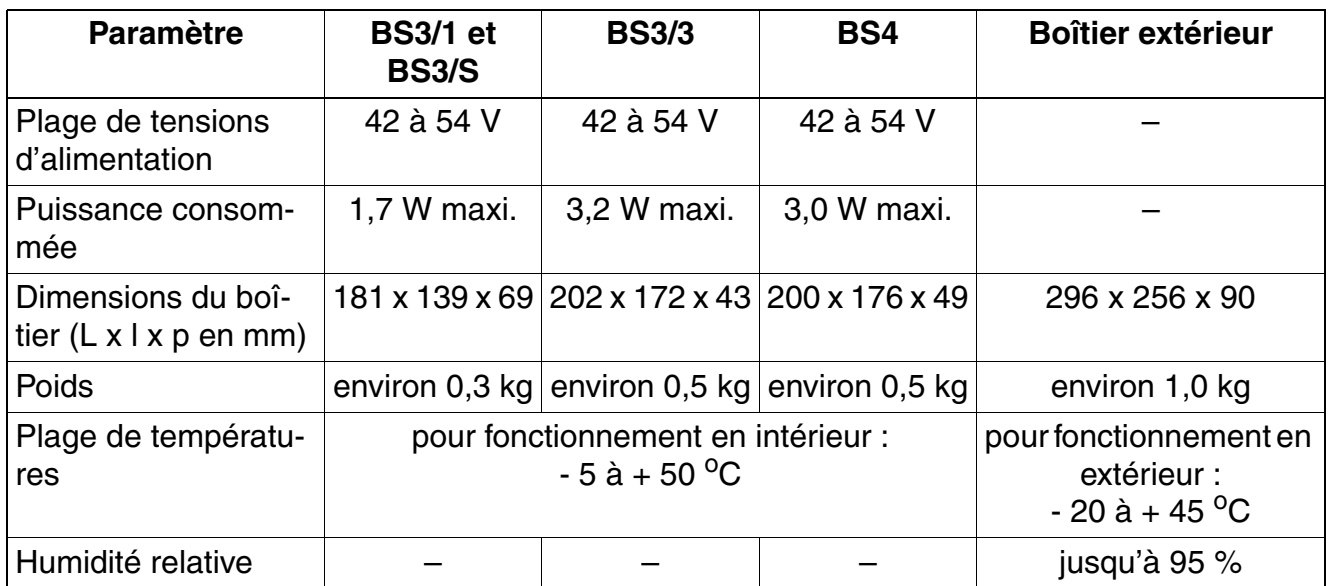

Tableau 11-2 Caractéristiques techniques des différents types de bornes

#### **Borne BS3/1**

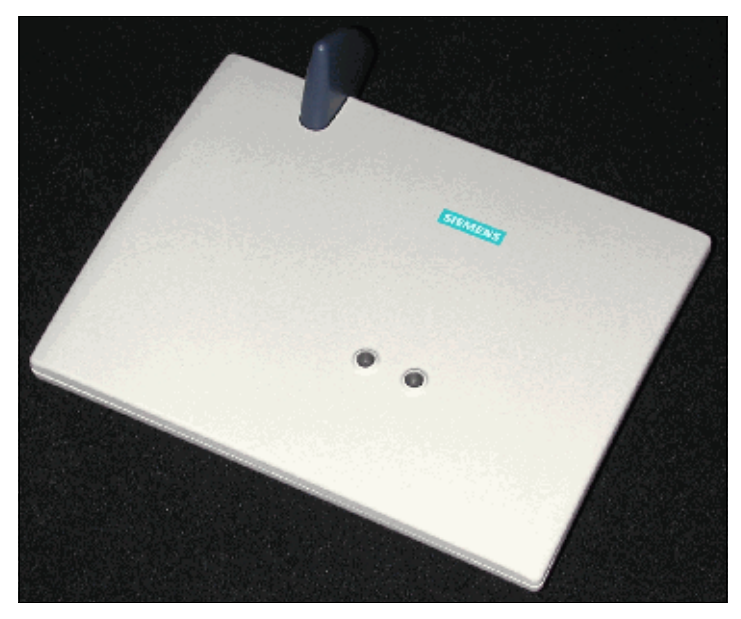

Figure 11-1 Borne BS3/1 S30807-H5482-X

### **HiPath Cordless Office**

*Caractéristiques techniques des types de bornes*

### **Boîtier extérieur**

Pour la couverture radio de zones extérieures, par exemple de sites d'entreprises, il faut loger une borne dans un boîtier extérieur résistant aux intempéries. Ce boîtier extérieur convient pour le montage sur des parois de maisons, sur des toits ou sur des mâts.

Pour les bornes BS3/1 (BS3/S), BS3/3 et BS4, on utilise le boîtier extérieur (S30122-X7469-X). Un module de chauffage est inutile.

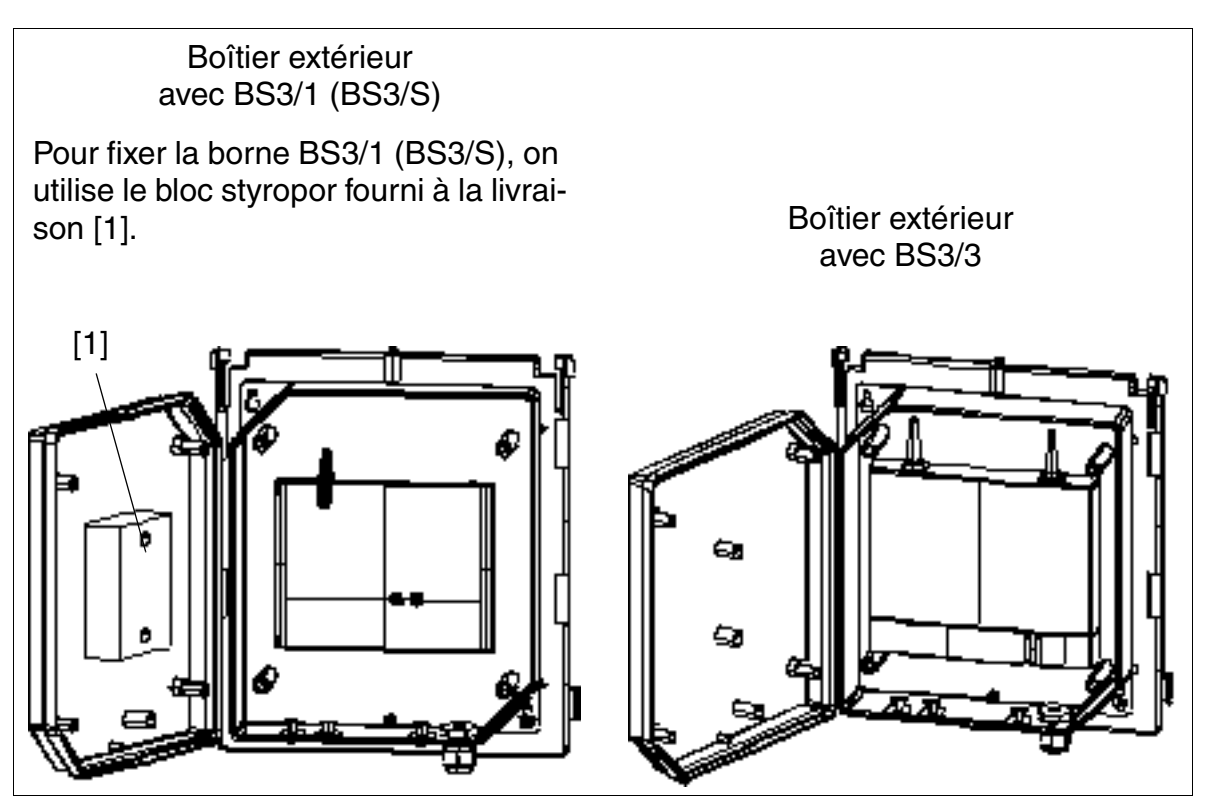

Figure 11-2 BS3/1 (BS3/S) et BS3/3 dans le boîtier extérieur S30122-X7469-X

Vous trouverez des informations sur les différentes possibilités de montage du boîtier extérieur dans le manuel de service HiPath Cordless Office.

## <span id="page-934-0"></span>**11.4 Limites de capacité en fonction de la puissance**

Le nombre des bornes, leur éloignement du système et la configuration de l'ensemble des terminaux déterminent si la puissance des alimentations internes au système est suffisante ou si une alimentation supplémentaire est requise.

**HiPath 3800** 

Si le nombre de modules LUNA2 a été correctement identifié, l'alimentation interne au système fournit une puissance suffisante pour alimenter les capacités indiqués au [tableau 11-1](#page-931-1).

Les informations sur le calcul du nombre de modules LUNA2 nécessaires sont données [page 3-62.](#page-167-0)

- HiPath 3550 et HiPath 3500 Les configurations de terminaux qui se passent d'alimentation supplémentaire sont indiquées au
	- – [tableau 11-3,](#page-934-1) en fonction du nombre de bornes BS3/1 et BS4 sur la commande centrale CBCC/CBRC.
	- – [tableau 11-4,](#page-935-0) en fonction du nombre de bornes BS3/1 sur SLC16N et de BS4 sur SLC16N.
	- – [tableau 11-6,](#page-937-1) en fonction du nombre de bornes BS3/3 sur SLC16N et de BS4 sur SLC<sub>16N</sub>

Les configurations de terminaux plus importantes nécessitent une alimentation supplémentaire (par le boîtier d'alimentation PB3000).

<span id="page-934-1"></span>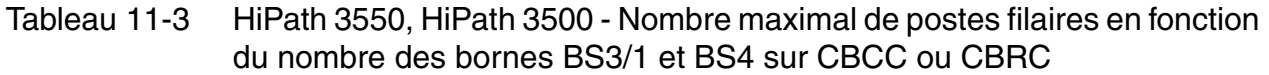

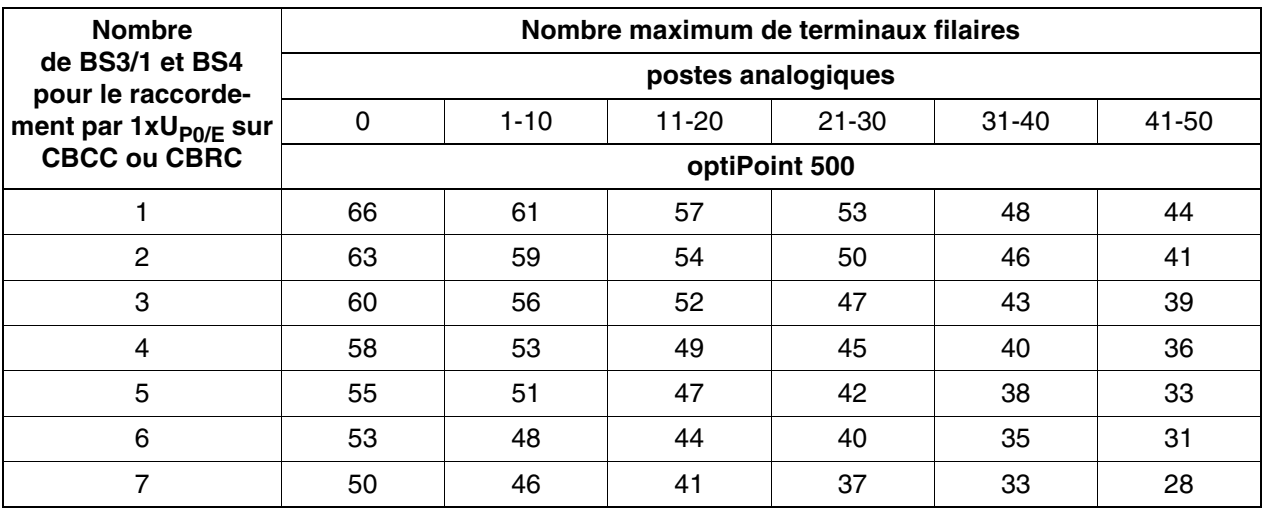

#### **HiPath Cordless Office**

*Limites de capacité en fonction de la puissance*

<span id="page-935-0"></span>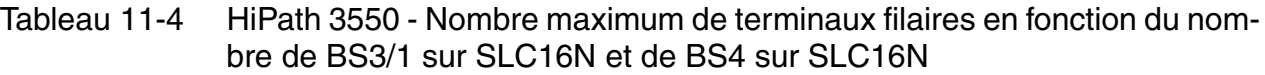

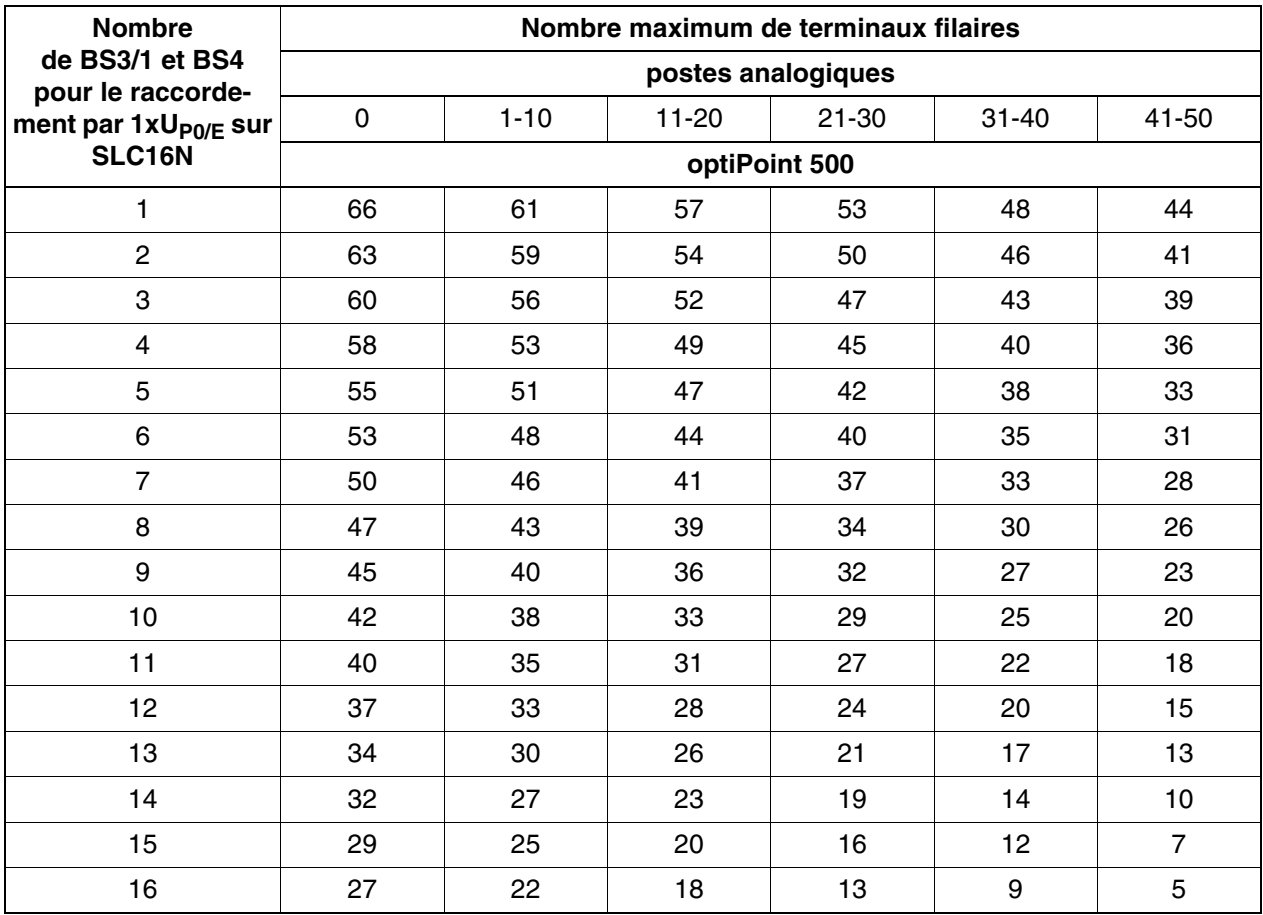

Tableau 11-5 HiPath 3550 - Nombre maximum de terminaux filaires en fonction du nombre de BS3/3 sur SLC16N et de BS4 sur SLC16N

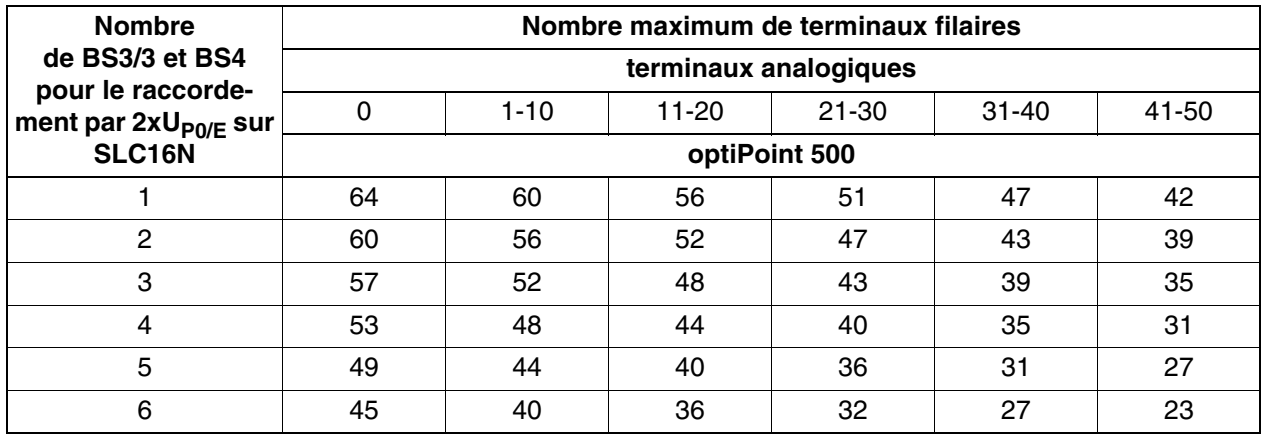
*Limites de capacité en fonction de la puissance*

Tableau 11-5 HiPath 3550 - Nombre maximum de terminaux filaires en fonction du nombre de BS3/3 sur SLC16N et de BS4 sur SLC16N

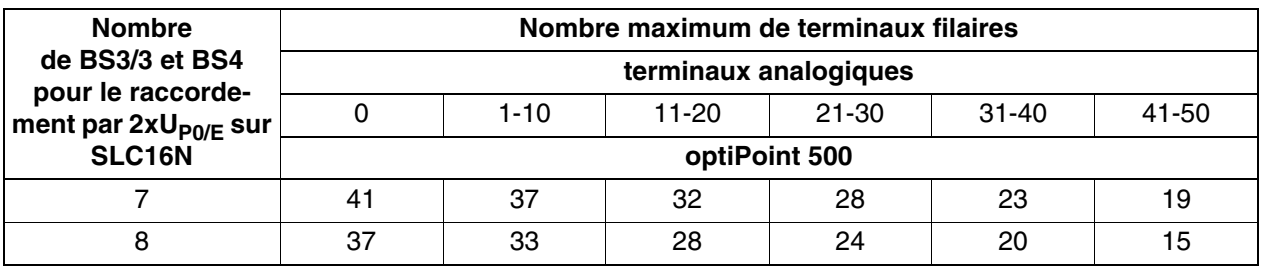

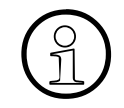

Si une alimentation supplémentaire (par le boîtier d'alimentation PB3000) est<br>utilisée, HiPath 3550 et HiPath 3500 peuvent atteindre la configuration maxima<br>le indiquée dans le tableau 2-6 utilisée, HiPath 3550 et HiPath 3500 peuvent atteindre la configuration maximale indiquée dans le [tableau 2-6](#page-57-0).

#### **Alimentation des bornes**

Les bornes sont en premier lieu alimentées par l'alimentation interne du système correspondant. Vous trouverez des informations sur les diverses possibilités d'alimentation à la [page 3-](#page-264-0) [159](#page-264-0).

# <span id="page-937-0"></span>**11.5 Multi-SLC et mise en réseau à l'échelle du système**

Jusqu'à quatre modules SLCN peuvent être utilisés dans HiPath 3800. Pour l'entière mobilité des abonnés Cordless (Roaming et Seamless Connection Handover) au sein du système, les champs radio de ces modules sans fil sont synchronisés.

Chaque mobile (abonné mobile) est considéré par le système comme un terminal filaire. Pour l'administration, il est affecté à chaque combiné un port fixe sur son "module sans fil d'origine" via lequel se fait l'adressage du combiné.

Dès qu'un combiné séjourne dans la zone d'un autre central radio ("module sans fil temporaire"), une liaison d'extension est connectée au moyen d'une liaison DSS1 initiée par le module sans fil. Par cette liaison d'extension, un protocole de mise en réseau (User-To-User-Signalling UUS) est échangé entre le module sans fil d'origine et temporaire pour supporter la mobilité complète (voir [figure 11-3\)](#page-938-0).

Cette fonction peut être utilisée non seulement à l'intérieur d'un système, mais aussi à l'échelle du système (sur plusieurs noeuds), car le CorNet-NQ utilisé pour la mise en réseau supporte le protocole UUS (remarque : pour les liaisons d'extension sur tout le système, il faut tenir compte éventuellement de canaux B supplémentaires pour les voies de liaison fixes (CorNet-NQ) (voir [point 11.6](#page-939-0)).). Cela signifie une pleine mobilité via les champs radio des différents systèmes sans fil. Toutes les fonctionnalités (rappel, fonctions d'équipe, messagerie vocale etc.) du mobile sont conservées. Fait exception la fonctionnalité de transfert intercellulaire (handover) sur l'ensemble du réseau, qui n'est pas actuellement supportée.

## **Canaux B nécessaires**

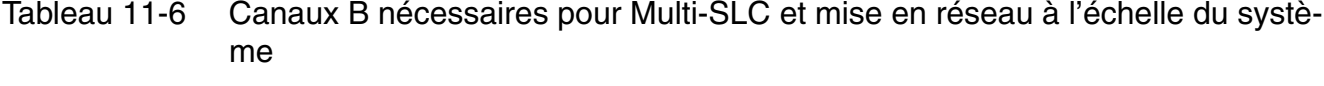

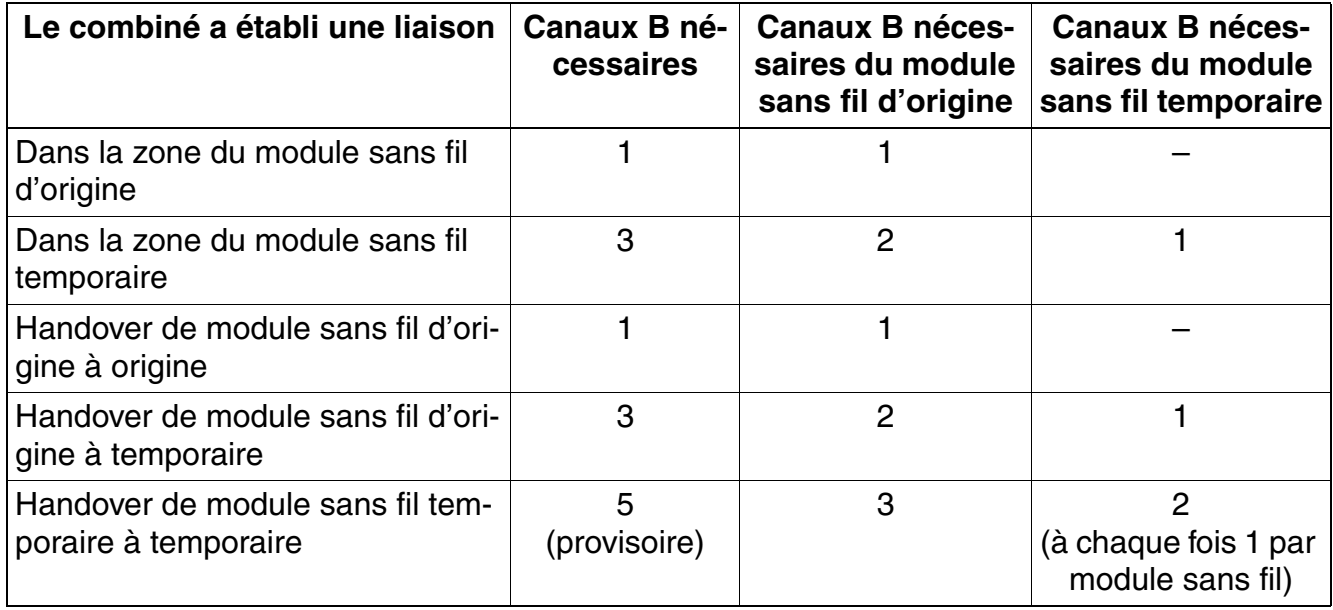

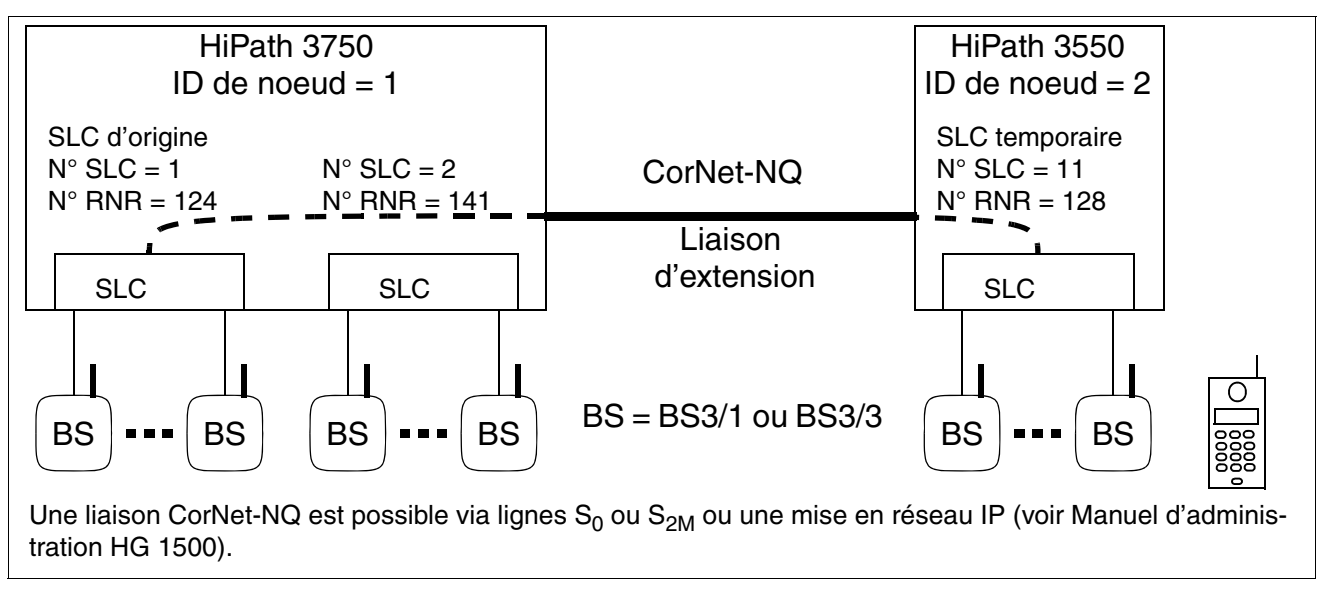

<span id="page-938-0"></span>Figure 11-3 Exemple : liaison d'extension sans fil pour les systèmes mis en réseau

#### **Fonctionnalités des systèmes HiPath 3000 en réseau**

- 64 systèmes en réseau maximum
- Accessibilité sous un numéro commun (roaming / déplacement entre les systèmes / noeuds)
- Interruption de communication lors du changement entre les systèmes / noeuds

#### **HiPath Cordless Office**

*Planification des systèmes HiPath 3000 en réseau avec la fonctionnalité de roaming*

## <span id="page-939-0"></span>**11.6 Planification des systèmes HiPath 3000 en réseau avec la fonctionnalité de roaming**

Pour les liaisons d'extension inter-systèmes, décrites au [point 11.5,](#page-937-0) il faut éventuellement tenir compte de canaux B supplémentaires pour les liaisons fixes (CorNet-NQ).

Si la fonctionnalité "Roaming sur l'ensemble du réseau" doit être utilisée, il faut veiller à ce que les champs radio des systèmes présentant une identification DECT (DECT-ID) identique ne se recoupent pas. En effet, les systèmes en réseau avec DECT-ID identiques constituent, du point de vue du combiné, un seul et unique système.

Lorsqu'il existe un recoupement entre des champs radio avec DECT-ID identiques, les téléphones mobiles font involontairement des tentatives de transfert intercellulaire (handover) sur l'ensemble du réseau, ce qui a pour conséquence une coupure de la communication.

Si la mise en réseau de systèmes dont les champs radio se recoupent est nécessaire (par exemple pour étendre leurs limites ou bien dans le cas d'une installation décentralisée), il faut alors paramétrer des DECT-ID non identiques dans les différents systèmes. Dans ce cas, la fonctionnalité roaming sur l'ensemble du réseau n'est plus nécessaire.

Ci-après figurent trois scénarios différents de mise en réseau de systèmes HiPath 3000.

#### **Scénario 1 : Configuration DECT impossible de systèmes HiPath 3000 en réseau**

En raison d'une identification DECT identique et de recoupement des champs radio, il se produit un handover non admissible, qui conduit à la coupure de la communication.

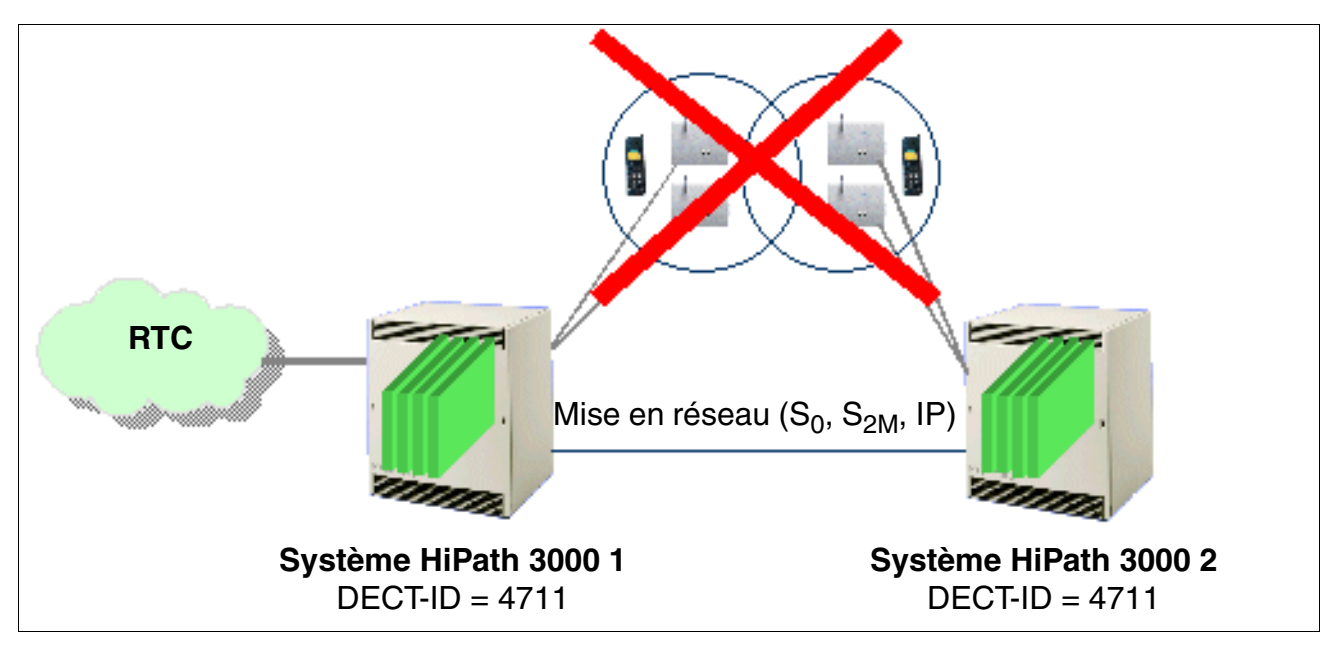

Figure 11-4 Configuration DECT impossible de systèmes HiPath 3000 en réseau

*Planification des systèmes HiPath 3000 en réseau avec la fonctionnalité de roaming*

#### **Scénario 2 : Configuration DECT possible entre systèmes HiPath 3000 en réseau**

Grâce aux identification DECT différentes et en dépit du recoupement des champs radio, il ne se produit pas de handover non admissible. Désavantage : pas de roaming sur l'ensemble du réseau !

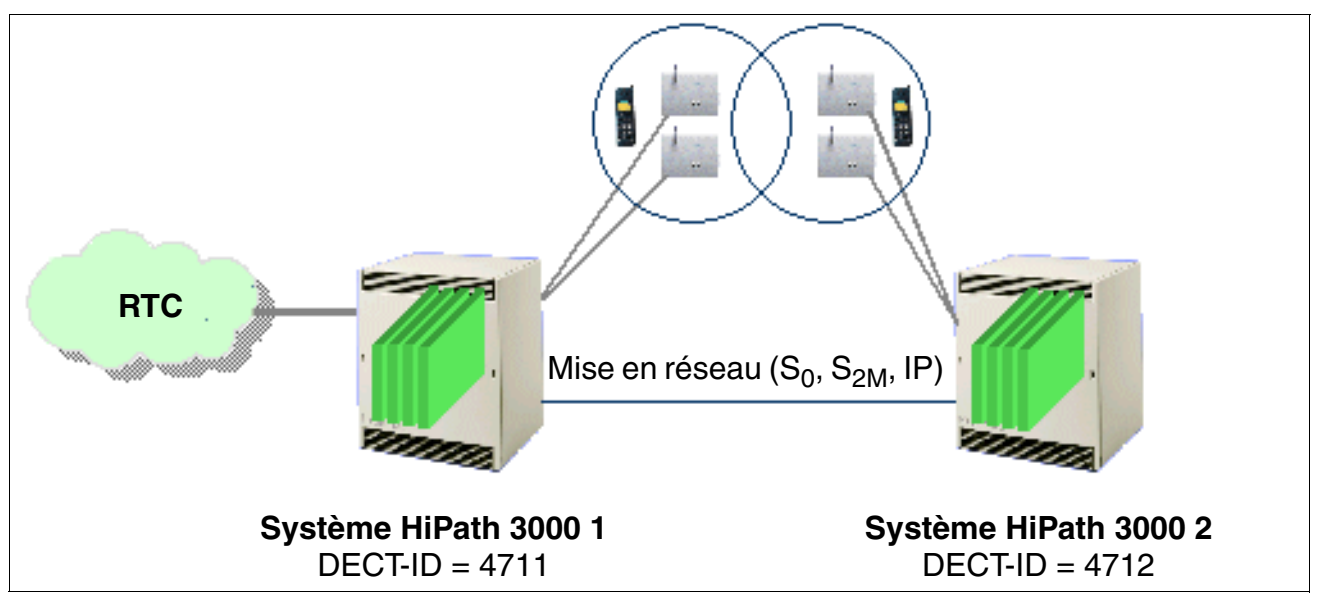

Figure 11-5 Configuration DECT possible entre systèmes HiPath 3000 en réseau

#### **Scénario 3 : configuration DECT possible entre systèmes HiPath 3000 en réseau**

En dépit des identifications DECT identiques, il ne se produit pas de handover non admissible puisque les réseaux radio ne se recoupent pas. Le roaming sur l'ensemble du réseau est possible !

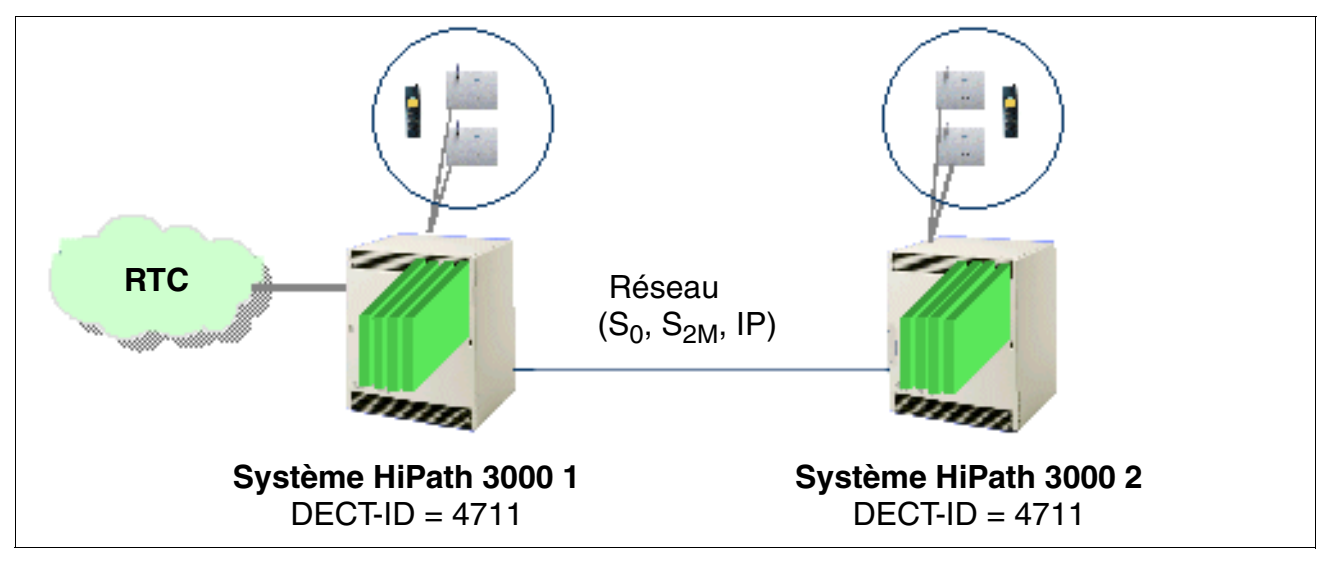

Figure 11-6 Configuration DECT possible entre systèmes HiPath 3000 en réseau

### **HiPath Cordless Office**

*Planification des systèmes HiPath 3000 en réseau avec la fonctionnalité de roaming*

# **12 Service**

#### **Introduction**

Ce chapitre décrit les possibilités qui s'offrent au technicien de service et au client pour

- exécuter des tâches de service et de maintenance.
- identifier les erreurs et les éliminer.

Elles sont possibles aussi bien sur site que par télémaintenance.

#### **Contenu du chapitre**

Ce chapitre traite les rubriques suivantes :

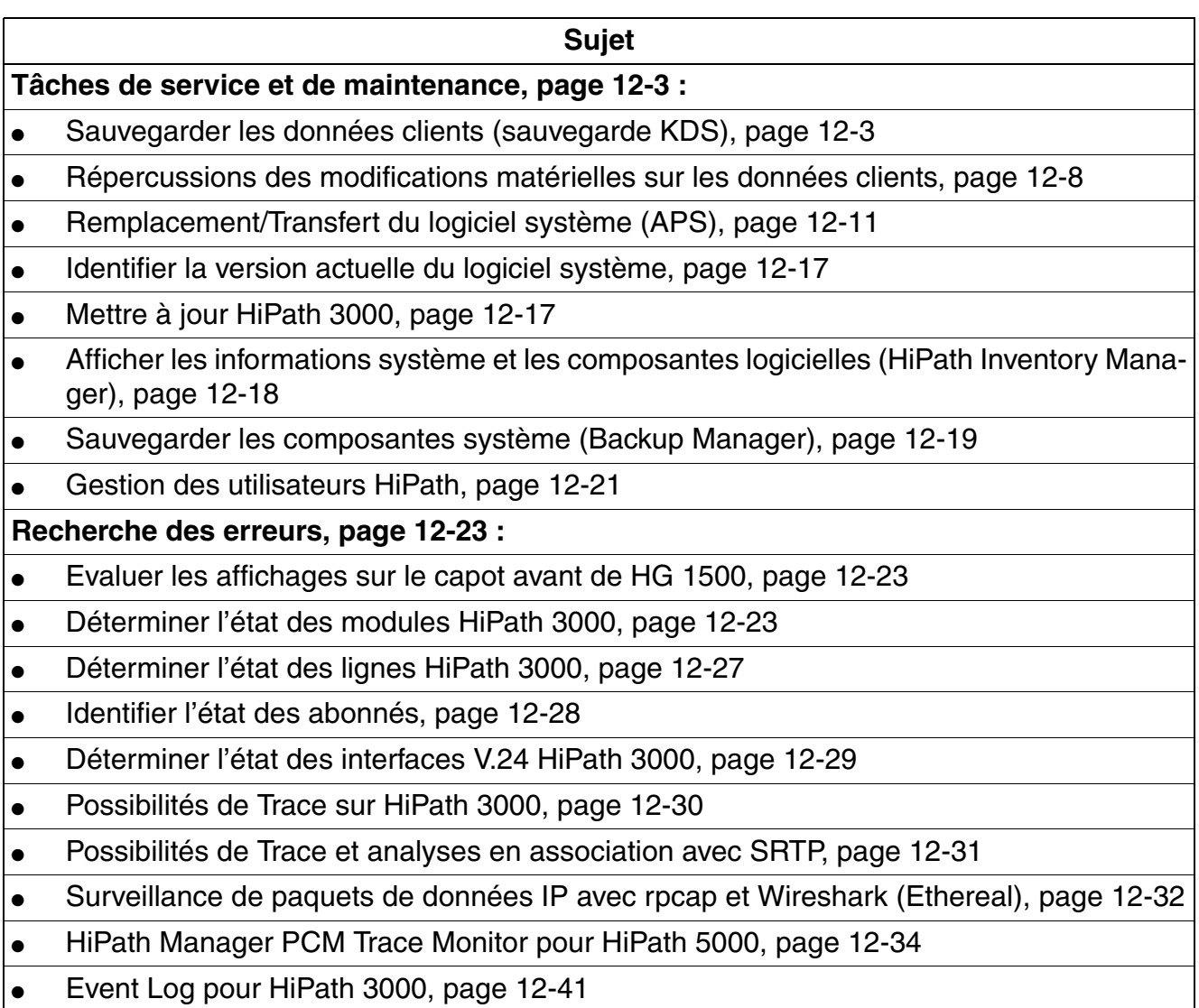

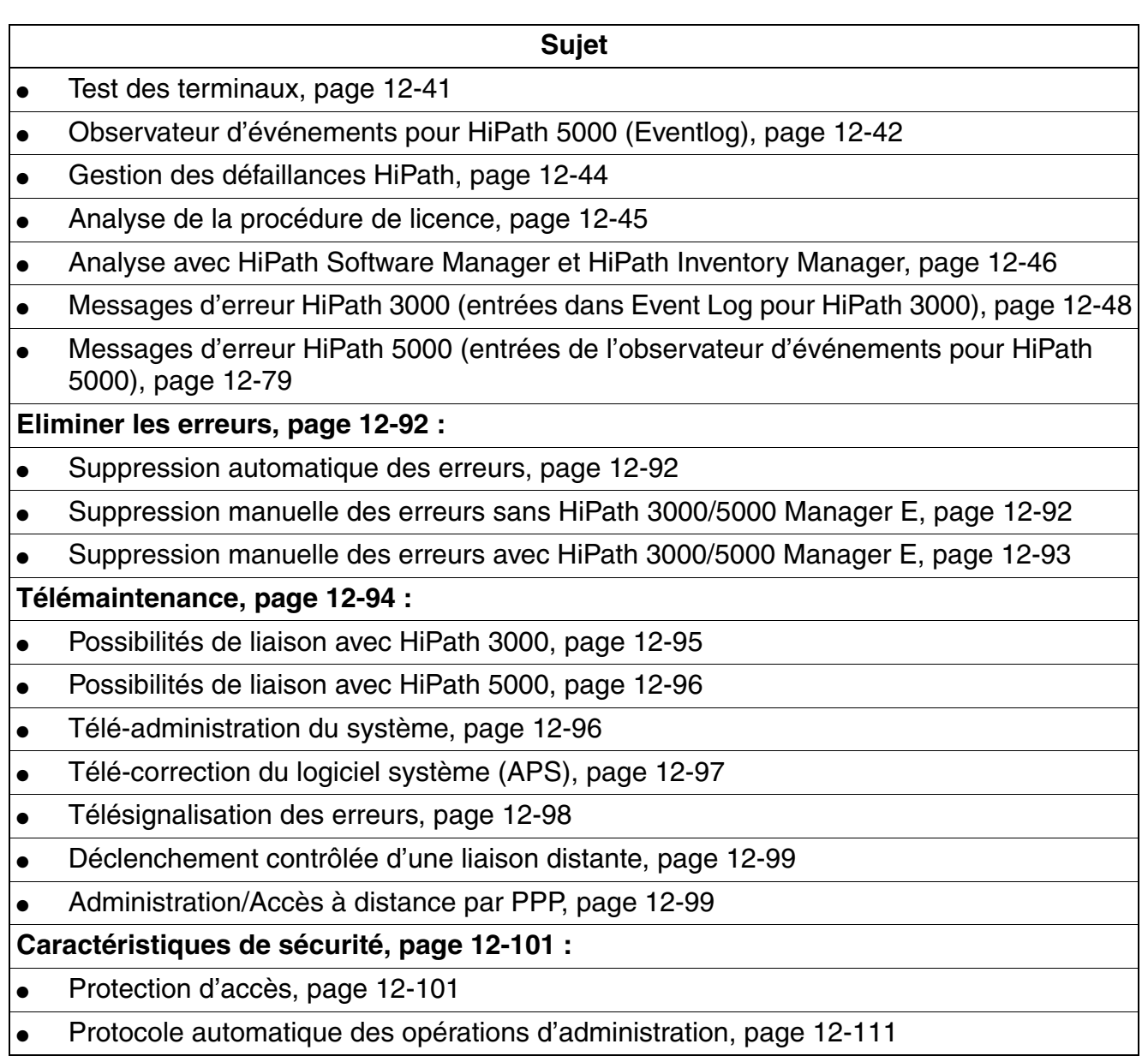

## <span id="page-944-0"></span>**12.1 Tâches de service et de maintenance**

## <span id="page-944-1"></span>**12.1.1 Sauvegarder les données clients (sauvegarde KDS)**

On établit une distinction entre

- la sauvegarde des données clients **sans** HiPath Software Manager et
- la sauvegarde des données clients **avec** HiPath Software Manager.

#### **12.1.1.1 Sauvegarde des données clients sans HiPath Software Manager**

#### **Définition**

La sauvegarde KDS désigne la sauvegarde de la mémoire de données clients KDS sur la carte [multimédia MMC](#page-170-0) (HiPath 3000) ou l'extraction cyclique des données de la RAM et la sauvegarde dans deux fichiers PDS (Permanent Data Service (HiPath 5000).

Remarque : une sauvegarde des données clients en cours (durée : 30 s environ) sur MMC est signalée par une succession de brèves interruptions de la LED Run.

#### **12.1.1.1.1 Sauvegarde automatique des données clients**

#### **HiPath 3000**

La sauvegarde automatique des données clients est assurée par une méthode en deux étapes.

Sur la MMC se trouve à tout moment une sauvegarde complète. Les deltas par rapport à cette sauvegarde sont enregistrés dans une zone SRAM en batterie-tampon du module de commande central. Lorsque la zone SRAM est pleine, une sauvegarde des données est automatiquement effectuée. Le KDS complet est copié du SDRAM du module de commande central sur le MMC, avec le contenu de la SRAM. Les données clients actuelles sont enregistrées parallèlement à l'"ancienne" sauvegarde des données clients qui se trouve déjà sur la carte MMC. C'est seulement lorsque les données clients actuelles se trouvent complètement sur la MMC que l'"ancienne" sauvegarde est effacée.

En cas de panne de tension, le contenu SDRAM qui n'est pas en batterie-tampon est perdu. Récupérer la sauvegarde des données clients sur MMC pour remettre la base de données de l'installation dans l'état précédant la panne de secteur.

Indépendamment du volume des modifications dans la base de données, il y a une sauvegarde automatique complète des données clients sur HiPath 3000 toujours à l'heure système 0h00.

*Tâches de service et de maintenance*

## **HiPath 5000**

Sur le serveur de communication, une extraction automatique des données de la RAM est effectuée toutes les trois minutes et sauvegardée dans le fichier hicom.pds. Ce fichier contient la description complète des données de HiPath 5000 avec émulation des modules HG 1500. Il s'agit entre autres des données suivantes :

- Données clients
- **Trace**
- Mémoire d'erreurs
- Données de taxation
- Données d'état

Le répertoire dans lequel les deux fichiers PDS doivent être sauvegardés est défini lors de l'installation du logiciel HiPath 5000 (Setup). Les deux fichiers PDS sont créés la première fois que vous mettez en route HiPath 5000.

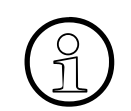

Il est interdit de modifier les fichiers PDS car il est impossible de lire les fichiers avec des outils classiques ou d'interpréter leur contenu sans connaissance spéciale ! En cas d'erreur, les fichiers PDS peuvent être remis au support technique compétent pour diagnostic. Il faut aussi fournir les fichiers  $*$ .trc et  $*$ . dmp enregistrés dans le sous-répertoire diag du répertoire d'installation.

#### **12.1.1.1.2 Sauvegarde manuelle des données clients sur HiPath 3000**

La sauvegarde manuelle des données clients peut être effectuée à l'aide de HiPath 3000/5000 Manager E ou Manager T (en mode en ligne).

Attention, il n'est pas possible d'interrompre délibérément une sauvegarde manuelle activée par Manager T. Une fois la sauvegarde des données clients lancée, il faut la terminer, car elle se déroule en arrière-plan.

La récupération (KDS-Restore) des données clients de MMC, y compris les données de taxation, peut également être déclenchée manuellement.

#### **Marche à suivre : sauvegarde manuelle des données clients, réenregistrement dans le système au moyen de Manager T**

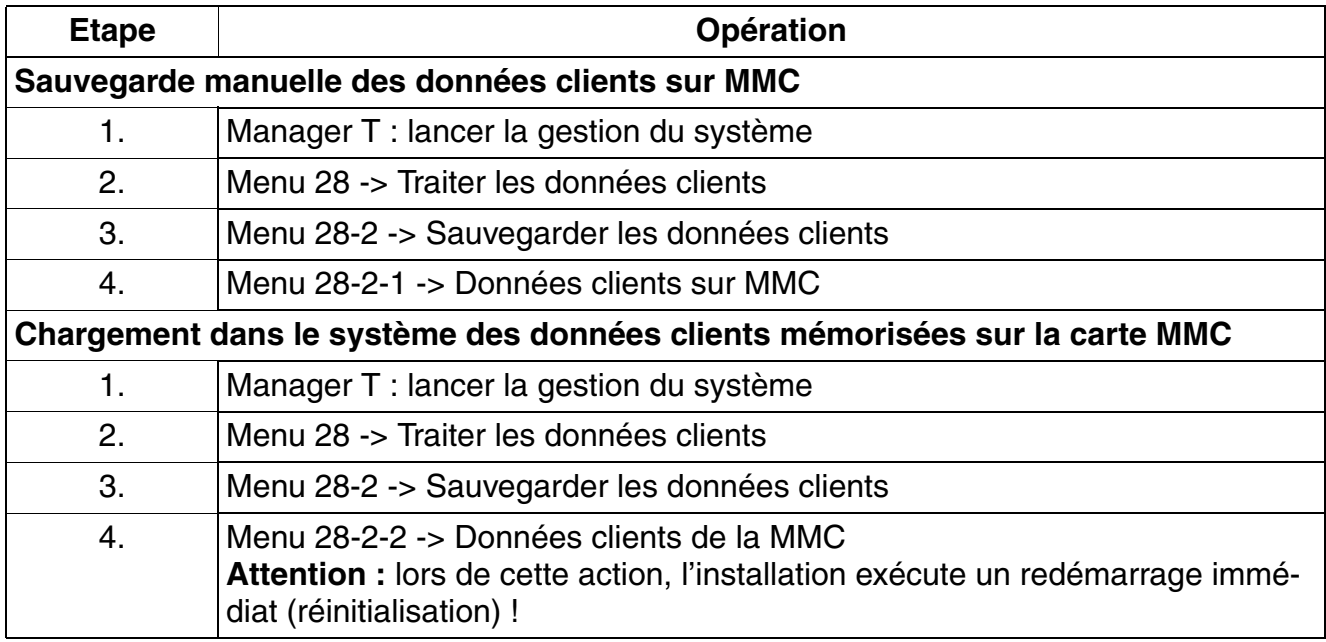

*Tâches de service et de maintenance*

## **12.1.1.2 Sauvegarde des données clients avec HiPath Software Manager**

## **Définition**

HiPath Software Manager sert entre autres à sauvegarder la mémoire de données clients (Backup Manager) de tous les systèmes HiPath 3000/5000 se trouvant dans le même réseau client (voir aussi [point 12.1.7, "Sauvegarder les composantes système \(Backup Manager\)"\)](#page-960-0).

Les sauvegardes KDS sont stockées dans un répertoire qui doit être déterminé au préalable. La sauvegarde des données peut soit être activée manuellement immédiatement, soit l'être à un moment prédéfini. Il est aussi possible de recourir à une sauvegarde cyclique qui enregistre les données clients chaque jour à une heure fixe.

Pour vous informer sur la sauvegarde des données clients à l'aide de HiPath Software Manager, reportez-vous à l'aide de cet outil.

### **12.1.1.3 Traitement des données clients lors du remplacement d'un module matériel central du HiPath 3000**

Si une carte de commande centrale concernée par la licence doit être remplacée,<br>un nouveau fichier de licence est toujours nécessaire. Le remplacement modifie<br>l'adresse MAC et la procédure de licence p'est donc plus valid un nouveau fichier de licence est toujours nécessaire. Le remplacement modifie l'adresse MAC et la procédure de licence n'est donc plus valide. Vous trouverez des informations sur la procédure à suivre au [point 8.3.7](#page-735-0).

Lors du remplacement d'un module de commande central, par exemple en raison d'une défaillance matérielle, les possibilités suivantes s'offrent pour le traitement des données clients:

#### ● **Marche à suivre : chargement des données clients "actuelles" dans l'installation après remplacement du module**

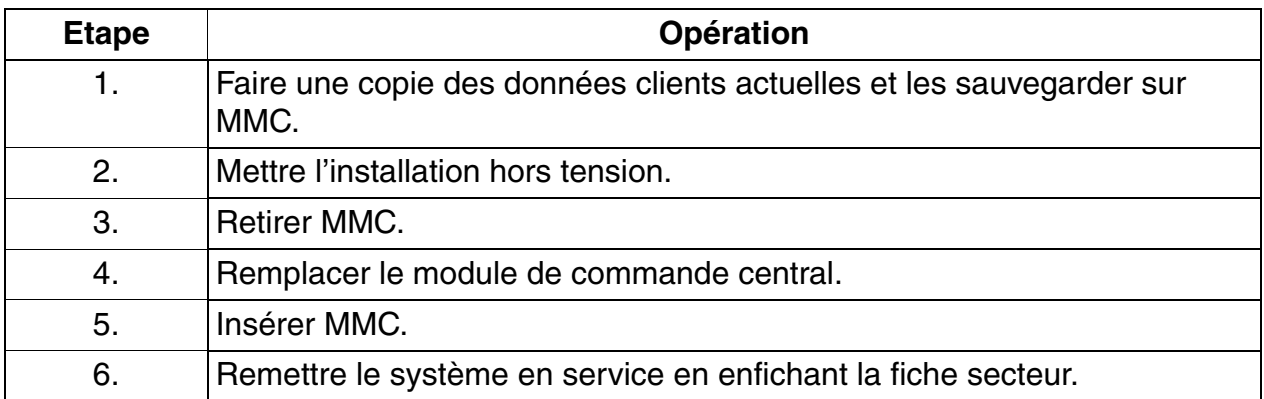

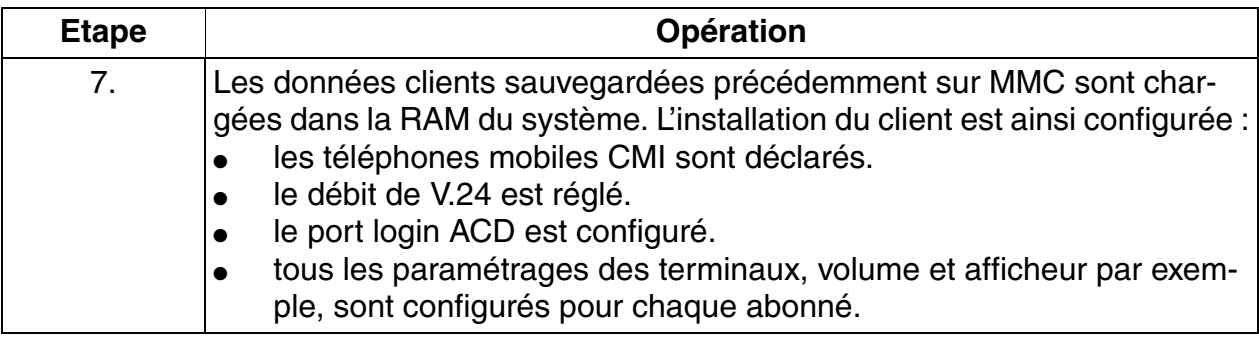

● **Marche à suivre : chargement dans l'installation des "anciennes" données clients d'une disquette client après remplacement du module**

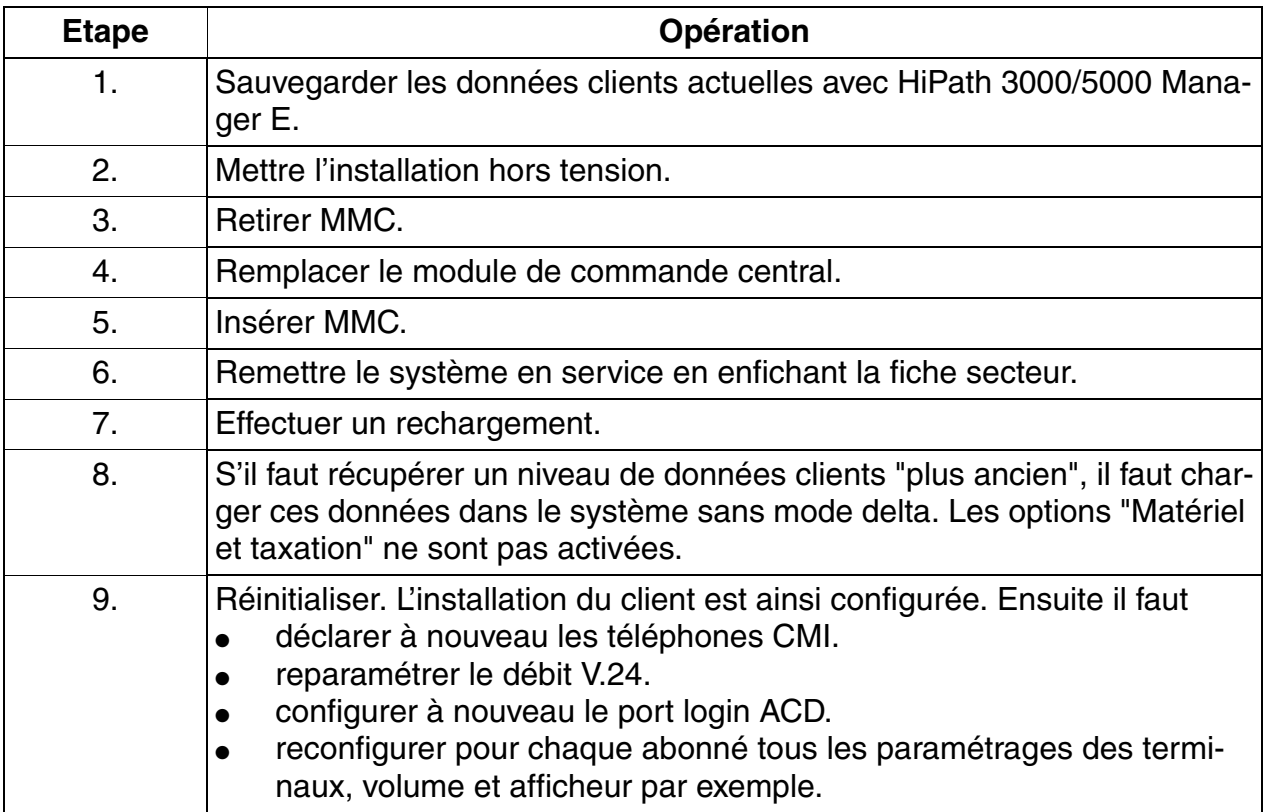

*Tâches de service et de maintenance*

## <span id="page-949-0"></span>**12.1.2 Répercussions des modifications matérielles sur les données clients**

En principe, toute modification matérielle envisagée doit être effectuée avant qu'une copie des données clients soit faite à l'aide de HiPath 3000/5000 Manager E. Cela garantit la prise en compte de la configuration matérielle actuelle sur la [MMC](#page-170-0) du HiPath 3000.

Les modifications matérielles consistent à :

- retirer ou enficher des modules (uniquement HiPath 3000).
- retirer ou enficher des terminaux.
- retirer ou enficher des satellites ou adaptateurs.

#### **12.1.2.1 Retirer/ajouter des modules HiPath 3000**

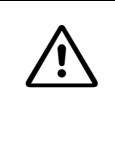

<sup>7</sup> **Important** Sur HiPath 3550, HiPath 3350, HiPath 3500 et HiPath 3300, les modules ne peuvent être enfichés et retirés que lorsque l'installation est hors tension. Seuls les modules périphériques de HiPath 3800 peuvent être retirés ou enfichés en cours de fonctionnement.

#### **Règles de mise en service pour le retrait/l'enfichage de modules**

Tableau 12-1 Règles de mise en service pour le retrait et l'enfichage de modules

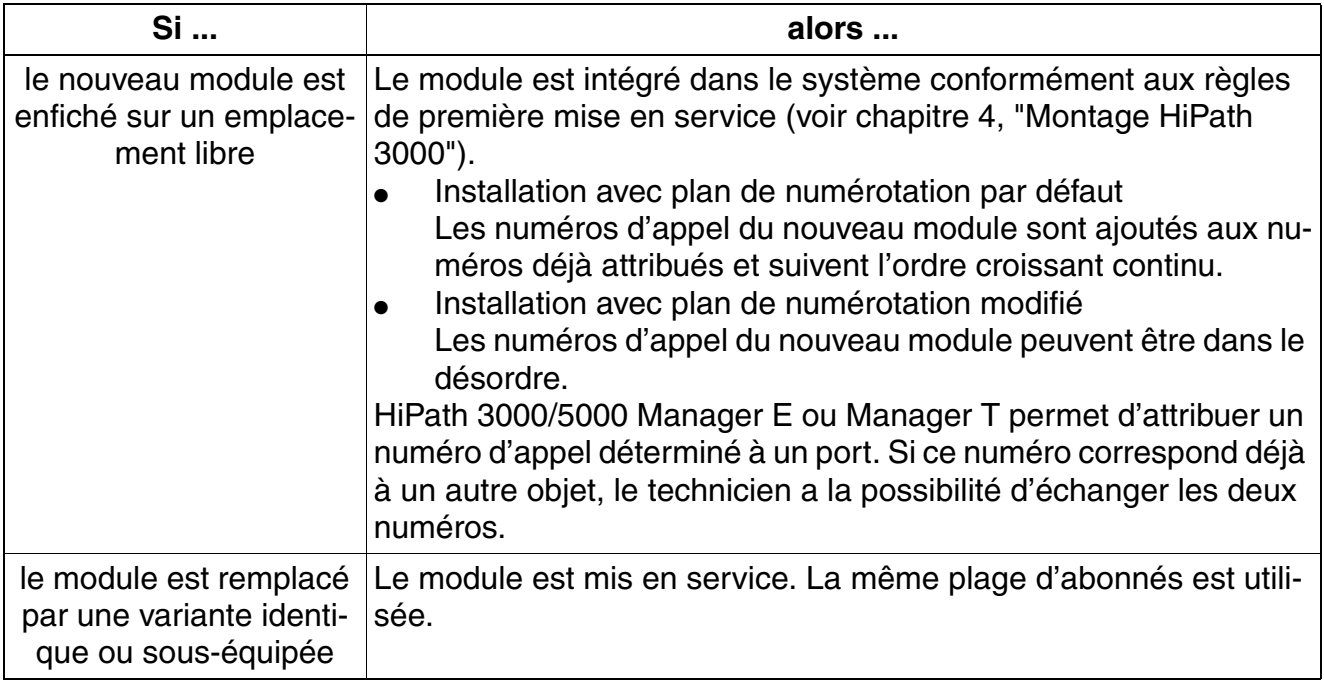

| Si                                                         | alors                                                                                                    |
|------------------------------------------------------------|----------------------------------------------------------------------------------------------------|
| le module est remplacé<br>par une variante suré-<br>quipée | Le module est mis en service. L'ancienne plage d'abonnés est va-<br>lidée et les ports du nouveau module sont ajoutés à la fin. S'il<br>n'existe plus de plage d'abonnés groupés, les ports sont partagés.<br>Pour les modules d'abonnés, les anciennes données d'abonnés<br>peuvent être reprises par copie sur le nouveau module grâce à Hi-<br>Path 3000/5000 Manager E ou effacées, c'est-à-dire ramenées à<br>leur valeur par défaut. La copie est impossible pour les modules de<br>lignes.                                                                                                    |
| le module est remplacé<br>par un autre type de mo-<br>dule | Le module n'est pas automatiquement mis en service.<br>Après le retrait de l'ancien module, il est possible de l'effacer de la<br>base de données avec HiPath 3000/5000 Manager E ou Manager<br>Т.<br>Après avoir été enfiché, le nouveau module est mis en service com-<br>me un module enfiché ultérieurement sur un emplacement libre. La<br>zone de mémoire système occupée par l'ancien module est conser-<br>vée comme élément vide.<br>Pour les modules d'abonnés, les anciennes données d'abonnés<br>peuvent être reprises par copie sur le nouveau module grâce à Hi-<br>Path 3000/5000 Manager E ou effacées, c'est-à-dire ramenées à<br>leur valeur par défaut. La copie est impossible pour les modules de<br>lignes. |

Tableau 12-1 Règles de mise en service pour le retrait et l'enfichage de modules

Si un rechargement est déclenché sur une installation étendue de cette façon, il faut<br>après le chargement du KDS adapté effectuer une réinitialisation. La réinitialisation<br>synchronise la succession des ports dans le systè après le chargement du KDS adapté effectuer une réinitialisation. La réinitialisation synchronise la succession des ports dans le système avec celle des données clients.

*Tâches de service et de maintenance*

#### **Marche à suivre : remplacer des modules**

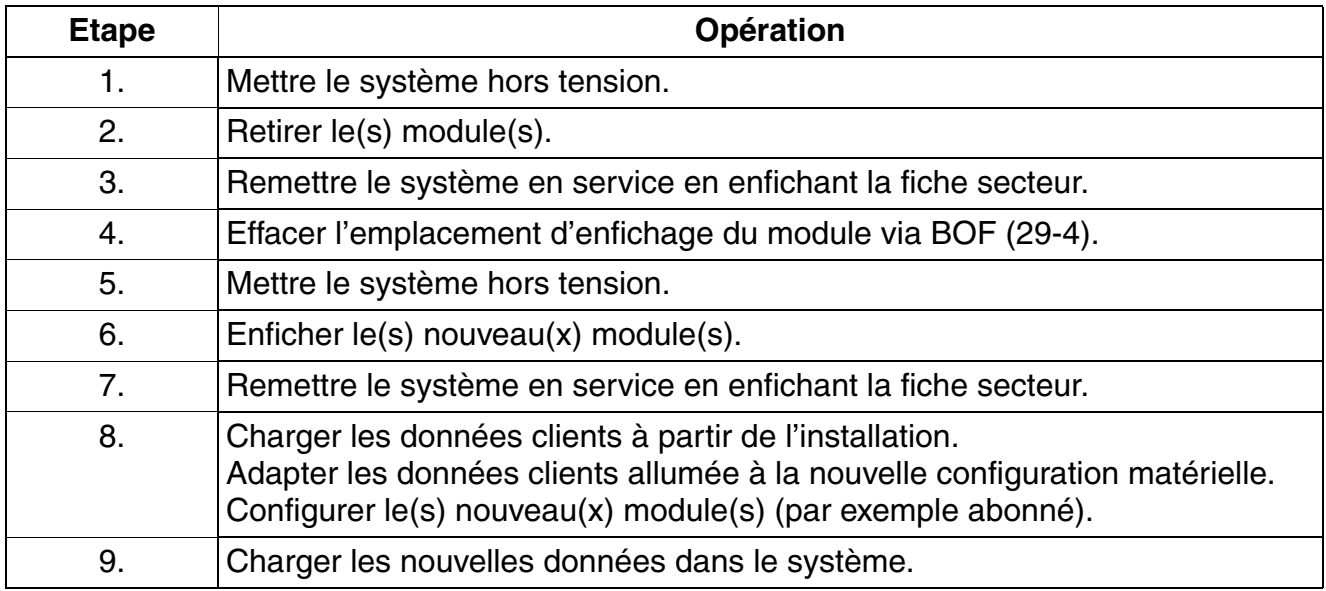

#### **12.1.2.2 Remplacer les postes Client**

Les postes Client peuvent être débranchés et rebranchés en cours de fonctionnement. Les données du poste Client débranché sont conservées.

S'il s'agit de terminaux de type différent, c'est-à-dire avec un nombre différent de touches programmables, la structure des touches du type du premier poste est conservée. Les données des satellites non enfichés sont conservées. Grâce à HiPath 3000/5000 Manager E, il est possible d'effacer les satellites non enfichés et de supprimer les touches qui n'existent plus sur les terminaux.

## <span id="page-952-0"></span>**12.1.3 Remplacement/Transfert du logiciel système (APS)**

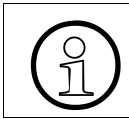

Sur HiPath 5000, aucun remplacement/transfert d'APS n'est possible. Une mise à jour logicielle complète doit être effectuée.

Pour l'actualisation du logiciel système, on établit une distinction entre

- systèmes HiPath 3000 **sans** HiPath Software Manager et
- systèmes HiPath 3000 avec HiPath Software Manager.

Pour les systèmes HiPath 3000 en réseau avec HiPath 5000-RSM, l'actualisation de l'APS ne peut se faire qu'avec HiPath Software Manager.

#### **12.1.3.1 Remplacement/Transfert de l'APS sur les systèmes HiPath 3000 sans HiPath Software Manager**

Sur MMC, deux emplacements sont réservés au logiciel système APS. Pour pouvoir enregistrer deux APS complets et avoir des durées de transmission aussi réduites que possible, une partie d'un APS est stockée de façon comprimée. La décompression se fait après le transfert d'un APS de MMC à la zone SDRAM du module de commande central.

#### **12.1.3.1.1 Remplacer l'APS du HiPath 3000 par remplacement de la MMC**

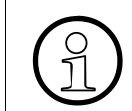

Le remplacement de l'APS n'est possible que pour une même version et si les KDS sont compatibles logiquement.

#### **Marche à suivre**

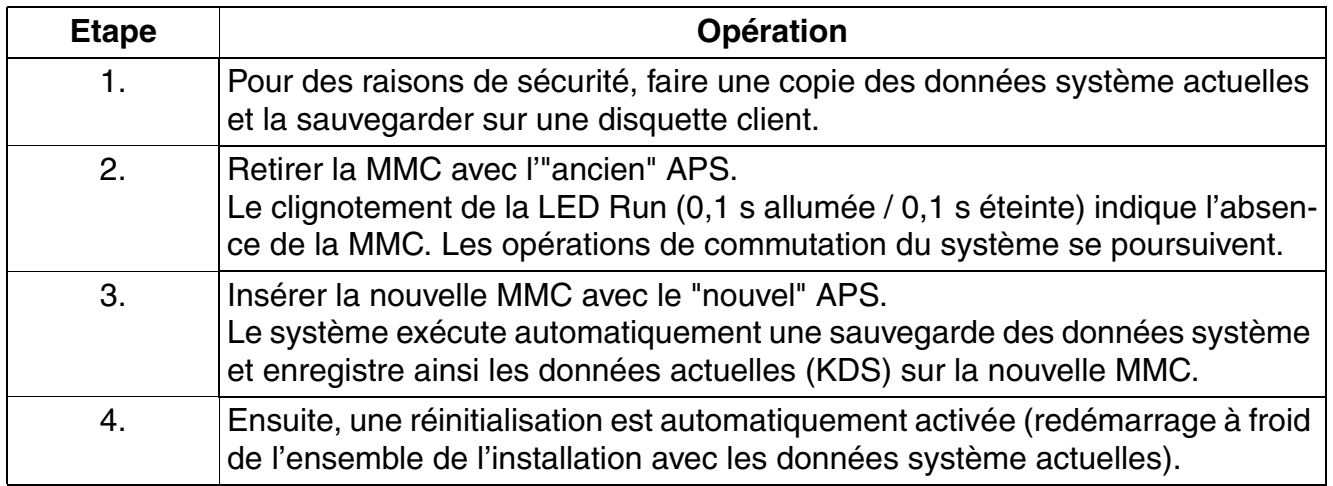

*Tâches de service et de maintenance*

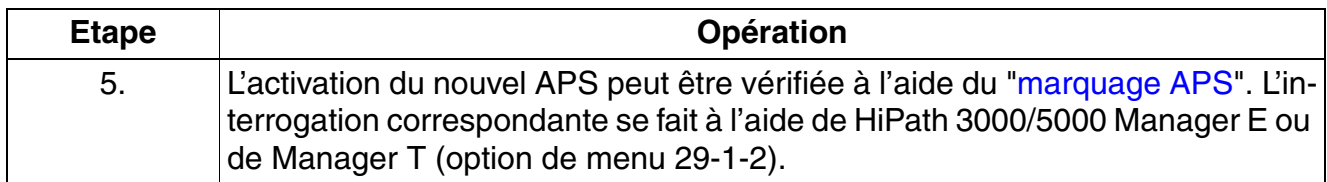

#### **12.1.3.1.2 Transfert APS**

#### **Possibilités**

La fonctionnalité Transfert APS est réalisée par HiPath 3000/5000 Manager E. Elle permet

- le **remplacement de l'APS sur site** par une liaison directe via l'interface V.24 ou, de préférence, via le modem analogique/numérique intégré ou via le LAN.
- le **remplacement de l'APS via téléservice**, depuis un centre de services central, via un modem analogique/numérique ou via un réseau LAN.

#### **Fonctionnement**

Le nouvel APS est intégralement transféré et s'inscrit dans la zone libre de MMC. Après la transmission, le total de contrôle est vérifié. Il est ensuite signalé si :

- une erreur a été identifiée. Cela a pour conséquence l'effacement de l'APS transféré.
- le transfert APS a réussi. Le nouvel APS peut ensuite être activé immédiatement ou après temporisation.

Le passage de l'ancien au nouvel APS est assuré par une réinitialisation du système. Si des problèmes surviennent alors, c'est l'ancien APS qui est à nouveau mis en service. Si ce passage réussit, l'ancien APS est effacé de la carte MMC.

En cas de panne de tension, le contenu SDRAM qui n'est pas en batterie-tampon ainsi que l'APS actif de l'installation sont perdus. Récupérer l'APS actuel sur MMC pour remettre l'installation dans l'état précédant la panne de secteur.

#### **Marche à suivre**

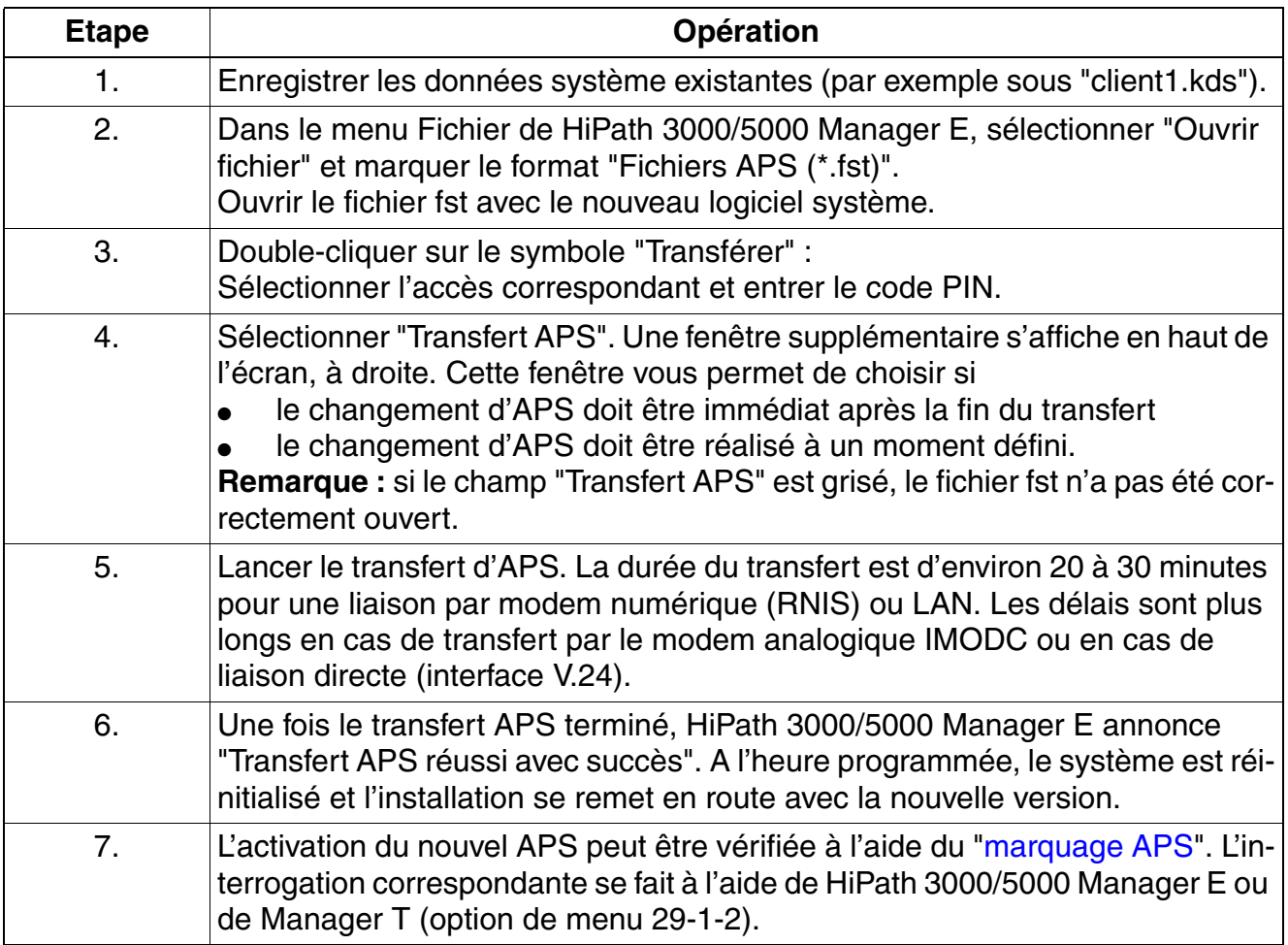

#### **Remarques sur le déroulement du transfert APS**

- Si la liaison est interrompue en cours de transfert (par exemple par une perturbation sur la ligne), le transfert APS doit être relancé manuellement avec HiPath 3000/5000 Manager E. L'APS est à nouveau transféré dans son entier.
- Comme, pour le transfert APS, le logiciel s'inscrit sous forme comprimée sur MMC, il doit d'abord être décomprimé une fois le transfert réussi (dure environ 5 minutes).
- Après le transfert de l'APS, le total de contrôle est vérifié. Si le total de contrôle est erroné, l'APS transféré est effacé. Ensuite, un nouveau transfert de l'APS complet est nécessaire.
- Après un transfert réussi de l'APS, le message "Transfert APS effectué avec succès" est édité. La session peut alors être fermée.

*Tâches de service et de maintenance*

- La commutation est effectuée par le logiciel système grâce à un reset spécifique de l'installation (toutes les autres réinitialisations ne provoquent aucune commutation). Pendant la réinitialisation et la mise en route du système qui suit, les téléphones ne peuvent fonctionner.
- Lorsque le transfert a réussi, une entrée est également effectuée dans la mémoire d'erreurs et l'ancien APS de MMC est désactivé. Le trafic n'en est pas perturbé. La plage désactivée est disponible pour un nouveau transfert d'APS. L'entrée positive ou négative de la mémoire d'erreurs est envoyée au centre de service.

#### <span id="page-956-0"></span>**Marquage APS : explication à l'aide d'un exemple**

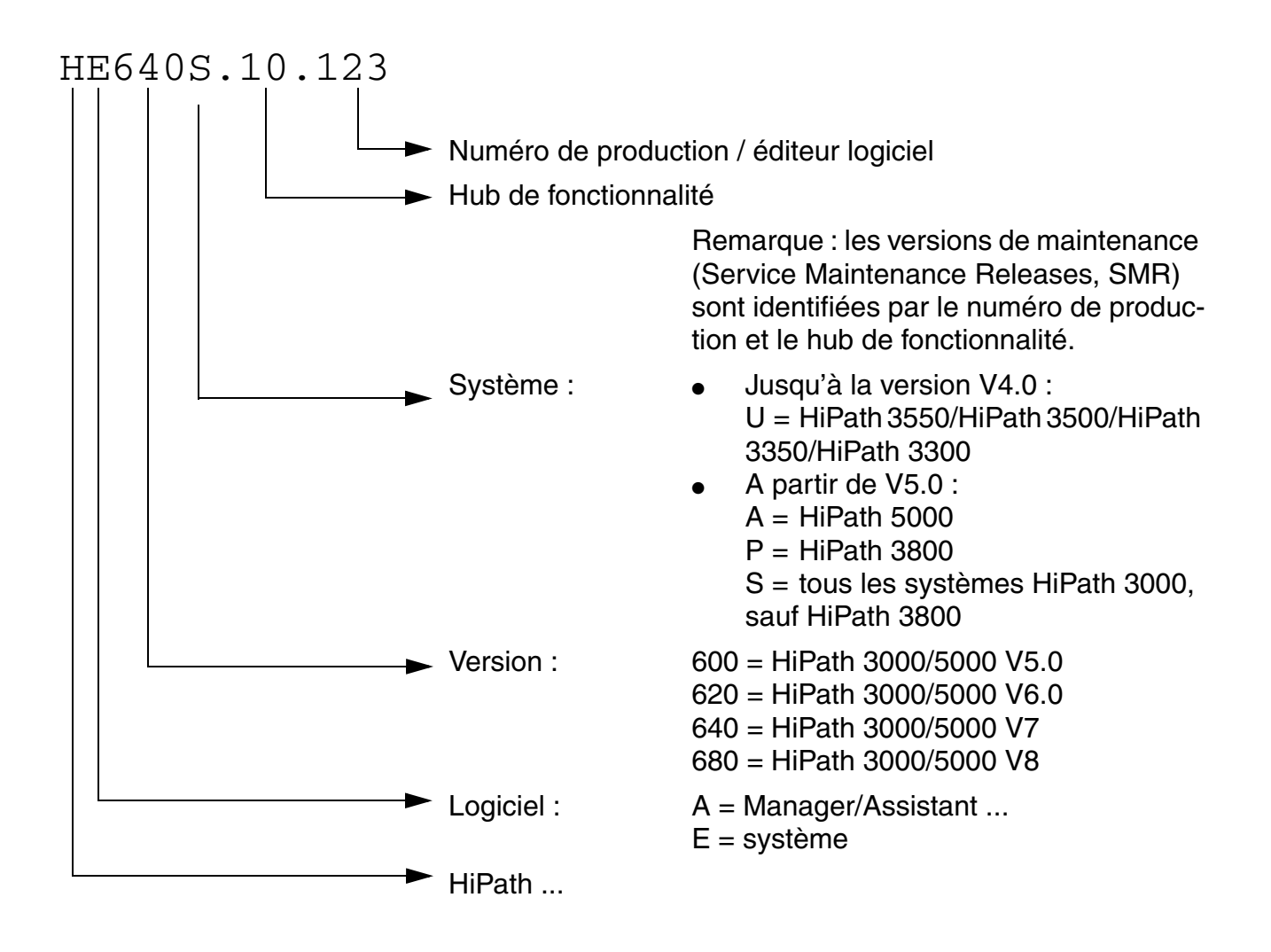

Les modifications logicielles servant à corriger les erreurs et à fournir de nouvelles<br>fonctionnalités en petit volume sont appelées mises à jour logicielles ou Service<br>Maintenance Belease SMB, Une conversion de KDS n'est fonctionnalités en petit volume sont appelées mises à jour logicielles ou Service Maintenance Release SMR. Une conversion de KDS n'est pas nécessaire. Les extensions plus importantes de l'éventail des fonctionnalités sont mises en oeuvre par des mises à jour logicielles (passages aux versions supérieures). Elles peuvent comporter également des mises à jour matérielles et des corrections d'erreurs. Une mise à jour logicielle (passage à la version supérieure) a pour conséquence une modification de désignation de version, par exemple de V1.0 à V2.0. Il se peut qu'une [conversion de KDS](#page-771-0) soit nécessaire.

*Tâches de service et de maintenance*

#### **12.1.3.2 Transfert de l'APS sur les systèmes HiPath 3000 avec HiPath Software Manager**

## **Définition**

HiPath Software Manager sert entre autres à actualiser le logiciel système (Upgrade Manager) de tous les systèmes HiPath 3000 se trouvant dans le même réseau client. Il est également possible d'actualiser le logiciel des modules HG 1500 installés (à partir de HG 1500 V3.0 SMR-3).

Le menu Upgrade propose les options suivantes :

- Mise à jour de tous les modules HG 1500 et systèmes HiPath 3000
- Mise à jour des modules HG 1500 (à partir de HG 1500 V3.0 SMR-3)
- Mise à jour de tous les systèmes HiPath 3000 Remarque : pour le transfert d'APS au moyen de HiPath Software Manager, sélectionner le format de fichier "\*.fli".

L'actualisation du logiciel (APS et/ou HG 1500) s'effectue en deux étapes. La nouvelle version logicielle est d'abord chargée dans une mémoire système, appelée "zone Shadow". Cela se fait indépendamment de l'état du système en arrière-plan.

Au cours de la deuxième étape, la nouvelle version logicielle doit être mise à disposition, c'està-dire qu'il y a passage de la version logicielle actuelle à la nouvelle version logicielle. Le logiciel actuel est remplacé par le logiciel de la zone Shadow et donc effacé. La permutation de logiciel peut être activée soit immédiatement après le chargement du logiciel, soit à une heure prédéfinie.

**Important**<br>
Il faut impérativement veiller à ce que l'heure de permutation d'un module HG 1500 ne coïncide pas avec l'heure de permutation du HiPath 3000 correspondant, car cela conduirait à l'incapacité fonctionnelle du module HG 1500. Le paramétrage par défaut de HiPath Software Manager prévoit pour cela un intervalle de sécurité de 10 minutes entre les permutations.

Vous trouverez des informations sur l'actualisation du logiciel système et du logiciel HG 1500 par HiPath Software Manager dans l'aide de cet outil.

Remarque : sans HiPath Software Manager, l'actualisation du logiciel HG 1500 doit être réalisée par HiPath 3000 Manager I (jusqu'à la version HG 1500 V2.0) ou la Gestion basée sur le Web WBM (à partir de HG 1500 V3.0).

Pour le transfert d'APS par HiPath Software Manager, le serveur TFTP HiPath 3000/5000 doit être installé sur un serveur du LAN client. Tous les systèmes HiPath 3000 doivent pouvoir joindre ce serveur TFTP HiPath 3000/5000 via IP. Les autres serveurs ne peuvent pas être utilisés pour HiPath Software Manager.

## <span id="page-958-0"></span>**12.1.4 Identifier la version actuelle du logiciel système**

La prise de connaissance des versions logicielles actuelles peut se faire par :

● HiPath 3000/5000 Manager E (*Etat du système : Infos système – Système – Version logicielle*)

La version actuelle du logiciel du système de communication s'affiche.

le premier client système (sauf OpenScape Personal Edition) (29-1-2 Numéro de logiciel) La version actuelle du logiciel du système de communication s'affiche.

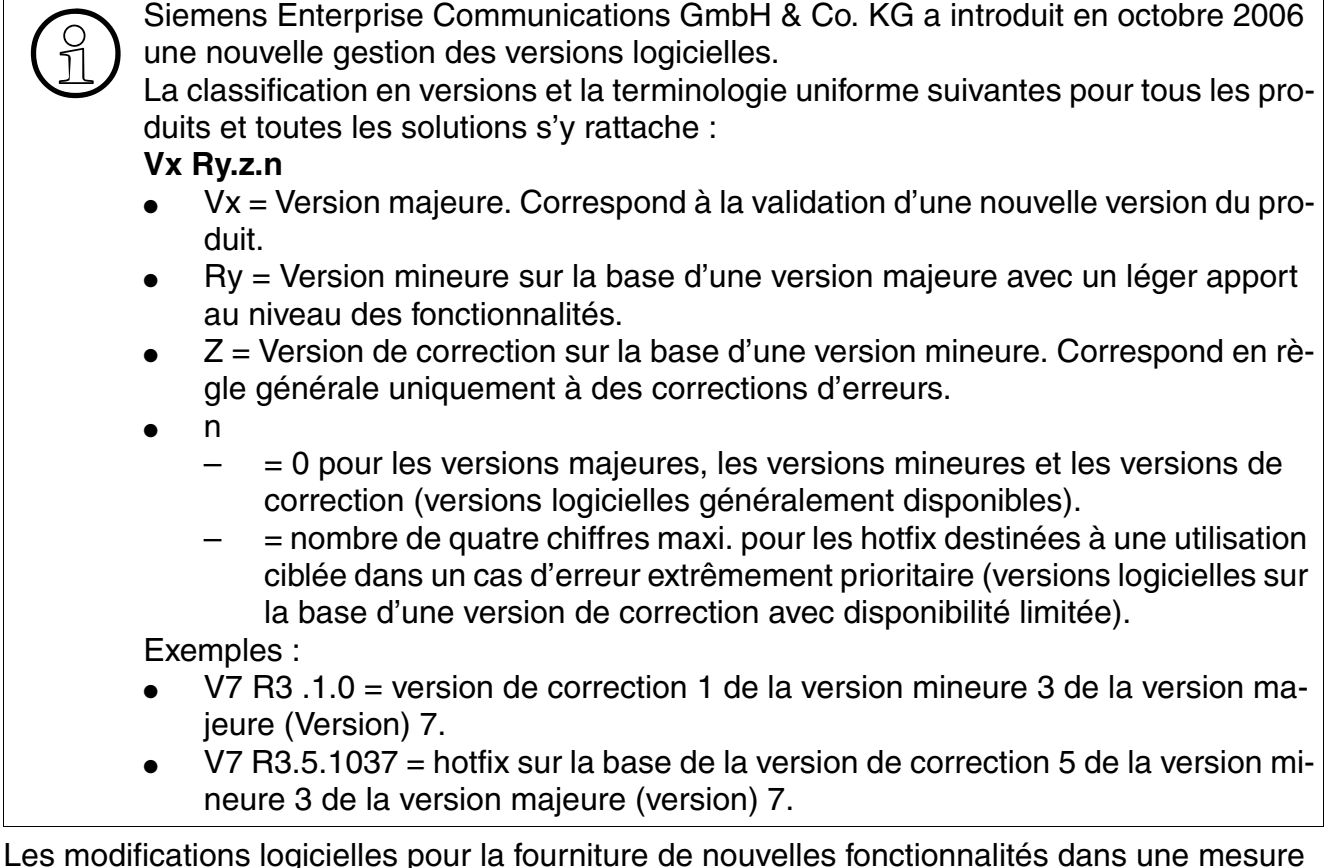

restreinte sont appelées versions mineures MR (Minor Release). Une conversion de KDS n'est pas nécessaire.

Les extensions plus importantes de l'éventail des fonctionnalités sont mises en oeuvre par des versions majeures (passages aux versions supérieures). Elles peuvent comporter également des mises à jour matérielles et des corrections d'erreurs. Une version majeure a pour conséquent une modification de la désignation de la version, qui passe par exemple de V6.0 à V7. Le cas échéant, une conversion KDS est nécessaire.

## <span id="page-958-1"></span>**12.1.5 Mettre à jour HiPath 3000**

Vous trouverez des informations sur la procédure à suivre au [point 9.2, "Mise à jour de HiPath](#page-769-0)  [3000"](#page-769-0).

*Tâches de service et de maintenance*

## <span id="page-959-0"></span>**12.1.6 Afficher les informations système et les composantes logicielles (HiPath Inventory Manager)**

#### **Définition**

HiPath Inventory Manager est un service permettant de déterminer les composantes logicielles installées et les informations système dans un réseau HiPath 3000/5000. Lors du premier démarrage de ce service, les informations système sont déterminées pour la première fois.

Cliquer sur l'un des boutons suivants pour afficher les informations correspondantes sous forme de tableau.

- **Master Setup** La version et la date d'installation du Master Setup s'affichent, entre autres.
- HiPath 3000 Informations matérielles et logicielles sur les systèmes HiPath 3000 du réseau et les modules HG 1500 installés.
- Applications HiPath Informations sur les composantes logicielles suivantes
	- Composantes MS Windows (MS Internet Explorer, serveur DNS, serveur DHCP)
	- Media Streaming
	- TAPI
	- CCMC, CCMS, CMD, CSP, CSPL
	- Administration
	- Serveur HiPath 5000
	- **GetAccount**
	- HiPath 3000/5000 Manager E
	- Common Software
- Système d'exploitation Informations sur le système d'exploitation actuel.

A l'aide du bouton "Actualiser les données", il est possible d'actualiser à tout moment toutes les informations.

La première interrogation des informations système est automatiquement effectuée la première fois que le service HiPath Inventory Manager est démarré. L'actualisation cyclique peut avoir lieu au rythme  $\geq 1$  jour. L'interrogation manuelle des informations système est possible à tout moment et doit par exemple être effectuée systématiquement avant toute mesure de mise à jour/actualisation.

Vous trouverez des détails sur l'affichage des informations système par HiPath Inventory Manager dans l'aide de cet outil.

## <span id="page-960-0"></span>**12.1.7 Sauvegarder les composantes système (Backup Manager)**

#### **Définition**

HiPath Software Manager permet la sauvegarde des composantes système et bases de données suivantes d'un réseau HiPath 3000/5000 :

- Sauvegarde globale (= paramétrage par défaut) Sauvegarde les données de tous les systèmes HiPath 3000/5000 et modules HG 1500 ainsi que les bases de données du réseau HiPath 3000 (serveur de Feature, serveur SQL).
- Sauvegarde HG 1500 Cette option affiche tous les modules HG 1500 du réseau HiPath 3000/5000 dans une vue d'ensemble. Il est possible de sauvegarder les données d'un ou de tous les modules HG 1500 affichés (à partir de HG 1500 V3.0 SMR-3).
- Sauvegarde HiPath 3000 Cette option affiche tous les systèmes HiPath 3000 du réseau HiPath 3000/5000 dans une vue d'ensemble. Il est possible de sauvegarder les données d'un système défini ou de tous les systèmes HiPath 3000 affichés.
- Sauvegarde des bases de données Cette option affiche toutes les bases de données (serveur de Feature, serveur SQL) dans une vue d'ensemble. Il est possible de sauvegarder les données d'une ou de toutes les bases de données.

Pour vous informer sur la sauvegarde des données à l'aide de HiPath Software Manager, reportez-vous à l'aide de cet outil.

#### **Possibilités de paramétrage**

Il est possible de paramétrer individuellement quand une sauvegarde doit être effectuée et où les données sauvegardées doivent être conservées.

- Heure de la sauvegarde des données La sauvegarde des données peut soit être activée manuellement immédiatement, soit l'être à un moment prédéfini. En standard (paramétrage par défaut), il est opéré cycliquement une sauvegarde globale qui enregistre les données chaque jour à une heure définie.
- Chemin d'accès de la sauvegarde Il est possible de paramétrer le chemin d'accès du répertoire dans lequel les fichiers de sauvegarde doivent être stockés.
- Sauvegarde sur un lecteur local Pour ce type de sauvegarde, il n'est pas nécessaire d'indiquer un compte utilisateur spécial.

*Tâches de service et de maintenance*

● Sauvegarde sur un lecteur réseau Pour ce type de sauvegarde, vous devez indiquer un compte utilisateur (nom d'utilisateur, mot de passe) qui dispose de droits d'écriture pour le lecteur réseau. Si la source de sauvegarde (par exemple HiPath 5000) se trouve sur un PC séparé, il faut que ce compte utilisateur possède l'autorisation de lecture pour le lecteur.

Le chemin d'accès et le type de la sauvegarde sont prédéfinis par le programme de Setup de HiPath Software Manager.

#### **Restaurer les données (Restore)**

HiPath Software Manager permet de restaurer les bases de données endommagées grâce à leurs sauvegardes.

La restauration des autres composantes système est effectuée à l'aide de HiPath 3000/5000 Manager E (pour HiPath 3000) et HiPath 3000 Manager I (pour HG 1500 jusqu'à la version V2.0 compris) ou WBM (gestion basée sur le Web) (pour HG 1500 à partir de V3.0).

## <span id="page-962-0"></span>**12.1.8 Gestion des utilisateurs HiPath**

La Gestion des utilisateurs HiPath est utilisée à partir de HiPath 3000/5000 V5.0 dans des scénarios de petit site distant. Il s'agit de mises en réseau dans lesquelles HiPath 4000 fonctionne comme système central. Dans les filiales plus petites (Small Remote Sites SRS), on utilise des systèmes HiPath 3000.

La Gestion des utilisateurs HiPath permet de "déplacer" des abonnés IP d'une filiale (HiPath 3000) à une autre filiale (HiPath 3000) ou de la maison-mère (HiPath 4000) à une filiale (HiPath 3000) et inversement.

#### **Concept de petit site distant**

En fonctionnement normal, tous les postes Client IP (clients système) sont enregistrés sur le HiPath 4000 central. En cas d'urgence (défaillance du HiPath 4000 central ou du réseau Cor-Net-IP), les postes Client IP réagissent dans la filiale et s'enregistrent automatiquement par le concept SRS sur leur HiPath 3000 de filiale. Ces postes Client sont alors disponibles avec toutes les fonctionnalités de HiPath 3000 pour l'utilisateur.

Lorsque le fonctionnement normal est rétabli, les postes Client IP (clients système) s'enregistrent à nouveau sur le HiPath 4000 central.

La condition nécessaire à la fonction de petit site distant est que les systèmes des filiales et le système central soient associés par une mise en réseau IP. Sont supportés les clients système (postes Client IP) comme parex. OpenStage CorNet-IP (HFA) ou OpenScape Personal Edition.

Vous trouverez des informations supplémentaires sur le concept de petit site distant dans la description des fonctionnalités HiPath 3000/5000 V8.

#### **HiPath 3000 Element Manager**

Le lien entre la Gestion des utilisateurs HiPath d'un côté et les systèmes HiPath 3000 impliqués de l'autre est assuré par HiPath 3000 Element Manager. Pour le système HiPath 4000 central, l'accès se fait par Element Manager dans HiPath 4000 Manager.

Element Manager permet l'administration centrale d'un scénario de petite site distant par la Gestion des utilisateurs HiPath.

Après l'installation de HiPath 3000 Element Managers, il faut configurer quels systèmes HiPath 3000 doivent être gérés par la Gestion des utilisateurs HiPath. Pour cela, HiPath 3000 Element Manager possède une interface de configuration basée sur le Web. L'ajout ou la suppression des différents systèmes se fait dans le menu Configuration du noeud. Après l'ajout d'un système (noeud), ses postes Client IP (clients système) configurés sont immédiatement interrogés par SNMP.

*Tâches de service et de maintenance*

La configuration de base d'un HiPath 3000 pour un scénario SRS est effectuée avec HiPath 3000/5000 Manager E (Menu Paramètres : Abonnés (fonctionnement de secours)). Les clients système configurés sont identifiés par la Gestion des utilisateurs et appelés en interne téléphones SRS HiPath 3000.

La marche à suivre dépend ensuite des indications du client :

Les postes Client IP dans les petits sites distants (filiales) doivent utiliser des numéros identiques en fonctionnement normal (enregistrement sur HiPath 4000) et en fonctionnement d'urgence (enregistrement sur HiPath 3000).

Dans ce cas, l'attribution des numéros d'appel est réalisée avec la Gestion des utilisateurs HiPath.

Lors de la configuration des postes Client IP (clients système) avec HiPath 3000/5000 Manager E, il faut effacer leurs numéros. Sinon, une attribution des numéros d'appel par la Gestion des utilisateurs HiPath n'est plus possible.

● Les postes Client IP dans les petits sites distants (filiales) doivent utiliser des numéros différents en fonctionnement normal (enregistrement sur HiPath 4000) et en fonctionnement d'urgence (enregistrement sur HiPath 3000).

Dans ce cas, l'attribution des numéros d'appel est réalisée par HiPath 3000/5000 Manager E lors de la configuration des postes Client IP (clients système). Un poste Client IP ainsi configuré peut ensuite se voir affecter par la Gestion des utilisateurs HiPath un numéro HiPath 4000 pour le fonctionnement normal.

La Gestion des utilisateurs HiPath permet de modifier les données de configuration suivantes pour un poste Client IP :

- Numéro interne
- Numéro SDA
- Nom d'annuaire
- Destination CFSS
- Groupe d'autorisation

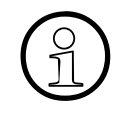

Vous trouverez des informations sur la procédure d'installation et de configuration<br>de la Gestion des utilisateurs HiPath pour HiPath 3000/5000 et de HiPath 3000 Ele<br>ment Manager dans la documentation de maintenance et d'a de la Gestion des utilisateurs HiPath pour HiPath 3000/5000 et de HiPath 3000 Element Manager dans la documentation de maintenance et d'administration de la Gestion des utilisateurs HiPath.

## <span id="page-964-0"></span>**12.2 Recherche des erreurs**

#### <span id="page-964-1"></span>**12.2.1 Evaluer les affichages sur le capot avant de HG 1500**

Le module HG 1500 a une face avant qui indique le statut des interfaces V24 et des deux interfaces LAN, le brochage de chacun des Rescores (H323, T.38, PPP et VCAPI) ainsi que le brochage des canaux DSP.

Vous trouverez des informations supplémentaires dans la documentation administrateur HG 1500.

#### <span id="page-964-2"></span>**12.2.2 Déterminer l'état des modules HiPath 3000**

#### **12.2.2.1 Modules de commande centraux**

#### **LED Run**

Sur les modules de commande centraux se trouve une LED Run qui affiche l'état Prêt du système.

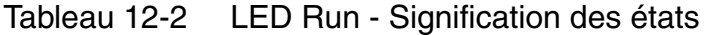

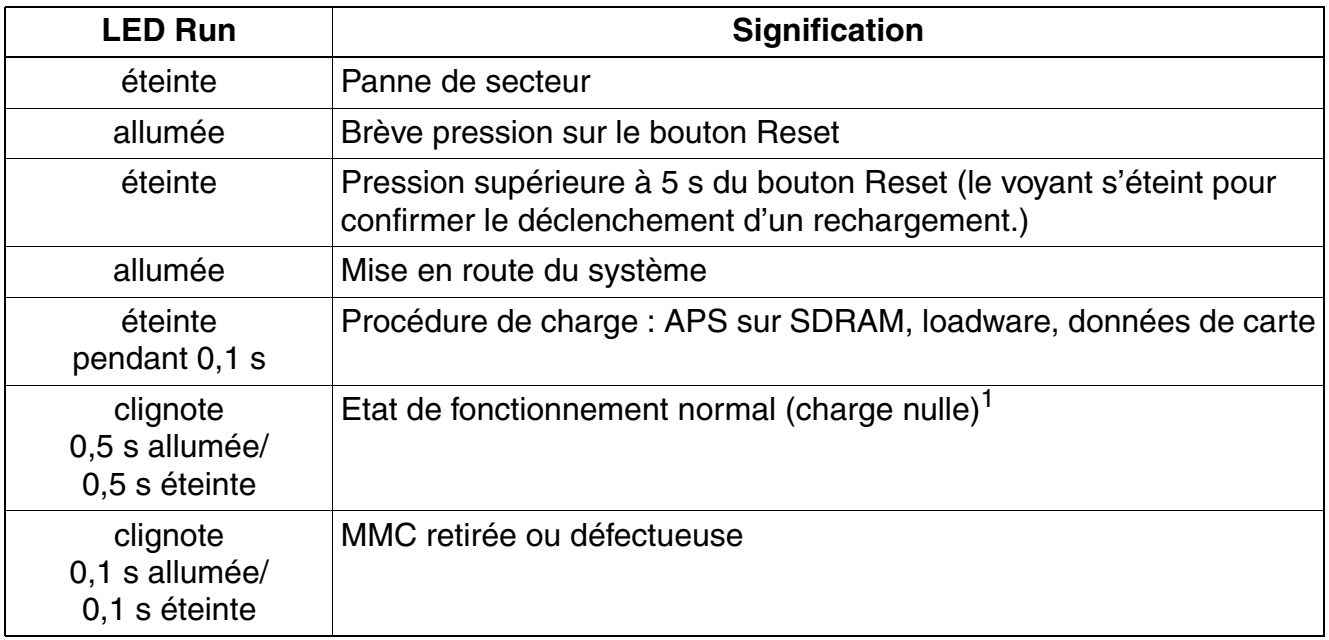

1 Le rythme de clignotement dépend de la charge. Plus la charge du système est élevée, plus le clignotement est lent.

*Recherche des erreurs*

### **Options présentes ?**

La présence des options suivantes peut être vérifiée avec HiPath 3000/5000 Manager E :

- [CMA](#page-147-0)
- [CMS](#page-148-0)
- [LIM](#page-157-0)
- [IMODN](#page-156-0)
- MPPI, UAM (uniquement sur HiPath 3550 et HiPath 3350) ou UAMR (uniquement sur Hi-Path 3500 et HiPath 3300)

La présence d'un de ces [Modules d'annonce et de musique d'attente](#page-477-0) s'affiche comme "option 5".

L'interrogation de l'option ALUM4 est impossible.

#### **12.2.2.2 Alimentations**

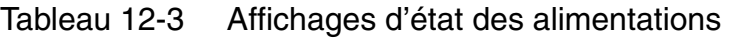

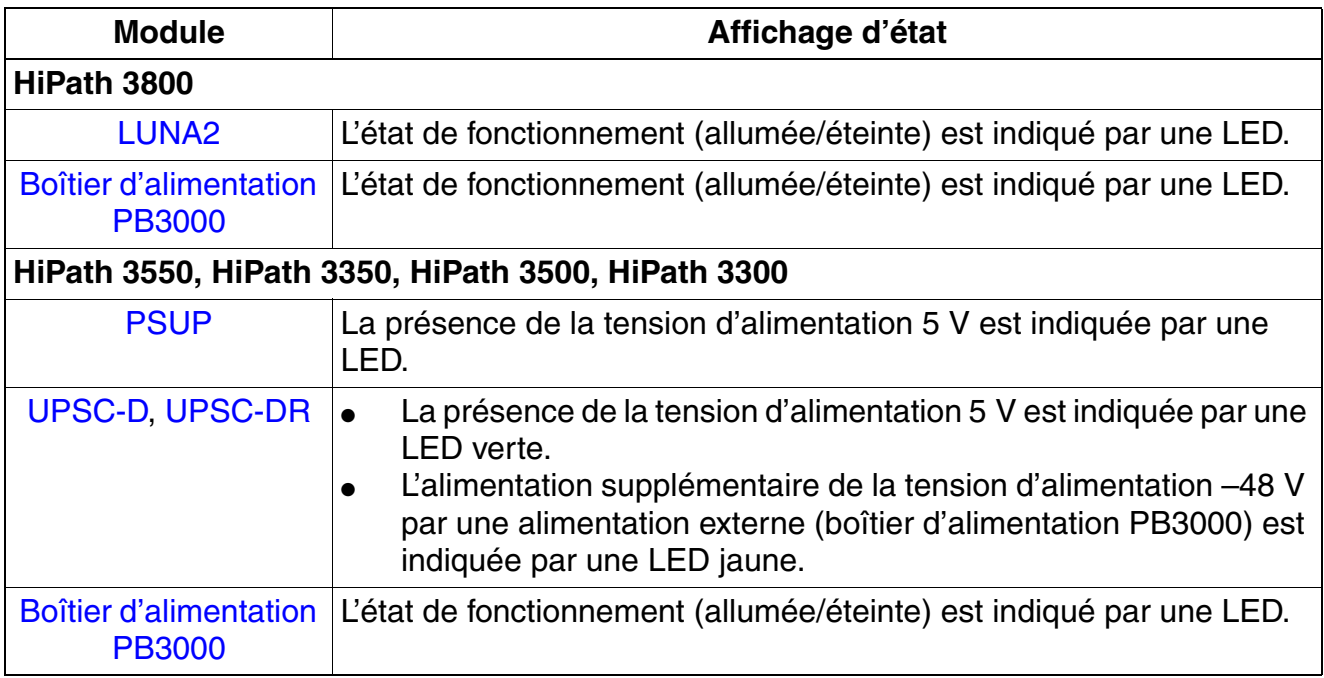

#### **12.2.2.3 Modules périphériques**

#### **Interroger l'état des modules périphériques**

Les états de tous les modules périphériques peuvent être interrogés avec HiPath 3000/5000 Manager E ou Manager T. L'affichage est limité aux états suivants par module :

- module non enfiché
- module défectueux (non chargé)
- module verrouillé
- module libre (actif)
- module occupé (au moins un abonné ou une ligne de ce module a décroché, est appelé ou est en communication.)

Pour les modules RNIS, l'état du rythme de référence est également affiché :

- pas de rythme de référence
- rythme de référence pour le générateur d'horloge généré.

Pour l'interrogation de l'état du module avec HiPath 3000/5000 Manager E, tous les modules périphériques présents dans le système sont présentés dans un tableau. L'affichage des états est actualisé par intervalles de temps de 3 s.

Avec Manager T, il est seulement possible d'interroger l'état d'un module. L'actualisation de l'état d'affichage est possible par pression sur une touche.

Pendant l'affichage de l'état du module, aucune autre activité n'est possible avec HiPath 3000/ 5000 Manager E et Manager T.

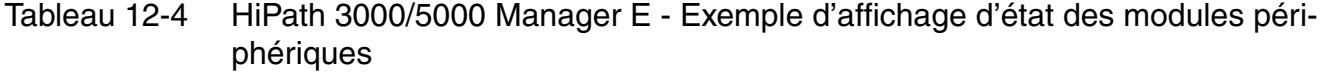

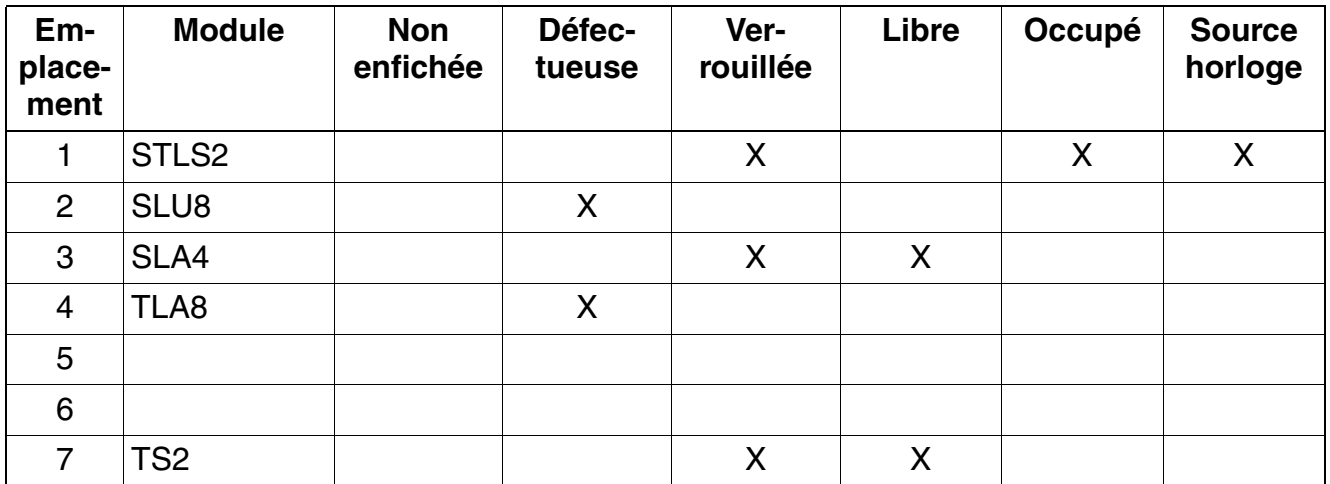

*Recherche des erreurs*

Tableau 12-4 HiPath 3000/5000 Manager E - Exemple d'affichage d'état des modules périphériques

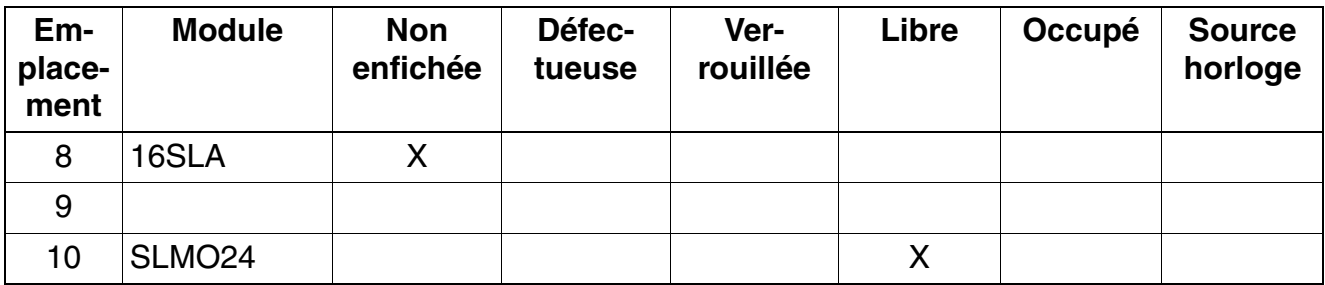

#### **Verrouiller/Valider les modules/ports**

Le verrouillage d'un module d'abonné ou de joncteur complet et de différents ports est possible avec HiPath 3000/5000 Manager E et Manager T. Le verrouillage empêche une nouvelle prise de ligne à la fin de la communication actuelle. La validation ou le verrouillage sont maintenus après réinitialisation.

Le verrouillage du premier module SLMO/SLU est possible. Cela ne verrouille pas pour autant les deux premiers ports. Le verrouillage ciblé de ces ports est possible par "Verrouiller la sélection".

Les ports d'un module IVM ou HG 1500 ne peuvent pas être verrouillés.

Lors de la tentative de verrouillage de la dernière ligne réseau active, l'utilisateur est averti qu'ensuite aucune télémaintenance n'est possible par le centre de service.

## <span id="page-968-0"></span>**12.2.3 Déterminer l'état des lignes HiPath 3000**

L'état actuel de chaque ligne est consigné par HiPath 3000 dans un tableau. En cas de changement d'état, le nouvel état est entré avec un horodatage. L'interrogation de l'état de la ligne (Trunk Status) est possible avec HiPath 3000/5000 Manager E, elle fournit les informations suivantes.

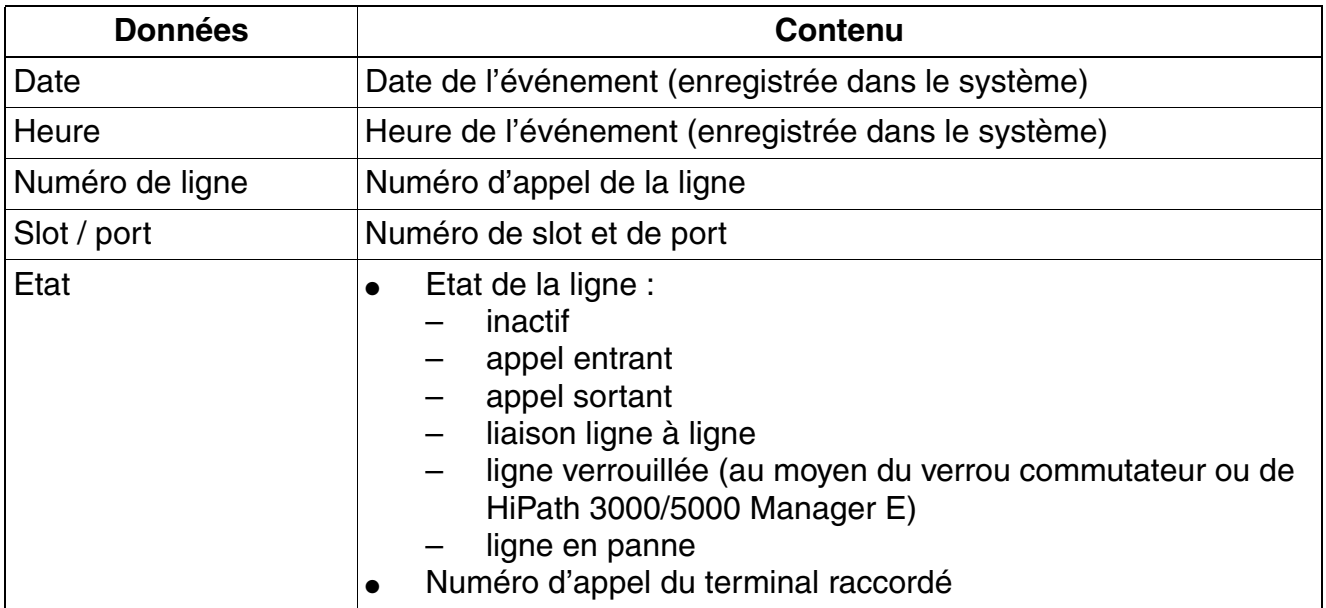

## <span id="page-969-0"></span>**12.2.4 Identifier l'état des abonnés**

L'état actuel de chaque abonné est consigné par HiPath 3000 dans un tableau. L'interrogation de l'état de l'abonné (Trunk Status) est possible avec HiPath 3000/5000 Manager E, elle fournit les informations suivantes.

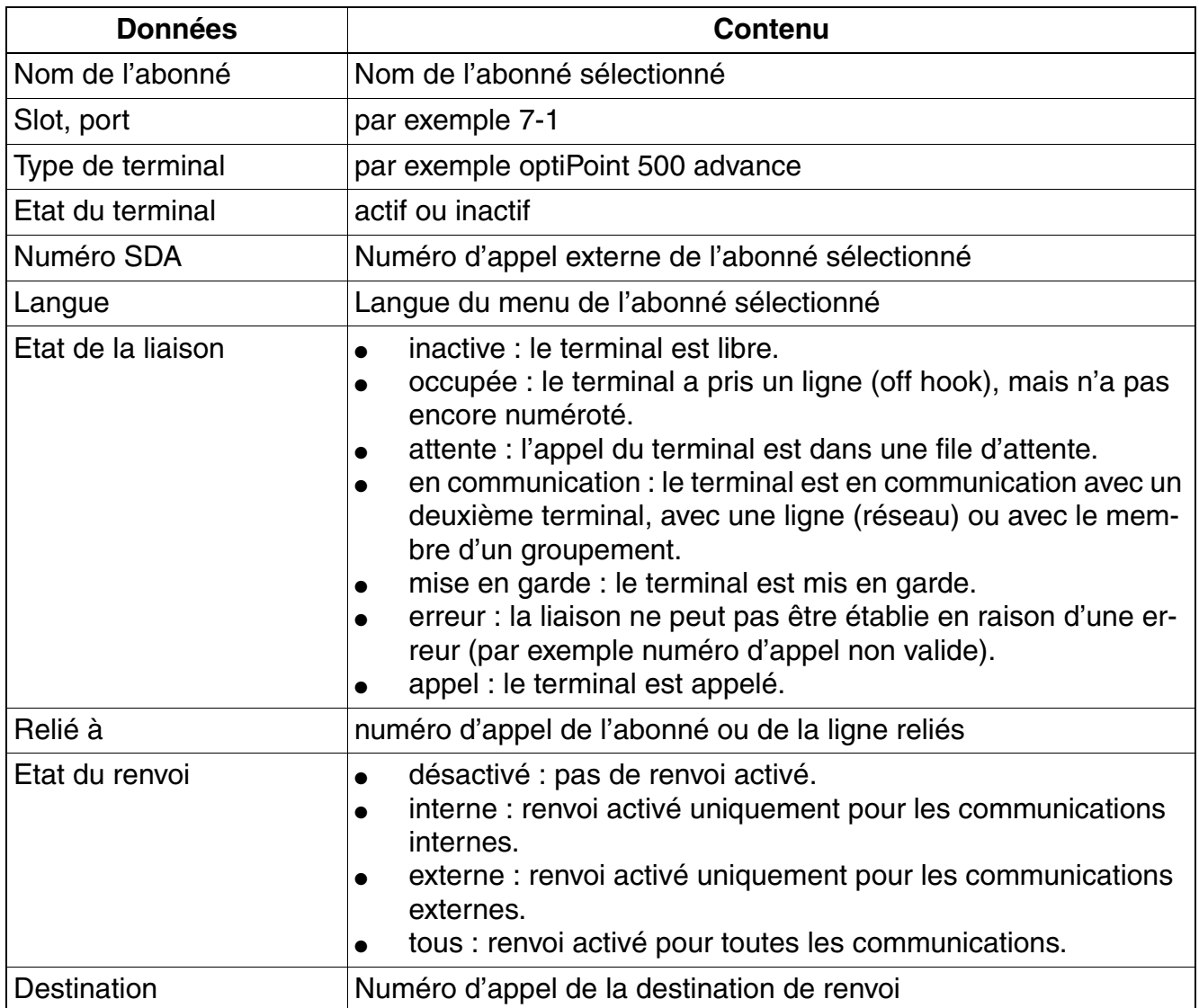

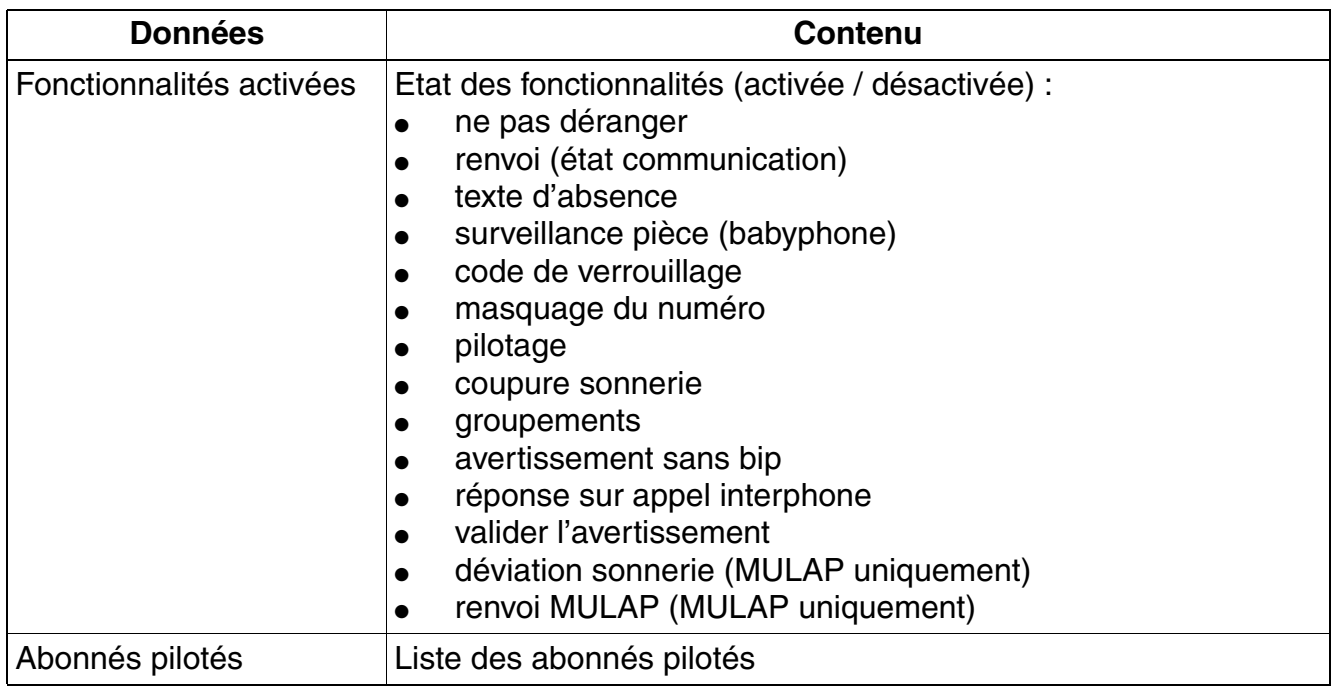

## <span id="page-970-0"></span>**12.2.5 Déterminer l'état des interfaces V.24 HiPath 3000**

Il est possible de connaître l'état actuel de l'interface V.24 avec HiPath 3000/5000 Manager E, les informations suivantes sont fournies.

**•** Etat des lignes (1 = ligne active,  $0 =$  ligne inactive) Les différentes lignes sont occupées comme suit :  $DTR = HiPath 3000$  $DSR = terminal$  $RTS = HiPath 3000$  $CTS = terminal$ 

Il est ainsi possible par exemple de détecter les câbles mal raccordés ou défectueux (vous pouvez trouver des informations détaillées dans les textes d'aide de HiPath 3000/5000 Manager E.).

● Surveillance V.24

Le nombre d'octets envoyés/reçus au sein d'un intervalle de temps paramétré peut être calculé et affiché/enregistré par un éditeur de texte (par défaut = MS WordPad $^{\circledR}$ ).

La défaillance et la remise en service d'une interface V.24 crée une entrée dans Event Log et déclenche une signalisation d'erreur à distance (défaillance V.24 = message d'erreur "Contrôler imprimante", remise en service V.24 = retrait du message d'erreur).

## <span id="page-971-0"></span>**12.2.6 Possibilités de Trace sur HiPath 3000**

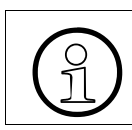

>Pour activer les paramétrages Trace du menu Maintenance, il faut disposer de droits d'accès spécifiques exclusivement réservés au groupe Développement.

## **12.2.6.1 Surveiller les activités RNIS**

Cette fonctionnalité permet la surveillance de terminaux RNIS (ports d'abonnés) et de lignes réseau RNIS (ports de ligne) en temps réel. Les activités RNIS sont transmises à HiPath 3000/ 5000 Manager E et enregistrées dans un fichier de surveillance. Sur l'écran, seules les procédures RNIS peuvent être vues, pas le contenu de messages RNIS.

L'activation se fait par HiPath 3000/5000 Manager E : Maintenance, onglet "Call Monitoring". Le bouton Démarrer sert à activer la Surveillance des appels ce qui charge les données de tous les ports présents dans le système.

Lorsque la session de surveillance est terminée, le **ISDN Message Decoder** (ISDN Tracer) peut être lancé et le fichier de surveillance est ainsi converti en un format lisible (anglais uniquement). La lecture des données d'analyse est aussi possible par télémaintenance.

ISDN Message Decoder est une application 32 bits qui convertit les messages de couche 3 RNIS et les éléments d'information en un format lisible. Comme on ne peut pas déduire du fichier de surveillance, s'il s'agit d'un élément d'information d'un équipement euro-ISDN ou QSig, l'utilisateur doit sélectionner le protocole. Par le menu principal, on peut choisir entre les paramétrages suivants :

- Raw (paramétrage par défaut)
- Euro-ISDN
- QSig V1
- CorNet-NQ

Dans le paramétrage "Raw", les valeurs Hex sont uniquement décodées, mais pas interprétées. Avec les deux autres paramétrages, les valeurs Hex sont décodées et interprétées par fonctionnalité (CC, AOC, ...).

#### **12.2.6.2 Surveillance des activités relatives aux communications**

Les activités déclenchées par un appel de tous les terminaux, lignes etc. peuvent être surveillées. En font partie par exemple les communications en double appel, les conférences, les groupements.
## **12.2.7 Possibilités de Trace et analyses en association avec SRTP**

Le protocole Secure Realtime Transport Protocol SRTP est la version sécurisée du protocole RTP et il est utilisé dans la téléphonie IP pour la transmission chiffrée du trafic vocal.

Il est possible d'effectuer un chiffrement entre

- $une$  passerelle une autre passerelle
- une passerelle un poste Client
- un poste Client un autre poste Client

Il en résulte les deux cas suivants :

Signalisation chiffrée de passerelle à passerelle : CorNet-NQ est chiffré.

Tout d'abord, la communication est établie par H.323. Puis le conteneur CorNet-NQ est envoyé chiffré par le réseau IP.

La trace est possible de la façon habituelle, jusqu'aux données qui se trouvent dans le conteneur CorNet-NQ (par exemple messages de signalisation, informations de numéros).

● Charge utile chiffrée de poste Client à poste Client et de passerelle à poste Client : CorNet-TS est chiffré.

L'établissement de communication par CorNet-TC est déjà partiellement chiffré. Les enregistrements CorNet-TS contenus sont complètement chiffrés. Cela signifie que les données vocales (y compris tonalités MF) sont transférées chiffrées. Pour les liaisons de données, les données transférées sont chiffrées et lorsque RFC2833 est activé (doit être activé si la sécurité est activée), des informations sont également transférées de façon chiffrée par pressions sur les touches du poste Client (User Input Indication).

Le reste du message CorNet-TC reste sans chiffrement. Les messages sans enregistrements CorNet-TS sont également non chiffrés.

Pour la trace, le flux de données RTP peut aussi être lu de la façon habituelle. En raison du chiffrement de la charge utile, une analyse de la qualité vocale est impossible.

## **12.2.8 Surveillance de paquets de données IP avec rpcap et Wireshark (Ethereal)**

## **12.2.8.1 Vue d'ensemble**

#### **Traçage par l'interface HIP**

L'interface HIP (interface entre HiPath 3000 et HG 1500) ne peut pas être tracée directement. Toutefois, les liaisons externes avec l'interface HIP par les interfaces LAN (LAN1: emac0 ou LAN2: emac1) peuvent être tracées. Le démarrage du service rpcap ouvre un port de serveur de HG 1500. Cela permet un accès direct aux paquets TCP/IP par un outil de traçage IP, comme par ex. Wireshark (Ethereal).

Wireshark est un programme servant à analyser les liaisons de communication du réseau. Il enregistre les paquets de données de HG 1500 et les reproduit de façon synthétique dans un tableau.

#### **rpcap (Remote Packet Capture)**

Le protocole rpcap permet de faire tourner comme serveur sur le système de destination un programme, comme parex. Wireshark, qui saisit les paquets de données et les transfère à un client. Le client traite, analyse et archive les paquets de données.

#### **12.2.8.2 Réaliser la surveillance**

Pour la surveillance des paquets de données HG 1500, il faut configurer et démarrer dans la Gestion Web de HG 1500 le service rpcap et sur le PC d'administrateur l'outil de traçage IP Wireshark.

## **1. Configurer et démarrer le service rpcap de HG 1500**

Dans la Gestion Web de HG 1500, procédez comme suit :

- 1. Démarrez la Gestion Web.
- 2. Connectez-vous comme développeur.
- 3. Ouvrez par **Maintenance** -> **Diagnostic de plate-forme** -> **rpcap Dämon** la fenêtre "Démarrer rpcap Dämon".
- 4. Dans le champ "Adresse IP (numérique ou littérale) :", effectuez les entrées suivantes :
	- Adresse IP de HG 1500 (numérique ou littérale)
	- Port de HG 1500
- 5. Cliquez sur **Intercepter** pour démarrer rpcap Dämon. Un port de serveur de HG 1500 s'ouvre.

## **2. Configurer Wireshark et démarrer la surveillance**

Procédez comme suit dans Wireshark :

- 1. Démarrez le programme.
- 2. Ouvrez par **Capture** -> **Options** la fenêtre "Wireshark : Capture Options".
- 3. Entrez la phrase suivante dans la fenêtre de sélection et d'entrée "Interface :" :

rpcap://*<adresse IP de HG1500>*/emac0

ou :

rpcap://*<adresse IP de HG1500>*/emac1

Seuls les paquets de données HG 1500 sont surveillés.

4. Entrez la phrase suivante dans la fenêtre de sélection et d'entrée "Capture Filter :" :

not host *<adresse IP du PC d'administrateur>*

Les paquets de données du PC d'administrateur sont exclus.

- 5. Procédez le cas échéant à d'autres réglages, voir [www.wireshark.org](http://www.wireshark.org).
- 6. Cliquez sur **Démarrer** pour commencer la saisie des paquets de données. Le flux de données qui vient de HG 1500 s'affiche.

## **3. Quitter la surveillance**

Pour quitter la surveillance, procésez impérativement dans l'ordre suivant, pour éviter une défaillance de HG 1500 :

- 1. Arrêtez Wireshark par **Capture** -> **Arrêt**.
- 2. Arrêtez rpcap Dämon de HG 1500 :
	- 1. Ouvrez par **Maintenance** -> **Diagnostic de plate-forme** -> **rpcap Dämon** la fenêtre "Arrêter rpcap Dämon". Dans "Identification client pour le contrôle d'accès", l'adresse IP entrée ci-dessus de la carte HG 1500 s'affiche dans le champ "Adresse IP (numérique ou littérale) :".
	- 2. Cliquez sur **Intercepter** pour arrêter rpcap Dämon. Le port serveur de HG 1500 est fermé, un accès parex. par Wireshark n'est plus possible.

**Service** Nur für den internet Gebrauch der internet Gebrauch der Entwicklung der Entwicklung der Entwicklung der *Recherche des erreurs*

# **12.2.9 HiPath Manager PCM Trace Monitor pour HiPath 5000**

## **12.2.9.1 Applications du moniteur HiPath Manager PCM Trace**

La communication entre les différentes applications de HiPath 5000 est organisée via des tableaux et messages. Vous pouvez contrôler dans une fenêtre Trace les différentes entrées effectuées dans les tableaux tampon, les messages immédiats échangés ainsi que les messages programme et de communication des composantes concernées ; pour chaque composante (application), une fenêtre est ouverte.

Il est possible de consulter les fenêtre Trace à partir du moniteur Trace et de sauvegarder leur contenu en vue d'un traitement ultérieur.

L'interprétation des différents contenus de la fenêtre Trace du moniteur Trace n'est<br>pas donnée dans cette documentation. Les fichiers Trace servent à analyser le pro-<br>plème et sont interprétés par le support technique com pas donnée dans cette documentation. Les fichiers Trace servent à analyser le problème et sont interprétés par le support technique compétent. La description suivante indique les opérations nécessaires à la navigation et à la gestion dans le moniteur Trace et à la sauvegarde du contenu de ce moniteur sous forme de fichiers.

Des messages d'analyse sont générés pour les applications HiPath 5000 suivantes :

- Serveur de Feature Deux fichiers Trace sont disponibles :
	- \winnt\system32\carlogfile.txt indique quel module HG 1500 s'est connecté au réseau et quand.
	- \winnt\system32\rgtracefile.txt indique quand les différents modules HG 1500 ont reçu des numéros.
- Gestionnaire de présences Deux fichiers Trace sont disponibles :
	- \winnt\system32\dssdiagnosefile.txt
	- \winnt\system32\dsslogfile.txt
- Administration HiPath Manager PCM Administration des paramètres de configuration pour la commandes des composantes par l'utilisateur, pour les paramètres généraux, pour l'évaluation et les statistiques concernant les coûts de communication.
- **HiPath GetAccount**

Composante interne, chargée de l'évaluation et de l'enregistrement des coûts de communication et de l'impression immédiate.

#### **12.2.9.2 Démarrer et quitter le moniteur Trace**

Lors de l'installation du serveur HiPath Manager PCM, le groupe de programme HiPath Manager PCM a été créé ; il intègre l'administration et le moniteur Trace.

Pour démarrer le moniteur Trace, sélectionner Démarrer/Programmes/HiPath Manager PCM/Trace Monitor pour applications HiPath.

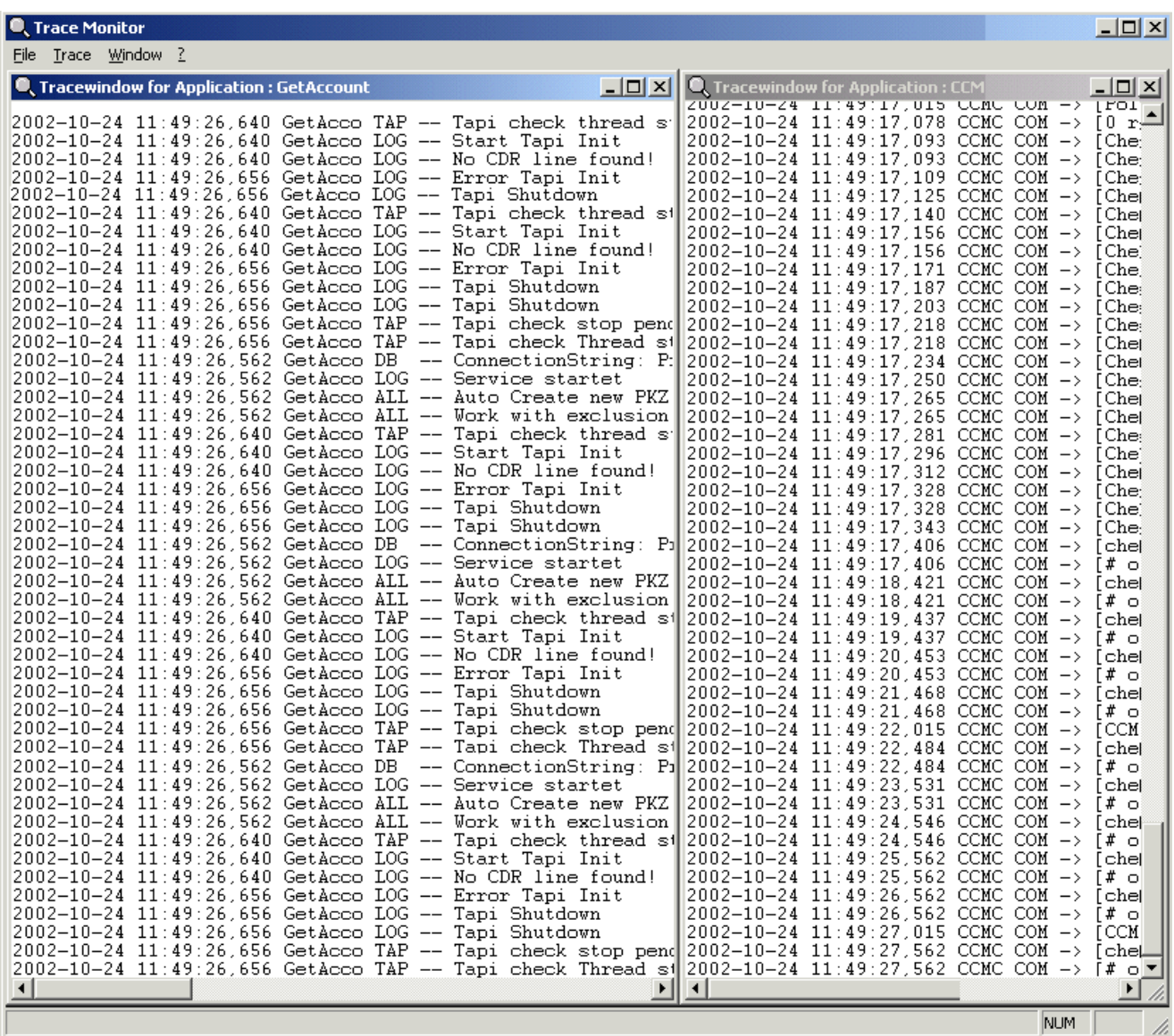

Figure 12-1 Moniteur Trace

Pour fermer le moniteur Trace, on peut utiliser **Exit** dans le menu File, la combinaison de touches  $\boxed{\text{Alt}}$  +  $\boxed{\text{F4}}$  ou le menu système du moniteur Trace.

#### **Service** Nur für den internet Gebrauch der internet Gebrauch der Entwicklung der Entwicklung der Entwicklung der *Recherche des erreurs*

## **12.2.9.3 Organisation de l'écran du moniteur Trace**

Une fois le moniteur Trace démarré, une fenêtre d'application, organisée de la manière suivante, s'affiche :

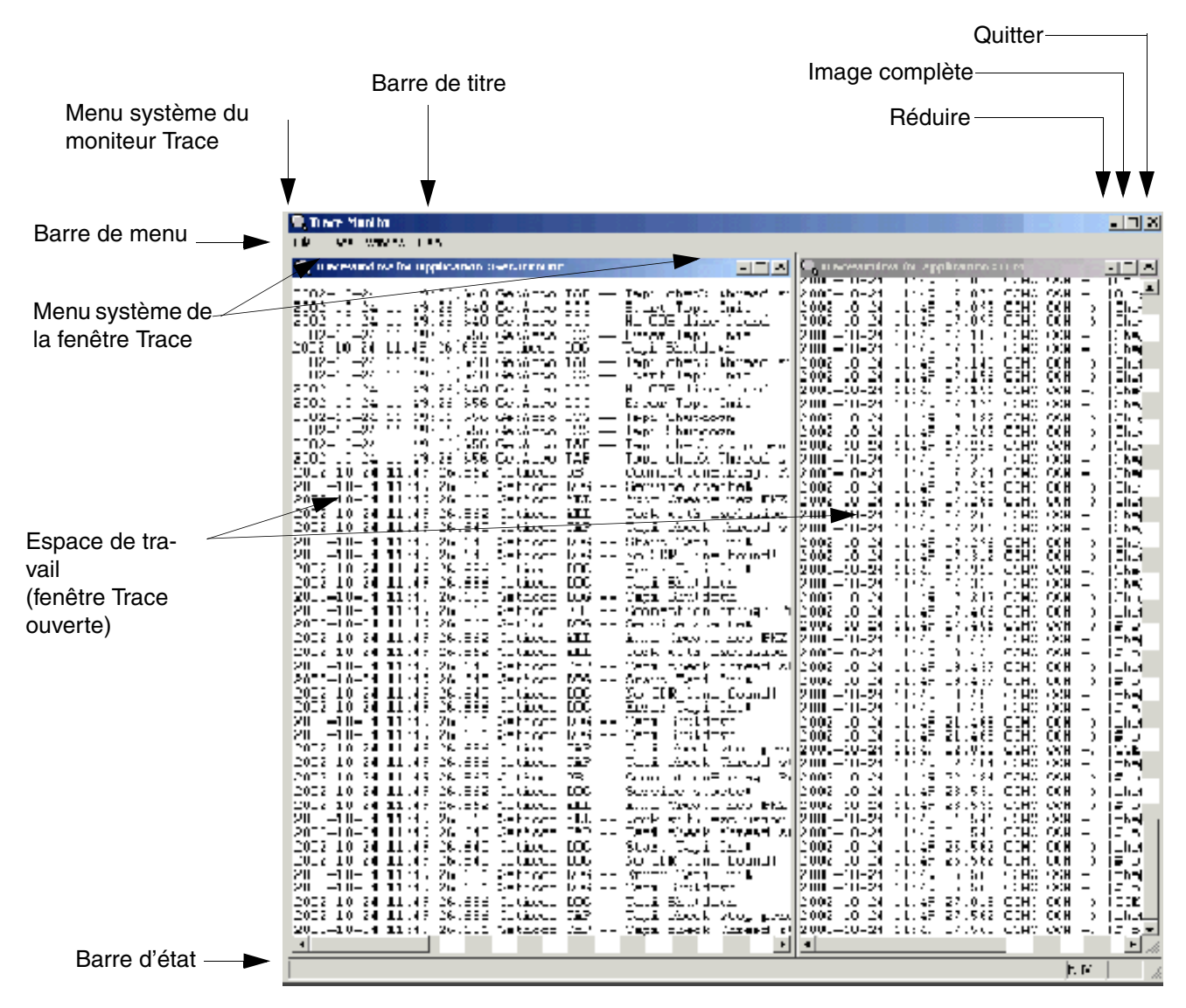

Figure 12-2 Organisation de l'écran du moniteur Trace

La barre de menu du moniteur Trace contient les titres et options de menu cités dans le tableau suivant.

| <b>Titre du</b><br>menu | Option de menu                       | <b>Fonction</b>                                                                                                    |
|-------------------------|--------------------------------------|----------------------------------------------------------------------------------------------------|
| File                    | Print setup                          | Paramétrage de l'imprimante pour l'édition des<br>messages Trace sur l'imprimante.                                                                                                    |
|                         | Exit                                 | Quitter le moniteur Trace                                                                                                    |
| <b>Trace</b>            | <b>Use Hexfont</b>                   | Conversion de l'édition des messages Trace<br>spéciaux avec caractères non affichables en po-<br>lice hexadécimale (option activée) ou en police<br>ANSI (option désactivée). Les messages stan-<br>dard sont toujours représentés au format ANSI.                                                                                                    |
|                         | <b>Colored Text</b>                  | Alterner entre la représentation en couleurs (op-<br>tion activée) et la représentation en blanc et noir<br>(option désactivée) des messages Trace.                                                                                                    |
|                         | Add Date/Timestamp                   | Lorsque l'option est activée, ajout de l'horodata-<br>ge à chaque nouveau message Trace.                                                                                                    |
|                         | Show Window for new Appli-<br>cation | Lorsque cette option est activée et que l'on lance<br>l'une des applications donnant lieu à l'édition de<br>messages Trace, ces messages sont immédia-<br>tement indiqués dans une propre fenêtre Trace.<br>Lorsque l'option est désactivée, il est possible<br>d'ouvrir ou de fermer manuellement des fenêtres<br>Trace pour les applications activées en sélec-<br>tionnant Trace - < Nom de l'application >. |
| Window                  | Cascade                              | Représentation en cascade des fenêtres Trace.                                                                                                    |
|                         | <b>Tile Vertically</b>               | Représentation en mosaïque des fenêtres Tra-<br>ce.                                                                                                    |
|                         | <b>Tile Horizontally</b>             | Représentation verticale des fenêtres Trace.                                                                                                    |
|                         | Arrange Icons                        | Réorganisation des fenêtres Trace icônisées                                                                                                    |
| $\overline{?}$          | About                                | Activer les informations programme du moniteur<br><b>Trace</b>                                                                                                    |

Tableau 12-5 Fonctions de menu du moniteur Trace

## **Service** Nur für den internet Gebrauch der internet Gebrauch der Entwicklung der Entwicklung der Entwicklung der

*Recherche des erreurs*

## **12.2.9.4 Fonctions générales**

#### **Ouvrir et fermer une fenêtre Trace**

Pour ouvrir et fermer les fenêtres Trace, vous disposez des possibilités suivantes :

#### ● **automatique**

Pour ouvrir ou fermer automatiquement les fenêtres Trace directement avec Démarrer ou Quitter dans l'application concernée, sélectionnez dans le menu Trace l'option Show Window for new Application (case cochée). Pour la supprimer, sélectionnez de nouveau l'option, la case n'est plus cochée.

#### ● **manuelle**

Lorsque cette option n'est pas activée, vous pouvez ouvrir et fermer manuellement les fenêtres Trace des applications actives. Pour cela, il faut activer le menu Trace. Les premières entrées proposées sont les fenêtres Trace disponibles. Les fenêtres Trace ouvertes sont cochées.

- Pour ouvrir une fenêtre fermée, il suffit d'activer l'entrée. La case est cochée et la fenêtre Trace s'ouvre.
- Pour fermer une fenêtre ouverte, il faut activer à nouveau l'entrée. La case n'est plus cochée et la fenêtre Trace se referme.

#### **Imprimer le contenu de la fenêtre Trace**

Vous pouvez aussi éditer l'état actuel d'une fenêtre Trace pour documentation sur l'imprimante paramétrable du moniteur Trace. Pour cela, il faut sélectionner l'entrée **Imprimer le contenu de la fenêtre** dans le menu système ou par le menu contextuel (clic avec le bouton droit de la souris dans la fenêtre Trace) de la fenêtre Trace concernée. Le contenu actuel de la fenêtre Trace est envoyé à l'imprimante configurée.

#### **Effacer le contenu de la fenêtre Trace**

Pour supprimer le contenu de la fenêtre Trace, il faut sélectionner l'entrée **Effacer le contenu de la fenêtre** dans le menu système ou par le menu contextuel (clic avec le bouton droit de la souris dans la fenêtre Trace) de la fenêtre Trace concernée. Le contenu est effacé, la fenêtre est vide.

#### **Figer le contenu de la fenêtre Trace**

Pour arrêter le défilement des messages, il est possible de figer l'état actuel de l'affichage dans la fenêtre Trace. Pour cela, il faut sélectionner l'entrée **Figer le contenu de la fenêtre** dans le menu système ou par le menu contextuel (clic avec le bouton droit de la souris dans la fenêtre Trace) de la fenêtre Trace concernée. Le contenu de la fenêtre Trace est gelé. Les nouveaux messages Trace sont chargés dans le tampon, mais ne sont plus affichés.

Pour supprimer cette option, sélectionnez de nouveau l'entrée **Geler le contenu de la fenêtre Trace**. L'option est supprimée et les derniers messages s'affichent.

#### **Réorganiser les fenêtres Trace**

Les fenêtres Trace du moniteur Trace peuvent être réorganisées de la manière suivante :

- Cascade Par la combinaison de touches  $\|\hat{u} \|$  +  $\|F5\|$  ou par l'entrée **Cascade** du menu Window.
- Mosaïque verticale Par la combinaison de touches  $\|\hat{u} \|$  +  $\|\text{F6}\|$  ou par l'entrée **Mosaïque verticale** du menu Window.
- **Mosaïque** Par la combinaison de touches  $\left[\begin{matrix} \hat{\alpha} \\ \hat{\beta} \end{matrix}\right]$  +  $\left[\begin{matrix} F4 \\ F4 \end{matrix}\right]$  ou par l'entrée **Mosaïque** du menu Window.

Si les fenêtres Trace sont iconisées, elles peuvent être disposées au dessus de la barre d'état. Pour cela, il faut sélectionner l'entrée **Arrange Icons** du menu Window.

#### **12.2.9.5 Enregistrer une fenêtre Trace**

Les fenêtres Trace ont une capacité de 1 000 (pour le PC serveur sous Windows 95/98) ou 5 000 entrées (pour le PC serveur sous Windows NT ou Windows 2000). Une fois cette capacité atteinte, l'entrée la plus ancienne de la fenêtre Trace est effacée lors de chaque nouvelle entrée.

Pour documenter une situation actuelle, vous pouvez enregistrer l'état actuel d'une fenêtre Trace dans un fichier.

#### **Marche à suivre**

1. Vous devez sélectionner l'entrée **Enregistrer le contenu de la fenêtre** dans le menu système ou par le menu contextuel (clic avec le bouton droit de la souris dans la fenêtre Trace) de la fenêtre Trace concernée.

Un champ de message s'affiche où figure le chemin et le nom du fichier d'enregistrement de la fenêtre Trace :

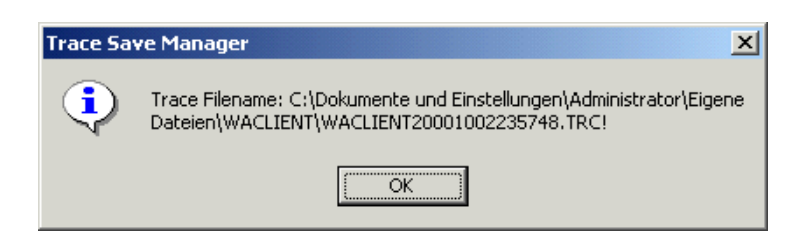

**Service** Nur für den internet Gebrauch der internet Gebrauch der Entwicklung der Entwicklung der Entwicklung der *Recherche des erreurs*

2. Confirmez le message avec **OK**.

Par défaut, le répertoire Shell-User de Windows 2000 est sélectionné comme **répertoire de destination** des fichiers d'enregistrement :

```
C:\Documents et Paramètres
\[Utilisateur Windows]
  \Mes fichiers 
    \[Identification de l'application]
      \[Nom du fichier Analyse]
```
Convention pour le nom des fichiers d'enregistrement :

<Identification de l'application><Heure>.trc

L'heure est dans ce cas enregistrée au format AAAAMMJJhhmm.

## **Exemple de nom de fichier Trace enregistré**

Utilisateur Windows : Meier Application : GetAccount enregistré le : 06.09.2004 à : 16:57: C:\Documents and Settings \Meier \Mes fichiers\ \WACLIENT \WACLIENT200409061657.trc

# **12.2.10 Event Log pour HiPath 3000**

HiPath 3000 dispose d'un journal des événements (Event Log) dans lequel les erreurs survenues sont classées par classe et numéro d'erreur avec la date et l'heure de leur apparition. La lecture de Event Log est possible avec HiPath 3000/5000 Manager E.

Vous trouverez des informations sur les entrées possibles au [point 12.2.16](#page-989-0).

# **12.2.11 Test des terminaux**

Après la mise en service et l'adaptation au pays, le test du poste peut être activé sur chaque téléphone optiPoint 600 office (en mode  $U_{P_0/F}$ ), OpenStage, optiPoint 410 et optiPoint 420 par un indicatif ou le menu Service.

Le test du poste est impossible sur optiPoint 410 S et optiPoint 420 S.

L'afficheur (le numéro propre s'affiche), les LED et les appels sont contrôlés. Le test se termine automatiquement après temporisation. Le testeur peut se convaincre pendant le test, visuellement et acoustiquement, du bon fonctionnement des composantes.

## **Procédure de test sur le poste système**

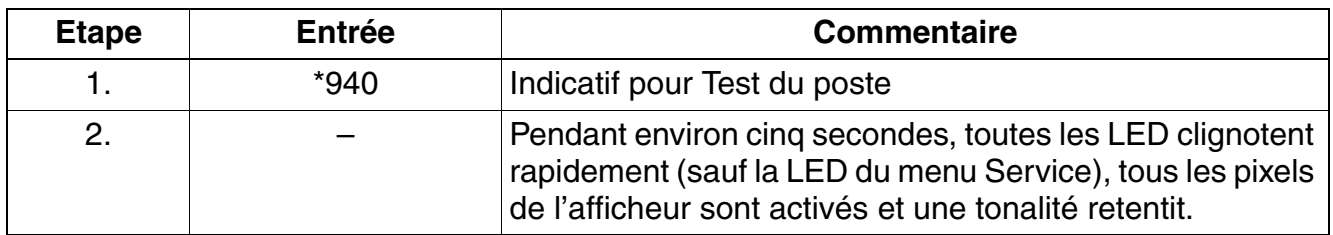

Tableau 12-6 Test du poste

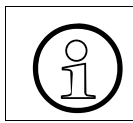

 $\odot$  Si la réaction de test décrite ne se produit pas, il se peut qu'une alimentation supplémentaire (bloc-secteur) soit nécessaire pour le poste système concerné. plémentaire (bloc-secteur) soit nécessaire pour le poste système concerné.

Normalement, le numéro, l'heure et la date apparaissent sur l'afficheur. Si un autre texte s'affiche (par exemple "Passerelle introuvable"), cela signale une erreur. Eliminez l'erreur en suivant les indications du manuel d'administration du terminal concerné.

# **12.2.12 Observateur d'événements pour HiPath 5000 (Eventlog)**

## **Introduction**

Parmi les fonctions des systèmes d'exploitation basés sur NT (MS Windows NT, MS Windows 2000, MS Windows XP, ...) fait notamment partie l'observateur d'événements. L'observateur d'événements sert à gérer les protocoles, à enregistrer sur l'ordinateur des informations sur les programmes, la sécurité et les événements système. Il permet d'afficher et de gérer les protocoles d'événements, de regrouper les problèmes concernant les matériels et logiciels et de surveiller les événements ayant trait à la sécurité.

Il est possible d'obtenir à l'aide de cet outil standard des informations d'état sur le serveur Hi-Path 5000 et d'éventuels serveurs d'application.

Tous les événements (Events) du ou des serveurs ainsi que des applications qui tournent sur eux sont enregistrés. Les événements donnent un aperçu rapide et surtout établi en fonction du temps de toutes les actions concernées (états, informations, avertissements, erreurs, ...).

Le traitement des entrées d'événements est effectué par l'outil lui-même. Il est notamment possible de déterminer la longueur du fichier d'événement, la validité des événements en jours, la réaction lorsqu'est atteinte la taille maximale ainsi que le filtre de l'observateur.

Le fichier d'événement en résultant (fichier journal) peut être enregistré sous un nom quelconque.

## **Appeler l'observateur d'événements**

La sélection de la fonction est effectuée à partir du menu Démarrer de Windows : Démarrer /Programmes/Outils d'administration/Observateur d'événements.

A partir du serveur HiPath 5000, il est possible d'appeler l'observateur d'événements des serveurs d'application éventuellement disponibles. Pour cela, il faut sélectionner le serveur correspondant dans le navigateur réseau : Action/Se connecter à un autre ordinateur /Un autre ordinateur.

## **Configurer l'observateur d'événements**

L'observateur d'événements est structuré en trois domaines au moins :

- Journal Système (System Log) : informations sur toutes les composantes du système d'exploitation
- Journal Sécurité (Security Log) : informations sur les modifications du système de sécurité et violations possibles du système
- Journal Application (Application Log) : événements résultant d'applications.

Ces domaines peuvent être configurés indépendamment les uns des autres : sélectionner le domaine et choisir Evénéments/Propriétés :

- Dans "Général", il est possible d'indiquer la taille maximale du journal en ko et la réaction en cas de dépassement de cette taille maximale. Il est recommandé de sélectionner une taille maximale de journal égale à 1,44 Mo (=capacité d'une disquette) et de sélectionner "Remplacer les événements si nécessaire".
- Dans "Filtre", il est possible de sélectionner une source d'événements pour afficher les entrées du serveur HiPath 5000. Les rubriques Catégorie et ID de l'événement peuvent encore limiter la sortie.

#### **Evaluer les événements**

Il suffit de double-cliquer sur une entrée dans un domaine de l'observateur d'événements pour obtenir des informations plus précises sur un événement. Les deux touches fléchées permettent de passer d'un événement à un autre.

Actuellement le système gère les entrées du serveur [tableau 12-8](#page-1020-0) qui sont indiquées dans le HiPath 5000.

#### **Enregistrer le fichier d'événements (fichier journal )**

En cas de problèmes à l'intérieur d'un réseau de clients, un domaine de l'observateur d'événements peut être enregistré comme fichier d'événements (fichier journal) et envoyé au support technique compétent pour diagnostic.

Un fichier d'événements (fichier journal) est toujours enregistré au format evt (suffixe du fichier \*.evt). Seul ce format permet la lecture et la configuration par l'observateur d'événements.

# **12.2.13 Gestion des défaillances HiPath**

HiPath 3000 et HiPath 5000 disposent d'un agent SNMP qui permet d'accéder à toute une série de données système enregistrées dans la sa base de données d'informations de gestion MIB. MIB fournit des informations fondamentales sur les systèmes, des informations d'état, des données relatives à un événement ainsi que des informations sur le matériel installé (emplacements) et les liaisons paramétrées (ports).

La Gestion des défaillances HiPath peut, dans le cadre de requêtes SNMP, recueillir des informations dans la base de données MIB du HiPath 3000 et HiPath 5000. Cela permet de surveiller en continu l'état des composantes en réseau et d'informer l'administrateur du réseau en cas de modification d'état.

La topologie et l'état actuel des composantes sont indiqués dans une carte du réseau, représentée de manière graphique.

Des informations détaillées peuvent être prélevées dans la documentation produit pour HiPath Fault Management.

## **Fonctionnalité SNMP**

Dans la famille des protocoles TCP/IP, le protocole Simple Network Management Protocol SNMP est une plate-forme confortable pour les tâches de management à l'intérieur du logiciel HiPath 3000 et HiPath 5000. SNMP est utilisé dans HiPath 3000 et HiPath 5000 "quasi comme agent de management" et permet la surveillance centrale et l'administration des composantes de réseau LAN - y compris HiPath 3000 et HiPath 5000 eux-mêmes. Cela rend possible :

- l'accès à HiPath 3000 et HiPath 5000 via la gamme des protocoles TCP/IP.
- l'accès aux données à partir d'applications externes de management comme HiPath Fault Management.
- la réalisation de tâches de télémaintenance (Online Port Status, bloquer et valider des ports, déterminer les ports libres, etc.).
- la transmission des erreurs de classe B relatives au service.
- la visualisation de l'état de fonctionnement du HiPath 3000 et du HiPath 5000.

# **12.2.14 Analyse de la procédure de licence**

L'interprétation des différentes données d'analyse n'est pas donnée dans cette do-<br>cumentation. Les fichiers Trace, les fichiers de protocole, etc. servent à analyser le<br>problème et sont interprétés par le support techniqu cumentation. Les fichiers Trace, les fichiers de protocole, etc. servent à analyser le problème et sont interprétés par le support technique compétent.

## **12.2.14.1 Analyse avec CLM (Customer License Manager)**

Le répertoire d'installation de CLM (par exemple  $C:\$ Program

Files\licensing\license manager) comprend entre autres le répertoire Trace. Chaque fois que vous démarrez le serveur TomCat Web, cela y crée un nouveau sous-répertoire dans lequel les messages Trace y sont inscrits. Les messages Trace peuvent être consultés grâce à MS Internet Explorer.

Un fichier de configuration (dans l'exemple C:\Program

Files\licensing\license manager\Apache Tomcat\ClmSettings.xml) permet de définir la taille des fichiers Trace ainsi que le niveau de détail d'un Trace :

<TraceFilesQuantity>3</TraceFilesQuantity> Cette valeur (par exemple 3) indique combien de fichiers Trace sont utilisés de façon cyclique.

<TraceFileEntries>1000</TraceFileEntries> Cette valeur (par exemple 1000) définit le nombre maximum d'entrées Trace par fichier **Trace.** 

<TraceLevel>4</TraceLevel>

Cette valeur  $(1 - 8)$  détermine le niveau de détail :  $1 =$  faible (événements importants uniquement),  $4 =$  moyen (interfaces externes exclusivement),  $8 =$  tout.

## **12.2.14.2 Analyse avec Agent CLA (Customer License Agent)**

CLA offre deux possibilités d'analyse :

#### **Fichiers-journaux**

Customer License Agent CLA gère un fichier de configuration et d'erreurs. La consultation des deux journaux se fait avec CLM. Cela permet une vue d'ensemble globale d'une situation d'erreur, par exemple pour circonscrire une erreur à un domaine donné.

## **Fichiers Trace**

Dans le sous-répertoire bin de son répertoire d'installation, CLA enregistre des informations détaillées sur ses opérations internes dans un fichier texte. CLM (Customer License Manager) permet de définir le niveau de détail (aucun, faible, standard, tout) et le volume (en Mo) de ces enregistrements.

La récupération globlale d'une erreur est en général possible avec un paramétrage de 100 Mo pour le volume et un niveau de détail "standard".

## **12.2.15 Analyse avec HiPath Software Manager et HiPath Inventory Manager**

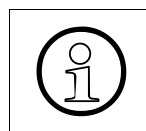

L'interprétation des différentes données d'analyse n'est pas donnée dans cette do-<br>cumentation. Les fichiers Trace, les fichiers de protocole, etc. servent à analyser le<br>problème et sont interprétés par le support techniqu cumentation. Les fichiers Trace, les fichiers de protocole, etc. servent à analyser le problème et sont interprétés par le support technique compétent.

## **Fichiers Trace**

Le répertoire d'installation du service Web commun (par défaut =  $C:\P$  *Program* Files\siemens\hipath\commonweb) comporte notamment le répertoire Trace dans lequel les fichiers Trace des applications Web HiPath Software Manager et HiPath Inventory Manager sont enregistrés.

Ce répertoire est enregistré lors de l'installation dans une clé de registre. S'il est impossible d'accéder à cette clé, les fichiers Trace sont enregistrés dans le répertoire temporaire du système (car le service Web commun est activé comme service système). Sous MS Windows 2000, ce répertoire s'appelle en général C:\WINNT\temp, sous MS Windows 2003 C:\WINDOWS\temp.

Chaque fois qu'une application Web est activée par le service Web commun (serveur TomCat Web), un sous-répertoire propre est créé. Il contient les fichiers Trace disponibles au format XML. La désignation des sous-répertoires correspond à la règle date <DATE> time <TIME>.

Pour permettre un diagnostic par le support technique compétent, le répertoire Trace complet doit être fourni. En accord avec le support technique, il est possible d'effectuer en passant par les fichiers CFG qui se trouvent dans le répertoire  $\text{confiq}$  de réaliser des adaptations pour les Traces détaillés. Cela concerne le degré de détail (Level) des fichiers Trace et options d'application pour les composantes de toutes les applications Web.

## **Données de diagnostic Inventory**

Lorsque vous utilisez HiPath Inventory Manager avec flag "verbose mode" activé (côté paramétrage), les fichiers XML suivants sont enregistrés dans le répertoire temporaire du système (voir ci-dessus) :

- swmreport.xml Contient les informations correspondant à la mise à jour des informations système par HiPath Software Manager.
- invdataos.xml Contient les données sur le système d'exploitation de la dernière mise à jour.
- invdatasnmp.xml Contient les données du réseau HiPath 3000/5000 de la dernière mise à jour.
- $invdataapps.xml$  Contient les données sur les applications de la dernière mise à jour.
- invdatamaster.xml Contient les données sur le Master Setup de la dernière mise à jour.

## <span id="page-989-0"></span>**12.2.16 Messages d'erreur HiPath 3000 (entrées dans Event Log pour HiPath 3000)**

## **Classification**

Les erreurs survenues sont classées par classe d'erreur et numéro d'erreur. On distingue les classes d'erreur suivantes :

**Classe**  $A =$  **erreurs relevant du client** Il n'y a pas de signalisation/enregistrement par HiPath 3000/5000 Manager E. Les erreurs de classe A sont signalées sur l'afficheur de optiPoint Attendant et peuvent être éliminées par le client sans aide du support technique.

Actuellement, les messages d'erreur suivants sont disponibles :

- "Alarme imprimante" (provoquée par exemple par un manque de papier)
- "Défaillance ventilateur" (provoquée par une défaillance du ventilateur sur HiPath 3500 ou HiPath 3300)
- "Alarme réviseur" (provoquée par exemple par débordement de la zone Log de MMC).
- "Trop de satellites" (provoquée par l'enfichage d'un nombre de satellites optiPoint key module supérieur à celui indiqué dans le [tableau 10-9](#page-895-0) comme maximum possible)
- **Classe B** = erreurs relevant du service

Les erreurs de classe B peuvent être lues par le journal Event Log de HiPath 3000/5000 Manager E. Le renvoi automatique à un centre de service est possible. Les erreurs de cette classe sont par exemple les défaillances de modules, de différents ports ou de lignes réseau. L'élimination des erreurs est généralement possible par le remplacement du matériel, la modification de configuration des données clients ou en collaboration avec l'opérateur de réseau. Le [tableau 12-7](#page-990-0) répertorie toutes les erreurs de classe B.

**Classe C** = erreurs relevant du développement

Il n'y a pas de signalisation/enregistrement par HiPath 3000/5000 Manager E. Les erreurs de classe C servent au diagnostic et à l'analyse des problèmes par les spécialistes.

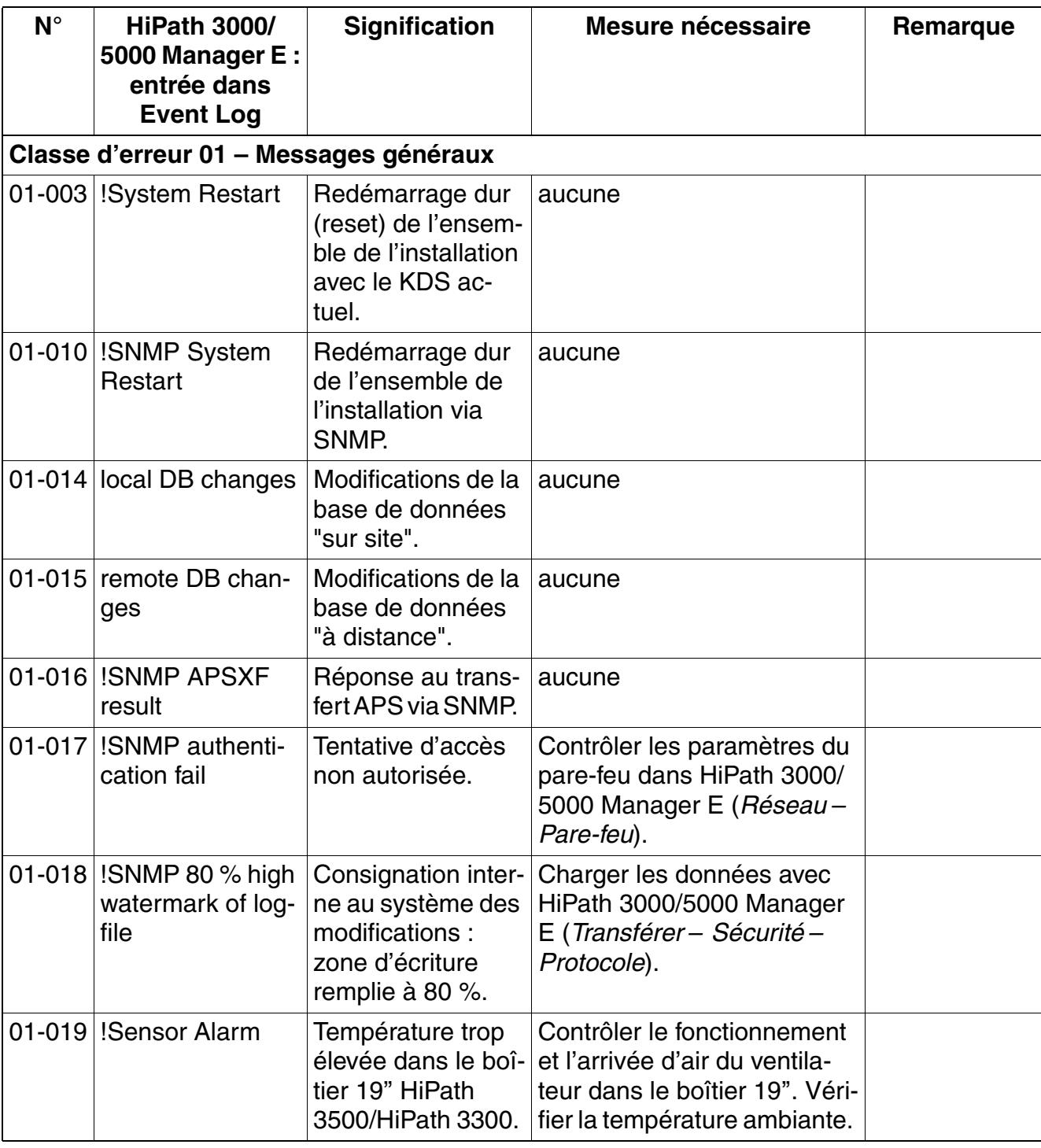

<span id="page-990-0"></span>Tableau 12-7 HiPath 3000 - Messages d'erreur de classe B

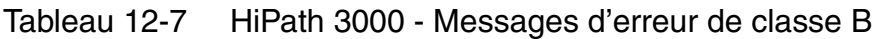

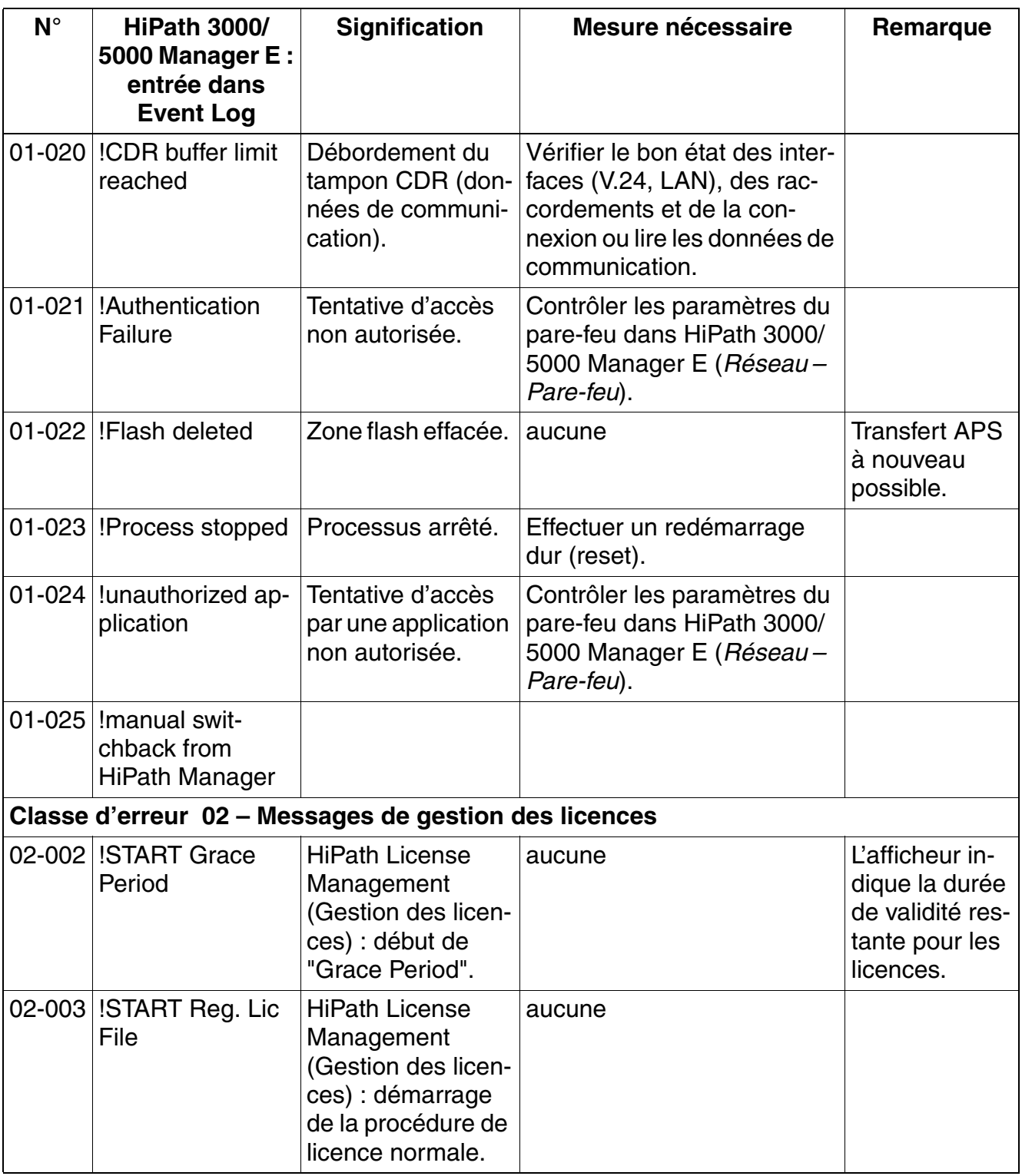

| $N^{\circ}$ | <b>HiPath 3000/</b><br>5000 Manager E:<br>entrée dans<br><b>Event Log</b> | <b>Signification</b>                                        | Mesure nécessaire                                                                                                    | Remarque |
|-------------|---------------------------------------------------------------------------|-------------------------------------------------------------|----------------------------------------------------------------------------------------------------|----------|
|             |                                                                           | Classe d'erreur 09 - Messages des composants matériels      |                                                                                                    |          |
|             | 09-000 ! Imicroprocessor<br>fault on, common                              | Il s'est produit une<br>erreur de micropro-<br>cesseur.     | Vérifier la tension du bloc-<br>secteur.<br>Si cette erreur se produit plu-<br>sieurs fois, il faut changer la<br>carte de commande centra-<br>le. |          |
|             | 09-001   !microprocessor<br>fault off, common                             | La défaillance du<br>microprocesseur<br>est éliminée.       | aucune                                                                                                    |          |
|             | 09-002   !loadware memo-<br>ry fault on, com-<br>mon                      | Une erreur est sur-<br>venue dans la mé-<br>moire loadware. | Il se peut que vous deviez<br>remplacer la carte.                                                                                                  |          |
|             | 09-003 lloadware memo-<br>ry fault off, com-<br>mon                       | La défaillance de la<br>mémoire loadware<br>est éliminée.   | aucune                                                                                                    |          |
|             | 09-029 !line interruption<br>(error on)                                   | Interruption de li-<br>gne                                  | Vérifier la ligne et le terminal                                                                                                    |          |
| 09-030      | !short circuit<br>(er-<br>ror on)                                         | Court-circuit sur la<br>carte indiquée.                     | Vérifier la ligne, le terminal et<br>le port.                                                                                                    |          |
| 09-031      | !under voltage<br>(error on)                                              | Sous-tension.                                               | Vérifier la tension et la ligne<br>au niveau du bloc-secteur du<br>terminal.                                                                       |          |
|             | 09-032 !thermal over-<br>load (error on)                                  | La carte indiquée<br>est en surchauffe.                     | Contrôler le fonctionnement<br>et l'arrivée d'air du ventila-<br>teur dans le boîtier 19". Véri-<br>fier la température ambiante.                  |          |

Tableau 12-7 HiPath 3000 - Messages d'erreur de classe B

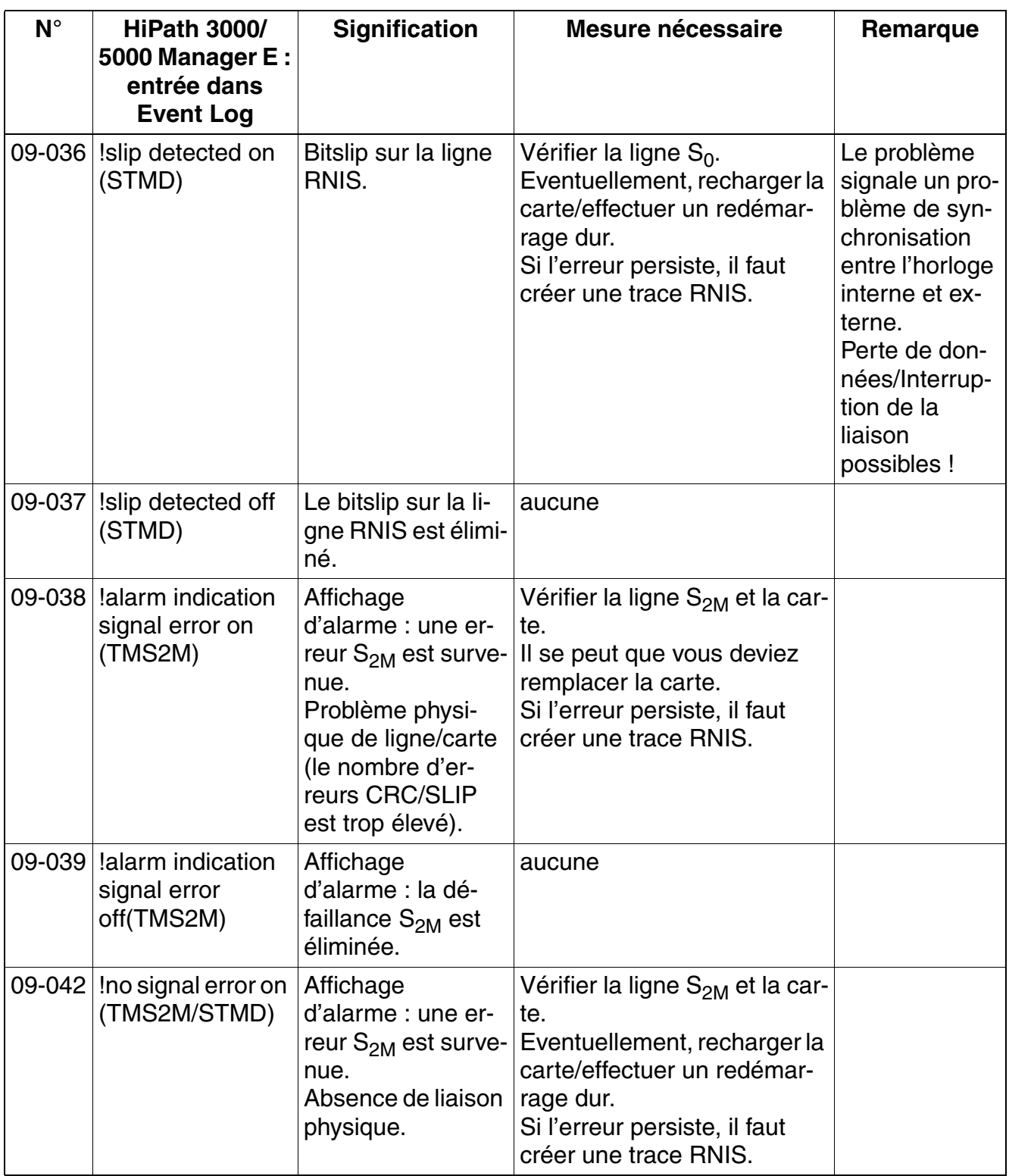

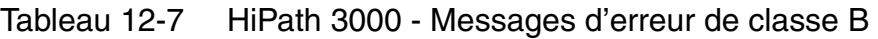

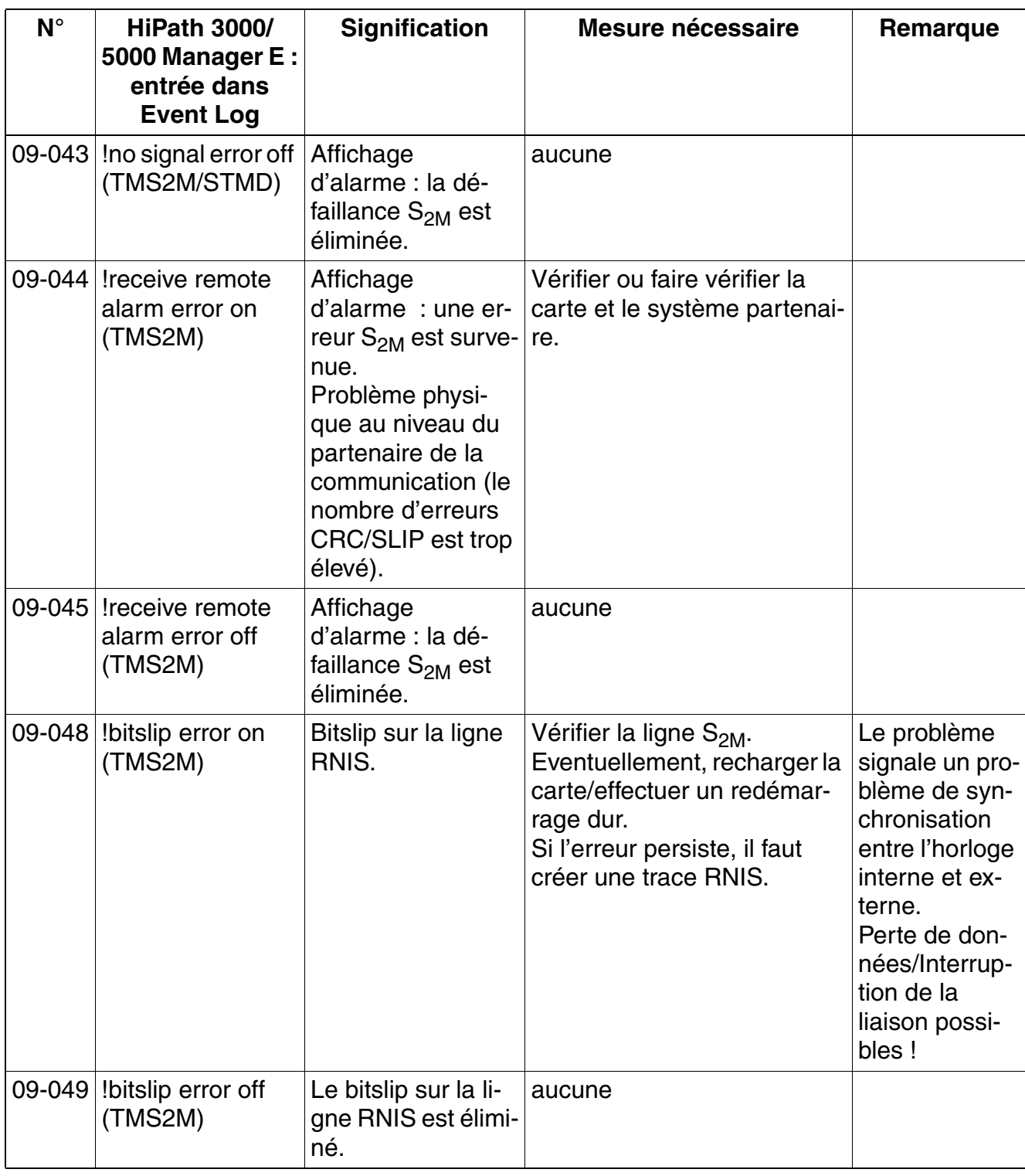

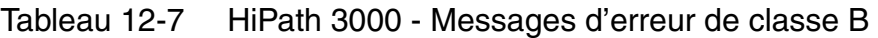

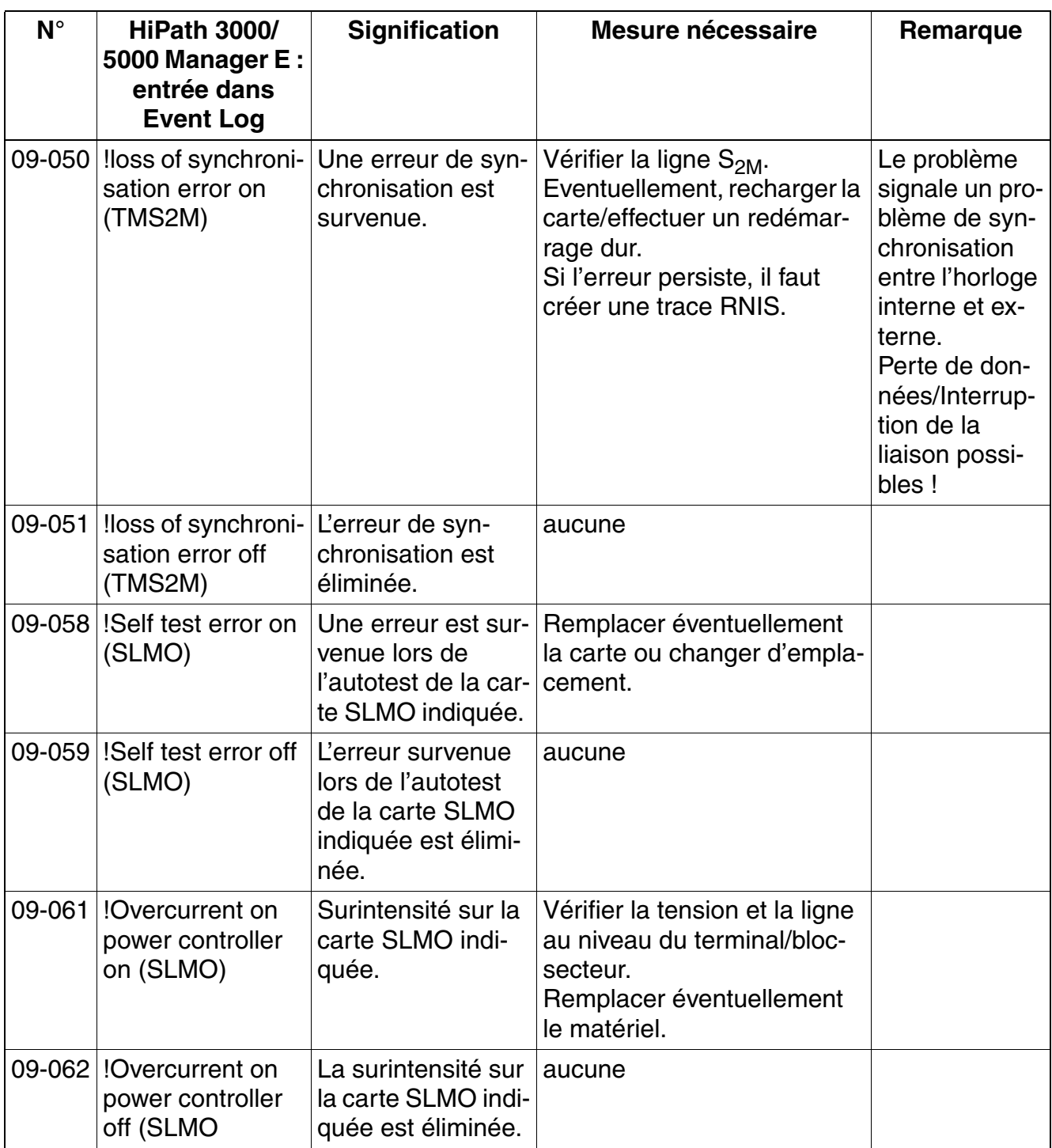

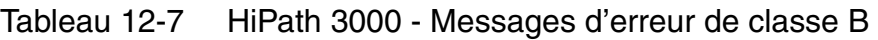

| $N^{\circ}$ | <b>HiPath 3000/</b><br>5000 Manager E:<br>entrée dans<br><b>Event Log</b> | <b>Signification</b>                                                      | Mesure nécessaire                                                                                                    | Remarque |
|-------------|---------------------------------------------------------------------------|---------------------------------------------------------------------------|----------------------------------------------------------------------------------------------------|----------|
|             | 09-065   !Out of buffers for<br>card error on                             | Manque de res-<br>source sur la carte<br>SLMO indiquée.                   | Vérifier les lignes et les ter-<br>minaux. Créer la trace par<br>défaut.<br>Volume de charge<br>élevé : -> répartir la<br>charge sur plusieurs car-<br>tes.<br>La carte est<br>défectueuse : -> rempla-<br>cer la carte. |          |
|             | 09-066   !Out of buffers for<br>card error off                            | Le manque de res-<br>source sur la carte<br>SLMO indiquée est<br>éliminé. | aucune                                                                                                    |          |
|             | Classe d'erreur 11 - Messages généraux                                    |                                                                           |                                                                                                    |          |
|             | 11-058   !Too many L1 er-<br>rors                                         | Trop d'erreurs cou-<br>che 1.                                             | Vérifier les lignes, le terminal<br>et le port.<br>Présence éventuelle d'un<br>court-circuit.                                                                                                    |          |
|             |                                                                           | Classe d'erreur 12 - Exceptions processeur                                |                                                                                                    |          |
|             | 12-000 Initial Stack Ptr                                                  | Réinitialisation :<br>pointeur de pile ini-<br>tial                       | Contrôler la Trace.<br>Stack Dump.<br>Sauvegarder l'instantané.                                                                                                    |          |
| 12-001      | Initial Prg. Coun-<br>ter                                                 | Réinitialisation:<br>compteur de pro-<br>gramme initial                   | Contrôler la Trace.<br>Stack Dump.<br>Sauvegarder l'instantané.                                                                                                    |          |
|             | 12-002 bus_error                                                          | Erreur du bus d'in-<br>terruption                                         | Contrôler la Trace.<br>Stack Dump.<br>Sauvegarder l'instantané.<br>Dans le cas de HiPath 3550<br>ou HiPath 3500, il se peut<br>qu'une erreur logicielle soit<br>présente. -> une mise à ni-<br>veau est nécessaire.      |          |

Tableau 12-7 HiPath 3000 - Messages d'erreur de classe B

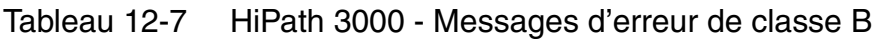

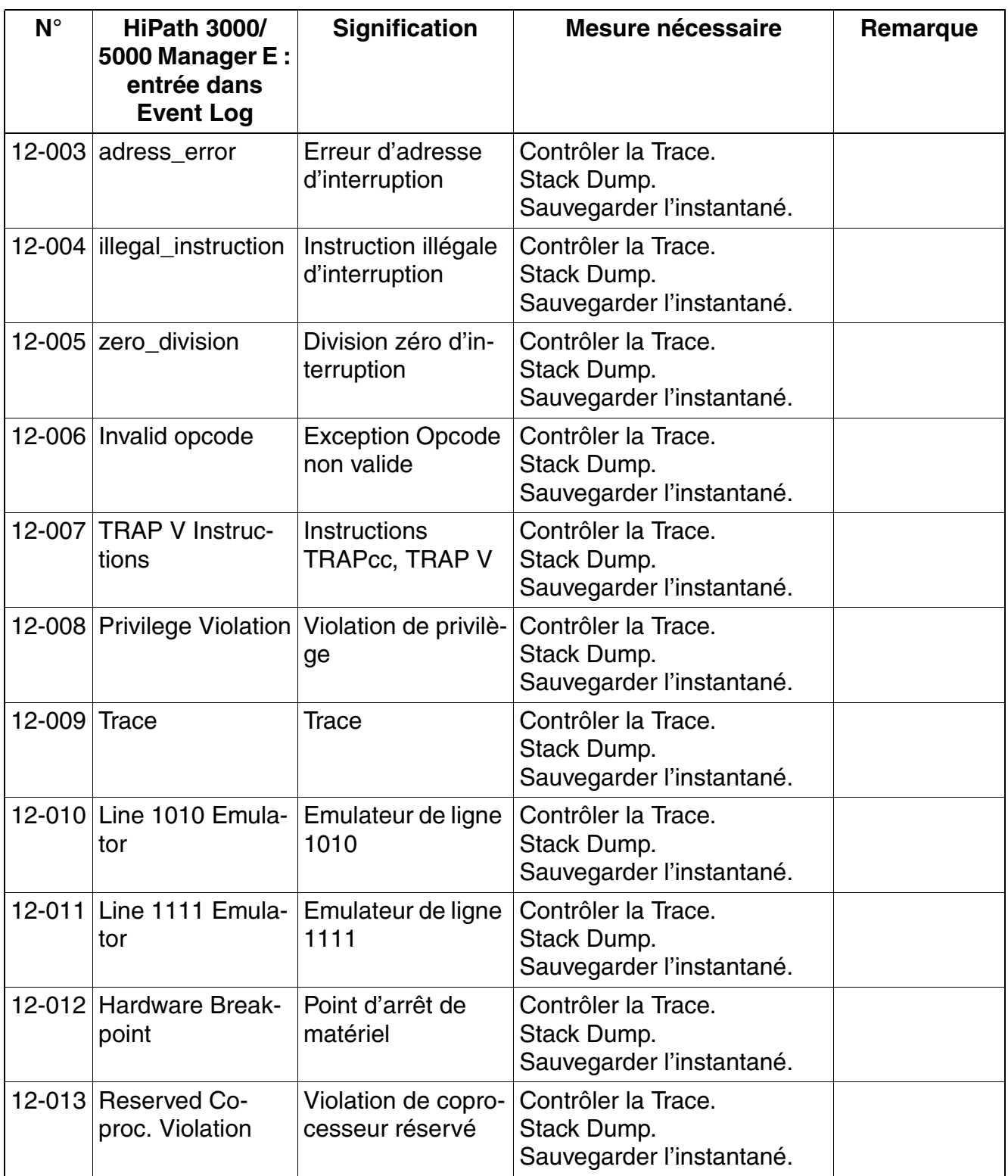

| $N^{\circ}$ | <b>HiPath 3000/</b><br>5000 Manager E:<br>entrée dans<br><b>Event Log</b> | <b>Signification</b>                                                                         | Mesure nécessaire                                               | Remarque |
|-------------|---------------------------------------------------------------------------|----------------------------------------------------------------------------------------------|-----------------------------------------------------------------|----------|
|             | 12-014 Format Error Uni-<br>nit. Inter.                                   | Erreur de format,<br>interruption non ini-<br>tialisée                                       | Contrôler la Trace.<br>Stack Dump.<br>Sauvegarder l'instantané. |          |
|             | 12-015 Format Error Uni-<br>nit. Inter.                                   | Erreur de format,<br>interruption non ini-<br>tialisée                                       | Contrôler la Trace.<br>Stack Dump.<br>Sauvegarder l'instantané. |          |
| $12 - 017$  | critical input inter-<br>rupt                                             | HiPath 3800, Off-<br>set 0x0100, inter-<br>ruption d'entrée<br>critique                      | Contrôler la Trace.<br>Stack Dump.<br>Sauvegarder l'instantané. |          |
|             | 12-018 machine check in-<br>terrupt                                       | HiPath 3800, Off-<br>set 0x0200, inter-<br>ruption de contrôle<br>machine                    | Contrôler la Trace.<br>Stack Dump.<br>Sauvegarder l'instantané. |          |
|             | 12-019 data storage inter-<br>rupt                                        | HiPath 3800, Off-<br>set 0x0300, inter-<br>ruption de sauve-<br>garde de données             | Contrôler la Trace.<br>Stack Dump.<br>Sauvegarder l'instantané. |          |
|             | 12-020 instr. storage in-<br>terrupt                                      | HiPath 3800, Off-<br>set 0x0400, inter-<br>ruption d'enregis-<br>trement des<br>instructions | Contrôler la Trace.<br>Stack Dump.<br>Sauvegarder l'instantané. |          |
| 12-021      | alignment inter-<br>rupt                                                  | HiPath 3800, Off-<br>set 0x0600, inter-<br>ruption d'aligne-<br>ment                         | Contrôler la Trace.<br>Stack Dump.<br>Sauvegarder l'instantané. |          |
|             | 12-022 program interrupt                                                  | HiPath 3800, Off-<br>set 0x0700, inter-<br>ruption de pro-<br>gramme                         | Contrôler la Trace.<br>Stack Dump.<br>Sauvegarder l'instantané. |          |
| 12-023      | system call inter-<br>rupt                                                | HiPath 3800, Off-<br>set 0x0C00, inter-<br>ruption d'appel<br>système                        | Contrôler la Trace.<br>Stack Dump.<br>Sauvegarder l'instantané. |          |

Tableau 12-7 HiPath 3000 - Messages d'erreur de classe B

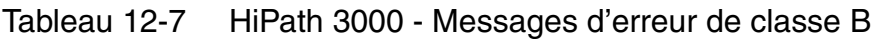

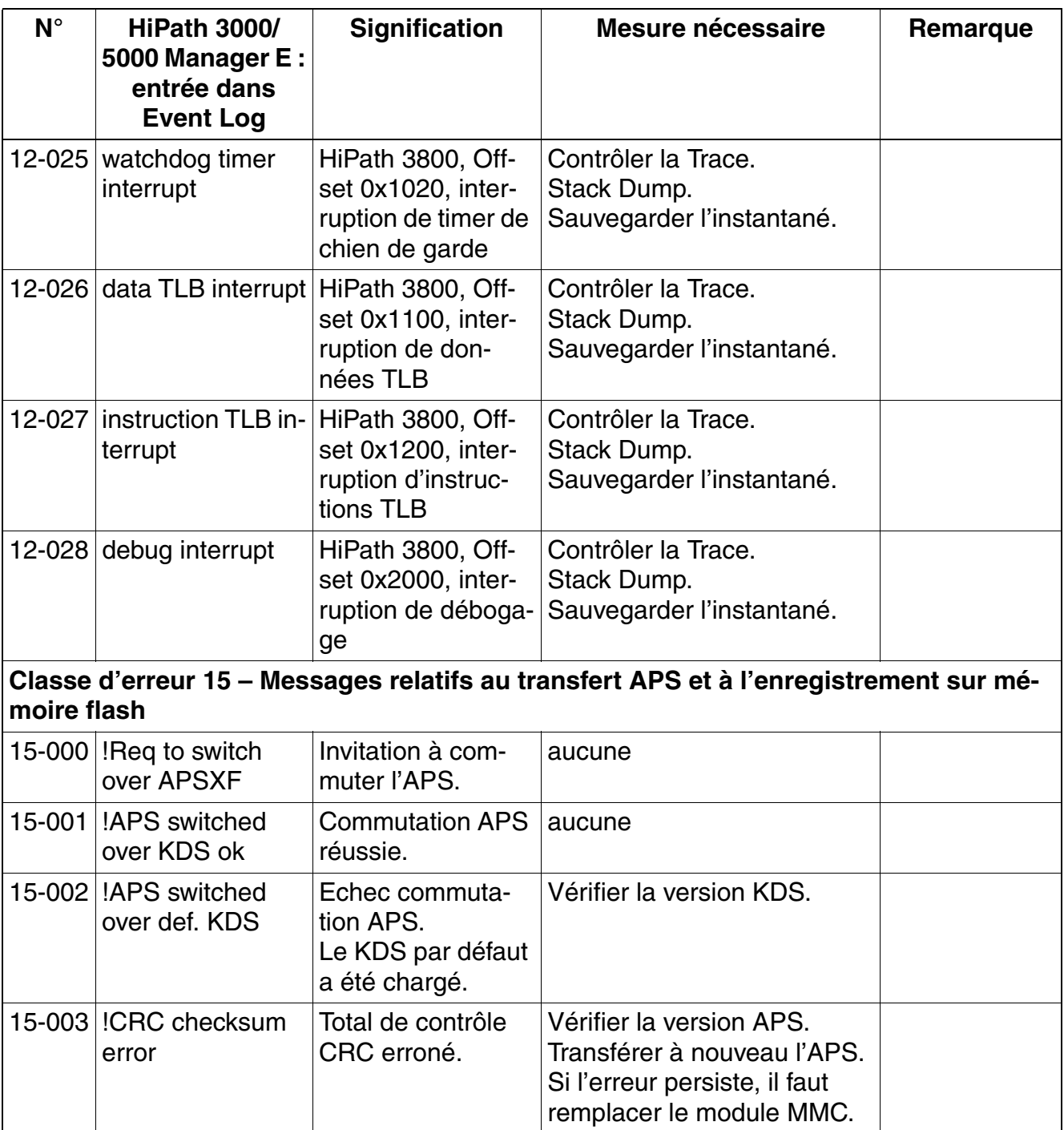

| $N^{\circ}$ | <b>HiPath 3000/</b><br>5000 Manager E:<br>entrée dans<br><b>Event Log</b> | <b>Signification</b>                                                       | Mesure nécessaire                                                                                                    | Remarque                                                                                                    |
|-------------|---------------------------------------------------------------------------|----------------------------------------------------------------------------|----------------------------------------------------------------------------------------------------|----------------------------------------------------------------------------------------------------|
|             | 15-004  !APS switched<br>back def. KDS                                    | Echec commuta-<br>tion APS.<br>Le KDS par défaut<br>a été chargé.          | Charger le KDS sauvegardé<br>dans le système.<br>Vérifier la version APS.<br>Préparer Instantané et Dump<br>de la pile pour l'analyse.<br>Redémarrer le transfert APS<br>ou mettre à niveau par mise<br>à jour rapide.<br>Si l'erreur persiste, il faut<br>remplacer le module MMC. | Une erreur est<br>survenue dans<br>la mise en rou-<br>te du nouvel<br>APS et le sys-<br>tème est reve-<br>nu à l'ancien<br>APS. Cette<br>commutation a<br>ramené le<br>KDS à sa va-<br>leur "par dé-<br>faut". |
|             | 15-005 !APS switched<br>back old KDS                                      | Echec commuta-<br>tion APS.<br>L'ancien KDS a été<br>chargé.               | Charger le KDS sauvegardé<br>dans le système.<br>Vérifier la version APS.<br>Préparer Instantané et Dump<br>de la pile pour l'analyse.<br>Redémarrer le transfert APS<br>ou mettre à niveau par mise<br>à jour rapide.<br>Si l'erreur persiste, il faut<br>remplacer le module MMC. | Une erreur est<br>survenue dans<br>la mise en rou-<br>te du nouvel<br>APS et le sys-<br>tème est reve-<br>nu à l'ancien<br>APS.                                                                                |
|             | 15-006 ! APS Transfer<br>disconnected                                     | Le transfert APS a<br>été annulé.                                          | Contrôler la voie de trans-<br>mission et l'interface.<br>Redémarrer le transfert APS.                                                                                                    |                                                                                                    |
|             | 15-007   !Country-text<br>transfered                                      | Les textes spécifi-<br>ques du pays ont<br>été correctement<br>transférés. | aucune                                                                                                    |                                                                                                    |
|             | 15-008  ! Error by deleting<br><b>MMC</b>                                 | La suppression de<br>l'ombre APS est<br>impossible.                        | Vérifier la version APS.<br>Redémarrer le transfert APS.<br>Si l'erreur persiste, il faut<br>remplacer le module MMC.                                                                                                    |                                                                                                    |

Tableau 12-7 HiPath 3000 - Messages d'erreur de classe B

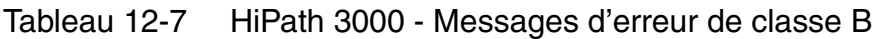

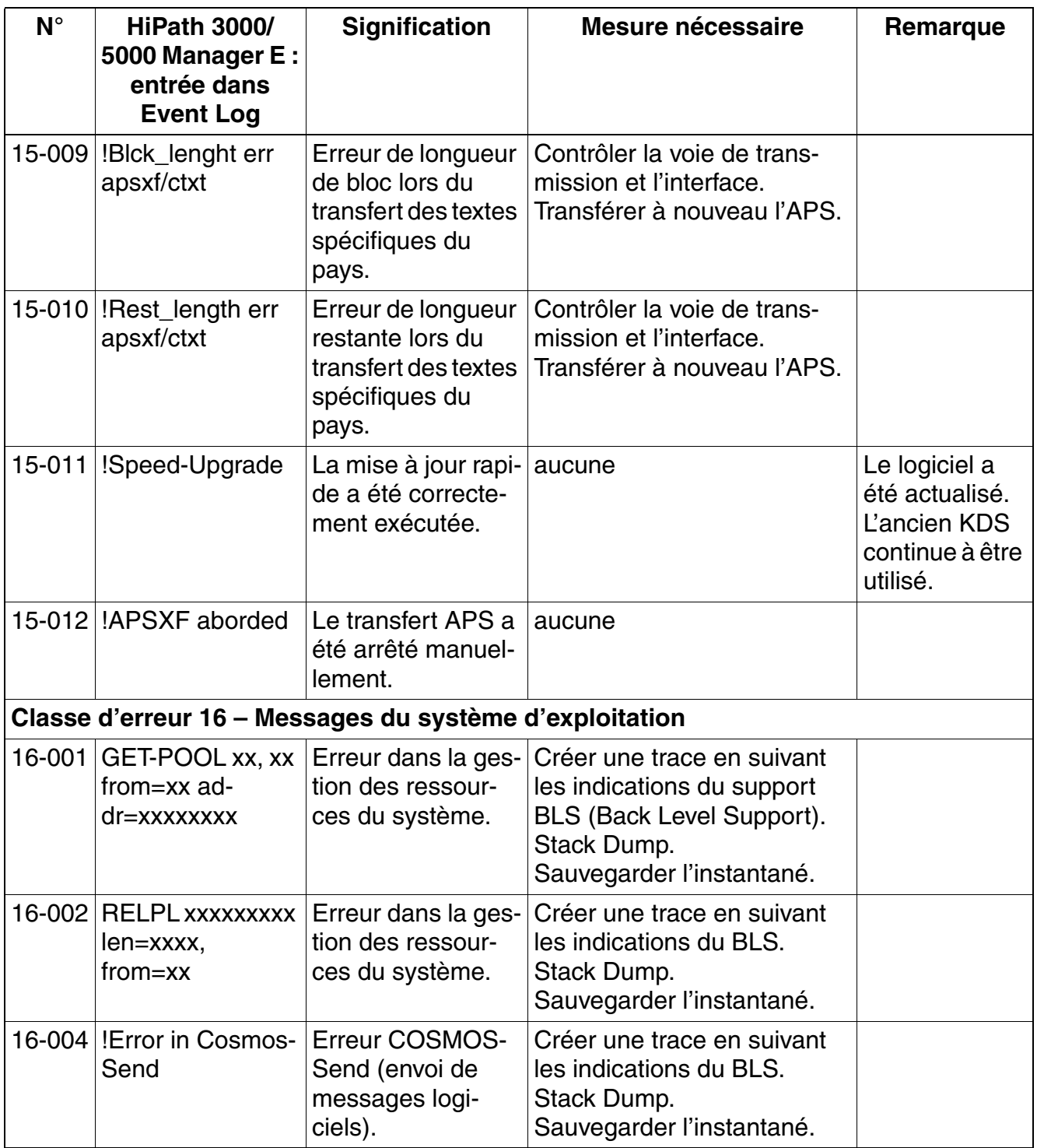

| $N^{\circ}$ | <b>HiPath 3000/</b><br>5000 Manager E:<br>entrée dans<br><b>Event Log</b> | <b>Signification</b>                                                                                                   | Mesure nécessaire                                                                                 | Remarque                                                                                      |
|-------------|---------------------------------------------------------------------------|----------------------------------------------------------------------------------------------------|---------------------------------------------------------------------------------------------------|-----------------------------------------------------------------------------------------------|
|             | 16-005   !Error in Cosmos-<br>Timer                                       | Erreur de tempori-<br>sation COSMOS<br>(gestion des tem-<br>porisations logi-<br>cielles).                             | Créer une trace en suivant<br>les indications du BLS.<br>Stack Dump.<br>Sauvegarder l'instantané. |                                                                                               |
|             | 16-006   !Error in Cosmos-<br>Receive                                     | Erreur de réception<br><b>COSMOS</b> (récep-<br>tion de messages<br>logiciels).                                        | Créer une trace en suivant<br>les indications du BLS.<br>Stack Dump.<br>Sauvegarder l'instantané. |                                                                                               |
| 16-007      | <b>COSMOS ID=xx</b><br>opcode=0xnnnn<br>ercode=0xnnnn                     | <b>Erreur COSMOS</b><br>de redémarrage                                                                                 | Créer une trace en suivant<br>les indications du BLS.<br>Stack Dump.<br>Sauvegarder l'instantané. |                                                                                               |
|             | 16-009 RESTARTED:<br>watchdog                                             | Surcharge ou bou-<br>cle sans fin dans le<br>traitement logiciel.<br>Le chien de garde<br>a redémarré le sys-<br>tème. | Créer une trace en suivant<br>les indications du BLS.<br>Stack Dump.<br>Sauvegarder l'instantané. | Le système<br>n'a pas pu at-<br>tendre l'état<br>inactif en l'es-<br>pace de 10 mi-<br>nutes. |
|             | 16-010 RESTARTED:<br>manual Reset                                         | Le redémarrage<br>dur (reset) a été<br>activé manuelle-<br>ment.                                                       | aucune                                                                                            |                                                                                               |
| 16-011      | <b>RESTARTED:</b><br>manual Reload                                        | Le rechargement a<br>été activé manuel-<br>lement.                                                                     | aucune                                                                                            | Le KDS est ra-<br>mené à son<br>état de base<br>(par défaut).                                 |
|             | 16-012 RESTARTED:<br>Power down                                           | Panne de secteur                                                                                                    | Vérifier la tension d'alimenta-<br>tion du réseau.<br>Vérifier le raccordement au<br>secteur.     |                                                                                               |
|             | 16-013 !KDS bakkup not<br>performed                                       | La sauvegarde des<br>données sur MMC<br>n'a pas été réali-<br>sée.                                                     | Vérifier le module MMC et le<br>remplacer éventuellement.                                         |                                                                                               |

Tableau 12-7 HiPath 3000 - Messages d'erreur de classe B

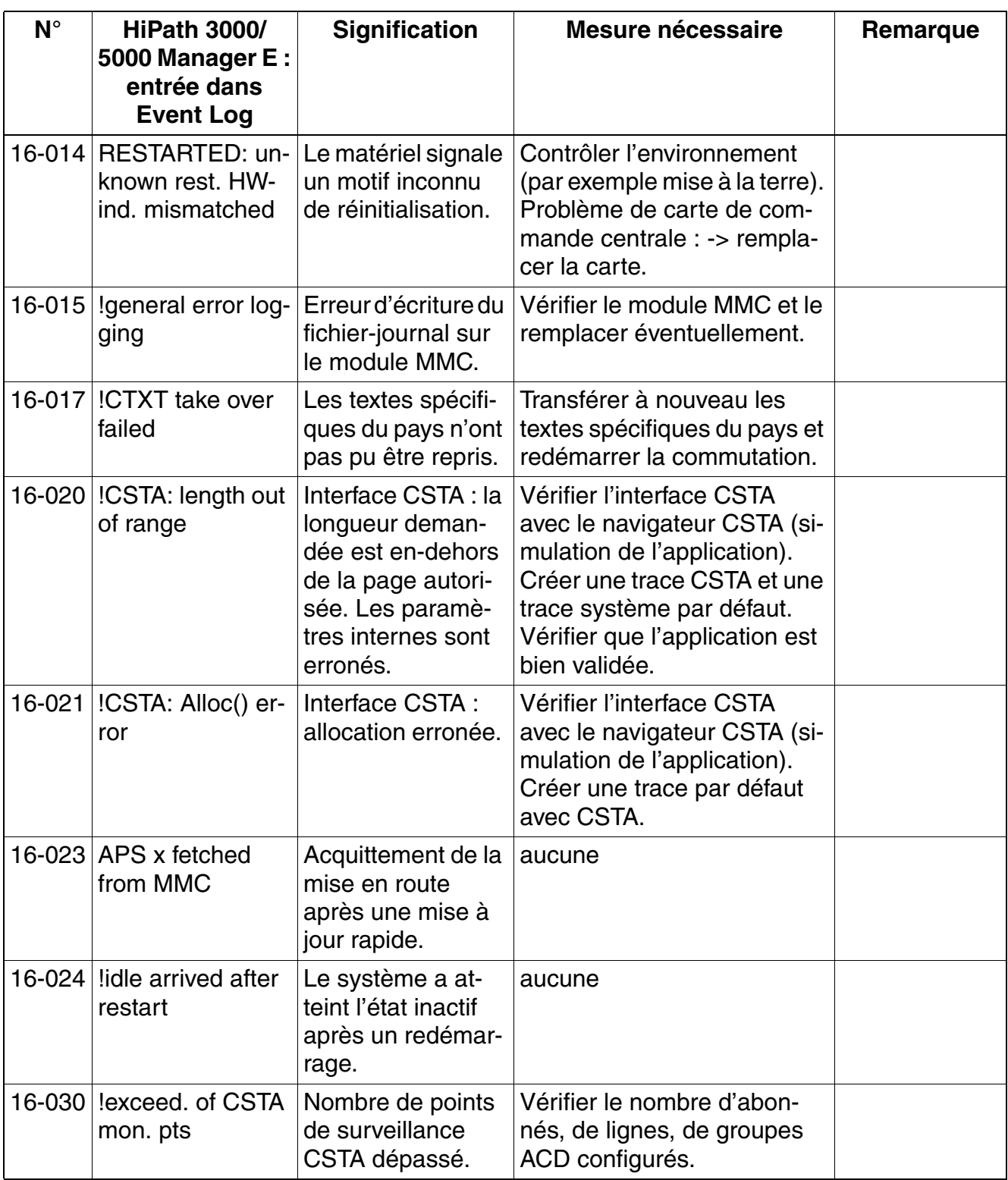

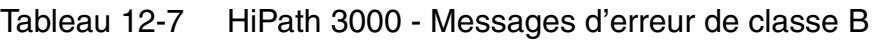

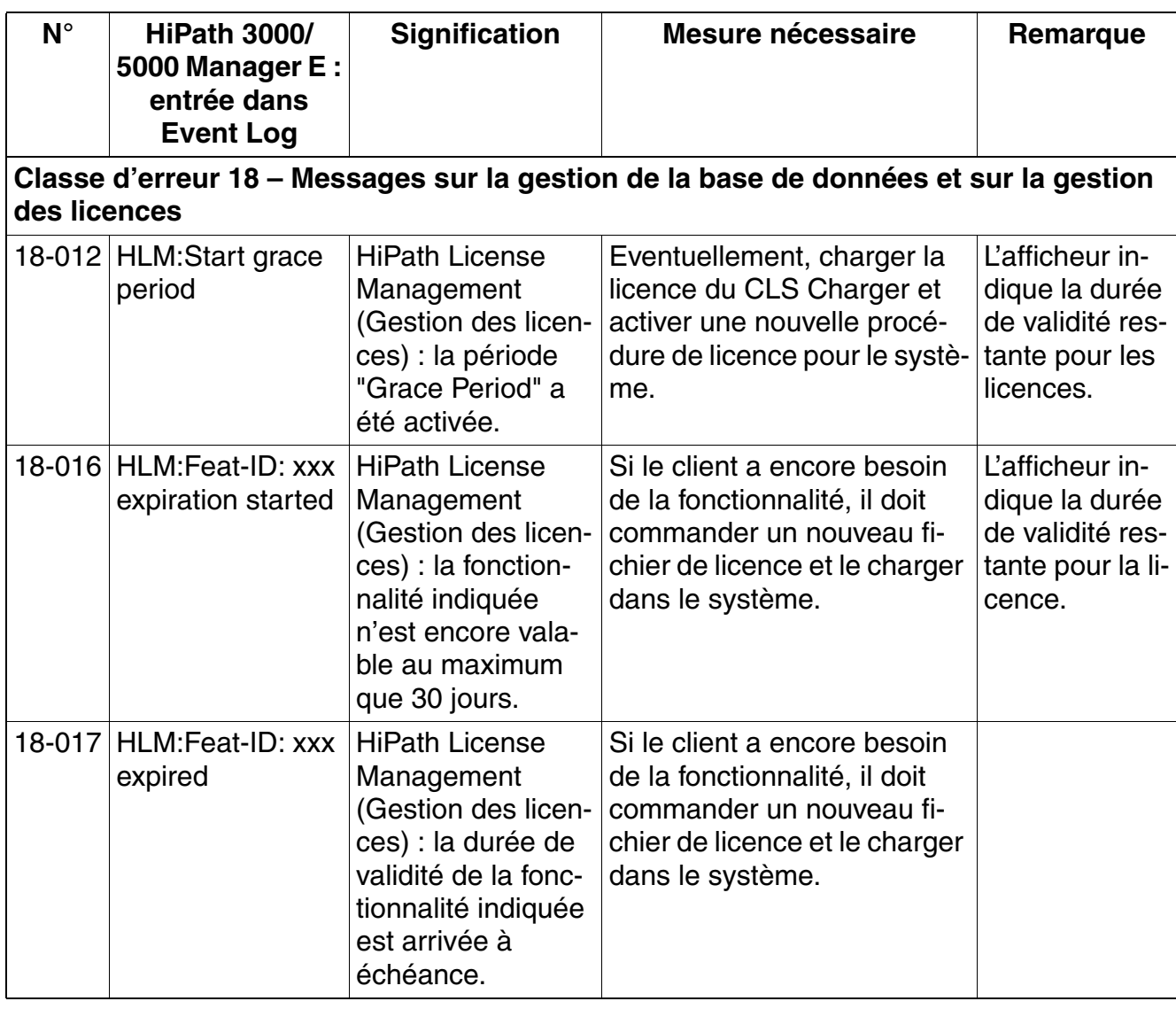

Tableau 12-7 HiPath 3000 - Messages d'erreur de classe B

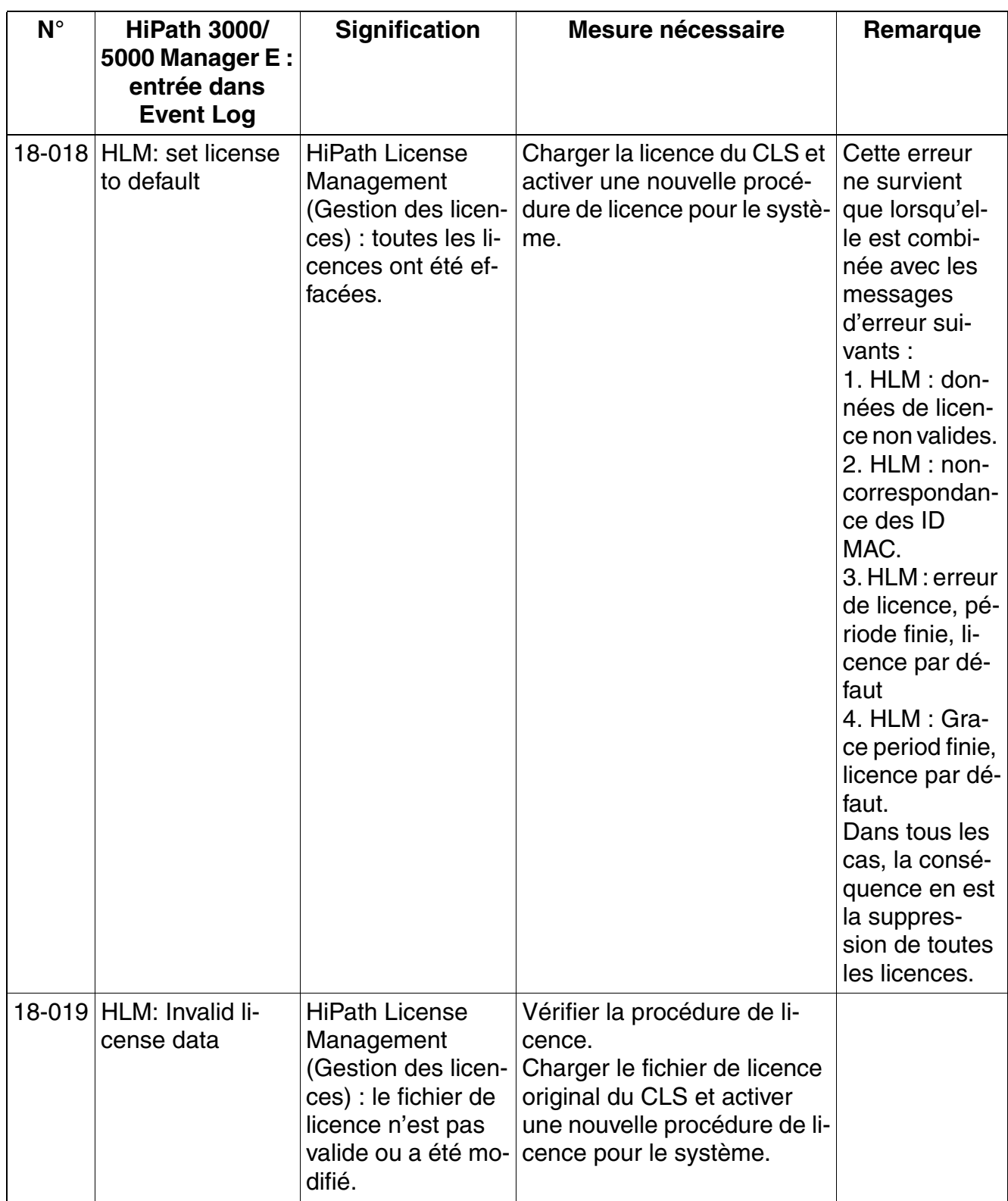

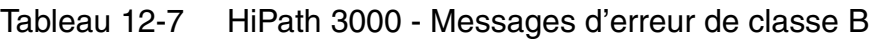

| $N^{\circ}$ | <b>HiPath 3000/</b><br>5000 Manager E:<br>entrée dans<br><b>Event Log</b> | <b>Signification</b>                                                                                                    | Mesure nécessaire                                           | Remarque                                                                                                    |
|-------------|---------------------------------------------------------------------------|----------------------------------------------------------------------------------------------------|-------------------------------------------------------------|----------------------------------------------------------------------------------------------------|
|             | 18-020 HLM: Lic failure<br>period started                                 | <b>HiPath License</b><br>Management<br>(Gestion des licen-<br>ces) : le système<br>n'a plus de liaison<br>avec HiPath 5000<br>RSM.                                                 | Vérifier la liaison avec HiPath<br>5000 RSM et la rétablir. | Le système a<br>reçu une licen-<br>ce dans le ca-<br>dre d'une mise<br>en réseau et<br>n'a actuelle-<br>ment plus de<br>liaison avec<br>HiPath 5000<br>RSM.<br>Le délai pour<br>rétablir la<br>liaison est de<br>30 jours. En-<br>suite, toutes<br>les licences du<br>système se-<br>ront effacées. |
|             | 18-021 HLM: Lic failure<br>period stopped li-<br>cense ok                 | <b>HiPath License</b><br>Management<br>(Gestion des licen-<br>ces) : la perturba-<br>tion de la liaison<br>entre le système et<br>HiPath 5000 RSM<br>est à nouveau sup-<br>primée. | aucune                                                      |                                                                                                    |

Tableau 12-7 HiPath 3000 - Messages d'erreur de classe B

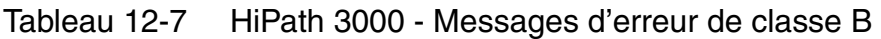

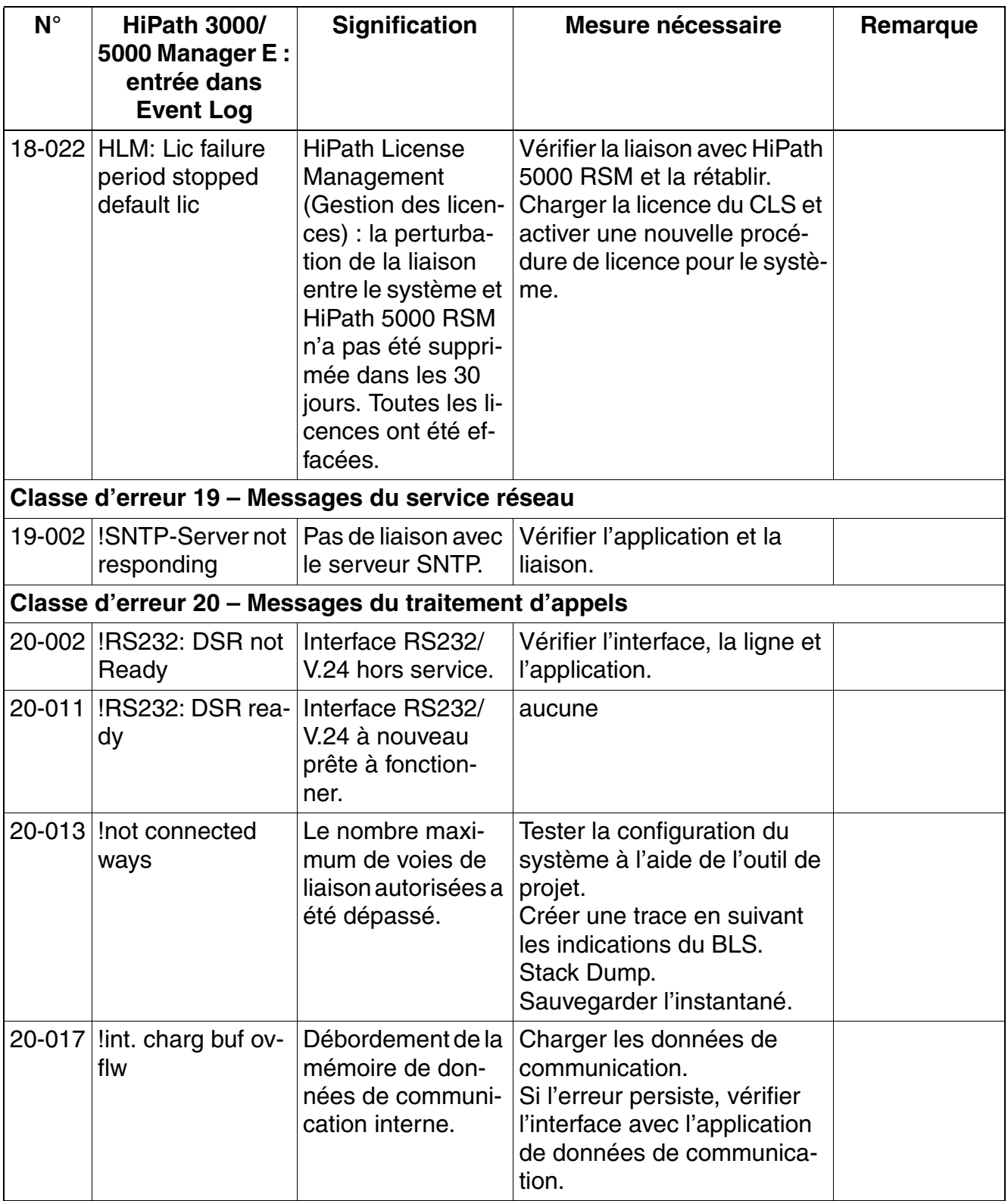
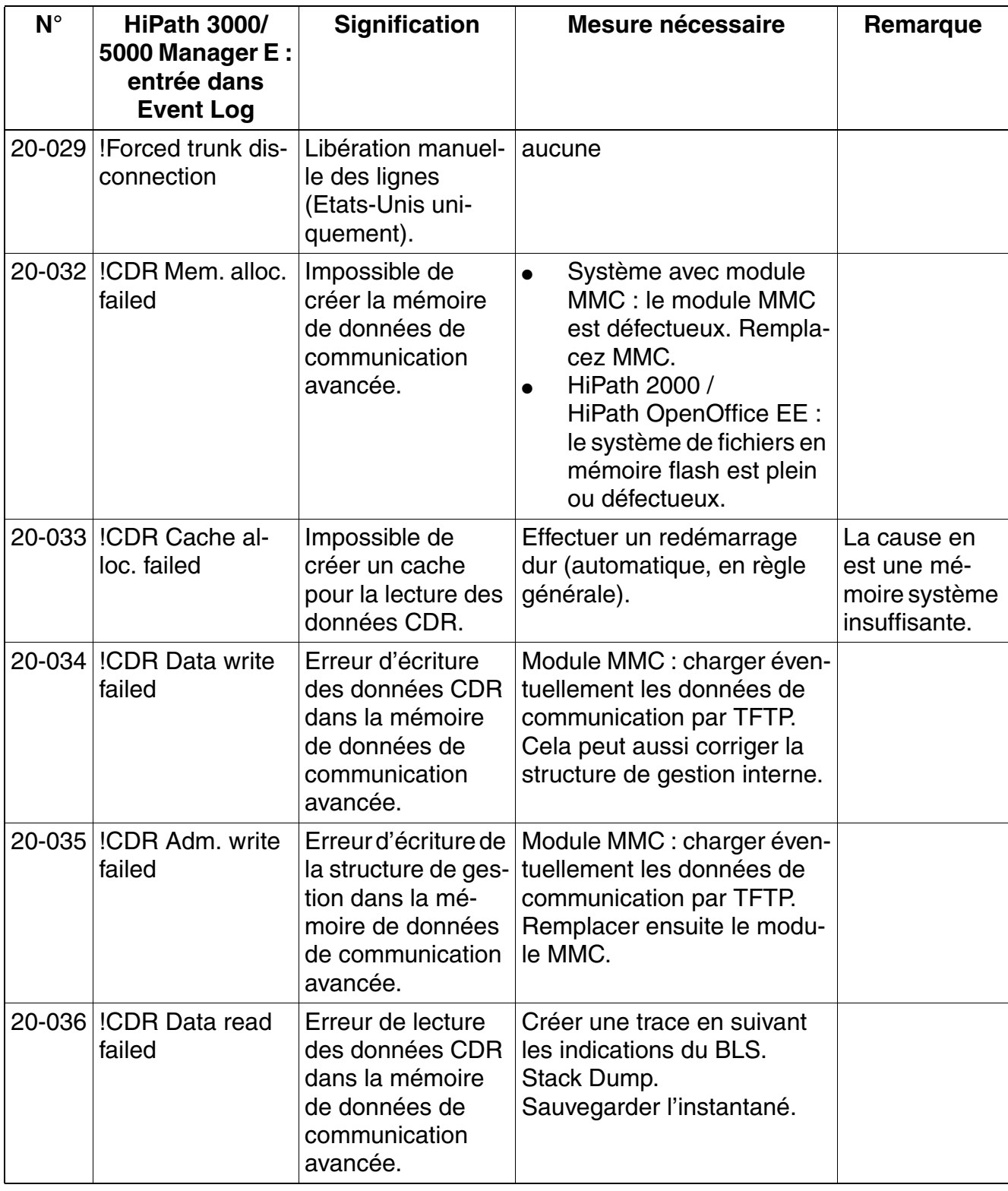

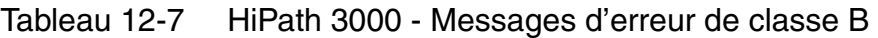

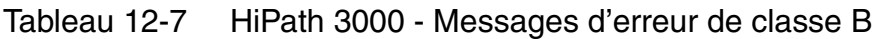

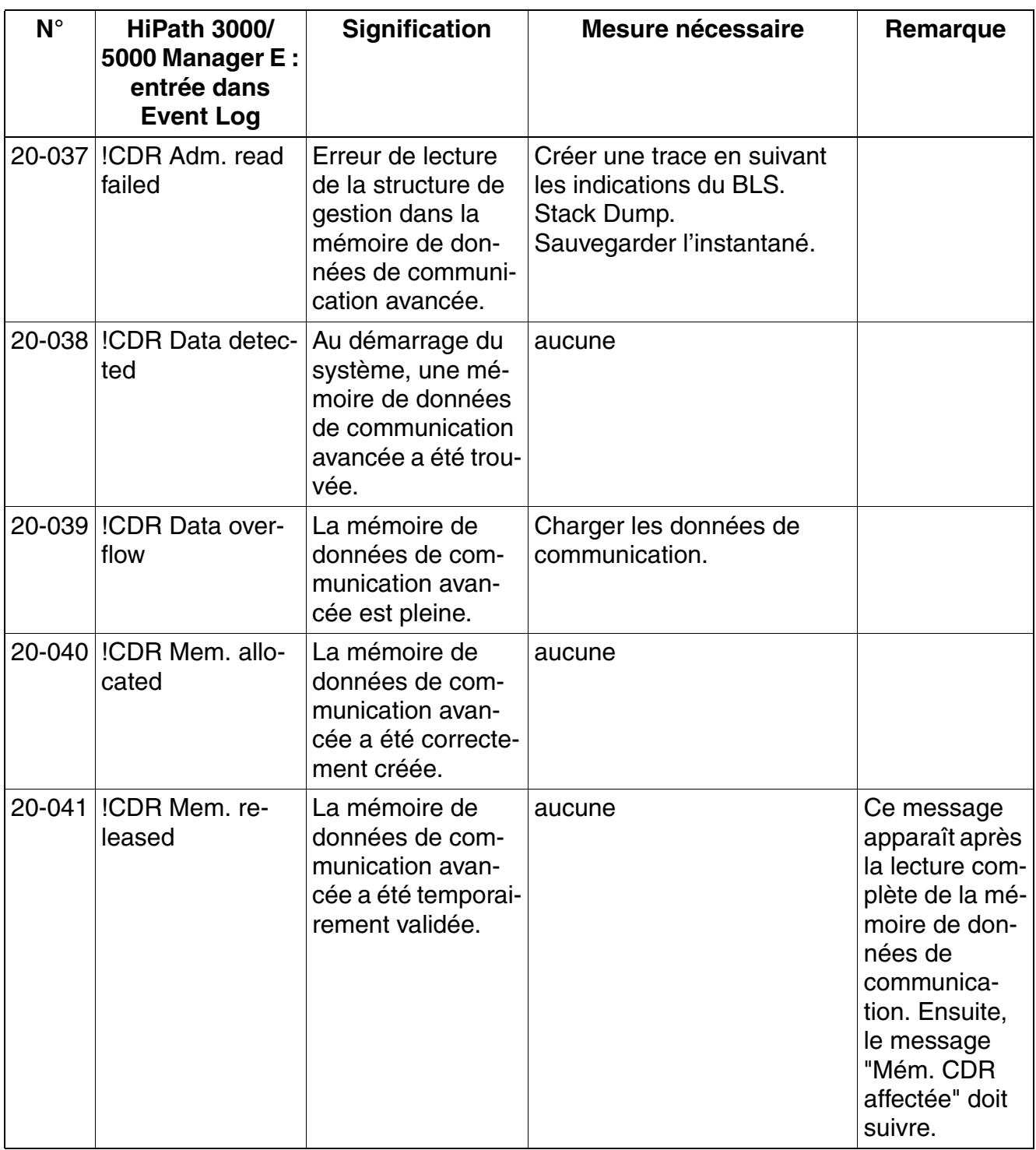

| $N^{\circ}$ | <b>HiPath 3000/</b><br>5000 Manager E:<br>entrée dans<br><b>Event Log</b> | <b>Signification</b>                                                                                                    | Mesure nécessaire | Remarque                                                                                                    |
|-------------|---------------------------------------------------------------------------|----------------------------------------------------------------------------------------------------|-------------------|----------------------------------------------------------------------------------------------------|
|             | 20-042 !MMC-size                                                          | Edition de la taille<br>du module MMC.                                                                                                    | aucune            | Au démarrage<br>du système, la<br>taille du modu-<br>le MMC est in-<br>terrogée et<br>éditée de fa-<br>çon hexadéci-<br>male dans<br>l'octet 1 et 2<br>des octets<br>d'information.<br>La valeur "00<br>10" décrit la<br>MMC de<br>16 Mo, "00 40"<br>décrit la MMC<br>de 64 Mo.<br>Ne s'applique<br>pas à<br>HiPath 2000 /<br>HiPath Ope-<br>nOffice EE. |
|             | 20-043   !CDR-MMC MMC<br>full                                             | Il n'y a pas de mé-<br>moire suffisante<br>sur le module<br>MMC ou dans le<br>système de fichiers<br><b>HiPath 2000/</b><br><b>HiPath OpenOffice</b><br>EE pour créer la<br>mémoire de don-<br>nées de taxation<br>avancée. |                   |                                                                                                    |

Tableau 12-7 HiPath 3000 - Messages d'erreur de classe B

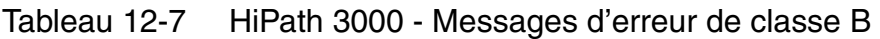

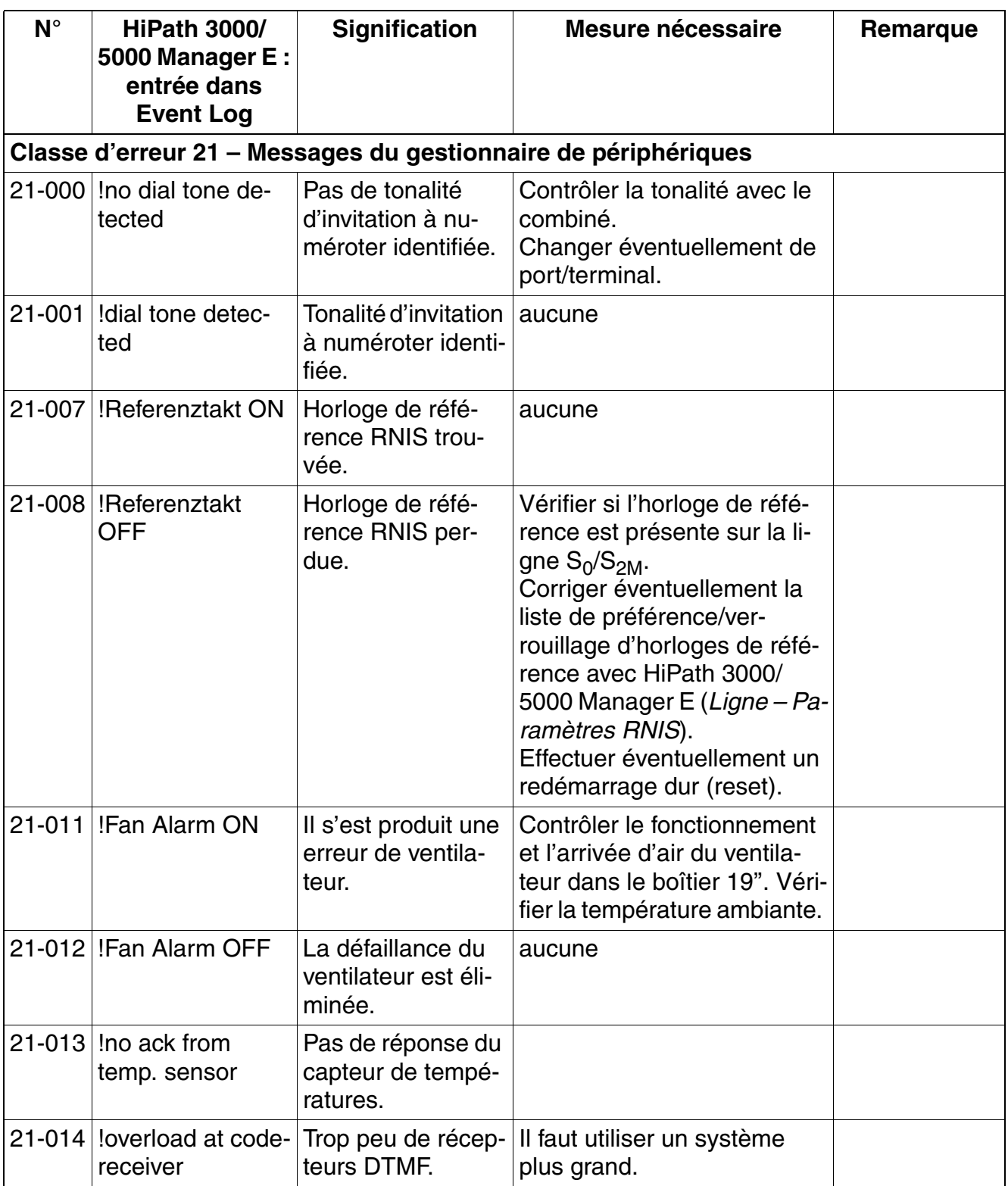

| $N^{\circ}$ | <b>HiPath 3000/</b><br>5000 Manager E:<br>entrée dans<br><b>Event Log</b> | <b>Signification</b>                                                                                                 | <b>Mesure nécessaire</b>                                                                                                    | Remarque                                                                                                    |
|-------------|---------------------------------------------------------------------------|----------------------------------------------------------------------------------------------------|----------------------------------------------------------------------------------------------------|----------------------------------------------------------------------------------------------------|
|             | 21-015 loverload at code-<br>transmit.                                    | Trop peu d'émet-<br>teurs DTMF.                                                                                      | Il faut utiliser un système<br>plus grand.                                                                                                    |                                                                                                    |
|             | 21-019 Shorten Msg not<br>succesfull                                      | Erreur interne: un<br>message RNIS<br>trop long n'a pas<br>pu être réduit par la<br>suppression de Fa-<br>cility IE. | Créer une trace en suivant<br>les indications du BLS.<br>Stack Dump.<br>Sauvegarder l'instantané.                                             |                                                                                                    |
|             | 21-028   !Power Alarm on                                                  | Fonctionnement<br>de secours sur bat-<br>terie dû à une dé-<br>faillance d'alimen-<br>tation.                        | Vérifier la tension d'alimenta-<br>tion du réseau.<br>Attention à la capacité de la<br>batterie.                                              |                                                                                                    |
|             | 21-029 ! Power Alarm off                                                  | Tension d'alimen-<br>tation du réseau<br>rétablie.                                                                   | aucune                                                                                                    |                                                                                                    |
|             |                                                                           |                                                                                                    | Classe d'erreur 23 – Messages du réseau gestionnaire de périphériques                                                                         |                                                                                                    |
|             | 23-060 Isystem hold, no<br>buffer available                               | Arrêt du système,<br>car absence de<br>tampon.                                                                       | Créer une trace en suivant<br>les indications du BLS.<br>Stack Dump.<br>Sauvegarder l'instantané.                                             |                                                                                                    |
|             | 23-061  !Check config ru-<br>les for TMDID                                | Etats-Unis unique-<br>ment : configura-<br>tion erronée des<br>cartes TMDID.                                         | Vérifier la configuration des<br>cartes TMDID en suivant les<br>indications page 4-48 et les<br>corriger éventuellement.                      |                                                                                                    |
|             |                                                                           | Classe d'erreur 26 – Messages de la gestion des cartes                                                               |                                                                                                    |                                                                                                    |
|             | 26-000 !unknown card<br>type                                              | Carte inconnue.                                                                                                    | Type de carte non pris en<br>charge par le système. Rem-<br>placer la carte par un type de<br>carte valide ou retirer la carte<br>du système. | Il se peut<br>qu'un type de<br>série trop an-<br>cien ou trop ré-<br>cent ait été en-<br>fiché pour le<br>système. |
| 26-001      | lcard out of servi-<br>ce                                                 | La carte indiquée<br>est hors service.                                                                               | aucune                                                                                                    |                                                                                                    |

Tableau 12-7 HiPath 3000 - Messages d'erreur de classe B

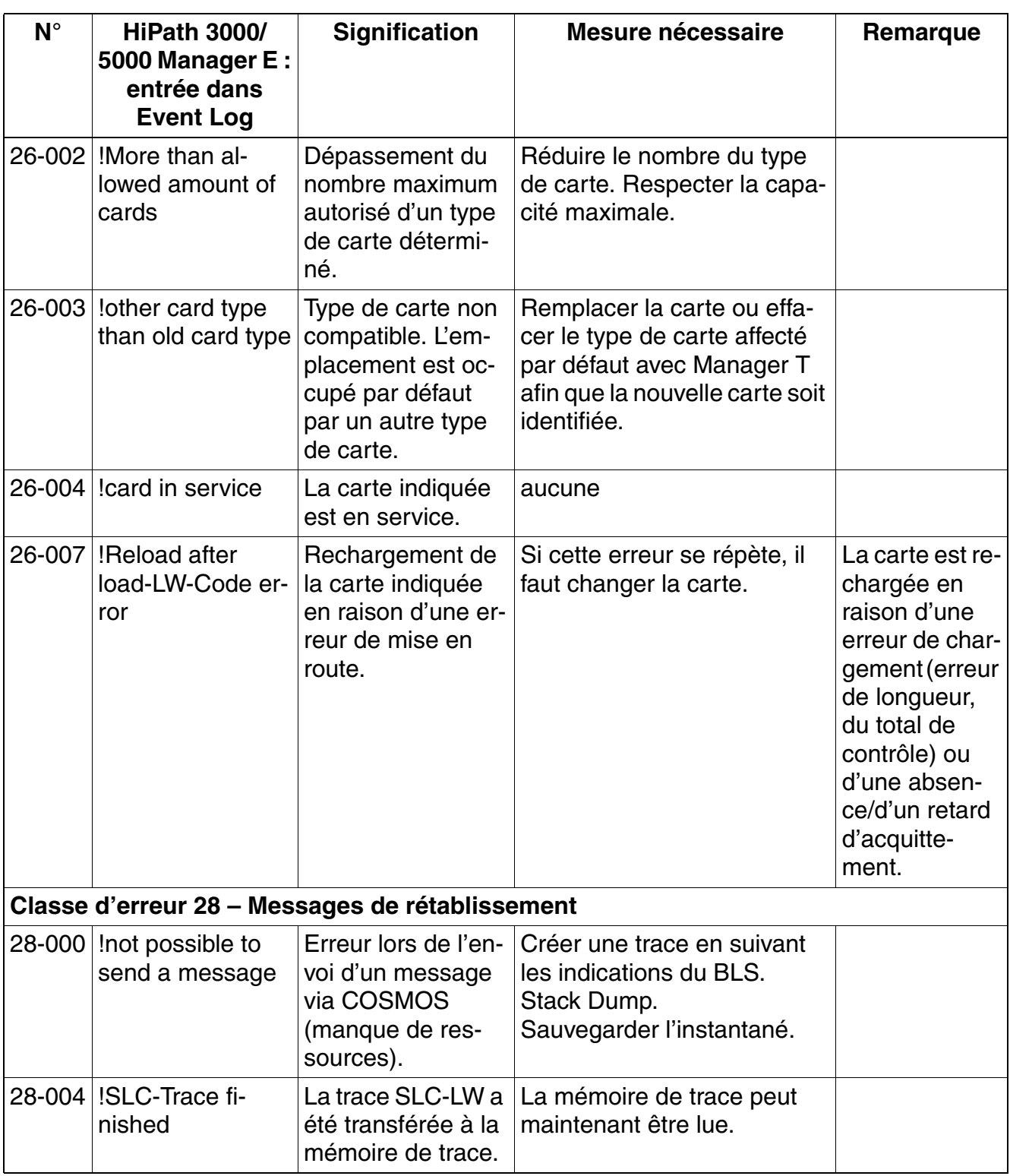

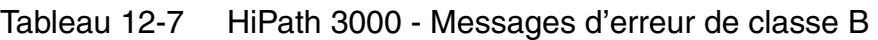

| $N^{\circ}$ | <b>HiPath 3000/</b><br>5000 Manager E:<br>entrée dans<br><b>Event Log</b> | <b>Signification</b>                                                          | Mesure nécessaire                                                                                 | Remarque                                                                                                    |
|-------------|---------------------------------------------------------------------------|-------------------------------------------------------------------------------|---------------------------------------------------------------------------------------------------|----------------------------------------------------------------------------------------------------|
| 28-006      | --- tttttttt -><br>$hlimms - -$<br>DD.MM.YY ---                           | Horodatage activé<br>dans la mémoire B<br>Eventlog.                           | aucune                                                                                            | Lors de la co-<br>pie de la mé-<br>moire B Event-<br>log, un<br>horodatage<br>(heure et date<br>actuelles) est<br>entré. Sert à<br>une meilleure<br>analyse. |
| 28-008      | --- APS:<br>Hexxxxx.xx.xxx:x<br>X XXX ----                                | La version APS ac-<br>tuelle a été inscrite<br>dans la mémoire B<br>Eventlog. | aucune                                                                                            | Lors de la co-<br>pie de la mé-<br>moire B Event-<br>log, la version<br><b>APS</b> actuelle<br>est entrée.<br>Sert à une<br>meilleure ana-<br>lyse.          |
|             |                                                                           |                                                                               | Classe d'erreur 29 – Messages sur la communication des cartes                                     |                                                                                                    |
|             | 29-000 lerror from COS-<br><b>MOS</b>                                     | Erreur COSMOS.                                                                | Créer une trace en suivant<br>les indications du BLS.<br>Stack Dump.<br>Sauvegarder l'instantané. |                                                                                                    |
| 29-010      | Ireceive buffer not<br>free                                               | Le tampon de ré-<br>ception n'est pas li-<br>bre.                             | Créer une trace en suivant<br>les indications du BLS.                                             | Le tampon de<br>réception des<br>cartes ne peut<br>pas recevoir<br>de messages<br>du système<br>(problème de<br>performance).                                |
| $29 - 014$  | !illegal pointer                                                          | Pointeur non vali-<br>de.                                                     | Créer une trace IOP.                                                                              |                                                                                                    |

Tableau 12-7 HiPath 3000 - Messages d'erreur de classe B

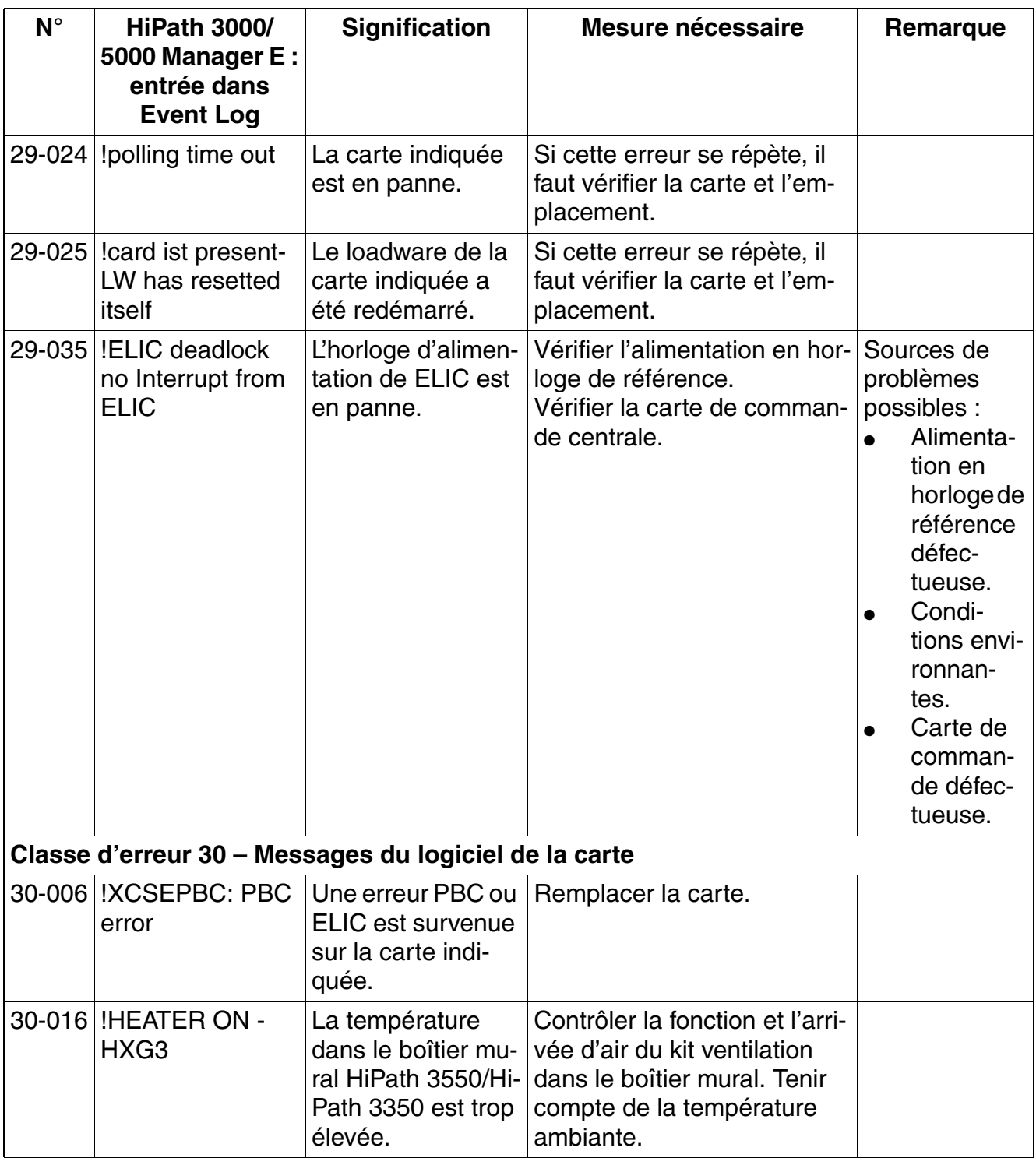

# Tableau 12-7 HiPath 3000 - Messages d'erreur de classe B

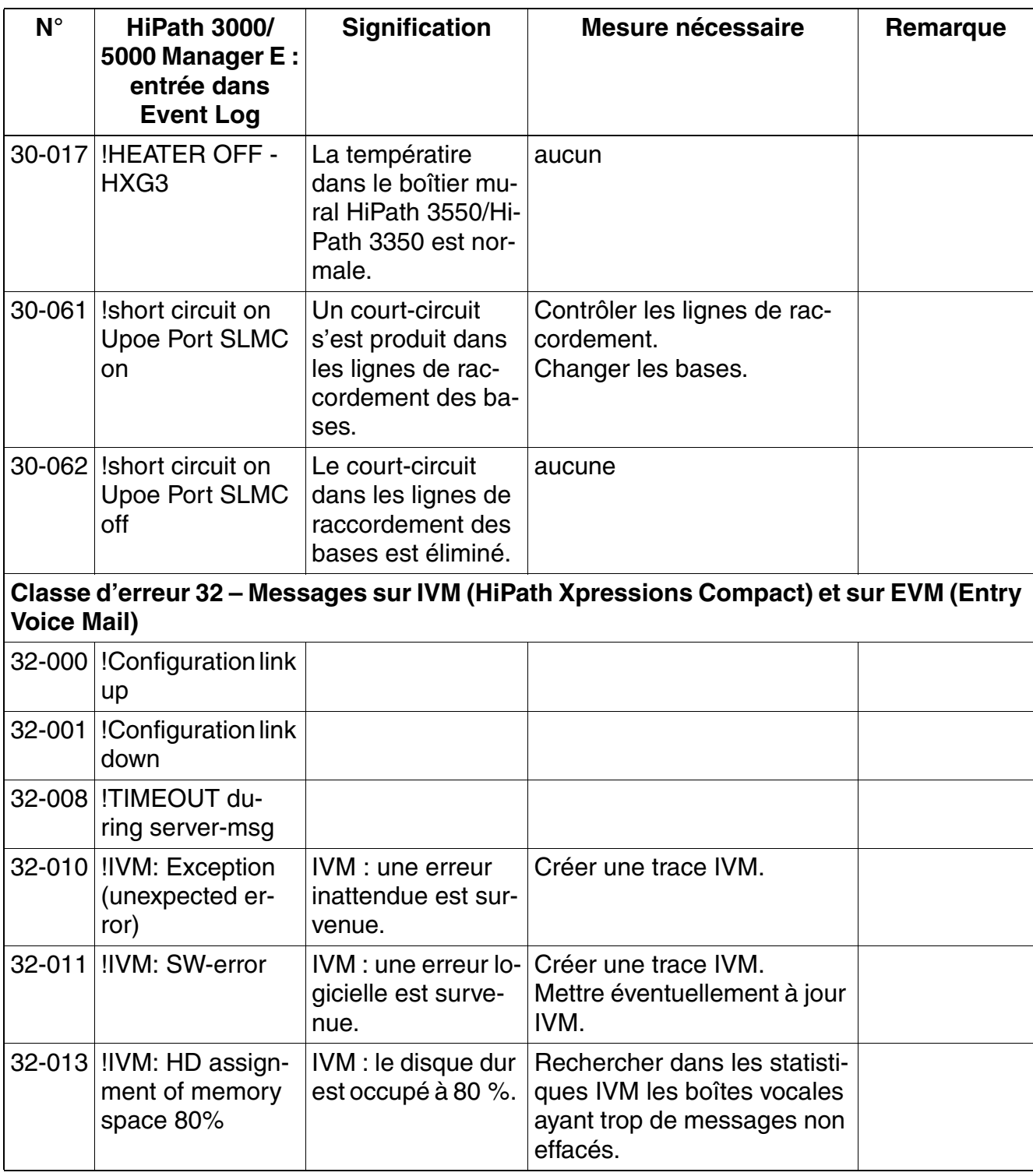

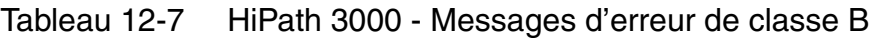

| $N^{\circ}$ | <b>HiPath 3000/</b><br>5000 Manager E:<br>entrée dans<br><b>Event Log</b> | <b>Signification</b>                                    | Mesure nécessaire                                                                                                    | Remarque |
|-------------|---------------------------------------------------------------------------|---------------------------------------------------------|----------------------------------------------------------------------------------------------------|----------|
|             | 32-014 !IVM: HD full                                                      | IVM : le disque dur<br>est plein.                       | Rechercher dans les statisti-<br>ques IVM les boîtes vocales<br>ayant trop de messages non<br>effacés.                                                                                                    |          |
|             | 32-015   IIVM: Mailbox not<br>available                                   | IVM : pas de boîte<br>vocale disponible.                | Vérifier que l'abonné corres-<br>pondant puisse être inscrit<br>dans Eventlog.<br>Configurer éventuellement la<br>boîte vocale système IVM.                                                                                      |          |
| 32-016      | $IIVM$ :<br>SW_Upgrade not<br>possible                                    | IVM : mise à jour<br>du logiciel impossi-<br>ble.       | Recharger éventuellement la<br>carte.<br>Exécuter à nouveau la mise<br>à jour logicielle.                                                                                                    |          |
| 32-017      | !IVM: Reload oc-<br>cured                                                 | IVM : le recharge-<br>ment a été exécu-<br>té.          | aucune                                                                                                    |          |
|             | 32-018 !! VM: Restore<br>faulty                                           | <b>IVM</b> : restauration<br>erronée.                   | Exécuter à nouveau la res-<br>tauration.                                                                                                    |          |
|             | 32-019 !IVM: HD assign-<br>ment of memory<br>space $<$ 70 %               | IVM : charge du<br>disque dur inférieu-<br>re à 70 %.   | aucune                                                                                                    |          |
| 32-020      | !IVM: Unauthori-<br>zed call attempt                                      | <b>IVM</b> : tentatives<br>d'appel non autori-<br>sées. | S'il s'agit d'un comportement<br>non intentionnel, la limite de<br>longueur du numéro doit être<br>désactivée.<br>S'il s'agit d'un comportement<br>volontaire, il faut créer une<br>trace IVM pour identifier le<br>responsable. |          |
| $32 - 030$  | <b>VMM Cmd-resp</b><br>timeout                                            | EVM : temporisa-<br>tion de réponse à<br>une commande.  | Recharger la carte.<br>Si l'erreur persiste, il faut<br>remplacer la carte.                                                                                                    |          |

Tableau 12-7 HiPath 3000 - Messages d'erreur de classe B

| $N^{\circ}$ | <b>HiPath 3000/</b><br>5000 Manager E:<br>entrée dans<br><b>Event Log</b> | <b>Signification</b>                                  | Mesure nécessaire                                                                                                   | Remarque |
|-------------|---------------------------------------------------------------------------|-------------------------------------------------------|----------------------------------------------------------------------------------------------------|----------|
| 32-032      | memory level of<br>80%                                                    | EVM : mémoire oc-<br>cupée à 80 %.                    | Vérifier que des boîtes voca-<br>les EVM ne contiennent pas<br>un nombre trop important de<br>messages non effacés. |          |
|             | 32-033 Presence evt<br>from EVM                                           | EVM : événement<br>de présence EVM.                   |                                                                                                    |          |
|             | 32-041 VMM msg limit<br>reached                                           | EVM : limite des<br>messages atteinte.                | Vérifier que des boîtes voca-<br>les EVM ne contiennent pas<br>un nombre trop important de<br>messages non effacés. |          |
| $32 - 042$  | no language<br>available                                                  | EVM : pas de fi-<br>chier de langue<br>disponible.    | Vérifier les langues disponi-<br>bles sur EVM.<br>Charger éventuellement une<br>langue.                             |          |
|             | 32-044 VMM buffer over-<br>flow                                           | EVM : déborde-<br>ment de tampon<br>VMM.              |                                                                                                    |          |
|             | 32-046 EVM error during<br>DM                                             | <b>EVM: erreur EVM</b><br>durant le mode<br>Données.  |                                                                                                    |          |
|             | 32-049 DH_EVM->reset<br><b>EVM</b>                                        | EVM : système -<br>DH EVM -> réini-<br>tialisation VM |                                                                                                    |          |
| 32-052      | AM com during<br>DM                                                       | EVM: commande<br>AM durant le mode<br>Données.        |                                                                                                    |          |
|             | 32-053 Memory Full                                                        | EVM : mémoire<br>pleine.                              |                                                                                                    |          |
|             | 32-055 No Pill File selec-<br>ted                                         | EVM : pas de fi-<br>chier Pill sélection-<br>né.      | Vérifier les langues disponi-<br>bles sur EVM.<br>Charger éventuellement une<br>langue.                             |          |
|             | 32-058 Philips API ER-<br><b>ROR</b>                                      | <b>EVM: ERREUR</b><br><b>API Philips.</b>             |                                                                                                    |          |

Tableau 12-7 HiPath 3000 - Messages d'erreur de classe B

# Tableau 12-7 HiPath 3000 - Messages d'erreur de classe B

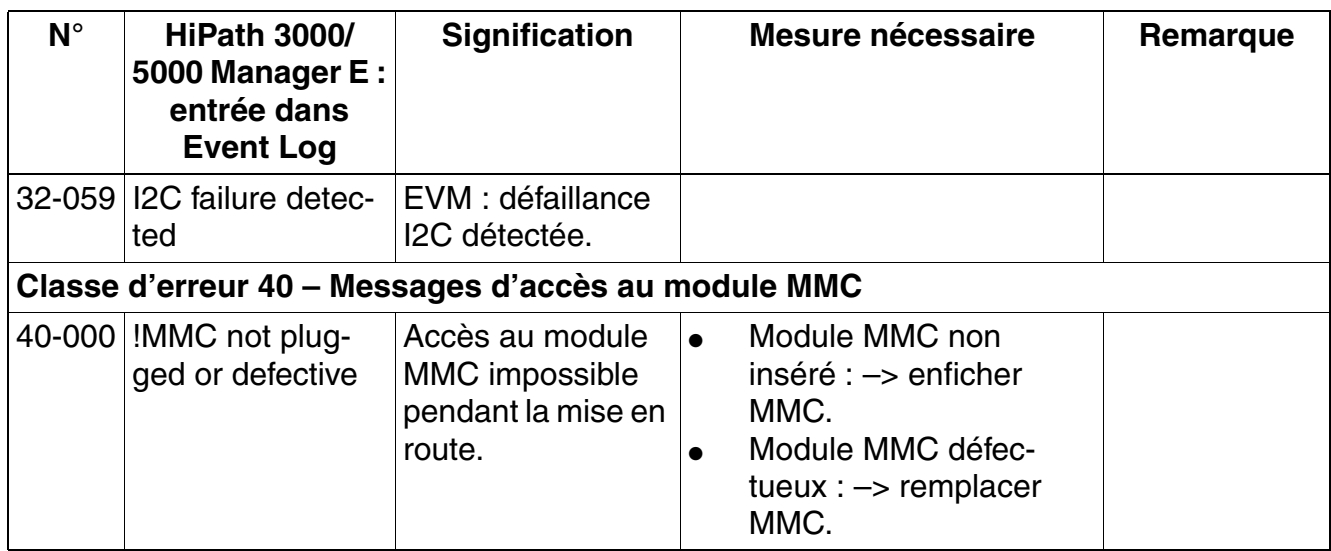

# **12.2.17 Messages d'erreur HiPath 5000 (entrées de l'observateur d'événements pour HiPath 5000)**

Le [tableau 12-8](#page-1020-0) comprend les entrées possibles dans l'observateur d'événements pour HiPath 5000.

La colonne de tableau **Source** désigne la cause des entrées possibles :

- HiPath AllServe = Evénements (Events) du serveur de Feature
- GetAccount = événements (Events) de GetAccount

Les différentes composantes de ces sources sont identifiées par les abréviations données dans la colonne **Catégorie**. Vous trouverez des informations sur les principales composantes du serveur de Feature au [point 6.2.](#page-653-0)

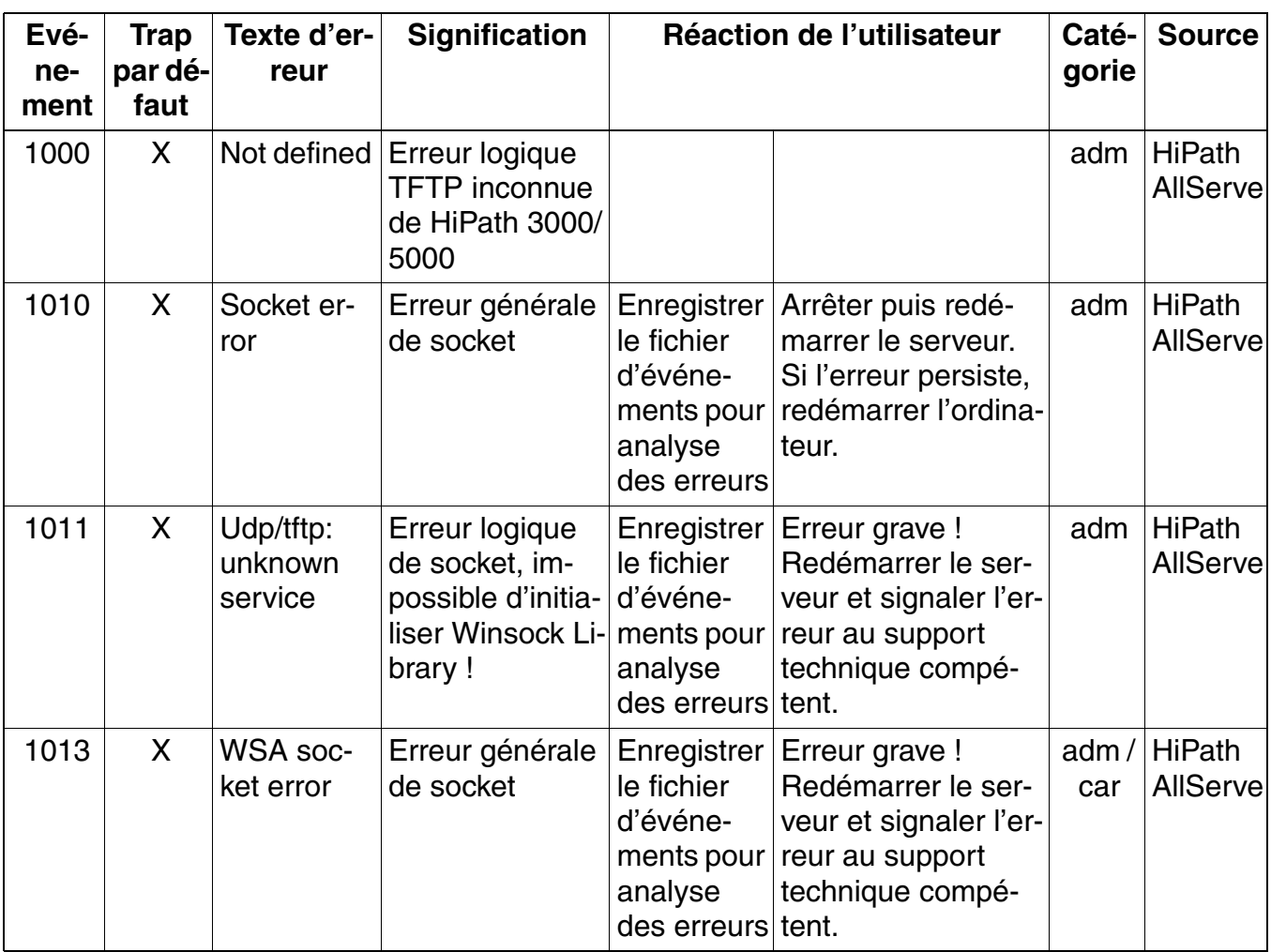

<span id="page-1020-0"></span>Tableau 12-8 Entrées de l'observateur d'événements pour le serveur HiPath 5000

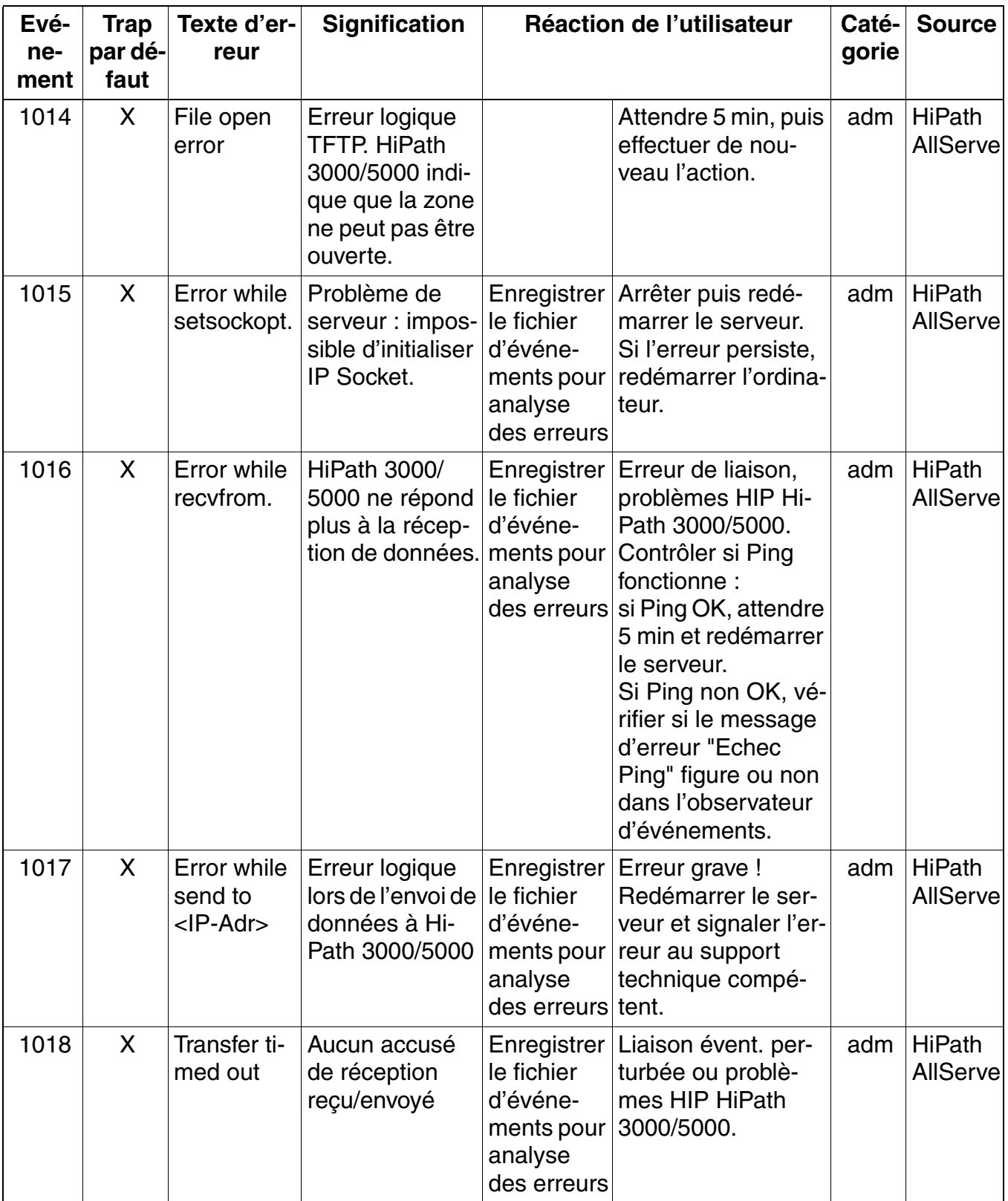

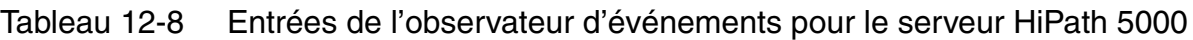

| Evé-<br>ne-<br>ment | <b>Trap</b><br>par dé-<br>faut | Texte d'er-<br>reur         | <b>Signification</b>                                                                                                    |                                                                               | Réaction de l'utilisateur                                                                                                    | Caté-<br>gorie | <b>Source</b>                    |
|---------------------|--------------------------------|-----------------------------|----------------------------------------------------------------------------------------------------|-------------------------------------------------------------------------------|----------------------------------------------------------------------------------------------------|----------------|----------------------------------|
| 1019                | X                              | <b>Discarded</b><br>packets | Erreur de proto-<br>cole TFTP:<br>transfert de don-<br>nées n'est plus<br>possible, trans-<br>fert interrompu.                                                                                        | Enregistrer<br>le fichier<br>d'événe-<br>ments pour<br>analyse<br>des erreurs | Erreur grave !<br>Contrôler si Ping<br>fonctionne:<br>si Ping OK, attendre<br>5 min et redémarrer<br>le serveur.<br>Si Ping non OK, vé-<br>rifier si le message<br>d'erreur "Echec<br>Ping" figure ou non<br>dans l'observateur<br>d'événements. | adm            | <b>HiPath</b><br><b>AllServe</b> |
| 1020                |                                | Receive<br>successful       | Lecture de la<br>zone KDS effec-<br>tuée avec suc-<br>cès                                                                                                    |                                                                               | Information                                                                                                    | adm            | <b>HiPath</b><br><b>AllServe</b> |
| 1021                |                                | Send suc-<br>cessful        | Ecriture de la<br>zone KDS effec-<br>tuée avec suc-<br>cès. Dans les<br>propriétés de<br>l'événement fi-<br>gure l'ID de la<br>zone correspon-<br>dante                                               |                                                                               | Information                                                                                                    | fct $/$<br>adm | <b>HiPath</b><br><b>AllServe</b> |
| 1022                |                                | Connect<br>successful       | Accusé de ré-<br>ception positif<br>de FCT. Réussi-<br>te de la con-<br>nexion avec Hi-<br>Path 3000/5000.<br>Dans les pro-<br>priétés de l'évé-<br>nement figure<br>l'adresse HIP<br>correspondante. |                                                                               | Information                                                                                                    | fct/<br>adm    | <b>HiPath</b><br><b>AllServe</b> |

Tableau 12-8 Entrées de l'observateur d'événements pour le serveur HiPath 5000

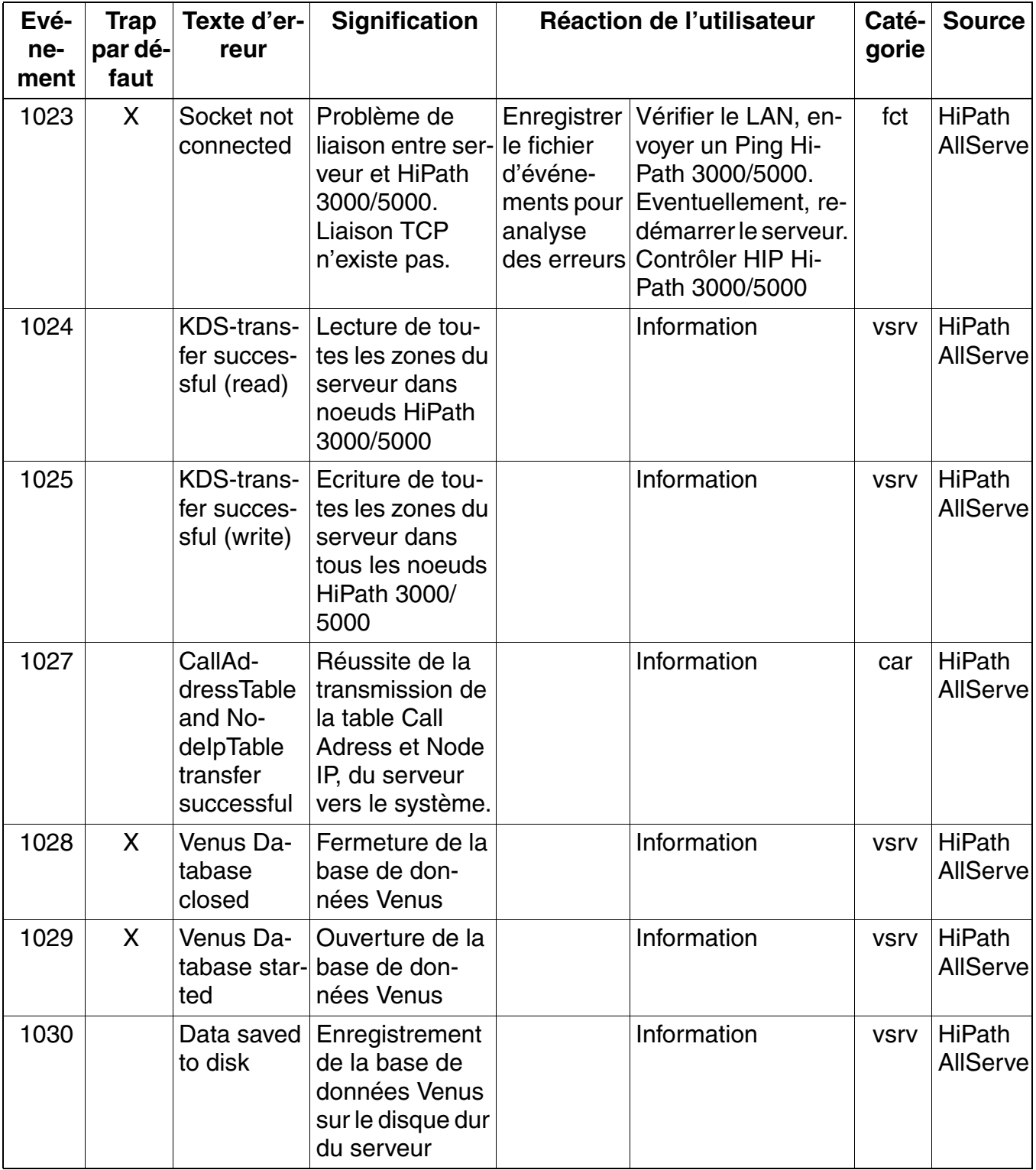

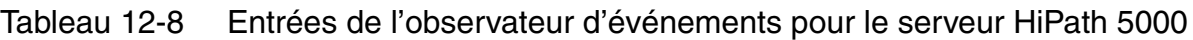

| Evé-<br>ne-<br>ment | <b>Trap</b><br>par dé-<br>faut | Texte d'er-<br>reur                                      | <b>Signification</b>                                                                                                    |                                                                               | Réaction de l'utilisateur                                                                                                    | Caté-<br>gorie                | <b>Source</b>                    |
|---------------------|--------------------------------|----------------------------------------------------------|----------------------------------------------------------------------------------------------------|-------------------------------------------------------------------------------|----------------------------------------------------------------------------------------------------|-------------------------------|----------------------------------|
| 1031                |                                | Ping not<br>possible                                     | HIP de HiPath<br>3000/5000 n'est<br>plus joignable                                                                                                    | Enregistrer<br>le fichier<br>d'événe-<br>ments pour<br>analyse<br>des erreurs | Contrôler HiPath<br>3000/5000. Contrô-<br>ler HG 1500. Véri-<br>fier le LAN. Envoyer<br>éventuellement un<br>ping depuis HiPath<br>3000/5000                                                                                                    | adm/<br>fct/<br>vsrv/<br>sync | HiPath<br><b>AllServe</b>        |
| 1032                | X                              | KDS trans-<br>fer to $(<$ IP-<br>Adr>) failed<br>(write) | Echec de l'écri-<br>ture des don-<br>nées dans Hi-<br>Path 3000/5000<br>avec adresse IP<br>indiquée.                                                                               | Enregistrer<br>le fichier<br>d'événe-<br>ments pour<br>analyse<br>des erreurs | Contrôler HiPath<br>3000/5000. Contrô-<br>ler HG 1500. Véri-<br>fier le LAN. Envoyer<br>éventuellement un<br>Ping depuis HiPath<br>3000/5000.<br>Répéter le charge-<br>ment des données<br>depuis le HiPath<br>3000/5000 Mana-<br>ger E vers le ser-<br>veur. Cela relance<br>la transmission de<br>données du serveur<br>vers HiPath 3000/<br>5000. | <b>VSrV</b>                   | <b>HiPath</b><br><b>AllServe</b> |
| 1033                |                                | Data sync<br>tile                                        | Modification de<br>base de don-<br>nées dans Hi-<br>Path 3000/5000<br>indiquée au ser-<br>veur. Données<br>de HiPath 3000/<br>5000 chargées<br>et enregistrées<br>dans le serveur. |                                                                               |                                                                                                    | adm                           | <b>HiPath</b><br><b>AllServe</b> |
| 1034                |                                | <b>Disconnect</b><br>of object re-<br>covered<br>(%1)    |                                                                                                    |                                                                               |                                                                                                    | sync                          |                                  |

Tableau 12-8 Entrées de l'observateur d'événements pour le serveur HiPath 5000

| Evé-<br>ne-<br>ment | <b>Trap</b><br>par dé-<br>faut | Texte d'er-<br>reur                                                               | <b>Signification</b>                                                                                                    |                                                                               | Réaction de l'utilisateur                                                                                                    | Caté-<br>gorie | <b>Source</b>                    |
|---------------------|--------------------------------|-----------------------------------------------------------------------------------|----------------------------------------------------------------------------------------------------|-------------------------------------------------------------------------------|----------------------------------------------------------------------------------------------------|----------------|----------------------------------|
| 1036                | X                              | <b>KDS</b> trans-<br>fer from<br>$(\langle P\text{-Adr}\rangle)$<br>failed (read) | Echec de la lec-<br>ture des don-<br>nées dans le<br>serveur à partir<br>de HiPath 3000/<br>5000 avec<br>l'adresse IP indi-<br>quée.                               | Enregistrer<br>le fichier<br>d'événe-<br>ments pour<br>analyse<br>des erreurs | Contrôler HiPath<br>3000/5000. Contrô-<br>ler HG 1500. Véri-<br>fier le LAN. Envoyer<br>éventuellement un<br>Ping depuis HiPath<br>3000/5000.<br>Activer le charge-<br>ment des données<br>de HiPath 3000/<br>5000 vers le serveur<br>via HiPath 3000/<br>5000 Manager E. | <b>VSrV</b>    | <b>HiPath</b><br><b>AllServe</b> |
| 1037                |                                | Interface<br>$error(_hr=$<br><b>Oxzzzzzzzzz</b><br>z)                             | $Si$ Oxzzzzzzzz =<br>0x80070057, il<br>s'agit unique-<br>ment d'une in-<br>formation inter-<br>ne au<br>développe-<br>ment, sinon il<br>s'agit d'une er-<br>reur   | Enregistrer<br>le fichier<br>d'événe-<br>ments pour<br>analyse<br>des erreurs | En cas de message<br>d'erreur, sauvegar-<br>der RgTraceFile.txt<br>et Carlog File.                                                                                                    | reg            | <b>HiPath</b><br><b>AllServe</b> |
| 1038                |                                | <b>BOF</b> active<br>on $\leq$ $\mathsf{P}$ -<br>Adr                              | Durant une<br>sync, l'interface<br>utilisateur est<br>active. La tenta-<br>tive n'est pas in-<br>terrompue mais<br>répétée cycli-<br>quement jus-<br>qu'au succès. |                                                                               | Information                                                                                                    | sync           | <b>HiPath</b><br><b>AllServe</b> |

Tableau 12-8 Entrées de l'observateur d'événements pour le serveur HiPath 5000

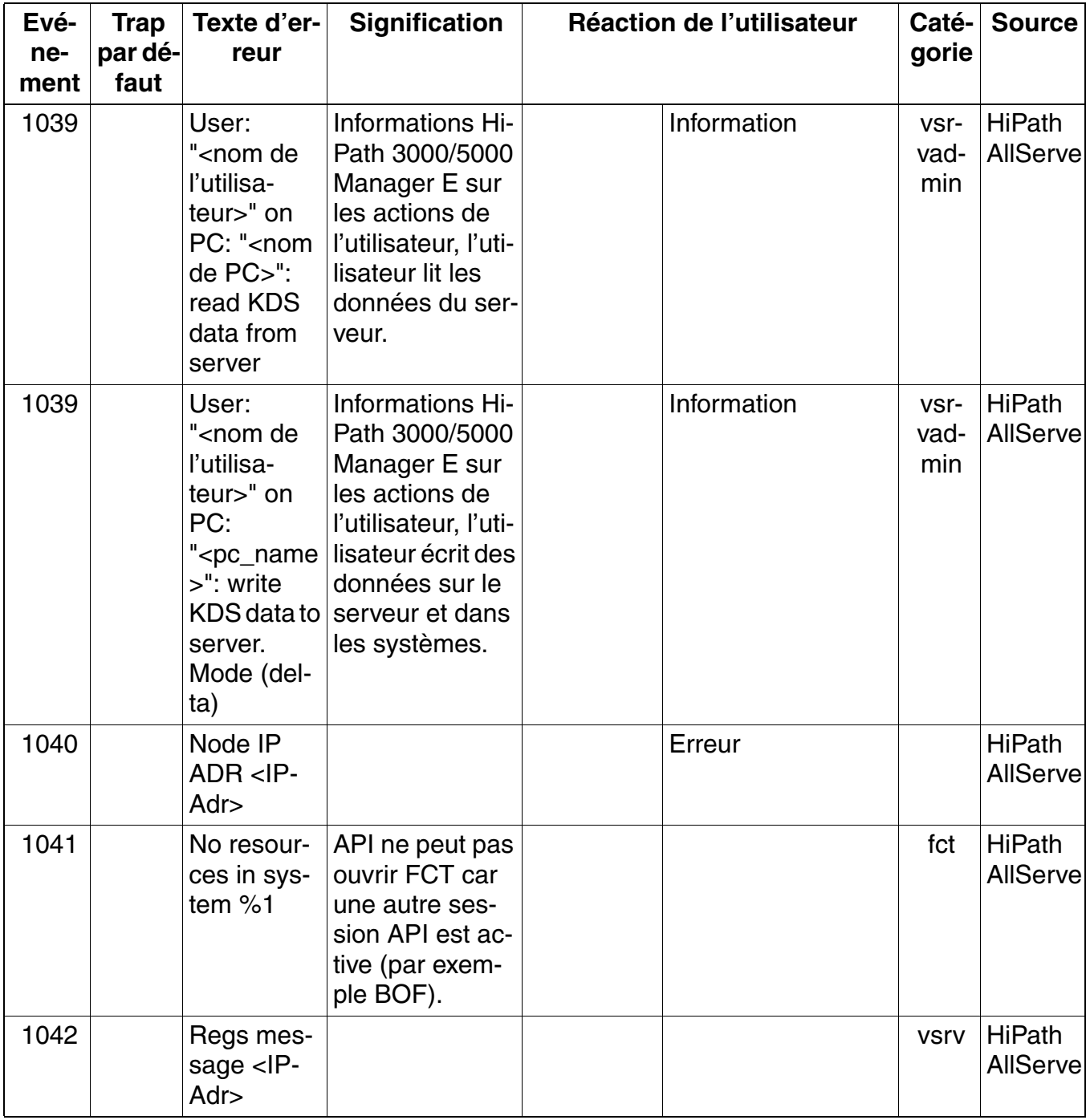

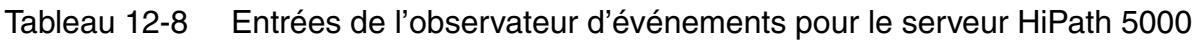

| Evé-<br>ne-<br>ment | <b>Trap</b><br>par dé-<br>faut | Texte d'er-<br>reur                                                                                  | <b>Signification</b>                                                                                                    | Réaction de l'utilisateur | Caté-<br>gorie | <b>Source</b>                    |
|---------------------|--------------------------------|----------------------------------------------------------------------------------------------------|----------------------------------------------------------------------------------------------------|---------------------------|----------------|----------------------------------|
| 1043                |                                | Car update<br>nodelP ta-<br>ble entry<br><ip-adr></ip-adr>                                           | La base de don-<br>nées génère la<br>table des<br>noeuds IP par<br>KDS pour le ser-<br>veur CAR                                    | Information               | <b>VSrV</b>    | <b>HiPath</b><br><b>AllServe</b> |
| 1045                | X                              | Serveur<br>Feature :<br>Service ac-<br>tivé - Servi-<br>ce started.<br>Version<br>HVxxxB.yy.<br>nnn. | Le service "Ser-<br>veur de Feature"<br>a été activé.                                                                              | Information               | vd-<br>bast    | <b>HiPath</b><br><b>AllServe</b> |
| 1045                | X                              | Serveur<br>Feature :<br>Service<br>stopped -<br>Service ar-<br>rêté.                                 | Le service "Ser-<br>veur de Feature"<br>a été arrêté.                                                                              | Information               | vd-<br>bast    | <b>HiPath</b><br><b>AllServe</b> |
| 1046                |                                | <b>IAddressTa-</b><br>ble<br>$(Num=\%1)$<br>and No-<br>delpTable<br>( $Num = %2$ )                   | Update Cal-CAR a reçu de<br>la base de don-<br>nées une nou-<br>velle table Call<br>Adress et Node<br>IP (ensuite,<br>Event 1027). | Information               | car            | <b>HiPath</b><br><b>AllServe</b> |
| 1047                |                                | Registra-<br>tion request<br>from $\langle P -$<br>Adr>                                              | Le serveur REG<br>a reçu une de-<br>mande d'enre-<br>gistrement de<br>HG 1500.                                                     | Information               | reg            | <b>HiPath</b><br><b>AllServe</b> |
| 10000               |                                | Wrong re-<br>quest ID                                                                                | Ordre des pa-<br>quets UDP in-<br>correct, absen-<br>ce de<br>synchronisation                                                      | Vérifier le LAN           | fct            | <b>HiPath</b><br><b>AllServe</b> |

Tableau 12-8 Entrées de l'observateur d'événements pour le serveur HiPath 5000

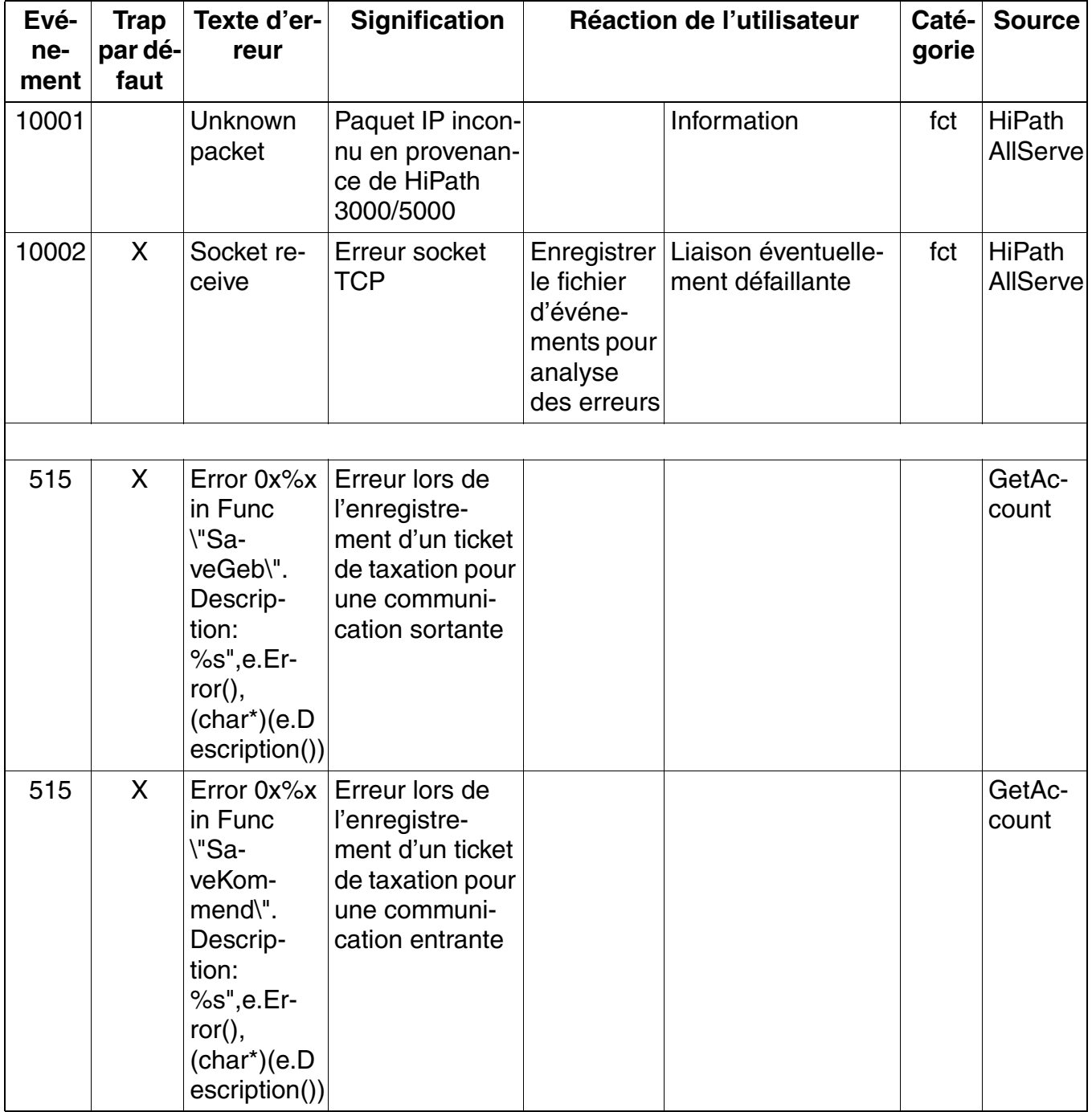

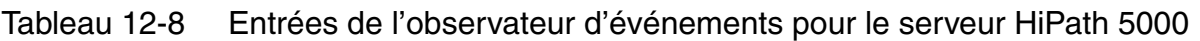

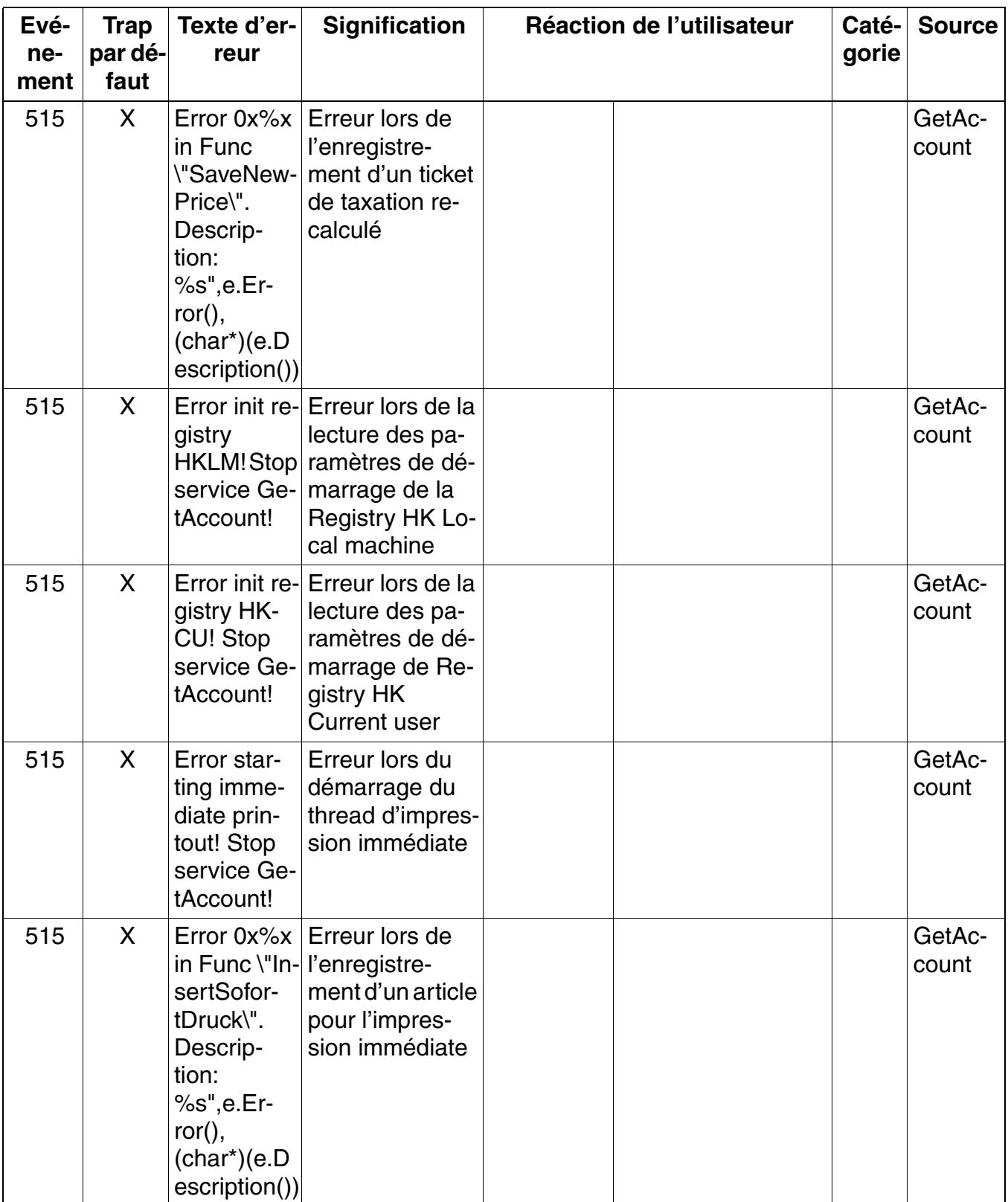

# Tableau 12-8 Entrées de l'observateur d'événements pour le serveur HiPath 5000

| Evé-<br>ne-<br>ment | <b>Trap</b><br>par dé-<br>faut | Texte d'er-<br>reur                                                                      | <b>Signification</b>                                                                  | Réaction de l'utilisateur | Caté-<br>gorie | <b>Source</b>   |
|---------------------|--------------------------------|------------------------------------------------------------------------------------------|---------------------------------------------------------------------------------------|---------------------------|----------------|-----------------|
| 515                 | X                              | No CDR<br>line found!                                                                    | TSP ne fournit<br>pas de lignes<br><b>CDR</b>                                         |                           |                | GetAc-<br>count |
| 515                 | X                              | Error Tapi<br>Init                                                                       | Erreur lors l'ini-<br>tialisation de l'in-<br>terface TAPI                            |                           |                | GetAc-<br>count |
| 515                 | X                              | TapiFunc:<br>%s ID: %d<br>Error: %s",<br>szTapi-<br>Func, ILi-<br>neID, szEr-<br>rorMess | Erreur lors de<br>l'appel d'une<br>fonction TAPI<br>pour une ligne<br>définie         |                           |                | GetAc-<br>count |
| 515                 | X                              | TapiFunc:<br>%s Error:<br>%s", szTa-<br>piFunc,<br>szError-<br><b>Mess</b>               | Erreur lors de<br>l'appel d'une<br>fonction TAPI                                      |                           |                | GetAc-<br>count |
| 515                 | X                              | Box not<br>found in<br>Database<br>$cntBox = 0!$<br>SwitchID:<br>%d, nVNo-<br>delD: %d   | Données de<br>noeud n'ont pas<br>encore été lues                                      |                           |                | GetAc-<br>count |
| 515                 | X                              | ce in PBX :<br>%d could<br>not be star-<br>ted                                           | CDR Servi-   Impossible de<br>démarrer le ser-<br>vice CDR dans<br>le commutateur.    |                           |                | GetAc-<br>count |
| 515                 | X                              | Error sen-<br>ding com-<br>mand 'star-<br>ting CDR<br>Service' to<br>PBX: %d             | Erreur lors de<br>l'envoi de l'ins-<br>truction de dé-<br>marrage du ser-<br>vice CDR |                           |                | GetAc-<br>count |

Tableau 12-8 Entrées de l'observateur d'événements pour le serveur HiPath 5000

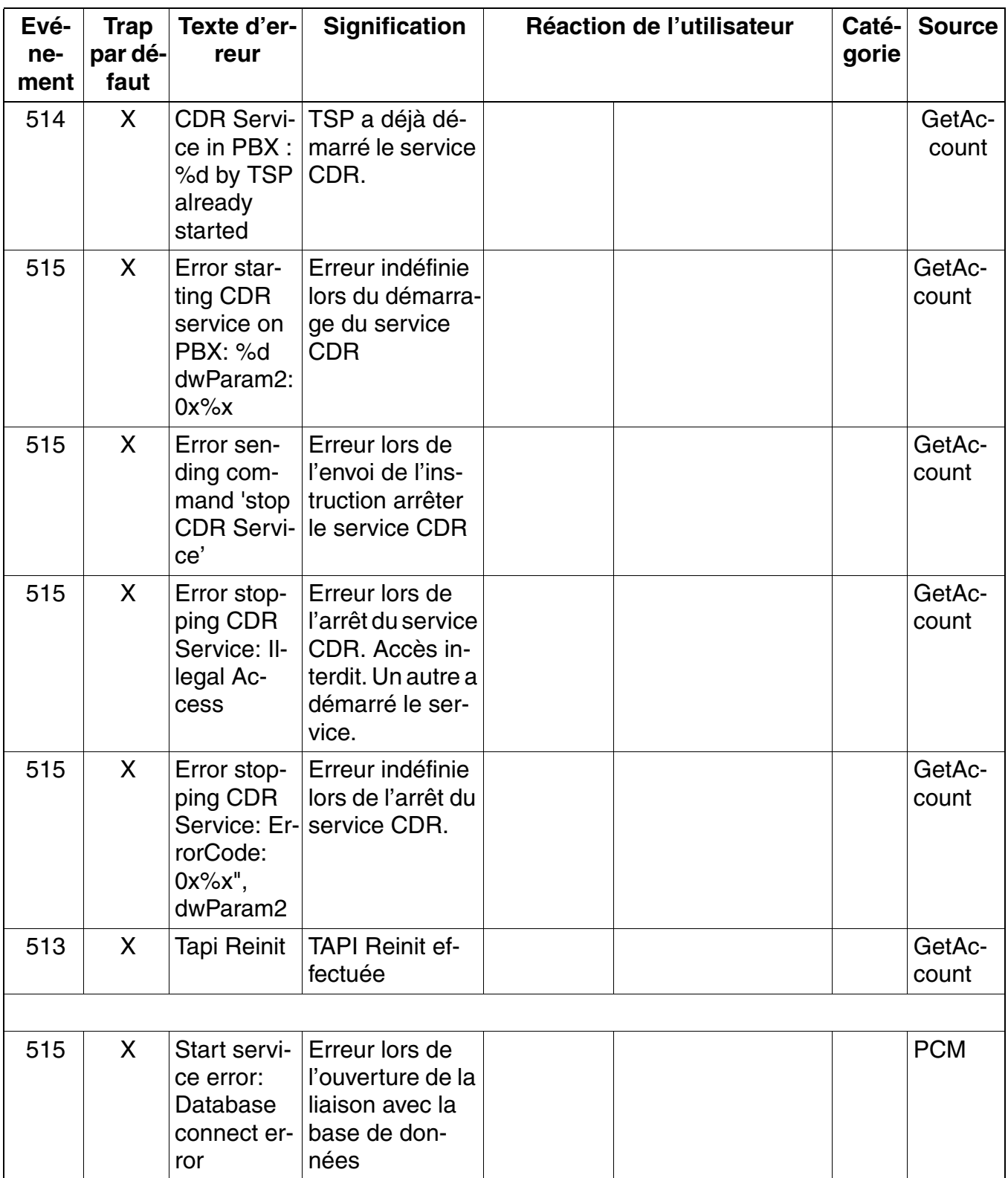

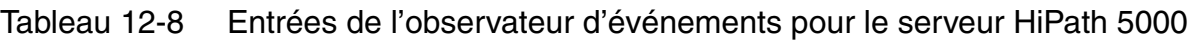

| Evé-<br>ne-<br>ment | Trap<br>par dé-<br>faut | Texte d'er-<br>reur     | <b>Signification</b>                                                                                                    | Réaction de l'utilisateur | Caté-<br>gorie | <b>Source</b> |
|---------------------|-------------------------|-------------------------|----------------------------------------------------------------------------------------------------|---------------------------|----------------|---------------|
| 515                 | X                       | ce error:<br>base error | Start servi- Erreur lors de la<br>lecture des don-<br>Misc. data- nées enregis-<br>trées dans la<br>base de don-<br>nées |                           |                | <b>PCM</b>    |

Tableau 12-8 Entrées de l'observateur d'événements pour le serveur HiPath 5000

**Service** Nur für den internet Gebrauch der internet Gebrauch der Entwicklung der Entwicklung der Entwicklung der *Eliminer les erreurs*

## **12.3 Eliminer les erreurs**

## **12.3.1 Suppression automatique des erreurs**

A chaque erreur dans la mémoire d'erreurs correspond une des mesures de rétablissement suivantes qui doit éliminer automatiquement l'erreur survenue.

- Redémarrage immédiat
- Rechargement du module
- Rechargement de la sauvegarde des données clients
- Verrouillage des ports
- ALUM (HKZ)
- **Néant**

Les boucles sans fin sont résolues par un chien de garde.

Si aucune mesure de rétablissement n'est prévue ou si elle est sans résultat, l'erreur doit être supprimée par une intervention manuelle du technicien de maintenance.

## **12.3.2 Suppression manuelle des erreurs sans HiPath 3000/5000 Manager E**

#### **Redémarrage (reset) / rechargement manuel**

Le fait d'appuyer sur la touche Reset sur le module de commande central du HiPath 3000 a les effets suivants :

- vous déclenchez une **réinitialisation** (redémarrage immédiat de l'ensemble de l'installation avec le KDS actuel), si le bouton est pressé < 5 s. La LED Run s'allume lorsque vous appuyez sur le bouton Reset.
- vous déclenchez un **rechargement** si le bouton est pressé > 5 s. La LED Run s'éteint au bout d'environ 5 s en confirmation du déclenchement d'un rechargement. Tout le contenu de la mémoire de données clients est remis en état de base (par défaut). Tous les paramétrages spécifiques du pays et du client sont perdus.

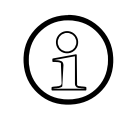

Si le rechargement du système a été déclenché, il faut après avoir chargé le KDS<br>effectuer une réinitialisation. Cela garantit la réinitialisation d'une éventuelle passe<br>relle de signalisation (= gatekeeper HG 1500) effectuer une réinitialisation. Cela garantit la réinitialisation d'une éventuelle passerelle de signalisation (= gatekeeper HG 1500).

#### **Verrouiller/Valider les modules/ports**

Pour verrouiller/valider les ports, utiliser le ou les verrous commutateurs qui se trouvent sur le module. Le verrouillage empêche une nouvelle prise de ligne à la fin de la communication actuelle. Cela provoque

- sur les modules de lignes analogiques, le verrouillage des ports dans le sens sortant.
- sur les modules de lignes numériques, le verrouillage des ports dans le sens sortant et entrant.
- sur les modules d'abonnés, le verrouillage de l'ensemble du module.

## **12.3.3 Suppression manuelle des erreurs avec HiPath 3000/5000 Manager E**

#### **Déclencher un redémarrage (réinitialisation)**

Cela provoque un redémarrage immédiat de l'ensemble de l'installation avec le KDS actuel.

#### **Déclencher le rechargement d'une carte**

Provoque le rechargement d'un seul module (chargement du loadware).

#### **Verrouiller/Valider les modules/ports**

Verrouiller un module d'abonné ou de joncteur complet et différents ports est possible avec Hi-Path 3000/5000 Manager E. Le verrouillage empêche une nouvelle prise de ligne à la fin de la communication actuelle. La validation ou le verrouillage sont maintenus après réinitialisation.

Le verrouillage du premier module SLMO/SLU est impossible car l'administration par Manager T se déroule par ses deux premiers ports.

Lors de la tentative de verrouillage de la dernière ligne réseau active, l'utilisateur est averti qu'ensuite aucune télémaintenance n'est possible par le centre de service.

Les modules et ports verrouillés à l'aide du verrou commutateur ne peuvent pas être validés par HiPath 3000/5000 Manager E.

#### **ALUM**

La commutation de lignes réseau ALUM sur téléphones analogiques ne peut pas être activée avec HiPath 3000/5000 Manager E.

## **Service** Nur für den internet Gebrauch der internet Gebrauch der Entwicklung der Entwicklung der Entwicklung der

*Télémaintenance*

# **12.4 Télémaintenance**

## **Définition**

La télémaintenance désigne la communication du centre de service avec HiPath 3000HiPath 5000 et via le réseau de télécommunications public pour accomplir des tâches de maintenance. Ces tâches sont

- télé-administration du système,
- télé-administration de produits complémentaires par le système,
- télé-correction du logiciel système (transfert APS),
- la signalisation automatique de messages d'erreur.

L'administration et la maintenance de plusieurs systèmes de communication est possible à partir d'un point central.

La liaison avec HiPath 3000 est possible via le modem numérique intégré (canal B), via le modem analogique intégré (IMODN) ou via HG 1500.

Des programmes spéciaux comme pcANYWHERE permettent des liaisons avec HiPath 5000. En accord avec le client, il est également possible d'utiliser Remote Access Service (RAS) si ce service est actif sur le serveur HiPath 5000.

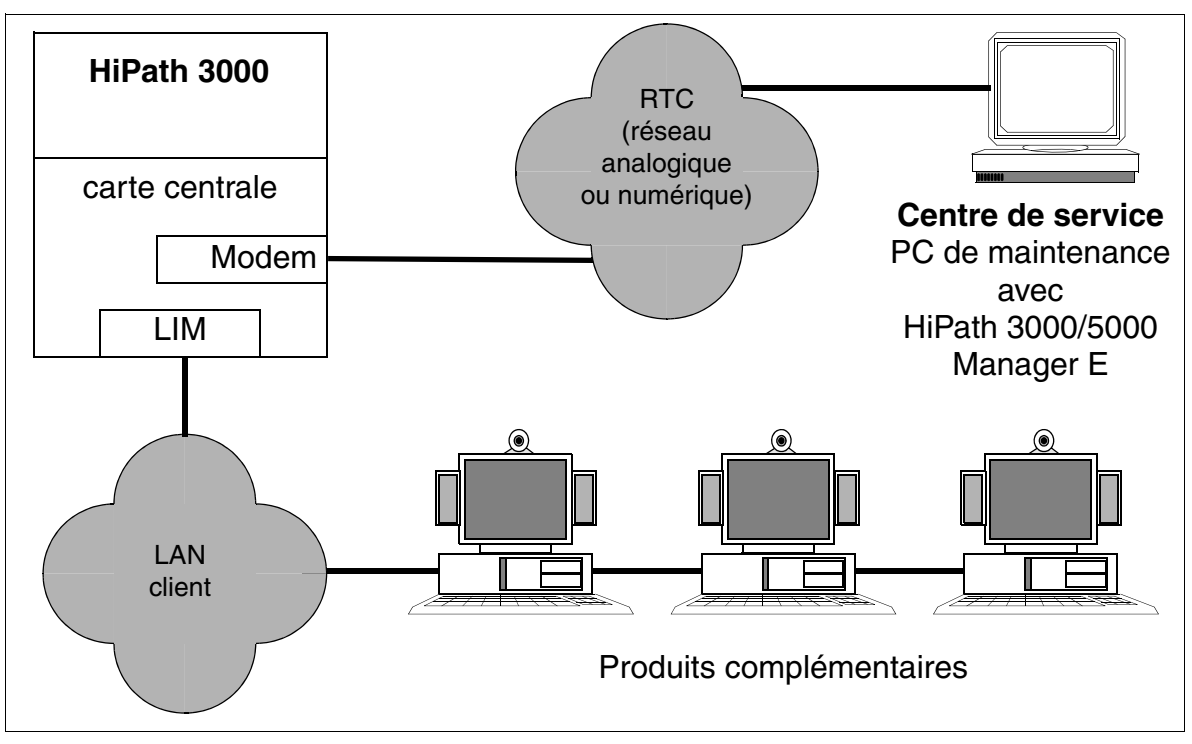

Figure 12-3 Exemple de téléservice dans HiPath 3000

# **12.4.1 Possibilités de liaison avec HiPath 3000**

### ● **HG 1500**

Un couplage LAN-LAN par le module HG 1500 permet l'accès à distance à tous les systèmes HiPath 3000. Vous trouverez des informations sur la configuration dans le Manuel d'administration HG 1500.

### ● **Modem analogique intégré IMODN**

Ce modem permet l'accès à distance à tous les systèmes de la gamme de produits HiPath 3000 via toutes les lignes réseau ou interautomatiques ainsi que toutes les lignes d'abonnés. IMODN est conçu comme une carte enfichable.

**1 Important**<br>
Retirer et enficher le modem analogique intégré IMODN ne peut se faire que lorsque le système est hors tension.

IMODN est traité comme pseudo-port et reçoit un numéro dans le système qui peut être joint en interne et par SDA. Le numéro SDA peut être supprimé manuellement pour exclure un accès externe.

### ● **Modem numérique intégré (canal B)**

Un modem canal B intégré est disponible pour tous les systèmes de la gamme de produits HiPath 3000 ; il permet l'accès à distance aussi bien par lignes numériques réseau ou interautomatiques que par raccordements d'abonnés  $S_0$ . Le transfert des données est conforme au protocole X.75.

Le modem numérique est traité comme pseudo-port et reçoit un numéro dans le système qui peut être joint en interne et par SDA. Le numéro SDA peut être supprimé manuellement pour exclure un accès externe.

### **Débits à paramétrer**

Pour vous informer sur le débit à paramétrer en fonction du type de liaison entre HiPath 3000 et HiPath 3000/5000 Manager E, consultez l'aide de HiPath 3000/5000 Manager E.

### **Accès au modem analogique/numérique**

L'accès aux deux modems doit être validé par le client, par l'entrée d'un code PIN à 6 chiffres. Si le centre de service doit établir une liaison par modem avec HiPath 3000, il faut éventuellement entrer ce code individuel. Cela dépend par quel type de ligne se fait l'accès au modem. Pour la valeur par défaut du système :

- $acc$ ès par ligne RNIS = procédure de validation : le code PIN doit être entré.
- accès par une autre ligne = connexion sans code : le code PIN n'est pas nécessaire.

Si besoin est, le code PIN peut être ramené par la gestion du système (exclusivement avec Manager T) à sa valeur par défaut.

# **12.4.2 Possibilités de liaison avec HiPath 5000**

La liaison avec HiPath 5000 est généralement établie via des logiciels spéciaux comme pcA-NYWHERE. Consulter la documentation produit correspondante pour obtenir des informations sur les possibilités d'application.

En accord avec le client, il est également possible d'utiliser Remote Access Service (RAS) si ce service est actif sur le serveur HiPath 5000. Vous trouverez des informations sur la configuration du service d'accès à distance Remote Access Service RAS dans le Manuel d'administration HG 1500.

# **12.4.3 Télé-administration du système**

## **12.4.3.1 Télé-administration de HiPath 3000 avec HiPath 3000/5000 Manager E**

Pour établir une communication à distance entre HiPath 3000/HiPath 3000/5000 Manager E et le centre de service (), les possibilités suivantes sont disponibles :

- Rappel (Callback)
- Appel de service par indicatif
- Signalisation automatique des erreurs

La liaison se fait par le modem numérique intégré (canal B) ou le modem analogique intégré (IMODN).

### **Rappel (Callback)**

HiPath 3000 peut gérer jusqu'à six index de rappels différents (mots de passe de rappel et numéros de rappel correspondants) ; la première liaison de rappel est aussi la destination de la signalisation automatique des erreurs. Pour chaque rappel, on peut définir l'usage soit du modem numérique (canal B) soit du modem analogique (IMODN).

Si tous les paramétrages sont effectués et l'option d'établissement de communication "Rappel activé" sélectionnée, HiPath 3000/5000 Manager E peut appeler le système. HiPath 3000 enregistre la demande de rappel et mémorise l'index de rappel. Au bout de 10 s, HiPath 3000 active le rappel à proprement parler avec le numéro d'appel associé à l'index de rappel. Dès que la communication est établie, l'installation peut être administrée à l'aide de HiPath 3000/5000 Manager E.

Si aucune communication ne peut être établie, HiPath 3000 effectue au total 20 tentatives à intervalles de 10s. Le rappel est ensuite annulé et doit être relancé par HiPath 3000/5000 Manager E.

## **Appel de service par indicatif**

Sélectionner l'option d'établissement de communication "Appel de service par indicatif" et activer la fonctionnalité "Accès distant immédiat par installation" à partir de n'importe quel terminal pour lancer un appel de service de HiPath 3000 au centre de service. A la différence de la procédure de rappel à proprement parler, ce rappel (cet appel de service) n'est pas déclenché par HiPath 3000/5000 Manager E, mais par n'importe quel terminal. L'introduction du rappel est sautée.

Les destinations de l'appel de service sont les six index de rappels valables également pour le rappel. L'indication des mots de passe correspondants n'est pas nécessaire.

La durée d'attente d'un appel de service par le centre de service est limitée à 15 minutes ; il est possible d'y mettre fin manuellement à tout moment.

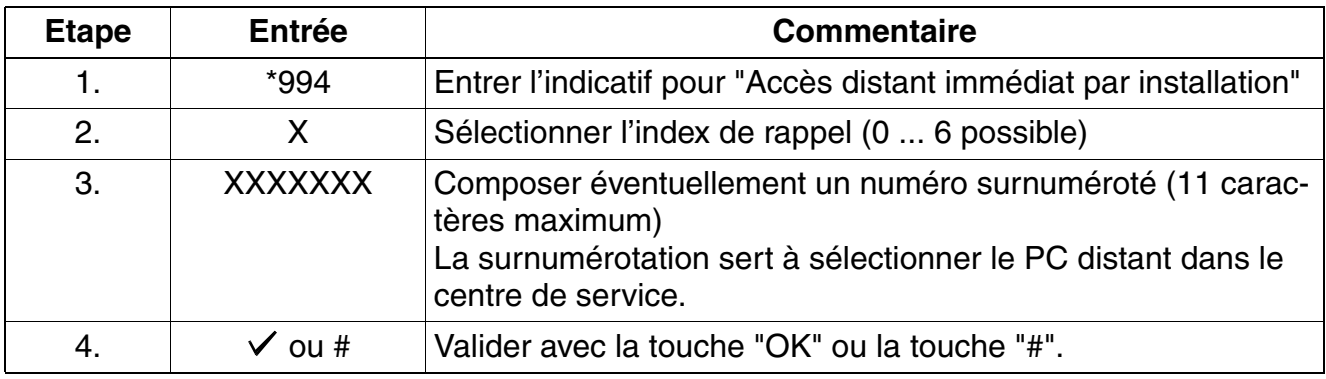

Marche à suivre : activer la fonctionnalité "Accès distant immédiat par l'installation".

### **Signalisation automatique des erreurs**

Les erreurs de classe B peuvent être automatiquement transférées à un centre de service. Pour plus d'indications, reportez-vous au [point 12.4.5](#page-1039-0).

## **12.4.3.2 Télé-administration MF de HiPath 3000**

Cette fonctionnalité permet la télé-administration du système par le transfert des caractères MF. L'interface utilisateur (guidage par menu) correspond à celle de Manager T pour la gestion du système sur site.

La télémaintenance MF peut être exécutée via des lignes réseau analogiques et numériques.

# **12.4.4 Télé-correction du logiciel système (APS)**

Le transfert APS est possible à partir d'un centre de service (voir [point 12.1.3](#page-952-0)).

# <span id="page-1039-0"></span>**12.4.5 Télésignalisation des erreurs**

Les erreurs de classe B peuvent être automatiquement transférées à un centre de service. Il faut pour cela que le flag "Télésignalisation" soit activé et qu'un numéro de rappel soit entré avec l'index de rappel 1.

Pour enregistrer le message d'erreur, le HiPath 3000/5000 Manager E sélectionné du centre de service doit se trouver en mode Réception. Lorsqu'un message d'erreur est reçu, HiPath 3000/5000 Manager E crée automatiquement un fichier dans lequel l'erreur est consignée. Si une nouvelle erreur survient, elle est entrée dans le même fichier, à la suite de l'entrée précédente.

Le compte rendu d'erreur se compose d'un en-tête et des données d'erreurs transférées sous forme binaire. L'en-tête contient une identification univoque de l'installation client à l'origine de l'envoi.

**Important**<br>
En cas de panne de tension, le contenu SDRAM de la MMC qui n'a pas été mis en tampon est perdu. Si le paramétrage de la temporisation "Intervalle de signalisation des erreurs" a été modifié, il est ramené à la valeur par défaut de 15 minutes. La remise en service active la mesure de rétablissement automatique "Rechargement de la sauvegarde KDS", qui recharge les paramétrages spécifiques du client. Comme cette procédure dure plus de 15 minutes, le premier message d'erreur est toujours signalé après écoulement de l'intervalle par défaut de 15 minutes. La signalisation de toutes les autres erreurs se base ensuite à nouveau sur l'intervalle spécifique de l'utilisateur.

Exemple : sur un HiPath 3550 avec signalisation d'erreur activée, l'intervalle de signalisation des erreurs a été paramétré sur 90 s. Une panne de tension ramène l"intervalle de 90 s à la valeur par défaut de 15 minutes. Le premier message d'erreur "Panne de tension" est donc signalé seulement 15 minutes après la remise en service du système. A la fin de la mesure de rétablissement "Rechargement de la sauvegarde KDS", la valeur initialement paramétrée de 90 s pour l'intervalle de signalisation des erreurs est à nouveau active. La signalisation des erreurs suivantes a lieu à nouveau au bout de 90 s.

# **12.4.6 Déclenchement contrôlée d'une liaison distante**

Les liaisons à distance entre HiPath 3000HiPath 3000/5000 Manager E et par le modem analogique ou numérique peuvent être déclenchées de façon contrôlée à partir de V1.2, comme suit :

- Coupure après une action (paramétrage par défaut) A la fin d'une action (par exemple sauvegarde KDS, transfert APS), la liaison à distance est automatiquement coupée.
- Coupure après temporisation A la fin d'une action (par exemple sauvegarde KDS, transfert APS) et l'écoulement du délai de déclenchement paramétré (60 ... 9999 s), la liaison à distance est coupée.
- Bouton "Raccrocher" Ce bouton coupe manuellement la liaison à distance.

Dans HiPath 3000/5000 Manager E, une de ces possibilités peut être sélectionnée.

# **12.4.7 Administration/Accès à distance par PPP**

La liaison entre le système / produit complémentaire et le centre de service est possible par le modem numérique intégré (canal B) ou le modem analogique intégré (IMODN). L'échange des données se fait dans les deux cas grâce au protocole PPP (Point-to-Point Protocol).

Pour obtenir des informations, consulter le point "Fonctionnalités via LAN" dans la description des fonctionnalités HiPath 3000/5000.

## **12.4.7.1 Télé-administration du système**

HiPath 3000/5000 Manager E peut également être exploité par PPP en liaison avec l'infrastructure correspondante (réseau de transmission, routeur).

Voir "Télé-administration de HiPath 3000 via PPP" dans la description des fonctionnalités Hi-Path 3000/5000.

## **12.4.7.2 Télé-administration de produits complémentaires**

Les produits complémentaires peuvent être administrés de façon centrale à partir d'un centre de service par HiPath 3000. HiPath 3000 fournit uniquement le support de transmission. L'administration à proprement parler du produit complémentaire s'effectue par des programmes logiciels spécifiques, par exemple pcANYWHERE.

Voir "Télé-administration des produits complémentaires via PPP" dans la description des fonctionnalités HiPath 3000/5000.

## **12.4.7.3 Télésignalisation des erreurs par SNMP**

Les produits complémentaires et HiPath 3000 peuvent transférer des messages d'erreur (traps SNMP) au centre de service.

Voir "Fonctionnalité SNMP" dans la description des fonctionnalités HiPath 3000/5000.

# **12.5 Caractéristiques de sécurité**

## **12.5.1 Protection d'accès**

#### **12.5.1.1 Ouverture d'une session utilisateur pour le WBM**

Pour donner aux utilisateurs autorisés l'accès à HiPath 3000/5000 et interdire les accès illicites, une identification par un nom et une authentification par un mot de passe doivent être effectuées. Ceci s'applique à toutes les opérations d'administration et de maintenance locales et à distance par le Web-based Management WBM.

Les données qui peuvent être administrées dépendent du secteur de travail. Pour l"administration avec le WBM les deux secteurs de travail suivants ont été définis :

- client
- administrateur

A chaque secteur de travail a été attribué un nom d'utilisateur et un mot de passe. Pour accéder à un secteur de travail il faut entrer le nom d'utilisateur et le mot de passe. Seules les données validées pour le secteur de travail correspondant peuvent être lues et administrées.

Le tableau suivant montre les deux secteurs de travail avec les droits associés, avec référence aux assistants de configuration.

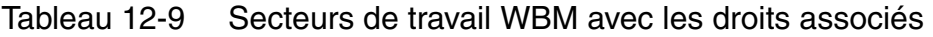

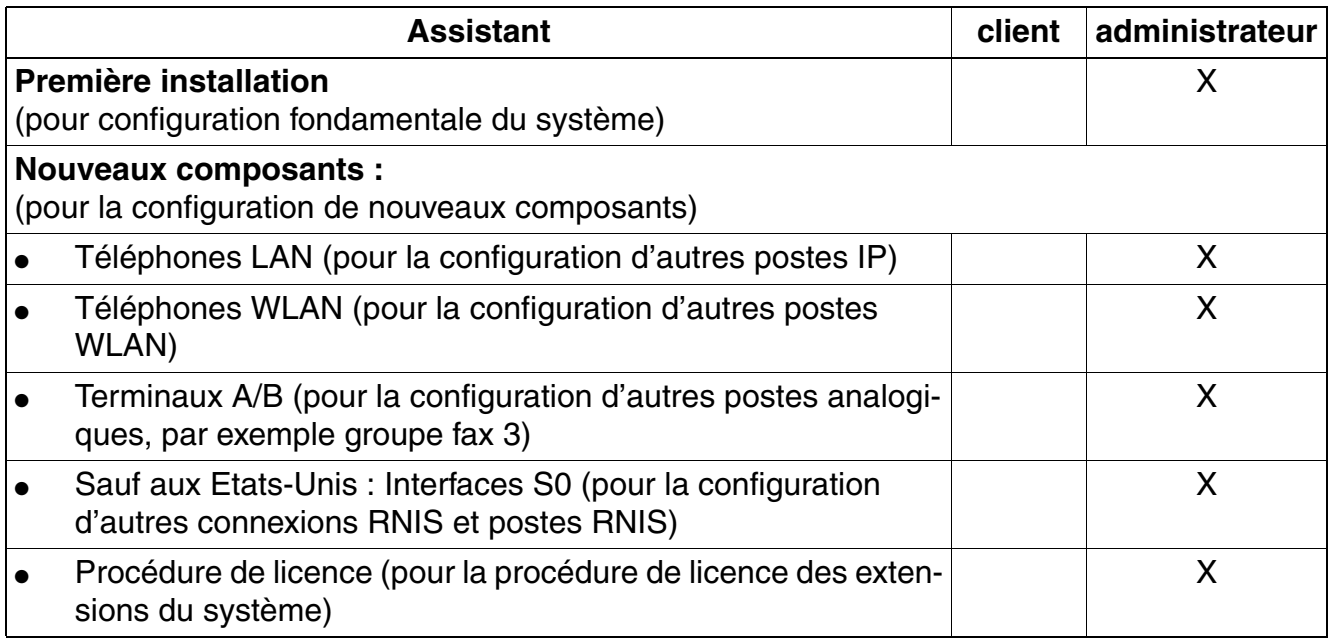

### **Service** Nur für den internet Gebrauch der internet Gebrauch der Entwicklung der Entwicklung der Entwicklung der

*Caractéristiques de sécurité*

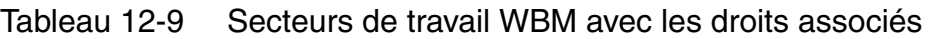

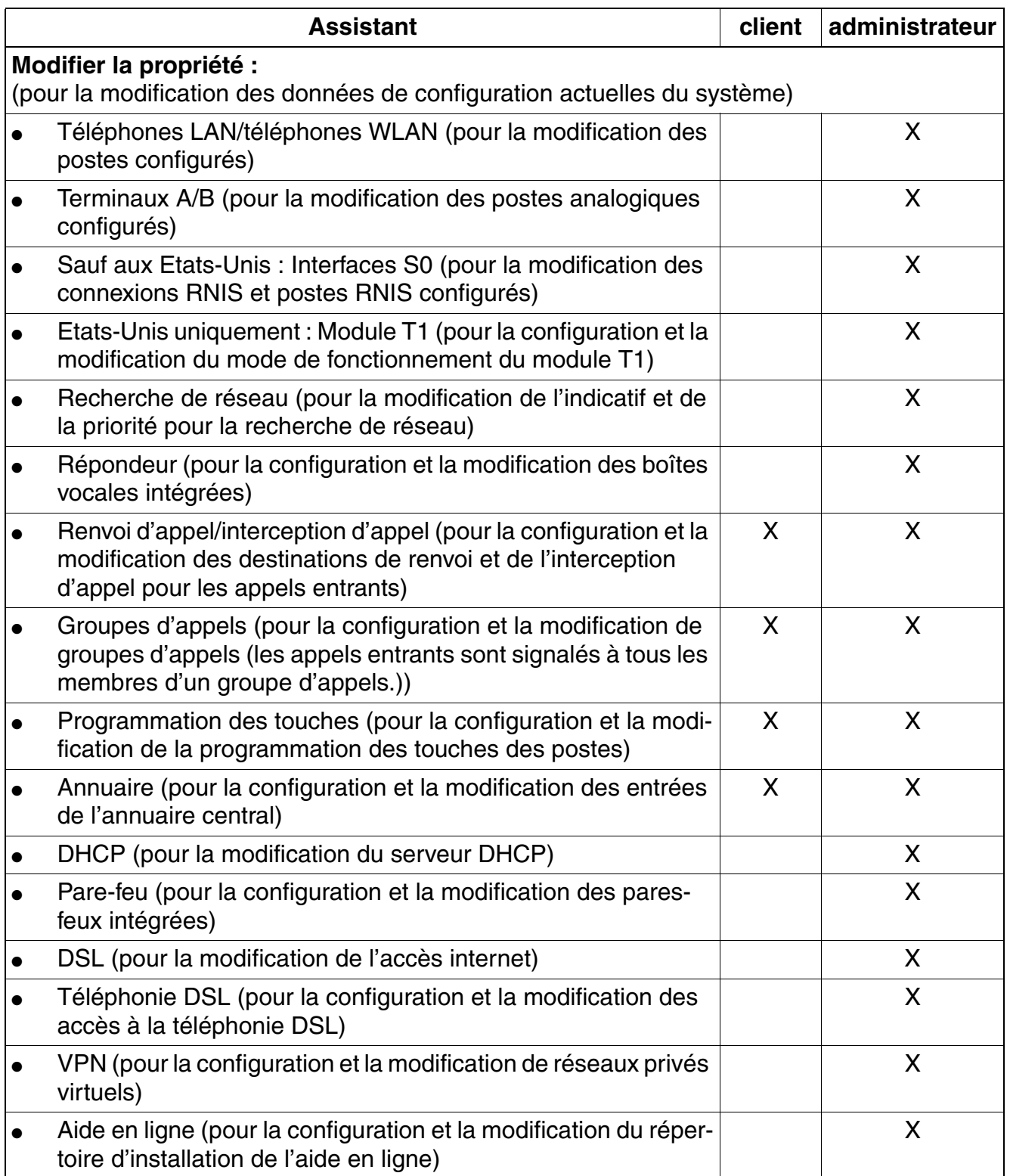
| <b>Assistant</b>                                                                                                    | client | administrateur |
|----------------------------------------------------------------------------------------------------|--------|----------------|
| Accès à distance<br>(pour l'activation et la désactivation de l'accès distant pour l'admi-<br>nistration à distance du système)                              |        | X              |
| SMise à jour logicielle<br>(pour vérifier si une mise à jour logicielle est nécessaire)                                                                      |        | X              |
| Etat :<br>(pour demander l'actuel statut du système)                                                                                                    |        |                |
| Interfaces réseau (pour demander le statut actuel des interfa-<br>ces réseau)                                                                                | X      | X              |
| Réseau DFU (RTC) (pour demander des informations sur les<br>raccordements DFU existants (partenaire RTC))                                                    | X      | X              |
| Abonnés (pour demander les données de tous les abonnés<br>configurés)                                                                                        | X      | X              |
| Evénéments (pour appeler les 50 derniers événements (mes-<br>sages Trace))                                                                                   | X      | X              |
| Mode expert<br>(pour la configuration et la modification de fonctionnalités éten-<br>dues comme l'interconnexion de plusieurs systèmes HiPath 3000/<br>5000) |        | X              |

Tableau 12-9 Secteurs de travail WBM avec les droits associés

# **Service** Nur für den internet Gebrauch der internet Gebrauch der Entwicklung der Entwicklung der Entwicklung der

*Caractéristiques de sécurité*

### **12.5.1.2 Protection de la demande du mot de passe contre les attaques Brute Force**

Les attaques Brute Force sont des tentatives d'un programme informatique de pirater le mot de passe d'un autre programme ou d'un outil, ce programme essaie toutes les combinaisons possibles de lettres et de chiffres.

Pour la protection contre les accès non autorisés, les ouvertures de session sur le WBM pour l'accès distant sont surveillées. Un utilisateur dispose de cinq minutes pour entrer le bon mot de passe. Si cette durée est dépassée ou après cinq tentatives erronées, l'accès distant est bloqué.

La consignation des tentatives d'entrée du mot de passe est effectuée dans l'observateur d'événements (Event Log) du système.

### <span id="page-1045-0"></span>**12.5.1.3 Ouverture de session par un nom d'utilisateur et un mot de passe**

### **Concept de sécurité**

Pour donner aux utilisateurs autorisés l'accès à HiPath 3000 et défendre les accès illicites, une identification par un nom et une authentification par un mot de passe sont prévues. Cela vaut pour toutes les opérations d'administration et de maintenance locales et distantes via HiPath 3000/5000 Manager E, Manager T, HiPath 3000/5000 Manager C, Assistant TC et AMHOST.

Il est possible, après la première mise en route de l'installation, lors de l'initialisation du pays, de choisir entre les concepts de sécurité suivants :

- mot de passe variable (valeur par défaut)
- Mot de passe fixe

<span id="page-1045-1"></span>Exemple de première connexion avec Manager T

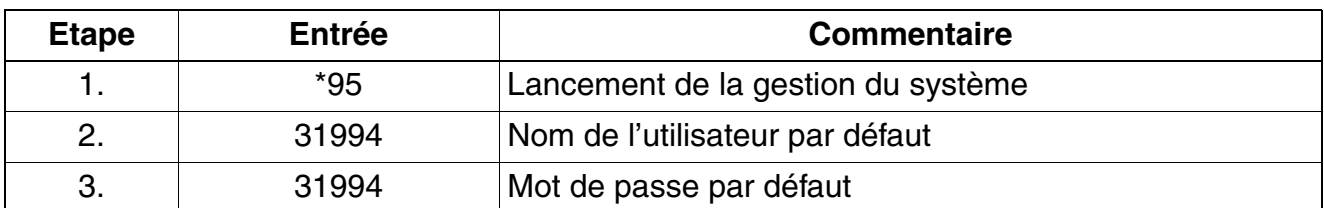

Les caractères alphanumériques ne peuvent pas être entrés par tous les postes :<br>Par conséquent, n'employer aucun caractère alphanumérique pour la modification<br>du nom d'utilisateur ou du mot de passe tant qu'un poste corre Par conséquent, n'employer aucun caractère alphanumérique pour la modification du nom d'utilisateur ou du mot de passe tant qu'un poste correspondant n'est pas toujours utilisé pour Manager T/Assistant TC. Les caractères alphanumériques ne peuvent être entrés que par les postes suivants : OpenStage 40/60/80, optiPoint 600 office (dans le mode  $U_{P_0/F}$ ), optiPoint 410 advance et optiPoint 420 advance.

<span id="page-1046-2"></span><span id="page-1046-1"></span><span id="page-1046-0"></span>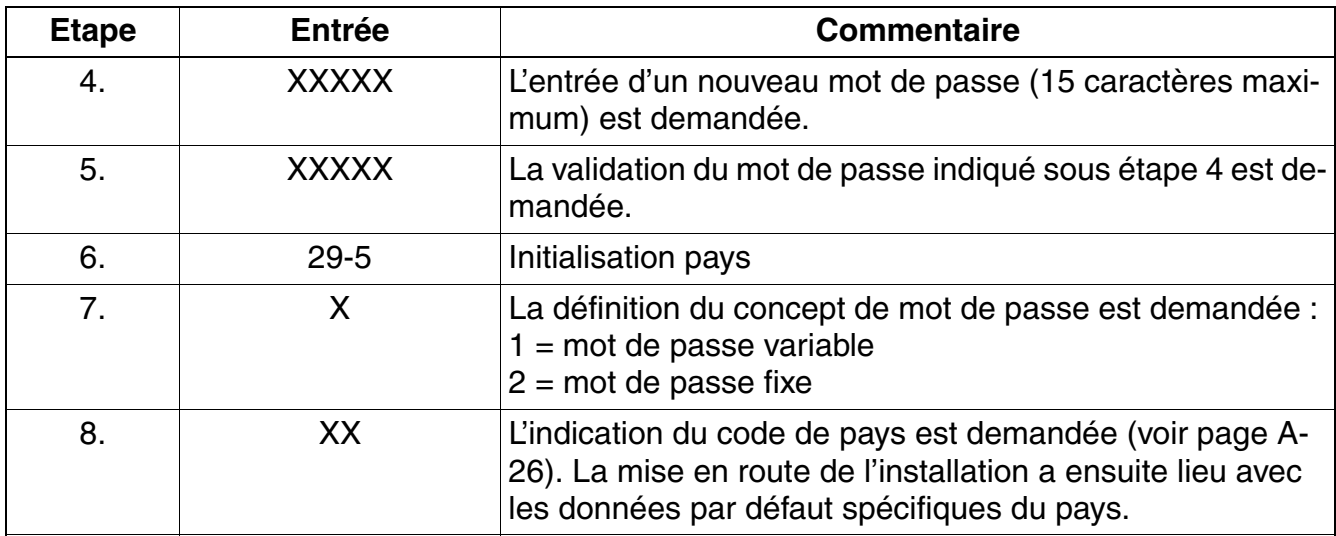

<span id="page-1046-3"></span>Remarques :

● sur l'étape [4](#page-1046-0) et l'étape [5](#page-1046-1) : si un nouveau mot de passe a été attribué, ces deux étapes sont supprimées lors de nouveaux appels de la gestion du système.

- sur l'étape [6](#page-1046-2) : pour l'Allemagne, aucune adaptation pays n'est nécessaire, car le système se met en route avec le code de la RFA.
- sur l'étape [7](#page-1046-3) : si l'option mot de passe fixe est retenue, le nouveau mot de passe indiqué en étape [4](#page-1046-0) est écrasé par le mot de passe par défaut (31994).

#### **Mot de passe variable**

Il peut être attribué à 16 utilisateurs maximum une identification utilisateur propre avec nom et mot de passe individuel, et un des six secteurs de travail prédéfinis (dans le [tableau 12-10](#page-1048-0)). Seules les données validées pour le secteur de travail correspondant peuvent être lues et administrées.

A la première connexion, le système demande l'identité de l'utilisateur et l'invite à définir un nouveau mot de passe (15 caractères maximum parmi ceux qui sont disponibles sur optiPoint 500). Le nom d'utilisateur par défaut (31994) et le mot de passe par défaut (31994) sont ainsi écrasés. Ce premier utilisateur est automatiquement affecté au secteur de travail "Gestion du système". Il est averti qu'aucun utilisateur n'est encore configuré dans le système et qu'il est doté des droits "Gestion du système". Ensuite, grâce à HiPath 3000/5000 Manager E ou Manager T, d'autres utilisateurs et leurs mots de passe peuvent être configurés dans la gestion des utilisateurs.

Si un utilisateur a oublié son mot de passe, ce dernier doit être supprimé par un autre utilisateur autorisé et configuré à nouveau. Si tous les utilisateurs autorisés ont oublié leurs mots de passe respectifs, une nouvelle génération du système est inévitable.

### **Mot de passe fixe**

Sont utilisés exclusivement des secteurs de travail fixes avec des noms d'utilisateurs et des mots de passe par défaut qui ne peuvent pas être modifiés. La configuration de nouveaux utilisateurs dans la gestion des utilisateurs est également impossible.

### **Changer de concept de mot de passe**

Passer d'un mot de passe variable à un mot de passe fixe et inversement n'est possible qu'avec Manager T. Une nouvelle initialisation pays doit avoir lieu. Ainsi, tout le contenu de la mémoire de données clients (y compris noms d'utilisateurs et mots de passe) est ramené à l'état de base (valeur par défaut).

Si une initialisation pays est effectuée pour une installation avec mot de passe variable, les noms d'utilisateurs et mots de passe déjà définis sont conservés, à condition qu'aucun changement de concept de mot de passe ne soit ensuite effectué.

Si un fichier de données clients pour lequel les noms d'utilisateurs / mots de passe par défaut ont été modifiés, a été lu à partir de l'installation, ce fichier KDS ne peut pas être chargé dans un HiPath 3000 qui a basculé sur un concept de mot de passe fixe. Avant la lecture de ce KDS, un utilisateur (nom d'utilisateur / mot de passe) qui correspond à un secteur de travail pour mot de passe fixe doit être configuré dans l'installation. Après la configuration d'un utilisateur de ce type, le fichier KDS peut être lu à partir de HiPath 3000. Ensuite, il est possible de faire charger le fichier KDS par cet utilisateur et avec son mot de passe dans l'installation basculée sur le concept de mot de passe fixe.

# **12.5.1.4 Secteurs de travail prédéfinis avec leurs droits d'accès**

### **Secteurs de travail pour concept de mot de passe variable**

Le tableau suivant affiche les six secteurs de travail prédéfinis de façon fixe avec les droits correspondants.

<span id="page-1048-0"></span>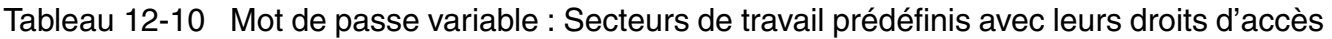

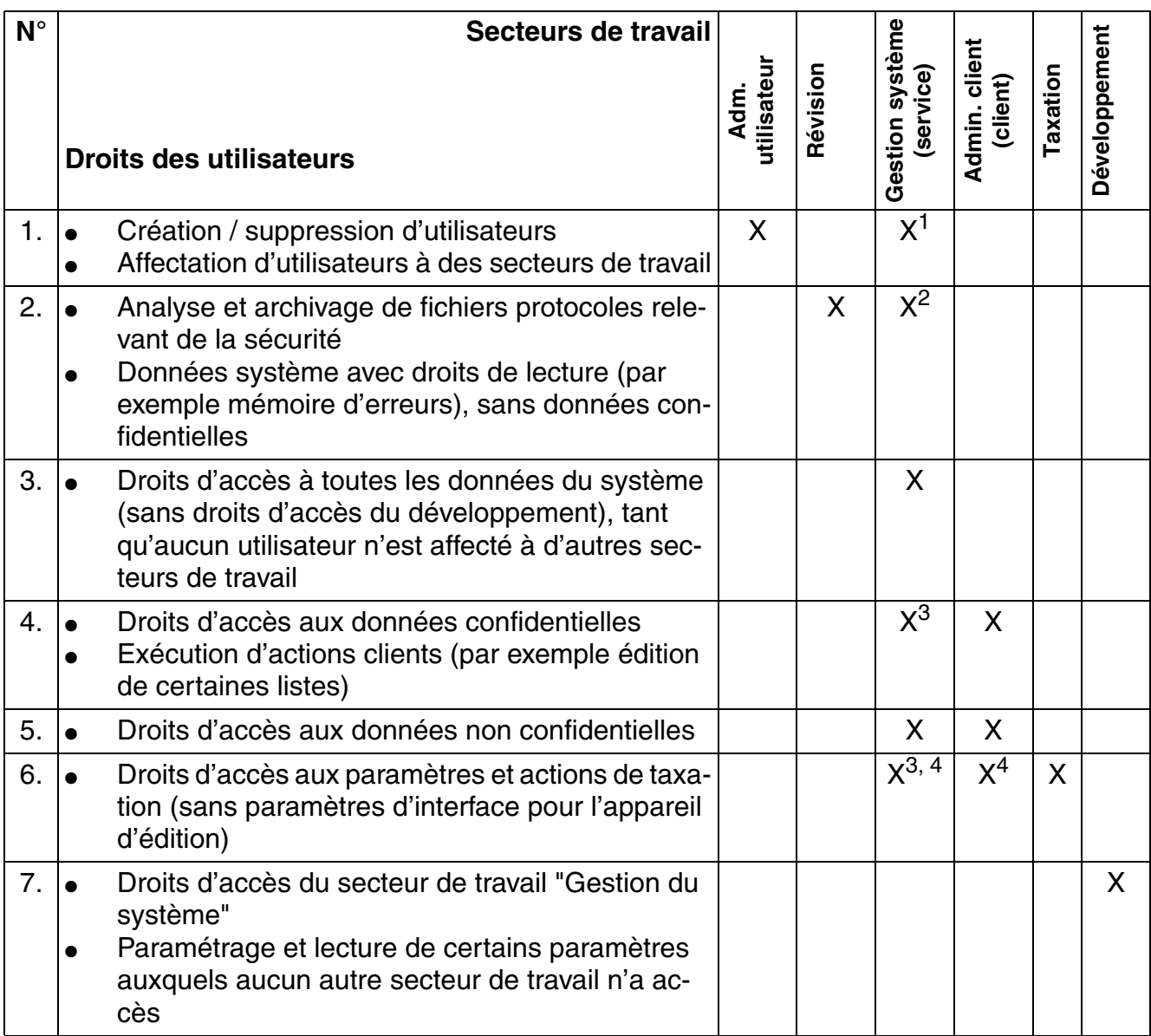

1 Tant qu'aucun utilisateur n'est affecté au secteur de travail "Administration utilisateur".

2 Tant qu'aucun utilisateur n'est affecté au secteur de travail "Révision".

<span id="page-1048-1"></span>3 Tant qu'aucun utilisateur n'est affecté au secteur de travail "Administration client".

<span id="page-1048-2"></span>4 Tant qu'aucun utilisateur n'est affecté au secteur de travail "Taxation".

# **Service** Nur für den internet Gebrauch der internet Gebrauch der Entwicklung der Entwicklung der Entwicklung der

*Caractéristiques de sécurité*

# **Secteurs de travail pour concept de mot de passe fixe**

Le tableau suivant affiche les secteurs de travail non modifiables avec les droits correspondants.

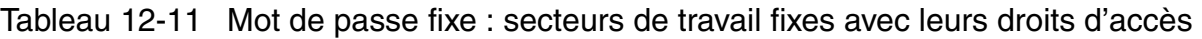

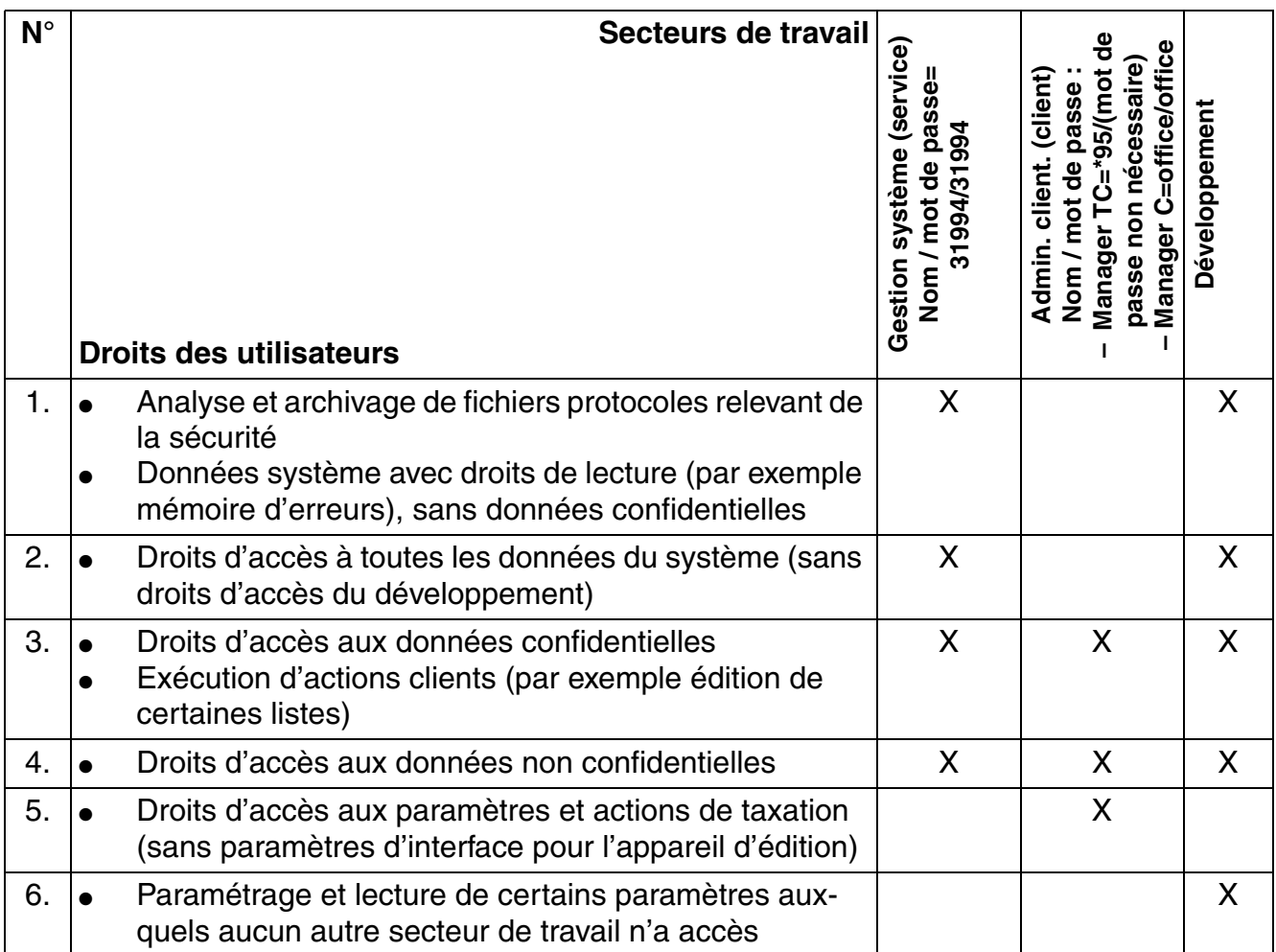

# **12.5.1.5 Possibilités d'accès au système**

Les droits d'accès de l'utilisateur, c'est-à-dire les données qui peuvent être lues ou administrées, dépendent dans tous les cas du secteur de travail correspondant.

### **Outils de service**

- Manager T et Assistant TC Ouverture de session par l'entrée du nom de l'utilisateur et du mot de passe (indépendamment du code de verrouillage) L'accès au système est possible exclusivement via les deux premiers raccordements  $U_{P0}$  $E$  du premier module SLMO / SLU du système.
- HiPath 3000/5000 Manager E et HiPath 3000/5000 Manager C (local) Ouverture de session par l'entrée du nom de l'utilisateur et du mot de passe
- HiPath 3000/5000 Manager E (à distance), liaison directe Ouverture de session par l'entrée du nom de l'utilisateur et du mot de passe L'accès direct est possible via le modem numérique intégré (canal B) ou le modem analogique intégré. La condition en est la validation du client par la définition d'un code d'accès à 5 caractères.
- HiPath 3000/5000 Manager E (à distance), liaison par rappel Ouverture de session par l'entrée du nom de l'utilisateur et du mot de passe L'accès est possible via le modem numérique intégré (canal B) ou le modem analogique intégré. La condition en est la définition d'un index de rappel.
- HiPath Software Manager Ouverture de session par l'entrée du nom de l'utilisateur et du mot de passe

### **AMHOST**

Grâce à la fonctionnalité AMHOST (Administration and Maintenance via HOST), des produits complémentaires peuvent lire certaines données système et éventuellement les modifier. Pour permettre aux produits complémentaires d'accéder au système, un utilisateur est configuré dans la gestion des utilisateurs par défaut de HiPath 3000, sans secteur de travail, avec le nom d'utilisateur "AMHOST" et le mot de passe par défaut "77777".

La modification de ce mot de passe n'est possible qu'avec un concept de mot de passe variable. Pour cela, l'utilisateur "AMHOST" doit être supprimé, puis configuré avec le même nom d'utilisateur et un nouveau mot de passe.

# **Service** Nur für den internet Gebrauch der internet Gebrauch der Entwicklung der Entwicklung der Entwicklung der

*Caractéristiques de sécurité*

# **12.5.1.6 Protection des données clients**

Lors de l'enregistrement d'un fichier KDS sur le disque dur, le tableau d'utilisateurs (partie de la gestion des utilisateurs) avec noms d'utilisateurs et mots de passe cryptés correspondants est également enregistré. Ainsi, la protection d'accès est aussi garantie lors d'une ouverture ultérieure du KDS hors ligne.

En cas d'ouverture du KDS hors ligne, l'utilisateur est invité à entrer un nom d'utilisateur et un mot de passe. Les données entrées sont comparées avec le tableau d'utilisateurs. Le secteur de travail ainsi identifié détermine aussi dans ce cas les droits d'accès.

Lors du chargement d'un KDS hors ligne dans HiPath 3000, le tableau d'utilisateurs correspondant n'est pas chargé dans le système. Sinon, la gestion des utilisateurs propre au système serait falsifiée.

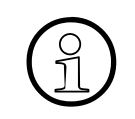

En cas de génération hors ligne d'un fichier KDS par défaut, un tableau d'utilisateurs<br>par défaut est créé. Un KDS généré de cette façon ne peut être chargé que dans un<br>système par défaut par défaut est créé. Un KDS généré de cette façon ne peut être chargé que dans un système par défaut.

# **12.5.2 Protocole automatique des opérations d'administration**

# **Définition**

Tous les accès aux données relevant du client de HiPath 3000 sont automatiquement consignés dans une zone réservée à cet effet (zone LOG) de MMC. Il y est déterminé quel utilisateur a manipulé quelles données, à quel moment. Un utilisateur autorisé (membres du secteur de travail "Révision") peut transférer les données du système sur un PC et les analyser.

# **12.5.2.1 Protocole**

Une entrée de protocole contient généralement les informations suivantes :

- date et heure
- nom d'utilisateur et secteur de travail
- type d'activité (identification du format) et activité (entrée de commande)

# **12.5.2.1.1 Identification du format et entrée de commande**

Les informations de format suivantes sont consignées :

Manager  $T(1)$ 

Toutes les activités sont consignées, quel que soit l'accès au système. Sert d'entrée de commande l'indicatif correspondant avec les paramètres les plus importants (par exemple abonné, numéro d'appel).

- Assistant TC (2) Comme pour Manager T (1)
- Information de session (3) Est répertorié l'accès au système, qu'il ait été effectué par Manager T, HiPath 3000/5000 Manager E etc. Les entrées de commande possibles sont : A0-1 = procédure d'ouverture de session A0-2 = procédure de fermeture de session A0-3 = tentative de connexion non autorisée
- Base de données HiPath 3000/5000 Manager E (4) Est répertorié l'accès à la base de données via HiPath 3000/5000 Manager E. Les entrées de commande possibles sont :
	- A1-1 = base de données lue
	- A1-2 = nouvelle génération KDS (chargement de KDS dans le système)
	- A1-3 = écriture dans la base de données

# **Service** Nur für den internet Gebrauch der internet Gebrauch der Entwicklung der Entwicklung der Entwicklung der

*Caractéristiques de sécurité*

 $\bullet$  APS (5)

Sont répertoriés les transferts APS et les mises en route du système (par exemple une première mise en route). Les entrées de commande possibles sont :

 $-$  A2-1 = APSXF lancé

 $-$  A2-2 = APSXF terminé

– A2-3 = mise en route APS ([l'horodatage APS](#page-956-0) est également indiqué)

Maintenance HiPath 3000/5000 Manager E (6)

Sont répertoriées les activités de maintenance, qui peuvent être occupées par les entrées de commande suivantes :

- B1-1 = lire la mémoire d'erreurs
- B1-2 = effacer la mémoire d'erreurs
- $-B2-1 =$  hors service
- B3-1 = lecture accès mémoire directe
- B3-2 = écriture accès mémoire directe
- B4-1 = effacement Base Station Status Overload
- B4-2 = effacement Base Station Status Restart
- B5-1 = modification Digital Loopback
- B6-1 = modification Trunk Rolling
- B7-1 = lecture Trunk Status
- B8-1 = effacement Trunk Error counter
- Manager T, format simulé ou pseudo-format (7)

Les modifications hors ligne d'un KDS sont consignées par HiPath 3000/5000 Manager E comme commandes Manager T "simulées". Pour les zones de données dont la modification est le domaine réservé de HiPath 3000/5000 Manager E, des pseudo-zones sont créées. Lors du chargement du KDS hors ligne dans le système, les commandes simulées suivantes sont reprises comme entrées de commande dans le protocole :

- C1 = pseudo-zone "Paramètres système"
- C1-1 Flags système/CMI
- C1-2 Retour système / P.O.
- C1-3 Tonalités et sonneries
- C1-4 Flags faisceaux Spécial (variable Fsc#)
- C1-5 Paramétrages système
- C1-6 Host Link Interface
- C1-7 Activation Relocate
- C2 = pseudo-zone "Temporisation système"
- C2-1 Temporisation système
- $C3$  = pseudo-zone "Configuration  $S_0$ "
- C3-1 Bus abonné
- C3-2 Surveillance de ligne
- C3-3 Mode de fonctionnement
- C4 = pseudo-zone "Lignes"
- C4-1 Paramètres LR (variable Slot/Lig#)
- C5 = pseudo-zone "Plan de numérotation"
- C5-1 Numéro d'appel interne (variable Abo#, Grp#)
- C5-2 Indicatifs de service
- C6 = pseudo-zone "Heure d'été"
- C6-1 Heure d'été
- C7 = pseudo-zone "Faisceaux"
- C7-1 Flags faisceaux (variable Fsc#)
- C8 = pseudo-zone "Equipement portier"
- C8-1 Equipement portier (variable Porte#)
- C9 = pseudo-zone "Flags UCD"
- C9-1 Flags UCD
- C10 = pseudo-zone "Effacer compteur système"
- C10-1 Effacer compteur système
- HiPath 3000/5000 Manager E en ligne (8) Sont répertoriés les archivages du fichier-protocole et la gestion des utilisateurs. Les entrées de commande possibles sont :
	- $-D1-1 =$ archivage
	- D2-1 = nouveaux utilisateurs
	- D2-2 = effacer utilisateurs
	- D3-1 = modifier mot de passe

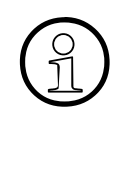

**Protocole des accès externes (solutions, applications)**<br>Les produits complémentaires n'ont, via "AMHOST", que d<br>pour effectuer des modifications. Comme ces modifications Les produits complémentaires n'ont, via "AMHOST", que des possibilités réduites pour effectuer des modifications. Comme ces modifications ont un déroulement "automatique" (par exemple Check In et Check Out dans les solutions hôtelières), elles ne sont pas consignées. Seule est répertoriée l'information de session (nom d'utilisateur "amhost") avec les entrées de commande "Procédure ouverture de session" et "Procédure fermeture de session".

*Caractéristiques de sécurité*

# **12.5.2.2 Editer et enregistrer les données de protocoles**

La consignation est effectuée automatiquement dans une zone réservée à cet effet (zone LOG) de MMC (HiPath 3000) ou dans un répertoire spécial (HiPath 5000). Une désactivation est impossible.

Lorsque plus de 80 % de la capacité de la zone MMC sont occupés, une erreur de classe A est déclenchée. Cette erreur est traité comme toutes les erreurs de classe A et apparaît sur l'afficheur de optiPoint Attendant comme "Alarme réviseur".

Les protocoles doivent alors être chargés et archivés, c'est-à-dire enregistrés dans un fichier d'archivage (terminaison de fichier = arc). En l'absence d'archivage, et si un débordement menace, le bloc de données le plus ancien est écrasé.

L'édition des entrées de protocole est possible uniquement avec HiPath 3000/5000 Manager E. C'est seulement lorsqu'un utilisateur se connecte avec des droits de réviseur que les entrées de protocole peuvent être interrogées par l'installation.

# **Archivage**

Si un archivage (enregistrement) est souhaité, il est contrôlé si un fichier d'archivage (terminaison de fichier = arc) se trouve déjà sur le PC. S'il s'agit d'un fichier avec les données de protocole d'un ancien archivage, le fichier doit correspondre au client actuel. Si le contrôle est positif, les entrées de protocole sont interrogées par l'installation et ajoutées dans le fichier d'archivage aux données déjà existantes. Simultanément, les données sont effacées de l'installation.

Si des perturbations surviennent pendant cette opération (par exemple en raison d'une interruption de ligne), l'ensemble de la procédure est arrêté et l'archivage doit reprendre depuis le début.

Si aucun archivage n'est souhaité, le réviseur peut interroger les entrées du protocole, les consulter et les imprimer. Ces entrées restent conservées dans l'installation.

Grâce à HiPath 3000/5000 Manager E on peut, même sans connexion au système, contrôler les fichiers d'archivage sur l'écran du PC et les éditer si besoin est. Un mot de passe n'est pas demandé dans ce cas.

# **Carte multimédia**

Pour le remplacement de la carte multimédia :

- Si la plage mémoire réservée aux protocoles est vide, le protocole est relancé.
- Si la plage mémoire réservée aux protocoles n'est pas vide, le protocole est poursuivi.

# **Exemple d'édition de protocole**

Pour cet exemple, partons du présupposé suivant : la première mise en route de l'installation a réussi. La programmation spécifique du client a été effectuée.

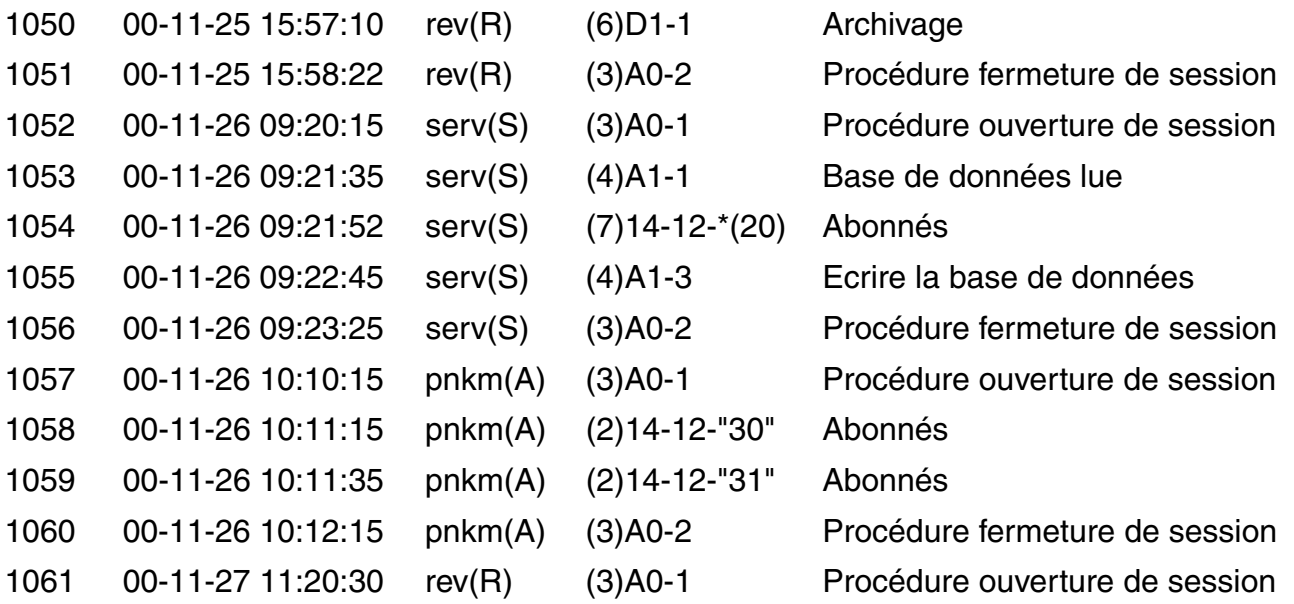

Dans cet exemple d'édition (qui ne tient pas compte de l'en-tête et du pied-de-page), les informations suivantes peuvent être tirées sur les opérations d'administration :

- Le réviseur (utilisateur "rev" du secteur de travail "R" (révision)) a effectué un premier archivage.
- Le service (utilisateur "serv" du secteur de travail "S" (Gestion système)) a lu la base de données système, a modifié 20 noms de postes et les a récrit sur le système.
- Le client (utilisateur "pnkm" du secteur de travail "A" (administration)) a modifié deux autres noms de postes.
- Le réviseur a interrogé les dernières entrées de protocoles et les a imprimées.

# **Service** Nur für den internet Gebrauch der internet Gebrauch der Entwicklung der Entwicklung der Entwicklung der

*Caractéristiques de sécurité*

# **13 Notions de base IP**

# **Contenu du chapitre**

Ce chapitre traite les rubriques suivantes :

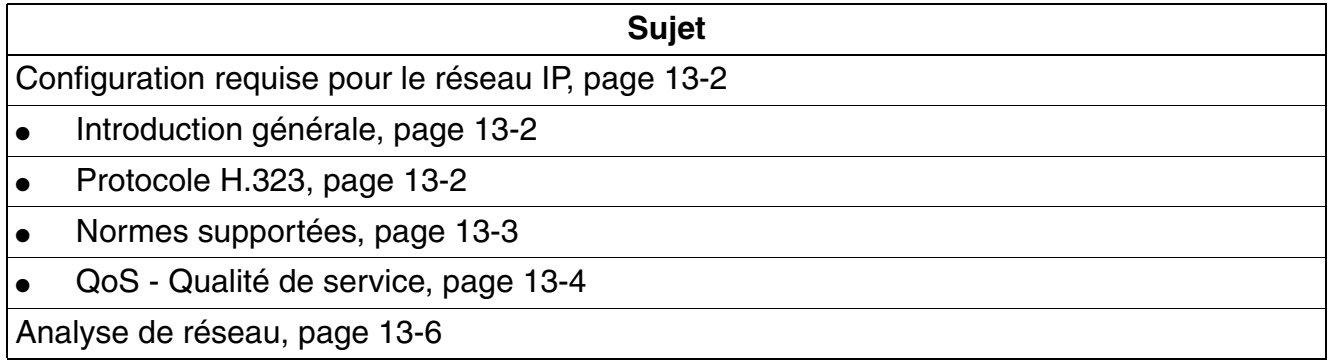

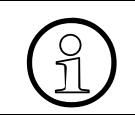

Les informations de ce chapitre doivent uniquement être considérées comme une<br>introduction ; elles ne sauraient en aucun cas remplacer une formation relative à IP. introduction ; elles ne sauraient en aucun cas remplacer une formation relative à IP. **Notions de base IP** 

*Configuration requise pour le réseau IP*

# <span id="page-1059-0"></span>**13.1 Configuration requise pour le réseau IP**

Les caractéristiques techniques imposées à un réseau IP client pour l'utilisation de<br>HiPath 3000/5000 V6.0 en matière de bande passante, délai, qualité de service, etc.<br>Sont doppées dans le "Cabier des charges relatif aux HiPath 3000/5000 V6.0 en matière de bande passante, délai, qualité de service, etc. sont données dans le "Cahier des charges relatif aux contrats de solutions HiPath 3000/5000".

# <span id="page-1059-1"></span>**13.1.1 Introduction générale**

En matière de communication de données, plusieurs protocoles jouent un rôle (X.25, Frame Relay, ATM et TCP/IP). La couche commutation IP (Protocole Internet) constitue le protocoleclé d'Internet ; il autorise l'interopérabilité avec d'autres réseaux et protocoles, par exemple Ethernet, X.25, Frame Relay et ATM. IP est pour cette raison souvent utilisé comme synonyme pour l'ensemble de la technologie. Les protocoles TCP, UDP et RTP servent aux différentes applications ou exigences d'Internet, par exemple "File Transfer (FTP)", "E-mail (SMTP)" et "WWW".

Le protocole RTP (Real Time Protocol) est utilisé pour la transmission de la voix. Le terme de "Voice over IP (VoIP)" désigne l'utilisation du protocole IP pour le transport de la voix.

Il existe aujourd'hui différents protocoles, émanant de diverses instances et procédures de normalisation.

# <span id="page-1059-2"></span>**13.1.2 Protocole H.323**

H.323 traite, sous sa désignation générique, des sujets suivants :

- Signalisation  $(H.245, ...)$
- Transmission vidéo
- Transmission/Compression de la voix, par exemple
	- G.723.1 (5,3/6,3 kBit/s)
	- G.729A (8 kBit/s)
- Applications de données (partage d'application, T.120)

Cela suffit à montrer que cette norme englobe beaucoup plus que ce qui est strictement nécessaire pour la transmission de la voix par les réseaux de données. H.323 a été développé pour les applications multimédia.

# <span id="page-1060-0"></span>**13.1.3 Normes supportées**

HiPath 3000/5000 V6.0 prend en charge les normes indiquées dans le tableau suivant.

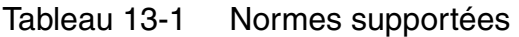

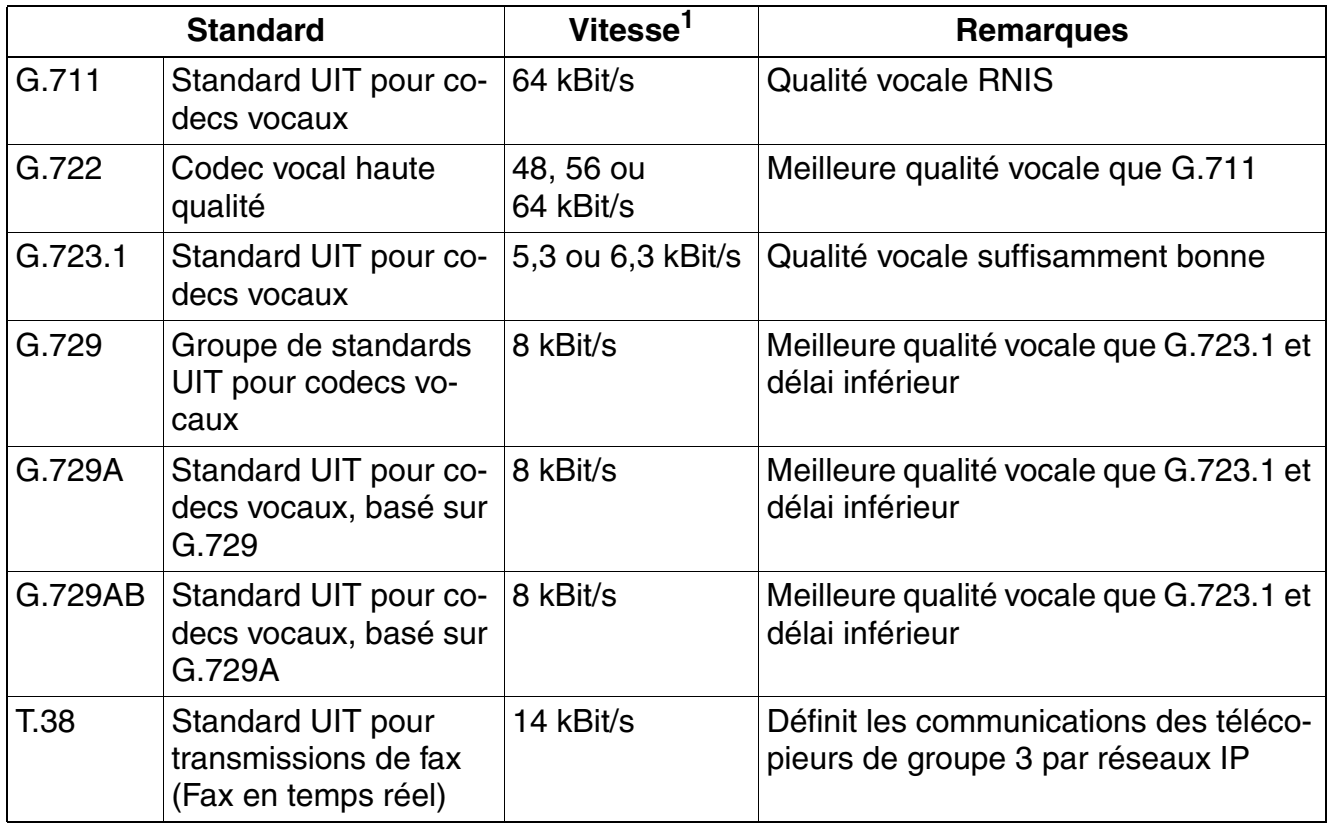

1 La bande passante par exemple effectivement nécessaire dans le LAN peut être considérablement plus grande. Les facteurs pris en compte sont notamment :

– Couche liaison de données utilisée : Ethernet (avec ou sans VLAN), PPP, Frame Relay ...

– Protocoles avec/sans compression : RTP, UDP, IP

– Sécurité : tunnel VPN ...

– Redondance : par exemple pour T.38

– Mise en paquet : nombre d'échantillons transportés par paquet.

Le mode de transmission "Clear Channel" se distingue par le fait que les signaux bénéficient d'une transmission numérique et que la liaison est transparente au niveau bit. Il n'y a pas de compression. Le taux de transfert est d'environ 64 kBit/s.

# **Notions de base IP**

*Configuration requise pour le réseau IP*

# <span id="page-1061-0"></span>**13.1.4 QoS - Qualité de service**

### **Introduction**

La transmission des données dans les réseaux IP entraîne parfois :

- des problèmes temporels dus à la taille des pièces jointes aux e-mails et au surf sur le Web
- la congestion du réseau due à une demande par plusieurs sources de la même page Web
- des détériorations de la qualité vocale qui s'expliquent de la façon suivante
	- retard (baisse de la qualité vocale due au délai)
	- variation de délai (baisse de la qualité vocale due à la gigue)
	- perte de paquets (baisse de la qualité vocale par Packet Loss)

La qualité de service regroupe différentes méthodes permettant de garantir dans les réseaux orientés paquets (IP) des caractéristiques de transmission.

Il est par exemple important, pour Voice over IP, de garantir une bande passante minimum pendant la durée de la transmission. Lorsque plusieurs applications disposant de droits d'accès identiques utilisent IP, la bande passante fournie par une liaison (par exemple un canal B RNIS, 64 kbit/s) est divisée. Cela peut entraîner pour une communication vocale des pertes de paquets conduisant à une mauvaise qualité de la voix.

# **QoS sur HiPath 3000/5000**

Les réseaux HiPath 3000/5000 gèrent le transport de différents types de trafic via une seule infrastructure IP. La qualité de service doit répondre aux exigences du trafic voix et données.

Pour empêcher que le trafic vocal soit bloqué par le trafic Données, il faut donner au trafic Voix une priorité plus élevée. Il faut parallèlement faire en sorte que le trafic présentant une priorité plus élevée soit acheminé avant le trafic présentant une priorité plus basse. Ces paramétrages s'effectuent au niveau de la couche 2 et 3 :

- Au niveau de la couche 2, on utilise les trois bits du champ 802.1p qui font partie du marquage 802.1Q.
- Au niveau de la couche 3, on utilise les six bits du champ DiffServ Code Point (DSCP) de l'octet Type of Service (ToS) de l'en-tête IP.

Il est également important que, dans la classe QoS utilisée (Codepoint/IEEE802.1p User Priority), la bande passante disponible soit suffisante. Le tableau suivant présente les valeurs QoS utilisées pour DiffServ et le champ IEEE802.1p User Priority.

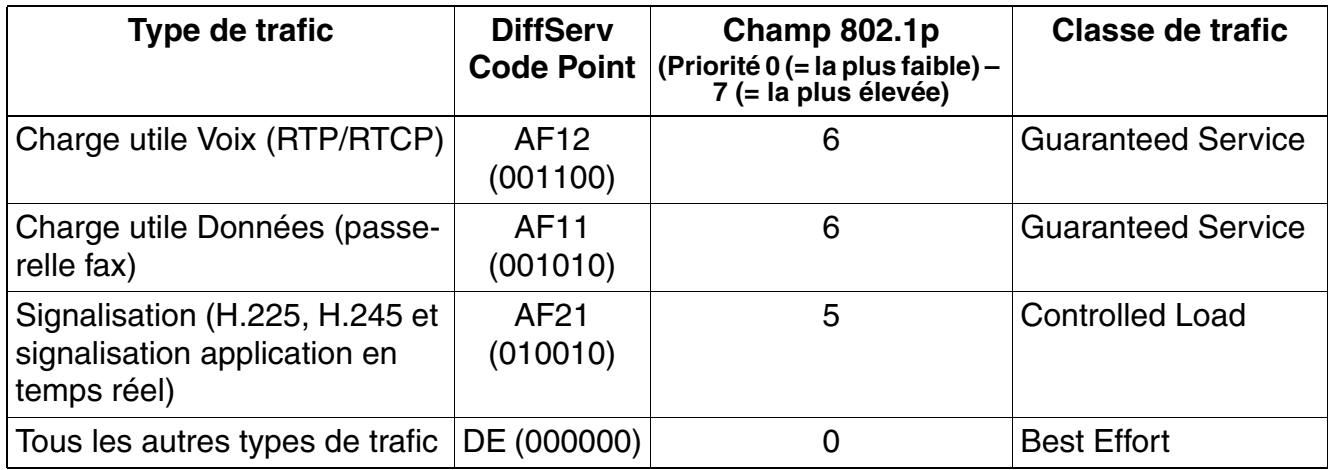

### Tableau 13-2 Possibilités de paramétrage de QoS

Vous trouverez des informations sur les méthodes QoS utilisées par HG 1500 dans le Manuel d'administration HG 1500.

*Analyse de réseau*

# <span id="page-1063-0"></span>**13.2 Analyse de réseau**

Pour garantir le bon fonctionnement des systèmes et applications à installer dans le<br>réseau du client, il est nécessaire, avant le début de l'installation, d'effectuer une<br>analyse de réseau réseau du client, il est nécessaire, avant le début de l'installation, d'effectuer une analyse de réseau.

Le résultat de l'analyse de réseau doit déterminer dans quelle mesure le réseau du client convient pour une installation HiPath 3000/5000. Le protocole de résultat constitue une partie du "cahier des charges relatif aux contrats de solutions HiPath 3000/5000".

Le module de service Analyse de réseau permet de contrôler si le réseau de communication du client convient à l'utilisation des solutions Business-over-IP de

Siemens Enterprise Communications GmbH & Co. KG ( HiPath 3000, HiPath 4000, HiPath 5000 ...). L'analyse se fait sur la base des paramètres prédéfinis par les produits. Le client reçoit un rapport final dans lequel sont consignés, non seulement la structure du réseau, mais aussi des paramètres d'exploitation (degré de charge, délai, gigue).

Des informations détaillées sont disponibles sur la page d'accueil de l'Analyse de réseau HiPath :

[https://netinfo.icn.siemens.de/es/products/prod\\_netzwerk\\_analyse\\_v2/product/home\\_page](https://netinfo.icn.siemens.de/es/products/prod_netzwerk_analyse_v2/product/home_page)

# **Avantages pour le client et rentabilité**

- Préparation du réseau pour de futures applications (VoIP)
- Identification des flux de trafic et de la charge actuels, Baselining
- Support de décision pour l'introduction de solutions VoIP

### **Description des prestations de l'analyse de réseau**

- Contrôle de la conformité des réseaux du client pour les solutions Voice-over-IP de Siemens Enterprise Communications GmbH & Co. KG
- Saisie des paramètres correspondants sur un intervalle défini
- Evaluation sur la base des spécifications produit
- Interprétation des résultats de mesure et propositions pour des mesures supplémentaires
- Rapport final avec recommandations

### **Remarques de configuration**

Utilisation pour l'élaboration de projets de solutions Voice-over-IP de Siemens Enterprise Communications GmbH & Co. KG

Utilisation uniquement dans des réseaux de données IP base SNMP (routeurs, commutateurs IP, hubs)

# **A Indicatifs pour la programmation du système (mode Expert)**

# **A.1 Introduction**

Via les postes avec les deux numéros internes les plus bas (par exemple 11 et 12 ou 100 et 101), vous pouvez effectuer l'administration des systèmes HiPath 3000.

La programmation se fait en mode Expert. Il permet de programmer des fonctionnalités et paramétrages en entrant des séquences de chiffres définies.

Les messages d'erreur doivent être acquittés ! Si un message apparaît suite à l'entrée d'un indicatif déjà utilisé, le code qui vous permet de passer à cette partie du menu s'affiche sur la deuxième ligne de l'afficheur.

# **A.2 Accès à la gestion du système**

Pour accéder à la gestion du système, il faut entrer un nom d'utilisateur (identification) et un mot de passe (authentification). En fonction du concept de mot de passe en vigueur (voir [point 12.5.1.3\)](#page-1045-0), le déroulement est le suivant.

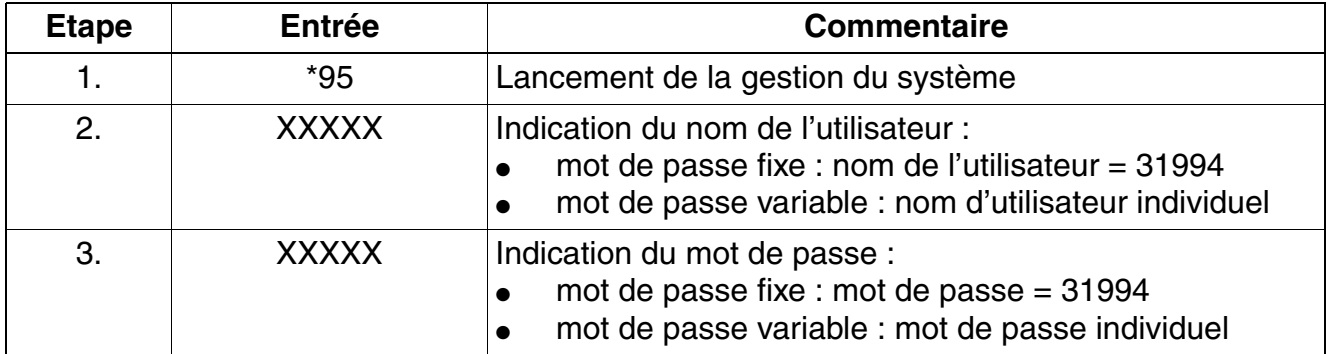

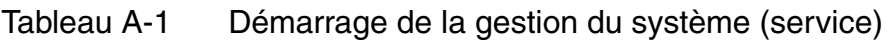

La [page 12-104](#page-1045-1) donne l'exemple d'un premier appel de la gestion du système avec Manager T, après la mise en route du système.

| <b>Groupe d'indicatifs</b> | fonction                                                                   |
|----------------------------|----------------------------------------------------------------------------|
|                            | Gestion du système - mode Expert (ancien Manager T)                        |
| 11                         | <b>Taxation</b>                                                            |
| 12                         | Numérotation abrégée centralisée                                           |
| 13                         | Codes affaire                                                              |
| 14                         | Abonnés                                                                    |
| 15                         | <b>Discriminations</b>                                                     |
| 16                         | Gestion des appels                                                         |
| 17                         | mise en réseaux                                                            |
| 18                         | Relation de trafic                                                         |
| 19                         | Affichages                                                                 |
| 20                         | Paramètres RNIS                                                            |
| 21                         | Paramètres analogiques                                                     |
| 22                         | Paramétrages système                                                       |
| 23                         | <b>Indicatifs</b>                                                          |
| 24                         | Interface portier                                                          |
| 25                         | Configuration annonces                                                     |
| 26                         | Relais                                                                     |
| 27                         | Capteurs (HiPath 3550/HiPath 3350/HiPath 3500/HiPath 3300 unique-<br>ment) |
| 28                         | <b>Edition KDS</b>                                                         |
| 29                         | Infos système                                                              |
| 30                         | Télémaintenance                                                            |
| 31                         | <b>Fonction UCD</b>                                                        |
| 32                         | Recherche de personnes                                                     |
| 33                         | poste opérateur                                                            |
| 34                         | <b>DISA</b>                                                                |
| 35                         | Routage automatique (LCR)                                                  |
| 36                         | <b>HiPath Cordless Office</b>                                              |
| 37                         | Sécurité                                                                   |
| $51 - 63$                  | Administration client (ancien Assistant TC)                                |

Tableau A-2 Groupes d'indicatifs du mode Expert

<span id="page-1066-2"></span><span id="page-1066-1"></span><span id="page-1066-0"></span>

|    | <b>Indicatifs</b> |                | <b>Fonction</b>                                                                                                  |
|----|-------------------|----------------|----------------------------------------------------------------------------------------------------|
| 11 |                   |                | <b>Taxation</b>                                                                                                  |
| 11 | $\mathbf{1}$      |                | GET (compteurs abonnés)                                                                                          |
| 11 | $\mathbf{1}$      | $\mathbf{1}$   | Afficher compteur, entrer un numéro                                                                              |
| 11 | 1                 | $\overline{2}$ | Imprimer compteur                                                                                                |
| 11 | $\overline{2}$    |                | GEL (compteurs lignes)                                                                                           |
| 11 | $\overline{2}$    | $\mathbf{1}$   | Afficher compteur, sélectionner slot / ligne                                                                     |
| 11 | $\overline{2}$    | $\overline{2}$ | Imprimer compteur                                                                                                |
| 11 | 3                 |                | GEZ (fil de l'eau)                                                                                               |
| 11 | 3                 | $\mathbf{1}$   | Format : $0 =$ comprimé, $1 =$ long                                                                              |
| 11 | 3                 | $\overline{2}$ | Numéro composé, masquage n° composé : $0 = \text{non}$ , $1 = \text{out}$                                        |
| 11 | 3                 | 3              | Appels entrants : $0 = \text{non}$ , $1 = \text{out}$                                                            |
| 11 | 3                 | $\overline{4}$ | Durée de la sonnerie : 0 = non, 1 = oui                                                                          |
| 11 | 3                 | 5              | Edition MSN/SDA : $0 = \text{non}$ , $1 = \text{out}$                                                            |
| 11 | 3                 | 6              | Présentation des taxes : $1 =$ montant, $2 =$ impulsions                                                         |
| 11 | 3                 | $\overline{7}$ | Sortant sans communication : $0 = \text{non}$ , $1 = \text{out}$                                                 |
| 11 | $\overline{4}$    |                | Prix de l'unité<br>entrée de 0 % à 10000 %                                                                       |
| 11 | 5                 |                | Unité ISDN<br>entrée de 0 % à 10000 %                                                                            |
| 11 | 6                 |                | Devise, entrée alphanumérique, 3 caractères maximum                                                              |
| 11 | $\overline{7}$    |                | Ticket arrivé : $0 = \text{non}$ , $1 = \text{out}$                                                              |
| 11 | 8                 |                | GEP (GEP cabine), abonné                                                                                         |
| 11 | 9                 |                | Précision de calcul, chiffres après virgule (paramétrage de 0 à 3)                                               |
| 12 |                   |                | Numérotation abrégée centralisée                                                                                 |
| 12 | 1                 |                | Numéros abrégés, numéros externes<br>000 à 999 (HiPath 3550/HiPath 3500);<br>000 à 299 (HiPath 3350/HiPath 3300) |
| 12 | $\overline{2}$    |                | Noms (alphanumériques), 16 caractères maximum, uniquement si les<br>numéros abrégés existent <sup>1</sup>        |
| 13 |                   |                | <b>Codes affaire (PKZ)</b>                                                                                       |
| 13 | 1                 |                | Liste des codes affaire, table 0 à 999                                                                           |

Tableau A-3 Indicatifs mode Expert

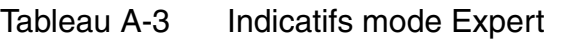

<span id="page-1067-0"></span>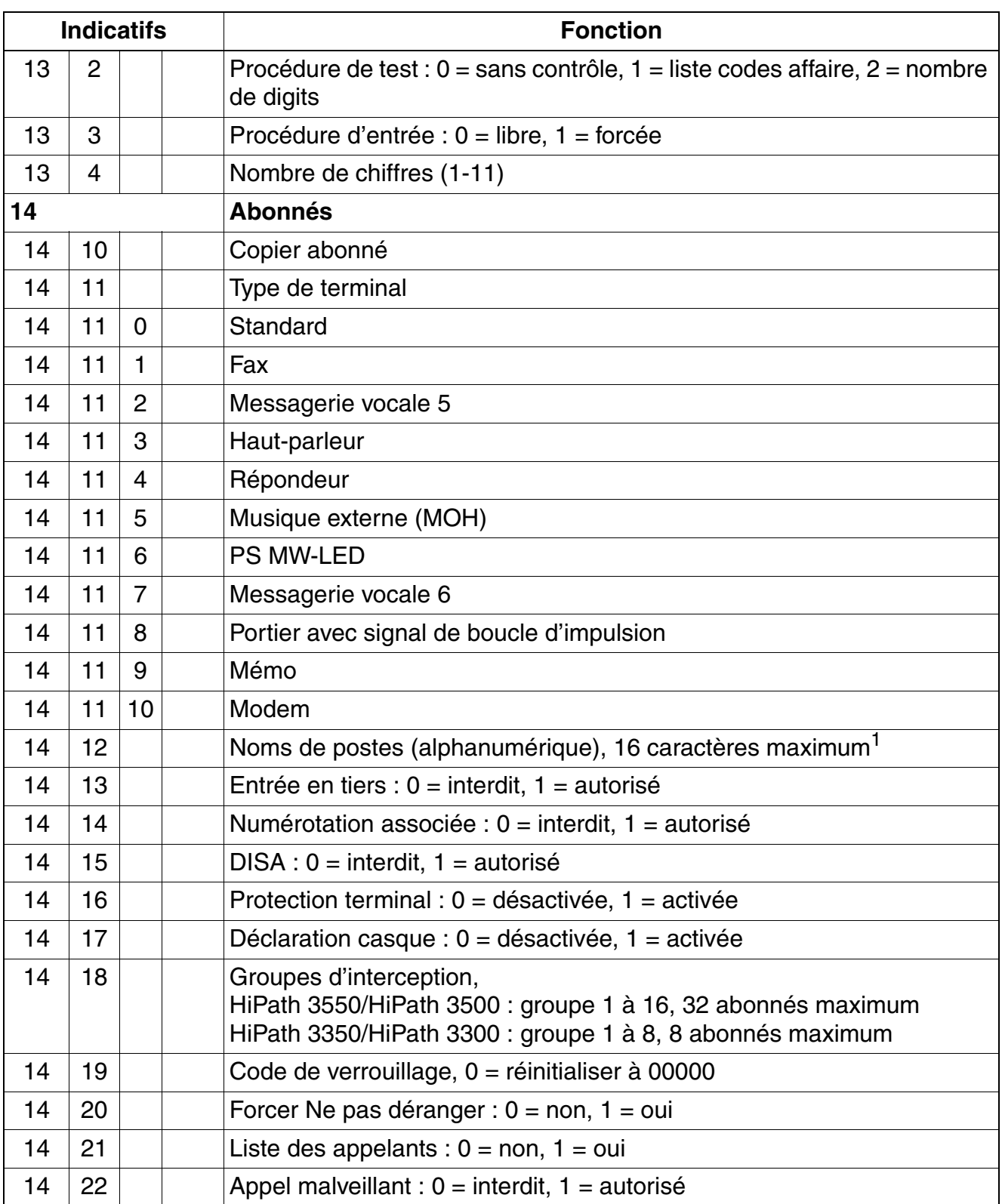

|    | <b>Indicatifs</b> | <b>Fonction</b>                                                                                                    |
|----|-------------------|----------------------------------------------------------------------------------------------------|
| 14 | 23                | Renvoi externe : $0 =$ interdit, $1 =$ autorisé                                                                                                    |
| 14 | 25                | Compression de données : $0 = \text{non}$ , $1 = \text{out}$                                                                                                    |
| 14 | 26                | Langue d'affichage :<br>$11 =$ allemand<br>$12 = américain$<br>$13 =$ français<br>$14 =$ espagnol<br>$15 =$ anglais<br>$16 =$ italien<br>$17 = néerlandais$<br>$18 =$ portugais<br>$19 =$ finnois<br>$20 = \text{tchèque}$<br>$21 =$ danois<br>$22 =$ suédois<br>$23$ = norvégien<br>$24 = turc$<br>25 = allemand, télécoms<br>$26 =$ polonais<br>$27 =$ hongrois<br>$28 = \text{russe}$<br>$29 =$ grec<br>$30 =$ slovène<br>$31 =$ serbo-croate<br>$32 =$ estonien<br>$33 =$ letton<br>$34 = It$ uanien<br>$35 =$ chinois<br>$36 =$ slovaque<br>$37 = \text{catalan}$<br>$38$ = Allemand (2)<br>$39$ = Anglais (2)<br>$40 =$ Roumain<br>$41 =$ Bulgare<br>42 = Macédonien<br>$43$ = Serbe, cyr.<br>$44 =$ Serbe, lat. |
| 14 | 27                | Protection diffusion : $0 =$ désactivée, $1 =$ activée                                                                                                    |
| 14 | 28                | Retour code verrouillage : $0 = \text{non}$ , $1 = \text{out}$                                                                                                    |

Tableau A-3 Indicatifs mode Expert

# **Indicatifs pour la programmation du système (mode Expert)**

<span id="page-1069-0"></span>

|    | <b>Indicatifs</b> |                | <b>Fonction</b>                                                                                                    |
|----|-------------------|----------------|----------------------------------------------------------------------------------------------------|
| 14 | 29                |                | Type numérotation : $1 =$ multifréquence, $2 =$ décimale                                                                                                    |
| 14 | 30                |                | optiPoint BLF Satellite de supervision (Busy lamp field-BLF), affichage :<br>pas de BLF, un BLF, deux BLF                                                                                                    |
| 14 | 31                |                | Protection contre les appels en PCV par abonné                                                                                                    |
| 14 | 32                |                | Abonné dans l'annuaire : 0 = non, 1 = oui                                                                                                    |
| 14 | 33                |                | Editer numéro : $0 = \text{non}$ , $1 = \text{out}$                                                                                                    |
| 14 | 34                |                | Ecouter : $0 = \text{non autoris\'e}$ , 1 = autorisé                                                                                                    |
| 14 | 35                |                | Numérotation clavier : $0 =$ non autorisé, 1 = autorisé                                                                                                    |
| 14 | 36                |                | Renvoi CFSS                                                                                                    |
| 14 | 37                |                | Appel interphone                                                                                                    |
| 14 | 38                |                | Appel interphone, interdire                                                                                                    |
| 15 |                   |                | <b>Discriminations</b>                                                                                                    |
| 15 | $\mathbf{1}$      |                | Discrimination jour, donner référence<br>Entrer de nouvelles données :<br>$0 =$ appels internes + numéros abrégés<br>$1 =$ appels entrants<br>2-7 = liste des numéros autorisés, liste 1-6<br>8-13 = liste des numéros interdits, liste 1-6<br>$14 = \text{accès libre}$ |
| 15 | $\overline{2}$    |                | Discrimination nuit, donner référence<br>Entrer de nouvelles données :<br>$0 =$ appels internes + numéros abrégés<br>$1 =$ appels entrants<br>2-7 = liste des numéros autorisés, liste 1-6<br>8-13 = liste des numéros interdits, liste 1-6<br>$14 = \text{accès libre}$ |
| 15 | 3                 |                | Liste des numéros autorisés                                                                                                    |
| 15 | 3                 | $\mathbf{1}$   | Liste des numéros autorisés 1, 100 numéros                                                                                                    |
| 15 | 3                 | $\overline{2}$ | Liste des numéros autorisés 2, 10 numéros                                                                                                    |
| 15 | 3                 | 3              | Liste des numéros autorisés 3, 10 numéros                                                                                                    |
| 15 | 3                 | 4              | Liste des numéros autorisés 4, 10 numéros                                                                                                    |
| 15 | 3                 | 5              | Liste des numéros autorisés 5, 10 numéros                                                                                                    |
| 15 | 3                 | 6              | Liste des numéros autorisés 6, 10 numéros                                                                                                    |
| 15 | 4                 |                | Liste des numéros interdits                                                                                                    |

Tableau A-3 Indicatifs mode Expert

<span id="page-1070-0"></span>

|    | <b>Indicatifs</b> |                |                | <b>Fonction</b>                                                                                                    |
|----|-------------------|----------------|----------------|----------------------------------------------------------------------------------------------------|
| 15 | 4                 | 1              |                | Liste des numéros interdits 1, 50 numéros                                                                                                    |
| 15 | 4                 | $\overline{2}$ |                | Liste des numéros interdits 2, 10 numéros                                                                                                    |
| 15 | 4                 | 3              |                | Liste des numéros interdits 3, 10 numéros                                                                                                    |
| 15 | 4                 | $\overline{4}$ |                | Liste des numéros interdits 4, 10 numéros                                                                                                    |
| 15 | 4                 | 5              |                | Liste des numéros interdits 5, 10 numéros                                                                                                    |
| 15 | 4                 | 6              |                | Liste des numéros interdits 6, 10 numéros                                                                                                    |
| 15 | 5                 |                |                | Nombre des abonnés discriminés (uniquement pour contrôle)                                                                                                    |
| 15 | 6                 |                |                | Code de verrouillage<br>$0 =$ appels internes + numéros abrégés<br>$1 =$ appels entrants<br>2 - 7 = liste des numéros autorisés 1-6 (NA-L 1 à NA-L 6)<br>8-13 = liste des numéros interdits 1-6 (NI-L 1 à NI-L 6)<br>$14 = \text{accès libre (libre)}$ |
| 15 | $\overline{7}$    |                |                | Discrimination, $0 =$ chevauchement, $1 =$ blocs                                                                                                    |
| 15 | 8                 |                |                | Autorisation des lignes transférées                                                                                                    |
| 15 | 9                 |                |                | Discrimination privée                                                                                                    |
| 16 |                   |                |                | <b>Gestion des appels</b>                                                                                                    |
| 16 | 10                |                |                | Numéros internes                                                                                                    |
| 16 | 10                | $\mathbf{1}$   |                | Abonnés                                                                                                    |
| 16 | 10                | 1              | $\mathbf{1}$   | Cartes                                                                                                    |
| 16 | 10                | 1              | $\overline{2}$ | Modifier numéro                                                                                                    |
| 16 | 10                | 1              | 3              | Chercher numéro                                                                                                    |
| 16 | 10                | $\overline{2}$ |                | Groupes                                                                                                    |
| 16 | 11                |                |                | Numéros SDA, le numéro (interne) s'affiche, entrer le (nouveau) numéro                                                                                                    |
| 16 | 12                |                |                | Poste de renvoi, jour, entrer une nouvelle destination, numéro de groupe<br>ou d'abonné, 6 caractères maxi.                                                                                                    |
| 16 | 13                |                |                | Poste de renvoi, nuit, entrer une nouvelle destination, numéro de groupe<br>ou d'abonné, 6 caractères maxi.                                                                                                    |
| 16 | 14                |                |                | Critères de renvoi                                                                                                    |
| 16 | 14                | 1              |                | Sur non-réponse : $0 = \text{non}$ , $1 = \text{out}$                                                                                                    |
| 16 | 14                | $\overline{2}$ |                | Sur occupation                                                                                                    |
| 16 | 14                | $\overline{2}$ | 1              | Renvoi: $0 = \text{non}$ , $1 = \text{out}$                                                                                                    |

Tableau A-3 Indicatifs mode Expert

# **Indicatifs pour la programmation du système (mode Expert)**

*Accès à la gestion du système*

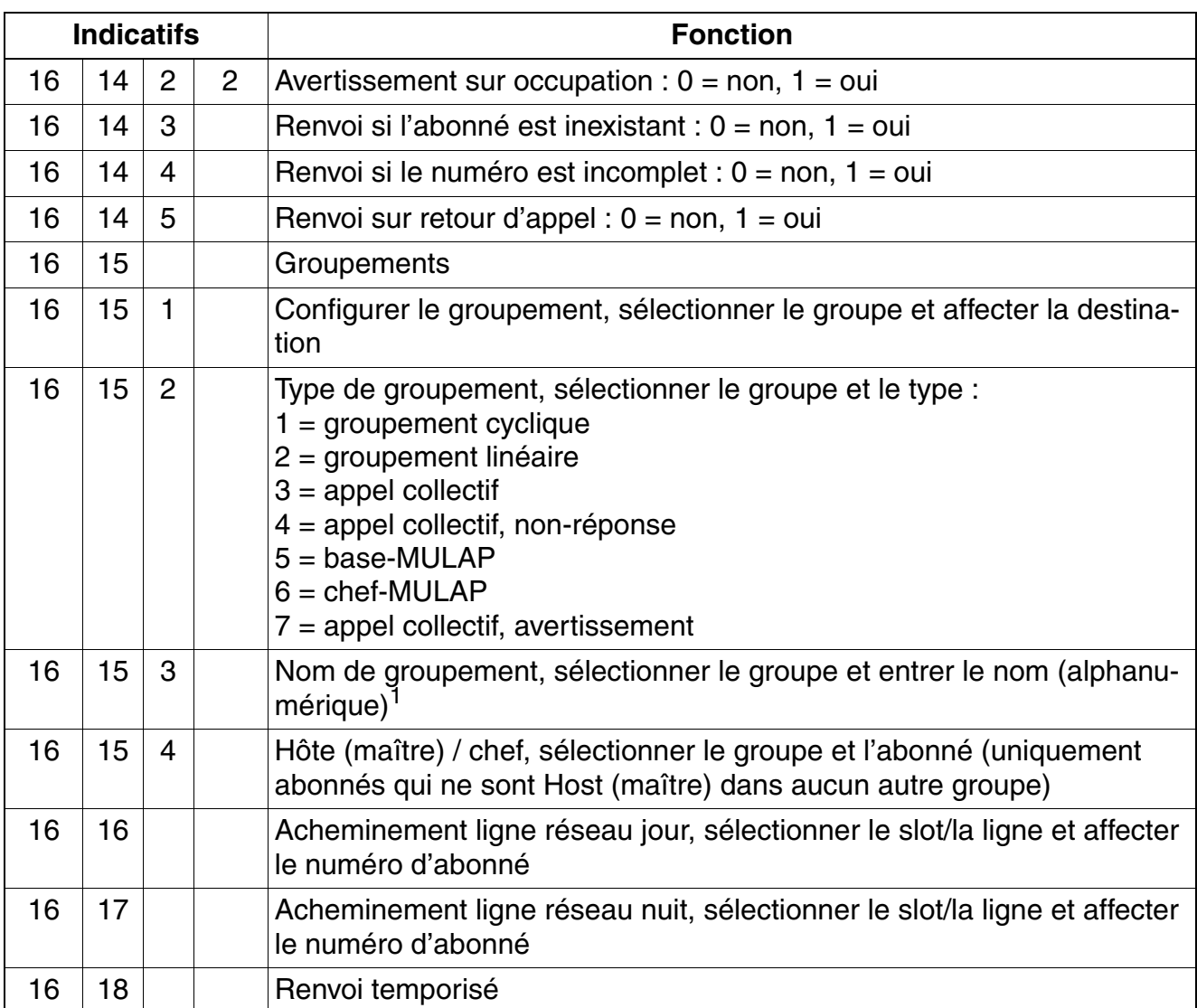

# Tableau A-3 Indicatifs mode Expert

|    | <b>Indicatifs</b> |                | <b>Fonction</b>                                                                                                    |
|----|-------------------|----------------|----------------------------------------------------------------------------------------------------|
| 16 | 18                | 1              | Sélectionner la table d'acheminement et les destinations $(1 - 4)$ .<br>Tables d'acheminement :<br>jusque $V1.2$ compris = 70<br>à partir de $V3.0 =$<br>376 sur HiPath 3550, HiPath 3500<br>70 sur tous les autres systèmes<br>Destinations $(1 - 4)$ , valeurs qui peuvent être entrées :<br>numéro d'un abonné ou d'un groupe précis<br>$\bullet$<br>* = identique au numéro sélectionné<br>#9 = recherche système sur tous les abonnés, sauf le poste du chef<br>$\bullet$<br>$#201 - #260 =$ distribution d'appel groupe 01 à 60<br>#301 - #316 = équipement d'annonce 01 à 16<br>une destination externe, c'est-à-dire numéros dans les systèmes sa-<br>tellites et dans le réseau |
| 16 | 18                | $\overline{2}$ | Appels internes, sélectionner l'abonné / le groupe :<br>jusque $V1.2$ compris = 70<br>à partir de $V3.0 =$<br>$\bullet$<br>1-376 pour HiPath 3550, HiPath 3500<br>1 - 70 pour tous les autres systèmes                                                                                                    |
| 16 | 18                | 3              | Appels externes, jour, sélectionner l'abonné / le groupe :<br>jusque V1.2 compris = $1 - 70$<br>$\bullet$<br>$\hat{a}$ partir de V3.0 =<br>1 - 376 pour HiPath 3550, HiPath 3500<br>1 - 70 pour tous les autres systèmes                                                                                                    |
| 16 | 18                | $\overline{4}$ | Appels externes, nuit, sélectionner l'abonné / le groupe :<br>jusque V1.2 compris = $1 - 70$<br>$\bullet$<br>$\hat{a}$ partir de V3.0 =<br>$\bullet$<br>1-376 pour HiPath 3550, HiPath 3500<br>$1 - 70$ pour tous les autres systèmes                                                                                                    |
| 16 | 18                | 5              | Déterminer le nombre de sonneries (1 – 15) pour l'abonné / le groupe.                                                                                                    |
| 16 | 18                | 6              | Sélectionner la position de la sonnerie générale pour l'abonné / le grou-<br>pe.                                                                                                    |
| 16 | 18                | $\overline{7}$ | Sélectionner le mode de sonnerie générale :<br>$1 =$ activation immédiate, $2 =$ après temporisation                                                                                                    |
| 16 | 18                | 8              | Renvoi temporisé (RWS) sur "occupation", 0 = pas de renvoi temporisé,<br>1 = exécuter le renvoi temporisé                                                                                                    |
| 16 | 19                |                | Type signalisation : $0 =$ type 1, 1 = type 2, 2 = type 3                                                                                                    |
| 16 | 20                |                | SDA analogique : $0 =$ interdit, $1 =$ autorisé                                                                                                    |
| 16 | 21                |                | Protection contre les appels en PCV (Brésil) : 0 = désactivée, 1 = activée                                                                                                    |

Tableau A-3 Indicatifs mode Expert

<span id="page-1073-0"></span>

|    | <b>Indicatifs</b> |                | <b>Fonction</b>                                                                                                    |
|----|-------------------|----------------|----------------------------------------------------------------------------------------------------|
| 17 |                   |                | Mise en réseau                                                                                                    |
| 17 | 11                |                | Prise automatique : $0 =$ désactivée/1 = activée                                                                                                    |
| 17 | 12                |                | Affectation ligne réseau/faisceau, sélectionner le slot/la ligne et affecter<br>un faisceau<br>Faisceau 1-8 (HiPath 3350/HiPath 3300)<br>Faisceau 1-16 (HiPath 3550/HiPath 3500) |
| 17 | 13                |                | Débordement de faisceau, sélectionner le faisceau et affecter le faisceau<br>de débordement                                                                                      |
| 17 | 14                |                | Type ligne réseau/PABX, sélectionner le faisceau : 0 = réseau, 1 = PABX                                                                                                    |
| 17 | 15                |                | Noms de faisceaux, sélectionner le faisceau et entrer le nom (alphanu-<br>$m$ érique) <sup>1</sup>                                                                               |
| 17 | 16                |                | Type de faisceau, sélectionner le faisceau : $0 =$ cyclique, $1 =$ linéaire                                                                                                    |
| 17 | 17                |                | Reroutage (utilisation optimisée du canal B)                                                                                                    |
| 17 | 17                | 1              | Reroutage actif : $0 = \text{non}$ , $1 = \text{si}$ le routage est connu, $2 = \text{toujours}$                                                                                 |
| 17 | 17                | $\overline{2}$ | Routage des faisceaux : $0 =$ interdit, $1 =$ autorisé                                                                                                    |
| 17 | 18                |                | Renvoi central                                                                                                    |
| 17 | 19                |                | Routage des données de taxation                                                                                                    |
| 17 | 19                | 1              | Numéro du système de destination                                                                                                    |
| 17 | 20                |                | Répétition de préfixes, sélectionner le faisceau : $0 =$ désactivée, $1 =$ ac-<br>tivée                                                                                          |
| 17 | 21                |                | Optimisation de la route : $0 = \text{non}$ , $1 = \text{out}$                                                                                                    |
| 17 | 22                |                | QSig : messagerie vocale                                                                                                    |
| 17 | 22                | $\mathbf{1}$   | Numéro accès rappel                                                                                                    |
| 17 | 22                | $\overline{2}$ | Nom accès rappel                                                                                                    |
| 17 | 23                |                | QSig: signalisation d'occupation                                                                                                    |
| 17 | 23                | 1              | Abonnés : $0 = \text{non}$ , $1 = \text{out}$                                                                                                    |
| 17 | 23                | $\overline{2}$ | Numéro système de destination                                                                                                    |
| 17 | 23                | 3              | Numéro d'installation système de destination                                                                                                    |
| 17 | 24                |                | Type de numéro d'appel : 1 = interne, 2 = SDA, 3 = interne/SDA                                                                                                    |

Tableau A-3 Indicatifs mode Expert

<span id="page-1074-1"></span><span id="page-1074-0"></span>

|    | <b>Indicatifs</b> |                |                | <b>Fonction</b>                                                                                                    |
|----|-------------------|----------------|----------------|----------------------------------------------------------------------------------------------------|
| 18 |                   |                |                | <b>Relation de trafic</b>                                                                                                    |
| 18 | 1                 |                |                | Groupes de filtrage, sélectionner le groupe, entrée :<br>$1 = \text{chef } 1, 2 = \text{chef } 2,$ ; $3 = \text{secrétaire } 1, 4 = \text{secrétaire } 2$<br>HiPath 3550/HiPath 3500 : groupe 1-10<br>HiPath 3350/HiPath 3300 : groupe 1-4 |
| 18 | $\overline{2}$    |                |                | Ligne directe                                                                                                    |
| 18 | 2                 | 1              |                | <b>Destinations Hotline</b><br>HiPath 3550/HiPath 3500 Destination 1-6<br>HiPath 3350/HiPath 3300 Destination 1                                                                                                    |
| 18 | $\overline{2}$    | $\overline{2}$ |                | Hotline abonnés                                                                                                    |
| 18 | 2                 | 2              | $\mathbf{1}$   | Mode hotline : $0 =$ désactivé, $1 =$ hotline, $2 =$ temporisation                                                                                                    |
| 18 | 2                 | $\overline{2}$ | $\overline{2}$ | <b>Affectation hotline</b><br>HiPath 3550/HiPath 3500 1-6<br>HiPath 3350/HiPath 3300 1                                                                                                    |
| 18 | $\overline{2}$    | 3              |                | Temporisation, 1-99 x s                                                                                                    |
| 18 | 3                 |                |                | Groupes de trafic                                                                                                    |
| 18 | 3                 | 1              |                | Affectation au groupe                                                                                                    |
| 18 | 3                 | 1              | $\mathbf{1}$   | Abonnés                                                                                                    |
| 18 | 3                 | 1              | $\overline{2}$ | Lignes, sélectionner l'emplacement/la ligne                                                                                                    |
| 18 | 3                 | 1              | 3              | <b>Affectation KWZ</b>                                                                                                    |
| 18 | 3                 | 1              | $3 - 1$        | Seuil inférieur KWZ, sélectionner groupe, 0 à 999                                                                                                    |
| 18 | 3                 | $\mathbf{1}$   | $3 - 2$        | Seuil supérieur KWZ, sélectionner groupe, 0 à 999                                                                                                    |
| 18 | 3                 | $\overline{2}$ |                | Matrice connexion                                                                                                    |
| 18 | 3                 | $\overline{2}$ | $\mathbf{1}$   | Matrice, sélectionner le groupe : $0 = \text{non}$ , $1 = \text{out}$                                                                                                    |
| 19 |                   |                |                | <b>Affichages</b>                                                                                                    |
| 19 | 11                |                |                | Textes message : sélectionner un numéro de texte (0 - 9) et entrer le tex-<br>te (alphanumérique), 24 caractères maximum) <sup>1</sup>                                                                                                    |
| 19 | 12                |                |                | Textes d'absence : sélectionner un numéro de texte (0 - 9) et entrer le<br>texte (alphanumérique), 24 caractères maximum) <sup>1</sup>                                                                                                    |
| 19 | 13                |                |                | Heure au format HHMM (heure/minute) entrer 4 caractères                                                                                                    |
| 19 | 14                |                |                | Date au format JJMMAA (jour/mois/année) entrer 6 caractères                                                                                                    |
| 19 | 15                |                |                | Durée de la communication : $0 =$ désactivée, $1 =$ activée                                                                                                    |
| 19 | 16                |                |                | Nom, numéros : $0 =$ numéro uniquement, $1 =$ nom, $2 =$ nom et numéro                                                                                                    |

Tableau A-3 Indicatifs mode Expert

*Accès à la gestion du système*

<span id="page-1075-0"></span>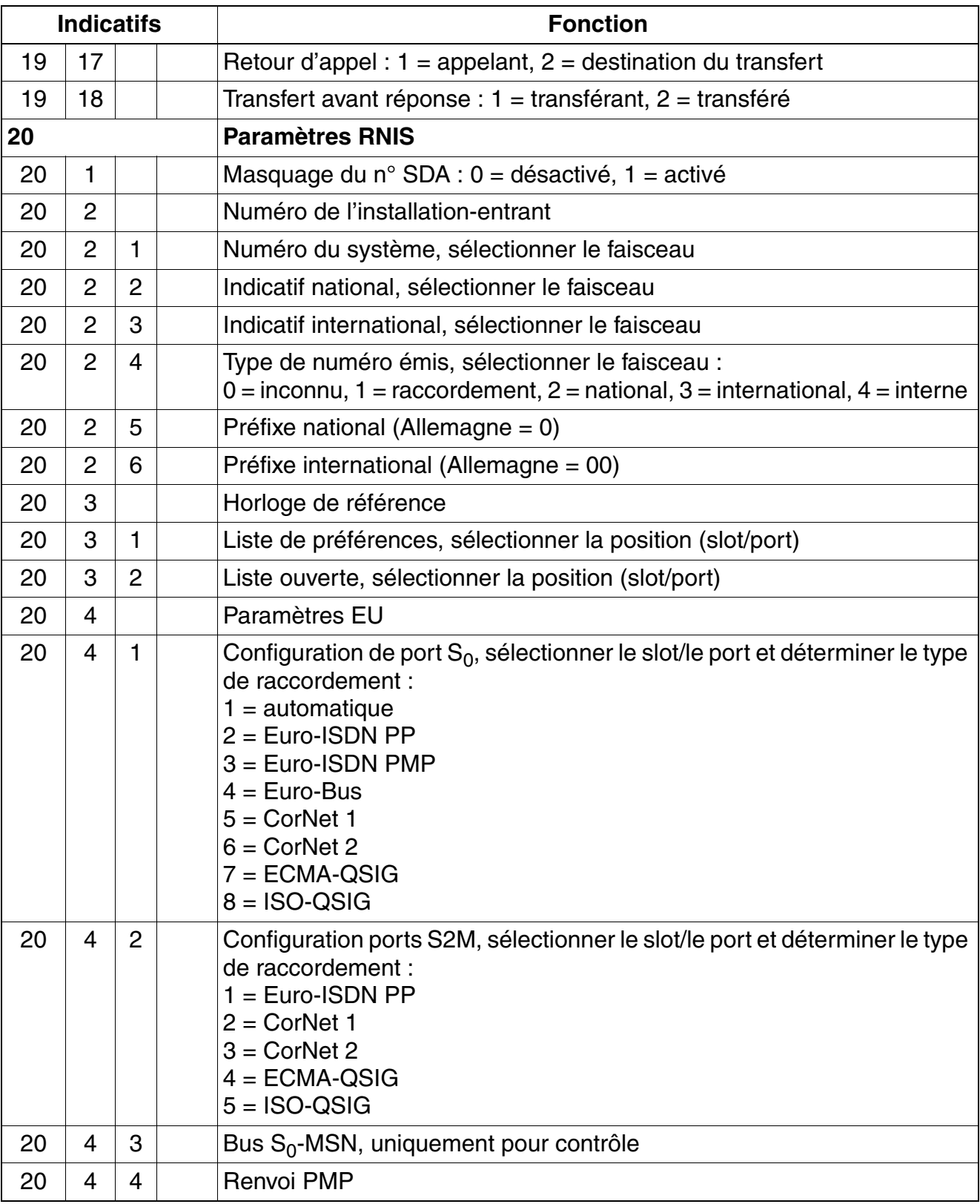

# Tableau A-3 Indicatifs mode Expert

|    | <b>Indicatifs</b> |                |                | <b>Fonction</b>                                                                              |
|----|-------------------|----------------|----------------|----------------------------------------------------------------------------------------------|
| 20 | 4                 | 4              | 1              | Numéros MSN, sélectionner index, 1 à 10                                                      |
| 20 | 4                 | $\overline{4}$ | $\overline{2}$ | Lignes MSN, sélectionner index, 1 à 10                                                       |
| 20 | 5                 |                |                | Paramètres US (uniquement pour USA)                                                          |
| 20 | 5                 | $\mathbf 1$    |                | <b>BRI</b> parameter                                                                         |
| 20 | 5                 | 1              | 1              | CO/Protocol:<br>$1 = AT&T/NI$ 1<br>$2 = AT&T/C$ ustom<br>$3 =$ Siemens/NI 1<br>$4 = N T/N11$ |
| 20 | 5                 | 1              | $\overline{2}$ | SPID admin, sélectionner abonné, sélectionner slot/port                                      |
| 20 | 5                 | 1              | 3              | CAID admin, abonné, Select CAID                                                              |
| 20 | 5                 | 1              | 4              | PDID admin, abonné, Select PDID                                                              |
| 20 | 5                 | 1              | 5              | FIN - for message waiting                                                                    |
| 20 | 5                 | 1              | 6              | CACH EKTS, sélectionner slot/port : 0 = désactivé, 1 = activé                                |
| 20 | 5                 | 2              |                | <b>PRI-Parameter</b>                                                                         |

Tableau A-3 Indicatifs mode Expert

# **Indicatifs pour la programmation du système (mode Expert)**

|    | <b>Indicatifs</b> |                |                 | <b>Fonction</b>                                                                                                    |
|----|-------------------|----------------|-----------------|----------------------------------------------------------------------------------------------------|
| 20 | 5                 | $\overline{2}$ | 11              | Protocol type:<br>$11 = AT&T/C$ ustom<br>$12 = AT&T/N12$<br>$13 = AT&T/NI2$ OSA<br>$14 = AT&T/4ESS$<br>$15 = Siemens/Custom$<br>16 = Siemens/Custom OSA<br>$17 =$ Siemens/NI2<br>18 = Siemens/NI2 OSA<br>$19 = MCI/DEX600$<br>$20 = MCI/DMS250$<br>$21 = BELL/DMS100$<br>$22 = BELL$ DMS100 TNS<br>$23 =$ Nortel/DMS100<br>24 = Nortel DMS100 TNS<br>$25 = SPRINT/DMS250$<br>$26$ = Westinghouse<br>$27 = FTS/DMS250$<br>$28 = FTS/5ESS$<br>$29 = GENERIC/NI2$<br>$30 = GENERIC/NI2 OSA$<br>$31 = QSIG$<br>$32 = IDA-P$ |
| 20 | 5                 | $\overline{2}$ | 12 <sub>2</sub> | Frame/line/encod, sélectionner slot<br>$0 = ESF/B8ZS/Normal$<br>$1 = SF/ZCS/Inverted$                                                                                                    |
| 20 | 5                 | $\overline{2}$ | 13              | Inwats-parameter                                                                                                    |
| 20 | 5                 | $\overline{2}$ | $13 - 1$        | Faisceau                                                                                                    |
| 20 | 5                 | $\overline{2}$ | $13 - 2$        | <b>DNIS</b>                                                                                                    |
| 20 | 5                 | $\overline{2}$ |                 | 13-3 Poste de destination de l'appel de portier                                                                                                    |

Tableau A-3 Indicatifs mode Expert

| 5<br>$\overline{2}$<br>Calling Service, sélectionner faisceau<br>20<br>14<br>$11 = NONE$<br>$12 = AT&TSDN-GSDN$<br>$13 = AT&TSDDN$<br>$14 = MCI-VN-VS$<br>$15 = SPRINT-VPN$<br>$16 = WICN-PV$<br>$17 = MEG800-TFM$<br>$18 = MCI 800$<br>$19 = ULTRA-800$<br>$20 = WICN-INWATS$<br>$21 = MEG$<br>$22 = MCI-PRISIM-WATS$<br>$23 =$ SPR-ULTRA-WATS<br>$24 = WICN-OUTWATS$<br>$25 = ACCU-SDS$<br>$26 = LDS-WC-TSAA$<br>$27 = INTER-800$<br>$28 = MULTIQUEST$<br>$29 = MCI-900$ |
|----------------------------------------------------------------------------------------------------|
| $30 =$ SDS56<br>$31 = SDS64C$<br>$32 = SDS64R$<br>$33 = DMS100 - PV$<br>$34 = DMS100$ -INWATS<br>$35 = DMS100-OUTWATS$<br>$36 = DMS100-FX$<br>$37 = 5ESS-INWATS$<br>$38 = WATS-MSB$<br>$39 = DMS100-TIE$<br>$40 = NI2$ -INWATS<br>$41 = NI2-OUTWATS$<br>$42 = NI2-FX$<br>$43 = NI2-TIE$<br>$44 = NI2-HOTEL$<br>$45 = NI2-SCOCS$<br>$46 = CALL-BY-CALL1$<br>$47 = CALL-BY-CALL 2$<br>$48 = CALL-BY-CALL 3$                                                                  |

Tableau A-3 Indicatifs mode Expert

# **Indicatifs pour la programmation du système (mode Expert)**

| <b>Indicatifs</b> |   |                |    | <b>Fonction</b>                                                                                                    |
|-------------------|---|----------------|----|----------------------------------------------------------------------------------------------------|
| 20                | 5 | $\overline{2}$ | 15 | CBC-pool:<br>$11 = AT&TSDN-GSDN$<br>$12 = AT&TSDDN$<br>$13 = MCI-VN-VS$<br>$14 = SPRINT-VPN$<br>$15 = WICN-PV$<br>$16 = MEG800-TFM$<br>$17 = MCI 800$<br>$18 = ULTRA-800$<br>$19 = WICN-INWATS$<br>$20 = MEG$<br>$21 = MCI-PRISIM-WATS$<br>$22 = SPR-ULTRA-WATS$<br>$23 = WICN-OUTWATS$<br>$24 = ACCU-SDS$<br>$25 = LDS-WC-TSAA$<br>$26 = INTER-800$<br>$27 = MULTIQUEST$<br>$28 = MCI-900$<br>$29 = SDS56$<br>$30 = SDS64C$<br>$31 = SDS64R$<br>$32 = DMS100 - PV$<br>$33 = DMS100$ -INWATS<br>$34 = DMS100 - OUTWATS$<br>$35 = DMS100-FX$<br>$36 = 5ESS-INWATS$<br>$37 = WATS-MSB$<br>$38 = DMS100 - TIE$<br>$39 = NI2$ -INWATS<br>$40 = NI2$ -OUTWATS<br>$41 = NI2-FX$<br>$42 = NI2-TIE$<br>$43 = NI2-HOTEL$<br>$44 = NI2-SCOCS$ |
| 20                | 5 | $\overline{2}$ | 16 | CBC access code                                                                                                    |
| 20                | 5 | 3              |    | MSN Bus S0, sélectionner slot/port                                                                                                    |
| 20                | 5 | $\overline{4}$ |    | QSIG : paramètres S0                                                                                                    |
| 20                | 6 |                |    | Paramètres QSIG                                                                                                    |

Tableau A-3 Indicatifs mode Expert
|    | <b>Indicatifs</b> |                | <b>Fonction</b>                                                                                                    |  |  |  |  |  |  |  |
|----|-------------------|----------------|----------------------------------------------------------------------------------------------------|--|--|--|--|--|--|--|
| 20 | 6                 | 1              | Numéro de l'installation                                                                                                    |  |  |  |  |  |  |  |
| 20 | 6                 | $\overline{2}$ | Numéro de groupe                                                                                                    |  |  |  |  |  |  |  |
| 20 | 7                 |                | Numérotation clavier : $0 =$ interdit, $1 =$ autorisé                                                                                                    |  |  |  |  |  |  |  |
| 20 | 8                 |                | Numéro de l'installation-sortant                                                                                                    |  |  |  |  |  |  |  |
| 20 | 8                 | $\mathbf{1}$   | Numéro du système                                                                                                    |  |  |  |  |  |  |  |
| 20 | 8                 | $\overline{2}$ | Numéro national                                                                                                    |  |  |  |  |  |  |  |
| 20 | 8                 | 3              | Numéro international                                                                                                    |  |  |  |  |  |  |  |
| 20 | 8                 | 4              | Masquer le numéro d'abonné                                                                                                    |  |  |  |  |  |  |  |
| 21 |                   |                | Paramètres analogiques                                                                                                    |  |  |  |  |  |  |  |
| 21 | 1                 |                | Type de numérotation, sélectionner le slot/la ligne :<br>$0 =$ automatique,<br>1 = multifréquence,<br>$2 =$ décimale,<br>$3 = MFC-R2$ ,<br>$4 = MFC-R2$ avec OAD |  |  |  |  |  |  |  |
| 21 | 2                 |                | Pause analyse tonalité, sélectionner le faisceau :<br>0 = pas de pause, $1 = 1$ s, $2 = 3$ s, $3 = 6$ s, $4 = 9$ s                                               |  |  |  |  |  |  |  |
| 21 | 3                 |                | Pause appel réseau, sélectionner le faisceau : $1 = 6$ s, $2 = 13$ s                                                                                             |  |  |  |  |  |  |  |
| 21 | 4                 |                | Longueur de ligne, sélectionner le slot/la ligne : $0 =$ ligne courte, $1 =$ ligne<br>longue                                                                     |  |  |  |  |  |  |  |
| 21 | 5                 |                | Module taxation, sélectionner le slot / la ligne : $0 =$ désactivé, $1 =$ activé                                                                                 |  |  |  |  |  |  |  |
| 21 | 6                 |                | Silent Reversal : $0 = \text{non}$ , $1 = \text{out}$                                                                                                    |  |  |  |  |  |  |  |
| 21 | $\overline{7}$    |                | Etat des ports : $0 =$ activé, 1 = désactivé (SW), 2 = désactivé (HW), 3 =<br>désactivé (HW, SW)                                                                 |  |  |  |  |  |  |  |
| 21 | 8                 |                | Prise sans numérotation                                                                                                    |  |  |  |  |  |  |  |
| 22 |                   |                | Paramétrages système                                                                                                    |  |  |  |  |  |  |  |
| 22 | 11                |                | Musique d'attente (MOH) : 0 = désactivée, 1 = activée - sans retour d'ap-<br>pel, 2 = activée - retour d'appel, 3 = système d'annonce 1                          |  |  |  |  |  |  |  |
| 22 | 12                |                | Annuaire : $0 = \text{non}$ , $1 = \text{interne}$ , $2 = \text{LDAP}$ , $3 = \text{tout}$                                                                       |  |  |  |  |  |  |  |
| 22 | 13                |                | Paramètres V.24                                                                                                    |  |  |  |  |  |  |  |
| 22 | 13                | 1              | Débit MB, choisir : $1 = 9600$ bauds, $2 = 2400$ bauds, $3 = 19200$ bauds                                                                                        |  |  |  |  |  |  |  |
| 22 | 13                | $\overline{2}$ | Configuration ports                                                                                                    |  |  |  |  |  |  |  |

Tableau A-3 Indicatifs mode Expert

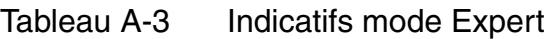

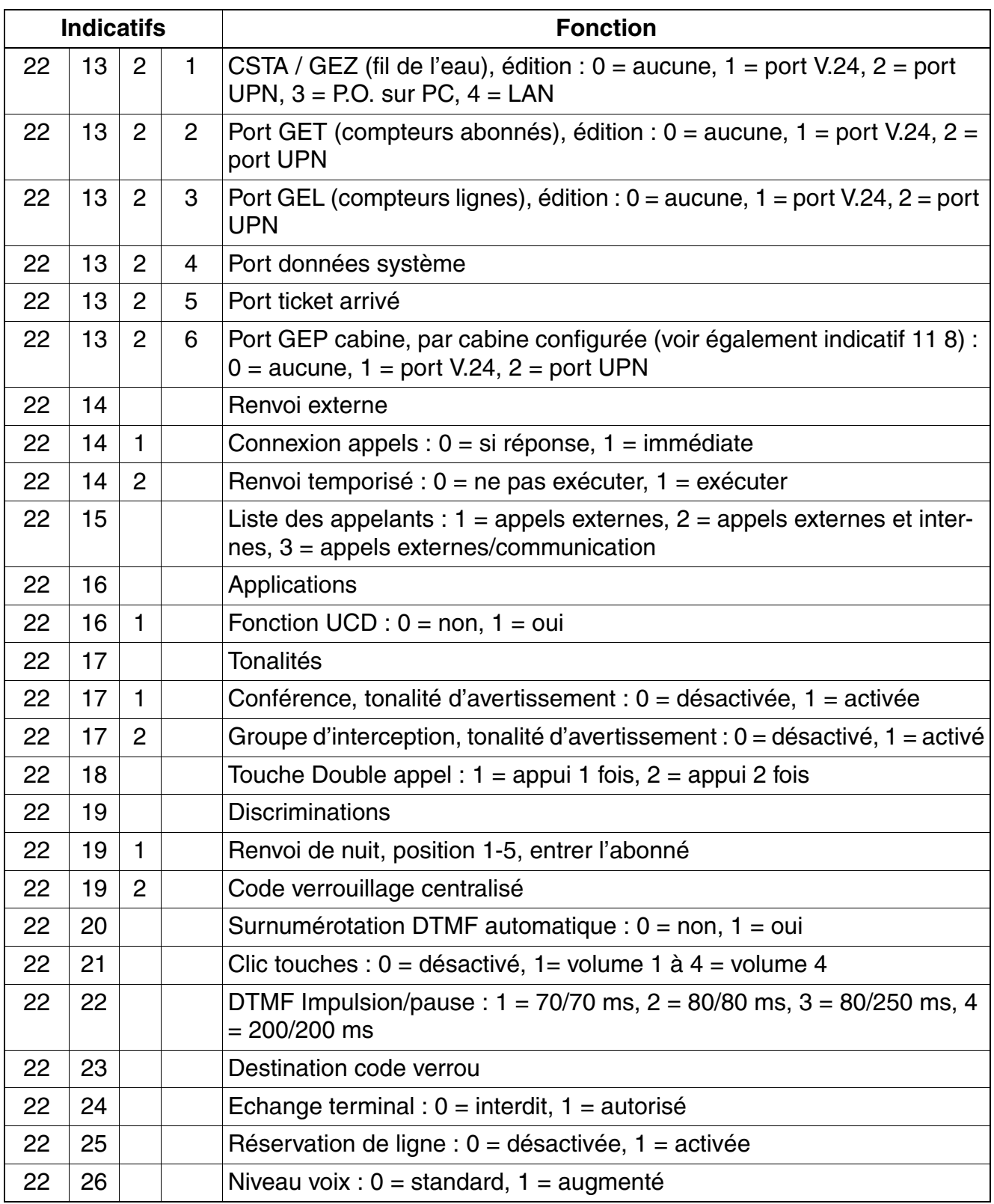

|    | <b>Indicatifs</b> |                |                 | <b>Fonction</b>                                                                                                    |
|----|-------------------|----------------|-----------------|----------------------------------------------------------------------------------------------------|
| 22 | 27                |                |                 | CO Features (Transfer / Conference / Drop) : $0 =$ disabled, $1 =$ enabled                                           |
| 22 | 28                |                |                 | FIN (Feature Indicator) for Transfer (Etats-Unis uniquement)                                                         |
| 22 | 29                |                |                 | FIN for Conference (Etats-Unis uniquement)                                                                           |
| 22 | 30                |                |                 | FIN for Drop (Etats-Unis uniquement)                                                                                 |
| 22 | 31                |                |                 | MSN par défaut : $0 =$ désactivé, $1 =$ activé                                                                       |
| 22 | 32                |                |                 | Masquage DTMF : $0 =$ désactivé, $1 =$ activé                                                                        |
| 22 | 33                |                |                 | Diffusion connexion : $0 =$ interdit, $1 =$ autorisé                                                                 |
| 22 | 34                |                |                 | Paramètres MFC-R2                                                                                                    |
| 22 | 34                | 1              |                 | Fonction spéciale (Brésil)                                                                                           |
| 22 | 34                | $\overline{2}$ |                 | Nombre SDA                                                                                                    |
| 22 | 35                |                |                 | Mise en garde générale                                                                                               |
| 22 | 35                | 1              |                 | Avec raccrocher                                                                                                    |
| 22 | 35                | 2              |                 | Sans raccrocher                                                                                                    |
| 22 | 36                |                |                 | Changer appel direct : $0 = \text{non}$ , $1 = \text{out}$<br>(état $1 =$ Etats-Unis, état $0 =$ reste du monde ROW) |
| 22 | 37                |                |                 | Tonalité indicative : $0 =$ désactivée, $1 =$ activée                                                                |
| 22 | 38                |                |                 | <b>Configuration Trace</b>                                                                                           |
| 22 | 38                | $\mathbf{1}$   |                 | Arrêt Trace                                                                                                    |
| 22 | 38                | 1              | 01              | Assistant : $0 =$ inactif, $1 =$ actif                                                                               |
| 22 | 38                | 1              | 09              | $HW: 0 = inactif, 1 = actif$                                                                                         |
| 22 | 38                | 1              | 12 <sub>2</sub> | Processeur : $0 =$ inactif, $1 =$ actif                                                                              |
| 22 | 38                | 1              | 15              | $APSXF : 0 = inactif, 1 = actif$                                                                                     |
| 22 | 38                |                | 16              | Général : $0 =$ inactif, $1 =$ actif<br>(l'erreur 19 ne peut pas être configurée sur inactive)                       |
| 22 | 38                | 1              | 20              | $CP: 0 = inactif, 1 = actif$                                                                                         |
| 22 | 38                | 1              | 21              | DH : $0 =$ inactif, $1 =$ actif                                                                                      |
| 22 | 38                | 1              | 23              | Réseau : $0 =$ inactif, $1 =$ actif                                                                                  |
| 22 | 38                | 1              | 26              | Présence : $0 =$ inactif, $1 =$ actif                                                                                |
| 22 | 38                | 1              | 28              | Rétablissement : $0 =$ inactif, $1 =$ actif                                                                          |
| 22 | 38                | 1              | 29              | Processus $IO: 0 = inactif, 1 = actif$                                                                               |
| 22 | 38                | 1              | 30              | LW : $0 =$ inactif, $1 =$ actif (0 à n)                                                                              |

Tableau A-3 Indicatifs mode Expert

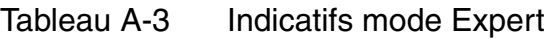

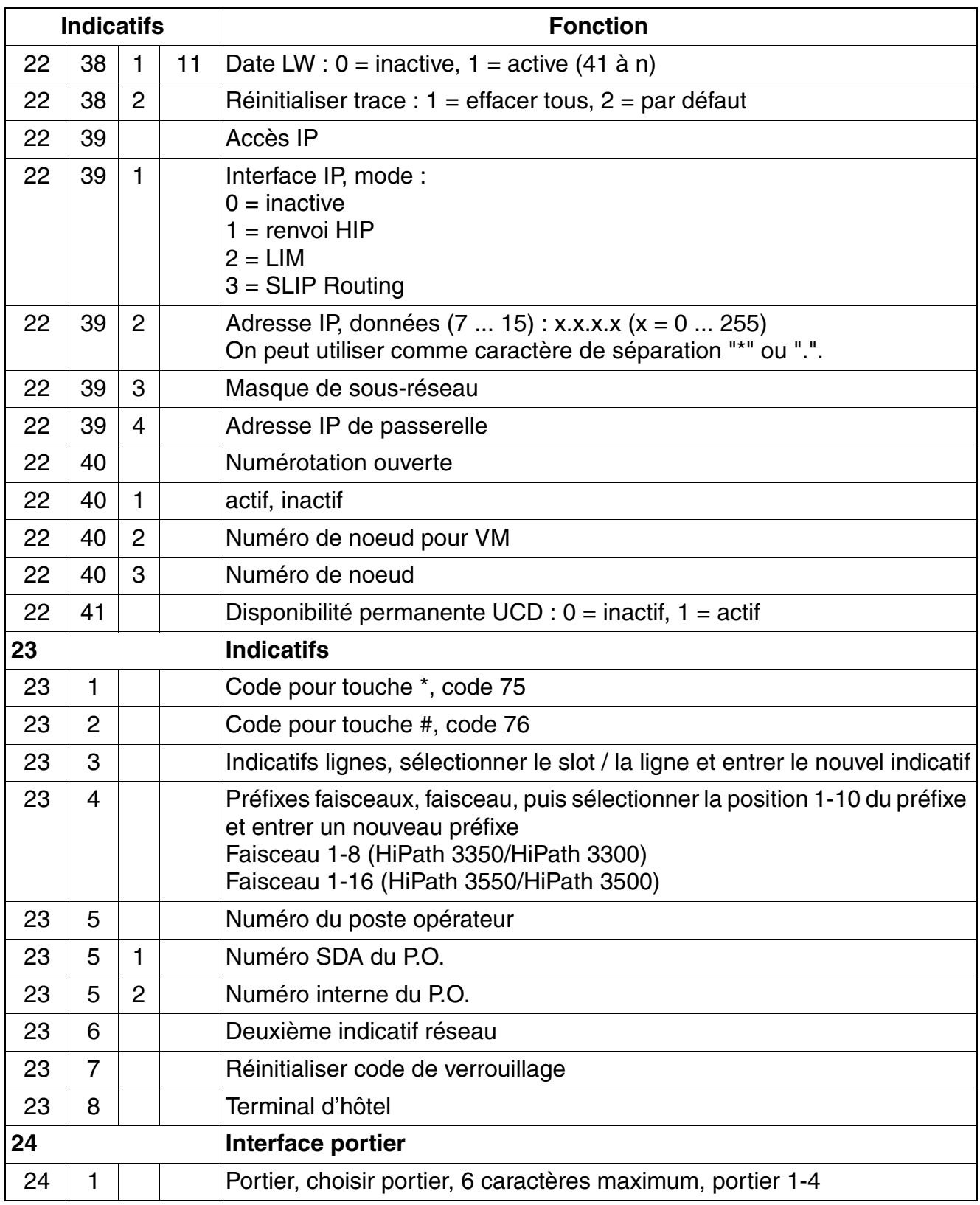

| <b>Indicatifs</b> |                |                | <b>Fonction</b>                                                                                                    |  |  |  |  |  |  |
|-------------------|----------------|----------------|----------------------------------------------------------------------------------------------------|--|--|--|--|--|--|
| 24                | $\overline{2}$ |                | Sonnerie, choisir portier, 6 caractères maximum, portier 1-4                                                                                                    |  |  |  |  |  |  |
| 24                | 3              |                | Ouverture porte, choisir portier : $0 =$ inexistant, $1 =$ existant, $2 =$ existant<br>avec DTMF, portier 1-4                                                                                                    |  |  |  |  |  |  |
| 24                | 4              |                | Renvoi portier externe, choisir portier : $0 =$ ne pas suivre, $1 =$ suivre                                                                                                    |  |  |  |  |  |  |
| 24                | 5              |                | Ouverture porte DTMF, sélectionner l'abonné : 0 = interdit, 1 = autorisé                                                                                                    |  |  |  |  |  |  |
| 25                |                |                | <b>Configuration annonces</b>                                                                                                    |  |  |  |  |  |  |
| 25                | 1              |                | Systèmes d'annonces                                                                                                    |  |  |  |  |  |  |
| 25                | 1              | 1              | Dans le système (sélectionner le système 1 à 16)                                                                                                    |  |  |  |  |  |  |
| 25                | 1              | $\overline{2}$ | Par le serveur (sélectionner le système 1 à 16)                                                                                                    |  |  |  |  |  |  |
| 25                | 2              |                | Annonce, choix d'un système d'annonce : $1 =$ annonce, $2 =$ musique<br>d'attente (interne), $3 =$ musique système                                                                                                    |  |  |  |  |  |  |
| 25                | 3              |                | Annonce avant décrochage, sélectionner le slot / la ligne                                                                                                    |  |  |  |  |  |  |
| 25                | 4              |                | Musique externe<br>(seuls les abonnés SLA peuvent être entrés)                                                                                                    |  |  |  |  |  |  |
| 26                |                |                | <b>Relais</b>                                                                                                    |  |  |  |  |  |  |
| 26                | 1              |                | Type, sélectionner le relais 1 - 4 et affecter une fonction :<br>11 = activation / désactivation manuelle<br>12 = activation / désactivation temporisée<br>$13$ = ouverture porte<br>14 = amplificateur (contact pour amplificateur)<br>15 = affichage ne pas déranger<br>$16 =$ musique d'attente<br>17 = régénération impulsion<br>18 = deuxième sonnerie générale<br>19 = abonné actif<br>$20 =$ annonce |  |  |  |  |  |  |
| 26                | $\overline{2}$ |                | <b>Temporisation</b><br>Sélectionner le relais 1 - 4 et entrer 3 chiffres au maximum (0-255)                                                                                                    |  |  |  |  |  |  |
| 26                | 3              |                | Affecter relais / abonnés<br>Sélectionner le relais 1 - 4 et entrer l'abonné / le groupe<br>(5 caractères maximum)                                                                                                    |  |  |  |  |  |  |
| 26                | 4              |                | Nom du relais, sélectionner le relais 1 - 4 et entrer le nom, 16 caractères<br>maximum (alphanumérique) <sup>1</sup>                                                                                                    |  |  |  |  |  |  |

Tableau A-3 Indicatifs mode Expert

|    | <b>Indicatifs</b> |                | <b>Fonction</b>                                                                                                    |  |  |  |  |  |  |  |
|----|-------------------|----------------|----------------------------------------------------------------------------------------------------|--|--|--|--|--|--|--|
| 27 |                   |                | Capteurs (HiPath 3550/HiPath 3350/HiPath 3500/HiPath 3300 uni-<br>quement)                                                                                                    |  |  |  |  |  |  |  |
| 27 | 1                 |                | Type : $0 =$ alarme, $1 = UCD$                                                                                                    |  |  |  |  |  |  |  |
| 27 | $\overline{2}$    |                | Destination appel, sélectionner le capteur 1 - 4<br>Numéro externe avec indicatif de prise de ligne (ligne / faisceau)<br>Numéro interne avec préfixe de numéro (si programmé) |  |  |  |  |  |  |  |
| 27 | 3                 |                | Numéro interne pour annonce, sélectionner le capteur 1 - 4 et entrer le<br>numéro d'abonné ou de groupe (6 caractères maximum)                                                 |  |  |  |  |  |  |  |
| 27 | 4                 |                | Format information, sélectionner le capteur 1 - 4 et entrer les caractères<br>de commande $0 - 9, *, #$ , 24 chiffres maximum                                                  |  |  |  |  |  |  |  |
| 27 | 5                 |                | Durée appel, sélectionner le capteur 1 - 4 et entrer 1 - 255                                                                                                    |  |  |  |  |  |  |  |
| 27 | 6                 |                | Pause entre appels, sélectionner le capteur 1 - 4 et entrer 0 - 255                                                                                                    |  |  |  |  |  |  |  |
| 27 | $\overline{7}$    |                | Nombre de tentatives, sélectionner le capteur 1 - 4 et entrer 1 - 255                                                                                                    |  |  |  |  |  |  |  |
| 27 | 8                 |                | Temps mort, sélectionner le capteur 1 - 4 et entrer 0 - 255                                                                                                    |  |  |  |  |  |  |  |
| 27 | 9                 |                | Textes capteurs, sélectionner le capteur 1 - 4 et entrer le texte, 16 carac-<br>tères maximum (alphanumérique)                                                                 |  |  |  |  |  |  |  |
| 28 |                   |                | <b>Edition KDS</b>                                                                                                    |  |  |  |  |  |  |  |
| 28 | $\mathbf{1}$      |                | Imprimer données système                                                                                                    |  |  |  |  |  |  |  |
| 28 | $\overline{2}$    |                | Sauvegarder KDS                                                                                                    |  |  |  |  |  |  |  |
| 28 | $\overline{2}$    | 1              | <b>Ecrire KDS</b>                                                                                                    |  |  |  |  |  |  |  |
| 28 | 2                 | $\overline{2}$ | <b>Lire KDS</b>                                                                                                    |  |  |  |  |  |  |  |
| 29 |                   |                | Infos système                                                                                                    |  |  |  |  |  |  |  |
| 29 | 1                 |                | Système                                                                                                    |  |  |  |  |  |  |  |
| 29 | 1                 | 1              | Type de système (uniquement pour contrôle),                                                                                                    |  |  |  |  |  |  |  |
| 29 | $\mathbf{1}$      | $\overline{2}$ | Version logicielle (uniquement pour contrôle)                                                                                                    |  |  |  |  |  |  |  |
| 29 | $\overline{2}$    |                | Affichage d'état                                                                                                    |  |  |  |  |  |  |  |
| 29 | $\overline{2}$    | 1              | Renvoi réseau, $0 =$ désactivé / $1 =$ activé (pour contrôle uniquement)                                                                                                    |  |  |  |  |  |  |  |
| 29 | $\overline{2}$    | $\overline{2}$ | Renvoi de nuit, $0 =$ désactivé / $1 =$ activé (pour contrôle uniquement)                                                                                                    |  |  |  |  |  |  |  |
| 29 | $\overline{c}$    | 3              | Ligne, $0 =$ inactive, $1 =$ active (pour contrôle uniquement)                                                                                                    |  |  |  |  |  |  |  |
| 29 | $\overline{2}$    | 4              | Ping, $1 =$ adresse IP, $2 =$ démarrer                                                                                                    |  |  |  |  |  |  |  |
| 29 | $\overline{c}$    | 5              | <b>Adresse MAC</b>                                                                                                    |  |  |  |  |  |  |  |

Tableau A-3 Indicatifs mode Expert

|    | <b>Indicatifs</b> |                | <b>Fonction</b>                                                                                                    |
|----|-------------------|----------------|----------------------------------------------------------------------------------------------------|
| 29 | 3                 |                | Options (HiPath 3550/HiPath 3350/HiPath 3500/HiPath 3300 unique-<br>ment)                                                                                                    |
| 29 | 3                 | 1              | Type d'option par option (uniquement pour contrôle)<br>$1 =$ relais<br>$2 =$ taxation<br>$3 = \text{tax} / \text{SDA}$<br>$4 = ANI$<br>5 = annonce (société Beyer)                                                                                                    |
| 29 | 3                 | $\overline{2}$ | Version logicielle par option (1 à 16) (uniquement pour contrôle)                                                                                                    |
| 29 | 3                 | 3              | Réinitialiser options                                                                                                    |
| 29 | $\overline{4}$    |                | Cartes                                                                                                    |
| 29 | $\overline{4}$    | 1              | Type de carte, sélectionner le slot :<br>$11 = TMS2$<br>12 = TMST1 - numérique<br>$13 = TIEL$<br>$14 = TMDID$<br>$15 = TML8W$<br>$16 = TMOM$<br>$17 = TMGL8$<br>$18 = TLA2$<br>$19 = TLA4$<br>$20 = TLA8$<br>$21 = TS2$<br>$22 = TMGL2$<br>$23 = TMGL4$<br>$24 = TMQ2$<br>$25 = TMQ4$<br>26 = TST1 - numérique<br>$27 = STMD$<br>$28 = STLS2$<br>$29 = STLS4$<br>$30 = SLA16$<br>$31 = SLMO8$<br>$32 =$ SLMO24<br>$33 =$ SLMC8 (CMI V1)<br>$34 = 4SLA$<br>$35 = 8SLA$ |

Tableau A-3 Indicatifs mode Expert

|    | <b>Indicatifs</b> |   | <b>Fonction</b>                                                             |
|----|-------------------|---|-----------------------------------------------------------------------------|
| 29 | 4                 | 1 | Type de carte, sélectionner le slot :                                       |
|    |                   |   | $36 = 16SLA$                                                                |
|    |                   |   | $37 = SLU8$                                                                 |
|    |                   |   | $38 = ILAN$                                                                 |
|    |                   |   | 39 = SLC16 (CMI V2.2M)                                                      |
|    |                   |   | $42 =$ SLMO8K                                                               |
|    |                   |   | $43 =$ SLMO24K                                                              |
|    |                   |   | $44 = SLA8N$                                                                |
|    |                   |   | $45 = SLA16N$                                                               |
|    |                   |   | $46 = SLA24N$                                                               |
|    |                   |   | $47 = TMAMF$                                                                |
|    |                   |   | $48 = CR8$                                                                  |
|    |                   |   | $49 = SLU4$ (Octopus E 10)                                                  |
|    |                   |   | $50 = SLU2$ (Octopus E 10)                                                  |
|    |                   |   | 52 = HXGS (HiPath 3550/HiPath 3350/HiPath 3500/HiPath 3300)<br>$53 = IVMS8$ |
|    |                   |   | $54 = IVML8$                                                                |
|    |                   |   | $55 = IVML24$                                                               |
|    |                   |   | $56 = SLAS16$                                                               |
|    |                   |   | $57 = TMCAS$                                                                |
|    |                   |   | 58 = SLUC8 (interfaces $U_{P0/E}$ sur CBCC, CBRC, CBCP)                     |
|    |                   |   | 59 = SLUC4 (interfaces $U_{P0/F}$ sur SBSCO)                                |
|    |                   |   | 60 = SLUC2 (interfaces $U_{P0/E}$ sur SBSCS)                                |
|    |                   |   | $61 = SLAS4N$                                                               |
|    |                   |   | $62 = SLAS8N$                                                               |
|    |                   |   | $63 = IVMP8$                                                                |
|    |                   |   | $64 = HXGM3$                                                                |
|    |                   |   | $65 = HXGS3$                                                                |
|    |                   |   | $66 = SLC16N$                                                               |
|    |                   |   | $67 = STMD2$                                                                |
|    |                   |   | $68 = STLS2N$                                                               |
|    |                   |   | $69 = STLS4N$                                                               |
|    |                   |   | $70 = SLMO2$                                                                |

Tableau A-3 Indicatifs mode Expert

|    | <b>Indicatifs</b> |                |           | <b>Fonction</b>                                                                                                    |
|----|-------------------|----------------|-----------|----------------------------------------------------------------------------------------------------|
| 29 | 4                 | 1              |           | Type de carte, sélectionner le slot :<br>$71 = TIMEW2$<br>$72 = DIDN2$<br>$73 = SLMAB$<br>$74 = SLMA3$<br>$75 = SLMA2$<br>$76 =$ SLMO8 HP4K<br>$77 = STMD3$<br>$78 = SLCN$<br>$79 = STMI2$<br>$80 = IVMN8$<br>$81 = IVMNL$<br>$82 = TM2LP$<br>$83 = TMDID HPAK$<br>$84 = TMC16$<br>$85 = D1U2U$<br>$86 = EVM2$<br>$87 = TS2$<br>$88 =$ STMD3 (feeding) |
| 29 | $\overline{4}$    | $\overline{2}$ | XX        | Réinitialiser la carte (n° carte voir 29-4-1)                                                                                                    |
| 29 | 4                 | 3              | $0 - 9$   | Etat des cartes                                                                                                    |
| 29 | $\overline{4}$    | 4              |           | Bloquer, libérer la carte                                                                                                    |
| 29 | 5                 |                |           | Initialisation pays                                                                                                    |
| 29 | 5                 | $\mathbf{1}$   |           | Mot de passe variable                                                                                                    |
| 29 | 5                 | $\mathbf{1}$   | 00à<br>99 | voir Choisir le code pays                                                                                                    |
| 29 | 5                 | $\overline{2}$ |           | Mot de passe fixe                                                                                                    |

Tableau A-3 Indicatifs mode Expert

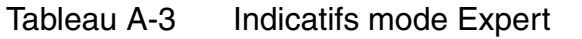

<span id="page-1089-0"></span>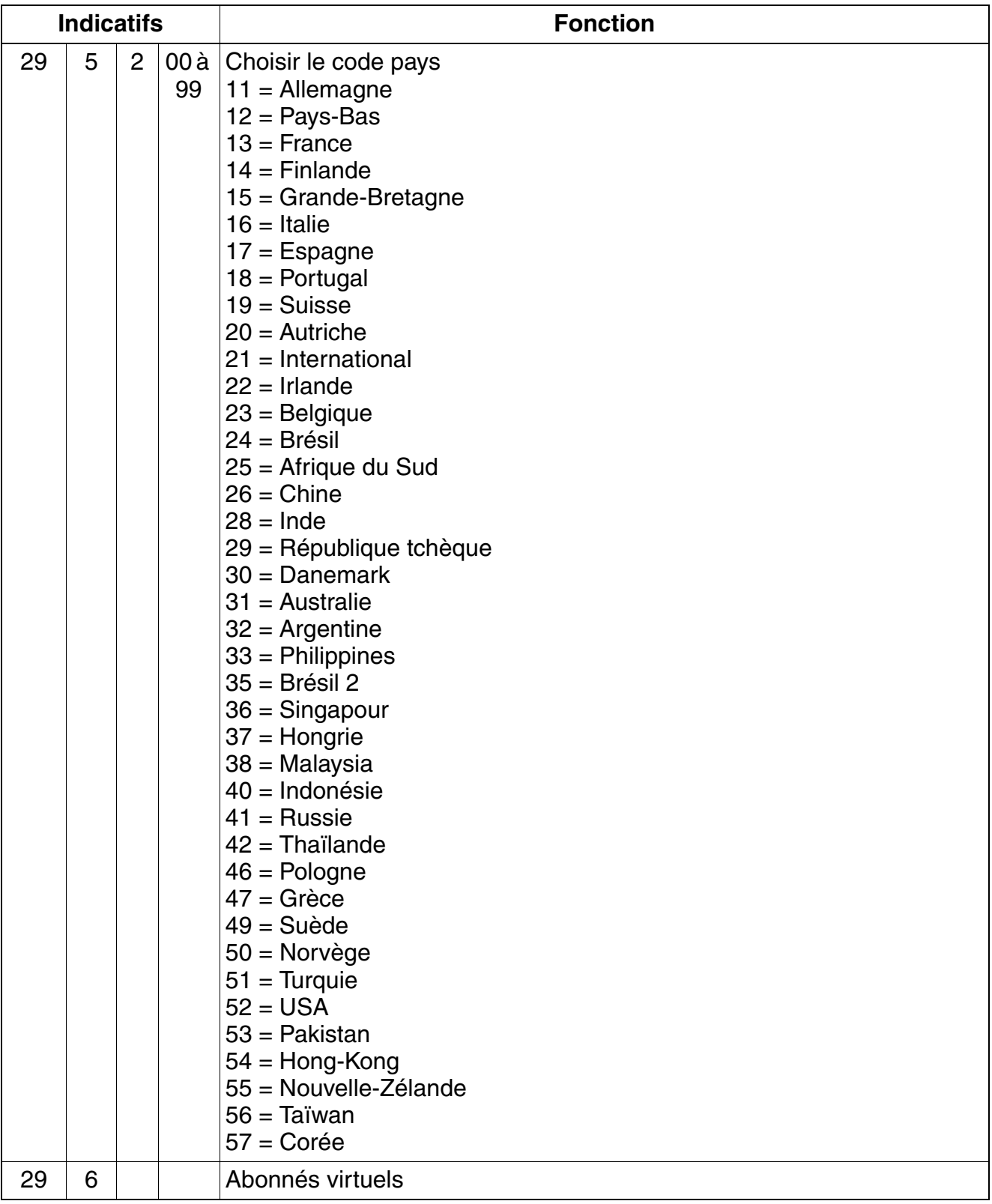

|    | <b>Indicatifs</b> |                | <b>Fonction</b>                                                                                                    |  |  |  |  |  |  |  |
|----|-------------------|----------------|----------------------------------------------------------------------------------------------------|--|--|--|--|--|--|--|
| 29 | 6                 | 1              | Configurer les abonnés                                                                                                    |  |  |  |  |  |  |  |
| 29 | 6                 | $\overline{2}$ | Interroger les abonnés                                                                                                    |  |  |  |  |  |  |  |
| 30 |                   |                | <b>Télémaintenance</b>                                                                                                    |  |  |  |  |  |  |  |
| 30 | 1                 |                | Accès DTMF : $0 =$ aucun accès, $1 =$ accès comme Host (maître), $2 =$ ac-<br>cès comme Client (esclave), 3 = Host et Client (maître et esclave) |  |  |  |  |  |  |  |
| 30 | $\overline{2}$    |                | Accès réseau RNIS : 0 = par procédure, 1 = logon (SDA) sans code, 2 =<br>logon (SDA) avec code, $3$ = rappel                                     |  |  |  |  |  |  |  |
| 30 | 3                 |                | Autres accès, $0 =$ par procédure, $1 =$ logon sans code, $2 =$ logon (SDA)<br>avec code, $3 =$ rappel                                           |  |  |  |  |  |  |  |
| 30 | 4                 |                | Réinitialiser code d'accès                                                                                                    |  |  |  |  |  |  |  |
| 30 | 5                 |                | Modem analogique                                                                                                    |  |  |  |  |  |  |  |
| 30 | 5                 | 1              | Numéro interne, télémaintenance, 6 caractères maximum                                                                                            |  |  |  |  |  |  |  |
| 30 | 5                 | $\overline{2}$ | N° SDA, Télémaintenance                                                                                                    |  |  |  |  |  |  |  |
| 30 | 5                 | 3              | Administration CAID (uniquement aux USA)                                                                                                    |  |  |  |  |  |  |  |
| 30 | 6                 |                | Modem numérique                                                                                                    |  |  |  |  |  |  |  |
| 30 | 6                 | 1              | Numéro interne, télémaintenance, 6 caractères maximum                                                                                            |  |  |  |  |  |  |  |
| 30 | 6                 | $\overline{2}$ | N° SDA Télémaintenance                                                                                                    |  |  |  |  |  |  |  |
| 30 | 6                 | 3              | Administration CAID (uniquement aux USA)                                                                                                    |  |  |  |  |  |  |  |
| 30 | $\overline{7}$    |                | Rétro-appel                                                                                                    |  |  |  |  |  |  |  |
| 30 | 7                 | 1              | Numéros, sélectionner la position (1-6)                                                                                                    |  |  |  |  |  |  |  |
| 30 | 7                 | $\overline{2}$ | Code d'accès, sélectionner la position (1-6)                                                                                                    |  |  |  |  |  |  |  |
| 30 | $\overline{7}$    | 3              | Protocole $X.75: 0 = \text{non}, 1 = \text{out}$                                                                                                 |  |  |  |  |  |  |  |
| 30 | 8                 |                | Impression automatique des données système : $0 = \text{non}$ , $1 = \text{out}$                                                                 |  |  |  |  |  |  |  |
| 30 | 9                 |                | Accès canal D USBS                                                                                                    |  |  |  |  |  |  |  |
| 30 | 9                 | 1              | Numéro interne, télémaintenance                                                                                                    |  |  |  |  |  |  |  |
| 30 | 9                 | $\overline{2}$ | N° SDA, Télémaintenance                                                                                                    |  |  |  |  |  |  |  |
| 31 |                   |                | <b>UCD</b>                                                                                                    |  |  |  |  |  |  |  |
| 31 | 1                 |                | Affectation groupe, sélectionner l'agent                                                                                                    |  |  |  |  |  |  |  |
| 31 | $\overline{2}$    |                | Paramètres UCD                                                                                                    |  |  |  |  |  |  |  |
| 31 | $\overline{2}$    | 1              | Destinations d'attente, sélectionner le groupe<br>HiPath 3550/HiPath 3350/HiPath 3500/HiPath 3300 : annonce 1-4                                  |  |  |  |  |  |  |  |

Tableau A-3 Indicatifs mode Expert

|    | <b>Indicatifs</b> |                |                | <b>Fonction</b>                                                                                         |  |  |  |  |
|----|-------------------|----------------|----------------|----------------------------------------------------------------------------------------------------|--|--|--|--|
| 31 | $\overline{2}$    | 2              |                | Temps d'attente, sélectionner le groupe, temps : 1-9 x 30s                                              |  |  |  |  |
| 31 | $\overline{2}$    | 3              |                | <b>Distribution</b>                                                                                     |  |  |  |  |
| 31 | $\overline{2}$    | 3              | $\mathbf{1}$   | Première distribution, sélectionner le groupe                                                           |  |  |  |  |
| 31 | $\overline{2}$    | 3              | $\overline{2}$ | Deuxième distribution, sélectionner le groupe                                                           |  |  |  |  |
| 31 | $\overline{2}$    | $\overline{4}$ |                | Connexion automatique, sélectionner le groupe : 0 = désactivée, 1 = ac-<br>tivée                        |  |  |  |  |
| 31 | $\overline{2}$    | 5              |                | Appels en attente, sélectionner le groupe                                                               |  |  |  |  |
| 31 | 3                 |                |                | Post-traitement : $0 =$ aucun, 1-20 = temps de post-traitement x 30s                                    |  |  |  |  |
| 31 | $\overline{4}$    |                |                | Appel priorité externe, sélectionner le slot / la ligne                                                 |  |  |  |  |
| 31 | 5                 |                |                | Appel priorité interne                                                                                  |  |  |  |  |
| 32 |                   |                |                | Recherche de personnes                                                                                  |  |  |  |  |
| 32 | 1                 |                |                | Port RDP (slot/ligne)                                                                                   |  |  |  |  |
| 32 | 3                 |                |                | Protocole: $1 = ESPA 4.4.5$ , $2 = ESPA 4.4.3$                                                          |  |  |  |  |
| 32 | $\overline{4}$    |                |                | Fonctionnements                                                                                         |  |  |  |  |
| 32 | 4                 | $\mathbf{1}$   |                | Mode urgent                                                                                             |  |  |  |  |
| 32 | $\overline{4}$    | $\overline{2}$ |                | Mode normal                                                                                             |  |  |  |  |
| 32 | $\overline{4}$    | 3              |                | Mode texte                                                                                              |  |  |  |  |
| 32 | 5                 |                |                | Afficheur                                                                                               |  |  |  |  |
| 32 | 5                 | 1              |                | Numéro                                                                                                  |  |  |  |  |
| 32 | 5                 | $\mathbf{1}$   | $\mathbf{1}$   | Nombre de digits                                                                                        |  |  |  |  |
| 32 | 5                 | $\mathbf{1}$   | $\overline{2}$ | Affichage, remplissage : $0 =$ aucun, $1 =$ gauche, $2 =$ droite                                        |  |  |  |  |
| 32 | 5                 | 1              | 3              | Remplissage                                                                                             |  |  |  |  |
| 32 | 5                 | $\overline{2}$ |                | <b>Texte</b>                                                                                            |  |  |  |  |
| 32 | 5                 | $\overline{2}$ | 1              | Nombre de digits                                                                                        |  |  |  |  |
| 32 | 5                 | $\overline{2}$ | $\overline{2}$ | Affichage, remplissage : $0 =$ aucun, $1 =$ gauche, $2 =$ droite                                        |  |  |  |  |
| 32 | 5                 | $\overline{2}$ | 3              | Remplissage                                                                                             |  |  |  |  |
| 32 | 6                 |                |                | Transfert de données RDP, sélectionner la séquence : 1 = fonctionne-<br>ment, $2 =$ numéro, $3 =$ texte |  |  |  |  |
| 32 | $\overline{7}$    |                |                | Affecter numéros / RDP, sélectionner l'abonné                                                           |  |  |  |  |
| 32 | 8                 |                |                | Numéros RDP, sélectionner la destination                                                                |  |  |  |  |

Tableau A-3 Indicatifs mode Expert

|    |                | <b>Indicatifs</b><br><b>Fonction</b> |                                                                                                    |  |  |  |  |
|----|----------------|--------------------------------------|----------------------------------------------------------------------------------------------------|--|--|--|--|
| 33 |                |                                      | Poste opérateur                                                                                                    |  |  |  |  |
| 33 | 1              |                                      | Appels en attente                                                                                                    |  |  |  |  |
| 33 | 3              |                                      | Transfert rapide : $0 =$ interdit, $1 =$ autorisé                                                                                                |  |  |  |  |
| 33 | $\overline{4}$ |                                      | Transfert ligne réseau non numérotée : 0 = interdit, 1 = autorisé                                                                                |  |  |  |  |
| 34 |                |                                      | <b>DISA</b>                                                                                                    |  |  |  |  |
| 34 | 1              |                                      | Jour/Nuit, sélectionner l'emplacement/la ligne : 0 = aucun, 1 = nuit uni-<br>quement, $2 =$ jour uniquement, $3 =$ jour et nuit                  |  |  |  |  |
| 34 | $\overline{2}$ |                                      | Numéro SDA                                                                                                    |  |  |  |  |
| 34 | 3              |                                      | Mode sécurité : $0 =$ temporisé, $1 =$ après #                                                                                                   |  |  |  |  |
| 34 | 4              |                                      | Administration CAID (uniquement aux USA)                                                                                                    |  |  |  |  |
| 35 |                |                                      | Routage automatique (LCR)                                                                                                    |  |  |  |  |
| 35 | $\mathbf{1}$   |                                      | Routage activé/désactivé : $0 =$ désactivé, $1 =$ activé                                                                                         |  |  |  |  |
| 35 | $\overline{2}$ |                                      | Contrôle chiffres : $0 =$ chevauchement, $1 =$ blocs                                                                                             |  |  |  |  |
| 35 | 3              |                                      | Règle de numérotation                                                                                                    |  |  |  |  |
| 35 | 3              | $\mathbf{1}$                         | Nom, sélectionner la ligne                                                                                                    |  |  |  |  |
| 35 | 3              | $\overline{2}$                       | Format, sélectionner la ligne                                                                                                    |  |  |  |  |
| 35 | 3              | 3                                    | Type, sélectionner la ligne : $0 =$ inconnu, $1 =$ opérateur principal, $2 = 1$ er<br>niveau, $3 = 2e$ niveau, $4 = CN$ , $5 = DICS$ , $6 = PRI$ |  |  |  |  |
| 35 | $\overline{4}$ |                                      | Code d'autorisation, sélectionner la destination (1-16)                                                                                          |  |  |  |  |
| 35 | 5              |                                      | Plages horaires                                                                                                    |  |  |  |  |
| 35 | 5              | $\mathbf{1}$                         | Tranches horaires, sélectionner le jour (1 = lundi à 7 = dimanche) et le<br>format (hhmm)                                                        |  |  |  |  |
| 35 | 5              | $\overline{2}$                       | Plages horaires, sélectionner le jour (1 = lundi à 7 = dimanche) et la pla-<br>ge horaire 1-8                                                    |  |  |  |  |
| 35 | 6              |                                      | Catégorie d'accès (1-15), sélectionner l'abonné                                                                                                  |  |  |  |  |
| 35 | $\overline{7}$ |                                      | Tables de routage                                                                                                    |  |  |  |  |
| 35 | $\overline{7}$ | $\mathbf{1}$                         | Faisceau, sélectionner la table / la ligne                                                                                                    |  |  |  |  |
| 35 | $\overline{7}$ | $\overline{2}$                       | Affectation règle de numérotation, sélectionner la table / la ligne                                                                              |  |  |  |  |
| 35 | 7              | 3                                    | Accès minimum, sélectionner la table / la ligne                                                                                                  |  |  |  |  |
| 35 | $\overline{7}$ | 4                                    | Affectation plage horaire, sélectionner la table / la ligne                                                                                      |  |  |  |  |
| 35 | 7              | 5                                    | Avertissement, sélectionner la table/la ligne : $1 =$ aucun, $2 =$ afficheur, 3<br>$=$ tonalité, $4 =$ afficheur et tonalité                     |  |  |  |  |

Tableau A-3 Indicatifs mode Expert

*Accès à la gestion du système*

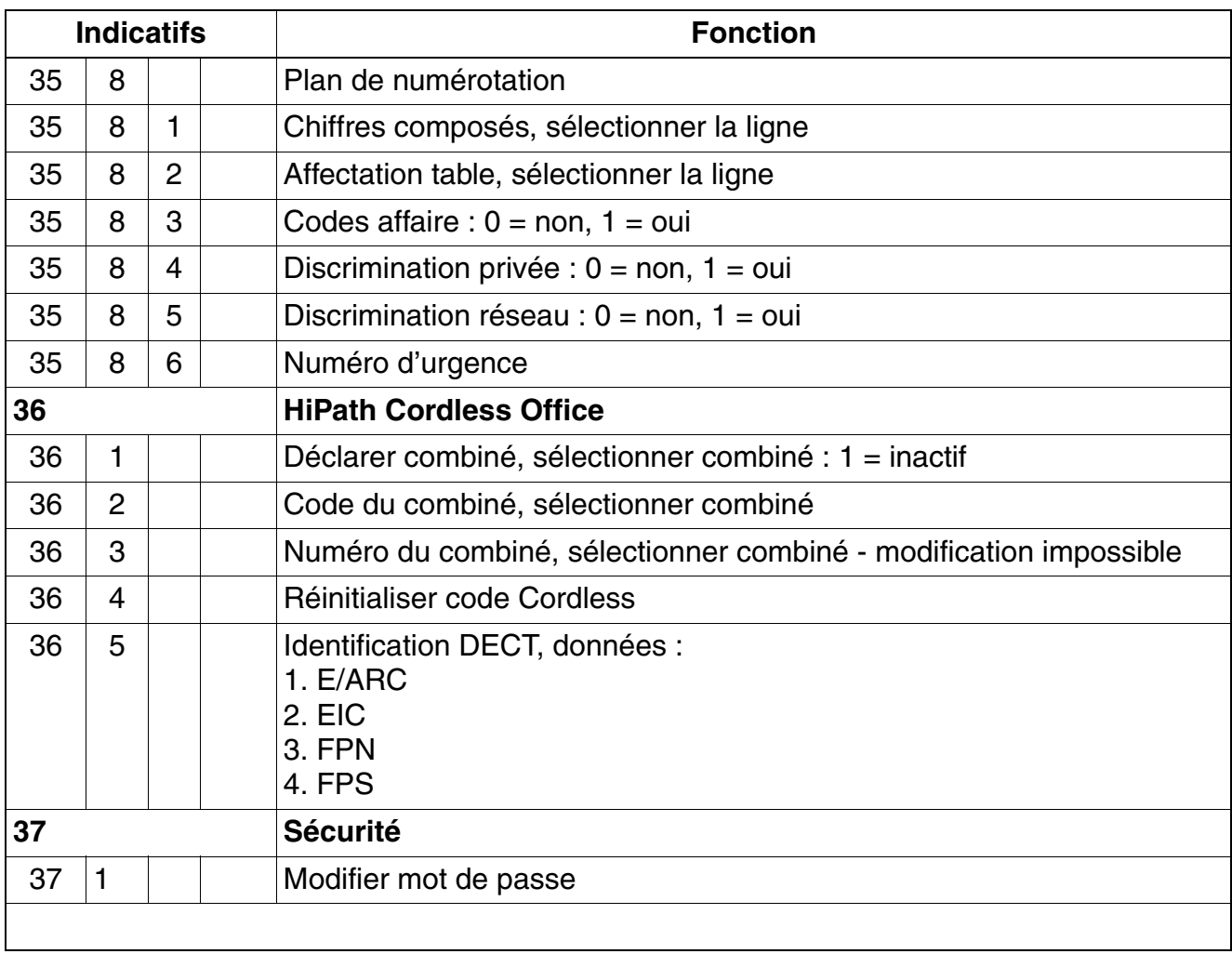

### Tableau A-3 Indicatifs mode Expert

| <b>Indicatifs</b> |                |                | <b>Fonction</b>                                                                                                    |  |  |  |  |  |  |
|-------------------|----------------|----------------|----------------------------------------------------------------------------------------------------|--|--|--|--|--|--|
|                   |                |                | <b>Administration client (ancien Assistant TC)</b>                                                                                                 |  |  |  |  |  |  |
| 52                |                |                | Heure, format HHMM                                                                                                    |  |  |  |  |  |  |
| 53                |                |                | Date, format JJMMAA                                                                                                    |  |  |  |  |  |  |
| 55                |                |                | <b>Abonnés</b>                                                                                                    |  |  |  |  |  |  |
| 56                |                |                | <b>Textes message</b>                                                                                                    |  |  |  |  |  |  |
| 57                |                |                | Textes d'absence                                                                                                    |  |  |  |  |  |  |
| 58                |                |                | Choix de la langue                                                                                                    |  |  |  |  |  |  |
| 59                |                |                | Noms de groupements                                                                                                    |  |  |  |  |  |  |
| 61                |                |                | Ligne directe                                                                                                    |  |  |  |  |  |  |
| 61                | 1              |                | <b>Destinations Hotline</b>                                                                                                    |  |  |  |  |  |  |
| 61                | $\overline{2}$ |                | Hotline / Abonnés                                                                                                    |  |  |  |  |  |  |
| 61                | $\overline{2}$ | 1              | Mode hotline, $0 =$ désactivée / $1 =$ hotline / $2 =$ temporisation                                                                               |  |  |  |  |  |  |
| 61                | $\overline{2}$ | $\overline{2}$ | <b>Affectation hotline</b>                                                                                                    |  |  |  |  |  |  |
| 61                | 3              |                | Hotline/Temporisation                                                                                                    |  |  |  |  |  |  |
| 62                |                |                | Code pour télémaintenance                                                                                                    |  |  |  |  |  |  |
| 63                |                |                | <b>Code Cordless</b>                                                                                                    |  |  |  |  |  |  |
|                   |                |                | Les indicatifs "en gras" s'affichent uniquement pour les postes sur lesquels des caractères al-<br>phanumériques peuvent être entrés. <sup>1</sup> |  |  |  |  |  |  |

Tableau A-3 Indicatifs mode Expert

<span id="page-1094-0"></span>1 Les caractères alphanumériques ne peuvent être entrés que par les postes suivants : optiPoint 600 office (en mode U<sub>P0</sub>/ E), optiPoint 410 advance, optiPoint 420 advance et OpenStage 40/60/80.

# **B Indicatifs pour l'activation et la désactivation des fonctionnalités**

Cette annexe décrit les possibilités d'activation et de désactivation des fonctionnalités en fonction des différents postes Client (WpC).

[tableau B-1](#page-1096-0) Il rassemble toutes les procédures d'activation/de désactivation pour les postes Client analogiques, postes Client TDM sans afficheur et téléphones mobiles CMI. Pour les postes Client TDM avec afficheur, les téléphones mobiles confort CMI et les postes Client IP, seuls les indicatifs d'accès sont indiqués. Les pro $c$ édures pour postes Client  $S_0$  correspondent aux procédures pour postes Client analogiques ou sont traitées par le protocole RNIS correspondant avec l'interface utilisateur spécifique du terminal. Le tableau informe également sur l'action du code de verrouillage et le verrouillage en fonction de l'état des fonctionnalités.

[tableau B-2](#page-1116-0) Il donne des explications sur les différents types de postes Client.

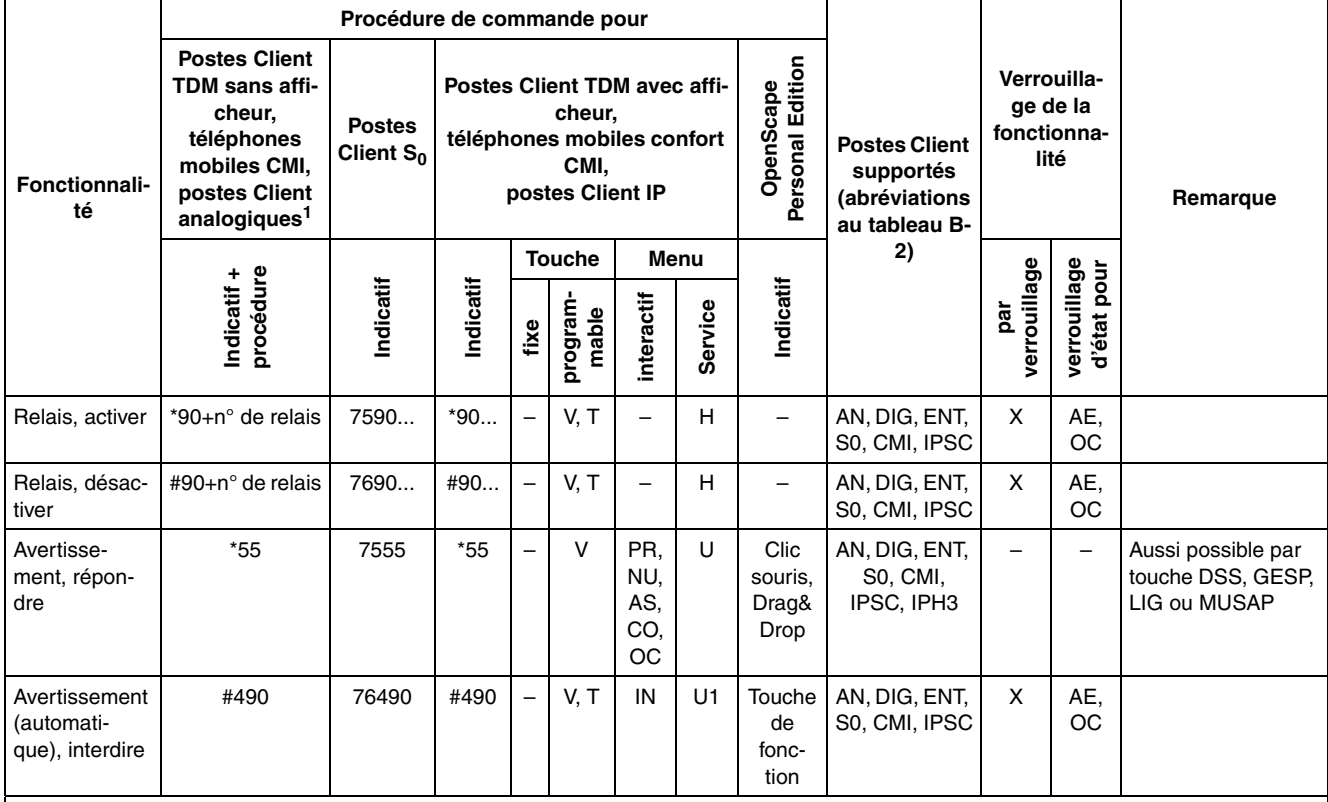

<span id="page-1096-0"></span>Tableau B-1 Indicatifs pour l'activation/la désactivation des fonctionnalités

**Abréviations:**

● Etats d'appel : IN = Inactif, PR = Prêt, NU = Numérotation, OC = Occupé, AE = Appel entrant, AS = Appel sortant, CO = Communication

● Programmation des touches : C = fonctionnalité complète, A = accès à la procédure, B = touche avec fonction Bascule

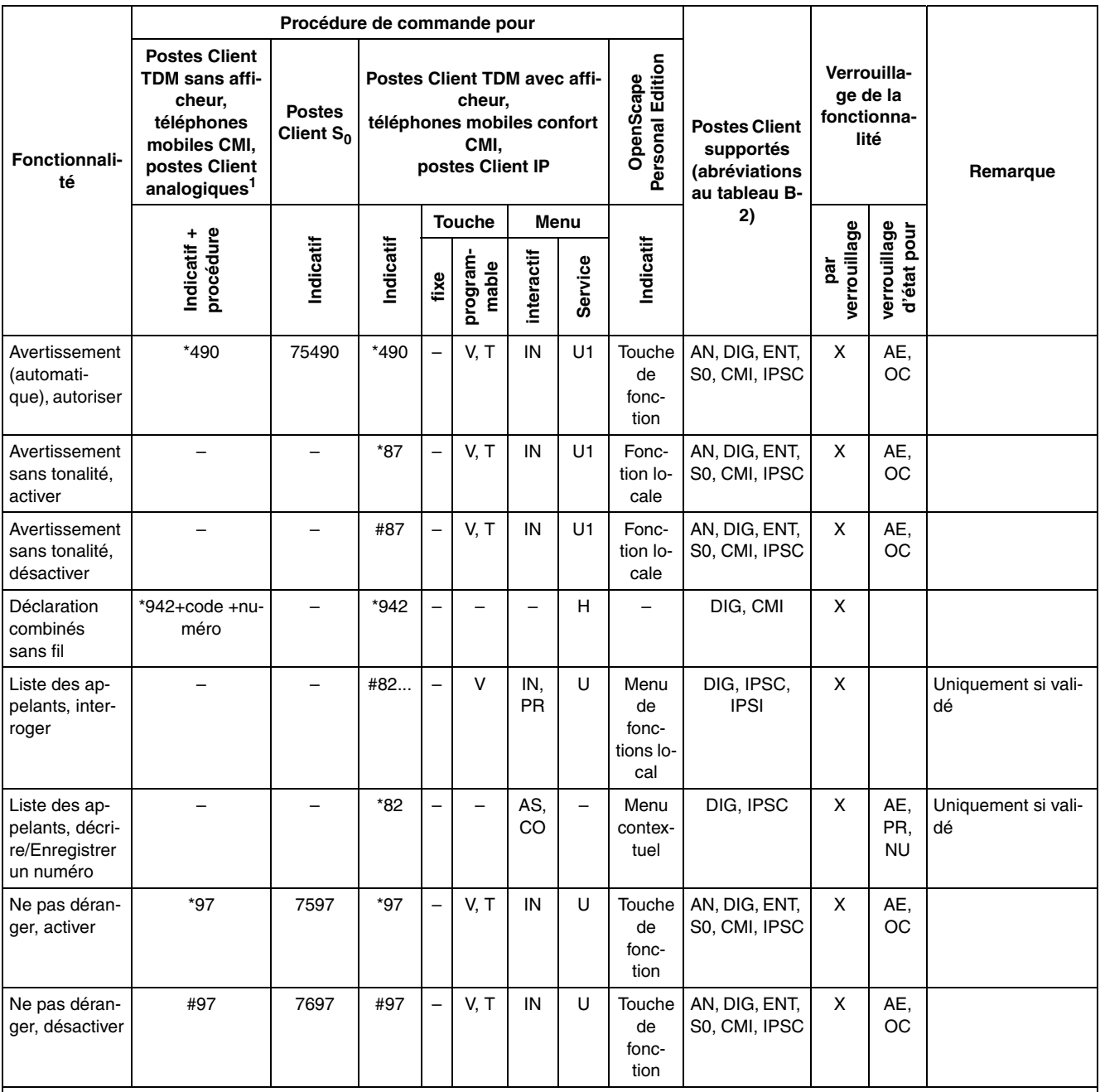

**Abréviations:**

● Etats d'appel : IN = Inactif, PR = Prêt, NU = Numérotation, OC = Occupé, AE = Appel entrant, AS = Appel sortant, CO = Communication

● Programmation des touches : C = fonctionnalité complète, A = accès à la procédure, B = touche avec fonction Bascule<br>● Niveau de menu : P = menu principal, S1 = 1er sous-menu, S2 = 2e sous-menu

|                                                                                          |                                                                                                    | Procédure de commande pour                                                                              |           |                          |                   |                                                                                       |         |                               |                                                                     |                                                |                             |                                                                                                    |
|------------------------------------------------------------------------------------------|----------------------------------------------------------------------------------------------------|----------------------------------------------------------------------------------------------------|-----------|--------------------------|-------------------|---------------------------------------------------------------------------------------|---------|-------------------------------|---------------------------------------------------------------------|------------------------------------------------|-----------------------------|----------------------------------------------------------------------------------------------------|
| Fonctionnali-<br>té                                                                      | <b>Postes Client</b><br><b>TDM sans affi-</b><br>cheur,<br>téléphones<br>mobiles CMI,<br>postes Client<br>analogiques <sup>1</sup> | <b>Postes</b><br>Client $S_0$                                                                           |           |                          | cheur,<br>CMI.    | <b>Postes Client TDM avec affi-</b><br>téléphones mobiles confort<br>postes Client IP |         | Personal Edition<br>OpenScape | <b>Postes Client</b><br>supportés<br>(abréviations<br>au tableau B- | Verrouilla-<br>ge de la<br>fonctionna-<br>lité |                             | Remarque                                                                                                    |
|                                                                                          |                                                                                                    |                                                                                                    |           | <b>Touche</b>            |                   | Menu                                                                                  |         |                               | 2)                                                                  |                                                |                             |                                                                                                    |
|                                                                                          | procédure<br>Indicatif +                                                                                                    | Indicatif                                                                                               | Indicatif | fixe                     | program-<br>mable | interactif                                                                            | Service | Indicatif                     |                                                                     | verrouillage<br>par                            | verrouillage<br>d'état pour |                                                                                                    |
| Renvoi, activer<br>vers interne /<br>externe                                             | *1+type+numé-<br>ro                                                                                                    | 751<br>ou<br>Call<br>Forwar-<br>ding<br>(fonction-<br>nalité lo-<br>cale du<br>poste<br>Client<br>$S_0$ | $*1$      |                          | V, U,<br>т        | IN                                                                                    | U       | Touche<br>de<br>fonc-<br>tion | AN, DIG, ENT,<br>S0, CMI, IPSC                                      | X                                              | AE,<br>OC                   | Surnumérotation du<br>type de renvoi:<br>$1 =$ tous les appels,<br>$2 =$ appels externes<br>uniquement, $3 = ap$ -<br>pels internes uni-<br>quement                   |
| Renvoi, dé-<br>sactiver                                                                  | #1                                                                                                    | 761                                                                                                    | #1        |                          | V, T              | IN                                                                                    | U1      | Touche<br>de<br>fonc-<br>tion | AN, DIG, ENT,<br>S0, CMI, IPSC                                      | X                                              | AE.<br>OС                   |                                                                                                    |
| Renvoi en ré-<br>seau EDSS1,<br>activer (pas<br>sur un systè-<br>me multi-so-<br>ciétés) |                                                                                                    |                                                                                                    | $*64$     |                          | V, U,<br>т        | IN                                                                                    | U1      | $-$                           | AN, DIG, ENT,<br>S0, CMI, IPSC                                      | X.                                             | AE,<br>OC                   | Uniquement si rac-<br>cordement réseau<br>$S_0$ et chez abonné<br>autorisé.<br>Surnumérotation du<br>type de renvoi : $1 =$                                           |
| Renvoi en ré-<br>seau EDSS1.<br>désactiver<br>(pas sur un<br>système multi-<br>sociétés) | ÷                                                                                                    | $\overline{\phantom{0}}$                                                                                | #64       | $\overline{\phantom{0}}$ | V, T              | IN                                                                                    | U1      | $\overline{\phantom{0}}$      | AN, DIG, ENT,<br>S0, CMI, IPSC                                      | X                                              |                             | immédiat, $2 = ap$ -<br>pels sans réponse,<br>$3 = sur occupation.$<br>Tous les types de<br>renvoi peuvent être<br>activés indépen-<br>damment les uns<br>des autres. |

Tableau B-1 Indicatifs pour l'activation/la désactivation des fonctionnalités

● Etats d'appel : IN = Inactif, PR = Prêt, NU = Numérotation, OC = Occupé, AE = Appel entrant, AS = Appel sortant, CO = Communication<br>● Programmation des touches : C = fonctionnalité complète, A = accès à la procédure, B

● Programmation des touches : C = fonctionnalité complète, A = accès à la procédure, B = touche avec fonction Bascule

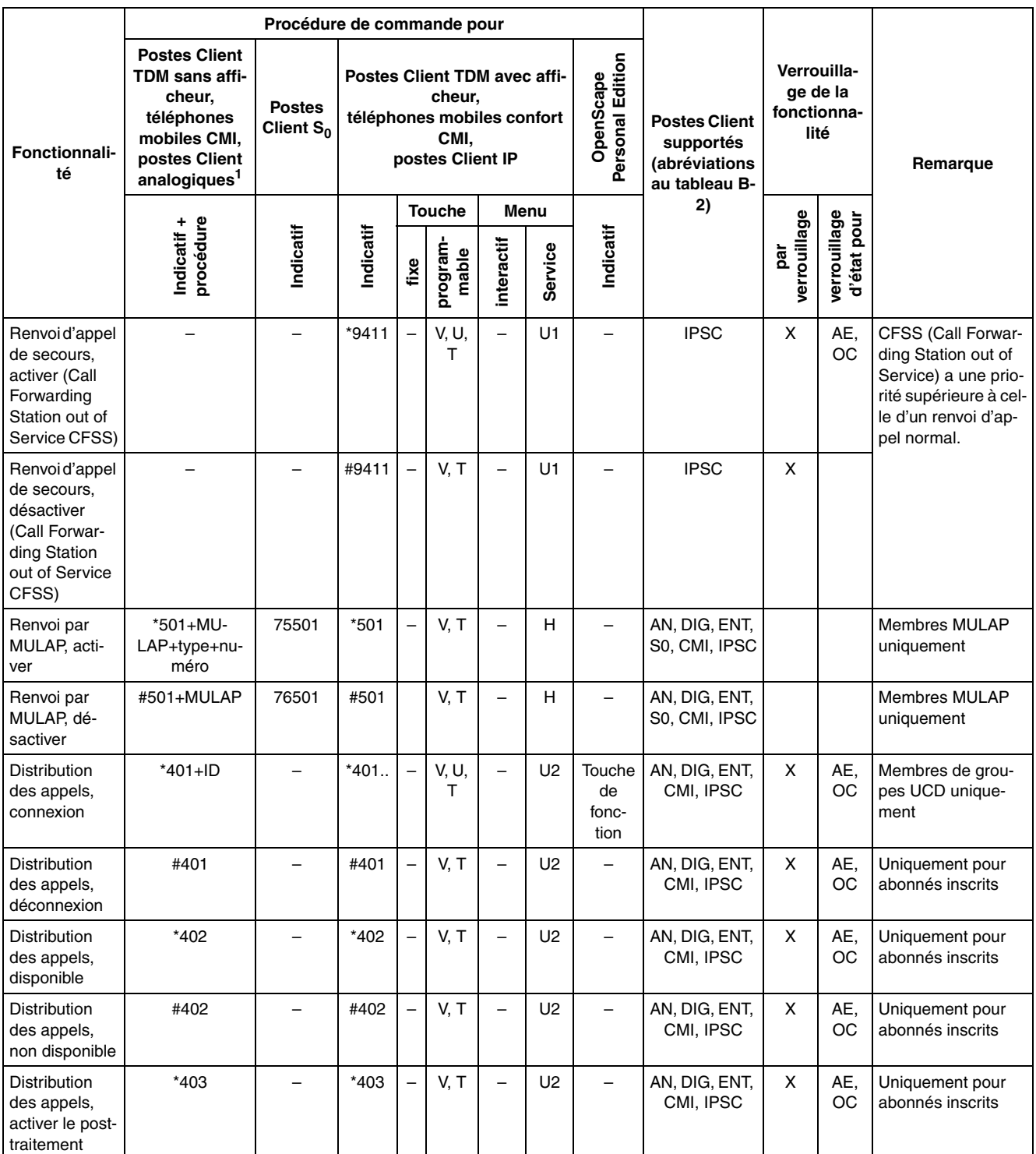

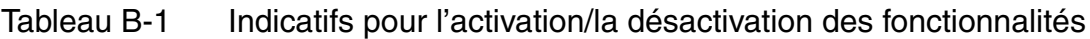

● Etats d'appel : IN = Inactif, PR = Prêt, NU = Numérotation, OC = Occupé, AE = Appel entrant, AS = Appel sortant, CO = Communication

● Programmation des touches : C = fonctionnalité complète, A = accès à la procédure, B = touche avec fonction Bascule

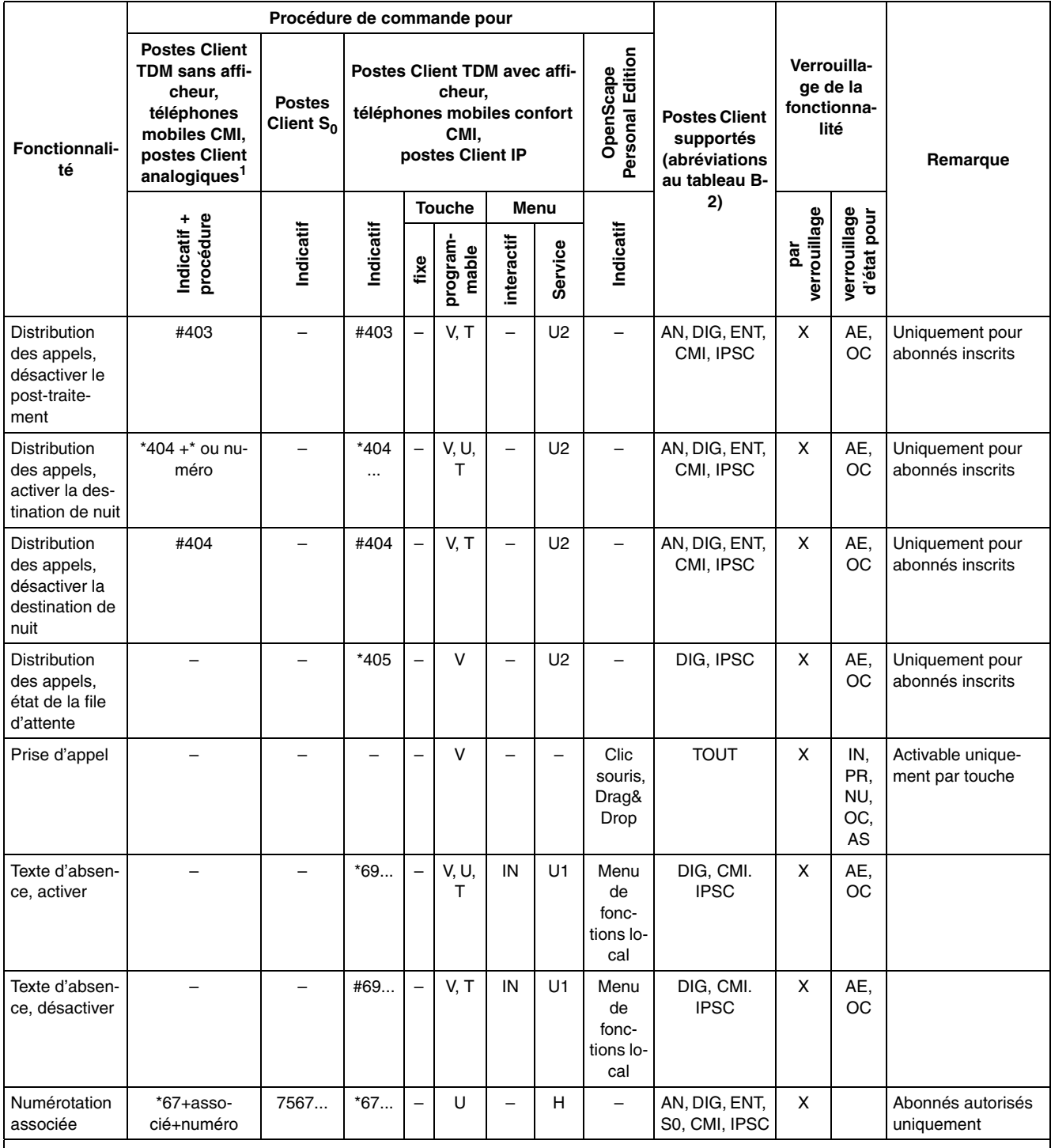

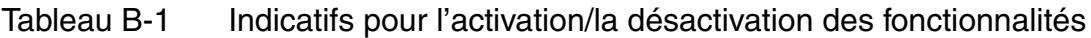

● Etats d'appel : IN = Inactif, PR = Prêt, NU = Numérotation, OC = Occupé, AE = Appel entrant, AS = Appel sortant, CO = Communication

● Programmation des touches : C = fonctionnalité complète, A = accès à la procédure, B = touche avec fonction Bascule

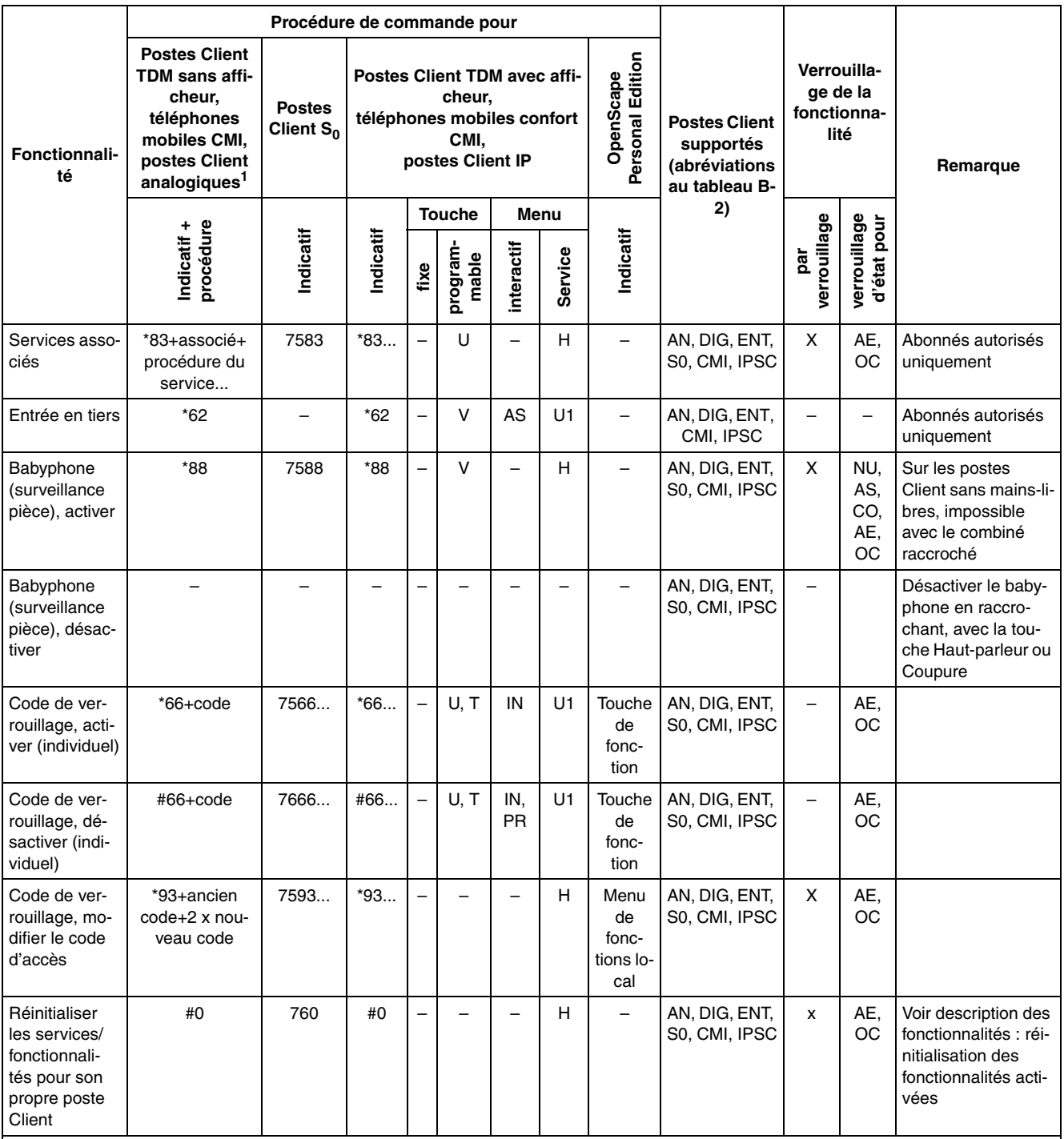

**Abréviations:**

● Etats d'appel : IN = Inactif, PR = Prêt, NU = Numérotation, OC = Occupé, AE = Appel entrant, AS = Appel sortant, CO = Communication<br>● Programmation des touches : C = fonctionnalité complète, A = accès à la procédure, B

● Programmation des touches : C = fonctionnalité complète, A = accès à la procédure, B = touche avec fonction Bascule

|                                                                                                   |                                                                                                    | Procédure de commande pour    |                                     |                          |                                                                  |                          |                |                               |                                                                     |                                                |                             |                                                                                                    |
|---------------------------------------------------------------------------------------------------|----------------------------------------------------------------------------------------------------|-------------------------------|-------------------------------------|--------------------------|------------------------------------------------------------------|--------------------------|----------------|-------------------------------|---------------------------------------------------------------------|------------------------------------------------|-----------------------------|----------------------------------------------------------------------------------------------------|
| Fonctionnali-<br>té                                                                               | <b>Postes Client</b><br>TDM sans affi-<br>cheur,<br>téléphones<br>mobiles CMI.<br>postes Client<br>analogiques <sup>1</sup> | <b>Postes</b><br>Client $S_0$ | <b>Postes Client TDM avec affi-</b> |                          | cheur,<br>téléphones mobiles confort<br>CMI.<br>postes Client IP |                          |                | Personal Edition<br>OpenScape | <b>Postes Client</b><br>supportés<br>(abréviations<br>au tableau B- | Verrouilla-<br>ge de la<br>fonctionna-<br>lité |                             | Remarque                                                                                                    |
|                                                                                                   |                                                                                                    |                               |                                     |                          | <b>Touche</b>                                                    |                          | Menu           |                               | 2)                                                                  |                                                |                             |                                                                                                    |
|                                                                                                   | procédure<br>Indicatif +                                                                                                    | Indicatif                     | Indicatif                           | fixe                     | program-<br>mable                                                | interactif               | Service        | Indicatif                     |                                                                     | verrouillage<br>par                            | verrouillage<br>d'état pour |                                                                                                    |
| Appel inter-<br>phone                                                                             | *80+n° d'appel                                                                                                    | 7580                          | $*80$                               |                          | V, U                                                             | $\overline{\phantom{0}}$ | Н              | Menu                          | AN, DIG, ENT,<br>S0, CMI, IPSC                                      | $\equiv$                                       | AE,<br>OC.<br>NU,<br>AS     | Appel interphone<br>adressé à un grou-<br>pe : diffusion possi-<br>ble uniquement si<br>"Appel interphone"<br>a été validé pour le<br>partenaire. Le mi-<br>crophone est activé<br>si la "Réponse sur<br>appel interphone" a<br>été validée chez le<br>partenaire (pas pour<br>la diffusion). |
| Réponse sur<br>appel inter-<br>phone, activer                                                     |                                                                                                    | $\overline{\phantom{0}}$      | *96                                 |                          | V, T                                                             | IN                       | U1             | $\overline{\phantom{0}}$      | DIG, CMI,<br><b>IPSC</b>                                            | X                                              | $\equiv$                    | Uniquement pour<br>postes Client avec<br>mains-libres                                                                                                    |
| Réponse sur<br>appel inter-<br>phone, désac-<br>tiver                                             | -                                                                                                    | $\overline{\phantom{0}}$      | #96                                 | $\overline{\phantom{0}}$ | V, T                                                             | IN                       | U1             | $\overline{\phantom{0}}$      | DIG, CMI,<br><b>IPSC</b>                                            | X                                              | $\overline{\phantom{0}}$    | Uniquement pour<br>postes Client avec<br>mains-libres                                                                                                    |
| <b>DISA</b> (Direct<br>Inward System<br>Access - ac-<br>cès direct au<br>système, à<br>l'arrivée) |                                                                                                    |                               |                                     |                          |                                                                  |                          |                |                               |                                                                     |                                                | -                           | Activation unique-<br>ment en externe<br>pour les abonnés/li-<br>gnes autorisés.<br>La fonctionnalité<br>DISA n'est pas sup-<br>portée par HiPath<br>5000.                                                                                                    |
| <b>DISA</b> interne                                                                               | *47+n° DI-<br>SA+ABO DI-<br>SA+Service<br>+surnumérota-<br>tion                                                             |                               | $*47$                               |                          | V, U                                                             | IN                       | U <sub>1</sub> |                               | AN, DIG, ENT,<br><b>IPSC</b>                                        | X                                              | NU,<br>AS,<br>AE,<br>OC.    | Uniquement dans le<br>cadre d'une mise en<br>réseau HiPath 5000.<br>Activation de la<br>fonctionnalité im-<br>possible à partir de<br>postes Client analo-<br>giques (DC) et $S_0$ .                                                                                                    |

Tableau B-1 Indicatifs pour l'activation/la désactivation des fonctionnalités

● Etats d'appel : IN = Inactif, PR = Prêt, NU = Numérotation, OC = Occupé, AE = Appel entrant, AS = Appel sortant, CO = Communication

● Programmation des touches :  $C =$  fonctionnalité complète,  $A =$  accès à la procédure,  $B =$  touche avec fonction Bascule<br>● Niveau de menu :  $P =$  menu principal,  $S1 = 1$ er sous-menu,  $S2 = 2e$  sous-menu Niveau de menu : P = menu principal,  $S1$  = 1er sous-menu,  $S2$  = 2e sous-menu

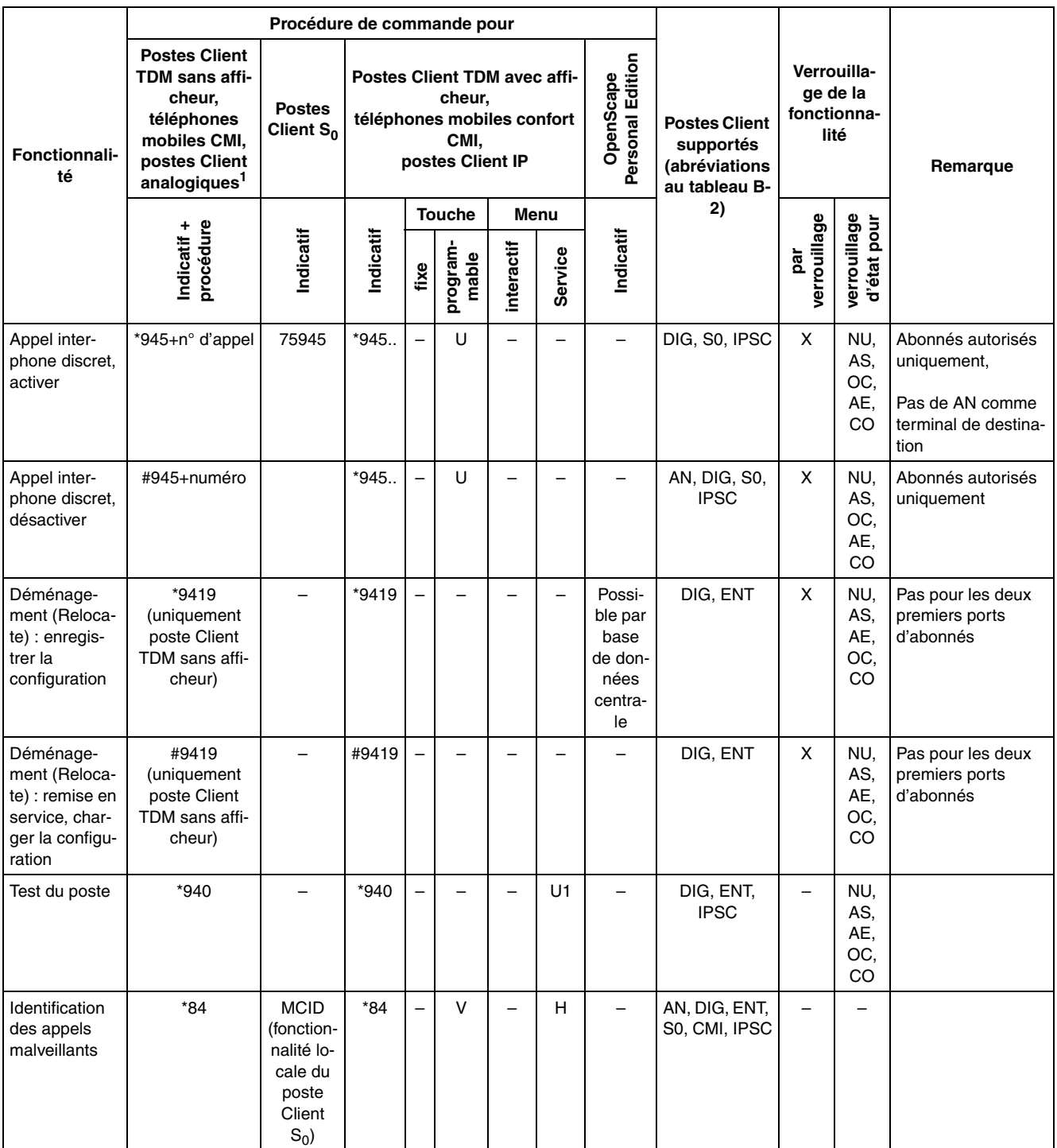

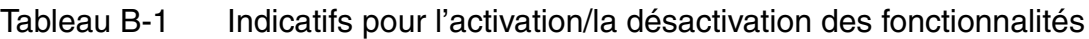

● Etats d'appel : IN = Inactif, PR = Prêt, NU = Numérotation, OC = Occupé, AE = Appel entrant, AS = Appel sortant, CO = Communication

● Programmation des touches : C = fonctionnalité complète, A = accès à la procédure, B = touche avec fonction Bascule

|                                                            |                                                                                                    | Procédure de commande pour        |                                           |                          |                                    |                                                   |                                                                                                    |                                      |                                                                     |                                                |                                       |                                                                                                    |
|------------------------------------------------------------|----------------------------------------------------------------------------------------------------|-----------------------------------|-------------------------------------------|--------------------------|------------------------------------|---------------------------------------------------|----------------------------------------------------------------------------------------------------|--------------------------------------|---------------------------------------------------------------------|------------------------------------------------|---------------------------------------|----------------------------------------------------------------------------------------------------|
| Fonctionnali-<br>té                                        | <b>Postes Client</b><br>TDM sans affi-<br>cheur,<br>téléphones<br>mobiles CMI,<br>postes Client<br>analogiques <sup>1</sup> | <b>Postes</b><br>Client $S_0$     |                                           |                          | cheur,<br>CMI,<br>postes Client IP |                                                   | Personal Edition<br><b>Postes Client TDM avec affi-</b><br>OpenScape<br>téléphones mobiles confort |                                      | <b>Postes Client</b><br>supportés<br>(abréviations<br>au tableau B- | Verrouilla-<br>ge de la<br>fonctionna-<br>lité |                                       | Remarque                                                                                                    |
|                                                            |                                                                                                    |                                   |                                           |                          | <b>Touche</b>                      |                                                   | Menu                                                                                               |                                      | 2)                                                                  |                                                |                                       |                                                                                                    |
|                                                            | procédure<br>Indicatif +                                                                                                    | Indicatif                         | Indicatif                                 | fixe                     | program-<br>mable                  | interactif                                        | Service                                                                                            | Indicatif                            |                                                                     | verrouillage<br>par                            | verrouillage<br>d'état pour           |                                                                                                    |
| Appel dévié                                                | *508+numéro                                                                                                    | 75508                             | *508                                      |                          | $\vee$                             | $\overline{\phantom{0}}$                          | н                                                                                                  | -                                    | AN, DIG, ENT,<br>S0, CMI, IPSC                                      |                                                | -                                     |                                                                                                    |
| Validation de<br>lignes (Emer-<br>gency Trunk<br>Access)   | *43+indicatif de<br>ligne                                                                                                   | 7543                              | $*43.$                                    | $\overline{\phantom{0}}$ | U                                  | $\qquad \qquad -$                                 | н                                                                                                  | -                                    | AN, DIG, ENT,<br>S0, CMI, IPSC                                      | X                                              | AE,<br>ОC                             | Uniquement pour<br>poste opérateur                                                                                                    |
| Interrogation<br>taxation (voir<br>Affichage des<br>coûts) |                                                                                                    |                                   |                                           |                          |                                    |                                                   |                                                                                                    |                                      |                                                                     |                                                |                                       |                                                                                                    |
| Taxation pos-<br>te (GEP), in-<br>terroger                 |                                                                                                    |                                   |                                           |                          | $\vee$                             | -                                                 |                                                                                                    |                                      | <b>DIG</b>                                                          | x                                              | AE,<br>ОC                             | Uniquement avec<br>l'autorisation corres-<br>pondante                                                                                                    |
| Enregistre-<br>ment des com-<br>munications<br>activé      | *493<br>Poste Client<br>TDM sans affi-<br>cheur: touche<br>programmée                                                       |                                   |                                           |                          | V, T                               | Uni-<br>qu.<br>com<br>biné<br>con-<br>fort<br>CMI | $\qquad \qquad -$                                                                                  | Menu<br>de<br>fonc-<br>tions         | AN, DIG, ENT,<br>CMI, IPSC                                          | X                                              | IN,<br>PR,<br>NU.<br>AS,<br>OC,<br>AE | Abonnés autorisés<br>uniquement                                                                                                    |
| Enregistre-<br>ment des com-<br>munications<br>désactivé   | #493<br>Poste Client<br>TDM sans affi-<br>cheur: touche<br>programmée                                                       |                                   |                                           |                          | V, T                               | Uni-<br>qu.<br>com<br>biné<br>con-<br>fort<br>CMI | $\equiv$                                                                                           | Menu<br>de<br>fonc-<br>tions         | AN, DIG, ENT,<br>CMI, IPSC                                          | X                                              | IN.<br>PR.<br>NU,<br>AS,<br>OC,<br>AE | Abonnés autorisés<br>uniquement                                                                                                    |
| Prise de ligne<br>ciblée                                   | voir Plan de nu-<br>mérotation                                                                                              | voir Plan<br>de numé-<br>rotation | voir<br>Plan<br>de nu-<br>méro-<br>tation |                          | V                                  |                                                   |                                                                                                    | voir<br>Plan de<br>numé-<br>rotation | AN, DIG, ENT,<br>S0, CMI, IPSC                                      | X                                              |                                       | En cas de prise de<br>ligne automatique,<br>uniquement avec<br>touche de ligne.<br>Verrouillage par<br>code uniquement<br>pour prise de ligne<br>sortante |

Tableau B-1 Indicatifs pour l'activation/la désactivation des fonctionnalités

● Etats d'appel : IN = Inactif, PR = Prêt, NU = Numérotation, OC = Occupé, AE = Appel entrant, AS = Appel sortant, CO = Communication

● Programmation des touches :  $C =$  fonctionnalité complète,  $A =$  accès à la procédure,  $B =$  touche avec fonction Bascule<br>● Niveau de menu :  $P =$  menu principal,  $S1 = 1$ er sous-menu,  $S2 = 2e$  sous-menu

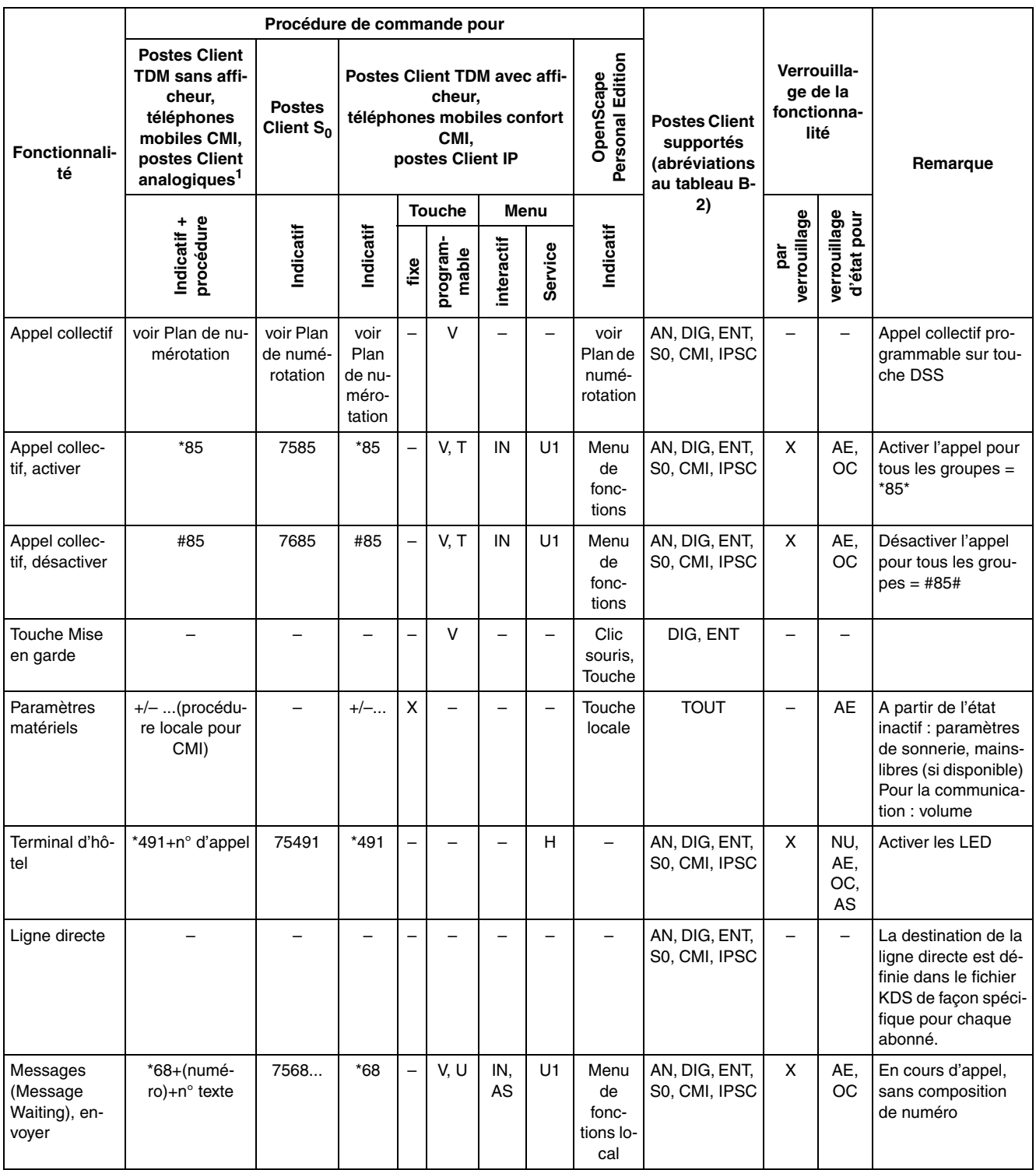

**Abréviations:**

● Etats d'appel : IN = Inactif, PR = Prêt, NU = Numérotation, OC = Occupé, AE = Appel entrant, AS = Appel sortant, CO = Communication<br>● Programmation des touches : C = fonctionnalité complète, A = accès à la procédure, B

● Programmation des touches : C = fonctionnalité complète, A = accès à la procédure, B = touche avec fonction Bascule

|                                                                         |                                                                                                    | Procédure de commande pour    |           |      |                                                                                                    |                          |                          |                               |                                                                     |                                                |                                       |                                                                                                    |
|-------------------------------------------------------------------------|----------------------------------------------------------------------------------------------------|-------------------------------|-----------|------|----------------------------------------------------------------------------------------------------|--------------------------|--------------------------|-------------------------------|---------------------------------------------------------------------|------------------------------------------------|---------------------------------------|----------------------------------------------------------------------------------------------------|
| Fonctionnali-<br>té                                                     | <b>Postes Client</b><br><b>TDM sans affi-</b><br>cheur,<br>téléphones<br>mobiles CMI,<br>postes Client<br>analogiques <sup>1</sup> | <b>Postes</b><br>Client $S_0$ |           |      | <b>Postes Client TDM avec affi-</b><br>cheur.<br>téléphones mobiles confort<br>CMI,<br>postes Client IP |                          |                          | Personal Edition<br>OpenScape | <b>Postes Client</b><br>supportés<br>(abréviations<br>au tableau B- | Verrouilla-<br>ge de la<br>fonctionna-<br>lité |                                       | Remarque                                                                                                    |
|                                                                         | Indicatif +<br>procédure                                                                                                    | Indicatif                     | Indicatif | fixe | <b>Touche</b><br>program-<br>mable                                                                      | interactif               | Menu<br>Service          | Indicatif                     | 2)                                                                  | verrouillage<br>par                            | verrouillage<br>d'état pour           |                                                                                                    |
| Messages<br>(Message<br>Waiting), an-<br>nuler/répon-<br>dre/interroger | #68                                                                                                    | 7668                          | #68       |      |                                                                                                    | IN                       | U1                       | $\overline{a}$                | AN, DIG, ENT,<br>S0, CMI, IPSC                                      | X.                                             | AE,<br><b>OC</b>                      | Sur DIG, S0, pas de<br>surnumérotation<br>possible.<br>Surnumérotation<br>pour AN, ENT, CMI:<br>$0 =$ effacer tous les<br>messages envoyés<br>$et$ reçus, $1 = effacer$<br>tous les messages<br>envoyés, 2 = effacer<br>tous les messages<br>$recus$ , $3 = appeler$<br>l'expéditeur. |
| Info fax/répon-<br>deur                                                 | Uniquement<br>postes Client<br>TDM avec tou-<br>che correspon-<br>dante                                                            | $\overline{\phantom{0}}$      |           |      | $\vee$                                                                                                  | $\overline{\phantom{0}}$ | H                        | $\overline{a}$                | DIG, ENT                                                            | $\overline{\phantom{a}}$                       | $\equiv$                              | La suppression de<br>la fonctionnalité se<br>fait par pression sur<br>une touche                                                                                                    |
| Numérotation<br>clavier                                                 |                                                                                                    | L.                            | *503      |      | $\overline{\phantom{0}}$                                                                                | CO                       | $\overline{\phantom{0}}$ | Afficha-<br>ble               | DIG, CMI,<br><b>IPSC</b>                                            |                                                | $\overline{a}$                        |                                                                                                    |
| Conférence<br>(jusqu'à 5<br>abonnés)                                    | *3                                                                                                    | 753                           | *З        |      | V                                                                                                    | CO                       | U1                       | Menu<br>contex-<br>tuel       | AN, DIG, ENT,<br>S0, CMI, IPSC                                      |                                                |                                       | Activation à partir de<br>la communication                                                                                                    |
| Conférence<br>(jusqu'à 5<br>abonnés), libé-<br>rer                      | #3                                                                                                    | 763                           | #3        | L.   | $\vee$                                                                                                  | CO                       | U1                       | Menu<br>contex-<br>tuel       | AN, DIG, ENT,<br>S0, CMI, IPSC                                      | $\overline{\phantom{0}}$                       | IN.<br>PR,<br>NU,<br>AS,<br>OC.<br>AE | Etat comme avant<br>conférence.<br>Autres possibilités<br>de coupure de con-<br>férence par menu<br>interactif.                                                                                                    |
| Affichage des<br>coûts pour son<br>propre poste<br>(GET)                |                                                                                                    |                               | $*65$     |      | $\vee$                                                                                                  |                          | н                        |                               | DIG, IPSC                                                           | X                                              | $\overline{\phantom{0}}$              | Suppression uni-<br>quement par ges-<br>tion du système                                                                                                    |

Tableau B-1 Indicatifs pour l'activation/la désactivation des fonctionnalités

● Etats d'appel : IN = Inactif, PR = Prêt, NU = Numérotation, OC = Occupé, AE = Appel entrant, AS = Appel sortant, CO = Communication

● Programmation des touches : C = fonctionnalité complète, A = accès à la procédure, B = touche avec fonction Bascule

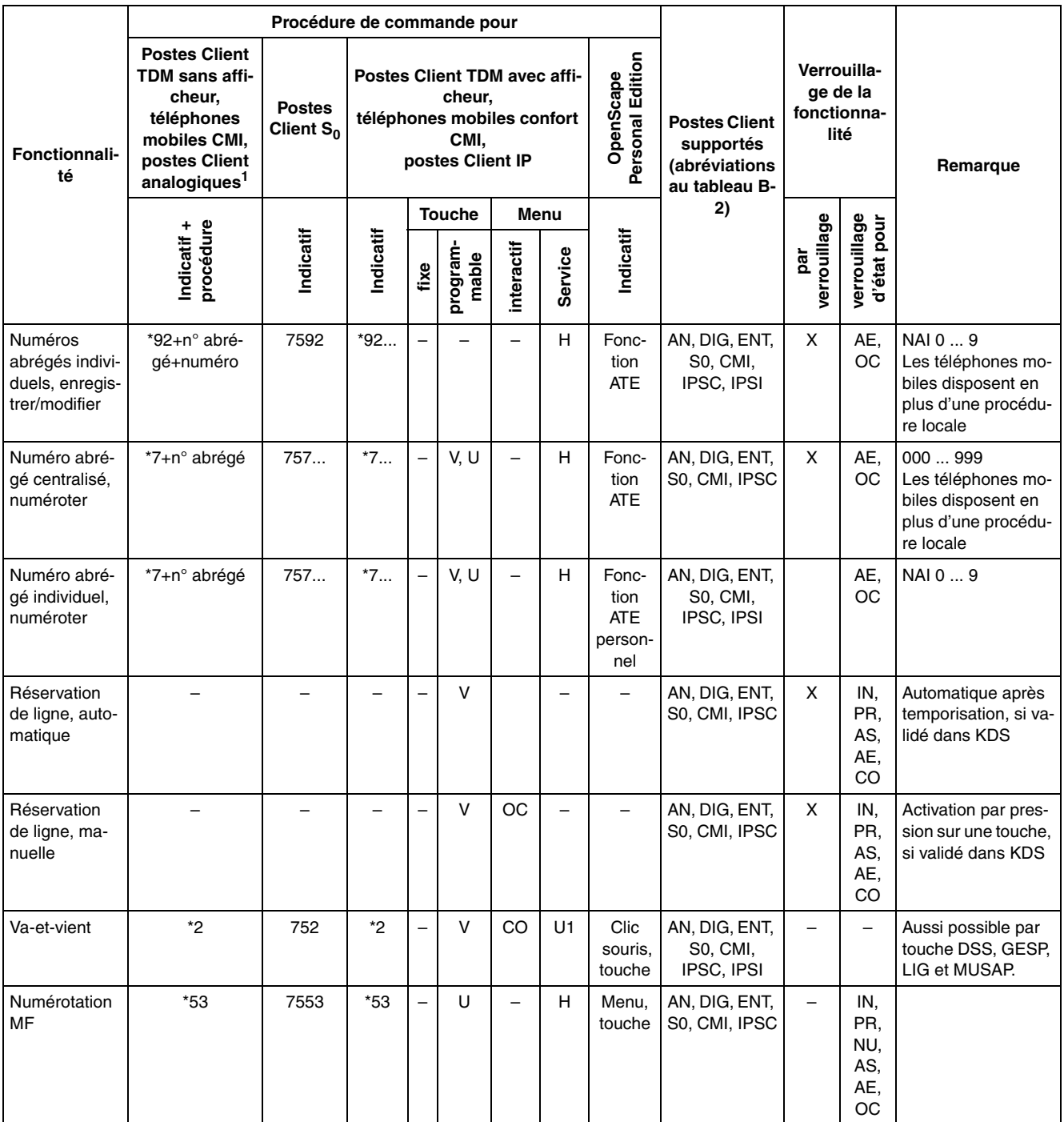

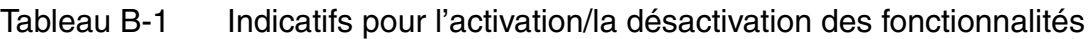

● Etats d'appel : IN = Inactif, PR = Prêt, NU = Numérotation, OC = Occupé, AE = Appel entrant, AS = Appel sortant, CO = Communication

● Programmation des touches : C = fonctionnalité complète, A = accès à la procédure, B = touche avec fonction Bascule

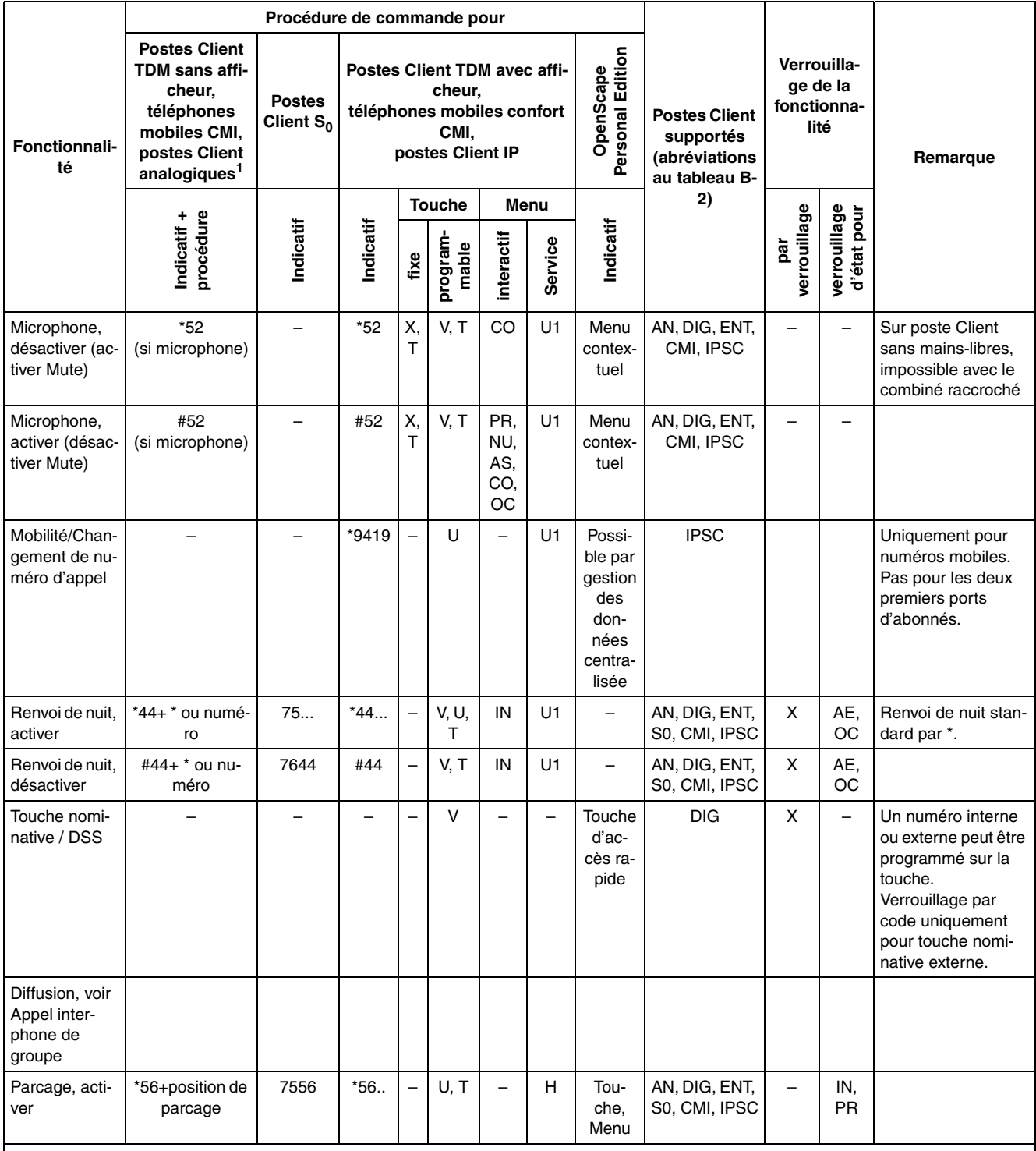

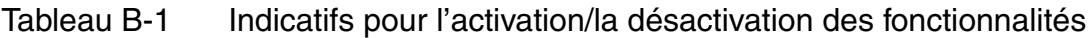

● Etats d'appel : IN = Inactif, PR = Prêt, NU = Numérotation, OC = Occupé, AE = Appel entrant, AS = Appel sortant, CO = Communication

● Programmation des touches : C = fonctionnalité complète, A = accès à la procédure, B = touche avec fonction Bascule

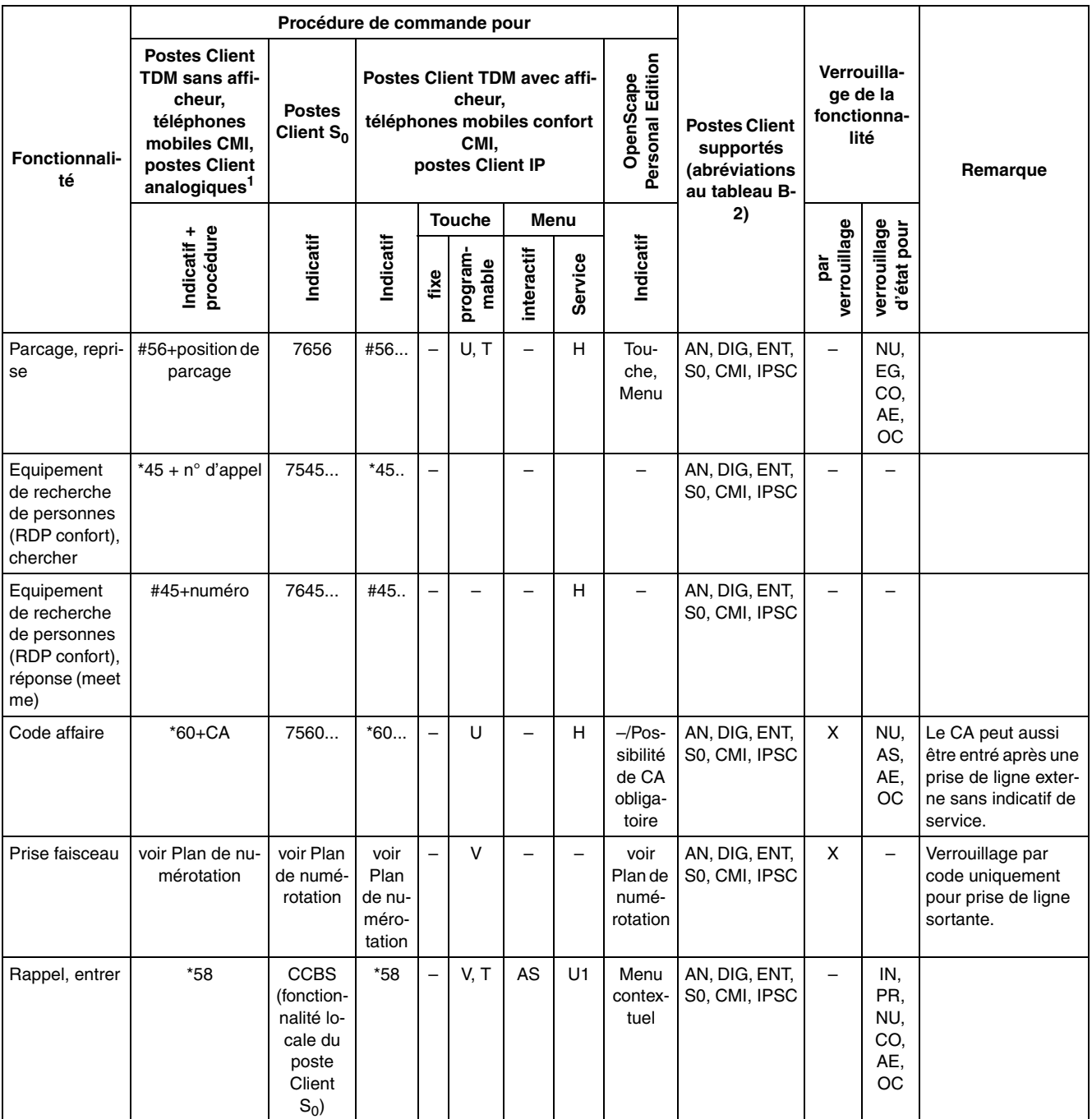

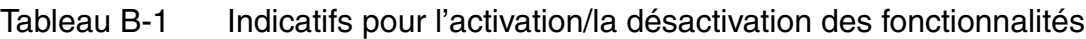

● Etats d'appel : IN = Inactif, PR = Prêt, NU = Numérotation, OC = Occupé, AE = Appel entrant, AS = Appel sortant, CO = Communication

- Programmation des touches : C = fonctionnalité complète, A = accès à la procédure, B = touche avec fonction Bascule
- $\bullet$  Niveau de menu : P = menu principal, S1 = 1er sous-menu, S2 = 2e sous-menu

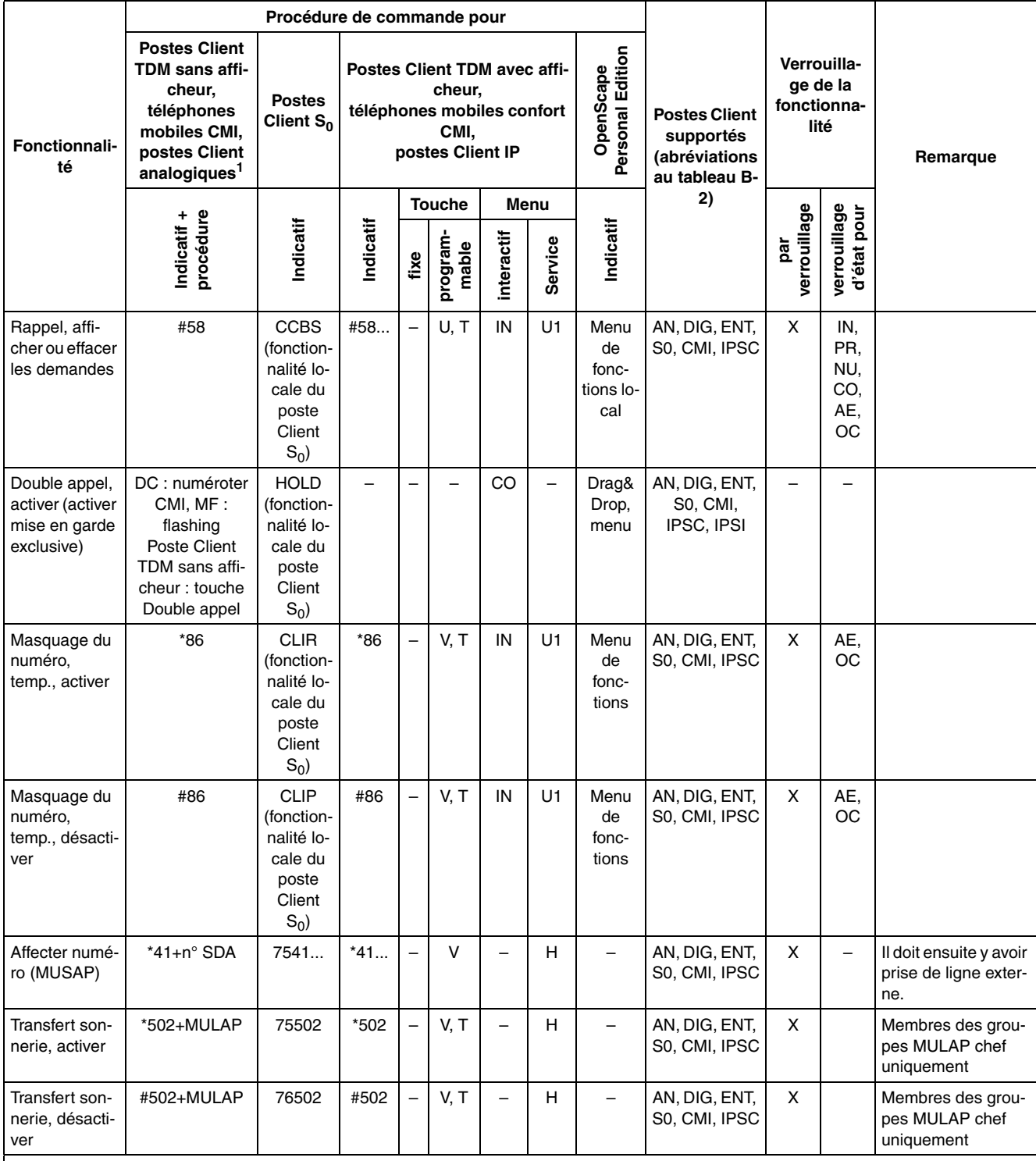

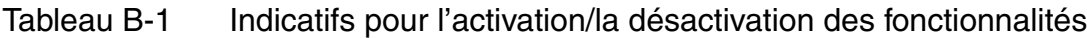

● Etats d'appel : IN = Inactif, PR = Prêt, NU = Numérotation, OC = Occupé, AE = Appel entrant, AS = Appel sortant, CO = Communication

● Programmation des touches : C = fonctionnalité complète, A = accès à la procédure, B = touche avec fonction Bascule

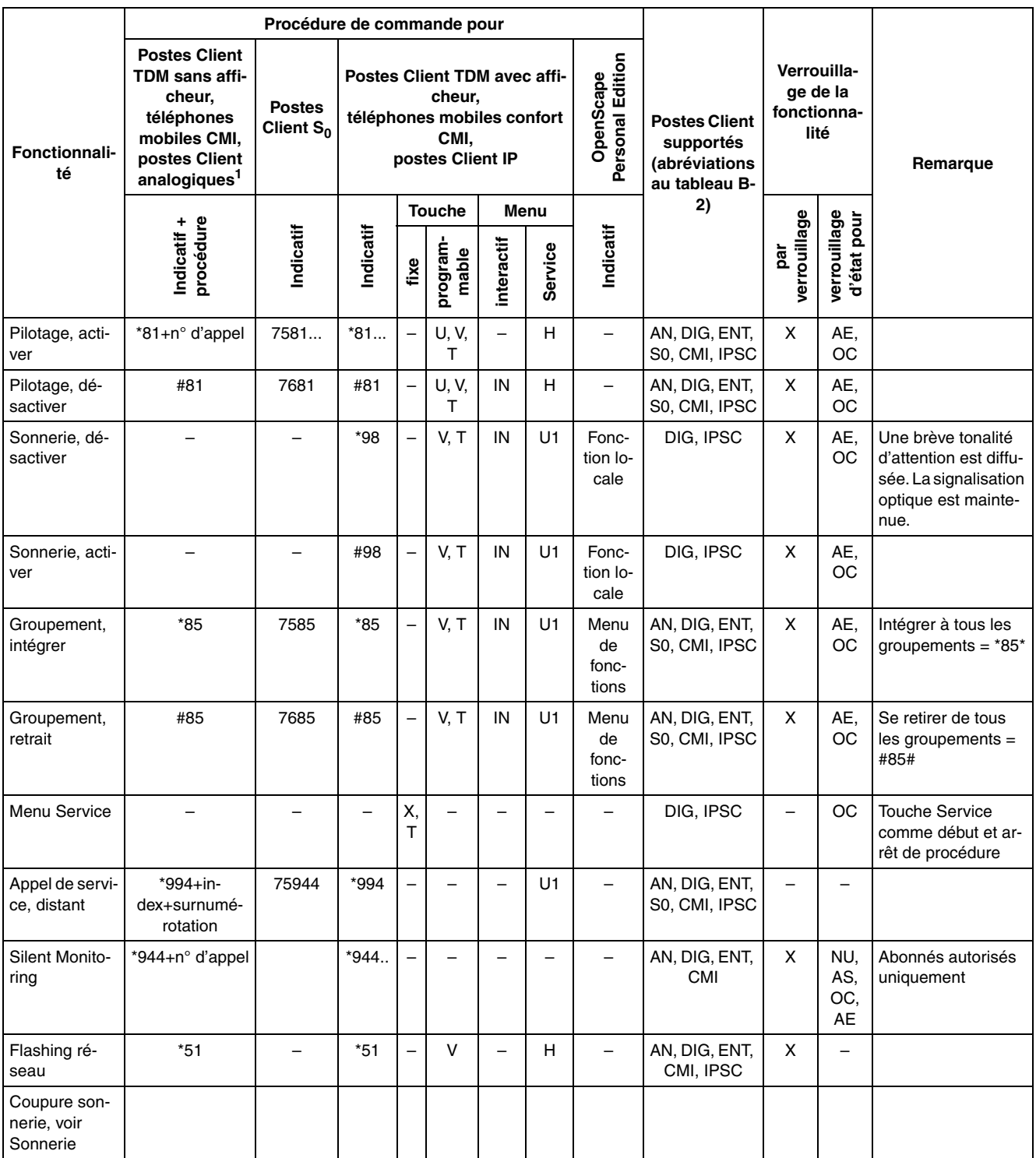

**Abréviations:**

● Etats d'appel : IN = Inactif, PR = Prêt, NU = Numérotation, OC = Occupé, AE = Appel entrant, AS = Appel sortant, CO = Communication

● Programmation des touches : C = fonctionnalité complète, A = accès à la procédure, B = touche avec fonction Bascule

|                                                                                               |                                                                                                    | Procédure de commande pour    |                                     |      |                                                                  |                          |                          |                               |                                                                     |                                                |                             |                                                                                                    |
|-----------------------------------------------------------------------------------------------|----------------------------------------------------------------------------------------------------|-------------------------------|-------------------------------------|------|------------------------------------------------------------------|--------------------------|--------------------------|-------------------------------|---------------------------------------------------------------------|------------------------------------------------|-----------------------------|----------------------------------------------------------------------------------------------------|
| Fonctionnali-<br>té                                                                           | <b>Postes Client</b><br>TDM sans affi-<br>cheur,<br>téléphones<br>mobiles CMI,<br>postes Client<br>analogiques <sup>1</sup> | <b>Postes</b><br>Client $S_0$ | <b>Postes Client TDM avec affi-</b> |      | cheur,<br>téléphones mobiles confort<br>CMI,<br>postes Client IP |                          |                          | Personal Edition<br>OpenScape | <b>Postes Client</b><br>supportés<br>(abréviations<br>au tableau B- | Verrouilla-<br>ge de la<br>fonctionna-<br>lité |                             | Remarque                                                                                                    |
|                                                                                               |                                                                                                    |                               |                                     |      | <b>Touche</b>                                                    |                          | Menu                     |                               | 2)                                                                  |                                                |                             |                                                                                                    |
|                                                                                               | Indicatif +<br>procédure                                                                                                    | Indicatif                     | Indicatif                           | fixe | program-<br>mable                                                | interactif               | Service                  | Indicatif                     |                                                                     | verrouillage<br>par                            | verrouillage<br>d'état pour |                                                                                                    |
| Sélection lan-<br>gue                                                                         |                                                                                                    |                               | $*48$                               |      |                                                                  |                          |                          | Au dé-<br>marra-<br>ge        | <b>IPSC</b>                                                         |                                                |                             |                                                                                                    |
| Indicatif de<br>remplacement<br>pour "*"                                                      | 75                                                                                                    | 75                            | 75                                  |      |                                                                  |                          |                          |                               | <b>TOUT</b>                                                         |                                                |                             |                                                                                                    |
| Indicatif de<br>remplacement<br>pour "#"                                                      | 76                                                                                                    | 76                            | 76                                  |      |                                                                  | $\overline{\phantom{0}}$ |                          | ÷                             | <b>TOUT</b>                                                         |                                                | -                           |                                                                                                    |
| Gestion du<br>système                                                                         |                                                                                                    | $\overline{\phantom{0}}$      | $*95$                               |      |                                                                  |                          | H                        |                               | DIG, IPSC                                                           | Voir<br>Re-<br>mar-<br>que                     | NU,<br>AS,<br>AE.<br>OC.    | Abonnés autorisés<br>uniquement, par<br>code d'accès.<br>Les données utilisa-<br>teur sont protégées<br>par un code de ver-<br>rouillage. |
| Gestion du<br>système, acti-<br>ver la télé-<br>maintenance<br>DTMF (systè-<br>me de service) |                                                                                                    |                               | *991                                |      |                                                                  |                          |                          |                               | DIG, IPSC                                                           |                                                | NU,<br>AS,<br>AE,<br>OC     |                                                                                                    |
| Gestion du<br>système, vali-<br>der la télé-<br>maintenance<br>DTMF (systè-<br>me du client)  |                                                                                                    |                               | *992                                |      |                                                                  |                          |                          |                               | DIG, IPSC                                                           | $\overline{\phantom{0}}$                       | NU,<br>AS,<br>AE,<br>OC     | Abonnés autorisés<br>uniquement, par<br>code d'accès.                                                                                     |
| Gestion du<br>système via<br>HOST (aussi à<br>distance), vali-<br>der                         | $\equiv$                                                                                                    | $\overline{\phantom{0}}$      | *993<br>$\cdots$                    |      | ÷                                                                | $\overline{\phantom{0}}$ | $\overline{\phantom{0}}$ | $\qquad \qquad -$             | DIG, IPSC                                                           | $\equiv$                                       | NU,<br>AS,<br>AE,<br>OC     | Abonnés autorisés<br>uniquement, par<br>code d'accès.                                                                                     |
| Programma-<br>tion des tou-<br>ches                                                           |                                                                                                    | $\overline{\phantom{0}}$      | $*91$                               |      |                                                                  |                          | H                        | Local                         | DIG, IPSC                                                           | X                                              | AE,<br>$_{\rm CO}$          |                                                                                                    |

Tableau B-1 Indicatifs pour l'activation/la désactivation des fonctionnalités

● Etats d'appel : IN = Inactif, PR = Prêt, NU = Numérotation, OC = Occupé, AE = Appel entrant, AS = Appel sortant, CO = Communication

● Programmation des touches : C = fonctionnalité complète, A = accès à la procédure, B = touche avec fonction Bascule

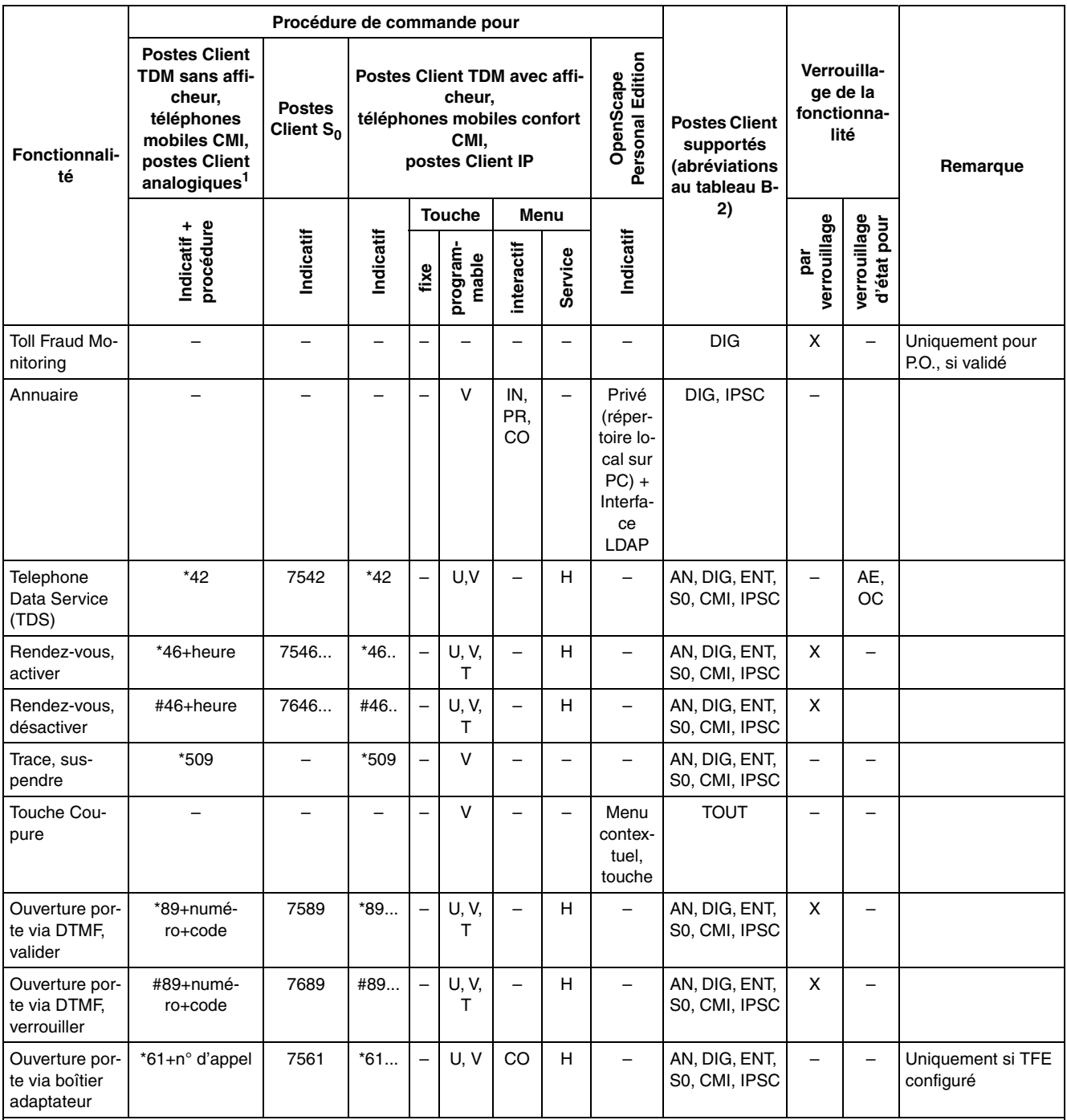

#### **Abréviations:**

● Etats d'appel : IN = Inactif, PR = Prêt, NU = Numérotation, OC = Occupé, AE = Appel entrant, AS = Appel sortant, CO = Communication

● Programmation des touches :  $C =$  fonctionnalité complète,  $A =$  accès à la procédure,  $B =$  touche avec fonction Bascule<br>● Niveau de menu :  $P =$  menu principal. S1 = 1 er sous-menu. S2 = 2 e sous-menu

|                                        |                                                                                                    | Procédure de commande pour                                                    |                          |                          |                                                                                                    |                          |                          |                                                                                  |                                                                     |                                                |                             |                                                                          |
|----------------------------------------|----------------------------------------------------------------------------------------------------|-------------------------------------------------------------------------------|--------------------------|--------------------------|----------------------------------------------------------------------------------------------------|--------------------------|--------------------------|----------------------------------------------------------------------------------|---------------------------------------------------------------------|------------------------------------------------|-----------------------------|--------------------------------------------------------------------------|
| Fonctionnali-<br>té                    | <b>Postes Client</b><br>TDM sans affi-<br>cheur,<br>téléphones<br>mobiles CMI,<br>postes Client<br>analogiques <sup>1</sup> | <b>Postes</b><br>Client $S_0$                                                 |                          |                          | <b>Postes Client TDM avec affi-</b><br>cheur,<br>téléphones mobiles confort<br>CMI,<br>postes Client IP |                          |                          | Personal Edition<br>OpenScape                                                    | <b>Postes Client</b><br>supportés<br>(abréviations<br>au tableau B- | Verrouilla-<br>ge de la<br>fonctionna-<br>lité |                             | Remarque                                                                 |
|                                        |                                                                                                    |                                                                               |                          |                          | <b>Touche</b>                                                                                           |                          | Menu                     |                                                                                  | 2)                                                                  |                                                |                             |                                                                          |
|                                        | Indicatif +<br>procédure                                                                                                    | Indicatif                                                                     | Indicatif                | fixe                     | program-<br>mable                                                                                       | interactif               | Service                  | Indicatif                                                                        |                                                                     | verrouillage<br>par                            | verrouillage<br>d'état pour |                                                                          |
| Transfert<br>(avant/après<br>réponse)  |                                                                                                    | <b>ECT</b><br>(fonction-<br>nalité lo-<br>cale du<br>poste<br>Client<br>$S_0$ | $\overline{\phantom{0}}$ |                          |                                                                                                    | AS,<br>CO                | $\overline{\phantom{0}}$ | Drag&<br>Drop,<br>menu,<br>touche                                                | AN, DIG, ENT,<br>S0, CMI,<br>IPSC, IPSI                             | $\overline{\phantom{0}}$                       | $\overline{\phantom{0}}$    | Les IPSI supportent<br>exclusivement le<br>transfert après ré-<br>ponse. |
| Interception,<br>ciblée                | *59+n° d'appel                                                                                                    | 7559                                                                          | $*59$                    | $\overline{\phantom{0}}$ | U                                                                                                    | $\overline{\phantom{0}}$ | н                        | Par<br>tou-<br>ches<br>d'ac-<br>cès ra-<br>pide en<br>fonc-<br>tion de<br>l'état | AN, DIG, ENT,<br>S0, CMI, IPSC                                      | $\overline{\phantom{0}}$                       | NU.<br>AS,<br>AE,<br>ОC     |                                                                          |
| Interception,<br>groupe                | $*57$                                                                                                    | 7557                                                                          | $*57$                    | $\overline{\phantom{0}}$ | v                                                                                                    | IN,<br>PR,<br>CO         | U                        |                                                                                  | AN, DIG, ENT,<br>S0, CMI, IPSC                                      | $\overline{\phantom{0}}$                       | NU,<br>AS,<br>AE,<br>OC     |                                                                          |
| Intercepter                            | MF: flashing<br>Poste Client<br>TDM sans affi-<br>cheur : touche<br>Double appel                                            |                                                                               |                          |                          |                                                                                                    | CO                       |                          |                                                                                  | AN, DIG, ENT,<br>S0, CMI, IPSC                                      |                                                |                             |                                                                          |
| Renvoi tempo-<br>risé, activer         | *495                                                                                                    | 75495                                                                         | *495                     |                          | V, T                                                                                                    | IN                       | U1                       | Touche<br>de<br>fonc-<br>tion                                                    | AN, DIG, ENT,<br>S0, CMI, IPSC                                      | X                                              | AE,<br>OC                   |                                                                          |
| Renvoi tempo-<br>risé, désacti-<br>ver | #495                                                                                                    | 76495                                                                         | #495                     | $\overline{\phantom{0}}$ | V, T                                                                                                    | IN                       | U1                       | Touche<br>de<br>fonc-<br>tion                                                    | AN, DIG, ENT,<br>S0, CMI, IPSC                                      | X                                              | AE,<br>OC                   |                                                                          |
| Lignes transfé-<br>rées par P.O.       | -                                                                                                    | —                                                                             | -                        |                          | -                                                                                                    | <b>NU</b>                | $\qquad \qquad -$        | -                                                                                | DIG                                                                 | -                                              | —                           | Abonnés autorisés<br>uniquement                                          |
| Abréviations:                          |                                                                                                    |                                                                               |                          |                          |                                                                                                    |                          |                          |                                                                                  |                                                                     |                                                |                             |                                                                          |

Tableau B-1 Indicatifs pour l'activation/la désactivation des fonctionnalités

● Etats d'appel : IN = Inactif, PR = Prêt, NU = Numérotation, OC = Occupé, AE = Appel entrant, AS = Appel sortant, CO = Communication<br>● Programmation des touches : C = fonctionnalité complète, A = accès à la procédure, B

Programmation des touches : C = fonctionnalité complète, A = accès à la procédure, B = touche avec fonction Bascule Niveau de menu : P = menu principal,  $S1$  = 1er sous-menu,  $S2$  = 2e sous-menu

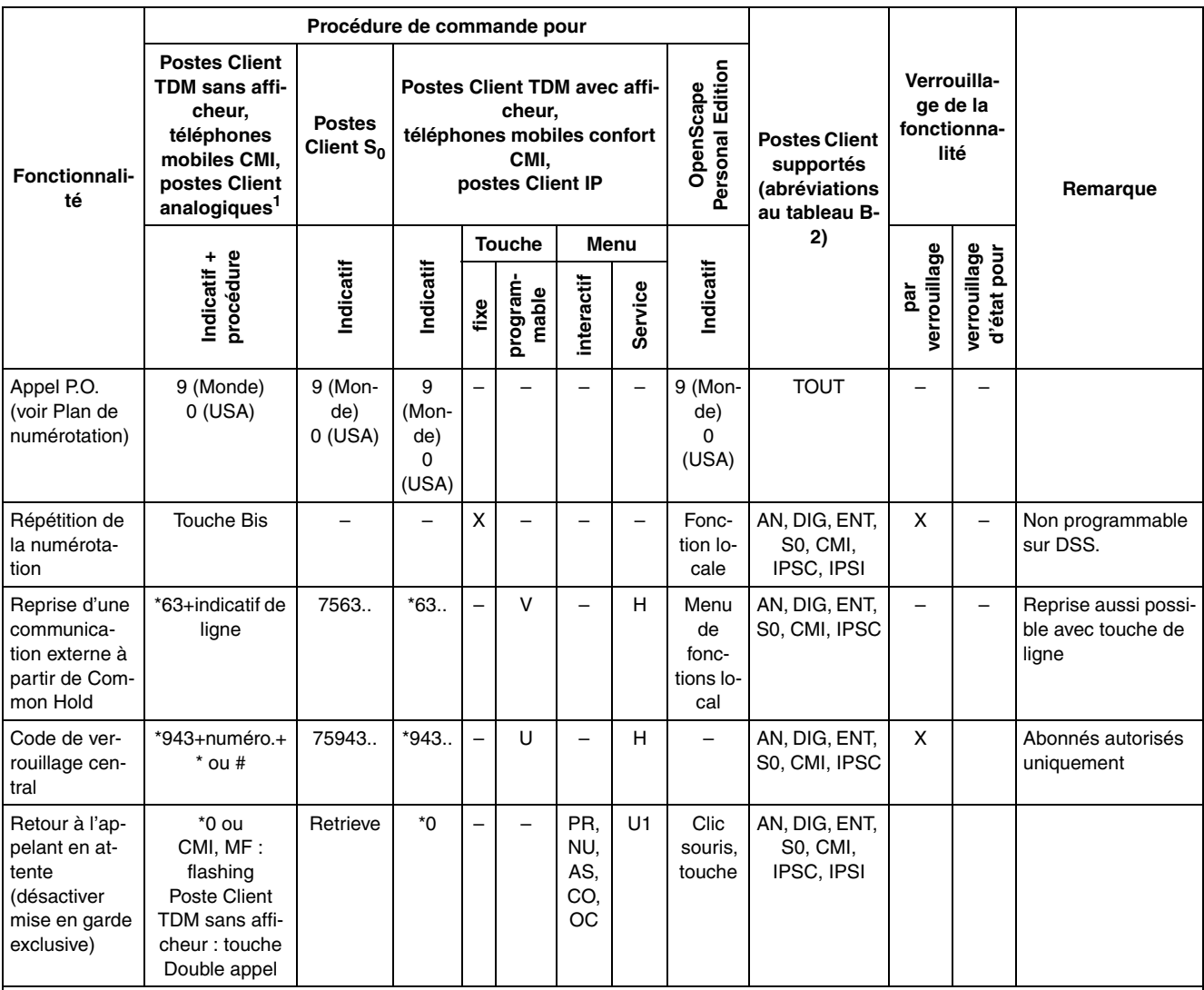

**Abréviations:**

● Etats d'appel : IN = Inactif, PR = Prêt, NU = Numérotation, OC = Occupé, AE = Appel entrant, AS = Appel sortant, CO = Communication

● Programmation des touches : C = fonctionnalité complète, A = accès à la procédure, B = touche avec fonction Bascule

 $\bullet$  Niveau de menu : P = menu principal, S1 = 1er sous-menu, S2 = 2e sous-menu

1 Les indicatifs ne sont valables que pour un téléphone MF. Sur les postes DC, il faut entrer à la place de "\*" et "#" les indicatifs de remplacement 75 et 76.
### **Désignation des différents groupes de postes Client cités dans le [tableau B-1](#page-1096-0)**

| <b>Groupe de postes Client</b>   | <b>Désignation/Exemples</b>                                                                                                    | <b>Abréviation</b> |
|----------------------------------|----------------------------------------------------------------------------------------------------|--------------------|
| Tous les postes Client           | Tous les postes Client cités ci-après                                                                                                    | <b>TOUT</b>        |
| Postes Client TDM sans afficheur | OpenStage 10 T<br>$\bullet$<br>optiPoint 500 entry<br>$\bullet$                                                                                                    | DÉ                 |
| Postes Client TDM avec afficheur | OpenStage 15 T, 20 T, 30 T, 40 T, 60 T, 80 T<br>$\bullet$<br>optiPoint 500 economy (sauf aux Etats-Unis),<br>$\bullet$<br>basic, standard, advance<br>optiPoint 600 office (en mode U <sub>P0/F</sub> )                                                                                                    | <b>DIG</b>         |
| Postes Client analogiques        | Terminaux DC et MF                                                                                                    | AN                 |
| Postes Client S0                 | <b>Terminaux RNIS</b>                                                                                                    | S <sub>0</sub>     |
| Postes Client IP                 | Clients système :<br>$\bullet$<br><b>OpenScape Personal Edition</b><br>OpenStage 15<br>OpenStage 20 E, 20, 20 G<br>OpenStage 40, 40 G<br>—<br>OpenStage 60, 60 G<br>OpenStage 80, 80 G<br>optiPoint 410 entry (sans écran), economy,<br>economy plus, standard, advance<br>optiPoint 420 economy, economy plus, stan-<br>dard, advance | <b>IPSC</b>        |
|                                  | Clients H.323:<br><b>MS Windows NetMeeting</b>                                                                                                    | IPH <sub>3</sub>   |
|                                  | Clients SIP:<br>$\bullet$<br>optiPoint 410 entry S, economy S,<br>economy plus S, standard S, advance S<br>optiPoint 420 economy S, economy plus S,<br>standard S, advance S                                                                                                    | <b>IPSI</b>        |
| Téléphones mobiles confort CMI   | Gigaset SL3 professional<br>Gigaset S4 professional<br>Gigaset M2 professional<br>●                                                                                                    | <b>CMI</b>         |

Tableau B-2 Désignation des différents groupes de postes Client

### Indicatifs pour l'activation et la désactivation des fonctionnalités

**C Protocoles IP et numéros de port utilisés sur HiPath 3000/5000 à partir de V7** 

Les tableaux suivants donnent des informations sur les composantes de HiPath 3000/5000 à partir de V7 nécessaires pour la configuration d'une pare-feu. Les pare-feux garantissent la protection contre l'accès, par l'extérieur, à l'Intranet spécifique du client.

Les tableaux suivants sont des extraits. Product Specific Data Sheet for the HiPath Network Analysis : HiPath 5000 V7 Product Specific Data Sheet for the HiPath Network Analysis : HG 1500 V7 Les tableaux ne sont disponibles qu'en anglais.

### **2 Services and Ports**

#### **2.1 Voice Traffic and Signaling**

#### **2.1.1 HiPath 5000**

HiPath 5000 uses for communication on the network the following services and ports:

**Important:** Except the UDP-Ports for the Voice payload the port numbers listed cannot be changed in the product.

Explanation:

- **A-Prot.** Application-Layer-Protocol
- **M-Prot.** Middleware-Layer-Protocol
- **T-Prot.** Transport-Layer-Protocol
- **D-Ports** Default-Ports are the port numbers or the port range which comes in effect after turning power on the first time – without administration.
- **A-Ports** Admin-Ports are the alternative port numbers or the port range in which the ports can be altered by administration.

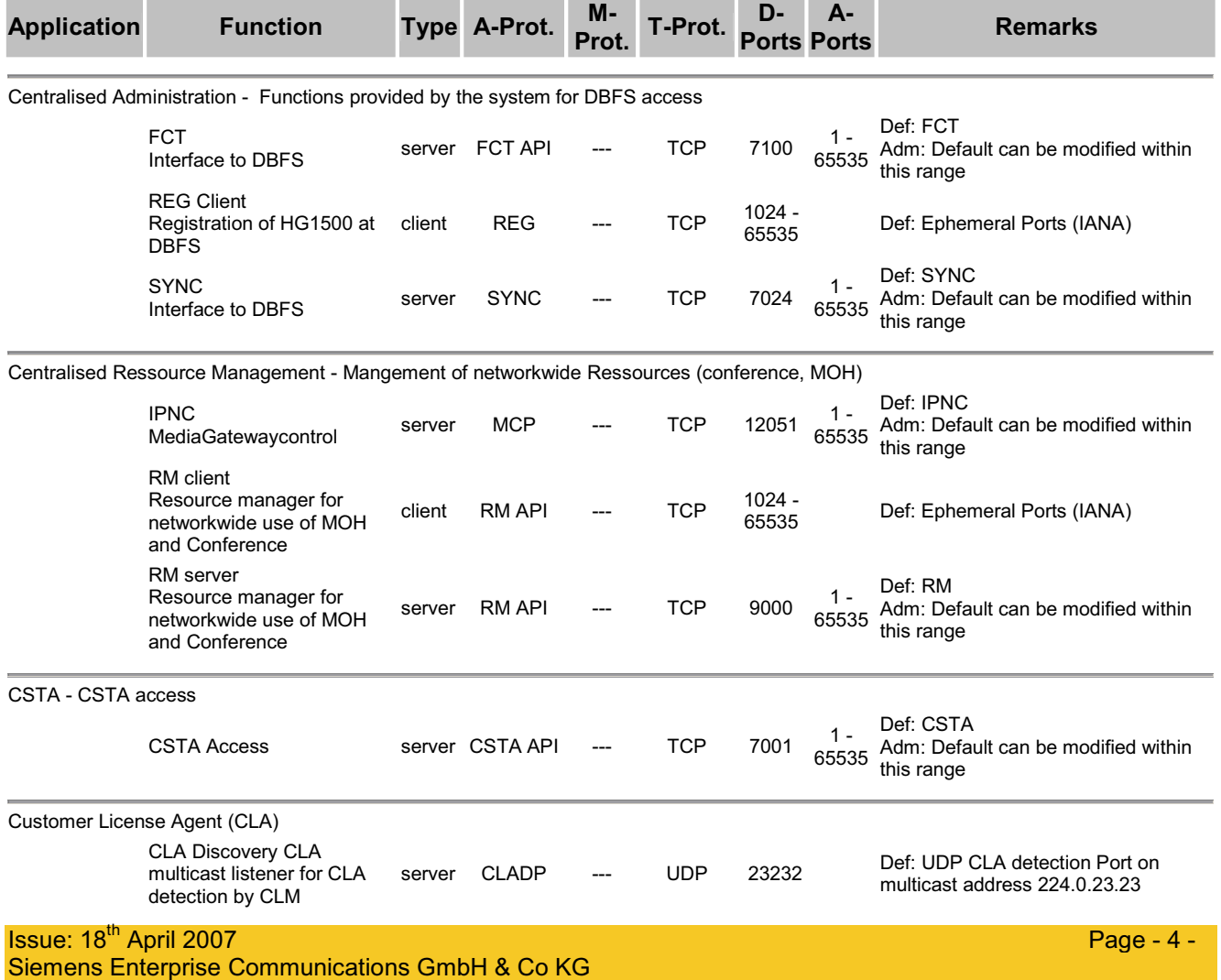

#### **Product Specific Attributes HiPath 5000 V7**

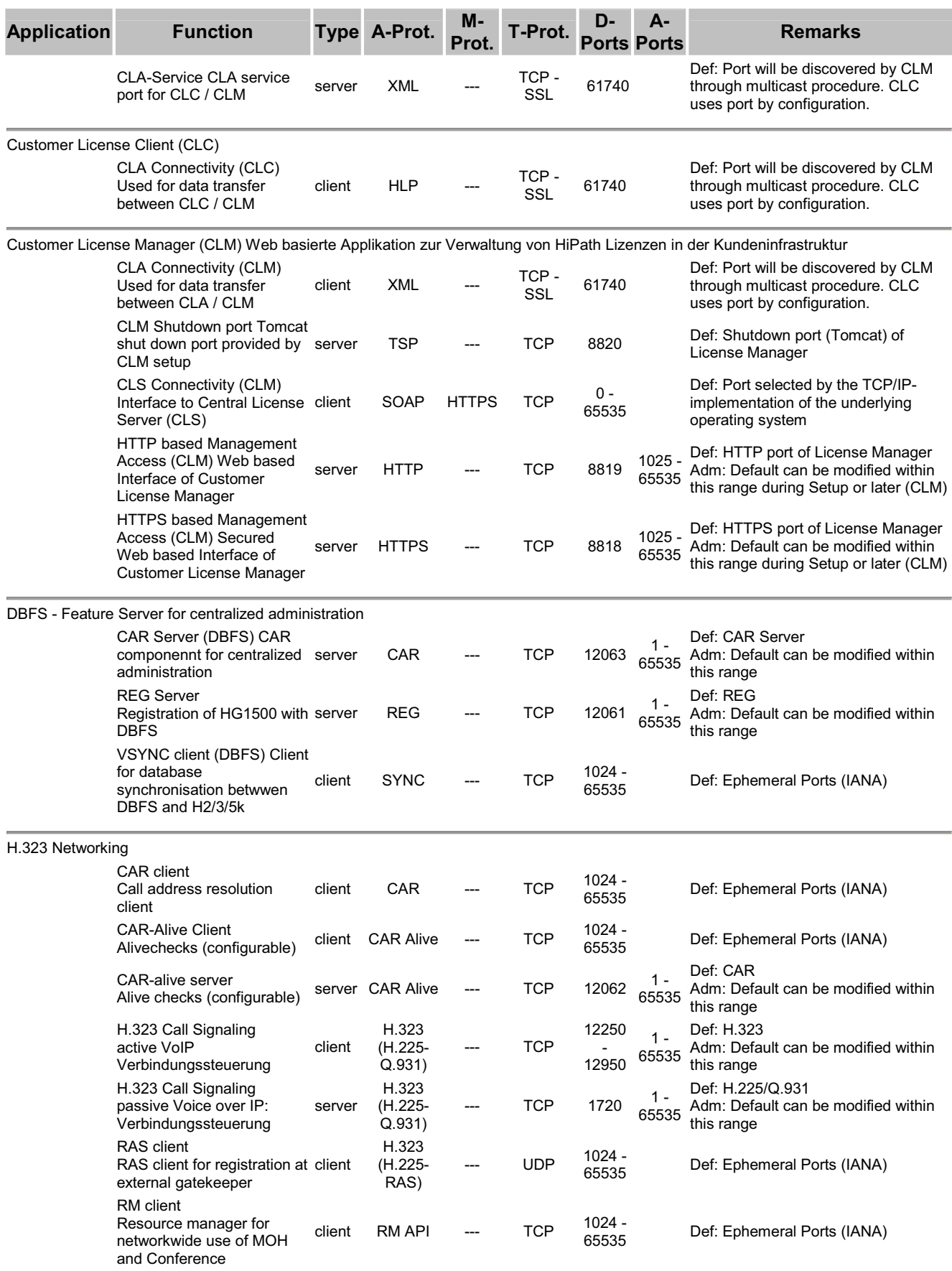

H.323 Subscriber

### **Product Specific Attributes HiPath 5000 V7**

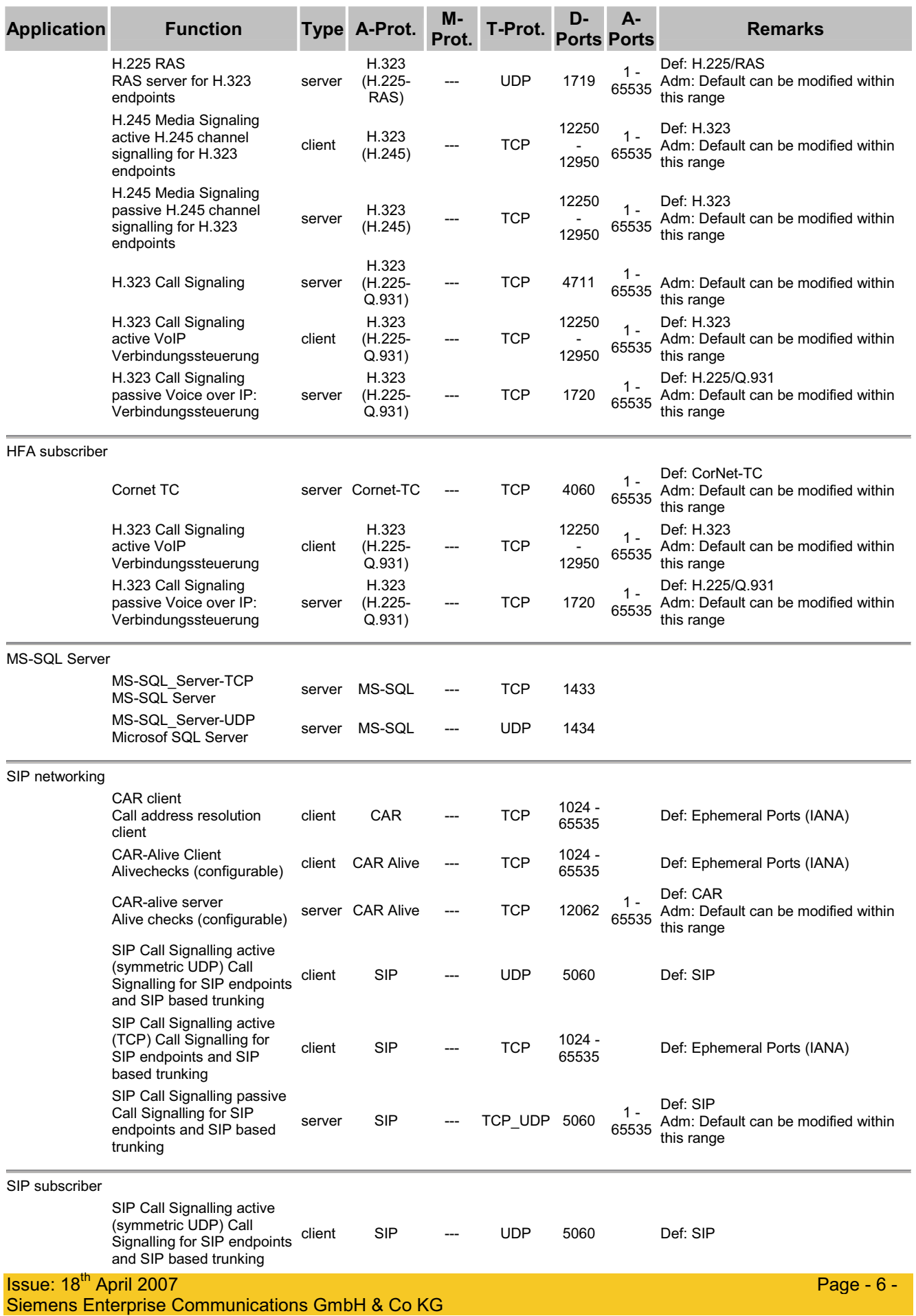

### **Product Specific Attributes HiPath 5000 V7**

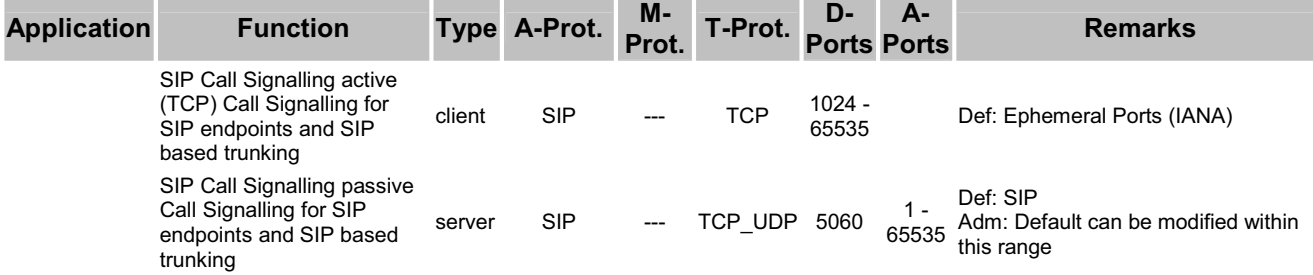

### **2.1.2 IP- Clients**

### **2.1.2.1 optiClient 130 V5.1 R5**

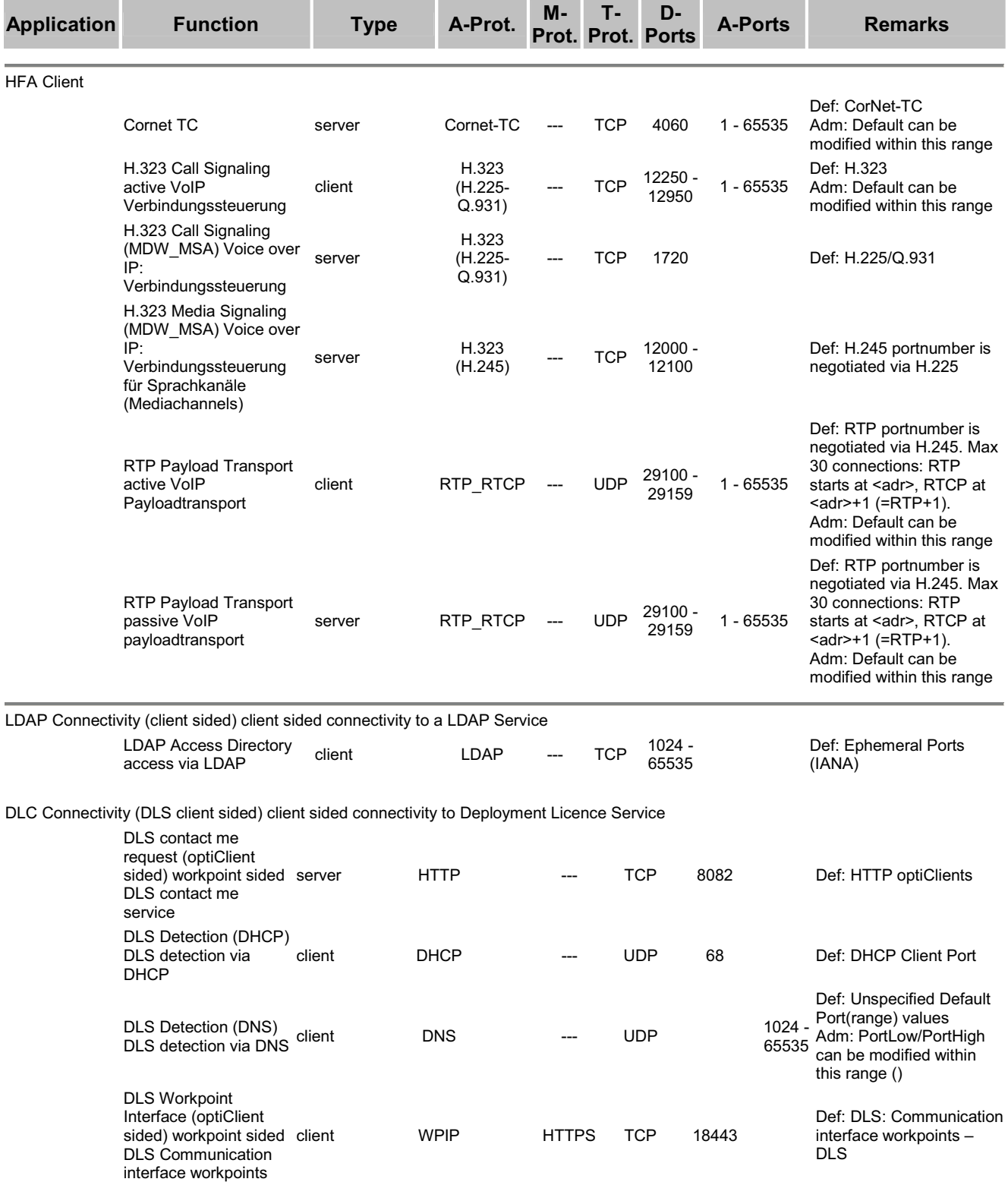

HFA Client (HiPath 3000) HFA client at HiPath 3000

#### **Product Specific Attributes HiPath 5000 V7**

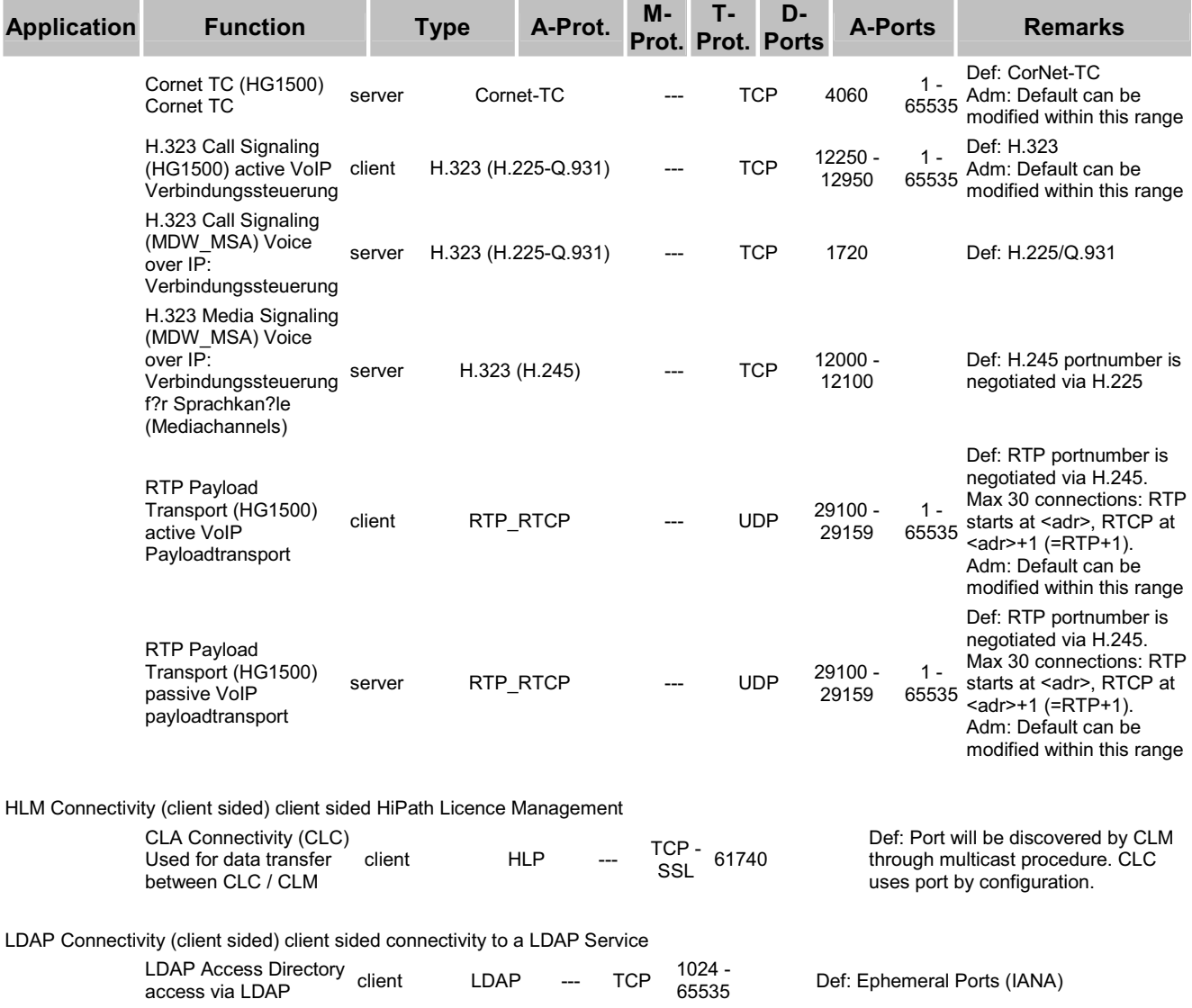

## **2.1.2.2 optiPoint 410/420 SIP V5 R0**

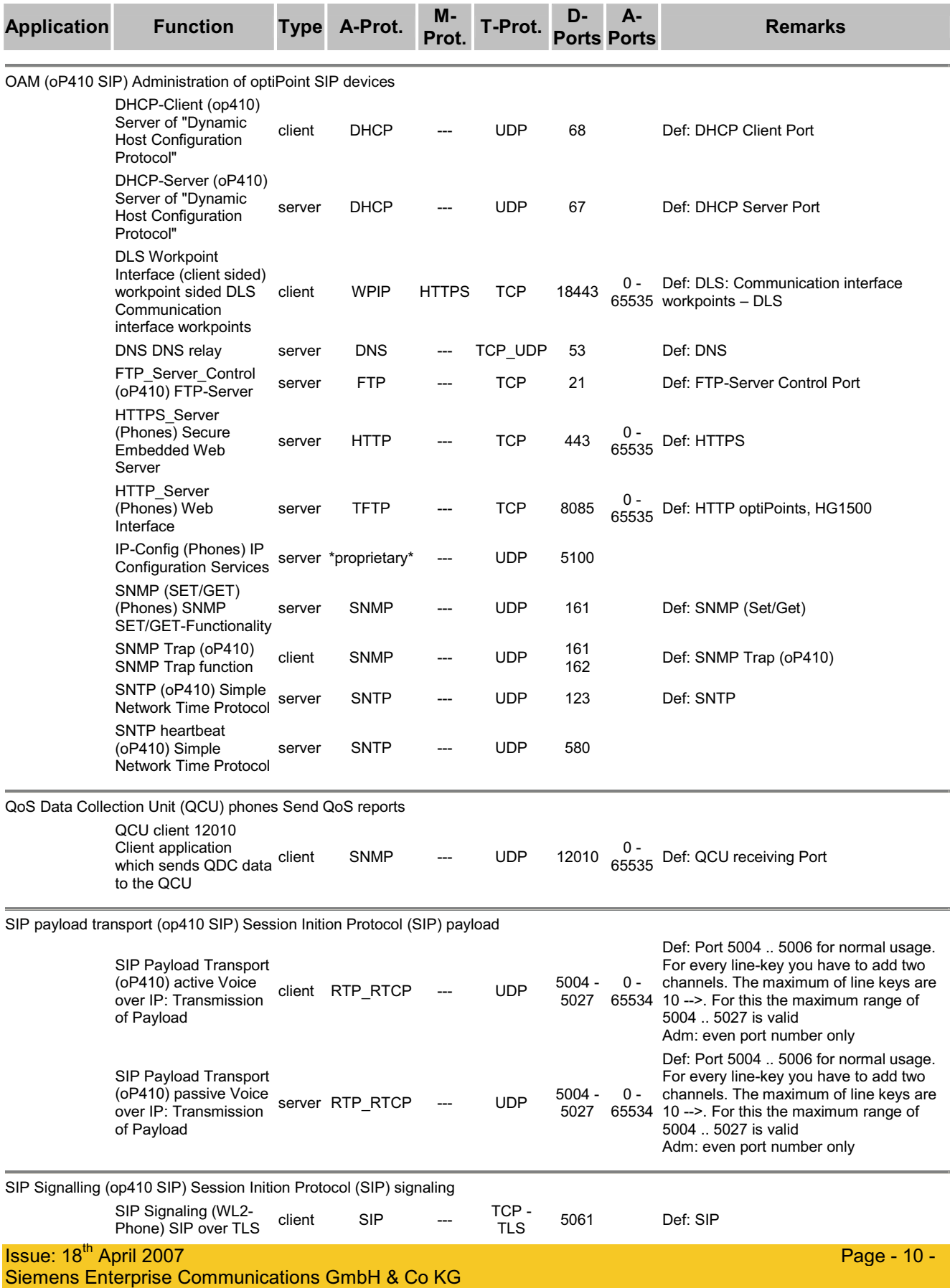

#### **Product Specific Attributes HiPath 5000 V7**

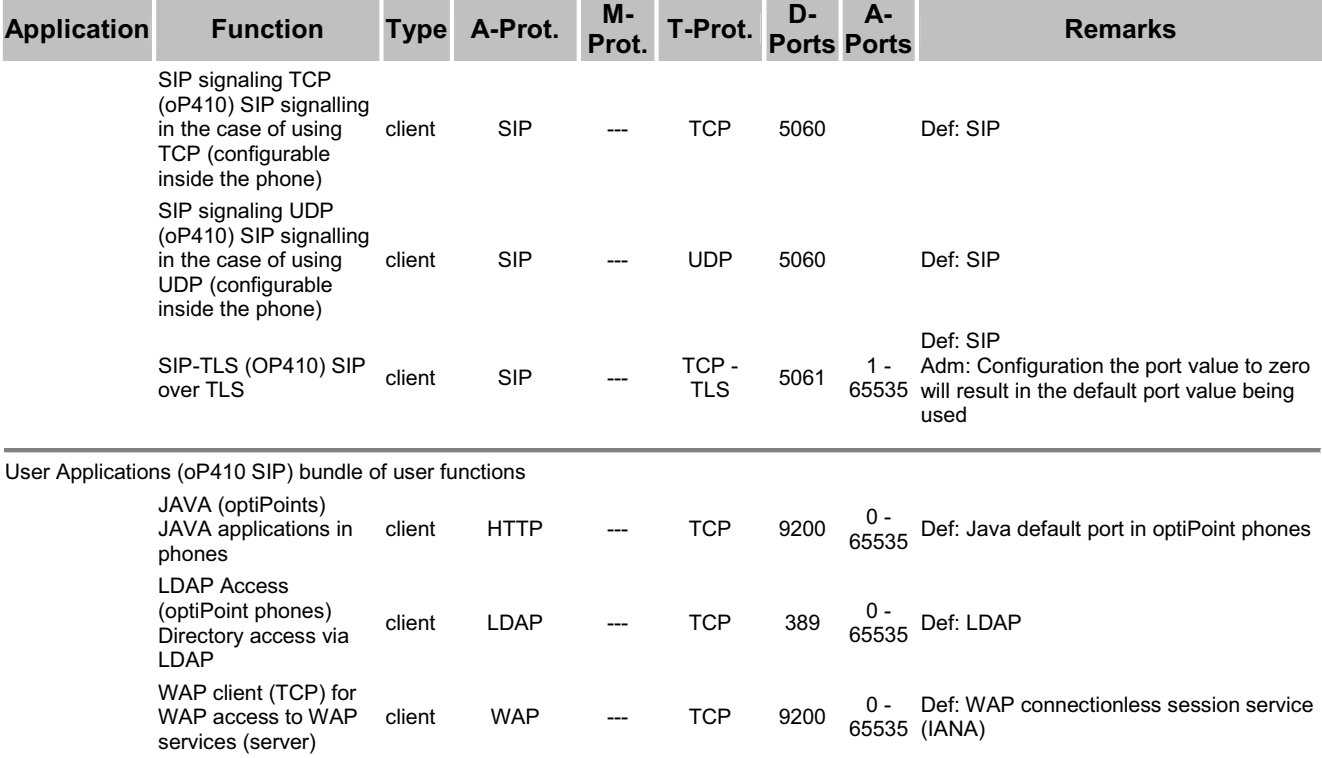

## **2.1.2.3 optiPoint 410/420 V5 R3**

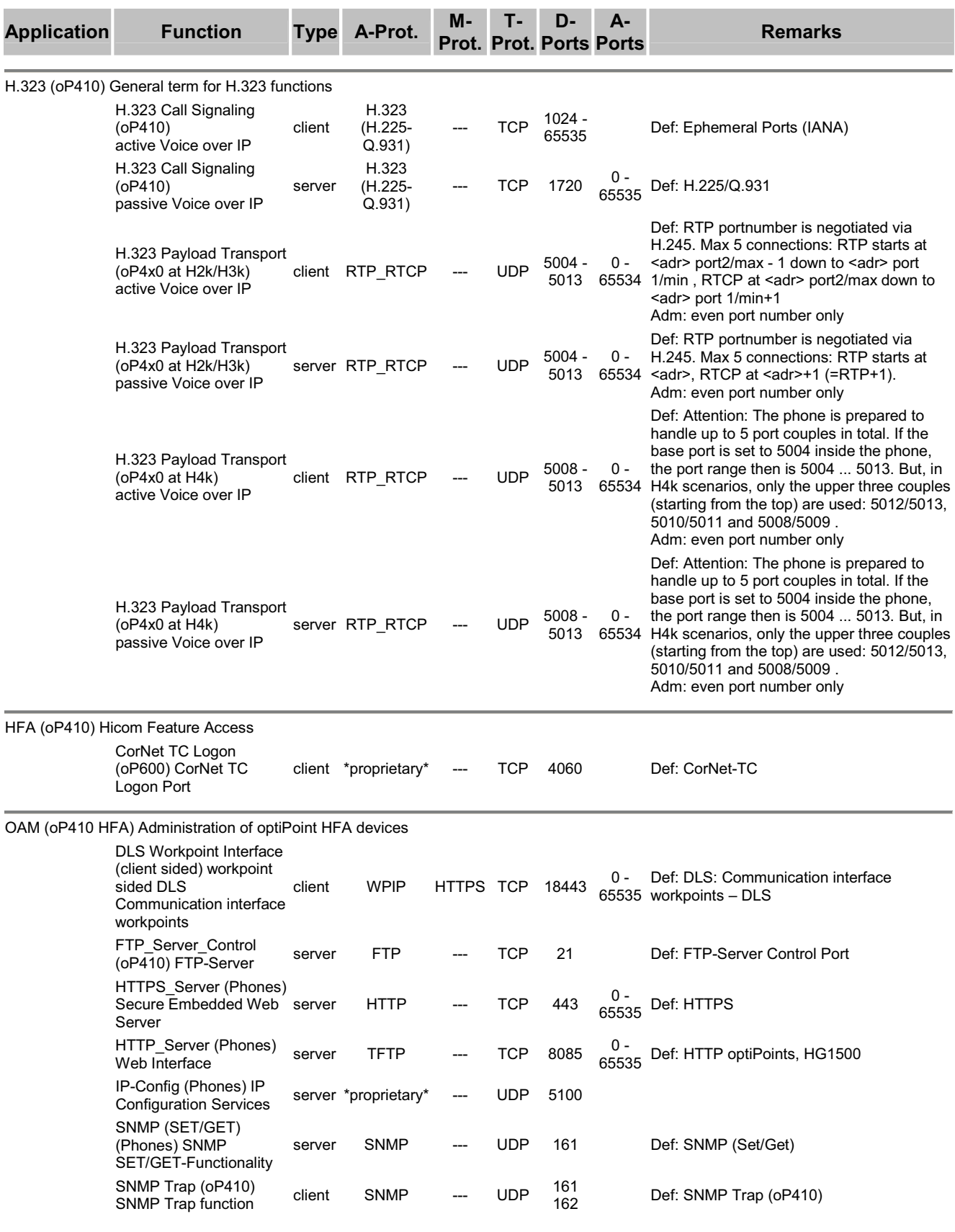

#### **Product Specific Attributes HiPath 5000 V7**

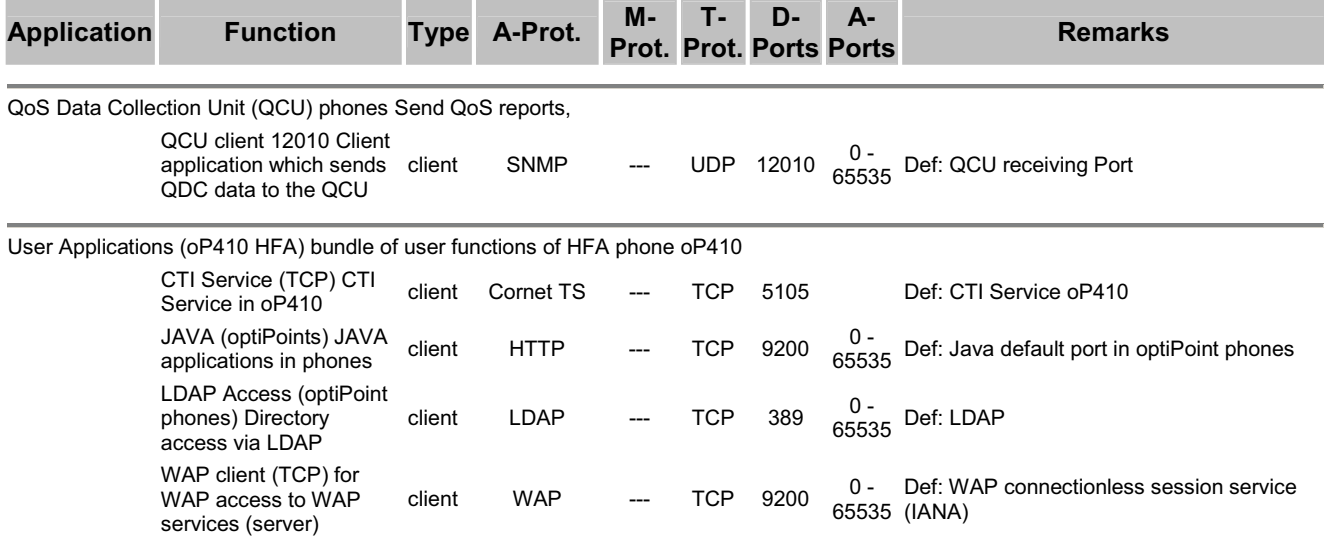

### **2.1.2.4 optiPoint WL2 professional V1.0 HFA Variant**

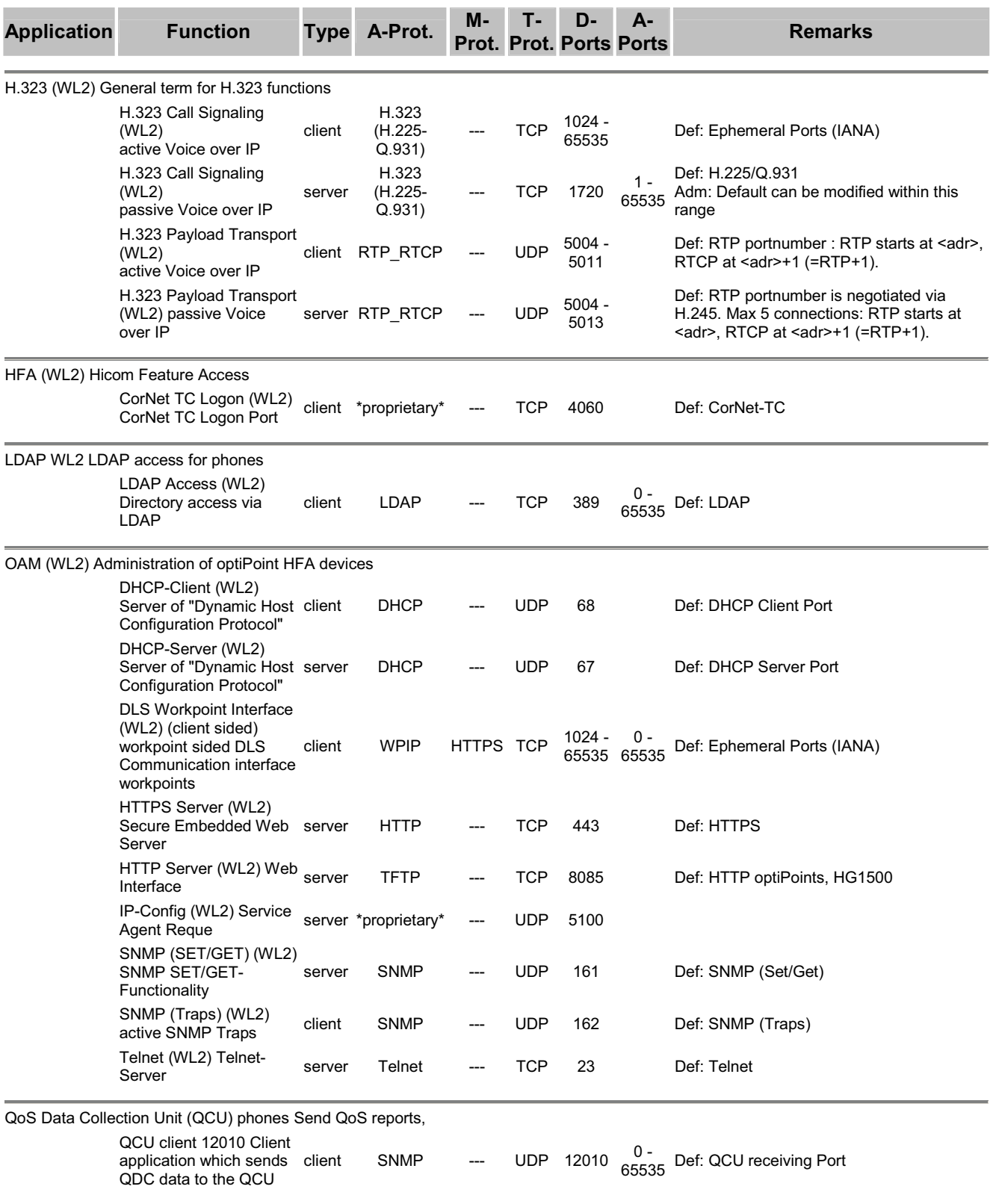

### **2.2 Administration and Diagnosis**

The following services are needed for administration and diagnosis in addition to those listed in chapter Voice Traffic and Signaling

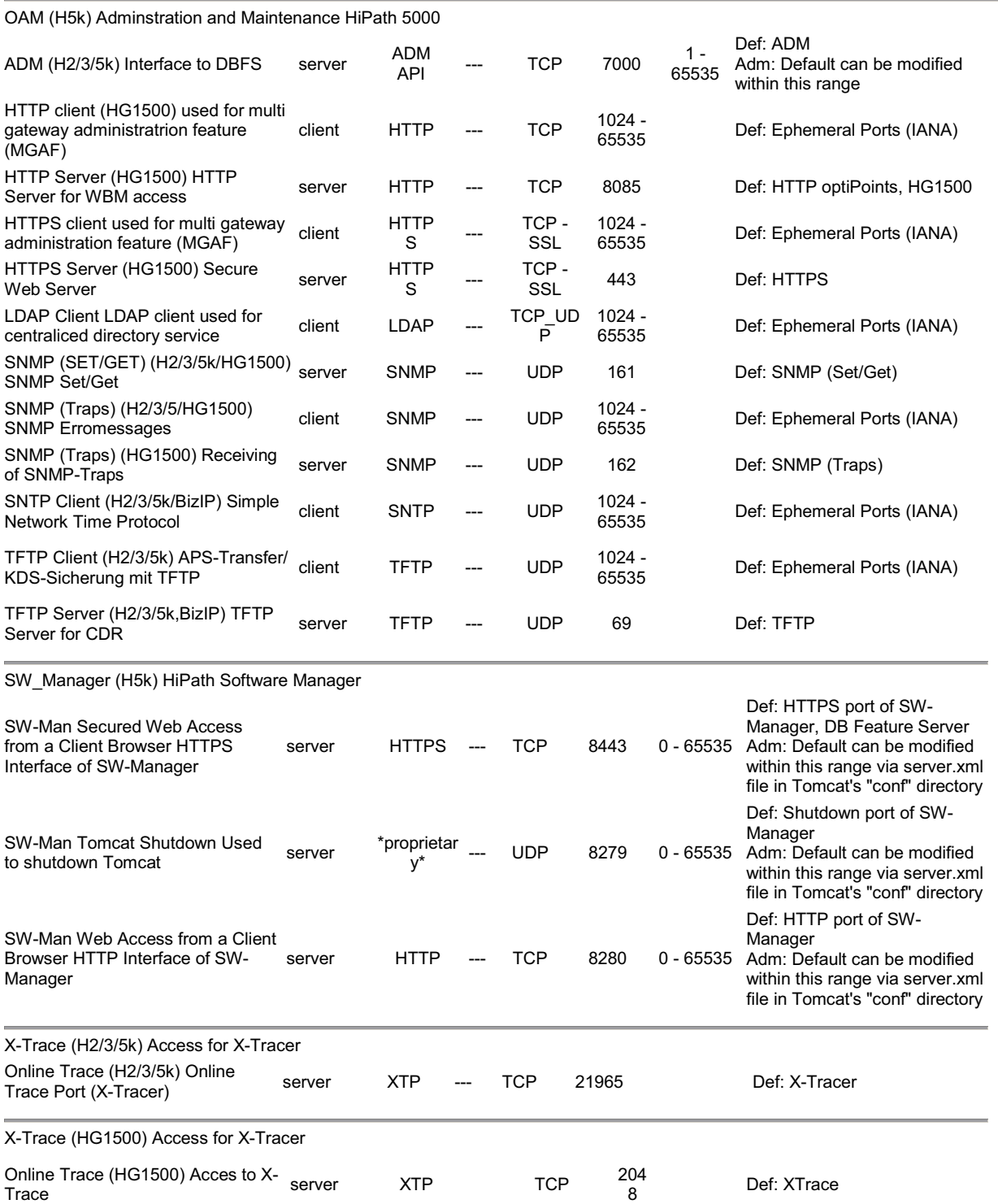

### **2 Services and Ports**

#### **2.1 Voice Traffic and Signaling**

#### **2.1.1 HG1500**

HiPath HG 1500 uses for communication on the network the following services and ports:

**Important:** Except the UDP-Ports for the Voice payload the port numbers listed cannot be changed in the product.

Explanation:

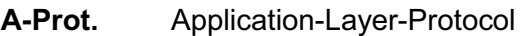

- **M-Prot.** Middleware-Layer-Protocol
- **T-Prot.** Transport-Layer-Protocol
- **D-Ports** Default-Ports are the port numbers or the port range which comes in effect after turning power on the first time – without administration.
- **A-Ports** Admin-Ports are the alternative port numbers or the port range in which the ports can be altered by administration.

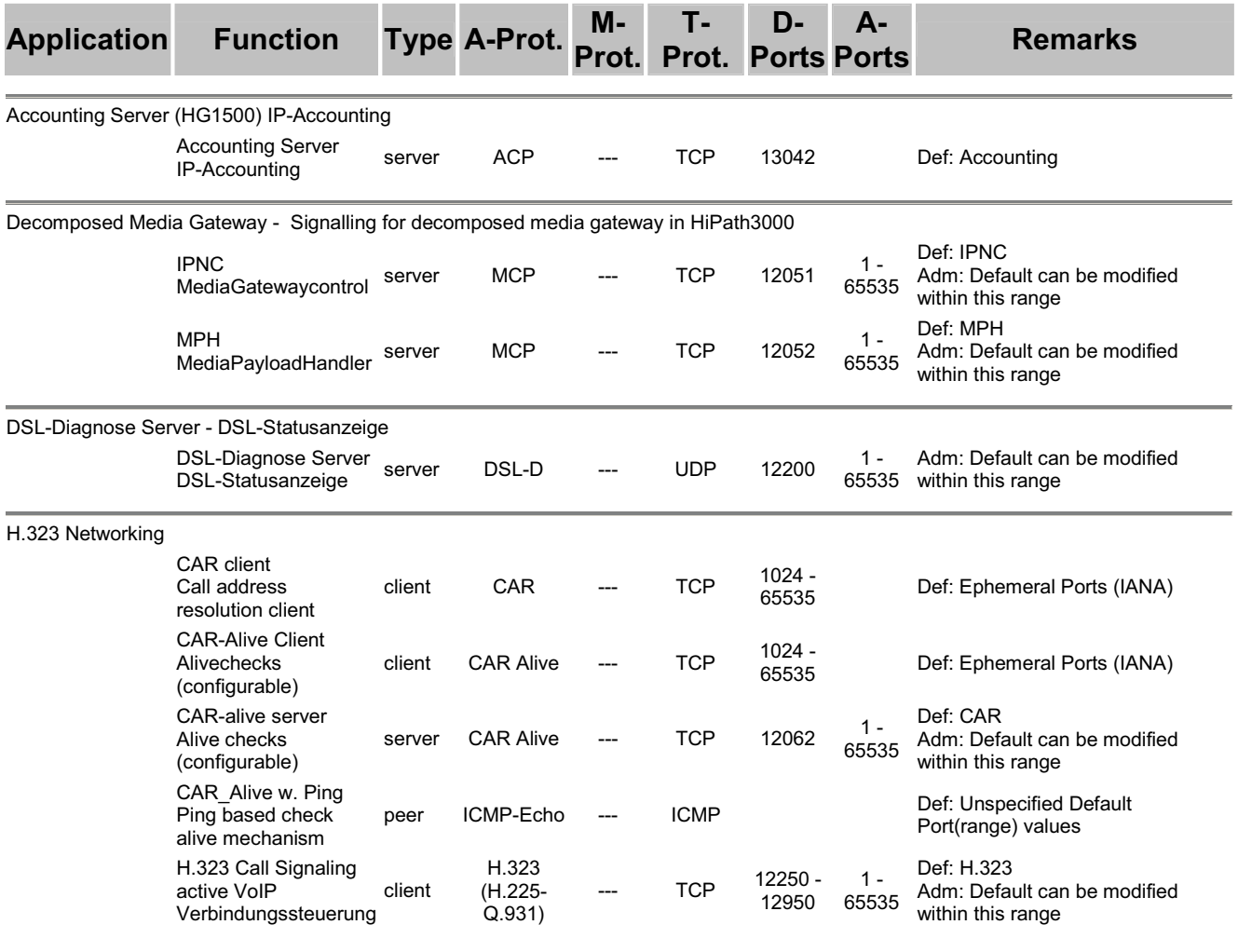

#### **Product Specific Attributes HiPath HG 1500 V7**

# **SIEMENS**

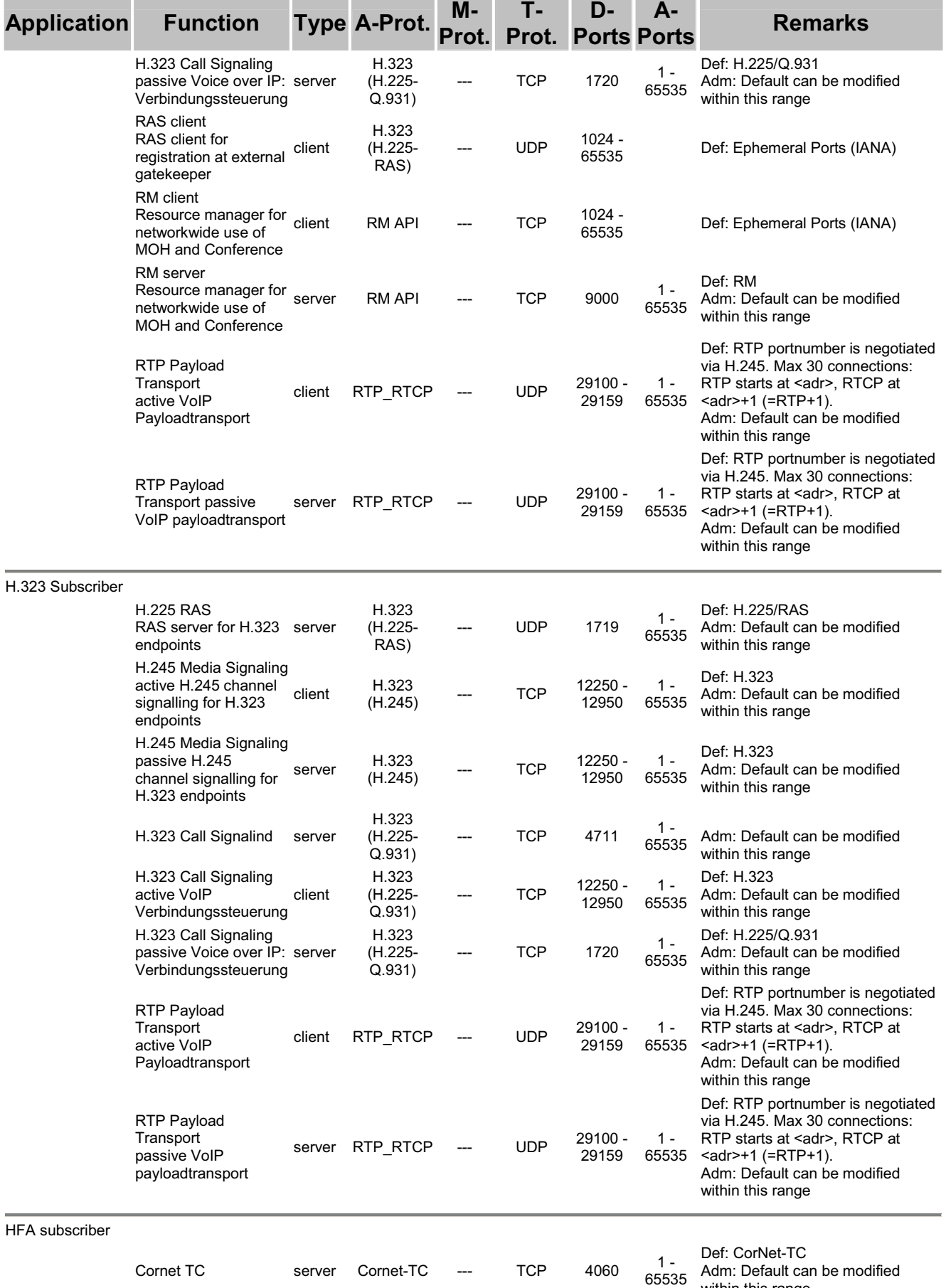

within this range

#### **Product Specific Attributes HiPath HG 1500 V7**

# **SIEMENS**

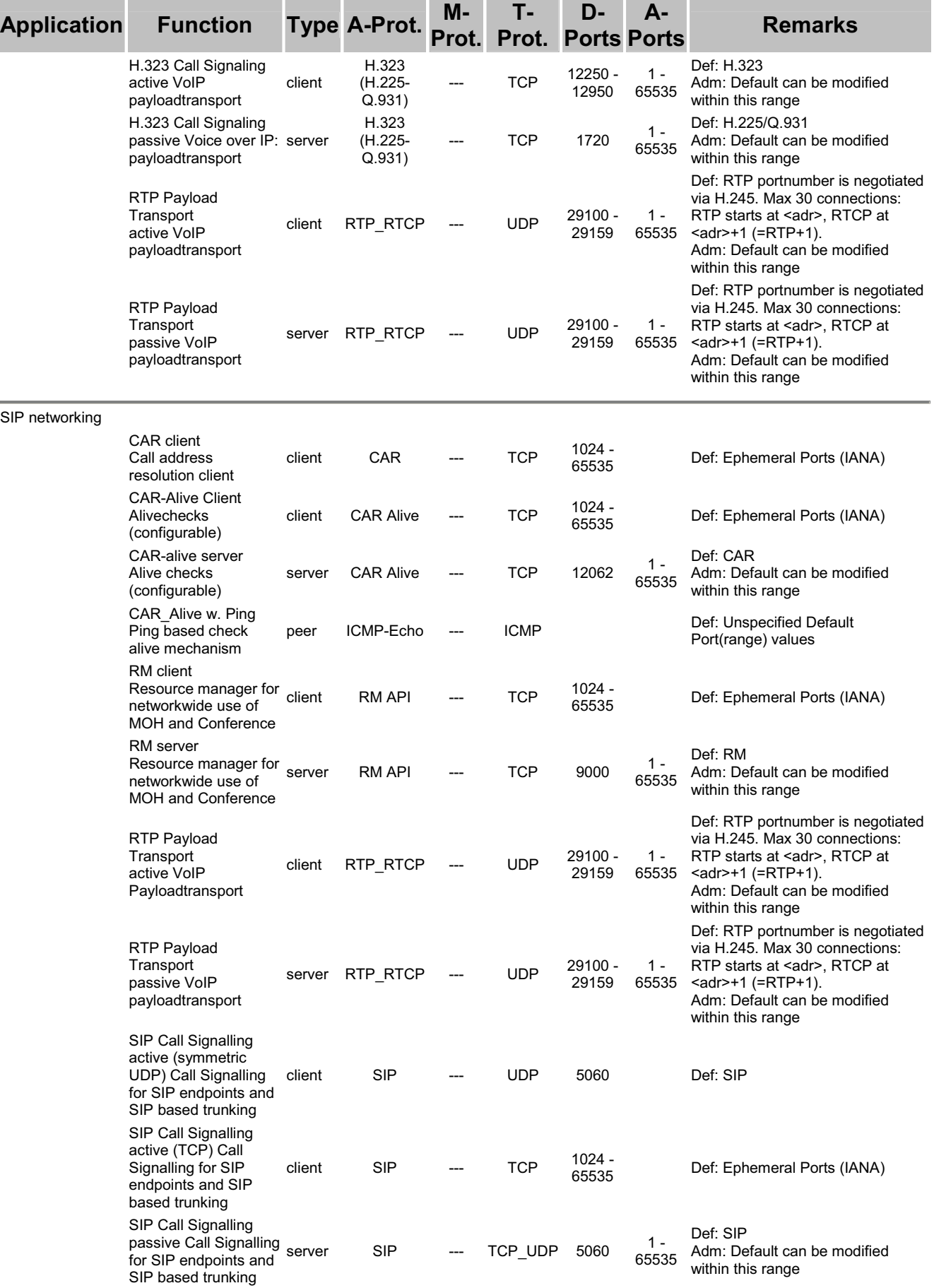

#### **Product Specific Attributes HiPath HG 1500 V7**

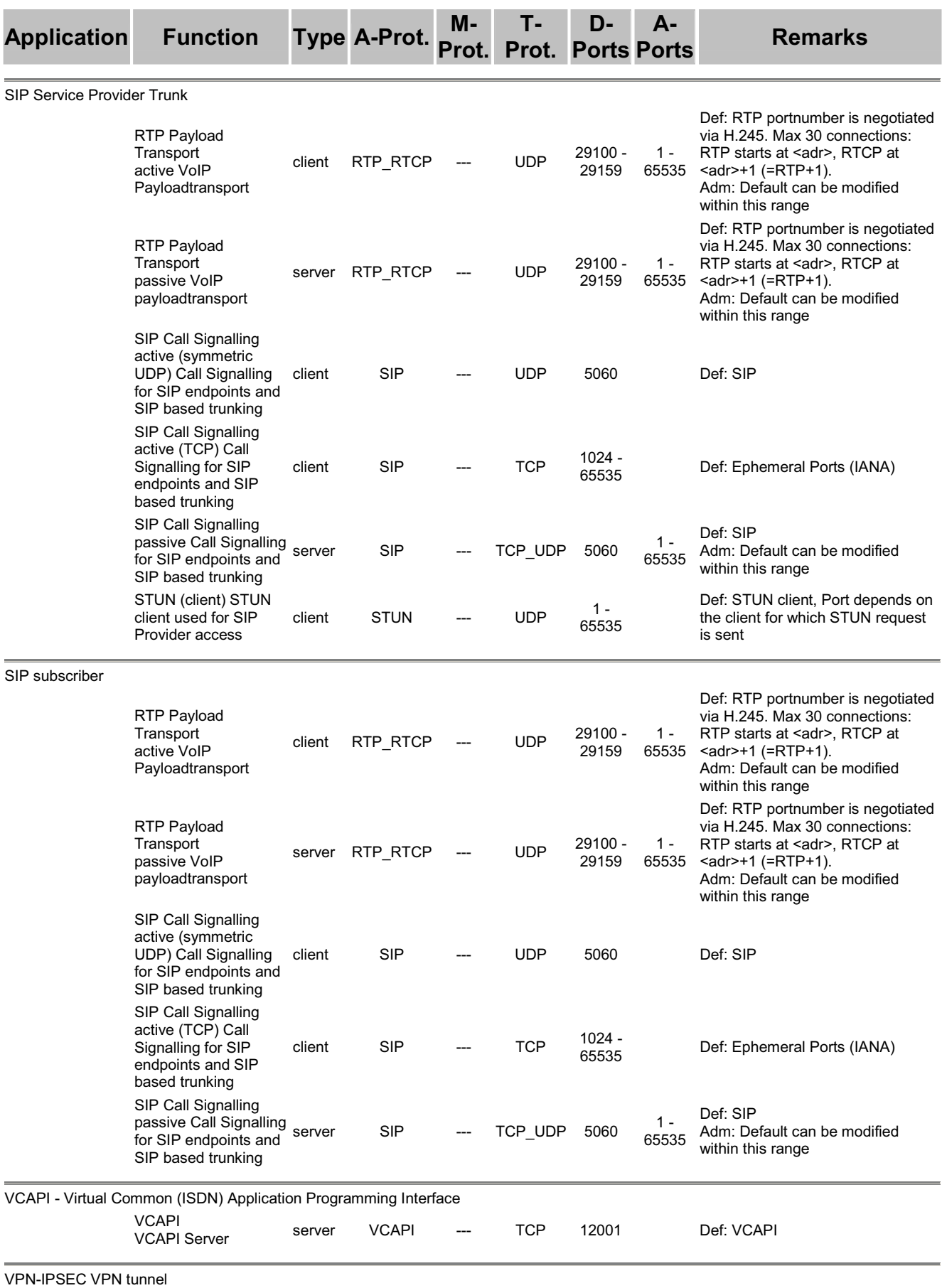

### **Product Specific Attributes HiPath HG 1500 V7**

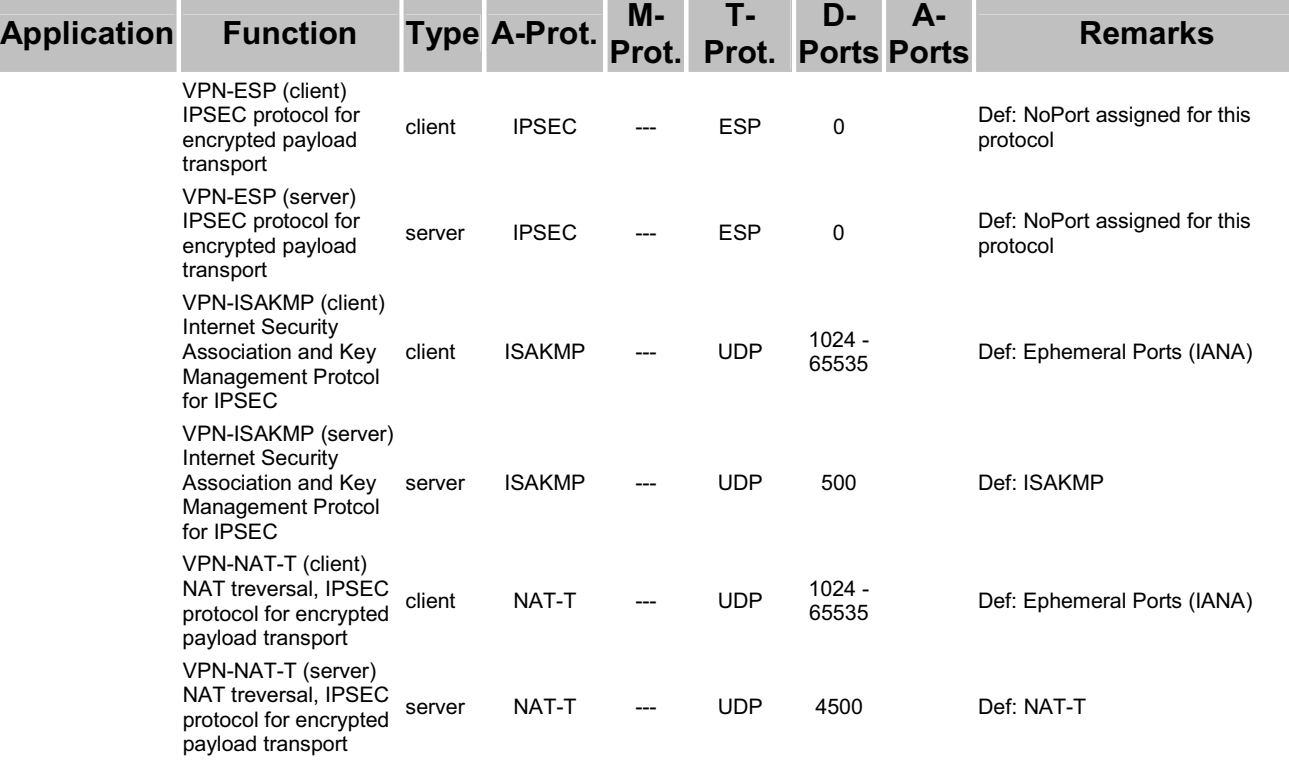

## **2.1.2 IP- Clients**

### **2.1.2.1 optiClient 130 V5.1 R5**

| <b>Application</b>                                                                          | <b>Function</b>                                                                                                    | <b>Type</b> | A-Prot.                    | $M-$         |            | D-<br><b>Prot. Prot. Ports</b> | <b>A-Ports</b>    | <b>Remarks</b>                                                                                                    |
|---------------------------------------------------------------------------------------------|----------------------------------------------------------------------------------------------------|-------------|----------------------------|--------------|------------|--------------------------------|-------------------|----------------------------------------------------------------------------------------------------|
| <b>HFA Client</b>                                                                           |                                                                                                    |             |                            |              |            |                                |                   |                                                                                                    |
|                                                                                             | Cornet TC                                                                                                    | server      | Cornet-TC                  |              | TCP        | 4060                           | $1 - 65535$       | Def: CorNet-TC<br>Adm: Default can be<br>modified within this range                                                                                                    |
|                                                                                             | H.323 Call Signaling<br>active VoIP<br>Verbindungssteuerung                                                                        | client      | H.323<br>(H.225-<br>Q.931) |              | <b>TCP</b> | 12250 -<br>12950               | 1 - 65535         | Def: H.323<br>Adm: Default can be<br>modified within this range                                                                                                    |
|                                                                                             | H.323 Call Signaling<br>(MDW MSA) Voice over<br>IP:                                                                                | server      | H.323<br>(H.225-<br>Q.931) |              | <b>TCP</b> | 1720                           |                   | Def: H.225/Q.931                                                                                                    |
|                                                                                             | Verbindungssteuerung<br>H.323 Media Signaling                                                                                      |             |                            |              |            |                                |                   |                                                                                                    |
|                                                                                             | (MDW MSA) Voice over<br>IP:<br>Verbindungssteuerung<br>für Sprachkanäle<br>(Mediachannels)                                         | server      | H.323<br>(H.245)           |              | <b>TCP</b> | 12000 -<br>12100               |                   | Def: H.245 portnumber is<br>negotiated via H.225                                                                                                    |
|                                                                                             | <b>RTP Payload Transport</b><br>active VoIP<br>Payloadtransport                                                                    | client      | RTP_RTCP                   |              | <b>UDP</b> | 29100 -<br>29159               | 1 - 65535         | Def: RTP portnumber is<br>negotiated via H.245. Max<br>30 connections: RTP<br>starts at <adr>, RTCP at<br/><math>&lt;</math>adr&gt;+1 (=RTP+1).<br/>Adm: Default can be<br/>modified within this range</adr> |
|                                                                                             | RTP Payload Transport<br>passive VoIP<br>payloadtransport                                                                          | server      | RTP_RTCP                   |              | <b>UDP</b> | 29100 -<br>29159               | 1 - 65535         | Def: RTP portnumber is<br>negotiated via H.245. Max<br>30 connections: RTP<br>starts at <adr>, RTCP at<br/><math>&lt;</math>adr&gt;+1 (=RTP+1).<br/>Adm: Default can be<br/>modified within this range</adr> |
|                                                                                             | LDAP Connectivity (client sided) client sided connectivity to a LDAP Service                                                       |             |                            |              |            |                                |                   |                                                                                                    |
|                                                                                             | <b>LDAP Access Directory</b><br>access via LDAP                                                                                    | client      | LDAP                       |              | <b>TCP</b> | $1024 -$<br>65535              |                   | Def: Ephemeral Ports<br>(IANA)                                                                                                    |
| DLC Connectivity (DLS client sided) client sided connectivity to Deployment Licence Service |                                                                                                    |             |                            |              |            |                                |                   |                                                                                                    |
|                                                                                             | DLS contact me<br>request (optiClient<br>sided) workpoint sided server<br>DLS contact me<br>service                                |             | <b>HTTP</b>                |              |            | <b>TCP</b>                     | 8082              | Def: HTTP optiClients                                                                                                    |
|                                                                                             | DLS Detection (DHCP)<br>DLS detection via<br><b>DHCP</b>                                                                           | client      | <b>DHCP</b>                |              |            | <b>UDP</b>                     | 68                | Def: DHCP Client Port                                                                                                    |
|                                                                                             | DLS Detection (DNS)<br>DLS detection via DNS client                                                                                |             | <b>DNS</b>                 |              |            | <b>UDP</b>                     | $1024 -$<br>65535 | Def: Unspecified Default<br>Port(range) values<br>Adm: PortLow/PortHigh<br>can be modified within<br>this range ()                                                                                           |
|                                                                                             | <b>DLS Workpoint</b><br>Interface (optiClient<br>sided) workpoint sided client<br><b>DLS Communication</b><br>interface workpoints |             | <b>WPIP</b>                | <b>HTTPS</b> |            | <b>TCP</b>                     | 18443             | Def: DLS: Communication<br>interface workpoints -<br>DLS                                                                                                    |

HFA Client

#### **Product Specific Attributes HiPath HG 1500 V7**

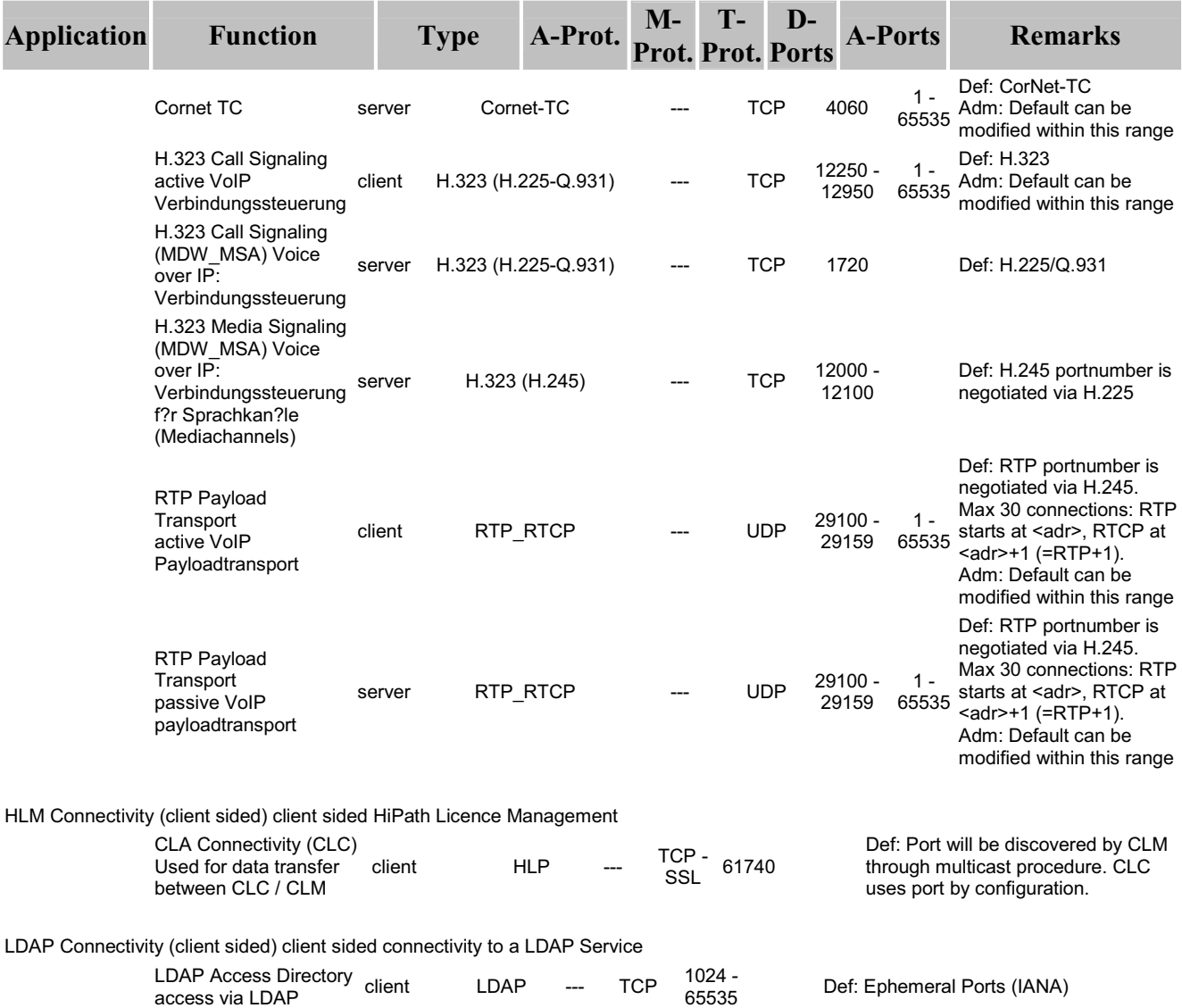

## **2.1.2.2 optiPoint 410/420 SIP V5R0**

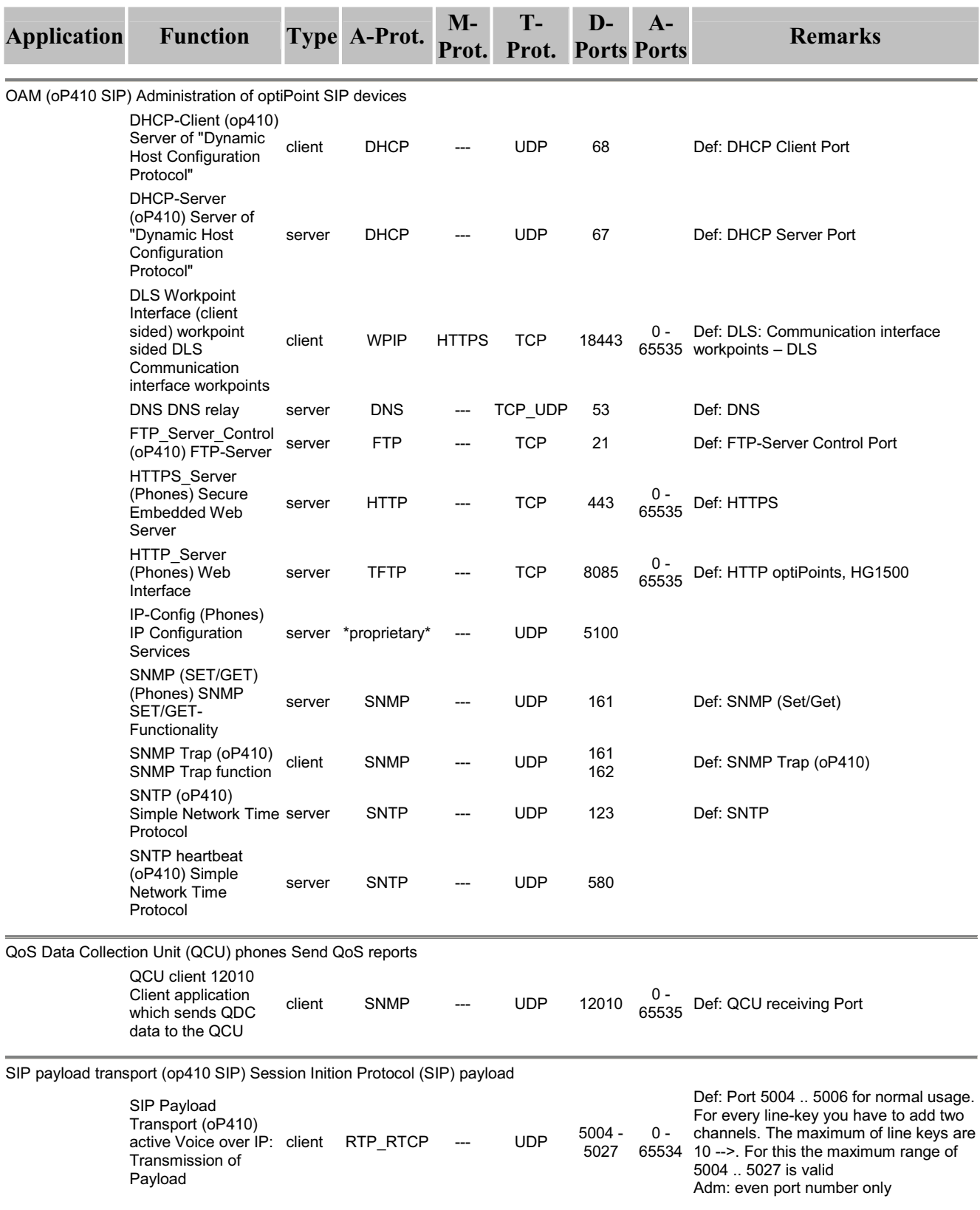

#### **Product Specific Attributes HiPath HG 1500 V7**

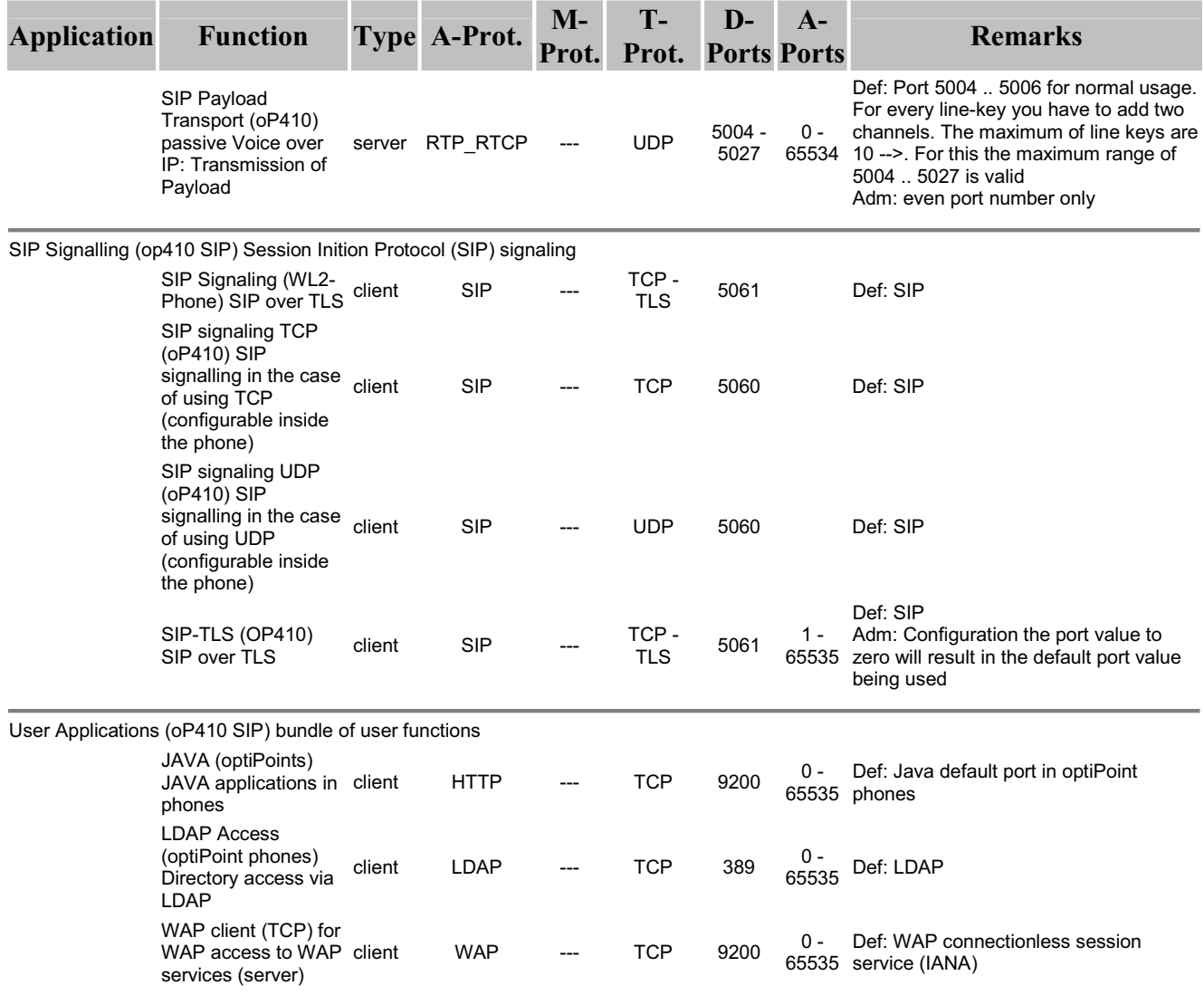

### **2.1.2.3 optiPoint 410/420 V5 R3**

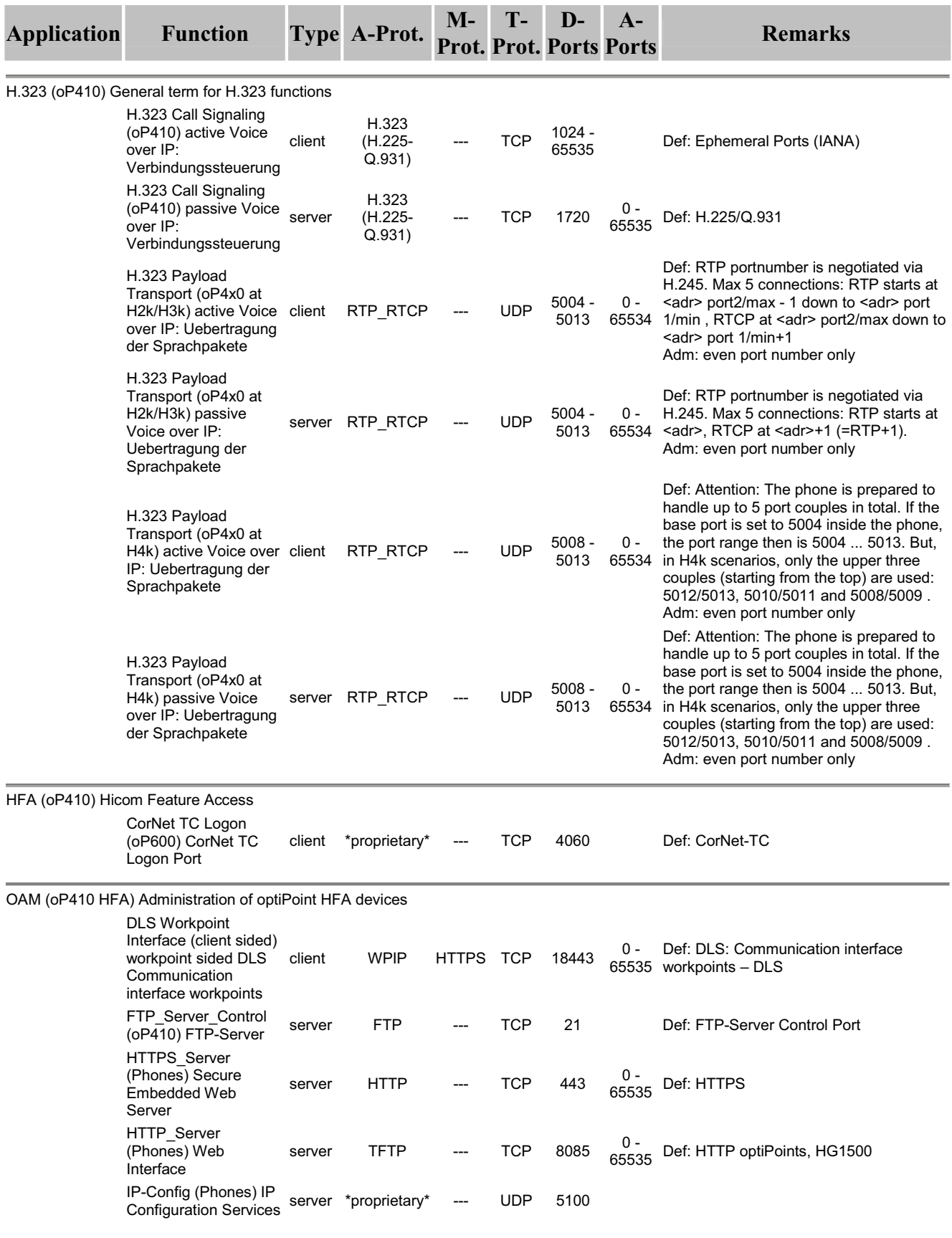

### **Product Specific Attributes HiPath HG 1500 V7**

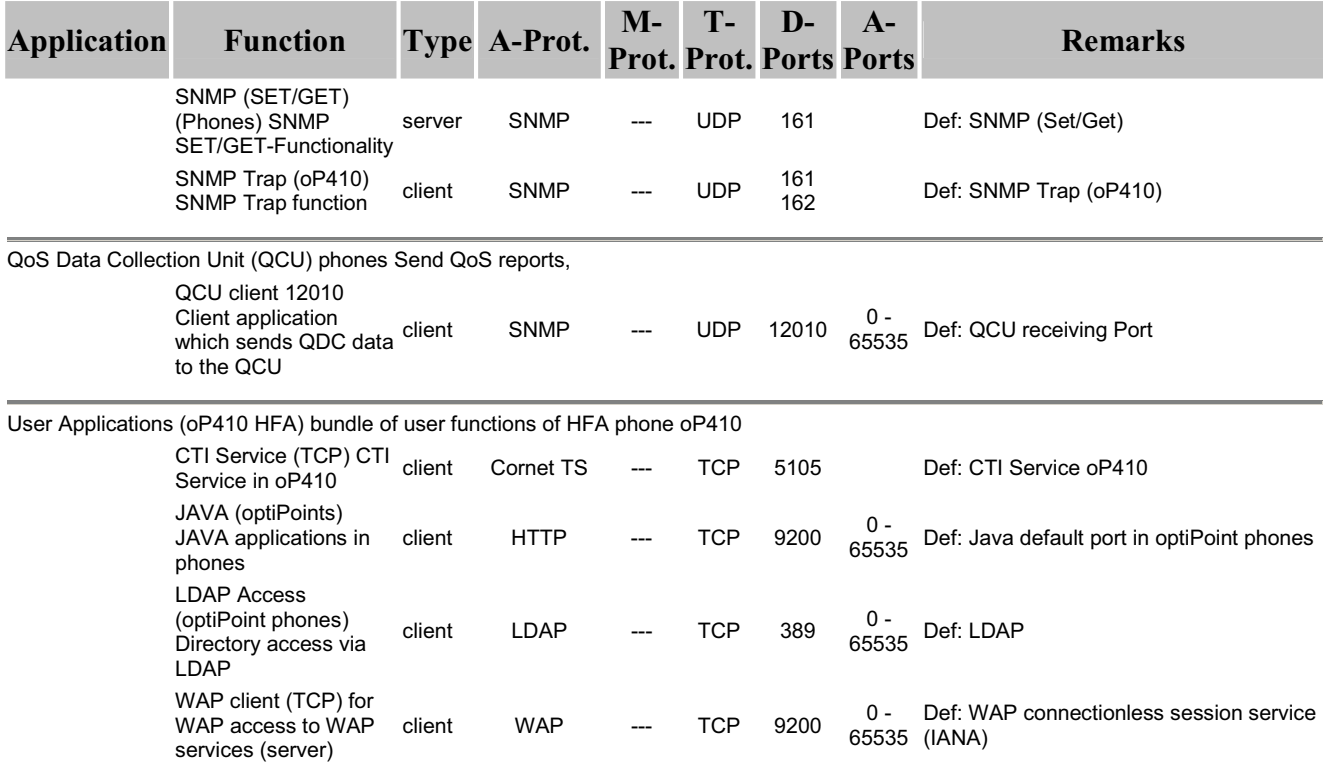

## **2.1.2.4 optiPoint WL2 professional V1.0 HFA Variant**

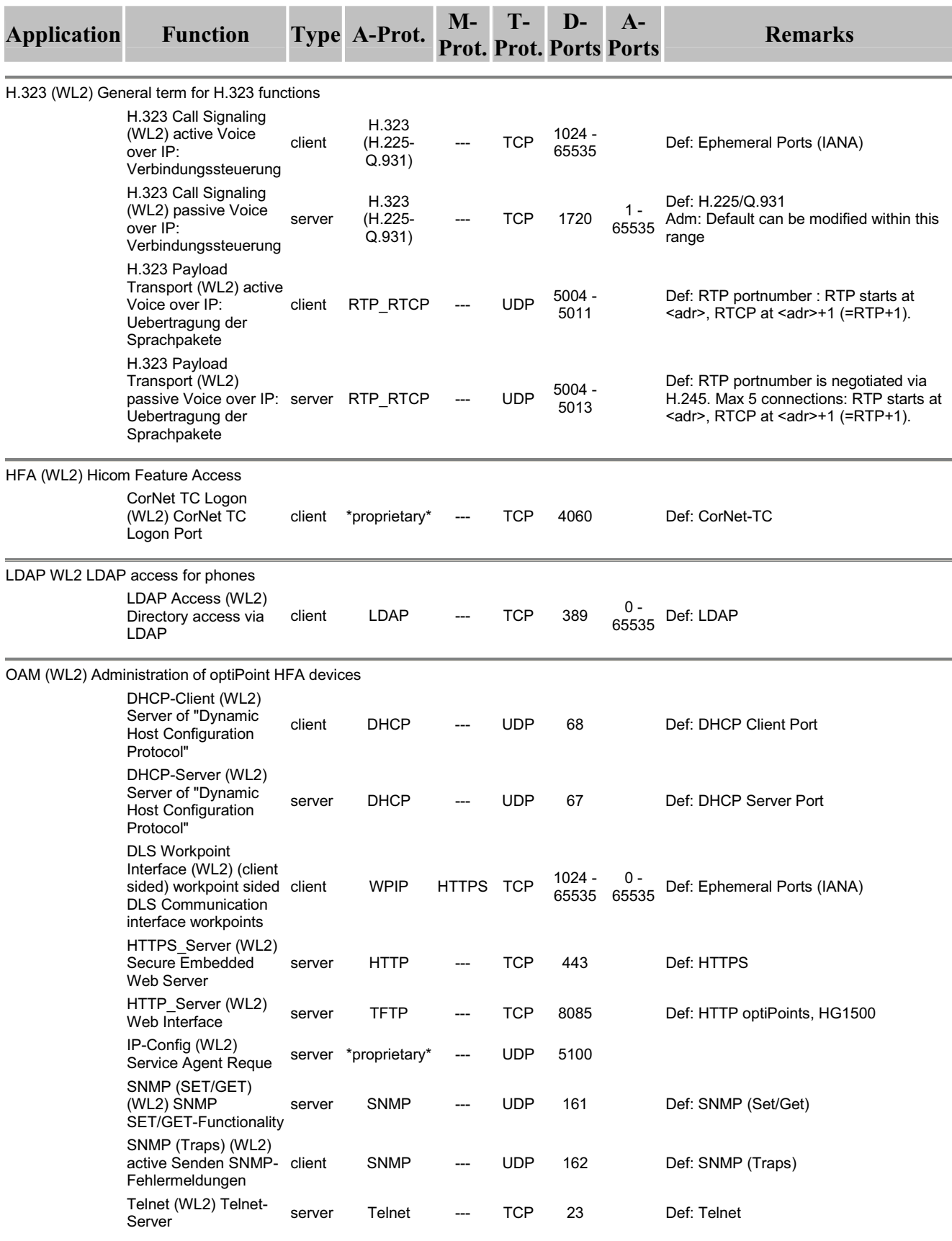

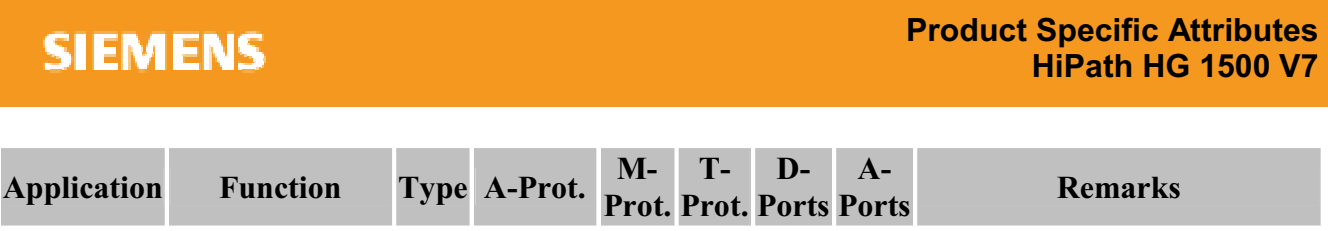

QoS Data Collection Unit (QCU) phones Send QoS reports,

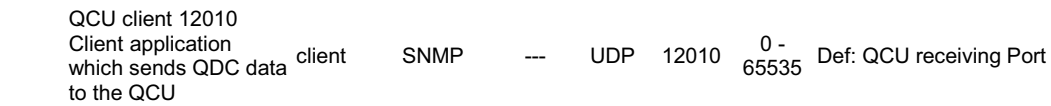

### **2.2 Administration and Diagnosis**

The following services are needed for administration and diagnosis in addition to those listed in chapter Voice Traffic and Signaling

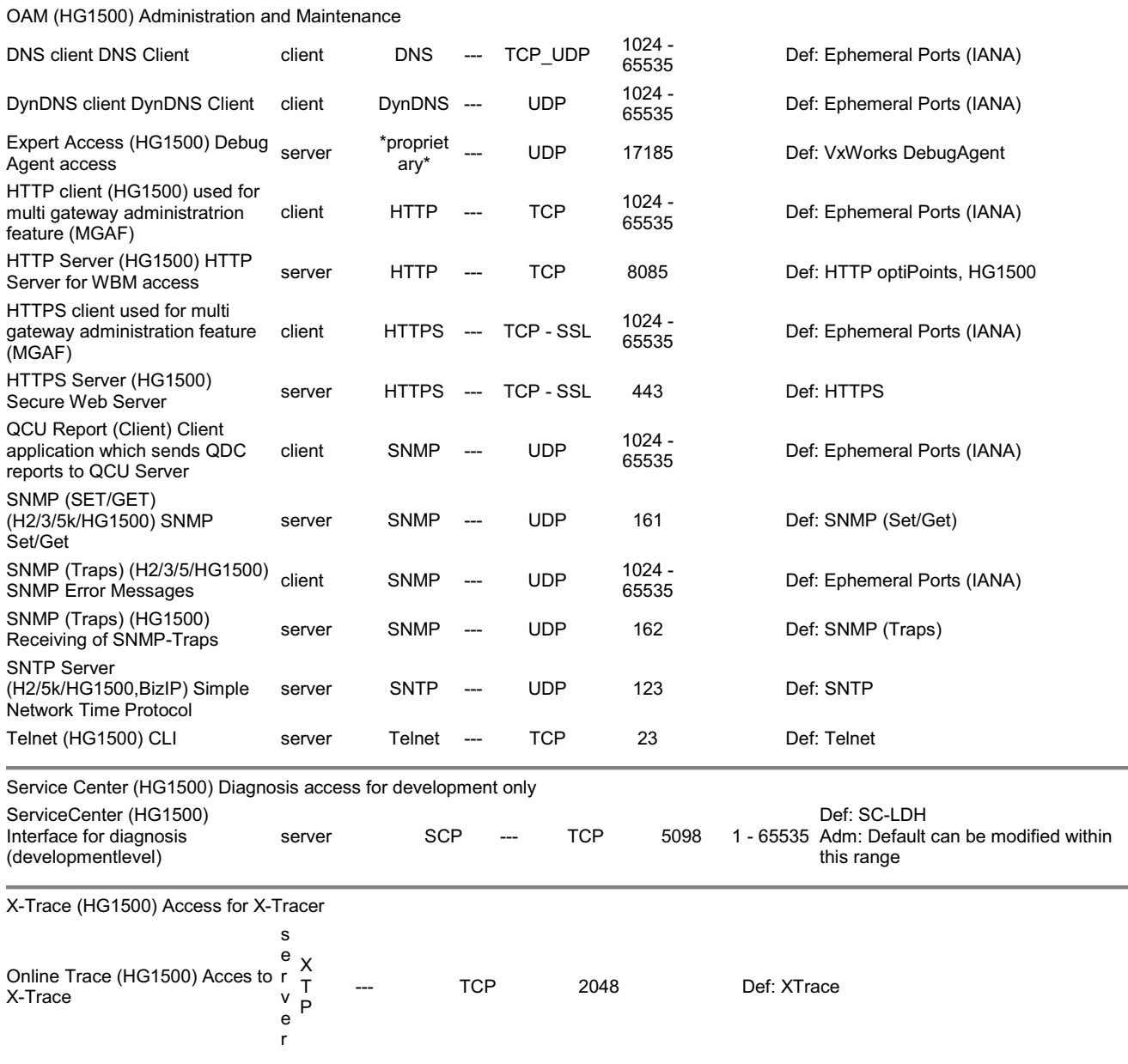

# **D Calculer la puissance nécessaire à un système**

Les données suivantes sont des valeurs indicatives, qui peuvent diverger en fonction de la capacité de trafic.

Cette annexe précise la consommation électrique des modules et composantes des systèmes HiPath 3000. Elle indique aussi la puissance nécessaire aux différents postes Client, satellites et adaptateurs.

Ces informations permettent

- d'identifier la puissance nécessaire propre à un système
- de contrôler pour chaque configuration système si la puissance nominale fournie par l'alimentation est suffisante et si une alimentation supplémentaire est éventuellement nécessaire.

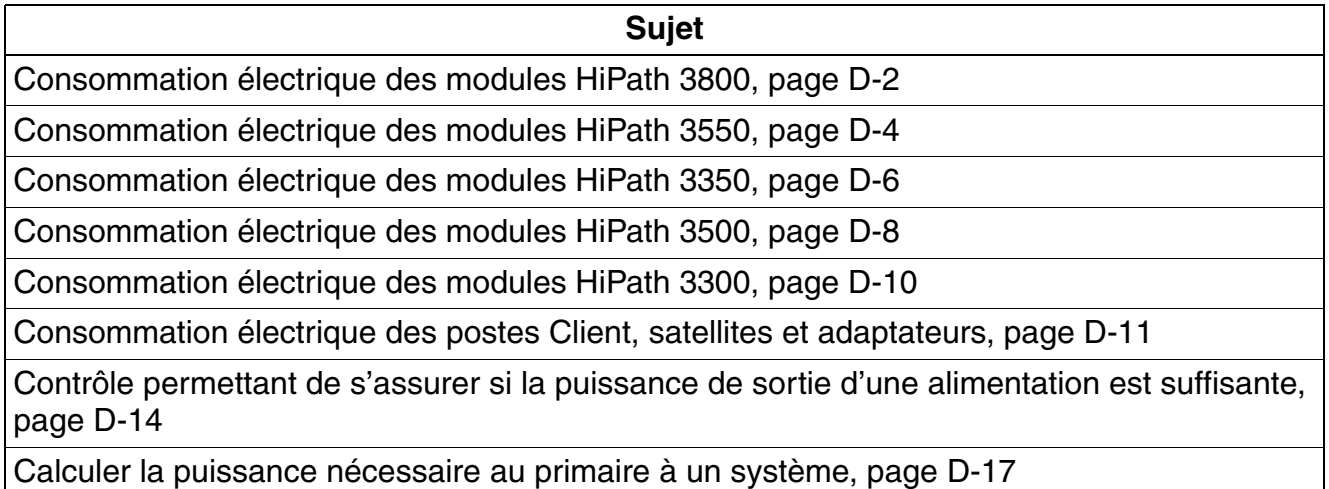

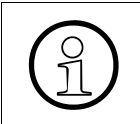

>Pour contrôler si la capacité dynamique d'un système n'est pas dépassée, il faut tester la configuration à l'aide de l'outil d'étude de projet : <http://intranet.mch4.siemens.de/syseng/perfeng/tools/hpt/index.htm>

### **Calculer la puissance nécessaire à un système**

*Consommation électrique des modules HiPath 3800*

## <span id="page-1147-0"></span>**D.1 Consommation électrique des modules HiPath 3800**

#### Tableau D-1 Puissance nominale fournie par l'alimentation HiPath 3800

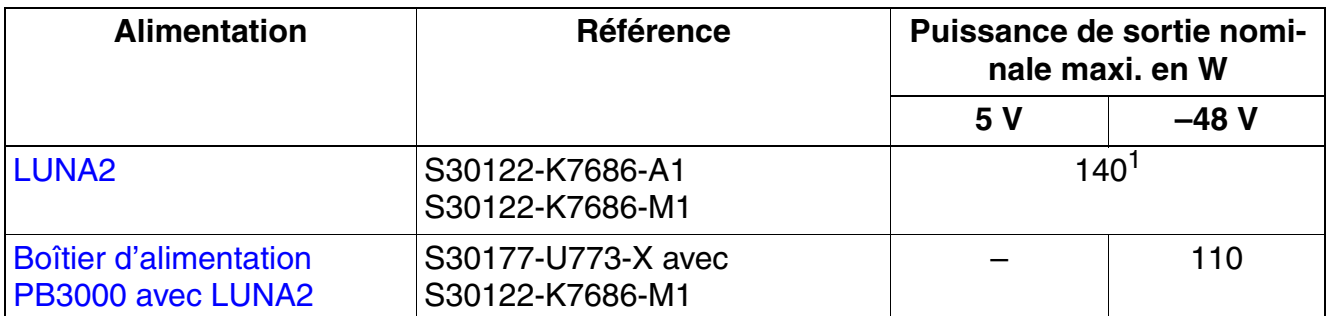

1 Le total de la puissance de sortie nominale maxi. sur 5 V et sur –48 V donne 140 W. La puissance nominale sur 5 V peut varier entre 30 et 60 W et la puissance nominale sur –48 V entre 80 et 110 W. Cela signifie que si, sur la sortie 5 V, 30 W sont prélevés, sur la sortie –48 V-, 110 W maxi. sont disponibles.

Vérifier que le total des consommations électriques des modules utilisés et postes<br>Client raccordés à un boîtier système ne dépasse pas la puissance de sortie maxi-<br>mum fournie par LUNA2, Le point D.7 présente un exemple d Client raccordés à un boîtier système ne dépasse pas la puissance de sortie maximum fournie par LUNA2. Le [point D.7](#page-1159-0) présente un exemple de calcul.

#### Tableau D-2 Consommation électrique des modules HiPath 3800

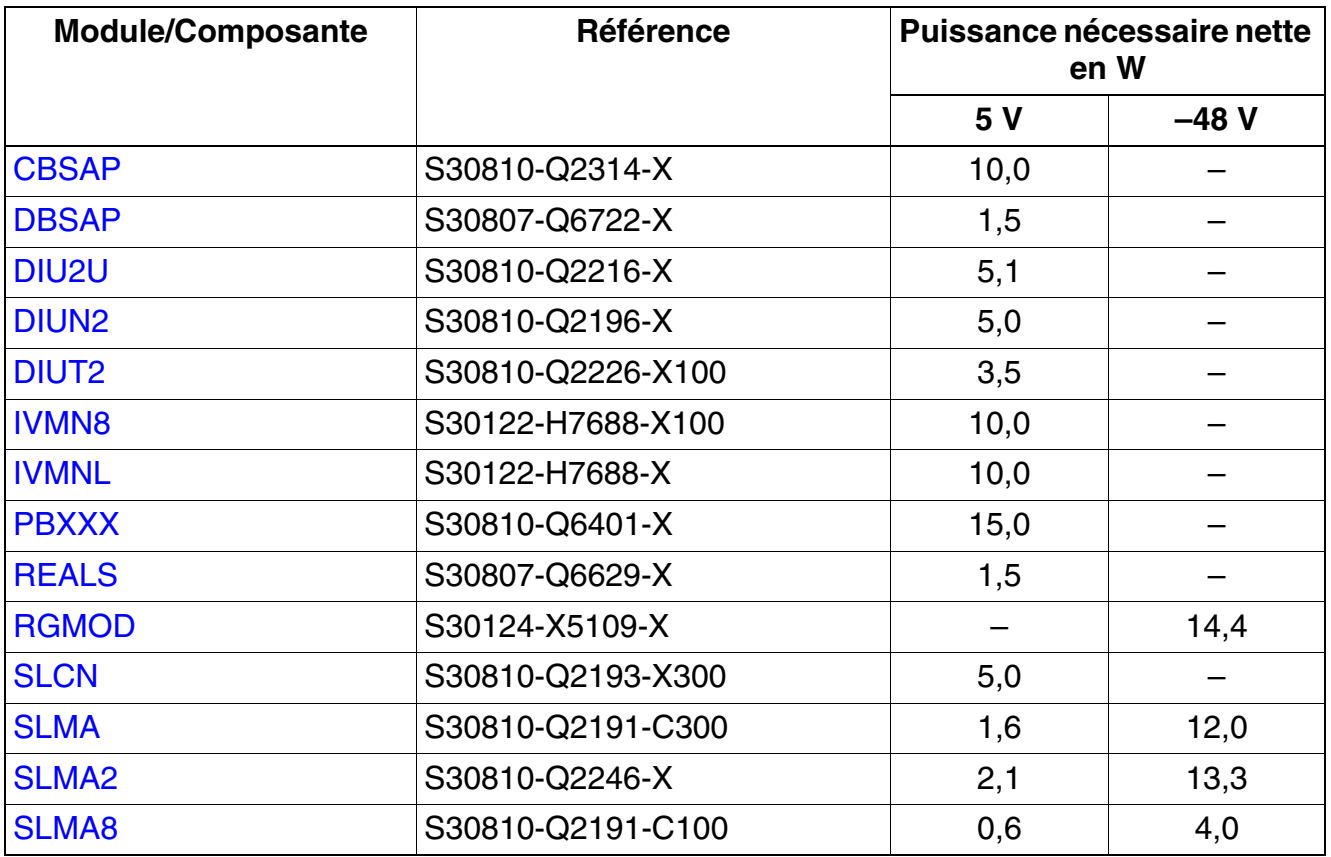

| <b>Module/Composante</b> | <b>Référence</b>  | Puissance nécessaire nette<br>en W |        |
|--------------------------|-------------------|------------------------------------|--------|
|                          |                   | 5V                                 | $-48V$ |
| SLMO <sub>2</sub>        | S30810-Q2168-X10  | 1,0                                | 1,2    |
| <b>SLMO8</b>             | S30810-Q2168-X100 | 0,4                                | 0,4    |
| STMD3                    | S30810-Q2217-X10  | 4,0                                |        |
| STM <sub>2</sub>         | S30810-Q2316-X100 | 16,3                               |        |
| TM2LP                    | S30810-Q2159-Xxxx | 1,8                                |        |
| <b>TMC16</b>             | S30810-Q2485-X    | 1,3                                |        |
| <b>TMCAS-2</b>           | S30810-Q2946-X    | 4,5                                |        |
| <b>TMDID</b>             | S30810-Q2452-X    | 2,3                                | 6,6    |
| TMEW <sub>2</sub>        | S30810-Q2292-X100 | 1,3                                | 3,1    |

Tableau D-2 Consommation électrique des modules HiPath 3800

### **Calculer la puissance nécessaire à un système**

*Consommation électrique des modules HiPath 3550*

## <span id="page-1149-0"></span>**D.2 Consommation électrique des modules HiPath 3550**

Tableau D-3 Puissance nominale fournie par les alimentations HiPath 3550

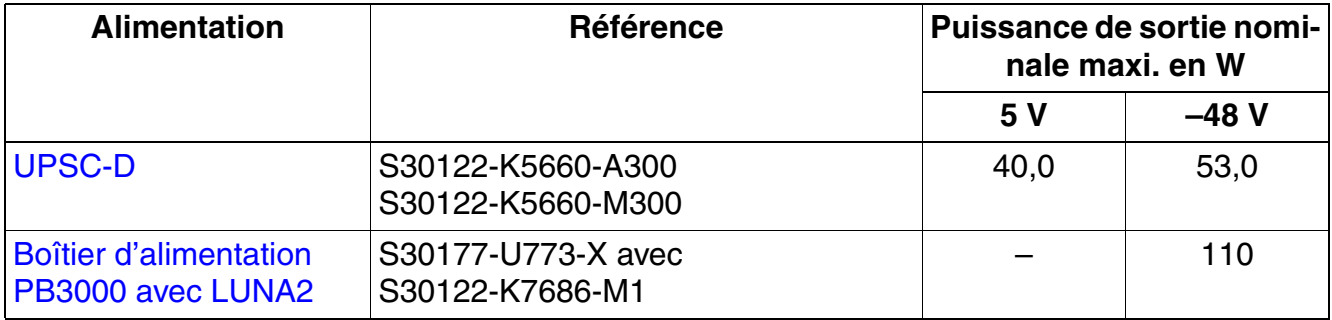

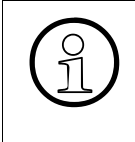

Vérifier que le total des consommations électriques des modules utilisés et postes<br>Cilent raccordés ne dépasse pas la puissance de sortie maximum fournie par<br>LIESC-D sans ou avec le boîtier d'alimentation PB3000, Le point Client raccordés ne dépasse pas la puissance de sortie maximum fournie par UPSC-D sans ou avec le boîtier d'alimentation PB3000 . Le [point D.7](#page-1159-0) présente un exemple de calcul.

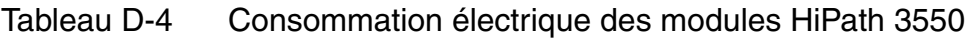

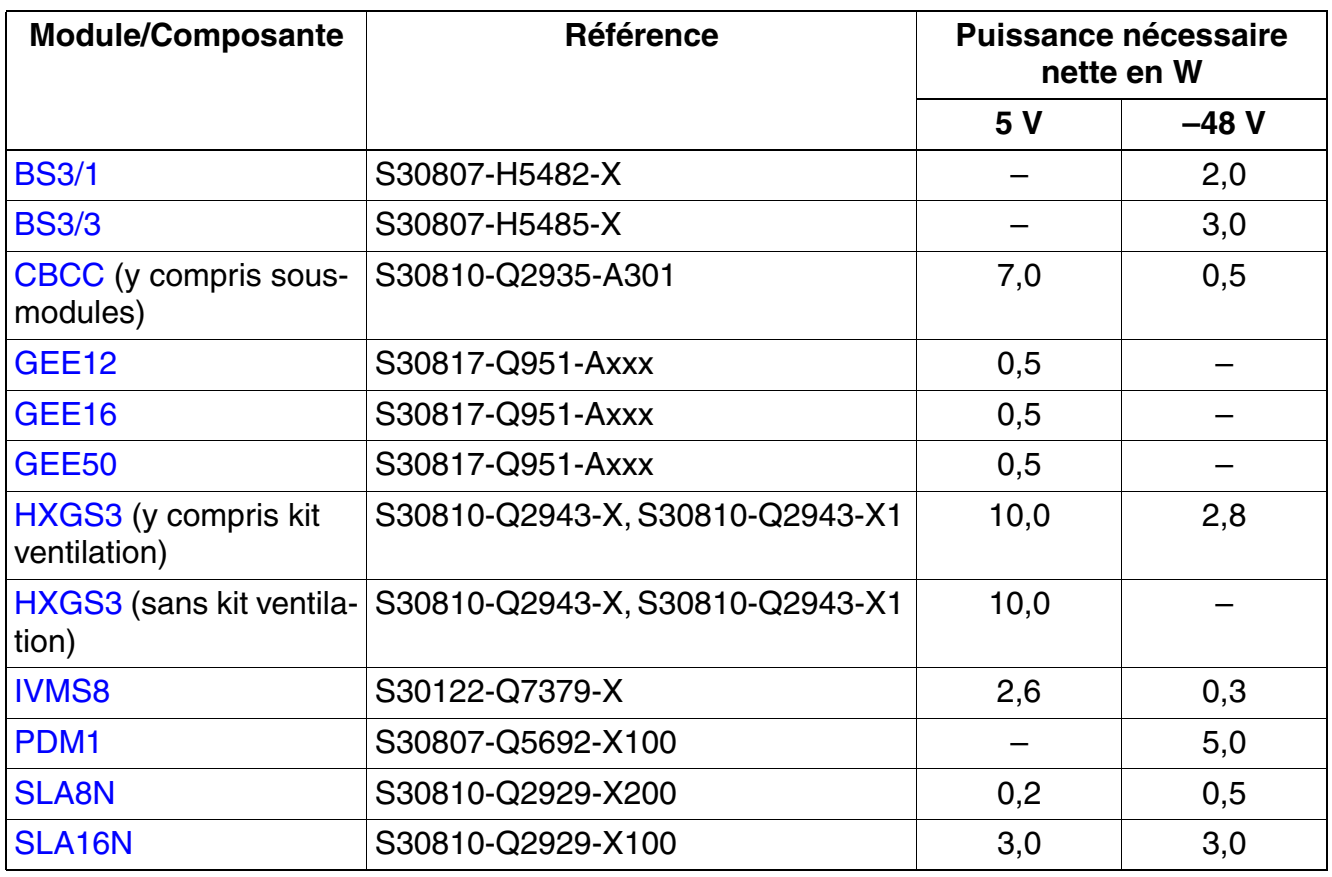

| <b>Module/Composante</b> | Référence         |         | <b>Puissance nécessaire</b><br>nette en W |  |  |
|--------------------------|-------------------|---------|-------------------------------------------|--|--|
|                          |                   | 5 V     | $-48V$                                    |  |  |
| SLA24N                   | S30810-Q2929-X    | 4,5     | 4,5                                       |  |  |
| <b>SLAD4</b>             | S30810-H2956-X100 | 2,0     | 1,0                                       |  |  |
| <b>SLAD8</b>             | S30810-H2956-X200 | 2,0     | 1,0                                       |  |  |
| SLAD <sub>16</sub>       | S30810-Q2957-X    | 2,5     | $1,5^1$                                   |  |  |
| SLC16N                   | S30810-Q2193-X100 | 5,0     |                                           |  |  |
| SLMO <sub>24</sub>       | S30810-Q2901-X    | 1,5     |                                           |  |  |
| SLU <sub>8</sub>         | S30817-Q922-A301  | 0,8     |                                           |  |  |
| STLS2                    | S30817-Q924-B313  | 0,6     |                                           |  |  |
| STLS4                    | S30817-Q924-A313  | 1,0     |                                           |  |  |
| <b>STRB</b>              | S30817-Q932-A     | 0,5     |                                           |  |  |
| <b>TCAS-2</b>            | S30810-Q2945-X    | 4,5     |                                           |  |  |
| TLA <sub>2</sub>         | S30817-Q923-Bxxx  | 0,1     |                                           |  |  |
| TLA4                     | S30817-Q923-Axxx  | 0,2     |                                           |  |  |
| TLA8                     | S30817-Q926-Axxx  | 0,4     |                                           |  |  |
| <b>TMAMF</b>             | S30810-Q2587-A400 | $1,8^2$ | $16.9^2$                                  |  |  |
| <b>TMCAS</b>             | S30810-Q2938-X    |         |                                           |  |  |
| <b>TMGL4</b>             | S30810-Q2918-X    | $4,7^2$ | $0,1^{\overline{2}}$                      |  |  |
| TMQ4                     | S30810-Q2917-X    | 3,8     |                                           |  |  |
| TST <sub>1</sub>         | S30810-Q2919-X    | 0,8     |                                           |  |  |
| TS <sub>2</sub>          | S30810-Q2913-X300 | 0,9     | —                                         |  |  |
| V24/1                    | S30807-Q6916-X100 | 0,3     | $\qquad \qquad -$                         |  |  |
| 4SLA                     | S30810-Q2923-X200 | 0,7     | 0,7                                       |  |  |
| 8SLA                     | S30810-Q2923-X100 | 1,3     | 1,3                                       |  |  |
| 16SLA                    | S30810-Q2923-X    | 2,5     | 2,5                                       |  |  |

Tableau D-4 Consommation électrique des modules HiPath 3550

1 Pour chaque abonné actif (off hook), la puissance nécessaire est augmentée d'environ 1,6 W (en fonction de la longueur de la ligne et de la résistance cc du téléphone).

<span id="page-1150-0"></span>2 Pour une intensité du trafic de 0,8 Erlang

### **Calculer la puissance nécessaire à un système**

*Consommation électrique des modules HiPath 3350*

## <span id="page-1151-0"></span>**D.3 Consommation électrique des modules HiPath 3350**

Tableau D-5 Puissance nominale fournie par les alimentations HiPath 3350

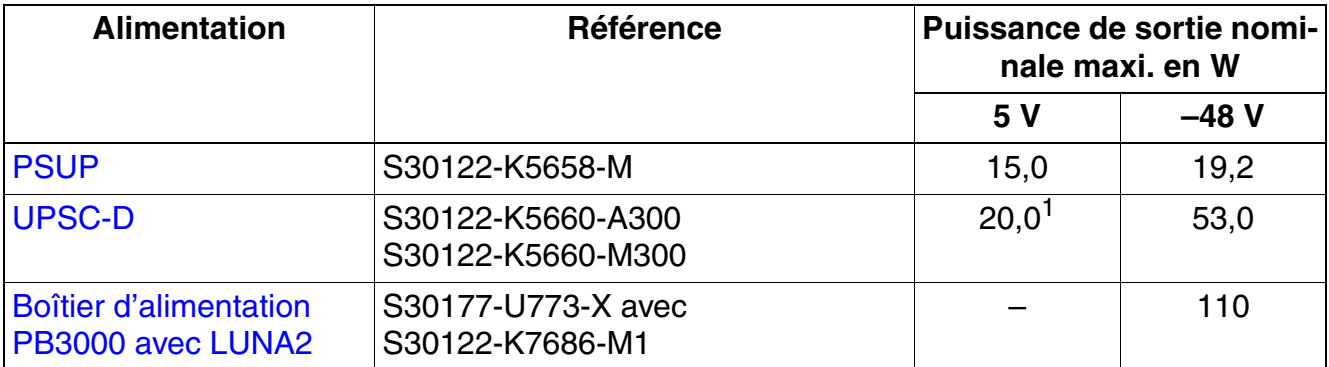

1 Puissance nominale = 40 W. En raison de la chaleur dégagée, 20 W maxi. sont autorisés.

Vérifier que le total des consommations électriques des modules utilisés et postes<br>Client raccordés ne dépasse pas la puissance de sortie maximum fournie par PSUP<br>QUILIPSC-D sans ou avec le boîtier d'alimentation PB3000, L Client raccordés ne dépasse pas la puissance de sortie maximum fournie par PSUP ou UPSC-D sans ou avec le boîtier d'alimentation PB3000. Le [point D.7](#page-1159-0) présente un exemple de calcul.

#### Tableau D-6 Consommation électrique des modules HiPath 3350

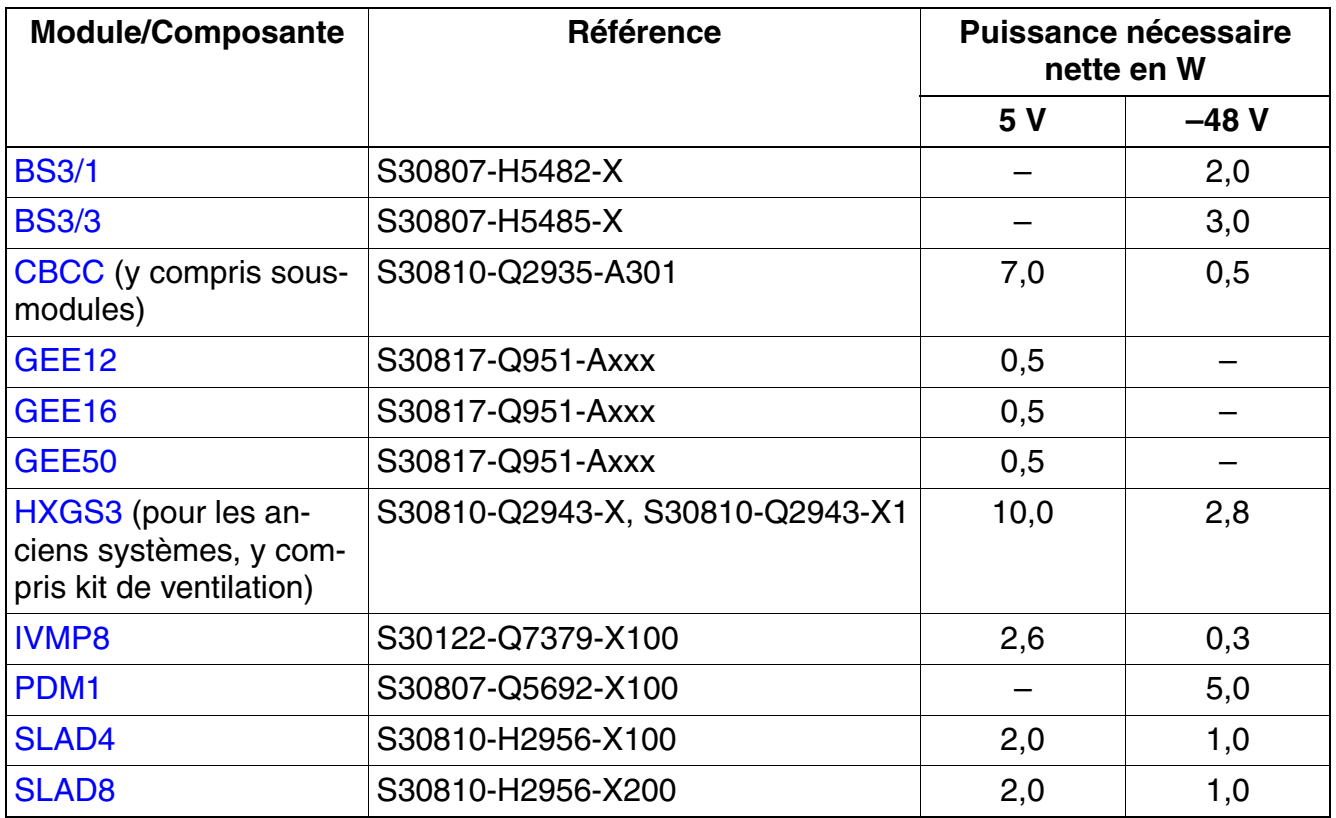
*Consommation électrique des modules HiPath 3350*

| <b>Module/Composante</b> | <b>Référence</b>  | <b>Puissance nécessaire</b><br>nette en W |         |
|--------------------------|-------------------|-------------------------------------------|---------|
|                          |                   | 5 V                                       | $-48V$  |
| SLAD <sub>16</sub>       | S30810-Q2957-X    | 2,5                                       | $1,5^1$ |
| <b>SLU8</b>              | S30817-Q922-A301  | 0,8                                       |         |
| <b>STLS2</b>             | S30817-Q924-B313  | 0,6                                       |         |
| STLS4                    | S30817-Q924-A313  | 1,0                                       |         |
| <b>STRB</b>              | S30817-Q932-A     | 0,5                                       |         |
| TLA <sub>2</sub>         | S30817-Q923-Bxxx  | 0,1                                       |         |
| TLA4                     | S30817-Q923-Axxx  | 0,2                                       |         |
| TLA8                     | S30817-Q926-Axxx  | 0,4                                       |         |
| <b>TMGL4</b>             | S30810-Q2918-X    | $4,7^2$                                   | $0,1^2$ |
| TMQ4                     | S30810-Q2917-X    | 3,8                                       |         |
| V24/1                    | S30807-Q6916-X100 | 0,3                                       |         |
| 4SLA                     | S30810-Q2923-X200 | 0,7                                       | 0,7     |
| 8SLA                     | S30810-Q2923-X100 | 1,3                                       | 1,3     |
| 16SLA                    | S30810-Q2923-X    | 2,5                                       | 2,5     |

Tableau D-6 Consommation électrique des modules HiPath 3350

1 Pour chaque abonné actif (off hook), la puissance nécessaire est augmentée d'environ 1,6 W (en fonction de la longueur de la ligne et de la résistance cc du téléphone).

<span id="page-1152-0"></span>2 Pour une intensité du trafic de 0,8 Erlang

*Consommation électrique des modules HiPath 3500*

## **D.4 Consommation électrique des modules HiPath 3500**

Tableau D-7 Puissance nominale fournie par les alimentations HiPath 3500

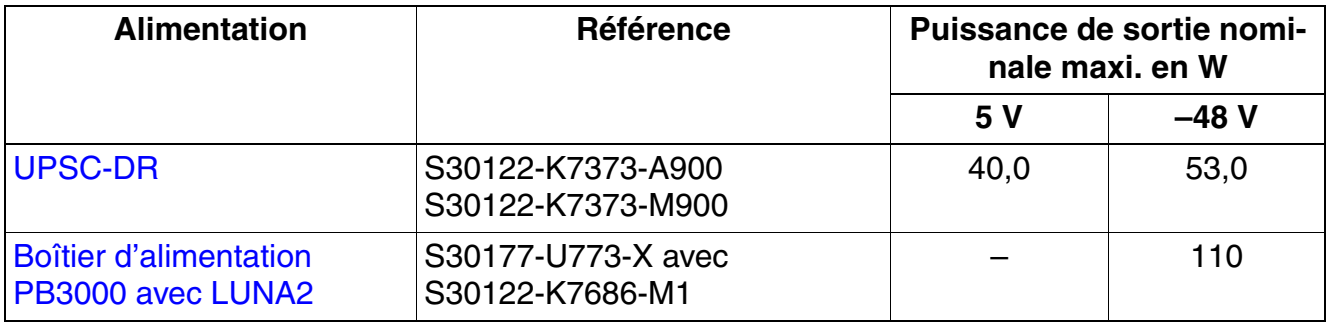

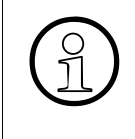

Vérifier que le total des consommations électriques des modules utilisés et postes<br>Cilent raccordés ne dépasse pas la puissance de sortie maximum fournie par<br>LIPSC-DB sans ou avec le boîtier d'alimentation PB3000, Le point Client raccordés ne dépasse pas la puissance de sortie maximum fournie par UPSC-DR sans ou avec le boîtier d'alimentation PB3000. Le [point D.7](#page-1159-0) présente un exemple de calcul.

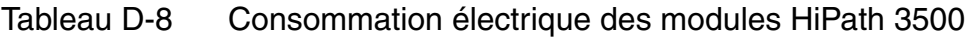

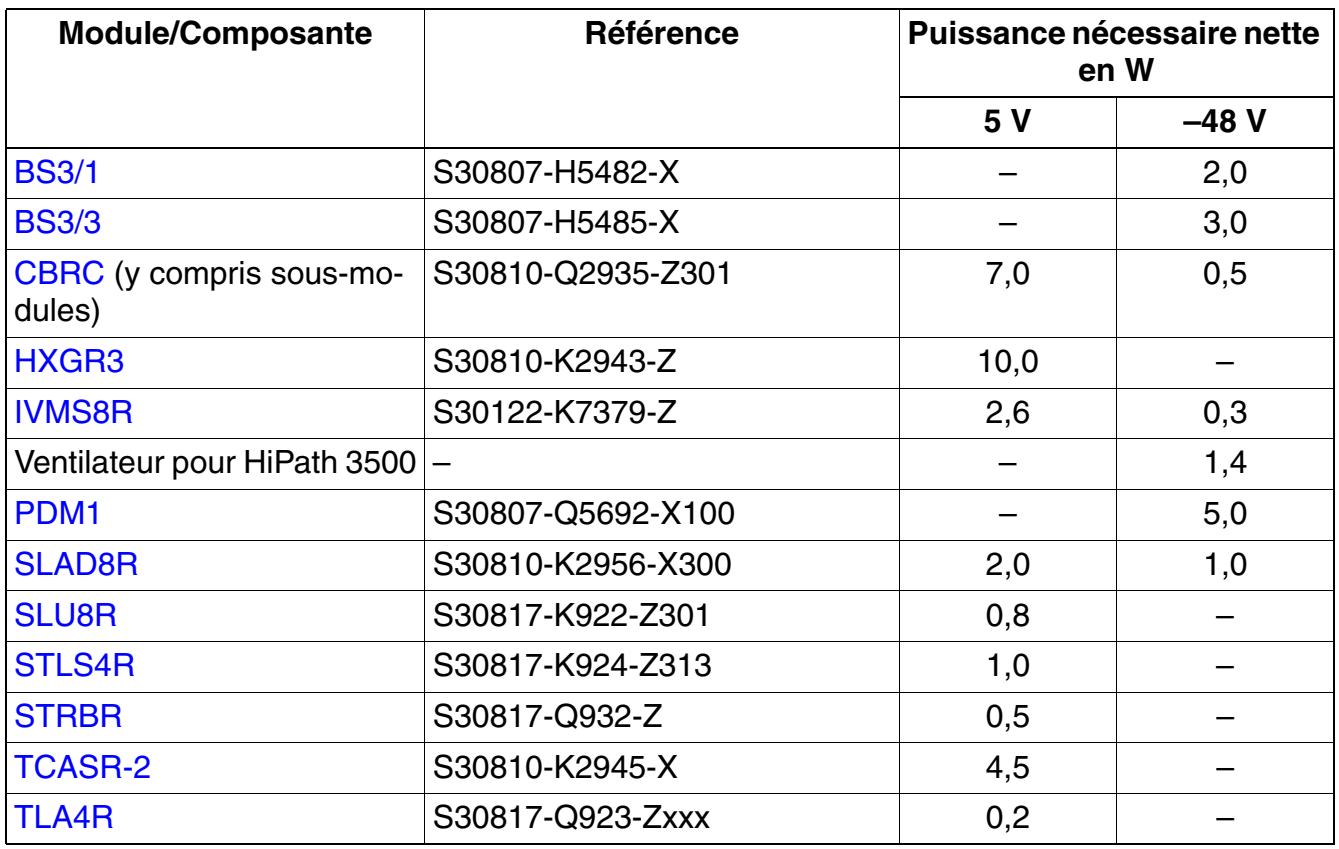

*Consommation électrique des modules HiPath 3500*

| <b>Module/Composante</b> | Référence         | Puissance nécessaire nette<br>en W |        |
|--------------------------|-------------------|------------------------------------|--------|
|                          |                   | 5 V                                | $-48V$ |
| <b>TMGL4R</b>            | S30810-K2918-Z    | 5.7                                | 0.1    |
| TST <sub>1</sub>         | S30810-K2919-Z    | 0,8                                |        |
| TS <sub>2</sub> R        | S30810-K2913-Z300 | 0,9                                |        |
| 8SLAR                    | S30810-K2925-Z    | 1,3                                | 1,3    |

Tableau D-8 Consommation électrique des modules HiPath 3500

<span id="page-1154-0"></span>1 Pour une intensité du trafic de 0,8 Erlang

*Consommation électrique des modules HiPath 3300*

## **D.5 Consommation électrique des modules HiPath 3300**

Tableau D-9 Puissance nominale fournie par les alimentations HiPath 3300

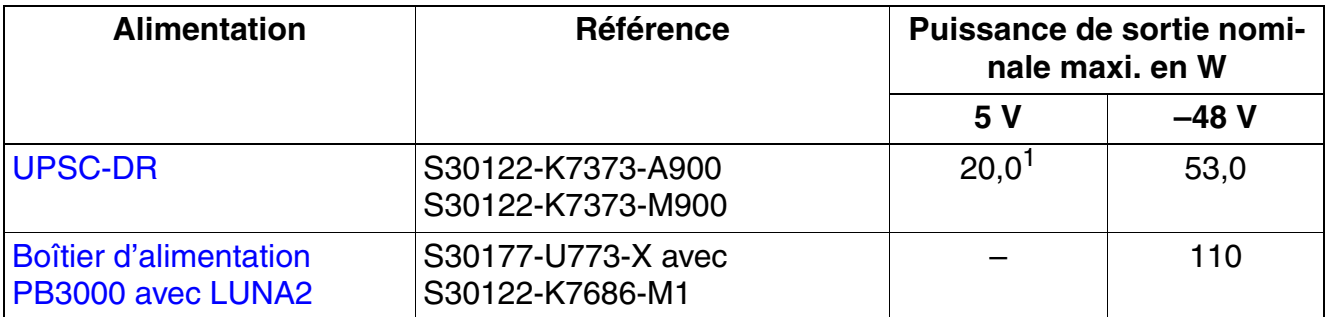

1 Puissance nominale = 40 W. En raison de la chaleur dégagée, 20 W maxi. sont autorisés.

Vérifier que le total des consommations électriques des modules utilisés et postes<br>Cilient raccordés ne dépasse pas la puissance de sortie maximum fournie par<br>LIESC-DB sans ou avec le boîtier d'alimentation PB3000. Un exem Client raccordés ne dépasse pas la puissance de sortie maximum fournie par UPSC-DR sans ou avec le boîtier d'alimentation PB3000. Un exemple de calcul est donné au [point D.7.](#page-1159-0)

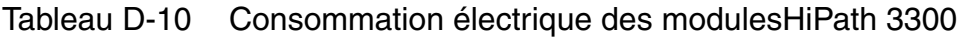

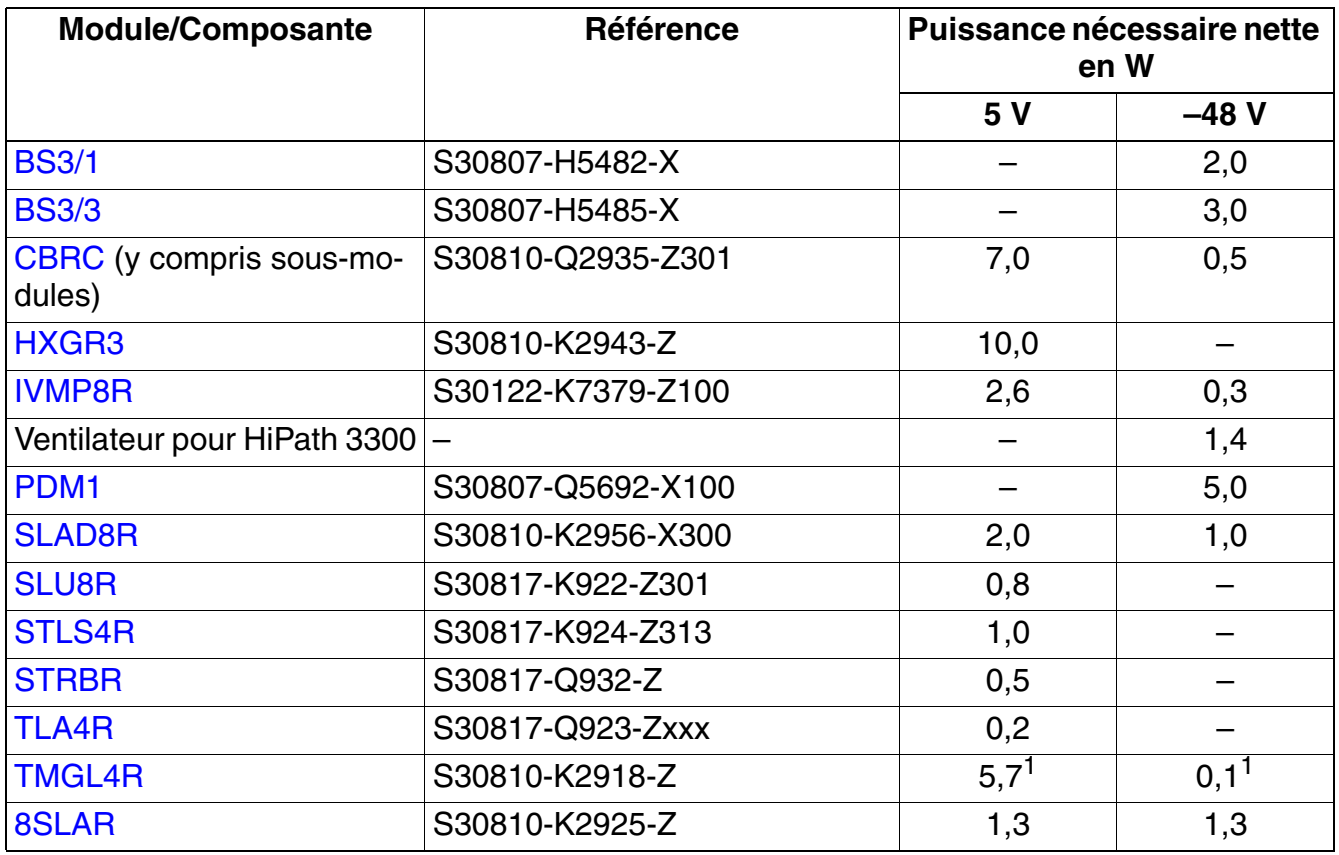

<span id="page-1155-0"></span>1 Pour une intensité du trafic de 0,8 Erlang

## **D.6 Consommation électrique des postes Client, satellites et adaptateurs**

La consommation électrique indiquée à chaque fois est une moyenne calculée pour une intensité du trafic de 0,15 Erlang.

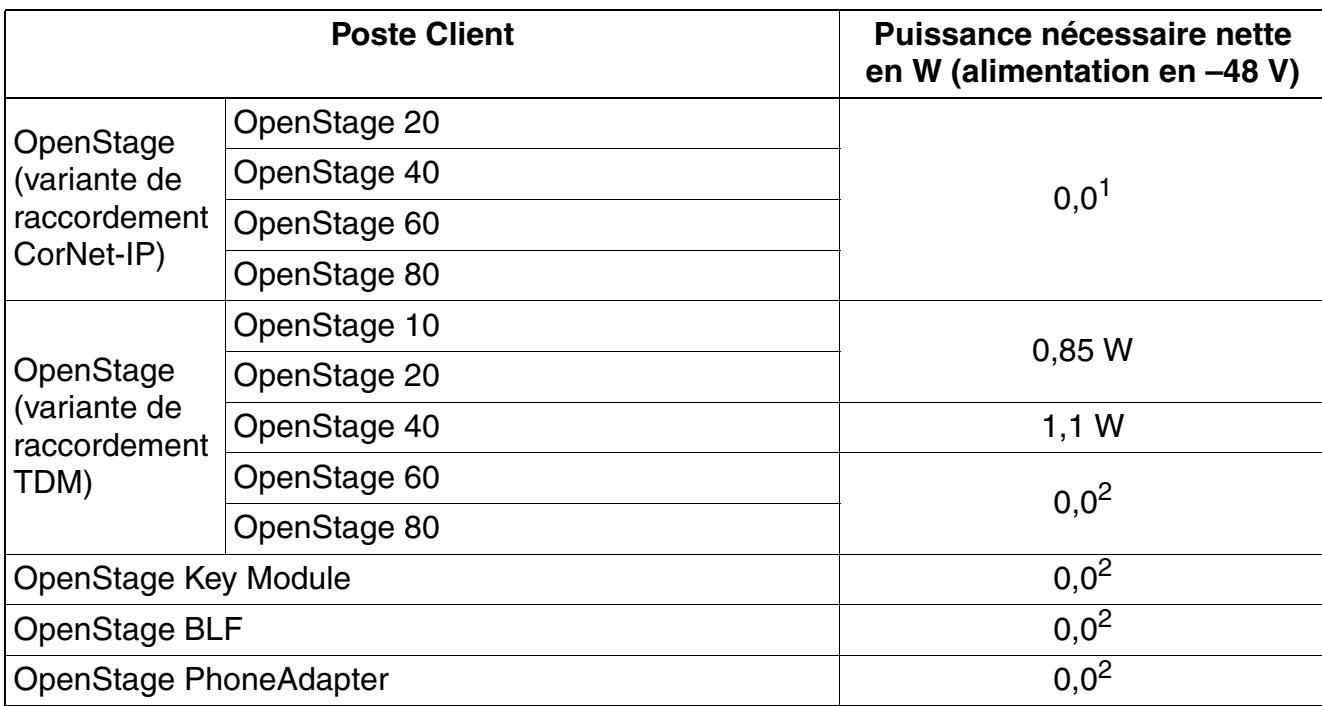

Tableau D-11 Consommation électrique des postes Client, satellites et adaptateurs

*Consommation électrique des postes Client, satellites et adaptateurs*

| <b>Poste Client</b>            |                                                                                  | Puissance nécessaire nette<br>en W (alimentation en -48 V) |  |
|--------------------------------|----------------------------------------------------------------------------------|------------------------------------------------------------|--|
|                                | optiPoint 410 entry, optiPoint 410 entry S                                       | 0,0 <sup>1</sup>                                           |  |
| optiPoint 410<br>optiPoint 420 | optiPoint 410 economy,<br>optiPoint 410 economy S                                |                                                            |  |
|                                | optiPoint 410 standard,<br>optiPoint 410 standard S                              |                                                            |  |
|                                | optiPoint 410 advance,<br>optiPoint 410 advance S                                |                                                            |  |
|                                | optiPoint 420 economy,<br>optiPoint 420 economy S                                |                                                            |  |
|                                | optiPoint 420 economy plus,<br>optiPoint 420 economy plus S                      |                                                            |  |
|                                | optiPoint 420 standard,<br>optiPoint 420 standard S                              |                                                            |  |
|                                | optiPoint 420 advance,<br>optiPoint 420 advance S                                |                                                            |  |
|                                | optiPoint self labeling key module                                               |                                                            |  |
|                                | optiPoint 410 display module                                                     |                                                            |  |
| optiPoint 500                  | optiPoint 500 entry                                                              | 0,3                                                        |  |
|                                | optiPoint 500 economy (sauf aux USA)                                             | 0,7                                                        |  |
|                                | optiPoint 500 basic                                                              | 0,7                                                        |  |
|                                | optiPoint 500 standard,<br>optiPoint 500 standard SL (seulement<br>pour les USA) | 0,7                                                        |  |
|                                | optiPoint 500 advance                                                            | 0,72                                                       |  |
|                                | optiPoint key module                                                             | 0,05                                                       |  |
|                                | optiPoint BLF                                                                    | $0,0^2$                                                    |  |
|                                | optiPoint analog adapter                                                         | $0,00^{3}$                                                 |  |
|                                | optiPoint ISDN adapter                                                           | 0,7                                                        |  |
|                                | optiPoint phone adapter                                                          | 0,18                                                       |  |
|                                | optiPoint acoustic adapter                                                       | 0,25                                                       |  |
|                                | optiPoint recorder adapter                                                       | 0,3                                                        |  |

Tableau D-11 Consommation électrique des postes Client, satellites et adaptateurs

*Consommation électrique des postes Client, satellites et adaptateurs*

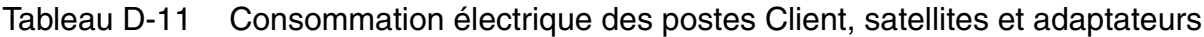

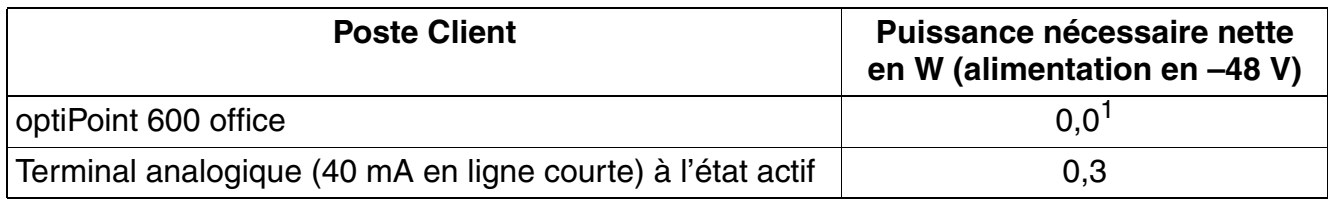

<span id="page-1158-1"></span>1 Power over Ethernet ou alimentation par bloc-secteur.

<span id="page-1158-0"></span>2 Alimentation par bloc-secteur.

3 Alimentation du terminal analogique raccordé par bloc-secteur.

*Contrôle permettant de s'assurer si la puissance de sortie d'une alimentation est suffisante*

## <span id="page-1159-0"></span>**D.7 Contrôle permettant de s'assurer si la puissance de sortie d'une alimentation est suffisante**

Compte tenu de la puissance nécessaire au secondaire, il faut contrôler si la puissance de sortie maximum fournie par l'alimentation d'un système est suffisante. Il faut pour cela considérer séparément la puissance nécessaire sur la sortie 5 V et la puissance nécessaire sur la sortie –48 V.

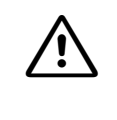

**Important**<br>
La garantie d'une exploitation sans défaillance du système est que la puissance nominale fournie par l'alimentation sur la sortie 5 V et sur la sortie –48 V soit à chaque fois supérieure à la puissance nécessaire au secondaire.

#### **Marche à suivre**

Pour calculer la puissance nécessaire au secondaire à un système, il faut procéder comme suit :

1. Déterminer la puissance nécessaire au secondaire sur la sortie 5 V

Puissance nécessaire (5 V) aux modules/composantes utilisés

- = Puissance nécessaire au secondaire sur la sortie 5 V
- 2. Déterminer la puissance nécessaire au secondaire sur la sortie -48 V

–Puissance nécessaire (48 V) aux modules/composantes utilisés

- + Consommation électrique des postes Client (terminaux analogiques et numériques), satellites et adaptateurs raccordés
- = Puissance nécessaire au secondaire sur la sortie -48 V

Contrôler si le total des valeurs obtenues dépasse la puissance maximum fournie par l'alimentation sur la sortie 5 V ou sur la sortie –48 V. Si c'est le cas, vous disposez par exemple des possibilités suivantes :

- **HiPath 3800** Le nombre d'alimentations LUNA2 peut être augmenté.
- HiPath 3550 avec UPSC-D L'utilisation de l'alimentation externe Boîtier d'alimentation PB3000 avec LUNA2 fait passer la puissance nominale de sortie de –48 V de 53 W à 110 W.

*Contrôle permettant de s'assurer si la puissance de sortie d'une alimentation est suffisante*

- HiPath 3350 avec UPSC-D L'utilisation de l'alimentation externe Boîtier d'alimentation PB3000 avec LUNA2 fait passer la puissance nominale de sortie de –48 V de 53 W à 110 W.
- HiPath 3500 avec UPSC-DR L'utilisation de l'alimentation externe Boîtier d'alimentation PB3000 avec LUNA2 fait passer la puissance nominale de sortie de –48 V de 53 W à 110 W.
- HiPath 3300 avec UPSC-DR L'utilisation de l'alimentation externe Boîtier d'alimentation PB3000 avec LUNA2 fait passer la puissance nominale de sortie de –48 V de 53 W à 110 W.

#### **Exemple de calcul pour un HiPath 3550**

1. Déterminer la puissance nécessaire au secondaire sur la sortie 5 V

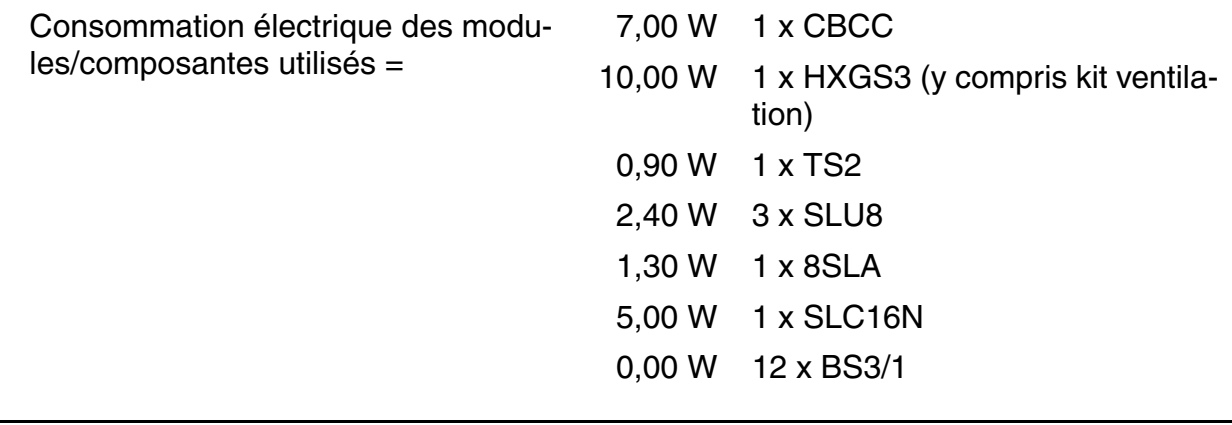

= Puissance nécessaire au secondaire sur la sortie  $5 V =$ 26,60 W

La puissance nominale fournie par UPSC-D sur la sortie 5 V est de 40 W, ce qui suffit pour couvrir la puissance nécessaire calculée.

*Contrôle permettant de s'assurer si la puissance de sortie d'une alimentation est suffisante*

2. Déterminer la puissance nécessaire au secondaire sur la sortie -48 V

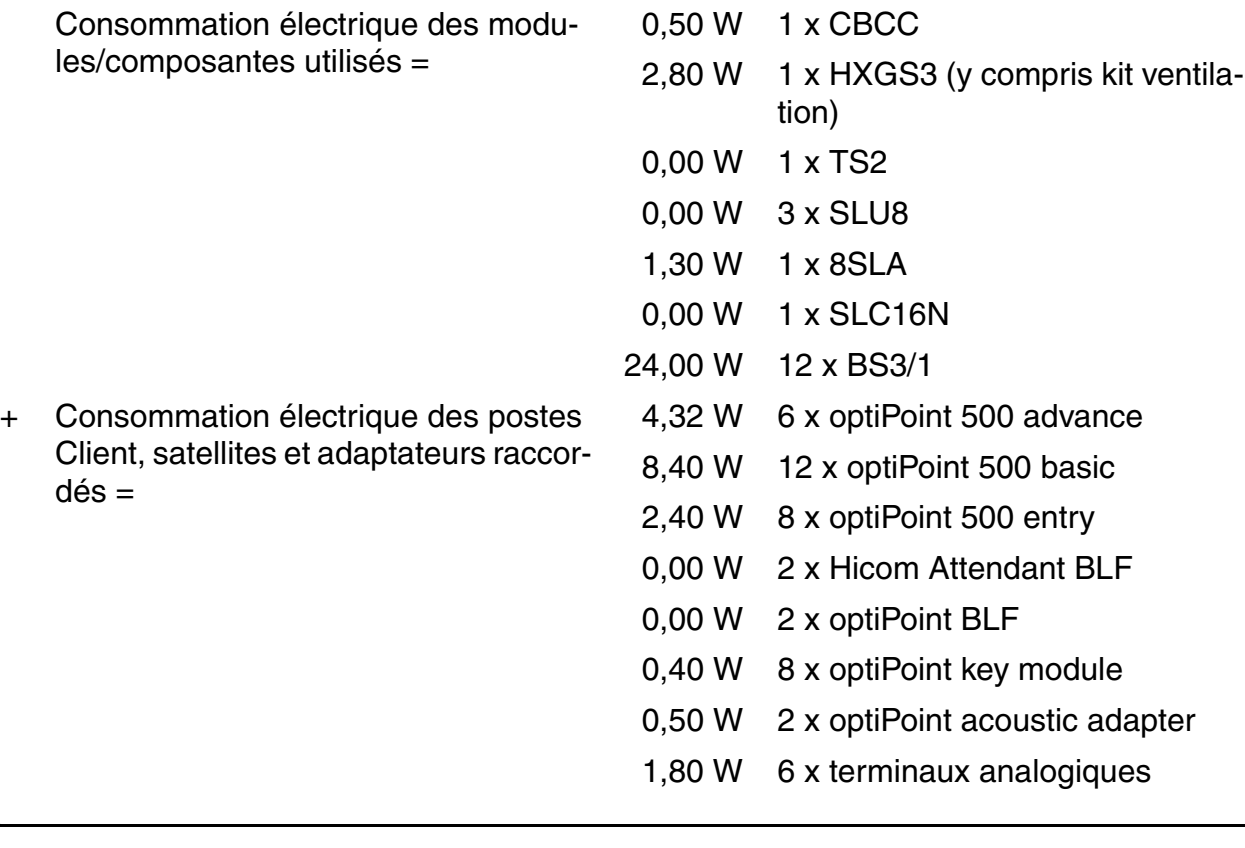

= Puissance nécessaire au secondaire 47,83 Wsur la sortie -48  $V =$ 

La puissance nominale fournie par UPSC-D sur la sortie -48 V est de 53 W, ce qui suffit pour couvrir la puissance nécessaire calculée.

## **D.8 Calculer la puissance nécessaire au primaire à un système**

#### **Marche à suivre**

Pour calculer la puissance nécessaire au primaire à un système, il faut procéder comme suit :

1. Déterminer la puissance nécessaire au secondaire totale

Consommation électrique des modules/composantes utilisés

- + Consommation électrique des postes Client (terminaux analogiques et numériques), satellites et adaptateurs raccordés
- = Puissance nécessaire au secondaire totale
- 2. Calculer la puissance nécessaire au primaire

Puissance nécessaire au secondaire totale

- + Besoins propres de l'alimentation(LUNA2 = 9 W, PSUP/UPSC-D/UPSC-DR = 12 W chaque)
- + Besoins propres du boîtier d'alimentation PB3000 avec LUNA2 (9 W)
- = Le résultat doit être multiplié par le facteur 1,3 afin de prendre en compte le rendement de l'alimentation.

*Calculer la puissance nécessaire au primaire à un système*

#### **Exemple de calcul pour un HiPath 3550**

1. Déterminer la puissance nécessaire au secondaire totale

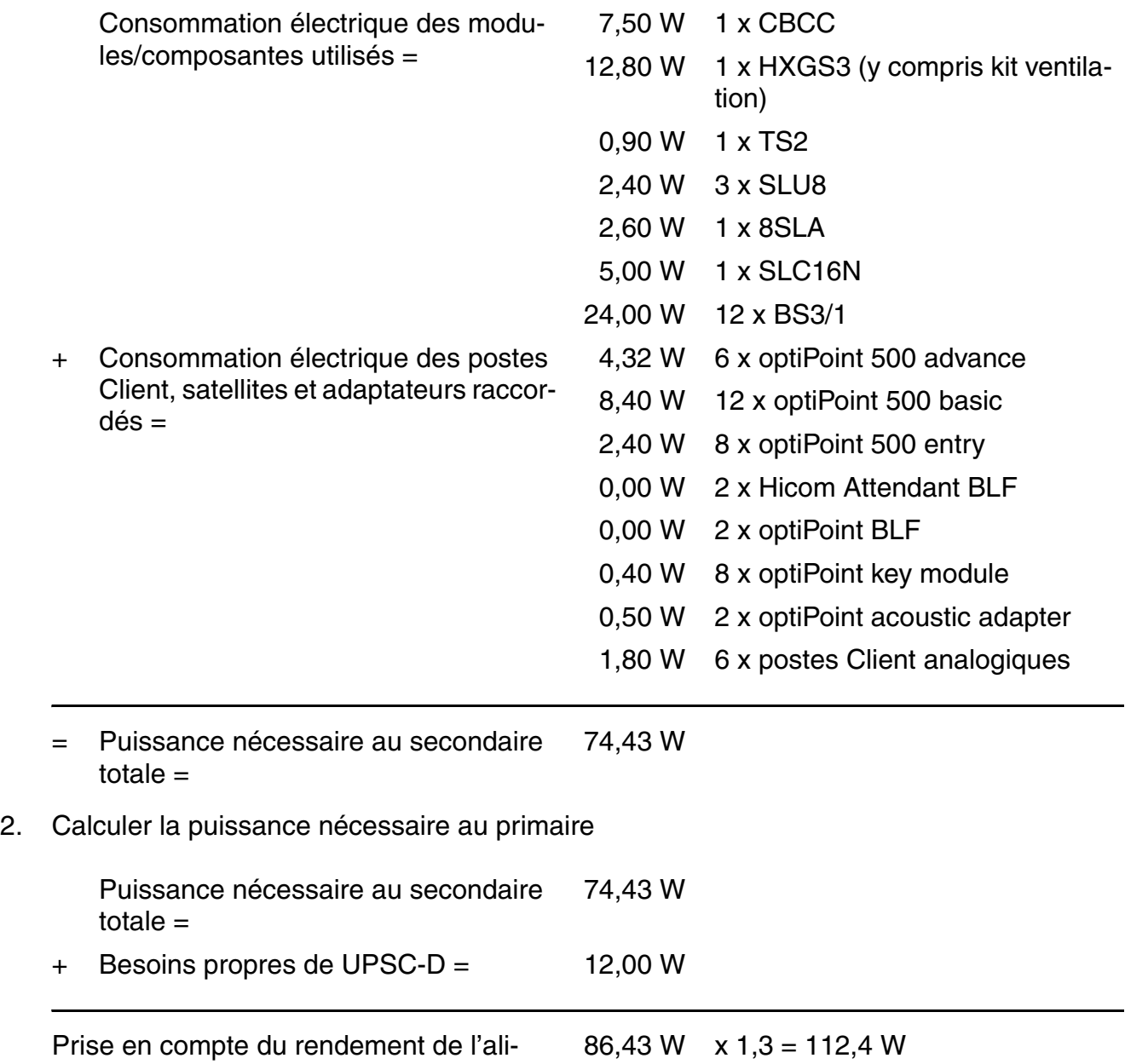

mentation :

**La puissance nécessaire primaire pour HiPath 3550, dans la configuration indiquée, est d'environ 112,4 W.**

# **E Remarques sur la modification du fichier snmpd.cnf**

## **E.1 Introduction**

Les paramètres SNMP nécessaires à HiPath 5000 sont définis lors de l'installation du Client FM Reporting (SNMP Master Agent). Il s'agit des destinations Trap et des noms des communautés du bureau Gestion des défaillances HiPath.

Le client FM Reporting ne possède pas lui-même d'interface utilisateur. Pour modifier les paramètres SNMP définis lors de l'installation, la seule possibilité est de désinstaller puis de réinstaller le client FM Reporting.

Les utilisateurs disposant de connaissances SNMP suffisantes peuvent modifier les destinations Trap et noms de communautés en modifiant le fichier snmpd.cnf. Le fichier se trouve dans le répertoire d'installation du client FM Reporting.

Les remarques suivantes sur la modification du fichier snmpd.cnf s'adressent exclusivement à l'utilisateur disposant de connaissances SNMP suffisantes. Remarque : la syntaxe des entrées dans le fichier de configuration du client de rapport FM (Agent maître SNMP) s'appuie sur la description des éléments dans SNMPTARGET-MIB (RFC 3413 – chapitre 4, voir [http://www.zvon.org\)](http://www.zvon.org).

## **E.2 Destination Trap**

#### **Opération d'envoi d'un Trap**

- 1. Contrôle des entrées snmpNotifyEntry.
- 2. Chaque fois que snmpNotifyTag == snmpTargetAddrTagList, un Trap est envoyé.
	- a) snmpNotifyEntry doit être unique.
	- b) La valeur snmpNotifyTag de cette entrée doit être utilisée dans toutes les entrées snmpTargetAddrEntries.
- 3. Il doit également exister une entrée avec snmpTargetAddrParams == snmpTargetParamsName.

**snmpNotifyEntry** <snmpNotifyName> <snmpNotifyTag> <snmpNotifyType> <snmpNotifyStorageType>

● **snmpNotifyName** Désignation au choix, mais univoque, de l'entrée. Chaîne de 1 à 32 caractères.

#### **Remarques sur la modification du fichier snmpd.cnf**

*Destination Trap*

● **snmpNotifyTag**

Désignation qui doit correspondre à snmpTargetAddrTagList (snmpTagetAddrEntry) pour qu'un Trap puisse être envoyé. A toujours pour valeur "hipath".

- **snmpNotifyType** Type des Traps qui doivent être envoyés (trap, inform). Pour HiPath 5000, toujours "trap".
- **snmpNotifyStorageType** Toujours "nonVolatile" (car un enregistrement permanent est nécessaire).

**snmpTargetAddrEntry** <snmpTargetAddrName> <snmpTargetAddrTDomain> <snmpTargetAddrTAddress> <snmpTargetAddrTimeout> <snmpTargetAddrRetryCount> <snmpTargetAddrTagList> <snmpTargetAddrParams> <snmpTargetAddrStorageType> <snmpTargetAddrTMask> <snmpTargetAddrMMS>

- **snmpTargetAddrName** Désignation au choix, mais univoque, de l'entrée. Chaîne de 1 à 32 caractères.
- **snmpTargetAddrTDomain** Type de transport de l'entrée. Chaîne : snmpUDPDomain ou snmpIPXDomain.
- **snmpTargetAddrTAddress** Adresse de destination des Traps. Le format dépend de l'entrée snmpTargetAddrTDomain. Pour snmpUDPDomain : adresse IP + port (par exemple 192.132.123.98:162), avec un port qui peut avoir la valeur 0. Dans ce cas, le port par défaut est utilisé.
- **snmpTargetAddrTimeout** Temporisation : la valeur par défaut est 1500. Pour HiPath 5000, 100 est utilisé.
- **snmpTargetAddrRetryCount** Compte Retry : la valeur par défaut est 3.
- **snmpTargetAddrTagList** Désignation qui doit correspondre à une valeur snmpNotifyTag (snmpNotifyEntry) pour qu'un Trap puisse être envoyé à l'adresse indiquée. A toujours pour valeur "hipath".
- **snmpTargetAddrParams** Désignation qui renvoie à une entrée de snmpTargetParamsEntry (snmpTargetParamsName). A toujours pour valeur "V1Params".
- **snmpTargetAddrStorageType** Toujours "nonVolatile" (car un enregistrement permanent est nécessaire).
- **snmpTargetAddrTMask** Le masque de transport est toujours 255.255.255.255:0.
- **snmpTargetAddrMMS** La taille maximum du message est toujours de 2048 (octets).

**snmpTargetParamsEntry** <snmpTargetParamsName> <snmpTargetParamsMPModel> <snmpTargetParamsSecurityModel> <snmpTargetParamsSecurityName> <snmpTargetParamsSecurityLevel> <snmpTargetParamsStorageType>

- **snmpTargetParamsName** Désignation au choix, mais univoque, de l'entrée. Chaîne de 1 à 32 caractères. A toujours pour valeur "V1Params".
- **snmpTargetParamsMPModel** Modèle de traitement de message : 0 (SNMPv1), 1 (SNMPv2c), 2 (SNMPv2u, SNMPv2\*), 3 (SNMPv3). 1 pour "V1Params".
- **snmpTargetParamsSecurityModel** Modèle de sécurité : snmpv1, snmpv2c, snmpv2s, ... snmpv1 pour "v1Params".
- **snmpTargetParamsSecurityName** Nom de sécurité dans le fichier de configuration. A toujours pour valeur "public".
- **snmpTargetParamsSecurityLevel** Le niveau de sécurité est toujours "noAuthNoPriv".
- **snmpTargetParamsStorageType** Toujours "nonVolatile" (car un enregistrement permanent est nécessaire).

#### **Remarques sur la modification du fichier snmpd.cnf**

*Communauté (lecture/écriture)*

## **E.3 Communauté (lecture/écriture)**

**snmpCommunityEntry** <snmpCommunityIndex> <snmpCommunityName> <snmpCommunitySecurityName> <snmpCommunityContextEngineID> <snmpCommunityContextName> <snmpCommunityTransportTag> <snmpCommunityStorageType>

- **snmpCommunityIndex** Désignation au choix, mais univoque, de l'entrée. Chaîne de 1 à 32 caractères.
- **snmpCommunityName** Communauté snmpv1 entrante (lecture ou écriture).
- **snmpCommunitySecurityName** Cette désignation représente l'entrée dans l'ensemble du fichier de configuration (par exemple dans snmpTargetParamsSecurityName). Toujours "public" (communauté de lecture et destinations Trap) ou "private" (communauté d'écriture).
- **snmpCommunityContextEngineID** A toujours pour valeur "localSnmpID".
- **snmpCommunityContextName** Toujours vide.
- **snmpCommunityTransportTag** Toujours vide.
- **snmpCommunityStorageType** Toujours "nonVolatile" (car un enregistrement permanent est nécessaire).

## **E.4 Conséquences pour le fichier snmpd.cnf**

Les entrées suivantes se trouvent déjà dans le fichier de configuration, fourni lors de l'installation.

```
snmpNotifyEntry icn1 hipath trap nonVolatile
snmpTargetParamsEntry v1Params 0 snmpv1 public noAuthNoPriv nonVolatile
snmpTargetParamsEntry v2Params 1 snmpv2c public noAuthNoPriv nonVolatile
vacmAccessEntry Anyone - snmpv1 noAuthNoPriv prefix CfgProt - CfgProt \
   nonVolatile
vacmAccessEntry Anyone - snmpv2c noAuthNoPriv prefix CfgProt - CfgProt \
   nonVolatile
vacmAccessEntry SetAnyone - snmpv1 noAuthNoPriv prefix CfgProt CfgProt \
   CfgProt nonVolatile
vacmAccessEntry SetAnyone - snmpv2c noAuthNoPriv prefix CfqProt CfqProt \
   CfgProt nonVolatile
vacmSecurityToGroupEntry snmpv1 public Anyone nonVolatile
vacmSecurityToGroupEntry snmpv1 private SetAnyone nonVolatile
vacmSecurityToGroupEntry snmpv2c public Anyone nonVolatile
vacmViewTreeFamilyEntry All internet - included nonVolatile
vacmViewTreeFamilyEntry CfgProt internet - included nonVolatile
vacmViewTreeFamilyEntry CfgProt vacmSecurityToGroupTable - excluded \
   nonVolatile
vacmViewTreeFamilyEntry CfgProt vacmAccessTable - excluded nonVolatile
vacmViewTreeFamilyEntry CfgProt snmpCommunityTable - excluded nonVolatile
vacmViewTreeFamilyEntry CfgProt usmUserTable - excluded nonVolatile
vacmViewTreeFamilyEntry CfgProt vacmViewTreeFamilyTable - excluded \
   nonVolatile
```
#### **Il en résulte que les entrées à effectuer doivent toujours être conformes au format suivant :**

#### 1. **Communautés**

(Définition : il existe une seule communauté de lecture et une seule communauté d'écriture.)

#### a) **Communauté de lecture**

snmpCommunityEntry t001 <community-string> public localSnmpID -- nonVolatile

#### a) **Communauté d'écriture**

snmpCommunityEntry t002 <community-string> public localSnmpID - - nonVolatile

#### 2. **Destinations Trap**

```
snmpTargetAddrEntry <lfd.-Nr.> snmpUDPDomain <IP-Adresse>:<Port> 
100 3 hipath v1Params nonVolatile 255.255.255.255:0 2048
```
## Remarques sur la modification du fichier snmpd.cnf

*Conséquences pour le fichier snmpd.cnf*

# **F Composantes du serveur Linux d'OpenScape Office HX**

#### **Contenu**

Le serveur Linux d'OpenScape Office HX utilise les composantes décrites dans les paragraphes suivants :

- [Abschnitt F.1, "Postgres \(Postmaster\)"](#page-1170-0)
- [Abschnitt F.2, "File and Print Server"](#page-1170-1)
- [Abschnitt F.3, "Media Extension Bridge \(MEB\)"](#page-1171-0)
- [Abschnitt F.4, "Fournisseur de services CSTA \(CSP\)"](#page-1171-1)
- [Abschnitt F.5, "OpenScapeOffice \(OSO\)"](#page-1172-0)
- [Abschnitt F.6, "Administration portal"](#page-1172-1)
- [Abschnitt F.7, "Backup and Restore engine"](#page-1173-0)

## <span id="page-1170-0"></span>**F.1 Postgres (Postmaster)**

Tableau F-1 Protocole de couche application : base de données Postgres

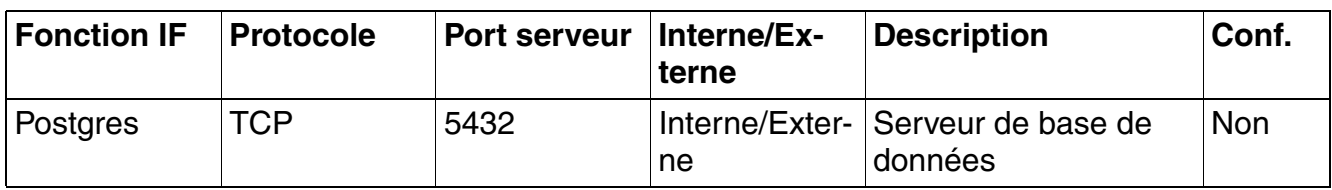

## <span id="page-1170-1"></span>**F.2 File and Print Server**

Tableau F-2 Protocole de couche application : serveur de fichier et d'impression

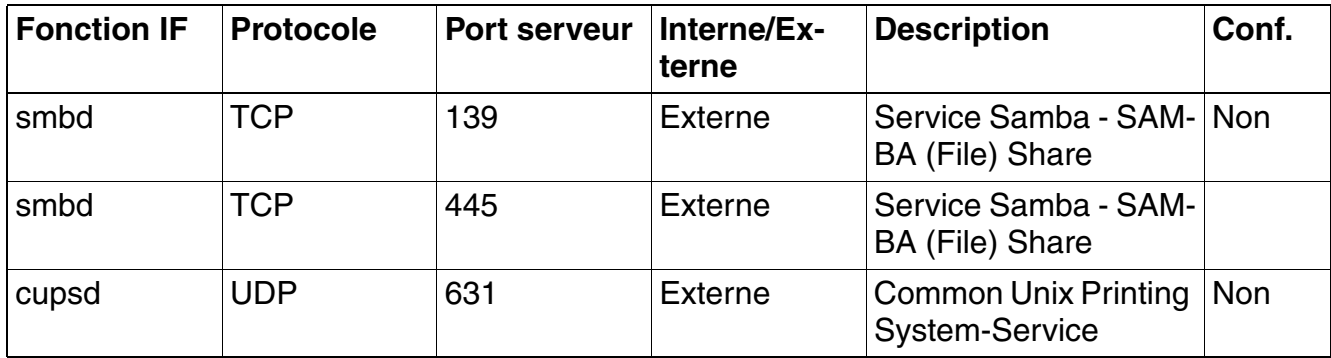

#### Composantes du serveur Linux d'OpenScape Office HX

*Media Extension Bridge (MEB)*

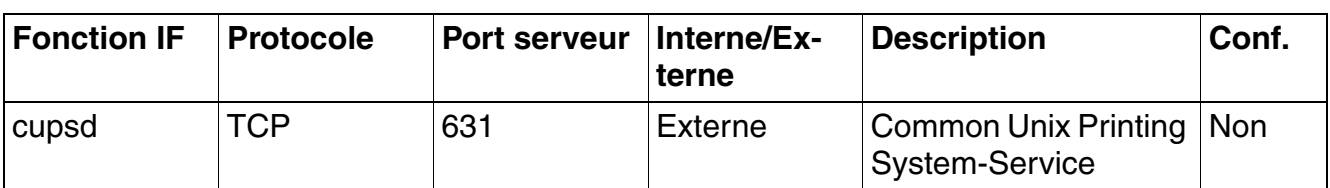

Tableau F-2 Protocole de couche application : serveur de fichier et d'impression

## <span id="page-1171-0"></span>**F.3 Media Extension Bridge (MEB)**

Tableau F-3 Protocole de couche application : propriétaire

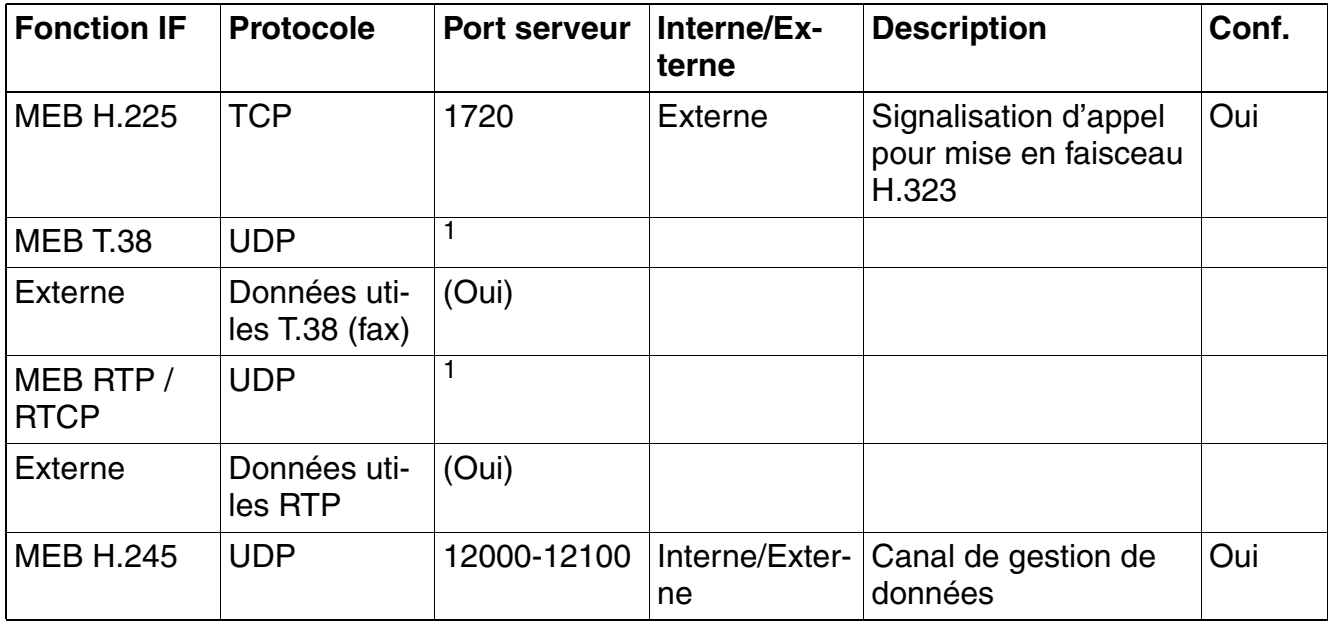

<span id="page-1171-2"></span>1 Calcul de la zone de ports : en commençant à 29100 (Base Port), MEB reçoit les 270 premiers ports pour RTP/RTCP et T.38. En général, ce sont les ports 29100 à 29189 qui sont utilisés pour le premier MEB. Mais les ports généralement réservés sont : 29100 - 29369.

## <span id="page-1171-1"></span>**F.4 Fournisseur de services CSTA (CSP)**

Tableau F-4 Protocole de couche application : propriétaire

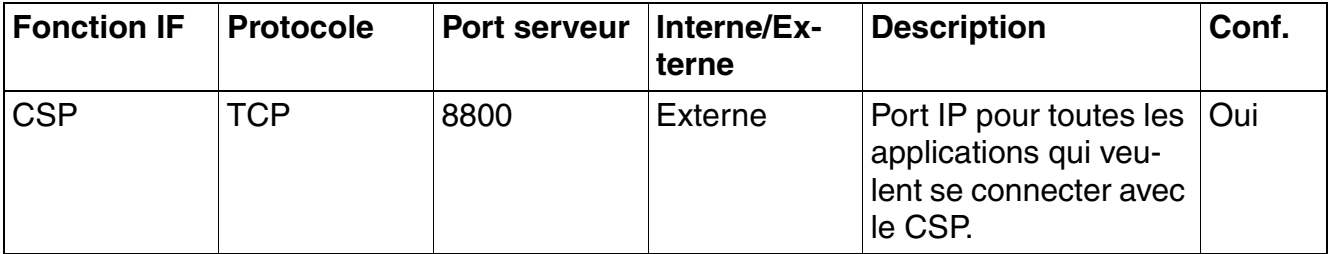

## <span id="page-1172-0"></span>**F.5 OpenScapeOffice (OSO)**

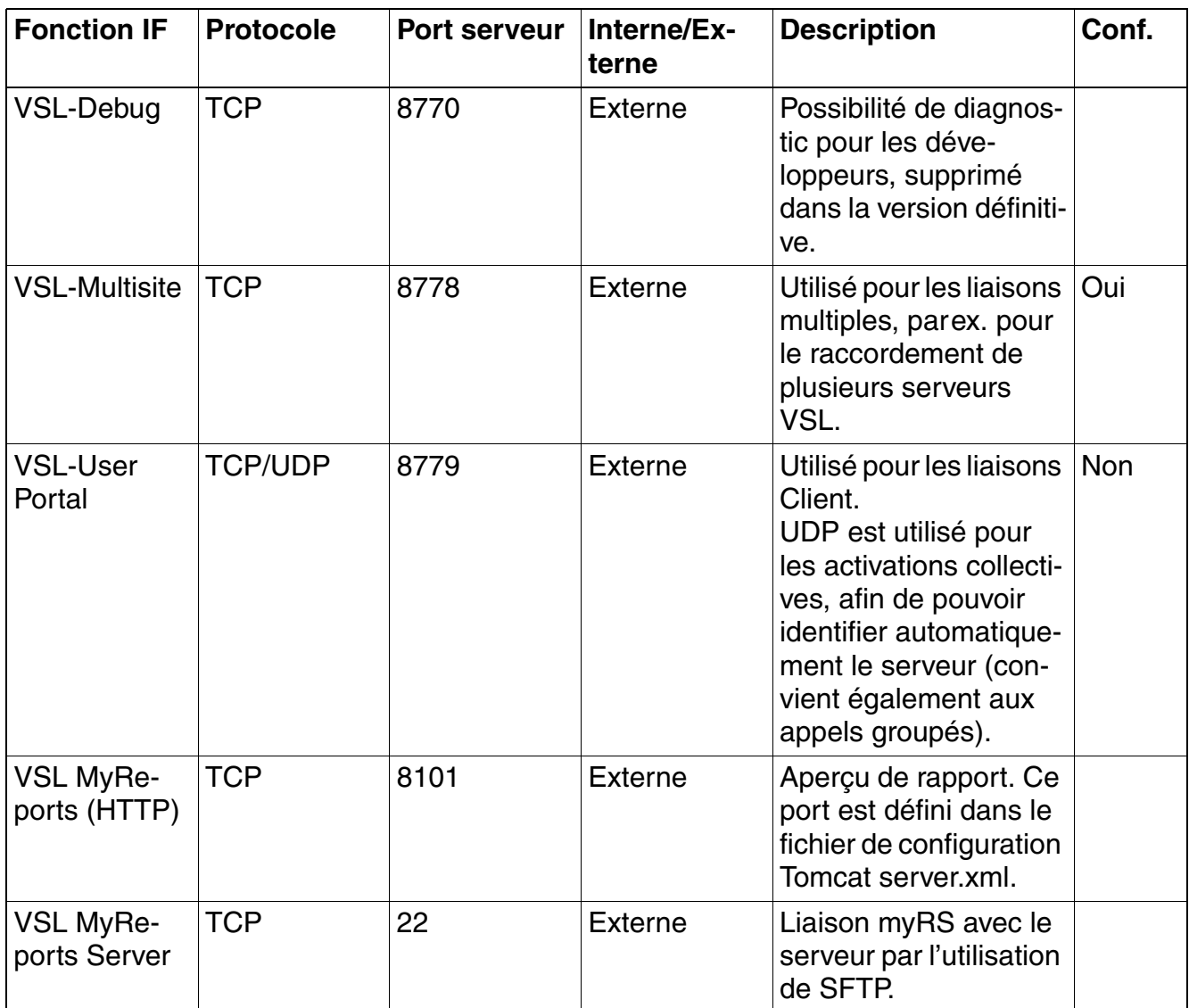

Tableau F-5 Protocole de couche application : propriétaire

## <span id="page-1172-1"></span>**F.6 Administration portal**

Tableau F-6 Protocole de couche application : propriétaire

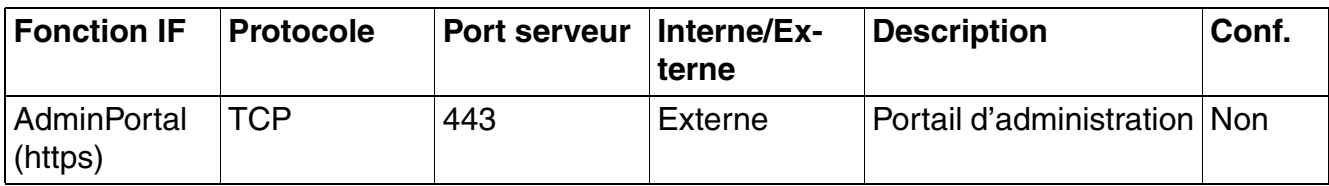

## Composantes du serveur Linux d'OpenScape Office HX

*Backup and Restore engine*

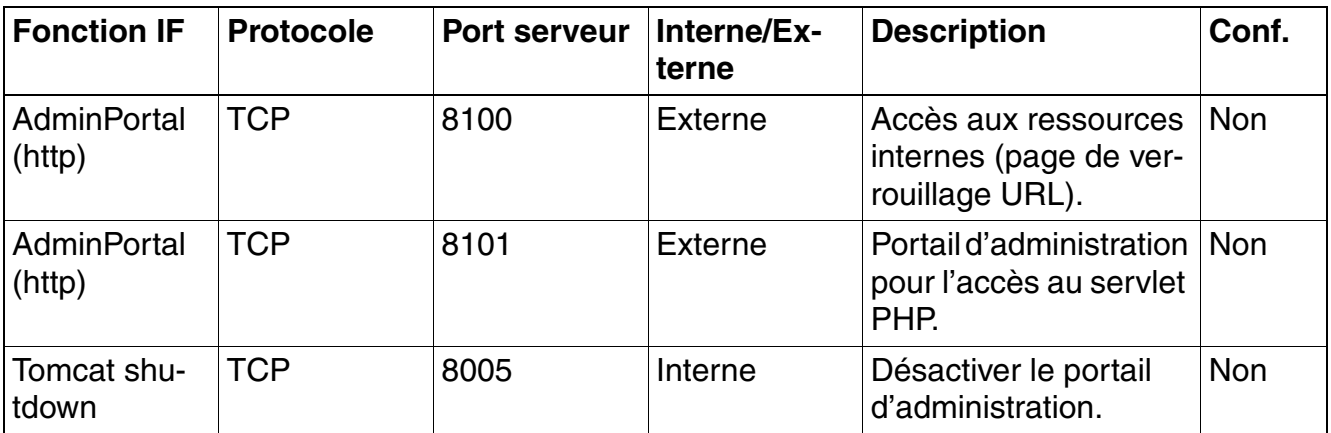

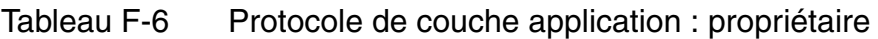

## <span id="page-1173-0"></span>**F.7 Backup and Restore engine**

Tableau F-7 Protocole de couche application : propriétaire

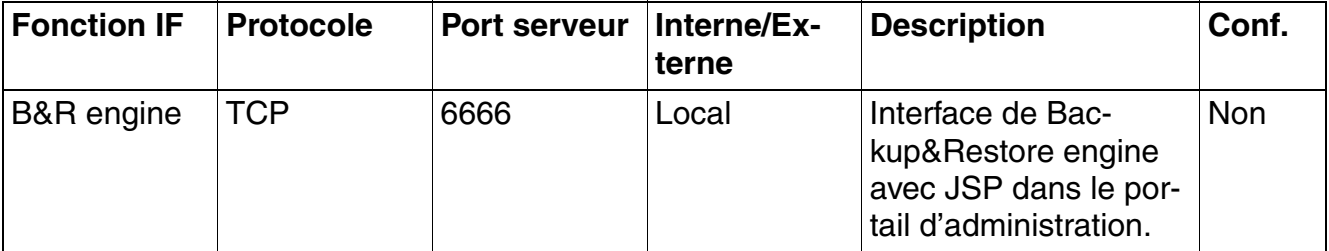

# **G Versions de pays**

## **G.1 Pays avec code pays propre**

Ce tableau répertorie les pays qui possèdent un code pays spécifique dans HiPath 3000 Manager, sous "Version de pays" :

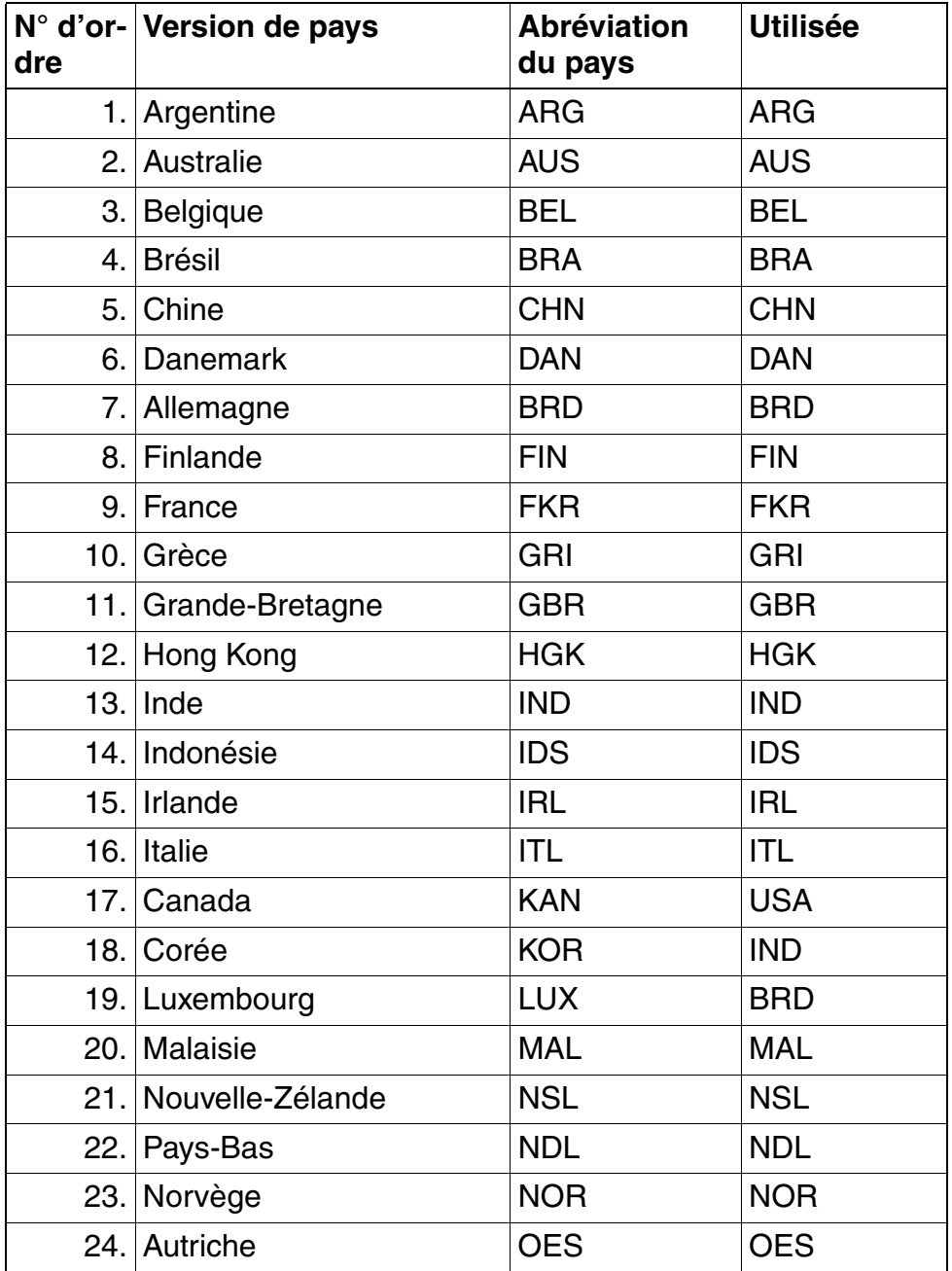

Tableau 13-3 Pays avec code pays spécifique

## Versions de pays

*Pays avec code pays propre*

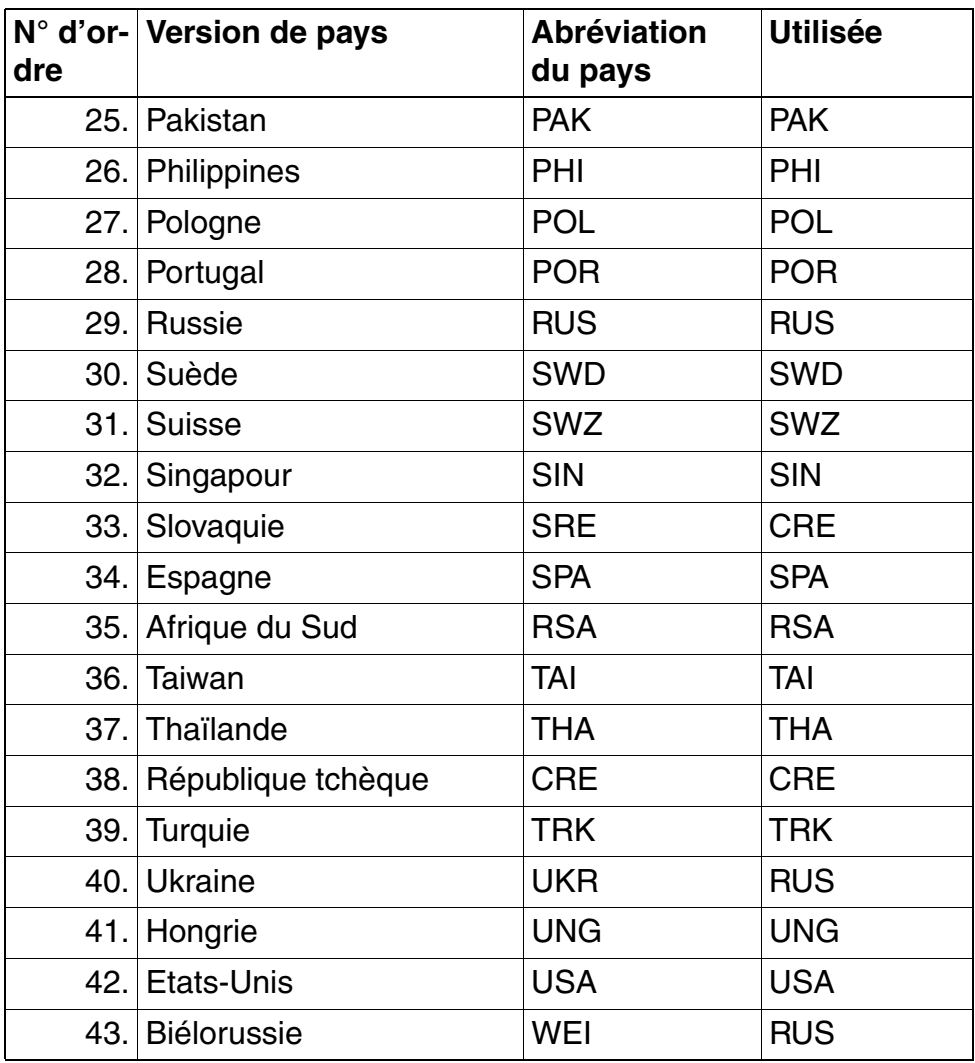

Tableau 13-3 Pays avec code pays spécifique

## **G.2 Pays avec code pays "IM"**

Ce tableau répertorie les pays qui doivent être paramétrés avec le code pays "International" ou "IM" dans HiPath 3000 Manager, sous "Version de pays" :

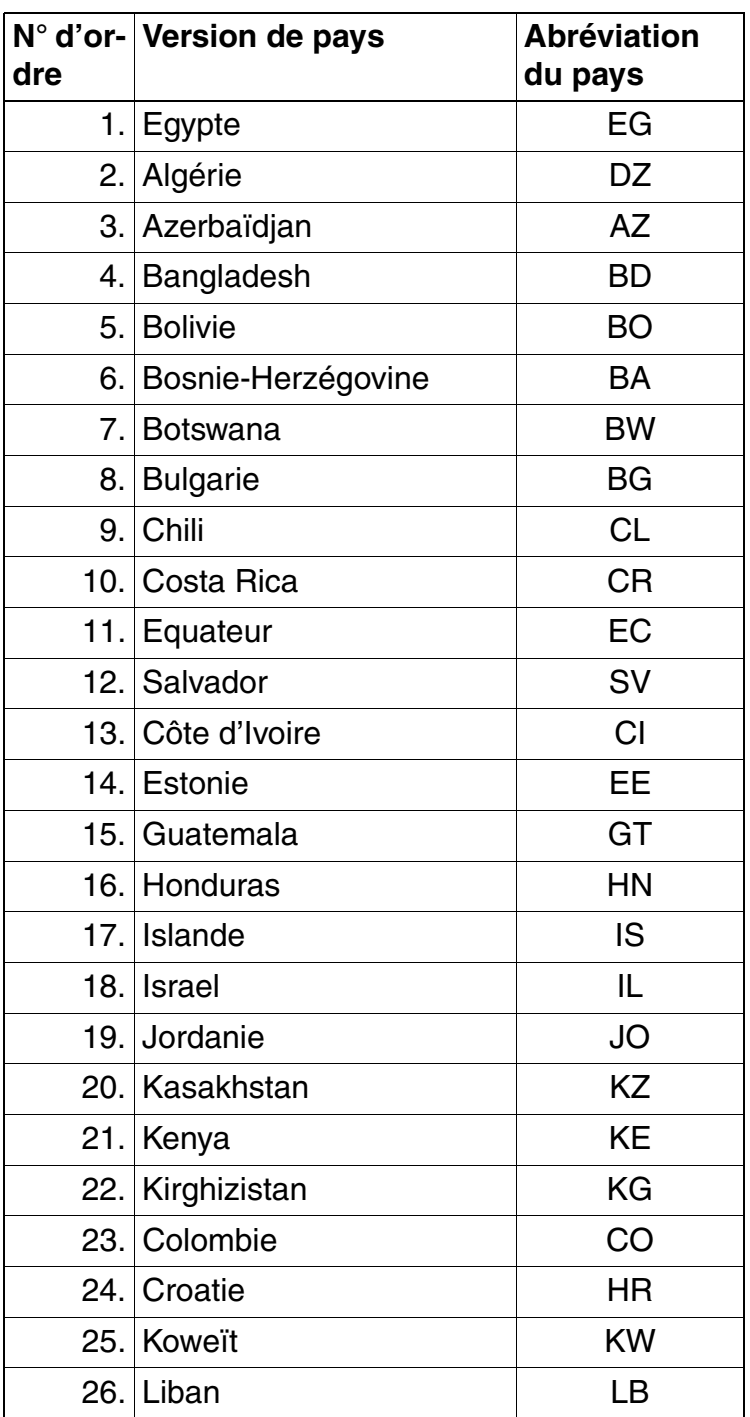

Tableau 13-4 Pays IM

## Versions de pays

*Pays avec code pays "IM"*

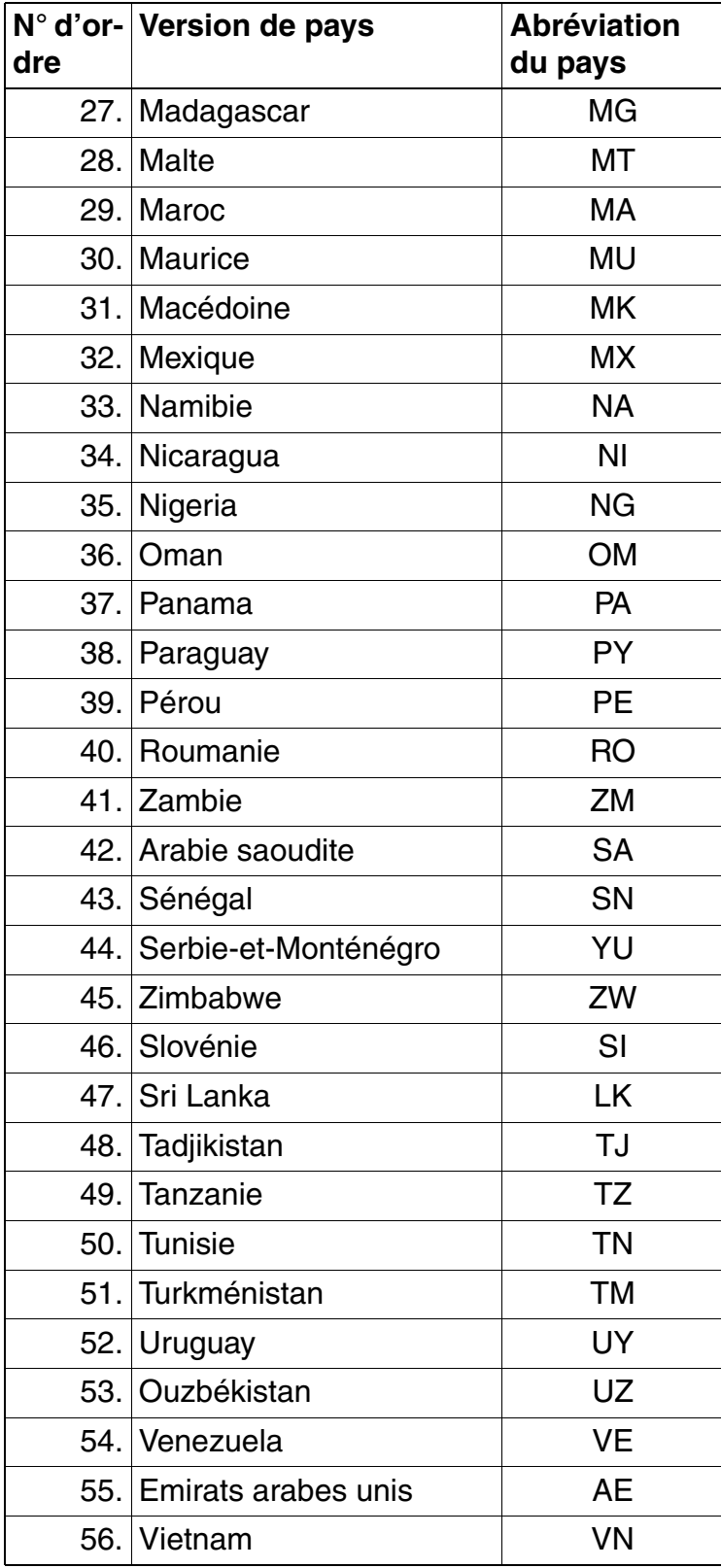

Tableau 13-4 Pays IM

# **Figures 0**

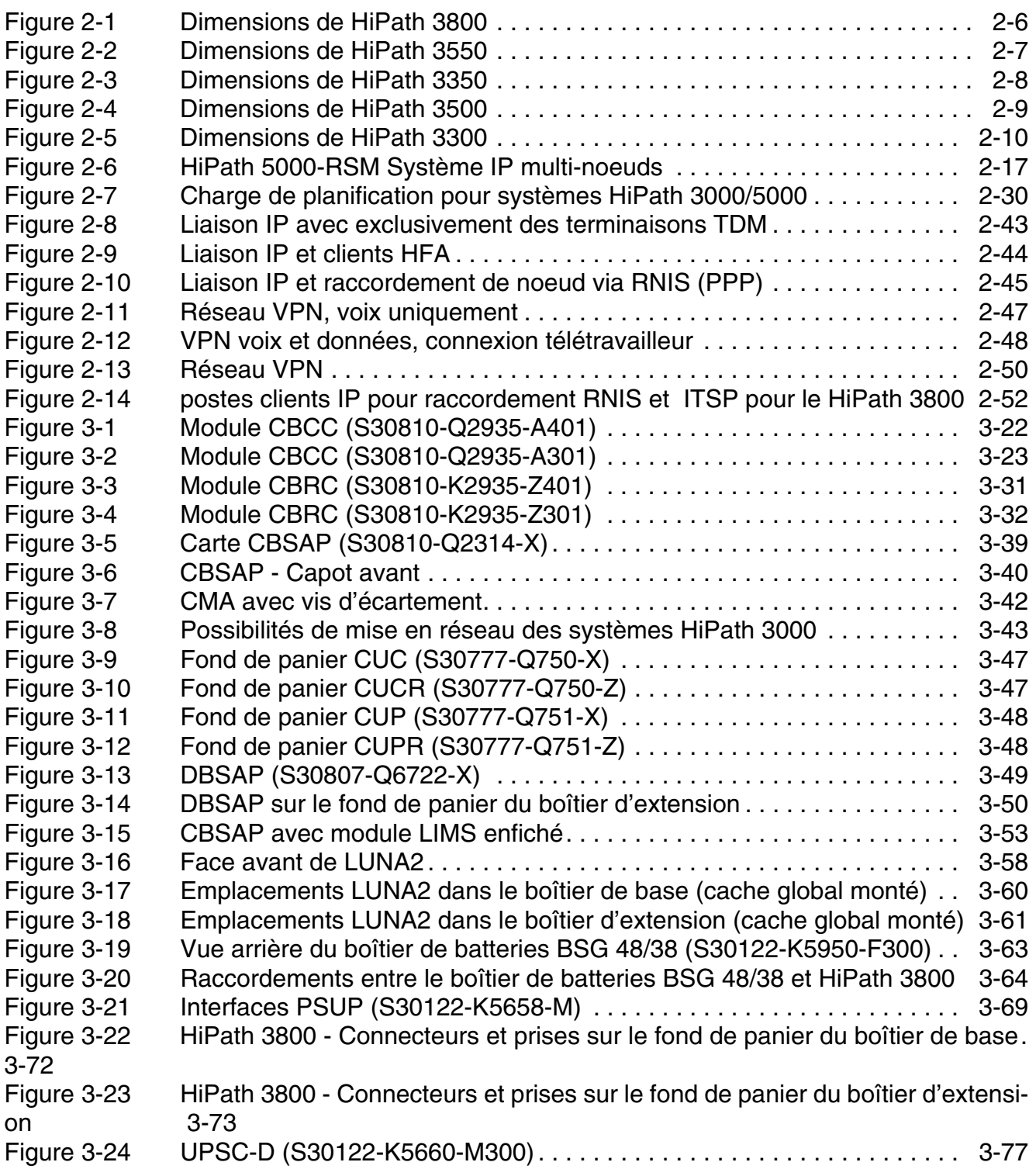

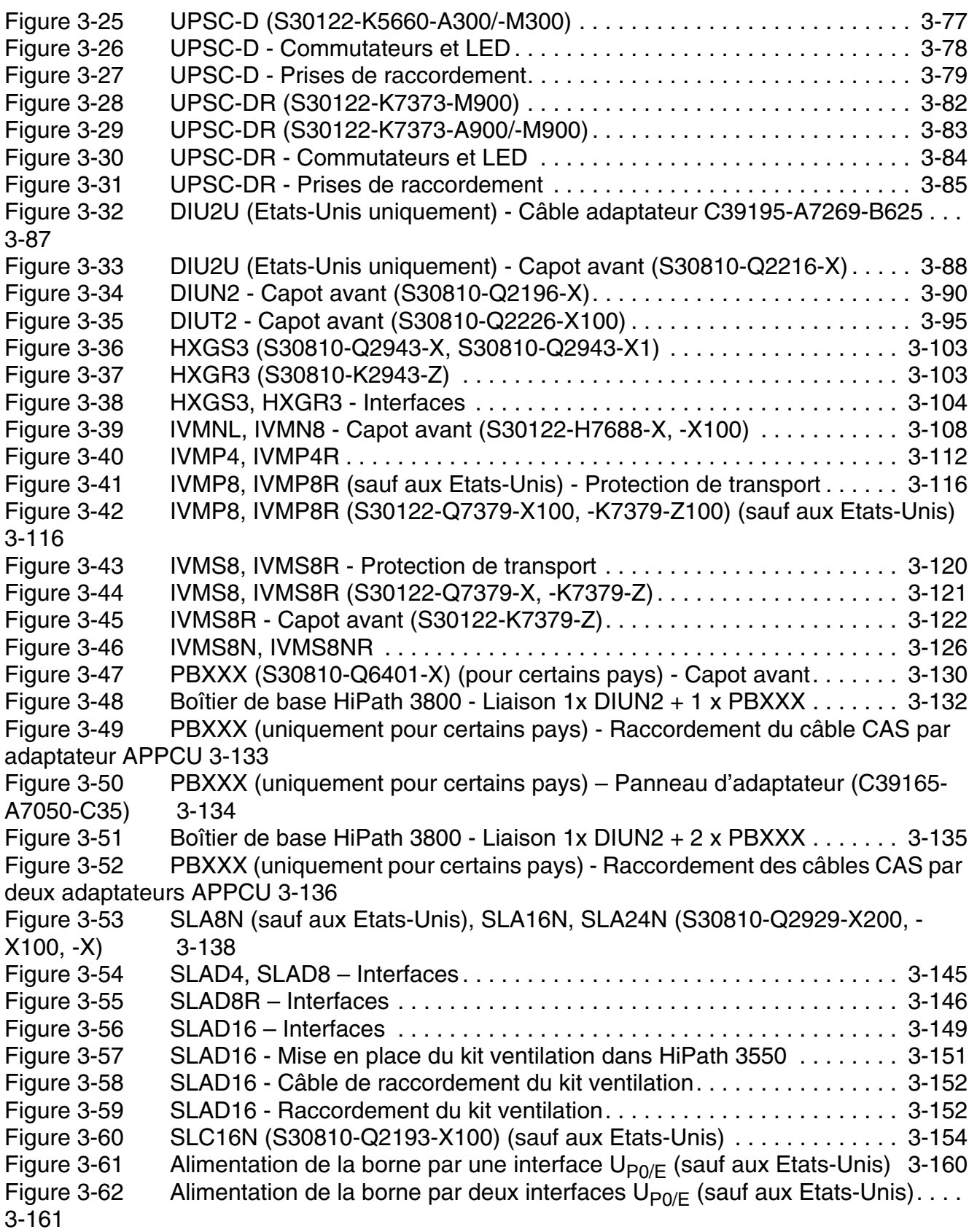

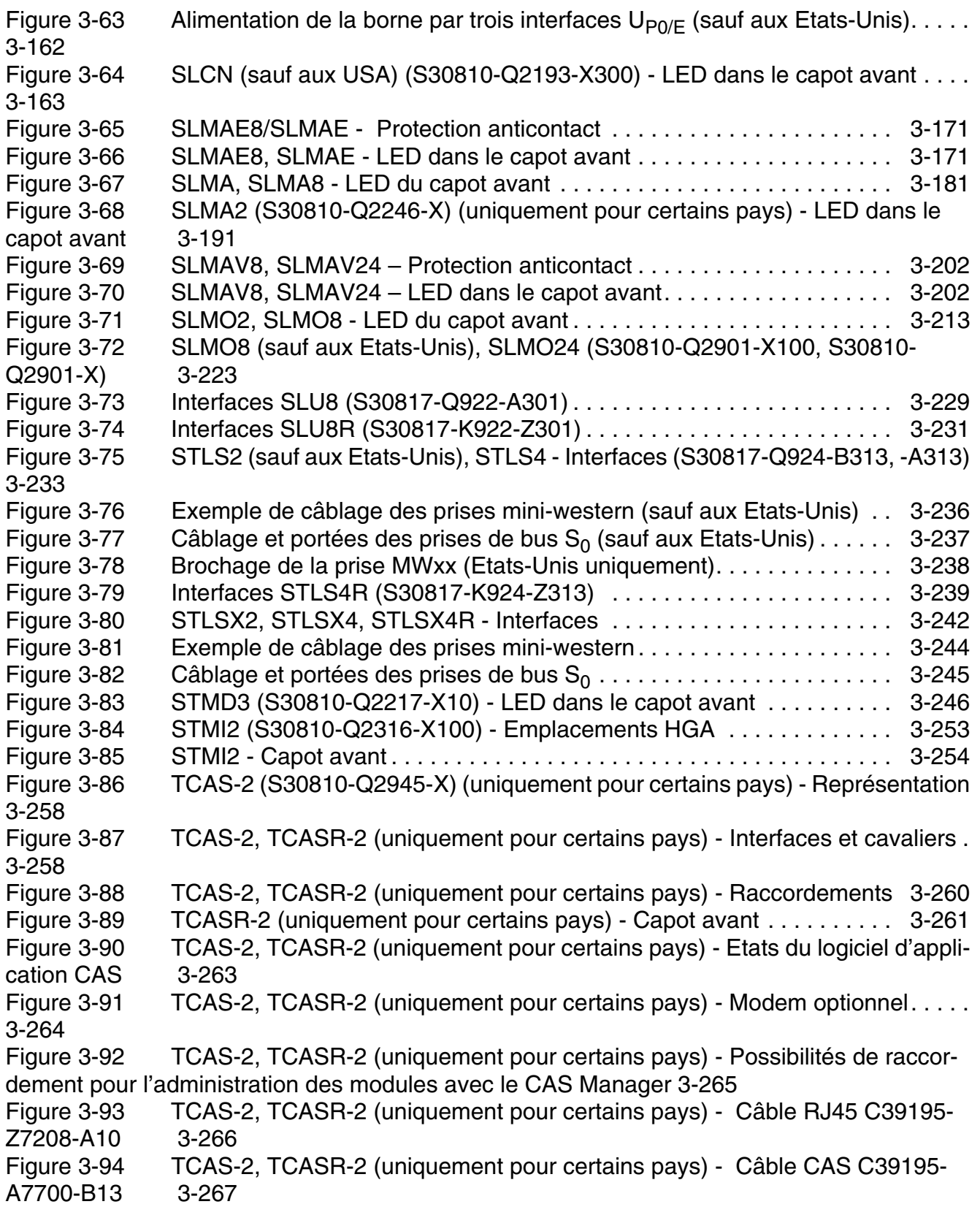

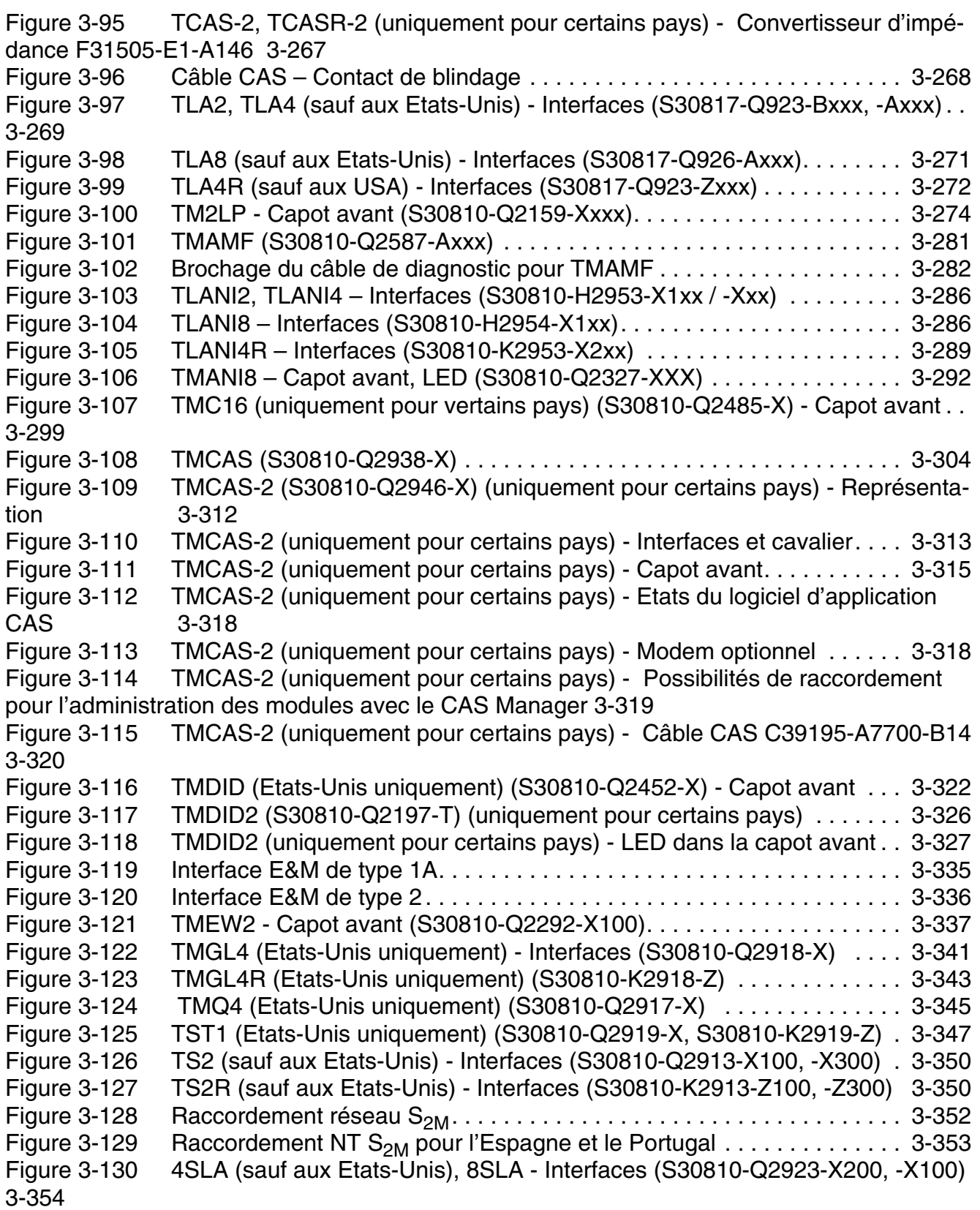

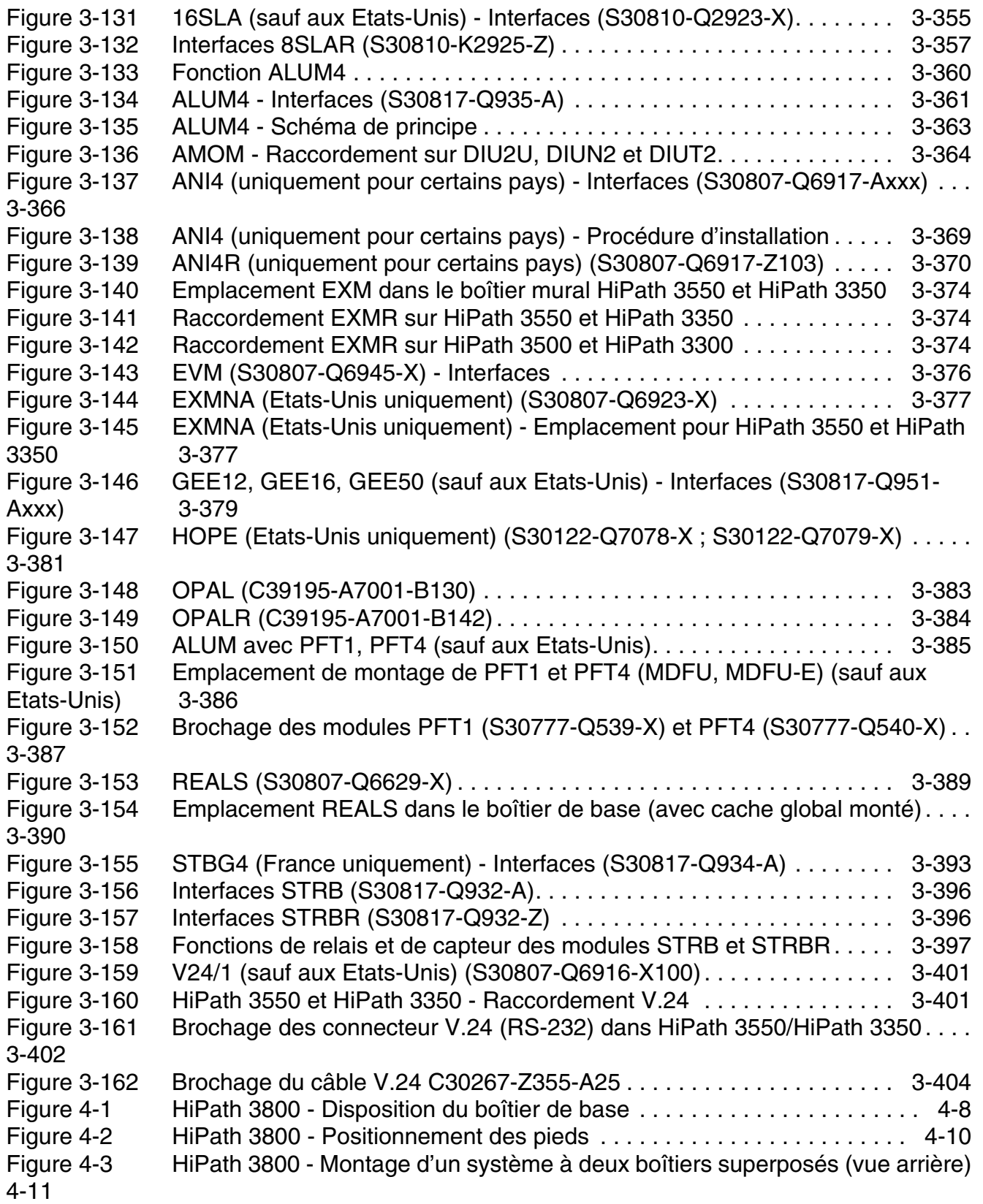

[Figure 4-4 HiPath 3800 - Montage d'un système à deux boîtiers juxtaposés \(vue arrière\)](#page-522-0) 4-13 [Figure 4-5 HiPath 3800 - Concept de mise à la terre du ou des boîtiers du système et du](#page-524-0)  répartiteur principal (sauf aux Etats-Unis) 4-15 [Figure 4-6 HiPath 3800 - Possibilité 1a de mise à la terre \(sauf aux Etats-Unis\) . . . 4-16](#page-525-0) [Figure 4-7 HiPath 3800 - Possibilité 1b de mise à la terre \(sauf aux Etats-Unis\) . . . 4-16](#page-525-1) [Figure 4-8 HiPath 3800 - Raccordement de conducteur de protection du boîtier de base](#page-527-0)  (Etats-Unis uniquement) 4-18 [Figure 4-9 HiPath 3800 - Boîtier du système avec cache plastique . . . . . . . . . . . . . 4-21](#page-530-0) Figure 4-10 HiPath 3800 - Exemples de montage en armoire 19" . . . . . . . . . . . . . 4-22 [Figure 4-11 HiPath 3800 - Retrait des pieds . . . . . . . . . . . . . . . . . . . . . . . . . . . . . . . . 4-25](#page-534-0) [Figure 4-12 HiPath 3800 - Monter les boîtiers du système dans l'armoire 19" . . . . . . 4-26](#page-535-0) [Figure 4-13 HiPath 3800 - Concept de mise à la terre du ou des boîtiers du système et des](#page-538-0)  panneaux de raccordement dans l'armoire 19" 4-29 [Figure 4-14 HiPath 3800 - Emplacements des modules dans le boîtier de base . . . . 4-32](#page-541-0) [Figure 4-15 HiPath 3800 - Emplacements des modules dans le boîtier d'extension. . 4-33](#page-542-0) [Figure 4-16 HiPath 3800 - Retirer ou mettre en place le module avec la clé de module. . .](#page-544-0) 4-35 Figure 4-17 Montage du cache de blindage de module.............................. 4-36 Figure 4-18 HiPath 3800 - Mise en place de l'alimentation LUNA2................. 4-37 [Figure 4-19 HiPath 3800 - Emplacements pour LUNA2 et REALS dans le boîtier de base](#page-547-0)  avec cache global monté 4-38 [Figure 4-20 HiPath 3800 - Emplacements pour LUNA2 dans le boîtier d'extension avec ca](#page-547-1)che global monté 4-38 Figure 4-21 HiPath 3800 - Mise en place du module REALS . . . . . . . . . . . . . . . . . 4-39 [Figure 4-22 Adaptateur de module SIVAPAC-SIPAC . . . . . . . . . . . . . . . . . . . . . . . . . 4-42](#page-551-0) Figure 4-23 Monter l'adaptateur de module SIVAPAC-SIPAC . . . . . . . . . . . . . . . . 4-43 [Figure 4-24 Remplacement du verrou du module . . . . . . . . . . . . . . . . . . . . . . . . . . . . 4-44](#page-553-0) [Figure 4-25 HiPath 3800 - Mise en service des raccordements d'abonnés et de joncteurs](#page-554-0) 4-45 Figure 4-26 HiPath 3800 - Voies PCM du boîtier de base......................... 4-46 [Figure 4-27 HiPath 3800 - Voies PCM du boîtier d'extension . . . . . . . . . . . . . . . . . . . 4-47](#page-556-0) [Figure 4-28 HiPath 3800 - Fond de panier \(S30804-Q5392-X\) du boîtier de base . . . 4-52](#page-561-0) [Figure 4-29 HiPath 3800 - Connecteurs et prises sur le fond de panier du boîtier de base](#page-562-0) 4-53 [Figure 4-30 HiPath 3800 - Fond de panier \(S30804-Q5393-X\) du boîtier d'extension 4-55](#page-564-0) [Figure 4-31 HiPath 3800 - Connecteurs et prises sur le fond de panier du boîtier d'extensi](#page-565-0)on 4-56 [Figure 4-32 HiPath 3800 - Fond de panier du boîtier de base avec caches montés. . 4-60](#page-569-0) [Figure 4-33 HiPath 3800 - Panneaux de raccordement avec prises RJ45 . . . . . . . . . 4-61](#page-570-0) [Figure 4-34 HiPath 3800 - Panneau de raccordement avec prise CHAMP \(Etats-Unis](#page-572-0)  uniquement) 4-63 [Figure 4-35 HiPath 3800 - Panneau de raccordement avec deux connecteurs SIPAC 1 SU](#page-573-0)  [\(S30807-Q6631-X\) 4-64](#page-573-0)

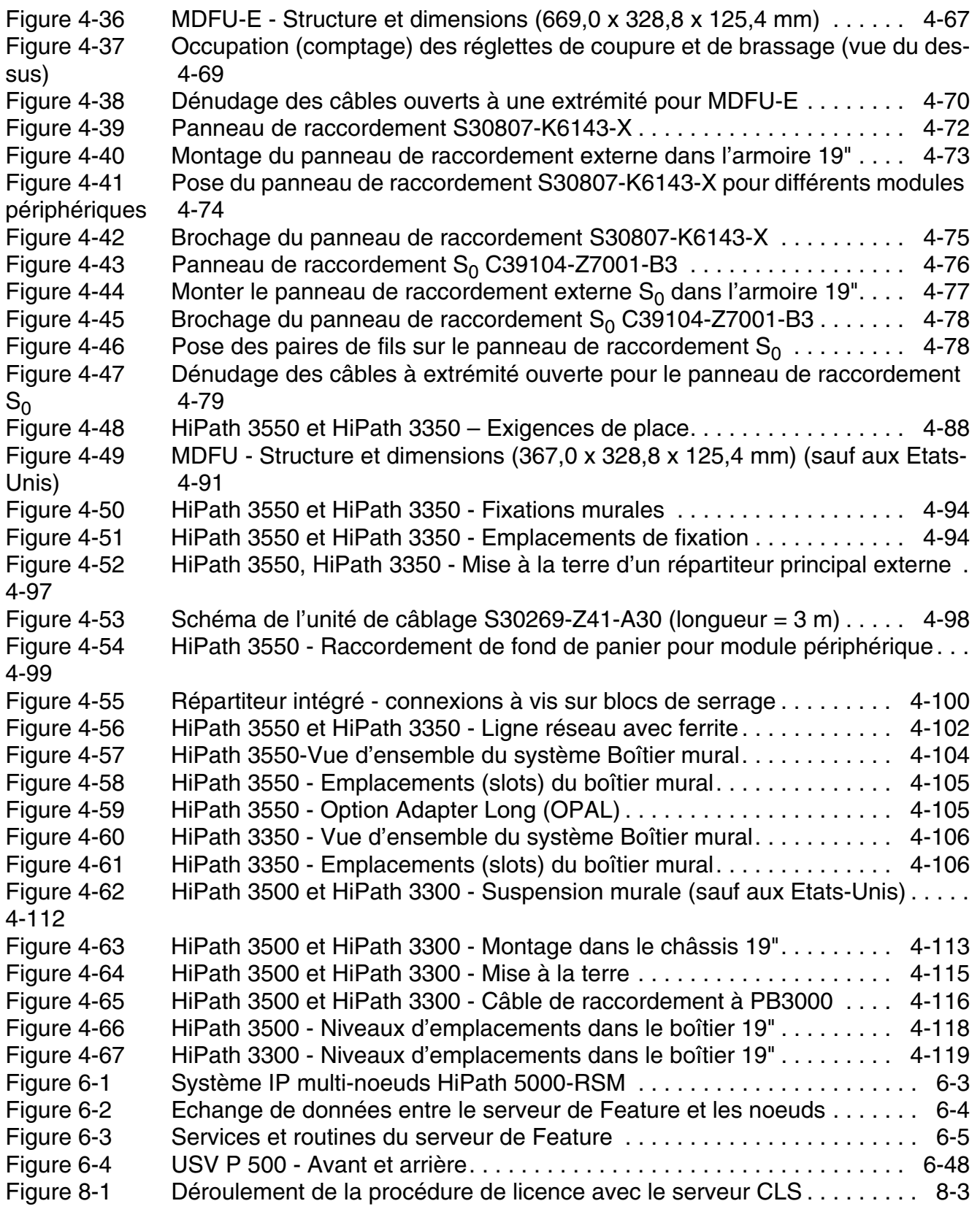

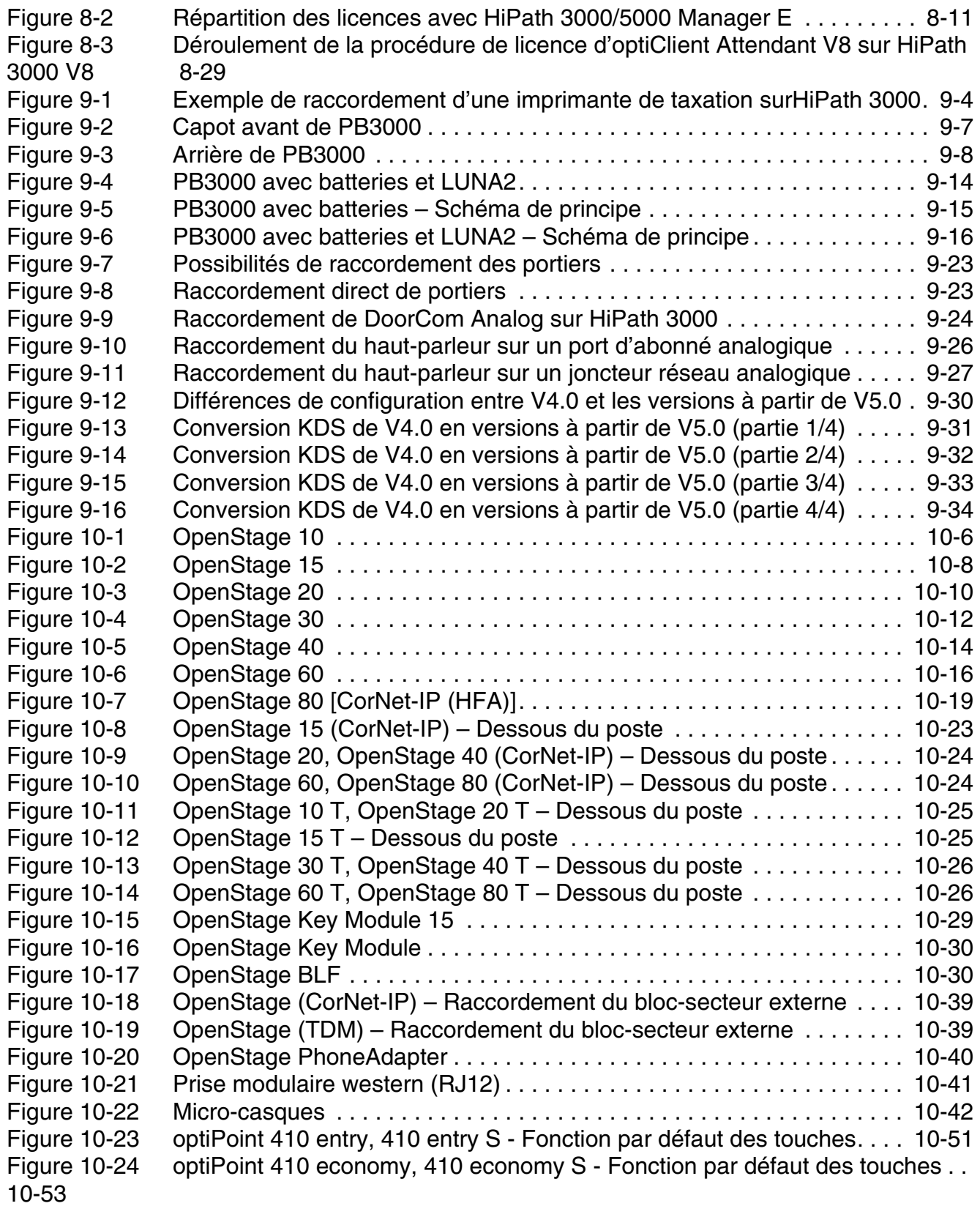

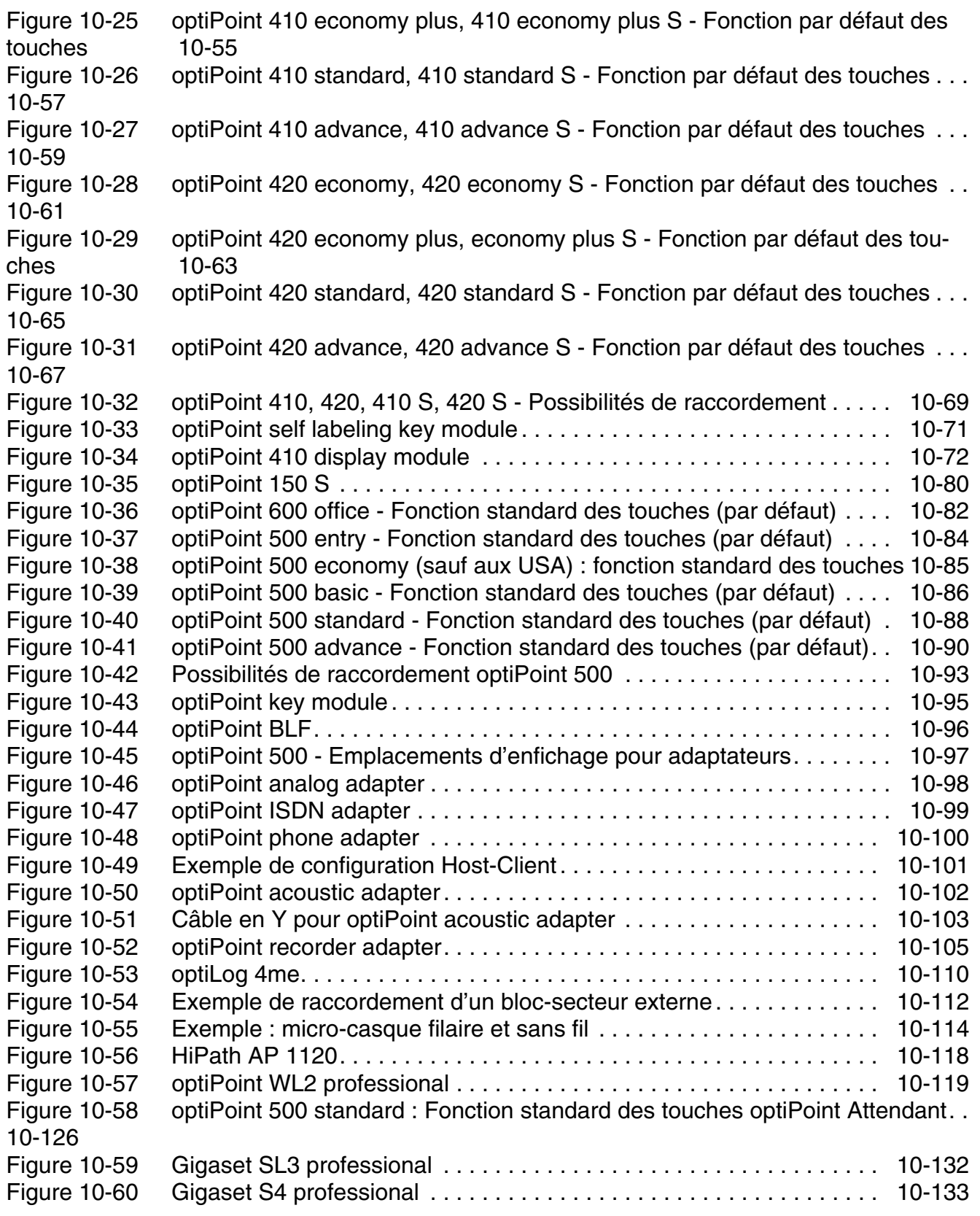

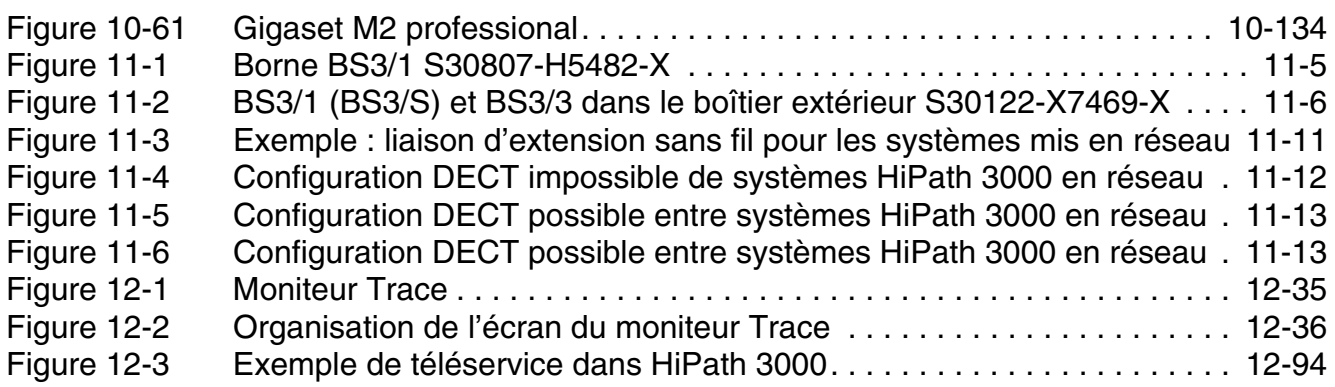
# **Tableaux 0**

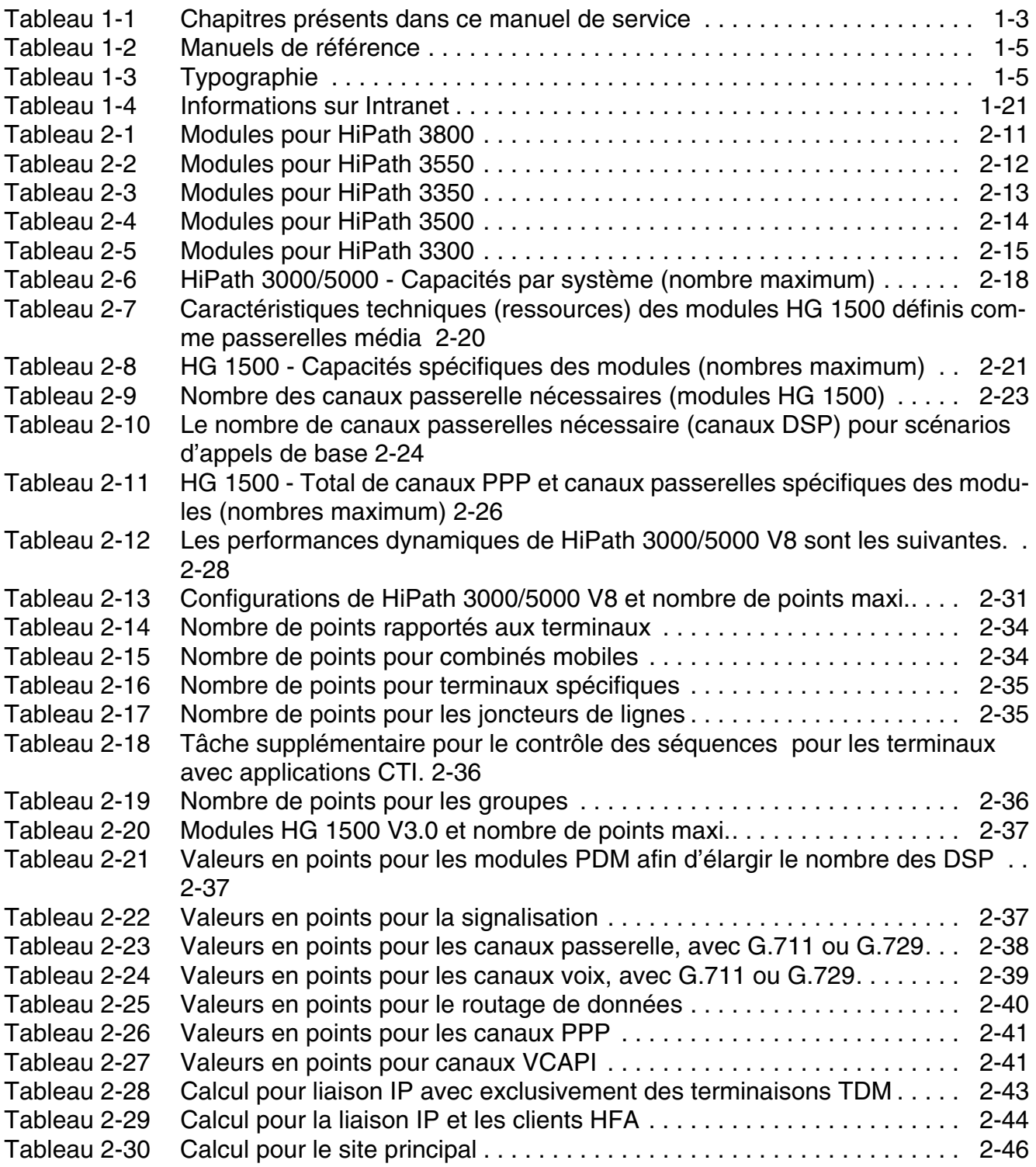

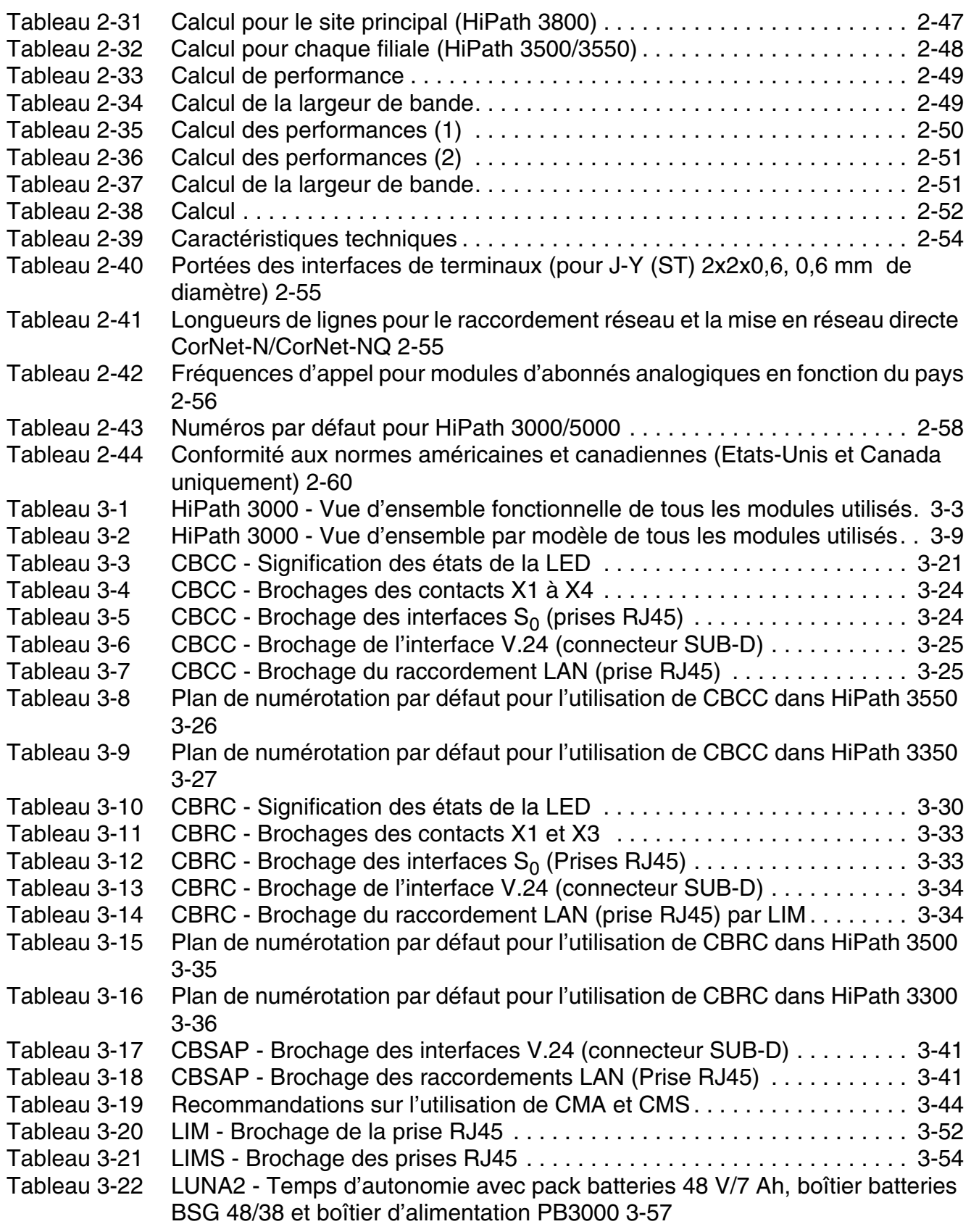

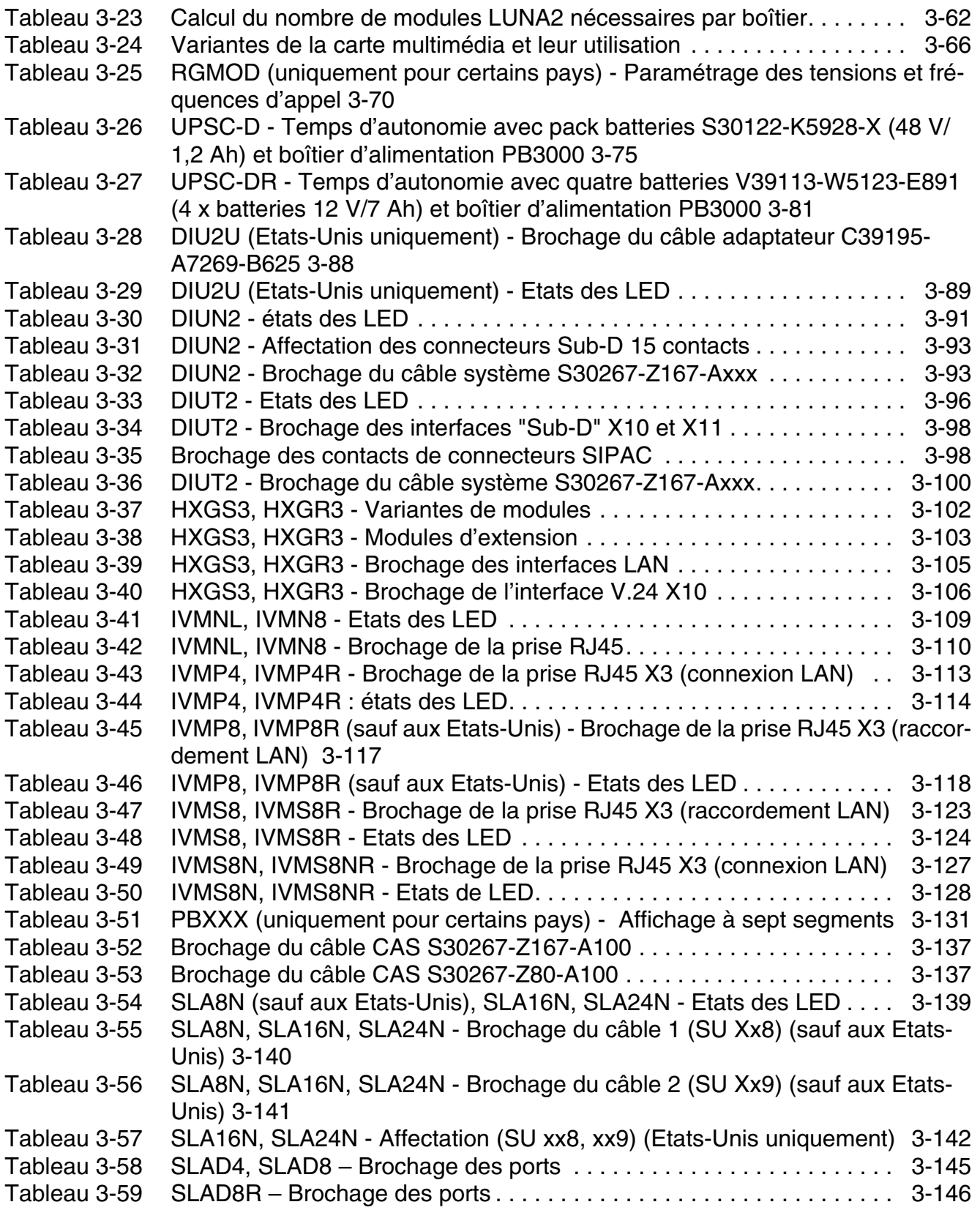

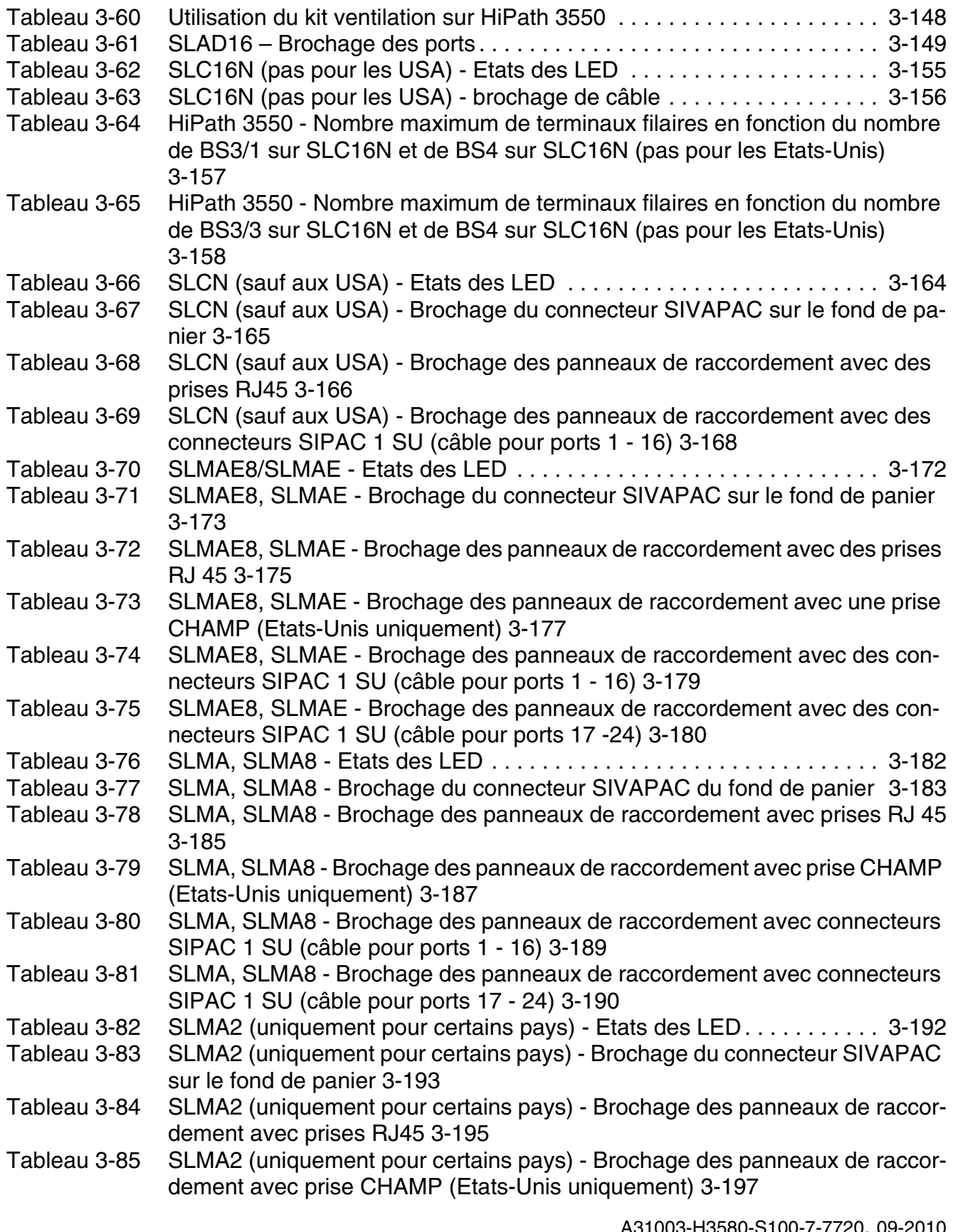

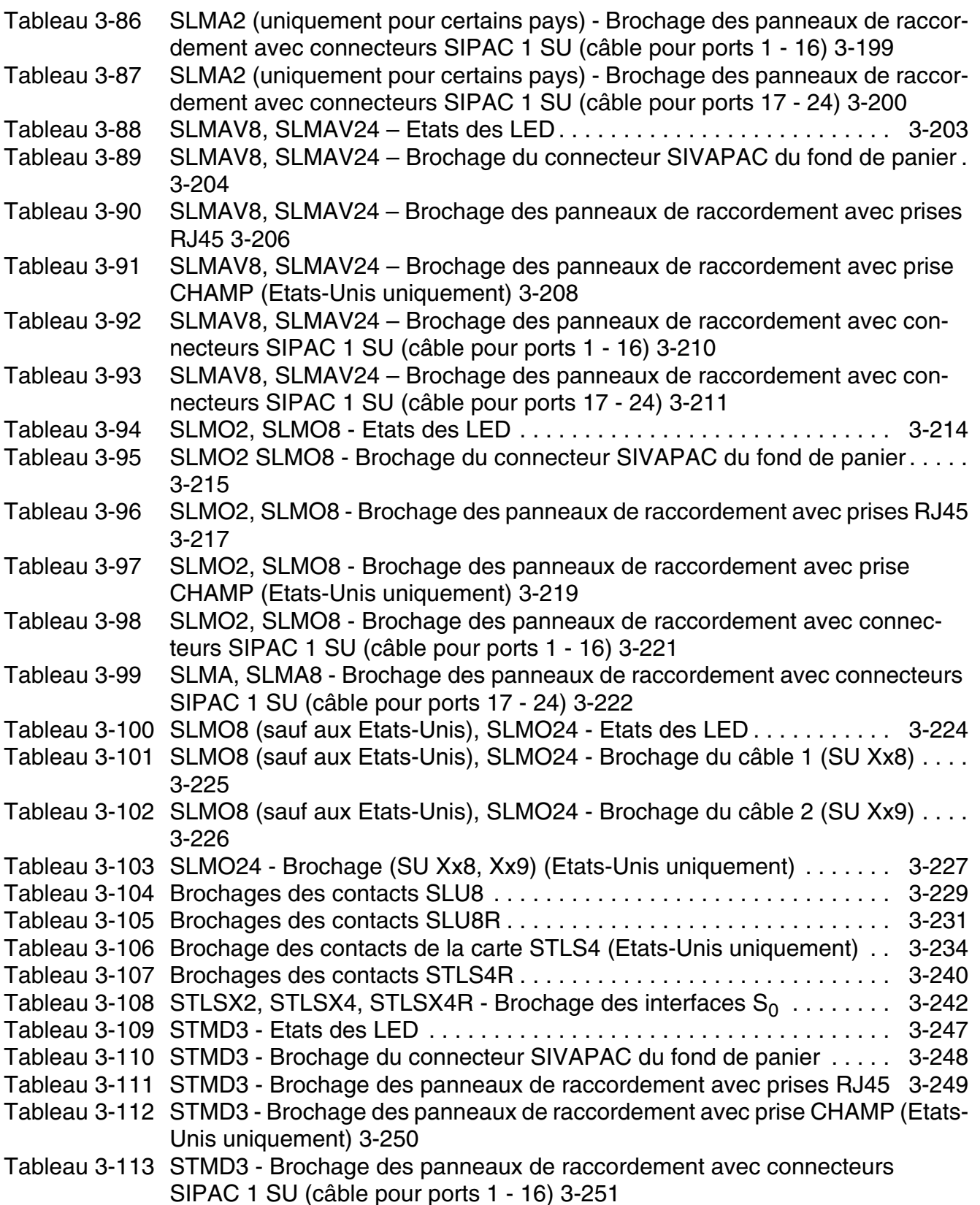

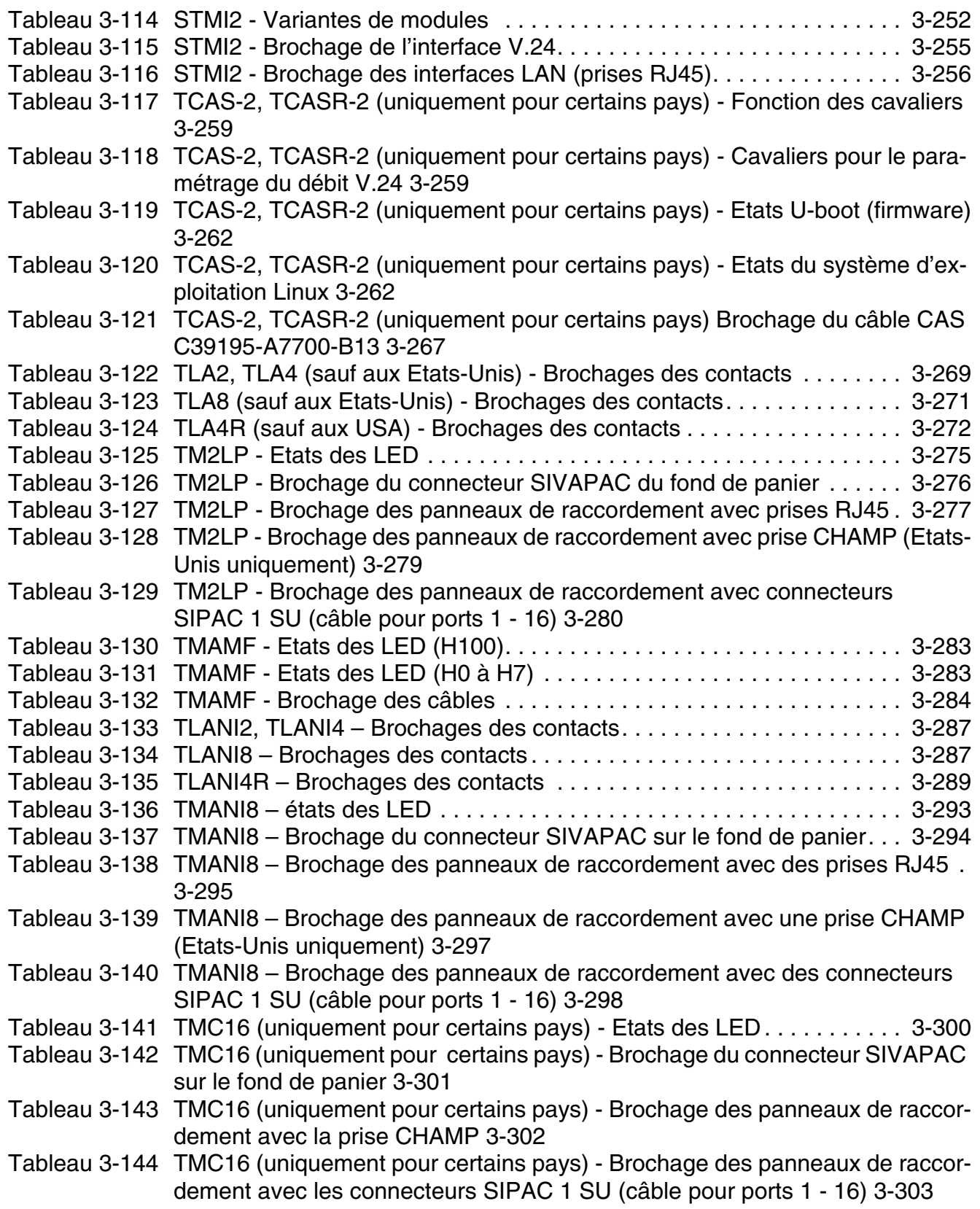

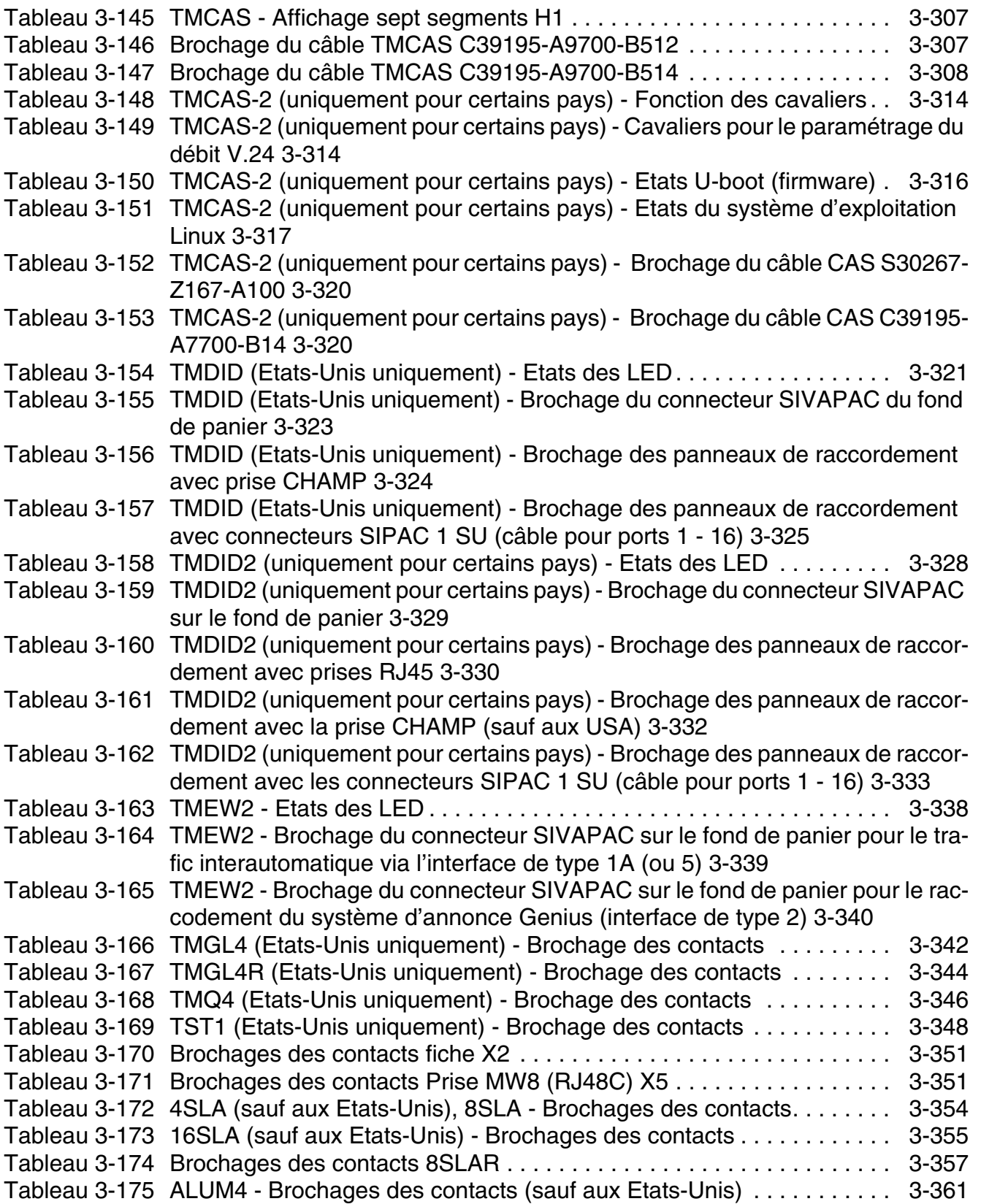

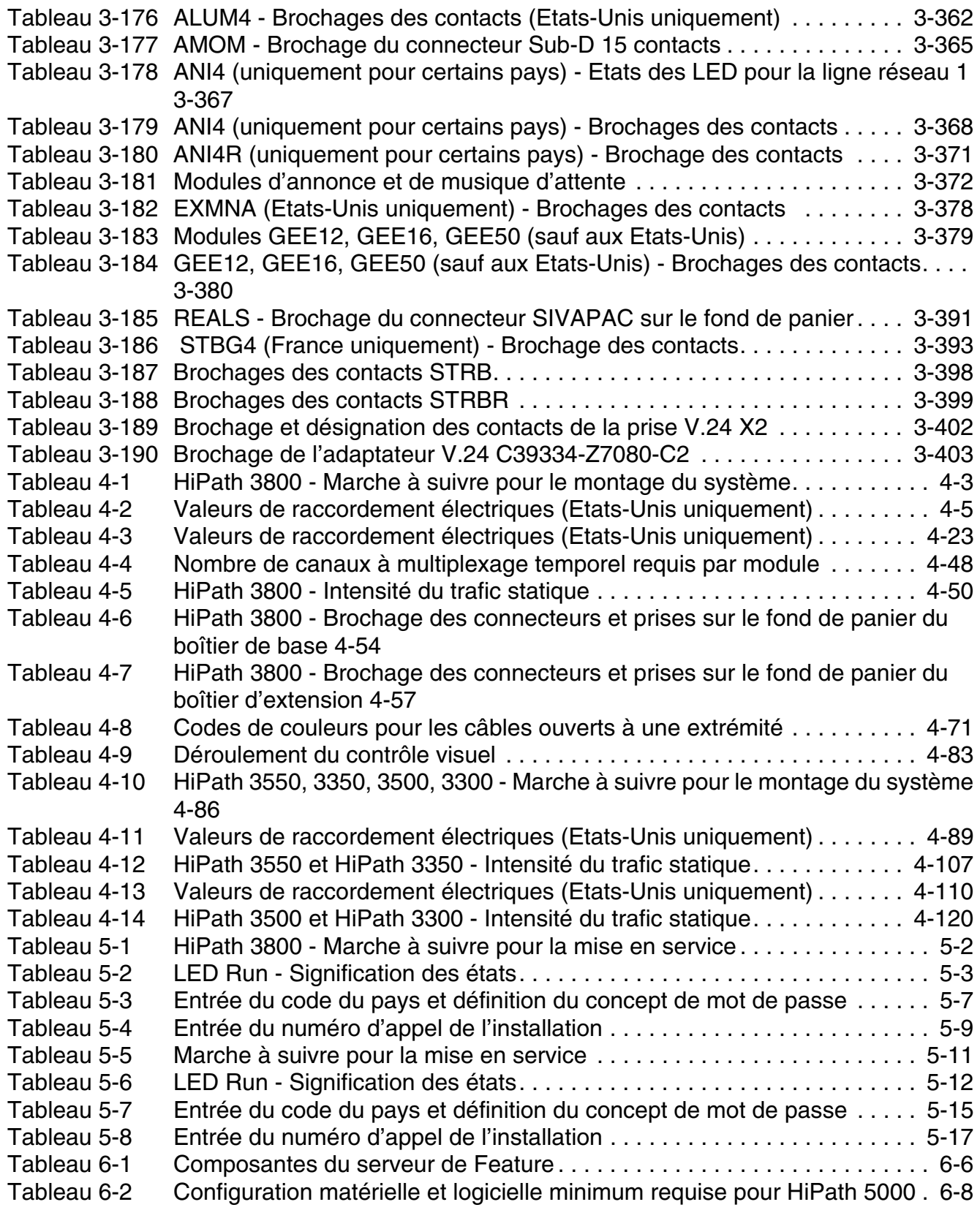

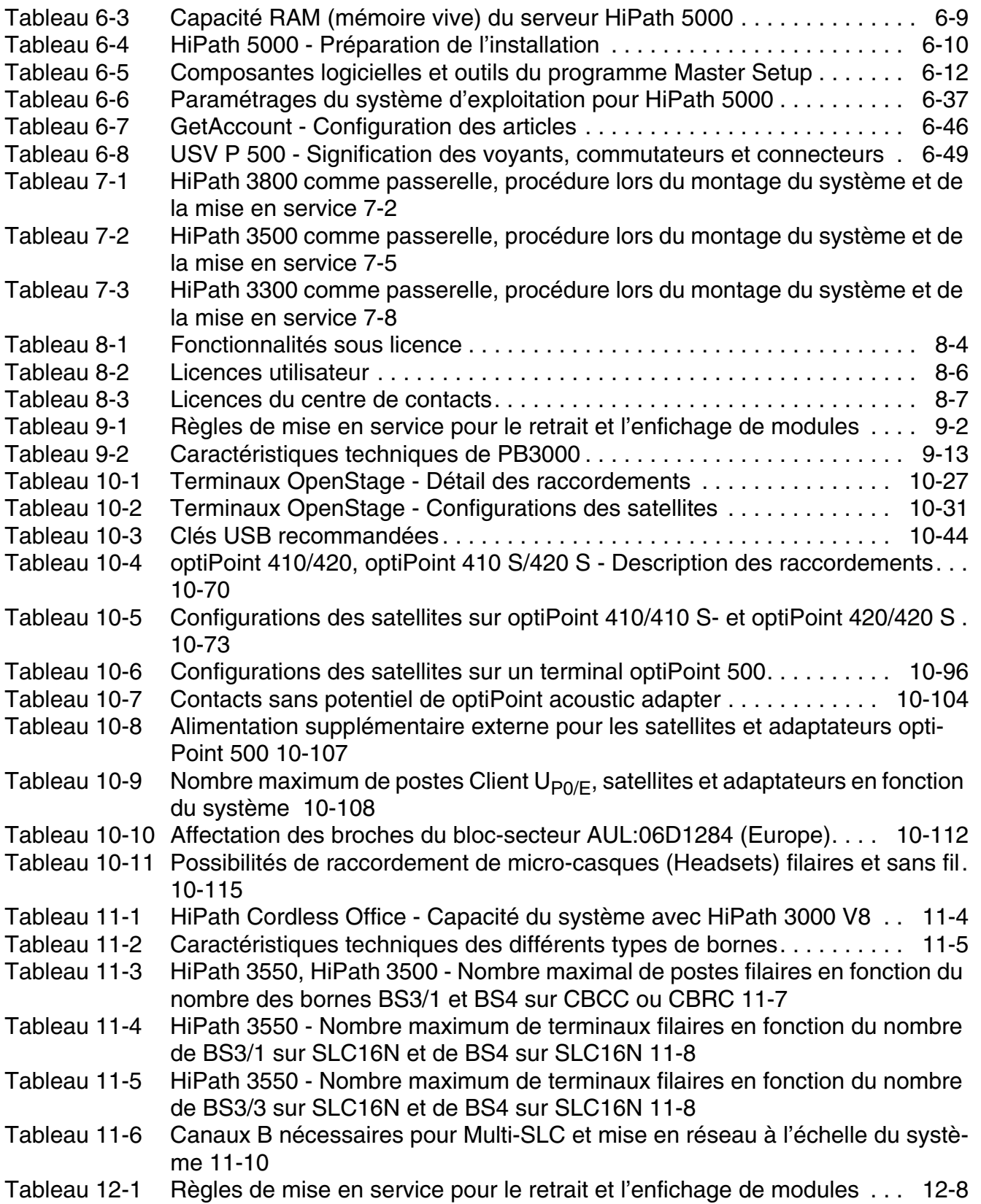

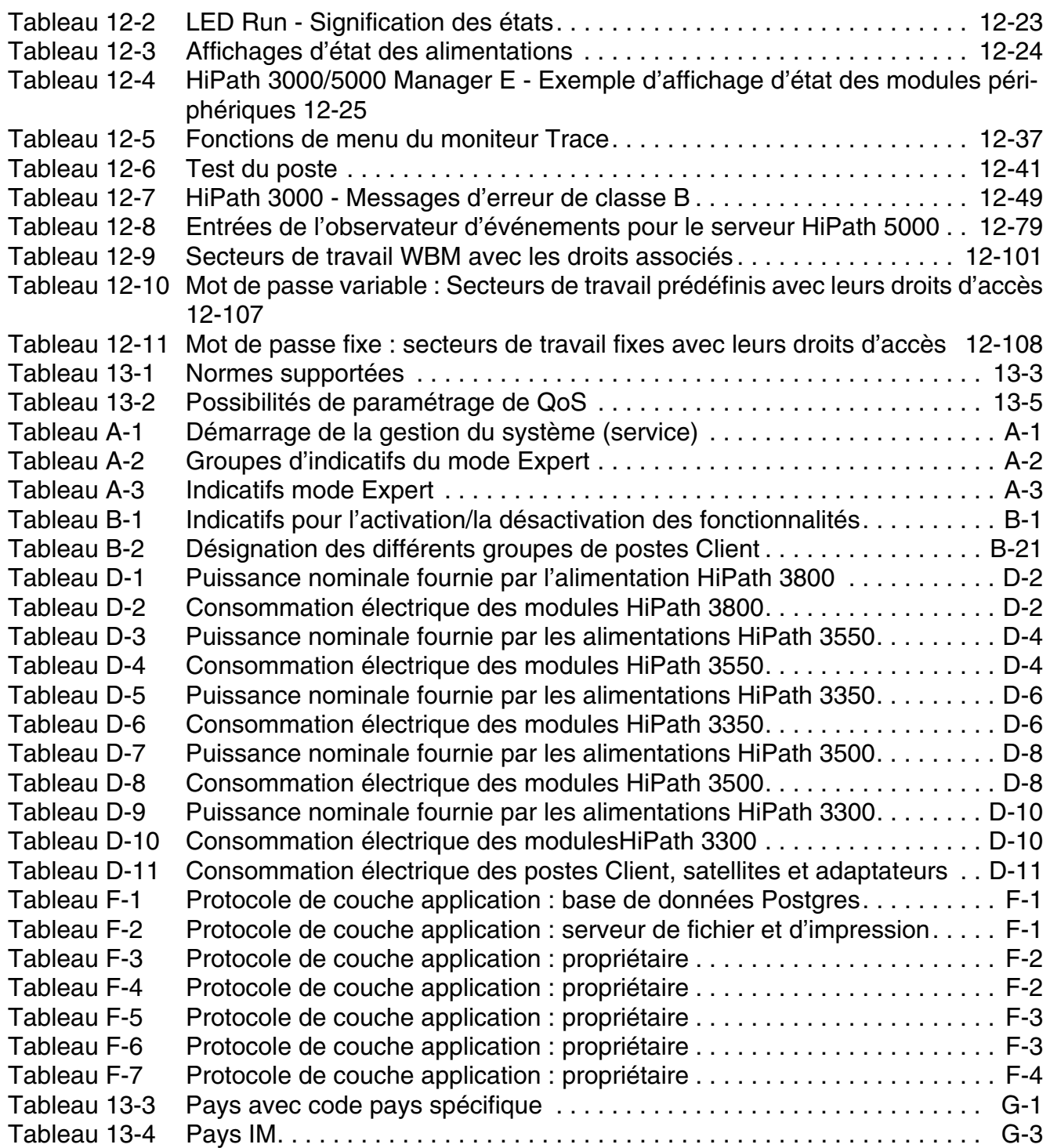

Cette liste contient les abréviations utilisées dans ce manuel.

#### **A**

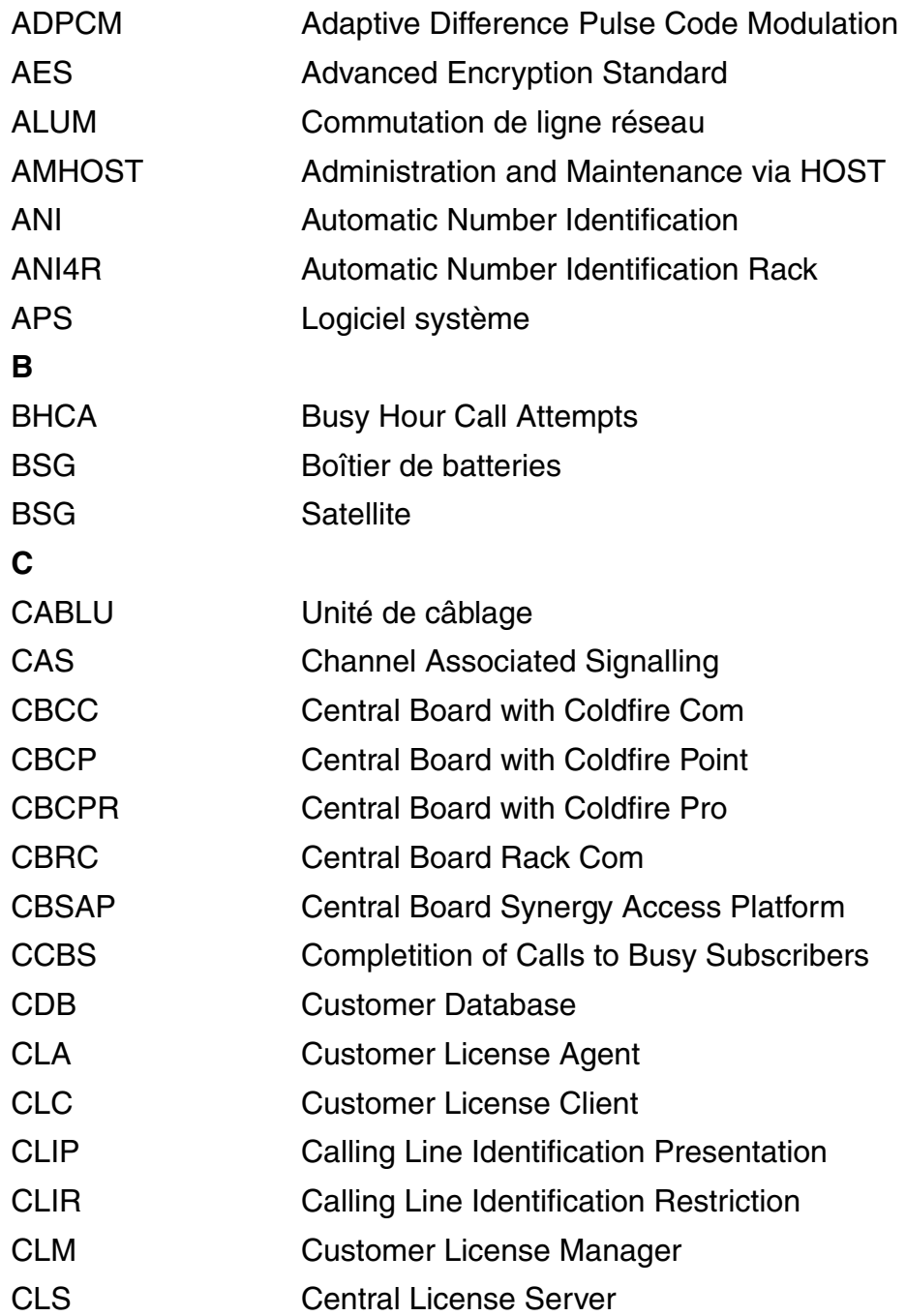

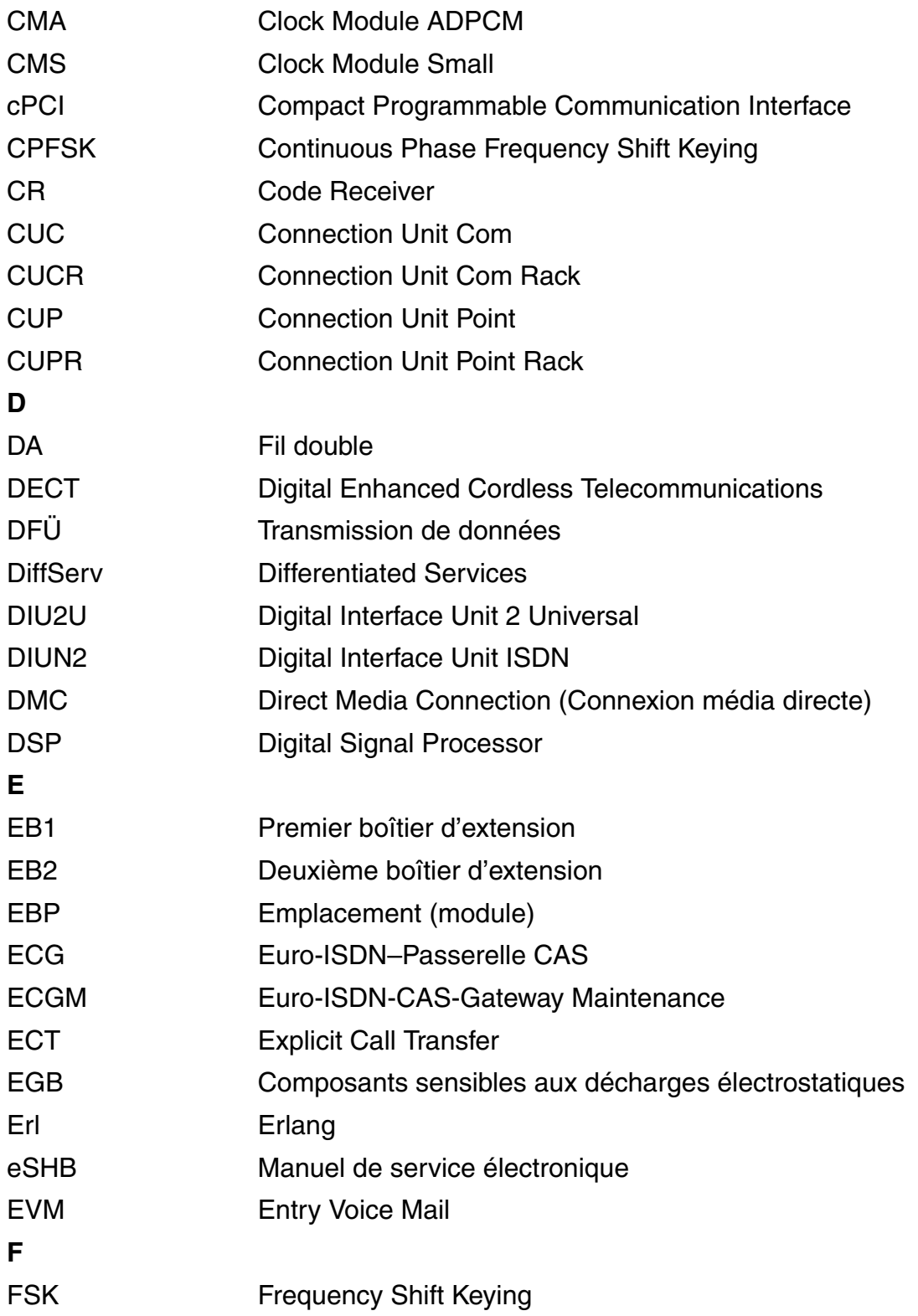

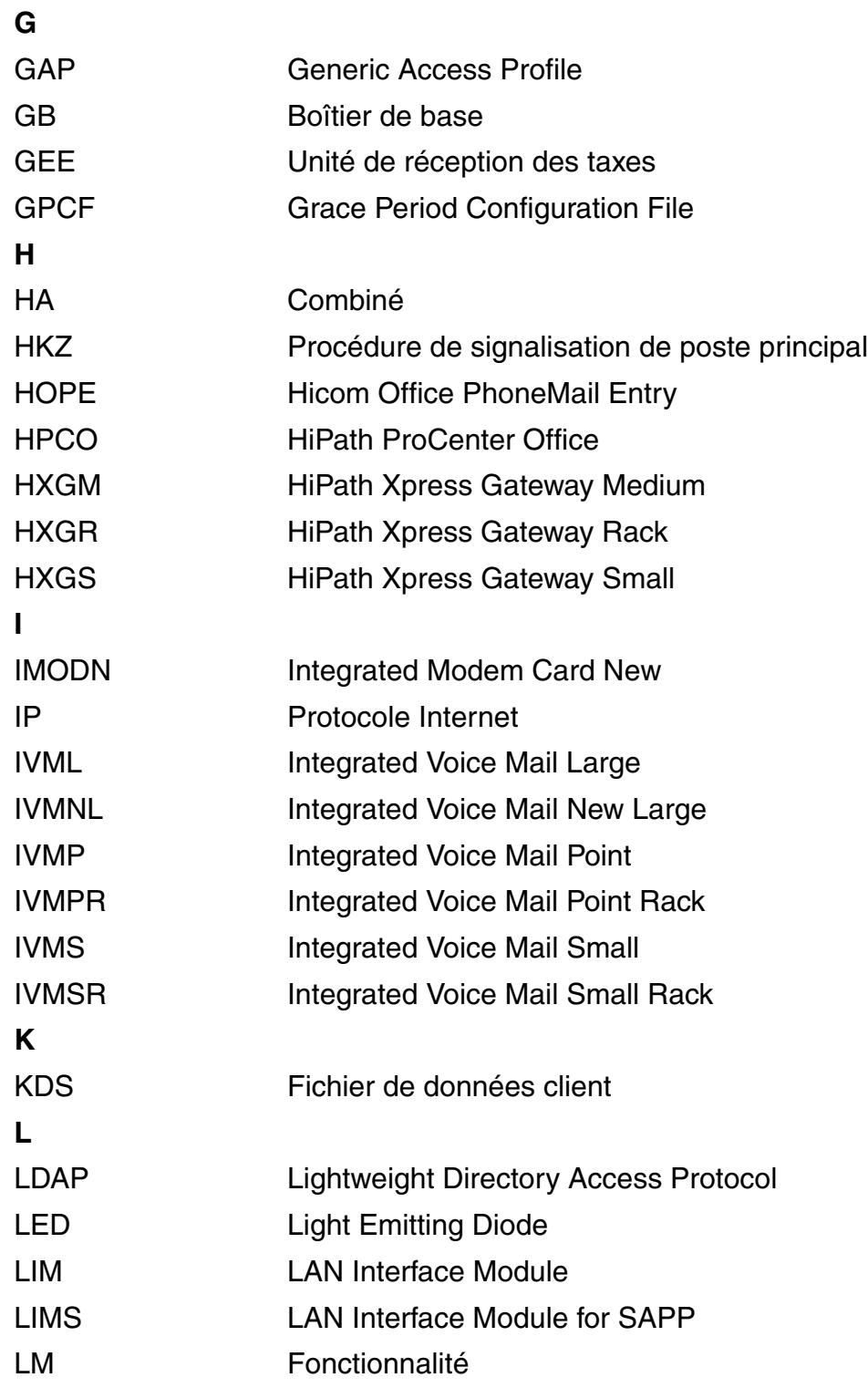

#### **M**

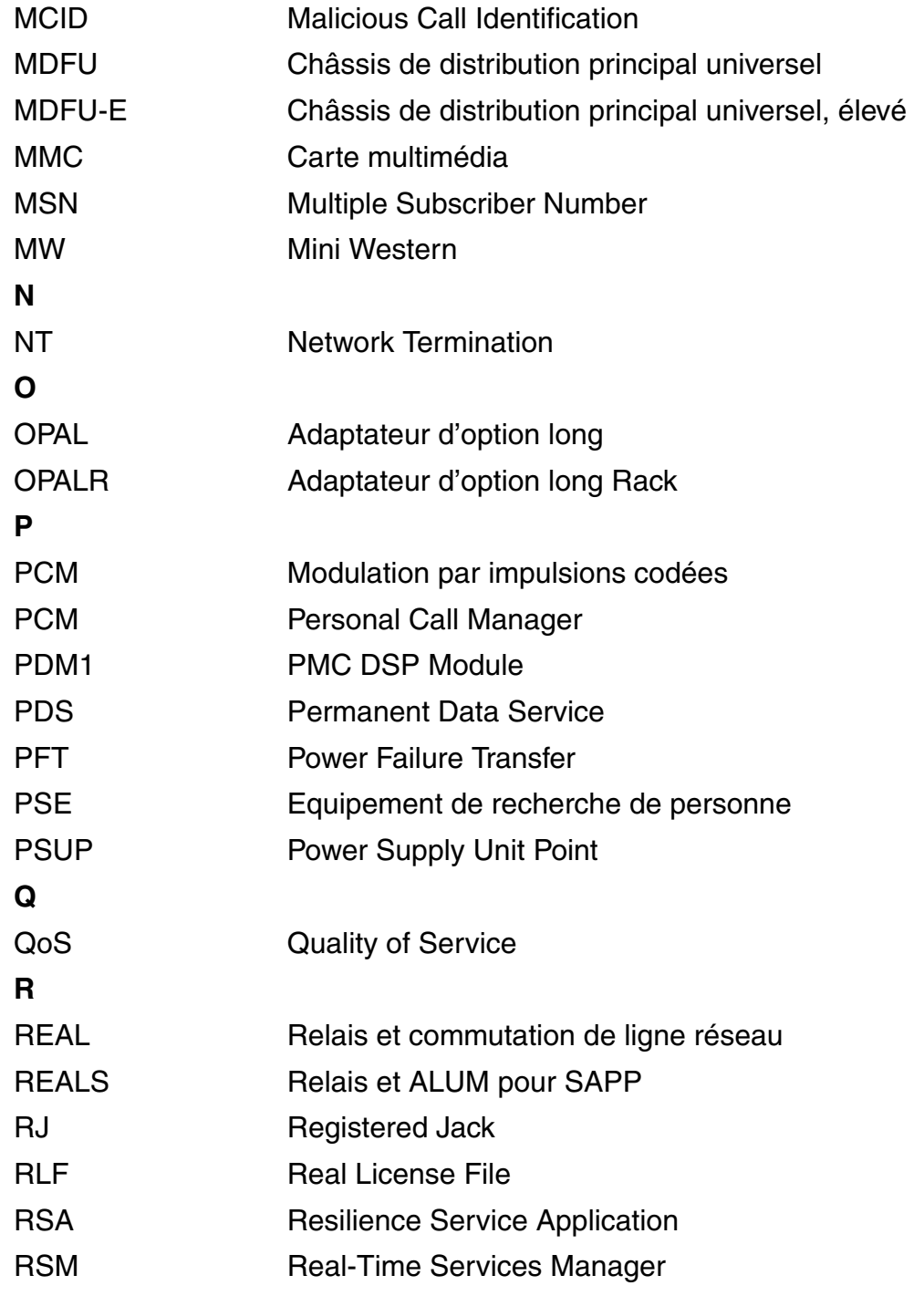

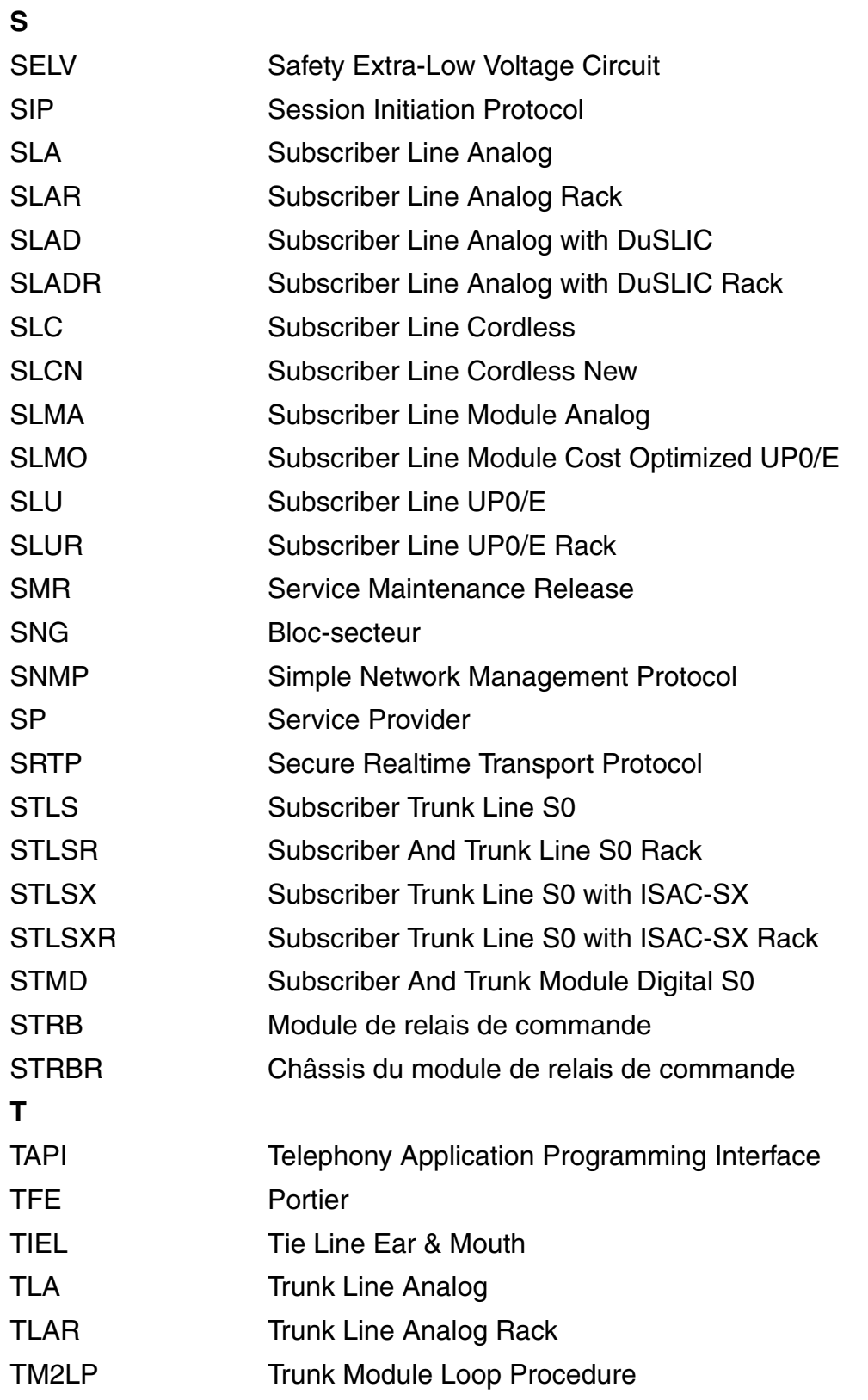

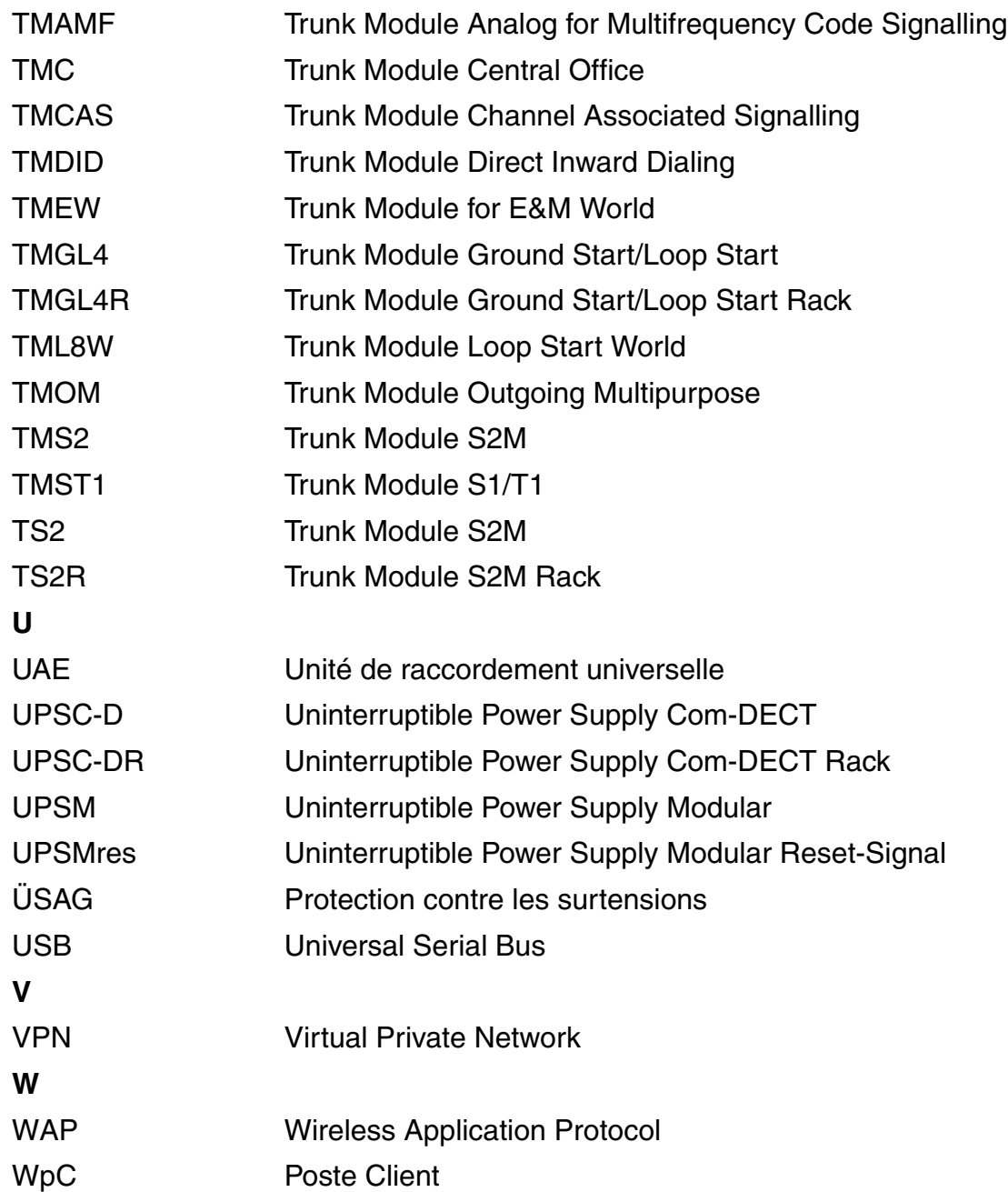

# **Index X**

#### **Nombres**

[16SLA 3-354](#page-459-1) [brochages des contacts 3-355](#page-460-1) [conditions de raccordement 3-356](#page-461-0) [interfaces 3-355](#page-460-2) [4SLA/8SLA 3-354](#page-459-1) [brochages des contacts 3-354](#page-459-2) [conditions de raccordement 3-356](#page-461-0) [interfaces 3-354](#page-459-3) [8SLAR 3-357](#page-462-1) [brochages des contacts 3-357](#page-462-2) [conditions de raccordement 3-358](#page-463-0) [interfaces 3-357](#page-462-3) **A** [Abréviations de couleurs 3-86,](#page-191-0) [3-359](#page-464-0) [Accès distant immédiat par l'installation](#page-1038-0) 12-97 [Accidents, signalisation 1-14](#page-31-0) [Actualisation HiPath 3000 \(matériel/logiciel\)](#page-769-0) 9-28 [Actualiser HiPath HG 1500 12-16](#page-957-0) [Actualiser, logiciel système 12-16](#page-957-0) [Adaptateur APPCU 3-132,](#page-237-0) [3-135](#page-240-0) [Adaptateur de module SIVAPAC-SIPAC](#page-234-0) [3-129,](#page-234-0) [3-321,](#page-426-1) [3-334,](#page-439-0) [4-42](#page-551-0) [Adaptateur TFE 9-23](#page-764-0) [Adaptateur USB-V.24 3-400](#page-505-0) [Adaptateur V.24 3-403](#page-508-1) [Adaptation au pays 5-7,](#page-638-1) [5-15](#page-646-1) [Adresse MAC 8-15](#page-724-0) [affectation des touches 10-109](#page-896-0) [Afficher les informations système 12-18](#page-959-0) Alimentation [applications externes 3-389](#page-494-0) [HiPath 3350 3-69](#page-174-0) [HiPath 3500/HiPath 3300 3-80](#page-185-0) [HiPath 3550/HiPath 3350 3-74](#page-179-0) [HiPath 3800 3-55](#page-160-0) [NT \(HiPath 3550/HiPath 3500\) 3-352](#page-457-0)

[Alimentation des bornes 3-159](#page-264-0) Alimentation secourue HiPath 3500/HiPath 3300 [voir UPSC-DR 3-80](#page-185-0) Alimentation secourue HiPath 3550/HiPath 3350 [voir UPSC-D 3-74](#page-179-0) Alimentation secourue HiPath 3800 [voir LUNA2 3-55](#page-160-0) [Alimentation secourue HiPath 5000 6-48](#page-697-0) [alimenter les bornes 3-169](#page-274-0) [ALUM4 3-360](#page-465-0) [brochages des contacts 3-361](#page-466-1) [interfaces 3-361](#page-466-2) [schéma de principe 3-363](#page-468-0) [AMHOST 12-109](#page-1050-0) [AMOM 3-364](#page-469-0) [brochage 3-365](#page-470-1) [variantes 3-364](#page-469-1) [Analyse de réseau 13-6](#page-1063-0) [ANI4 \(uniquement pour certains pays\) 3-366](#page-471-0) [brochages des contacts 3-368](#page-473-1) [états des LED 3-366](#page-471-1) [instruction d'installation 3-369](#page-474-0) [interfaces 3-366](#page-471-2) [ANI4R \(uniquement pour certains pays\)](#page-475-0) 3-370 [brochage des contacts 3-371](#page-476-1) [interfaces 3-370](#page-475-1) [schéma 3-370](#page-475-1) [Appel de service par indicatif 12-97](#page-1038-1) [attaques Brute Force 12-104](#page-1045-0) [Attribution des numéros d'appel 5-4,](#page-635-0) [5-13](#page-644-0)

## **B**

[Backup Manager 12-6,](#page-947-0) [12-19](#page-960-0) [Bande passante 13-2](#page-1059-0) [Barrette secteur avec protection surtension et](#page-633-1) [parafoudre 5-2,](#page-633-1) [5-12,](#page-643-1) [7-2,](#page-701-1) [7-5,](#page-704-1) [7-8](#page-707-1) [Bloc-secteurs 10-111](#page-898-0) Boîtier d'alimentation [alimentation LUNA2 9-20](#page-761-0) [composantes 9-9](#page-750-0)

[durée d'autonomie USV/temps de char](#page-754-1)ge 9-13 [éléments de commande, d'affichage et](#page-748-0) de raccordement 9-7 [montage en armoire 9-22](#page-763-0) [montage mural 9-21](#page-762-0) [PB3000 9-6](#page-747-0) [possibilités de montage 9-13](#page-754-2) [Boîtier de batteries BSG 48/38 3-63](#page-168-0) [Boîtier ECG 3-304,](#page-409-0) [3-349](#page-454-0) [Boîtier extérieur 11-6](#page-933-0) [Borne monocellulaire 11-2,](#page-929-0) [11-4](#page-931-1) [Bornes 11-2](#page-929-1) [Brochage des connecteurs V.24 3-402](#page-507-1) [BSG 48/38 3-63](#page-168-0)

## **C**

[Câble adaptateur C39195-A7269-B625 3-87](#page-192-0) [Câble CSTA/V.24, brochage 3-404](#page-509-0) [Câble V.24, brochage 3-404](#page-509-0) [Caches de blindage pour HiPath 3800 4-35](#page-544-0) [Canaux à multiplexage temporel HiPath 3800](#page-555-0) 4-46 [Canaux passerelle \(HG 1500\) 2-22](#page-61-0) [Capacités de HiPath 3000/5000 2-18](#page-57-1) [Capacités en postes Client UP0/E, satellites](#page-895-1) et adaptateurs 10-108 [Capacités HG 1500 2-21](#page-60-1) [Caractéristiques techniques 2-54](#page-93-1) [Caractéristiques techniques des bornes 11-5](#page-932-1) Carte centrale [HiPath 3300 3-28](#page-133-0) [HiPath 3350 3-19](#page-124-0) [HiPath 3500 3-28](#page-133-0) [HiPath 3550 3-19](#page-124-0) [HiPath 3800 3-37](#page-142-0) [Carte Hicom Office PhoneMail Entry \(Etats-](#page-486-0)Unis uniquement) 3-381 [Carte multimédia 3-65](#page-170-0) [Cas d'urgence, comportement à adopter](#page-31-1) 1-14 [CBCC 3-19](#page-124-0) [brochage de l'interface V.24 3-25](#page-130-2) [brochage des interfaces S0 3-24](#page-129-2) [brochage du raccordement LAN par LIM](#page-130-3)

[3-25](#page-130-3) [brochages des contacts X1 à X4 3-24](#page-129-3) [figure 3-22,](#page-127-0) [3-23](#page-128-0) [plan de numérotation pour HiPath 3350](#page-132-1) 3-27 [plan de numérotation pour HiPath 3550](#page-131-1) 3-26 [signification des états de la LED 3-21](#page-126-1) [CBRC 3-28](#page-133-0) [brochage de l'interface V.24 3-34](#page-139-2) [brochage des interfaces S0 3-33](#page-138-2) [brochage du raccordement LAN par LIM](#page-139-3) 3-34 [brochages des contacts X1 et X3 3-33](#page-138-3) [plan de numérotation pour HiPath 3300](#page-141-1) 3-36 [plan de numérotation pour HiPath 3500](#page-140-1) 3-35 [schéma 3-31,](#page-136-0) [3-32](#page-137-0) [signification des états de la LED 3-30](#page-135-1) [CBSAP 3-37](#page-142-0) [boutons et affichages 3-38](#page-143-0) [brochage de l'interface V.24 3-41](#page-146-2) [brochage des raccordements LAN 3-41](#page-146-3) [capot avant 3-40](#page-145-0) [schéma 3-39](#page-144-0) [CCMC 12-18](#page-959-1) [CCMS 12-18](#page-959-1) [Central License Server CLS 8-2](#page-711-0) [Champ 802.1p 13-4](#page-1061-0) [Changement de version HiPath 5000 6-34](#page-683-0) [Chiffrement 9-42](#page-783-0) [Client FM Reporting 6-18,](#page-667-0) [6-28,](#page-677-0) [6-29,](#page-678-0) [E-1](#page-1164-0) [CMA 3-42](#page-147-0) [CMD 12-18](#page-959-1) [CMS 3-43](#page-148-0) Code pays [IM G-3](#page-1176-1) [spécifique G-1](#page-1174-1) [Codecs 13-3](#page-1060-1) [Codes de pays 5-7,](#page-638-2) [5-15](#page-646-2) Combinés [déclarer sur le système 10-136](#page-923-0) [Commutation de ligne réseau 3-360,](#page-465-0) [3-388](#page-493-0)

[commutation de ligne réseau 3-385](#page-490-0) [Comportement à adopter en cas d'urgence](#page-31-1) 1-14 [Composantes système, sauvegarder 12-19](#page-960-0) [Concept de mot de passe 12-104](#page-1045-1) [Concept de sécurité 12-104](#page-1045-1) [Conditions d'exploitation 2-66](#page-105-0) [Conditions de raccordement 2-3](#page-42-0) [Conditions environnantes 2-66](#page-105-1) [Configuration requise pour un réseau IP 13-2](#page-1059-1) [Conformité 2-60](#page-99-1) [CE 2-60](#page-99-2) [FCC 2-61](#page-100-0) [normes américaines et canadiennes](#page-99-3) 2-60 [Consignes de sécurité 1-7](#page-24-0) [Attention 1-9](#page-26-0) [Danger 1-8](#page-25-0) [Important 1-11](#page-28-0) [pour l'Australie 1-12](#page-29-0) [pour le Brésil 1-13,](#page-30-0) [5-2,](#page-633-1) [5-12](#page-643-1) [Contact de blindage des câbles CAS 3-268](#page-373-0) [Contrôle de la bande passante 2-25](#page-64-0) [Convertir le fichier de données système KDS](#page-771-0) 9-30 [Convertisseur de protocole ECG 3-304,](#page-409-0) [3-349](#page-454-0) [CSP 12-18](#page-959-1) [CSPL 12-18](#page-959-1) [CUC 3-47](#page-152-0) [CUCR 3-47](#page-152-0) [CUP 3-48](#page-153-0) [CUPR 3-48](#page-153-0) [Customer License Agent CLA 8-2,](#page-711-0) [12-45](#page-986-0) [Customer License Manager CLM 8-2,](#page-711-0) [12-45](#page-986-0)

# **D**

[DBSAP 3-49](#page-154-0) [schéma 3-49](#page-154-1) [Débits pour HiPath 3000 Manager E 12-95](#page-1036-0) [Déclenchement contrôlé d'une liaison distan](#page-1040-0)te 12-99 [Décodeur de message RNIS 12-30](#page-971-0) [Définition du concept de mot de passe 5-7,](#page-638-2) [5-15](#page-646-2)

[Délai 13-2](#page-1059-0) [Deployment and Licensing Service 10-22,](#page-809-0) [10-68,](#page-855-0) [10-74](#page-861-0) [Deployment Tool 10-74](#page-861-1) [Désignation des brochages des prises V.24](#page-507-2) 3-402 [Diagnostic d'abonné 12-28](#page-969-0) [Diagnostic de ligne 12-27](#page-968-0) [DiffServ Code Point 13-4](#page-1061-0) [Direct Media Connection DMC 2-26](#page-65-1) [DIU2U \(Etats-Unis uniquement\) 3-87](#page-192-1) [capot avant 3-88](#page-193-1) [états des LED 3-89](#page-194-1) [LED 3-88](#page-193-1) [DIUN2 3-90](#page-195-0) [brochage du câble système 3-93](#page-198-2) [capot avant 3-90](#page-195-1) [commutateurs, affichage 3-90](#page-195-1) [états des LED 3-91](#page-196-1) [DIUT2 3-94](#page-199-0) [alimentation 3-100](#page-205-1) [câble système 3-100](#page-205-2) [capot avant 3-95](#page-200-0) [états des LED 3-96](#page-201-1) [fond de panier 3-95](#page-200-1) [utilisation et raccordement 3-97](#page-202-0) [X1 à X9 3-98](#page-203-2) [X10, X11 3-98](#page-203-3) Données clients [répercussions sur les modifications ma](#page-949-1)térielles 12-8 [DoorCom Analog 9-24](#page-765-0)

## **E**

[Eliminer des erreurs 12-92](#page-1033-0) [Encryption 9-42](#page-783-0) [Enficher les sous-modules 4-81](#page-590-0) [Enregistreur vocal optiLog 4me 10-110](#page-897-0) [Etat à la livraison du système 4-31](#page-540-0) [Etat d'abonné 12-28](#page-969-0) [Etat des lignes 12-27](#page-968-0) [Ethereal 12-32](#page-973-0) [Euro-ISDN–Passerelle CAS ECG 3-304,](#page-409-0) [3-349](#page-454-0) [Event Log pour HiPath 3000 12-41](#page-982-1)

#### **Index** Nur für den internet Gebrauch der internet Gebrauch der Entwicklung der Entwicklung der Entwicklung der

[messages d'erreur 12-48](#page-989-0) [Eventlog pour HiPath 5000 12-42](#page-983-0) [messages d'erreur 12-79](#page-1020-1) [EVM 3-375](#page-480-0) [interfaces 3-376](#page-481-0) **EXM** [emplacement dans HiPath 3550/HiPath](#page-479-0) 3350 3-374 [EXMNA \(Etats-Unis uniquement\) 3-377](#page-482-0) [brochages des contacts 3-378](#page-483-1) [emplacement dans HiPath 3550 et Hi-](#page-482-1)Path 3350 3-377 [schéma 3-377](#page-482-2) EXMR [raccordement sur HiPath 3500/HiPath](#page-479-1)

3300 3-374 [raccordement sur HiPath 3550/HiPath](#page-479-2) 3350 3-374

[Extended Fast Connect EFC 9-35](#page-776-0)

## **F**

[Feedback sur la documentation 1-22](#page-39-0) [Ferrite pour HiPath 3550/HiPath 3350 4-102](#page-611-0) [Fichier d'archivage \(.arc\) 12-114](#page-1055-0) [Fichier Net de serveur 6-39,](#page-688-0) [6-40](#page-689-0) [Fichier PDS 12-4](#page-945-0) [Fix Release 12-17](#page-958-0) [fonction DLI 10-74](#page-861-1) [Fonctionnalité passerelle \(HG 1500\) 2-22](#page-61-0) Fond de panier HiPath 3800 [boîtier d'extension 4-55](#page-564-0) [boîtier de base 4-52](#page-561-0) [connecteur SIVAPAC 4-58](#page-567-0) [panneaux de raccordement avec con](#page-573-0)necteurs SIPAC 1 SU 4-64 [panneaux de raccordement avec prise](#page-572-0) CHAMP (Etats-Unis uniquement) 4-63 [panneaux de raccordement avec prises](#page-570-0) RJ45 4-61 [Fournisseur de services TAPI 6-14,](#page-663-0) [6-24](#page-673-0) [Fournisseur ITSP \(Internet Telephony Ser](#page-98-0)vice Provider) 2-59

[Fréquences d'appel pour modules d'abonnés](#page-95-1) analogiques 2-56

## **G**

[GEE12/GEE16/GEE50 \(sauf aux Etats-Unis\)](#page-484-1) 3-379 [brochages des contacts 3-380](#page-485-1) [interfaces 3-379](#page-484-2) [modules 3-379](#page-484-3) [Gestion basée sur le Web 3-101,](#page-206-0) [3-252,](#page-357-1) [6-4](#page-653-0) [Gestion des défaillances HiPath 12-44](#page-985-0) [installer 6-20](#page-669-0) [Gestion des licences HiPath 6-36,](#page-685-0) [8-2](#page-711-1) [Gestion des postes IP par le système 10-74](#page-861-1) [Gestion des utilisateurs HiPath 12-21](#page-962-0) [Gestionnaire de présences 6-6](#page-655-1) [fichier Trace 12-34](#page-975-0) [GetAccount 6-44](#page-693-0) [Gigaset CX340isdn 10-140](#page-927-0) [Gigaset M2 professional 10-134](#page-921-0) [Gigaset S4 professional 10-133](#page-920-0) [Gigaset SL3 professional 10-132](#page-919-0) [Grace Period 8-9](#page-718-0)

## **H**

[Heure système, modifier 8-31](#page-740-0) HG 1500 [conditions matérielles 9-29](#page-770-0) [données techniques \(ressources\) des](#page-59-1) modules 2-20 [modules 3-101,](#page-206-1) [3-252](#page-357-2) [réinitialisation de la passerelle de signali](#page-1033-1)sation 12-92 [hicom.pds 12-4](#page-945-0) [HiPath 3000 2-3](#page-42-1) [HiPath 3000, actualiser \(matériel/logiciel\)](#page-769-0) 9-28 HiPath 3300 [comme passerelle 7-8](#page-707-2) [description mécanique 2-10](#page-49-0) [environnement système 2-15](#page-54-1) [mise en service 5-11](#page-642-1) [montage 4-85](#page-594-0) [plan de numérotation 3-36](#page-141-1) HiPath 3350 [contact de blindage des câbles CAS](#page-373-0) 3-268 [description mécanique 2-8](#page-47-0)

A31003-H3580-S100-7-7720, 09-2010 **Z-4** HiPath 3000/5000 V8, Manuel de service

#### Nur für den internen Gebrauch **Index**

[environnement système 2-13](#page-52-1) [mise en service 5-11](#page-642-1) [montage 4-85](#page-594-0) [plan de numérotation 3-27](#page-132-1) HiPath 3500 [comme passerelle 7-5](#page-704-2) [description mécanique 2-9](#page-48-0) [environnement système 2-14](#page-53-1) [mise en service 5-11](#page-642-1) [montage 4-85](#page-594-0) [plan de numérotation 3-35](#page-140-1) HiPath 3550 [contact de blindage des câbles CAS](#page-373-0) 3-268 [description mécanique 2-7](#page-46-0) [environnement système 2-12](#page-51-1) [mise en service 5-11](#page-642-1) [montage 4-85](#page-594-0) [plan de numérotation 3-26](#page-131-1) HiPath 3800 [comme passerelle 7-2](#page-701-2) [description mécanique 2-5](#page-44-0) [environnement système 2-11](#page-50-1) [mise en service 5-2](#page-633-2) [montage 4-2](#page-511-0) [HiPath 5000 2-16,](#page-55-0) [6-1](#page-650-0) [changement de version 6-34](#page-683-0) [configuration de base 6-39](#page-688-1) [configuration requise 6-8](#page-657-1) [configurer l'unité d'administration 6-40](#page-689-1) [gestionnaire de présences 6-6](#page-655-1) [HiPath Manager PCM Trace Monitor](#page-975-1) 12-34 [identifier la capacité RAM 6-8](#page-657-2) [installation ultérieure 6-33](#page-682-0) [mise à jour 6-33](#page-682-0) [mise en service, installation 6-10](#page-659-1) [paramétrages du système d'exploitation](#page-686-1) 6-37 [serveur de fonctionnalités 6-4](#page-653-1) [structure logicielle 6-4](#page-653-2) [supprimer toutes les composantes 6-33](#page-682-0) [HiPath AP 1120 10-118](#page-905-0) [HiPath Cordless Office 11-1](#page-928-0)

[Alimentation des bornes 3-159](#page-264-0) [boîtier extérieur 11-6](#page-933-0) [borne monocellulaire 11-2,](#page-929-0) [11-4](#page-931-1) [bornes 11-2](#page-929-1) [capacité du système 11-4](#page-931-2) [capacités 11-7](#page-934-1) [caractéristiques techniques des bornes](#page-932-1) 11-5 [Configuration 10-136](#page-923-1) [Fenêtre de déclaration 10-136](#page-923-2) [liaison d'extension 11-10](#page-937-1) [mise en réseau à l'échelle du système](#page-937-2) 11-10 [Multi-SLC 11-10](#page-937-2) [Numéro système 10-136](#page-923-1) [SLC16N \(pas pour les USA\) 3-153](#page-258-0) [terminaux 10-132](#page-919-1) [HiPath Entry Voice Mail EVM 3-375](#page-480-0) [HiPath Inventory Manager 12-18](#page-959-0) [analyse 12-46](#page-987-0) [installer 6-26](#page-675-0) [HiPath Manager PCM Trace Monitor 12-34](#page-975-1) HiPath Software Manager [afficher les informations système 12-18](#page-959-0) [analyse 12-46](#page-987-0) [sauvegarder les composantes système](#page-960-0) 12-19 [sauvegarder les données clients 12-6](#page-947-0) [transfert d'APS 12-16](#page-957-0) HiPath Xpressions Compact [modules 3-107,](#page-212-0) [3-111,](#page-216-0) [3-115,](#page-220-0) [3-119,](#page-224-0) [3-125](#page-230-0) [HOPE \(Etats-Unis uniquement\) 3-381](#page-486-0) [composantes 3-381](#page-486-1) [schéma 3-381](#page-486-2) [Hotfix 12-17](#page-958-0) HXGM3 [données techniques \(ressources\) 2-20](#page-59-1) [HXGR3 3-101](#page-206-1) [données techniques \(ressources\) 2-20](#page-59-1) [interface V.24 3-106](#page-211-1) [interfaces 3-104](#page-209-0) [interfaces LAN 3-105](#page-210-1) [modules d'extension 3-103](#page-208-1)

[schéma 3-103](#page-208-2) [variantes 3-102](#page-207-1) [HXGS3 3-101](#page-206-1) [contact de blindage des câbles LAN](#page-610-0) 4-101 [données techniques \(ressources\) 2-20](#page-59-1) [interface V.24 3-106](#page-211-1) [interfaces 3-104](#page-209-0) [interfaces LAN 3-105](#page-210-1) [modules d'extension 3-103](#page-208-1) [schéma 3-103](#page-208-3) [variantes 3-102](#page-207-1)

## **I**

[identification utilisateur ITSP 2-59](#page-98-1) [Identification utilisateur pour ITSP 2-59](#page-98-1) [Identifier le logiciel système 12-17](#page-958-1) [IM, code pays G-3](#page-1176-1) [Image logicielle, identifier 12-17](#page-958-1) [IMODN 3-51,](#page-156-0) [12-95](#page-1036-1) Indicatifs [commande des fonctionnalités B-1](#page-1096-1) [programmation système \(mode Expert\)](#page-1064-1) A-1 Indicatifs du mode Expert [Abonnés A-4](#page-1067-0) [Affichages A-11](#page-1074-0) [Capteurs A-22](#page-1085-0) [Codes affaire A-3](#page-1066-1) [Configuration annonces A-21](#page-1084-0) [DISA A-29](#page-1092-0) [Discriminations A-6](#page-1069-0) [Fonction UCD A-27](#page-1090-0) [Gestion des appels A-7](#page-1070-0) [Impression données système A-22](#page-1085-1) [Informations système A-22](#page-1085-2) [Interface portier A-20](#page-1083-0) [Numéros abrégés A-3](#page-1066-2) [Paramètres analogiques A-17](#page-1080-0) [Paramètres divers A-17](#page-1080-1) [Paramètres RNIS A-12](#page-1075-0) [Plan de numérotation A-20](#page-1083-1) [Poste opérateur A-29](#page-1092-1) [Recherche de personnes A-28](#page-1091-0) [Relais A-21](#page-1084-1)

[Réseaux A-10](#page-1073-0) [Routage automatique \(LCR\) A-29](#page-1092-2) [Taxation A-3](#page-1066-3) [Télémaintenance A-27](#page-1090-1) [Trafic intérieur A-11](#page-1074-1) [Initialisation des données locales 5-7,](#page-638-2) [5-15](#page-646-2) [Installer le logiciel système 4-81](#page-590-0) Intensité du trafic (en Erlang) [HiPath 3500/HiPath 3300 4-120](#page-629-1) [HiPath 3550/HiPath 3350 4-107](#page-616-1) [HiPath 3800 4-50](#page-559-1) Intensité du trafic statique [HiPath 3500/HiPath 3300 4-120](#page-629-1) [HiPath 3550/HiPath 3350 4-107](#page-616-1) [HiPath 3800 4-50](#page-559-1) [Interface HIP 12-32](#page-973-0) [Interface USB 1.1 10-94](#page-881-0) [Interfaces V.24 \(HiPath 3550/HiPath 3350\)](#page-506-0) 3-401 [Internet Telephony Service Provider ITSP](#page-63-1) 2-24 [Intervalle de signalisation des erreurs 12-98](#page-1039-0) [ITSP Client User Account 2-59](#page-98-1) [IVMNL/IVMN8 3-107](#page-212-0) [capot avant 3-108](#page-213-0) [contacteur de verrouillage, réinitialisation](#page-214-1) du module 3-109 [états des LED 3-109](#page-214-2) [LED 3-108](#page-213-0) [IVMP4/IVMP4R 3-111](#page-216-0) [brochage dela connexion LAN 3-113](#page-218-1) [contacteur de verrouillage, réinitialiser la](#page-217-0) carte 3-112 [états des LED 3-114](#page-219-1) [schéma 3-112](#page-217-1) IVMP8, IVMP8R (sauf aux Etats-Unis) [états des LED 3-118](#page-223-1) [IVMP8/IVMP8R \(pas pour les USA\) 3-115](#page-220-0) IVMP8/IVMP8R (sauf aux Etats-Unis) [brochage de la connexion LAN 3-117](#page-222-1) [contacteur de verrouillage, réinitialiser le](#page-222-2) module 3-117 [illustration 3-116](#page-221-0) [protection pendant le transport 3-116](#page-221-1)

[IVMS8/IVMS8R 3-119](#page-224-0) [Brochage du raccordement LAN 3-123](#page-228-1) [états des LED 3-124](#page-229-1) [protection de transport 3-120](#page-225-0) [schéma 3-121](#page-226-0) [verrou commutateur, réinitialiser la carte](#page-226-1) 3-121 [IVMS8N/IVMS8NR 3-125](#page-230-0) [brochage de la connexion LAN 3-127](#page-232-1) [contacteur de verrouillage, réinitialiser le](#page-231-0) module 3-126 [états de LED 3-128](#page-233-1) [illustration 3-126](#page-231-1) [protection pour le transport 3-125](#page-230-1)

#### **J**

Joncteurs réseau analogiques [TMEW2 3-334](#page-439-1)

## **K**

KDS [Convertir le fichier 9-30](#page-771-0) [Key Module 10-29](#page-816-0) [Kit ventilation pour SLAD16 dans HiPath](#page-255-0) 3550 3-150

## **L**

[Liaison d'extension 11-10](#page-937-1) [Licence 6-36](#page-685-1) [Gestion des licences HiPath 8-2](#page-711-1) [mise à jour 8-20](#page-729-0) [optiClient Attendant 8-29](#page-738-0) [protection contre la manipulation 8-31](#page-740-1) [remplacer le matériel 8-26](#page-735-0) Licences [Gestion des licences HiPath 6-36](#page-685-0) [License Failure Period 8-9](#page-718-1) [LIM 3-52](#page-157-1) [LIMS 3-53](#page-158-0) **Logiciel** [Release Management 12-17](#page-958-0) [Logiciel système, actualiser 12-16](#page-957-0) [Logiciel système, identifier 12-17](#page-958-1) [Logiciel système, mise à jour 12-11](#page-952-0) [LUNA2 3-55](#page-160-0) [affichage et commutateurs 3-58](#page-163-0)

[calculer le nombre nécessaire 3-62](#page-167-1) [schéma 3-58](#page-163-0) [temps d'autonomie 3-56](#page-161-0)

## **M**

[Majeur Release 12-17](#page-958-0) Manuel de service [remarques sur la structure 1-2](#page-19-0) [Marquage APS 12-15](#page-956-0) [MDFU 4-90,](#page-599-0) [4-95](#page-604-0) [MDFU-E 4-67](#page-576-0) Messages d'erreur [HiPath 3000 12-48](#page-989-0) [HiPath 5000 12-79](#page-1020-1) [Mineur Release 12-17](#page-958-0) [Mise à jour du logiciel système 12-11](#page-952-0) [Mise à jour logicielle des postes IP 10-76](#page-863-0) Mise à la terre [HiPath 3500/HiPath 3300 4-114](#page-623-0) [HiPath 3800 \(montage en armoire 19"\)](#page-536-0) [4-27,](#page-536-0) [4-30](#page-539-0) [HiPath 3800 \(montage libre\) 4-14,](#page-523-0) [4-19](#page-528-0) [répartiteur principal ext. \(HiPath 3550\)](#page-605-0) 4-96 Mise en service [HiPath 3550/HiPath 3350/HiPath 3500/](#page-642-1) HiPath 3300 5-11 [HiPath 3800 5-2](#page-633-2) [Mise en service Plug'n Play des postes IP](#page-862-0) 10-75 [Mises à jour logicielles 12-15](#page-956-1) [MMC 3-65](#page-170-0) [remplacer 12-11](#page-952-1) [Modèles HiPath 3000 2-4](#page-43-0) [Modem analogique 12-95](#page-1036-1) [Modem analogique IMODN 3-51](#page-156-0) [Modem canal B 12-95](#page-1036-2) [Modem intégré IMODN 12-95](#page-1036-1) [Modem numérique 12-95](#page-1036-2) [Modules centraux 3-3](#page-108-1) [Modules d'annonce et de musique d'attente](#page-477-1) 3-372 Modules HiPath 3800 [ajout, remplacement 9-2](#page-743-1) [emplacements de montage 4-31](#page-540-1)

[mise en service 4-45](#page-554-0) [retirer/mettre en place 4-34](#page-543-0) [vue d'ensemble 3-9](#page-114-1) [Modules périphériques 3-4](#page-109-0) [Modules, puissance nécessaire D-1](#page-1146-0) [Montage en armoire de PB3000 9-22](#page-763-0) [Montage HiPath 3500/HiPath 3300 4-85](#page-594-0) [contrôle visuel 4-121](#page-630-0) [déballage des différents éléments 4-111](#page-620-0) [emplacements HiPath 3300 4-119](#page-628-0) [emplacements HiPath 3500 4-118](#page-627-0) [marche à suivre 4-86](#page-595-1) [mise à la terre du système 4-114](#page-623-0) [montage en armoire 19" 4-113](#page-622-0) [montage mural 4-112](#page-621-0) [outils et aides 4-85](#page-594-1) [site de montage 4-110](#page-619-1) [variantes de pose 4-109](#page-618-0) [Montage HiPath 3550/HiPath 3350 4-85](#page-594-0) [contrôle visuel 4-108](#page-617-0) [déballage des différents éléments 4-90](#page-599-1) [emplacements HiPath 3350 4-106](#page-615-0) [emplacements HiPath 3550 4-105](#page-614-0) [fixation murale du système 4-94](#page-603-0) [marche à suivre 4-86](#page-595-1) [MDFU 4-95](#page-604-0) [monter le répartiteur principal 4-90](#page-599-0) [outils et aides 4-85](#page-594-1) [pose de ferrite 4-102](#page-611-0) [raccordement des câbles 4-98](#page-607-0) [site de montage 4-87](#page-596-0) [vue d'ensemble du système HiPath 3350](#page-615-1) 4-106 [vue d'ensemble du système HiPath 3550](#page-613-0) 4-104 [Montage HiPath 3800 4-2](#page-511-0) [aides, outils 4-2](#page-511-1) [contrôle visuel 4-83](#page-592-1) [dénuder le câble ouvert à une extrémité](#page-579-0) pour MDFU-E 4-70 [dénuder un câble à extrémité ouverte](#page-588-0) pour le panneau de raccordement 4-79 [enficher les sous-modules 4-81](#page-590-0) [installer le logiciel système 4-81](#page-590-0)

[marche à suivre 4-3](#page-512-1) [montage en armoire 19" 4-20](#page-529-0) [déballage des différents éléments](#page-532-1) 4-23 [montage des boîtiers du système 4-24](#page-533-0) [réalisation de la mise à la terre 4-27](#page-536-0) [site de montage 4-20](#page-529-1) [vérification de la mise à la terre 4-30](#page-539-0) [montage libre 4-4](#page-513-0) [boîtier unique 4-8](#page-517-0) [déballage des composantes 4-6](#page-515-0) [deux boîtiers \(juxtaposés\) 4-12](#page-521-0) [deux boîtiers \(superposés\) 4-9](#page-518-0) [emplacement de montage 4-4](#page-513-1) [mise en place des boîtiers d'installati](#page-516-0)on 4-7 [poser les couvercles du boîtier 4-84](#page-593-0) [réalisation de la mise à la terre 4-14](#page-523-0) [vérification de la mise à la terre 4-19](#page-528-0) [monter les panneaux de raccordement](#page-549-0) 4-40 [raccorder les câbles au fond de panier](#page-560-0) 4-51 [réaliser l'installation des modules 4-31](#page-540-2) [retirer ou mettre en place les modules](#page-543-0) 4-34 [utiliser le panneau de raccordement](#page-581-0) 4-72 [utiliser le panneau de raccordement S0](#page-585-0) 4-76 [Montage mural PB3000 9-21](#page-762-0) [mot de passe 12-101](#page-1042-1) [Multi-SLC 11-10](#page-937-2) Network Termination NT [alimentation \(S2M, HiPath 3550/HiPath](#page-457-0) 3500) 3-352 [jeu de câbles pour l'Espagne/le Portugal](#page-458-0) (HiPath 3550/HiPath 3500) 3-353 [nom de l'utilisateur 12-101](#page-1042-1)

[Normes et directives 1-16](#page-33-0)

**N**

[Normes supportées 13-3](#page-1060-1)

[numéros d'abonnés téléphonie DSL 2-59](#page-98-1) [Numéros de port C-1](#page-1118-0)

[Numérotation cachée 2-59](#page-98-2) [Numérotation E.164 2-59](#page-98-2) [Numérotation fermée 2-59](#page-98-2) [Numérotation ouverte 2-59,](#page-98-2) [6-7](#page-656-0) [Numérotation pour les systèmes en réseau](#page-98-2) 2-59

## **O**

[Observateur d'événements pour HiPath 5000](#page-983-0) 12-42 [messages d'erreur 12-79](#page-1020-1) [Octopus F100 2-8,](#page-47-1) [3-19](#page-124-1) [OPAL 3-383](#page-488-0) [OPALR 3-383](#page-488-0) [OpenScape Office 8-6](#page-715-1) [OpenScape Office HX F-1](#page-1170-2) [OpenScape Personal Edition 10-116](#page-903-0) [OpenStage 10-4](#page-791-0) [accessoires 10-38](#page-825-0) [actualisation logicielle 10-43](#page-830-0) [configurations des satellites 10-31](#page-818-1) [OpenStage 10 10-6](#page-793-0) [OpenStage 20 10-10](#page-797-0) [OpenStage 30 10-12](#page-799-0) [OpenStage 40 10-14](#page-801-0) [OpenStage 60 10-16](#page-803-0) [OpenStage 80 10-19](#page-806-0) [OpenStage BLF 10-30](#page-817-0) [OpenStage PhoneAdapter 10-40](#page-827-0) [raccordement et mise en service 10-22](#page-809-1) [satellite OpenStage 15 10-29](#page-816-0) [satellite OpenStage 40, 60, 80 10-30](#page-817-1) [variante Gigabit 10-5](#page-792-0) [OpenStage Attendant 10-125](#page-912-0) [optiClient Attendant 10-127](#page-914-0) [licence 8-29](#page-738-0) [optiLog 4me 10-110](#page-897-0) [Options 3-7](#page-112-0) [optiPoint 150 S 10-78](#page-865-0) [optiPoint 410 10-47](#page-834-0) [accessoires 10-111](#page-898-1) [configurations des satellites 10-73](#page-860-1) [optiPoint 410 advance 10-58](#page-845-0) [optiPoint 410 display module 10-72](#page-859-0) [optiPoint 410 economy 10-52](#page-839-0)

A31003-H3580-S100-7-7720, 09-2010 HiPath 3000/5000 V8, Manuel de service **Z-9**

[optiPoint 410 economy plus 10-54](#page-841-0) [optiPoint 410 entry 10-50](#page-837-0) [optiPoint 410 standard 10-56](#page-843-0) [optiPoint self labeling key module 10-71](#page-858-0) [possibilités de raccordement 10-69](#page-856-0) [raccordement et mise en service 10-68](#page-855-1) [utiliser les adaptateurs optiPoint 500](#page-860-2) 10-73 [optiPoint 410 S 10-47](#page-834-0) [accessoires 10-111](#page-898-1) [configurations des satellites 10-73](#page-860-1) [optiPoint 410 advance S 10-58](#page-845-0) [optiPoint 410 display module 10-72](#page-859-0) [optiPoint 410 economy plus S 10-54](#page-841-0) [optiPoint 410 economy S 10-52](#page-839-0) [optiPoint 410 entry S 10-50](#page-837-0) [optiPoint 410 standard S 10-56](#page-843-0) [optiPoint self labeling key module 10-71](#page-858-0) [possibilités de raccordement 10-69](#page-856-0) [raccordement et mise en service 10-68](#page-855-1) [utiliser les adaptateurs optiPoint 500](#page-860-2) 10-73 [optiPoint 420 10-47](#page-834-0) [accessoires 10-111](#page-898-1) [configurations des satellites 10-73](#page-860-1) [optiPoint 410 display module 10-72](#page-859-0) [optiPoint 420 advance 10-66](#page-853-0) [optiPoint 420 economy 10-60](#page-847-0) [optiPoint 420 economy plus 10-62](#page-849-0) [optiPoint 420 standard 10-64](#page-851-0) [optiPoint self labeling key module 10-71](#page-858-0) [possibilités de raccordement 10-69](#page-856-0) [raccordement et mise en service 10-68](#page-855-1) [utiliser les adaptateurs optiPoint 500](#page-860-2) 10-73 [optiPoint 420 S 10-47](#page-834-0) [accessoires 10-111](#page-898-1) [configurations des satellites 10-73](#page-860-1) [optiPoint 410 display module 10-72](#page-859-0) [optiPoint 420 advance S 10-66](#page-853-0) [optiPoint 420 economy plus S 10-62](#page-849-0) [optiPoint 420 economy S 10-60](#page-847-0) [optiPoint 420 standard S 10-64](#page-851-0) [optiPoint self labeling key module 10-71](#page-858-0)

#### **Index** Nur für den internet Gebrauch der internet Gebrauch der Entwicklung der Entwicklung der Entwicklung der

[possibilités de raccordement 10-69](#page-856-0) [raccordement et mise en service 10-68](#page-855-1) [utiliser les adaptateurs optiPoint 500](#page-860-2) 10-73 [optiPoint 500 10-83](#page-870-0) [acessoires 10-111](#page-898-1) [conditions de raccordement 10-91](#page-878-0) [configurations des adaptateurs 10-106](#page-893-0) [configurations des satellites 10-96](#page-883-1) [emplacements d'enfichage pour adapta](#page-884-0)teurs 10-97 [interface USB 1.1 10-94](#page-881-0) [optiPoint 500 advance 10-89](#page-876-0) [optiPoint 500 basic 10-86](#page-873-0) [optiPoint 500 economy 10-85](#page-872-0) [optiPoint 500 entry 10-84](#page-871-0) [optiPoint 500 standard 10-87](#page-874-0) [optiPoint 500 standard SL \(Etats-Unis](#page-874-0) uniquement) 10-87 [optiPoint acoustic adapter 10-102](#page-889-0) [optiPoint analog adapter 10-98](#page-885-0) [optiPoint BLF 10-96](#page-883-2) [optiPoint ISDN adapter 10-99](#page-886-0) [optiPoint key module 10-95](#page-882-0) [optiPoint phone adapter 10-100](#page-887-0) [optiPoint recorder adapter 10-105](#page-892-0) [possibilités de raccordement 10-93](#page-880-0) [raccordement 10-92](#page-879-0) [remarques sur l'alimentation 10-107](#page-894-1) [optiPoint 600 office 10-81](#page-868-0) [accessoires 10-111](#page-898-1) [optiPoint Attendant 10-126](#page-913-0) [optiPoint WL2 professional 10-119](#page-906-0) [Outil ECGM 3-129,](#page-234-1) [3-305,](#page-410-0) [3-310](#page-415-0) [Ouverture d'une session utilisateur sur le](#page-1042-1) WBM 12-101 **P** [Pare-feu C-1](#page-1118-0) Passerelle [HiPath 3300 7-8](#page-707-2) [HiPath 3500 7-5](#page-704-2)

[montage en armoire 9-22](#page-763-0) [montage mural 9-21](#page-762-0) [PBXXX 3-129](#page-234-2) [administration 3-129](#page-234-3) [affichage sept segments 3-131](#page-236-1) [câble de raccordement 3-132,](#page-237-1) [3-135](#page-240-1) [capot avant 3-130](#page-235-0) [configuration avec HiPath 3000 Manager](#page-234-4) E 3-129 [PDM1 3-103](#page-208-4) [PFT1/PFT4 \(sauf aux Etats-Unis\) 3-385](#page-490-0) [brochage 3-387](#page-492-0) [emplacement de montage 3-386](#page-491-0) [Plan de numérotation 2-58](#page-97-1) Portées [CorNet-N/CorNet-NQ 2-55](#page-94-2) [interfaces de terminaux 2-55](#page-94-3) [raccordement réseau 2-55](#page-94-2) [Portiers 9-23](#page-764-0) Possibilités de Trace [Customer License Agent CLA 12-45](#page-986-0) [Customer License Manager CLM 12-45](#page-986-0) [HiPath Inventory Manager 12-46](#page-987-0) [HiPath Software Manager 12-46](#page-987-0) [Postes Client 10-1](#page-788-0) [Postes Client, puissance nécessaire D-1](#page-1146-0) [Prises de raccordement 3-79](#page-184-0) [Procédure de licence 8-1](#page-710-0) [analyse 12-45](#page-986-0) [association à une adresse MAC 8-15](#page-724-0) [erreurs 8-9](#page-718-1) [fonctionnalité sous licence 8-4](#page-713-1) [Grace Period 8-9](#page-718-0) [License Failure Period 8-9](#page-718-1) [marche à suivre avec HiPath 3000 Mana](#page-719-0)ger E 8-10 [OpenScape Office 8-6](#page-715-1) [scénarios 8-15](#page-724-1) [serveur de fonctionnalités 8-14](#page-723-0) [programmation des touches 10-109](#page-896-0) [Programmation hors ligne 5-10,](#page-641-0) [5-18](#page-649-0) [Protection contre la foudre 1-18,](#page-35-0) [2-3](#page-42-2) [cartes 1-18,](#page-35-1) [2-3](#page-42-3) [externe 1-18,](#page-35-2) [2-3](#page-42-4)

PB3000

[HiPath 3800 7-2](#page-701-2)

[boîtier d'alimentation 9-6](#page-747-0)

[protection primaire supplémentaire 1-18,](#page-35-3) [2-4](#page-43-1) [Protection contre les éclairs 5-2,](#page-633-1) [5-12,](#page-643-1) [7-2,](#page-701-1) [7-5,](#page-704-1) [7-8](#page-707-1) [Protection contre les surtensions \(HiPath](#page-577-0) 3800) pour MDFU-E 4-68 [Protection contre les surtensions \(HiPath](#page-583-0) 3800) pour panneau de raccordement 4-74 [Protection d'accès 12-101](#page-1042-2) [Protection de la demande du mot de passe](#page-1045-0) 12-104 [Protection et confidentialité des données](#page-37-0) 1-20 [Protection primaire 1-18,](#page-35-3) [2-4](#page-43-1) [Protection primaire supplémentaire 1-18,](#page-35-3) [2-4](#page-43-1) [Protocole CAS 3-129,](#page-234-5) [3-257,](#page-362-0) [3-304,](#page-409-0) [3-312,](#page-417-0) [3-349](#page-454-0) [Protocole H.323 13-2](#page-1059-2) [Protocole SIP 10-47,](#page-834-1) [10-78,](#page-865-1) [10-119](#page-906-1) [Protocoles 13-2](#page-1059-3) [Protocoles IP C-1](#page-1118-0) [PSUP 3-69](#page-174-0) [schéma 3-69](#page-174-1) [Puissance nécessaire \(modules, postes Cli](#page-1146-0)ent, adaptateurs) D-1

## **Q**

[Quality of Service QoS 13-4](#page-1061-1)

## **R**

Raccordement au secteur (Etats-Unis uniquement) [HiPath 3500/HiPath 3300 4-110](#page-619-2) [HiPath 3550/HiPath 3350 4-89](#page-598-1) [HiPath 3800 4-5,](#page-514-1) [4-23](#page-532-2) [Raccordement d'une imprimante 9-4](#page-745-0) [Raccordements LAN, WAN et DMZ \(blindés\)](#page-34-0) 1-17 [REALS 3-388](#page-493-1) [applications externes par Relais 3-388](#page-493-2) [brochage des câbles et des connecteurs](#page-495-0) 3-390 [commutation de ligne réseau 3-388](#page-493-0) [données électriques des relais 3-388](#page-493-2)

[emplacement 3-390](#page-495-1) [Rechargement 5-6,](#page-637-0) [5-15](#page-646-3) [Recyclage des batteries 1-15](#page-32-0) [Recyclage des équipements électriques/](#page-32-0) électroniques 1-15 Références [unités de câblage, câbles à extrémité ou](#page-567-1)[verte \(HiPath 3800\) 4-58,](#page-567-1) [4-65](#page-574-0) [Réglementation technique 2-60](#page-99-1) [Règles de configuration dynamiques 2-28](#page-67-1) [Règles de configuration pour SLAD16 3-147](#page-252-0) [Règles de configuration statiques 2-20](#page-59-2) [Réinitialisation 5-5,](#page-636-0) [5-14](#page-645-0) [Remplacement de l'APS 12-11](#page-952-0) [Remplacement de module 12-10](#page-951-0) [Remplacement des postes Client 12-10](#page-951-1) [Remplacement des terminaux 12-10](#page-951-1) [Répartiteur principal 4-67,](#page-576-0) [4-90,](#page-599-0) [4-95](#page-604-0) [Retours par la terre \(HiPath 3800\) 4-14,](#page-523-1) [4-30](#page-539-1) [RGMOD 3-70](#page-175-1) [montage 3-72](#page-177-0) [paramétrage 3-70](#page-175-2) [Routage \(HG 1500\) 2-26](#page-65-2) [Routage RNIS \(HG 1500\) 2-26](#page-65-2) [rpcap 12-32](#page-973-0)

# **S**

[SAFETY International 2-65](#page-104-0) [Satellite 40, 60, 80 10-30](#page-817-1) [Sauvegarde des données clients 12-3](#page-944-0) [Sauvegarde KDS 12-3](#page-944-0) [secteurs de travail 12-101](#page-1042-1) [Secteurs de travail et droits d'accès 12-107](#page-1048-1) [Sections PCM pour HiPath 3800 4-46](#page-555-0) [Serveur de fonctionnalités 6-4](#page-653-1) [fichiers Trace 12-34](#page-975-2) [Serveur DHCP 10-75](#page-862-0) [Serveur Linux F-1](#page-1170-2) [Service 12-1](#page-942-0) [Service Maintenance Release SMR 12-15](#page-956-2) [Service Web commun 6-28](#page-677-0) [Signaling & Payload Encryption 9-42](#page-783-0) [Signaling & Payload Encryption SPE 9-35](#page-776-1) [SIP System Account 2-59](#page-98-1) [SLA8N/SLA16N/SLA24N 3-138](#page-243-0)

[brochage des câbles et des connecteurs](#page-245-1) 3-140 [conditions de raccordement 3-143](#page-248-0) [états des LED 3-139](#page-244-1) [schéma 3-138](#page-243-1) [SLAD16 3-147](#page-252-1) [interfaces 3-149](#page-254-1) [kit ventilation pour HiPath 3550 3-150](#page-255-0) [règles de configuration 3-147](#page-252-0) [SLAD4/SLAD8 3-144](#page-249-0) [interfaces 3-145](#page-250-1) [SLAD8R 3-144](#page-249-0) [interfaces 3-146](#page-251-1) [SLC16N \(pas pour les USA\) 3-153](#page-258-0) [alimentation des bornes 3-157](#page-262-1) [brochage de câble /de prise 3-156](#page-261-1) [états des LED 3-155](#page-260-1) [fonction contacteur de verrouillage](#page-259-0) 3-154 [illustrations 3-154](#page-259-1) [SLCN \(sauf aux USA\) 3-163](#page-268-0) [alimentation des bornes 3-169](#page-274-0) [brochage des câbles et des connecteurs](#page-269-1) 3-164 [capot avant 3-163](#page-268-1) [états des LED 3-164](#page-269-2) [LED 3-163](#page-268-1) [répartition dans les boîtiers HiPath 3800](#page-274-1) 3-169 [SLMA/SLMA8 3-181](#page-286-0) [brochage des câbles et des connecteurs](#page-287-1) 3-182 [cache de blindage 3-182](#page-287-2) [capot avant 3-181](#page-286-1) [états des LED 3-182](#page-287-3) [LED 3-181](#page-286-1) [SLMA2 3-191](#page-296-0) [brochage des câbles et des connecteurs](#page-297-1) 3-192 [capot avant 3-191](#page-296-1) [états des LED 3-192](#page-297-2) [LED 3-191](#page-296-1) [SLMAE8 / SLMAE 3-170](#page-275-0) [cache de blindage 3-203](#page-308-1)

SLMAE8/SLMAE [brochage des câbles et des connecteurs](#page-277-1) [3-172,](#page-277-1) [3-203](#page-308-2) [cache de blindage 3-172](#page-277-2) [capot avant 3-171,](#page-276-0) [3-202](#page-307-0) [états des LED 3-172,](#page-277-3) [3-203](#page-308-3) [LED 3-171,](#page-276-0) [3-202](#page-307-0) [protection anticontact 3-171,](#page-276-1) [3-202](#page-307-1) [SLMO2/SLMO8 3-213](#page-318-0) [brochage des câbles et des connecteurs](#page-319-1) 3-214 [capot avant 3-213](#page-318-1) [états des LED 3-214](#page-319-2) [LED 3-213](#page-318-1) [SLMO8/SLMO24 3-223](#page-328-0) [brochage des câbles et des connecteurs](#page-330-1) 3-225 [états des LED 3-224](#page-329-1) [schéma 3-223](#page-328-1) [SLU8 3-229](#page-334-1) [brochages des contacts 3-229](#page-334-2) [interfaces 3-229](#page-334-3) [SLU8R 3-231](#page-336-1) [brochages des contacts 3-231](#page-336-2) [interfaces 3-231](#page-336-3) [SMR 12-15](#page-956-2) [SNMP 12-44](#page-985-1) [snmpd.cnf 6-18,](#page-667-0) [6-29,](#page-678-0) [E-1](#page-1164-0) [Software Update 12-15](#page-956-1) [Software Upgrade 12-15](#page-956-1) [STBG4 \(France uniquement\) 3-393](#page-498-1) [brochages des contacts 3-393](#page-498-2) [interfaces 3-393](#page-498-3) [STLS 3-233](#page-338-0) [interfaces 3-233](#page-338-1) [raccordement au réseau RNIS 3-235](#page-340-0) [raccordement de terminaux RNIS 3-236](#page-341-0) [raccordement des interfaces RNIS \(S0\)](#page-340-1) 3-235 [STLS4R 3-239](#page-344-0) [brochages des contacts 3-240](#page-345-1) [interfaces 3-239](#page-344-1) [STLSX2/STLSX4 3-241](#page-346-0) [brochage des interfaces S0 3-242](#page-347-1)

[configuration des interfaces RNIS \(S0\)](#page-348-0) 3-243 [interfaces 3-242](#page-347-2) [raccordement de terminaux RNIS 3-244](#page-349-0) [STLSX4R 3-241](#page-346-0) [brochage des interfaces S0 3-242](#page-347-1) [configuration des interfaces RNIS \(S0\)](#page-348-0) 3-243 [interfaces 3-242](#page-347-2) [raccordement de terminaux RNIS 3-244](#page-349-0) [STMD3 3-246](#page-351-0) [brochage des câbles et des connecteurs](#page-352-1) 3-247 [capot avant 3-246](#page-351-1) [états des LED 3-247](#page-352-2) [LED 3-246](#page-351-1) [STMI2 3-252](#page-357-2) [capot avant 3-254](#page-359-0) [données techniques \(ressources\) 2-20](#page-59-1) [interface V.24 3-255](#page-360-1) [interfaces LAN 3-256](#page-361-1) [raccordements 3-253](#page-358-0) [schéma 3-253](#page-358-1) [variantes 3-252](#page-357-3) [STRB 3-395](#page-500-0) [brochages des contacts 3-398](#page-503-1) [interfaces 3-396](#page-501-0) [STRBR 3-395](#page-500-0) [brochages des contacts 3-399](#page-504-1) [interfaces 3-396](#page-501-1) [Symboles utilisés 1-7](#page-24-1) [Système, puissance nécessaire D-1](#page-1146-0)

#### **T**

[Tables CAR 6-7](#page-656-0) [Tables de numéros 6-7](#page-656-0) [TCAS-2 3-257](#page-362-1) [administration 3-265](#page-370-0) [affichage sept segments 3-261](#page-366-0) [câble CAS 3-267](#page-372-1) [cavaliers 3-258](#page-363-0) [convertisseur d'impédance 3-267](#page-372-1) [interfaces 3-258](#page-363-0) [modem optionnel 3-264](#page-369-0) [paramètres 3-259](#page-364-2)

[raccordements 3-260](#page-365-0) [TCASR-2 3-257](#page-362-1) [administration 3-265](#page-370-0) [affichage sept segments 3-261](#page-366-0) [câble CAS 3-267](#page-372-1) [capot avant 3-261](#page-366-1) [cavaliers 3-258](#page-363-0) [convertisseur d'impédance 3-267](#page-372-1) [interfaces 3-258](#page-363-0) [modem optionnel 3-264](#page-369-0) [paramètres 3-259](#page-364-2) [raccordements 3-260](#page-365-0) [Télé-administration 12-96](#page-1037-0) [Télémaintenance 12-94](#page-1035-0) Téléphones sans fil [interroger l'état 10-138](#page-925-0) [Téléphonie DSL 10-48,](#page-835-0) [10-78](#page-865-1) [téléphonie DSL 2-24](#page-63-1) Temps d'autonomie [LUNA2 3-56](#page-161-0) [UPSC-D 3-75](#page-180-1) [UPSC-DR 3-81](#page-186-1) Terminaison de réseau NT [raccordement S2M \(HiPath 3550/HiPath](#page-457-1) 3500) 3-352 [Terminal Equipment Identifier TEI 3-246,](#page-351-2) [10-140](#page-927-1) [Terminaux 10-1](#page-788-0) [Terminaux sans fil 10-132](#page-919-1) [Test du poste 12-41](#page-982-2) [TLA2/TLA4 \(sauf aux USA\) 3-269](#page-374-1) [brochages des contacts 3-269](#page-374-2) [interfaces 3-269](#page-374-3) [TLA4R \(sauf aux USA\) 3-272](#page-377-1) [brochages des contacts 3-272](#page-377-2) [interfaces 3-272](#page-377-3) [TLA8 \(sauf aux USA\) 3-269](#page-374-1) [brochages des contacts 3-271](#page-376-1) [interfaces 3-271](#page-376-2) [TLANI2/TLANI4/TLANI8 3-285](#page-390-0) [brochages des contacts 3-287](#page-392-2) [cavalier 3-286](#page-391-0) [interfaces 3-286](#page-391-1)

[TLANI4R 3-288](#page-393-0)

[brochages des contacts 3-289](#page-394-1) [cavalier 3-290](#page-395-0) [interfaces 3-289](#page-394-2) TLS2 (sauf aux USA) [interfaces 3-350](#page-455-0) [TM2LP 3-274](#page-379-0) [brochage des câbles et des connecteurs](#page-380-1) 3-275 [capot avant 3-274](#page-379-1) [états des LED 3-275](#page-380-2) [LED 3-274](#page-379-1) [TMAMF 3-281](#page-386-0) [brochage des câbles et des connecteurs](#page-389-1) 3-284 [diagnostic DSP, Trace 3-282](#page-387-0) [états des LED 3-283](#page-388-2) [schéma 3-281](#page-386-1) [TMANI, TMANI-IM, TMANI-BRA 3-291](#page-396-0) TMANI8 [brochage des câbles et des connecteurs](#page-398-1) 3-293 [capot avant 3-292](#page-397-0) [cavalier 3-292](#page-397-1) [états des LED 3-293](#page-398-2) [LED 3-292](#page-397-0) [TMC16 3-299](#page-404-0) [brochage des câbles et des connecteurs](#page-405-1) 3-300 [capot avant 3-299](#page-404-1) [états des LED 3-300](#page-405-2) [LED 3-299](#page-404-1) [TMCAS 3-304](#page-409-1) [affichage sept segments H1 3-307](#page-412-2) [commutateurs, affichage 3-304](#page-409-2) [TMCAS-2 3-312](#page-417-1) [administration 3-319](#page-424-0) [affichage sept segments 3-316](#page-421-1) [câble CAS 3-320](#page-425-2) [capot avant 3-315](#page-420-0) [cavaliers 3-313](#page-418-0) [interfaces 3-313](#page-418-0) [modem optionnel 3-318](#page-423-0) [paramètres 3-314](#page-419-2) [TMDID \(Etats-Unis uniquement\) 3-321](#page-426-2)

[brochage des câbles et connecteurs](#page-427-0) 3-322 [capot avant 3-322](#page-427-1) [commutateur 3-321](#page-426-3) [états des LED 3-321](#page-426-4) [LED 3-322](#page-427-1) [TMDID2 3-326](#page-431-0) [brochage des câbles et des connecteurs](#page-433-1) 3-328 [capot avant 3-327](#page-432-0) [états des LED 3-328](#page-433-2) [LED 3-327](#page-432-0) [TMEW2 3-334](#page-439-2) [brochage des câbles et des connecteurs](#page-443-1) 3-338 [capot avant 3-337](#page-442-0) [états des LED 3-338](#page-443-2) [LED 3-337](#page-442-0) [TMGL4 \(Etats-Unis uniquement\) 3-341](#page-446-0) [brochage des contacts 3-342](#page-447-1) [schéma 3-341](#page-446-1) [TMGL4R \(Etats-Unis uniquement\) 3-343](#page-448-0) [brochage des contact 3-344](#page-449-1) [interfaces 3-343](#page-448-1) [schéma 3-343](#page-448-1) [TMQ4 \(Etats-Unis uniquement\) 3-345](#page-450-0) [brochage des contacts 3-346](#page-451-1) [schéma 3-345](#page-450-1) [touche Shift 10-109](#page-896-0) **Trace** [HiPath Manager PCM Trace Monitor](#page-975-1) 12-34 [rpcap, Wireshark 12-32](#page-973-0) **Traces** [activités relatives aux communications](#page-971-1) 12-30 [activités RNIS 12-30](#page-971-2) [HiPath 3000 12-30](#page-971-3) [SRTP 12-31](#page-972-0) [Transfert APS 12-12](#page-953-0) [TS2 \(sauf aux Etats-Unis\) 3-349](#page-454-1) TS2 (sauf aux USA) [brochages des interfaces 3-351](#page-456-2) [jeu de câbles NT pour l'Espagne/le Por](#page-458-0)-

[tugal 3-353](#page-458-0) [raccordement NT 3-352](#page-457-1) [raccordement réseau S2M 3-352](#page-457-2) [TS2R \(sauf aux Etats-Unis\) 3-349](#page-454-1) TS2R (sauf aux USA) [brochages des interfaces 3-351](#page-456-2) [interfaces 3-350](#page-455-1) [jeu de câbles NT pour l'Espagne/le Por](#page-458-0)tugal 3-353 [raccordement NT 3-352](#page-457-1) [raccordement réseau S2M 3-352](#page-457-2) [TST1 \(Etats-Unis uniquement\) 3-347](#page-452-0) [brochage des contacts 3-348](#page-453-1) [schéma 3-347](#page-452-1)

## **U**

[Unité de câblage \(HiPath 3550/HiPath 3350\)](#page-607-1) 4-98 [Unités de câblage \(HiPath 3800\) pour MDFU-](#page-567-2)E 4-58 [Upgrade Manager 12-16](#page-957-0) [UPSC-D 3-74](#page-179-0) [affichages et commutateurs 3-78](#page-183-0) [schéma 3-77](#page-182-0) [temps d'autonomie 3-75](#page-180-1) [UPSC-DR 3-80](#page-185-0) [affichages et commutateurs 3-84](#page-189-0) [raccordements 3-85](#page-190-0) [schéma 3-82](#page-187-0) [temps d'autonomie 3-81](#page-186-1) [USV P 500 6-48](#page-697-0)

#### **V**

[V24/1 \(sauf aux Etats-Unis\) 3-401](#page-506-1) [schéma 3-401](#page-506-2) Valeurs de la règle empirique [abonnés mobiles 2-34](#page-73-2) [CTI 2-36](#page-75-2) [groupes 2-36](#page-75-3) [lignes 2-35](#page-74-2) [terminaux 2-34](#page-73-3) [terminaux spécifiques 2-35](#page-74-3) [Variantes de P.O. 10-125](#page-912-1) [Voies HDLC pour HiPath 3800 4-46](#page-555-0) Vue d'ensemble des modules

#### **W**

[Wireshark \(Ethereal\) 12-32](#page-973-0) [WLAN 10-119](#page-906-0)

## **Z**

[Zone LOG 12-111,](#page-1052-0) [12-114](#page-1055-1)

#### **Index** Nur für den internet Gebrauch der internet Gebrauch der Entwicklung der Entwicklung der Entwicklung der